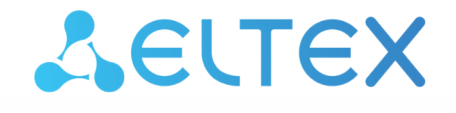

Комплексные решения для построения сетей

# Руководство по настройке

ECSS-10, версия 3.14.11

# Содержание

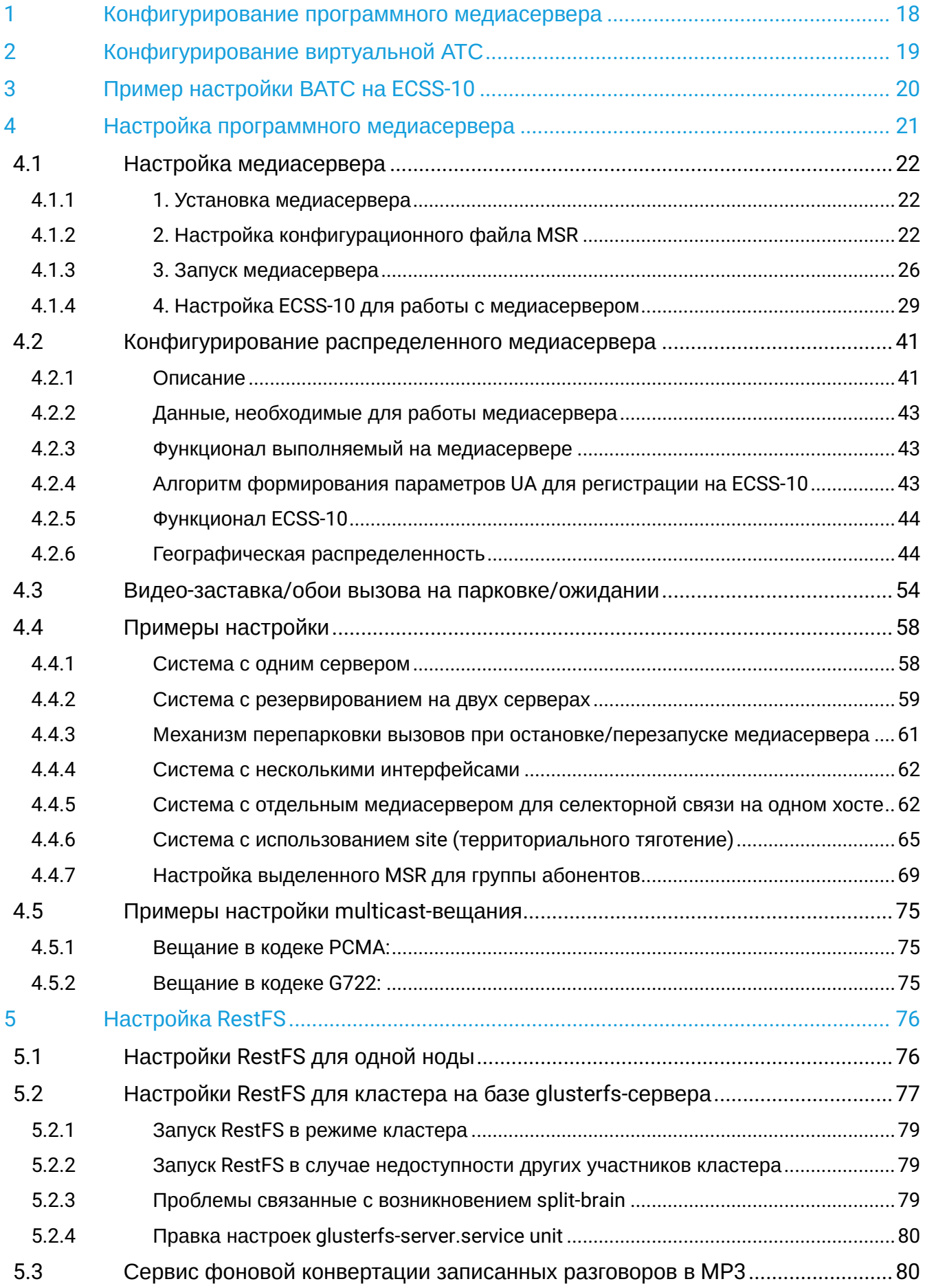

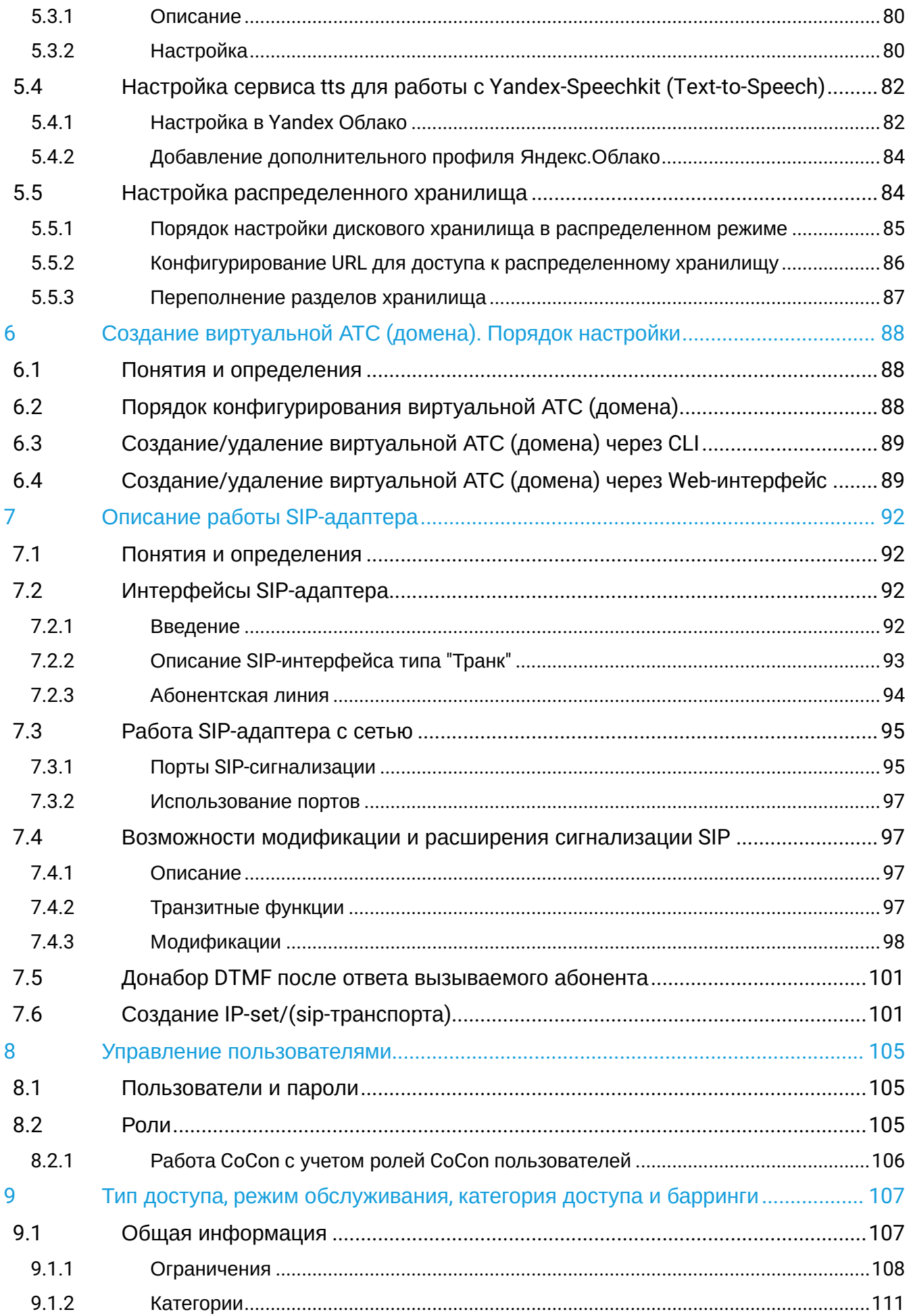

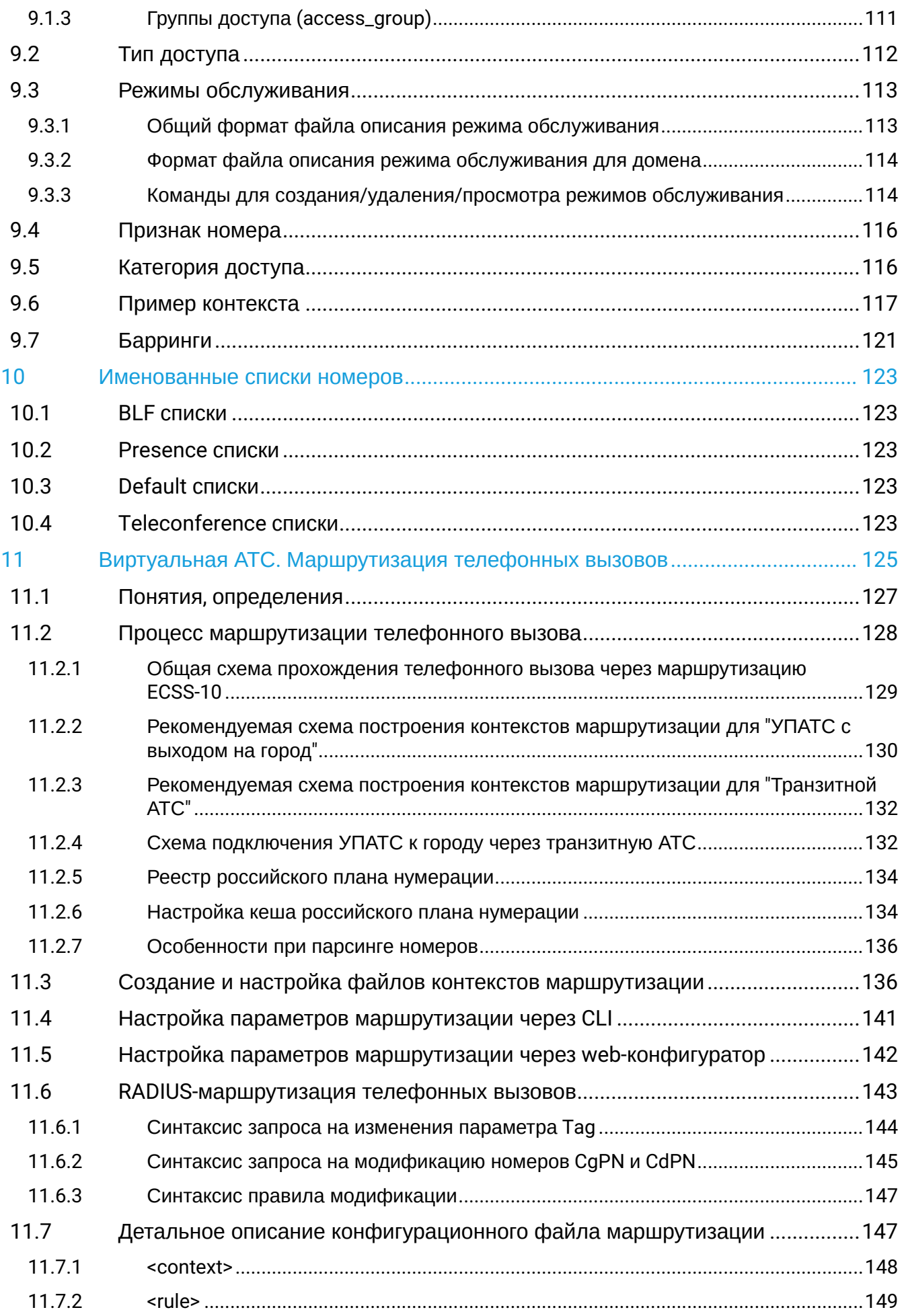

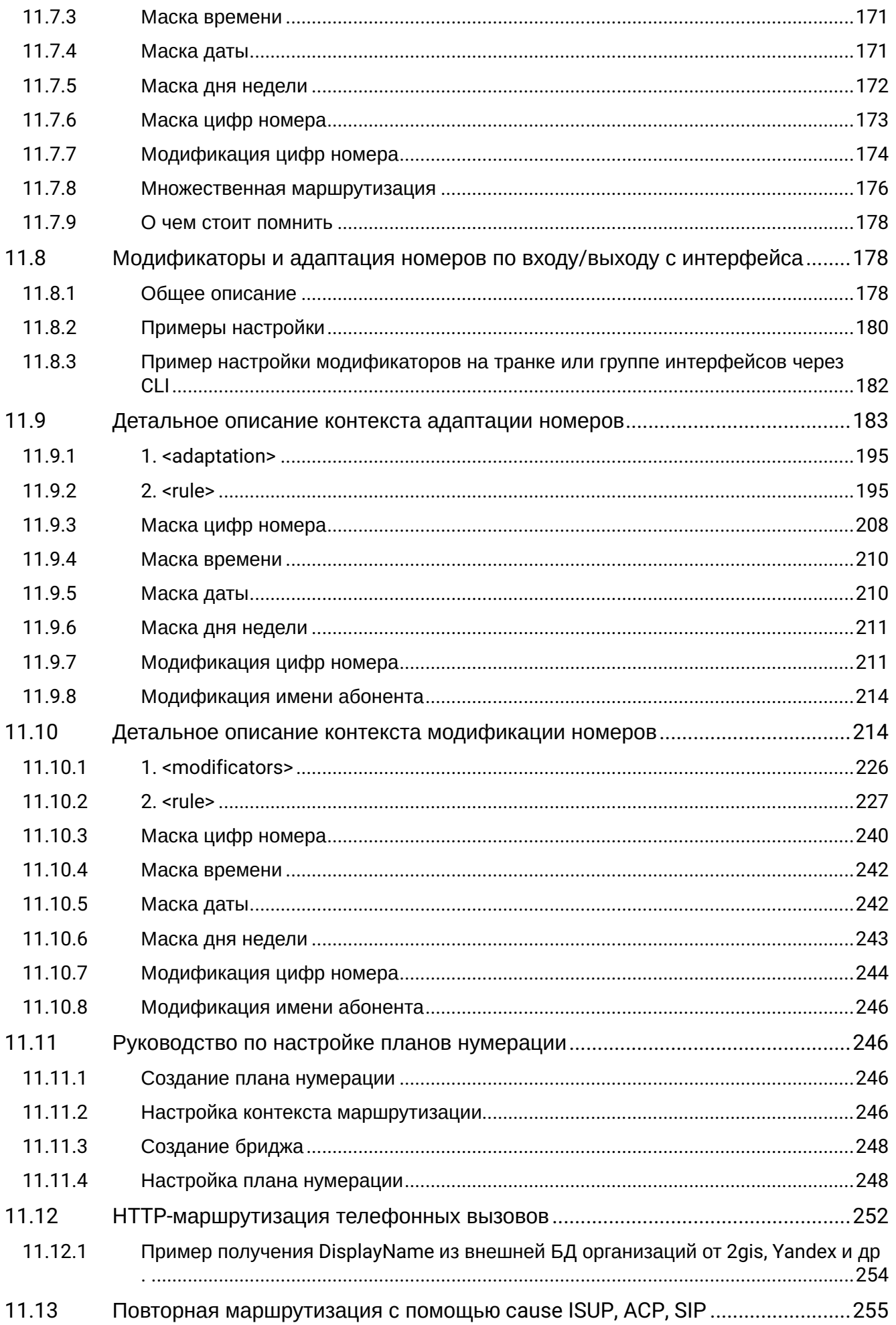

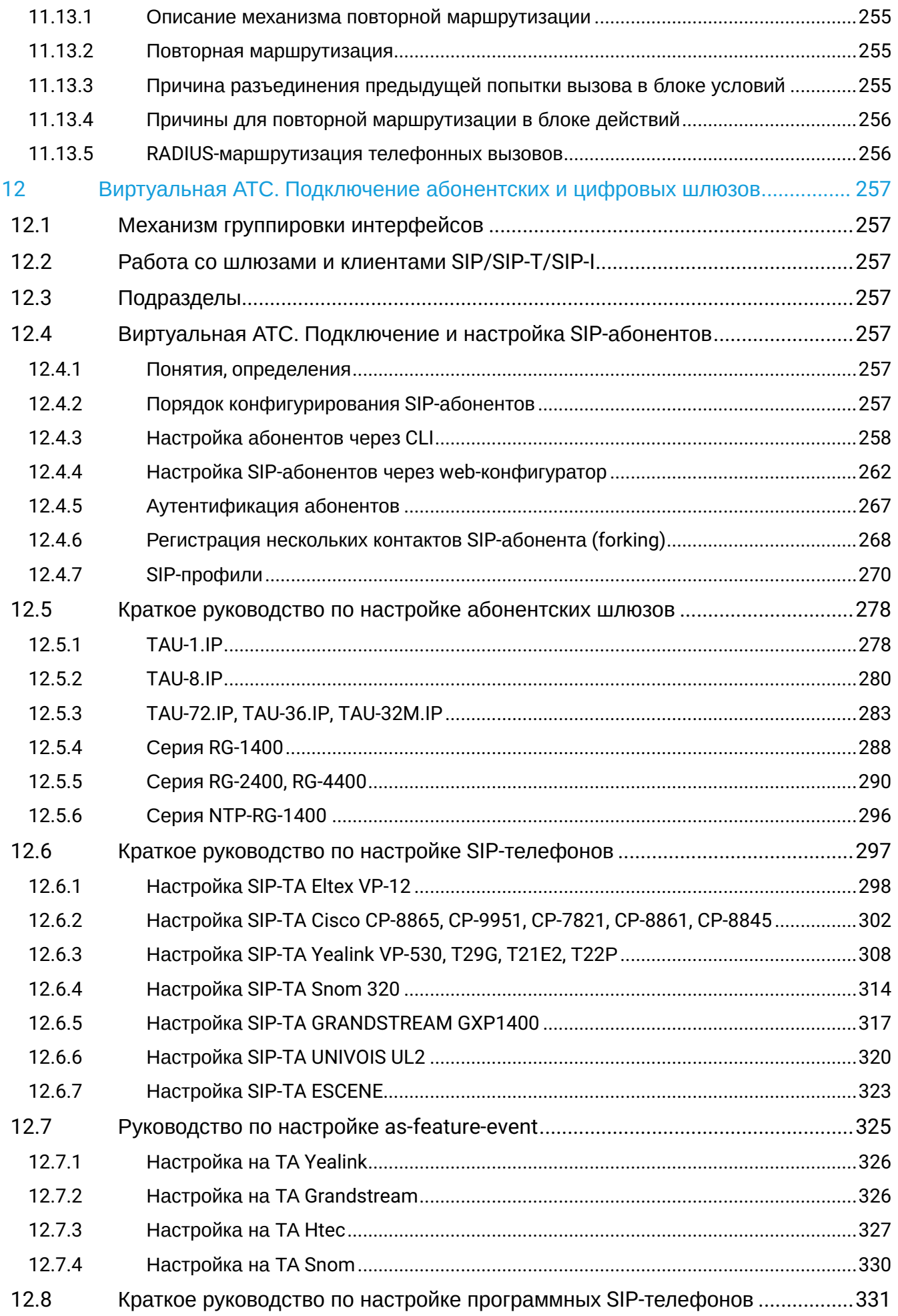

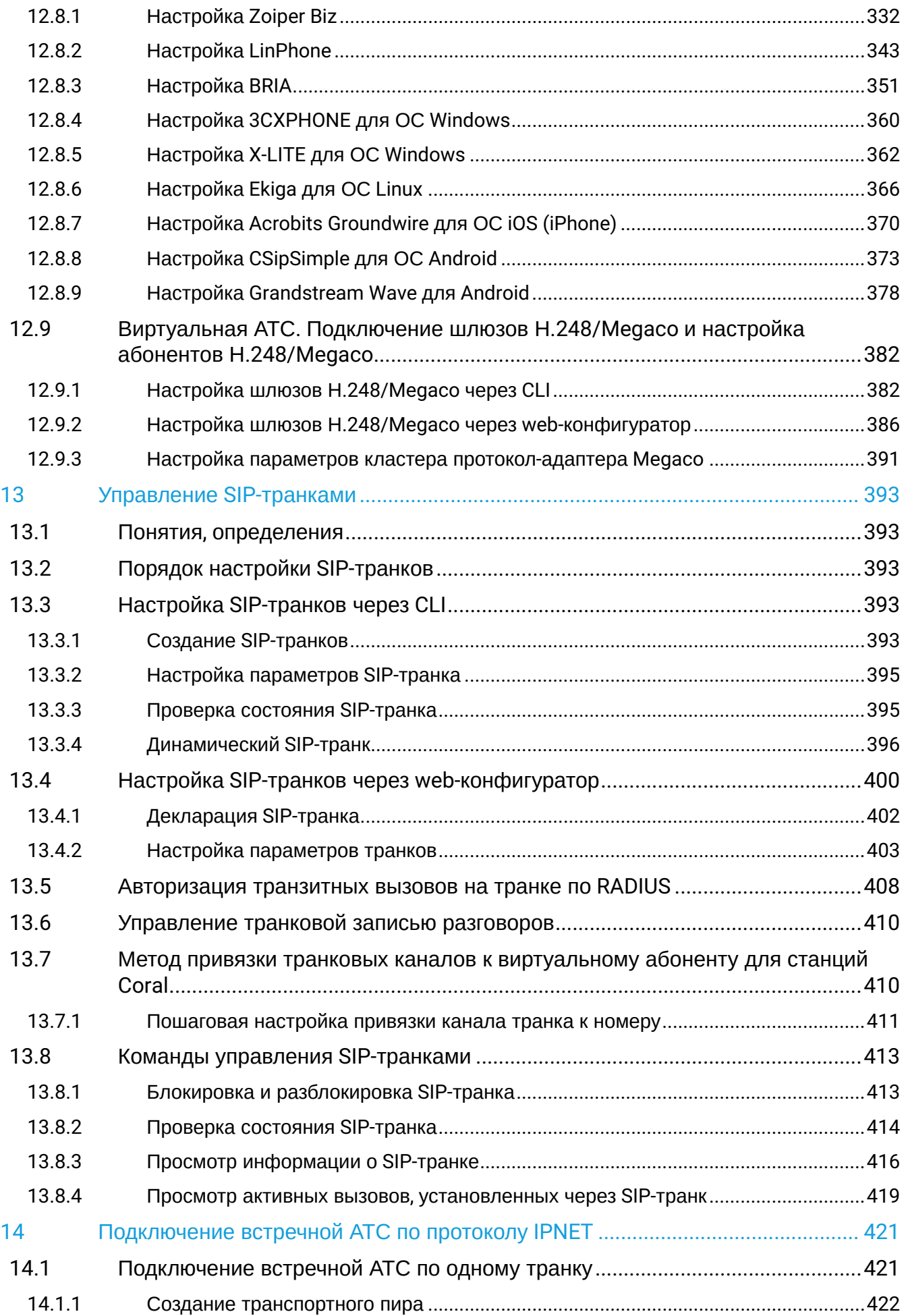

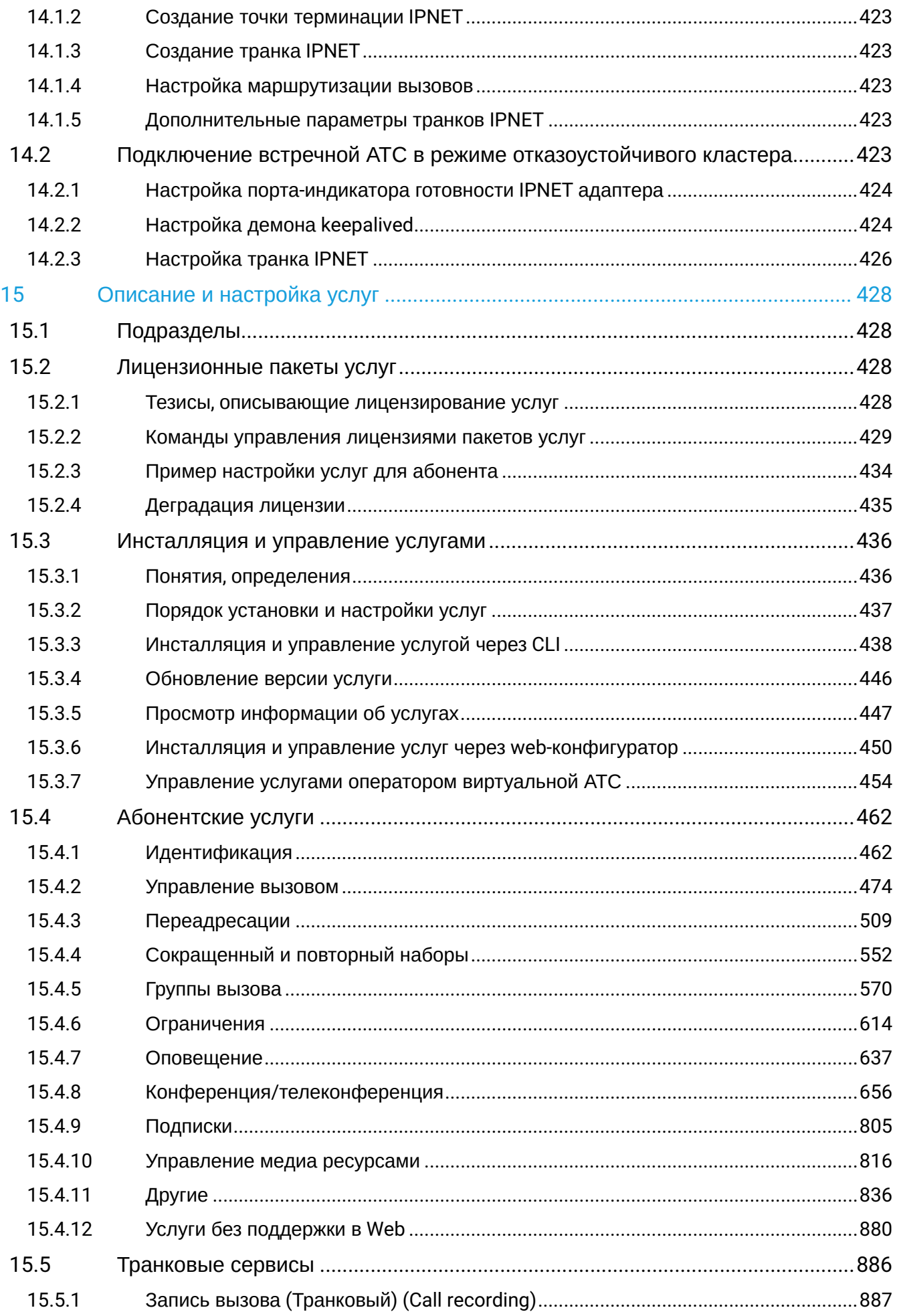

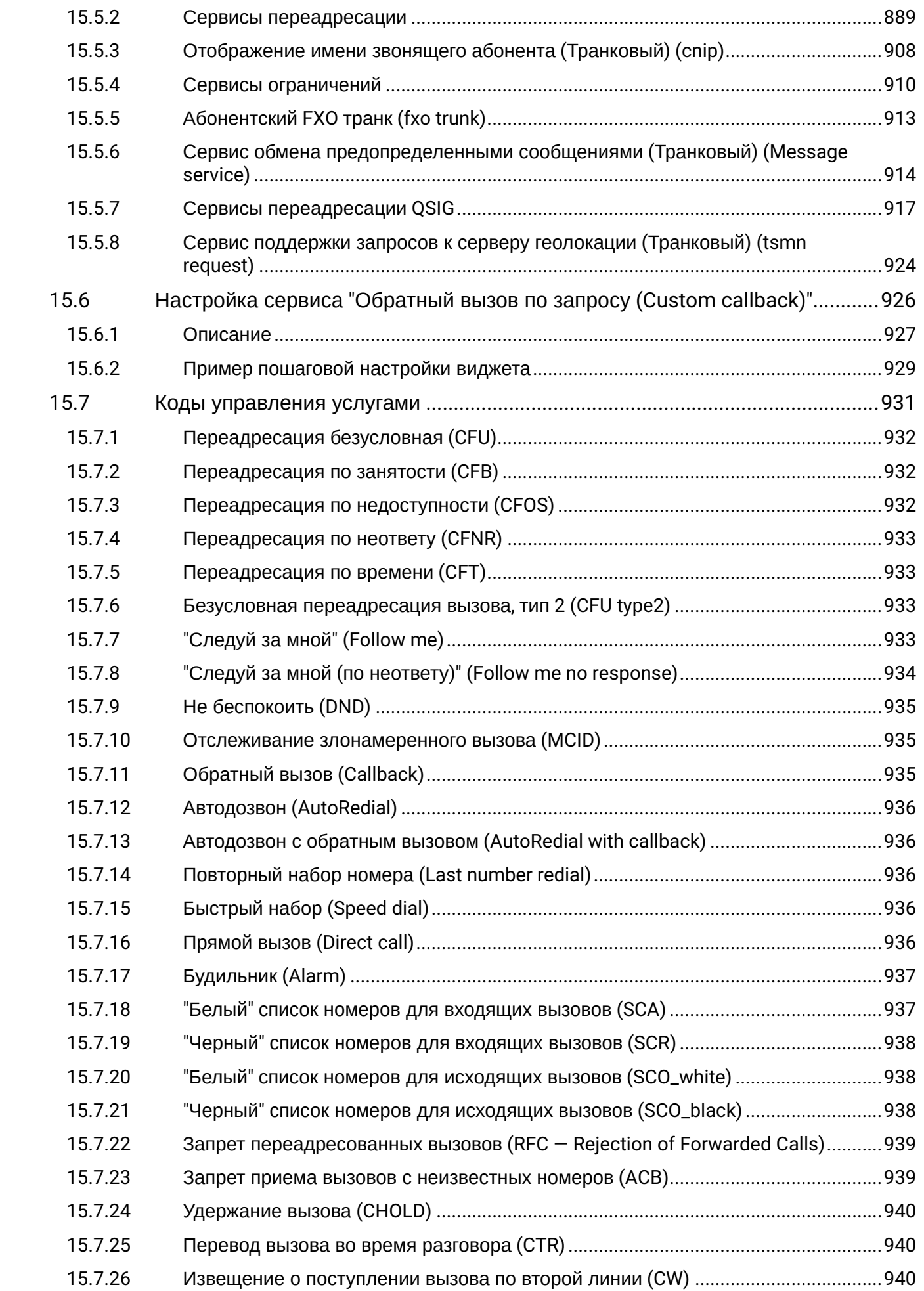

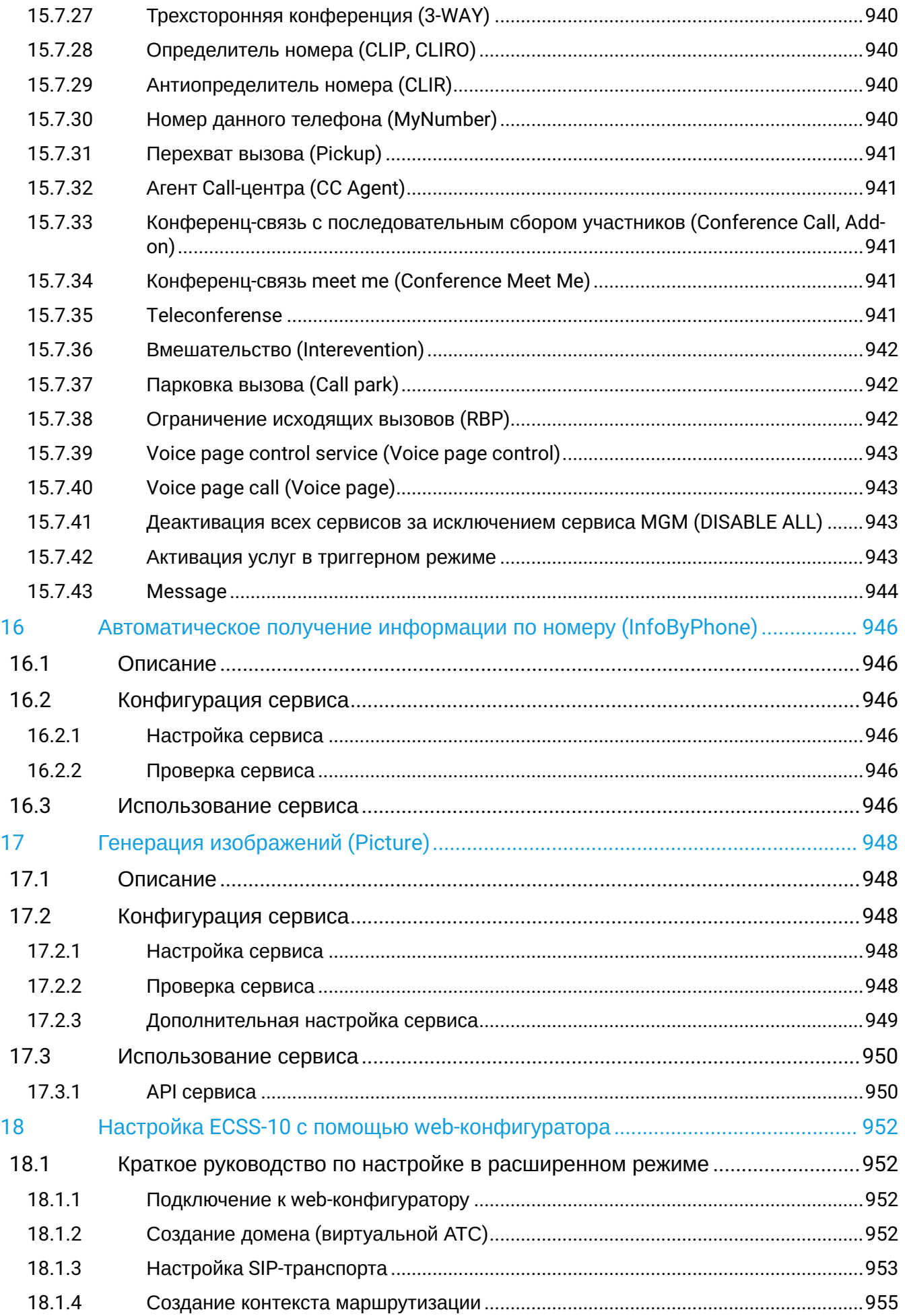

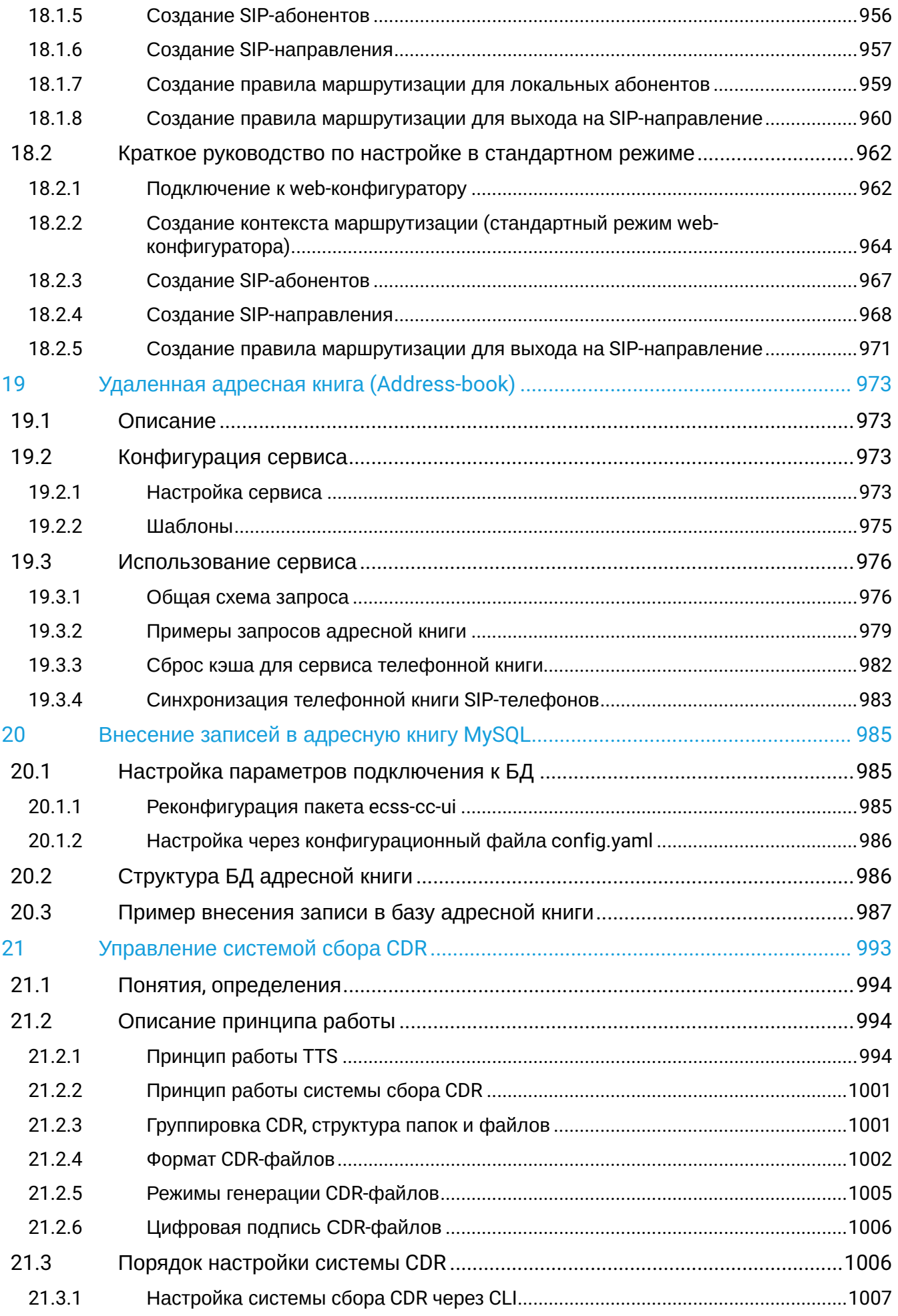

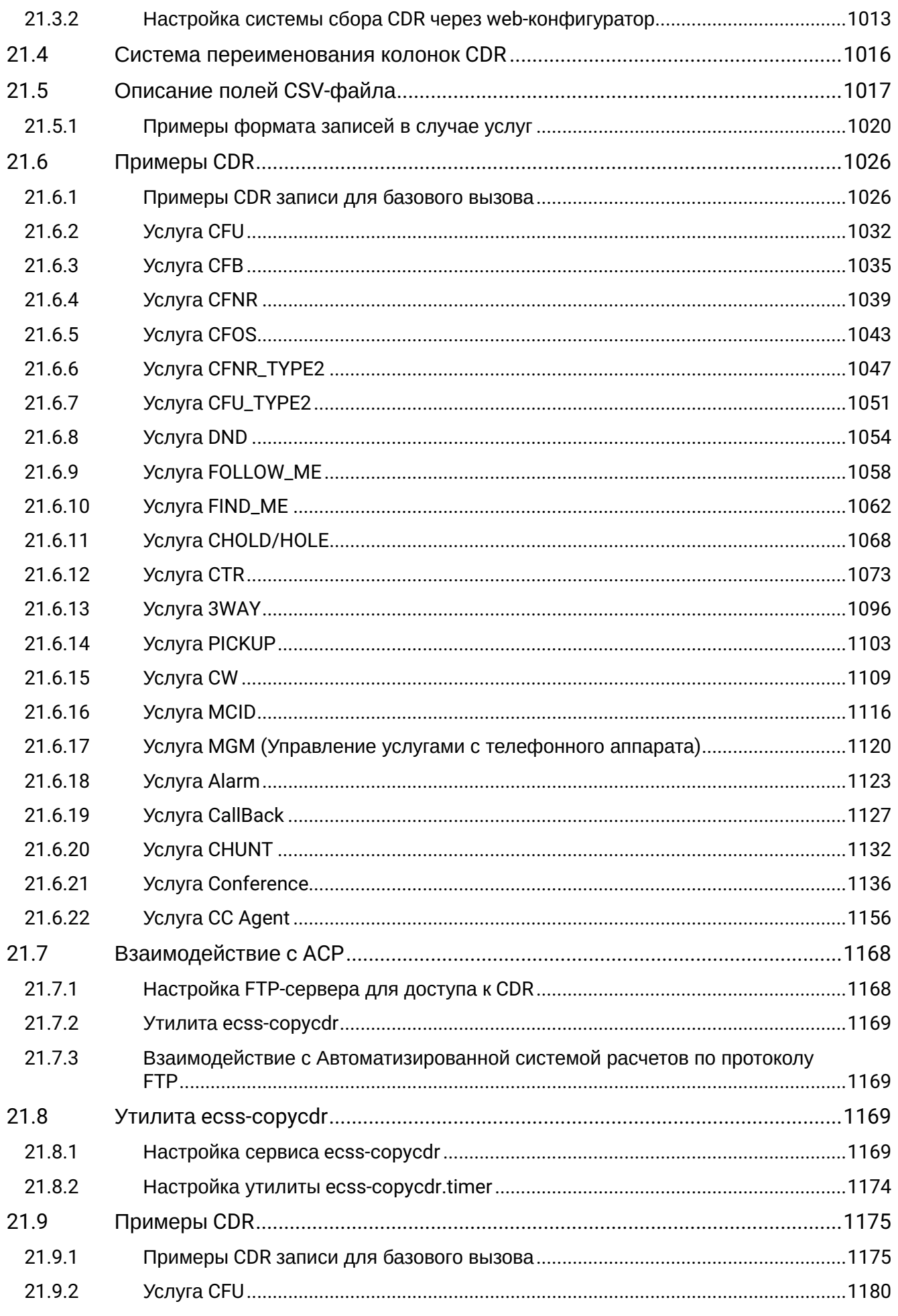

 $\sim$ 

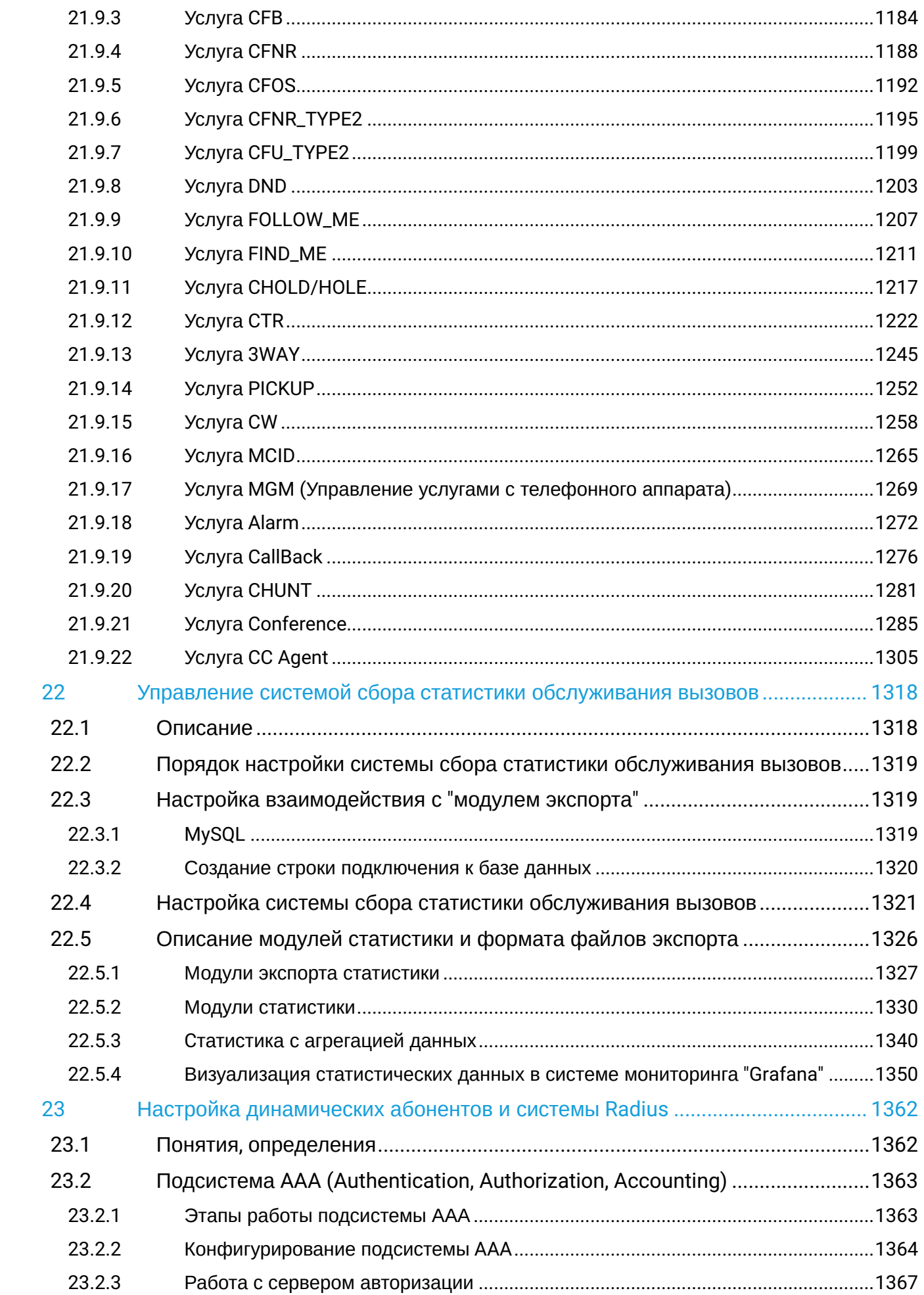

 $\frac{1}{2} \sum_{i=1}^{n} \frac{1}{2} \sum_{j=1}^{n} \frac{1}{2} \sum_{j=1}^{n} \frac{1}{2} \sum_{j=1}^{n} \frac{1}{2} \sum_{j=1}^{n} \frac{1}{2} \sum_{j=1}^{n} \frac{1}{2} \sum_{j=1}^{n} \frac{1}{2} \sum_{j=1}^{n} \frac{1}{2} \sum_{j=1}^{n} \frac{1}{2} \sum_{j=1}^{n} \frac{1}{2} \sum_{j=1}^{n} \frac{1}{2} \sum_{j=1}^{n} \frac{1}{2} \sum_{j=1}^{n$ 

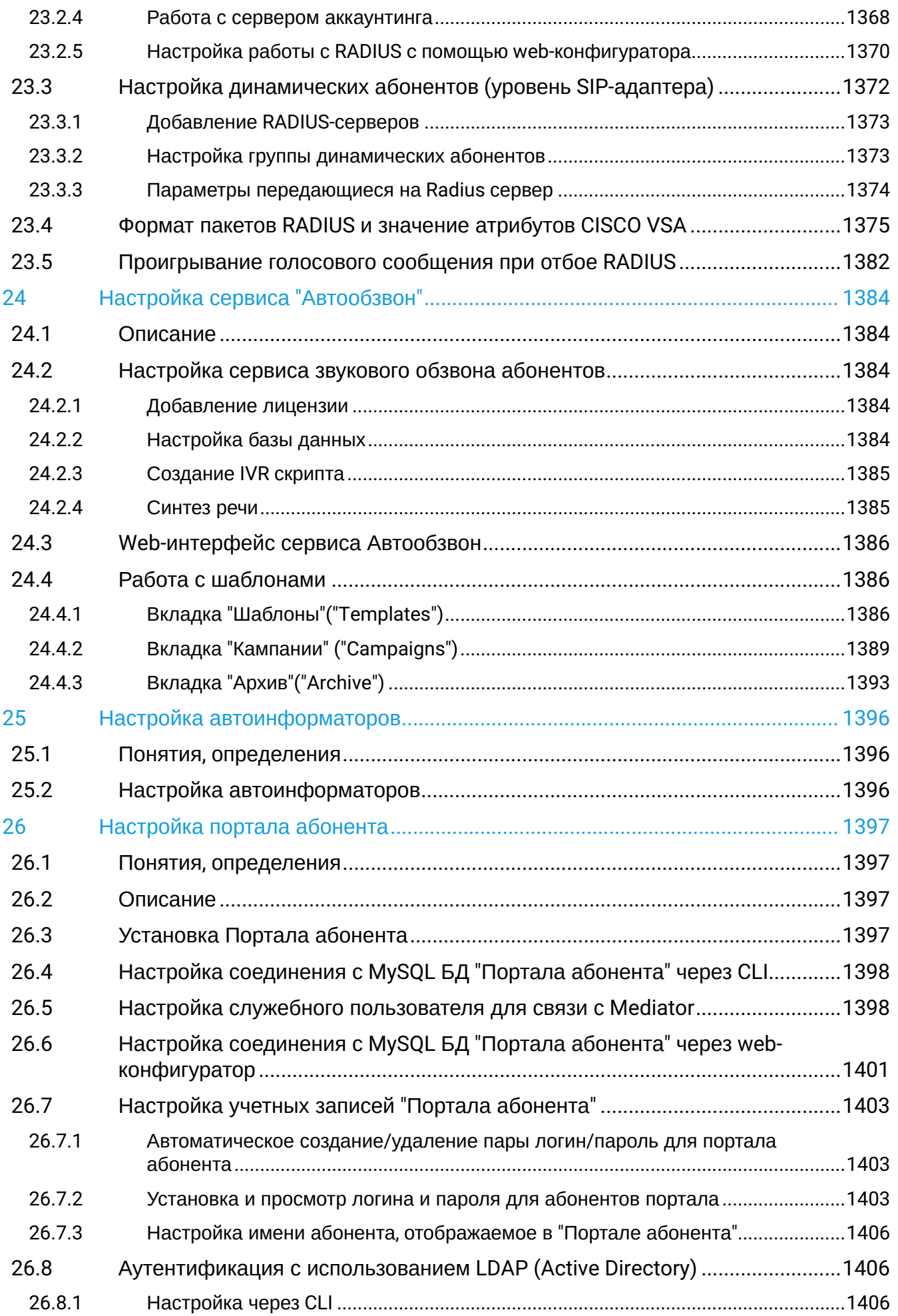

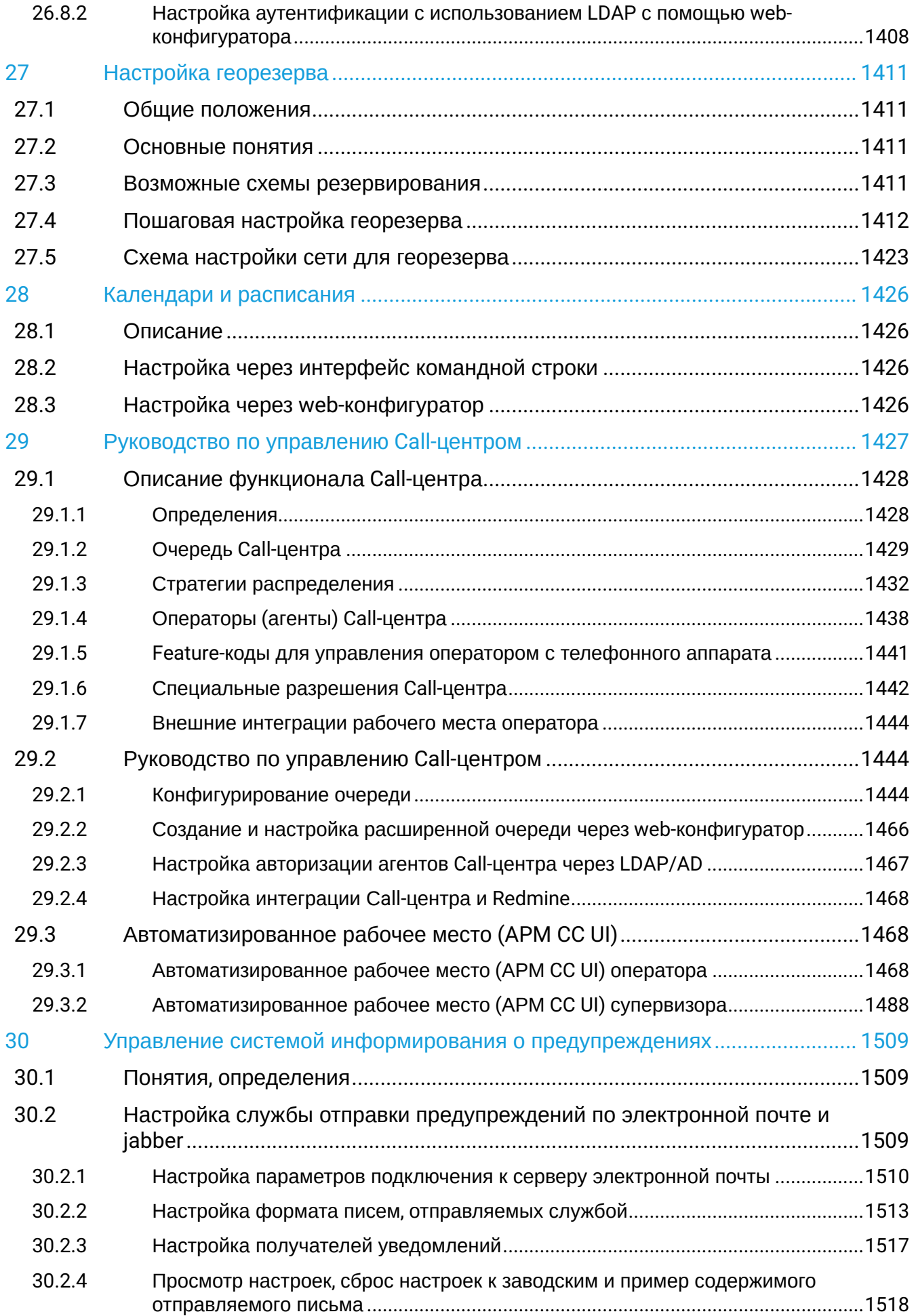

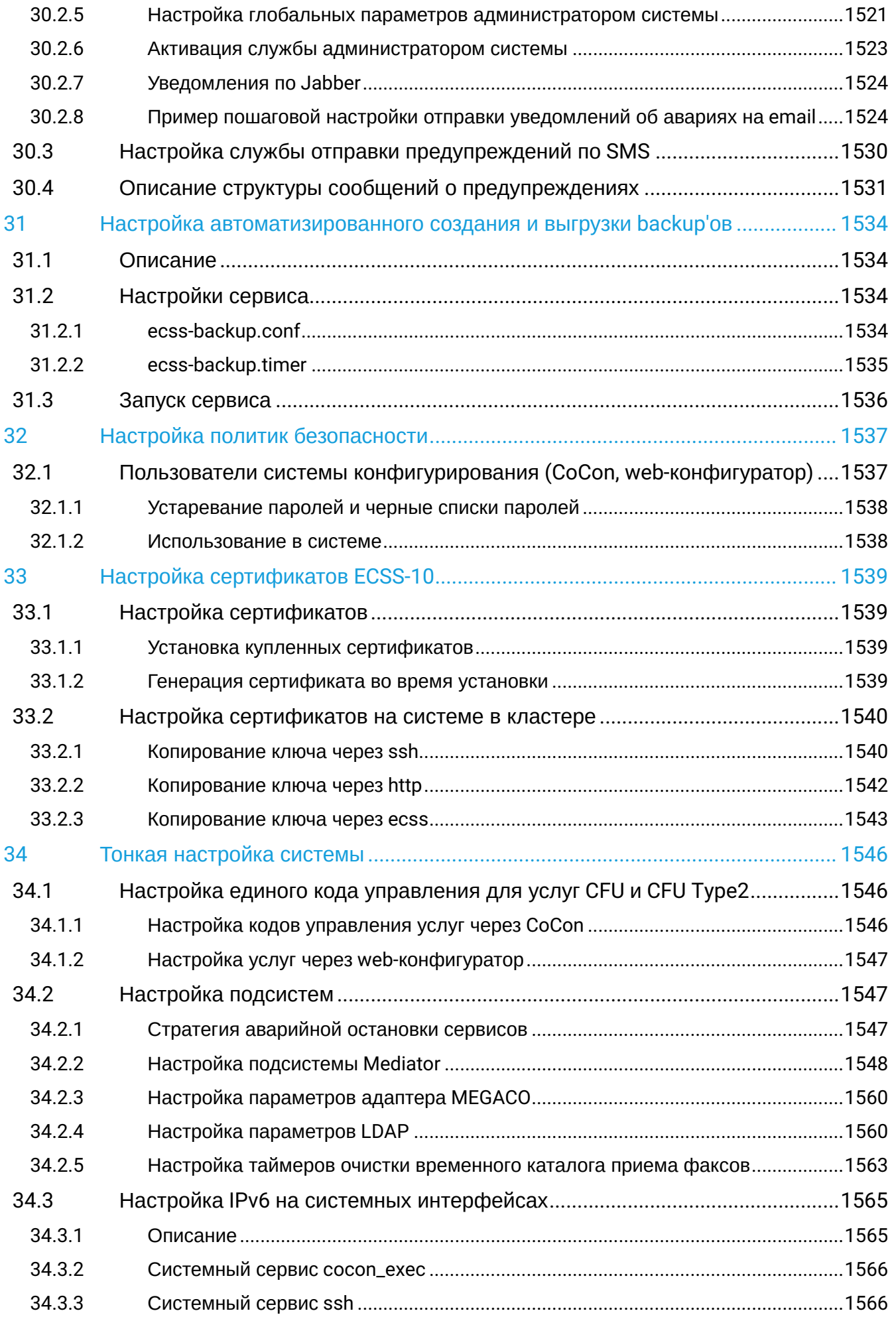

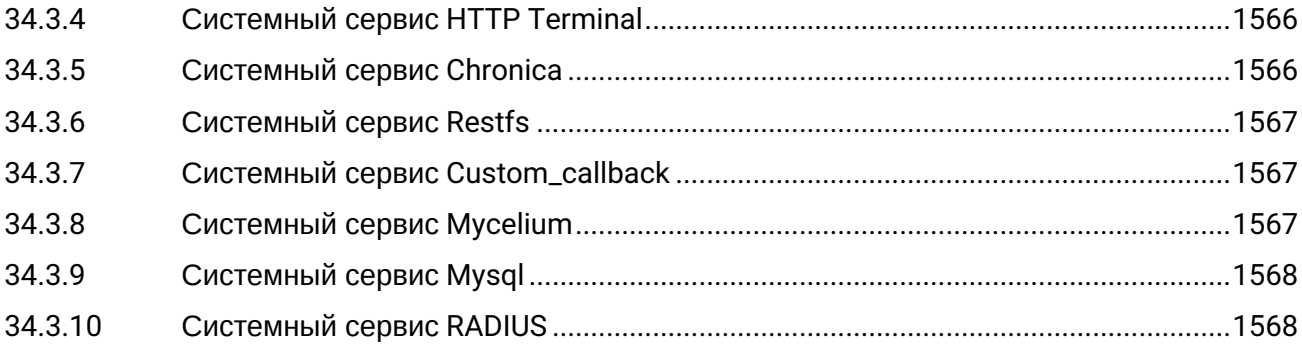

# <span id="page-17-0"></span>1 Конфигурирование [программного медиасервера](#page-20-0)

Порядок конфигурирования программного медиасервера (MSR):

- 1. Настройка конфигурации медиасервера;
- 2. Декларация медиа-ресурсов на ECSS-10;
- 3. Запуск медиасервера.

# <span id="page-18-0"></span>2 Конфигурирование [виртуальной АТС](#page-87-0)

Данный этап включает в себя процесс добавления абонентов, транков, настройку правил маршрутизации вызовов, правил обслуживания абонентов.

Порядок конфигурирования виртуальных АТС:

- **Обязательные пункты:**
- 1. Декларация домена (виртуальной АТС) [Создание виртуальной АТС](#page-87-0) [\(](#page-87-0)[домена](#page-87-0)[\).](#page-87-0) [Порядок](#page-87-0) [настройки](#page-87-0)
- 2. Создание и настройка IP-set [Создание](#page-100-1) [IP-set/\(sip-](#page-100-1)[транспорта](#page-100-1)[\)](#page-100-1)
- 3. Создание новой учетной записи пользователя [Управление пользователями](https://docs.eltex-co.ru/pages/viewpage.action?pageId=307701629) [\(User manager\)](https://docs.eltex-co.ru/pages/viewpage.action?pageId=307701629)
- 4. Создание и импорт контекстов маршрутизации [Виртуальная АТС](#page-124-0)[.](#page-124-0) [Маршрутизация телефонных](#page-124-0) [вызовов](#page-124-0)
- **Опциональные пункты:**
- 1. Создание абонентов [Виртуальная АТС](#page-256-4)[.](#page-256-4) [Подключение и настройка](#page-256-4) [SIP-](#page-256-4)[абонентов](#page-256-4)
- 2. Декларация транковых направлений [Управление](#page-392-0) [SIP-](#page-392-0)[транками](#page-392-0)
- 3. Настройка лицензионных пакетов услуг [Лицензионные пакеты услуг](#page-427-2)
- 4. Настройка дополнительных видов обслуживания на абонентах и транковых направлениях [Опис](#page-427-0) [ание и настройка услуг](#page-427-0)
- 5. Настройка IVR - [IVR-](https://docs.eltex-co.ru/pages/viewpage.action?pageId=307700946)[редактор](https://docs.eltex-co.ru/pages/viewpage.action?pageId=307700946) [\(IVR editor\)](https://docs.eltex-co.ru/pages/viewpage.action?pageId=307700946)
- 6. Настройка системы сбора CDR [Управление системой сбора](#page-992-0) [CDR](#page-992-0)
- 7. Настройка системы видения статистики вызовов [Управление системой сбора](#page-1317-0) [c](#page-1317-0)[татистики](#page-1317-0)  [обслуживания вызовов](#page-1317-0)
- 8. Настройка RADIUS [Настройка динамических абонентов и системы](#page-1361-0) [Radius](#page-1361-0)
- 9. Настройка СОРМ [Система СОРМ](https://docs.eltex-co.ru/pages/viewpage.action?pageId=307702283)

После выполнения перечисленных выше этапов система ECSS-10 будет сконфигурирована на базовом уровне. С этого момента можно предоставлять услуги связи абонентам сети.

# <span id="page-19-0"></span>3 Пример настройки ВАТС на ECSS-10

Более наглядный пример настройки ВАТС, содержится в пункте [Примеры пошаговой первоначальной](https://docs.eltex-co.ru/pages/viewpage.action?pageId=307699140) [настройки ВАТС на](https://docs.eltex-co.ru/pages/viewpage.action?pageId=307699140) [ECSS-10](https://docs.eltex-co.ru/pages/viewpage.action?pageId=307699140).

Для расширения спектра возможностей ECSS-10, можно настроить дополнительные сервисы перечисленные ниже:

- [Настройка сервиса](#page-1383-0) ["](#page-1383-0)[Автообзвон](#page-1383-0)["](#page-1383-0)
- [Настройка сервиса](#page-925-0) ["](#page-925-0)[Обратный вызов по запросу](#page-925-0) [\(Custom callback\)"](#page-925-0)
- [Управление системой информирования о предупреждениях](#page-1508-0)
- [Настройка автоинформаторов](#page-1395-0)
- [Настройка портала абонента](#page-1396-0)
- [Настройка георезерва](#page-1410-0)
- [Настройка](#page-75-0) [RestFS](#page-75-0)
- [Руководство по управлению](#page-1426-0) [Call-](#page-1426-0)[центром](#page-1426-0)
- [Селекторное совещание](#page-725-0) [\(Teleconference\)](#page-725-0)
- [Тонкая настройка системы](#page-1545-0)
- [Тип доступа](#page-106-0)[,](#page-106-0) [режим обслуживания](#page-106-0)[,](#page-106-0) [категория доступа и барринги](#page-106-0)
- [Руководство по настройке](#page-324-0) [as-feature-event](#page-324-0)
- [Настройка автоматизированного создания и выгрузки](#page-1533-0) [backup'](#page-1533-0)[ов](#page-1533-0)
- [Автоматическое получение информации по номеру](#page-945-0) [\(InfoByPhone\)](#page-945-0)
- [Настройка политик безопасности](#page-1536-0)
- [Интеграция с сервисом](https://docs.eltex-co.ru/pages/viewpage.action?pageId=307702399) [Skype for business \(S4B\)](https://docs.eltex-co.ru/pages/viewpage.action?pageId=307702399)
- [Подключение встречной АТС по протоколу](#page-420-0) [IPNET](#page-420-0)
- [Интеграции](https://docs.eltex-co.ru/pages/viewpage.action?pageId=307702300)

# <span id="page-20-0"></span>4 Настройка программного медиасервера

- [Настройка медиасервера](#page-21-0)
	- [1.](#page-21-1) [Установка медиасервера](#page-21-1)
	- [2.](#page-21-2) [Настройка конфигурационного файла](#page-21-2) [MSR](#page-21-2)
	- [3.](#page-25-0) [Запуск медиасервера](#page-25-0)
		- [Запуск медиасервера в виде сервиса](#page-25-1) [\(](#page-25-1)[по умолчанию](#page-25-1)[\)](#page-25-1)
		- [Запуск медиасервера вручную в виде приложения](#page-26-0)
		- [Запуск более одного медиасервера на одном хосте через](#page-26-1) [systemd](#page-26-1) [сервис](#page-26-1)
			- [Конфигурационные файлы](#page-27-0)
			- [Включение и запуск множества экземпляров сервиса](#page-28-1) [ecss-media-server@](#page-28-1)
	- [4.](#page-28-0) [Настройка](#page-28-0) [ECSS-10](#page-28-0) [для работы с медиасервером](#page-28-0)
		- [Проверка контрольной коннекции](#page-28-2)
			- [status](#page-29-0)
		- [Настройка таймеров контрольной коннекции](#page-29-1)
			- [clean](#page-30-0)
			- [info](#page-30-1)
			- [set](#page-31-0)
		- [Настройка параметров](#page-31-1) [Registrar-](#page-31-1)[сервера](#page-31-1)
			- [clean](#page-30-0)
			- [info](#page-30-1)
			- [set](#page-31-0)
		- [Добавление медиаресурсов](#page-33-0)
			- [declare](#page-33-1)
			- [info](#page-30-1)
			- [list](#page-35-0)
			- [purge](#page-37-0)
			- [remove](#page-38-0)
			- [set](#page-31-0)
			- [status](#page-29-0)
- [Конфигурирование распределенного медиасервера](#page-40-0)
	- [Описание](#page-40-1)
	- [Данные](#page-42-0)[,](#page-42-0) [необходимые для работы медиасервера](#page-42-0)
	- [Функционал выполняемый на медиасервере](#page-42-1)
	- [Алгоритм формирования параметров](#page-42-2) [UA](#page-42-2) [для регистрации на](#page-42-2) [ECSS-10](#page-42-2)
	- [Функционал](#page-43-0) [ECSS-10](#page-43-0)
	- [Географическая распределенность](#page-43-1)
		- [Выбор медиаресурса](#page-44-0)
			- [Матрица связности](#page-44-1)
			- [Алгоритм определения ресурсов](#page-44-2)
			- [Пример настройки и парковки вызова](#page-47-0)
		- [Управление географическими зонами обслуживания медиасервера](#page-48-0)
			- [declare](#page-33-1)
			- [distance](#page-49-0)
			- [list](#page-35-0)
			- [matrix](#page-50-0)
			- [remove](#page-38-0)
		- [Коэффициент производительности](#page-51-0)
		- [Уровень загрузки медиасервера](#page-53-1)
- [Видео](#page-53-0)[-](#page-53-0)[заставка](#page-53-0)[/](#page-53-0)[обои вызова на парковке](#page-53-0)[/](#page-53-0)[ожидании](#page-53-0)
- [Примеры настройки](#page-57-0)
	- [Система с одним сервером](#page-57-1)
	- [Система с резервированием на двух серверах](#page-58-0)
	- [Механизм перепарковки вызовов при остановке](#page-60-0)[/](#page-60-0)[перезапуске медиасервера](#page-60-0)

- [Система с несколькими интерфейсами](#page-61-0)
- [Система с отдельным медиасервером для селекторной связи на одном хосте](#page-61-1)
- [Система с использованием](#page-64-0) [site \(](#page-64-0)[территориального тяготение](#page-64-0)[\)](#page-64-0)
- [Настройка выделенного](#page-68-0) [MSR](#page-68-0) [для группы абонентов](#page-68-0)
- [Примеры настройки](#page-74-0) [multicast-](#page-74-0)[вещания](#page-74-0)
	- [Вещание в кодеке](#page-74-1) [PCMA:](#page-74-1)
	- [Вещание в кодеке](#page-74-2) [G722:](#page-74-2)

Медиасервер предназначен для прокcирования речевой и видео информации по протоколу RTP, организации конференций, записи разговоров, воспроизведения медиафайлов и различных комбинаций этих режимов.

Управление ресурсами медиасервера осуществляется с помощью механизма *control channel* ([RFC 6230](http://tools.ietf.org/html/rfc6230)  [Media Control Channel Framework](http://tools.ietf.org/html/rfc6230), [RFC 6231 IVR Control Package](http://tools.ietf.org/html/rfc6231), [RFC 6505 Mixer Control Package\)](http://tools.ietf.org/html/rfc6505).

# <span id="page-21-0"></span>**4.1 Настройка медиасервера**

Для настройки медиасервера выполните следующие шаги:

### <span id="page-21-1"></span>**4.1.1 1. Установка медиасервера**

Установка программного медиасервера производится из репозитория ECSS-10, пакет *ecss-media-server*.

Перед установкой рекомендуется удалить старые версии медиасервера вместе с конфигурацией, если они были установлены ранее:

Например:

```
sudo apt purge ecss-media-server
```
Для установки в консоли ОС Linux необходимо выполнить команду:

```
sudo apt update
sudo apt install ecss-media-server
```
В ходе установки необходимо будет ответить на ряд [вопросов](https://docs.eltex-co.ru/pages/viewpage.action?pageId=307702642#id-.,ECSS-ecss-media-server) для формирования конфигурационного файла. Описание параметров приведено на странице [Настройка конфигурационного файла](#page-21-3) [MSR](#page-21-3).

# <span id="page-21-3"></span><span id="page-21-2"></span>**4.1.2 2. Настройка конфигурационного файла MSR**

Конфигурационный XML-файл после установки медиасервера находится по пути **/etc/ecss/ecss-mediaserver/config.xml**.

# **Пример дефолтного файла**

```
<?xml version="1.0" encoding="utf-8"?>
<config date="10:48:15 21.02.2022">
   <general log-level="3" log-rotate="yes" max-calls="8192" max-in-group="512" load-sensor="m
edia" load-delta="10" calls-delta="100" spool-dir-size="100M" log-name="msr.log" log-path="/
var/log/ecss/media-server" use-srtp="disabled" suspicious-mode="no"/>
   <transport bind-addr="192.168.2.21" port="5040" transport="udp+tcp"/>
   <!-- By default configured public TURN-server -->
   <turn-server use-turn="no" host="numb.viagenie.ca" user="webrtc@live.com" password="muazkh
'' />
   <media mixer-clock-rate="8000" use-vad="no" cng-level="0" jb-size="60" rtcp-timeout="0"
rtp-timeout="350" udp-src-check="no" cn-multiplier="3" port-start="12000" port-range="2048"
tias-in-sdp="no" thread-cnt="2" silence-threshold="-30" dtmf-flash-disable="no" video-dscp="
0" other-dscp="0" dummy-video-src="/usr/share/ecss-media-server/video/dummy_video.yuv"
video-enc-width="1280" video-enc-height="720" finalsilence="1000" rtcp-stat-dump="yes"/>
   <codec pcma="1" pcmu="2" ilbc="0" gsm="0" g722="3" g729="0" speex="0" l16="0" g7221="0"
opus="0" h264="1" h263-1998="2" t38="1" tel-event-pt="0"/>
   <accounts>
     <!-- <dynamic msr_name="msr.name"
             realm="sip:127.0.0.1:5000"
             dtmf_mode="rfc+inband+info"
            auth_name="user"
            auth_password="password" /> -->
   </accounts>
   <pbyte>
     <mcc bind-addr="192.168.2.21" port="5700"/>
   </pbyte>
   <conf_dir path="/etc/ecss/ecss-media-server/conf.d"/>
   <rtp>
     <auto addr-v4=""/>
   </rtp>
</config>
```
#### где

- general общие настройки медиасервера:
	- log-level уровень логов. Чем больше значение, тем больше информации в логах (по умолчанию: "3");
	- log-rotate ротация логов (по умолчанию: "no")
	- log-path путь до директории с логами;
	- log-name имя файла логов;
	- spool-dir-size размер каталога **/var/spool/ecss/ecss-media-server**, предназначенного для хранения временных файлов факсов. При превышении указанного значения старые файлы удаляются (по умолчанию — 100M). Подробнее ниже, в разделе "[Тонкая настройка](#page-1562-0)  [системы](#page-1562-0)";
	- max-calls максимальное количество одновременно обслуживаемых медиасервером вызовов (по умолчанию: "8192");
	- max-in-group максимальное количество абонентов в группе в рамках конференции (по умолчанию: "512");
		- Если услуга "Конференц-связь" используется с большим количеством участников, то необходимо увеличить значение данного параметра. Максимальное значение 4000.
	- load-delta определяет относительное изменение(сравнение текущей загрузки с предыдущей) загрузки msr (от 1 до 100), при которой формируется нотификации о текущей загрузки msr (не чаще 1 раза в секунду). Коэффициент загрузки отправляется в

каждое ядро посредством SIP PUBLISH с Event eltex-load-sensor, в Body находится текущая загрузка msr (по умолчанию — 10);

- load-sensor включение механизма информирования ядра о загрузке msr(по умолчанию — media;
- use-srtp использование **srtp** (значения"disabled" rtp не используется, "optional" будет возможность звонить как с rtp, так и с srtp, "mandatory" будет использоваться только srtp. (rtp звонки приниматься не будут)
- suspicious-mode MSR будет завершаться при потере соединения по Control channel;
- ipv6-support="yes/no" включить поддержку ipv6. По умолчанию "no";
- transport настройки транспорта:
- bind-addr IP-адрес, который будет использовать медиасервер для SIP-сигнализации (по умолчанию: "127.0.0.1"). Данный параметр необходимо настроить в соответствии с сетевыми настройками хоста;
- port номер порта для SIP (по умолчанию: "5040"). Если на хосте, где установлен медиасервер, порт 5040 уже занят, то значение данного параметра необходимо изменить;
- transport тип транспорта (по умолчанию: "udp+tcp"), принимает значения: "udp", "tcp", "udp+tcp". Данный параметр не требует изменений.
- media параметры медиа:
	- imageattr-x разрешение видео по горизонтали.
	- imageattr-y разрешение видео по вертикали.
	- imageattr-q предпочтение видео разрешения.
	- mixer-clock-rate частота используемая внутренним микшером медиасервера (по умолчанию: "48000"). Данный параметр настраивается в соответствии с аппаратными возможностями сети. (К примеру, для поддержки работы G.722 в режиме HD, параметр устанавливается в соответствии с частотой дискретизации данного кодека "16000"). Диапазон значений-8000-48000. Если будет задано значение > 48000, то будет устновлено в 48000. (в syslog будет предупреждение об этом).
		- При установке ECSS-10 версии 3.14, данный параметр имеет дефолтное значение 48000. Это сделано для поддержки HD кодеков, а также уверенного распознавания речи в таких сервисах как ivr, транскрибирование, ASR. ♦
			- Выставление mixer-clock-rate = 48000 приводит к увеличению нагрузки на CPU, увеличение сетевого трафика и объема записанных файлов разговоров.
			- При штатном обновлении этот параметр сам собой не изменится.
	- use-vad включить Voice Activity Detection (по умолчанию: "no"). Данный параметр не требует изменений;
	- udp-src-check при включенной опции ("yes"), ECSS-10 будет посылать медиа трафика на тот IP:Port с которого приходит вызов по транспорту. Используется для вызовов, приходящих из за NAT (по умолчанию: "no");
	- cng-level 0 выкл, любое другое значение будет подставляться в поле level пакета. По умолчанию указывается "0" в целях сохранения обратной совместимости.
	- jb-size максимальная задержка в мс, которая будет вноситься для поддержания непрерывного потока media;
	- echo-cancel-algo — Алгоритм используемый для эхокомпенсации. Реализовано три алгоритма : **simple** — простой алгоритм эхозаграждения, наименее предпочтительный; **speex** — алгоритм, реализованный в кодеке speex, немного искажает звук; **webrtc** — алгоритм, реализованный в webrtc, используется по умолчанию.
	- echo-cancel-aggr Параметр определяет агрессивность эхокомпенсации. (**low** низкая; **mid** средняя; **high** — максимальная (по умолчанию));
	- echo-cancel-tail Длина буфера эхокомпенсатора в миллисекундах;
	- rtcp-timeout если в течение этого периода времени не приходит RTCP медиасерверу, то можно считать, что клиент неактивен (по умолчанию: "0" — не используется). При

использовании функции контроля, контроль включается только после приема от встречной стороны одного RTCP пакета:

- rtcp-stat-dump вывод rtcp статистики в логи (по умолчанию: "yes" используется). Работает только при уровне логов выше 2:
- rtp-timeout тайм-аут RTP-трафика, аналогично предыдущему параметру (по умолчанию: "0" не используется);
- cn-multiplier множитель к rtp-timeout, если последний полученный RTP-пакет был с comfort noise (по умолчанию: "2");
- port-start начало диапазона портов, которые будут использоваться для RTP-потоков (по умолчанию: "12000");
- port-range размер диапазона (по умолчанию: "1024");
- $\cdot$  tias-in-sdp включение/отключение передачи атрибута b=TIAS/AS в offer SDP (по умолчанию:  $"no"$ );
- $\cdot$  thread-cnt  $-$  количество рабочих потоков для обработки медиаданных (nodtmf-to-total-energy умолчанию: "2");
- silence-threshold пороговый уровень тишины для Voicemail в дБ (по умолчанию: "-30" дБ);
- $\cdot$  dummy-video-src  $-$  путь к файлу видеозаставки (формат YUV420), которая отображается при отсутствии видеопотока (по умолчанию: "/usr/share/ecss-media-server/video/dummy\_video.yuv");
- $\cdot$  video-enc-width и video-enc-height все кадры поступающие на енкодер с шириной или высотой больше данных будут конвертированы в данный размер. По умолчанию устанавливаются в 1280x720.
- video-dscp значение DCSP для видео (по умолчанию 0);
- other-dscp значение DCSP для остальных типов медии(по умолчанию 0);
- dtmf-hits-to-begin (один hit равен 12.75 сек.) количество детекций подряд одного и того же сигнала, который распознается в DTMF (по умолчанию - 2; возможные значения: 1..10);
- dtmf-misses-to-end  $-$  (один miss равен 12.75 сек.) количество детекций подряд НЕ DTMF сигнала следом за указанным количеством hit-ов которые распознали DTMF сигнал (по умолчанию - 2; возможные значения: 1..10)
- codec приоритеты кодеков (1 максимальный, 255 минимальный, 0 кодек отключен). Поддерживаемые кодеки:
	- $\cdot$  pcma
	- $\cdot$  pcmu
	- $\cdot$  ilbc
	- $\cdot$  qsm
	- $\cdot$  g722
	- $q722.1$
	- $\cdot$  g729
	- speex
	- $· 116$
	- $\cdot$  h264
	- $\cdot$  h<sub>263-1998</sub>
	- $·$  t38
	- tel-event-pt
- · accounts все аккаунты для регистрации медиасервера. Может содержать до 32-х элементов асс; • dynamic - отдельный аккаунт с параметрами:
	- msr name имя MSR, отображаемое на ECSS:
	- $\cdot$  realm сервер регистрации в формате sip:domain. Указывается адрес SIP-сервера для регистрации медиасервера;
	- dtmf\_mode режим детектирования DTMF ("rfc", "inband", "info"). Данный параметр необходимо настроить в соответствии с настройками отправки DTMF на абонентском устройстве.
	- auth\_name имя пользователя, используемое для авторизации:
	- $\cdot$  auth\_password  $-$  пароль для авторизации.
- $\cdot$  rtp  $-$  режим подмены ip в sdp.
	- auto  $-$  автоматический режим. Определяет общий ip для всех sdp, например: <auto addrv4="192.168.1.2" addr-v6="::1"/>
- manual ручной режим. Задаются пары интерфейс-ip, например: <manual name="bond1.2" addrv4="192.168.1.2" addr-v6="::1">
- pbyte настройка соединений pbyte;

 $\bullet$ 

- $\cdot$  mcc  $-$  настройка управляющего соединения media control channel;
- · bind-addr IP-адрес, на котором будет ожидаться подключение;
- port порт для входящих подключений, (по умолчанию: 5700).
- conf\_dir path путь до папки в которой будут содеражться конфигурации MSR. Данные конфигурации будут переопределять дефолтную конфигурацию config.xml
	- Не используйте плавающие (keepalive) адреса для медиасервера.
	- Не используйте 0.0.0.0 в качестве listen-ip
	- Если вы настроили свой MSR через дефолтный конфиг config.xml, то при последую шем обновлении или настройке с помощью dpkg-reconfigure он будет полностью перезатерт и сброшен в дефолт. Поэтому свой MSR лучше настраивать в отдельном файле, например в/etc/ecss/ecss-media-server/conf.d/01-ecss-conf.xml

Переопределять настройки конфигурационных файлов можно в каталогах:

- 1. /etc/ecss/ecss-media-server/conf.d для файла config.xml
- 2. /etc/ecss/ecss-media-server/conf-without-video.d для файла config-without-video.xml
- 3. В общем случае  $-$  /etc/ecss/ecss-media-server/conf-<имя\_запускаемого\_экземпляра\_msr>.d  $-$  для файла config-<имя запускаемого экземпляра msr>..xml

Подробнее о запуске нескольких экземпляров - ниже, в разделе "Настройка программного медиасервера"

Для этого создаются конфигурационные файлы, которые читаются в алфавитном порядке, например:

```
\langle :-- 01-ecss-conf.xml -->
<?xml version="1.0" encoding="utf-8"?>
<config>
  <general log-level="666" />
  <accounts>
    <dynamic msr_name="some name" realm="sip:x.x.x.x:zzzz"
        dtmf_mode="rfc+inband+info" auth_name="user1" auth_password="password123"/>
  </accounts>
</config>
\langle!-- 02-ecss-conf.xml -->
<?xml version="1.0" encoding="utf-8"?>
<config>
  <rtp>
    <auto name="1.1.1.1"/>
   \langle/rtp>
</config>
```
В результате должен переопределиться уровень логгирования и добавится аккаунт, а также включена опция подмены ip в sdp.

# <span id="page-25-2"></span><span id="page-25-0"></span>4.1.3 3. Запуск медиасервера

#### <span id="page-25-1"></span>Запуск медиасервера в виде сервиса (по умолчанию)

Для работы сервис использует конфигурацию из файла

/etc/ecss/ecss-media-server/config.xml

Подробнее о настройках - в разделе "Настройка конфигурационного файла MSR".

При изменении конфигурации необходимо обязательно перезапустить сервис ecss-media-server Запуск сервиса:

```
sudo systemctl start ecss-media-server.service
```
Остановка сервиса:

sudo systemctl stop ecss-media-server.service

Перезапуск сервиса:

sudo systemctl restart ecss-media-server.service

### <span id="page-26-0"></span>Запуск медиасервера вручную в виде приложения

#### Описание опций команды ecss-media-server [options]

[options] - опция команды ecss-media-server, принимает значения:

- -- help вывод помощи;
- $\cdot$  --dbg вывод логов на экран;
- -- version вывод информации о версии;
- -- daemon запуск процесса в фоновом режиме, все пути должны быть абсолютными;
- -- noiput не пытаться читать какие-либо входные данные;
- -config=file настройка пути к конфигурационному XML-файлу;
- --analyze=script синтаксический и семантический анализ IVR-скрипта.

### Пример:

ecss-media-server --config=/home/ssw/config.xml

#### <span id="page-26-1"></span>Запуск более одного медиасервера на одном хосте через systemd сервис

В состав deb пакета ecss-media-server был добавлен сервис 'ecss-media-server@', который позволяет запускать мн-во экземпляров медиасервера.

Также, для медиасервера был добавлен предсконфигурированный файл конфигурации(с выключенной поддержкой видео) с именем config-without-video.xml.

После установки deb пакета располагается по пути: /etc/ecss/ecss-media-server. Хотя данный файл предсконфигурирован, но для каждого конкретного случая его нужно донастраивать/перенастраивать:

- секция transport
	- параметры bind-addr и port
- секция accounts -> секция dynamic
	- параметры msr\_name и realm

• секция pbyte -> секция mcc • параметры **bind-addr** и **port**.

Отдельно нужно обратить внимание на секцию media, параметры **port-start** и **port-range** не должны пересекаться с параметрами уже запущенных msr-ов, иначе в ходе работы на одном из msr-ов могут возникнуть ошибки, в виду того, что данные порты уже будут заняты. Так же стоит обратить внимание на секцию mcc, параметр **port** так же не должен пересекается с параметрами уже запущенных msr-ов по той же причине.

## <span id="page-27-0"></span>Конфигурационные файлы

Для каждого нового экземпляра медиасервера, который будет развернут на хосте, требуется использовать свой файл конфигурации медиасервера.

# **Пример файла конфигурации MSR**

```
<?xml version="1.0" encoding="utf-8"?>
<config date="12:02:54 15.03.2018">
     <general log-level="0" log-rotate="yes" max-calls="4000" max-in-group="128" load-sensor="
media" load-delta="10"
     log-path="/var/log/ecss/media-server/without-video" />
     <transport bind-addr="192.168.1.1" port="5045" transport="udp+tcp" />
     <ivr fetchtimeout_ms="600" />
     <media use-vad="yes" cng-level="70" video-dscp="2" other-dscp="2"
      rtcp-timeout="0" rtp-timeout="0" cn-multiplier="3" port-start="40100" port-range="10000
"
     tias-in-sdp="no" thread-cnt="4" silence-threshold="-30" dtmf-flash-disable="no"
      dummy-video-src="/usr/share/ecss-media-server/video/dummy_video.yuv" video-enc-width="1
280" video-enc-height="720" />
     <codec pcma="1" pcmu="2" ilbc="0" gsm="0" g722="3" g729="0" speex="0" l16="0" h264="0"
h263-1998="0" t38="1" tel-event-pt="1"/>
     <accounts>
         <dynamic msr_name="msr-without-video.ecss1" realm="sip:192.168.1.1:5000" dtmf_mode="
rfc+inband+info" auth_name="msr_second_to_ecss1" auth_password="L0@%Y5" />
         <dynamic msr_name="msr-without-video.ecss2" realm="sip:192.168.1.2:5000" dtmf_mode="
rfc+inband+info" auth_name="msr_second_to_ecss2" auth_password="2mV5x3" />
     </accounts>
     <pbyte>
         <mcc bind-addr="192.168.1.1" port="5702" />
     </pbyte>
</config>
```
Отдельно нужно обратить внимание на секцию media, параметры **port-start** и **port-range** не должны пересекаться с параметрами уже запущенных msr-ов, иначе в ходе работы на одном из msr-ов могут возникнуть ошибки, в виду того, что данные порты уже будут заняты. Так же стоит обратить внимание на секцию mcc, параметр **port** так же не должен пересекается с параметрами уже запущенных msr-ов по той же причине. Параметр **log-path** должен быть уникальным для каждого MSR. Если путь указанный в **log-path** еще не существует, оператор SSW должен прописать его вручную (пользователь для директории с логами должен быть ssw:ssw).  $\ddot{\bullet}$ 

<span id="page-28-1"></span>Включение и запуск множества экземпляров сервиса ecss-media-server@

В systemd есть возможность запускать множество экземпляров сервиса, но предварительно данные экземпляры нужно включить. Включение:

sudo systemctl enable ecss-media-server@<имя\_запускаемого\_экземпляра>

Запуск:

#### sudo systemctl start ecss-media-server@<имя запускаемого экземпляра>

В данном случае, этому медиасерверу будет соответствовать файл конфигурации с именем config-<имя запускамого экземпляра>.xml располагаемый по пути: /etc/ecss/ecss-media-server/

Например, включенному и запущенному экземпляру msr-а с именем without-video:

```
sudo systemctl enable ecss-media-server@without-video
Created symlink /etc/systemd/system/multi-user.target.wants/ecss-media-server@without-
video.service \rightarrow /lib/systemd/system/ecss-media-server@.service.
```

```
sudo systemctl start ecss-media-server@without-video
```
будет соответствовать файл конфигурации с именем config-without-video.xml расположенный по пути: / etc/ecss/ecss-media-server/

Для каждого экземпляра медиасервера должен быть сконфигурирован свой файл конфигурации медиасервера.

Убедиться, что экземпляр ecss-media-server@without-video запустился можно следующей командой:

```
ecss1@ssw 05:04:58 ~$ sudo systemctl status ecss-media-server@without-video
• ecss-media-server@without-video.service - daemon ecss-media-server-without/video of
ecs-10Loaded: loaded (/etc/systemd/system/ecss-media-server@.service; enabled; vendor
preset: enabled)
   Active: active (running) since Fri 2018-12-07 08:07:58 +07; 4s ago
 Main PID: 12144 (ecss-media-serv)
    Tasks: 19 (limit: 4915)
   CGroup: /ecss.slice/ecss-media-server@without-video.service
           L_12144 /usr/bin/ecss-media-server --config=/etc/ecss/ecss-media-server/
config-without-video.xml --noinput
дек 07 08:07:58 ssw systemd[1]: Started daemon ecss-media-server-without/video of
ecss-10.дек 07 08:07:59 ssw ecss-media-server[8867]: WARNING: no real random source present!
```
#### <span id="page-28-0"></span>4.1.4 4. Настройка ECSS-10 для работы с медиасервером

#### <span id="page-28-2"></span>Проверка контрольной коннекции

В данном разделе описываются команды для управления настройками контрольной коннекции от ECSS-10 до MSR.

Таблица 1 - Описание параметров control channel коннекции:

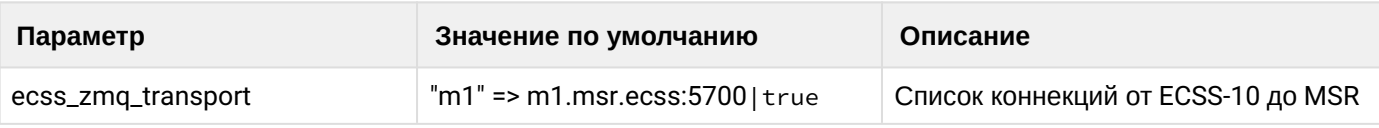

### <span id="page-29-0"></span>status

Команда просмотра текущего состояния контрольных коннекций между ECSS-10 и MSR.

# **Путь команды:**

/system/zmq/status

# **Синтаксис:**

status [<ConnectionId>]

# **Параметры:**

<ConnectionId> - идентификатор контрольной коннекции, состояние которой необходимо просмотреть.

# **Пример:**

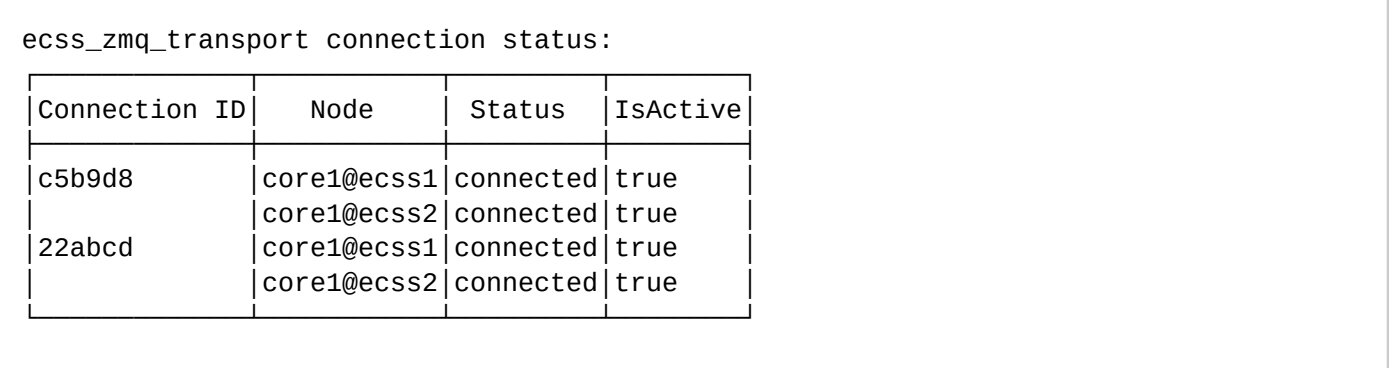

# <span id="page-29-1"></span>**Настройка таймеров контрольной коннекции**

- $\bullet$   $\bullet$   $\bullet$   $\bullet$   $\bullet$   $\bullet$ • [clean](#page-30-0)
	- [info](#page-30-1)
	- [set](#page-31-0)
	- [clean](#page-30-0)
	- [info](#page-30-1)
	- [set](#page-31-0)
	- [info](#page-30-1)
	- [set](#page-31-0)

В данном разделе описываются команды по настройки транспортных таймеров контрольной коннекции.

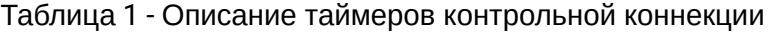

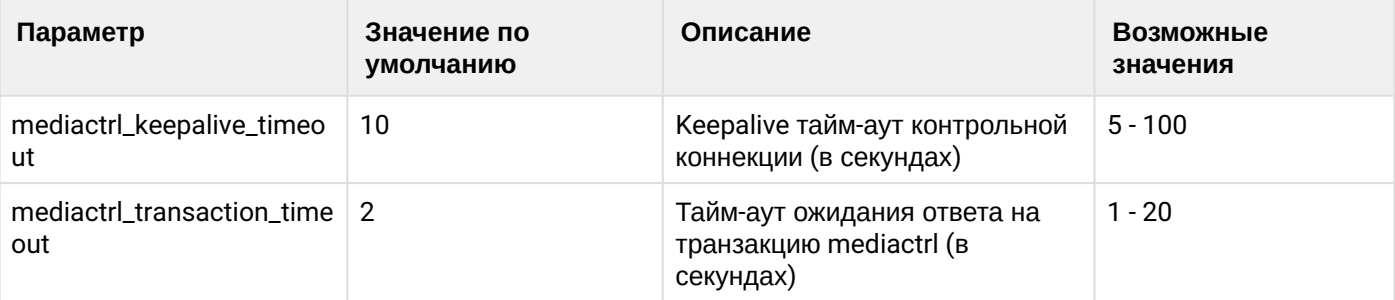

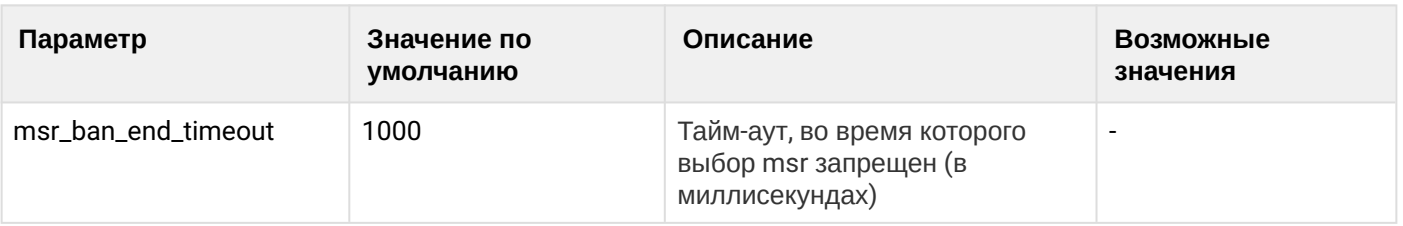

# <span id="page-30-0"></span>clean

Команда для восстановление настроек тайм-аутов контрольной коннекции между ECSS-10 и MSR в значения по умолчанию.

# **Путь команды:**

/system/mediactrl/clean [--force]

### **Синтаксис:**

clean [<FIELD>]

### **Параметры:**

<FIELD> - название параметра, значение которого нужно установить по умолчанию. Опциональный параметр. Если параметр не указывать, то все значения будут установлены по умолчанию. Список параметров приведен в таблице 1.

--force - выполнить команду без запроса подтверждения.

#### **Пример:**

```
admin@mycelium1@ecss1:/$ system/mediactrl/clean mediactrl_keepalive_timeout
Property "mediactrl_keepalive_timeout" values successfully restored
```
#### <span id="page-30-1"></span>info

Команда просмотра текущих настроек тайм-аутов контрольной коннекции.

#### **Путь команды:**

/system/mediactrl/info

#### **Синтаксис:**

info [<FIELD>]

#### **Параметры:**

<FIELD> - название параметра, опциональный параметр, список приведен в таблице 1.

#### **Пример:**

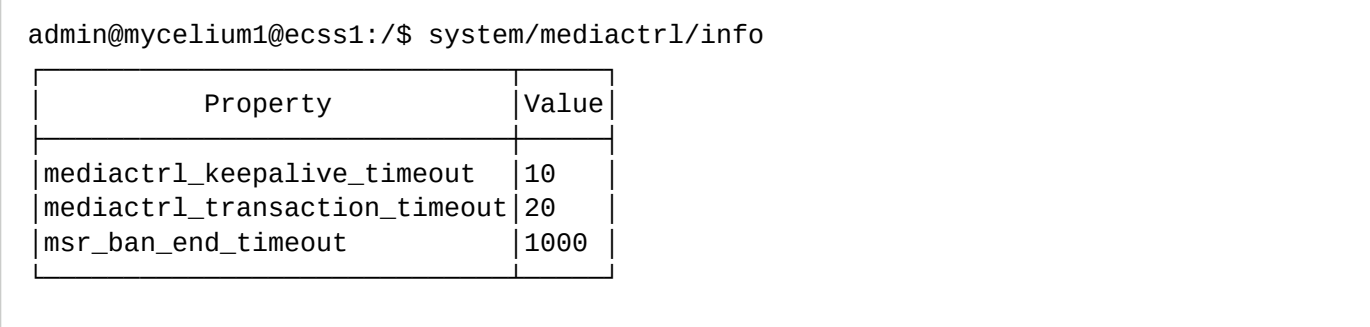

# <span id="page-31-0"></span>set

Команда для изменения тайм-аутов контрольной коннекций.

### **Путь команды:**

/system/mediactrl/set

### **Синтаксис:**

set <FIELD> <VALUE>

### **Параметры:**

<FIELD> - имя настраиваемого параметра, список приведен в таблице 1.

### **Пример:**

```
admin@mycelium1@ecss1:/$ system/mediactrl/set mediactrl_keepalive_timeout 5
Property "mediactrl_keepalive_timeout" successfully changed from: 
10
    to
5.
```
# <span id="page-31-1"></span>**Настройка параметров Registrar-сервера**

Registrar-сервер предназначен для регистрации динамических аккаунтов медиасервера.

#### clean

Команда для восстановления настроек по умолчанию.

#### **Путь команды:**

/system/media/registrar/clean

#### **Синтаксис:**

clean (private <CORE> | common) <FIELD>

#### **Параметры:**

<CORE> - нода ядра, для которой восстанавливаются значения, доступно только для индивидуальных параметров (private);

<FIELD> - название параметра, значение которого нужно установить по умолчанию. Для восстановления всех значений используется параметр all.

#### **Пример:**

Установить значения по умолчанию для всех общих настроек (common):

```
admin@mycelium1@ecss1:/$ system/media/registrar/clean common all 
All common parameters is clean.
```
# info

Команда просмотра текущих настроек Registrar-сервера.

# **Путь команды:**

# /system/media/registrar/info

## **Пример:**

#### admin@mycelium1@ecss1:/\$ system/media/registrar/info Common parameters:

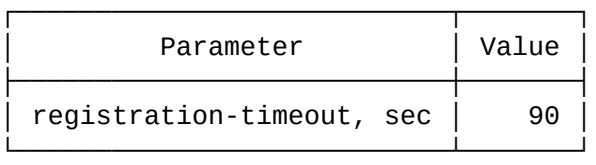

Private parameters:

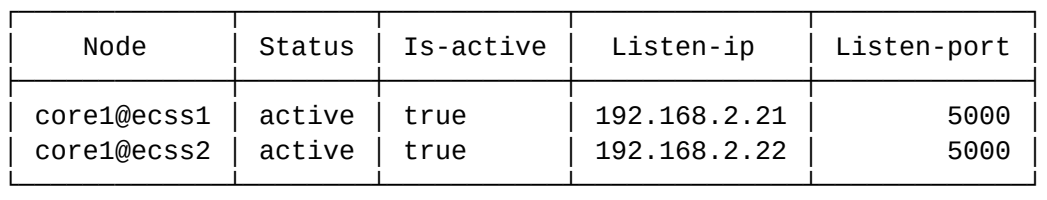

#### set

Команда для изменения общих и индивидуальных параметров.

#### **Путь команды:**

/system/media/registrar/set

#### **Синтаксис настройки общих параметров:**

set common <FIELD> <VALUE>

#### **Параметры:**

<FIELD> - имя настраиваемого параметра;

<VALUE> - значение настраиваемого параметра

Где

- common тип выставляемого параметра;
- <common parameter> общий параметр медиарегистратора для всех нод: registration-timeout;
- private тип выставляемого параметра;
- <node name> имя ноды на которой находится медиарегистратор;
- <private parameter> параметр медиарегистратора, который выставляется на <node name>: isactive, listen-interface & listen-port.

Cписок параметров доступных для настройки:

- is-active позволяет включить или выключить регистратор (false деактивирует регистратор, регистратор перестает принимать SIP трафик);
- listen-interface имя интерфейса, который использует регистратор;
- listen-port порт, на котором регистратор принимает запросы на регистрацию (по умолчанию 5000);
- registration-timeout таймер перерегистрации, диапазон значений от 60 до 86400.

В общих параметрах доступна настройка времени регистрации, по умолчанию установлено 60 секунд.

# Пример:

Установить время регистрации 60 секунд:

admin@mycelium1@ecss1:/\$ system/media/registrar/set common registration-timeout 60 Common parameter registration-timeout set to 60.

### Синтаксис настройки индивидуальных параметров:

system/media/registrar/set private <CORE> <FIELD> <VALUE>

#### Параметры:

<CORE> - нода ядра, для которой настраивается Registrar-сервер;

<FIELD> - имя настраиваемого параметра;

<VALUE> - значение настраиваемого параметра.

Настраиваемые параметры:

- · is-active активен ли Registrar-сервер, принимает значения true | false:
- · listen-ip ip-адрес, на котором Registrar-сервер будет принимать соединения (по умолчанию  $0.0.0.0$ :
- · listen-port сетевой порт, на котором Registrar-сервер будет принимать соединения (по умолчанию 5000).

#### Пример:

Установить порт 5001 для приема соединений от медиасервера:

```
admin@mycelium1@ecss1:/$ system/media/registrar/set private core1@ecss1 listen-port
5001
Private parameter listen-port set to 5001 at node core1@ecss1.
```
#### <span id="page-33-0"></span>Добавление медиаресурсов

Медиаресурс - это описание параметров медиасервера, необходимых для работы с ним.

#### <span id="page-33-1"></span>declare

Команда для объявления подключения медиасервера к ECSS-10.

Для работы в режиме предварительно настроенной системы можно заранее прописать медиаресурсы, информация о которых известна.

Для этого необходимо создать описание известных медиасерверов с указанием всех параметров, что позволить начать работу с медиасервером сразу после его регистрации.

Команда для создания конфигурации медиасервера:

#### Путь команды:

/system/media/resource/declare

#### Синтаксис:

declare <node> by\_contact <contact> <zone> <site> <is active>

или

declare <node> by iface <msr> <acc id> <iface> <zone> <site> <is active>

# **Параметры:**

<node> - имя ноды core; <contact> - contact uri декларируемого медиаресурса; <zone> - логическая зона обслуживания MSR; <site> - идентификатор сети обслуживания MSR; <is active> - состояние активности медиаресурса, значения true/false; <msr> - имя MSR; <acc\_id> - номер идентификатор ресурса; <iface> - название интерфейса.

# **Пример:**

```
admin@mycelium1@ecss1:/$ system/media/resource/declare * contact 
bond1.476:SIP11@msr_1 default local true
   Declared media resources
```
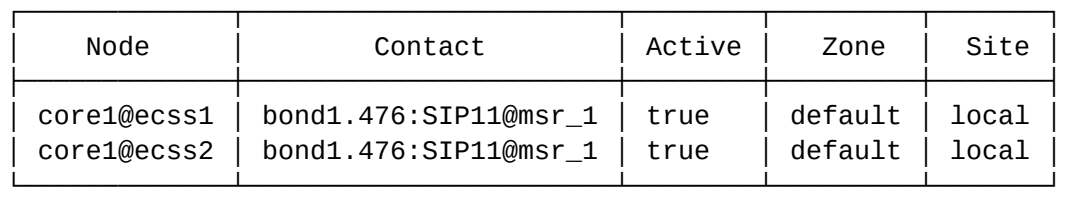

### info

Команда для просмотра информации о состоянии подключения конкретного медиаресурса.

### **Путь команды:**

/system/media/resource/info

#### **Синтаксис:**

info <node> <contact>

#### **Параметры:**

<contact> - contact uri декларируемого медиаресурса;

<node> - имя ноды.

#### **Пример:**

admin@mycelium1@ecss1:/\$ system/media/resource/info core1@ecss1 bond1.2@msr\_1

Media resource specific for node core1@ecss1:

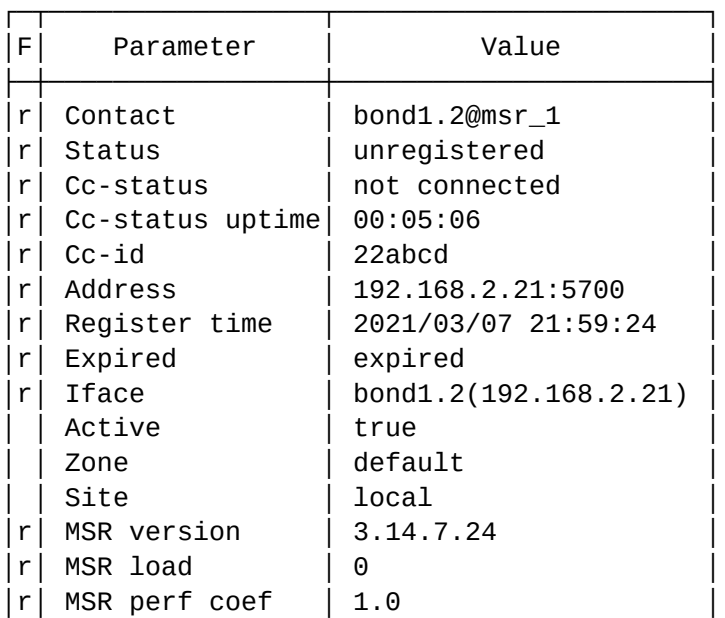

└─┴─────────────────┴───────────────────────┘

Legend:

Column F - means Flag, values r - flag for readonly parameter

# <span id="page-35-0"></span>list

Команда для просмотра списка медиаресурсов в системе ECSS-10.

# **Путь команды:**

/system/media/resource/list

# **Синтаксис:**

list [active | all | register]

# **Параметры:**

- active отображать только активные медиаресурсы (по умолчанию);
- register отображать только зарегистрированные медиаресурсы;
- short отобразить минимальную информацию;
- all отображать все задекларированные медиаресурсы.

По умолчанию команда выдает список зарегистрированных медиасерверов

# **Пример:**

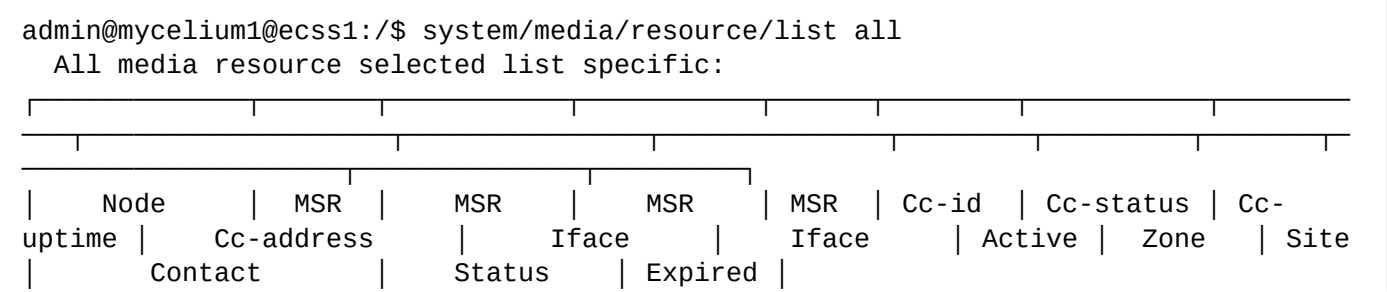
│ │ │ version │ perf coef │ load │ │ │ │ │ │ │ name │ addr │ │ │ │ │ │ │ │ ├─────────────┼───────┼───────────┼───────────┼──────┼────────┼───────────┼──────── ───┼───────────────────┼───────────────┼──────────────┼────────┼─────────┼───────┼─ ────────────────────┼──────────────┼─────────┤ │ core1@ecss1 │ msr\_1 │ 3.14.7.24 │ 1.0 │ 0 │ 22abcd │ connected │ 00:01:13 │ 192.168.2.21:5700 │ bond1.2 │ 192.168.2.21 │ true │ default │ local │ bond1.2@msr\_1 │ registered │ 77 │ │ │ │ │ │ │ │ │  $bond1.2:$ SIP61 | 192.168.2.61 | false | bond1.2:SIP61@msr\_1 │ registered │ 77 │ │ │ │ │ │ │ │ │  $bond1.2:TC$  | 192.168.2.63 | false bond1.2:TC@msr\_1 │ registered │ 77 │ │ │ │ │ │ │ │ │ │ │ bond1.3:MYSQL │ 192.168.1.71 │ false │ │ │ bond1.3:MYSQL@msr\_1 │ registered │ 77 │ │ │ │ │ │ │ │ │  $bond1.3$  │ 192.168.1.21 │ false bond1.3@msr\_1 │ registered │ 77 │ │ │ │ │ │ │ │ │  $bond1.476$  | 10.16.33.21 | false | bond1.476@msr\_1 │ registered │ 77 │ │ │ │ │ │ │ │ │ │ lo │ 127.0.0.1 │ false │<br>│ 10@msr\_1 │ | registered │ 77 │<br>│ │ msr\_2 | 3.14.7.24 | 1.0 | │ │ msr\_2 │ 3.14.7.24 │ 1.0 │ 0 │ c5b9d8 │ connected │ 00:01:15 | 192.168.2.22:5700 | bond1.2 | 192.168.2.22 | true | default | local │ bond1.2@msr\_2 │ registered │ 75 │ │ │ │ │ │ │ │ │ │ │ bond1.2:SIP62 │ 192.168.2.62 │ false │ │ │ bond1.2:SIP62@msr\_2 │ registered │ 75 │ │ │ │ │ │ │ │ │ │ bond1.3 │ 192.168.1.22 │ false bond1.3@msr\_2 │ registered │ 75 │ │ │ │ │ │ │ │ │ │ │ bond1.476 │ 10.16.33.22 │ false │ │ │ bond1.476@msr\_2 │ registered │ 75 │ │ │ │ │ │ │ │ │ │ lo │ │ 127.0.0.1 │ false lo@msr\_2 │ registered │ 75 │ │ core1@ecss2 │ msr\_1 │ 3.14.7.24 │ 1.0 │ 0 │ 22abcd │ connected │ 00:03:45 | 192.168.2.21:5700 | bond1.2 | 192.168.2.21 | true | default | local │ bond1.2@msr\_1 │ registered │ 44 │ │ │ │ │ │ │ │ │ │ │ bond1.2:SIP61 │ 192.168.2.61 │ false │ │ │ bond1.2:SIP61@msr\_1 │ registered │ 44 │ │ │ │ │ │ │ │ │  $\text{bond}1.2:\text{TC}$  | 192.168.2.63 | false | bond1.2:TC@msr\_1 │ registered │ 44 │ │ │ │ │ │ │ │ │ │ │ bond1.3:MYSQL │ 192.168.1.71 │ false │ │ │ bond1.3:MYSQL@msr\_1 │ registered │ 44 │ │ │ │ │ │ │ │ │

│ │ bond1.3 │ 192.168.1.21 │ false │ │ │ bond1.3@msr\_1 │ registered │ 44 │ │ │ │ │ │ │ │ │  $bond1.476$  | 10.16.33.21 | false bond1.476@msr\_1 │ registered │ 44 │ │ │ │ │ │ │ │ │ │ │ lo │ 127.0.0.1 │ false │ │ │ lo@msr\_1 │ registered │ 44 │ │ │ msr\_2 │ 3.14.7.24 │ 1.0 │ 0 │ c5b9d8 │ connected │ 00:03:06 | 192.168.2.22:5700 | bond1.2 | 192.168.2.22 | true | default | local │ bond1.2@msr\_2 │ registered │ 82 │ │ │ │ │ │ │ │ │  $bond1.2:SIP61$  |  $192.168.2.61$  | false bond1.2:SIP61@msr\_2 │ unregistered │ expired │ │ │ │ │ │ │ │ │ │ │ bond1.2:SIP62 │ 192.168.2.62 │ false │ │ │ bond1.2:SIP62@msr\_2 │ registered │ 82 │ │ │ │ │ │ │ │ │ │ │ bond1.2:TC │ 192.168.2.63 │ false │ │ │ bond1.2:TC@msr\_2 │ unregistered │ expired │ │ │ │ │ │ │ │ │ │ │ bond1.3 │ 192.168.1.22 │ false │ │ │ bond1.3@msr\_2 │ registered │ 82 │ │ │ │ │ │ │ │ │  $bond1.476$  | 10.16.33.22 | false bond1.476@msr\_2 │ registered │ 83 │ │ │ │ │ │ │ │ │ │ │ lo │ 127.0.0.1 │ false │ │ │ lo@msr\_2 │ registered │ 82 │ └─────────────┴───────┴───────────┴───────────┴──────┴────────┴───────────┴──────── ───┴───────────────────┴───────────────┴──────────────┴────────┴─────────┴───────┴─ ────────────────────┴──────────────┴─────────┘

## purge

Команда для удаления старых, не активных подключений медиаресурсов к ECSS-10.

## **Путь команды:**

/system/media/resource/purge

## **Синтаксис:**

purge <node>

# **Параметры:**

<node> - имя ноды.

## **Пример:**

admin@mycelium1@ecss1:/\$ system/media/resource/purge core1@ecss1 Purged contact list at node core1@ecss1: lo@msr\_2 lo@msr\_1 bond1.476@msr\_2 bond1.476@msr\_1 bond1.3@msr\_2 bond1.3@msr\_1 bond1.3:MYSQL@msr\_1 bond1.2:TC@msr\_2 bond1.2:TC@msr\_1 bond1.2:SIP62@msr\_2 bond1.2:SIP62@msr\_1 bond1.2:SIP61@msr\_2 bond1.2:SIP61@msr\_1

#### remove

Команда для удаления информации о настройках медиаресурса, добавленных ранее в ECSS-10.

### **Путь команды:**

/system/media/resource/remove

#### **Синтаксис:**

remove <node> contact <contact> | msr <msr>

#### **Параметры:**

<node> - имя ноды; <contact> - contact uri декларируемого медиаресурса; <msr> - имя MSR.

### **Пример:**

```
admin@mycelium1@ecss1:/$ system/media/resource/remove * contact 
bond1.476:SIP11@msr_1
Media resource with contact(bond1.476:SIP11@msr_1) deleted at nodes:
   core1@ecss2
    core1@ecss1
```
#### set

Команда для изменения настроек медиаресурсов.

#### **Путь команды:**

/system/media/resource/set

### **Синтаксис:**

set <node|\*> <contact> <active|zone|site> <value>

#### **Параметры:**

```
<node|*> - имя ноды;
<contact> - contact uri декларируемого медиаресурса;
```
## <active|zone|site> - активация | зона | сайт; <value> - значение параметра.

## **Пример:**

admin@mycelium1@ecss1:/\$ system/media/resource/set core1@ecss1 bond1.2@msr\_1 active true

Media resource:

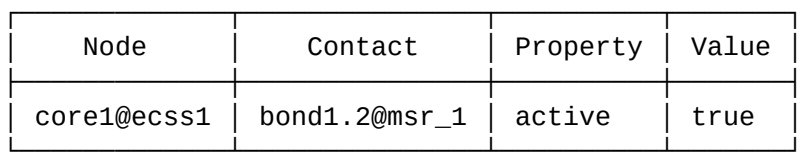

#### status

Команда для просмотра текущего состояния зарегистрированных медиаресурсов.

### **Путь команды:**

/system/media/resource/status

#### **Синтаксис:**

status

#### **Параметры:**

Команда не имеет параметров.

### **Выводимая информация:**

- Node имя ядра;
- MSR имя MSR;
- MSR version версия MSR;
- MSR perf coef коэффициент производительности;
- MSR load calls(level) текущие загрузка и количество активных вызовов;
- Cc status(uptime) статус контрольной коннекции;
- Iface name:addr сетевой интерфейс и адрес MSR;
- Active активен или нет данный медиаресурс;
- Status статус регистрации;
- Expired время до окончания регистрации.

## **Пример:**

admin@mycelium1@ecss1:/\$ system/media/resource/status Status of active media resource list: ┌─────────────┬───────┬────────────┬───────────┬──────────────┬──────────────────── ────┬──────────────────────┬────────┬────────────┬─────────┐ │ Node │ MSR │ MSR │ MSR │ MSR load │ Cc │ Iface │ Active │ Status │ Expired │ │ │ │ version │ perf coef │ calls(level) │ status(uptime) name:addr ├─────────────┼───────┼────────────┼───────────┼──────────────┼──────────────────── ────┼──────────────────────┼────────┼────────────┼─────────┤ │ core1@ecss1 │ msr\_1 │ 3.14.0.156 │ 2.0 │ - (0%) │ connected (1 12:54:23) │ bond1.2:192.168.2.21 │ true │ registered │ 49 │ │ │ msr\_2 │ 3.14.0.156 │ 1.0 │ - (0%) │ connected (12:54:17) │ bond1.2:192.168.2.22 │ true │ registered │ 48 │ │ core1@ecss2 │ msr\_1 │ 3.14.0.156 │ 2.0 │ - (0%) │ connected (00:49:08) │ bond1.2:192.168.2.21 │ true │ registered │ 80 │ │ │ msr\_2 │ 3.14.0.156 │ 1.0 │ - (0%) │ connected (00:49:09) │ bond1.2:192.168.2.22 │ true │ registered │ 80 │ └─────────────┴───────┴────────────┴───────────┴──────────────┴──────────────────── ────┴──────────────────────┴────────┴────────────┴─────────┘

# **4.2 Конфигурирование распределенного медиасервера**

# **4.2.1 Описание**

Распределенность медиасервера обеспечивает следующие возможности:

- Масштабирование количества медиаканалов за счет использования нескольких медиасерверов;
- Обмен медиатрафиком между абонентами, представленными в разных сетях-зонах;
- Региональное тяготение минимизация межсетевого трафика медиаданных и снижение латентности за счет близкого расположения ресурса медиасервера к источникам/потребителям медиатрафика;
- Специализация медиаресурсов на медиасерверах (медиасервера могут отличаться своими возможностями).

Для функционирования схемы система ECSS-10 должна обладать информацией о доступных ей медиасерверах и их возможностях. Механизм медиасерверов, используемых для обнаружения, должен быть динамическим, автоматически подстраиваться к изменениям параметров сети, реагировать на появление/исчезновение медиасервера/ECSS-10.

Используемая схема обнаружения и информирования о статусе/возможностях медиасерверов основана на стандартной SIP-регистрации (метод SIP REGISTER). В данном сообщении в ядро ECSS-10 передается вся необходимая служебная информация.

Согласно типовой схемы, подключения к ECSS-10 осуществляется в разных VLAN. Задача ECSS-10 обеспечить коммутацию медиапотоков между абонентами этих VLAN. Для коммутации медиапотоков между абонентами одного VLAN терминация трафика на медиаресурсе ECSS-10 (медиасервере) не является обязательной. Для абонентов разных VLAN необходимо:

- 1. Терминировать медиатрафик из разных VLAN в медиасервере;
- 2. Обеспечить "перекладку" медиапакетов из одного VLAN в другой.

На рисунке 1 указаны требования к функционалу медиасервера по формированию точки приема медиатрафика во всех VLAN, которые заведены на него.

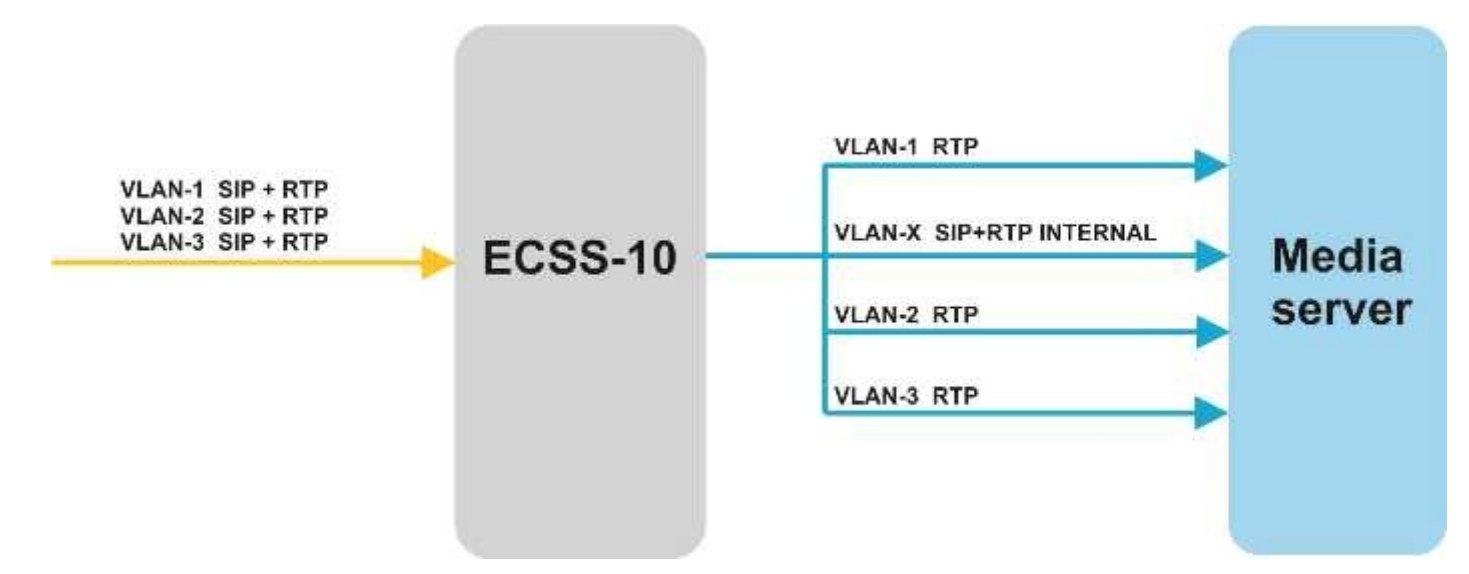

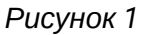

Типовой случай распределенного медиасервера будет выглядеть следующим образом:

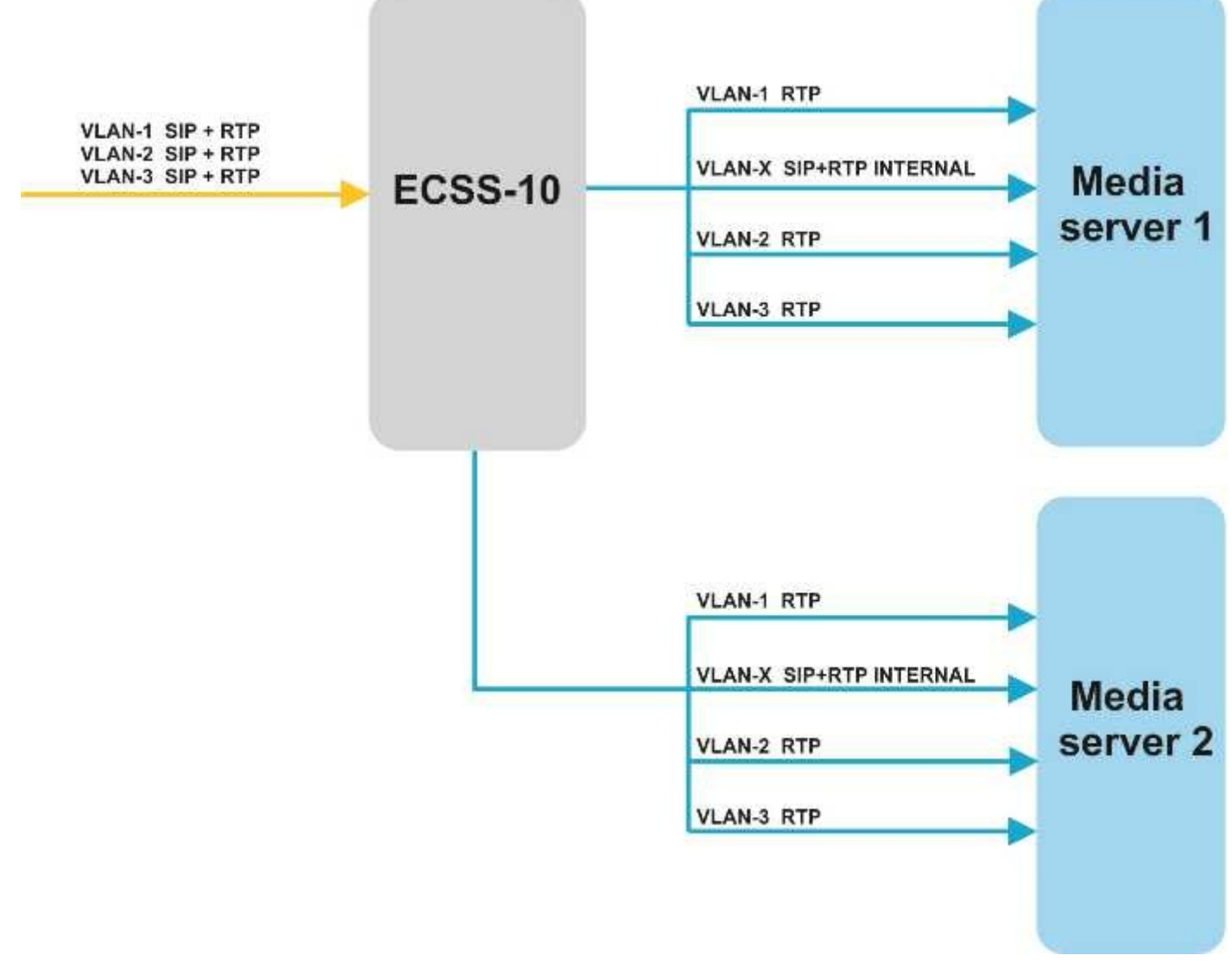

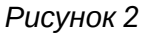

# **4.2.2 Данные, необходимые для работы медиасервера**

- 1. Адрес для привязки SIP: адрес VLAN-X SIP INTERNAL служебного VLAN (сетевого интерфейса) для SIP сигнализации. После выбора интерфейса из списка доступных при инсталляции считается привязанный к нему адрес.
- 2. Логин и пароль для прохождения авторизации и аутентификации на SIP-сервере (ECSS-10). Запрашиваются при инсталляции, по умолчанию msr:mediaserver.
- 3. Имя сервера MSR. Оно будет использоваться при формировании SIP URI медиасервера, которое будет регистрироваться на SIP-сервере. Запрашиваются при инсталляции, по умолчанию предлагаем имя хоста на котором установим MSR.
- 4. Период перерегистрации. В инсталляционном пакете можно изменить значение периода по умолчанию (либо вручную изменить конфигурационный файл).
- 5. Адрес SIP-сервера. Регистрация будет отправлена на каждый список доменных имен, IP-адресов. Если доменное имя будет сохраняться в несколько адресов — регистрация пойдет на каждый.

# **4.2.3 Функционал выполняемый на медиасервере**

- 1. После инсталляции медиасервер запускается с начальными установками, заданными на этапе инсталляции.
- 2. Во время запуска на медиасервере стартует процесс, который определяет список доступных в системе сетевых интерфейсов. На основании этого списка формируется список UA для регистрации на SIP-сервере.
- 3. По известному списку UA осуществляется регистрация этих UA на SIP-сервере. Сообщения SIP REGISTER отправляются для каждого UA по служебному VLAN-X.
- 4. Периодический контроль доступности интерфейсов. При изменении списка доступных интерфейсов отправляется команда на регистрацию UA для нового интерфейса, либо на отмену регистрации если интерфейс выключен или исчез. Необходимо производить попытки повторной регистрации через длительный интервал для UA, у которых регистрация не было подтверждена со стороны SIP-сервера.
- 5. На служебном интерфейсе медиасервер открывает слушающий порт 5700, по которому с ECSS-10 приходит запрос на определение контрольного канала (control\_channel) управления медиа по протоколу mediactrl.

# **4.2.4 Алгоритм формирования параметров UA для регистрации на ECSS-10**

- 1. Для каждого сетевого интерфейса формируется свой отдельный SIP UA.
- 2. Один из сетевых интерфейсов отмечается как служебный (на этапе конфигурирования). Через него передается SIP трафик. UA для этого интерфейса единственный у которого связка сигнализации и медиа делается на одном и том же сетевом интерфейсе. UA остальных интерфейсов используют транспорт служебного интерфейса для SIP, а привязка приемника/ передатчика медиатрафика осуществляется к анонсируемого SIP UA сетевому интерфейсу.
- 3. Информация об анонсируемом сетевом интерфейсе передается в REGISTER через поле From. Параметры сетевого интерфейса передаются через следующие поля:
	- a. P-Eltex-MSR-Iface-Name;
	- b. P-Eltex-MSR-Iface-Addr;
	- c. P-Eltex-MSR-Acc-Id;
	- d. P-Eltex-MSR-CC-Addr (только в служебном);
	- e. P-Eltex-MSR-CC-Port (только в служебном);
	- f. P-Eltex-MSR-Name.
- 4. Cc-status, Cc-id & Cc-address(Control channel status, Control channel id & Control channel address) формируются только для служебного интерфейса;
- 5. URI UA формируется по следующему формату: {interface-name};{msr-contact-id}@{MSR-name}, где: • **interface-name** — имя анонсируемого интерфейса;

- **msr-contact-id** идентификатор dynamic контакта на MSR;
- **MSR-name** имя медиасервера (имя хоста или указанное при инсталляции имя).
- 6. IFace (анонсируемый интерфейс) имеет вид: **interface-name(MEDIA-IP-Address)**, где:
	- **interface-name** имя анонсируемого интерфейса;
	- **MEDIA-IP-Address** IP-адрес анонсируемого интерфейса к которому привязывается медиаресурс.

# **4.2.5 Функционал ECSS-10**

- 1. Для регистрации медиасерверов выделяется отдельный служебный регистратор, который расположен на ядре системы (Core). Регистратор работает в служебном VLAN-X (отдельный порт, выделенный интерфейс).
- 2. Сигнальный трафик от медиасерверов обрабатывается SIP-сервером, который встроен с ядром (Core) и обрабатывается в служебном VLAN-X.
- 3. Функционал регистратора:
	- a. получение запросов на регистрацию от служебных абонентов медиасерверов;
	- b. аутентификация UA, отправившего запрос на регистрацию (по локальной таблице абонентов);
	- c. авторизация UA, отправившего запрос на регистрацию (по локальной таблице ограничений);
	- d. установка и поддержка заданных настроек периода истечения регистрации;
	- e. информирование SIP-сервера о появлении новых регистраций, об отмене регистрации UA (по инициативе UA), об отказе продления регистрации со стороны UA, об отмене регистрации по инициативе SIP-сервера (по команде системы управления);
	- f. прием корректных запросов на регистрацию (корректный RURI и аутентификация). Обслуживание трафика на зарегистрированном ресурсе начинается если он полностью сконфигурирован и не заблокирован административно;
	- g. передача нотификации в подсистему установления контрольного канала (control\_channel) после прохождения успешной регистрации нового медиасервера (служебного UA — msrroot). В нотификации указывается SIP URI служебного UA медиасервера.
	- h. передача нотификации в подсистему установления контрольного канала (control\_channel) при потере регистрации служебного UA (msr-root) медиасервера, либо при принудительном отказе в регистрации.
- 4. Функционал SIP-сервера:
	- a. установка SIP-сессий с выбранным аккаунтом;
	- b. поддерка установленных SIP-сессий (механизм reINVITE);
	- c. нотификация о фактах развала SIP-сессии по инициативе MSR (либо при потере связи с MSR).
- 5. Функционал управления контрольными каналами:
	- a. установка и поддержка контрольных каналов по одному до каждого медиасервера
	- b. сворачивание контрольного канала в случае отказа в регистрации медиасревера
	- c. передача mediactrl-сообщений в нужный контрольный канал, который выбирается по идентификатору канала (равен служебному SIP URI медиасервера).

# **4.2.6 Географическая распределенность**

ECSS-10 должен корректно выбирать медиасервер. Под корректностью подразумевается уровень его загруженности (равномерное использование доступных ресурсов), а так же учет его территориального расположения (распределение с учетом географии пользователей). Уровень загрузки ресурсов вычисляется на основании данных о параметрах медиасервера (сообщение уровня загрузки CPU в каждом сообщении от MSR к SIP-серверу).

Территориальную принадлежность ECSS-10 определяет самостоятельно путем тегирования аккаунтов UA медиасервера. Служебным UA для медиасервера ставится в соответствие имя сайта (site) географическая зона, которую может обслуживать данный контакт медиасервера. Пользовательским окончаниям и транкам так же задается географическая областью путем установки параметра site. Для

проключения медиа-потока ECSS-10 использует медиасервер с сайтом минимально удаленным от целевого.

Сетка взаимопритяжений/дистанций (матрица связности) сайтов задается в конфигурации ECSS-10.

# **Выбор медиаресурса**

- 1. Выбор осуществляется среди зарегистрированных и активированных медиаресурсов.
- 2. При выборе подходящего медиаресурса учитывается Zone(NID) и site.
- 3. Сначала список доступных медиаресурсов фильтруется на основании параметра Zone(NID), затем выбирается ресурс с максимальным тяготением к site ресурса (минимальное "расстояние").
- 4. При выборе медиаресурса для терминирующей стороны предпочтение отдается выделению точки "приземления" медиатрафика на том же медиасервере, который использовался для "приземления" медиатрафика вызывающей стороны. Если использование медиасервера вызывающей стороны невозможно (в силу отличных Zone(NID) вызывающего или вызываемого абонента), то медиаресурс терминирующей стороны выбирается по тому же алгоритму, что и для вызывающей стороны (с учетом Zone(NID) и site терминирующей стороны). Кроме того учитывается возможность проброса медиабриджа между медиасерверами вызывающей и вызываемой стороны.

## Матрица связности

Матрица связности показывает расстояние между сайтами в условных единицах. Чем меньше расстояние, тем сайты ближе. Близость сайтов задает предпочтения по использованию медиаресурсов сайта для обслуживания вызова.

## **Пример**

Вызов инициируется абонентом site1. Для обслуживания вызова система по матрице связности ищет медиаресурсы с минимальным расстоянием от сайта инициатора вызова. Значения показывающие "расстояние" между сайтами являются условными и фактически

задают стоимость использования медиаресурса выбранного сайта для обслуживания вызова от абонента.

Расстояние до медиаресурсов сайта, к которому относится абонент по умолчанию, принимается равным 0, но может быть изменено. Это сделано для того, чтобы можно было на время вывести MSR из работы, например, для обновления.

Если установлено расстояние между сайтами 0 — это означает, что медиаресурсы сайтов равноправны.

Если абонентам одного сайта необходимо запретить использовать медиаресурса другого сайта, то необходимо установить расстояние между этими сайтами равное бесконечности — infinity.

## Алгоритм определения ресурсов

Алгорим который использует ядро для поиска подходящего MSR эквивалентен следующему:

- 1. Для заданного UA пользователя (далее просто UA), который будет парковаться на MSR определяются связанные с ним параметры Zone, Site, и опционально msr\_id (если информация о нем присутствует);
- 2. Для ядра, на котором обслуживается текущий коллпроцесс выполняется поиск зарегистрированных(поле Status = registered), административно разрешенных(поле Active = true)Ч, c зоной(Zone) UA контактов MSR;
- 3. Из найденных контактов выбираются те, которые соответствуют известному msr\_id (если он все таки задан, в противном случае подходят все контакты предыдущего шага);
- 4. Далее выбранные контакты ранжируются по расстоянию между site UA и site самого контакта в соответствии с матрицей связанности:

admin@[restfs1@IBM]:/\$ system/media/site/matrix ┌──────────┬──┬──┬──┬──┬──┬──┬──┬──┐ Site-name  $|#|1|2|3|3|4$ ├───────────┼──┼───┼───┼───┼───┼───┤  $local \qquad | 1 | 0 | 10 | 20$  $site_102$  | 2 | 10  $site_103$  | 3 | 20 │ site\_104 │ 4 │ │ │ │ 0 │ └───────────┴───┴────┴────┴────┴───┘ Legend: empty distance - infinity distance between sites. [exec at: 02.08.2017 12:19:55, exec time: 19ms, nodes: core2@IBM]

Выбираются контакты с наименьшим расстоянием;

- 5. Контакты, полученные на предыдущем шаге, сортируем с удалением дубликатов по имени msr (поле msr\_name). Получаем контакты с уникальными msr-ами. Контакты содержат информацию о загруженности msr-а и коэффициенте производительности msr-а;
- 6. На основе контактов, полученных на предыдущем шаге, строится интервальная таблица загруженности msr с учетом коэффициента производительности:
	- a. Верхняя граница таблицы (table\_upper\_bound) выставляется в 0, помещаем все контакты в очередь;
	- b. Если очередь не пуста, то забираем контакт из очереди:
		- Для контакта выставляем нижнюю границу(con\_bottom\_bound) по формуле:

con bottom bound = table upper bound

• Для контакта формируем верхнюю границу(con\_upper\_bound) по формуле:

(100 - con\_msr\_load) \* con\_msr\_performance\_coefficient

• Выставляем верхнюю границу таблицы(table\_upper\_bound) по формуле:

table\_upper\_bound = table\_upper\_bound + con\_upper\_bound

- Кладем контакт в список;
- Переход к пункту 6.2;
- c. Если контактов в списке нет, то такое плечо UA релизится с соответствующим cause(msr не найден);
- d. Генерируем случайное число от 0 до table\_upper\_bound;
- e. В списке находим контакт, в границы которого попадает сгенерированное число. Найденный контакт используется для парковки данного UA на MSR.

Пример с 5 шага:

```
Шаг 5:
   Есть контакты con_1@msr_1, con_2@msr_1, con_1@msr_2, con_1@msr_3.
Шаг 6:
   Есть контакты con_1@msr_1, con_1@msr_2, con_1@msr_3.
   msr_1 загружен на 55%, коэф. производительности 1.0.
```

```
 msr_2 загружен на 40%, коэф. производительности 0.9.
   msr_3 загружен на 60%, коэф. производительности 1.2.
Шаг 6.1
  table\_upper\_bound = 0, queue = [con_1@msr_1, con_1@msr_2, con_1@msr3]
Шаг 6.2
   take from queue = con_1@msr_1
Шаг 6.2.1
  con bottom bound = \thetaШаг 6.2.2
  con_upper_bound = (100 - 55) * 1.0 = 45
Шаг 6.2.3
  table_upper_bound = 0 + 45 = 45Шаг 6.2.4
   put to list = con_1@msr_1(0-45)Шаг 6.3
    переход на шаг 4.2
Шаг 6.2
   take from queue = con_1@msr_2
Шаг 6.2.1
   con_bottom_bound = 45
Шаг 6.2.2
  con_upper_bound = (100 - 40) * 0.9 = 56Шаг 6.2.3
  table_upper_bound = 45 + 56 = 101Шаг 6.2.4
   put to list = con_1@msr_2(45-101)Шаг 6.2
  take from queue = con_1@msr_3Шаг 6.3
    переход на шаг 6.2
Шаг 6.2.1
   con_bottom_bound = 101
Шаг 6.2.2
  con_upper_bound = (100 - 60) * 1.2 = 48Шаг 6.2.3
  table_upper_bound = 101 + 48 = 149
```

```
Шаг 6.2.4
    put to list = con_1@msr_3(101-149)
Шаг 6.4
    list = [con_1@msr_1(0-45), con_1@msr_2(45-101), con_1@msr_3(101-149)]
    generate 58
Шаг 6.5
    found con_1@msr_2(45-101)
```
Найден контакт **con\_1@msr\_2** (msr c именем **msr\_2**).

### Пример настройки и парковки вызова

### MSR регистрируют контакты со следующими параметрами:

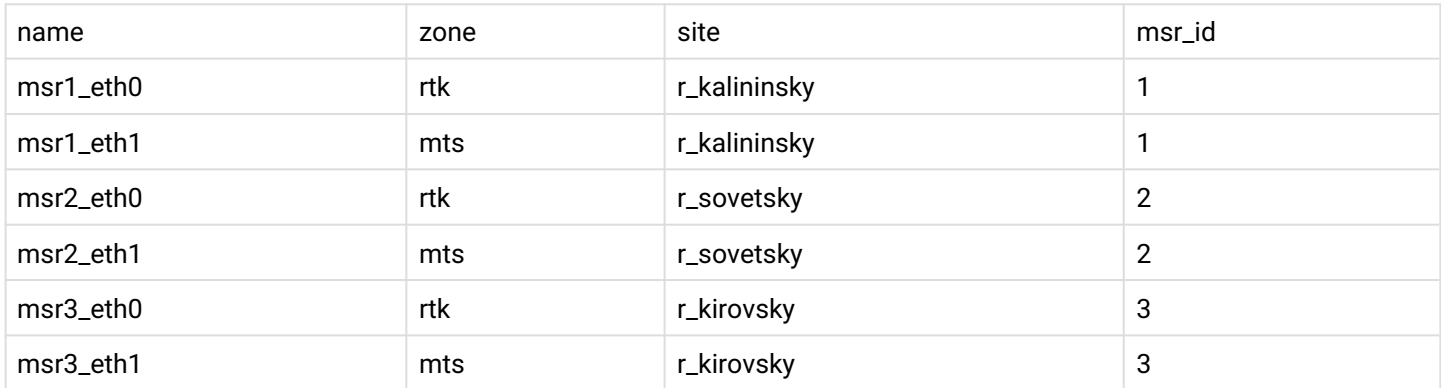

#### Имеющаяся следующую матрицу связности:

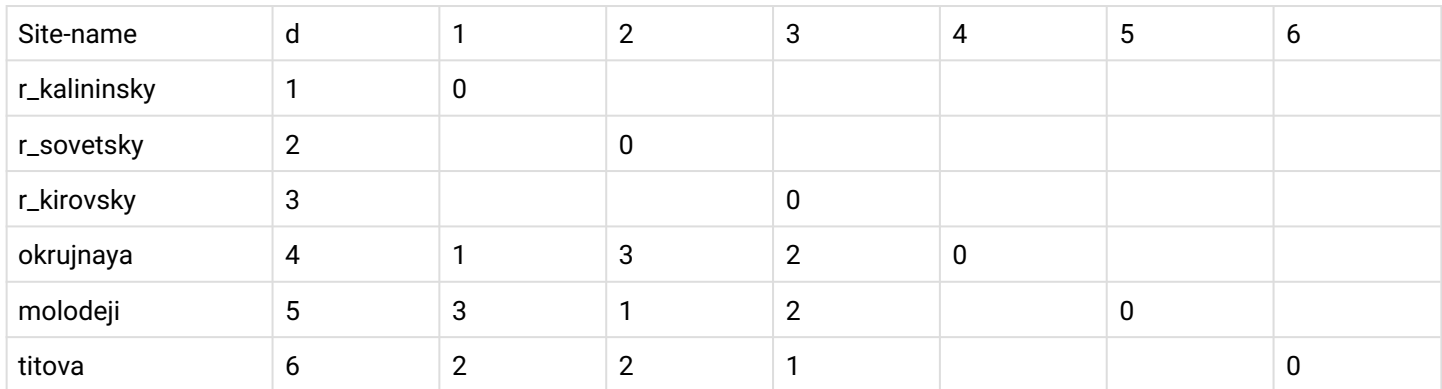

## Абонент UA1 хочет установить разговор с абонентом UA2, при этом они имеют следующие параметры:

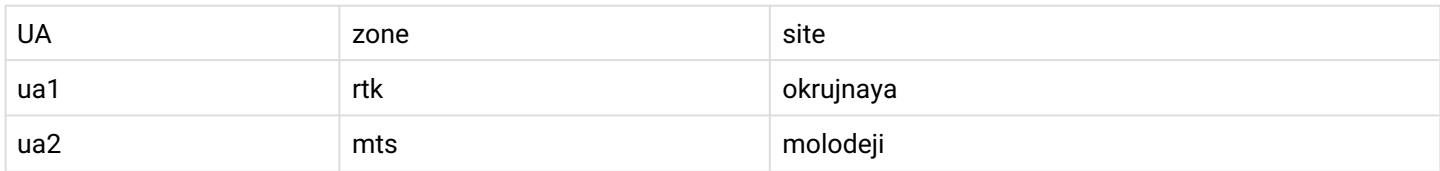

Сначала паркуется плечо UA1.

### Из списка активных контактов MSR выбираем все, которые принадлежат зоне rtk:

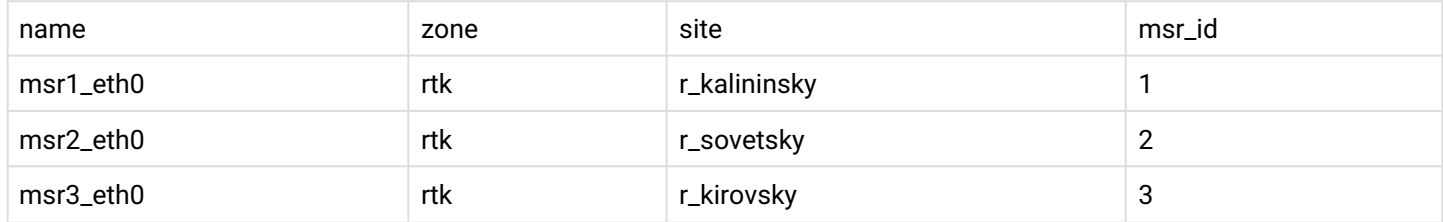

### Список контактов остается прежним.

Вычисляем расстояние между ua site: okrujnaya и сайтом каждого из контактов. Имеем:

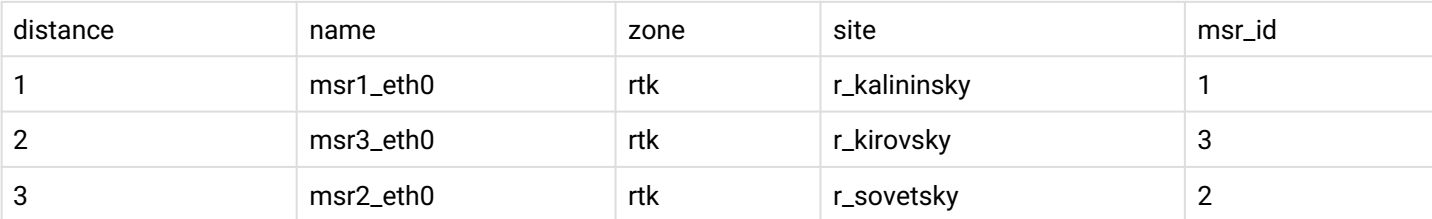

Контакты ранжированы в порядке увеличения дистанции. Берем первый из них и используем его для парковки UA1:

name: msr1\_eth0, msr\_id:1

Парковка второго плеча: ua2.

Он принадлежит другой зоне, поэтому список контактов после выбора по зоне будет выглядеть так:

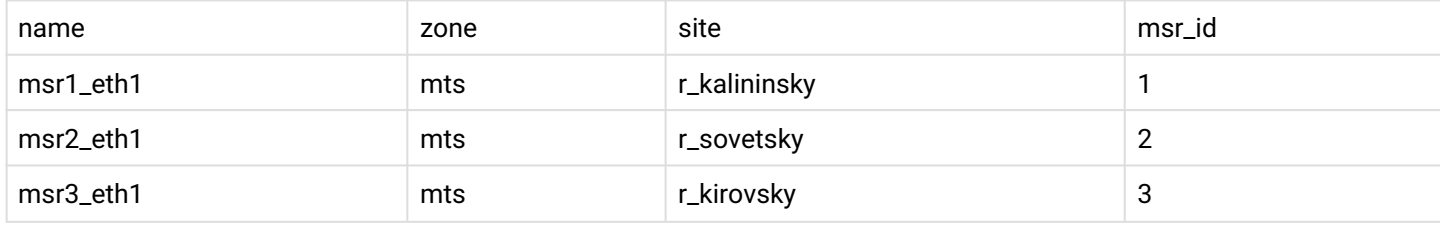

На предыдущем шаге у нас определен msr\_id=1.

С учетом msr\_id получаем новый список контактов:

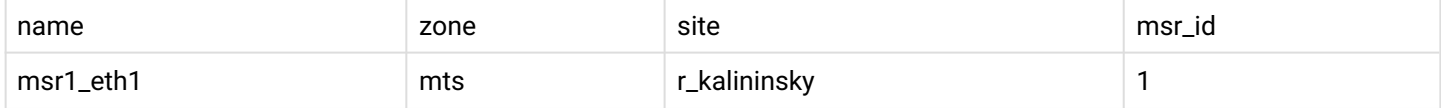

Далее вычисляем расстояние между ua2 site: molodeju и r\_kalininsky.

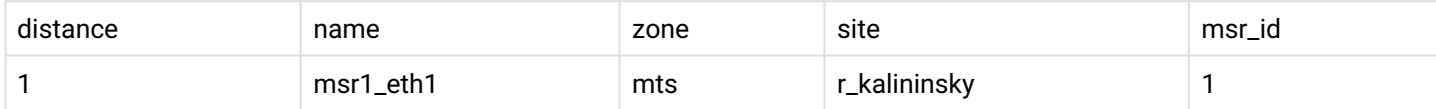

В текущем примере используется довольно простая схема с MSR, поэтому для представленных условий у нас остался лишь один контакт.

Его и используем для парковки ua2.

Так как оба плеча сумели запарковаться на MSR, абоненты смогут обмениваться rtp трафиком.

Данный пример довольно простой и не иллюстрирует все способы применения заложенных возможностей и функций.

Однако базовые принципы показаны верно и их дальнейшая модификация позволит выстраивать весьма сложные схемы с территориальным тяготением голосового трафика.

#### **Управление географическими зонами обслуживания медиасервера**

### declare

Команда предназначена для создания новой географической зоны (нового сайта), которую будет обслуживать медиасервер.

Имя сайта в системе должно быть уникальным. Если будет попытка создания сайта с уже используемым именем, команда вернет ошибку.

#### **Путь команды:**

/system/media/site/declare

## **Синтаксис:**

declare <site name>

### **Параметры:**

<site name> - имя сайта.

### **Пример:**

```
admin@mycelium1@ecss1:/$ system/media/site/declare remote_side 
Site: remote_side.
  Created successfully.
```
### distance

Команда предназначена для установки "расстояния" между сайтами.

По умолчанию, когда создаются сайты связность между ними задается как бесконечность (infinity).

Для установки требуемого расстояния между сайтами необходимо выполнить команду:

### **Путь команды:**

/system/media/site/distance

## **Синтаксис:**

distance <site name> <site name> <distance>

### **Параметры:**

<site name> - географическая зона; <distance> - положение сайтов относительно друг друга.

## **Пример:**

```
admin@mycelium1@ecss1:/$ system/media/site/distance local remote_side 64 
Distance between local and remote_side changed to: 64.
```
## list

Команда возвращает список географических зон (сайтов), обслуживаемых медиасерверами.

По умолчанию в системе существует неудаляемый сайт "local"

## **Путь команды:**

/system/media/site/list

#### **Синтаксис:**

list

## **Параметры:**

Команда не содержит аргументов.

## **Пример:**

```
List of all sites:
  local
  remote
  remote_side
```
#### matrix

Команда позволяет просмотреть матрицу географических зон (сайтов), которые обслуживает медиасервер.

Для просмотра всей матрицы выполняем команду без параметров. При этом будет отображены все сайты если их число не превышает 20, если их число больше, то отображаются первые 20 (сортировка по алфавиту).

#### **Путь команды:**

/system/media/site/matrix

#### **Синтаксис:**

matrix [<site name> [<site name>]]

#### **Параметры:**

<site name> - имя сайта.

#### **Пример:**

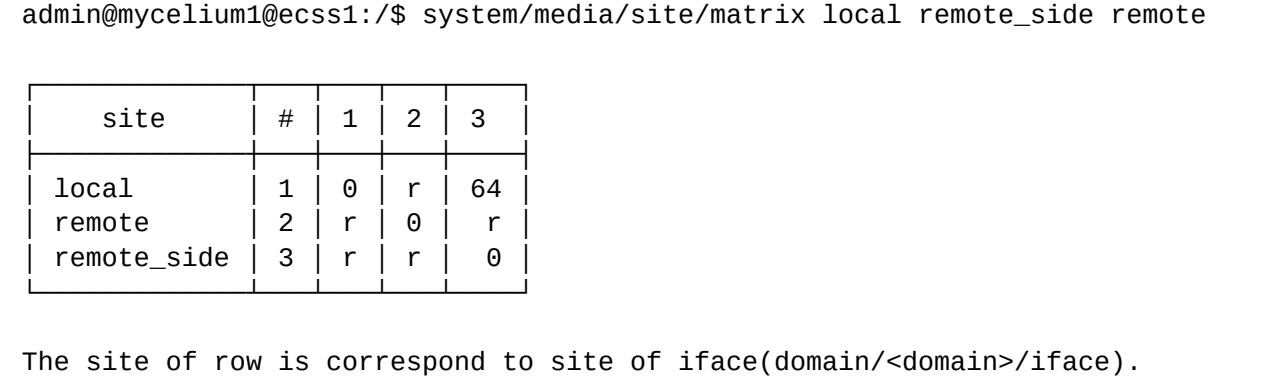

The site of column is correspond to site of contact(system/media/resource/list).

Legend:

```
 r - the distance is present only when there is another subscriber with a distance 
not equal to the value r(relation) to a given msr.
   empty distance - infinity distance between sites.
```
#### remove

Команда позволяет удалить сайт, обслуживаемый медиасервером, и всю информацию о нем.

#### **Путь команды:**

/system/media/site/remove

#### **Синтаксис:**

remove <site name>

## **Параметры:**

<site name> - имя сайта.

### **Пример:**

```
admin@mycelium1@ecss1:/$ system/media/site/remove remote_side 
Site: remote side.
  Removed successfully.
```
## **Коэффициент производительности**

Для каждого медиасервера в системе можно установить нужный коэффициент производительности. При распределении медиатрафика этот коэффициент будет учитываться и нагрузка между разными медиасерверами будет делиться пропорционально данным значениям. Коэффициент(любое положительное целое или дробное число) устанавливается командой **system/media/msr/set.**

## **Примеры:**

Установить для msr\_1 коэффициент производительности 2

```
admin@mycelium1@ecss1:/$ system/media/msr/set --performance_coefficient 2 --msr_name 
msr_1 
Success: Property has been set for msr_1.
[exec at: 09.03.2021 15:18:24, exec time: 87ms, nodes: core1@ecss1 v.3.14.8.16]
```
Просмотр:

### admin@mycelium1@ecss1:/\$ system/media/msr/info --ccid Default:

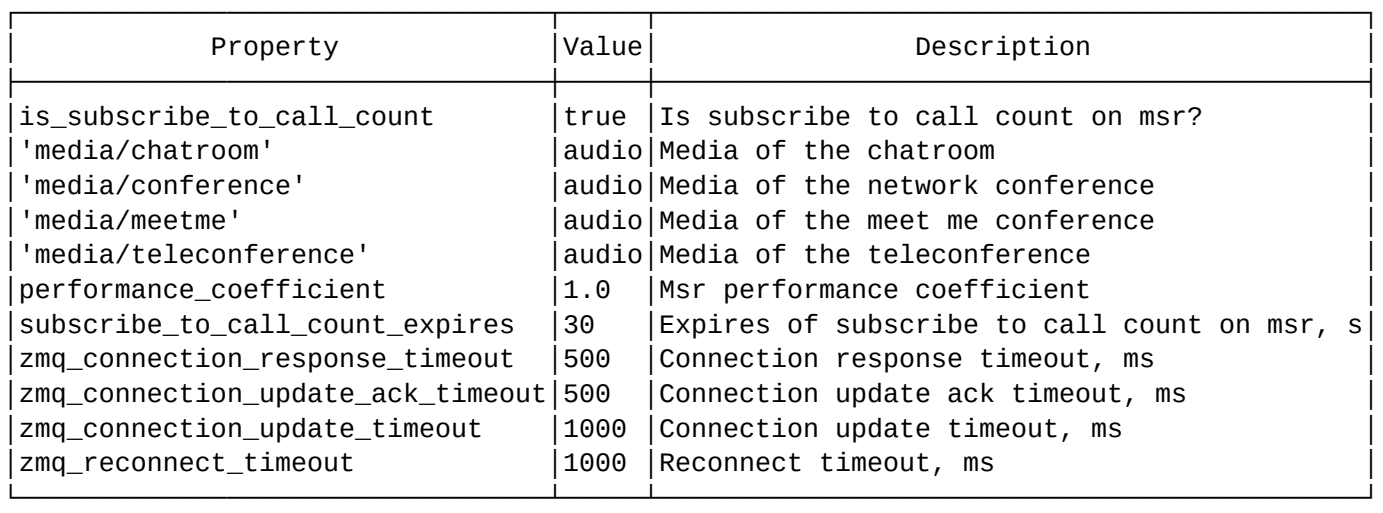

#### MSR:

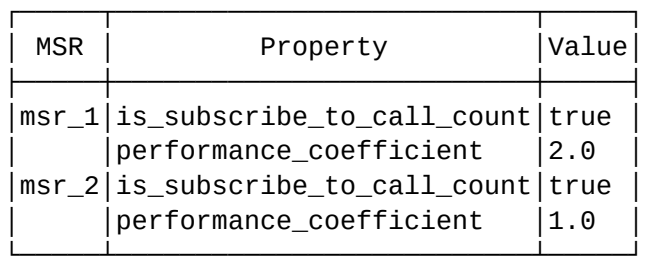

CCID:

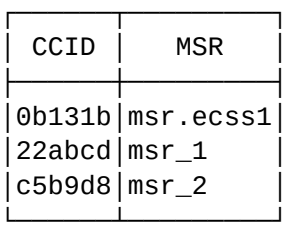

[exec at: 09.03.2021 15:18:57, exec time: 8ms, nodes: core1@ecss1 v.3.14.8.16]

Также данные значения можно увидеть при выводе списка медиаресурсов:

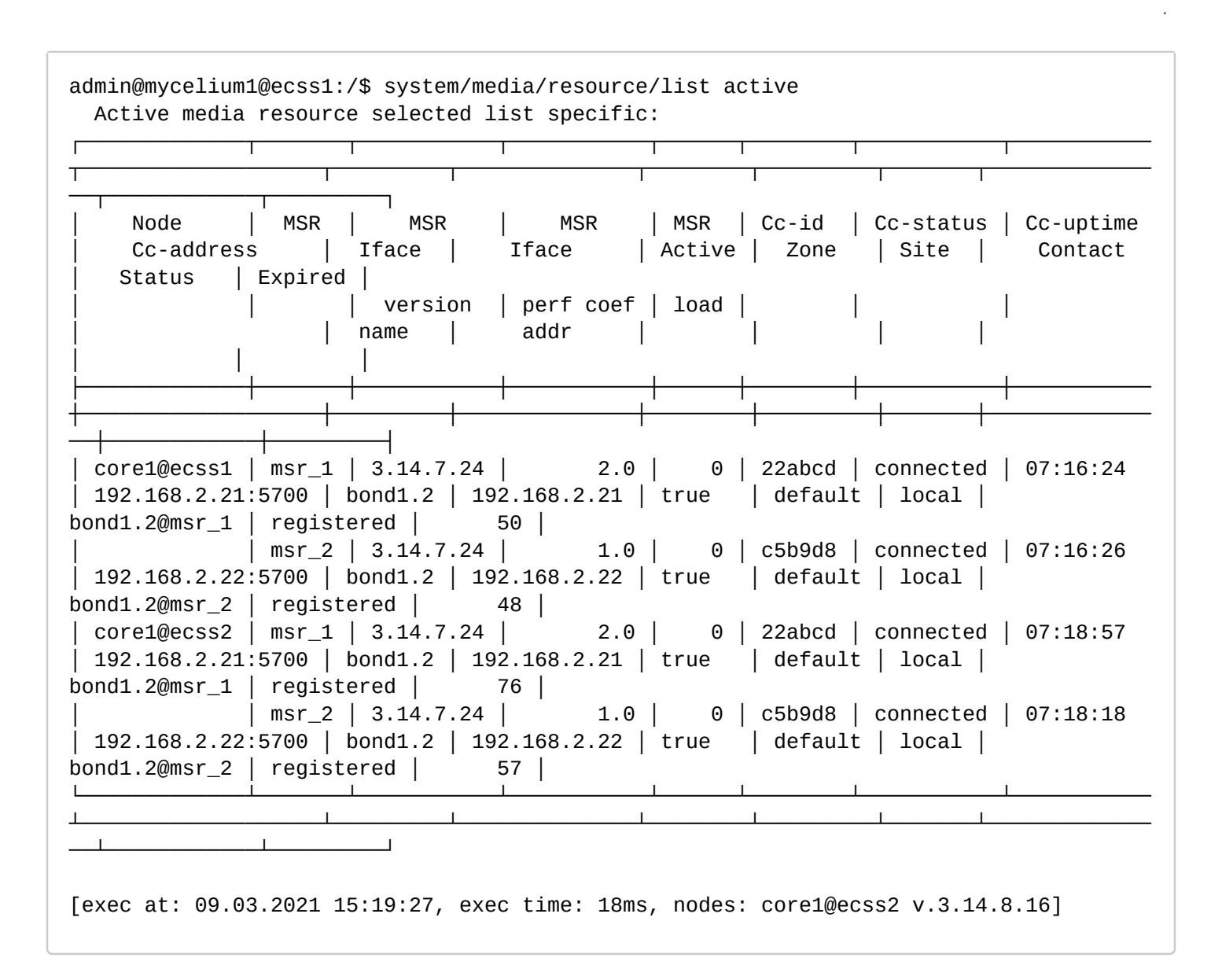

#### **Уровень загрузки медиасервера**

Механизм информирования ядра о степени загруженности MSR реализован через подписки. Команды по управлению такими подписками приведены справочнике команд CLI — **/system/media/msr/ subscription/**.

Также в конфигурационном файле msr предусмотрены настройки:

#### **Развернуть для просмотра**

Unable to render include or excerpt-include. Could not retrieve page.

## **4.3 Видео-заставка/обои вызова на парковке/ожидании**

По умолчанию в качестве источника видео при парковке медии на msr используется статическая картинка. В конфигурационном файле медиасервера этот параметр настраивается в секции media:

dummy-video-src="/usr/share/ecss-media-server/video/dummy\_video.yuv"

Для создания собственной статической или видео-заставки можно использовать утилиты **ffmpeg** и **gstreamer**

Пакеты имеются в репозитории Ubuntu

```
sudo aptitude update
sudo aptitude install ffmpeg
sudo aptitude install gstreamer0.10-tools gstreamer0.10-plugins-base gstreamer0.10-
plugins-good
sudo add-apt-repository ppa:mc3man/gstffmpeg-keep
sudo aptitude update
sudo aptitude install gstreamer0.10-ffmpeg
```
### **Статическая картинка**

Изображение должно быть в формате YUV420(цветовая модель сырого кадра видео) и иметь расширение \*.yuv. Размер до 1280x720, но лучше использовать меньшие размеры, например 352х288 или 704х576.

Пример конвертации:

```
bsk@bsk:~$ ffmpeg -i input.png -f rawvideo -pix_fmt yuv420p output.yuv
ffmpeg version 2.8.15-0ubuntu0.16.04.1 Copyright (c) 2000-2018 the FFmpeg developers
   built with gcc 5.4.0 (Ubuntu 5.4.0-6ubuntu1~16.04.10) 20160609
  configuration: --prefix=/usr --extra-version=0ubuntu0.16.04.1 --build-suffix=-ffmpeg 
--toolchain=hardened --libdir=/usr/lib/x86_64-linux-gnu --incdir=/usr/include/x86_64-
linux-gnu --cc=cc --cxx=g++ --enable-gpl --enable-shared --disable-stripping --
disable-decoder=libopenjpeg --disable-decoder=libschroedinger --enable-avresample --
enable-avisynth --enable-gnutls --enable-ladspa --enable-libass --enable-libbluray --
enable-libbs2b --enable-libcaca --enable-libcdio --enable-libflite --enable-
libfontconfig --enable-libfreetype --enable-libfribidi --enable-libgme --enable-libgsm 
--enable-libmodplug --enable-libmp3lame --enable-libopenjpeg --enable-libopus --
enable-libpulse --enable-librtmp --enable-libschroedinger --enable-libshine --enable-
libsnappy --enable-libsoxr --enable-libspeex --enable-libssh --enable-libtheora --
enable-libtwolame --enable-libvorbis --enable-libvpx --enable-libwavpack --enable-
libwebp --enable-libx265 --enable-libxvid --enable-libzvbi --enable-openal --enable-
opengl --enable-x11grab --enable-libdc1394 --enable-libiec61883 --enable-libzmq --
enable-frei0r --enable-libx264 --enable-libopencv
   libavutil 54. 31.100 / 54. 31.100
   libavcodec 56. 60.100 / 56. 60.100
   libavformat 56. 40.101 / 56. 40.101
   libavdevice 56. 4.100 / 56. 4.100
   libavfilter 5. 40.101 / 5. 40.101
  libavresample 2. 1. 0 / 2. 1. 0
  libswscale 3. 1.101 / 3. 1.101
   libswresample 1. 2.101 / 1. 2.101
   libpostproc 53. 3.100 / 53. 3.100
Input #0, png_pipe, from 'input.png':
  Duration: N/A, bitrate: N/A
     Stream #0:0: Video: png, rgb24(pc), 816x460 [SAR 3779:3779 DAR 204:115], 25 tbr, 
25 tbn, 25 tbc
Output #0, rawvideo, to 'output.yuv':
  Metadata:
    encoder : Lavf56.40.101
     Stream #0:0: Video: rawvideo (I420 / 0x30323449), yuv420p, 816x460 [SAR 1:1 DAR 
204:115], q=2-31, 200 kb/s, 25 fps, 25 tbn, 25 tbc
    Metadata:
      encoder : Lavc56.60.100 rawvideo
Stream mapping:
  Stream #0:0 -> #0:0 (png (native) -> rawvideo (native))
Press [q] to stop, [?] for help
frame= 1 fps=0.0 q=-0.0 Lsize= 550kB time=00:00:00.04 bitrate=112608.0kbits/s 
video:550kB audio:0kB subtitle:0kB other streams:0kB global headers:0kB muxing 
overhead: 0.000000%
```
#### **Видео-заставка**

Видеофайл также должен быть в "сыром" YUV420 формате и иметь расширение .video

Пример конвертации:

```
bsk@bsk:~$ gst-launch-0.10 -v filesrc location=./input_video.mp4 ! qtdemux name=demux 
demux.video_00 ! ffdec_h264 ! \
> video/x-raw-yuv, width=1280, height=720, format='(fourcc)'I420 ! \
```

```
> videoscale method=3 ! video/x-raw-yuv,width=720,height=480,format='(fourcc)'I420 ! 
\setminus> videorate max-rate=15 ! filesink location=./output.video
Установка конвейера в состояние PAUSED...
Подготовка конвейера (PREROLL)...
/GstPipeline:pipeline0/ffdec_h264:ffdec_h2640.GstPad:sink: caps = video/x-h264, 
stream-format=(string)avc, alignment=(string)au, level=(string)3.1, 
profile=(string)high, 
codec_data=(buffer)0164001fffe1001f6764001fac2ca4014016ec054808080a0000030002000003007
93b42c5a24001000568eb735250, width=(int)1280, height=(int)720, 
framerate=(fraction)30/1, pixel-aspect-ratio=(fraction)1/1
/GstPipeline:pipeline0/ffdec_h264:ffdec_h2640.GstPad:src: caps = video/x-raw-yuv, 
width=(int)1280, height=(int)720, framerate=(fraction)30/1, format=(fourcc)I420, 
interlaced=(boolean)false, pixel-aspect-ratio=(fraction)1/1
/GstPipeline:pipeline0/GstCapsFilter:capsfilter0.GstPad:src: caps = video/x-raw-yuv, 
width=(int)1280, height=(int)720, framerate=(fraction)30/1, format=(fourcc)I420, 
interlaced=(boolean)false, pixel-aspect-ratio=(fraction)1/1
/GstPipeline:pipeline0/GstCapsFilter:capsfilter0.GstPad:sink: caps = video/x-raw-yuv, 
width=(int)1280, height=(int)720, framerate=(fraction)30/1, format=(fourcc)I420, 
interlaced=(boolean)false, pixel-aspect-ratio=(fraction)1/1
/GstPipeline:pipeline0/GstVideoScale:videoscale0.GstPad:src: caps = video/x-raw-yuv, 
width=(int)720, height=(int)480, format=(fourcc)I420, framerate=(fraction)30/1, 
interlaced=(boolean)false, pixel-aspect-ratio=(fraction)32/27
/GstPipeline:pipeline0/GstVideoScale:videoscale0.GstPad:sink: caps = video/x-raw-yuv, 
width=(int)1280, height=(int)720, framerate=(fraction)30/1, format=(fourcc)I420, 
interlaced=(boolean)false, pixel-aspect-ratio=(fraction)1/1
/GstPipeline:pipeline0/GstCapsFilter:capsfilter1.GstPad:src: caps = video/x-raw-yuv, 
width=(int)720, height=(int)480, format=(fourcc)I420, framerate=(fraction)30/1, 
interlaced=(boolean)false, pixel-aspect-ratio=(fraction)32/27
/GstPipeline:pipeline0/GstCapsFilter:capsfilter1.GstPad:sink: caps = video/x-raw-yuv, 
width=(int)720, height=(int)480, format=(fourcc)I420, framerate=(fraction)30/1, 
interlaced=(boolean)false, pixel-aspect-ratio=(fraction)32/27
/GstPipeline:pipeline0/GstVideoRate:videorate0.GstPad:src: caps = video/x-raw-yuv, 
width=(int)720, height=(int)480, format=(fourcc)I420, framerate=(fraction)15/1, 
interlaced=(boolean)false, pixel-aspect-ratio=(fraction)32/27
/GstPipeline:pipeline0/GstVideoRate:videorate0.GstPad:sink: caps = video/x-raw-yuv, 
width=(int)720, height=(int)480, format=(fourcc)I420, framerate=(fraction)30/1, 
interlaced=(boolean)false, pixel-aspect-ratio=(fraction)32/27
/GstPipeline:pipeline0/GstFileSink:filesink0.GstPad:sink: caps = video/x-raw-yuv, 
width=(int)720, height=(int)480, format=(fourcc)I420, framerate=(fraction)15/1, 
interlaced=(boolean)false, pixel-aspect-ratio=(fraction)32/27
Конвейер подготовлен (PREROLLED)...
Установка конвейера в состояние PLAYING...
New clock: GstSystemClock
Получен маркер EOS («конец потока») от элемента «pipeline0».
Execution ended after 11407407262 ns.
Установка конвейера в состояние PAUSED...
Установка конвейера в состояние READY...
/GstPipeline:pipeline0/GstFileSink:filesink0.GstPad:sink: caps = NULL
/GstPipeline:pipeline0/GstVideoRate:videorate0.GstPad:src: caps = NULL
/GstPipeline:pipeline0/GstVideoRate:videorate0.GstPad:sink: caps = NULL
/GstPipeline:pipeline0/GstCapsFilter:capsfilter1.GstPad:src: caps = NULL
/GstPipeline:pipeline0/GstCapsFilter:capsfilter1.GstPad:sink: caps = NULL
/GstPipeline:pipeline0/GstVideoScale:videoscale0.GstPad:src: caps = NULL
```

```
/GstPipeline:pipeline0/GstVideoScale:videoscale0.GstPad:sink: caps = NULL
/GstPipeline:pipeline0/GstCapsFilter:capsfilter0.GstPad:src: caps = NULL
/GstPipeline:pipeline0/GstCapsFilter:capsfilter0.GstPad:sink: caps = NULL
/GstPipeline:pipeline0/ffdec_h264:ffdec_h2640.GstPad:src: caps = NULL
/GstPipeline:pipeline0/ffdec_h264:ffdec_h2640.GstPad:sink: caps = NULL
/GstPipeline:pipeline0/GstQTDemux:demux.GstPad:audio_00: caps = NULL
/GstPipeline:pipeline0/GstQTDemux:demux.GstPad:video_00: caps = NULL
Установка конвейера в состояние NULL...
Освобождение конвейера...
```
Готовые видеозаставки находятся в /var/lib/ecss/ecss-media-server.

## **4.4 Примеры настройки**

#### <span id="page-57-0"></span>**4.4.1 Система с одним сервером**

#### **Условия**

Медиасервер установлен на том же сервере, что и SSW. Используется один интерфейс — bond1.2, адрес 192.168.2.21.

#### **Настройки**

Конфигурационный файл для таких условий нужно привести в виду (нужно прописать адрес 192.168.2.21 вместо 127.0.0.1):

```
<?xml version="1.0" encoding="utf-8"?>
<config date="05:00:58 28.01.2021">
   <general log-level="3" log-rotate="yes" max-calls="8192" max-in-group="512" load-sensor="medi
a" load-delta="10" spool-dir-size="100M" log-name="msr.log" log-path="/var/log/ecss/media-
server" use-srtp="disabled" suspicious-mode="no"/>
   <transport bind-addr="127.0.0.1" port="5040" transport="udp+tcp"/>
   <media mixer-clock-rate="48000" use-vad="no" cng-level="0" jb-size="60" rtcp-timeout="0" rtp-
timeout="350" udp-src-check="no" cn-multiplier="3" port-start="12000" port-range="2048" tias-
in-sdp="no" thread-cnt="2" silence-threshold="-30" dtmf-flash-disable="no" video-dscp="0"
other-dscp="0" dummy-video-src="/usr/share/ecss-media-server/video/dummy_video.yuv" video-enc-
width="1280" video-enc-height="720" finalsilence="1000" rtcp-stat-dump="yes"/>
   <codec pcma="1" pcmu="2" ilbc="0" gsm="0" g722="3" g729="0" speex="0" l16="0" g7221="0" opus="
0" h264="1" h263-1998="2" t38="1" tel-event-pt="0"/>
   <accounts>
     <dynamic msr_name="msr_1" realm="sip:192.168.2.21:5000" dtmf_mode="rfc+inband+info"
auth_name="user" auth_password="password"/>
  </accounts>
   <pbyte>
     <mcc bind-addr="192.168.2.21" port="5700"/>
   </pbyte>
   <conf_dir path="/etc/ecss/ecss-media-server/conf.d"/>
   <rtp>
     <auto addr-v4=""/>
   </rtp>
</config>
```
В настройках ECSS-10 нужно указать адрес для приема регистраций (в целях безопасности, т.к. по умолчанию соединения принимаются на всех адресах — 0.0.0.0):

```
support@[mycelium1@ecss1]:/$ system/media/registrar/set private core1@ecss1 listen-ip 
192.168.2.21
Private parameter listen-ip set to 192.168.2.21 at node core1@ecss1.
```
Далее следует задекларировать медиаресурсы на интерфейсе bond1.2

```
support@[mycelium1@ecss1]:/$ system/media/resource/declare core1@ecss1 iface msr_1 
bond1.2 default local true
```
#### **4.4.2 Система с резервированием на двух серверах**

Медиасервер, в целях резервирования медиаресурсов, должен быть установлен на каждом сервере, на котором установлено ECSS-10.

#### **Условия**

**Сервер 1**. Интерфейс — eth0, адрес 192.168.2.21 **Сервер 2**. Интерфейс — eth0, адрес 192.168.2.22

Не используйте плавающие (keepalive) адреса для медиасервера.

#### **Настройки**

На первом сервере в конфигурационном файле /etc/ecss/ecss-media-server/config.xml в качестве адреса transport bind-addr и mcc bind-addr нужно указать адрес этого же сервера, т.е. 192.168.2.21. В секции аккаунтов должны быть прописаны динамические аккаунты для первого сервера и для второго.

```
<?xml version="1.0" encoding="utf-8"?>
<config date="05:00:58 28.01.2021">
   <general log-level="3" log-rotate="yes" max-calls="8192" max-in-group="512" load-sensor="medi
a" load-delta="10" spool-dir-size="100M" log-name="msr.log" log-path="/var/log/ecss/media-
server" use-srtp="disabled" suspicious-mode="no"/>
   <transport bind-addr="127.0.0.1" port="5040" transport="udp+tcp"/>
   <media mixer-clock-rate="48000" use-vad="no" cng-level="0" jb-size="60" rtcp-timeout="0" rtp-
timeout="350" udp-src-check="no" cn-multiplier="3" port-start="12000" port-range="2048" tias-
in-sdp="no" thread-cnt="2" silence-threshold="-30" dtmf-flash-disable="no" video-dscp="0"
other-dscp="0" dummy-video-src="/usr/share/ecss-media-server/video/dummy_video.yuv" video-enc-
width="1280" video-enc-height="720" finalsilence="1000" rtcp-stat-dump="yes"/>
  <codec pcma="1" pcmu="2" ilbc="0" gsm="0" g722="3" g729="0" speex="0" l16="0" g7221="0" opus="
0" h264="1" h263-1998="2" t38="1" tel-event-pt="0"/>
   <accounts>
     <dynamic msr_name="msr_1" realm="sip:192.168.2.21:5000" dtmf_mode="rfc+inband+info"
auth_name="user" auth_password="password"/>
     <dynamic msr_name="msr_1" realm="sip:192.168.2.22:5000" dtmf_mode="rfc+inband+info"
auth_name="user" auth_password="password"/>
   </accounts>
   <pbyte>
     <mcc bind-addr="192.168.2.21" port="5700"/>
   </pbyte>
   <conf_dir path="/etc/ecss/ecss-media-server/conf.d"/>
   <rtp>
     <auto addr-v4=""/>
   </rtp>
</config>
```
На втором сервере адрес transport bind-addr и mcc bind-addr нужно указать 192.168.2.22. В секции аккаунтов задать имя MSR отличное от того, которое было задано для первого сервера, т.к. фактически настраивается отдельный второй медиасервер.

Конфигурационный файл для второго сервера должен иметь вид:

```
<?xml version="1.0" encoding="utf-8"?>
<config date="05:00:58 28.01.2021">
   <general log-level="3" log-rotate="yes" max-calls="8192" max-in-group="512" load-sensor="medi
a" load-delta="10" spool-dir-size="100M" log-name="msr.log" log-path="/var/log/ecss/media-
server" use-srtp="disabled" suspicious-mode="no"/>
   <transport bind-addr="127.0.0.1" port="5040" transport="udp+tcp"/>
   <media mixer-clock-rate="48000" use-vad="no" cng-level="0" jb-size="60" rtcp-timeout="0" rtp-
timeout="350" udp-src-check="no" cn-multiplier="3" port-start="12000" port-range="2048" tias-
in-sdp="no" thread-cnt="2" silence-threshold="-30" dtmf-flash-disable="no" video-dscp="0"
other-dscp="0" dummy-video-src="/usr/share/ecss-media-server/video/dummy_video.yuv" video-enc-
width="1280" video-enc-height="720" finalsilence="1000" rtcp-stat-dump="yes"/>
   <codec pcma="1" pcmu="2" ilbc="0" gsm="0" g722="3" g729="0" speex="0" l16="0" g7221="0" opus="
0" h264="1" h263-1998="2" t38="1" tel-event-pt="0"/>
   <accounts>
     <dynamic msr_name="msr_2" realm="sip:192.168.2.21:5000" dtmf_mode="rfc+inband+info"
auth_name="user" auth_password="password"/>
     <dynamic msr_name="msr_2" realm="sip:192.168.2.22:5000" dtmf_mode="rfc+inband+info"
auth_name="user" auth_password="password"/>
   </accounts>
   <pbyte>
     <mcc bind-addr="192.168.2.22" port="5700"/>
   </pbyte>
   <conf_dir path="/etc/ecss/ecss-media-server/conf.d"/>
   <rtp>
     <auto addr-v4=""/>
   </rtp>
</config>
```
В настройках ECSS-100 нужно указать адрес для приема регистраций (в целях безопасности, т.к. по умолчанию соединения принимаются на всех адресах — 0.0.0.0). Для каждого сервера — свой:

```
support@[mycelium1@ecss1]:/$ system/media/registrar/set private core1@ecss1 listen-ip 
192.168.2.21
Private parameter listen-ip set to 192.168.1.1 at node core1@ecss1.
support@[mycelium1@ecss1]:/$ system/media/registrar/set private core1@ecss2 listen-ip 
192.168.2.22
Private parameter listen-ip set to 192.168.1.2 at node core1@ecss2.
```
Далее следует задекларировать медиаресурсы каждого медиасервера на каждой ноде каждого ядра. Т.е. первый медиасервер задекларировать на обоих серверах и второй медиасервер также задекларировать на обоих серверах.

Для этого выполняются следующие команды:

```
/system/media/resource/declare core1@ecss1 iface msr_1 bond1.2 default local true
/system/media/resource/declare core1@ecss1 iface msr_2 bond1.2 default local true
/system/media/resource/declare core1@ecss2 iface msr_1 bond1.2 default local true
/system/media/resource/declare core1@ecss2 iface msr_2 bond1.2 default local true
```
## В результате должно появиться четыре записи ресурсов:

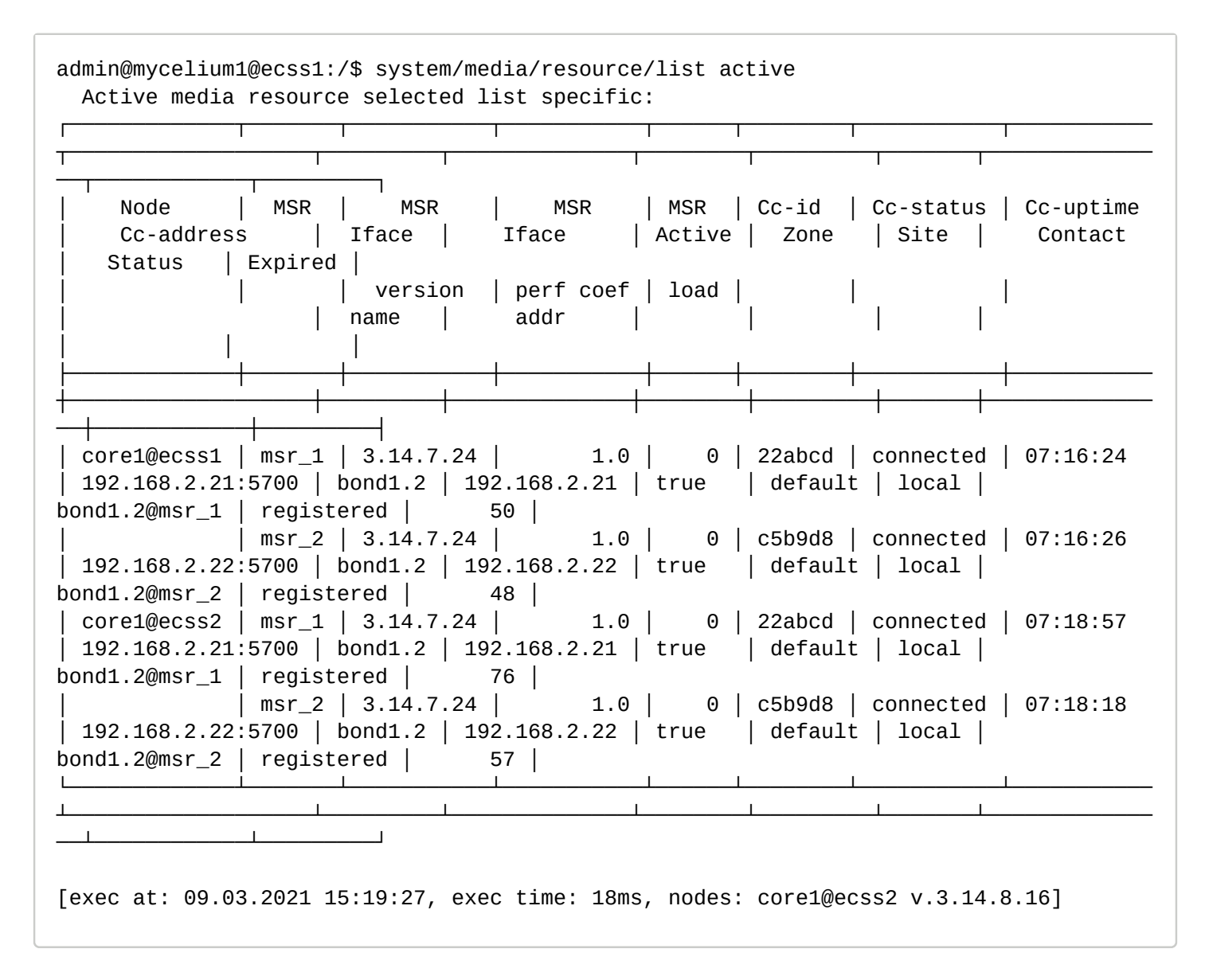

## **4.4.3 Механизм перепарковки вызовов при остановке/перезапуске медиасервера**

При остановке или перезапуске медиасервера, медиасервер предварительно завершает все активные sip сессии до ядер, отправляя BYE c полем Reason со значением SIP;cause=480;text="System Shutdown". Каждое ядро, принимая данный BYE, понимает, что медиасервер остановили/перезапустили и инициирует процедуру перепарковки данного вызова на другой медиасервер.

## **Пример сообщения BYE:**

BYE sip:core@192.168.23.3:5000 SIP/2.0 Via: SIP/2.0/UDP 127.0.0.1:5040;rport;branch=z9hG4bKPjtPrQHcWDEo-bflsWmwrMTCj.3PnfioVH Max-Forwards: 70 From: <sip:enp3s0@127.0.0.1>;tag=xxUS3tNZtP3VUn4z1Eld9Y.tVh-vg57B To: <sip:core@ecss10>;tag=asRx2P Call-ID: g2gEZAALdGVzdC5kb21haW5tAAAAEGYwNzkxM2I4NmMyNzZmMjFtAAAAEGYwNzkxM2JhMmM5ODhjMjhhAQ== CSeq: 23023 BYE User-Agent: Eltex media-server 3.10.0.5 Reason: SIP;cause=480;text="System Shutdown" Content-Length: 0

## **4.4.4 Система с несколькими интерфейсами**

## **Условия**

Система настроена для работы по примеру [Системы с одним сервером](#page-57-0).

Необходимо добавить интерфейс bond1.3 для обслуживания медиасервером.

## **Настройки**

Декларируем медиаресурсы для нового интерфейса:

system/media/resource/declare core1@ecss1 by\_iface msr\_1 bond1.3 default local true

### **4.4.5 Система с отдельным медиасервером для селекторной связи на одном хосте**

## **Преимущества**

Все вызовы на селектор/с селектора будут парковаться на отдельный медиасервер (медиасервер селекторных совещаний). Если вызов нельзя запарковать на медиасервер, то он будет отклонен.

### **Условия**

Система настроена для работы по примеру [Системы с одним сервером](#page-57-0).

#### **Настройки**

Потребуется сайты для абонентов и для медиа-серверов.

Для абонентов требуются сайты:

- 1. local для абонентов. По умолчанию, все абонентов имеют site равный local;
- 2. tc для селекторной связи.

Для медиа-серверов требуются site:

- 1. video для медиа-сервера с поддержкой видео;
- 2. without-video для медиа-сервера без поддержки видео.

Декларируем перечисленные выше сайты через [расширенный](https://docs.eltex-co.ru/pages/viewpage.action?pageId=307701560) [web](https://docs.eltex-co.ru/pages/viewpage.action?pageId=307701560) или [Cocon](https://docs.eltex-co.ru/pages/viewpage.action?pageId=307700812):

# **system/media/site/declare <site>**

, в итоге имеет матрицу сайтов:

admin@[md1@IBM]:/\$ system/media/site/matrix

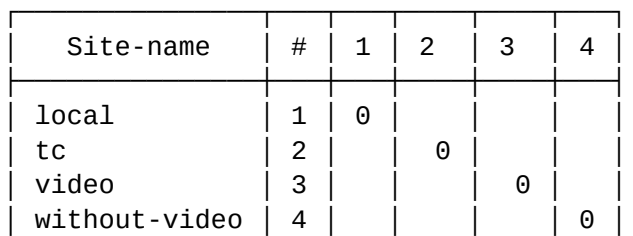

└───────────────┴───┴───┴────┴────┴───┘

Legend:

empty distance — infinity distance between sites.

[exec at: 06.03.2019 13:10:34, exec time: 13ms, nodes: core1@IBM]

После этого настраиваем расстояния между сайтами [расширенный](https://docs.eltex-co.ru/pages/viewpage.action?pageId=307701560) [web](https://docs.eltex-co.ru/pages/viewpage.action?pageId=307701560) или [Cocon:](https://docs.eltex-co.ru/pages/viewpage.action?pageId=307700812)

#### **system/media/site/distance <from site> <to site> <distance>**

, чтобы матрица расстояний выглядела следующим образом:

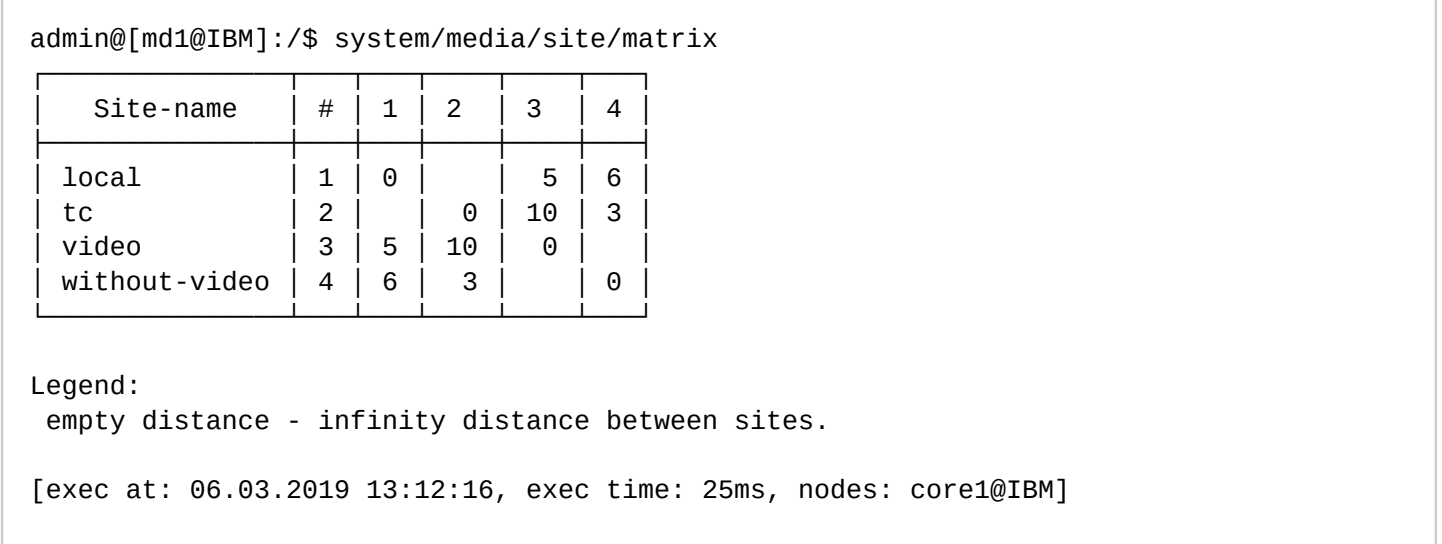

Выставляем **site** в tc для системного интерфейса system:teleconference:

admin@[md1@IBM]:/\$ domain/test.domain/iface/user-set \* \* system:teleconference site tc Property 'site' successfully changed to 'tc' for interfaces: system:teleconference [exec at: 06.03.2019 13:18:17, exec time: 25ms, nodes: ds1@IBM]

Настраиваем конфигурационный файл для медиасервера селекторной связи:

/etc/ecss/ecss-media-server/config-without-video.xml

Выставляем параметры **port-start**, **port-range** и **port** в секции mcc, таким образом, чтобы они не пересекались с параметрами уже запущенных медиасерверов.

Включаем медиасервер селекторных совещаний:

sudo systemctl enable ecss-media-server@without-video

Запускаем медиасервер селекторных совещаний:

sudo systemctl start ecss-media-server@without-video

Декларируем контакты медиа-сервера с видео с **site** равным video, пример:

admin@[md1@IBM]:/\$ system/media/resource/declare \* iface paul enp0s8 default video true

Declared media resources

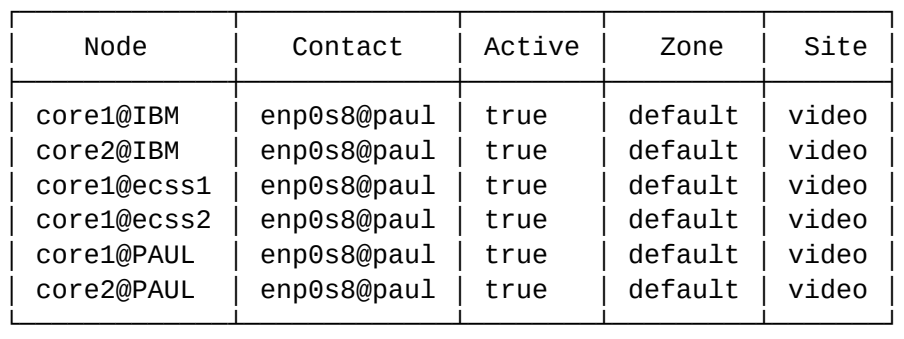

[exec at: 06.03.2019 13:22:08, exec time: 150ms, nodes: core1@IBM]

Декларируем контакты медиа-сервера без видео с **site** равным without-video, пример:

admin@[md1@IBM]:/\$ system/media/resource/declare \* iface paul.without-video enp0s8 default without-video true

Declared media resources

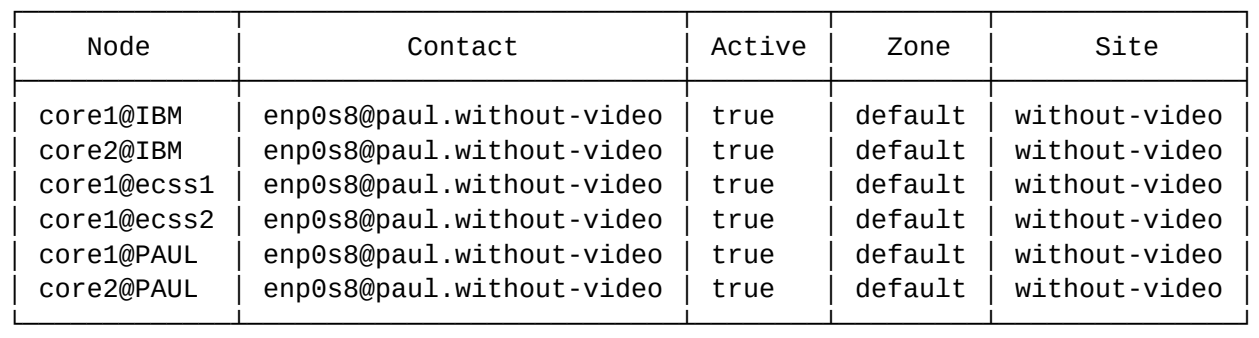

[exec at: 06.03.2019 13:22:35, exec time: 119ms, nodes: core1@IBM]

Если контакты уже были задекларированы, для контактов медиа-сервера с видео выставляем **site** в video, пример:

admin@[md1@IBM]:/\$ system/media/resource/set \* enp0s8@paul site video Media resource:

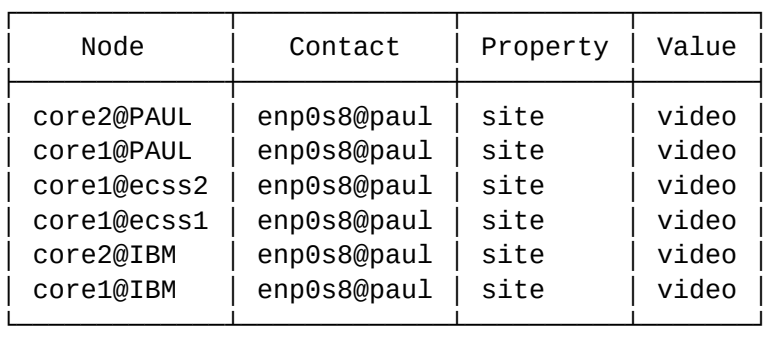

[exec at: 06.03.2019 13:28:05, exec time: 35ms, nodes: core1@IBM]

а для контактов медиа-сервера без видео выставляем **site** в without-video, пример:

admin@[md1@IBM]:/\$ system/media/resource/set \* enp0s8@paul.without-video site withoutvideo

Media resource:

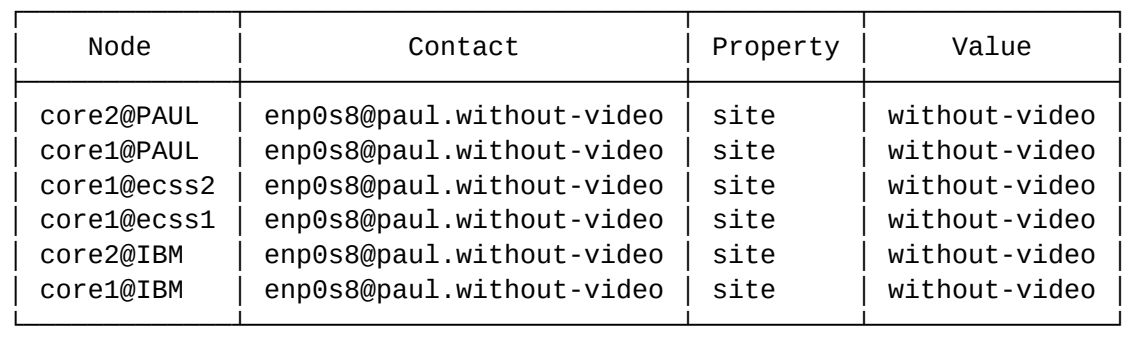

[exec at: 06.03.2019 13:28:24, exec time: 34ms, nodes: core1@IBM]

## **4.4.6 Система с использованием site (территориального тяготение)**

Существует возможность перепарковывать селекторную связь на конкретный медиа-сервер использую только примитив site.

При парковке вызова, выбирается медиа-сервер до которого существует наименьшее расстояние от паркуемых абонентов(расстояние между от site-ов абонентов до site-ов медиа-серверов). Если находятся 2 и более одинаковых минимальных расстояний до медиа-сервером, то медиа-сервер выбирается равновероятно (на основании его загруженности и коэффициента производительности).

## **Преимущества**

- не нужно поднимать интерфейс медиа-сервера для zone without-video;
- если упадет медиа-сервер с site without-video, то вызовы перепаркуются на доступный медиасервер (до которого есть расстояние в матрице расстояний между site). В случае zone, вызовы не будут перепаркованы, а будут зарелижены, т.к. больше не будет медиа-сервера, который бы одновременно находился в zone default и zone without-video.

### **Настройка**

В примере рассматривается система с использованием 3-x MSR. Количество MSR можно увеличить в зависимости от требований к системе.

Для абонентов требуются site:

- local для абонентов. По умолчанию, все абонентов имеют site равный local;
- tc для селекторной связи.
- Для медиа-серверов требуются site:
- video для медиа-сервера с поддержкой видео;
- without-video для медиа-сервера без поддержки видео.

Декларируем перечисленные выше site командой:

### **system/media/site/declare <site>**

Ожидаемая матрица после декларации сайтов:

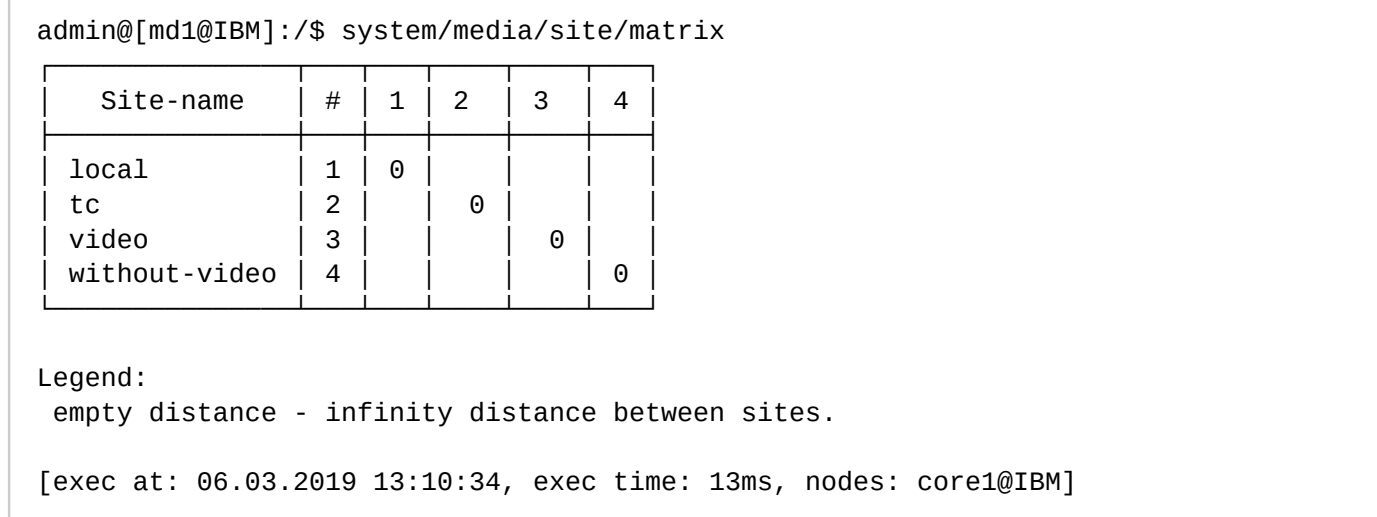

После этого настраиваем расстояния между сайтами командой:

### **system/media/site/distance <from site> <to site> <distance>**

Ожидаемый результат настройки сайтов для данного примера:

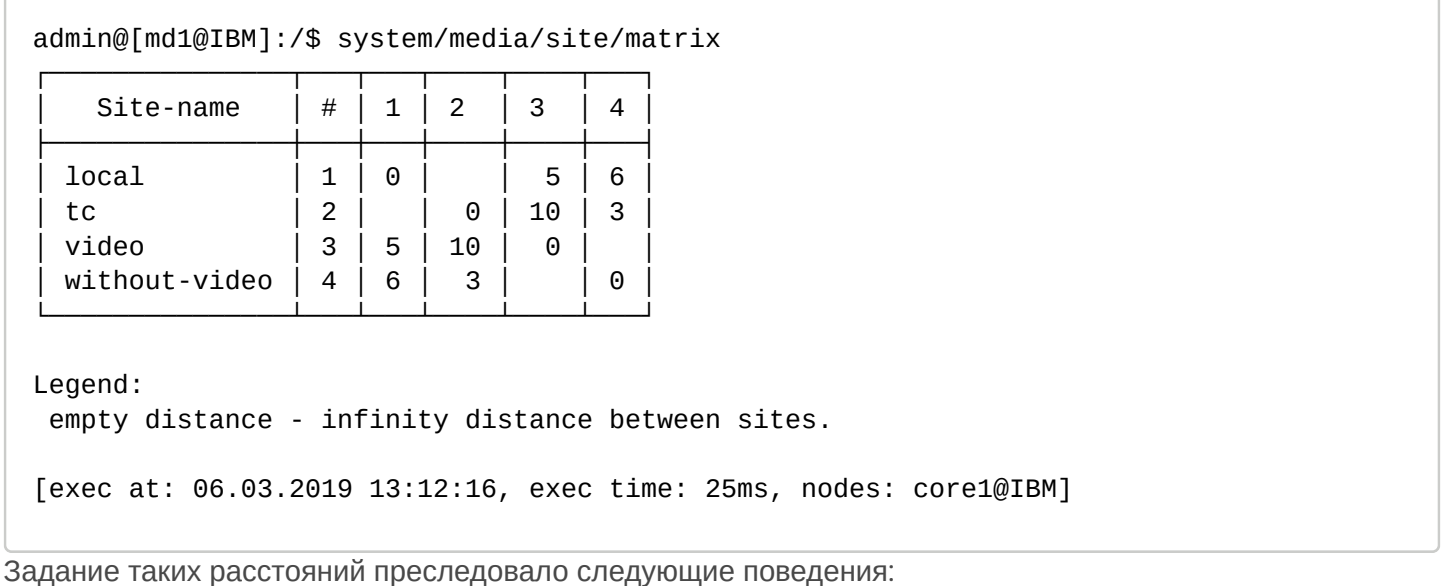

- 1. Вызовы с абонента на абонента должны парковаться на медиа-серсер поддерживающий видео: задаем расстояние между абонентом с site равным local(default значение для абонента) и медиасервером с поддержкой видео с site равным video в 5;
- 2. В случае, если медиа-сервер с поддержкой видео стал недоступен, вызов с абонент на абонента должен парковаться/перепарковываться на любой другой доступный медиа-сервер. В данном случае, это медиа-сервис без поддержки видео => задаем расстояние между абонентом с site равным local и медиа-сервером без поддержкой видео с site равным without-video в 6. Данное значение должно быть больше расстояния между site локального абонента и site медиа-сервера с поддержкой видео. Если его выставить в 5, то между этими двумя медиа-серверами, медиа-сервер будет выбран равновероятно(в зависимости от его загруженности и коэффициента производительности);
- 3. Вызов с абонента на конференцию должен парковаться на медиа-сервер без поддержки видео: задаем расстояние между телеконференцией с site равным tc и медиа-сервером без поддержки видео с site равным without-video в 3. Данное значение должно быть наименьшим среди всех остальных расстояний до других медиа-серверов, т.к. выбирается медиа-сервер до которого расстояние наименьшее.
- 4. В случае, если медиа-сервер без поддержки видео стал недоступен, вызов с абонента на конференцию должен парковаться/перепарковываться на любой другой доступный медиа-сервер. В данном случае, это медиа-сервис с поддержкой видео. Выставляем расстояние между site конференцию и site медиа-сервера в 10.

Выставляем site в tc для системного интерфейса system:teleconference:

```
admin@[md1@IBM]:/$ domain/test.domain/iface/user-set * * system:teleconference site tc
Property 'site' successfully changed to 'tc' for interfaces:
system:teleconference
[exec at: 06.03.2019 13:18:17, exec time: 25ms, nodes: ds1@IBM]
```
Декларируем контакты медиа-сервера с видео с site равным video:

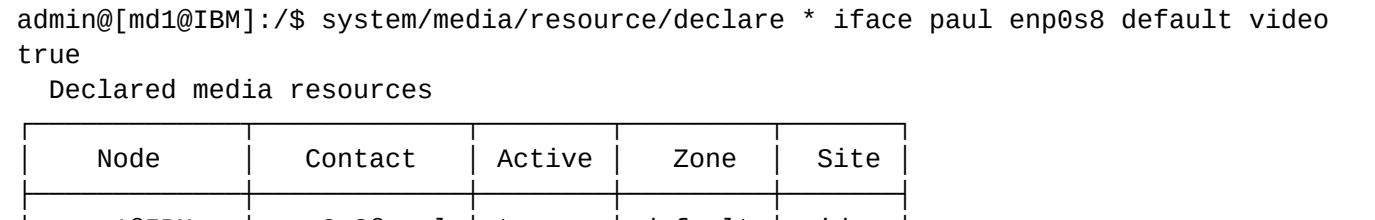

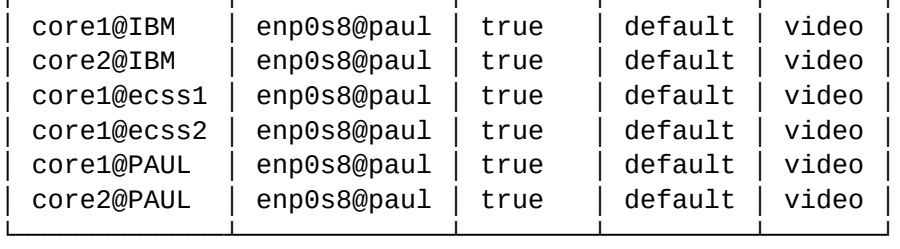

[exec at: 06.03.2019 13:22:08, exec time: 150ms, nodes: core1@IBM]

Декларируем контакты медиа-сервера без видео с site равным without-video:

#### admin@[md1@IBM]:/\$ system/media/resource/declare \* iface paul.without-video enp0s8 default without-video true Declared media resources

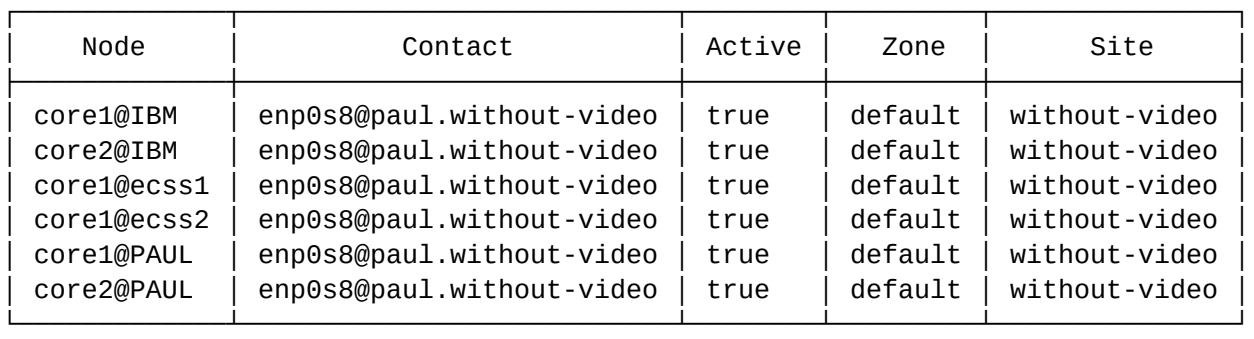

[exec at: 06.03.2019 13:22:35, exec time: 119ms, nodes: core1@IBM]

Если контакты уже были задекларированы, для контактов медиа-сервера с видео выставляем site в video:

admin@[md1@IBM]:/\$ system/media/resource/set \* enp0s8@paul site video Media resource:

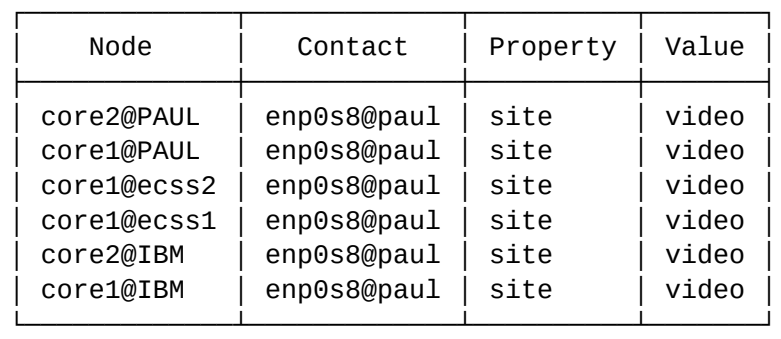

[exec at: 06.03.2019 13:28:05, exec time: 35ms, nodes: core1@IBM]

Для контактов медиа-сервера без видео выставляем site в without-video:

admin@[md1@IBM]:/\$ system/media/resource/set \* enp0s8@paul.without-video site withoutvideo

Media resource:

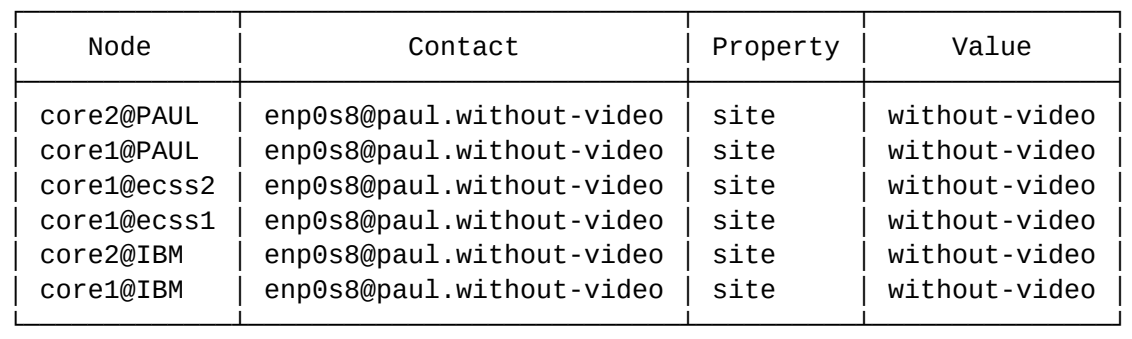

[exec at: 06.03.2019 13:28:24, exec time: 34ms, nodes: core1@IBM]

# **4.4.7 Настройка выделенного MSR для группы абонентов**

Периодически на системе бывает так, что определенная группа абонентов софтсвича территориально удалена от сервером ECSS-10, и/или ограничена по ширине канала связи (выделенная локация). В этом случае, с целью оптимизации трафика, для разговора абонентов такой группы между собой есть смысл парковать их медию на отдельно стоящий MSR, который будет расположен на той же локации что и абоненты. При этом, если абонент данной локации разговаривает с абонентом "центра", то использоваться должен основной MSR. В данном разделе мы опишем пошаговую инструкцию по настройки данной схемы.

Рассмотрим пример. Есть софтсвич, стоящий в Москве, им пользуются vip-клиенты, локальные пользователи, а также существует возможность собирать телеконференции. Для каждого из этих типов пользователей имеется отдельный MSR. По умолчанию в системе создан site local, в котором по умолчанию создаются все абоненты ECSS-10.

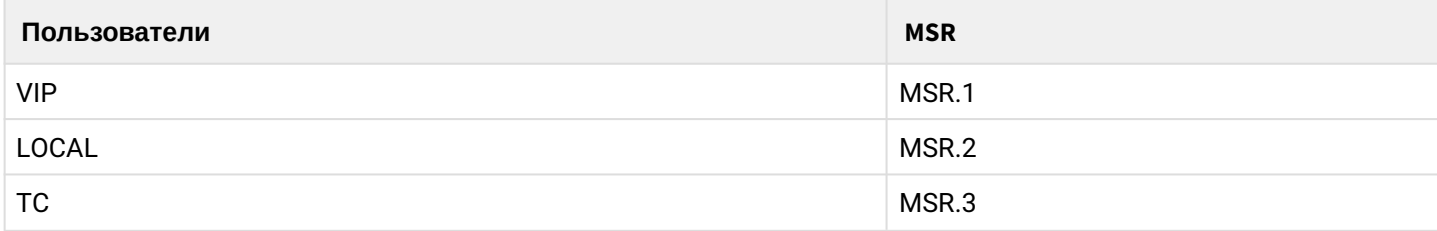

### **Создание site-ов**

Нужно создать site для абонента VIP и TC.

По умолчанию список site следующий:

```
admin@[mycelium1@PAUL#ECSS-D-MECHANIC]:/$ system/media/site/list 
List of all sites:
  local
```
Создаем site для **абонента VIP:**

```
admin@[mycelium1@PAUL#ECSS-D-MECHANIC]:/$ system/media/site/declare vip 
Site: vip
  Created successfully.
```
Создаем site для **абонентов TC**:

```
admin@[mycelium1@PAUL#ECSS-D-MECHANIC]:/$ system/media/site/declare tc 
Site: tc
  Created successfully.
```
После изменений **список site** следующий:

```
admin@[mycelium1@PAUL#ECSS-D-MECHANIC]:/$ system/media/site/list 
List of all sites:
  local
  vip
  tc
```
#### **Настройка матрицы связности между site-ами**

После создания site-ов, **матрица связности** между site-ами будет следующей:

admin@[mycelium1@PAUL#ECSS-D-MECHANIC]:/\$ system/media/site/matrix

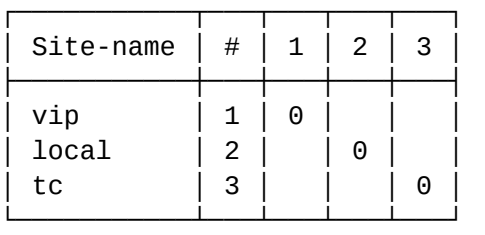

Legend: empty distance - infinity distance between sites.

К MSR1 должен быть привязан site vip, к MSR2 local, к MSR3 tc.

Выставляем расстояние между **абонентами VIP** и **медиа-сервером MSR.1,** который также использует сайт **VIP:**

```
admin@[mycelium1@PAUL#ECSS-D-MECHANIC]:/$ system/media/site/distance vip vip 10
Distance between vip and vip changed to: 10.
```
Выставляем расстояние между **абонентами VIP** и **медиа-сервером MSR.2,** который использует сайт **LOCAL** :

admin@[mycelium1@PAUL#ECSS-D-MECHANIC]:/\$ system/media/site/distance vip local 20 Distance between vip and local changed to: 20.

Выставляем расстояние между **абонентами VIP** и **медиа-сервером MSR.3,** который использует сайт **TC:**

admin@[mycelium1@PAUL#ECSS-D-MECHANIC]:/\$ system/media/site/distance vip tc 50 Distance between vip and tc changed to: 50.

Выставляем расстояние между **абонентами LOCAL** и **медиа-сервером MSR.1,** который использует сайт **VIP:**

admin@[mycelium1@PAUL#ECSS-D-MECHANIC]:/\$ system/media/site/distance local vip r Distance between local and vip changed to: r.

Выставляем расстояние между **абонентами LOCAL** и **медиа-сервером MSR.2,** который использует сайт **LOCAL:**

admin@[mycelium1@PAUL#ECSS-D-MECHANIC]:/\$ system/media/site/distance local local 10 Distance between local and local changed to: 10.

Выставляем расстояние между **абонентами LOCAL** и **медиа-сервером MSR.3,** который использует сайт **ТС:**

admin@[mycelium1@PAUL#ECSS-D-MECHANIC]:/\$ system/media/site/distance local tc 50 Distance between local and tc changed to: 50.

Выставляем расстояние между **TC** и **медиа-сервером MSR.3,** который использует сайт **ТС:**

admin@[mycelium1@PAUL#ECSS-D-MECHANIC]:/\$ system/media/site/distance tc tc 0 Distance between local and tc changed to: 0.

После изменений, **матрица связности** следующая:

admin@[mycelium1@PAUL#ECSS-D 000001]:/\$ system/media/site/matrix

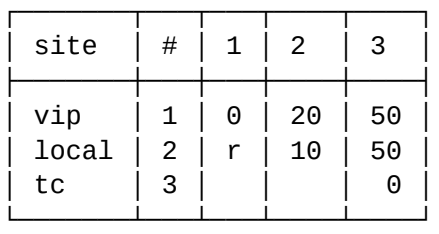

## **Декларация ресурсом медиа-серверов**

Пусть на ядре зарегистрированы 3 меда-сервера, MSR.1, MSR.2, MSR.3.

admin@[mycelium1@PAUL#ECSS-D-MECHANIC]:/\$ system/media/resource/list all All media resource selected list specific:

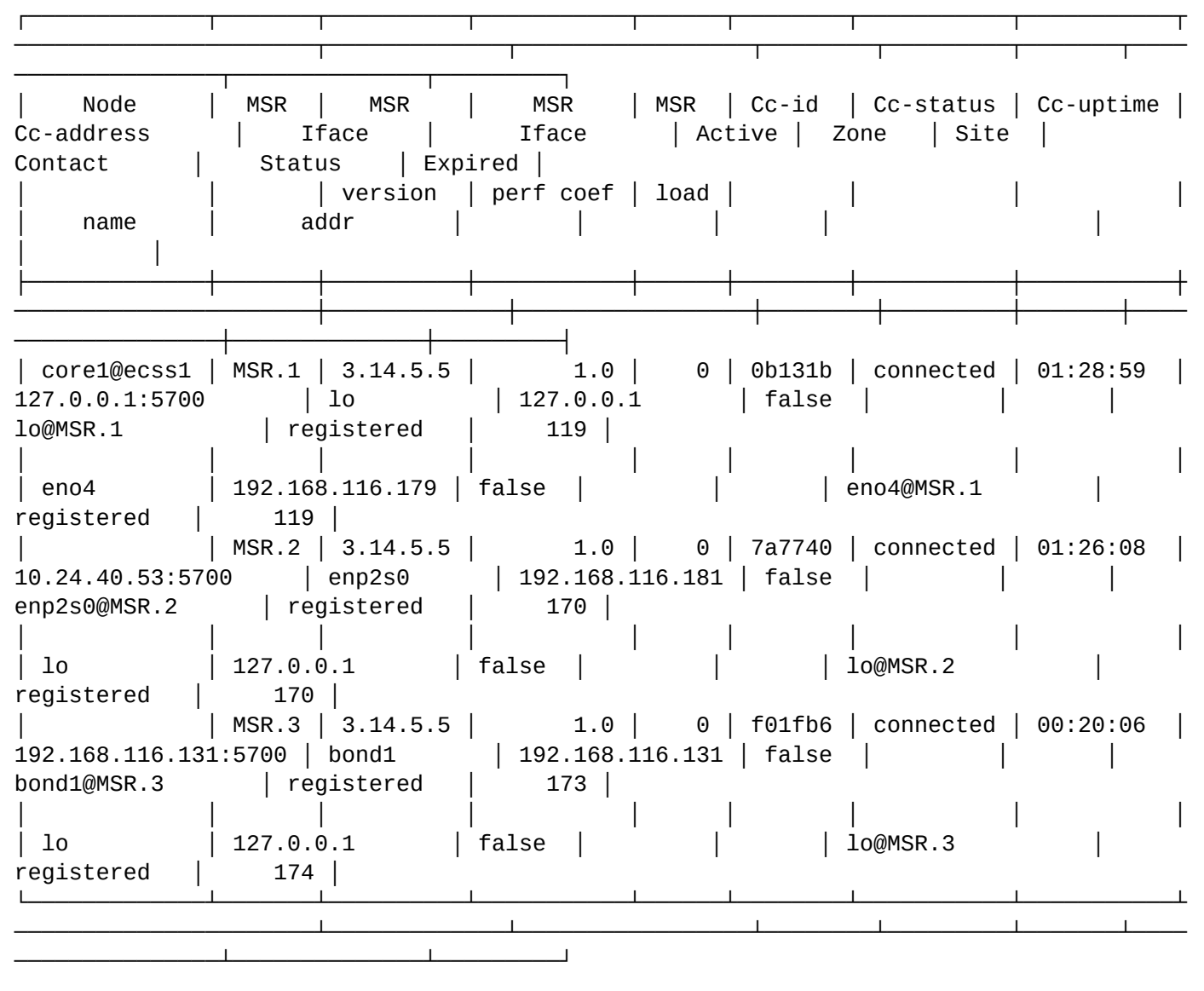

Декларируем ресурс медиа-сервера MSR.1 c site **vip:**

admin@[mycelium1@PAUL#ECSS-D-MECHANIC]:/\$ system/media/resource/declare \* iface MSR.1 eno4 default vip true

Declared media resources

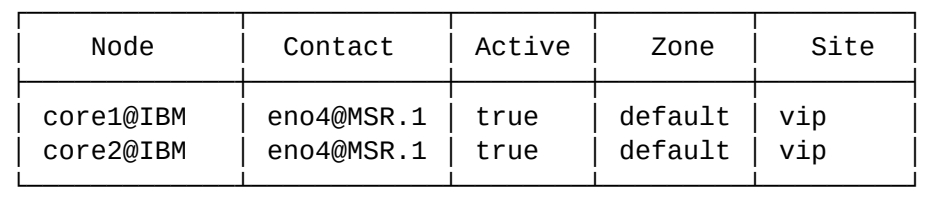

Декларируем ресурс медиа-сервера MSR.2 c site **local:**
#### admin@[mycelium1@PAUL#ECSS-D-MECHANIC]:/\$ system/media/resource/declare \* iface MSR.2 enp2s0 default local true Declared media resources

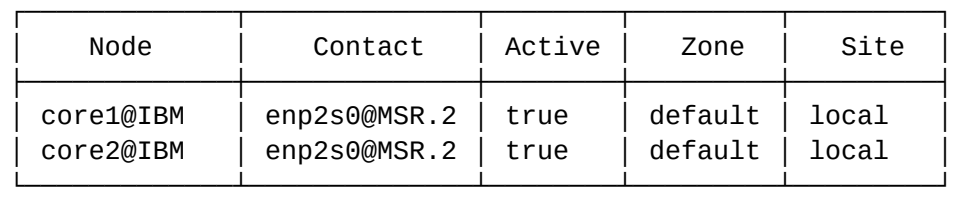

Декларируем ресурс медиа-сервера MSR.3 c site tc:

admin@[mycelium1@PAUL#ECSS-D-MECHANIC]:/\$ system/media/resource/declare \* iface MSR.3 bond1 default tc true Declared media resources ┌─────────────┬──────────────┬────────┬─────────┬─────────┐ │ Node │ Contact │ Active │ Zone │ Site │ ├─────────────┼──────────────┼────────┼─────────┼─────────┤ │ core1@IBM │ bond1@MSR.3 │ true │ default │ tc │ │ core2@IBM │ bond1@MSR.3 │ true │ default │ tc │ └─────────────┴──────────────┴────────┴─────────┴─────────┘

После изменений **список ресурсов** следующий:

admin@[mycelium1@PAUL#ECSS-D-MECHANIC]:/\$ system/media/resource/list all All media resource selected list specific:

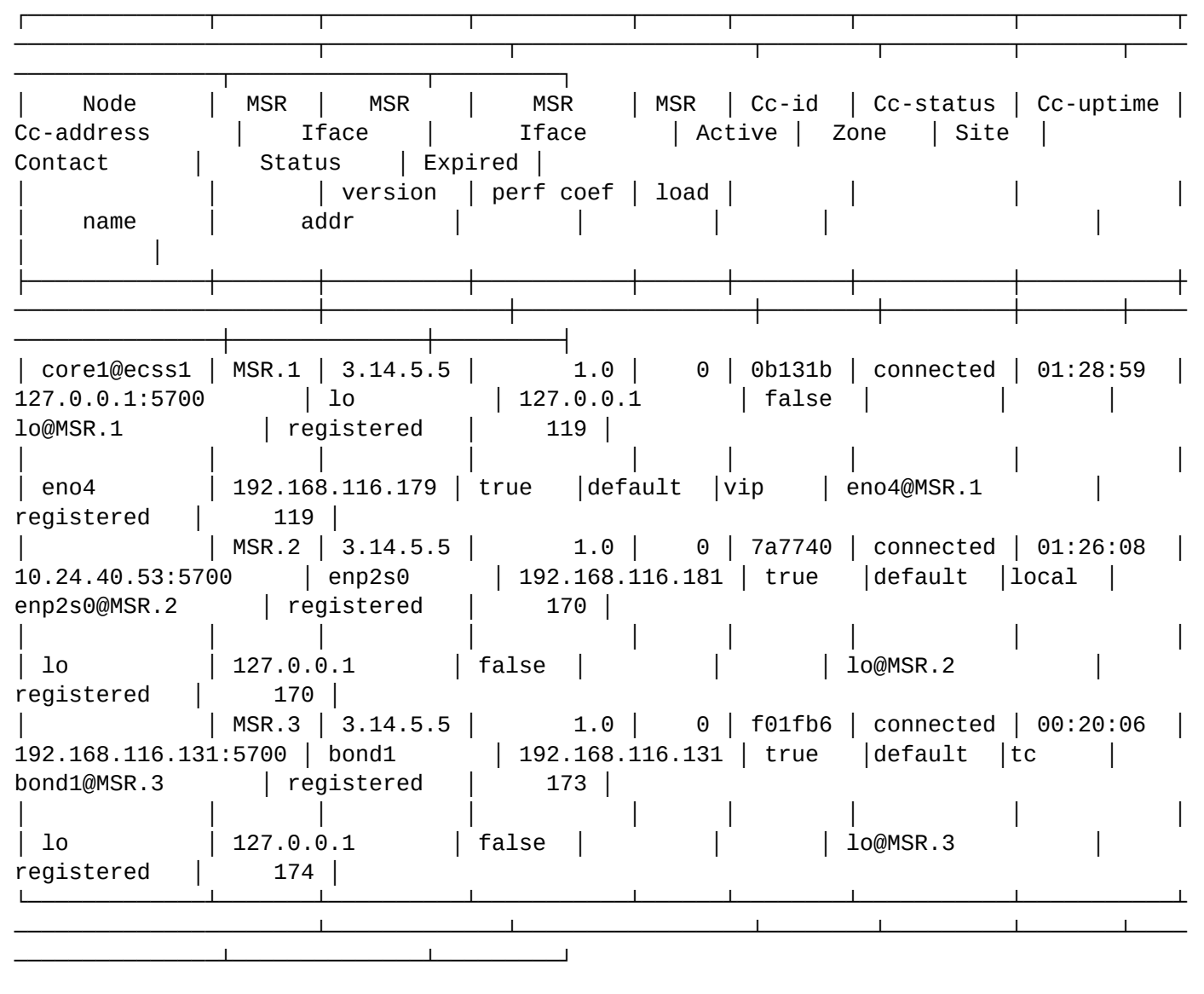

#### **Выставление site-ов на абонентах**

По умолчанию на абоненте site выставлен в local. Для того, чтобы абонента сделать абонентом VIP, нужно на абоненте выставить site в vip:

```
admin@[mycelium1@PAUL#ECSS-D 000001]:/$ domain/test.domain/iface/user-set * * 
103@test.domain site vip 
Property 'site' successfully changed to 'vip' for interfaces:
103@test.domain
```
#### **Принцип распределения вызов**

При выставлении на интерфейсе system:teleconference сайта tc, все конференции будут собираться через MSR.3. В случае его падения, конференции собираться не будут.

Звонки между VIP абонентами будут проходить через MSR.1, в случае его падения через MSR.2, если же и MSR.2 будет иметь несиправности, то вызовы пойдут через MSR.3

Локальные абоненты будут задействовать MSR.2, в случае его падения MSR.3. Звонки между VIP и локальными абонентами будут осуществляться через MSR.1 и MSR.2.

#### **4.5 Примеры настройки multicast-вещания**

В данном разделе приведены примеры того, как можно организовать multicast вещание со стороннего http-сервера на локальный multicast-адрес:

#### **4.5.1 Вещание в кодеке PCMA:**

```
gst-launch-1.0 souphttpsrc location=http://us4.internet-radio.com:8258 ! decodebin ! 
audioconvert ! audioresample ! alawenc ! rtppcmapay min-ptime=20000000 max-
ptime=20000000 ! udpsink host=224.224.224.1 port=5004 auto-multicast=true sync=false
```
#### **4.5.2 Вещание в кодеке G722:**

```
gst-launch-1.0 souphttpsrc location=http://us4.internet-radio.com:8258 ! decodebin ! 
audioconvert ! audioresample ! avenc_g722 ! rtpg722pay min-ptime=20000000 max-
ptime=20000000 ! udpsink host=224.224.224.1 port=5004 auto-multicast=true sync=false
```
# <span id="page-75-1"></span>5 Настройка RestFS

- [Настройки](#page-75-0) [RestFS](#page-75-0) [для одной ноды](#page-75-0)
- [Настройки](#page-76-0) [RestFS](#page-76-0) [для кластера на базе](#page-76-0) [glusterfs-](#page-76-0)[сервера](#page-76-0)
	- [Запуск](#page-78-0) [RestFS](#page-78-0) [в режиме кластера](#page-78-0)
	- [Запуск](#page-78-1) [RestFS](#page-78-1) [в случае недоступности других участников кластера](#page-78-1)
	- [Проблемы связанные с возникновением](#page-78-2) [split-brain](#page-78-2)
	- [Правка настроек](#page-79-0) [glusterfs-server.service unit](#page-79-0)
- [Сервис фоновой конвертации записанных разговоров в](#page-79-1) [MP3](#page-79-1)
	- [Описание](#page-79-2)
		- [Настройка](#page-79-3)
			- [Настройка Пути](#page-79-4)
			- [Настройка конвертации](#page-80-0)
			- [Таймер](#page-80-1)
			- [Права](#page-81-0)
- [Настройка сервиса](#page-81-1) [tts](#page-81-1) [для работы с](#page-81-1) [Yandex-Speechkit \(Text-to-Speech\)](#page-81-1)
	- [Настройка в](#page-81-2) [Yandex](#page-81-2) [Облако](#page-81-2)
	- [Добавление дополнительного профиля Яндекс](#page-83-0)[.](#page-83-0)[Облако](#page-83-0)
- [Настройка распределенного хранилища](#page-83-1)
	- [Порядок настройки дискового хранилища в распределенном режиме](#page-84-0)
	- [Конфигурирование](#page-85-0) [URL](#page-85-0) [для доступа к распределенному хранилищу](#page-85-0)
	- [Переполнение разделов хранилища](#page-86-0)
	- **RestFS** компонент, обеспечивающий HTTP API для работы с файлами.
		- **GlusterFS** распределенная файловая система, обеспечивающая надежное хранилище (необязательный компонент для систем без резервирования).

На уровне системы существует реестр кластеров RestFS, с которыми может работать система. По умолчанию в реестре кластеров RestFS есть кластер default, который отображается в URL: [http://](http://system.restfs.ecss:9990) [system.restfs.ecss:9990](http://system.restfs.ecss:9990)

• "http://**";** Имя кластера RestFS может быть любым, кроме system, а так же не может начинаться на:

• "https://**";**

Ø

- "ftp://**"**;
- "file://**".**

Кластер RestFS с именем default не может быть удален.

На уровне системы команды по управлению/мониторингу RestFS располагаются по пути [/restfs](https://docs.eltex-co.ru/pages/viewpage.action?pageId=307700776).

На уровне виртуальной АТС — [/domain/<DOMAIN>/restfs/](https://docs.eltex-co.ru/pages/viewpage.action?pageId=307700650).

# <span id="page-75-0"></span>**5.1 Настройки RestFS для одной ноды**

Для запуска RestFS в режиме одной ноды достаточно поставить пакет **ecss-restfs.** В ходе установки буден задан ряд [вопросов](https://docs.eltex-co.ru/pages/viewpage.action?pageId=307702642#id-.,ECSS-ecss-restfs). Далее, нужно запустить и проверить состояние сервиса *restfs*.

```
sudo apt install ecss-restfs
sudo systemctl start ecss-restfs.service
sudo systemctl status ecss-restfs.service
```
По умолчанию сервис ожидает HTTP-запросы на порту 9990 и работает с каталогом **/var/lib/ecss/restfs**.

### <span id="page-76-0"></span>**5.2 Настройки RestFS для кластера на базе glusterfs-сервера**

Для того чтобы обеспечить репликацию данных между серверами кластера, необходимо настроить glusterfs-server.

В качестве примера приведена система ECSS-10, работающая в кластере, со следующими настройками:

- IP-адрес ecss1 192.168.118.222;
- IP-адрес ecss2 192.168.118.224.
- 1. Установите gluster-сервер и пакет attr на оба хоста:

sudo aptitude install glusterfs-server attr

2. Для добавления сервера в пул файловых хранилищ выполните команду на ecss1:

sudo gluster peer probe 192.168.118.224

После этого на ecss2 при выполнении команды **sudo gluster peer status** должна появиться информация о ecss1:

Number of Peers: 1 Hostname: 192.168.118.222 Uuid: 569c4730-a3a7-4d29-a132 b1bcdad792d8 State: Peer in Cluster (Connected)

3. Для создания кластера на ecss1 выполните команду:

sudo gluster volume create ecss\_volume replica 2 transport tcp 192.168.118.222:/ var/lib/ecss/glusterfs 192.168.118.224:/var/lib/ecss/glusterfs force

4. Запустите созданный кластер, для этого на ecss1 выполните команду:

sudo qluster volume start ecss volume

5. Для проверки статуса кластера на ecss1 выполните команду:

sudo gluster volume info

Необходимо обратить внимание на поля "Status" и "Bricks" — они должны иметь следующий вид:

Volume Name: ecss\_volume Type: Replicate Volume ID: 60774e49-d2f1-4b06-bb4a-3f39ccf1ea73 Status: Started Number of Bricks: 1 x 2 = 2 Transport-type: tcp Bricks: Brick1: 192.168.118.222:/restfs Brick2: 192.168.118.224:/restfs

- 6. Чтобы смонтировать glusterfs раздел, выполните на обоих хостах ecss1 и ecss2 следующие действия:
	- Создайте новый systemd unit:

```
/etc/systemd/system/ecss-glusterfs-mount.service
```
и добавьте туда следующие параметры:

```
[Unit]
Description=mount glusterfs
After=network.target
Requires=network.target
[Service]
RemainAfterFxit=no
Type=forking
RestartSec=10s
Restart=always
ExecStart=/sbin/mount.glusterfs localhost:/ecss volume /var/lib/ecss/restfs
-o fetch-attempts=10
ExecStop=/bin/umount /var/lib/ecss/restfs
[Install]
WantedBy=multi-user.target
```
• Добавить unit в автозагрузку. Unit добавить в автозагрузку следующей командой:

sudo systemctl enable ecss-glusterfs-mount.service

• Перезагрузить хост:

sudo reboot

Если хост не может быть перезагружен, то можно выполнить следующие команды:

sudo systemctl daemon-reload sudo systemctl restart ecss-glusterfs-mount.service

После монтирования на обоих хостах выполните команду:

 $df -h$ 

При просмотре информации должен появиться подмонтированный раздел:

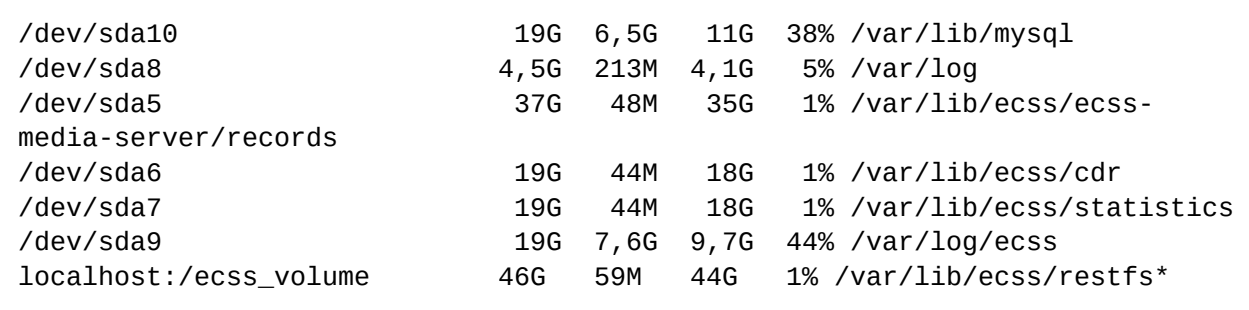

#### <span id="page-78-0"></span>**5.2.1 Запуск RestFS в режиме кластера**

Для запуска RestFS в режиме кластера достаточно, чтобы пакет ecss-restfs был установлен и запущен сразу на двух нодах. Команда для запуска сервиса ecss-restfs:

sudo systemctl start ecss-restfs.service

#### <span id="page-78-1"></span>**5.2.2 Запуск RestFS в случае недоступности других участников кластера**

В применяемой концепции glusterfs все сервера равнозначны. Однако раздел volume не активируется при отсутствии кворума (кластер имеет кворум при наличии и активности достаточного количества голосующих элементов кластера с одинаковым согласованным представлением кластера). Это защитный механизм, который характерен для всех распределенных отказоустойчивых систем и призван защитить систему от split-brain — ситуация, когда каждая система считает, что другая нода вышла из строя.

Такая ситуация может возникнуть когда загружается только один из серверов, а второй при этом выключен или недоступен. На первом сервере volume не будет автоматически активирован до появления второго сервера для исключения расхождения данных.

Если включение второго сервера невозможно либо затягивается на длительное время, то можно вручную перевести volume в рабочий режим, выполнив команду:

```
sudo gluster volume ecss_volume start force
```
#### <span id="page-78-2"></span>**5.2.3 Проблемы связанные с возникновением split-brain**

В случае недоступности одной из нод кластера могут возникнуть проблемы с файлами. После восстановления работы они будут находиться в сплите, из-за чего собственноручно придется запускать синхронизацию между нодами.

Для того чтобы решить данную проблему, потребуется воспользоваться ключом cluster.favorite-childpolicy. При его включении все файлы, находящиеся в сплите, будут автоматически синхронизированы между собой по заданному правилу.

Включение данного параметра производится командой:

```
sudo gluster volume set ecss_volume cluster.favorite-child-policy size
```
### <span id="page-79-0"></span>**5.2.4 Правка настроек glusterfs-server.service unit**

Для настройки управления glusterfs service через systemctl выполните команду:

```
sudo systemctl edit glusterfs-server.service
```
Должно открыться окно текстового редактора. Внесите туда следующие параметры:

```
[Service] 
KillMode=control-group 
RemainAfterExit=no
```
Сохраните изменения и выполните команду:

```
sudo systemctl daemon-reload
```
#### <span id="page-79-1"></span>**5.3 Сервис фоновой конвертации записанных разговоров в MP3**

#### <span id="page-79-2"></span>**5.3.1 Описание**

Сервис запускается в определенное время и конвертирует файлы с расширением "wav" в "mp3". Для конвертации используется приложение [ffmpeg.](https://ffmpeg.org/)

#### <span id="page-79-3"></span>**5.3.2 Настройка**

Управление сервисом осуществляется командой **dpkg reconfigure ecss-restfs**, где в ходе настройки пакета задаётся соответствующий вопрос о требовании включения конвертации записей.

Настройку через конфигурационные файлы следует использовать только в том случае, если вы точно знаете, что делаете. Для настройки сервиса необходимо выставить нужные опции в файле **/etc/ecss/ ecss-restfs/crawler.json:**

#### <span id="page-79-4"></span>**Настройка Пути**

```
"dirs": {
     "workdir": "/var/lib/ecss/restfs",
     "excluded": [
       "system",
       "domain/*/asr",
       "domain/*/sounds"
     ]
   },
```
- dirs.workdir папка, относительно которой производится поиск аудиофайлов (рабочая папка restfs);
- dirs.excluded папки, которые исключаются из поиска;

#### <span id="page-80-0"></span>Настройка конвертации

Файл содержит параметры, передаваемые конвертору:

```
"files": \{"wav": \{"enabled": "true",
    "opt": "-v \theta -y",
    "convert": "-vn -ab 192 -ac 1",
    "ext": "mp3"
  },
  "perm": {
    "opt": "-f s16le -ar 8k -ac 1 -v 0 -y",
    "convert": "",
    "ext": "wav"
  ł
```
 $\cdot$  files.wav – описание правил конвертации wav-файлов;

- $\cdot$  files.wav.enabled  $-$  флаг, показывающий включена ли конвертация wav в mp3;
- files.wav.opt опции для ffmpeg, с которыми запускается конвертация для wav-файлов;
- $\cdot$  files.wav.convert  $-$  команда для ffmpeg для конвертации wav-файла;
- $\cdot$  files wav.ext расширение, с которым сохраняется конвертированный файл:
- $\cdot$  files.pcm описание правил конвертации рст-файлов;
- · files.pcm.opt опции для ffmpeg, с которыми запускается конвертация для рст-файлов;
- $\cdot$  files.pcm.convert команда для ffmpeg для конвертации рст-файла;
- files.pcm.ext расширение, с которым сохраняется конвертированный файл.
	- opt опции для входного файла:
		- convert опции для выходного файла (конвертированного).

```
"transcribe": \{"enabled": "false",
    "statistics": "false",
    "ext": "vtt"
\mathcal{E}
```
- transcribe описание для транскрибирования (распознавания сохраненных записей разговоров);
- $\cdot$  transcribe.enabled  $-$  флаг, показывающий включено ли транскрибирование;
- transcribe.statistics флаг, показывающий включен ли подсчет количества распознанных файлов за один запуск транскрибирования:
- transcribe.ext расширение, с которым сохраняется распознанный результат (по умолчании vtt файл субтитров).

#### <span id="page-80-1"></span>Таймер

 $\blacktriangle$ 

/lib/systemd/system/ecss-restfs-crawler.timer

По умолчанию конвертация запускается ежедневно в 00:00. Пример настроек:

```
sasha@ecss1:~$ sudo systemctl cat ecss-restfs-crawler.timer
# /lib/systemd/system/ecss-restfs-crawler.timer
[Timer]
OnCalendar=00:00
[Unit]Description=Run conversion every day in 00:00
[Install]
WantedBy=multi-user.target
```
где:

 $\cdot$  Поле OnCalendar - содержит время запуска.

Изменить настройки таймера можно с помощью команды:

sudo systemctl edit ecss-restfs-crawler.timer

Синтаксис настройки таймера приведен в документации по команде man systemd.timer.

#### <span id="page-81-0"></span>Права

/lib/systemd/system/ecss-restfs-crawler.service

Данный файл содержит следующие параметры:

- Пользователь, от чьего имени выполняется сервис (User, Group);
- Права на новые файлы (Umask);
- Время жизни сервиса (RuntimeMaxSec);
- Ограничение на ресурсы (CPUQuaota, Nice).

## <span id="page-81-1"></span>5.4 Настройка сервиса tts для работы с Yandex-Speechkit (Text-to-Speech)

TtS (Text-to-Speech) - сервис синтеза речи, работающий с Yandex-Speechkit, позволяющий озвучить любой текст на нескольких языках.

#### <span id="page-81-2"></span>5.4.1 Настройка в Yandex Облако

Для корректной работы tts (Text-to-Speech) через Yandex сервис требуются выполнить следующие шаги:

- Создать новый аккаунт или авторизоваться в существующем аккаунте Яндекс.Облако:
- Выполнить действия согласно документации Yandex-Speechkit для получения OAuth-токена;

• Получить значения **FOLDER\_ID** из url директории на Яндекс.Облако;

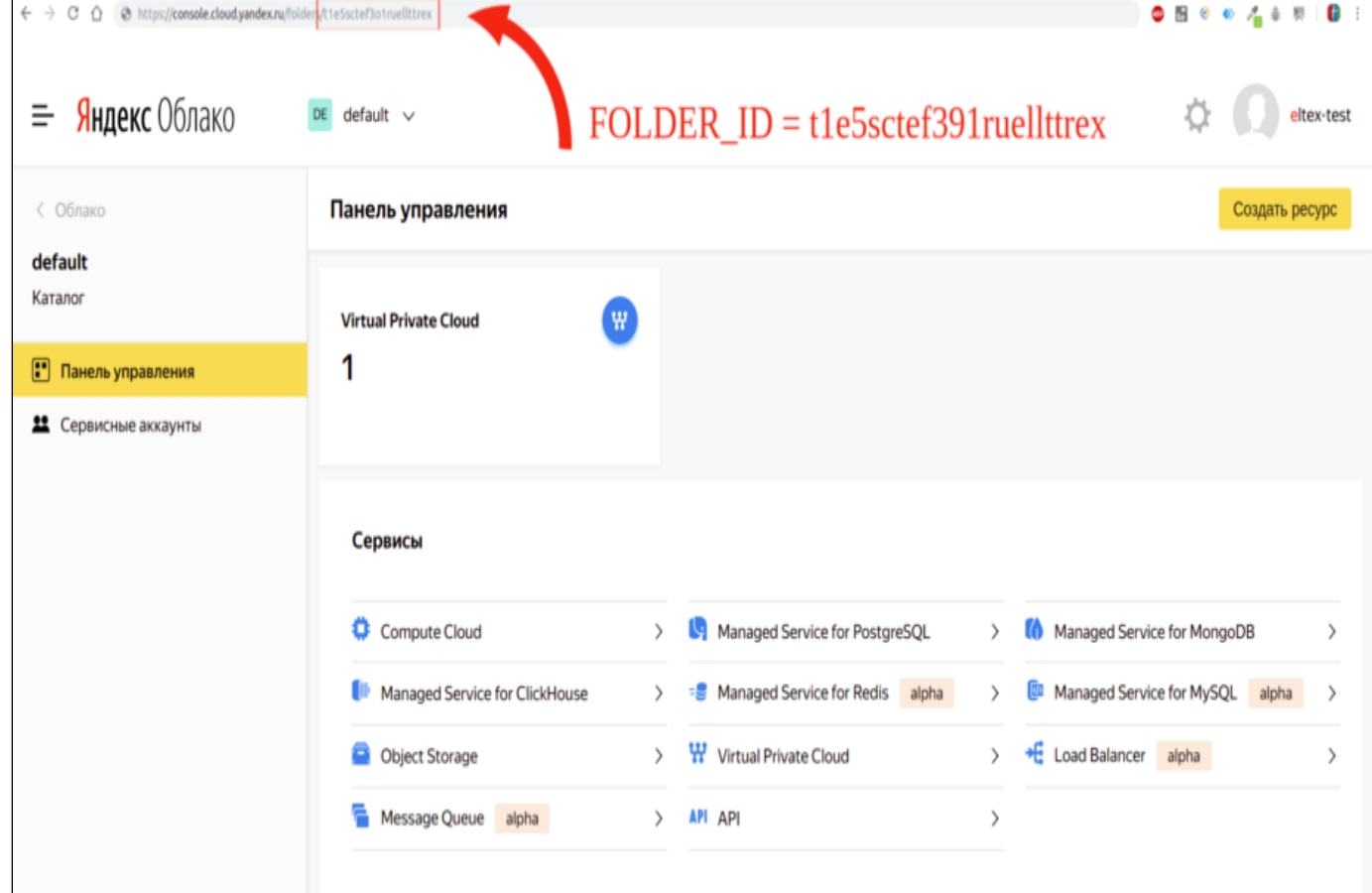

• Если пакет ecss-restrs уже установлен, то указать параметры **FOLDER\_ID** и **OAuth-токена** при **dpkgreconfigure** пакета:

sudo dpkg-reconfigure ecss-restfs

• Если пакет ecss-restrs не установлен, то указать параметры **FOLDER\_ID** и **OAuth-токена** при установке пакета:

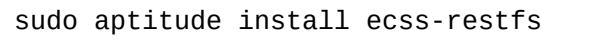

• Проверить состояние ключей через http-терминал:

```
•
folderId — идентификатор директории на Яндекс.Облако;
tester@ecss1:~$ curl localhost:9990/tts_info
{
     "folderId":"UKqJakGZnKKkoc7agA",
     "service":"yandex",
     "keys":
     {
         "AQAAA5duo0v_-
XFP_jAATuwa7G8DtRMEeLvUDSkXngKvEb1SNZ1S4ARy5r7":"CggaATEVAgAAABKABCqjm-
lI92RDbvfhFHK9CFzE8B3RnFR4LslDZ4Fw_p98oX0kOtbxMQcsCrq166Yc9sO2lfyCn7ffvcHE9ZSiTvx6h5Imhix3
FMzI_abqirtai33ASNZ1S4ARy5Ydou3fnwOMzBtf8-
         MquvWGAgAnwGqQuVGZ4ZA1GQxBGjZMjugNjDfwSlpEb-
vqyw9NMqpgayxXV7D7GAgAnwGqQuVGriDmt5duo0v_-XFP_jH_g9qU-DsEco0rZS0HQFupzshjJqSE8Gm5-
FwFJCqak5dwNHsNSKOYspkRj87GAgAnwGqQuVGCOkD7vHOlod3bJu5WzwQprAKOORb73PDMNg22dXhYLwa2kg_OdRz
0euq9sIr_1zQkTsIr_1zQkTIXuk8_FyfDWJA3WNAb2lRGj-
         AODAl0vf9iR7i5Pgm0-
mu80v_xBbYsSexk6luvUSGXTLL1PX6PSROwUXClb1bFTyn7ojNZNyLnKTQTDyngTf5ySutpOPf
     },
     "OAuth":"GAgAnwGqQuVGZ4ZA1GQxBGjZMjugNjDfwSlpEb" 
}
```
- service сервис, используемый для генерации голоса;
- keys IAM-токен, который RestFS автоматически запрашивает каждые 12 часов;
- OAuth OAuth-токен, указанный при установке сервиса;
- localhost ip-адрес RestFS.

#### <span id="page-83-0"></span>**5.4.2 Добавление дополнительного профиля Яндекс.Облако**

Для добавления дополнительного профиля Яндекс.Облако нужно отправить http-запрос:

curl localhost:9990/generate?OAuth=<OAuth\_токен>&folderId=<folderId>

Для немедленного обновления IAM-токена нужно отправить следующий http-запрос:

curl localhost:9990/generate?OAuth=<OAuth\_токен>&folderId=<folderId>&update\_key=True

#### <span id="page-83-1"></span>**5.5 Настройка распределенного хранилища**

В системе ECSS-10 реализованы сервисы, которые в процессе своей работы формируют данные и сохраняют их на дисковое пространство. Такими сервисами являются:

- услуга "Запись разговоров" (Call recording);
- услуга передачи факса (Fax);
- услуга "Голосовая почта" (Voicemail).

Данные сервисы генерируют файлы и работают с дисковыми хранилищами.

Под распределенным хранилищем подразумевается возможность сохранять записанные файлы на разные хосты.

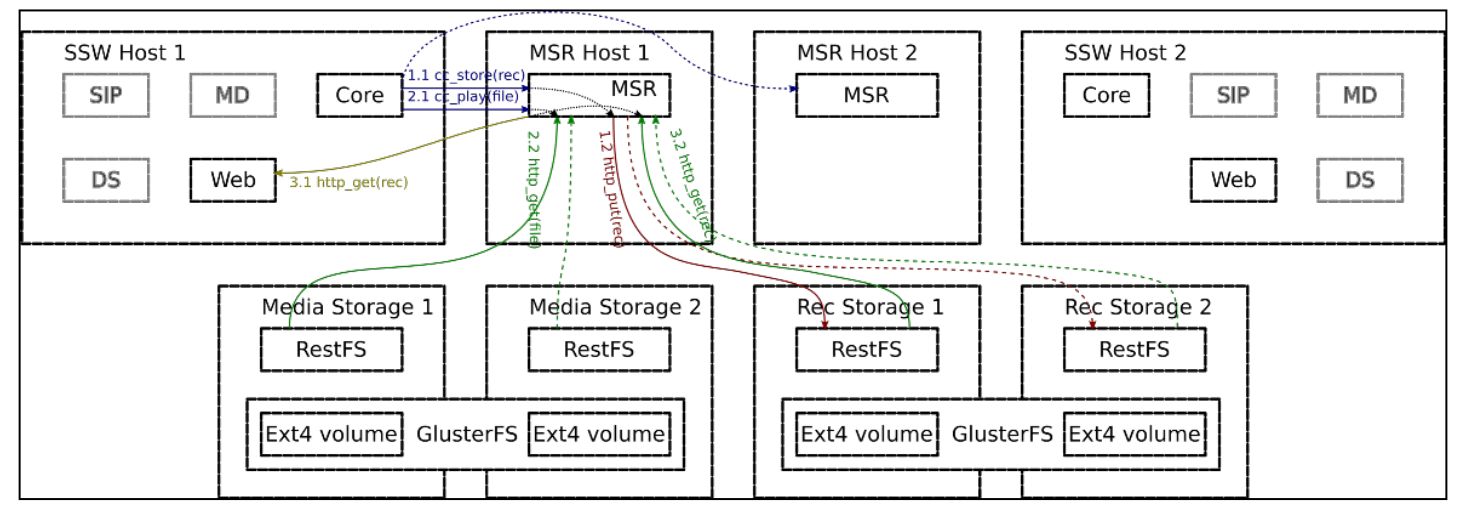

Рисунок 1 — Пример распределенного хранилища

Каждое хранилище состоит из следующих элементов:

- *RestFS* компонент, обеспечивающий интерфейс прикладного программирования HTTP API для работы с файлами.
- *GlusterFS* распределенная файловая система, обеспечивающая надежное хранилище (необязательный компонент для систем без резервирования).

Количество распределенных хранилищ не ограничено, возможно совмещение всех хранилищ на одном хосте. В базу данных сохраняется полный URI для записанного файла, поэтому, например, при прослушивании записи разговора из web-интерфейса, система обратится на сервер, идентифицируемый данным URI в базе данных.

Распределенная файловая система glusterfs автоматически синхронизирует файлы между нодами кластера. Таким образом, в кластерном варианте работы сервис при проблемах с одним из серверов автоматически будет делать попытку записи файла либо попытку его считывания с другого сервера.

Дисковое хранилище может работать в двух режимах:

- Простой режим (Single mode) в данном режиме все типы данных (записи разговоров, факсы, файлы голосовой почты) отправляются в одно файловое хранилище. Для настройки данного режима достаточно настроить сервис [RestFS.](#page-75-1)
- Распределенный режим (Distributed mode) в данном режиме все типы данных (записи разговоров, факсы, файлы голосовой почты) отправляются в разные файловые хранилища. Распределенный режим предполагает, что пакет ecss-restfs, обеспечивающий программный интерфейс HTTP API, будет установлен на несколько хостов. Перед установкой пакета необходимо убедиться, что имя хоста "hostname", на который ставится пакет, не равно ecss1 или ecss2. В противном случае может возникнуть конфликт с нодами restfs, которые запущены на хостах системы ECSS-10 локально.

## <span id="page-84-0"></span>**5.5.1 Порядок настройки дискового хранилища в распределенном режиме**

1. Установите пакет restfs. Для этого необходимо выполнить следующую команду:

sudo apt install ecss-restfs

- 2. После установки пакета сконфигурируйте параметры *listen\_port* и *listen\_ip* таким образом, чтобы подсистема restfs находилась в одной сети с системой ECSS-10. Для этого выполните настройку ноды согласно [Настройка](#page-75-1) [RestFS](#page-75-1).
- 3. Произведите изменения в конфигурационных файлах.

Необходимо проверить, и при необходимости настроить параметр MYSQL\_IP в файле ecss-coconmysql:

```
/etc/dnsmasq.d/ecss-cocon-mysql:
address=/cocon.mysql.ecss/<MYSQL_IP>
```
и параметры ECSS\_1\_IP и ECSS\_2\_IP в файле ecss-broker:

```
/etc/dnsmasq.d/ecss-broker:
address=/primary.broker.ecss/<ECSS_1_IP>
address=/secondary.broker.ecss/<ECSS 2 IP>
```
где:

- MYSQL\_IP виртуальный адрес для доступа к mysql;
- $\cdot$  ECSS\_1\_IP ip-адрес ноды ecss1, на котором слушает сервис mycelium;
- $\cdot$  ECSS\_2\_IP ip-адрес ноды ecss2, на котором слушает сервис mycelium;
- 4. Перезапустите сервисы dnsmasq и ecss-restfs. Для этого выполните следующую команду:

sudo systemctl restart ecss-ds.service ecss-restfs.service

5. После настройки и подключения нужного количества нод restfs укажите системе ECSS-10, в какую ноду будет сохраняться тот или иной тип данных. Для этого необходимо выполнить требования раздела «Конфигурирование URL для доступа к распределенному хранилищу».

#### <span id="page-85-0"></span>5.5.2 Конфигурирование URL для доступа к распределенному хранилищу

1. Сконфигурируйте соотношение выделенных имен для хранилища на DNS-сервере (при использовании DNS-сервера) либо в локальных файлах /etc/hosts, находящихся на хостах медиасервера и web-конфигуратора (в случае, если DNS-сервер не используется). Пример для варианта с /etc/hosts:

```
IP-REC1-STORAGE rec.media-storage.ecss
IP-REC2-STORAGE rec.media-storage.ecss
IP-FAX1-STORAGE fax.media-storage.ecss
IP-FAX2-STORAGE fax.media-storage.ecss
IP-VOICEMAIL1-STORAGE voicemail.media-storage.ecss
IP-VOICEMAIL2-STORAGE voicemail.media-storage.ecss
```
где:

- IP-REC1-STORAGE IP-адрес 1-го хоста для хранения записей разговоров;
- IP-REC2-STORAGE IP-адрес 2-го хоста для хранения записей разговоров;
- IP-FAX1-STORAGE IP-адрес 1-го хоста для хранения файлов принятых факсов;
- IP-FAX2-STORAGE IP-адрес 2-го хоста для хранения файлов принятых факсов:
- IP-VOICEMAIL1-STORAGE IP-адрес 1-го хоста для хранения записей voicemail;
- IP-VOICEMAIL2-STORAGE IP-адрес 2-го хоста для хранения записей voicemail.
- 2. Скорректируйте значение указателей ресурса URI для обращения к хранилищу. По умолчанию для данных параметров установлено значение system. В этом случае сетевой адрес хранилища для всех трех сервисов одинаков. Его значение устанавливается командами / system/system-restfs-host и /system/system-restfs-port.

Для установки значения указателя ресурса URI для каждого из сервисов используется своя команда:

```
/domain/DOMAIN_NAME/properties/set call_record_server_peer <URI>
/domain/DOMAIN_NAME/properties/set fax_server_peer <URI>
/domain/DOMAIN_NAME/properties/set voicemail_server_peer <URI>
где:
```
• URI — указатель ресурса хоста, который используется в качестве сетевого хранилища. Примеры команд для настройки сетевого хранилища на выделенном сервере с URI mediastorage.ecss:

```
/domain/DOMAIN_NAME/properties/set call_record_server_peer rec.media-
storage.ecss:9990
/domain/DOMAIN_NAME/properties/set fax_server_peer fax.media-storage.ecss:9990
/domain/DOMAIN_NAME/properties/set voicemail_server_peer voicemail.media-
storage.ecss:9990
```
После выполнения настройки ресурса хоста все данные, формируемые сервисами, будут записываться на сервера, идентифицируемые теми URI, которые были указаны в командах настройки.

## <span id="page-86-0"></span>**5.5.3 Переполнение разделов хранилища**

Для предотвращения ситуаций переполнения разделов хранилища нужно настроить пороги генерации предупреждений и аварийных сообщений о переполнении раздела (см. [Пороги использования](#page-1554-0) [ресурсов](#page-1554-0)). При достижении настроенного порога система автоматически сообщит об этом. Для предотвращения переполнения разделов хранилища на уровне каждого кластера RestFS есть подсистема, которая позволяет автоматически удалять файлы по определенным правилам [Команды](https://docs.eltex-co.ru/pages/viewpage.action?pageId=307700776) [уровня](https://docs.eltex-co.ru/pages/viewpage.action?pageId=307700776) [autocleaner](https://docs.eltex-co.ru/pages/viewpage.action?pageId=307700776).

# 6 Создание виртуальной АТС (домена). Порядок настройки

- Понятия и определения
- Порядок конфигурирования виртуальной АТС (домена)
- Создание/удаление виртуальной АТС (домена) через CLI
- Создание/удаление виртуальной АТС (домена) через Web-интерфейс

## <span id="page-87-0"></span>6.1 Понятия и определения

- Виртуальная АТС, домен (далее ВАТС) совокупность, группирующая в себе множество контекстов маршрутизации, интерфейсов и алиасов (абонентов). Ближайший эквивалент описание centrex-группы, имеющей собственный план нумерации и маршрутизации в рамках классической телефонной станции для традиционных сетей.
- Алиас совокупность данных об абоненте.
- Контекст маршрутизации логическая группировка, совокупность правил маршрутизации уникальная в домене, в рамках которого идет определение интерфейса вызываемого абонента.

# <span id="page-87-1"></span>6.2 Порядок конфигурирования виртуальной АТС (домена)

Вся инфраструктура предоставления услуг телефонной связи на базе ECSS-10, а именно конфигурация подключаемых шлюзов, абонентские данные, план нумерации и правила маршрутизации, а также права доступа к функциям операционного управления и поддержки описываются в рамках определенного домена.

Таким образом, домен можно представить как логическую часть гибкого коммутатора, реализующую функционал отдельной АТС.

Таких сущностей на гибком коммутаторе может быть несколько. В системе ECSS-10 домен и виртуальная АТС - синонимы.

Фактически развертывание нескольких доменов и связей между ними дает возможность реализации сегмента или всей сети NGN в рамках одной инсталляции.

Системы доменов и гибкая система разграничения прав доступа позволяет оператору связи выполнять функции хостинга АТС для сторонних заказчиков.

Заказчик оператора связи может разместить свою корпоративную УПАТС или узел связи на мощностях системы ECSS-10, развернутой у оператора. При этом функции операционного управления за данной АТС могут быть переданы заказчику полностью или частично (используется схема разграничения ответственности за эксплуатацией данной АТС).

Каждая виртуальная АТС содержит следующий набор параметров:

- список контекстов маршрутизации виртуальной АТС;
- список алиасов, которые содержатся в данной виртуальной АТС;
- список услуг, установленных в виртуальной АТС.

Алгоритм конфигурирования виртуальной АТС:

- 1. создать виртуальную ATC, при создании BATC нужно добавить администратора ECSS-10 в группу администраторов ВАТС и группу пользователей ВАТС;
- 2. задать ограничения по количеству алиасов, одновременных вызовов (опционально, выполняется администратором ECSS-10):
- 3. добавить, настроить контексты маршрутизации;
- 4. добавить, настроить абонентов;
- 5. добавить, настроить услуги.

# <span id="page-88-0"></span>**6.3 Создание/удаление виртуальной АТС (домена) через CLI**

Команды, предназначенные для управления ВАТС, располагаются на виртуальной файловой системе CoCon в директории */domain*. При создании необходимо указать имя создаваемой ВАТС.

Для создания ВАТС используется команда:

 **/domain/declare <DOMAIN> [--add-domain-user-privileges] [--add-domain-adminprivileges] [--alias-limit <AliasLimit>] [--virtual-alias-limit <VirtualAliasLimit>] [- call-limit <CallLimit>] [--degraded]** 

Для удаления домена используется команда:

**/domain/remove <DOMAIN>**

где

<DOMAIN> — имя виртуальной АТС;

--add-domain-user-privileges — флаг, определяющий, необходимо ли добавлять текущего пользователя в группу пользователей создаваемого домена, опциональный параметр. При использовании флага пользователь будет добавлен в группу;

--add-domain-admin-privileges — флаг, определяющий, необходимо ли добавлять текущего пользователя в группу администраторов создаваемого домена, опциональный параметр. При использовании флага пользователь будет добавлен в группу;

--alias-limit <AliasLimit> — флаг, позволяющий ограничить количество алиасов в создаваемой виртуальной АТС, где

<AliasLimit> — количество алиасов в ВАТС;

--virtual-alias-limit <VirtualAliasLimit> — флаг, позволяющий ограничить количество виртуальных алиасов в создаваемой виртуальной АТС, где

<VirtualAliasLimit> — виртуальных количество алиасов в ВАТС; --call-limit <CallLimit> — флаг, позволяющий ограничить количество одновременных вызовов в создаваемой виртуальной АТС, где

<CallLimit> — количество одновременных вызовов в ВАТС;

--degraded — флаг, запрещающий резервировать активные вызовы, что позволяет увеличить производительность системы, поскольку на каждый активный вызов будет расходоваться меньше системных ресурсов.

#### **Пример**

Создать домен "d.city" и позволить текущему администратору системы ECSS-10 конфигурировать данную ВАТС:

```
/domain/declare d.city --add-domain-user-privileges --add-domain-admin-privileges
```
## <span id="page-88-1"></span>**6.4 Создание/удаление виртуальной АТС (домена) через Web-интерфейс**

Для управления доменами через Web-конфигуратор используется приложение "[Домены](https://docs.eltex-co.ru/pages/viewpage.action?pageId=307701064) [\(Domains\)](https://docs.eltex-co.ru/pages/viewpage.action?pageId=307701064)".

Для добавления нового домена откройте приложение *"*[Домены](https://docs.eltex-co.ru/pages/viewpage.action?pageId=307701064) [\(Domains\)](https://docs.eltex-co.ru/pages/viewpage.action?pageId=307701064)*"* и нажмите кнопку "Добавить домен" ("Add domain").

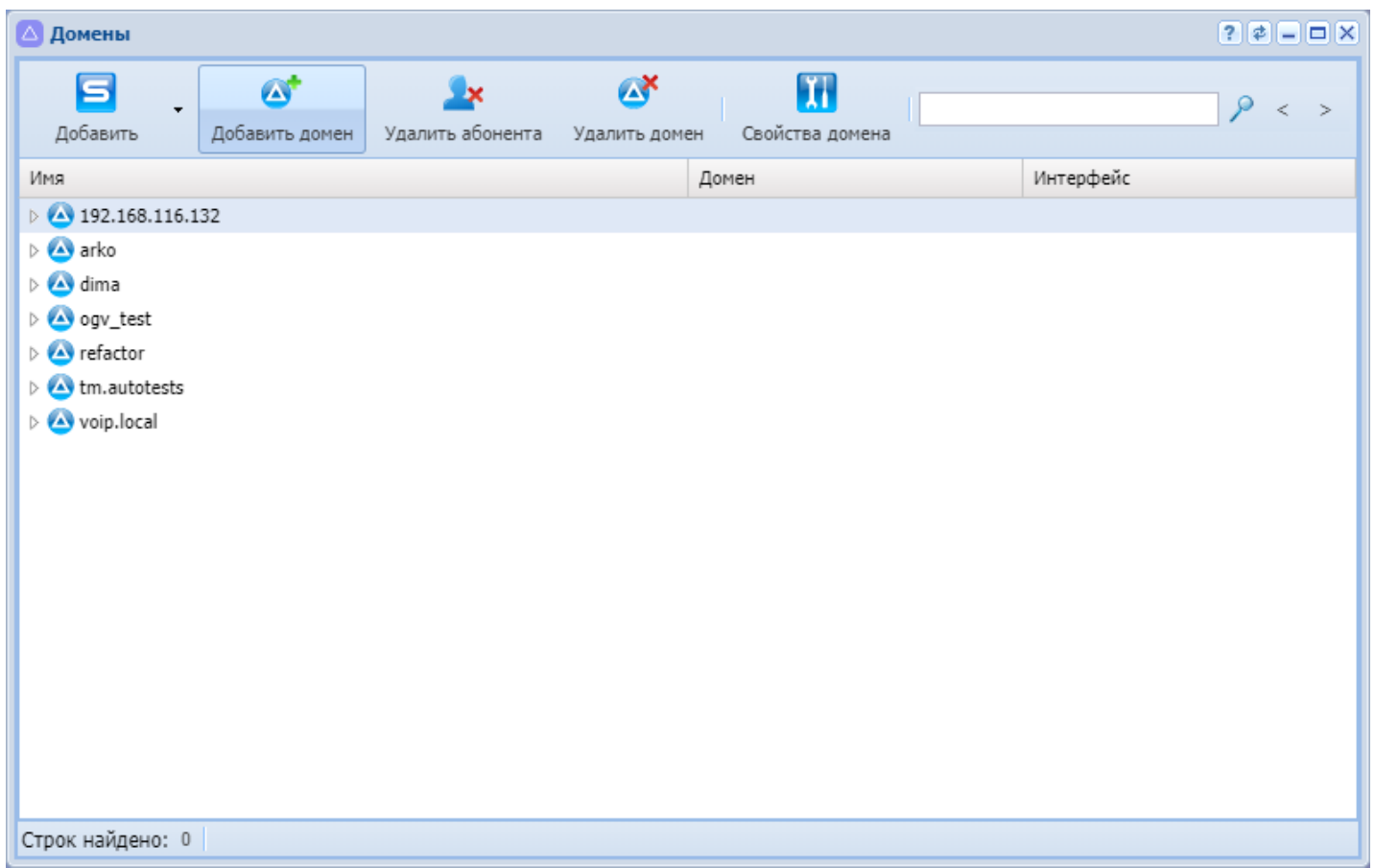

В диалоговом окне "Создать домен" ("Domain declare") введите имя домена (в данном примере «mega.domain»), выберите необходимые профили для домена и нажмите кнопку «Ok».

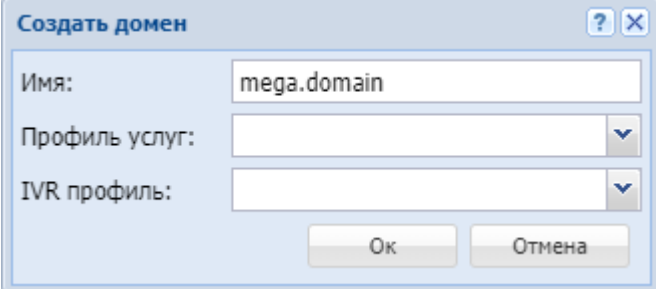

Подробнее прочитать про профили услуг и IVR профили можно в разделе [Профили дополнительных](https://docs.eltex-co.ru/pages/viewpage.action?pageId=307701532)  [услуг](https://docs.eltex-co.ru/pages/viewpage.action?pageId=307701532) [\(SS profiles editor\)](https://docs.eltex-co.ru/pages/viewpage.action?pageId=307701532) и [Редактор](https://docs.eltex-co.ru/pages/viewpage.action?pageId=307701545) [IVR](https://docs.eltex-co.ru/pages/viewpage.action?pageId=307701545) [ограничений](https://docs.eltex-co.ru/pages/viewpage.action?pageId=307701545) [\(IVR restrictions manager\).](https://docs.eltex-co.ru/pages/viewpage.action?pageId=307701545)

Продолжаем настройку в домене *mega.domain*.

Выбор домена для конфигурирования производится на панели инструментов в нижней части рабочего стола:

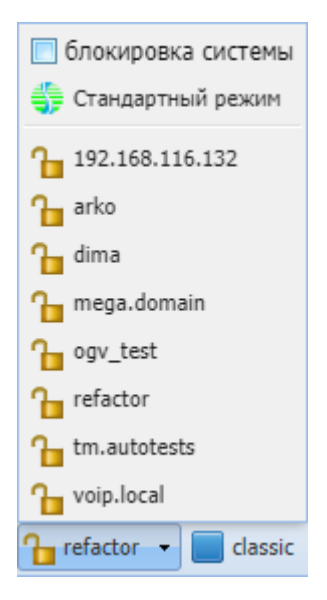

Для удаления домена из системы ECSS-10 выберите домен и нажмите кнопку *"Удалить домен" ("Delete domain")*.

Подтвердите действие нажатием кнопки *"ОК"*.

# 7 Описание работы SIP-адаптера

- Понятия и определения
- Интерфейсы SIP-адаптера
	- Введение
	- Описание SIP-интерфейса типа "Транк"
		- Общее описание
		- Емкость линии SIP-транка
		- Контроль направления
	- Абонентская линия
- Работа SIP-адаптера с сетью
	- Порты SIP-сигнализации
		- Работа параметров "node\_ip" и "listen\_ports"
		- Использование "ip-set" и "listen\_ports" SIP-интерфейсами
	- Использование портов
- Возможности модификации и расширения сигнализации SIP
	- Описание
	- Транзитные функции
		- Транзит заголовков
		- Удаление всех правил
	- Модификации
		- Исключение заголовков
		- Коррекция заголовков
		- Очистка всех правил
		- Дополнительная информация о событиях
- Донабор DTMF после ответа вызываемого абонента

## <span id="page-91-0"></span>7.1 Понятия и определения

- SIP-транк представляет собой направление, работающее по протоколу SIP/SIP-T/SIP-I/SIP-Q.
- Контакт точка подключения транка;
- Форкинг разветвление одного входящего вызова на несколько исходящих, используется в регистрации нескольких терминалов абонента под одним номером.
- Сокет порт SIP-сигнализации, открытый на определенном IP-адресе.

# <span id="page-91-1"></span>7.2 Интерфейсы SIP-адаптера

## <span id="page-91-2"></span>7.2.1 Введение

В данном разделе приводится общая информация об интерфейсах SIP-адаптера ECSS-10.

Внутренний интерфейс SIP-адаптера (далее "интерфейс") это логическая связка следующих параметров (структура), описывающая точку подключения внешнего соединения:

- локальный IP-адрес и порт (на стороне SIP-адаптера):
- удаленный IP-адрес и порт (на взаимодействующей стороне);
- описание SIP-клиента: имя SIP-абонента и/или имя виртуальной АТС.

Подробное описание использования адресов и портов в системе ECSS-10 приведено в разделе Описание работы SIP-адаптера.

В системе ECSS-10 существует два типа интерфейсов SIP-адаптера:

- SIP-транк (далее транк) транковый интерфейс;
- абонентская линия интерфейс пользователя.

# <span id="page-92-0"></span>7.2.2 Описание SIP-интерфейса типа "Транк"

### <span id="page-92-1"></span>Общее описание

Транк описывается параметрами, которые используются для подключения и обслуживания соединения со встречной АТС (SIP-шлюзом):

- ІР или доменное имя узла;
- номер порта:
- используемый протокол (UDP или TCP), по умолчанию используется системная настройка (режим udp\_prefer).

Как правило, точка подключения транка на удаленной стороне задается статически: IP-адрес или доменное имя встречного узла.

Возможно динамическое подключение транка. В этом случае удаленная сторона отправляет запрос регистрации своего идентификатора ресурса ("имя абонента"@"доменное имя"). Зарегистрированный в этом случае контакт будет описывать параметры подключения.

Типы динамической регистрации:

- "Ргоху" тип регистрации подразумевает регистрацию с использованием одного аккаунта. При запросе данных аутентификации для всех вызовов используется один и тот же логин и пароль.
- "User" тип регистрации подразумевает регистрацию с использованием разных аккаунтов. Для каждого абонента встречного шлюза должен быть заведен отдельный аккаунт (логин и пароль).

В системе ECSS-10 release 3.14 реализован "Proxy" тип регистрации. Регистрация выполняется с одним аккаунтом. В отличие от регистрации типа "User", операторская регистрация ограничена только одним контактом, режимы форкинга для транка не предусмотрены, то есть при регистрации нового контакта предыдущий будет удален.

Также, в системе предусмотрен встречный режим — транк отправляет удаленной стороне запросы регистрации с точкой подключения адаптера.

А Настройка требования аутентификации при регистрации транка опциональна, но рекомендуется при работе через публичные сети.

## <span id="page-92-2"></span>Емкость линии SIP-транка

SIP-транк можно считать аналогом E1 PRI. SIP-транк это виртуальный канал между оператором и клиентом, работающий поверх сети Интернет. В отличие от канала E1 SIP-транк может иметь произвольную емкость линии, ограниченную только настройками SIP-адаптера ECSS-10.

В SIP-адаптере ECSS-10 ограничение емкости линии SIP-транка является обязательным, для чего предварительно создается группа каналов. При этом верхний предел для количества одновременных занятий (виртуальных каналов) не ограничен и определяется оператором, исходя из требований определенного направления и имеющихся ресурсов.

Ограничение необходимо из-за идентификации каналов. Используется по аналогии с количеством одновременных соединений по одному транку.

По умолчанию установлено ограничение 256. Это значение может быть изменено для любого транка. Для смены значения, используется команда:

#### /domain/<DOMAIN>/trunk/set <TRUNK GROUP> <TRUNK> bandwidth\total <NEW LIMIT>

где

- <DOMAIN> имя виртуальной АТС;
- $\cdot$  <TRUNK\_GROUP> Транковая группа;
- <TRUNK> Имя транка;
- $\cdot$  <NEW LIMIT>  $-$  количество каналов в SIP-транке.

#### <span id="page-93-0"></span>Контроль направления

Для контроля доступности направления используется процедура периодической передачи запросов OPTIONS, которая настраивается в параметрах транка.

При отсутствии ответа на запрос соответствующий интерфейс переводится в неактивное состояние, что позволяет не отправлять запросы на установление соединения в интерфейс до тех пор, пока связь в данном направлении не восстановится - на запросы OPTIONS вновь не начнут поступать ответы. Данный функционал позволяет сэкономить ресурсы SIP-адаптера, если направление недоступно.

В целях проведения регламентных или восстановительных работ транк может быть заблокирован принудительно оператором. В этом случае и входящая, и исходящая связь по заблокированному транку будут запрещены.

Подробное описание приведено в разделе Команды управления SIP-транками.

### <span id="page-93-1"></span>7.2.3 Абонентская линия

Абонентская линия описывается параметрами, которые используются для подключения и обслуживания соединения с SIP-абонентом.

Точка подключения (контакт или контакты) присылается терминалом пользователя.

При регистрации нескольких контактов для одного абонентского номера в системе возможно включение форкинга входящих вызовов.

Режимы форкинга абонентской линии:

- all-contacts  $-$  запрос на установление соединения (INVITE) отправляется одновременно на все зарегистрированные контакты;
- find-me-with-q  $-$  запрос на установление соединения (INVITE) отправляется одновременно на все контакты с наивысшем приоритетом одного значения, если ни с одного контакта ответа нет, то выполняется одновременная отправка INVITE на все контакты со следующим по приоритету значением и так далее:
- find-me-one-by-one запрос на установление соединения (INVITE) отправляется на первый по списку контакт, если ответа нет, то отправляется следующему по списку и так далее;
- · disable форкинг выключен. Для одного абонентского номера регистрируется один контакт, при попытке регистрации нового контакта текущий будет изменен на новый.

Режим форкинга может быть назначен абоненту или группе.

При регистрации контакты выстраиваются в порядке убывания приоритета. Если получены контакты с равным приоритетом, то пришедший позже становится по списку впереди имеющихся равноценных контактов.

При форкинге событием перехода к следующему контакту является недоступность порта на вызываемой стороне или истечение заданного для виртуальной АТС тайм-аута, который задается командой:

#### /domain/<DOMAIN>/timers/sip/set find\_me <TIMEOUT\_IN\_SECONDS>

Запросы на установление соединения (INVITE), на которые от клиентской стороны получены неуспешные финальные ответы, считаются успешно доставленными. В таком случае переключение не происходит, на исходящую сторону транслируется соответствующий неуспешный финальный ответ.

В общем случае, регистрация контактов и аутентификация (регистраций и звонков) являются обязательными, за исключением режимов, позволяющих установить фиксированный контакт

(аналогично транку) и/или отменить полностью или частично требование аутентификации. Подробное описание приведено в разделе [Аутентификация абонентов](#page-266-0).

SIP-абоненты в системе ECSS могут быть задекларированы двумя способами:

- статические абоненты в системе создаются персональные записи по абоненту: параметры интерфейса (SIP-подключения) и параметры алиаса (маршрутизация, услуги и другое). Также в системе хранятся данные аутентификации и тарификации по данному абоненту.
- динамические абоненты в системе создается только пул заданного размера, содержащий шаблон параметров интерфейса. При регистрации такого абонента SIP-адаптер выполняет запрос авторизации/аутентификации на соответствующий RADIUS-сервер. При успешном ответе сервера для данного SIP-абонента создаются интерфейс и алиас, существующие в течение времени регистрации абонента в системе. По истечении времени регистрации абонента (всех его контактов) или при получении от него запроса разрегистрации записи о соответствующем ему интерфейсе и алиасе удаляются. Данные аутентификации, параметры обслуживания и прочие настройки по таким абонентам хранятся на RADIUS-сервере. В системе ECSS-10 для динамических абонентов могут храниться лишь общие шаблонные настройки группы.

Подробное описание приведено в разделе [Настройка динамических абонентов и системы](#page-1361-0) [Radius](#page-1361-0).

# <span id="page-94-0"></span>**7.3 Работа SIP-адаптера с сетью**

## <span id="page-94-1"></span>**7.3.1 Порты SIP-сигнализации**

### <span id="page-94-2"></span>**Работа параметров "node\_ip" и "listen\_ports"**

Начиная с версии 3.4 для каждой виртуальной АТС (далее ВАТС) возможно использование более одного порта и более одного IP-адреса для SIP-сигнализации (сокета). В связи с необходимостью объявления адресов для поддержки резервирования в ECSS-10 реализована связка имен нод и IPадресов, названых **ip\_set**.

• **ip-set** — это две или более (устанавливается по числу нод) связки IP-адресов и резервирующих друг друга нод.

Для каждой ВАТС должны быть объявлены следующие параметры:

- **listen\_ports** список транспортных портов (UDP/TCP), минимальные требования один порт;
- **node\_ip** сетевой ресурс виртуальной АТС. Объединяет связки "ip\_set", которые будут использоваться одной виртуальной АТС. Как минимум должен включать одну связку "ip\_set".

Обычно для работы ВАТС достаточно адреса одной подсети, но существуют ситуации, когда может потребоваться несколько сетевых адресов, например, обеспечение альтернативных маршрутов. При работе с несколькими подсетями необходимо учесть сетевую маршрутизацию между ними. Кроме того, в этом случае необходимо подключение нескольких MSR в количестве, равном количеству подсетей.

А Одновременная работа с локальными и публичными адресами, не используя SBC или NAT, не рекомендуется.

#### **Пример:**

- Кластер SIP-адаптера состоит из двух нод: sip1@ecss1 и sip1@ecss2.
- На нодах открыты виртуальные адреса (резерв keepalive): sip1@ecss1: 192.168.10.1 и 10.10.10.1 sip1@ecss2: 192.168.10.2 и 10.10.10.2

Каждая нода работает со своими адресами. Если одна из нод выйдет из работы, то адреса отсутствующей ноды будут переданы для работы на активную ноду. Для корректной работы

резервирования (с привязкой ВАТС и интерфейсов пользователей или транков к определенным подсетям) должны быть настроены следующие связки адресов:

admin@[mycelium1@ecss1#ECSS 010145]:/\$ cluster/adapter/sip1/sip/network/set ip\_set set.pub node-ip node =  $sip1@ecss1$  ip =  $192.168.10.1$ admin@[mycelium1@ecss1#ECSS 010145]:/\$ cluster/adapter/sip1/sip/network/set ip\_set set.pub node-ip node =  $\sin \theta$ ecss2 ip = 192.168.10.2 admin@[mycelium1@ecss1#ECSS 010145]:/\$ cluster/adapter/sip1/sip/network/set ip\_set set.pub listen-ports list = [5060] admin@[mycelium1@ecss1#ECSS 010145]:/\$ cluster/adapter/sip1/sip/network/set ip\_set set.loc node-ip node =  $\text{sip1@ecss1}$  ip = 10.10.10.1 admin@[mycelium1@ecss1#ECSS 010145]:/\$ cluster/adapter/sip1/sip/network/set ip\_set set.loc node-ip node =  $sip1@ecss2$  ip =  $10.10.10.2$ admin@[mycelium1@ecss1#ECSS 010145]:/\$ cluster/adapter/sip1/sip/network/set ip\_set set.loc listen-ports list =  $[5060, 5062]$ admin@[mycelium1@ecss1#ECSS 010145]:/\$ domain/test.arko/sip/network/set ip\_set [set.pub, set.loc] admin@[mycelium1@ecss1#ECSS 010145]:/\$ domain/test.arko/sip/ip-sets --complete

Executed on the sip1@ecss1

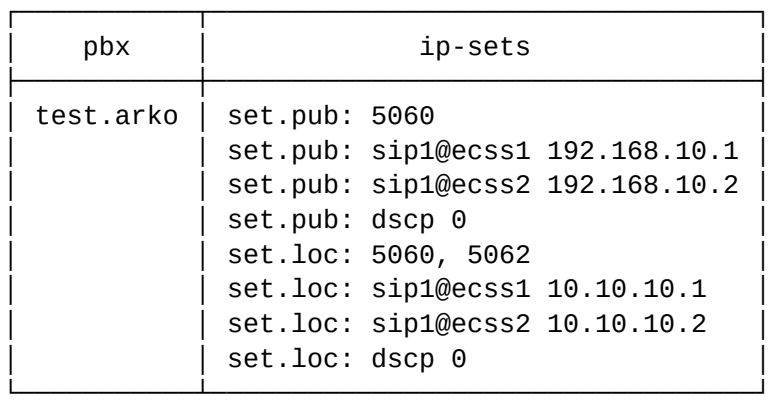

┌─────────────┐ elements: 2 └─────────────┘

Имена для связки выбираются произвольно. Каждая связка описывает пару (при двух нодах в кластере) адресов одной подсети.

Кроме того, должен быть назначен список портов для прослушивания, минимальные требования — один порт. Порт по умолчанию — 5060.По умолчанию параметр "listen\_ports" назначен как единственный 5060. При необходимости можно изменить номер и количество портов для прослушивания сигнализации SIP. В примере выше для ip\_set set.pub был выставлен порт 5060, для ip\_set set.loc была выставлена пара портов 5060 и 5062.

На объявленных портах в зависимости от режима работы открываются сокеты (для режима udp\_preffer):

- *udp* используется для входящих и исходящих соединений;
- *tcp* используется для входящих соединений.

# <span id="page-95-0"></span>**Использование "ip-set" и "listen\_ports" SIP-интерфейсами**

SIP-транки для приема входящих и совершения исходящих вызовов используют порт из списка "listen\_ports", настроенный в параметрах транка. Для SIP-абонентов также используется порт из списка "listen\_ports" для приема входящих и совершения исходящих вызовов, но используется только тот порт,

через который была осуществлена регистрация. В настройках SIP-абонента дополнительно порт настраивать не нужно.

Аналогично работает привязка "ip-set" — для транков декларативно, для пользователей по сокету регистрации.

### <span id="page-96-0"></span>**7.3.2 Использование портов**

В системе установлено раздельное использование сокетов виртуальными АТС. В этом случае для каждой ВАТС должен быть назначен свой SIP-интерфейс — уникальные сочетания IP-адресов и портов. То есть возможно использование одного IP-адреса, но разных списков портов, или одинаковых портов, но на разных IP-адресах.

### <span id="page-96-1"></span>**7.4 Возможности модификации и расширения сигнализации SIP**

#### <span id="page-96-2"></span>**7.4.1 Описание**

SIP-адаптер системы ECSS-10 относится к типу B2BUA. В таком случае вызов, установленный через ECSS-10, разбивается на два плеча: входящее для вызова и исходящее. Получается два участка обработки сигнализации, на каждом из которых SIP-адаптер ECSS-10 работает как независимый агент. Функции, описанные в данном разделе, позволяют определить специфичные заголовки SIP-сообщений, которые необходимо протранслировать в исходящее плечо. Трансляция заголовков может осуществляться без изменений либо с модификацией.

В системе реализовано:

- транзит всего RURI, транзит только хост части RURI, транзит заголовков;
- исключение или модификация принятых заголовков;
- передача дополнительной информации о событиях в течение диалога.

## <span id="page-96-3"></span>**7.4.2 Транзитные функции**

Настройка выполняется для интерфейса входящего плеча, который принимает SIP-запрос или SIP-ответ, таким образом, транзит настраивается только для входящих SIP-сообщений.

Транзит параметров для SIP-транков настраивается командой:

#### **domain/<DOMAIN>/trunk/sip/set <GROUP\_NAME> <IFACE\_NAME> sip-transit set <PARAMETERS>**

Транзит параметров для SIP-абонентов настраивается командой:

# **domain/<DOMAIN>/sip/user/set \*|<GROUP\_NAME> [\*|<IFACE\_NAME>] sip-transit set <PARAMETERS>**

где

- <GROUP\_NAME> имя группы транков;
- <DOMAIN> имя домена;
- <IFACE\_NAME> имя интерфейса транка или абонента;
- <PARAMETERS> настраиваемый параметр для транзита SIP-абонентов.
	- headers = [<HEADER1>, <HEADER2>, ...],
		- <HEADER> имя SIP-заголовка.

# <span id="page-96-4"></span>**Транзит заголовков**

Для входящих сообщений можно определить список заголовков, которые будут переданы в исходящее плечо.

Например, можно протранслировать через систему заголовки "Via", "User-Agent", позволяющие получить вызываемой стороне дополнительную информацию о терминале вызывающего абонента.

Из списка будут исключены "Call-ID", "To", "From", "CSeq", которые не могут быть протранслированы, поскольку не должны дублироваться.

Для удаления правил транзита заголовков в команде вводится пустой список.

Примеры:

```
/domain/test.domain/trunk/sip/set sip.test SEA.A sip-transit set headers=[User-Agent, 
Subject]
/domain/test.domain/sip/user/set export 410@192.168.23.166 sip-transit set 
request line = domain name, headers = [User-Aqent, Subject]/domain/test.domain/sip/user/set export 410@192.168.23.166 sip-transit set headers = 
\lceil
```
#### <span id="page-97-0"></span>**Удаление всех правил**

Удаление всех правил транзита выполняется командой:

• для SIP-транков:

```
/domain/<DOMAIN>/trunk/sip/set <GROUP_NAME> <IFACE_NAME> sip-transit clean
```
• для SIP-абонентов:

```
/domain/<DOMAIN>/sip/user/set *|<GROUP_NAME> [*|<IFACE_NAME>] sip-transit clean
```
где

- <GROUP\_NAME> имя группы транков;
- <IFACE\_NAME> имя интерфейса транка или пользователя.

Команда удаляет все правила для режимов и транзита заголовков. Предусмотрено предупреждение с возможностью прервать выполнение команды.

#### **Пример:**

```
/domain/test.domain/trunk/sip/set tmip TMIP.Public sip-transit clean
[set] This command clears of all transit rules. Undo will be impossible.
Continue: yes/no ?> yes
Executed on the pa_sip@alex
complete
```
#### <span id="page-97-1"></span>**7.4.3 Модификации**

Настройка выполняется для интерфейса исходящего плеча, который отправляет SIP-запрос или SIPответ, таким образом, модификации настраиваются только для исходящих SIP-сообщений.

Модификации могут быть настроены для SIP-транков и SIP-абонентов.

Модификации для SIP-транков настраиваются командой:

```
/domain/<DOMAIN>/trunk/sip/set <GROUP_NAME> <IFACE_NAME> sip-modifications <COMMAND>
```
Модификации для SIP-абонентов настраиваются командой:

```
/domain/<DOMAIN>/sip/user/set *|<GROUP_NAME> [*|<IFACE_NAME>] sip-modifications <COMMAND>
где
```
• <GROUP\_NAME> — имя группы транков;<IFACE\_NAME> — имя интерфейса транка или абонента;

- <COMMAND> команда модификации:
	- clean <HEADER> очистка правила модификации;
	- ignore headers = [<HEADER1>, <HEADER2, ...] список заголовков, которые должны быть исключены;
	- set <PARAMETERS> формирование правила модификации.

#### <span id="page-98-0"></span>**Исключение заголовков**

Для исходящего интерфейса задается список заголовков SIP-сообщений, которые не должны отправляться.

Для удаления правила исключения заголовков вводится пустой список.

```
sip-modifications ignore headers = [<HEADER1>, <HEADER2, ...]
```
где

• <HEADERn> — имя заголовка, который не должен быть отправлен в исходящем сообщении.

#### **Пример:**

```
/domain/test.domain/trunk/sip/set tmip TMIP.Public sip-modifications ignore headers = 
[Accept, Category]
/domain/test.domain/sip/user/set export 410@192.168.23.166 sip-modifications ignore 
headers = [Accept, Category]
/domain/test.domain/sip/user/set export 410@192.168.23.166 sip-modifications ignore 
headers = \lceil 1
```
#### <span id="page-98-1"></span>**Коррекция заголовков**

Модификация передаваемых заголовков выполняется строго по заданному шаблону. В текущей версии ПО поддерживается включение/исключение/замена текста в заголовках. Возможны одновременная вставка текста в начало и конец, удаление или замена фрагмента.

#### **sip-modifications set <PARAMETERS>**

где

- <PARAMETERS> правила модификации:
	- header имя заголовка, к которому будет применено правило, опциональный параметр;
	- add\_start текст, который будет добавлен в начале заголовка;
	- add\_end текст, который будет добавлен в конец заголовка;
	- add\_new текст, который будет добавлен в новый заголовок;
	- delete текст, который должен быть удален, если имеются повторения указанного текста, то будет удалено только первое его упоминание;
	- insert текст, вставляемый на место удаляемого, без параметра "delete" не используется.

Имя заголовка является обязательным условием. В правиле должен быть как минимум один параметр модификации. Разные правила модификации можно использовать одновременно.

Если вначале или конце вставляемого/удаляемого текста есть значащие пробелы или двойные кавычки, то такой текст должен быть взят в двойные кавычки.

Примеры:

```
в начале заголовка Contact будет добавлено имя "TEST CONTACT" с пробелом после 
кавычки:
/domain/test.domain/trunk/sip/set tmip TMIP.Public sip-modifications set header = 
contact, add_start = "TEST CONTACT " 
в конце заголовка Contact будет добавлен параметр "; test":
/domain/test.domain/trunk/sip/set tmip TMIP.Public sip-modifications set header = 
contact, add end = ; test
будет создан новый заголовок Test-Header и в него будет добавлен параметр "text"
/domain/test.domain/trunk/sip/set tmip TMIP.Public sip-modifications set header = 
test-header, add_new = text
в заголовке Supported "replaces" будет заменено на "test":
/domain/test.domain/trunk/sip/set tmip TMIP.Public sip-modifications set header = 
supported, delete = replaces, insert = test
```

```
модификация удаляется, заголовок Supported будет передаваться без изменений:
/domain/test.domain/trunk/sip/set tmip TMIP.Public sip-modifications clean supported
```
#### <span id="page-99-0"></span>**Очистка всех правил**

Удаление всех правил модификации выполняется командой:

#### **sip-modifications clean <HEADER>**

где

• <HEADER> — имя заголовка, для которого нужно отменить модификации. При указании символа "\*" будет выполнена очистка правил модификации для всех заголовков.

Данная команда очищает лишь список правил модификации, список игнорируемых заголовков не изменяется.

Предусмотрено предупреждение с возможностью прервать выполнение команды.

Пример:

```
/domain/test.domain/trunk/sip/set tmip TMIP.Public sip-modifications clean *
[set] This command clears of modification. Undo will be impossible.
Continue: yes/no ?> yes
Executed on the pa_sip@alex
complete
```
#### <span id="page-99-1"></span>**Дополнительная информация о событиях**

Для предоставления возможности полноценного съема информации посредством зеркалирования трафика система позволяет отправлять в рамках SIP диалога информацию по сервисным событиям, таким как: постановка/снятие удержания, передача.

Событие отправляется в SIP-запросе INFO, Content-type: text/plain.

Текст сообщения может содержать следующую информацию:

- Event=hold (вызов поставлен на удержание)
- Еvent=hole (вызов снят с удержания)
- Event=transfer (вызов переведен)

Применение данного режима включается на уровне кластера, для чего необходимо активировать опцию send\_services\_info . По умолчанию режим передачи дополнительной информации отключен.

### Команда: **send\_services\_info true|false**

Пример:

cluster/adapter/sip1/sip/properties/set send\_services\_info true

# <span id="page-100-0"></span>**7.5 Донабор DTMF после ответа вызываемого абонента**

На адаптере реализована возможность автоматически осуществлять донабор после ответа вызываемого абонента. Донабор отделяется символом "**w**".

Например: 73832101001w3091, здесь 73832101001 уйдет в CDPN, а 3091 — будет после отправки 200-го ответа будет передано ядру последовательностью DTMF. Для ядра и стороны Б это никак не отличается от того, что эти цифры бы были набраны стороной А после ответа.

# **7.6 Создание IP-set/(sip-транспорта)**

Для настройки интерфейса необходимо открыть приложение ["](https://docs.eltex-co.ru/pages/viewpage.action?pageId=307701198)[Кластеры](https://docs.eltex-co.ru/pages/viewpage.action?pageId=307701198) [\("Clusters"\).](https://docs.eltex-co.ru/pages/viewpage.action?pageId=307701198)

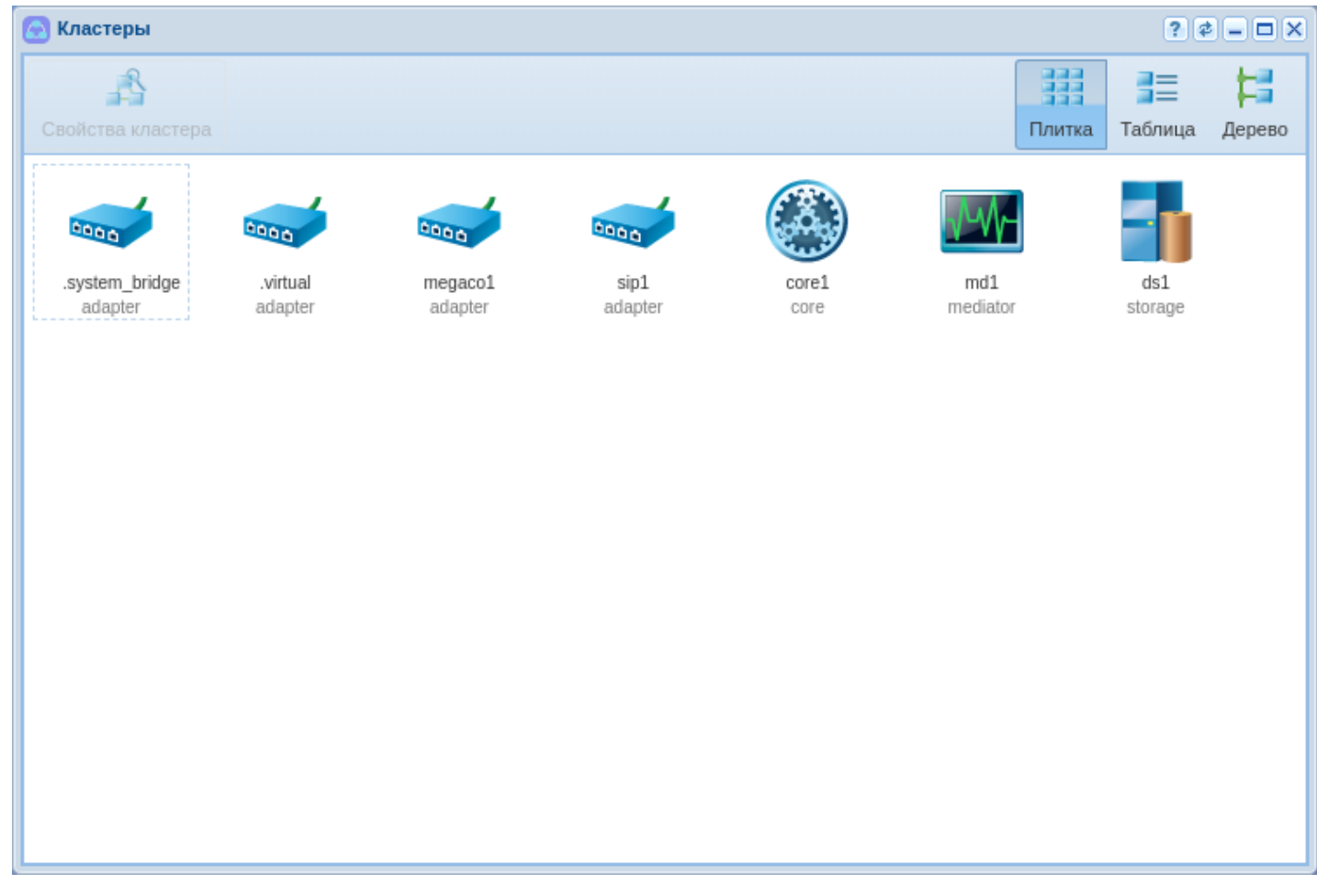

Рисунок 13 — Вид приложения "Кластеры"

IP-set - совокупность одного или нескольких IP-адресов из одной подсети и списка слушающих udp/ tcp портов, которые будут открыты sip-адаптером на данных адресах.

Для создания новой группы IP адресов (IP-set) необходимо выделить кластер SIP адаптера "sip1" и нажать на кнопку "Свойства кластера" или шелкнуть по иконке кластера двойным шелчком левой кнопки мыши.

В появившемся диалоговом окне выберите вкладку "Транспорт". На вкладке транспорт нажмите кнопку "Добавить". Появилась новая группа, для редактирования полей двойным щелчком кнопки мыши нажмите на нужное поле:

- 1. Переименуйте группу адресов (IP set), например "test\_set";
- 2. Задайте порт по которому будут обращаться к домену, например 5062;
- 3. Разверните вновь созданную группу нажатием на треугольник слева от названия группы;
- 4. Определите адрес для ноды sip адаптера, согласно вашей топологии сети:
	- Для системы без резервировния можно указать только 1 IP-адресс

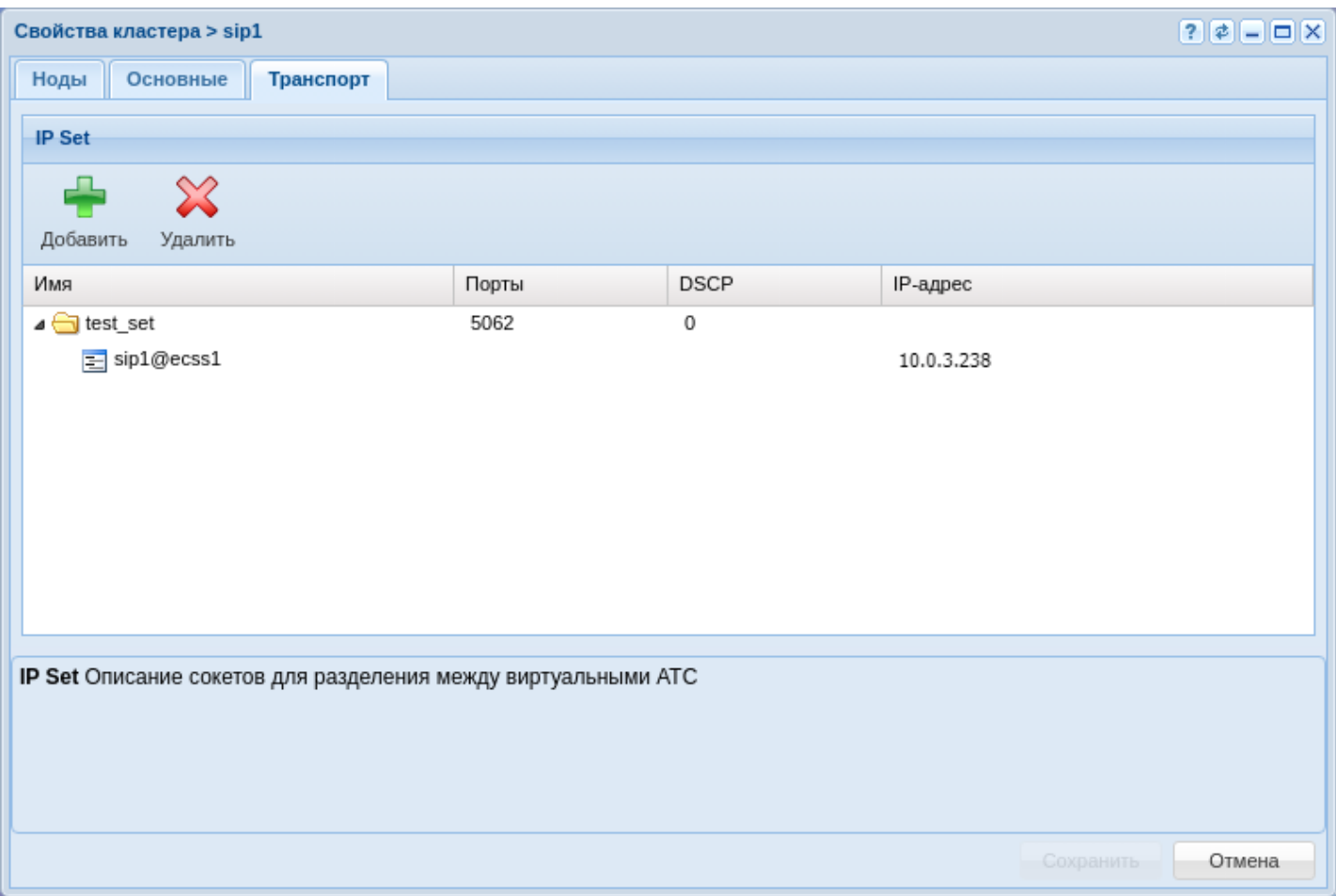

Рисунок 14 – Назначение IP-адреса в настройках SIP адаптера для одного адаптера

• Для системы с резервированием укажите можно указать для каждого адаптера свой уникальный IP адресс

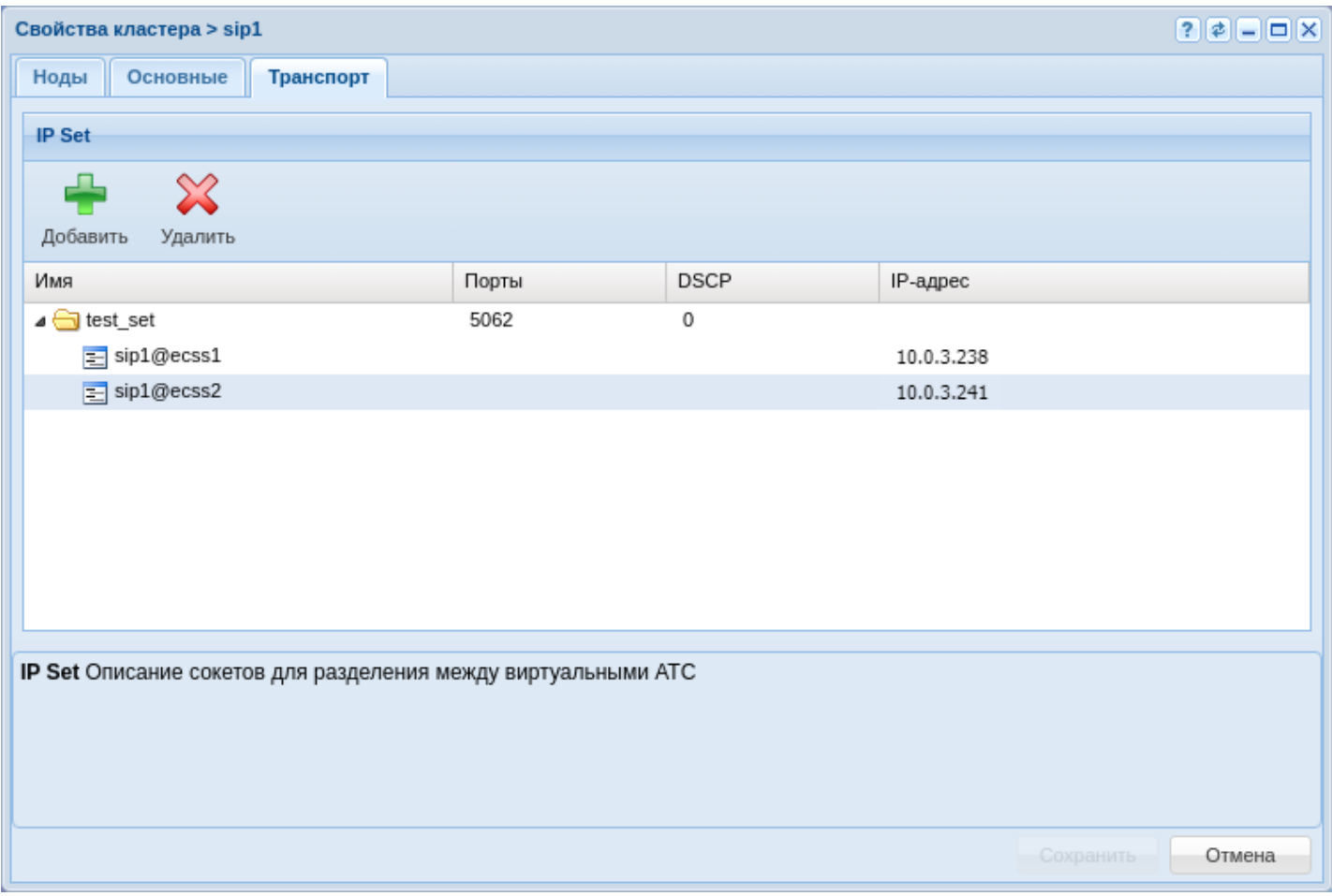

Рисунок 15 — Назначение группы IP-адресов в настройках SIP адаптера для двух адаптеров

Нажмите кнопку *"Сохранить"* для применения настроек.

Для того чтобы привязать группу адресов к домену, необходимо вернуться в приложение ["](https://docs.eltex-co.ru/pages/viewpage.action?pageId=307701064)*[Домены](https://docs.eltex-co.ru/pages/viewpage.action?pageId=307701064)*["](https://docs.eltex-co.ru/pages/viewpage.action?pageId=307701064)  *[\("Domain"\)](https://docs.eltex-co.ru/pages/viewpage.action?pageId=307701064)*, выделить домен и перейти в настройки щелкнув по кнопке *"Свойства домена"* или щелкнув по домену двойным щелчком мыши.

В открытых настройках в списке выберите ветку "SIP" в ней "SIP транспорт" и выбрать в поле IP set созданную группу адресов.

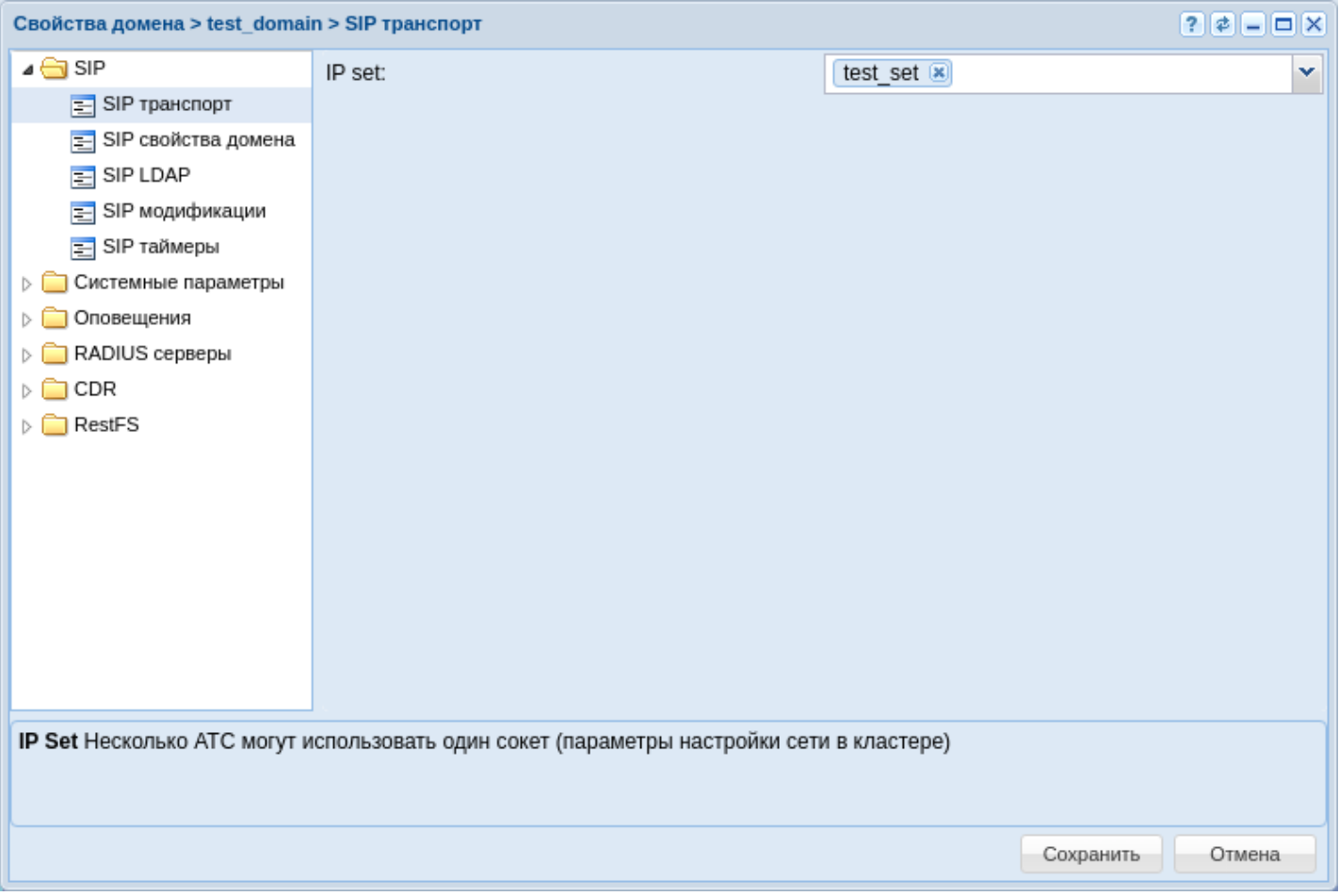

Рисунок 16 - Окно настройки для SIP транспорта

# 8 Управление пользователями

Пользователями в данном случае являются лица, работающие с системой через СoСon- или webконфигуратор.

Каждый пользователь имеет следующий набор параметров:

- Имя;
- Пароль;
- Группа(ы) пользователей;
- Роль.

# **8.1 Пользователи и пароли**

Имя и пароль требуются для каждого входа в систему (авторизация), группа(ы) пользователей определяет перечень разрешённых действий.

В целях регулирования доступа к управлению системой команды ECSS-10 разделены на следующие группы по признаку зоны ответственности пользователя:

- **ECSS-ROOT** группа суперпользователей системы. Содержит полный набор команд по управлению и мониторингу системы ECSS-10.
- **ECSS-ADMIN** группа администраторов системы. Содержит команды управления системой ECSS-10.
- **ECSS-USER** группа пользователей системы. Содержит команды мониторинга системы ECSS-10.
- **ECSS-DOMAIN-ADMIN** группа администраторов виртуальной АТС. Содержит команды управления определенной виртуальной АТС.
- **ECSS-DOMAIN-USER** группа пользователей виртуальной АТС. Содержит команды мониторинга определенной виртуальной АТС.

Пользователю назначается группа, команды которой он может исполнять. Пользователь может входить одновременно в несколько групп.

В системе присутствует специальная учетная запись "ECSS-ROOT", которая имеет самый высокий уровень доступа.

Владелец учетной записи "ECSS-ROOT" имеет право на выполнение всех операций в системе ECSS-10.

Управление пользователями в рамках всей сиcтемы ECSS-10 доступно для пользователей группы "ECSS-ADMIN" и "ECSS-ROOT".

Примечание: Для того чтобы пользователю группы "ECSS-ADMIN" стало доступно управление пользователями в рамках определенной виртуальной АТС ECSS-10, он должен включить себя в группу пользователей и администраторов этой АТС.

Управление пользователями в рамках определенной виртуальной АТС доступно для пользователей групп и "ECSS-DOMAIN-ADMIN" и "ECSS-ROOT".

# **8.2 Роли**

Существует еще понятие **роль пользователя**. Роль пользователя назначается на CoCon пользователя. На уровне роли можно задавать, какими "группами доступа" будет обладать пользователь с данной ролью (не надо явно задавать группы доступа на уровне пользователя). Роль обладает уникальным в рамках системы именем (т.к. одна роль может объединять в себе несколько доменов, т.е. включать в себя группы доступа нескольких доменов). На уровне роли можно указать список доменов администраторы которых могут создавать новых пользователей, задавать им данные роли (При удалении роли у пользователя роль будет удаляться).

Если у пользователя заданы и "группы доступа" и определена роль с указанием "групп доступа", то будет произведено объединение данных групп для пользователя.

### **8.2.1 Работа CoCon с учетом ролей CoCon пользователей**

В начале рассмотрим процесс логина пользователя в систему: пользователь вводит свой логин/пароль. Подсистема CoCon проверяет, есть ли в базе её пользователей пользователь с введенным логином. Если такой есть - система проверяется, совпадает ли введенный пароль с тем, что ввел пользователь. В случае совпадения пароля - пользователь проходит авторизацию, попадает в CoCon. На уровне CoCon-а создается сессия. В сессию сохраняется логин пользователя, вычитывается и сохраняется роль данного пользователя. В случае, если пароль не совпал - процесс авторизации необходимо повторить заново.

После того, как пользователь попал в CoCon, он может начать выполнять команды. При попытке выполнить любую команду (включая expand по командам) подсистема CoCon проделывает следующие шаги: для данного пользователя вычитывается список его групп, для роли данного пользователя (если роль задача) вычитывается список её групп. После чего эти два списка групп объединяются в результирующий список групп данного пользователя. Далее, CoCon смотрит права команды, которыми должен обладать пользователь чтобы её выполнить, и если права есть - позволяет выполнить команду (права команды CoCon-а представляют собой список групп. Если у пользователя в результирующем списке групп есть хотя бы одна из групп данного списка - то у него есть права на выполнение данной команды). Иначе - выдается что недостаточно прав.

Добавление, удаление и настройка параметров пользователей может быть выполнено через CoCoNили web-конфигуратор.

Описание команд управления параметрами пользователей приведено в разделе [Команды управления](https://docs.eltex-co.ru/pages/viewpage.action?pageId=307700572) [подсистемой](https://docs.eltex-co.ru/pages/viewpage.action?pageId=307700572) [CoCon](https://docs.eltex-co.ru/pages/viewpage.action?pageId=307700572).

Описание приложения web-конфигуратора для управления пользователями приведено в разделе [Управление пользователями](https://docs.eltex-co.ru/pages/viewpage.action?pageId=307701629) [\(User manager\)](https://docs.eltex-co.ru/pages/viewpage.action?pageId=307701629).

В CoCoN-конфигураторе для просмотра принадлежности команд к группе пользователей, а также доступности команд текущему пользователю используется команда **ls**, подробное описание приведено в разделе "[Глобальные команды](https://docs.eltex-co.ru/pages/viewpage.action?pageId=307700503)".

# 9 Тип доступа, режим обслуживания, категория доступа и барринги

- Общая информация
	- Ограничения
	- Категории
		- Группы доступа (access\_group)
- Тип доступа
- Режимы обслуживания
	- Общий формат файла описания режима обслуживания
	- Формат файла описания режима обслуживания для домена
	- Команды для создания/удаления/просмотра режимов обслуживания
- Признак номера
- Категория доступа
- Пример контекста
- $\cdot$  Барринги

# <span id="page-106-0"></span>9.1 Общая информация

При маршрутизации телефонных вызовов существует класс задач, связанный с организацией различного рода ограничений установления соединений.

(смотрите также статьи: Команды управления режимами обслуживания абонентов, Команды управления типами доступа и Детальное описание конфигурационного файла маршрутизации).

Такие ограничения могут потребоваться по разным причинам и могут быть различных видов.

1. Оператор должен уметь ограничивать для пользователя возможность установления соединения через сети определенного типа (вызовы через междугороднюю сеть, вызовы через международную сеть, местные вызовы и т.п.).

2. Оператор должен уметь ограничивать для пользователя возможность принимать соединения из сетей определенного типа.

3. Оператор должен уметь оперативно вводить такого рода ограничения в случае несвоевременной оплаты пользователем услуг связи.

4. Оператор должен уметь предоставить абоненту возможность введения ограничений такого рода устанавливаемых самим абонентом.

5. Оператор должен уметь ограничивать возможность вызовов одной группы пользователей на другую (матрица связности).

Подобный функционал требует, с одной стороны, возможности различать вызовы на входящие/ исходящие, с другой стороны, способы классифицирования вызова (с какой сети вызов поступил или на какую сеть уходит).

Телефонная станция может четко определить входящий вызов или исходящий.

Задача классификации вызов по типам сетей является не тривиальной и, кроме как для возможности организации разного рода ограничений, необходима еще для корректной работы с ПУ СОРМ, т.к. протокол взаимодействия с ПУ СОРМ требует указания аналогичного "класса" сети для номера вызывающего и/или вызываемого абонента (параметр называется "признак номера").

Маршрутизатор является местом, где производится анализ номера и классификация характера вызова (местный, междугородный и т.п.). Именно здесь осуществляется анализ цифр номера, определяются способы обработки вызова (соединение с локальным абонентом или выход на другую АТС), здесь же можно классифицировать вызов.

Для классификации определения типа номера в ISUP используется такое поле как nai - Nature of Address Indicator, которое показывает как интерпретировать цифры номера. В ISUP предусмотрены типы:

- · unknown
- · subscriberNumber
- · nationalNumber
- internationNumber

В то же время для операторов связи для введения ограничений, а также для СОРМ требуется различать такие типы как зоновая связь, вызов экстренных служб, а это невозможно при использовании NAI. Поэтому в нашей системе параллельно с nai был введен параметр ni - Number Indicator (признак номера), который существует только в рамках нашего софтсвича, на другие станции не передается и может принимать значения:

- emergency
- private
- · local
- zone
- intercity
- · international

Признак номера **ni** является параметром номера вызывающего (CGPN) и вызываемого (CDPN) абонента. Для вызывающего абонента его значение в CGPN берется из абонентских данных (alias info) и может быть изменено в процессе маршрутизации (при выходе на другие станции при префиксировании). Для вызываемого абонента его значение при начале маршрутизации не определено (undefined) и полностью определяется правилами маршрутизации.

Задавая в настройках маршрутизации правила по изменению признака номера для CDPN и CGPN, определяется характер (тип) вызова.

# <span id="page-107-0"></span>9.1.1 Ограничения

Различаются следующие виды ограничений, которые доступны оператору:

- 1. Долговременные ограничения, которые вводятся при подключении абонента и прописываются в договоре с абонентом, называются типом доступа (access\_type);
- 2. Временные ограничения, связанные с неоплатой абонентом счетов, называются режимом обслуживания (regime);
- 3. Ограничения, которые задает себе сам абонент, называются *баррингами (barring*) по аналогии с сотовыми сетями.

Все эти виды ограничений являются независимыми, изменение одного не влечет за собой изменения другого.

Но решение о разрешении или запрете определенного вызова по причине ограничений принимается на основании сочетания этих трех параметров. Если хотя бы в одном из параметров определенный тип вызова будет закрыт, то вызов будет запрешен.

Для каждого из параметров (access\_type, regime) существует справочник (таблица), в которой приводятся поддерживаемые режимы ограничений, которые задает оператор.

Каждый из этих параметров для определенного абонента (номера) может принимать одно из значений, описанных в соответствующей таблице.

Рассмотрим пример определения конкретного режима обслуживания абонента (regime), для которого открыты все виды связи: (определение типов доступа и баррингов производится аналогично). Описание конкретного режима обслуживания можно представить как таблицу. Каждому режиму присваивается его идентификатор (название), которому соответствует набор правил ограничения типов связи по входу и выходу.

Например режим "normal" можно описать в виде:
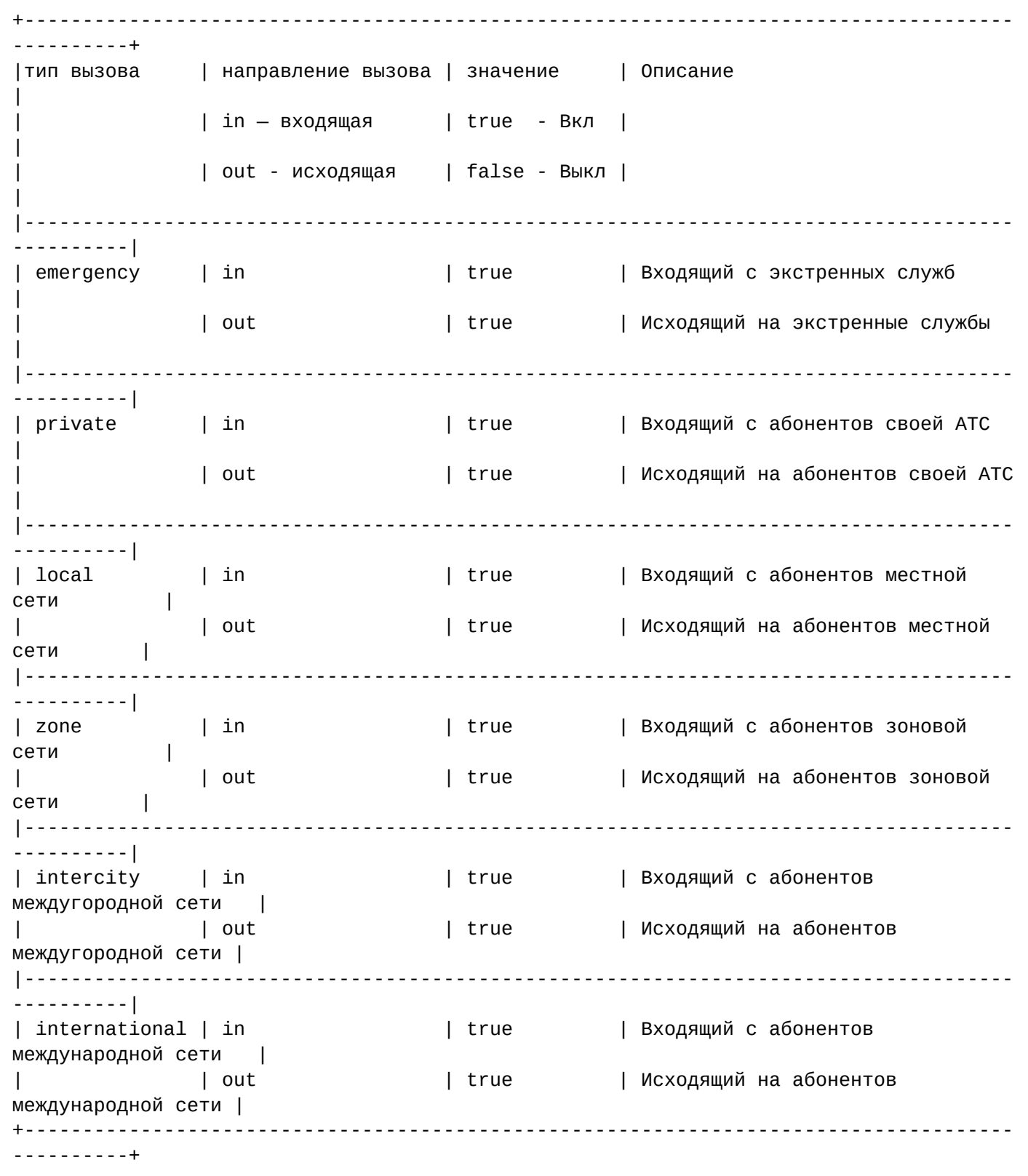

Соответственно для режима обслуживания, который устанавливает ограничение на все виды связи кроме выхода на экстренные службы с именем disabled1, можно сделать следующие настройки:

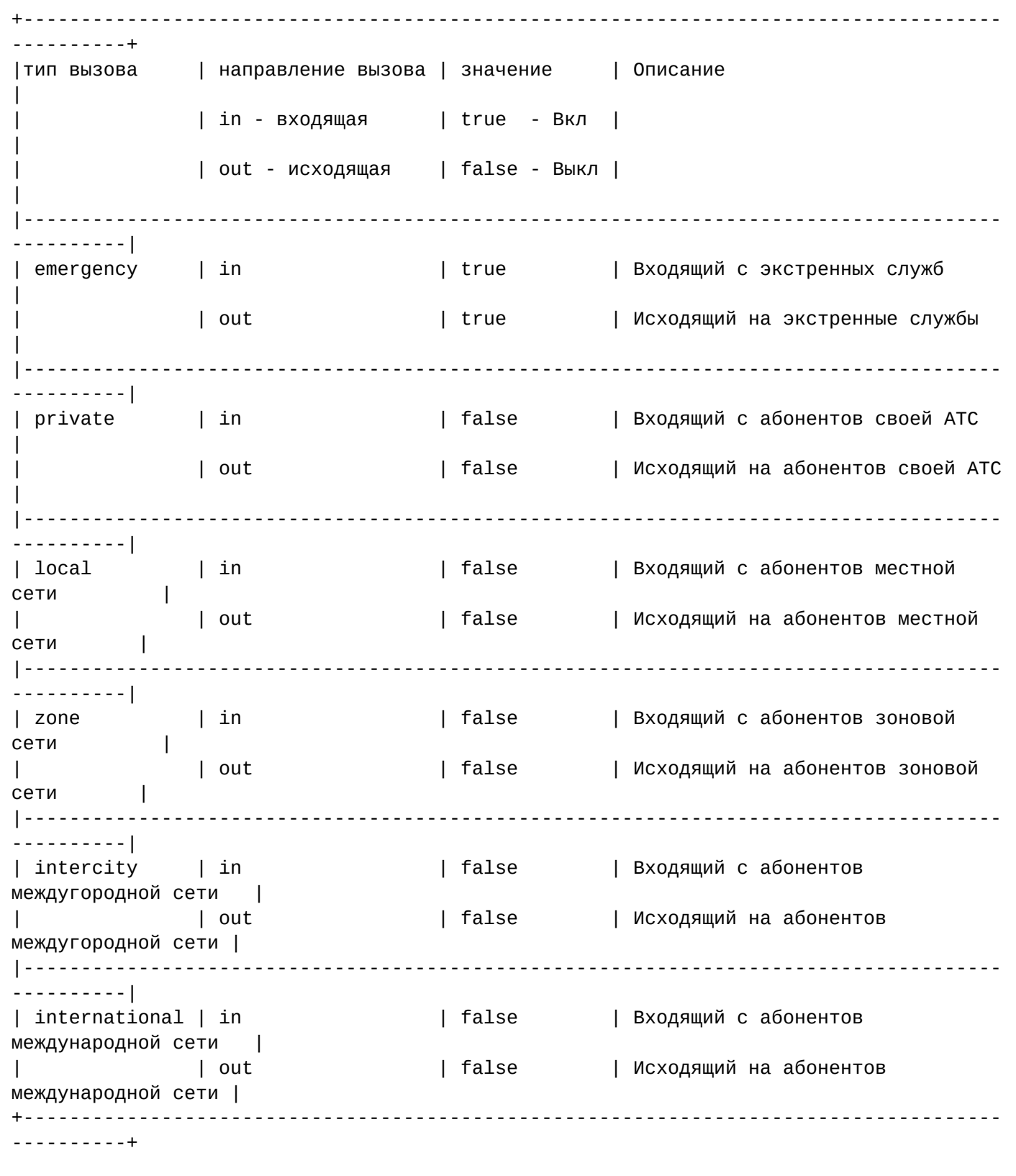

### **Принцип работы ограничений:**

#### *Исходящий вызов*

Абонент А набирает номер Б. Информация об абоненте А, его номер и набранный номер Б поступает в маршрутизатор. Маршрутизатор осуществляет поиск правила. Когда правило обнаружено, производятся модификации, в частности определяется ni для номера Б, по умолчанию установлено значение «undefined». Определяется результат маршрутизации: локальный вызов или выход на другую АТС

(определяется пучек СЛ). После чего запускается механизм проверки ограничений. В наборе параметров абонента А могут присутствовать параметры «access\_type», «regime» и «barring». По умолчанию, если параметр не определен, считается, что ограничений нет. Если параметр задан (установлен определенный идентификатор), то считываются определенные параметры доступа для выбранного идентификатора. Далее по параметру ni из номера абонента Б проверяется, какое значение стоит в поле тип вызова (ni) абонента Б и направление вызова (out). Если стоит значение «true», то вызов разрешается и возвращаются результаты маршрутизации, если установлено значение «false», то возвращается ошибка с информацией о том, что для вызова введены ограничения.

# *Входящий вызов*

Работает аналогично. В систему поступает вызов от абонента с номером А на абонента с номером Б. Система считывает абонентские параметры по номеру А, если такие доступны.

На основании указанных параметров маршрутизатор осуществляет поиск правила.

При срабатывании правила могут быть выполнены модификации параметров номера А и/или Б. В частности могут быть определены ni для номера А. Маршрутизатор производит анализ номера А, классифицируя тип вызова (с какой сети пришел вызов, также это можно делать на базе назначения параметра ni для всех вызовов с определенного интерфейса, но тут могут быть ограничения). В результате маршрутизации, если вызов производится на абонента софтсвича, то будет найдено правило, по которому будет определено, что абонента Б является локальным абонентом. В результате маршрутизации система найдет интерфейс абонента Б и абонентские параметры абонента Б. В наборе параметров абонента Б могут присутствовать параметры «access\_type», «regime» и «barring». По умолчанию, если параметр не определен, считается, что ограничений нет.

Если параметр задан (установлен определенный идентификатор), то считываются определенные параметры доступа для выбранного идентификатора.

Далее по параметру ni из номера абонента А и проверяется, какое значение стоит в поле тип вызова (ni) абонента А, направление вызова (in). Если стоит значение «true», то вызов разрешается и возвращаются результаты маршрутизации, если установлено значение «false», то возвращается ошибка с информацией о том, что для вызова введены ограничения.

Механизм отработки баррингов аналогичен типам доступа и режиму обслуживания, но задается в другом виде. Основное отличие — количество вариаций ограничений, которые может задать пользователь меньше, чем может сделать оператор.

# **9.1.2 Категории**

Категории абонентов были введены еще в период аналоговых систем сигнализации типа 2ВСК и перешли в ОКС7. Изначально категории использовались для большей гибкости начисления оплаты за разговор.

В настоящее время категории используются для выбора оператора дальней связи. В зависимости от того, какого оператора дальней связи решил использовать абонент, для него в абонентских параметрах устанавливается соответствующая категория. Далее в маршрутизации конфигурируются правила выхода на различных операторов дальней связи, в которых одним из условий срабатывания правила является определенная категория вызывающего абонента.

# **9.1.3 Группы доступа (access\_group)**

Оператор должен иметь возможность группировать абонентов некоторым образом и затем описывать возможность выхода абонентов одной группы на абонентов другой группы.

Пример: АТС является транзитным коммутатором, который осуществляет коммутацию вызовов между транками, выходящими на сети трех операторов: A, B и C.

Задача дать возможность устанавливать соединения в следующих направлениях:

B->А, C->А, А->B, А->C.

Решать такую задачу можно разными способами, например, на уровне маршрутизации, логически разнеся транки каждого оператора в независимые контексты и прописав независимо для них маршрутизацию. Но группы доступа и матрица доступа дает возможность решения этой задачи по другому, делая одну общую маршрутизацию. Для этого объявляются три группы доступа (access\_group). Создается три независимых сущности. Транки идущие от/к каждому из операторов прописываются в соответствующих группах (domain/alias/set-for-iface trunk access\_group имя\_группы).

Далее создается матрица доступа следующего вида:

```
+-----------------------------------------+
| | rostelecom | mts | beeline |
|-----------------------------------------|
| rostelecom | * | * | * |
| mts | * | * |
| beeline | * | |
+-----------------------------------------+
```
Эта матрица задает требуемые правила выхода абонентов одних групп на другие (символ «\*» — выход разрешен).

Далее необходимо описать маршрутизацию таким образом, чтобы в ней учитывалась группа доступа. Достигается это за счет того, что, например, при описании правила выхода на транки оператора А в условиях срабатывания правила добавляется условие:

```
<calling have_access_to="rostelecom"/>
```
Условие такого рода приведет к тому, что правило пройдет проверку тогда и только тогда, когда по матрице доступа будет разрешено выходить абонентам А с группой доступа Х, а абонентам Б с группой доступа Y.

Под абонентами А с группой доступа X подразумеваются вызовы, для которых в абонентских параметрах вызывающего абонента присутствует параметр «access\_group», в частности это могут быть вызовы с какого-то транка, которому соответствует определенный интерфейс в системе и для которого объявлены абонентские параметры в профиле алиаса уровня интерфейса, а именно параметр «access\_group» (эти параметры из профиля автоматически наследуются на вызов). Это же замечание справедливо для стороны абонента Б.

# **9.2 Тип доступа**

 $\bullet$  Тип доступа — свойство алиаса (хранится на ds).

Дает возможность запрещать/разрешать определенным абонентам производить вызовы на номера с определенным "признаком" (см. Признак номера) без изменения маршрутизации. При этом возможно раздельно управлять входящей и исходящей связью.

Типы:

- 1. private абонент данной станции;
- 2. local абонент местной сети (местный номер);
- 3. zone абонент данной зоновой сети (зоновый номер);
- 4. intercity абонент другой зоновой сети (междугородний номер);
- 5. international абонент другой страны (международный номер);

### 6. emergency - экстренные службы.

Например в alias\_info:

```
\Gamma\sim \sim \sim{[access_type, emergency,
                                 in \vert, true},
{[access_type, emergency,
                                 out], true},
{[access_type, private,
                                 in \vert, true},
                                 out], true},
{[access_type, private,
{[access_type, local,
                                 in ], true},{[access_type, local,
                                 out], true},
{[access_type, zone,
                                 in ], true\},% разрешены входящие внутри зоны
                                 out], false}, % но запрещены исходящие
{[access_type, zone,
{[access_type, intercity,
                                 in \vert, false\vert,
{[access_type, intercity,
                                 out], false},
{[access_type, international, in ], false},
{[access_type, international, out], false},
\sim \sim \sim\overline{1}
```
## 9.3 Режимы обслуживания

 $\odot$  Режим обслуживания — свойство алиаса (хранится на ds).

По своей структуре режимы обслуживания полностью повторяют типы доступа, но различаются по своему назначению. Режим обслуживания чаще всего служит для блокирования абонента без смены типа доступа. Для управления режимами обслуживания (создание, удаление, просмотр) предназначены команды, располагающиеся по пути: /domain/<ИМЯ\_ДОМЕНА>/regime/.

Для массового выставления режимов обслуживания у абонентов служат команды

import-regime

### import-regime-to-domain

, располагающиеся по путям:

- /node/<ИМЯ HOДЫ>/import-regime (общий формат файла описания режима обслуживания)
- /node/<ИМЯ\_НОДЫ>/import-regime-to-domain (формат файла описания режима обслуживания для домена)
- /cluster/storage/<ИМЯ\_КЛАСТЕРА\_DS>/alias/import-regime (общий формат файла описания режима обслуживания)
- /domain/<ИМЯ ДОМЕНА>/import-regime (формат файла описания режима обслуживания для домена)

### 9.3.1 Общий формат файла описания режима обслуживания

Каждая строка файла предназначена для выставления режима обслуживания одного абонента и имеет следующий вид:

ИМЯ\_ДОМЕНА АДРЕС\_АБОНЕНТА РЕЖИМ\_ОБСЛУЖИВАНИЯ

В качестве строчного комментария используется символ процент (%).

Например:

```
p.city 710 regime1
p.city 711 regime1
p.city 712 regime1
p.city 713 regime2
d.external 1234567 regime3
```
Файлы должны располагаться по пути: <data\_root>/regime

<data\_root> по умолчанию равен: /var/lib/ecss

#### **9.3.2 Формат файла описания режима обслуживания для домена**

Каждая строка файла предназначена для выставления режима обслуживания одного абонента и имеет следующий вид:

АДРЕС\_АБОНЕНТА РЕЖИМ\_ОБСЛУЖИВАНИЯ

В качестве строчного комментария используется символ процент (%).Например:

710 regime1 711 regime1 712 regime2

**declare**

Файлы должны располагаться по пути: <data\_root>/regime/<ИМЯ\_ДОМЕНА>

<data\_root> по умолчанию равен: /var/lib/ecss

#### **9.3.3 Команды для создания/удаления/просмотра режимов обслуживания**

Команды по управлению режимами обслуживания располагаются по пути:

#### **/domain/<ИМЯ\_ДОМЕНА>/regime**

```
Для создания режима обслуживания служит команда
```

```
 :
declare <NAME> <PRIVATE_IN> <PRIVATE_OUT> <LOCAL_IN> <LOCAL_OUT> <ZONE_IN> <ZONE_OUT>
<INTERCITY_IN> <INTERCITY_OUT> <INTERNATIONAL_IN> <INTERNATIONAL_OUT> <EMERGENCY_IN> 
<EMERGENCY_OUT> <CAUSE> <DESCRIPTION>
      <NAME> :: имя режима обслуживания, которое будет использоваться для 
задания режима обслуживания абонента;
      <PRIVATE_IN> :: true | false - флаг, показывающий, разрешена или запрещена 
входящая связь внутри домена
      <PRIVATE_OUT> :: true | false - флаг, показывающий, разрешена или запрещена 
исходящая связь внутри домена
      <LOCAL_IN> :: true | false - флаг, показывающий, разрешена или запрещена 
входящая локальная связь
      <LOCAL_OUT> :: true | false - флаг, показывающий, разрешена или запрещена 
исходящая локальная связь
      <ZONE_IN> :: true | false - флаг, показывающий, разрешена или запрещена 
входящая зоновая связь
      <ZONE_OUT> :: true | false - флаг, показывающий, разрешена или запрещена 
исходящая зоновая связь
      <INTERCITY_IN> :: true | false - флаг, показывающий, разрешена или запрещена 
входящая междугородняя связь
```
 <INTERCITY\_OUT> :: true | false - флаг, показывающий, разрешена или запрещена исходящая междугородняя связь <INTERNATIONAL\_IN> :: true | false - флаг, показывающий, разрешена или запрещена входящая международная связь <INTERNATIONAL\_OUT> :: true | false - флаг, показывающий, разрешена или запрещена исходящая международная связь <EMERGENCY\_IN> :: true | false - флаг, показывающий, разрешена или запрещена входящая неотложная связь <EMERGENCY\_OUT> :: true | false - флаг, показывающий, разрешена или запрещена исходящая неотложная связь <CAUSE> :: ISUP причина данного режима обслуживания. Может быть пустой. <DESCRIPTION> :: Короткое описание предназначения данного режима обслуживания

Например:

```
antoniy@[ecss_mycelium@ryabkov]:/node#> /domain/p.city/regime/declare regime1 true 
true true true true true false false false false true true 21 Test regimeRestriction 
'regime1' successfully declared.
```
Для просмотра имеющихся в домене режимов обслуживания служит команда **info**

:

```
info [<NAME>]
    <NAME> :: имя режима обслуживания
```
Например:

```
antoniy@[ecss_mycelium@ryabkov]:/node#> /domain/p.city/regime/info regime1
--------------------------------------------------------------------------------------
--------------
| Name |Domain| Private | Local | Zone | Intercity |International|Emergency|
Cause|Description|
| | | in/out | in/out | in/out | in/out | in/out | in/out | 
| |
|-------+------+---------+---------+---------+-----------+-------------+---------
+-----+-----------|
|regime1|p.city|true/true|true/true|true/true|false/false|false/false |true/true|21 
|Test regime|
   --------------------------------------------------------------------------------------
--------------
```
antoniy@[ecss\_mycelium@ryabkov]:/node#> /domain/p.city/regime/info -------------------------------------------------------------------------------------- ------------------------------------- | Name |Domain| Private | Local | Zone | Intercity |International| Emergency |Cause| Description | | | | in/out | in/out | in/out | in/out | in/out | in/out | | | |---------------+------+-----------+-----------+-----------+-----------+------------- +-----------+-----+------------------| |regime1 |p.city|true/true |true/true |true/true |false/false|false/false | true/true |21 |Test regime | |full\_access |p.city|true/true |true/true |true/true |true/true |true/true | true/true |502 |Full access regime| -------------------------------------------------------------------------------------- -------------------------------------

Для удаления режима обслуживания служит команда

:

**remove**

remove [<NAME>] <NAME> :: имя режима обслуживания

### Например:

```
antoniy@[ecss_mycelium@ryabkov]:/node#> /domain/p.city/regime/remove regime1
Restriction 'regime1' successfully removed.
```
# **9.4 Признак номера**

Признак номера — свойство CDPN и CGPN (определяется в маршрутизации, является одним из результатов маршрутизации).

Похож на nai (но в nai нет зонового типа).

Множество значений признака номера совпадает с множеством значений типа доступа, нерасширяемо и определено в компайл тайм.

Признак номера устанавливается в секции <actions> правила маршрутизации (см. [пример контекста](#page-116-0) [маршрутизации](#page-116-0)).

После маршрутизации признак номера используется для проверки типа доступа для алиаса, а также в модуле СОРМ.

# **9.5 Категория доступа**

Группировка абонентов. Например: советский район, абоненты оператора А и т.д. Свойство алиаса. В случае если интерфейс является транком, свойство задается для всех алиасов с этим интерфейсом (сам алиас не создается).

Дает возможность запрещать/разрешать определенным группам абонентов осуществлять звонки на другие группы без изменения маршрутизации.

Контроль доступа осуществляется на основе access-матрицы A (NxN, где N - кол-во категорий). A(i,j) принимает значения true и false (разрешено и запрещено).

A(i,j) = true тогда и только тогда когда категории і разрешено звонить на категорию *j*.

Множество категорий и access матрица могут изменяться в риал тайме.

Как хранятся в alias\_info(или interface\_info):

```
\Gamma\mathbb{R}^2\{[access\_groups], [mts, sovetskiy, ...) \} % перечисление групп в которые входит алиас
\overline{1} , \overline{1}\mathbf{I}
```
Соответствующая группа должна быть создана, типа:

```
например, имеем: { [access_groups], [all]}
тогда:
ssw@[ds@alex]:/#> domain/d.408/alias/set-for-iface sip_directions * access_group all
Affected ifaces in domain: d.408
ssw@[ds@alex]:/#> domain/d.408/access-group/add all
ok
ssw@[ds@alex]:/#> domain/d.408/access-group/add-access all all
ok
ssw@[ds@alex]:/#> domain/d.408/access-group/access-matrix
```
### <span id="page-116-0"></span>9.6 Пример контекста

```
<context xmlns:xs="http://www.w3.org/2001/XMLSchema-instance" xs:noNamespaceSchemaLocation="
ecss_routing.xsd"
         name="ctx_city_local" digitmap="auto">
   <rule name="local_subscribers1">
     <conditions>
      < ! ----&> <calling access_private="true"/> 
       <cdpn digits="77???"/>
     </conditions>
     <actions>
       <cdpn ni="private"> <!-- валидация типа доступа для A + выставление признака номера 
для СОРМ -->
     </actions>
     <result>
       <local/>
     </result>
   </rule>
   <rule name="blocked_russian1">
     <conditions>
       <calling access_private="false"/>
       <cdpn digits="77???"/>
     </conditions>
     <result>
       <external>
         <direction value="auto.rus.no_access"/>
       </external>
     </result>
   </rule>
   <rule name="blocked_other1">
     <conditions>
       <calling access_private="false"/>
       <cdpn digits="77???"/>
     </conditions>
     <result>
       <external>
         <direction value="auto.en.no_access"/>
       </external>
     </result>
   </rule>
   <rule name="external_subscribers">
     <conditions>
       <!-- просто получаем no_route если не разрешена local связь -->
       <!--calling access_local="true"/-->
       <time value="9:00 - 18:00"/>
       <date value="*.*.* - *.*.*"/>
       <weekday value="1,2,3,4,5"/>
       <cdpn digits="200??"/>
     </conditions>
     <result>
       <external>
         <direction value="port_sipt1"/>
         <direction value="port_sipt2"/>
       </external>
```

```
 </result>
   </rule>
   </ruleset>
   <rule name="to_international">
     <conditions>
       <!-- просто получаем no_route если не разрешена international связь -->
       <!--calling access_international="true"/-->
       <cdpn digits="810??????????"/>
       <cgpn digits="%"/>
     </conditions>
     <actions>
       <cgpn digits="7383{%}" nai="internationNumber" ni="international"/>
     </actions>
     <result>
       <continue context="ctx_intercity"/>
     </result>
   </rule>
  < ! -- Категории доступа (пример матрицы):
          local pstn mts 
  local * * *
   pstn * 
   mts * 
   -->
   <rule name="to_intercity(mts)">
     <conditions>
       <!-- абоненту разрешена междугородняя связь (тип доступа) -->
       <calling access_intercity="true"/>
       <!-- Попадаем в правило только, если этому абоненту можно звонить на абонентов с 
категорией mts (категория доступа).
           Проверка проходит если в матрице с координатами (local, mts) стоит \star -->
       <calling have_access_to="mts"> 
       <cdpn digits="8913??????"/>
       <cgpn digits="%"/>
     </conditions>
     <actions>
       <cgpn digits="383{%}" ni="intercity"/>
     </actions>
     <result>
       <continue context="ctx_intercity"/>
     </result>
   </rule>
   <rule name="to_intercity">
     <conditions>
       <!-- абоненту разрешена междугородняя связь(тип доступа) -->
       <calling access_intercity="true"/>
```

```
 <!-- попадаем в правило только, если этому абоненту можно звонить на абонентов с 
категорией pstn -->
       <calling have_access_to="pstn">
       <cdpn digits="8?????????"/>
       <cgpn digits="%"/>
     </conditions>
     <actions>
       <cgpn digits="383{%}" ni="intercity"/>
     </actions>
     <result>
       <continue context="ctx_intercity"/>
     </result>
   </rule>
   <rule name="emergency.01">
     <conditions>
       <!-- просто получаем no_route, если не разрешена emergency связь -->
       <!-- calling access_emergency="true"/ -->
       <cdpn digits="01"/>
     </conditions>
     <actions>
       <cgpn ni="emergency"/>
     </actions>
     <result>
       <external>
         <direction value="sip.emergency.01"/>
       </external>
     </result>
   </rule>
   <rule name="emergency.02">
     <conditions>
      \langle!-- просто получаем no_route, если не разрешена emergency связь -->
       <!-- calling access_emergency="true"/ -->
       <cdpn digits="02"/>
     </conditions>
     <actions>
       <cgpn ni="emergency"/>
     </actions>
     <result>
       <external>
         <direction value="sip.emergency.02"/>
       </external>
     </result>
   </rule>
   <rule name="emergency.03">
     <conditions>
       <!-- просто получаем no_route, если не разрешена emergency связь -->
       <!-- calling access_emergency="true"/-->
       <cdpn digits="03"/>
     </conditions>
     <actions>
       <cgpn ni="emergency"/>
     </actions>
     <result>
       <external>
```

```
 <direction value="sip.emergency.03"/>
       </external>
     </result>
   </rule>
   <rule name="emergency.112">
     <conditions>
       <!-- просто получаем no_route, если не разрешена emergency связь -->
       <!--calling access_emergency="true"/-->
       <cdpn digits="112"/>
     </conditions>
     <actions>
       <cgpn ni="emergency"/>
     </actions>
     <result call_type="emergency">
       <external>
         <direction value="sip.emergency.01"/>
       </external>
     </result>
   </rule>
   <rule name="routing_error_other">
     <conditions/>
     <result>
       <external>
         <direction value="auto.en.system_failure"/>
       </external>
     </result>
   </rule>
</context>
```
# **9.7 Барринги**

Барринги в ECSS-10 реализуются средствами услуг [Ограничение исходящих вызовов](#page-930-0) [\(RBP\)](#page-930-0).

122

 $\overline{a}$ 

# 10 Именованные списки номеров

- **[BLF](#page-122-0) [списки](#page-122-0)**
- [Presence](#page-122-1) [списки](#page-122-1)
- [Default](#page-122-2) [списки](#page-122-2)
- [Teleconference](#page-122-3) [списки](#page-122-3)

*Именованный список номеров* - логическое объединение телефонных номеров под определенным, уникальным в рамках домена, именем. Каждый список номеров имеет следующие свойства:

- name имя;
- type тип списка номеров;
- numbers список, состоящий из одного и более номеров;
- description текстовое описание списка номеров.

В системе определены следующие типы именованных списков: blf, presence, default, teleconference.

# <span id="page-122-0"></span>**10.1 BLF списки**

BLF списки используются сервисом blf для определения возможности создания подписки одного абонента на другого. Для того, чтобы сервис разрешил подписку необходимо выполнение двух условий:

1. Оба абонента находятся в одном blf списке.

2. Приоритет номера подписчика в данном списке позволяет создать подписку на запрашиваемый номер.

Существуют следующие приоритеты номера подписчика:

- **low** запрещает подписываться на любой номер из списка;
- **normal** разрешает подписываться на номера с одноименным приоритетом или на номера с приоритетом low;
- **high** разрешает подписываться на любые номера из списка.

При создании списков **важно понимать**, что при создании подписки система будет пытаться найти любой список, который данную подписку разрешит. Т.е. если абоненту в одном из списков назначен low приоритет — это ещё не означает, что данный абонент не сможет подписаться на запрашиваемый номер, так как в системе могут существовать и другие списки, которые разрешат абоненту данную подписку.

# <span id="page-122-1"></span>**10.2 Presence списки**

Presence списки используются сервисом presence для определения возможности создания подписки одного абонента на другого. Работают аналогично BLF-спискам.

# <span id="page-122-2"></span>**10.3 Default списки**

Данный тип является универсальным (не типизированным) списком номеров. В настоящий момент используется для черных/белых списков номеров на транках, которые предназначены для ограничения входящих/исходящих вызовов. Команды для установки чёрных/белых списков на транк представлены в разделе [Команды управления](#page-412-0) [SIP-](#page-412-0)[транками](#page-412-0).

Также default-списки можно использовать в правилах маршрутизации, адаптации и модификаторах.

# <span id="page-122-3"></span>**10.4 Teleconference списки**

Teleconference списки используются в шаблонах телеконференции (см. раздел [Руководство по](#page-729-0) [настройке селекторной связи с возможностью управления с ТА](#page-729-0)). Данные списки содержат номера участников телеконференции, а также состояние их голоса (включен/выключен). Имя для данного типа

списков задается только в цифровом формате, так как оно используется в некоторых feature-кодах услуги teleconference.

Команды по управлению именованными списками представлены в разделе /domain/<DOMAIN>/lists/ [команды управления именованными списками номеров](https://docs.eltex-co.ru/pages/viewpage.action?pageId=307700636).

# 11 Виртуальная АТС. Маршрутизация телефонных вызовов

В данном разделе описываются понятия и определения, используемые при маршрутизации телефонных вызовов (далее маршрутизация вызовов) системой и принципы её настройки.

- Понятия, определения
- Процесс маршрутизации телефонного вызова
	- Общая схема прохождения телефонного вызова через маршрутизацию ECSS-10
	- Рекомендуемая схема построения контекстов маршрутизации для "УПАТС с выходом на город"
	- Рекомендуемая схема построения контекстов маршрутизации для "Транзитной АТС"
	- Схема подключения УПАТС к городу через транзитную АТС
	- Реестр российского плана нумерации
	- Настройка кеша российского плана нумерации
		- Конфигурация сервиса ecss-rf-numbering-plan.service
		- Запуск сервиса по таймеру
		- Единовременный запуск сервиса из консоли
	- Особенности при парсинге номеров
		- При обработке используются следующие правила
		- Также есть список, по которому обрабатываются какие-либо нестандартные значения
		- Если после обработки будут обнаружены невалидные значения
- Создание и настройка файлов контекстов маршрутизации
- Настройка параметров маршрутизации через CLI
- Настройка параметров маршрутизации через web-конфигуратор
- RADIUS-маршрутизация телефонных вызовов
	- Синтаксис запроса на изменения параметра Тад
	- Синтаксис запроса на модификацию номеров CqPN и CdPN
	- Синтаксис правила модификации
- Детальное описание конфигурационного файла маршрутизации
	- 前一
	- Маска времени
	- Маска даты
	- Маска дня недели
	- Маска цифр номера
	- Модификация цифр номера
	- Множественная маршрутизация
		- $\cdot$  Пример 1
		- $\cdot$  Пример 2
	- О чем стоит помнить
- Модификаторы и адаптация номеров по входу/выходу с интерфейса
	- Общее описание
	- Примеры настройки
	- Пример настройки модификаторов на транке или группе интерфейсов через CLI
- Детальное описание контекста адаптации номеров
	- $\cdot$  1.
		- $\cdot$  2.
- $\cdot$  2.1
	- $\cdot$  2.1.1
	- $\cdot$  2.1.2
	- $\cdot$  2.1.3
	- $\cdot$  2.1.4
	- $\cdot$  2.1.5
	- $\cdot$  2.1.6
	- $\cdot$  2.1.7
	- $\cdot$  2.1.8
- $\frac{2.1.9}{2.1.10}$  $\frac{2.1.9}{2.1.10}$  $\frac{2.1.9}{2.1.10}$  $\cdot$  [2.1.9](#page-202-0)
- $\cdot$  [2.2](#page-202-2)
	- $\cdot$  [2.2.1](#page-203-0)
	- $\cdot$  [2.2.2](#page-203-1)
	- $\cdot$  [2.2.3](#page-203-2)
	- $\cdot$  [2.2.3](#page-204-0)
	- $\cdot$  [2.2.4](#page-204-1)
	- $\cdot$  [2.2.5](#page-205-0)
	- $\cdot$  [2.2.6](#page-205-1)
	- •••••••••  $\cdot$  [2.2.7](#page-205-2)  $\cdot$  [2.2.8](#page-205-3)
	-
- $\cdot$  [2.3](#page-205-4)  $\cdot$  [2.3.1](#page-206-0)
	- $\cdot$  [2.3.2](#page-206-1)
	- $\cdot$  [2.3.3](#page-206-2)
	- •••••••  $\cdot$  [2.3.4](#page-207-0)
- [Маска цифр номера](#page-207-1)
- •••••• [Маска времени](#page-209-0)
- [Маска даты](#page-209-1)
- [Маска дня недели](#page-210-0)
- [Модификация цифр номера](#page-210-1)
- [Модификация имени абонента](#page-213-0)
- [Детальное описание контекста модификации номеров](#page-213-1)
	- $\cdot$  1.<br> $\cdot$  [2.](#page-226-0)  $\cdot$  [1.](#page-225-0)
		- - $\cdot$  [2.1](#page-226-1)
				- $\cdot$  [2.1.1](#page-227-0)  $\cdot$  [2.1.2](#page-228-0)
					- ••••••••••  $\cdot$  [2.1.3](#page-230-0)
					- $\cdot$  [2.1.4](#page-231-0)
					- $\cdot$  [2.1.5](#page-232-0)
					- $\cdot$  [2.1.6](#page-233-0)
					- $\cdot$  [2.1.7](#page-233-1)  $\Box$
					- $\cdot$  [2.1.8](#page-234-0)
					- $\cdot$  [2.1.9](#page-234-1)
					- $\cdot$  [2.1.10](#page-234-2)
			- $\cdot$  [2.2](#page-234-3)
				- $\cdot$  [2.2.1](#page-235-0)
				- •••••••••  $\cdot$  [2.2.2](#page-235-1)
				- $\cdot$  [2.2.3](#page-236-0)
				- $\cdot$  [2.2.4](#page-236-1)
				- $\cdot$  [2.2.5](#page-237-0)
				- $\cdot$  [2.2.6](#page-237-1)
				- $\cdot$  [2.2.7](#page-237-2)
				- $\cdot$  [2.2.8](#page-238-0)
				- $\cdot$  [2.2.9](#page-238-1)
			- $\cdot$  [2.3](#page-238-2)
				- $\cdot$  [2.3.1](#page-238-3)
				- $\cdot$  [2.3.2](#page-238-4)
				- ••••••  $\cdot$  [2.3.3](#page-239-0)
				- $\cdot$  [2.3.4](#page-239-1)
	- [Маска цифр номера](#page-239-2)
	- •• [Маска времени](#page-241-0)

- Маска даты
- Маска дня недели
- Модификация цифр номера
- Модификация имени абонента
- Руководство по настройке планов нумерации
	- Создание плана нумерации
	- Настройка контекста маршрутизации
	- Создание бриджа
	- Настройка плана нумерации
- НТТР-маршрутизация телефонных вызовов
	- Пример получения DisplayName из внешней БД организаций от 2 gis. Yandex и др.
- Повторная маршрутизация с помощью cause ISUP, ACP, SIP
	- Описание механизма повторной маршрутизации
	- Повторная маршрутизация
	- Причина разъединения предыдущей попытки вызова в блоке условий
	- Причины для повторной маршрутизации в блоке действий
	- RADIUS-маршрутизация телефонных вызовов

## <span id="page-126-0"></span>11.1 Понятия, определения

Маршрутизация телефонных вызовов - это процесс определения интерфейса назначения для определенного вызова на основании информации об интерфейсе источника вызова, информации о телефонном номере вызывающего и вызываемого абонента, категории вызывающего абонента, времени суток и дне недели.

Интерфейс – совокупность, описывающая в рамках системы ECSS-10 ресурс или группу ресурсов, через который проходит телефонный вызов в рамках определенного контекста маршрутизации (например, определенный порт на шлюзе доступа, порт на медиашлюзе, канал на транковом шлюзе. пучок каналов и т.п.).

Различают интерфейс инициатора вызова - "originating" интерфейс и интерфейс получателя вызова -"terminating" интерфейс.

Процесс маршрутизации: на основании доступной информации об "originating" интерфейсе, телефонном номере вызываемого абонента и других параметрах осуществляется поиск "terminating" интерфейса для установления соединения между интерфейсами инициатора и получателя вызова.

Контекст маршрутизации - логическая группировка (совокупность правил маршрутизации) уникальная в домене, в рамках которого идет определение интерфейса вызываемого абонента. Различают контексты маршрутизации двух типов: локальные и транзитные.

Алиас (Абонент, Subscriber) - совокупность, описывающая в рамках системы ECSS-10 телефонный номер, связанный с интерфейсом в рамках определенной виртуальной АТС (домена) и различные дополнительные атрибуты (категория, абонентская группа, услуги). Фактически описывает абонента виртуальной АТС, подключенного к определенному порту и обладающего определенным набором специфичных для него параметров.

Профиль абонента - параметры алиаса в рамках виртуальной АТС.

**Customer** — заказчик с точки зрения телефонной сети. Фактически это абонент, за которым закреплен договор с его индивидуальным номером, которому предоставляются услуги связи по одному и более телефонным номерам/портам. В системе ECSS-10, как коммутационной платформе, такой сущности не существует, но она существует на уровне биллинговой системы и на уровне системы управления **ECSS-10.** 

**Виртуальная АТС (домен)** — совокупность, группирующая в себе множество контекстов маршрутизации, интерфейсов и алиасов. Ближайший эквивалент - описание плана нумерации и маршрутизации в рамках классической телефонной станции для традиционных сетей.

План нумерации - набор адресов (телефонных номеров) в рамках виртуальной АТС.

Правило маршрутизации - описание процесса преобразования и разрешения (resolving) данных о вызове и получение информации об алиасе и интерфейсе вызываемого абонента. Всегда существует в рамках определенного контекста в домене маршрутизации.

Правило маршрутизации описывается:

- 1. Условиями срабатывания (conditions) набор параметров, которым должен удовлетворять вызов: номер вызывающего абонента (шаблон), категория, номер вызываемого абонента (шаблон), тип номера, время суток, день недели и другое:
- 2. Действиями (actions) при срабатывании правила можно выполнить действия по модификации параметров вызова: номер вызываемого абонента, номер вызывающего абонента, абонентская группа:
- 3. Результатом (result) правило может вернуть следующие результаты:
	- Абонент Б локальный, искомый алиас и интерфейс вызываемого абонента;
	- Абонент Б внешний, параметры номера абонента Б, интерфейс вызываемого абонента (направление);
	- Сменить контекст маршрутизации. В этом случае выполняется смена контекста, после чего маршрутизация выполняется повторно;
	- Маршрутизация невозможна.

Бридж - виртуальный шлюз, объединяющий связь между виртуальными АТС. Понятие «бридж» было введено для создания средств контроля соединениями между виртуальными АТС. Вызовы между виртуальными ATC одной системы ECSS-10 маршрутизируются в рамках данной системы через бридж. При этом не задействованы межстанционные соединительные линии. Бридж представлен в виде двух связанных друг с другом интерфейсов. Каждый интерфейс декларирован в своей виртуальной АТС. Для бриджа, как и для классического транка, могут быть заданы различные типы ограничений, например количество каналов, что дает ограничение на количество одновременно установленных соединений между виртуальными АТС и позволяет нормировать нагрузку.

Транковая группа - интерфейс, объединяющий несколько соединительных линий. В системе ECSS-10 интерфейс может являться отображением определенного канала или набора каналов - пучка. Свойства "транкового интерфейса" описывают порядок выбора каналов в пучке.

Направление - несколько интерфейсов, через которые возможно установление связи с определенным получателем.

Балансировка нагрузки в направлении и выбор альтернативного маршрута осуществляется именно между интерфейсами одного направления. Если в направлении один интерфейс оказывается недоступным, то происходит попытка установления соединения по следующему интерфейсу в списке. Балансировка нагрузки осуществляется на основании информации о загруженности интерфейса, которую периодически предоставляет управляющий интерфейсом адаптер.

# <span id="page-127-0"></span>11.2 Процесс маршрутизации телефонного вызова

Целью процесса маршрутизации является нахождение интерфейса вызываемого абонента для адресации ему вызова.

Входящий вызов из IP-транка или от абонента поступает на входящий интерфейс. Посредством протокола RADIUS (если используется) определяется возможность дальнейшей маршрутизации вызова. Далее в определенном контексте маршрутизации виртуальной АТС, который соответствует входному интерфейсу, выполняется обработка вызова. Проверяются условия отбора вызова (анализ номеров вызываемого, вызывающего абонентов, день недели, время суток) на соответствие одному из правил контекста маршрутизации.

При необходимости производится модификация входных данных вызова и осуществляется маршрутизация по заданным параметрам - на абонента, на внешнее направление, в другой контекст маршрутизации:

- если согласно правилу будет определено, что вызов нужно адресовать локальному абоненту или на внешнее направление, то выполняется соответствующая маршрутизация;
- если исходящее направление недоступно, то вызов будет переадресован на резервное направление (резервное направление должно быть настроено);
- если будет определено, что данных для маршрутизации недостаточно, то возвращается результат, сообщающий о неполноте номера: number\_incomplete;
- если изменяется текущий контекст, то маршрутизация будет продолжена в указанном контексте, обработка в котором снова будет начинаться с проверки условий отбора вызова;
- если вызов был переадресован, то будет произведена повторная маршрутизация для нового вызова (абонент который переадресовывал вызов и абонент куда был переадресован вызов должны иметь между собой маршрут);
- если в контексте не нашлось удовлетворяющего требованиям правила, то возвращается ошибка маршрутизации

# <span id="page-128-0"></span>11.2.1 Общая схема прохождения телефонного вызова через маршрутизацию ECSS-10

Общая схема прохождения телефонного вызова представлена на рисунке 1.

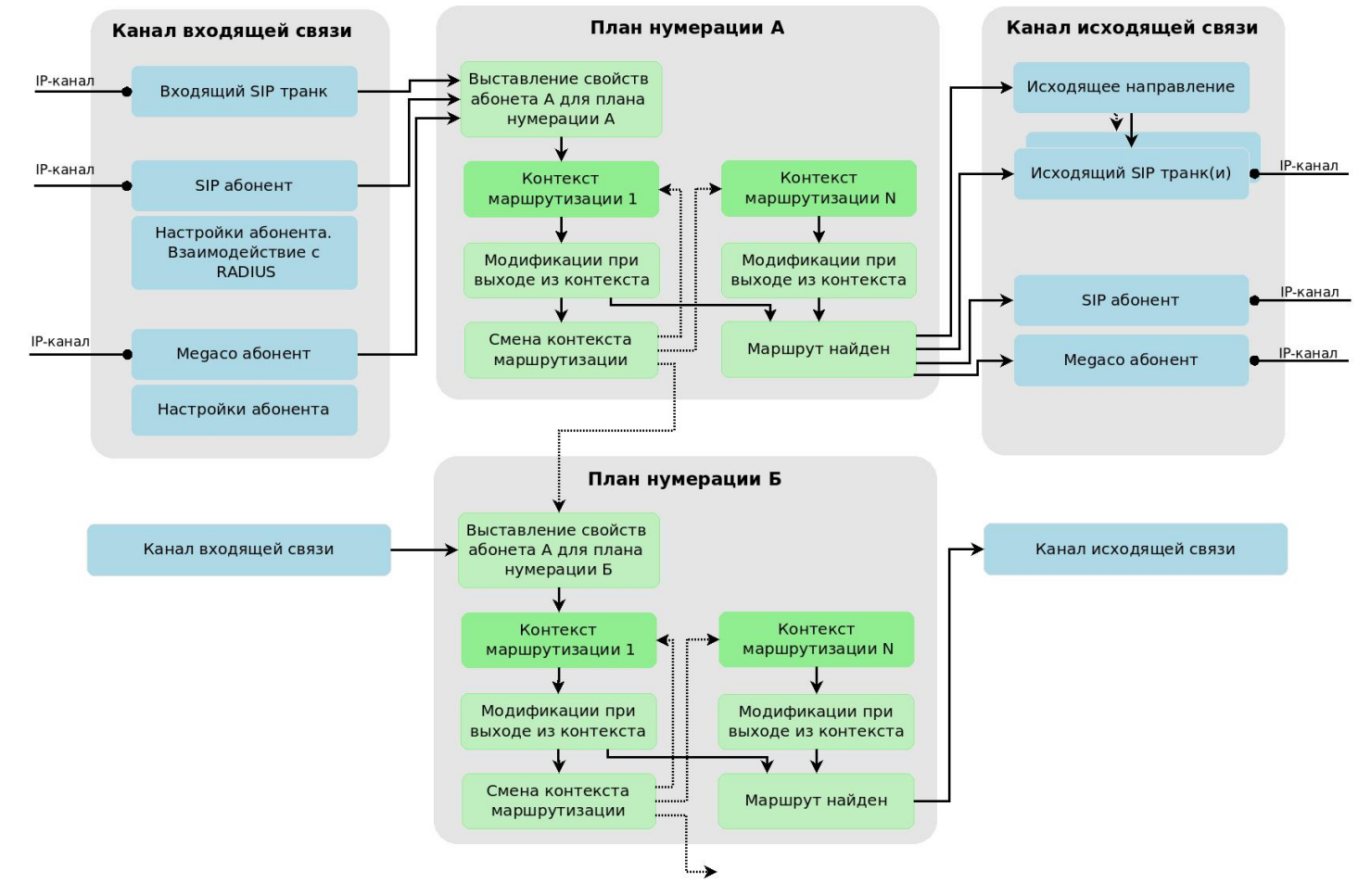

Рисунок 1 - Общая схема прохождения телефонного вызова

Входящий вызов из IP-канала поступает на входящий интерфейс (SIP-транк). Из свойств SIP-транка определяется контекст маршрутизации по умолчанию, и маршрутизация вызова начинается в данном контексте. При входе в контекст маршрутизации проверяется его "план нумерации". Если он отличается от "плана нумерации" контекста, из которого мы пришли, то для абонента А выставляются свойства, заданные в плане нумерации нового контекста. Далее выполняется непосредственно маршрутизация вызова, включающая модификации номеров и свойств абонентов А, Б,

переходы между контекстами маршрутизации (в рамках одного контекста маршрутизации) с возможной сменой планов нумерации.

Маршрутизация продолжается до тех пор, пока не будет найден исходящий маршрут, или будет определено, что маршрута нет, либо количество переходов из одного правило в другое не превысит 1000 итераций.

При выходе на локального абонента ECSS-10 для абонента Б применяются свойства, заданные в плане нумерации контекста маршрутизации, в котором

был найден маршрут. После чего вызов направляется на SIP/Megaco-абонента.

При выходе на набор исходящих транков, если один из транков не доступен, вызов будет направлен на следующий в списке транк. Такой перебор будет выполняться до тех пор, пока есть хотя бы один транк, на который не было попытки направить вызов. При выходе на исходящее направление определяется список транков, входящих в данное направление, и вызов отправляется как на "набор исходящих транков" (описано выше).

Входящий вызов от SIP-абонента поступает на входящий SIP-интерфейс, посредством RADIUS (если данный протокол используется) определяется возможность дальнейшей маршрутизации вызова. Из свойств SIP-абонента определяется контекст маршрутизации по умолчанию, и маршрутизация вызова начинается в данном контексте. Далее маршрутизация отрабатывает точно так же, как в случае вызова с SIP-транка.

Входящий вызов от Megaco-абонента поступает на входящий Megaco-интерфейс. Из свойств Megacoабонента определяется контекст маршрутизации по умолчанию, и маршрутизация вызова начинается в данном контексте. Далее маршрутизация отрабатывает точно так же, как в случае вызова с SIP-транка.

### <span id="page-129-0"></span>**11.2.2 Рекомендуемая схема построения контекстов маршрутизации для "УПАТС с выходом на город"**

В данном разделе рассмотрен пример построения контекстов маршрутизации для виртуальной АТС, которая позиционируется как УПАТС с выходом на город через SIP-транк или через bridge-интерфейс.

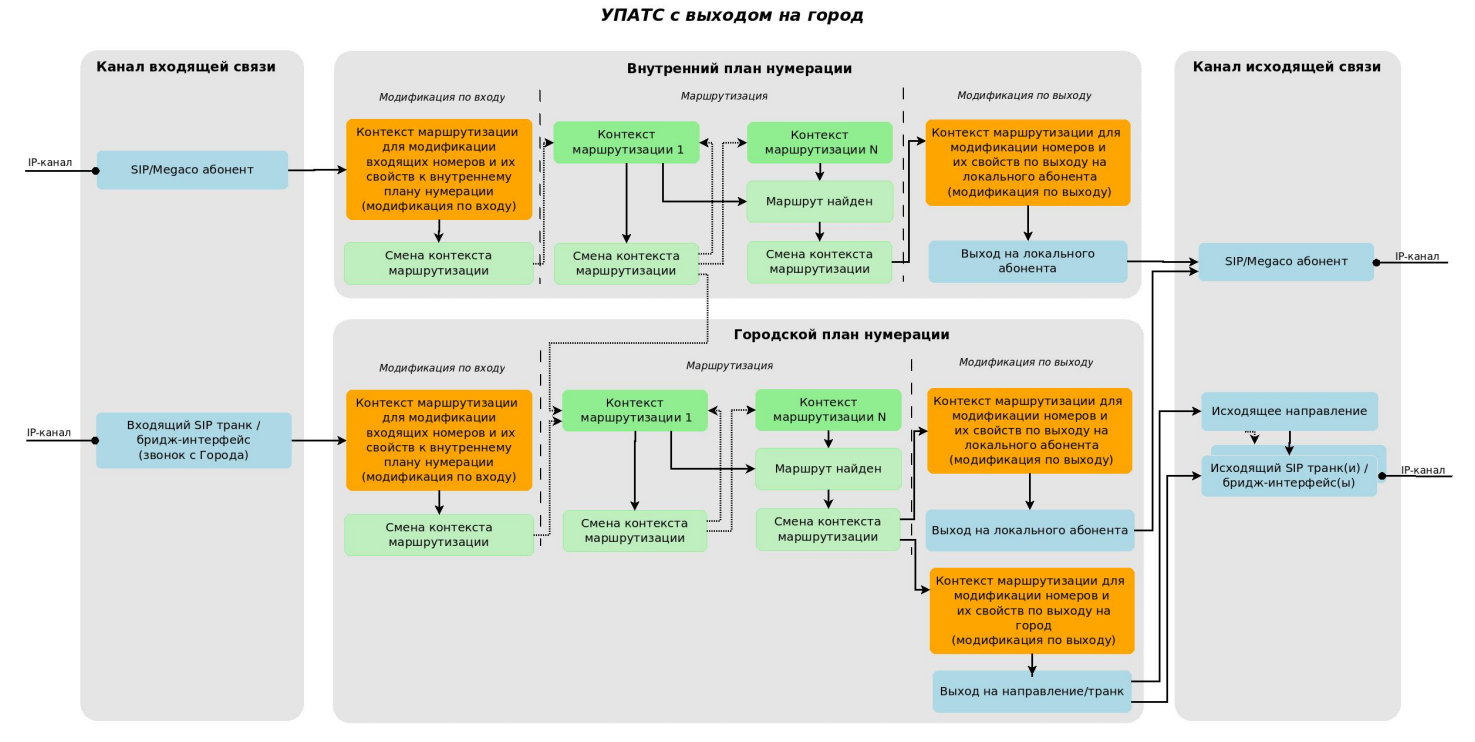

Общая схема построения контекстов маршрутизации представлена на рисунке 2.

Рисунок 2 — Общая схема построения контекстов маршрутизации

В данной виртуальной АТС выделено два плана нумерации: "внутренний план нумерации" и "городской план нумерации". Через внутренний план нумерации проходят все вызовы в рамках данной АТС. Именно в нем выполняется непосредственно маршрутизация вызова. Через городской план нумерации

мы позволяем нашим абонентам выходить на город под городскими номерами. Все локальные абоненты, а также транки имеют дефолтный контекст маршрутизации во внутреннем плане нумерации.

Рассмотрим различные комбинации прохождения вызова по данной схеме.

# **1. Общая схема прохождения**

Вызов поступает с локального SIP/Megaco-абонента, направляется в контекст маршрутизации, установленный по умолчанию, во внутреннем плане нумерации. В данном контексте происходит приведение номеров абонентов А, Б к внутреннему формату номеров, по которому выполняется маршрутизация вызовов, выставление свойств этих номеров. Данную фазу маршрутизации назовем **"модификация по входу"**.

Далее, вызов направляется в корневой контекст внутреннего плана нумерации для непосредственного выполнения маршрутизации. Во время маршрутизации не предполагается изменение номеров А, Б, а также их свойств, но возможны переходы между контекстами. Когда маршрутизация обнаружила исходящее направление, она переходит в специальный контекст маршрутизации, который занимается преобразованием номеров и их свойств для выхода на данное направление, установление СОРМномеров для абонентов, если это необходимо. Данную фазу назовем **"модификация по выходу"**. По выходу из данного контекста мы имеем номера А, Б а также их свойства такими, которые понимает сторона Б.

## **2. Вызов с локального абонента на локального абонента**

Вызов приходит с локального SIP/Megaco-абонента. Вызов направляется во внутренний план нумерации, выполняется "модификация по входу" для абонентов А, Б, после выполняется маршрутизация вызова. В ходе маршрутизации было определено, что абонент Б — локальный абонент, абонент данной виртуальной АТС. Поэтому маршрутизация переходит в контекст, предназначенный для модификации номеров при выходе на локальных абонентов, если это необходимо. В данном контексте выполняется модификация, после вызов отправляется на локального абонента.

## **3. Вызов с локального абонента на город**

Вызов приходит с локального SIP/Megaco-абонента. Вызов поступает во внутренний план нумерации, выполняется "модификация по входу" для абонентов А, Б, после выполняется маршрутизация вызова. В ходе маршрутизации было определено, что абонент Б — городской абонент. Поэтому изменяем план нумерации на городской, путем перехода в один из контекстов маршрутизации в городском плане нумерации. При переходе в городской план нумерации для абонента А будут автоматически выставлены свойства "apri", "nai", "ni", "npi", "screening" для городского плана нумерации, а также номер абонента А, если у него прописан номер для городского плана нумерации. Далее, маршрутизация продолжается в городском плане нумерации. Когда маршрутизация определит направление (транк, bridge-интерфейс) вызова, будет выполнен переход в контекст маршрутизации для выхода на данное направление. В данном контексте маршрутизации будет выполнена "модификация по выходу", и вызов будет направлен на SIP-транк или bridge-интерфейс на город.

# **4. Вызов с города на локального абонента**

Вызов поступает с города (SIP-транк или bridge-интерфейс) на локального абонента. Вызов направляется в городской план нумерации, для абонента А автоматически выставляются свойства "apri", "nai", "ni", "npi", "screening", выполняется "модификация по входу". Далее, выполняется маршрутизация вызова. Маршрутизация определяет, что вызов поступил на локального абонента. Поэтому происходит переход в контекст маршрутизации, предназначенный для модификации номеров при выходе на локальных абонентов, если необходимо. В данном контексте выполняется "модификация по выходу", после вызов отправляется на локального абонента. При выходе на локального абонента система по номеру абонента Б в городском плане нумерации выполняет поиск абонента данной АТС, у которой в городском плане нумерации выставлен номер Б, который получили в результате маршрутизации. Если таких абонентов больше чем один, то выбирается абонент, на который был данный номер установлен первым. И вызов направляется на данного абонента. Если абонент не найден, вызов отбивается.

# <span id="page-131-0"></span>**11.2.3 Рекомендуемая схема построения контекстов маршрутизации для "Транзитной АТС"**

Транзитная АТС

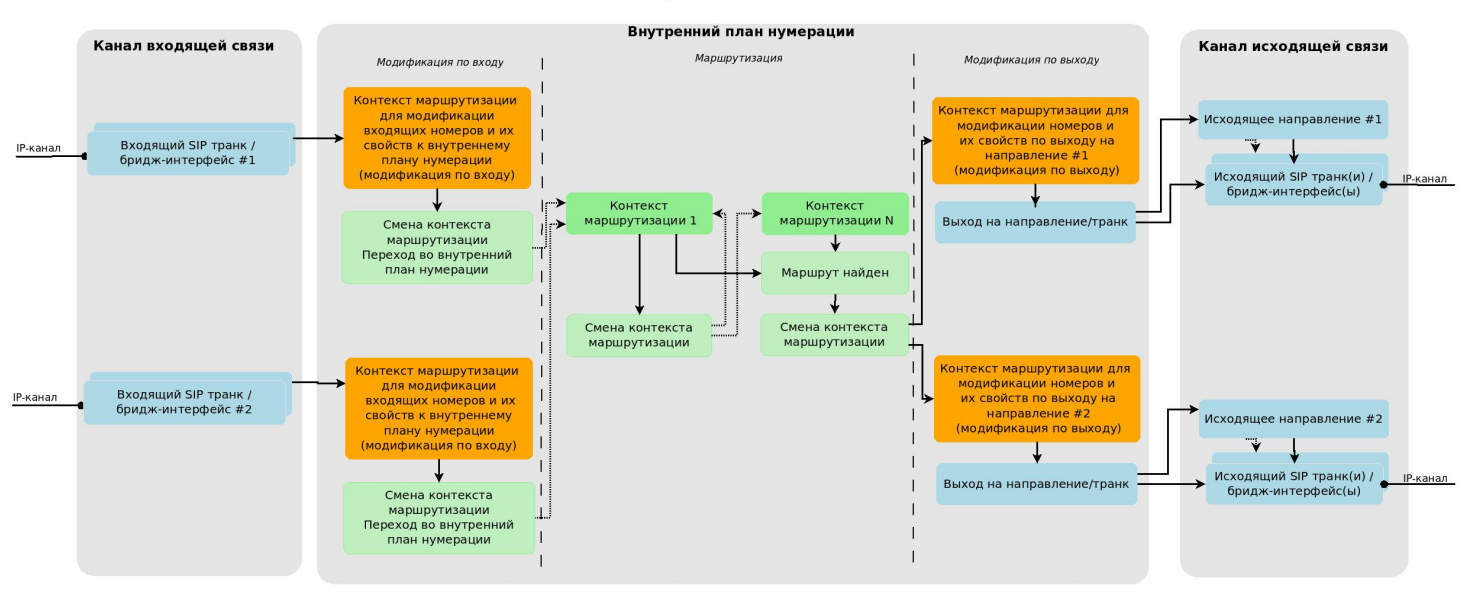

Рисунок 3 — Схема построения контекстов маршрутизации для "Транзитного АТС"

В случае транзитной виртуальной АТС присутствует один "внутренний план нумерации", в рамках которого выполняется вся маршрутизация вызовов.

Рассмотрим ситуацию: вызов приходит из входящего SIP-транка #1 и должен быть направлен в транк #2. Сначала вызов поступает в контекст маршрутизации для SIP-транка, установленный по умолчанию #1, где выполняется приведение номеров А, Б, а также их свойств к внутреннему плану нумерации ("модификация по входу"). Далее, на основе модифицированных данных выполняется маршрутизация вызовов, по результатам которой будет найден маршрут до исходящего направления #2. Как только маршрут найден, вызов переходит в "контекст маршрутизации для модификации номеров и их свойств по выходу на направление #2" (модификация по выходу). В нем выполняется приведение номеров абонентов А, Б, а также их свойств к формату, который "понимает" транк #2. Далее, вызов уходит в данное направление.

Аналогичным образом проходит вызов из транка #1 в транк #2.

# <span id="page-131-1"></span>**11.2.4 Схема подключения УПАТС к городу через транзитную АТС**

В данном примере рассмотрим ситуацию, когда УПАТСы для выхода "на город" используют центральную АТС (выход на центральную АТС осуществляются через Bridge).

Схема полключения УПАТС к городу через транзитную АТС

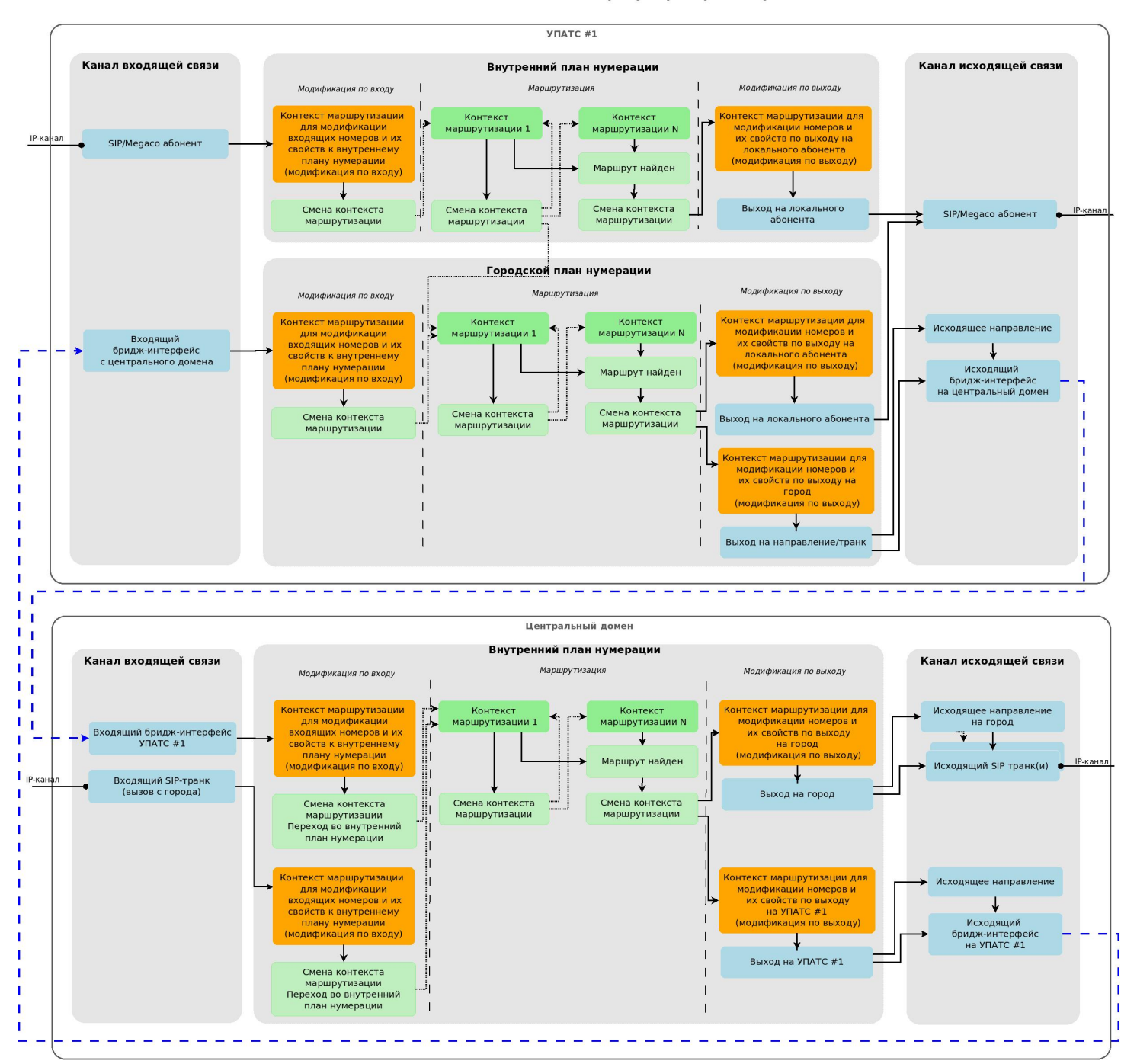

Рисунок 4 — Схема подключения УПАТС к городу через транзитную АТС

### **1. Абонент УПАТС #1 звонит в город**

Вызов поступает с локального SIP/Megaco-абонента, направляется во внутренний план нумерации, выполняется "модификация по входу" для абонентов А, Б, после чего выполняется маршрутизация вызова. В процессе маршрутизации было определено, что абонент Б — городской абонент. Поэтому изменяем план нумерации на городской, путем перехода в один из контекстов маршрутизации в городском плане нумерации. При переходе в городской план нумерации для абонента А будут автоматически выставлены свойства "apri", "nai", "ni", "npi", "screening" для городского плана нумерации, а также номер абонента А, если у него прописан номер для городского плана нумерации. Далее, маршрутизация продолжается в городском плане нумерации. Когда маршрутизация определит направление вызова (находит bridge-интерфейс), будет выполнен переход в контекст маршрутизации для выхода на данный bridge-интерфейс. В данном контексте маршрутизации будет выполнена "модификация по выходу", в рамках которой номера абонентов А, Б, а также их свойства будут

приведены к понятному в "Центральном домене" виду. Далее, вызов направляется в найденный bridgeинтерфейс, пройдя через который попадает в "центральный домен" через "Входящий бридж-интерфейс УПАТС #1". В центральном домене вызов направляется в контекст маршрутизации по умолчанию для данного bridge-интерфейса, где могут быть выполнены приведения номеров А, Б, а также их свойств к внутреннему плану нумерации. Также в данном контексте может быть добавлена проверка на корректность номеров А, Б, пришедших с bridge-интерфейса. Далее, на основе модифицированных данных выполняется маршрутизация вызовов, по результатам которой будет найден маршрут до города. После этого вызов переходит в "контекст маршрутизации для модификации номеров и их свойств по выходу на город", где выполняется "модификация по выходу". Вызов поступает в направление до города.

# **2. С города поступает вызов на абонента УПАТС #1**

В центральный домен приходит вызов из "входящего SIP-транка (вызов с города)", попадает в контекст маршрутизации по умолчанию во внутреннем плане нумерации, где происходит модификация номеров А, Б, а также их свойства к внутреннему плану нумерации. Далее, на основе модифицированной информации осуществляется маршрутизация вызова, в процессе которой определяется, что вызов идет на абонента УПАТС #1. Маршрутизация переходит в "контекст для модификации номеров и их свойств по выходу на УПАТС #1", после чего вызов отправляется в бридж до УПАТС #1.

В УПАТС #1 вызов направляется через "Входящий bridge-интерфейс с центрального домена", поступает в контекст маршрутизации в городском плане нумерации, установленный по умолчанию, где происходит модификации номеров А, Б, а также их свойств в "Городскому плану нумерации". Далее, выполняется непосредственная маршрутизация вызова, в результате которой определяется, что абонент Б  $$ локальный абонент данной УПАТС. Поэтому выполняется переход в контекст маршрутизации, предназначенный для модификации номеров при выходе на локальных абонентов, если необходимо. В данном контексте выполняется "модификация по выходу", после чего вызов отправляется на локального абонента. При выходе на локального абонента система по номеру абонента Б в городском плане нумерации выполняет поиск абонента УПАТС #1, у которого в городском плане нумерации выставлен номер Б, который получили в результате маршрутизации. Если таких абонентов больше чем один, то выбирается абонент, на который был данный номер установлен первым. И вызов направляется на данного абонента. Если такой абонент не найден, вызов отбивается.

# <span id="page-133-0"></span>**11.2.5 Реестр российского плана нумерации**

РосСвязь на своем сайте предоставляет [реестр российских номеров](https://rossvyaz.ru/deyatelnost/resurs-numeracii/vypiska-iz-reestra-sistemy-i-plana-numeracii) с привязкой к регионам, оператора, за которыми закреплены данные номера. Данная база периодически обновляется, при перераспределении номеров. В рамках релиза 3.14 была сделана возможность на уровне маршрутизации / модификации номеров вызова воспользоваться данной базой. Имеется возможность изменять отображаемое имя абонента А, Б на основе информации из данной базы. Маршрутизировать вызовы на основе оператора/региона / города абонента А, Б.

Для того, чтобы воспользоваться данным функционалом, необходимо настроить локальный кеш данной базы локально на каждом из хостов ECSS-10, на котором запущена нода DS.

# <span id="page-133-1"></span>**11.2.6 Настройка кеша российского плана нумерации**

Для обновления кеша российского плана нумерации был создан systemd-сервис ecss-rf-numberingplan.service. При запуске сервис скачивает из internet российский план нумерации, разбирает его и записывает во внутреннюю базу номеров. Кодировка текста — UTF-8. После чего сервис останавливается, и сам не запускается. Для того, чтобы сервис автоматически обновлял кеш, есть таймер ecss-rf-numbering-plan.timer. По умолчанию он выключен, но его можно настроить обновлять кеш (например раз в неделю/месяц).

#### <span id="page-134-0"></span>Конфигурация сервиса ecss-rf-numbering-plan.service

Конфигурация сервиса ecss-rf-numbering-plan.service располагается по пути /etc/ecss/ecss-rf-numberingplan.conf

```
# Каталог, содержащий планы нумерации
# Path to directory, that contains files with numbering scheme
#PATH_SCHEMES=
# URL-адрес для автоматической загрузки планов нумерации
# URL for downloading numbering schemes
URL_NUMBERING_SCHEME="https://rossvyaz.ru/data"
# Список планов нумерации, требуется только при загрузке
# Names of numbering schemes, used for downloading
#NAMES_NUMBERING_SCHEME=
NAMES_NUMBERING_SCHEME=ABC-3xx.csv,ABC-4xx.csv,ABC-8xx.csv,DEF-9xx.csv
# Путь для записи базы данных
# Path to write database
SQL_DB=/var/lib/ecss/routing/rf-numbering-plan.db
# Путь для записи логов, если не задан логи пишутся только в stdout
# Path to write logs, if not set, then logs write only in stdout.
```
LOGS=/var/log/ecss/rf-numbering-plan.log

- Если при выполнении должны использоваться уже загруженные планы нумерации, то в **PATH\_SCHEMES** требуется задать путь до каталога с ними. В этом каталоге должны находиться только файлы с планами нумерации!
- URL\_NUMBERING\_SCHEME URL адреса, для загрузки планов.
- NAMES\_NUMBERING\_SCHEME список название планов нумерации. Названия должны быть перечислены через запятую без пробелов. Загрузка осуществляется, используя комбинацию URL адреса и названий (пример: https:// rossvyaz.ru/data/{ABC-3xx.csv,ABC-4xx.csv,ABC-8xx.csv,DEF-9xx.csv})
- LOGS путь до файла для записи логов. Логи записываются только при работе через systemdсервис, либо при запуске от root. При повторном запуске логи перетираются. Также все логи пишутся в stdout.

#### <span id="page-134-1"></span>Запуск сервиса по таймеру

Для запуска через таймер также необходимо отредактировать ecss-rf-numbering-plan.timer (/lib/systemd/ system/ecss-rf-numbering-plan.timer). В нём необходимо настроить время и период запуска сервиса. По умолчанию для таймера установлено следующее значение: первого числа каждого месяца в 00:00.

#### <span id="page-134-2"></span>Единовременный запуск сервиса из консоли

```
ecss-rf-numbering-plan [<SQL_DB>] [--scheme <PATH_SCHEMES>]
```
Eсли SQL\_DB не указан в конфигурационном файле, то его необходимо передать при запуске.

# <span id="page-135-0"></span>**11.2.7 Особенности при парсинге номеров**

### <span id="page-135-1"></span>**При обработке используются следующие правила**

- удаляются все лишние пробелы;
- вокруг символов ; | удаляются все пробелы;
- все приводится в верхний регистр;
- буква "ё" заменяется на "е";
- город, г. о. (городской округ), г.п. (городское поселение) -> г.;
- область -> обл.;
- район/улус -> р-н;
- автономный округ, автономная область -> АО;
- республика и р-н стоят до названия;
- край, обл. и АО после названия;
- полные версии форм организация: ОАО, ООО, ПАО, АО, ЗАО, ФГУП, ФКП, МБУ приводятся к сокращенному виду.

#### <span id="page-135-2"></span>**Также есть список, по которому обрабатываются какие-либо нестандартные значения**

- нас.пункт без региона;
- несколько регионов/нас.пунктов;
- федеральные округа, РФ;
- другое гос-во (Байконур/Казахстан );
- различные ошибки/опечатки (находил как в названиях нас.пунктов/районов, так и у операторов) и др.

#### <span id="page-135-3"></span>**Если после обработки будут обнаружены невалидные значения**

- населенный пункт без указания региона;
- несколько населенных пунктов или регионов;

То появятся соответствующие сообщения.

### <span id="page-135-4"></span>**11.3 Создание и настройка файлов контекстов маршрутизации**

Создание и настройка контекстов маршрутизации выполняется из под операционной системы Linux либо через web-конфигуратор, который позволяет просмотреть текущие настройки контекстов маршрутизации, создавать, удалять и корректировать их элементы.

При работе через web-конфигуратор не нужно создавать контекст маршрутизации в операционной системе Linux, как описано в данном разделе.

Если вы работаете в командной консоли управления CLI, то для создания контекстов маршрутизации нужно выйти из командной консоли управления CLI, используя команду **exit.**

При установке системы ECSS-10 автоматически прописывается путь по умолчанию, по которому будут располагаться контексты маршрутизации **/var/lib/ecss/routing/ctx/src/<DOMAIN>/.**

Для каждого контекста маршрутизации в папке **/var/lib/ecss/routing/ctx/src/<DOMAIN>/** необходимо создать отдельный файл. Описание файла контекста маршрутизации выполняется с использованием языка разметки XML.

Контекст маршрутизации описывается в файле тегом <context> и содержит одно или несколько правил <rule>. Правила включают в себя описание условий срабатывания <conditions>, набор операций для выполнения маршрутизации <actions> и результат выполнения маршрутизации вызова <result>.

Условия срабатывания <conditions> определяют, по каким правилам будет осуществляться маршрутизация - по номеру вызывающего абонента, по номеру вызываемого, по дню недели и другие правила.

Набор операций для выполнения маршрутизации <actions> включает в себя модификацию номеров вызываемого, вызывающего абонентов, установка флага "конец набора" и другие операции.

Результатом выполнения маршрутизации вызова <result> может быть маршрутизация внутри виртуальной АТС, маршрутизация на встречную АТС, неверная маршрутизация и другие варианты.

Все возможные варианты условий срабатывания, наборов операций и результатов выполнения приведены в разделе:

Виртуальная АТС. Маршрутизация телефонных вызовов.

#### Порядок создания файла контекста маршрутизации

Для создания контекста маршрутизации необходимо:

1) Создать файл с расширением xml.

А Рекомендуется указать имя, соответствующее имени контекста маршрутизации.

#### 2) Указать в начале файла тег - версию xml:

```
<?xml version="1.0"?>
```
3) Создать контекст - открывающий и закрывающий теги:

```
<context>
</context>
```
В открывающем теге контекста указать параметры xmlns:xs и xs:noNamespaceSchemaLocation со следующими значениями:

```
xmlns:xs="http://www.w3.org/2001/XMLSchema-instance"
xs:noNamespaceSchemaLocation="ecss_routing.xsd"
```
Далее нужно указать:

- произвольное имя контекста, которое однозначно его определяет;
- домен, для которого создается контекст;
- тип контекста, установить значение local;
- правило создания плана нумерации, установить значение:
	- auto для контекстов, использующий протокол Н.248/Медасо;
	- none для контекстов, не использующих протокол Н.248/Megaco.

Пример открывающего тега контекста:

```
<context xmlns:xs="http://www.w3.org/2001/XMLSchema-instance"
        xs:noNamespaceSchemaLocation="ecss_routing.xsd"
        name="some name"
        domain="some.domain"
        type="local"
        digitmap="auto">
```
4) Создать правило внутри контекста - открывающий и закрывающий теги:

 $\langle \text{rule} \rangle$  $\langle$ /rule>

В открывающем теге правила указать имя контекста маршрутизации:

```
<rule name="to intercity">
```
5) Создать условие срабатывания правила - открывающий и закрывающий теги <conditions> внутри правила и условия срабатывания правила.

Самые распространенные условия основаны на анализе цифр номера вызываемого и вызывающего абонентов. Для этого используются теги <cdpn/> и <cqpn/> с параметром маски номера digits="Digits". Префиксная часть правила:

- "?" один любой не пустой элемент номера (цифры 0-9 или буквы А, В, С, D, Е, F);
- "0"-"9" цифры от 0 до 9;
- "A"-"D" буквы A, B, C, D;
- "Е" символ \*;
- "F" символ #;
- "()" диапазон или перечисление. Диапазон указывается через "-", перечисление через ",". Например,  $(1-6)$  - диапазон,  $(1,3,9)$  - перечисление;
- "%" 0 или несколько элементов номера.

```
<conditions>
 <cdpn/>
 <cgpn/<calling/>
 <time/>
 \langle date \rangle<weekday/>
 \langle \text{tag}/\rangle<final/>
 <cause/>
</conditions>
```
6) Если необходимо создать набор операций для выполнения маршрутизации, нужно указать открывающий и закрывающий теги <actions> внутри правила и набор операций для выполнения маршрутизации.

Самые распространенные операции основаны на модификации цифр номера вызываемого и вызывающего абонентов. Для этого используются теги <cdpn/> и <cqpn/>

```
<actions>
 <set_options/>
 <cgpn/<<dpn/<restore_cgpn/>
 <restore_cdpn/>
 <calling/>
 \langle \text{final} \rangle</actions>
```
7) Определить результат выполнения маршрутизации вызова - создать открывающий и закрывающий теги <result> внутри правила и описать результаты маршрутизации.

Самые распространенные варианты маршрутизации - вызовы на локального абонента <local> и вызовы на внешнее направление <external>. При вызове на внешнее направление создается тег <direction>, в котором указывается имя интерфейса для маршрутизации вызова.

<result> <local/> <external> <direction/> </external> <no\_route/> <continue/> <incomplete/> </result>

Пример файла контекста маршрутизации:

```
<context xmlns:xs="http://www.w3.org/2001/XMLSchema-instance"
          xs:noNamespaceSchemaLocation="ecss_routing.xsd"
          name="ctx_city_local"
          domain="d.city"
          type="local"
          digitmap="auto">
   <rule name="to_intercity">
     <conditions>
       <cdpn digits="8%"/>
       <cgpn digits="%"/>
     </conditions>
     <actions>
       <cdpn digits="{%}" nai="nationalNumber"/>
       <cgpn digits="383{%}"/>
     </actions>
    \text{r} <continue context="ctx_intercity"/>
     </result>
   </rule>
   <rule name="local_subscribers1">
     <conditions>
       <cdpn digits="332???"/>
     </conditions>
     <result>
      \langlelocal/\langle/result>
   </rule>
   <rule name="local_subscribers2">
     <conditions>
       <cdpn digits="77???"/>
     </conditions>
     <result>
       <local/>
    \langle/result>
  \langle/rule>
   <rule name="external_subscribers">
     <conditions>
       <time value="9:00 - 18:00"/>
      \frac{1}{2} <date value="*.*.* - *.*.*"/>
       <weekday value="1,2,3,4,5"/>
       <cdpn digits="200??"/>
     </conditions>
     <result>
       <external>
         <direction value="port_sipt1"/>
         <direction value="port_sipt2"/>
       </external>
    \langle/result>
   </rule>
</context>
```
#### **Пример выбора оператора междугородней/международной связи в контексте маршрутизации**:

Определение предустановленного оператора междугородней/международной связи для абонента может выполняться через префиксирование в соответствии со свойствами абонентов. В данном случае для каждого из абонентов может быть выбран свой предустановленный оператор связи.

Например, абонент набирает номер 84951234567. Необходимо выполнить подмену номера в соответствии с заданным кодом провайдера. Для этого используется параметр *[calling.provider]*, назначенный в наборе операций для выполнения маршрутизации <actions>.

Если код провайдера определен в свойствах абонента (настройка свойств абонента рассматривается в разделе Команды управления конфигурацией алиасов в рамках домена, список параметров приведен в Приложение А. Набор параметров алиасов), например provider = 1501, то в результате на АМТС будет набран номер 815014951234567.

Пример правила маршрутизации с использованием свойств абонента А при модификации номеров:

```
<rule name="to_intercity">
     <conditions>
         <calling access_intercity="true"/>
         <cdpn digits="8%"/>
     </conditions>
     <actions>
         <cdpn digits="8[calling.provider]{%}"/> % Вместо [calling.provider] будет выбран номер
оператора связи, прописанный в свойствах абонента
     </actions>
     <result>
         <external>
            <direction value="to_intercity"/>
         </external>
    </result>
</rule>
```
### <span id="page-140-0"></span>11.4 Настройка параметров маршрутизации через CLI

После создания контекстов маршрутизации выполняется настройка параметров маршрутизации.

Если конфигурирование системы будет выполняться через интерфейс командной строки СЦ, подключитесь к командной консоли под пользователем admin.

*C* Пароль по умолчанию: password.

Команда для подключения к консоли:

```
ssh admin@localhost -p 8023
```
Далее нужно импортировать в систему созданные контексты маршрутизации командой:

#### /domain/<DOMAIN>/routing/import <NODE> <FILE>

При успешном выполнении команды будет выведено сообщение:

context has been successfully imported

Посмотреть импортированные контексты можно командой:

# /domain/<DOMAIN>/routing/show <FILE>

При необходимости контекст маршрутизации можно удалить из виртуальной АТС:

# /domain/<DOMAIN>/routing/delete <FILE>

где

- <DOMAIN> имя виртуальной АТС;
- <NODE> имя ноды, на которой созданы контексты маршрутизации;

• <FILE> - имя файла с контекстом маршрутизации, который необходимо импортировать.

## Трассировка вызова

Трассировка вызова используется для контроля корректности выполнения процесса маршрутизации для определенных вызовов и позволяет отобразить шаги маршрутизации с указанием переходов между контекстами маршрутизации.

/domain/<DOMAIN>/routing/trace iface=<INTERFACE> cdpn.<PARAM>=value [<OPT1>=<VALUE1> [ ... [<OPTN>=<VALUEN>]]]

где

- IFACE интерфейс вызывающего абонента;
- CDPN. параметры вызываемого абонента (cdpn.digits, cdpn.incomplete, cdpn.inni, cdpn.nai, cdpn.ni. cdpn.npi):
- OPT1..N опциональные параметры набор входных данных об устанавливаемом телефонном соединении.

В итоге выполнения команды для входных данных вызова (интерфейс абонента А, контекст абонента А, время суток, день недели, номер абонента А, номер абонента Б) на выходе будут получены следующие данные: интерфейс абонента А, домен абонента А, контекст абонента А, номер абонента А (возможно модифицированный), номер абонента Б (возможно модифицированный), интерфейс абонента Б.

Описание команд и параметров приведено в разделе Справочник команд CLI, Команды управления маршрутизацией.

## <span id="page-141-0"></span>11.5 Настройка параметров маршрутизации через web-конфигуратор

Для работы с маршрутизацией через web-конфигуратор используется приложение "Routing тападег" ("Менеджер маршрутизации").

Описание приложения приведено в раздел Менеджер маршрутизации (Routing manager).

Порядок создания файла контекста маршрутизации через web-конфигуратор:

- 1. В определенной виртуальной АТС (домен) создать контекст маршрутизации;
- 2. Прописать произвольное уникальное имя контекста маршрутизации:
- 3. Выбрать тип контекста маршрутизации: пустой, для услуг, контекст по умолчанию;
- 4. Создать правило в заданном контексте маршрутизации:
	- Прописать уникальное имя, однозначно его определяющее;
	- Создать условие срабатывания правила (conditions);
	- При необходимости создать набор операций для выполнения маршрутизации (actions):
	- Определить результат выполнения маршрутизации. Самые распространённые варианты маршрутизации - вызовы на локального абонента и вызовы на внешнее направление;
- 5. Сохранить правило контекста маршрутизации;
- 6. Сохранить контекст маршрутизации. Изменения будут внесены в систему.
	- **4** Можно создать и настроить файлы с контекстами маршрутизации из под операционной системы Linux. С помощью web-конфигуратора импортировать в систему созданные контексты маршрутизации командой *import*.

Чтобы на сервере ECSS-10 всегда хранились актуальные контексты маршрутизации, после создания/ изменения файла контекста маршрутизации через web-конфигуратор нужно экспортировать файл на сервер системы ECSS-10.

Для этого:

- 1. При экспорте файлов через web-конфигуратор файлы сохраняются на локальном ПК, с которого нужно скопировать файлы на сервер ECSS-10 в директорию/var/lib/ecss/routing/ctx/src/ <DOMAIN>/.
- 2. Для экспорта файла контекста маршрутизации через CLI нужно подключиться к командной консоли под пользователем admin.
- *C* Пароль по умолчанию: password.

Команда для подключения к консоли:

ssh admin@localhost -p 8023

Для выгрузки файла контекста маршрутизации на сервер системы ECSS-10 используется команда:

#### /domain/<DOMAIN>/routing/export <NODE> <CONTEXT\_NAME>

где

- $\cdot$  <DOMAIN> имя виртуальной АТС:
- <NODE> имя ноды, на которой созданы контексты маршрутизации;
- $\cdot$  <CONTEXT NAME> название контекста маршрутизации.

В результате выполнения команды файл контекста маршрутизации, созданный/измененный через webконфигуратор, будет сохранен на сервере системы ECSS-10 с новым именем. В имени файла будет указано время экспорта.

▲ Если файл контекста маршрутизации был изменен, то при экспорте на сервер ECSS-10 файл будет сохранен под новым именем. Таким образом, на сервере ECSS-10 будут храниться начальный и измененный файлы. Рекомендуется удалять файлы контекстов маршрутизации, которые не будут использоваться. Удаление файлов контекстов маршрутизации выполняется из под операционной системы Linux. Файлы контекстов маршрутизации сохраняются в каталоге: / var/lib/ecss/routing/ctx/src. Для удаления файлов можно воспользоваться командой rm имя\_файла.xml.

• Красной звездочкой в правилах маршрутизации (conditions, actions) отмечены поля, имеющие какое-либо значение, отличное от значения по умолчанию.

### <span id="page-142-0"></span>11.6 RADIUS-маршрутизация телефонных вызовов

ECSS-10 существует возможность изменения параметров проходящего вызова при помощи команд от RADIUS-сервера, посылаемых в ответ на запросы RADIUS-Authorization. Команды передаются в текстовом виде с использованием Vendor-Specific атрибута с номером вендора, закреплённым за «ООО Предприятие «ЭЛТЕКС» и равным 35265, и именем атрибута "Eltex-AVPair", имеющим номер 1. В общем виде формат атрибута Eltex-AVPair выглядит следующим образом:

```
Vendor-Specific(26): Eltex(35265): Eltex-AVPair(1):<$COMMAND-STRING>
```
Передавая различные команды в строке SCOMMAND-STRING, возможно управлять следующими параметрами: модификация номеров СаРN, CdPN а так же параметром маршрутизации tag.

Для номеров CqPN, помимо значения самого номера, можно изменять такие параметры как:

- $\cdot$  numtype тип номера CqPN;
- plantype тип плана нумерации CqPN;

• presentation  $-$  значение поля presentation CgPN.

Для номеров CdPN, помимо значения самого номера, можно менять такие параметры как:

- numtype  $-$  тип номера CdPN;
- plantype тип плана нумерации CdPN.

Для того чтобы вызвать внешнюю маршрутизации на ECSS-10 в контексте маршрутизации необходимо написать правило вида:

```
<rule name="to RADIUS routing">
   <conditions>
     \ddots</conditions>
   <actions>
         <external_routing id="master;backup" service="radius_route_service" timeout="5000"/>
  </actions>
   <result>
      <continue context="ctx after radius"/>
   \langle/result>
</rule>
```
В этом правиле говорится, что в случае совпадения условий, выполнить внешнюю RADIUS маршрутизацию на серверах с идентификаторами master (а если он недоступен, backup). Команды для настройки RADIUS серверов можно посмотреть тут. При этом на внешнюю маршрутизацию потратить не более 5000ms. По результатам выполнения RADIUS запроса, продолжится ECSS маршрутизация в контексте ctx after radius. Но с измененными CqPN, CdPN, tag (если эти поля были изменены в результате RADIUS запроса).

### <span id="page-143-0"></span>11.6.1 Синтаксис запроса на изменения параметра Тад

Команда состоит из следующих частей.

- «CallManagement:» текстовый идентификатор, определяющий, что данный атрибут содержит команду для управления вызовом;
- «Тад=» идентификатор команды, говорящий о том, что необходимо выставить параметр tag.

Значения для параметра Тад может выступать любая строка, которая затем может быть использована на маршрутизации в рамках софтсвича.

В общем виде формат команды выглядит следующим образом:

#### CallManagement:Tag=<\$tag>

где:

• «CallManagement:Tag=<\$tag>;» - выставление параметра tag в значение <\$tag>.

#### Пример:

Выставить значение параметра tag в to\_nsk. Для этого достаточно передать в ответе Access-Accept от RADIUS-сервера атрибут со следующим значением:

Vendor-Specific(26): Eltex(35265): Eltex-AVPair(1):CallManagement:Tag=to\_nsk
# 11.6.2 Синтаксис запроса на модификацию номеров CgPN и CdPN

Команла состоит из обязательной и необязательной части. Обязательная часть состоит из начального текстового идентификатора команды, идентификатора изменяемого номера и маски модификации.

- «CallManagement:» текстовый идентификатор, определяющий, что данный атрибут содержит команду для управления вызовом:
- «CqPN=», «CdPN=» идентификаторы номеров, указывают к какому номеру применить модификацию;
- Параметр «маска модификации» правило для модификации цифр номера (может быть пустой).

Необязательная часть может состоять как из одного параметра, так и из нескольких параметров, разделяемых символом «точка с запятой». Обязательная и необязательная части также разделяются символом «точка с запятой» при наличии необязательной части команды.

Возможные параметры для необязательной части:

- numtype
- plantype
- presentation

В общем виде формат команды выглядит следующим образом (для CGPN):

### CallManagement:CgPN=<\$modifymask>:numtype=<\$numtype>:plantype=<\$plantype>:presentation=<\$p resentation>;displayName=<\$displayName>

где:

- «CallManagement:CgPN=<Smodify-mask>:» обязательная часть.
- «numtype=<\$numtype>;plantype=<\$plantype>;presentation=<\$presentation>»; displayName=<\$displayName>- необязательная часть.

В общем виде формат команды выглядит следующим образом (для CDPN):

#### CallManagement:CdPN=<\$modifvmask>:numtvpe=<\$numtvpe>:plantvpe=<\$plantvpe>

# где:

- «CallManagement:CdPN=<\$modify-mask>;» обязательная часть,
- «numtype=<\$numtype>;plantype=<\$plantype>»;displayName=<\$displayName> необязательная часть.

Параметры могут быть заданы в двух вариантах "общепринятое обозначение" или в соответствии с внутренними наименованиями SSW. Значения параметров, используемых в командах, представлены ниже:

- \$modify-mask правило модификации номера (синтаксис правила модификации описан в разделе Виртуальная АТС. Маршрутизация телефонных вызовов);
- Snumtype (параметр nai на SSW) одно из значений:
	- · internationNumber, nationalNumber, subscriberNumber, unknown;
	- · international, national, network-specific, subscriber, unknown;
- Splantype (параметр прі на SSW) одно из значений:
	- · dataNumberingPlan. isdnTelephony. telexNumberingPlan:
	- · isdn, national, private, unknown;
- Spresentation (параметр аргі на SSW) одно из значений:
	- · addressNotAvailable, presentationAllowed, presentationRestricted;
- · allowed, restricted, not-available, spare;
- SdisplayName имя, отображаемое на дисплее телефонного аппарата.

ECSS-10 позволяет передавать параметры команды модификации номера в нескольких атрибутах. Таким образом, набор команд:

«CallManagement:CgPN=<\$modify-mask>»

«CallManagement:CgPN=;numtype=<\$numtype>»

«CallManagement:CgPN=;presentation=<\$presentation>»

«CallManagement:CgPN=;displayName=<\$displayName>»

эквивалентен одной команде:

```
«CallManagement:CgPN=<$modify-mask>;numtype=<$numtype>;presentation=<$presentation>»
```
Если какой-либо необязательный параметр (numtype, plantype, presentation) не нуждается в модификации, то его не следует передавать в запросе, но указание типа номера (CgPN, CdPN), к которому относятся передаваемые поля, обязательно в начале запроса.

#### Пример:

К номеру CqPN добавить префикс +7383, поменять его тип номера на national и задать presentation restricted. Для этого достаточно передать в ответе Access-Accept от RADIUS-сервера атрибут со следующим значением:

Vendor-Specific(26): Eltex(35265): Eltex-AVPair(1):CallManagement:CgPN=+7383;numtype=national;presentation=restricted;displayNa me=UserName

Что также это эквивалентно трем атрибутам со значениями:

```
Vendor-Specific(26): Eltex(35265): Eltex-AVPair(1): CallManagement:CgPN=+7383
Vendor-Specific(26): Eltex(35265): Eltex-AVPair(1): 
CallManagement:CgPN=;numtype=national
Vendor-Specific(26): Eltex(35265): Eltex-AVPair(1): 
CallManagement:CgPN=;presentation=restricted
```
# <span id="page-146-0"></span>**11.6.3 Синтаксис правила модификации**

Правило модификации представляет собой набор спецсимволов, определяющих изменения номера:

- '.' и '-': спецсимволы, обозначающие, что цифра на данной позиции номера удаляется, и на ее место смещаются цифры, следующие далее;
- 'X', 'x': спецсимволы, обозначающие, что цифра на данной позиции остается неизменной (обязательное наличие цифры на этой позиции);
- '?': спецсимвол, обозначающий, что цифра на данной позиции остается неизменной (необязательное наличие цифры на этой позиции);
- '+': спецсимвол, означающий, что все знаки, находящиеся между этой позицией и следующим спецсимволом (или концом последовательности), вставляются в номер на заданное место;
- '!': спецсимвол, означающий окончание разбора, все дальнейшие цифры номера отрезаются;
- '\$': спецсимвол, означающий окончание разбора, все дальнейшие цифры номера используются неизмененными;
- 0-9, D, # и \* (не имеющие перед собою спецсимвола '+'): информационные символы, которые замещают цифру в номере на данной позиции.

# **11.7 Детальное описание конфигурационного файла маршрутизации**

Конфигурационный файл для телефонной маршрутизации представляет собой файл в формате XML, который оформлен в соответствии со схемой данных, приведенной в файле attachment:ecss\_routing.xsd.

Актуальный файл с описанием схемы данных находится на развернутой системе по пути /usr/lib/ecss/ lib/rm\_lib-x.x.x.x/priv/ecss\_routing.xsd.

Каждый XML-файл представляет собой описание одного контекста маршрутизации (группы правил) в рамках виртуальной АТС.

Формат описания контекста маршрутизации:

```
<context>
   <rule>
     <conditions>
     </conditions>
     <actions>
     </actions>
     <result>
     </result>
   </rule>
   <rule>
   </rule>
...
   <rule>
   </rule>
</context>
```
# $11.7.1$  <context>

Базовый элемент файла маршрутизации, описывающий параметры контекста маршрутизации.

Структура элемента <context> имеет следующий вид:

```
<context name="string" domain="string" digitmap="string" np="string" description="string">
</context>
```
где

- name строка с именем контекста маршрутизации, должна быть уникальной в рамках виртуальной АТС;
- domain строка с именем виртуальной АТС, к которой относится контекст маршрутизации;
- · digitmap маска номера, опциональный параметр, принимает значения:
	- строка с диджитмапом для контекста маршрутизации:
	- auto диджитмап генерируется автоматически на базе описанных в контексте правил маршрутизации, установлено по умолчанию;
	- $\cdot$  none  $-$  параметр "digitmap" не указывается.
- пр имя плана нумерации для текущего контекста маршрутизации (если параметр не указан, то по умолчанию он равен значению default):
- $\cdot$  description текстовое описание контекста маршрутизации.

Далее в рамках тега <context> между закрывающим и открывающим тегом идет набор тегов, описывающих правила маршрутизации.

Анализ условий срабатывания правил производится в том порядке, в котором они указаны в файле сверху вниз.

А В одном контексте маршрутизации не может быть больше 1000 правил. Ограничение введено искусственно, так как количество правил влияет на скорость обработки маршрутизации.

## Планы нумерации

При входе в контекст маршрутизации, если план нумерации в текущем контексте отличается от плана нумерации в предыдущим контексте (либо при начале маршрутизации), для абонента применяются настройки домена нового плана нумерации (apri, nai, ni, npi, screening). Если абонент А - локальный абонент - то для него так же может поменяться номер (если он задан в свойстве алиаса [numbers] для данного плана нумерации). Таким образом, чтобы сменить план нумерации, необходимо сделать переход из контекста маршрутизации в исходном плане нумерации в контекст маршрутизации - в новом плане нумерации (данный переход выполняется в разделе result при помощи тега <continue />). Если маршрутизация завершается в плане нумерации, отличном от дефолтного (с именем "default"), с результатом <local />, то маршрутизация смотрит, кому в плане нумерации назначен номер cdpn и идет по одному из следующих путей:

- 1. номер назначен на алиас (список алиасов) в этом случае маршрутизация заканчивается выбором master алиаса;
- 2. номер назначен на бридж в этом случае вызов направляем вызов на бридж:
- 3. номер не на кого не назначен в этом случае пытаемся найти локальный алиас с номером Б. Если он находится  $-$  делаем вызов на него; иначе  $-$  no\_route.

Замечание: команды по управлению планами нумерации находятся по пути: /domain/<ИМЯ\_ДОМЕНА>/ пр/... Чтобы выставить номер для локального абонента в определенном плане нумерации можно воспользоваться командой:

```
/domain/<ИМЯ_ДОМЕНА>/np/numbers/bind <ИМЯ_ПЛАНА_НУМЕРАЦИИ> <НОМЕР_В_ПЛАНЕ_НУМЕРАЦИИ> 
--alias <ИМЯ_ВЛАДЕЛЬЦА> <ИМЯ_ГРУППЫ> <ИМЯ_ИНТЕРФЕЙС> <ЛОКАЛЬНЫЙ_НОМЕР> [--master | --
passive]
   --master — в случае, если вызов в плане нумерации поступает на номер
```

```
<НОМЕР_В_ПЛАНЕ_НУМЕРАЦИИ>, то он будет перенаправлен на данного алиаса;
```
Чтобы выставить номер для бриджа в определенном плане нумерации можно воспользоваться командой:

/domain/<ИМЯ\_ДОМЕНА>/np/numbers/bind <ИМЯ\_ПЛАНА\_НУМЕРАЦИИ> <НОМЕР\_В\_ПЛАНЕ\_НУМЕРАЦИИ> --bridge <ИМЯ\_БРИДЖА>

При этом бридж должен идти из домена <ИМЯ\_ДОМЕНА> и использовать план нумерации <ИМЯ\_ПЛАНА\_НУМЕРАЦИИ>.

# **11.7.2 <rule>**

Элементом <rule> описывается правило маршрутизации. Структура правила маршрутизации имеет следующий вид:

```
<rule name="RuleName">
     <conditions>
     </conditions>
     <actions>
     </actions>
     <result>
     </result>
  </rule>
```
где

- RuleName имя правила маршрутизации. Строка, которая должна быть уникальной в рамках контекста маршрутизации, выводится при трассировке маршрутизации;
- <conditions> обязательный элемент, описывающий условия срабатывания правила маршрутизации;
- <actions> опциональный элемент, описывающий набор операций, которые применяются к параметрам вызова при срабатывании правила маршрутизации;
- <result> обязательный элемент, описывающий результат отработки правила маршрутизации.

## **<conditions>**

В элементе <conditions> описывается набор условий, выполнение которых приводит к выполнению правила.

Формат описания элемента <conditions> имеет следующий вид:

```
<conditions>
  <calling/>
  <called>
  <cdpn/>
  <cgpn/>
  <rgn/>
  \timestime/>
  <date/>
  <weekday/>
  <timetable/>
  \langle \text{tag}\rangle\langle \text{final} \rangle<cause/>
  <ocdpn>
</conditions>
```
где

- calling поле сравнения параметров доступа вызывающего абонента;
- $\cdot$  called  $-$  поле сравнения параметров доступа вызываемого абонента;
- $\cdot$  cdpn поле сравнения номера вызываемого абонента (номер Б и его параметры);
- сдрп поле сравнения номера вызывающего абонента (номер А и его параметры);
- rgn поле сравнения номера переадресации вызываемого абонента (номер Б, до переадресации на С);
- $\cdot$  time время суток;
- $\cdot$  date  $-$  день в году;
- weekday день недели;
- $\cdot$  timetable имя расписания, которое будет использоваться для проверки при маршрутизации;
- tag вспомогательный параметр для организации многошаговой маршрутизации в рамках одного контекста, по умолчанию установлено значение "default";
- final признак финальной маршрутизации: номер Б полный или возможен донабор по номеру Б;
- cause причина окончания предыдущей попытки вызова.

Каждый из указанных выше элементов в рамках <conditions> является опциональным и может быть использован не более одного раза.

Пустой набор критериев говорит об отсутствии ограничений.

<calling>

Параметры доступа вызывающего абонента.

| <calling <br="" access_private="booleanType">access_local="booleanType"<br/>access_zone="booleanType"<br/>access_intercity="booleanType"<br/>access_international="booleanType"<br/>access_emergency="booleanType"<br/>have_access_to="atomType"<br/>city="stringType"<br/>region="stringType"<br/>operator="stringType"<br/>category="atomType"<br/>caller_id="stringType"<br/>display_name="stringType"<br/>sorm_digits="stringType"<br/>sorm ni="atomType"<br/>interface_group="stringType"</calling> |  |
|----------------------------------------------------------------------------------------------------|--|
| $i$ face="binaryType"/>                                                                                                    |  |

где

- access\_private проверка значения типа доступа вызываемого абонента при выходе на УПАТС access\_type/access\_private.out;
- access\_local проверка значения типа доступа вызываемого абонента при выходе на местную сеть access\_type/access\_local.out;
- access\_zone проверка значения типа доступа вызываемого абонента при выходе на зоновую сеть access\_type/access\_zone.out;
- access\_intercity проверка значения типа доступа вызываемого абонента при выходе на междугородную сеть access\_type/access\_intercity.out;
- access\_international проверка значения типа доступа вызываемого абонента при выходе на международную сеть access\_type/access\_international.out;
- access\_emergency — проверка значения типа доступа вызываемого абонента при выходе на спецслужбы access\_type/access\_emergency.out;
- have\_access\_to проверка матрицы доступа вызывающего абонента на возможность выхода в указанную группу доступа (access\_matrix);
- city город абонента полученный из БД реестра плана нумерации РФ

При задании через xml нужно учитывать знаки: точки, тире, пробелы. Для обозначения города используется сокращения:

- Г. город;
- ПГТ. поселок городского типа;
- Р-Н район
- operator оператор абонента полученный из БД реестра плана нумерации РФ;
- region регион абонента полученный из БД реестра плана нумерации РФ;
- caller\_id текущее значение номера АОН;
- interface\_group группа вызывающего интерфейса;
- iface имя вызывающего интерфейса;
- display\_name имя абонента для отображения на терминале (**замечание:** если задать условие display\_name="", то под это условие попадет как случай, когда display\_name задан пустой строкой, так и случай, когда он вообще не задан);
- sorm\_digits номер абонента, который будет передан в ПУ СОРМ;
- Если вызов осуществляется абонентом ECSS-10, являющимся объектом контроля, то согласно 268 приказу набранный номер будет передан в ПУ СОРМ без изменений.

• sorm\_ni — признак абонента, который будет передан в ПУ СОРМ, принимает значения:

- private частная сеть;
- local местная сеть;
- zone зоновая сеть;
- intercity междугородная сеть;
- international международная сеть;
- emergency спецслужбы.
- category категория абонента А, может принимать строковое либо цифровое значение согласно таблице:

<span id="page-151-0"></span>Таблица 1 — Категории абонента

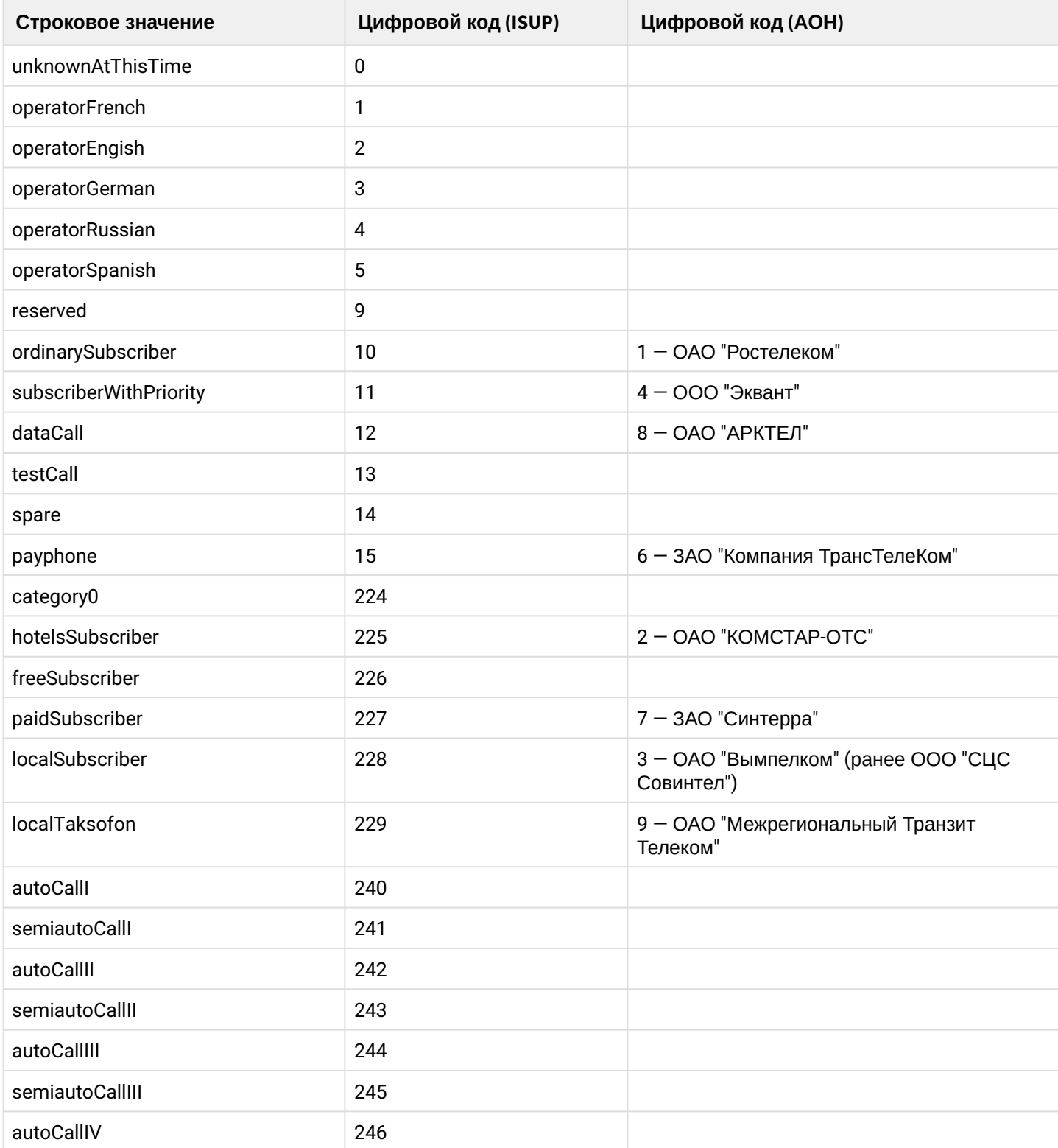

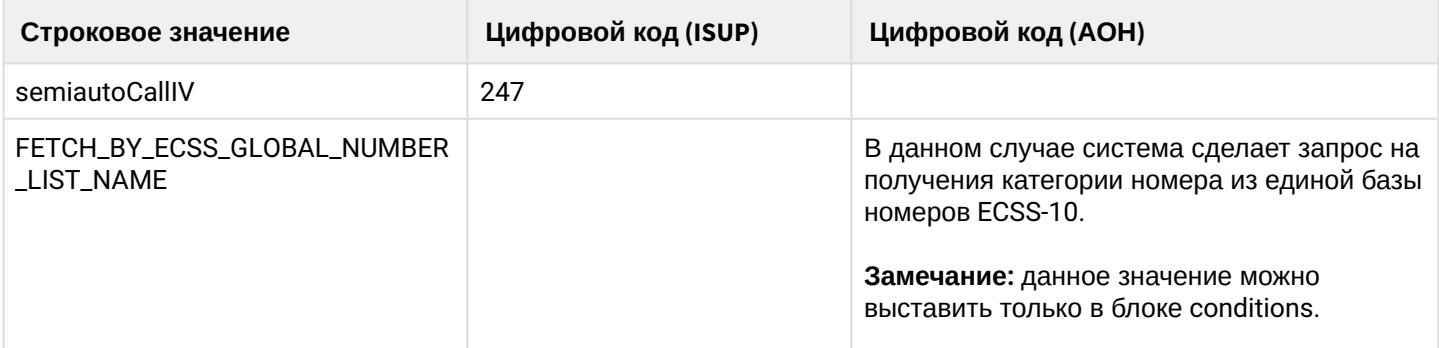

Атрибуты элемента <calling> являются опциональными, но должен быть указан хотя бы один атрибут. Порядок указания атрибутов произвольный.

## **<**called**>**

Параметры доступа вызываемого абонента.

```
<called sorm_digits="stringType"
         sorm_ni="atomType"
         city="stringType"
         region="stringType"
         operator="stringType"/>
```
где

- sorm\_digits номер абонента, который будет передан в ПУ СОРМ;
- sorm\_ni признак абонента, который будет передан в ПУ СОРМ, принимает значения:
	- private частная сеть;
	- local местная сеть;
	- zone зоновая сеть;
	- intercity междугородная сеть;
	- international международная сеть;
	- emergency спецслужбы;
- city город абонента полученный из БД реестра плана нумерации РФ

При задании через xml нужно учитывать знаки: точки, тире, пробелы. Для обозначения города используется сокращения:

- Г. город;
- ПГТ. поселок городского типа;
- Р-Н район

• operator — оператор абонента полученный из БД реестра плана нумерации РФ;

• region — регион абонента полученный из БД реестра плана нумерации РФ

Атрибуты элемента <called> являются опциональными, но должен быть указан хотя бы один атрибут. Порядок указания атрибутов произвольный.

#### <cdpn>

Параметры номера вызываемого абонента.

```
<cdpn digits="Digits"
     nai="Nai"
      incomplete="boolean"
      inni="Inni"
     noi="Npi"ni="Ni"in_list="listName"/>
```
где

- · digits маска цифр номера вызываемого абонента, подробное описание приведено в разделе Виртуальная АТС. Маршрутизация телефонных вызовов:
- nai тип номера (NatureOfAddressInformation), принимает значения: subscriberNumber, unknown, nationalNumber. internationNumber:
- $\cdot$  incomplete признак полного номера, принимает значения:
	- false номер полный,
	- true номер не полный;
- $\cdot$  inni индикатор внутрисетевого номера (InternalNetworkNumberIndicator), принимает значения:
	- routingToInternalNumberAllowed маршрутизация на внутренний номер разрешена,
	- $\cdot$  routing To Internal Number Not Allowed  $-$  маршрутизация на внутренний номер не разрешена;
- npi код плана нумерации (NumberingPlanIndicator), принимает значения: isdnTelephony, dataNumberingPlan, telexNumberingPlan, reserved1 (код 5), reserved2 (код 6), reserved3 (код 7);
- $\cdot$  ni признак номера (NumberIndicator), принимает значения:
	- $\cdot$  private частная сеть.
	- $\cdot$  local местная сеть.
	- $\cdot$  zone зоновая сеть.
	- $\cdot$  intercity междугородная сеть,
	- $\cdot$  international международная сеть.
	- $\cdot$  emergency спецслужбы.
- $\cdot$  in list имя списка для проверки номеров на вхождение. Список можно сформировать в приложении web-конфигуратора "Группы мониторинга" или командами CLI. Тип списка должен быть default. Замечание: начиная с версии 3.14.5 добавлена поддержка глобальной базы категорий номеров. Для проверки вхождения номера в эту базу в качестве имени списка нужно УКАЗАТЬ ECSS\_GLOBAL\_NUMBER\_LIST\_NAME.

### <cqpn>

Параметры номера вызывающего абонента.

```
<cgpn digits="Digits"
     nai="Nai"
      incomplete="boolean"
     npi="Npi"
      apri="Apri"
      screening="Screening"
     ni="Ni"in list="listName"/>
```
где

- · digits маска цифр номера вызывающего абонента, подробное описание приведено в разделе Виртуальная АТС. Маршрутизация телефонных вызовов:
- nai тип номера (NatureOfAddressInformation), принимает значения: subscriberNumber, unknown, nationalNumber. internationNumber:
- incomplete признак полного номера, принимает значения:
	- false номер полный,
	- true номер не полный;
- npi код плана нумерации (NumberingPlanIndicator), принимает значения: isdnTelephony, dataNumberingPlan, telexNumberingPlan, reserved1 (код 5), reserved2 (код 6), reserved3 (код 7);
- apri индикатор ограничения предоставления номера вызывающего абонента (AddressPresentationRestrictionIndicator):
	- presentationRestricted запрет,
	- presentationAllowed разрешение,
	- addressNotAvailable недоступность номера;

• screening — индикатор контроля номера вызывающего абонента, принимает значения:

- userProvidedNotVerified предоставлена пользователем, не проверена;
- userProvidedVerifiedAndPassed предоставлена пользователем, проверка пройдена;
- userProvidedVerifiedAndFailed предоставлена пользователем, проверка не пройдена;
- networkProvided предоставлена сетью.
- ni индикатор номера (NumberIndicator), принимает значения:
	- private частная сеть;
	- local местная сеть;
	- zone зоновая сеть;
	- intercity междугородная сеть;
	- international международная сеть;
	- emergency спецслужбы.
- in\_list имя списка для проверки номеров на вхождение. Список можно сформировать в приложении web-конфигуратора "[Группы мониторинга](https://docs.eltex-co.ru/pages/viewpage.action?pageId=307701055)" или [командами](https://docs.eltex-co.ru/pages/viewpage.action?pageId=307700636) [CLI](https://docs.eltex-co.ru/pages/viewpage.action?pageId=307700636). Тип списка должен быть *default*. **Замечание:** начиная с версии 3.14.5 добавлена поддержка глобальной базы категорий номеров. Для проверки вхождения номера в эту базу в качестве имени списка нужно указать **ECSS\_GLOBAL\_NUMBER\_LIST\_NAME**.

#### <rgn>

Параметры номера, который выполнил переадресацию

```
<rgn digits="Digits"
      nai="Nai"
      incomplete="boolean"
      npi="Npi"
      apri="Apri"
      ni="Ni"
      empty="Empty"
      in_list="listName"/>
```
где

- digits маска цифр номера вызывающего абонента, подробное описание приведено в разделе [Виртуальная АТС](#page-172-0)[.](#page-172-0) [Маршрутизация телефонных вызовов](#page-172-0)
- nai тип номера (NatureOfAddressInformation), принимает значения: subscriberNumber, unknown, nationalNumber, internationNumber;
- incomplete признак полного номера, принимает значения:
	- false номер полный,
	- true номер не полный;
- npi код плана нумерации (NumberingPlanIndicator), принимает значения: isdnTelephony, dataNumberingPlan, telexNumberingPlan, reserved1 (код 5), reserved2 (код 6), reserved3 (код 7);
- apri индикатор ограничения предоставления номера вызывающего абонента (AddressPresentationRestrictionIndicator):

- presentationRestricted запрет,
- presentationAllowed разрешение,
- addressNotAvailable недоступность номера;
- ni индикатор номера (NumberIndicator), принимает значения:
	- private частная сеть;
	- local местная сеть;
	- zone зоновая сеть;
	- intercity междугородная сеть;
	- international международная сеть;
	- emergency спецслужбы\$
- empty присутствует ли в сигнализации вызова параметр RedirectingNumber (В случае, если данный параметр выставлен — все остальные параметры (digits, nai, incompele, npi, apri, ni) **не должны выставляться**
	- false RedirectingNumber не присутствует в сигнализации;
	- true RedirectingNumber присутствует;
- in\_list имя списка для проверки номеров на вхождение. Список можно сформировать в приложении web-конфигуратора "[Группы мониторинга](https://docs.eltex-co.ru/pages/viewpage.action?pageId=307701055)" или [командами](https://docs.eltex-co.ru/pages/viewpage.action?pageId=307700636) [CLI](https://docs.eltex-co.ru/pages/viewpage.action?pageId=307700636). Тип списка должен быть *default*. **Замечание:** начиная с версии 3.14.5 добавлена поддержка глобальной базы категорий номеров. Для проверки вхождения номера в эту базу в качестве имени списка нужно указать **ECSS\_GLOBAL\_NUMBER\_LIST\_NAME**.
- Для того, чтобы понять как будет обрабатываться правило с этим условием, требуется определиться откуда будет приходить вызов переадресацией. Если вызов приходит на SSW уже с признаком переадресации (это может быть поле Diversion в sip или redirecting number в isup), то проверка будет выполняться по указанному в признаке номеру. Если вызов был переадресован локально с использованием какой либо услуги cfu, то перед повторной маршрутизацией SSW поверяет, есть ли маршрут между абонентом который совершал переадресацию и номером куда переадресуется вызов. Только если этот маршрут найден, SSW начинает искать маршрут между звонящим абонентом и номером куда была совершена переадресация.

#### <time>

Время суток, задается в виде: ЧЧ:ММ-ЧЧ:ММ

## где

- ЧЧ часы;
- ММ минуты.

<time value="TimeMask"/>

# где

• value — маска времени суток. Подробное описание приведено в разделе [Виртуальная АТС](#page-170-0)[.](#page-170-0) [Маршрутизация телефонных вызовов](#page-170-0).

### <date>

Дата, задается в виде: ДД1.ММ1.ГГГГ1-ДД2.ММ2.ГГГГ2

## где

- ДД день;
- ММ месяц;
- ГГГГ год.

<date value="DateMask"/>

где

• value — маска даты.

Маска даты задает диапазон дат. Формат задания маски даты: "ДД1.ММ1.ГГГГ1-ДД2.ММ2.ГГГГ2"

где

- ДД день;
- ММ месяц;
- ГГГГ год.

Так же возможно применение на любой позиции служебного символа "\*", который соответствует любому значению.

Примеры масок даты в правилах:

```
<conditions>
   <date value="01.01.* - 31.01.*"/>
</conditions>
```
Условию удовлетворяют вызовы, обслуживаемые в январе (1 месяц).

```
<conditions>
  <date value="10.*.* - 20.*.*"/>
</conditions>
```
Условию удовлетворяют вызовы, обслуживаемые в период с 10 по 20-е число каждого месяца.

```
<conditions>
  <date value="13.12.2011 - 13.12.2011"/>
</conditions>
```
Условию удовлетворяют вызовы, обслуживаемые 13 декабря 2011 года.

## **<weekday>**

Маска дня недели задает набор дней недели. Формат описания маски дней недели: "ДН1,ДН2,...,ДНX"

где

• ДН — номер дня недели (числа от 1 до 7). Может быть указано от 1 до 7 дней недели.

Работает по григорианскому календарю.

<weekday value="WeekdayMask" day\_types="DayTypes" />

где

- value маска дня недели;
- day\_types типы дней недели, перечисленные через запятую. Возможные значения:

- day-off выходной день;
- half-holiday предпраздничный день;
- holiday праздничный день;
- work рабочий день

Если одновременно указаны параметры value и day\_types то условие должно совпадать по обоим параметрам.

Примеры масок дней недели в правилах:

```
<conditions>
   <weekday value="1,2,3,4,5" day_types="work" /> 
</conditions>
```
Условию удовлетворяют вызовы, обслуживаемые с понедельника по пятницу (рабочие дни).

```
<conditions>
   <weekday value="6,7" day_types="day-off,holiday"/>
</conditions>
```
Условию удовлетворяют вызовы обслуживаемые в субботу и воскресенье (выходные дни).

#### <timetable>

Имя расписания, которое будет использоваться для проверки при маршрутизации.

```
<timetable value="Timetable" />
```
где

- value имя расписания. Управление расписаниями приведено в разделах [/domain/<DOMAIN>/](https://docs.eltex-co.ru/pages/viewpage.action?pageId=307700594) [calendar/timetable -](https://docs.eltex-co.ru/pages/viewpage.action?pageId=307700594)[команды для управление расписанием домена](https://docs.eltex-co.ru/pages/viewpage.action?pageId=307700594)[.](https://docs.eltex-co.ru/pages/viewpage.action?pageId=307700594), [Календарь](https://docs.eltex-co.ru/pages/viewpage.action?pageId=307701123) [\(Calendar\).](https://docs.eltex-co.ru/pages/viewpage.action?pageId=307701123)
- Если одновременно указаны теги <time>, <weekdays>, <timetable>, то условие должно совпадать по всем параметрам. Пример:  $\ddot{\bullet}$

<timetable value="working\_time" />

#### <tag>

Специальный параметр, который можно установить для вызова при маршрутизации. Параметр действует только на этапе маршрутизации, устанавливается в правиле маршрутизации и в последующем используется для изменения отработки логики маршрутизации.

```
<tag value="Tag"/>
```
где

• value — строка, значение поля "tag" для вызова, проверяется на полное совпадение. По умолчанию значение — "default".

### <final>

Признак финальной маршрутизации. Набор номера Б завершен (срабатывает таймера окончания набора) либо номер полный (пришел в режиме "enblock").

<**final** value="boolean"/>

где

- value признак финальной маршрутизации, принимает значение:
	- true номер Б полный;
	- false возможен донабор по номеру Б.

#### <cause>

Причина разъединения предыдущей попытки вызова.

Механизм позволяет использовать режим маршрутизации по "Cause". Когда вызов с абонента А на абонента Б был завершен с определенным кодом завершения без фазы разговора, то выполняется повторная маршрутизация, в качестве одного из параметров указывается причина разъединения. Если в системе корректно настроены правила маршрутизации по "Cause", то возможно осуществить перевод таких вызовов на различного вида автоинформаторы (переадресация на автоинформаторы с сообщениями типа "абонент временно недоступен", "линия перегружена", "абонент не существует" и другие).

<cause value="Cause"/>

где

• cause — причина разъединения.

#### <ocdpn>

Параметры оригинального номера, на который был совершен вызов.

```
<ocdpn digits="Digits"
      nai="Nai"
      incomplete="boolean"
      npi="Npi"
      apri="Apri"
      ni="Ni"
      empty="Empty"
      category="Category"
      in_list="listName"/>
```
- digits маска цифр номера вызываемого абонента, подробное описание приведено в разделе [Виртуальная АТС](#page-172-0)[.](#page-172-0) [Маршрутизация телефонных вызовов](#page-172-0);
- nai тип номера (NatureOfAddressInformation), принимает значения: subscriberNumber, unknown, nationalNumber, internationNumber;
- incomplete признак полного номера, принимает значения:
- false номер полный,
- true номер не полный;

- npi код плана нумерации (NumberingPlanIndicator), принимает значения: isdnTelephony, dataNumberingPlan, telexNumberingPlan, reserved1 (код 5), reserved2 (код 6), reserved3 (код 7);
- аргі индикатор ограничения предоставления номера вызывающего абонента (AddressPresentationRestrictionIndicator):
	- presentationRestricted  $-$  запрет,
	- presentationAllowed  $-$  разрешение,
	- · addressNotAvailable недоступность номера;
- $\cdot$  ni индикатор номера (NumberIndicator), принимает значения:
	- $\cdot$  private  $-$  частная сеть:
	- $\cdot$  local местная сеть;
	- $\cdot$  zone зоновая сеть:
	- $\cdot$  intercity междугородная сеть;
	- $\cdot$  international международная сеть;
	- $\cdot$  emergency спецслужбы.
- $\cdot$  empty  $-$  присутствует ли в сигнализации вызова параметр OriginalCalledNumber (В случае, если данный параметр выставлен - все остальные параметры (digits, nai, incompele, npi, apri, ni) не должны выставляться
	- · false OriginalCalledNumber не присутствует в сигнализации;
	- $\cdot$  true  $-$  OriginalCalledNumber присутствует;
- category категория абонента, может принимать строковое либо цифровое значение согласно таблице 1.
- in\_list имя списка для проверки номеров на вхождение. Список можно сформировать в приложении web-конфигуратора "Группы мониторинга" или командами CLI. Тип списка должен быть default. Замечание: начиная с версии 3.14.5 добавлена поддержка глобальной базы категорий номеров. Для проверки вхождения номера в эту базу в качестве имени списка нужно УКАЗАТЬ ECSS\_GLOBAL\_NUMBER\_LIST\_NAME.

### <actions>

В элементе <actions> описывается набор действий, выполняемых при срабатывании правила.

Формат описания элемента <actions> имеет следующий вид:

```
<actions>
 <set_options/>
  <cgpn/<<dpn/<rgn/>
  <restore_cgpn/>
  <restore_rgn/>
  <empty_rgn/>
  <restore_cdpn/>
  <calling/>
  <called/>
  \langle final \rangle<alarm/>
  \langle \log / \rangle<cause/>
  <external_routing/>
  <ocdpn/>
  <restore_ocdpn>
</actions>
```
где

- $\cdot$  set\_options  $-$  установка различных параметров вызова;
- cgpn модификация параметров номера вызывающего абонента;
- cdpn модификация параметров номера вызываемого абонента;
- rgn модификация параметров номера, который выполнил переадресацию
- restore\_cgpn восстановление параметров номера вызывающего абонента до значений, которые были при входе в текущий контекст (отмена изменений в рамках контекста);
- restore\_cdpn восстановление параметров номера вызываемого абонента до значений, которые были при входе в текущий контекст (отмена изменений в рамках контекста);
- restore\_rgn восстановление исходных значений параметров номера, который выполнил переадресацию
- empty\_rgn восстановление исходных значений параметров номера вызываемого абонента;
- calling модификация параметров доступа вызывающего абонента (структура аналогична параметру "calling" из элемента <conditions>);
- called модификация параметров доступа вызываемого абонента для СОРМ (структура аналогична параметру "called" из элемента <conditions>);
- final установка признака окончания набора;
- alarm посылка аварии;
- log запись сообщения в лог;
- cause установка cause-ов, по которым необходимо выполнять маршрутизацию по козам;
- external\_routing вызов внешнего сервиса маршрутизации (в данный момент поддерживается только внешняя маршрутизация по Radius);
- ocdpn операция модификации параметров оригинального номера, на который был совершен вызов;
- restore\_ocdpn восстановление исходных значений параметров оригинального номера, на который был совершен вызов, которые были при входе в контекст маршрутизации;
- empty\_ocdpn удалить из сигнализации параметр OriginalCalledNumber.

Действия указываются в порядке их выполнения. Все действия являются опциональными.

### <set\_options>

Низкоуровневая операция, может использоваться для модификации специальных свойств вызова. Используется для передачи опциональных параметров из маршрутизации в ядро, в переменные IVR скрипта.

Для того чтобы определить переменную IVR скрипта, поле key должно начинаться с ivr\_variable:. Например, чтобы выставить IVR переменную с именем *CARD\_PLATFORM\_TO\_NUMBER* поле key должно быть равно ivr\_variable:CARD\_PLATFORM\_TO\_NUMBER.

Пример задания переменной IVR скрипта CARD\_PLATFORM\_TO\_NUMBER. Переменная выставляется в символы, введенные после номера выхода на IVR скрипт:

```
<actions>
 <set_options>
  <option key="ivr_variable:card_platform_to_number" value="{def}"/>
  </set_options>
</actions>
```
#### <cgpn>

Операция модификации параметров номера вызывающего абонента.

```
<cgpn digits="Digits"
       nai="Nai"
       incomplete="boolean"
       npi="Npi"
       apri="Apri"
       screening="Screening"
       ni="Ni"/>
```
где

• digits — маска модификации цифр номера или новые цифры номера. Подробное описание приведено в разделе [Виртуальная АТС](#page-173-0)[.](#page-173-0) [Маршрутизация телефонных](#page-173-0)  [вызовов](#page-173-0),

Описание параметров "nai", "incomplete", "npi", "apri", "screening", "ni" аналогично описанию параметров элемента "cgpn" секции "conditions".

## <cdpn>

Операция модификации параметров номера абонента Б.

```
<cdpn digits="Digits"
      nai="Nai"
       incomplete="boolean"
       inni="Inni"
       npi="Npi"
       ni="Ni"/>
```
где

• digits — маска модификации цифр номера или новые цифры номера, подробное описание приведено в разделе [Виртуальная АТС](#page-173-0)[.](#page-173-0) [Маршрутизация телефонных вызовов](#page-173-0), остальные параметры аналогичны параметрам элемента "cdpn" секции "conditions".

<rgn>

Операция модификации параметров номера, который выполнил переадресацию

```
<rgn digits="Digits"
      nai="Nai"
      incomplete="boolean"
      npi="Npi"
      apri="Apri"
      ni="Ni"/>
```
где

• digits — маска модификации цифр номера или новые цифры номера, подробное описание приведено в разделе [Виртуальная АТС](#page-173-0)[.](#page-173-0) [Маршрутизация телефонных вызовов](#page-173-0),остальные параметры аналогичны параметрам элемента "rgn" секции "conditions".

<restore\_cgpn>

Восстановление исходных значений параметров номера вызывающего абонента, которые были при входе в контекст маршрутизации.

Этот элемент атрибутов не имеет.

### <restore\_rgn>

Восстановление исходных значений параметров номера, который выполнил переадресацию, которые были при входе в контекст маршрутизации.

Этот элемент атрибутов не имеет.

### <empty\_rgn>

Удалить из сигнализации параметр RedirectingNumber.

Этот элемент атрибутов не имеет.

<restore\_cdpn>

Восстановление исходных значений параметров номера вызываемого абонента, которые были при входе в контекст маршрутизации.

Этот элемент атрибутов не имеет.

## <calling>

Модификация параметров доступа вызывающего абонента.

```
<calling category="atomType"
          caller_id="stringType"
         display name="stringType"
          sorm_digits="stringType"
          sorm_ni="atomType"/>
```
Синтаксис атрибута "caller\_id" аналогичен полю "digits" в "cgpn".

Описание параметров аналогично описанию параметров "calling" раздела "conditions".

Установка номера АОН. Синтаксис атрибута "digits" аналогичен полю "digits" в "cgpn".

Пример установки "caller\_id", добавление "8" к номеру из "cgpn":

```
<conditions>
    <cgpn digits="%"/>
</conditions>
<actions>
    <calling caller_id="8{%}"/>
</actions>
```
Параметр display name позволяет при маршрутизации вызова подменить отображаемое имя абонента А. Данное поле имеет тестовый тип, поддерживает следующие макро-переменные:

- %CITY% город абонента А, на основе [Реестра российского плана нумерации](#page-124-0);
- %REGION% регион абонента А, на основе [Реестра российского плана нумерации](#page-124-0);
- %OPERATOR% оператор абонента А, на основе [Реестра российского плана нумерации](#page-124-0)

<called>

Модификация параметров доступа вызываемого абонента.

```
<called sorm_digits="stringType"
 sorm_ni="atomType"/>
```
Описание параметров аналогично элементу "called" раздела "conditions".

<final value="true">

Установка признака финальной маршрутизации. Набор номера Б завершен (срабатывает таймера окончания набора) либо номер полный (пришел в режиме "enblock").

<alarm>

Добавление аварийного события на ECSS-10.

```
<alarm severity="alarmSeverity"
value="string"/>
```
- $\cdot$  severity  $-$  уровень важности аварийного события, возможные значения; warning, minor, major, critical. indeterminate. cleared:
- value строковое описание данного аварийного события. Строка описания поддерживает следующий набор макросов:
	- $%TAG% -$  значения поля tag;
	- %CDPN.NAI% значение паі для вызываемого абонента;
	- %CDPN.NI% значение пі для вызываемого абонента;
	- %CDPN.INCOMPLETE% значение incpomlete для вызываемого абонента;
	- %CDPN.INNI% значение inni для вызываемого абонента;
	- %CDPN.NPI% значение прі для вызываемого абонента;
	- %CDPN.DIGITS% номер для вызываемого абонента;
	- %CGPN.NAI% значение паі для вызывающего абонента;
	- %CGPN.NI% значение ni для вызывающего абонента;
	- %CGPN.INCOMPLETE% значение incpomlete для вызывающего абонента;
	- %CGPN.NPI% значение прі для вызывающего абонента;
	- %CGPN.APRI% значение аргі для вызывающего абонента;
	- $\cdot$  %CGPN.SCREENING%  $-$  значение screening для вызывающего абонента;
	- %CGPN.DIGITS% номер вызывающего абонента;
	- %DOMAIN% домен, в рамках которого маршрутизировался данный вызов;
	- %ISFINAL% значение параметра isFinal;
	- %CONTEXTNAME% имя контекста маршрутизации:
	- %IFACEA%  $-$  интерфейс абонента А;
	- %DATETIME% время, в которое была выполнена маршрутизация.

#### $<$ loa>

Создать запись в системный журнал.

```
<log severity="logSeverity"
 value="string"/>
```
- $\cdot$  severity показатель критичности записи в системный журнал, возможные значения: error, warning,  $info:$
- value текст записи в системный журнал. Строка описания поддерживает следующий набор макросов:
	- %ТАС% значения поля tag;
- %CDPN.NAI% значение nai для вызываемого абонента;
- %CDPN.NI% значение ni для вызываемого абонента;
- %CDPN.INCOMPLETE% значение incpomlete для вызываемого абонента;
- %CDPN.INNI% значение inni для вызываемого абонента;
- %CDPN.NPI% значение npi для вызываемого абонента;
- %CDPN.DIGITS% номер для вызываемого абонента;
- %CGPN.NAI% значение nai для вызывающего абонента;
- %CGPN.NI% значение ni для вызывающего абонента;
- %CGPN.INCOMPLETE% значение incpomlete для вызывающего абонента;
- %CGPN.NPI% значение npi для вызывающего абонента;
- %CGPN.APRI% значение apri для вызывающего абонента;
- %CGPN.SCREENING% значение screening для вызывающего абонента;
- %CGPN.DIGITS% номер вызывающего абонента;
- %DOMAIN% домен, в рамках которого маршрутизировался данный вызов;
- %ISFINAL% значение параметра isFinal;
- %CONTEXTNAME% имя контекста маршрутизации;
- %IFACEA% интерфейс абонента А;
- %DATETIME% время, в которое была выполнена маршрутизация.

#### <cause>

Для того чтобы можно было выставить cause-ы, по которым необходимо выполнять маршрутизацию по козам, в блоке "Действие" необходимо добавить раздел "Причины для повторной маршрутизации". В данном разделе добавить три поля для ввода:

- причины ACP (ACP causes) список ACP козов;
- причины ISUP (ISUP causes) список ISUP козов;
- причины SIP (SIP causes) список SIP козов.

На уровне контекста маршрутизации, блока actions добавляется блок cause:

```
<rule name="rule1">
   <actions>
     <cause acp="normal, bPtyBusy" isup="16,17,18" sip="401, 400"/>
   </actions>
\langle/rule>
```
<external\_routing>

Вызов внешнего сервиса маршрутизации (в настоящий момент поддерживается только внешняя маршрутизации по RADIUS).

```
<external_routing id="stringType"
                               service="stringType"
                               timeout="positiveIntegerType"/>
```
- id список имен RADIUS-серверов, на которые будут направляться запросы внешней маршрутизации. Список задается через точку с запятой. В случае указания нескольких серверов, на последующий сервер запрос пойдет только в том случае, если ранее стоящий сервер недоступен. Список серверов можно посмотреть командой *@/domain/<DOMAIN>/radius/info@*;
- service radius\_route\_service внешняя маршрутизация по RADIUS;
- timeout время ожидания результата от сервиса внешней маршрутизации, в миллисекундах. По умолчанию установлено 500 мс. Если за данное время внешняя маршрутизация не завершится, система воспримет, что маршрутизация не внесла никаких изменений.

Пример вызова внешней маршрутизации с использованием RADIUS-серверов с именами master и backup, тайм-аутом на запрос в 1 секунду:

```
<actions>
<external_routing id="master;backup" service="radius_route_service" timeout="1000"/>
</actions>
```
### <ocdpn>

Операция модификации параметров оригинального номера, на который был совершен вызов.

```
<ocdpn digits="Digits"
      nai="Nai"
       incomplete="boolean"
       npi="Npi"
       apri="Apri"
       ni="Ni"category="Category"/>
```
- · digits маска модификации цифр номера или новые цифры номера, подробное описание приведено в разделе Виртуальная АТС. Маршрутизация телефонных вызовов;
- nai  $-$ тип номера (NatureOfAddressInformation), принимает значения: subscriberNumber, unknown, nationalNumber, internationNumber;
- $\cdot$  incomplete признак полного номера, принимает значения:
- $\cdot$  false номер полный,
- $\cdot$  true  $-$  номер не полный;
- npi код плана нумерации (NumberingPlanIndicator), принимает значения: isdnTelephony, dataNumberingPlan, telexNumberingPlan, reserved1 (код 5), reserved2 (код 6), reserved3 (код 7);
- аргі индикатор ограничения предоставления номера вызывающего абонента
- (AddressPresentationRestrictionIndicator):
	- presentationRestricted  $-$  запрет,
	- presentationAllowed  $-$  разрешение,
	- · addressNotAvailable недоступность номера;
- $\cdot$  ni индикатор номера (NumberIndicator), принимает значения:
	- private  $-$  частная сеть;
	- $\cdot$  local местная сеть;
	- $\cdot$  zone зоновая сеть;
	- $\cdot$  intercity междугородная сеть;
	- $\cdot$  international международная сеть;
	- emergency спецслужбы $\boldsymbol{\xi}$
- $\cdot$  empty  $-$  присутствует ли в сигнализации вызова параметр OriginalCalledNumber (В случае, если данный параметр выставлен – все остальные параметры (digits, nai, incompele, npi, apri, ni) не должны выставляться
	- · false OriginalCalledNumber не присутствует в сигнализации;
	- $\cdot$  true  $-$  OriginalCalledNumber присутствует;
- $\cdot$  category категория абонента, может принимать строковое либо цифровое значение согласно таблице 1.

### <restore\_ocdpn>

Восстановление исходных значений параметров оригинального номера, на который был совершен вызов, которые были при входе в контекст маршрутизации.

Этот элемент атрибутов не имеет.

### <empty\_ocdpn>

Удалить из сигнализации параметр OriginalCalledNumber. Этот элемент атрибутов не имеет.

### <result>

В этом обязательном элементе <result> описывается результат отработки правила маршрутизации.

<result> Result </result>

где

· Result - результат выполнения правила, принимает значения: local; external; incomplete; no\_route; continue.

<local>

Найден локальный абонент домена.

Номер полный, абонент найден, маршрутизатор производит поиск интерфейса абонента по его номеру и останавливает маршрутизацию, возвращая найденные данные по абонентам А и Б, интерфейсы А и Б.

Синтаксис в упрощенном варианте:

<result> <local/> </result>

Синтаксис для случая продолжения маршрутизации если абонент не был найден в БД локальных абонентов:

```
<result>
 <local>
   <continue tag="not_local"/>
<local/>
</result>
```
Синтаксис для поиска локального абонента по введенному атрибуту vdn:

```
<rule name="local_calls">
  <conditions>
    <cdpn digits="1???%"/>
  </conditions>
  <result>
    <local vdn="\{1, 2, 3, 4\}"/>
  </result>
\langle/rule>
```
Для задания атрибута vdn используется следующий синтаксис:

```
<local vdn="[CGPN|CDPN|RGN{DIGITS}]"/>
```
По умолчанию значение берется из cdpn.

где

• tag — строковый тэг, используемый в дальнейшей обработке вызова на маршрутизации. Тэг устанавливаем обязательно, т.к. если его не задать и в маршрутизации не обработать это **приведет к зацикливанию маршрутизации**.

### <ivr>

Найдено направление выхода из домена на сервис ivr (относящийся к данному домену); маршрутизатор останавливает маршрутизацию, возвращая найденные данные по абоненту А, интерфейсы А и Б. **Внимание:** в случае выхода на ivr проверка групп доступа, режимов ограничения на абоненте А не проводится.

Синтаксис:

```
<result>
 <ivr script="IvrScript"/>
</result>
```
где

• script — имя ivr скрипта, который будет выполнен при выходе по данному правилу.

### <external>

Найден интерфейс выхода из домена (транк в другой домен, транк на другую станцию и т.п.), маршрутизатор останавливает маршрутизацию, возвращая найденные данные по абонентам А и Б, интерфейсы А и Б.

при установленном флаге найден интерфейс выхода из домена (транк в другой домен, транк на другую станцию и т.п.), маршрутизатор останавливает маршрутизацию, возвращая найденные данные по абонентам А и Б, интерфейсы А и Б.

Синтаксис:

```
<result>
    <external>
       <trunk value="Interface1" weight="50" max_load="80%"/>
       <trunk value="Interface2" weight="50" max_load="80%"/>
       <trunk value="Interface3" weight="10"/>
    </external>
</result>
```
где

- trunk описание интерфейса, соответствующего выходу из виртуальной АТС (домена). Соответствует транку на бридже, либо каком-то шлюзе. Может быть указано несколько интерфейсов, что определяет набор пучков СЛ в одном направлении.
- value строка с именем интерфейса
- weight вес интерфейса, число, опциональный параметр, который указывает приоритет занятия каналов в конкретном пучке СЛ в направлении. В правиле веса либо задаются для всех интерфейсов, либо не задаются ни для одного интерфейса. В зависимости от того заданы веса или нет определяется режим выбора интерфейса из списка (когда их больше чем 1). Если веса

заданы, то в результате маршрутизации возвращается сортированный список интерфейсов с учетом этих весов (на каждую маршрутизацию при срабатывании правила производится "перевзвешивание" интерфейсов и их пересортировка). В случае если веса не указаны, то маршрутизатор возвращает список интерфейсов в том порядке как они указаны в конфигурации. Дальнейшая логика работы с этим списком реализована в ядре и заключается в том, что берется первый интерфейс из списка, производится попытка установления соединения через этот интерфейс, если она завершается по причине перегрузки интерфейса или его занятости, то производится попытка установления соединения через следующий интерфейс по списку и т.д.

max\_load - максимальная загрузка интерфейсов (в процентах, либо в количествах вызовов), трактуется следующим образом: если указано Число% - это означает загрузку транка в процентах от максимальной загрузке (максимальная загрузка задается на уровне интерфейса). Если указано просто число - оно означает количество активных вызовов в рамках данного транка. В итоге, если на момент маршрутизации загрузка меньше, чем указана в max\_load - мы идем по указанному направлению. Иначе - пытаемся взять следующее направление.

Замечание: В случае, если параметры max\_load и weight используются одновременно - то сперва выбираются направления, по которым нагрузка не превышает максимального значения - после чего вызов распределяется на основе weight. Например, имеем правило:

```
<external>
              <trunk value="ems1" weight="50" max_load="60%"/>
              <trunk value="ems2" weight="50"/>
</external>
```
и максимальная нагрузка на транке ems1 выставлена в 20. Тогда, пока нагрузка на транке ems1 меньше 60% (т.е. < 12 вызовам), в данный транк может пойти вызов через данное правило. Но т.к. для транков ems1, ems2 ещё и выставлен weight - это означает, что в среднем (статистически) все вызовы будут делиться между этими двумя транками. В случае, как только нагрузка на транке стала >= 12 вызовам все вызовы будут идти только на транк ems2.

## <direction>

Найдено направление выхода из домена на направление (direction); маршрутизатор останавливает маршрутизацию, возвращая найденные данные по абоненту А, интерфейсу А и направлению.

#### Синтаксис:

```
<result>
  <direction value="DirectionName"/>
\langle/result>
```
где

 $\cdot$  value - имя направления.

ВНИМАНИЕ: Направления декларируются через /domain/<DOMAIN>/direction/

## <incomplete>

Номер неполный. Маршрутизация завершается с признаком того, что был набран неполный номер, ядро продолжает накопление цифр номера.

Синтаксис:

```
<result>
 <incomplete timeout="TimeoutInMilliseconds"/>
\langle/result>
```
где

- timeout опциональный параметр, число, количество миллисекунд ожидания цифр номера.
- В случае использования <incomplete> необходимо в секции <conditions> явно задать <final value="false" />.

### <no route>

Ошибка маршрутизации. Маршрутизация завершается с признаком того, что набран неверный номер. Синтаксис:

```
<result>
 <no_route isup_cause="ISUPCause"/>
</result>
```
где

 $\cdot$  isup\_cause — опциональный параметр, число, isup причины, которые будут использованы в сообщении rel.

<continue>

Продолжить маршрутизацию в текущем, либо в другом контексте данной виртуальной АТС (домена).

Синтаксис:

```
<result>
 <continue context="ContextName" tag="Tag"/>
</result>
```
где

- context имя контекста, в котором будет продолжена маршрутизация. Если не указан, то продолжаем в том же контексте;
- tag опциональное поле, возможность выставить значение параметра "tag", который далее можно использовать в условиях срабатывания правил маршрутизации при последующем анализе, дает возможность делать некое подобие условной параметрической маршрутизации.

<next>

Продолжить маршрутизацию в текущем контексте со следующего правила. Если условия выполняются, будет применен набор действий из элемента <actions>.

Синтаксис:

```
\langleresult>
    <next tag="Tag"/>
</result>
```
где

• tag — опциональное поле, возможность выставить значение параметра "tag", который далее можно использовать в условиях срабатывания правил маршрутизации при последующем анализе, дает возможность делать некое подобие условной параметрической маршрутизации.

# <span id="page-170-0"></span>**11.7.3 Маска времени**

Маска времени задает диапазон значений времени суток. Формат задания времени "ЧЧ:ММ-ЧЧ:ММ"

где

- ЧЧ значение часа;
- ММ значение минут.

Вместо указания конкретных значений часа или минут можно указать служебный символ "\*", который соответствует любому значению.

Примеры масок времени в правилах:

```
<conditions>
   <time value="09:00 - 18:00"/>
</conditions>
```
Условию удовлетворяют вызовы, обслуживаемые в период времени с 09:00 по 18:00 (рабочее время).

```
<conditions>
  \timestime value="*:20 - *:30"/>
</conditions>
```
Условию удовлетворяют вызовы, обслуживаемые в период времени с 20 по 30 минут каждого часа в сутках.

## **11.7.4 Маска даты**

Маска даты задает диапазон дат. Формат задания маски даты: "ДД1.ММ1.ГГГГ1-ДД2.ММ2.ГГГГ2"

где

- ДД день;
- ММ месяц;
- ГГГГ год.

Так же возможно применение на любой позиции служебного символа "\*", который соответствует любому значению.

Примеры масок даты в правилах:

```
<conditions>
  <date value="01.01.* - 31.01.*"/>
</conditions>
```
Условию удовлетворяют вызовы, обслуживаемые в январе (1 месяц).

```
<conditions>
 \langle date value="10.*.* - 20.*.*"/>
</conditions>
```
Условию удовлетворяют вызовы, обслуживаемые в период с 10 по 20-е число каждого месяца.

```
<conditions>
  <date value="13.12.2011 - 13.12.2011"/>
</conditions>
```
Условию удовлетворяют вызовы, обслуживаемые 13 декабря 2011 года.

#### **11.7.5 Маска дня недели**

Маска дня недели задает набор дней недели. Формат описания маски дней недели: "ДН1,ДН2,...,ДНX"

где

• ДН — номер дня недели (числа от 1 до 7). Может быть указано от 1 до 7 дней недели.

Работает по григорианскому календарю.

<weekday value="WeekdayMask" day\_types="DayTypes" />

где

- value маска дня недели;
- day\_types типы дней недели, перечисленные через запятую. Возможные значения:
	- day-off выходной день;
	- half-holiday предпраздничный день;
	- holiday праздничный день;
	- work рабочий день
- Если одновременно указаны параметры value и day\_types то условие должно совпадать по обоим параметрам.

Примеры масок дней недели в правилах:

```
<conditions>
   <weekday value="1,2,3,4,5" day_types="work" /> 
</conditions>
```
Условию удовлетворяют вызовы, обслуживаемые с понедельника по пятницу (рабочие дни).

```
<conditions>
   <weekday value="6,7" day_types="day-off,holiday"/>
</conditions>
```
Условию удовлетворяют вызовы обслуживаемые в субботу и воскресенье (выходные дни).

## <span id="page-172-0"></span>11.7.6 Маска цифр номера

Маска цифр номера в поле условий срабатывания правил. Предоставляет удобный и гибкий синтаксис описания различных номеров.

Регулярные выражения не используются умышленно, т.к. это значительно повышает порог квалификации инженера, который необходим для использования механизма.

Маска номера задается в виде строки, в которую вводится номер для осуществления сравнения. Можно указать диапазон через «-», либо перечислить через «,». Диапазон, или перечисление заключается в круглые скобки "(" ")" Так же возможны следующие служебные символы:

- "?" один любой не пустой элемент номера (цифры 0-9, либо буквы А, В, С, D);
- $\cdot$  "%" 0 или несколько элементов номера (внимание: после символа "%" не может идти других символов).

Для сравнения общего префикса параметров cgpn, cdpn, ocdpn, rgn между собой, используется следующий синтаксис [cqpn|cdpn|rqn|ocdpn{DIGITS}].

Для правила количество масок номера ограничивается 256. Если в условиях задаются диапазоны номеров, то при компиляции контекста могут быть сформированы несколько масок для каждого диапазона номеров. Например, для диапазона 100-400 сформируются маски: 1??, 2??, 3??, 4??.

Примеры масок номера в правилах:

Условию удовлетворяют номера длиной больше либо равный 1 и начинающиеся с цифры 8.

```
<conditions>
 <cgpn digit="345???????"/>
</conditions>
```
Условию удовлетворяют номера длиной 10 знаков, начинающиеся с 345.

```
<conditions>
  <cgpn digit="%"/>
</conditions>
```
Условию удовлетворяют любые номера.

```
condiffone<cdpn digit="???"/>
</conditions>
```
Условию удовлетворяют любые номера длинной 3 знака.

Далее примеры использования диапазонов и перечислений в масках номеров:

```
<conditions>
  <cdpn digit="(1-3)7\%"/>
</conditions>
```
Равносильно трем правилам с масками 17% 27% 37%.

Условию будут удовлетворять любые 7ми-значные номера указанного диапазона.

Равносильно трем правилам с масками 17% 57% 77%.

Пример сравнения общего префикса параметров сорп и cdpn:

```
<conditions>
  <cdpn digits="????"/>
  <cgpn digits="[cdpn{1,2}]??"/>
</conditions>
```
Известные ошибки при сравнении параметров:

• Сравнивание параметров друг с другом

```
<conditions>
  <cdpn digits="[cgpn{1,2}]??"/>
  <cgpn digits="[cdpn{1,2}]??"/>
</conditions>
```
• Использование параметра, которого не существует

```
<conditions>
  <cgpn digits="[cdpn{1,2}]??"/>
</conditions>
```
• Выход за границы сравниваемого параметра

```
<conditions>
  <cdpn digits="????"/>
  <cgpn digits="[cdpn{5,6}]??"/>
</conditions>
```
## <span id="page-173-0"></span>**11.7.7 Модификация цифр номера**

В действиях по модификации параметров вызова одним из основных элементов для корректировки является изменение цифр номера абонента А или Б.

Существуют разные подходы к способу описания синтаксиса такой модификации: модификация на шаблонах, регулярные выражения и т.п.

Регулярные выражения являются самым гибким способом, позволяющим делать все возможные преобразования, но у него есть существенные недостатки:

- сложность синтаксиса регулярные выражения это универсальный механизм, используемый в разных сферах IT. Обладает своим сложным языком описания, что повышает входной порог знаний человека, который их использует;
- вычислительная сложность вычисление результата модификации на базе регулярных выражений (в том числе в перекомпилированном варианте) требует больших вычислительных ресурсов по сравнению с модификацией на шаблонах.

Чтобы избавится от недостатков регулярных выражений, в системе ECSS-10 используется модификация номера на шаблонах.

При модификации номера используется следующая нотация:

- каждая цифра исходного номера (до модификации) обозначается либо числом описывающим ее позицию, либо буквой английского алфавита на соответствующей позиции (исходный семизначный номер без изменения можно записать в виде: "1,2,3,4,5,6,7" или "abcdefg");
- как и в условиях срабатывания правил, поддерживается спец символ "%", который означает ту часть номера, которая соответствует символу % в секции <conditions> (можно считать, что на этапе условия правила для соответствующего номера формируется переменная с именем "%", которая заполняется цифрами номера, а на этапе модификации она используется);

- для того чтобы была возможность модифицировать номер (абонента А или абонента Б), он обязательно должен присутствовать в элементе <conditions> правила (это гарантирует соблюдение формата номера);
- для того чтобы были возможны модификации с определенными цифрами в номере, в элементе <conditions> в условии для соответствующего номера цифры на требуемых позициях должны присутствовать либо сами цифры номера (шаблон по цифрам), либо цифры должны быть закрыты спецсимволами "?";
- для правил, обрабатывающих номер произвольной длины (в элементе <conditions> для цифр номера стоит условие со спец символом "%"), возможно только префиксирование (дописывание дополнительного префикса), либо постфиксирование (дописывание постфикса в конце номера);
- если необходимо вставить дополнительные цифры, которые не входили в исходный номер, то они просто записываются в поле "digits" в нужной позиции, поддерживается указание собственно цифр номера от 0 до 9 и букв А, В, С, D (либо a,b,c,d);
- если требуется записать элементы исходного номера в виде кодов (номеров позиции, либо буквенных кодов), либо в виде спец символа "%", то они записываются в фигурных скобках (например {abc}, либо {3,5,4}, либо {5,%};
- $\cdot$  если требуется скопировать часть цифр из capn в cdpn, ran, ocdpn (аналогично для остальных типов номеров), которые совпали в рамках секции conditions, в секции actions используется [cqpn] cdpn|rgn|ocdpn{DIGITS,%}].

# Примеры:

Удаление префикса 345 от десятизначного номера:

```
<conditions>
  <cgpn digits="345???????"/>
</conditions>
\langleactions>
  <cgpn digits="{4,5,6,7,8,9,10}"/>
\langle/actions>
```
Удаление префикса 345 от номера произвольной длины с префиксом 345:

```
<conditions>
  <cgpn digits="345%"/>
</conditions>
<actions>
  <cgpn digits="{%}"/>
</actions>
```
Перестановка цифр 2 и 3 в трехзначном номере (сами цифры любые):

```
<conditions>
  <cgpn digits="???"/>
</conditions>
<actions>
  <cgpn digits="{1,3,2}"/>
</actions>
```
Префиксирование произвольного трехзначного номера с префиксом 008:

```
<conditions>
   <cgpn digits="???"/>
</conditions>
<actions>
   <cgpn digits="008{1,2,3}"/>
</actions>
```
Замена местами cdpn и cgpn:

```
<conditions> 
<cgpn digits="%"/> 
<cdpn digits="%"/> 
</conditions> 
<actions> 
<cgpn digits="[cdpn{%}]"/> 
<cdpn digits="[cgpn{%}]"/> 
</actions>
```
Правило, которое может использоваться для выхода на междугородную станцию. В частности видно, что правило сработает для вызовов, в которых у абонента А семизначный местный номер, номер абонента Б начинается на 8. Задача модификации преобразовать местный номер к междугородному, который понимает междугородка, для этого дописывается префикс и меняется «ni» и «nai». Номер Б не изменяется, его разбором занимается междугородка.

```
<conditions>
   <cgpn digits="???????" ni="local"/>
   <cdpn digits="8%"/>
</conditions>
<actions>
   <cgpn digits="8383{1,2,3,4,5,6,7}" ni="intercity" nai="nationalNumber"/>
</actions>
```
## **11.7.8 Множественная маршрутизация**

При множественной маршрутизации результатом может быть маршрутизация либо локальный абонент, либо на транк. Для этого следует добавить секцию continue внутри секции local.

**В** Если в правиле нет секции actions, и не задан ни один из параметров ContextName, Tag  $-$  то маршрутизация зациклится.

#### **Пример 1**

Есть абоненты с трехзначными номерами в формате 7xx. Часть этих абонентов находятся на сторонней станции, до которой есть транк с именем PANASONIC\_TRUNK.

Пример контекста для выполнения маршрутизации либо на локального абонента, либо на транк:

```
 <context xmlns:xs="http://www.w3.org/2001/XMLSchema-instance"
xs:noNamespaceSchemaLocation="ecss_routing.xsd" name="ctx_city_local">
     <rule name="panasonic_users">
       <conditions>
         <cdpn digits="7??"/>
         <tag value="not_local_user"/>
       </conditions>
       <result>
         <external>
            <trunk value="PANASONIC_TRUNK"/>
         </external>
       </result>
     </rule>
     <rule name="local">
       <conditions>
         <cdpn digits="7??"/>
       </conditions>
       <result>
         <local>
            <continue tag="not_local_user">
         </local>
       </result>
    \langlerule>
```
## **Пример 2**

Есть абоненты с трехзначными номерами в формате 7xx. Если звонок идет на номер, которого не существует, то проигрывается фраза "Абонента с данным номером не существует в нашей компании. Вызов переводится на секретаря.", и вызов переводится на секретаря. Для этого создается IVR-скрипт с именем to\_secretary (ID скрипта: e5a8909590717068), и пишется следующий контекст маршрутизации:

```
 <context xmlns:xs="http://www.w3.org/2001/XMLSchema-instance"
xs:noNamespaceSchemaLocation="ecss_routing.xsd" name="ctx_city_local">
     <rule name="panasonic_users">
       <conditions>
         <cdpn digits="7??"/>
         <tag value="not_local_user"/>
       </conditions>
       <result>
         <ivr script="e5a8909590717068"/>
       </result>
     </rule>
     <rule name="local">
       <conditions>
         <cdpn digits="7??"/>
       </conditions>
       <result>
         <local>
           <continue tag="not_local_user">
         </local>
       </result>
     </rule>
```
# 11.7.9 О ЧЕМ СТОИТ ПОМНИТЬ

При создании контекстов маршрутизации, необходимо обращать внимание на то, что бы вызов успешно маршрутизировался как в режиме enblock, так и в режиме overlap.

Обычно, шлюзы (особенно это касается SIP шлюзов) работают в режиме enblock, но при попытке использовать какую либо услугу, например call transfer или conference маршрутизация вводимого номера происходит в режиме overlap.

Поэтому надо помнить, что в зависимости от нюансов при описании контекста, один и тот же набор в двух разных режимах может выдавать разный результат.

# 11.8 Модификаторы и адаптация номеров по входу/выходу с интерфейса

# 11.8.1 Общее описание

В некоторых случаях возникает необходимость в модификации номеров (Calling, Called, Original called, Redirecting, Connected, а так же их свойств (ni, nai, apri и т.п.)) при входе с транков или при выходе на транк. Зачастую это вызвано тем, что один и тот же вызов может быть отправлен одним правилом маршрутизации в два или несколько транков (балансировка, резервирование), форматы номеров в которых различаются:

```
<rule name="to trunk">
      <result>
        <external>
           <trunk value="Trunk1" />
           <trunk value="Trunk2" />
         \langle/external>
      \langle/result>
    </rule>
```
Также возможны случаи, когда необходима модификация при записях в CDR или для СОРМ.

Для реализации данных требований были разработаны соответствующие инструменты:

- Модификаторы номеров набор правил модификации номеров, которые применяются при звонке с определенного интерфейса или на определенный интерфейс. Модификатор назначается на интерфейс ECSS-10 (транк, абонент), группу интерфейсов.
- Адаптация номеров набор правил модификации номеров для СОРМ, TTS. Технически, это те же модификаторы номеров, но только применимые для адаптации номеров из внутреннего формата к формату COPM, TTS.

Модификаторы выставляются на интерфейсах, адаптация - на свойства домена (для СОРМ, TTS) и позволяют изменять номера при входе/выходе с/на интерфейс, а также при передаче номеров в СОРМ, TTS.

Модификаторы состоят из двух секций - in и out, каждая из которых содержит правила модификации. Адаптация состоит из одной секции adaptation, которая содержит в себе правила модификации. Каждое правило состоит из условия/маски, действия (action) и результата. При совпадении условия над переданными номерами применяются описанные в правиле действия, после чего в зависимости от результата происходит следующее:

- finish модификация/адаптация номеров закончена, новые номера возвращаются из модификатора / адаптации:
- continue необходимо повторить модификатор / адаптацию, но с уже измененными в текущем правиле номерами;

• error — изменение номеров закончено, т.к. переданные номера имеют невалидный формат (в этом случае абоненту, приславшему данные номера пойдет релиз).

Модификаторы привязаны к интерфейсам на ECSS (как абонентским, так и транковым). Можно выставить модификаторы по умолчанию и для всех интерфейсов определенной группы и для всех интерфейсах в домене с помощью свойства:

• modificator — *модификатор* номеров по входу/выходу с интерфейса.

Для адаптации номеров для СОРМа используется параметр:

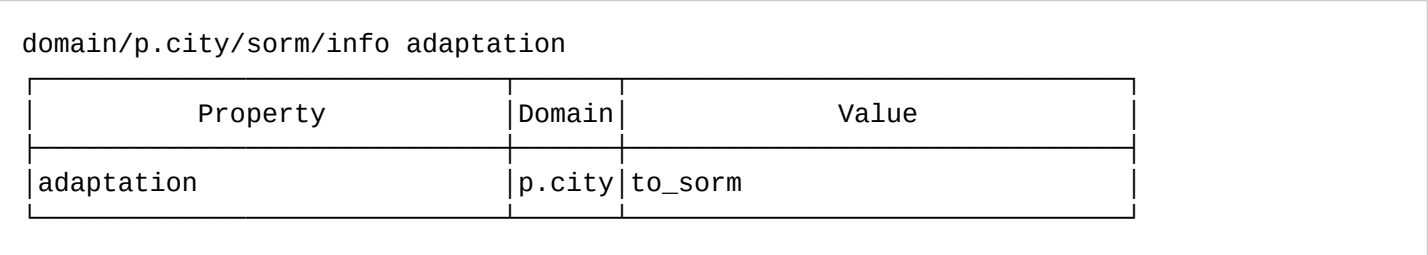

для адаптации номеров для CDR используется параметр:

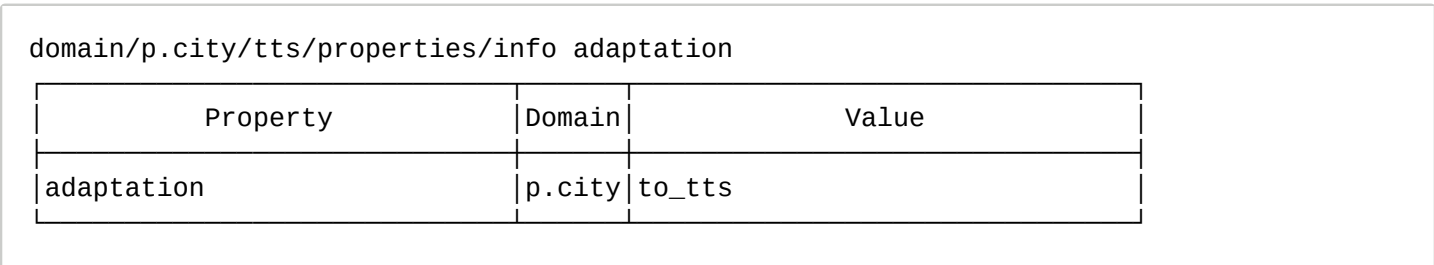

При использовании модификаторов вызов будет обрабатываться в системе следующим образом:

core domain .<br>Monuduurnuun nonvon Connucu oficuouto E Buyon на абонента/трак .<br>Входящий вызов с<br>абонента / транка .<br>Выход на абонента/тра Ceneur<sub>1</sub>  $\overline{TS}$ Серви COPM Маршрут #3 Mapwoyt #N

Прохождение вызова с учетом молификаторов номеро**в** 

#### **Описание:**

Вызов приходит с абонента / транка на ECSS. На входе в систему (на ecss-core) выполняется модификация номеров по входу (на основе контекста модификации, назначенного на входящий интерфейс). Если контекст модификации не назначен, то номера проходят без модификации. После чего модифицированные номера заходят в сервисы абонента А. После того, как все сервисы абонента А отрабатывают, выполняется маршрутизация вызова.

На указанной схеме предполагается, что маршрутизация закончилась правилом с выходом на N транков, поэтому будет осуществляться перебор маршрутов.

Сперва выбирается *Маршрут 1*, выполняются сервисы абонента Б, после чего идет модификация номера по выходу на *Транк 1*,

который закреплен за *Маршрут 1*. Таким образом в *Транк 1* номера пойдут в том формате, который

нужен именно Транку 1. Параллельно информация о вызове посылается на TTS, СОРМ, предварительно выполнив адаптацию номеров для TTS, COPM соответственно.

Если окажется, что Транк 1 недоступен или переполнен, то будет взят следующий Маршрут 2. И все повторится аналогично, как и с Маршрутом 1. Таким образом, для Транка 2 из Маршрута 2 номера будут такие, какие нужны именно Транку 2 (при этом они могут отличаться от номеров для Транка 1).

Замечания:

- если маршрутизация вызова не прошла, то информация о вызове уйдет на TTS, COPM сразу с уровня сервисов абонента А с адаптацией номеров TTS, СОРМ соответственно:
- если параметры вызова не соответствуют ни одному условию в контексте модификации или адаптации, то вызов отбивается:

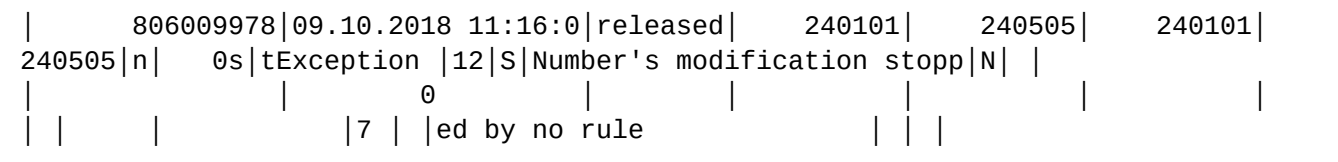

Детальное описание формата правил модификации номеров для модификаторов приведено в разделе "Виртуальная АТС. Маршрутизация телефонных вызовов".

Детальное описание формата правил модификации номеров для адаптации приведено в разделе "Виртуальная АТС. Маршрутизация телефонных вызовов".

# 11.8.2 Примеры настройки

Если требуется скопировать часть цифр из cqpn в cdpn, rqn, rnn, cn, ocdpn (аналогично для остальных типов номеров), которые совпали в рамках секции conditions, в секции actions используется следующий синтаксис:

```
<?xml version="1.0"?>
<!-------- Общий синтаксис -------->
<conditions>
    <[cgpn|cdpn|rgn|rnn] digits="[DIGITS],%"/>
</conditions>
<actions>
    <cgpn digits="...[cgpn|cdpn|rgn|rnn|cn|ocdpn{DIGITS,%}]..."/>
</actions>
```
Использование символа "%" в секции \_conditions\_ обязательно. При этом, если в секции \_actions\_, требуется использовать цифры или символы из \_conditions\_, стоящие перед символом "%", то позиции этих символов нужно указать в DIGITS. Пример:
```
<?xml version="1.0"?>
<modificators
     xmlns:xs="http://www.w3.org/2001/XMLSchema-instance"
xs:noNamespaceSchemaLocation="ecss_modificators.xsd" name="test_modificators">
    \langle \text{in} \rangle <rule name="local_calls">
              <conditions>
                   <cgpn digits="42%"/>
              </conditions>
              <actions>
                   <cdpn digits="[cgpn{1,2,%}]"/>
              </actions>
              <result>
                   <finish/>
              </result>
          </rule>
    \langlein>
     <out>
          <rule name="local_calls">
              <conditions>
                   <cgpn digits="4%"/>
              </conditions>
              <actions>
                   <cdpn digits="[cgpn{1,%}]"/>
              </actions>
              <result>
                   <finish/>
              </result>
          </rule>
    \langle/\alphaut>
</modificators>
```
Поля в узлах cdpn, cgpn, rgn, ocdpn, cn, time, date, weekday, tag такие же, как и в контексте маршрутизации. Но для поля digits в полях cdpn, cgpn, rgn, ocdpn, cn будет одно расширение.

Если первый символ **S**, то считается что условия/модификация, описанная в данном digits, будет задаваться в формате условий/модификаторов SMG.

Например:

```
<?xml version="1.0"?>
<modificators
     xmlns:xs="http://www.w3.org/2001/XMLSchema-instance"
xs:noNamespaceSchemaLocation="ecss_routing.xsd" name="city">
     <rule name="ecss10_rule">
          <conditions>
              <rgn digits="111???"/>
          </conditions>
          <actions>
              <rgn digits="810{4,5,6}999"/>
          </actions>
          <result>
              <finish/>
          </result>
     </rule>
     <rule name="smg_rule">
          <conditions>
              <cgpn digits="S111xxx"/>
         </conditions>
          <actions>
              <cgpn digits="S---+810XXX999"/>
          </actions>
         \langleresult>
              <finish/>
         \langle/result>
    \langle/rule>
</modificators>
```
В данном примере оба правила одинаково обновляют номер rgn (в случае ECSS10) и rgn (в случае SMG) соответственно.

### **11.8.3 Пример настройки модификаторов на транке или группе интерфейсов через CLI**

Выставление свойства на определенном транке:

```
## Выставление модификатора на определенном транке
antoniy@[mycelium1@ryabkov]:/$ domain/p.city/iface/user-set pa_sip eltex_office 
EltexOffice modificator modification_context_1
Property 'modificator' successfully changed to 'modification_context_1' for 
interfaces:
EltexOffice
## Выставление модификатора для всех интерфейсов в определенной группе
antoniy@[mycelium1@ryabkov]:/$ domain/p.city/iface/group-set -g eltex_office -p 
modificator modification_context_1
Defined iface resources group property modificator for eltex_office
## Выставление контекста модификатора для интерфейсов в домене
antoniy@[mycelium1@ryabkov]:/$ domain/p.city/iface/group-set -p modificator 
modification_context_1
Defined iface resources group property modificator for *
```
Команды по управлению контекстами модификации описаны в разделе [/domain/<DOMAIN>/](https://docs.eltex-co.ru/pages/viewpage.action?pageId=307700642) [modificators/](https://docs.eltex-co.ru/pages/viewpage.action?pageId=307700642).

Команды по управлению адаптациями описаны в разделе [domain/<DOMAIN>/adaptation/.](https://docs.eltex-co.ru/pages/viewpage.action?pageId=307700583)

### **11.9 Детальное описание контекста адаптации номеров**

Конфигурационный файл представляет собой файл в формате XML, который оформлен в соответствии со схемой данных, приведенной в файле **ecss\_modificators.xsd**.

### **Просмотр файла**

```
<?xml version="1.0" encoding="UTF-8"?>
<xs:schema xmlns:xs="http://www.w3.org/2001/XMLSchema" elementFormDefault="qualified" 
attributeFormDefault="unqualified">
    <!-- categoryType -->
          <xs:simpleType name="categoryType">
       <xs:restriction base="xs:string">
          <xs:enumeration value="unknownAtThisTime"/>
          <xs:enumeration value="operatorFrench"/>
          <xs:enumeration value="operatorEngish">
             <xs:annotation>
                <xs:documentation xml:lang="en">Obsolete value. Correct value is 
operatorEnglish</xs:documentation>
             </xs:annotation>
          </xs:enumeration>
          <xs:enumeration value="operatorEnglish"/>
          <xs:enumeration value="operatorGerman"/>
          <xs:enumeration value="operatorRussian"/>
          <xs:enumeration value="operatorSpanish"/>
          <xs:enumeration value="reserved"/>
          <xs:enumeration value="ordinarySubscriber"/>
          <xs:enumeration value="subscriberWithPriority"/>
          <xs:enumeration value="dataCall"/>
          <xs:enumeration value="testCall"/>
          <xs:enumeration value="spare"/>
          <xs:enumeration value="payphone"/>
          <xs:enumeration value="category0"/>
          <xs:enumeration value="hotelsSubscriber"/>
          <xs:enumeration value="freeSubscriber"/>
          <xs:enumeration value="paidSubscriber"/>
          <xs:enumeration value="localSubscriber"/>
          <xs:enumeration value="localTaksofon"/>
          <xs:enumeration value="autoCallI"/>
          <xs:enumeration value="semiautoCallI"/>
          <xs:enumeration value="autoCallII"/>
          <xs:enumeration value="semiautoCallII"/>
          <xs:enumeration value="autoCallIII"/>
          <xs:enumeration value="semiautoCallIII"/>
          <xs:enumeration value="autoCallIV"/>
          <xs:enumeration value="semiautoCallIV"/>
          <xs:enumeration value="0"/>
          <xs:enumeration value="1"/>
          <xs:enumeration value="2"/>
          <xs:enumeration value="3"/>
          <xs:enumeration value="4"/>
          <xs:enumeration value="5"/>
          <xs:enumeration value="6"/>
          <xs:enumeration value="7"/>
```
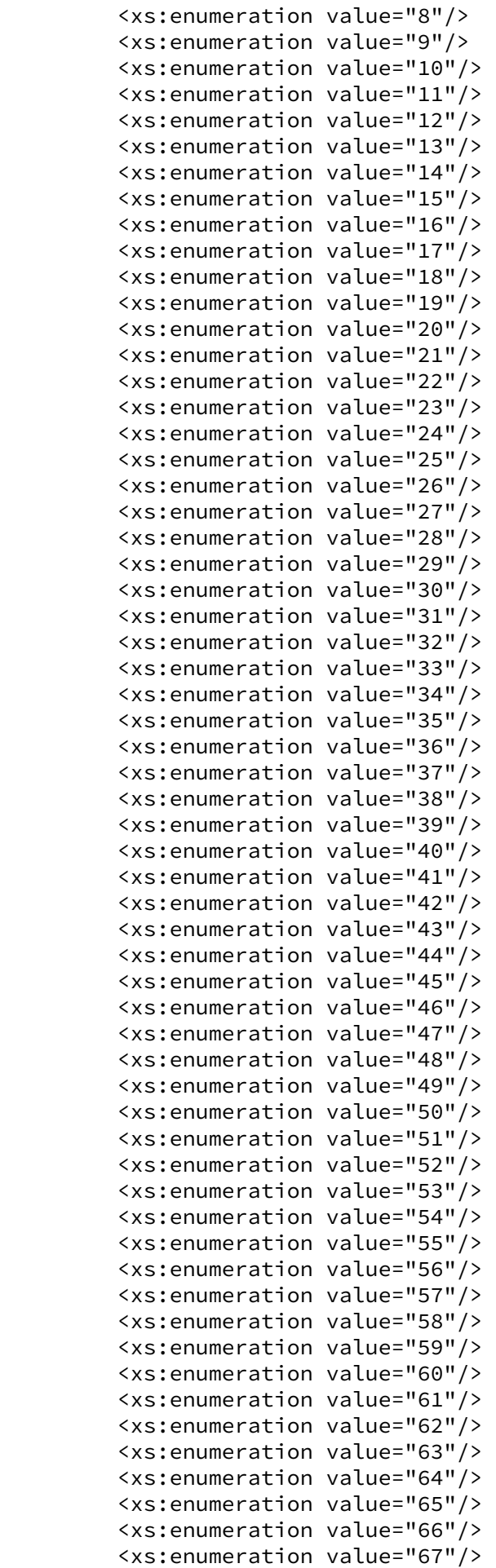

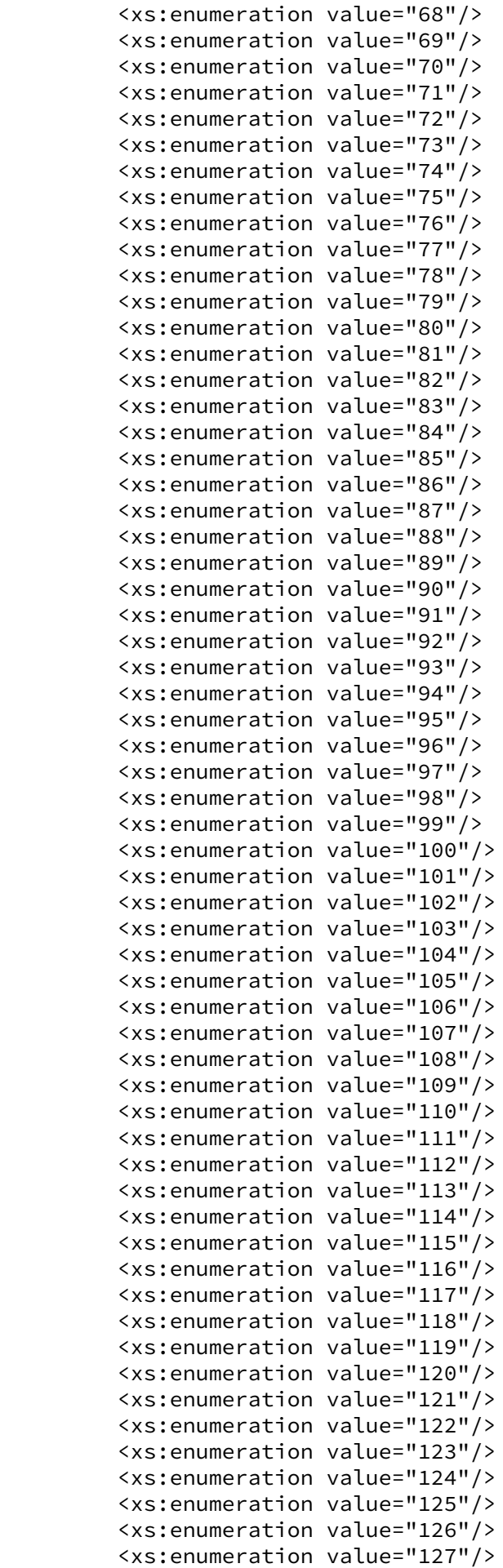

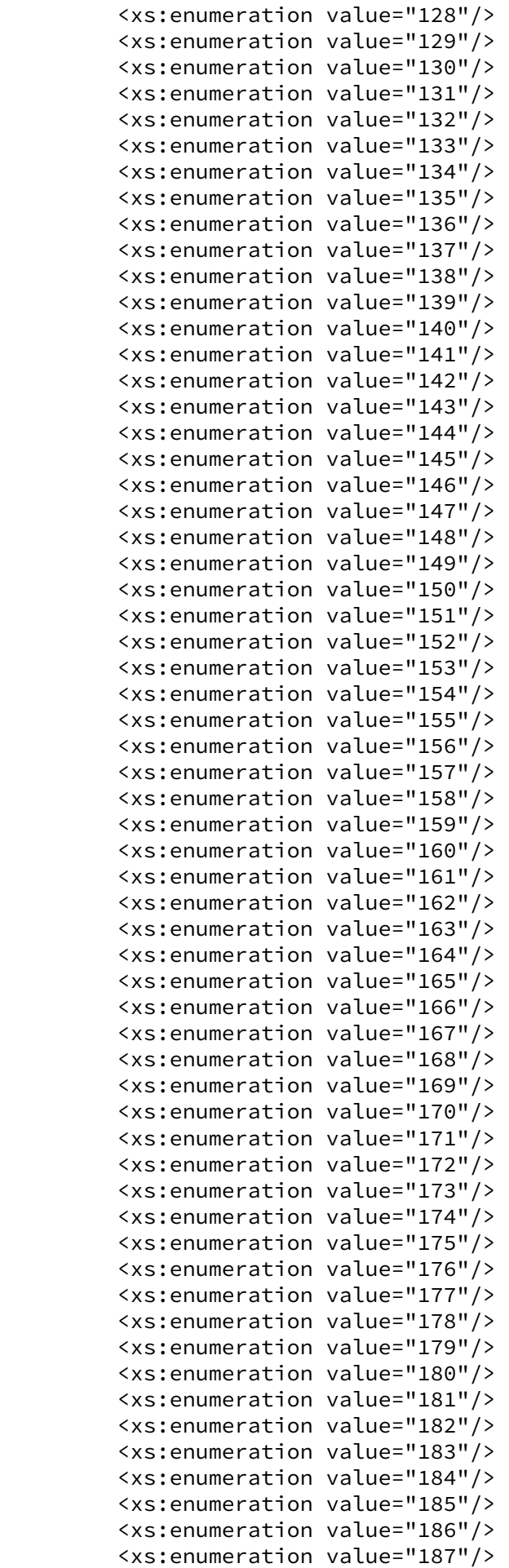

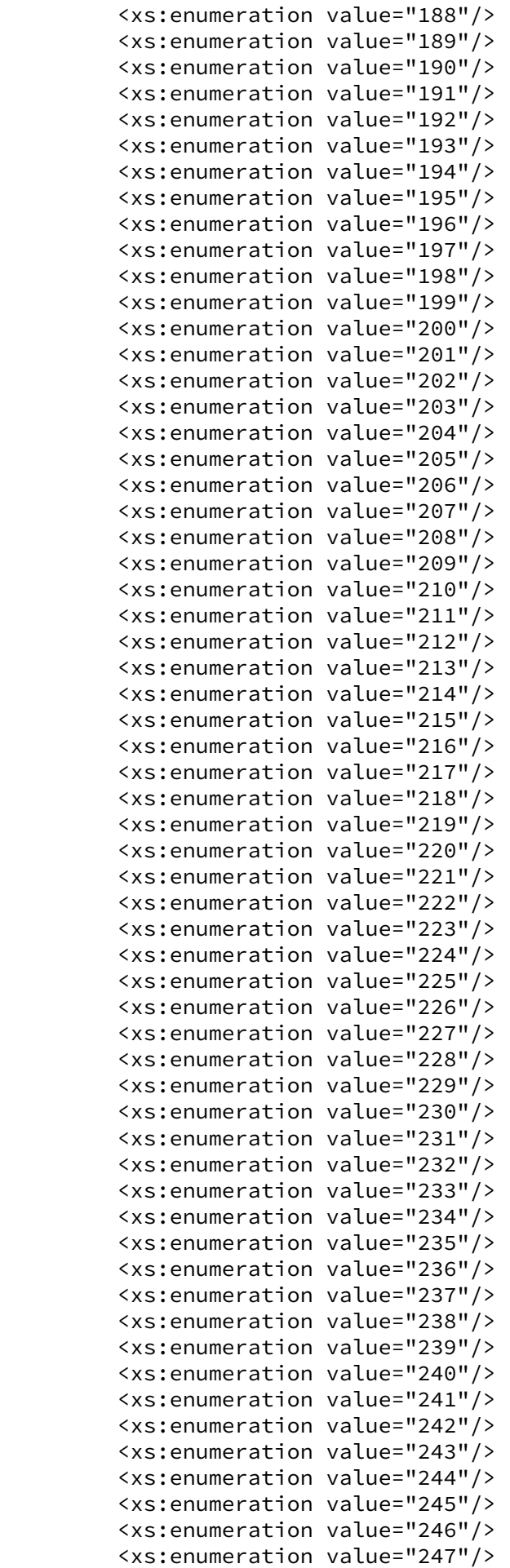

```
 <xs:enumeration value="248"/>
       <xs:enumeration value="249"/>
       <xs:enumeration value="250"/>
       <xs:enumeration value="251"/>
       <xs:enumeration value="252"/>
       <xs:enumeration value="253"/>
       <xs:enumeration value="254"/>
       <xs:enumeration value="255"/>
    </xs:restriction>
 </xs:simpleType>
 <!-- naiType -->
       <xs:simpleType name="naiType">
    <xs:restriction base="xs:string">
       <xs:enumeration value="spare"/>
       <xs:enumeration value="subscriberNumber"/>
       <xs:enumeration value="unknown"/>
       <xs:enumeration value="nationalNumber"/>
       <xs:enumeration value="internationNumber"/>
    </xs:restriction>
 </xs:simpleType>
 <!-- inniType -->
       <xs:simpleType name="inniType">
    <xs:restriction base="xs:string">
       <xs:enumeration value="routingToInternalNumberAllowed"/>
       <xs:enumeration value="routingToInternalNumberNotAllowed"/>
    </xs:restriction>
 </xs:simpleType>
 <!-- npiType -->
       <xs:simpleType name="npiType">
    <xs:restriction base="xs:string">
       <xs:enumeration value="spare"/>
       <xs:enumeration value="isdnTelephony"/>
       <xs:enumeration value="dataNumberingPlan"/>
       <xs:enumeration value="telexNumberingPlan"/>
       <xs:enumeration value="reserved1"/>
       <xs:enumeration value="reserved2"/>
       <xs:enumeration value="reserved3"/>
    </xs:restriction>
 </xs:simpleType>
 <!-- niType -->
       <xs:simpleType name="niType">
    <xs:restriction base="xs:string">
       <xs:enumeration value="private"/>
       <xs:enumeration value="local"/>
       <xs:enumeration value="zone"/>
       <xs:enumeration value="intercity"/>
       <xs:enumeration value="international"/>
       <xs:enumeration value="emergency"/>
    </xs:restriction>
 </xs:simpleType>
 <!-- apriType -->
```

```
 <xs:simpleType name="apriType">
       <xs:restriction base="xs:string">
          <xs:enumeration value="presentationAllowed"/>
          <xs:enumeration value="presentationRestricted"/>
          <xs:enumeration value="addressNotAvailable"/>
          <xs:enumeration value="spare"/>
       </xs:restriction>
    </xs:simpleType>
    <!-- screeningType -->
          <xs:simpleType name="screeningType">
       <xs:restriction base="xs:string">
          <xs:enumeration value="userProvidedNotVerified"/>
          <xs:enumeration value="userProvidedVerifiedAndPassed"/>
          <xs:enumeration value="userProvidedVerifiedAndFailed"/>
          <xs:enumeration value="networkProvided"/>
       </xs:restriction>
    </xs:simpleType>
    <!-- booleanType -->
          <xs:simpleType name="booleanType">
       <xs:restriction base="xs:boolean"/>
    </xs:simpleType>
    <!-- ruleType -->
          <xs:complexType name="ruleType">
       <xs:sequence>
          <xs:element name="conditions" minOccurs="0">
             <xs:complexType>
                <xs:all>
                   <xs:element name="cgpn" type="cgpnType" minOccurs="0"/>
                   <xs:element name="cdpn" type="cdpnType" minOccurs="0"/>
                   <xs:element name="rgn" type="rgnConditionType" minOccurs="0"/>
                   <xs:element name="rnn" type="rnnConditionType" minOccurs="0"/>
                   <xs:element name="ocdpn" type="ocdpnConditionType" minOccurs="0"/>
                   <xs:element name="cn" type="cnConditionType" minOccurs="0"/>
                   <xs:element name="time" type="valueType" minOccurs="0"/>
                   <xs:element name="date" type="valueType" minOccurs="0"/>
                   <xs:element name="weekday" type="valueType" minOccurs="0"/>
                   <xs:element name="tag" type="valueType" minOccurs="0"/>
                </xs:all>
             </xs:complexType>
          </xs:element>
          <xs:element name="actions" minOccurs="0">
             <xs:complexType>
                <xs:all>
                   <xs:element name="cgpn" type="cgpnType" minOccurs="0"/>
                   <xs:element name="cdpn" type="cdpnType" minOccurs="0"/>
                   <xs:element name="rgn" type="rgnActionType" minOccurs="0"/>
                   <xs:element name="rnn" type="rnnActionType" minOccurs="0"/>
                   <xs:element name="ocdpn" type="ocdpnActionType" minOccurs="0"/>
                   <xs:element name="cn" type="cnActionType" minOccurs="0"/>
                   <xs:element name="empty_rgn" type="nullType" minOccurs="0">
                       <xs:annotation><xs:documentation xml:lang="en">Remove routing 
number.</xs:documentation></xs:annotation>
```

```
 </xs:element>
                    <xs:element name="empty_ocdpn" type="nullType" minOccurs="0">
                       <xs:annotation><xs:documentation xml:lang="en">Remove original 
called number.</xs:documentation></xs:annotation>
                    </xs:element>
                    <xs:element name="empty_cn" type="nullType" minOccurs="0">
                       <xs:annotation><xs:documentation xml:lang="en">Remove connected 
number.</xs:documentation></xs:annotation>
                    </xs:element>
                </xs:all>
             </xs:complexType>
          </xs:element>
          <xs:element name="result">
             <xs:complexType>
                <xs:choice>
                    <xs:element name="finish" type="finishResultType"/>
                    <xs:element name="error" type="errorResultType"/>
                    <xs:element name="next" type="nextResultType"/>
                    <xs:element name="continue" type="continueResultType"/>
                </xs:choice>
             </xs:complexType>
          </xs:element>
       </xs:sequence>
       <xs:attribute name="name" type="xs:string" use="required"/>
       <xs:attribute name="description" type="xs:string" use="optional"/>
    </xs:complexType>
    <!-- modificatorsType -->
          <xs:complexType name="modificatorsType">
       <xs:all>
          <xs:element name="in" minOccurs="0" maxOccurs="1">
             <xs:complexType>
                <xs:sequence>
                    <xs:element name="rule" type="ruleType" maxOccurs="unbounded"/>
                </xs:sequence>
             </xs:complexType>
          </xs:element>
          <xs:element name="out" minOccurs="0" maxOccurs="1">
             <xs:complexType>
                <xs:sequence>
                    <xs:element name="rule" type="ruleType" maxOccurs="unbounded"/>
                </xs:sequence>
             </xs:complexType>
          </xs:element>
       </xs:all>
       <xs:attribute name="name" type="xs:string" use="required">
          <xs:annotation>
             <xs:documentation>The name of the current modificators.</xs:documentation>
          </xs:annotation>
       </xs:attribute>
       <xs:attribute name="description" type="xs:string" use="optional">
          <xs:annotation>
             <xs:documentation>Text description of the current modificators.</
xs:documentation>
          </xs:annotation>
       </xs:attribute>
    </xs:complexType>
    <!-- adaptationType -->
```

```
 <xs:complexType name="adaptationType">
       <xs:sequence>
          <xs:element name="rule" type="ruleType" maxOccurs="unbounded"/>
       </xs:sequence>
       <xs:attribute name="name" type="xs:string" use="required">
          <xs:annotation>
             <xs:documentation>The name of the current adaptation.</xs:documentation>
          </xs:annotation>
       </xs:attribute>
       <xs:attribute name="description" type="xs:string" use="optional">
          <xs:annotation>
             <xs:documentation>Text description of the current adaptation.</
xs:documentation>
          </xs:annotation>
       </xs:attribute>
    </xs:complexType>
    <!-- modificators -->
          <xs:element name="modificators" type="modificatorsType"/>
    <!-- adaptation -->
          <xs:element name="adaptation" type="adaptationType"/>
   \langle!-- cdpnType -->
          <xs:complexType name="cdpnType">
       <xs:attribute name="digits" type="xs:string"/>
       <xs:attribute name="nai" type="naiType"/>
       <xs:attribute name="incomplete" type="xs:boolean"/>
       <xs:attribute name="inni" type="inniType"/>
       <xs:attribute name="npi" type="npiType"/>
       <xs:attribute name="ni" type="niType"/>
       <xs:attribute name="category" type="categoryType"/>
       <xs:attribute name="in_list" type="xs:string"/>
       <xs:attribute name="display_name" type="xs:string"/>
       <xs:attribute name="city" type="xs:string"/>
       <xs:attribute name="region" type="xs:string"/>
       <xs:attribute name="operator" type="xs:string"/>
    </xs:complexType>
   \langle!-- cgpnType -->
          <xs:complexType name="cgpnType">
       <xs:attribute name="nai" type="naiType"/>
       <xs:attribute name="incomplete" type="xs:boolean"/>
       <xs:attribute name="npi" type="npiType"/>
       <xs:attribute name="apri" type="apriType"/>
       <xs:attribute name="screening" type="screeningType"/>
       <xs:attribute name="digits" type="xs:string"/>
       <xs:attribute name="ni" type="niType"/>
       <xs:attribute name="in_list" type="xs:string"/>
       <xs:attribute name="display_name" type="xs:string"/>
       <xs:attribute name="transit_display_name" type="booleanType"/>
       <xs:attribute name="caller_id" type="xs:string"/>
       <xs:attribute name="city" type="xs:string"/>
       <xs:attribute name="region" type="xs:string"/>
```

```
 <xs:attribute name="operator" type="xs:string"/>
    </xs:complexType>
    <!-- rgnConditionType --> 
          <xs:complexType name="rgnConditionType">
       <xs:attribute name="digits" type="xs:string"/>
       <xs:attribute name="nai" type="naiType"/>
       <xs:attribute name="incomplete" type="xs:boolean"/>
       <xs:attribute name="apri" type="apriType"/>
       <xs:attribute name="npi" type="npiType"/>
       <xs:attribute name="ni" type="niType"/>
       <xs:attribute name="in_list" type="xs:string"/>
       <xs:attribute name="empty" type="booleanType">
          <xs:annotation>
             <xs:documentation>In case of empty attribute set - other attributes MUST 
NOT be set.</xs:documentation>
          </xs:annotation>
       </xs:attribute>
    </xs:complexType>
    <!-- rnnConditionType -->
          <xs:complexType name="rnnConditionType">
       <xs:attribute name="digits" type="xs:string"/>
       <xs:attribute name="nai" type="naiType"/>
       <xs:attribute name="incomplete" type="xs:boolean"/>
       <xs:attribute name="inni" type="inniType"/>
       <xs:attribute name="npi" type="npiType"/>
       <xs:attribute name="ni" type="niType"/>
       <xs:attribute name="in_list" type="xs:string"/>
       <xs:attribute name="empty" type="booleanType">
          <xs:annotation>
             <xs:documentation>In case of empty attribute set - other attributes MUST 
NOT be set.</xs:documentation>
          </xs:annotation>
       </xs:attribute>
    </xs:complexType>
    <!-- ocdpnConditionType -->
          <xs:complexType name="ocdpnConditionType">
       <xs:attribute name="digits" type="xs:string"/>
       <xs:attribute name="nai" type="naiType"/>
       <xs:attribute name="ni" type="niType"/>
       <xs:attribute name="npi" type="npiType"/>
       <xs:attribute name="apri" type="apriType"/>
       <xs:attribute name="category" type="categoryType"/>
       <xs:attribute name="incomplete" type="xs:boolean"/>
       <xs:attribute name="in_list" type="xs:string"/>
       <xs:attribute name="empty" type="booleanType">
          <xs:annotation>
             <xs:documentation>In case of empty attribute set - other attributes MUST 
NOT be set.</xs:documentation>
          </xs:annotation>
       </xs:attribute>
    </xs:complexType>
    <!-- cnConditionType -->
```

```
 <xs:complexType name="cnConditionType">
       <xs:attribute name="nai" type="naiType"/>
       <xs:attribute name="npi" type="npiType"/>
       <xs:attribute name="apri" type="apriType"/>
       <xs:attribute name="digits" type="xs:string"/>
       <xs:attribute name="ni" type="niType"/>
       <xs:attribute name="in_list" type="xs:string"/>
       <xs:attribute name="empty" type="booleanType">
          <xs:annotation>
             <xs:documentation>In case of empty attribute set - other attributes MUST 
NOT be set.</xs:documentation>
          </xs:annotation>
       </xs:attribute>
    </xs:complexType>
    <!-- rgnActionType -->
          <xs:complexType name="rgnActionType">
       <xs:attribute name="display_name" type="xs:string"/>
       <xs:attribute name="digits" type="xs:string"/>
       <xs:attribute name="nai" type="naiType"/>
       <xs:attribute name="incomplete" type="xs:boolean"/>
       <xs:attribute name="apri" type="apriType"/>
       <xs:attribute name="npi" type="npiType"/>
       <xs:attribute name="ni" type="niType"/>
    </xs:complexType>
    <!-- rnnActionType -->
          <xs:complexType name="rnnActionType">
       <xs:attribute name="display_name" type="xs:string"/>
       <xs:attribute name="digits" type="xs:string"/>
       <xs:attribute name="nai" type="naiType"/>
       <xs:attribute name="incomplete" type="xs:boolean"/>
       <xs:attribute name="inni" type="inniType"/>
       <xs:attribute name="npi" type="npiType"/>
       <xs:attribute name="ni" type="niType"/>
    </xs:complexType>
    <!-- ocdpnActionType -->
          <xs:complexType name="ocdpnActionType">
       <xs:attribute name="display_name" type="xs:string"/>
       <xs:attribute name="digits" type="xs:string"/>
       <xs:attribute name="nai" type="naiType"/>
       <xs:attribute name="ni" type="niType"/>
       <xs:attribute name="npi" type="npiType"/>
       <xs:attribute name="apri" type="apriType"/>
       <xs:attribute name="category" type="categoryType"/>
       <xs:attribute name="incomplete" type="xs:boolean"/>
    </xs:complexType>
    <!-- cnActionType -->
          <xs:complexType name="cnActionType">
       <xs:attribute name="display_name" type="xs:string"/>
       <xs:attribute name="nai" type="naiType"/>
       <xs:attribute name="npi" type="npiType"/>
       <xs:attribute name="apri" type="apriType"/>
```

```
 <xs:attribute name="digits" type="xs:string"/>
       <xs:attribute name="ni" type="niType"/>
       <xs:attribute name="caller_id" type="xs:string"/>
       <xs:attribute name="transit_display_name" type="booleanType"/>
    </xs:complexType>
    <!-- valueType -->
          <xs:complexType name="valueType">
       <xs:attribute name="value" type="xs:string" use="required"/>
    </xs:complexType>
    <!-- nullType -->
          <xs:complexType name="nullType"/>
    <!-- Result types -->
          <!-- finishResultType -->
          <xs:complexType name="finishResultType"/>
    <!-- errorResultType -->
          <xs:complexType name="errorResultType">
       <xs:attribute name="acp_cause" type="xs:string" use="optional"/>
       <xs:attribute name="isup_cause" type="xs:string" use="optional"/>
       <xs:attribute name="description" type="xs:string" use="optional"/>
    </xs:complexType>
    <!-- continueResultTypeType -->
          <xs:simpleType name="continueResultTypeType">
       <xs:restriction base="xs:string">
          <xs:enumeration value="start"/>
          <xs:enumeration value="next"/>
       </xs:restriction>
    </xs:simpleType>
    <!-- nextResultType -->
          <xs:complexType name="nextResultType">
       <xs:attribute name="tag" type="xs:string" use="optional"/>
    </xs:complexType>
    <!-- continueResultType -->
          <xs:complexType name="continueResultType">
       <xs:attribute name="tag" type="xs:string" use="optional"/>
       <xs:attribute name="type" type="continueResultTypeType" default="start" use="opti
onal"/>
    </xs:complexType>
</xs:schema>
```
Актуальный файл с описанием схемы данных находится на развернутой системе по пути **/usr/lib/ecss/ ecss-ds/lib/rm\_lib-x.x.x.x/priv/ecss\_modificators.xsd**.

Каждый XML-файл представляет собой описание одного контекста адаптации (группы правил) в рамках виртуальной АТС.

Формат описания контекста адаптации:

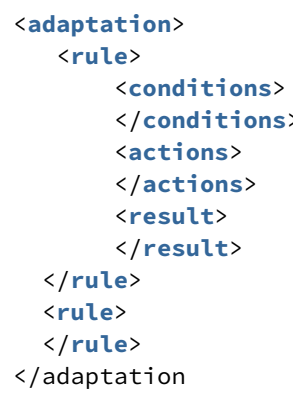

### 11.9.1 1. <adaptation>

Базовый элемент файла адаптации, описывающий параметры контекста адаптации.

Структура элемента <adaptation> имеет следующий вид:

```
<adaptation name="string" description="string">
</adaptation>
```
где

- name строка с именем контекста адаптации, должна быть уникальной в рамках виртуальной ATC:
- $\cdot$  description текстовое описание контекста адаптации.

Далее в рамках тега <adaptation> между закрывающим и открывающим тегом идет набор тегов, описывающих правила адаптации.

Анализ условий срабатывания правил производится в том порядке, в котором они указаны в файле сверху вниз.

А Примечание: в одном контексте адаптации не может быть больше 1000 правил. Ограничение введено искусственно, так как количество правил влияет на скорость обработки адаптации.

## 11.9.2 2. <rule>

Элементом <rule> описывается правило адаптации. Структура правила адаптации имеет следующий вид:

```
<rule name="RuleName">
<conditions>
</conditions>
<actions>
</actions>
<result>
</result>
</rule>
```
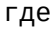

- RuleName имя правила адаптации. Строка, которая должна быть уникальной в рамках контекста адаптации, выводится при трассировке адаптации;
- · <conditions> обязательный элемент, описывающий условия срабатывания правила адаптации;
- <actions> опциональный элемент, описывающий набор операций, которые применяются к параметрам вызова при срабатывании правила адаптации;
- <result> обязательный элемент, описывающий результат отработки правила адаптации.

### 2.1 <conditions>

В элементе <conditions> описывается набор условий, выполнение которых приводит к выполнению правила.

Формат описания элемента <conditions> имеет следующий вид:

<conditions>  $<$ cgpn $/$ <cdpn/>  $<$ rgn/>  $\langle$ rnn/> <ocdpn/>  $\langle cn \rangle$  $\times$ time/>  $\langle date \rangle$ <weekday/>  $<$ tag/> </conditions>

где

- $\cdot$  cdpn поле сравнения номера вызываемого абонента (номер Б и его параметры);
- $\cdot$  cgpn поле сравнения номера вызывающего абонента (номер А и его параметры);
- rgn поле сравнения номера который выполнил переадресацию;
- rnn поле сравнения номера на который выполнили переадресацию;
- ocdpn поле сравнения оригинального номера на который выполнили вызов;
- cn поле сравнения подключенного номера;
- $\cdot$  time  $-$  дата и время суток;
- tag вспомогательный параметр для организации многошаговой адаптации в рамках одного контекста, по умолчанию установлено значение "undefined";

Каждый из указанных выше элементов в рамках <conditions> является опциональным и может быть использован не более одного раза.

Пустой набор критериев говорит об отсутствии ограничений.

 $2.1.1 < c$ gpn>

Параметры номера вызывающего абонента:

```
<cgpn digits="Digits"
     nai="Nai"
      incomplete="boolean"
     npi="Npi"
     apri="Apri"
      screening="Screening"
     ni="Nii"in_list="List"
      city="City"
      region="Region"
      operator="Operator"/>
```
- $\cdot$  digits маска цифр номера вызывающего абонента, подробное описание приведено в разделе Маска цифр номера
- nai тип номера (NatureOfAddressInformation), принимает значения: spare, subscriberNumber, unknown, nationalNumber, internationNumber;
- $\cdot$  incomplete признак полного номера, принимает значения:
	- false номер полный,
	- true номер не полный;
- npi код плана нумерации (NumberingPlanIndicator), принимает значения: spare, isdnTelephony, dataNumberingPlan, telexNumberingPlan, reserved1 (код 5), reserved2 (код 6), reserved3 (код 7);
- аргі индикатор ограничения предоставления номера вызывающего абонента
	- (AddressPresentationRestrictionIndicator):
		- $\cdot$  presentationRestricted  $-$  запрет.
		- presentationAllowed разрешение,
		- · addressNotAvailable недоступность номера;
		- $\cdot$  spare  $-$  зарезервирован;
- screening индикатор контроля номера вызывающего абонента, принимает значения:
	- $\cdot$  userProvidedNotVerified предоставлена пользователем. не проверена:
	- userProvidedVerifiedAndPassed предоставлена пользователем, проверка пройдена;
	- $\cdot$  userProvidedVerifiedAndFailed предоставлена пользователем, проверка не пройдена;
		- $\cdot$  networkProvided предоставлена сетью.
- $\cdot$  ni индикатор номера (NumberIndicator), принимает значения:
	- $\cdot$  private  $-$  частная сеть;
	- $\cdot$  local местная сеть:
	- $\cdot$  zone зоновая сеть;
	- $\cdot$  intercity междугородная сеть;
	- $\cdot$  international  $-$  международная сеть;
	- emergency спецслужбы.
- in\_list имя списка для проверки номеров на вхождение. Список можно сформировать в приложении web-конфигуратора "Группы мониторинга" или командами CLI. Тип списка должен быть default. Замечание: начиная с версии 3.14.5 добавлена поддержка глобальной базы категорий номеров. Для проверки вхождения номера в эту базу в качестве имени списка нужно VKA3ATЬ ECSS GLOBAL NUMBER LIST NAME.
- $\cdot$  city город абонента полученный из БД реестра плана нумерации РФ
	- <u>А</u> При задании через xml нужно учитывать знаки: точки, тире, пробелы. Для обозначения города используется сокращения:
		- Г. город;
		- ПГТ. поселок городского типа:
		- $\cdot$  P-H район
- operator оператор абонента полученный из БД реестра плана нумерации РФ;
- region регион абонента полученный из БД реестра плана нумерации РФ.

# 2.1.2 <cdpn>

Параметры номера вызываемого абонента:

```
<cgpn digits="Digits"
      nai="Nai"
       incomplete="boolean"
       npi="Npi"
       category="Category"
       ni="Ni"
       inni="Inni"
       in_list="List"
       city="City"
       region="Region"
       operator="Operator"/>
```
где

- digits маска цифр номера вызываемого абонента, подробное описание приведено в разделе [Маска цифр номера](#page-207-0);
- nai тип номера (NatureOfAddressInformation), принимает значения: subscriberNumber, unknown, nationalNumber, internationNumber;
- incomplete признак полного номера, принимает значения:
	- false номер полный,
	- true номер не полный;
- inni индикатор внутрисетевого номера (InternalNetworkNumberIndicator), принимает значения:
	- routingToInternalNumberAllowed маршрутизация на внутренний номер разрешена,
	- routingToInternalNumberNotAllowed маршрутизация на внутренний номер не разрешена;
- npi код плана нумерации (NumberingPlanIndicator), принимает значения: isdnTelephony,
- ni признак номера (NumberIndicator), принимает значения: dataNumberingPlan, telexNumberingPlan, reserved1 (код 5), reserved2 (код 6), reserved3 (код 7);
	- private частная сеть,
	- local местная сеть,
	- zone зоновая сеть,
	- intercity междугородная сеть,
	- international международная сеть,
	- emergency спецслужбы.
- in\_list имя списка для проверки номеров на вхождение. Список можно сформировать в приложении web-конфигуратора "[Группы мониторинга](https://docs.eltex-co.ru/pages/viewpage.action?pageId=307701055)" или [командами](https://docs.eltex-co.ru/pages/viewpage.action?pageId=307700636) [CLI](https://docs.eltex-co.ru/pages/viewpage.action?pageId=307700636). Тип списка должен быть *default*. **Замечание:** начиная с версии 3.14.5 добавлена поддержка глобальной базы категорий номеров. Для проверки вхождения номера в эту базу в качестве имени списка нужно указать **ECSS\_GLOBAL\_NUMBER\_LIST\_NAME**.
- city город абонента полученный из БД реестра плана нумерации РФ;
	- При задании через xml нужно учитывать знаки: точки, тире, пробелы. Для обозначения города используется сокращения:
		- Г. город;
		- ПГТ. поселок городского типа;
		- Р-Н район
- operator оператор абонента полученный из БД реестра плана нумерации РФ;
- region регион абонента полученный из БД реестра плана нумерации РФ.
- category категория абонента, может принимать строковое либо цифровое значение согласно [таблице](#page-151-0) [1:](#page-151-0)

# $2.1.3$  <ran>

Параметры номера, который выполнил переадресацию:

```
<rgn digits="Digits"
    nai="Nai"
    incomplete="boolean"
    npi="Npi"
    apri="Apri"
    ni="Ni"empty="Empty"
    in_list="List"/>
```
где

- · digits маска цифр номера вызывающего абонента, подробное описание приведено в разделе Маска цифр номера:
- $\cdot$  nai  $-$  тип номера (NatureOfAddressInformation), принимает значения: subscriberNumber, unknown, nationalNumber, internationNumber;
- $\cdot$  incomplete признак полного номера, принимает значения:
	- $\cdot$  false номер полный.
	- true номер не полный:
- npi код плана нумерации (NumberingPlanIndicator), принимает значения: isdnTelephony. dataNumberingPlan, telexNumberingPlan, reserved1 (код 5), reserved2 (код 6), reserved3 (код 7);
- аргі индикатор ограничения предоставления номера вызывающего абонента
	- (AddressPresentationRestrictionIndicator):
		- presentationRestricted  $-$  запрет.
		- presentationAllowed разрешение,
		- $\cdot$  addressNotAvailable  $-$  недоступность номера;
- $\cdot$  ni индикатор номера (NumberIndicator), принимает значения:
	- $\cdot$  private частная сеть;
	- $\cdot$  local местная сеть:
	- $\cdot$  zone зоновая сеть:
	- $\cdot$  intercity междугородная сеть;
	- $\cdot$  international международная сеть;
	- $\cdot$  emergency спецслужбы:
- $\cdot$  empty  $-$  присутствует ли в сигнализации вызова параметр RedirectingNumber (В случае, если данный параметр выставлен - все остальные параметры (digits, nai, incompele, npi, apri, ni) не

#### должны выставляться

- · false RedirectingNumber не присутствует в сигнализации;
- true RedirectingNumber присутствует:
- in\_list имя списка для проверки номеров на вхождение. Список можно сформировать в приложении web-конфигуратора "Группы мониторинга" или командами CLI. Тип списка должен быть default. Замечание: начиная с версии 3.14.5 добавлена поддержка глобальной базы категорий номеров. Для проверки вхождения номера в эту базу в качестве имени списка нужно VKA3ATЬ ECSS GLOBAL NUMBER LIST NAME.

### $2.1.4$  <rnn>

Параметры номера на который выполнили переадресацию:

```
<rnn digits="Digits"
    nai="Nai"
    incomplete="boolean"
    npi="Npi"
     apri="Apri"
    ni="Ni"empty="Empty"
    category="Category"
     in_list="List"/>
```
- · digits маска цифр номера вызывающего абонента, подробное описание приведено в разделе Маска цифр номера;
- nai тип номера (NatureOfAddressInformation), принимает значения: subscriberNumber, unknown, nationalNumber. internationNumber:
- $\cdot$  incomplete признак полного номера, принимает значения:
	- false номер полный.
	- true номер не полный;
- npi код плана нумерации (NumberingPlanIndicator), принимает значения: isdnTelephony, dataNumberingPlan, telexNumberingPlan, reserved1 (код 5), reserved2 (код 6), reserved3 (код 7);
- аргі индикатор ограничения предоставления номера вызывающего абонента
	- (AddressPresentationRestrictionIndicator):
		- presentation Restricted  $-$  запрет,
		- presentationAllowed разрешение,
		- · addressNotAvailable недоступность номера;
- $\cdot$  ni индикатор номера (NumberIndicator), принимает значения:
	- $\cdot$  private  $-$  частная сеть;
	- $\cdot$  local местная сеть;
	- $\cdot$  zone зоновая сеть;
	- $\cdot$  intercity междугородная сеть;
	- $\cdot$  international международная сеть;
	- emergency спецслужбы;
- $\cdot$  empty  $-$  присутствует ли в сигнализации вызова параметр RedirectionNumber (В случае, если данный параметр выставлен – все остальные параметры (digits, nai, incompele, npi, apri, ni) не должны выставляться
	- · false RedirectionNumber не присутствует в сигнализации;
	- $\cdot$  true  $-$  RedirectionNumber присутствует;
- in\_list имя списка для проверки номеров на вхождение. Список можно сформировать в приложении web-конфигуратора "Группы мониторинга" или командами CLI. Тип списка должен быть default. Замечание: начиная с версии 3.14.5 добавлена поддержка глобальной базы категорий номеров. Для проверки вхождения номера в эту базу в качестве имени списка нужно указать ECSS\_GLOBAL\_NUMBER\_LIST\_NAME.
- category категория абонента, может принимать строковое либо цифровое значение согласно таблице 1.

### $2.1.5 <$ ocdpn>

Параметры оригинального номера на который выполнили вызов:

```
<ocdpn digits="Digits"
       nai="Nai"
       incomplete="boolean"
       npi = "Npi"apri="Apri"
       ni="Nii"empty="Empty"
       category="Category"
       in_list="List"/>
```
- $\cdot$  digits маска цифр номера вызывающего абонента, подробное описание приведено в разделе Маска цифр номера;
- nai тип номера (NatureOfAddressInformation), принимает значения: subscriberNumber, unknown, nationalNumber. internationNumber:
- $\cdot$  incomplete признак полного номера, принимает значения:
	- false номер полный.
	- $\cdot$  true  $-$  номер не полный;
- npi код плана нумерации (NumberingPlanIndicator), принимает значения: isdnTelephony, dataNumberingPlan, telexNumberingPlan, reserved1 (код 5), reserved2 (код 6), reserved3 (код 7);
- аргі индикатор ограничения предоставления номера вызывающего абонента
	- (AddressPresentationRestrictionIndicator):
		- presentationRestricted  $-$  запрет,
		- $\cdot$  presentation Allowed  $-$  paspement part of  $\cdot$
		- · addressNotAvailable недоступность номера;
- $\cdot$  ni индикатор номера (NumberIndicator), принимает значения:
	- $\cdot$  private  $-$  частная сеть;
	- $\cdot$  local местная сеть:
	- $\cdot$  zone зоновая сеть:
	- $\cdot$  intercity междугородная сеть;
	- international международная сеть;
	- emergency  $-$  спецслужбы;
- $\cdot$  empty  $-$  присутствует ли в сигнализации вызова параметр OriginalCalledNumber (В случае, если данный параметр выставлен – все остальные параметры (digits, nai, incompele, npi, apri, ni) не

# должны выставляться

- · false OriginalCalledNumber не присутствует в сигнализации;
- $\cdot$  true  $-$  OriginalCalledNumber присутствует;
- in\_list имя списка для проверки номеров на вхождение. Список можно сформировать в приложении web-конфигуратора "Группы мониторинга" или командами CLI. Тип списка должен быть default. Замечание: начиная с версии 3.14.5 добавлена поддержка глобальной базы категорий номеров. Для проверки вхождения номера в эту базу в качестве имени списка нужно VKA3ATЬ ECSS\_GLOBAL\_NUMBER\_LIST\_NAME.
- $\cdot$  category категория абонента, может принимать строковое либо цифровое значение согласно таблице 1.

## $2.1.6 <$ cn>

Параметры номера подключенного номера

```
<cn digits="Digits"
   nai="Nai"
   npi="Npi"
   apri="Apri"
   ni="Nii"empty="Empty"
    in list="List"/>
```
- · digits маска цифр номера вызывающего абонента, подробное описание приведено в разделе Маска цифр номера:
- nai тип номера (NatureOfAddressInformation), принимает значения: subscriberNumber, unknown, nationalNumber, internationNumber:
- $\cdot$  incomplete признак полного номера, принимает значения:
	- false номер полный,
	- true номер не полный;
- $\cdot$  npi код плана нумерации (NumberingPlanIndicator), принимает значения: isdnTelephony, dataNumberingPlan, telexNumberingPlan, reserved1 (код 5), reserved2 (код 6), reserved3 (код 7);
- аргі индикатор ограничения предоставления номера вызывающего абонента (AddressPresentationRestrictionIndicator):
	- presentationRestricted  $-$  запрет.
	- $\cdot$  presentation Allowed  $-$  paspement per passement passement passement passent passenger.
	- · addressNotAvailable недоступность номера:
- $\cdot$  ni индикатор номера (NumberIndicator), принимает значения:
	- $\cdot$  private  $-$  частная сеть:
	- $\cdot$  local местная сеть;
	- $\cdot$  zone зоновая сеть;
	- $\cdot$  intercity междугородная сеть;
	- $\cdot$  international международная сеть;
	- етегдепсу спецслужбы;
- $\cdot$  empty  $-$  присутствует ли в сигнализации вызова параметр ConnectedNumber (В случае, если данный параметр выставлен - все остальные параметры (digits, nai, incompele, npi, apri, ni) не

### должны выставляться

- $\cdot$  false ConnectedNumber не присутствует в сигнализации;
- $\cdot$  true  $-$  ConnectedNumber присутствует;
- in\_list имя списка для проверки номеров на вхождение. Список можно сформировать в приложении web-конфигуратора "Группы мониторинга" или командами CLI. Тип списка должен быть default. Замечание: начиная с версии 3.14.5 добавлена поддержка глобальной базы категорий номеров. Для проверки вхождения номера в эту базу в качестве имени списка нужно указать ECSS\_GLOBAL\_NUMBER\_LIST\_NAME.

### 2.1.7 <ti me>

Время суток, задается в виде: ЧЧ:ММ-ЧЧ:ММ, где ЧЧ - часы, ММ - минуты:

# <time value="TimeMask"/>

где

• value – маска времени суток. Подробное описание приведено в разделе Маска времени

### $218$  sdates

Дата, задается в виде: ДД1.ММ1.ГГГГ1-ДД2.ММ2.ГГГГ2, где ДД - день, ММ - месяц, ГГГГ - год:

```
<date value="DateMask"/>
```
• value — маска даты. Подробное описание приведено в разделе [Маска даты](#page-209-1).

2.1.9 <weekd ay>

День недели, задается в виде ДН1,ДН2,...,ДНX, где ДН — номер дня недели (числа от 1 до 7). Может быть указано от 1 до 7 дней недели.

<**weekday** value="WeekdayMask"/>

где

• value — маска дня недели. Подробное описание приведено в разделе [Маска дня недели](#page-210-0);

#### 2.1.10 <tag>

Специальный параметр, который можно установить для вызова при адаптации. Параметр действует только на этапе адаптации, устанавливается в правиле адаптации и в последующем используется для изменения отработки логики адаптации.

<**tag** value="Tag"/>

где

• value — строка, значение поля "tag" для вызова, проверяется на полное совпадение. По умолчанию значение — "undefined".

#### **2.2 <actions>**

Формат описания элемента <actions> имеет следующий вид:

```
<actions>
    <cgpn/>
    <cdpn/>
    <rgn/>
    <rnn/>
    <ocdpn/>
    <cn/>
    <empty_rgn/>
    <empty_ocdpn/>
    <empty_cn/>
</actions>
```
где

- cgpn адаптация параметров номера вызывающего абонента;
- cdpn адаптация параметров номера вызываемого абонента;
- rgn адаптация параметров номера который выполнил переадресацию;
- rnn адаптация параметров номера на который выполнили переадресацию;
- ocdpn адаптация параметров оригинального номера на который выполнили вызов;
- cn адаптация параметров подключенного номера;
- empty\_cn удалить из сигнализации параметр ConnectedNumber;

- empty\_rgn удалить из сигнализации параметр RedirectingNumber;
- empty\_ocdpn удалить из сигнализации параметр OriginalCalledNumber;

Действия указываются в порядке их выполнения. Все действия являются опциональными.

## 2.2.1 <cgpn>

Операция адаптации параметров номера вызывающего абонента.

```
<cgpn digits="Digits"
       nai="Nai"
       incomplete="boolean"
      npi="Npi"
       apri="Apri"
       screening="Screening"
       ni="Ni"
       display_name="DisplayName"
       caller_id="CallerId"/>
```
где

- digits маска адаптации цифр номера или новые цифры номера. Подробное описание приведено в разделе [Модификация цифр номера](#page-210-1).
- display\_name адаптация имени абонента описана в разделе [Модификация имени абонента](#page-213-0).
- caller\_id маска адаптации caller id, синтаксис аналогичен полю digits. Описание параметров "nai", "incomplete", "npi", "apri", "screening", "ni" аналогично описанию параметров элемента "cgpn" секции "conditions".

# 2.2.2 <cdpn>

Операция адаптации параметров номера вызываемого абонента.

```
<cdpn digits="Digits"
      nai="Nai"
      incomplete="boolean"
      npi="Npi"
       category="Category"
       ni="Ni"
       inni="Inni"
       display_name="DisplayName"/>
```
где

- digits маска адаптации цифр номера или новые цифры номера. Подробное описание приведено в разделе [Модификация цифр номера](#page-210-1)
- display\_name адаптация имени абонента описана в разделе [Модификация имени абонента](#page-213-0); Описание параметров "nai", "incomplete", "npi", "category", "inni", "ni" аналогично описанию параметров элемента "cdpn" секции "conditions".

# 2.2.3 <rgn>

Операция адаптации параметров номера, который выполнил переадресацию.

```
<rgn digits="Digits"
      nai="Nai"
      incomplete="boolean"
      npi="Npi"
      apri="Apri"
      ni="Ni"
      display_name="DisplayName"/>
```
- digits маска адаптации цифр номера или новые цифры номера. Подробное описание приведено в разделе [Модификация цифр номера](#page-210-1)[;](#page-210-1)
- display\_name адаптация имени абонента описана в разделе [Модификация имени абонента](#page-213-0)[;](#page-213-0) Описание параметров "nai", "incomplete", "npi", "apri", "ni" аналогично описанию параметров элемента "rgn" секции "conditions".

## $2.2.3$  <rnn>

Операция адаптации параметров номера на который выполнили переадресацию.

```
<rnn digits="Digits"
     nai="Nai"
      incomplete="boolean"
      npi="Npi"
      category="Category"
      inni="Inni"
      ni="Ni"
     display name="DisplayName"/>
```
где

- digits маска адаптации цифр номера или новые цифры номера. Подробное описание приведено в разделе [Модификация цифр номера](#page-210-1);
- display\_name адаптация имени абонента описана в разделе [Модификация имени абонента](#page-213-0)[;](#page-213-0) Описание параметров "nai", "incomplete", "npi", "inni", category", "ni" аналогично описанию параметров элемента "rnn" секции "conditions".

### 2.2.4 <ocdpn>

Операция адаптации параметров оригинального номера на который выполнили вызов.

```
<ocdpn digits="Digits"
        nai="Nai"
        incomplete="boolean"
        npi="Npi"
        category="Category"
        apri="Apri"
        ni="Ni"
        display_name="DisplayName"/>
```
где

• digits — маска адаптации цифр номера или новые цифры номера. Подробное описание приведено в разделе [Модификация цифр номера](#page-210-1)[;](#page-210-1)

• display\_name — адаптация имени абонента описана в разделе [Модификация имени абонента](#page-213-0)[;](#page-213-0) Описание параметров "nai", "incomplete", "npi", "category", "apri", "ni" аналогично описанию параметров элемента "rnn" секции "conditions".

# $2.2.5$  <cn>

Операция адаптации параметров подключенного номера.

```
<cn digits="Digits"
      nai="Nai"
     npi="Npi"
      apri="Apri"
      ni="Ni"
      empty="Empty"
      display_name="DisplayName"
      caller_id="CallerId"
      transit_display_name="boolean"/>
```
где

- digits маска адаптации цифр номера или новые цифры номера. Подробное описание приведено в разделе [Модификация цифр номера](#page-210-1);
- display\_name адаптация имени абонента описана в разделе [Модификация имени абонента](#page-213-0)[;](#page-213-0)
- caller\_id маска адаптации caller id, синтаксис аналогичен полю digits.
- empty удалить из сигнализации параметр ConnectedNumber (если выставлен в true, то остальные атрибуты не должны быть выставлены). Описание параметров "nai", "npi", "apri", "ni" аналогично описанию параметров элемента "cn" секции "conditions".

### 2.2.6 <empty\_cn>

Удалить из сигнализации параметр ConnectedNumber. Этот элемент атрибутов не имеет.

### 2.2.7 <empty\_rgn>

Удалить из сигнализации параметр RedirectingNumber. Этот элемент атрибутов не имеет.

2.2.8 <empty\_ocdpn>

Удалить из сигнализации параметр OriginalNumber. Этот элемент атрибутов не имеет.

# **2.3 <result>**

В этом обязательном элементе <result> описывается результат отработки правила адаптации.

<**result**> Result </**result**>

где

• Result — результат выполнения правила, принимает значения: finish; error; next; continue.

## $2.3.1$  <finish>

Завершение адаптации.

Модификация прошла успешно, будет возвращен результат адаптации номеров в соответствии с правилами.

Синтаксис в упрощенном варианте:

<result> <finish/> </result>

 $2.3.2$  <error>

Ошибка адаптации.

Синтаксис:

```
<result>
<error isup_cause="ISUPCause"
       acp_cause="ACPCause"
       description="Description"/>
</result>
```
где

- $\cdot$  isup cause опциональный параметр, число, isup причины, которое будет использовано в сообщении rel.
- acp\_cause опциональный параметр, строка, аср причины, которая будет использована в сообщении rel.
- $\cdot$  description опциональный параметр, описание причины, которое будут использованы в сообшении rel.

### 2.3.3 <continue>

Продолжить адаптацию в текущем контексте данной виртуальной АТС (домена).

Синтаксис:

```
<result>
  <continue type="Type" tag="Tag"/>
</result>
```
- type опциональное поле, может принимать значения:
	- start продолжить в текущем контексте с первого правила:
	- next продолжить в текущем контексте со следующего правила (будет сконвертирован в <next>).
- tag опциональное поле, возможность выставить значение параметра "tag", который далее можно использовать в условиях срабатывания правил адаптации при последующем анализе, дает возможность делать некое подобие условной параметрической адаптации.

### $2.3.4$  <next>

Продолжить адаптацию в текущем контексте со следующего правила. Если условия выполняются, будет применен набор действий из элемента <actions>.

Синтаксис:

```
<result>
   <next tag="Tag"/>
</result>
```
• tag — опциональное поле, возможность выставить значение параметра "tag", который далее можно использовать в условиях срабатывания правил адаптации при последующем анализе, дает возможность делать некое подобие условной параметрической адаптации.

### <span id="page-207-0"></span>11.9.3 Маска цифр номера

Маска цифр номера в поле условий срабатывания правил. Предоставляет удобный и гибкий синтаксис описания различных номеров.

Регулярные выражения не используются умышленно, т.к. это значительно повышает порог квалификации инженера, который необходим для использования механизма.

Маска номера задается в виде строки, в которую вводится номер для осуществления сравнения. Можно указать диапазон через «-», либо перечислить через «,». Диапазон, или перечисление заключается в круглые скобки "(" ")" Так же возможны следующие служебные символы:

- "?" один любой не пустой элемент номера (цифры 0-9, либо буквы А, В, С, D);
- "%" 0 или несколько элементов номера (внимание: после символа "%" не может идти других символов).

Для сравнения общего префикса параметров cgpn, cdpn, ocdpn, rgn, cn, rnn между собой, используется следующий синтаксис [cqpn|cdpn|rqn|ocdpn|cn|rnn{DIGITS}].

Примеры масок номера в правилах:

```
<conditions>
   <cgpn digit="8%"/>
</conditions>
```
Условию удовлетворяют номера длинной больше либо равный 1 и начинающиеся с цифры 8.

```
condiffons<capn digit="345???????"/>
</conditions>
```
Условию удовлетворяют номера длинной 10 знаков, начинающиеся с 345.

```
<conditions>
   <capn digit="%"/>
</conditions>
```
Условию удовлетворяют любые номера.

```
<conditions>
    <cdpn digit="???"/>
</conditions>
```
Условию удовлетворяют любые номера длинной 3 знака.

Далее примеры использования диапазонов и перечислений в масках номеров:

```
<conditions>
    <cdpn digit="(1-3)7%"/> 
</conditions>
```
Равносильно трем правилам с масками 17% 27% 37%.

```
<conditions>
    <cdpn digit="(2010000-2029999)"/> 
</conditions>
```
Условию будут удовлетворять любые 7ми значные номера указанного диапазона.

```
<conditions>
    <cdpn digit="(1,5,7)7%"/> 
</conditions>
```
Равносильно трем правилам с масками 17% 57% 77%.

Пример сравнения общего префикса параметров cgpn и cdpn:

```
<conditions>
  <cdpn digits="????"/>
  <cgpn digits="[cdpn{1,2}]??"/>
</conditions>
```
Известные ошибки при сравнении параметров:

• Сравнивание параметров друг с другом

```
<conditions>
 <cdpn digits="[cgpn{1,2}]??"/>
  <cgpn digits="[cdpn{1,2}]??"/>
</conditions>
```
• Использование параметра которого не существует

```
<conditions>
  <cgpn digits="[cdpn{1,2}]??"/>
</conditions>
```
• Выход за границы сравниваемого параметра

```
<conditions>
  <cdpn digits="????"/>
 <cgpn digits="[cdpn{5,6}]??"/>
</conditions>
```
### <span id="page-209-0"></span>**11.9.4 Маска времени**

Маска времени задает диапазон значений времени суток. Формат задания времени "ЧЧ:ММ-ЧЧ:ММ"

где

- ЧЧ значение часа;
- ММ значение минут.

Вместо указания конкретных значений часа или минут можно указать служебный символ "\*", который соответствует любому значению.

Примеры масок времени в правилах:

```
<conditions>
    <time value="09:00 - 18:00"/>
</conditions>
```
Условию удовлетворяют вызовы, обслуживаемые в период времени с 09:00 по 18:00 (рабочее время).

```
<conditions>
    <time value="*:20 - *:30"/>
</conditions>
```
Условию удовлетворяют вызовы, обслуживаемые в период времени с 20 по 30 минут каждого часа в сутках.

#### <span id="page-209-1"></span>**11.9.5 Маска даты**

Маска даты задает диапазон дат. Формат задания маски даты: "ДД1.ММ1.ГГГГ1-ДД2.ММ2.ГГГГ2"

где

- ДД день;
- ММ месяц;
- ГГГГ год.

Так же возможно применение на любой позиции служебного символа "\*", который соответствует любому значению.

Примеры масок даты в правилах:

```
<conditions>
    <date value="01.01.* - 31.01.*"/>
</conditions>
```
Условию удовлетворяют вызовы, обслуживаемые в январе (1 месяц).

```
<conditions>
    <date value="10.*.* - 20.*.*"/>
</conditions>
```
Условию удовлетворяют вызовы, обслуживаемые в период с 10 по 20-е число каждого месяца.

```
<conditions>
    <date value="13.10.2019 - 13.10.2019"/>
</conditions>
```
Условию удовлетворяют вызовы, обслуживаемые 13 октября 2019 года.

### <span id="page-210-0"></span>**11.9.6 Маска дня недели**

Маска дня недели задает набор дней недели. Формат описания маски дней недели: "ДН1,ДН2,...,ДНX"

где

• ДН — номер дня недели (числа от 1 до 7). Может быть указано от 1 до 7 дней недели.

Работает по григорианским календарю.

Примеры масок дней недели в правилах:

```
<conditions>
    <weekday value="1,2,3,4,5"/>
</conditions>
```
Условию удовлетворяют вызовы, обслуживаемые с понедельника по пятницу (рабочие дни).

```
<conditions>
    <weekday value="6,7"/>
</conditions>
```
Условию удовлетворяют вызовы обслуживаемые в субботу и воскресенье (выходные дни).

#### <span id="page-210-1"></span>**11.9.7 Модификация цифр номера**

В действиях по модификации параметров вызова одним из основных элементов для корректировки является изменение цифр номера абонента А или Б.

Существуют разные подходы к способу описания синтаксиса такой модификации: модификация на шаблонах, регулярные выражения и т.п.

Регулярные выражения являются самым гибким способом, позволяющим делать все возможные преобразования, но у него есть существенные недостатки:

- сложность синтаксиса регулярные выражения это универсальный механизм, используемый в разных сферах IT. Обладает своим сложным языком описания, что повышает входной порог знаний человека, который их использует;
- вычислительная сложность вычисление результата модификации на базе регулярных выражений (в том числе в перекомпилированном варианте) требует больших вычислительных ресурсов по сравнению с модификацией на шаблонах.

Чтобы избавится от недостатков регулярных выражений, в системе ECSS-10 используется модификация номера на шаблонах.

При модификации номера используется следующая нотация:

- каждая цифра исходного номера (до модификации) обозначается либо числом описывающим ее позицию, либо буквой английского алфавита на соответствующей позиции (исходный семизначный номер без изменения можно записать в виде: "1,2,3,4,5,6,7" или "abcdefq");
- как и в условиях срабатывания правил, поддерживается спец символ "%", который означает ту часть номера, которая соответствует символу % в секции <conditions> (можно считать, что на этапе условия правила для соответствующего номера формируется переменная с именем "%", которая заполняется цифрами номера, а на этапе модификации она используется);
- для того, чтобы была возможность модифицировать номер (абонента А или абонента Б) он обязательно должен присутствовать в элементе <conditions> правила (это гарантирует соблюдение формата номера):
- для того, чтобы были возможны модификации с определенными цифрами в номере, в элементе <conditions> в условии для соответствующего номера цифры на требуемых позициях должны присутствовать либо сами цифры номера (шаблон по цифрам), либо цифры должны быть закрыты спецсимволами "?":
- для правил, обрабатывающих номер произвольной длины (в элементе <conditions> для цифр номера стоит условие со спец символом "%"), возможно только префиксирование (дописывание дополнительного префикса), либо постфиксирование (дописывание постфикса в конце номера);
- если необходимо вставить дополнительные цифры, которые не входили в исходный номер, то они просто записываются в поле "digits" в нужной позиции, поддерживается указание собственно цифр номера от 0 до 9 и букв А, В, С, D (либо a,b,c,d);
- если требуется записать элементы исходного номера в виде кодов (номеров позиции, либо буквенных кодов), либо в виде спец символа "%", то они записываются в фигурных скобках (например {abc}, либо {3,5,4}, либо {5,%}.
- $\cdot$  если требуется скопировать часть цифр из cqpn в cdpn, rgn, rnn, cn, ocdpn (аналогично для остальных типов номеров), которые совпали в рамках секции conditions, в секции actions используется [cgpn|cdpn|rgn|rnn|cn|ocdpn{DIGITS,%}].

### Примеры:

Удаление префикса 345 от десятизначного номера:

```
<conditions>
   <cgpn digits="345???????"/>
</conditions>
<actions>
   <cgpn digits="{4,5,6,7,8,9,10}"/>
</actions>
```
Удаление префикса 345 от номера произвольной длины с префиксом 345:

```
<conditions>
    <cgpn digits="345%"/>
</conditions>
<actions>
    <cgpn digits="{%}"/>
</actions>
```
Перестановка цифр 2 и 3 в трехзначном номере (сами цифры любые):

```
<conditions>
    <cgpn digits="???"/>
</conditions>
<actions>
    <cgpn digits="{1,3,2}"/>
</actions>
```
Например, для того, чтобы в CGPN скопировать первые два символа из CDPN, можно написать следующее условие:

```
<rule name="test">
   <conditions>
     <cgpn digits="???"/>
     <cdpn digits="?????"/>
   </conditions>
   <actions>
     <cgpn digits="[CGPN{1,2}]{abc}"/>
   </actions>
\langlerule\rangle
```
Префиксирование произвольного трехзначного номера с префиксом 008:

```
<conditions>
    <cgpn digits="???"/>
</conditions>
<actions>
    <cgpn digits="008{1,2,3}"/>
</actions>
```
Правило, которое может использоваться для выхода на междугородную станцию. В частности видно, что правило сработает для вызовов, в которых у абонента А семизначный местный номер, номер абонента Б начинается на 8. Задача модификации преобразовать местный номер к междугородному, который понимает междугородка, для этого дописывается префикс и меняется «ni» и «nai». Номер Б не изменяется, его разбором занимается междугородка.

```
<conditions>
   <cqpn digits="???????" ni="local"/>
   <cdnn digits="8%"/>
</conditions>
<actions>
   <cgpn digits="8383{1,2,3,4,5,6,7}" ni="intercity" nai="nationalNumber"/>
</actions>
```
### <span id="page-213-0"></span>11.9.8 Модификация имени абонента

Конвертирование имени абонента во внутреннюю кодировку на модификаторах по входу:

- · Slatin1 to utf8
- $\cdot$  Scp1251 to utf8

Конвертирование имени абонента на модификаторах по выходу:

- · \$utf8\_to\_latin1
- · \$utf8\_to\_cp1251

При помощи макропеременных

```
%CITY% | %REGION% | %OPERATOR%
```
в качестве имени, можно задать город/регион/оператора абонента.

Во всех остальных случаях в качестве имени абонента будет подставлена переданная строка.

### 11.10 Детальное описание контекста модификации номеров

Конфигурационный файл для собой файл в формате XML, который оформлен в соответствии со схемой данных, приведенной в файле ecss\_modificators.xsd.

#### Просмотр файла

```
<?xml version="1.0" encoding="UTF-8"?>
<xs:schema xmlns:xs="http://www.w3.org/2001/XMLSchema" elementFormDefault="qualified"
attributeFormDefault="unqualified">
   <!-- categoryType -->
         <xs:simpleType name="categoryType">
      <xs:restriction base="xs:string">
         <xs:enumeration value="unknownAtThisTime"/>
         <xs:enumeration value="operatorFrench"/>
         <xs:enumeration value="operatorEngish">
            <xs:annotation>
               <xs:documentation xml:lang="en">Obsolete value. Correct value is
operatorEnglish</xs:documentation>
            </xs:annotation>
         </xs:enumeration>
         <xs:enumeration value="operatorEnglish"/>
         <xs:enumeration value="operatorGerman"/>
         <xs: enumeration value="operatorRussian"/>
         <xs:enumeration value="operatorSpanish"/>
         <xs:enumeration value="reserved"/>
         <xs:enumeration value="ordinarySubscriber"/>
         <xs:enumeration value="subscriberWithPriority"/>
         <xs:enumeration value="dataCall"/>
         <xs:enumeration value="testCall"/>
```
 <xs:enumeration value="spare"/> <xs:enumeration value="payphone"/> <xs:enumeration value="category0"/> <xs:enumeration value="hotelsSubscriber"/> <xs:enumeration value="freeSubscriber"/> <xs:enumeration value="paidSubscriber"/> <xs:enumeration value="localSubscriber"/> <xs:enumeration value="localTaksofon"/> <xs:enumeration value="autoCallI"/> <xs:enumeration value="semiautoCallI"/> <xs:enumeration value="autoCallII"/> <xs:enumeration value="semiautoCallII"/> <xs:enumeration value="autoCallIII"/> <xs:enumeration value="semiautoCallIII"/> <xs:enumeration value="autoCallIV"/> <xs:enumeration value="semiautoCallIV"/> <xs:enumeration value="0"/> <xs:enumeration value="1"/> <xs:enumeration value="2"/> <xs:enumeration value="3"/> <xs:enumeration value="4"/> <xs:enumeration value="5"/> <xs:enumeration value="6"/> <xs:enumeration value="7"/> <xs:enumeration value="8"/> <xs:enumeration value="9"/> <xs:enumeration value="10"/> <xs:enumeration value="11"/> <xs:enumeration value="12"/> <xs:enumeration value="13"/> <xs:enumeration value="14"/> <xs:enumeration value="15"/> <xs:enumeration value="16"/> <xs:enumeration value="17"/> <xs:enumeration value="18"/> <xs:enumeration value="19"/> <xs:enumeration value="20"/> <xs:enumeration value="21"/> <xs:enumeration value="22"/> <xs:enumeration value="23"/> <xs:enumeration value="24"/> <xs:enumeration value="25"/> <xs:enumeration value="26"/> <xs:enumeration value="27"/> <xs:enumeration value="28"/> <xs:enumeration value="29"/> <xs:enumeration value="30"/> <xs:enumeration value="31"/> <xs:enumeration value="32"/> <xs:enumeration value="33"/> <xs:enumeration value="34"/> <xs:enumeration value="35"/> <xs:enumeration value="36"/> <xs:enumeration value="37"/> <xs:enumeration value="38"/> <xs:enumeration value="39"/> <xs:enumeration value="40"/> <xs:enumeration value="41"/> <xs:enumeration value="42"/> <xs:enumeration value="43"/>

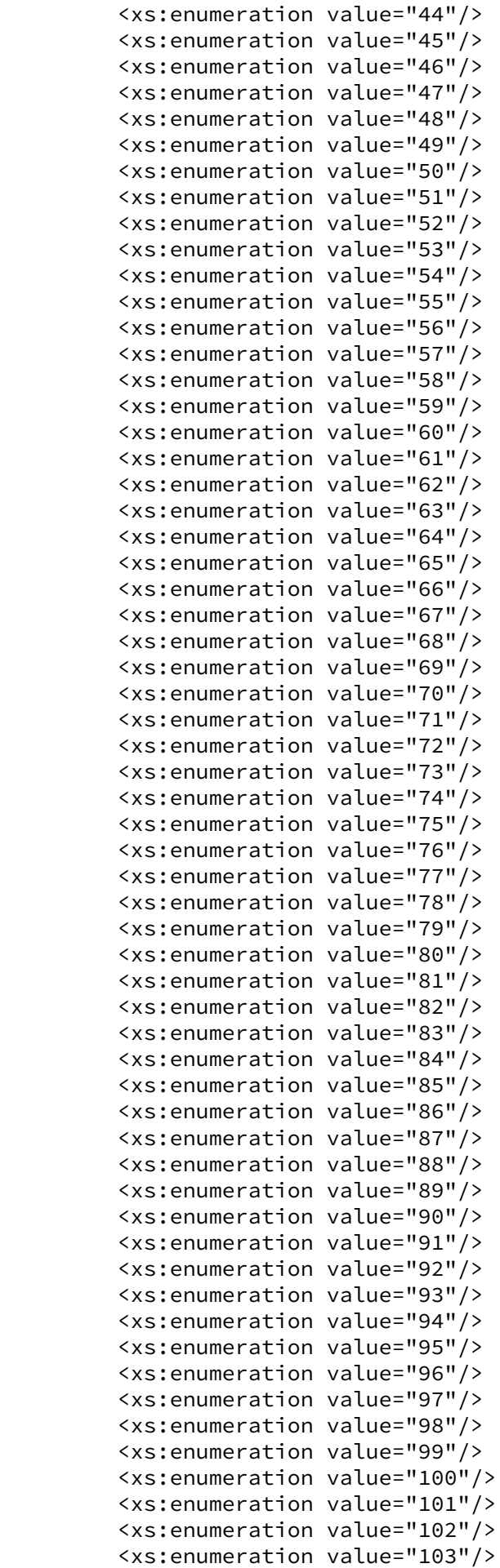
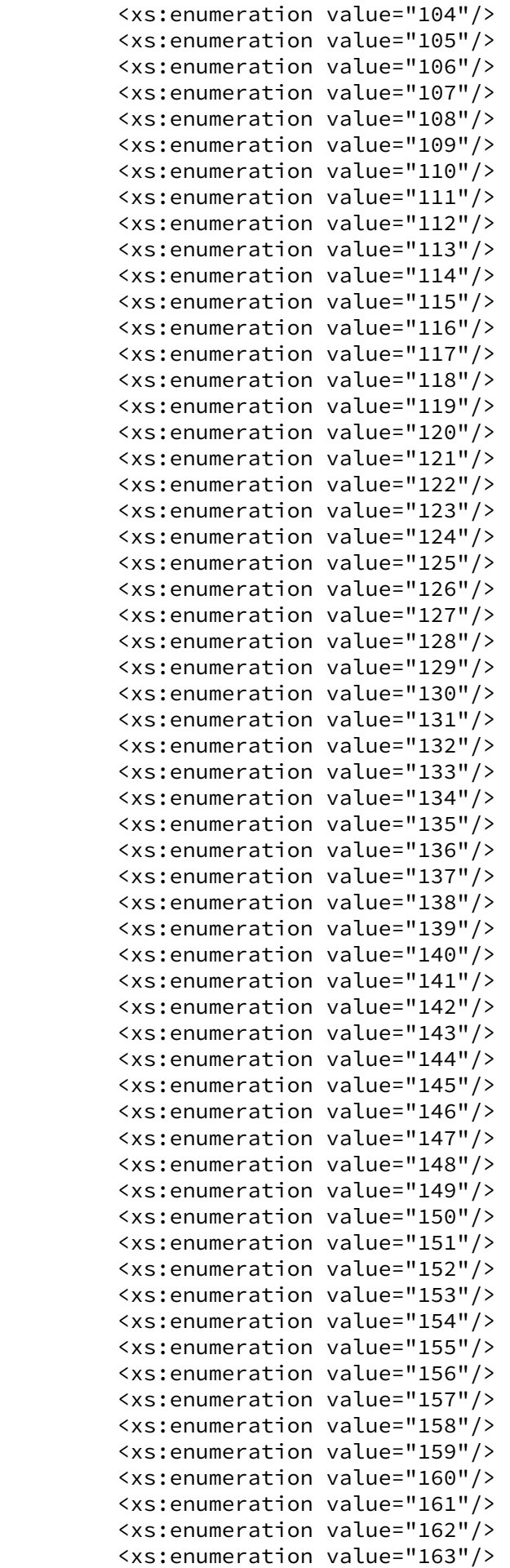

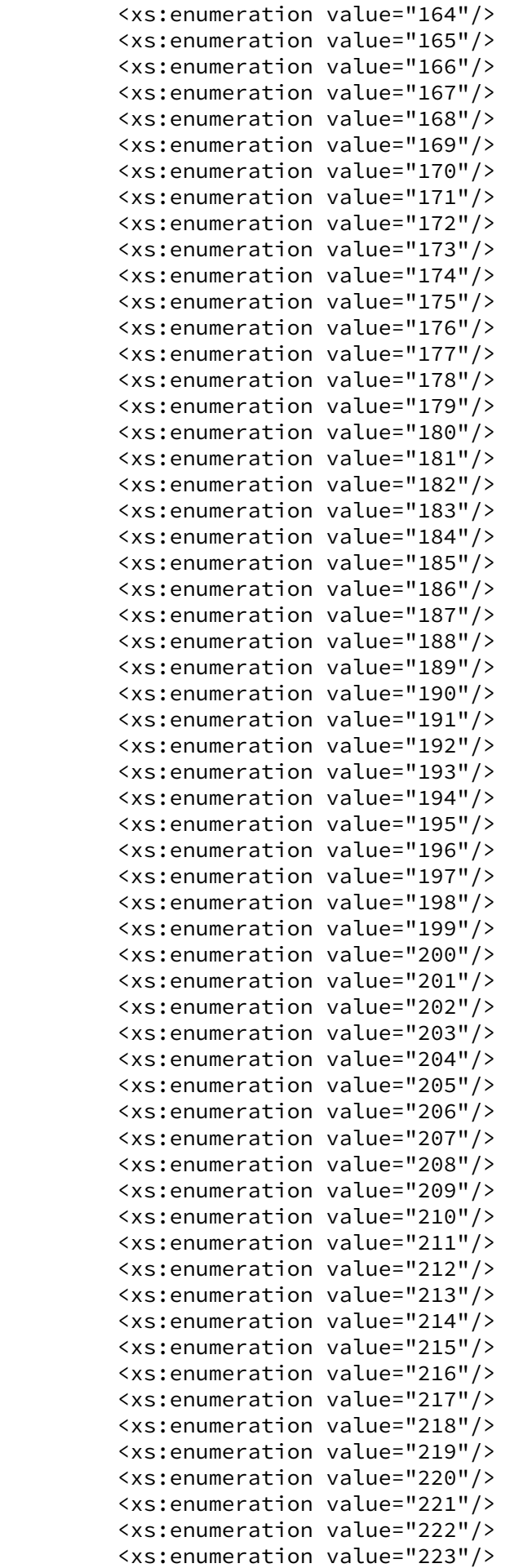

```
 <xs:enumeration value="224"/>
       <xs:enumeration value="225"/>
       <xs:enumeration value="226"/>
       <xs:enumeration value="227"/>
       <xs:enumeration value="228"/>
       <xs:enumeration value="229"/>
       <xs:enumeration value="230"/>
       <xs:enumeration value="231"/>
       <xs:enumeration value="232"/>
       <xs:enumeration value="233"/>
       <xs:enumeration value="234"/>
       <xs:enumeration value="235"/>
       <xs:enumeration value="236"/>
       <xs:enumeration value="237"/>
       <xs:enumeration value="238"/>
       <xs:enumeration value="239"/>
       <xs:enumeration value="240"/>
       <xs:enumeration value="241"/>
       <xs:enumeration value="242"/>
       <xs:enumeration value="243"/>
       <xs:enumeration value="244"/>
       <xs:enumeration value="245"/>
       <xs:enumeration value="246"/>
       <xs:enumeration value="247"/>
       <xs:enumeration value="248"/>
       <xs:enumeration value="249"/>
       <xs:enumeration value="250"/>
       <xs:enumeration value="251"/>
       <xs:enumeration value="252"/>
       <xs:enumeration value="253"/>
       <xs:enumeration value="254"/>
       <xs:enumeration value="255"/>
    </xs:restriction>
 </xs:simpleType>
\langle!-- naiType -->
       <xs:simpleType name="naiType">
    <xs:restriction base="xs:string">
       <xs:enumeration value="spare"/>
       <xs:enumeration value="subscriberNumber"/>
       <xs:enumeration value="unknown"/>
       <xs:enumeration value="nationalNumber"/>
       <xs:enumeration value="internationNumber"/>
    </xs:restriction>
 </xs:simpleType>
 <!-- inniType -->
       <xs:simpleType name="inniType">
    <xs:restriction base="xs:string">
       <xs:enumeration value="routingToInternalNumberAllowed"/>
       <xs:enumeration value="routingToInternalNumberNotAllowed"/>
    </xs:restriction>
 </xs:simpleType>
 <!-- npiType -->
       <xs:simpleType name="npiType">
```

```
 <xs:restriction base="xs:string">
```

```
 <xs:enumeration value="spare"/>
       <xs:enumeration value="isdnTelephony"/>
       <xs:enumeration value="dataNumberingPlan"/>
       <xs:enumeration value="telexNumberingPlan"/>
       <xs:enumeration value="reserved1"/>
       <xs:enumeration value="reserved2"/>
       <xs:enumeration value="reserved3"/>
    </xs:restriction>
 </xs:simpleType>
 <!-- niType -->
       <xs:simpleType name="niType">
    <xs:restriction base="xs:string">
       <xs:enumeration value="private"/>
       <xs:enumeration value="local"/>
       <xs:enumeration value="zone"/>
       <xs:enumeration value="intercity"/>
       <xs:enumeration value="international"/>
       <xs:enumeration value="emergency"/>
    </xs:restriction>
 </xs:simpleType>
 <!-- apriType -->
       <xs:simpleType name="apriType">
    <xs:restriction base="xs:string">
       <xs:enumeration value="presentationAllowed"/>
       <xs:enumeration value="presentationRestricted"/>
       <xs:enumeration value="addressNotAvailable"/>
       <xs:enumeration value="spare"/>
    </xs:restriction>
 </xs:simpleType>
 <!-- screeningType -->
       <xs:simpleType name="screeningType">
    <xs:restriction base="xs:string">
       <xs:enumeration value="userProvidedNotVerified"/>
       <xs:enumeration value="userProvidedVerifiedAndPassed"/>
       <xs:enumeration value="userProvidedVerifiedAndFailed"/>
       <xs:enumeration value="networkProvided"/>
    </xs:restriction>
 </xs:simpleType>
 <!-- booleanType -->
       <xs:simpleType name="booleanType">
    <xs:restriction base="xs:boolean"/>
 </xs:simpleType>
 <!-- ruleType -->
       <xs:complexType name="ruleType">
    <xs:sequence>
       <xs:element name="conditions" minOccurs="0">
          <xs:complexType>
             <xs:all>
                <xs:element name="cgpn" type="cgpnType" minOccurs="0"/>
                <xs:element name="cdpn" type="cdpnType" minOccurs="0"/>
```

```
 <xs:element name="rgn" type="rgnConditionType" minOccurs="0"/>
                   <xs:element name="rnn" type="rnnConditionType" minOccurs="0"/>
                   <xs:element name="ocdpn" type="ocdpnConditionType" minOccurs="0"/>
                   <xs:element name="cn" type="cnConditionType" minOccurs="0"/>
                   <xs:element name="time" type="valueType" minOccurs="0"/>
                   <xs:element name="date" type="valueType" minOccurs="0"/>
                   <xs:element name="weekday" type="valueType" minOccurs="0"/>
                   <xs:element name="tag" type="valueType" minOccurs="0"/>
                </xs:all>
             </xs:complexType>
          </xs:element>
          <xs:element name="actions" minOccurs="0">
             <xs:complexType>
               (xs:all) <xs:element name="cgpn" type="cgpnType" minOccurs="0"/>
                   <xs:element name="cdpn" type="cdpnType" minOccurs="0"/>
                   <xs:element name="rgn" type="rgnActionType" minOccurs="0"/>
                   <xs:element name="rnn" type="rnnActionType" minOccurs="0"/>
                   <xs:element name="ocdpn" type="ocdpnActionType" minOccurs="0"/>
                   <xs:element name="cn" type="cnActionType" minOccurs="0"/>
                   <xs:element name="empty_rgn" type="nullType" minOccurs="0">
                       <xs:annotation><xs:documentation xml:lang="en">Remove routing 
number.</xs:documentation></xs:annotation>
                   </xs:element>
                   <xs:element name="empty_ocdpn" type="nullType" minOccurs="0">
                       <xs:annotation><xs:documentation xml:lang="en">Remove original 
called number.</xs:documentation></xs:annotation>
                   </xs:element>
                   <xs:element name="empty_cn" type="nullType" minOccurs="0">
                       <xs:annotation><xs:documentation xml:lang="en">Remove connected 
number.</xs:documentation></xs:annotation>
                   </xs:element>
                </xs:all>
             </xs:complexType>
          </xs:element>
          <xs:element name="result">
             <xs:complexType>
                <xs:choice>
                   <xs:element name="finish" type="finishResultType"/>
                   <xs:element name="error" type="errorResultType"/>
                   <xs:element name="next" type="nextResultType"/>
                   <xs:element name="continue" type="continueResultType"/>
                </xs:choice>
             </xs:complexType>
          </xs:element>
       </xs:sequence>
       <xs:attribute name="name" type="xs:string" use="required"/>
       <xs:attribute name="description" type="xs:string" use="optional"/>
    </xs:complexType>
    <!-- modificatorsType -->
          <xs:complexType name="modificatorsType">
       <xs:all>
          <xs:element name="in" minOccurs="0" maxOccurs="1">
             <xs:complexType>
                <xs:sequence>
                    <xs:element name="rule" type="ruleType" maxOccurs="unbounded"/>
                </xs:sequence>
             </xs:complexType>
```

```
 </xs:element>
          <xs:element name="out" minOccurs="0" maxOccurs="1">
             <xs:complexType>
                <xs:sequence>
                    <xs:element name="rule" type="ruleType" maxOccurs="unbounded"/>
                </xs:sequence>
             </xs:complexType>
          </xs:element>
       </xs:all>
       <xs:attribute name="name" type="xs:string" use="required">
          <xs:annotation>
             <xs:documentation>The name of the current modificators.</xs:documentation>
          </xs:annotation>
       </xs:attribute>
       <xs:attribute name="description" type="xs:string" use="optional">
          <xs:annotation>
             <xs:documentation>Text description of the current modificators.</
xs:documentation>
          </xs:annotation>
       </xs:attribute>
    </xs:complexType>
    <!-- adaptationType -->
          <xs:complexType name="adaptationType">
       <xs:sequence>
          <xs:element name="rule" type="ruleType" maxOccurs="unbounded"/>
       </xs:sequence>
       <xs:attribute name="name" type="xs:string" use="required">
          <xs:annotation>
             <xs:documentation>The name of the current adaptation.</xs:documentation>
          </xs:annotation>
       </xs:attribute>
       <xs:attribute name="description" type="xs:string" use="optional">
          <xs:annotation>
             <xs:documentation>Text description of the current adaptation.</
xs:documentation>
          </xs:annotation>
       </xs:attribute>
    </xs:complexType>
    <!-- modificators -->
          <xs:element name="modificators" type="modificatorsType"/>
    <!-- adaptation -->
          <xs:element name="adaptation" type="adaptationType"/>
   \langle!-- cdpnType -->
          <xs:complexType name="cdpnType">
       <xs:attribute name="digits" type="xs:string"/>
       <xs:attribute name="nai" type="naiType"/>
       <xs:attribute name="incomplete" type="xs:boolean"/>
       <xs:attribute name="inni" type="inniType"/>
       <xs:attribute name="npi" type="npiType"/>
       <xs:attribute name="ni" type="niType"/>
       <xs:attribute name="category" type="categoryType"/>
       <xs:attribute name="in_list" type="xs:string"/>
```

```
 <xs:attribute name="display_name" type="xs:string"/>
       <xs:attribute name="city" type="xs:string"/>
       <xs:attribute name="region" type="xs:string"/>
       <xs:attribute name="operator" type="xs:string"/>
    </xs:complexType>
   \langle!-- cgpnType -->
          <xs:complexType name="cgpnType">
       <xs:attribute name="nai" type="naiType"/>
       <xs:attribute name="incomplete" type="xs:boolean"/>
       <xs:attribute name="npi" type="npiType"/>
       <xs:attribute name="apri" type="apriType"/>
       <xs:attribute name="screening" type="screeningType"/>
       <xs:attribute name="digits" type="xs:string"/>
       <xs:attribute name="ni" type="niType"/>
       <xs:attribute name="in_list" type="xs:string"/>
       <xs:attribute name="display_name" type="xs:string"/>
       <xs:attribute name="transit_display_name" type="booleanType"/>
       <xs:attribute name="caller_id" type="xs:string"/>
       <xs:attribute name="city" type="xs:string"/>
       <xs:attribute name="region" type="xs:string"/>
       <xs:attribute name="operator" type="xs:string"/>
    </xs:complexType>
    <!-- rgnConditionType --> 
          <xs:complexType name="rgnConditionType">
       <xs:attribute name="digits" type="xs:string"/>
       <xs:attribute name="nai" type="naiType"/>
       <xs:attribute name="incomplete" type="xs:boolean"/>
       <xs:attribute name="apri" type="apriType"/>
       <xs:attribute name="npi" type="npiType"/>
       <xs:attribute name="ni" type="niType"/>
       <xs:attribute name="in_list" type="xs:string"/>
       <xs:attribute name="empty" type="booleanType">
          <xs:annotation>
             <xs:documentation>In case of empty attribute set - other attributes MUST 
NOT be set.</xs:documentation>
          </xs:annotation>
       </xs:attribute>
    </xs:complexType>
    <!-- rnnConditionType -->
          <xs:complexType name="rnnConditionType">
       <xs:attribute name="digits" type="xs:string"/>
       <xs:attribute name="nai" type="naiType"/>
       <xs:attribute name="incomplete" type="xs:boolean"/>
       <xs:attribute name="inni" type="inniType"/>
       <xs:attribute name="npi" type="npiType"/>
       <xs:attribute name="ni" type="niType"/>
       <xs:attribute name="in_list" type="xs:string"/>
       <xs:attribute name="empty" type="booleanType">
          <xs:annotation>
             <xs:documentation>In case of empty attribute set - other attributes MUST 
NOT be set.</xs:documentation>
          </xs:annotation>
       </xs:attribute>
    </xs:complexType>
```

```
 <!-- ocdpnConditionType -->
```

```
 <xs:complexType name="ocdpnConditionType">
       <xs:attribute name="digits" type="xs:string"/>
       <xs:attribute name="nai" type="naiType"/>
       <xs:attribute name="ni" type="niType"/>
       <xs:attribute name="npi" type="npiType"/>
       <xs:attribute name="apri" type="apriType"/>
       <xs:attribute name="category" type="categoryType"/>
       <xs:attribute name="incomplete" type="xs:boolean"/>
       <xs:attribute name="in_list" type="xs:string"/>
       <xs:attribute name="empty" type="booleanType">
          <xs:annotation>
             <xs:documentation>In case of empty attribute set - other attributes MUST 
NOT be set.</xs:documentation>
          </xs:annotation>
       </xs:attribute>
    </xs:complexType>
    <!-- cnConditionType -->
          <xs:complexType name="cnConditionType">
       <xs:attribute name="nai" type="naiType"/>
       <xs:attribute name="npi" type="npiType"/>
       <xs:attribute name="apri" type="apriType"/>
       <xs:attribute name="digits" type="xs:string"/>
       <xs:attribute name="ni" type="niType"/>
       <xs:attribute name="in_list" type="xs:string"/>
       <xs:attribute name="empty" type="booleanType">
          <xs:annotation>
             <xs:documentation>In case of empty attribute set - other attributes MUST 
NOT be set.</xs:documentation>
          </xs:annotation>
       </xs:attribute>
    </xs:complexType>
    <!-- rgnActionType -->
          <xs:complexType name="rgnActionType">
       <xs:attribute name="display_name" type="xs:string"/>
       <xs:attribute name="digits" type="xs:string"/>
       <xs:attribute name="nai" type="naiType"/>
       <xs:attribute name="incomplete" type="xs:boolean"/>
       <xs:attribute name="apri" type="apriType"/>
       <xs:attribute name="npi" type="npiType"/>
       <xs:attribute name="ni" type="niType"/>
    </xs:complexType>
    <!-- rnnActionType -->
          <xs:complexType name="rnnActionType">
       <xs:attribute name="display_name" type="xs:string"/>
       <xs:attribute name="digits" type="xs:string"/>
       <xs:attribute name="nai" type="naiType"/>
       <xs:attribute name="incomplete" type="xs:boolean"/>
       <xs:attribute name="inni" type="inniType"/>
       <xs:attribute name="npi" type="npiType"/>
       <xs:attribute name="ni" type="niType"/>
    </xs:complexType>
```

```
 <!-- ocdpnActionType -->
```

```
 <xs:complexType name="ocdpnActionType">
    <xs:attribute name="display_name" type="xs:string"/>
    <xs:attribute name="digits" type="xs:string"/>
    <xs:attribute name="nai" type="naiType"/>
    <xs:attribute name="ni" type="niType"/>
    <xs:attribute name="npi" type="npiType"/>
    <xs:attribute name="apri" type="apriType"/>
    <xs:attribute name="category" type="categoryType"/>
    <xs:attribute name="incomplete" type="xs:boolean"/>
 </xs:complexType>
 <!-- cnActionType -->
       <xs:complexType name="cnActionType">
    <xs:attribute name="display_name" type="xs:string"/>
    <xs:attribute name="nai" type="naiType"/>
    <xs:attribute name="npi" type="npiType"/>
    <xs:attribute name="apri" type="apriType"/>
    <xs:attribute name="digits" type="xs:string"/>
    <xs:attribute name="ni" type="niType"/>
    <xs:attribute name="caller_id" type="xs:string"/>
    <xs:attribute name="transit_display_name" type="booleanType"/>
 </xs:complexType>
 <!-- valueType -->
       <xs:complexType name="valueType">
    <xs:attribute name="value" type="xs:string" use="required"/>
 </xs:complexType>
 <!-- nullType -->
       <xs:complexType name="nullType"/>
 <!-- Result types -->
       <!-- finishResultType -->
       <xs:complexType name="finishResultType"/>
 <!-- errorResultType -->
       <xs:complexType name="errorResultType">
    <xs:attribute name="acp_cause" type="xs:string" use="optional"/>
    <xs:attribute name="isup_cause" type="xs:string" use="optional"/>
    <xs:attribute name="description" type="xs:string" use="optional"/>
 </xs:complexType>
 <!-- continueResultTypeType -->
       <xs:simpleType name="continueResultTypeType">
    <xs:restriction base="xs:string">
       <xs:enumeration value="start"/>
       <xs:enumeration value="next"/>
    </xs:restriction>
 </xs:simpleType>
```

```
<!-- nextResultType -->
         <xs:complexType name="nextResultType">
      <xs:attribute name="tag" type="xs:string" use="optional"/>
   </xs:complexTvpe>
   <!-- continueResultType -->
         <xs:complexType name="continueResultType">
      <xs:attribute name="tag" type="xs:string" use="optional"/>
      <xs:attribute name="type" type="continueResultTypeType" default="start" use="opti
onal"/>
   </xs:complexType>
</xs:schema>
```
Актуальный файл с описанием схемы данных находится на развернутой системе по пути /usr/lib/ecss/ ecss-ds/lib/rm\_lib-x.x.x.x/priv/ecss\_modificators.xsd.

Каждый XML-файл представляет собой описание одного контекста модификации (группы правил) в рамках виртуальной АТС.

Формат описания контекста модификации:

```
<modificators>
     \langle \text{in} \rangle\langlerule\rangle<conditions></conditions>
               <actions></actions>
               <result></result>
          </rule>
          <rule></rule>
     \langle/in>
     <out>
          <rule></rule>
  \cdot . .
          <rule></rule>
     </out>
</modificators>
```
### 11.10.1 1. <modificators>

Базовый элемент файла модификации, описывающий параметры контекста модификации.

Структура элемента <modificators> имеет следующий вид:

```
<modificators name="string" description="string">
</modificators>
```
- name строка с именем контекста модификации, должна быть уникальной в рамках виртуальной ATC;
- $\cdot$  description текстовое описание контекста модификации.

Далее в рамках тега <modificators> между закрывающим и открывающим тегом идет набор тегов, описывающих правила модификаторов.

Анализ условий срабатывания правил производится в том порядке, в котором они указаны в файле сверху вниз.

А Примечание: в одном контексте модификаторов не может быть больше 1000 правил. Ограничение введено искусственно, так как количество правил влияет на скорость обработки модификации.

## 11.10.2 2. <rule>

Элементом <rule> описывается правило модификации. Структура правила модификации имеет следующий вид:

```
<rule name="RuleName">
    <conditions>
    </conditions>
    <actions>
    </actions>
    <result>
    </result>
</rule>
```
где

- RuleName имя правила модификации. Строка, которая должна быть уникальной в рамках контекста модификации, выводится при трассировке модификации;
- <conditions> обязательный элемент, описывающий условия срабатывания правила модификации;
- <actions> опциональный элемент, описывающий набор операций, которые применяются к параметрам вызова при срабатывании правила модификации;
- <result> обязательный элемент, описывающий результат отработки правила модификации.

### 2.1 <conditions>

В элементе <conditions> описывается набор условий, выполнение которых приводит к выполнению правила.

Формат описания элемента <conditions> имеет следующий вид:

<conditions>  $<$ cgpn/>  $<<$ dpn $/$  $<$ rgn/>  $\langle$ rnn/> <ocdpn/>  $\langle cn \rangle$  $\times$ time/>  $\langle date \rangle$ <weekday/>  $\langle \text{tag}\rangle$ </conditions>

- $\cdot$  cdpn поле сравнения номера вызываемого абонента (номер Б и его параметры);
- $\cdot$  сарп поле сравнения номера вызывающего абонента (номер А и его параметры);
- $\cdot$  ran поле сравнения номера который выполнил переадресацию:
- rnn поле сравнения номера на который выполнили переадресацию;
- ocdpn поле сравнения оригинального номера на который выполнили вызов;
- cn поле сравнения подключенного номера;
- $\cdot$  time  $-$  дата и время суток;
- tag вспомогательный параметр для организации многошаговой модификации в рамках одного контекста, по умолчанию установлено значение "undefined":

Каждый из указанных выше элементов в рамках <conditions> является опциональным и может быть использован не более одного раза.

Пустой набор критериев говорит об отсутствии ограничений.

### $2.1.1 < c$ gpn>

Параметры номера вызывающего абонента.

```
<cgpn digits="Digits"
     nai="Nai"
      incomplete="boolean"
     npi="Npi"
      apri="Apri"
     screening="Screening"
     ni="Nii"in_list="List"
     city="City"
      region="Region"
      operator="0perator"/>
```
- · digits маска цифр номера вызывающего абонента, подробное описание приведено в разделе Маска цифр номера
- nai тип номера (NatureOfAddressInformation), принимает значения: spare, subscriberNumber, unknown, nationalNumber, internationNumber;
- $\cdot$  incomplete  $-$  признак полного номера, принимает значения:
	- false номер полный.
	- true номер не полный;
- npi код плана нумерации (NumberingPlanIndicator), принимает значения: spare, isdnTelephony, dataNumberingPlan, telexNumberingPlan, reserved1 (код 5), reserved2 (код 6), reserved3 (код 7);
- аргі индикатор ограничения предоставления номера вызывающего абонента (AddressPresentationRestrictionIndicator):
	- presentationRestricted  $-$  запрет.
	- presentationAllowed разрешение,
	- · addressNotAvailable недоступность номера;
	- $\cdot$  spare  $-$  зарезервирован;
- screening индикатор контроля номера вызывающего абонента, принимает значения:
	- $\cdot$  userProvidedNotVerified предоставлена пользователем, не проверена;
	- $\cdot$  userProvidedVerifiedAndPassed  $-$  предоставлена пользователем, проверка пройдена;
	- $\cdot$  userProvidedVerifiedAndFailed предоставлена пользователем, проверка не пройдена:
	- $\cdot$  networkProvided предоставлена сетью.
- $\cdot$  ni индикатор номера (NumberIndicator), принимает значения:
	- $\cdot$  private частная сеть;
	- $\cdot$  local местная сеть:
	- $\cdot$  zone зоновая сеть;
- $\cdot$  intercity междугородная сеть;
- $\cdot$  international международная сеть;
- $\cdot$  emergency спецслужбы.
- in\_list имя списка для проверки номеров на вхождение. Список можно сформировать в приложении web-конфигуратора "Группы мониторинга" или командами CLI. Тип списка должен быть default. Замечание: начиная с версии 3.14.5 добавлена поддержка глобальной базы категорий номеров. Для проверки вхождения номера в эту базу в качестве имени списка нужно указать ECSS\_GLOBAL\_NUMBER\_LIST\_NAME.
- $\cdot$  city город абонента полученный из БД реестра плана нумерации РФ

**4** При задании через хт нужно учитывать знаки: точки, тире, пробелы. Для обозначения города используется сокращения:

- Г. город;
- ПГТ. поселок городского типа;
- $\cdot$  P-H район
- operator оператор абонента полученный из БД реестра плана нумерации РФ;
- region регион абонента полученный из БД реестра плана нумерации РФ.

### $2.1.2$  <cdpn>

Параметры номера вызываемого абонента.

```
<cgpn digits="Digits"
     nai="Nai"incomplete="boolean"
     npi="Npi"
      category="Category"
     ni="Ni"inni="Inni"
     in list="List"
     citv="Citv"
     region="Region"
      operator="0perator"/>
```
- $\cdot$  digits маска цифр номера вызываемого абонента, подробное описание приведено в разделе Маска цифр номера:
- nai тип номера (NatureOfAddressInformation), принимает значения: subscriberNumber, unknown, nationalNumber, internationNumber;
- $\cdot$  incomplete признак полного номера, принимает значения:
	- $\cdot$  false номер полный.
		- true номер не полный;
- inni индикатор внутрисетевого номера (InternalNetworkNumberIndicator), принимает значения:
	- $\cdot$  routing To Internal Number Allowed маршрутизация на внутренний номер разрешена,
	- $\cdot$  routing To Internal Number Not Allowed  $-$  маршрутизация на внутренний номер не разрешена;
- $\cdot$  npi код плана нумерации (NumberingPlanIndicator), принимает значения: isdnTelephony,
- dataNumberingPlan, telexNumberingPlan, reserved1 (код 5), reserved2 (код 6), reserved3 (код 7);  $\cdot$  ni – признак номера (NumberIndicator), принимает значения:
	- $\cdot$  private  $-$  частная сеть.
	- $\cdot$  local местная сеть.
	- $\cdot$  zone зоновая сеть.
	- $\cdot$  intercity междугородная сеть.
	- $\cdot$  international международная сеть,
- emergency спецслужбы.
- in\_list имя списка для проверки номеров на вхождение. Список можно сформировать в приложении web-конфигуратора "[Группы мониторинга](https://docs.eltex-co.ru/pages/viewpage.action?pageId=307701055)" или [командами](https://docs.eltex-co.ru/pages/viewpage.action?pageId=307700636) [CLI](https://docs.eltex-co.ru/pages/viewpage.action?pageId=307700636). Тип списка должен быть *default*. **Замечание:** начиная с версии 3.14.5 добавлена поддержка глобальной базы категорий номеров. Для проверки вхождения номера в эту базу в качестве имени списка нужно указать **ECSS\_GLOBAL\_NUMBER\_LIST\_NAME**.
- city город абонента полученный из БД реестра плана нумерации РФ

При задании через xml нужно учитывать знаки: точки, тире, пробелы. Для обозначения города используется сокращения:

- Г. город;
- ПГТ. поселок городского типа;
- Р-Н район
- operator оператор абонента полученный из БД реестра плана нумерации РФ;
- region регион абонента полученный из БД реестра плана нумерации РФ;
- category категория абонента, может принимать строковое либо цифровое значение согласно таблице:

Таблица 1 — Категории абонента

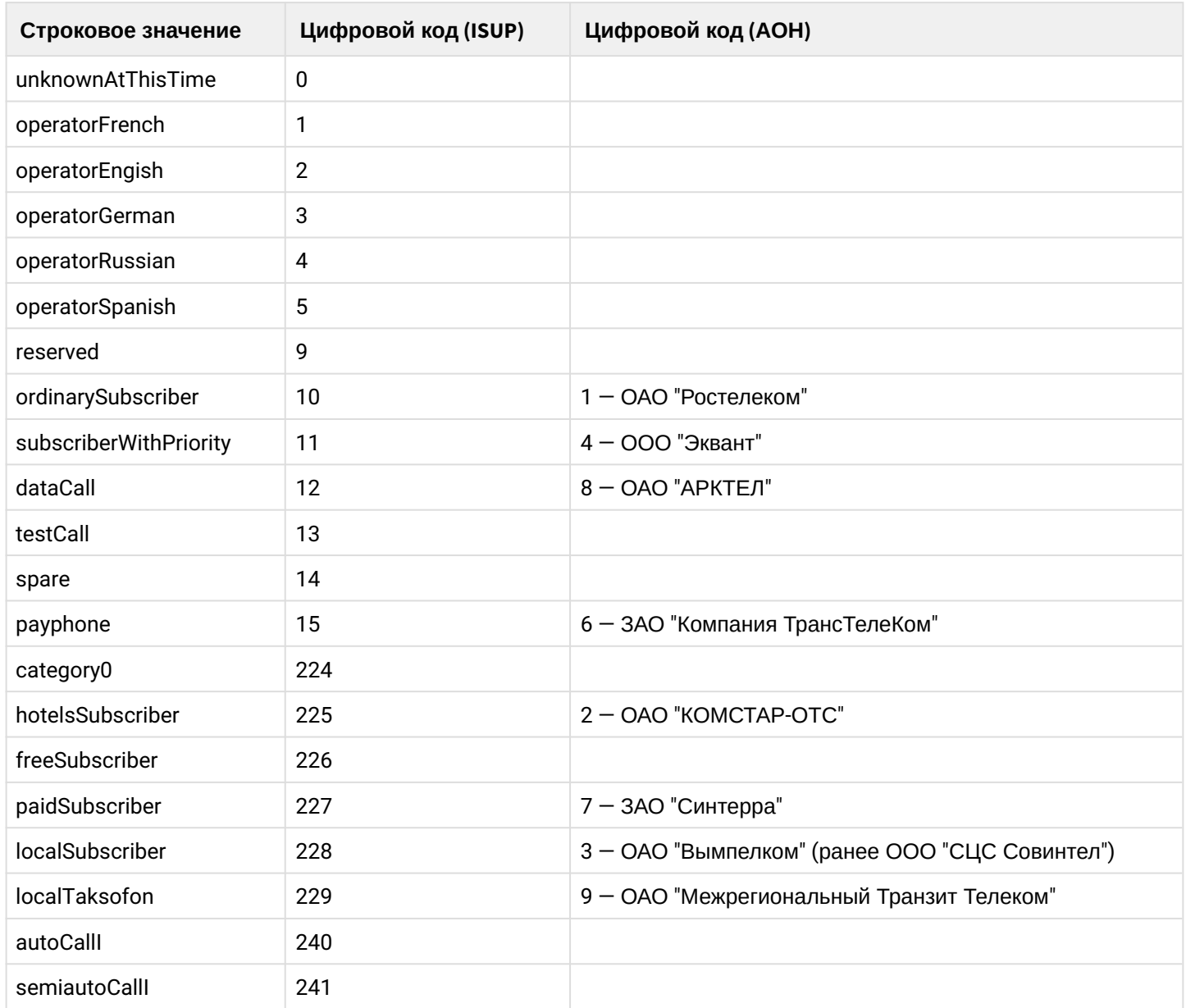

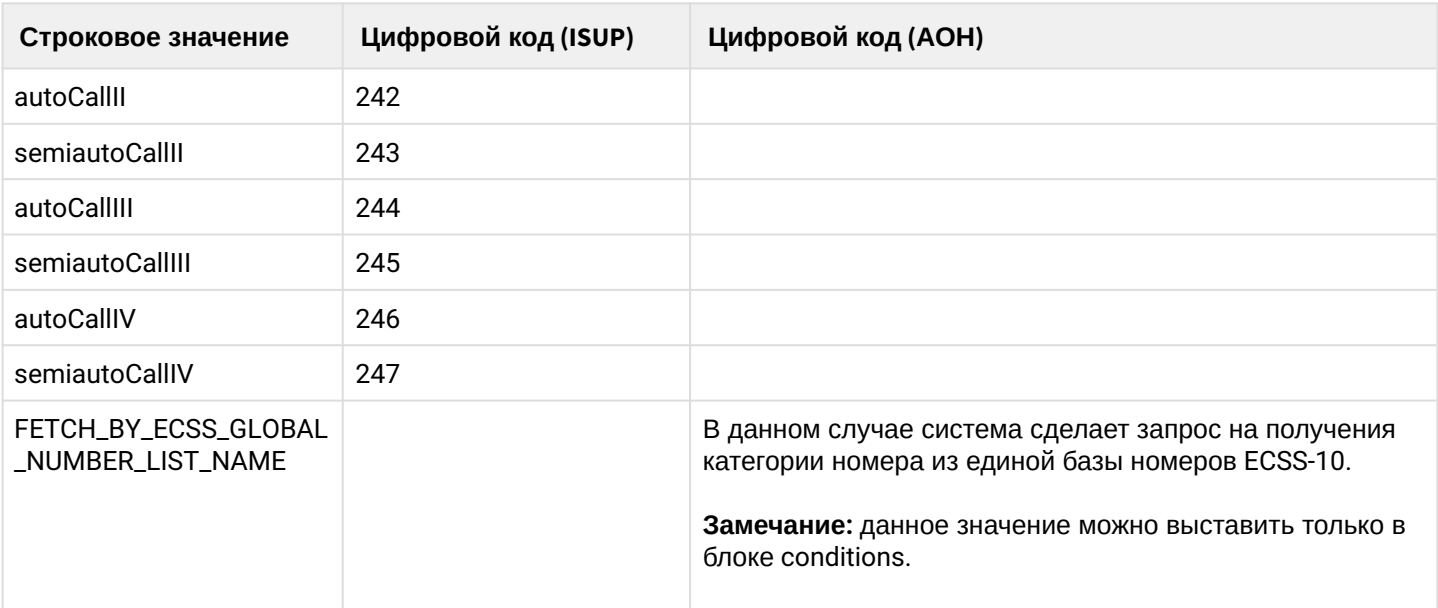

## $2.1.3$  <ran>

Параметры номера, который выполнил переадресацию:

```
<rgn digits="Digits"
    nai="Nai"
     incomplete="boolean"
    npi="Npi"
    apri="Apri"
    ni="Nii"empty="Empty"
     in_list="List"/>
```
- $\cdot$  digits маска цифр номера вызывающего абонента, подробное описание приведено в разделе Маска цифр номера
- nai тип номера (NatureOfAddressInformation), принимает значения: subscriberNumber, unknown, nationalNumber, internationNumber;
- $\cdot$  incomplete признак полного номера, принимает значения:
	- false номер полный.
	- true номер не полный;
- npi код плана нумерации (NumberingPlanIndicator), принимает значения: isdnTelephony, dataNumberingPlan, telexNumberingPlan, reserved1 (код 5), reserved2 (код 6), reserved3 (код 7);
- аргі индикатор ограничения предоставления номера вызывающего абонента
	- (AddressPresentationRestrictionIndicator):
		- $\cdot$  presentation Restricted  $-$  запрет,
		- presentationAllowed разрешение,
		- · addressNotAvailable недоступность номера;
- $\cdot$  ni индикатор номера (NumberIndicator), принимает значения:
	- $\cdot$  private  $-$  частная сеть;
	- $\cdot$  local местная сеть;
	- $\cdot$  zone зоновая сеть;
	- $\cdot$  intercity междугородная сеть;
	- $\cdot$  international международная сеть:
	- emergency спецслужбы;
- $\cdot$  empty  $-$  присутствует ли в сигнализации вызова параметр RedirectingNumber (В случае, если данный параметр выставлен – все остальные параметры (digits, nai, incompele, npi, apri, ni) не должны выставляться
	- · false RedirectingNumber не присутствует в сигнализации:
	- $\cdot$  true  $-$  RedirectingNumber присутствует;
- $\cdot$  in\_list имя списка для проверки номеров на вхождение. Список можно сформировать в приложении web-конфигуратора "Группы мониторинга" или командами CLI. Тип списка должен быть default. Замечание: начиная с версии 3.14.5 добавлена поддержка глобальной базы категорий номеров. Для проверки вхождения номера в эту базу в качестве имени списка нужно VKA3ATЬ ECSS\_GLOBAL\_NUMBER\_LIST\_NAME.

## $2.1.4$  <rnn>

Параметры номера на который выполнили переадресацию:

```
<rnn digits="Digits"
    nai="Nai"incomplete="boolean"
     npi="Npi"
     apri="Apri"
    ni="Ni"empty="Empty"
     category="Category"
     in_list="List"/>
```
- · digits маска цифр номера вызывающего абонента, подробное описание приведено в разделе Маска цифр номера
- nai тип номера (NatureOfAddressInformation), принимает значения: subscriberNumber, unknown, nationalNumber, internationNumber;
- $\cdot$  incomplete признак полного номера, принимает значения:
	- $\cdot$  false номер полный.
	- true номер не полный;
- npi код плана нумерации (NumberingPlanIndicator), принимает значения: isdnTelephony. dataNumberingPlan, telexNumberingPlan, reserved1 (код 5), reserved2 (код 6), reserved3 (код 7);
- аргі индикатор ограничения предоставления номера вызывающего абонента (AddressPresentationRestrictionIndicator):
	- presentationRestricted  $-$  запрет.
	- presentationAllowed разрешение,
	- · addressNotAvailable недоступность номера;
- $\cdot$  ni индикатор номера (NumberIndicator), принимает значения:
	- $\cdot$  private частная сеть;
	- $\cdot$  local местная сеть:
	- $\cdot$  zone зоновая сеть;
	- $\cdot$  intercity междугородная сеть;
	- $\cdot$  international международная сеть;
	- етегдепсу спецслужбы;
- $\cdot$  empty  $-$  присутствует ли в сигнализации вызова параметр RedirectionNumber (В случае, если данный параметр выставлен – все остальные параметры (digits, nai, incompele, npi, apri, ni) не должны выставляться
	- · false RedirectionNumber не присутствует в сигнализации;
	- true RedirectionNumber присутствует;
- $\cdot$  in list имя списка для проверки номеров на вхождение. Список можно сформировать в приложении web-конфигуратора "Группы мониторинга" или командами CLI. Тип списка должен

быть default. Замечание: начиная с версии 3.14.5 добавлена поддержка глобальной базы категорий номеров. Для проверки вхождения номера в эту базу в качестве имени списка нужно VKA3ATЬ ECSS\_GLOBAL\_NUMBER\_LIST NAME.

 $\cdot$  category – категория абонента, может принимать строковое либо цифровое значение согласно таблице 1.

# $2.1.5 <$ ocdpn>

Параметры оригинального номера на который выполнили вызов:

```
<ocdpn digits="Digits"
      nai="Nai"
       incomplete="boolean"
       npi="Npi"
       apri="Apri"
      ni="Ni"empty="Empty"
       category="Category"
       in_list="List"/>
```
- $\cdot$  digits маска цифр номера вызывающего абонента, подробное описание приведено в разделе Маска цифр номера
- $\cdot$  nai  $-$  тип номера (NatureOfAddressInformation), принимает значения: subscriberNumber, unknown, nationalNumber, internationNumber;
- $\cdot$  incomplete признак полного номера, принимает значения:
	- false номер полный,
	- true номер не полный;
- npi код плана нумерации (NumberingPlanIndicator), принимает значения: isdnTelephony, dataNumberingPlan, telexNumberingPlan, reserved1 (код 5), reserved2 (код 6), reserved3 (код 7);
- аргі индикатор ограничения предоставления номера вызывающего абонента
	- (AddressPresentationRestrictionIndicator):
		- presentationRestricted  $-$  запрет.
		- presentationAllowed разрешение,
		- · addressNotAvailable недоступность номера;
- $\cdot$  ni индикатор номера (NumberIndicator), принимает значения:
	- $\cdot$  private частная сеть;
	- $\cdot$  local местная сеть:
	- $\cdot$  zone зоновая сеть:
	- $\cdot$  intercity междугородная сеть;
	- $\cdot$  international международная сеть;
	- етегдепсу спецслужбы;
- $\cdot$  empty  $-$  присутствует ли в сигнализации вызова параметр OriginalCalledNumber (В случае, если данный параметр выставлен – все остальные параметры (digits, nai, incompele, npi, apri, ni) не должны выставляться
	- · false OriginalCalledNumber не присутствует в сигнализации;
	- $\cdot$  true  $-$  OriginalCalledNumber присутствует;
- in\_list имя списка для проверки номеров на вхождение. Список можно сформировать в приложении web-конфигуратора "Группы мониторинга" или командами CLI. Тип списка должен быть default. Замечание: начиная с версии 3.14.5 добавлена поддержка глобальной базы категорий номеров. Для проверки вхождения номера в эту базу в качестве имени списка нужно VKA3ATЬ ECSS GLOBAL NUMBER LIST NAME.
- category категория абонента, может принимать строковое либо цифровое значение согласно таблице 1.

## $2.1.6 < cn$

Параметры номера подключенного номера:

```
<cn digits="Digits"
   nai="Nai"
   npi="Npi"
   apri="Apri"
    ni="Nii"empty="Empty"
    in_list="List"/>
```
где

- · digits маска цифр номера вызывающего абонента, подробное описание приведено в разделе Маска цифр номера
- $\cdot$  nai  $-$  тип номера (NatureOfAddressInformation), принимает значения: subscriberNumber, unknown, nationalNumber, internationNumber;
- $\cdot$  incomplete признак полного номера, принимает значения:
	- false номер полный,
	- true номер не полный:
- npi код плана нумерации (NumberingPlanIndicator), принимает значения: isdnTelephony, dataNumberingPlan, telexNumberingPlan, reserved1 (код 5), reserved2 (код 6), reserved3 (код 7);
- аргі индикатор ограничения предоставления номера вызывающего абонента
	- (AddressPresentationRestrictionIndicator):
		- presentationRestricted  $-$  запрет.
		- presentationAllowed разрешение,
		- · addressNotAvailable недоступность номера;
- $\cdot$  ni индикатор номера (NumberIndicator), принимает значения:
	- $\cdot$  private частная сеть;
	- $\cdot$  local местная сеть:
	- $\cdot$  zone зоновая сеть;
	- $\cdot$  intercity междугородная сеть;
	- $\cdot$  international международная сеть;
	- emergency спецслужбы:
- $\cdot$  empty  $-$  присутствует ли в сигнализации вызова параметр ConnectedNumber (В случае, если данный параметр выставлен  $-$  все остальные параметры (digits, nai, incompele, npi, apri, ni) не должны выставляться
	- - · false ConnectedNumber не присутствует в сигнализации;  $\cdot$  true  $-$  ConnectedNumber присутствует;
- $\cdot$  in list имя списка для проверки номеров на вхождение. Список можно сформировать в приложении web-конфигуратора "Группы мониторинга" или командами CLI. Тип списка должен быть default. Замечание: начиная с версии 3.14.5 добавлена поддержка глобальной базы категорий номеров. Для проверки вхождения номера в эту базу в качестве имени списка нужно VKA3ATЬ ECSS\_GLOBAL\_NUMBER\_LIST\_NAME.

### 2.1.7 <time>

Время суток, задается в виде: ЧЧ: ММ-ЧЧ: ММ

- ЧЧ часы;
- $\cdot$  MM  $-$  минуты.

```
<time value="TimeMask"/>
```
• value — маска времени суток. Подробное описание приведено в разделе [Маска времени](#page-209-0)

2.1.8 <date>

Дата, задается в виде: ДД1.ММ1.ГГГГ1-ДД2.ММ2.ГГГГ2

где

- ДД день;
- ММ месяц;
- ГГГГ год.

<date value="DateMask"/>

где

• value — маска даты. Подробное описание приведено в разделе [Маска даты](#page-209-1)

#### 2.1.9 <weekday>

День недели, задается в виде ДН1,ДН2,...,ДНX

где

• ДН — номер дня недели (числа от 1 до 7). Может быть указано от 1 до 7 дней недели.

<weekday value="WeekdayMask"/>

#### где

• value — маска дня недели. Подробное описание приведено в разделе [Маска дня недели](#page-210-0);

### 2.1.10 <tag>

Специальный параметр, который можно установить для вызова при модификации. Параметр действует только на этапе модификации, устанавливается в правиле модификации и в последующем используется для изменения отработки логики модификации:

<tag value="Tag"/>

где

• value — строка, значение поля "tag" для вызова, проверяется на полное совпадение. По умолчанию значение — "undefined".

## **2.2 <actions>**

Формат описания элемента <actions> имеет следующий вид:

```
<actions>
    <cgpn/>
    <<dpn/<rgn/>
    \langlernn/>
    <ocdpn/>
    \langle cn \rangle<empty_rgn/>
    <empty_ocdpn/>
     <empty_cn/>
</actions>
```
- cgpn модификация параметров номера вызывающего абонента;
- $\cdot$  cdpn модификация параметров номера вызываемого абонента;
- ran модификация параметров номера который выполнил переадресацию;
- rnn модификация параметров номера на который выполнили переадресацию;
- ocdpn модификация параметров оригинального номера на который выполнили вызов;
- cn модификация параметров подключенного номера;
- $\cdot$  empty\_cn  $-$  удалить из сигнализации параметр ConnectedNumber;
- empty\_rgn удалить из сигнализации параметр RedirectingNumber:
- $\cdot$  empty ocdpn  $-$  удалить из сигнализации параметр OriginalCalledNumber:

Действия указываются в порядке их выполнения. Все действия являются опциональными.

#### $2.2.1 < c$ gpn>

Операция модификации параметров номера вызывающего абонента:

```
<cgpn digits="Digits"
     nai="Nai"
      incomplete="boolean"
     npi="Npi"
     apri="Apri"
     screening="Screening"
     ni="Ni"display_name="DisplayName"
     caller_id="CallerId"
      transit_display_name="boolean"/>
```
где

- · digits маска модификации цифр номера или новые цифры номера. Подробное описание приведено в разделе Модификация цифр номера.
- · display\_name модификация имени абонента описана в разделе Модификация имени абонента.
- $\cdot$  caller\_id маска модификации caller id, синтаксис аналогичен полю digits.
- transit\_display\_name модификация имени абонента не будет выполняться, если значение выставлено в true.

Описание параметров "nai", "incomplete", "npi", "apri", "screening", "ni" аналогично описанию параметров элемента "cqpn" секции "conditions".

#### $2.2.2 <$ cdpn>

Операция модификации параметров номера вызываемого абонента:

```
<cdpn digits="Digits"
       nai="Nai"
       incomplete="boolean"
       npi="Npi"
       category="Category"
       ni="Ni"
       inni="Inni"
       display_name="DisplayName"/>
```
- digits маска модификации цифр номера или новые цифры номера. Подробное описание приведено в разделе [Модификация цифр номера](#page-210-1).
- display\_name модификация имени абонента описана в разделе [Модификация имени абонента](#page-213-0). Описание параметров "nai", "incomplete", "npi", "category", "inni", "ni" аналогично описанию параметров элемента "cdpn" секции "conditions".

## $2.2.3$  <rgn>

Операция модификации параметров номера, который выполнил переадресацию:

```
<rgn digits="Digits"
      nai="Nai"
      incomplete="boolean"
      npi="Npi"
      apri="Apri"
      ni="Ni"
      display_name="DisplayName"/>
```
где

- digits маска модификации цифр номера или новые цифры номера. Подробное описание приведено в разделе [Модификация цифр номера](#page-210-1).
- display\_name модификация имени абонента описана в разделе [Модификация имени абонента](#page-213-0). Описание параметров "nai", "incomplete", "npi", "apri", "ni" аналогично описанию параметров элемента "rgn" секции "conditions".

## $2.2.4$  <rnn>

Операция модификации параметров номера на который выполнили переадресацию:

```
<rnn digits="Digits"
       nai="Nai"
       incomplete="boolean"
       npi="Npi"
       category="Category"
       inni="Inni"
       ni="Ni"
       display_name="DisplayName"/>
```
где

• digits — маска модификации цифр номера или новые цифры номера. Подробное описание приведено в разделе [Модификация цифр номера](#page-210-1).

• display\_name — модификация имени абонента описана в разделе [Модификация имени абонента](#page-213-0). Описание параметров "nai", "incomplete", "npi", "inni", category", "ni" аналогично описанию параметров элемента "rnn" секции "conditions".

## $2.2.5$  <ocdpn>

Операция модификации параметров оригинального номера на который выполнили вызов:

```
<ocdpn digits="Digits"
        nai="Nai"
        incomplete="boolean"
        npi="Npi"
        category="Category"
        apri="Apri"
        ni="Ni"
        display_name="DisplayName"/>
```
где

- digits маска модификации цифр номера или новые цифры номера. Подробное описание приведено в разделе [Модификация цифр номера](#page-210-1).
- display\_name модификация имени абонента описана в разделе [Модификация имени абонента](#page-213-0). Описание параметров "nai", "incomplete", "npi", "category", "apri", "ni" аналогично описанию параметров элемента "rnn" секции "conditions".

# $2.2.6 <$ cn>

Операция модификации параметров подключенного номера:

```
<cn digits="Digits"
    nai="Nai"
    npi="Npi"
     apri="Apri"
     ni="Ni"
     empty="Empty"
     display_name="DisplayName"
     caller_id="CallerId"
     transit_display_name="boolean"/>
```
где

- digits маска модификации цифр номера или новые цифры номера.
- Подробное описание приведено в разделе [Модификация цифр номера](#page-210-1).
- display\_name модификация имени абонента описана в разделе [Модификация имени абонента](#page-213-0).
- caller\_id маска модификации caller id, синтаксис аналогичен полю digits.

• empty — удалить из сигнализации параметр ConnectedNumber (если выставлен в true, то остальные атрибуты не должны быть выставлены). Описание параметров "nai", "npi", "apri", "ni" аналогично описанию параметров элемента "cn" секции "conditions".

2.2.7 <empty\_cn>

Удалить из сигнализации параметр ConnectedNumber. Этот элемент атрибутов не имеет.

### 2.2.8 <empty\_rgn>

Удалить из сигнализации параметр RedirectingNumber. Этот элемент атрибутов не имеет.

### 2.2.9 <empty\_ocdpn>

Удалить из сигнализации параметр OriginalNumber. Этот элемент атрибутов не имеет.

## 2.3 <result>

В этом обязательном элементе <result> описывается результат отработки правила модификации:

<result> Result </result>

где

 $\cdot$  Result – результат выполнения правила, принимает значения: finish; error; next; continue.

#### $2.3.1 <$ finish>

Завершение модификации.

Модификация прошла успешно, будет возвращен результат модификации номеров в соответствии с правилами.

Синтаксис в упрощенном варианте:

```
<result>
<finish/>
</result>
```
 $2.3.2$  <error>

Ошибка модификации.

Синтаксис:

```
<result>
<error isup_cause="ISUPCause"
       acp_cause="ACPCause"
       description="Description"/>
</result>
```
- $\cdot$  isup\_cause опциональный параметр, число, isup причины, которое будет использовано в сообщении rel.
- acp\_cause опциональный параметр, строка, аср причины, которая будет использована в сообщении rel.
- $\cdot$  description опциональный параметр, описание причины, которое будут использованы в сообщении rel.

#### 2.3.3 <continue>

Продолжить модификацию в текущем контексте данной виртуальной АТС (домена).

Синтаксис:

```
<result>
   <continue type="Type" tag="Tag"/>
\langle/result>
```
где

- type опциональное поле, может принимать значения:
	- start продолжить в текущем контексте с первого правила:
	- next продолжить в текущем контексте со следующего правила (будет сконвертирован в  $<$ next $>$ ).
- tag опциональное поле, возможность выставить значение параметра "tag", который далее можно использовать в условиях срабатывания правил модификации при последующем анализе, дает возможность делать некое подобие условной параметрической модификации.

#### $2.3.4$  <next>

Продолжить модификацию в текущем контексте со следующего правила. Если условия выполняются, будет применен набор действий из элемента <actions>.

Синтаксис:

```
<result>
   <next tag="Tag"/>
</result>
```
• tag - опциональное поле, возможность выставить значение параметра "tag", который далее можно использовать в условиях срабатывания правил модификации при последующем анализе, дает возможность делать некое подобие условной параметрической модификации.

### 11.10.3 Маска цифр номера

Маска цифр номера в поле условий срабатывания правил. Предоставляет удобный и гибкий синтаксис описания различных номеров.

Регулярные выражения не используются умышленно, т.к. это значительно повышает порог квалификации инженера, который необходим для использования механизма.

Маска номера задается в виде строки, в которую вводится номер для осуществления сравнения. Можно указать диапазон через «-», либо перечислить через «,». Диапазон, или перечисление заключается в круглые скобки "(" ")" Так же возможны следующие служебные символы:

- "?" один любой не пустой элемент номера (цифры 0-9, либо буквы А, В, С, D);
- "%" 0 или несколько элементов номера (внимание: после символа "%" не может идти других символов).

Для сравнения общего префикса параметров cgpn, cdpn, ocdpn, rgn, cn, rnn между собой, используется следующий синтаксис (capnicdpniranocdpnicnirnn{DIGITS}).

Примеры масок номера в правилах:

```
<conditions>
    <cgpn digit="8%"/>
</conditions>
```
Условию удовлетворяют номера длинной больше либо равный 1 и начинающиеся с цифры 8.

```
<conditions>
    <cgpn digit="345???????"/>
</conditions>
```
Условию удовлетворяют номера длинной 10 знаков, начинающиеся с 345.

```
<conditions>
    <cgpn digit="%"/>
</conditions>
```
Условию удовлетворяют любые номера.

```
<conditions>
   <cdpn digit="???"/>
</conditions>
```
Условию удовлетворяют любые номера длинной 3 знака.

Далее примеры использования диапазонов и перечислений в масках номеров:

```
<conditions>
    <cdpn digit="(1-3)7%"/> 
</conditions>
```
Равносильно трем правилам с масками 17% 27% 37%.

```
<conditions>
    <cdpn digit="(2010000-2029999)"/> 
</conditions>
```
Условию будут удовлетворять любые 7ми значные номера указанного диапазона.

```
<conditions>
    <cdpn digit="(1,5,7)7%"/> 
</conditions>
```
Равносильно трем правилам с масками 17% 57% 77%.

Пример сравнения общего префикса параметров cgpn и cdpn:

```
<conditions>
  <cdpn digits="????"/>
  <cgpn digits="[cdpn{1,2}]??"/>
</conditions>
```
Известные ошибки при сравнении параметров:

• Сравнивание параметров друг с другом

```
<conditions>
 <cdpn digits="[cgpn{1,2}]??"/>
  <cgpn digits="[cdpn{1,2}]??"/>
</conditions>
```
• Использование параметра которого не существует

```
<conditions>
  <cgpn digits="[cdpn{1,2}]??"/>
</conditions>
```
• Выход за границы сравниваемого параметра

```
<conditions>
 <cdpn digits="????"/>
 <cgpn digits="[cdpn{5,6}]??"/>
</conditions>
```
#### **11.10.4 Маска времени**

Маска времени задает диапазон значений времени суток. Формат задания времени "ЧЧ:ММ-ЧЧ:ММ"

где

- ЧЧ значение часа;
- ММ значение минут.

Вместо указания конкретных значений часа или минут можно указать служебный символ "\*", который соответствует любому значению.

Примеры масок времени в правилах:

```
<conditions>
    <time value="09:00 - 18:00"/>
</conditions>
```
Условию удовлетворяют вызовы, обслуживаемые в период времени с 09:00 по 18:00 (рабочее время).

```
<conditions>
    <time value="*:20 - *:30"/>
</conditions>
```
Условию удовлетворяют вызовы, обслуживаемые в период времени с 20 по 30 минут каждого часа в сутках.

#### **11.10.5 Маска даты**

Маска даты задает диапазон дат. Формат задания маски даты: "ДД1.ММ1.ГГГГ1-ДД2.ММ2.ГГГГ2"

- ДД день;
- ММ месяц;
- ГГГГ год.

Так же возможно применение на любой позиции служебного символа "\*", который соответствует любому значению.

Примеры масок даты в правилах:

```
<conditions>
   <date value="01.01.* - 31.01.*"/>
</conditions>
```
Условию удовлетворяют вызовы, обслуживаемые в январе (1 месяц).

```
<conditions>
   \langle date value="10.*.* - 20.*.*"/>
</conditions>
```
Условию удовлетворяют вызовы, обслуживаемые в период с 10 по 20-е число каждого месяца.

```
<conditions>
   <date value="13.10.2019 - 13.10.2019"/>
</conditions>
```
Условию удовлетворяют вызовы, обслуживаемые 13 октября 2019 года.

### **11.10.6 Маска дня недели**

Маска дня недели задает набор дней недели. Формат описания маски дней недели: "ДН1,ДН2,...,ДНX"

где

• ДН — номер дня недели (числа от 1 до 7). Может быть указано от 1 до 7 дней недели.

Работает по григорианским календарю.

Примеры масок дней недели в правилах:

```
<conditions>
    <weekday value="1,2,3,4,5"/>
</conditions>
```
Условию удовлетворяют вызовы, обслуживаемые с понедельника по пятницу (рабочие дни).

```
<conditions>
    <weekday value="6,7"/>
</conditions>
```
Условию удовлетворяют вызовы обслуживаемые в субботу и воскресенье (выходные дни).

# 11.10.7 Модификация цифр номера

В действиях по модификации параметров вызова одним из основных элементов для корректировки является изменение цифр номера абонента А или Б.

Существуют разные подходы к способу описания синтаксиса такой модификации: модификация на шаблонах, регулярные выражения и т.п.

Регулярные выражения являются самым гибким способом, позволяющим делать все возможные преобразования, но у него есть существенные недостатки:

- сложность синтаксиса регулярные выражения это универсальный механизм, используемый в разных сферах IT. Обладает своим сложным языком описания, что повышает входной порог знаний человека, который их использует:
- вычислительная сложность вычисление результата модификации на базе регулярных выражений (в том числе в перекомпилированном варианте) требует больших вычислительных ресурсов по сравнению с модификацией на шаблонах.

Чтобы избавится от недостатков регулярных выражений, в системе ECSS-10 используется модификация номера на шаблонах.

При модификации номера используется следующая нотация:

- каждая цифра исходного номера (до модификации) обозначается либо числом описывающим ее позицию, либо буквой английского алфавита на соответствующей позиции (исходный семизначный номер без изменения можно записать в виде: "1,2,3,4,5,6,7" или "abcdefq");
- как и в условиях срабатывания правил, поддерживается спец символ "%", который означает ту часть номера, которая соответствует символу % в секции <conditions> (можно считать, что на этапе условия правила для соответствующего номера формируется переменная с именем "%", которая заполняется цифрами номера, а на этапе модификации она используется);
- для того, чтобы была возможность модифицировать номер (абонента А или абонента Б) он обязательно должен присутствовать в элементе <conditions> правила (это гарантирует соблюдение формата номера);
- для того, чтобы были возможны модификации с определенными цифрами в номере, в элементе <conditions> в условии для соответствующего номера цифры на требуемых позициях должны присутствовать либо сами цифры номера (шаблон по цифрам), либо цифры должны быть закрыты спецсимволами "?";
- для правил, обрабатывающих номер произвольной длины (в элементе <conditions> для цифр номера стоит условие со спец символом "%"), возможно только префиксирование (дописывание дополнительного префикса), либо постфиксирование (дописывание постфикса в конце номера);
- если необходимо вставить дополнительные цифры, которые не входили в исходный номер, то они просто записываются в поле "digits" в нужной позиции, поддерживается указание собственно цифр номера от 0 до 9 и букв А, В, С, D (либо a,b,c,d);
- если требуется записать элементы исходного номера в виде кодов (номеров позиции, либо буквенных кодов), либо в виде спец символа "%", то они записываются в фигурных скобках (например {abc}, либо {3,5,4}, либо {5,%}.
- если требуется скопировать часть цифр из cgpn в cdpn, rgn, rnn, cn, ocdpn (аналогично для остальных типов номеров), которые совпали в рамках секции conditions, в секции actions используется [cqpn|cdpn|rqn|rnn|cn|ocdpn{DIGITS,%}].

## Примеры:

Удаление префикса 345 от десятизначного номера:

```
<conditions>
    <cgpn digits="345???????"/>
</conditions>
<actions>
    <cgpn digits="{4,5,6,7,8,9,10}"/>
</actions>
```
Удаление префикса 345 от номера произвольной длины с префиксом 345:

```
<conditions>
    <cgpn digits="345%"/>
</conditions>
<actions>
    <cgpn digits="{%}"/>
</actions>
```
Перестановка цифр 2 и 3 в трехзначном номере (сами цифры любые):

```
<conditions>
    <cgpn digits="???"/>
</conditions>
<actions>
    <cgpn digits="{1,3,2}"/>
</actions>
```
Например, для того, чтобы в CGPN скопировать первые два символа из CDPN, можно написать следующее условие:

```
<rule name="test">
  <conditions>
     <cgpn digits="???"/>
     <cdpn digits="?????"/>
  </conditions>
  <actions>
     <cgpn digits="[CGPN{1,2}]{abc}"/>
  </actions>
</rule>
```
Префиксирование произвольного трехзначного номера с префиксом 008:

```
<conditions>
    <cgpn digits="???"/>
</conditions>
<actions>
    <cgpn digits="008{1,2,3}"/>
</actions>
```
Правило, которое может использоваться для выхода на междугородную станцию. В частности видно, что правило сработает для вызовов, в которых у абонента А семизначный местный номер, номер абонента Б начинается на 8. Задача модификации преобразовать местный номер к междугородному, который понимает междугородка, для этого дописывается префикс и меняется «ni» и «nai». Номер Б не изменяется, его разбором занимается междугородка.

```
<conditions>
   <cgpn digits="???????" ni="local"/>
   <cdpn digits="8%"/>
</conditions>
<actions>
   <cgpn digits="8383{1,2,3,4,5,6,7}" ni="intercity" nai="nationalNumber"/>
</actions>
```
## 11.10.8 Модификация имени абонента

Конвертирование имени абонента во внутреннюю кодировку на модификаторах по входу:

- · \$latin1\_to\_utf8
- $\cdot$ \$cp1251\_to\_utf8

Конвертирование имени абонента на модификаторах по выходу:

- · Sutf8 to latin1
- · Sutf8\_to\_cp1251

При помощи макропеременных

%CITY% | %REGION% | %OPERATOR%

в качестве имени, можно задать город/регион/оператора абонента.

Во всех остальных случаях в качестве имени абонента будет подставлена переданная строка.

## 11.11 Руководство по настройке планов нумерации

В данном разделе представлен пример настройки плана нумерации для двух доменов, между которыми настроен бридж.

### Исходные данные:

Домен\_1 : central, нумерация 240xxx Домен\_2: local\_1, нумерация 50х.

А Имя плана нумерации выбирается произвольно.

### 11.11.1 Создание плана нумерации

В домене "central" создаем план нумерации "np\_240", в домене "local\_1" создаем план нумерации "np 500".

Для создания плана нумерации, в сосоп прописываем команду:

### domain/<DOMAIN>/np/declare <NAME> <MASK>

где:

- <DOMAIN> имя домена, в котором создается план;
- <NAME> имя плана нумерации (задается произвольно);
- $\cdot$  <MASK> маска плана нумерации.

# 11.11.2 Настройка контекста маршрутизации

После того, как были созданы планы нумерации, необходимо настроить маршрутизацию.

В данном примере, у домена "central" существует центральный контекст (default\_routing), маршрутизация в котором происходит на транки/бриджи/другие контексты. Задавать план нумерации на этот контекст не рекомендуется.

Создадим на домене "central" контекст маршрутизации, название  $-$  "to\_local\_1", план нумерации  $-$ "np\_240".

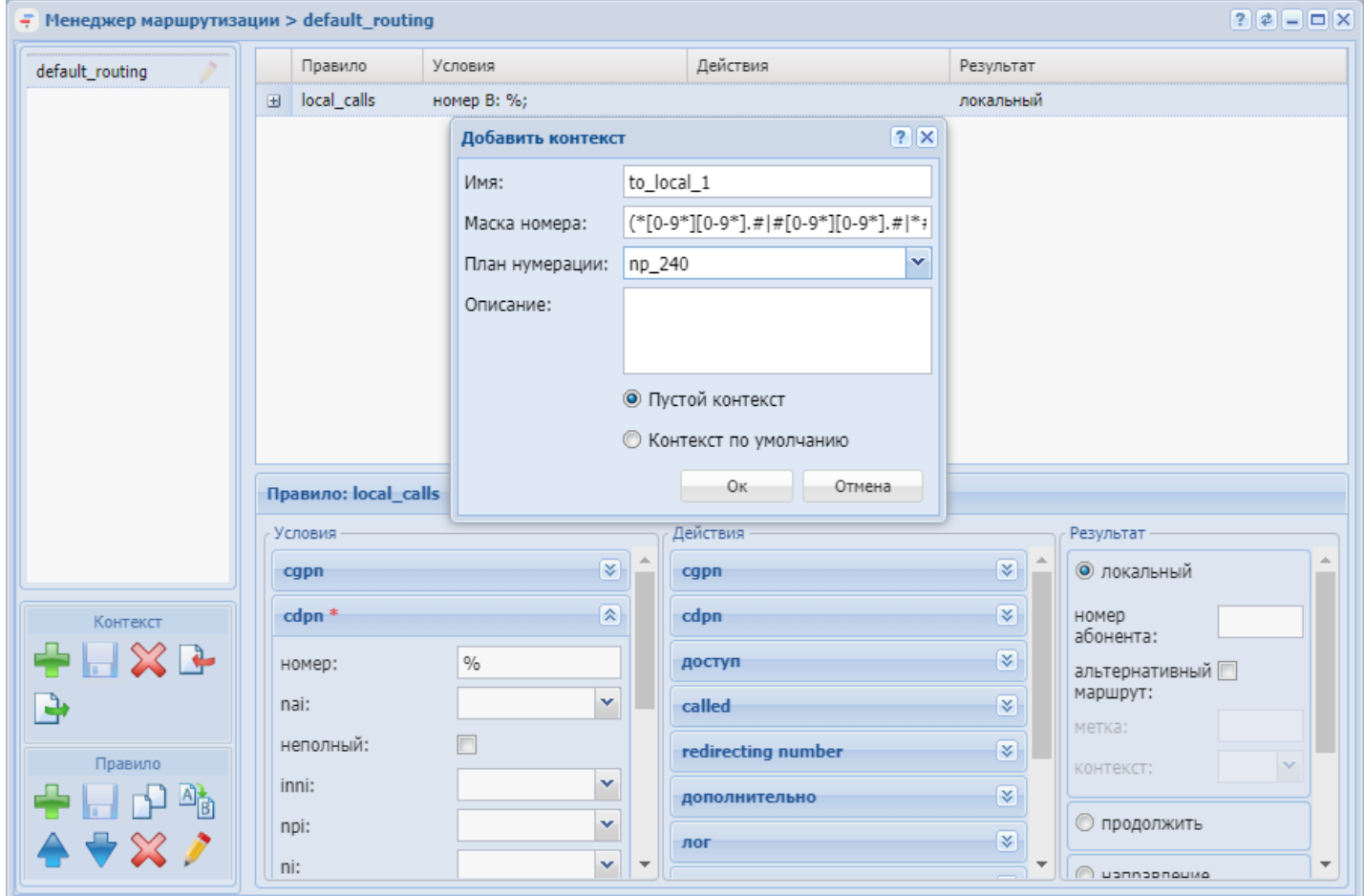

*Рисунок 5. Контекст to\_local\_1*

В контексте "defaul\_routing" создадим правило, по которому все вызовы на номера 240ххх уходят в контекст to\_local\_1.

|                 | lolx<br>$\frac{1}{2}$ Менеджер маршрутизации > default_routing |   |             |             |          |                       |  |
|-----------------|----------------------------------------------------------------|---|-------------|-------------|----------|-----------------------|--|
| default_routing |                                                                |   | Правило     | Условия     | Действия | Результат             |  |
| to_local_1      |                                                                | Е | local calls | номер В: %; |          | локальный             |  |
|                 |                                                                | ⊞ | 240xxx      | номер В: %; |          | контекст: to_local_1; |  |

*Рисунок 6. Контекст "default\_routing"*

# **default\_routing.xml**

```
<context xmlns:xs="http://www.w3.org/2001/XMLSchema-instance" 
xs:noNamespaceSchemaLocation="ecss_routing.xsd" name="default_routing" np="np_240" 
digitmap="(*[0-9*][0-9*].#|#[0-9*][0-9*].#|*#[0-9*][0-9*].#|1xx.|10xx.)">
   <rule name="240xxx">
     <conditions>
       <cdpn digits="240???"/>
     </conditions>
     <result>
       <continue context="to_local_1"/>
```
 </result>  $\langle$ /rule>

После того, как на домене "central" контексты настроены, переходим в домен "local\_1" и редактируем существующий в нем контекст (в данном случае "default\_routing"), указываем план нумерации "np\_500".

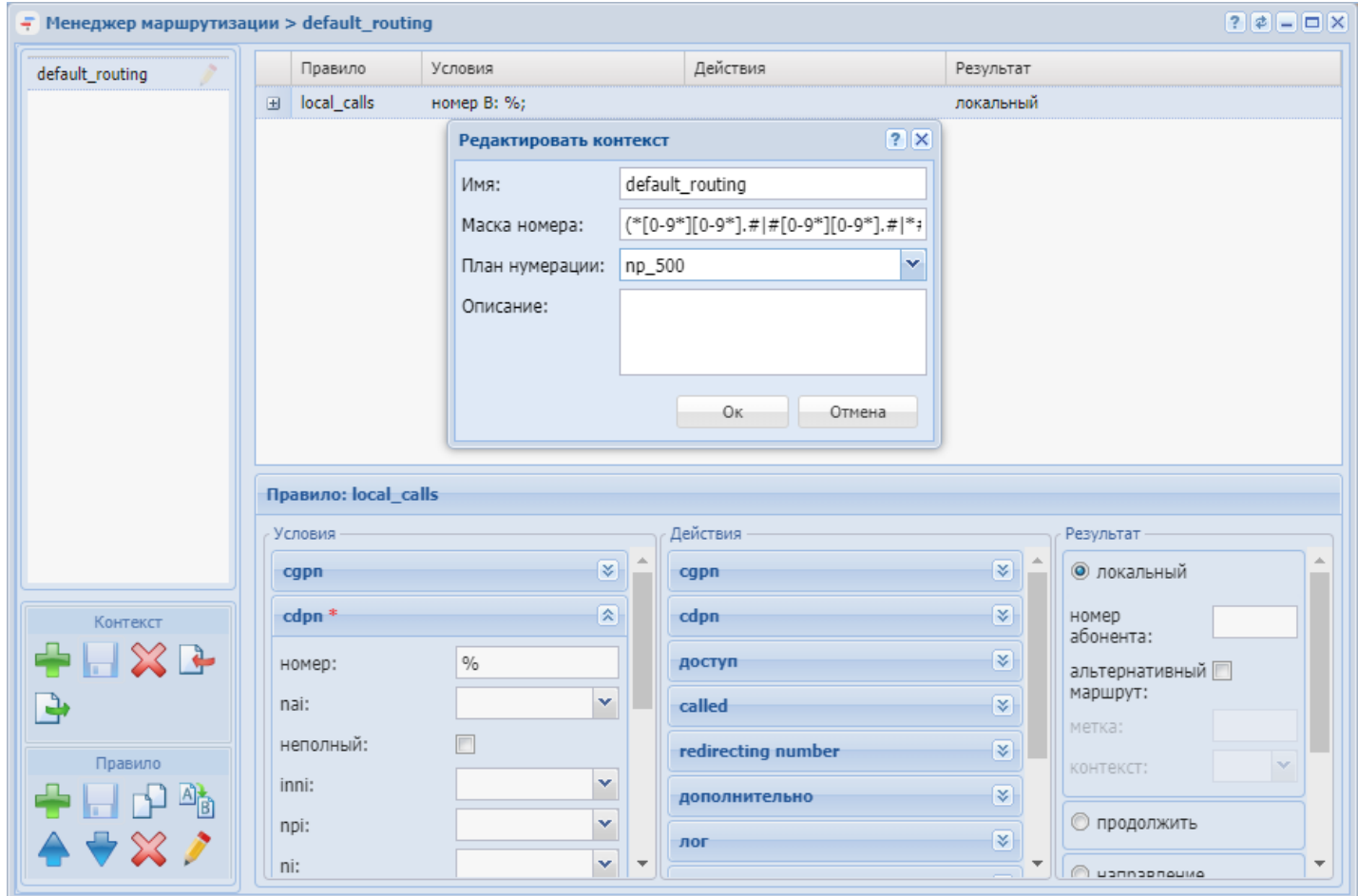

*Рисунок 7. Контекст "default\_routing"*

## **11.11.3 Создание бриджа**

После создания планов нумерации необходимо создать бридж, который будет связывать 2 домена. При декларации бриджа в поле "план нумерации", необходимо указать соответствующие планы нумерации.

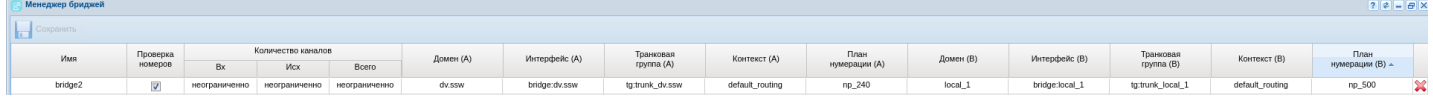

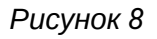

### **11.11.4 Настройка плана нумерации**

После того, как были настроены все пункты, указанные выше, в плане нумерации домена "central" необходимо добавить номера, например 240555, и связать его с интерфейсом, в данном случае с бриджем "bridge2", который смотрит в сторону домена "local\_1". Как только номер будет связан с бриджем, этот номер автоматически добавляется во второй план нумерации, который указан в настройках бриджа.

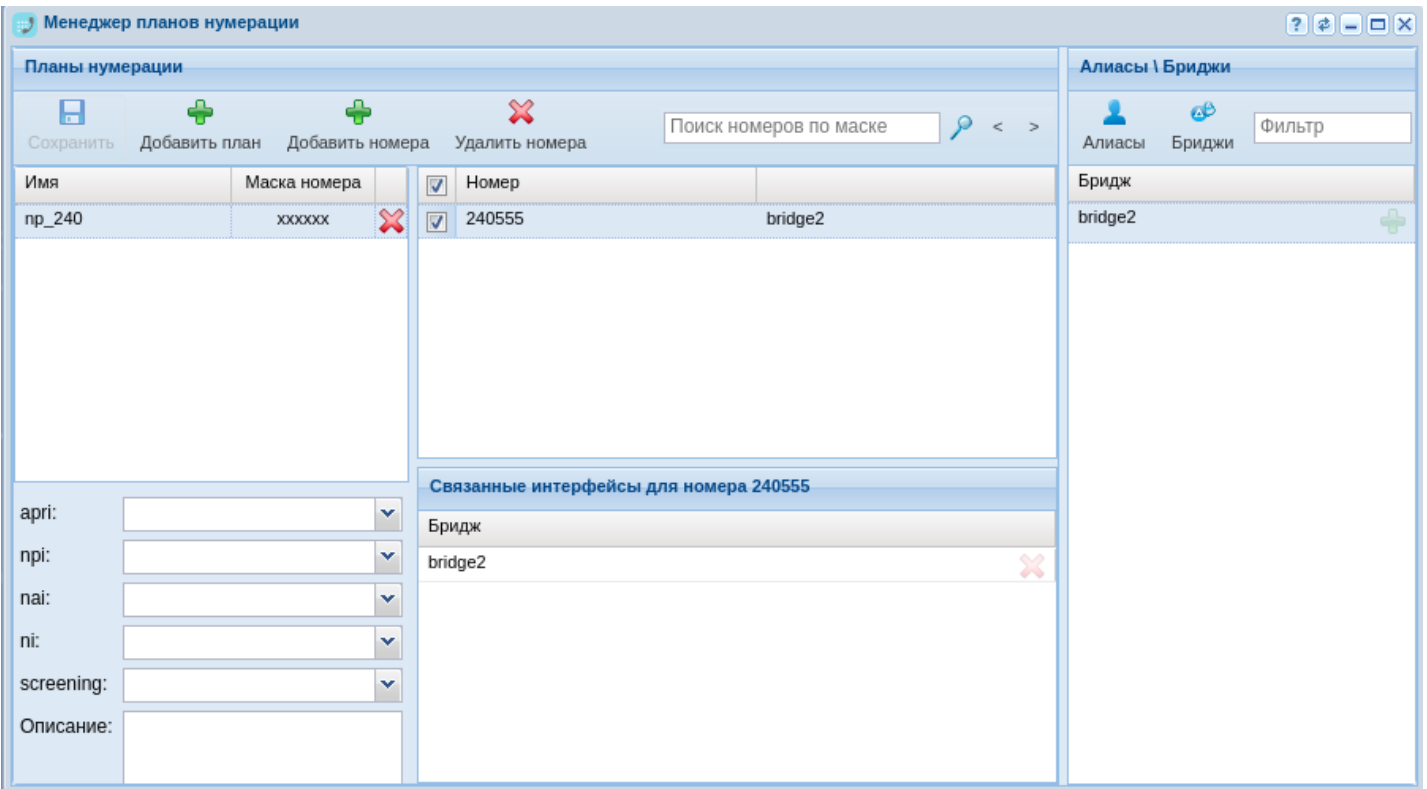

*Рисунок 9. Настройка плана нумерации np\_240*

В домене "local\_1"в плане нумерации np\_500 номер 240555 уже будет создан,теперь его необходимо связать с короткими номером (алиас 500).

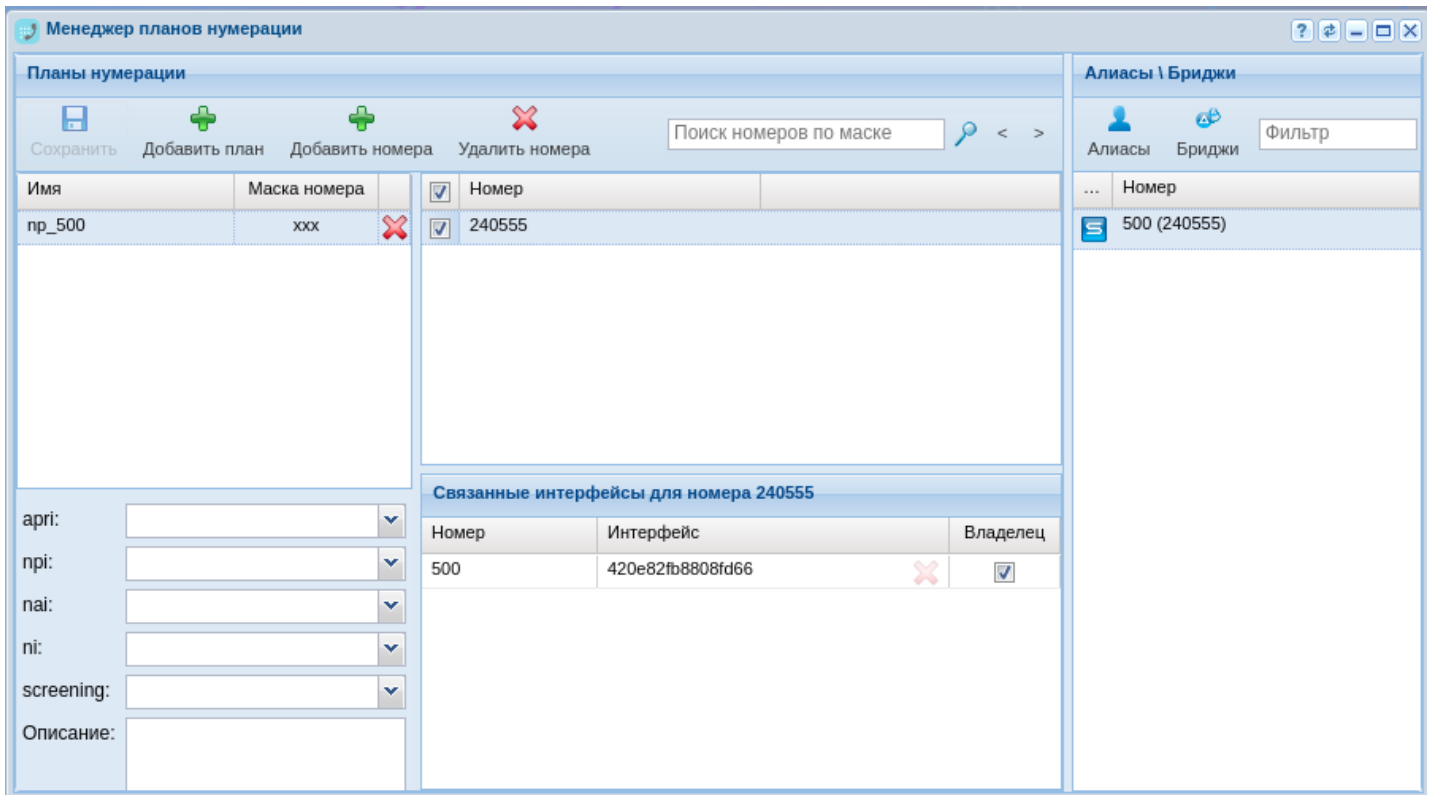

*Рисунок 10. Настройка плана нумерации np\_500*

Руководство по управлению менеджером планов нумерации см. в разделе [Менеджер планов нумерации](https://docs.eltex-co.ru/pages/viewpage.action?pageId=307701346) [\(Numbering plan manager\).](https://docs.eltex-co.ru/pages/viewpage.action?pageId=307701346)

#### Построение системы с использованием планов нумерации на примере 375 740 740 7001(1001).

Центральный домен, домен из которого будет назначаться нумерация для остальных - main.domain. В этом домене нужно прописать реальную нумерацию. В нашем случае несколько номеров - 375 740 740 7???

Создаем план нумерации командой:

support@[ds1@ecss1]:/\$ domain/main.domain/np/declare np\_7001 3757407407001 Test Numbering plan "test np" declared successfully.

Здесь:

- пр\_7001 название создаваемого плана
- $\cdot$  3757407407001 digitmap
- $\cdot$  Test текстовое описание

Добавляем номера в созданный план:

support@[ds1@ecss1]:/\$ domain/main.domain/np/numbers/add np 7001 3757407407001

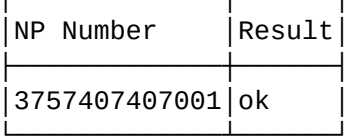

Далее создаем план нумерации в домене назначения, в ats1.local. Создаем его пустым:

```
support@[ds1@ecss1]:/$ domain/ats1.local/np/declare np_ats1
```
Связываем эти планы нумерации с помощью настроек бриджа. Доменом А должен быть "центральный" домен (main.domain).

Далее назначаем/передаем номер в абонентский домен (ats1.local) из плана нумерации центрального домена (main.domainn):

```
support@[ds1@ecss1]:/$ domain/main.domain/np/numbers/bind np_7001 3757407407001 --
bridge main_ats1
0<sub>k</sub>
[exec at: 17.03.2016 15:43:54, exec time: 13ms, nodes: ds1@ecss1]
```
Здесь:

- пр\_7001 план из которого берем номер
- 3757407407001 номер, который передаем
- $\cdot$  --bridge  $-$  указываем, что номер передаем в бридж (можно передать в алиас, об этом ниже)
- · main\_ats1 имя бриджа, в который передаем номер (бридж создается заранее)

Создаем локального абонента 1001 в домене

Назначаем внешний номер этому локальному абоненту:

```
support@[ds1@ecss1]:/$ domain/ats1.local/np/numbers/bind np_ats1 3757407407001 --alias
1001 * 1001@ats1.local --master
\alpha
```
Здесь:

- $\cdot$  np\_ats1 план из которого берем номер
- 3757407407001 сам номер
- $\cdot$  --alias  $-$  указываем, что номер передаем алиасу
- 1001 имя алиаса
- $\cdot$  \* группа алиаса (в данном случае любая)
- 1001@ats1.local имя интерфейса алиаса
- $\cdot$  --master режим мастер. В этом режиме вызов на 3757407407001 будет направлен только на тот алиас, у которого этот режим выставлен. Все остальные алиасы (локальные номера), которым может быть назначен внешний номер 3757407407001 должны иметь роль --passive и принимать вызовы с 3757407407001 по умолчанию не должны.

Далее вносим правки в контексты маршрутизации для активации обработки планов нумерации (нужно делать на этапе создания доменов, до связывания бриджами)

В центральном домене (main.domain) создаем еще один контекст для выхода на пользовательский (ats1.local). В нем одно правило - все вызовы отправлять на local. Можно прописать конкретные номера, но в результате необходимо указать именно local.

Далее делаем экспорт контекста(на последних версиях можно редактировать контекст из веба). Открываем его редактором и дописываем используемый план нумерации пр="пр\_7001" в секции context:

```
<context xmlns:xs="http://www.w3.org/2001/XMLSchema-instance" xs:noNamespaceSchemaLocation="ecs
s routing.xsd" name="to ats1" np="np 7001" digitmap="auto">
  <rule name="rule1">
    <conditions>
      <cdpn digits="%"/>
    </conditions>
    <result>
      \langle local \rangle</result>
  \langle/rule>
\langle/context>
```
Импортируем обратно этот контекст.

Далее вносим правки в пользовательский домен (ats1.local).Создаем контекст для выхода в центральный домен и прописываем в нем план нумерации:

```
<?xml version="1.0"?>
  <context xmlns:xs="http://www.w3.org/2001/XMLSchema-instance" xs:noNamespaceSchemaLocation="e
css routing.xsd" name="to main" np="np ats1" digitmap="auto">
    <rule name="rule1">
      <conditions>
        <cdpn digits="%"/>
      </conditions>
      <result>
        <external>
          <trunk value="bridge:to_main"/>
        </external>
      </result>
    \langle/rule>
  </context>
```
И последнее - меняем настройки бриджа. Для доменов прописываем новые контексты.

## 11.12 НТТР-маршрутизация телефонных вызовов

ECSS-10 существует возможность изменения параметров проходящего вызова при помощи команд от HTTP-сервера, посылаемых в ответ на http-запросы. Команды передаются в текстовом виде json с использованием Key-Value атрибутов. В общем виде формат атрибутов выглядит следующим образом:

При попадании вызова в action "Внешняя маршрутизация по http", на указанный сервер отправляется POST-запрос с текущими параметрами вызова в теле сообщения:

```
\{"cgpn: "102",
    "caller_id":"102",
    "cgpn_display_name":"Sidorov",
    "cdpn":"789",
    "domain":"test.domain",
    "iface_a":"054a20799850a72b",
    "tag": "default,
    "context": "local",
    "api_key":"sdtgywq398yhetg9831qy"
\mathcal{E}
```
В случаи успешной маршрутизации в ответ с сервера ожидается 200 код. Если серверу необходимо изменить какой либо из параметров, в тело ответа помещается json с свойствами и значениями параметров вызова, которые необходимо изменить:
```
{
     "cgpn": "string", (опционально)
     "caller_id": "string", (опционально)
     "cgpn_display_name": "string", (опционально)
     "cdpn": "string", (опционально)
     "cdpn_display_name": "string", (опционально)
     "tag": "string", (опционально)
     "cgpn_numtype": "internationNumber" | "nationalNumber" | "subscriberNumber" | 
"unknown", (опционально)
     "cdpn_numtype": "internationNumber" | "nationalNumber" | "subscriberNumber" | 
"unknown", (опционально)
     "cgpn_plantype": "isdnTelephony" | "reserved1" | "reserved2" | "spare", 
(опционально)
     "cdpn_plantype": "isdnTelephony" | "reserved1" | "reserved2" | "spare", 
(опционально)
     "presentation": "presentationAllowed" | "presentationRestricted" | 
"addressNotAvailable" | "spare" (опционально)
}
```
Для того чтобы вызвать внешнюю маршрутизации на ECSS-10, в контексте маршрутизации необходимо задекларировать http-сервер:

```
/domain/DEV_DOM/routing/http/declare routeHttp http://10.40.12.140:9990/route/
actions_external_routing --api-key sdtgywq398yhetg9831qy",
```
Далее добавить в контекст маршрутизации правило вида:

```
<rule name="to_HTTP_routing">
   <conditions>
      ...
   </conditions>
    <actions>
          <external_routing id="routeHttp" service="http_route_service" timeout="5000"/>
   </actions>
    <result>
       <continue context="ctx_after_http"/>
    </result>
</rule>
```
В этом правиле говорится, что в случае совпадения условий, выполнить внешнюю HTTP маршрутизацию на серверах с идентификаторами routeHttp. Команды для настройки HTTP серверов можно посмотреть [тут](https://docs.eltex-co.ru/pages/viewpage.action?pageId=307700653). При этом на внешнюю маршрутизацию потратить не более 5000ms. По результатам выполнения HTTP запроса, продолжится ECSS маршрутизация в контексте ctx\_after\_http. Но с измененными cgpn, cdpn, tag (если эти поля были изменены в результате HTTP запроса).

Если сервер вернет код не равный 200 или не ответит, маршрутизация продолжится так, будто HTTP сервер не поменял параметров вызова.

**А** Если в секции Результат ("<result>") выполняется действие выставление тега, то фактически этот тег будет выставлен в секции Действия ("<actions>") и в запросе к HTTP серверу будет указан уже новый тег.

```
А Если в секции Действия ("<actions>") выполняется действие аналогичные действия
   выполняемым на сервере действует следующая логика:
```
- выполняются действия в секции <actions>;
- выполняется установка тега из <result>;
- выполняется запрос к HTTP серверу, где в параметрах вызова указываются уже измененные параметры;
- параметры вызова изменяются согласно указанным параметрам с сервера.

#### **11.12.1 Пример получения DisplayName из внешней БД организаций от 2gis, Yandex и др.**

Создаем HTTP-сервера для сервисов 2gis и Yandex:

```
admin@[mycelium1@ecss1#ECSS 010145]:/$ domain/DEV_DOM/routing/http/declare resolve-2gis http://
system.restfs.ecss:9990/api/display-name-resolver/2gis --api-key 23214
HTTP routing server <<"resolve-2gis">> successfully declared.
[exec at: 13.05.2020 13:32:08, exec time: 133ms, nodes: ds1@ecss1]
admin@[mycelium1@ecss1#ECSS 010145]:/$ domain/refactor/routing/http/declare resolve-yandex 
http://system.restfs.ecss:9990/api/display-name-resolver/yandex --api-key 23312214
HTTP routing server "resolve-yandex" successfully declared.
[exec at: 13.05.2020 13:33:33, exec time: 83ms, nodes: ds1@ecss1]
```
Далее создаем контекст маршрутизации, который будет обращаться к данным серверам по HTTP:

```
<context xmlns:xs="http://www.w3.org/2001/XMLSchema-instance"
xs:noNamespaceSchemaLocation="ecss_routing.xsd" name="http_server" digitmap="(*[0-9*][0-9*].#|
#[0-9*][0-9*].#|*#[0-9*][0-9*].#|1xx.|10xx.)">
   <rule name="2gis">
     <actions>
       <external_routing service="http_route_service" id="resolve-2gis" args="{"proceed_on_failu
re":"true"}" timeout="1501"/>
     </actions>
     <result>
       <continue tag="lookup-yandex"/>
     </result>
  \langlerule\rangle <rule name="yandex">
     <conditions>
       <tag value="lookup-yandex"/>
     </conditions>
     <actions>
       <external_routing service="http_route_service" id="resolve-yandex" args="{"proceed_on_fai
lure":"true"}" timeout="1503"/>
     </actions>
     <result>
       <local/>
     </result>
   </rule>
</context>
```
Таким образом при совершении звонка, ECSS-10 произведет обращение к серверам 2gis, Yandex. При получении ответа от сервера, в котором содержится DisplayName, ECSS-10 производит подстановку данной информации в cgpn DisplayName.

# **11.13 Повторная маршрутизация с помощью cause ISUP, ACP, SIP**

# **11.13.1 Описание механизма повторной маршрутизации**

Иногда требуется чтобы вызов, который не смог установиться с определенной причиной, был отправлен на другое направление или автоинформатор. Для этого служит механизм маршрутизации по "Cause". Например: происходит вызов с номера А на номер Б. В контексте маршрутизации находится направление на абонента Б, при этом в блоке "действия" определен параметр "Причины для повторной маршрутизации",он означает, что если вызов на абонента Б завершится с одной из перечисленных причин, будет выполнена повторная маршрутизация с А на номер Б с указанием текущей причины завершения вызова. Для того, чтобы воспользоваться указанными причинами, в контексте маршрутизации, в секции "условия" так же можно указать параметр "причины" в разделе "дополнительно". Он проверяет, совпала ли хотя бы одна из указанных причин с переданной в маршрутизацию причиной разъединения вызова. Если да, то такое правило сработает и позволит перенаправить вызов на другое направление.

# **11.13.2 Повторная маршрутизация**

Механизм позволяет использовать режим маршрутизации по "Cause". Когда вызов с абонента А на абонента Б был завершен с определенным кодом (ACP, SIP, ISUP) завершения без фазы разговора/ ожидания ответа, то выполняется повторная маршрутизация, в качестве одного из параметров указывается причина разъединения.

В случае одновременного указания нескольких причин разъединения, то правило сработает если хотя бы одна из причин совпадет.

<cause acp="ACPCauses" isup="ISUPCauses" sip="SIPCauses"/>

где

- ACPCauses список ACP причина разъединения вызова, разделенных запятой;
- ISUPCauses список ISUP причина разъединения вызова, разделенных запятой;
- SIPCauses список SIP причина разъединения вызова, разделенных запятой.

### **11.13.3 Причина разъединения предыдущей попытки вызова в блоке условий**

Механизм позволяет использовать режим маршрутизации по "Cause". Когда вызов с абонента А на абонента Б был завершен с определенным кодом (ACP, SIP, ISUP) завершения без фазы разговора/ ожидания ответа, то выполняется повторная маршрутизация, в качестве одного из параметров указывается причина разъединения.

Если в системе корректно настроены правила маршрутизации по "Cause", то возможно осуществить перевод таких вызовов на различного вида автоинформаторы (переадресация на автоинформаторы с сообщениями типа "абонент временно недоступен", "линия перегружена", "абонент не существует" и другие).

В случае одновременного указания нескольких причин разъединения, то правило сработает если хотя бы одна из причин совпадет. Как применяются в контексте маршрутизации данные правила смотреть здесь: [<conditions>](#page-148-0)

На текущий момент имеется возможность анализировать не только "Cause" по которому был отбит вызов, но и его инициатора. Доступно 3 causeInitiator: system, network, user.

• System — Причина, связанная с внутренней логикой обработки вызова на ECSS-10;

- Network Отбой произошел со стороны сети (транковое направление);
- User Отбой произошел со стороны пользователя.

Пример настройки на ECSS-10:

/domain/refactor/properties/set alternate\_route\_sip\_causes add 404/user

#### **11.13.4 Причины для повторной маршрутизации в блоке действий**

Причина(ы) разъединения данного вызова, по которым необходимо выполнять перебор маршрутов. Механизм позволяет использовать режим маршрутизации по "Cause". Когда вызов с абонента А на абонента Б был завершен с одним из указанных в <cause> причин, будет выполнена повторная маршрутизация вызова, но при этом в маршрутизации будут заданы причины с которыми текущий вызов завершился (маршрутизация по "Cause" работает только для вызовов, завершившихся до наступления фазы разговора/алертинга). Как применяются в контексте маршрутизации данные правила смотреть здесь: [<actions>](#page-159-0)

 $\odot$  Важно! Для работы маршрутизации по SIP - cause, необходимо выставить параметры домена: [alternate\\_route\\_sip\\_causes](https://docs.eltex-co.ru/pages/viewpage.action?pageId=307700746). Необходимо учесть, что маршрутизация для SIP не будет работать, если не будет получен cause от транка.

Влияние маршрутизации по "Cause" на другие подсистемы:

- СОРМ на СОРМе перебор маршрутов выглядит как несколько независимых вызовов;
- СDR на CDR перебор маршрутов выглядит как несколько независимых вызовов с одинаковым conn\_id;
- AAA на AAA перебор маршрутов выглядит как несколько независимых вызовов, при этом неуспешные вызов посылаются на ААА только в случае включенного свойства unsuccessful\_call\_info = true (domain/<DOMAIN>/aaa/accounting/set). Замечание**:** в настоящий момент максимальное количество попыток перемаршрутизации вызова

— 10 (с учетом первой маршрутизации).

### **11.13.5 RADIUS-маршрутизация телефонных вызовов**

```
Vendor-Specific(26): Cisco(9): Cisco-AVPair(1): xpgk-route-retries=<$ROUTE RETRIES>
Vendor-Specific(26): Cisco(9): Cisco-AVPair(1): ecss-routing-cause-isup=<$ROUTE CAUSE ISUP>
Vendor-Specific(26): Cisco(9): Cisco-AVPair(1): ecss-routing-cause-sip=<$ROUTE_CAUSE_SIP>
Vendor-Specific(26): Cisco(9): Cisco-AVPair(1): ecss-routing-cause-acp=<$ROUTE_CAUSE_ACP>
```
• <\$ROUTE\_RETRIES> — номер попытки маршрутизации вызова;

- <\$ROUTE\_CAUSE\_ISUP> ISUP причина отбития предыдущего вызова;
- <\$ROUTE\_CAUSE\_SIP> SIP причина отбития предыдущего вызова;
- <\$ROUTE\_CAUSE\_ACP> ACP причина отбития предыдущего вызова.

# 12 Виртуальная АТС. Подключение абонентских и цифровых шлюзов

Медиашлюзы и абонентские шлюзы подключаются к системе ECSS-10 по протоколам: SIP, H.248/ Megaco, MGCP, Sigtran. Физические ресурсы шлюзов (порты, каналы) представлены в виде интерфейсов системы ECSS-10. Каждому физическому порту, каналу на определенном шлюзе соответствует индивидуальный интерфейс в системе ECSS-10.

Для подключения к системе шлюза необходимо добавить информацию о шлюзе в конфигурационные данные адаптера протокола, по которому работает шлюз.

# **12.1 Механизм группировки интерфейсов**

При создании интерфейсов указывается параметр "имя группы", который используется при объединении интерфейсов в логически связанные группы.

В группе может быть несколько интерфейсов, для которых можно задать такие параметры как аварийная сигнализация, количество одновременных вызовов, контекст маршрутизации и другое.

# **12.2 Работа со шлюзами и клиентами SIP/SIP-T/SIP-I**

Для протокола SIP и SIP-T/SIP-I не определено понятие "физический порт", которое характерно, например, для протокола H.248/Megaco.

В рамках протокола SIP, говоря о некотором коммутационном ресурсе, речь идет о клиентских SIPподключениях или SIP-пользователях.

Каждому физическому порту абонентского шлюза, который подключен по протоколу SIP, будет соответствовать определенная клиентская запись с идентификатором SIP URI. Каждое транковое направление в рамках протокола SIP/SIP-T/SIP-I описывается идентификатором SIP URI. В рамках системы ECSS-10 каждый идентификатор SIP URI соответствует отдельному интерфейсу, поэтому для того, чтобы система могла работать с SIP-абонентами и направлениями SIP/SIP-T/SIP-I необходимо, чтобы в системе были созданы соответствующие интерфейсы.

# **12.3 Подразделы**

- [Виртуальная АТС](#page-256-0)[.](#page-256-0) [Подключение и настройка](#page-256-0) [SIP-](#page-256-0)[абонентов](#page-256-0)
- [Краткое руководство по настройке абонентских шлюзов](#page-277-0)
- [Краткое руководство по настройке](#page-296-0) [SIP-](#page-296-0)[телефонов](#page-296-0)
- [Руководство по настройке](#page-324-0) [as-feature-event](#page-324-0)
- [Краткое руководство по настройке программных](#page-330-0) [SIP-](#page-330-0)[телефонов](#page-330-0)
- [Виртуальная АТС](#page-381-0)[.](#page-381-0) [Подключение шлюзов Н](#page-381-0)[.248/Megaco](#page-381-0) [и настройка абонентов Н](#page-381-0)[.248/Megaco](#page-381-0)

# <span id="page-256-0"></span>**12.4 Виртуальная АТС. Подключение и настройка SIP-абонентов**

### <span id="page-256-1"></span>**12.4.1 Понятия, определения**

- **Алиас (абонент)** совокупность, описывающая в пределах системы телефонный номер, связанный с интерфейсом в рамках определенной виртуальной АТС и различные дополнительные атрибуты (категория, абонентская группа, услуги). Фактически описывает абонента виртуальной АТС, подключенного к определенному порту и обладающего определенным набором специфичных для него параметров.
- **Форкинг (forking)** привязка нескольких частных контактов к одному публичному контакту.

### <span id="page-256-2"></span>**12.4.2 Порядок конфигурирования SIP-абонентов**

Перед созданием SIP-абонента необходимо:

- 1. Создать виртуальную АТС, создать контексты маршрутизации;
- 2. Выделить абонентскую емкость для использования системой;
- 3. При необходимости настроить LDAP-сервер, если для хранения данных аутентификации пользователя выбран данный режим. По умолчанию в системе выбран другой вариант хранения параметров аутентификации - база DS.

Порядок конфигурирования:

- 1. Создать SIP-абонента;
- 2. Выполнить настройку параметров.

Описание общих параметров абонента приведено в Приложении А. Набор параметров алиасов.

Настройка параметров SIP-абонента может быть выполнена индивидуально или через назначение определенного профиля настроек.

Иерархия профилей настроек имеет вид:

- 1. Domain profile профиль на уровне виртуальной АТС;
- 2. Named profiles  $-$  абонентские профили;
- 3. Subscriber settings индивидуальные настройки абонента.

Для каждой виртуальной АТС может быть настроен только один профиль на уровне виртуальной АТС. Настройка профилей доступна администратору виртуальной АТС и администратору системы ECSS-10.

**1** Значения параметров с меньшей областью действия переопределяют значения параметров профилей с большей областью действия. В приведенной выше иерархии параметры уровня 3 переопределяют параметры уровня 2 и меньших.

**1** На практике рекомендуется задавать значения параметров в наиболее общих профилях, то есть на больших уровнях иерархии. Это позволяет хранить меньше данных, вносить групповые изменения в одном месте.

# <span id="page-257-0"></span>12.4.3 Настройка абонентов через CLI

Описание команд, используемых при настройке SIP-абонентов, приведено в справочнике команд CLI, раздел Команды управления конфигурацией абонентов SIP.

- Понятия, определения
- Порядок конфигурирования SIP-абонентов
- Настройка абонентов через CLI
	- Добавление абонента
	- Настройка параметров абонента
		- Команды уровня администратора виртуальной АТС
		- Команды уровня администратора системы
	- Удаление SIP-абонента
- Настройка SIP-абонентов через web-конфигуратор
	- Создание SIP-абонента
	- Настройка параметров SIP-абонента
		- Настройка основных параметров для абонента
		- Настройка дополнительных параметров для SIP-абонентов
	- Удаление абонента
- Аутентификация абонентов
- Регистрация нескольких контактов SIP-абонента (forking)
	- Общее описание
	- Принцип работы
	- Режим форкинга
- Таймер "find-me"
- SIP-профили
	- Общее описание
	- Настройка профиля
	- Команды управления профилями
		- · clean
		- $\cdot$  del
		- $\cdot$  info
		- $\cdot$  list
		- preset
		- · set
	- Настройки профиля для SIP-абонента
	- Назначение режима
	- Текущее значение режима

# <span id="page-258-0"></span>Добавление абонента

Для создания SIP-абонента используется команда:

```
/domain/<DOMAIN>/sip/user/declare
<ROUTING CONTEXT> <GROUP> <INTERFACE> [<ALIAS>
[<QOP_AUTH> [<LOGIN> [<PASSWORD>]]]]
```
где

<DOMAIN> - имя виртуальной ATC;<ROUTING\_CONTEXT> - имя контекста маршрутизации для данного абонента:

<GROUP> - название группы пользователей, логическое объединение интерфейсов в определенной виртуальной АТС. Может быть задана существующая или новая группа пользователей;

<INTERFACE> - название декларируемого интерфейса, задается в виде: username@host, где username номер абонента; host - название SIP-домена регистрации. Список может быть задан диапазоном {a-b} или перечислением {a,b}, где a,b - натуральные числа.

Haпример, интерфейсы 1111@eltex.local, 1112@eltex.local, 1113@eltex.local можно задать в виде 111{1-3}@eltex.local или 111{1,2,3}@eltex.local или {1111,1112,1113}@eltex.local.Может быть задан существующий домен SIP-регистрации или указан новый;

<ALIAS> - альтернативный номер абонента, при указании значения "none" альтернативный номер не используется. Параметр нужен для возможности использовать тестовые имена на уровне SIP. Например, нужно прописать в качестве интерфейса SIP-абонента "text.users.name@some.sip.area", но так как в системе ECSS-10 используется телефонная маршрутизация, текстовое имя в маршрутизации использовать запрешено. В этом случае SIP-абоненту назначается параметр <ALIAS> - цифровой (телефонный) номер;

<QOP\_AUTH> - поддержка QOP-аутентификации (повышенный уровень защиты). Опциональный параметр:

- no\_gop\_authentication использовать QOP-аутентификацию;
- qop\_authentication не использовать QOP-аутентификацию;

<LOGIN> - имя декларируемого пользователя. Опциональный параметр. Имя пользователя может быть впоследствии добавлено/изменено как терминальными командами, так и на LDAP-сервере:

- login as number в качестве имен пользователей использовать декларируемые номера:
- none не назначать параметры авторизации при декларации;
- common\_login <LOGIN> общее имя <LOGIN> для всех декларируемых абонентов.

<PASSWORD> - пароль декларируемых пользователей. Не указывается, если в качестве <LOGIN> выбрано "none".

 $\cdot$  auto\_generation - каждому декларируемому абоненту генерируется персональный пароль. Полученные пароли можно будет посмотреть командами "user info" или "user authentication"; • публичный пароль (символьная строка) - всем декларируемым абонентам будет назначен единый заданный пароль.

## Пример

Декларация одного абонента без указания параметров аутентификации, например, планируется указание доверенных IP-адресов (параметр "trusted-ip"):

```
domain/test.domain/sip/user/declare local smg 401@test.domain none
no_qop_authentication
```
### <span id="page-259-0"></span>Настройка параметров абонента

<span id="page-259-1"></span>Команды уровня администратора виртуальной АТС

Для изменения индивидуальных значений параметров абонента используются следующие команды:

- Команда для изменения параметров определенного абонентского номера и интерфейса заданной виртуальной АТС: /domain/<DOMAIN>/alias/set <NUMBER> <GROUP> <INTERFACE> <PROPERTY> <VALUE>
- Команда для изменения параметров всех абонентов с определенным интерфейсом заданной виртуальной АТС:

#### /domain/<DOMAIN>/alias/set-for-iface <GROUP> <INTERFACE> <PROPERTY> <VALUE>

• Команда для изменения параметров всех абонентов с определенным абонентским номером заданной виртуальной АТС:

/domain/<DOMAIN>/alias/set-for-address <NUMBER> <PROPERTY> <VALUE>

где

<DOMAIN> - имя виртуальной АТС;

<NUMBER> - абонентский номер;

<GROUP> - имя группы интерфейсов, логическая привязка интерфейсов в определенной виртуальной ATC:

<INTERFACE> - имя интерфейса;

<PROPERTY> — имя изменяемого параметра, список приведен Приложении А. Набор параметров алиасов;

<VALUE> - значение изменяемого параметра, список приведен Приложении А. Набор параметров алиасов.

Для изменения значений параметров профиля виртуальной АТС абонента необходимо выполнить следующую команду:

#### /domain/<DOMAIN>/alias/set-for-domain <PROPERTY> <VALUE>

где

<DOMAIN> - имя виртуальной АТС;

<PROPERTY> — имя изменяемого параметра, список приведен Приложении А. Набор параметров алиасов:

<VALUE> - значение изменяемого параметра, список приведен Приложении А. Набор параметров алиасов.

Указанные выше команды используются для настройки общих параметров для всех абонентов системы: SIP-абонентов, абонентов Н.248/megaco, виртуальных абонентов.

Для настройки параметров, специфичных только для SIP-абонентов, используется команда:

/domain/<DOMAIN>/sip/user/set <GROUP> <SIP\_URI> <PROPERTY> <VALUE>

где

<DOMAIN> — имя виртуальной АТС;

<GROUP> — имя группы интерфейсов, логическая привязка интерфейсов в определенной виртуальной АТС;

<SIP\_URI> — SIP URI абонента, задается в виде: username@host, где username – номер абонента; host – название SIP-домена;

 $\odot$  Список может быть задан диапазоном {a-b} или перечислением {a,b}, где a,b - натуральные числа.

Пример. Интерфейсы [1111@eltex.local](mailto:1111@eltex.local), [1112@eltex.local](mailto:1112@eltex.local), [1113@eltex.local](mailto:1113@eltex.local) можно задать в виде 111{1-3}@eltex.local или 111{1,2,3}@eltex.local или {1111,1112,1113}@eltex.local.

<PARAMETER> — имя изменяемого параметра, список приведен [Приложении Б](https://docs.eltex-co.ru/pages/viewpage.action?pageId=307702647)[.](https://docs.eltex-co.ru/pages/viewpage.action?pageId=307702647) [Набор параметров](https://docs.eltex-co.ru/pages/viewpage.action?pageId=307702647) [интерфейса](https://docs.eltex-co.ru/pages/viewpage.action?pageId=307702647) [SIP;](https://docs.eltex-co.ru/pages/viewpage.action?pageId=307702647)

<VALUE> — значение изменяемого параметра, список приведен [Приложении Б](https://docs.eltex-co.ru/pages/viewpage.action?pageId=307702647)[.](https://docs.eltex-co.ru/pages/viewpage.action?pageId=307702647) [Набор параметров](https://docs.eltex-co.ru/pages/viewpage.action?pageId=307702647)  [интерфейса](https://docs.eltex-co.ru/pages/viewpage.action?pageId=307702647) [SIP.](https://docs.eltex-co.ru/pages/viewpage.action?pageId=307702647)

<span id="page-260-0"></span>Команды уровня администратора системы

Для изменения значений индивидуальных параметров абонента необходимо выполнить следующую команду:

# **/cluster/storage/<CLUSTER>/alias/set-for-address <DOMAIN> <NUMBER> <PROPERTY> <VALUE>**

Свойство будет назначено всем одинаковым номерам во всех виртуальных АТС.

Для изменения значений параметров профиля на уровне виртуальной АТС необходимо выполнить следующую команду:

### **/cluster/storage/<CLUSTER>/alias/set <DOMAIN> <PROPERTY> <VALUE>**

где

<CLUSTER> — имя кластера хранения долговременных данных (DS). По умолчанию в системе присутствует кластера хранения долговременных данных с именем "ds1";

<NUMBER> — абонентский номер;

<DOMAIN> — имя виртуальной АТС (домена);

<PROPERTY> — имя изменяемого параметра, список приведен в [Приложении А](https://docs.eltex-co.ru/pages/viewpage.action?pageId=307702646)[.](https://docs.eltex-co.ru/pages/viewpage.action?pageId=307702646) [Набор параметров](https://docs.eltex-co.ru/pages/viewpage.action?pageId=307702646) [алиасов](https://docs.eltex-co.ru/pages/viewpage.action?pageId=307702646);

<VALUE> — значение изменяемого параметра, список приведен в [Приложении А](https://docs.eltex-co.ru/pages/viewpage.action?pageId=307702646)[.](https://docs.eltex-co.ru/pages/viewpage.action?pageId=307702646) [Набор параметров](https://docs.eltex-co.ru/pages/viewpage.action?pageId=307702646)  [алиасов](https://docs.eltex-co.ru/pages/viewpage.action?pageId=307702646).

# <span id="page-260-1"></span>**Удаление SIP-абонента**

Для удаления SIP-абонента используется команда:

А Команда удаляет одновременно интерфейс и алиас.

# **/domain/<DOMAIN>/sip/user/remove <GROUP> <SIP\_URI> [--force]**

где

<DOMAIN> — имя виртуальной АТС;

<GROUP> — имя группы интерфейсов, логическая привязка интерфейсов в определенной виртуальной АТС;

<SIP\_URI> — SIP URI абонента, задается в виде: username@host, где username – номер абонента; host – название SIP-домена;

 $\odot$  Список может быть задан диапазоном {a-b} или перечислением {a,b}, где a,b - натуральные числа.

Пример. Интерфейсы [1111@eltex.local,](mailto:1111@eltex.local) [1112@eltex.local](mailto:1112@eltex.local), [1113@eltex.local](mailto:1113@eltex.local) можно задать в виде 111{1-3}@eltex.local или 111{1,2,3}@eltex.local или {1111,1112,1113}@eltex.local.

[--force] — удаление без дополнительного подтверждения, опциональный параметр.

#### <span id="page-261-0"></span>**12.4.4 Настройка SIP-абонентов через web-конфигуратор**

Для создания SIP-абонентов используется приложение *"Карточка абонента" ("Subsciber card")*. Описание приложения приведено в разделе [Карточка абонента](https://docs.eltex-co.ru/pages/viewpage.action?pageId=307701148) [\(Subscriber card\)](https://docs.eltex-co.ru/pages/viewpage.action?pageId=307701148).

Для управление профилями абонентов используется приложение *"Профили алиасов" ("Alias profiles")*. Описание приложения приведено в разделе [Профили абонентов](https://docs.eltex-co.ru/pages/viewpage.action?pageId=307701497) [\(Alias profiles\).](https://docs.eltex-co.ru/pages/viewpage.action?pageId=307701497)

### <span id="page-261-1"></span>**Создание SIP-абонента**

А Перед конфигурированием абонентской емкости необходимо настроить SIP транспорт см . [Настройка](https://docs.eltex-co.ru/pages/viewpage.action?pageId=307701198#id-(Clusters)-ip-set) [ip-set.](https://docs.eltex-co.ru/pages/viewpage.action?pageId=307701198#id-(Clusters)-ip-set)

Для добавления SIP-абонента нажмите кнопку *"Добавить SIP пользователя" ("Add sip user")* и заполните следующие поля:

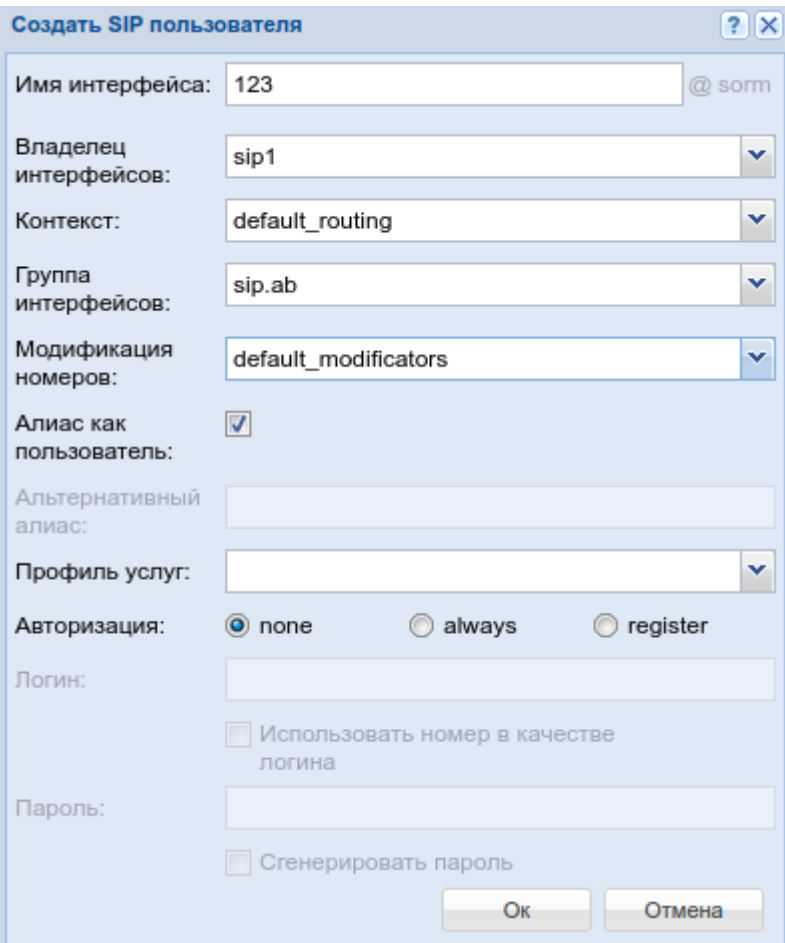

- *Владелец интерфейсов (Interface owner)* владелец интерфейса системная нода (адаптер);
- *Контекст (Context)* название контекста маршрутизации;
- *Группа интерфейсов (Interface group)* группа, в которую входит интерфейс. Задается администратором системы для удобства группировки абонентов по определенным параметрам.

- Имя интерфейса (Interface) номер, закрепляемый за абонентом. Задается администратором системы. Номер не должен повторяться внутри одной ВАТС;
	- Список абонентов может быть задан диапазоном  $\{a-b\}$  или перечислением  $\{a,b\}$ , где  $a,b$ натуральные числа:
	- Пример. Список абонентов с номерами 755,765,775 можно указать в виде 7{5-7}5 или 7{5,6,7} 5 или {755,765,775};
- Модификация номеров (Modificator) выбрать правило модификации номера;
- Алиас как пользователь (Alias as user) использовать алиас, с тем же номером, что и SIP-номер;
- Альтернативный алиас (Alternative alias) использовать альтернативный номер у алиаса абонента;
- Профиль услуг (SS profile) системный или доменный профиль услуг;
	- Авторизация (Auth) требование авторизации у абонента:
		- $\cdot$  none авторизация не требуется:
		- $\cdot$  always авторизация требуется как при регистрации, так и при запросах со стороны абонента;
		- $\cdot$  register авторизация требуется при регистрации.

При выборе значений "always" и "register" нужно указать:

- Логин (Login) имя пользователя для авторизации;
- Использовать номер в качестве логина (Login as number) при установленном флаге в качестве имени пользователя использовать номер абонента, иначе - имя пользователя, установленное в поле "Логин" ("Loain"):
- Пароль (Password) пароль пользователя для авторизации. Если поле оставить пустым, то пароль будет генерироваться автоматически;
- Авторизация дор (Authorization дор) при установленном флаге использовать расширенную QoPавторизацию, иначе - не использовать.

Нажмите кнопку "Ок" для добавления абонента(ов) в систему либо "Отмена" ("Cancel") для выхода из диалогового окна без добавления абонента(ов) в систему.

### <span id="page-262-0"></span>Настройка параметров SIP-абонента

Для настройки параметров, приведенных ниже, необходимо выделить нужного абонента, после чего приступать к настройке.

<span id="page-262-1"></span>Настройка основных параметров для абонента

Во вкладке "Основные" ("General") выполняется настройка основных параметров для абонента.

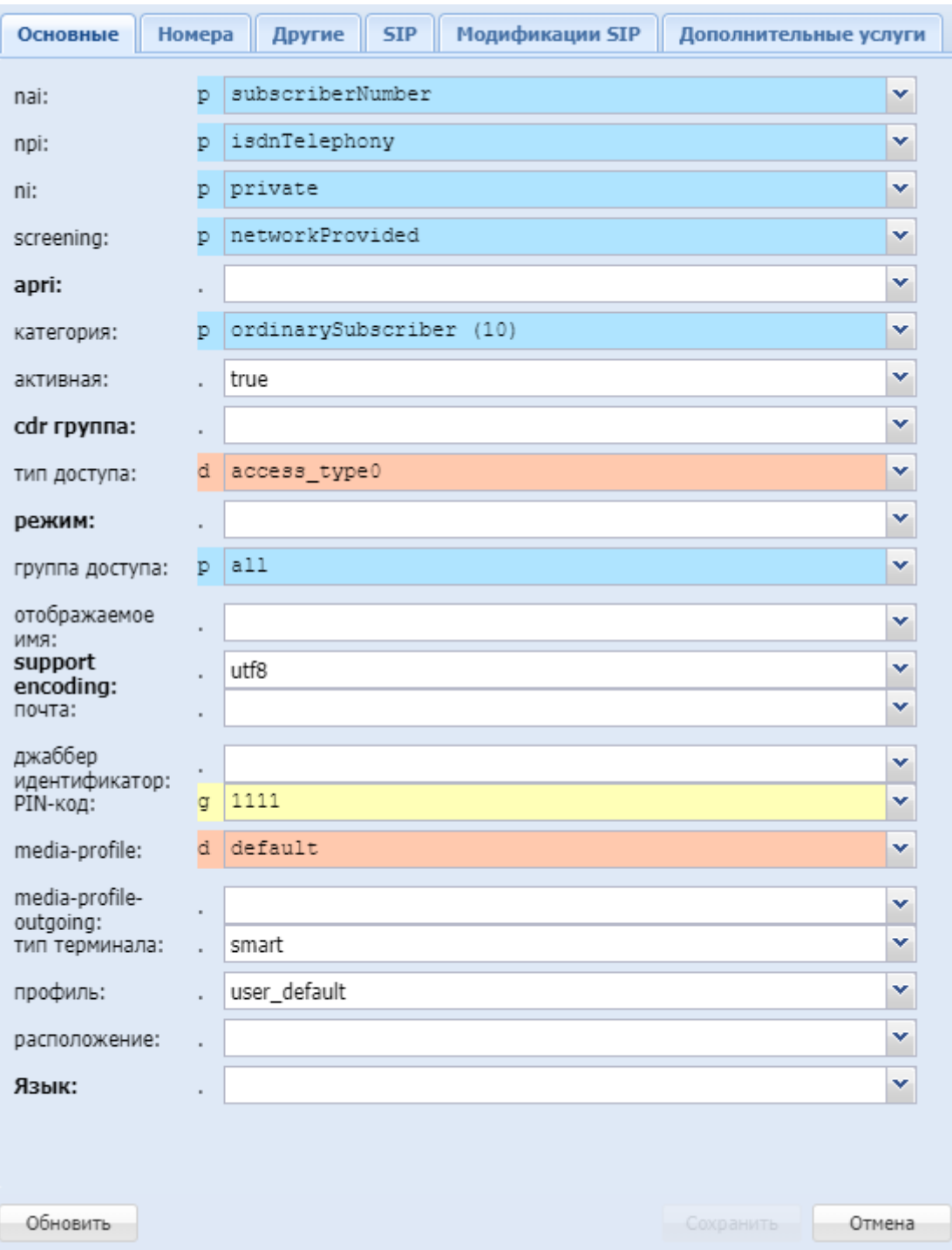

- *nai* идентификатор типа адреса, принимает значения: subscriberNumber, unknown, nationalNumber, internationNumber;
- *npi* индикатор плана нумерации, принимает значения: isdnTelephony, dataNumberingPlan, telexNumberingPlan;
- *ni* индикатор номера, принимает значения:
	- emergency экстренные службы;
	- intercity абоненты междугородной сети;
	- international абоненты международной сети;
	- local абоненты местной сети;
	- private локальные абоненты АТС;
	- zone абоненты зоновой сети;

- *screening* индикатор контроля номера вызывающего абонента, принимает значения: userProvidedNotVerified, userProvidedVerifiedAndPassed, userProvidedVerifiedAndFailed, networkProvided;
- *apri* индикатор ограничения предоставления номера вызывающего абонента: presentationAllowed, presentationRestricted, addressNotAvailable;
- *категория (сategory)* категория вызывающего абонента, принимает значения: unknownAtThisTime, operatorFrench, operatorEngish, operatorGerman, operatorRussian, operatorSpanish, reserved, ordinarySubscriber, subscriberWithPriority, dataCall, testCall, spare, payphone, category0, hotelsSubscriber, freeSubscriber, paidSubscriber, localSubscriber, localTaksofon, autoCallI, semiautoCallI, autoCallII, semiautoCallII, autoCallIII, semiautoCallIII, autoCallIV, semiautoCallIV;
- *статус (active)* состояние абонента, принимает значения:
	- *true* активен;
	- *false* не активен;
- *cdr группа (cdr group)* имя CDR-группы (используется для группировки cdr-записей);
- *тип доступа (access type)* тип доступа для абонента (долговременные ограничения, которые вводятся при подключении абонента);
- *режим (regime)* режим обслуживания для абонента (временные ограничения);
- *группа доступа (access group)* имя группы доступа;
- *отображаемое имя (display name)* отображаемое имя на дисплее для абонента;
- *support encoding* тип кодировки, используемый для отображения имени абонента;
- *почта (email)* электронная почта для абонента;
- *джаббер идентификатор (jabber id)* идентификационный номер Jabber для абонента;
- *PIN-код* PIN-код для управления услугами с телефонного аппарата абонента;
- *media-profile* выбранный на домене медиа-профиль для входящей связи, по умолчанию устанавливается профиль default;
- *media-profile-outgouing* выбранный на домене медиа-профиль для исходящей связи связи, по умолчанию устанавливается значение undefined. При значении undefined для исходящей связи применяется тот же профиль, что и для входящей связи;
- *тип терминала (terminal type)* basic/smart;
- *профиль (profile)* профиль, назначаемый абоненту. Настройка профилей выполняется в приложении "Профили алиасов"("Alias profiles") в каталоге "named profiles";
- *расположение (placement)* территориальное расположение номера;
- *Язык* языковая локаль абонента.
	- *Русский*
	- *Английский*
	- *Немецкий*
	- *Испанский*
	- *Французский*

Для обновления информации нажмите кнопку *"Обновить" ("Refresh")*. Для сохранения изменений в системе нажмите кнопку *"Сохранить" ("Save")*.

Для отмены изменений нажмите кнопку *"Отмена" ("Canсel")*.

<span id="page-264-0"></span>Настройка дополнительных параметров для SIP-абонентов

Вкладка *"SIP"* будет доступна только при выборе SIP-абонента. Во вкладке *"SIP"* выполняются настройки, специфичные для SIP-абонентов.

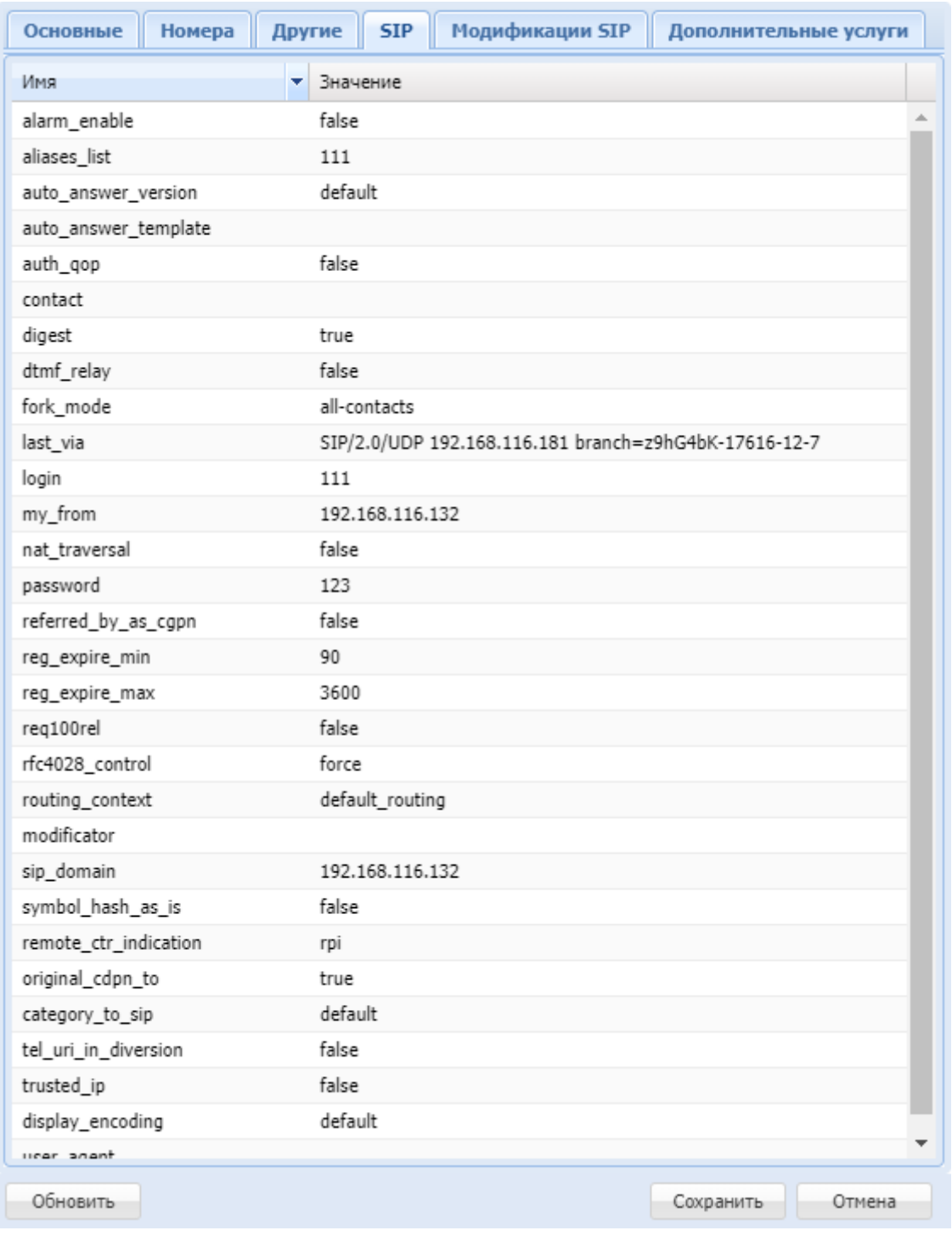

Описание параметров приведено в в [Приложении Б](https://docs.eltex-co.ru/pages/viewpage.action?pageId=307702647)[.](https://docs.eltex-co.ru/pages/viewpage.action?pageId=307702647) [Набор параметров интерфейса](https://docs.eltex-co.ru/pages/viewpage.action?pageId=307702647) [SIP.](https://docs.eltex-co.ru/pages/viewpage.action?pageId=307702647)

Для обновления информации нажмите кнопку *"Обновить" ("Refresh")*. Для сохранения изменений в системе нажмите кнопку *"Сохранить" ("Save")*. Для отмены изменений нажмите кнопку *"Отмена" ("Canсel")*.

# <span id="page-265-0"></span>**Удаление абонента**

Для удаления абонента в таблице абонентов установите флаг(и) напротив удаляемого(ых) абонента(ов) и нажмите кнопку *"Удалить" ("Delete")*. Подтвердите действие нажатием кнопки *"Да"*.

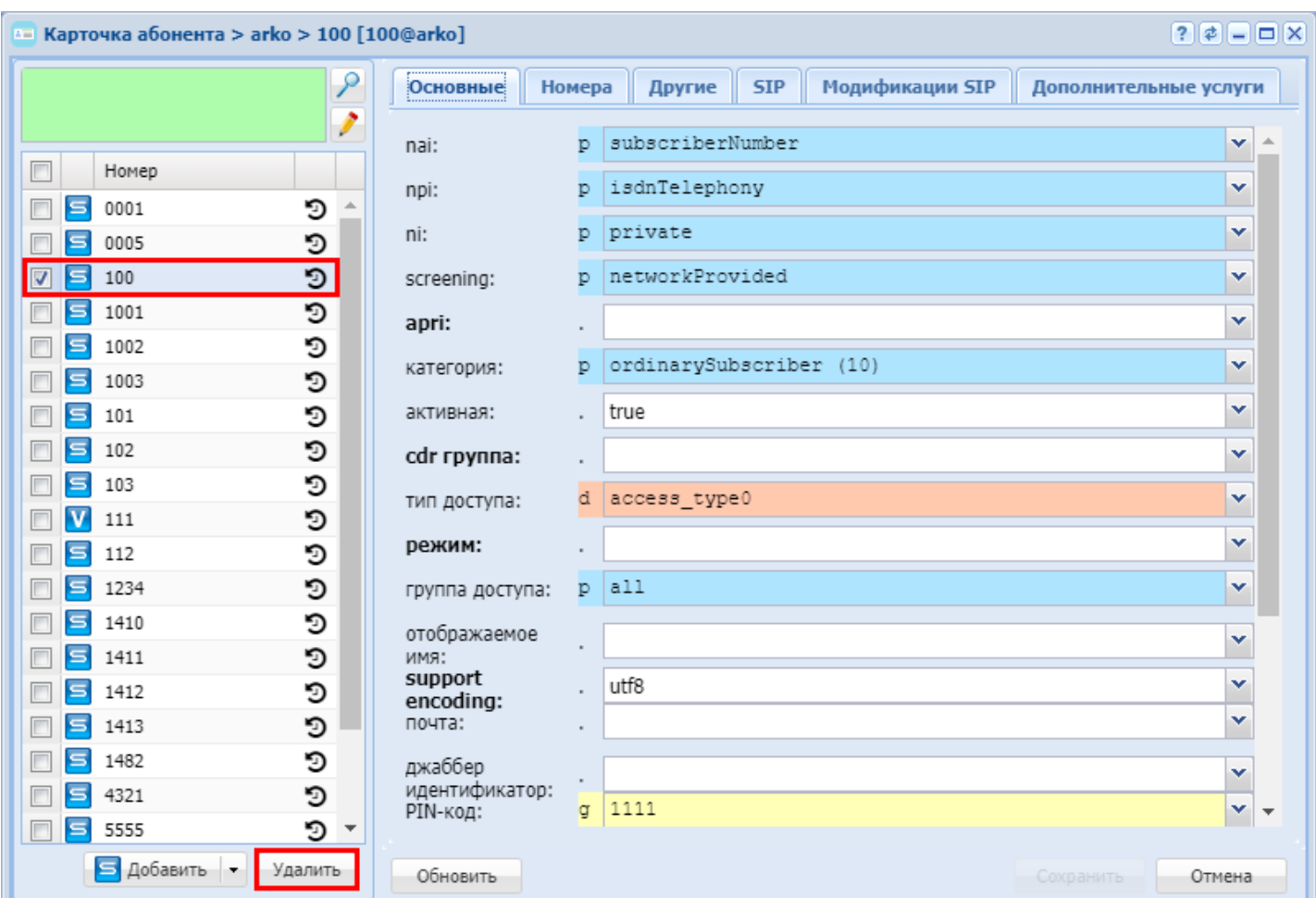

# <span id="page-266-0"></span>**12.4.5 Аутентификация абонентов**

В системе ECSS-10 всегда требуется аутентификация абонентов.

Избежать требования аутентификации абонентов можно настройкой следующих параметров:

• **trusted-IP** — список доверенных IP-адресов, с которых разрешено получение запросов. Существует два режима запросов: strict (жесткий) — запросы разрешены только с этого адреса (адресов), nostrict — запросы разрешены с разных адресов. В случае strict-запроса аутентификация будет требоваться при включенном параметре *digest*. В случае nostrict-запросов вне зависимости от параметра *digest* аутентификация требуется с IP-адресов, не являющихся доверенными, с доверенных пускаем сразу.

Настройка выполняется командой **domain/<DOMAIN>/sip/user/set <GROUP> <INTERFACE> trusted-ip <IP-addr>**

Запрещено указывать адрес SBC или NAT как доверенный адрес.

Случаи, когда можно отказаться от требования аутентификации:

• Офисные абоненты подключены к абонентскому шлюзу (например, TAU-32M.IP, TAU-72.IP), но при этом абонентам разрешена регистрация из внешней сети (например, форкинг с мобильным терминалом, с домашним телефоном). Если указать "доверенный IP" (параметр "trusted-IP"), то при регистрации и звонках с офисных шлюзов не будет требоваться аутентификация. Звонки из внешней сети будут требовать аутентификацию.

- В данном случае не рекомендуется указание единого логина и пароля для всех абонентов, подключенных к офисному шлюзу.
	- Офисные абоненты подключены к абонентскому шлюзу (например, TAU-32M.IP, TAU-72.IP). При этом все абоненты считаются стационарными без возможности форкинга контактов. Если указать «фиксированный IP» (параметр "trusted-ip"), то при регистрации и звонках с офисных шлюзов не будет требоваться аутентификация. При этом на шлюзах можно отключить регистрацию на сервере.
- Альтернативным вариантом является указание единого логина и пароль для всех абонентов, подключенных к шлюзу.

Если пользователи регистрируются из внешней сети, всегда должна требоваться аутентификация.

# <span id="page-267-0"></span>**12.4.6 Регистрация нескольких контактов SIP-абонента (forking)**

#### <span id="page-267-1"></span>**Общее описание**

Если у абонента есть несколько терминалов, например, стационарный телефон и мобильный телефон, то он может все свои терминалы (разные SIP-контакты) зарегистрировать под одним публичным номером. Публичный номер будет известен другим абонентам, и по публичному номеру будут поступать входящие вызовы. Привязка нескольких частных контактов к одному публичному называется *форкингом (forking)*.

На уровне SIP-адаптера форкинг работает в рамках одного абонентского интерфейса. Один абонент может под одним аккаунтом зарегистрировать несколько контактов (одной регистрацией или несколькими).

### <span id="page-267-2"></span>**Принцип работы**

Если есть несколько зарегистрированных контактов, то входящий вызов в зависимости от выбранного режима поступает одновременно или последовательно на все контакты. Переход на следующий контакт/контакты выполняется по получению неуспешного ответа или истечении тайм-аута (таймер "find-me").

Ответы 3хх воспринимаются как неуспешные, если в списке есть другие контакты. То есть работа форкинга приоритетней услуг переадресации.

Исходящие звонки разрешены с любого контакта в любом режиме.

Абонент считается занятым, если по какому-либо контакту есть соединение или идет установка соединения, то есть работа интерфейса с несколькими зарегистрированными контактами в системе ничем не отличается от работы интерфейса с одним контактом.

Пример зарегистрированного абонента с несколькими контактами:

ecss-root@[ecss\_mycelium@alex]:/# domain/d.408/sip/user/info sip.test 900000@sip.test

```
1 users information read ...
[**********************************************************************] 6ms 
Executed on the pa_sip@alex
  --------------------------------------------------------------------------------------
--------------------------------------------------------
| User | Is active | Group | Login | 
Registration \qquad \qquad \qquad | Extended information |
|-----------------+-----------+----------+-------
      +--------------------------------------------------------------------
+----------------------|
| 900000@sip.test | true | sip.test | | q=1.0; <sip:
900000@192.168.23.166:5064>;expires=65 | |
| | | | | q=0.8; <sip:
900000@192.168.23.166:5062;transport=udp>;expires=9003 | |
     --------------------------------------------------------------------------------------
--------------------------------------------------------
```
# <span id="page-268-0"></span>**Режим форкинга**

Выбор режима работы форкинга выполняется для абонента или группы абонентов следующей командой:

#### **domain/<DOMAIN>/sip/user/set <GROUP> <SIP\_URI> fork-mode <MODE> <ALLOW-REPEAT-IP> <PREVIOUS-CONTINUE>**

где

<DOMAIN> — имя виртуальной АТС;

<GROUP> — имя группы интерфейсов, логическая привязка интерфейсов в определенной виртуальной АТС;

<SIP\_URI> — SIP URI абонента, задается в виде: username@host, где username – имя/номер абонента; host – домен регистрации;

Список может быть задан диапазоном {a-b} или перечислением {a,b}, где a,b – натуральные числа. Пример. Интерфейсы [1111@eltex.local](mailto:1111@eltex.local), [1112@eltex.local](mailto:1112@eltex.local), [1113@eltex.local](mailto:1113@eltex.local) можно задать в виде 111{1-3} @eltex.local или 111{1,2,3}@eltex.local или {1111,1112,1113}@eltex.local. <MODE> — режим форкинга:

- all-contacts запрос на установление соединения (INVITE) отправляется одновременно на все зарегистрированные контакты. С первым ответившим контактом устанавливается диалог, вызовы на остальные контакты завершаются;
- find-me-one-by-one последовательный перебор контактов по списку. Если контакт не отвечает по истечении таймера "find-me" (контакту отправляется CANCEL) или приходит неуспешный ответ, запрос перенаправляется на следующий контакт;
- find-me-with-q последовательный перебор с учетом приоритета. Сначала выполняется запрос на все контакты самого старшего приоритета, затем на контакты со следующим приоритетом и так далее. Если в списке контакты только одного приоритета, то работа аналогична режиму "allcontacts". Если все имеют разный приоритет, то аналогично режиму "find-me-one-by-one";
- disable отключение форкинга. Запрос на установление соединения (INVITE) будет отправляться только на первый контакт в списке, наличие остальных контактов игнорируется. Совершать вызовы разрешено со всех зарегистрированных контактов.

<ALLOW-REPEAT-IP> — будет ли перезаписываться старый контакт новым, если изменился только порт:

• allow-repeat-ip — существующий контакт будет сохраняться;

• disallow-repeat-ip — существующий контакт будет перезаписываться; *Примечание:* параметр обязателен для всех режимов, кроме операции отключения (disable)

<PREVIOUS-CONTINUE> — свойство режимов find-me (для all-contacts не применяется):

- previous-continue при переходе к следующему контакту (группе контактов с одним приоритетом) вызов предыдущего (предыдущих) продолжается;
- previous-stop при переходе к следующему контакту (группе контактов с одним приоритетом) вызов предыдущего (предыдущих) отменяется *Примечание:* параметр обязателен для режимов find-me-one-by-one и find-me-with-q

Список контактов формируется при регистрации в порядке убывания приоритета (параметр контакта "q"), равнозначные — в порядке получения регистраций. Если в регистрации приоритет контакта не указан, то он принимается равным 1.

Значения приоритетов — число от 0 (низкий) до 1 (высокий).

Назначить приоритет контакту на уровне системы нельзя, приоритет контакта указывает пользователь в запросе регистрации.

#### <span id="page-269-0"></span>**Таймер "find-me"**

Таймер *"find-me"* определяет интервал времени, в течение которого контакт должен ответить на поступивший вызов, по истечении таймера вызов передается следующему контакту SIP-аккаунта. Значение устанавливается в секундах, по умолчанию 5 секунд.

Команда для изменения значения таймера "find-me":

#### **domain/<DOMAIN>/timers/sip/set find-me <VALUE>**

где

<DOMAIN> — имя виртуальной АТС; <VALUE> — значение таймера "find-me".

Пример:

```
admin@[mycelium@ecss1]:/# domain/d.408/timers/sip/set find-me 5
Property "find_me" successfully changed from: 
7
    to
5.
...
admin@[mycelium@ecss1]:/# domain/d.408/timers/sip/info
  -----------------------------
    | Property |Domain|Value|
|--------------+------+-----|
|find_me |d.408 |5 |
...
```
#### <span id="page-269-1"></span>**12.4.7 SIP-профили**

#### <span id="page-269-2"></span>**Общее описание**

Многие сип клиенты имеют особенности реализации.

Основная масса касается поддержки того или иного стандарта или спецификации. Также оператор сам может контролировать включение/выключение некоей функции (например, контроль сессии по RFC

## 4028).

Есть еще ограничения встречной стороны, которые противоречат или жестко ограничивают текущую реализацию взаимодействия адаптер-клиент:

- нотификации BLF о ходе параллельных соединений на наблюдаемом клиенте;
- осуществление исходящих звонков только через ноду адаптера, принявшую запрос регистрации
- реализация авто ответа, которая поддержана в рамках трех спецификаций, которые в свою очередь могут иметь разные опции.

Для преодоления данных ограничений реализованы профили SIP-клиентов, которые включают в себя особенности производителя.

Назначение профилей может осуществляться следующим образом:

- непосредственное назначение в свойствах SIP-абонента. Данный режим актуален когда нет полноценной детекции клиента;
- автоматическое определение при регистрации (по User-Agent).

# <span id="page-270-0"></span>Настройка профиля

При создании профиля задается его имя и набор параметров (один и более из имеющихся). Сейчас поддерживаются три рабочих параметра и шаблон авто-определения:

- auto-answer\_version реализация авто ответа;
- concurency\_blf нотификации о параллельных диалогах. Значения truelfalse (по умолчанию false).
- О Под параллельными нотификациями имеются ввиду нотификации о параллельных звонках с одного абонента.

Реализована очередь нотификаций. Работает следующим образом - пока есть события по одному диалогу, другие события слаться не будут, они будут откладываться в очередь. Когда же текущий диалог завершится, то они будут разосланы в текущем состоянии. Начиная с версии 3.11.0 этот режим может быть выбран профилем SIP-клиента. Абоненту

назначается соответствующий профиль, либо он определяется автоматически (настройка client\_profile = auto). Параметры профиля:

- $\cdot$  concurency\_blf = true  $-$  разрешены параллельные нотификации, очередь не работает.
- $\cdot$  concurency\_blf = false запрещены параллельные нотификации, очередь работает. Этот режим используется "по умолчанию"
- node\_control ограничение исходящих вызовов нодой-регистратором, то есть привязка к ноде адаптера, на который пришла регистрация. Значения truelfalse (по умолчанию - false);
- templates шаблон имени, содержащийся в заголовке User-Agent запроса регистрации;
- extended\_blf поддержка события Endpoint States для BLF. Значение truelfalse(по умолчанию false).

### <span id="page-270-1"></span>Команды управления профилями

Ниже приведены команды CoCon для управления SIP-профилями

 $\cdot$  clean

 $\ddot{\phantom{a}}$ 

- $\cdot$  del
- $\cdot$  info
- · list
- preset
- $·$  set

В данном разделе приводится описание команд управления команды настройки профиля абонентов SIP.

Общее описание работы SIP-профилей приведено в разделе SIP-профили.

• <DOMAIN> - имя виртуальной ATC.

#### <span id="page-271-0"></span>clean

Команда предназначена для сброса параметров профиля абонента SIP в значение по умолчанию. При необходимости можно сбросить все параметры профиля. Сам профиль удален при этом не будет.

**4** В команде допустим ключ -- force, при котором предупреждение будет пропущено. Актуально, например, при работе через скрипт. По "tab" не подставляется!

Путь команды:

/domain/<DOMAIN>/sip/user/profile/clean

#### Синтаксис:

clean PROFILE\_ID [--force]

#### Параметры:

<PROFILE\_ID> - существующий или новый ID профиля; [--force] - удаление без дополнительного подтверждения.

#### Пример:

 $\Gamma$ 

```
admin@mycelium1@ecss1:/$ domain/biysk.local/sip/user/profile/clean vp12
[clean] Set parameters to default value
continue: yes/no ?> domain/biysk.local/sip/user/profile/clean vp12
Executed on the sip1@ecss2
```
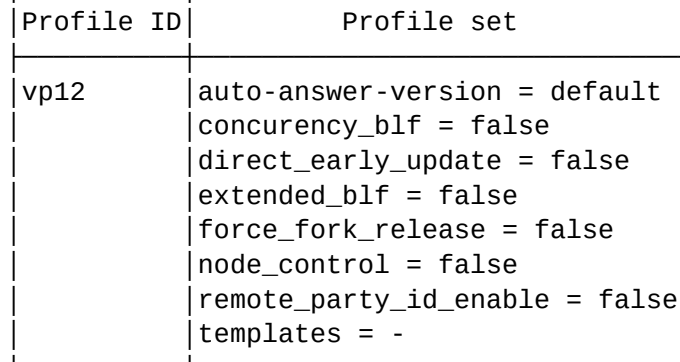

[exec at: 12.03.2021 15:33:44, exec time: 12s 473ms, nodes: sip1@ecss2 v.3.14.8.26]

### <span id="page-271-1"></span>del

Команда предназначена для удаления профиля абонента SIP.

**4** В команде допустим ключ --force, при котором предупреждение будет пропущено. Актуально, например, при работе через скрипт. По "tab" не подставляется!

# **Путь команды:**

/domain/<DOMAIN>/sip/user/profile/del

# **Синтаксис:**

del PROFILE\_ID [--force]

# **Параметры:**

<PROFILE\_ID> - существующий или новый ID профиля; [--force] - удаление без дополнительного подтверждения.

# **Пример:**

```
admin@mycelium1@ecss1:/$ domain/biysk.local/sip/user/profile/del vp12 
[del] Remove profiles. Undo will be impossible
continue: yes/no ?> yes
Executed on the sip1@ecss1
ok
[exec at: 12.03.2021 15:33:57, exec time: 1s 858ms, nodes: sip1@ecss1 v.3.14.8.26]
```
# <span id="page-272-0"></span>info

Команда предназначена для просмотра информации о профиле абонента SIP.

# **Путь команды:**

/domain/<DOMAIN>/sip/user/profile/info

# **Синтаксис:**

info PROFILE\_ID

### **Параметры:**

<PROFILE\_ID> - существующий или новый ID профиля.

### **Пример:**

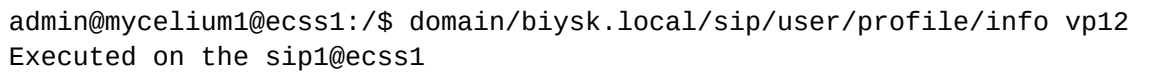

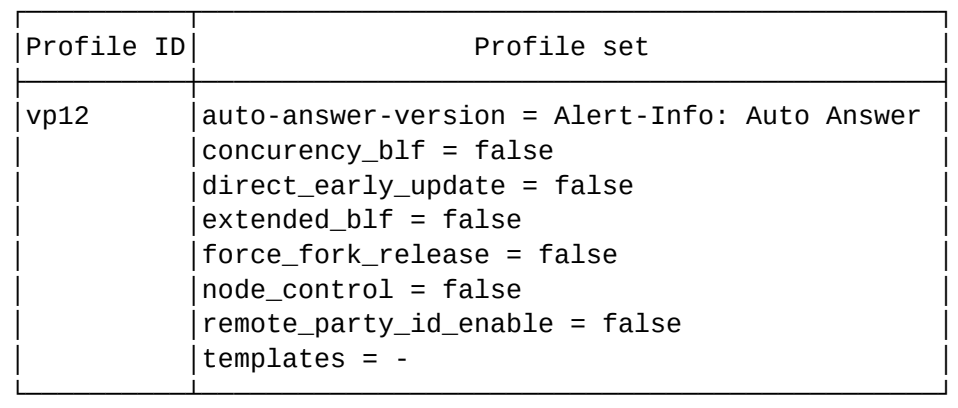

[exec at: 12.03.2021 15:32:49, exec time: 5ms, nodes: sip1@ecss1 v.3.14.8.26]

### <span id="page-273-0"></span>list

Команда предназначена для просмотра списка профилей абонента SIP. Возвращает список имеющихся профилей, включая шаблон авто определения.

### **Путь команды:**

/domain/<DOMAIN>/sip/user/profile/list

#### **Синтаксис:**

list

**Параметры:**

Команда не содержит аргументов.

**Пример:**

admin@mycelium1@ecss1:/\$ domain/biysk.local/sip/user/profile/list Executed on the sip1@ecss2

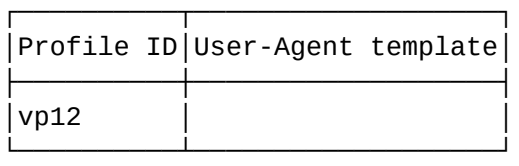

[exec at: 12.03.2021 15:33:17, exec time: 13ms, nodes: sip1@ecss2 v.3.14.8.26]

#### <span id="page-273-1"></span>preset

Команда предназначена для активации заранее сконфигурированного профиля.

#### **Путь команды:**

/domain/<DOMAIN>/sip/user/profile/preset

#### **Синтаксис:**

preset PROFILE\_ID

#### **Параметры:**

PROFILE\_ID - идентификатор существующего профиля.

#### **Пример:**

```
admin@mycelium1@ecss1:/$ domain/biysk.local/sip/user/profile/preset coral 
Executed on the sip1@ecss1
New profile 'coral' was created
[exec at: 15.03.2021 15:32:38, exec time: 10ms, nodes: sip1@ecss1 v.3.14.8.34]
```
#### <span id="page-273-2"></span>set

Команда позволяет задать параметры профиля SIP-клиента. Если ID не существует, то команда задает новый профиль.

При первой настройке профиль с указанным именем будет создан автоматически. Указывать одновременно можно один и более параметров через запятую. Шаблон агента вводится в кавычках, если содержит пробелы.

Внимание! Вхождение шаблона проверяется без учета регистра, но с учетом количества указанных пробелов!

Результат команды:

new - создан новый профиль с указанными именем и параметрами (неуказанные параметры принимают значения "по умолчанию"):

exists - указаны уже установленные параметры существующему профилю:

change - параметр (параметры) существующего профиля изменены.

#### Путь команды:

/domain/<DOMAIN>/sip/user/profile/set

#### Синтаксис:

set PROFILE ID KEY = VALUE[...]

#### Параметры:

<PROFILE\_ID> - существующий или новый ID профиля; <KEY> - название параметра, который разрешен:

- · auto answer version реализация авто ответа.:
- concurency\_blf нотификации о параллельных диалогах. Значения truelfalse (по умолчанию false);
- · node\_control ограничение исходящих вызовов нодой-регистратором. Значения truelfalse (по умолчанию - false);
- templates шаблон имени, содержащийся в заголовке User-Agent запроса регистрации;
- blf xml pretty print возможность форматирования xml в NOTIFY BLF. Значения truelfalse (по умолчанию - false).

#### Пример:

```
admin@mycelium1@ecss1:/$ domain/biysk.local/sip/user/profile/set vp12 auto-answer-
version alert-info template: "Auto Answer"
Executed on the sip1@ecss1
New profile 'vp12' was created
[exec at: 12.03.2021 15:32:30, exec time: 11ms, nodes: sip1@ecss1 v.3.14.8.26]
```
#### <span id="page-274-0"></span>Настройки профиля для SIP-абонента

Как уже было указано выше профиль может назначаться как в автоматическом режиме так и непосредственно присвоением нужного.

#### <span id="page-274-1"></span>Назначение режима

#### <span id="page-274-2"></span>Текущее значение режима

```
admin@mycelium1@ecss1:/$ domain/biysk.local/sip/user/info loc.gr 240470@biysk.local --
show-password
1 make users list ...
```
1 users information read ... 

Executed on the sip1@ecss2

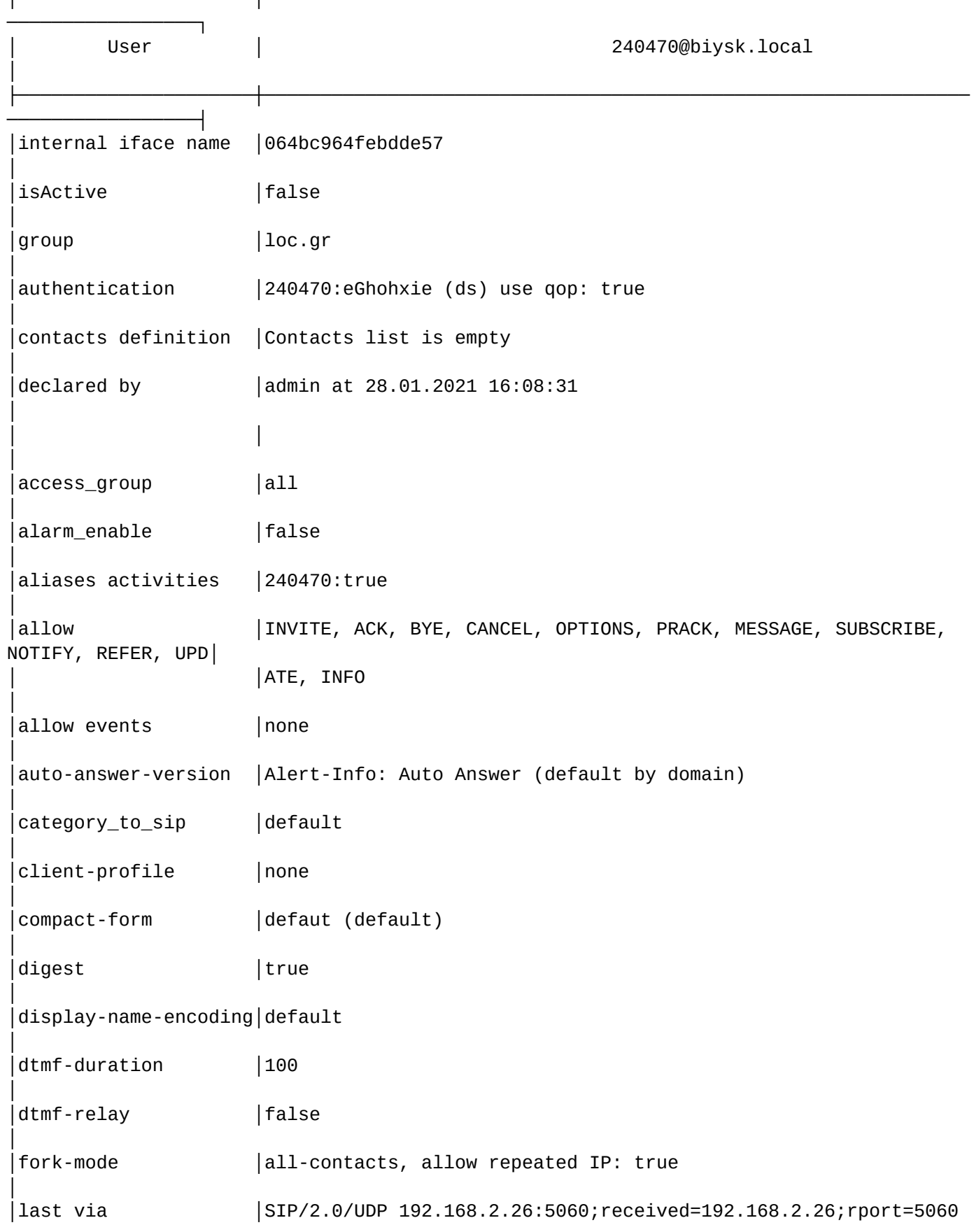

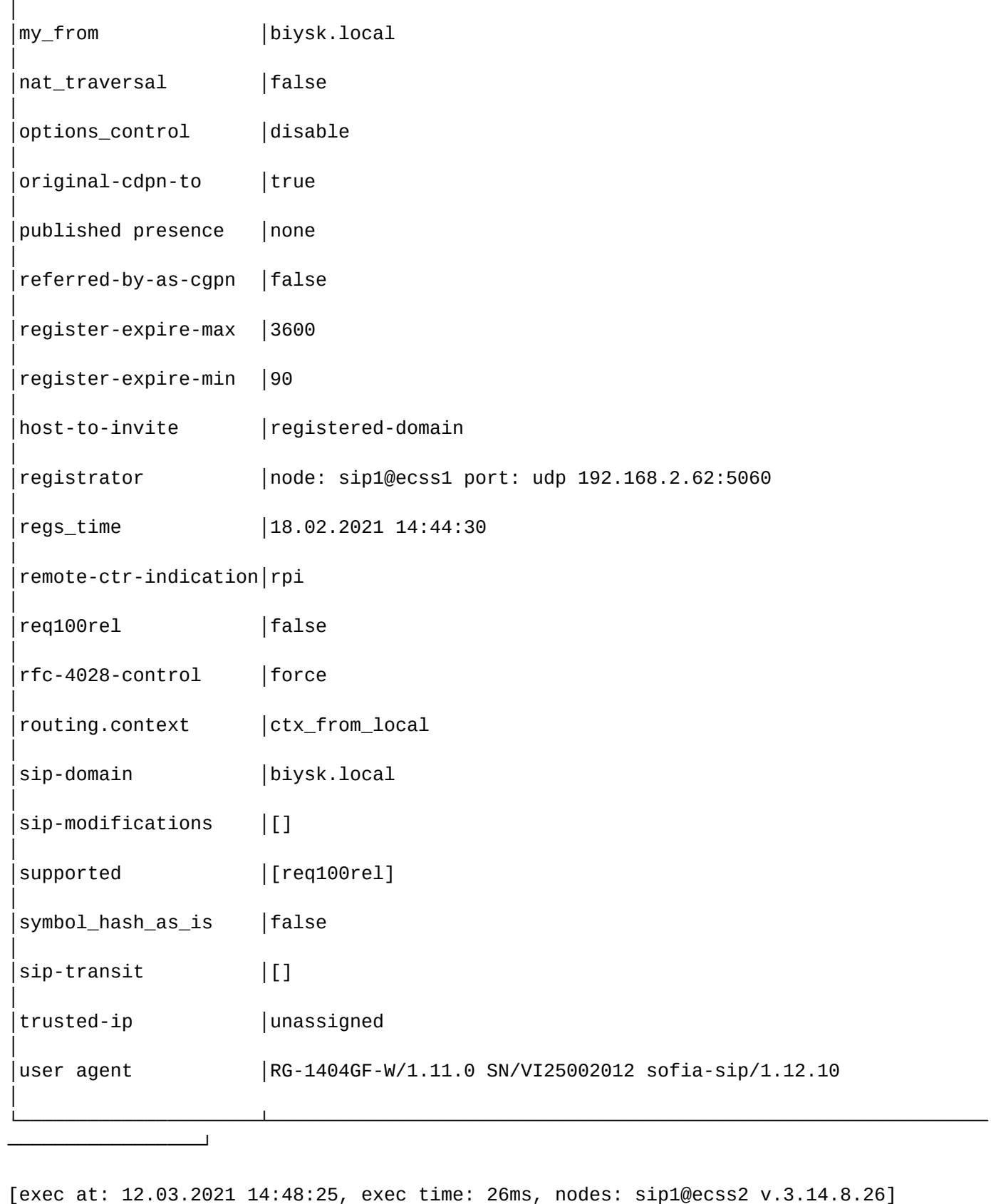

При назначении автоматического режима, кроме самого значения режима будет указан профиль, который был определен.

Если регистрации не было или авто определение было не успешно, будет указано: auto(none)

# <span id="page-277-0"></span>**12.5 Краткое руководство по настройке абонентских шлюзов**

В настоящем руководстве приводится описание по настройке абонентских шлюзов производства компании ЭЛТЕКС для взаимодействия с системой ECSS-10:

- [TAU-1.IP](#page-277-1)
- [TAU-8.IP](#page-279-0)
- [TAU-72.IP, TAU-36.IP, TAU-32M.IP](#page-282-0)
- [Серия](#page-287-0) [RG-1400](#page-287-0)
- [Серия](#page-289-0) [RG-2400, RG-4400](#page-289-0)
- [Серия](#page-295-0) [NTP-RG-1400](#page-295-0)

# <span id="page-277-1"></span>**12.5.1 TAU-1.IP**

Настройка абонентского шлюза выполняется через web-интерфейс.

#### **Данные для настройки:**

- адрес сервера SSW: 192.168.16.250;
- домен: ats.d;
- имя абонента: Eltex\_20010;
- номер телефона: 20010;
- логин для регистрации: 20010;
- пароль: 20010.
- 1. Подключитесь к web-интерфейсу абонентского шлюза через web browser, например Firefox, Internet Explorer. Введите в строке браузера IP-адрес устройства.

При заводских установках адрес для WAN отсутствует (DHCP), маска подсети – 255.255.255.0; для LAN — 192.168.1.1, маска подсети — 255.255.255.0. При первом запуске имя пользователя: admin, пароль: password.

- 2. Выберите в главном меню раздел «Телефония», подменю «SIP», рисунок 1.
	- В секции «Настройки прокси сервера» установите флаг в поле «Использовать прокси».
	- IP-адрес прокси укажите адрес прокси сервера (192.168.16.250);
	- Режим outbound установите флаг для передачи исходящих вызовов через SIP-proxy;
	- SIP-домен SIP-домен Proxy-сервера (ats.d);
	- Регистрироваться на сервере установите флаг;
	- IP-адрес сервера сетевой адрес сервера регистрации (192.168.16.250);
	- Использовать SIP-домен установите флаг для использования домена в запросах на регистрацию;
	- Выполнять аутентификацию установите флаг.
- 3. Нажмите кнопку «Применить изменения» для применения сделанных настроек.
- 4. Нажмите кнопку «Сохранить» для сохранения конфигурации устройства.

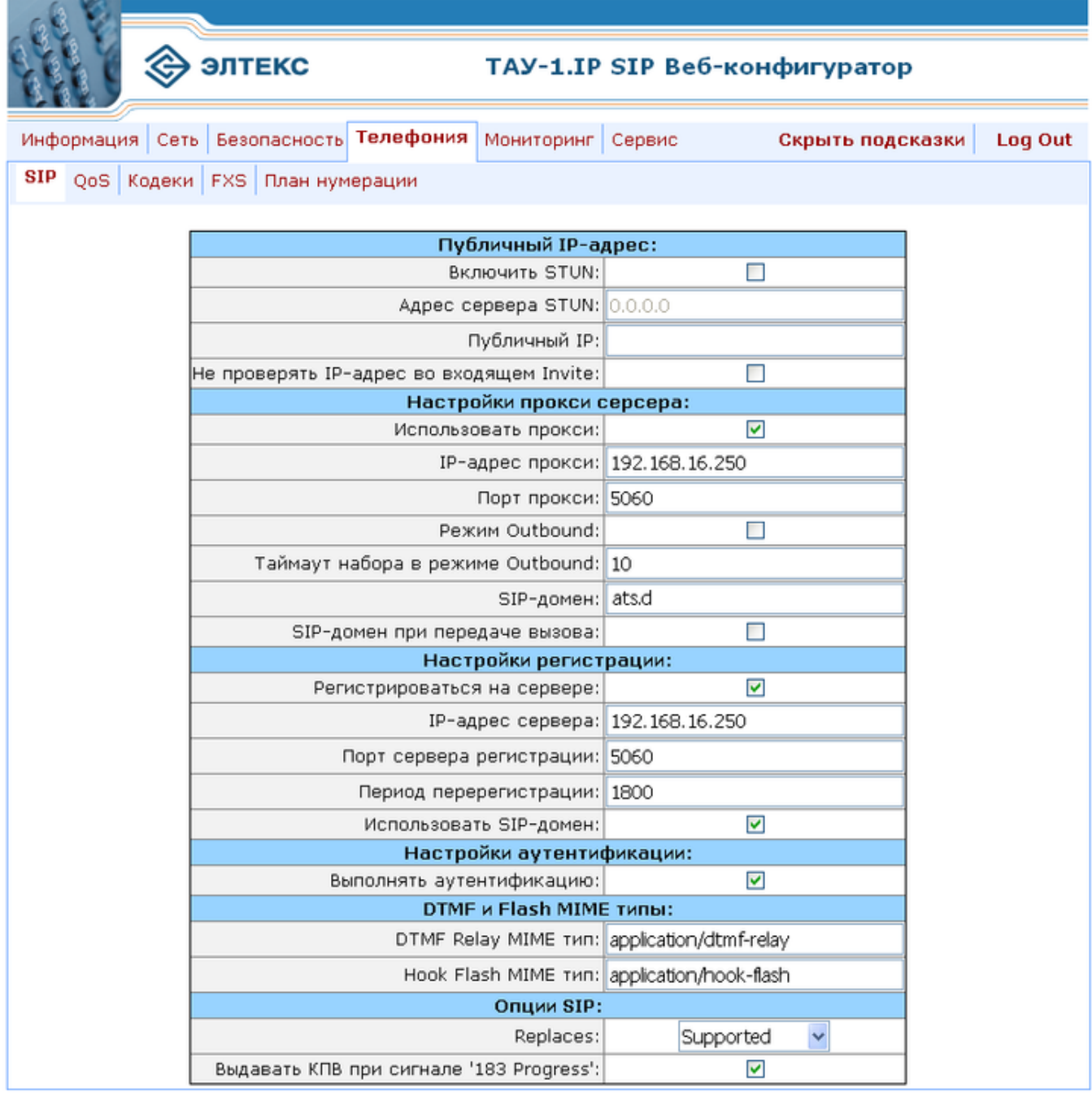

Применить изменения По умолчанию Отменить изменения

Сохранить

Рисунок 1 - Общие настройки SIP

- 5. Перейдите в меню «FXS», раздел «Телефония», рисунок 2.
	- В поле «Номер телефона» укажите ваш номер телефона (20010);
	- Разрешить выдачу Caller-ID установите флаг для включения услуги определения номера вызывающего абонента;
	- Имя пользователя имя абонента (Eltex\_20010);
	- Имя пользователя для аутентификации введите ваш логин для аутентификации (20010);
	- Пароль для аутентификации пароль для аутентификации (20010).
- 6. Нажмите кнопку «Применить изменения» для применения сделанных настроек.

7. Нажмите кнопку «Сохранить» для сохранения конфигурации.

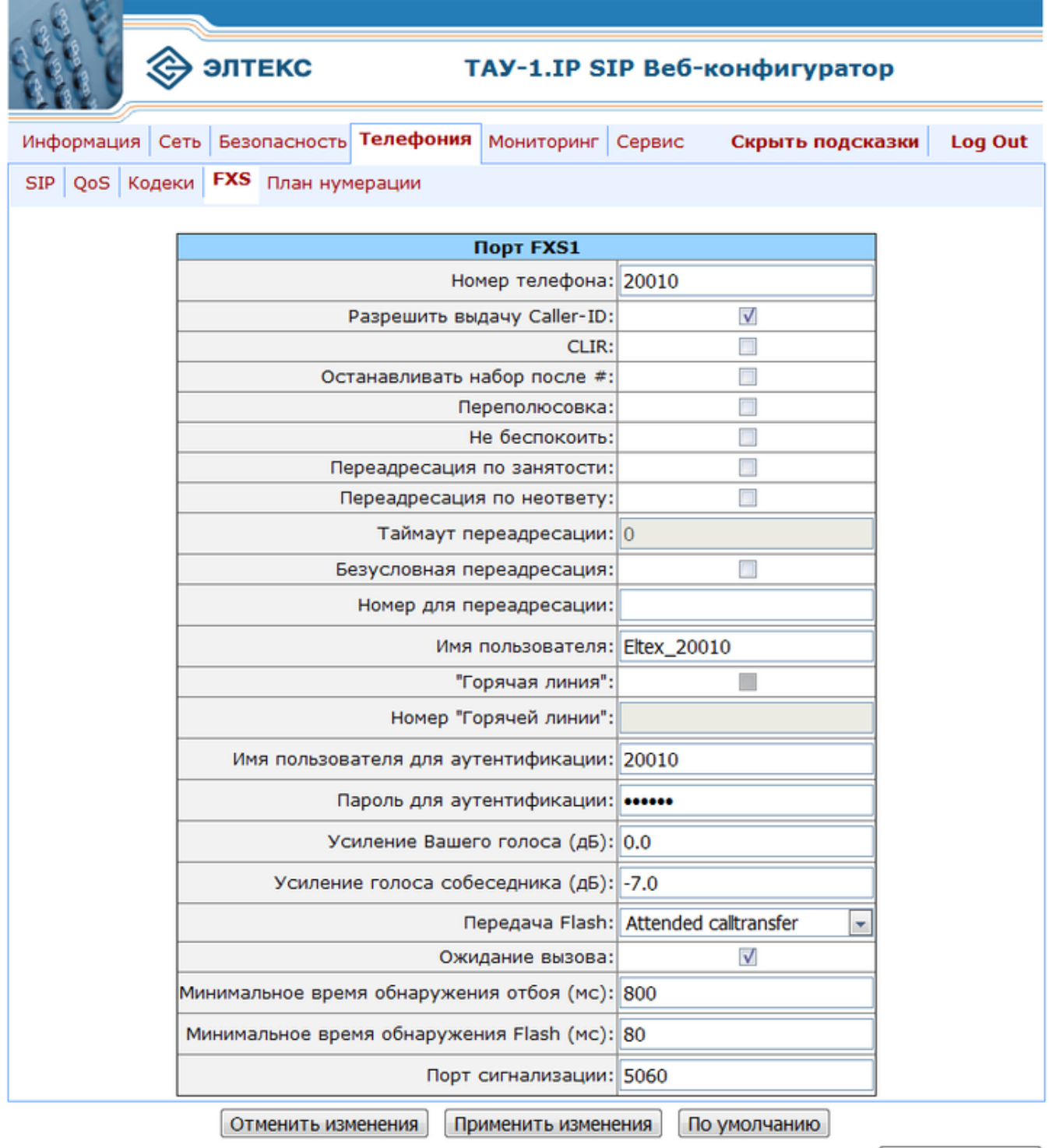

Сохранить

.

Рисунок 2 — Настройка FXS-порта

# <span id="page-279-0"></span>**12.5.2 TAU-8.IP**

Настройка абонентского шлюза выполняется через web-интерфейс.

# **Данные для настройки:**

- адрес сервера SSW: 192.168.0.3;
- домен;
- имя абонента: 60000;
- номер телефона: 60000;
- логин для регистрации: 60000;
- пароль: 60000.
- 1. Подключитесь к web-интерфейсу абонентского шлюза через web browser, например Firefox, Internet Explorer. Введите в строке браузера IP-адрес устройства.

Заводской IP-адрес абонентского шлюза 192.168.1.2, маска сети 255.255.255.0. При первом запуске имя пользователя: admin, пароль: password.

- 2. Выберите в главном меню раздел «PBX», подменю «SIP», вкладка «Профили SIP», рисунок 3.
- 3. Для редактирования профиля в таблице «Профили SIP» («SIP profiles») в колонке «Действие» («Action») необходимо нажать на иконку редактирования профиля.

# Конфигурация SIP

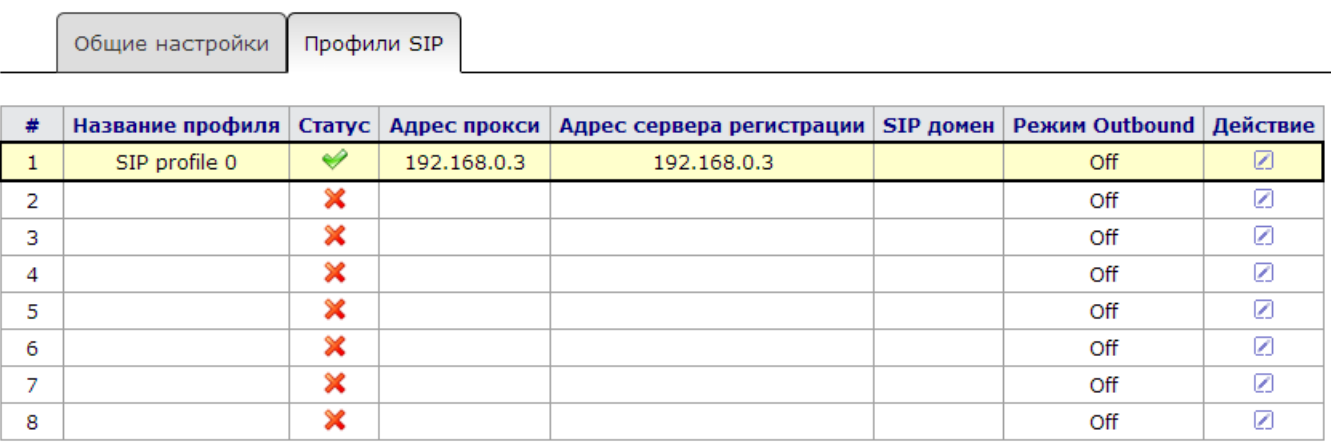

### Рисунок 3 — Конфигурация SIP

- 4. В окне настроек профиля заполните поля в соответствии с данными для настройки, рисунок 4.
	- Название профиля пользовательское имя настраиваемого профиля;
	- Использовать SIP-прокси выберите режим использования;
	- Адрес прокси укажите адрес прокси сервера (192.168.0.3);
	- SIP домен SIP-домен Proxy-сервера;
	- Регистрация установите флаг для регистрации на сервере;
	- Адрес сервера регистрации адрес сервера регистрации абонентов телефонной сети (192.168.0.3);
	- Применять SIP Domain для регистрации установите флаг для использования домена в запросах на регистрацию.
- 5. Нажмите кнопку «Сохранить» для сохранения внесенных изменений.

#### Профиль:

Название профиля Активировать профиль SIP profile 0

Вы не можете деактивировать профиль. Он используется в FXS-портах FXS0, FXS1, FXS2, FXS3, FXS4, FXS5, FXS6 и FXS7

#### Конфигурация SIP:

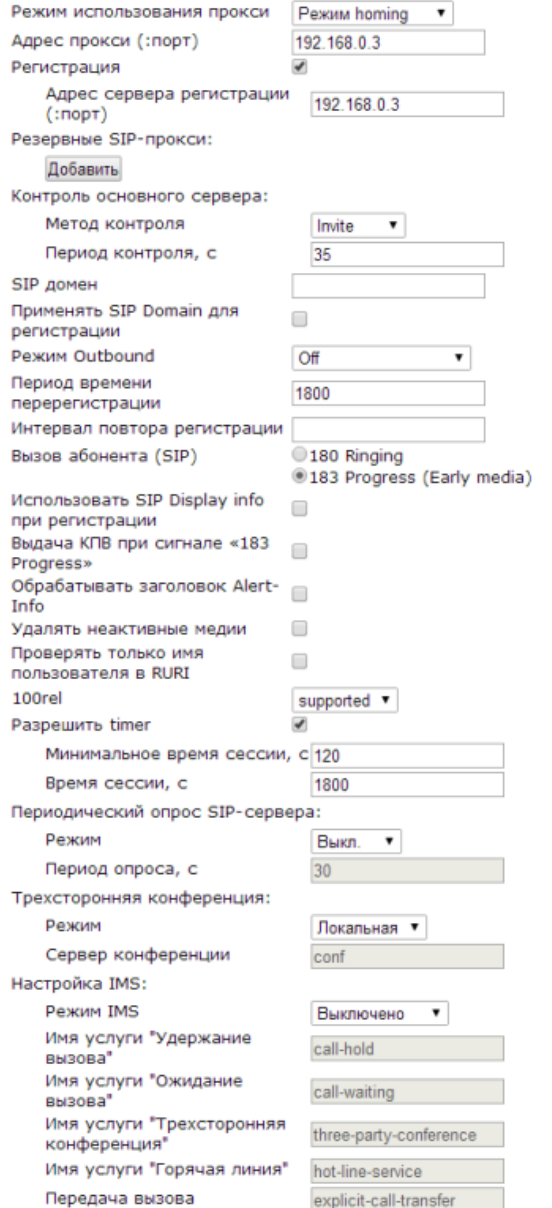

#### Режим использования прокси:

"Режим использования прокси" определяет механизм работы с прокси-серверами.

прокои-серверани.<br>В вежиме "Не использовать прокси" работа через прокси-сервер

В режиме "Не использовать прокси" работа через прокси-сервер<br>запрещена.<br>В режиме homing при недоступности основного SIP-сервера<br>происходит переход на резервный. При этом осущетсвляется<br>периодический контроль основного сер

#### Метод контроля:

нето дистроля" определяет один из трёх вариантов контроля<br>"Метод контроля" определяет один из трёх вариантов контроля<br>доступности основного SIP-сервера в режиме homing: посредств<br>периодической передачи на его адрес сообще .......<br>едством совершении исходящего вызова.

#### Период контроля, с:

-<br>"Период контроля" определяет интервал времени в секундах нежду<br>сообщениями REGISTER или OPTIONS в зависимости от выбранного метода контроля.

#### Режим Outbound:

Режим Outbound Sukanoven - При выборе значения "Off" режим Outbound выключен -<br>при выборе значений "Outbound" и "Outbound with busy" для<br>при выборе значений "Outbound" и "Outbound with busy" для<br>осуществления исходящих зв чие:

отличие:<br>"Outbound": при отсутствии регистрации есть возможность<br>управлять настройкой ДВО с телефонного аппарата (в линию<br>выдаётся сигнал ответа станции);<br>"Outbound with busy": при отсутствии регистрации воспользоваться<br>т

ошибки.

#### Интервал повтора регистрации:

ими - реши и постора регистрации (Registration Retry Interval) - это<br>пронежуток вренени нежду попытками зарегистрироваться на SIP-<br>сервере в случае его недоступности

Выдача КПВ при сигнале «183 Progress»:

Выдача сигнала «Контроль посылки вызова» при приеме сообщения<br>«183 Progress».

#### Обрабатывать заголовок Alert-Info:

При включенной опции значение заголовка Alert-Info во входящем сообщении Invite используется для выдачи альтернативного сигнала посылки вызова. Подробности на странице PBX - Сигнал вызова.

#### Удалять неактивные медии:

- гд<br>При включенной опции из offer-SDP исключаются неактивные медии<br>вопреки рекомендации RFC3264. Рекомендуется включить данную опцию при взаинодействии с Iskratel

#### Проверять только имя пользователя в RURI:

-<br>При установленном флаге входящий вызов принимается при<br>совпадении только поля user в Request-URI входящего Invite.<br>При снятом флаге требуется совпадение всех полей в Request-URI (user, host *u* port).

#### **100rel:**

Определяет режим использования расширения 100rel

определиет реалим нопользования расширения 1000 гг.<br>(подтверждение предварительных ответов группы 1xx),<br>При выборе off опция 100rel не поддерживается (не указывается в<br>Supported - опция поддерживается, но не указывается стороной).

стороном).<br>Required - опция 100rel указывается в заголовке required в<br>исходящем сообщении Invite и во всех ответах 1xx, если встречная<br>сторона поддерживает это расширение

#### Периодический опрос SIP-сервера:

гериодический опрос SIP-сервера позволяет поддерживать UDP-<br>сессии в активном состоянии при работе устройства за NAT,<br>благодаря чему на внешнем наршрутизаторе нет необходимости<br>создавать правила проброса портов. Активност

Список кодеков в предпочтительном порядке:

Настройка плана нумерации:

Сохранить | Отменить

Рисунок 4 - Настройка SIP-профиля

- 6. Перейдите в меню «FXS» для настройки абонентских портов и заполните все поля в соответствии с данными для настройки, рисунок 5.
	- Включен установите флаг для включения абонентского порта;
	- Профиль SIP укажите SIP-профиль для выбранного порта (sip\_profile0);
	- Номер телефона укажите номер телефона абонента (60000);
	- Имя пользователя имя абонента подключенного к порту (60000);
	- Логин логин пользователя для аутентификации на сервере (60000);
	- Пароль пароль для аутентификации на сервере;
	- SIP порт по умолчанию 5060,
	- FXS профиль при установленном флаге для физических параметров абонентских комплектов используются настройки FXS профилей.
- 7. Нажмите кнопку «Сохранить изменения» для сохранения настроек.

Мониторинг абонентских комплектов  $\left[\begin{array}{c} FXS \mod{m} \end{array}\right]$   $FXS \mod{m}$ 

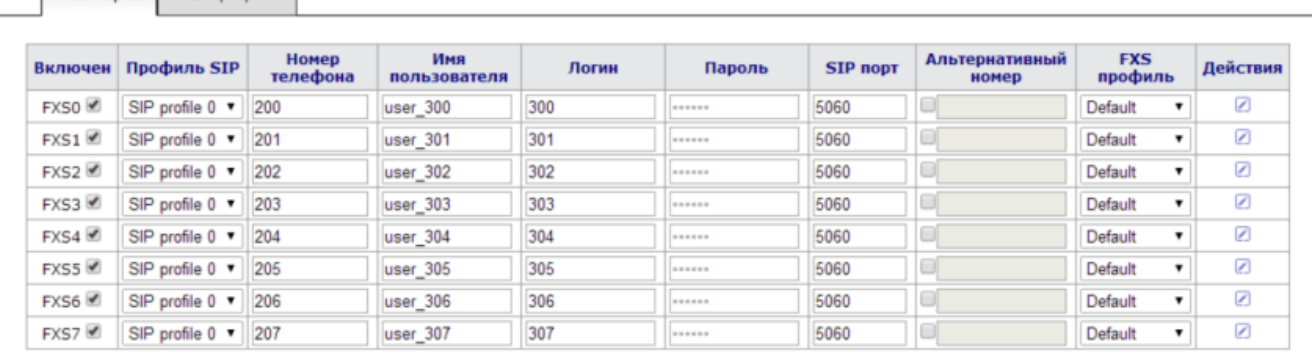

Сохранить изменения

Рисунок 5 — Настройка портов FXS

# <span id="page-282-0"></span>**12.5.3 TAU-72.IP, TAU-36.IP, TAU-32M.IP**

Настройка абонентского шлюза выполняется через web-интерфейс.

В примере используется абонентский шлюз TAU-72.IP. Настройки для устройств TAU-36.IP и TAU-32M.IP будут аналогичны.

#### **Данные для настройки:**

- адрес сервера SSW: 10.200.104.200;
- домен: ats.domain;
- имя абонента: 9735400;
- номер телефона: 9735400;
- логин для регистрации: 9735400;
- пароль: 9735400.
- 1. Подключитесь к web-интерфейсу абонентского шлюза через web browser, например Firefox, Internet Explorer. Введите в строке браузера IP-адрес устройства.

Заводской IP-адрес абонентского шлюза 192.168.1.2, маска сети 255.255.255.0. При первом запуске имя пользователя: admin, пароль: rootpasswd.

2. Для использования протокола SIP его предварительно нужно включить. Выберите в главном меню раздел «PBX», подменю «Профили SIP/ H323». Откройте вкладку «SIP Общие» для настройки

общих параметров протокола SIP, применяемых ко всем профилям. Установите флаг в поле «Включить SIP», рисунок 6.

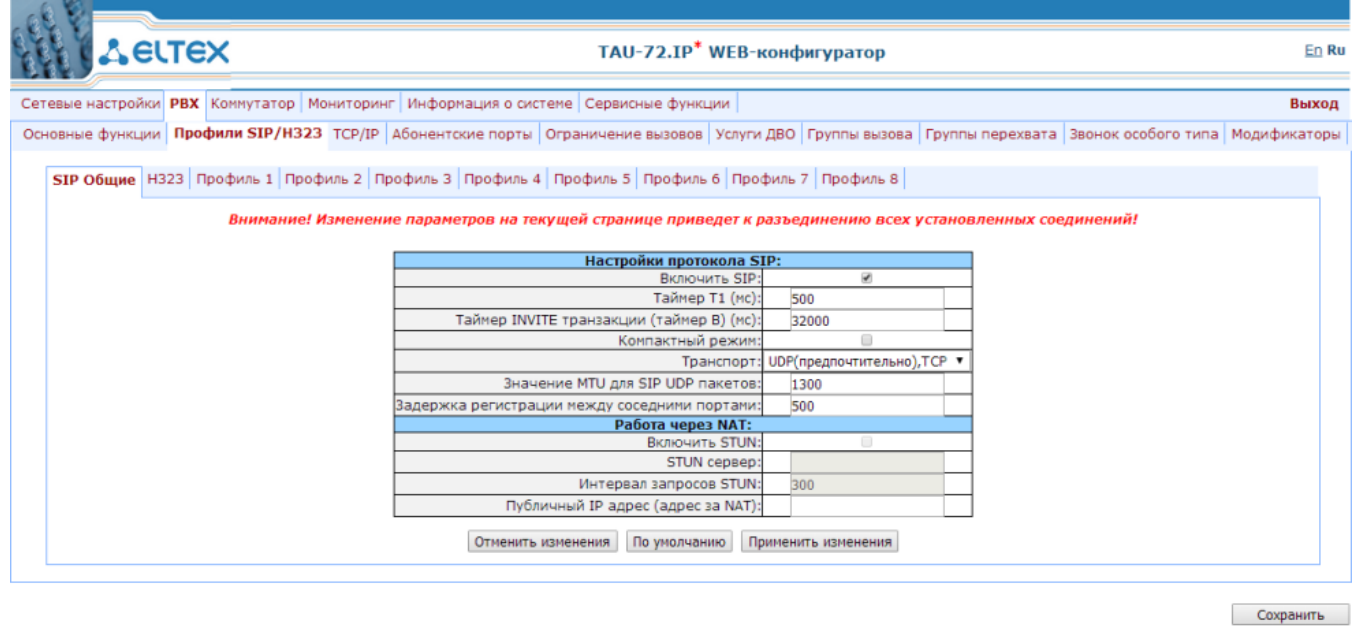

Рисунок 6 — Настройка общих параметров протокола SIP

3. Во вкладке «Профили n» производится настройка индивидуальных параметров SIP. В примере выбран профиль «Профиль 1». Откройте вкладку «SIP настройки профиля» для настройки параметров подключения, рисунок 7.

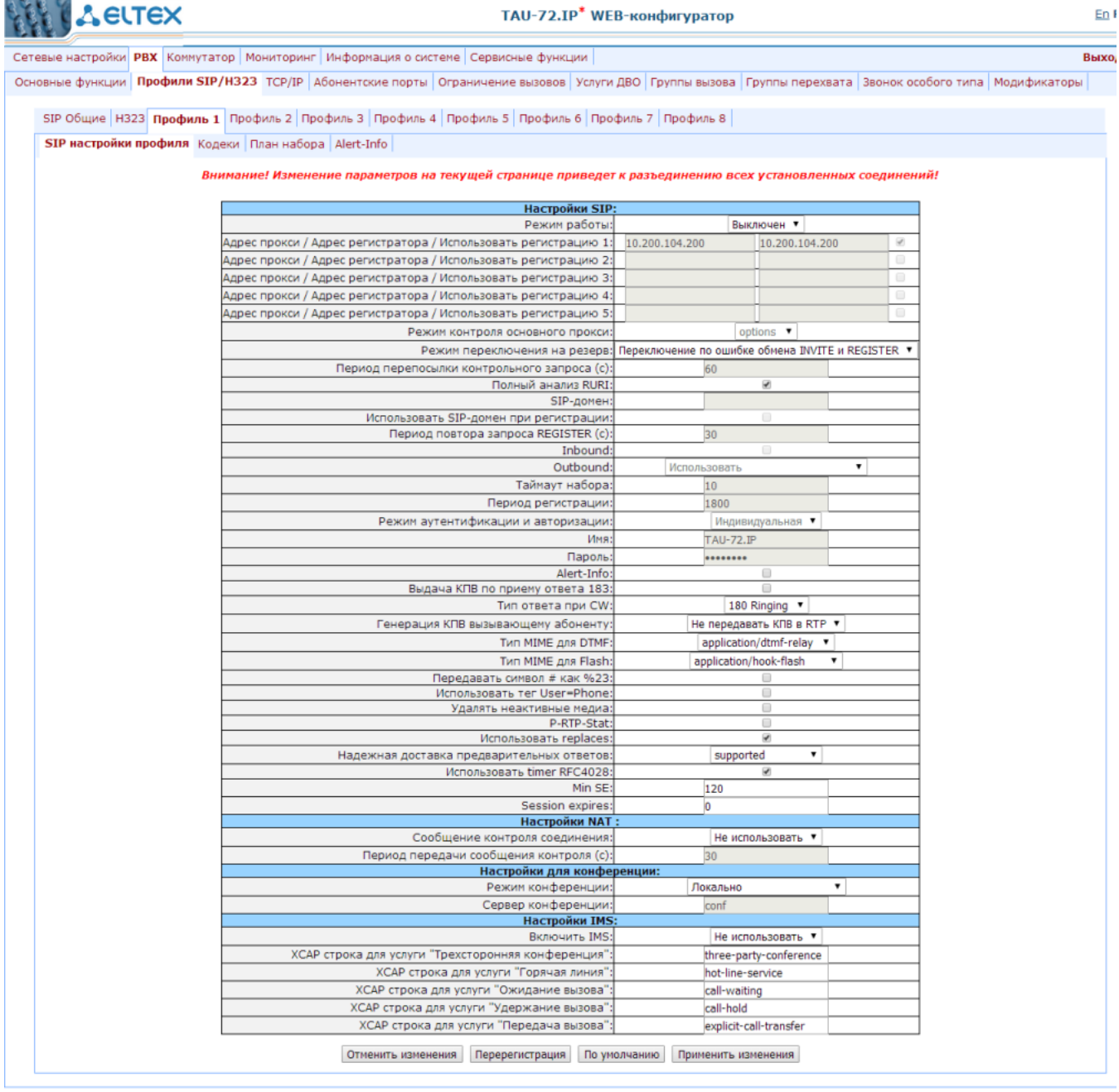

Сохранить

.

Рисунок 7 — Настройка индивидуальных параметров протокола SIP

- Режим работы укажите режим работы с SIP-сервером;
- Адрес прокси/Адрес регистратора/Использовать регистрацию 1: укажите адрес SIP-proxy и сервера регистрации (10.200.104.200), установите флаг для регистрации на сервере;
- SIP-домен укажите домен регистрации;
- Использовать SIP-домен при регистрации установите флаг для использования указанного домена в запросе на регистрацию;
- Режим аутентификации и авторизации выберите режим «Индивидуальная» для использования индивидуального логина и пароля для каждого абонента.

Нажмите кнопку «Применить изменения» для подтверждения изменений. Нажмите кнопку «Сохранить» для сохранения настроек.

4. Откройте вкладку «PBX/Абонентские порты» для настройки абонентских портов. В примере настраивается порт с номером 72, рисунок 8.

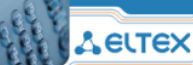

#### TAU-72.IP\* WEB-конфигуратор

En Ru Выход

.

Сетевые настройки **PBX** Коммутатор Мониторинг Информация о системе Сервисные функции

Основные функции Профили SIP/H323 TCP/IP Абонентские порты Ограничение вызовов Услуги ДВО Группы вызова Группы перехвата Звонок особого типа Модификаторы

іание! Изменение параметров на текущей странице приведет к разъединению всех установленных соединений!

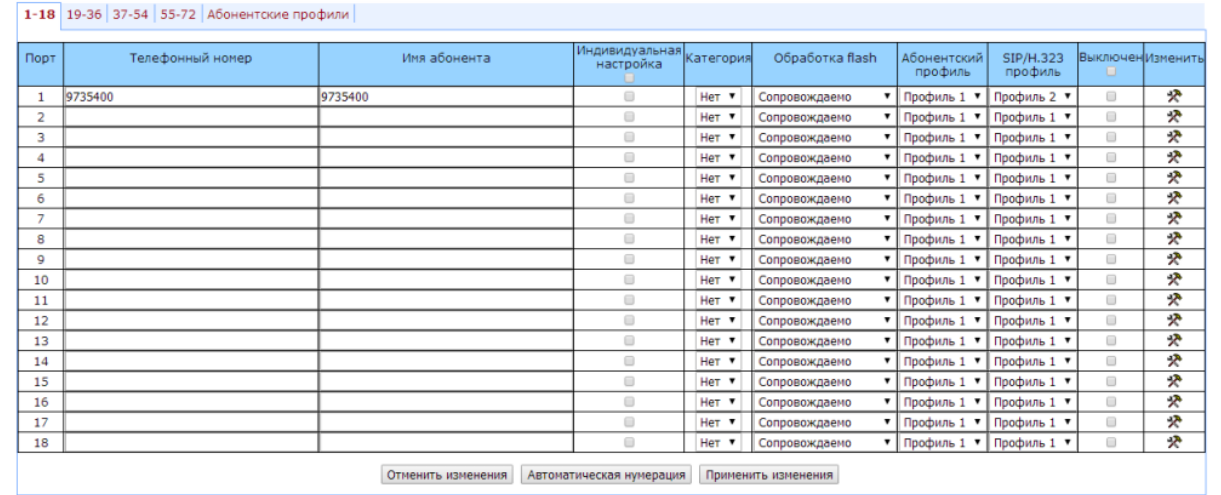

Сохранить

#### Рисунок 8 — Настройка абонентских портов

- Телефонный номер укажите номер телефона абонента (9735400);
- Имя абонента укажите имя абонента (9735400);
- Индивидуальная настройка установите флаг для использования индивидуальных настроек выбранного порта;
- SIP/H323 профиль укажите ранее настроенный SIP-профиль (Профиль 1);
- Выключен уберите флаг для включения порта.

Нажмите кнопку «Принять изменения» для подтверждения изменений. Нажмите кнопку «Сохранить» для сохранения настроек.

5. Для изменения пользовательских параметров порта нажмите кнопку «Изменить» и выберите вкладку «Индивидуальные», рисунок 9.

#### Индивидуальные Общие Переадресация ДВО Группы вызова Группы перехвата

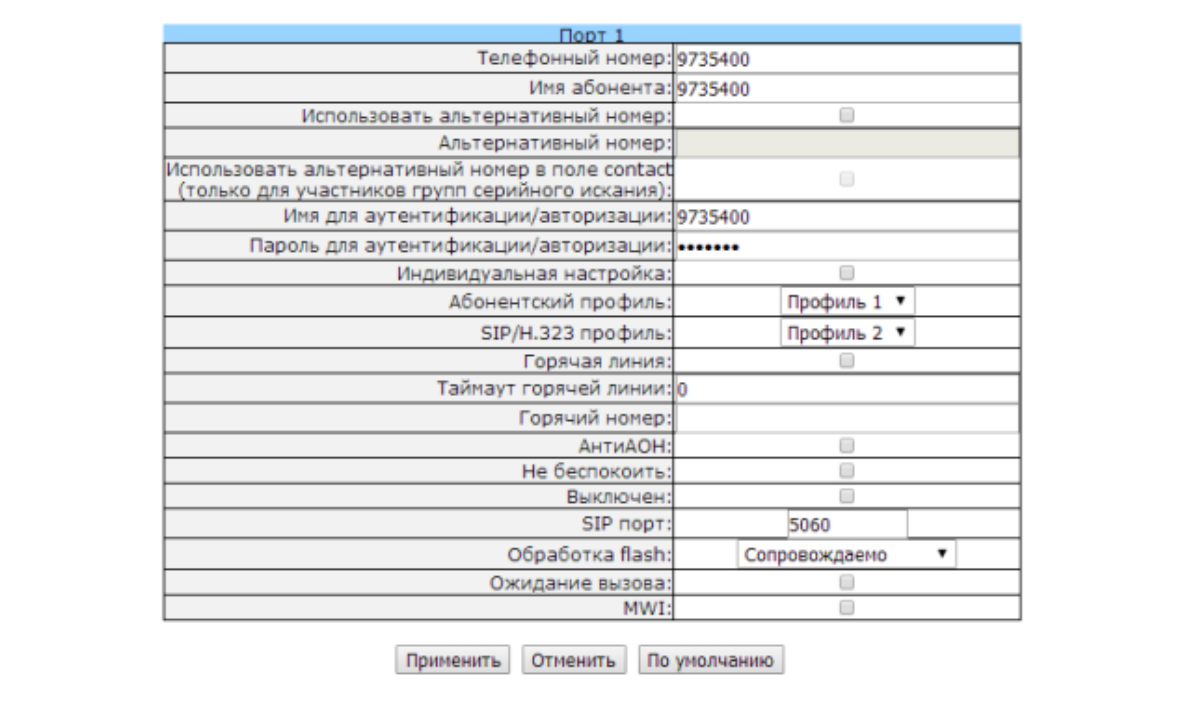

Рисунок 9 — Настройка пользовательских параметров порта

- Имя для аутентификации/авторизации укажите логин для аутентификации на сервере (9735400);
- Пароль для аутентификации/авторизации пароль для аутентификации на сервере (9735400).

Нажмите кнопку «Применить» для применения настроек и кнопку «Сохранить» для сохранения.

6. Для проверки статуса регистрации абонента перейдите на вкладку «Мониторинг/Порт n». В поле «Состояние регистрации» должно быть установлено значение «Вкл.», рисунок 10.

|                                                                                                 |                |                            |                 |       |                    | Сетевые настройки   РВХ   Коммутатор   Мониторинг   Информация о системе   Сервисные функции |                          |                          |                    |      |                          | Выход |
|-------------------------------------------------------------------------------------------------|----------------|----------------------------|-----------------|-------|--------------------|----------------------------------------------------------------------------------------------|--------------------------|--------------------------|--------------------|------|--------------------------|-------|
|                                                                                                 |                |                            |                 |       |                    |                                                                                              |                          |                          |                    |      |                          |       |
| Порт 1-18 Порт 19-36 Порт 37-54 Порт 55-72 Статус Коммутатор ДВО Статус услуг IMS Группы вызова |                |                            |                 |       |                    |                                                                                              |                          |                          |                    |      |                          |       |
|                                                                                                 |                | Характеристики:            |                 |       |                    |                                                                                              |                          |                          |                    |      |                          |       |
|                                                                                                 | Порт           | Состояние                  | Время<br>начала | Номер | Набранные<br>цифры | Состояние<br>регистрации                                                                     | Последняя<br>регистрация | Следующая<br>регистрация | H.323<br>гейткипер | Тест | <b>FXS</b><br>статистика |       |
|                                                                                                 | Порт 1         | 9735400 трубка<br>положена |                 |       |                    | провалена                                                                                    | нет подключения          | нет подключения          | нет<br>подключения | тест | получить                 |       |
|                                                                                                 | Порт 2         | трубка<br>положена         |                 |       |                    | откл.                                                                                        | нет подключения          | нет подключения          | нет<br>подключения | тест | получить                 |       |
|                                                                                                 | Порт 3:        | трубка<br>положена         |                 |       |                    | откл.                                                                                        | нет подключения          | нет подключения          | нет<br>подключения | тест | получить                 |       |
|                                                                                                 | Порт 4:        | трубка<br>положена         |                 |       |                    | откл.                                                                                        | нет подключения          | нет подключения          | нет<br>подключения | тест | получить                 |       |
|                                                                                                 | Порт 5         | трубка<br>положена         |                 |       |                    | откл.                                                                                        | нет подключения          | нет подключения          | Het<br>подключения | тест | получить                 |       |
|                                                                                                 | Порт 6         | трубка<br>положена         |                 |       |                    | откл.                                                                                        | нет подключения          | нет подключения          | нет<br>подключения | тест | получить                 |       |
|                                                                                                 | Порт 7         | трубка<br>положена         |                 |       |                    | откл.                                                                                        | нет подключения          | нет подключения          | нет<br>подключения | тест | получить                 |       |
|                                                                                                 | Порт 8:        | трубка<br>положена         |                 |       |                    | откл.                                                                                        | нет подключения          | нет подключения          | нет<br>подключения | тест | получить                 |       |
|                                                                                                 | Порт 9:        | трубка<br>положена         |                 |       |                    | откл.                                                                                        | нет подключения          | нет подключения          | нет<br>подключения | тест | получить                 |       |
|                                                                                                 | Порт 10:       | трубка<br>положена         |                 |       |                    | откл.                                                                                        | нет подключения          | нет подключения          | нет<br>подключения | Tect | получить                 |       |
|                                                                                                 | $\Box$ Opt 11  | трубка<br>положена         |                 |       |                    | откл.                                                                                        | нет подключения          | нет подключения          | нет<br>подключения | тест | получить                 |       |
|                                                                                                 | $\Box$ Opt 12: | трубка<br>положена         |                 |       |                    | откл.                                                                                        | нет подключения          | нет подключения          | нет<br>подключения | тест | получить                 |       |
|                                                                                                 | Порт 13:       | трубка<br>положена         |                 |       |                    | откл.                                                                                        | нет подключения          | нет подключения          | нет<br>подключения | тест | получить                 |       |
|                                                                                                 | Порт 14:       | трубка                     |                 |       |                    | откл.                                                                                        | нет подключения          | нет подключения          | Het                | тест | получить                 |       |
|                                                                                                 | <b>Порт 15</b> | положена<br>трубка         |                 |       |                    | откл.                                                                                        | нет подключения          | нет подключения          | подключения<br>нет | TecT | получить                 |       |
|                                                                                                 | Порт 16:       | положена<br>трубка         |                 |       |                    | откл.                                                                                        | нет подключения          | нет подключения          | подключения<br>нет | TecT | получить                 |       |
|                                                                                                 | <b>Порт 17</b> | положена<br>трубка         |                 |       |                    | откл.                                                                                        | нет подключения          | нет подключения          | подключения<br>нет | тест | получить                 |       |
|                                                                                                 |                | положена<br>трубка         |                 |       |                    |                                                                                              |                          |                          | подключения<br>нет |      |                          |       |

Рисунок 10 - Проверка статуса регистрации на SIP-сервере

В некоторых случаях, например, при использовании абонентского шлюза для подключения офисных абонентов, для упрощения настройки удобно использовать опцию «Доверенный ip» (trusted-ip) на SSW. Указав в свойствах SIP-абонента IP-адрес абонентского шлюза – для запросов на регистрацию не будет требоваться аутентификация.

При несовпадении IP-адреса, с которого пришел запрос, с адресом, указанным в "trusted-ip", будет выполнена попытка аутентификации по логину и паролю.

Пример настройки SIP-абонента из командной консоли CoCon системы ECSS-10:

# domain/<DOMAIN>/sip/user/set <GROUP NAME> <INTERFACE> trusted-ip <IP-addr>

где

<DOMAIN> - имя виртуальной АТС;

<GROUP\_NAME> - имя группы интерфейсов, логическая привязка интерфейсов в определенной виртуальной АТС:

<INTERFACE> - название интерфейса, задается в формате:

Имя\_пользователя@Домен\_SIP\_регистрации.

<IP-addr> - IP-адрес абонентского шлюза.

# <span id="page-287-0"></span>12.5.4 Серия RG-1400

Настройка абонентского шлюза выполняется через web-интерфейс.

# Данные для настройки:

- адрес сервера SSW: 192.168.0.3:
- домен: ats.domain;
- имя абонента: 001:
- номер телефона: 102;
- логин для регистрации: 001;
- пароль: 001.
- 1. Подключитесь к web-интерфейсу абонентского шлюза через web browser, например Firefox, Internet Explorer. Введите в строке браузера IP-адрес устройства.

Заводской IP-адрес устройства серии RG-1400 192.168.1.1, маска сети 255.255.255.0. При первом запуске имя пользователя: admin, пароль: password.

#### 2. Общие настройки SIP задаются в меню «PBX», подменю «SIP», рисунок 11.

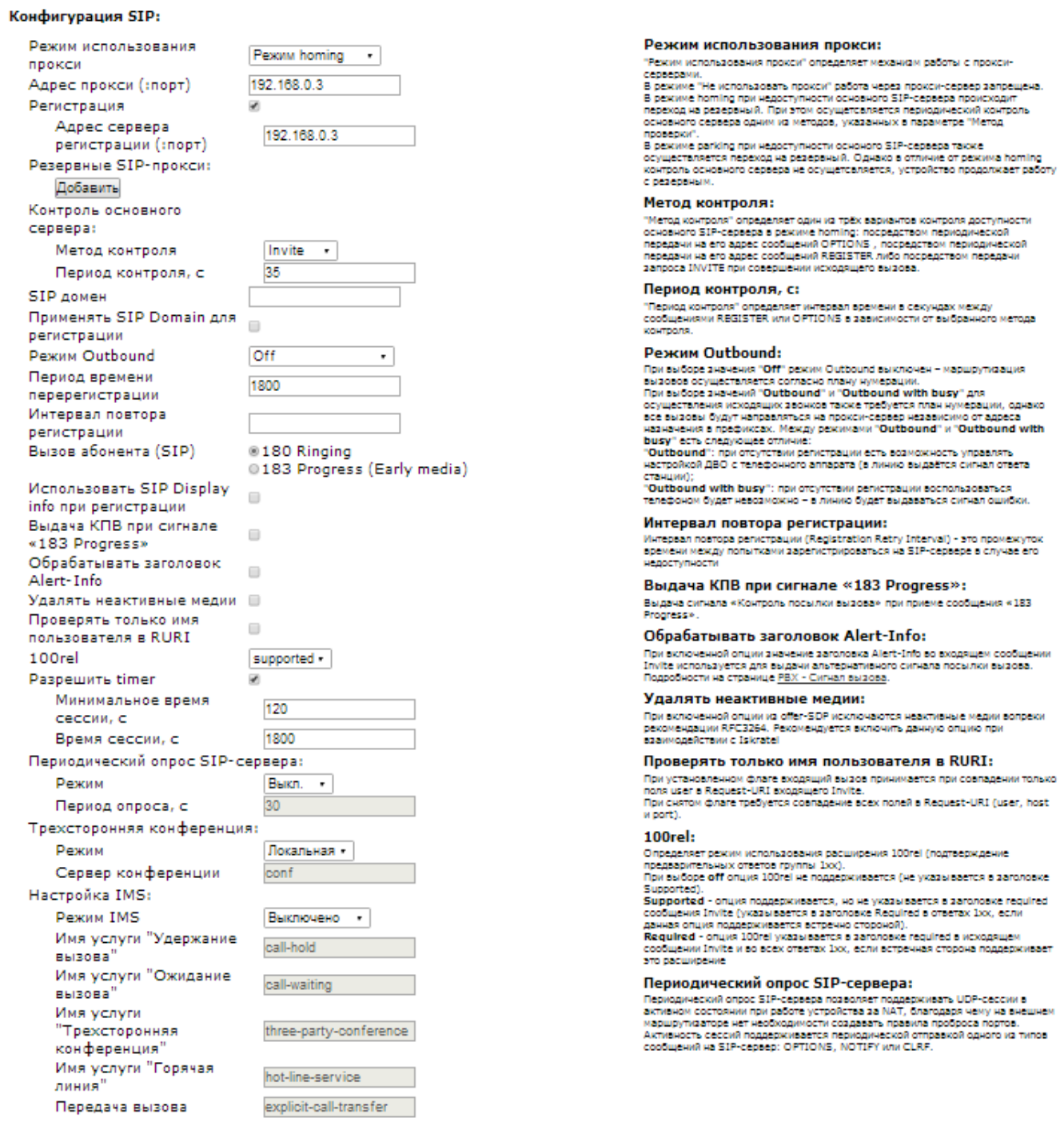

Рисунок 11 — Настройка общих параметров протокола SIP

- Адрес прокси укажите адрес SIP-proxy (192.168.0.3);
- SIP-домен укажите домен регистрации;

- Адрес сервера регистрации укажите адрес сервера регистрации (192.168.0.3);
- Применять SIP Domain для регистрации установите флаг в поле «Применять SIP Domain для регистрации».
- После завершения настройки нажмите кнопку «Сохранить изменения».
- 3. Настройка абонентских портов производится в меню «PBX», раздел «FXS», рисунок 12.

#### Настройка FXS

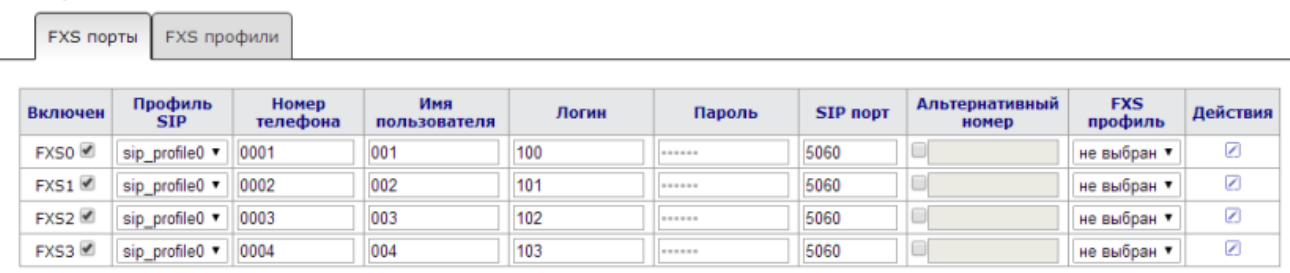

Сохранить изменения

Мониторинг абонентских комплектов

Рисунок 12 — Настройка абонентских портов

- Включен установите флаг напротив абонентов, для которых нужно включить порт FXS;
- Номер телефона укажите номер телефона абонента (102);
- Регистрация установите флаг для возможности регистрации абонентского порта на SIPсервере;
- Имя пользователя укажите имя абонента, за которым закреплен данный порт (Ivan Petrovich);
- Логин пользователя укажите логин для регистрации (001);
- Пароль для аутентификации укажите пароль для аутентификации на сервере(001). Нажмите кнопку «Сохранить изменения» для сохранения настроек.
- 4. Статус регистрации абонента на SIP-сервере можно посмотреть в разделе «Статус/Телефония», рисунок 13.

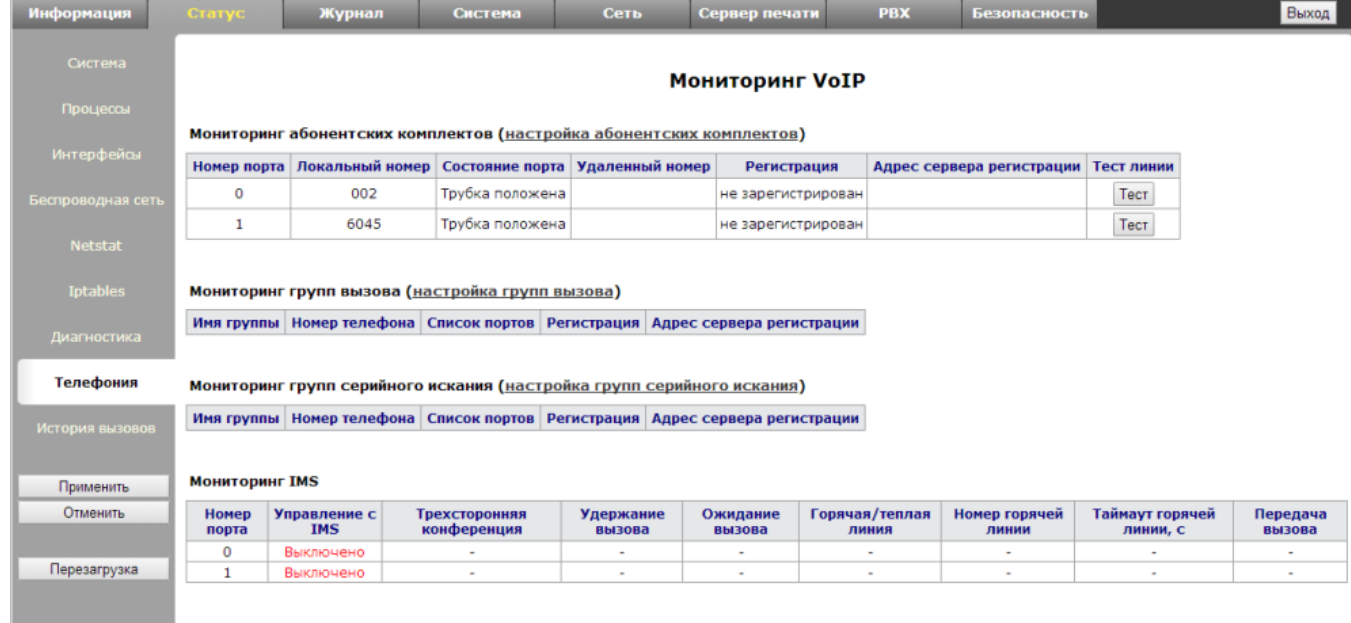

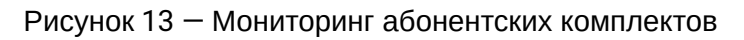

### **12.5.5 Серия RG-2400, RG-4400**

Настройка абонентского шлюза выполняется через web-интерфейс.

Данные для настройки:

- адрес сервера SSW: 192.168.16.250;
- домен: ats.d;
- имя абонента: user\_20007;
- номер телефона: 20007;
- логин для регистрации: 20007;
- пароль: 20007.
- 1. Подключитесь к web-интерфейсу абонентского шлюза через web browser, например Firefox, Internet Explorer. Введите в строке браузера IP-адрес устройства.

Заводской IP-адрес абонентского шлюза 192.168.1.1, маска сети 255.255.255.0. При первом запуске имя пользователя: admin, пароль: password.

2. При успешной авторизации откроется меню быстрого конфигурирования с основными настройками устройства. В данной инструкции рассматривается вариант расширенной настройки. Для перехода к расширенному меню в разделе «IP-Телефония» нажмите ссылку «подробнее», рисунок 14.

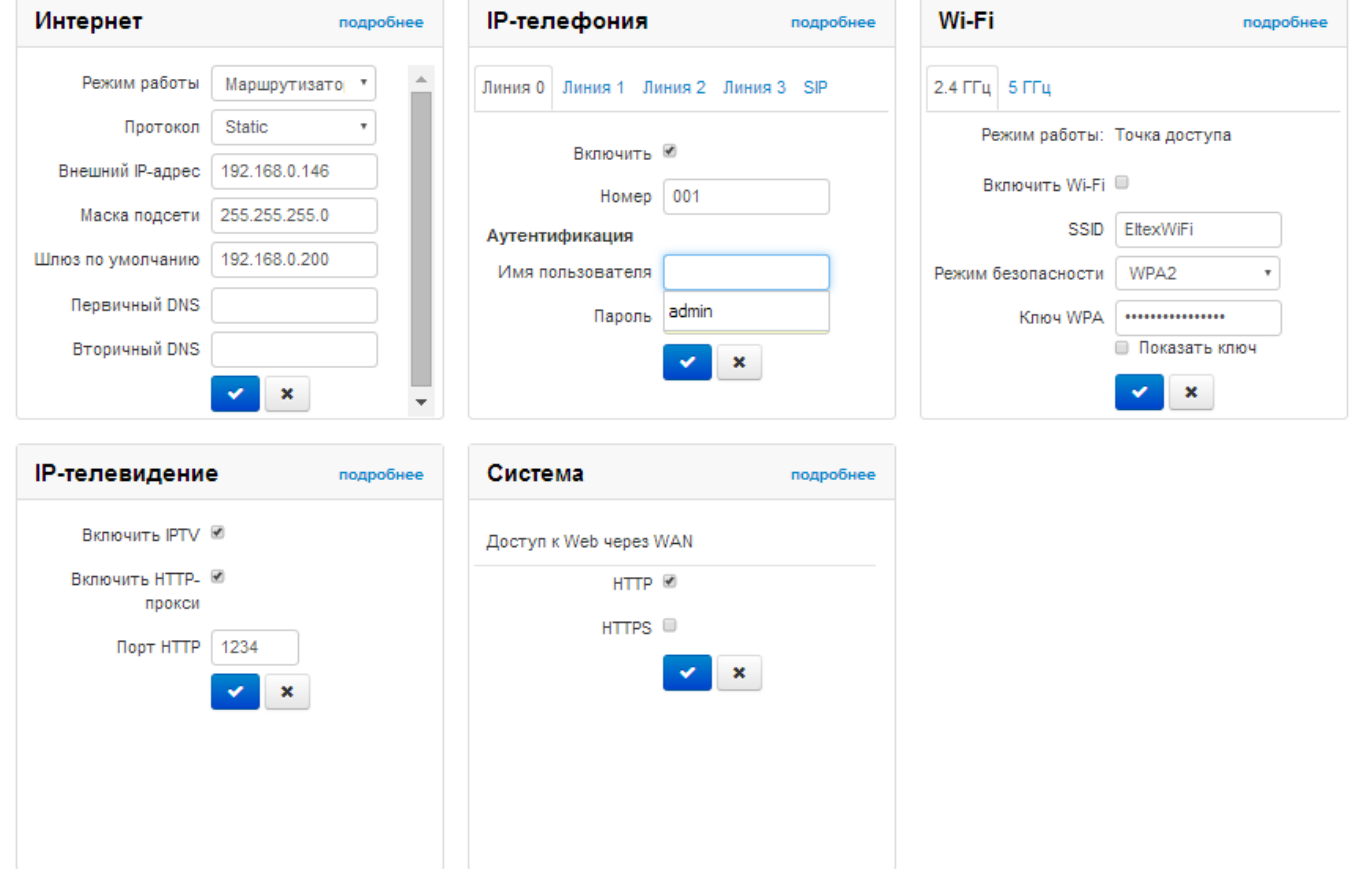

Рисунок 14 — Меню быстрой настройки

3. В расширенном меню «IP-телефония» выберите подменю «Профили», рисунок 15. Для редактирования настроек профиля нажмите левой кнопкой мыши по имени настраиваемого профиля (1st profile).

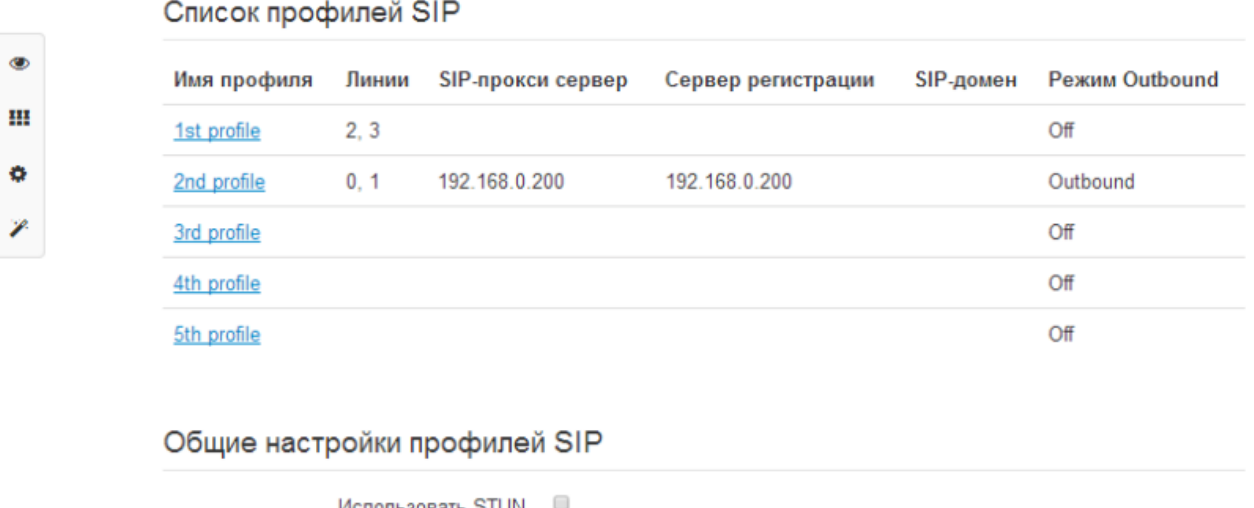

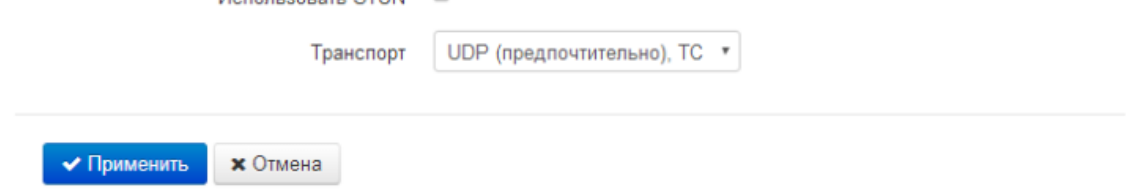

Рисунок 15 — Настройка SIP-профиля

В открывшемся окне «Редактировать профиль:» установите флаг «Включить» для активации профиля. Заполните поля в соответствии с данными для настройки, рисунок 16.

# Редактировать профиль: Параметры SIP

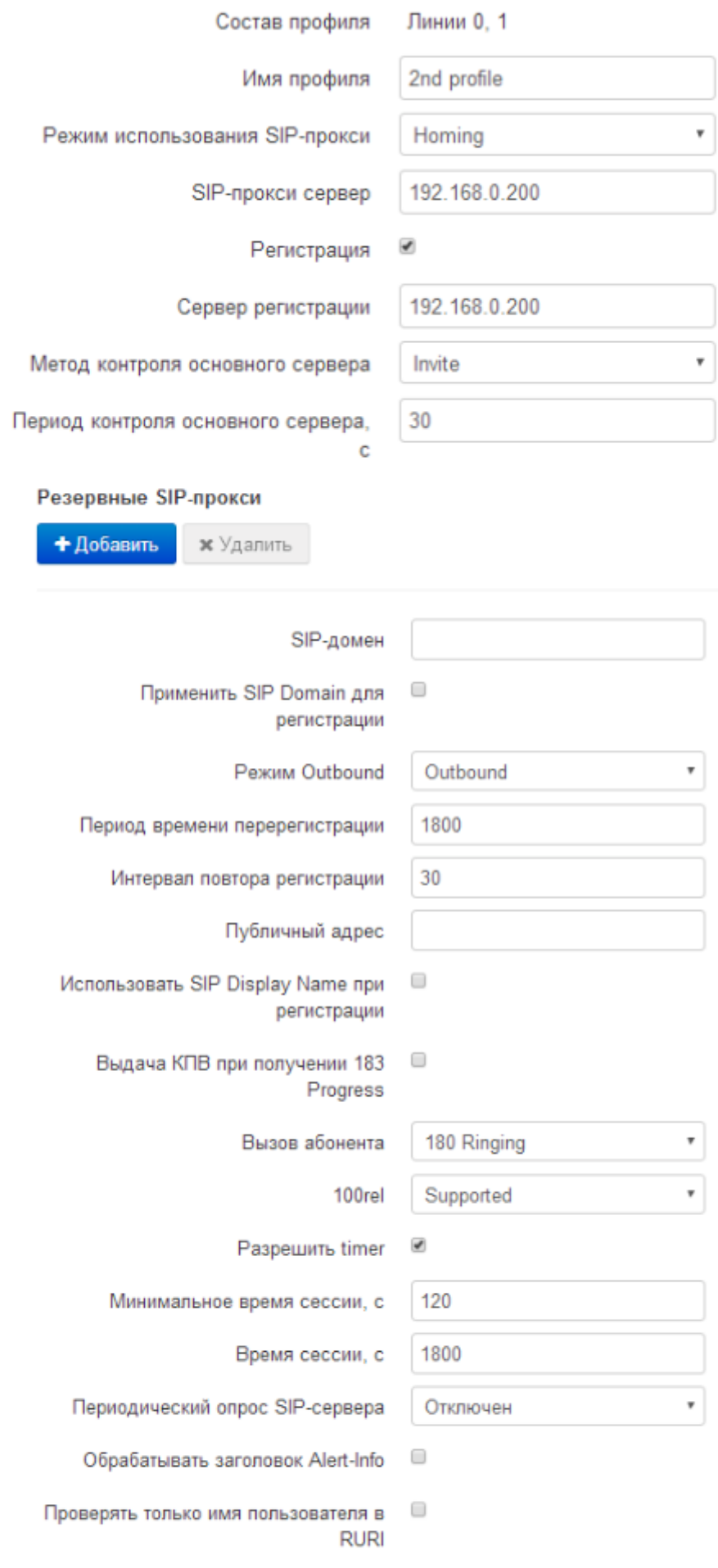

Передавать IP-адрес в заголовке •

Call-ID

Рисунок 16 — Настройка профиля

- Имя профиля пользовательское имя настраиваемого профиля
- SIP-прокси сервер сетевой адрес SIP-сервера (192.168.16.250)
- Сервер регистрации сетевой адрес сервера регистрации (192.168.16.250)
- Регистрация установите флаг для регистрации порта на сервере
- SIP-домен SIP-домен Proxy-сервера (ats.d)
- Применить SIP Domain для регистрации установите флаг для использования домена в запросах на регистрацию
- Для сохранения изменений нажмите кнопку «Применить».
- 4. Перейдите в подменю «Настройка линий» для настройки абонентских портов, рисунок 17. Для изменения настроек кликните по ссылке соответствующей линии (0).

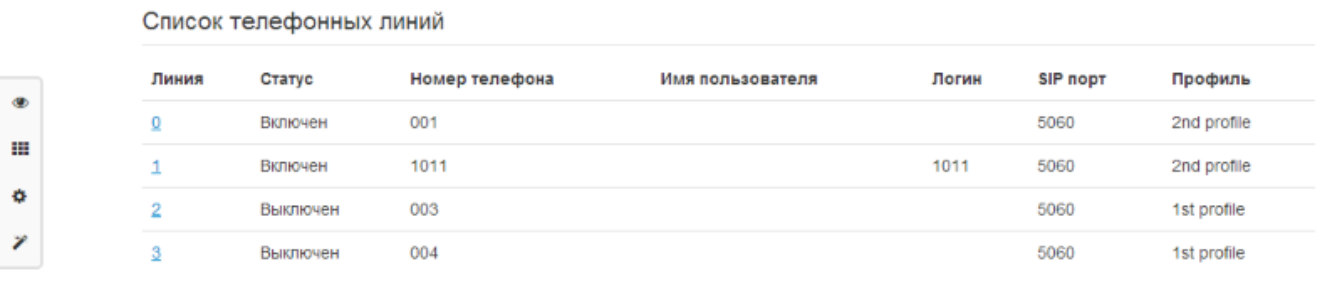

Рисунок 17 — Список абонентских линий

5. В окне настроек порта установите флаг «Включить» для активации порта, рисунок 18. Заполните поля в соответствии с данными для настройки.

# Редактировать линию 1: Настройка аккаунта

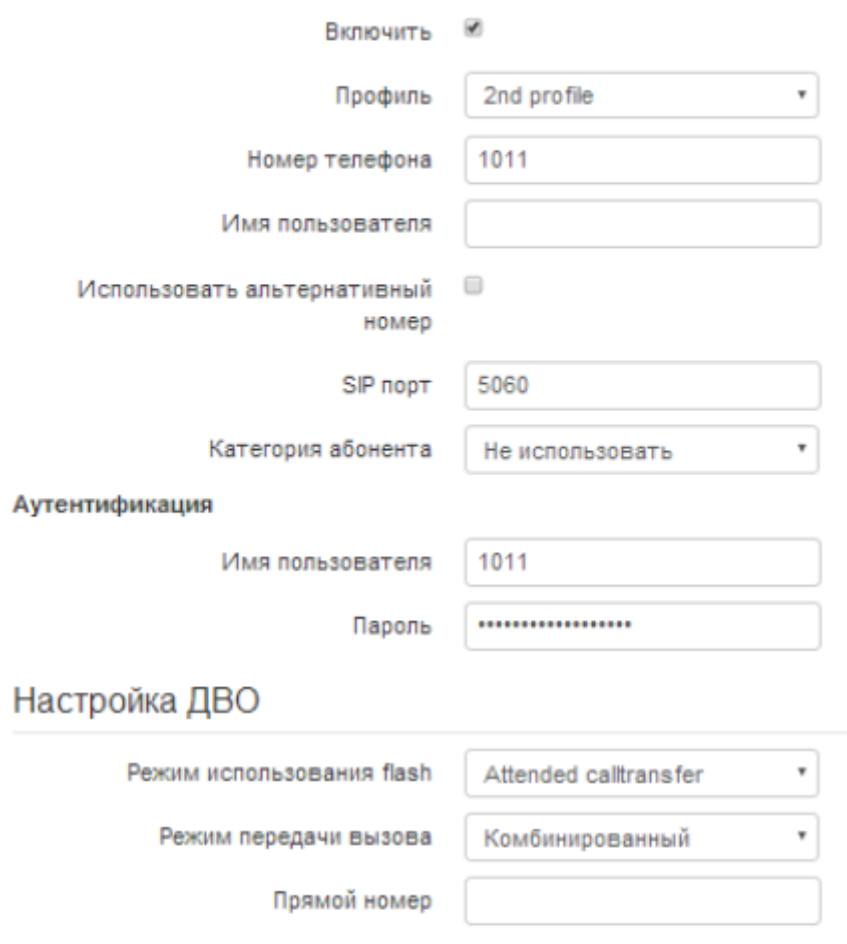

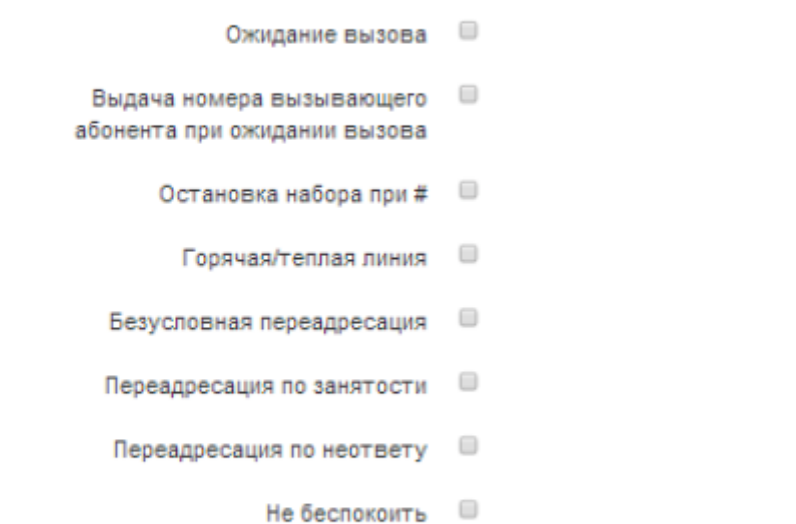

Разрешить перехват вызова на порт  $\overline{\mathbf{r}}$ 

Рисунок 18 — Настройка абонентского порта

• профиль — укажите SIP-профиль соответствующий данной линии (1st profile);

 $^\mathrm{v}$ 

- Номер телефона укажите номер телефона абонента (20007);
- Имя пользователя имя абонента подключенного к порту (user\_20007);

Выкл

- Логин логин пользователя для авторизации на сервере (20007);
- Пароль пароль для авторизации на сервере (20007).

**CLIR** 

Для сохранения изменений нажмите кнопку «Применить».

### **12.5.6 Серия NTP-RG-1400**

Настройка абонентского шлюза выполняется через web-интерфейс.

#### **Данные для настройки:**

- номер телефона: 6000;
- логин для регистрации: 6000;
- пароль: 6000.
- 1. Подключитесь к web-интерфейсу абонентского шлюза через web browser, например Firefox, Internet Explorer. Введите в строке браузера IP-адрес устройства.

Заводской IP-адрес устройства серии NTP-RG-1400 192.168.1.1, маска сети 255.255.255.0. При первом запуске имя пользователя: user, пароль: user.

2. Настройки протокола SIP задаются в меню «SIP settings», рисунок 19.

Если меню отсутствует в конфигураторе, то ваш оператор связи уже выполнил необходимые настройки. Дальнейшая настройка не требуется.

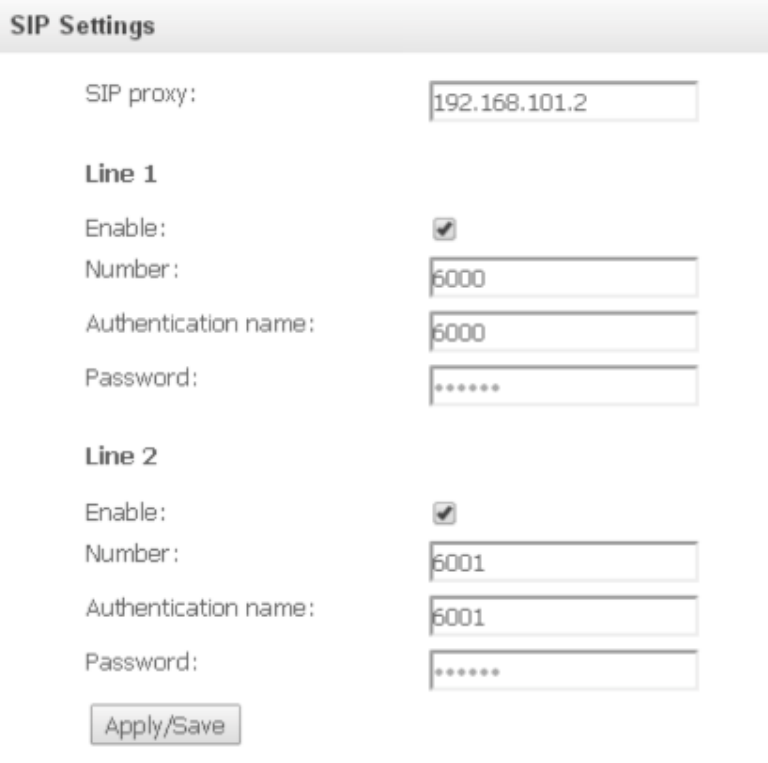

Рисунок 19 – Настройки SIP

- SIP proxy укажите адрес SIP-proxy сервера для регистрации абонентов (192.168.101.1);
- Enable установите флаг в секции настройки телефонных портов Line1 или Line2 для включения их в работу;
- Number укажите логин для регистрации на сервере (6000);
- Authentication name укажите имя пользователя для регистрации (6000);
- Password укажите пароль для регистрации на сервере (6000).

Для сохранения изменений нажмите кнопку «Apply/Save».

#### 3. Для просмотра статуса регистрации абонентского порта перейдите в подменю «Voice», меню «Device info», рисунок 20.

Device Info / Voice

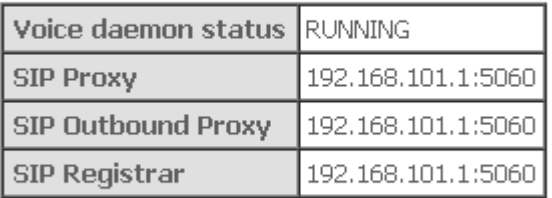

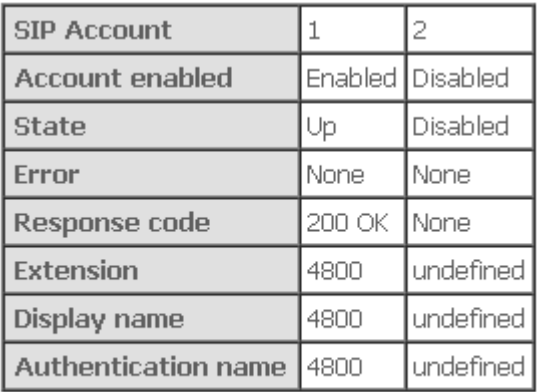

Рисунок 20 – Мониторинг состояния телефонных портов

### **12.6 Краткое руководство по настройке SIP-телефонов**

В данном руководстве приводится описание настройки SIP-телефонов разных производителей (регистрация, Message Waiting Indication (MWI), BLF) для взаимодействия с системой ECSS-10:

- [Настройка](#page-297-0) [SIP-TA Eltex VP-12](#page-297-0)
- [Настройка](#page-301-0) [SIP-TA Cisco CP-8865, CP-9951, CP-7821, CP-8861, CP-8845](#page-301-0)
- [Настройка](#page-307-0) [SIP-](#page-307-0)[ТА](#page-307-0) [Yealink VP-530, T29G, T21E2,](#page-307-0) [Т](#page-307-0)[22](#page-307-0)[Р](#page-307-0)
- [Настройка](#page-313-0) [SIP-TA Snom 320](#page-313-0)
- [Настройка](#page-316-0) [SIP-TA GRANDSTREAM GXP1400](#page-316-0)
- [Настройка](#page-319-0) [SIP-TA UNIVOIS UL2](#page-319-0)
- [Настройка](#page-322-0) [SIP-TA ESCENE](#page-322-0)

#### **Список рекомендованных SIP-клиентов:**

- SIP-TA Eltex VP-12
- Yealink SIP-T19 SIP-телефон
- Yealink SIP-T19P SIP-телефон
- Yealink SIP-T21 E2 SIP-телефон
- Yealink SIP-T21P E2 SIP-телефон
- Yealink SIP-Т22Р SIP-телефон
- Yealink SIP-T23G SIP-телефон
- Yealink SIP-T23P SIP-телефон
- Yealink SIP-T26P SIP-телефон
- Yealink SIP-T27P SIP-телефон
- Yealink SIP-T28P SIP-телефон
- Yealink SIP-T29G SIP-телефон
- Yealink SIP-T41P SIP-телефон
- Yealink SIP-T42G SIP-телефон

- Yealink SIP-T46G SIP-телефон
- Yealink SIP-T48G SIP-телефон
- Yealink W52P DECT SIP-телефон
- Yealink VP530 мультимедиа телефон
- Yealink CP860, конференц-телефон
- Cisco CP-7940G
- Cisco CP-7942G
- Cisco CP-8865
- Cisco CP-9951
- SNR-VP-6020
- Grandstream GXP1400
- Grandstream GXP2000
- D-Link DPH-150SE/F2
- SNOM 320
- SNOM 760

**Индикации о наличии голосовых сообщений в почтовом ящике (Message Waiting Indication,** 

**MWI)** — световая или звуковая индикация о наличии голосовых сообщений в почтовом ящике. Обычно это звуковой или световой сигнал, сообщающий о наличии новых голосовых или каких-либо других сообщений для абонента.

**Индикации занятости линии (BLF)** — функция просмотра статуса SIP-абонентов, позволяет осуществлять быстрый набор или перехватывать вызов указанного абонента. Функция должна поддерживаться SIP-сервером.

**Интерком (Voice page call)** — представляет собой вызов с функцией автоответа с возможностью информирования вызываемого абонента заранее записанными акустическими сообщениями.

**Конференц-связь с последовательным сбором участников (Conference Call Add on)** — услуга предназначена для организации конференц-связи с последовательным сбором абонентов.

Настройка данных услуг на стороне сервера представлена в разделах:

- [Голосовая почта](#page-808-0) [\(Voicemail\)](#page-808-0)
- [Отслеживание состояния абонента по подписке](#page-804-0) [\(BLF\)](#page-804-0)
- [Индивидуальное оповещение](#page-640-0) [\(Voice page\)](#page-640-0)
- [Конференц](#page-660-0)[-](#page-660-0)[связь с последовательным сбором участников](#page-660-0) [\(Conference Call, Add-on\)](#page-660-0)

 $\bigoplus$  Без настроенных услуг на сервере, настройки описанные ниже, работать не будут!

Данные для настройки:

- адрес сервера ecss1: 192.168.18.251;
- адрес сервера ecss2: 192.168.18.252;
- домен: main
- имя абонента: Ivan Petrovich;
- номер телефона: 123456;
- логин для регистрации равен номеру телефона: 123456;
- пароль: 123.

Поля выделенные звездочкой " \* " обязательны к заполнению.

## <span id="page-297-0"></span>**12.6.1 Настройка SIP-TA Eltex VP-12**

- [Регистрация на сервере](#page-298-0)
- [Настройка Индикации о наличии голосовых сообщений в почтовом ящике](#page-300-0) [\(MWI\)](#page-300-0)
- [Настройка Индикации занятости линии](#page-301-1) [\(BLF\)](#page-301-1)

- [Настройка услуги Интерком](#page-301-2) [\(Voice page call\)](#page-301-2)
- [Настройка услуги Конференц](#page-301-3)[-](#page-301-3)[связь с последовательным сбором участников](#page-301-3) [\(Conference Call Add](#page-301-3)  [on\)](#page-301-3)

### <span id="page-298-0"></span>**Регистрация на сервере**

После настройки сетевой части устройства необходимо выполнить следующие шаги:

- 1. Подключиться к web-интерфейсу устройства;
- 2. В доступном меню выбрать вкладку **IP-телефония**;
- 3. Перейти в подменю **SIP-аккаунты** вкладка "Основные параметры".

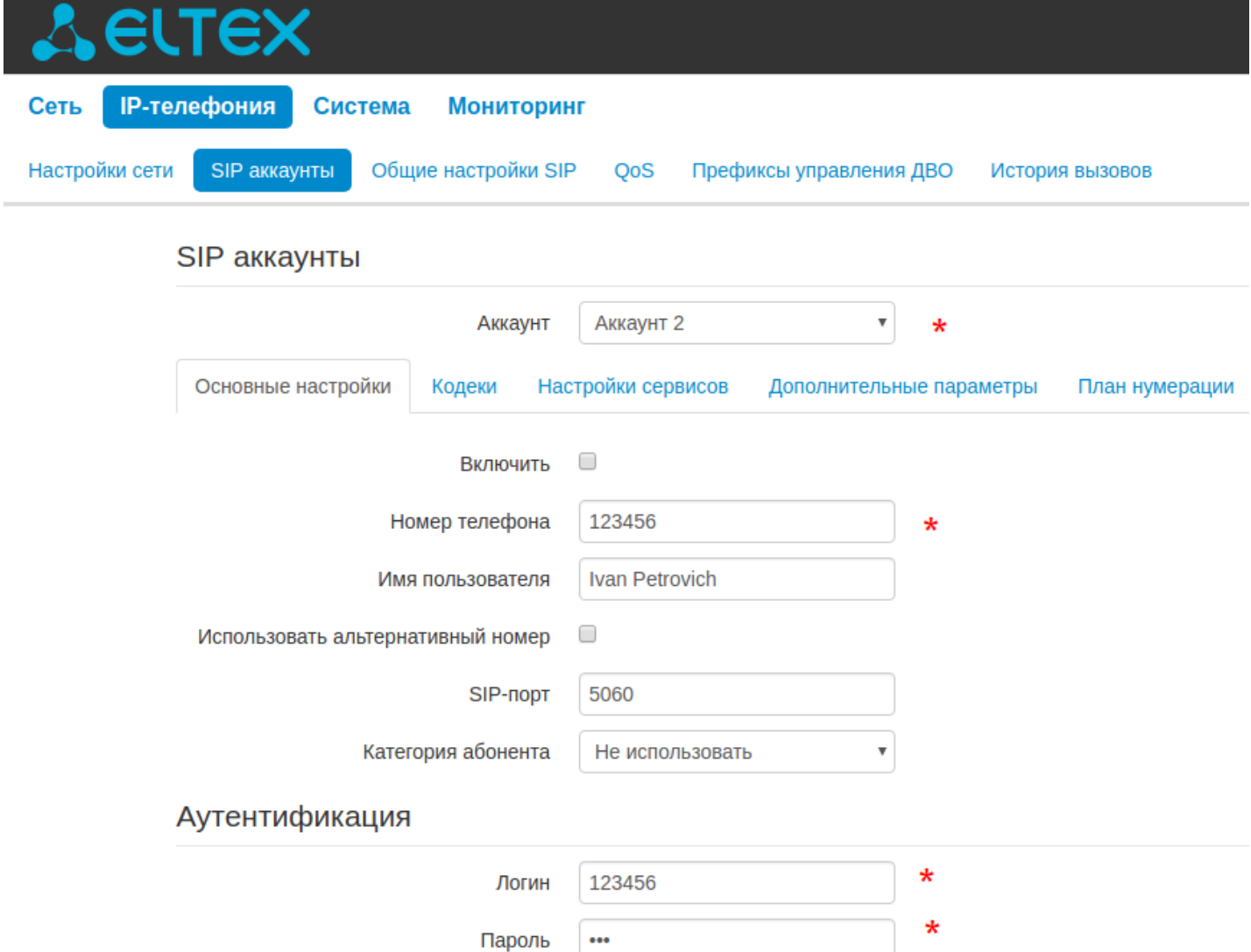

# Параметры SIP

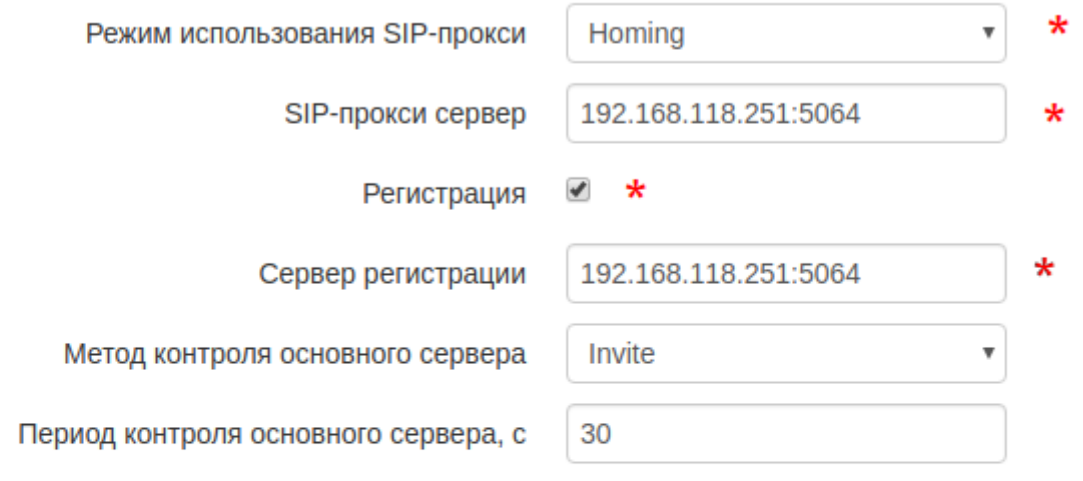

# Резервные SIP-прокси

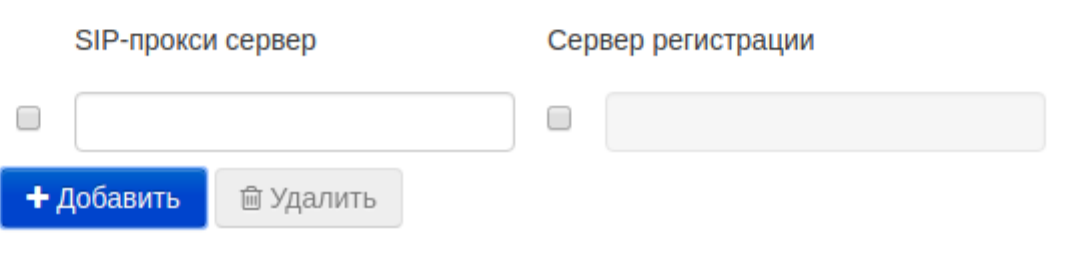

# Дополнительные параметры SIP

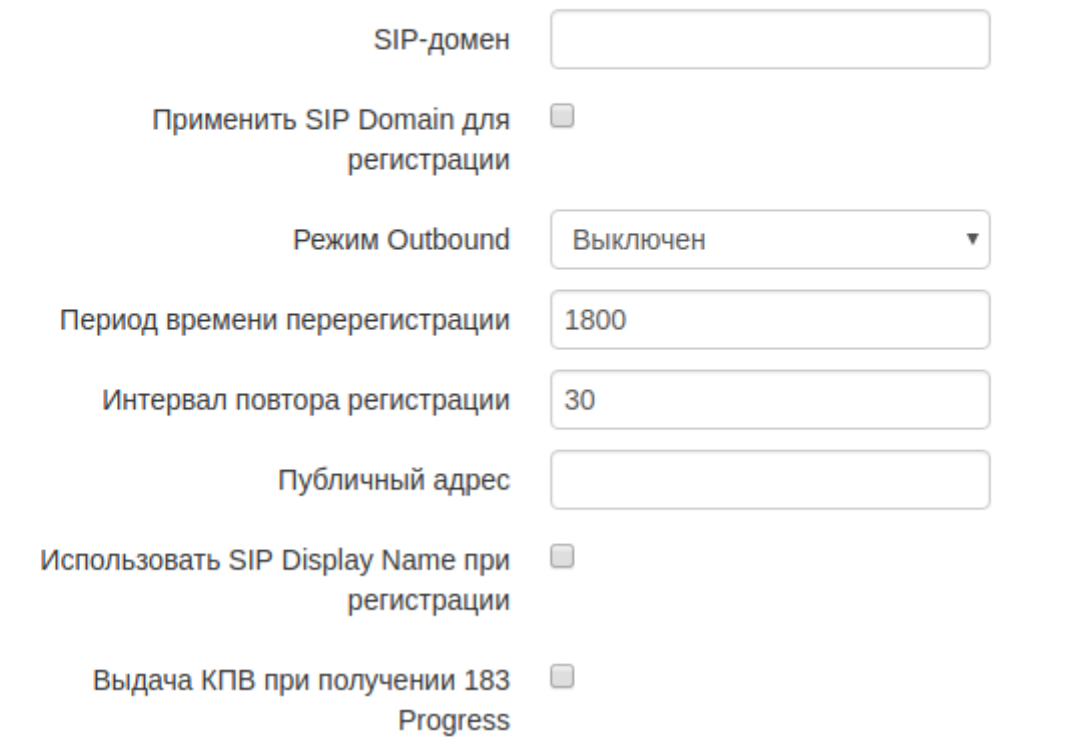

#### Рисунок 1. Подменю SIP-аккаунты вкладка "Основные параметры"

- Включить при установленном флаге аккаунт активен;
- Номер телефона абонентский номер, закрепленный за аккаунтом;
- Имя пользователя имя пользователя, сопоставленное с аккаунтом (отображается в поле Display-Name заголовка "From" в исходящих SIP-сообщениях);
- Использовать альтернативный номер при установленном флаге в заголовок "From" SIPсообщений, отправляемых с данного аккаунта, будет подставляться альтернативный номер (в частности, чтобы маскировать свой реальный номер от системы АОН вызываемого абонента);
- Подставлять заголовок в Contact альтернативный номер, присвоенный телефонному порту, будет заменен на указанный номер в заголовке "Contact" SIP-сообщения;
- SIP порт UDP-порт для приёма входящих SIP-сообщений на данный аккаунт, а также для отправки исходящих SIP-сообщений с данного аккаунта. Принимает значения 1-65535 (по умолчанию 5060);
- Категория абонента категория вызывающего абонента (calling party category) используется для передачи в заголовке "From" исходящих сообщений. Последний при этом передается в формате Tel-URI (см. RFC3966).
- Логин и пароль для аутентификации имя пользователя и пароль, используемые для аутентификации абонента на SIP-сервере (и сервере регистрации);
- Режим использования SIP-прокси в ниспадающем списке можно выбрать режим работы с SIPсервером:
- 1. Не использовать:
- 2. Parking режим резервирования SIP-прокси без контроля основного SIP-прокси:
- 3. Homing режим резервирования SIP-прокси с контролем основного SIP-прокси.
- SIP-прокси сервер сетевой адрес SIP-сервера устройства, осуществляющего контроль доступа всех абонентов к телефонной сети провайдера. Можно указать как IP-адрес, так и доменное имя (через двоеточие можно задать UDP-порт SIP-сервера, по умолчанию 5060);
- Регистрация при установленном флаге регистрировать аккаунт на сервере регистрации;
- Сервер регистрации сетевой адрес устройства, на котором осуществляется регистрация всех абонентов телефонной сети с целью предоставления им права пользоваться услугами связи (через двоеточие можно указать UDP-порт сервера регистрации, по умолчанию 5060). Можно указать как IP-адрес, так и доменное имя. Обычно сервер регистрации физически совмещен с SIPпрокси сервером (они имеют одинаковые адреса):
- SIP domain домен, в котором находится устройство (заполнять при необходимости);
- Применить SIP Domain для регистрации при установленном флаге применить SIP Domain для регистрации (SIP-домен будет подставляться в Request-Line запросов Register);
- Режим Outbound режим Outbound:
- 1. Выключен маршрутизировать вызовы согласно плана нумерации;
- 2. Outbound для работы исходящей связи необходим план нумерации, однако все вызовы будут маршрутизироваться через SIP-сервер. В случае отсутствия регистрации абоненту выдается ответ станции, чтобы можно было осуществлять управление абонентским сервисом (управление услугами);
- 3. Outbound с выдачей «занято» для работы исходящей связи необходим план нумерации, однако все вызовы будут маршрутизироваться через SIP-сервер. При отсутствии регистрации воспользоваться телефонией будет невозможно, в трубку выдается сигнал ошибки.

### <span id="page-300-0"></span>Настройка Индикации о наличии голосовых сообщений в почтовом ящике (MWI)

На данный момент аппарат не поддерживает данную функцию

(Версия ПО: 1.2.1.454

Версия веб-интерфейса: 1.2.4)

## <span id="page-301-1"></span>**Настройка Индикации занятости линии (BLF)**

На данный момент аппарат не поддерживает данную функцию (Версия ПО: 1.2.1.454 Версия веб-интерфейса: 1.2.4)

## <span id="page-301-2"></span>**Настройка услуги Интерком (Voice page call)**

На данный момент аппарат не поддерживает функцию (Версия ПО: 1.2.1.454 Версия веб-интерфейса: 1.2.4)

## <span id="page-301-3"></span>**Настройка услуги Конференц-связь с последовательным сбором участников (Conference Call Add on)**

На данный момент аппарат не поддерживает функцию (Версия ПО: 1.2.1.454 Версия веб-интерфейса: 1.2.4)

### <span id="page-301-0"></span>**12.6.2 Настройка SIP-TA Cisco CP-8865, CP-9951, CP-7821, CP-8861, CP-8845**

- [Регистрация ТА на сервере](#page-302-0)
- [Настройка Индикации занятости линии](#page-303-0) [\(BLF\)](#page-303-0)
- [Настройка услуги Интерком](#page-304-0) [\(Voice page call\)](#page-304-0)
- [Настройка услуги Конференц](#page-304-1)[-](#page-304-1)[связь с последовательным сбором участников](#page-304-1) [\(Conference Call Add](#page-304-1)  [on\)](#page-304-1)
- [Настройка софт](#page-304-2)[-](#page-304-2)[кнопки](#page-304-2) [\(CfwdAll/](#page-304-2)[Переадр](#page-304-2)[.](#page-304-2)[все](#page-304-2)[\)](#page-304-2) [сервиса безусловной переадресации для работы в](#page-304-2) [триггерном режиме](#page-304-2)[.](#page-304-2)
- [Загрузка телефонной книги с сервера](#page-305-0)[:](#page-305-0)
- [Обновление прошивки](#page-305-1) [\(firmware\)](#page-305-1) [телефонного аппарата](#page-305-1)

- Установка русскоязычной локализации интерфейса телефонного аппарата
- Прошивки телефонных аппаратов Cisco, совместимые с системой ECSS-10

#### <span id="page-302-0"></span>Регистрация ТА на сервере

Телефоны Cisco моделей CP-8865, CP-9951, CP-7821, CP-8861, CP-8845 настраиваются через свои конфигурационные файлы, которые в системе должны иметь название SEPSMAC.cnf.xml.

• где SMAC- тас-адрес телефонного аппарата.

Данные конфигурационные файлы должны храниться на FTP-сервере, указанном на телефонном аппарате, в настройках сети. Именно с FTP-сервера телефон загружает конфигурационные файлы.

- Для корректной работы TA Cisco с системой в кластере, на абоненте станции ECSS-10, использующий этот ТА, требуется задать профиль с включенным контролем нод.
- **4** Если ТА получает IP-адрес по DHCP, то DHCP-сервер должен передавать адрес FTP-сервера, где находятся конфигурационные файлы для данного телефонного аппарата.

#### Пример конфигурационного файла SEPC4143C977E2E.cnf.xml

#### SEPC4143C977E2E.cnf.xml

В данном конфигурационном файле следующие поля обязательны к заполнению:

1. Данная секция относится к серверу регистрации

```
<callManagerGroup>
<members>
<member priority="0">
<callManager>
<ports>
<ethernetPhonePort>2000</ethernetPhonePort>
<sipPort>5064</sipPort>
<securedSipPort>5061</securedSipPort>
</ports>
<processNodeName>ip.addr.ecss</processNodeName>
</callManager>
\langle/member>
</members>
</callManagerGroup>
</devicePool>
```
Где:

- «member priority="0"> приоритет сервера регистрации (0 основной, 1 резервный). Переход к резервному серверу происходит, когда потеряна связь с основным, всего резервных серверов может быть "1-5".
- <sipPort>PORT</sipPort> открытый сервером порт для приема сигнализации:
- < processNodeName>SERVER</processNodeName> SIP-сервер (IP-адрес/доменное имя).
- 2. Следующая секция относится к аккаунту

```
<line button="1" lineIndex="1">
<featureID>9</featureID>
<featureLabel>911</featureLabel>
\langlename>911</name>
<displayName>Девятьсот одиннадцатый</displayName>
<contact></contact>
<proxy>USECALLMANAGER</proxy>
<port></port>
<autoAnswer>
<autoAnswerEnabled>3</autoAnswerEnabled>
</autoAnswer>
<callWaiting>3</callWaiting>
<authName>123456</authName>
<authPassword>123</authPassword>
<sharedLine>false</sharedLine>
<messageWaitingLampPolicy>3</messageWaitingLampPolicy>
<messageWaitingAMWI>1</messageWaitingAMWI>
<messagesNumber>*97</messagesNumber>
<ringSettingIdle>4</ringSettingIdle>
<ringSettingActive>5</ringSettingActive>
<forwardCallInfoDisplay>
<callerName>true</callerName>
<callerNumber>false</callerNumber>
<redirectedNumber>false</redirectedNumber>
<dialedNumber>true</dialedNumber>
</forwardCallInfoDisplay>
<maxNumCalls>4</maxNumCalls>
<busyTrigger>2</busyTrigger>
\langle/line>
```
#### Где:

- $\blacksquare$  < line button="1" linelndex="1"> button номер кнопки, за которой закрепляется аккаунт. lineIndex="1" - индекс, указывающий что данная кнопка является основным аккаунтом.
- <featureID>9</featureID> ID кнопки, "9" кнопка является аккаунтом;
- $\cdot$  <featureLabel></featureLabel>  $-$  0603 начение кнопки на экране ТА;
- $\cdot$  <displayName>DN</displayName>  $-$  отображаемое имя аккаунта;
- <proxy>USECALLMANAGER</proxy> должно стоять значение USECALLMANAGER. Без этого значения ТА регистрироваться на сервере не будет.
- $\cdot$  <authName>123456</authName>  $-$  логин для авторизации аккаунта на сервере;
- <authPassword>123</authPassword>  $-$  пароль для авторизации аккаунта на сервере.

Дополнительную информацию по настройке конфигурации представлена тут.

#### <span id="page-303-0"></span>Настройка Индикации занятости линии (BLF)

Для отслеживания состояния абонента, необходимо задать клавишу, и назначить на нее отслеживаемый номер, для этого добавим в конфигурационный файл следующие строки в секцию <line>

```
<line button="3">
<featureID>21</featureID>
<featureLabel>912</featureLabel>
 <speedDialNumber>912</speedDialNumber>
 <featureOptionMask>1</featureOptionMask>
\langle/line>
```
#### Где:

• < line button="3"> - кнопка, на которую назначен данный сервис:

- <featureID>21</featureID> код сервиса, "21" сервис BLF;
- <featureLabel>912</featureLabel> имя кнопки, отображаемое на экране ТА;
- <speedDialNumber>912</speedDialNumber> номер, который будет вызван при нажатии данной кнопки.

#### <span id="page-304-0"></span>Настройка услуги Интерком (Voice page call)

Для настройки услуги Интерком (Voice page call) на Cisco-аппаратах необходимо добавить в конфигурационный файл следующие строки в секцию <line>

```
<line button="2" lineIndex="2">
   <featureID>23</featureID> <!-- -- Код услуги Интерком -->
   <featureLabel>Intercom</featureLabel> <!-- -- Лейб, отображаемый на экране телефона,
возле клавиши -->
   <proxy>USECALLMANAGER</proxy>
   <port>5064</port>
   \langlename>912\langle/name>
   <displayName>Директор</displayName>
   <autoAnswer>
\overline{1}<autoAnswerEnabled>1</autoAnswerEnabled>
      <autoAnswerMode>Auto Answer with Speakerphone</autoAnswerMode> | <!-- -- Блок
отвечающий за автоответ (если вы - вызывающемая сторона ) -->
   </autoAnswer>
-<callWaiting>3</callWaiting>
   <maxNumCalls>1</maxNumCalls>
   <busyTrigger>1</busyTrigger>
   <speedDialNumber>*80*9999#</speedDialNumber> <!-- -- Быстрый набор, для вызова сервиса
Интерком (если мы - вызывающая сторона) -->
\langle/line>
```
<span id="page-304-1"></span>Настройка услуги Конференц-связь с последовательным сбором участников (Conference Call Add on)

Для сбора конференции на TA Cisco необходимо в файле конфигурации заполнить секцию sipCallFeatures:

```
<sipCallFeatures>
<cnfJoinEnabled>true</cnfJoinEnabled>
<rfc2543Hold>false</rfc2543Hold>
<callHoldRingback>2</callHoldRingback>
<remoteCcEnable>true</remoteCcEnable>
</sipCallFeatures>
```
### <span id="page-304-2"></span>Настройка софт-кнопки (CfwdAll/Переадр.все) сервиса безусловной переадресации для работы в триггерном режиме.

Для работы сервиса безусловной переадресации через софт-кнопку в конфигурационном файле необходимо отредактировать секцию callForwardURI, вписав туда следующую комбинацию x-cisco--<Код сервиса>:

Коды сервисов, работающих в триггерном режиме, представлены в разделе Активация услуг в триггерном режиме.

### <span id="page-305-0"></span>**Загрузка телефонной книги с сервера:**

В конфигурационном файле, в секции <phoneServices>, необходимо добавить 1 сервис, пример которого представлен ниже:

```
<phoneServices>
<provisioning>0</provisioning>
<phoneService type="1" category="0">
<name>Мой офис</name>
<url>http://system.restfs.ecss:9995/ssw?user_agent=cisco</url>
<vendor></vendor>
<version></version>
</phoneService>
```
Где:

- **<phoneService type="1" category="0">**
- **<name></name>** имя телефонной книги;
- **<url></url>** URL для скачивания телефонной книги с сервера в формате xml.

#### <span id="page-305-1"></span>**Обновление прошивки (firmware) телефонного аппарата**

Для обновление прошивки ТА нужно на сервере tftp иметь файл следующего вида:

### **cmterm-<МОДЕЛЬ ТЕЛЕФОНА>.<ВЕРСИЯ ПРОШИВКИ>.zip, например cmterm-9951.9-4-2SR4-1\_REL.zip**

Далее следует распаковать данный архив. После данной операции в директории tftp-сервера окажутся несколько файлов прошивки.

Например, после разархивирования cmterm-9951.9-4-2SR4-1\_REL.zip, в директории tftp оказываются следующие файлы:

- dkern9951.100609R2-9-4-2SR4-1.sebn
- kern9951.9-4-2SR4-1.sebn
- rootfs9951.9-4-2SR4-1.sebn
- sboot9951.031610R1-9-4-2SR4-1.sebn
- **sip9951.9-4-2SR4-1**.loads
- skern9951.022809R2-9-4-2SR4-1.sebn

После этого нужно в конфигурационном файле ТА указать какую прошивку ему применить. В конфигурационном файле нужно найти строку <loadInformation>, которая находится вне секции <locale>, и скопировать туда имя прошивки (**sip9951.9-4-2SR4-1**, все что находится до **".loads"**):

<**loadInformation**>sip9951.9-4-2SR4-1</**loadInformation**>

После этого необходимо сохранить конфигурационный файл и перегрузить Телефонный Аппарат.

#### <span id="page-305-2"></span>**Установка русскоязычной локализации интерфейса телефонного аппарата**

Для установки локализации на телефонный аппарат на tftp сервере необходимо иметь файл с расширением **.cop.sgn** вида:

#### **sm-locale<Язык локализации><Версия локализации>.cop.sgn**

Например, имеется файл локализации с именем **cm-locale-ru\_RU-11.0.1.1000-1.cop.sgn**

Данный файл необходимо распаковать в отдельной папке, скрипт распаковки данного файла можно скачать [тут](http://doc.eltex.loc/attachments/download/72309/stripsgn)

После этого, скрипт распаковки нужно поместить в папку с файлом локализации **cm-localeru\_RU-11.0.1.1000-1.cop.sgn** и сделать его исполняемым:

sudo chmod 777 stripsgn

После этого можно начать распаковку:

Выполняем команды:

1) ./stripsgn cm-locale-ru\_RU-11.0.1.1000-1.cop.sgn

2) tar zxf cm-locale-ru\_RU-11.0.1.1000-1.cop

3) tar xf cm-locale-ru\_RU-11.0.1.1000-1.tar

Распаковка закончена. В папке, где находились скрипт и локализация, появится папка **usr**.

Далее переходим в папку ./usr/local/cm/tftp/

1) cd usr/local/cm/tftp/

Там находятся 2 папки **russian\_federation** и **russian\_russian\_federation**. Эти папки и есть русскоязычная локализация интерфейса. Их необходимо скопировать на tftp сервер.

После того, как папки скопируются, в конфигурационном файле телефонного аппарата нужно отредактировать секцию следующим образом:

```
<networkLocale>russian_federation</networkLocale>
<networkLocaleInfo>
<name>russian_federation</name>
<uid></uid>
<version>11.0.1.1000-1</version>
</networkLocaleInfo>
<userLocale>
<name>russian_russian_federation</name>
\langleuid>1</uid>
<langCode>ru_RU</langCode>
\langle version > 11.0.1.1000-1 \langle version > 1 \rangle<winCharSet>utf-8</winCharSet>
</userLocale>
```
После необходимо сохранить конфигурацию и перегрузить телефонный аппарат.

#### <span id="page-307-1"></span>**Прошивки телефонных аппаратов Cisco, совместимые с системой ECSS-10**

Модель CP-78xx версии 12-1-1SR1-4 Модель CP-7945-7965 версии 9-4-2-1SR3-1 Модель CP-7975 версии 9-4-2SR3-1 Модель CP-8845-8865 версии 11-5-1-18 Модель CP-8845-8865 версии 12-0-1SR1-1 Модель CP-88xx версии 12-1-1-SRS1-4 (На данной прошивке не работает локальная генерация КПВ (при получении 180 Ringing без SDP)) Модель CP-9951 версии 9-4-2SR4-1\_REL Модель CP-9971 версии 9-4-2SR4-1\_REL

#### <span id="page-307-0"></span>**12.6.3 Настройка SIP-ТА Yealink VP-530, T29G, T21E2, Т22Р**

- [Регистрация](#page-307-2) [TA](#page-307-2) [на сервере](#page-307-2)
- [Настройка Индикации о наличии голосовых сообщений в почтовом ящике](#page-309-0) [\(MWI\)](#page-309-0)
- [Настройка Индикации занятости линии](#page-309-1) [\(BLF\)](#page-309-1)
- [Настройка услуги Интерком](#page-309-2) [\(Voice page call\)](#page-309-2)
- [Настройка услуги Конференц](#page-310-0)[-](#page-310-0)[связь с последовательным сбором участников](#page-310-0) [\(Conference Call Add](#page-310-0)  [on\)](#page-310-0)
- [Настройка сервиса Визуальное оповещение для захвата](#page-310-1) [BLF](#page-310-1)

#### <span id="page-307-2"></span>**Регистрация TA на сервере**

Подключимся к web-интерфейсу SIP-телефона, набрав в поисковике браузера его IP-адрес. Далее переходим во вкладку "Аккаунты" и выбираем один из доступных аккаунтов.

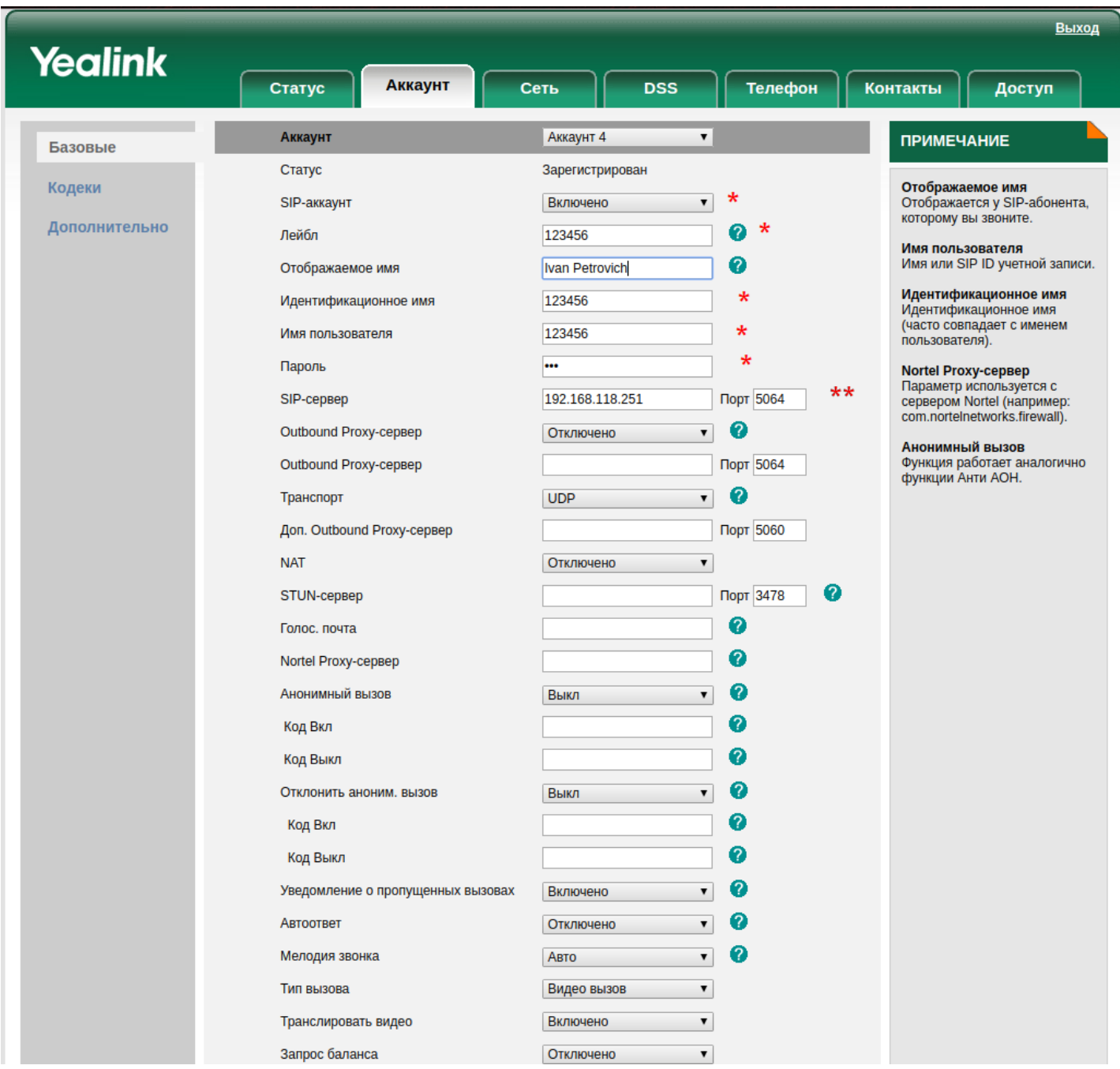

*Рисунок 1. Изменение параметров аккаунта*

Далее необходимо заполнить следующие поля:

- SIP-аккаунт -флаг включает или выключает SIP-аккаунт;
- Лейбл имя, отображаемое на экране телефона ;
- Отображаемое имя имя, отображаемое на дисплее абонента;
- Идентификационное имя номер телефона, на который регистрируется абонент;
- Имя пользователя логин для регистрации;
- Пароль пароль, используемый при регистрации;
- SIP-сервер сервер регистрации;
- Порт порт для регистрации;
- Транспорт TCP/UDP транспорт, соответствующий транспорту домена ECSS-10.

Следующие поля являются не обязательными и заполняются опционально.

После заполнения обязательных полей необходимо сохранить внесенные изменения, после чего в поле "Статус" появится запись "Зарегистрирован".

### <span id="page-309-0"></span>**Настройка Индикации о наличии голосовых сообщений в почтовом ящике (MWI)**

Для настройки индикации о наличии голосовых сообщений на сервере на web-интерфейсе ТА необходимо перейти во вкладку "Аккаунт"->"Дополнительно", найти следующие поля и перевеcи их в состояние включено, период подписки — опциональный параметр.

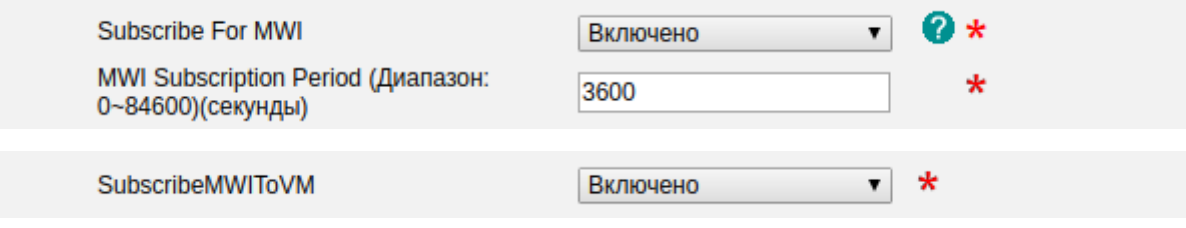

## *Рисунок 2. Настройка MWI*

После вернемся во вкладку "Аккаунт"->"Базовые" и укажем номер телефона, который подписывается в поле "Голосовая почта".

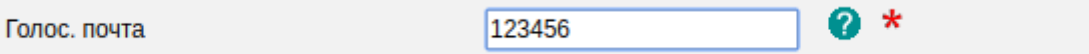

*Рисунок 3. Настройка MWI*

## <span id="page-309-1"></span>**Настройка Индикации занятости линии (BLF)**

Для настройки услуги Индикация занятости линии (BLF) необходимо перейти во вкладку "DSS"->"Кнопки расширения".

| <b>Кнопки</b> | Кнопка   | Тип                                    | Номер                     | Лейбл           | Линия                           | Значение | <b>ПРИМЕЧАНИЕ</b>                                   |
|---------------|----------|----------------------------------------|---------------------------|-----------------|---------------------------------|----------|-----------------------------------------------------|
| расширения    | Кнопка 1 | <b>BLF</b>                             | $\blacktriangledown$ 1000 | 1000            | Линия 4 ▼                       | 1000     |                                                     |
| Кнопки линий  | Кнопка 2 | Голос, почта                           | $\bullet$ *90#            | Голосовая почта | Линия 4 ▼                       |          | Тип<br>Функции, выполняемые                         |
|               | Кнопка 3 | <b>N/A</b><br>$\overline{\phantom{a}}$ |                           |                 | ABTO<br>$\overline{\mathbf{v}}$ |          | программируемыми кнопками.                          |
|               | Кнопка 4 | <b>N/A</b><br>$\overline{\phantom{a}}$ |                           |                 | Авто<br>$\overline{\mathbf{v}}$ |          | <b>BLF</b>                                          |
|               | Кнопка 5 | <b>N/A</b>                             |                           |                 | Авто<br>$\overline{\mathbf{v}}$ |          | Функция позволяет видеть<br>статус SIP-абонентов,   |
|               | Кнопка 6 | <b>N/A</b><br>$\blacksquare$           |                           |                 | Авто<br>$\overline{\mathbf{v}}$ |          | осуществлять быстрый набор<br>или перехватить вызов |
|               | Кнопка 7 | <b>N/A</b><br>$\overline{\phantom{a}}$ |                           |                 | ABTO<br>$\overline{\mathbf{v}}$ |          | указанного абонента. Функция                        |
|               | Кнопка 8 | <b>N/A</b><br>$\overline{\phantom{a}}$ |                           |                 | Авто<br>$\overline{\mathbf{v}}$ |          | должна поддерживаться<br>SIP-сервером.              |

*Рисунок 4. Настройка Индикации занятости линии (BLF)*

Для каждой кнопки укажите внутренний номер, состояние которого нужно отслеживать. Например для "Кнопка 1":

- Выберите "Тип" "BLF";
- Выберите "Линия" "Линия 4";
- Укажите в поле "Номер" номер, абонента которого нужно контролировать (например 1000);
- В поле "Значение" укажите действие с отслеживаемым номером. Например, можно указать код услуги. Если просто указать номер, то клавиша будет использоваться как быстрый набор.
- Нажмите кнопку "Сохранить" в нижней части страницы. Теперь ваш IP-телефон зарегистрирован на ECSS-10 с возможностью мониторинга других абонентов.

### <span id="page-309-2"></span>**Настройка услуги Интерком (Voice page call)**

Для настройки услуги Интерком (Voice page call) на ТА Yealink необходимо перейти во вкладку "Телефон"->"Параметры", найти и включить "Интерком (Voice page call)".

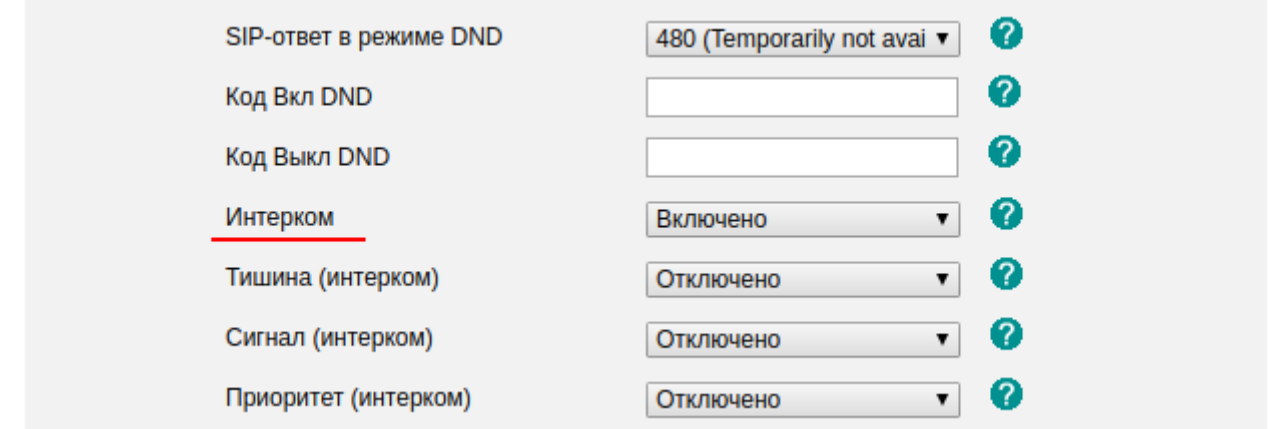

*Рисунок 5. Вкладка "Параметры"*

После чего, необходимо задать клавишу для услуги Интерком (Voice page call). Перейдем во вкладку "DSS"->"Кнопки расширения", для любой свободной кнопки назначим:

- 1. Тип : Интерком
- 2. Номер : \* 80 \*<номер вызываемого аппарата>
- 3. Лейбл : Название кнопки
- 4. Линия : указывается аккаунт, с которого будет использоваться услуга Интерком.

| Yealink      | Статус   | <b>Аккаунт</b>  | Сеть                 | <b>DSS</b>      |                                 | <b>Телефон</b><br>Kol |
|--------------|----------|-----------------|----------------------|-----------------|---------------------------------|-----------------------|
| Кнопки       | Кнопка   | Тип             | Номер                | Лейбл           | Линия                           | Значение              |
| расширения   | Кнопка 1 | <b>BLF</b>      | 1000<br>▼            | 1000            | Линия 4 $\bullet$               | 1000                  |
| Кнопки линий | Кнопка 2 | Голос, почта    | *90#<br>$\mathbf{r}$ | Голосовая почта | Линия 4 ▼                       |                       |
|              | Кнопка 3 | <b>Интерком</b> | *80*912#<br>▼        | <b>Интерком</b> | Линия 4 ▼                       |                       |
|              | Кнопка 4 | <b>N/A</b>      | $\mathbf{v}$         |                 | ABTO<br>$\overline{\mathbf{v}}$ |                       |

*Рисунок 6. Настройка услуги Интерком (Voice page call)*

## <span id="page-310-0"></span>**Настройка услуги Конференц-связь с последовательным сбором участников (Conference Call Add on)**

Для использования Конференц-связи с последовательным сбором участников (Conference Call Add on) с ТА необходимо во вкладке "Аккаунт"->"Дополнительно" изменить параметр "Конференция" с "Локально" на "Сеть", а в параметре Conference URI указать адрес сервера конференции в формате \*71#@SIPdomain, где SIPdomain — SIP домен, используемый в виртуальной АТС.

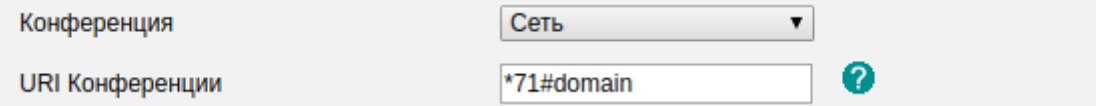

*Рисунок 7. Настройка услуги Конференц-связь с последовательным сбором участников (Conference Call Add on)*

### <span id="page-310-1"></span>**Настройка сервиса Визуальное оповещение для захвата BLF**

Для использования сервиса требуется активировать услугу BLF на ТА: В web-конфигураторе ТА заходим в раздел DSS-кнопки->Кнопки 1-7 (при наличии модуля расширения

можно выбрать его). На свободные кнопки настраиваем BLF ТА, на которые требуется оформить подписку: Тип = BLF, Номер = 722, Лейбл = "722", Линия = <Используемая линия>.

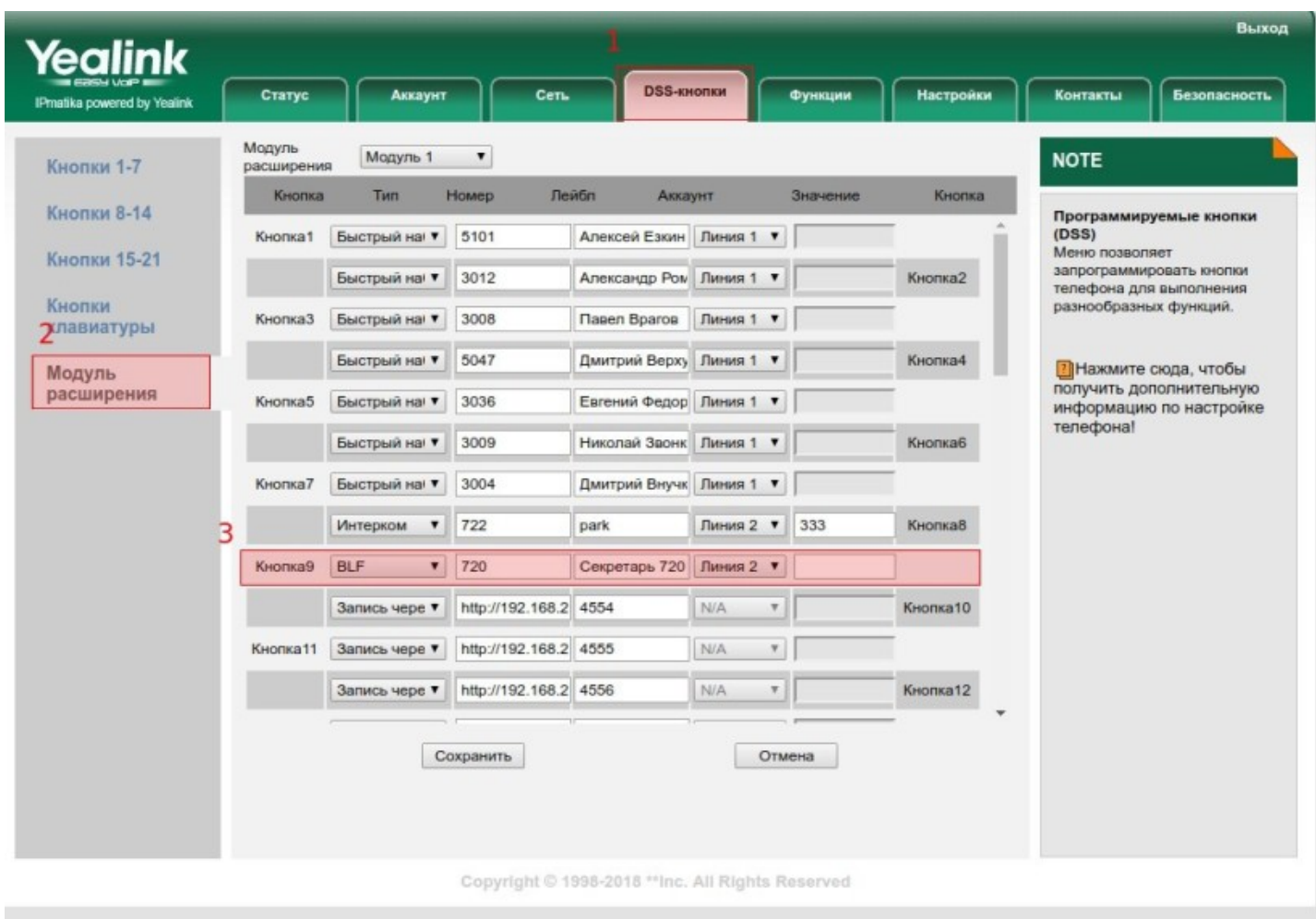

## *Рисунок 8. Настройка кнопок BLF TA*

Для того, чтобы на ТА Yealink можно было видеть состояние линии подписанных ТА, необходимо на включить "Визуальное оповещение для захвата BLF": Функции -> Захват вызова -> Визуальное оповещение для захвата BLF = Enabled.

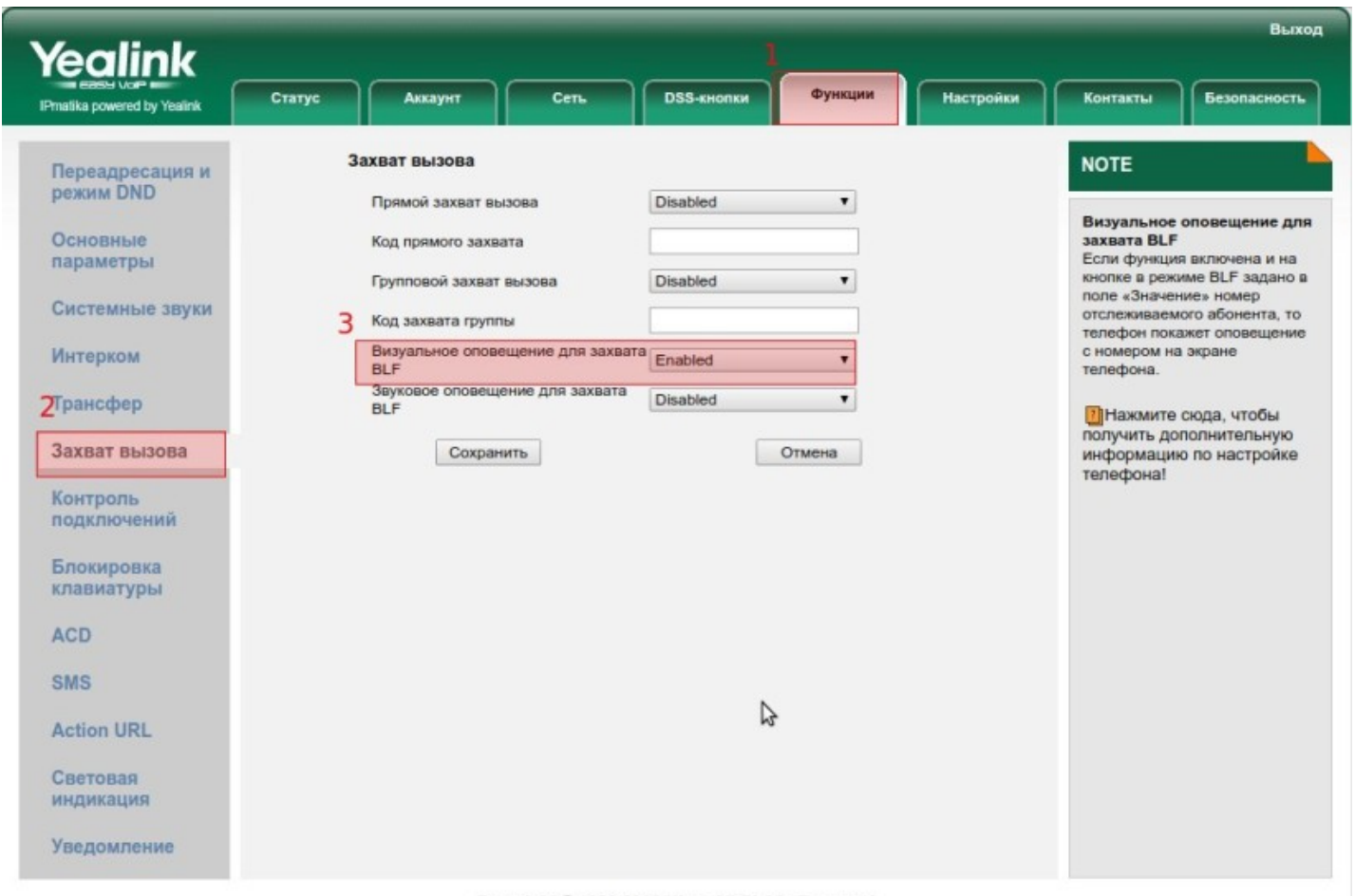

Copyright © 1998-2018 \*\* Inc. All Rights Reserved

# *Рисунок 9. Настройка визуального оповещения для захвата BLF*

Теперь на Yealink будет работать индикация при совершении подписанными ТА звонков.

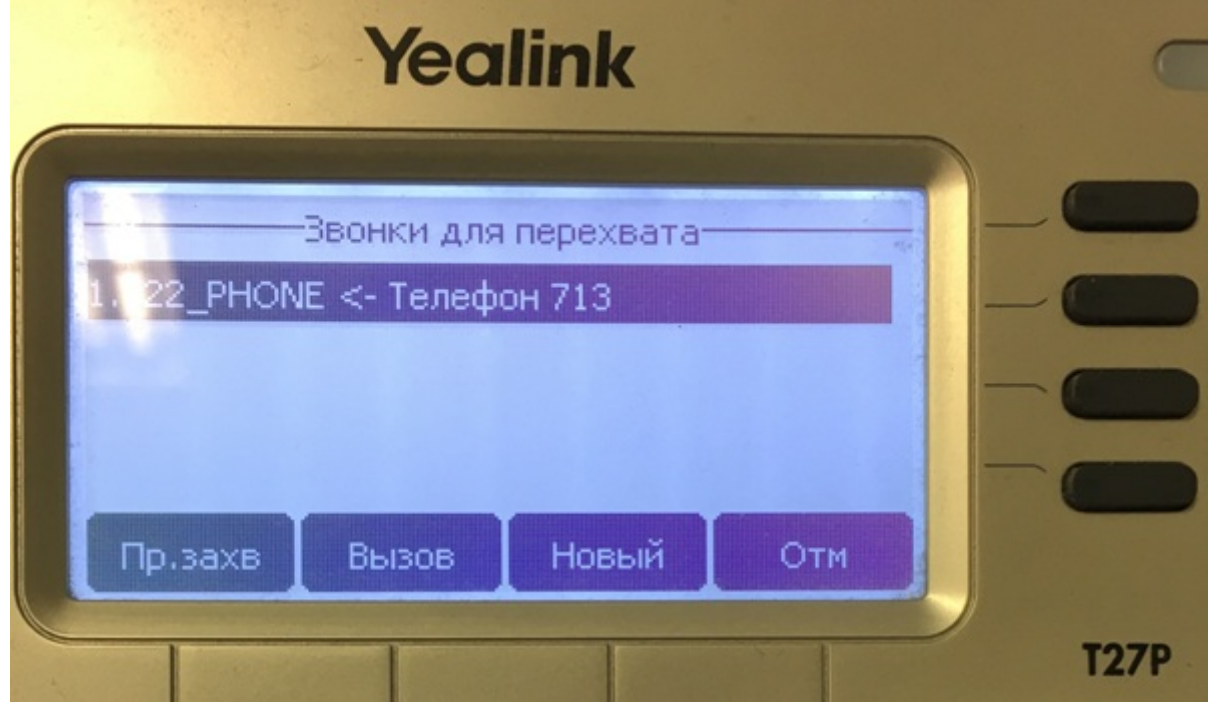

*Рисунок 10. Индикация при совершении подписанными ТА звонков*

## <span id="page-313-0"></span>**12.6.4 Настройка SIP-TA Snom 320**

- [Регистрация на сервере](#page-313-1)
- [Настройка Индикации о наличии голосовых сообщений в почтовом ящике](#page-314-0)
- [Настройка услуги Индикации занятости линии](#page-314-1) [\(BLF\)](#page-314-1)
- [Настройка услуги Интерком](#page-315-0) [\(Voice page call\)](#page-315-0)
- [Настройка услуги Конференц](#page-315-1)[-](#page-315-1)[связь с последовательным сбором участников](#page-315-1) [\(Conference Call Add](#page-315-1)  [on\)](#page-315-1)

#### <span id="page-313-1"></span>**Регистрация на сервере**

Исходные данные к регистрации описаны в 1 пункте данной статьи.

После настройки сетевой части ТА, необходимо подключиться к ТА по HTTP протоколу. После ввода логина и пароля появится главная страница web-интерфейса ТА,после чего необходимо перейти во вкладку Identity №

Где № — номер аккаунта, который необходимо зарегистрировать (Данный ТА поддерживает до 12 аккаунтов)

Далее, необходимо заполнить следующие поля:

Identity active: Включает или отключает аккаунт Displayname: Имя,отображаемое на дисплее абонента Account: Логин используемый при регистрации Password: Пароль используемый при регистрации Registrar: Сервер регистрации:Порт регистрации Outbound Proxy: Прокси сервер (опциональный параметр)

После заполнения данных полей необходимо сохранить и применить настройки, на рисунке 3 показан пример конфигурации аккаунта.

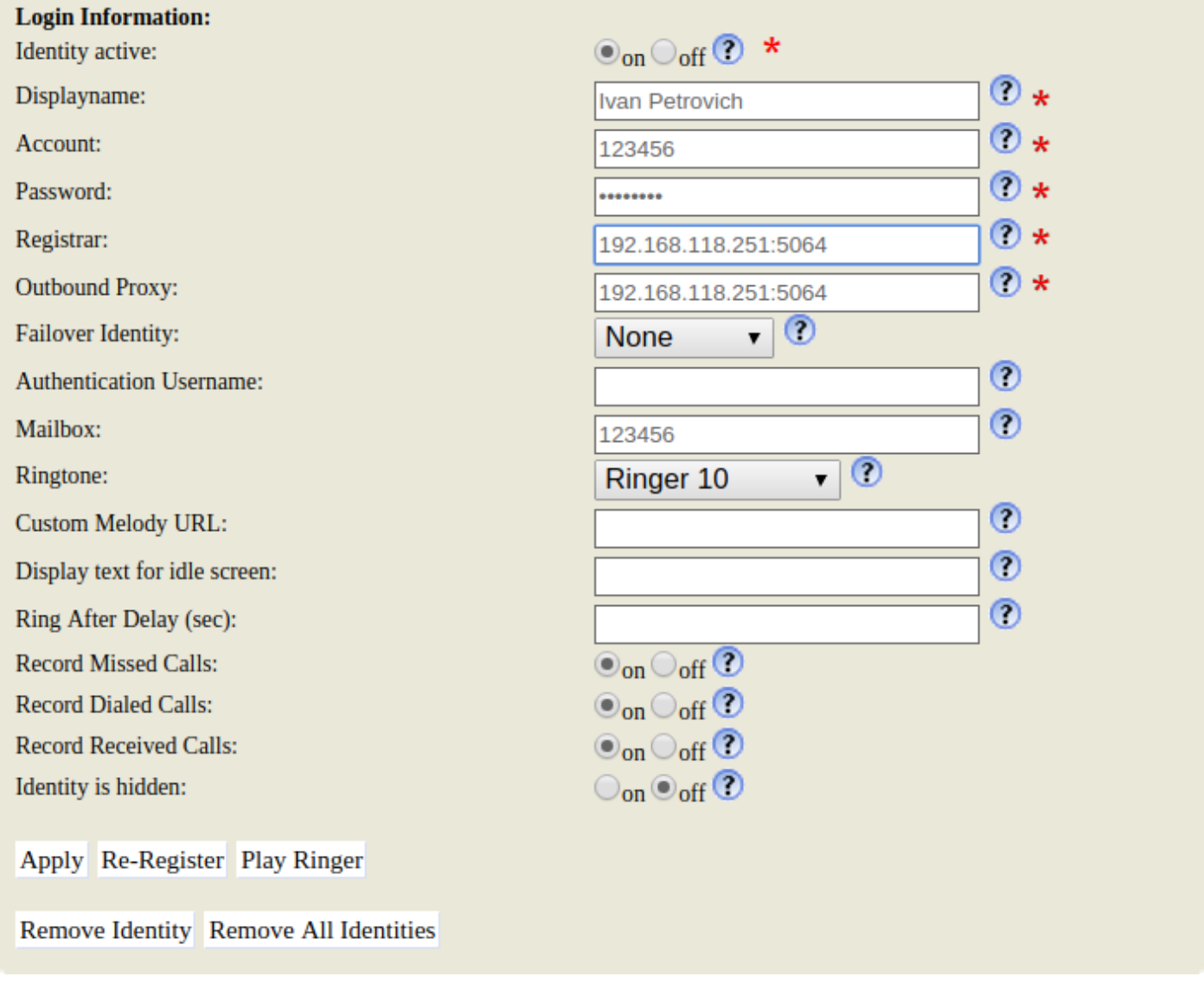

*Рисунок 1. Пример конфигурации аккаунта*

## <span id="page-314-0"></span>**Настройка Индикации о наличии голосовых сообщений в почтовом ящике**

Что бы настроить индикацию на Snom 320, необходимо перейти во вкладку identity вашего аккаунта и указать в поле **Mailbox** номер подписывающегося телефона.

*Рисунок 2. Настройка MWI на Snom 320*

# <span id="page-314-1"></span>**Настройка услуги Индикации занятости линии (BLF)**

Для настройки услуги Индикация занятости линии (BLF) на Snom 320, необходимо в web-интерфейсе ТА перейти во вкладку **Function Key** (см Рис 3.).

## **Setup**

Preferences **Speed Dial Function Keys Identity 1 Identity 2** 

## *Рисунок 3. Function Key*

После того, как вы оказались во вкладке **Function Key** необходимо заполнить следующие поля:

- 1. в данном поле выбирается аккаунт, который используется на ТА;
- 2. выбираем сервис для данного аккаунта (в данном случае BLF);
- 3. вводим номер, состояние которого хотим отслеживать.

|       |                | Active                 | $\overline{\mathbf{v}}$                   | <b>None</b><br>▼                       |   |                                                                                          | P7        |
|-------|----------------|------------------------|-------------------------------------------|----------------------------------------|---|------------------------------------------------------------------------------------------|-----------|
|       | $P1$ 1         | 123456@callcentre:5064 | $\overline{2}$<br>$\overline{\mathbf{v}}$ | <b>BLF</b>                             | 3 | <sip:1000@callcentre:5064;user=pho< th=""><th></th></sip:1000@callcentre:5064;user=pho<> |           |
|       |                | Active                 | $\blacksquare$                            | <b>None</b><br>▼                       |   |                                                                                          | <b>P8</b> |
|       | <b>P2</b>      | Active                 |                                           | <b>BLF</b>                             |   |                                                                                          |           |
|       |                | Active                 | $\blacksquare$                            | <b>None</b><br>$\blacksquare$          |   |                                                                                          | <b>P9</b> |
|       | P <sub>3</sub> | Active                 |                                           | <b>None</b>                            |   |                                                                                          |           |
|       |                | Active                 | $\overline{\mathbf{v}}$                   | <b>None</b><br>$\overline{\mathbf{v}}$ |   |                                                                                          | P10       |
|       | <b>P4</b>      | Active                 | $\overline{\phantom{a}}$                  | <b>None</b>                            |   |                                                                                          |           |
|       |                | Active                 |                                           | <b>None</b>                            |   |                                                                                          | P11       |
|       | <b>P5</b>      | <b>Active</b>          |                                           | <b>None</b>                            |   |                                                                                          |           |
|       |                | Active                 |                                           | <b>None</b>                            |   |                                                                                          | P12       |
|       | <b>P6</b>      | Active                 | $\overline{\mathbf{v}}$                   | <b>None</b>                            |   |                                                                                          |           |
|       |                |                        |                                           |                                        |   |                                                                                          |           |
| Apply |                |                        |                                           |                                        |   |                                                                                          |           |
|       |                |                        |                                           |                                        |   |                                                                                          |           |

*Рисунок 4. Пример настройки BLF на ТА Snom*

## <span id="page-315-0"></span>**Настройка услуги Интерком (Voice page call)**

Данный раздел находится в разработке.

## <span id="page-315-1"></span>**Настройка услуги Конференц-связь с последовательным сбором участников (Conference Call Add on)**

На телефоне Snom нужно открыть вкладку Function Keys в основном меню:

# **Function Kevs**

 $S<sub>n</sub>$ () m

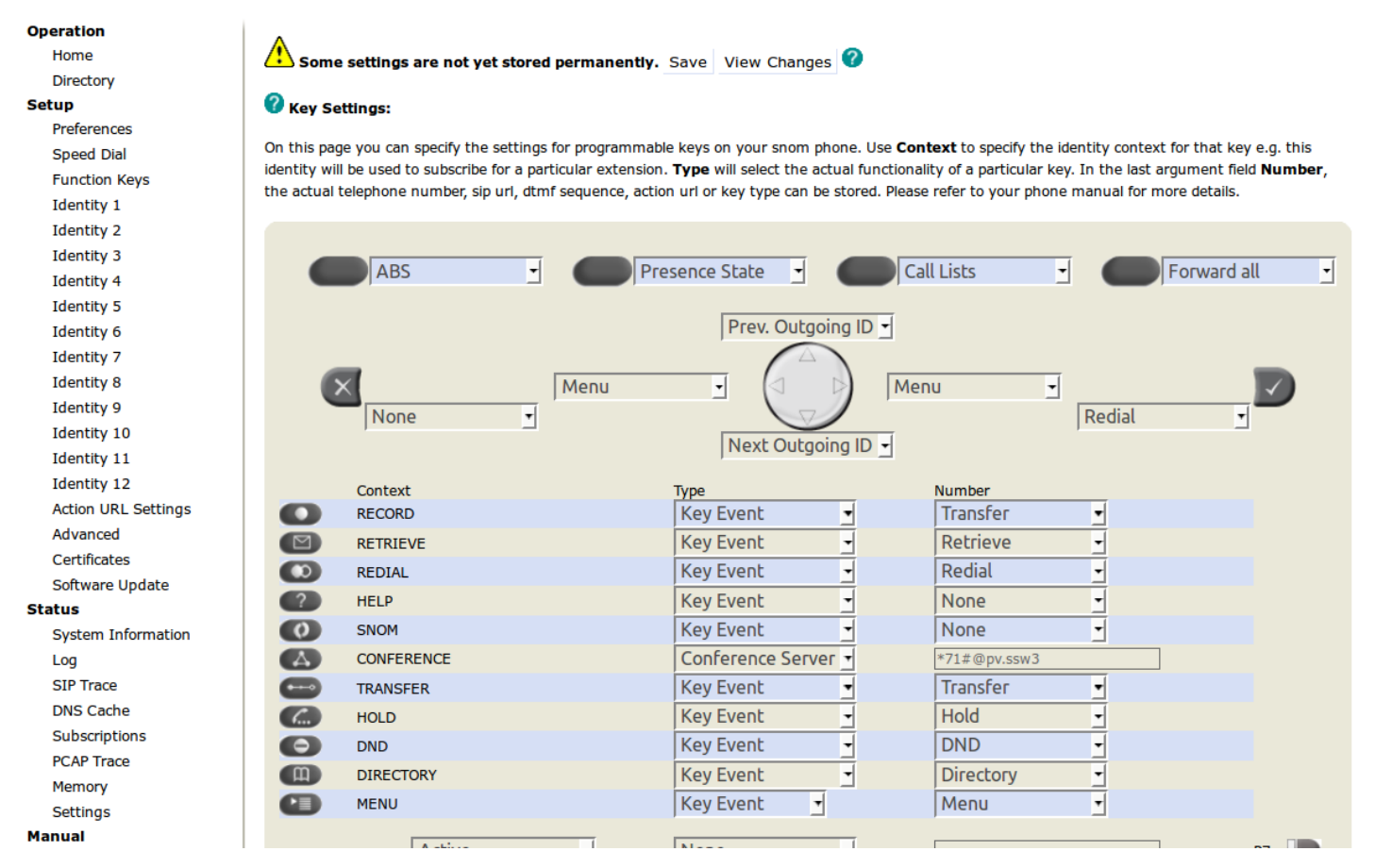

### Рисунок 5. Изменение поведения для кнопки CONFERENCE

где для кнопки CONFERENCE изменить поведение, поменять значение параметра Type на Conference Server и установить в качестве значения адрес сервера конференции в формате \*71#@SIPdomain, где SIPdomain - SIP домен, используемый в виртуальной ATC.

### <span id="page-316-0"></span>12.6.5 Настройка SIP-TA GRANDSTREAM GXP1400

- Регистрация ТА на сервере
- Настройка Индикации о наличии голосовых сообщений в почтовом ящике (MWI)
- Настройка Индикации занятости линии (BLF)
- Настройка услуги Интерком (Voice page call)
- Настройка услуги Конференц-связь с последовательным сбором участников (Conference Call Add on)

### <span id="page-316-1"></span>Регистрация ТА на сервере

Для регистрации ТА на сервере, подключимся к его web-интерфейсу, далее выбираем вкладки "Учетные записи"->"Аккаунт №"->"Общее".

где № - номер аккаунта, который необходимо зарегистрировать

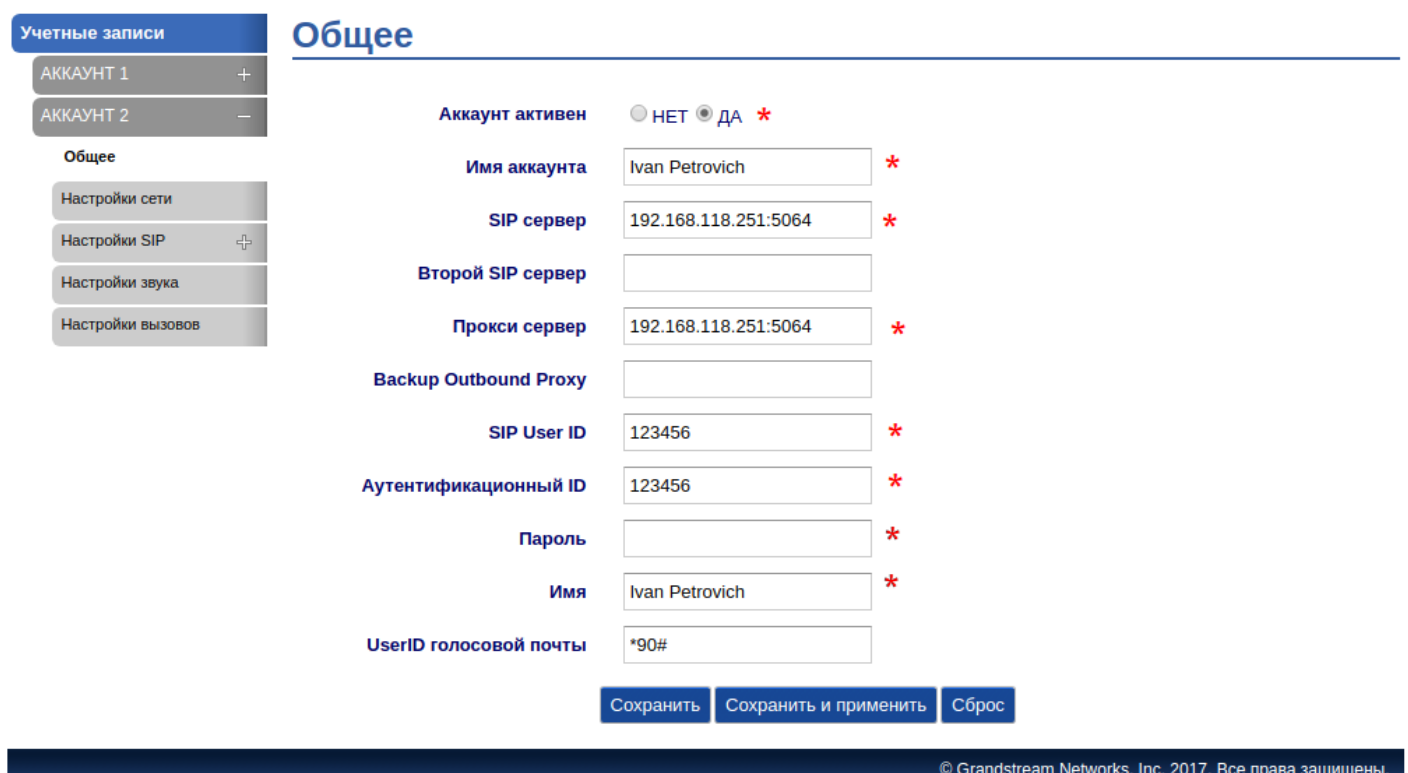

Рисунок 1. Настройка ТА. Вкладка "Обшее"

- Аккаунт активен в данном поле указывается, активна ли учетная запись;
- Имя аккаунта имя, связанное с учетной записью (например, "Моя Компания"), будет отображаться на ЖК-мониторе;
- SIP сервер URL-или IP-адрес и порт сервера SIP. Предоставляется вашим поставщиком услуг VoIP (например, sip.mycompany.com или IP-адрес).
- Прокси сервер IP-адрес или имя домена основного исходящего прокси-сервера, медиашлюза или граничного контроллера сеансов связи.
- SIP User ID (Номер) сведения об учетной записи пользователя, предоставленные поставщиком услуг VoIP.
- Аутентификационный ID (Логин) для проверки подлинности используется идентификатор проверки подлинности подписчика службы SIP. Он может быть идентичен идентификатору пользователя SIP или отличаться от него.
- Пароль пароль учетной записи необходим для проверки подлинности телефона на сервере SIP перед регистрацией учетной записи;
- Имя имя подписчика сервера SIP (необязательное), которое будет использовано для отображения идентификатора вызывающего абонента (например, Иван Петров).

#### <span id="page-317-0"></span>Настройка Индикации о наличии голосовых сообщений в почтовом ящике (MWI)

Для того, что бы TA отправлял SUBCRIBE для указания об ожидании сообщения, необходимо перейти во вкладку "Учетные записи"->"Аккаунт №"->"Настройки SIP"->"Основные настройки", найти параметр "SUBSCRIBE для MWI" и выбрать "ДА"

| <b>Транспорт SIP</b>                                                       | $\odot$ UDP $\odot$ TCP $\odot$ TLS/TCP                                           |                                                                                                    |  |  |  |  |  |
|----------------------------------------------------------------------------|-----------------------------------------------------------------------------------|----------------------------------------------------------------------------------------------------|--|--|--|--|--|
| При использовании TLS<br>применяется Схема SIP URI                         | $\circ$ sip $\circ$ sips                                                          |                                                                                                    |  |  |  |  |  |
| Использовать существующий<br>эфемерный порт в контакте с<br><b>TCP/TLS</b> | $\odot$ НЕТ $\odot$ ДА                                                            |                                                                                                    |  |  |  |  |  |
| Удалять ОВР из маршрута                                                    | $\odot$ НЕТ $\odot$ ДА                                                            |                                                                                                    |  |  |  |  |  |
| Поддержка SIP Instance ID                                                  | © НЕТ <sup>◎</sup> ДА                                                             |                                                                                                    |  |  |  |  |  |
| <b>SUBSCRIBE ANS MWI</b>                                                   | © НЕТ <sup>◎</sup> ДА                                                             | <b>SUBSCRIBE ANS MWI</b>                                                                                                    |  |  |  |  |  |
| ПОДПИС. на регистрацию                                                     | $\odot$ НЕТ $\odot$ ДА                                                            | Если для этого параметра<br>выбрано значение "Да", будет<br>периодически отправляться<br>SUBSCRIBE для указания об<br>ожидании сообщения. |  |  |  |  |  |
| <b>Включить 100rel</b>                                                     | $\odot$ НЕТ $\odot$ ДА                                                            |                                                                                                    |  |  |  |  |  |
| Отображать идентификатор<br>звонящего                                      | $\odot$ Авто $\odot$ Отключен $\odot$ С заголовка                                 |                                                                                                    |  |  |  |  |  |
| Использоать приватный<br>заголовок                                         | Оброс к настройкам по<br>$\odot$ По умолчанию $\odot$ НЕТ $\odot$ ДА<br>умолчанию |                                                                                                    |  |  |  |  |  |
| <b>Использовать</b><br>предпочитаемый заголовок<br>идентификации           | $\odot$ По умолчанию $\odot$ НЕТ $\odot$ ДА                                       | Отмена                                                                                                    |  |  |  |  |  |

*Рисунок 2. Активация подписки для MWI*

**А** Так как на ТА отсутствует клавиша "Voice mail", то вызов услуги Voice mail можно назначить на свободную клавишу.

Для этого, необходимо перейти во вкладку "Настройки"->"Программируемые кнопки".

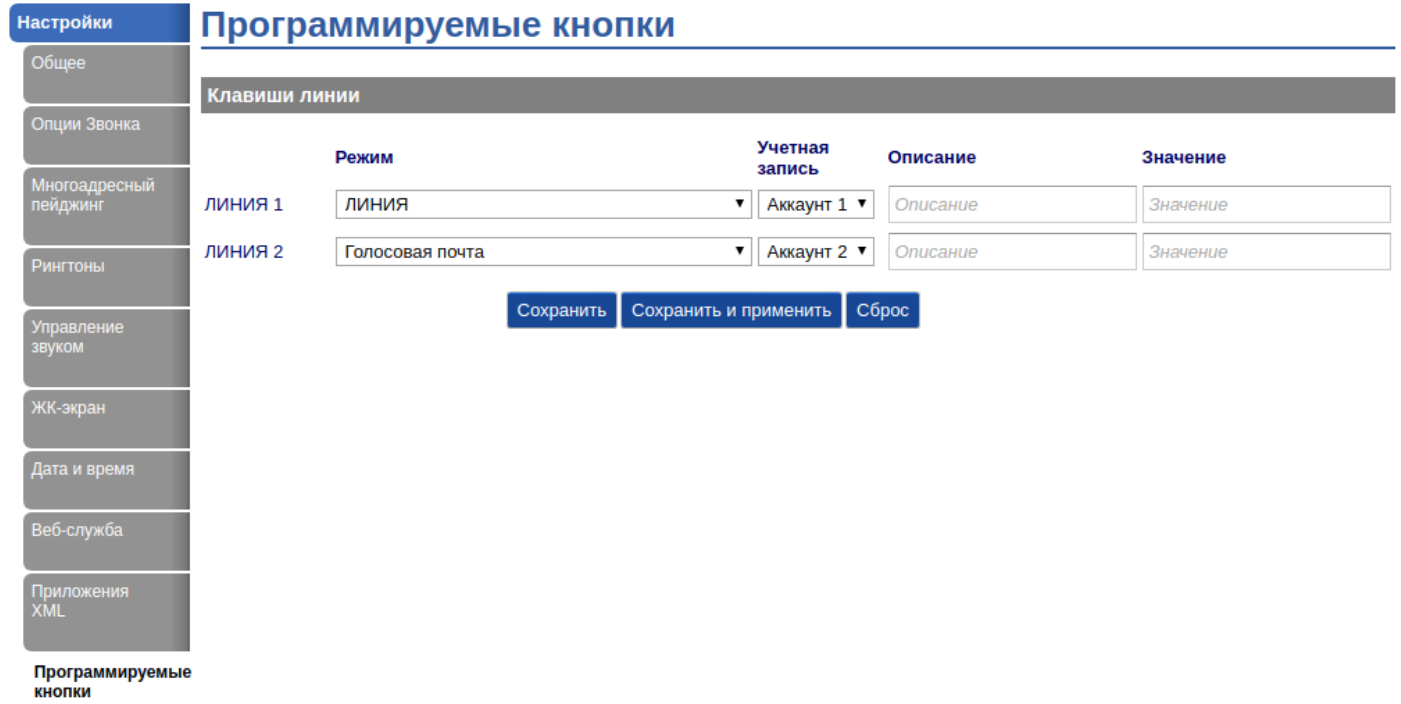

*Рисунок 3. Программируемые кнопки*

Из перечня программируемых клавиш выбираем свободную, назначаем ей режим "Голосовая почта" и указываем используемый аккаунт.

Далее в настройках аккаунта необходимо указать "UserID голосовой почты".

После сохранения и применения настроек можем пользоваться программируемой клавишей для вызова меню Voice mail.

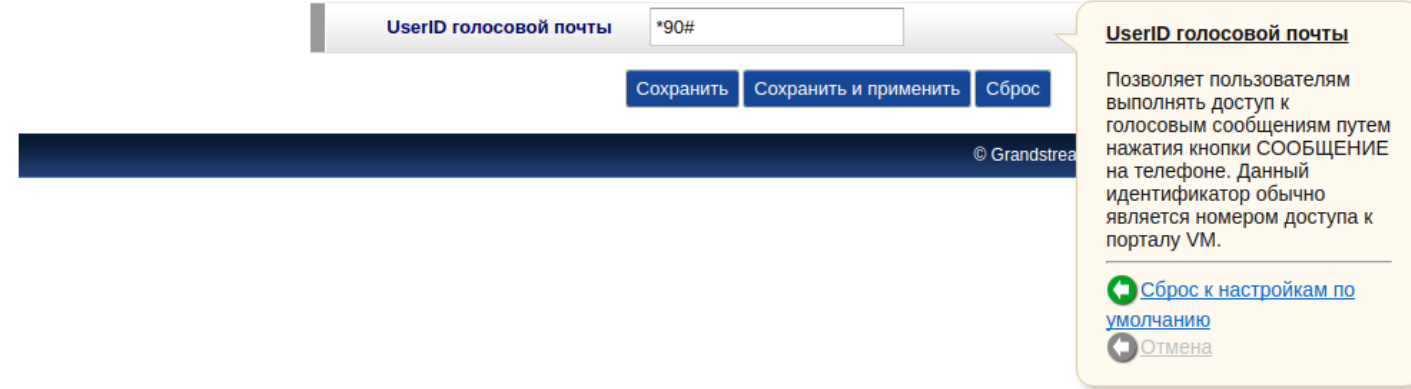

*Рисунок 4.Настройка голосовой почты*

## <span id="page-319-1"></span>**Настройка Индикации занятости линии (BLF)**

Аппарат не поддерживает данную функцию.

### <span id="page-319-2"></span>**Настройка услуги Интерком (Voice page call)**

Что бы настроить услугу Интерком (Voice page call) на ТА, необходимо выполнить следующие действия:

- 1. Перейти во вкладку "Настройки"->"Программируемые кнопки";
- 2. Назначить на свободную клавишу режим "Интерком";
- 3. Указать аккаунт, с которого будет будет осуществляться Интерком;
- 4. Указать код для использования услуги (\* 80\*<номер абонента>#).

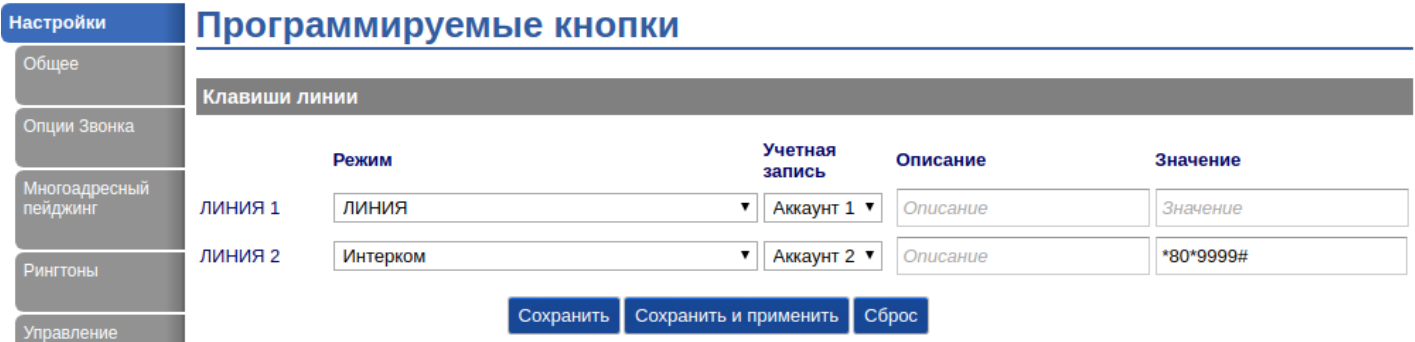

*Рисунок 5. Настройка услуги Интерком (Voice page call)*

## <span id="page-319-3"></span>**Настройка услуги Конференц-связь с последовательным сбором участников (Conference Call Add on)**

ТА не поддерживает данный функционал.

### <span id="page-319-0"></span>**12.6.6 Настройка SIP-TA UNIVOIS UL2**

- [Регистрация на сервере](#page-320-0)
- [Настройка Индикации о наличии голосовых сообщений в почтовом ящике](#page-321-0) [\(MWI\)](#page-321-0)

- [Настройка Индикации занятости линии](#page-321-1) [\(BLF\)](#page-321-1)
- [Настройка услуги Конференц](#page-321-2)[-](#page-321-2)[связь с последовательным сбором участников](#page-321-2) [\(Conference Call Add](#page-321-2)  [on\)](#page-321-2)

#### <span id="page-320-0"></span>**Регистрация на сервере**

Необходимо выполнить следующие шаги:

- Подключиться к web-интерфейсу устройства;
- В доступном меню выбираем "SIP-Account" вкладка "Basic";

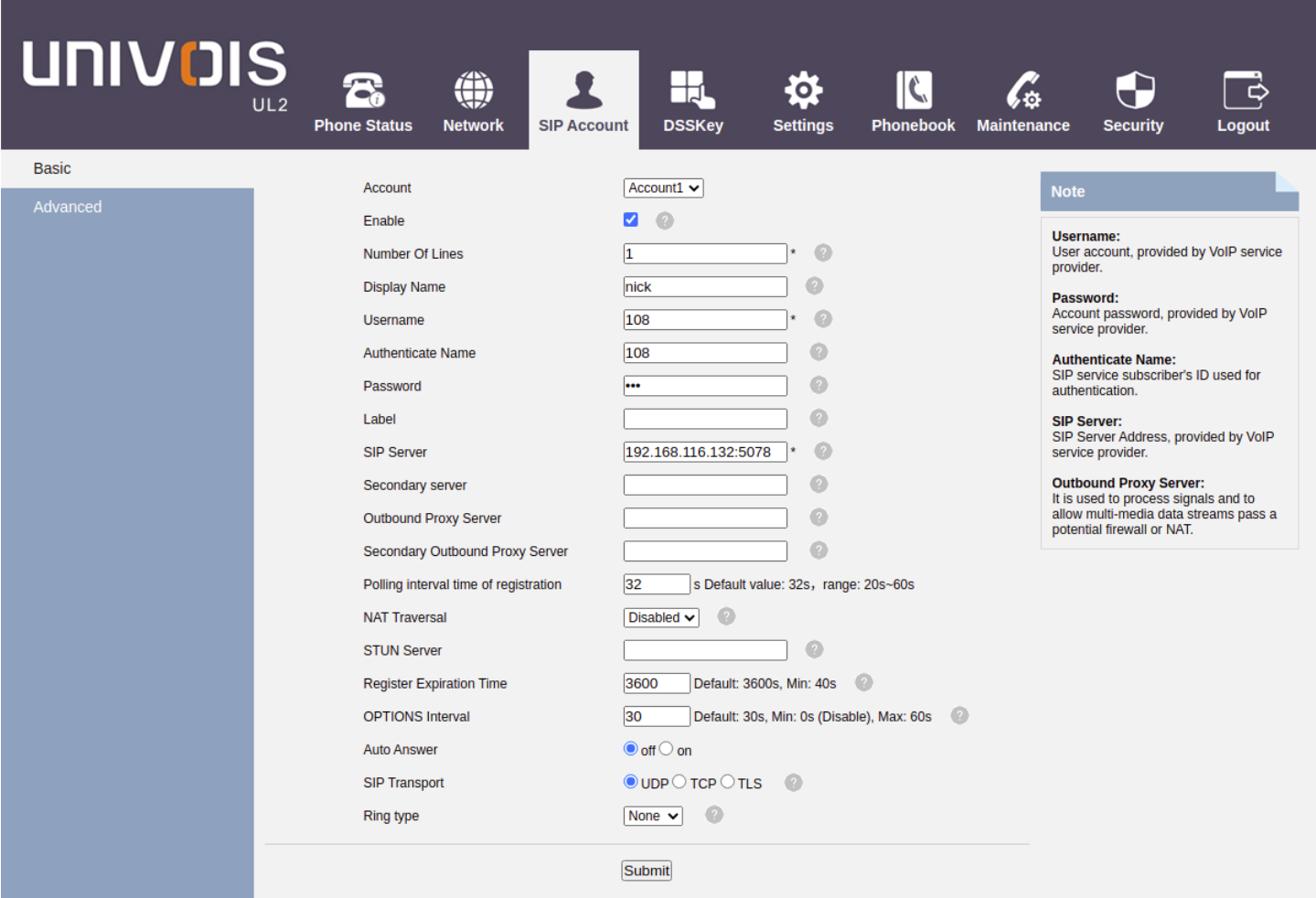

*Рисунок 1. Подменю "SIP-Account" вкладка "Basic"*

- Account выбор аккаунта;
- Enable включить аккаунт;
- Number Of Lines количество линий, используемых аккаунтом (задается значение от 1 до 2);
- Display Name имя, отображаемое на дисплее абонента;
- Username имя пользователя, сопоставленное с аккаунтом (отображается в поле Display-Name заголовка "From" в исходящих SIP-сообщениях);
- Authenticate Name, Password имя пользователя и пароль, используемые для аутентификации абонента на SIP-сервере (и сервере регистрации);
- SIP Server сетевой адрес SIP-сервера устройства, осуществляющего контроль доступа всех абонентов к телефонной сети провайдера (через двоеточие задается UDP-порт SIP-сервера, по умолчанию 5060);

Остальные поля являются не обязательными и заполняются опционально.

## <span id="page-321-0"></span>**Настройка Индикации о наличии голосовых сообщений в почтовом ящике (MWI)**

На данный момент аппарат не поддерживает данную функцию

(Версия ПО: 1.2.0.12143674)

## <span id="page-321-1"></span>**Настройка Индикации занятости линии (BLF)**

Для настройки услуги Индикация занятости линии (BLF) необходимо перейти в "DSSKey" вкладка "Line keys".

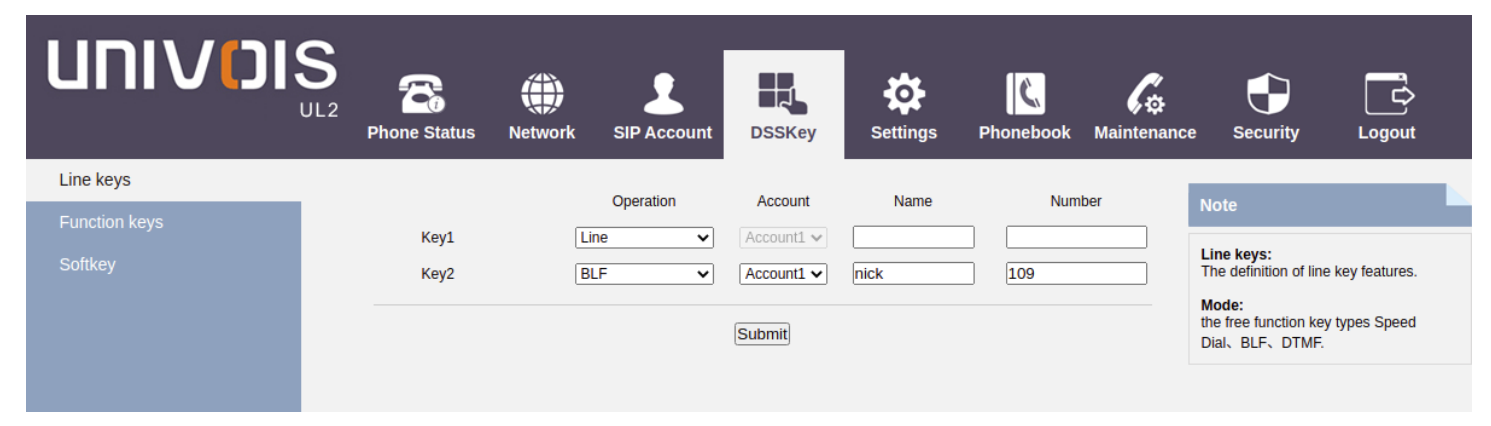

*Рисунок 2. Подменю "DSSKey" вкладка "Line keys".*

Для нужной кнопки укажите номер, состояние которого нужно отслеживать. Например "Key 2".

- Operation: "BLF";
- Account: "Account1";
- Name: Произвольное имя отображаемое на дисплее ;
- Number: номер абонента которого нужно контролировать.

## <span id="page-321-2"></span>**Настройка услуги Конференц-связь с последовательным сбором участников (Conference Call Add on)**

Для использования Конференц-связи с последовательным сбором участников (Conference Call Add on) с ТА необходимо в "SIP Account" вкладка "Advanced" изменить параметр "Conference way" с "On phone" на "On server", а в параметре "Network-based conference URI" указать адрес сервера конференции в формате \*71#@SIPdomain, где SIPdomain — SIP домен, используемый в виртуальной АТС.

| <b>UNIVOIS</b> | UL2 | 2<br><b>Phone Status</b>         | ◈<br><b>Network</b>          | <b>SIP Account</b> | <b>DSSKey</b>                                                         | $\bullet$<br><b>Settings</b> | $\mathbf{c}$<br><b>Phonebook</b> | <b>Maintenance</b> | ב<br><b>Security</b>                                                  | <b>Logout</b> |
|----------------|-----|----------------------------------|------------------------------|--------------------|-----------------------------------------------------------------------|------------------------------|----------------------------------|--------------------|-----------------------------------------------------------------------|---------------|
| <b>Basic</b>   |     | <b>RPort</b>                     |                              |                    | $\bigcirc$ off $\bigcirc$ on<br>$\circ$                               |                              |                                  |                    | Username:                                                             |               |
| Advanced       |     | Message                          |                              |                    | *97                                                                   |                              |                                  |                    | User account, provided by VoIP service<br>provider.                   |               |
|                |     | Do not Disturb<br>Anonymous call |                              |                    | $\odot$ off $\odot$ on<br>$\odot$ off $\odot$ on<br>$\left( 2\right)$ |                              |                                  |                    | Password:<br>Account password, provided by VoIP<br>service provider.  |               |
|                |     |                                  | Anonymous Call Rejection     |                    | $\odot$ off $\odot$ on<br>$\circ$                                     |                              |                                  |                    | <b>Authenticate Name:</b>                                             |               |
|                |     | <b>Use Session Timer</b>         |                              |                    | $\odot$ off $\odot$ on<br>$\bullet$                                   |                              |                                  |                    | SIP service subscriber's ID used for<br>authentication.               |               |
|                |     | <b>Session Timer</b>             |                              |                    | 300<br>(min:30s)                                                      | $\bullet$                    |                                  |                    | <b>SIP Server:</b><br>SIP Server Address, provided by VoIP            |               |
|                |     | Refresher                        |                              |                    | $\bullet$<br>$UAS -$                                                  |                              |                                  |                    | service provider.                                                     |               |
|                |     | <b>Call Method</b>               |                              |                    | $\odot$ SIP $\odot$ TEL                                               |                              |                                  |                    | <b>Outbound Proxy Server:</b><br>It is used to process signals and to |               |
|                |     | <b>DNS-SRV</b>                   |                              |                    | $\odot$ off $\odot$ on                                                |                              |                                  |                    | allow multi-media data streams pass a<br>potential firewall or NAT.   |               |
|                |     | Allow-events                     |                              |                    | $\bigcirc$ off $\bigcirc$ on                                          |                              |                                  |                    |                                                                       |               |
|                |     | <b>Registered NAT</b>            |                              |                    | $\odot$ off $\odot$ on                                                |                              |                                  |                    |                                                                       |               |
|                |     | Keep-alive Type                  |                              |                    | Default $\vee$                                                        |                              |                                  |                    |                                                                       |               |
|                |     | Keep-alive Interval              |                              |                    | 30<br>$(15-60s)$                                                      |                              |                                  |                    |                                                                       |               |
|                |     | Use user=phone                   |                              |                    | $\odot$ off $\odot$ on $\odot$                                        |                              |                                  |                    |                                                                       |               |
|                |     | Conference way                   |                              |                    | On phone On server                                                    |                              |                                  |                    |                                                                       |               |
|                |     |                                  | Network-based conference URI |                    | *71#@nick                                                             |                              |                                  |                    |                                                                       |               |
|                |     | <b>BLA</b>                       |                              |                    | $\bullet$<br>$\odot$ off $\odot$ on                                   |                              |                                  |                    |                                                                       |               |
|                |     | <b>BLA Number</b>                |                              |                    |                                                                       |                              |                                  |                    |                                                                       |               |
|                |     | <b>Subscribe Period</b>          |                              |                    | 1800                                                                  | Default: 1800s, Min: 120s    | $\circ$                          |                    |                                                                       |               |
|                |     | <b>SIP Encryption</b>            |                              |                    | $\odot$ off $\odot$ on<br>$\left( 2\right)$                           |                              |                                  |                    |                                                                       |               |
|                |     | Encryption algorithm             |                              |                    | $RC4$ $\sim$                                                          |                              |                                  |                    |                                                                       |               |

*Рисунок 3. Подменю "SIP Account" вкладка "Advanced"*

## <span id="page-322-0"></span>**12.6.7 Настройка SIP-TA ESCENE**

### **Регистрация на сервере**

После настроек параметров сети телефона следует выполнить следующее:

- 1. Подключиться и авторизироваться в web-интерфейсе устройства.
- 2. В боковом меню выбрать вкладку SIP аккаунты.
- 3. Выбрать необходимый профиль аккаунта.
- 4. Выполнить его активацию. (Переключатель использовать)
- 5. Заполнить следующие поля:
	- a. Отображаемое имя Имя, которое будет отображаться на дисплее настраиваемого телефона;
	- b. Имя пользователя Имя, которое будет использоваться при установлении соединения (SIP Dname);
	- c. Имя (Логин) Идентификатор пользователя, который используется при регистрации пользователя;
	- d. Пароль Ключ доступа (пароль) выполняющий авторизацию;
	- e. SIP-сервер домен или адрес сервера для регистрации.

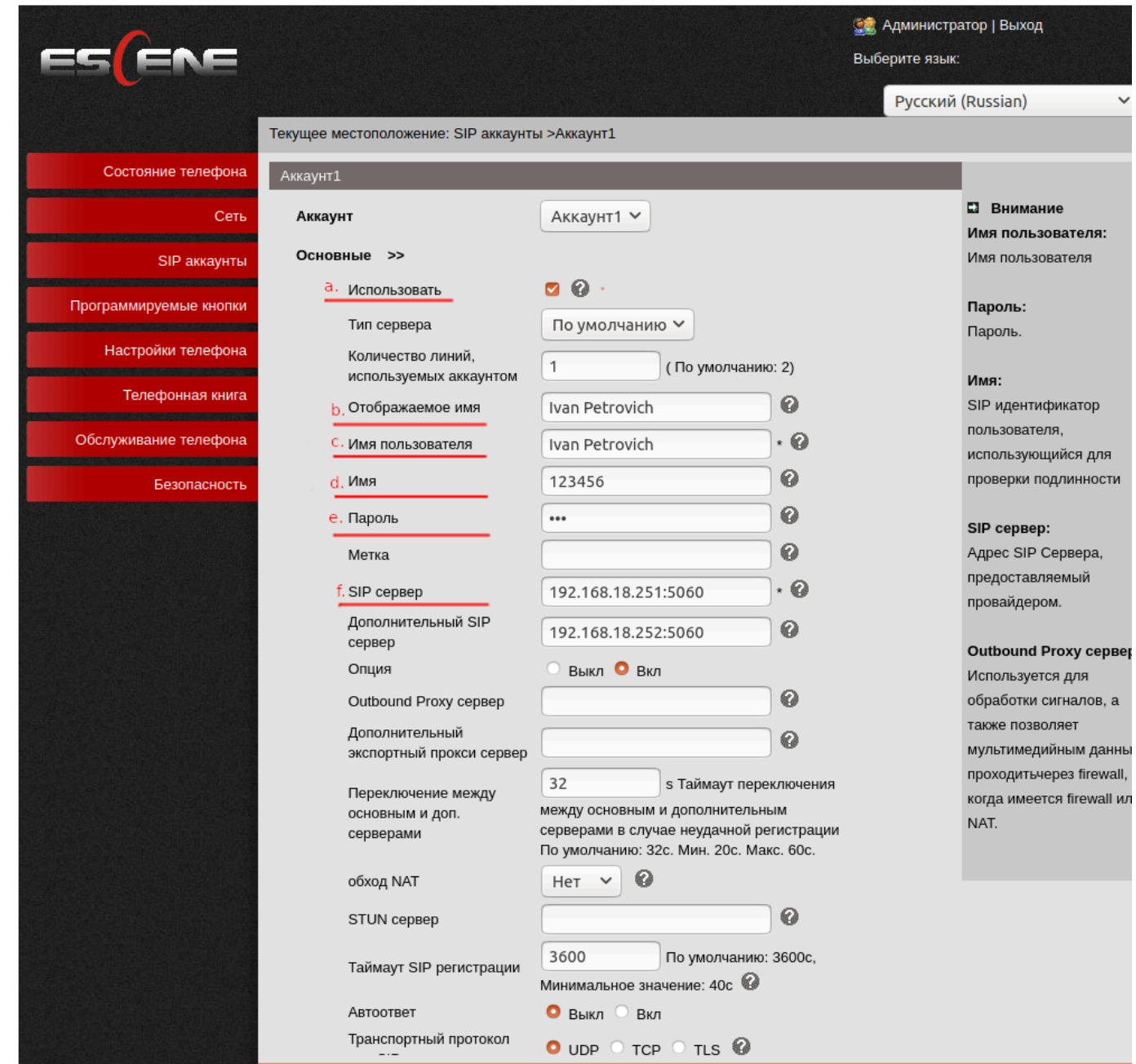

### **Настройка индикации о наличии голосовых сообщений в почтовом ящике (MWI)**

Для активации MWI следует перейти на вкладку настройки телефона, доп. возможности и выбрать раздел другие настройки доп. возможностей и активировать опцию проверять наличие новых сообщений:

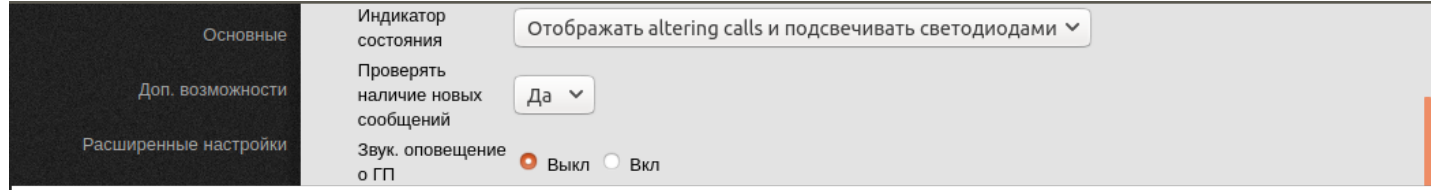

### **Настройка индикации занятости линии (BLF)**

Для настройки клавиш быстрого доступа через функции BLF следует перейти на вкладку программируемые кнопки, кнопки быстрого набора и затем указать для каждой кнопки:
- 1. Режим данная опция должна быть выставлена, как BLF;
- 2. Аккаунт SIP аккаунт с которого будут осуществляться подписки;
- 3. Имя имя абонента, на которого будет осуществляться подписка;
- 4. Номер телефонный номер на который будет осуществляться подписка;

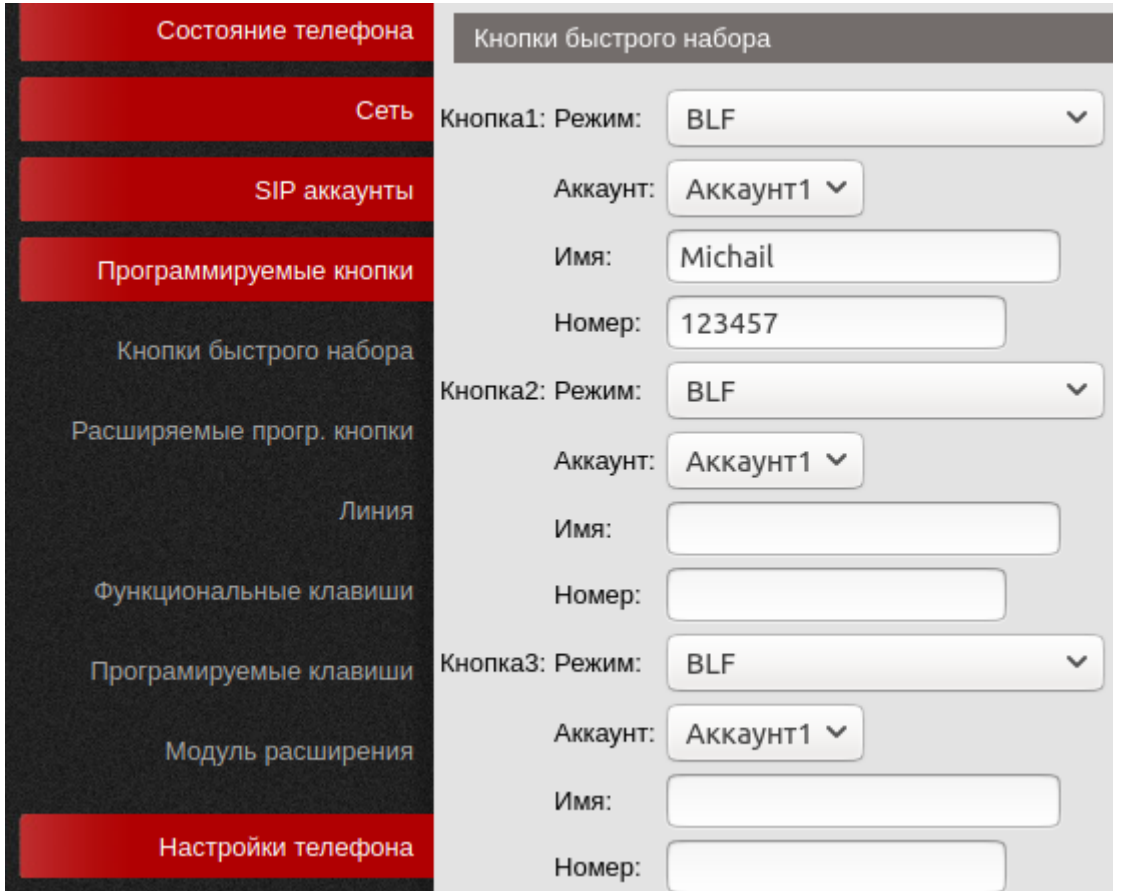

На вкладке настройки телефона, доп. возможности в разделе другие настройки доп. возможностей нужно активировать BLF индикацию:

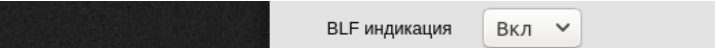

### **Настройка услуги Конференц-связь с последовательным сбором участников (Conference Call Add on)**

Для использования Конференц-связи с последовательным сбором участников (Conference Call Add on) с следует перейти на вкладку SIP аккаунты, выбрать аккаунт и открыть раздел расширенные настройки. Далее следует указать место для сбора конференции (на сервере) и указать URI, где будет собираться конференция.

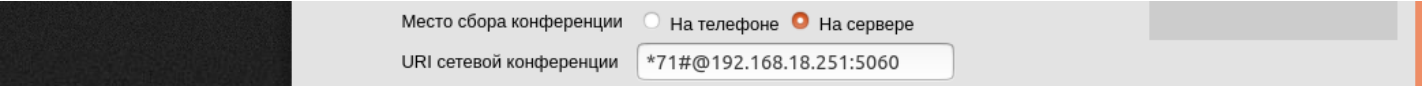

## **12.7 Руководство по настройке as-feature-event**

- [Настройка на ТА](#page-325-0) [Yealink](#page-325-0)
- [Настройка на ТА](#page-325-1) [Grandstream](#page-325-1)
- [Настройка на ТА](#page-326-0) [Htec](#page-326-0)
- [Настройка на ТА](#page-329-0) [Snom](#page-329-0)

Технология as-feature-event позволяет управлять активацией/деактивацией ДВО на виртуальной АТС посредством IP телефонный аппаратов.

Список ДВО, для которых доступна данная технология:

- Не беспокоить (DND);
- Безусловная переадресация (CFU);
- Переадресация по занятости (CFB);
- Переадресация по неотввету (CFNR).

**A** Технология as-feature-event позволяет активировать и деактивировать услуги только при условии, что у абонента есть разрешении на их использование.

# <span id="page-325-0"></span>**12.7.1 Настройка на ТА Yealink**

Для настройки ТА Yealink необходимо в конфигурационном файле <y0000000000xx>.cfg прописать значения:

Для всех аккаунтов:

```
features.feature_key_sync.enable = 1 - enabled / 0 - disabled
features.dnd.feature_key_sync.enable = 1 - enabled / 0 - disabled
features.forward.feature_key_sync.enable = 1 - enabled / 0 - disabled
features.dnd.feature_key_sync.local_processing.enable = 1 - enabled / 0 - disabled
features.forward.feature_key_sync.local_processing.enable = 1 - enabled / 0 - disabled
```
Для определенного аккаунта (имеют более высокий приоритет):

```
account.X.feature\_key\_sync.enable = 1 - enabled / 0 - disabledaccount.X.dnd.feature key sync.enable = 1 - enabled / 0 - disabled
account.X.forward.feature_key_sync.enable = 1 - enabled / 0 - disabled
account.X.features.dnd.feature\_key\_sync.local\_processing.enable = 1 - enabled / 0 -disabled
account.X.features.forward.feature key sync.local processing.enable = 1 - enabled / 0
- disabled
```
Настройки, выставленные для определенного аккаунта более приоритетные, чем настройки для всех аккаунтов

## <span id="page-325-1"></span>**12.7.2 Настройка на ТА Grandstream**

Для настройки через web-интерфейс необходимо выставить параметр:

"Account" -> "Call Settings" -> "Feature Key Synchronization :" -> Broadsoft

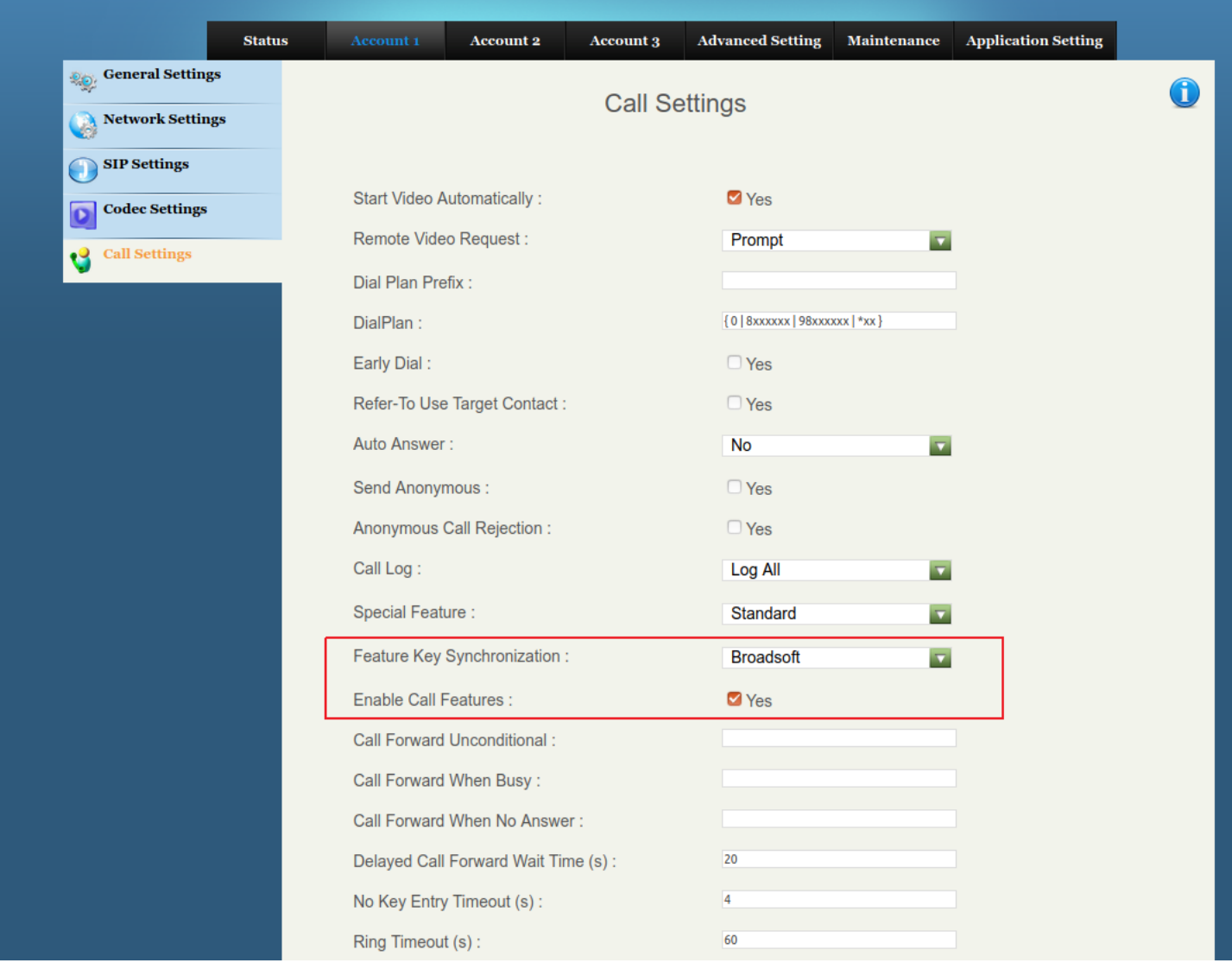

# <span id="page-326-0"></span>**12.7.3 Настройка на ТА Htec**

Для настройки через web-интерфейс необходимо выставить параметр:

"Profile" -> "Advanced" -> "SIP Server Type" -> Broadsoft

Выхол

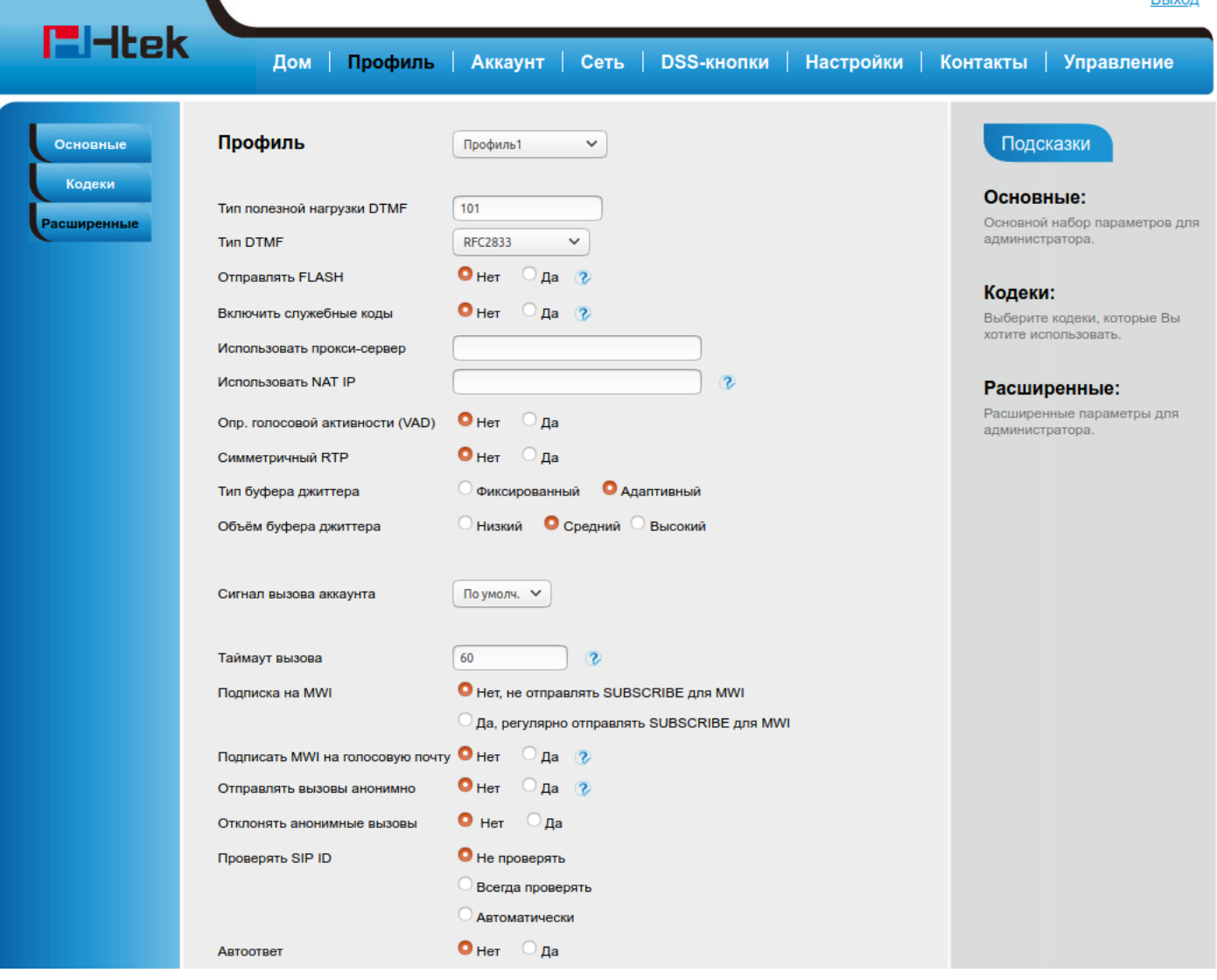

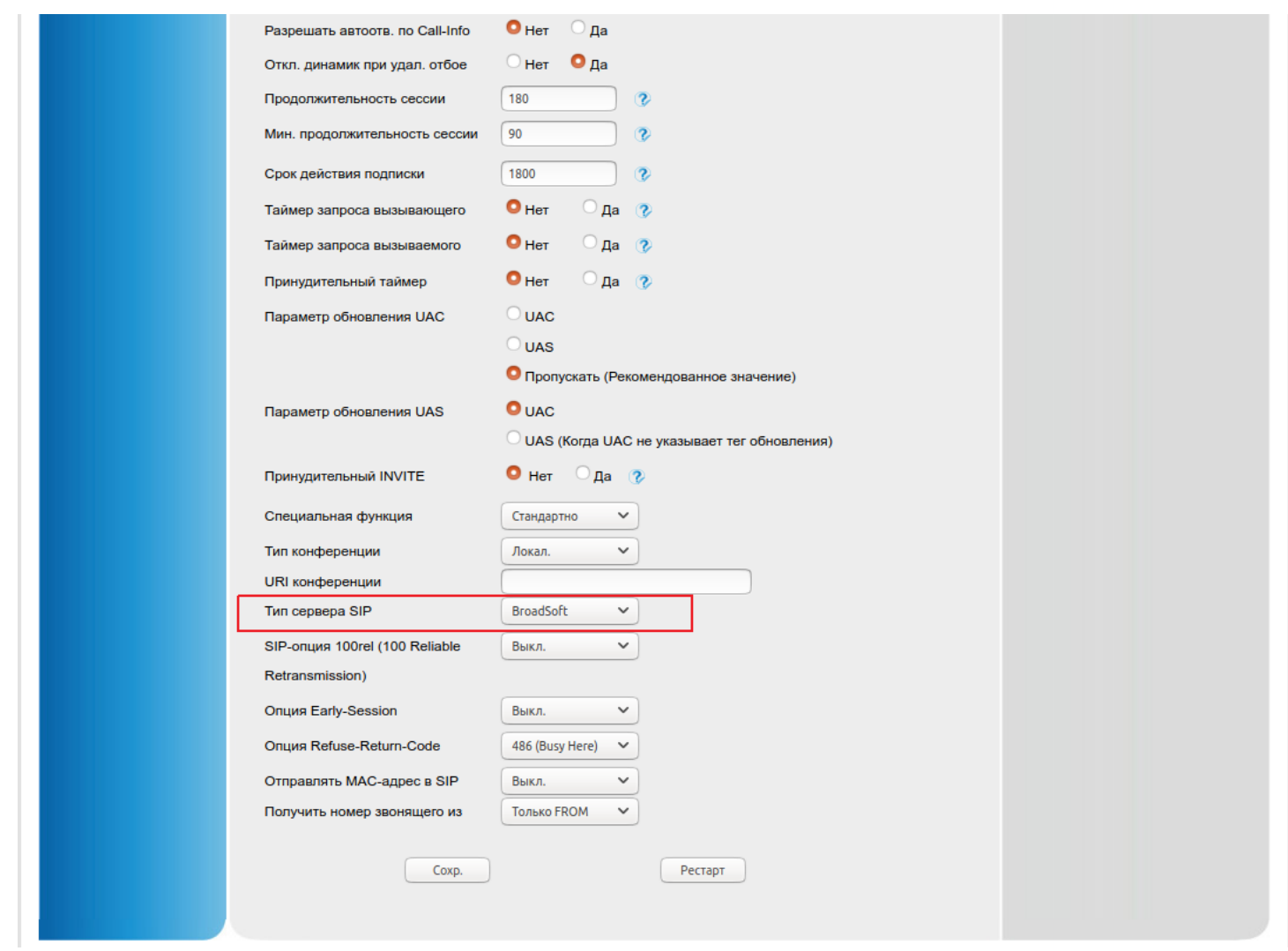

"Account" -> "Feature Key Sync" -> Enable:

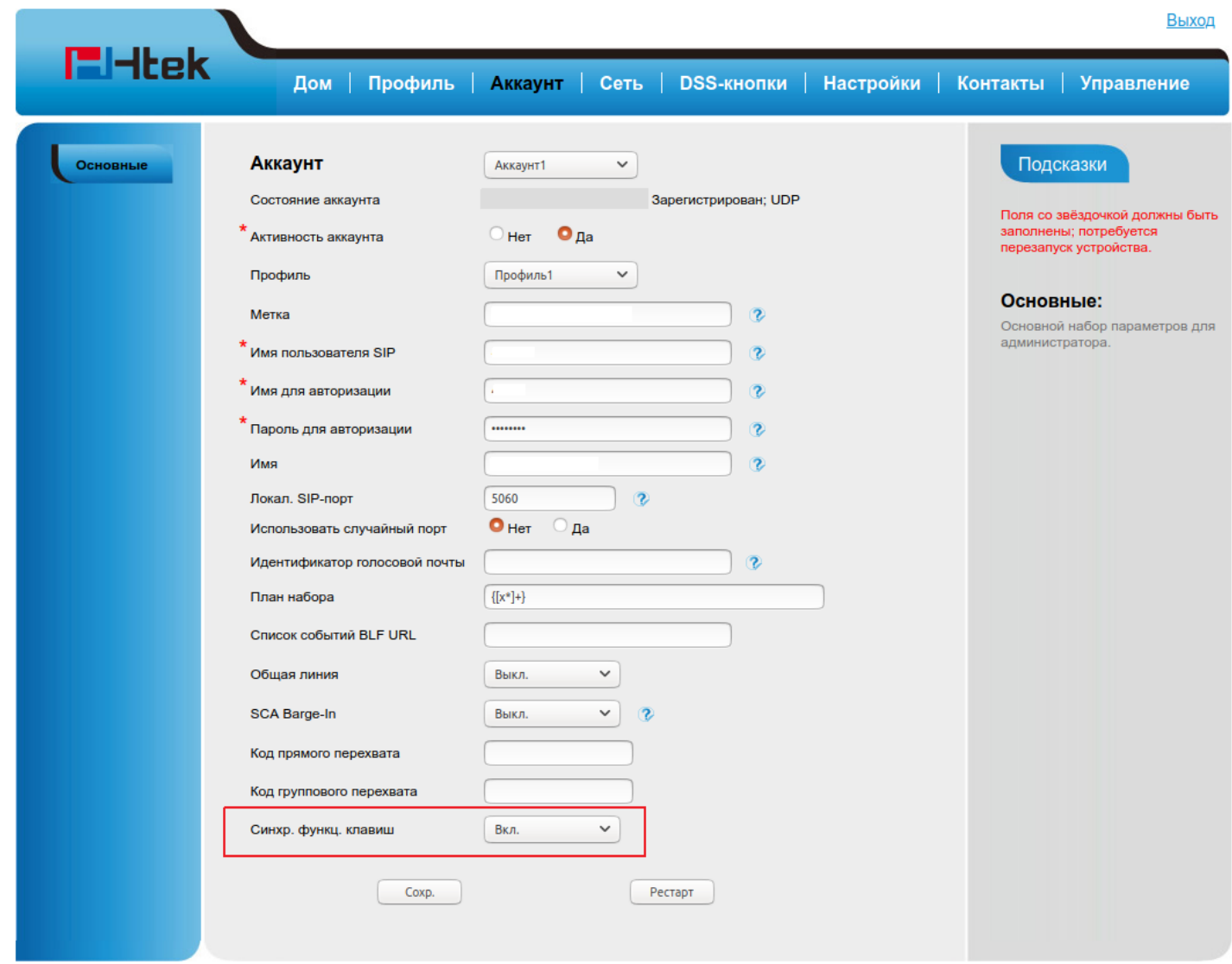

## <span id="page-329-0"></span>**12.7.4 Настройка на ТА Snom**

Для настройки через web-интерфейс необходимо выставить параметр:

"Identity" -> "SIP" -> "Server Type Support" -> Broadsoft

А затем выставить параметр:

"Identity" -> "SIP" -> "Device Feature Key Synchronisation" -> on

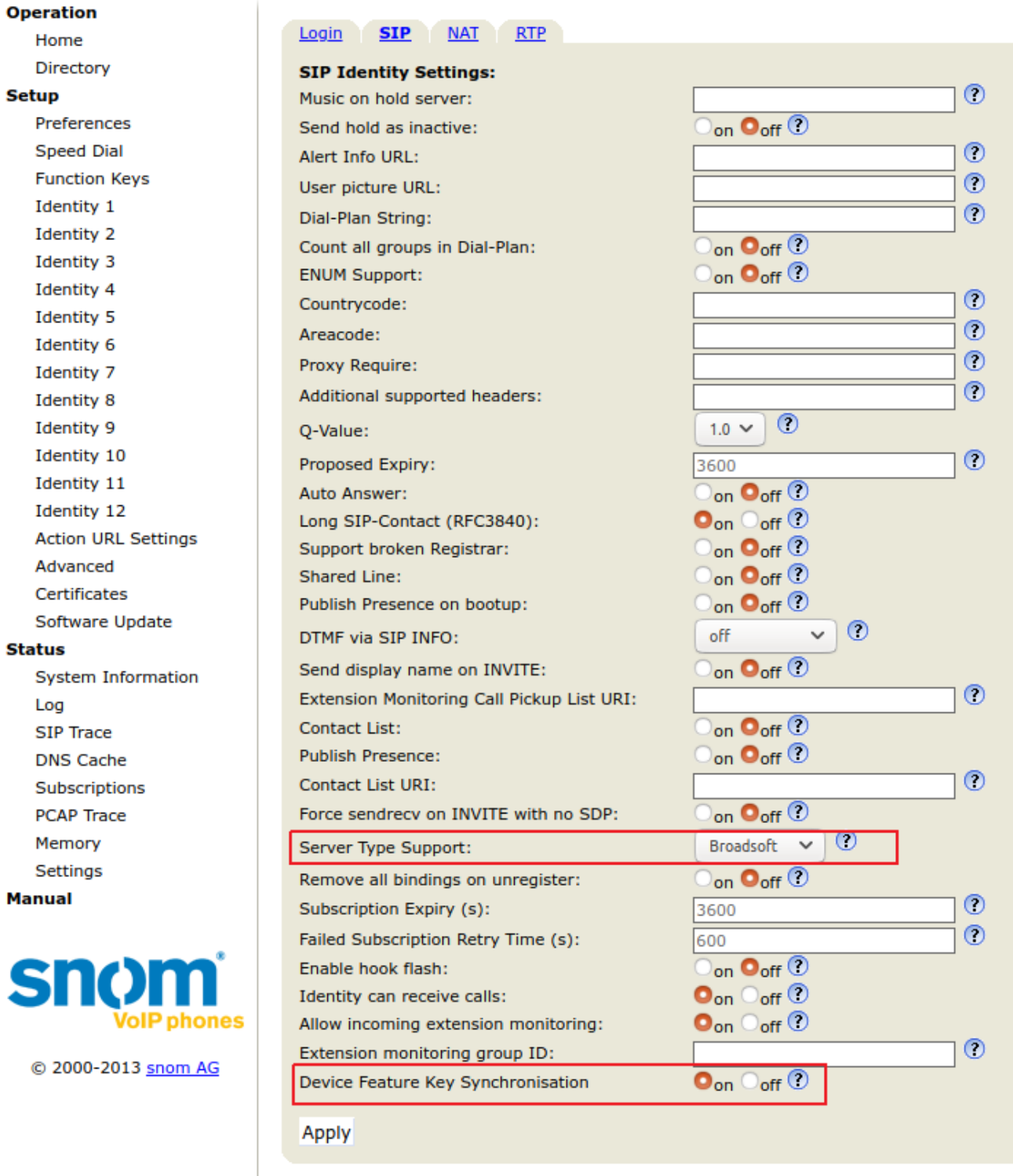

# **12.8 Краткое руководство по настройке программных SIP-телефонов**

В настоящем руководстве приводится описание по настройке SIP-клиентов для взаимодействия с системой ECSS-10 для следующих клиентов SIP-телефонии:

- [Настройка](#page-331-0) [Zoiper Biz](#page-331-0)
- [Настройка](#page-342-0) [LinPhone](#page-342-0)
- [Настройка](#page-350-0) [BRIA](#page-350-0)
- [Настройка](#page-359-0) [3CXPHONE](#page-359-0) [для ОС](#page-359-0) [Windows](#page-359-0)

- [Настройка](#page-361-0) [X-LITE](#page-361-0) [для ОС](#page-361-0) [Windows](#page-361-0)
- [Настройка](#page-365-0) [Ekiga](#page-365-0) [для ОС](#page-365-0) [Linux](#page-365-0)
- [Настройка](#page-369-0) [Acrobits Groundwire](#page-369-0) [для ОС](#page-369-0) [iOS \(iPhone\)](#page-369-0)
- [Настройка](#page-372-0) [CSipSimple](#page-372-0) [для ОС](#page-372-0) [Android](#page-372-0)
- [Настройка](#page-377-0) [Grandstream Wave](#page-377-0) [для](#page-377-0) [Android](#page-377-0)

#### **Список рекомендованных программных клиентов:**

- 3CXPHONE
- BRIA
- Acrobits
- CSipSimple
- Ekiga
- Empathy
- Jitsi
- LinPhone
- SFLphone
- Twinkle
- X-Lite
- Yate
- Zoiper Biz

### <span id="page-331-0"></span>**12.8.1 Настройка Zoiper Biz**

Сайт разработчика: [http://www.zoiper.com/.](http://www.zoiper.com/)

Документация на программу: [http://www.zoiper.com/download\\_list.php.](http://www.zoiper.com/download_list.php)

- [Настройка](#page-331-1) [Zoiper Biz](#page-331-1) [для ОС](#page-331-1) [Windows](#page-331-1)
- [Настройка](#page-336-0) [Zoiper Biz](#page-336-0) [для ОС](#page-336-0) [iOS \(iPhone\)](#page-336-0)
- [Настройка](#page-339-0) [Zoiper Biz](#page-339-0) [для](#page-339-0) [Android](#page-339-0)

### **Данные для настройки:**

- адрес сервера SSW: 192.168.23.212;
- домен: ats.domain;
- имя абонента: Ivan Petrovich;
- номер телефона: 203040;
- логин для регистрации равен номеру телефона: 203040;
- пароль: 203040.

#### <span id="page-331-1"></span>**Настройка Zoiper Biz для ОС Windows**

1. Запустите программу Zoiper. Внешний вид приложения показан на рисунке 1. Для создания новой учетной записи в меню «Settings» выберите пункт «Create a new account», рисунок 1.

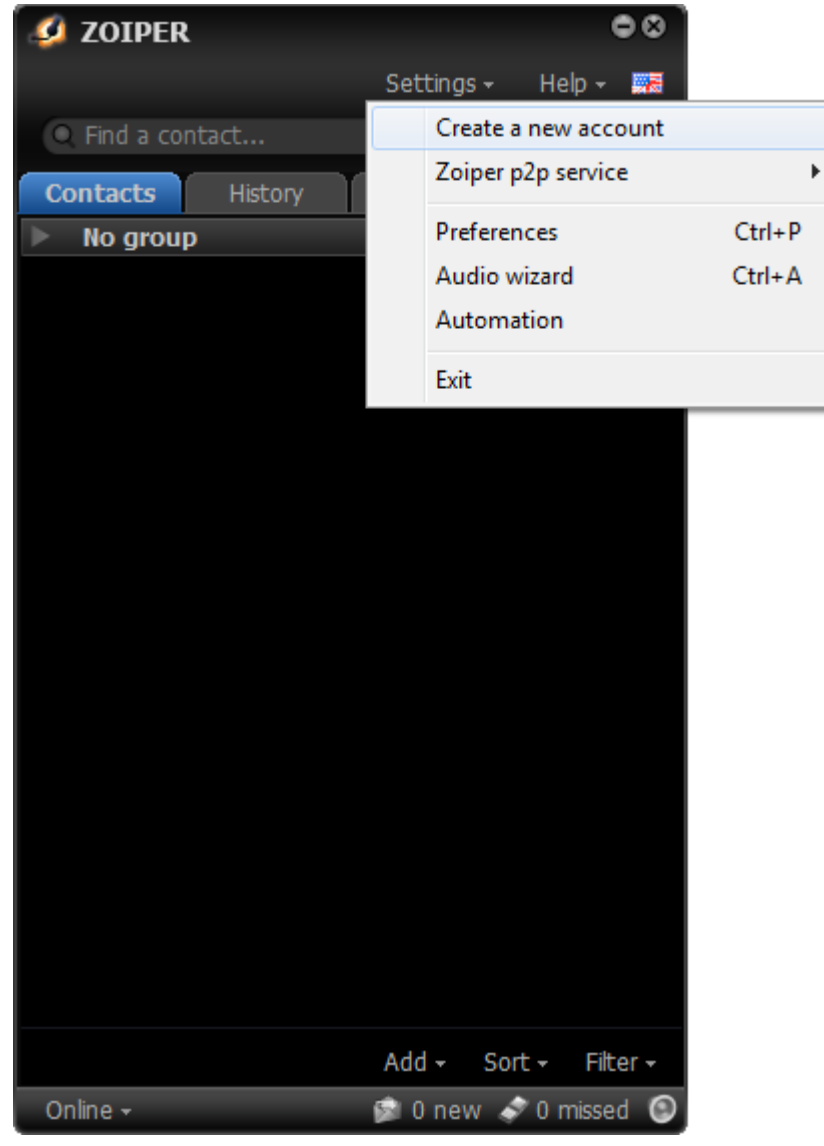

Рисунок 1 — Создание новой учетной записи

2. Выберите тип аккаунта «SIP», рисунок 2. Нажмите «Next».

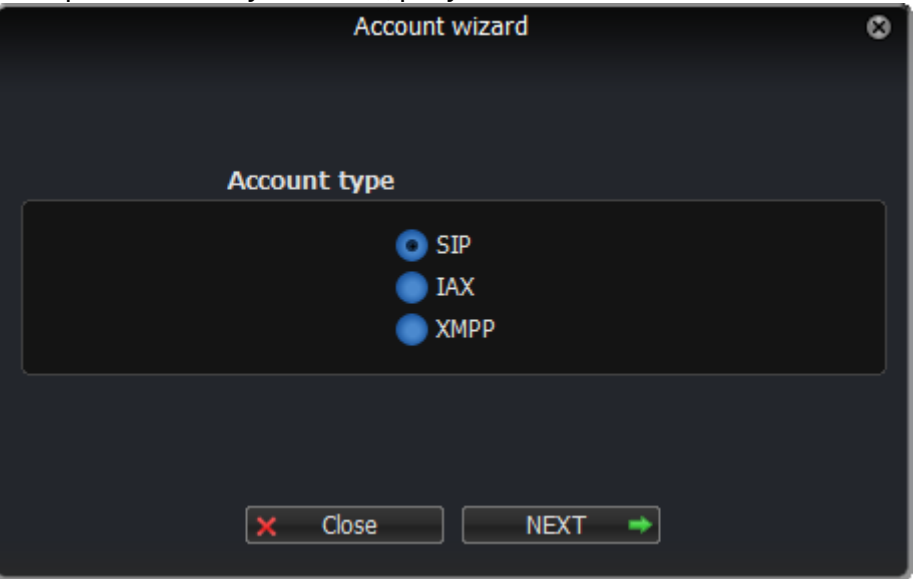

Рисунок 2 — Выбор типа аккаунта

3. Выберите тип аккаунта «SIP», рисунок 2. Нажмите «Next».

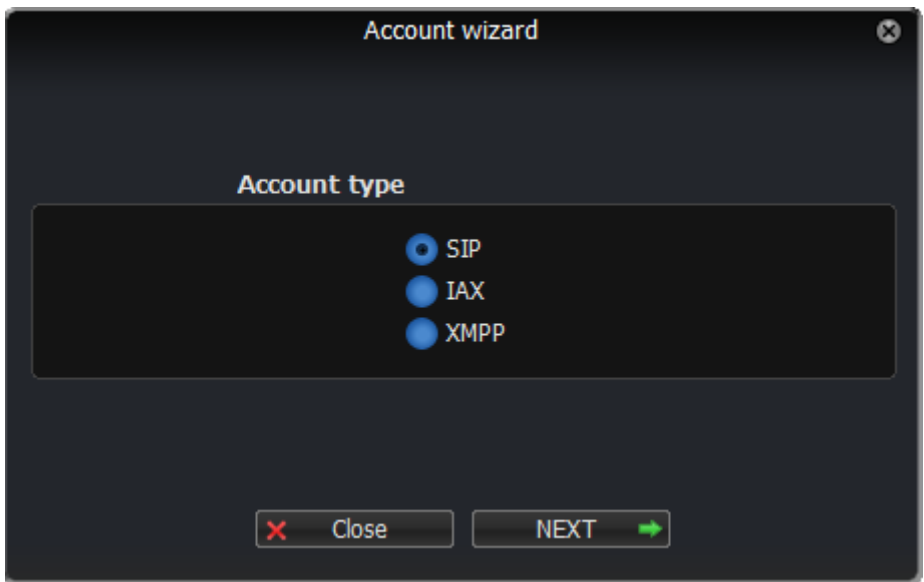

Рисунок 2 — Выбор типа аккаунта

4. Укажите учетные данные для регистрации на сервере, рисунок 3. Нажмите «Next».

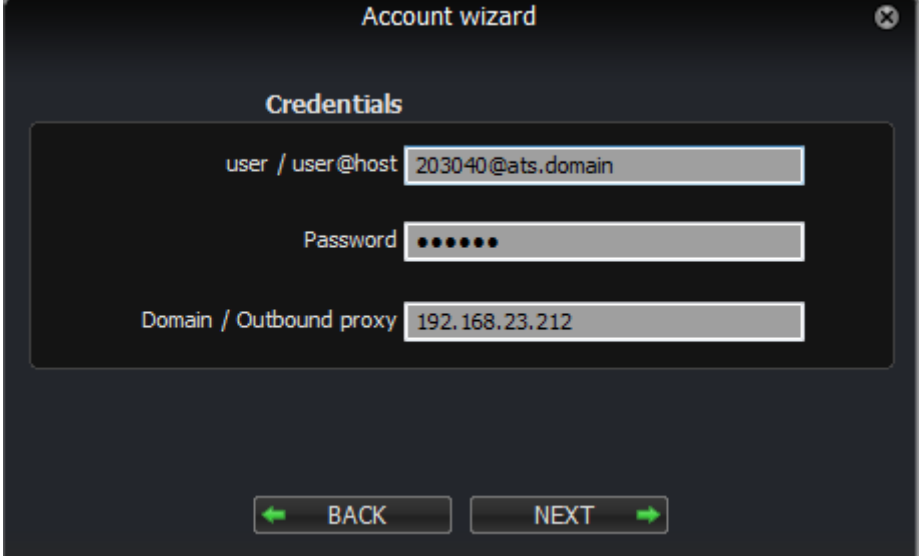

Рисунок 3 — Ввод учетных данных

- user/user@host укажите номер телефона и домен, разделенные символом «@»;
- Password введите пароль (пароль 203040);
- Domain/Outbound proxy введите адрес сервера регистрации (192.168.23.212).
- 5. Далее задайте свое имя для учетной записи или оставьте значение по умолчанию, рисунок 4. Включите параметр «Skip auto-detection» для игнорирования автонастройки. Нажмите «Next».

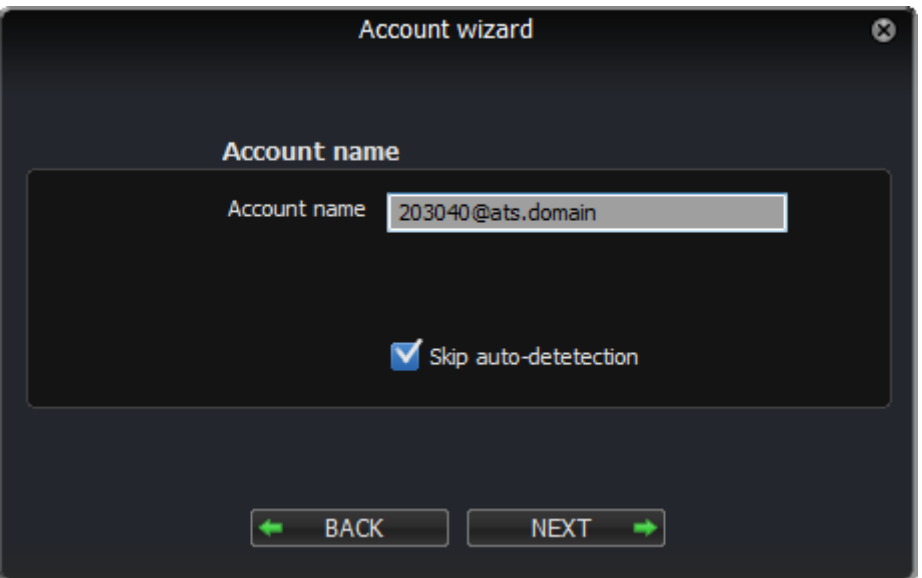

Рисунок 4 — Присвоение имени учетной записи

6. Далее можно добавить еще одну учетную запись нажатием кнопки «Add More» или закрыть мастер добавления учетных записей кнопкой «Close», рисунок 5.

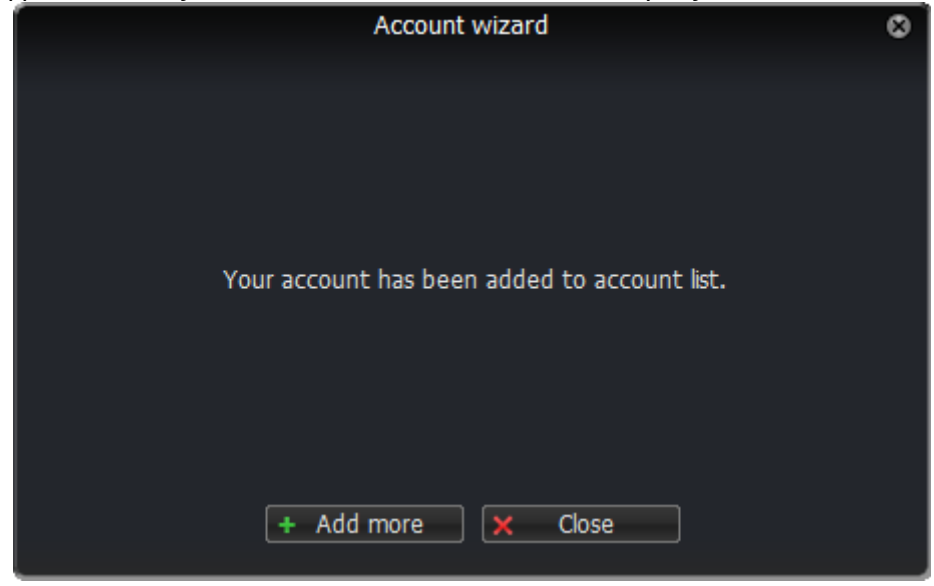

Рисунок 5 — Завершение настройки учетных записей

7. Выполните дополнительные настройки учетной записи. В главном окне программы зайдите в меню «Settings», выберите пункт «Preferences», рисунок 6.

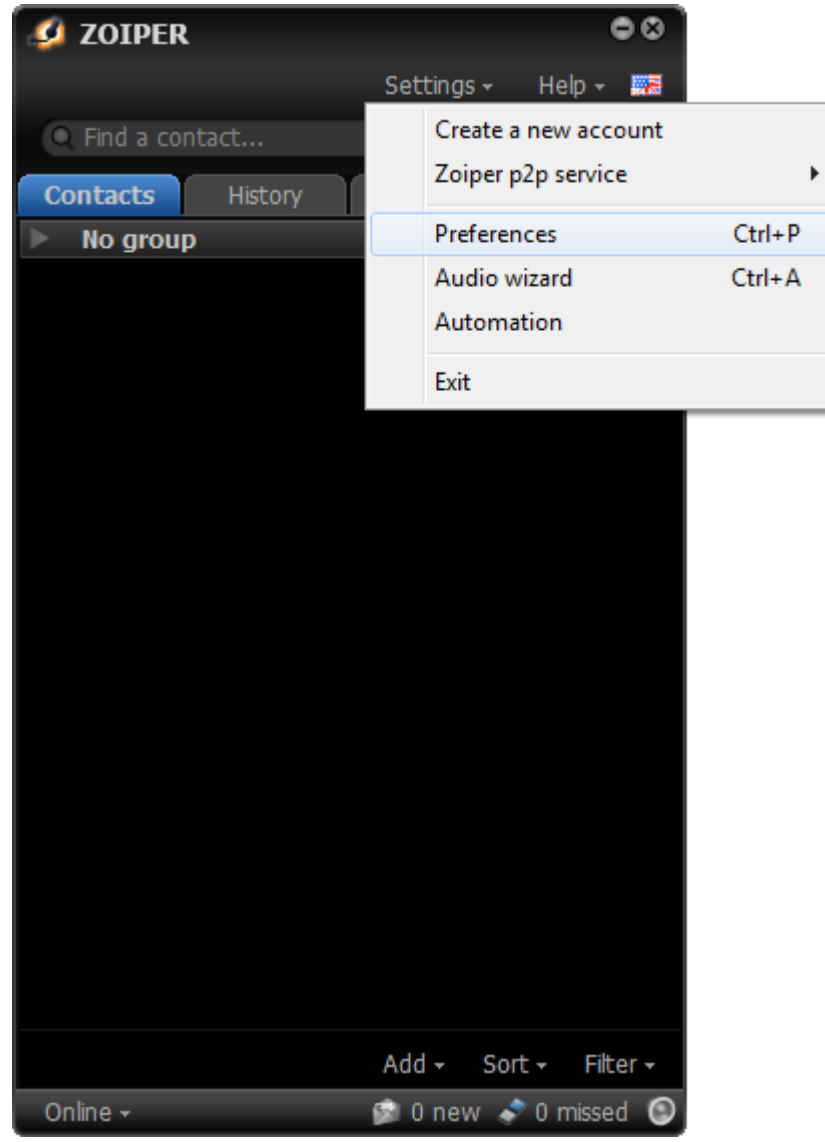

Рисунок 6 — Дополнительные настройки учетной записи

8. Заполните поля «Caller ID Name» и «Auth. username». Нажмите кнопку «Register» для регистрации на сервере. Если все настройки верны, в правом верхнем углу окна настроек должна появиться надпись «Registered», рисунок 7.

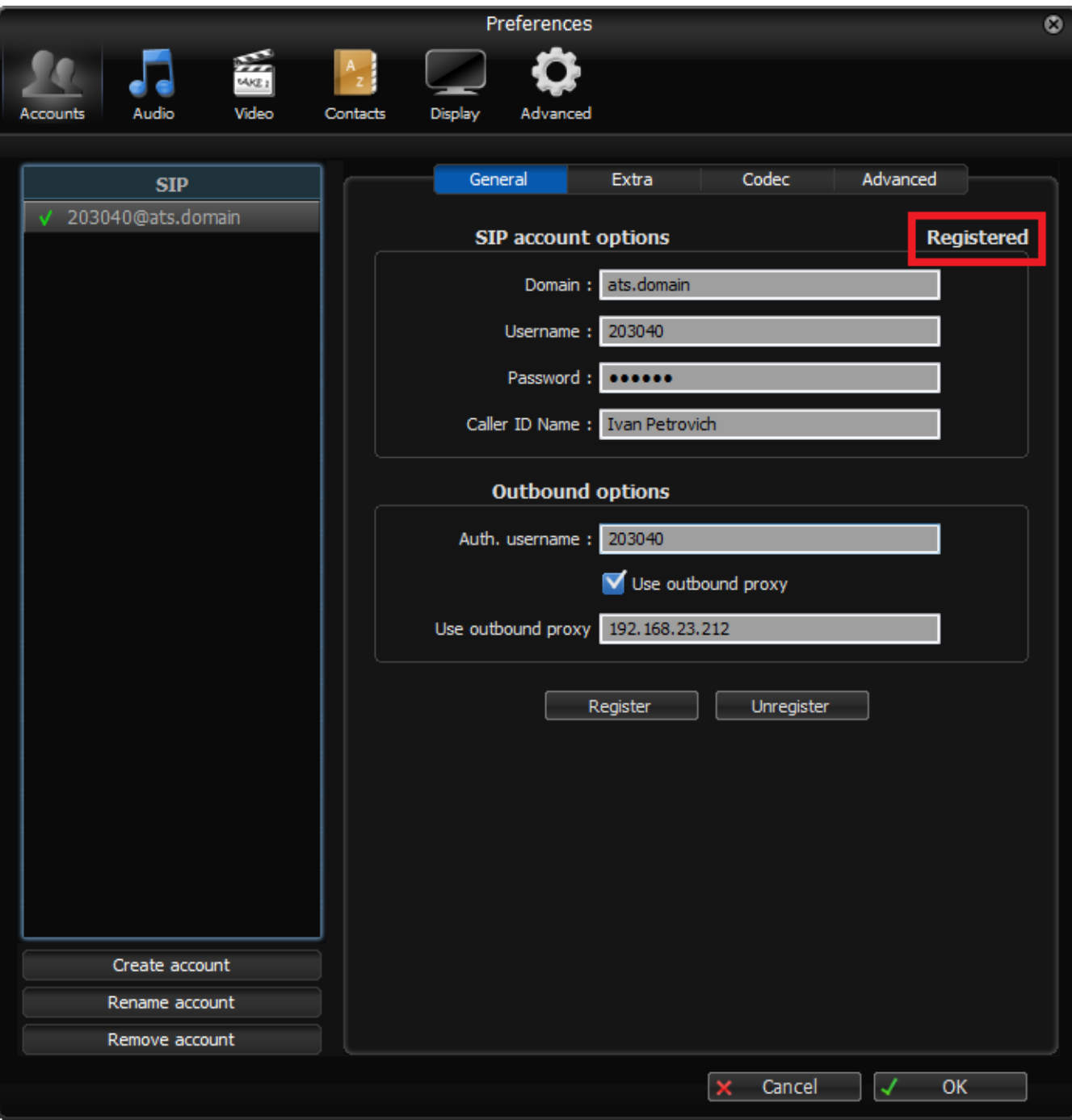

Рисунок 7 — Дополнительные настройки

- Caller ID Name имя абонента (Ivan Petrovich);
- Auth. username логин для регистрации (логин 203040).

### <span id="page-336-0"></span>**Настройка Zoiper Biz для ОС iOS (iPhone)**

Страница загрузки:<https://itunes.apple.com/us/app/zoiper-softphone/id438949960?mt=8>

### **Данные для настройки:**

- aдрес сервера SSW: 92.125.153.130:15060;
- домен: d.external;
- имя абонента: Ivan Petrovich;
- номер телефона: 7021;
- логин для регистрации равен номеру телефона: 7021;
- пароль: 7021.

1. Запустите приложение zoiper. Для добавления учетной записи зайдите в меню «Settings», рисунок 8. Выберите пункт меню «Accounts» и нажмите кнопку «+». Выберите тип аккаунта «SIP account».

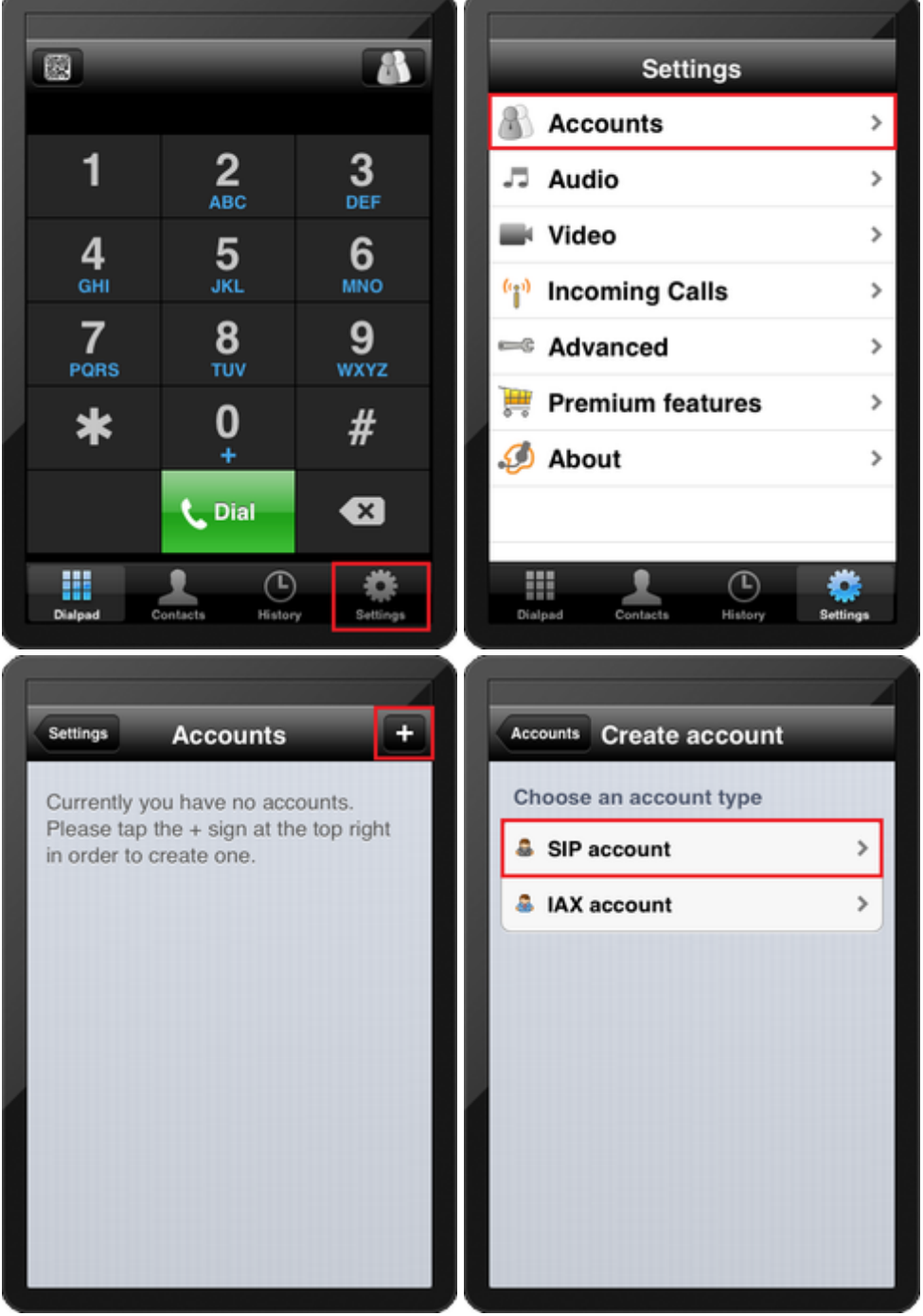

Рисунок 8 — Добавление новой учетной записи

2. В соответствии с данными для настройки заполните соответствующие поля, рисунок 9.

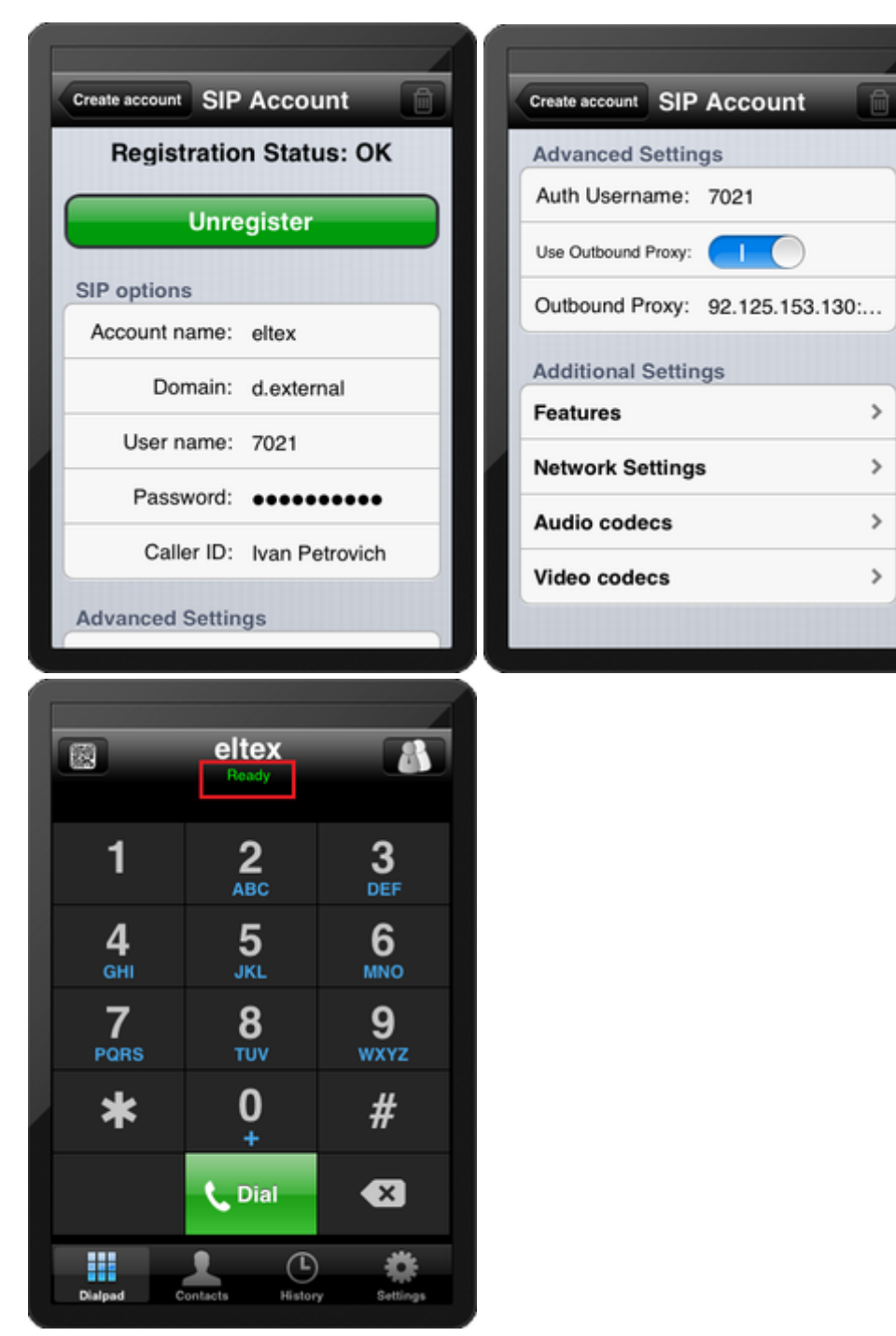

Рисунок 9 — Настройка SIP-аккаунта

- Account name произвольное имя учетной записи;
- Domain имя домена регистрации (d.external);
- User name номер телефона (7021);
- Password пароль для регистрации на сервере (7021);
- Caller ID имя абонента (Ivan Petrovich);
- Auth Username логин для регистрации на сервере (7021);
- Use Outbound Proxy переместите в положение «|»;
- Outbound Proxy адрес сервера регистрации (92.125.153.130:15060).
- 3. После окончания настройки нажмите кнопку «Register» для регистрации на прокси-сервере. При успешной регистрации отобразится сообщение «Registration Status: OK». Также в главном окне программы установится статус «Ready».

## <span id="page-339-0"></span>**Настройка Zoiper Biz для Android**

Страница загрузки:<https://play.google.com/store/apps/details?id=com.zoiper.android.app>

### **Данные для настройки:**

- адрес сервера SSW: 92.125.153.130:15060;
- домен: d.external;
- имя абонента: Ivan Petrovich;
- номер телефона: 7021;
- логин для регистрации равен номеру телефона: 7021;
- пароль: 7021.
- 1. Запустите программу Zoiper. Внешний вид приложения показан на рисунке 10. Для создания новой учетной записи нажмите кнопку «Config», на следующем экране выберите пункт «Accounts» и нажмите кнопку «Add account», рисунок 10.

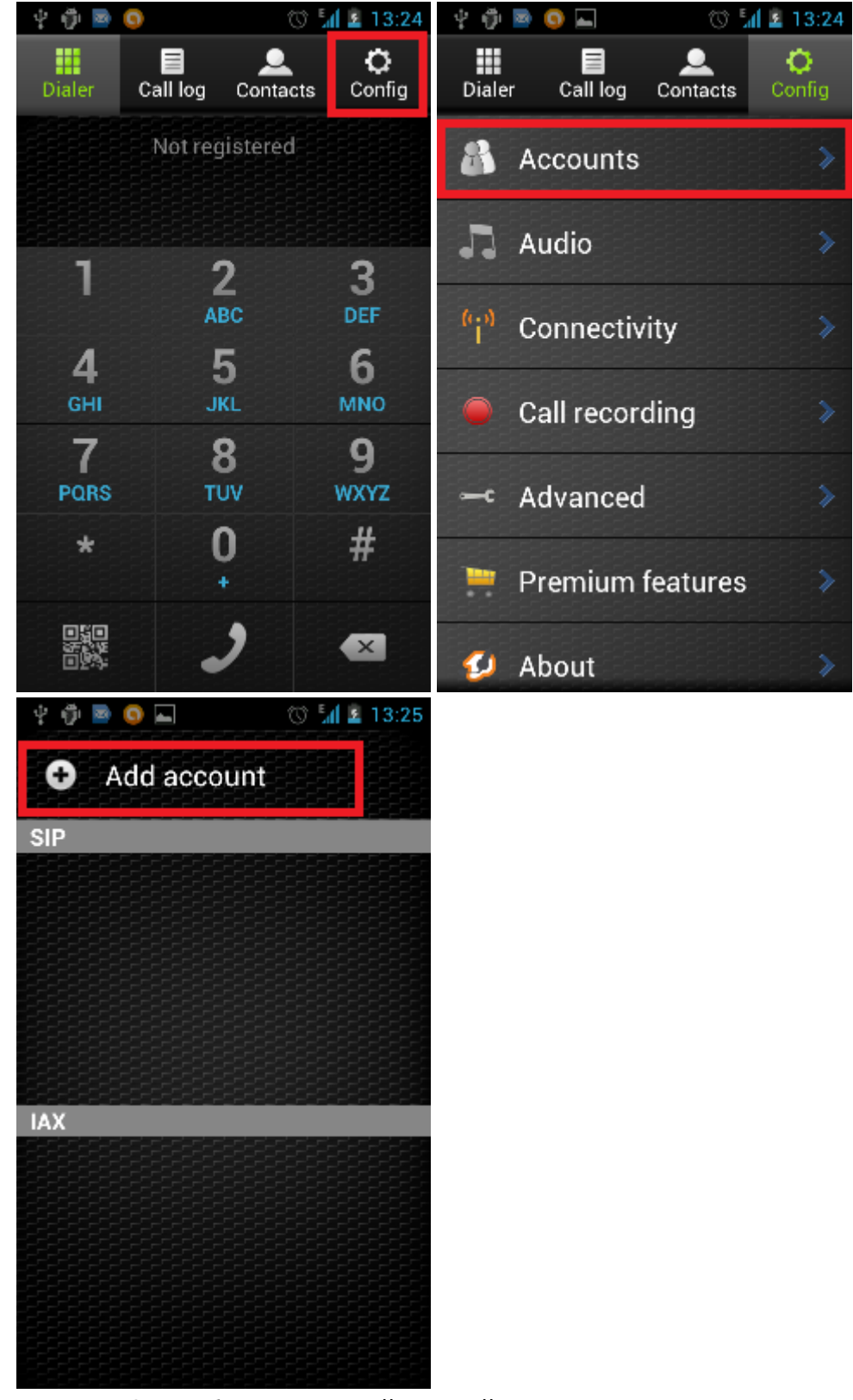

Рисунок 10 — Добавление новой учетной записи

2. Заполните поля в соответствии с исходными данными для настройки и нажмите кнопку «Save» для сохранения настроек, рисунок 11.

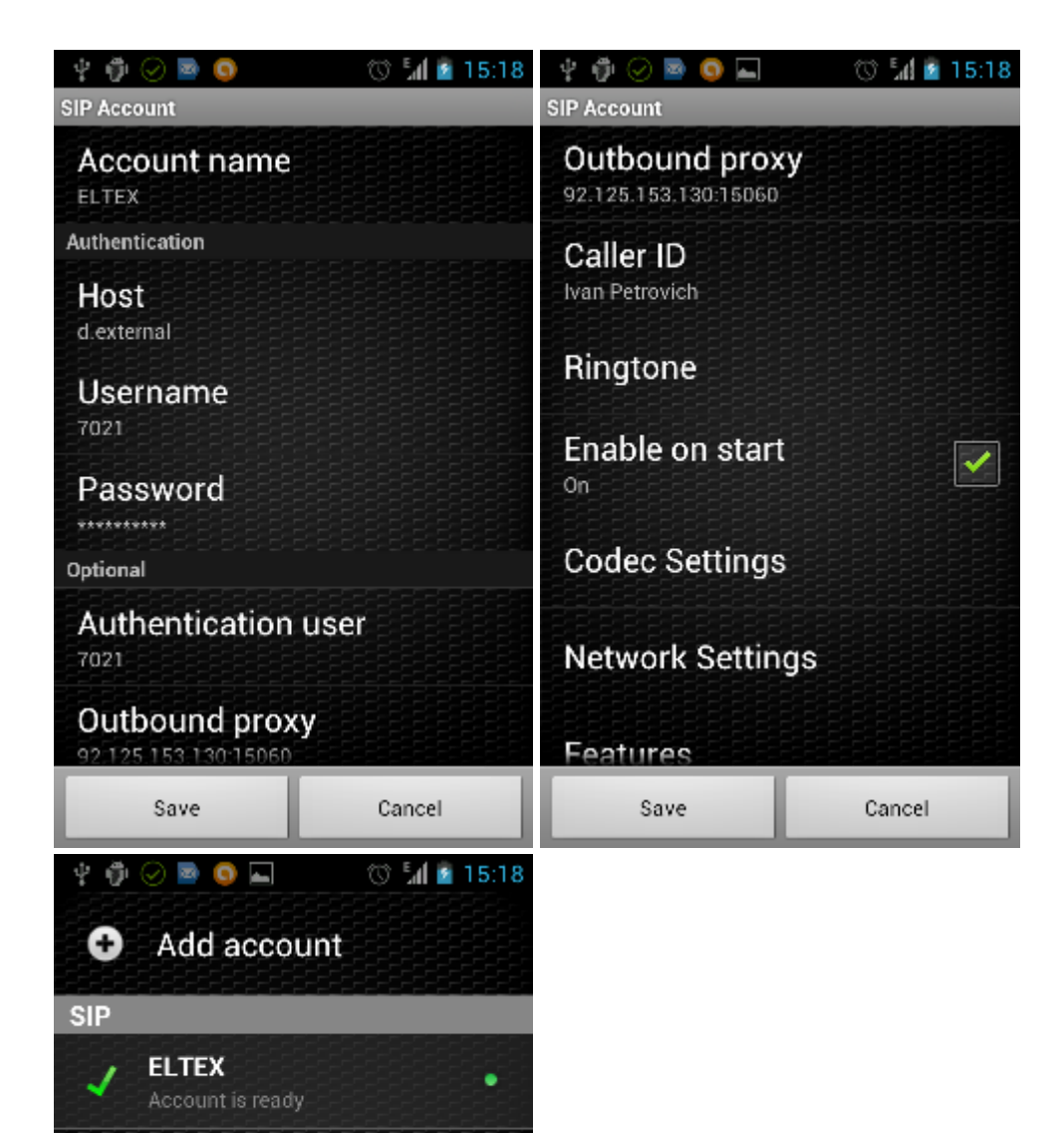

Рисунок 11 — Ввод учетных данных

**IAX** 

- Account name произвольное имя учетной записи (Eltex);
- Host домен регистрации (d.external);
- Username номер телефона (7021);
- Password пароль для регистрации (7021);
- Authentication user имя пользователя для регистрации (7021);
- Outbound proxy адрес сервера регистрации (92.125.153.130:15060);
- Caller ID имя абонента (Ivan Petrovich).

### <span id="page-342-0"></span>**12.8.2 Настройка LinPhone**

Сайт разработчика: <http://www.linphone.org/>

Страница загрузки:<http://www.linphone.org/eng/download/packages/linphone.html> Руководство пользователя: <http://www.linphone.org/eng/documentation/>

- [Настройка](#page-342-1) [LinPhone](#page-342-1) [для ОС](#page-342-1) [Windows](#page-342-1)
- [Настройка](#page-345-0) [LinPhone](#page-345-0) [для ОС](#page-345-0) [Linux](#page-345-0)
- [Настройка](#page-347-0) [LinPhone](#page-347-0) [для ОС](#page-347-0) [iOS \(iPad\)](#page-347-0)

### <span id="page-342-1"></span>**Настройка LinPhone для ОС Windows**

#### **Данные для настройки:**

- адрес сервера SSW: 192.168.23.212;
- домен: ats.domain;
- имя абонента: Ivan Petrovich;
- номер телефона: 203040;
- логин для регистрации равен номеру телефона: 203040;
- пароль: 203040.
- 1. Запустите приложение LinPhone. Главное окно программы представлено на рисунке 1. Зайдите в меню «Настройки» и выберите пункт «Параметры».

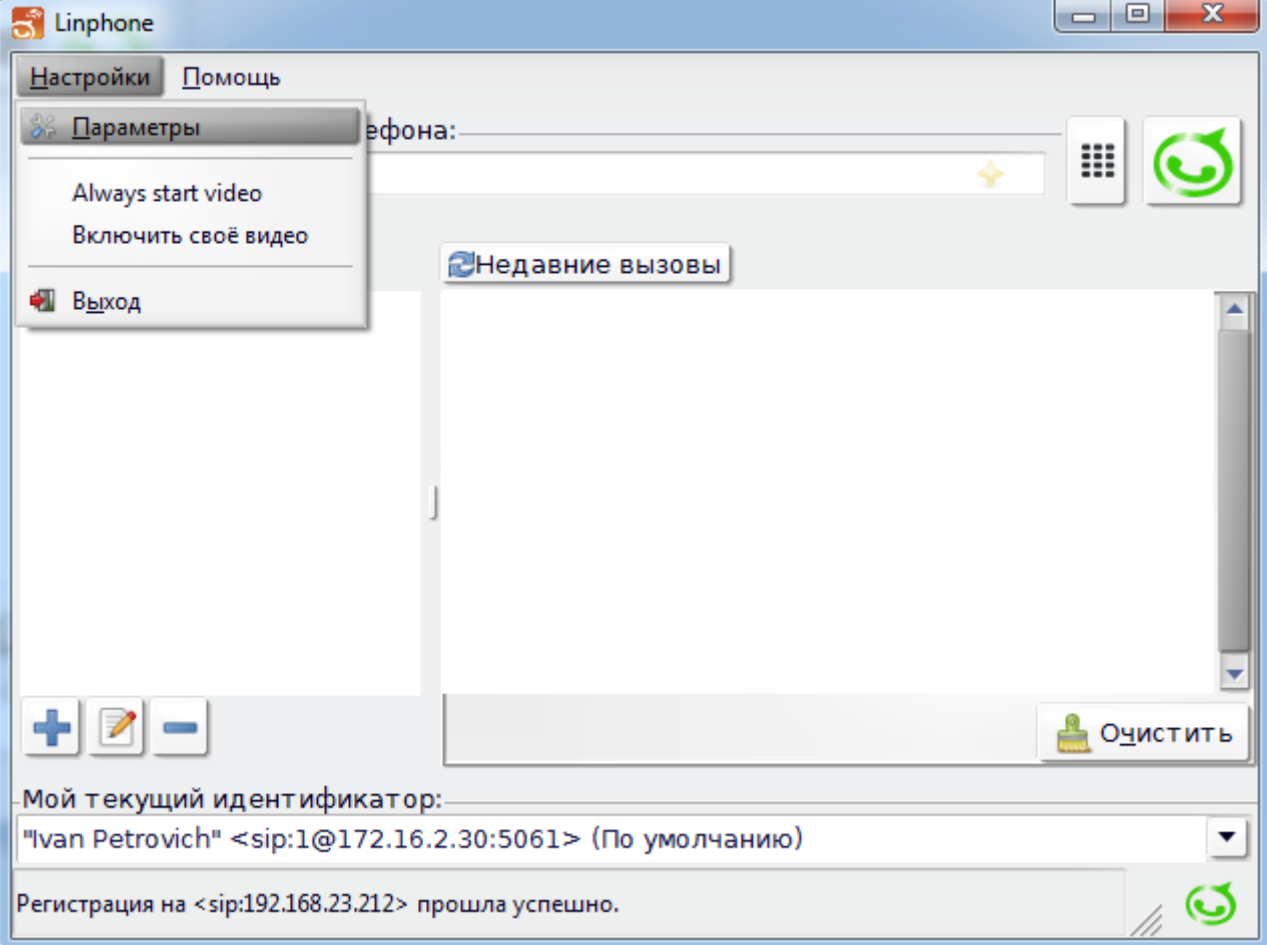

Рисунок 1 — Главное окно программы

2. В окне настроек выберите вкладку «Управление учетными записями SIP» и нажмите кнопку «Добавить» для создания новой учетной записи, рисунок 2.

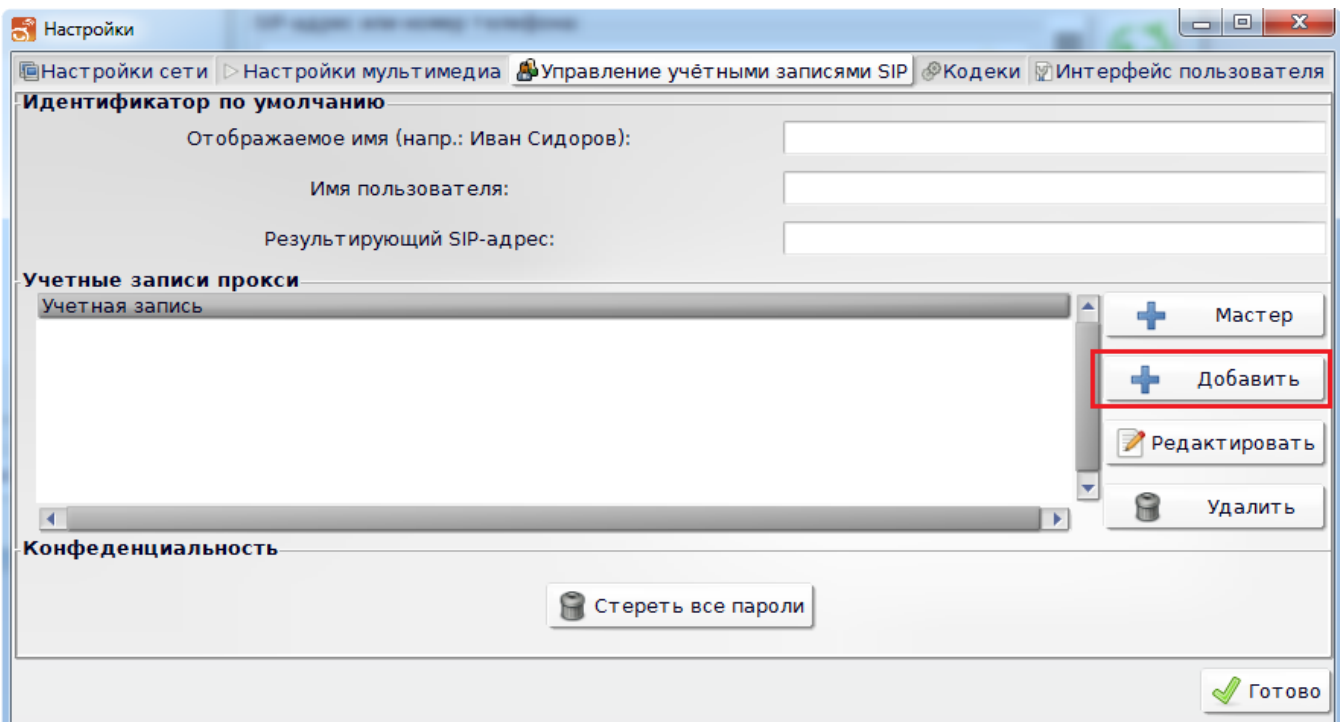

Рисунок 2 — Добавление учетной записи

3. В окне настроек учетной записи заполните все поля в соответствии с данными для настройки, рисунок 3.

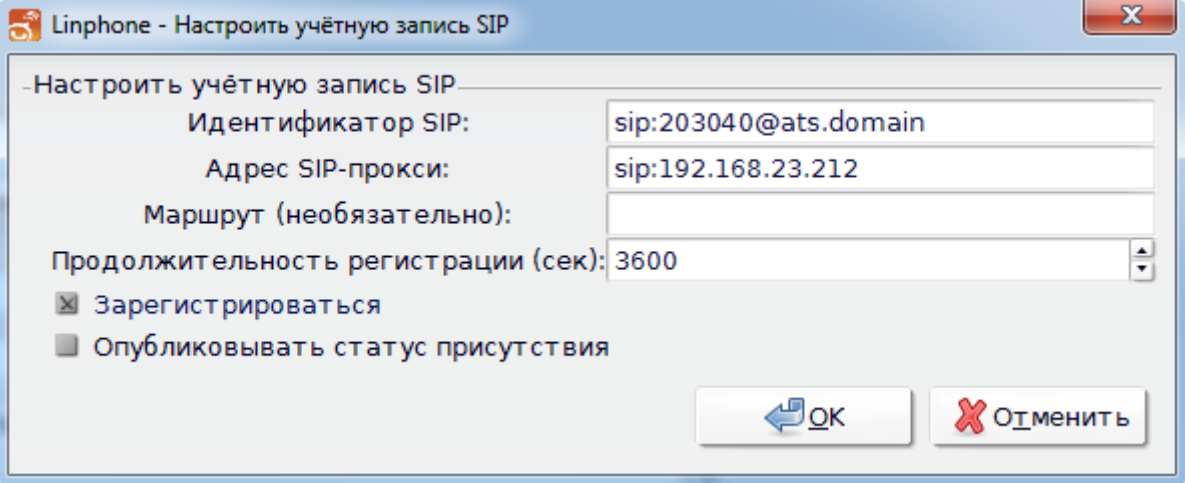

Рисунок 3 — Настройка учетной записи

- Идентификатор SIP строка, содержащая номер телефона абонента и домен регистрации разделенные символом «@» ([203040@ats.domain](mailto:203040@ats.domain));
- Адрес SIP-прокси адрес сервера SSW (192.168.23.212).
- 4. Установите флаг в поле «Зарегистрироваться». Нажмите «OK».

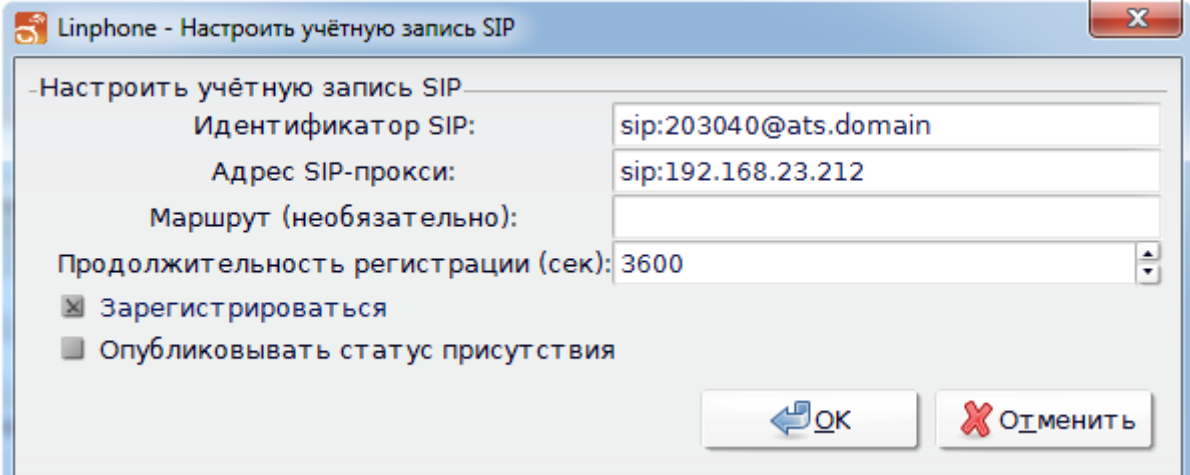

Рисунок 4 — Настройка учетной записи

5. После закрытия окна настроек учетной записи появится окно для ввода регистрационных данных, рисунок 5.

Укажите логин для регистрации на сервере в поле «UserID» (203040) и пароль для регистрации в поле «Пароль».

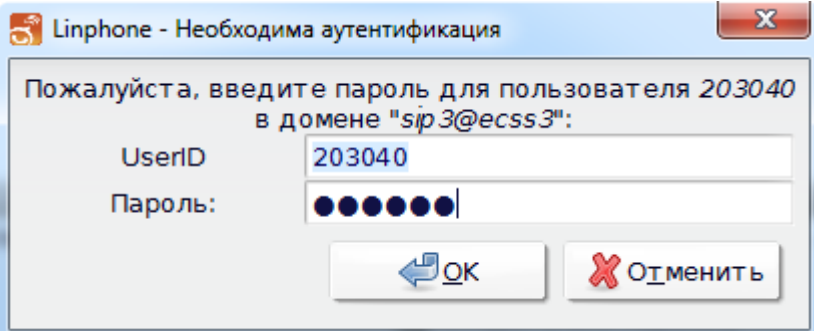

Рисунок 5 — Ввод регистрационных данных

6. Закройте окно настроек. Если настройки выполнены правильно, в главном окне программы отобразится статус — «Регистрация на <sip:192.168.23.212> прошла успешно», рисунок 6.

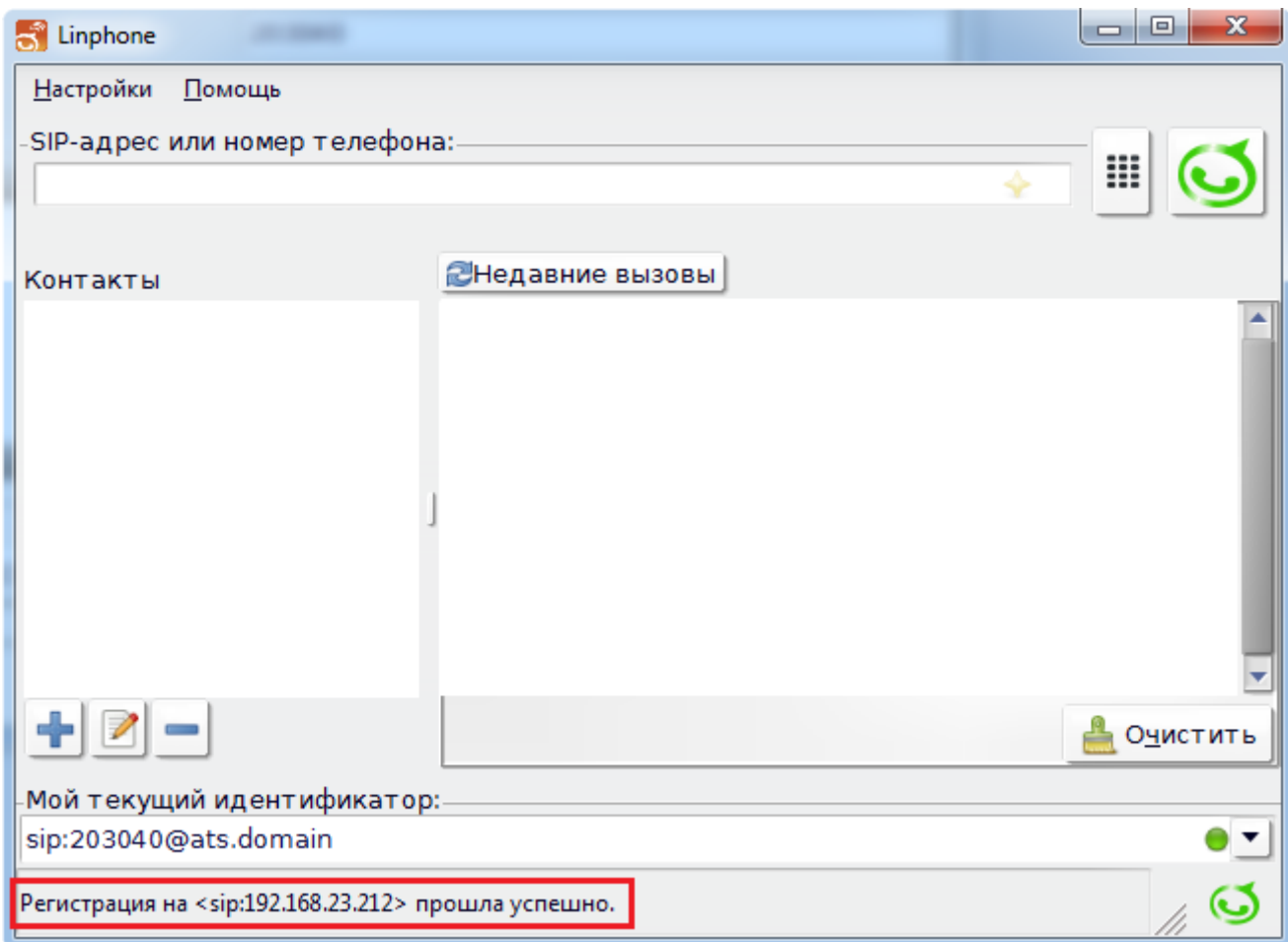

Рисунок 6 — Успешная регистрация на сервере

## <span id="page-345-0"></span>**Настройка LinPhone для ОС Linux**

Документация на программу:<http://www.linphone.org/eng/documentation/>

## **Данные для настройки:**

- адрес сервера: 192.168.18.113;
- домен: 192.168.18.113;
- номер телефона: 309;
- логин для регистрации равен номеру телефона: 309;
- пароль 123345.

1. Откройте программу LinPhone. Внешний вид приложения LinPhone показан на рисунке 7.

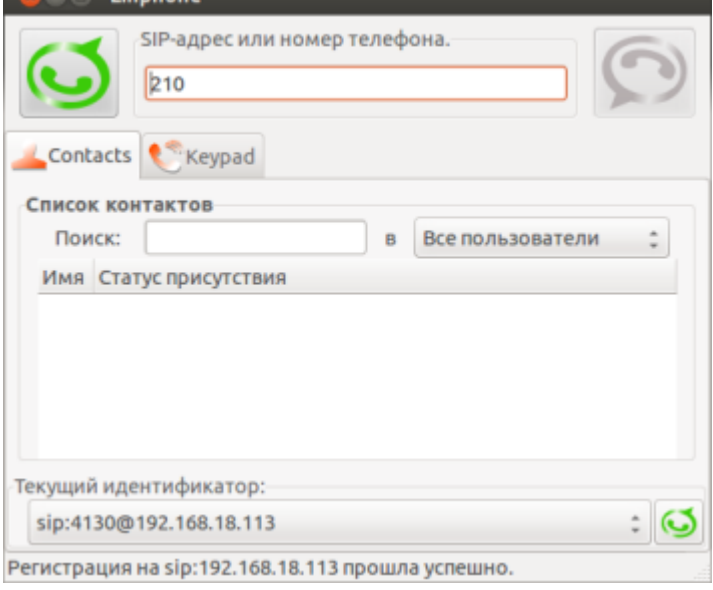

Рисунок 7 – Внешний вид приложения LinPhone

2. Для правильной работы SIP-телефона нужно выполнить настройку SIP-аккуанта. Выберите меню «Параметры» и далее выберите вкладку «Управление учетными записями SIP», рисунок 8.

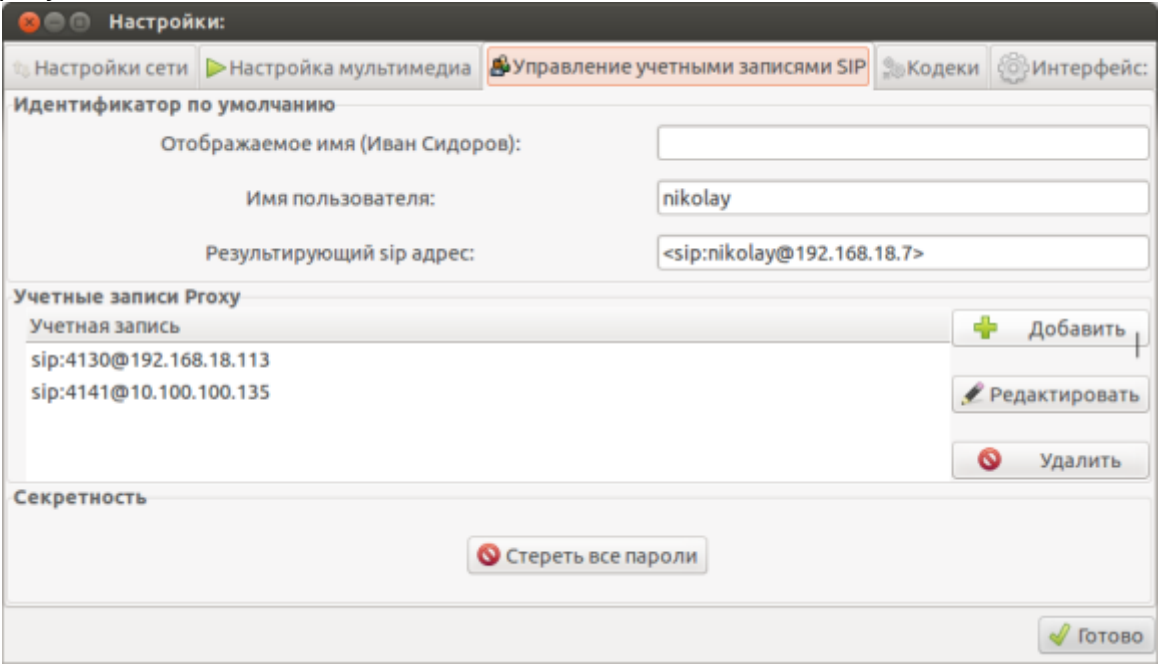

3. Для создания нового SIP-аккаунта нужно нажать на кнопку «Добавить» и выполнить следующие Рисунок 8 – Диалоговое окно «Настройки», закладка «Управление учетными записями SIP»

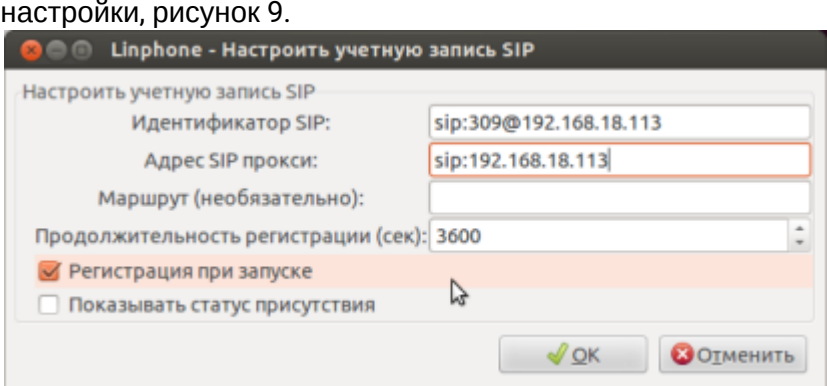

Рисунок 9 – Диалоговое окно «LinPhone — Настроить учетную запись SIP»

- Идентификатор SIP указать номер телефона и домен регистрации в формате sip:username@domain (номер — 309, домен — 192.168.18.113);
- Адрес SIP прокси указать локальный адрес SIP-сервера (адрес 192.168.18.113);
- Регистрация при запуске установить флаг;
- Продолжительность регистрации установить необходимое время между перерегистрациями (по умолчанию — 3600 сек);

• Остальные поля оставить пустыми.

#### Нажать кнопку «ОК».

Если при регистрации SIP-сервер запросит ввести пароль для данного аккаунта, то появится окно, рисунок 10.

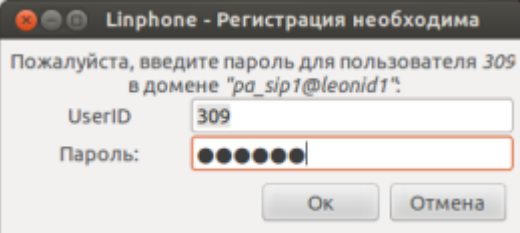

Рисунок 10 — Диалоговое окно «LinPhone — Регистрация необходима»

• Пароль — указать пароль для регистрации на SIP-сервере (пароль — 123345). Нажать кнопку «ОК».

4. При правильном выполнении настроек будет выведено сообщение «Регистрация на sip: 192.168.18.113 прошла успешно», приложение готово к работе, рисунок 11.

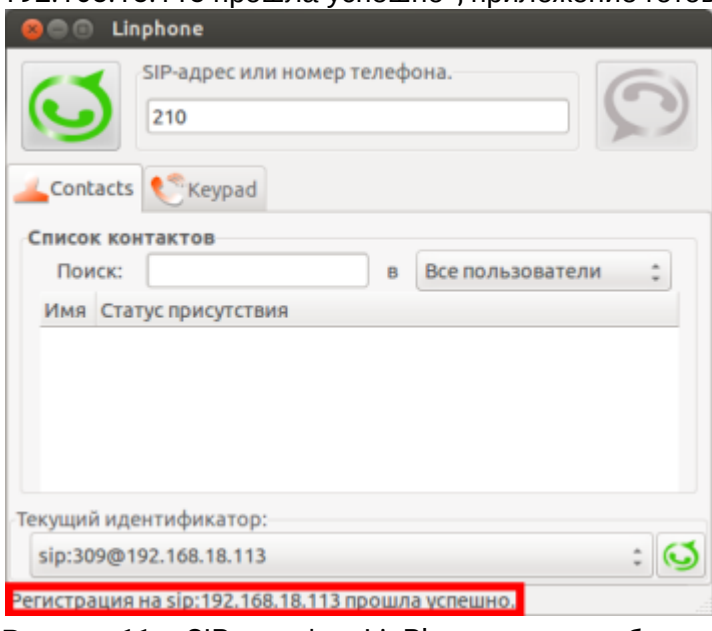

Рисунок 11 – SIP-телефон LinPhone готов к работе

### <span id="page-347-0"></span>**Настройка LinPhone для ОС iOS (iPad)**

Страница загрузки:<https://itunes.apple.com/ru/app/linphone/id360065638?mt=8> Руководство пользователя: <http://www.linphone.org/eng/documentation/>

### **Данные для настройки:**

- адрес сервера SSW: 92.125.153.130:15060;
- домен: d.external;
- имя абонента: Ivan Petrovich;
- номер телефона: 7021;
- логин для регистрации равен номеру телефона: 7021;
- пароль: 7021.

1. Запустите приложение LinPhone. При открытии помощника настройки учетной записи нажмите кнопку «Отменить», рисунок 12.

При переходе к настройкам учетной записи в главном окне программы нажмите кнопку «Настройки».

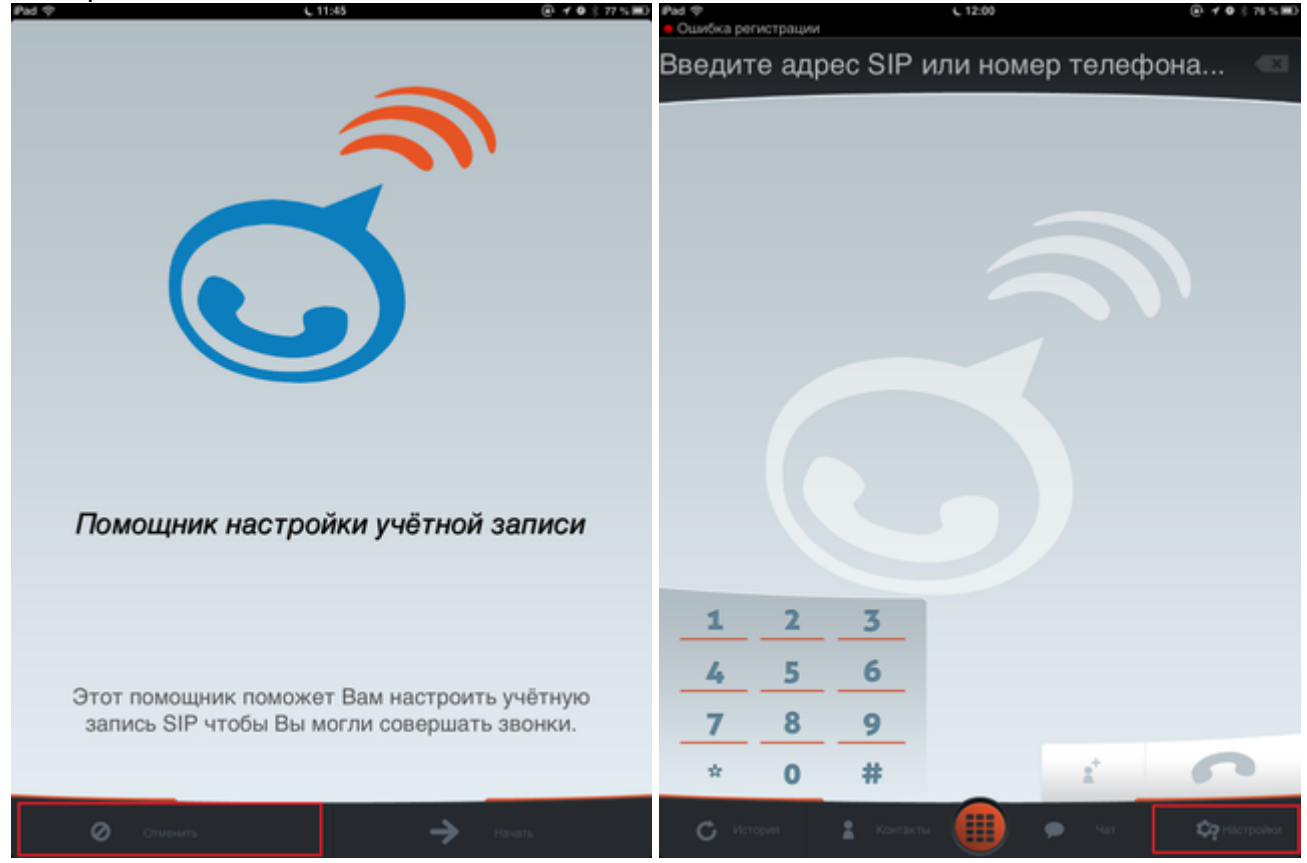

Рисунок 12 — Главное окно программы

2. В окне настроек учетной записи SIP заполните поля в соответствии с данными для настройки, рисунок 13.

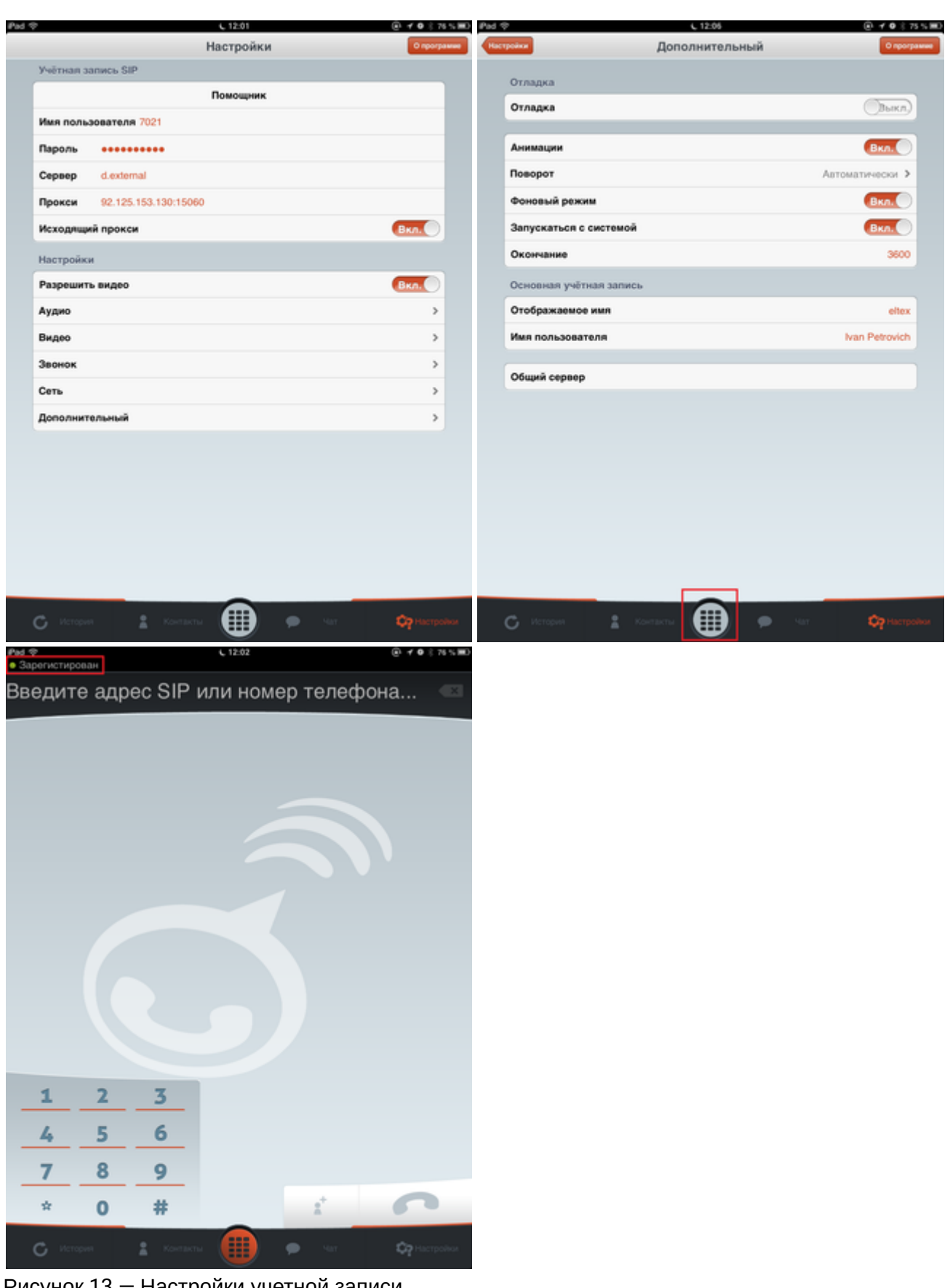

Рисунок 13 — Настройки учетной записи

- Имя пользователя номер телефона (7021);
- Пароль пароль для регистрации (7021);
- Сервер — домен регистрации (d.external);
- Прокси — адрес сервера SSW (92.125.153.130:15060);

- Исходящий прокси переключите в положение «Вкл.»
- 3. Вернитесь в главное меню нажатием центральной кнопки. Если все настройки выполнены правильно, то в левом верхнем углу должен отобразиться статус «Зарегистрирован».

## <span id="page-350-0"></span>**12.8.3 Настройка BRIA**

Сайт разработчика: <http://www.counterpath.com/>

- [Настройка](#page-350-1) [BRIA](#page-350-1) [для ОС](#page-350-1) [Windows](#page-350-1)
- [Настройка](#page-354-0) [BRIA](#page-354-0) [для ОС](#page-354-0) [iOS \(iPad\)](#page-354-0)

### <span id="page-350-1"></span>**Настройка BRIA для ОС Windows**

Сайт разработчика: <http://www.counterpath.com/> Страница загрузки и документация:<http://www.counterpath.com/bria.html>

#### **Данные для настройки:**

- адрес сервера SSW: [sbc.eltex.org](http://sbc.eltex.org):5060;
- домен: d.external;
- имя абонента: Abonent;
- номер телефона: 5050;
- логин для регистрации равен номеру телефона: 5050;
- пароль 123345.
- 1. Откройте программу Bria. Внешний вид приложения Bria показан на рисунке 1.

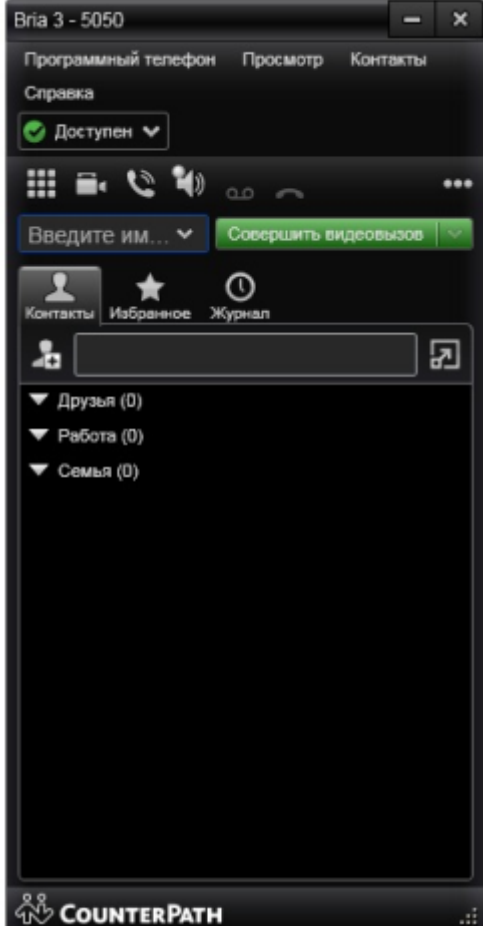

Рисунок 1 – Внешний вид приложения Bria

2. Для правильной работы SIP-телефона нужно настроить учетную запись SIP. Выберите меню «Программный телефон –> Настройка учетной записи -> Добавить».

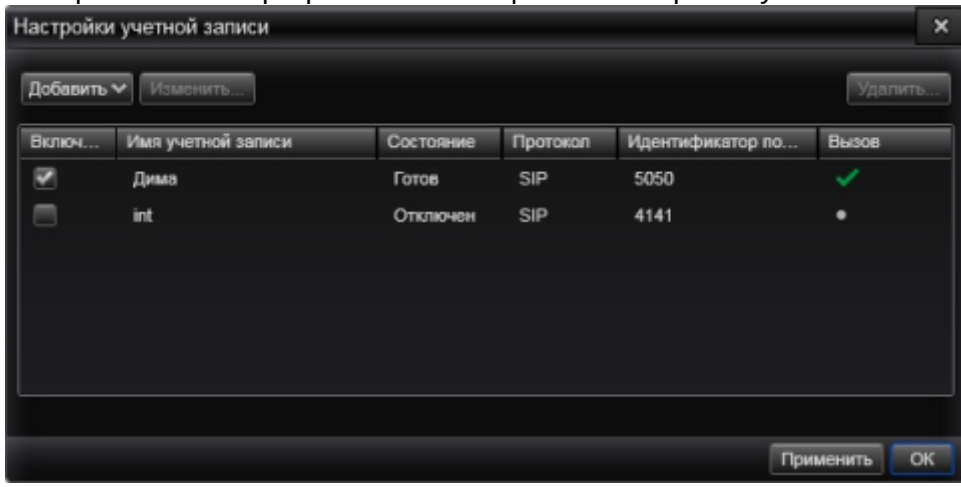

#### Рисунок 2 – Настройка учетной записи

3. В диалоговом окне «Учетная запись SIP» нужно выполнить следующие настройки.

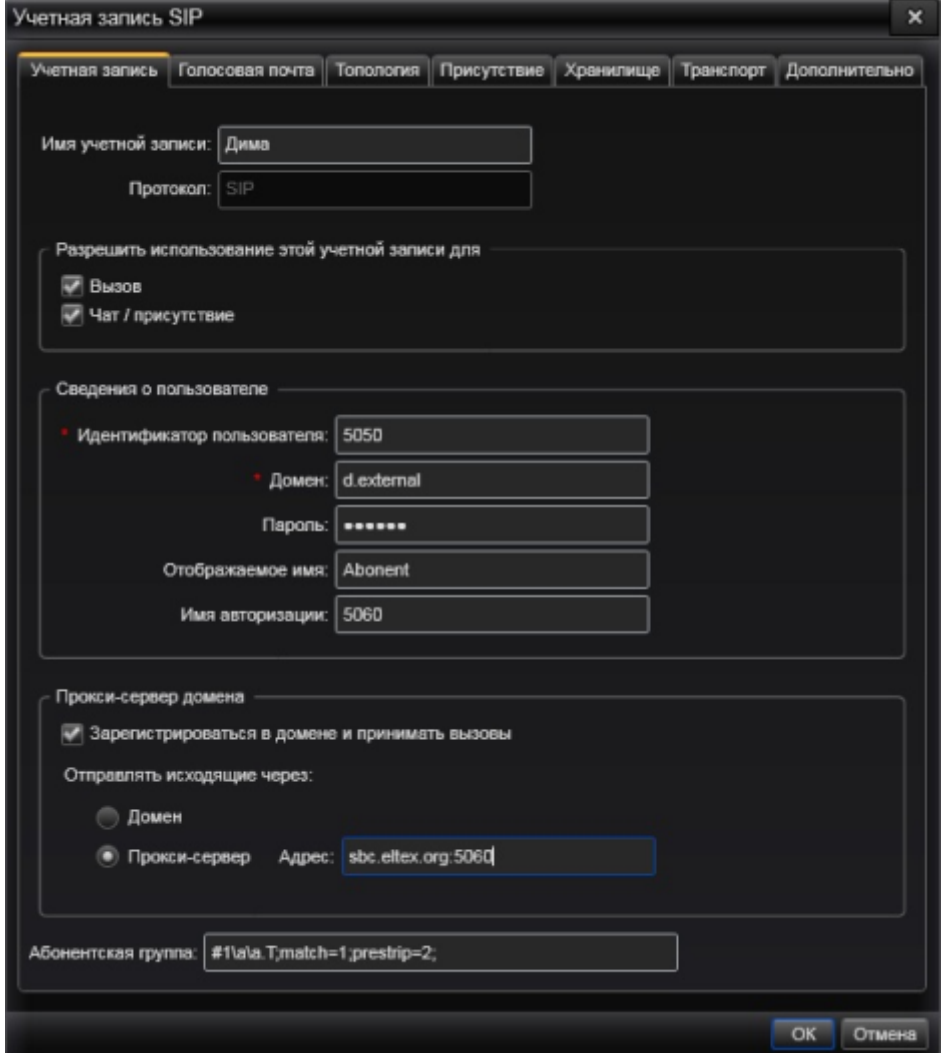

Рисунок 3 – Диалоговое окно «Учетная запись SIP», закладка «Учетная запись» Во вкладке «Учетная запись» нужно выполнить следующие настройки:

- Имя учетной записи указать название учетной записи в системе (может быть любым);
- Протокол выбрать протокол, по которому будет работать телефон (SIP);
- Разрешить использование этой учетной записи для установить флаг «Вызов» и «Чат/ присутствие»;

- Идентификатор пользователя указать имя пользователя (номер 5050);
- Домен указать доменное имя SIP-сервера (домен d.external);
- Пароль указать пароль для регистрации на SIP-сервере (пароль 123345);
- Отображаемое имя указать имя пользователя, которое будет указано на экране (имя, которое будет определяться на аппарате вызываемого абонента — Abonent);
- Прокси-сервер домена установить флаг «Зарегистрироваться в домене и принимать вызовы», в разделе «Отправлять исходящие через:» выбрать значение «Прокси-сервер» и указать адрес прокси-сервера в поле «Адрес» (адрес — [sbc.eltex.org:](http://sbc.eltex.org)5060);
- Остальные поля оставить пустыми.

Во вкладке «Топология» в разделе «Способ обхода брандмауэра:» нужно выбрать значение «Автоматическое обнаружение способа обхода брандмауэра при помощи ICE», рисунок 4.

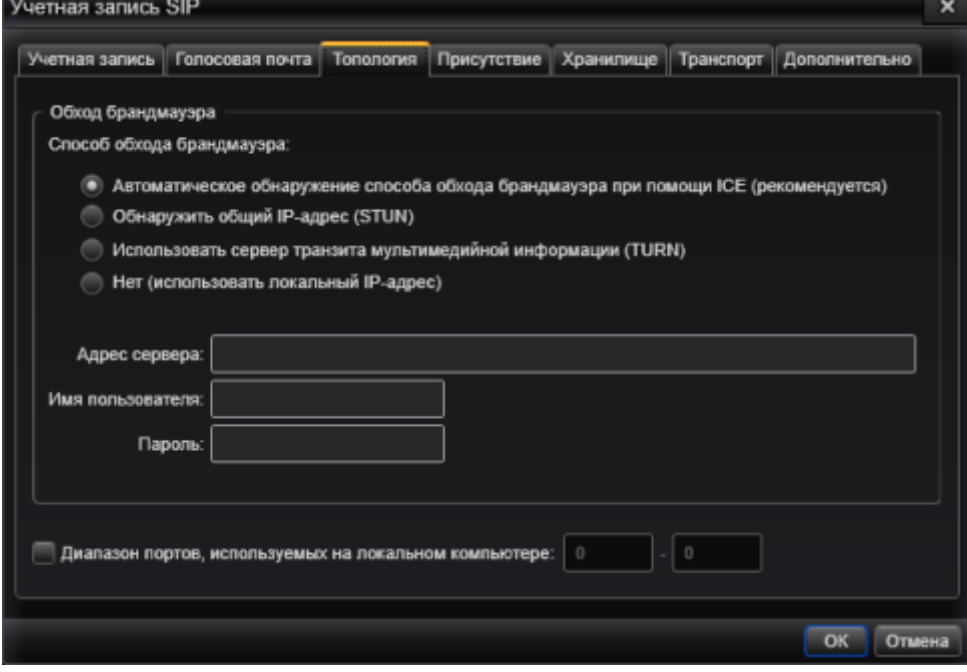

Рисунок 4 – Диалоговое окно «Учетная запись SIP», закладка «Топология» Во вкладке «Дополнительно» в разделе «Настройки регистрации» установите следующие значения:

- Повторная регистрация каждые: 3600;
- Минимальное время: 20;
- Максимальное время: 120.

В разделе «Метод удержания» выберите значение «Управлять запросом на удержание только в линии M-line (новый стандарт)», установите флаг «Отправлять элементы проверки активности SIP» и флаг «Использовать отчет», рисунок 29.

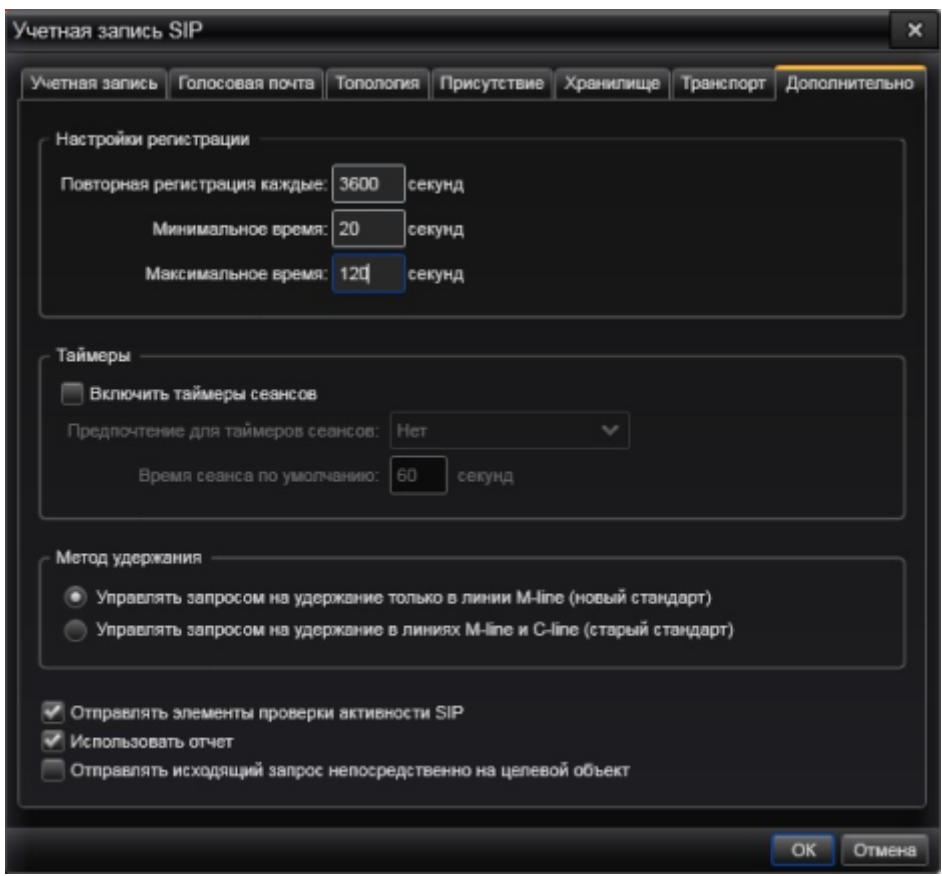

Рисунок 5 – Диалоговое окно «Учетная запись SIP», закладка «Дополнительно» Нажмите кнопку «ОК».

4. При правильном выполнении настроек на экране SIP-телефона появится статус «Доступен», приложение готово к работе, рисунок 6.

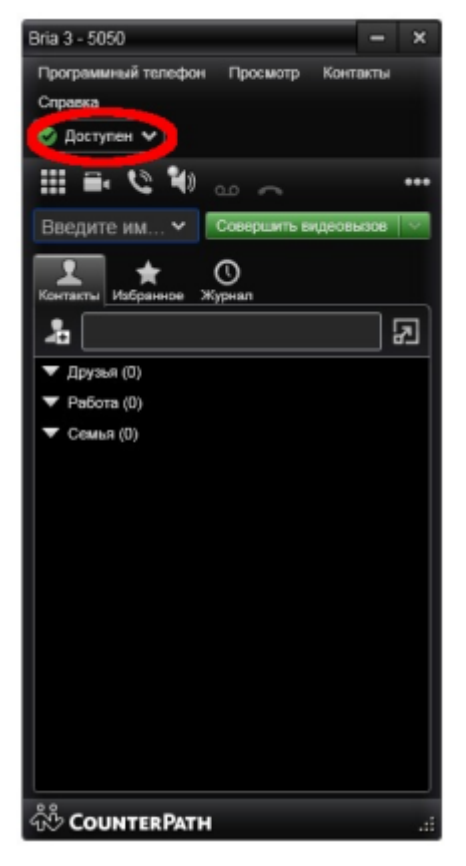

Рисунок 6 – SIP-телефон Bria готов к работе

## <span id="page-354-0"></span>**Настройка BRIA для ОС iOS (iPad)**

Страница загрузки:<https://itunes.apple.com/ru/app/bria-ipad-edition-voip-sip/id440744818?mt=8>

## **Данные для настройки:**

- адрес сервера SSW: 92.125.153.130:15060;
- домен: d.external;
- имя абонента: Ivan Petrovich;
- номер телефона: 7021;
- логин для регистрации равен номеру телефона: 7021;
- пароль: 7021.
- 1. Запустите приложение Bria, главное окно приложения показано на рисунке 7. Для создания/управления учетными записями нажмите на изображение ключа, рисунок 7.

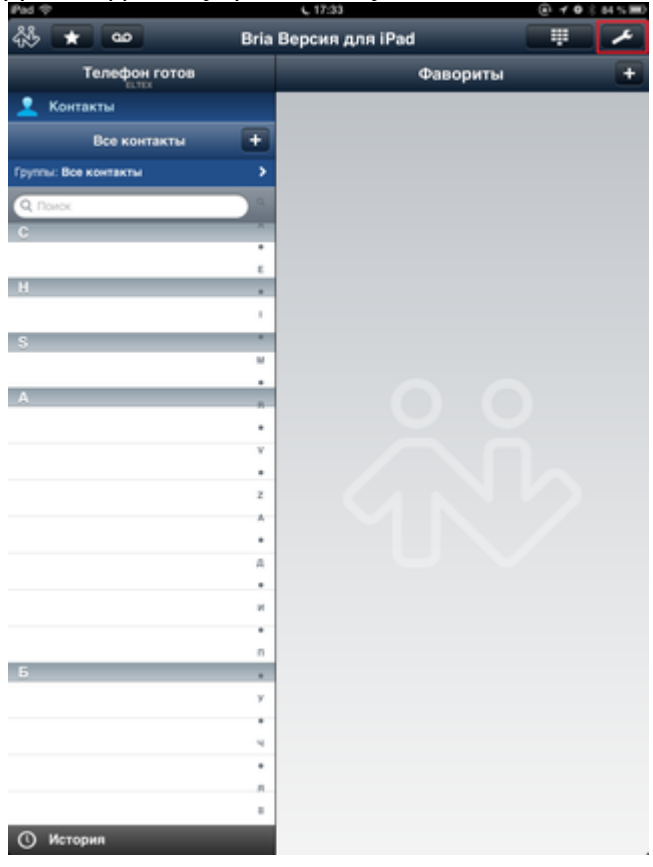

Рисунок 7 — Главное окно приложения Bria

2. Выберите тип пользовательского аккаунта — «VoIP (SIP) — Звонки», рисунок 8.

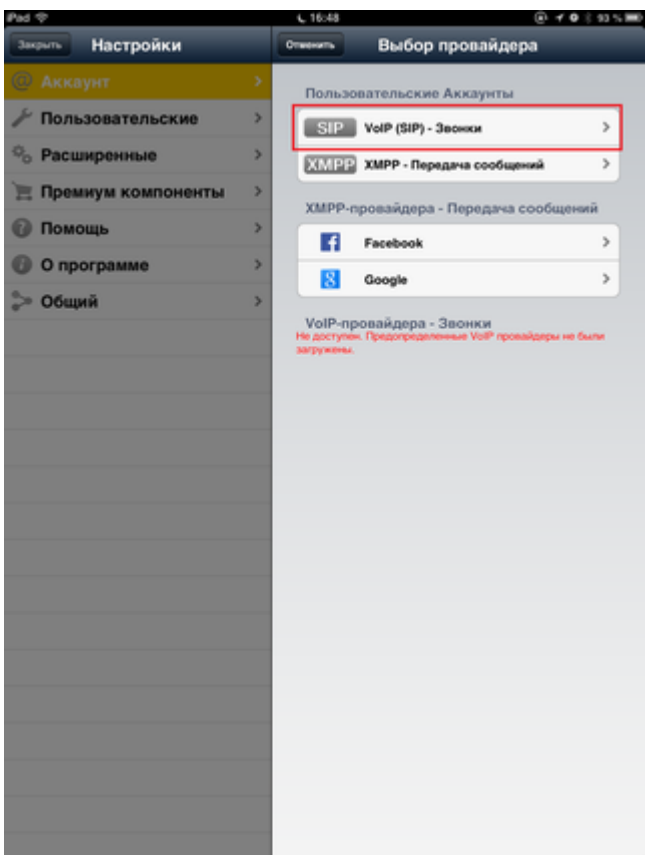

Рисунок 8 — Выбор типа пользовательского аккаунта

3. Нажмите кнопку «+» для добавления учетной записи, рисунок 9.

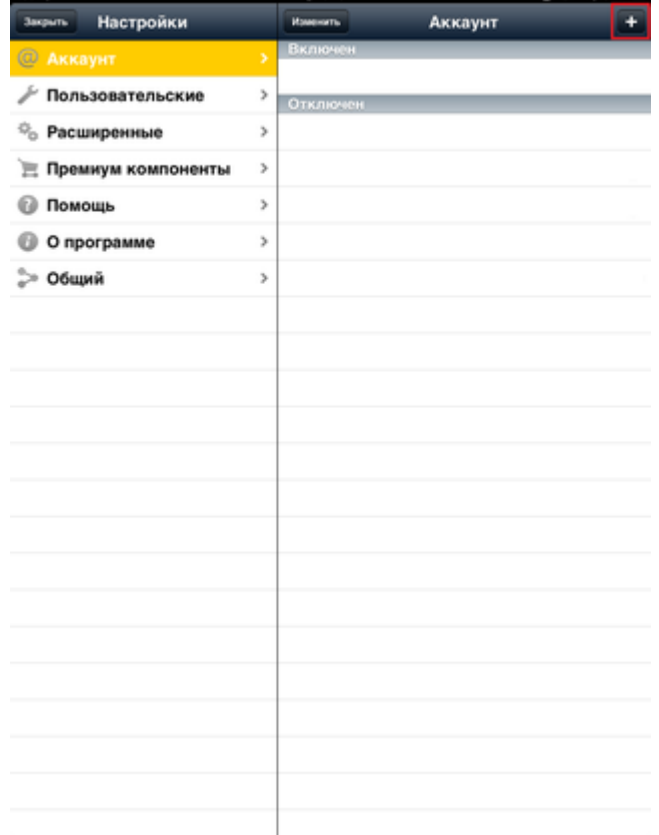

Рисунок 9 — Добавление новой учетной записи

4. В настройках SIP-аккаунта заполните поля в соответствии с исходными данными, рисунок 10.

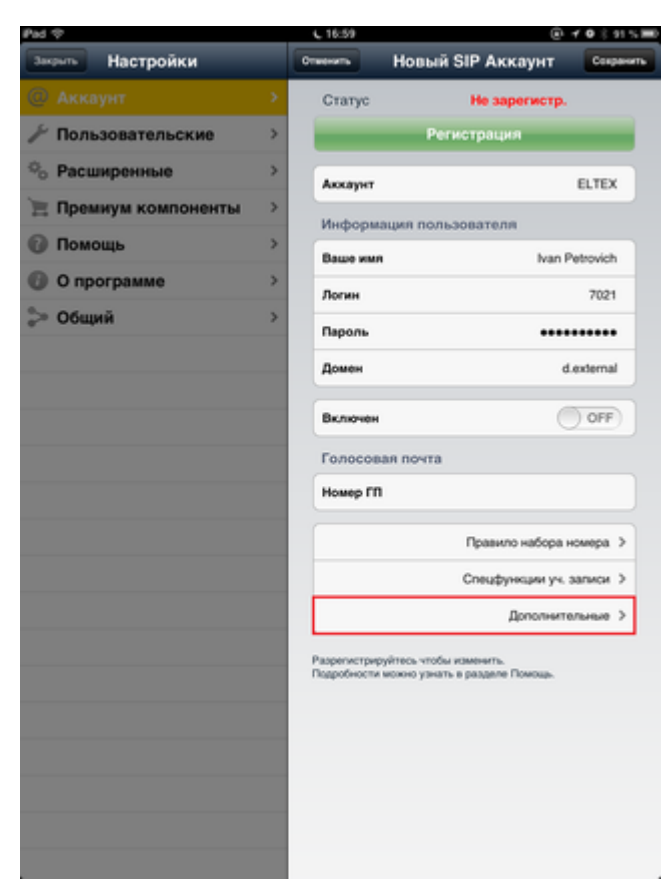

Рисунок 10 — настройки учетной записи

- Аккаунт произвольное имя учетной записи (ELTEX);
- Ваше имя имя абонента (Ivan Petrovich);
- Логин логин для регистрации на сервере (7021);
- Пароль пароль для регистрации на сервере (7021);
- Домен домен регистрации (d.external).

Нажмите кнопку «Дополнительно» для настройки дополнительных параметров учетной записи. Заполните поля в области настроек "Разное", рисунок 11.

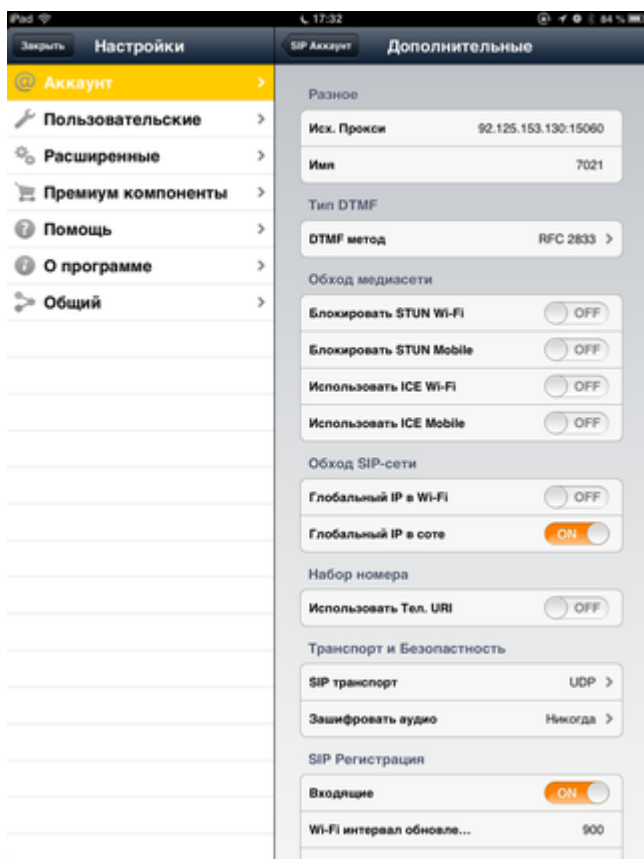

Рисунок 11 — Настройка дополнительных параметров учетной записи

• Исх.Прокси — 92.125.153.130:15070;

• Имя — номер телефона абонента (7021).

Все остальные настройки оставьте по умолчанию. Вернитесь в окно основных настроек учетной записи.

5. Включите учетную запись, передвинув ползунок поля "включен" в положение «ON». После успешной регистрации на сервере статус аккаунта должен перейти в состояние «Зарегистрирован». Нажмите кнопку «Аккаунт» для возврата к списку аккаунтов.

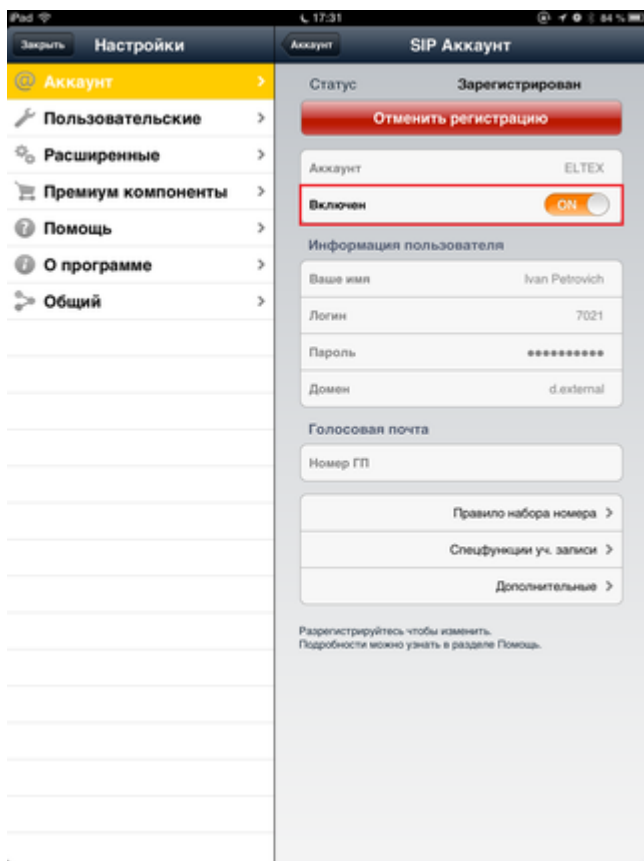

Рисунок 12 — Включение учетной записи

6. При необходимости можно добавить новые учетные записи в список аккаунтов или завершить настройку нажатием кнопки «Закрыть», рисунок 13.

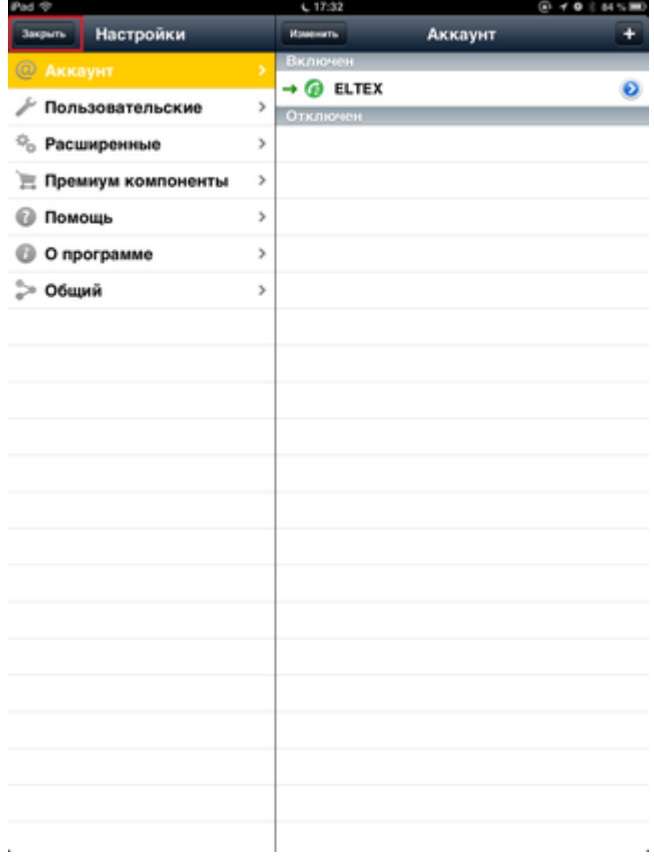

Рисунок 13 — Список активных учетных записей

## <span id="page-359-0"></span>**12.8.4 Настройка 3CXPHONE для ОС Windows**

Сайт разработчика: <http://www.3cx.com/> Страница загрузки и документация:<http://www.3cx.com/voip/voip-phone/>

### **Данные для настройки:**

- адрес сервера SSW: 192.168.18.113;
- домен: d.external;
- имя абонента: Abonent;
- номер телефона: 31114;
- логин для регистрации равен номеру телефона: 31114;
- пароль 123345.
- 1. Откройте программу 3CXPhone. Внешний вид приложения 3CXPhone показан на рисунке 1.

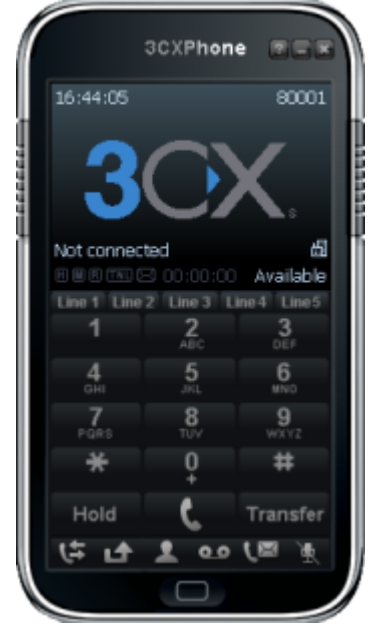

Рисунок 1 — Внешний вид приложения 3CXPhone

2. Для вызова главного меню (Main Menu) нужно нажать правой кнопкой мыши по экрану 3CXPhone, рисунок 2.

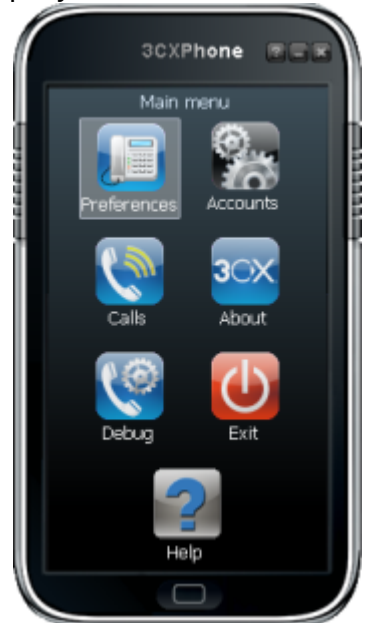

Рисунок 2 — Главное меню «Main Menu»
#### 3. Для создания SIP-аккаунта выбрать меню «Accounts»:

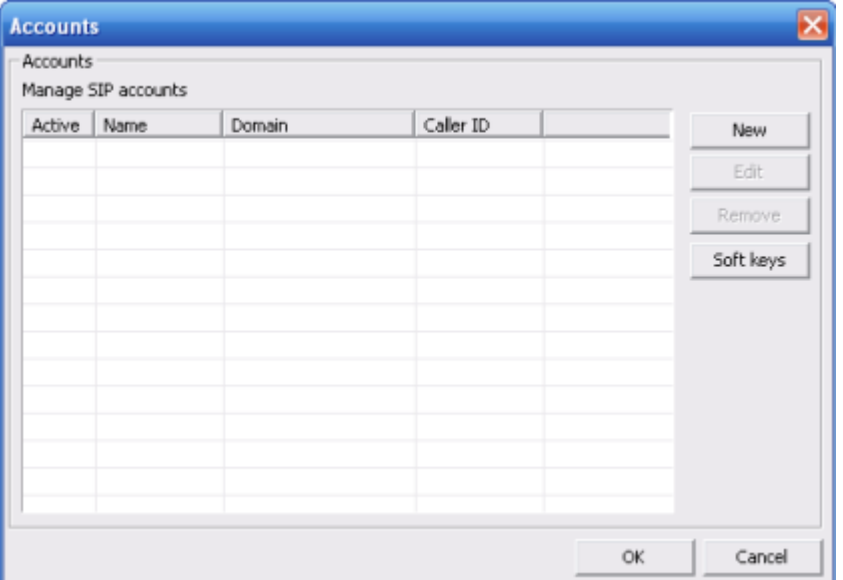

## Рисунок 3 — Подменю «Accounts»

4. Для добавления нового SIP-аккаунта нужно нажать на кнопку «New» и выполнить следующие настройки, рисунок 4.

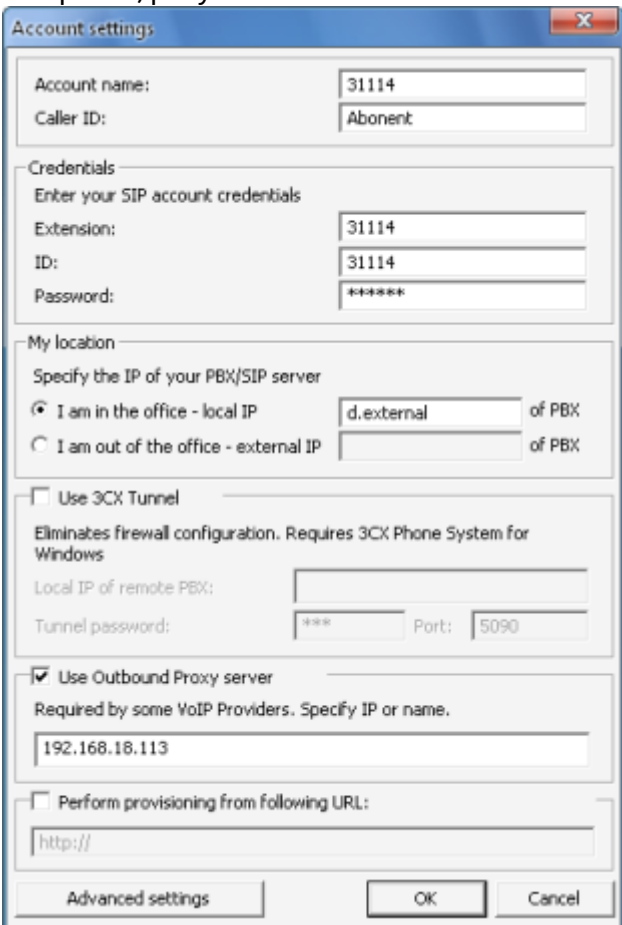

Рисунок 4 — Диалоговое окно «Account settings»

- Account name ввести имя аккаунта (31114);
- Caller ID ввести идентификатор звонящего (имя, которое будет определяться на аппарате вызываемого абонента — Abonent);
- Extension указать номер телефона (номер 31114);
- ID логин для авторизации на сервере (логин 31114);
- Password пароль для авторизации (пароль 123345);

- I am in the office local IP указать доменное имя сервера (домен d.external);
- Use outbound proxy server указать адрес сервера SSW (192.168.18.113).
- Нажать кнопку «ОК».

При правильном выполнении настроек состояние клиента будет «On hook», приложение готово к работе, рисунок 5.

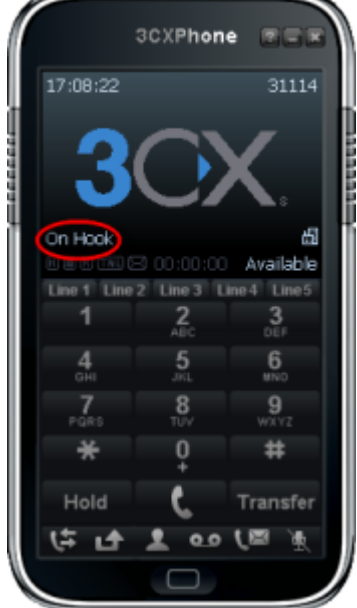

Рисунок 5 — SIP-телефон 3CXPhone готов к работе

# **12.8.5 Настройка X-LITE для ОС Windows**

Сайт разработчика: <http://www.counterpath.com/> Страница загрузки и документация:<http://www.counterpath.com/x-lite.html>

# **Данные для настройки:**

- Адрес сервера SSW: 192.168.18.113;
- Домен: d.external;
- Имя абонента: Abonent;
- Номер телефона: 31114;
- Логин для регистрации равен номеру телефона: 31114;
- Пароль 123345.
- 1. Откройте программу X-LIte. Внешний вид приложения X-Lite показан на рисунке 1.

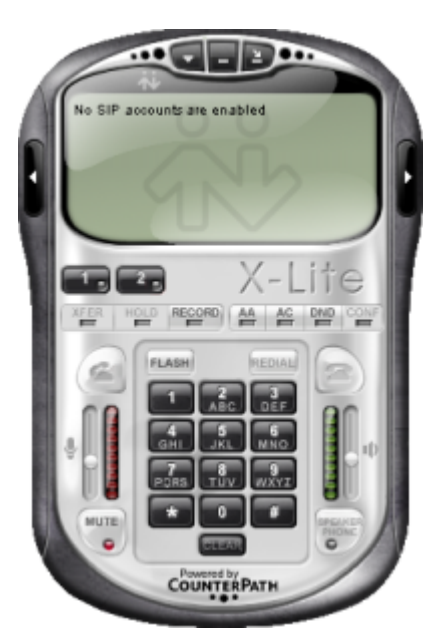

Рисунок 1 — Внешний вид приложения X-Lite

2. Для правильной работы SIP-телефона нужно выполнить настройку SIP-аккуанта.

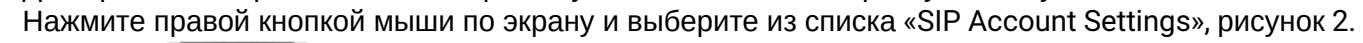

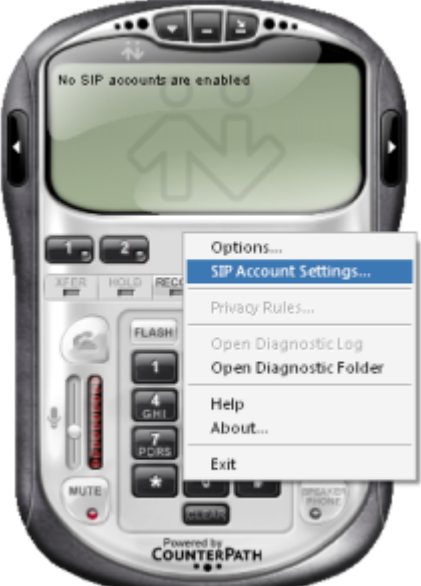

Рисунок 2 — Выбор «SIP Account settings» из списка

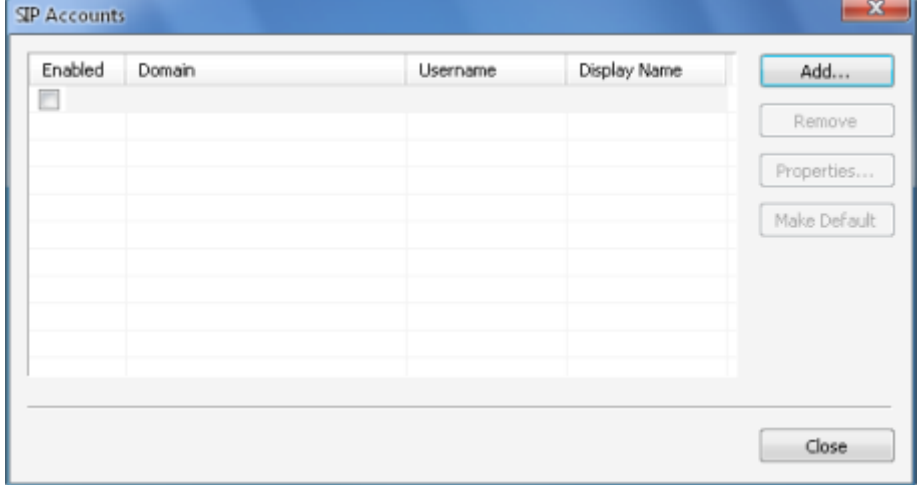

Рисунок 3 — Подменю «SIP Accounts»

3. Для создания нового SIP-аккаунта нужно нажать на кнопку «Add» и выполнить настройки, рисунок 4.

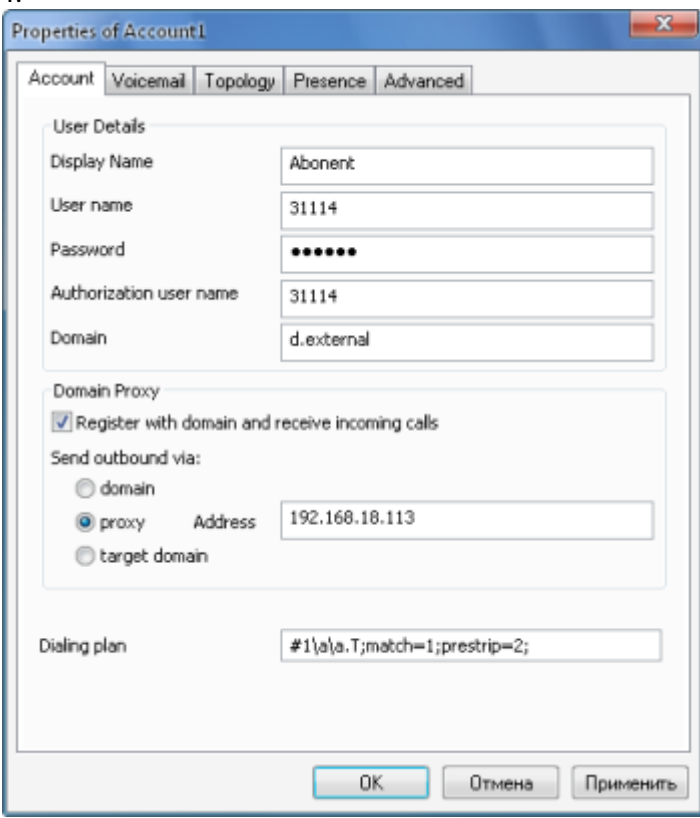

Рисунок 4 — Диалоговое окно «Properties of Account», закладка «Account» Во вкладке «Account» нужно выполнить следующие настройки:

- Display Name указать имя пользователя, которое будет указано на экране (имя, которое будет определяться на аппарате вызываемого абонента — Abonent);
- User name указать номер пользователя (номер 31114);
- Password указать пароль для регистрации на SIP-сервере (пароль 123345);
- Authorization user name указать логин для регистрации (логин 31114);
- Domain указать доменное имя сервера (домен d.external);
- Register with domain and receive incoming calls установить флаг для регистрации на прокси-сервере и получения входящих вызовов;
- Send outbound via выбрать значение «Proxy» и указать адрес SSW (192.168.18.113);
- Остальные поля оставить без изменений.

Во вкладке «Topology» в разделе «IP address» нужно выбрать значение «Use local IP address» использовать локальный адрес и установить флаг «Enable ICE», рисунок 5.

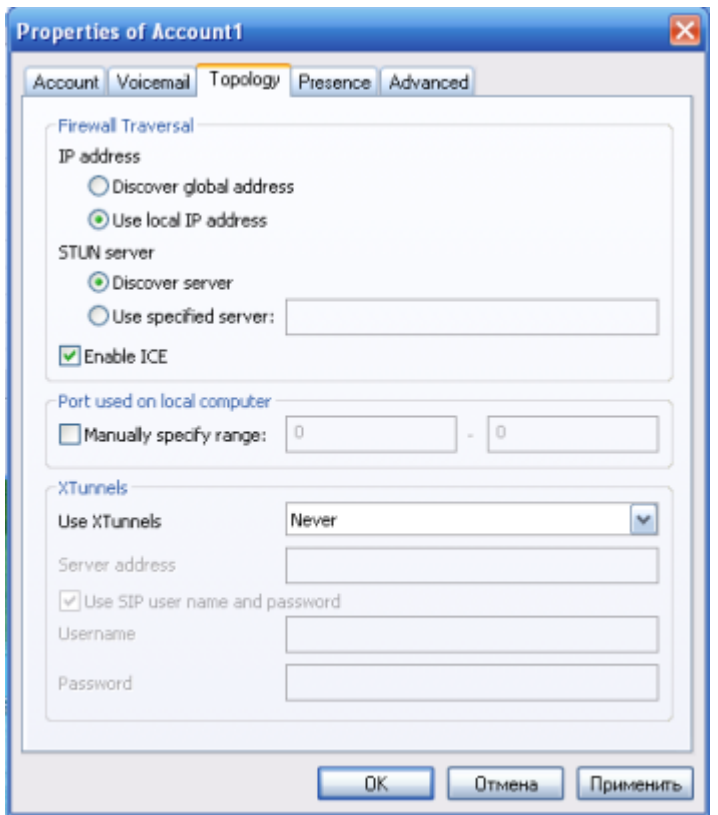

Рисунок 5 — Диалоговое окно «Properties of Account», закладка «Topology» Нажать кнопку «ОК».

4. В таблице меню «SIP Accounts» будет добавлена новая запись. Установите флаг «Enabled» напротив созданной записи и нажмите кнопку «Close», рисунок 6.

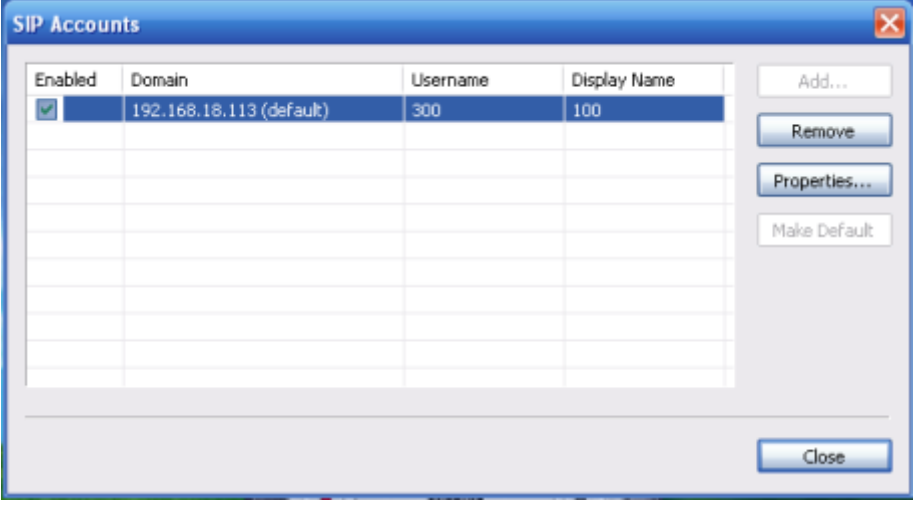

Рисунок 6 — Подменю «SIP Accounts», выбор созданного аккаунта

5. При правильном выполнении настроек на экране SIP-телефона появится запись «Ready», приложение готово к работе, рисунок 7.

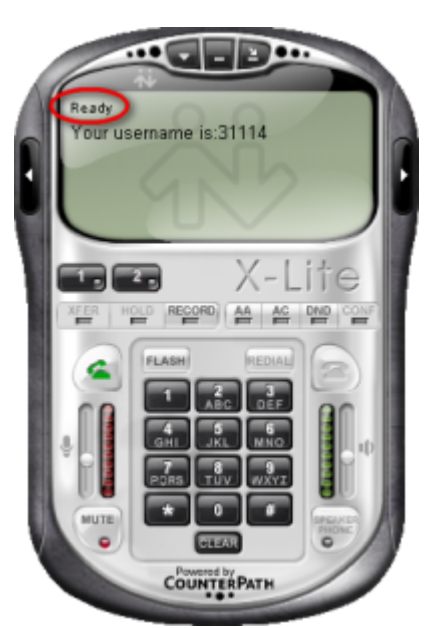

Рисунок 7 — SIP-телефон X-lite готов к работе

# **12.8.6 Настройка Ekiga для ОС Linux**

Сайт разработчика: <http://www.ekiga.org/> Руководство пользователя: <http://wiki.ekiga.org/>

# **Данные для настройки:**

- адрес сервера SSW: 192.168.23.212;
- домен: ats.domain;
- имя абонента: Ivan Petrovich;
- номер телефона: 203040;
- логин для регистрации равен номеру телефона: 203040;
- пароль: 203040.
- 1. Запустите приложение Ekiga, главное окно приложения представлено на рисунке 1.

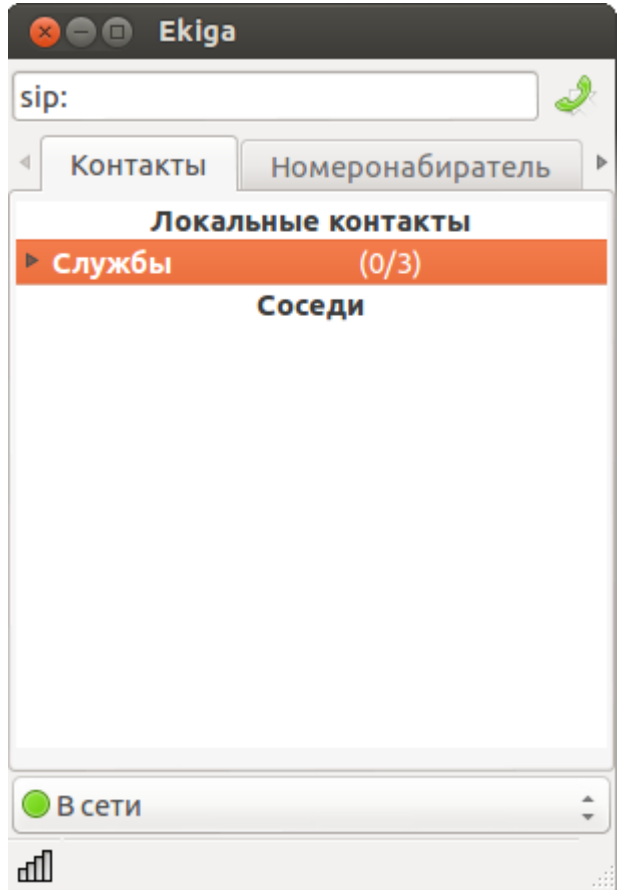

Рисунок 1 — Главное окно приложения Ekiga

2. Выберите в меню «Правка» пункт «Параметры», рисунок 2.

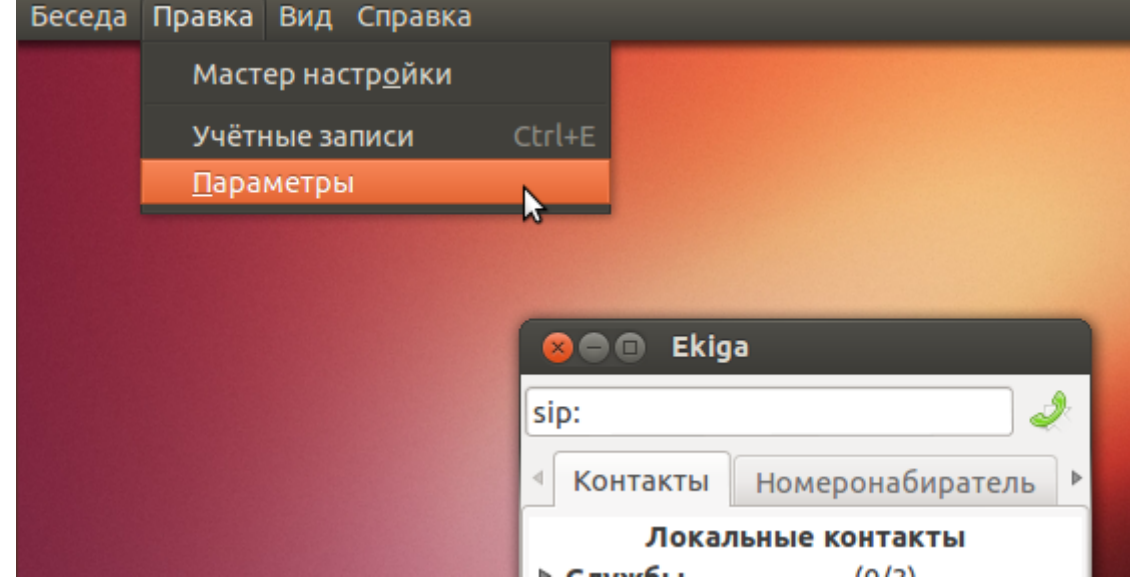

Рисунок 2 — Общие параметры

3. В окне настроек выберите пункт «Параметры SIP». В поле «Исходящий прокси-сервер» укажите адрес сервера SSW — 192.168.23.212, рисунок 3. Закройте окно настроек.

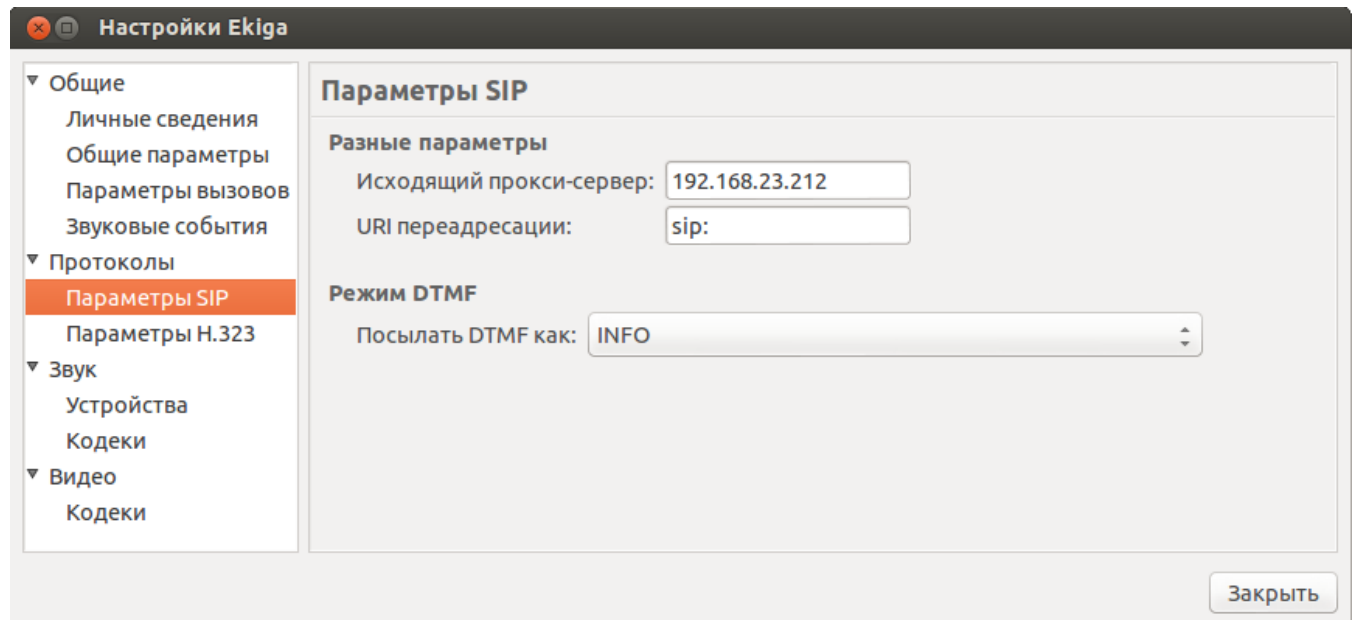

Рисунок 3 — Настройка исходящего прокси-сервера

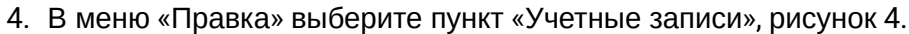

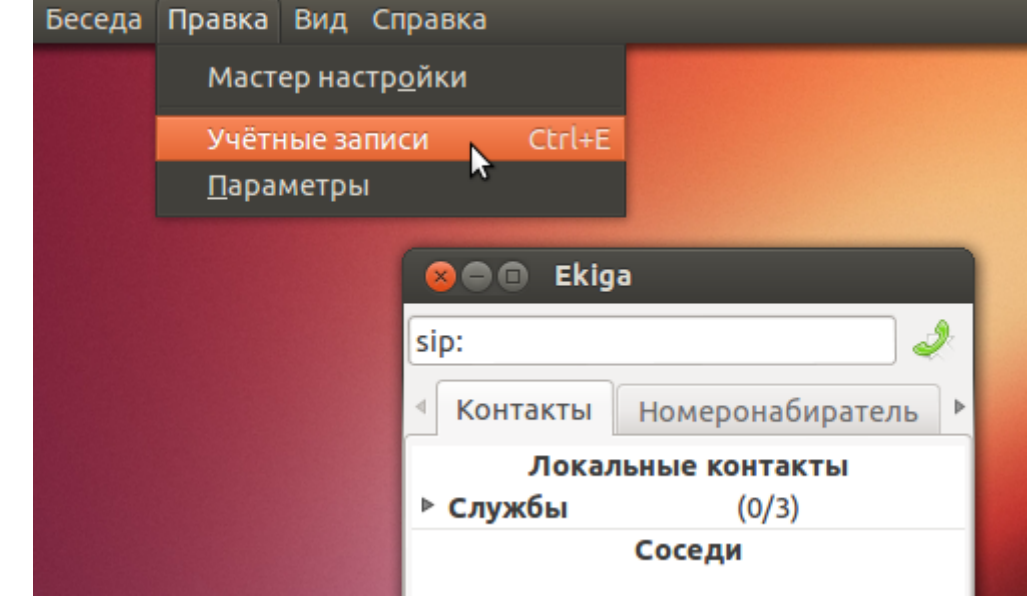

Рисунок 4 — Учетные записи

5. После открытия окна выберите в меню «Учетные записи» пункт «Добавить учетную запись SIP», рисунок 54.

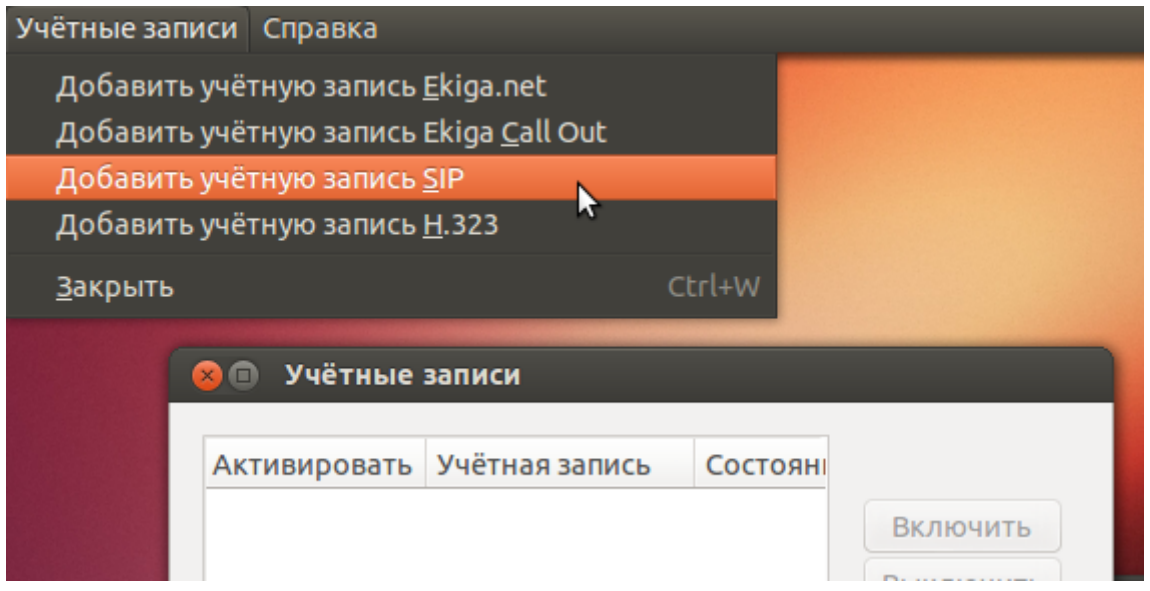

Рисунок 54 — Добавление учетной записи

6. В открывшемся окне «Правка учетной записи» заполните поля в соответствии с данными для настройки, рисунок 5.

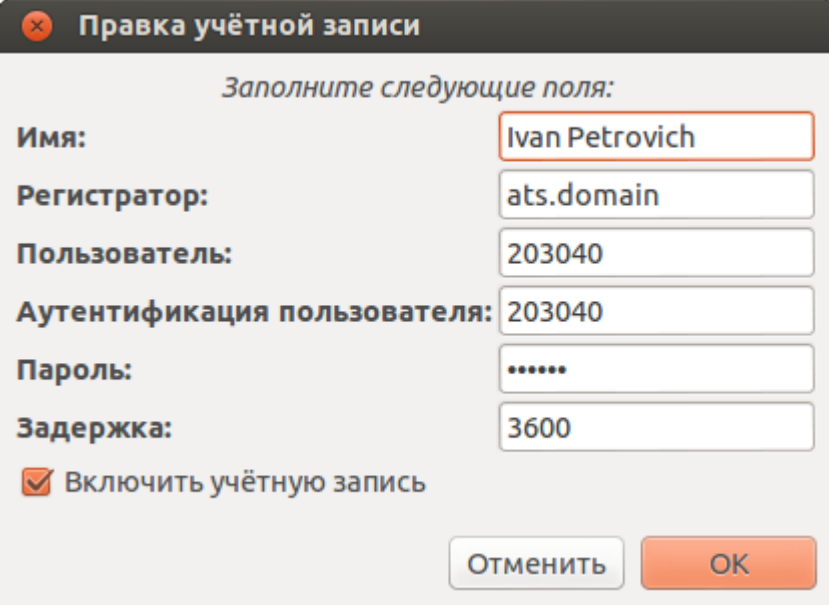

Рисунок 5 — Правка учетной записи

- Имя имя абонента (Ivan Petrovich);
- Регистратор домен регистрации (ats.domain);
- Пользователь номер телефона абонента (203040);
- Аутентификация пользователя логин для регистрации на SSW (203040);
- Пароль пароль для регистрации на SSW (203040).

Установите флаг «Включить учетную запись» и нажмите «OK».

Если все настроено правильно, состояние созданной учетной записи перейдет в статус «Зарегистрирован», рисунок 6. Закройте окно настроек.

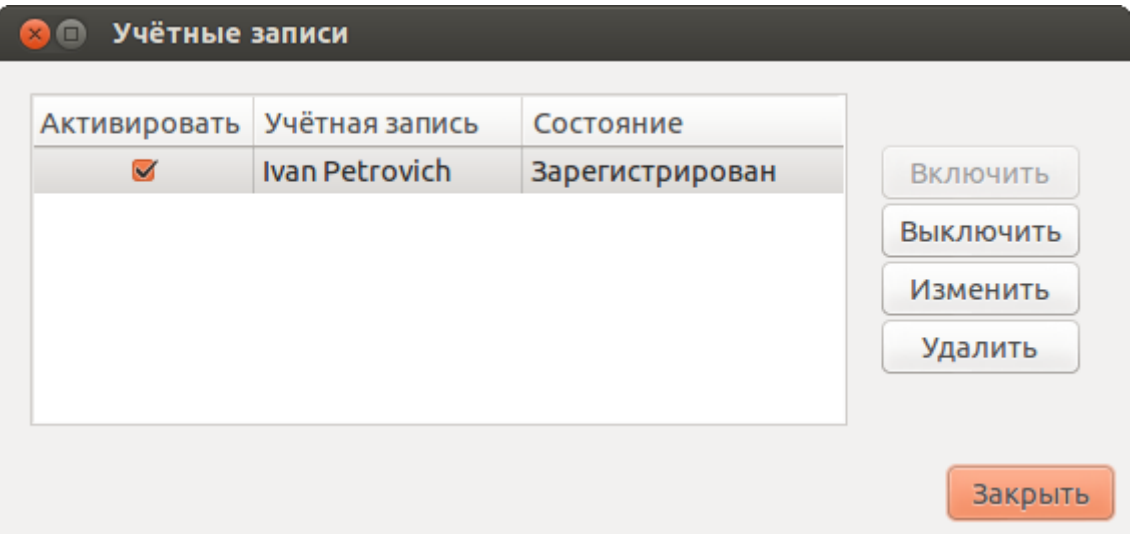

Рисунок 6 — Список учетных записей

# **12.8.7 Настройка Acrobits Groundwire для ОС iOS (iPhone)**

Сайт разработчика: <http://www.acrobits.cz/>

Страница загрузки:<https://itunes.apple.com/ru/app/groundwire-business-caliber/id378503081?mt=8> Руководство пользователя: <http://www.acrobits.cz/5/tutorials-softphone-for-iphone>

# **Данные для настройки:**

- адрес сервера SSW: 92.125.153.130:15060;
- домен: d.external;
- имя абонента: Ivan Petrovich;
- номер телефона: 7021;
- логин для регистрации равен номеру телефона: 7021;
- пароль: 7021.
- 1. Запустите приложение "Acrobits Groundwire". Главное окно приложения представлено на рисунке 1.

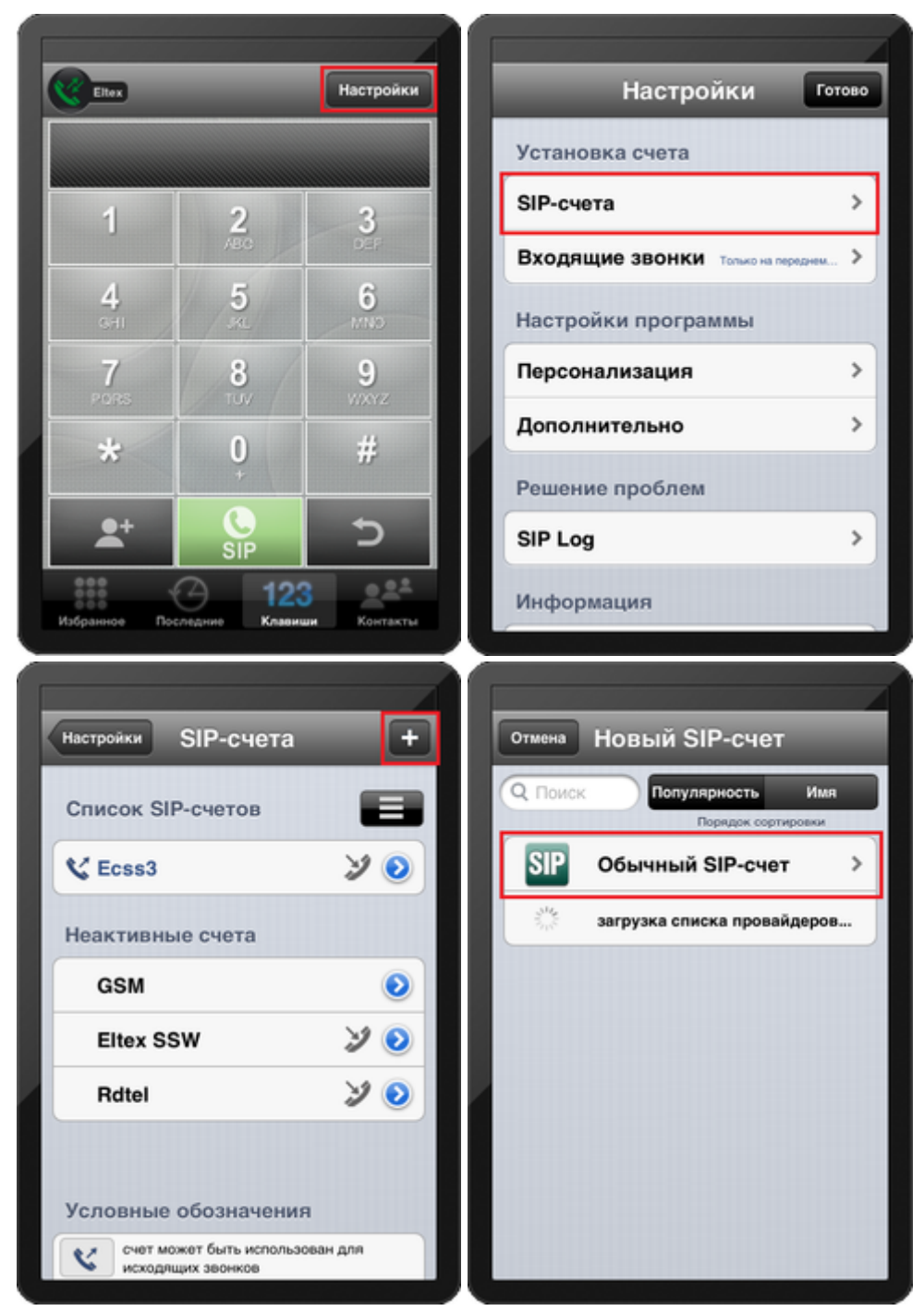

## Рисунок 1 — Создание учетной записи

Для добавления учетной записи в главном окне нажмите кнопку «Настройки», зайдите в меню «SIP-счета». На следующем экране нажмите кнопку «+» для создания новой учетной записи. Выберите тип создаваемой учетной записи — «Обычный SIP-счет».

- 2. В параметрах SIP-счета заполните поля в соответствии с данными для настройки, рисунок 2.
	- Имя контакта произвольное имя учетной записи (Eltex);
	- Логин номер телефона абонента (7021);
	- Пароль пароль для регистрации на сервере (7021);
	- Домен домен регистрации (d.external);
	- Имя пользователя имя абонента (Ivan Petrovich).

Зайдите в меню «Дополнительные настройки». В поле «Proxy» укажите адрес сервера SSW — 92.125.153.130:15060. В поле «User name для регистрации» укажите логин для регистрации на  $SSW - 7021$ .

Нажмите кнопку «Готово», а затем «Сохранить». В списке SIP-счетов появится новая запись «Eltex».

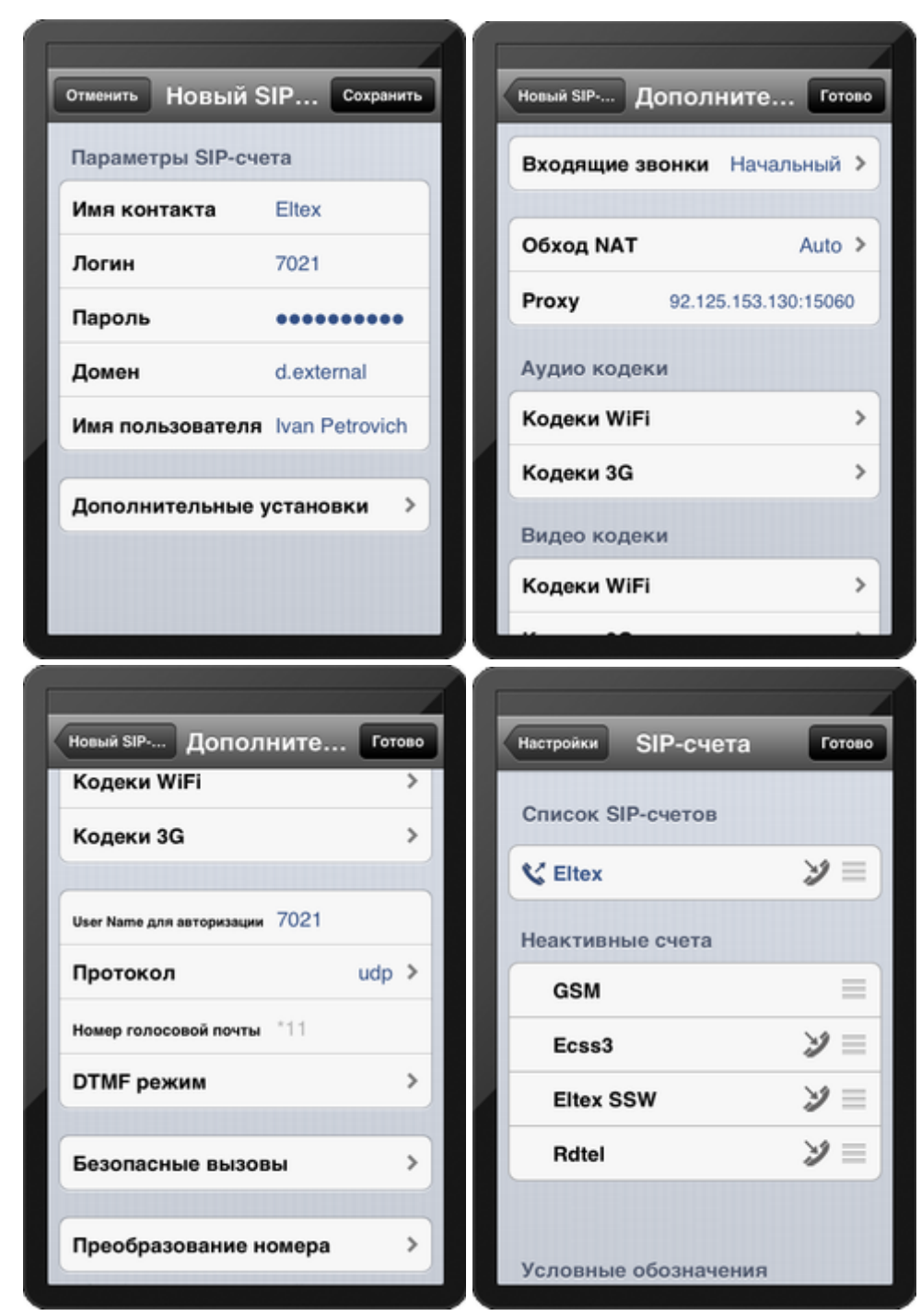

Рисунок 2 — Настройка учетной записи

3. Нажмите кнопку «Готово» для возврата в главное окно программы. Если учетная запись настроена правильно, в левом верхнем углу должна отобразиться иконка в виде зеленой телефонной трубки с названием учетной записи, рисунок 3.

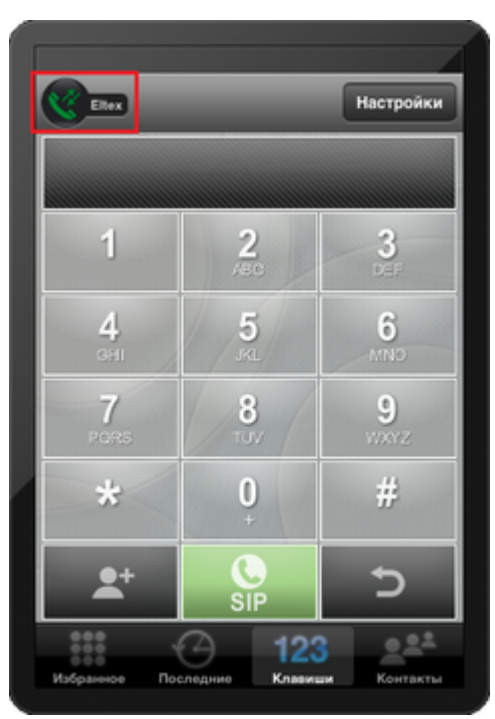

Рисунок 3 — Главное окно программы

# **12.8.8 Настройка CSipSimple для ОС Android**

Сайт разработчика: <https://code.google.com/p/csipsimple/> Страница загрузки:<https://play.google.com/store/apps/details?id=com.csipsimple&hl=ru>

## **Данные для настройки:**

- адрес сервера: 92.125.153.130:15070;
- домен: d.external;
- имя абонента: User1;
- номер телефона: 7000;
- логин для регистрации равен номеру телефона: 7000;
- пароль 123345.
- 1. Откройте программу СSipSimple, внешний вид приложения показан на рисунке 1.

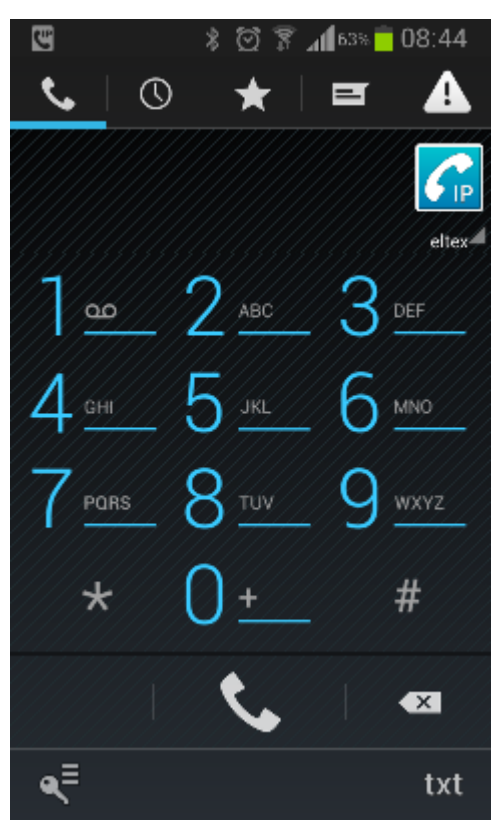

Рисунок 1 – Внешний вид приложения CSipSimple

2. Для правильной работы SIP-телефона нужно настроить учетную запись SIP. Выберите меню «Аккаунты -> Добавить аккаунт -> Basic». Опция «Аккаунты» появляется при нажатии аппаратной кнопки «Menu» на вашем смартфоне либо при нажатии на изображение ключа, рисунок 2.

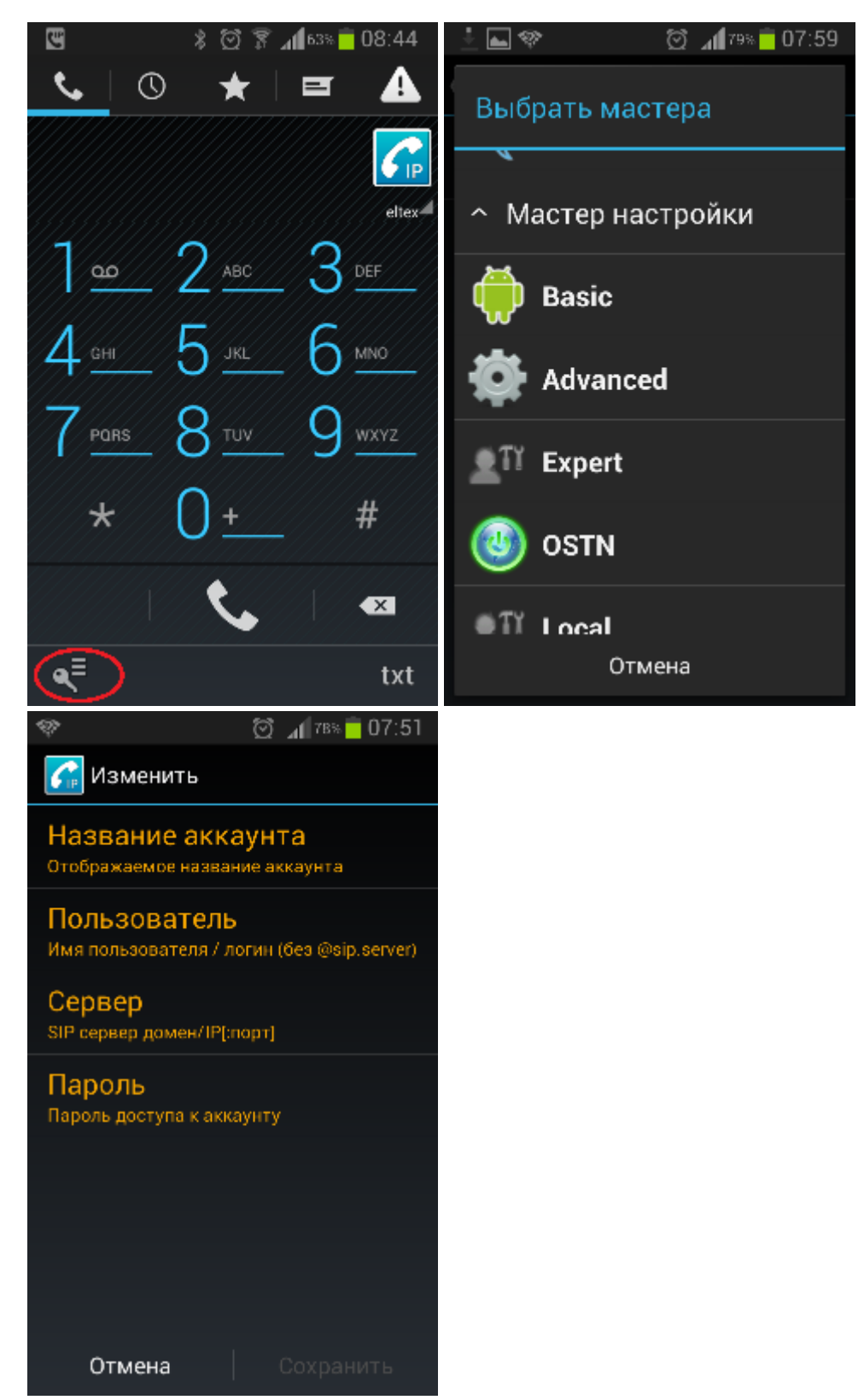

Рисунок 2 – Внешний вид приложения CSipSimple, выбор меню «Изменить»

3. В меню «Изменить» нужно выполнить следующие настройки, рисунок 3.

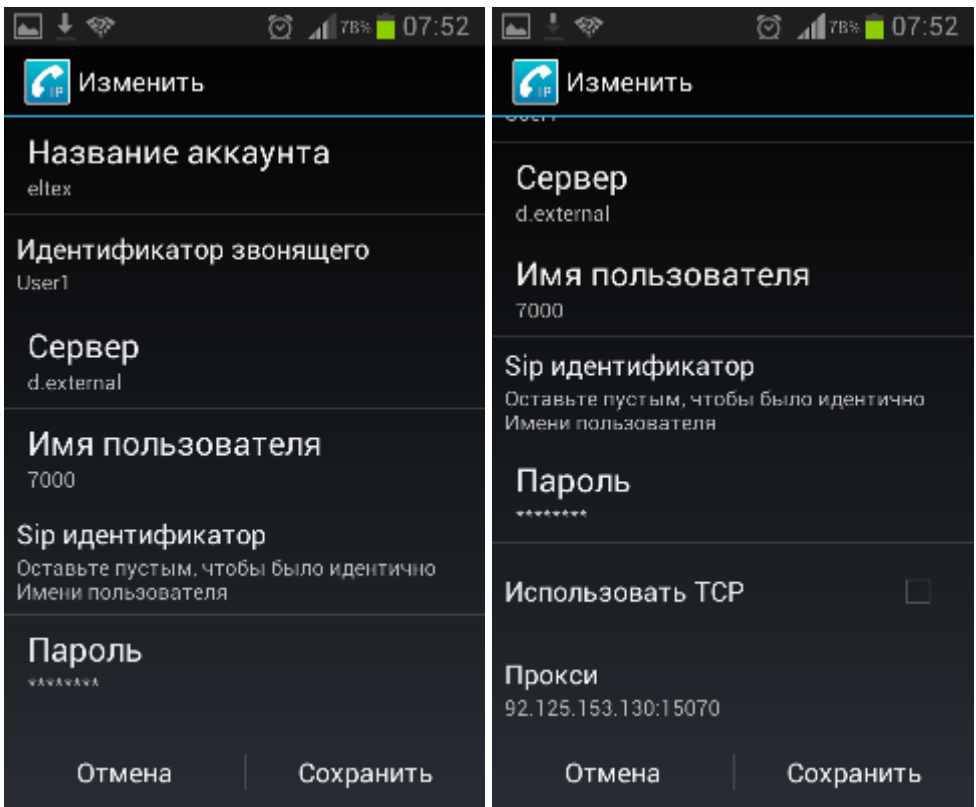

Рисунок 3 – Меню «Изменить»

- Название аккаунта указать название учетной записи в системе (может быть любым);
- Идентификатор звонящего указать имя пользователя, которое будет указано на экране (имя которое будет определяться на аппарате вызываемого абонента – User1);
- Сервер указать доменное имя или IP-адрес SIP-сервера (домен d.external);
- Имя пользователя указать имя пользователя (номер 7000);
- SIP идентификатор нужно оставить пустым, поскольку по заданию: Логин для регистрации равен номеру телефона;
- Пароль указать пароль для регистрации на SIP-сервере (пароль 123345);
- Прокси указать адрес прокси-сервера (адрес 92.125.153.130:15070);
- Остальные поля оставить пустыми.

Нажмите «Сохранить».

4. В меню «Сеть» нужно установить флаг «Включить ICE», рисунок 4.

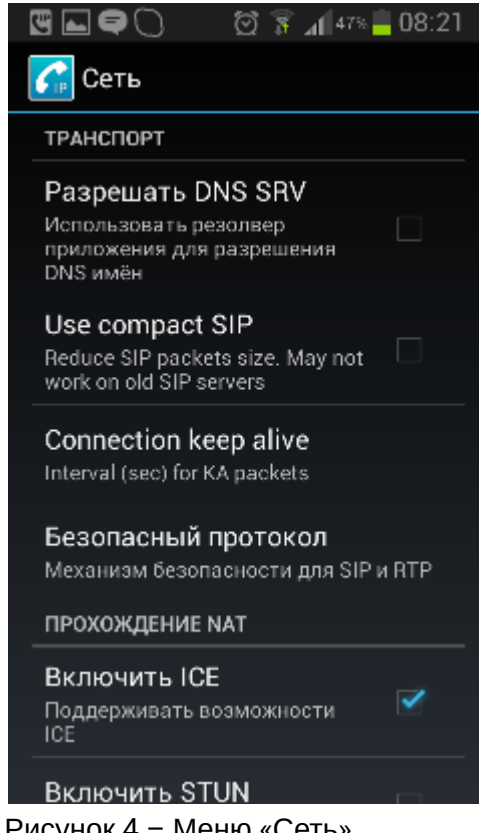

Рисунок 4 – Меню «Сеть» Нажмите «Сохранить».

5. При правильном выполнении настроек на экране SIP-телефона (если включен Wi-Fi или передача данных с доступом до SIP-сервера) появится запись «Зарегистрирован», приложение готово к работе.

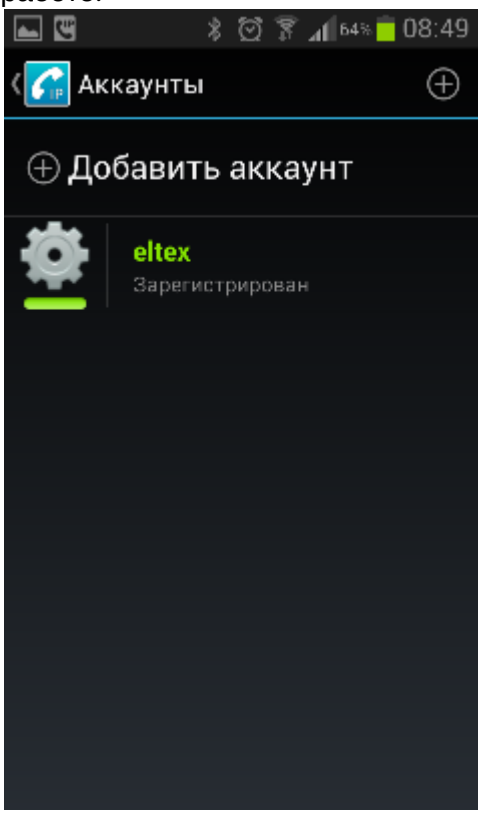

Рисунок 5 – Приложение CSipSimple готово к работе

## **12.8.9 Настройка Grandstream Wave для Android**

# Запустите программу **Grandstream Wave** (далее — **Программу**).

В нижней части окна приложения выберите вкладку "Параметры", затем нажмите на пункт меню "Параметры аккаунта", рисунок 1.

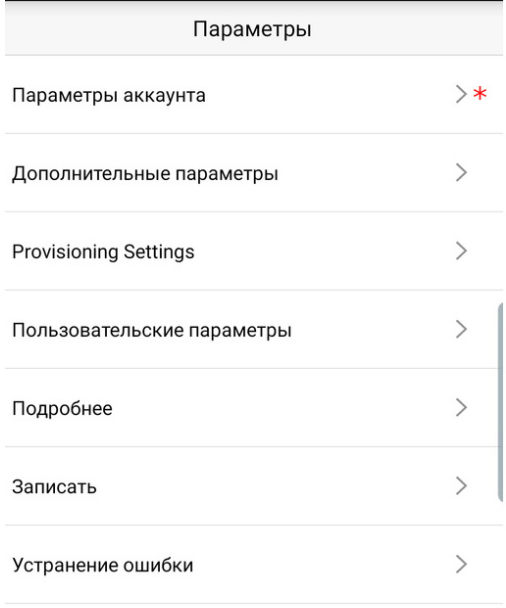

#### Удалить весь журнал вызовов

#### Выход

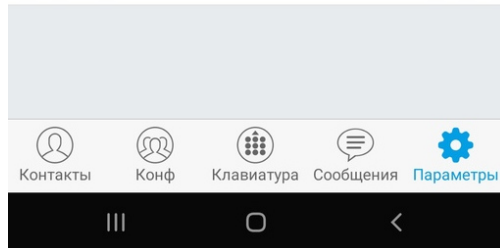

Рисунок 1 — Внешний вид вкладки "Параметры"

В подменю нажмите на знак "+" для создания новой учетной записи, рисунок 2.

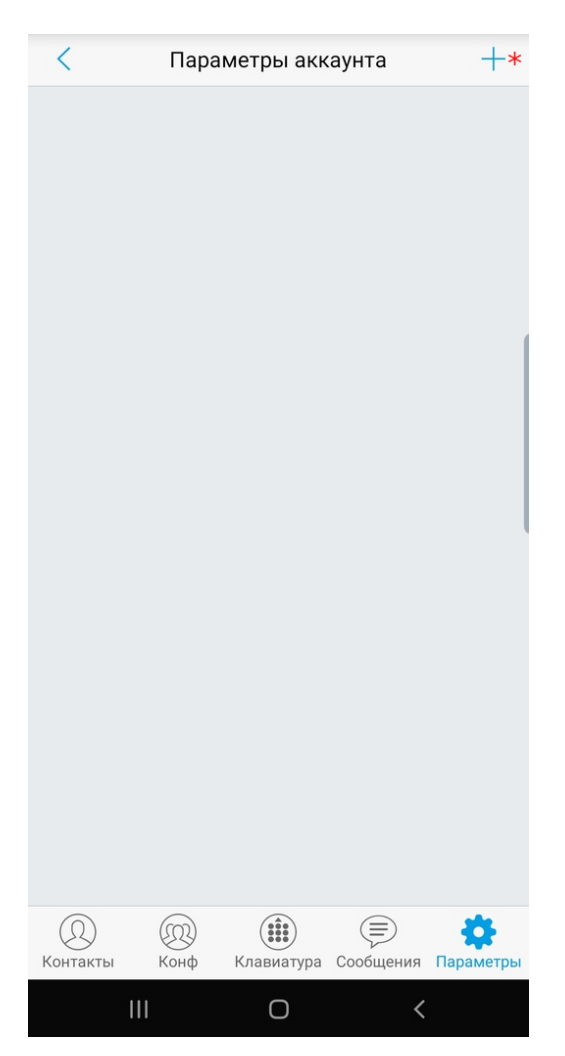

Рисунок 2 — Создание нового аккаунта

В окне выбора типа аккаунта выберите "SIP аккаунт", рисунок 3.

|                                                     |      | Добавить новый аккаунт |                      |                 |
|-----------------------------------------------------|------|------------------------|----------------------|-----------------|
| <b>ОБЩИЕ АККАУНТЫ</b>                               |      |                        |                      |                 |
| Аккаунт UCM (скан QR-кода)                          |      |                        |                      | ゝ               |
| <b>UCM-аккаунт</b> (Выбрать изображение<br>QR-кода) |      |                        |                      |                 |
| Sip Аккаунт                                         |      |                        |                      |                 |
| <b>VOIP-ПРОВАЙДЕРЫ</b>                              |      |                        |                      |                 |
| 123Cloud                                            |      |                        |                      | $123$ Cloud     |
| 1VOIP 4 ALL & SWISS                                 |      |                        |                      | <b>C</b> ims    |
| 42NETMedia                                          |      |                        |                      | 4               |
| A <sub>1</sub>                                      |      |                        |                      | A <sup>1</sup>  |
| Abronix                                             |      |                        |                      | ABRONIX         |
| Acestar Telecoms Hong Kong Ltd.                     |      |                        |                      | <b>WACESTAR</b> |
|                                                     |      |                        |                      | <b>id</b> actio |
| Actio                                               |      |                        |                      |                 |
| Контакты                                            | Конф |                        | Клавиатура Сообщения | Параметры       |

Рисунок 3 — Выбор типа аккаунта

На вкладке "Редактировать аккаунт" заполните поля с регистрационными данными аккаунта, рисунок 4.

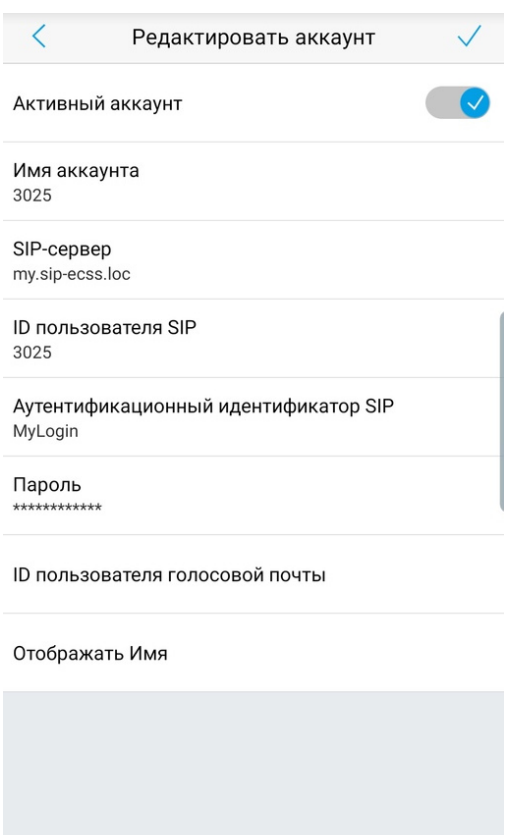

 $\circledR$ 

Контакты

 $(1)$ 

Конф

 $\mathbf{III}$ 

 $\left(\begin{matrix} \frac{1}{2} \\ \frac{1}{2} \\ \frac{1}{$ 

 $\bigcirc$ 

Рисунок 4 — Ввод учетных данных пользователя

 $\textcircled{\scriptsize{\exists}}$ 

Клавиатура Сообщения Параметр

 $\overline{\left( \right. }%$ 

O

- Имя аккаунта Именем аккаунта является SIP-номер (например 3025);
- SIP-сервер Данные о местонахождении SIP-сервера, это может быть, как и IP-адрес(например 1.2.3.4:5060), так и доменное имя (например my.sip-ecss.loc);
- ID пользователя SIP Идентификатором пользователя является его SIP-номер (например 3025);
- Аутентификационный идентификатор SIP Логин учетной записи пользователя (например MyLogin);
- Пароль пароль, соответствующий учетной записи данного пользователя.

После завершения настройки нажмите знак подтверждения в правом верхнем углу.

Если регистрация прошла успешно, то на вкладке подменю "Параметры аккаунта" напротив имени аккаунта загорится **зеленый** индикатор, рисунок 5.

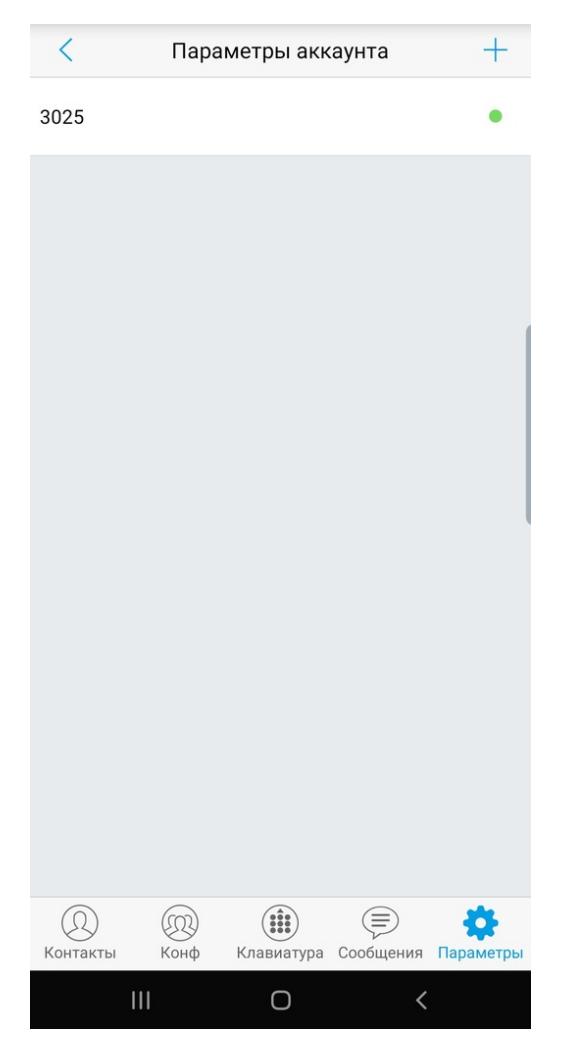

Рисунок 5 — Успешная настройка SIP-аккаунта

Настройка проводилась на версии **программы**: 1.0.3.29.

# **12.9 Виртуальная АТС. Подключение шлюзов Н.248/Megaco и настройка абонентов Н. 248/Megaco**

## <span id="page-381-0"></span>**12.9.1 Настройка шлюзов Н.248/Megaco через CLI**

## <span id="page-381-1"></span>**Добавление команд для управления шлюзом Н.248/Megaco**

Для добавления дополнительных команд управления шлюзом в командную консоль нужно отредактировать конфигурационный файл **ds1.config**.

Если вы работаете в командной консоли управления CLI, то нужно выйти из нее, используя команду **exit**. Команда для редактирования файла выполняется из командной консоли управления операционной системы Linux (shell):

sudo nano /etc/ecss/ecss\_ds/ds1.config

где

ds1 —имя ноды кластера DS в системе по умолчанию.

В строке {ds\_data\_core, [{enable\_gateway\_commands, false}]}, заменить значение "false" на "true":

{ds\_data\_core, [{enable\_gateway\_commands, true}]},

Сохранить файл и перезапустить адаптер ds.

Для перезапуска используется команда:

sudo systemctl restart ecss-ds.service

## <span id="page-382-0"></span>**Создание шлюза Н.248/Megaco и его физических терминаций**

Для создания шлюза Н.248/Megaco подключитесь к командной консоли CLI под пользователем **admin**.

Пароль по умолчанию: **password**.

Команда для подключения к консоли:

ssh admin@localhost -p 8023

Порядок создания шлюза Н.248/Megaco:

1. Задекларировать шлюз Н.248/Megaco командой:

#### **/domain/<DOMAIN\_NAME>/gateway/declare <GATEWAY\_NAME> megaco gw**

2. Далее добавить задекларированный шлюз в кластер адаптера PA\_MEGACO:

#### **/domain/<DOMAIN\_NAME>/megaco/gateways/add <CONTEXT\_NAME> <GATEWAY\_NAME>**

3. Для задекларированного шлюза создать физические терминации (порты шлюза):

#### **/domain/<DOMAIN\_NAME>/gateway/add-port <GATEWAY\_NAME> <PORTS>**

Для удаления шлюза используется команда:

#### **/domain/<DOMAIN\_NAME>/gateway/remove <GATEWAY\_NAME>**

Для удаления портов шлюза используется команда:

#### **/domain/<DOMAIN\_NAME>/gateway/remove-port <GATEWAY\_NAME> <PORTS>**

Для просмотра информации о созданном шлюзе и его физических терминациях используется команда:

#### **/domain/<DOMAIN\_NAME>/gateway/info <GATEWAY\_NAME>**

#### где

<GATEWAY\_NAME> —имя шлюза (подключаемый megaco-шлюз должен иметь аналогичное имя); <PORTS> —порты шлюза. Для указания диапазона портов используются фигурные скобки, например: aaln/{0-71};

<CLUSTER> —имя кластера адаптера PA\_MEGACO.

Более подробное описание команд и дополнительных возможностей приведено в справочнике CLI [Общие команды управления протокол адаптером](https://docs.eltex-co.ru/pages/viewpage.action?pageId=307700638) [MEGACO](https://docs.eltex-co.ru/pages/viewpage.action?pageId=307700638), [Команды конфигурирования кластера](https://docs.eltex-co.ru/pages/viewpage.action?pageId=307700639) [адаптера протокола](https://docs.eltex-co.ru/pages/viewpage.action?pageId=307700639) [Megaco](https://docs.eltex-co.ru/pages/viewpage.action?pageId=307700639), [Команды управления](https://docs.eltex-co.ru/pages/viewpage.action?pageId=307700640) [MEGACO-](https://docs.eltex-co.ru/pages/viewpage.action?pageId=307700640)[шлюзами](https://docs.eltex-co.ru/pages/viewpage.action?pageId=307700640) .

## <span id="page-383-0"></span>**Привязка абонентских номеров к физическим терминациям**

Для назначения соответствий абонентских номеров физическим терминациям используется команда:

## **/domain/<DOMAIN>/alias/declare <NUMBER> <CLUSTER> <GATEWAY\_NAME> <INTERFACE>**

где

<NUMBER> —абонентский номер или диапазон номеров. Для указания диапазона портов используются фигурные скобки, например: 2100{00-71};

<INTERFACE> —интерфейс абонента или диапазон интерфейсов, имеет формат:

acp:<port>@<gateway\_name>;

<PORT> —порт шлюз или диапазон портов. Для указания диапазона портов используются фигурные скобки, например: aaln/{0-71};

<DOMAIN\_NAME> —имя виртуальной АТС;

<CLUSTER> —имя кластера адаптера PA\_MEGACO;

<GATEWAY\_NAME> —имя шлюза.

При необходимости использовать диапазон номеров и интерфейсов стоит учитывать, что количество элементов в диапазоне номеров должно соответствовать количеству элементов в диапазоне интерфейсов. Система последовательно ставит в однозначное соответствие первый номер диапазона номеров первому интерфейсу диапазона интерфейсов, второй номер второму интерфейсу и т.д.

При необходимости удаления абонента из системы используется команда:

## **/domain/<DOMAIN>/alias/remove <INTERFACE> <NUMBER>**

где

<NUMBER> —абонентский номер или диапазон номеров. Для указания диапазона портов используются фигурные скобки, например: 2100{00-71};

<INTERFACE> - интерфейс абонента, имеет формат: acp:<port>@<gateway\_name>;

<DOMAIN> —имя виртуальной АТС.

# **Пример**

Назначение номера 220000 физической терминации aaln/34 на шлюзе gate1 в кластере адаптеров megaco с именем pa\_megaco1:

/domain/voip/alias/declare 220000 megaco1 gate1 acp:aaln/34

Назначение нумерации 210000-210071 физическим терминациям aaln/0-aaln/71 для шлюза tau72 в кластере pa\_megaco1:

```
/domain/voip/alias/declare 2100{00-71} megaco1 tau72 acp:aaln/{0-71}@tau72
```
## <span id="page-383-1"></span>**Настройка параметров абонента**

Значения параметров определенного алиаса являются совокупностью параметров, назначенных в настройках алиаса либо в профилях домена алиасов.

То есть устанавливать значения параметров для абонента можно как индивидуально, так и для группы абонентов через профиль группы.

Значения индивидуальных параметров алиаса, а так же значения параметров профилей домена алиаса для определенной виртуальной АТС (домена) может настраивать администратор виртуальной АТС.

Значения параметров глобального профиля алиасов может настраивать только администратор системы.

<span id="page-384-0"></span>Команды уровня администратора виртуальной АТС

Для изменения индивидуальных значений параметров алиаса используются следующие команды:

- Команда для изменения параметров определенного абонентского номера и интерфейса заданной виртуальной АТС: **/domain/<DOMAIN>/alias/set <NUMBER> <GROUP\_NAME> <INTERFACE> <PARAMETER> <VALUE>**
- Команда для изменения параметров всех абонентов с определенным интерфейсом заданной виртуальной АТС: **/domain/<DOMAIN>/alias/set-for-iface <GROUP\_NAME> <INTERFACE> <PARAMETER> <VALUE>**
- Команда для изменения параметров всех абонентов с определенным абонентским номером заданной виртуальной АТС:

**/domain/<DOMAIN>/alias/set-for-address <NUMBER> <PARAMETER> <VALUE>**

где

<DOMAIN> —имя виртуальной АТС;

<NUMBER> —абонентский номер;

<GROUP\_NAME> —имя группы интерфейсов, логическая привязка интерфейсов в определенной виртуальной АТС;

<INTERFACE> —имя интерфейса;

<PARAMETER> —имя изменяемого параметра, список приведен в [Приложении А](https://docs.eltex-co.ru/pages/viewpage.action?pageId=307702646)[.](https://docs.eltex-co.ru/pages/viewpage.action?pageId=307702646) [Набор параметров](https://docs.eltex-co.ru/pages/viewpage.action?pageId=307702646) [алиасов](https://docs.eltex-co.ru/pages/viewpage.action?pageId=307702646);

<VALUE> —значение изменяемого параметра, список приведен в [Приложении А](https://docs.eltex-co.ru/pages/viewpage.action?pageId=307702646)[.](https://docs.eltex-co.ru/pages/viewpage.action?pageId=307702646) [Набор параметров](https://docs.eltex-co.ru/pages/viewpage.action?pageId=307702646) [алиасов](https://docs.eltex-co.ru/pages/viewpage.action?pageId=307702646).

Для изменения значений параметров профиля домена алиаса необходимо выполнить следующую команду:

## **/domain/<DOMAIN>/alias/set-for-domain <PARAMETER> <VALUE>**

где

<DOMAIN> —имя виртуальной АТС;

<PARAMETER> —имя изменяемого параметра, список приведен в [Приложении А](https://docs.eltex-co.ru/pages/viewpage.action?pageId=307702646)[.](https://docs.eltex-co.ru/pages/viewpage.action?pageId=307702646) [Набор параметров](https://docs.eltex-co.ru/pages/viewpage.action?pageId=307702646) [алиасов](https://docs.eltex-co.ru/pages/viewpage.action?pageId=307702646);

<VALUE> —значение изменяемого параметра, список приведен в [Приложении А](https://docs.eltex-co.ru/pages/viewpage.action?pageId=307702646)[.](https://docs.eltex-co.ru/pages/viewpage.action?pageId=307702646) [Набор параметров](https://docs.eltex-co.ru/pages/viewpage.action?pageId=307702646) [алиасов](https://docs.eltex-co.ru/pages/viewpage.action?pageId=307702646).

<span id="page-384-1"></span>Команды уровня администратора системы

Для изменения значений индивидуальных параметров алиаса необходимо выполнить следующую команду:

# **/cluster/storage/<SOME\_STORAGE>/alias/set-for-address <NUMBER> <PARAMETER> <VALUE>**

Свойство будет назначено всем одинаковым номерам во всех виртуальных АТС.

Для изменения значений параметров профиля на уровне домена необходимо выполнить следующую команду:

# **/cluster/storage/<SOME\_STORAGE>/alias/set <DOMAIN> <PROPERTY> <VALUE>**

Для изменения значений параметров глобального профиля алиасов необходимо выполнить следующую команду:

# **/cluster/storage/<SOME\_STORAGE>/alias/global-set <PARAMETER> <VALUE>**

где

<SOME\_STORAGE> —имя кластера хранения долговременных данных (DS). По умолчанию в системе присутствует кластера хранения долговременных данных с именем "ds1";

<NUMBER> —абонентский номер;

<DOMAIN> —имя виртуальной АТС (домена);

<PARAMETER> —имя изменяемого параметра, список приведен в [Приложении А](https://docs.eltex-co.ru/pages/viewpage.action?pageId=307702646)[.](https://docs.eltex-co.ru/pages/viewpage.action?pageId=307702646) [Набор параметров](https://docs.eltex-co.ru/pages/viewpage.action?pageId=307702646) [алиасов](https://docs.eltex-co.ru/pages/viewpage.action?pageId=307702646);

<VALUE> —значение изменяемого параметра, список приведен в [Приложении А](https://docs.eltex-co.ru/pages/viewpage.action?pageId=307702646)[.](https://docs.eltex-co.ru/pages/viewpage.action?pageId=307702646) [Набор параметров](https://docs.eltex-co.ru/pages/viewpage.action?pageId=307702646) [алиасов](https://docs.eltex-co.ru/pages/viewpage.action?pageId=307702646).

#### <span id="page-385-0"></span>**12.9.2 Настройка шлюзов Н.248/Megaco через web-конфигуратор**

- [Настройка шлюзов Н](#page-381-0)[.248/Megaco](#page-381-0) [через](#page-381-0) [CLI](#page-381-0)
	- [Добавление команд для управления шлюзом Н](#page-381-1)[.248/Megaco](#page-381-1)
	- [Создание шлюза Н](#page-382-0)[.248/Megaco](#page-382-0) [и его физических терминаций](#page-382-0)
	- [Привязка абонентских номеров к физическим терминациям](#page-383-0)
	- [Настройка параметров абонента](#page-383-1)
		- [Команды уровня администратора виртуальной АТС](#page-384-0)
		- [Команды уровня администратора системы](#page-384-1)
- [Настройка шлюзов Н](#page-385-0)[.248/Megaco](#page-385-0) [через](#page-385-0) [web-](#page-385-0)[конфигуратор](#page-385-0)
	- [Создание профиля](#page-385-1)
	- [Добавление шлюза](#page-386-0)
	- [Создание физических терминаций](#page-386-1) [\(](#page-386-1)[портов](#page-386-1)[\)](#page-386-1)
	- [Привязка абонентского номера к порту](#page-387-0) [\(](#page-387-0)[создание](#page-387-0) [H248/Megaco-](#page-387-0)[абонентов](#page-387-0)[\)](#page-387-0)
	- [Настройка параметров абонента](#page-388-0)
	- [Удаление абонента](#page-389-0)
- [Настройка параметров кластера протокол](#page-390-0)[-](#page-390-0)[адаптера](#page-390-0) [Megaco](#page-390-0)

## <span id="page-385-1"></span>**Создание профиля**

Для работы со шлюзами Н.248/Megaco через web-конфигуратор используется приложение "Менеджер шлюзов" ("Gateway manager").

Описание приложения приведено в разделе [Менеджер шлюзов](https://docs.eltex-co.ru/pages/viewpage.action?pageId=307701416) [\(Gateway manager\).](https://docs.eltex-co.ru/pages/viewpage.action?pageId=307701416)

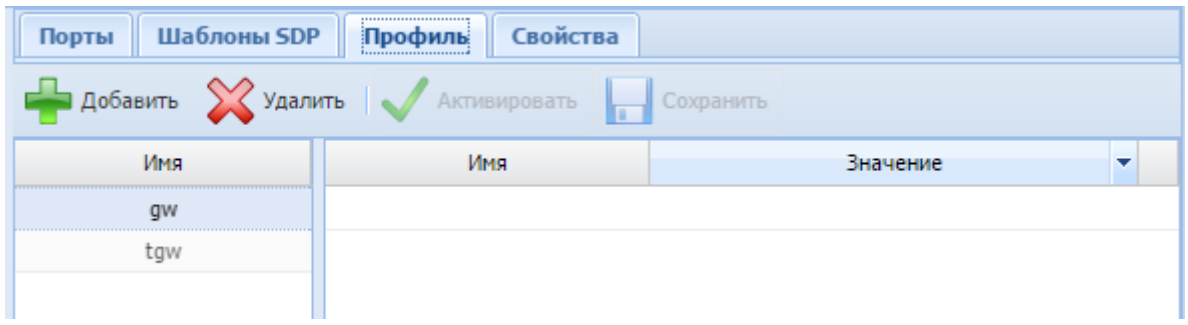

Для добавления нового профиля определенному шлюзу в разделе *"Профиль" ("Profile")* нажмите кнопку *"Добавить" ("Add")*, введите название профиля и нажмите кнопку *"ОК"*:

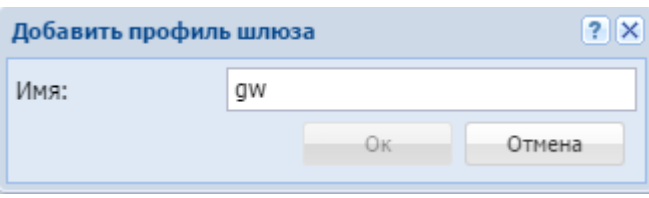

## <span id="page-386-0"></span>**Добавление шлюза**

Перед добавлением шлюза в систему необходимо [создать профиль шлюза](#page-385-1).

Для добавления нового шлюза в систему в разделе *"Шлюзы" ("Gateways")* нажмите кнопку *"Добавить" ("Add")* и заполните следующие поля:

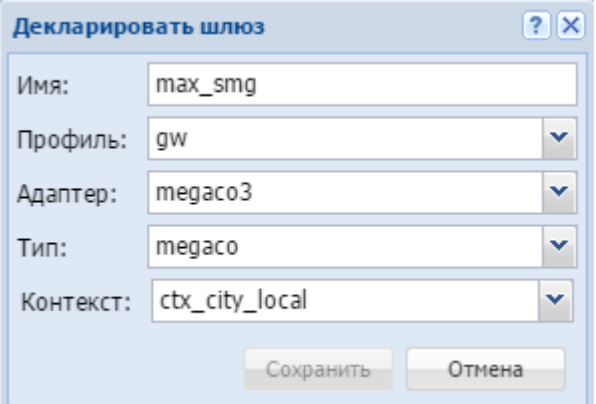

- *Имя (Name)* имя шлюза;
- *Профиль (Profile)* профиль настроек, назначаемый шлюзу;
- *Адаптер (Adapter)* кластер адаптера;
- *Тип (Type)* тип шлюза;
- *Контекст (Context)* контекст маршрутизации.

Для сохранения настроек нажмите кнопку *"Сохранить" ("Save")*. Для выхода без сохранения настроек нажмите кнопку *"Отмена" ("Cancel")*.

## <span id="page-386-1"></span>**Создание физических терминаций (портов)**

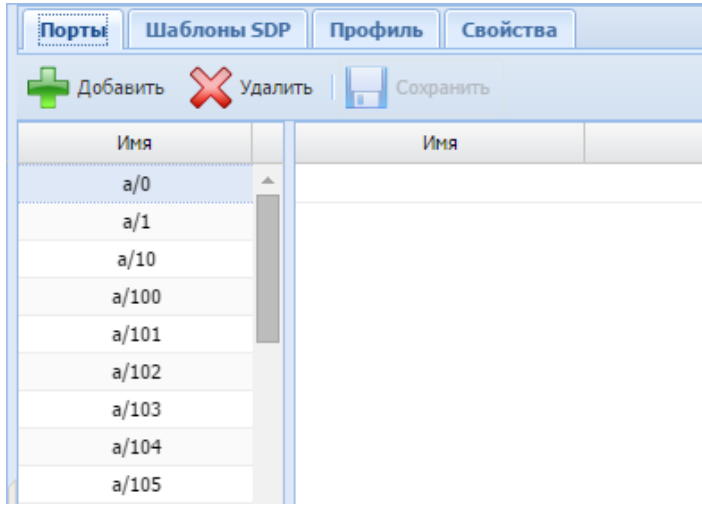

Для добавления порта к заданному шлюзу во вкладке *"Порты" ("Ports")* нажмите кнопку *"Добавить" ("Add")*, введите имя порта и нажмите кнопку *"ОК"*:

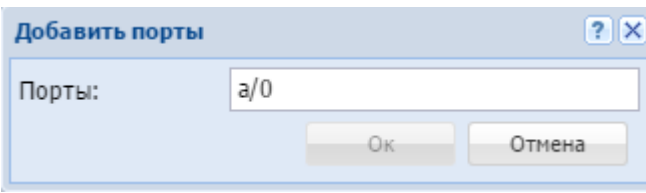

Для Megaco-шлюза имя порта задается в виде: <имя>/<номер порта>, пример: p/0.

## <span id="page-387-0"></span>**Привязка абонентского номера к порту (создание H248/Megaco-абонентов)**

Для назначения соответствий абонентских номеров физическим терминациям используется приложение *"Карточка абонента" ("Subscriber card")*. Описание приложения приведено в разделе [Карточка абонента](https://docs.eltex-co.ru/pages/viewpage.action?pageId=307701148) [\(Subscriber card\)](https://docs.eltex-co.ru/pages/viewpage.action?pageId=307701148).

Для добавления MEGACO-абонента нажмите кнопку *"Добавить MEGACO абонента" ("Add megaco user")* и заполните следующие поля:

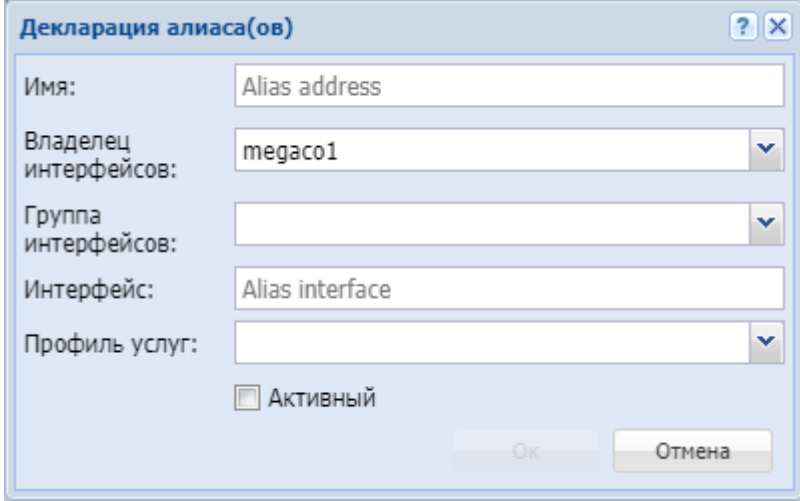

• *Имя (Name)* — номер телефона абонента. Можно задать список номеров абонентов;

**А** Список абонентов может быть задан диапазоном  $\{a-b\}$  или перечислением  $\{a,b\}$ , где  $a,b$  – натуральные числа;

Пример. Список абонентов с номерами 755,765,775 можно указать в виде 7{5-7}5 или 7{5,6,7}5 или {755,765,775};

- *Владелец интерфейсов (Interface owner)* владелец интерфейса;
- *Группа интерфейсов (Interface group )* группа, в которую входит интерфейс;
- *Интерфейс (Interface)* имя интерфейса (список интерфейсов), задается в виде *acp:p/ номер\_порта(ов)@имя MEGACO-шлюза*;

 $\triangle$  Список интерфейсов может быть задан диапазоном  $\{a-b\}$  или перечислением  $\{a,b\}$ , где  $a,b$ — натуральные числа.

Пример. Интерфейсы acp:p/1@test, acp:p/2@test, acp:p/3@test можно задать в виде acp:p/ {1-3}@test или acp:p/{1,2,3}@test.

- *Профиль услуг (SS profile)* системный или доменный профиль услуг;
- *Активный (Active)* при установленном флаге абонент(ы) активен, иначе не активен.

Нажмите кнопку *"Ok"* для добавления абонента(ов) в систему либо *"Отмена" ("Cancel")* для выхода из диалогового окна без добавления абонента(ов) в систему.

#### <span id="page-388-0"></span>**Настройка параметров абонента**

Настройка параметров абонента выполняется в приложении *"Карточка абонента" ("Subscriber card")*. Для настройки основных параметров абонента необходимо выделить абонента.

Во вкладке *"Основные" ("General")* выполняется настройка основных параметров для абонента.

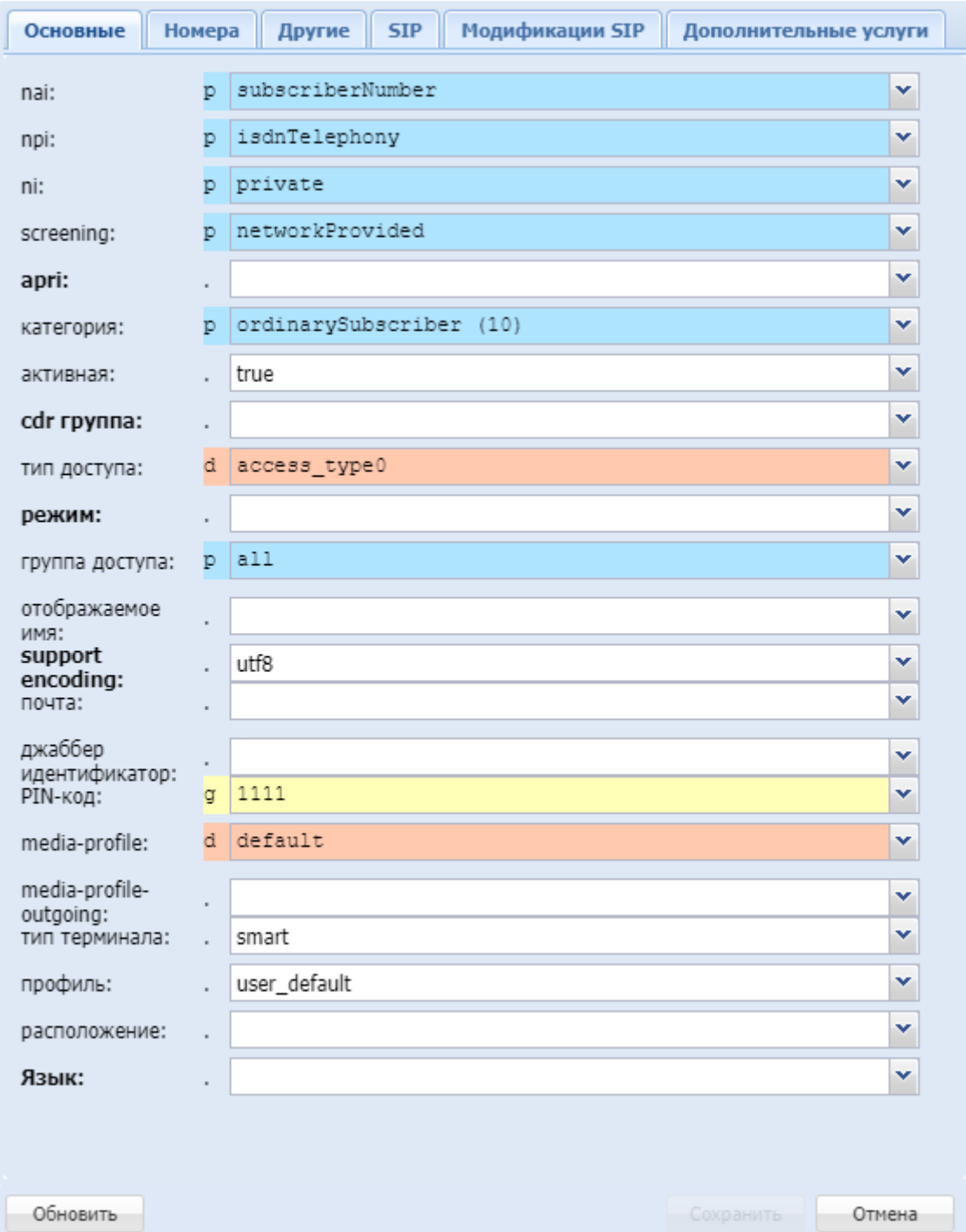

- *nai* идентификатор типа адреса, принимает значения: subscriberNumber, unknown, nationalNumber, internationNumber;
- *npi* индикатор плана нумерации, принимает значения: isdnTelephony, dataNumberingPlan, telexNumberingPlan;
- *ni* индикатор номера, принимает значения:
	- emergency экстренные службы;

- intercity абоненты междугородной сети;
- international абоненты международной сети;
- local абоненты местной сети;
- private локальные абоненты АТС;
- zone абоненты зоновой сети;
- *screening* индикатор контроля номера вызывающего абонента, принимает значения: userProvidedNotVerified, userProvidedVerifiedAndPassed, userProvidedVerifiedAndFailed, networkProvided;
- *apri* индикатор ограничения предоставления номера вызывающего абонента: presentationAllowed, presentationRestricted, addressNotAvailable;
- *категория (сategory)* категория вызывающего абонента, принимает значения: unknownAtThisTime, operatorFrench, operatorEngish, operatorGerman, operatorRussian, operatorSpanish, reserved, ordinarySubscriber, subscriberWithPriority, dataCall, testCall, spare, payphone, category0, hotelsSubscriber, freeSubscriber, paidSubscriber, localSubscriber, localTaksofon, autoCallI, semiautoCallI, autoCallII, semiautoCallII, autoCallIII, semiautoCallIII, autoCallIV, semiautoCallIV;
- *статус (active)* состояние абонента, принимает значения:
	- *true* активен;
	- *false* не активен;
- *cdr группа (cdr group)* имя CDR-группы (используется для группировки cdr-записей);
- *тип доступа (access type)* тип доступа для абонента (долговременные ограничения, которые вводятся при подключении абонента);
- *режим (regime)* режим обслуживания для абонента (временные ограничения);
- *группа доступа (access group)* имя группы доступа;
- *отображаемое имя (display name)* отображаемое имя на дисплее для абонента;
- *support encoding* тип кодировки, используемый для отображения имени абонента;
- *почта (email)* электронная почта для абонента;
- *джаббер идентификатор (jabber id)* идентификационный номер Jabber для абонента;
- *PIN-код* PIN-код для управления услугами с телефонного аппарата абонента;
- *media-profile* выбранный на домене медиа-профиль для входящей связи, по умолчанию устанавливается профиль default;
- *media-profile-outgouing* выбранный на домене медиа-профиль для исходящей связи связи, по умолчанию устанавливается значение undefined. При значении undefined для исходящей связи применяется тот же профиль, что и для входящей связи;
- *тип терминала (terminal type)* basic/smart;
- *профиль (profile)* профиль, назначаемый абоненту. Настройка профилей выполняется в приложении "Профили алиасов"("Alias profiles") в каталоге "named profiles";
- *расположение (placement)* территориальное расположение номера;
- *Язык* языковая локаль абонента.
	- *Русский*
	- *Английский*
	- *Немецкий*
	- *Испанский*
	- *Французский*

Для обновления информации нажмите кнопку *"Обновить" ("Refresh")*. Для сохранения изменений в системе нажмите кнопку *"Сохранить" ("Save")*. Для отмены изменений нажмите кнопку *"Отмена" ("Canсel")*.

## <span id="page-389-0"></span>**Удаление абонента**

Удаление абонента выполняется в приложении *"Карточка абонента" ("Subscriber card")*.

Для удаления абонента в таблице абонентов установите флаг(и) напротив удаляемого(ых) абонента(ов) и нажмите кнопку *"Удалить" ("Delete")*. Подтвердите действие нажатием кнопки *"Да"*.

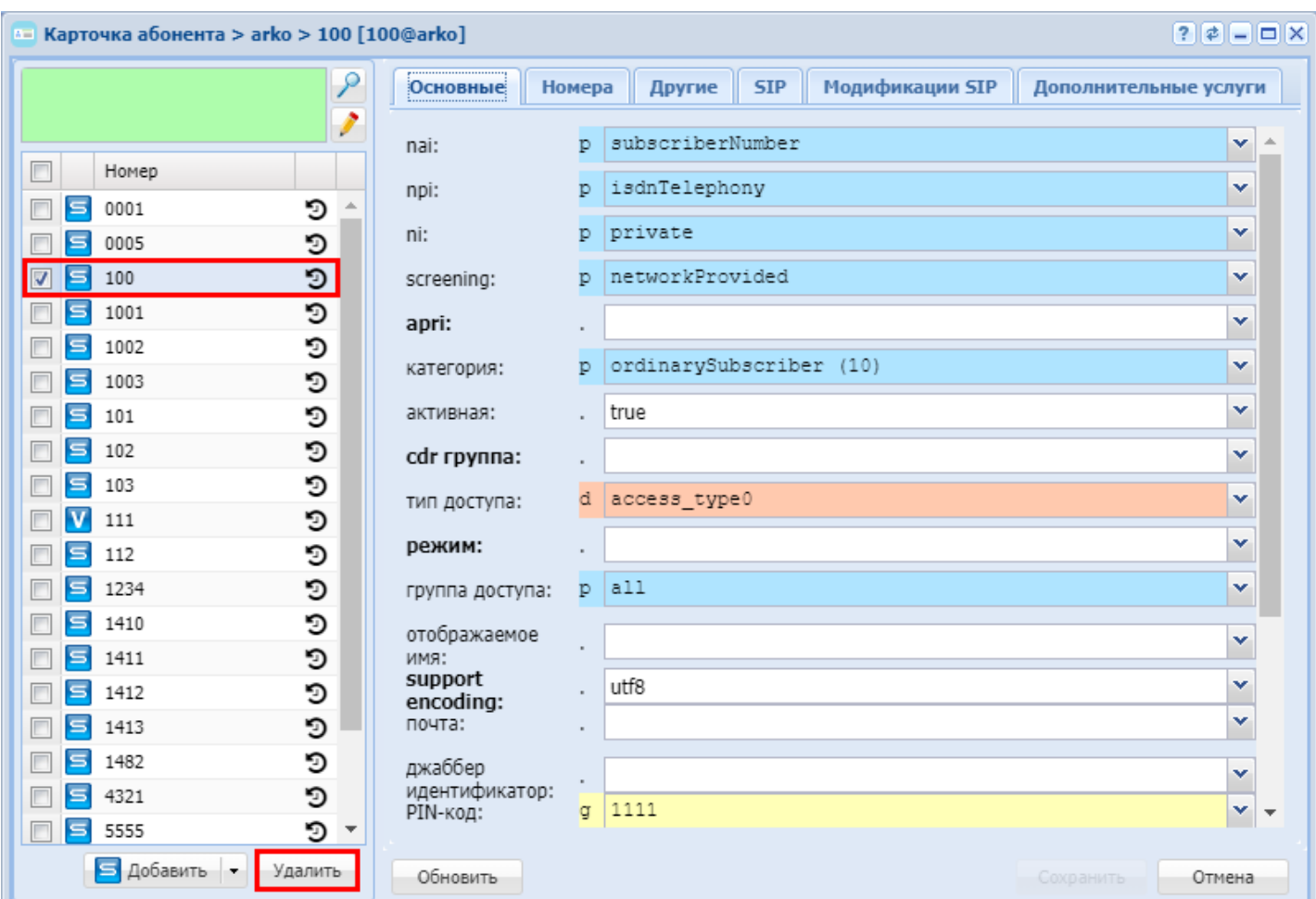

# <span id="page-390-0"></span>**12.9.3 Настройка параметров кластера протокол-адаптера Megaco**

Конфигурирование параметров, необходимых для работы кластера протокол-адаптера Megaco, включает в себя настройку стека TCP/IP, поверх которого будет работать протокол Н.248/MEGACO и кодировки.

Нужно настроить следующие параметры:

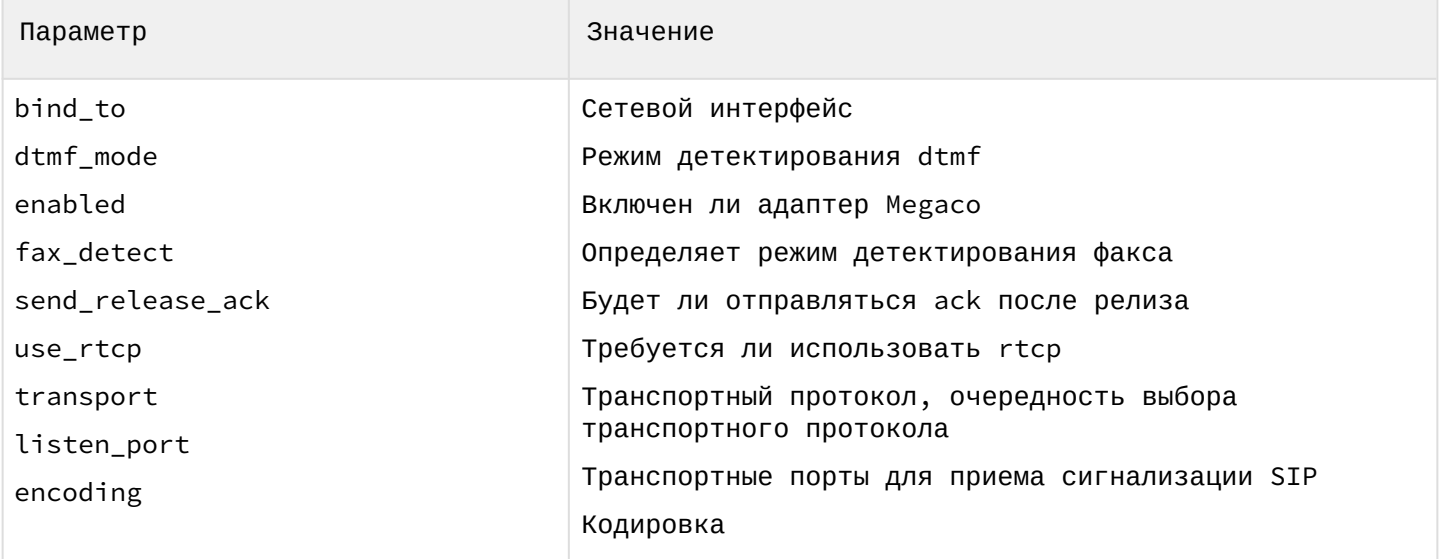

Полный список параметров интерфейса MEGACO приведен в разделе [Приложение В](https://docs.eltex-co.ru/pages/viewpage.action?pageId=307702648)[.](https://docs.eltex-co.ru/pages/viewpage.action?pageId=307702648) [Набор](https://docs.eltex-co.ru/pages/viewpage.action?pageId=307702648) [параметров интерфейса](https://docs.eltex-co.ru/pages/viewpage.action?pageId=307702648) [MEGACO](https://docs.eltex-co.ru/pages/viewpage.action?pageId=307702648).

# **Конфигурирование**

Для конфигурирования сетевого адреса используется команда:

#### **/domain/<DOMAIN>/megaco/config/set bind\_to <VALUE>**

Для конфигурирования транспортного протокола используется команда:

#### **/domain/<DOMAIN>/megaco/config/set transport <VALUE>**

Для конфигурирования транспортного порта используется команда (по умолчанию значение порта 2944):

#### **/domain/<DOMAIN>/megaco/config/set listen\_port <VALUE>**

Для конфигурирования кодировки используется команда (по умолчанию значение кодировки text):

#### **/domain/<DOMAIN>/megaco/config/set encoding <VALUE>**

После окончания конфигурирования требуется активироваться адаптер:

#### **/domain/<DOMAIN>/megaco/config/set enabled <VALUE>**

#### **Контроль**

Далее следует убедиться, что новая конфигурация была применена, командой:

## **domain/<DOMAIN>/megaco/config/info [<PARAMETER>]**

<NAME\_CLUSTER> —имя кластера; <NAME\_NODE> —имя ноды; <PARAMETER> —имя свойства; <VALUE> —значение свойства.

Для более тонкой настройки кластера смотрите раздел [Тонкая настройка системы](#page-1545-0).

# 13 Управление SIP-транками

## **13.1 Понятия, определения**

- **Транк** представляет собой совокупность ресурсов для обслуживания телефонных вызовов в заданном направлении (см. [Транки и бриджи](https://docs.eltex-co.ru/pages/viewpage.action?pageId=307699076#id--)).
- **SIP-Транк** представляет собой направление, работающее по протоколу SIP/SIP-Т/SIP-I.
- **Динамический транк** транк с обязательной поддержкой регистрации. Для совершения вызова по динамическому транку взаимодействующий шлюз должен быть зарегистрирован по данному транку в системе ECSS-10.

Типы динамической регистрации:

- **"Операторский"** тип регистрации подразумевает регистрацию с использованием одного аккаунта. При запросе данных аутентификации для всех вызовов используется один и тот же логин и пароль.
- **"Абонентский"** тип регистрации подразумевает регистрацию с использованием разных аккаунтов. Для каждого абонента встречного шлюза должен быть заведен отдельный аккаунт (логин и пароль).

В системе ECSS-10 реализован "операторский" тип регистрации. Регистрация выполняется с одним аккаунтом.

Если SIP-транк не зарегистрирован или истек тайм-аут регистрации, входящие и исходящие вызовы не будут совершаться через данный SIP-транк.

Вызовы выполняются под разными номерами. Для аутентификации используется единый логин и пароль.

## **13.2 Порядок настройки SIP-транков**

Настройка SIP-транка состоит из двух этапов:

1. Подготовка контекста маршрутизации.

Для подготовки контекстов маршрутизации необходимо:

- 1. создать новый контекст маршрутизации или добавить правило маршрутизации в существующий контекст;
- 2. импортировать контекст маршрутизации в базу данных ECSS-10.

Процесс создания и настройки контекстов маршрутизации описан в разделе [Виртуальная АТС](#page-124-0)[.](#page-124-0) [Маршрутизация телефонных вызовов](#page-124-0).

2. Декларирование и настройка SIP-транка.

Порядок настройки SIP-транка:

- 1. декларирование SIP-транка;
- 2. настройка дополнительных параметров SIP-транка (опционально);
- 3. проверка активности SIP-транка.

# **13.3 Настройка SIP-транков через CLI**

## **13.3.1 Создание SIP-транков**

Перед созданием SIP-транка необходимо выполнение следующих условий:

- 1. создана виртуальная АТС;
- 2. созданы и проимпортированы контексты маршрутизации.

Для создания SIP-транка используется команда:

**/domain/<DOMAIN>/trunk/sip/declare <ROUTING\_CONTEXT> <GROUP> <TRUNK\_INTERFACE> <IPSET>**  [static <DEST\_HOST> <DEST\_PORT> <MODE> <LISTEN\_PORT> | dynamic <LOGIN> <PASSWORD>]

где

<DOMAIN> — имя виртуальной АТС;

<ROUTING\_CONTEXT> — название существующего контекста маршрутизации;

<GROUP> — название группы интерфейсов (может быть задана существующая или новая группа);  $\le$ TRUNK\_INTERFACE> — имя системного интерфейса, описывающего данное направление. Имя интерфейса является внутрисистемным идентификатором, участвующем в маршрутизации, отображении статистики и другое;

<IPSET> — имя группы локальных адресов;

static — декларация статического транка;

dynamic — декларация динамического транка (с регистрацией);

- При декларации динамического транка операторская регистрация должна выполнятся для пользователя <TRUNK\_INTERFACE>@<GROUP>.  $\triangle$ 
	- Параметры <DEST\_HOST>, <DEST\_PORT>, <MODE>, <LISTEN\_PORT> не задаются.
	- Режим для динамических транков устанавливается sip-proxy, регистрация для транков с инкапсуляцией ISUP использоваться не должна.

<DEST\_HOST> — IP-адрес или доменное имя встречного устройства для взаимодействия; <DEST\_PORT> — транспортный порт встречного устройства для взаимодействия с ним по протоколу SIP; <MODE> — режим работы транка:

- sip-proxy на направлении работает протокол SIP;
- sip-t на направлении работает протокол SIP-T (используется инкапсуляция ISUP);
- sip-i на направлении работает протокол SIP-I (используется инкапсуляция ISUP);
- sip-q на направлении работает протокол SIP-Q(используется для инкапсуляции ISUP)

<LISTEN\_PORT> — транспортный порт, используемый SIP-адаптером для приема сигнализации. SIPадаптер может использовать несколько портов для приема сигнализации, что позволяет организовать несколько транков с одним и тем же устройством. Как минимум один локальный (слушающий) порт должен быть назначен в обязательном порядке.

<LOGIN> — логин;

<PASSWORD> — пароль.

В режиме sip-proxy осуществляется работа по протоколу SIP, базовая рекомендация RFC 3261. В режимах sip-t, sip-i в тело сообщений протокола SIP инкапсулируются сообщения ISUP. Работа протокола SIP-I описана в рекомендации Q.1912.5, протокола SIP-T в RFC 3372, а протокола SIP-Q в ECMA-143, ECMA-165.

При создании SIP-транка производится проверка имени интерфейса (в системе запрещено создавать транки с одинаковыми именами в пределах одной виртуальной АТС) и связки <dest\_host>:<dest\_port>:<ip\_set>:<listen\_port>. Если имя интерфейса SIP-транка совпадет с существующим именем, системой будет выдано предупреждение "trunk already exists". Декларация интерфейса в этом случае не будет выполнена.

При успешном создании SIP-транка имеется возможность сразу (в рамках одной команды) проверить доступность указанного направления посредством передачи запроса OPTIONS. Для этого используется ключ --check, в отличие от версии 2.14, где попытка такой проверки была безусловной. Результат проверки доступности:

- {final,"is accessible"} направление доступно, если встречное оборудование отвечает на запрос OPTIONS;
- {final,"timeout"} направление недоступно, если встречное оборудование не отвечает на запрос OPTIONS.

Для удаления SIP-транка или всех транков одной группы используется команда:

**/domain/<DOMAIN>/trunk/sip/remove <GROUP> <TRUNK\_INTERFACE> [--force]**

где

<DOMAIN> — имя виртуальной АТС;

<GROUP> — имя группы транков, логическая группировка транков в определенной виртуальной АТС; <TRUNK\_INTERFACE> — имя SIP-транка;

--force — дополнительный параметр (ключ), предназначен для безусловного удаления группы транков или транка.

## **13.3.2 Настройка параметров SIP-транка**

Для настройки параметров SIP-транка используется команда:

## **/domain/<DOMAIN>/trunk/sip/set <GROUP> <TRUNK\_INTERFACE> <PARAMETER> <VALUE>**

где

<DOMAIN> — имя виртуальной АТС;

<GROUP> — имя группы транков, логическая группировка транков внутри виртуальной АТС;

<TRUNK\_INTERFACE> — имя SIP-транка;

<PARAMETER> — настраиваемый параметр, список параметров приведен в [Приложении Б](https://docs.eltex-co.ru/pages/viewpage.action?pageId=307702647)[.](https://docs.eltex-co.ru/pages/viewpage.action?pageId=307702647) [Набор](https://docs.eltex-co.ru/pages/viewpage.action?pageId=307702647) [параметров интерфейса](https://docs.eltex-co.ru/pages/viewpage.action?pageId=307702647) [SIP.](https://docs.eltex-co.ru/pages/viewpage.action?pageId=307702647)

<VALUE> — значение параметра.

Для просмотра информации о SIP-транке используется команда:

## **/domain/<DOMAIN>/trunk/sip/info <GROUP> [<TRUNK\_INTERFACE>]**

где

<DOMAIN> — имя виртуальной АТС;

<GROUP> — название существующей группы интерфейсов, символ "\*" используется для указания всех групп транков;

<TRUNK\_INTERFACE> — логическое имя транка, символ "\*" используется для указания всех интерфейсов группы.

Для просмотра свойств группы имя интерфейса транка (символ "\*") не указывается.

## **13.3.3 Проверка состояния SIP-транка**

Проверка доступности транка выполняется передачей запроса OPTIONS. Тест может выполняться для определенного транка или для всех транков группы.

Для проверки состояния SIP-транка используется команда:

## **/domain/<DOMAIN>/trunk/sip/check <GROUP> [<TRUNK\_INTERFACE>] [timerF = <TIMERF>]**

где

<DOMAIN> — имя виртуальной АТС;

<GROUP> — название существующей группы интерфейсов. Символ "\*" используется для указания всех групп транков;

<TRUNK\_INTERFACE> — логическое имя транка. Символ "\*" используется для указания всех интерфейсов группы.

Если ответ не получен (направление на данный транк не доступно), то выводится результат "timeout".

- Если удаленный клиент не поддерживает запросы OPTIONS, и при этом не отвечает ответом 405, то результат будет таким же, хотя реально направление доступно для вызовов.
	- В таком случае периодический контроль доступности должен быть отключен (set options\_control 0), в противном случае при не ответе на четыре OPTIONS, транк блокируется.

<TIMERF> — тайм-аут ожидания ответа, в пределах которого отправляются повторные запросы, если удаленная сторона не отвечает. Задается в миллисекундах. Для выключения контроля установите значение тайм-аута — 0.

Если встречное оборудование доступно, то результатом выполнения команды будет значение "Accessible", если недоступно — "Unaccessible".

## **13.3.4 Динамический SIP-транк**

Для направлений, на которых необходима регистрация встречных SIP-транков в системе ECSS-10, создаются динамические SIP-транки.

## **Создание, удаление динамического транка**

#### **Создание динамического SIP-транка**

Перед созданием динамического SIP-транка необходимо выполнение следующих условий:

- 1. создана виртуальная АТС;
- 2. созданы и проимпортированы контексты маршрутизации.

Для создания динамического SIP-транка используется команда:

## **/domain/<DOMAIN>/trunk/sip/declare <ROUTING\_CONTEXT> <GROUP> <TRUNK\_NAME> <IPSET> [dynamic LOGIN PASSWORD]**

где

 $\blacktriangle$ 

<DOMAIN> — имя виртуальной АТС; <ROUTING\_CONTEXT> — контекст маршрутизации для данного транка; <GROUP> — имя группы транков (параметр идентичен <TRUNK\_GROUP> для обычных SIP-транков); <TRUNK\_NAME> — имя для регистрации динамического SIP-транка; <IPSET> — имя группы локальных адресов; <LOGIN> — логин; <PASSWORD> — пароль.

При создании динамического SIP-транка в системе создается виртуальный абонент-транк с URI <TRUNK\_INTERFACE>@<GROUP>.

В командах работы с SIP-абонентами данный виртуальный абонент-транк не доступен.

## **Удаление динамического SIP-транка**

Для удаления динамического SIP-транка используется команда:

```
/domain/<DOMAIN>/trunk/sip/remove <GROUP> <TRUNK_NAME> [--force]
```
где
<DOMAIN> - имя виртуальной АТС;

<GROUP> - имя группы транков (параметр идентичен <TRUNK\_GROUP> для обычных SIP-транков); <TRUNK NAME> - имя для регистрации динамического SIP-транка (параметр идентичен <TRUNK\_NAME> для обычных SIP-транков):

--force - дополнительный параметр (ключ), предназначен для безусловного удаления группы транков или транка;

Настройка параметров динамического транка

Для настройки параметров динамического SIP-транка используется команда:

### /domain/<DOMAIN>/trunk/sip/set <GROUP> <TRUNK NAME> <PARAMETER> <VALUE>

где

<DOMAIN> - имя виртуальной АТС;

<GROUP> - имя группы транков, логическая группировка транков в определенной виртуальной АТС; <TRUNK NAME> - имя динамического SIP-транка:

<PARAMETER> - настраиваемый параметр:

 $\sim$ VALUE>  $-$  значение параметра.

Основной перечень параметров динамического SIP-транка соответствует параметрам стандартного SIPтранка и описан выше.

Дополнительные параметры для динамического SIP-транка:

- $\cdot$  inc\_authentication  $-$  требование авторизации входящих со стороны транка вызовов, принимает значения:
	- $\cdot$  false авторизация не требуется, установлено по умолчанию;
	- true необходима авторизация;
- $\cdot$  inc\_authentication\_type метод авторизации входящих вызовов, принимает значения:
	- $proxy Tpe60$ ование авторизации передается в ответе 407/Proxy-Authenticate;
	- $\cdot$  user  $-$  требование авторизации передается в ответе 401/WWW-Authentication, установлено по умолчанию;
- $\cdot$  inc authentication login имя, используемое при авторизации входящих вызовов, по умолчанию не задано:
- $\cdot$  inc\_authentication\_password  $-$  пароль, используемый при авторизации входящих вызовов, по умолчанию не задан.
- Параметры "inc\_authentication\_login" и "inc\_authentication\_password" необходимы при использовании авторизации входящих вызовов.

Для просмотра информации о динамическом SIP-транке используется команда:

### /domain/<DOMAIN>/trunk/sip/info <GROUP> <TRUNK\_NAME>

где

<DOMAIN> - имя виртуальной АТС;

<GROUP> - имя группы транков, символ "\*" используется для просмотра информации о всех транках кластера:

<TRUNK\_NAME> - имя динамического SIP-транка.

### Исходящая регистрация транков SIP-адаптера

Регистрация транка выполняется на вышестоящем сервере. Запрос регистрации отправляется только с одной из нод кластера.

Количество контактов, передаваемое в запросе регистрации, равно количеству нод в кластере. IP-

адреса в контактах устанавливаются из параметра "ip-set", назначенного транку. Параметр "ip-set" настраивается командой domain/<DOMAIN>/sip/network/set\_node\_ip.

Настройка параметров SIP-транка для исходящей регистрации выполняется командами:

- 1. Настройка периода времени регистрации на вышестоящем сервере или отключение регистрации: /domain/<DOMAIN>/trunk/sip/set <GROUP> <TRUNK\_INTERFACE> out\_registration <EXPIRE> где <EXPIRE> - период регистрации в секундах, 0 - отключение регистрации, при этом отправляется запрос разрегистрации (REGISTER с Expire=0). При изменении параметра <EXPIRE> будет отправлен внеочередной (первый, если параметр не был установлен ранее) запрос регистрации, и время последующей передачи запроса будет пересчитано от текущего момента.
- 2. Настройка регистрируемого имени SIP-транка /domain/<DOMAIN>/trunk/sip/set <GROUP> <TRUNK INTERFACE> user name <NAME> где <NAME> - имя SIP-транка для исходящей регистрации. Если имя не указано, то по умолчанию используется имя интерфейса.
- 3. Настройка домена регистрации SIP-транка

/domain/<DOMAIN>/trunk/sip/set <GROUP> <TRUNK\_INTERFACE> sipdomain <SipDomain> где <SipDomain> - имя SIP-домена. Если параметр не задан, то в его качестве используется параметр "host" (IP-адрес или доменное имя транка), настроенный в параметрах транка. Для просмотра информации о SIP-транке используется команда:

/domain/<DOMAIN>/trunk/sip/info <GROUP> [<TRUNK\_INTERFACE>] где

<DOMAIN> - имя виртуальной АТС:

<GROUP> - имя группы транков, символ "\*" используется для просмотра информации о всех транках кластера;

<TRUNK\_INTERFACE> - имя SIP-транка.

4. Установка логина

/domain/<DOMAIN>/trunk/sip/set <GROUP> <TRUNK\_INTERFACE> out\_authentication\_login <ENTRY LOGIN TO OUTGOING PROXY AUTHENTICA>

где

<ENTRY\_LOGIN\_TO\_OUTGOING\_PROXY\_AUTHENTICA> - имя SIP-транка, используемое при аутентификации, опциональный параметр.

5. Установка пароля

/domain/<DOMAIN>/trunk/sip/set <GROUP> <TRUNK\_INTERFACE> out\_authentication\_password <ENTRY\_PASSWORD\_TO\_OUTGOING\_PROXY\_AUTHENT>

где

<ENTRY PASSWORD TO OUTGOING PROXY AUTHENT> - пароль SIP-транка, используемый при аутентификации, опциональный параметр.

Примеры:

1. Создание нового SIP-транка "new\_test\_trunk" в группу "sip\_trunks", режим sip-proxy, транк направлен на 192.168.123.123:5060, транк использует контекст маршрутизации default\_context

```
admin@[mycelium1@ecss1]:/$ domain/test.domain/trunk/sip/declare default context
sip_trunks new_test_trunk ipset 192.168.123.123 5060 sip-proxy 5070
Executed on the sip1@ecss1
declared
```
2. Просмотр информации о SIP-транке "test"

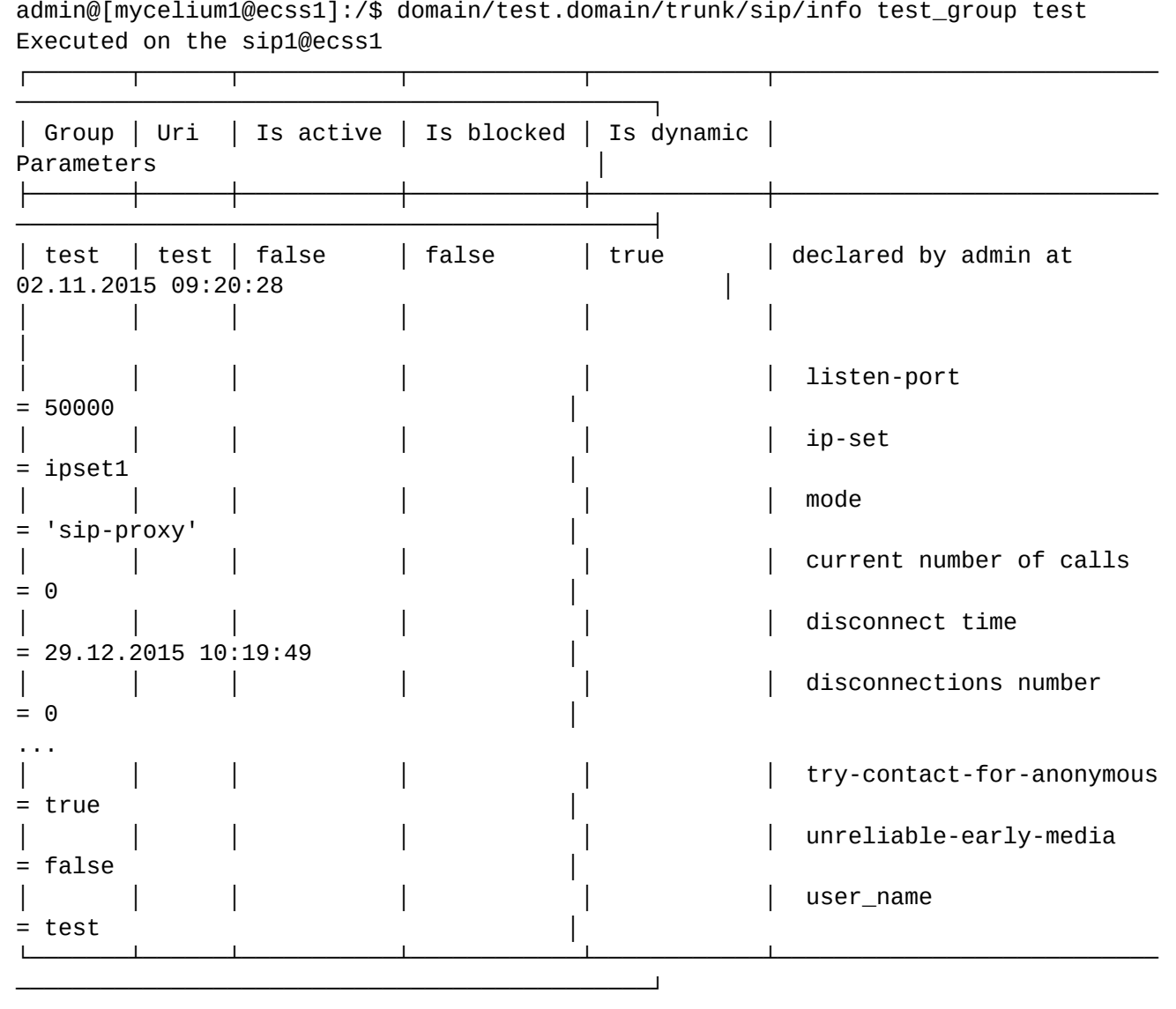

3. Создание динамического транка "new\_test\_trunk\_reg" в группе "sip\_trunks", транк использует контекст маршрутизации default\_context

```
admin@[mycelium1@ecss1]:/$ domain/test.domain/trunk/sip/declare default_context 
sip_trunks new_test_trunk_reg ipset --registration 
Executed on the sip1@ecss1
{declared,["test.domain",default_context,"sip_trunks",<<"new_test_trunk_reg">>,
            "dynamic",0,sipproxy]}
```
4. Удаление SIP-транка "new\_test\_trunk"

```
admin@[mycelium1@ecss1]:/$ domain/test.domain/trunk/sip/remove sip_trunks 
new_test_trunk 
[remove] This command removes trunks interfaces. Undo will be impossible.
Continue: yes/no ?> yes
Executed on the sip1@ecss1
[{"new_test_trunk",removed}]
```
### **Управление медиапрофилями для транка**

Для установки/изменения медиапрофиля для транка используются следующие команды:

1. Установка медиапрофиля по входящей и исходящей связи для транка или нескольких транков. Если media-profile-outgoing для транка установлен, то параметр влияет только на входящую связь. **/domain/<DOMAIN>/alias/set-for-iface <IFACE\_GROUP> <IFACE\_RANGE> media-profile <MEDIA\_PROFILE\_NAME>**

где

<DOMAIN> — имя виртуальной АТС;

<IFACE\_GROUP> — имя группы транков (интерфейсов),

<IFACE\_RANGE> — имя одного транка (интерфейса) или список транков, для которых будет устанавливаться медиапрофиль,

<MEDIA\_PROFILE\_NAME> — имя медиа-профиля

2. Установка медиапрофиля по исходящей связи для транка или нескольких транков. Если параметр не задан, то для исходящей связи используется тот же медиапрофиль, что и для входящей связи  $-$  заданный параметр media-profile.

### **/domain/<DOMAIN>/alias/set-for-iface <IFACE\_GROUP> <IFACE\_RANGE> media-profileoutgoing <MEDIA\_PROFILE\_NAME>**

где

<DOMAIN> — имя виртуальной АТС;

<IFACE\_GROUP> — имя группы транков (интерфейсов),

<IFACE\_RANGE> — имя одного транка (интерфейса) или список транков, для которых будет устанавливаться медиапрофиль,

 $\leq$ MEDIA\_PROFILE\_NAME $\geq$  — имя медиа-профиля

3. Просмотр текущего медиапрофиля на транке.

### **/domain/<DOMAIN>/alias/iface-info <IFACE\_GROUP> <IFACE\_RANGE>** где

<DOMAIN> — имя виртуальной АТС;

<IFACE\_GROUP> — имя группы транков (интерфейсов),

<IFACE\_RANGE> — имя одного транка (интерфейса) или список транков для которых будут отображаться параметры.

Команда выдаст таблицу со всеми параметрами установленными для транка. В таблице необходимо найти параметры media-profile и media-profile-outgoing.

4. Сброс медиапрофиля на транке в значение по умолчанию Если параметров не установлено, то используется медиапрофиль по умолчанию (default).

**/domain/<DOMAIN>/alias/iface-clean <IFACE\_GROUP> <IFACE\_RANGE> media-profile** где

<DOMAIN> — имя виртуальной АТС;

<IFACE\_GROUP> — имя группы транков (интерфейсов),

<IFACE\_RANGE> — имя одного транка (интерфейса) или список транков, для которых будет сбрасываться параметр.

5. Сброс медиапрофиля для исходящей связи в значение по умолчанию **/domain/<DOMAIN>/alias/iface-clean <IFACE\_GROUP> <IFACE\_RANGE> media-profile-outgoing** где

<DOMAIN> — имя виртуальной АТС;

<IFACE\_GROUP> — имя группы транков (интерфейсов),

<IFACE\_RANGE> — имя одного транка (интерфейса) или список транков, для которых будет сбрасываться параметр.

# **13.4 Настройка SIP-транков через web-конфигуратор**

Порядок создания SIP-транков через web-конфигуратор.

1. Подключиться к web-конфигуратору.

- 2. В определенной виртуальной АТС создать контекст маршрутизации, описание приведено в разделе Настройка параметров маршрутизации через web-конфигуратор.
- 3. Открыть приложение "Менеджер транков" ("Trunk Manager").

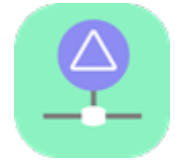

- • [Декларация](#page-401-0) [SIP-](#page-401-0)[транка](#page-401-0)
	- [Настройка параметров транков](#page-402-0)

Приложение web-конфигуратора *"Менеджер транков" ("Trunk manager")* служит для управления транками, работающими по протоколу SIP/SIP-I/SIP-T.

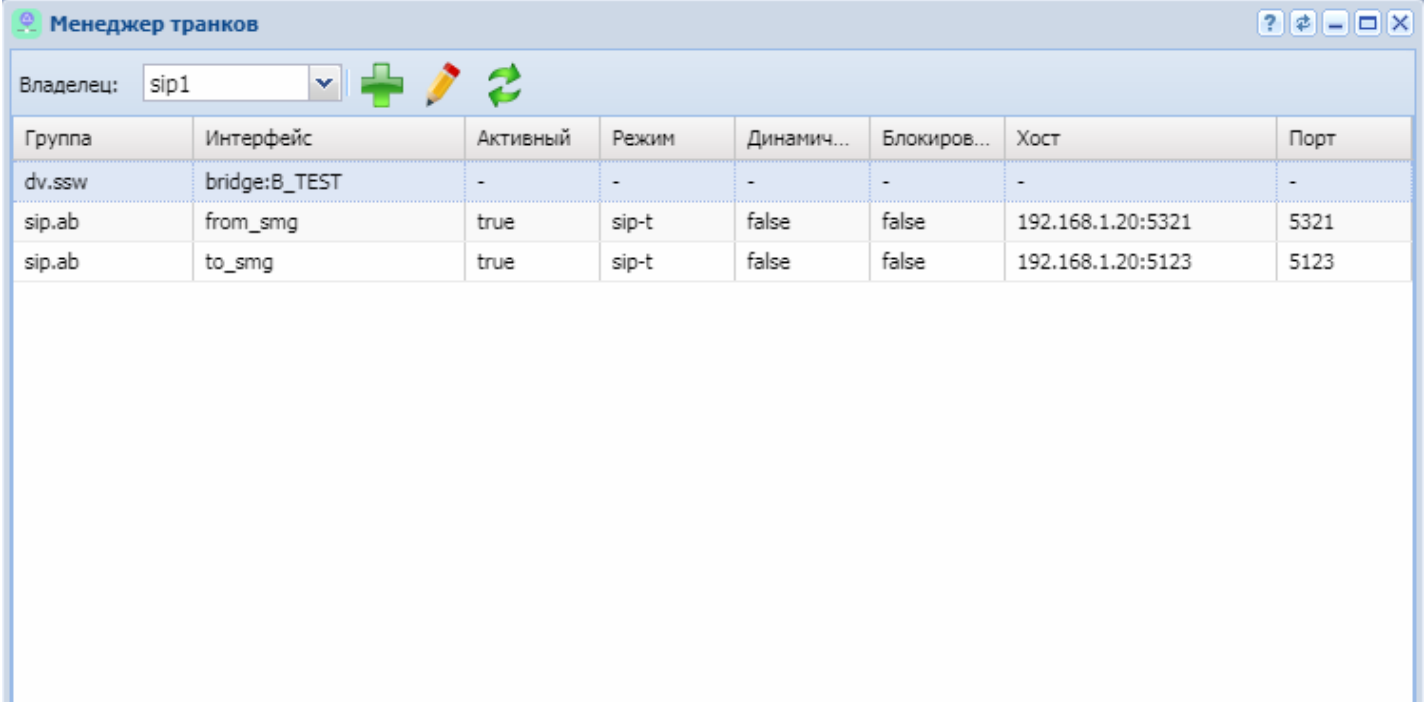

Рисунок 1 — Интерфейс web-приложения *"Менеджер транков" ("Trunk manager")*

В разделе "Группа" ("Group") отображается список групп интерфейсов.

В разделах "Интерфейс" ("Interface"), "Активный" ("Active"), "Режим" ("Mode"), "Динамический" ("Dynamic"), "Блокирован" ("Block"), "Хост" ("Host"), "Порт" ("Listen") отображаются настройки для определенной группы:

- *Интерфейс (Interface)* логическое имя транка;
- *Активный (Active)* состояние интерфейса в данный момент:
	- *true* транк активен (направление доступно);
	- *false* транк неактивен (определено автоматически или транк выведен из работы целенаправленно — блокирован).
- *Режим (Mode)* режим инкапсуляции ISUP:
	- *sip-proxy* направление на SIP (прокси);
	- *sip-t* направление на SIP-T;
	- *sip-i* направление на SIP-I.
- *Dynamic (Динамический)* тип транка:
	- *true* транк является динамическим (с регистрацией);
	- *false* транк не является динамическим.
- *Заблокирован (Block)* состояние блокировки транка:

- *true* транк блокирован, находится в неактивном состоянии;
- *false* транк не блокирован, находится в активном состоянии.
- *Хост (Host)* хост (IP-адрес или доменное имя) и номер порта, назначенный для транка;
- *Порт для приема (Listen)* слушающий порт:
	- *номер порта*;
	- *default* любой слушающий порт.

### <span id="page-401-0"></span>**13.4.1 Декларация SIP-транка**

Декларация нового SIP-транка возможна только в существующем контексте маршрутизации. Может быть выбрана существующая группа или декларирована новая.

При декларации выполняется проверка на наличие имени интерфейса в системе (одинаковые имена запрещены, о чем будет сразу выдано предупреждение "trunk already exists") и связки IP:Порт:Слушающий\_порт (в случае совпадения с существующим именем будет выдано предупреждение, декларация может быть выполнена, а в дальнейшем параметры могут быть изменены).

Для декларации нового транка нажмите кнопку и заполните следующие поля:

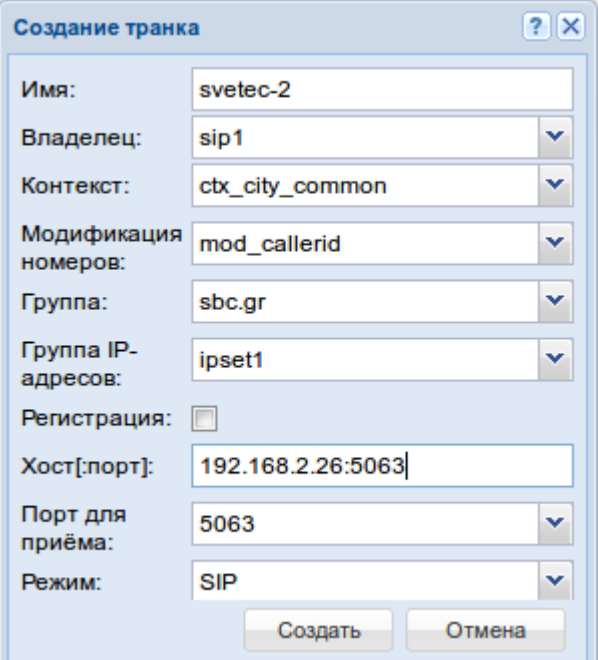

- *Имя (Name of trunk interface)* логическое имя транка;
- *Владелец (Owner)* имя кластера;
- *Контекст (Context)* название существующего контекста маршрутизации;
- *Модификация номеров (Modificator)* название существующего контекста модификации;
- *Группа (Group)* название группы интерфейсов (может быть задана существующая или новая группа);
- *Группа IP-адресов (IPSet)* группа резервируемых интерфейсов;
- *Регистрация (Registration)* при установленном флаге будет декларирован динамический транк (с регистрацией);
- *Хост[:порт] (Host[:port])* хост (IP-адрес или доменное имя) и порт, назначаемый для транка;
- *Порт для приема (Listen)* слушающий порт, принимает значения:
	- *номер порта*;
	- *default* любой слушающий порт.

- На адаптере может быть открыто несколько слушающих портов. По ним можно "развести" транки с одного хоста, у которых одинаковые IP-адрес и номер порта. При выборе значения "default" слушающий порт, который принял входящий запрос, не будет учитываться при определении транка.
	- При декларации динамического транка операторская регистрация должна выполняться для пользователя <TRUNK\_INTERFACE>@<GROUP>.
- *Режим (Mode)* режим инкапсуляции ISUP, принимает значения:
	- *SIP* направление на SIP (прокси);
	- *SIP-T* направление на SIP-T;

 $\blacktriangle$ 

- *SIP-I* направление на SIP-I;
- *SIP-Q* направление на SIP-Q.

В режимах "sip-t", "sip-i" в тело сообщений протокола SIP инкапсулируются сообщения ISUP.

Для сохранения изменений нажмите кнопку *"Создать" ("Declare")*, для отмены — нажмите кнопку *"Отмена" ("Cancel")*.

### <span id="page-402-0"></span>**13.4.2 Настройка параметров транков**

Для изменения параметров транков нажмите кнопку И и заполните следующие вкладки:

### **Основные настройки (General settings)**

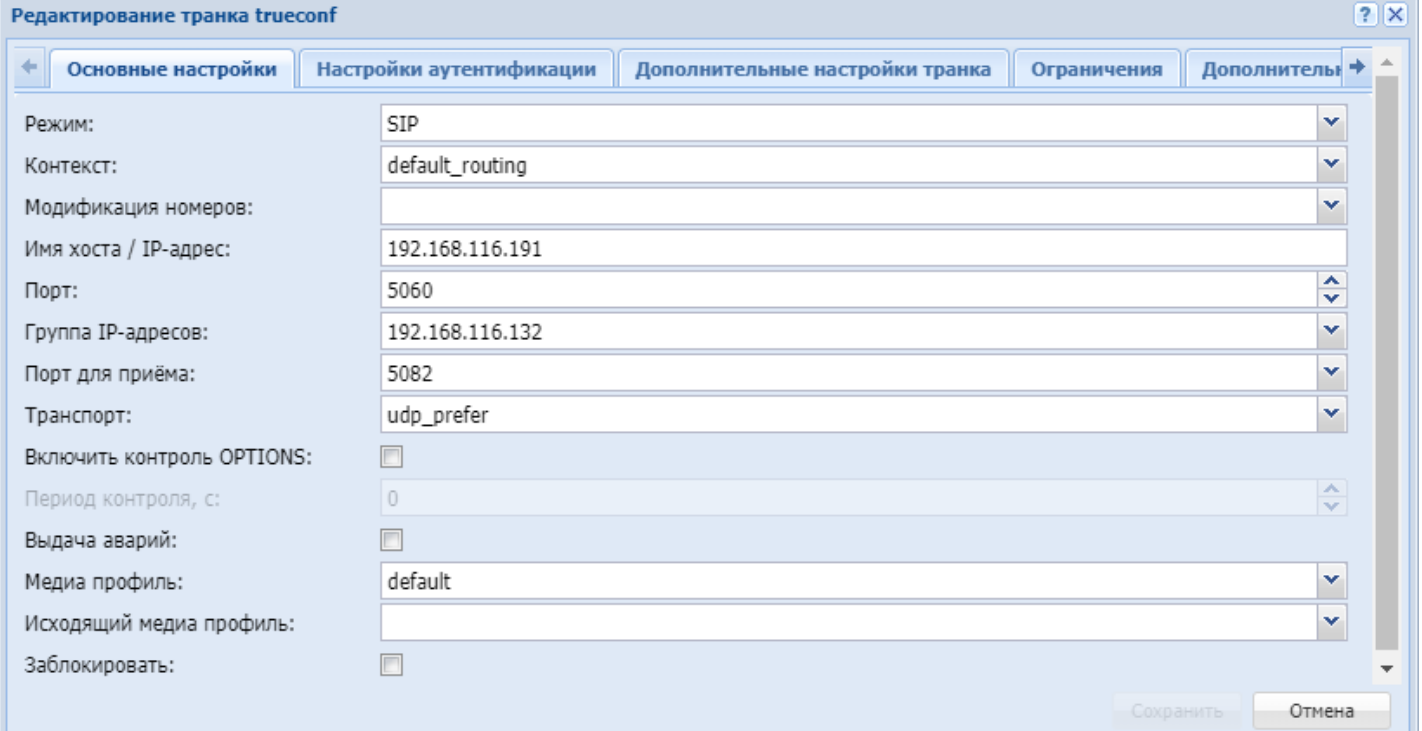

- *Режим (Mode)* режим инкапсуляции ISUP, принимает значения:
	- *SIP* направление на SIP (прокси);
	- $\cdot$  *SIP-T* направление на SIP-T;
	- *SIP-I* направление на SIP-I;
	- *SIP-Q* направление на SIP-Q.
- *Контекст (Context)* используемый контекст маршрутизации для транка;
- *Модификация номеров (Modificator)* название существующего контекста модификации;

- Имя хоста/ IP-адрес (Hostname/IP address) хост назначения (IP или доменное имя);
- Порт (Port) порт назначения для транка (номер порта);
- Группа IP-адресов (IPSet) группа резервируемых интерфейсов:
- Порт для приема (Listen port) слушающий порт, который используется для входящих вызовов с транка, принимает значение - номер абонента;
- Транспорт (Transport) протокол, используемый при отправке запросов в сторону направления, принимает значения:
	- tcp\_only для исходящих запросов на транке всегда использовать TCP;
	- $\cdot$  udp only  $-$  для исходящих запросов на транке всегда использовать UDP:
	- tcp\_prefer для исходящих запросов на транке предпочтительно использовать TCP;
	- udp\_prefer для исходящих запросов на транке предпочтительно использовать UDP.
		- **1** На обеих сторона транка должен использоваться одинаковый транспортный протокол
- Включить контроль OPTIONS (Enable options control) при установленном флаге осуществляется контроль доступности направления при помощи запроса OPTIONS. По умолчанию контроль выключен (флаг не установлен);
- Период контроля (Options control, s) контроль доступности направления. Параметр принимает числовое значение периода контроля, в секундах - минимальное значение 32 сек. Контролируется ответ на запрос OPTIONS, отправляемый с установленной периодичностью, если никакой ответ не получен, то направление считается недоступным. Если ответ получен, то по принятым в нем параметрам устанавливаются поддерживаемые встречной стороной возможности (таймер сессий по RFC 4028, предварительные надежные ответы по RFC3262 и т.п.).
- Выдача аварий (Alarm enable) при установленном флаге осуществляется отправка предупреждений при переходе интерфейса в неактивное состояние. Актуально если включена опция периодического опроса. По умолчанию отправка оповещения выключена (флаг не установлен):
- Медиа профиль (Media enable) медиа профиль;
- Исходящий медиа профиль (Media enable outgoing) исходящий медиа профиль;
- Заблокировать заблокировать транк.

### Настройки аутентификации (Authentication settings)

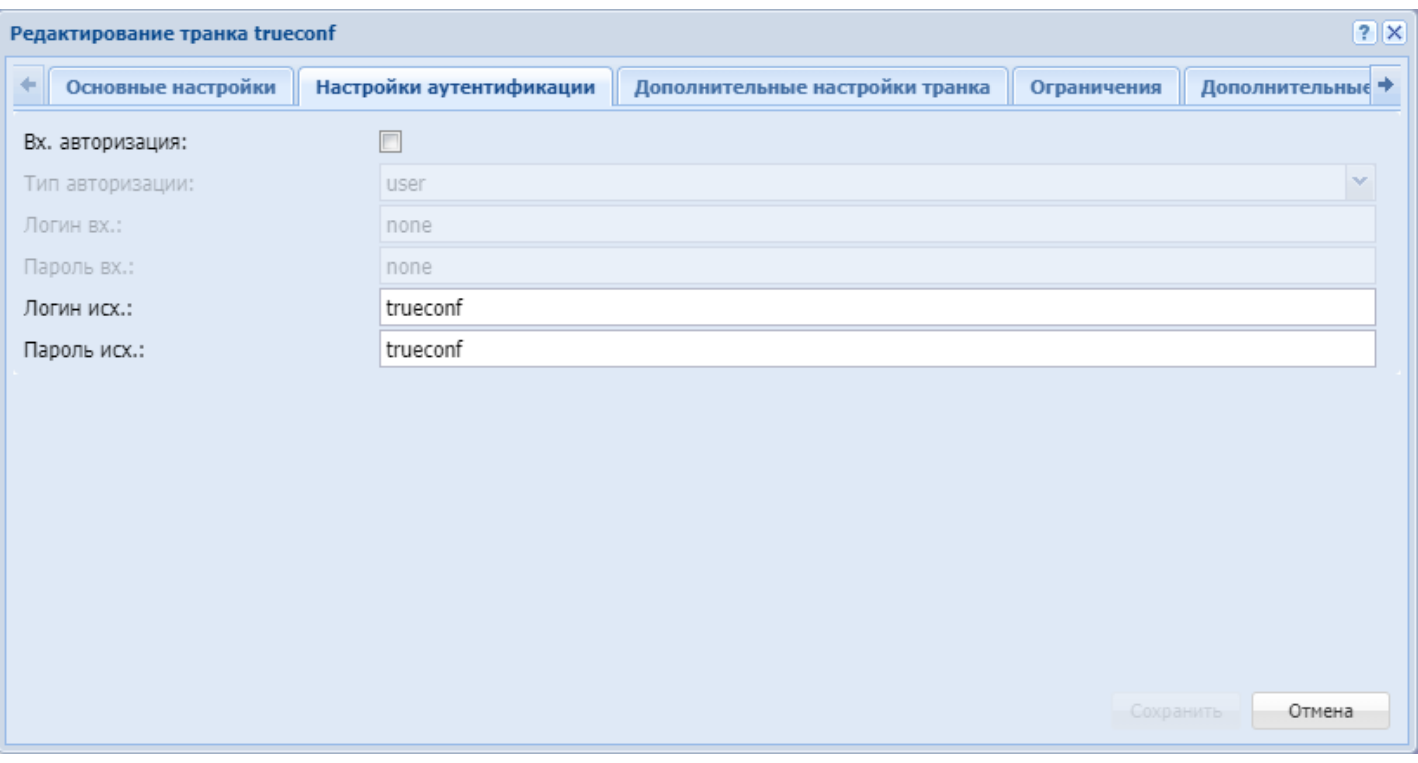

- *Вх. авторизация (Inc authentication)* при установленном флаге требуется прокси авторизация со стороны транка;
- *Тип авторизации (Auth type)* тип авторизации
	- пользователь ответ 401 (по умолчанию);
	- прокси 407 [user|proxy].
- *Логин вх. (Inc login)* имя пользователя удаленной стороны для авторизации при входящем вызове;
- *Пароль вх. (Inc password)* пароль удаленной стороны для авторизации при выходящих вызовах;
- *Логин исх. (Out login)* имя пользователя для авторизации при исходящих вызовах;
- *Пароль исх. (Out password)* пароль для авторизации при исходящих вызовах.

#### **Дополнительные настройки транка (Additional trunk settings)**

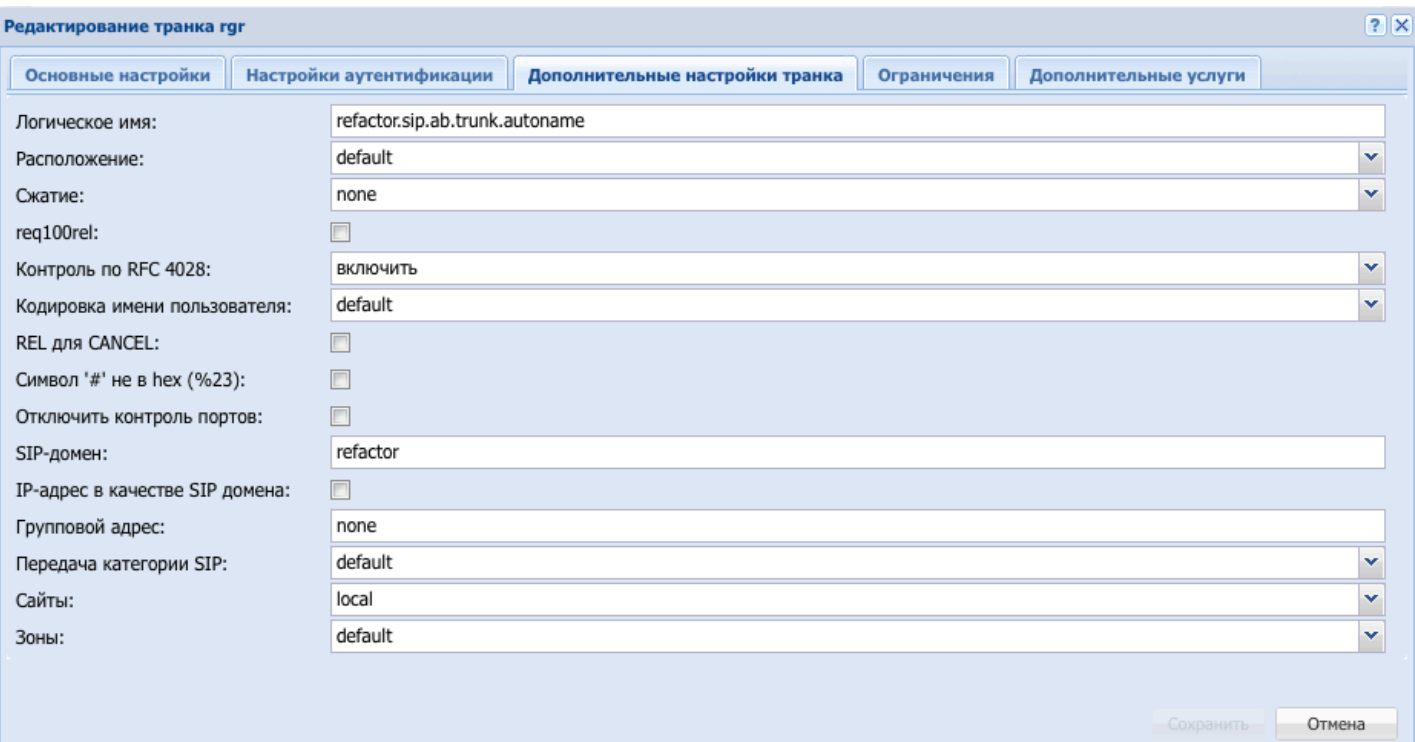

- *Логическое имя (Trunk name)* логическое имя транка;
- *Расположение (Location)* определение ISUP кода при инициализации REL на транке, принимает значения:
	- default значение по умолчанию;
	- beyond an interworking за пределами сети;
	- international network международная сеть;
	- local network сеть общего пользования, обслуживающая локального пользователя;
	- local private network частная сеть, обслуживающая локального пользователя;
	- remote network сеть общего пользования, обслуживающая удаленного пользователя;
	- remote private network частная сеть, обслуживающая удаленного пользователя;
	- transit network транзитная сеть;
	- user пользователь;
- *req100rel* при установленном флаге осуществляется отправка предварительного ответа (при отправке ответов группы 1хх включено "Require: 100rel");
- *Сжатие (Encoding)* тип сжатия запроса;
- *Контроль по RFC 4028 (RFC 4028 control)* контроль сессии по RFC 4028 (расширение sessionexpire). Принимает значения:
	- *включить (enable)*;
	- *отключить (disable)*;
	- *принудительно (forced)*.
- *Кодировка имени пользователя (Display encoding)* тип кодировки , принимает значения:
	- *default* использовать utf-8;
	- *win1251* использовать win1251.
- REL для CANCEL (REL to CANCEL) при установленном флаге осуществляется инкапсуляция ISUP REL в SIP CANCEL.
- По разным требованиям встречная сторона (в режимах SIP-I и SIP-T) может ждать или не ждать ISUP REL в теле сообщения SIP CANCEL.
	- *Символ '#' не в hex (%23) (Symbol hash as is)* при установленном флаге передается знак фунта ("решетка") в SIP URI как escape-последовательность "%23", иначе как символ "#";

- Контроль портов (Disable remote port control) при включенном флаге принимаются входящие вызовы, поступившие с портов отличных от "удаленного порта";
- SIP-домен (SIP domain) имя SIP-домена в "Request URI" исходящего запроса, по умолчанию в качестве домена используется IP-адрес (имя хоста) транка;
- IP-адрес в качестве SIP-домена (IP address as SIP domain) использовать в качестве SIP-домена IP-адрес встречной стороны;
- Групповой адрес (Maddr) отправка запросов на номер массовой рассылки, принимает значения:
	- адрес сервера массовой рассылки;
	- попе отправка на прямой адрес (обычная работа).
- Передача категории SIP выбор режима передачи категории вызывающей стороны средствами протокола SIP (для обеспечения совместимости с встречными системами различных производителей).

В зависимости от уровня, имеются следующие режимы:

- default  $-$  (\*не применяется к настройке на уровне домена\*) использовать режим, выставленный на уровне домена;
- $\cdot$  category отправка и прием категории вызывающего абонента в отдельном SIP-заголовке Category инициирующего запроса INVITE, в этом случае передается категория ОКС-7 со значениями 0-255;
- $\cdot$  срс категория передается при помощи тега «срс=», передаваемого в SIP-заголовке From, в этом случае передается категория АОН со значениями 1-10;
- cpc-rus категория передается при помощи тега «срс-rus=», передаваемого в SIP-заголовке From, в этом случае передается категория АОН со значениями 1-10:
- $\cdot$  none не передавать категорию средствами SIP.
- Сайты (Sites) сайт к которому привязан транк;
- Зоны (Zones) зона к которой привязан транк.

### Ограничения (Limits)

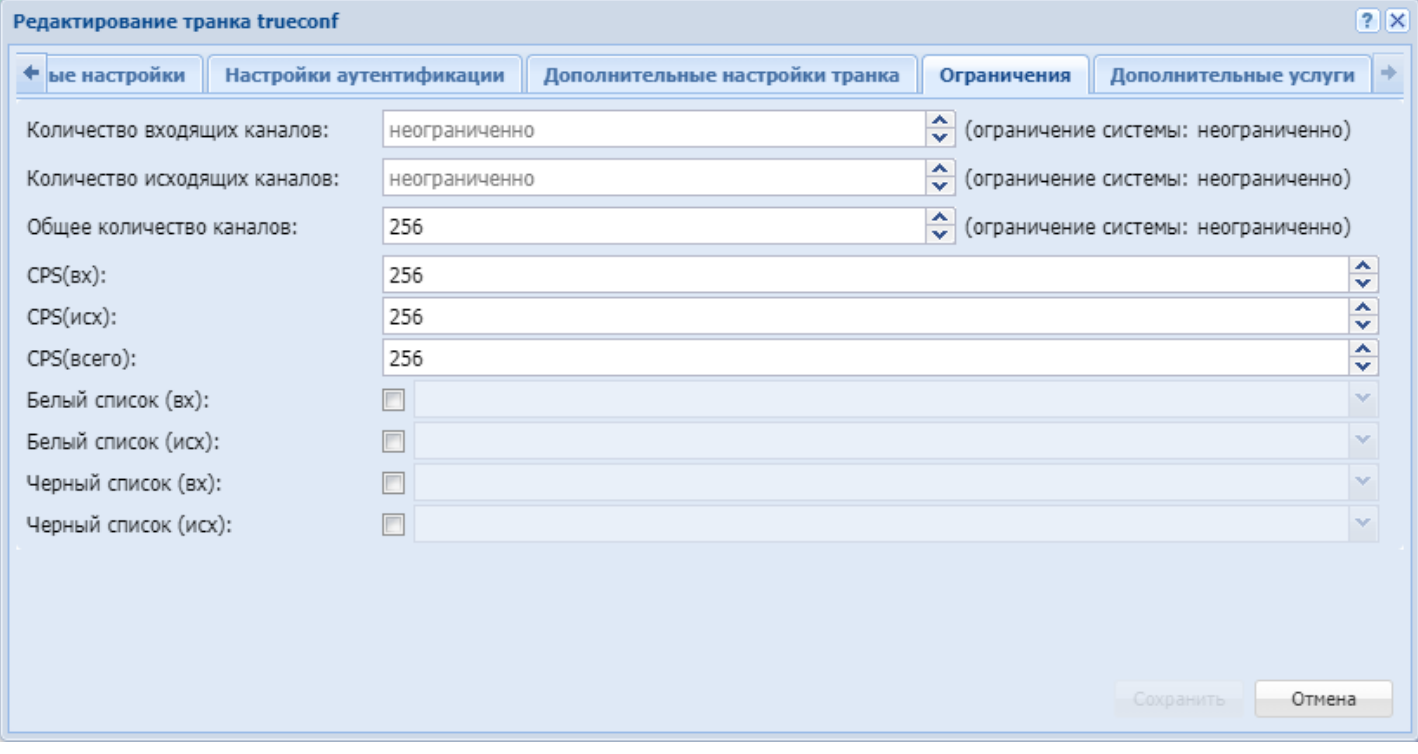

- Количество входящих каналов максимальное кол-во входящих вызовов через транк;
- Количество исходящих вызовов максимальное кол-во исходящих вызовов через транк;
- Общее количество каналов максимальное общее кол-во вызовов через транк;
- CPS (вх) (CPS (in)) максимальное количество входящих вызовов в секунду;
- CPS (исх) (CPS (out)) максимальное количество исходящих вызовов в секунду;
- CPS (всего) (CPS (total)) максимальное общее количество вызовов в секунду;
- Белый список (вх) список разрешенных входящих номеров;
- Белый список (исх) список разрешенных исходящих номеров;
- Черный список (вх) список запрещенных входящих номеров;
- Черный список (исх) список запрещенных исходящих номеров;

В белых/черных списках требуется выбрать список, созданный в группе мониторинга.

### **Дополнительные услуги (Supplementary services)** — выбор дополнительных услуг для транка.

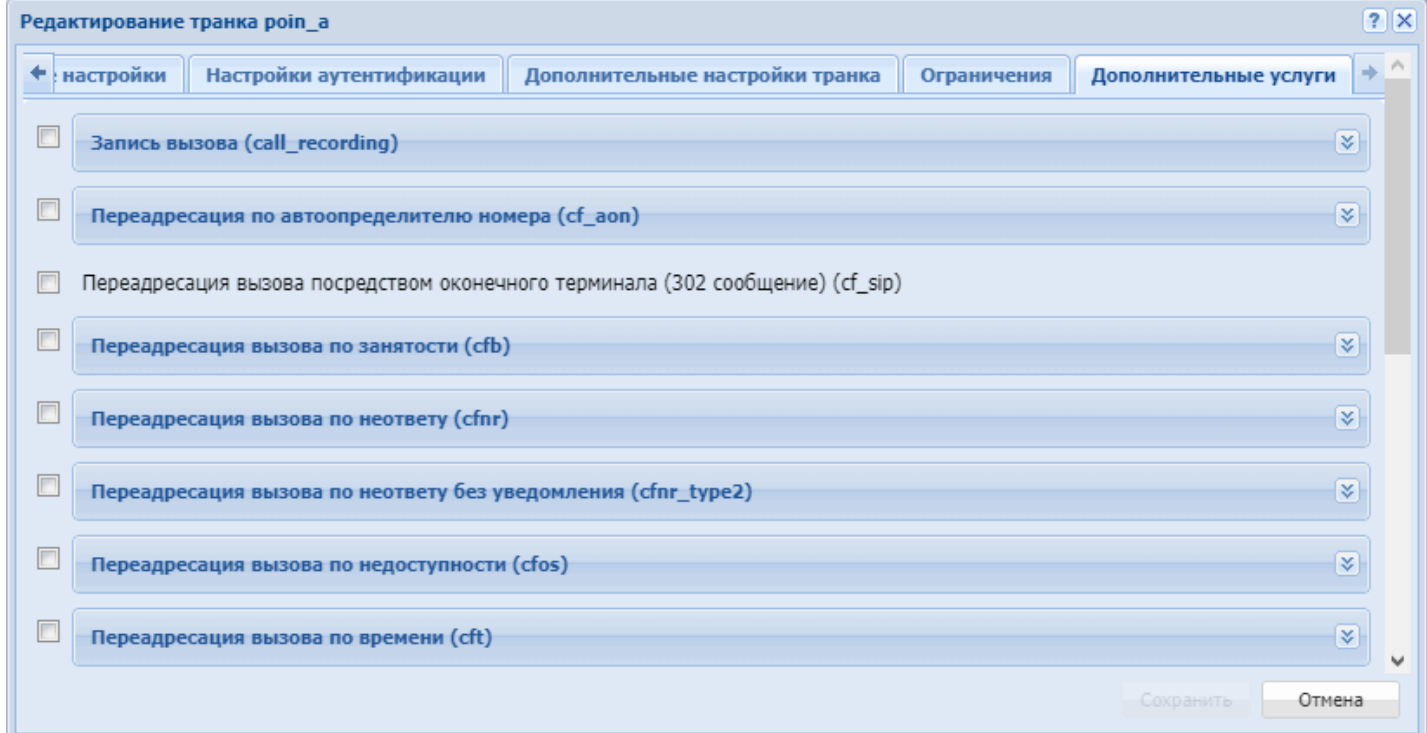

Дополнительные услуги для транка описаны в разделе [Транковые сервисы](#page-885-0).

Для сохранения изменений нажмите кнопку *"Сохранить" ("Save")*, для отмены — нажмите кнопку *"Отмена" ("Cancel")*.

Настройка транков с помощью стандартного режима web-конфигуратора описана в разделе [Транки](https://docs.eltex-co.ru/pages/viewpage.action?pageId=307701775) [\(Trunks\).](https://docs.eltex-co.ru/pages/viewpage.action?pageId=307701775)

# **13.5 Авторизация транзитных вызовов на транке по RADIUS**

Для обеспечения контроля над принятыми из транка вызовами и предоставления услуг абонентам, подключенным к ECSS-10 по этому транку, может использоваться RADIUS-сервер. В этом случае авторизация и аутентификация вызовов, принятых из транка осуществляется на RADIUS-сервере.

**A** ECSS-10 поддерживает и другой механизм предоставления услуг абонентам подключенным через транк — механизм фиксированных контактов, описание приведено в разделе [Аутентификация абонентов](#page-266-0).

Настройка авторизации вызовов, принятых из транка на RADIUS-сервере, выполняется следующей командой:

### **/domain/<DOMAIN>/trunk/sip/set <GROUP> <TRUNK> <PARAMETER> <VALUE>**

где

<DOMAIN> — имя виртуальной АТС;

<GROUP> — имя группы транков, логическая группировка транков в определенной виртуальной АТС;

<TRUNK\_INTERFACE> - имя SIP-транка;

<PARAMETER> - настраиваемый параметр, принимает значения:

- $\cdot$  inc\_authentication  $-$  требование авторизации входящих из транка вызовов, принимает значения:
	- · false авторизация не требуется, установлено по умолчанию;
	- $\cdot$  true авторизация требуется;
- area область аутентификации, которая описывает взаимодействие с RADIUS-серверами. Область аутентификации должна быть предварительно создана, описание приведено ниже. Если параметр принимает значение "undefined", то работает локальная аутентификация, для которой используются логин и пароль, настроенные в параметрах транка.

#### $\textsf{YALUE}>$   $-$  значение параметра.

Для просмотра информации используется команда:

### /domain/<DOMAIN>/trunk/sip/info <GROUP> [<TRUNK\_INTERFACE>] [--profile <PROFILE>]

```
где
```
<DOMAIN> - имя виртуальной АТС:

<GROUP> - имя группы транков, символ "\*" используется для просмотра информации о всех транках виртуальной АТС;

<TRUNK INTERFACE> - имя SIP-транка:

--profile – флаг используется для просмотра информации о конфигурации профилей транка; <PROFILE> - имя профиля, символ "\*" используется для указания всех профилей транков.

### Пример:

```
domain/d.408/sip/pa_sip1/trunk/info smg.test SMG.2
Executed on the pa sip@alex
Group | Uri | Is active | Is blocked |
\mathbf{I}Parameters
\mathbf{I}| smg.test | SMG.2 | true | false |
                                           amgp exchange =
ecss.call.control.ex
                            \Box\overline{1} , \overline{1}\mathbf{1} and \mathbf{1}\mathbb{R}| inc_authentication = true
\mathbf{I}\mathbf{I}\sim 10\mathbf{L}\sim 100 \pm\Box\mathbf{1} and \mathbf{1}"radius area" = radius.direction
\mathbf{I}\mathbf{I}\sim 10
```
При отсутствии корректного ответа от RADIUS-сервера вызов помечается, и на уровне системы принимается решение о продолжении обслуживания.

Настройка области аутентификации (area) и RADIUS-серверов выполняется командами:

```
/domain/<DOMAIN>/sip/user/dynamic-area/info|new|remove|set ...
/domain/<DOMAIN>/sip/user/dynamic-radius-server/info|new|remove|set ...
```
Подробное описание данных команд приведено в разделе Настройка динамических абонентов и системы Radius.

# 13.6 Управление транковой записью разговоров

Транковая запись разговоров осуществляет запись всех вызовов (входящих и исходящих) которые проходят через транк.

Транковая запись разговоров существует независимо от активности абонентской запись разговоров. Управление транковой записью разговоров осуществляется следующими командами:

1. Активация транковой записи разговоров

/domain/<DOMAIN>/iface/user-set <OWNER> <GROUP> <IFACE-RANGE> call\_record true где

<DOMAIN> - имя виртуальной АТС:

<0WNER> - имя кластера адаптера владельца интерфейсов, для sip-адаптера обычно sip1; <GROUP> - имя группы интерфейсов, в данном случае транков;

<IFACE-RANGE> - диапазон/список интерфейсов, в данном случае тарнков.

2. Деактивация транковой записи разговоров

/domain/<DOMAIN>/iface/user-set <OWNER> <GROUP> <IFACE-RANGE> call record false где

<DOMAIN> - имя виртуальной АТС;

<0WNER> - имя кластера адаптера владельца интерфейсов, для sip-адаптера обычно sip1; <GROUP> - имя группы интерфейсов, в данном случае транков:

<IFACE-RANGE> - диапазон/список интерфейсов, в данном случае тарнков.

3. Просмотр статуса транковой записи разговоров

/domain/<DOMAIN>/iface/info <OWNER> <GROUP> <IFACE-RANGE> call\_record где

<DOMAIN> - имя виртуальной АТС;

<0WNER> - имя кластера адаптера владельца интерфейсов, для sip-адаптера обычно sip1;

<GROUP> - имя группы интерфейсов, в данном случае транков;

<IFACE-RANGE> - диапазон/список интерфейсов, в данном случае тарнков.

В результате выполнения команды будет выдана информация о том включена или нет (true/false) транковая запись разговоров.

# 13.7 Метод привязки транковых каналов к виртуальному абоненту для станций Coral

В разделе описаны методы привязки транковых каналов к виртуальным абонентам. Опишем ситуацию, в рамках которой данный функционал реализован.

Существует SIP-транк, за которым находятся несколько FXO портов для выхода в городскую ТфОП. Некоторые абоненты должны иметь возможность выхода в городскую сеть через любой свободный порт, остальные абоненты должна выходить строго через конкретно заданные (один или несколько) порты. В обратном порядке, когда вызов получен со стороны городской сети с конкретного FXO порта, SSW должен иметь возможность обрабатывать данный вызов с использованием различных стратегий. Более того, необходимо посредством BLF наблюдать состояние FXO, какие порты в транке сейчас заняты.

Поэтому, было решено к транкам, для которых явно заданы каналы, добавить возможность сопоставлять внутренние виртуальные номера домена и каждый из каналов в транке. Тогда вызовы будут обрабатываться следующим образом:

- 1. Если вызов приходит из конкретного канала в транке, к которому привязан номер виртуального абонента, то номер вызывающего абонента для этого вызова меняется на заданный номер виртуального абонента (на виртуальном абоненте можно активировать различные ДВО, таким образом вызов из транка будет обрабатываться этими ДВО в том числе BLF);
- 2. Звонок на номер виртуального абонента со стороны локального абонента приведет к звонку через определенный канал транка (тот канал, за которым закреплен номер данного виртуального абонента):

### 13.7.1 Пошаговая настройка привязки канала транка к номеру

- 1. Создаем виртуально абонента с номером NUMBER, контекстом маршрутизации ROUTING CONTEXT domain/<DOMAIN>/alias/virtual/declare <NUMBER> <ROUTING\_CONTEXT> <GROUP> <DOMAIN> - имя виртуальной АТС (домен); <NUMBER> - номер абонента; <ROUTING\_CONTEXT> - план маршрутизации, используемый абонентом; <GROUP> - группа, к которой будет причислен абонент.
- 2. На данного виртуального абонента активируем один из сервисов распределения вызова (CGG, CHunt и т.п.). При этом нужно помнить, что когда групповые сервисы активны, также используется несколько абонентских линий и нужно активировать соответствующий сервис ml (мультилайн)

### domain/<DOMAIN>/ss/enable <NUMBER> cgg

<DOMAIN> - название виртуальной АТС (домена), для которой выполняются настройки; <NUMBER> - номер виртуального абонента, для которого выполняются настройки. Активируем на виртуальном абонента услугу распределения вызова

domain/<DOMAIN>/ss/activate <NUMBER> cgg numbers = <NUM1>, <NUM2>, ... <DOMAIN> - название виртуальной АТС (домена), для которой выполняются настройки; <NUMBER> - номер виртуального абонента, для которого выполняются настройки;<NUM1>, <NUM2> - номера на FXO порте, привязываемые к виртуальному номеру.

3. Создаем SIP транк

domain/<DOMAIN>/trunk/sip/declare <ROUTINGCONTEXT> <GROUP> <TRUNKNAME> <IPSET> static <DSTADDR> <DSTPORT> <MODE> <SRCPORT>

<DOMAIN> - имя виртуальной АТС (домен);

<ROUTING\_CONTEXT> - план маршрутизации, используемый транком;

<GROUP> - группа, к которой будет причислен транк;

<TRUNK\_NAME> - имя создаваемого транка;

<IP\_SET> - набор IP-адресов;

<DST\_ADDR> - адрес назначения для создаваемого транка;

<DST PORT> - порт назначения, для создаваемого транка:

<MODE> - режим инкапсуляции ISUP:

 $\cdot$  sip-proxy – направление работает только по протоколу SIP (RFC 3261);

 $\cdot$  sip-t – направление работает по SIP с инкапсуляцией ISUP по протоколу SIP-T (RFC 3372);

 $\cdot$  sip-i – направление работает по SIP с инкапсуляцией ISUP по протоколу SIP-I (0.1912-5).

<SRC\_PORT> - порт приема, для создаваемого транка.

4. Указываем клиента, в чью сторону направлен транк:

domain/<DOMAIN>/trunk/sip/set <TRUNK\_GROUP> <TRUNK> remote-client <CLIENT>

<DOMAIN> - имя виртуальной АТС (домен);

<TRUNK\_GROUP> - группа, к которой причислен транк;

<TRUNK> - имя транка, для которого происходит настройка;<CLIENT> - название организации, с которой связан созданный транк.

5. В созданный транк добавляем Coral контакты, закрепленные за ними номера виртуальных абонентов и номера каналов

domain/<DOMAIN>/trunk/sip/set <TRUNK\_GROUP> <TRUNK> channel-contact-map add <CHANNEL RANGE> <NUMBER RANGE> <CONTACT RANGE>

<DOMAIN> - имя виртуальной АТС (домен):

<TRUNK\_GROUP> - группа, в которую входит транк;

<TRUNK> - имя транка, для которого происходит настройка;

<CHANNEL\_NUMBER> — номер выделенного в транке канала. формат: порядковый номер канала, или диапазон в {} через "-", или перечисление или ","; <NUMBER> — номер виртуального абонента, закрепляемый за каналом в транке; <CONTACT\_RANGE> — Специальный идентификатор порта для Coral шлюза.

6. Активируем на транке ДВО fxo\_trunk

**domain/<DOMAIN>/trunk/services/activate <TRUNK\_GROUP> <TRUNK> fxo\_trunk** <DOMAIN> — имя виртуальной АТС (домен); <TRUNK\_GROUP> — группа, в которую входит транк; <TRUNK> — имя транка, для которого происходит настройка;

7. Правила маршрутизации, которые позволяют выйти на FXO порт Рассмотрим пример, в котором виртуальные абоненты будут иметь маску номера 99x. Городские номера иметь маску xxxxxxx Тогда выход на FXO порт закрепленный за данным номером будет выглядеть так:

```
<rule name="to_fxo_port_with_empty_b_number">
       <conditions>
         <cdpn digits="99?"/>
       </conditions>
       <actions>
         <cdpn digits=""/>
       </actions>
       <result>
         <local vdn="{1,2,3}"/>
       </result>
     </rule>
     <rule name="to_fxo_port_with_complete_b_number">
       <conditions>
         <cdpn digits="99?%"/>
         <final value="true"/>
       </conditions>
       <actions>
         <cdpn digits="{%}"/>
       </actions>
       <result>
         <local vdn="{1,2,3}"/>
       </result>
     </rule>
     <rule name="to_fxo_trunk">
       <conditions>
         <cdpn digits="???????"/>
         <final value="true"/>
       </conditions>
       <result>
         <external>
            <trunk value="FXO_TRUNK"/>
         </external>
       </result>
     </rule>
```
Таким образом, если абонент наберет номер виртуального абонента, то он совершит вызов на FXO порт без номера вызываемого абонента за портом FXO, и встречная станция будет коллектить номер. Если же абонента наберет номер виртуального абонента и вместе с ним номер, на которых он хочет позвонить — то вызов уйдет на определенный FXO порт с уже заполненным номером вызываемого абонента. Если же абонент не хочет выбирать определенный FXO порт, а хочет выйти через любой свободный порт — ему достаточно просто набрать 7-мизначный городской номер. В этом случае вызов

по маршрутизации уйдет на FXO\_TRUNK, там выберется свободный канал (FXO порт), и уже через него отправится вызов.

Пример команд:

```
domain/test.domain/alias/virtual/declare 99900{1-2} default routing fxo.users
domain/test.domain/ss/enable 99900{1-2} cgg
domain/test.domain/ss/activate 99900{1-2} cgg numbers = [364000, 364001]domain/test.domain/trunk/sip/declare default_routing cspg.trunks FX0_1 ipset1 static 192.168.
23.173 5060 sip-proxy 5060
domain/test.domain/trunk/sip/set cspg.trunks FXO 1 remote-client coral
domain/test.domain/trunk/sip/sec t cspg. trunk FX0 1 channel-contact-map add {1-2} 99900{1-2}u00s15p{0-1}domain/<DOMAIN>/trunk/services/activate cspg.trunks FXO_1 fxo_trunk
```
### **BLF подписки**

За счет того, что описанный выше механизм позволяет выполнять привязку внутренних номеров к каналам транка, появляется возможность выполнить BLF подписку на данный номер (внутренний номер), после чего при звонке через определенный канал транка будут идти BLF оповещения по связанному с ним номеру.

# 13.8 Команды управления SIP-транками

Команды управления SIP-транками включают в себя:

- команды блокировки, разблокировки данные команды предназначены для временного вывода транка из работы в административных целях;
- команды проверки состояния данные команды предназначены для проверки доступности встречного оборудования для взаимодействия с ним по протоколу сигнализации;
- команды для работы с конфигурацией транка данные команды предназначены для просмотра, импорта и экспорта настроек SIP-транка;
- команды просмотра активных вызовов данные команды предназначены для просмотра детальной информации о вызовах, совершаемых через транк.

### 13.8.1 Блокировка и разблокировка SIP-транка

### **hlock**

Команда для блокировки определенного транка, всех транков одной группы. Соответствующий интерфейс переводится в неактивное состояние.

### Путь команды:

/domain/<DOMAIN>/trunk/sip/block

### Синтаксис:

block <GROUP> <TRUNK\_INTERFACE> [--force]

### Параметры:

<GROUP> - имя группы, интерфейс/интерфейсы которой нужно заблокировать:

<TRUNK\_INTERFACE> - имя блокируемого интерфейса, при указании символа "\*" будут заблокированы все транки заданной группы;

[--force] - опционально, при указании данного флага блокировка транка/транков будет производиться без дополнительного вопроса.

### Пример:

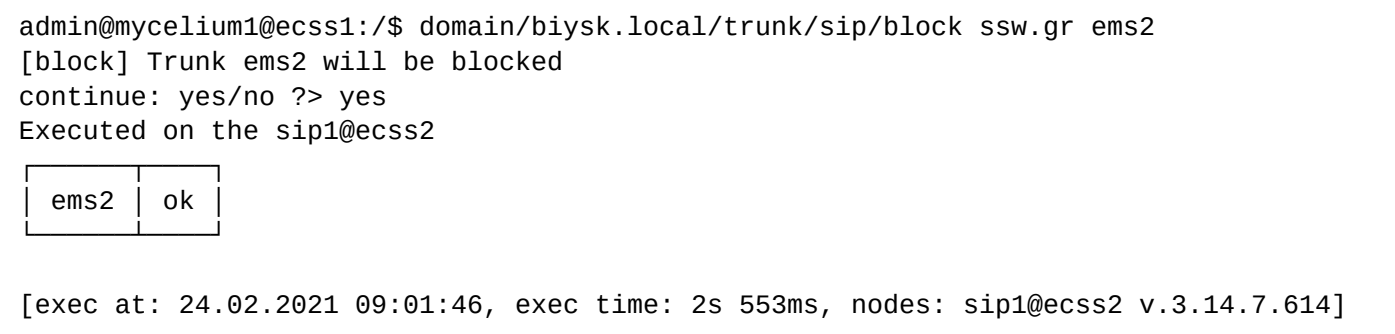

### **unblock**

Команда для разблокировки определенного транка, всех транков одной группы. Соответствующий интерфейс переводится в активное состояние.

#### **Путь команды:**

/domain/<DOMAIN>/trunk/sip/unblock

**Синтаксис:**

unblock <GROUP> <TRUNK\_INTERFACE>[--force]

#### **Параметры:**

<GROUP> - имя группы, интерфейс/интерфейсы которой нужно разблокировать;

<TRUNK\_INTERFACE> - имя интерфейса, символ "\*" используется для указания всех интерфейсов группы; [--force] - опционально, при указании данного флага разблокировка транка/транков будет производиться без дополнительного вопроса.

### **Пример:**

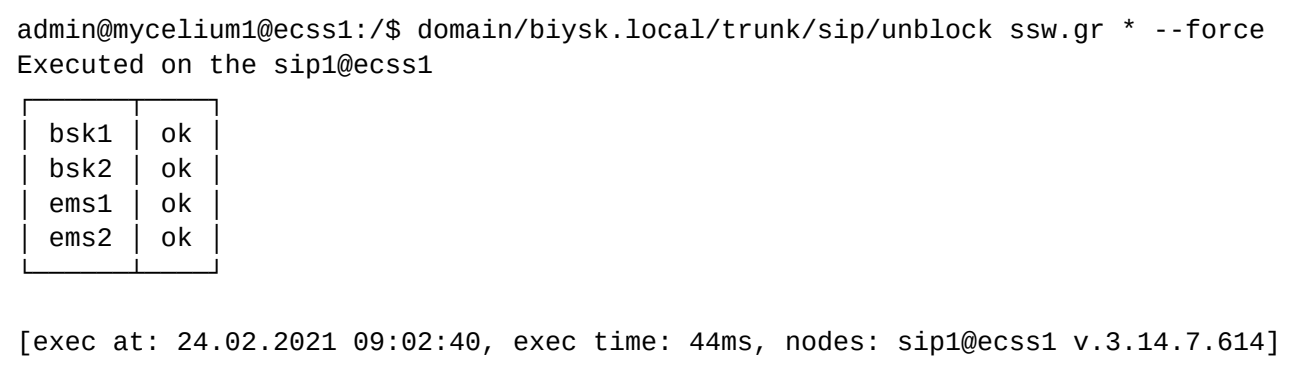

#### **13.8.2 Проверка состояния SIP-транка**

#### **check**

Команда проверки доступности направления. Выполняется посредством отправки запроса OPTIONS. Тест может выполняться для определенного транка или для всех транков группы либо кластера.

#### **Путь команды:**

/domain/<DOMAIN>/trunk/sip/check

#### **Синтаксис:**

check <GROUP> [<TRUNK\_INTERFACE>] [timerF = <TIMEOUT>]

## **Параметры:**

<GROUP> - название существующей группы интерфейсов. Символ "\*" используется для указания всех групп транков;

<TRUNK\_INTERFACE> - логическое имя транка. Символ "\*" используется для указания всех интерфейсов группы.

Если ответ не получен (направление на данный транк не доступно), то выводится результат "timeout".

### *Примечание.* Если удаленный клиент не поддерживает запросы OPTIONS, и при этом не отвечает ответом 405, то результат будет таким же, хотя реально направление доступно для вызовов. В таком случае периодический контроль доступности должен быть отключен (set options\_control

0).

<TIMEOUT> - тайм-аут ожидания ответа, в пределах которого отправляются повторные запросы, если удаленная сторона не отвечает. Задается в миллисекундах. Для выключения контроля установите значение тайм-аута - 0.

### **Пример:**

│

─────────────────────────┘

```
admin@mycelium1@ecss1:/$ domain/biysk.local/trunk/sip/check smg.gr smg-4 timerF = 5000
Executed on the sip1@ecss1
Intermediate (incomplete) result:
Process to <<"smg-4">> check acros node sip1@ecss1 (my node is sip1@ecss1)
...
Executed on the sip1@ecss1
Intermediate (incomplete) result:
Process to <<"smg-4">> check is started: {<0.14673.0>,<0.14673.0>}
...
Executed on the sip1@ecss1
Intermediate (incomplete) result:
Try to send OPTIONS to \langle"smq-4">> (timerF = 5000)
...
Executed on the sip1@ecss1
┌────────┬───────┬────────────┬───────────────────────────────────────────────────────
─────────────────────────┐
 │ Group │ Trunk │ Accessible │ Check info 
│
├────────┼───────┼────────────┼───────────────────────────────────────────────────────
─────────────────────────┤
```
│ smg.gr │ smg-4 │ true │ OPTIONS to <sip:192.168.2.8>: 200 OK, cseq: 428936 OPTIONS. Request by node: si│  $|$  p1@ecss1 └────────┴───────┴────────────┴───────────────────────────────────────────────────────

[exec at: 24.02.2021 09:05:24, exec time: 27ms, nodes: sip1@ecss1 v.3.14.7.614]

# **13.8.3 Просмотр информации о SIP-транке**

### **info**

Команда для просмотра информации о настройках параметров транка и профилей транка. Дополнительное описание параметров интерфейсов (транков) приведено в [Приложении Б](https://docs.eltex-co.ru/pages/viewpage.action?pageId=307702647)[.](https://docs.eltex-co.ru/pages/viewpage.action?pageId=307702647) [Набор](https://docs.eltex-co.ru/pages/viewpage.action?pageId=307702647) [параметров интерфейса](https://docs.eltex-co.ru/pages/viewpage.action?pageId=307702647) [SIP.](https://docs.eltex-co.ru/pages/viewpage.action?pageId=307702647)

### **Путь команды:**

/domain/<DOMAIN>/trunk/sip/info

### **Синтаксис:**

info <GROUP> [<TRUNK\_INTERFACE>] [--profile <PROFILE>]

### **Параметры:**

<GROUP> - название существующей группы интерфейсов, символ "\*" используется для указания всех групп транков;

<TRUNK\_INTERFACE> - логическое имя транка, символ "\*" используется для указания всех интерфейсов группы.

Для просмотра свойств группы имя интерфейса транка (символ "\*") не указывается. --profile - флаг используется для просмотра информации о конфигурации профилей транка; <PROFILE> - имя профиля, символ "\*" используется для указания всех профилей транков.

Если в профиле безопасности [\(/system/security/profile/\)](https://docs.eltex-co.ru/pages/viewpage.action?pageId=62038297) параметр **show\_password\_at\_cli = off,** то в выводе пароль скрывается, и вместо него показываются \*\*\*\*\*\*\*\*. В режиме on\_request пароль показывается автоматически

#### **Пример:**

Свойства определенного транка:

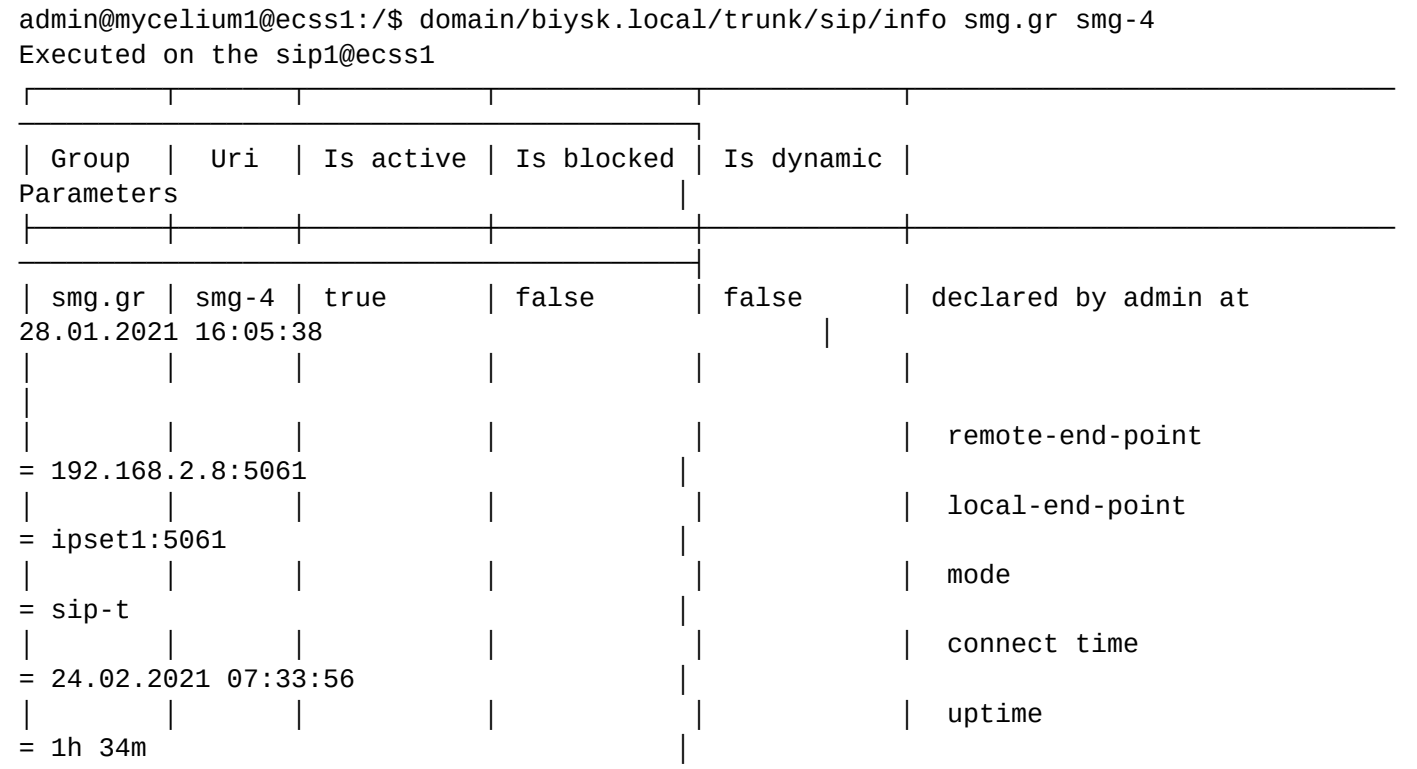

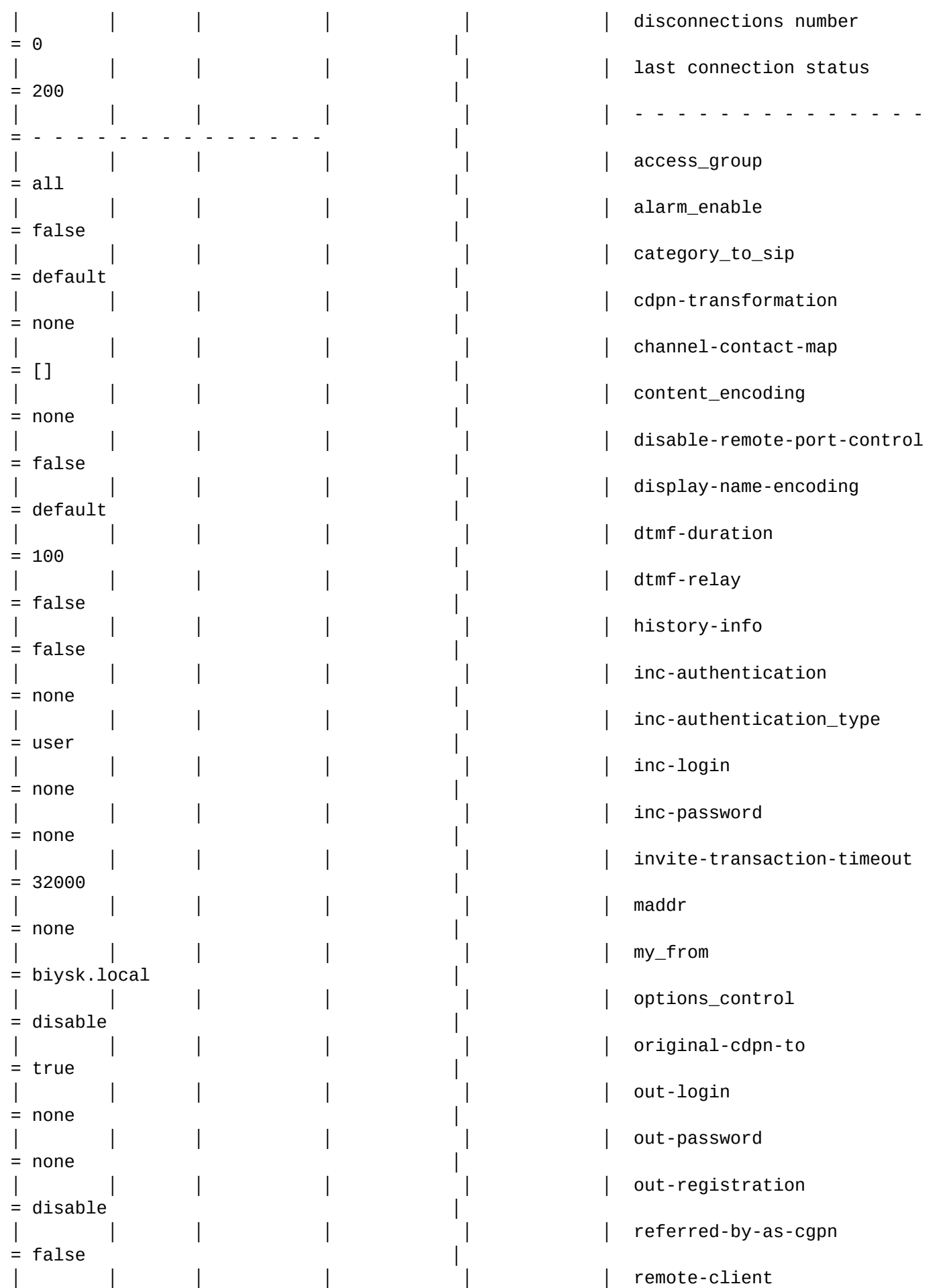

 $=$  default remote-ctr-indication  $=$  rpi │ │ │ │ │ │ remote-network-type  $=$  local │ │ │ │ │ │ req100rel  $=$  true  $rfc-4028$ -control  $=$  force │ │ │ │ │ │ │ │ │ │ │ │ │ │ │ │ │ │ routing.context = ctx\_from\_ewsd │ │ │ │ │ │ │ │ │ │ │ │ │ │ │ │ │ ∫ Sip-domain  $= 192.168.2.8$  (use-address) │ │ │ │ │ │ sip-modifications = │ │ │ │ │ │ │ sip-transit = │ │ │ │ │ │ │ │ │ │ │ │ │ │ <mark>∫ sip\_transport</mark>  $= udp_0nly$ symbol\_hash\_as\_is  $=$  false │ │ │ │ │ │ │ │ │ │ │ │ │ │ │ │ │ │ **tel-uri-in-diversion**  $=$  false │ │ │ │ │ │ trunk (trunk name) = biysk.local.smg.gr.trunk.autoname │ │ │ │ │ │ │ user-name  $=$  smg-4 /default └────────┴───────┴───────────┴────────────┴────────────┴────────────────────────────── ──────────────────────────────────────────┘

[exec at: 24.02.2021 09:08:37, exec time: 46ms, nodes: sip1@ecss1 v.3.14.7.614]

Просмотр конфигурации профилей транков:

admin@mycelium1@ecss1:/\$ domain/biysk.local/trunk/sip/info --profile \* Executed on the sip1@ecss2

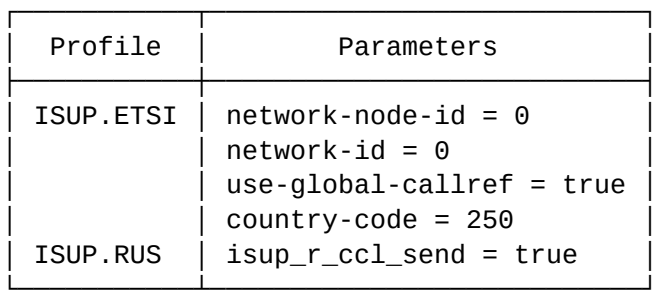

[exec at: 24.02.2021 09:09:29, exec time: 35ms, nodes: sip1@ecss2 v.3.14.7.614]

## **13.8.4 Просмотр активных вызовов, установленных через SIP-транк**

### **call-list**

Команда просмотра списка активных вызовов через транк.

## **Путь команды:**

/domain/<DOMAIN>/trunk/sip/call-list

# **Синтаксис:**

сall-list [GROUP] [INTERFACE] [OPTIONS]

### **Параметры:**

<GROUP> - название группы интерфейсов. Символ "\*" указывается для экспорта всех групп интерфейсов; <INTERFACE> - логическое имя транка; OPTIONS:

- <--complete> установка данного флага позволяет отобразить все интерфейсы, на которые были
- приняты вызовы;
- <--more T [sec|min|hour]> установка данного флага позволяет отобразить все вызовы, длительность которых более установленного времени;
- <--less T [sec|min|hour]> установка данного флага позволяет отобразить все вызовы, длительность которых менее установленного времени.

### **Пример:**

Executed on the sip1@ecss2

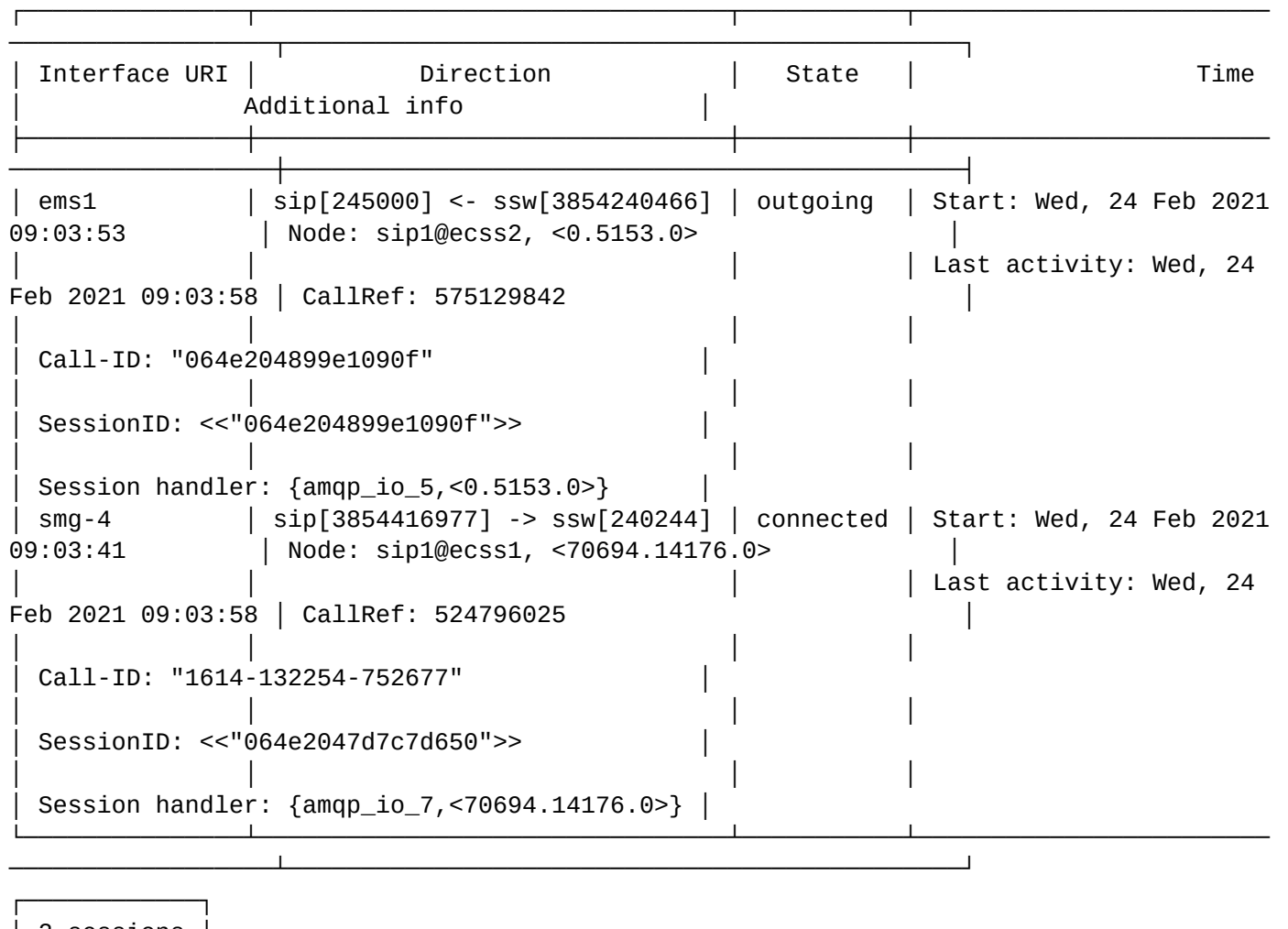

│ 2 sessions │ └────────────┘

[exec at: 24.02.2021 09:03:58, exec time: 23ms, nodes: sip1@ecss2 v.3.14.7.614]

# 14 Подключение встречной АТС по протоколу IPNET

- [Подключение встречной АТС по одному транку](#page-420-0)
	- [Создание транспортного пира](#page-421-0)
	- [Создание точки терминации](#page-422-0) [IPNET](#page-422-0)
	- [Создание транка](#page-422-1) [IPNET](#page-422-1)
	- [Настройка маршрутизации вызовов](#page-422-2)
	- [Дополнительные параметры транков](#page-422-3) [IPNET](#page-422-3)
- [Подключение встречной АТС в режиме отказоустойчивого кластера](#page-422-4)
	- [Настройка порта](#page-423-0)[-](#page-423-0)[индикатора готовности](#page-423-0) [IPNET](#page-423-0) [адаптера](#page-423-0)
		- [Настройка демона](#page-423-1) [keepalived](#page-423-1)
		- [Настройка транка](#page-425-0) [IPNET](#page-425-0)

ECSS-10 поддерживает подключение встречных АТС по протоколу IPNET, который представляет собой инкапсуляцию QSIG в IP для работы по сетям передачи данных.

# <span id="page-420-1"></span><span id="page-420-0"></span>**14.1 Подключение встречной АТС по одному транку**

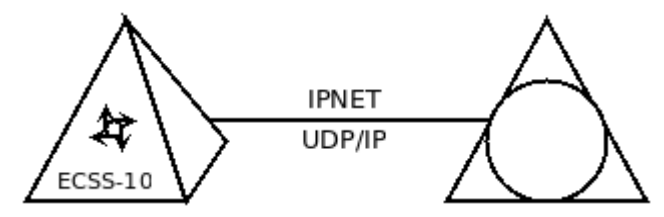

Для организации подключения потребуется проделать следующие шаги:

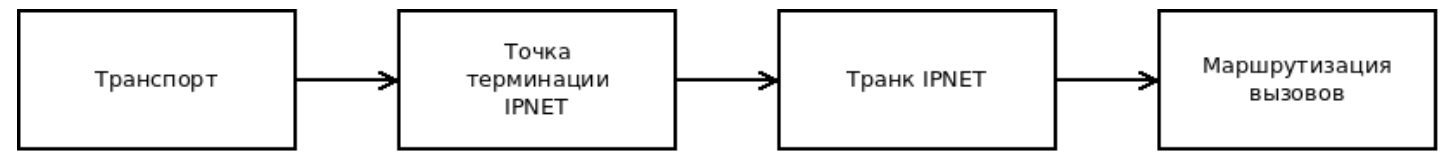

- 1 Создать транспортный пир;
- 2 Создать точку терминации IPNET;
- 3 Создать транк IPNET;
- 4 Настроить маршрутизацию вызовов.

В результате должна получиться такая схема:

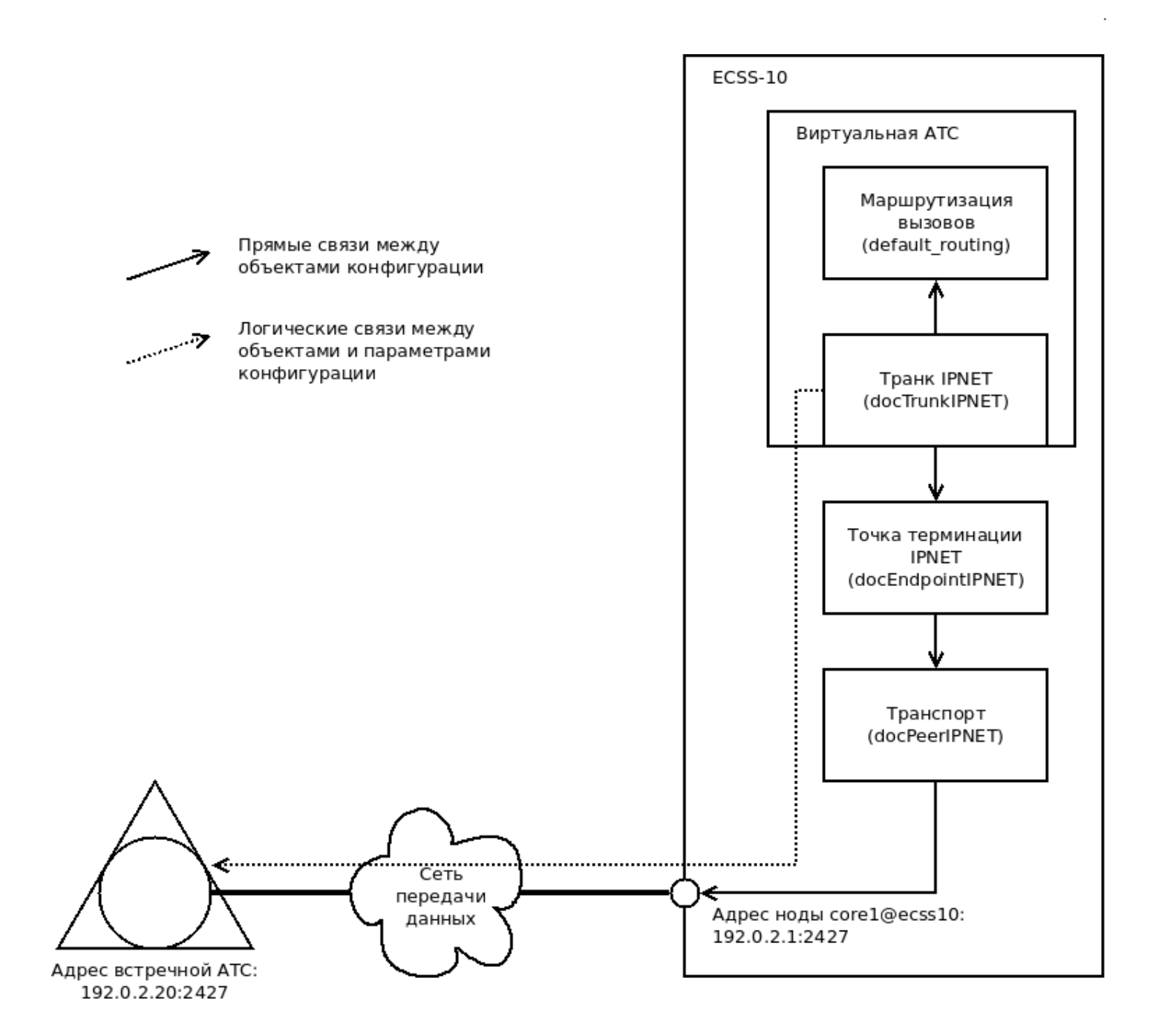

#### <span id="page-421-0"></span>**14.1.1 Создание транспортного пира**

Транспортный протокол (peer), на котором будет работать протокол IPNET, создаётся командой [/](https://docs.eltex-co.ru/pages/viewpage.action?pageId=307700765) [network/peer/declare](https://docs.eltex-co.ru/pages/viewpage.action?pageId=307700765). Протокол IPNET работает через сетевой протокол IPv4, транспортный протокол UDP и по умолчанию использует порт 2427. Со стороны ECSS-10 peer должен поднимать слушающий (listen) интерфейс. Нода, на которой будет запущен транспорт, выбирается исходя из архитектуры построения кластера ECSS-10.

В приведённом примере транспортный пир привязывается к ноде core.

```
$ /network/peer/declare docPeerIPNET udp server core1@ecss10 192.0.2.1 2427
Peer docPeerIPNET successfully created.
```
### <span id="page-422-5"></span><span id="page-422-0"></span>14.1.2 Создание точки терминации IPNET

Точка терминации IPNET связывает между собой транспортный пир ECSS-10 и транк (канал со встречной ATC) IPNET. Точка терминации создаётся командой /sigtran/ipnet/endpoint/declare.

\$ /sigtran/ipnet/endpoint/declare docEndpointIPNET docPeerIPNET Peer for documetation IPNET peer docEndpointIPNET successfully created

### <span id="page-422-1"></span>14.1.3 Создание транка IPNET

Транк IPNET описывает параметры соединения со встречной АТС - её IP-адрес и UDP-порт. Транк создаётся и привязывается к определённой виртуальной АТС и определённой группе транков в ней. Транк создаётся командой

```
/sigtran/ipnet/trunk/declare
```

```
$ /sigtran/ipnet/trunk/declare doc.domain.name ipnet.trunks docTrunkIPNET default_routing
docEndpointIPNET 192.0.2.20 2427
Trunk docTrunkIPNET successfully created at domain doc.domain.name
```
### <span id="page-422-2"></span>14.1.4 Настройка маршрутизации вызовов

Маршрутизация вызовов через транк IPNET производится аналогично любым другим транкам и описывается в разделе Виртуальная АТС. Маршрутизация телефонных вызовов.

### <span id="page-422-3"></span>14.1.5 Дополнительные параметры транков IPNET

Как любой другой транк, транк IPNET может принимать настройки пропускной способности, ограничения числа вызовов в единицу времени, а также чёрные и белые списки. Описание настроек приводится в разделе /domain/<DOMAIN>/trunk.

### <span id="page-422-4"></span>14.2 Подключение встречной АТС в режиме отказоустойчивого кластера

Поскольку протокол IPNET не подразумевает собой работу по нескольким IP-адресам, для обеспечения работы протокола IPNET на кластере ECSS-10 потребуется создать виртуальный IP-адрес, который будет активироваться на доступной ноде. Схема работы в этом случае будет выглядеть так:

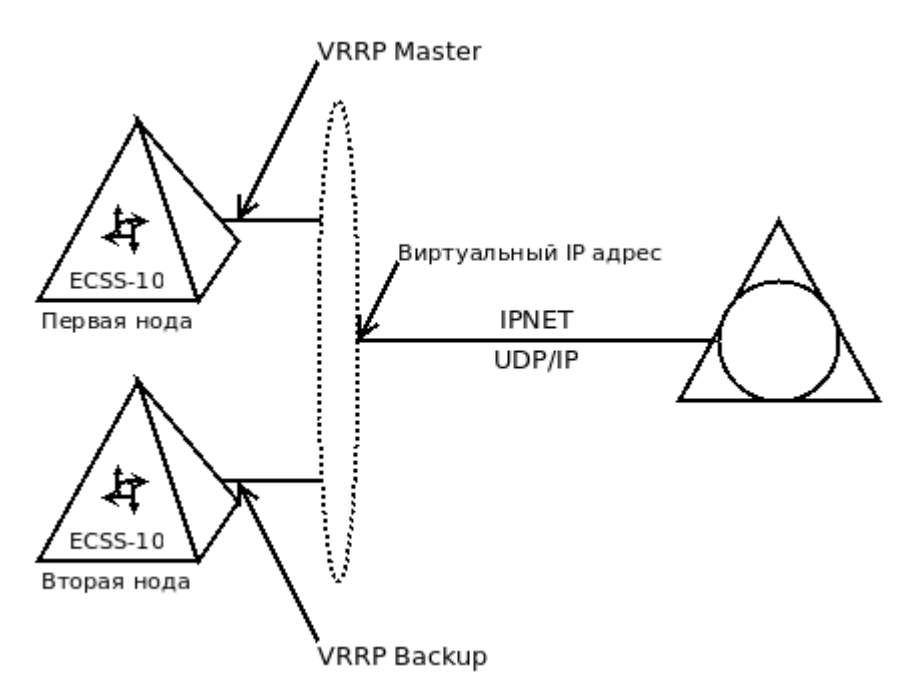

Транк IPNET настраивается идентично тому, как организуется подключение по одному транку, за исключением того, что транспортный пир назначается на виртуальный IP-адрес. Со стороны встречной АТС в качестве адреса ECSS-10 также указывается её виртуальный IP-адрес.

Для настройки понадобится проделать следующие шаги:

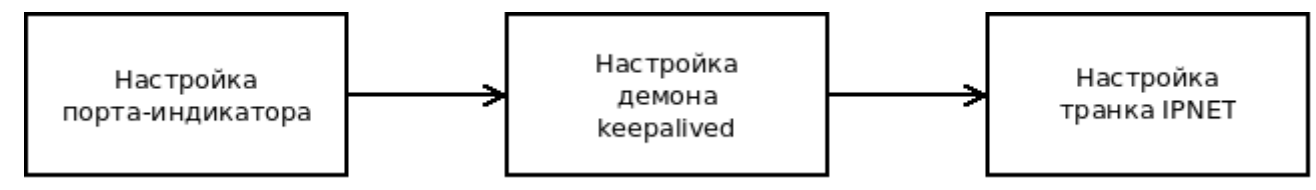

# <span id="page-423-0"></span>14.2.1 Настройка порта-индикатора готовности IPNET адаптера

Когда адаптер IPNET готов к работе и может принимать и отправлять сигнальные запросы, система сигнализирует об этом, открывая специальный ТСР порт-индикатор. Номер порта настраивается в файле /etc/ecss/ecss-core/corelNl.config и по умолчанию принимает значение 65531.

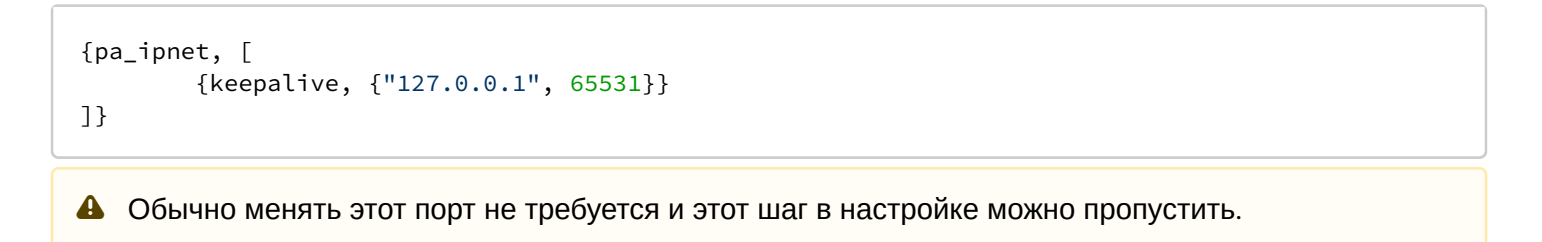

# <span id="page-423-2"></span><span id="page-423-1"></span>14.2.2 Настройка демона keepalived

Настройка производится через файлы конфигурации /etc/keepalive.d/ecss-core.conf (здесь настраиваются виртуальный IP и проверка работоспособности адаптера IPNET) и /etc/keepalived/ keepalived.conf (здесь настраиваются общие параметры протокола VRRP).

Для обеспечения оперативного переключения между рабочими нодами следует использовать протокол VRRP версии 3. т.к. он позволяет осуществлять рассылку сообщений VRRP advertisements с интервалом в 1/100 секунды (сантисекунды) в отличие от протокола VRRP версии 2, который оперируем секундными интервалами. С точки зрения протокола IPNET это важно, т.к. протокол IPNET реализует свои

собственные keepalive сообщения. При использовании протокола VRRP версии 2 худшее время переключения виртуального IP-адреса составит четыре секунды при минимальном времени рассылки VRRP advertisements в одну секунду, что может быть недопустимо долго с точки зрения механизма IPNET keepalive и приведёт к разрушению вызова со стороны встречной станции.

Для примера возьмём следующую планируемую схему подключения:

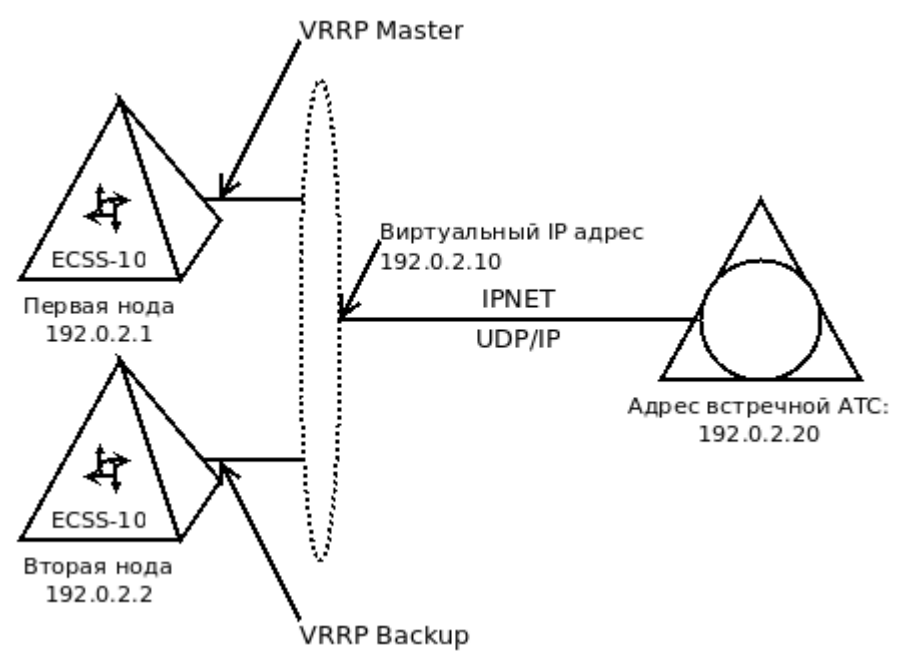

# Настройка файла /etc/keepalived/keepalived.conf на нодах (версия keepalived 1.3.9)

Здесь включается протокол VRRP версии 3, а также производятся настройки запуска тестовых скриптов. В целях безопасности для запуска скриптов используется пользователь nobody и выставлен флаг защиты от запуска скриптов, требующих рутовых прав.

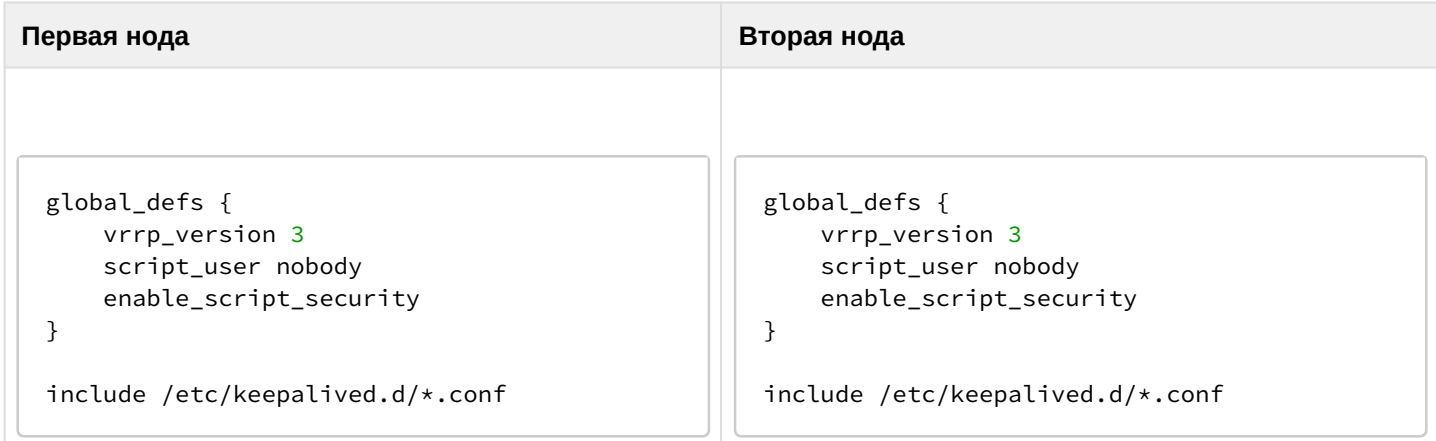

# Настройка файла /etc/keepalive.d/ecss-core.conf на нодах (версия keepalived 1.3.9)

Здесь настраиваются параметры проверки готовности адаптера IPNET через специальный скрипт /usr/ bin/ecss\_ipnet\_port, который идёт в комплекте поставки ECSS-10.

Виртуальный роутер с идентификатором 66 имеет IP-адрес 192.0.2.10 (это тот самый адрес, на котором будет работать протокол IPNET со стороны ECSS-10), обмен VRRP advertisements между нодами идёт через unicast-адреса каждые 50мс. Интервал VRRP advertisements следует выбирать исходя из величины сетевой задержки между нодами. Выбранный интервал в 50мс позволяет оперативно переключаться при сбое нод и при этом позволяет пережить без ложного срабатывания возрастание сетевой задержки до 150-200мс. В случае, если ноды сильно разнесены географически, может

потребоваться немного увеличить этот интервал, исходя из реальных характеристик сети. Однако делать слишком большим этот интервал не следует, т.к. это может повлиять на стабильность сохранения активных вызовов при переключении (см. выше описание защитного keepalive протокола IPNET). Худшее время переключения при отказе мастера или потере пакетов VRRP advertisements в случае проблем на сети составит advert\_int x 4.

Первая нода стартует как VRRP Master и имеет более высокий приоритет 101. Интерфейс, на котором будет поднят виртуальный IP-адрес, имеет имя enp2s0.

Вторая нода стартует как VRRP Васкир и имеет более низкий приоритет 100. Интерфейс, на котором будет поднят виртуальный IP-адрес, имеет имя eno1.

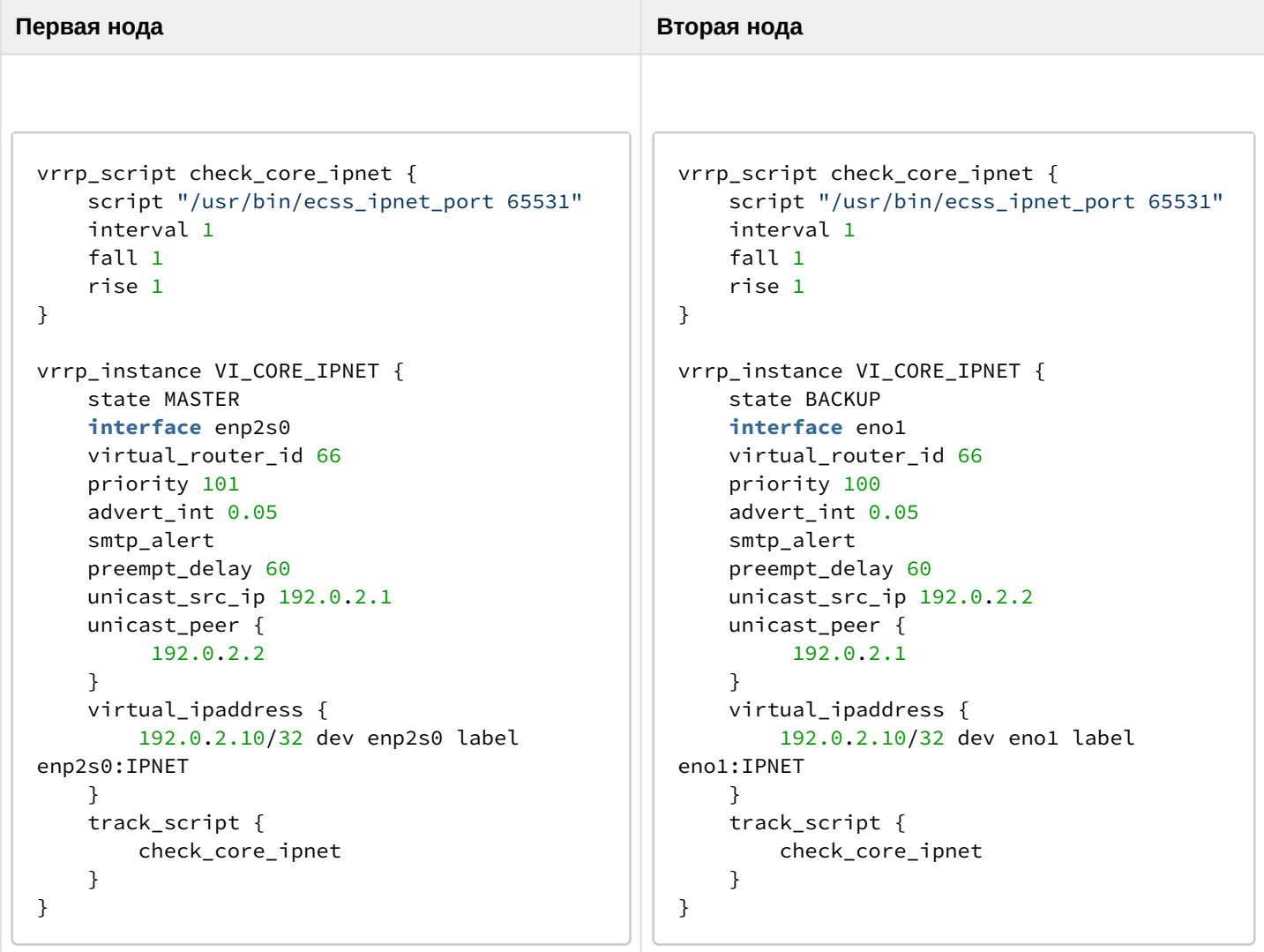

#### <span id="page-425-0"></span>14.2.3 Настройка транка IPNET

Настройка транка IPNET производится так же, как и в случае подключения встречной АТС по одному транку. Единственным отличием будет процесс добавления транспортного пира - потребуется указать две ноды с виртуальным IP-адресом:

```
$ /network/peer/declare docPeerIPNET udp server core1@ecss10 192.0.2.10 2427 core2@ecss10 192.0.
2.10 2427
Peer docPeerIPNET successfully created.
```
Затем процесс настройки транка продолжается с пункта "Создание точки терминации IPNET".

427

 $\ddot{\phantom{a}}$ 

# 15 Описание и настройка услуг

Система ECSS-10 обеспечивает предоставление различных услуг. Они реализованы как программные модули, исполняемые на аппаратных ресурсах комплекса, и могут быть гибко адаптированы к требованиям заказчика. Администратор комплекса имеет возможность гибко управлять доступом абонентов к различным услугам. Предоставляется возможность организации оператором портала управления услугами для абонента через Интернет (АССА).

# **15.1 Подразделы**

- [Лицензионные пакеты услуг](#page-427-0)
- [Инсталляция и управление услугами](#page-435-0)
- [Абонентские услуги](#page-461-0)
- [Транковые сервисы](#page-885-0)
- [Настройка сервиса](#page-925-0) ["](#page-925-0)[Обратный вызов по запросу](#page-925-0) [\(Custom callback\)"](#page-925-0)
- [Коды управления услугами](#page-930-0)

### <span id="page-427-0"></span>**15.2 Лицензионные пакеты услуг**

Начиная с версии 3.14.5 в рамках ECSS-10 реализован механизм, позволяющий на уровне лицензии ограничивать услуги, доступные пользователям ECSS-10, а так же их количество.

Кроме того, для существующих заказчиков, сделана обратная совместимость, т.е. если на уровне лицензии не включено лицензирование услуг — то на ECSS-10 работа с услугами останется прежней. Данный механизм лицензирования услуг мы назвали «*Лицензирование услуг на основе пакетов»*.

**Лицензионный пакет услуг** (далее просто **пакет услуг**) — идентифицируется именем пакета, состоит из:

- Cписка услуг, входящих в этот пакет;
- Количества лицензий на услуги, входящие в этот пакет.

Каждая лицензия на услуги из пакета позволяет пользователю, владеющему данной лицензией, пользоваться любой услугой из данного пакета.

Одна лицензия ECSS-10 может содержать несколько *лицензионных пакетов услуг*. При этом, услуги в пакетах могут повторяться. «Лицензии услуг» изначально (после добавления лицензии) доступны всем абонентам софтсвича, без явной привязки к доменам. Но если администратору софтсвича необходимо явно выделить часть лицензий из лицензионного пакета услуг в определенный домен - он может это сделать через настройки «ограничений домена». В этом случае, выделенные лицензии смогут занимать только абоненты данного домена.

Если на уровне лицензии включен механизм лицензирования услуг, то абонентам активация/ разрешение на услугу будет доступны только в том случае, если услуга входит в один из *лицензионных пакетов услуг*, закрепленных за данным абонентом.

### <span id="page-427-1"></span>**15.2.1 Тезисы, описывающие лицензирование услуг**

- Услуги лицензируются пакетами;
- Разные лицензионные пакеты услуг могут включать в себя одни и те же услуги;
- У каждого пакета услуг есть свое уникальное имя;
- На уровне лицензии, пакет услуг состоит из:
	- Имени пакета;
		- Cписка имен услуг (которые входят в этот пакет);
	- Текстового описания пакета;
	- Количества лицензий.

- Администратор системы может выделять *лицензии пакета услуг* определенным доменам в этом случае лицензии будут закреплены за данным доменом;
- Администратор системы может не выделять *лицензии пакета услуг* определенным доменам в этом случае лицензии будут доступны во всех доменах;
- Одному абоненту может быть назначено несколько лицензий из разных *пакетов услуг* (по одной лицензии из каждого пакета). При этом, абоненту будут доступны услуги из всех назначенных пакетов;
- Лицензионные ограничения накладываются «поверх» текущих ограничений на услуги (access-list-ы услуг на домене, параметр enable на конкретной услуге абонента)

#### **Пример**

В лицензии доступна **услуга A** — абоненту она будет доступна только в том случае, если:

- **Услуга A** доступна в домене;
- Параметр enable для услуги 1 равен true для данного абонента.
- Если лицензия на услуги будет «отозвана» у абонента — все услуги из этого пакета (если их нет в других лицензиях, доступных абоненту) будут недоступны;
- Абоненту доступны только те услуги, которые:
	- Входят в пакеты услуг;
	- Назначены данному пользователю.

#### <span id="page-428-0"></span>**15.2.2 Команды управления лицензиями пакетов услуг**

- [Тезисы](#page-427-1)[,](#page-427-1) [описывающие лицензирование услуг](#page-427-1)
- [Команды управления лицензиями пакетов услуг](#page-428-0)
	- [Выделить часть лицензий пакетов услуг на домен](#page-428-1)
	- [Просмотреть выделенные на домен пакеты услуг](#page-429-0)
	- [Забрать часть лицензий пакетов услуг с определенного домена](#page-429-1)
	- [Выделение лицензии на пакет услуг абоненту](#page-430-0)
	- [Отозвать лицензии на пакет услуг у абонентов](#page-430-1)
	- [Просмотр распределенных](#page-431-0)[/](#page-431-0)[использованных лицензий на пакеты услуг](#page-431-0)
- [Пример настройки услуг для абонента](#page-433-0)
- [Деградация лицензии](#page-434-0)

# <span id="page-428-1"></span>**Выделить часть лицензий пакетов услуг на домен**

# **Путь команды:**

/domain/<DOMAIN>/properties/restrictions/set ss\_package

# **Синтаксис:**

domain/<DOMAIN>/properties/restrictions/set ss\_package <LICENCE\_SS\_PACKAGE> <LICENCE\_COUNT>

# **Параметры:**

- <DOMAIN> имя домена;
- <LICENCE\_SS\_PACKAGE> имя лицензионного пакета услуг, который необходимо выделить на домен;
- <LICENCE\_COUNT> количество выделяемых лицензий.

# **Пример:**

domain/p.city/properties/restrictions/set ss\_package ECSS-GEN 5 Restriction ss package set to ECSS-GEN: 5. domain/p.city/properties/restrictions/set ss\_package ECSS-ADV 15 Error: New value for limit more than licence limit ss package ECSS-ADV on 5 counts.

domain/p.city/properties/restrictions/set ss\_package ECSS-EMPTY 5 Command error: Package ECSS-EMPTY not found.

### <span id="page-429-0"></span>**Просмотреть выделенные на домен пакеты услуг**

### **Путь команды:**

domain/<DOMAIN>/properties/restrictions/info

#### **Синтаксис:**

domain/<DOMAIN>/properties/restrictions/info

### **Параметры:**

• <DOMAIN> — имя домена;

#### **Пример:**

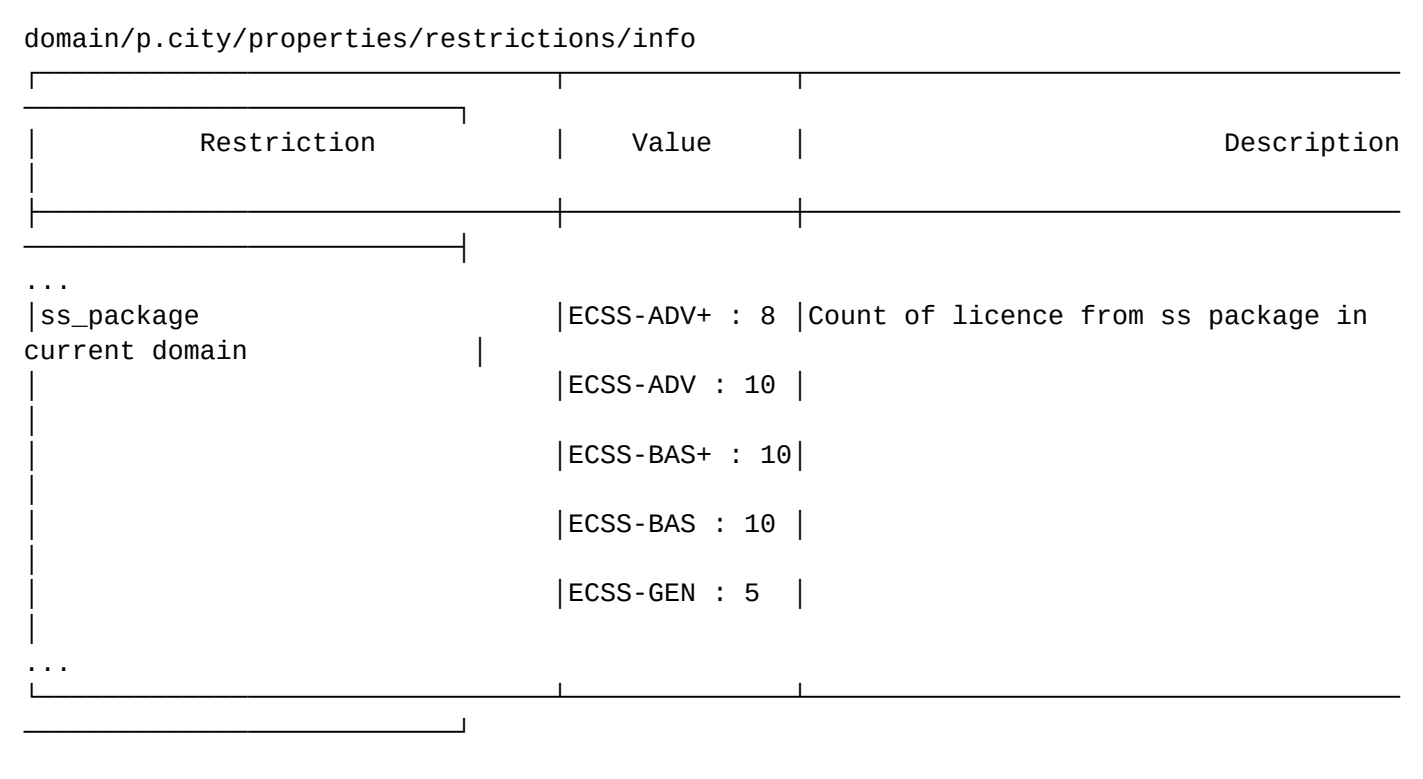

### <span id="page-429-1"></span>**Забрать часть лицензий пакетов услуг с определенного домена**

### **Путь команды:**

domain/<DOMAIN>/properties/restrictions/clean ss\_package

# **Синтаксис:**

domain/<DOMAIN>/properties/restrictions/clean ss\_package <LICENCE\_SS\_PACKAGE>

### **Параметры:**

- <DOMAIN> имя домена;
- <LICENCE\_SS\_PACKAGE> имя лицензионного пакета услуг, который необходимо забрать с домена

### **Пример:**

```
domain/p.city/properties/restrictions/clean ss_package ECSS-GEN
Restriction ss_package was unset.
```
#### <span id="page-430-0"></span>**Выделение лицензии на пакет услуг абоненту**

#### **Путь команды:**

/domain/<DOMAIN>/ss/licence/allocate

### **Синтаксис:**

/domain/<DOMAIN>/ss/licence/allocate <ADDRESS\_RANGE> <LICENCE\_SS\_PACKAGE> [--priority]

### **Параметры:**

- <DOMAIN> имя домена;
- <ADDRESS\_RANGE> номер/диапазон номеров абонента, на который выделяется пакет услуг;
- <LICENCE\_SS\_PACKAGE> имя лицензионного пакета услуг, на который выделяется лицензия;
- --priority в случае наличия флага --priority при деградации лицензии у абонента с данным флагом услуг будет блокироваться в последнюю очередь

### **Пример:**

```
/domain/p.city/ss/licence/allocate 72{0-5} ECSS-ADV
```
Licence package ECSS-ADV successfully allocated.

#### <span id="page-430-1"></span>**Отозвать лицензии на пакет услуг у абонентов**

#### **Путь команды:**

/domain/<DOMAIN>/ss/licence/free

### **Синтаксис:**

/domain/<DOMAIN>/ss/licence/free <ADDRESS\_RANGE> <LICENCE\_SS\_PACKAGE>

# **Параметры:**

- <DOMAIN> имя домена;
- <ADDRESS\_RANGE> номер/диапазон номеров абонента, на который выделяется пакет услуг;
- <LICENCE\_SS\_PACKAGE> имя лицензионного пакета услуг, на который выделяется лицензия;

# **Пример:**

/domain/p.city/ss/licence/free 72{0-5} ECSS-ADV

Licence package ECSS-ADV successfully free on subscribers.

## <span id="page-431-0"></span>**Просмотр распределенных/использованных лицензий на пакеты услуг**

**Путь команды:**

/domain/<DOMAIN>/ss/limit

cluster/storage/<DS\_CLUSTER>/ss/limit

## **Синтаксис:**

/domain/<DOMAIN>/ss/limit [<OPTIONS>]

cluster/storage/<DS\_CLUSTER>/ss/limit [<OPTIONS>]

### **Параметры:**

- <DOMAIN> имя домена;
- <DS\_CLUSTER> имя кластера DS;
- <OPTIONS> :: SHOW-ALIASES | SORT-BY-TIME | SHOW-SS
	- SHOW-ALIASES показывать абонентов, которым выделена данная лицензия (по умолчанию: false);
	- SORT-BY-TIME сортировать абонентов по времени выделения услуг (по молчанию: false). Применяется только вместе с флагом --show-aliases.
	- SHOW-SS показывать список услуг, которые входят в данный пакет (по умолчанию: false)

### **Пример выполнения команды для домена:**

domain/p.city/ss/limit

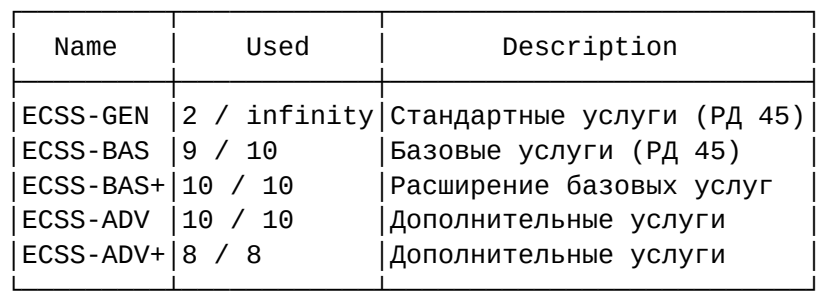

Legend:

Used: UsedLicence / AvailableLicence

```
domain/p.city/ss/limit --show-aliases --show-ss
```
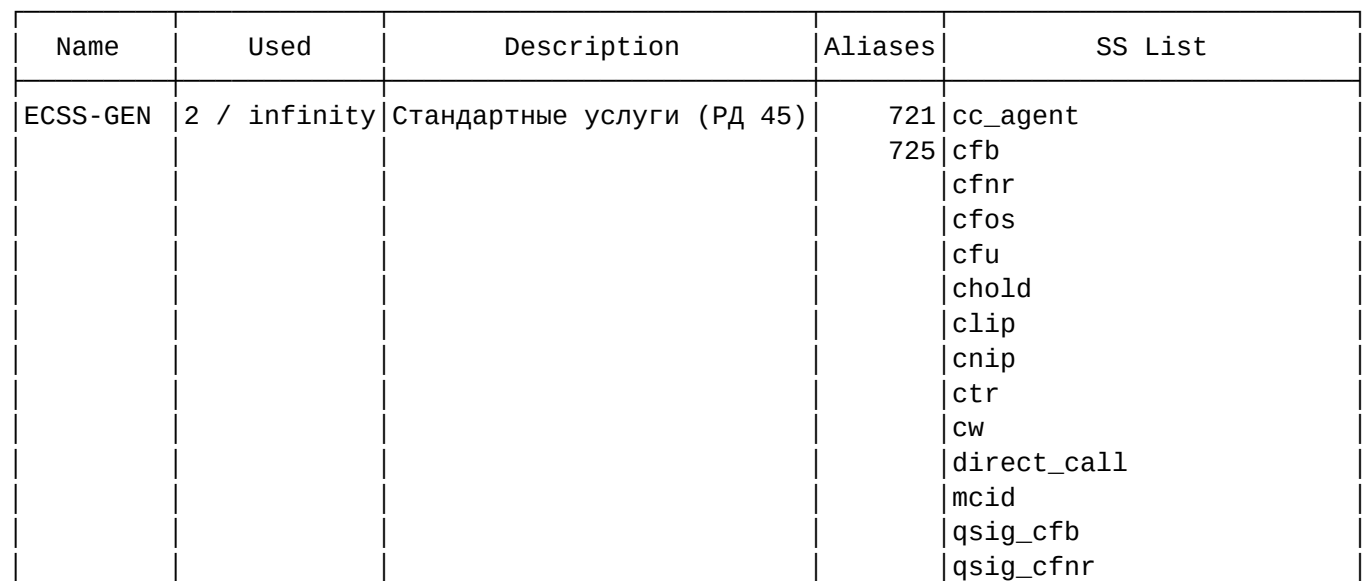
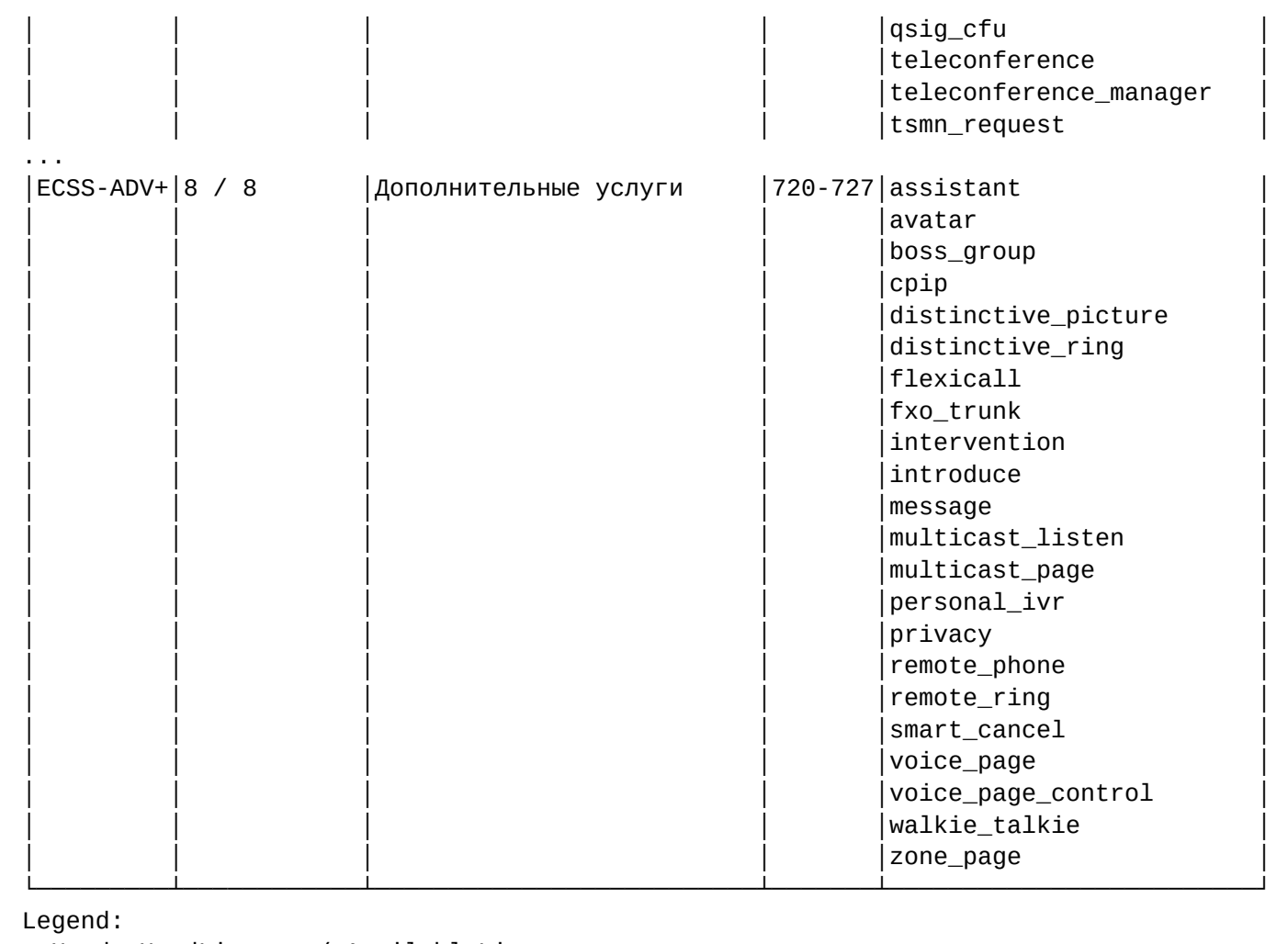

Used: UsedLicence / AvailableLicence

**Пример выполнения команды для кластера:**

#### cluster/storage/ds1/ss/limit

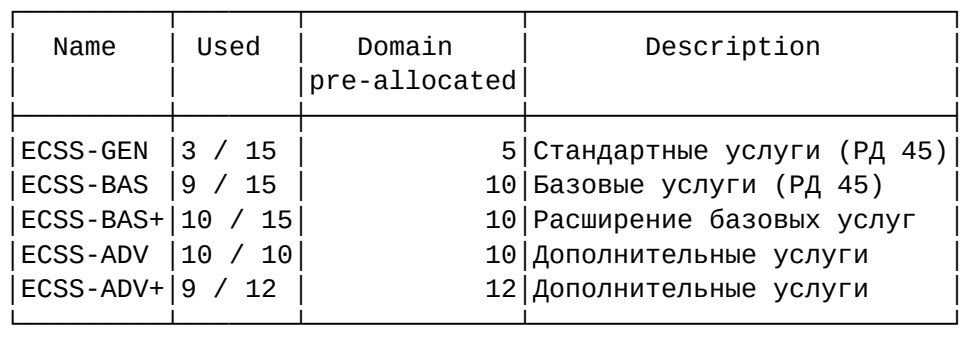

Legend:

Used: UsedLicence / AvailableLicence

cluster/storage/ds1/ss/limit --show-aliases

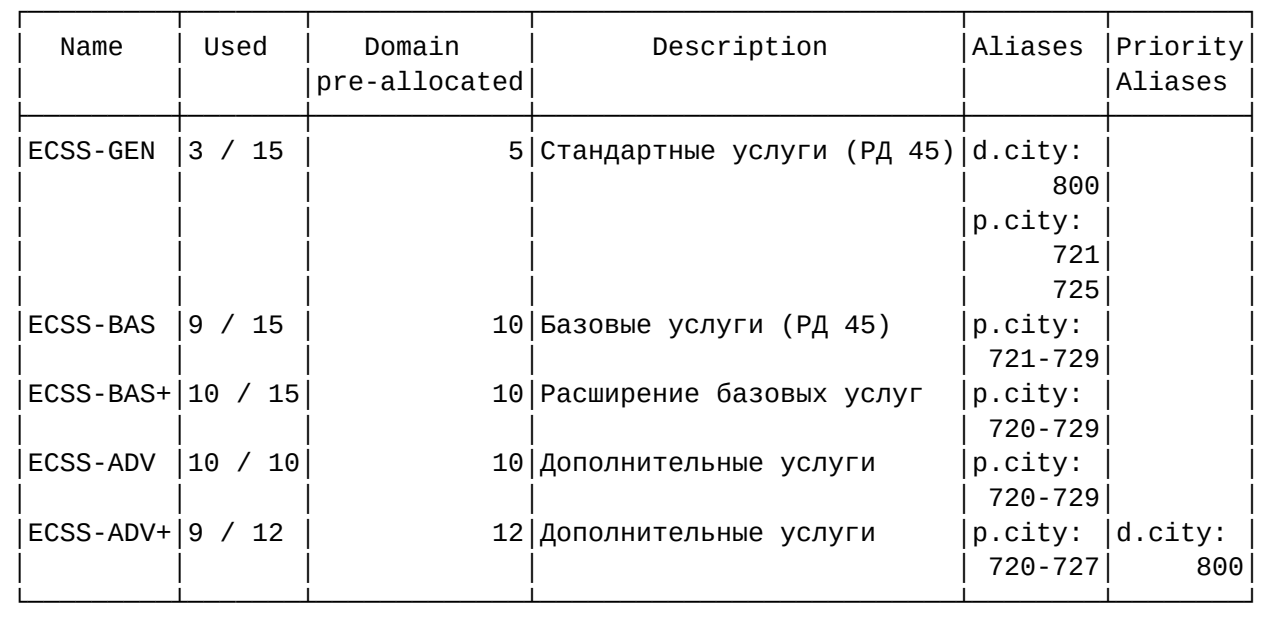

Legend:

Used: UsedLicence / AvailableLicence

### **15.2.3 Пример настройки услуг для абонента**

Смотрим список *лицензионных пакетов услуг* и ищем среди них тот пакет, в котором есть интересующая нас услуга:

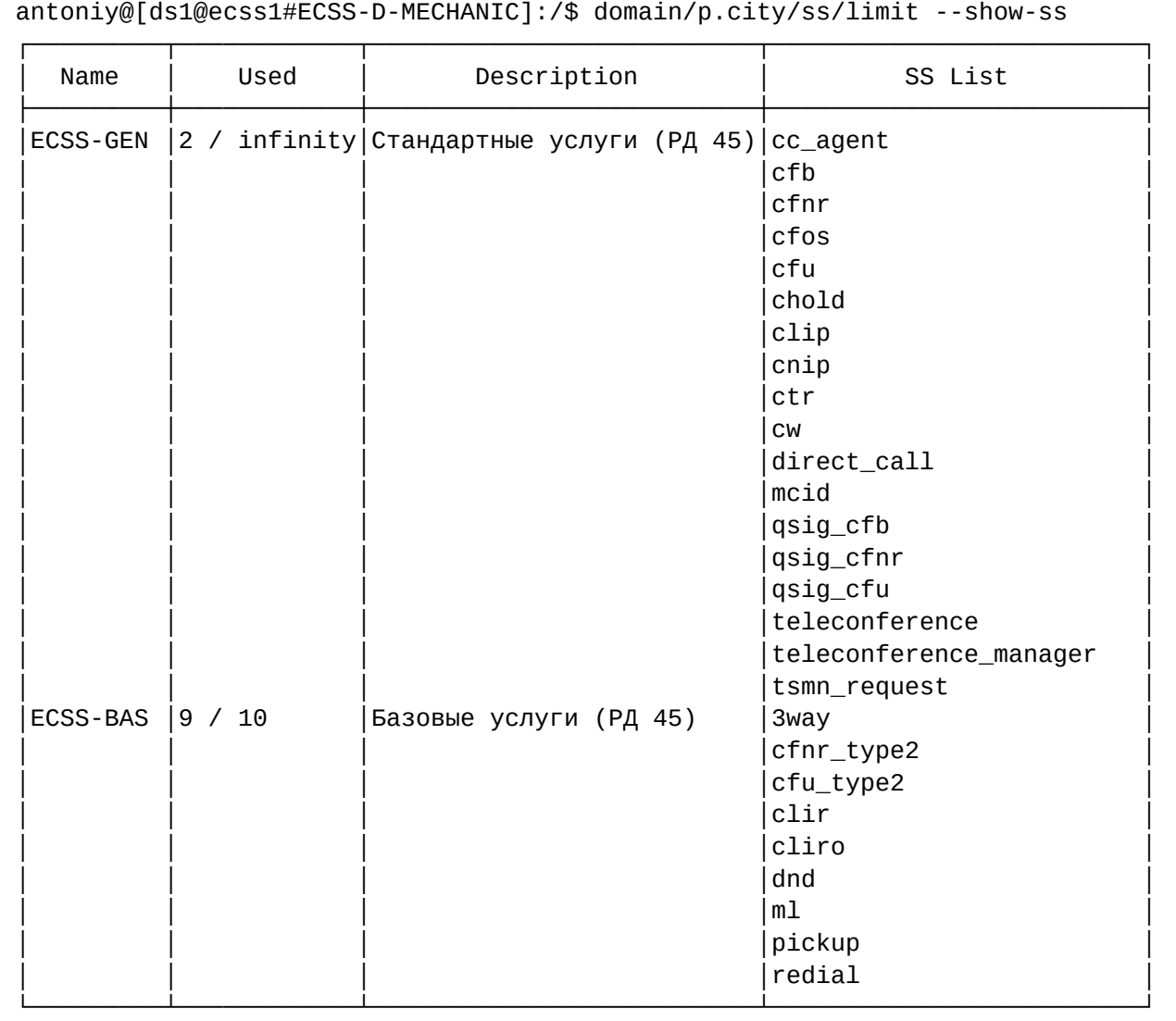

# **Выделяем найденный пакет услуг абоненту**

domain/p.city/ss/licence/allocate 725 ECSS-GEN Licence package ECSS-GEN successfully allocated.

Теперь абонент может пользоваться любыми услугами в рамках пакета ECSS-GEN (в случае, если администратор домена разрешит (enable) пользоваться этими услугами)

### **15.2.4 Деградация лицензии**

Бывают ситуации, когда вновь добавленная лицензия будет иметь меньшее количество лицензий в рамках определенного *пакета услуг,* чем было раньше. Либо, ещё вариант — у клиента была временная лицензия с *пакетами услуг* и она истекла. В этом случае вступает в работу механизм по деградации лицензии.

В рамках *лицензирования пакетов услуг* задача механизма по деградации лицензии узнать:

- Какое количество лицензий на определенный *пакет услуг* предоставлено абонентам ECSS-10;
- Какое количество лицензий на определенный *пакет услуг* доступно в рамках текущей лицензии.

Если количество лицензий, доступных в рамках текущей лицензии, меньше, чем количество лицензий, предоставленных абонентам ECSS-10, задача механизма - заблокировать лишние лицензии у части абонентов так, чтобы свести баланс в ноль (при этом, если в будущем лицензии на пакеты услуг снова появятся - блокировка будет снята).

Для этого, при выделении лицензии услуг, на абонента фиксируется время, в которое она была выдана. И при деградации лицензии, лицензии на пакеты услуг начинают блокироваться в первую очередь у тех, кому они были розданы в последнюю очередь.

### Пример

- 1. Компания приобрела пакет услуги А на 10 лицензий;
- 2. После чего приобрела еще 10 дополнительных временных лицензий услуги А;
- 3. Администратор системы назначил лицензии только 15-ти абонентам;
- 4. Дополнительная лицензия истекла услуга А блокируется у 5 последних абонентов, которым она была назначена:
- 5. После покупки недостающих лицензий для абонентов услуга автоматически становится доступной.

От данного правила есть одно исключение: иногда необходимо сделать так, чтобы лицензию на услугу абоненту X дали последнему, но она должна блокироваться в последнюю очередь (например, VIP абоненту поздно выделили лицензии на услугу). Для этого был введен механизм приоритетной выдачи лицензии.

Таким образом, когда администратор домена выделяет лицензию на своего абонента, он может так же добавить пометку «приоритетная лицензия», и в этом случае лицензия у данного абонента будет блокироваться в последнюю очередь.

**4** Если в системе больше одного приоритетного абонента и у всех обычных абонентов лицензии уже были заблокированы, то блокировка лицензий у приоритетных абонентов будет осуществляться так же в режиме «кому последнему выделили лицензию, у того первого она будет заблокирована»).

• В правильно спланированной системе, где только коммерческие лицензии, механизм деградации лицензий применяться не будет.

# 15.3 Инсталляция и управление услугами

### <span id="page-435-0"></span>15.3.1 Понятия, определения

- $\cdot$  SS supplementary service, услуга.
- Вид услуги логическая группировка нескольких реализаций услуг, которые имеют общее назначение, но различные реализации. Например, "Поиск первой свободной линии по списку" (CHUNT).
- Имя услуги имя определенной реализации вида услуг. Например, "групповой вызов 1" вызов поступает одновременно на все порты группы, "Групповой вызов 2" - вызов поступает на все порты по очереди в зависимости от выставленного тайм-аута вызова участника группы.
- План услуг (Индивидуальный план услуг) набор настроек для определенного абонента (индивидуальный план услуг) или для группы абонентов (план услуг), которые позволяют определять, какие услуги доступны определенному абоненту на использование и управление.
- Access list  $-$  план услуг.
- **SSD** service specific data, группа свойств (настроек), которые будут одинаковыми для всех пользователей, использующих данную услугу. Свойства данной группы могут изменять только разработчики данной услуг.
- **CSD** customer specific data. Группа свойств (настроек) услуги, которые могут быть разными, для разных пользователей, использующих данную услугу. Свойства данной группы могут изменять оператор/пользователь.
- **MSD (meta special data)** дополнительные параметры.
- **Домен** виртуальная АТС.
- **Администратор системы** пользователь системы с правами администратора системы: ECSS-ADMIN, ECSS-ROOT. Администратор системы имеет самый высокий уровень доступа и может выполнять все операции в системе.
- **Администратор домена** оператор, пользователь системы с правами администратора виртуальной АТС: ECSS-DOMAIN-ADMIN. Администратор домена выполняет операции в системе в рамках определенной виртуальной АТС.
- **Инсталляция услуги** процесс установки новой услуги с определенным именем и видом в систему. После инсталляции услуги с данным именем, можно будет активировать/деактивировать её у абонентов.
- **Деинсталляция услуги** процесс удаления услуги по имени из системы. В процессе деинсталляции, если у абонента/абонентов используется услуга с данным именем, она будет автоматически деактивирована.
- **Активировать/деактивировать услугу** подключение/отключение услуги у абонента с установленными во время подключения настройками. Активировать/деактировать услугу может администратор системы, оператор и абонент. При отключении услуги настройки будут удалены.
- **Доступ на управление для оператора** администратор системы может запреть или разрешить оператору использовать определенную услугу.
- **Доступ на управление для абонента** оператор может запретить или разрешить абоненту управлять услугой(подключать, отключать, изменять настройки). Данная функция используется, если абонент будет самостоятельно управлять услугой. Управление услугами абонентом осуществляется с телефонного аппарата, коды для управления с телефонного аппарата приведены в разделе [Коды управления услугами](#page-930-0).
- **Доступ на использование услуги абонентом** оператор может разрешить или запретить абоненту использовать услугу. Если абонент активировал услугу, но у оператора установлен запрет на использование, то услуга не будет доступна абоненту. При установке запрета на использование настройки услуги сохраняются.

Пример, абонент пользуется услугой "переадресация вызова по неответу" на номер 777, услуга является платной. Услуга активирована и разрешена для абонента. В определенный момент абонент не внес оплату за данную услугу и оператор запретил использовать услугу. Когда абонент внесет плату — услуга будет доступна с прежними настройками. Если у абонента разрешен доступ на управление услугой, то он может подключить услугу, даже если она заблокирована. Установка разрешения/запрета на управление услугой доступна только оператору.

# <span id="page-436-0"></span>**15.3.2 Порядок установки и настройки услуг**

Услугой могут управлять администратор системы, администратор домена (далее оператор) и абонент:

- Администратор системы может установить или удалить услугу, открыть или закрыть доступ для администратора домена (оператора) на управление услугой, а так же выполнять все действия, которые доступны оператору.
- Оператор может активировать или деактивировать услугу у абонента, разрешить или запретить абоненту использовать услугу, разрешить или запретить абоненту управлять услугой, выполнить настройки для определенной услуги.
- Абонент самостоятельно может активировать, деактивировать и выполнить настройки определенной услуги.

На рисунке 1 приведен процесс установки и настройки услуги в системе.

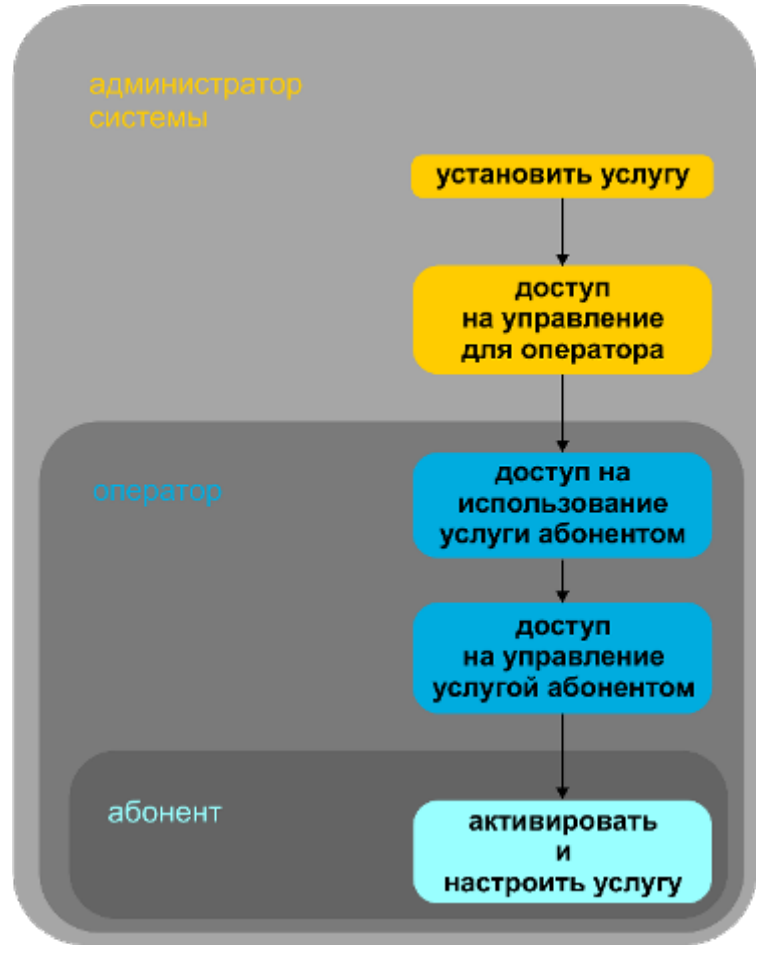

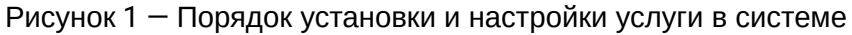

Алгоритм добавления услуги в систему:

- 1. Администратор системы устанавливает услугу.
- 2. Администратор системы устанавливает разрешение на управление услугой оператору.

Алгоритм настройки услуги оператором:

- 1. Оператор активирует или деактивирует услугу у абонента.
- 2. Оператор выполняет настройки для услуги (только для услуг с параметрами).
- 3. Оператор устанавливает разрешение на управление услугой абоненту.
- 4. Оператор устанавливает разрешение на пользование услугой абонентом.

Алгоритм управления услугой абонентом:

- 1. Абонент активирует или деактивирует услугу.
- 2. Абонент выполняет настройку услуги (только для услуг с параметрами).
- Абонент может использовать услугу, только если оператор активировал (подключил) и разрешил абоненту использовать услугу. В этом случае абонент не может управлять услугой с телефонного аппарата.  $\blacktriangle$ 
	- Абонент может активировать/деактивировать и настраивать услугу с телефонного аппарата самостоятельно, только если оператор установил ему разрешение на пользование и управление услугой.

### <span id="page-437-0"></span>**15.3.3 Инсталляция и управление услугой через CLI**

• [Понятия](#page-435-0)[,](#page-435-0) [определения](#page-435-0)

- Порядок установки и настройки услуг
- Инсталляция и управление услугой через CLI
	- Установка/удаление услуги администратором системы
	- Доступ на управление услугами для оператора виртуальной АТС
	- Управление услугой оператором виртуальной АТС
		- Управление правами доступа абонента
	- Активация/деактивация услуги
- Обновление версии услуги
- Просмотр информации об услугах
- Инсталляция и управление услуг через web-конфигуратор
	- Установка/удаление/предоставление доступа к услугам
		- Установка/удаление услуги
		- Доступ на управление услугой для администратора домена
	- Активация/деактивация услуги
	- Управление правами доступа абонента
- Управление услугами оператором виртуальной АТС
	- Управление разрешением на использование услуг
	- Активация услуги activate
	- Деактивация услуги deactivate
	- Просмотр информации об активированных услугах  $-$  info

Инсталляция услуги в систему доступна только администратору системы.

Описание команд приведено в разделе Команды управления услугами.

#### <span id="page-438-0"></span>Установка/удаление услуги администратором системы

После добавления файла-описания услуги в систему нужно установить услугу в системе.

Подключитесь к командной консоли под пользователем admin.

**(i)** Пароль по умолчанию: password.

Команда для подключения к консоли:

ssh admin@localhost -p 8023

Для установки услуги в систему используются команды:

#### /cluster/storage/<SOME\_STORAGE>/ss/install <NAME\_DS> <SSTemplate>

Любая из этих команд считывает описание услуги из xml-файла и сохраняет его в системе.

Для удаления услуги из системы используются команды:

#### /cluster/storage/<SOME\_STORAGE>/ss/uninstall <SSName>

#### где

 $\epsilon$ SOME\_STORAGE> - имя кластера хранения долговременных данных (DS);

<NAME\_DS> - имя ноды DS;

<SSTemplate> - имя xml-файла с описанием услуги. В качестве имени файла может использоваться маска. В этом случае все файлы, имена которых удовлетворяют маске, будут установлены в систему. В маске используются следующие спецсимволы: \* - любое количество символов, ? - один символ; <SSName> - имя услуги. В качестве имени услуги может использоваться маска (\* - любое количество символов. ? - один символ). Принимает значения:

ss\_3way.xml ss\_acb.xml

ss\_alarm.xml ss\_assistant.xml ss\_auto\_redial.xml ss\_auto\_redial\_with\_callback.xml ss\_avatar.xml ss\_blf.xml ss\_boss\_group.xml ss\_call\_recording.xml ss\_callback.xml ss\_cc\_agent.xml ss\_cf\_aon.xml ss\_cf\_sip.xml ss\_cfb.xml ss\_cfnr.xml ss\_cfnr\_type2.xml ss\_cfos.xml ss\_cft.xml ss\_cfu.xml ss\_cfu\_type2.xml ss\_cgg.xml ss\_chold.xml ss\_chunt.xml ss\_click\_to\_call.xml ss\_clip.xml ss\_clir.xml ss\_cliro.xml ss\_cnip.xml ss\_cnip\_audio.xml ss\_conference.xml ss\_cpip.xml ss\_ctr.xml ss\_cw.xml ss\_direct\_call.xml ss\_distinctive\_picture.xml ss\_distinctive\_ring.xml ss\_dnd.xml ss\_fax\_receiver.xml ss\_fax\_to\_email.xml ss\_fbc.xml ss\_find\_me.xml ss\_find\_me\_no\_response.xml ss\_flexicall.xml ss\_follow\_me.xml ss\_follow\_me\_no\_response.xml ss fxo\_trunk.xml ss\_hide\_cf\_name.xml ss\_intercom.xml ss\_intervention.xml ss\_introduce.xml ss\_mcid.xml ss\_meet\_me\_conference.xml ss\_message.xml ss\_ml.xml ss\_multicast\_listen.xml ss\_multicast\_page.xml ss\_park.xml ss\_personal\_ivr.xml ss\_pickup.xml ss\_presence.xml ss\_privacy.xml ss\_qsig\_cfb.xml ss\_qsig\_cfnr.xml ss\_qsig\_cfu.xml ss\_rbp.xml ss\_redial.xml ss\_remote\_phone.xml ss\_remote\_ring.xml ss\_rfc.xml ss\_ring\_back\_tone.xml ss\_s4b\_presence.xml ss\_sca.xml ss\_sco\_black.xml ss\_sco\_white.xml ss\_scr.xml

- ss\_second\_handset.xml ss\_sip\_message.xml
- ss\_smart\_cancel.xml ss\_speed\_dial.xml
- ss\_teleconference.xml ss\_teleconference\_manager.xml
- ss tsmn request.xml ss vip call.xml
- ss\_voice\_page.xml ss\_voice\_page\_control.xml
- ss\_voicemail.xml ss\_walkie\_talkie.xml
- ss\_zone\_page.xml

## Пример

1. Установка услуги "безусловная переадресация CFU":

```
admin@[mycelium1@ecss1]:/$ cluster/storage/ds1/ss/install ds1@ecss1 ss cfu.xml
Successfully installed: /var/lib/ecss/ss/ss cfu.xml
```
2. Установка всех услуг, файлы-описания которых начинаются на "ss ":

```
admin@[mycelium1@ecss1]:/$ cluster/storage/ds1/ss/install ds1@ecss1 ss *
Successfully installed: /var/lib/ecss/ss/ss_dnd.xml
Successfully installed: /var/lib/ecss/ss/ss clir.xml
\mathbb{R}^2Successfully installed: /var/lib/ecss/ss/ss_chunt.xml
```
3. Удаление всех установленных в систему услуг:

```
admin@[mycelium1@ecss1]:/$ cluster/storage/ds1/ss/uninstall *
Supplementary service dnd successfully uninstalled.
Supplementary service chunt successfully uninstalled.
Supplementary service cfnr successfully uninstalled.
```
### <span id="page-440-0"></span>Доступ на управление услугами для оператора виртуальной АТС

После установки в систему различных видов услуг администратор системы должен открыть доступ на управление услугами оператору виртуальной АТС. Для этого используются команды:

Для добавления разрешения оператору виртуальной АТС на работу с новым видом услуг:

### /cluster/storage/<SOME\_STORAGE>/ss/access-list add <DOMAIN> <SSName> [, <SSName>]

Для удаления ранее разрешенных оператору виртуальной АТС видов услуг:

### /cluster/storage/<SOME\_STORAGE>/ss/access-list remove <DOMAIN> <SSName> [, <SSName>]

Для удаления всех услуг из определенной виртуальной АТС:

### /cluster/storage/<SOME\_STORAGE>/ss/access-list clear <DOMAIN>

Для просмотра видов услуг, которые можно использовать в рамках определенной виртуальной АТС или по всем виртуальным АТС, используется команда:

### /cluster/storage/<SOME\_STORAGE>/ss/access-list show [<DOMAIN>]

либо

### **/domain/<DOMAIN>/ss/available**

где

<SOME\_STORAGE> — имя кластера хранения долговременных данных (DS); <NAME\_DS> — имя ноды DS; <DOMAIN> — имя виртуальной АТС; <SSName> — имя услуги. В качестве имени услуги может использоваться маска (\* — любое количество символов, ? — один символ)

Начиная с версии 3.14.5 на ECSS-10 стали доступные лицензионные пакеты услуг, которые ограничивают список ДВО доступных для конкретного абонента. Более подробная информация содержится на странице [Лицензионные пакеты услуг](#page-427-0)

### **Пример**

1. Разрешить оператору виртуальной АТС "p.city" управлять услугами CFU и CLIR.

```
admin@[mycelium1@ecss1]:/$ cluster/storage/ds1/ss/access-list add p.city CFU, 
CLIR
Supplementary services successfully added in the domain p.city.
```
2. Просмотреть список услуг, доступ на управление для которых открыт для оператора виртуальной АТС "p.city":

admin@[mycelium1@ecss1]:/\$ cluster/storage/ds1/ss/access-list show p.city

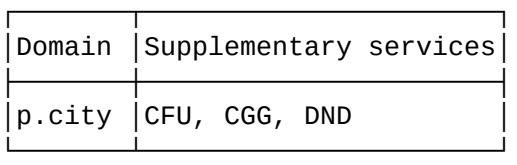

3. Просмотреть список услуг, доступ на управление для которых открыт для всех виртуальных АТС:

admin@[mycelium1@ecss1]:/\$ cluster/storage/ds1/ss/access-list show

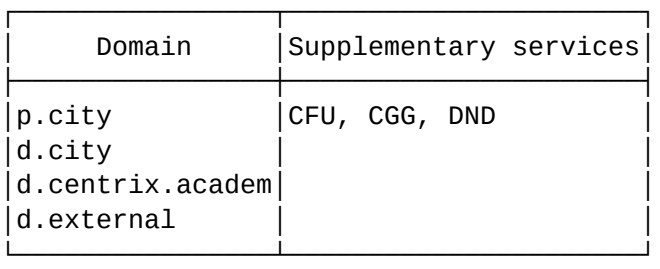

4. Запретить доступ для виртуальной АТС "p.city" ко всем ранее разрешенным видам услуг. Данное действие можно выполнить двумя способами:

admin@[mycelium1@ecss1]:/\$ cluster/storage/ds1/ss/access-list remove p.city \* Supplementary services successfully removed from the domain p.city.

либо:

admin@[mycelium1@ecss1]:/\$ cluster/storage/ds1/ss/access-list clear p.city Supplementary services successfully removed from the domain p.city. All supplementary services successfully removed from the domain p.city.

### <span id="page-442-0"></span>Управление услугой оператором виртуальной АТС

Оператор определенной виртуальной АТС приступает к управлению услугой после того, как администратор системы открыл ему доступ на управление.

Оператор может разрешить либо запретить абоненту использовать услугу, активировать либо деактивировать услугу у абонента, разрешить либо запретить абоненту управлять услугой.

Необходимо учитывать, что настройки услуги, заданные для определенного абонента, будут иметь приоритет над общими настройками услуг, заданными для виртуальной ATC.

### <span id="page-442-1"></span>Управление правами доступа абонента

Оператор может разрешить или запретить пользоваться услугами абонентам. Если у абонента активирована услуга, но оператор установил запрет на ее использование, то услуга не будет доступна абоненту. При установке запрета на использование настройки услуги сохраняются.

Разрешение прав доступа на использование/управление услуг абонентами выполняется командой:

### /domain/<DOMAIN>/ss/enable <ADDRESS> <SSname> [<SSname>]

Запрет прав доступа на использование/управление услуг абонентами выполняется командой:

#### /domain/<DOMAIN>/ss/disable <ADDRESS> <SSname> [<SSname>]

Просмотр прав доступа на использование/управление услуг абонентами выполняется командой:

### /domain/<DOMAIN>/ss/enabled [<ADDRESS>]

или

### /cluster/storage/<SOME STORAGE>/ss/enabled <DOMAIN> [<ADDRESS>]

где

<DOMAIN> - имя виртуальной АТС;

<ADDRESS> - номер или диапазон номеров абонентов;

А Диапазоны номеров указываются в фигурных скобках. Например: 71{1-2,9} соответствует номерам 711, 712, 719.

### <SSName> - имя услуги:

 $\leq$ SOME\_STORAGE>  $-$  имя кластера хранения долговременных данных (DS);

### Пример

1. Разрешить всем абонентам виртуальной ATC "test.domain" доступ на использование услуги "антиАОН" (CLIR):

```
admin@[mycelium1@ecss1]:/$ domain/test.domain/ss/enable * clir
Success: Supplementary service clir enabled for domain "test.domain", address
"211"\mathbb{R}^2Success: Supplementary service clir enabled for domain "test.domain", address
"799".
```
2. Запретить абоненту с номером 210 на виртуальной ATC "test.domain" доступ на использование услуги "антиАОН" (CLIR):

```
admin@[mycelium1@ecss1]:/$ domain/test.domain/ss/disable 210 clir
Success: Supplementary service clir disabled for domain "test.domain", address
"210".
```
3. Просмотреть права доступа для абонента с номером 212 для виртуальной АТС "test.domain":

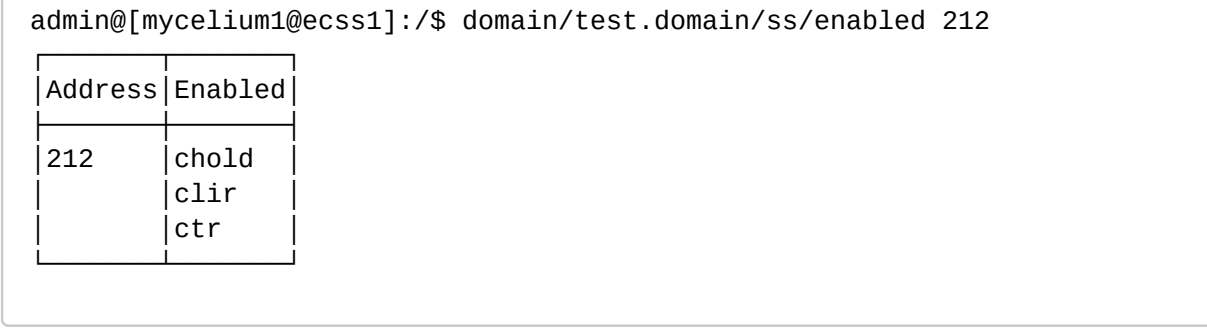

#### <span id="page-443-0"></span>Активация/деактивация услуги

Оператор может разрешить или запретить управлять услугами абонентам. Если у абонента открыт доступ на управление, то он может управлять услугой с телефонного аппарата. Коды для управления услугами, настроенные по умолчанию в системе, приведены в разделе Коды управления услугами.

Активировать/деактивировать услугу может администратор системы, оператор либо абонент. После активации услуга начинает работать только в том случае, если она является разрешенной для абонента

А Для того чтобы абонент мог активировать/деактивировать услугу, у него должен быть "доступ на управление" данной услугой.

- А При деактивации удаляются все настройки, которые были введены при активации услуги.
- А Необходимо учитывать, что при деактивации услуги на уровне виртуальной АТС услуга деактивируется и на уровне абонента (если услуга было дополнительно активирована у абонента).

Для активации и выполнения настроек услуги через интерфейс командой строки используется команда:

• для администратора системы:

/cluster/storage/<SOME\_STORAGE>/ss/activate <DOMAIN> <ADDRESS> <SSName> <Args>

• для оператора виртуальной АТС:

## /domain/<DOMAIN>/ss/activate <ADDRESS> <SSName> <Args>

Для деактивации услуги через интерфейс командой строки используются команда:

• для администратора системы:

## /cluster/storage/<SOME\_STORAGE>/ss/deactivate <DOMAIN> <ADDRESS> <SSName> [<SSName>]

• для оператора виртуальной АТС:

### /domain/<DOMAIN>/ss/deactivate <ADDRESS> <SSName> [<SSName>]

где

 $\leq$ SOME STORAGE>  $-$  имя кластера хранения долговременных данных (DS): <DOMAIN> - имя виртуальной АТС (домен), которой принадлежит абонент; <ADDRESS> - номер или диапазон номеров абонента(ов), для указания всех абонентов заданной виртуальной АТС используется "\*":

А Диапазоны номеров указываются в фигурных скобках. Например: 71{1-2,9} соответствует номерам 711, 712, 719.

<SSName> - имя услуги.

<Args> - дополнительный параметр для услуги, задается в виде "number = ЗНАЧЕНИЕ" либо "numbers = [ЗНАЧЕНИЕ1, ЗНАЧЕНИЕ2,...]".

А Описание настроек параметров приведено в разделе Настройка параметров услуг.

#### Пример

1. Активация услуги CLIR для всех абонентов виртуальной ATC "test.domain" (для этого в качестве второго параметра указывается "\*"):

```
admin@[mycelium1@ecss1]:/$ domain/test.domain/ss/activate * clir
Success: Supplementary service clir activated for domain "test.domain" address
"211"\mathbf{1}Success: Supplementary service clir activated for domain "test.domain" address
"799"
```
2. Активация услуги CFU для абонента 210 виртуальной ATC "test.domain". При активации указывается обязательный для данной услуги параметр "number" - номер переадресации.

```
admin@[mycelium1@ecss1]:/$ domain/test.domain/ss/activate 210 cfu number = 801
Success: Supplementary service cfu activated for domain "test.domain" address
"210"
```
3. Деактивация услуги CLIR для всех абонентов виртуальной ATC "test.domain":

```
admin@[mycelium1@ecss1]:/$ domain/test.domain/ss/deactivate * clir
Success: Supplementary service clir deactivated for domain "test.domain", address
"211"\mathbb{R}^2Success: Supplementary service clir deactivated for domain "test.domain", address
"799".
```
4. Деактивация услуги CFU для абонента 210 виртуальной ATC "test.domain":

```
admin@[mycelium1@ecss1]:/$ domain/test.domain/ss/deactivate 210 cfu
Success: Supplementary service cfu deactivated for domain "test.domain", address
"210".
```
#### <span id="page-445-0"></span>15.3.4 Обновление версии услуги

При обновлении услуги выполняется проверка на наличие расхождений в описании услуги между версиями, система проверяет присутствие скрипта миграции. При наличии расхождений система отправляет аварию о необходимости обновления xml-описателя. Если в новой версии xml присутствуют свойства, которых не было в предыдущей версии xml, то система проверяет, есть ли правило миграции для данного свойства. Если правила миграции присутствуют для всех полей - миграция проходит в автоматическом режиме. Если в новой версии xml присутствует свойство, правило миграции для которого отсутствует - необходимо указать правило миграции вручную. Для этого система посредством wizzard-а запросит у администратора ввести значение для инициализации данного свойства у абонентов, у которых данная услуга уже активирована.

Возможны три варианта инициализации:

- 1. Инициализация значением по умолчанию. Свойство может быть инициализировано значением по умолчанию только тогда, когда значение по умолчанию описано в xml-файле;
- 2. Получить значение из установленного свойства. Если в ранней версии услуги было свойство того же типа, что и новое свойство, то значение для нового свойства можно скопировать из значения установленного свойства;
- 3. Указать явно. Можно явно указать, каким значением инициализировать новое свойство.
- ▲ Если хотя бы для одного из новых свойств не указано правило миграции обновление услуги не выполняется.
- Все файлы-описания услуг должны располагаться в папке /var/lib/ecss/ss/ на том же хосте, где и запушен DS.

Для обновления услуг с текущей версии (установленной в системе) до версии, указанной в xml, используется следующая команда CLI:

#### /cluster/storage/<SOME STORAGE>/ss/update <NAME DS> -<Flag> <SSTemplate>

либо

#### /node/<NAME\_DS>/ss/update -<Flag> <SSTemplate>

где <SOME\_STORAGE> - имя кластера хранения долговременных данных (DS);  $\leq$ NAME DS> - имя ноды DS: <Flag> - флаг, принимает значения:

 $\cdot$  -a, --auto - использовать правила миграции, описанные в xml (если они прописаны);

 $\cdot$  -m, --manual – не использовать правила миграции, описанные в xml (если они прописаны). В данном случае для всех новых свойств необходимо будет явно задать значения; <SSTemplate> — имя xml файла-описания услуги. В качестве файла-описания услуги может использоваться маска поиска. В этом случае все файлы, имена которых удовлетворяют этой маске, будут установлены в систему. В маске поиска используются символы: \* - любое количество символов, ? - ровно один символ.

# Пример

Обновление услуги "test" с версии 1 до версии 2.

```
admin@[mycelium1@ecss1]:/$ cluster/storage/ds1/ss/update ds1@ecss1 --manual
ss test 2.xml
[update] The value of the property restrict number 22 may be copied from one of the
prope
         rtv:test_field, restrict_number
Would you like to copy properties' value?: yes/no ?> yes
[update] Select property to copy it's value to the restrict_number_22.
         Avaliable values: test_field, restrict_number
Property name: : test_field/restrict_number ?> test_field
[update] New property test_field_2 have default value 9.
Would you like to apply this value for all activate aliases?: yes/no ?> yes
[update]
Would you like to enter default value search_strategy :: enum for already activated
aliases?: yes/no ?> yes
[update]
Default value for search strategy: first
[update]
Would you like to enter default value test_field_without_value :: [integer] for
already activated aliases?: yes/no ?> yes
[update]
Default value for test field without value: 234
[update]
Default value for test_field_without_value: [234]
Successfully updated: /var/lib/ecss/ss/ss_test_2.xml
```
### <span id="page-446-0"></span>15.3.5 Просмотр информации об услугах

После установки, активации и выполнения настроек услуги администратор системы либо оператор виртуальной АТС должен удостовериться, что сервис развернулся успешно.

Для просмотра информации об активированных в рамках виртуальной АТС услугах используется команда:

• для администратора системы:

```
/cluster/storage/<SOME_STORAGE>/ss/info <DOMAIN> [*] [-all] [<ADDRESS>]
```
• для оператора виртуальной АТС:

```
/domain/<DOMAIN>/ss/info [*] [-all] [<ADDRESS>]
```
где

```
<SOME_STORAGE> - имя кластера хранения долговременных данных (DS);
<DOMAIN> - имя виртуальной АТС (домен), которой принадлежит абонент;
```
### <ADDRESS> - номер или диапазон номеров абонента(ов), для указания всех абонентов заданной виртуальной АТС используется "\*":

- А Диапазоны номеров указываются в фигурных скобках. Например: 71{1-2,9} соответствует номерам 711, 712, 719.
	- $\cdot$  -all флаг, при указании которого будет показана полная информация об всех активированных в системе услугах:
	- $\cdot$  \* флаг, при указании которого будет показана полная информация об всех активированных в системе услугах.

Описание параметров таблицы команды "info":

- Domain название виртуальной АТС;
- $\cdot$  Address номер абонента;
- Name  $-$  название услуги;
- Family  $-$  вид услуги;
- V версия реализации услуги;
- $\cdot$  E доступ на использование услуги абонентом: T разрешено использовать услугу; F запрещено использовать услугу;
- L доступ на управление услугой абонентом: T разрешено управлять услугой; F запрещено управлять услугой;
- CSD CSD-свойства услуги, CSD-свойства могут изменять оператор/пользователь:
- SSD SSD-свойства услуги. SSD-свойства могут изменять только разработчики данной услуги.

Также для просмотра информации об установленных в системе услугах используется команда:

• для администратора системы:

#### /cluster/storage/<SOME\_STORAGE>/ss/show [<SSNames>] | [\*]

• для оператора виртуальной АТС:

### node/<NAME DS>/ss/show [<SSNames>] | [\*]

где <SOME\_STORAGE> - имя кластера хранения долговременных данных (DS);

#### <NAME\_DS> - имя ноды DS;

<NAMES> - название полей таблицы, информацию по которым нужно отобразить, для указания всех полей используется "\*", список полей задается через ",":

- $\cdot$  Name название услуги;
- Family  $-$  вид услуги;
- $\cdot$  version версия реализации услуги;
- $\cdot$  description описание услуги;
- $\cdot$  ssd SSD-свойства услуги, SSD-свойства могут изменять только разработчики данной услуги.
- $\cdot$  csd CSD-свойства услуги. CSD-свойства могут изменять оператор/пользователь:

#### Пример

1. Просмотреть список услуг, активированных на виртуальной АТС "p.city":

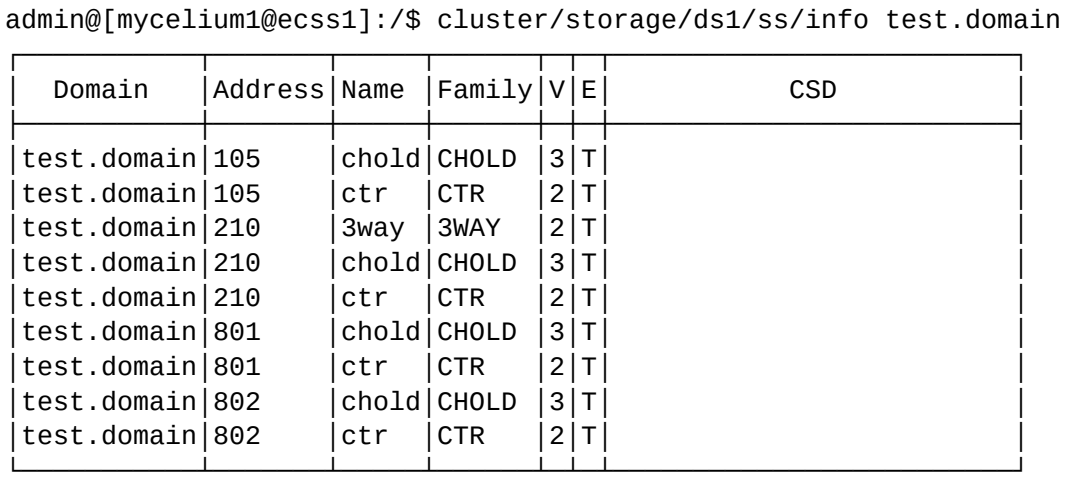

Для абонента 210 активированы и разрешены на использование услуги 3WAY, CTR, CHOLD. Для всех остальных абонентов данного домена активировано только услуги CTR, CHOLD.

2. Просмотреть список установленных в системе услуг (метаданные):

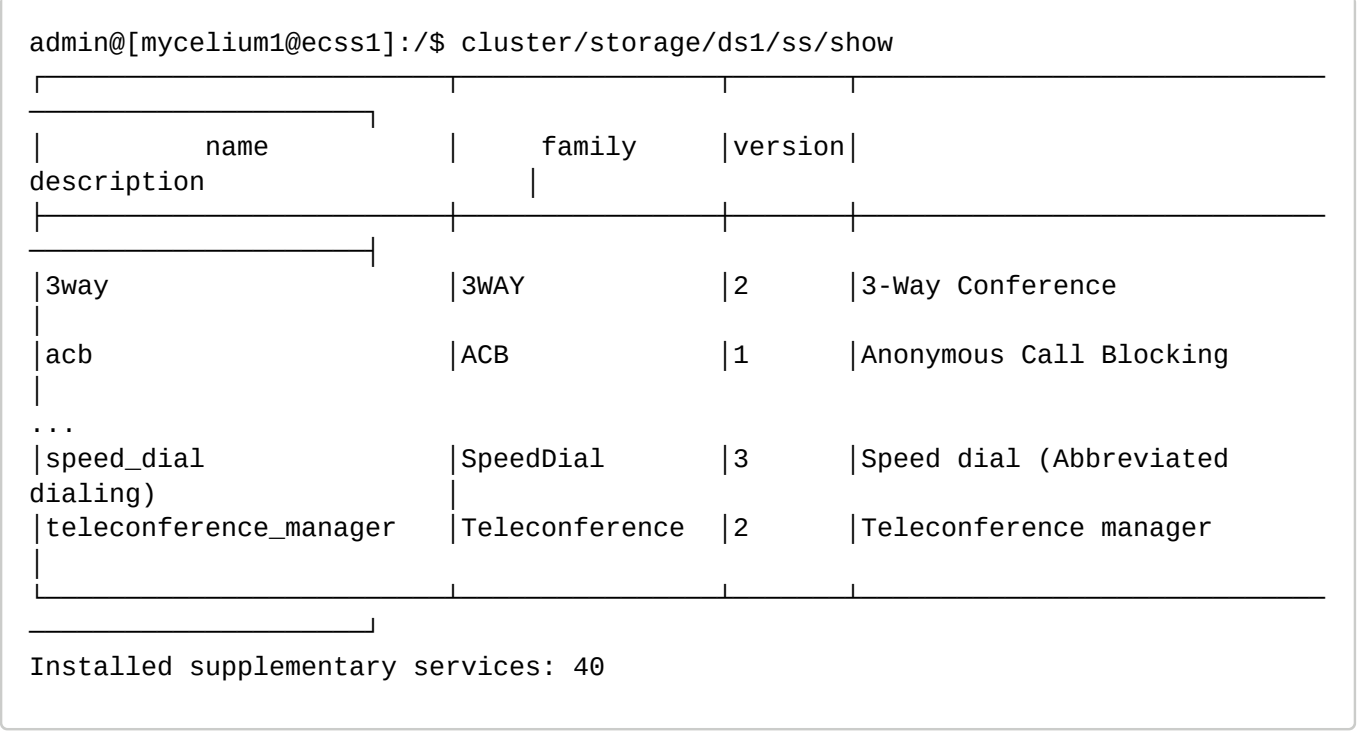

3. Просмотреть настройки услуг, установленных в системе:

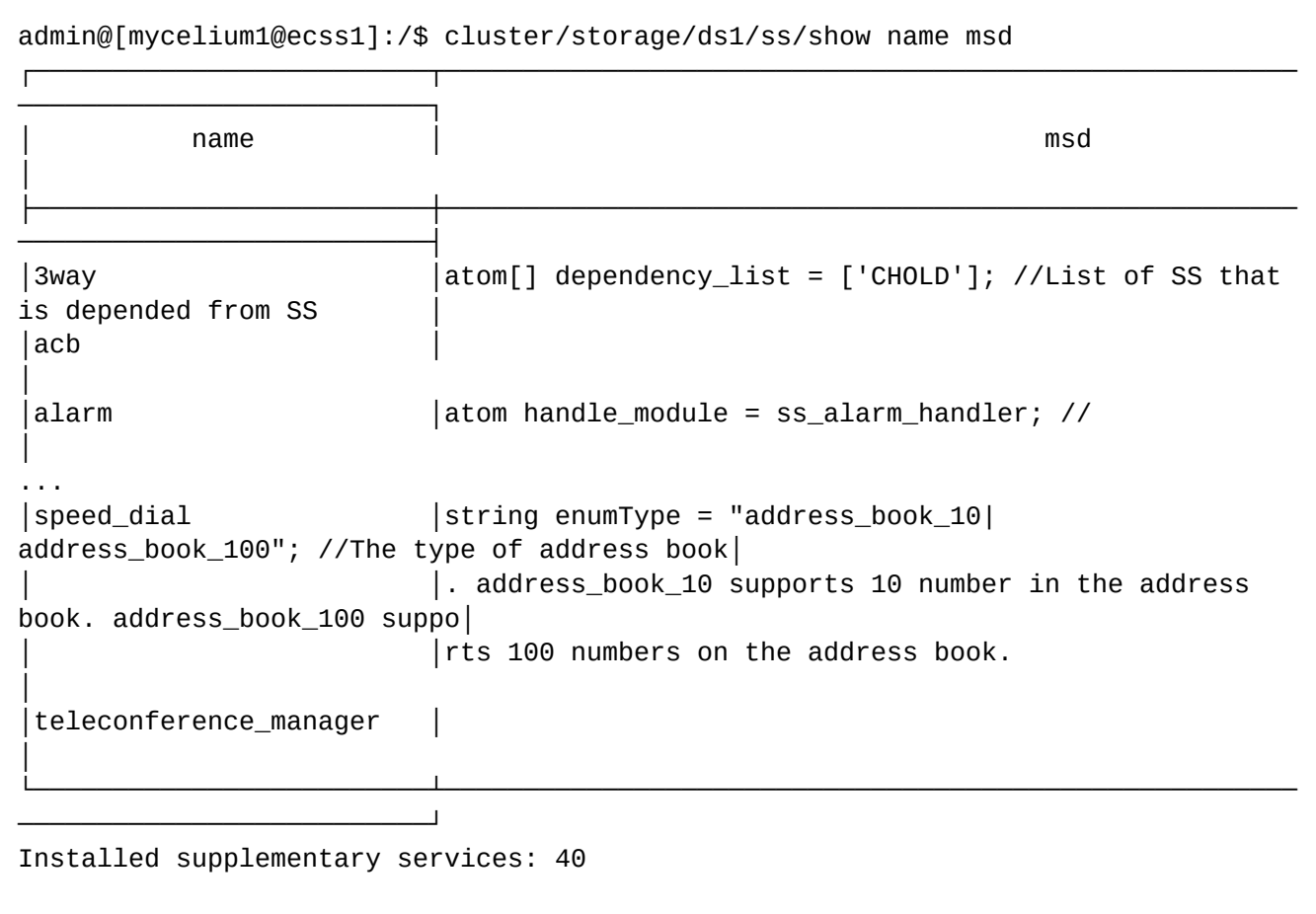

### <span id="page-449-0"></span>15.3.6 Инсталляция и управление услуг через web-конфигуратор

- Понятия, определения
- Порядок установки и настройки услуг
- Инсталляция и управление услугой через CLI
	- Установка/удаление услуги администратором системы
	- Доступ на управление услугами для оператора виртуальной АТС
	- Управление услугой оператором виртуальной АТС
		- Управление правами доступа абонента
	- Активация/деактивация услуги
- Обновление версии услуги
- Просмотр информации об услугах
- Инсталляция и управление услуг через web-конфигуратор
	- Установка/удаление/предоставление доступа к услугам
		- Установка/удаление услуги
		- Доступ на управление услугой для администратора домена
	- Активация/деактивация услуги
	- Управление правами доступа абонента
- Управление услугами оператором виртуальной АТС
	- Управление разрешением на использование услуг
	- Активация услуги  $-$  activate
	- Деактивация услуги deactivate
	- Просмотр информации об активированных услугах info

### <span id="page-450-0"></span>**Установка/удаление/предоставление доступа к услугам**

Для установки, удаления и предоставления доступа к услугам через web-конфигуратор используется приложение [Управление услугами](https://docs.eltex-co.ru/pages/viewpage.action?pageId=307701650) [\("SS install"\)](https://docs.eltex-co.ru/pages/viewpage.action?pageId=307701650).

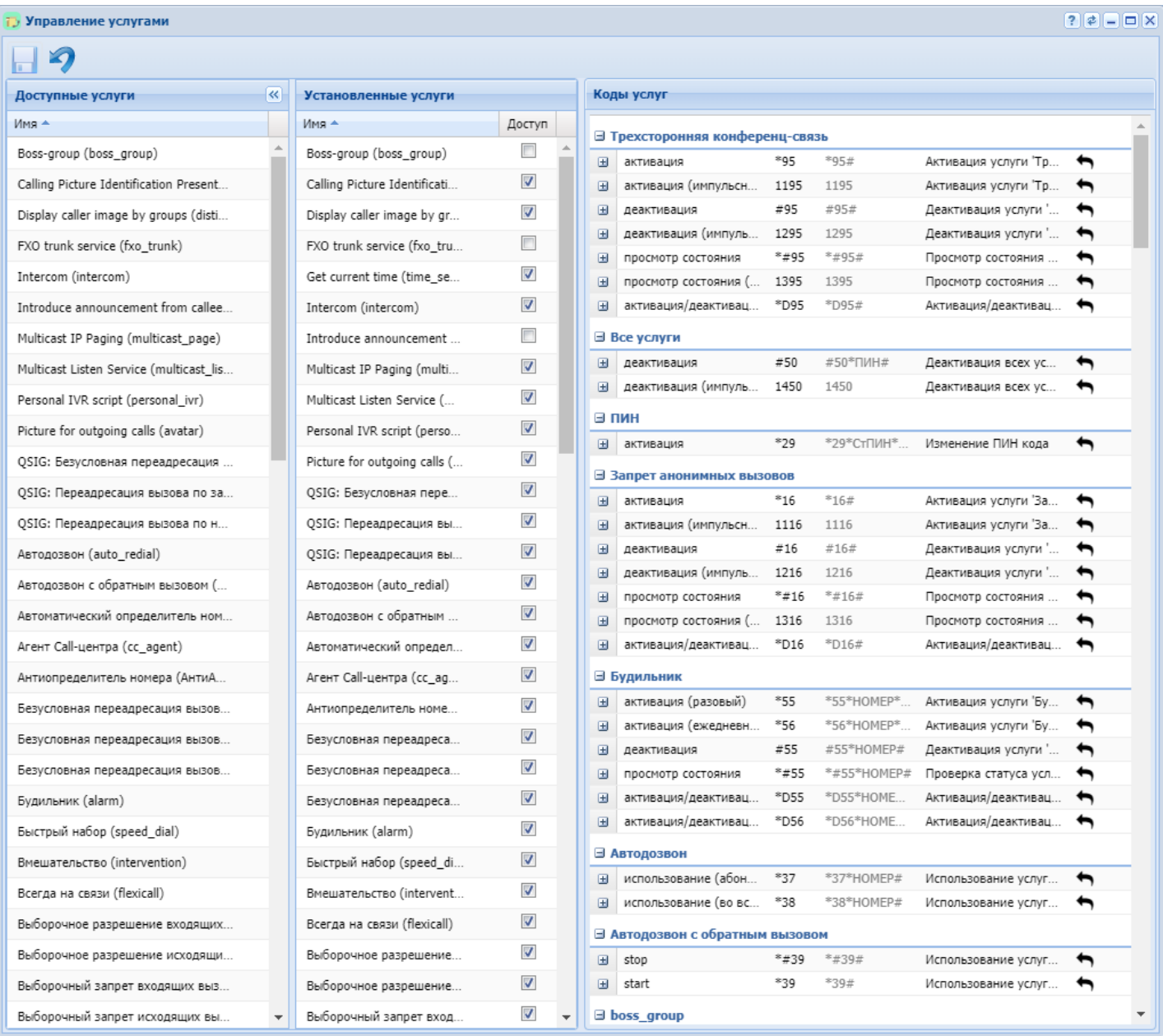

Необходимо заранее выбрать домен в поле *"Domain" ("Домен"),* для которого необходимо добавить/удалить или предоставить/отнять доступ к услуге — .

### <span id="page-450-1"></span>Установка/удаление услуги

Администратор системы может установить и удалить услугу.

Для установки услуги в разделе *"Доступные услуги" ("SS available")* нажмите на кнопку напротив заданной услуги.

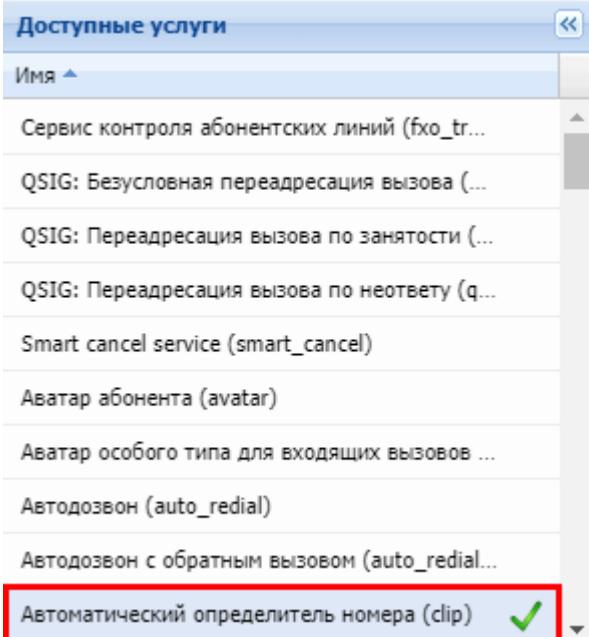

В разделе *"Установленные услуги" ("SS installed")* отображается перечень установленных услуг.

Для удаления услуги — в разделе *"Установленные услуги" ("SS installed")* нажмите на кнопку напротив заданной услуги:

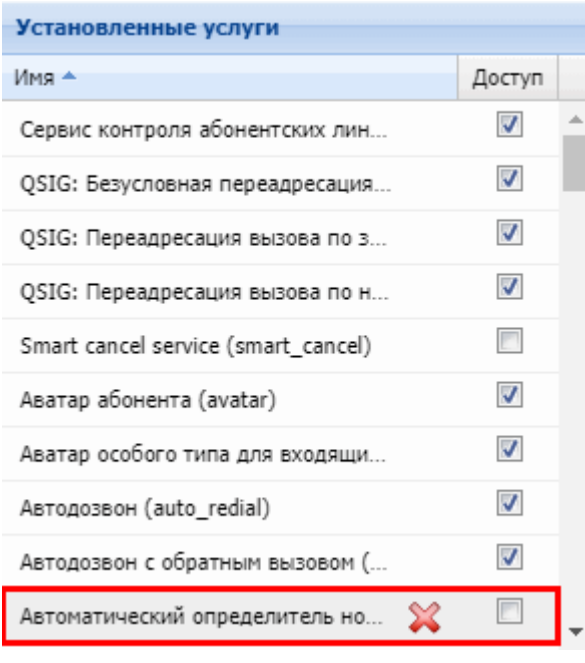

<span id="page-451-0"></span>Доступ на управление услугой для администратора домена

Администратор системы может открыть или закрыть доступ администратору виртуальной АТС для управления услугой.

Для открытия доступа на управление в разделе *"Установленные услуги" ("SS installed")* в колонке *"Доступ" ("Access")* установите флаг напротив заданной услуги и нажмите кнопку *"Сохранить" ("Save")*:

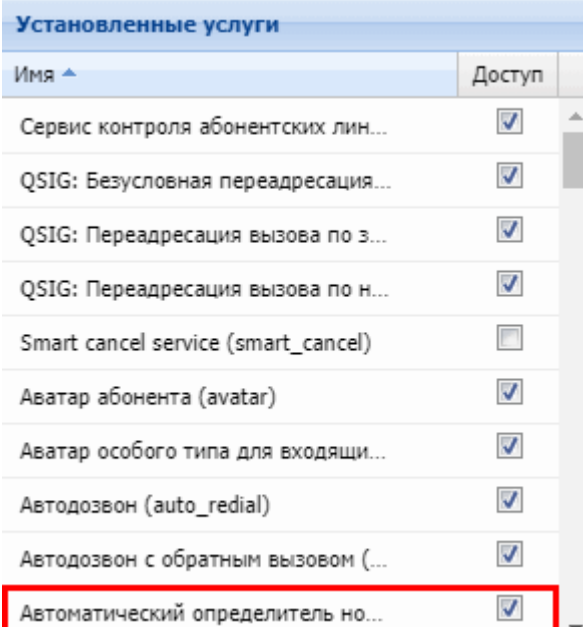

Для закрытия доступа на управление в разделе *"Установленные услуги" ("SS installed")* в колонке *"Доступ" ("Access")* снимите флаг напротив заданной услуги и нажмите кнопку *"Сохранить" ("Save")*:

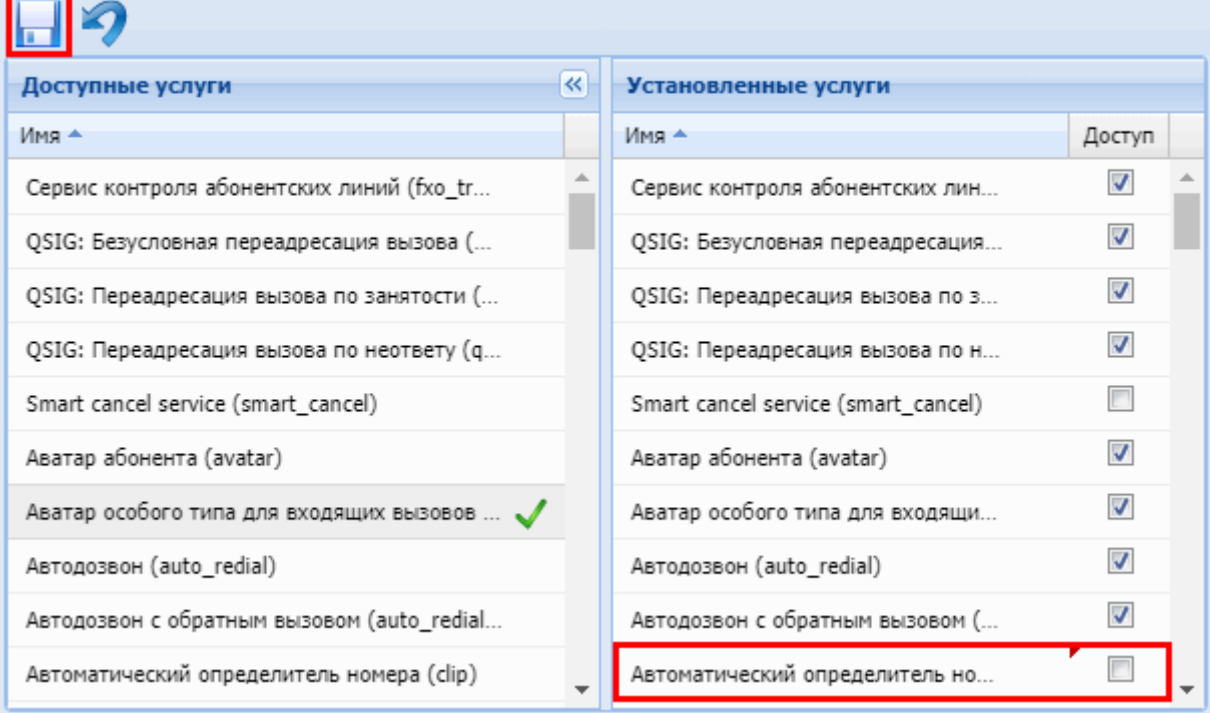

### <span id="page-452-0"></span>**Активация/деактивация услуги**

Настройки выполняются в разделе *["Supplementary services" \("](https://docs.eltex-co.ru/pages/viewpage.action?pageId=307701148#id-(Subscribercard)-)[Дополнительные услуги](https://docs.eltex-co.ru/pages/viewpage.action?pageId=307701148#id-(Subscribercard)-)["\)](https://docs.eltex-co.ru/pages/viewpage.action?pageId=307701148#id-(Subscribercard)-)* приложения ["Subscriber card" \("](https://docs.eltex-co.ru/pages/viewpage.action?pageId=307701148)[Карточка абонента](https://docs.eltex-co.ru/pages/viewpage.action?pageId=307701148)["\)](https://docs.eltex-co.ru/pages/viewpage.action?pageId=307701148).

Настройка услуги для всех абонентов определенной виртуальной АТС, а так же для определенного абонента в отдельности выполняется в приложении ["Subscriber card" \("](https://docs.eltex-co.ru/pages/viewpage.action?pageId=307701148)[Карточка абонента](https://docs.eltex-co.ru/pages/viewpage.action?pageId=307701148)["\)](https://docs.eltex-co.ru/pages/viewpage.action?pageId=307701148)*.*

Индивидуальные настройки услуги абонента переопределяют глобальные настройки услуги (настройки на уровне домена).

Для подключения услуги установите флаг напротив заданной услуги и нажмите кнопку *"Сохранить" ("Save")*.

Для отключения снимите флаг напротив заданной услуги и нажмите кнопку *"Сохранить" ("Save")*.

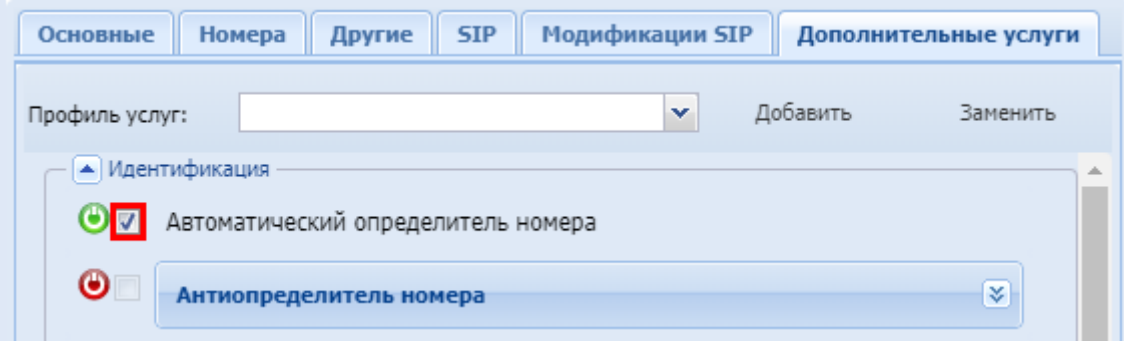

• При отключении услуги настройки услуги будут удалены. • Подключить или отключить услугу может как оператор, так и абонент. Для того чтобы абонент мог управлять услугой, у него должен быть разрешен доступ на управление к данной услуге. После подключения услуга будет работать только в том случае, если она у абонента является разрешенной.

#### <span id="page-453-0"></span>**Управление правами доступа абонента**

 $\blacktriangle$ 

Управление правами доступа абонента выполняется в разделе *["Supplementary](https://docs.eltex-co.ru/pages/viewpage.action?pageId=307701148#id-(Subscribercard)-)  [services" \("](https://docs.eltex-co.ru/pages/viewpage.action?pageId=307701148#id-(Subscribercard)-)[Дополнительные услуги](https://docs.eltex-co.ru/pages/viewpage.action?pageId=307701148#id-(Subscribercard)-)["\)](https://docs.eltex-co.ru/pages/viewpage.action?pageId=307701148#id-(Subscribercard)-)* приложения ["Subscriber card" \("](https://docs.eltex-co.ru/pages/viewpage.action?pageId=307701148)[Карточка абонента](https://docs.eltex-co.ru/pages/viewpage.action?pageId=307701148)["\).](https://docs.eltex-co.ru/pages/viewpage.action?pageId=307701148)

Управление правами доступа всех абонентов определенной виртуальной АТС, а так же для определенного абонента в отдельности выполняется в приложении ["Subscriber card" \("](https://docs.eltex-co.ru/pages/viewpage.action?pageId=307701148)[Карточка](https://docs.eltex-co.ru/pages/viewpage.action?pageId=307701148)  [абонента](https://docs.eltex-co.ru/pages/viewpage.action?pageId=307701148)["\)](https://docs.eltex-co.ru/pages/viewpage.action?pageId=307701148)*.*

Индивидуальные настройки услуги абонента переопределяют глобальные настройки услуги (настройки а уровне домена).

Управление доступом на использование услуги абонентами осуществляется кнопками:

- разрешить использовать услугу;
- $\bullet$  запретить использовать услугу.

Для сохранения настроек нажмите кнопку "Save" ("Сохранить").

#### <span id="page-453-1"></span>**15.3.7 Управление услугами оператором виртуальной АТС**

В данном разделе описаны команды управления услугами, которые доступны для оператора виртуальной АТС.

- [Понятия](#page-435-0)[,](#page-435-0) [определения](#page-435-0)
- [Порядок установки и настройки услуг](#page-436-0)
- [Инсталляция и управление услугой через](#page-437-0) [CLI](#page-437-0)
	- [Установка](#page-438-0)[/](#page-438-0)[удаление услуги администратором системы](#page-438-0)
	- [Доступ на управление услугами для оператора виртуальной АТС](#page-440-0)
	- [Управление услугой оператором виртуальной АТС](#page-442-0)
	- [Управление правами доступа абонента](#page-442-1)
	- [Активация](#page-443-0)[/](#page-443-0)[деактивация услуги](#page-443-0)
- [Обновление версии услуги](#page-445-0)

- Просмотр информации об услугах
- Инсталляция и управление услуг через web-конфигуратор
	- Установка/удаление/предоставление доступа к услугам
		- Установка/удаление услуги
		- Доступ на управление услугой для администратора домена
	- Активация/деактивация услуги
	- Управление правами доступа абонента
- Управление услугами оператором виртуальной АТС
	- Управление разрешением на использование услуг
	- Активация услуги activate
	- Деактивация услуги  $-$  deactivate
	- Просмотр информации об активированных услугах info

#### <span id="page-454-0"></span>Управление разрешением на использование услуг

Команда enable предназначена для установки разрешения на использование и управление услугами абонентами виртуальной АТС.

#### /domain/<DOMAIN>/ss/enable

Синтаксис:

enable <ADDRESS> <SSName> [<SSName 2> ... <SSName N>]

где

<DOMAIN> - имя виртуальной АТС (домен):

<ADDRESS> - номер или диапазон номеров абонента(ов). Для указания всех абонентов заданной виртуальной АТС используется символ "\*";

 $\triangle$  Диапазоны номеров указываются в фигурных скобках. Например: 71{1-2,9} соответствует номерам 711, 712, 719.

<SSName> - имя услуги.

Команда enabled служит для просмотра информации о разрешениях в рамках виртуальной АТС используется следующая команда:

# /domain/<DOMAIN>/ss/enabled

enabled [<ADDRESS>]

где

<DOMAIN> - имя виртуальной АТС (домен):

<ADDRESS> - номер или диапазон номеров абонента(ов). Для указания всех абонентов заданной виртуальной АТС используется символ "\*"

Команда disable служит для удаления прав доступа на использование и управление настройками услуг в рамках виртуальной АТС.

/domain/<DOMAIN>/ss/disable

disable <ADDRESS> <SSName> [<SSName 2> ... <SSName N>]

где

<DOMAIN> - имя виртуальной АТС (домен):

<ADDRESS> - номер или диапазон номеров абонента(ов). Для указания всех абонентов заданной виртуальной АТС используется символ "\*";

 $\blacktriangle$  Диапазоны номеров указываются в фигурных скобках. Например: 71{1-2,9} соответствует номерам 711, 712, 719.

<SSName> — имя услуги.

#### **Примеры**

1. Разрешить абоненту виртуальной АТС "test.domain" с номером "100" пользоваться услугой "групповой вызов" (имя услуги "cgg"):

```
admin@[ds1@ecss1]:/$ domain/test.domain/ss/enable 100 cgg
Success: Supplementary service cgg enabled for domain "test.domain", address 
"100".
```
2. Просмотреть настройки прав доступа к услугам для абонента виртуальной АТС "test.domain" с номером "100":

```
admin@[ds1@ecss1]:/$ domain/test.domain/ss/enabled 100
┌───────┬───────┐
│Address│Enabled│
├───────┼───────┤
 100 | 3way
         │ │acb │
         │ │cgg │
└───────┴───────┘
```
3. Просмотреть настройки прав доступа к услугам для всех абонентов виртуальной АТС "test.domain"

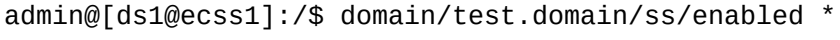

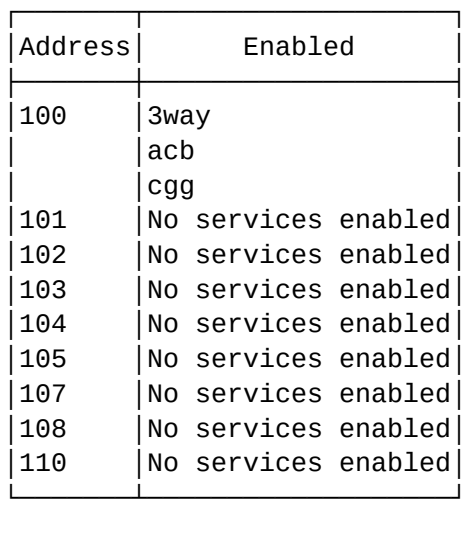

#### <span id="page-455-0"></span>**Активация услуги — activate**

Команда **activate** предназначена для активации определенной услуги у абонента виртуальной АТС. Активировать услугу может оператор либо абонент. Для того, чтобы услугу можно было активировать на абоненте, необходимо дать разрешение на использование данной услуги командой enable.

Для того чтобы абонент мог активировать услугу, ему должен быть разрешен "доступ на управление" данной услугой.

#### **/domain/<DOMAIN>/ss/activate [--safe] <ADDRESS> <SSName> <ARGS>**

где

<DOMAIN> — имя виртуальной АТС (домен), которой принадлежит абонент; <ADDRESS> — номер или диапазон номеров абонента(ов). Для указания всех абонентов заданной виртуальной АТС используется символ "\*";

 $\blacktriangle$  Диапазоны номеров указываются в фигурных скобках. Например: 71{1-2,9} соответствует номерам 711, 712, 719.

#### <SSName> — имя услуги;

<ARGS> — дополнительный параметр для услуги, задается в виде "number = ЗНАЧЕНИЕ" либо "numbers = [ЗНАЧЕНИЕ1,ЗНАЧЕНИЕ2,...]";

[–safe] — дополнительный ключ, который обозначает, что если при активации услуги на абоненте, услуга уже была активирована, параметры данной услуги для этого абонента останутся неизменными.

#### **Примеры**

1. Установить услугу "антиопределитель номера" для всех абонентов виртуальной АТС с именем "p.city":

```
/domain/p.city/ss/enable * clir 
Success: Supplementary service clir enabled for domain "p.city", address "710".
Success: Supplementary service clir enabled for domain "p.city", address "711".
Success: Supplementary service clir enabled for domain "p.city", address "712".
/domain/p.city/ss/activate * clir 
Success: Supplementary service clir activated for domain "p.city" address "710" 
Success: Supplementary service clir activated for domain "p.city" address "711" 
Success: Supplementary service clir activated for domain "p.city" address "712"
```
2. Разрешить использовать услугу "групповой вызов" абоненту "799" с абонентами "711", "712" виртуальной АТС с именем "p.city":

```
/domain/p.city/ss/enable 799 cgg
/domain/p.city/ss/activate 799 cgg numbers = [711, 712]
Supplementary service cgg successfully activated to domain "p.city", address 
"799".
```
3. Установить услугу "переадресация вызова при неответе" в течение 10 секунд с номера "711" на номер "712":

```
/domain/p.city/ss/enable 711 cfnr
/domain/p.city/ss/activate 711 cfnr number = 712, timeout = 10
Supplementary service cfnr successfully activated to domain "p.city", address 
"711".
```
# <span id="page-457-0"></span>**Деактивация услуги — deactivate**

Команда **deactivate** предназначена для деактивации определенной услуги на заданной виртуальной АТС для определенного абонента (группы абонентов).

При деактивации настройки, которые были заданы для услуги сохраняются. При последующей активации через web-конфигуратор они могут быть использованы.

#### **domain/<DOMAIN>/ss/deactivate <ADDRESS> <SSName>**

где

<DOMAIN> — имя виртуальной АТС (домен), которой принадлежит абонент; <ADDRESS> — номер или диапазон номеров абонента(ов). Для указания всех абонентов заданной виртуальной АТС используется символ "\*".

 $\blacktriangle$  Диапазоны номеров указываются в фигурных скобках. Например, 71{1-2,9} соответствует номерам 711, 712, 719.

<SSName> — имя услуги, которую необходимо деактивировать;

### **Примеры**

1. Деактивировать услугу "групповой вызов" на виртуальной АТС "p.city":

```
/domain/p.city/ss/deactivate * clir
Success: Supplementary service clir deactivated for domain "p.city", address 
"710".
Success: Supplementary service clir deactivated for domain "p.city", address 
"711".
Success: Supplementary service clir deactivated for domain "p.city", address 
"712".
```
2. Деактивировать услугу "переадресация вызова при неответе" для абонента "711" на виртуальной АТС "p.city":

```
/domain/p.city/ss/deactivate 711 cfnr
Success: Supplementary service cfnr deactivated for domain "p.city", address 
"711".
```
### <span id="page-457-1"></span>**Просмотр информации об активированных услугах — info**

Команда **info** предназначена для просмотра информации об активированных в рамках виртуальной АТС услугах. Команда позволяет просматривать параметры, заданные при активации сервиса, а также показывает, доступно ли определенная услуга для определенного абонента на использование/ управление или нет. Для просмотра информации по определенному абоненту необходимо ввести имя виртуальной АТС и номер абонента. Если требуется просмотреть информацию по всем абонентам в рамках определенной виртуальной АТС, то параметр "номер абонента" можно опустить либо ввести символ "\*".

### **/domain/<DOMAIN>/ss/info [-extended] [<ADDRESS>]**

где

### <DOMAIN> — имя виртуальной АТС (домена);

[<ADDRESS>] — номер или диапазон номеров абонента(ов) (опциональный параметр). Для указания всех абонентов заданной виртуальной АТС используется символ "\*".

 $\blacktriangle$  Диапазоны номеров указываются в фигурных скобках. Например: 71{1-2,9} соответствует номерам 711, 712, 719.

-extended – флаг, при указании которого будет показана подробная информация.

### **Примеры**

1. Просмотреть полную информацию о всех услугах, активированных на виртуальной АТС "d.local":

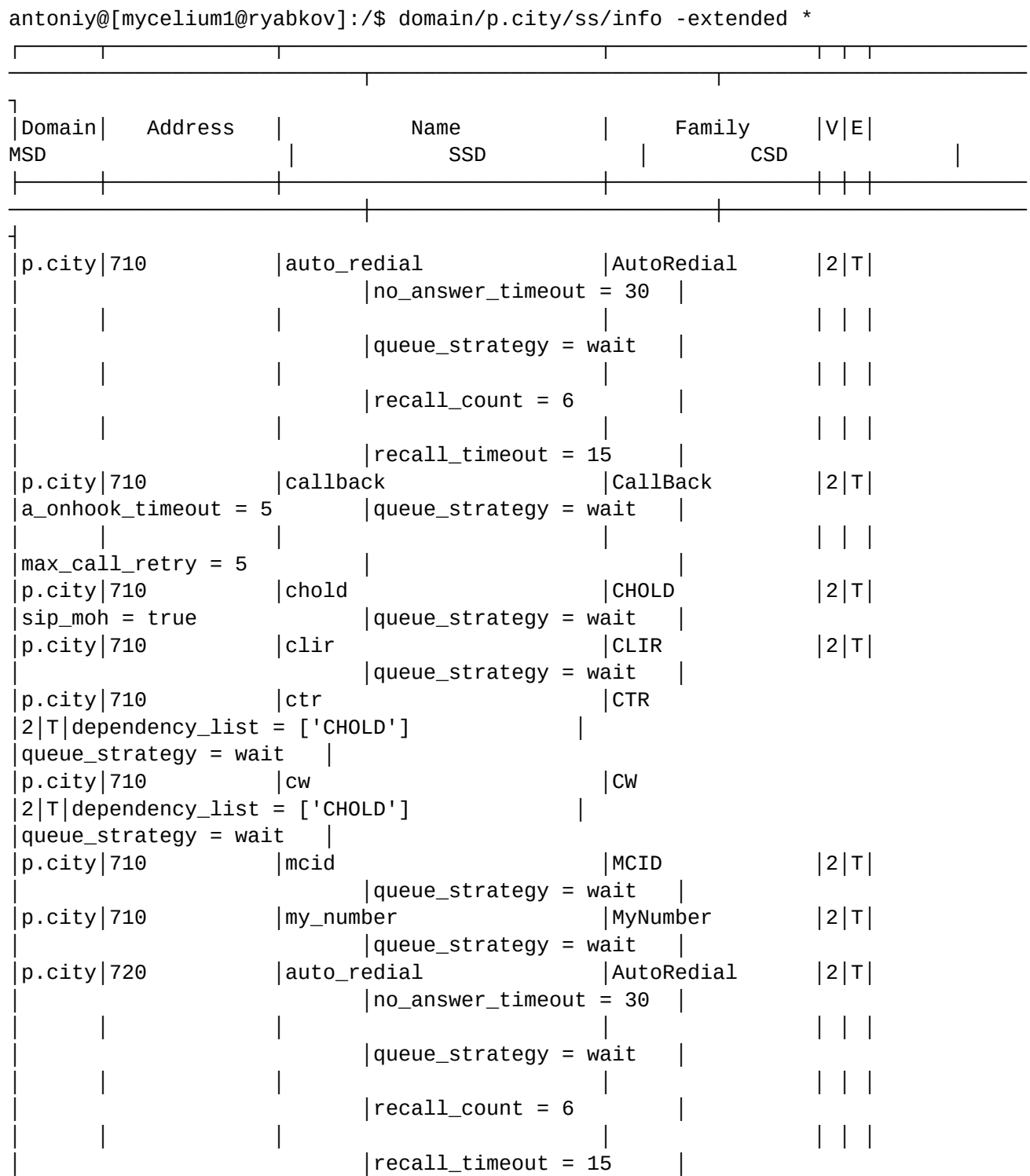

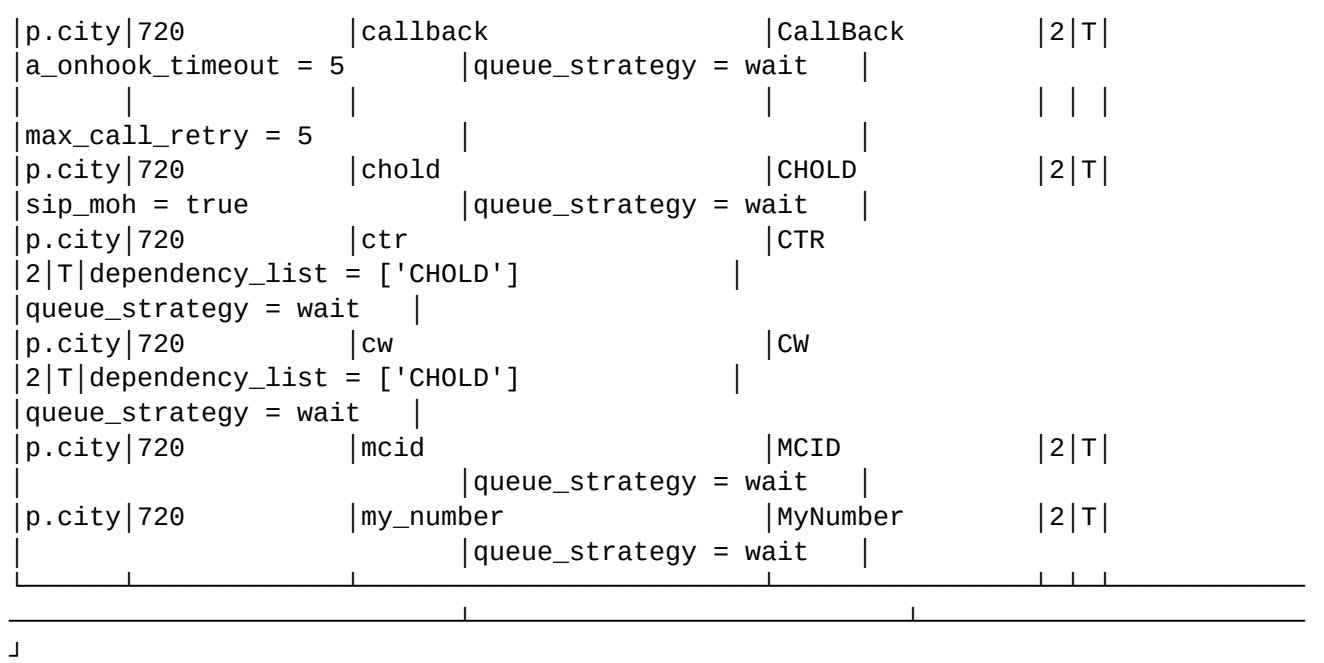

2. Просмотреть информацию о всех услугах, активированных для абонента "6040" виртуальной АТС "d.local":

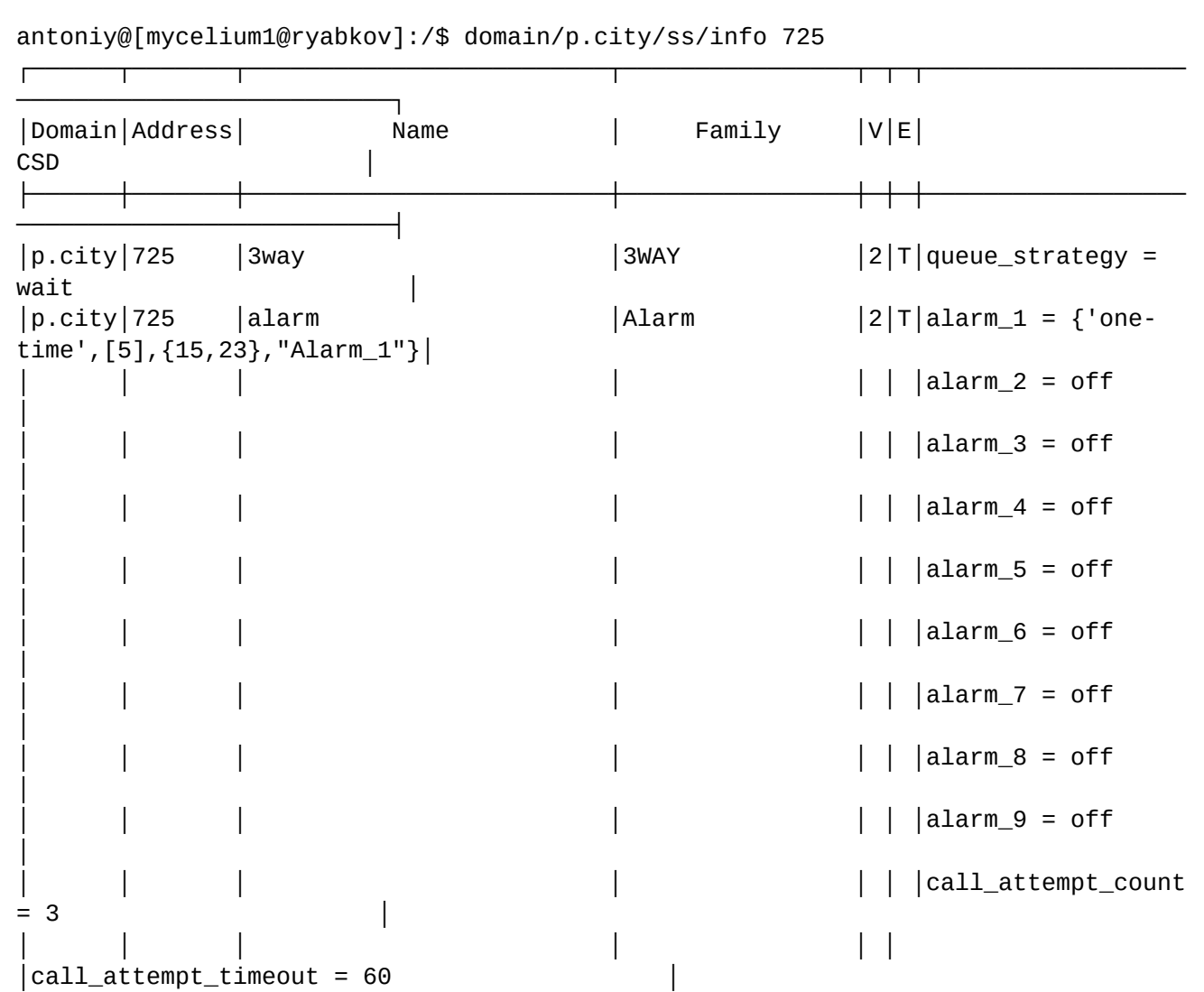

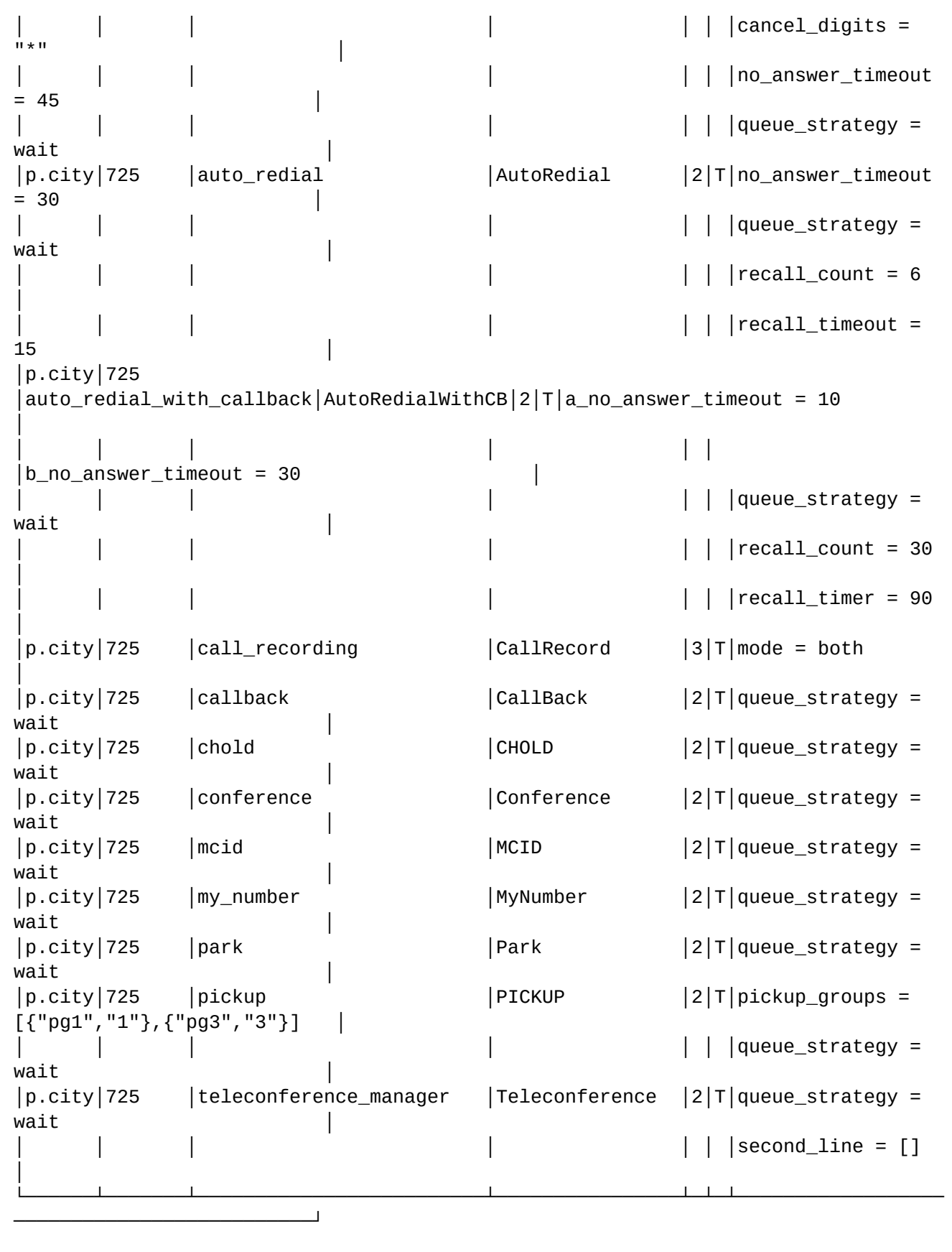

# <span id="page-461-0"></span>**15.4 Абонентские услуги**

В данном разделе приведено описание услуг, предоставляемых абонентам комплекса ECSS-10. По каждой услуге описаны процедуры управления с телефонного аппарата, командами cli и с помощью web-конфигуратора.

Если ваш телефонных аппарат работает в импульсном режиме, то на алисе с его номером нужно выставить pulse\_telephone true  $\ddot{\bullet}$ 

#### Услуги сгруппированы по типам:

- [Идентификация](#page-461-1)
- [Управление вызовом](#page-473-0)
- [Переадресации](#page-508-0)
- [Сокращенный и повторный наборы](#page-551-0)
- [Группы вызова](#page-569-0)
- [Ограничения](#page-613-0)
- [Оповещение](#page-636-0)
- [Конференция](#page-655-0)[/](#page-655-0)[телеконференция](#page-655-0)
- [Подписки](#page-804-0)
- [Управление медиа ресурсами](#page-815-0)
- [Другие](#page-835-0)
- [Услуги без поддержки в](#page-879-0) [Web](#page-879-0)

#### <span id="page-461-1"></span>**15.4.1 Идентификация**

В группу «Идентификация» входят следующие услуги:

- [Описание услуг](#page-461-2) [CLIP, CLIR, CLIRO, CNIP](#page-461-2)
- [Произнесение имени звонящего](#page-465-0) [\(Cnip\\_audio\)](#page-465-0)
- [Вступительное сообщение для вызываемого абонента](#page-468-0) [\(introduce\)](#page-468-0)
- [Отслеживание злонамеренного вызова](#page-470-0) [\(MCID\)](#page-470-0)

#### <span id="page-461-2"></span>**Описание услуг CLIP, CLIR, CLIRO, CNIP**

- [Описание](#page-461-3)
- [Использование](#page-462-0)
- [Управление услугой с телефонного аппарата](#page-462-1)
- [Настройка параметров услуги через интерфейс командной строки](#page-463-0)
	- [Активация услуги Автоматический определитель номера](#page-463-1) [\(clip\)](#page-463-1)
		- [Активация услуги Антиопределитель номера](#page-463-2) [\(clir\)](#page-463-2)
		- [Активация услуги Отмена ограничения идентификации номера вызывающего](#page-463-3)  [абонента](#page-463-3) [\(cliro\)](#page-463-3)
	- [Активация услуги Отображение имени звонящего абонента](#page-463-4) [\(cnip\)](#page-463-4)
- [Настройка параметров услуги через](#page-464-0) [web-](#page-464-0)[конфигуратор](#page-464-0)
- [Пример настройки](#page-464-1)

#### <span id="page-461-3"></span>Описание

*Услуга "Автоматический определитель номера (clip)" ("Calling Line Identification Presentation")* автоматический определитель номера. Услуга clip позволяет идентифицировать на дисплее телефонного аппарата номер вызывающего абонента.

*Услуга "Антиопределитель номера (clir)", ("Calling Line Identification Restriction")* — запрет идентификации номера вызывающего абонента. Услуга clir позволяет вызывающему абоненту предотвратить определение своего номера на стороне вызываемого абонента. Услуга имеет 2 режима: user\_defined и restrict\_all.

- User\_defined режим, в котором производится трансляция того, что пришло от абонента А.
- Restrict\_all режим, в котором в любом случае вместо того, что пришло от абонента А, передается Anonymous

*Услуга "Отмена ограничения идентификации номера вызывающего абонента (cliro)" ("Calling Line Identification Restriction Override")* — автоматический определитель номера с приоритетом (подавление запрета идентификации номера). Услуга cliro позволяет снять, установленный запрет на определение номера вызывающего абонента.

*Услуга "Отображение имени звонящего абонента (cnip)" ("Calling Name Identification Presentation")* отображение имени звонящего абонента. Услуга cnip позволяет идентифицировать на дисплее телефонного аппарата имя вызывающего абонента.

### <span id="page-462-0"></span>Использование

- Абонент А использует услугу clip (*Автоматический определитель номера*) и не использует clir, cliro.
- Абонент В использует услугу clir (*Антиопределитель номера*) и не использует clip, cliro.
- Абонент С использует услугу cliro (*Отмена ограничения идентификации номера вызывающего абонента*) и не использует clip, clir.

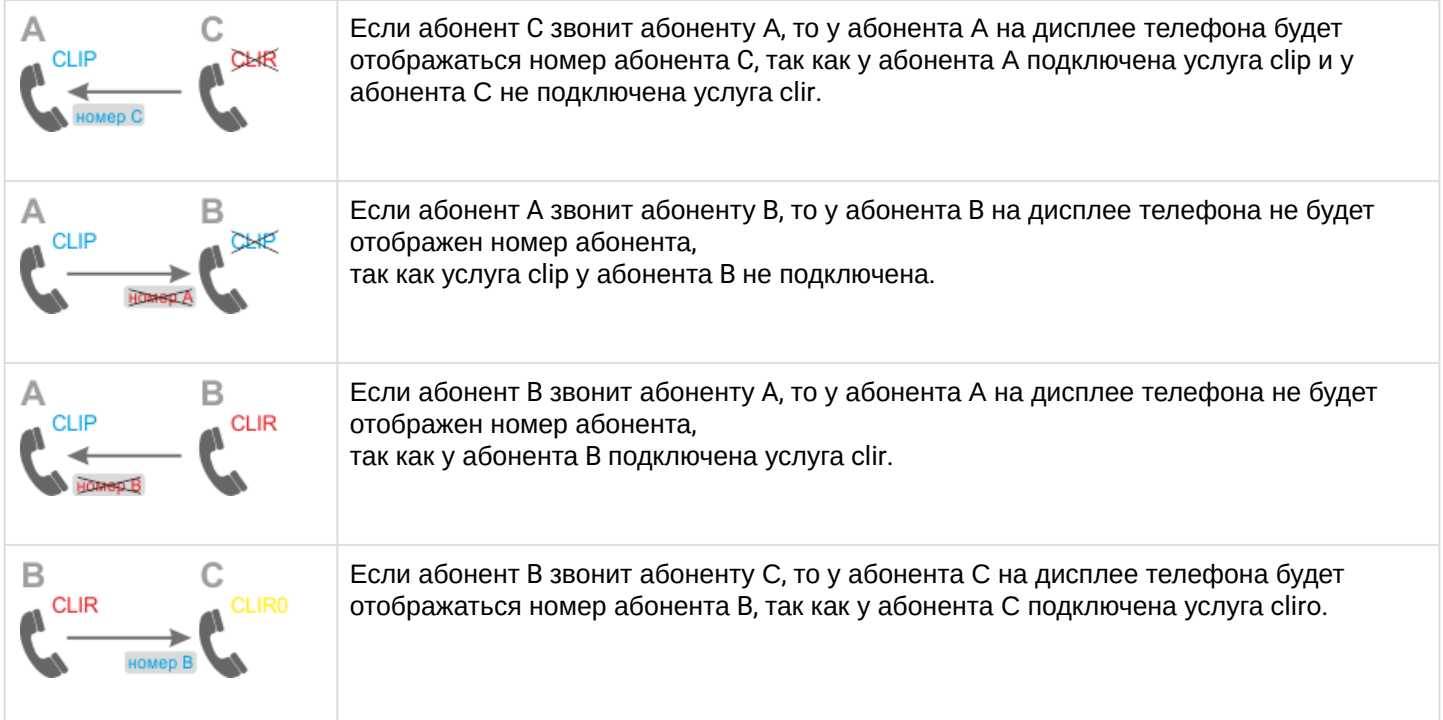

# <span id="page-462-1"></span>Управление услугой с телефонного аппарата

### **Управление услугами clip, cnip, cliro**

**Проверить состояние**

\*#30#

**Управление услугой clir**

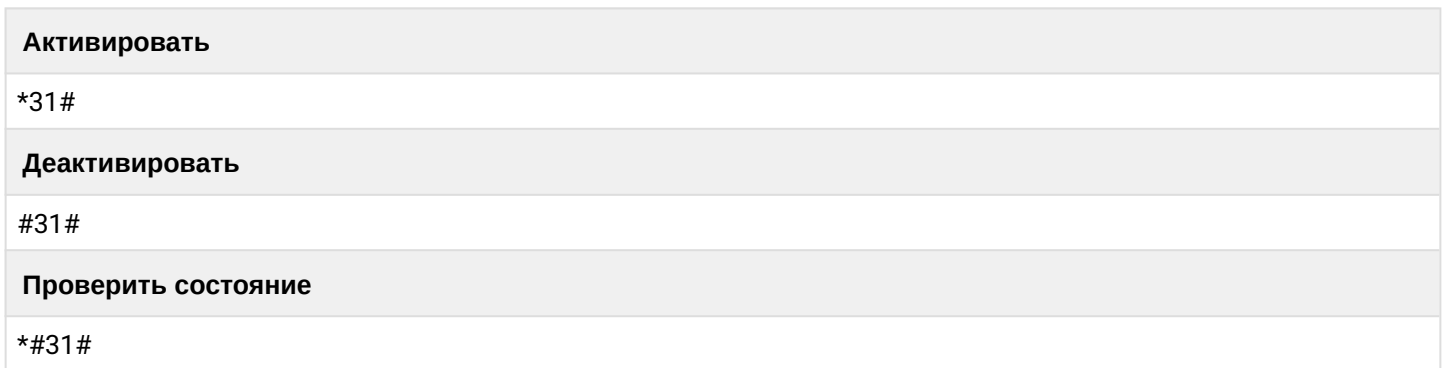

<span id="page-463-0"></span>Настройка параметров услуги через интерфейс командной строки

<span id="page-463-1"></span>Активация услуги Автоматический определитель номера (clip)

Для активации услуги "clip" через интерфейс командной строки выполните следующую команду:

- для администратора системы: /cluster/storage/<NODE>/ss/activate <DOMAIN> <ADDRESS> clip
- для оператора виртуальной АТС: /domain/<DOMAIN>/ss/activate <ADDRESS> clip

<span id="page-463-2"></span>Активация услуги Антиопределитель номера (clir)

Для активации услуги "clir" через интерфейс командной строки выполните следующую команду:

- для администратора системы: /cluster/storage/<CLUSTER>/ss/activate <DOMAIN> <ADDRESS> clir
- для оператора виртуальной АТС: /domain/<DOMAIN>/ss/activate <ADDRESS> clir

<span id="page-463-3"></span>Активация услуги Отмена ограничения идентификации номера вызывающего абонента (cliro) Для активации услуги "cliro" через интерфейс командной строки выполните следующую команду:

- для администратора системы: /cluster/storage/<NODE>/ss/activate <DOMAIN> <ADDRESS> cliro
- для оператора виртуальной АТС /domain/<DOMAIN>/ss/activate <ADDRESS> cliro

<span id="page-463-4"></span>Активация услуги Отображение имени звонящего абонента (cnip)

Для активации услуги "cnip" через интерфейс командной строки выполните следующую команду:

- для администратора системы: /cluster/storage/<NODE>/ss/activate <DOMAIN> <ADDRESS> cnip
- для оператора виртуальной АТС: /domain/<DOMAIN>/ss/activate <ADDRESS> cnip
- для SIP-транка: /domain/<DOMAIN>/trunk/services/activate <GROUP\_NAME> <TRUNK\_NAME> cnip

где

<NODE> – имя ноды хранения долговременных данных (DS); <CLUSTER> - имя кластера хранения долговременных данных (DS); <DOMAIN> — имя виртуальной АТС, которой принадлежит абонент(ы);

<ADDRESS> — номер(а) абонентов, для которых выполняется настройка услуги, символ "\*" используется для указания всех абонентов заданного домена;

<GROUP\_NAME> — имя группы транков, логическая группировка транков внутри виртуальной АТС; <TRUNK\_NAME> — имя SIP-транка.

Диапазоны номеров указываются в фигурных скобках. Например: 71{1-2,9} соответствует номерам 711, 712, 719.

По умолчанию услуга cnip для SIP-транка **отключена**.

Описание команд для управления услугами через интерфейс командной строки CLI приведено в Справочнике команд CLI, разделы [/cluster/storage/<STORAGE>/ss](https://docs.eltex-co.ru/pages/viewpage.action?pageId=307700568) и [/domain/<DOMAIN>/ss.](https://docs.eltex-co.ru/pages/viewpage.action?pageId=307700675)

<span id="page-464-0"></span>Настройка параметров услуги через web-конфигуратор

Настройки выполняются в разделе *["Supplementary services" \("](https://docs.eltex-co.ru/pages/viewpage.action?pageId=307701148#id-(Subscribercard)-)[Дополнительные услуги](https://docs.eltex-co.ru/pages/viewpage.action?pageId=307701148#id-(Subscribercard)-)["\)](https://docs.eltex-co.ru/pages/viewpage.action?pageId=307701148#id-(Subscribercard)-)* приложения ["Subscriber card" \("](https://docs.eltex-co.ru/pages/viewpage.action?pageId=307701148)[Карточка абонента](https://docs.eltex-co.ru/pages/viewpage.action?pageId=307701148)["\)](https://docs.eltex-co.ru/pages/viewpage.action?pageId=307701148).

Настройка услуги для всех абонентов определенной виртуальной АТС, а так же для определенного абонента в отдельности выполняется в приложении ["Subscriber card" \("](https://docs.eltex-co.ru/pages/viewpage.action?pageId=307701148)[Карточка абонента](https://docs.eltex-co.ru/pages/viewpage.action?pageId=307701148)["\)](https://docs.eltex-co.ru/pages/viewpage.action?pageId=307701148)*.*

Индивидуальные настройки услуги абонента переопределяют глобальные настройки услуги (настройки услуги на уровне домена).

Для активации услуги установите флаг напротив значения "*Автоматический определитель номера "* ("*clip"*).

Для деактивации услуги — снимите флаг.

Для сохранения настроек нажмите кнопку "Save" ("Сохранить").

### <span id="page-464-1"></span>Пример настройки

Активировать услугу *"Автоматический определитель номера (clip)"* для абонента с номером 100 виртуальной АТС "arko".

Активация услуги через интерфейс командной строки:

• для администратора системы:

/cluster/storage/ds3/ss/activate ogv\_test 100 clip

• для оператора виртуальной АТС:

/domain/ogv\_test/ss/activate 100 clip

Активация услуги через web-конфигуратор:

- 1. Выберите номер телефона абонента *100*;
- 2. Разрешите использовать услугу абоненту установите М. Установите флаг напротив услуги *"Автоматический определитель номера (clip)"*.

### 3. Для сохранения настроек нажмите кнопку *"Save" ("Сохранить")*.

Kanzouka afoueura > ogy test > 100 [100@ogy test]

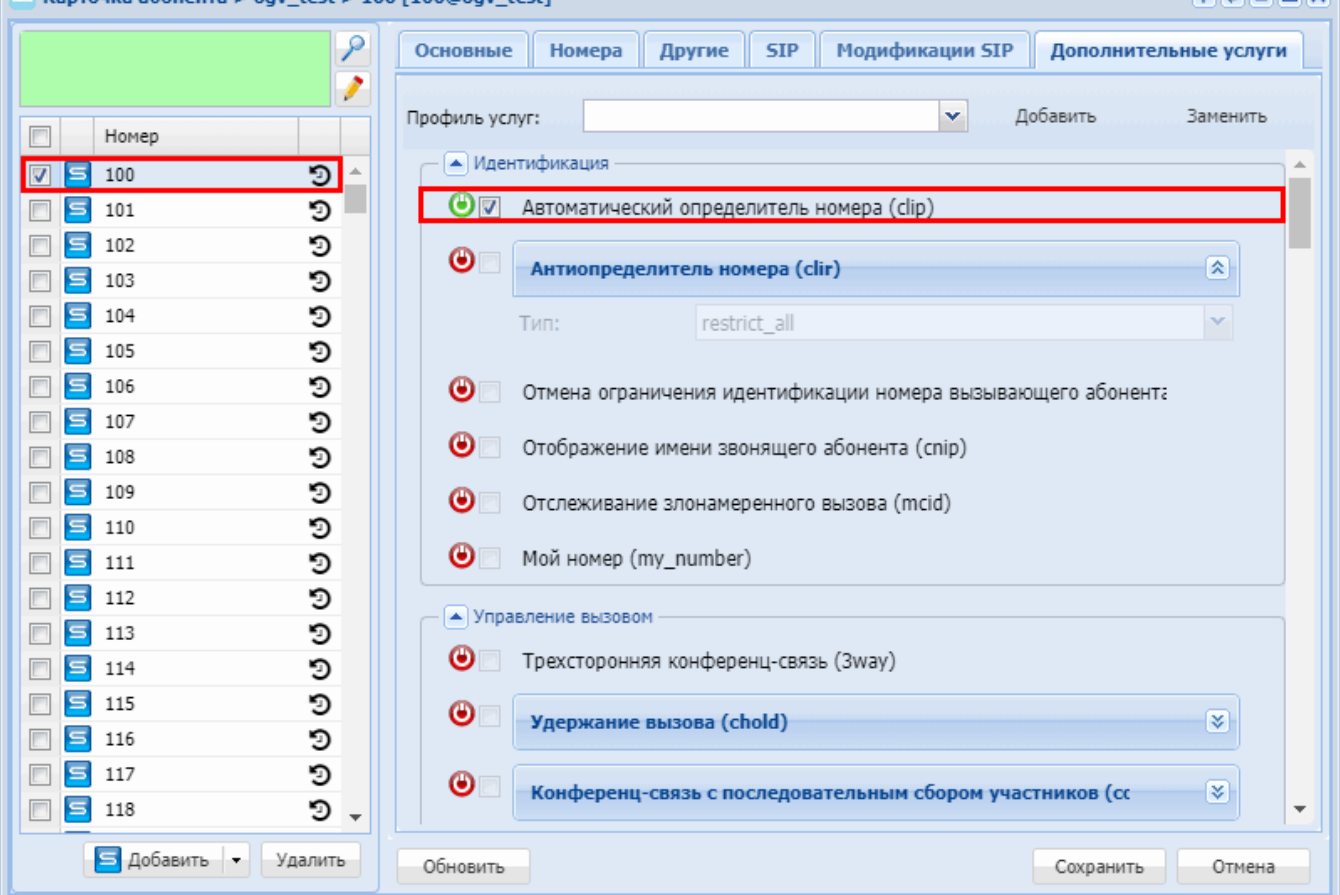

### <span id="page-465-0"></span>**Произнесение имени звонящего (Cnip\_audio)**

- [Описание](#page-465-1)
- [Использование](#page-465-2)
- [Управление услугой с телефонного аппарата](#page-465-3)
- [Настройка параметров услуги через интерфейс командной строки](#page-466-0)
- [Настройка параметров услуги через](#page-466-1) [web-](#page-466-1)[конфигуратор](#page-466-1)
- [Пример настройки](#page-466-2)

#### <span id="page-465-1"></span>Описание

Услуга *"Произнесение имени звонящего (Cnip\_audio)"* позволяет заменить рингтон телефона на произнесение имени звонящего абонента.

#### <span id="page-465-2"></span>Использование

Абонент 109 хочет заменить рингтон при вызовах на произнесение имени звонящего. Для этого ему нужно активировать услугу *"Произнесение имени звонящего (Cnip\_audio)"* по примеру настройки.

<span id="page-465-3"></span>Управление услугой с телефонного аппарата

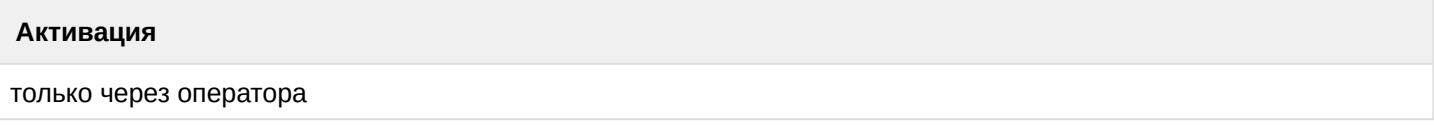

.

 $20000$ 

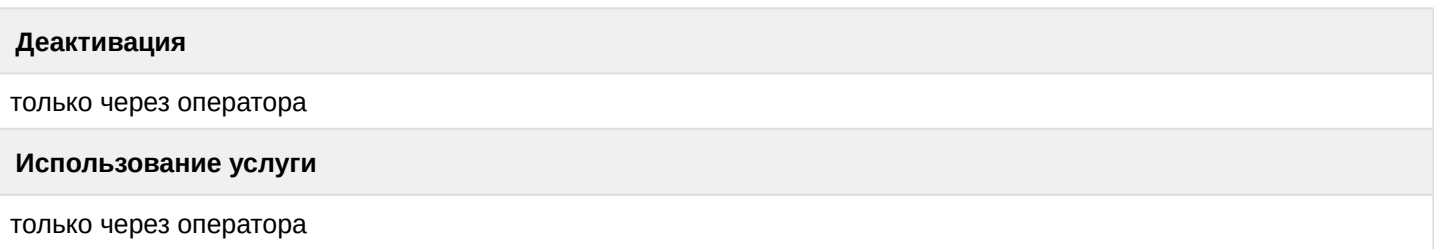

<span id="page-466-0"></span>Настройка параметров услуги через интерфейс командной строки

Для активации услуги *"Cnip\_audio"* через интерфейс командной строки выполните следующую команду:

• для администратора системы: • для оператора виртуальной АТС: Установите разрешение на использование услуги: **/cluster/storage/<CLUSTER>/ss/enable <DOMAIN> <ADDRESS> cnip\_audio** Активируйте услугу: **/cluster/storage/<CLUSTER>/ss/activate <DOMAIN> <ADDRESS> cnip\_audio** Установите разрешение на использование услуги: **/domain/<DOMAIN>/ss/enable <ADDRESS> cnip\_audio** Активируйте услугу: **/domain/<DOMAIN>/ss/activate <ADDRESS> cnip\_audio**

где

- <CLUSTER> имя кластера хранения долговременных данных (DS);
- <DOMAIN> имя виртуальной АТС, которой принадлежит абонент(ы);
- <ADDRESS> номер(а) абонентов, для которых выполняется настройка услуги, символ "\*" используется для указания всех абонентов заданной виртуальной АТС.
- $\odot$  Диапазоны номеров указываются в фигурных скобках. Например: 71{1-2,9} соответствует номерам 711, 712, 719.

Описание команд для управления услугами через интерфейс командной строки CLI приведено в Справочнике команд CLI, разделы [/cluster/storage/<STORAGE>/ss](https://docs.eltex-co.ru/pages/viewpage.action?pageId=307700568) и [/domain/<DOMAIN>/ss.](https://docs.eltex-co.ru/pages/viewpage.action?pageId=307700675)

<span id="page-466-1"></span>Настройка параметров услуги через web-конфигуратор

Настройки выполняются в разделе *["Supplementary services" \("](https://docs.eltex-co.ru/pages/viewpage.action?pageId=307701148#id-(Subscribercard)-)[Дополнительные услуги](https://docs.eltex-co.ru/pages/viewpage.action?pageId=307701148#id-(Subscribercard)-)["\)](https://docs.eltex-co.ru/pages/viewpage.action?pageId=307701148#id-(Subscribercard)-)* приложения ["Subscriber card" \("](https://docs.eltex-co.ru/pages/viewpage.action?pageId=307701148)[Карточка абонента](https://docs.eltex-co.ru/pages/viewpage.action?pageId=307701148)["\)](https://docs.eltex-co.ru/pages/viewpage.action?pageId=307701148).

Настройка услуги для всех абонентов определенной виртуальной АТС, а так же для определенного абонента в отдельности выполняется в приложении ["Subscriber card" \("](https://docs.eltex-co.ru/pages/viewpage.action?pageId=307701148)[Карточка абонента](https://docs.eltex-co.ru/pages/viewpage.action?pageId=307701148)["\)](https://docs.eltex-co.ru/pages/viewpage.action?pageId=307701148)*.*

Индивидуальные настройки услуги абонента переопределяют глобальные настройки услуги (настройки услуги на уровне домена).

Для активации услуги установите флаг напротив значения *"Произнесение имени звонящего (Cnip\_audio)"*.

Для деактивации услуги — снимите флаг.

Для сохранения настроек нажмите кнопку "Save" ("Сохранить").

<span id="page-466-2"></span>Пример настройки

Активировать услугу *"Произнесение имени звонящего (Cnip\_audio)"* для абонента с номером 109 виртуальной АТС "nick".

/domain/nick/ss/enable 109 cnip\_audio /domain/nick/ss/activate 109 cnip\_audio

Активация услуги через web-конфигуратор:

- 1. Выберите номер телефона абонента 109;
- 2. Разрешите использовать услугу абоненту установите М. Установите флаг напротив услуги *"Произнесение имени звонящего (Cnip\_audio)"*.
- 3. Для сохранения настроек нажмите кнопку *"Save" ("Сохранить")*.

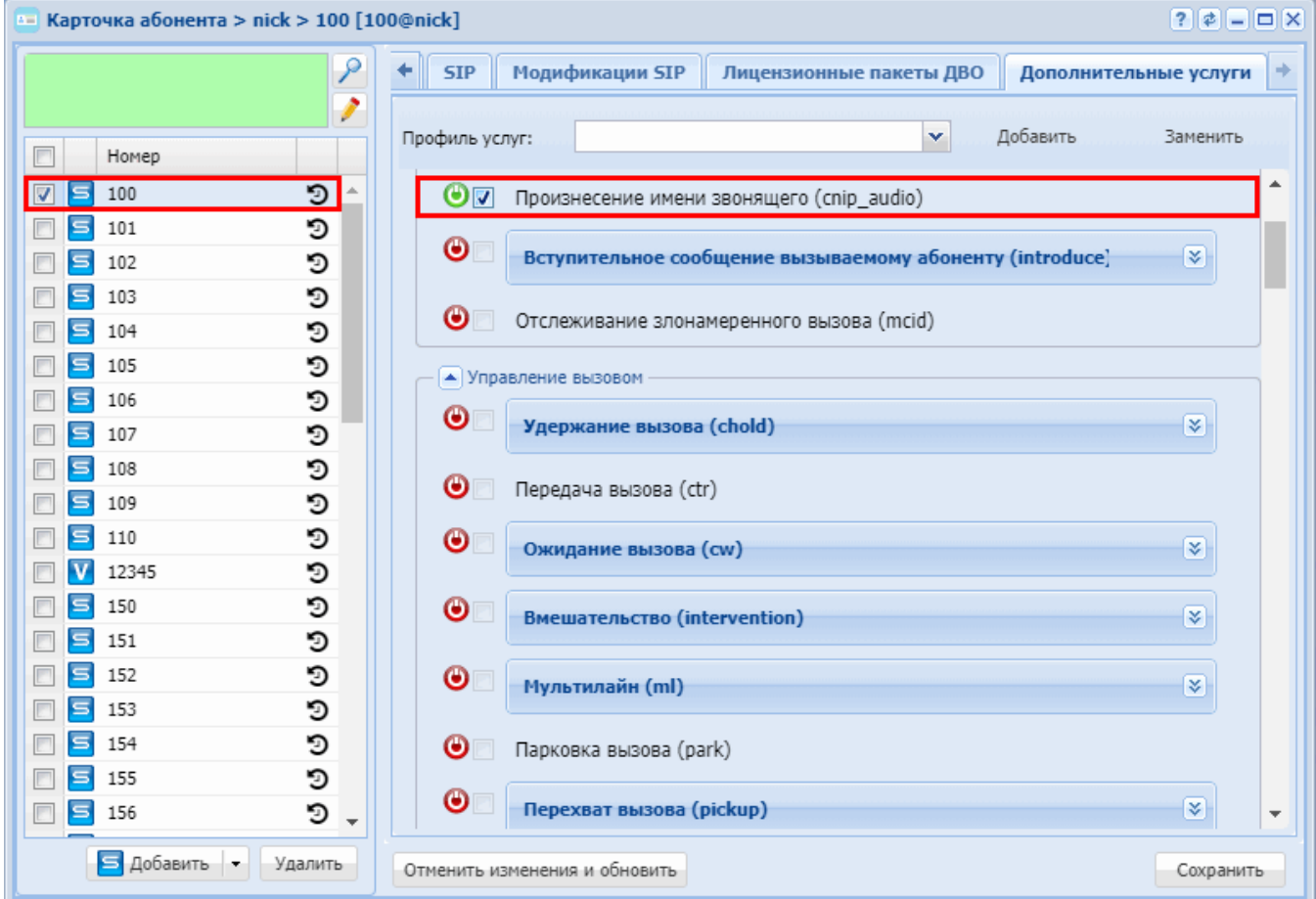

Проблемы, которые могу возникнут при совместном использовании услуг cnip\_audio и distinctive\_ring описаны в разделе [Услуга Звонок особого типа](#page-830-0) [\(Distinctive ring\).](#page-830-0)

Список телефонных аппаратов, на которых протестировано совместное использование услуг cnip\_audio и distinctive\_ring:

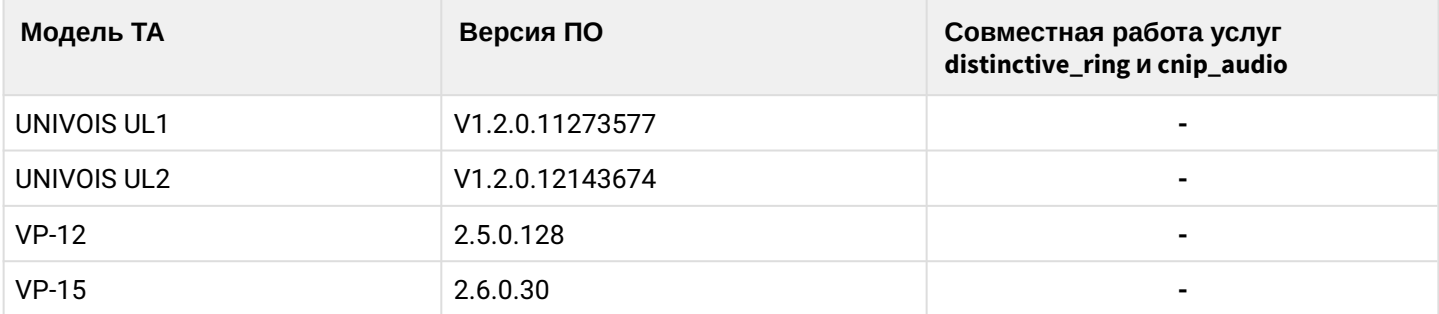
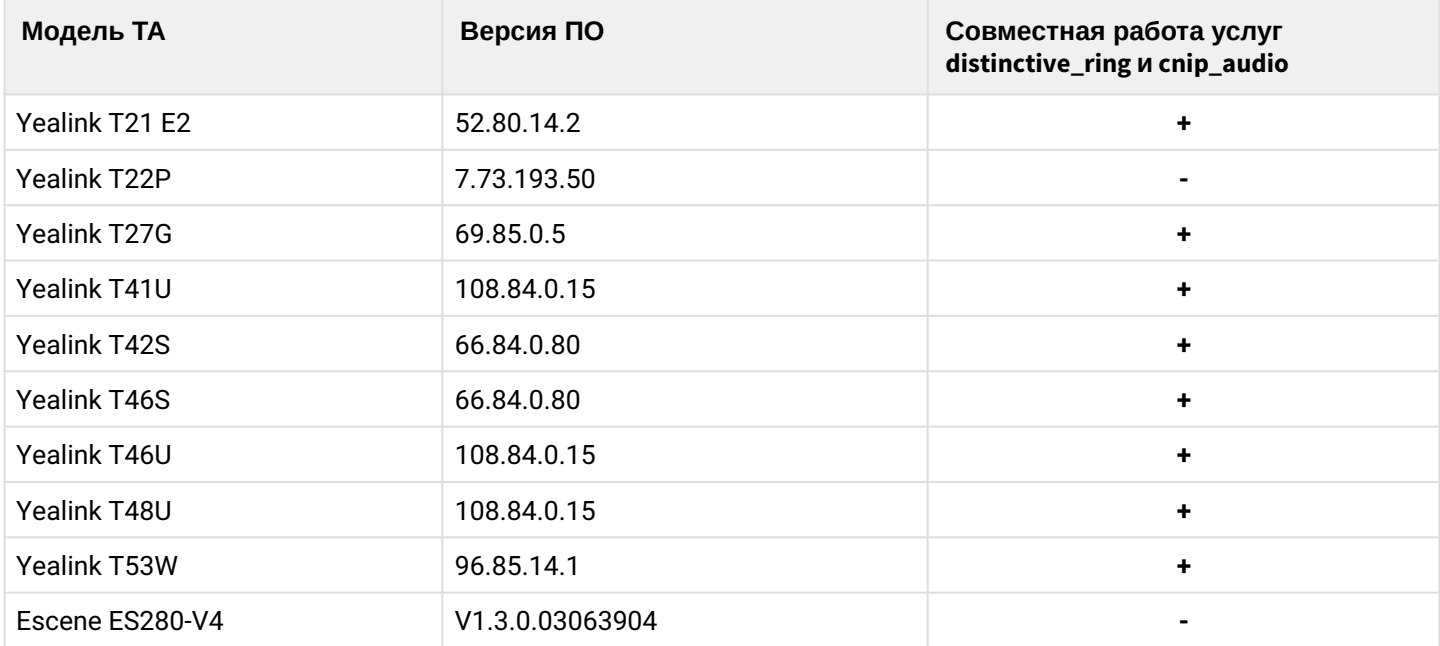

### **Вступительное сообщение для вызываемого абонента (introduce)**

- [Описание и использование](#page-468-0)
- [Настройка параметров услуги через интерфейс командной строки](#page-468-1)
- [Настройка параметров услуги через](#page-469-0) [web-](#page-469-0)[конфигуратор](#page-469-0)
- [Пример настройки](#page-469-1)

#### <span id="page-468-0"></span>Описание и использование

Услуга *"Вступительное сообщение для вызываемого абонента (introduce)" ("The intro announcement to calee")* позволяет установить вступительное сообщение из списка медиафайлов и проигрывать его перед началом разговора.

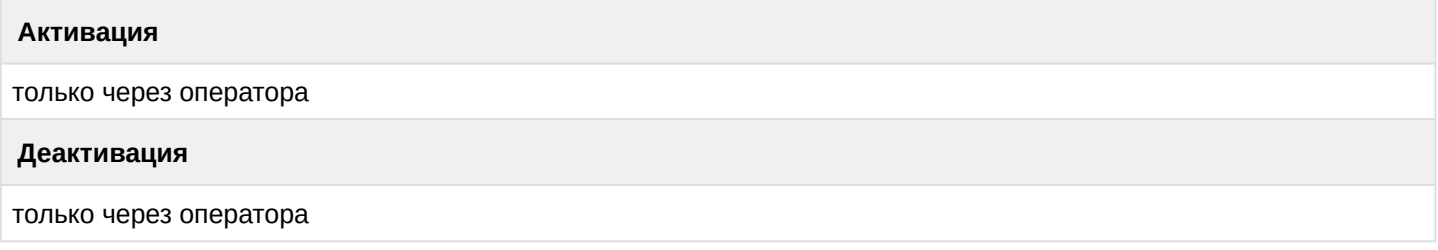

<span id="page-468-1"></span>Настройка параметров услуги через интерфейс командной строки

Для активации услуги *"introduce"* через интерфейс командной строки выполните следующую команду:

• для администратора системы: Установите разрешение на использование услуги:

### **/cluster/storage/<CLUSTER>/ss/enable <DOMAIN> <ADDRESS> introduce**

Активируйте услугу:

#### **/cluster/storage/<CLUSTER>/ss/activate <DOMAIN> <ADDRESS> introduce**

#### **<ATR>**

• для оператора виртуальной АТС:

Установите разрешение на использование услуги:

#### /domain/<DOMAIN>/ss/enable <DOMAIN> <ADDRESS> introduce <ATR>

Активируйте услугу:

#### /domain/<DOMAIN>/ss/activate <ADDRESS> introduce <ATR>

где

<CLUSTER> - имя кластера хранения долговременных данных (DS); <DOMAIN> - имя виртуальной АТС, которой принадлежит абонент(ы): <ADDRESS> - номер(а) абонентов, для которых выполняется настройка услуги, символ "\*" используется для указания всех абонентов заданной виртуальной АТС: <ATR> - атрибуты услуг:

• announcement - файл, содержащий сообщение для воспроизведения.

Описание команд для управления услугами через интерфейс командной строки CLI приведено в Справочнике команд CLI. разделы /cluster/storage/<STORAGE>/ss и /domain/<DOMAIN>/ss.

<span id="page-469-0"></span>Настройка параметров услуги через web-конфигуратор

Настройки выполняются в разделе "Supplementary services" ("Дополнительные услуги") приложения "Subscriber card" ("Карточка абонента").

Настройка услуги для всех абонентов определенной виртуальной АТС, а так же для определенного абонента в отдельности выполняется в приложении "Subscriber card" ("Карточка абонента").

Индивидуальные настройки услуги абонента переопределяют глобальные настройки услуги (настройки услуги на уровне домена).

Для активации услуги установите флаг напротив значения "Вступительное сообщение для вызываемого абонента (introduce)".

Для деактивации услуги - снимите флаг.

Для сохранения настроек нажмите кнопку "Save" ("Сохранить").

<span id="page-469-1"></span>Пример настройки

Активировать услугу "Вступительное сообщение для вызываемого абонента (introduce)" для абонента с номером 100 виртуальной АТС "refactor".

Активация услуги через интерфейс командной строки:

```
/cluster/storage/ds3/ss/enable refactor 100 introduce
/cluster/storage/ds3/ss/activate refactor 100 introduce announcement = announcement.wav
```
/domain/refactor/ss/enable 100 introduce /domain/refactor/ss/activate 100 introduce announcement = announcement.wav

Активация услуги через web-конфигуратор:

- 1. Выберите номер телефона абонента 100;
- 2. Разрешите использовать услугу абоненту установите Установите флаг напротив услуги "Вступительное сообщение для вызываемого абонента (introduce)".

### 3. Для сохранения настроек нажмите кнопку "Save" ("Сохранить").

нка абонента > refactor > 100 [100@refactor]

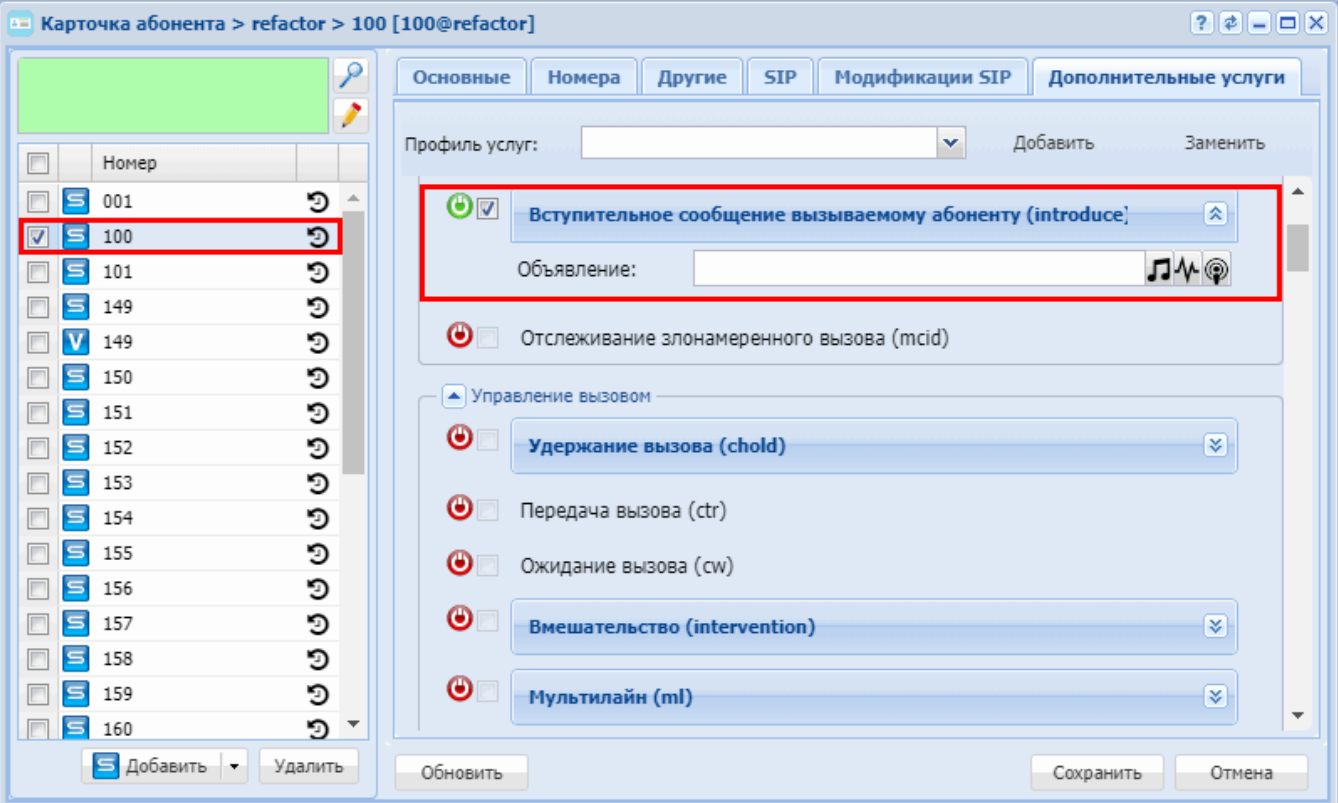

### Отслеживание злонамеренного вызова (MCID)

- Описание и использование
- Управление услугой с телефонного аппарата
- Настройка параметров услуги через интерфейс командной строки
- Настройка параметров услуги через web-конфигуратор
- Пример настройки

#### <span id="page-470-0"></span>Описание и использование

Услуга "Отслеживание злонамеренного вызова (mcid)" ("Malicious Call Identification"), которая позволяет информировать оператора связи о произошедшем злонамеренном вызове с последующим отслеживанием вызова.

Пользователь после разговора со злоумышленником набирает код услуги (\*36#), после чего у оператора в записях о вызовах появляется пометка о том, что последний вызов был злонамеренным. Также появится CDR запись типа Service для ДВО MCID. При этом номер A - это будет "злонамеренный номер".

При этом, после набора кода услуги, пользователь в трубке услышит последний номер, с которого поступил вызов. Также, если после злонамеренного вызова прошло уже много времени, пользователь может отправить оператору запрос и получить от него информацию по данному вызову.

Эта услуга позволяет абоненту запросить у оператора связи следующие данные:

- время и дату поступления вызова;
- абонентский номер злоумышленника.

### <span id="page-471-0"></span>Управление услугой с телефонного аппарата

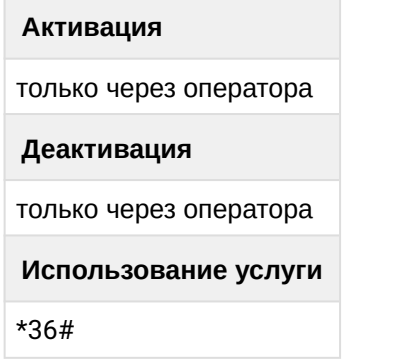

<span id="page-471-1"></span>Настройка параметров услуги через интерфейс командной строки

Для активации услуги "mcid" через интерфейс командной строки выполните следующую команду:

• для администратора системы: Установите разрешение на использование услуги:

#### /cluster/storage/<CLUSTER>/ss/enable <DOMAIN> <ADDRESS> mcid

Активируйте услугу:

#### /cluster/storage/<CLUSTER>/ss/activate <DOMAIN> <ADDRESS> mcid

• для оператора виртуальной АТС: Установите разрешение на использование услуги:

#### /domain/<DOMAIN>/ss/enable <DOMAIN> <ADDRESS> mcid

Активируйте услугу:

#### /domain/<DOMAIN>/ss/activate <ADDRESS> mcid

#### где

<CLUSTER> - имя кластера хранения долговременных данных (DS);

<DOMAIN> - имя виртуальной АТС, которой принадлежит абонент(ы);

<ADDRESS> - номер(а) абонентов, для которых выполняется настройка услуги, символ "\*" используется для указания всех абонентов заданной виртуальной АТС.

 $\odot$  Диапазоны номеров указываются в фигурных скобках. Например: 71{1-2,9} соответствует номерам 711, 712, 719.

Описание команд для управления услугами через интерфейс командной строки CLI приведено в Справочнике команд CLI, разделы /cluster/storage/<STORAGE>/ss и /domain/<DOMAIN>/ss.

<span id="page-471-2"></span>Настройка параметров услуги через web-конфигуратор

Настройки выполняются в разделе "Supplementary services" ("Дополнительные услуги") приложения "Subscriber card" ("Карточка абонента").

Настройка услуги для всех абонентов определенной виртуальной АТС, а так же для определенного абонента в отдельности выполняется в приложении "Subscriber card" ("Карточка абонента").

Индивидуальные настройки услуги абонента переопределяют глобальные настройки услуги (настройки услуги на уровне домена).

Для активации услуги установите флаг напротив значения *"Отслеживание злонамеренного вызова (mcid)"*.

Для деактивации услуги — снимите флаг.

Для сохранения настроек нажмите кнопку "Save" ("Сохранить").

<span id="page-472-0"></span>Пример настройки

Активировать услугу *"Отслеживание злонамеренного вызова (mcid)"* для абонента с номером 100 виртуальной АТС "ogv\_test".

Активация услуги через интерфейс командной строки:

/cluster/storage/ds3/ss/enable ogv\_test 100 mcid /cluster/storage/ds3/ss/activate ogv\_test 100 mcid

/domain/ogv\_test/ss/enable 100 mcid /domain/ogv\_test/ss/activate 100 mcid

Активация услуги через web-конфигуратор:

- 1. Выберите номер телефона абонента *100*;
- 2. Разрешите использовать услугу абоненту установите М. Установите флаг напротив услуги *"Отслеживание злонамеренного вызова (mcid)"*.

#### 3. Для сохранения настроек нажмите кнопку *"Save" ("Сохранить")*.

and the company of the com-

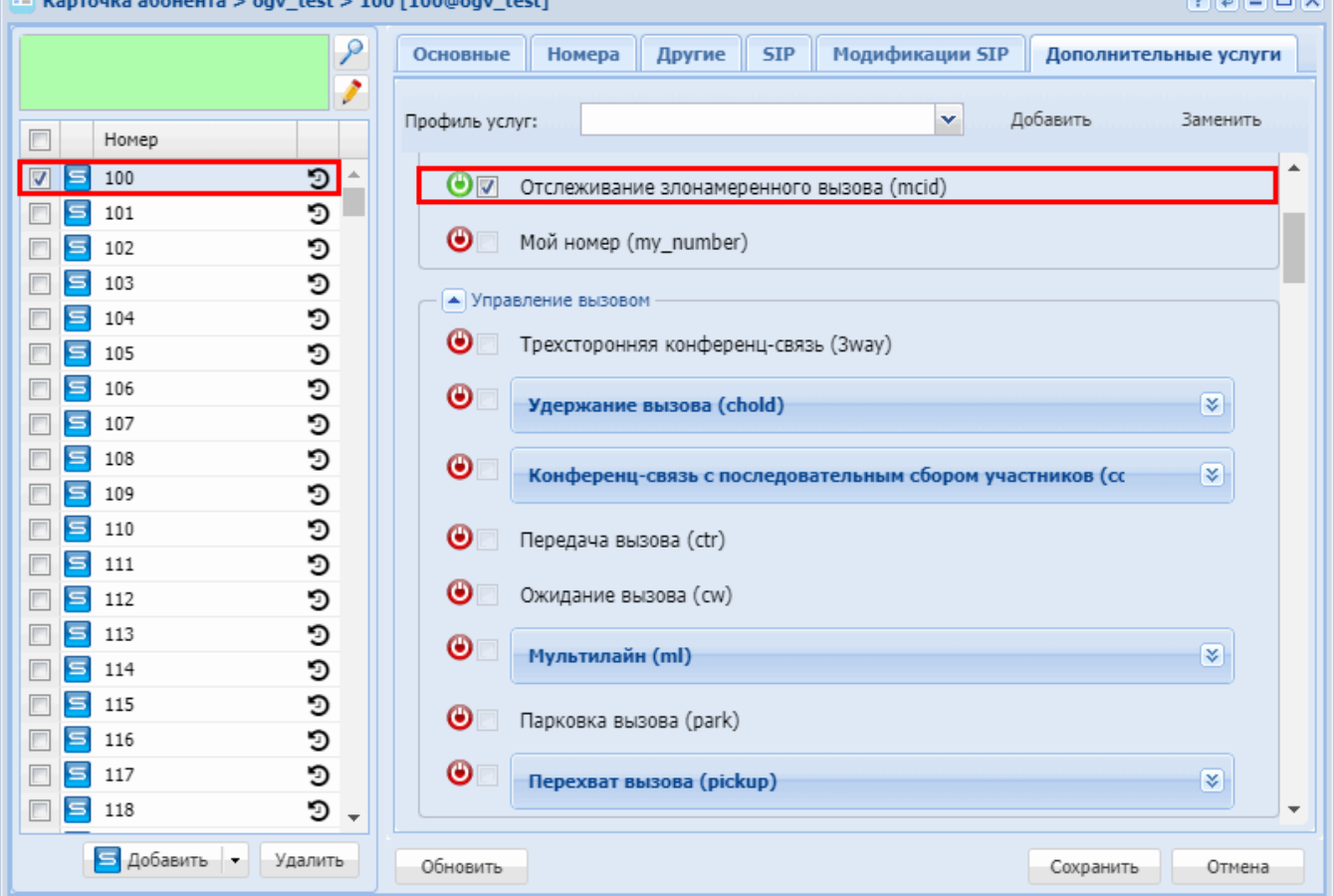

### **15.4.2 Управление вызовом**

В группу «Управление вызовом» входят следующие услуги:

- [Удержание вызова](#page-473-0) [\(CHOLD\)](#page-473-0)
- [Передача вызова](#page-477-0) [\(CTR\)](#page-477-0)
- [Ожидание вызова](#page-480-0) [\(CW\)](#page-480-0)
- [Вмешательство](#page-483-0) [\(Intervention\)](#page-483-0)
- [Мультилайн](#page-486-0) [\(ML\)](#page-486-0)
- [Парковка вызова](#page-489-0) [\(Call park\)](#page-489-0)
- [Перехват вызова](#page-492-0) [\(Pickup\)](#page-492-0)
- [Конфиденциальность](#page-495-0) [\(Privacy\)](#page-495-0)
- [Вторая трубка](#page-498-0) [\(Second Handset\)](#page-498-0)
- [Приоритетный](#page-501-0) [\(VIP\)](#page-501-0) [вызов](#page-501-0) [\(VIP Call\)](#page-501-0)
- [Разговор в режиме рация](#page-506-0) [\(Walkie\\_talkie\)](#page-506-0)

#### <span id="page-473-0"></span>**Удержание вызова (CHOLD)**

- [Описание](#page-474-0)
- [Использование](#page-474-1)
- [Управление услугой с телефонного аппарата](#page-475-0)
- [Настройка параметров услуги через интерфейс командной строки](#page-475-1)
- [Настройка параметров услуги через](#page-475-2) [web-](#page-475-2)[конфигуратор](#page-475-2)
- [Пример настройки](#page-476-0)

.

ammer

### <span id="page-474-0"></span>Описание

Услуга *"Удержание вызова (chold") ("Call hold")* позволяет абоненту во время разговора установить другое соединение, при этом первый абонент остается на линии и получает акустический сигнал "удержание".

Чтобы абонент, поставленный на удержание, не слышал разговора остальных, программный телефон прерывает для него аудиопоток, одновременно посылая SIP-запрос на удержание к серверу. Сервер обрабатывает этот запрос и в соответствии с настройками либо проигрывает ожидающему абоненту мелодию, либо абонент слышит тишину. В любой момент этого абонента можно вернуть в разговор. Кроме того, возможно многократное переключение между абонентами, установление 3-х сторонней конференц-связи и передача вызова.

#### <span id="page-474-1"></span>Использование

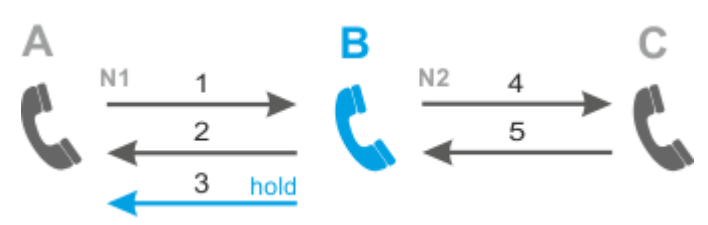

Абонент В использует услугу *"Удержание вызова (chold").*

- 1. Абонент А производит набор №1 абонента В;
- 2. Ответ В;
- 3. Абонент В ставит на удержание абонента А (B делает "flash"): абоненту А подается "tone on hold", абонент В слышит "dial tone";
- 4. Абонент В может снять с удержания абонента А и установить с ним разговор (B делает "flash"), или может сделать набор №2 абонента С;
- 5. Ответ С.

Далее возможны следующие варианты:

- Абонент B делает "flash+0" отключение абонента, находящегося на удержании, соединение с абонентом, который находится на связи).
- Абонент B делает "flash+1" отключение абонента, находящегося на связи, соединение с абонентом, который находится на удержании.
- Абонент B делает "flash+2" переключение на абонента, находящегося на удержании (смена абонента).
- Абонент B делает "flash+3" режим 3-х сторонней конференц-связи.
- "flash" или любая другая клавиша вернет из удержания последнего абонента, оставив предпоследнего на удержании. Если владелец услуги повесит трубку, то находящиеся на удержании абоненты получат отбой.

### Другие ситуации:

1. Постановка вызова на удержание при отбое абонента, который активизировал удержание, с последующим восстановлением соединения:

- абонент А ставит на удержание абонента B;
- абонент А отбивается (кладет трубку);
- абоненту B продолжает поступать сигнал об удержании;
- абоненту А подается сигнал повторного вызова;
- абонент А снимает трубку, между А и B устанавливается разговор.

2. Постановка вызова на удержание при отбое абонента, который активизировал удержание, без последующего установления соединения:

- абонент А ставит на удержание абонента В;
- абонент А отбивается (кладет трубку);
- абоненту В продолжает поступать сигнал об удержании;
- абоненту А подается сигнал повторного вызова;
- абонент А не отвечает на повторный вызов течение тайм-аута;
- абонент В получает посыл вызова "занято" (Busy);
- абоненту А прекращается подача сигнала и он отключается от линии.

<span id="page-475-0"></span>Управление услугой с телефонного аппарата

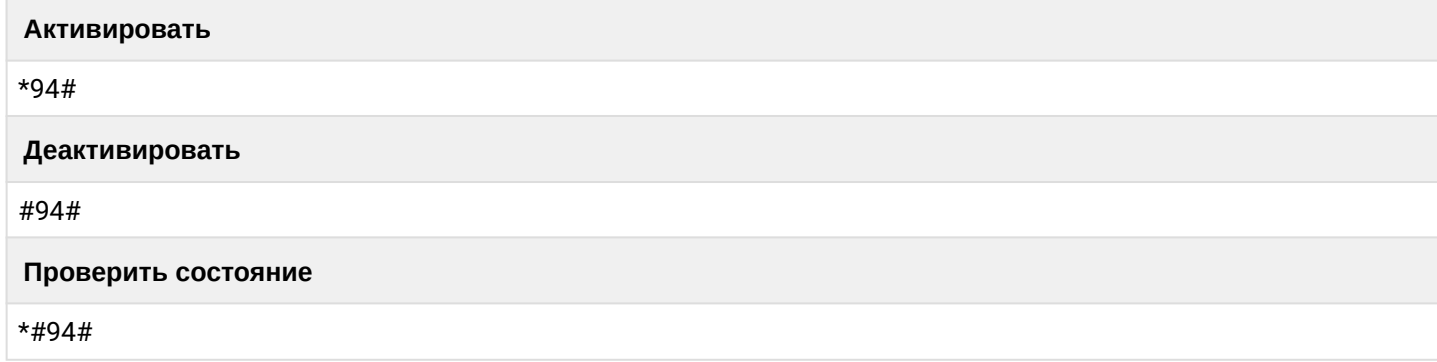

<span id="page-475-1"></span>Настройка параметров услуги через интерфейс командной строки

Для активации услуги "chold" через интерфейс командной строки выполните следующую команду:

- для администратора системы: /cluster/storage/<CLUSTER>/ss/activate <DOMAIN> <ADDRESS> chold <ATR>
- для оператора виртуальной АТС: /domain/<DOMAIN>/ss/activate <ADDRESS> chold <ATR>

где

<CLUSTER> - имя кластера хранения долговременных данных (DS);

<DOMAIN> - имя виртуальной АТС, которой принадлежит абонент(ы);

<ADDRESS> - номер(а) абонентов, для которых выполняется настройка услуги, символ "\*" используется для указания всех абонентов заданного домена;

<ATR> - услуга настраивается следующими атрибутами:

- $\cdot$  disable\_moh если активен, отключает проигрывание музыки во время удержания вызова;
- $\cdot$  dtmf\_sequence\_as\_flash попытка детектировать последовательность dtmf сигналов, как нажатие кнопки flash
- $\odot$  Диапазоны номеров указываются в фигурных скобках. Например: 71{1-2,9} соответствует номерам 711, 712, 719.

Описание команд для управления услугами через интерфейс командной строки CLI приведено в Справочнике команд CLI. разделы /cluster/storage/<STORAGE>/ss и /domain/<DOMAIN>/ss.

<span id="page-475-2"></span>Настройка параметров услуги через web-конфигуратор

Настройки выполняются в разделе "Supplementary services" ("Дополнительные услуги") приложения "Subscriber card" ("Карточка абонента").

Настройка услуги для всех абонентов определенной виртуальной АТС, а так же для определенного абонента в отдельности выполняется в приложении "Subscriber card" ("Карточка абонента").

А Индивидуальные настройки услуги абонента переопределяют глобальные настройки услуги (настройки услуги на уровне домена).

Для активации услуги установите флаг напротив значения "Удержание вызова (chold").

Для сохранения настроек нажмите кнопку "Save" ("Сохранить").

<span id="page-476-0"></span>Пример настройки

Активировать услугу "Удержание вызова (chold") для абонента с номером 100 виртуальной АТС "arko". Активация услуги "chold" через интерфейс командной строки:

/domain/arko/ss/activate 104 chold dtmf\_sequence\_as\_flash = false

Тоже самое, но с отключением функции проигрывания музыки на удержании:

/domain/arko/ss/activate 100 chold dtmf\_sequence\_as\_flash = false, disable\_moh = true

Активация услуги через web-конфигуратор:

- 1. Выберите номер телефона абонента 100:
- 2. Разрешите использовать услугу абоненту установите  $\bigcirc$  /\*. Установите флаг напротив услуги "Удержание вызова (chold").
- 3. По необходимости включить флаг "Детектировать группу DTMF цифр, как нажатие flash" ("dtmf sequence as flash") - постановка вызова на удержание кодовой комбинацией.

#### 4. Для сохранения настроек нажмите кнопку "Save" ("Сохранить").

 $k =$ Kantouka afohehta > arko > 100 [100@arko]

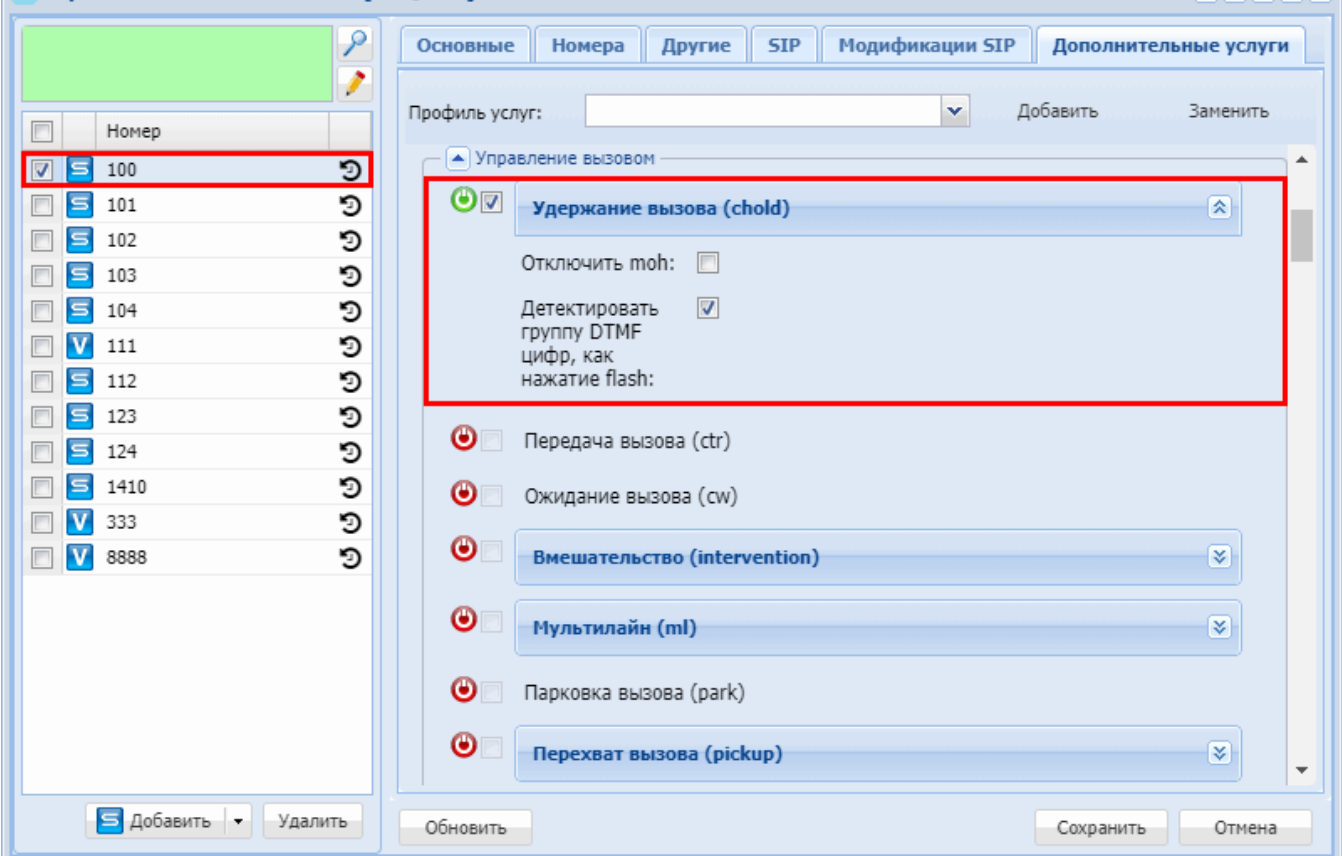

#### <span id="page-477-0"></span>Передача вызова (CTR)

- Описание
- Использование
- Управление услугой с телефонного аппарата
- Настройка параметров услуги через интерфейс командной строки
- Настройка параметров услуги через web-конфигуратор
- Пример настройки

#### <span id="page-477-1"></span>Описание

Услуга "Передача вызова (ctr)" ("Call Transfer") позволяет абоненту передать соединение другому абоненту. Условием для выполнения услуги является наличие одного соединения на удержании и одного соединения на этапе посылки вызова (до ответа) или разговора (после ответа).

Существует два типа перевода вызова:

1. «Сопровождаемый» перевод вызова - позволяет абоненту, выполняющему услугу, контролировать процесс выполнения услуги. В данном режиме перевод может осуществляться как на этапе посылки вызова, так и в фазе разговора;

2. «Несопровождаемый» перевод вызова - позволяет абоненту, выполняющему услугу, осуществить перевод вызова на абонента, не контролируя процесс выполнения услуги. Абоненту, соединение которого переводится, просто сообщается адрес абонента, к которому вызов будет переведен (при этом свободен ли этот абонент на этапе выполнения услуги неизвестно).

При использовании «Сопровождаемого» перевода вызова находясь в состоянии разговора, пользователь услуги может установить абонента на удержание с помощью короткого отбоя "flash",

 $721$ 

дождаться сигнала "ответ станции" и набрать номер второго абонента. После ответа второго абонента возможно выполнить следующие операции:

- flash 0 отключение абонента, находящегося на удержании, соединение с абонентом, который находится на связи;
- flash 1 отключение абонента, находящегося на связи, соединение с абонентом, который находится на удержании;
- flash 2 переключение на другого абонента (смена абонента);
- flash 3 конференция;
- flash 4 или "отбой" передача вызова. Устанавливается разговорное соединение между абонентами, пользователь услуги не участвует в разговоре.
- Если при несопровождаемом трансфере абонент C не примет вызов, вызов будет возвращён абоненту B

### <span id="page-478-0"></span>Использование

Абонент В использует услугу *"Передача вызова (ctr)"*.

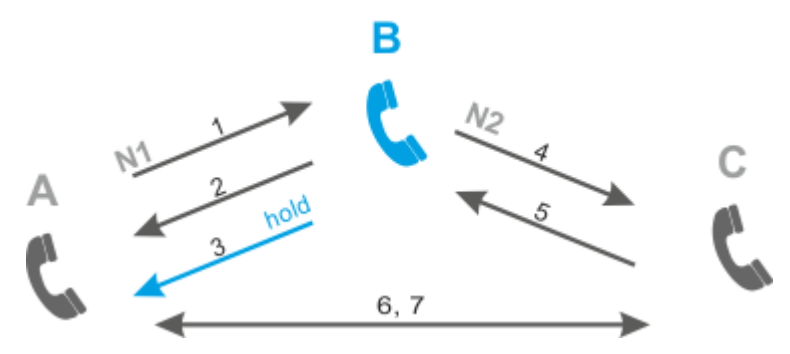

- 1. Абонент А производит набор №1 абонента В;
- 2. Ответ В;
- 3. Абонент В ставит на удержание абонента А (B делает "flash"): абоненту А выдается сигнал "удержание", абонент В слышит сигнал "ответ станции";
- 4. Абонент В производит набор №2 абонента С;
- 5. Ответ С;
- 6. Абонент В передает вызов (В отбивается кладет трубку), между А и С устанавливается разговорное соединение;
- 7. А и С завершают разговор.

### Другие ситуации:

- 1. С занят. Абоненту В слышит сигнал "занято" (Busy). Абонент В нажимает "Flash" для возврата к абоненту А.
- 2. Абонент С не отвечает. Абонент В нажимает "Flash" для возврата к абоненту А.
- 3. С не отвечает (срабатывает тайм-аут ответа). Абоненту В слышит сигнал "занято" (Busy). Абонент В нажимает "Flash" для возврата к абоненту А.
- 4. В передает вызов до ответа С (если С свободен). А слышит КПВ. Между А и С устанавливается разговорное соединение.
- 5. B вызывает С, А отбивается. C отвечает, В передает вызов. C слышит "Busy".
- 6. В набрал неправильный номер. В слышит "Busy". Абонент В нажимает "Flash" для возврата к абоненту А, нажимает "Flash", и снова набирает номер С.

<span id="page-478-1"></span>Управление услугой с телефонного аппарата

#### **Активировать**

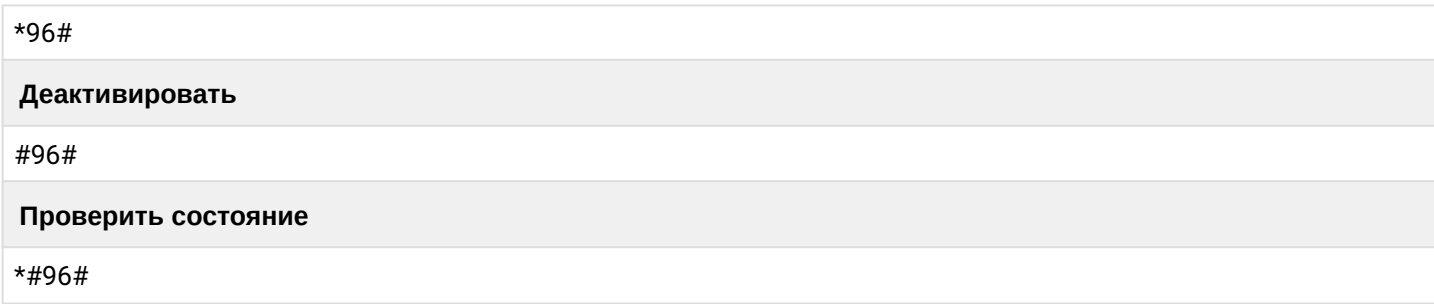

<span id="page-479-0"></span>Настройка параметров услуги через интерфейс командной строки

Для активации услуги "ctr" через интерфейс командной строки выполните следующую команду:

• для администратора системы:

# /cluster/storage/<CLUSTER>/ss/activate <DOMAIN> <ADDRESS> ctr

• для оператора виртуальной АТС:

# /domain/<DOMAIN>/ss/activate <ADDRESS> ctr

где

<CLUSTER> - имя кластера хранения долговременных данных (DS);

<DOMAIN> - имя виртуальной АТС, которой принадлежит абонент(ы);

<ADDRESS> - номер(а) абонентов, для которых выполняется настройка услуги, символ "\*" используется для указания всех абонентов заданной виртуальной АТС.

**141-2.9 СО Диапазоны номеров указываются в фигурных скобках. Например: 71{1-2,9} соответствует** номерам 711, 712, 719.

Описание команд для управления услугами через интерфейс командной строки CLI приведено в Справочнике команд CLI, разделы /cluster/storage/<STORAGE>/ss и /domain/<DOMAIN>/ss.

# <span id="page-479-1"></span>Настройка параметров услуги через web-конфигуратор

Настройки выполняются в разделе "Supplementary services" ("Дополнительные услуги") приложения "Subscriber card" ("Карточка абонента").

Настройка услуги для всех абонентов определенной виртуальной АТС, а так же для определенного абонента в отдельности выполняется в приложении "Subscriber card" ("Карточка абонента").

А Индивидуальные настройки услуги абонента переопределяют глобальные настройки услуги (настройки услуги на уровне домена).

Для активации услуги установите флаг напротив значения "Передача вызова (ctr)".

Для деактивации услуги - снимите флаг.

Для сохранения настроек нажмите кнопку "Save" ("Сохранить").

<span id="page-479-2"></span>Пример настройки

Активировать услугу "Передача вызова (ctr)" для абонента с номером 100 виртуальной АТС "arko". Активация услуги через интерфейс командной строки:

/domain/arko/ss/activate 100 ctr /cluster/storage/ds3/ss/activate arko 100 ctr

Активация услуги через web-конфигуратор:

- 1. Выберите номер телефона абонента  $100$ ;
- 2. Разрешите использовать услугу абоненту установите  $\bullet$ . Установите флаг напротив услуги "Передача вызова (ctr)".
- 3. Для сохранения настроек нажмите кнопку "Save" ("Сохранить").

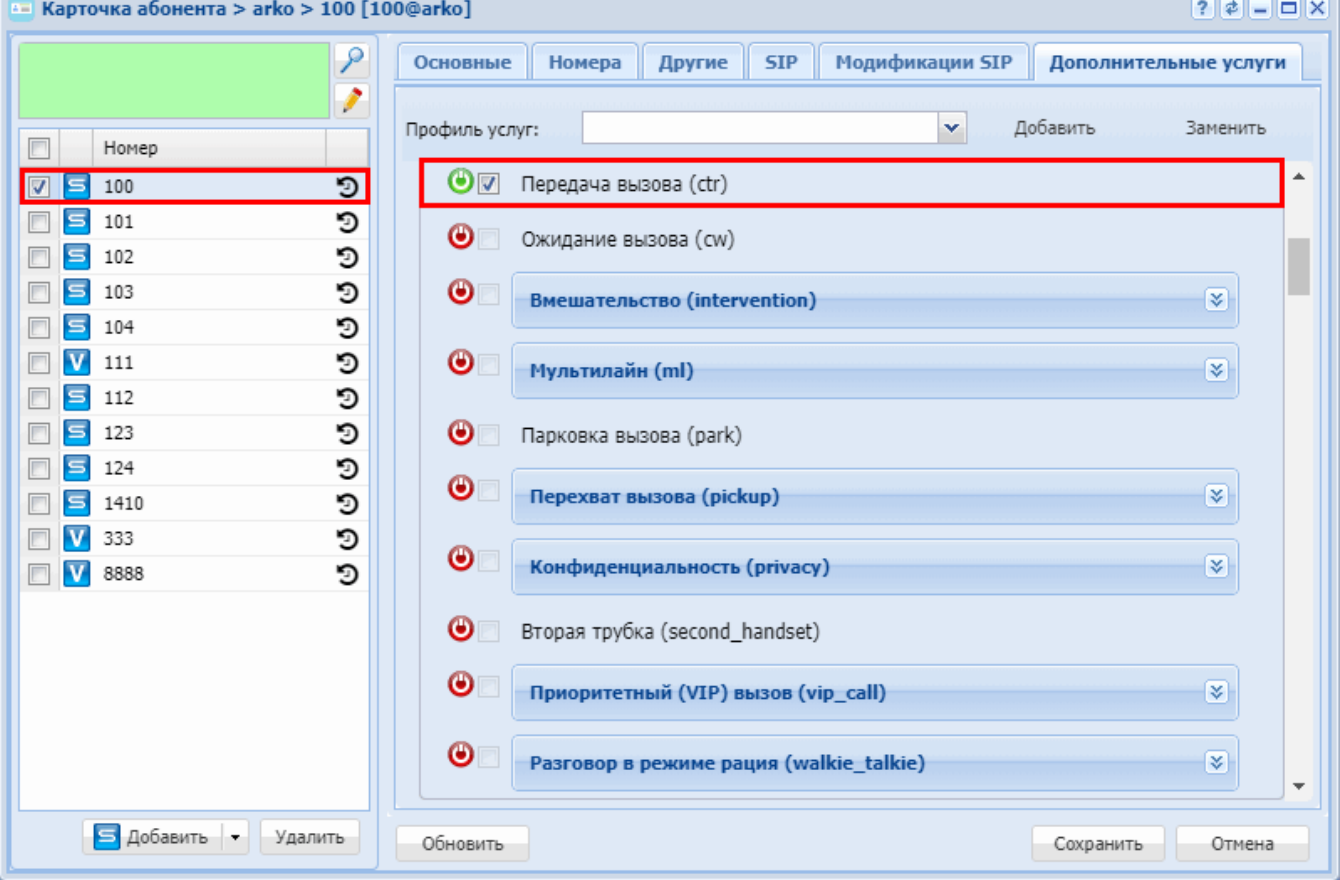

### <span id="page-480-0"></span>Ожидание вызова (CW)

- Описание
- Использование
- Управление услугой с телефонного аппарата
- Настройка параметров услуги через интерфейс командной строки
- Настройка параметров услуги через web-конфигуратор
- Пример настройки

#### <span id="page-480-1"></span>Описание

Услуга "Ожидание вызова (сw)" ("Call Waiting") позволяет абоненту во время установленного соединения с помощью определенного сигнала получить оповещение о новом входящем вызове. Пользователь, который получил оповещение о входящем вызове, может принять, отклонить или проигнорировать ожидающий вызов.

Вызывающий абонент не будет оповещаться о выполнении этой услуги.

В случае если пользователь отклонит ожидающий вызов, вызывающий абонент получит индикацию перегрузки.

Работа услуги прервется, если истечет время ожидания ответа от абонента или вызывающий абонент прервет соединение. В этих случаях прекращается прием индикации ожидающего вызова у вызываемого абонента.

Если достигнуто максимально возможное число ожидающих вызовов, то очередной вызывающий абонент примет индикацию перегрузки.

Находясь в состоянии разговора и при получении индикации о поступлении нового вызова, возможно выполнение следующих операций:

- $\cdot$  flash 0 отказ от нового вызова:
- flash 1 принять ожидающий вызов с отбоем текущего соединения;
- flash 2 принять ожидающий вызов с установкой текущего соединения на удержание. Последующие нажатия flash 0/1/2/3 обрабатываются в соответствии с алгоритмом, описанным в разделе Передача вызова (CTR);
- · flash короткий отбой (flash).

### <span id="page-481-0"></span>Использование

Абонент В использует услугу "Ожидание вызова (сw)".

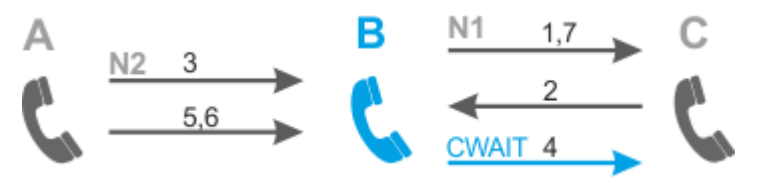

- 1. Абонент В производит набор №1 номера С;
- 2. Ответ С;
- 3. Абонент А производит набор №2 номера В, абоненту А слышит "КПВ", абоненту В подается сигнал "уведомления о новом вызове";
- 4. Абонент В делает удержание разговора №1 с переключением на разговор №2 (В делает "flash+2");
- 5. Ответ А:
- 6. Разъединение разговора №2: А отбивается, В слышит сигнал "занято";
- 7. В возвращается к С (В делает "flash") и разъединение разговора №1.

### <span id="page-481-1"></span>Управление услугой с телефонного аппарата

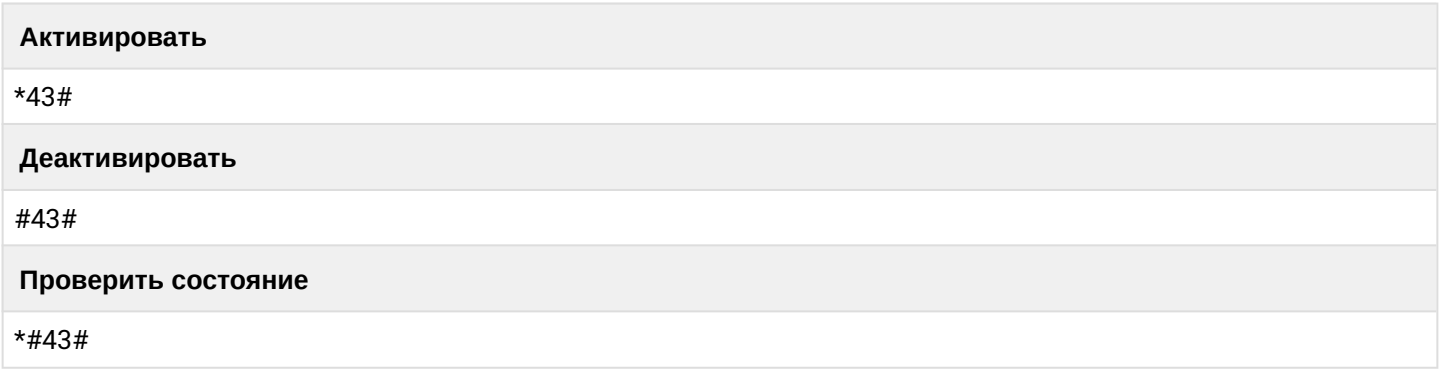

<span id="page-481-2"></span>Настройка параметров услуги через интерфейс командной строки

Для активации услуги "cw" через интерфейс командной строки выполните следующую команду:

• для администратора системы:

/cluster/storage/<CLUSTER>/ss/activate <DOMAIN> <ADDRESS> cw <PARAM>

• для оператора виртуальной АТС: /domain/<DOMAIN>/ss/activate <ADDRESS> cw <PARAM>

где

<CLUSTER>  $-$  имя кластера хранения долговременных данных (DS):

<DOMAIN> - имя виртуальной АТС, которой принадлежит абонент(ы);

<ADDRESS> - номер(а) абонентов, для которых выполняется настройка услуги, символ "\*" используется для указания всех абонентов заданной виртуальной АТС;

<PARAM> - параметры услуги:

cw play\_voice\_message - сообщение, которое слышит пользователь А при ожидании (true - MOH, false - КПВ, default - используются доменные настройки)

 $\odot$  Диапазоны номеров указываются в фигурных скобках. Например: 71{1-2,9} соответствует номерам 711, 712, 719.

Описание команд для управления услугами через интерфейс командной строки CLI приведено в Справочнике команд CLI. разделы /cluster/storage/<STORAGE>/ss и /domain/<DOMAIN>/ss.

<span id="page-482-0"></span>Настройка параметров услуги через web-конфигуратор

Настройки выполняются в разделе "Supplementary services" ("Дополнительные услуги") приложения "Subscriber card" ("Карточка абонента").

Настройка услуги для всех абонентов определенной виртуальной АТС, а так же для определенного абонента в отдельности выполняется в приложении "Subscriber card" ("Карточка абонента").

А Индивидуальные настройки услуги абонента переопределяют глобальные настройки услуги (настройки услуги на уровне домена).

Для активации услуги установите флаг напротив значения "Ожидание вызова (сw)". Для деактивации услуги - снимите флаг.

Для сохранения настроек нажмите кнопку "Save" ("Сохранить").

<span id="page-482-1"></span>Пример настройки

Активировать услугу "Уведомление о поступлении нового вызова" для абонента с номером 100 виртуальной ATC "arko".

Активация услуги через интерфейс командной строки:

/cluster/storage/ds3/ss/activate arko 100 cw

Активация услуги через web-конфигуратор:

- 1. Выберите номер телефона абонента 100:
- 2. Разрешите использовать услугу абоненту установите  $\bullet$ . Установите флаг напротив услуги "Ожидание вызова (сw)".

### 3. Для сохранения настроек нажмите кнопку "Save" ("Сохранить").

-<br>**Карточка абонента > refactor > 001 [001@refactor]** 

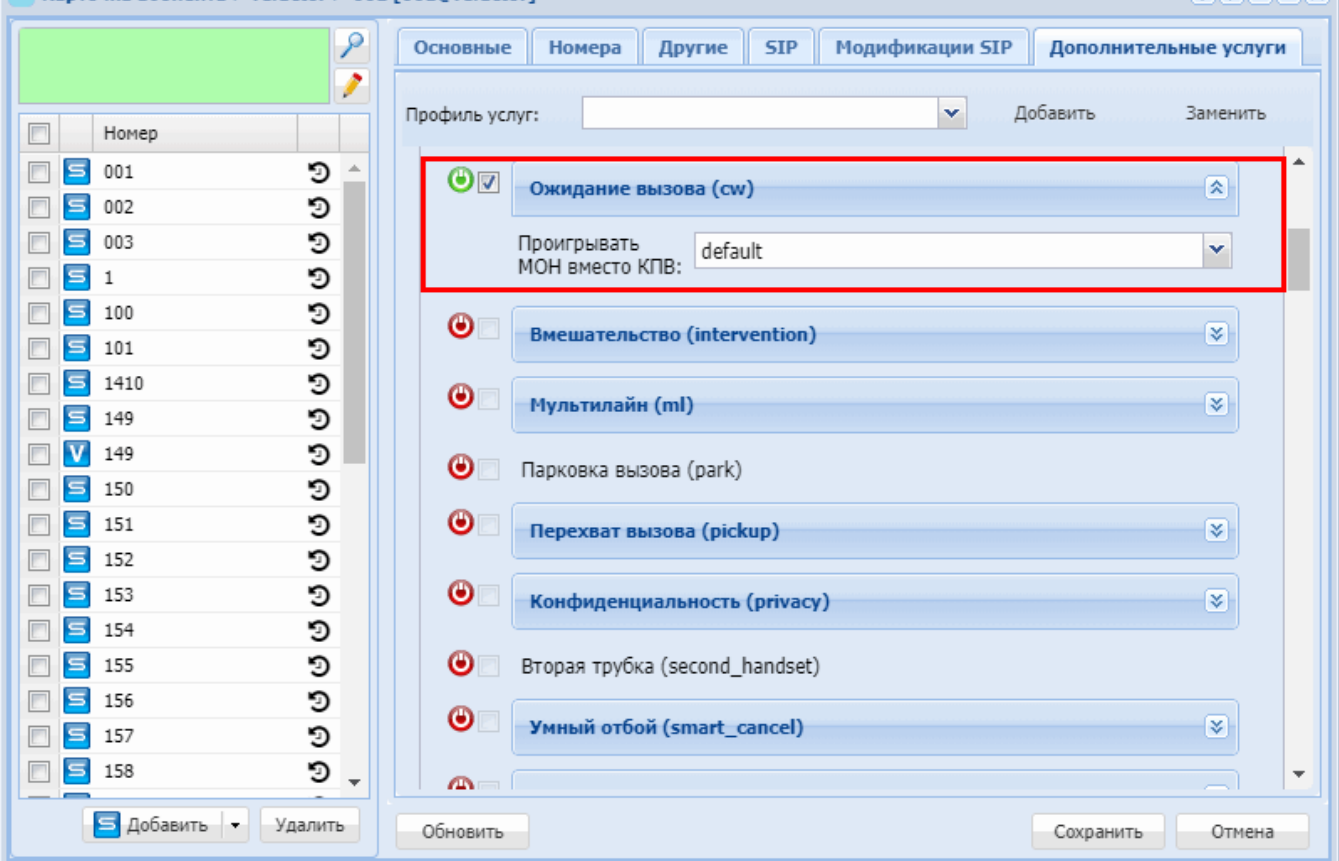

# <span id="page-483-0"></span>Вмешательство (Intervention)

- Описание
- Использование
- Управление услугой с телефонного аппарата
- Настройка параметров услуги через интерфейс командной строки
- Настройка параметров услуги через web-конфигуратор
- Пример настройки

### <span id="page-483-1"></span>Описание

Услуга "Вмешательство (intervention)" позволяет присоединиться к уже установленному разговору либо в режиме прослушки, либо в режиме консультации, либо в режиме многосторонней конференции.

После активации услуги идет подключение в режиме прослушивания (observing).

Далее можно поменять режим (через отправку dtmf):

- $\cdot$  0 observing (только прослушивание):
- $\cdot$  1 consultation (прослушивание всего разговора и возможность общаться только с абонентом, к которому произведено вторжение);
- $\cdot$  3 conference (полноценное взаимодействие со всеми участниками разговора).

Помимо режимов прослушивания, возможно разорвать двухстороннее соединение третьей стороной:

• 9 - abort (разрыв соединения третьей стороной).

Также возможно сразу вмешаться с нужным режимом.

**ala Cinixi** 

### **Зашита от вмешательство в соединение (CINTP)**

Услуга позволяет пользователю предотвратить нежелательное подключение других абонентов к своему соединению. Активизируется администрацией станции.

#### <span id="page-484-0"></span>Использование

Абоненту 1302 нужно предоставить возможность вмешиваться в разговоры других абонентов станции. Для этого нужно активировать ему услугу *"Вмешательство (intervention)"* по примеру настройки.

Например, абоненты А и Б находятся в разговоре. Абоненту С нужно подключиться к абоненту А. Затем этот абонент набирает код вмешательства (по умолчанию **\*09\***), номер абонента(А), в разговор которого желают вмешаться и кнопку #.

Например, для вмешательства в разговор абонента А, абоненту С необходимо набрать комбинацию **\*09\*<НОМЕР\_А>#**.

Абонент С начинает прослушивать разговор абонентов А и Б.

И абоненту С доступны три режима:

- 1. Прослушивание. В этот режим он попадает сразу после активации вмешательства.
- 2. Консультация. Для перехода в этот режим абоненту С нужно нажать цифру 1. После этого его будет слышать абонент, к которому произведено вторжение (абонент А). Третий абонент(Б), с которым разговаривает абонент А все так же не слышит абонента С.
- 3. Конференция. Для перехода в этот режим абоненту С нужно нажать цифру 3. После этого будет сформирована обычная трехсторонняя конференция. Если во время конференции абонент(Б) отбивается, то остается обычное соединение А-С.
- 4. Разрыв соединения. Для перехода в этот режим абоненту С нужно нажать цифру 9. После этого соединение всех абонентов будет разорвано.

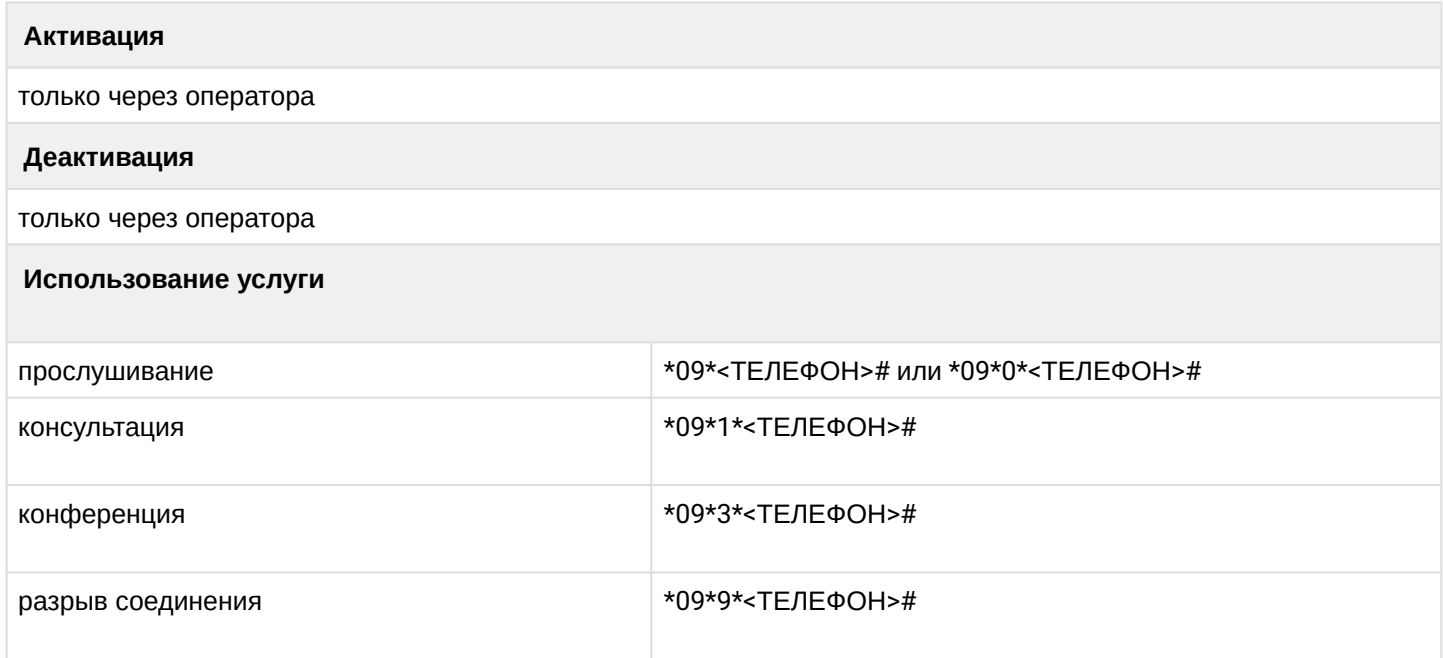

<span id="page-484-1"></span>Управление услугой с телефонного аппарата

<span id="page-484-2"></span>Настройка параметров услуги через интерфейс командной строки

Для активации услуги *"intervention*" через интерфейс командной строки выполните следующую команду:

• для администратора системы:

Установите разрешение на использование услуги:

**/cluster/storage/<CLUSTER>/ss/enable <DOMAIN> <ADDRESS> intervention** Активируйте услугу:

/cluster/storage/<CLUSTER>/ss/activate <DOMAIN> <ADDRESS> intervention restriction = <MODE>

• для оператора виртуальной АТС: Установите разрешение на использование услуги: /domain/<DOMAIN>/ss/find\_me/enable <DOMAIN> <ADDRESS> intervention Активируйте услугу: /domain/<DOMAIN>/ss/activate <ADDRESS> intervention restriction = <MODE>

где

<CLUSTER> - имя кластера хранения долговременных данных (DS); <DOMAIN> - имя виртуальной АТС, которой принадлежит абонент(ы); <ADDRESS> - номер(а) абонентов, для которых выполняется настройка услуги, символ "\*" используется для указания всех абонентов заданной виртуальной АТС.

 $\odot$  Диапазоны номеров указываются в фигурных скобках. Например: 71{1-2,9} соответствует номерам 711, 712, 719.

<MODE> - права вмешательства в разговор:

- full\_control разрешено вмешиваться во все вызовы;
- explicitly\_allowed только в те, на которых явно стоит "разрешено вмешательство";
- implicitly\_allowed только в те, на которых явно не стоит "запрещено вмешательство".

**C** По умолчанию для обратной совместимости значение restriction равно full\_control.

Если абоненту с "Вмешательство (intervention)" необходимо ограничить список телефонов, в разговоры которых можно вмешиваться, на них необходимо выставить свойство intervention\control = allowed. А на абоненте, который будет вмешиваться, активировать ДВО intervension с restriction = explicitly\_allowed.

# • Активируйте услугу: /domain/<DOMAIN>/alias/set <ADDRESS RANGE> <IFACE GROUP> <IFACE RANGE> intervension\control <MODE>

Описание команд для управления услугами через интерфейс командной строки CLI приведено в Справочнике команд CLI, разделы /cluster/storage/<STORAGE>/ss и /domain/<DOMAIN>/ss.

<span id="page-485-0"></span>Настройка параметров услуги через web-конфигуратор

Настройки выполняются в разделе "Supplementary services" ("Дополнительные услуги") приложения "Subscriber card" ("Карточка абонента").

Настройка услуги для всех абонентов определенной виртуальной АТС, а так же для определенного абонента в отдельности выполняется в приложении "Subscriber card" ("Карточка абонента").

А Индивидуальные настройки услуги абонента переопределяют глобальные настройки услуги (настройки услуги на уровне домена).

Для активации услуги установите флаг напротив значения "Вмешательство (intervention)".

Для деактивации услуги - снимите флаг.

Для сохранения настроек нажмите кнопку "Save" ("Сохранить").

<span id="page-485-1"></span>Пример настройки

Активировать услугу "Вмешательство (intervention)" для абонента с номером 100 виртуальной АТС "arko".

/cluster/storage/<CLUSTER>/ss/enable arko 100 intervention /cluster/storage/ds3/ss/activate arko 100 intervention

Активация услуги через web-конфигуратор:

- 1. Выберите номер телефона абонента 100;
- 2. Разрешите использовать услугу абоненту установите Установите флаг напротив услуги "Вмешательство (intervention)".
- 3. Для сохранения настроек нажмите кнопку "Save" ("Сохранить").

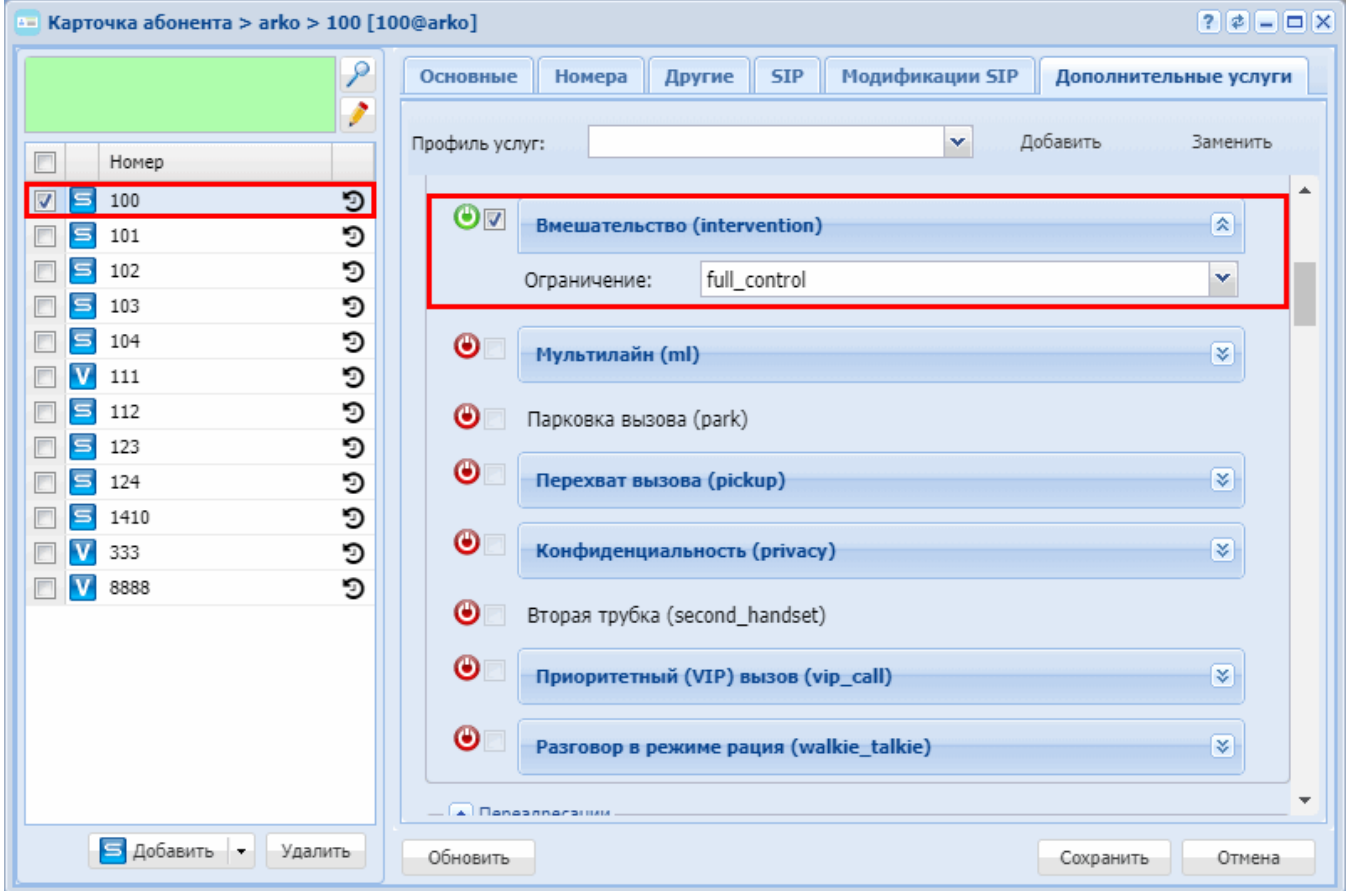

### <span id="page-486-0"></span>Мультилайн (ML)

- Описание
- Использование
- Настройка параметров через интерфейс командной строки
- Настройка параметров услуги через web-конфигуратор
- Пример настройки

#### <span id="page-486-1"></span>Описание

Услуга "Мультилайн (ml)" ("Multiline") предназначена для поддержки возможности работы терминала абонента с более чем одной линией. Услуга доступна только для терминалов типа Смарт.

Диапазон возможных значений количества линий от 1 до 16.

#### <span id="page-487-0"></span>**Использование**

При наличии мультисервисного аппарата и активированной услуги "Мультилайн (ml)" ("Multiline") у абонента есть возможность одновременно обслуживать несколько вызовов. Например, абонент может поставить на удержание текуший вызов, совершить консультационный вызов другому абоненту, не разрывая соединения с первым собеседником.

Количество таких одновременно обслуживаемых вызовов определяется параметром line\_count.

**А** Если звонок совершается абоненту с активированной услугой "Мультилайн (ml)" и он сейчас разговаривает по одной из линий, вызывающий абонент услышит сообщение "Пожалуйста! Оставайтесь на линии или перезвоните позже. В настоящий момент абонент разговаривает."

<span id="page-487-1"></span>Настройка параметров через интерфейс командной строки

Для активации услуги "ml" через интерфейс командной строки выполните следующую команду:

• для администратора системы:

```
/cluster/storage/<CLUSTER>/ss/activate <DOMAIN> <ADDRESS> ml line_count =
<line count>, line count out = <line count out>
```
• для оператора виртуальной АТС:

```
/domain/<DOMAIN>/ss/activate <ADDRESS> ml line_count = <line_count>, line
count out = <math>\langleline count out>
```
где

<CLUSTER> - имя кластера хранения долговременных данных (DS); <DOMAIN> - имя виртуальной АТС, которой принадлежит абонент(ы): <ADDRESS> - номер(а) абонентов, для которых выполняется настройка услуги, символ "\*" используется для указания всех абонентов данной виртуальной АТС.

**14. Диапазоны номеров указываются в фигурных скобках. Например: 71{1-2,9} соответствует** номерам 711, 712, 719.

<LINE\_COUNT> - диапазон возможных значений количества линий. <LINE\_COUNT\_UOT> - Количество исходящих линий.

Описание команд для управления услугами через интерфейс командной строки CLI приведено в Справочнике команд CLI, разделы /cluster/storage/<STORAGE>/ss и /domain/<DOMAIN>/ss.

<span id="page-487-2"></span>Настройка параметров услуги через web-конфигуратор

Настройки выполняются в разделе "Supplementary services" ("Дополнительные услуги") приложения "Subscriber card" ("Карточка абонента").

Настройка услуги для всех абонентов определенной виртуальной АТС, а так же для определенного абонента в отдельности выполняется в приложении "Subscriber card" ("Карточка абонента").

А Индивидуальные настройки услуги абонента переопределяют глобальные настройки услуги (настройки услуги на уровне домена).

Для настройки услуги "Мультилайн (ml)" установите флаг напротив значения "Мультилайн (ml)" и установите параметры Количество доступных линий, Количество исходящих линий.

- Количество доступных линий количества возможных одновременно обслуживаемый линий;
- Количество исходящих линий количество одновременных исходящих вызовов.

Для деактивации услуги снимите флаг напротив значения. Для сохранения настроек нажмите кнопку "Save" ("Сохранить").

### <span id="page-488-0"></span>Пример настройки

Активировать услугу "Мультилайн (ml)" для абонента с номером 100 виртуальной АТС "arko".

И установить следующие параметры для услуги:

- "Количество доступных линий" ("line\_count") = 3;
- "Количество исходящих линий" ("line\_count\_out") = -1.

 $E$ сли line\_count\_out = -1 - значение по умолчанию. Услуга работает в симметричном режиме на базе line\_count.

Если line\_count\_out =  $0 -$  исходящая связь запрещена.

Если line\_count\_out > 0 - количество одновременных исходящий вызовов от абонента.

Активация услуги "ml") через интерфейс командной строки:

/cluster/storage/<CLUSTER>/ss/activate dima 100 ml line count = 3, line count out =  $-1$ 

Активация услуги через web-конфигуратор:

- 1. Выберите номер телефона абонента 100.
- 2. Разрешите использовать услугу абоненту установите Установите флаг напротив услуги "Мультилайн (ml)".
- 3. Выполните настройку: "Количество доступных линий" ("line\_count") = 3, "Количество исходящих  $\mu$ uHuŭ" ("line\_count\_out") = -1.

### 4. Для сохранения настроек нажмите кнопку "Save" ("Сохранить").

 $F =$  Kantouka aforenta > dima > 100 [100@dima]

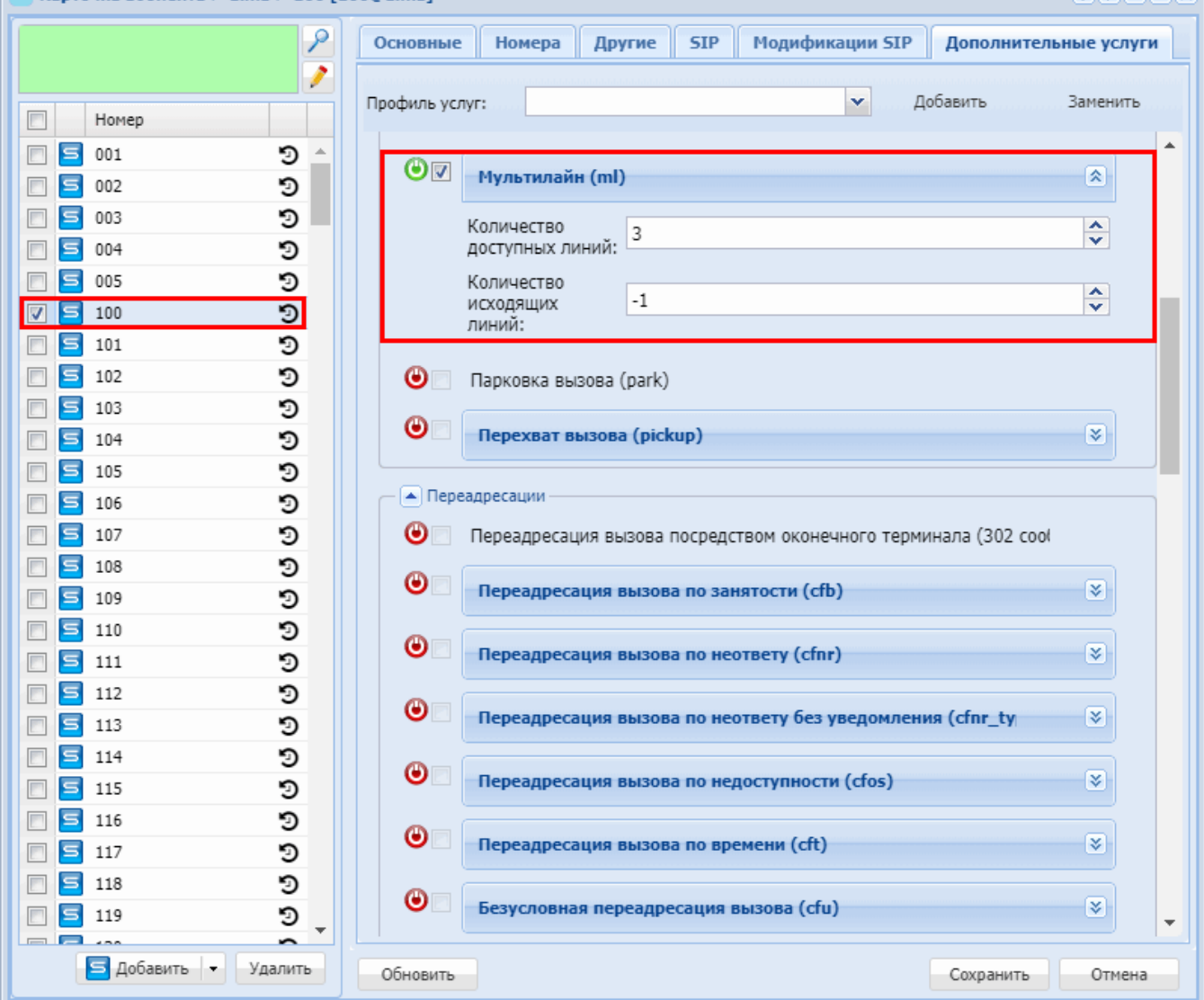

### <span id="page-489-0"></span>Парковка вызова (Call park)

- Описание
- Пример использования
- Управление услугой с телефонного аппарата
- Настройка параметров услуги через интерфейс командной строки
- Настройка параметров услуги через web-конфигуратор
- Пример настройки

### <span id="page-489-1"></span>Описание

Услуга "Парковка вызова (park)" ("Call park") предназначена для постановки на удержание вызова одним абонентом и снятия его с удержания другим абонентом.

Управление Call Park доступно для Smart терминалов. Постановка вызова на парковочный слот осуществляется путем выполнения несопровождаемого трансфера во время сеанса разговора на номер кода постановки вызова в слот.

**PLAIDING** 

### <span id="page-490-0"></span>Пример использования

Необходимо поставить абонента на удержание в парковочный слот номер 15. Во время разговора выполняется трансфер на номер **\*57\*15#**. Другой абонент может снять абонента с этого парковочного слота номер 15 путем вызова на номер **\*58\*15#**.

<span id="page-490-1"></span>Управление услугой с телефонного аппарата

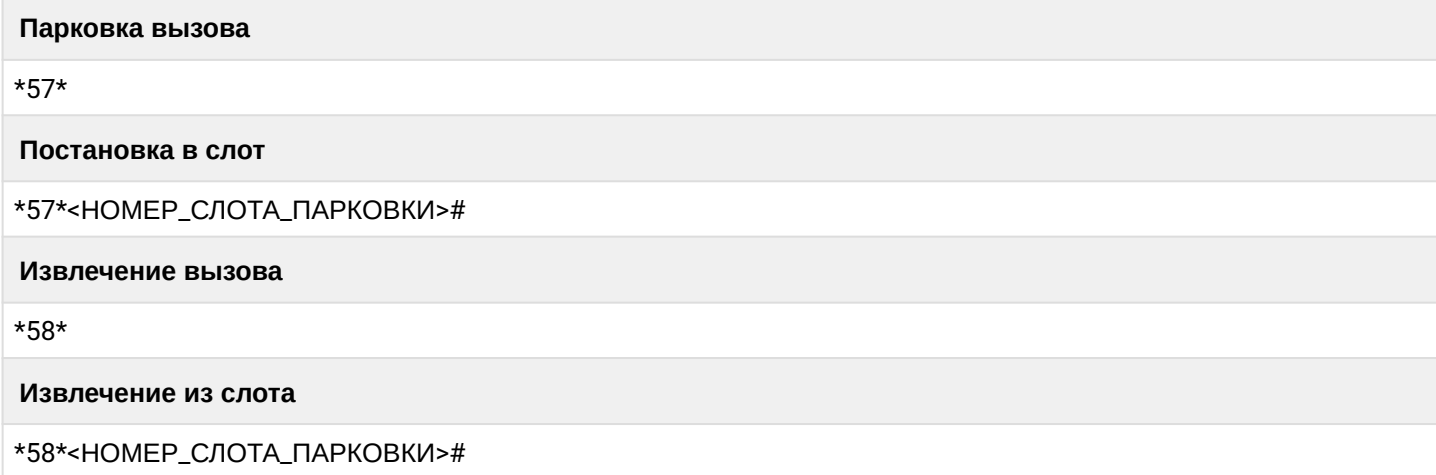

где

• <НОМЕР\_СЛОТА\_ПАРКОВКИ> — номер парковочного слота, в который необходимо поставить абонента.

<span id="page-490-2"></span>Настройка параметров услуги через интерфейс командной строки

Для активации услуги *"park"* через интерфейс командной строки выполните следующую команду:

• для администратора системы: Установите разрешение на использование услуги: **/cluster/storage/<CLUSTER>/ss/enable <DOMAIN> <ADDRESS> park** Активируйте услугу: **/cluster/storage/<CLUSTER>/ss/activate <DOMAIN> <ADDRESS> park**

• для оператора виртуальной АТС: Установите разрешение на использование услуги: **/domain/<DOMAIN>/ss/enable <DOMAIN> <ADDRESS> park** Активируйте услугу: **/domain/<DOMAIN>/ss/activate <ADDRESS> park**

где

<CLUSTER> — имя кластера хранения долговременных данных (DS);  $\leq$ DOMAIN> — имя виртуальной АТС, которой принадлежит абонент(ы); <ADDRESS> — номер(а) абонентов, для которых выполняется настройка услуги, символ "\*" используется для указания всех абонентов заданной виртуальной АТС.

Диапазоны номеров указываются в фигурных скобках. Например: 71{1-2,9} соответствует номерам 711, 712, 719.

Описание команд для управления услугами через интерфейс командной строки CLI приведено в Справочнике команд CLI, разделы [/cluster/storage/<STORAGE>/ss](https://docs.eltex-co.ru/pages/viewpage.action?pageId=307700568) и [/domain/<DOMAIN>/ss.](https://docs.eltex-co.ru/pages/viewpage.action?pageId=307700675)

<span id="page-491-0"></span>Настройка параметров услуги через web-конфигуратор

Настройки выполняются в разделе *["Supplementary services" \("](https://docs.eltex-co.ru/pages/viewpage.action?pageId=307701148#id-(Subscribercard)-)[Дополнительные услуги](https://docs.eltex-co.ru/pages/viewpage.action?pageId=307701148#id-(Subscribercard)-)["\)](https://docs.eltex-co.ru/pages/viewpage.action?pageId=307701148#id-(Subscribercard)-)* приложения ["Subscriber card" \("](https://docs.eltex-co.ru/pages/viewpage.action?pageId=307701148)[Карточка абонента](https://docs.eltex-co.ru/pages/viewpage.action?pageId=307701148)["\)](https://docs.eltex-co.ru/pages/viewpage.action?pageId=307701148).

Настройка услуги для всех абонентов определенной виртуальной АТС, а так же для определенного абонента в отдельности выполняется в приложении ["Subscriber card" \("](https://docs.eltex-co.ru/pages/viewpage.action?pageId=307701148)[Карточка абонента](https://docs.eltex-co.ru/pages/viewpage.action?pageId=307701148)["\)](https://docs.eltex-co.ru/pages/viewpage.action?pageId=307701148)*.*

Индивидуальные настройки услуги абонента переопределяют глобальные настройки услуги (настройки услуги на уровне домена).

Для активации услуги установите флаг напротив значения *"Парковка вызова (park)"*.

Для деактивации услуги — снимите флаг.

Для сохранения настроек нажмите кнопку "Save" ("Сохранить").

<span id="page-491-1"></span>Пример настройки

Активировать услугу *"Парковка вызова (park)"* для абонента с номером 100 виртуальной АТС "arko".

Активация услуги *"park"* через интерфейс командной строки:

/cluster/storage/<ds3/ss/enable arko 100 park /cluster/storage/ds3/ss/activate arko 100 park

/domain/arko/ss/enable 100 park /domain/arko/ss/activate 100 park

Активация услуги через web-конфигуратор:

- 1. Выберите номер телефона абонента *100*;
- 2. Разрешите использовать услугу абоненту установите М. Установите флаг напротив услуги *"Парковка вызова (park)"*.

#### 3. Для сохранения настроек нажмите кнопку "Save" ("Сохранить").

.<br>«a абонента > arko > 100 [100@arko]

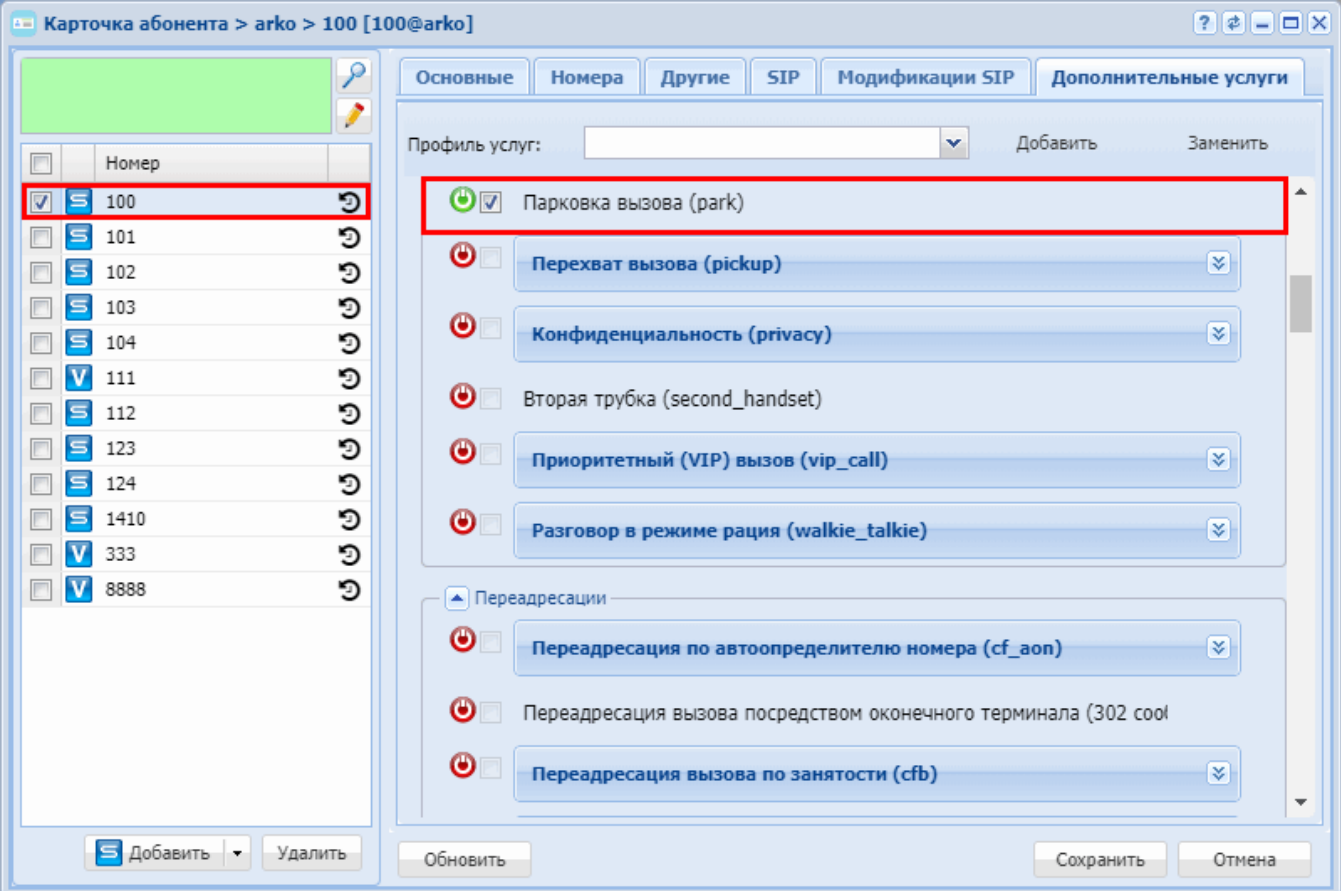

#### <span id="page-492-0"></span>Перехват вызова (Pickup)

- Описание
- Использование
- Управление услугой с телефонного аппарата
- Настройка параметров услуги через интерфейс командной строки
- Настройка параметров услуги через web-конфигуратор
- Пример настройки

#### <span id="page-492-1"></span>Описание

Услуга "Перехват вызова (pickup)" ("Call Pickup") предназначена для ответа на вызов, совершенный на другого абонента в рамках одной логической группы пользователей (группе перехвата).

Группы перехвата в рамках системы ECSS-10 идентифицируются уникальным именем. Каждый абонент, когда вступает в группу, может присвоить ей произвольный числовой идентификатор, который необходим для возможности выполнять перехват вызова в рамках определенной группы перехвата. В рамках системы ECSS-10 абонент может одновременно входить в одну и более групп перехвата.

**4** Услугу "Перехват вызова (pickup)" может активировать/деактивировать только оператор.

Перед настройкой услуги необходимо объединить абонентов в группы, используя интерфейс командной строки CLI или web-конфигуратор.

#### <span id="page-493-0"></span>Использование

Пример использования услуги *"Перехват вызова (pickup)"*:

- 1. У абонента с номером 700 активирована услуга "Перехват вызова" со следующими настройками: room\_1/1, room\_2/2, room\_3.
- 2. Абоненты 701-703 входят в группу room\_1.
- 3. Абоненты 704-706 входят в группу room\_2.
- 4. Абоненты 707-709 входят в группу room\_3.
- 5. Имеются входящие вызовы на абонентов 701, 702, 704, 705, 707, 708.

На данный момент ECSS-10 поддерживается три разновидности перехвата вызова:

#### **Перехват случайного вызова в любой из групп перехвата, в которые входит абонент**

- 1. Если абонент 700 хочет перехватить вызов, поступивший на любого из абонентов в рамках его групп перехвата (701, 702, 704, 705, 707, 708), ему необходимо на своем телефоне набрать комбинацию **\*08#**.
- 2. Система определит, в какие группы перехвата входит абонент 700, вычислит, какие входящие вызовы в состоянии "alerting" поступили на абонентов в рамках этих групп перехвата, и перехватит вызов случайным образом.
- 3. Например, если первым был номер 701, то он перестанет звонить, а разговор установится между звонившим и абонентом 700. Все остальные вызовы останутся в своих прежних состояниях.

#### **Перехват случайного вызова в определенной группе перехвата, в которую входит абонент**

- 1. Если абонент 700 хочет перехватить вызов в определенной группе перехвата (room\_2), ему необходимо на своем телефоне набрать комбинацию **\*07\*<ID\_ГРУППЫ>#** (в нашем случае **\*07\*2#**).
- 2. Система определит, какая группа перехвата для абонента 700 скрывается за ID = 2, вычислит, какие входящие вызовы в состоянии "alerting" поступили на абонентов в рамках данной группы, и перехватит вызов случайным образом.
- 3. Например, если первым попался номер 704, то он перестанет звонить, а разговор установится между звонившим и абонентом 700. Все остальные вызовы останутся в своих прежних состояниях.

### **Перехват определенного вызова в любой из групп перехвата, в которые входит абонент**

- 1. Если абонент хочет перехватить вызов, поступивший на определенного абонента в одной из своих групп перехвата, ему необходимо на своем телефоне набрать **\*07\*<ТЕЛЕФОН>#** (в нашем случае **\*07\*707#**).
- 2. Система определит, в какие группы перехвата входит абонент 700, вычислит, входит ли абонент с номером <ТЕЛЕФОН> хотя бы в одну группу перехвата абонента 700. Если входит, то проверит, есть ли входящий вызов на данного абонента в состоянии "alerting". Если поступил вызов, то выполнит перехват данного вызова. В результате у абонента 707 перестанет звонить телефон, а разговор установится между звонившим и абонентом 700.

### <span id="page-493-1"></span>Управление услугой с телефонного аппарата

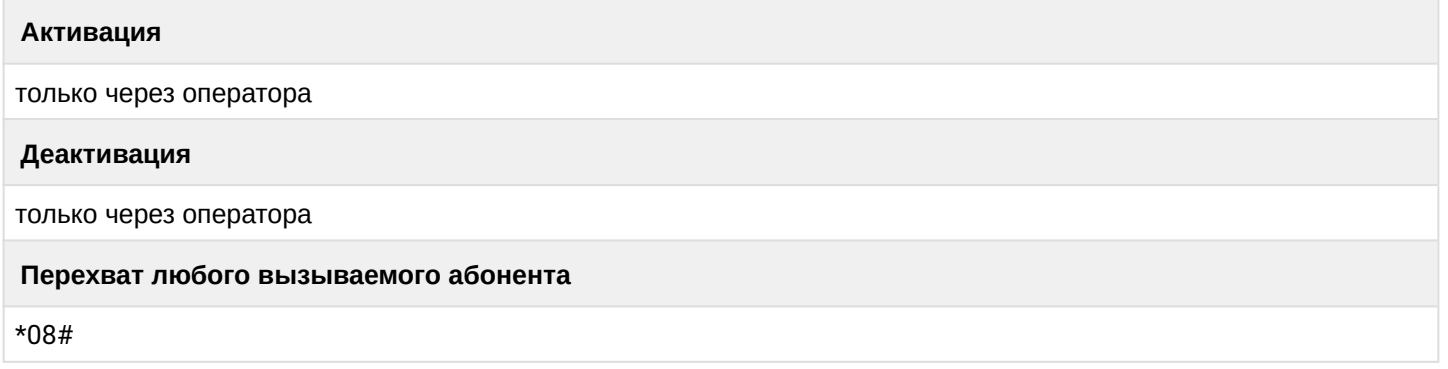

#### **Перехват определенного вызываемого абонента**

\*07\*<ТЕЛЕФОН>#

**Перехват определенной группы перехвата**

```
*07*<ID_группы>#
```
где

- <ТЕЛЕФОН> номер телефона, вызов на которого нужно перехватить;
- <ID\_группы> номер группы, вызов на которую нужно перехватить.

<span id="page-494-0"></span>Настройка параметров услуги через интерфейс командной строки

Для активации услуги *"pickup"* через интерфейс командной строки выполните следующую команду:

```
•
для администратора системы:
 /cluster/storage/<CLUSTER>/ss/activate 
 <DOMAIN> <ADDRESS> pickup pickup_groups = 
 [<Name1>[/<Inx1>], <Name2>[/<Inx2> ...] ]
```
• для оператора виртуальной АТС: **/domain/<DOMAIN>/ss/activate <ADDRESS> pickup pickup\_groups = [<Name1>[/<Inx1>], <Name2>[/<Inx2> ...] ]**

где

<CLUSTER> — имя кластера хранения долговременных данных (DS);

<DOMAIN> — имя виртуальной АТС, которой принадлежит абонент(ы);

<ADDRESS> — номер(а) абонентов, для которых выполняется настройка услуги, символ "\*" используется для указания всех абонентов заданного домена.

 $\odot$  Диапазоны номеров указываются в фигурных скобках. Например: 71{1-2,9} соответствует номерам 711, 712, 719.

<Name> — название группы, обязательный параметр; <Inx> — номер группы, используется для перехвата по номеру группы, опциональный параметр.

Описание команд для управления услугами через интерфейс командной строки CLI приведено в Справочнике команд CLI, разделы [/cluster/storage/<STORAGE>/ss](https://docs.eltex-co.ru/pages/viewpage.action?pageId=307700568) и [/domain/<DOMAIN>/ss.](https://docs.eltex-co.ru/pages/viewpage.action?pageId=307700675)

<span id="page-494-1"></span>Настройка параметров услуги через web-конфигуратор

Настройки выполняются в разделе *["Supplementary services" \("](https://docs.eltex-co.ru/pages/viewpage.action?pageId=307701148#id-(Subscribercard)-)[Дополнительные услуги](https://docs.eltex-co.ru/pages/viewpage.action?pageId=307701148#id-(Subscribercard)-)["\)](https://docs.eltex-co.ru/pages/viewpage.action?pageId=307701148#id-(Subscribercard)-)* приложения ["Subscriber card" \("](https://docs.eltex-co.ru/pages/viewpage.action?pageId=307701148)[Карточка абонента](https://docs.eltex-co.ru/pages/viewpage.action?pageId=307701148)["\)](https://docs.eltex-co.ru/pages/viewpage.action?pageId=307701148).

Настройка услуги для всех абонентов определенной виртуальной АТС, а так же для определенного абонента в отдельности выполняется в приложении ["Subscriber card" \("](https://docs.eltex-co.ru/pages/viewpage.action?pageId=307701148)[Карточка абонента](https://docs.eltex-co.ru/pages/viewpage.action?pageId=307701148)["\)](https://docs.eltex-co.ru/pages/viewpage.action?pageId=307701148)*.*

Индивидуальные настройки услуги абонента переопределяют глобальные настройки услуги (настройки услуги на уровне домена).

Для активации услуги установите флаг напротив значения *"Перехват вызова (pickup)"*, и выполните настройки. Описание параметров приведено выше.

Для деактивации услуги — снимите флаг.

Для сохранения настроек нажмите кнопку "Save" ("Сохранить").

#### <span id="page-495-1"></span>Пример настройки

Добавить абонента 100 в группу перехвата room\_501 c идентификационным номером 1 виртуальной АТС "dima".

Активация услуги *"pickup"* через интерфейс командной строки:

/domain/dima/ss/activate 100 pickup pickup\_groups = [room\_501/1] Активация услуги через web-конфигуратор: 1. Выберите номер телефона абонента — *100*; 2. Разрешите использовать услугу абоненту – установите М. Установите флаг напротив услуги *"Перехват вызова (pickup)"*. 3. Укажите название группы перехвата и идентификационный номер — room\_501/1; 4. Для сохранения настроек нажмите кнопку *"Save" ("Сохранить")*. Карточка абонента > dima > 100 [100@dima]  $7777$ ۹ Основные Номера Другие **STP** Модификации SIP Дополнительные услуги I  $\blacktriangledown$ Лобавить Заменить Профиль услуг:  $\Box$ Homep  $\blacksquare$  $\blacksquare$  001 э  $\Delta$ ο⊽ Перехват вызова (pickup) 図  $\Box$  5 002 э D Названия групп перехвата F S  $003$ □ 5 004  $\overline{\mathbf{x}}$ D room 501/1  $\Box$  5 005 D Добавить...  $\boxed{1}$ ந • Переадресации 5 101 D  $\blacksquare$ □ 5 102 D ⊛ Переадресация вызова посредством оконечного терминала (302 соо e s D 103  $\odot$ Переадресация вызова по занятости (cfb) ४। □ 5 104 D  $\Box$  5 105 O  $\bf \odot$ Переадресация вызова по неответу (cfnr) ☞ □ ■ 106 D □ 5 107 Э  $\bullet$ Переадресация вызова по неответу без уведомления (cfnr\_ty ☜ □ 5 108 D □ 5 109 D  $\bullet$ Переадресация вызова по недоступности (cfos) ☞ □ 5 110 D □ 5 111 э  $\odot$ Переадресация вызова по времени (cft) ☜ □ 5 112 Э □ 5 113 D ◉ Безусловная переадресация вызова (cfu) ₩  $\Box$  5 114 D □ 5 115 D  $\bf \odot$ Безусловная переадресация вызова без уведомления (cfu\_ty) ४। □ 5 116 O □ 5 117 D  $\bm{\bm{\Theta}}$ Запрет переадресуемых вызовов (fbc) □ 5 118 э  $\Box$  5 119 э  $\bf \odot$ Переадресация по расписанию (find me) छ।  $\overline{\phantom{a}}$  $=$  $\blacksquare$ Б Добавить Удалить Обновить Сохранить Отмена

### <span id="page-495-0"></span>**Конфиденциальность (Privacy)**

• [Описание и использование](#page-496-0)

- [Управление услугой с телефонного аппарата](#page-496-1)
- [Настройка параметров услуги через интерфейс командной строки](#page-496-2)
- [Настройка параметров услуги через](#page-497-0) [web-](#page-497-0)[конфигуратор](#page-497-0)
- [Пример настройки](#page-497-1)

#### <span id="page-496-0"></span>Описание и использование

Услуга *"Конфиденциальность (privacy)"* позволяет защитить абонента от вмешательства через услуги "*Босс группа (Boss group)*" и "*Вмешательство (Intervention)*".

<span id="page-496-1"></span>Управление услугой с телефонного аппарата

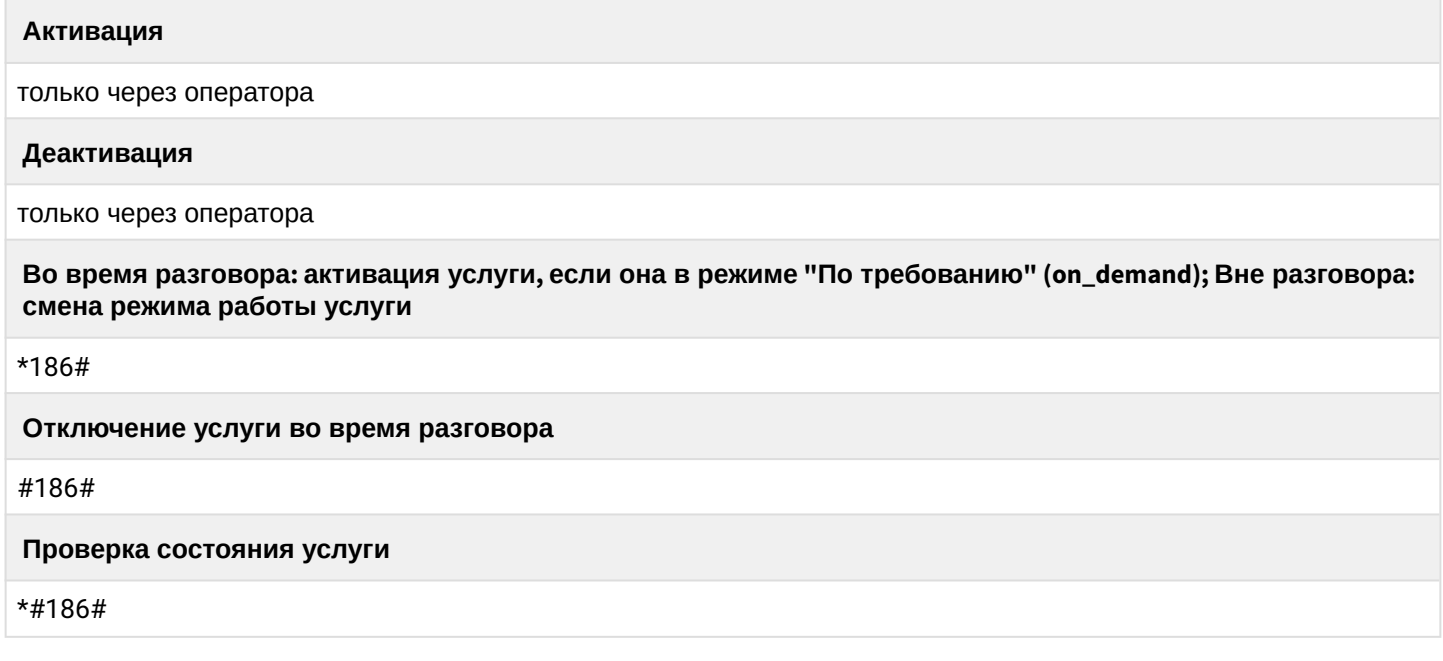

<span id="page-496-2"></span>Настройка параметров услуги через интерфейс командной строки

Для активации услуги *"privacy"* через интерфейс командной строки выполните следующую команду:

• для администратора системы: Установите разрешение на использование услуги:

#### **/cluster/storage/<CLUSTER>/ss/enable <DOMAIN> <ADDRESS> privacy**

Активируйте услугу:

**/cluster/storage/<CLUSTER>/ss/activate <DOMAIN> <ADDRESS> privacy**

#### **<ATR>**

• для оператора виртуальной АТС: Установите разрешение на использование услуги:

#### **/domain/<DOMAIN>/ss/enable <DOMAIN> <ADDRESS> privacy <ATR>**

Активируйте услугу:

#### **/domain/<DOMAIN>/ss/activate <ADDRESS> privacy <ATR>**

<CLUSTER> - имя кластера хранения долговременных данных (DS); <DOMAIN> - имя виртуальной АТС, которой принадлежит абонент(ы); <ADDRESS> - номер(а) абонентов, для которых выполняется настройка услуги, символ "\*" используется для указания всех абонентов заданной виртуальной АТС; <ATR> - атрибуты услуг:

• mode – режим работы услуги: услуга всегда активна (always\_on), либо активна по требованию (on\_demand).

Описание команд для управления услугами через интерфейс командной строки CLI приведено в Справочнике команд CLI, разделы /cluster/storage/<STORAGE>/ss и /domain/<DOMAIN>/ss.

<span id="page-497-0"></span>Настройка параметров услуги через web-конфигуратор

Настройки выполняются в разделе "Supplementary services" ("Дополнительные услуги") приложения "Subscriber card" ("Карточка абонента").

Настройка услуги для всех абонентов определенной виртуальной АТС, а так же для определенного абонента в отдельности выполняется в приложении "Subscriber card" ("Карточка абонента").

Индивидуальные настройки услуги абонента переопределяют глобальные настройки услуги (настройки услуги на уровне домена).

Для активации услуги установите флаг напротив значения "Конфиденциальность (privacy)".

Для деактивации услуги - снимите флаг.

Для сохранения настроек нажмите кнопку "Save" ("Сохранить").

<span id="page-497-1"></span>Пример настройки

Активировать услугу "Конфиденциальность (privacy)" для абонента с номером 100 виртуальной АТС "refactor"

Активация услуги через интерфейс командной строки:

```
/cluster/storage/ds3/ss/enable refactor 100 privacy
/cluster/storage/ds3/ss/activate refactor 100 privacy mode = on_demand
```

```
/domain/refactor/ss/enable 100 privacy
/domain/refactor/ss/activate 100 privacy mode = on_demand
```
Активация услуги через web-конфигуратор:

- 1. Выберите номер телефона абонента 100;
- 2. Разрешите использовать услугу абоненту установите Установите флаг напротив услуги "Конфиденциальность (privacy)".

### 3. Для сохранения настроек нажмите кнопку "Save" ("Сохранить").

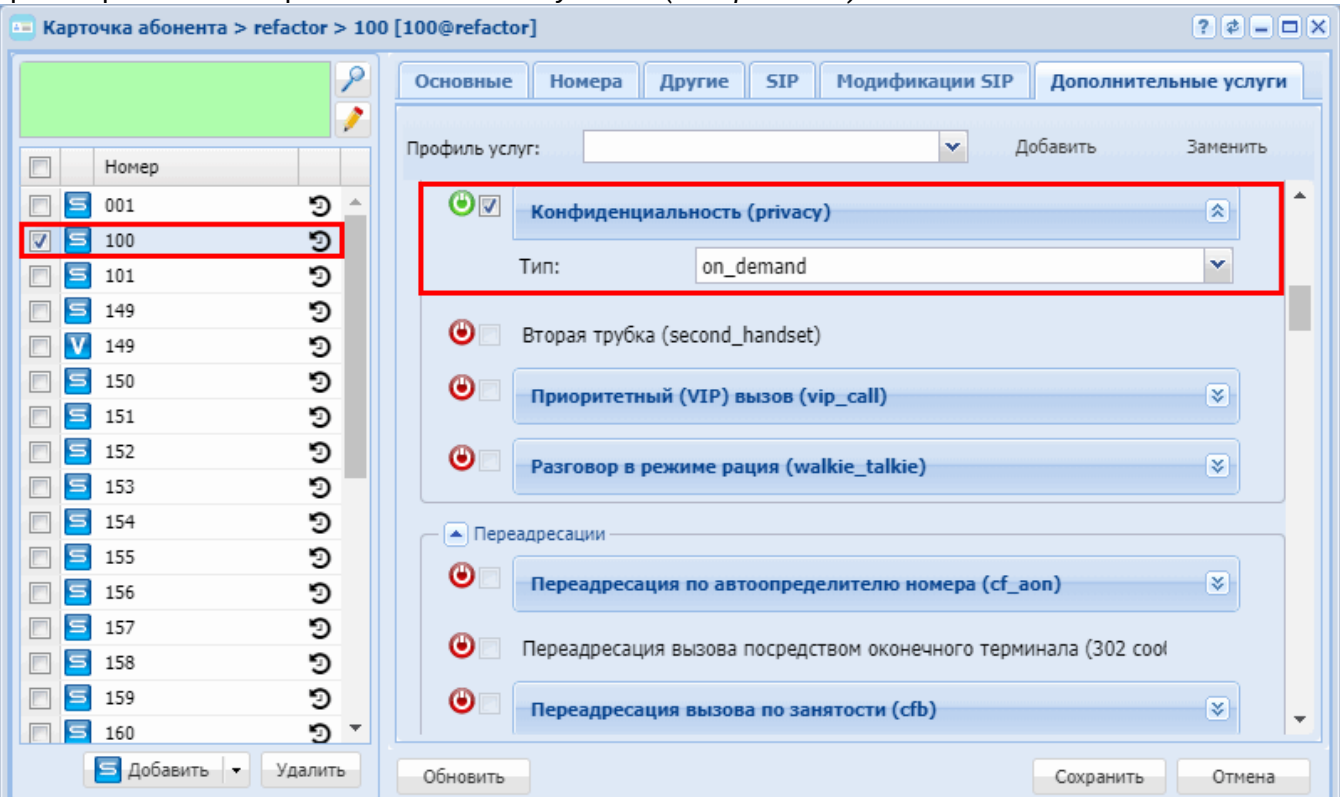

# <span id="page-498-0"></span>Вторая трубка (Second Handset)

- Описание
- Использование услуги
- Управление услугой
- Настройка параметров услуги через интерфейс командной строки
- Настройка параметров услуги через web-конфигуратор
- Пример настройки

### <span id="page-498-1"></span>Описание

Услуга позволяет забрать свой вызов на другой телефонный аппарат, подключенный в режиме SIP forking.

#### <span id="page-498-2"></span>Использование услуги

Для того чтобы абонент смог забирать вызов на другой свой телефонный аппарат, нужно активировать на его номере услугу "Вторая трубка (second\_handset)" ("Second handset").

Когда абонент захочет забрать вызов на другой телефонный аппарат, он должен набрать номер \*0#. Вызов переедет на его аппарат.

Пример:

Абонент А через один из телефонов набирает номер Б, и разговаривает с ним. В какой то момент он понимает, что ему надо продолжить разговор на втором ТА (например dectтелефон). Для этого на втором ТА он набирает код \*0# и вызов переезжает на второй ТА. На первом аппарате идет отбой.

Аналогично происходит и для входящего для абонента А вызова.

#### <span id="page-499-0"></span>Управление услугой

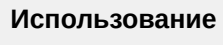

\*0#

<span id="page-499-1"></span>Настройка параметров услуги через интерфейс командной строки

Для активации услуги *"second\_handset"* через интерфейс командной строки выполните следующую команду:

- для администратора системы: **/cluster/storage/<CLUSTER>/ss/activate <DOMAIN> <ADDRESS> second\_handset**
- для оператора виртуальной АТС: **/domain/<DOMAIN>/ss/activate <ADDRESS> second\_handset**

где

<CLUSTER> — имя кластера хранения долговременных данных (DS);

<DOMAIN> — имя виртуальной АТС, которой принадлежит абонент(ы);

<ADDRESS> — номер(а) абонентов, для которых выполняется настройка услуги, символ "\*" используется для указания всех абонентов заданной виртуальной АТС.

 $\blacktriangle$  Диапазоны номеров указываются в фигурных скобках. Например: 71{1-2,9} соответствует номерам 711, 712, 719.

Описание команд для управления услугами через интерфейс командной строки CLI приведено в Справочнике команд CLI, разделы [/cluster/storage/<STORAGE>/ss](https://docs.eltex-co.ru/pages/viewpage.action?pageId=307700568) и [/domain/<DOMAIN>/ss.](https://docs.eltex-co.ru/pages/viewpage.action?pageId=307700675)

<span id="page-499-2"></span>Настройка параметров услуги через web-конфигуратор

Настройки выполняются в разделе *["Supplementary services" \("](https://docs.eltex-co.ru/pages/viewpage.action?pageId=307701148#id-(Subscribercard)-)[Дополнительные услуги](https://docs.eltex-co.ru/pages/viewpage.action?pageId=307701148#id-(Subscribercard)-)["\)](https://docs.eltex-co.ru/pages/viewpage.action?pageId=307701148#id-(Subscribercard)-)* приложения ["Subscriber card" \("](https://docs.eltex-co.ru/pages/viewpage.action?pageId=307701148)[Карточка абонента](https://docs.eltex-co.ru/pages/viewpage.action?pageId=307701148)["\)](https://docs.eltex-co.ru/pages/viewpage.action?pageId=307701148).

Настройка услуги для всех абонентов определенной виртуальной АТС, а так же для определенного абонента в отдельности выполняется в приложении ["Subscriber card" \("](https://docs.eltex-co.ru/pages/viewpage.action?pageId=307701148)[Карточка абонента](https://docs.eltex-co.ru/pages/viewpage.action?pageId=307701148)["\)](https://docs.eltex-co.ru/pages/viewpage.action?pageId=307701148)*.*

Индивидуальные настройки услуги абонента переопределяют глобальные настройки услуги (настройки услуги на уровне домена).

Для активации услуги установите флаг напротив значения *"Вторая трубка (second\_handset)"*. Для деактивации услуги — снимите флаг.

Для сохранения настроек нажмите кнопку "Save" ("Сохранить").

<span id="page-500-0"></span>Пример настройки

Абонент 100 через один из телефонов набирает номер 160, и разговаривает с ним. В какой то момент он понимает, что ему надо продолжить разговор на втором ТА (например dect-телефон). Для этого на втором ТА он набирает код \*0# и вызов переезжает на второй ТА. На первом аппарате идет отбой.

Аналогично происходит и для входящего для абонента А вызова.

Активировать услугу *"Вторая трубка (second\_handset)"* для абонента с номером 100 виртуальной АТС "arko".

Активация услуги через интерфейс командной строки:

```
admin@sip1@ecss1:/$ cluster/storage/ds1/ss/enable arko 100 second_handset 
Success: Supplementary service second_handset enabled for domain "arko", address 
"100".
```

```
[exec at: 06.05.2019 09:48:57, exec time: 83ms, nodes: ds1@ecss1]
admin@sip1@ecss1:/$ cluster/storage/ds1/ss/activate arko 100 second_handset 
Success: Supplementary service second_handset activated for domain "arko" address 
"100"
```

```
[exec at: 06.05.2019 09:49:07, exec time: 75ms, nodes: ds1@ecss1]
```
Или:

```
admin@sip1@ecss1:/$ domain/arko/ss/enable 100 second_handset 
Success: Supplementary service second_handset enabled for domain "arko", address 
"100".
[exec at: 06.05.2019 09:49:58, exec time: 75ms, nodes: ds1@ecss1]
admin@sip1@ecss1:/$ domain/arko/ss/activate 100 second_handset 
Success: Supplementary service second_handset activated for domain "arko" address 
"100"
```
[exec at: 06.05.2019 09:50:06, exec time: 75ms, nodes: ds1@ecss1]

Активация услуги через web-конфигуратор:

- 1. Выберите номер телефона абонента - *100*;
- 2. Разрешите использовать услугу абоненту установите **V**. Установите флаг напротив услуги *"Вторая трубка (second\_handset)"*.

### 3. Для сохранения настроек нажмите кнопку *"Save" ("Сохранить")*.

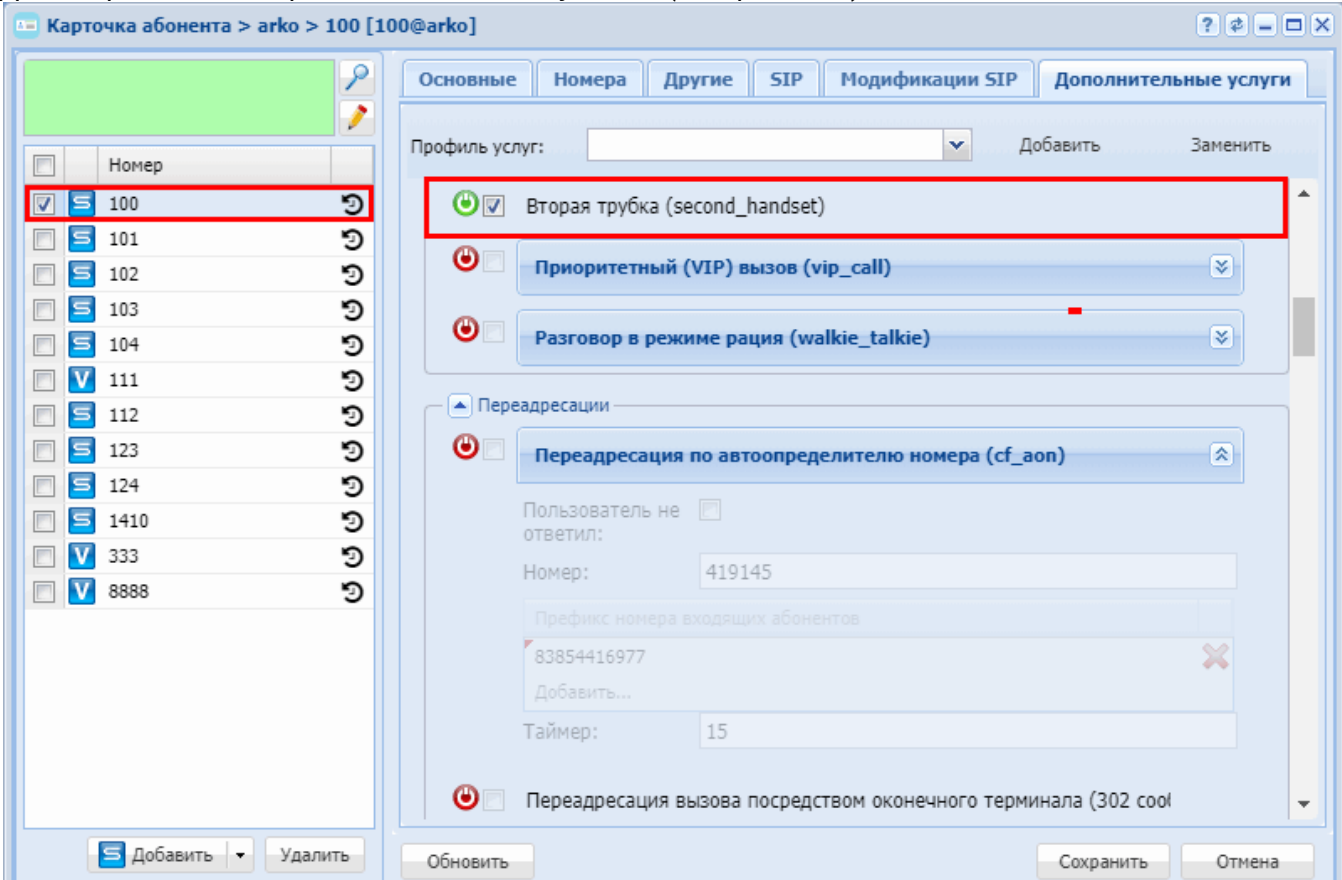

Начиная с версии 3.14.4 корректно используется с услугой flexicall. При настройке flexicall локальному абоненту на удаленный телефон за транком, включенная услуга second\_handset позволяет единожды перехватить вызов, отправленный flexicall на удаленный телефон.

### <span id="page-501-0"></span>**Приоритетный (VIP) вызов (VIP Call)**

- [Описание](#page-501-1)
- [Использование](#page-501-2)
- [Управление услугой с телефонного аппарата](#page-503-0)
- [Настройка параметров услуги через интерфейс командной строки](#page-503-1)
- [Настройка параметров услуги через](#page-504-0) [web-](#page-504-0)[конфигуратор](#page-504-0)
- [Пример настройки](#page-504-1)

### <span id="page-501-1"></span>Описание

Услуга *"Приоритетный (VIP) вызов (vip\_call)"* позволяет абоненту устанавливать приоритет для своих вызовов. Услуга предоставляется вызывающему абоненту и позволяет осуществить вмешательство в разговор с низким уровнем приоритета.

#### <span id="page-501-2"></span>Использование

Для корректной работы услуги нужно выполнить предварительную настройку:

• Выставить параметр req100rel в true

```
admin@mycelium1@ecss1:/$ domain/arko/sip/user/set loc.gr 240101@arko reg100rel
true
1 make users list ...
set for 1 users ...
Executed on the sip1@ecss1
[exec at: 30.08.2019 15:30:24, exec time: 27ms, nodes: sip1@ecss1]
```
• Выставить параметр remote-ctr-indication в rpi

```
admin@mycelium1@ecss1:/$ domain/arko/sip/user/set loc.gr 240101@arko remote-ctr-
indication rpi
1 make users list ...
set for 1 users ...
Executed on the sip1@ecss1
[exec at: 30.08.2019 15:30:24, exec time: 27ms, nodes: sip1@ecss1]
```
• На телефоне включить early media и retransmission (100rel), также Caller ID Source выставить в PAI-RPID-FROM:

### Логика работы услуги на примере smart терминалов:

- А разговаривает с Б;
- С(vip) вторгается в разговор, набирая \*99\*номерА#;
- Вызов на абонента А приходит на его вторую линию;
- А отвечает на вызов со второй линии;
- Б слышит сообщение "Оставайтесь на линии, вскоре вы сможете продолжить ваш разговор", затем включается музыка и абонент остается на удержании;
- По завершению разговора А и С, абонент А может вновь вернуться в диалог с Б, если снимет вызов с удержания.

### Логика работы услуги на примере basic терминалов:

- $\cdot$  A разговаривает с Б;
- С(vip) вторгается в разговор, набирая \*99\*номерА#;
- Абонент А слышит сигнал занято (BUSY TONE), что означает о поступлении на терминал VIP Call;
- Б слышит сообщение "Оставайтесь на линии, вскоре вы сможете продолжить ваш разговор", затем включается музыка и абонент остается на удержании;
- Абонент А кладет трубку и на него приходит обратный вызов от абонента С;
- Абонент А берет трубку и разговаривает с абонентом С;
- По завершению разговора А и С, если абонент Б еще находится на удержании, абоненту А идет обратный вызов.

### Поведение vip-call при вторжении к абоненту у которого заняты все линии:

- бейсик терминал вторая линия будет отбита
- смарт терминал вип обходит услугу мультилайн, абоненты находившиеся на удержании отбиты не будут.

<span id="page-503-0"></span>Управление услугой с телефонного аппарата

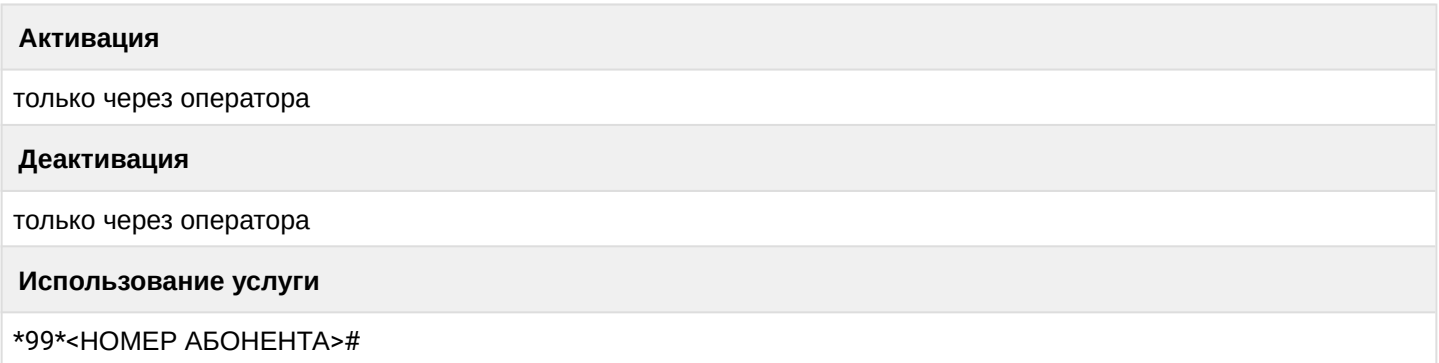

<span id="page-503-1"></span>Настройка параметров услуги через интерфейс командной строки

Для активации услуги "vip call" через интерфейс командной строки выполните следующую команду:

• для администратора системы: Установите разрешение на использование услуги:

# /cluster/storage/<CLUSTER>/ss/enable <DOMAIN> <ADDRESS> vip\_call

Активируйте услугу:

# /cluster/storage/<CLUSTER>/ss/activate <DOMAIN> <ADDRESS> vip\_call

### [<PARAMS>]

• для оператора виртуальной АТС: Установите разрешение на использование услуги:

### /domain/<DOMAIN>/ss/enable <ADDRESS> vip\_call

Активируйте услугу:

# domain/<DOMAIN>/ss/activate <ADDRESS> vip\_call [<PARAMS>]

где

<CLUSTER>  $-$  имя кластера хранения долговременных данных (DS): <DOMAIN> - имя виртуальной АТС, которой принадлежит абонент(ы); <ADDRESS> - номер(а) абонентов, для которых выполняется настройка услуги, символ "\*" используется для указания всех абонентов заданной виртуальной АТС.

**14** Диапазоны номеров указываются в фигурных скобках. Например: 71{1-2,9} соответствует номерам 711, 712, 719.

 $\epsilon$ PARAMS> — параметры услуги:

• priority - приоритетность вызова, по умолчанию 4\_routine - обычный. Высокоприоритетный вызов может заместить низкоприоритетный;
- От более приоритетного к менее приоритетному:
- $\cdot$  0 flash override:
- $\cdot$  1 flash:
- $\cdot$  2 immediate:
- $\cdot$  3 priority;
- $\cdot$  4 routine
- implicit\_mode режим работы, при котором услуга активирована постоянно без использования  $feature - ko$ да;
- skip low priority call если это свойство выставлено в true, то абонент, воспользовавшийся услугой VIP Call, если получает второй вызов с меньшим приоритетом - то такой вызов отбивается вне зависимости от настроек ДВО СW, VIP Call. По умолчанию - false

 $\odot$  Все что меньше 4 - routine будет интерпретироваться как VIP call.

Описание команд для управления услугами через интерфейс командной строки CLI приведено в Справочнике команд CLI. разделы /cluster/storage/<STORAGE>/ss и /domain/<DOMAIN>/ss.

По умолчанию фраза собеседнику абонента, которого вызвал VIP-абонент настроена на системный звук  $-$  ms stav on line.

Пример:

admin@mycelium1@ecss1:/\$ cluster/core/core1/ai/info arko ms\_stay\_on\_line

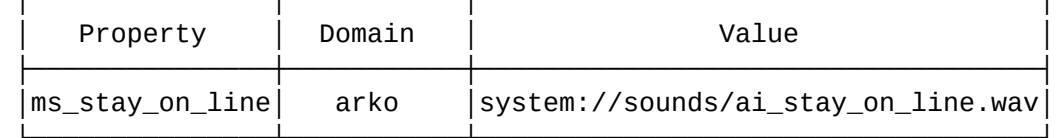

[exec at: 28.08.2019 21:27:52, exec time: 14ms, nodes: core1@ecss1

При необходимости можно выбрать произвольную фразу.

# Настройка параметров услуги через web-конфигуратор

Настройки выполняются в разделе "Supplementary services" ("Дополнительные услуги") приложения "Subscriber card" ("Карточка абонента").

Настройка услуги для всех абонентов определенной виртуальной АТС, а так же для определенного абонента в отдельности выполняется в приложении "Subscriber card" ("Карточка абонента").

- А Индивидуальные настройки услуги абонента переопределяют глобальные настройки услуги (настройки услуги на уровне домена).
	- Для активации услуги установите флаг напротив значения "Приоритетный (VIP) вызов (vip\_call)".
	- Установите значения параметра "Приоритет" ("priority").
	- Для деактивации услуги снимите флаг.

Для сохранения настроек нажмите кнопку "Save" ("Сохранить").

Пример настройки

Активировать услугу "Приоритетный (VIP) вызов (vip\_call)" для абонента с номером 240101 виртуальной ATC "arko".

Активация услуги "vip\_call" через интерфейс командной строки:

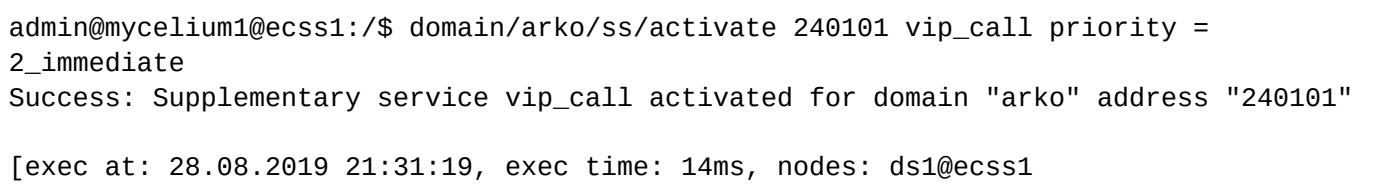

Активация услуги через web-конфигуратор:

- 1. Выберите номер телефона абонента 240101;
- 2. Разрешите использовать услугу абоненту установите М. Установите флаг напротив услуги *"Приоритетный (VIP) вызов (vip\_call)"*;
- 3. Установите значения параметра *"Приоритет" ("priority")*;
- 4. Для сохранения настроек нажмите кнопку *"Save" ("Сохранить")*.

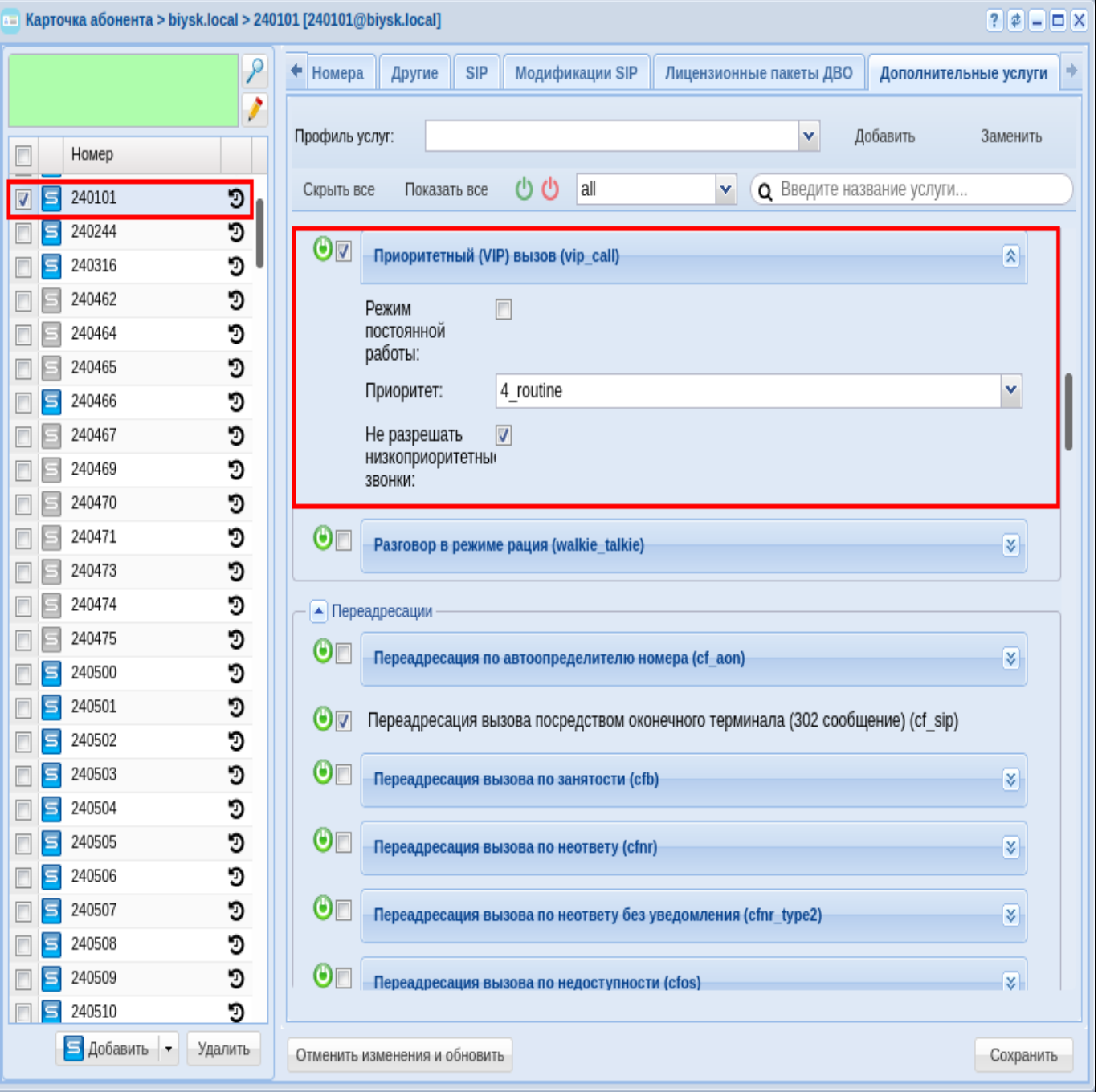

# Разговор в режиме рация (Walkie\_talkie)

- Описание
- Использование
- Управление услугой с телефонного аппарата
- Настройка параметров услуги через интерфейс командной строки
- Настройка параметров услуги через web-конфигуратор
- Пример настройки

#### <span id="page-506-0"></span>Описание

Услуга "Разговор в режиме рация (walkie\_talkie)" позволяет её владельцу сделать вызов на номер в режиме автоответа в симплексном режиме.

При этом во время разговора владелец услуги может менять направление медии sendonly/reconly.

Данный режим работает только в случае, если в настоящий момент WT не участвует ни в каком вызове.

Если же WT участвует в вызове, и необходимо вклинится в данный вызов, то на номере владельца услуги Walkie Talkie так же необходимо активировать услугу "Вмешательство (Intervention)". Если данная услуга активна, то при наборе \*83\*ТЕЛЕФОН# будет происходить вмешательство (Intervention) на номер ТЕЛЕФОНА в режиме прослушки.

А Услугу может активировать/деактивировать только оператор.

#### <span id="page-506-1"></span>**Использование**

Пример использования услуги "Разговор в режиме рация (walkie\_talkie)":

- 1. У абонента А активирована услуга "Разговор в режиме рация (walkie\_talkie)";
- 2. Абонент А делает набор \*83\*ТЕЛЕФОН АБОНЕНТА Б#:
- 3. После ответа Б можно менять режим "прием/передача" клавишей "\*";

#### <span id="page-506-2"></span>Управление услугой с телефонного аппарата

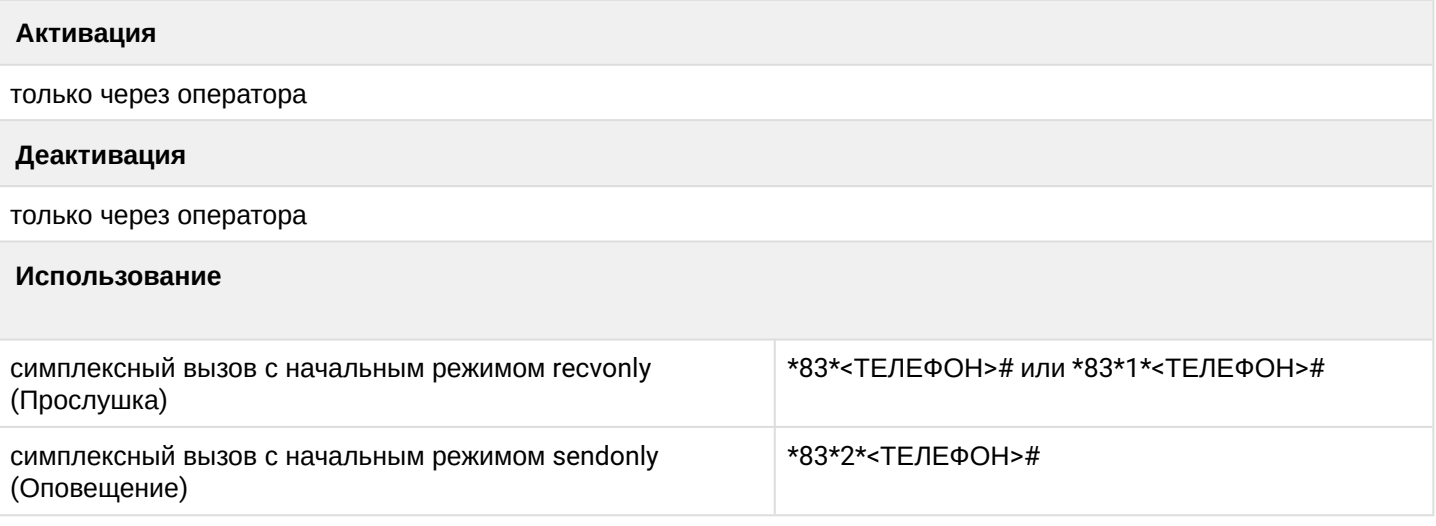

где

• <ТЕЛЕФОН> - номер телефона, вызов на которого нужно сделать в симплексном режиме;

<span id="page-507-0"></span>Настройка параметров услуги через интерфейс командной строки

Для активации услуги *"walkie\_talkie"* через интерфейс командной строки выполните следующую команду:

• для администратора системы:

# **/cluster/storage/<CLUSTER>/ss/activate <DOMAIN> <ADDRESS> walkie\_talkie [swap\_digit = <SWAP\_DIGIT>]**

• для оператора виртуальной АТС:

```
 /domain/<DOMAIN>/ss/activate <ADDRESS> walkie_talkie [swap_digit = 
<SWAP_DIGIT>]
```
где

- <CLUSTER> имя кластера хранения долговременных данных (DS);
- <DOMAIN> имя виртуальной АТС, которой принадлежит абонент(ы);
- <ADDRESS> номер(а) абонентов, для которых выполняется настройка услуги, символ "\*" используется для указания всех абонентов заданного домена.
- Диапазоны номеров указываются в фигурных скобках. Например: 71{1-2,9} соответствует номерам 711, 712, 719.
	- <SWAP\_DIGIT> символ, по которому будет происходить смена режима медии (по умолчанию звездочка \*);

Описание команд для управления услугами через интерфейс командной строки CLI приведено в Справочнике команд CLI, разделы [/cluster/storage/<STORAGE>/ss](https://docs.eltex-co.ru/pages/viewpage.action?pageId=307700568) и [/domain/<DOMAIN>/ss.](https://docs.eltex-co.ru/pages/viewpage.action?pageId=307700675)

<span id="page-507-1"></span>Настройка параметров услуги через web-конфигуратор

Настройки выполняются в раздел[е](https://docs.eltex-co.ru/pages/viewpage.action?pageId=307701148#id-(Subscribercard)-) *["Supplementary services" \("](https://docs.eltex-co.ru/pages/viewpage.action?pageId=307701148#id-(Subscribercard)-)[Дополнительные услуги](https://docs.eltex-co.ru/pages/viewpage.action?pageId=307701148#id-(Subscribercard)-)["\)](https://docs.eltex-co.ru/pages/viewpage.action?pageId=307701148#id-(Subscribercard)-)* приложения ["Subscriber card" \("](https://docs.eltex-co.ru/pages/viewpage.action?pageId=307701148)[Карточка абонента](https://docs.eltex-co.ru/pages/viewpage.action?pageId=307701148)["\)](https://docs.eltex-co.ru/pages/viewpage.action?pageId=307701148).

Настройка услуги для всех абонентов определенной виртуальной АТС, а так же для определенного абонента в отдельности выполняется в приложении ["Subscriber card" \("](https://docs.eltex-co.ru/pages/viewpage.action?pageId=307701148)[Карточка абонента](https://docs.eltex-co.ru/pages/viewpage.action?pageId=307701148)["\)](https://docs.eltex-co.ru/pages/viewpage.action?pageId=307701148)*.*

Индивидуальные настройки услуги абонента переопределяют глобальные настройки услуги (настройки услуги на уровне домена).

Для активации услуги установите флаг напротив значения *"Разговор в режиме рация (walkie\_talkie)"*, и выполните настройки. Описание параметров приведено выше.

Для деактивации услуги — снимите флаг.

Для сохранения настроек нажмите кнопку "Save" ("Сохранить").

<span id="page-507-2"></span>Пример настройки

Активировать услугу *"Разговор в режиме рация (walkie\_talkie)"* у абонента 100 виртуальной АТС "arko". Активация услуги "*walkie\_talkie"* через интерфейс командной строки:

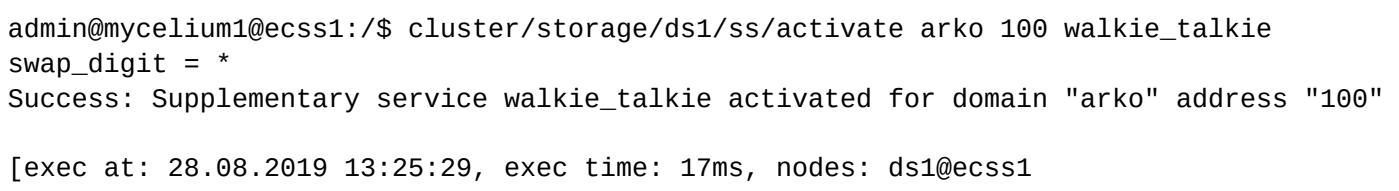

Активация услуги через web-конфигуратор:

- 1. Выберите номер телефона абонента *100*;
- 2. Разрешите использовать услугу абоненту установите М. Установите флаг напротив услуги *"Разговор в режиме рация (walkie\_talkie)"*.
- 3. Укажите кнопку смены вида работы "прием/передача";
- 4. Для сохранения настроек нажмите кнопку *"Save" ("Сохранить")*.

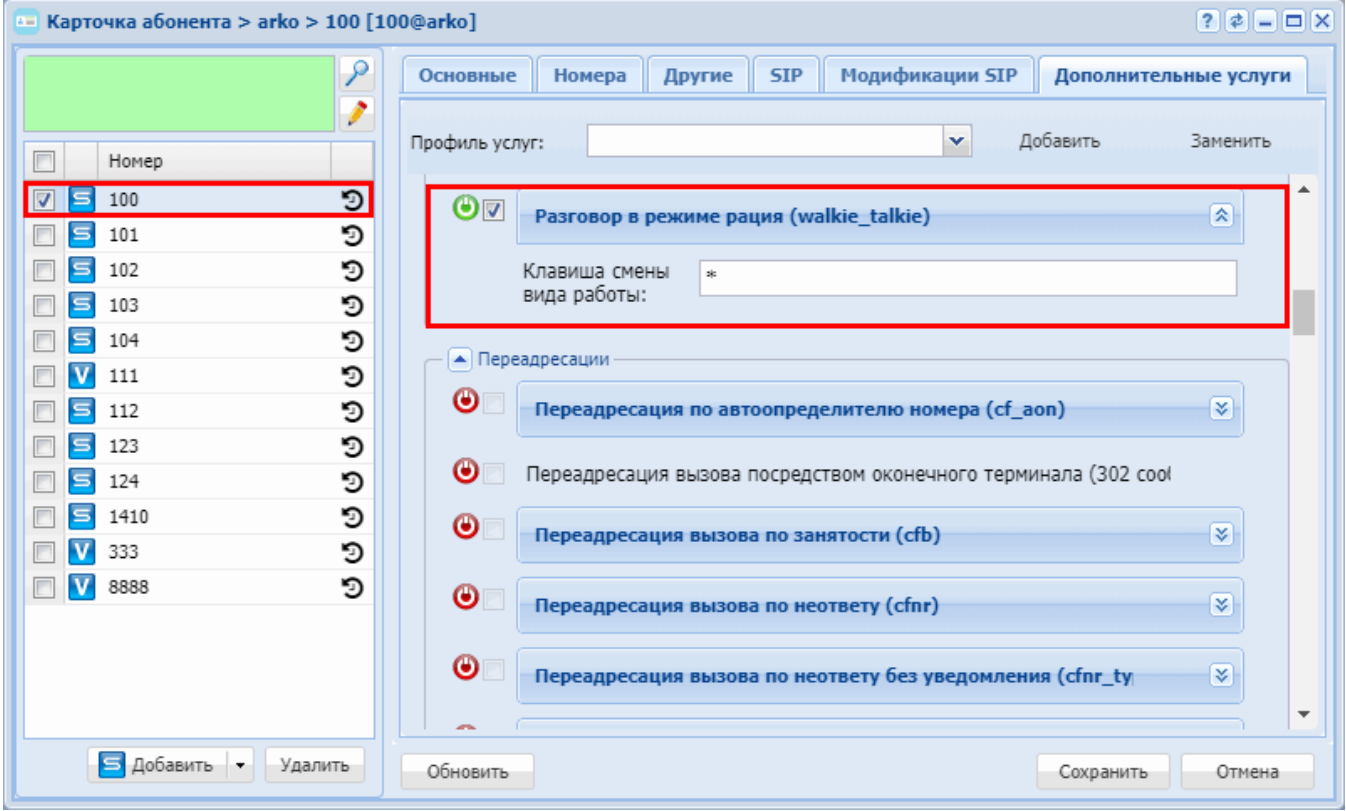

# **15.4.3 Переадресации**

В группу «Переадресации» входят следующие услуги:

- [Переадресация по АОНу](#page-509-0) [\(CFAON\)](#page-509-0)
- [Переадресация вызова посредством оконечного терминала](#page-512-0) [\(CFSip\)](#page-512-0)
- [Переадресация вызова по занятости](#page-514-0) [\(CFB\)](#page-514-0)
- [Переадресация вызова по неответу](#page-517-0) [\(CFNR\)](#page-517-0)
- [Переадресация вызова по недоступности](#page-521-0) [\(CFOS\)](#page-521-0)
- [Переадресация вызова по времени](#page-525-0) [\(CFT\)](#page-525-0)
- [Безусловная переадресация вызова](#page-529-0) [\(CFU\)](#page-529-0)
- [Запрет переадресуемых вызовов](#page-533-0) [\(FBC\)](#page-533-0)
- [Переадресация по расписанию](#page-536-0) [\(Find Me\)](#page-536-0)
- [Переадресация по расписанию и неответу](#page-538-0) [\(Find Me No Response\)](#page-538-0)
- [Следуй за мной](#page-541-0) [\(Follow me\)](#page-541-0)
- [Следуй за мной по неответу](#page-545-0) [\(Follow me no response\)](#page-545-0)
- [Скрытая переадресация](#page-549-0) [\(hide\\_cf\\_name\)](#page-549-0)

На абоненте одновременно может быть активировано несколько услуг переадресации, в таком случае услуги будут отрабатывать со следующим приоритетом:

- 1. Группа шеф-секретарь (assistant)
- 2. Следуй за мной (follow\_me)
- 3. Безусловная переадресация вызова тип 2 (cfu\_type2)
- 4. Безусловная переадресация вызова (cfu)
- 5. Переадресация по расписанию (find\_me)
- 6. Переадресация по АОНу (cf\_aon)
- 7. Переадресация вызова по времени (cft)
- 8. Голосовая почта (voicemail) ( с параметром unconditional)
- 9. Групповой вызов (cgg)
- 10. Поиск первой свободной линии по списку (call hunt)

# <span id="page-509-0"></span>**Переадресация по АОНу (CFAON)**

- [Описание](#page-509-1)
- [Использование](#page-510-0)
- [Управление услугой с телефонного аппарата](#page-510-1)
- [Настройка параметров услуги через интерфейс командной строки](#page-510-2)
- [Настройка параметров услуги через](#page-511-0) [web-](#page-511-0)[конфигуратор](#page-511-0)

#### <span id="page-509-1"></span>Описание

Услуга *"Переадресация по автоопределителю ноомера (cf\_aon)" ("CLI call forwarding")* позволяет пользователю перенаправлять входящие вызовы на указанный номер телефона.

#### Типы переадресации:

- **Переадресация по АОНу (CFAON);**
- Переадресация посредством оконечного терминала (**CFSip**);
- Переадресация по занятости (**CFB**);
- Переадресация по неответу (**CFNR**);
- Переадресация по недоступности (**CFOS**);
- Безусловная переадресация по времени (**CFT**);
- Безусловная переадресация вызова (**CFU**) ;
- Переадресация по расписанию (**Find Me**);
- Переадресация по расписанию и не ответу (**Find Me no response**);
- Следуй за мной (**Follow Me**);
- Следуй за мной по неответу (**Follow Me no response**);
- Скрытая переадресация (**Hide cf name**).

Любому абоненту можно назначить переадресацию внешних вызовов. Допускается одновременное использование всех типов переадресации.

Безусловная переадресация (CFU), при одновременном использовании с другими видами переадресаций (CFB, CFNR, CFOS, CFT, CFAON), всегда является приоритетной.

Переадресация по времени (СЕТ) имеет приоритет над следующими видами переадресаций (СЕВ, CFNR. CFOS. CFAON).

# <span id="page-510-0"></span>Использование

"Переадресация по автоопределителю ноомера (cf\_aon)" - услуга, по которой вызовы, входящие к пользователю с определенного номера, перенаправляются на указанный номер.

- 1. Абонент А набирает номер абонента В.
- 2. Если номер абонента А соответствует префиксу из списка, то происходит переадресация вызова на абонента С:
- 3. Ответ абонента С. Между А и С устанавливается разговорное соединение;
- 4. А и С завершают разговор.
- услуга работает в одном из режимов: безусловно или по неответу с настраиваемым интервалом.

<span id="page-510-1"></span>Управление услугой с телефонного аппарата

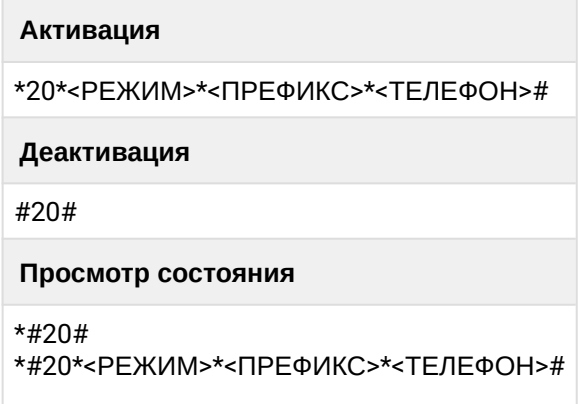

где

- <РЕЖИМ> принимает значения:
	- 1 Безусловная переадресация;
	- 2 Переадресация по неответу;
- <ПРЕФИКС> Префикс номера А. (Допустимые символы [0-9\*#ABCD]);
- <ТЕЛЕФОН> Номер телефона на который настроена переадресация.

<span id="page-510-2"></span>Настройка параметров услуги через интерфейс командной строки

Для активации услуги "cf\_aon" через интерфейс командной строки выполните следующую команду:

- для администратора системы: /cluster/storage/<CLUSTER>/ss/activate <DOMAIN> <ADDRESS> cf\_aon number = <NUMBER>,  $prefix\_number = [prefix1, prefix2, ..., prefixn], no\_reply =$
- для оператора виртуальной АТС: /domain/<DOMAIN>/ss/activate <ADDRESS> cf\_aon number = <NUMBER>, prefix\_number =  $prefix1, prefix2, ..., prefixn$ ], no reply = <true|false>

где

<CLUSTER> — имя кластера хранения долговременных данных (DS);

<DOMAIN> — имя виртуальной АТС, которой принадлежит абонент(ы);

<ADDRESS> — номер(а) абонентов, для которых выполняется настройка услуги, символ "\*" используется для указания всех абонентов заданного домена.

Диапазоны номеров указываются в фигурных скобках. Например: 71{1-2,9} соответствует номерам 711, 712, 719.

<NUMBER> — номер абонента, на которого будет переадресован вызов, в номере могут использоваться значения: 0,1,2,3,4,5,6,7,8,9,A,B,C,D,\*,#

<prefix\_number> — Префикс номера А.(Допустимые символы -[0-9\*#ABCD]);

<no\_reply> — переадресация по неответу с таймером (FALSE) или безусловная (TRUE),

<TIMER> — опциональный параметр. Значение по умолчанию 15 секунд. Задается целым числом от 0 до 60.

Описание команд для управления услугами через интерфейс командной строки CLI приведено в Справочнике команд CLI, раздел [/cluster/storage/<STORAGE>/ss/ —](https://docs.eltex-co.ru/pages/viewpage.action?pageId=307700568) [команды управления услугами](https://docs.eltex-co.ru/pages/viewpage.action?pageId=307700568).

<span id="page-511-0"></span>Настройка параметров услуги через web-конфигуратор

Настройки выполняются в разделе *["Supplementary services" \("](https://docs.eltex-co.ru/pages/viewpage.action?pageId=307701148#id-(Subscribercard)-)[Дополнительные услуги](https://docs.eltex-co.ru/pages/viewpage.action?pageId=307701148#id-(Subscribercard)-)["\)](https://docs.eltex-co.ru/pages/viewpage.action?pageId=307701148#id-(Subscribercard)-)* приложения ["Subscriber card" \("](https://docs.eltex-co.ru/pages/viewpage.action?pageId=307701148)[Карточка абонента](https://docs.eltex-co.ru/pages/viewpage.action?pageId=307701148)["\)](https://docs.eltex-co.ru/pages/viewpage.action?pageId=307701148).

Настройка услуги для всех абонентов определенной виртуальной АТС, а так же для определенного абонента в отдельности выполняется в приложении ["Subscriber card" \("](https://docs.eltex-co.ru/pages/viewpage.action?pageId=307701148)[Карточка абонента](https://docs.eltex-co.ru/pages/viewpage.action?pageId=307701148)["\)](https://docs.eltex-co.ru/pages/viewpage.action?pageId=307701148)*.*

Индивидуальные настройки услуги абонента переопределяют глобальные настройки услуги (настройки услуги на уровне домена).

Для активации услуги установите флаг напротив значения *"Переадресация по автоопределителю ноомера (cf\_aon)"*.

*"Пользователь не ответил" ("no\_reply")* — флаг соответствует режиму работы услуги: безусловно или по неответу.

*"Номер" ("number")* — номер абонента, на которого будет переадресован вызов, в номере могут использоваться значения: 0,1,2,3,4,5,6,7,8,9,A,B,C,D,\*,#.

*"Префикс номера входящих абонентов" ("prefix\_number A")* — префикс номера А. Может быть сложным и состоять из нескольких строк.

*"Таймер" ("timeout*") — таймаут срабатывания услуги при установленном флаге no\_reply.

Для деактивации услуги — снимите флаг.

Для сохранения настроек нажмите кнопку "Save" ("Сохранить").

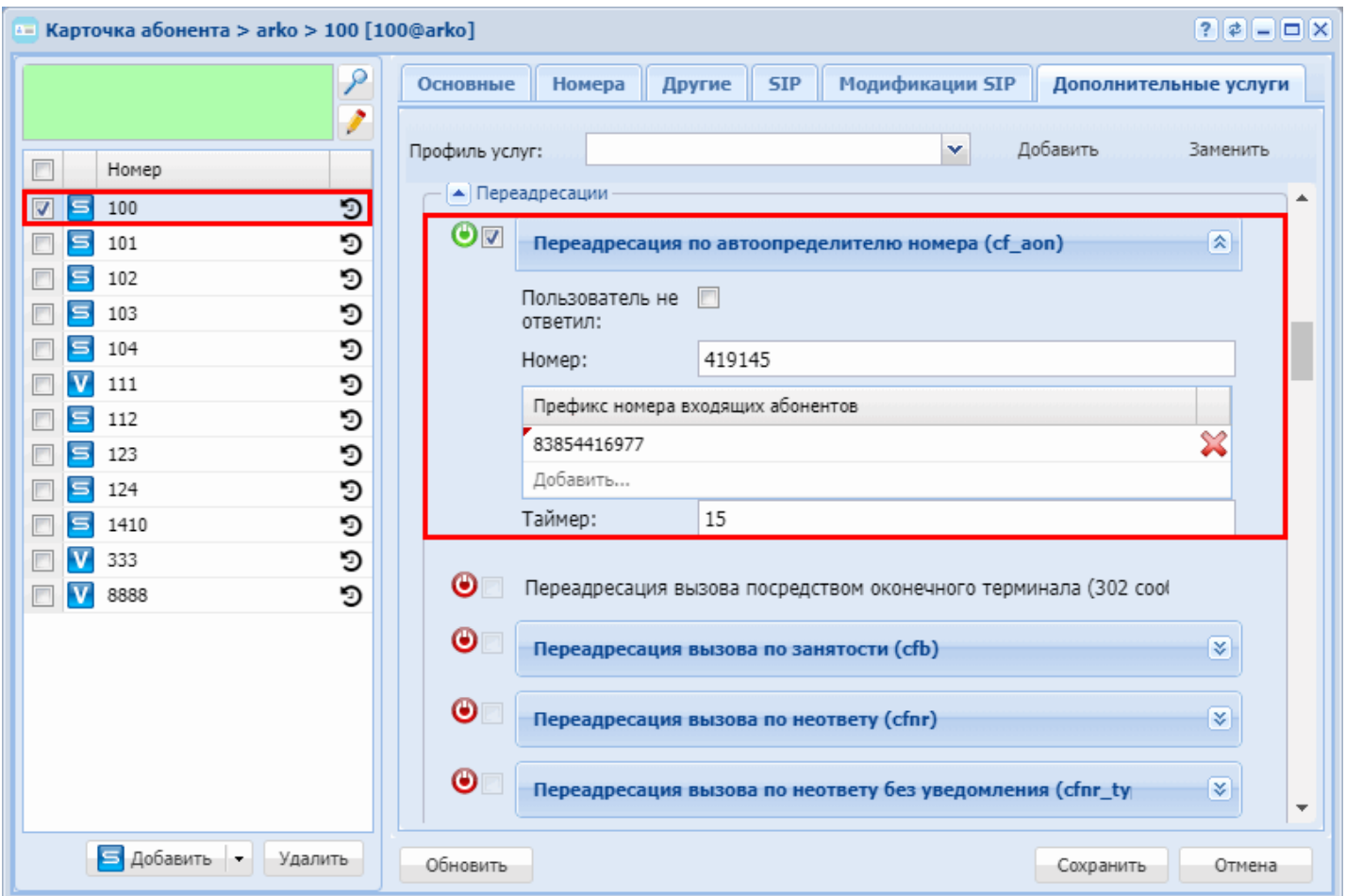

# <span id="page-512-0"></span>**Переадресация вызова посредством оконечного терминала (CFSip)**

- [Описание](#page-512-1)
- [Использование](#page-513-0)
- [Настройка параметров услуги через интерфейс командной строки](#page-513-1)
- [Настройка параметров услуги через](#page-513-2) [web-](#page-513-2)[конфигуратор](#page-513-2)
- [Пример настройки](#page-514-1)

#### <span id="page-512-1"></span>Описание

Услуга *"Переадресация вызова посредством оконечного терминала (302 сообщение) (cf\_sip)" ("Call Forwarding by SIP redirection (302 message)")* позволяет пользователю перенаправлять входящие вызовы на указанный номер телефона.

#### Типы переадресации:

- Переадресация по АОНу (**CFAON**);
- **Переадресация посредством оконечного терминала (CFSip)**;
- Переадресация по занятости (**CFB**);
- Переадресация по неответу (**CFNR**);
- Переадресация по недоступности (**CFOS**);
- Безусловная переадресация по времени (**CFT**);
- Безусловная переадресация вызова (**CFU**);
- Переадресация по расписанию (**Find Me**);
- Переадресация по расписанию и не ответу (**Find Me no response**);
- Следуй за мной (**Follow Me**);
- Следуй за мной по неответу (**Follow Me no response**);

• Скрытая переадресация (Hide cf name).

Любому абоненту можно назначить переадресацию внешних вызовов. Допускается одновременное использование всех типов переадресации.

Безусловная переадресация (CFU), при одновременном использовании с другими видами переадресаций (CFB, CFNR, CFOS, CFT, CFAON), всегда является приоритетной.

Переадресация по времени (СЕТ) имеет приоритет над следующими видами переадресаций (СЕВ, CFNR, CFOS, CFAON).

# <span id="page-513-0"></span>Использование

"Переадресация вызова посредством оконечного терминала (302 сообшение) (cf sip)" – услуга. которая разрешает переадресацию вызова посредством оконечного терминала (для Smart терминалов). Переадресация вызова настраивается на оконечном терминале. При поступлении вызова, абонентский терминал переадресовывает вызов SIP-сообщением: 302 Moved Temporarily.

<span id="page-513-1"></span>Настройка параметров услуги через интерфейс командной строки

Для активации услуги "cf\_sip" через интерфейс командной строки выполните следующую команду:

- для администратора системы: /cluster/storage/<CLUSTER>/ss/activate <DOMAIN> <ADDRESS> cf\_sip
- для оператора виртуальной АТС: /domain/<DOMAIN>/ss/activate <ADDRESS> cf\_sip

где

<CLUSTER> - имя кластера хранения долговременных данных (DS);

<DOMAIN> - имя виртуальной АТС, которой принадлежит абонент(ы);

<ADDRESS> - номер(а) абонентов, для которых выполняется настройка услуги, символ "\*" используется для указания всех абонентов заданного домена.

**14** Диапазоны номеров указываются в фигурных скобках. Например: 71{1-2,9} соответствует номерам 711, 712, 719.

Описание команд для управления услугами через интерфейс командной строки CLI приведено в Справочнике команд CLI. разделы /cluster/storage/<STORAGE>/ss и /domain/<DOMAIN>/ss.

<span id="page-513-2"></span>Настройка параметров услуги через web-конфигуратор

Настройки выполняются в разделе "Supplementary services" ("Дополнительные услуги") приложения "Subscriber card" ("Карточка абонента").

Настройка услуги для всех абонентов определенной виртуальной АТС, а так же для определенного абонента в отдельности выполняется в приложении "Subscriber card" ("Карточка абонента").

А Индивидуальные настройки услуги абонента переопределяют глобальные настройки услуги (настройки услуги на уровне домена).

Для активации услуги установите флаг напротив значения "Переадресация вызова посредством оконечного терминала (302 сообщение) (cf\_sip)".

Для деактивации услуги - снимите флаг.

Для сохранения настроек нажмите кнопку "Save" ("Сохранить").

# <span id="page-514-1"></span>Пример настройки

Активировать услугу *"Переадресация вызова посредством оконечного терминала (302 сообщение) (cf\_sip)"* для абонента с номером 100 виртуальной АТС "arko".

Активация услуги *"cf\_sip"* через интерфейс командной строки:

```
/domain/arko/ss/activate 100 cf_sip
Supplementary service cf_sip successfully activated to domain "arko", address "100".
```
Активация услуги через web-конфигуратор:

- 1. Выберите номер телефона абонента *100*;
- 2. Разрешите использовать услугу абоненту установите У. Установите флаг напротив услуги *"Переадресация вызова посредством оконечного терминала (302 сообщение) (cf\_sip)"*.

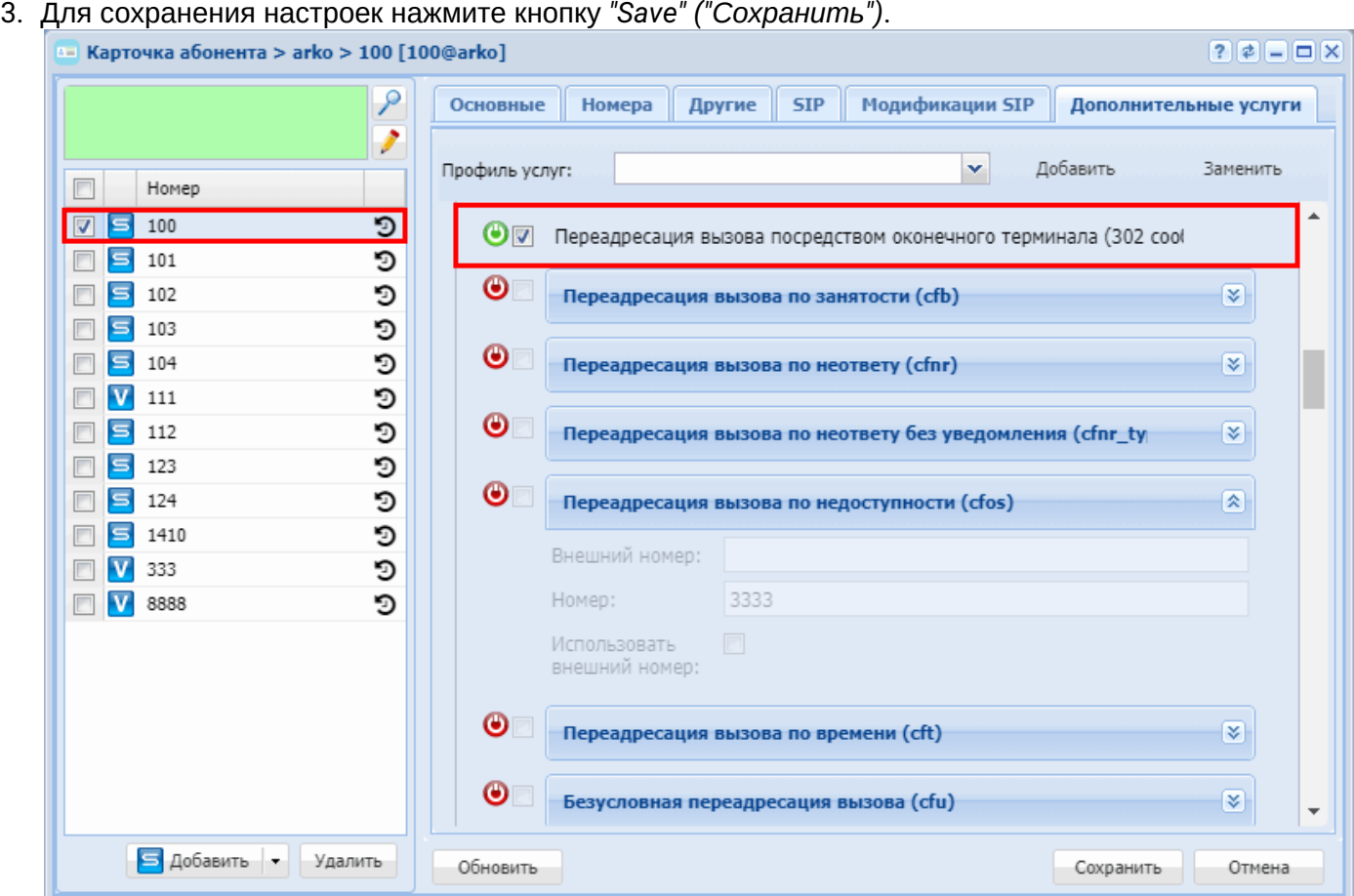

#### <span id="page-514-0"></span>**Переадресация вызова по занятости (CFB)**

- [Описание](#page-515-0)
- [Использование](#page-515-1)
- [Управление услугой с телефонного аппарата](#page-515-2)
- [Настройка параметров услуги через интерфейс командной строки](#page-516-0)
- [Настройка параметров услуги через](#page-516-1) [web-](#page-516-1)[конфигуратор](#page-516-1)
- [Пример настройки](#page-517-1)

# <span id="page-515-0"></span>Описание

Услуга *"Переадресация вызова по занятости (cfb)" ("Call Forwarding Busy")* позволяет пользователю перенаправлять входящие вызовы на указанный номер телефона в случае, когда вызываемый абонент занят.

Типы переадресации:

- Переадресация по АОНу (**CFAON**);
- Переадресация посредством оконечного терминала (**CFSip**);
- **Переадресация по занятости (CFB)**;
- Переадресация по неответу (**CFNR**);
- Переадресация по недоступности (**CFOS**);
- Безусловная переадресация по времени (**CFT**);
- Безусловная переадресация вызова (**CFU**);
- Переадресация по расписанию (**Find Me**);
- Переадресация по расписанию и не ответу (**Find Me no response**);
- Следуй за мной (**Follow Me**);
- Следуй за мной по неответу (**Follow Me no response**);
- Скрытая переадресация (**Hide cf name**).

Любому абоненту можно назначить переадресацию внешних вызовов. Допускается одновременное использование всех типов переадресации.

Безусловная переадресация (CFU), при одновременном использовании с другими видами переадресаций (CFB, СFNR, CFOS, CFT, CFAON), всегда является приоритетной.

Переадресация по времени (CFT) имеет приоритет над следующими видами переадресаций (CFB, СFNR, CFOS, CFAON).

#### <span id="page-515-1"></span>Использование

*"Переадресация вызова по занятости (cfb)"* — все входящие вызовы перенаправляются на заранее заданный номер в случае, когда вызываемый абонент занят. Услуга начинает выполняться, когда терминал вызываемого абонента не может принять нового вызова. Услуга "Уведомление о поступлении нового вызова" (CW) имеет приоритет над услугой "Переадресация по занятости" (Call Forwarding Busy), поэтому если у пользователя активированы обе услуги, то переадресация выполняться не будет.

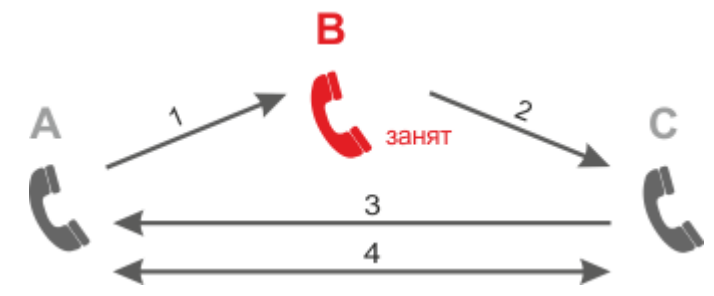

Абонент B использует услугу CFB.

Переадресация по занятости установлена на номер абонента C.

- 1. Абонент А набирает номер абонента В.
- 2. Если абонент B занят, то происходит переадресация вызова на абонента С.
- 3. Абонент С отвечает абоненту А.
- 4. Абонент А и С завершают разговор.

<span id="page-515-2"></span>Управление услугой с телефонного аппарата

#### **Активация**

```
*22*<TF/IF \PhiOH>#
*22*<РЕЖИМ>*<ТЕЛЕФОН>#
```
Деактивация

#22#

#### Просмотр состояния

 $*#22#$ \*#22\*<TEЛEФOH>#

где

- <ТЕЛЕФОН> номер телефона, на который настроена переадресация по занятости;
- <РЕЖИМ> режим переадресации, доступны режимы:
	- $\cdot$  1 Внутренние номера:
	- $2 B$ нешние номера.

<span id="page-516-0"></span>Настройка параметров услуги через интерфейс командной строки

Для активации услуги "cfb" через интерфейс командной строки выполните следующую команду:

- для администратора системы: /cluster/storage/<CLUSTER>/ss/activate <DOMAIN> <ADDRESS> cfb <ATR>
- для оператора виртуальной АТС: /domain/<DOMAIN>/ss/activate <ADDRESS> cfb <ATR>

где

<CLUSTER> - имя кластера хранения долговременных данных (DS);

<DOMAIN> - имя виртуальной АТС, которой принадлежит абонент(ы);

<ADDRESS> - номер(а) абонентов, для которых выполняется настройка услуги, символ "\*" используется для указания всех абонентов заданного домена.

<ATR> - атрибуты услуги:

- Внешний номер (external number) использовать номера для внешней связи (например городские);
- Номер (number) номер абонента, на которого будет переадресован вызов, в номере могут использоваться значения: 0.1.2.3.4.5.6.7.8.9.A.B.C.D.\*.#:
- Использовать внешний номер (use external number) если флаг установлен, то используется внешний номер.
- **<u> 141-2.9</u>** Соответствует номеров указываются в фигурных скобках. Например: 71{1-2.9} соответствует номерам 711, 712, 719.

Описание команд для управления услугами через интерфейс командной строки CLI приведено в Справочнике команд CLI, разделы /cluster/storage/<STORAGE>/ss и /domain/<DOMAIN>/ss.

<span id="page-516-1"></span>Настройка параметров услуги через web-конфигуратор

Настройки выполняются в разделе "Supplementary services" ("Дополнительные услуги") приложения "Subscriber card" ("Карточка абонента").

Настройка услуги для всех абонентов определенной виртуальной АТС, а так же для определенного абонента в отдельности выполняется в приложении "Subscriber card" ("Карточка абонента").

Индивидуальные настройки услуги абонента переопределяют глобальные настройки услуги (настройки услуги на уровне домена).

Для активации услуги установите флаг напротив значения *"Переадресация вызова по занятости (cfb)"* и в поле *"Номер" ("number")* укажите номер, на который будет совершаться переадресация вызова.

Для деактивации услуги — снимите флаг.

Для сохранения настроек нажмите кнопку "Save" ("Сохранить").

<span id="page-517-1"></span>Пример настройки

Активировать услугу *"Переадресация вызова по занятости (cfb)"* для абонента с номером 100 виртуальной АТС "arko".

И установить номер для переадресации — 3333.

Активация услуги *"Переадресация вызова по занятости (cfb)"* через интерфейс командной строки:

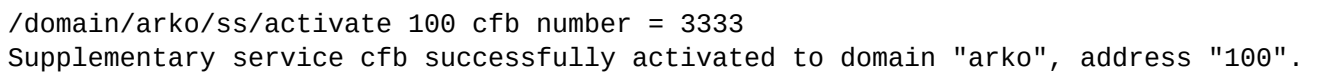

Активация услуги через web-конфигуратор:

- 1. Выберите номер телефона абонента *100*;
- 2. Разрешите использовать услугу абоненту установите М. Установите флаг напротив услуги *"Переадресация вызова по занятости (cfb)"*.
- 3. В поле *"Номер" ("number")* установите номер 3333;
- 4. Для сохранения настроек нажмите кнопку *"Save" ("Сохранить")*.

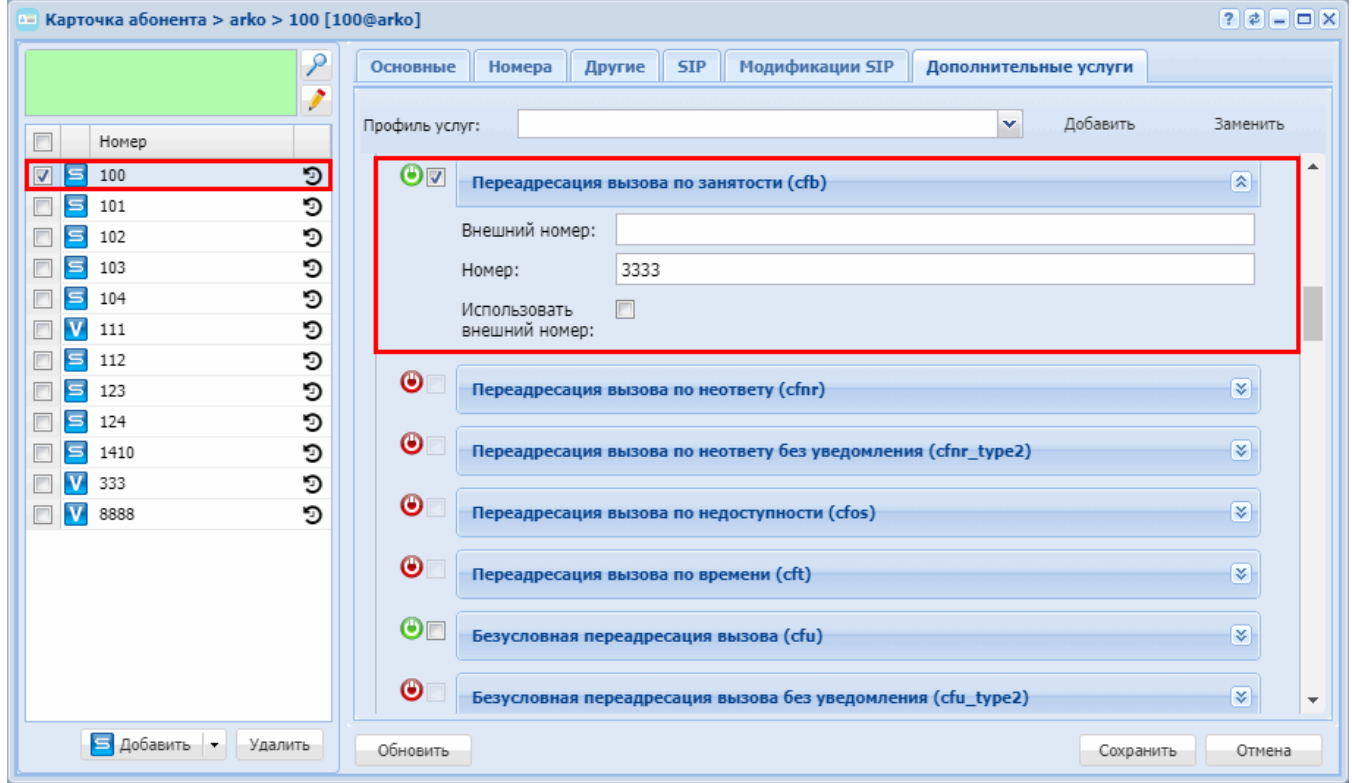

<span id="page-517-0"></span>**Переадресация вызова по неответу (CFNR)**

- [Описание](#page-518-0)
- [Использование](#page-518-1)
- [Управление услугой с телефонного аппарата](#page-519-0)
- [Переадресация по неответу Тип](#page-519-1) [2 \(CFNR Type2 Call forward no route Type2\)](#page-519-1)
- [Настройка параметров услуги через интерфейс командной строки](#page-519-2)
- [Настройка параметров услуги через](#page-520-0) [web-](#page-520-0)[конфигуратор](#page-520-0)
- [Пример настройки](#page-521-1)

#### <span id="page-518-0"></span>Описание

Услуга *"Переадресация вызова по неответу (cfnr)" ("Call Forwarding No Reply")* позволяет пользователю перенаправлять входящие вызовы на указанный номер телефона , в случае если нет ответа от вызываемого абонента в течение установленного времени.

Типы переадресации:

- Переадресация по АОНу (**CFAON**);
- Переадресация посредством оконечного терминала (**CFSip**);
- Переадресация по занятости (**CFB**);
- **Переадресация по неответу (CFNR)**;
- Переадресация по недоступности (**CFOS**);
- Безусловная переадресация по времени (**CFT**);
- Безусловная переадресация вызова (**CFU**);
- Переадресация по расписанию (**Find Me**);
- Переадресация по расписанию и не ответу (**Find Me no response**);
- Следуй за мной (**Follow Me**);
- Следуй за мной по неответу (**Follow Me no response**);
- Скрытая переадресация (**Hide cf name**).

Любому абоненту можно назначить переадресацию внешних вызовов. Допускается одновременное использование всех типов переадресации.

Безусловная переадресация (CFU), при одновременном использовании с другими видами переадресаций (CFB, СFNR, CFOS, CFT, CFAON), всегда является приоритетной.

Переадресация по времени (CFT) имеет приоритет над следующими видами переадресаций (CFB, СFNR, CFOS, CFAON).

#### <span id="page-518-1"></span>Использование

*"Переадресация вызова по неответу (cfnr)"* — услуга, при которой все входящие к пользователю вызовы перенаправляются на заранее известный номер, в случае если нет ответа от вызываемого абонента в течение установленного времени.

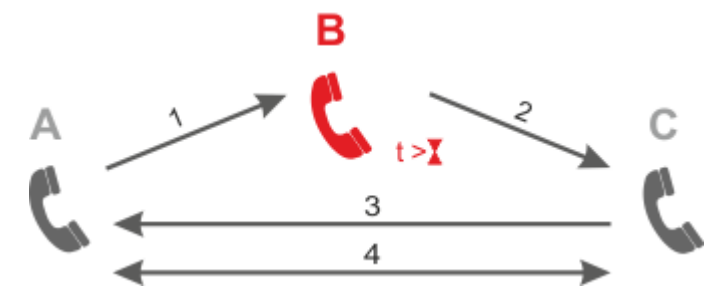

- 1. Абонент B использует услугу CFNR. Переадресация по неответу установлена на номер абонента C.
- 2. Абонент А производит набор абонента В. Если абонент B не отвечает в течение времени <TIMEOUT>, то срабатывает "Таймер переадресации по неответу".
- 3. Переадресация вызова на абонента C.

- 4. Ответ абонента С. Между А и С устанавливается разговорное соединение. А и С завершают разговор.
	- тайм-аут переадресации по неответу (X) настраивается индивидуально для абонента.

<span id="page-519-0"></span>Управление услугой с телефонного аппарата

# Активация

```
*27*<TE/IF DOH>#
*27*<РЕЖИМ>*<ТЕЛЕФОН>#
```
#### Деактивация

#27#

Просмотр состояния

\*#27\*<TEЛFФОН>#

где

- <ТЕЛЕФОН> номер телефона, на который настроена переадресация по неответу; ді
- <РЕЖИМ> режим переадресации, доступны режимы:
	- $\cdot$  1 Внутренние номера;
	- $2 B$ нешние номера.

<span id="page-519-1"></span>Переадресация по неответу Тип 2 (CFNR Type2 - Call forward no route Type2)

Для абонента использование данной услуги ничем не отличается от услуги CFNR. Отличие будет только в обработке вызова системой: при прохождении через систему вызов разделяется на два независимых (A -> B, B -> C), а в сторону абонентов A и C не будет выдано никакой индикации о переадресации.

#### Активация

```
*42*<ТЕЛЕФОН>#
*42*<РЕЖИМ>*<ТЕЛЕФОН>#
```
Деактивация

#42\*<TF NF & OH>#

# Просмотр состояния

\*#42#

где

- <ТЕЛЕФОН> номер телефона, на который настроена переадресация вызова по неответу;
- <РЕЖИМ> режим переадресации, доступны режимы:
	- $\cdot$  1 Внутренние номера:
	- $2 B$ нешние номера.

<span id="page-519-2"></span>Настройка параметров услуги через интерфейс командной строки

Для активации услуги "cfnr" через интерфейс командной строки выполните следующую команду:

• для администратора системы: /cluster/storage/<CLUSTER>/ss/activate <DOMAIN> <ADDRESS> cfnr (cfnr\_type2) <ATR> • для оператора виртуальной АТС: **/domain/<DOMAIN>/ss/activate <ADDRESS> cfnr (cfnr\_type2) <ATR>** 

# где

<CLUSTER> — имя кластера хранения долговременных данных (DS);

<DOMAIN> — имя виртуальной АТС, которой принадлежит абонент(ы);

<ADDRESS> — номер(а) абонентов, для которых выполняется настройка услуги, символ "\*" используется для указания всех абонентов заданного домена.

<ATR> — атрибуты услуги:

- **"Внешний номер" ("external number")** использовать номера для внешней связи (например городские);
- **"Номер" ("number")** номер абонента, на которого будет переадресован вызов, в номере могут использоваться значения: 0,1,2,3,4,5,6,7,8,9,A,B,C,D,\*,#;
- **"Использовать внешний номер" ("use external number")** если флаг установлен, то используется внешний номер;
- **"Таймер" ("timeout")** таймер переадресации по неответу. Опциональный параметр. По умолчанию установлено 15 сек. Задается целым числом от 0 до 60;

Для *cfnr\_type2*:

- **"Использоваться счетчик переадресаций" ("use\_redirection\_counter")** если флаг установлен, то используется счетчик переадресаций.
- Диапазоны номеров указываются в фигурных скобках. Например: 71{1-2,9} соответствует номерам 711, 712, 719.
- **4** Значение таймера по умолчанию переадресации по неответу задается в xml-описателе /var/lib/ ecss/ss/ss\_cfnr.xml.

Описание команд для управления услугами через интерфейс командной строки CLI приведено в Справочнике команд CLI, разделы [/cluster/storage/<STORAGE>/ss](https://docs.eltex-co.ru/pages/viewpage.action?pageId=307700568) и [/domain/<DOMAIN>/ss.](https://docs.eltex-co.ru/pages/viewpage.action?pageId=307700675)

<span id="page-520-0"></span>Настройка параметров услуги через web-конфигуратор

Настройки выполняются в раздел[е](https://docs.eltex-co.ru/pages/viewpage.action?pageId=307701148#id-(Subscribercard)-) *["Supplementary services" \("](https://docs.eltex-co.ru/pages/viewpage.action?pageId=307701148#id-(Subscribercard)-)[Дополнительные услуги](https://docs.eltex-co.ru/pages/viewpage.action?pageId=307701148#id-(Subscribercard)-)["\)](https://docs.eltex-co.ru/pages/viewpage.action?pageId=307701148#id-(Subscribercard)-)* приложения ["Subscriber card" \("](https://docs.eltex-co.ru/pages/viewpage.action?pageId=307701148)[Карточка абонента](https://docs.eltex-co.ru/pages/viewpage.action?pageId=307701148)["\)](https://docs.eltex-co.ru/pages/viewpage.action?pageId=307701148).

Настройка услуги для всех абонентов определенной виртуальной АТС, а так же для определенного абонента в отдельности выполняется в приложении ["Subscriber card" \("](https://docs.eltex-co.ru/pages/viewpage.action?pageId=307701148)[Карточка абонента](https://docs.eltex-co.ru/pages/viewpage.action?pageId=307701148)["\)](https://docs.eltex-co.ru/pages/viewpage.action?pageId=307701148)*.*

Индивидуальные настройки услуги абонента переопределяют глобальные настройки услуги (настройки услуги на уровне домена).

Для активации услуги установите флаг напротив значения *"Переадресация вызова по неответу (cfnr)"*. В поле *"Номер" ("number")* укажите номер, на который будет совершаться переадресация вызова. В поле *"Таймер" ("timeout")* укажите период времени в секундах, в течение которого система будет ожидать ответа от вызываемого абонента.

Для деактивации услуги — снимите флаг.

Для сохранения настроек нажмите кнопку "Save" ("Сохранить").

# <span id="page-521-1"></span>Пример настройки

Активировать услугу *"Переадресация вызова по неответу (cfnr)"* для абонента с номером 100 виртуальной АТС "arko":

- номер для переадресации 3333;
- время ожидания ответа от абонента 15 секунд.

Активация услуги *"cfnr"* через интерфейс командной строки:

```
/domain/arko/ss/activate 100 cfnr number = 3333, timeout = 15
Supplementary service cfnr successfully activated to domain "arko", address "3333".
```
Активация услуги через web-конфигуратор:

- 1. Выберите номер телефона абонента *100*;
- 2. Разрешите использовать услугу абоненту установите М. Установите флаг напротив услуги *"Переадресация вызова по неответу (cfnr)"*.
- 3. В поле *"Номер" ("number")* установите номер 3333, в поле *"Таймер" ("timeout")* 15.
- 4. Для сохранения настроек нажмите кнопку *"Save" ("Сохранить")*.

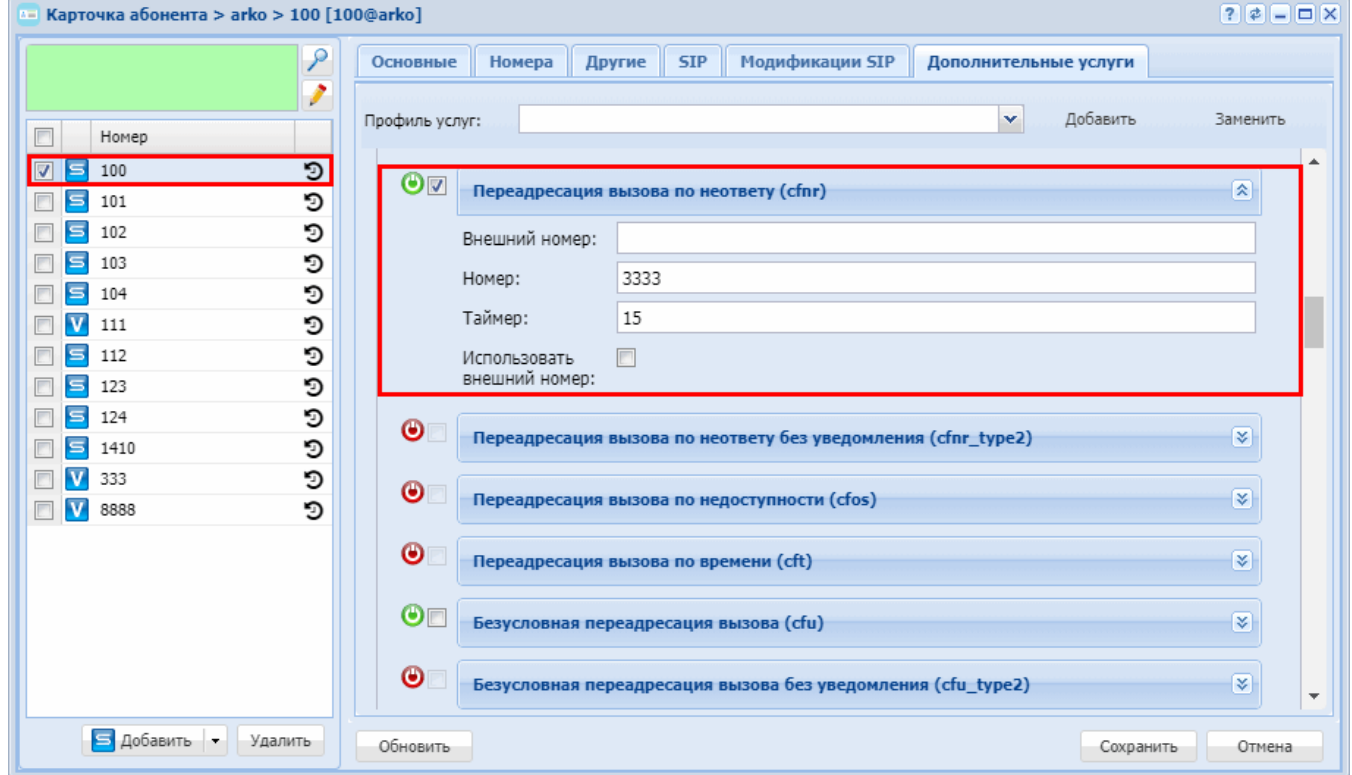

# <span id="page-521-0"></span>**Переадресация вызова по недоступности (CFOS)**

- [Описание](#page-522-0)
- [Использование](#page-522-1)
- [Управление услугой с телефонного аппарата](#page-522-2)
- [Настройка параметров услуги через интерфейс командной строки](#page-523-0)
- [Настройка параметров услуги через](#page-523-1) [web-](#page-523-1)[конфигуратор](#page-523-1)
- [Пример настройки](#page-524-0)

# <span id="page-522-0"></span>Описание

Услуга *"Переадресация вызова по недоступности (cfos)" ("Call Forward by Out of Service")* позволяет пользователю перенаправлять входящие вызовы на указанный номер телефона в случае недоступности пользователя (телефонный аппарат отключен).

Типы переадресации:

- Переадресация по АОНу (**CFAON**);
- Переадресация посредством оконечного терминала (**CFSip**);
- Переадресация по занятости (**CFB**);
- Переадресация по неответу (**CFNR**);
- **Переадресация по недоступности (CFOS)**;
- Безусловная переадресация по времени (**CFT**);
- Безусловная переадресация вызова (**CFU**);
- Переадресация по расписанию (**Find Me**);
- Переадресация по расписанию и не ответу (**Find Me no response**);
- Следуй за мной (**Follow Me**);
- Следуй за мной по неответу (**Follow Me no response**);
- Скрытая переадресация (**Hide cf name**).

Любому абоненту можно назначить переадресацию внешних вызовов. Допускается одновременное использование всех типов переадресации.

Безусловная переадресация (CFU), при одновременном использовании с другими видами переадресаций (CFB, СFNR, CFOS, CFT, CFAON), всегда является приоритетной.

Переадресация по времени (CFT) имеет приоритет над следующими видами переадресаций (CFB, СFNR, CFOS, CFAON).

# <span id="page-522-1"></span>Использование

*"Переадресация вызова по недоступности (cfos)"* — услуга, при которой, в случае недоступности пользователя (телефонный аппарат отключен), входящий вызов автоматически перенаправляется на установленный номер телефона. Если пользователь вновь доступен, то входящие вызовы снова будут поступать на телефонный аппарат.

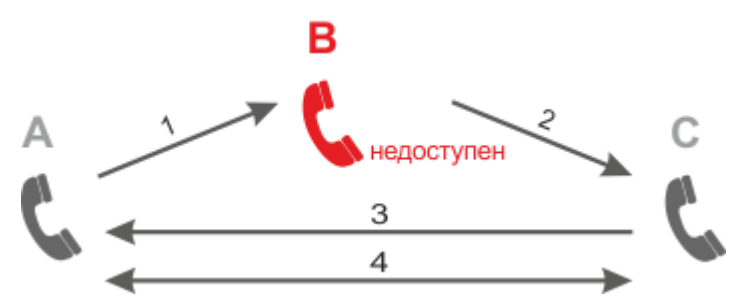

- 1. Абонент А набирает номер абонента В.
- 2. Если абонент B недоступен, то происходит переадресация вызова на абонента С.
- 3. Абонент С отвечает абоненту А.
- 4. Абонент А и С завершают разговор.

<span id="page-522-2"></span>Управление услугой с телефонного аппарата

#### **Активация**

```
*24*<TF/IF \PhiOH>#
*24*<РЕЖИМ>*<ТЕЛЕФОН>#
```
# Деактивация

#24#

# Просмотр состояния

\*#24# \*#24\*<ТЕЛЕФОН>#

где

- < ТЕЛЕФОН> номер телефона, на который настроена переадресация по недоступности;
- <РЕЖИМ> режим переадресации, доступны режимы:
	- $\cdot$  1 Внутренние номера;
	- $\cdot$  2 Внешние номера.

<span id="page-523-0"></span>Настройка параметров услуги через интерфейс командной строки

Для активации услуги "cfos" через интерфейс командной строки выполните следующую команду:

• для администратора системы:

# /cluster/storage/<CLUSTER>/ss/activate <DOMAIN> <ADDRESS> cfos <ATR>

• для оператора виртуальной АТС:

# /domain/<DOMAIN>/ss/activate <ADDRESS> cfos <ATR>

где

<CLUSTER> – имя кластера хранения долговременных данных (DS);

<DOMAIN> - имя виртуальной АТС, которой принадлежит абонент(ы);

<ADDRESS> - номер(а) абонентов, для которых выполняется настройка услуги, символ "\*" используется для указания всех абонентов заданного домена;

<ATR> - атрибуты услуги:

- Внешний номер (external number) использовать номера для внешней связи (например городские);
- Номер (number) номер абонента, на которого будет переадресован вызов, в номере могут использоваться значения: 0,1,2,3,4,5,6,7,8,9,A,B,C,D,\*,#;
- Использовать внешний номер (use external number) если флаг установлен, то используется внешний номер:
- **141-2,9 CO ДИАПАЗОНЫ НОМЕРОВ УКАЗЫВАЮТСЯ В ФИГУРНЫХ СКОбКАХ. НАПРИМЕР: 71{1-2,9} СООТВЕТСТВУЕТ** номерам 711, 712, 719.

Описание команд для управления услугами через интерфейс командной строки CLI приведено в Справочнике команд CLI, разделы /cluster/storage/<STORAGE>/ss и /domain/<DOMAIN>/ss.

<span id="page-523-1"></span>Настройка параметров услуги через web-конфигуратор

Настройки выполняются в разделе "Supplementary services" ("Дополнительные услуги") приложения "Subscriber card" ("Карточка абонента").

Настройка услуги для всех абонентов определенной виртуальной АТС, а так же для определенного абонента в отдельности выполняется в приложении ["Subscriber card" \("](https://docs.eltex-co.ru/pages/viewpage.action?pageId=307701148)[Карточка абонента](https://docs.eltex-co.ru/pages/viewpage.action?pageId=307701148)["\)](https://docs.eltex-co.ru/pages/viewpage.action?pageId=307701148)*.*

Индивидуальные настройки услуги абонента переопределяют глобальные настройки услуги (настройки услуги на уровне домена).

Для активации услуги установите флаг напротив значения *"Переадресация вызова по недоступности (cfos)"*. В поле *"Номер" ("number")* укажите номер, на который будет совершаться переадресация вызова.

Для деактивации услуги — снимите флаг.

Для сохранения настроек нажмите кнопку "Save" ("Сохранить").

<span id="page-524-0"></span>Пример настройки

Активировать услугу *"Переадресация вызова по недоступности (cfos)"* для абонента с номером 100 виртуальной АТС "arko".

И установить номер для безусловной переадресации — 3333.

Активация услуги *"сfos"* через интерфейс командной строки:

/domain/arko/ss/activate 100 cfos number = 3333 Supplementary service cfos successfully activated to domain "arko", address "100".

Активация услуги через web-конфигуратор:

- 1. Выберите номер телефона абонента *100*;
- 2. Разрешите использовать услугу абоненту установите М. Установите флаг напротив услуги *"Переадресация вызова по недоступности (cfos)"*.
- 3. В поле *"Номер" ("number")* установите номер 3333;

# 4. Для сохранения настроек нажмите кнопку *"Save" ("Сохранить")*.

 $k =$  Карточка абонента > arko > 100 [100@arko]

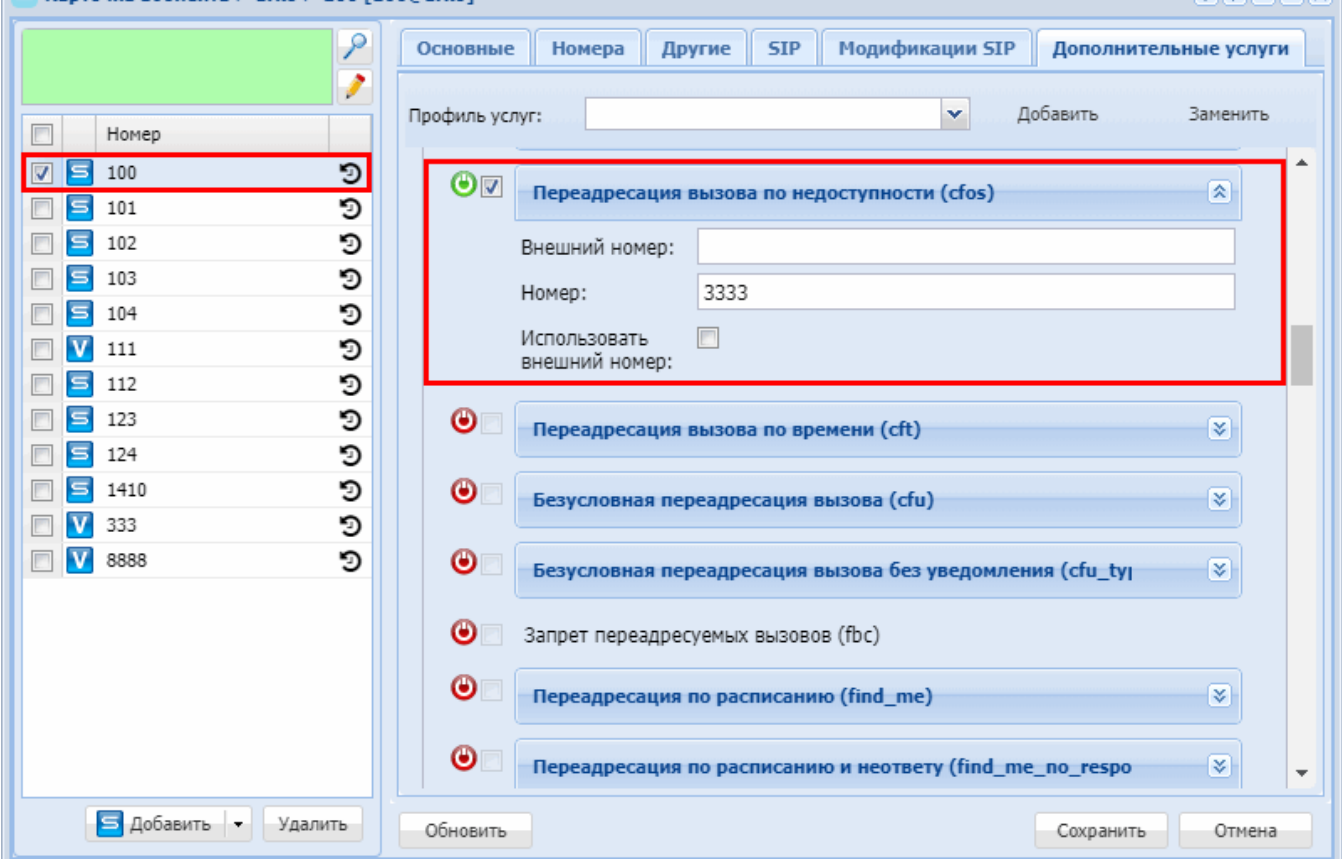

# <span id="page-525-0"></span>**Переадресация вызова по времени (CFT)**

- [Описание](#page-525-1)
- [Использование](#page-526-0)
- [Управление услугой с телефонного аппарата](#page-526-1)
- [Настройка параметров услуги через интерфейс командной строки](#page-527-0)
- [Настройка параметров услуги через](#page-527-1) [web-](#page-527-1)[конфигуратор](#page-527-1)
- [Пример настройки](#page-528-0)

#### <span id="page-525-1"></span>Описание

Услуга *"Переадресация вызова по времени (cft)" ("Call Forwarding Unconditional by Time")* позволяет пользователю перенаправлять входящие вызовы на указанный номер телефона.

Типы переадресации:

- Переадресация по АОНу (**CFAON**);
- Переадресация посредством оконечного терминала (**CFSip**);
- Переадресация по занятости (**CFB**);
- Переадресация по неответу (**CFNR**);
- Переадресация по недоступности (**CFOS**);
- **Переадресация по времени (CFT)**;
- Безусловная переадресация вызова (**CFU**);
- Переадресация по расписанию (**Find Me**);
- Переадресация по расписанию и не ответу (**Find Me no response**);
- Следуй за мной (**Follow Me**);
- Следуй за мной по неответу (**Follow Me no response**);

.

**PLAIDING** 

• Скрытая переадресация (Hide cf name).

Любому абоненту можно назначить переадресацию внешних вызовов. Допускается одновременное использование всех типов переадресации.

Безусловная переадресация (CFU), при одновременном использовании с другими видами переадресаций (CFB, CFNR, CFOS, CFT, CFAON), всегда является приоритетной.

Переадресация по времени (СЕТ) имеет приоритет над следующими видами переадресаций (СЕВ, CFNR, CFOS, CFAON).

# <span id="page-526-0"></span>Использование

"Переадресация вызова по времени (cft)" - услуга позволяет установить безусловную переадресацию вызова на заданный номер в определенный интервал времени.

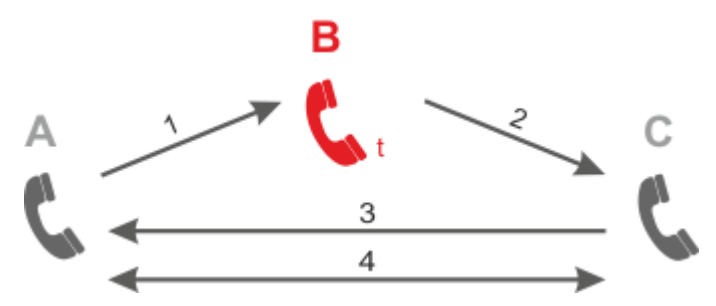

- 1. Абонент А набирает номер абонента В.
- 2. Если вызов абоненту В поступает в определенный интервал времени, то осуществляется переадресация вызова на абонента С;
- 3. Ответ абонента С. Между А и С устанавливается разговорное соединение;
- 4. А и С завершают разговор.
- интервалы времени для безусловной переадресации вызова настраиваются индивидуально для абонента.

<span id="page-526-1"></span>Управление услугой с телефонного аппарата

# Задание переадресации по времени (на один или более дней)

```
*28*<ДНИ>*<ДИАПАЗОН 1>*[<ДИАПАЗОН 2>*[<ДИАПАЗОН 3>*[...]]]*<ТЕЛЕФОН>#
*28*<ДНИ>*<ДИАПАЗОН_1>*[<ДИАПАЗОН_2>*[<ДИАПАЗОН_3>*[...]]]*<РЕЖИМ>*<ТЕЛЕФОН>#
```
#### Удаление переадресаций по времени на определенные дни

Для всех дней: #28# Для определенных дней: #28\*<ДНИ>#

#### Просмотр состояния

Тест: \*#28# Для определенного дня: \*#28\*<ДЕНЬ>#

где

- < ТЕЛЕФОН> номер телефона, на который настроена переадресация по времени;
- <РЕЖИМ> режим переадресации, доступны режимы:
	- $\cdot$  1 Внутренние номера;
	- $2 B$ нешние номера.
- <ДНИ> последовательность цифр, включающая в себя значения от 1 (понедельник) до 7 (воскресенье);

• <ДЕНЬ> — цифра, принимает значения от 1 (понедельник) до 7 (воскресенье).

Пример. Для обозначения будних дней необходимо указать 12345.

- <ДИАПАЗОН\_N> ЧЧ1MM1ЧЧ2ММ2, где
	- ЧЧ1 часы, время начала интервала, (00-23);
	- ММ1 минуты, время начала интервала, (00-59);
	- ЧЧ2 часы, время окончания интервала, (00-23);
	- ММ2 минуты, время окончания интервала, (00-59).

Если ЧЧ2ММ2 интервала меньше ЧЧ1ММ1 (например, 18000900), то интервал разделяется на два: 0000 ЧЧ2ММ2; ЧЧ1ММ1 2359. Так, интервал 18000900 разделяется на следующие интервалы: {0:00-09:00} и {18:00-23:59}.

<span id="page-527-0"></span>Настройка параметров услуги через интерфейс командной строки

Для активации услуги *"cft"* через интерфейс командной строки выполните следующую команду:

```
•
для администратора системы:
 /cluster/storage/<CLUSTER>/ss/activate <DOMAIN> <ADDRESS> cft day_1 = 
 {[{{<FromHour>,<FromMinute>}, {<ToHour>,<ToMinute>}}, ...], "<Number>"}, [day_... ], 
 time_format = <FORMAT>
```
• для оператора виртуальной АТС: **/domain/<DOMAIN>/ss/activate <ADDRESS> cft day\_1 = {[{{<FromHour>,<FromMinute>}, {<ToHour>,<ToMinute>}}, ...], "<Number>"}, [day\_... ], time\_format = <FORMAT>**

где

<CLUSTER> — имя кластера хранения долговременных данных (DS);

<DOMAIN> — имя виртуальной АТС, которой принадлежит абонент(ы);

<ADDRESS> — номер(а) абонентов, для которых выполняется настройка услуги, символ "\*" используется для указания всех абонентов заданного домена.

 $\odot$  Диапазоны номеров указываются в фигурных скобках. Например: 71{1-2,9} соответствует номерам 711, 712, 719.

day\_1, day\_2, ..., day\_7 — день недели, в который должна сработать переадресация; {<FromHour>,<FromMinute>}, {<ToHour>,<ToMinute>}} — период времени, в котором будет активна услуга (часы, минуты);

<NUMBER> — номер абонента, на которого будет переадресован вызов, в номере могут использоваться значения: 0,1,2,3,4,5,6,7,8,9,A,B,C,D,\*,#;

<FORMAT> — формат времени. Опциональный параметр, принимает значения:

- local время переадресации будет задаваться в локальном времени системы, установлено по умолчанию;
- utc время переадресации будет задаваться в формате UTC.

Описание команд для управления услугами через интерфейс командной строки CLI приведено в Справочнике команд CLI, разделы [/cluster/storage/<STORAGE>/ss](https://docs.eltex-co.ru/pages/viewpage.action?pageId=307700568) и [/domain/<DOMAIN>/ss.](https://docs.eltex-co.ru/pages/viewpage.action?pageId=307700675)

<span id="page-527-1"></span>Настройка параметров услуги через web-конфигуратор

Настройки выполняются в разделе *["Supplementary services" \("](https://docs.eltex-co.ru/pages/viewpage.action?pageId=307701148#id-(Subscribercard)-)[Дополнительные услуги](https://docs.eltex-co.ru/pages/viewpage.action?pageId=307701148#id-(Subscribercard)-)["\)](https://docs.eltex-co.ru/pages/viewpage.action?pageId=307701148#id-(Subscribercard)-)* приложения ["Subscriber card" \("](https://docs.eltex-co.ru/pages/viewpage.action?pageId=307701148)[Карточка абонента](https://docs.eltex-co.ru/pages/viewpage.action?pageId=307701148)["\)](https://docs.eltex-co.ru/pages/viewpage.action?pageId=307701148).

Настройка услуги для всех абонентов определенной виртуальной АТС, а так же для определенного абонента в отдельности выполняется в приложении ["Subscriber card" \("](https://docs.eltex-co.ru/pages/viewpage.action?pageId=307701148)[Карточка абонента](https://docs.eltex-co.ru/pages/viewpage.action?pageId=307701148)["\)](https://docs.eltex-co.ru/pages/viewpage.action?pageId=307701148)*.*

Индивидуальные настройки услуги абонента переопределяют глобальные настройки услуги (настройки услуги на уровне домена).

Для активации услуги установите флаг напротив значения *"Переадресация вызова по времени (cft)"*. Поля *"day1"-"day7"* соответствуют дням недели понедельник - воскресение.

В каждом поле нужно установить период времени работы переадресации и номер для переадресации в формате: {[{{FromHour,FromMinute}, {ToHour,ToMinute}}, ...], <Number>} где

FromHour:FromMinute - ToHour:ToMinute — период времени, в котором будет активна услуга (часы, минуты);

Number — номер телефона, на который будет переадресован вызов в заданное время.

Для деактивации услуги — снимите флаг.

Для сохранения настроек нажмите кнопку "Save" ("Сохранить").

<span id="page-528-0"></span>Пример настройки

Активировать услугу *"Переадресация вызова по времени (cft)"* в понедельник в период с 12.00 - 13.00 для абонента с номером 100 виртуальной АТС "arko".

И установить номер для безусловной переадресации — 3333.

Активация услуги *cft* через интерфейс командной строки:

```
/domain/arko/ss/activate 100 cft day_1 = {[{{12,00},{13,00}}], "3333"} 
Supplementary service cft successfully activated to domain "arko", address "100".
```
Активация услуги через web-конфигуратор:

- 1. Выберите номер телефона абонента *100*;
- 2. Разрешите использовать услугу абоненту установите М. Установите флаг напротив услуги *"Переадресация вызова по времени (cft)"*.
- 3. Выполните следующие настройки:
	- в поле *"День недели" ("Day")* укажите *Пн*;
	- в поле *"Время начала" ("From time")* укажите *12:00*;
	- в поле *"Время окончания" ("To time")* укажите *13:00*;
	- в поле *"Номер" ("Number")* укажите *"3333"*.

# 4. Для сохранения настроек нажмите кнопку "Save" ("Сохранить").

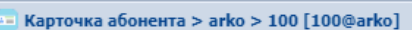

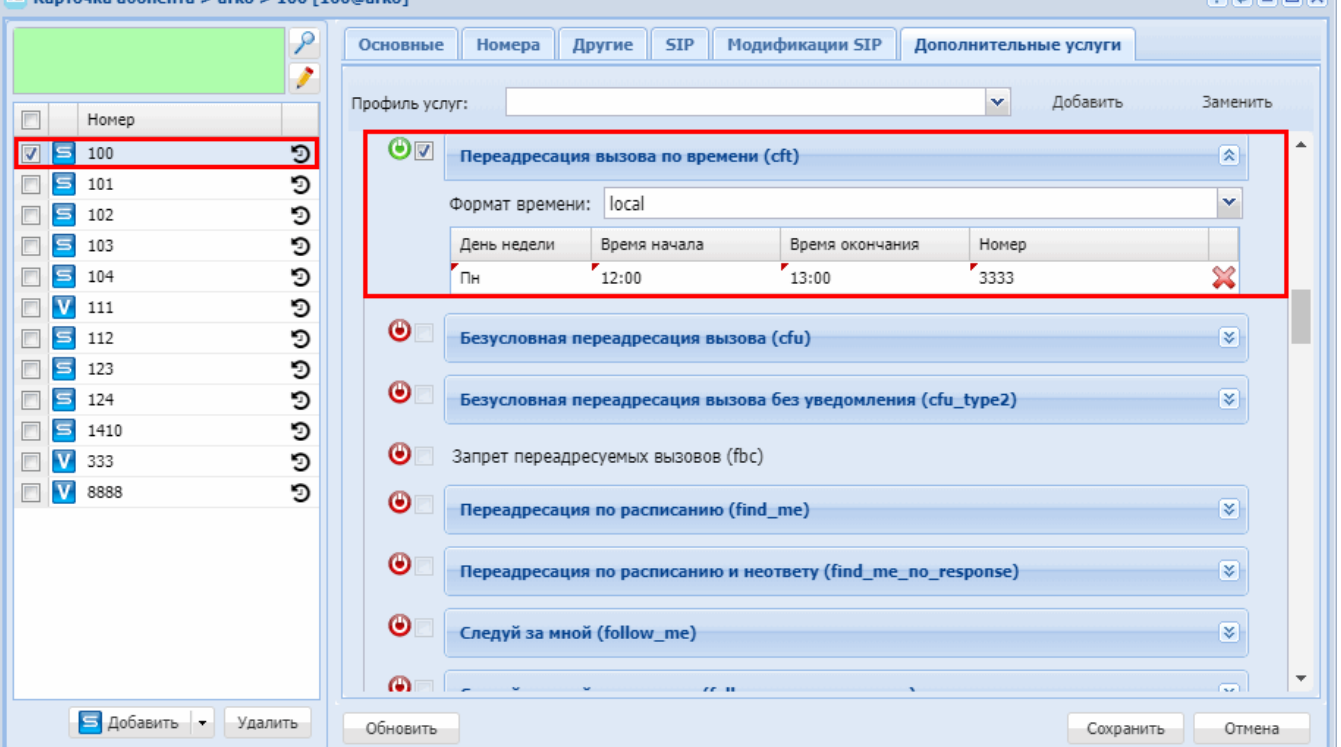

# <span id="page-529-0"></span>Безусловная переадресация вызова (CFU)

- Описание
- Использование
- Управление услугой с телефонного аппарата
- Безусловная переадресация вызова Тип 2 (CFU Type2 Call forward unconditional Type2)
- Настройка параметров услуги через интерфейс командной строки
- Настройка параметров услуги через web-конфигуратор
- Пример настройки

#### <span id="page-529-1"></span>Описание

Услуга "Безусловная переадресация входящих вызовов (cfu)" ("Call Forwarding Unconditional") позволяет пользователю перенаправлять входящие вызовы на указанный номер телефона.

Типы переадресации:

- Переадресация по АОНу (CFAON);
- Переадресация посредством оконечного терминала (CFSip);
- Переадресация по занятости (СГВ);
- Переадресация по неответу (CFNR);
- Переадресация по недоступности (CFOS);
- Переадресация по времени (СЕТ);
- Безусловная переадресация вызова (CFU);
- Переадресация по расписанию (Find Me);
- Переадресация по расписанию и не ответу (Find Me no response):
- Следуй за мной (Follow Me);
- Следуй за мной по неответу (Follow Me no response);
- Скрытая переадресация (Hide cf name).

aanaal

Любому абоненту можно назначить переадресацию внешних вызовов. Допускается одновременное использование всех типов переадресации. Безусловная переадресация (CFU), при одновременном использовании с другими видами переадресаций (CFB, СFNR, CFOS, CFT, CFAON), всегда является приоритетной.

Переадресация по времени (CFT) имеет приоритет над следующими видами переадресаций (CFB, СFNR, CFOS, CFAON).

# <span id="page-530-0"></span>Использование

*"Безусловная переадресация входящих вызовов (cfu)"* — услуга, при которой все входящие к пользователю вызовы перенаправляются на заранее определенный номер. При этом телефон пользователя, заказавшего услугу, не звонит. Услуга также действует, когда телефонный аппарат отключен.

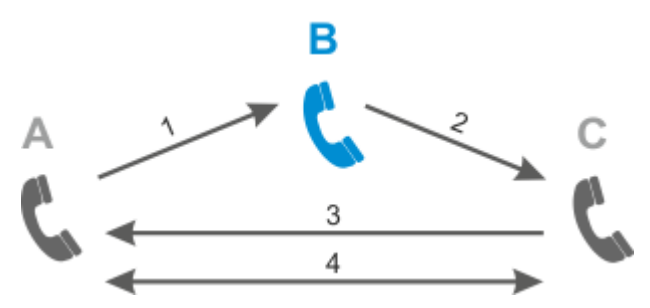

Абонент B использует услугу CFU.

Безусловная переадресация установлена на номер абонента C.

- 1. Абонент A набирает номер абонента B.
- 2. Переадресация вызова на абонента С.
- 3. Абонент С отвечает абоненту А.
- 4. Абонент А и С завершают разговор.

<span id="page-530-1"></span>Управление услугой с телефонного аппарата

#### **Активация**

```
*21*<ТЕЛЕФОН>#
*21*<РЕЖИМ>*<ТЕЛЕФОН>#
```

```
Деактивация
```
#21#

**Просмотр состояния**

\*#21# \*#21\*<ТЕЛЕФОН>#

где

- <ТЕЛЕФОН> номер телефона, на который настроена безусловная переадресация;
- <РЕЖИМ> режим переадресации, доступны режимы:
	- 1 Внутренние номера;
	- 2 Внешние номера.

<span id="page-531-0"></span>Безусловная переадресация вызова Тип 2 (CFU Type2 - Call forward unconditional Type2)

Для абонента использование данной услуги ничем не отличается от услуги CFU. Отличие будет только в обработке вызова системой: при прохождении через систему вызов разделяется на два независимых (А -> В. В -> С), а в сторону абонентов А и С не булет вылано никакой инликации о переалресации.

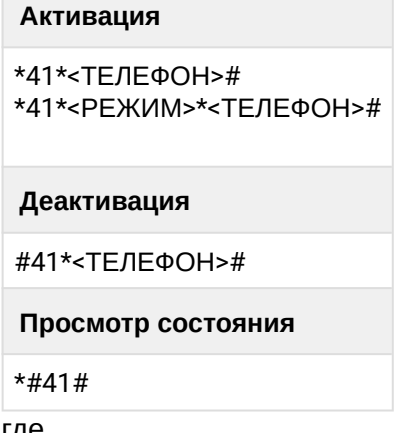

где

- < ТЕЛЕФОН> номер телефона, на который настроена безусловная переадресация вызова;
- <РЕЖИМ> режим переадресации. доступны режимы:
	- $\cdot$  1 Внутренние номера;
	- $2 B$ нешние номера.

<span id="page-531-1"></span>Настройка параметров услуги через интерфейс командной строки

Для активации услуги "cfu" через интерфейс командной строки выполните следующую команду:

- для администратора системы: /cluster/storage/<CLUSTER>/ss/activate <DOMAIN> <ADDRESS> cfu (cfu\_type2) <ATR>
- для оператора виртуальной АТС: /domain/<DOMAIN>/ss/activate <ADDRESS> cfu (cfu\_type2) <ATR>

где

<CLUSTER> - имя кластера хранения долговременных данных (DS);

<DOMAIN> - имя виртуальной АТС, которой принадлежит абонент(ы);

<ADDRESS> - номер(а) абонентов, для которых выполняется настройка услуги, символ "\*" используется для указания всех абонентов заданного домена.

<ATR> - атрибуты услуги:

- Внешний номер (external number) использовать номера для внешней связи (например городские);
- Номер (number) номер абонента, на которого будет переадресован вызов, в номере могут использоваться значения: 0.1.2.3.4.5.6.7.8.9.A.B.C.D.\*.#:
- Использовать внешний номер (use external number) если флаг установлен, то используется внешний номер;
- <Для cfu\_type2> Использовать счетчик перенаправлений если флаг установлен, то используется счетчик перенаправлений.
- **149** Диапазоны номеров указываются в фигурных скобках. Например: 71{1-2.9} соответствует номерам 711, 712, 719.

Описание команд для управления услугами через интерфейс командной строки CLI приведено в Справочнике команд CLI, разделы /cluster/storage/<STORAGE>/ss и /domain/<DOMAIN>/ss.

<span id="page-532-0"></span>Настройка параметров услуги через web-конфигуратор

Настройки выполняются в разделе *["Supplementary services" \("](https://docs.eltex-co.ru/pages/viewpage.action?pageId=307701148#id-(Subscribercard)-)[Дополнительные услуги](https://docs.eltex-co.ru/pages/viewpage.action?pageId=307701148#id-(Subscribercard)-)["\)](https://docs.eltex-co.ru/pages/viewpage.action?pageId=307701148#id-(Subscribercard)-)* приложения ["Subscriber card" \("](https://docs.eltex-co.ru/pages/viewpage.action?pageId=307701148)[Карточка абонента](https://docs.eltex-co.ru/pages/viewpage.action?pageId=307701148)["\)](https://docs.eltex-co.ru/pages/viewpage.action?pageId=307701148).

Настройка услуги для всех абонентов определенной виртуальной АТС, а так же для определенного абонента в отдельности выполняется в приложении ["Subscriber card" \("](https://docs.eltex-co.ru/pages/viewpage.action?pageId=307701148)[Карточка абонента](https://docs.eltex-co.ru/pages/viewpage.action?pageId=307701148)["\)](https://docs.eltex-co.ru/pages/viewpage.action?pageId=307701148)*.*

Индивидуальные настройки услуги абонента переопределяют глобальные настройки услуги (настройки услуги на уровне домена).

Для активации услуги установите флаг напротив значения *"Безусловная переадресация входящих вызовов (cfu)"* и в поле *"Номер" ("number")* укажите номер, на который будет совершаться безусловная переадресация вызова.

Для деактивации услуги — снимите флаг.

Для сохранения настроек нажмите кнопку "Save" ("Сохранить").

<span id="page-532-1"></span>Пример настройки

Активировать услугу *"Безусловная переадресация входящих вызовов (cfu)"* для абонента с номером 100 виртуальной АТС "arko".

И установить номер для безусловной переадресации — 3333.

Активация услуги *"cfu"* через интерфейс командной строки:

/domain/arko/ss/activate 100 cfu number = 3333 Supplementary service cfu successfully activated to domain "arko", address "100".

Активация услуги через web-конфигуратор:

- 1. Выберите номер телефона абонента *100*;
- 2. Разрешите использовать услугу абоненту установите М. Установите флаг напротив услуги *"Безусловная переадресация входящих вызовов (cfu)"*.
- 3. В поле *"Номер" ("number")* установите номер 3333;

# 4. Для сохранения настроек нажмите кнопку "Save" ("Сохранить").

лочка абонента > arko > 100 [100@arko]

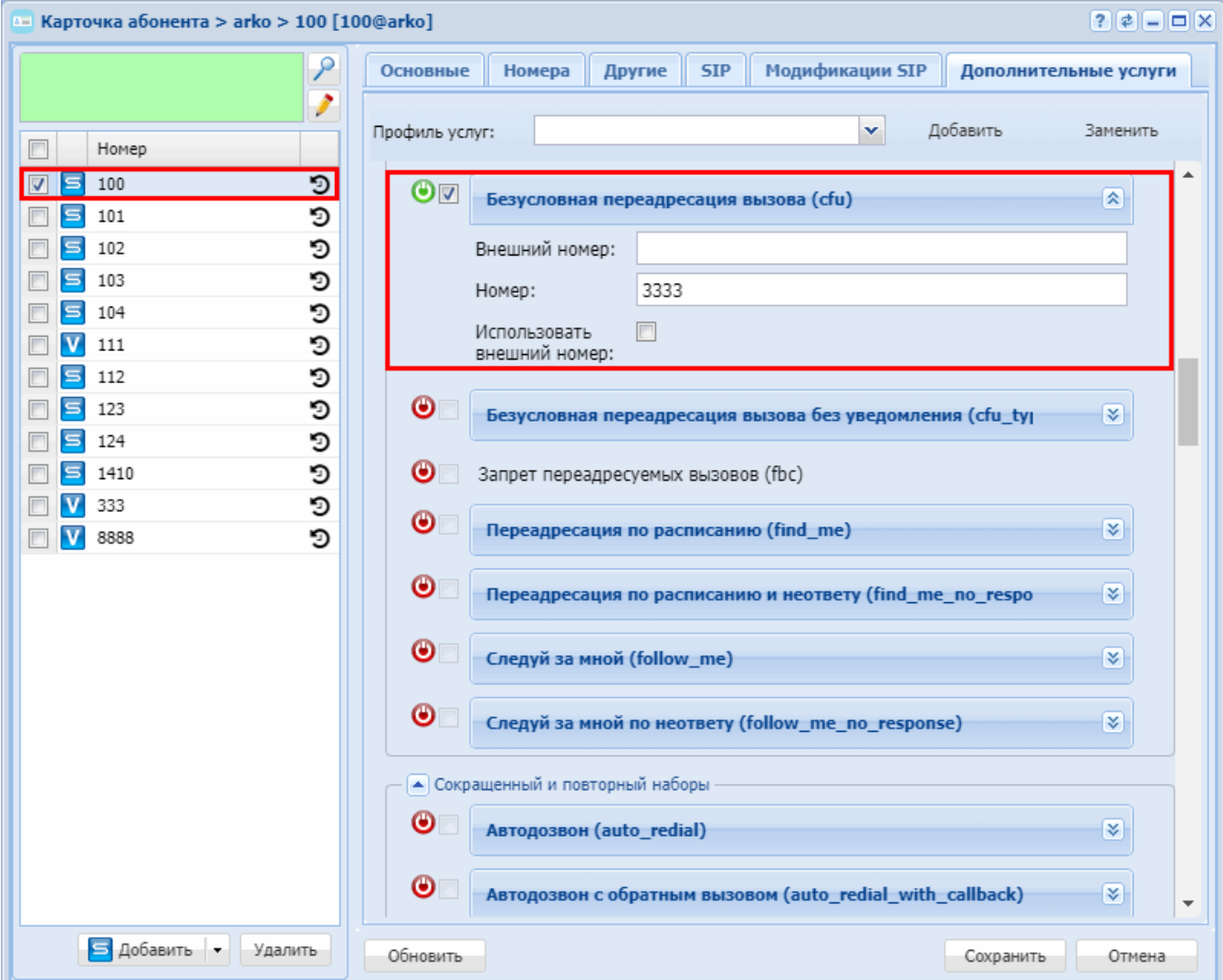

#### <span id="page-533-0"></span>Запрет переадресуемых вызовов (FBC)

- А Услуга доступна начиная с версии ПО 3.11.2
	- Использование
	- Управление услугой
	- Настройка параметров услуги через интерфейс командной строки
	- Настройка параметров услуги через web-конфигуратор
	- Пример настройки

#### <span id="page-533-1"></span>Использование

Услуга "Запрет переадресуемых вызовов (fbc)" ("Forwarding Barring Calls") предназначена для вызывающего абонента и запрещает дальнейшую переадресацию вызова. Иначе, если у вызываемого абонента активирована любая из услуг переадресации, то данный вызов будет отклонен с причиной "ISUP\_CAUSE\_31\_NORMAL\_UNSPECIFIED".

Услуга доступна как для абонентов, так и для транков.

# <span id="page-534-0"></span>Управление услугой

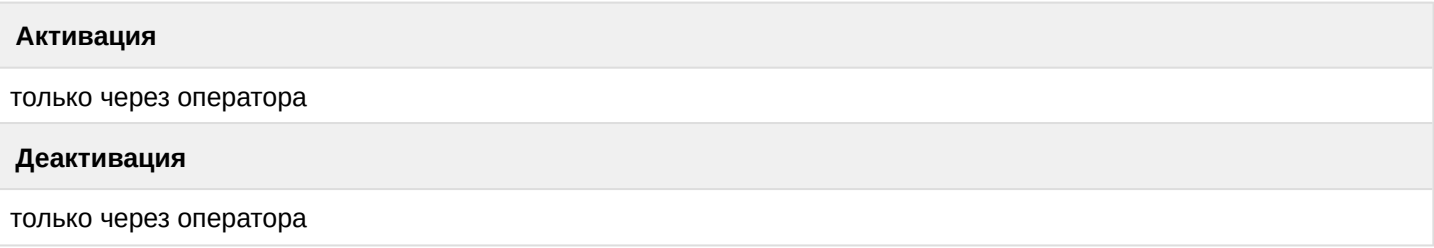

<span id="page-534-1"></span>Настройка параметров услуги через интерфейс командной строки

Для активации услуги *"fbc"* через интерфейс командной строки выполните следующую команду:

- для администратора системы: **/cluster/storage/<CLUSTER>/ss/activate <DOMAIN> <ADDRESS> fbc**
- для оператора виртуальной АТС: **/domain/<DOMAIN>/ss/activate <ADDRESS> fbc**

где

<CLUSTER> — имя кластера хранения долговременных данных (DS); <DOMAIN> — имя виртуальной АТС, которой принадлежит абонент(ы); <ADDRESS> — номер(а) абонентов, для которых выполняется настройка услуги, символ "\*" используется для указания всех абонентов заданной виртуальной АТС.

 $\blacktriangle$  Диапазоны номеров указываются в фигурных скобках. Например: 71{1-2,9} соответствует номерам 711, 712, 719.

Описание команд для управления услугами через интерфейс командной строки CLI приведено в Справочнике команд CLI, раздел [/cluster/storage/<STORAGE>/ss.](https://docs.eltex-co.ru/pages/viewpage.action?pageId=307700568)

<span id="page-534-2"></span>Настройка параметров услуги через web-конфигуратор

Настройки выполняются в разделе *["Supplementary services" \("](https://docs.eltex-co.ru/pages/viewpage.action?pageId=307701148#id-(Subscribercard)-)[Дополнительные услуги](https://docs.eltex-co.ru/pages/viewpage.action?pageId=307701148#id-(Subscribercard)-)["\)](https://docs.eltex-co.ru/pages/viewpage.action?pageId=307701148#id-(Subscribercard)-)* приложения ["Subscriber card" \("](https://docs.eltex-co.ru/pages/viewpage.action?pageId=307701148)[Карточка абонента](https://docs.eltex-co.ru/pages/viewpage.action?pageId=307701148)["\)](https://docs.eltex-co.ru/pages/viewpage.action?pageId=307701148).

Настройка услуги для всех абонентов определенной виртуальной АТС, а так же для определенного абонента в отдельности выполняется в приложении ["Subscriber card" \("](https://docs.eltex-co.ru/pages/viewpage.action?pageId=307701148)[Карточка абонента](https://docs.eltex-co.ru/pages/viewpage.action?pageId=307701148)["\)](https://docs.eltex-co.ru/pages/viewpage.action?pageId=307701148)*.*

Индивидуальные настройки услуги абонента переопределяют глобальные настройки услуги (настройки услуги на уровне домена).

Для активации услуги установите флаг напротив значения *"Запрет переадресуемых вызовов (fbc)"*. Для деактивации услуги — снимите флаг.

Для сохранения настроек нажмите кнопку "Save" ("Сохранить").

#### <span id="page-534-3"></span>Пример настройки

Активировать услугу *"Запрет переадресуемых вызовов (fbc)"* для абонента с номером 100 виртуальной АТС "arko".

Активация услуги *"fbc"*через интерфейс командной строки:

admin@sip1@ecss1:/\$ cluster/storage/ds1/ss/enable arko 100 fbc Success: Supplementary service fbc enabled for domain "arko", address "100".

[exec at: 06.05.2019 09:48:57, exec time: 83ms, nodes: ds1@ecss1] admin@sip1@ecss1:/\$ cluster/storage/ds1/ss/activate arko 100 fbc Success: Supplementary service fbc activated for domain "arko" address "100"

[exec at: 06.05.2019 09:49:07, exec time: 75ms, nodes: ds1@ecss1]

Или:

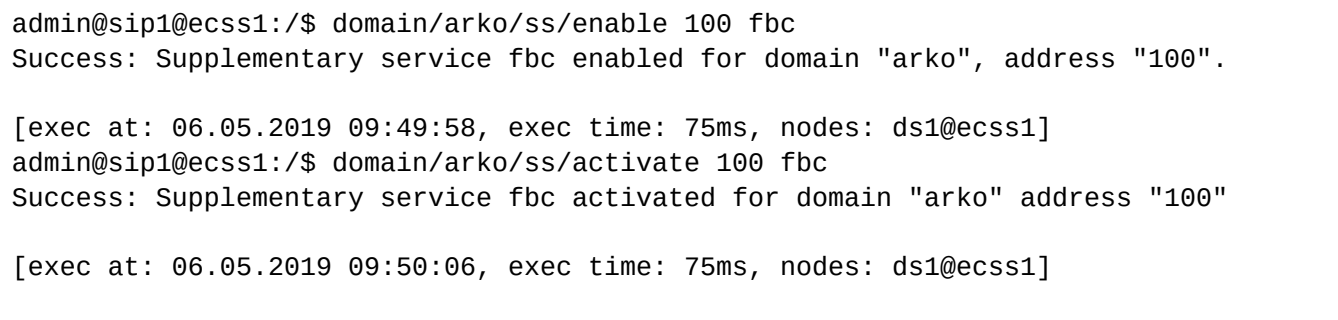

#### Активация услуги через web-конфигуратор:

- 1. Выберите номер телефона абонента *100*;
- 2. Разрешите использовать услугу абоненту установите М. Установите флаг напротив услуги *"Запрет переадресуемых вызовов (fbc)"*.
- 3. Для сохранения настроек нажмите кнопку *"Save" ("Сохранить")*.

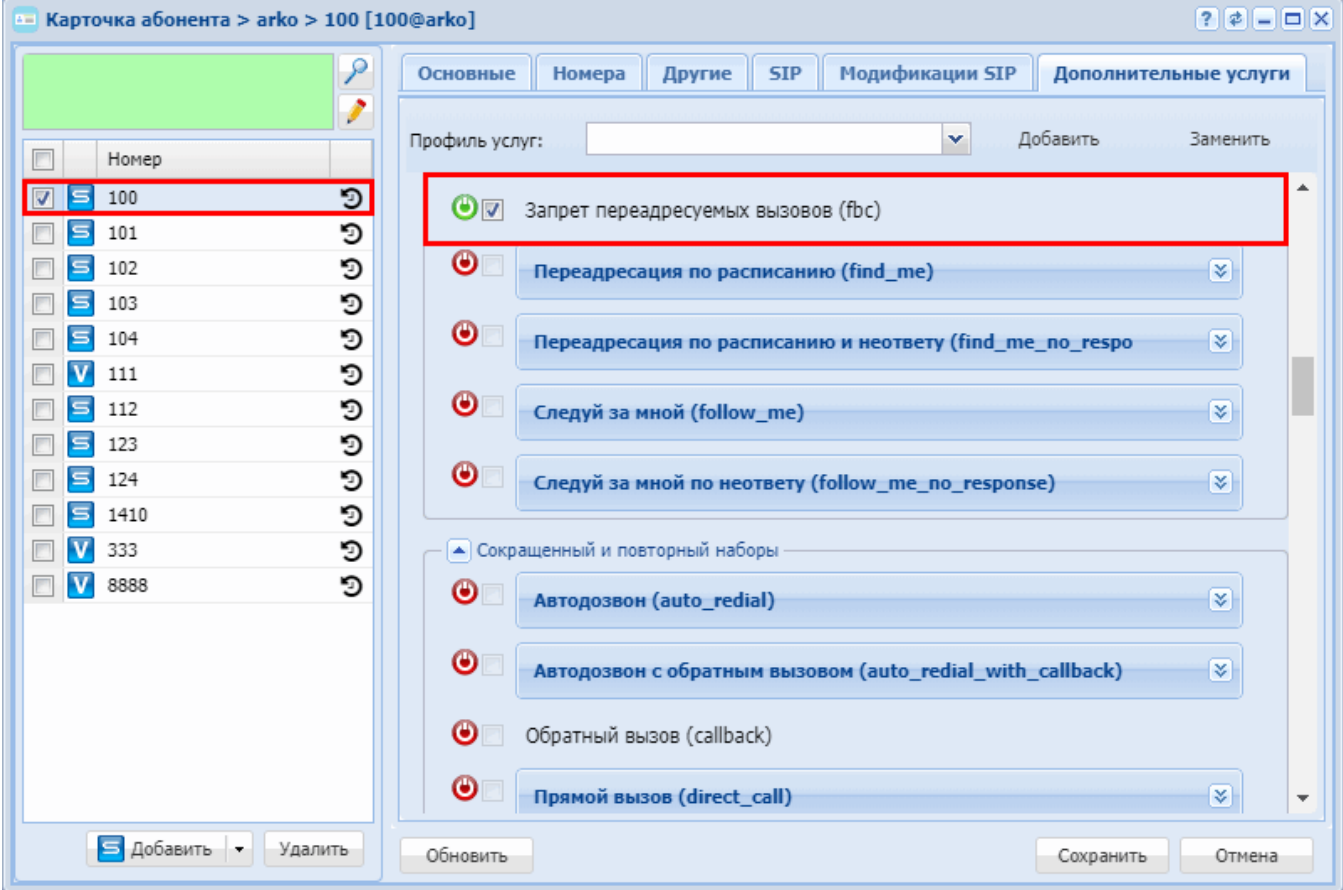

# <span id="page-536-0"></span>**Переадресация по расписанию (Find Me)**

- [Описание](#page-536-1)
- [Использование](#page-536-2)
- [Управление услугой с телефонного аппарата](#page-536-3)
- [Настройка параметров услуги через интерфейс командной строки](#page-536-4)
- [Настройка параметров услуги через](#page-537-0) [web-](#page-537-0)[конфигуратор](#page-537-0)
- [Пример настройки](#page-537-1)

# <span id="page-536-1"></span>Описание

Услуга *"Переадресация по расписанию (find\_me)"* является одной из функций виртуального офиса. Позволяет гибко настраивать переадресацию телефонных вызовов по расписанию. Поддерживает возможность одновременной переадресации вызова на несколько телефонов. Позволяет выполнять обзвон заданных групп номеров до тех пор, пока не ответят, либо не закончится список групп номеров.

#### Типы переадресации:

- Переадресация по АОНу (**CFAON**);
- Переадресация посредством оконечного терминала (**CFSip**);
- Переадресация по занятости (**CFB**);
- Переадресация по неответу (**CFNR**);
- Переадресация по недоступности (**CFOS**);
- Переадресация по времени (**CFT**);
- Безусловная переадресация вызова (**CFU**);
- **Переадресация по расписанию (Find Me);**
- Переадресация по расписанию и не ответу (**Find Me no response**);
- Следуй за мной (**Follow Me**);
- Следуй за мной по неответу (**Follow Me no response**);
- Скрытая переадресация (**Hide cf name**).

#### <span id="page-536-2"></span>Использование

У абонента B подключена услуга *"Переадресация по расписанию (find\_me)"*. В настройках услуги сказано, что в случае, если звонок идет с понедельника по пятницу с 9:00-17:59 — то вызов должен быть переадресован на группу из номеров C, D. В остальное время — на номер Е.

- 1. Абонент А набирает номер абонента B в 13.00.
- 2. Вызов поступает на номера C, D.
- 3. Абонент D поднимает трубку, система соединяет абонента D c абонентом А.
- 4. Вызов на абонента C будет отклонен.

# <span id="page-536-3"></span>Управление услугой с телефонного аппарата

#### **Активация**

только через оператора

# **Деактивация**

только через оператора

<span id="page-536-4"></span>Настройка параметров услуги через интерфейс командной строки

Для активации услуги *"find\_me"* через интерфейс командной строки выполните следующую команду:

• для оператора виртуальной АТС:

Установите разрешение на использование услуги:

# /domain/<DOMAIN>/ss/find\_me/enable <DOMAIN> <ADDRESS\_RANGE> find\_me

Активируйте услугу:

# /domain/<DOMAIN\_NAME>/ss/find-me/activate <ADDRESS\_RANGE> [<PROPERTY> <VALUE>]

где

<DOMAIN> - имя виртуальной АТС, которой принадлежит абонент(ы); <ADDRESS\_RANGE> - номер(а) абонентов, для которых выполняется настройка услуги, символ "\*" используется для указания всех абонентов заданного домена.

**149** Диапазоны номеров указываются в фигурных скобках. Например: 71{1-2,9} соответствует номерам 711, 712, 719.

<PROPERTY> - общие свойства услуг. Начиная с версии 3.6.0 у услуги "find\_me" есть свойство send\_call\_diversion. Показывает, необходимо или нет посылать нотификацию о том, что была осуществлена переадресация вызова.

<VALUE> - значение свойства send\_call\_diversion (может принимать значения true/false).

# <span id="page-537-0"></span>Настройка параметров услуги через web-конфигуратор

Настройки выполняются в разделе "Supplementary services" ("Дополнительные услуги") приложения "Subscriber card" ("Карточка абонента").

Настройка услуги для всех абонентов определенной виртуальной АТС, а так же для определенного абонента в отдельности выполняется в приложении "Subscriber card" ("Карточка абонента").

А Индивидуальные настройки услуги абонента переопределяют глобальные настройки услуги (настройки услуги на уровне домена).

Разрешите использовать услугу абоненту – установите  $\bullet$ . Для активации услуги установите флаг напротив значения "Переадресация по расписанию (find\_me)". В таблице "Группы переадресации по расписанию" ("Find me groups") необходимо создать группу

номеров для переадресации. Заполните следующие поля:

- "Вкл" ("On") включение группы номеров для переадресации;
- "Номера" ("Numbers")- телефонные номера, входящие в группу, на которые будет осуществляться переадресация;
- "Таймер" ("Timeout") время дозвона до каждого телефонного номера в группе:
- "Интервал" ("Interval") шаблон интервала времени. Можно создавать самостоятельно один или несколько шаблонов, нажав кнопку "Другой";
- "Дни недели" ("Days") дни недели, в которые включена переадресация на указанную группу;
- "Время" ("Times") интервал времени, когда должна быть включена переадресация.

При установленном флаге "Уведомление о переадресации" ("send call deversion") вызывающего абонента уведомляют о том, что включилась функция переадресации.

Для деактивации услуги - снимите флаг.

Для сохранения настроек нажмите кнопку "Save" ("Сохранить").

<span id="page-537-1"></span>Пример настройки

Активировать услугу "Переадресация по расписанию (find\_me)" для абонента с номером 100 виртуальной ATC "arko".

/cluster/storage/ds1/ss/enable arko 100 find\_me /cluster/storage/ds3/ss/activate <ADDRESS\_RANGE> <PROPERTY> <VALUE> find\_me

Активация услуги через web-конфигуратор:

- 1. Выберите номер телефона абонента 100;
- 2. Разрешите использовать услугу абоненту установите Установите флаг напротив услуги "Переадресация по расписанию (find\_me)":
- 3. Выполните настройки, описание параметров приведено выше;
- 4. Для сохранения настроек нажмите кнопку "Save" ("Сохранить").

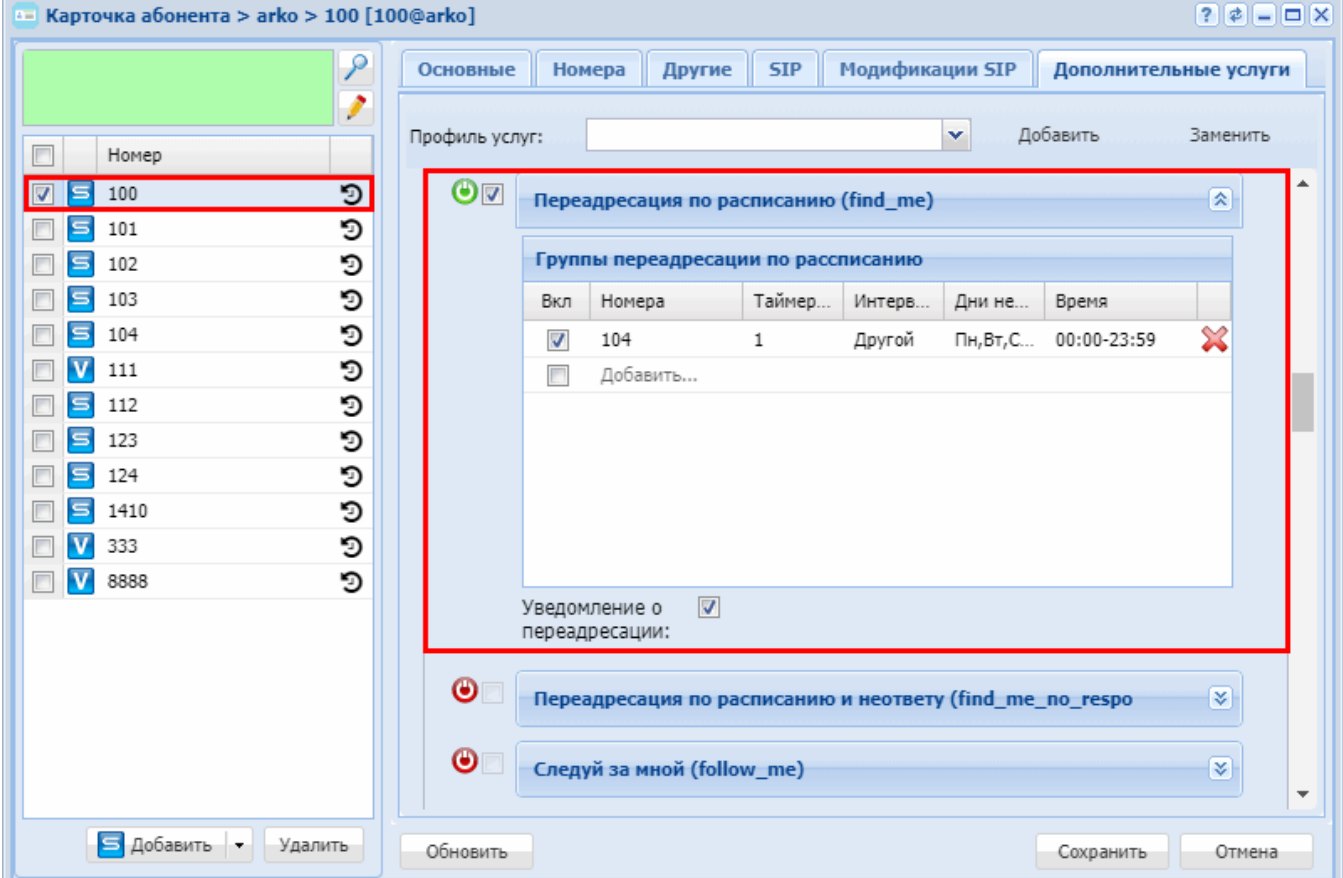

#### <span id="page-538-0"></span>Переадресация по расписанию и неответу (Find Me No Response)

- Описание
- Использование
- Управление услугой с телефонного аппарата
- Настройка параметров услуги через интерфейс командной строки
- Настройка параметров услуги через web-конфигуратор
- Пример настройки

# <span id="page-538-1"></span>Описание

Услуга "Переадресация по расписанию и неответу (find\_me\_no\_response)" является одной из функций виртуального офиса. Позволяет гибко настраивать переадресацию телефонных вызовов по расписанию в случае, если абонент не отвечает. Поддерживает возможность одновременной переадресации вызова

на несколько телефонов. Позволяет выполнять обзвон заданных групп номеров до тех пор, пока не ответят, либо не закончится список групп номеров.

Типы переадресации:

- Переадресация по АОНу (**CFAON**);
- Переадресация посредством оконечного терминала (**CFSip**);
- Переадресация по занятости (**CFB**);
- Переадресация по неответу (**CFNR**);
- Переадресация по недоступности (**CFOS**);
- Переадресация по времени (**CFT**);
- Безусловная переадресация вызова (**CFU**);
- Переадресация по расписанию (**Find Me**);
- **Переадресация по расписанию и не ответу (Find Me no response);**
- Следуй за мной (**Follow Me**);
- Следуй за мной по неответу (**Follow Me no response**);
- Скрытая переадресация (**Hide cf name**).

#### <span id="page-539-0"></span>Использование

У абонента B подключена услуга *"Переадресация по расписанию и неответу (find\_me\_no\_response)"*. В настройках услуги сказано, что в случае, если звонок идет с понедельника по пятницу с 9:00-17:59 — то вызов должен быть переадресован на группу из номеров C, D. В остальное время — на номер Е. Время ожидания неответа абонента B — 15 секунд.

- 1. Абонент А набирает номер абонента B в 13.00.
- 2. На абоненте B звонит телефон.
- 3. На протяжении 15 секунд абонент B не принимает вызов.
- 4. Вызов на абонента B отбивается.
- 5. Вызов поступает на номера C, D.
- 6. Абонент D поднимает трубку, система соединяет абонента D c абонентом А.
- 7. Вызов на абонента C будет отклонен.

#### <span id="page-539-1"></span>Управление услугой с телефонного аппарата

#### **Активация**

только через оператора

#### **Деактивация**

только через оператора

<span id="page-539-2"></span>Настройка параметров услуги через интерфейс командной строки

Для активации услуги *"find\_me\_no\_response"* через интерфейс командной строки выполните следующую команду:

• для оператора виртуальной АТС:

Установите разрешение на использование услуги:

#### **/domain/<DOMAIN>/ss/find\_me\_no\_response/enable <DOMAIN> <ADDRESS\_RANGE>**

**find\_me\_no\_response** Активируйте услугу:

```
/domain/<DOMAIN>/ss/find_me_no_response/activate <ADDRESS_RANGE> [<PROPERTY> <VALUE>[, 
<PROPERTY> <VALUE>,...] find_me_no_response
где
```
<DOMAIN> - имя виртуальной АТС, которой принадлежит абонент(ы); <ADDRESS\_RANGE> - номер(а) абонентов, для которых выполняется настройка услуги, символ "\*" используется для указания всех абонентов заданного домена.

**149** Диапазоны номеров указываются в фигурных скобках. Например: 71{1-2.9} соответствует номерам 711, 712, 719.

<PROPERTY> - свойство send\_call\_diversion. Отправление вызывающему абоненту сообщения о том, что его вызов переадресован: 181 call is being forwarded;

<VALUE> - значение свойства send call diversion (может принимать значения true/false): <VALUE> - таймер переадресации по неответу. Опциональный параметр. По умолчанию установлено 15 сек. Задается целым числом от 0 до 60.

4 Значение таймера по умолчанию переадресации по расписанию и неответу задается в xmlописателе /var/lib/ecss/ss/ss cfnr.xml.

Описание команд для управления услугами через интерфейс командной строки CLI приведено в Справочнике команд CLI. разделы /cluster/storage/<STORAGE>/ss и /domain/<DOMAIN>/ss.

# Настройка параметров услуги через web-конфигуратор

Настройки выполняются в разделе "Supplementary services" ("Дополнительные услуги") приложения "Subscriber card" ("Карточка абонента").

Настройка услуги для всех абонентов определенной виртуальной АТС, а так же для определенного абонента в отдельности выполняется в приложении "Subscriber card" ("Карточка абонента").

А Индивидуальные настройки услуги абонента переопределяют глобальные настройки услуги (настройки услуги на уровне домена).

Разрешите использовать услугу абоненту – установите  $\bullet$ . Для активации услуги установите флаг напротив значения "Переадресация по расписанию и неответу (find\_me\_no\_response)". В таблице "Группы переадресации по расписанию" ("Find me groups") необходимо создать группу номеров для переадресации. Заполните следующие поля:

- "Вкл" ("On") включение группы номеров для переадресации;
- "Номера" ("Numbers")- телефонные номера, входящие в группу, на которые будет осуществляться переадресация;
- "Таймер" ("Timeout") время дозвона до каждого телефонного номера в группе;
- "Интервал" ("Interval") шаблон интервала времени. Можно создавать самостоятельно один или несколько шаблонов, нажав кнопку "Другой";
- "Дни недели" ("Days") дни недели, в которые включена переадресация на указанную группу;
- "Время" ("Times") интервал времени, когда должна быть включена переадресация.

При установленном флаге "Уведомление о переадресации" ("send\_call\_deversion") вызывающего абонента уведомляют о том, что включилась функция переадресации.

Timeout - установка интервала времени, после которого будет включена переадресация по расписанию в случае неответа.

Для деактивации услуги - снимите флаг.

Для сохранения настроек нажмите кнопку "Save" ("Сохранить").

### Пример настройки

Активировать услугу "Переадресация по расписанию и неответу (find\_me\_no\_response)" для абонента с номером 100 виртуальной АТС "arko".

Активация услуги "find\_me\_no\_response" через интерфейс командной строки:

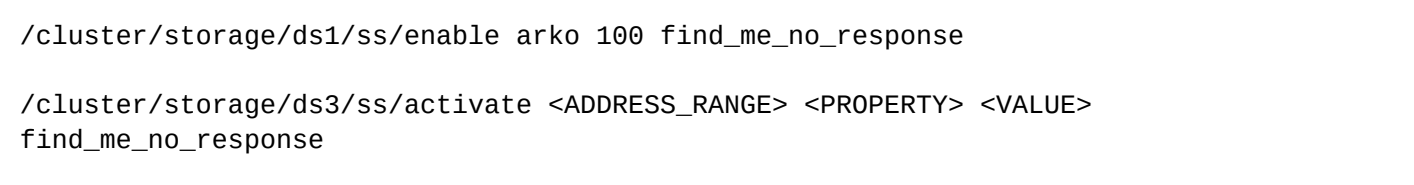

Активация услуги через web-конфигуратор:

- 1. Выберите номер телефона абонента 100;
- 2. Разрешите использовать услугу абоненту установите  $\bullet$ . Установите флаг напротив услуги "Переадресация по расписанию и неответу (find\_me\_no\_response)";
- 3. Выполните настройки, описание параметров приведено выше;
- 4. Для сохранения настроек нажмите кнопку "Save" ("Сохранить").

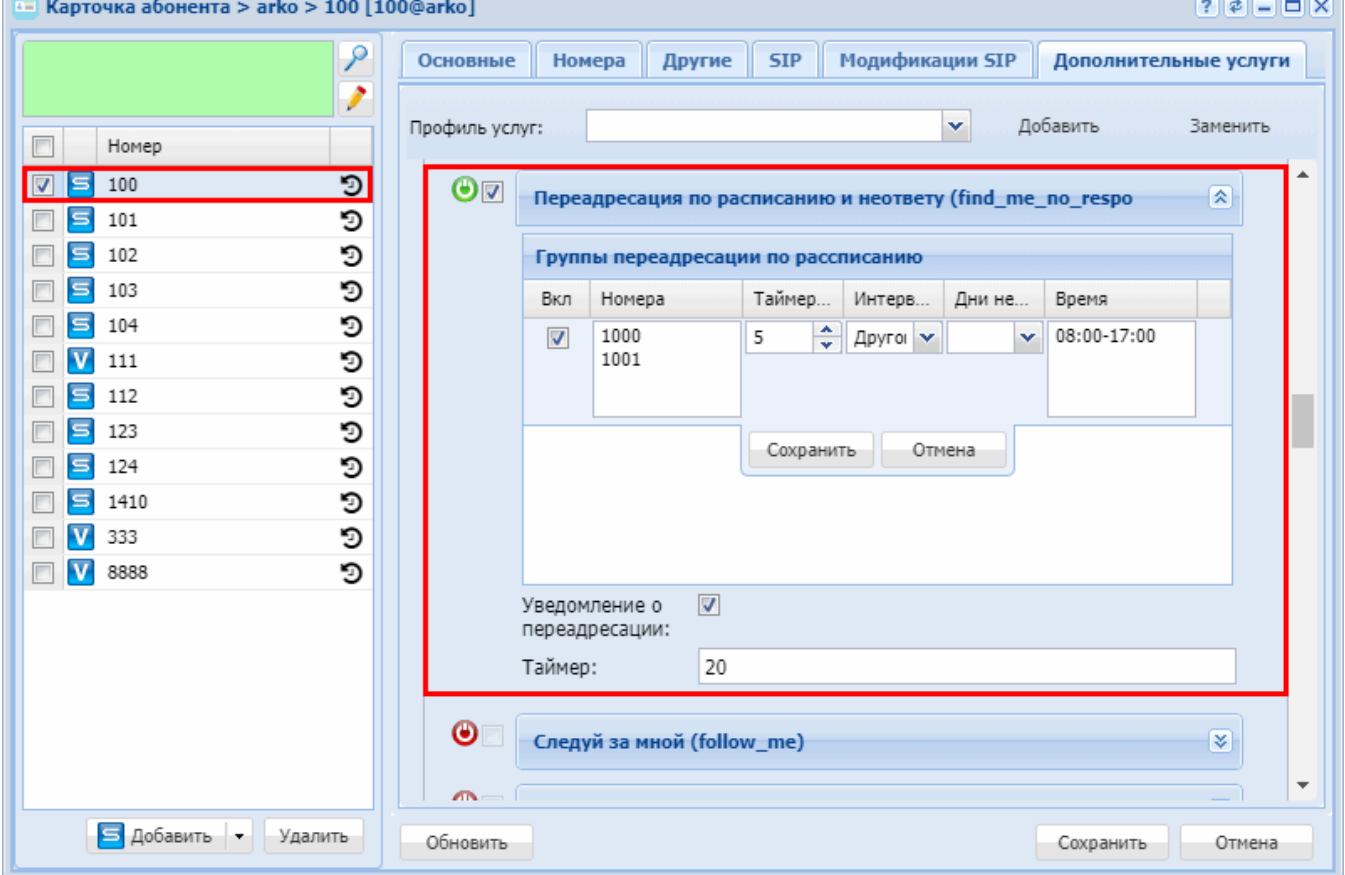

## Следуй за мной (Follow me)

- Описание
- Использование
- Управление услугой с телефонного аппарата
- Настройка параметров услуги через интерфейс командной строки
- Настройка параметров услуги через web-конфигуратор

• [Пример настройки](#page-544-1)

# <span id="page-542-0"></span>Описание

Услуга *"Следуй за мной (follow\_me)"* позволяет включить переадресацию всех вызовов со своего телефона на удаленный, используя удаленный телефон. Пример использования данной услуги: абонент, находясь вне своего рабочего места, хочет включить переадресацию всех вызовов со своего телефона на телефон, который сейчас есть "под рукой".

Типы переадресации:

- Переадресация по АОНу (**CFAON**);
- Переадресация посредством оконечного терминала (**CFSip**);
- Переадресация по занятости (**CFB**);
- Переадресация по неответу (**CFNR**);
- Переадресация по недоступности (**CFOS**);
- Переадресация по времени (**CFT**);
- Безусловная переадресация вызова (**CFU**);
- Переадресация по расписанию (**Find Me**);
- Переадресация по расписанию и не ответу (**Find Me no response**);
- **Следуй за мной (Follow Me);**
- Следуй за мной по неответу (**Follow Me no response**);
- Скрытая переадресация (**Hide cf name**).

#### <span id="page-542-1"></span>Использование

### **Включение услуги:**

В услуге участвуют два ТА: локальный и удаленный телефон. Абонент хочет все вызовы, которые поступают на локальный телефон, переадресовывать на удаленный телефон.

Для этого, в первую очередь на локальном ТА выполняется активация услуги с PIN-кодом или без PINкода (т.е. находясь на рабочем месте включить возможность использования данной услуги). После этого абонент с удаленного телефона может включить переадресацию с локального ТА на удаленный (если активация услуги была с PIN-кодом — то при включении переадресации необходимо указывать PIN-код; если без PIN-кода — то указывать PIN-код не нужно).

### **Выключение услуги:**

Удаленную переадресацию можно выключить как с удаленного ТА, так и со своего локального. Деактивировать услугу можно только с локального ТА, с PIN-кодом или нет.

<span id="page-542-2"></span>Управление услугой с телефонного аппарата

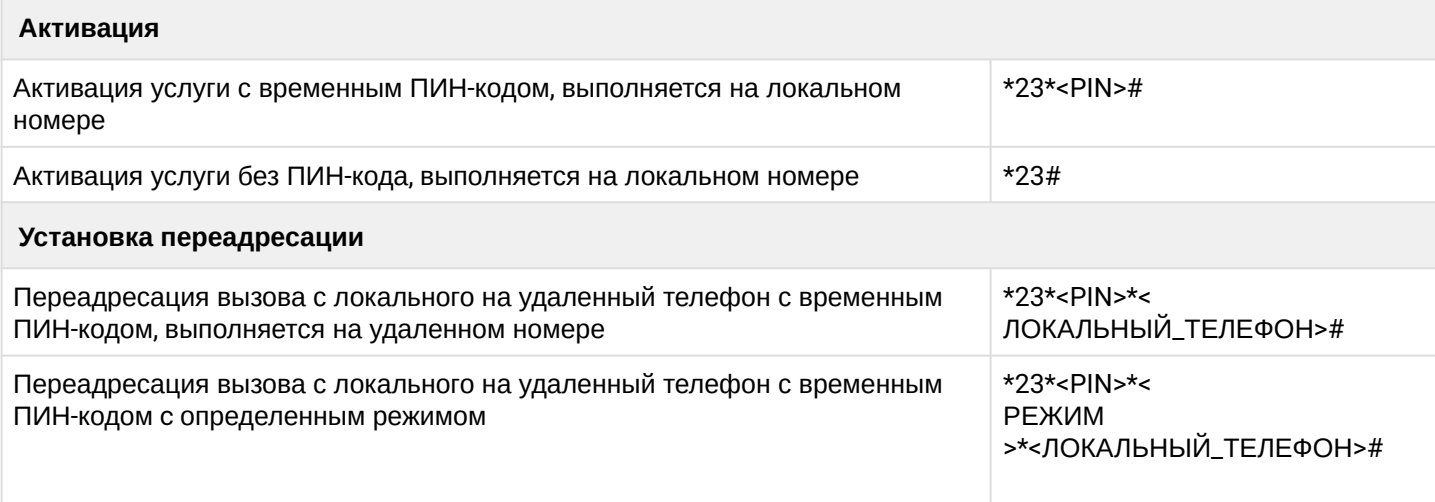

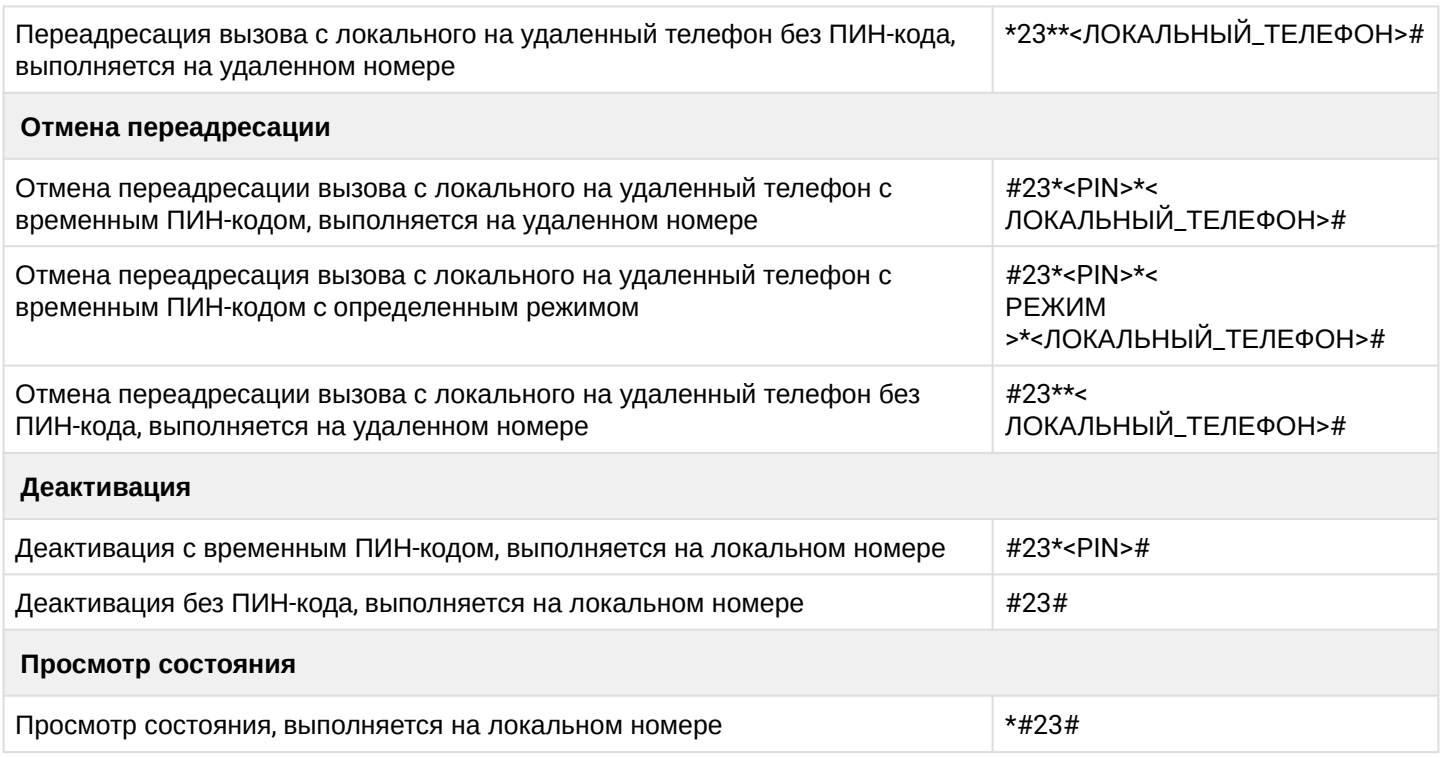

- где
- <PIN> цифровой секретный код длиной от 4 до 12 символов;
- <ЛОКАЛЬНЫЙ\_ТЕЛЕФОН> номер телефона, с которого будут переадресовываться вызовы;
- <РЕЖИМ> режим переадресации, доступны режимы:
	- 1 Внутренние номера;
	- 2 Внешние номера.

<span id="page-543-0"></span>Настройка параметров услуги через интерфейс командной строки

Для активации услуги *"follow\_me"* через интерфейс командной строки выполните следующую команду:

- для администратора системы: **/cluster/storage/<CLUSTER>/ss/activate <NAME\_DOMAIN> <ADDRESS> follow\_me <ATR>**
- для оператора виртуальной АТС: **/domain/<DOMAIN>/ss/activate <ADDRESS> follow\_me <ATR>**

где

<CLUSTER> — имя кластера хранения долговременных данных (DS); <DOMAIN> — имя виртуальной АТС, которой принадлежит абонент(ы); <ADDRESS> — номер(а) абонентов, для которых выполняется настройка услуги, символ "\*" используется для указания всех абонентов заданного домена.

 $\odot$  Диапазоны номеров указываются в фигурных скобках. Например: 71{1-2,9} соответствует номерам 711, 712, 719.

<ATR> — атрибуты услуги:

- Внешний номер (external number) использовать номера для внешней связи (например городские);
- Номер (number) использовать номера внутренние;
- Использовать внешний номер (use external number) если флаг установлен, то используется внешний номер;
- PIN-код, опциональный параметр.

Описание команд для управления услугами через интерфейс командной строки CLI приведено в Справочнике команд CLI, разделы [/cluster/storage/<STORAGE>/ss](https://docs.eltex-co.ru/pages/viewpage.action?pageId=307700568) и [/domain/<DOMAIN>/ss.](https://docs.eltex-co.ru/pages/viewpage.action?pageId=307700675)

<span id="page-544-0"></span>Настройка параметров услуги через web-конфигуратор

Настройки выполняются в разделе *["Supplementary services" \("](https://docs.eltex-co.ru/pages/viewpage.action?pageId=307701148#id-(Subscribercard)-)[Дополнительные услуги](https://docs.eltex-co.ru/pages/viewpage.action?pageId=307701148#id-(Subscribercard)-)["\)](https://docs.eltex-co.ru/pages/viewpage.action?pageId=307701148#id-(Subscribercard)-)* приложения ["Subscriber card" \("](https://docs.eltex-co.ru/pages/viewpage.action?pageId=307701148)[Карточка абонента](https://docs.eltex-co.ru/pages/viewpage.action?pageId=307701148)["\)](https://docs.eltex-co.ru/pages/viewpage.action?pageId=307701148).

Настройка услуги для всех абонентов определенной виртуальной АТС, а так же для определенного абонента в отдельности выполняется в приложении ["Subscriber card" \("](https://docs.eltex-co.ru/pages/viewpage.action?pageId=307701148)[Карточка абонента](https://docs.eltex-co.ru/pages/viewpage.action?pageId=307701148)["\)](https://docs.eltex-co.ru/pages/viewpage.action?pageId=307701148)*.*

Индивидуальные настройки услуги абонента переопределяют глобальные настройки услуги (настройки услуги на уровне домена).

Для активации услуги установите флаг напротив значения *"Следуй за мной (follow\_me)"* и выполните настройки. Описание параметров приведено выше.

Для деактивации услуги — снимите флаг.

Для сохранения настроек нажмите кнопку "Save" ("Сохранить").

<span id="page-544-1"></span>Пример настройки

Активировать услугу *"Следуй за мной (follow\_me)"* для абонента с номером 100 виртуальной АТС "arko". Удаленный номер — 1234. Pin-код — 1111

Активация услуги *"follow\_me"* через интерфейс командной строки:

/domain/arko/ss/activate 100 follow\_me number = 1234, pin = 1111

Активация услуги через web-конфигуратор:

- 1. Выберите номер телефона абонента *100*;
- 2. Разрешите использовать услугу абоненту установите М. Установите флаг напротив услуги *"Следуй за мной (follow\_me)"*.
- 3. Установите удаленный номер 1234, pin 1111;

# 4. Для сохранения настроек нажмите кнопку *"Save" ("Сохранить")*.

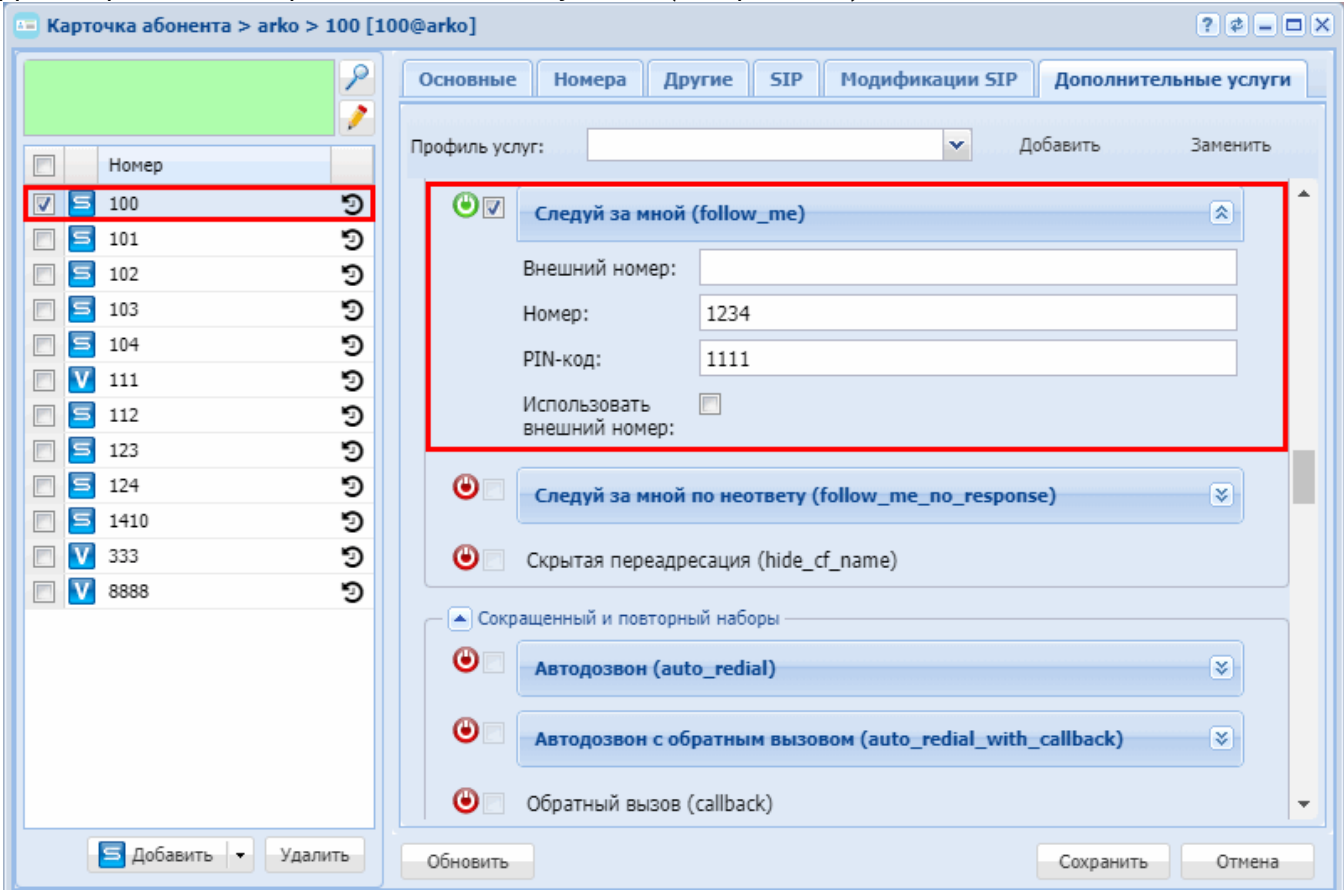

### **Следуй за мной по неответу (Follow me no response)**

- [Описание](#page-545-0)
- [Использование](#page-546-0)
- [Управление услугой с телефонного аппарата](#page-546-1)
- [Настройка параметров услуги через интерфейс командной строки](#page-547-0)
- [Настройка параметров услуги через](#page-547-1) [web-](#page-547-1)[конфигуратор](#page-547-1)
- [Пример настройки](#page-548-0)

### <span id="page-545-0"></span>Описание

Услуга *"Следуй за мной по неответу (follow\_me\_no\_response)"* позволяет переадресовывать все вызовы, поступающие на "локальный" номер, на "удаленный" номер в случае, если на локальном номере не приняли вызов в течении указанного интервала времени.

Типы переадресации:

- Переадресация по АОНу (**CFAON**);
- Переадресация посредством оконечного терминала (**CFSip**);
- Переадресация по занятости (**CFB**);
- Переадресация по неответу (**CFNR**);
- Переадресация по недоступности (**CFOS**);
- Переадресация по времени (**CFT**);
- Безусловная переадресация вызова (**CFU**);
- Переадресация по расписанию (**Find Me**);
- Переадресация по расписанию и не ответу (**Find Me no response**);
- Следуй за мной (**Follow Me**);

- **Следуй за мной по неответу (Follow Me no response);**
- Скрытая переадресация (**Hide cf name**).

## <span id="page-546-0"></span>Использование

В услуге участвуют два ТА: локальный и удаленный телефон. Абонент хочет все вызовы, которые поступают на локальный телефон и на которые не ответили в течении указанного интервала времени, переадресовывать на удаленный телефон.

Активация/деактивация услуги выполняется только на локальном номере телефона. Запрос на установку переадресации выполняется на удаленном номере.

## <span id="page-546-1"></span>Управление услугой с телефонного аппарата

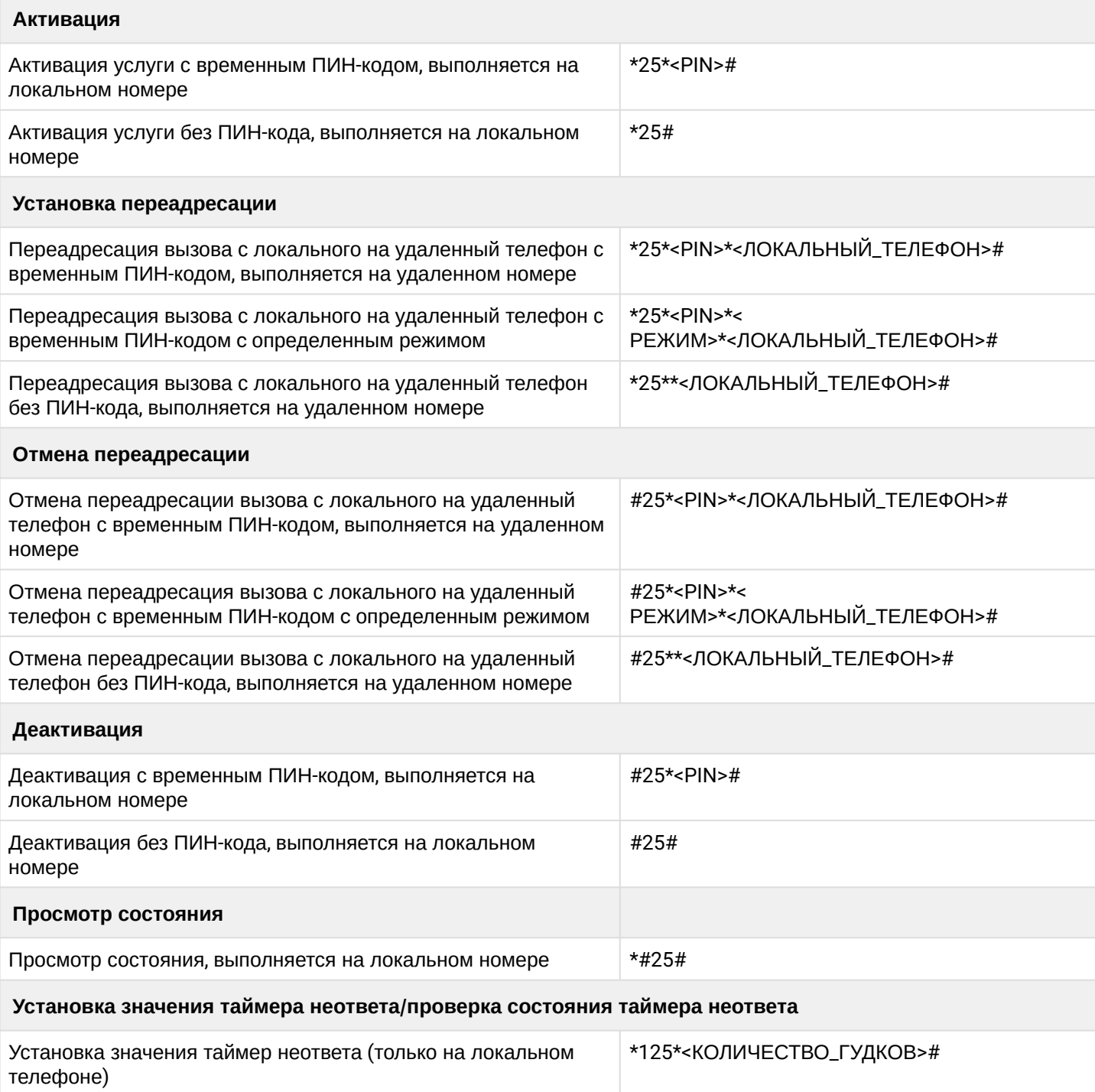

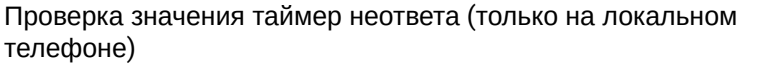

где

- <PIN> цифровой секретный код длиной от 4 до 12 символов;
- <ЛОКАЛЬНЫЙ\_ТЕЛЕФОН> номер телефона, с которого будут переадресовываться вызовы;

\*#125#

- <РЕЖИМ> режим переадресации, доступны режимы:
	- $\cdot$  1 Внутренние номера;
	- $\cdot$  2 Внешние номера.
- <КОЛИЧЕСТВО\_ГУДКОВ> таймаут в секундах, которые ожидать, прежде чем выполнить переадресацию.

<span id="page-547-0"></span>Настройка параметров услуги через интерфейс командной строки

Для активации услуги "follow\_me\_no\_response" через интерфейс командной строки выполните следующую команду:

- для администратора системы: /cluster/storage/<CLUSTER>/ss/activate <NAME\_DOMAIN> <ADDRESS> follow me no response <ATR>
- для оператора виртуальной АТС: /domain/<DOMAIN>/ss/activate <ADDRESS> follow\_me\_no\_response <ATR>

где

<CLUSTER> – имя кластера хранения долговременных данных (DS);

<DOMAIN> - имя виртуальной АТС, которой принадлежит абонент(ы);

<ADDRESS> - номер(а) абонентов, для которых выполняется настройка услуги, символ "\*" используется для указания всех абонентов заданного домена.

**14. Ф. Диапазоны номеров указываются в фигурных скобках. Например: 71{1-2,9} соответствует** номерам 711, 712, 719.

<ATR> - атрибуты услуги:

- "Внешний номер" ("external number") использовать номера для внешней связи (например городские);
- "Номер" ("number") использовать номера внутренние;
- "Использовать внешний номер" ("use external number") если флаг установлен, то используется внешний номер:
- "Таймер переадресации по неответу опциональный параметр. По умолчанию установлено 15 сек. Задается целым числом от 0 до 60.
- PIN-код, опциональный параметр.

Описание команд для управления услугами через интерфейс командной строки CLI приведено в Справочнике команд CLI, разделы /cluster/storage/<STORAGE>/ss и /domain/<DOMAIN>/ss.

# <span id="page-547-1"></span>Настройка параметров услуги через web-конфигуратор

Настройки выполняются в разделе "Supplementary services" ("Дополнительные услуги") приложения "Subscriber card" ("Карточка абонента").

Настройка услуги для всех абонентов определенной виртуальной АТС, а так же для определенного абонента в отдельности выполняется в приложении "Subscriber card" ("Карточка абонента").

Индивидуальные настройки услуги абонента переопределяют глобальные настройки услуги (настройки услуги на уровне домена).

Для активации услуги установите флаг напротив значения *"Следуй за мной по неответу (follow\_me\_no\_response)"* и выполните настройки. Описание параметров приведено выше.

Для деактивации услуги — снимите флаг.

Для сохранения настроек нажмите кнопку "Save" ("Сохранить").

### <span id="page-548-0"></span>Пример настройки

Активировать услугу *"Следуй за мной по неответу (follow\_me\_no\_response)"* для абонента с номером 100 виртуальной АТС "arko". Удаленный номер — 1234. Pin-код — 1111. Установите значение таймера переадресации по неответу — 20 сек.

Активация услуги *"follow\_me\_no\_response"* через интерфейс командной строки:

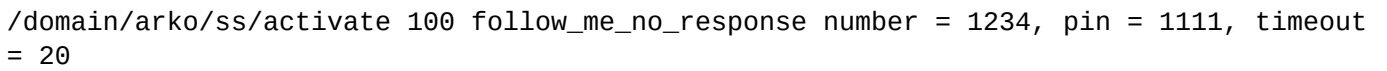

Активация услуги через web-конфигуратор:

- 1. Выберите номер телефона абонента *100*;
- 2. Разрешите использовать услугу абоненту установите М. Установите флаг напротив услуги *"Следуй за мной по неответу (follow\_me\_no\_response)"*.
- 3. Выполните настройки параметров: удаленный номер 1234, pin 1111, таймер переадресации по неответу — 20 сек.;
- 4. Для сохранения настроек нажмите кнопку *"Save" ("Сохранить")*.

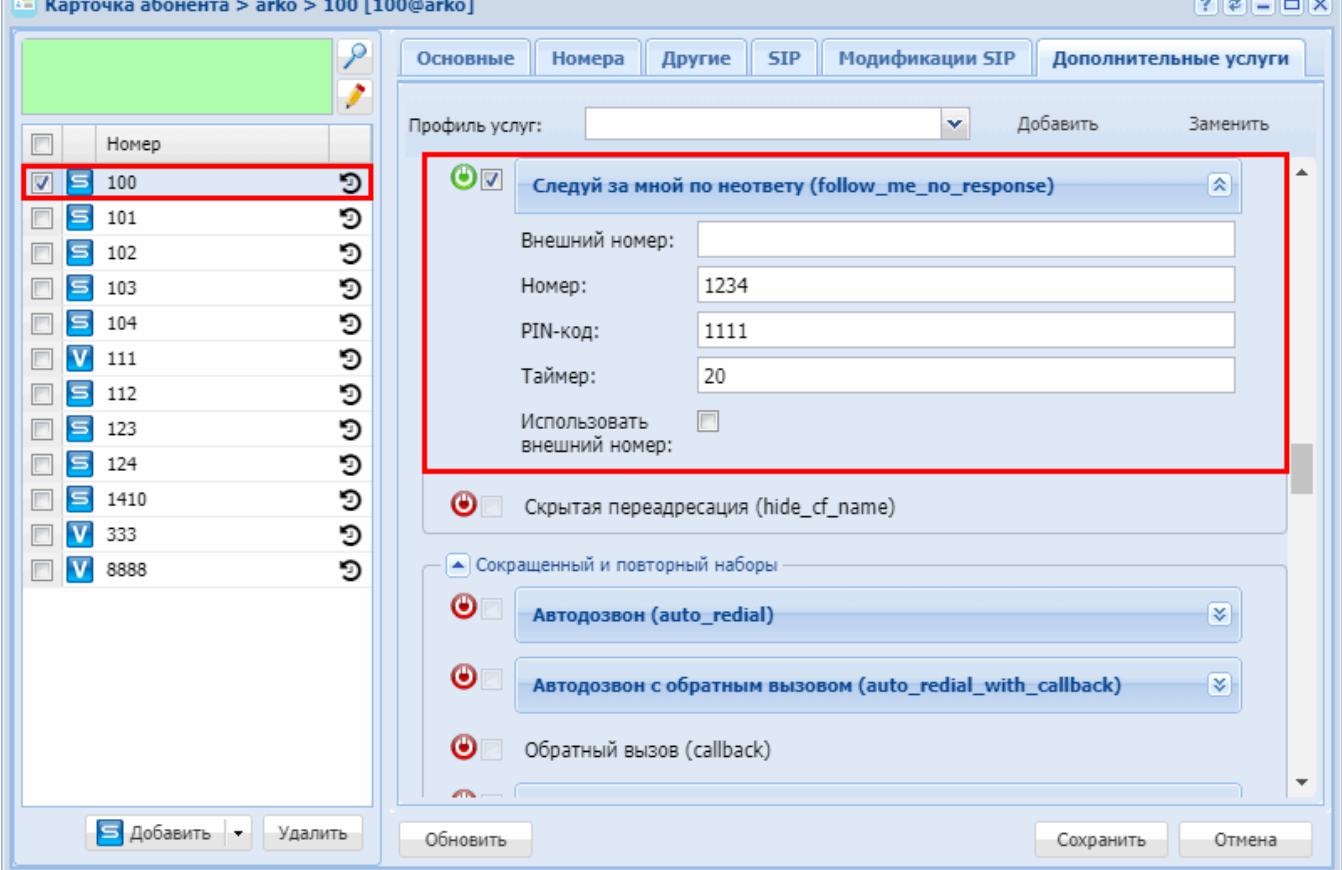

# **Скрытая переадресация (hide\_cf\_name)**

- [Описание и использование](#page-549-0)
- [Настройка параметров услуги через интерфейс командной строки](#page-549-1)
- [Настройка параметров услуги через](#page-550-0) [web-](#page-550-0)[конфигуратор](#page-550-0)
- [Пример настройки](#page-550-1)

### <span id="page-549-0"></span>Описание и использование

Услуга *"Скрытая переадресация (hide\_cf\_name)" ("Hidden forwarding")* позволяет скрывать от вызывающего абонента конечный номер при переадресации.

Типы переадресации:

- Переадресация по АОНу (**CFAON**);
- Переадресация посредством оконечного терминала (**CFSip**);
- Переадресация по занятости (**CFB**);
- Переадресация по неответу (**CFNR**);
- Переадресация по недоступности (**CFOS**);
- Переадресация по времени (**CFT**);
- Безусловная переадресация вызова (**CFU**);
- Переадресация по расписанию (**Find Me**);
- Переадресация по расписанию и не ответу (**Find Me no response**);
- Следуй за мной (**Follow Me**);
- Следуй за мной по неответу (**Follow Me no response**);
- **Скрытая переадресация (Hide cf name).**

#### **Активация**

только через оператора

### **Деактивация**

только через оператора

<span id="page-549-1"></span>Настройка параметров услуги через интерфейс командной строки

Для активации услуги *"hide\_cf\_name"* через интерфейс командной строки выполните следующую команду:

• для администратора системы: Установите разрешение на использование услуги:

### **/cluster/storage/<CLUSTER>/ss/enable <DOMAIN> <ADDRESS> hide\_cf\_name**

Активируйте услугу:

### **/cluster/storage/<CLUSTER>/ss/activate <DOMAIN> <ADDRESS>**

**hide\_cf\_name**

• для оператора виртуальной АТС: Установите разрешение на использование услуги:

#### /domain/<DOMAIN>/ss/enable <DOMAIN> <ADDRESS> hide cf name

Активируйте услугу:

### /domain/<DOMAIN>/ss/activate <ADDRESS> hide\_cf\_name

где

<CLUSTER> - имя кластера хранения долговременных данных (DS); <DOMAIN> - имя виртуальной АТС, которой принадлежит абонент(ы); <ADDRESS> - номер(а) абонентов, для которых выполняется настройка услуги, символ "\*" используется для указания всех абонентов заданной виртуальной АТС:

Описание команд для управления услугами через интерфейс командной строки CLI приведено в Справочнике команд CLI, разделы /cluster/storage/<STORAGE>/ss и /domain/<DOMAIN>/ss.

<span id="page-550-0"></span>Настройка параметров услуги через web-конфигуратор

Настройки выполняются в разделе "Supplementary services" ("Дополнительные услуги") приложения "Subscriber card" ("Карточка абонента").

Настройка услуги для всех абонентов определенной виртуальной АТС, а так же для определенного абонента в отдельности выполняется в приложении "Subscriber card" ("Карточка абонента").

## $\mathbf{A}$

Индивидуальные настройки услуги абонента переопределяют глобальные настройки услуги (настройки услуги на уровне домена).

Для активации услуги установите флаг напротив значения "Скрытая переадресация (hide\_cf\_name)".

Для деактивации услуги - снимите флаг.

Для сохранения настроек нажмите кнопку "Save" ("Сохранить").

### <span id="page-550-1"></span>Пример настройки

Активировать услугу "Скрытая переадресация (hide\_cf\_name)" для абонента с номером 100 виртуальной ATC "refactor".

Активация услуги через интерфейс командной строки:

/cluster/storage/ds3/ss/enable refactor 100 hide\_cf\_name /cluster/storage/ds3/ss/activate refactor 100 hide\_cf\_name

/domain/refactor/ss/enable 100 hide cf name /domain/refactor/ss/activate 100 hide cf name

Активация услуги через web-конфигуратор:

- 1. Выберите номер телефона абонента 100;
- 2. Разрешите использовать услугу абоненту установите Установите флаг напротив услуги "Скрытая переадресация (hide\_cf\_name)".

## 3. Для сохранения настроек нажмите кнопку *"Save" ("Сохранить")*.

ntoura абонента > refactor > 100 [100@refactor]

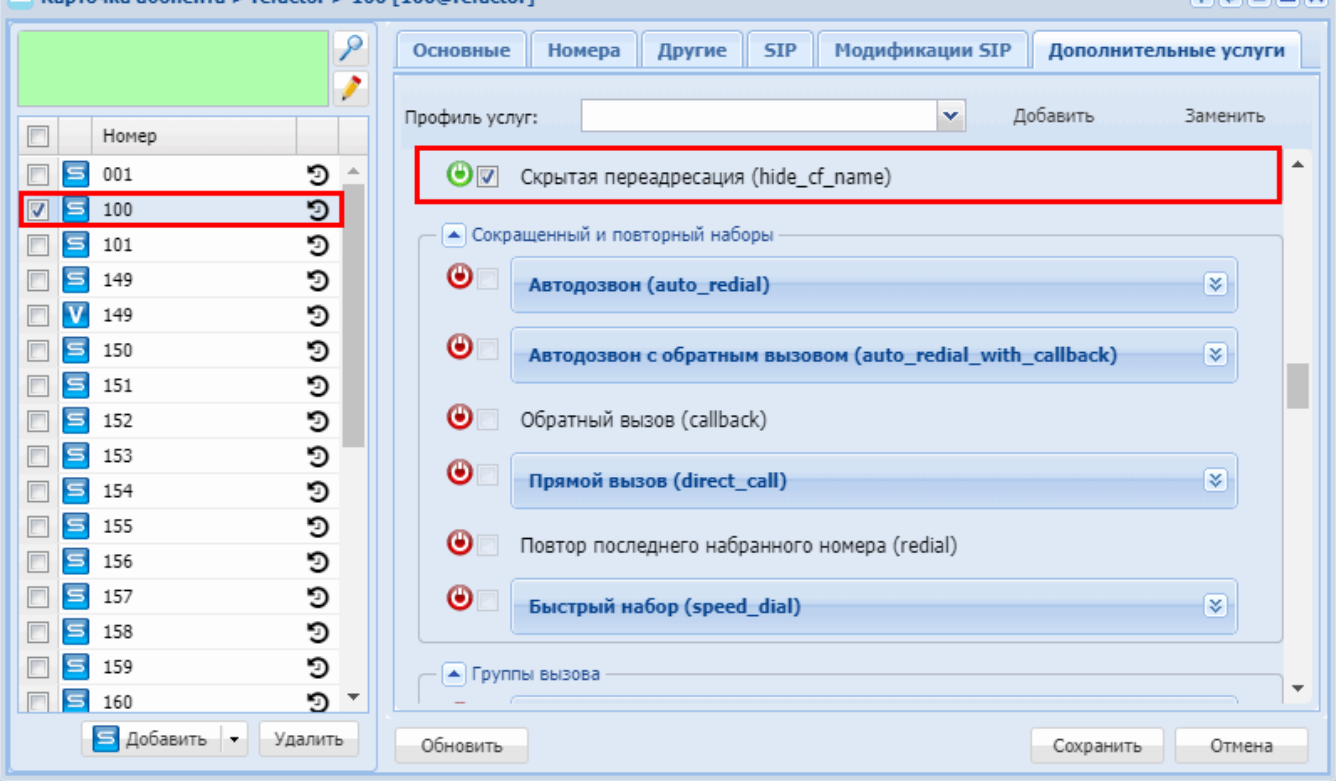

# **15.4.4 Сокращенный и повторный наборы**

В группу «Сокращенный и повторный наборы» входят следующие услуги:

- [Автодозвон](#page-551-0) [\(Autoredial\)](#page-551-0)
- [Автодозвон с обратным вызовом](#page-555-0) [\(AutoredialWithCallback\)](#page-555-0)
- [Обратный вызов](#page-558-0) [\(Callback\)](#page-558-0)
- [Прямой вызов](#page-562-0) [\(Direct call\)](#page-562-0)
- [Повтор последнего набранного номера](#page-564-0) [\(Redial\)](#page-564-0)
- [Быстрый набор](#page-566-0) [\(Speed dial\)](#page-566-0)

## <span id="page-551-0"></span>**Автодозвон (Autoredial)**

- [Описание](#page-551-1)
- [Использование](#page-552-0)
- [Управление услугой с телефонного аппарата](#page-552-1)
- [Настройка параметров услуги через интерфейс командной строки](#page-553-0)
- [Настройка параметров услуги через](#page-553-1) [web-](#page-553-1)[конфигуратор](#page-553-1)
- [Пример настройки](#page-554-0)

### <span id="page-551-1"></span>Описание

Услуга *"Автодозвон (auto\_redial)"* позволяет автоматически совершать повторные вызовы до абонента, если абонент занят или недоступен. Первая попытка дозвона происходит по стандартному сценарию (это означает, что время дозвона определяется системными таймерами, а не параметрами услуги на абоненте). Начиная с второй попытки дозвон будет осуществляться согласно параметрам определенным в услуге на вызывающем абоненте.

.

 $200$ 

#### <span id="page-552-0"></span>Использование

Услугу может активировать только оператор.

Услуга *"Автодозвон (auto\_redial)"* позволяет автоматически совершать повторные вызовы до абонента, если абонент занят или недоступен.

- 1. Оператор активирует услугу *"Автодозвон (auto\_redial)"*.
- 2. Абонент заказывает услугу.

Услугу "Автодозвон" можно использовать в трех режимах:

- Если вызываемый абонент занят:
	- Пользователь услуги (далее абонент А) выполняет запрос по номеру \*37\*НОМЕР\_АБОНЕНТА\_Б#.
	- Система совершает вызов на номер абонента Б от абонента А. Абоненту А подается сигнал КПВ.
	- Если абонент Б доступен, то система соединит его с абонентом Б.
	- Если абонент Б занят (не отвечает), система подписывается на абонента и ожидает освобождения абонента. Как только он освободится, система совершает на него вызов.
	- Если абонент А положил трубку, то система завершает работу услуги.
- Во всех случаях (абонент занят, недоступен и другое):
	- Абонент А выполняет запрос по номеру \*38\*НОМЕР\_АБОНЕНТА\_Б#.
	- Система совершает вызов на номер абонента Б от абонента А. Абоненту А подается сигнал КПВ.
	- Если абонент Б доступен, то система соединит его с абонентом Б. Если абонент Б недоступен или не ответил в течении "времени попытки вызова" <NO\_ANSWER\_TIMEOUT>, то система откладывает вызов на "время перезвона" <RECALL\_TIMEOUT>, через заданный период времени повторно выполняется вызов. Если количество перезвонов превысило допустимое значение <RECALL\_COUNT> — система завершает работу услуги.
	- Если абонент А положил трубку, то система завершает работу услуги.
- Если вызываемый абонент находится за транком:
	- Пользователь услуги (далее абонент А) выполняет запрос по номеру \*37\*НОМЕР\_АБОНЕНТА\_Б#.
	- Система совершает вызов на номер абонента Б от абонента А. Абоненту А подается сигнал КПВ.
	- Если абонент Б доступен, то система соединит его с абонентом Б.
	- Если абонент Б занят (не отвечает), система откладывает вызов на "время перезвона" <RECALL\_TIMEOUT>, через заданный период времени повторно выполняется вызов. Если количество перезвонов превысило допустимое значение <RECALL\_COUNT> — система завершает работу услуги.
	- Если абонент А положил трубку, то система завершает работу услуги.

Услугу "Автодозвон" может активировать только оператор.

### <span id="page-552-1"></span>Управление услугой с телефонного аппарата

### **Активация**

только через оператора

#### **Деактивация**

только через оператора **Просмотр состояния** только через оператора **Использование** Автодозвон на абонента, в случае если абонент занят: \*37\*<ТЕЛЕФОН>#. Автодозвон на абонента во всех случаях (абонент занят, недоступен и др.): \*38\*<ТЕЛЕФОН>#

где

• <ТЕЛЕФОН> — номер телефона, на который будет совершаться автоматический дозвон.

<span id="page-553-0"></span>Настройка параметров услуги через интерфейс командной строки

Для активации услуги *"auto\_redial"* через интерфейс командной строки выполните следующую команду:

```
•
для администратора системы:
•
для оператора виртуальной АТС:
 /cluster/storage/<CLUSTER>/ss/activate <DOMAIN> <ADDRESS> auto_redial 
 no_answer_timeout = <NO_ANSWER_TIMEOUT>, recall_count = <RECALL_COUNT>, 
 recall_timeout = <RECALL_TIMEOUT>
 /domain/<DOMAIN>/ss/activate <ADDRESS> auto_redial no_answer_timeout = 
 <NO_ANSWER_TIMEOUT>, recall_count = <RECALL_COUNT>, recall_timeout = <RECALL_TIMEOUT>
```
где

<CLUSTER> — имя кластера хранения долговременных данных (DS);

<DOMAIN> — имя виртуальной АТС, которой принадлежит абонент(ы);

<ADDRESS> — номер(а) абонентов, для которых выполняется настройка услуги, символ "\*" используется для указания всех абонентов заданного домена.

Диапазоны номеров указываются в фигурных скобках. Например: 71{1-2,9} соответствует номерам 711, 712, 719.

<NO\_ANSWER\_TIMEOUT> — время попытки вызова, время ожидания ответа от абонента, в секундах. Опциональный параметр. По умолчанию установлено 30 секунд. Задается целым числом от 0 до 60; <RECALL\_COUNT> — количество перезвонов, количество попыток вызова системой до абонента, если не удается дозвониться. Опциональный параметр. По умолчанию установлено значение 6.Задается целым числом от 0 до 60;

<RECALL\_TIMEOUT> — время перезвона, период времени между попытками дозвона до абонента. Опциональный параметр. По умолчанию установлено 15 секунд. Задается целым числом от 5 до 1800.

Описание команд для управления услугами через интерфейс командной строки CLI приведено в Справочнике команд CLI, разделы [/cluster/storage/<STORAGE>/ss](https://docs.eltex-co.ru/pages/viewpage.action?pageId=307700568) и [/domain/<DOMAIN>/ss.](https://docs.eltex-co.ru/pages/viewpage.action?pageId=307700675)

<span id="page-553-1"></span>Настройка параметров услуги через web-конфигуратор

Настройки выполняются в разделе *["Supplementary services" \("](https://docs.eltex-co.ru/pages/viewpage.action?pageId=307701148#id-(Subscribercard)-)[Дополнительные услуги](https://docs.eltex-co.ru/pages/viewpage.action?pageId=307701148#id-(Subscribercard)-)["\)](https://docs.eltex-co.ru/pages/viewpage.action?pageId=307701148#id-(Subscribercard)-)* приложения ["Subscriber card" \("](https://docs.eltex-co.ru/pages/viewpage.action?pageId=307701148)[Карточка абонента](https://docs.eltex-co.ru/pages/viewpage.action?pageId=307701148)["\)](https://docs.eltex-co.ru/pages/viewpage.action?pageId=307701148).

Настройка услуги для всех абонентов определенной виртуальной АТС, а так же для определенного абонента в отдельности выполняется в приложении ["Subscriber card" \("](https://docs.eltex-co.ru/pages/viewpage.action?pageId=307701148)[Карточка абонента](https://docs.eltex-co.ru/pages/viewpage.action?pageId=307701148)["\)](https://docs.eltex-co.ru/pages/viewpage.action?pageId=307701148)*.*

Индивидуальные настройки услуги абонента переопределяют глобальные настройки услуги (настройки услуги на уровне домена).

Для активации услуги установите флаг напротив значения *"Автодозвон (auto\_redial)"* и выполните настройки. Описание параметров приведено выше.

Для деактивации услуги — снимите флаг.

Для сохранения настроек нажмите кнопку "Save" ("Сохранить").

### <span id="page-554-0"></span>Пример настройки

Активировать услугу *"Автодозвон (auto\_redial)"* для абонента с номером 100 виртуальной АТС "arko".

И установить следующие параметры для услуги:

- время попытки вызова 30 секунд;
- количество перезвонов 6;
- время перезвона 15 секунд;

Активация услуги *"auto\_redial"* через интерфейс командной строки:

```
/domain/arko/ss/activate 100 auto_redial no_answer_timeout = 30, recall_count = 6, 
recall timeout = 15
```
Активация услуги через web-конфигуратор:

- 1. Выберите номер телефона абонента *100*;
- 2. Разрешите использовать услугу абоненту установите М. Установите флаг напротив услуги *"Автодозвон (auto\_redial)"*.
- 3. Выполните настройки:
	- *"Таймер ожидания ответа" ("no answer timeout") —* установите время попытки вызова 30 секунд;
	- *"Количество повторов вызова" ("recall count") —* установите количество перезвонов 6;
	- *"Время между повторами" ("recall timeout")* установите время перезвона 15 секунд.

### 4. Для сохранения настроек нажмите кнопку "Save" ("Сохранить")

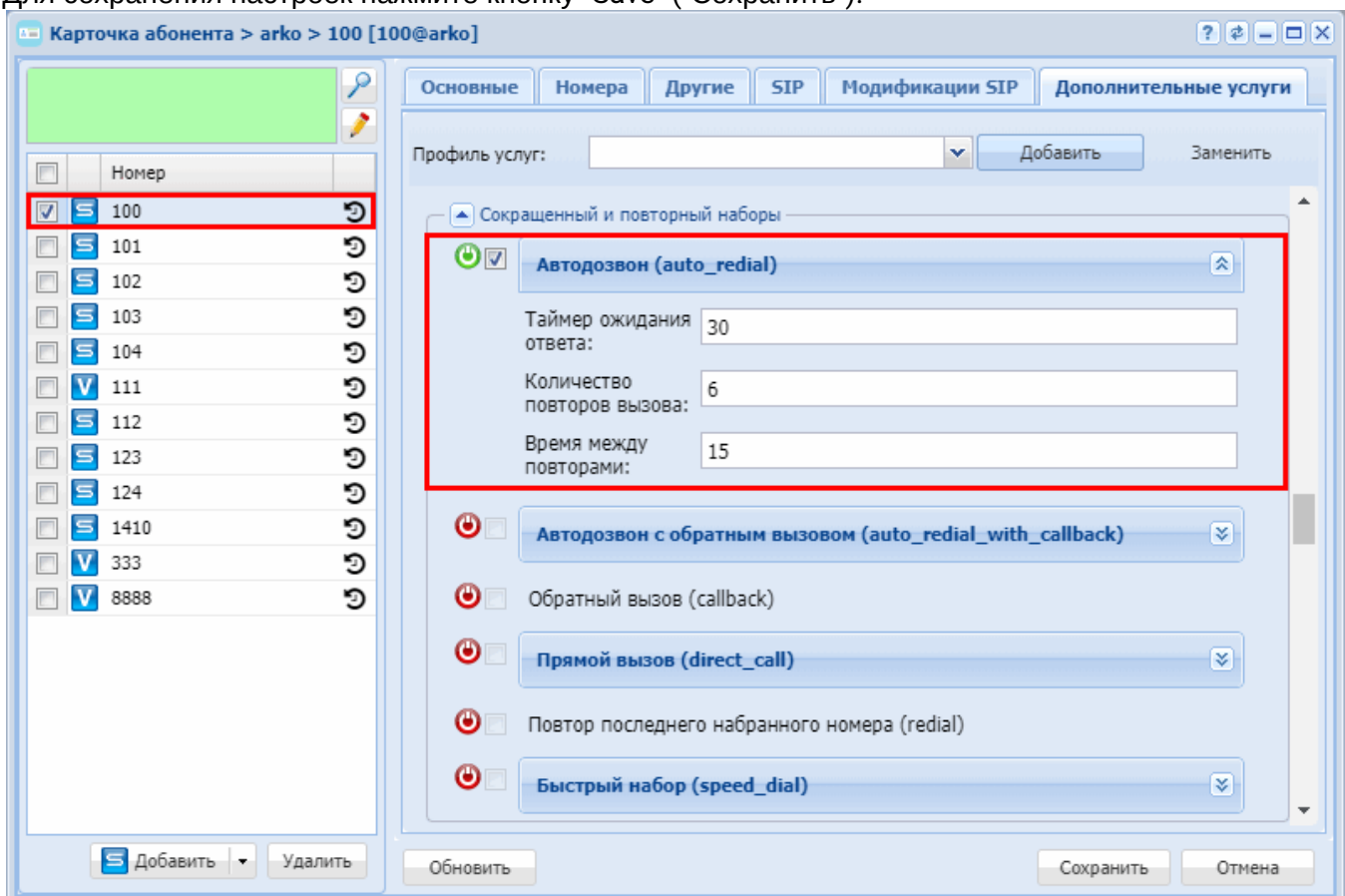

### <span id="page-555-0"></span>Автодозвон с обратным вызовом (AutoredialWithCallback)

- Описание
- Использование
- Управление услугой с телефонного аппарата
- Настройка параметров услуги через интерфейс командной строки
- Настройка параметров услуги через web-конфигуратор
- Пример настройки

### <span id="page-555-1"></span>Описание

Услуга "Автодозвон с обратным вызовом (auto\_redial\_with\_callback)" позволяет автоматически совершать повторные вызовы до абонента (например, если он занят или недоступен) с последующим обратным вызовом вызывающему абоненту.

#### <span id="page-555-2"></span>Использование

- A Услугу "Автодозвон с обратным вызовом (auto\_redial\_with\_callback)" может активировать только оператор.
- 1. Оператор активирует услугу "Автодозвон с обратным вызовом (auto\_redial\_with\_callback)".
- 2. Абонент А заказывает услугу выполняет запрос по номеру \*39\*ТЕЛЕФОН# или \*39#.
- 3. Абоненту А подается сигнал "busy". Абонент А кладет трубку.
- 4. Система совершает вызов на номер абонента Б.
- 5. Если абонент Б недоступен или занят в течение "времени попытки вызова", то система откладывает вызов на "время перезвона", через заданный период времени повторно выполняется вызов. Если количество перезвонов превысило допустимое значение - система завершает работу услуги.
- 6. Если абонент Б отменил вызов, то выставляется таймер спустя время которого будет совершена попытка вызова. Если абонент Б за время таймера совершит вызов, то услуга сразу совершит на него звонок.
- 7. Когда абонент Б ответит на входящий вызов, ему проигрывается фраза "Подождите, идёт соединение". Система выполняет вызов на номер абонента А от имени интерфейса, указанного в настройках услуги. Когда абонент А ответит на вызов, система соединит его с абонентом Б.

<span id="page-556-0"></span>Управление услугой с телефонного аппарата

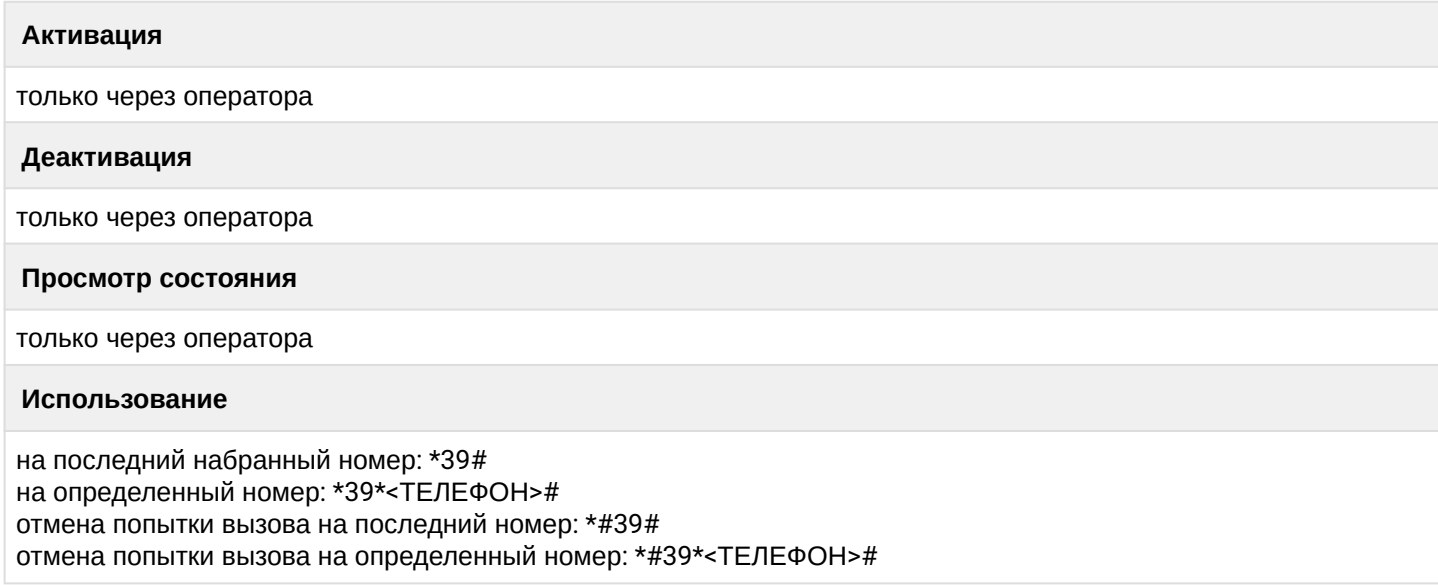

где

• <ТЕЛЕФОН> - номер телефона, на который будет совершаться автоматический дозвон с обратным вызовом.

<span id="page-556-1"></span>Настройка параметров услуги через интерфейс командной строки

Для активации услуги "auto\_redial\_with\_callback" через интерфейс командной строки выполните следующую команду:

• для администратора системы: /cluster/storage/<CLUSTER>/ss/activate <DOMAIN> <ADDRESS> auto\_redial\_with\_callback no\_answer\_timeout = <NO\_ANSWER\_TIMEOUT>, recall\_count = <RECALL\_COUNT>, recall\_timeout = <RECALL\_TIMEOUT>, ringtone = <RINGTONE>

```
• для оператора виртуальной АТС:
 /domain/<DOMAIN>/ss/activate <ADDRESS> auto_redial_with_callback no_answer_timeout =
 <NO_ANSWER_TIMEOUT>, recall_count = <RECALL_COUNT>, recall_timeout =
 <RECALL_TIMEOUT>, ringtone = <RINGTONE>
```
где

<CLUSTER> - имя кластера хранения долговременных данных (DS);

<DOMAIN> - имя виртуальной АТС, которой принадлежит абонент(ы);

<ADDRESS> - номер(а) абонентов, для которых выполняется настройка услуги, символ "\*" используется для указания всех абонентов заданного домена.

 $\odot$  Диапазоны номеров указываются в фигурных скобках. Например: 71{1-2,9} соответствует номерам 711, 712, 719.

<A\_NO\_ANSWER\_TIMEOUT> — время попытки вызова, время ожидания ответа от вызывающего абонента , в секундах. Опциональный параметр. По умолчанию установлено 10 секунд. Задается целым числом от 0 до 60;

<B\_NO\_ANSWER\_TIMEOUT> — время попытки вызова, время ожидания ответа от вызываемого абонента, в секундах. Опциональный параметр. По умолчанию установлено 30 секунд. Задается целым числом от 0 до 60;

<RECALL\_COUNT> — количество перезвонов, количество попыток вызова системой до абонента, если не удается дозвониться. Опциональный параметр. По умолчанию установлено значение 6. Задается целым числом от 0 до 60;

<RECALL\_TIMEOUT> — время перезвона, период времени между попытками дозвона до абонента. Опциональный параметр. По умолчанию установлено 15 секунд. Задается целым числом от 5 до 1800. <RINGBACK> — тон, который будет проигрываться абоненту Б после фразы "Подождите, идёт соединение": мелодия на удержание или КПВ.

Описание команд для управления услугами через интерфейс командной строки CLI приведено в Справочнике команд CLI, разделы [/cluster/storage/<STORAGE>/ss](https://docs.eltex-co.ru/pages/viewpage.action?pageId=307700568) и [/domain/<DOMAIN>/ss.](https://docs.eltex-co.ru/pages/viewpage.action?pageId=307700675)

## <span id="page-557-0"></span>Настройка параметров услуги через web-конфигуратор

Настройки выполняются в разделе *["Supplementary services" \("](https://docs.eltex-co.ru/pages/viewpage.action?pageId=307701148#id-(Subscribercard)-)[Дополнительные услуги](https://docs.eltex-co.ru/pages/viewpage.action?pageId=307701148#id-(Subscribercard)-)["\)](https://docs.eltex-co.ru/pages/viewpage.action?pageId=307701148#id-(Subscribercard)-)* приложения ["Subscriber card" \("](https://docs.eltex-co.ru/pages/viewpage.action?pageId=307701148)[Карточка абонента](https://docs.eltex-co.ru/pages/viewpage.action?pageId=307701148)["\)](https://docs.eltex-co.ru/pages/viewpage.action?pageId=307701148).

Настройка услуги для всех абонентов определенной виртуальной АТС, а так же для определенного абонента в отдельности выполняется в приложении ["Subscriber card" \("](https://docs.eltex-co.ru/pages/viewpage.action?pageId=307701148)[Карточка абонента](https://docs.eltex-co.ru/pages/viewpage.action?pageId=307701148)["\)](https://docs.eltex-co.ru/pages/viewpage.action?pageId=307701148)*.*

Индивидуальные настройки услуги абонента переопределяют глобальные настройки услуги (настройки услуги на уровне домена).

Для активации услуги установите флаг напротив значения *"Автодозвон с обратным вызовом (auto\_redial\_with\_callback)"* и выполните настройки. Описание параметров приведено выше. Для деактивации услуги — снимите флаг.

Для сохранения настроек нажмите кнопку "Save" ("Сохранить").

## <span id="page-557-1"></span>Пример настройки

Активировать услугу *"Автодозвон с обратным вызовом (auto\_redial\_with\_callback)"* для абонента с номером 100 виртуальной АТС "arko".

И установить следующие параметры для услуги:

- имя виртуального интерфейса arko;
- время попытки вызова 30 секунд;
- количество перезвонов 30;
- время перезвона 30 секунд;

Активация услуги *"auto\_redial\_with\_callback"* через интерфейс командной строки:

/domain/arko/ss/activate 100 auto\_redial\_with\_callback a\_no\_answer\_timeout = 10,  $b$  no answer timeout = 30, recall count = 30, recall timer = 30, ringback = tone

Активация услуги через web-конфигуратор:

1. Выберите номер телефона абонента — *100*;

- 2. Разрешите использовать услугу абоненту установите М. Установите флаг напротив услуги *"Автодозвон с обратным вызовом (auto\_redial\_with\_callback)"*.
- 3. Выполните настройки:

- *"Таймер ожидания ответа вызывающего абонента" ("a no answer timeout") —* установите время ожидания ответа стороны Б 10 секунд;

- *"Таймер ожидания ответа вызываемого абонента" ("b no answer timeout")* — установите время ожидания ответа стороны А 30 секунд;

- *"Количество повторов вызова" ("recall count")* установите количество перезвонов 30;
- *"Таймер отзыва" ("recall timer")* установите время перезвона 90 секунд;
- *"Гудок" ("ringback")* файл/тон, который проигрывается во время ожидания установления вызова (MusicOnHold или RingBackTone);
- 4. Для сохранения настроек нажмите кнопку *"Save" ("Сохранить")*.

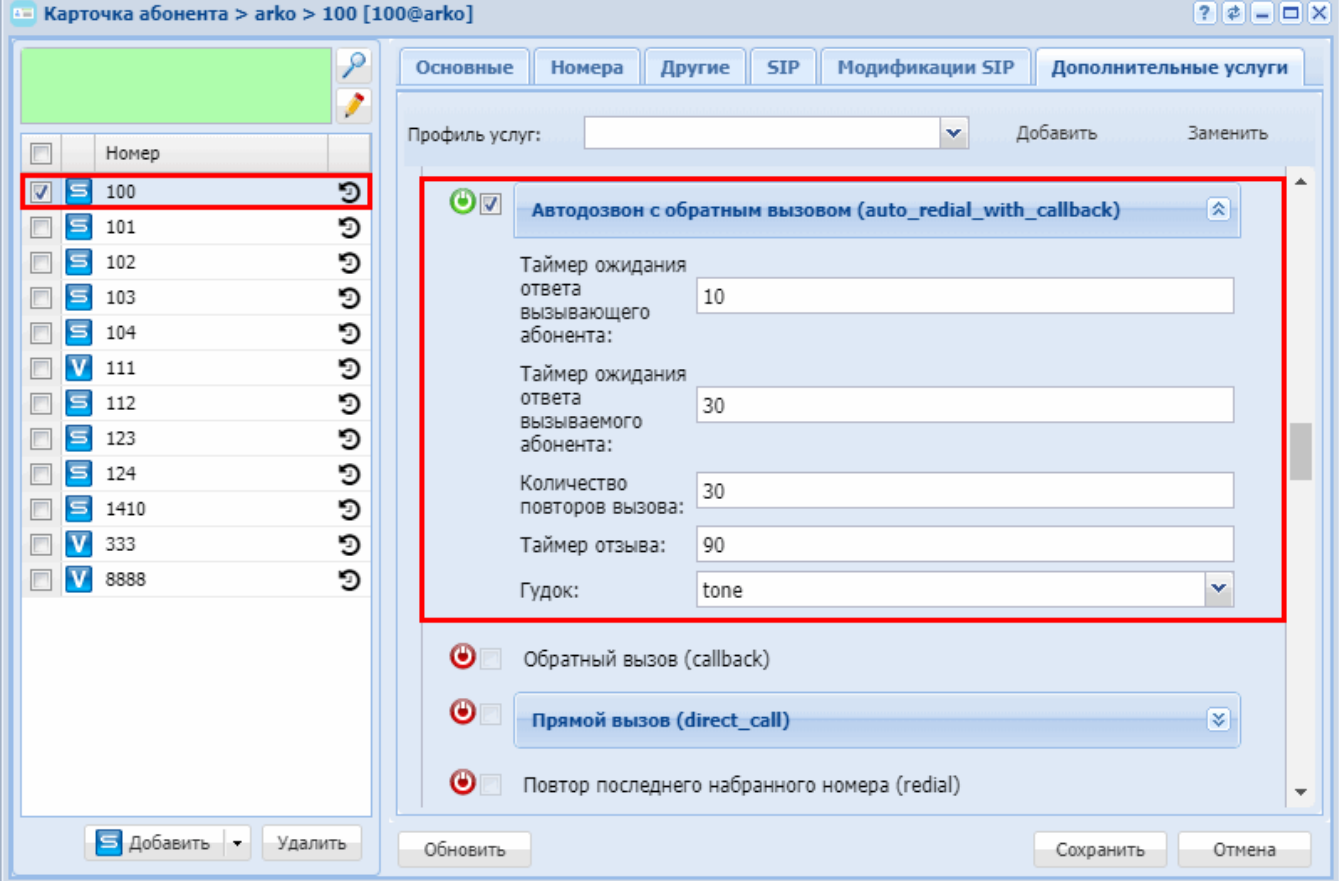

## <span id="page-558-0"></span>**Обратный вызов (Callback)**

- [Описание](#page-558-1)
- [Использование](#page-559-0)
- [Управление](#page-559-1) ["callback'](#page-559-1)[ами](#page-559-1)["](#page-559-1) [в системе](#page-559-1)
- [Управление услугой с телефонного аппарата](#page-559-2)
- [Настройка параметров услуги через интерфейс командной строки](#page-559-3)
- [Настройка параметров услуги через](#page-560-0) [web-](#page-560-0)[конфигуратор](#page-560-0)
- [Пример настройки](#page-560-1)
- [Управление](#page-561-0) ["callback'](#page-561-0)[ами](#page-561-0)["](#page-561-0) [в системе](#page-561-0)

### <span id="page-558-1"></span>Описание

Услуга *"Обратный вызов (callback)"* позволяет абоненту совершать вызов на другого абонента таким образом, чтобы вызов в системе проходил как входящий для обоих абонентов.

#### <span id="page-559-0"></span>Использование

- Услугу "Обратный вызов" может активировать только оператор.
- 1. Оператор активирует услугу "Обратный вызов" абоненту А.
- 2. Абонент А заказывает услугу выполняет запрос по номеру \*40#.
- 3. Абоненту А подается сигнал "busy". Абонент А кладет трубку.
- 4. Через определенное время абоненту А поступает входящий вызов от системы;
- 5. Когда абонент А ответит на вызов, система предложит ввести номер телефона абонента Б, с которым нужно будет соединить абонента А:
	- "Введите звездочка, номер телефона, решетка";

<span id="page-559-1"></span>Управление "callback'ами" в системе

- "Введите звездочка, ПИН-код, звездочка, номер телефона, решетка".
- 6. Если все параметры введены верно, то система соединит абонента А с абонентом Б.

#### <span id="page-559-2"></span>Управление услугой с телефонного аппарата

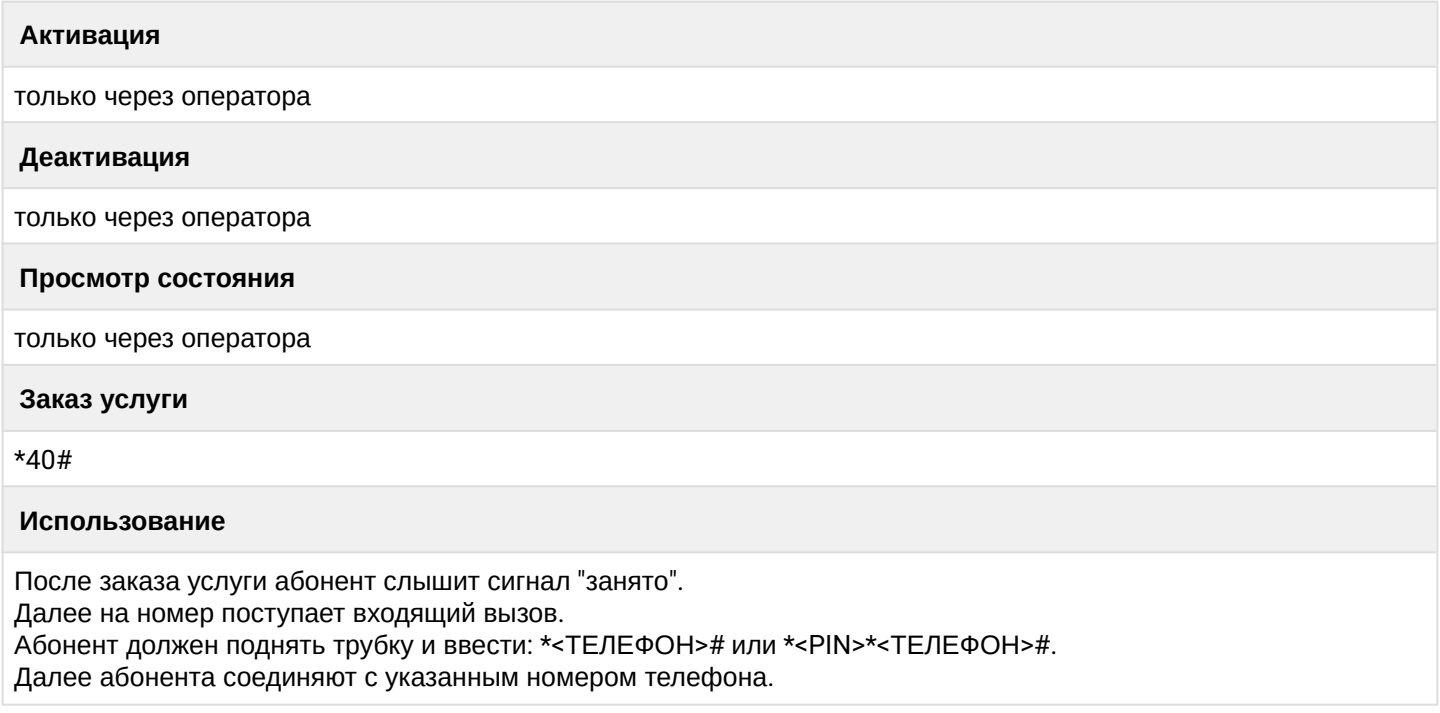

где

- <PIN> цифровой секретный код длиной от 4 до 12 символов;
- <ТЕЛЕФОН> номер телефона, c которого должен поступить вызов.

<span id="page-559-3"></span>Настройка параметров услуги через интерфейс командной строки

Для активации услуги *"callback"* через интерфейс командной строки выполните следующую команду:

- для администратора системы: **/cluster/storage/<CLUSTER>/ss/activate <DOMAIN> <ADDRESS> callback <ENABLE\_ENTER\_PIN>**
- для оператора виртуальной АТС: **/domain/<DOMAIN>/ss/activate <ADDRESS> callback <ENABLE\_ENTER\_PIN>**

- <CLUSTER> имя кластера хранения долговременных данных (DS);
- <DOMAIN> имя виртуальной АТС, которой принадлежит абонент(ы);
- <ADDRESS> номер(а) абонентов, для которых выполняется настройка услуги, символ "\*" используется для указания всех абонентов заданной виртуальной АТС:
- $\cdot$  <ENABLE\_ENTER\_PIN>  $-$  ввод PIN-кода при вводе номера абонента В (принимает значение false/ true).
- $\odot$  Диапазоны номеров указываются в фигурных скобках. Например: 71{1-2,9} соответствует номерам 711, 712, 719.

Описание команд для управления услугами через интерфейс командной строки CLI приведено в Справочнике команд CLI, разделы /cluster/storage/<STORAGE>/ss и /domain/<DOMAIN>/ss.

# <span id="page-560-0"></span>Настройка параметров услуги через web-конфигуратор

Настройки выполняются в разделе "Supplementary services" ("Дополнительные услуги") приложения "Subscriber card" ("Карточка абонента").

Настройка услуги лля всех абонентов опрелеленной виртуальной АТС, а так же лля опрелеленного абонента в отдельности выполняется в приложении "Subscriber card" ("Карточка абонента").

А Индивидуальные настройки услуги абонента переопределяют глобальные настройки услуги (настройки услуги на уровне домена).

Для активации услуги установите флаг напротив значения "Обратный вызов (callback)".

Для деактивации услуги - снимите флаг.

Для сохранения настроек нажмите кнопку "Save" ("Сохранить").

<span id="page-560-1"></span>Пример настройки

Активировать услугу "Обратный вызов (callback)" для абонента с номером 100 виртуальной АТС "arko". Активация услуги через интерфейс командной строки:

/cluster/storage/ds3/ss/activate nick 100 callback enable enter pin = true

Активация услуги через web-конфигуратор:

- 1. Выберите номер телефона абонента 100:
- 2. Разрешите использовать услугу абоненту установите  $\bullet$ . Установите флаг напротив услуги "Обратный вызов (callback)".

3. Для сохранения настроек нажмите кнопку "Save" ("Сохранить").

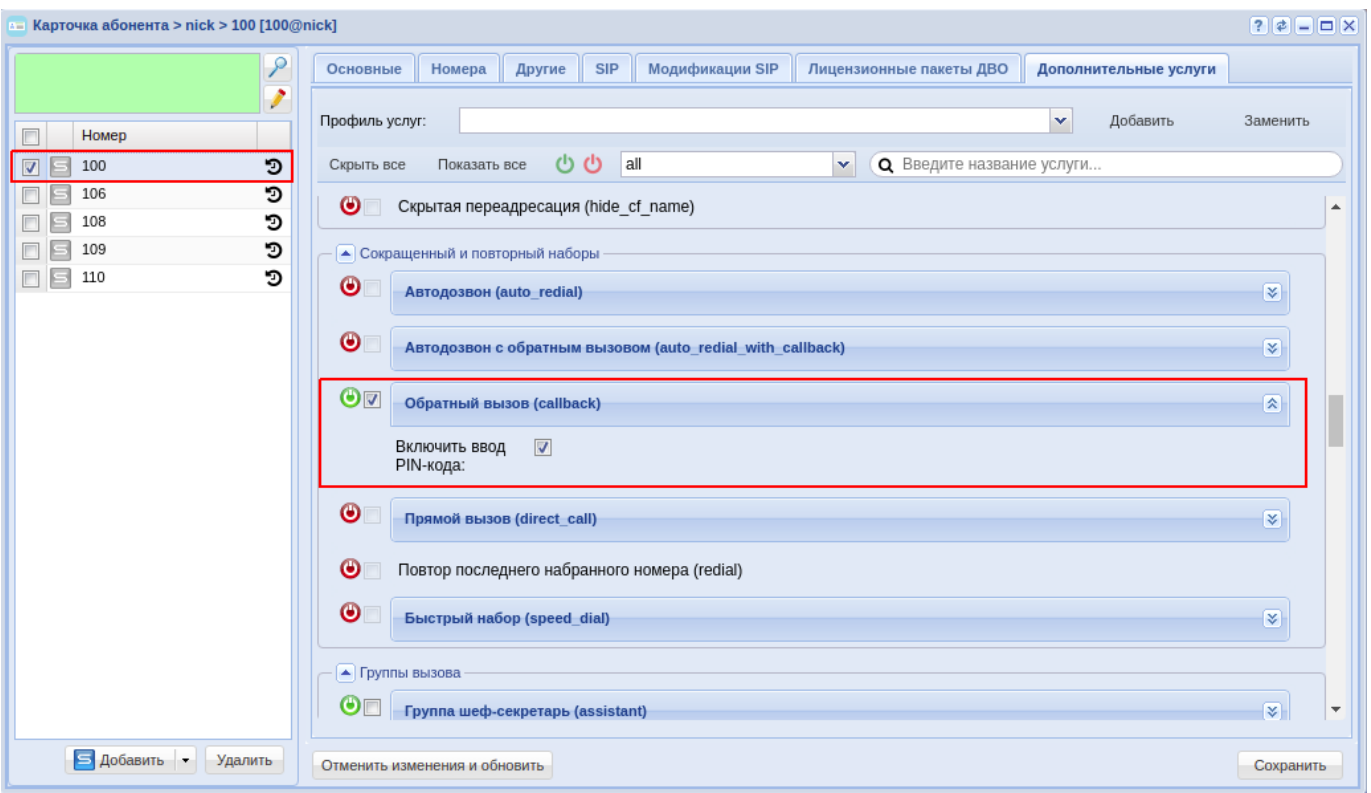

<span id="page-561-0"></span>Управление "callback'ами" в системе

Для управления "callback'ами" в системе используйте следующие команды:

- для отображения общего количества "callback'ов", а также очереди, в которой они находятся domain/<DOMAIN>/cc/queue/realtime/callback/info<br/><>
<br/>QUEUE\_ID>
- для очистки очереди от "callback'ов" domain/<DOMAIN>/cc/queue/realtime/callback/terminate <QUEUE\_ID>

где

- < OUEUE ID > имя очереди:
- <DOMAIN> имя виртуальной АТС, которой принадлежит абонент(ы);

Так же можно удалять конкретный "callback" из очереди, указывая его "CoonversationId"

Пример вывода команды callback/info:

Callbacks conversations:

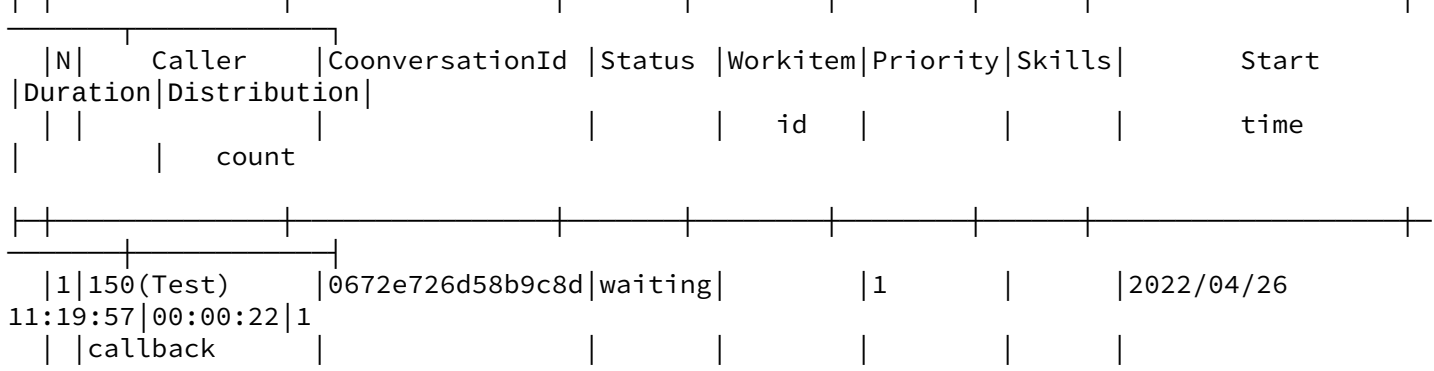

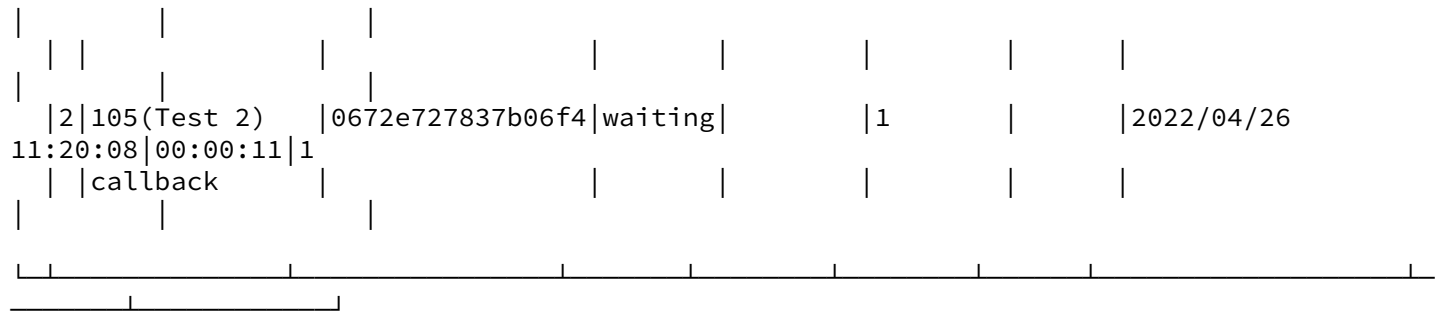

Total: 2

### <span id="page-562-0"></span>**Прямой вызов (Direct call)**

- [Описание](#page-562-1)
- [Использование](#page-562-2)
- [Управление услугой с телефонного аппарата](#page-562-3)
- [Настройка параметров услуги через интерфейс командной строки](#page-562-4)
- [Настройка параметров услуги через](#page-563-0) [web-](#page-563-0)[конфигуратор](#page-563-0)
- [Пример настройки](#page-563-1)

#### <span id="page-562-1"></span>Описание

Услуга *"Прямой вызов (direct\_call)"* позволяет совершать вызов после снятия телефонной трубки без набора номера на абонента, номер которого установлен в услуге *"Прямой вызов (direct\_call)"*. Услуга актуальна только для абонентов, подключенных по протоколу H.248/Megaco.

#### <span id="page-562-2"></span>Использование

У абонента А подключена услуга *"Прямой вызов (direct\_call)"*. На номер абонента B будет выполняться "прямой вызов". Абонент А поднимает трубку телефона и через определенное время (по умолчанию 5 секунд) система автоматически набирает номер абонента B.

<span id="page-562-3"></span>Управление услугой с телефонного аппарата

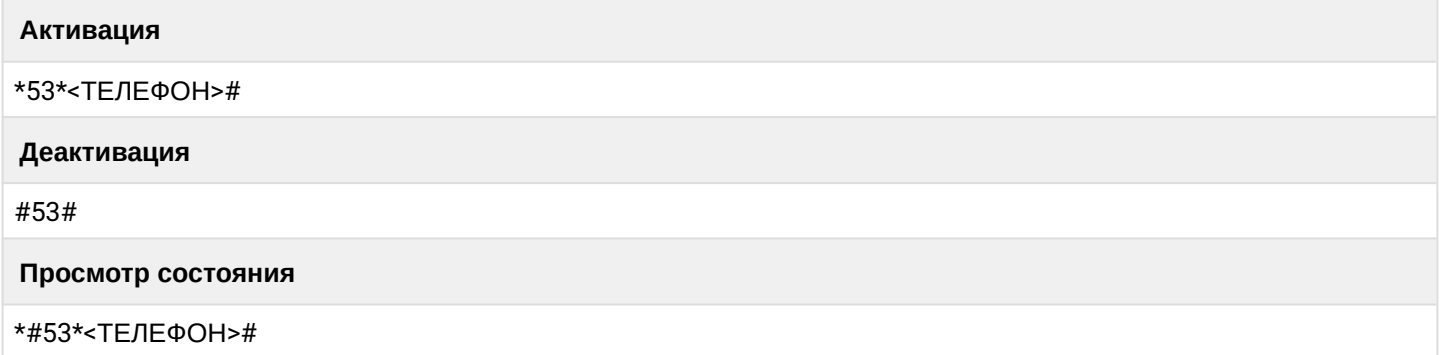

где

• <ТЕЛЕФОН> — номер телефона, на который будет выполняться "прямой вызов".

<span id="page-562-4"></span>Настройка параметров услуги через интерфейс командной строки

Для активации услуги *"direct\_call"* через интерфейс командной строки выполните следующую команду:

```
•
для администратора системы:
 /cluster/storage/<CLUSTER>/ss/activate <DOMAIN> <ADDRESS> direct_call number = 
 <NUMBER>, timeout = <TIMEOUT>
```
• для оператора виртуальной АТС: **/domain/<DOMAIN>/ss/activate <ADDRESS> direct\_call number = <NUMBER>, timeout = <TIMEOUT>**

где

<CLUSTER> — имя кластера хранения долговременных данных (DS); <DOMAIN> — имя виртуальной АТС, которой принадлежит абонент(ы); <ADDRESS> — номер(а) абонентов, для которых выполняется настройка услуги, символ "\*" используется для указания всех абонентов заданного домена.

 $\odot$  Диапазоны номеров указываются в фигурных скобках. Например: 71{1-2,9} соответствует номерам 711, 712, 719.

<NUMBER> — номер телефона, на который будет выполняться "прямой вызов"; <TIMEOUT> — время активации вызова после поднятия трубки, в секундах. Опциональный параметр. Значение по умолчанию 5 секунд. Задается целым числом от 0 до 30.

Описание команд для управления услугами через интерфейс командной строки CLI приведено в Справочнике команд CLI, разделы [/cluster/storage/<STORAGE>/ss](https://docs.eltex-co.ru/pages/viewpage.action?pageId=307700568) и [/domain/<DOMAIN>/ss.](https://docs.eltex-co.ru/pages/viewpage.action?pageId=307700675)

<span id="page-563-0"></span>Настройка параметров услуги через web-конфигуратор

Настройки выполняются в разделе *["Supplementary services" \("](https://docs.eltex-co.ru/pages/viewpage.action?pageId=307701148#id-(Subscribercard)-)[Дополнительные услуги](https://docs.eltex-co.ru/pages/viewpage.action?pageId=307701148#id-(Subscribercard)-)["\)](https://docs.eltex-co.ru/pages/viewpage.action?pageId=307701148#id-(Subscribercard)-)* приложения ["Subscriber card" \("](https://docs.eltex-co.ru/pages/viewpage.action?pageId=307701148)[Карточка абонента](https://docs.eltex-co.ru/pages/viewpage.action?pageId=307701148)["\)](https://docs.eltex-co.ru/pages/viewpage.action?pageId=307701148).

Настройка услуги для всех абонентов определенной виртуальной АТС, а так же для определенного абонента в отдельности выполняется в приложении ["Subscriber card" \("](https://docs.eltex-co.ru/pages/viewpage.action?pageId=307701148)[Карточка абонента](https://docs.eltex-co.ru/pages/viewpage.action?pageId=307701148)["\)](https://docs.eltex-co.ru/pages/viewpage.action?pageId=307701148)*.*

Индивидуальные настройки услуги абонента переопределяют глобальные настройки услуги (настройки услуги на уровне домена).

Для активации услуги установите флаг напротив значения *"Прямой вызов (direct\_call)"* и выполните настройки:

- number номер телефона, на который будет выполняться "прямой вызов";
- timeout время активации вызова после поднятия трубки, значение по умолчанию 5 секунд.

Для деактивации услуги — снимите флаг.

Для сохранения настроек нажмите кнопку "Save" ("Сохранить").

<span id="page-563-1"></span>Пример настройки

Активировать услугу *"Прямой вызов (direct\_call)"* для абонента с номером 100 виртуальной АТС "arko".

И установить следующие параметры для услуги:

- номер телефона, на который выполняется прямой вызов 1234;
- время активации вызова после поднятия трубки 5 секунд.

Активация услуги *"Прямой вызов (direct\_call)"* через интерфейс командной строки:

/cluster/storage/ds3/ss/activate arko 100 direct\_call number = 1234, timeout = 5

Активация услуги через web-конфигуратор:

1. Выберите номер телефона абонента — *100*;

- 2. Разрешите использовать услугу абоненту установите  $\bullet$ . Установите флаг напротив услуги "Прямой вызов (direct\_call)".
- 3. Выполните настройки: - "Номер" ("number") - номер 1234;
	- "Таймер" ("timeout") время активации 5 секунд.
- 4. Для сохранения настроек нажмите кнопку "Save" ("Сохранить").

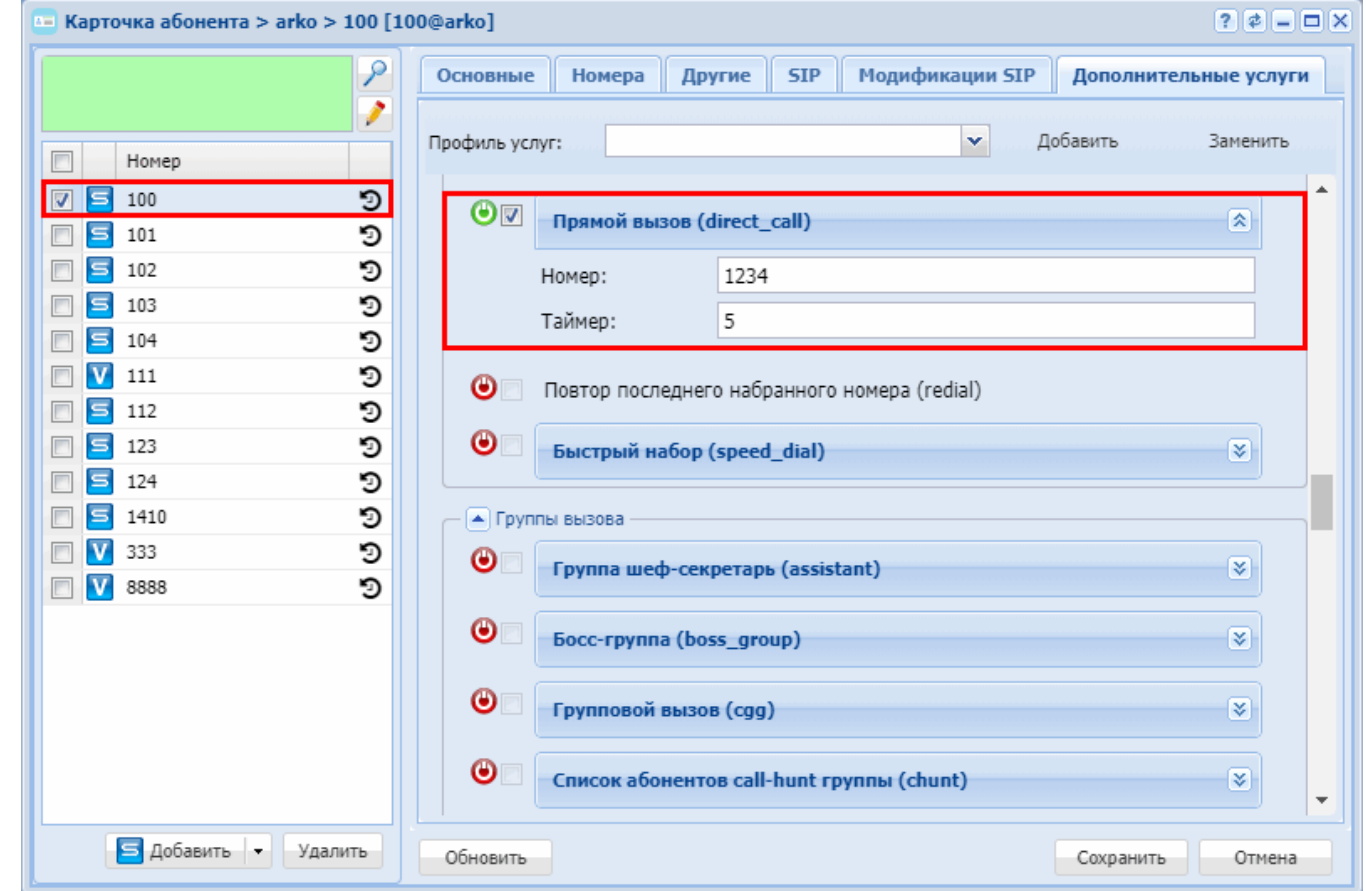

## <span id="page-564-0"></span>Повтор последнего набранного номера (Redial)

- Описание и использование
- Управление услугой с телефонного аппарата
- Настройка параметров услуги через интерфейс командной строки
- Настройка параметров услуги через web-конфигуратор
- Пример настройки

### <span id="page-564-1"></span>Описание и использование

Услуга "Повтор последнего набранного номера (redial)" ("Last number redial") позволяет по специальному коду выполнить вызов на последний набранный номер. По умолчанию вызов на последний набранный номер выполняется по коду "\*#".

<span id="page-564-2"></span>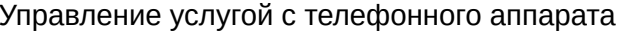

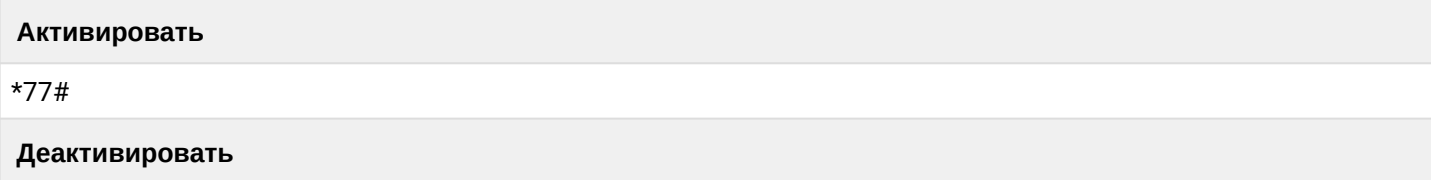

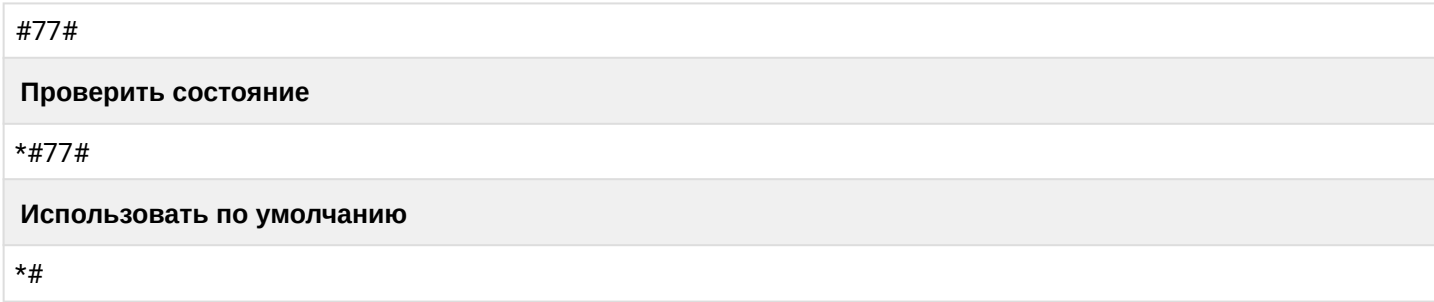

<span id="page-565-0"></span>Настройка параметров услуги через интерфейс командной строки

Для активации услуги "redial" через интерфейс командной строки выполните следующую команду:

• для администратора системы: Установите разрешение на использование услуги: /cluster/storage/<CLUSTER>/ss/enable <DOMAIN> <ADDRESS> redial Активируйте услугу: /cluster/storage/<CLUSTER>/ss/activate <DOMAIN> <ADDRESS> redial • для оператора виртуальной АТС: Установите разрешение на использование услуги: /domain/<DOMAIN>/ss/enable <DOMAIN> <ADDRESS> redial Активируйте услугу:

/domain/<DOMAIN>/ss/activate <ADDRESS> redial

где

<CLUSTER> - имя кластера хранения долговременных данных (DS); <DOMAIN> - имя виртуальной АТС, которой принадлежит абонент(ы); <ADDRESS> - номер(а) абонентов, для которых выполняется настройка услуги, символ "\*" используется для указания всех абонентов заданной виртуальной АТС.

 $\odot$  Диапазоны номеров указываются в фигурных скобках. Например: 71{1-2,9} соответствует номерам 711, 712, 719.

Описание команд для управления услугами через интерфейс командной строки CLI приведено в Справочнике команд CLI, разделы /cluster/storage/<STORAGE>/ss и /domain/<DOMAIN>/ss.

<span id="page-565-1"></span>Настройка параметров услуги через web-конфигуратор

Настройки выполняются в разделе "Supplementary services" ("Дополнительные услуги") приложения "Subscriber card" ("Карточка абонента").

Настройка услуги для всех абонентов определенной виртуальной АТС, а так же для определенного абонента в отдельности выполняется в приложении "Subscriber card" ("Карточка абонента").

А Индивидуальные настройки услуги абонента переопределяют глобальные настройки услуги (настройки услуги на уровне домена).

Для активации услуги установите флаг напротив значения "Повтор последнего набранного номера (redial)".

Для деактивации услуги - снимите флаг.

Для сохранения настроек нажмите кнопку "Save" ("Сохранить").

### <span id="page-566-1"></span>Пример настройки

Активировать услугу "Повтор последнего набранного номера (redial)" для абонента с номером 100 виртуальной ATC "arko".

Активация услуги через интерфейс командной строки:

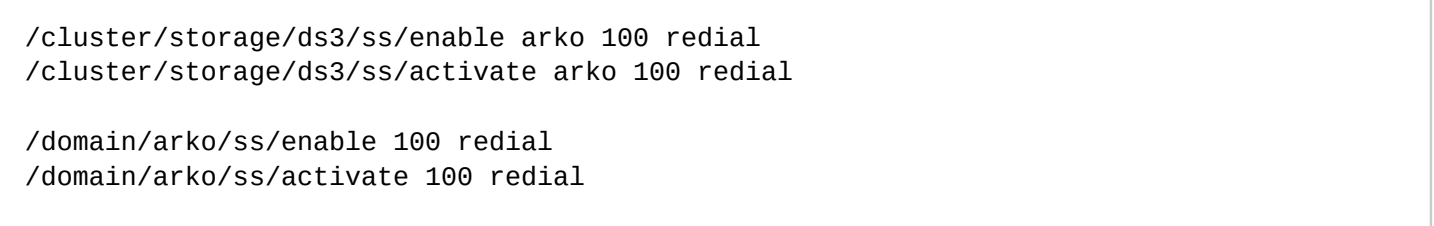

Активация услуги через web-конфигуратор:

- 1. Выберите номер телефона абонента 100;
- 2. Разрешите использовать услугу абоненту установите  $\bigcirc$ . Установите флаг напротив услуги "Повтор последнего набранного номера (redial)".
- 3. Для сохранения настроек нажмите кнопку "Save" ("Сохранить").

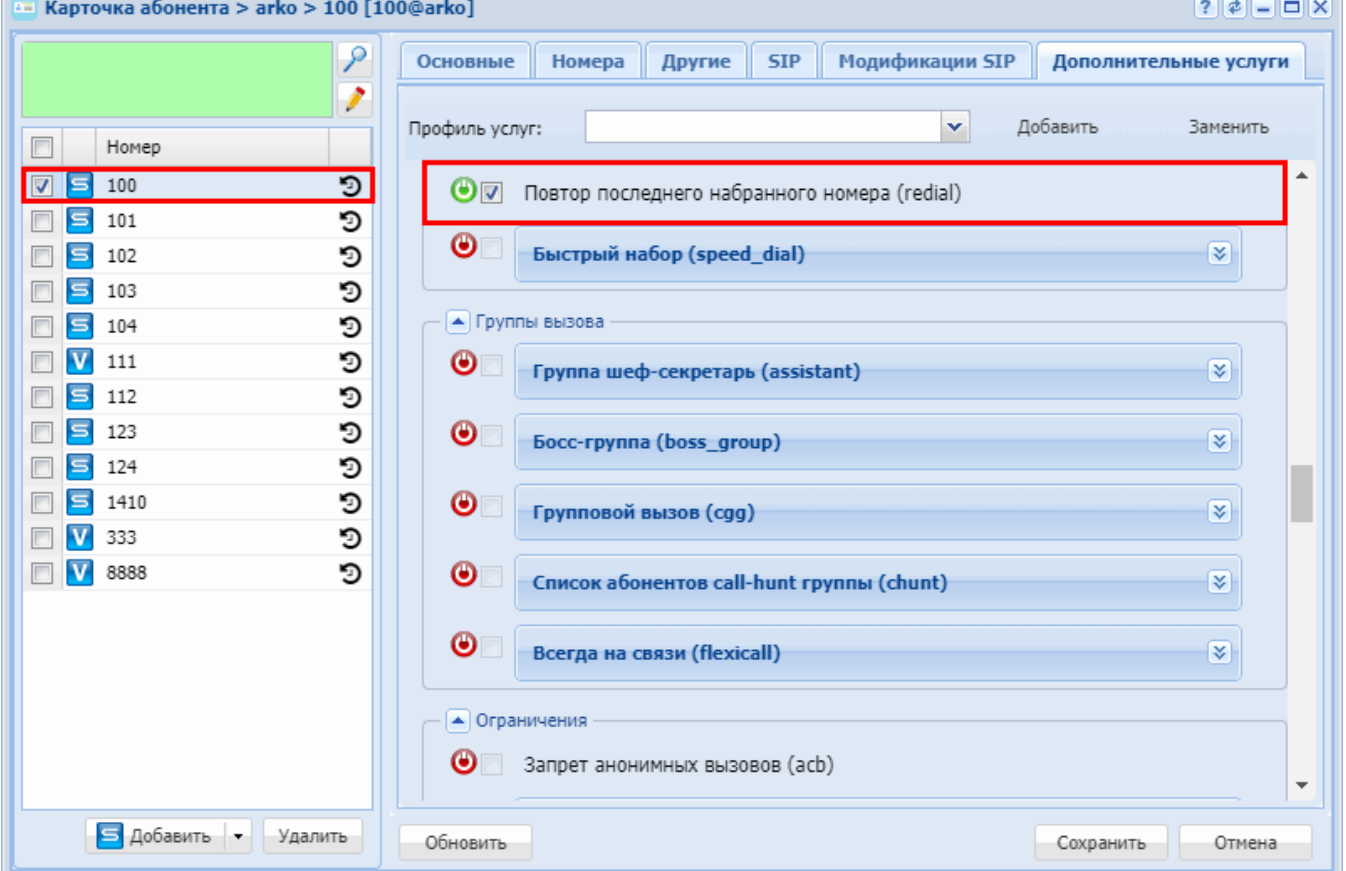

## <span id="page-566-0"></span>Быстрый набор (Speed dial)

- Описание
- Управление услугой с телефонного аппарата
- Настройка параметров услуги через интерфейс командной строки
- Настройка параметров услуги через web-конфигуратор
- Пример настройки

## <span id="page-567-0"></span>Описание

Разрешение на услугу "Быстрый набор (speed\_dial)" ("Speed dial (Abbreviated dialing)") устанавливается оператором, при активации указывается размер адресной книги. Услуга позволяет заменить набираемый номер однозначным, либо двузначным кодом в зависимости от размера адресной книги (10 или 100 записей). После активизации услуги, чтобы связаться с абонентом, достаточно набрать двузначный код.

<span id="page-567-1"></span>Управление услугой с телефонного аппарата

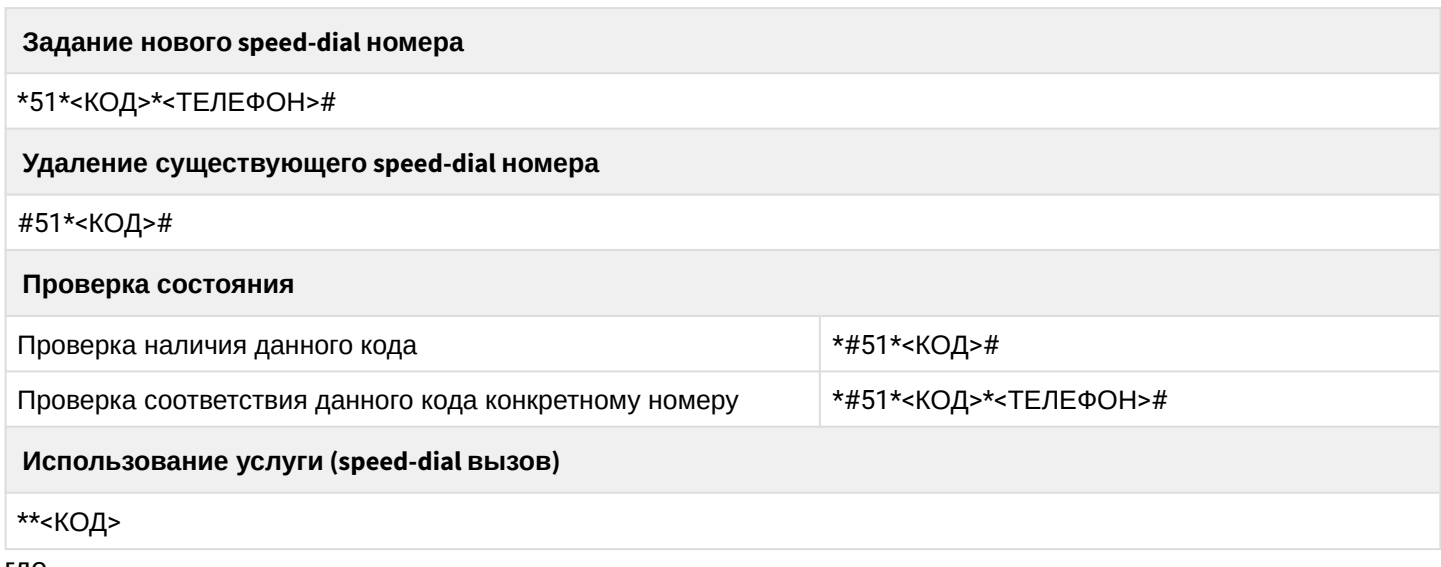

где

- <ТЕЛЕФОН> номер телефона, на который будет совершаться быстрый набор;
- <КОД> адрес, по которому абонент выполняет быстрый набор.

При активации услуги оператор выставляет размер "адресной книги". Доступны адресные книги на 10 и 100 номеров. В случае 10 номеров КОД составляет 1 символ. В случае 100 номеров - КОД составляет 2 символа

<span id="page-567-2"></span>Настройка параметров услуги через интерфейс командной строки

Для активации услуги "speed\_dial" через интерфейс командной строки выполните следующую команду:

• для администратора системы: Установите разрешение на использование услуги: /cluster/storage/<CLUSTER>/ss/enable <DOMAIN> <ADDRESS> speed dial Активируйте услугу: /cluster/storage/<CLUSTER>/ss/activate <ADDRESS> speed\_dial <PROPERTIES> • для оператора виртуальной АТС: Установите разрешение на использование услуги: /domain/<DOMAIN>/ss/enable <DOMAIN> <ADDRESS> speed dial Активируйте услугу:

/domain/<DOMAIN>/ss/speed\_dial/activate <ADDRESS> <TYPE> [<SHORT\_DIAL> <NUMBER>]

где

<CLUSTER> - имя кластера хранения долговременных данных (DS);

<DOMAIN> - имя виртуальной АТС, которой принадлежит абонент(ы);

<ADDRESS> - номер(а) абонентов, для которых выполняется настройка услуги, символ "\*" используется для указания всех абонентов заданной виртуальной АТС.

 $\odot$  Диапазоны номеров указываются в фигурных скобках. Например: 71{1-2,9} соответствует номерам 711, 712, 719.

```
<TYPE> — размер адресной книги (10 номеров | 100 номеров);
<SHORT_DIAL> — короткий номер набора;
<NUMBER> — телефонный номер для замены;
<PROPERTIES> — параметры услуги SpeedDial.
```
Описание команд для управления услугами через интерфейс командной строки CLI приведено в Справочнике команд CLI, разделы [/cluster/storage/<STORAGE>/ss](https://docs.eltex-co.ru/pages/viewpage.action?pageId=307700568) и [/domain/<DOMAIN>/ss.](https://docs.eltex-co.ru/pages/viewpage.action?pageId=307700675)

<span id="page-568-0"></span>Настройка параметров услуги через web-конфигуратор

Настройки выполняются в разделе *["Supplementary services" \("](https://docs.eltex-co.ru/pages/viewpage.action?pageId=307701148#id-(Subscribercard)-)[Дополнительные услуги](https://docs.eltex-co.ru/pages/viewpage.action?pageId=307701148#id-(Subscribercard)-)["\)](https://docs.eltex-co.ru/pages/viewpage.action?pageId=307701148#id-(Subscribercard)-)* приложения ["Subscriber card" \("](https://docs.eltex-co.ru/pages/viewpage.action?pageId=307701148)[Карточка абонента](https://docs.eltex-co.ru/pages/viewpage.action?pageId=307701148)["\)](https://docs.eltex-co.ru/pages/viewpage.action?pageId=307701148).

Настройка услуги для всех абонентов определенной виртуальной АТС, а так же для определенного абонента в отдельности выполняется в приложении ["Subscriber card" \("](https://docs.eltex-co.ru/pages/viewpage.action?pageId=307701148)[Карточка абонента](https://docs.eltex-co.ru/pages/viewpage.action?pageId=307701148)["\)](https://docs.eltex-co.ru/pages/viewpage.action?pageId=307701148)*.*

Индивидуальные настройки услуги абонента переопределяют глобальные настройки услуги (настройки услуги на уровне домена).

Для активации услуги установите флаг напротив значения *"Быстрый набор (speed\_dial)"*. Введите код для быстрого набора и номер телефона, на который будет осуществляться быстрый набор. Выберите размер адресной книги.

Для деактивации услуги — снимите флаг.

Для сохранения настроек нажмите кнопку "Save" ("Сохранить").

<span id="page-568-1"></span>Пример настройки

Активировать услугу *"Быстрый набор (speed\_dial)"* для абонента с номером 100 виртуальной АТС "arko".

Активация услуги *"speed\_dial"*через интерфейс командной строки:

```
/cluster/storage/ds3/ss/enable arko speed_dial 100
/cluster/storage/ds3/ss/activate arko speed_dial type = address_book_10, map = []
```
/domain/arko/ss/enable speed\_dial 100 /domain/arko/ss/speed\_dial/activate 100 address\_book\_10

Активация услуги через web-конфигуратор:

- 1. Выберите номер телефона абонента *100*;
- 2. Разрешите использовать услугу абоненту установите М. Установите флаг напротив услуги *"Быстрый набор (speed\_dial)"*;
- 3. Выполните настройки, описание параметров приведено выше;

# 4. Для сохранения настроек нажмите кнопку *"Save" ("Сохранить")*.

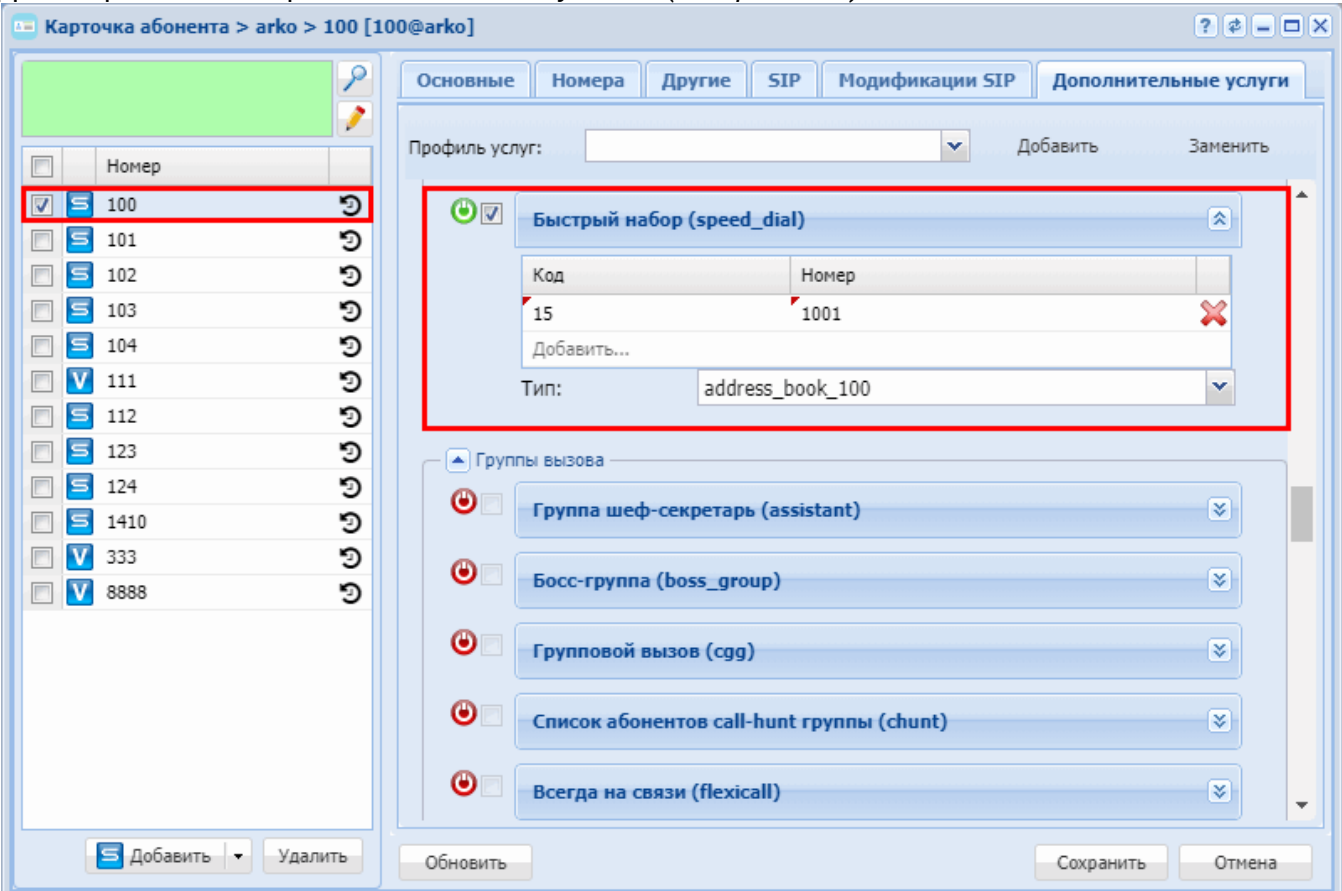

## **15.4.5 Группы вызова**

В группу «Группы вызова» входят следующие услуги:

- [Группа шеф](#page-569-0)[-](#page-569-0)[секретарь](#page-569-0) [\(Assistant\)](#page-569-0)
- [Босс](#page-579-0)[-](#page-579-0)[группа](#page-579-0) [\(Boss-group\)](#page-579-0)
- [Групповой вызов](#page-584-0) [\(CGG\)](#page-584-0)
- [Поиск первой свободной линии по списку](#page-587-0) [\(Call hunt\)](#page-587-0)
- [Всегда на связи](#page-610-0) [\(Flexi](#page-610-0)[С](#page-610-0)[all\)](#page-610-0)

### <span id="page-569-0"></span>**Группа шеф-секретарь (Assistant)**

- [Описание и использование](#page-569-1)
	- [Режим отсутствия секретаря](#page-570-0)
	- [Режим заместителя секретаря](#page-570-1)
- [Настройка параметров услуги через интерфейс командной строки](#page-570-2)
- [Настройка параметров услуги через](#page-571-0) [web-](#page-571-0)[конфигуратор](#page-571-0)
- [Пошаговая инструкция по настройки](#page-571-1) ["](#page-571-1)[Группа шеф](#page-571-1)[-](#page-571-1)[секретарь](#page-571-1)["](#page-571-1) [на ТА](#page-571-1) [YeaLink T27P](#page-571-1)

#### <span id="page-569-1"></span>Описание и использование

Услуга *"Группа шеф-секретарь (assistant)" ("Chief-assistant group")* позволяет вызываемому абоненту "Шефу" не получать звонки, набранные напрямую на его номер, если абонент А находится в черном списке. Сначала данные вызовы должны пройти через "Секретаря" или же его заместителя. "Шеф" получает уведомления о совершенном на него звонке, а также имеет возможность перехватывать данные вызовы.

Для данной услуги существуют номера:

- Шеф (Ш1);
- Секретарь (С1);
- Заместитель секретарь (З1);
- Абонент 1 (А1) может звонить Шефу напрямую;
- Абонент 2 (А2) может звонить Шефу только через секретаря.

На телефоне **Ш1** активирована услуга *"Группа шеф-секретарь"*. При активации указан белый список (список номеров, которые до Шефа может дозвониться напрямую) и номер секретаря **С1**.

При звонке абонента **А1** на номер **Ш1** вызов идет на телефон **С1**. А на ТА **Ш1** идет индикация о входящем вызове (на экране ТА отображается кто звонит (номер и имя), и мигает системная кнопка. При нажатии на эту кнопку **Ш1** может забрать вызов на себя. Далее **С1** принимает входящий вызов и решает что его надо соединить с **Ш1**. В этом случае **С1** нажимает специальную кнопку на ТА (специально настроенную), и вызов уходит на **Ш1** (для **Ш1** вызов приходит от имени **А1**). **Ш1** либо принимает вызов, либо отбивает его.

## <span id="page-570-0"></span>Режим отсутствия секретаря

Рассмотрим ситуацию, когда **С1** отсутствует.

- 1. **С1** на своем ТА нажимает специально настроенную кнопку ТА (фиче-код включения DND), и система понимает, что теперь **С1** отсутствует и все вызовы будут идти напрямую на телефон **Ш1**. При этом на ТА **С1** и **Ш1** видно, что сейчас вызовы идут напрямую. Для индикации используется лампочка на специально настроенной кнопке ТА **С1** и **Ш1**.
- 2. Когда **С1** возвращается, он нажимает на ту же кнопку повторно, и вызовы снова начинают идти на **С1**.
	- **Ш1** может отключить режим отсутствия секретаря. Для этого **Ш1** необходимо нажать на специально настроенную кнопку, связанную с аналогичной кнопкой у **С1**.

## <span id="page-570-1"></span>Режим заместителя секретаря

Абонент **З1** может перехватить вызов, который идет на **С1**. При необходимости **З1** может перенаправить вызов на **Ш1**, а так же может включить для **С1** режим отсутствия секретаря.

<span id="page-570-2"></span>Настройка параметров услуги через интерфейс командной строки

Для активации услуги *"assistant"* через интерфейс командной строки выполните следующую команду:

• для администратора системы:

Установите разрешение на использование услуги:

## **/cluster/storage/<CLUSTER>/ss/enable <DOMAIN> <ADDRESS> assistant**

Активируйте услугу:

## **/cluster/storage/<CLUSTER>/ss/activate <DOMAIN> <ADDRESS> assistant assistants = [NUMBER1],whitelist = [NUMBER2]**

• для оператора виртуальной АТС:

Установите разрешение на использование услуги:

### **/domain/<DOMAIN>/ss/enable <ADDRESS> assistant**

Активируйте услугу:

# **/domain/<DOMAIN>/ss/activate <ADDRESS> assistant assistants = [NUMBER1],whitelist = [NUMBER2]**

где

<CLUSTER> — имя кластера хранения долговременных данных (DS);

<DOMAIN> — имя виртуальной АТС, которой принадлежит абонент(ы);

<ADDRESS> — номер(а) абонентов, для которых выполняется настройка услуги, символ "\*" используется для указания всех абонентов заданной виртуальной АТС.

Диапазоны номеров указываются в фигурных скобках. Например: 71{1-2,9} соответствует номерам 711, 712, 719.

<NUMBER1> — номера секретарей/заместителей секретаря. <NUMBER2> — номера абонентов, которые могут дозвониться до "Шефа" напрямую.

Описание команд для управления услугами через интерфейс командной строки CLI приведено в Справочнике команд CLI, разделы [/cluster/storage/<STORAGE>/ss](https://docs.eltex-co.ru/pages/viewpage.action?pageId=307700568) и [/domain/<DOMAIN>/ss.](https://docs.eltex-co.ru/pages/viewpage.action?pageId=307700675)

<span id="page-571-0"></span>Настройка параметров услуги через web-конфигуратор

Настройки выполняются в разделе *["Supplementary services" \("](https://docs.eltex-co.ru/pages/viewpage.action?pageId=307701148#id-(Subscribercard)-)[Дополнительные услуги](https://docs.eltex-co.ru/pages/viewpage.action?pageId=307701148#id-(Subscribercard)-)["\)](https://docs.eltex-co.ru/pages/viewpage.action?pageId=307701148#id-(Subscribercard)-)* приложения ["Subscriber card" \("](https://docs.eltex-co.ru/pages/viewpage.action?pageId=307701148)[Карточка абонента](https://docs.eltex-co.ru/pages/viewpage.action?pageId=307701148)["\)](https://docs.eltex-co.ru/pages/viewpage.action?pageId=307701148).

Настройка услуги для всех абонентов определенной виртуальной АТС, а так же для определенного абонента в отдельности выполняется в приложении ["Subscriber card" \("](https://docs.eltex-co.ru/pages/viewpage.action?pageId=307701148)[Карточка абонента](https://docs.eltex-co.ru/pages/viewpage.action?pageId=307701148)["\)](https://docs.eltex-co.ru/pages/viewpage.action?pageId=307701148)*.*

Индивидуальные настройки услуги абонента переопределяют глобальные настройки услуги (настройки на уровне домена).

Для активации услуги установите флаг напротив значения *"Группа шеф-секретарь (assistant)"*.

В поле *"Список секретарей"* ("*Assistant number")* введите номер(а) секретаря(ей) и их заместителей, если они имеются.

В поле "*Список разрешенных номеров"* ("*White list members")* введите номера, которые смогут звонить на "Шефа" напрямую.

Для деактивации услуги — снимите флаг.

Для сохранения настроек нажмите кнопку "Save" ("Сохранить").

<span id="page-571-1"></span>Пошаговая инструкция по настройки "Группа шеф-секретарь" на ТА YeaLink T27P

Версия ПО: 45.80.14.2

Пошаговая инструкция по настройке услуги *"Группа шеф-секретарь (assistant)".*

Настроим услугу assistant на номере 725 (шеф). Дополнительно используются следующие номера:

- 722 секретарь;
- 720 заместитель секретаря;
- 726 номер, который может дозвониться до "Шефа" миную секретаря.

Абоненты находятся в домене dima.

1. Выставляем флаг enable для услуги Assistant на номере шефа:

antoniy@[mycelium1@ryabkov]:/\$ domain/dima/ss/enable 725 assistant Success: Supplementary service assistant enabled for domain "dima", address "725".

- *whitelist* список номеров, которые могут позвонить "Шефу" минуя секретаря;
- *assistants* список номеров секретаря (при этом вызов попадает на следующий номер только в том случае, если предыдущий секретарь отбил вызов через услугу DND) Активируем услугу Assistant на номере шефа:

```
antoniy@[mycelium1@ryabkov]:/$ domain/dima/ss/activate 725 assistant 
whitelist = [726], assistants = [722, 720]Success: Supplementary service assistant activated for domain "dima" address 
"725"
```
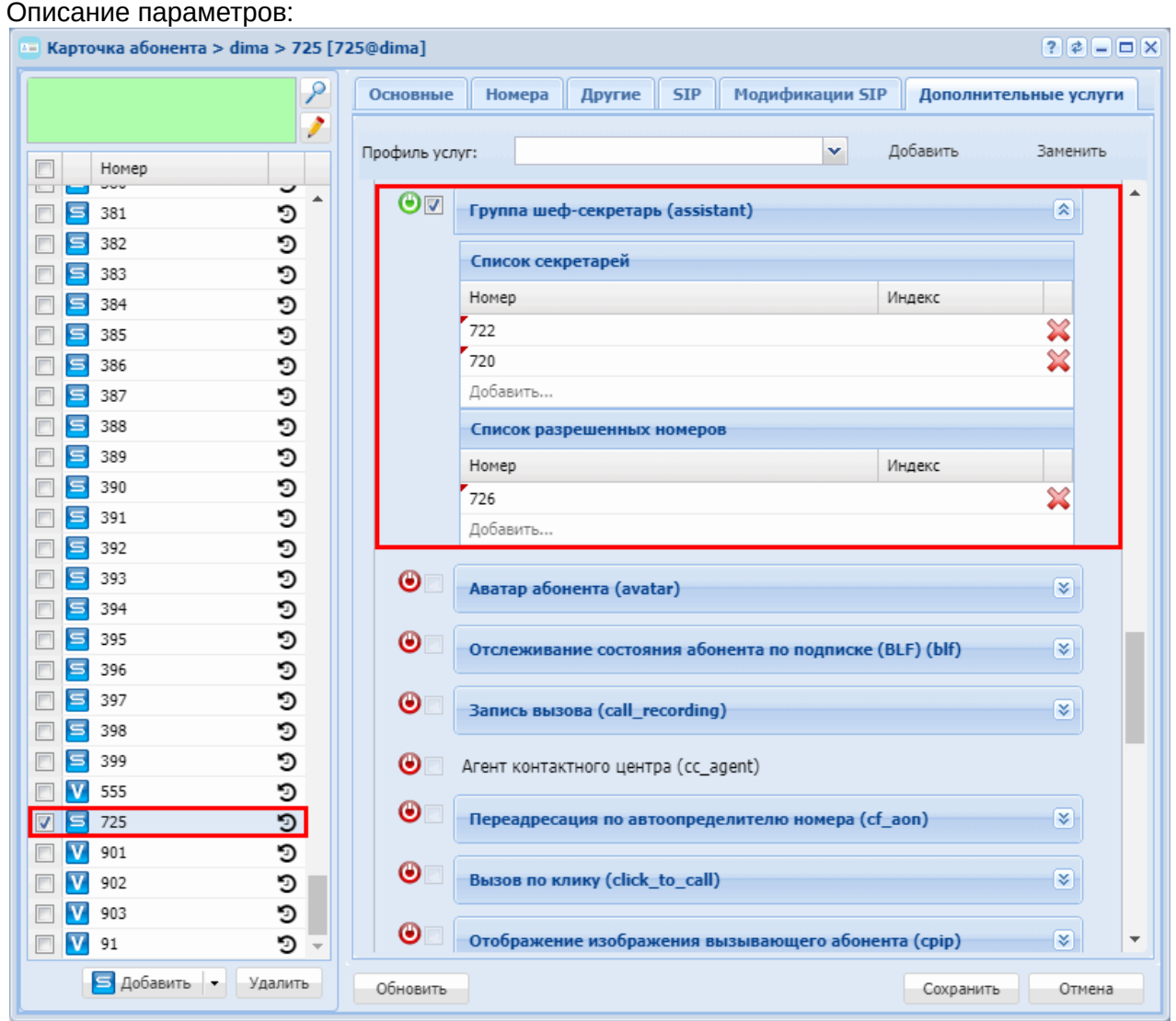

На данный момент все вызовы, которые поступают на номер 725 будут переадресовываться на секретаря 722 (кроме звонка с номера 726)

- 2. Настройка возможности наблюдать и перехватывать вызовы на секретаря шефом
	- Создаем список номеров BLF, в которые включаем номера шефа и секретарей:

```
antoniy@[mycelium1@ryabkov]:/$ domain/dima/lists/declare assistant_725 blf 
"BLF список для услуги Группа Шеф-секретарь" 
List successfully declared
antoniy@[mycelium1@ryabkov]:/$ domain/dima/lists/numbers-add assistant_725
```
725 722 720 Numbers successfully added

• Активируем услугу Pickup на номерах шефа (725) и секретарей (722, 726):

```
antoniy@[mycelium1@ryabkov]:/$ domain/dima/ss/enable 725 pickup
Success: Supplementary service blf enabled for domain "dima", address "725".
antoniy@[mycelium1@ryabkov]:/$ domain/dima/ss/enable 722 pickup
Success: Supplementary service blf enabled for domain "dima", address "722".
antoniy@[mycelium1@ryabkov]:/$ domain/dima/ss/enable 726 pickup
Success: Supplementary service blf enabled for domain "dima", address "726".
antoniy@[mycelium1@ryabkov]:/$ domain/dima/ss/activate 725 pickup 
pickup_groups = [assistant_725]
Success: Supplementary service pickup activated for domain "dima" address 
"725" 
antoniy@[mycelium1@ryabkov]:/$ domain/dima/ss/activate 722 pickup 
pickup_groups = [assistant_725]
Success: Supplementary service pickup activated for domain "dima" address 
"722" 
antoniy@[mycelium1@ryabkov]:/$ domain/dima/ss/activate 726 pickup 
pickup_groups = [assistant_725]
Success: Supplementary service pickup activated for domain "dima" address 
"726"
```
• Активируем услугу Pickup на ТА шефа (725) и секретарей (722, 726)

| <u>. . </u>                            |                                    |                                                  | Выход                                                                             |
|----------------------------------------|------------------------------------|--------------------------------------------------|-----------------------------------------------------------------------------------|
| 'ealink<br>IPmatika powered by Yealink | Аккаунт<br>Статус<br>Cett.         | <b>DSS-кнопки</b><br><b>Настройки</b><br>Функции | Контакты<br>Безопасность                                                          |
| Аккаунт                                | Аккаунт                            | Аккаунт 1<br>$\pmb{\mathrm{v}}$                  | <b>NOTE</b>                                                                       |
| Основные                               | <b>Тип Keep Alive</b>              | $\pmb{\mathrm{v}}$<br>По умолчанию               |                                                                                   |
|                                        | Keep Alive Interval (секунды)      | 30                                               | Расширенные настройки<br>Расширенные параметры для<br>продвинутых пользователей и |
| Кодеки<br>$\overline{2}$               | RPort                              | <b>Disabled</b><br>$\pmb{\mathrm{v}}$            | администраторов сети.                                                             |
| Расширенные                            | Subscribe Period (секунды)         | 1800                                             | Нажмите сюда, чтобы                                                               |
|                                        | <b>DTMF Type</b>                   | RFC2833<br>$\blacksquare$                        | получить дополнительную<br>информацию по настройке                                |
|                                        | DTMF Info Type                     | DTMF-Relay<br>$\boldsymbol{\pi}$                 | телефона!                                                                         |
|                                        | DTMF Payload Type(96~255)          | 101                                              |                                                                                   |
|                                        | Retransmission                     | <b>Disabled</b><br>▼                             |                                                                                   |
|                                        | Subscribe Register                 | <b>Disabled</b><br>$\blacktriangledown$          |                                                                                   |
|                                        | Subscribe for MWI                  | $\pmb{\mathrm{v}}$<br><b>Disabled</b>            |                                                                                   |
|                                        | MWI Subscription Period(секунды)   | 3600                                             |                                                                                   |
|                                        | Subscribe MWI To Voice Mail        | $\pmb{\mathrm{v}}$<br><b>Disabled</b>            |                                                                                   |
|                                        | Голосовая почта                    |                                                  |                                                                                   |
|                                        | Voice Mail Display                 | Enabled<br>$\pmb{\mathrm{v}}$                    |                                                                                   |
|                                        | Caller ID Source                   | PAI-RPID-FROM<br>$\pmb{\mathrm{v}}$              |                                                                                   |
|                                        | <b>Session Timer</b>               | Disabled<br>$\pmb{\mathrm{v}}$                   |                                                                                   |
|                                        | Session Expires(30~7200cek)        | 1800                                             |                                                                                   |
|                                        | Session Refresher                  | <b>UAC</b><br>$\pmb{\mathrm{v}}$                 |                                                                                   |
|                                        | Send user                          | <b>Disabled</b>                                  |                                                                                   |
|                                        | PTime(MC)                          | 20                                               |                                                                                   |
|                                        | <b>BLF List URI</b>                |                                                  |                                                                                   |
|                                        | <b>BIf List Code</b>               |                                                  |                                                                                   |
|                                        | Bif List Barge In Code             |                                                  |                                                                                   |
|                                        | BLF List Retrieve call parked Code |                                                  |                                                                                   |
|                                        | Shared Line                        | Disabled<br>۰                                    |                                                                                   |
| з                                      | o Call Pick *                      | ۷<br>Enabled                                     | ら                                                                                 |
|                                        | <b>BLA Number</b>                  |                                                  |                                                                                   |
|                                        |                                    |                                                  |                                                                                   |

• Активируем услугу BLF на номере 725:

```
antoniy@[mycelium1@ryabkov]:/$ domain/dima/ss/enable 725 blf
Success: Supplementary service blf enabled for domain "dima", address "725".
antoniy@[mycelium1@ryabkov]:/$ domain/dima/ss/activate 725 blf
Success: Supplementary service blf activated for domain "dima" address "725"
```

```
•
Активируем услугу BLF на ТА (YeaLink)
 В web-конфигураторе ТА заходим в раздел DSS-кнопки->Кнопки 1-7 (при наличии модуля 
 расширения можно выбрать его). На свободные кнопки настраиваем BLF ТА секретарей: Тип
 = BLF, Номер = 722 (720), Лейбл = "Секретарь 722 (720)", Линия = <Используемая линия>
```
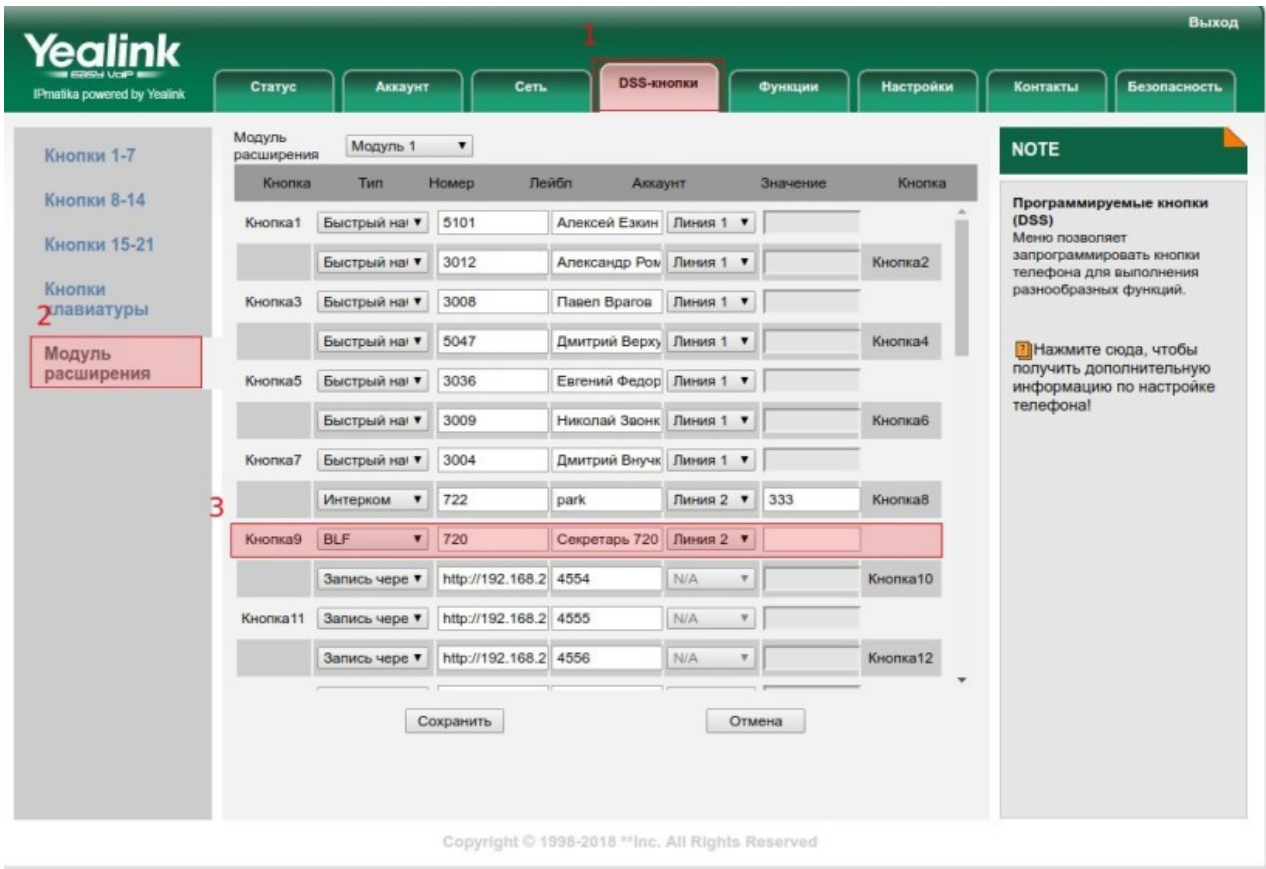

Для того, чтобы на ТА Шефа можно было видеть, кто на него звонит (чтобы понять, надо забирать вызов у секретаря или нет), необходимо на ТА включить "Визуальное оповещение для захвата BLF": Функции -> Захват вызова -> Визуальное оповещение для захвата BLF = Enabled.

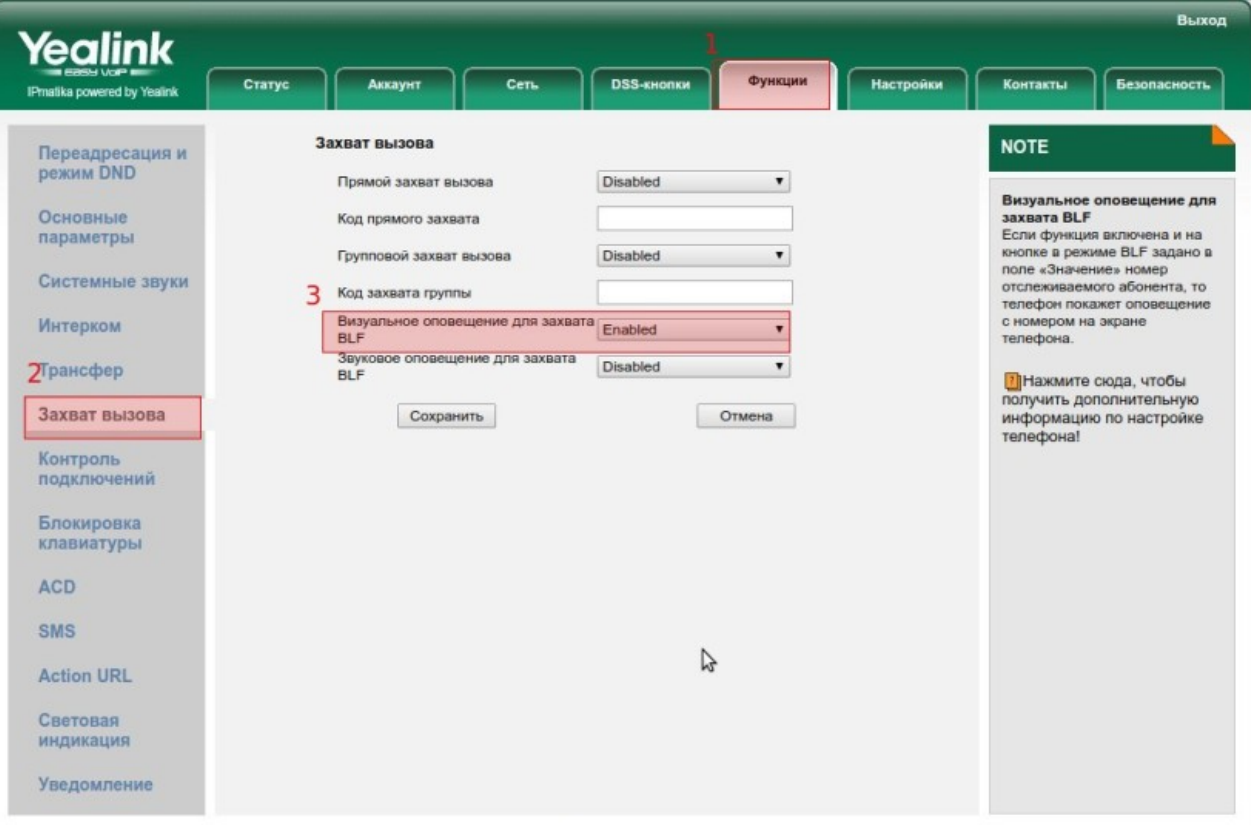

Copyright © 1998-2018 \*\* Inc. All Rights Reserved
Теперь при звонке на ТА Шефа вызовы будут уходить на секретаря, но по BLF Шеф будет видеть, кто сейчас ему звонит, и по необходимости может перехватить вызов.

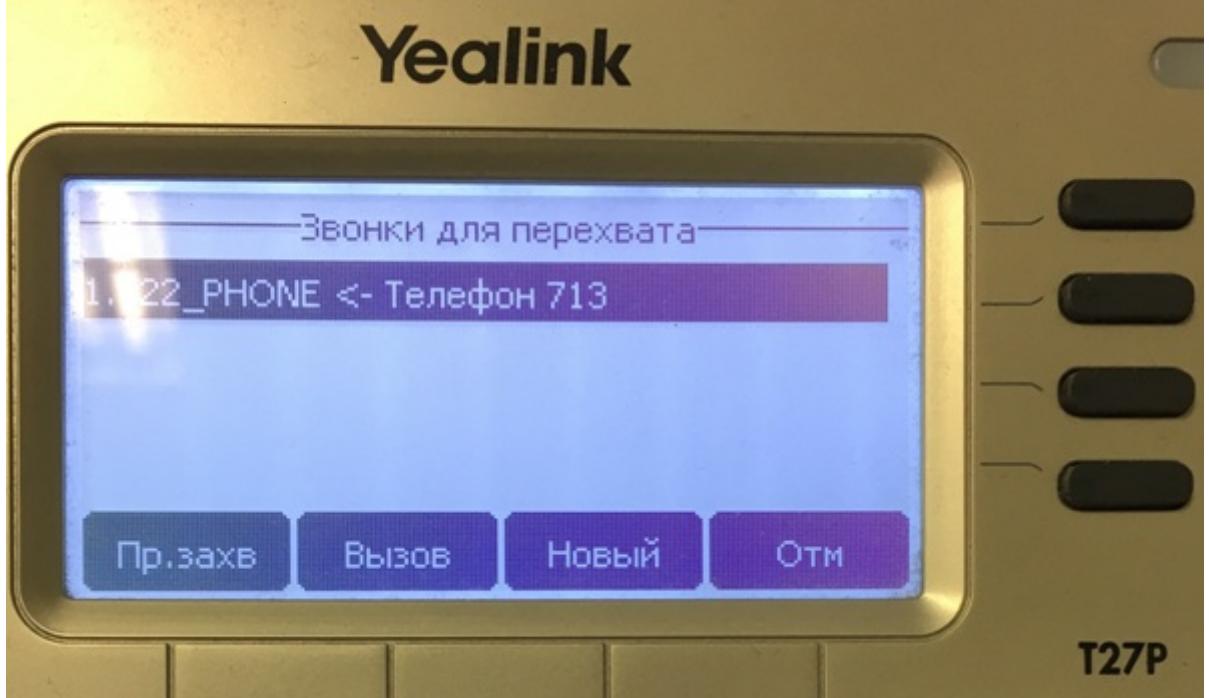

- 3. На ТА секретаря настраиваем кнопки Занят (DND), Перевести на шефа (Transfer)
	- Разрешаем услуги DND, Transfer на номерах секретарей:

```
antoniy@[mycelium1@ryabkov]:/$ domain/dima/ss/enable 722 ctr dnd
Success: Supplementary service dnd enabled for domain "dima", address "722".
Success: Supplementary service ctr enabled for domain "dima", address "722".
antoniy@[mycelium1@ryabkov]:/$ domain/dima/ss/enable 720 ctr dnd
Success: Supplementary service dnd enabled for domain "dima", address "720".
Success: Supplementary service ctr enabled for domain "dima", address "720".
```
• Активируем услугу Transfer на номерах секретарей:

```
antoniy@[mycelium1@ryabkov]:/$ domain/dima/ss/activate 722 ctr
Success: Supplementary service ctr activated for domain "dima" address "722"
antoniy@[mycelium1@ryabkov]:/$ domain/dima/ss/activate 720 ctr
Success: Supplementary service ctr activated for domain "dima" address "720"
```
• Активируем услугу Занят (DND) на ТА секретарей (YeaLink): В web-конфигураторе ТА заходим в раздел DSS-кнопки->Кнопки 1-7 (при наличии модуля расширения можно выбрать его). На свободные кнопки настраиваем DND: Тип = DND; Лейбл = "Отошел"

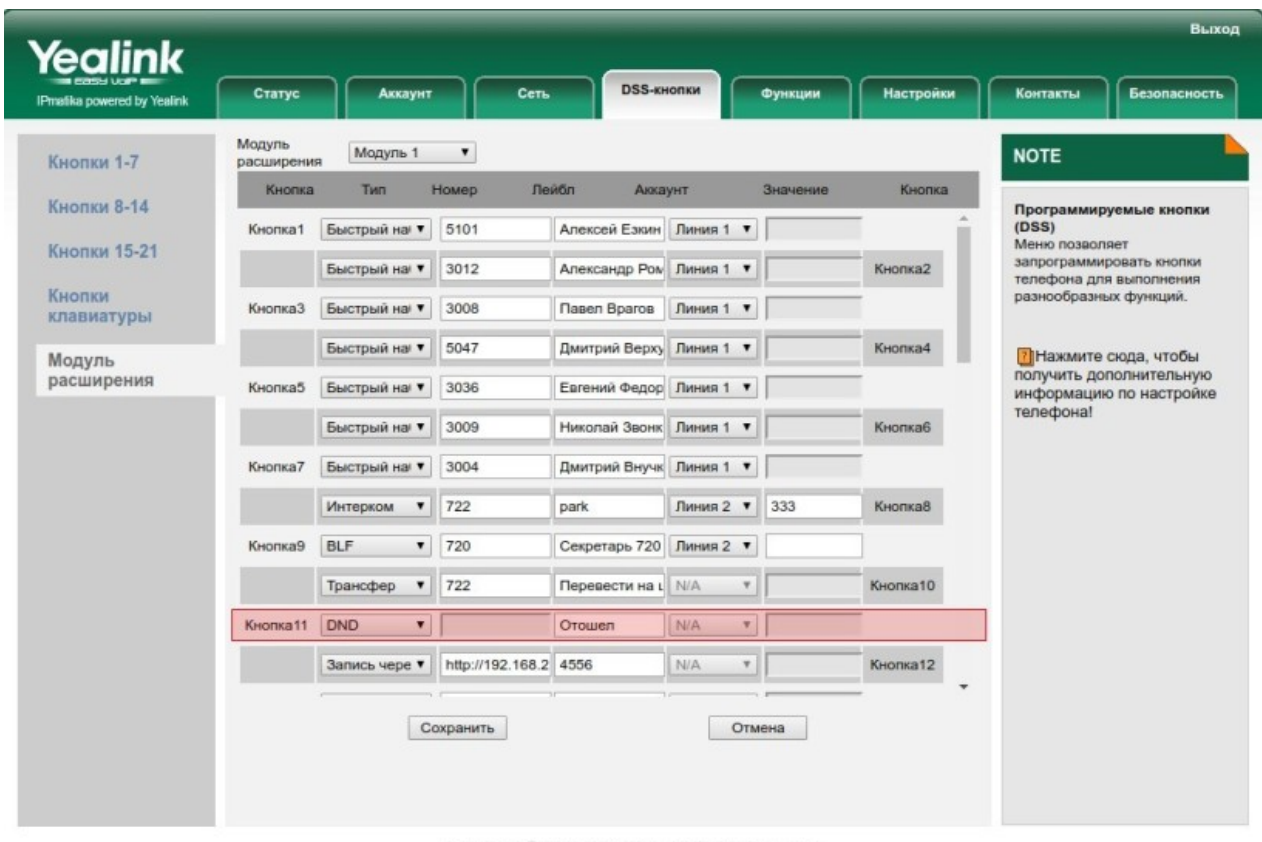

Copyright © 1998-2018 \*\*Inc. All Rights Reserved

Чтобы при активации DND на ТА он так же активировался на ECSS-10, на ТА надо настроить коды активации: Функции -> Переадресация и режим DND -> DND. Аккаунт = <Используемый аккаунт>; Статус DND = Включен; Код вкл. DND = \*26#, Код выкл. DND = #26#.

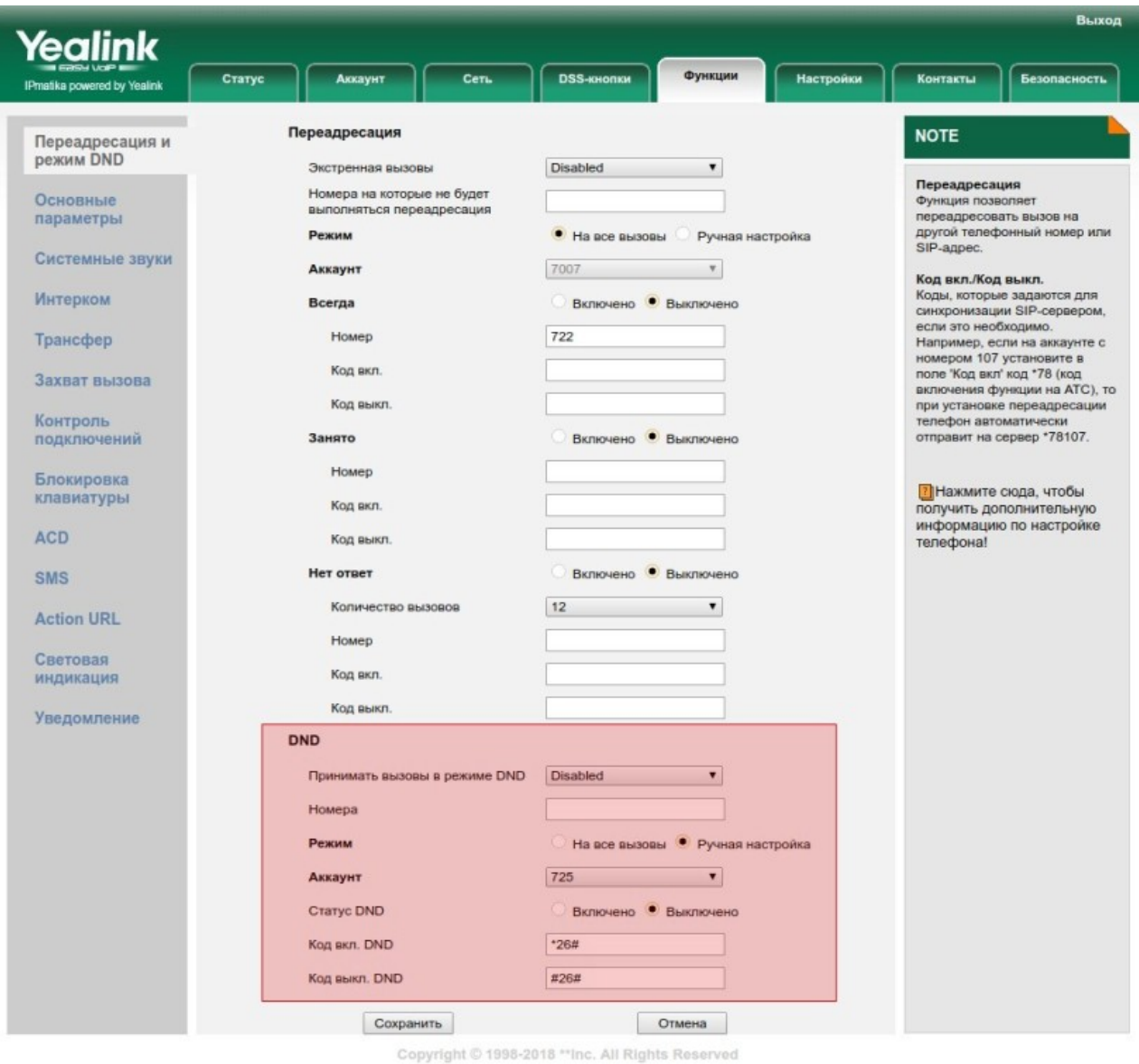

• Активируем Transfer на ТА секретарей (YeaLink):

В web-конфигураторе ТА заходим в раздел DSS-кнопки->Кнопки 1-7 (при наличии модуля расширения можно выбрать его). На свободные кнопки настраиваем Transfer: Тип =

Трансфер; Номер = 725; Лейбл = "Перевести на шефа"

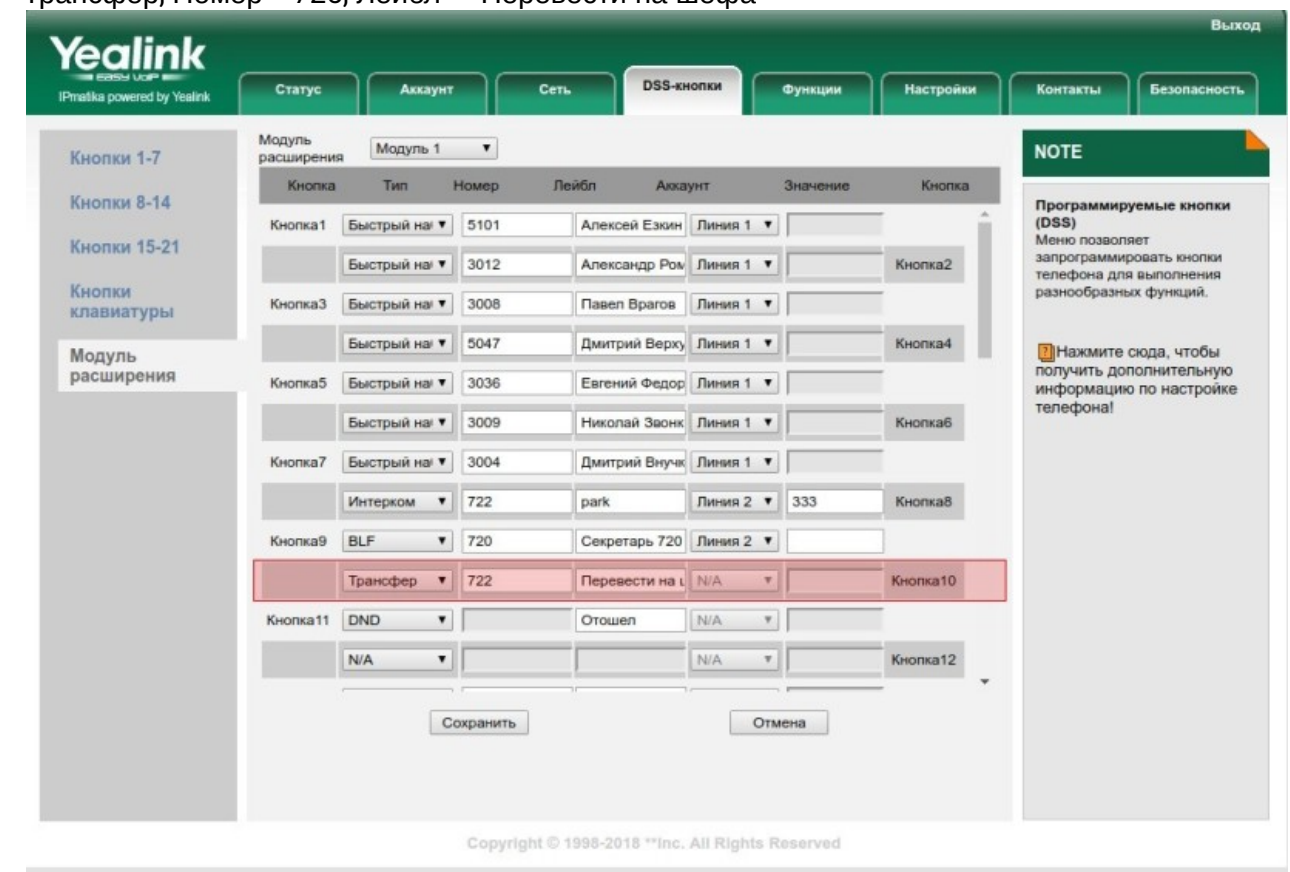

### 4. Заключение

Теперь система готова к работе. Все вызовы, которые идут на номер 725 (за исключением 726) попадают на секретаря 722. Если на нем активирована услуга DND (отдельной кнопкой на ТА), то вызов передается секретарю 720. Если и на нем активирована DND — то вызов пойдет на шефа. Когда вызов идет на секретаря — шеф видит это и может через SIP Pickup (отдельная кнопка на ТА) забрать этот вызов на себя. Когда секретарь принимает вызов и решает, что его надо соединить с шефом — это можно сделать одним нажатием кнопки "Перевести на шефа".

# **Босс-группа (Boss-group)**

- [Описание](#page-579-0)
	- [Hold](#page-580-0)
	- [Exclusive Hold](#page-580-1)
	- [Режим](#page-581-0) [Privacy \(](#page-581-0)[Конфиденциальность](#page-581-0)[\)](#page-581-0)
- [Использование услуги](#page-581-1)
	- [Переадресация вызова](#page-581-2)
- [Настройка параметров услуги через интерфейс командной строки](#page-582-0)
- [Активация услуги через](#page-583-0) [web-](#page-583-0)[конфигуратор](#page-583-0)[:](#page-583-0)
- [Пример настройки](#page-583-1)

# <span id="page-579-0"></span>Описание

*Услуга "Босс-группа (boss\_group)"* представляет собой ряд совместно работающих телефонных аппаратов с общей очередью входящих вызовов (очередь ограничена настройками услуги). Причем отдельные аппараты могут звонить одновременно или самостоятельно в зависимости от настроек каждой босс-группы. Слоты под водящие вызовы в очереди называются линиями. Каждая линия имеет свой порядковый номер. Участник босс-группы имеет возможность подписаться на BLF нотификации по соответствующей линии (так же участник умеет возможность подписаться на нотификации BLF со статусом всем босс-группы).

При поступлении вызова (если была выполнена BLF подписка на данную линию) соответствующая клавиша телефонных аппаратов группы начинает мигать и ответ может быть выполнен с любого аппарата группы посредством SIP Pickup.

В рамках босс-группы участник её может входить в один из трех списков:

- 1. members список номеров, на которые вызовы на босс-группу распределяются сразу, как только вызов поступил в босс-группу. Если участник списка members занят, то последующая попытка вызова на данного участника может пойти вместе с участниками списка delay\_members;
- 2. delay\_members список номеров, на которых вызовы на босс-группу идут отложено (по истечении delay\_ring\_timeout) и если на вызов не ответил не один из номеров из members-a. При этом если все участники members заняты, то вызовы на delay\_members пойдут не дожидаясь delay\_ring\_timeout. При этом если какой то из участников delay\_members занят, то как только он освободиться, босс-группа сделает на него вызов;
- 3. silent\_members список участников, на которых вызовы не будут распределяться, но при этом эти участники имеют возможность сделать BLF подписку на босс-группу / определенную линию боссгруппы, и через SIP Pickup ответить на входящий вызов.
- $\triangle$  **Замечание:** звонки от босс-группы, которые идут на участников списка delay\_members будут преодолевать DND, если он активированный на данных участниках.

Также любой из членов группы может подключиться к разговору в рамках определенной линии простым набором feature-кода **\*126\*BOSS\_NUMBER\*LINE**. Однако подключиться может только один дополнительный член группы. В тот момент как в активный разговор подключается третий участник, всем участником разговора подается тоновый сигнал (beep), сигнализирующий о том что в разговоре появился новый участник. Если во время конференции один из участников отобьется, остальным двум участникам об этом будет так же сообщено отдельным тоновым сигналом (beep 2). Единственное ограничение, когда третий участник не сможет подключиться к разговору двух других когда хоть у одного из участников разговора активирован режим Privacy. В этом случае участнику, который пытался подключиться в конференцию пойдет сигнал busy.

# <span id="page-580-0"></span>Hold

Каждый участник группы во время разговора может поставить входящую линию на удержание (Hold). Когда участник boss-группы ставит вызов на удержание, то вызов остается на удержании. При этом кнопка линии начинает моргать, и другие участники boss-группы могут забрать этот вызов. В этом случае абоненту, который поставил вызов на удержание — пойдет отбой.

За счет того, что участник boss-группы может поставить вызов на удержание — он так же может сделать трансфер данного вызова. При этом вызов "уходит" из boss-группы (линия освобождается, лампочка перестает гореть).

 $\triangle$  Замечание: в настоящий момент если в рамках boss-группы была собрана конференция - то участники этой boss-группы не могут сделать трансфер конференции.

# <span id="page-580-1"></span>Exclusive Hold

Каждый участник группы во время разговора может поставить входящую линию на удержание (Hold). При этом соответствующая кнопка BLF начнет мигать и любой другой участник группы сможет забрать этот вызов себе. Исключение составляет режим Exclusive Hold (для постановки вызова в режиме Exclusive Hold во время разговора необходимо набрать **\*187**). Режим Exclusive Hold позволяет поставить входящую линую на удержание, при этом только тот кто её поставил на удержание имеет возможность обратно забрать этот вызов. При постановке вызова на Exclusive Hold вызов ставится на hold и абонент может совершать другие действия с телефонным аппаратом. Для того, чтобы снять вызов с Exclusive Hold нужно просто снять его с Hold при помощи кнопки на ТА.

<span id="page-581-0"></span>Режим Privacy (Конфиденциальность)

Режим Privacy (Конфиденциальность) позволяет пользователю, на котором он настроен, защититься от прослушивания его разговора через ДВО Intervension (Прослушка) и/или конференцию в рамках Bossгруппы.

Во время текущего соединения абонент, у которого активировано ДВО Privacy в режиме on\_demand может включить режим Privacy только для текущего вызова. Эта функция активируется набором кода \*186 на телефоне. Если во время разговора был включен режим Privacy (набором кода \*186 или если услуга Privacy была активирована в режиме always\_on) его можно отключить для текущего разговора. Для этого необходимо набрать код #186 на телефоне.

### <span id="page-581-1"></span>Использование услуги

Чтобы сделать BLF подписку на номер BOSS\_NUMBER, необходимо подписываться на номер **\*126\*<BOSS\_NUMBER>** (без решетки в конце).

Чтобы сделать BLF подписку на линию LINE для босс-группы с номером BOSS\_NUMBER необходимо подписываться на номер **\*126\*<BOSS\_NUMBER>\*<LINE>** (без решетки в конце).

У абонентов, которые совершают подписку, должна быть включена услуга BLF.

Для того, чтобы поставить активную линию на удержание в режиме exclusive hold, необходимо во время разговора набрать **\*187**

Чтобы сделать занятие на счет босс-группы с номером BOSS\_NUMBER необходимо сделать занятие на номер **\*126\*<BOSS\_NUMBER>**. Если необходимо сделать занятие через определенную линию: **\*126\*<BOSS\_NUMBER>\*<LINE>.**

### <span id="page-581-2"></span>Переадресация вызова

Вызовы, поступающие на Босс-группу, можно несколькими способами переадресовать на другие номера.

Фичи-коды для управления переадресациями босс-группы:

- 1. Безусловная переадресация (CFU)
	- активация: \*521\*<БОСС\_ГРУППА>\*<НОМЕР>#
	- деактивация: #521\*<БОСС\_ГРУППА>#
	- проверка: \*#521\*<БОСС\_ГРУППА>#, \*#521\*<БОСС\_ГРУППА>\*<НОМЕР>#
- 2. Переадресация по неответу (CFNR)
	- активация: \*527\*<БОСС\_ГРУППА>\*<НОМЕР>#
	- деактивация: #527\*<БОСС\_ГРУППА>#
	- проверка: \*#527\*<БОСС\_ГРУППА>#, \*#527\*<БОСС\_ГРУППА>\*<НОМЕР>#
- 3. Переадресация по занятости (CFB)
	- активация: \*522\*<БОСС\_ГРУППА>\*<НОМЕР>#
	- деактивация: #522\*<БОСС\_ГРУППА>#
	- проверка: \*#522\*<БОСС\_ГРУППА>#, \*#522\*<БОСС\_ГРУППА>\*<НОМЕР>#
- 4. Переадресация по времени (CFT)
	- активация: \*528\*<БОСС\_ГРУППА>\*<DAYS>\*<HH1><MM1><HH2><MM2>\*<НОМЕР>#, \*528\*<БОСС\_ГРУППА>\*<DAYS>\*<HH1><MM1><HH2><MM2>\*<РЕЖИМ>\*<НОМЕР>#
	- деактивация: #528\*<БОСС\_ГРУППА>#, #528\*<БОСС\_ГРУППА>\*<ДЕНЬ>#
	- проверка: \*#528\*<БОСС\_ГРУППА>#, \*#528\*<БОСС\_ГРУППА>\*<ДЕНЬ>#

# Где:

- <БОСС\_ГРУППА> номер босс группы;
- <НОМЕР> номер, на который следует производить переадресацию;
- <ДЕНЬ> день недели, например 2- вторник;

- <НН> час;
- <ММ> минута;
- <РЕЖИМ> типа вызова: 1 внутренние вызовы, 2 внешние вызовы.

**Пример:**

```
*528*6666*1*11001300*1111# - активация переадресации по времени на босс группу с
номером 6666, в понедельник с 11:00 до 13:00
```
<span id="page-582-0"></span>Настройка параметров услуги через интерфейс командной строки

Для того чтобы активировать услугу, необходимо выполнить следующие шаги:

1. Установить услугу в систему, добавить его в домен:

```
antoniy@[md1@ryabkov#ECSS-D 000001]:/$ cluster/storage/ds1/ss/install ds2@ryabkov 
ss_boss_group.xml
Already installed: /var/lib/ecss/ss/ss_boss_group.xml
antoniy@[md1@ryabkov#ECSS-D-MECHANIC]:/$ cluster/storage/ds1/ss/access-list add 
p.city boss_group
Supplementary services successfully added in the domain p.city.
```
2. Активировать услугу *"boss\_group"* на виртуальном абоненте:

```
antoniy@[md1@ryabkov#ECSS-D-MECHANIC]:/$ domain/p.city/ss/enable 791 boss_group 
Success: Supplementary service boss_group enabled for domain "p.city", address 
"791".
[exec at: 02.09.2019 15:54:57, exec time: 21ms, nodes: ds2@ryabkov]
domain/p.city/ss/activate 791 boss_group delay_ring_timeout = 55, members =
[720], delay_members = [725], silent_members = [], lines_count = 2, display_name 
= Boss Вася
Success: Supplementary service boss_group activated for domain "p.city" address 
"791"
```
Описание параметров:

- **members** список членов группы, на которых вызовы будут идти сразу;
- **delay\_members** список членов группы, на которых вызовы будут идти через delay\_ring\_timeout, либо когда все абоненты members заняты;
- **silent\_members** = [] список членов группы, на которых вызовы идти не будут (нужны для того, чтобы они могли подписываться на BLF на Boss-группу);
- **delay\_ring\_timeout** время, через которое вызовы пойдут на delay\_members;
- **lines\_count** количество входящих линий;
- **display\_name** имя Boss-группы.
- **members\_fwd\_busy\_override** если у абонента включена данная опция, то при звонке на абонента группы, который сейчас занят (другим разговором) вызов просто отобьется, и не сработает ДВО CFB на данном абоненте;
- **call\_waiting\_tone** — если эта опция включена, то при звонке на занятого абонента, у которого нет активированной услуги ML, CW все равно пойдет второе занятие. Таким образом имитировать многолинейность ТА абонента группы.

Описание команд для управления услугами через интерфейс командной строки CLI приведено в Справочнике команд CLI, разделы [/cluster/storage/<STORAGE>/ss](https://docs.eltex-co.ru/pages/viewpage.action?pageId=307700568) и [/domain/<DOMAIN>/ss.](https://docs.eltex-co.ru/pages/viewpage.action?pageId=307700675)

<span id="page-583-0"></span>Активация услуги через web-конфигуратор:

- 1. Выберите номер телефона абонента;
- 2. Разрешите использовать услугу абоненту установите  $\blacktriangledown$ ;
- 3. Установите флаг напротив услуги *"Босс-группа (boss\_group)"*;
- 4. Выполните настройки, описание параметров приведено ниже;
- 5. Для сохранения настроек нажмите кнопку *"Сохранить" ("Save")*.

<span id="page-583-2"></span>Описание параметров:

- *"Группа основных участников" ("Members for immediate call")* список членов группы, на которых вызовы будут идти сразу;
- "*Группа дополнительных участников" ("Members for delay call")* список членов группы, на которых вызовы будут идти через *время до перераспределения вызова*, либо когда все абоненты из группы основных участников заняты;
- *"Группа неявных пользователей услуги" ("BLF and pickup group members only")* список членов группы, на которых вызовы идти не будут (нужны для того, чтобы они могли подписываться на BLF на Boss-группу);
- *"Таймер до перераспределения вызова" ("Incoming call redirect timeout")* время, через которое вызовы пойдут на абонентов из группы дополнительных участников;
- *"Количество входящих линий" ("Lines count")* количество входящих линий;
- *"Отображаемое имя" ("Display name service")* имя Boss-группы

#### <span id="page-583-1"></span>Пример настройки

Активация услуги *"Босс-группа (boss\_group)"* через интерфейс командной строки для виртуального абонента 197 в виртуальной АТС "ogv\_test":

```
/domain/ogv_test/ss/enable 197
/domain/ogy_test/ss/activate 197 boss_group members = [157, 158], delay_members =
[104], silent_members = [200], lines_count = 1
```
Активация услуги через web-конфигуратор:

1. Выберите номер телефона абонента — *197*;

- 2. Разрешите использовать услугу абоненту установите Установите флаг напротив услуги "Босс-группа (boss\_group)";
- 3. Выполните настройки, описание параметров приведено выше;
- 4. Для сохранения настроек нажмите кнопку "Save" ("Сохранить").

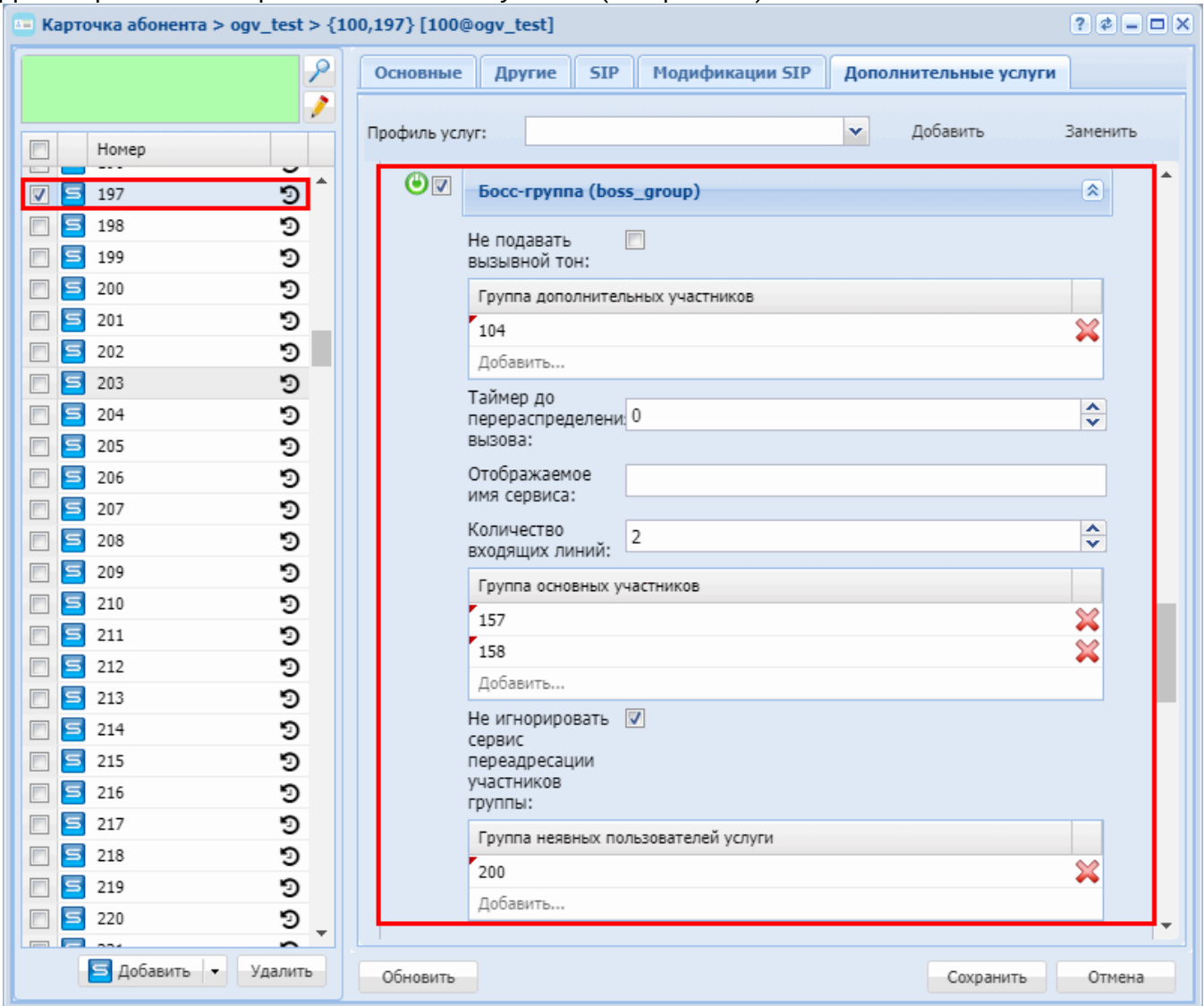

### Групповой вызов (CGG)

- Описание
- Управление услугой с телефонного аппарата
- Настройка параметров услуги через интерфейс командной строки
- Настройка параметров услуги через web-конфигуратор • Пример настройки
- Активация услуги через web-конфигуратор:

### <span id="page-584-0"></span>Описание

Услуга "Групповой вызов (cgg)" ("Group-calling") является одной из функций виртуального офиса. При групповом вызове звонок поступает на определенную группу абонентов.

# **Использование**

Услугу *"Групповой вызов" ("Group-calling")* может активировать/деактивировать только оператор.

У абонента B подключена услуга *"Групповой вызов" ("Group-calling")*. Абонент B может быть виртуальным абонентом.

Абоненты С, D, E входят в группу услуги "групповой вызов", которая подключена у абонента B.

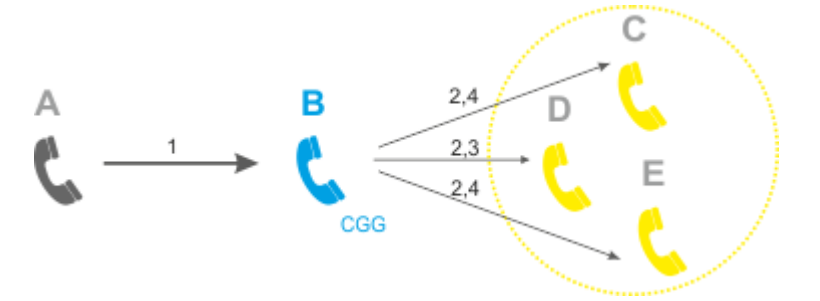

- 1. Абонент А набирает номер абонента B.
- 2. Вызов поступает на всех абонентов заданной группы.
- 3. Абонент D поднимает трубку, система соединяет абонента D c абонентом А.
- 4. Вызов на абонентов B,C,E будет отклонен.

<span id="page-585-0"></span>Управление услугой с телефонного аппарата

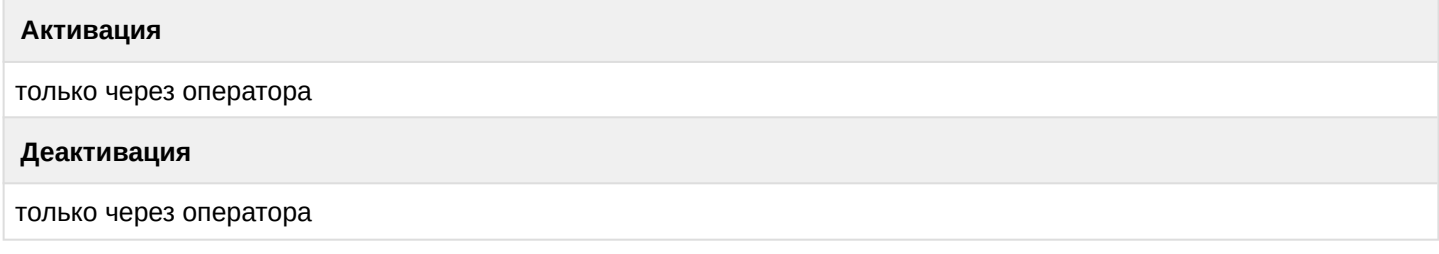

<span id="page-585-1"></span>Настройка параметров услуги через интерфейс командной строки

Для активации услуги *"cgg"* интерфейс командной строки выполните следующую команду:

- для администратора системы: **/cluster/storage/<CLUSTER>/ss/activate <DOMAIN> <ADDRESS> cgg numbers = [<NUMBER1>,<NUMBER2>,...],**
- для оператора виртуальной АТС: **/domain/<DOMAIN>/ss/activate <ADDRESS> cgg numbers = [<NUMBER1>,<NUMBER2>,...]**

где

- <CLUSTER> имя кластера хранения долговременных данных (DS);
- <DOMAIN> имя виртуальной АТС, которой принадлежит абонент(ы);
- <ADDRESS> номер(а) абонентов, для которых выполняется настройка услуги, символ "\*" используется для указания всех абонентов данной виртуальной АТС.
- send\_call\_diversion (true|false) флаг, указывающий, передавать ли информацию о том, что вызов был переадресован.
- Диапазоны номеров указываются в фигурных скобках. Например: 71{1-2,9} соответствует номерам 711, 712, 719.

<NUMBERX> — номер телефона, который будет входить в группу вызова.

Пример:

```
admin@mycelium1@ecss1:/$ domain/biysk.local/ss/activate 240580 cgg numbers = [240475,240467], 
send_call_diversion = true
Success: Supplementary service cgg activated for domain "biysk.local" address "240580"
[exec at: 05.11.2019 22:20:54, exec time: 83ms, nodes: ds1@ecss1]
```
Описание команд для управления услугами через интерфейс командной строки CLI приведено в Справочнике команд CLI, разделы [/cluster/storage/<STORAGE>/ss](https://docs.eltex-co.ru/pages/viewpage.action?pageId=307700568) и [/domain/<DOMAIN>/ss.](https://docs.eltex-co.ru/pages/viewpage.action?pageId=307700675)

<span id="page-586-0"></span>Настройка параметров услуги через web-конфигуратор

Настройки выполняются в разделе *["Supplementary services" \("](https://docs.eltex-co.ru/pages/viewpage.action?pageId=307701148#id-(Subscribercard)-)[Дополнительные услуги](https://docs.eltex-co.ru/pages/viewpage.action?pageId=307701148#id-(Subscribercard)-)["\)](https://docs.eltex-co.ru/pages/viewpage.action?pageId=307701148#id-(Subscribercard)-)* приложения ["Subscriber card" \("](https://docs.eltex-co.ru/pages/viewpage.action?pageId=307701148)[Карточка абонента](https://docs.eltex-co.ru/pages/viewpage.action?pageId=307701148)["\)](https://docs.eltex-co.ru/pages/viewpage.action?pageId=307701148).

Настройка услуги для всех абонентов определенной виртуальной АТС, а так же для определенного абонента в отдельности выполняется в приложении ["Subscriber card" \("](https://docs.eltex-co.ru/pages/viewpage.action?pageId=307701148)[Карточка абонента](https://docs.eltex-co.ru/pages/viewpage.action?pageId=307701148)["\)](https://docs.eltex-co.ru/pages/viewpage.action?pageId=307701148)*.*

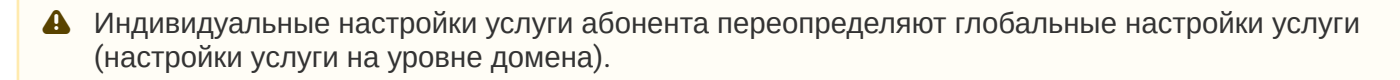

Для активации услуги установите флаг напротив значения *"Групповой вызов" ("Group-calling")* и в поле *"Члены группы"* (*"Group's numbers")* укажите номера телефонов, которые будут входить в группу вызова услуги *"Групповой вызов" ("Group-calling")*.

Для сокрытия информации о переадресации — снимите флаг "Уведомление о переадресации"

Для деактивации услуги — снимите флаг активации.

Для сохранения настроек нажмите кнопку "Save" ("Сохранить").

<span id="page-586-1"></span>Пример настройки

При входящем вызове на номер 240580 вызов должен поступать на номера абонентов 240467, 240475.

Активация услуги через интерфейс командной строки:

```
admin@mycelium1@ecss1:/$ domain/biysk.local/ss/activate 240580 cgg numbers = 
[240475,240467], send_call_diversion = true
Success: Supplementary service cgg activated for domain "biysk.local" address "240580"
[exec at: 05.11.2019 22:20:54, exec time: 83ms, nodes: ds1@ecss1
```
<span id="page-586-2"></span>Активация услуги через web-конфигуратор:

- 1. Выберите номер телефона абонента *240580*;
- 2. Разрешите использовать услугу абоненту установите М. Установите флаг напротив услуги *"Групповой вызов" ("Group-calling")*.
- 3. В поле *"Члены группы"* (*"Group's numbers")* укажите номера *240475, 240467*;

### 4. Для сохранения настроек нажмите кнопку *"Save" ("Сохранить")*.

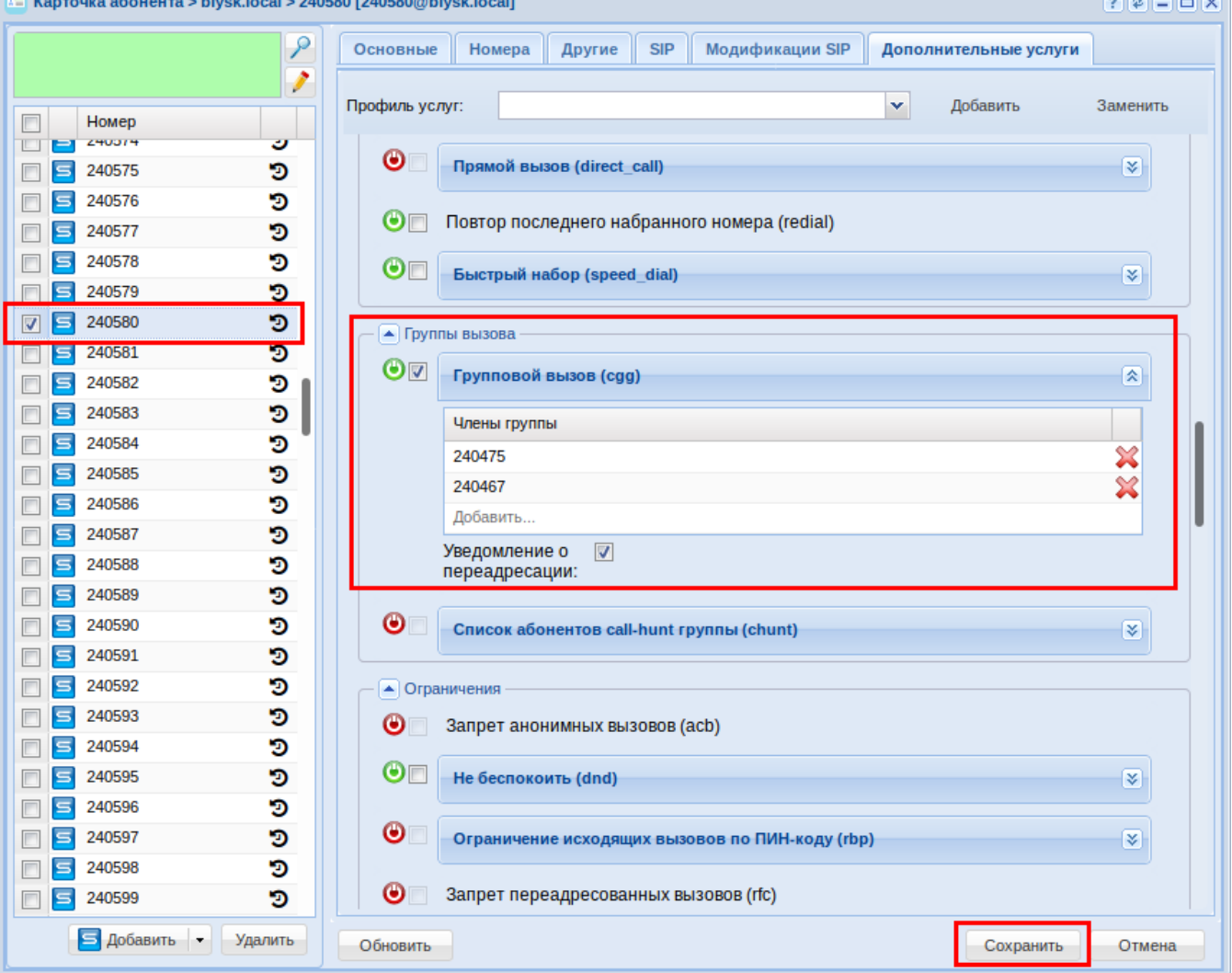

# **Поиск первой свободной линии по списку (Call hunt)**

Услуга *"Call hunt"* предназначена для одновременного вызова на группу абонентов с очередью, с определенными стратегиями перебора абонентов группы. В текущей версии *"Call hunt"* поддерживаются следующие режимы работы услуги:

#### Поиск первой свободной линии по списку, групповой режим (CHunt group)

- [Описание](#page-587-0)
- [Использование](#page-588-0)
- [Управление услугой с телефонного аппарата](#page-589-0)
- [Настройка параметров услуги через интерфейс командной строки](#page-589-1)
- [Настройка параметров услуги через](#page-589-2) [web-](#page-589-2)[конфигуратор](#page-589-2)
- [Пример настройки](#page-590-0)

#### <span id="page-587-0"></span>Описание

Услуга *"Call hunt"* предназначена для одновременного вызова на группу абонентов с очередью, с определенными стратегиями перебора абонентов группы. В текущей версии *"Call hunt"* поддерживаются следующие типы работы услуги:

• *Групповой (group)* **— вызов поступает одновременно на всех абонентов группы;**

- *Последовательный поиск (serial)* поиск начинается с первого свободного участника группы;
- *Поиска по наименее нагруженному номеру (longest\_idle)* поиск начинается с наименее нагруженного участника группы;
- *Задержанный групповой (delay\_group)* вызов поступает на всех абонентов по очереди в зависимости от выставленного тайм-аута вызова участника группы;
- *Ручной (manual)* можно изменять любые настройки группы *"Сall hunt"*, что позволяет гибко настраивать поведение услуги.
- Услугу *"Call Hunt"* может активировать только оператор.

При настройке услуги *"Call Hunt"* в зависимости от типа работы используются следующие параметры:

- *"Участники CHunt группы" ("numbers") номера абонентов, которые входят в группу "Call Hunt";* • *"Размер очереди" ("queue\_size")* — если на группу *"Сall Hunt"* поступает более одного вызова, то вызовы направляются в очередь. Параметр используется для ограничения длины данной
- очереди. Если параметр равен нулю, очередь не ограничена;
- *"Стратегия выбора очереди" ("queue\_strategy")* алгоритм обработки входящего вызова при отсутствии свободных номеров в группе поиска:
	- *wait* ожидание;
	- *drop* отбой;
- *"Алгоритм поиска свободной линии" ("search\_strategy")* алгоритм поиска абонента группы, на которого нужно направить вызов в данный момент времени:
	- *first* вызов идет с начала списка участников группы к концу;
	- *last* выполняется перебор с последнего занятого номера, вызов идет с последнего не занятого номера из списка участников группы;
	- *random* вызов распределяется в случайном порядке;
	- *longest\_idle* вызов поступает на участника группы, время занятости которого в рамках данной группы за последние 12 часов было наименьшим.
- *"Число одновременных вызовов" ("window\_size")* количество абонентов группы, на которых одновременно могут поступать вызовы;
- *"Шаг смещения окна" ("window\_shift")* шаг перехода окна вызовов по номерам "Call Hunt" группы;
- *"Повторять перебор участников" ("cyclic")* повтор перебора участников "Call Hunt" группы;
- *"Таймер смещения позиции окна" ("window\_shift\_timeout")* время ожидания ответа от участника группы перед передачей вызова следующему участнику. Задается целым числом от 0 до 120с;
- *"Количество сдвигов окна" ("max\_shift\_count")* максимальное количество переходов между участниками группы до отбоя вызывающего абонента;
- *"Индекс первого абонента в окне" ("window\_start\_pos")* указывается позиция в списке участников группы, на которого будет идти первый вызов в рамках группы;
- *"Переустановить начальную позицию окна после завершения всех входящих вызовов" ("reset\_win dow\_start\_pos\_after\_call")* — флаг, показывающий, что необходимо сбросить значение параметра *"window\_start\_pos"* после того, как все поступившие на "Call Hunt" группу вызовы будут распределены.

# <span id="page-588-0"></span>Использование

Вызов направляется одновременно всем участникам группы вне зависимости от занятости участника группы.

После того, как один из участников группы снимет трубку, вызов на других аппаратах группы прекратится.

• Список участников группы *Call\_hunt\_1*: А, B, C, D; где А, В, С,  $D$  — номера абонентов.

# Активация услуги:

**/domain/<DOMAIN\_NAME>/ss/activate <HUNT\_NUMBER> chunt mode = group, numbers = [A,B,C,D]**

Абоненты звонят в том порядке, в котором указаны. Вызовы от абонентов Е, F, G поступают на группу Call hunt 1.

- 1. Входящий вызов поступает на всех абонентов группы Call\_hunt\_1. Абоненты E, F, G встают в очередь и слышат КПВ.
- 2. Абонент А снимает трубку и система соединяет его с первым входящим вызовом Е. В очереди останутся F, G, на другие номера группы (B, C, D) будет продолжать идти вызов.
- 3. Абоненты В, С снимают трубки, и система их соединяет с номерами F, G соответственно.
- 4. Вызов на абонента D отклонен, так как в очереди не осталось вызовов.

<span id="page-589-0"></span>Управление услугой с телефонного аппарата

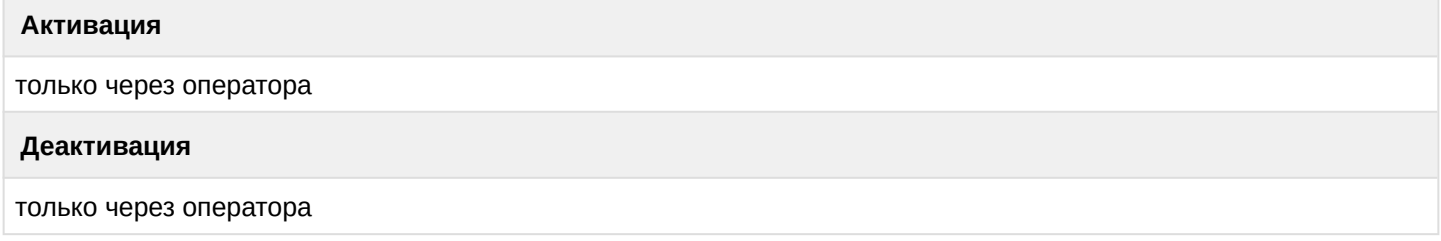

<span id="page-589-1"></span>Настройка параметров услуги через интерфейс командной строки

Для активации услуги "Поиск первой свободной линии по списку, групповой тип" через интерфейс командной строки выполните следующую команду:

- для администратора системы: /cluster/storage/<CLUSTER>/ss/activate <ADDRESS> chunt mode = group, numbers = [<NUMBER\_1>, <NUMBER\_2>, ...], queue\_strategy = <QUEUE\_STRATEGY>
- для оператора виртуальной АТС: /domain/<DOMAIN>/ss/activate <ADDRESS> chunt mode = group, numbers = [<NUMBER\_1>, <NUMBER\_2>, ...], queue\_strategy = <QUEUE\_STRATEGY>

где

<CLUSTER> - имя кластера хранения долговременных данных (DS); <DOMAIN> - имя виртуальной АТС, которой принадлежит абонент(ы); <ADDRESS> - номер(а) абонентов, для которых выполняется настройка услуги, символ "\*" используется для указания всех абонентов виртуальной АТС.

**14. Ф. Диапазоны номеров указываются в фигурных скобках. Например: 71{1-2,9} соответствует** номерам 711, 712, 719.

 $\sim$ NUMBER\_X> - номер участника группы;

<QUEUE\_STRATEGY> - алгоритм обработки входящего вызова при отсутствии свободных номеров в группе поиска:

- wait  $-$  ожидание;
- $\cdot$  drop отбой.

Описание команд для управления услугами через интерфейс командной строки CLI приведено в Справочнике команд CLI, разделы /cluster/storage/<STORAGE>/ss и /domain/<DOMAIN>/ss.

<span id="page-589-2"></span>Настройка параметров услуги через web-конфигуратор

Настройки выполняются в разделе "Supplementary services" ("Дополнительные услуги") приложения "Subscriber card" ("Карточка абонента").

Настройка услуги для всех абонентов определенной виртуальной АТС, а так же для определенного абонента в отдельности выполняется в приложении ["Subscriber card" \("](https://docs.eltex-co.ru/pages/viewpage.action?pageId=307701148)[Карточка абонента](https://docs.eltex-co.ru/pages/viewpage.action?pageId=307701148)["\)](https://docs.eltex-co.ru/pages/viewpage.action?pageId=307701148)*.*

Индивидуальные настройки услуги абонента переопределяют глобальные настройки услуги (настройки услуги на уровне домена).

Для активации услуги установите флаг напротив значения *"Список абонентов call-hunt группы" ("Chunt")*, выберите тип "group", в таблице *"Участники CHunt группы" ("Call-hunt member list")* введите номера участников группы и в поле *"Стратегия выбора очереди" ("queue strategy")* выберите алгоритм обработки входящего вызова при отсутствии свободных номеров в группе поиска. Для деактивации услуги — снимите флаг.

Для сохранения настроек нажмите кнопку "Сохранить" ("Save").

#### <span id="page-590-0"></span>Пример настройки

Активировать услугу "Call Hunt" типа "group" для абонента с номером 100 виртуальной АТС "dima".

И установить следующие параметры для услуги:

- *номера абонентов группы вызова* 2222, 3333, 4444;
- *стратегия выбора очереди* алгоритм обработки входящего вызова при отсутствии свободных номеров в группе поиска: wait;

Активация услуги "Call Hunt" типа "group" через интерфейс командной строки:

```
/cluster/storage/ds3/ss/activate dima 100 chunt mode = group, numbers = [2222, 3333, 
4444], queue_strategy = wait
```
Активация услуги через web-конфигуратор:

- 1. Выберите номер телефона абонента *100.*
- 2. Разрешите использовать услугу абоненту установите М. Установите флаг напротив услуги *"Список абонентов call-hunt группы" ("Chunt")*, выберите тип *"Group"*.
- 3. В таблице *"Участники CHunt группы" ("Call-hunt member list")* введите номера участников группы 2222, 3333, 4444 и выполните настройки:
	- *"Стратегия выбора очереди" ("queue strategy")*: wait.

# 4. Для сохранения настроек нажмите кнопку *"Сохранить" ("Save")*.

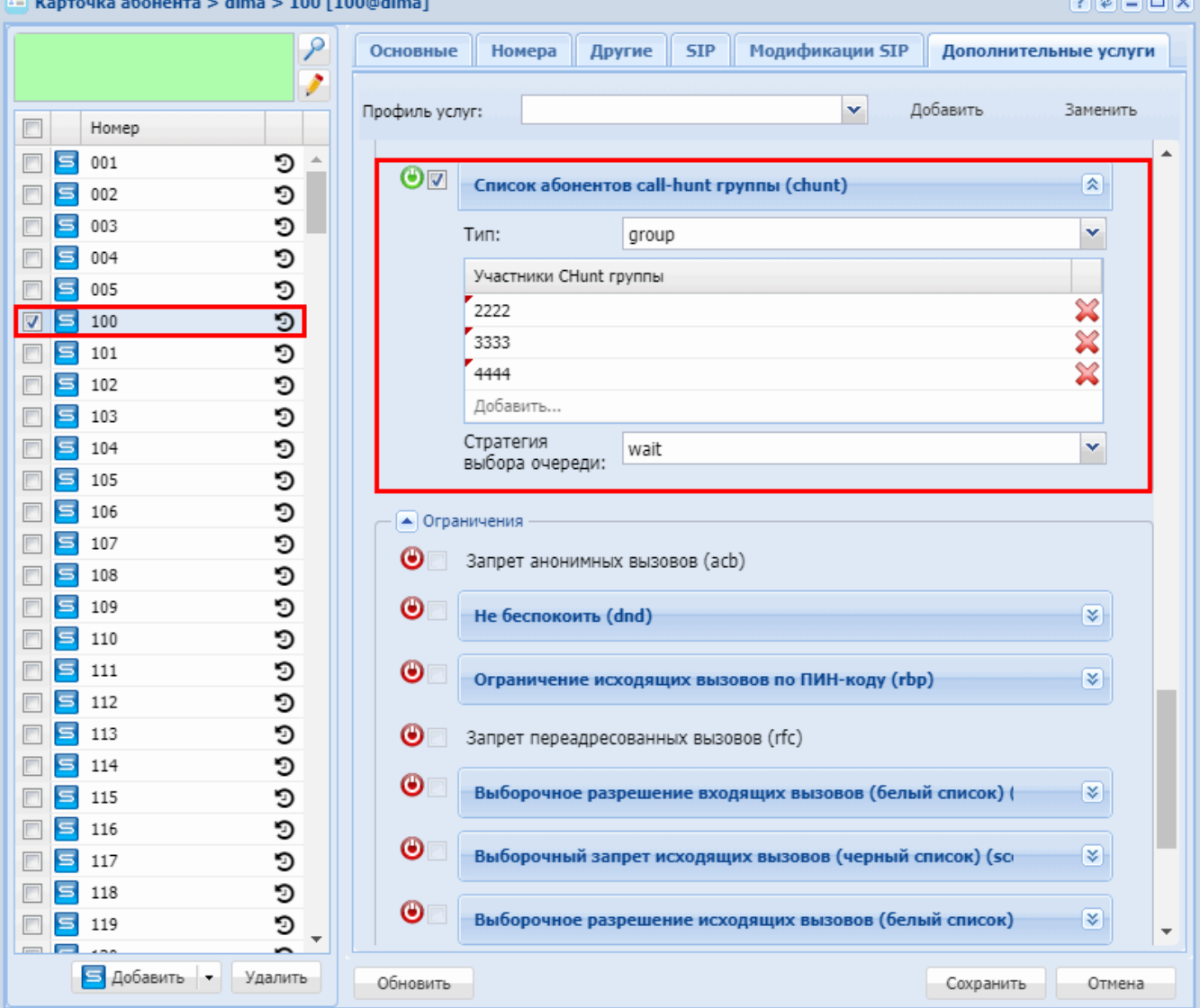

Поиск первой свободной линии по списку, последовательный поиск (CHunt serial)

- [Описание](#page-591-0)
- [Использование](#page-592-0)
- [Управление услугой с телефонного аппарата](#page-593-0)
- [Настройка параметров услуги через интерфейс командной строки](#page-593-1)
- [Настройка параметров услуги через](#page-594-0) [web-](#page-594-0)[конфигуратор](#page-594-0)
- [Пример настройки](#page-595-0)

### <span id="page-591-0"></span>Описание

Услуга *"Call hunt"* предназначена для одновременного вызова на группу абонентов с очередью, с определенными стратегиями перебора абонентов группы.

В текущей версии *"Call hunt"* поддерживаются следующие типы работы услуги:

- *Групповой (group)* вызов поступает одновременно на всех абонентов группы;
- *Последовательный поиск (serial)* **поиск начинается с первого свободного участника группы**;
- *Поиска по наименее нагруженному номеру (longest\_idle)* поиск начинается с наименее нагруженного участника группы;

- *Задержанный групповой (delay\_group)* вызов поступает на всех абонентов по очереди в зависимости от выставленного тайм-аута вызова участника группы;
- *Ручной (manual)* можно изменять любые настройки группы *"Сall hunt"*, что позволяет гибко настраивать поведение услуги.
- Услугу "Call Hunt" может активировать только оператор.

При настройке услуги *"Call Hunt"* в зависимости от типа работы используются следующие параметры:

- *"Участники CHunt группы" ("numbers") номера абонентов, которые входят в группу "Call Hunt";* • *"Размер очереди" ("queue\_size")* — если на группу *"Сall Hunt"* поступает более одного вызова, то вызовы направляются в очередь. Параметр используется для ограничения длины данной очереди. Если параметр равен нулю, очередь не ограничена;
- *"Стратегия выбора очереди" ("queue\_strategy")* алгоритм обработки входящего вызова при отсутствии свободных номеров в группе поиска:
	- *wait* ожидание;
	- *drop* отбой;
- *"Алгоритм поиска свободной линии" ("search\_strategy")* алгоритм поиска абонента группы, на которого нужно направить вызов в данный момент времени:
	- *first* вызов идет с начала списка участников группы к концу;
	- *last* выполняется перебор с последнего занятого номера, вызов идет с последнего не занятого номера из списка участников группы;
	- *random* вызов распределяется в случайном порядке;
	- *longest\_idle* вызов поступает на участника группы, время занятости которого в рамках данной группы за последние 12 часов было наименьшим.
- *"Число одновременных вызовов" ("window\_size")* количество абонентов группы, на которых одновременно могут поступать вызовы;
- *"Шаг смещения окна" ("window\_shift")* шаг перехода окна вызовов по номерам "Call Hunt" группы;
- *"Повторять перебор участников" ("cyclic")* повтор перебора участников "Call Hunt" группы;
- *"Таймер смещения позиции окна" ("window\_shift\_timeout")* время ожидания ответа от участника группы перед передачей вызова следующему участнику;
- *"Количество сдвигов окна" ("max\_shift\_count")* максимальное количество переходов между участниками группы до отбоя вызывающего абонента;
- *"Индекс первого абонента в окне" ("window\_start\_pos")* указывается позиция в списке участников группы, на которого будет идти первый вызов в рамках группы;
- *"Переустановить начальную позицию окна после завершения всех входящих вызовов" ("reset\_win dow\_start\_pos\_after\_call")* — флаг, показывающий, что необходимо сбросить значение параметра *"window\_start\_pos"* после того, как все поступившие на "Call Hunt" группу вызовы будут распределены.

### <span id="page-592-0"></span>Использование

Вызов поступает на каждого участника группы по очереди через заданный период времени, пока участник группы не снимет трубку. При значении тайм-аута "0" вызов поступит на следующего участника только, если "старшие" в очереди участники заняты.

Процедура выбора в зависимости от параметра *"search\_strategy"* начинает перебор с первого занятого (first), последнего занятого (last), наименее занятого (longest\_idle), случайного (random) абонента.

Активация услуги:

**/domain/<DOMAIN\_NAME>/ss/activate <HUNT\_NUMBER> chunt mode = serial, numbers = [A,B,C,D], cyclic = <CYCLIC>, search\_strategy = <SEARCH\_STRATEGY>, window\_shift\_timeout = <WINDOW\_SHIFT\_TIMEOUT>, max\_shift\_count = <MAX\_SHIFT\_COUNT>**

Входящие вызовы от абонентов E, F поступают на группу "Call\_hunt\_3". Абоненты звонят в том порядке, в котором указаны.Абонент А, B, C, D входят в группу Call\_hunt\_3, тип услуги *"Call Hunt"* последовательный поиск.

- 1. Вызов поступает на абонента А. Абоненты E, F встают в очередь и слышат КПВ.
- 2. Абонент A через период времени *"WINDOW\_SHIFT\_TIMEOUT"* не ответил, вызов перешел на абонента B.

Если *"WINDOW\_SHIFT\_TIMEOUT"* равен "0", то переход на следующего абонента группы произойдет, если текущий абонент занят.

Вызов от абонента E поступает по порядку на номера группы "Call\_hunt\_3". Количество переходов между абонентами группы регулируется параметром *"MAX\_SHIFT\_COUNT"*.

Когда вызов дойдет до абонента D, то возможны следующие ситуации:

- если группа не цикличная (<CYCLIC> = false), перебор номеров остановится;

- если группа цикличная (<CYCLIC> = true), перебор абонентов продолжается с начала, пока не закончится допустимое количество переходов, параметр *"MAX\_SHIFT\_COUNT"*.

- 3. Абонент D снимает трубку и система соединяет его с вызовом E.
- 4. В очереди остается вызов F, который будет поступать на оставшиеся номера группы (A, B, C) через период времени *"WINDOW\_SHIFT\_TIMEOUT"*.

<span id="page-593-0"></span>Управление услугой с телефонного аппарата

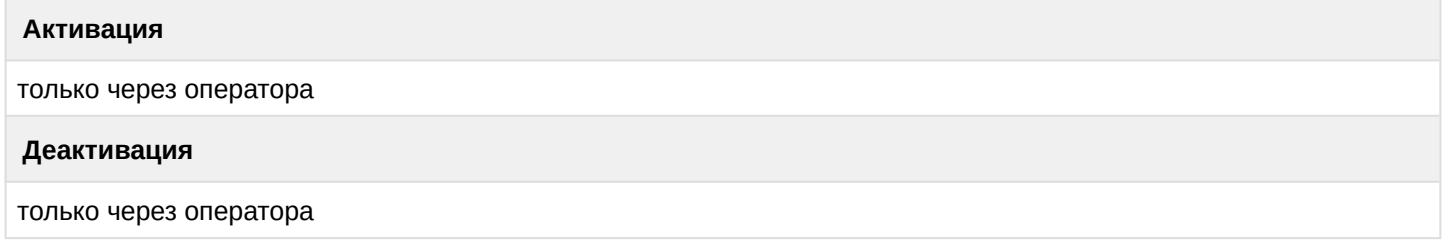

<span id="page-593-1"></span>Настройка параметров услуги через интерфейс командной строки

Для активации услуги *"Поиск первой свободной линии по списку, последовательный поиск"* через интерфейс командной строки выполните следующую команду:

• для администратора системы:

```
/cluster/storage/<CLUSTER>/ss/activate <ADDRESS> chunt mode = serial, numbers = 
[<NUMBER_1> <NUMBER_2>, ...], window_shift_timeout = <WINDOW_SHIFT_TIMEOUT>, 
max_shift_count = <MAX_SHIFT_COUNT>, cyclic = <CYCLIC>, queue_strategy = 
<QUEUE_STRATEGY>, search_strategy = <SEARCH_STRATEGY>
```
• для оператора виртуальной АТС: **/domain/<DOMAIN>/ss/activate <ADDRESS> chunt mode = serial, numbers = [<NUMBER\_1> <NUMBER\_2>, ...], window\_shift\_timeout = <WINDOW\_SHIFT\_TIMEOUT>, max\_shift\_count = <MAX\_SHIFT\_COUNT>, cyclic = <CYCLIC>, queue\_strategy = <QUEUE\_STRATEGY>, search\_strategy = <SEARCH\_STRATEGY>**

где

<CLUSTER> — имя кластера хранения долговременных данных (DS)

<DOMAIN> — имя виртуальной АТС, которой принадлежит абонент(ы);

<ADDRESS> — номер(а) абонентов, для которых выполняется настройка услуги, символ "\*" используется для указания всех абонентов заданного домена.

 $\odot$  Диапазоны номеров указываются в фигурных скобках. Например: 71{1-2,9} соответствует номерам 711, 712, 719.

<NUMBER\_X> — номер участника группы;

<WINDOW\_SHIFT\_TIMEOUT> — время ожидания ответа от участника группы перед передачей вызова следующему участнику, обязательный параметр, устанавливается в секундах;

 $\leq$ MAX\_SHIFT\_COUNT> — максимальное количество переходов между участниками группы до отбоя вызывающего абонента, обязательный параметр;

**4** Если MAX SHIFT COUNT = -1, то количество переходов не ограничено.

<CYCLIC> — является ли группа цикличной. Обязательный параметр, принимает значения:

- true повтор перебора участников "Call Hunt" группы;
- false не повторять перебор участников группы;

<QUEUE\_STRATEGY> — алгоритм обработки входящего вызова при отсутствии свободных номеров в группе поиска:

- wait ожидание;
- drop отбой.

<SEARCH\_STRATEGY> — стратегия поиска, принимает значения:

- first вызов идет с начала списка участников группы к концу, установлено по умолчанию;
- last вызов идет с конца списка участников группы к началу;
- longest\_idle вызов поступает на участника группы, время занятости которого в рамках данной группы за последние 12 часов было наименьшим;
- random вызов распределяется в случайном порядке.

Описание команд для управления услугами через интерфейс командной строки CLI приведено в Справочнике команд CLI, разделы [/cluster/storage/<STORAGE>/ss](https://docs.eltex-co.ru/pages/viewpage.action?pageId=307700568) и [/domain/<DOMAIN>/ss.](https://docs.eltex-co.ru/pages/viewpage.action?pageId=307700675)

<span id="page-594-0"></span>Настройка параметров услуги через web-конфигуратор

Настройки выполняются в разделе *["Supplementary services" \("](https://docs.eltex-co.ru/pages/viewpage.action?pageId=307701148#id-(Subscribercard)-)[Дополнительные услуги](https://docs.eltex-co.ru/pages/viewpage.action?pageId=307701148#id-(Subscribercard)-)["\)](https://docs.eltex-co.ru/pages/viewpage.action?pageId=307701148#id-(Subscribercard)-)* приложения ["Subscriber card" \("](https://docs.eltex-co.ru/pages/viewpage.action?pageId=307701148)[Карточка абонента](https://docs.eltex-co.ru/pages/viewpage.action?pageId=307701148)["\)](https://docs.eltex-co.ru/pages/viewpage.action?pageId=307701148).

Настройка услуги для всех абонентов определенной виртуальной АТС, а так же для определенного абонента в отдельности выполняется в приложении ["Subscriber card" \("](https://docs.eltex-co.ru/pages/viewpage.action?pageId=307701148)[Карточка абонента](https://docs.eltex-co.ru/pages/viewpage.action?pageId=307701148)["\)](https://docs.eltex-co.ru/pages/viewpage.action?pageId=307701148)*.*

Индивидуальные настройки услуги абонента переопределяют глобальные настройки услуги (настройки услуги на уровне домена).

Для активации услуги установите флаг напротив значения "*Список абонентов call-hunt группы*", выберите тип "serial" и выполните настройки:

- *"Повторять перебор участников" ("сyclic")* при установленном флаге группа является цикличной, иначе — нет;
- *"Количество сдвигов окна" ("max shift count")* максимальное количество переходов между участниками группы до отбоя вызывающего абонента, при указании "-1" количество переходов не ограничено;
- *"Участники CHunt группы"* ("c*all-hunt member list")* список абонентов call-hunt группы. Именно на них будет идти вызов, когда абонент звонит на call-hunt номер;
- *"Стратегия выбора очереди" ("queue strategy")* алгоритм обработки входящего вызова при отсутствии свободных номеров в группе поиска:
	- *wait* ожидание;
	- *drop* отбой;
- *"Алгоритм поиска свободной линии" ("search strategy")* выбор стратегии поиска:
	- *first* вызов идет с начала списка участников группы к концу;
	- *last* вызов идет с конца списка участников группы к началу;

- *longest\_idle —* вызов поступает на участника группы, время занятости которого в рамках данной группы за последние 12 часов было наименьшим;
- *random* вызов распределяется в случайном порядке;
- *"Таймер смещения позиции окна" ("window shift timeout")* время ожидания ответа от участника группы перед передачей вызова следующему участнику, устанавливается в секундах.

Для деактивации услуги — снимите флаг.

Для сохранения настроек нажмите кнопку "Сохранить" ("Save").

#### <span id="page-595-0"></span>Пример настройки

Активировать услугу "*Список абонентов call-hunt группы*" типа "serial" для абонента с номером 100 виртуальной АТС "dima".

И установить следующие параметры для услуги:

- номера абонентов группы вызова 2222, 3333, 4444;
- при следующем входящем вызове делать занятие на первого абонента в группе;
- максимальное количество переходов 4;
- при достижении последнего абонента группы начинать с начала;
- время перехода на следующего абонента группы 5 секунд.

Активация услуги "Call Hunt" типа "serial" через интерфейс командной строки:

```
/cluster/storage/ds3/ss/activate dima 100 chunt mode = serial, numbers = [2222 3333 
4444], window_shift_timeout = 5, max_shift_count = 4, queue_strategy = wait,
search\_strategy = first, cyclic = true
```
Активация услуги через web-конфигуратор:

- 1. Выберите номер телефона абонента *100*.
- 2. Разрешите использовать услугу абоненту установите М. Установите флаг напротив услуги *"Список абонентов call-hunt группы"*, выберите тип *"serial"*.
- 3. В таблице *"Участники CHunt группы" ("Call-hunt member list")* введите номера участников группы (2222, 3333, 4444) и выполните настройки:
	- *"Повторять перебор участников" ("cyclic")*: установить флаг;
	- *"Количество сдвигов окна" ("max shift count")*: 4;
	- *"Стратегия выбора очереди" ("queue strategy")*: wait;
	- *"Алгоритм поиска свободной линии" ("search strategy")*: first;
	- *"Таймер смещения позиции окна" ("window shift timeout")*: 5.

### 4. Для сохранения настроек нажмите кнопку "*Сохранить" ("Save")*.

 $\mu$ ка абонента > ogy test > 100 [100@ogy te

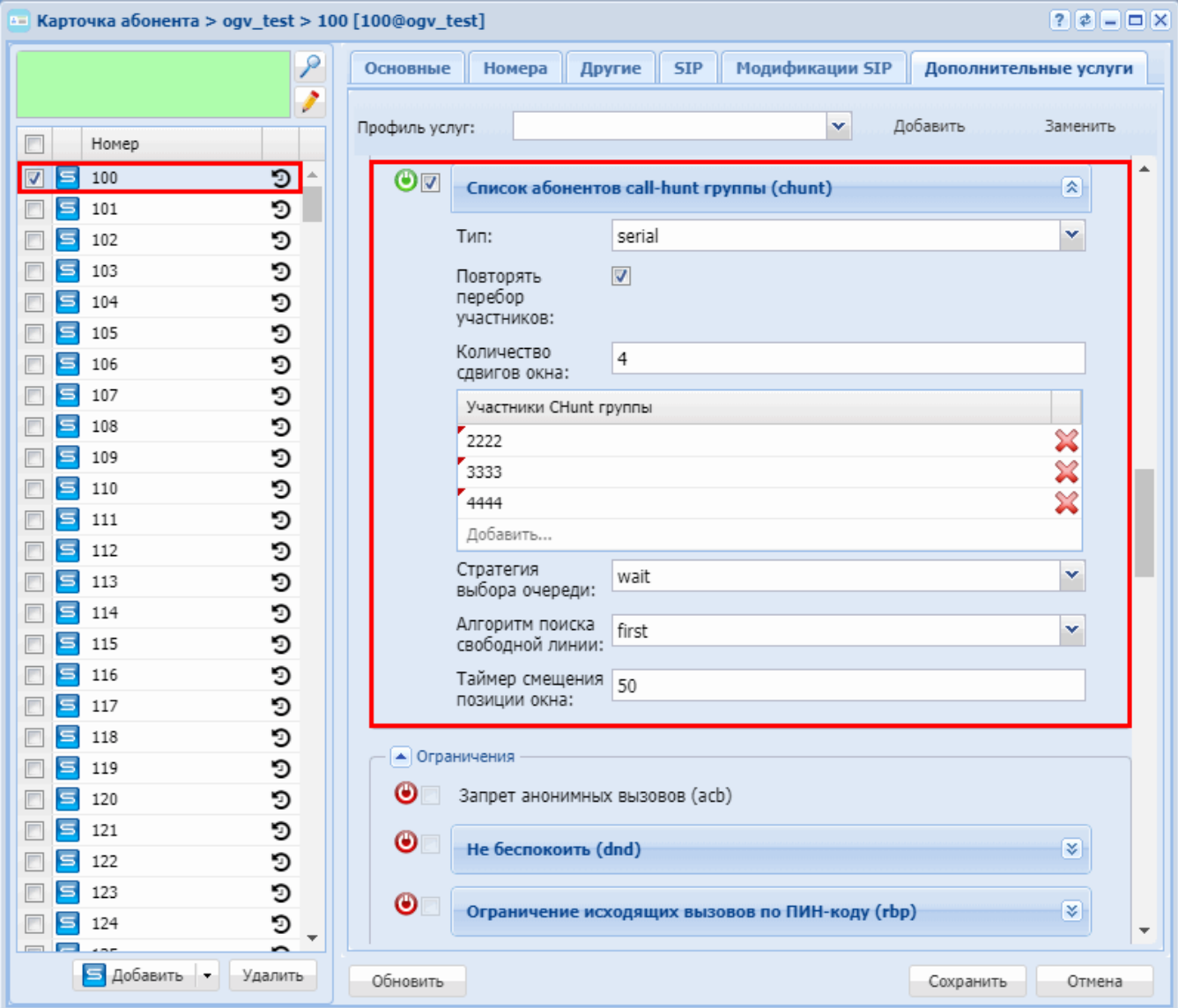

### Поиск по наименее нагруженному номеру (CHunt longest idle)

- [Описание](#page-596-0)
- [Использование](#page-597-0)
- [Управление услугой с телефонного аппарата](#page-597-1)
- [Настройка параметров услуги через интерфейс командной строки](#page-598-0)
- [Настройка параметров услуги через](#page-598-1) [web-](#page-598-1)[конфигуратор](#page-598-1)
- [Пример настройки](#page-599-0)

#### <span id="page-596-0"></span>Описание

Услуга *"Call hunt"* предназначена для одновременного вызова на группу абонентов с очередью, с определенными стратегиями перебора абонентов группы.

В текущей версии *"Call hunt"* поддерживаются следующие типы работы услуги:

- *Групповой (group)* вызов поступает одновременно на всех абонентов группы;
- *Последовательный поиск (serial)* поиск начинается с первого свободного участника группы;
- *Поиска по наименее нагруженному номеру (longest\_idle)* **поиск начинается с наименее нагруженного участника группы**;

- *Задержанный групповой (delay\_group)* вызов поступает на всех абонентов по очереди в зависимости от выставленного тайм-аута вызова участника группы;
- *Ручной (manual)* можно изменять любые настройки группы *"Сall hunt"*, что позволяет гибко настраивать поведение услуги.
- Услугу *"Call Hunt"* может активировать только оператор.

При настройке услуги *"Call Hunt"* в зависимости от типа работы используются следующие параметры:

- *"Участники CHunt группы" ("numbers") номера абонентов, которые входят в группу "Call Hunt";*
- *"Размер очереди" ("queue\_size")* если на группу *"Сall Hunt"* поступает более одного вызова, то вызовы направляются в очередь. Параметр используется для ограничения длины данной очереди. Если параметр равен нулю, очередь не ограничена;
- *"Стратегия выбора очереди" ("queue\_strategy")* алгоритм обработки входящего вызова при отсутствии свободных номеров в группе поиска:
	- *wait* ожидание;
	- *drop* отбой;
- *"Алгоритм поиска свободной линии" ("search\_strategy")* алгоритм поиска абонента группы, на которого нужно направить вызов в данный момент времени:
	- *first* вызов идет с начала списка участников группы к концу;
	- *last* выполняется перебор с последнего занятого номера, вызов идет с последнего не занятого номера из списка участников группы;
	- *random* вызов распределяется в случайном порядке;
	- *longest\_idle* вызов поступает на участника группы, время занятости которого в рамках данной группы за последние 12 часов было наименьшим.
- *"Число одновременных вызовов" ("window\_size")* количество абонентов группы, на которых одновременно могут поступать вызовы;
- *"Шаг смещения окна" ("window\_shift")* шаг перехода окна вызовов по номерам "Call Hunt" группы;
- *"Повторять перебор участников" ("cyclic")* повтор перебора участников "Call Hunt" группы;
- *"Таймер смещения позиции окна" ("window\_shift\_timeout")* время ожидания ответа от участника группы перед передачей вызова следующему участнику;
- *"Количество сдвигов окна" ("max\_shift\_count")* максимальное количество переходов между участниками группы до отбоя вызывающего абонента;
- *"Индекс первого абонента в окне" ("window\_start\_pos")* указывается позиция в списке участников группы, на которого будет идти первый вызов в рамках группы;
- *"Переустановить начальную позицию окна после завершения всех входящих вызовов" ("reset\_win dow\_start\_pos\_after\_call")* — флаг, показывающий, что необходимо сбросить значение параметра *"window\_start\_pos"* после того, как все поступившие на "Call Hunt" группу вызовы будут распределены.

### <span id="page-597-0"></span>Использование

Данный тип представляет собой частный случай типа *"Последовательный поиск (serial)"* с явно установленной стратегией поиска: *search\_strategy = longest\_idle*.

### <span id="page-597-1"></span>Управление услугой с телефонного аппарата

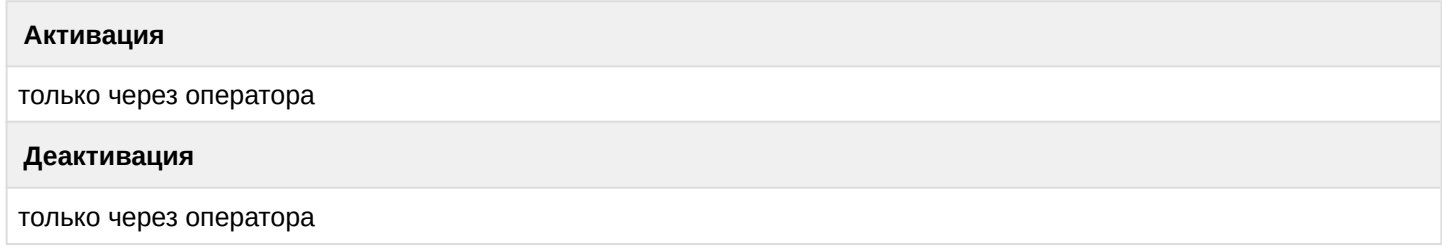

<span id="page-598-0"></span>Настройка параметров услуги через интерфейс командной строки

Для активации услуги *"Поиск первой свободной линии по наименее нагруженному номеру"* через интерфейс командной строки выполните следующую команду:

• для администратора системы: **/cluster/storage/<CLUSTER>/ss/activate <ADDRESS> chunt mode = longest\_idle, numbers = [<NUMBER\_1> <NUMBER\_2>, ...], window\_shift\_timeout = <WINDOW\_SHIFT\_TIMEOUT>, max\_shift\_count = <MAX\_SHIFT\_COUNT>, cyclic = <CYCLIC>, queue\_strategy = <QUEUE\_STRATEGY>**

• для оператора виртуальной АТС: **/domain/<DOMAIN>/ss/activate <ADDRESS> chunt mode = longest\_idle, numbers = [<NUMBER\_1> <NUMBER\_2>, ...], window\_shift\_timeout = <WINDOW\_SHIFT\_TIMEOUT>, max\_shift\_count = <MAX\_SHIFT\_COUNT>, cyclic = <CYCLIC>, queue\_strategy = <QUEUE\_STRATEGY>**

где

<CLUSTER> — имя кластера хранения долговременных данных (DS);

<DOMAIN> — имя виртуальной АТС, которой принадлежит абонент(ы);

<ADDRESS> — номер(а) абонентов, для которых выполняется настройка услуги, символ "\*" используется для указания всех абонентов заданного домена.

Диапазоны номеров указываются в фигурных скобках. Например: 71{1-2,9} соответствует номерам 711, 712, 719.

<NUMBER\_X> — номер участника группы;

<WINDOW\_SHIFT\_TIMEOUT> — время ожидания ответа от участника группы перед передачей вызова следующему участнику, обязательный параметр, устанавливается в секундах;

<MAX\_SHIFT\_COUNT> — максимальное количество переходов между участниками группы до отбоя вызывающего абонента, обязательный параметр;

Если MAX\_SHIFT\_COUNT = -1, то количество переходов не ограничено.

<CYCLIC> — является ли группа цикличной. Обязательный параметр, принимает значения:

- true повтор перебора участников "Call Hunt" группы;
- false не повторять перебор участников группы;

<QUEUE\_STRATEGY> — алгоритм обработки входящего вызова при отсутствии свободных номеров в группе поиска:

- wait ожидание;
- drop отбой.

Описание команд для управления услугами через интерфейс командной строки CLI приведено в Справочнике команд CLI, разделы [/cluster/storage/<STORAGE>/ss](https://docs.eltex-co.ru/pages/viewpage.action?pageId=307700568) и [/domain/<DOMAIN>/ss.](https://docs.eltex-co.ru/pages/viewpage.action?pageId=307700675)

<span id="page-598-1"></span>Настройка параметров услуги через web-конфигуратор

Настройки выполняются в разделе *["Supplementary services" \("](https://docs.eltex-co.ru/pages/viewpage.action?pageId=307701148#id-(Subscribercard)-)[Дополнительные услуги](https://docs.eltex-co.ru/pages/viewpage.action?pageId=307701148#id-(Subscribercard)-)["\)](https://docs.eltex-co.ru/pages/viewpage.action?pageId=307701148#id-(Subscribercard)-)* приложения ["Subscriber card" \("](https://docs.eltex-co.ru/pages/viewpage.action?pageId=307701148)[Карточка абонента](https://docs.eltex-co.ru/pages/viewpage.action?pageId=307701148)["\)](https://docs.eltex-co.ru/pages/viewpage.action?pageId=307701148) .

Настройка услуги для всех абонентов определенной виртуальной АТС, а так же для определенного абонента в отдельности выполняется в приложении ["Subscriber card" \("](https://docs.eltex-co.ru/pages/viewpage.action?pageId=307701148)[Карточка абонента](https://docs.eltex-co.ru/pages/viewpage.action?pageId=307701148)["\)](https://docs.eltex-co.ru/pages/viewpage.action?pageId=307701148)*.*

Индивидуальные настройки услуги абонента переопределяют глобальные настройки услуги (настройки услуги на уровне домена).

Для активации услуги установите флаг напротив значения *"Список абонентов call-hunt группы" ("Chunt")*, выберите тип "longest\_idle" и выполните настройки:

- "Повторять перебор участников" ("cyclic") при установленном флаге группа является цикличной, иначе - нет;
- "Количество сдвигов окна" (max shift count) шаг перехода окна вызовов по номерам call-hunt группы:
- "Участники СНипт группы" ("Call-hunt member list") список абонентов call-hunt группы. Именно на них будет идти вызов, когда абонент звонит на call-hunt номер;
- "Стратегия выбора очереди" ("queue strategy") алгоритм обработки входящего вызова при отсутствии свободных номеров в группе поиска:
	- wait  $-$  ожидание;
	- $\cdot$  drop отбой;
- "Таймер смещения позиции окна" ("window shift timeout") время ожидания ответа от участника группы перед передачей вызова следующему участнику, устанавливается в секундах.

Для деактивации услуги - снимите флаг.

Для сохранения настроек нажмите кнопку "Сохранить" ("Save").

### <span id="page-599-0"></span>Пример настройки

Активировать услугу "Список абонентов call-hunt группы" ("Chunt") типа "longest\_idle" для абонента с номером 100 виртуальной АТС "dima".

И установить следующие параметры для услуги:

- номера абонентов группы вызова 2222, 3333, 4444;
- максимальное количество переходов не ограничено (-1);
- при достижении последнего абонента группы начинать с начала;
- время перехода на следующего абонента группы 5 секунд.

Активация услуги "Список абонентов call-hunt группы" ("Chunt") типа "longest\_idle" через интерфейс командной строки:

```
/cluster/storage/ds3/ss/activate dima 100 chunt mode = longest_idle, numbers = [2222 3333 4444]
, window_shift_timeout = 5, max_shift_count = -1, cyclic = true, queue_strategy = wait
```
#### Активация услуги через web-конфигуратор:

- 1. Выберите номер телефона абонента 100.
- 2. Разрешите использовать услугу абоненту установите Установите флаг напротив услуги "Список абонентов call-hunt группы" ("Chunt"), выберите тип "longest\_idle".
- 3. В таблице "Участники CHunt группы" ("Call-hunt member list") введите номера участников группы (2222, 3333, 4444) и выполните настройки:
	- "Повторять перебор участников" ("cyclic") установите флаг;
	- "Количество сдвигов окна" (max shift count): -1;
	- "Cmpamezus выбора очереди" ("queue strategy"): wait;
	- "Таймер смещения позиции окна" ("window shift timeout"): 5.

### 4. Для сохранения настроек нажмите кнопку "Сохранить" ("Save").

 $\mu$ ка абонента > ogy test > 100 [100@ogy test]

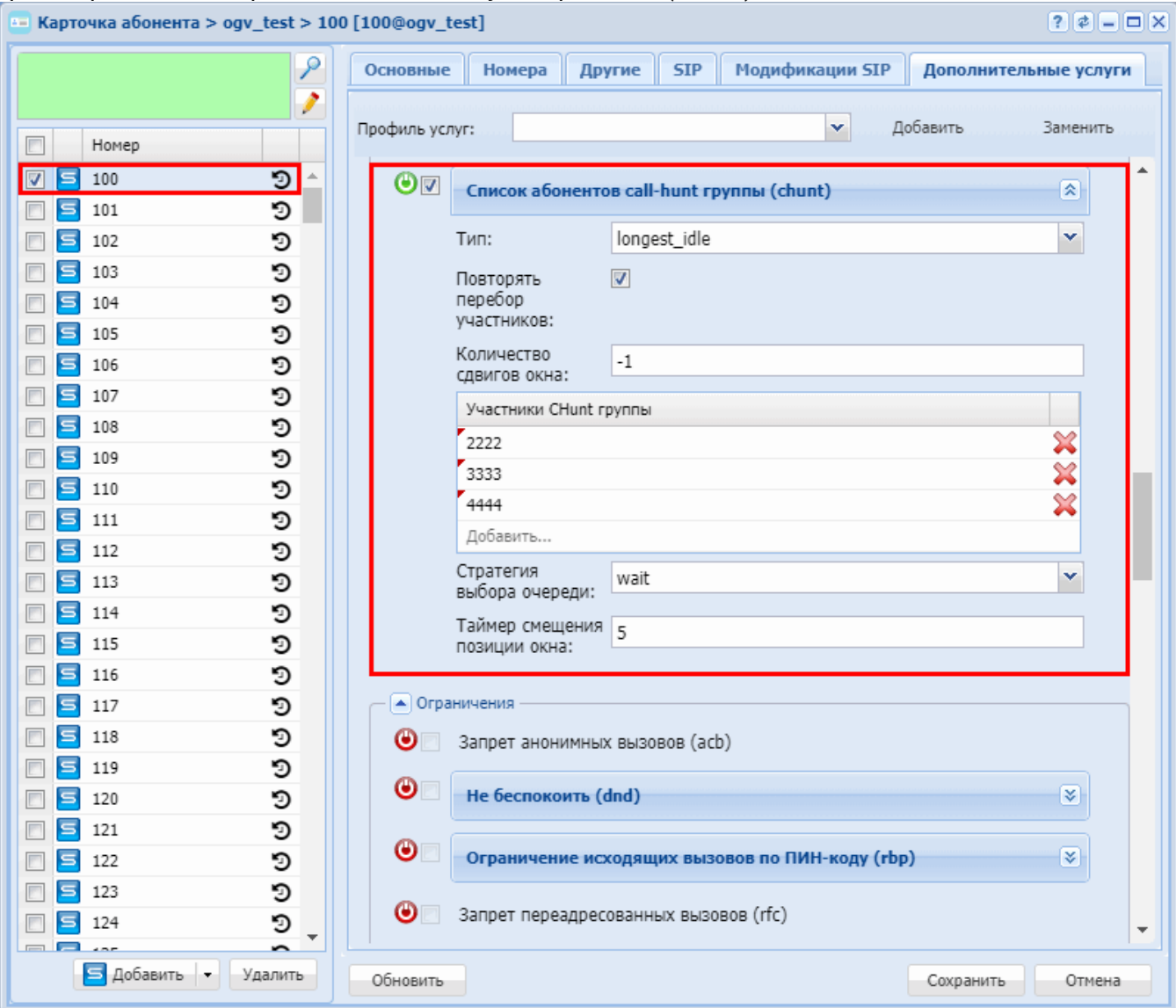

Поиск первой свободной линии по списку, задержанный групповой (CHunt delay group)

- Описание
- Использование
- Управление услугой с телефонного аппарата
- Настройка параметров услуги через интерфейс командной строки
- Настройка параметров услуги через web-конфигуратор
- Пример настройки

# <span id="page-600-0"></span>Описание

- Групповой (group) вызов поступает одновременно на всех абонентов группы;
- Последовательный поиск (serial) поиск начинается с первого свободного участника группы;
- Поиска по наименее нагруженному номеру (longest\_idle) поиск начинается с наименее нагруженного участника группы;
- Задержанный групповой (delay\_group) вызов поступает на всех абонентов по очереди в зависимости от выставленного тайм-аута вызова участника группы;
- Ручной (manual) можно изменять любые настройки группы "Call hunt", что позволяет гибко настраивать поведение услуги.

*C* Услугу "Call Hunt" может активировать только оператор.

При настройке услуги "Call Hunt" в зависимости от типа работы используются следующие параметры:

- "Участники CHunt группы" ("numbers") номера абонентов, которые входят в группу "Call Hunt";
- "Размер очереди" ("queue\_size") если на группу "Call Hunt" поступает более одного вызова, то вызовы направляются в очередь. Параметр используется для ограничения длины данной очереди. Если параметр равен нулю, очередь не ограничена;
- "Стратегия выбора очереди" ("queue\_strategy") алгоритм обработки входящего вызова при отсутствии свободных номеров в группе поиска:
	- wait  $-$  ожидание;
	- $drop -$  отбой;
- "Алгоритм поиска свободной линии" ("search\_strategy") алгоритм поиска абонента группы, на которого нужно направить вызов в данный момент времени:
	- first вызов идет с начала списка участников группы к концу;
	- last выполняется перебор с последнего занятого номера, вызов идет с последнего не занятого номера из списка участников группы;
	- random вызов распределяется в случайном порядке;
	- · longest\_idle вызов поступает на участника группы, время занятости которого в рамках данной группы за последние 12 часов было наименьшим.
- "Число одновременных вызовов" ("window\_size") количество абонентов группы, на которых одновременно могут поступать вызовы;
- "Шаг смещения окна" ("window\_shift") шаг перехода окна вызовов по номерам "Call Hunt" группы:
- "Повторять перебор участников" ("cyclic") повтор перебора участников "Call Hunt" группы;
- "Таймер смещения позиции окна" ("window\_shift\_timeout") время ожидания ответа от участника группы перед передачей вызова следующему участнику;
- "Количество сдвигов окна" ("max\_shift\_count") максимальное количество переходов между участниками группы до отбоя вызывающего абонента;
- "Индекс первого абонента в окне" ("window\_start\_pos") указывается позиция в списке участников группы, на которого будет идти первый вызов в рамках группы:
- "Переустановить начальную позицию окна после завершения всех входящих вызовов" ("reset\_win dow\_start\_pos\_after\_call") - флаг, показывающий, что необходимо сбросить значение параметра "window\_start\_pos" после того, как все поступившие на "Call Hunt" группу вызовы будут распределены.

# <span id="page-601-0"></span>Использование

В этом типе каждый раз по истечении тайм-аута размер окна вызовов увеличивается, но не сдвигается, пока вызов не поступит на все телефоны.

Вызов поступает на первый номер в группе, по истечении тайм-аута "WINDOW\_SHIFT\_TIMEOUT" вместе с первым номером вызов поступает на второй номер в группе и так далее, пока не поступит на все номера группы.

Активация услуги:

# /domain/<DOMAIN\_NAME>/ss/activate <HUNT\_NUMBER> chunt mode = delay\_group, numbers =  $[A, B, C, D]$ , window shift timeout = <WINDOW SHIFT TIMEOUT>

Абонент А. В. С. D входят в группу Call hunt 2, тип услуги "Call Hunt" групповой задержанный.

Входящие вызовы от абонентов Е, F поступают на группу "Call\_hunt\_2". Абоненты звонят в том порядке, в котором указаны.

- 1. Вызов поступает на абонента А. Абоненты Е, F встают в очередь и слышат КПВ.
- 2. Абонент А через период времени "WINDOW\_SHIFT\_TIMEOUT" не ответил. Вместе с абонентом А вызов поступает и на абонента В.
- 3. Пункт 2 повторяется, пока вызов не поступит на всех абонентов группы.
- 4. Абонент D снимает трубку и система соединяет его с вызовом Е.
- 5. В очереди остается вызов F. Вызов продолжает поступать на абонентов А. В. С. пока любой из абонентов не примет вызов. Принявшего вызов абонента соединят с абонентом F, на оставшихся вызов перестанет поступать.

<span id="page-602-0"></span>Управление услугой с телефонного аппарата

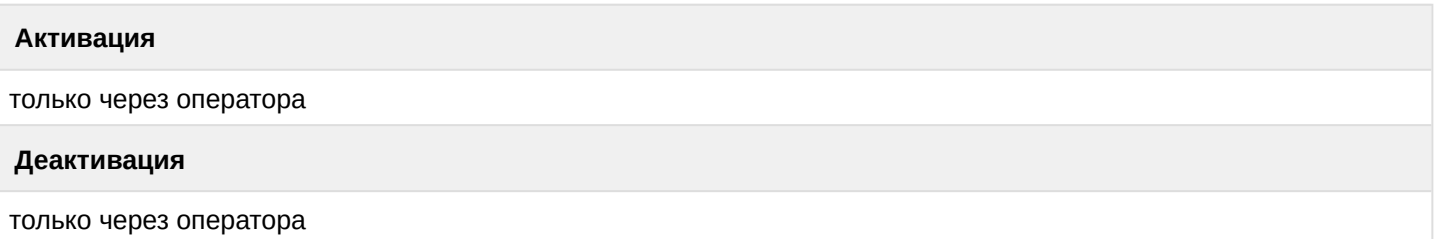

<span id="page-602-1"></span>Настройка параметров услуги через интерфейс командной строки

Для активации услуги "Поиск первой свободной линии по списку, задержанный групповой" через интерфейс командной строки выполните следующую команду:

- для администратора системы: /cluster/storage/<CLUSTER>/ss/activate <ADDRESS> chunt mode = delay\_group, numbers = [<NUMBER\_1> <NUMBER\_2>, ...], queue\_strategy = <QUEUE\_STRATEGY>, window\_shift\_timeout = <WINDOW SHIFT TIMEOUT>
- для оператора виртуальной АТС: /domain/<DOMAIN>/ss/activate <ADDRESS> chunt mode = delay\_group, numbers = [<NUMBER\_1> <NUMBER\_2>, ...], queue\_strategy = <QUEUE\_STRATEGY>, window\_shift\_timeout = <WINDOW SHIFT TIMEOUT>

где

<CLUSTER> - имя кластера хранения долговременных данных (DS) <DOMAIN> - имя виртуальной АТС, которой принадлежит абонент(ы); <ADDRESS> - номер(а) абонентов, для которых выполняется настройка услуги, символ "\*" используется для указания всех абонентов виртуальной АТС.

**141-2,9 CO ДИАПАЗОНЫ НОМЕРОВ УКАЗЫВАЮТСЯ В ФИГУРНЫХ СКОбКАХ. НАПРИМЕР: 71{1-2,9} СООТВЕТСТВУЕТ** номерам 711, 712, 719.

<NUMBER\_X> - номер участника группы;

<QUEUE\_STRATEGY> - алгоритм обработки входящего вызова при отсутствии свободных номеров в группе поиска:

- wait  $-$  ожидание;
- $drop -$  отбой:

<WINDOW\_SHIFT\_TIMEOUT> - время ожидания ответа от участника группы перед передачей вызова следующему участнику, обязательный параметр, устанавливается в секундах.

Описание команд для управления услугами через интерфейс командной строки CLI приведено в Справочнике команд CLI, разделы /cluster/storage/<STORAGE>/ss и /domain/<DOMAIN>/ss

<span id="page-602-2"></span>Настройка параметров услуги через web-конфигуратор

Настройки выполняются в разделе "Supplementary services" ("Дополнительные услуги") приложения "Subscriber card" ("Карточка абонента").

Настройка услуги для всех абонентов определенной виртуальной АТС, а так же для определенного абонента в отдельности выполняется в приложении "Subscriber card" ("Карточка абонента").

А Индивидуальные настройки услуги абонента переопределяют глобальные настройки услуги (настройки услуги на уровне домена).

Для активации услуги установите флаг напротив значения "Список абонентов call-hunt группы" ("Chunt"), выберите тип "delay\_group" и выполните настройки:

- "Участники СНипт группы" ("Call-hunt member list") список абонентов call-hunt группы. Именно на них будет идти вызов, когда абонент звонит на call-hunt номер;
- "Стратегия выбора очереди" ("queue strategy") алгоритм обработки входящего вызова при отсутствии свободных номеров в группе поиска:
	- wait  $-$  ожидание;
	- $drop -$  отбой;
- "Таймер смещения позиции окна" ("window shift timeout") время ожидания ответа от участника группы перед передачей вызова следующему участнику, устанавливается в секундах.

Для деактивации услуги - снимите флаг.

Для сохранения настроек нажмите кнопку "Сохранить" ("Save").

#### <span id="page-603-0"></span>Пример настройки

Активировать услугу "Список абонентов call-hunt группы" ("Chunt") типа "delay\_group" для абонента с номером 100 виртуальной АТС "dima".

И установить следующие параметры для услуги:

- номера абонентов группы вызова 2222, 3333, 4444;
- время перехода на следующего абонента группы 5 секунд.

Активация услуги "chunt" типа "delay\_group" через интерфейс командной строки:

```
/cluster/storage/ds3/ss/activate dima 100 chunt mode = delay group, numbers = [2222
3333 4444], queue_strategy = wait, window_shift_timeout = 5
```
Активация услуги через web-конфигуратор:

- 1. Выберите номер телефона абонента 100.
- 2. Разрешите использовать услугу абоненту установите Установите флаг напротив услуги "Список абонентов call-hunt группы" ("Chunt"), выберите тип "delay\_group".
- 3. В таблице "Участники CHunt группы" ("Call-hunt member list") введите номера участников группы (2222, 3333, 4444) и выполните настройки:
	- "Стратегия выбора очереди" ("queue strategy"): wait;
	- "Таймер смещения позиции окна" ("window shift timeout"): 5.

# 4. Для сохранения настроек нажмите кнопку "Сохранить" ("Save").

мка абонента > dima > 100 [100@dima]

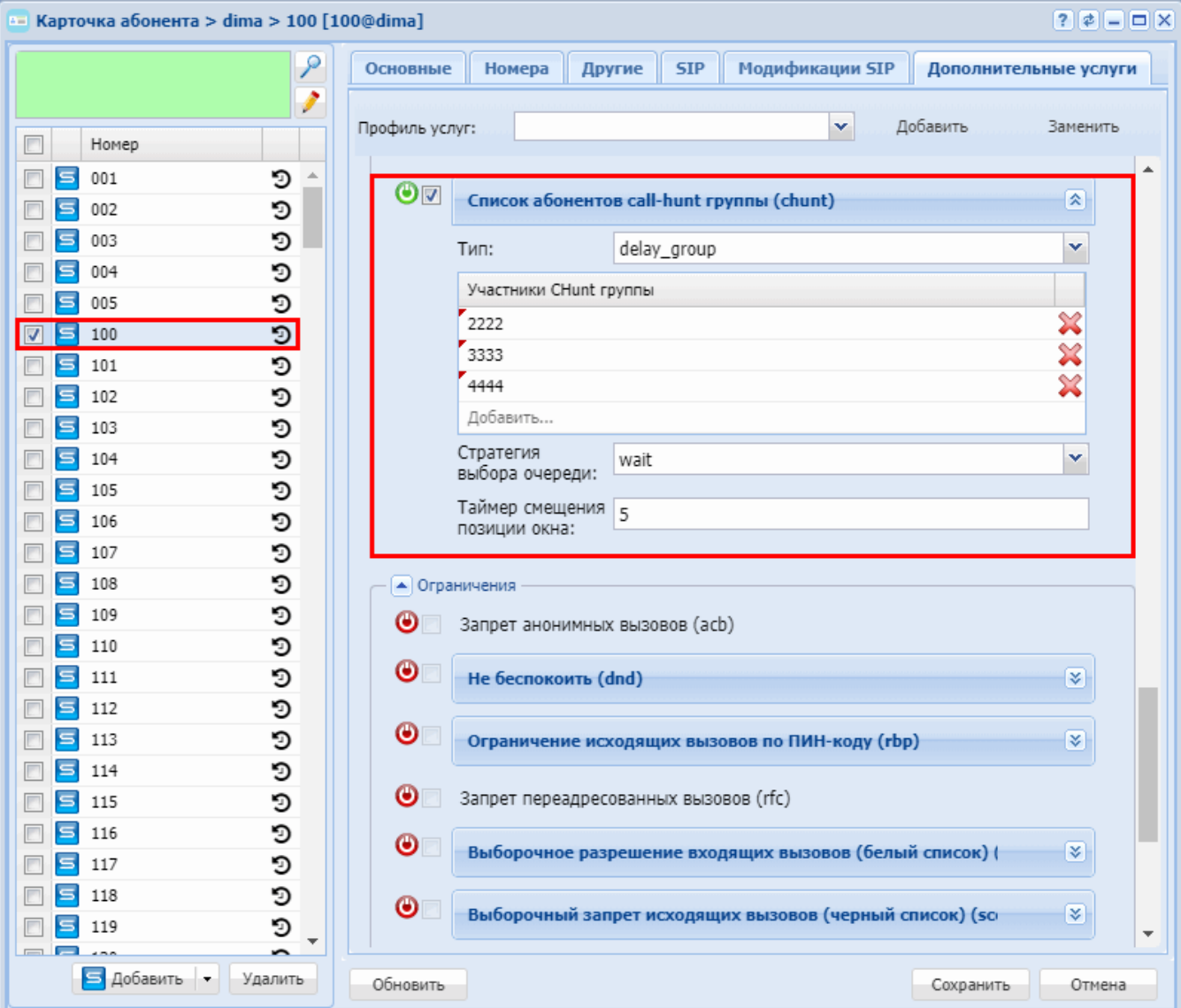

Поиск первой свободной линии по списку, ручной (CHunt manual)

- Описание
- Использование
- Управление услугой с телефонного аппарата
- Настройка параметров услуги через интерфейс командной строки
- Настройка параметров услуги через web-конфигуратор
- Пример настройки

#### <span id="page-604-0"></span>Описание

Услуга "Call hunt" предназначена для одновременного вызова на группу абонентов с очередью, с определенными стратегиями перебора абонентов группы.

В текущей версии "Call hunt" поддерживаются следующие типы работы услуги:

- Групповой (group) вызов поступает одновременно на всех абонентов группы;
- Последовательный поиск (serial) поиск начинается с первого свободного участника группы;
- Поиска по наименее нагруженному номеру (longest\_idle) поиск начинается с наименее нагруженного участника группы;
- *Задержанный групповой (delay\_group)* вызов поступает на всех абонентов по очереди в зависимости от выставленного тайм-аута вызова участника группы;
- *Ручной (manual)* **можно изменять любые настройки группы** *"Сall hunt"***, что позволяет гибко настраивать поведение услуги.**

### Услугу "Call Hunt" может активировать только оператор.

При настройке услуги *"Call Hunt"* в зависимости от типа работы используются следующие параметры:

- *"Участники CHunt группы" ("numbers") номера абонентов, которые входят в группу "Call Hunt";*
- *"Размер очереди" ("queue\_size")* если на группу *"Сall Hunt"* поступает более одного вызова, то вызовы направляются в очередь. Параметр используется для ограничения длины данной очереди. Если параметр равен нулю, очередь не ограничена;
- *"Стратегия выбора очереди" ("queue\_strategy")* алгоритм обработки входящего вызова при отсутствии свободных номеров в группе поиска:
	- *wait* ожидание;
	- *drop* отбой;
- *"Алгоритм поиска свободной линии" ("search\_strategy")* алгоритм поиска абонента группы, на которого нужно направить вызов в данный момент времени:
	- *first* вызов идет с начала списка участников группы к концу;
	- *last* выполняется перебор с последнего занятого номера, вызов идет с последнего не занятого номера из списка участников группы;
	- *random* вызов распределяется в случайном порядке;
	- *longest\_idle* вызов поступает на участника группы, время занятости которого в рамках данной группы за последние 12 часов было наименьшим.
- *"Число одновременных вызовов" ("window\_size")* количество абонентов группы, на которых одновременно могут поступать вызовы;
- *"Шаг смещения окна" ("window\_shift")* шаг перехода окна вызовов по номерам "Call Hunt" группы;
- *"Повторять перебор участников" ("cyclic")* повтор перебора участников "Call Hunt" группы;
- *"Таймер смещения позиции окна" ("window\_shift\_timeout")* время ожидания ответа от участника группы перед передачей вызова следующему участнику;
- *"Количество сдвигов окна" ("max\_shift\_count")* максимальное количество переходов между участниками группы до отбоя вызывающего абонента;
- *"Индекс первого абонента в окне" ("window\_start\_pos")* указывается позиция в списке участников группы, на которого будет идти первый вызов в рамках группы;
- *"Переустановить начальную позицию окна после завершения всех входящих вызовов" ("reset\_win dow\_start\_pos\_after\_call")* — флаг, показывающий, что необходимо сбросить значение параметра *"window\_start\_pos"* после того, как все поступившие на "Call Hunt" группу вызовы будут распределены.

### <span id="page-605-0"></span>Использование

В данном типе услуги *"Call Hunt"* можно изменять любые настройки группы.

Активация услуги:

**/domain/<DOMAIN\_NAME>/ss/activate <HUNT\_NUMBER> chunt mode = manual, numbers = [A,B,C,D], cyclic = <CYCLIC>, max\_shift\_count = <MAX\_SHIFT\_COUNT>, queue\_size = <QUEUE\_SIZE>, reset\_window\_start\_pos\_after\_call = <RESET\_WINDOW\_START\_POS\_AFTER\_CALL>, search\_strategy = <SEARCH\_STRATEGY>, window\_shift = <WINDOW\_SHIFT>, window\_shift\_timeout = <WINDOW\_SHIFT\_TIMEOUT>, window\_size = <WINDOW\_SIZE>, window\_start\_pos = <WINDOW\_START\_POS>**

<span id="page-605-1"></span>Управление услугой с телефонного аппарата

#### **Активация**

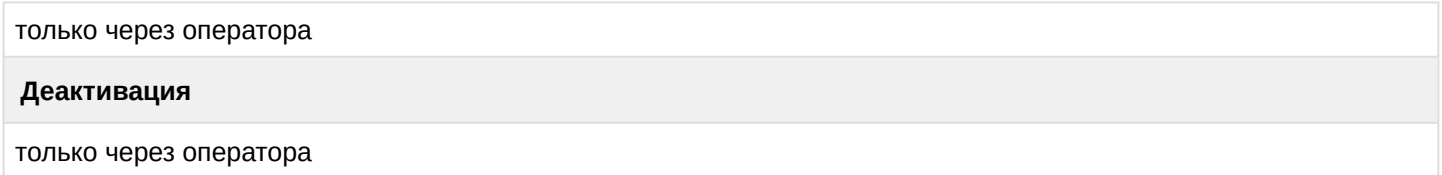

<span id="page-606-0"></span>Настройка параметров услуги через интерфейс командной строки

Для активации услуги *"Поиск первой свободной линии по списку, ручной тип"* через интерфейс командной строки выполните следующую команду:

• для администратора системы:

```
/cluster/storage/<CLUSTER>/ss/activate <ADDRESS> chunt mode = manual, numbers = 
[<NUMBER_1> <NUMBER_2>, ...], cyclic = <CYCLIC>, max_shift_count = <MAX_SHIFT_COUNT>, 
queue_size = <QUEUE_SIZE>, reset_window_start_pos_after_call = 
<RESET_WINDOW_START_POS_AFTER_CALL>, search_strategy = <SEARCH_STRATEGY>, 
window_shift = <WINDOW_SHIFT>, window_shift_timeout = <WINDOW_SHIFT_TIMEOUT>, 
window_size = <WINDOW_SIZE>, window_start_pos = <WINDOW_START_POS>
```
• для оператора виртуальной АТС:

```
/domain/<DOMAIN>/ss/activate <ADDRESS> chunt mode = manual, numbers = [<NUMBER_1> 
<NUMBER_2>, ...], cyclic = <CYCLIC>, max_shift_count = <MAX_SHIFT_COUNT>, queue_size 
= <QUEUE_SIZE>, reset_window_start_pos_after_call = 
<RESET_WINDOW_START_POS_AFTER_CALL>, search_strategy = <SEARCH_STRATEGY>, 
window_shift = <WINDOW_SHIFT>, window_shift_timeout = <WINDOW_SHIFT_TIMEOUT>, 
window_size = <WINDOW_SIZE>, window_start_pos = <WINDOW_START_POS>
```
где

```
<CLUSTER> — имя кластера хранения долговременных данных (DS);
```
<DOMAIN> — имя виртуальной АТС, которой принадлежит абонент(ы);

<ADDRESS> — номер(а) абонентов, для которых выполняется настройка услуги, символ "\*" используется для указания всех абонентов заданного домена.

Диапазоны номеров указываются в фигурных скобках. Например: 71{1-2,9} соответствует номерам 711, 712, 719.

<NUMBER\_X> — номер участника группы;

<WINDOW\_SHIFT\_TIMEOUT> — время ожидания ответа от участника группы перед передачей вызова следующему участнику, обязательный параметр, устанавливается в секундах; <WINDOW\_START\_POS> — указывается позиция в списке участников группы, на которого будет идти первый вызов в рамках группы, обязательный параметр;

**A** Отрицательное значение параметра "window\_start\_pos" используется, если значение параметра "window\_size" больше 1.

**Пример.** Есть номера 01, 02, 03, 04, 05. Значение "window\_size" равно 3, значение "window\_start\_pos" равно -2. Тогда, сперва будет звонить только ТА 01. Когда сработает таймер сдвига окна (на 1 позицию), значение "window\_start\_pos" будет 1, и зазвонят ТА 01, 02. В итоге у нас будут следующие группы звонящих ТА: {01}, {01, 02}, {01, 02, 03}, {02, 03, 04}, {03, 04, 05}.

<WINDOW\_SHIFT> — шаг перехода окна вызовов по номерам "Call Hunt" группы, обязательный параметр; <WINDOW\_SIZE> — количество абонентов группы, на которых одновременно могут поступать вызовы, обязательный параметр;

<SEARCH\_STRATEGY> — стратегия поиска, обязательный параметр, принимает значения:

- first вызов идет с начала списка участников группы к концу;
- last вызов идет с конца списка участников группы к началу;

- longest\_idle вызов поступает на участника группы, время занятости которого в рамках данной группы за последние 12 часов было наименьшим;
- random вызов распределяется в случайном порядке;

<CYCLIC> — является ли группа цикличной. Обязательный параметр, принимает значения:

- true повтор перебора участников "Call Hunt" группы;
- false не повторять перебор участников группы;

<MAX\_SHIFT\_COUNT> — максимальное количество переходов между участниками группы до отбоя вызывающего абонента, обязательный параметр;

 $\triangle$  Если <MAX\_SHIFT\_COUNT> = -1, то количество переходов не ограничено.

<QUEUE\_SIZE> — размер очереди входящих вызовов, опциональный параметр, по умолчанию — 3;

 $\triangle$  Если QUEUE\_SIZE = 1, то у абонентов группы будет определятся номер вызывающего абонента. В остальных случаях будет определятся номер группы.

<RESET\_WINDOW\_START\_POS\_AFTER\_CALL> — флаг, показывающий, необходимо ли при следующем входящем вызове делать занятие на первого (window\_start\_pos) абонента в группе или продолжить перебирать абонентов группы, опциональный параметр, принимает значения:

- false продолжать перебирать абонентов группы при следующем входящем вызове, установлено по умолчанию;
- true выполнять занятие на первого абонента в группе при следующем входящем вызове.

<QUEUE\_STRATEGY> — алгоритм обработки входящего вызова при отсутствии свободных номеров в группе поиска:

- wait ожидание;
- drop отбой.

Описание команд для управления услугами через интерфейс командной строки CLI приведено в Справочнике команд CLI, разделы [/cluster/storage/<STORAGE>/ss](https://docs.eltex-co.ru/pages/viewpage.action?pageId=307700568) и [/domain/<DOMAIN>/ss.](https://docs.eltex-co.ru/pages/viewpage.action?pageId=307700675)

### <span id="page-607-0"></span>Настройка параметров услуги через web-конфигуратор

Настройки выполняются в разделе *["Supplementary services" \("](https://docs.eltex-co.ru/pages/viewpage.action?pageId=307701148#id-(Subscribercard)-)[Дополнительные услуги](https://docs.eltex-co.ru/pages/viewpage.action?pageId=307701148#id-(Subscribercard)-)["\)](https://docs.eltex-co.ru/pages/viewpage.action?pageId=307701148#id-(Subscribercard)-)* приложения ["Subscriber card" \("](https://docs.eltex-co.ru/pages/viewpage.action?pageId=307701148)[Карточка абонента](https://docs.eltex-co.ru/pages/viewpage.action?pageId=307701148)["\)](https://docs.eltex-co.ru/pages/viewpage.action?pageId=307701148).

Настройка услуги для всех абонентов определенной виртуальной АТС, а так же для определенного абонента в отдельности выполняется в приложении ["Subscriber card" \("](https://docs.eltex-co.ru/pages/viewpage.action?pageId=307701148)[Карточка абонента](https://docs.eltex-co.ru/pages/viewpage.action?pageId=307701148)["\)](https://docs.eltex-co.ru/pages/viewpage.action?pageId=307701148)*.*

Индивидуальные настройки услуги абонента переопределяют глобальные настройки услуги (настройки услуги на уровне домена).

Для активации услуги установите флаг напротив значения *"Список абонентов call-hunt группы" ("Chunt")*, выберите тип "manual" и выполните настройки:

- *"Повторять перебор участников" ("cyclic") —* при установленном флаге группа является цикличной, иначе — нет;
- *"Количество сдвигов окна" ("max shift count")* максимальное количество переходов между участниками группы до отбоя вызывающего абонента, при указании "-1" количество переходов не ограничено;
- *"Участники CHunt группы"* ("c*all-hunt member list")* список абонентов call-hunt группы. Именно на них будет идти вызов, когда абонент звонит на call-hunt номер;
- *"Размер очереди" ("queue size")* размер очереди входящих вызовов;

- *"Стратегия выбора очереди" ("queue strategy")* алгоритм обработки входящего вызова при отсутствии свободных номеров в группе поиска:
	- *wait* ожидание;
	- *drop* отбой;
- *"Переустановить начальную позицию окна после завершения всех входящих вызовов" ("reset window start pos after call")* — если флаг установлен, при следующем входящем вызове делать занятие на первого абонента в группе, иначе — продолжить перебирать абонентов группы;
- *"Алгоритм поиска свободной линии" ("search strategy")* выбор стратегии поиска:
	- *first* вызов идет с начала списка участников группы к концу;
	- *last* вызов идет с конца списка участников группы к началу;
	- *longest\_idle* вызов поступает на участника группы, время занятости которого в рамках данной группы за последние 12 часов было наименьшим;
	- *random* вызов распределяется в случайном порядке;
- *"Шаг смещения окна" ("window shift")* шаг перехода окна вызовов по номерам "Call Hunt" группы;
- *"Таймер смещения позиции окна" ("window shift timeout")* — время ожидания ответа от участника группы перед передачей вызова следующему участнику, устанавливается в секундах;
- *"Число одновременных вызовов" ("window size")* количество абонентов группы, на которых одновременно могут поступать вызовы;
- *"Индекс первого абонента в окне" ("window start pos")* указывается позиция в списке участников группы, на которого будет идти первый вызов в рамках группы.

Для деактивации услуги — снимите флаг.

Для сохранения настроек нажмите кнопку "Сохранить" ("Save").

#### <span id="page-608-0"></span>Пример настройки

Активировать услугу *"Список абонентов call-hunt группы" ("Chunt")* типа "manual" для абонента с номером 100 виртуальной АТС "ogv\_test".

И установить следующие параметры для услуги:

- список абонентов "Call Hunt" группы: 2222, 3333, 4444;
- количество абонентов группы, на которых одновременно могут поступать вызовы 2;
- первый вызов должен поступать на первого участника группы;
- шаг перехода окна вызовов по номерам "Call Hunt" группы 1;
- время ожидания ответа от участника группы перед передачей вызова следующему участнику 15 секунд;
- максимальное количество переходов между участниками группы до отбоя вызывающего абонента  $-4$ ;
- не повторять перебор участников групп;
- вызов идет с начала списка участников группы к концу.

Активация услуги *"Список абонентов call-hunt группы" ("Chunt")* типа "manual" через интерфейс командной строки:

```
/domain/ogv_test/ss/activate 100 chunt_manual numbers = [2222 3333 4444], window_size 
= 2, window_start_pos = 0, window_shift = 1, window_shift_timeout = 15,
max_shift_count = 4, cyclic = false, search_strategy = first, queue_strategy = wait
```
Активация услуги через web-конфигуратор:

- 1. Выберите номер телефона абонента *100*.
- 2. Разрешите использовать услугу абоненту установите М. Установите флаг напротив услуги *"Список абонентов call-hunt группы" ("Chunt")*, выберите тип *"manual"*.

- 3. В таблице *"Участники CHunt группы" ("Call-hunt member list")* введите номера участников группы (2222, 3333, 4444) и выполните настройки:
	- *"Повторять перебор участников" ("сyclic")* установите флаг;
	- *"Количество сдвигов окна" ("max shift count")* 4;
	- *"Размер очереди" ("queue size")* 0;
	- *"Стратегия выбора очереди" ("queue strategy")* wait;

- *"Переустановить начальную позицию окна после завершения всех входящих вызовов" ("reset window start pos after call")* — флаг не установлен;

- *"Алгоритм поиска свободной линии" ("search strategy")* first:
- *"Шаг смещения окна" ("window shift")* 1;
- "*Таймер смещения позиции окна" ("window shift timeout")* 5;
- "*Число одновременных вызовов" ("window size")* 2;
- "*Индекс первого абонента в окне" ("window start pos") —* 0.
- 4. Для сохранения настроек нажмите кнопку *"Сохранить" ("Save")*.

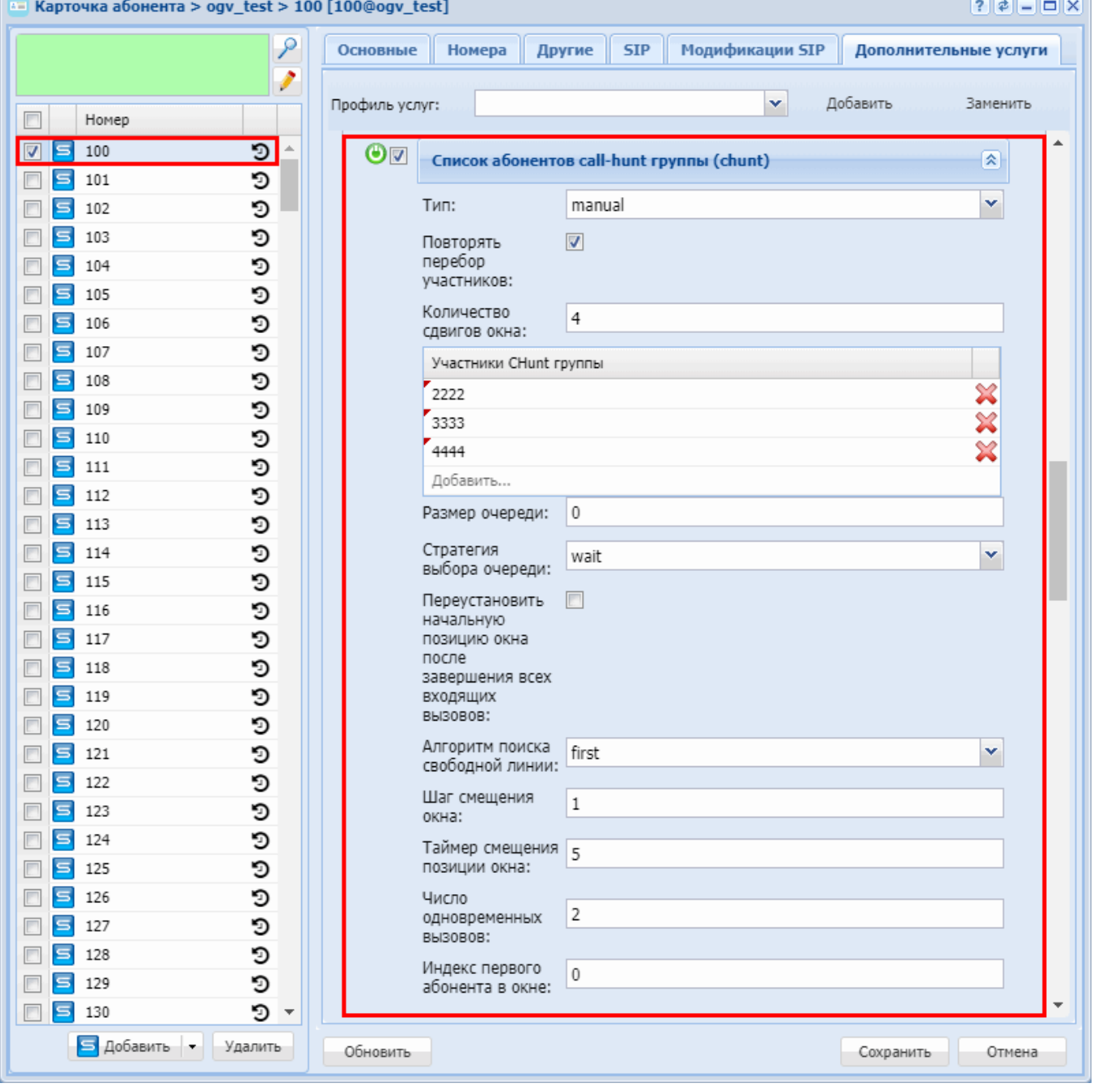

### Всегда на связи (FlexiCall)

- Описание
- Управление услугой с телефонного аппарата
- Настройка параметров услуги через интерфейс командной строки
- Настройка параметров услуги через web-конфигуратор
- Пример настройки

#### <span id="page-610-0"></span>Описание

Услуга "Всегда на связи (flexicall)" предоставляет абоненту возможность дублирования вызовов. приходящих на индивидуальный номер абонента, на один дополнительный номер (внутренний или внешний). Оба телефона (основной и дополнительный) звонят одновременно и получают идентичную информацию о входящем вызове.

<u> ▲ При дублировании вызова на внешний номер – вызываемый дополнительный аппарат может</u> получать другой номер CallerID, что связано с необходимостью подстановки корректного (для провайдера) CallerID для исходящего внешнего вызова. Возможность передачи оригинального номера вызывающего абонента не гарантируется и определяется протоколом работы внешнего транка и настройками оборудования провайдера на всём пути вызова от станции-инициатора до дополнительного получателя вызова. К примеру, Original calling number и Originaly called number могут передаваться в соответствующих полях сообщений ISDN (ISUP), и иногда даже обеспечивается его доставка до аппарата получателя.

Услуга различает местные и внешние источники вызова: можно активировать услугу только для местных вызовов, только для внешних или для всех вызовов. Возможна одновременная активация для местных вызовов - на один номер и для внешних - на другой.

<span id="page-610-1"></span>Управление услугой с телефонного аппарата

Услуга программируется абонентом самостоятельно.

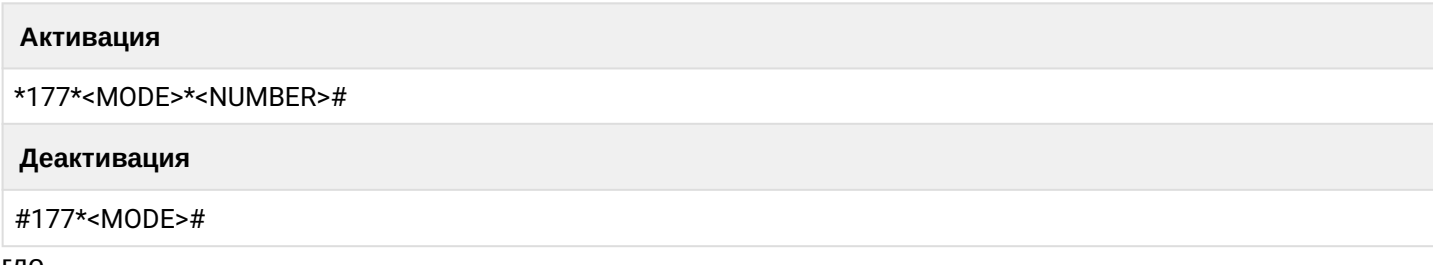

где

- <MODE> $-1$ |2|3
	- $\cdot$  1 все вызовы
	- $2 -$  внешние вызовы
	- $\cdot$  3 внутренние вызовы
- < NUMBER> Номер телефона на который будет совершен вызов

Если для активации использовать номер \*177# услуга активируется с последними установленными настройками.

Также для деактивации можно использовать номер #177#.

<span id="page-610-2"></span>Настройка параметров услуги через интерфейс командной строки

Для активации услуги "flexicall" через интерфейс командной строки выполните следующую команду:

```
•
для администратора системы:
 /cluster/storage/<CLUSTER>/ss/activate <DOMAIN> <ADDRESS> flexicall external_numbers 
 = [<NUMBER1>,<NUMBER2>,...], internal_numbers = [<NUMBER1>,<NUMBER2>,...], mode = 
 <all | external | internal>
```
• для оператора виртуальной АТС: **/domain/<DOMAIN>/ss/activate <ADDRESS> flexicall external\_numbers = [<NUMBER1>,<NUMBER2>,...], internal\_numbers = [<NUMBER1>,<NUMBER2>,...], mode = <all | external | internal>**

где

- <CLUSTER> имя кластера хранения долговременных данных (DS);
- <DOMAIN> имя виртуальной АТС, которой принадлежит абонент(ы);
- <ADDRESS> номер абонента, для которого выполняется настройка услуги.
- <NUMBERX> внешние или внутренние номера телефонов, на которые будут дублироваться вызовы;
- MODE all | external | internal
	- all все вызовы
	- external внешние вызовы
	- internal внутренние вызовы

Описание команд для управления услугами через интерфейс командной строки CLI приведено в Справочнике команд CLI, разделы [/cluster/storage/<STORAGE>/ss](https://docs.eltex-co.ru/pages/viewpage.action?pageId=26288023) и [/domain/<DOMAIN>/ss.](https://docs.eltex-co.ru/pages/viewpage.action?pageId=26304736)

<span id="page-611-0"></span>Настройка параметров услуги через web-конфигуратор

Настройки выполняются в разделе *["Supplementary services" \("](https://docs.eltex-co.ru/pages/viewpage.action?pageId=307701148#id-(Subscribercard)-)[Дополнительные услуги](https://docs.eltex-co.ru/pages/viewpage.action?pageId=307701148#id-(Subscribercard)-)["\)](https://docs.eltex-co.ru/pages/viewpage.action?pageId=307701148#id-(Subscribercard)-)* приложения ["Subscriber card" \("](https://docs.eltex-co.ru/pages/viewpage.action?pageId=307701148)[Карточка абонента](https://docs.eltex-co.ru/pages/viewpage.action?pageId=307701148)["\)](https://docs.eltex-co.ru/pages/viewpage.action?pageId=307701148).

Настройка услуги для всех абонентов определенной виртуальной АТС, а так же для определенного абонента в отдельности выполняется в приложении ["Subscriber card" \("](https://docs.eltex-co.ru/pages/viewpage.action?pageId=307701148)[Карточка абонента](https://docs.eltex-co.ru/pages/viewpage.action?pageId=307701148)["\)](https://docs.eltex-co.ru/pages/viewpage.action?pageId=307701148)*.*

Индивидуальные настройки услуги абонента переопределяют глобальные настройки услуги (настройки услуги на уровне домена).

Для активации услуги:

- установите флаг напротив значения *"Всегда на связи (flexicall)"*;
- в поле *"Внешние номера" ("Group's external numbers")* укажите внешние номера телефонов, на которые будут дублироваться вызовы;
- в поле *"Внутренние номера" ("Group's internal numbers")* укажите внутренние номера телефонов, на которые будут дублироваться вызовы;
- в поле *"Тип" ("Mode")* выбрать направления, при вызовах с которых услуга будет активна (all, external, internal).

Для деактивации услуги — снимите флаг.

Для сохранения настроек нажмите кнопку "Save" ("Сохранить").

# <span id="page-611-1"></span>Пример настройки

При входящих вызовах с любых направлений на номер 100 вызов должен дублироваться на внешние номера 778899, 89235566778 и внутренний 100.

Активация услуги через интерфейс командной строки:
```
admin@mycelium1@ecss1:/$ domain/dima/ss/activate 100 flexicall external_numbers = 
[778899, 89235566778], internal_numbers = [100], mode = all
Success: Supplementary service flexicall activated for domain "dima" address "100"
[exec at: 27.08.2019 15:57:37, exec time: 31ms, nodes: ds1@ecss2]
```
Активация услуги через web-конфигуратор:

- 1. Выберите номер телефона абонента ( в примере *100)*;
- 2. Разрешите использовать услугу абоненту установите М. Установите флаг напротив услуги *"Всегда на связи (flexicall)"*.
- 3. В поле *"Внешние номера" ("Group's external numbers")* укажите внешние номера телефонов, на которые будут дублироваться вызовы;
- 4. В поле *"Внутренние номера" ("Group's internal numbers")* укажите внутренние номера телефонов, на которые будут дублироваться вызовы;
- 5. В поле *"Тип" ("Mode")* выбрать направления, при вызовах с которых услуга будет активна (all, external, internal).
- 6. Для сохранения настроек нажмите кнопку *"Save" ("Сохранить")*.

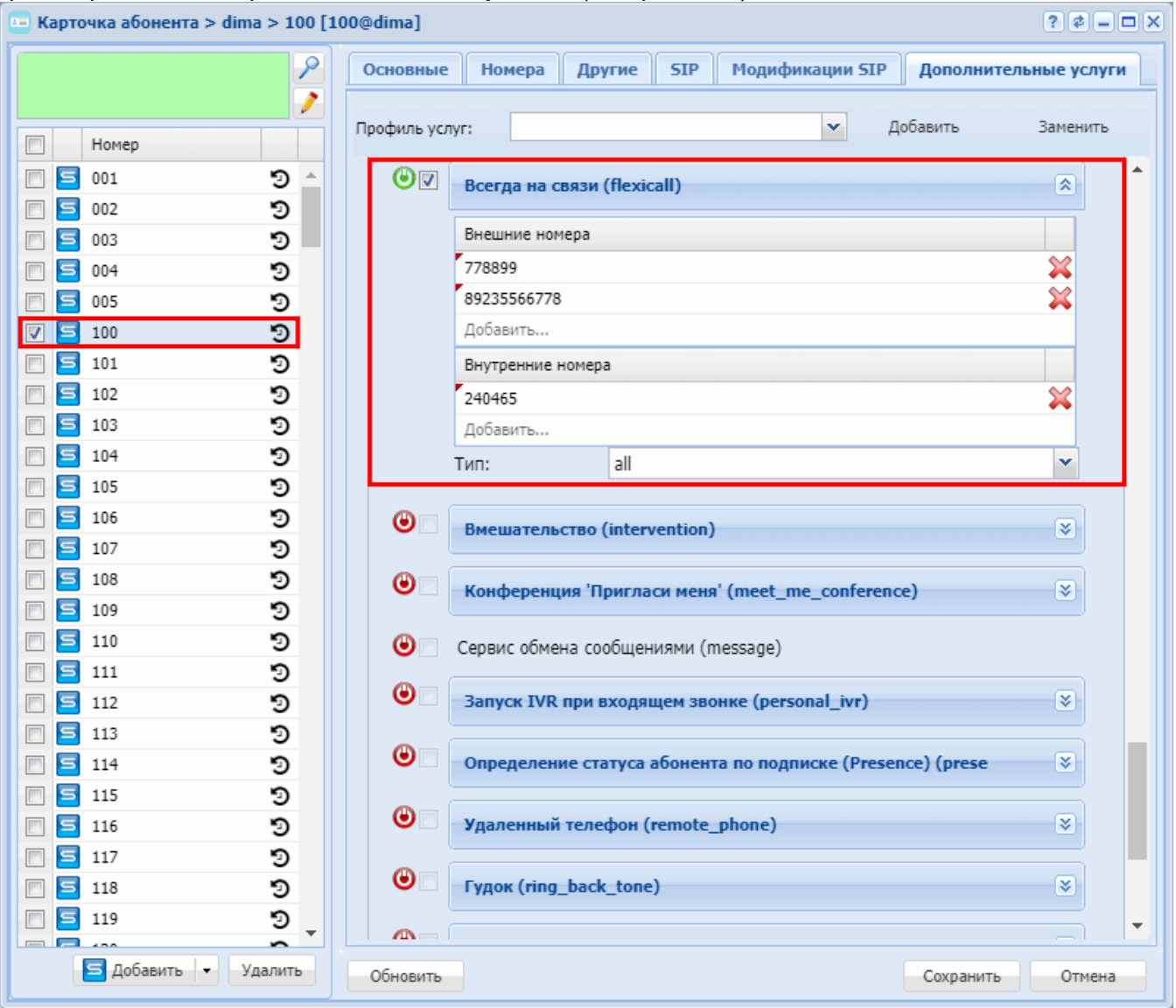

### 15.4.6 Ограничения

В группу «Ограничения» входят следующие услуги:

- Запрет анонимных вызовов (АСВ)
- Не беспокоить (DND)
- Ограничение исходящих вызовов по ПИН-коду (RBP)
- Запрет переадресованных вызовов (RFC)
- Выборочное разрешение входящих вызовов (Selective Call Acceptance)
- Выборочный запрет исходящих вызовов (Selective Call Origination, Black list)
- Выборочное разрешение исходящих вызовов (Selective Call Origination, White list)
- Выборочный запрет входящих вызовов (Selective Call Rejection)

### <span id="page-613-0"></span>Запрет анонимных вызовов (АСВ)

- Использование
- Управление услугой с телефонного аппарата
- Настройка параметров услуги через интерфейс командной строки
- Настройка параметров услуги через web-конфигуратор
- Пример настройки

#### <span id="page-613-1"></span>Использование

Услуга "Запрет анонимных вызовов (acb)" ("Anonymous Call Blocking") позволяет пользователю устанавливать запрет на прием анонимных вызовов.

#### <span id="page-613-2"></span>Управление услугой с телефонного аппарата

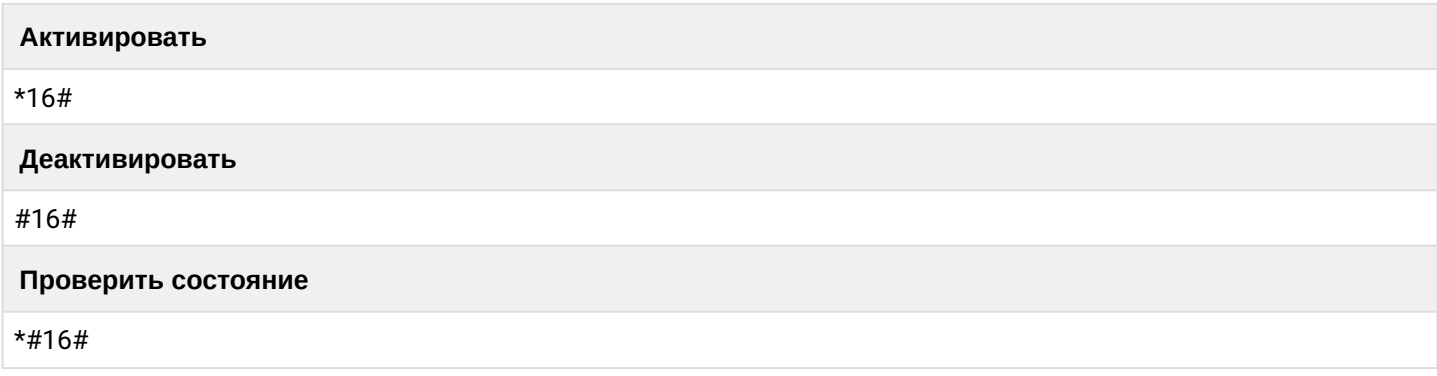

<span id="page-613-3"></span>Настройка параметров услуги через интерфейс командной строки

Для активации услуги "acb" через интерфейс командной строки выполните следующую команду:

- для администратора системы: /cluster/storage/<CLUSTER>/ss/activate <DOMAIN> <ADDRESS> acb
- для оператора виртуальной АТС: /domain/<DOMAIN>/ss/activate <ADDRESS> acb

где

<CLUSTER> - имя кластера хранения долговременных данных (DS); <DOMAIN> - имя виртуальной АТС, которой принадлежит абонент(ы); <ADDRESS> - номер(а) абонентов, для которых выполняется настройка услуги, символ "\*" используется для указания всех абонентов заданной виртуальной АТС.

Диапазоны номеров указываются в фигурных скобках. Например: 71{1-2,9} соответствует номерам 711, 712, 719.

Описание команд для управления услугами через интерфейс командной строки CLI приведено в Справочнике команд CLI, разделы [/cluster/storage/<STORAGE>/ss](https://docs.eltex-co.ru/pages/viewpage.action?pageId=307700568) и [/domain/<DOMAIN>/ss.](https://docs.eltex-co.ru/pages/viewpage.action?pageId=307700675)

<span id="page-614-0"></span>Настройка параметров услуги через web-конфигуратор

Настройки выполняются в разделе *["Supplementary services" \("](https://docs.eltex-co.ru/pages/viewpage.action?pageId=307701148#id-(Subscribercard)-)[Дополнительные услуги](https://docs.eltex-co.ru/pages/viewpage.action?pageId=307701148#id-(Subscribercard)-)["\)](https://docs.eltex-co.ru/pages/viewpage.action?pageId=307701148#id-(Subscribercard)-)* приложения ["Subscriber card" \("](https://docs.eltex-co.ru/pages/viewpage.action?pageId=307701148)[Карточка абонента](https://docs.eltex-co.ru/pages/viewpage.action?pageId=307701148)["\)](https://docs.eltex-co.ru/pages/viewpage.action?pageId=307701148).

Настройка услуги для всех абонентов определенной виртуальной АТС, а так же для определенного абонента в отдельности выполняется в приложении ["Subscriber card" \("](https://docs.eltex-co.ru/pages/viewpage.action?pageId=307701148)[Карточка абонента](https://docs.eltex-co.ru/pages/viewpage.action?pageId=307701148)["\)](https://docs.eltex-co.ru/pages/viewpage.action?pageId=307701148)*.*

Индивидуальные настройки услуги абонента переопределяют глобальные настройки услуги (настройки услуги на уровне домена).

Для активации услуги установите флаг напротив значения *"Запрет анонимных вызовов (acb)"*. Для деактивации услуги — снимите флаг.

Для сохранения настроек нажмите кнопку "Save" ("Сохранить").

<span id="page-614-1"></span>Пример настройки

Активировать услугу *"Запрет анонимных вызовов (acb)"* для абонента с номером 100 виртуальной АТС "arko".

Активация услуги через интерфейс командной строки:

/cluster/storage/ds3/ss/activate arko 100 abc

Активация услуги через web-конфигуратор:

- 1. Выберите номер телефона абонента *100*;
- 2. Разрешите использовать услугу абоненту установите У. Установите флаг напротив услуги *"Запрет анонимных вызовов (acb)"*.

### 3. Для сохранения настроек нажмите кнопку "Save" ("Сохранить").

 $F =$ Kantouka abohehta > arko > 100 [100@arko]

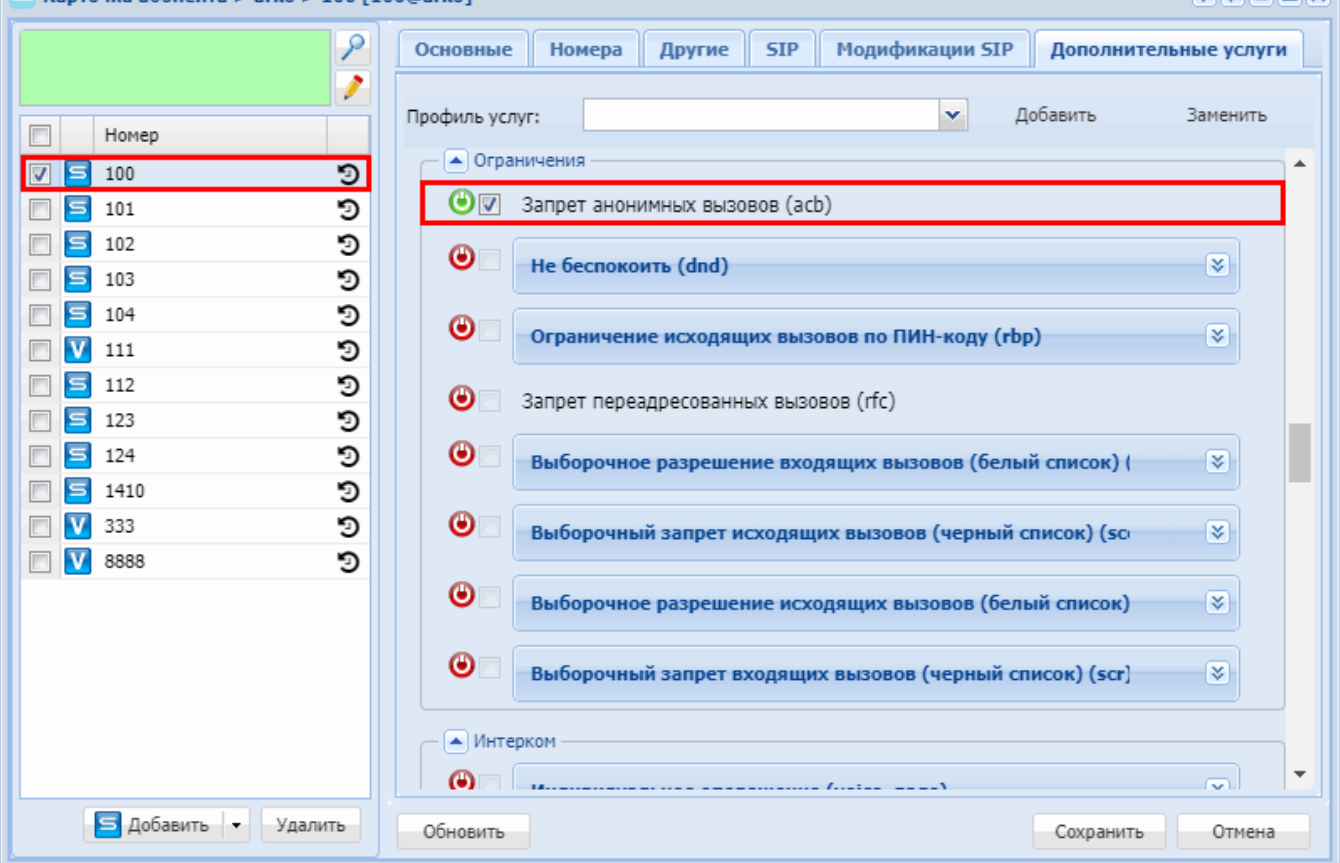

### <span id="page-615-0"></span>Не беспокоить (DND)

- Описание
- Управление услугой с телефонного аппарата
- Настройка параметров услуги через интерфейс командной строки
- Настройка параметров услуги через web-конфигуратор
- Пример настройки

#### <span id="page-615-1"></span>Описание

Услуга "Не беспокоить (dnd)" ("Do not disturb") позволяет абоненту временно запретить все входящие вызовы, сохранив возможность использования исходящей связи. Вызывающему абоненту будет проиграно голосовое сообщение либо сигнал "Занято".

**PLAIDING** 

- При активации услуги через интерфейс командной строки или web-интерфейс оператор может указать список номеров (белый список), для которых вызов на данного абонента будет всегда доступен.
	- Если вызов поступил с SIP-T/ISUP, то код причины разъединения в сообщении REL должен быть №27.
	- Абонент может указать список номеров <WHITE LIST MEMBERS>, для которых вызов на данного абонента будет доступен.
	- Абонент может активировать режим smart dnd. В таком случае вызывающему абоненту будет проиграно аудио оповещение о занятости с предложением остаться на линии для соединения. Если вызывающий абонент не положит трубку, вызов пойдет на ТА вызываемого абонента.
	- При добавлении номеров с ТА для каждого домена можно задать короткий индекс, по которому затем можно удалять эти номера из списка.

<span id="page-616-0"></span>Управление услугой с телефонного аппарата

 $\blacktriangle$ 

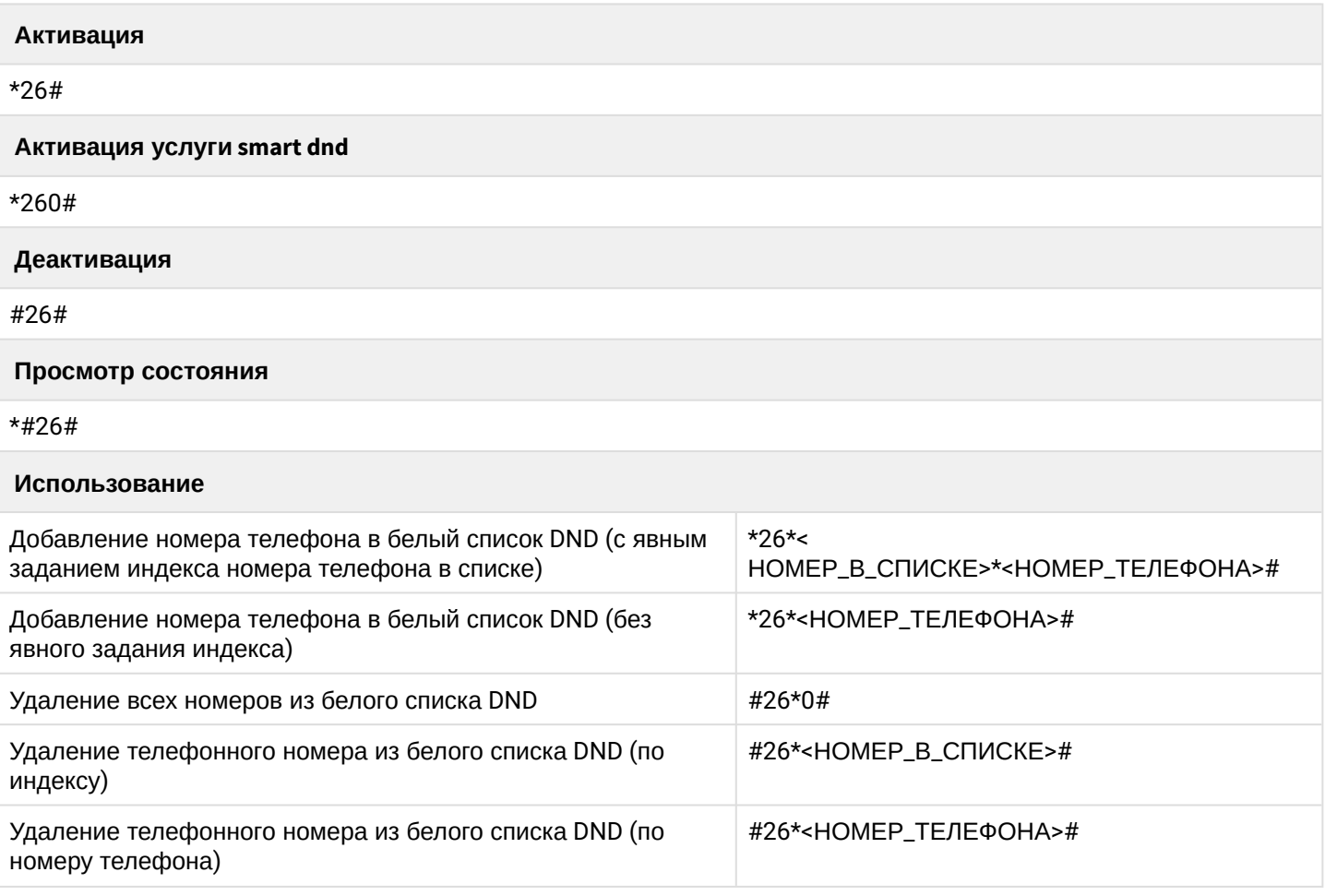

<span id="page-616-1"></span>Настройка параметров услуги через интерфейс командной строки

Для активации услуги *"dnd"* через интерфейс командной строки выполните следующую команду:

• на уровне системы:

**/cluster/storage/<CLUSTER>/ss/activate <NAME\_DOMAIN> <ADDRESS> dnd whitelist = [<NUMBER>/<OPTIONAL\_INDEX>,<NUMBER>/<OPTIONAL\_INDEX>,...]**

• на уровне домена АТС: **/domain/<NAME\_DOMAIN>/ss/activate <ADDRESS> dnd whitelist = [<NUMBER>/ <OPTIONAL\_INDEX>,<NUMBER>/<OPTIONAL\_INDEX>,...]**

где

<CLUSTER> — имя кластера хранения долговременных данных (DS); <NAME\_DOMAIN> — имя виртуальной АТС, которой принадлежит абонент(ы); <ADDRESS> — номер(а) абонентов, для которых выполняется настройка услуги, символ "\*" используется для указания всех абонентов заданного домена.

Диапазоны номеров указываются в фигурных скобках. Например: 71{1-2,9} соответствует номерам 711, 712, 719.

<NUMBER> — номер абонента (список номеров), для которого доступен вызов на заданного абонента(ов).

Список номеров указывается через ",".

<OPTIONAL\_INDEX> — короткий номер для удобства управления списками номеров, задается через "/" после номера.

Описание команд для управления услугами через интерфейс командной строки CLI приведено в Справочнике команд CLI, разделы [/cluster/storage/<STORAGE>/ss](https://docs.eltex-co.ru/pages/viewpage.action?pageId=307700568) и [/domain/<DOMAIN>/ss.](https://docs.eltex-co.ru/pages/viewpage.action?pageId=307700675)

<span id="page-617-0"></span>Настройка параметров услуги через web-конфигуратор

Настройки выполняются в разделе *["Supplementary services" \("](https://docs.eltex-co.ru/pages/viewpage.action?pageId=307701148#id-(Subscribercard)-)[Дополнительные услуги](https://docs.eltex-co.ru/pages/viewpage.action?pageId=307701148#id-(Subscribercard)-)["\)](https://docs.eltex-co.ru/pages/viewpage.action?pageId=307701148#id-(Subscribercard)-)* приложения ["Subscriber card" \("](https://docs.eltex-co.ru/pages/viewpage.action?pageId=307701148)[Карточка абонента](https://docs.eltex-co.ru/pages/viewpage.action?pageId=307701148)["\)](https://docs.eltex-co.ru/pages/viewpage.action?pageId=307701148).

Настройка услуги для всех абонентов определенной виртуальной АТС, а так же для определенного абонента в отдельности выполняется в приложении ["Subscriber card" \("](https://docs.eltex-co.ru/pages/viewpage.action?pageId=307701148)[Карточка абонента](https://docs.eltex-co.ru/pages/viewpage.action?pageId=307701148)["\)](https://docs.eltex-co.ru/pages/viewpage.action?pageId=307701148)*.*

Индивидуальные настройки услуги абонента переопределяют глобальные настройки услуги (настройки услуги на уровне домена).

Для активации услуги установите флаг напротив значения *"Не беспокоить (dnd)"*.

В поле *"Список разрешенных номеров" ("White list members")* укажите номера телефонов, для которых будут доступны вызовы на заданный номер телефона. При добавлении номеров с ТА для каждого домена можно задать короткий индекс в поле *"Индекс" ("index")*, по которому затем можно удалять эти номера из списка.

Для удаления номера из списка *"Список разрешенных номеров" ("White list members")* нажмите кнопку

напротив номера.

Для деактивации услуги — снимите флаг.

Для сохранения настроек нажмите кнопку "Save" ("Сохранить").

<span id="page-617-1"></span>Пример настройки

Активировать услугу *"Не беспокоить (DND)"* для абонента с номером 100 виртуальной АТС "arko" и разрешить абонентам с номерами "1111" с индексом "1", "2222" с индексом "2" совершать входящие вызовы на номер "100".

Активация услуги *dnd* через интерфейс командной строки:

```
/domain/arko/ss/enable 100 dnd 
/domain/arko/ss/activate 100 dnd whitelist = [1111/1,2222/2]
```
Активация услуги через web-конфигуратор:

- 1. Выберите номер телефона абонента *100*;
- 2. Разрешите использовать услугу абоненту установите . Установите флаг напротив услуги *"Не беспокоить (DND)"*.
- 3. В колонке *"Номер" ("address")* укажите номера *1111* и *2222*. Установите короткие индексы для номеров в поле *"Индекс" ("index")*.
- 4. Нажмите кнопку *"Save" ("Сохранить")*. **••** Карточка абонента > dima > 100 [100@dima]

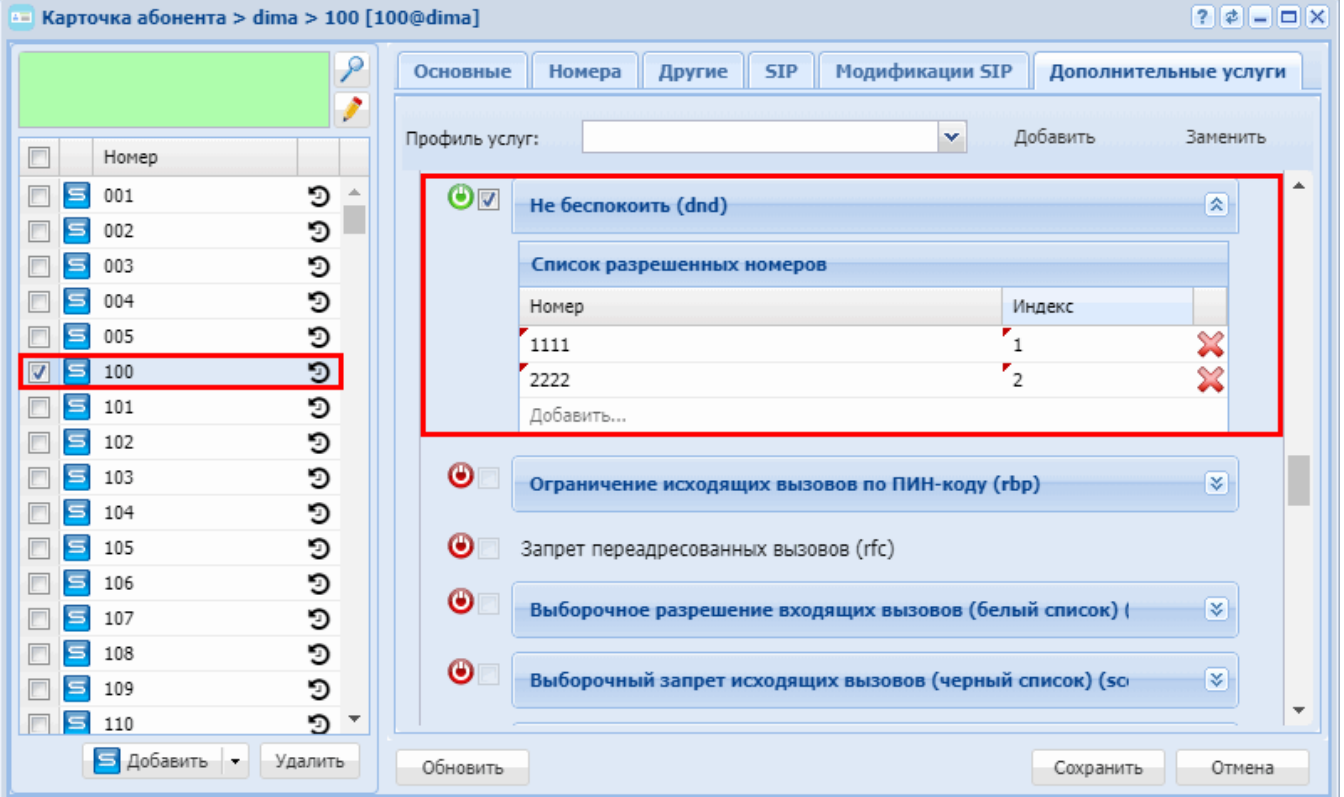

### <span id="page-618-0"></span>**Ограничение исходящих вызовов по ПИН-коду (RBP)**

- [Описание](#page-618-1)
- [Управление услугой с телефонного аппарата](#page-618-2)
- [Настройка параметров услуги через интерфейс командной строки](#page-619-0)
- [Настройка параметров услуги через](#page-620-0) [web-](#page-620-0)[конфигуратор](#page-620-0)
- [Пример настройки](#page-620-1)

#### <span id="page-618-1"></span>Описание

Услуга *"Ограничение исходящих вызовов по ПИН-коду (rbp)" ("SS for restricting call-processes ny NI and PIN")* позволяет запрещать вызовы на определенные направления: международные, междугородние, городские, АТС, экстренные службы.

<span id="page-618-2"></span>Управление услугой с телефонного аппарата

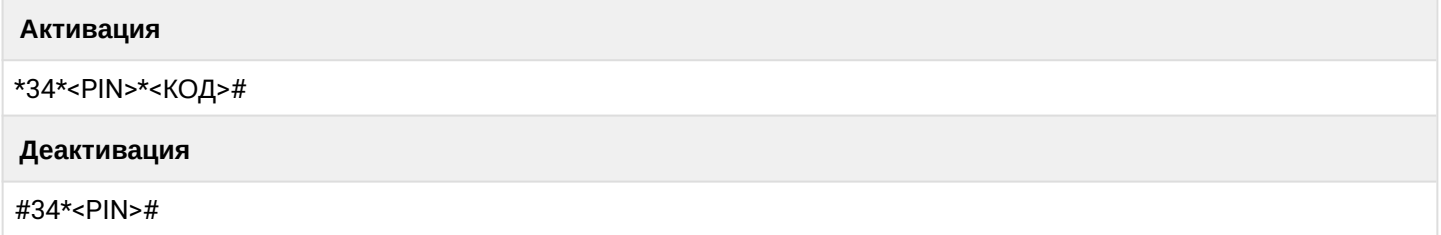

Просмотр состояния

\*#34\*<PIN>#

Безусловное использование

\*32\*<PIN>\*<HOMEP TEЛЕФОНА>#

Использование услуги с вводом номера

\*32\*<PIN>#

Неявное использование услуги

Абонент просто набирает номер телефона, и если этот вызов ограничивается услугой RBP - ему будет проиграна фраза: "Введите ПИН-код". В случае, если ПИН-код введен верно - вызов идет дальше на абонента Б. Иначе вызов отбивается. Данный использование услуги возможно, если она активирована с флагом implicit\_call = true (активируется через административную консоль)

где

- <PIN> цифровой секретный код длиной от 4 до 12 символов;
- <КОД> принимает значения:
	- $\cdot$  01 запрет международных вызовов;
	- 02 запрет международных и междугородних вызовов;
	- 03 запрет международных, междугородних и городских вызовов;
	- 04 запрет междугородних и городских вызовов;
	- $\cdot$  05 запрет городских вызовов;
- < HOMEP\_TEЛЕФОНА> номер телефона, на который нужно совершить исходящий вызов.

<span id="page-619-0"></span>Настройка параметров услуги через интерфейс командной строки

Для активации услуги "Ограничение исходящих вызовов по ПИН-коду (rbp)" через интерфейс командной строки выполните следующую команду:

- для администратора системы: /cluster/storage/<CLUSTER>/ss/activate <DOMAIN> <ADDRESS> rbp restricted\_ni = [<NI>,  $\langle N I \rangle$ , ...]
- для оператора виртуальной АТС: /domain/<DOMAIN>/ss/activate <ADDRESS> rbp restricted\_ni = [<NI>, <NI>, ...]

## где

<CLUSTER> - имя кластера хранения долговременных данных (DS);

<NAME\_DOMAIN> - имя виртуальной ATC, которой принадлежит абонент(ы);

<ADDRESS> - номер(а) абонентов, для которых выполняется настройка услуги, символ "\*" используется для указания всех абонентов заданного домена.

**141-2.9 СО Диапазоны номеров указываются в фигурных скобках. Например: 71{1-2,9} соответствует** номерам 711, 712, 719.

<NI> - направление, на которое будет установлен запрет для исходящей связи:

- emergency экстренные службы;
- $\cdot$  intercity междугородняя сеть;
- $\cdot$  international международная сеть;
- $\cdot$  local местная сеть:
- $\cdot$  private ATC;
- $\cdot$  zone зоновая сеть.

Описание команд для управления услугами через интерфейс командной строки CLI приведено в Справочнике команд CLI, разделы /cluster/storage/<STORAGE>/ss и /domain/<DOMAIN>/ss.

### <span id="page-620-0"></span>Настройка параметров услуги через web-конфигуратор

Настройки выполняются в разделе "Supplementary services" ("Дополнительные услуги") приложения "Subscriber card" ("Карточка абонента").

Настройка услуги для всех абонентов определенной виртуальной АТС, а так же для определенного абонента в отдельности выполняется в приложении "Subscriber card" ("Карточка абонента").

А Индивидуальные настройки услуги абонента переопределяют глобальные настройки услуги (настройки услуги на уровне домена).

Для активации услуги установите флаг напротив значения "Ограничение исходящих вызовов по ПИНкоду (rbp)" и в поле "Действующие ограничения для абонента" ("Restricted number indication") укажите направление, на которое будет установлен запрет на исходящую связь.

Флаг "Неявное использование услуги" ("implicit\_call") активирует режим неявного использования услуги. Абонент просто набирает номер телефона, и если этот вызов ограничивается услугой RBP - ему будет проиграна фраза: "Введите ПИН-код". В случае, если ПИН-код введен верно - вызов идет дальше на абонента Б. Иначе вызов отбивается.

Для деактивации услуги - снимите флаг.

Для сохранения настроек нажмите кнопку "Save" ("Сохранить").

<span id="page-620-1"></span>Пример настройки

Для абонента 104 установить запрет на все исходящие международные вызовы.

Активация услуги "Ограничение исходящих вызовов" через интерфейс командной строки:

```
/domain/subtest/ss/activate 104 rbp restricted ni = [international]
```
Активация услуги через web-конфигуратор:

- 1. Выберите номер телефона абонента 104;
- 2. Разрешите использовать услугу абоненту установите  $\bullet$ . Установите флаг напротив услуги "Ограничение исходящих вызовов по ПИН-коду (rbp)".
- 3. В поле "Действующие ограничения для абонента" ("Restricted number indication") выберите  $$ international:

### 4. Для сохранения настроек нажмите кнопку "Save" ("Сохранить").

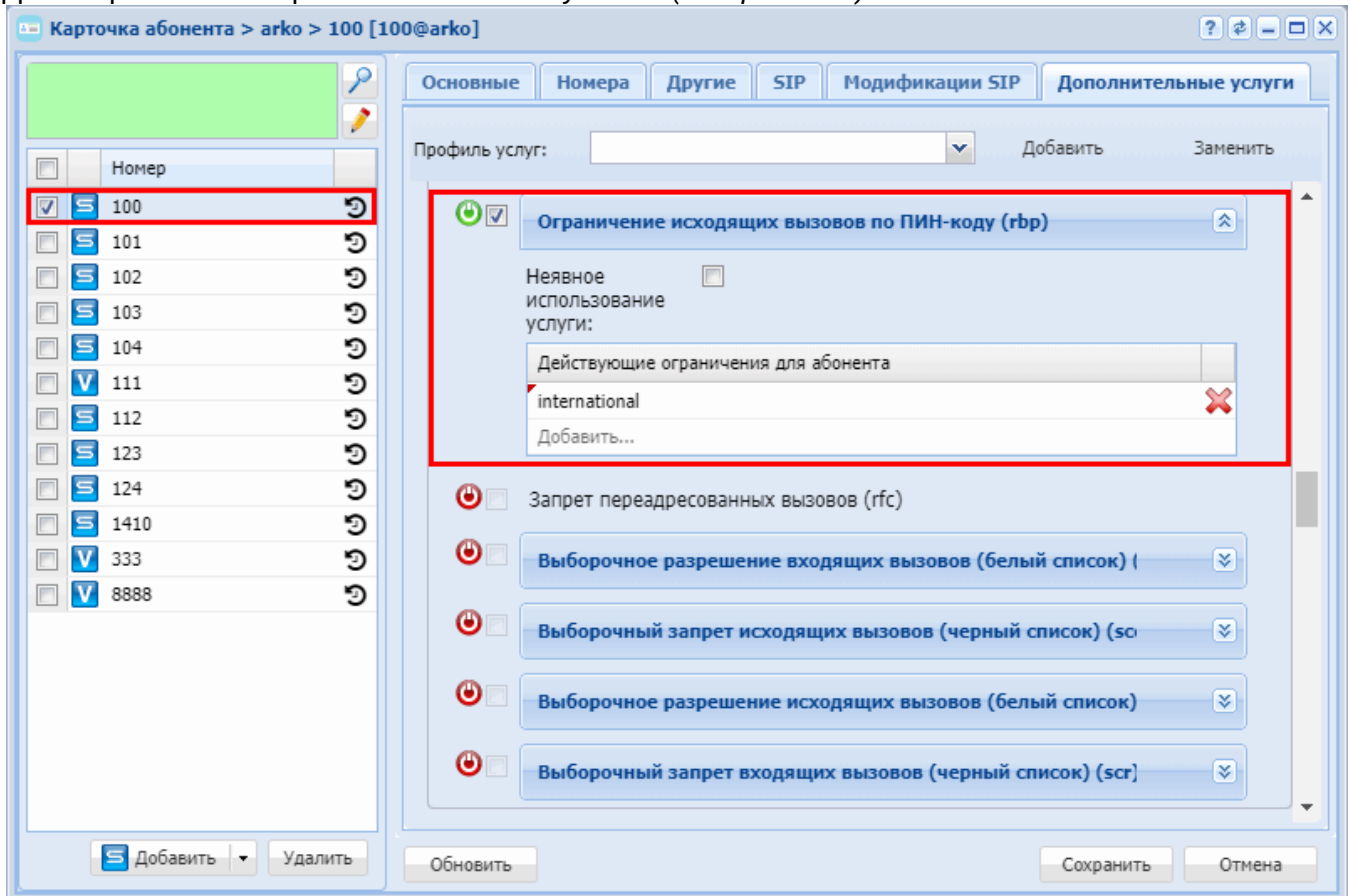

#### <span id="page-621-0"></span>Запрет переадресованных вызовов (RFC)

- Описание
- Использование
- Управление услугой с телефонного аппарата
- Настройка параметров услуги через интерфейс командной строки
- Настройка параметров услуги через web-конфигуратор
- Пример настройки

#### <span id="page-621-1"></span>Описание

Услуга "Запрет переадресованных вызовов (rfc)" ("Rejection of Forwarding Calls") отклоняет все входящие вызовы, переадресованные на телефонный номер пользователя услуги.

#### <span id="page-621-2"></span>**Использование**

Для абонента с номером 100 настраиваем услугу по примеру настройки. После этого все вызовы, поступающие на номер 100 и имеющие признак переадресации, будут отклонены.

<span id="page-621-3"></span>Управление услугой с телефонного аппарата

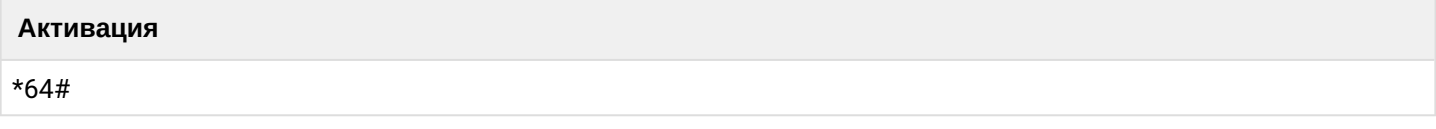

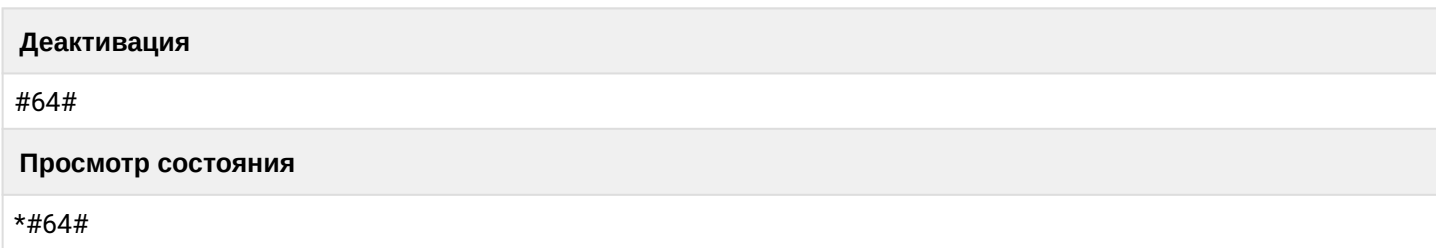

<span id="page-622-0"></span>Настройка параметров услуги через интерфейс командной строки

Для активации услуги "rfc" через интерфейс командной строки выполните следующую команду:

• для администратора системы: Установите разрешение на использование услуги: /cluster/storage/<CLUSTER>/ss/enable <DOMAIN> <ADDRESS> rfc Активируйте услугу: /cluster/storage/<CLUSTER>/ss/activate <DOMAIN> <ADDRESS> rfc

• для оператора виртуальной АТС: Установите разрешение на использование услуги: /domain/<DOMAIN>/ss/enable <DOMAIN> <ADDRESS> rfc Активируйте услугу: /domain/<DOMAIN>/ss/activate <ADDRESS> rfc

где

<CLUSTER> - имя кластера хранения долговременных данных (DS);

<DOMAIN> - имя виртуальной АТС, которой принадлежит абонент(ы); <ADDRESS> - номер(а) абонентов, для которых выполняется настройка услуги, символ "\*" используется для указания всех абонентов заданной виртуальной АТС.

**149** Диапазоны номеров указываются в фигурных скобках. Например: 71{1-2.9} соответствует номерам 711, 712, 719.

Описание команд для управления услугами через интерфейс командной строки CLI приведено в Справочнике команд CLI, разделы /cluster/storage/<STORAGE>/ss/ - команды управления услугами и / domain/<DOMAIN>/ss

### <span id="page-622-1"></span>Настройка параметров услуги через web-конфигуратор

Настройки выполняются в разделе "Supplementary services" ("Дополнительные услуги") приложения "Subscriber card" ("Карточка абонента").

Настройка услуги для всех абонентов определенной виртуальной АТС, а так же для определенного абонента в отдельности выполняется в приложении "Subscriber card" ("Карточка абонента").

А Индивидуальные настройки услуги абонента переопределяют глобальные настройки услуги (настройки услуги на уровне домена).

Для активации услуги установите флаг напротив значения "Запрет переадресованных вызовов (rfc)" ("Rejection of Forwarding Calls (rfc)").

Для деактивации услуги - снимите флаг.

Для сохранения настроек нажмите кнопку "Save" ("Сохранить").

<span id="page-623-1"></span>Пример настройки

Активировать услугу *"Запрет переадресованных вызовов (rfc)" ("Rejection of Forwarding Calls (rfc)")* для абонента с номером 100 виртуальной АТС "arko".

Активация услуги через интерфейс командной строки:

```
/cluster/storage/ds3/ss/enable arko 100 rfc
/cluster/storage/ds3/ss/activate arko 100 rfc
/domain/arko/ss/enable 100 rfc
/domain/arko/ss/activate 100 rfc
```
Активация услуги через web-конфигуратор:

- 1. Выберите номер телефона абонента *100*;
- 2. Разрешите использовать услугу абоненту установите У. Установите флаг напротив услуги *"Запрет переадресованных вызовов (rfc)" ("Rejection of Forwarding Calls (rfc)")*.
- 3. Для сохранения настроек нажмите кнопку *"Save" ("Сохранить")*.

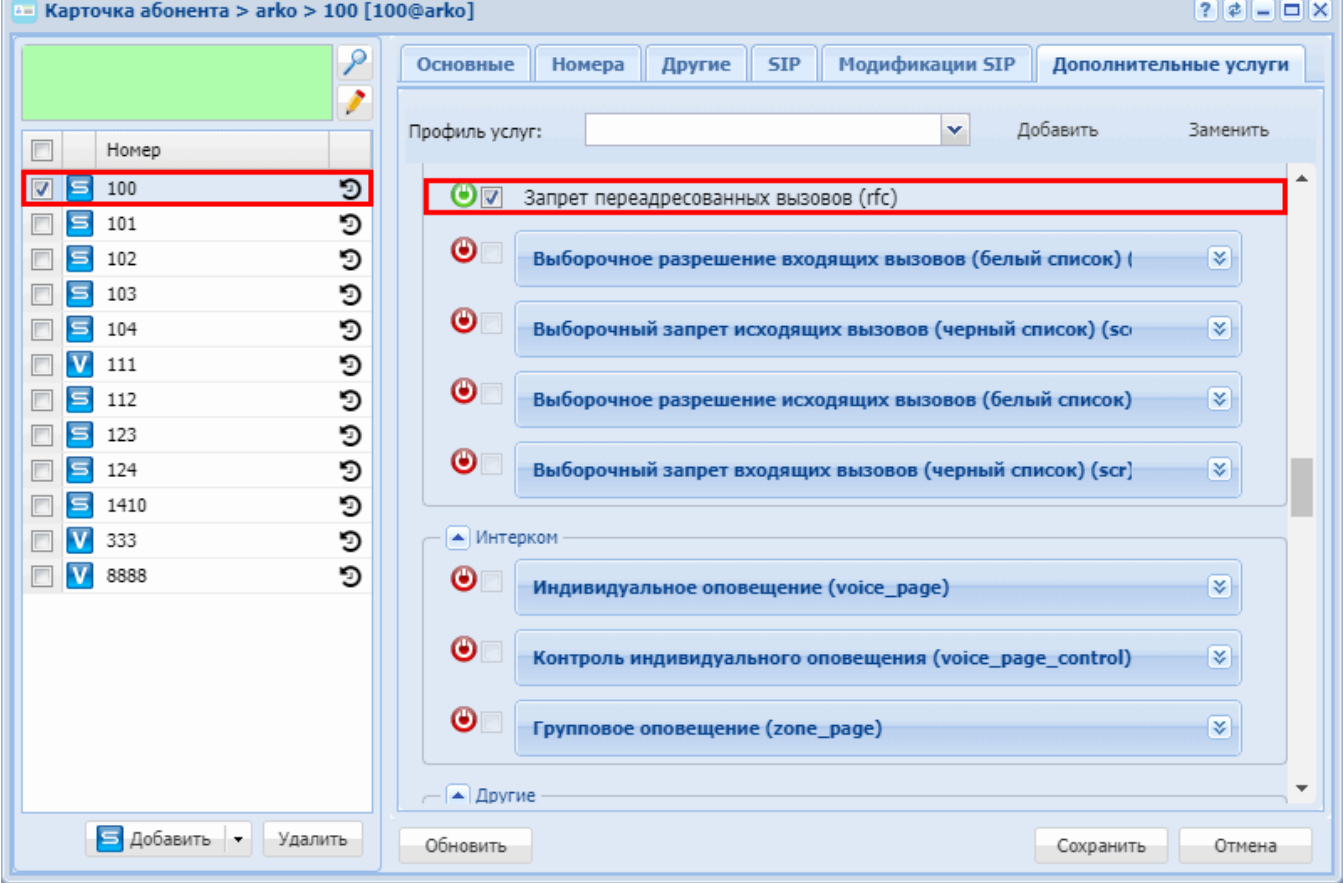

# <span id="page-623-0"></span>**Выборочное разрешение входящих вызовов (Selective Call Acceptance)**

- [Описание](#page-624-0)
- [Использование](#page-624-1)
- [Управление услугой с телефонного аппарата](#page-624-2)
- [Настройка параметров услуги через интерфейс командной строки](#page-624-3)
- [Настройка параметров услуги через](#page-625-0) [web-](#page-625-0)[конфигуратор](#page-625-0)

• Пример настройки

### <span id="page-624-0"></span>Описание

Услуга "Выборочное разрешение входящих вызовов (белый список) (sca)" ("Selective Call Acceptance") позволяет принимать вызовы только с определенных телефонных номеров. Соответствующие телефонные номера хранятся в специфичном для пользователя списке сравнения: "белом списке для входящих вызовов". Остальные абоненты получают извещение о том, что набранный телефонный номер недоступен.

### <span id="page-624-1"></span>**Использование**

- 1. Оператор или пользователь услуги (абонент А) активирует услугу.
- 2. Абоненту А поступает вызов от абонента Б.
- 3. Выполняется проверка на наличие номера абонента Б в "белом списке для входящих вызовов" абонента А.
- Если номер абонента Б найден в "белом списке для входящих вызовов", то вызов разрешен.
- Иначе вызов отклоняется и абоненту Б подается сигнал "Занято".
- А Для активации услуги с ТА абонента необходимо, чтобы у данного абонента был установлен PINкод.

### <span id="page-624-2"></span>Управление услугой с телефонного аппарата

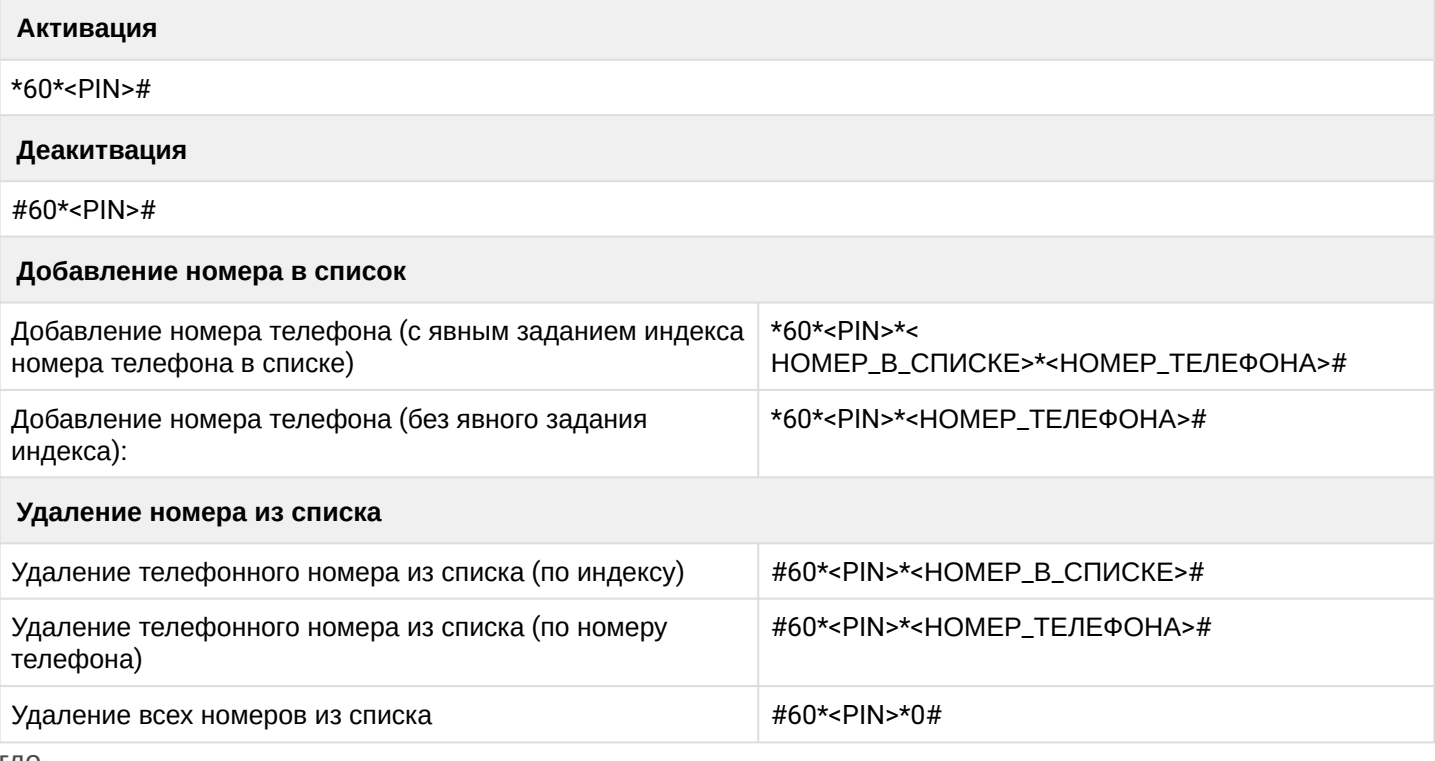

где

- <PIN> цифровой секретный код длиной от 4 до 12 символов;
- < HOMEP\_B\_CПИСКЕ> порядковый номер в списке;
- < HOMEP\_ТЕЛЕФОНА> номер телефона, который сможет дозвониться до абонента.

<span id="page-624-3"></span>Настройка параметров услуги через интерфейс командной строки

Для активации услуги "sca" через интерфейс командной строки выполните следующую команду:

- для администратора системы: /cluster/storage/<CLUSTER>/ss/activate <DOMAIN> <ADDRESS> sca whitelist = [<NUMBER>/<INDEX>,<NUMBER>/<INDEX>,...]
- для оператора виртуальной АТС: /domain/<DOMAIN>/ss/sca/activate <ADDRESS> [<NUMBER>/<INDEX>,<NUMBER>/<INDEX>,...]

где

<CLUSTER> - имя кластера хранения долговременных данных (DS); <DOMAIN> - имя виртуальной АТС, которой принадлежит абонент(ы); <ADDRESS> - номер абонента (список номеров), для которого выполняется настройка услуги, символ "\*" используется для указания всех абонентов заданного домена.

 $\odot$  Диапазоны номеров указываются в фигурных скобках. Например: 71{1-2,9} соответствует номерам 711, 712, 719.

<NUMBER> - номер абонента (список номеров), с которого может поступать входящий вызов: <INDEX> - индекс абонента в списке. Индекс может быть полезен для удаления абонента из списка по индексу. Опциональный параметр.

**(i)** Список номер/индекс указывается через ",".

Описание команд для управления услугами через интерфейс командной строки CLI приведено в Справочнике команд CLI, разделы /cluster/storage/<STORAGE>/ss и /domain/<DOMAIN>/ss.

<span id="page-625-0"></span>Настройка параметров услуги через web-конфигуратор

Настройки выполняются в разделе "Supplementary services" ("Дополнительные услуги") приложения "Subscriber card" ("Карточка абонента").

Настройка услуги для всех абонентов определенной виртуальной АТС, а так же для определенного абонента в отдельности выполняется в приложении "Subscriber card" ("Карточка абонента").

А Индивидуальные настройки услуги абонента переопределяют глобальные настройки услуги (настройки услуги на уровне домена).

Для активации услуги установите флаг напротив значения "Выборочное разрешение входящих вызовов (белый список) (sca)".

В поле "Номер" ("Address") укажите номера телефонов, с которых будет разрешен вызов.

Для удаления номера из списка нажмите кнопку **Х** напротив номера. Для деактивации услуги - снимите флаг.

Для сохранения настроек нажмите кнопку "Save" ("Сохранить").

<span id="page-625-1"></span>Пример настройки

Активировать услугу "Выборочное разрешение входящих вызовов (белый список) (sca)" для абонента с номером 100 виртуальной АТС "arko" и разрешить входящие вызовы с номеров "3333", "2222".

Активация услуги через интерфейс командной строки:

/domain/arko/ss/enable 100 sca /domain/arko/ss/activate 100 sca whitelist = [2222,3333] Активация услуги через web-конфигуратор:

- 1. Выберите номер телефона абонента *100*;
- 2. Разрешите использовать услугу абоненту установите М. Установите флаг напротив услуги *"Выборочное разрешение входящих вызовов (белый список) (sca)"*.
- 3. В поле *"Номер" ("Address")* укажите номера *2222* и *3333*. При необходимости установите короткие индексы для номеров в поле *"Индекс" ("index")*.
- 4. Нажмите кнопку *"Save" ("Сохранить")*.

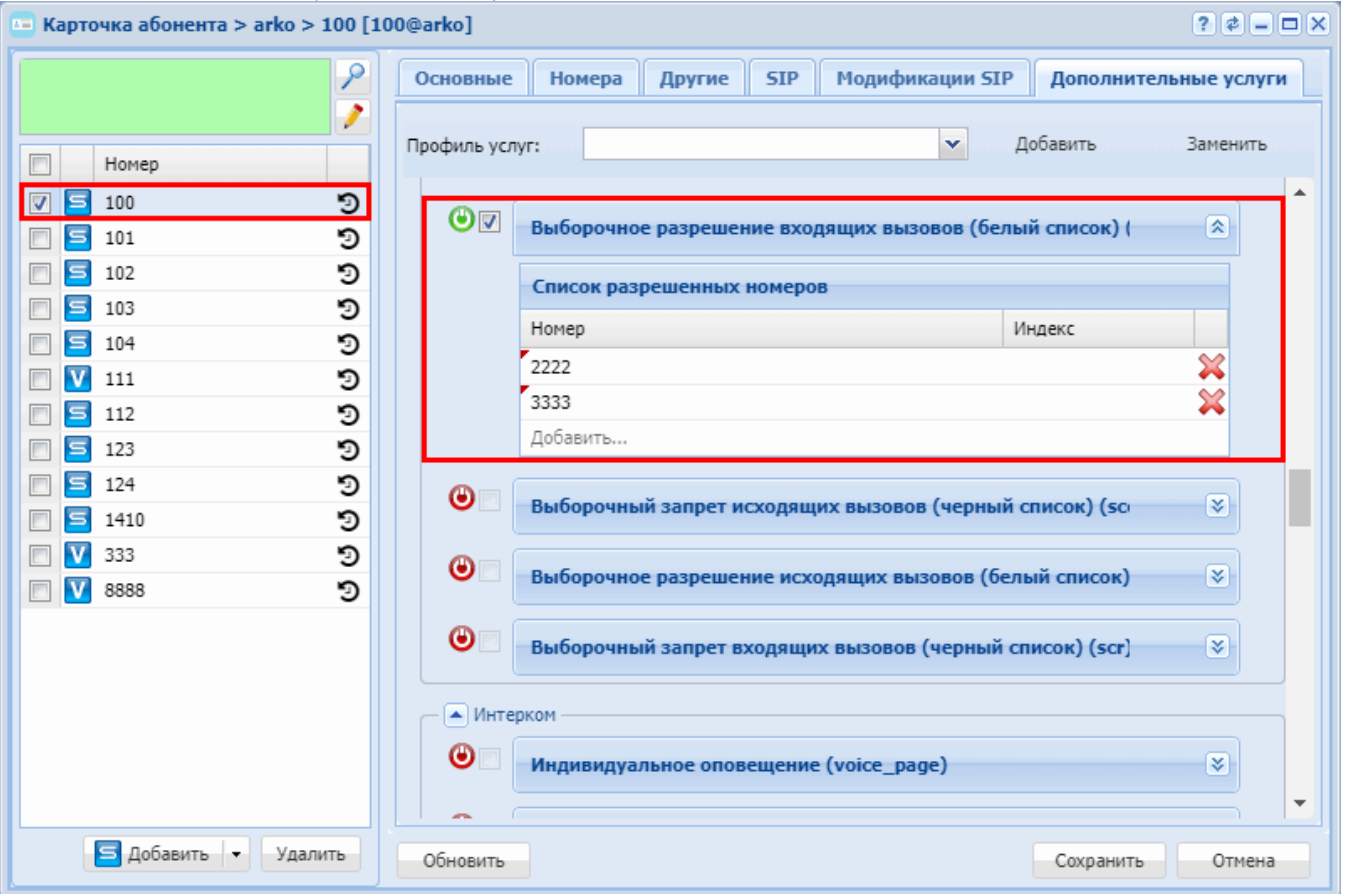

### <span id="page-626-0"></span>**Выборочный запрет исходящих вызовов (Selective Call Origination, Black list)**

- [Описание](#page-626-1)
- [Использование](#page-627-0)
- [Управление услугой с телефонного аппарата](#page-627-1)
- [Настройка параметров услуги через интерфейс командной строки](#page-628-0)
- [Настройка параметров услуги через](#page-628-1) [web-](#page-628-1)[конфигуратор](#page-628-1)
- [Пример настройки](#page-629-1)

#### <span id="page-626-1"></span>Описание

Услуга *"Выборочный запрет исходящих вызовов (черный список) (sco\_black)" ("Selective Call Origination, Black list")* позволяет запрещать вызовы на определенные телефонные номера. Они хранятся в "черном списке для исходящих вызовов" в виде полных номеров и/или префиксов. Исходящие вызовы на другие телефонные номера абонент совершать может.

Списки индивидуальны для каждого домена и доступны:

- для просмотра:
	- администратору домена

- пользователю домена
- администратору системы ECSS-10
- пользователю системы ECSS-10
- для редактирования
	- администратору домена
	- администратору системы ECSS-10

Общая структура списка номеров:

- UID уникальный идентификатор списка;
- Domain домен к которому принадлежит список;
- Name строковое имя списка, которое задает пользователь при создании;
- Type тип списка;
- Numbers список номеров и префиксов.

Типы списков:

- whitelist incoming;
- whitelist outgoing;
- blacklist incoming;
- blacklist outgoing.

#### <span id="page-627-0"></span>Использование

- 1. Оператор или пользователь услуги (абонент А) активирует услугу.
- 2. Абонент А совершает вызов на абонента Б.
- 3. Выполняется проверка на наличие номера абонента Б в "черном списке для исходящих вызовов" абонента А.
- Если номер абонента Б найден в "черном списке для исходящих вызовов", то вызов отклоняется и абоненту А подается сигнал "Занято".
- Иначе вызов разрешен.

#### <span id="page-627-1"></span>Управление услугой с телефонного аппарата

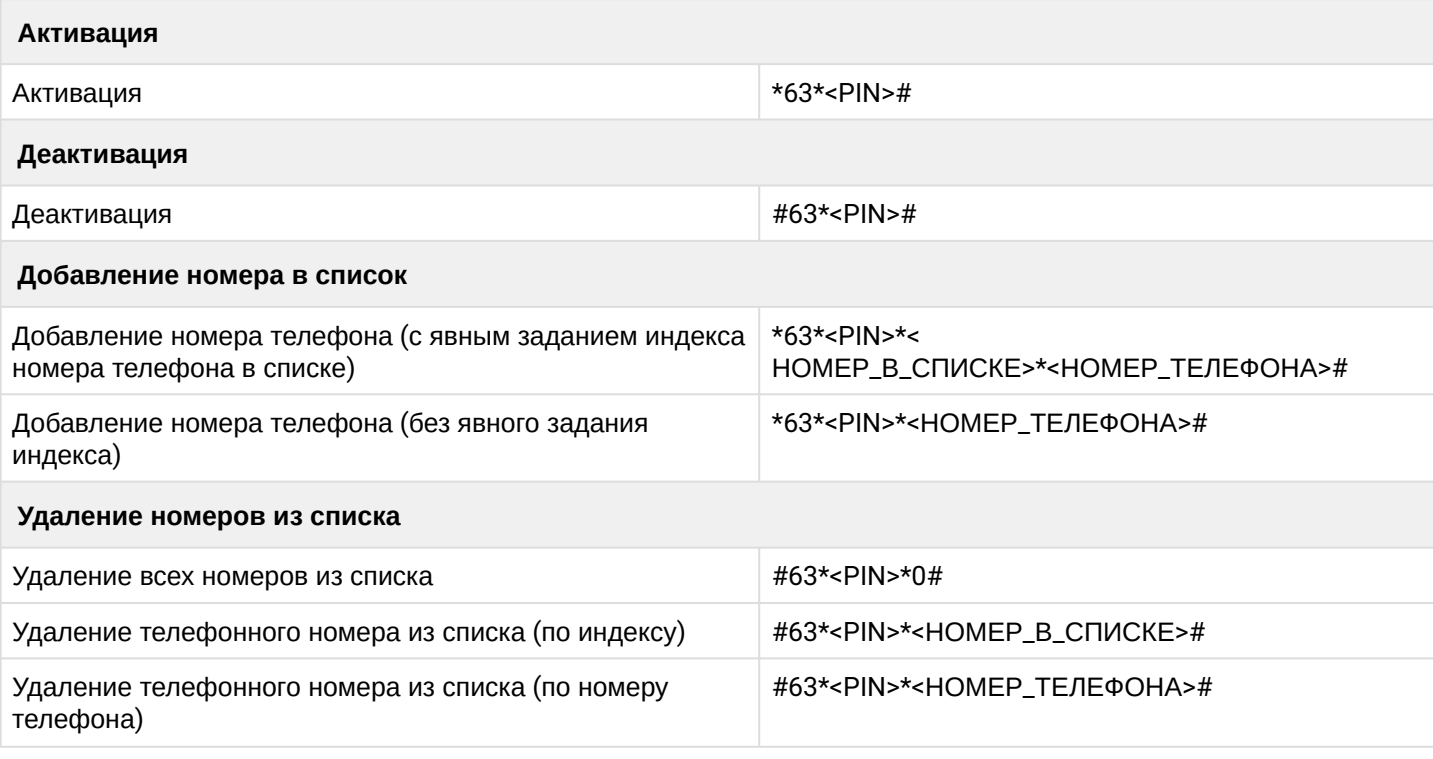

- <PIN> цифровой секретный код длиной от 4 до 12 символов;
- <НОМЕР\_В\_СПИСКЕ> порядковый номер в списке;
- <НОМЕР\_ТЕЛЕФОНА> номер телефона, на который абоненту запрещено совершать вызовы.

<span id="page-628-0"></span>Настройка параметров услуги через интерфейс командной строки

Для активации услуги *"Выборочный запрет исходящих вызовов (черный список) (sco\_black)"* через интерфейс командной строки выполните следующую команду:

- для администратора системы: **/cluster/storage/<CLUSTER>/ss/activate <DOMAIN> <ADDRESS> sco\_black blacklist = [<NUMBER>/<INDEX>,<NUMBER>/<INDEX>,...]**
- для оператора виртуальной АТС: **/domain/<DOMAIN>/ss/sco/black/activate <ADDRESS> [<NUMBER>/<INDEX>,<NUMBER>/ <INDEX>,...]**

где

<CLUSTER> — имя кластера хранения долговременных данных (DS); <DOMAIN> — имя виртуальной АТС, которой принадлежит абонент(ы); <ADDRESS> — номер абонента (список номеров), для которого выполняется настройка услуги, символ "\*" используется для указания всех абонентов заданного домена.

Диапазоны номеров указываются в фигурных скобках. Например: 71{1-2,9} соответствует номерам 711, 712, 719.

<NUMBER> — номер абонента (список номеров), на который запрещено совершать вызов; <INDEX> — индекс абонента в списке. Индекс может быть полезен для удаления абонента из списка по индексу. Опциональный параметр.

Список номер/индекс указывается через ",".

Описание команд для управления услугами через интерфейс командной строки CLI приведено в Справочнике команд CLI, разделы [/cluster/storage/<STORAGE>/ss](https://docs.eltex-co.ru/pages/viewpage.action?pageId=307700568) и [/domain/<DOMAIN>/ss.](https://docs.eltex-co.ru/pages/viewpage.action?pageId=307700675)

<span id="page-628-1"></span>Настройка параметров услуги через web-конфигуратор

Настройки выполняются в разделе *["Supplementary services" \("](https://docs.eltex-co.ru/pages/viewpage.action?pageId=307701148#id-(Subscribercard)-)[Дополнительные услуги](https://docs.eltex-co.ru/pages/viewpage.action?pageId=307701148#id-(Subscribercard)-)["\)](https://docs.eltex-co.ru/pages/viewpage.action?pageId=307701148#id-(Subscribercard)-)* приложения ["Subscriber card" \("](https://docs.eltex-co.ru/pages/viewpage.action?pageId=307701148)[Карточка абонента](https://docs.eltex-co.ru/pages/viewpage.action?pageId=307701148)["\)](https://docs.eltex-co.ru/pages/viewpage.action?pageId=307701148).

Настройка услуги для всех абонентов определенной виртуальной АТС, а так же для определенного абонента в отдельности выполняется в приложении ["Subscriber card" \("](https://docs.eltex-co.ru/pages/viewpage.action?pageId=307701148)[Карточка абонента](https://docs.eltex-co.ru/pages/viewpage.action?pageId=307701148)["\)](https://docs.eltex-co.ru/pages/viewpage.action?pageId=307701148)*.*

Индивидуальные настройки услуги абонента переопределяют глобальные настройки услуги (настройки услуги на уровне домена).

Для активации услуги установите флаг напротив значения *"Выборочный запрет исходящих вызовов (черный список) (sco\_black)"*.

В поле *"Номер" ("Address")* укажите номера телефонов, на которые будет запрещено совершать вызовы.

Для удаления номера из списка нажмите кнопку **\*\*** напротив номера.

Для деактивации услуги — снимите флаг.

Для сохранения настроек нажмите кнопку "Save" ("Сохранить").

<span id="page-629-1"></span>Пример настройки

Активировать услугу *"Выборочный запрет исходящих вызовов (черный список) (sco\_black)"* для абонента с номером 100 виртуальной АТС "arko" и запретить исходящие вызовы на номера "3333", "2222".

Активация услуги через интерфейс командной строки:

/domain/arko/ss/enable 100 sco\_black /domain/arko/ss/activate 100 sco\_black blacklist = [2222,3333]

Активация услуги через web-конфигуратор:

- 1. Выберите номер телефона абонента *100*;
- 2. Разрешите использовать услугу абоненту установите М. Установите флаг напротив услуги *"Выборочный запрет исходящих вызовов (черный список) (sco\_black)"*.
- 3. В поле *"Номер" ("Address")* укажите номера *2222* и *3333*.
- 4. Нажмите кнопку *"Save" ("Сохранить")*.

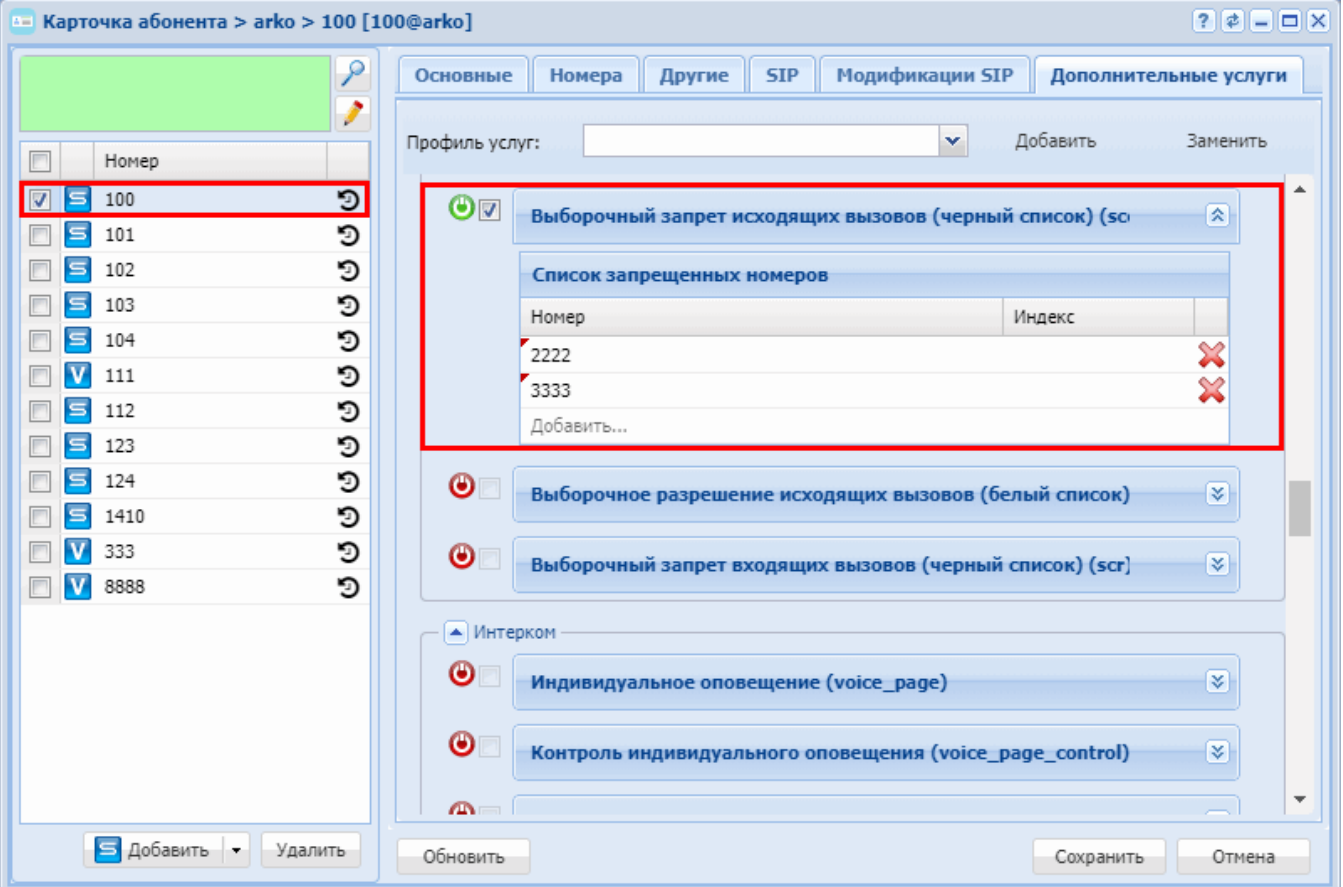

#### <span id="page-629-0"></span>**Выборочное разрешение исходящих вызовов (Selective Call Origination, White list)**

- [Описание](#page-630-0)
- [Использование](#page-630-1)
- [Управление услугой с телефонного аппарата](#page-630-2)
- [Настройка параметров услуги через интерфейс командной строки](#page-631-0)
- [Настройка параметров услуги через](#page-632-0) [web-](#page-632-0)[конфигуратор](#page-632-0)
- [Пример настройки](#page-632-1)

### <span id="page-630-0"></span>Описание

Услуга "Выборочное разрешение исходящих вызовов (белый список) (sco\_white)" ("Selective Call Origination, White list") позволяет совершать исходящие вызовы только на определенные телефонные номера. Соответствующие телефонные номера хранятся в специфичном для пользователя списке сравнения: "белом списке для исходящих вызовов". Исходящие вызовы на другие телефонные номера для абонента запрещены.

Список содержит в себе список номеров и/или префиксов. Списки номеров хранятся в отдельной таблице в БД Mnesia на DS.

Списки индивидуальны для каждого домена и доступны:

- для просмотра:
	- администратору домена
	- пользователю домена
	- администратору системы ECSS-10
	- пользователю системы ECSS-10
- для редактирования
	- администратору домена
	- администратору системы ECSS-10

#### Обшая структура списка номеров:

- UID уникальный идентификатор списка вида;
- Domain домен к которому принадлежит список;
- Name строковое имя списка, которое задает пользователь при создании:
- $\cdot$  Type  $-$  тип списка:
- Numbers  $-$  список номеров и префиксов.

#### Типы списков:

- whitelist incoming;
- whitelist outgoing;
- · blacklist incoming;
- blacklist outgoing.

#### <span id="page-630-1"></span>Использование

- 1. Оператор или пользователь услуги (абонент А) активирует услугу.
- 2. Абоненту А совершает вызов на абонента Б.
- 3. Выполняется проверка на наличие номера абонента Б в "белом списке для исходящих вызовов" абонента А.
- Если номер абонента Б найден в "белом списке для исходящих вызовов", то вызов разрешен.
- Иначе вызов отклоняется и абоненту А подается сигнал "Занято".
- 4 Для активации услуги с ТА абонента необходимо, чтобы у данного абонента был установлен PIN-КОД.

#### <span id="page-630-2"></span>Управление услугой с телефонного аппарата

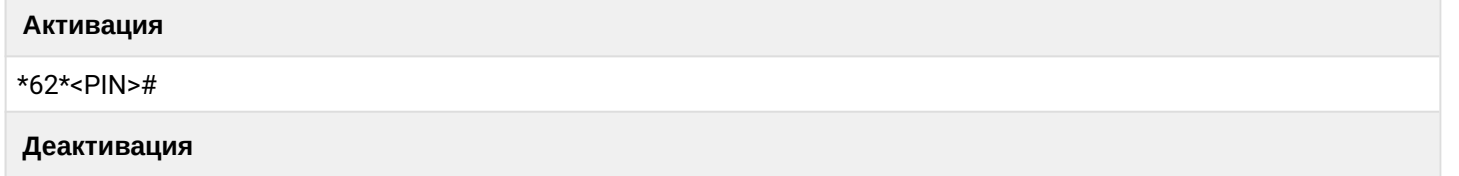

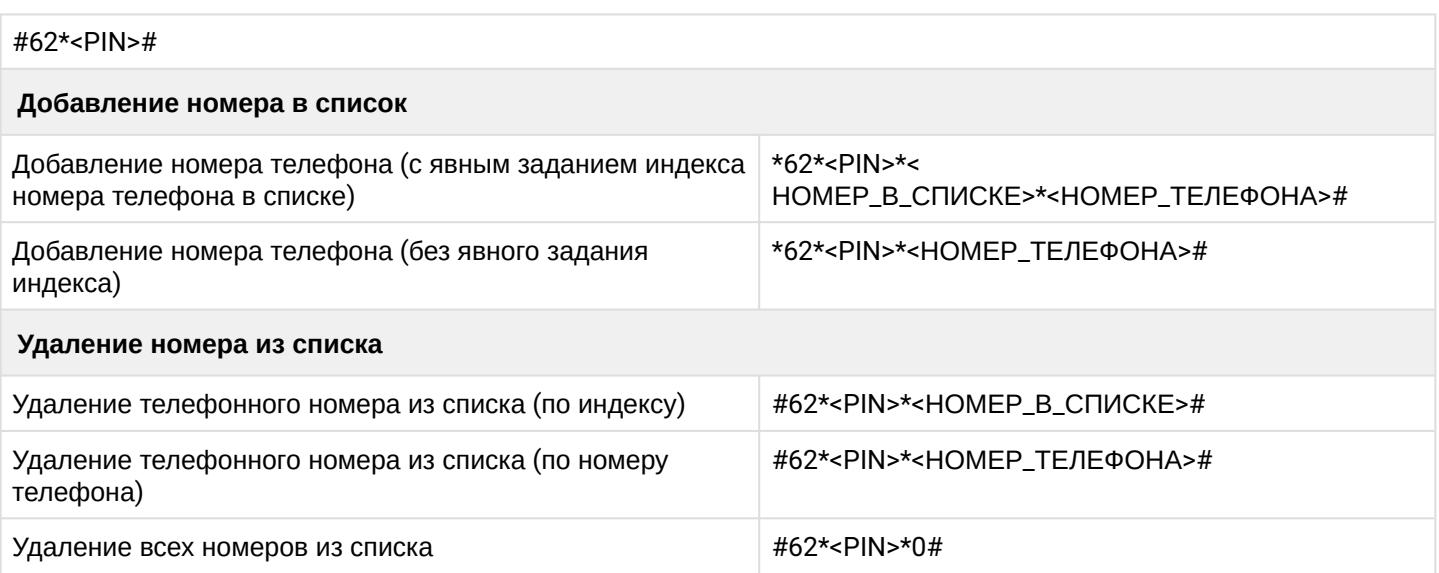

где

- <PIN> цифровой секретный код длиной от 4 до 12 символов;
- <НОМЕР\_В\_СПИСКЕ> порядковый номер в списке;
- <НОМЕР\_ТЕЛЕФОНА> номер телефона, на который абоненту разрешено совершать вызовы.

<span id="page-631-0"></span>Настройка параметров услуги через интерфейс командной строки

Для активации услуги *"Выборочное разрешение исходящих вызовов (белый список) (sco\_white)"* через интерфейс командной строки выполните следующую команду:

- для администратора системы: **/cluster/storage/<CLUSTER>/ss/activate <DOMAIN> <ADDRESS> sco\_white whitelist =** 
	- **[<NUMBER>/<INDEX>,<NUMBER>/<INDEX>,...]**
- для оператора виртуальной АТС: **/domain/<DOMAIN>/ss/sco/white/activate <ADDRESS> [<NUMBER>/<INDEX>,<NUMBER>/ <INDEX>,...]**

где

<CLUSTER> — имя кластера хранения долговременных данных (DS);

<DOMAIN> — имя виртуальной АТС, которой принадлежит абонент(ы);

<ADDRESS> — номер абонента (список номеров), для которого выполняется настройка услуги, символ "\*" используется для указания всех абонентов заданного домена.

Диапазоны номеров указываются в фигурных скобках. Например: 71{1-2,9} соответствует номерам 711, 712, 719.  $\odot$ 

<NUMBER> — номер абонента (список номеров), на который разрешен исходящий вызов; <INDEX> — индекс абонента в списке. Индекс может быть полезен для удаления абонента из списка по индексу. Опциональный параметр.

Список номер/индекс указывается через ",".

Описание команд для управления услугами через интерфейс командной строки CLI приведено в Справочнике команд CLI, разделы [/cluster/storage/<STORAGE>/ss](https://docs.eltex-co.ru/pages/viewpage.action?pageId=307700568) и [/domain/<DOMAIN>/ss.](https://docs.eltex-co.ru/pages/viewpage.action?pageId=307700675)

<span id="page-632-0"></span>Настройка параметров услуги через web-конфигуратор

Настройки выполняются в разделе *["Supplementary services" \("](https://docs.eltex-co.ru/pages/viewpage.action?pageId=307701148#id-(Subscribercard)-)[Дополнительные услуги](https://docs.eltex-co.ru/pages/viewpage.action?pageId=307701148#id-(Subscribercard)-)["\)](https://docs.eltex-co.ru/pages/viewpage.action?pageId=307701148#id-(Subscribercard)-)* приложения ["Subscriber card" \("](https://docs.eltex-co.ru/pages/viewpage.action?pageId=307701148)[Карточка абонента](https://docs.eltex-co.ru/pages/viewpage.action?pageId=307701148)["\)](https://docs.eltex-co.ru/pages/viewpage.action?pageId=307701148).

Настройка услуги для всех абонентов определенной виртуальной АТС, а так же для определенного абонента в отдельности выполняется в приложении ["Subscriber card" \("](https://docs.eltex-co.ru/pages/viewpage.action?pageId=307701148)[Карточка абонента](https://docs.eltex-co.ru/pages/viewpage.action?pageId=307701148)["\)](https://docs.eltex-co.ru/pages/viewpage.action?pageId=307701148)*.*

Индивидуальные настройки услуги абонента переопределяют глобальные настройки услуги (настройки услуги на уровне домена).

Для активации услуги установите флаг напротив значения *"Выборочное разрешение исходящих вызовов (белый список) (sco\_white)"*.

В поле *"Номер" ("Address")* укажите номера телефонов, на которые будет разрешен вызов.

Для удаления номера из списка нажмите кнопку **\*\*** напротив номера.

Для деактивации услуги — снимите флаг.

Для сохранения настроек нажмите кнопку "Save" ("Сохранить").

<span id="page-632-1"></span>Пример настройки

Активировать услугу *"Выборочное разрешение исходящих вызовов (белый список) (sco\_white)"* для абонента с номером 100 виртуальной АТС "arko" и разрешить исходящие вызовы на номера "3333", "2222".

Активация услуги через интерфейс командной строки:

/domain/arko/ss/enable 100 sco\_white /domain/arko/ss/activate 100 sco\_white whitelist = [2222,3333]

Активация услуги через web-конфигуратор:

- 1. Выберите номер телефона абонента *100*;
- 2. Разрешите использовать услугу абоненту установите М. Установите флаг напротив услуги *"Выборочное разрешение исходящих вызовов (белый список) (sco\_white)"*.
- 3. В поле *"Номер" ("Address")* укажите номера *2222* и *3333*.

## 4. Нажмите кнопку "Save" ("Сохранить").

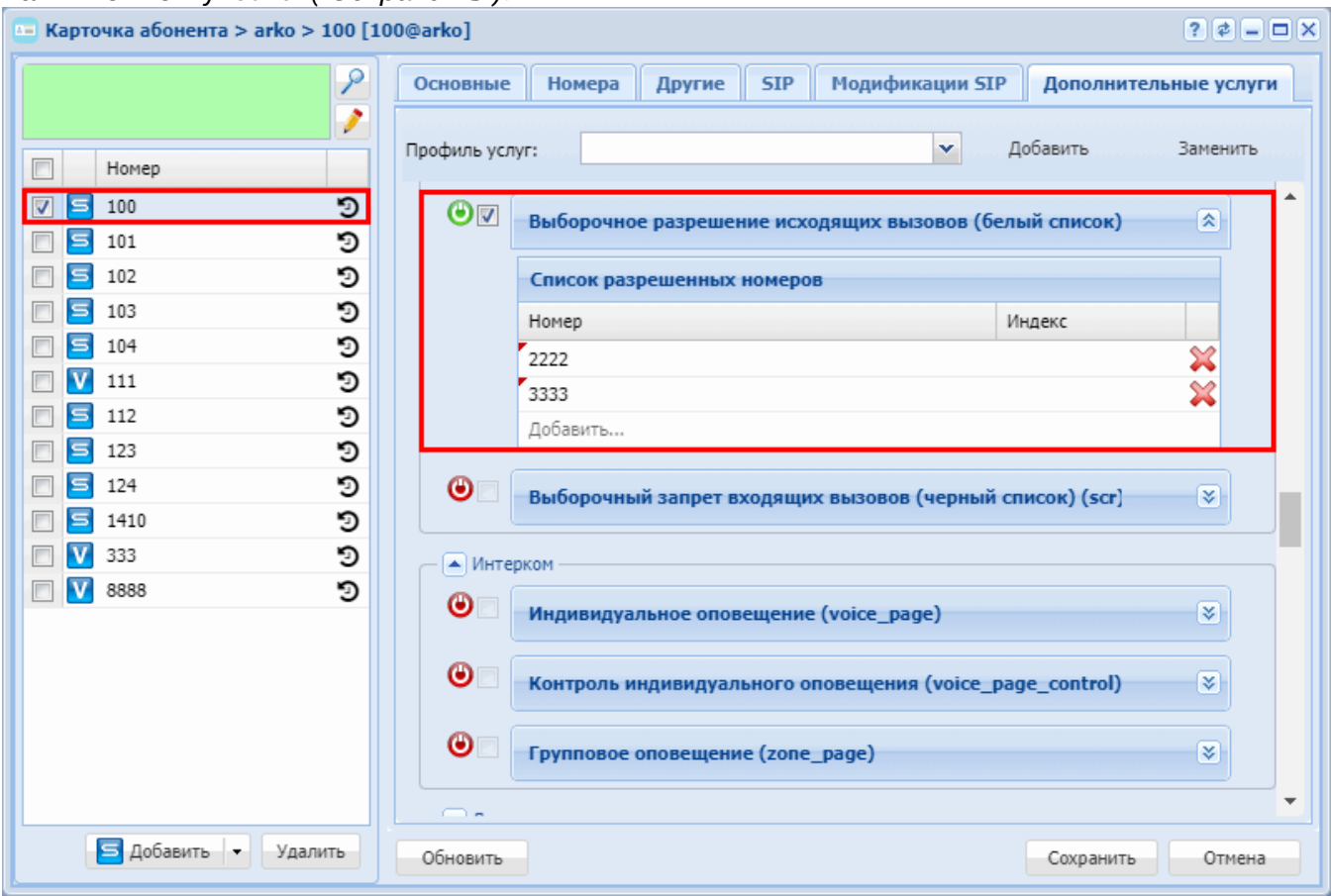

### <span id="page-633-0"></span>Выборочный запрет входящих вызовов (Selective Call Rejection)

- Использование
- Управление услугой с телефонного аппарата
- Настройка параметров услуги через интерфейс командной строки
- Настройка параметров услуги через web-конфигуратор
- Пример настройки

#### <span id="page-633-1"></span>Использование

Услуга "Выборочный запрет входящих вызовов (черный список) (scr)" ("Selective Call Rejection") позволяет отклонять запросы на вызовы, поступающие от абонентов с определенными телефонными номерами. Такие абоненты получают извещение о том, что набранный телефонный номер недоступен. Соответствующие телефонные номера хранятся в специфичном для пользователя списке сравнения: "черном списке для входящих вызовов". Остальные абоненты смогут дозвониться до абонента.

- $\mathbf{A}$ • Услуга "Не беспокоить" (DND) имеет приоритет над услугой "Выборочный запрет входящих вызовов" (BlackListIn), поэтому если у абонента активированы обе услуги, то будут запрешены все входящие вызовы.
	- Для активации услуги с ТА абонента необходимо, чтобы у данного абонента был установлен PIN-код.

#### <span id="page-633-2"></span>Управление услугой с телефонного аппарата

#### **Активация**

#### \*61\*<PIN>#

#### **Деактивация**

#61\*<PIN>#

#### **Добавление номера в список**

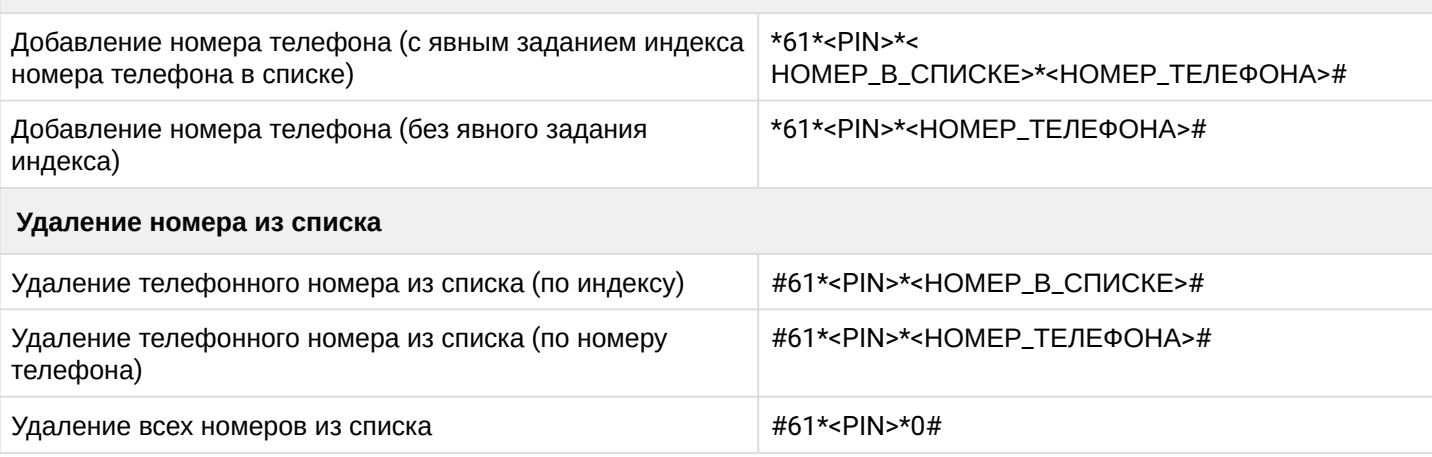

где

- <PIN> цифровой секретный код длиной от 4 до 12 символов;
- <НОМЕР\_В\_СПИСКЕ> порядковый номер в списке;
- <НОМЕР\_ТЕЛЕФОНА> номер телефона, который не сможет дозвониться до абонента.

<span id="page-634-0"></span>Настройка параметров услуги через интерфейс командной строки

Для активации услуги *"scr"* через интерфейс командной строки выполните следующую команду:

- для администратора системы:
- **/cluster/storage/<CLUSTER>/ss/activate <DOMAIN> <ADDRESS> scr blacklist = [<NUMBER>/<INDEX>,<NUMBER>/<INDEX>,...]**
- для оператора виртуальной АТС: **/domain/<DOMAIN>/ss/activate <ADDRESS> scr blacklist = [<NUMBER>/<INDEX>,<NUMBER>/<INDEX>,...]**

где

<CLUSTER> — имя кластера хранения долговременных данных (DS);

<DOMAIN> — имя виртуальной АТС, которой принадлежит абонент(ы);

<ADDRESS> — номер абонента (список номеров), для которого выполняется настройка услуги, символ "\*" используется для указания всех абонентов заданного домена.

Диапазоны номеров указываются в фигурных скобках. Например: 71{1-2,9} соответствует номерам 711, 712, 719.  $\bigcirc$ 

<NUMBER> — номер абонента (список номеров), для которого устанавливается запрет вызова на абонента(ов) с номером <ADDRESS>.

<INDEX> — индекс абонента в списке. Индекс может быть полезен для удаления абонента из списка по индексу. Опциональный параметр.

Список номер/индекс указывается через ",".

Описание команд для управления услугами через интерфейс командной строки CLI приведено в Справочнике команд CLI, разделы [/cluster/storage/<STORAGE>/ss](https://docs.eltex-co.ru/pages/viewpage.action?pageId=307700568) и [/domain/<DOMAIN>/ss.](https://docs.eltex-co.ru/pages/viewpage.action?pageId=307700675)

### <span id="page-635-0"></span>Настройка параметров услуги через web-конфигуратор

Настройки выполняются в разделе *["Supplementary services" \("](https://docs.eltex-co.ru/pages/viewpage.action?pageId=307701148#id-(Subscribercard)-)[Дополнительные услуги](https://docs.eltex-co.ru/pages/viewpage.action?pageId=307701148#id-(Subscribercard)-)["\)](https://docs.eltex-co.ru/pages/viewpage.action?pageId=307701148#id-(Subscribercard)-)* приложения ["Subscriber card" \("](https://docs.eltex-co.ru/pages/viewpage.action?pageId=307701148)[Карточка абонента](https://docs.eltex-co.ru/pages/viewpage.action?pageId=307701148)["\)](https://docs.eltex-co.ru/pages/viewpage.action?pageId=307701148).

Настройка услуги для всех абонентов определенной виртуальной АТС, а так же для определенного абонента в отдельности выполняется в приложении ["Subscriber card" \("](https://docs.eltex-co.ru/pages/viewpage.action?pageId=307701148)[Карточка абонента](https://docs.eltex-co.ru/pages/viewpage.action?pageId=307701148)["\)](https://docs.eltex-co.ru/pages/viewpage.action?pageId=307701148)*.*

Индивидуальные настройки услуги абонента переопределяют глобальные настройки услуги (настройки услуги на уровне домена).

Для активации услуги установите флаг напротив значения *"Выборочный запрет входящих вызовов (черный список) (scr)"*.

В поле *"Номер" ("Address")* укажите номера телефонов, для которых будет установлен запрет вызова на пользователя услугой.

Для удаления номера из списка нажмите кнопку  $\mathbb X$  напротив номера.

Для деактивации услуги — снимите флаг.

Для сохранения настроек нажмите кнопку "Save" ("Сохранить").

<span id="page-635-1"></span>Пример настройки

Активировать услугу *"Выборочный запрет входящих вызовов (черный список) (scr)"* для абонента с номером 100 виртуальной АТС "arko" и запретить входящие вызовы с номера "3832744849".

Активация услуги через интерфейс командной строки:

```
/domain/arko/ss/enable 100 black_list_in
/domain/arko/ss/activate 100 black_list_in blacklist = [3832744849]
```
Активация услуги через web-конфигуратор:

- 1. Выберите номер телефона абонента *100*;
- 2. Разрешите использовать услугу абоненту установите М. Установите флаг напротив услуги *"Выборочный запрет входящих вызовов (черный список) (scr)"*.
- 3. В поле *"Номер" ("Address")* укажите номер *3832744849*.

### 4. Нажмите кнопку *"Save" ("Сохранить")*.

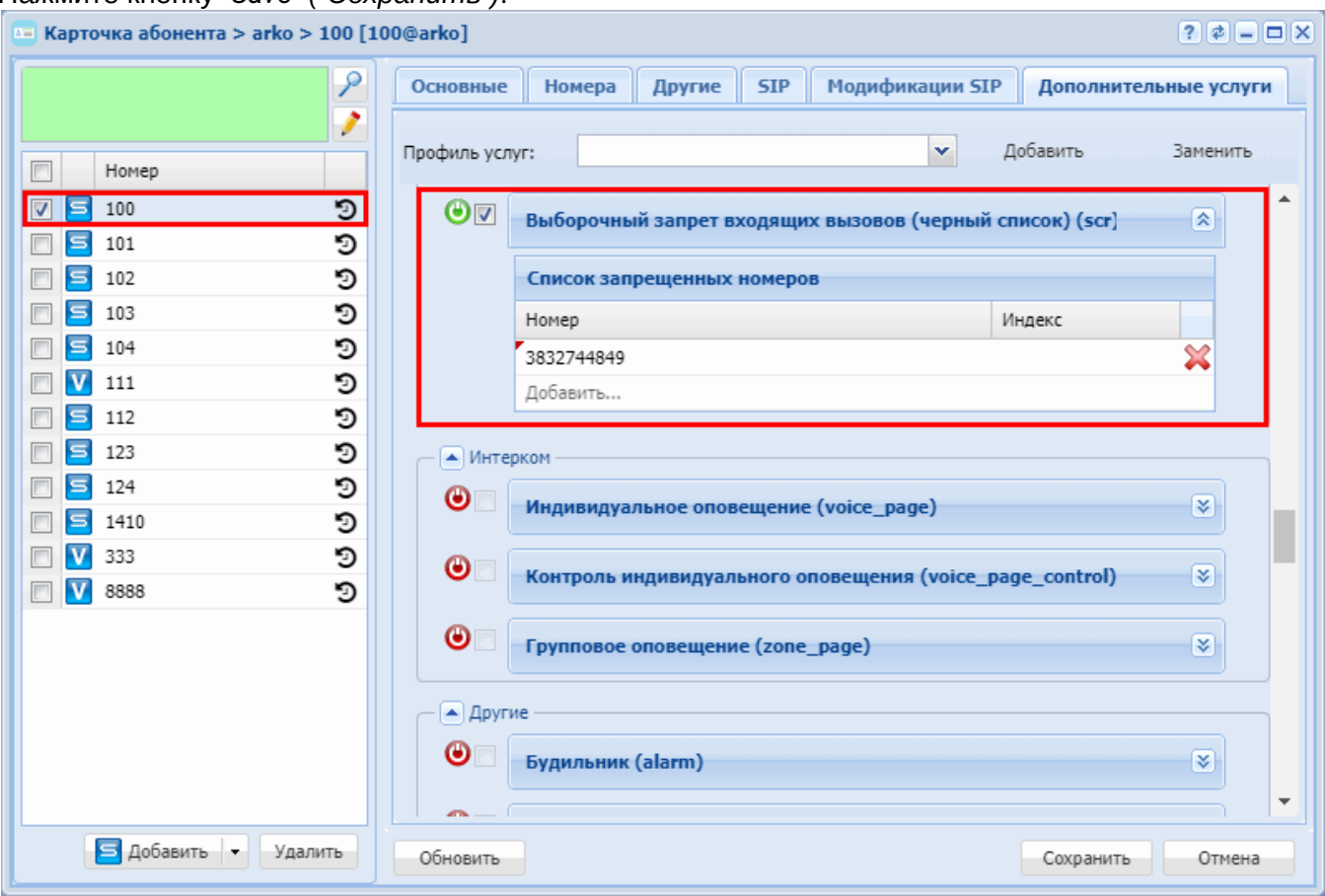

## **15.4.7 Оповещение**

В группу «Оповещение» входят следующие услуги:

- [Интерком](#page-636-0) [\(Intercom\)](#page-636-0)
- [Индивидуальное оповещение](#page-640-0) [\(Voice page\)](#page-640-0)
- [Контроль индивидуального оповещения](#page-644-0) [\(Voice page control\)](#page-644-0)
- [Групповое оповещение](#page-647-0) [\(Zone page\)](#page-647-0)

### <span id="page-636-0"></span>**Интерком (Intercom)**

- [Описание](#page-636-1)
- [Использование](#page-637-0)
- [Управление услугой с телефонного аппарата](#page-637-1)
- [Настройка параметров услуги через интерфейс командной строки](#page-637-2)
- [Настройка параметров услуги через](#page-638-0) [web-](#page-638-0)[конфигуратор](#page-638-0)
- [Пример настройки](#page-638-1)
- [Пример настройки](#page-638-2)
- [Пример настройки на ТА](#page-639-0) [Yealink](#page-639-0)

### <span id="page-636-1"></span>Описание

Услуга *"Интерком (intercom)"* позволяет принимать вызовы автоматически в режиме громкой связи.

Можно выделить две ситуации:

1. Если абонент Б уже находится в разговоре, то он автоматически ставит текущий вызов на удержание, отвечает на "Интерком (intercom)" и включает громкую связь.

2. Если абонент Б не в разговоре, то автоматически отвечает и включает громкую связь.

**A** Абонент Б должен поддерживать автоматический ответ (Auto answer)

#### <span id="page-637-0"></span>**Использование**

Абоненту 100 нужно позвонить на номер 003 таким образом, чтобы у него включился громкоговоритель. Для этого нужно активировать услугу "Интерком (intercom)" на абоненте с номером 100 по примеру настройки.

Затем абонент 100 набирает код услуги Intercom (по умолчанию \* 85 \*), номер абонента и кнопку #.

**A** Телефоны Yealink поддерживают активацию услуги Intercom посредством отправки сообщения intercom=true в заголовке То.

Например, для звонка на абонента 003, абоненту 100 необходимо набрать комбинацию \*85\*003#. Абонент 100 начинает разговор с 003. У абонента 003 автоматически включается громкоговоритель.

#### <span id="page-637-1"></span>Управление услугой с телефонного аппарата

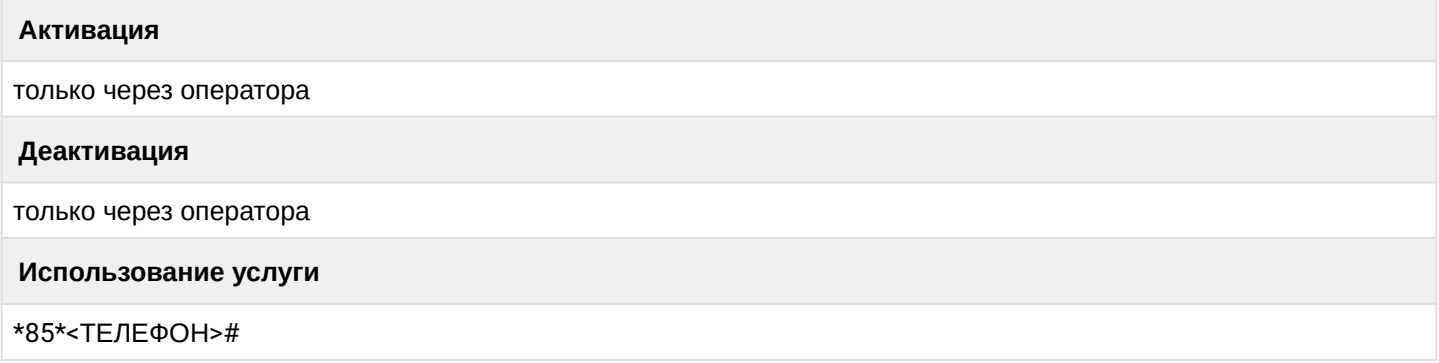

<span id="page-637-2"></span>Настройка параметров услуги через интерфейс командной строки

Для активации услуги "Интерком (intercom)" через интерфейс командной строки выполните следующую команду:

• для администратора системы: Установите разрешение на использование услуги: /cluster/storage/<CLUSTER>/ss/enable <DOMAIN> <ADDRESS> intercom Активируйте услугу: /cluster/storage/<CLUSTER>/ss/activate <DOMAIN> <ADDRESS> intercom • для оператора виртуальной АТС: Установите разрешение на использование услуги: /domain/<DOMAIN>/ss/find me/enable <DOMAIN> <ADDRESS> intercom Активируйте услугу: /domain/<DOMAIN>/ss/activate <ADDRESS> intercom

где

<CLUSTER> - имя кластера хранения долговременных данных (DS);

<DOMAIN> - имя виртуальной АТС, которой принадлежит абонент(ы);

<ADDRESS> - номер(а) абонентов, для которых выполняется настройка услуги, символ "\*" используется для указания всех абонентов заданной виртуальной АТС.

 $\odot$  Диапазоны номеров указываются в фигурных скобках. Например: 71{1-2,9} соответствует номерам 711, 712, 719.

Описание команд для управления услугами через интерфейс командной строки CLI приведено в Справочнике команд CLI, разделы [/cluster/storage/<STORAGE>/ss](https://docs.eltex-co.ru/pages/viewpage.action?pageId=307700568) и [/domain/<DOMAIN>/ss.](https://docs.eltex-co.ru/pages/viewpage.action?pageId=307700675)

<span id="page-638-0"></span>Настройка параметров услуги через web-конфигуратор

Настройки выполняются в разделе *["Supplementary services" \("](https://docs.eltex-co.ru/pages/viewpage.action?pageId=307701148#id-(Subscribercard)-)[Дополнительные услуги](https://docs.eltex-co.ru/pages/viewpage.action?pageId=307701148#id-(Subscribercard)-)["\)](https://docs.eltex-co.ru/pages/viewpage.action?pageId=307701148#id-(Subscribercard)-)* приложения ["Subscriber card" \("](https://docs.eltex-co.ru/pages/viewpage.action?pageId=307701148)[Карточка абонента](https://docs.eltex-co.ru/pages/viewpage.action?pageId=307701148)["\)](https://docs.eltex-co.ru/pages/viewpage.action?pageId=307701148).

Настройка услуги для всех абонентов определенной виртуальной АТС, а так же для определенного абонента в отдельности выполняется в приложении ["Subscriber card" \("](https://docs.eltex-co.ru/pages/viewpage.action?pageId=307701148)[Карточка абонента](https://docs.eltex-co.ru/pages/viewpage.action?pageId=307701148)["\)](https://docs.eltex-co.ru/pages/viewpage.action?pageId=307701148)*.*

Индивидуальные настройки услуги абонента переопределяют глобальные настройки услуги (настройки услуги на уровне домена).

Для активации услуги установите флаг напротив значения *"Интерком (intercom)"*.

Для деактивации услуги — снимите флаг.

Для сохранения настроек нажмите кнопку "Save" ("Сохранить").

<span id="page-638-1"></span>Пример настройки

Активировать услугу *"intercom"* для абонента с номером 100 виртуальной АТС "arko".

Активация услуги через интерфейс командной строки:

/cluster/storage/<CLUSTER>/ss/enable arko 100 intercom /cluster/storage/ds3/ss/activate arko 100 intercom

<span id="page-638-2"></span>Пример настройки

Активировать услугу "Интерком" для абонента с номером 104 виртуальной АТС "arko".

Активация услуги через интерфейс командной строки:

/cluster/storage/<CLUSTER>/ss/enable arko 100 intervention /cluster/storage/ds3/ss/activate arko 100 intervention

Активация услуги через web-конфигуратор:

- 1. Выберите номер телефона абонента 100;
- 2. Разрешите использовать услугу абоненту установите М. Установите флаг напротив услуги *"Интекром"*.

### 3. Для сохранения настроек нажмите кнопку *"Save" ("Сохранить")*.

Карточка абонента > arko > 100 [100@arko]  $7777$ m. P Основные Номера Другие **SIP** Модификации SIP Дополнительные услуги I Добавить Профиль услуг:  $\vert \mathbf{v} \vert$ Заменить  $\Box$ Homep  $\n **7 5 100**\n$ ▲ Интерком ত  $\Box$  5 101 D OV Интерком (intercom) □ 5 102 D  $\bullet$ Индивидуальное оповещение (voice\_page)  $\overline{\mathbf{x}}$ O □ 5 103 □ 5 104 O  $\bullet$ Контроль индивидуального оповещения (voice\_page\_control)  $\overline{\mathbf{x}}$ **N** 111 O  $\Box$  5 112 D  $\bullet$   $\blacksquare$ Групповое оповещение (zone\_page) ४। D ■ 5 123 ■ 5 124 D • Конференция □ 5 1410 D **V** 333 D **• Трехсторонняя конференц-связь (3way) V** 8888 D  $\odot$ Конференц-связь с последовательным сбором участников (сс छ।  $\bullet$ Конференция 'Пригласи меня' (meet\_me\_conference) ४  $\bullet$ Селекторное совещание (teleconference) ☞  $\bullet$ Менеджер селекторного совещания (teleconference\_manager) ४। • Подписки ◉ Отслеживание состояния абонента по подписке (BLF) (blf) ४।  $\overline{\phantom{a}}$  $\sqrt{2}$ Б Добавить • Удалить Обновить Сохранить Отмена

<span id="page-639-0"></span>Пример настройки на ТА Yealink

Для настройки активации услуги Интекром посредством DSS кнопки на ТА Yealink, требуется:

## 1. Зайти в web-конфигураторе в пункт меню DSS.

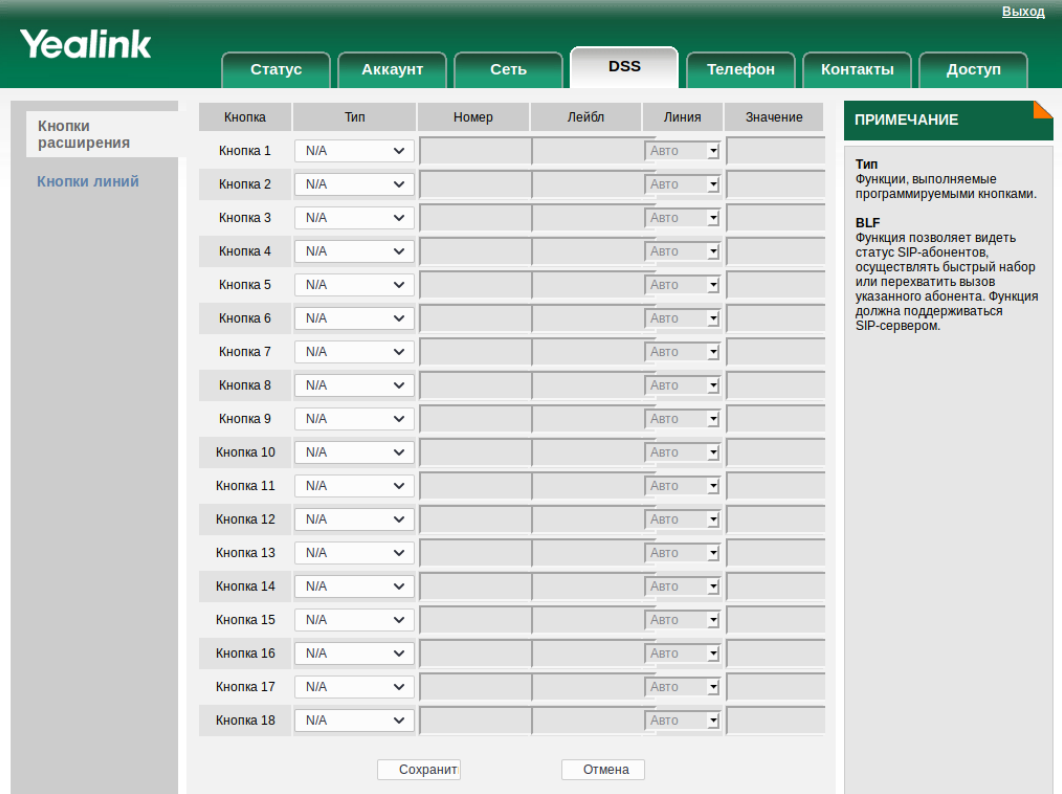

2. Выбрать для DSS кнопки **Тип** Интерком, задать **Номер** абонента на которого будет произведен вызов.

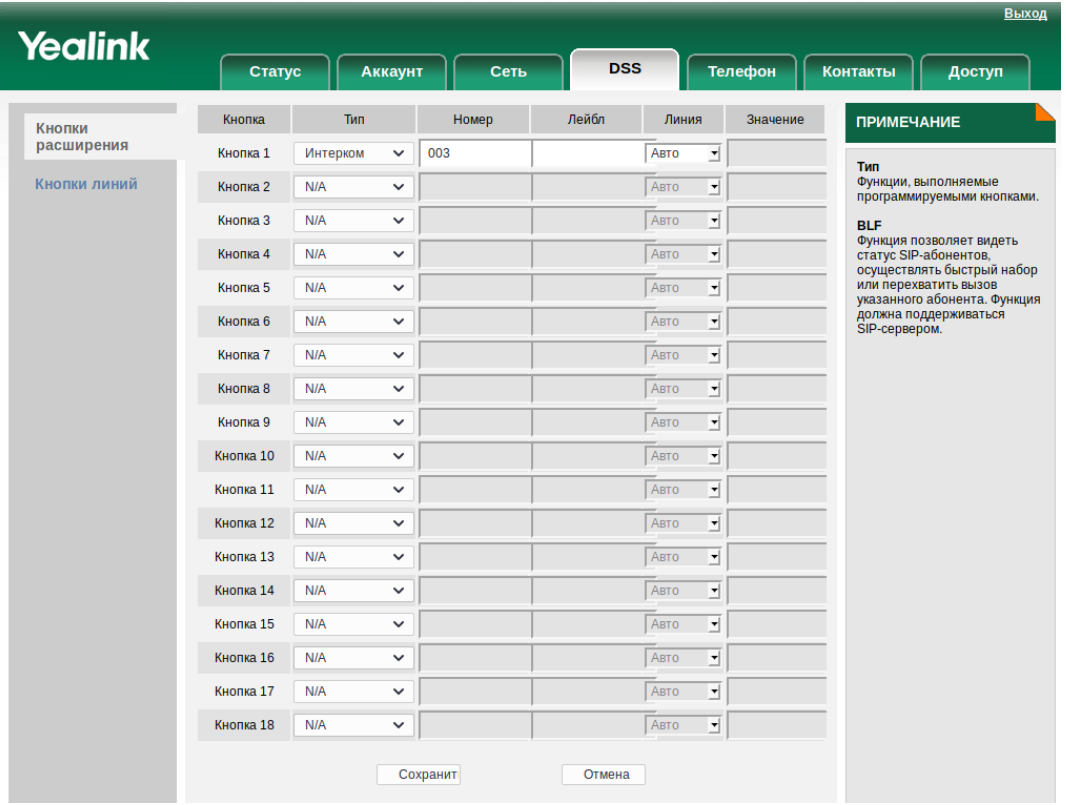

## <span id="page-640-0"></span>**Индивидуальное оповещение (Voice page)**

- [Описание](#page-641-0)
- [Использование](#page-641-1)

- [Управление услугой с телефонного аппарата](#page-641-2)
- [Настройка параметров услуги через интерфейс командной строки](#page-641-3)
- [Настройка параметров услуги через](#page-642-0) [web-](#page-642-0)[конфигуратор](#page-642-0)
- [Пример настройки](#page-643-0)

#### <span id="page-641-0"></span>Описание

Услуга *"Индивидуальное оповещение (voice\_page)" ("Voice page call")* представляет собой вызов с функцией автоответа с возможностью информирования вызываемого абонента заранее записанными акустическими сообщениями. Услуга предоставляется вызывающему абоненту. Для Voice Page вызовов услугой предусмотрено несколько приоритетов, таким образом, в зависимости от приоритета, Voice Page вызов может заместить текущее низкоприоритетное соединение вызываемого абонента.

#### <span id="page-641-1"></span>Использование

Для использования услуги необходимо её активировать по [примеру настройки](#page-643-0).

Рассмотрим пример когда абонент 1301 заказал услугу *"Индивидуальное оповещение (voice\_page)"*. После активации для совершения вызова Voice page на номер 1302, абоненту 1301 необходимо набрать со своего ТА комбинацию \*80\*1302#. При этом абоненту 1302 поступит вызов с предписанием совершить автоответ (автоматическое поднятие трубки с включением громкой связи). Будут проиграны анонс и основное сообщение, указанное в настройках услуги Voice page call абонента 1301. У абонента 1302 должен быть смарт-терминал и поддержка автоответа/интеркома. Абонент 1302 на момент поступления на него Voice page вызова может быть занят текущим вызовом. Обычный вызов имеет приоритет 5. Для того, чтобы Voice page вызов поставил на удержание/отбил такой текущий вызов, он должен быть с более высоким приоритетом, например 4.

Для ДВО VoicePage в фазе, когда анонс проигран, добавлена возможность по announcement\_repeat\_digit (#) повторно включить проигрывание анонса. При этом анонс будет играть зациклено, до тех пор, пока announcement\_repeat\_digit (#) не будет нажат повторно.

В момент когда ДВО VoicePage находится в режиме симплексного разговора, при нажатии на swap\_digit меняется режим медии.

<span id="page-641-2"></span>Управление услугой с телефонного аппарата

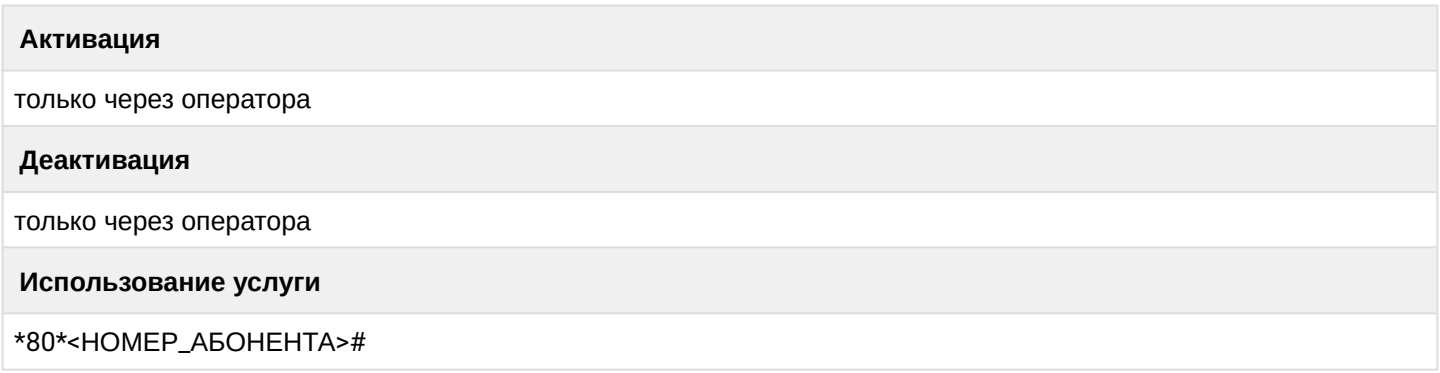

<span id="page-641-3"></span>Настройка параметров услуги через интерфейс командной строки

Для активации услуги *"voice\_page"* через интерфейс командной строки выполните следующую команду:

- для администратора системы: Установите разрешение на использование услуги: **/cluster/storage/<CLUSTER>/ss/enable <DOMAIN> <ADDRESS> voice\_page** Активируйте услугу: **/cluster/storage/<CLUSTER>/ss/activate <DOMAIN> <ADDRESS> voice\_page [<PARAMS>]**
- для оператора виртуальной АТС:

Установите разрешение на использование услуги: /domain/<DOMAIN>/ss/enable <ADDRESS> voice page Активируйте услугу: domain/<DOMAIN>/ss/activate <ADDRESS> voice\_page [<PARAMS>]

где

<CLUSTER> - имя кластера хранения долговременных данных (DS);

<DOMAIN> - имя виртуальной АТС, которой принадлежит абонент(ы);

<ADDRESS> - номер(а) абонентов, для которых выполняется настройка услуги, символ "\*" используется для указания всех абонентов заданной виртуальной АТС.

**14** Диапазоны номеров указываются в фигурных скобках. Например: 71{1-2,9} соответствует номерам 711, 712, 719.

## <PARAMS> - параметры услуги.

Абоненту при активации услуги доступны следующие параметры:

- Приоритет (priority) приоритет Voice Раде вызова в системе (по умолчанию:  $4$  priority). Высокоприоритетный вызов может заместить низкоприоритетный; От более приоритетного к менее приоритетному:
	- $\cdot$  0 flash override:
		- $\cdot$  1 flash:
		- $\cdot$  2 immediate:
		- $\cdot$  3 priority;
		- $\cdot$  4 routine.
- Список приветствий (info\_files) список информационных файлов/тонов, которые проигрываются сразу после ответа вызываемого абонента один раз. По умолчанию файлы не заданы.
- Список объявлений (announcement\_files) список файлов/тонов анонсов, которые будут проигрываться заданное количество раз после проигрывания информационных файлов/тонов. По умолчанию файлы могут быть не заданы. Максимальное количество - до 10 файлов/тонов.
- Количество повторов сообщения объявления (announcement\_playback\_cnt) количество проигрываний файлов/тонов анонсов (по умолчанию: 1). Задается целым числом от 0 до 5;
- Клавиша повтора сообщения объявления (announcement\_repeat\_digit)  $(\#)$  в фазе, когда intro и анонс проиграли, возможность повторно включить проигрывание анонса. При этом анонс будет играть зациклено, до тех пор, пока announcement\_repeat\_digit (#) не будет нажат повторно;
- Время задержки повтора сообщения объявления (announcement\_repeat\_time) пауза между повторами файлов/тонов анонсов (по умолчанию: 10 сек). Задается целым числом от 0 до 60;
- Клавиша смены вида работы(swap\_digit) (\*) клавиша смены режима работы между приемом и передачей в симплексном режиме;
- Пропуск переадресации вызова (skip\_cf) если активен, то не дает переадресовать вызов от voice page.

По умолчанию Voice Раде вызовы безусловно принимаются на стороне вызываемого абонента в симплексном режиме, в том числе если у него выставлена услуга DND. Заблокировать прием Voice Page вызова можно услугой Voice Page Control. Активация этой услуги позволяет абоненту задавать параметры обработки входящих Voice Раде вызовов.

Описание команд для управления услугами через интерфейс командной строки CLI приведено в Справочнике команд CLI, разделы /cluster/storage/<STORAGE>/ss и /domain/<DOMAIN>/ss.

## <span id="page-642-0"></span>Настройка параметров услуги через web-конфигуратор

Настройки выполняются в разделе "Supplementary services" ("Дополнительные услуги") приложения "Subscriber card" ("Карточка абонента").

Настройка услуги для всех абонентов определенной виртуальной АТС, а так же для определенного абонента в отдельности выполняется в приложении ["Subscriber card" \("](https://docs.eltex-co.ru/pages/viewpage.action?pageId=307701148)[Карточка абонента](https://docs.eltex-co.ru/pages/viewpage.action?pageId=307701148)["\)](https://docs.eltex-co.ru/pages/viewpage.action?pageId=307701148)*.*

- Индивидуальные настройки услуги абонента переопределяют глобальные настройки услуги (настройки на уровне домена).
	- Для активации услуги установите флаг напротив значения *"Индивидуальное оповещение (voice\_page)"*.
	- В таблице *"Список объявлений" "("List of Announcement media\_files")* выберите список файлов/ тонов анонсов. Файлы/тона доступны в приложении *MSR медиа менеджер*.
	- Установите значения параметров *"Количество повторов сообщения объявления" ("announcement\_playback\_cnt")* и *"Клавиша повтора сообщения объявления" ("announcement\_repeat\_time")*.
	- В таблице "*Список приветствий*" ("*List of Intro media\_files")* выберите список информационных файлов/тонов. Файлы/тона доступны в приложении *MSR медиа менеджер*.
	- Установите значение параметра *priority*.
	- Для деактивации услуги снимите флаг.

Для сохранения настроек нажмите кнопку "Save" ("Сохранить").

### <span id="page-643-0"></span>Пример настройки

Активировать услугу *"Индивидуальное оповещение (voice\_page)"* для абонента с номером 100 виртуальной АТС "arko".

Активация услуги через интерфейс командной строки:

```
/cluster/storage/ds3/ss/enable arko 100 voice_page
/cluster/storage/ds3/ss/activate arko 100 voice_page voice_page announcement_files = 
[system sounds/ai_you.wav, system sounds/ai_untill.wav], priority = 2_flash, 
intro files = [system sounds/ai activated d1.wav]
/domain/arko/ss/enable 100 voice_page
/domain/arko/ss/activate 100 voice_page announcement_files = [system sounds/
ai_you.wav, system sounds/ai_untill.wav], priority = 2_flash, intro_files = [domain
```
Активация услуги через web-конфигуратор:

sounds/ai\_activated\_d1.wav]

- 1. Выберите номер телефона абонента *100*;
- 2. Разрешите использовать услугу абоненту установите М. Установите флаг напротив услуги *"Индивидуальное оповещение (voice\_page)"*;
- 3. Выполните настройки, описание параметров приведено выше;

### 4. Для сохранения настроек нажмите кнопку "Save" ("Сохранить").

ника абонента > arko > 100 [100@arko]

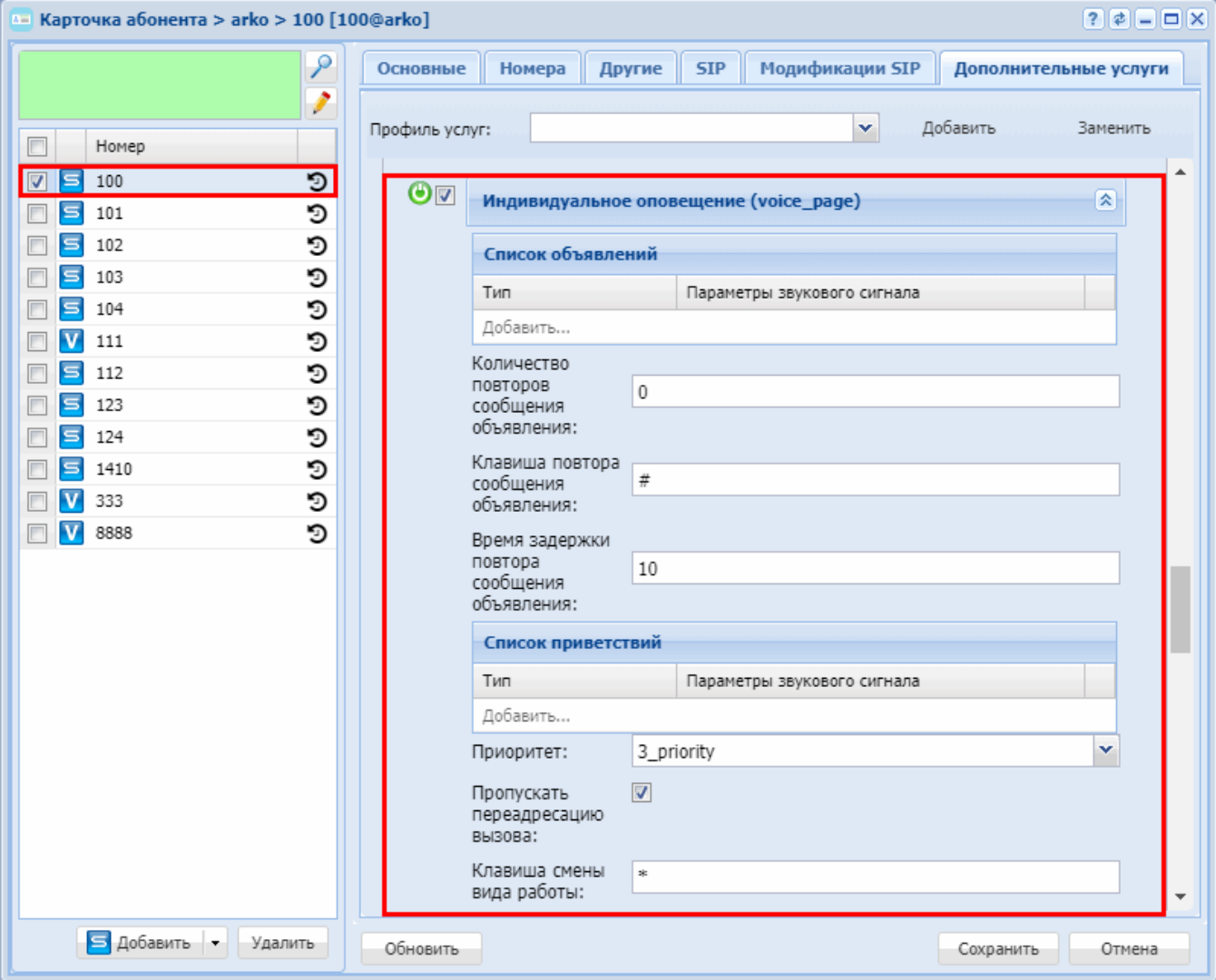

### <span id="page-644-0"></span>Контроль индивидуального оповещения (Voice page control)

- Описание
- Использование
- Управление услугой с телефонного аппарата
- Настройка параметров услуги через интерфейс командной строки
- Настройка параметров услуги через web-конфигуратор
- Пример настройки

#### <span id="page-644-1"></span>Описание

Услуга позволяет управлять входящим "Контроль индивидуального оповещения (voice\_page\_control)" ("Voice page control' service") вызовом, а именно - пропускать или нет VoicePage вызовы, либо блокировать или нет VoicePage вызовы при активированной услуге DND.

#### <span id="page-644-2"></span>Использование

Если абонент 1301 желает запретить прием VoicePage вызовов на свой номер, то он должен активировать услугу Voice page control и не отмечать параметр **accept\_incoming\_vp**. Для управления запретом приема вызовов VoicePage без подключения оператора необходимо активировать параметры accept\_incoming\_vp и block\_incoming\_vp\_by\_dnd. После абонент может самостоятельно выполнять управление. Активация/деактивация услуги DND будет также распространяться и на VoicePage вызовы, поступающие этому абоненту (3101). Еще один параметр услуги Voice page control - mute\_incoming\_vp. Если абоненту 1301 разрешено принимать VoicePage вызовы, то по умолчанию (значение параметра mute\_incoming\_vp по умолчанию true) его смарт-терминал лишь выполнит автоответ и проиграет приветствие и основную фразу. Если оператор хочет услышать звук с микрофона абонента 1301, то для параметра mute\_incoming\_vp необходимо выставить значение false. Включение/отключение этого параметра для абонента будет не заметно.

<span id="page-645-0"></span>Управление услугой с телефонного аппарата

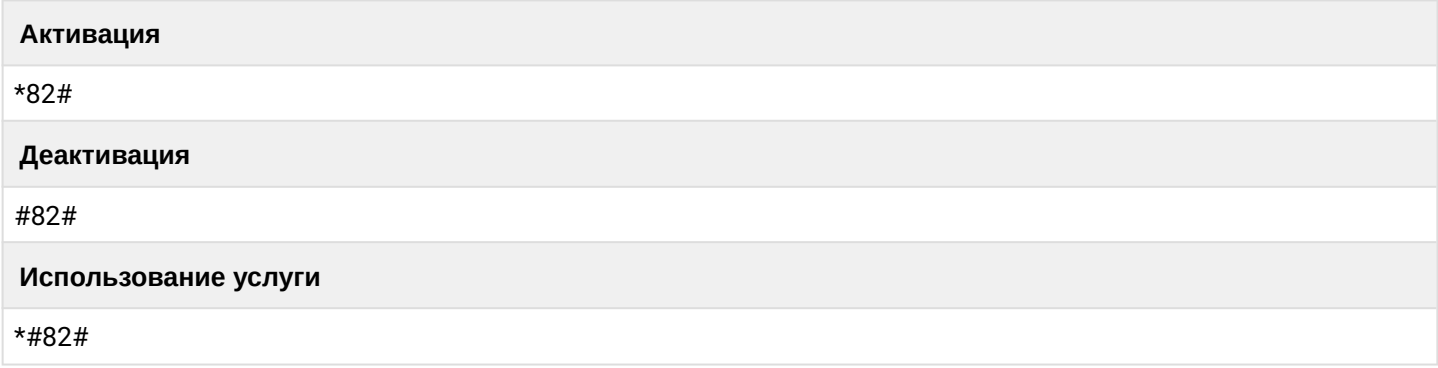

<span id="page-645-1"></span>Настройка параметров услуги через интерфейс командной строки

Для активации услуги "voice\_page\_control" через интерфейс командной строки выполните следующую команду:

- для администратора системы: Установите разрешение на использование услуги: /cluster/storage/<CLUSTER>/ss/enable <DOMAIN> <ADDRESS> voice\_page\_control Активируйте услугу: /cluster/storage/<CLUSTER>/ss/activate <DOMAIN> <ADDRESS> voice page control [<PARAMS>] • для оператора виртуальной АТС:
- Установите разрешение на использование услуги: /domain/<DOMAIN>/ss/enable <ADDRESS> voice page control Активируйте услугу: domain/<DOMAIN>/ss/activate <ADDRESS> voice\_page\_control [<PARAMS>]

где

<CLUSTER> - имя кластера хранения долговременных данных (DS);

<DOMAIN> - имя виртуальной АТС, которой принадлежит абонент(ы);

<ADDRESS> - номер(а) абонентов, для которых выполняется настройка услуги, символ "\*" используется для указания всех абонентов заданной виртуальной АТС.

 $\odot$  Диапазоны номеров указываются в фигурных скобках. Например: 71{1-2,9} соответствует номерам 711, 712, 719.

<PARAMS> - параметры услуги.

Абоненту при активации услуги доступны следующие параметры:

- accept\_incoming\_vp параметр разрешения входящих Voice Раде вызовов, по умолчанию: true, т.е. разрешает входящие Voice Раде вызовы.
- block\_incoming\_vp\_by\_dnd услуга dnd блокирует входящие Voice Раде вызовы, по умолчанию: true, т.е. активная услуга DND блокирует входящие Voice Раде вызовы.

• **mute\_incoming\_vp** — управление медиа-потоком, направленным к инициатору. При установленном флаге (true) медиа-поток данного абонента в сторону инициатора не отправляется (симплекс), при выключенной настройке (false) медиа-поток данного абонента в сторону инициатора отправляется (дуплекс), по умолчанию настройка установлена (true) — режим симплекса.

**Внимание!** Для передачи потока от абонента данная возможность должна быть поддержана терминалом абонента, он не должен выключать микрофон при поступлении интерком вызова (обычно это настройка Intercom Mute, значение ее должно быть false).  $\bullet$ 

Описание команд для управления услугами через интерфейс командной строки CLI приведено в Справочнике команд CLI, разделы [/cluster/storage/<STORAGE>/ss](https://docs.eltex-co.ru/pages/viewpage.action?pageId=307700568) и [/domain/<DOMAIN>/ss.](https://docs.eltex-co.ru/pages/viewpage.action?pageId=307700675)

<span id="page-646-0"></span>Настройка параметров услуги через web-конфигуратор

Настройки выполняются в разделе *["Supplementary services" \("](https://docs.eltex-co.ru/pages/viewpage.action?pageId=307701148#id-(Subscribercard)-)[Дополнительные услуги](https://docs.eltex-co.ru/pages/viewpage.action?pageId=307701148#id-(Subscribercard)-)["\)](https://docs.eltex-co.ru/pages/viewpage.action?pageId=307701148#id-(Subscribercard)-)* приложения ["Subscriber card" \("](https://docs.eltex-co.ru/pages/viewpage.action?pageId=307701148)[Карточка абонента](https://docs.eltex-co.ru/pages/viewpage.action?pageId=307701148)["\)](https://docs.eltex-co.ru/pages/viewpage.action?pageId=307701148).

Настройка услуги для всех абонентов определенной виртуальной АТС, а так же для определенного абонента в отдельности выполняется в приложении ["Subscriber card" \("](https://docs.eltex-co.ru/pages/viewpage.action?pageId=307701148)[Карточка абонента](https://docs.eltex-co.ru/pages/viewpage.action?pageId=307701148)["\)](https://docs.eltex-co.ru/pages/viewpage.action?pageId=307701148)*.*

- Индивидуальные настройки услуги абонента переопределяют глобальные настройки услуги (настройки услуги на уровне домена).
	- Для активации услуги установите флаг напротив значения *"Контроль индивидуального оповещения (voice\_page\_control)"*.
	- Установите в случае необходимости значения параметров *"Разрешить прием входящих индивидуальных оповещений" ("accept\_incoming\_vp")* и *"Заблокировать входящие индивидуальные оповещения услугой 'Не беспокоить'") (block\_incoming\_vp\_by\_dnd")*, *"Односторонний прием индивидуального оповещения" ("mute\_incoming\_vp")*.
	- Для деактивации услуги снимите флаг.

Для сохранения настроек нажмите кнопку "Save" ("Сохранить").

### <span id="page-646-1"></span>Пример настройки

Активировать услугу *"Контроль индивидуального оповещения (voice\_page\_control)"* для абонента с номером 100 виртуальной АТС "arko".

Активация услуги через интерфейс командной строки:

/cluster/storage/ds3/ss/enable arko 100 voice\_page\_control /cluster/storage/ds3/ss/activate arko 100 voice\_page\_control

/domain/arko/ss/enable pk.ssw 100 voice\_page\_control /domain/arko/ss/activate pk.ssw 100 voice\_page\_control

Активация услуги через web-конфигуратор:

- 1. Выберите номер телефона абонента *100*;
- 2. Разрешите использовать услугу абоненту установите М. Установите флаг напротив услуги *"Контроль индивидуального оповещения (voice\_page\_control)"*;
- 3. Выполните настройки, описание параметров приведено выше;

### 4. Для сохранения настроек нажмите кнопку "Save" ("Сохранить").

 $k =$  Карточка абонента > arko > 100 [100@arko]

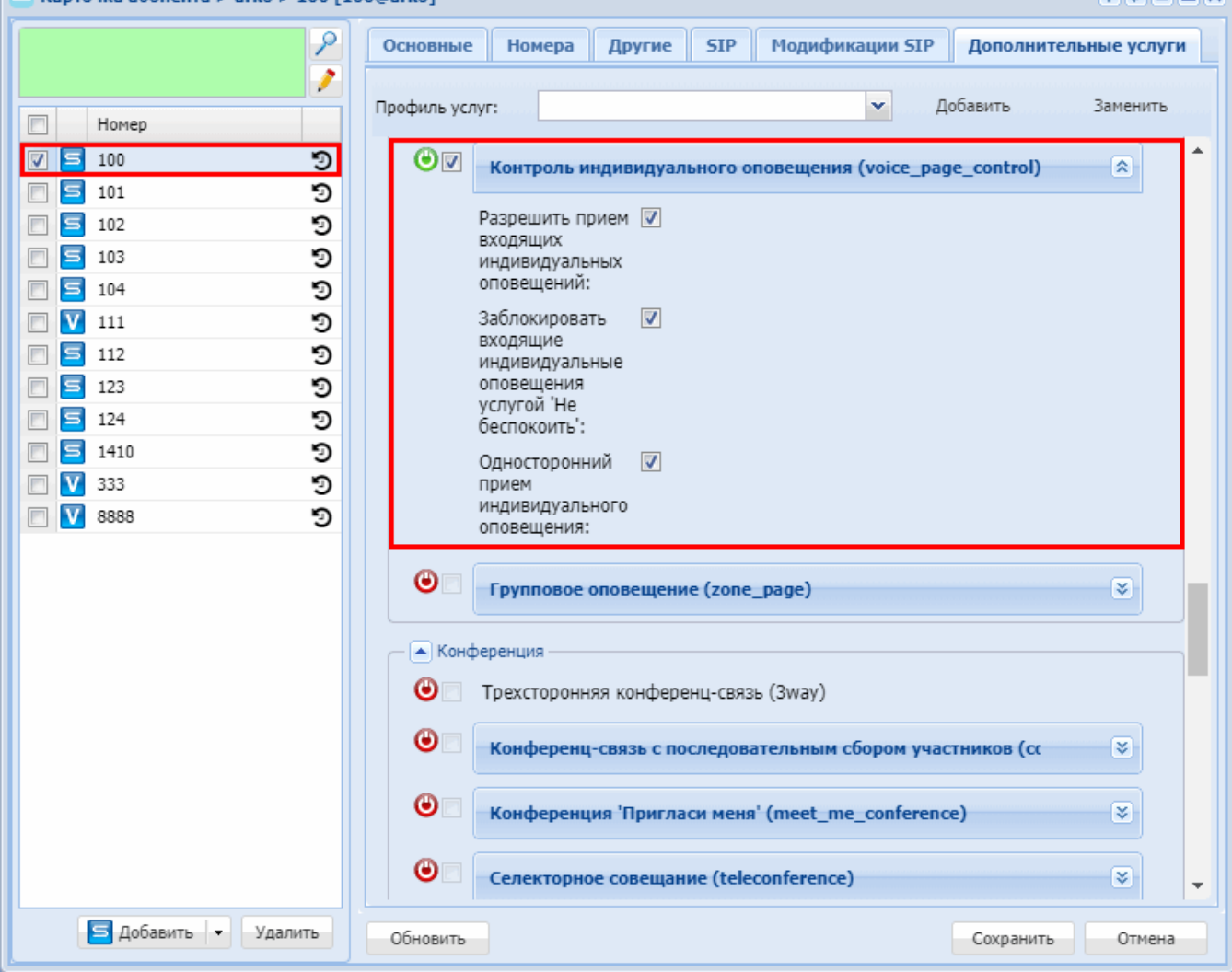

### <span id="page-647-0"></span>Групповое оповещение (Zone page)

- Описание
- Использование
- Управление услугой с телефонного аппарата
- Работа услуги ZonePage в режиме конференции
- Настройка параметров услуги через интерфейс командной строки
- Настройка параметров услуги через web-конфигуратор
- Zone Page каскадирование
- Пример настройки

### <span id="page-647-1"></span>Описание

"Групповое оповещение (zone\_page)" ("Zone page call") – услуга группового оповещения абонентов с функцией автоответа. Она позволяет осуществить вещание заранее записанных акустических сообщений группе абонентов.

Zone page назначается на виртуальный номер, который будет являться номером группы вызова, таким образом, свойства этой услуги будет относиться к свойствам данной группы вызова. Сначала участникам группы вещаются вступительные записи (проигрываются один раз), затем анонсы (могут проигрываться несколько раз).

**DIE EIN**
## **Использование**

Использование Zone page вызова представляет собой групповой вызов Индивидуальное оповещение (Voice page).

Например, для номера 1600 установлена услуга "Групповое оповешение (zone page)" со списком номеров: 1301, 1302, 1303.

При поступлении вызова на номер 1600 будет совершен одновременный (групповой) Voice раде вызов на каждый номер - 1301, 1302 и 1303.

Управление услугой с телефонного аппарата

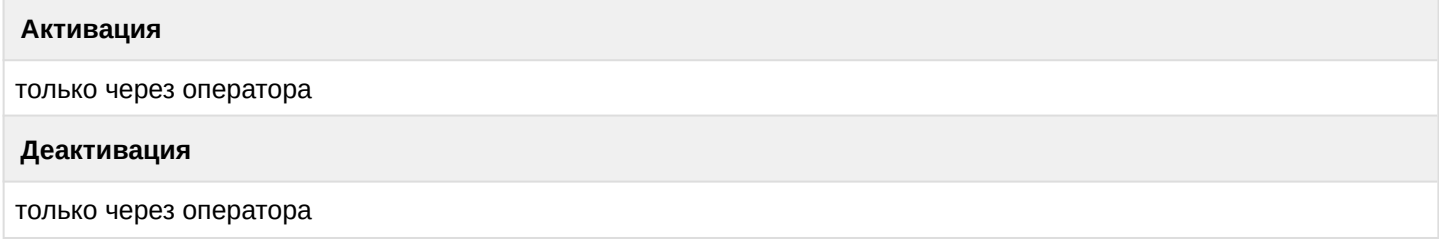

# Работа услуги ZonePage в режиме конференции

Услуга ZonePage позволяет устанавливать связь с ZonePage вызовами в режиме конференциями когда все слышат всех. Для это с ТА необходимо набирать ZonePage со следующим фиче-кодом:

## Вызов в режиме конференции

\*81\*<HOMEP TEЛЕФОНА>#

Настройка параметров услуги через интерфейс командной строки

Для активации услуги "Групповое оповещение (zone\_page)" через интерфейс командной строки выполните следующую команду:

- для администратора системы:
	- Установите разрешение на использование услуги: /cluster/storage/<CLUSTER>/ss/enable <DOMAIN> <ADDRESS> zone page
	- Активируйте услугу: /cluster/storage/<CLUSTER>/ss/activate <DOMAIN> <ADDRESS> zone page [<PARAMS>]
- для оператора виртуальной АТС:
	- Установите разрешение на использование услуги: /domain/<DOMAIN>/ss/enable <ADDRESS> zone\_page
	- Активируйте услугу: /domain/<DOMAIN>/ss/activate <ADDRESS> zone\_page [<PARAMS>]

## где

<CLUSTER> - имя кластера хранения долговременных данных (DS);

<DOMAIN> - имя виртуальной АТС, которой принадлежит абонент(ы);

<ADDRESS> - номер(а) абонентов, для которых выполняется настройка услуги, символ "\*" используется для указания всех абонентов заданной виртуальной АТС.

 $\odot$  Диапазоны номеров указываются в фигурных скобках. Например: 71{1-2,9} соответствует номерам 711, 712, 719.

# <PARAMS> — параметры услуги.

Абоненту при активации услуги доступны следующие параметры:

• **Приоритет (priority)** — приоритетность вызова, по умолчанию 5\_routine — обычный. Высокоприоритетный вызов может заместить низкоприоритетный;

От более приоритетного к менее приоритетному:

- 0 flash\_override;
- 1 flash;
- 2 immediate;
- 3 priority;
- $4$  routine.
- **Время задержки до начала приветствия (intro\_pause)** пауза между ответом одного из участников группы, тем, кто снял трубку первым, и началом проигрывания вступительных файлов, задается целым числом от 0 до 30 в секундах (по умолчанию 3 секунды);
- **Список приветствий (intro\_files)** список вступительных файлов (по умолчанию файлы не заданы);
- **Время задержки до начала объявления (announcement\_pause)** пауза между окончанием проигрывания вступительных файлов и началом проигрывания файлов анонсов, задается целым числом от 0 до 30 в секундах (по умолчанию 0 секунд);
- **Список объявлений(announcement\_files)** список файлов анонса, данные файлы могут проигрываться многократно;
- **Количество повторов сообщения объявления (announcement\_playback\_cnt)** количество циклов проигрывания файлов анонса (по умолчанию анонсы проигрываются 1 раз);
- **Время задержки повтора сообщения объявления (announcement\_repeat\_time)** — пауза между циклами проигрывания файлов анонса, в случае если задано более одного цикла, задается целым числом от 0 до 60 в секундах (по умолчанию 10 секунд);
- **Клавиша повтора сообщения объявления (announcement\_repeat\_digit)**  клавиша, дающая возможность повторно включить проигрывание анонса. При этом анонс будет играть зациклено, до тех пор, пока announcement\_repeat\_digit не будет нажат повторно.
- **Завершать работу услуги при отключении инициатора объявления (terminate\_when\_initiator\_disconnects)** — параметр, определяющий необходимость завершения вызова при отключении инициатора, значения true/false. Если установлено значение true, то после отбоя инициатора все участники группы будут отбиты;
- **Завершать работу услуги при отключении последнего участника объявления (terminate\_when\_last\_listener\_leave)** — параметр, определяющий необходимость завершения вызова при отключении последнего участника, значения true/false;
- **Завершать работу услуги после окончания проигрывания сообщений объявления (terminate\_when\_playback\_ends)** — параметр, определяющий необходимость завершения вызова после окончании проигрывания анонсов, значения true/false. Если установлено значение true, то после окончания проигрывания всех циклов анонсов все участники группы будут отбиты, иначе после окончания проигрывания анонсов инициатор может продолжить вещать информацию со своего терминала;
- **Широковещательный кодек (multicast\_codec)** параметр, определяющий тип кодека, который будет использован для широковещательных сообщений;;
- **Широковещательный IP-адрес (multicast\_ip)** параметр, позволяющий настроить широковещательные адреса для объявлений;
- **Широковещательный порт (mutlicast\_port)** параметр, позволяющий настроить широковещательные порты для объявлений;
- **Время жизни широковещательного пакета (multicast\_ttl)** параметр, позволяющий настроить TTL для широковещательных пакетов;;
- **Проиграть сигнал отбоя (play\_release\_tone)**  параметр, определяющий необходимость проиграть сигнал отбоя;

- Вызов от номера (caling\_number) параметр, определяющий из под какого исходящего номера будут совершаться исходящие вызовы участникам группы (initiator - от номера инициатора вешания, раде  $-$  от номера группы оповешения, по умолчанию initiator).
- Права для начала группового вызова (initiation\_policy) ограничение, установленное на инициацию вещания по данной группе. Значения: managers - инициировать zone page вызов могут только абоненты-менеджеры из списка managers; members - инициировать zone page вызов могут только абоненты-участники обзвона из списка members; any - инициировать zone page вызов могут все абоненты (по умолчанию настроено значение any);
- $\cdot$  Список участников услуги (members) список участников группы вызова (внутренние и внешние номера);
- Список менеджеров услуги (managers) список абонентов-менеджеров группы;
- Отображаемое имя услуги (display\_name) имя которое будет передаваться в качестве идентификации номера вызывающего (CallerID) всем участникам группы вызова во время совершения Zone Раде вызове (по умолчанию "ZonePage").

В случае когда параметры terminate\_when\_initiator\_disconnects, terminate\_when\_playback\_ends и terminate\_when\_last\_listener\_leave установлены в значение false (по умолчанию), завершение вызова происходит при отключении инициатора, во всех других случаях завершение вызова происходит при наступлении первого события, для которого параметр включен (параметр установлен в значение true).

Описание команд для управления услугами через интерфейс командной строки CLI приведено в Справочнике команд CLI, разделы /cluster/storage/<STORAGE>/ss и /domain/<DOMAIN>/ss.

Для более удобной настройки услуги также сделаны отдельные команды CLI: Команды управления услугой "Групповое оповещение" ("Zone Page")

Настройка параметров услуги через web-конфигуратор

Настройки выполняются в разделе "Supplementary services" ("Дополнительные услуги") приложения "Subscriber card" ("Карточка абонента").

Настройка услуги для всех абонентов определенной виртуальной АТС, а так же для определенного абонента в отдельности выполняется в приложении "Subscriber card" ("Карточка абонента").

А Индивидуальные настройки услуги абонента переопределяют глобальные настройки услуги (настройки услуги на уровне домена).

- Для активации услуги установите флаг напротив значения *"Групповое оповещение (zone\_page)"*.
- В таблице *"Список объявлений" ("List of Announcement media\_files")* выберите список файлов/ тонов, которые будут проигрываться заданное количество раз после проигрывания вступительных файлов. Файлы/тоны доступны в приложении *MSR медиа менеджер*.
- Установите значения параметров *"Время задержки до начала объявления" ("announcement\_pause")*, *"Количество повторов сообщения объявления" ("announcement\_playback\_cnt")*, *"Время задержки повтора сообщения объявления" ("announcement\_repeat\_time")*, *"Права для начала группового вызова" ("display\_name"), "Права для начала группового вызова" ("initiation\_policy")*.
- В таблице *"Список приветствий" ("List of Welcome media\_files")* выберите список файлов/тонов, которые будут проигрываться первыми после ответа одного из участников группы. Файлы/тона доступны в приложении *MSR медиа менеджер*.
	- Установите значения параметров *"Время задержки до начала приветствия" ("intro\_pause")*, *"Приоритет" ("priority")*, "*Завершать работу сервиса при отключении инициатора объявления*" ("*terminate\_when\_initiator\_disconnects")*, "*Завершать работу сервиса при отключении последнего участника объявления*" ("*terminate\_when\_last\_listener leave")*, "*Завершать работу сервиса после окончания проигрывания сообщений объявления*" ("*term inate\_when\_playback\_ends")*.
- Настройте участников группы вызова *members* и если есть необходимость менеджеров группы *managers*.
- Для деактивации услуги снимите флаг.

Для сохранения настроек нажмите кнопку "Save" ("Сохранить").

# Zone Page каскадирование

Если в списке members находится номер с включенной услугой *"Групповое оповещение (zone\_page)"*, то в этом случае вызов пойдет на него и его "предков". Существует две особенности каскадирования Zone Page:

1. Внутри домена

При каскадировании внутри домена по схеме

 ${domain1, ZP1} \rightarrow {domain1, ZP2} \rightarrow {domain1, ZP3}$ 

В ZP4 будет проигран медиа-файл или тон от ZP1.

## 2. Между доменами

При каскадировании между разными домена по схеме:

 ${domain1, ZP1} -> {domain2, ZP2} -> {domain2, ZP3}$ 

Zone Page 4 воспроизведет собственный медиа-файл или тон, т.к у него нет "родителя" в рамках его домена.

# Пример настройки

Активировать услугу *"Групповое оповещение (zone\_page)"* для виртуального абонента с номером 100 виртуальной АТС "arko".

Активация услуги через интерфейс командной строки:

/cluster/storage/ds3/ss/enable arko 100 zone\_page /cluster/storage/ds3/ss/activate arko 100 zone\_page [<PARAMS>]

/domain/arko/ss/enable arko 100 zone\_page /domain/arko/ss/activate arko 100 zone\_page zone\_page announcement\_files = [system sounds/ai\_you.wav, system sounds/ai\_untill.wav], priority = 2\_flash, intro\_files = [domain sounds/ai\_activated\_d1.wav], members = [1320], terminate\_when\_initiator\_disconnects = true, terminate\_when\_playback\_ends = false

Активация услуги через web-конфигуратор:

- 1. Выберите виртуальный номер *100*;
- 2. Разрешите использовать услугу абоненту установите М. Установите флаг напротив услуги *"Групповое оповещение (zone\_page)"*;
- 3. Выполните настройки, описание параметров приведено выше;

4. Для сохранения настроек нажмите кнопку "Save" ("Сохранить").

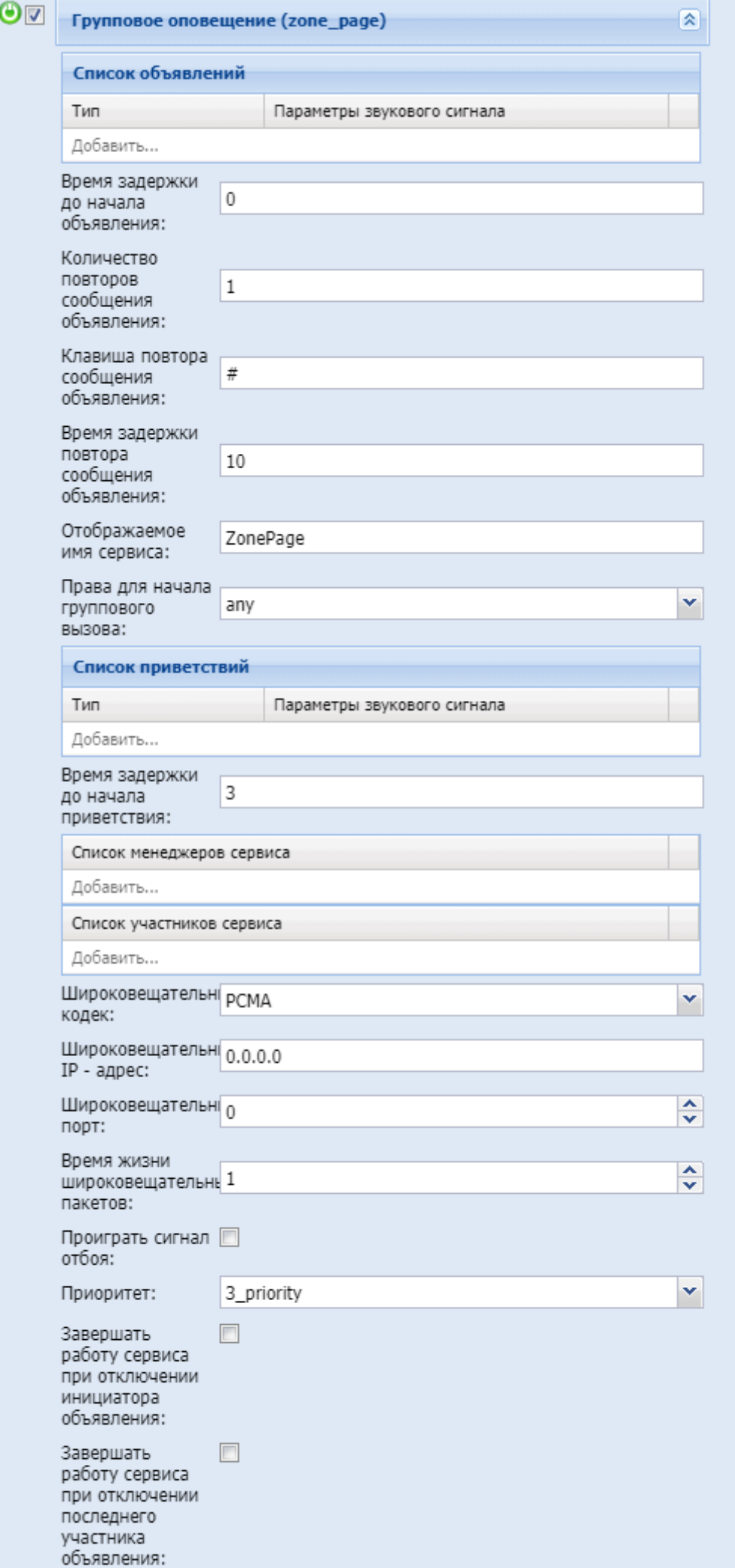

 $\Box$ 

Завершать

# **15.4.8 Конференция/телеконференция**

В системе ECSS-10 реализовано несколько видов конференций. В соответствии с потребностями можно выбрать подходящую для каждого случая.

|                                                                                                    | $3-$<br><b>WAY</b>   | <b>AddOn</b><br>Conference<br>(услуга<br>conference)                                                                                                    | <b>MeetMe</b><br>Conference<br>(услуга<br>meet_me_con<br>ference)                                                                                                    | <b>ChatRoom</b><br><b>Conference</b><br>(Conference<br>room)                                                                                                    | Coral<br><b>Teleconference</b><br>(услуга<br>teleconference<br>, type=room)                                                                                                    | <b>Teleconference</b><br><b>Meeting</b><br>(услуга<br>teleconference,<br>type=meeting) | <b>Teleconferenc</b><br>е (услуга<br>teleconferenc<br>e_manager) |
|----------------------------------------------------------------------------------------------------|----------------------|----------------------------------------------------------------------------------------------------|----------------------------------------------------------------------------------------------------|----------------------------------------------------------------------------------------------------|----------------------------------------------------------------------------------------------------|----------------------------------------------------------------------------------------|------------------------------------------------------------------|
| Коли<br>чест<br>BO<br>акти<br><b>BHbIX</b><br>конф<br>ерен<br>ций/<br>теле<br>конф<br>ерен<br>ций                     | 1 на<br>абон<br>ента | ограничено лицензией                                                                                                    |                                                                                                    |                                                                                                    |                                                                                                    |                                                                                        |                                                                  |
|                                                                                                    |                      | Каждая<br>активная<br>Add <sub>On</sub><br>конференция<br>расходует<br>одну<br>лицензию<br>(conferences,<br>limit)                                                                                                    | Каждая<br>активная<br>MeetMe<br>конференция<br>расходует<br>одну<br>лицензию<br>(meet_me,<br>limit)                                                                                                    | Каждая<br>активная<br>ChatRoom<br>конференция<br>расходует<br>одну<br>лицензию<br>(chatroom,<br>limit)                                                                                                    | Каждое активное селекторное совещание<br>расходует одну лицензию (tc, active_conferences)                                                                                                    |                                                                                        |                                                                  |
| Коли<br>чест<br>BO<br>учас<br><b>ТНИК</b><br>OB B<br>одно<br>й<br>конф<br>ерен<br>ции/<br>теле<br>конф<br>ерен<br>ЦИИ | 3                    | (conference,<br>member, limit)<br>Данным<br>параметром<br>ограничивает<br>ся количество<br>участников в<br>рамках одной<br>активной<br><b>AddOn</b><br>конференции.<br>Если<br>достигнуто<br>максимально<br>е количество<br>участников,<br>то система не<br>позволяет<br>добавлять<br><b>НОВЫХ</b><br>участников в<br>Add <sub>On</sub><br>конференцию | (meet_me,<br>member, limit)<br>Данным<br>параметром<br>ограничиваетс<br>я количество<br>участников в<br>рамках одной<br>активной<br>MeetMe<br>конференции.<br>Если<br>достигнуто<br>максимальное<br>количество<br>участников, то<br>система не<br>позволяет<br>добавлять<br><b>НОВЫХ</b><br>участников в<br>MeetMe<br>конференцию | (chatroom,<br>member, limit)<br>Данным<br>параметром<br>ограничивает<br>ся количество<br>участников в<br>рамках одной<br>активной<br>ChatRoom<br>конференции.<br>Если<br>достигнуто<br>максимально<br>е количество<br>участников,<br>то система не<br>позволяет<br>добавлять<br><b>НОВЫХ</b><br>участников в<br>ChatRoom<br>конференцию | (tc, max_one_conference_members) Данным<br>параметром ограничивается количество<br>участников в рамках одной активной<br>телеконференции. Если достигнуто<br>максимальное количество участников, то система<br>не позволяет добавлять новых участников в<br>телеконференцию |                                                                                        |                                                                  |

**Таблица 1.Сводная таблица отличий услуг конференций**

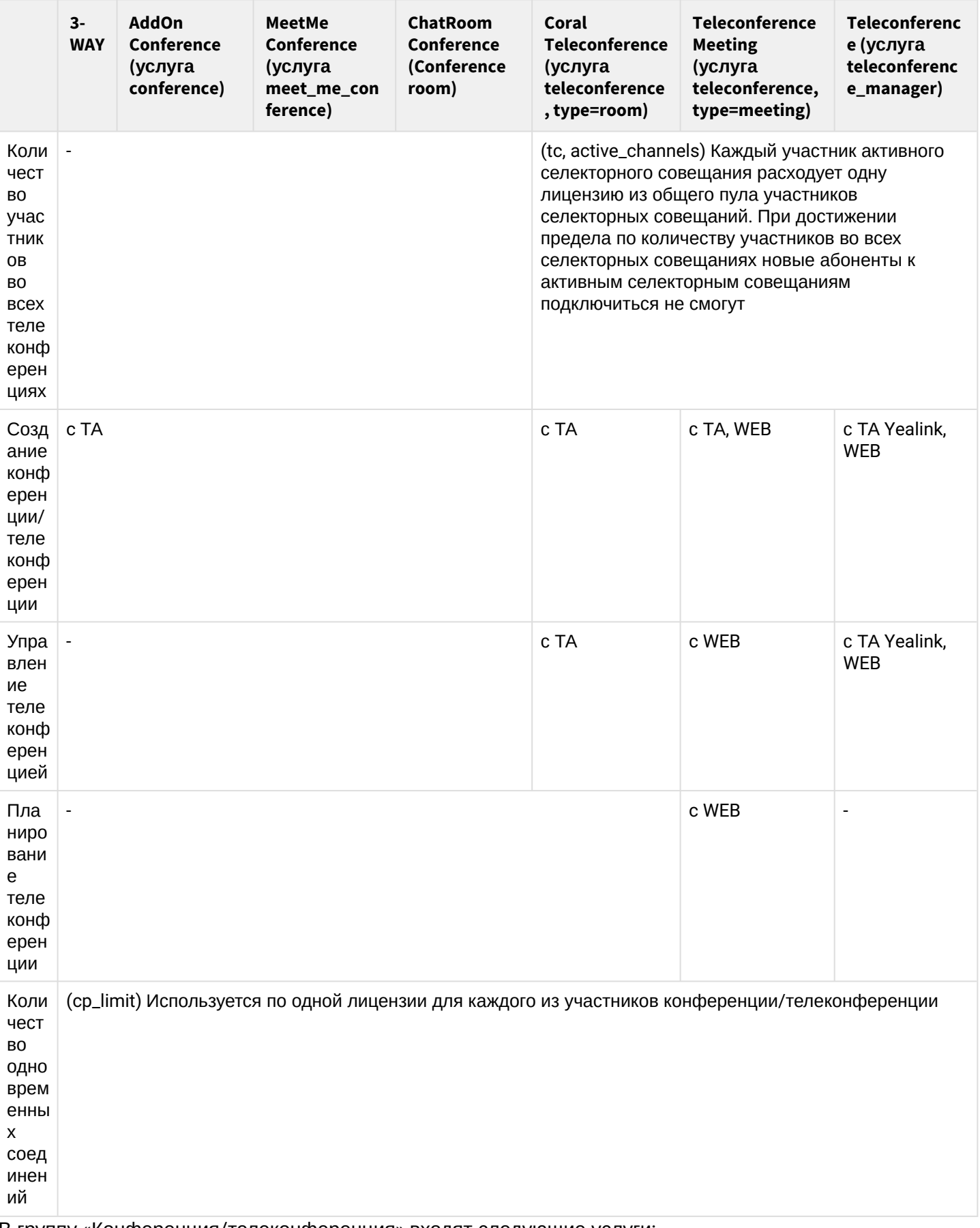

В группу «Конференция/телеконференция» входят следующие услуги:

• Трехсторонняя конференц-связь (ЗWAY)

• Конференц-связь с последовательным сбором участников (Conference Call, Add-on)<br>• Конференц-связь 'Пригласи меня' (Meet Me Conference)

- [Селекторное совещание](#page-725-0) [\(Teleconference\)](#page-725-0)
- [Менеджер селекторного совещания](#page-768-0) [\(Teleconference\\_manager\)](#page-768-0)

# <span id="page-657-0"></span>**Трехсторонняя конференц-связь (3WAY)**

- [Описание](#page-657-1)
- [Использование](#page-658-0)
- [Управление услугой с телефонного аппарата](#page-658-1)
- [Настройка параметров услуги через интерфейс командной строки](#page-659-0)
- [Настройка параметров услуги через](#page-659-1) [web-](#page-659-1)[конфигуратор](#page-659-1)
- [Пример настройки](#page-659-2)

# <span id="page-657-1"></span>Описание

Услуга позволяет пользователю устанавливать конференц-связь для троих участников, включая его. Это одновременное разговорное соединение организатора конференц-связи с двумя независимыми абонентами.

Во время двухстороннего разговора абонент может подключить к разговору третьего участника, организуя, таким образом, конференцию.

Абонент, собравший конференцию, является ее инициатором, другие два абонента – ее участниками. Инициатор конференц-связи может быть как вызываемым, так и вызывающим.

Пользователь услуги имеет следующие возможности:

- трехсторонняя конференц-связь;
- выбор определенного абонента конференции для двухстороннего разговора, во время которого соединение с другим участником конференции находится в состоянии удержания;
- выбор определенного участника конференции для двухстороннего разговора, соединение с другим участником освобождается;
- освобождение конференц-связи троих абонентов, оба соединения освобождаются.

В режиме конференции нажатие короткого отбоя flash инициатором — игнорируется. Сообщения протокола сигнализации, принятые от участников и переводящие сторону инициатора в режим удержания, приводят к выводу этого участника из конференции, при этом инициатор и второй участник переключатся в состояние обычного двустороннего разговора.

Конференция разрушается, если ее покидает инициатор, обоим участникам при этом будет передано сообщение отбоя. Если конференцию покидает любой из участников, то ее инициатор и второй участник переключатся в состояние обычного двустороннего разговора.

Возможность сбора конференции, при активированной услуге *"Трехсторонняя конференц-связь (3way)"* ограничивается лицензией на максимальное количество одновременной созданных конференций. Таблице с возможностями сбора конференций представлена ниже:

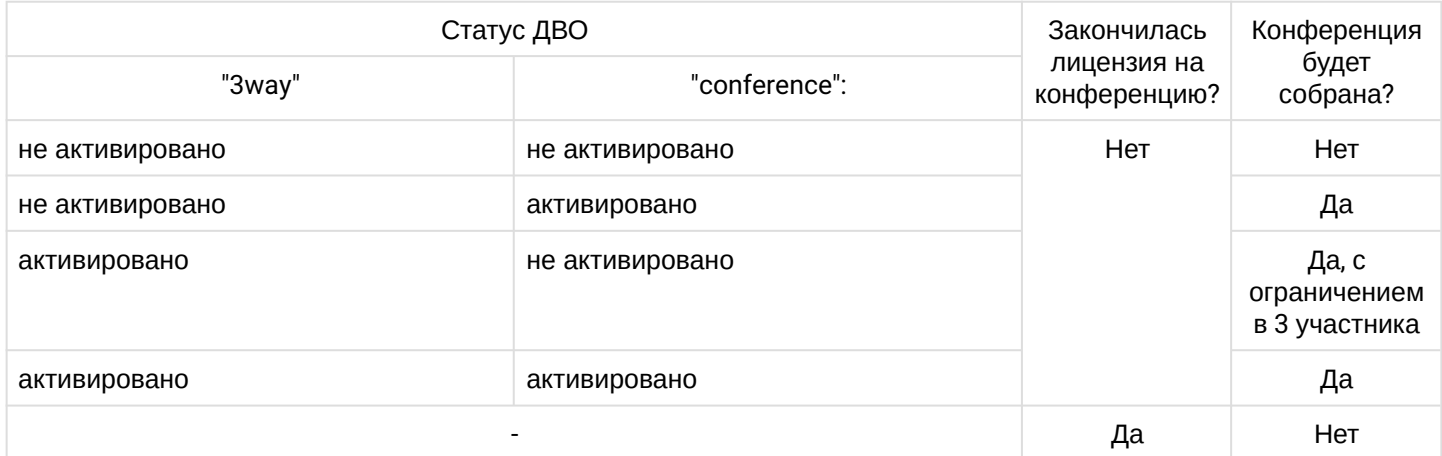

### <span id="page-658-0"></span>Использование

Пример: Абонент В использует услугу *"Трехсторонняя конференц-связь (3way)".*

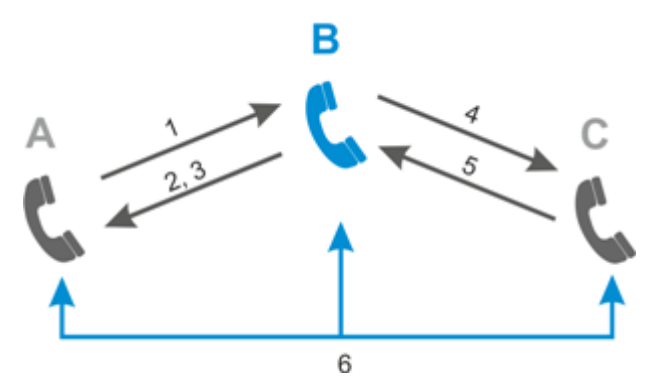

- 1. Абонент А производит набор №1 абонента В;
- 2. Ответ абонента В;
- 3. Абонент В ставит на удержание абонента А (B нажимает "flash"): абоненту А подается "tone on hold", абонент В слышит "dial tone";
- 4. Абонент В производит набор №2 абонента С;
- 5. Ответ С;

После ответа абонента С возможно выполнение следующих операций:

- "flash+0" отключение абонента, находящегося на удержании, соединение с абонентом, находившимся на связи;
- "flash+1" отключение абонента, находящегося на связи, соединение с абонентом, находившимся на удержании;
- "flash+2" переключение на другого абонента (смена абонента);
- "flash+3" установление конференции;
- отбой передача вызова. Устанавливается разговорное соединение между абонентами А и С.
- 6. Абонент В устанавливает конференц-связь (В делает "flash+3"). Между абонентами А, B и С устанавливается разговорное соединение.

Варианты завершения конференции:

- инициатор конференции (B) кладет трубку (отбивается) конференция завершается, А и C слышат сигнал "занято";
- один из участников конференции отбивается инициатор и оставшийся участник остаются в состоянии разговора.

<span id="page-658-1"></span>Управление услугой с телефонного аппарата

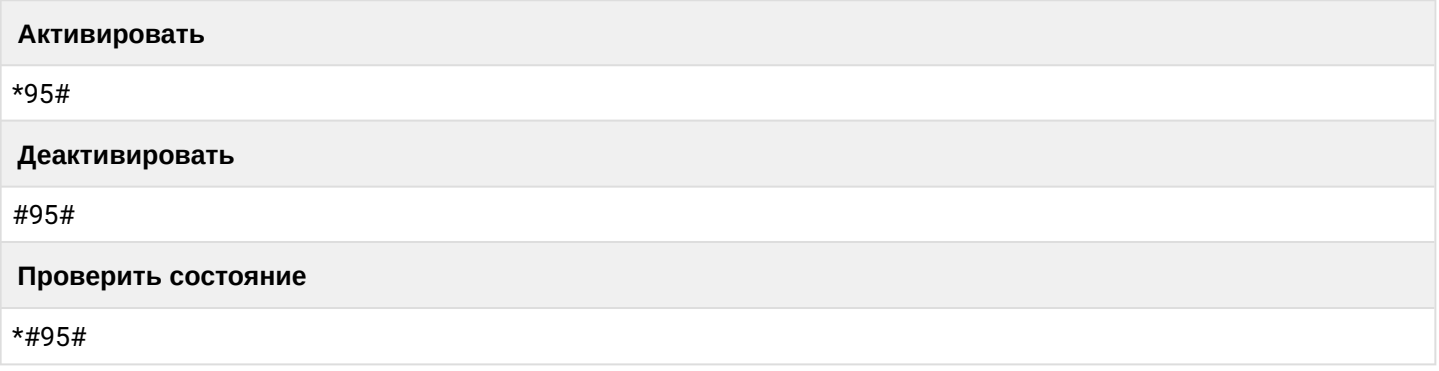

<span id="page-659-0"></span>Настройка параметров услуги через интерфейс командной строки

Для активации услуги "*3way"* через интерфейс командной строки выполните следующую команду:

- для администратора системы: **/cluster/storage/<CLUSTER>/ss/activate <DOMAIN> <ADDRESS> 3way**
- для оператора виртуальной АТС: **/domain/<DOMAIN>/ss/activate <ADDRESS> 3way**

где

<CLUSTER> — имя кластера хранения долговременных данных (DS); <DOMAIN> — имя виртуальной АТС, которой принадлежит абонент(ы); <ADDRESS> — номер(а) абонентов, для которых выполняется настройка услуги, символ "\*" используется для указания всех абонентов заданной виртуальной АТС.

Диапазоны номеров указываются в фигурных скобках. Например: 71{1-2,9} соответствует номерам 711, 712, 719.

Описание команд для управления услугами через интерфейс командной строки CLI приведено в Справочнике команд CLI, разделы [/cluster/storage/<STORAGE>/ss](https://docs.eltex-co.ru/pages/viewpage.action?pageId=307700568) и [/domain/<DOMAIN>/ss.](https://docs.eltex-co.ru/pages/viewpage.action?pageId=307700675)

# <span id="page-659-1"></span>Настройка параметров услуги через web-конфигуратор

Настройки выполняются в разделе *["Supplementary services" \("](https://docs.eltex-co.ru/pages/viewpage.action?pageId=307701148#id-(Subscribercard)-)[Дополнительные услуги](https://docs.eltex-co.ru/pages/viewpage.action?pageId=307701148#id-(Subscribercard)-)["\)](https://docs.eltex-co.ru/pages/viewpage.action?pageId=307701148#id-(Subscribercard)-)* приложения ["Subscriber card" \("](https://docs.eltex-co.ru/pages/viewpage.action?pageId=307701148)[Карточка абонента](https://docs.eltex-co.ru/pages/viewpage.action?pageId=307701148)["\)](https://docs.eltex-co.ru/pages/viewpage.action?pageId=307701148).

Настройка услуги для всех абонентов определенной виртуальной АТС, а так же для определенного абонента в отдельности выполняется в приложении ["Subscriber card" \("](https://docs.eltex-co.ru/pages/viewpage.action?pageId=307701148)[Карточка абонента](https://docs.eltex-co.ru/pages/viewpage.action?pageId=307701148)["\)](https://docs.eltex-co.ru/pages/viewpage.action?pageId=307701148)*.*

Индивидуальные настройки услуги абонента переопределяют глобальные настройки услуги (настройки на уровне домена).

Для активации услуги установите флаг напротив значения *"Трехсторонняя конференц-связь (3way)"*. Для деактивации услуги — снимите флаг.

Для сохранения настроек нажмите кнопку "Save" ("Сохранить").

<span id="page-659-2"></span>Пример настройки

Активировать услугу *"Трехсторонняя конференц-связь (3way)"* для абонента с номером 100 виртуальной АТС "arko".

Активация услуги через интерфейс командной строки:

/cluster/storage/ds3/ss/activate arko 100 3way

Активация и настройка услуги через web-конфигуратор:

- 1. Выберите номер телефона абонента;
- 2. Установите флаг напротив услуги *"Трехсторонняя конференц-связь (3way)"*. Разрешите использовать услугу абоненту – установите  $\bullet$ .

# 3. Для сохранения настроек нажмите кнопку "Save" ("Сохранить")

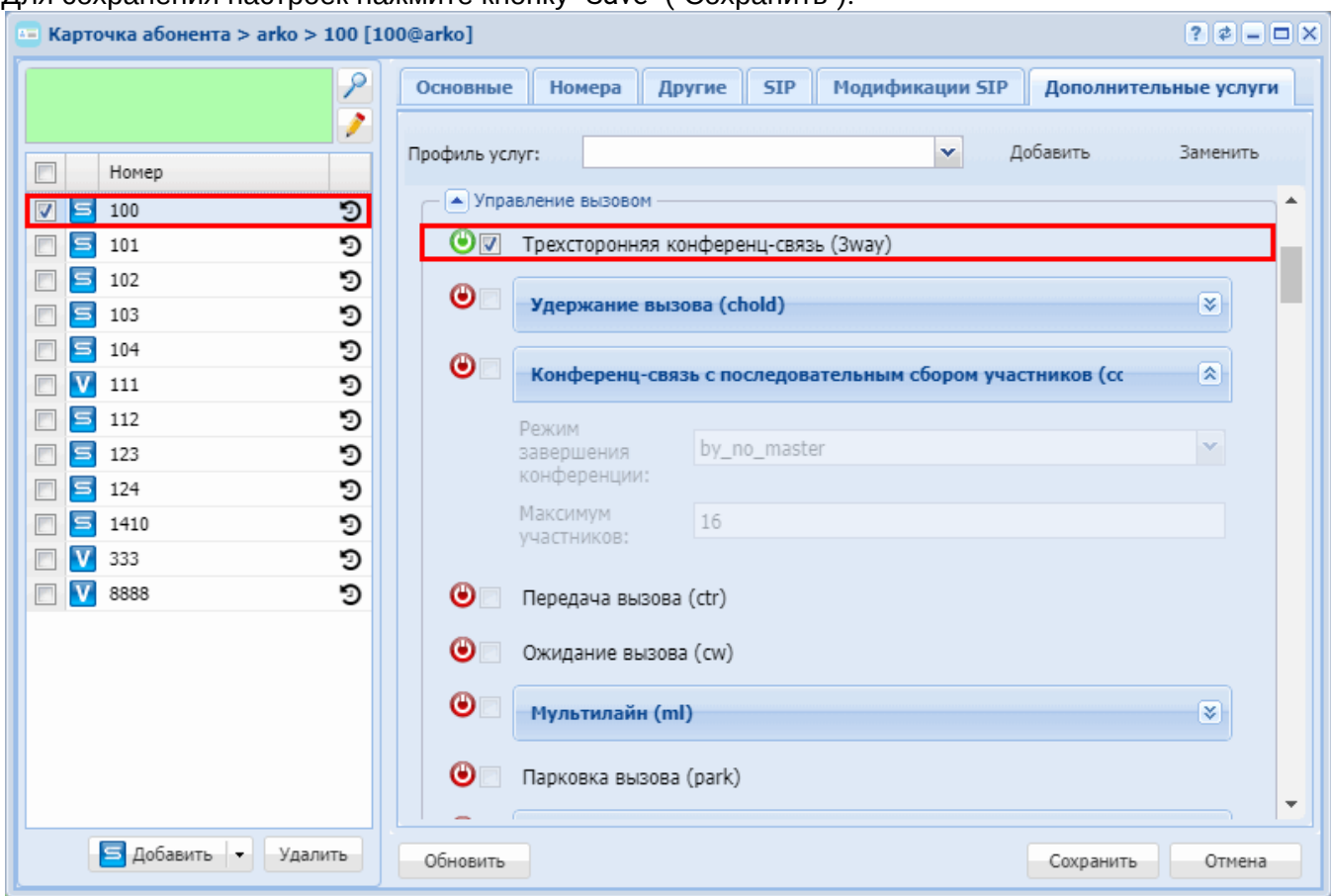

# <span id="page-660-0"></span>Конференц-связь с последовательным сбором участников (Conference Call, Add-on)

- Описание
- Использование
- Управление с телефонного аппарата
- Настройка параметров услуги через интерфейс командной строки
- Настройка параметров услуги через web-конфигуратор
- Изменение режима конференции
- Пример настройки
	- Настройка на стороне SSW
	- Настройка услуги на стороне SMART SIP-телефона
		- Настройка услуги на ТА YeaLink T26P
		- Настройка услуги на TA Snom 320
		- Настройка услуги на TA Cisco

### <span id="page-660-1"></span>Описание

Услуга "Конференц-связь с последовательным сбором участников (conference)" ("Conference Call, Addon (conference)") предназначена для организации конференц-связи с последовательным сбором абонентов до 16 участников.

Услуга поддерживается как для basic, так и для smart терминалов.

Возможность сбора конференции, при активированной услуге Conference ограничивается лицензией на максимальное количество одновременной созданных конференций. Таблице с возможностями сбора конференций представлена ниже:

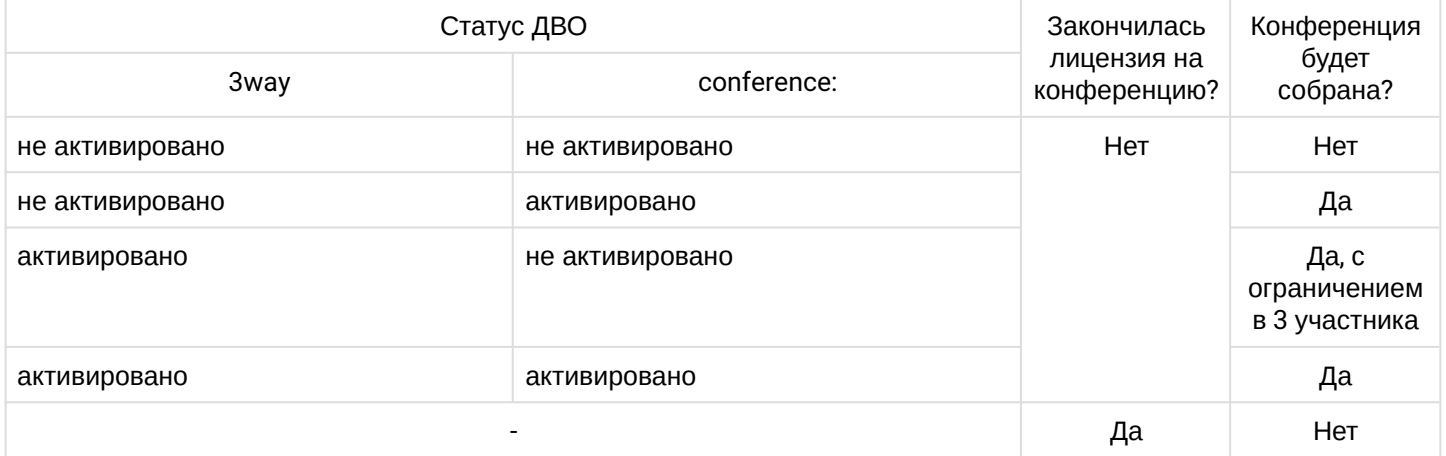

# <span id="page-661-0"></span>Использование

• Для работы услуги необходимо, чтобы у абонента были активирована услуга CHOLD и CTR.

- 1. При использовании базового терминала, конференцию можно собирать двумя способами:
	- Совершить вызов на сервер конференции, а затем последовательно добавлять к конференции абонентов. Алгоритм будет выглядеть так:  $*71#$  – R – A6.B – R+3 – R – A6.C – R+3 – R – A6.D – R+3 где R - короткий отбой/кнопка flash Схема описывает создание конференции с абонентами А, В, С и Д. Абонент А является инициатором конференции, а абоненты В, С и D участники конференции. • Собрать трехстороннюю конференцию, а затем последовательно добавлять абонентов. Алгоритм будет выглядеть так:
		- $A6.B R A6.C R + 3 R A6.D R + 3$
		- где R короткий отбой/кнопка flash

Схема описывает создание конференции с абонентами А, В, С и D. Абонент А является инициатором конференции, а

абоненты B, C и D участники конференции.

- 2. Smart терминал поддерживает услугу согласно пунктам 5.5 и 5.6 рекомендации RFC 4579. В зависимости от логики работы терминала запрос на добавление в конференцию может быть отправлен либо конференц серверу, либо непосредственно терминалу абонента. На smart терминале необходимо настроить удаленную конференцию с conference URI: \*71#@SIPdomain, где SIP-domain - домен конференц сервера. Настройка осуществляется на самом телефонном аппарате.
	- Абонент, собирающий конференцию, во время разговора нажимает клавишу сбора конференции на терминале (CONF), делает вызов на 2-го участника конференции;
	- После установления соединения, повторно нажимает на клавишу сбора конференции (CONF). Все 3 абонента слышат фразу приглашения в конференцию:
	- Следующие участники добавляются в конференцию аналогичным образом.

<span id="page-661-1"></span>Управление с телефонного аппарата

Использование услуги  $*71#$ 

<span id="page-662-0"></span>Настройка параметров услуги через интерфейс командной строки

Для активации услуги "conference" через интерфейс командной строки выполните следующую команду:

• для администратора системы: Установите разрешение на использование услуги:

## /cluster/storage/<CLUSTER>/ss/enable <DOMAIN> <ADDRESS> conference

Активируйте услугу:

# /cluster/storage/<CLUSTER>/ss/activate <DOMAIN> <ADDRESS> conference <DESTROY MODE>, <MAX\_PARTCIPANTS>

• для оператора виртуальной АТС: Установите разрешение на использование услуги:

### /domain/<DOMAIN>/ss/enable <ADDRESS> conference

Активируйте услугу:

# /domain/<DOMAIN>/ss/activate <ADDRESS> conference <DESTROY MODE>, <MAX PARTCIPANTS>

# где

<CLUSTER> – имя кластера хранения долговременных данных (DS);

<DOMAIN> - имя виртуальной АТС, которой принадлежит абонент(ы);

<ADDRESS> - номер(а) абонентов, для которых выполняется настройка услуги, символ "\*" используется для указания всех абонентов заданной виртуальной АТС;

**1** Диапазоны номеров указываются в фигурных скобках. Например: 71{1-2,9} соответствует номерам 711, 712, 719.

<DESTROY MODE> - режим завершения конференции:

- $\cdot$  by no master конференция завершается, когда создатель кладет трубку:
- $\cdot$  by no more calls конференция завершается, когда не остается активных вызовов.

<MAX\_PARTCIPANTS> - максимальное количество участников. Задается целым числом от 3 до 64.

Описание команд для управления услугами через интерфейс командной строки CLI приведено в Справочнике команд CLI, раздел /cluster/storage/<STORAGE>/ss/ - команды управления услугами или во вкладке ниже.

/cluster/storage/<STORAGE>/ss/ - команды управления услугами

# В данном разделе описаны команды управления услугами.

• Услуга - вид обслуживания абонента телекоммуникационной сети. предоставляемый по заказу абонента с целью обеспечения расширенных возможностей. Вид услуги - логическая группировка нескольких реализаций услуги, имеющих общее назначение, но различные реализации. Имя услуги - имя конкретной реализации определенного вида услуг: <CLUSTER> - имя кластера хранения долговременных данных (DS, Storage), для которой выполняются настройки: <NODE> - имя ноды DS, для которой выполняются настройки; <DOMAIN> - название виртуальной АТС (домена), для которой выполняются настройки.

Описание доступных услуг приведено в разделе Описание и настройка услуг:

- Абонентские услуги
- Транковые сервисы

Все услуги реализованы программными средствами и предоставляются абонентам сети независимо от абонентского оборудования.

Команды, предназначенные для управления услугами, располагаются на виртуальной файловой системе CoCon в директориях:

· /cluster/storage/<CLUSTER>/ss/ - установка/удаление услуги, активация/деактивация услуги, обновление, настройка прав доступа на использование услуг, настройка разрешения на работу с определенным видом услуг;

### acess-list

Команда просмотра, добавления, удаления видов услуг, которые будут доступны для активации на виртуальной АТС.

- $\cdot$  access-list show  $-$  просмотр видов услуг, которые можно использовать в рамках определенной виртуальной АТС или по всем виртуальным АТС;
- $\cdot$  access-list add  $-$  добавление разрешения на работу с новым видом услуг:
- $\cdot$  access-list clear  $-$  удаление всех услуг из определенной виртуальной АТС
- $\cdot$  access-list remove  $-$  удаление разрешенных ранее видов услуг.

# Путь команды:

/cluster/storage/<CLUSTER>/ss/access-list

## Синтаксис:

access-list show [<DomainName>] access-list add <DomainName> <SSName> [, <SSName>] access-list clear <DomainName> access-list remove <DomainName> <SSName> [, <SSName>]

# Параметры:

<DOMAIN> - имя виртуальной АТС (домен): <SSName> - новый вид (виды) услуг. Для перечисления видов услуг используется ",". Для указания всех услуг используется "\*".

# Пример:

Добавить все виды услуг в виртуальную ATC "front.office":

admin@mycelium1@ecss1:/\$ cluster/storage/ds1/ss/access-list add test \* Supplementary services successfully added in the domain test.

[exec at: 02.03.2021 14:00:09, exec time: 25ms, nodes: ds1@ecss1 v. 3.14.7.620]

Добавить следующий вид услуг в виртуальную АТС "front.office": переадресация вызова при занятости:

admin@mycelium1@ecss1:/\$ cluster/storage/ds1/ss/access-list add test cfb Supplementary services successfully added in the domain test.

[exec at: 02.03.2021 14:08:40, exec time: 21ms, nodes: ds1@ecss1 v. 3.14.7.620]

Просмотреть список видов услуг, установленных для виртуальной АТС "front.office":

**Нажмите здесь для раскрытия...**

admin@mycelium1@ecss1:/\$ cluster/storage/ds1/ss/access-list show front.office

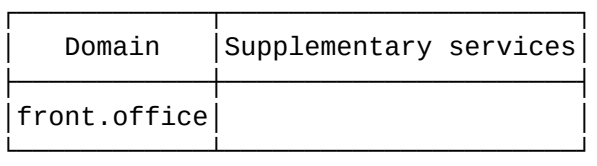

[exec at: 02.03.2021 14:31:31, exec time: 19ms, nodes: ds1@ecss1 v. 3.14.7.620]

Просмотреть список всех видов услуг, установленных в системе для виртуальной АТС "test":

**Нажмите здесь для раскрытия...**

admin@mycelium1@ecss1:/\$ cluster/storage/ds1/ss/access-list show test

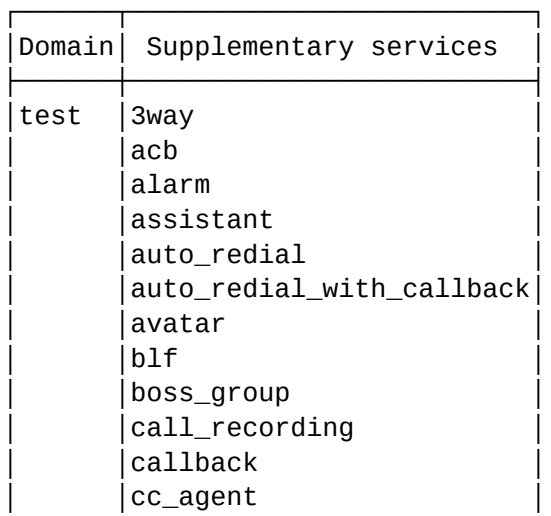

│ │cf\_aon │  $|cf$ \_sip │ │cfb │  $|cfnr|$ │ │cfnr\_type2 │ │ │cfos │ │ │cft │ │ │cfu │ │ │cfu\_type2 │  $|cgg\rangle$ │ │chold │ │ │chunt │ │ │click\_to\_call │  $|clip$  $|clir$ │ │cliro │ │ │cnip │ │ │cnip\_audio │ │ │conference │  $|$  Cpip  $|ctr$ │ │cw │  $|$ direct call distinctive\_picture │ │distinctive\_ring │ │ │dnd │ │ │fax\_receiver │ │ │fax\_to\_email │ │ │fbc │  $|$ find me │ │find\_me\_no\_response │ │ │flexicall │ │ │follow\_me │ │ │follow\_me\_no\_response │ │ │fxo\_trunk │ │ │hide\_cf\_name │ │ │intercom │ │ │intervention │ │ │introduce │ │ │mcid │ │ │meet\_me\_conference │ │ │message │ │ │ml │ │ │multicast\_listen │ │ │multicast\_page │ │ │park │ │ │personal\_ivr │  $|$ pickup │ │presence │ │ │privacy │ │ │qsig\_cfb │  $|$ qsig\_cfnr │ │qsig\_cfu │  $|$ rbp │ │redial │

│ │remote\_phone │ │ │remote\_ring │ │ │rfc │ │ │ring\_back\_tone │ │ │s4b\_presence │ │ │sca │ │ │sco\_black │ │ │sco\_white │ │ │scr │ │ │second\_handset │ │ │sip\_message │ │ │smart\_cancel │ │ │speed\_dial │ │ │teleconference │ │ │teleconference\_manager │ │ │tsmn\_request │  $|$ vip\_call │ │voice\_page │ │ │voice\_page\_control │ │ │voicemail │ │ │walkie\_talkie │ │ │zone\_page │

└──────┴─────────────────────────┘

[exec at: 02.03.2021 14:10:40, exec time: 36ms, nodes: ds1@ecss1 v. 3.14.7.620]

Удалить следующие виды услуг на виртуальной АТС "biysk.local": qsig-переадресация вызова при не ответе.

admin@mycelium1@ecss1:/\$ cluster/storage/ds1/ss/access-list remove biysk.local qsig\_cfb Supplementary services successfully removed from the domain biysk.local.

[exec at: 02.03.2021 14:43:30, exec time: 42ms, nodes: ds1@ecss1 v. 3.14.7.620]

Удаление всех услуг из виртуальной АТС "test":

admin@mycelium1@ecss1:/\$ cluster/storage/ds1/ss/access-list clear test All supplementary services successfully removed from the domain test.

[exec at: 02.03.2021 14:44:23, exec time: 36ms, nodes: ds1@ecss1 v. 3.14.7.620]

### **activate**

Команда для активации услуги у абонента. Активировать услугу может оператор либо абонент. После активации услуга будет работать только, если она разрешена абоненту.

- А Для того чтобы абонент мог активировать услугу, у него должен быть "доступ на управление" данной услугой.
- Необходимо учитывать, что настройки услуги, заданные для определенного абонента, будут перекрывать общие (для всей виртуальной АТС) настройки услуг.

## Путь команды:

/cluster/storage/<CLUSTER>/ss/activate/

#### Синтаксис:

activate <DOMAIN> <ADDRESS> <SSName> <ARGS>

#### Параметры:

<DOMAIN> - имя виртуальной АТС (домен), которой принадлежит абонент; <ADDRESS> - номер или диапазон номеров абонента(ов), для указания всех абонентов заданной виртуальной АТС используется "\*". Диапазон номеров задается в виде ab {c-d}, что соответствует номерам abc, abd;

<SSNAME> - имя услуги;

<ARGS> - дополнительный параметр для услуги, задается в виде "number = ЗНАЧЕНИЕ" либо "numbers = [ЗНАЧЕНИЕ1, ЗНАЧЕНИЕ2,...]".

#### Пример:

Включить определитель имени для абонента 240465 виртуальной АТС с именем "biysk.local".

admin@mycelium1@ecss1:/\$ cluster/storage/ds1/ss/activate biysk.local 240465 cnip Success: Supplementary service cnip activated for domain "biysk.local" address "240465"

[exec at: 03.03.2021 15:10:35, exec time: 12ms, nodes: ds1@ecss1 v.  $3.14.7.625$ ]

Разрешить использовать услугу "групповой вызов" абоненту "240244" с абонентами "240462", "240469" виртуальной АТС с именем "biysk.local".

admin@mycelium1@ecss1:/\$ domain/biysk.local/ss/activate 240244 cgg numbers = [240462, 240469] Success: Supplementary service cgg activated for domain "biysk.local" address "240244"

[exec at: 03.03.2021 15:22:39, exec time: 8ms, nodes: ds1@ecss1 v.3.14.7.625]

Установить переадресацию вызова при отсутствии ответа в течение 10 секунд на номере "240100" на номер "416370".

```
admin@mycelium1@ecss1:/$ cluster/storage/ds1/ss/activate biysk.local 240469 
cfu number = 240100
Success: Supplementary service cfu activated for domain "biysk.local" address 
"240469"
```
[exec at: 09.03.2021 21:02:57, exec time: 42ms, nodes: ds1@ecss1 v.3.14.8.22]

## **deactivate**

Команда деактивации определенной услуги на определенной виртуальной АТС для абонента или группы абонентов.

При деактивации удаляются все настройки, которые были введены при активации услуг.

Необходимо учитывать, что при деактивации услуг на уровне виртуальной АТС, услуги деактивируется и на уровне абонента (если услуга было дополнительно активирована у абонента).

#### **Путь команды:**

/cluster/storage/<CLUSTER>/ss/deactivate

### **Синтаксис:**

deactivate <Domain> <Address> <SSNameList>

#### **Параметры:**

<Domain> — имя виртуальной АТС (домен), которой принадлежит абонент; <Address> — номер или диапазон номеров абонента(ов). Для указания всех абонентов заданной виртуальной АТС используется "\*". Диапазон номеров задается в виде ab {c-d}, что соответствует номерам abc, abd;

<SSNameList> — имя услуги, которую необходимо деактивировать.

#### **Пример:**

Деактивировать услугу с именем "cfu" на виртуальной АТС "biysk.local" на номере 240465.

```
admin@mycelium1@ecss1:/$ cluster/storage/ds1/ss/deactivate biysk.local 240469 
cfu 
Success: Supplementary service cfu deactivated for domain "biysk.local", 
address "240469".
```
[exec at: 09.03.2021 21:03:42, exec time: 35ms, nodes: ds1@ecss2 v.3.14.8.22]

#### **disable**

Командой устанавливается запрет на использование услуги абонентом.

#### **Путь команды:**

/cluster/storage/<CLUSTER>/ss/disable

### **Синтаксис:**

disable <Domain> <Address> <SSNameList>

### **Параметры:**

<Domain> — имя виртуальной АТС (домен), которой принадлежит абонент;

<ADDRESS> — номер или диапазон номеров абонента(ов), символ "\*" используется для указания всех абонентов заданной виртуальной АТС. Диапазон номеров задается в виде ab {c-d}, что соответствует номерам abc, abd;

<SSNameList> — список услуг, которые будут недоступны абоненту.

# **Пример:**

Запретить абоненту с номером 240465 использовать услугу немедленной переадресации:

```
admin@mycelium1@ecss1:/$ cluster/storage/ds1/ss/disable biysk.local 240465 
cfu 
Success: Supplementary service cfu disabled for domain "biysk.local", address 
"240465".
```
[exec at: 02.03.2021 15:55:44, exec time: 14ms, nodes: ds1@ecss1 v. 3.14.7.620]

### **enable**

Командой устанавливается разрешение на использование услуги абонентом.

## **Путь команды:**

/cluster/storage/<CLUSTER>/ss/enable

### **Синтаксис:**

enable <Domain> <Address> <SSNameList>

### **Параметры:**

<Domain> — имя виртуальной АТС (домен), которой принадлежит абонент;

<ADDRESS> — номер или диапазон номеров абонента(ов), символ "\*" используется для указания всех абонентов определенной виртуальной АТС. Диапазон номеров задается в виде ab {c-d}, что соответствует номерам abc, abd;

<SSNameList> — список услуг, которые необходимо включить, список задается через ",". Символ "\*" используется для указания всех абонентов.

## **Пример:**

Разрешить абонентам с номерами 240462, 240464,240465-240467,240469 пользоваться услугой "немедленной переадресации":

admin@mycelium1@ecss1:/\$ cluster/storage/ds1/ss/enable biysk.local 24046{2,4,5-7,9} cfu Success: Supplementary service cfu enabled for domain "biysk.local", address "240462". Success: Supplementary service cfu enabled for domain "biysk.local", address "240464". Success: Supplementary service cfu enabled for domain "biysk.local", address "240465". Success: Supplementary service cfu enabled for domain "biysk.local", address "240466". Success: Supplementary service cfu enabled for domain "biysk.local", address "240467". Success: Supplementary service cfu enabled for domain "biysk.local", address "240469". [exec at: 03.03.2021 14:34:48, exec time: 12ms, nodes: ds1@ecss1 v. 3.14.7.625]

## **enabled**

Команда просмотра списка разрешенных услуг для определенных абонентов.

### **Путь команды:**

/cluster/storage/<CLUSTER>/ss/enabled

### **Синтаксис:**

enabled <Domain><ADDRESS>

## **Параметры:**

<Domain> — имя виртуальной АТС;

<Address> — номер или диапазон номеров абонента(ов), опциональный параметр. Если параметр не указывать, будет показана информация по всем абонентам заданной виртуальной АТС. Диапазон номеров задается в виде ab {c-d}, что соответствует номерам abc, abd.

## **Пример:**

Просмотр включенных услуг на виртуальной АТС biysk.local для абонентов 240501, 240501, 240503:

admin@mycelium1@ecss1:/\$ cluster/storage/ds1/ss/enabled biysk.local 24050{1-3}

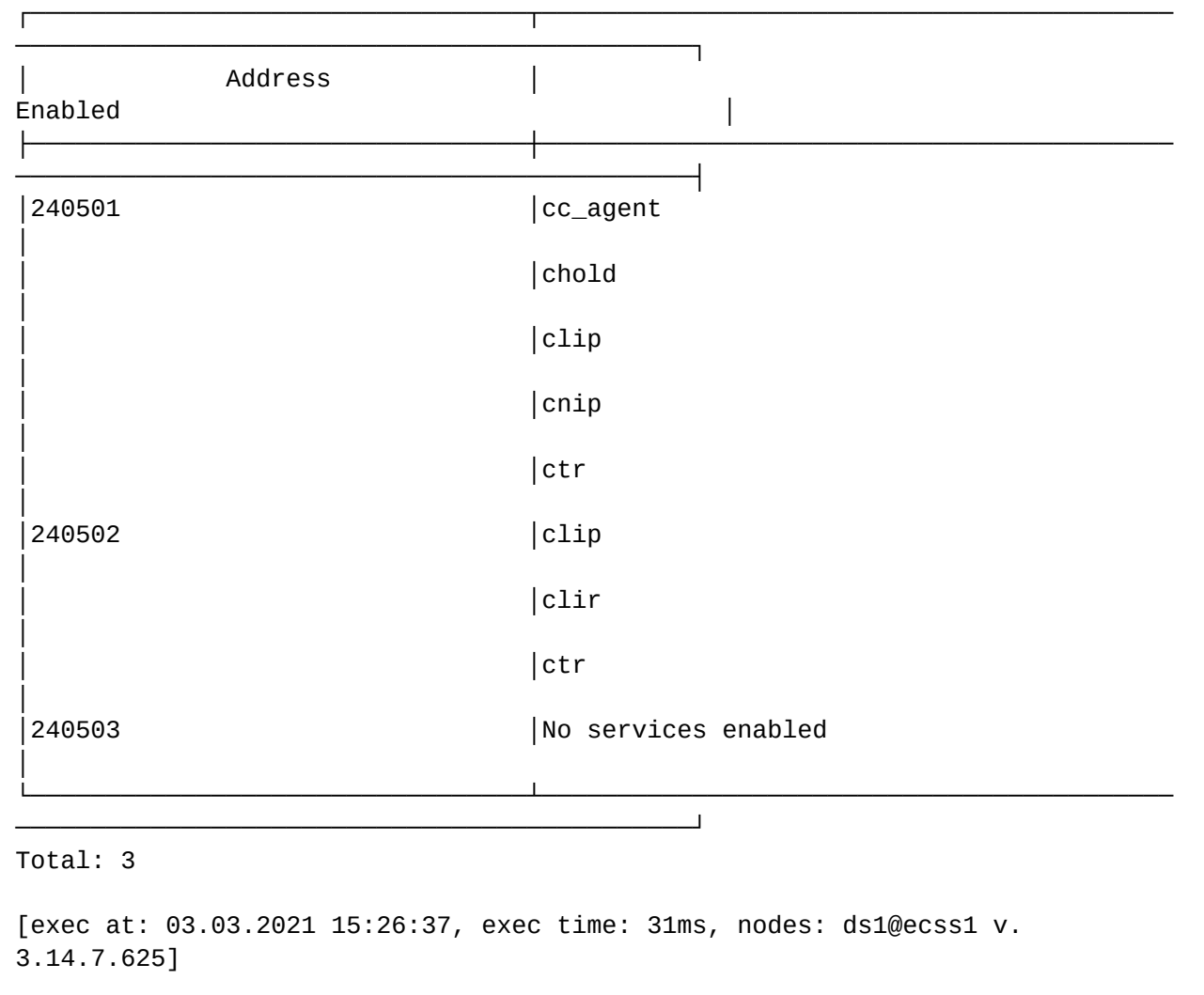

## **info**

Команда просмотра информации об активированных в рамках виртуальной АТС услугах. Команда позволяет просматривать параметры, заданные при активации сервиса, а также показывает, доступно ли услуга для абонента на использование/управление или нет.

Для просмотра информации по определенному абоненту необходимо ввести имя виртуальной АТС и номер абонента.

Если требуется просмотреть информацию по всем абонентам в рамках определенной виртуальной АТС, то параметр "номер абонента" можно опустить либо ввести "all".

Если требуется просмотреть информацию только по услугам, активированным на уровне домена, то в качестве параметра "номер абонента" нужно ввести символ "\*".

# **Путь команды:**

/cluster/storage/<CLUSTER>/ss/info

# **Синтаксис:**

info <Domain> [-extended] [<Address>] [<SSName>]

# **Параметры:**

<DOMAIN> — имя виртуальной АТС;

[-extended] — флаг, при указании которого будет показана подробная информация;

[<Address>] — номер телефона или диапазон номеров абонента(ов) виртуальной АТС . Диапазон номеров задается в виде ab {c-d}, что соответствует номерам abc, abd;

[<SSName>] — название услуги.

# **Пример:**

Просмотреть полную информацию о всех услугах, активированных на виртуальной АТС "biysk.local", для абонентов 240465-240469.

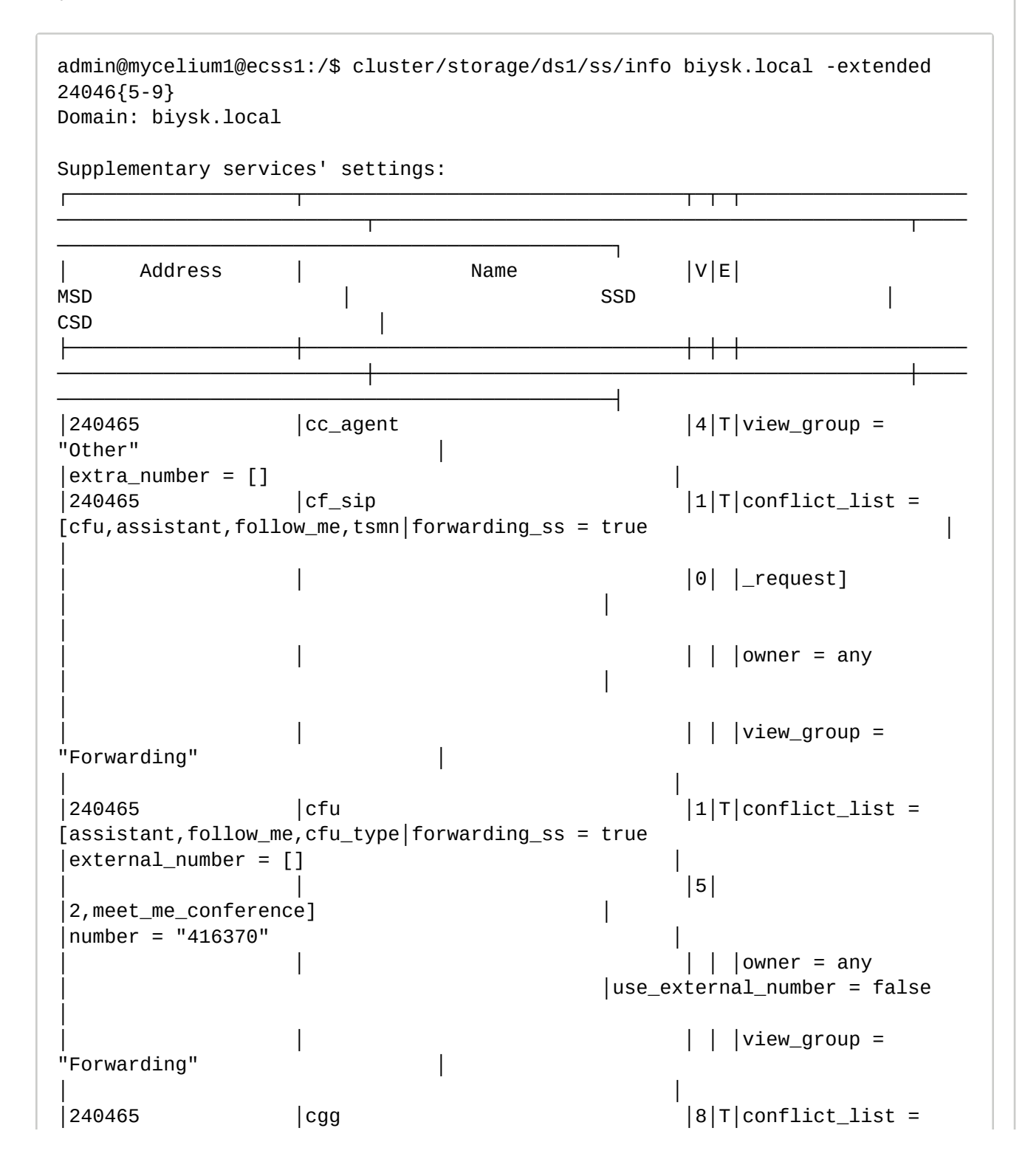

```
[assistant,follow_me,cfu_type│forwarding_ss = true 
numbers = 240462, 240469│ │ │ │ 
│2,meet_me_conference,cfu,find_me, │ 
|send\_call_diversion = true│ │ │ │ │ 
cf_aon, cft]
│
                                │ │ │ │ │view_group = "Call 
groups" │ │ 
│
│240465 │chold │9│T│view_group = "call 
manipulation" |dtmf detector = true
│disable_moh = false │
│ │ │ │ │ 
                            |dtmf_sequence_as_flash = false
│
│240465 │clip │ │clip │ │ │6│T│view_group =
"identification" │ 
│ │
│240465 │cnip │4│T│owner = any 
│ │ 
│
                                │ │ │ │ │view_group = 
"identification" │ 
│ │
|240465 |conference |1|T|conflict_list =['3way'] │ 
│destroy_mode = by_no_master │
                                |1| |dependency_list =
[chold,ctr]
|max\_participants = 16│ │ │ │ │enumDestroy_mode = 
"by_no_master|by_no_more_c│ │ 
│
                                │ │ │ │ │alls" 
│ │ 
│
│ │ │ │ 
│integer_rangeMax_participants = "[3,64]" │ 
│ │
                                │ │ │ │ │view_group = 
"Conference" │ 
│ │
│240465 │ctr │6│T│dependency_list = 
[chold] │dtmf_detector = true │ 
│
                                \vert \ \vert \vert \vee iew_group = "call
manipulation"
│
│240465 │intervention │5│T│enumRestriction = 
"full_control|implicitly_al│dtmf_detector = true 
│restriction = full_control │
                                │ │ │ │ │lowed|
explicitly_allowed" │
│ │
```
│ │ │ │ │view\_group = "call manipulation" │ │240465 │mcid │mcid │3│T│view\_group = "identification" │ │ │ │240465 │ml │7│T│integer\_rangeLine\_count = "[0,32]" │  $|line_{count} = 3$ │ │ │ │  $|interper\_rangeLine\_count\_out = "[-1, 32]"$  $|line_{count\_out} = -1$ │ │ │ │ │view\_group = "call manipulation" │ │240465 │park │3│T│view\_group = "call manipulation" │  $|240466$   $|cc\_\text{agent}$  |4|T|view\_group = "Other" │  $|$ extra\_number =  $[]$  $|240466$   $|cf\_sip$   $|1|T|conflict\_list =$ [cfu, assistant, follow\_me, tsmn|forwarding\_ss = true │  $|0|$  |\_request] │ │ │ │ │ │ │ │owner = any │ │ │ │ │ │ │ │view\_group = "Forwarding" │ │ │ │240466 │chold │9│T│view\_group = "call manipulation" |dtmf\_detector = true  $|distance_{mon} = false$ │ │ │ │ │ |dtmf\_sequence\_as\_flash = false │ │240466 │clip │clip │6│T│view\_group = "identification" │ │ │ │240466 │cnip │4│T│owner = any │ │ │ │ │ │ │ │view\_group = "identification" │ │ │  $|240466$   $|conference$   $|1|T|conflict_list =$ ['3way'] │destroy\_mode = by\_no\_master │  $|1|$  |dependency\_list = [chold,ctr]  $|max\_participants = 16$ │ │ │ │ │enumDestroy\_mode =

"by\_no\_master|by\_no\_more\_c│ │ │ │ │ │ │ │alls" │ │ │ │ │ │ │  $|interger_rangeMax_matrix = "[3,64]"$ │ │ │ │ │ │ │view\_group = "Conference" │ │ │ │240466 │ctr │ctr │6│T│dependency\_list = [chold] │dtmf\_detector = true │ │  $\vert \ \vert$   $\vert$   $\vee$  iew\_group = "call manipulation" │ │240466 │intervention │5│T│enumRestriction = "full\_control|implicitly\_al│dtmf\_detector = true │restriction = full\_control │ │ │ │ │ │lowed| explicitly\_allowed" │ │ │ │ │ │ │view\_group = "call manipulation" │ │240466 │mcid │3│T│view\_group = "identification" │ │ │  $|240466$  | ml │7│T│integer\_rangeLine\_count = "[0,32]" │  $|line_{count} = 3$ │ │ │ │ |integer\_rangeLine\_count\_out = "[-1,32]"  $|line_count_out = -1$ │ │ │ │ │view\_group = "call manipulation" │ │240466 │park │3│T│view\_group = "call manipulation" │ │240467 │cc\_agent │4│T│view\_group = "Other" │  $|$ extra\_number =  $[$ ]  $|240467$   $|cf\_sip$   $|1|T|conflict\_list =$ [cfu,assistant,follow\_me,tsmn|forwarding\_ss = true │  $|0|$  |\_request] │ │ │ │ │ │ │ │owner = any │ │ │ │ │ │ │ │view\_group = "Forwarding" │ │ │

```
│240467 │chold │9│T│view_group = "call 
manipulation" |dtmf_detector = true
|distance_{mon} = false│ │ │ │ │ 
                            |dtmf_sequence_as_flash = false
│
│240467 │clip │6│T│view_group = 
"identification" │ 
│ │
│240467 │cnip │4│T│owner = any 
│ │ 
│
                                │ │ │ │ │view_group = 
"identification" │ 
│ │
|240467 |conference |1|T|conflict_list =['3way']
│destroy_mode = by_no_master │
                                |1| |dependency_list =
[chold,ctr]
│max_participants = 16 │
                                │ │ │ │ │enumDestroy_mode = 
"by_no_master|by_no_more_c│ │ 
│
                                │ │ │ │ │alls" 
│ │ 
│
│ │ │ │ 
│integer_rangeMax_participants = "[3,64]" │ 
│ │
                                \vert \vert \vert \vee iew_group =
"Conference" │ 
│ │
│240467 │ctr │6│T│dependency_list =
[chold] │dtmf_detector = true │ 
│
                                │ │ │ │ │view_group = "call 
manipulation"
│
│240467 │intervention │5│T│enumRestriction = 
"full_control|implicitly_al│dtmf_detector = true 
│restriction = full_control │
                                │ │ │ │ │lowed|
explicitly_allowed"
│ │
                                \vert \ \vert \vert \vee iew_group = "call
manipulation"
│
│240467 │mcid │ │mcid │ │3│T│view_group =
"identification" │ 
│ │
|240467 | ml
│7│T│integer_rangeLine_count = "[0,32]" │ 
|line_count = 3│ │ │ │
```

```
|interper\_rangeLine\_count\_out = "[-1, 32]"\vert line count out = -1 \vert│ │ │ │ │view_group = "call 
 manipulation"
 │
 │240467 │park │3│T│view_group = "call 
 manipulation"
 │
 │240469 │cc_agent │4│T│view_group = 
 "Other" │ 
 |extra_number = []
 └───────────────────┴────────────────────────────────┴─┴─┴───────────────────
 ──────────────────────────┴─────────────────────────────────────────────┴────
 ───────────────────────────────────────────────┘
 Legend:
   V - version of the supplementary service;
    E - enable state of selected supplementary service to current domain, 
 address
 [exec at: 03.03.2021 10:49:40, exec time: 45ms, nodes: ds1@ecss1 v.
 3.14.7.625]
Просмотреть информацию о всех услугах, активированных для абонента "240465" на 
виртуальной АТС " biysk.local".
 admin@mycelium1@ecss1:/$ cluster/storage/ds1/ss/info biysk.local 240465
 Domain: biysk.local
 Supplementary services' settings:
 ┌────────────────────────────────────┬───────────────────────────────────────
 ─────────────────────┬──┬──┬─────────────────────────────────────────────────
 ────────────────────────────────────────────────┐
 │ Address                         Name
 │V │E │ CSD 
 │
 ├────────────────────────────────────┼───────────────────────────────────────
 ─────────────────────┼──┼──┼─────────────────────────────────────────────────
 ────────────────────────────────────────────────┤
 │240465 │cc_agent 
 |4| |T | extra_number = []
 │
 |240465 |cf\_sip│10│T │ 
 │
 │240465 │cfu 
  |15|T |external_number = []│
 │ │ 
    │ │ │number = "416370" 
 │
 │ │ 
      |use external number = false
 │
 │240465 │cgg
```

```
│8 │T │numbers = 240462, 240469 
│
│ │ 
  │ │ │send_call_diversion = true 
│
│240465 │chold 
│9 │T │disable_moh = false 
│
│ │ 
  │ │ │dtmf_sequence_as_flash = false 
│
│240465 │clip 
│6 │T │ 
│
│240465 │cnip 
│4 │T │ 
│
│240465 │conference 
│11│T │destroy_mode = by_no_master 
│
│ │ 
  │ │ │max_participants = 16 
│
│240465 │ctr 
|6 |T |
│
│240465 │intervention 
│5 │T │restriction = full_control 
│
│240465 │mcid 
│3 │T │ 
│
│240465 │ml 
|7|T |line_count = 3│
│ │ 
  │ │ │line_count_out = -1 
│
│240465 │park 
│3 │T │ 
│
└────────────────────────────────────┴───────────────────────────────────────
─────────────────────┴──┴──┴─────────────────────────────────────────────────
────────────────────────────────────────────────┘
Legend:
  V - version of the supplementary service;
  E - enable state of selected supplementary service to current domain, 
address
[exec at: 03.03.2021 11:11:38, exec time: 48ms, nodes: ds1@ecss1 v.
3.14.7.625]
```

```
install
```
Команда установки описания новой услуги с определенным именем и видом в систему. Команда берет описание услуги из XML-файла, имя которого передается команде в качестве параметра, и сохраняет его в системе. После того, как данная команда выполнена, администратор ECSS-10/виртуальной АТС может активировать данную услугу.

Все файлы-описания услуг должны располагаться в папке /var/lib/ecss/ss/ на вычислительном ресурсе, где запущена система DS.

### Путь команды:

/cluster/storage/<CLUSTER>/ss/install

## Синтаксис:

install <NODE> <SSTemplate>

### Параметры:

<NODE> - имя подсистемы DS;<SSTemplate> - имя XML файла-описания услуги. В качестве файла-описания услуги может использоваться маска поиска. В этом случае все файлы, имена которых удовлетворяют этой маске, будут установлены в систему. В маске поиска ИСПОЛЬЗУЮТСЯ СИМВОЛЫ:

- \* любое количество символов,
- ? ровно один символ.

### Пример:

Установить новую услугу:

```
admin@mvcelium1@ecss1:/$ cluster/storage/ds1/ss/install ds1@ecss1
ss_fax_receiver.xml
Successfully installed: /var/lib/ecss/ss/ss_fax_receiver.xml
```

```
[exec at: 03.03.2021 11:14:03, exec time: 57ms, nodes: ds1@ecss1 v.
3.14.7.625]
```
Установить услуги название которых начинается с символов "cf":

```
admin@mycelium1@ecss1:/$ cluster/storage/ds1/ss/install ds1@ecss1 ss_cf??.xml
```
Successfully installed: /var/lib/ecss/ss/ss\_cfos.xml Successfully installed: /var/lib/ecss/ss/ss\_cfnr.xml

[exec at: 03.03.2021 11:15:48, exec time: 75ms, nodes: ds1@ecss1 v.  $3.14.7.625$ ]

## profile

#### show

Команда просмотра настроек услуги, установленных в систему. Команда позволяет выбрать интересующие поля (все поля) и вывести значение этих полей в табличном представлении.

### Путь команды:

cluster/storage/<CLUSTER>/ss/show

# Синтаксис:

show [<SSNames> | \*]

# Параметры:

<SSName> - поле для просмотра:

- csd настройки услуги, которые может менять абонент при активации;
- $\cdot$  description описание услуги;
- name  $-$  имя услуги;
- ssd настройки услуги, которые нельзя менять при активации. Они нужны для работы сервиса, но не требуют изменения со стороны пользователя;
- · msd метаинформация об услуге, которая необходима только для работы команд управления услугой;
- $\cdot$  version версия реализации услуги.

Для перечисления нескольких параметров используется ",". Для указания всех параметров используется "\*".

# Пример:

Список установленных услуг:

V Нажмите здесь для раскрытия...

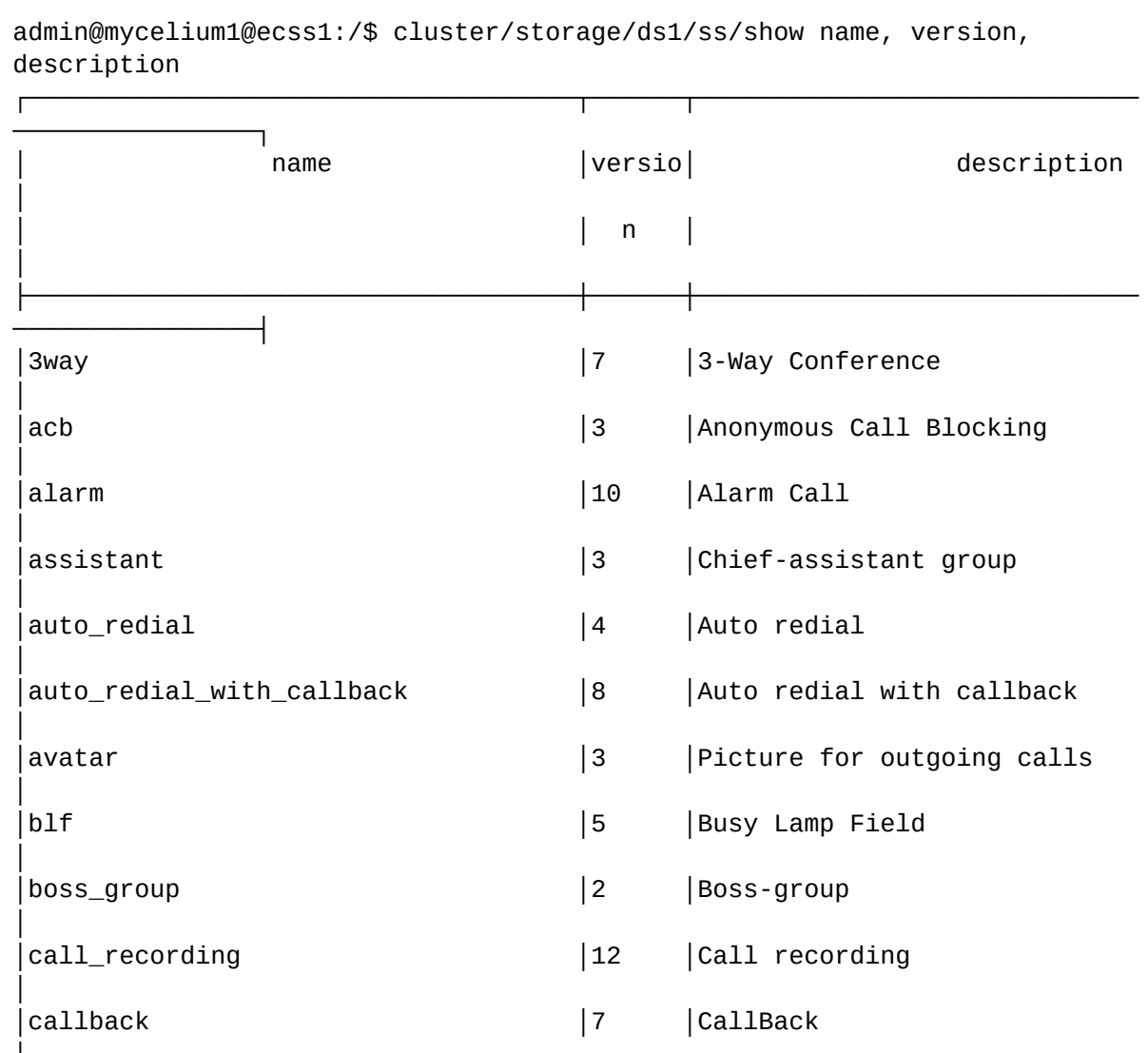

```
│cc_agent │4 │Contact-Center agent 
│
│cf_aon │11 │Call Forwarding AON 
│
│cf_sip │10 │Call Forwarding by SIP
redirection (302 messa│
│ │ │ge) 
│
│cfb │12 │Call Forwarding Busy
│
│cfnr │13 │Call Forwarding No Reply
│
│cfnr_type2 │13 │Call Forwarding No Reply 
without notification│
│cfos │13 │Call Forwarding Out of 
Service │
│cft │16 │Call Forwarding Unconditional 
Time Dependent │
│cfu │15 │Call Forwarding Unconditional 
│
│cfu_type2 │15 │Call Forwarding Unconditional 
without notific│
                     │ │ │ation 
│
│cgg │8 │Group-calling
│
│chold │9 │Call hold 
│
│chunt │9 │Call hunt groups
│
│click_to_call │6 │Click to call 
│
│clip │6 │Calling Line Identification 
Presentation |
│clir │ 14 │Calling Line Identification
Restriction │
│cliro │3 │Calling Line Identification 
Restriction Overr│
│ │ │ │ide
│
│cnip │4 │Calling Name Identification 
Presentation |
│cnip_audio │1 │Calling Number Identification 
Presentation ov│
                     │ │ │er ringing tone 
│
│conference │11 │Conference Call, Add-on 
│
│cpip │3 │Calling Picture 
Identification Presentation │
│ctr │6 │Call Transfer
│
│cw │9 │Call Waiting
│
│direct_call │4 │Direct call
```
│ │distinctive\_picture │3 │Display caller image by groups │ │distinctive\_ring │5 │Destination ringtone change │ │dnd │S │Do not Disturb │ │fax\_receiver │ S │ S │Enable fax receiving ability for terminals wh│ │ │ │ich is not support fax by their own │ │fax\_to\_email │3 │Fax to email │ │fbc │2 │Forwarding Barring Call │ │find\_me │8 │Find Me │ │find\_me\_no\_response │8 │Find Me no response │ │flexicall │2 │FlexiCall │ │follow\_me │12 │Follow me │ │follow me no response │10 │Follow me no response │ │fxo\_trunk │2 │FXO trunk service │ │hide\_cf\_name │2 │Hide call forwarding name for subscriber A │ │intercom │2 │Intercom │ │intervention │5 │Intervention │ │introduce │2 │Introduce announcement from callee │ │mcid │ National │3 │Malicious Call Identification │ │meet\_me\_conference │3 │Meet Me Conference │ │messaqe │ │ │Messaqe service │ │ │Messaqe service │ │ml │7 │Multiline │ │multicast\_listen │2 │Multicast Listen Service │ │multicast\_page │ │ │ │ │ │Multicast IP Paging │ │park │3 │Call park │ │personal\_ivr │3 │Personal IVR script │ │pickup │3 │Call Pickup │ │presence │ │ │ │ │ │SIP Presence │ │privacy │3 │Privacy │3

 $|$ qsiq\_cfb │  $|$ qsig\_cfnr Reply **Department**  $|$ qsig\_cfu Unconditional │ processes by NI and P│ │ │ │IN │  $|redial$ │ │remote\_phone │ │remote\_ring │2 │Remote ring to callee │ │ │ring\_back\_tone │3 │Ring back tone │ │s4b\_presence receiving s4b presence│ │  $|sco\_black|$ Black list |  $|sco_white|$ white list │ │ │second\_handset │2 │Second Handset │ │sip\_message │2 │SIP Message service │ │smart\_cancel │4 │Smart cancel service │  $|speed\_dial$ dialing) │ │teleconference │6 │Teleconference │ │teleconference\_manager │4 │Teleconference manager │ │tsmn\_request │  $|$ vip\_call │ │voice\_page │11 │Voice Page call │ │voice\_page\_control │3 │'Voice Page Control' service │ │voicemail │15 │Voice mail service │ │walkie\_talkie │2 │Walkie Talkie │ │zone\_page │13 │Zone Page call

│

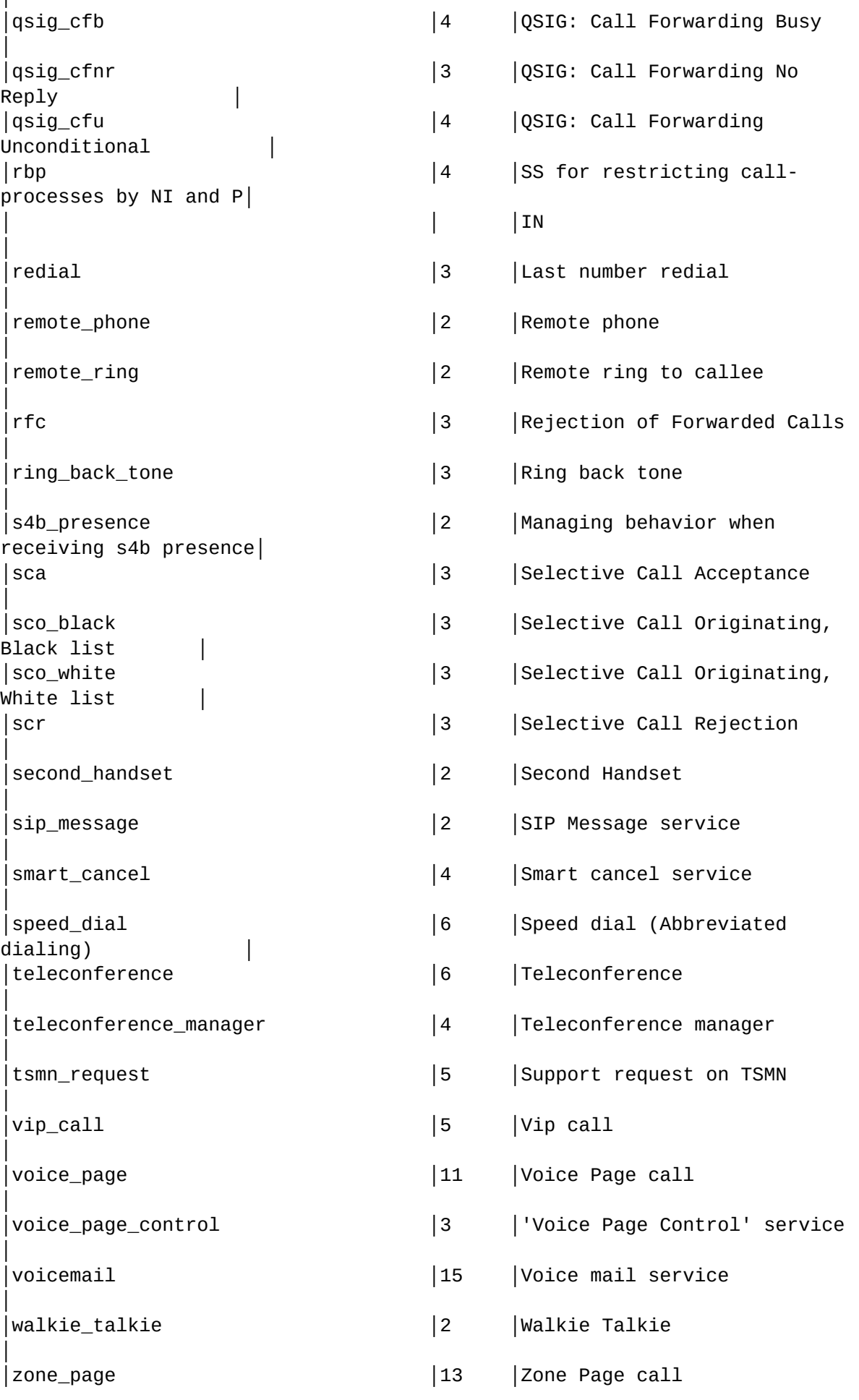
Installed supplementary services: 89

[exec at: 03.03.2021 11:37:07, exec time: 9ms, nodes: ds1@ecss1 v. 3.14.7.625]

└────────────────────────────────────┴──────┴─────────────────────────────

Полная информация об установленных услугах:

**Нажмите здесь для раскрытия...**

────────────────┘

│

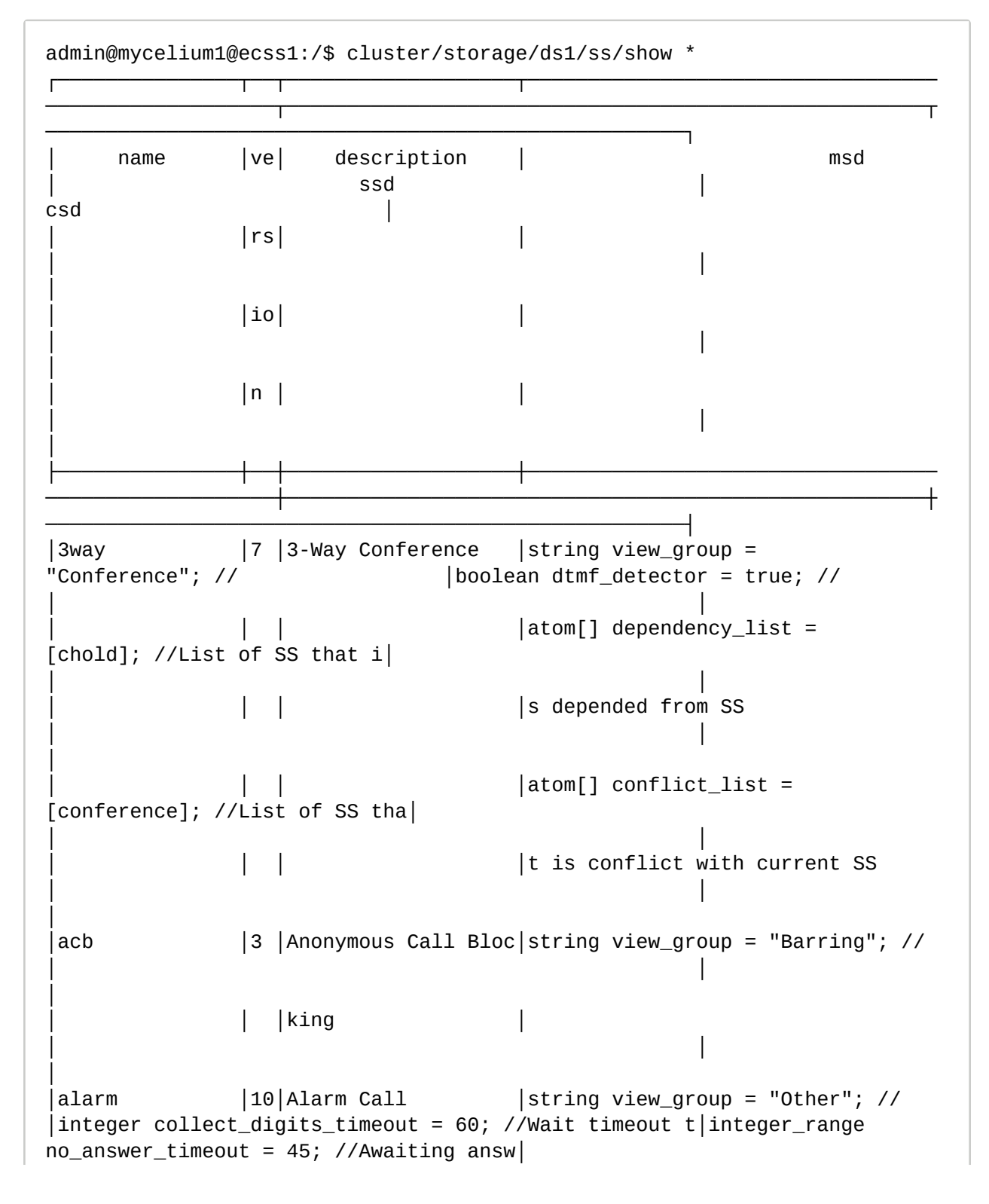

```
│ │ │ │string 
integer_rangeNo_answer_timeout = "[0,60]"; //I│o collect cancel digits 
│er timer (value in seconds) │
             │ │ │ │nternal field 
                                             │ │integer_range 
call_attempt_count = 3; //The count of |│ │ │ │string 
integer_rangeCall_attempt_timeout = "[0,60]"; │ 
│the call's attempt │
             │ │ │ │//Internal field 
                                             │ │integer_range 
call attempt timeout = 60; //Awaiting t
                                 |stringinteger_rangeCall\_attempt\_count = "[0,10]"; //│imer between calls' attempts │
               │ │ │ │Internal field 
                                             │ │address 
cancel_digits = "*"; //Digits to cancel alarm│
                                | atom handle_module =
ss_alarm_handler; //
|term alarm_1 = off; //"{" "'one-time'" | daily, "[" D|
│ │ │ │ 
                                             |ay1[, Day2][, ...]
"]","{"HH, MM"}"[, AlarmName]"}" │
│ │ │ │ 
                                             |term alarm_2 =
off; //"{" "'one-time'" | daily, "[" D│
│ │ │ │ 
                                             \lceil \text{ay1}[ , \text{Day2}][ , \dots ]"]","{"HH, MM"}"[, AlarmName]"}" │
│ │ │ │ 
                                             |term alarm_3 =
off; //"{" "'one-time'" | daily, "[" D│
│ │ │ │ 
                                             \lceil \text{ay1}[ , \text{Day2}[ , \dots ] \rceil"]","{"HH, MM"}"[, AlarmName]"}" │
│ │ │ │ 
                                             |term alarm_4 =
off; //"{" "'one-time'" | daily, "[" D│
│ │ │ │ 
                                             \lceil \text{ay1}[ , \text{Day2}[ , \dots ] \rceil"]","{"HH, MM"}"[, AlarmName]"}" │
│ │ │ │ 
                                             \vertterm alarm 5 =
off; //"{" "'one-time'" | daily, "[" D│
│ │ │ │ 
                                             \{ay1[, Day2][, ... \}"]","{"HH, MM"}"[, AlarmName]"}" │
│ │ │ │ 
                                             \vertterm alarm 6 =
off; //"{" "'one-time'" | daily, "[" D│
│ │ │ │ 
                                             \vertay1[, Day2][, ...]
"]","{"HH, MM"}"[, AlarmName]"}" │
│ │ │ │
```
 $|term$  alarm\_7 = off; //"{" "'one-time'" | daily, "[" D│ │ │ │ │  $|ay1[$ , Day2][, ...] "]","{"HH, MM"}"[, AlarmName]"}" │ │ │ │ │  $|term$  alarm\_8 = off; //"{" "'one-time'" | daily, "[" D│ │ │ │ │  $\vert$ ay1[, Day2][, ...] "]","{"HH, MM"}"[, AlarmName]"}" │ │ │ │ │  $\vert$ term alarm 9 = off; //"{" "'one-time'" | daily, "[" D│ │ │ │ │  $|ay1[$ , Day2] $[,$  ...] "]","{"HH, MM"}"[, AlarmName]"}" │ │assistant │3 │Chief-assistant gro│string view\_group = "Call groups"; // │boolean forwarding\_ss = true; // │index\_address[4] assistants = undefined; //Assistants│ │ │ │up │atom owner = user; //SS type. Available values: user │ │ numbers. Format: <address>[/<index>] │ │ │ │ │| trunk | any │ │index\_address[128] whitelist = undefined: //White lis │ │ │ │ │ │t members. Format: <address>[/<index>] │ │auto\_redial │4 │Auto redial │string view\_group = "Abbreviated and redial"; // │integer\_range recall\_timeout = 15; //Timeout between │ │ │ │ │string integer\_rangeRecall\_timeout  $=$  "[5,1800]"; //In| │recalls (sec) │ │ │ │ │ternal field │ │integer\_range recall\_count =  $6$ ; //Recalls' count | string integer\_rangeRecall\_count = "[0,60]"; //Intern│ │integer\_range no\_answer\_timeout = 30; //Awaiting answ│ │ │ │ │al field │ │er timeout (sec) │ │ │ │ │string integer\_rangeNo\_answer\_timeout = "[0,60]"; //I│ │ │ │ │ │ │nternal field │ │ │ │auto\_redial\_wit│8 │Auto redial with ca│string view\_group = "Abbreviated and redial"; // │ │integer\_range recall\_timer = 90; //Time between recal│ │h\_callback │ │llback │string enumRingback = "tone| moh"; //Ringback │  $\vert$ ls (sec)

```
|string\ integer rangeRecall timer =
"[5,1800]"; //Inte│ 
│integer_range recall_count = 30; //Recalls' count │
                                  │ │ │ │rnal field 
                                               │ │integer_range 
a_no_answer_timeout = 10; //Awaiting A-│
                                  |string\intercal\{integer\_rangeRecall\_count} =
"[0,60]"; //Intern│ 
│side answer timeout (sec) │
              │ │ │ │al field 
                                               │ │integer_range 
b_no_answer_timeout = 30; //Awaiting B-
                                  │ │ │ │string 
integer_rangeA_no_answer_timeout = "[0,60]"; /│ 
│side answer timeout (sec) │
              │ │ │ │/Internal field 
                                               | enum ringback =
tone; //Ringback (tone | moh)
                                  │ │ │ │string 
integer_rangeB_no_answer_timeout = "[0,60]"; /│ 
│ │
              │ │ │ │/Internal field 
│ │ 
│
│avatar │3 │Picture for outgoin│string view_group = "Media 
resource management"; // │ 
|uri_{string} pic_addr = []; //URL to access the image |│ │ │g calls │ 
│ │ 
│
│blf │5 │Busy Lamp Field │string view_group = 
"Subscriptions"; // │ 
│integer_range max_subscribe = 16; //Maximum number of│
                                  │ │ │ │string integer_rangeMax_subscribe 
= "[1,256]"; //Inte│ │ 
subscriptions │
                                  │ │ │ │rnal field 
                                               │ │boolean 
ignore page calls = true; //Doesn't send BLF |│ │ │ │ 
                                               │ │notification from 
Zone Page calls
│boss_group │2 │Boss-group │string view_group = "Call 
groups"; // │boolean dtmf_detector = true; // 
│string display_name = []; //Display name for boss gro│
              │ │ │ │string 
integer_rangeDelay_ring_timeout = "[0,60]"; //│ 
|up |│ │ │ │Internal field 
                                               │ │integer_range 
delay_ring_timeout = 0; //Timeout befor│
                                  \left| string integer_rangeLines_count =
"[0,16]"; //Interna│ 
│e call on delayed members │
                                  |l \text{ field}
```

```
│ │integer_range 
lines count = 2; //Incoming boss-group |│ │ │ │atom[] conflict_list = [cw]; //
List of SS that is con│ 
│lines count │
                                 │ │ │ │flict with current SS 
                                             │ │boolean 
members_fwd_busy_override = true; //Ignore me│
                                 \lceil \text{atom} \rceil dependency_list =
[auto_redial]; //List of SS │ 
│mbers CFB for group calls │
               │ │ │ │that is depended from SS 
                                             │ │boolean 
call_waiting_tone = false; //Play call waitin│
│ │ │ │ 
                                             │ │g tone for 
second(s) calls on group │
│ │ │ │ 
                                             │ │address[8] members 
= undefined; //Members for immedia│
│ │ │ │ 
                                             │ │te call 
│
│ │ │ │ 
                                             │ │address[8] 
delay members = undefined: //Members for d│
│ │ │ │ 
                                             │ │elay call 
│
│ │ │ │ 
                                             │ │address[8] 
silent_members = undefined; //Members for |
│ │ │ │ 
                                             │ │BLF and pickup only 
group calls
│call_recording │12│Call recording │string view_group = "Other"; // 
│boolean locked = true; //Can subscriber manage curren│enum mode = 
undefined; //The mode of the recording ca|
                                 |atom owner = any; //SS type.
Available values: user ||t SS, or not
│ll (always_on|on_demand) │
                                 │ │ │ │ trunk | any 
│boolean dtmf_detector = true; // │boolean separated = 
false; //The separated recording |
                                |\text{string enumMode} = "always on|on_demand|after_answer";│ 
│of the call. If true, the outgoing audio of the subsc│
             │ │ │ │ //Internal field to validate mode 
property │ 
│riber is recorded to first audio track, the incoming │
│ │ │ │ 
                                             │ │audio of the 
subscriber is recorded to second audio t|
│ │ │ │ 
                                             │ │rack. If false, the 
incoming and the outgoing audio o│
```

```
│ │ │ │ 
                                            │ │f the subscriber is 
recorded to first audio track. │
│callback │7 │CallBack │string view_group = "Abbreviated 
and redial"; \frac{1}{1} |integer_range a_onhook_timeout = 5; //Timeout for A
s│ \blacksquare│ │ │ │string 
integer_rangeA_onhooktimeout = "[1,15]"; //In|ubscriber onhook (sec)
│ │
                               │ │ │ │ternal field 
│integer_range max_call_retry = 5; //The maximum count│ 
│
                               │ │ │ │string integer_rangeMax_call_retry 
= "[0,5]"; //Inter│ of call's retry to initial subscriber │ 
│
                               │ │ │ │nal field 
│boolean dtmf_detector = true; // │ 
│
│cc_agent │4 │Contact-Center agen│string view_group = "Other"; // 
                                            │ │address 
extra_number = []; //Extra phone number using|
            │ │ │t │ 
                                            │ │ in Contact-Center 
│
│cf_aon │11│Call Forwarding AON│string view_group = 
"Forwarding"; // │boolean forwarding_ss = true; // 
│boolean no_reply = false; //Activate service when sub│
            │ │ │ │atom owner = any; //SS type. 
Available values: user |│ 
│scriber no reply │
                               │ │ │ │ trunk | any 
                                            │ │integer_range 
timeout = 15; //Timeout before call for│
                              \vert string integer_rangeTimeout =
"[0,60]"; //Internal fi│ 
│ward (sec) │
│ │ │ │eld 
                                            | address number =
undefined; //Forward number
                               |atom[] conflict_list =
[assistant,follow_me,cfu_type2│ 
│address[10] prefix_number = undefined; //Prefix numbe│
                               │ │ │ │,meet_me_conference,cfu, 
│ │r A 
│
             │ │ │ │ 
find_me]; //List of SS that i│ 
│ │
             │ │ │ │s conflict with current SS 
│ │ 
│
│cf_sip │10│Call Forwarding by │string view_group = 
"Forwarding"; // │ │ │boolean forwarding_ss = true; //
│ │
             │ │ │SIP redirection (30│atom owner = any; //SS type.
```

```
Available values: user |│ 
│ │
            │ │ │2 message) │ trunk | any 
│ │ 
│
                          |atom[] conflict_list =
[cfu,assistant,follow_me,tsmn_│ 
│ │
                          │ │ │ │request]; //List of SS that is 
conflict with current |
│ │
│ │ │ │SS 
│ │ 
│
│cfb │12│Call Forwarding Bus│string view_group = 
"Forwarding"; // │boolean forwarding_ss = true; // 
│address number = undefined; //Forward number │
           │y │ │ │atom owner = any; //SS type.
Available values: user |│ 
│address external_number = []; //External forward numb│
            │ │ │ │ trunk | any 
│ │er 
│
                          |atom[] conflict list =
[cfu,assistant,follow_me,tsmn_│ 
│boolean use_external_number = false; //Use external f│
          │ │ │ │request]; //List of SS that is 
conflict with current |
│orward number │
│ │ │ │SS 
│ │ 
│
│cfnr │13│Call Forwarding No │string view_group = 
                      1boolean forwarding ss = true; //
│address number = undefined; //Forward number │
          │ │Reply │ │String integer_rangeTimeout =
"[0,60]"; //Internal fi│ 
│address external_number = []; //External forward numb│
│ │ │ │eld 
│ │er 
│
          │ │ │ │atom owner = any; //SS type. 
Available values: user |│ 
│boolean use_external_number = false; //Use external f│
            │ │ │ │ trunk | any 
                                    │ │orward number 
│
          │ │ │ │atom[] conflict_list = 
[cfu,assistant,follow_me,tsmn_|
│integer_range timeout = 15; //Timeout before call for│
                          │ │ │ │request]; //List of SS that is 
conflict with current │ 
│ward (sec) │
│ │ │ │SS 
│ │
```
│

```
│cfnr_type2 │13│Call Forwarding No │string view_group = 
"Forwarding"; // │boolean forwarding_ss = true; // 
│address number = undefined; //Forward number │
             │ │ │Reply without notif│string integer_rangeTimeout = 
"[0,60]"; //Internal fi│ 
│integer_range timeout = 15; //Timeout before call for│
              │ │ │ication │eld 
                                               │ │ward (sec) 
│
             │ │ │ │atom owner = any; //SS type. 
Available values: user |│ 
│boolean use_redirection_counter = false; //Use redire│
                                 │ │ │ │ trunk | any 
                                               │ │ctionCounter field 
to count hops
              │ │ │ │atom[] conflict_list = 
[cfu,assistant,cfnr,follow_me,│ 
│address external_number = []; //External forward numb│
                                 │ │ │ │tsmn_request]; //List of SS that 
is conflict with cur│ 
|er│ │ │ │rent SS 
                                               │ │boolean 
use_external_number = false; //Use external f|
│ │ │ │ 
                                               │ │orward number 
│
│cfos │13│Call Forwarding Out│string view_group = 
"Forwarding"; // │boolean forwarding_ss = true; // 
│address number = undefined; //Forward number │
             │ │ │ of Service │atom owner = any; //SS type. 
Available values: user |│ 
│address external_number = []; //External forward numb│
                                  | trunk | any
│ │er 
│
                                 |atom[] conflict_list =[cfu,assistant,follow_me,tsmn_│ 
│boolean use_external_number = false; //Use external f│
                                 │ │ │ │request]; //List of SS that is 
conflict with current |
│orward number │
│ │ │ │SS 
│ │ 
│
│cft │16│Call Forwarding Unc│string view_group = 
"Forwarding"; // │ │ │boolean forwarding_ss = true; //
│term day_1 = off; //{[{{FromHour,FromMinute}, {ToHour│
             │ │ │onditional Time Dep│atom owner = any; //SS type. 
Available values: user |│ 
│,ToMinute}}, ...], Number[, ExternalNumber]} │
             │ │ │endent │ trunk | any 
                                               |term day_2 =off; //{[{{FromHour,FromMinute}, {ToHour│
                                 |\text{string enumTime\_format} = "local|
```

```
utc"; //Internal fiel│ 
│,ToMinute}}, ...], Number[, ExternalNumber]} │
                               |d to validate time_format property
                                          \vertterm day\vert3 =
off; //{[{{FromHour,FromMinute}, {ToHour│
                               |atom[] conflict_list =
[assistant,follow_me,cfu_type2│ 
│,ToMinute}}, ...], Number[, ExternalNumber]} │
            │ │ │ │,meet_me_conference,cfu, 
                                          │ │term day_4 = 
off; //{[{{FromHour,FromMinute}, {ToHour|
│ │ │ │ 
find me, cf aon]; //List of SS│
│,ToMinute}}, ...], Number[, ExternalNumber]} │
                               | that is conflict with current SS
                                           \vertterm day_5 =
off; //{[{{FromHour,FromMinute}, {ToHour|
│ │ │ │ 
                                           |, ToMinute}}, \dots],
Number[, ExternalNumber]}
│ │ │ │ 
                                           \vertterm day_6 =
off; //{[{{FromHour,FromMinute}, {ToHour│
│ │ │ │ 
                                           |, ToMinute}}, \dots],
Number[, ExternalNumber]}
│ │ │ │ 
                                           |term day_7 =off; //{[{{FromHour,FromMinute}, {ToHour│
│ │ │ │ 
                                           |, ToMinute}}, \dots],
Number[, ExternalNumber]} │
│ │ │ │ 
                                           |enum time format =
local; //CFT for Sunday (local | u│
│ │ │ │ 
│ │tc) 
│
│ │ │ │ 
                                           │ │boolean 
use_external_number = false; //Use external f|
            │ │ │ │ 
                                           │ │orward number 
│
│cfu │15│Call Forwarding Unc│string view_group = 
"Forwarding"; // │boolean forwarding_ss = true; // 
│address number = undefined; //Forward number │
            │ │onditional │ │atom owner = any; //SS type.
Available values: user |│ 
│address external_number = []; //External forward numb│
                               │ │ │ │ trunk | any 
│ │er 
│
              │ │ │ │atom[] conflict_list = 
[assistant,follow_me,cfu_type2│ 
│boolean use_external_number = false; //Use external f│
```
│ │ │ │,meet\_me\_conference]; //List of SS that is conflict w│ │orward number │ |ith current SS │ │ │ │cfu\_type2 │15│Call Forwarding Unc│string view\_group = "Forwarding"; // │boolean forwarding\_ss = true; // │address number = undefined; //Forward number │ │ │ │onditional without │atom owner = any; //SS type. Available values: user |│ │boolean use\_redirection\_counter = false; //Use redire│ │ │ │notification │ trunk | any │ │ctionCounter field to count hops │ │ │ │atom[] conflict\_list = [assistant,follow\_me]; //List │ │address external\_number = []; //External forward numb│ │ │ │ │of SS that is conflict with current SS  $|er$ │ │ │ │ │ │boolean use\_external\_number = false; //Use external f| │ │ │ │ │ │orward number │ │cgg │8 │Group-calling │string view\_group = "Call groups"; // │boolean forwarding\_ss = true; // │boolean send\_call\_diversion = true; //Send call diver│ │ │ │ │atom[] conflict\_list = [assistant,follow\_me,cfu\_type2| │sion flag in call signalisation │ │ │ │ │,meet\_me\_conference,cfu, |address[10] numbers = undefined; //Group's numbers │ │ │ │ │ find\_me, cf\_aon, cft]; //List o| │ │ │ │ │ │f SS that is conflict with current SS │ │ │ │chold │9 │Call hold │string view\_group = "call manipulation";  $\frac{1}{2}$  //  $\frac{1}{2}$  | boolean dtmf\_detector = true; // │boolean dtmf\_sequence\_as\_flash = false; //Try interpr│ │ │ │ │ │ │et the DTMF sequence as a flash (look at incall featu| │ │ │ │ │ │re codes) │ │ │ │ │ │ │boolean disable\_moh = false; //Disable music on hold │ │chunt │9 │Call hunt groups │string view\_group = "Call

```
groups"; // │integer delay_retrieve_timeout_1 = 1000; //
Delay retr│regime mode = undefined; //The type of the chunt
                                    |string regimeMode =
"group:numbers:queue_strategy|ser│ieve timeout for release group call by 
group subscrib│boolean cyclic = false; //Flag that is show is call h│
│ │ │ 
│ial:numbers:cyclic:search_strategy:window_shift_timeo│er 
│unt group cyclic or not │
                                    |ut:max_shift_count:queue_strategy|
longest_idle:number│integer delay_retrieve_timeout_2 = 5000; //Delay 
retr│boolean reset_window_start_pos_after_call = false; //│
│ │ │ 
│s:cyclic:window_shift_timeout:max_shift_count:queue_s│ieve timeout for 
release group call by slave subscrib│Reset window start position after all 
incoming calls │
                 │ │ │ │trategy|
delay_group:numbers:window_shift_timeout:queu│er 
│will be connected with group calls │
                                   │ │ │ │e_strategy|manual"; //Internal 
field to validate sear|integer delay_retrieve_timeout_3 = 15000; //Delay
ret│integer_range window_shift_timeout = 0; //Interval af│
               │ │ │ │ch_strategy property 
│rieve timeout for waiting free group subscriber │ter which window 
shift on the window shift value │
                                    \left| string enumSearch_strategy =
"first|last|random|longe│boolean forwarding_ss = true; // 
│integer max_shift_count = -1; //The number of times t│
               │ │ │ │st_idle"; //Internal field to 
validate search strateg│
│hat a window can be shift │
                │ │ │ │y property 
                                                 │ │positive_integer 
window_size = 1; //The number of sim|
                                    |\text{string enumQueue strategy} = "wait|drop"; //Internal f│ 
│ultaneous calls to the call-hunt's subscribers │
               │ │ │ │ield to validate queue_strategy 
property │ 
│integer window_start_pos = 0; //The index (zero-based│
                 │ │ │ │string 
integer_rangeWindow_shift_timeout = "[0,120]";│ 
│) of the first subscriber in the window │
                                    │ │ │ │ //Internal field 
                                                 │ │positive_integer 
window shift = 1; //The value on whi|│ │ │ │atom[] conflict_list = 
[assistant,follow_me,cfu_type2│ 
│ch shift window_start_pos when window_shift_timeout f│
              │ │ │ │,meet_me_conference,cfu, 
│ │ired 
│
│ │ │ │ 
find_me,cf_aon,cft,cgg]; //Li│ 
|enum queue_strategy = wait; //(wait | drop)
              │ │ │ │st of SS that is conflict with 
current SS
```
│enum search\_strategy = first; //(first | last | rando│ │ │ │ │ │ │m | longest\_idle) │ │ │ │ │ │ │positive\_integer queue\_size = 0; //Wait calls' queue | │ │ │ │ │ │size │ │ │ │ │ |address[10] numbers = undefined; //Call-hunt member l│ │ │ │ │ │ │ist │ │click\_to\_call │6 │Click to call │string view\_group = "Other"; //  $|$  address number = undefined; //User's number │ │ │ │ │ │ │boolean auto\_answer = true; //Auto answer │ │ │ │ │  $\left| \frac{\sin \theta}{10} \right|$  hashes = undefined; //User's hashes │clip │6 │Calling Line Identi│string view\_group = "identification"; // │ │ │ │ │fication Presentati│ │ │ │ │ │ │on │ │ │ │ │clir │4 │Calling Line Identi│string view\_group = "identification"; // │enum mode = restrict\_all; //The mode of the working c│ │ │ │fication Restrictio│string enumMode = "user\_defined| restrict\_all"; //Inte│ │lir service (user\_defined|restrict\_all) │ │ │n │rnal field to validate mode property │ │ │ │cliro │3 │Calling Line Identi│string view\_group = "identification"; // │ │ │ │ │ │fication Restrictio│ │ │ │ │ │ │n Override │ │ │ │ │cnip │4 │Calling Name Identi│atom owner = any; //SS type. Available values: user |│ │ │ │ │ │fication Presentati│ trunk | any

```
│
           │ │on │ │string view_group =
"identification"; // │ 
│ │
│cnip_audio │1 │Calling Number Iden│string view_group = 
"identification"; // │media_resource[] announcement = [{tts, 
│ │
           │ │ │tification Presenta│ 
                        │ [{text, │ 
│
           │ │ │tion over ringing t│ 
                          │ [1042,1072,1084,3│ 
│
            │ │ │one │ 
│2,1079,1074,1086,1085, │ 
│
│ │ │ │ 
                           │ 1080,1090,32,45,│ 
│
│ │ │ │ 
|32,37,67,71,68,78,46]\},│
│ │ │ │ 
                         \{speed, "1.2"\},
│
│ │ │ │ 
                         │ {voice,"zahar"}, │ 
│
│ │ │ │ 
                         │ {emotion,"good"}, │ 
│
│ │ │ │ 
                         │ {language,"ru-RU"}│ 
│
│ │ │ │ 
|]},
│
│ │ │ │ 
                        │ {file,{system,"sound│ 
│
│ │ │ │ 
│s/ai_silent.wav"}}]; //Announcements │ 
│
│conference │11│Conference Call, Ad│string view_group = 
"Conference"; // │ 
│enum destroy_mode = by_no_master; //The mode of destr│
           │ │d-on │ │string enumDestroy_mode =
"by_no_master|by_no_more_ca│ 
│oying conference (by_no_master|by_no_more_calls) │
                           |lls"; //Internal field to validate
mode property
│integer_range max_participants = 16; //The maximum nu│
│ │ │ │string 
integer_rangeMax_participants = "[3,64]"; //In│ 
│mber of participants in the conference │
```
│ │

│ │ │ │ternal field │ │ │  $\lceil \text{atom} \rceil$  dependency\_list = [chold,ctr]; //List of SS th│ │ │ │ │ │ │at is depended from SS │ │ │  $|atom[] conflict_list =$ ['3way']; //List of SS that is│ │ │ │ │ │ │ conflict with current SS │ │ │ │cpip │3 │Calling Picture Ide│string view\_group = "Media resource management"; // │ │enum display\_mode = icon; //Sets the picture display │ │ │ │ntification Present│string enumDisplay\_mode = "icon| fullscreen"; //Intern│ │mode: icon mode or fullscreen mode. │ │ │ │ation │al field to validate 'displaymode' property │ │ │ctr │6 │Call Transfer │string view\_group = "call manipulation";  $\frac{1}{2}$  // |boolean dtmf\_detector = true; // │ │ │ │ │ │atom[] dependency\_list = [chold]; //List of SS that i│ │ │ │ │ │ │s depended from SS │ │ │ │cw │9 │Call Waiting │string enumPlay\_voice\_message = "true|false|default";│boolean dtmf\_detector = true; // │enum play\_voice\_message = default; //Available values│ │ │ │ │ //Internal field to validate play\_voice\_message prop│ │ (true | false | default). Will the voice message and│ │ │ │ │erty │ │ MOH play or not. Value default will analyse property│  $|\text{string view\_group} = "call$ manipulation"; // │ cw\_play\_voice\_message at domain options. │ │ │ │ │atom[] dependency\_list = [chold]; //List of SS that i│ │ │ │ │ │ │s depended from SS │ │ │ │direct\_call │4 │Direct call │string view\_group = "Abbreviated and redial";  $\frac{1}{2}$  | │address number = undefined; //Call number to direct c│  $\left|$  string integer\_rangeTimeout =

```
"[0,30]"; //Internal fi│ 
|all |│ │ │ │eld 
                                       │ │integer_range 
timeout = 5; //Timeout before direct ca│
│ │ │ │ 
                                       |11 (sec)
│
│distinctive_pic│3 │Display caller imag│string view_group = "Media 
resource management"; // │ 
│distinctive_picture[20] groups = []; //Distinctive pi│
│ture │ │e by groups │ 
                                       │ │cture for specific 
numbers │
│distinctive_rin│5 │Destination rington│string view_group = "Media 
resource management"; // │ 
│distinctive_ring[16] filters = []; //Distinctive ring│
│g │ │ │e change
                                       │ │ for specific 
numbers │
│dnd │5 │Do not Disturb │string view_group = "Barring"; // 
                                       |enum mode =
default; //The mode of the working dnd se|
                            |string enumMode = "default
smart"; //Internal field t|
│rvice (default|smart) │
           │ │ │ │o validate mode property 
                                       │ │index_address[10] 
whitelist = []; //White list member|
│ │ │ │ 
                                       │ │s. Format: 
<address>[/<index>] │
│fax_receiver │3 │Enable fax receivin│string view_group = "Other"; // 
│ │ 
│
              │ │ │g ability for termi│ 
│ │ 
│
            │ │ │nals which is not s│ 
│ │ 
│
              │ │ │upport fax by their│ 
│ │ 
│
            │ │ │ own │ 
│ │ 
│
│fax_to_email │3 │Fax to email │string view_group = "Other"; // 
                                       |string email =[]; //Email address
│ │ │ │ 
                                       │ │boolean 
send_error_report = false; //Send email in ca|
│ │ │ │ 
                                       │ │se of fax received 
failed
```

```
│fbc │2 │Forwarding Barring │string view_group = 
"Forwarding"; // │ 
│ │
             │ │ │Call │atom owner = any; //SS type. 
Available values: user |│ 
│ │
             │ │ │ │ trunk | any 
│ │ 
│
│find_me │8 │Find Me │string view_group = 
"Forwarding"; \frac{1}{2} // \qquad \qquad \qquad \qquad \qquad \qquad \qquad \qquad \qquad \qquad \qquad \qquad \qquad \qquad \qquad \qquad \qquad \qquad \qquad \qquad \qquad \qquad \qquad \qquad \qquad \qquad \qquad \qquad \qquad \qquad \qquad \qquad \│boolean send_call_diversion = true; //Send call diver│
             │ │ │ │atom[] conflict_list = 
[assistant,follow_me,cfu_type2│ 
│sion flag in call signalisation │
                                │ │ │ │,meet_me_conference,cfu]; //List 
of SS that is confli│ 
|final_me_group[32] groups = |; //Find me groups
                                 │ │ │ │ct with current SS 
│ │ 
│
│find_me_no_resp│8 │Find Me no response│string view_group = 
"Forwarding"; // │boolean forwarding_ss = false; // 
│boolean send_call_diversion = true; //Send call diver│
│onse │ │ │string integer_rangeTimeout = 
"[0,60]"; //Internal fi│ 
│sion flag in call signalisation │
│ │ │ │eld 
                                             │ │integer_range 
timeout = 20; //Timeout before call for│
                                 |atom[] conflict_list =
[cfu,assistant,cft,cgg,follow_│ 
│ward (sec) │
             │ │ │ │me,follow_me_no_response, 
                                             │ │find_me_group[32] 
groups = []; //Find me groups |
│ │ │ │ 
find_me]; //List of SS that i│ 
│ │
             │ │ │ │s conflict with current SS 
│ │ 
│
│flexicall │2 │FlexiCall │string view_group = "Call 
groups"; // │boolean forwarding_ss = true; // 
│enum mode = undefined; //Mode operating. Available va│
             │ │ │ │atom owner = user; //SS type. 
Available values: user │ 
│lues (all | external | internal) │
             │ │ │ │| trunk | any. 
                                             │ │address[10] 
external_numbers = []; //Group's external|
                                |\text{string enumMode} = "all|external|internal"; //Internal│ 
│ numbers │
             │ │ │ │ field to validate mode property
```
│ │address[10] internal\_numbers = []; //Group's internal│ │ │ │ │atom[] conflict\_list = [cgg]; // List of SS that is co│ │ numbers │ │ │ │ │nflict with current SS │ │ │ │follow\_me │12│Follow me │string view\_group = "Forwarding"; // │ │ │ │ │boolean forwarding ss = true; //  $|$ address number =  $[]$ ; //Followed number  $|atom[]$  conflict\_list = [assistant]; //List of SS that│  $|address pin = []$ ; //PIN-code │ │ │ │ is conflict with current SS │ │address external\_number = []; //External forward numb| │ │ │ │ │ │er │ │ │ │ │ │ │boolean use\_external\_number = false; //Use external f| │ │ │ │ │ │orward number │ │follow\_me\_no\_re│10│Follow me no respon│string view\_group = "Forwarding"; // │boolean forwarding\_ss = true; // │address number = []; //Followed number │ │sponse │ │se │string integer\_rangeTimeout = "[0,60]"; //Internal fi│ │integer\_range timeout = 20; //Timeout before call for│ │ │ │ │eld │ │ward (sec) │  $|atom|$  conflict\_list = [cfu,assistant,cft,cgg,follow\_│ │address pin = []; //PIN-code │ │ │ │ │me]; //List of SS that is conflict with current SS │address external\_number = []; //External forward numb│ │ │ │ │ │ │er │ │ │ │ │ │ │boolean use\_external\_number = false; //Use external f| │ │ │ │ │ │orward number │ │fxo\_trunk │2 │FXO trunk service │string view\_group = "Trunk services"; // │ │ │ │ │ │atom owner = trunk; //SS type. Available values: user│ │ │

```
│ │ │ │ | trunk | any 
│ │ 
│
│hide_cf_name │2 │Hide call forwardin│string view_group = 
"Forwarding"; // │ 
│ │
              │ │ │g name for subscrib│ 
│ │ 
│
             |er A│ │ 
│
|intercom |2 |Intercom |string view_group = "Intercom"; //
│ │ 
│
│intervention │5 │Intervention │string enumRestriction = 
"full_control|implicitly_all│boolean dtmf_detector = true; // 
│enum restriction = full_control; //The restriction to│
              │ │ │ │owed|explicitly_allowed"; //
Internal field to validat│ 
│ the intervention call (full_control|allowed_only) │
                             │ │ │ │e mode property 
│ │ 
│
                             |\text{string view\_group} = "callmanipulation"; //
│ │
│introduce │2 │Introduce announcem│string view_group = 
"identification"; // │ 
│media_resource announcement = undefined; //Announceme│
            │ │ │ent from callee │ 
                                        │ │nt media file 
│
│mcid │3 │Malicious Call Iden│string view_group = 
"identification"; //
│ │
            │ │ │tification │ 
│ │ 
│
│meet_me_confere│3 │Meet Me Conference │string view_group = 
"Conference"; // │ 
│regime mode = undefined; //The mode of meet me confer│
│nce │ │ │string regimeMode = 
"master:destroy_mode:room_number|│ 
│ence (master|member) │
                            │ │ │ │member:room_number"; //Internal 
field to validate mod│ 
│enum destroy_mode = by_no_more_calls; //The mode of d│
                             │ │ │ │e property 
                                        │ │estroying 
conference (by_no_master|by_no_more_calls) │
            │ │ │ │string enumDestroy_mode = 
"by_no_master|by_no_more_ca│ 
|address room_number = []; //Room number
                             |lls"; //Internal field to validate
```

```
mode property |
│
                           |atom[] conflict_list =
[assistant,follow_me,cfu_type2│ 
│ │
                           |]; //List of SS that is conflict
with current SS
│ │
|message |4 |Message service | string view_group = "Other"; //
│integer_range message_box_size = 20; //Message box si│ 
│
                            |atom owner = any; //SS type.
Available values: user |│ze 
│ │
                            │ │ │ │ trunk | any 
│boolean remove_only_after_answer = false; //Remove me│ 
│
                            │ │ │ │string 
integer_rangeMessage_box_size = "[1,64]"; //In|ssage only after abonent
answer │ 
│
           │ │ │ │ternal field 
│ │ 
│
│ml │7 │Multiline │string integer_rangeLine_count = 
"[0,32]"; //Internal│ 
│integer_range line_count = 3; //Line count │
           │ │ │ │ field 
                                       │ │integer_range 
line_count_out = -1; //Outgoing lines c│
                            │ │ │ │string integer_rangeLine_count_out 
= "[-1,32]"; //Int│ 
| ount |│ │ │ │ernal field 
│ │ 
│
                            \left| \right| string view group = "call
manipulation"; //
│ │
│multicast_liste│2 │Multicast Listen Se│string view_group = "Other"; // 
                                       |ip ip =
undefined; //Ip address for listen multicast.|
│n │ │rvice │ │string enumCodec = "G722|PCMU|
PCMA|G729|G723_53|G723_│ 
│integer_range port = undefined; //Port for listen mul│
           │ │ │ │63|G726-16|G726-24|G726-32|
G726-40"; //Internal field│ 
│ticast (10000-65535). │
           │ │ │ │ to codec property 
                                       │ │enum codec = 
'G722'; //Audio codec for multicast traf│
                           |string\ integer_rangePort =
"[10000,65535]"; //Interna│ 
| fic. |│ │ │ │l field to udp port property 
│ │
```
│multicast\_page │2 │Multicast IP Paging│string view\_group = "Other"; // |ip ip = undefined; //IP address to cast the media to │  $|\text{string enumCode} = "G722|PCMU|$ PCMA|G729|G723\_53|G723\_│ │integer\_range port = undefined; //UDP port to cast th│ │ │ │ │63|G726-16|G726-24|G726-32| G726-40"; //Internal field│ │e media to (10000-65535) │  $\left| \right|$  string integer\_rangePort = "[10000,65535]"; //Interna│ │enum codec = 'PCMA'; //Codec to be used for multicast│ │ │ │ │l field │ │ing │  $\left| \right|$  string integer\_rangeTtl = "[1,255]"; //Internal field│ |integer\_range ttl = 1; //TTL for multicast packets  $(1)$ │ │ │ │ │ │-255) │ │park │3 │Call park │string view\_group = "call manipulation"; // │ │ │personal\_ivr │3 │Personal IVR script│string view\_group = "Other"; // │ │ivr\_script\_id  $script = <\!\!\cdot\!\!>$ ; //Script ID │ │ │ │atom handle\_module = ss\_personal\_ivr\_handler; // │ │  $|atom$  owner = user; //SS type. Available values: user │ │ │ │ │ │ │| trunk | any │ │ │ │pickup │3 │Call Pickup │string view\_group = "call manipulation"; // │index\_string[10] pickup\_groups = undefined; //Call pi│ │ │ │ │ │ │ck-up's groups names. Format: <Name>[/<Inx>] │presence │4 │SIP Presence │string view\_group = "Subscriptions"; // │ │integer\_range max\_subscribe = 16; //Maximum number of│ │ │ │ │string integer\_rangeMax\_subscribe  $=$  "[1,256]"; //Inte| subscriptions │ │ │ │ │rnal field │ │ │ │privacy │3 │Privacy │string enumMode = "on\_demand| always\_on"; //Mode  $\vert$ boolean dtmf\_detector = true; // │enum mode = on\_demand; //Privacy usage mode │  $|\text{string view\_group} = "call$ 

│

```
manipulation"; //
│ │
│qsig_cfb │4 │QSIG: Call Forwardi│string view_group = "Trunk 
services"; //
│boolean hide_forwarding = false; //Hide forwarding fi│
           │ │ng Busy │ │ │atom owner = trunk; //SS type.
Available values: user│ 
│elds (rgn, ocdrn) │
                          │ │ │ │ | trunk | any 
│ │ 
│
                          |atom[] conflict_list = [cfu]; //
List of SS that is co│ 
│ │
           │ │ │ │nflict with current SS 
│ │ 
│
│qsig_cfnr │3 │QSIG: Call Forwardi│string view_group = "Trunk 
services"; //
│ │
           │ │ │ng No Reply │atom owner = trunk; //SS type. 
Available values: user│ 
│ │
                          │ │ │ │ | trunk | any 
│ │ 
│
                          \lceil \text{atom}[\rceil] conflict_list = [\text{cful}]; //
List of SS that is co│ 
│ │
           │ │ │ │nflict with current SS 
│ │ 
│
│qsig_cfu │4 │QSIG: Call Forwardi│string view_group = "Trunk 
services"; //
│boolean hide_forwarding = false; //Hide forwarding fi│
          │ │ │ng Unconditional │atom owner = trunk; //SS type. 
Available values: user│ 
│elds (rgn, ocdrn) │
                          │ │ │ │ | trunk | any 
│ │ 
│
                          |atom| conflict_list =
[cfu,follow_me]; //List of SS │ 
│ │
           │ │ │ │that is conflict with current SS 
│ │ 
│
│rbp │4 │SS for restricting │string view_group = "Barring"; // 
                                     │ │boolean 
implicit_call = false; //Use implicit RBP cal│
           │ │ │call-processes by N│ 
                                    │ │l (Request PIN-code 
in case of use recsricted call) |
│ │ │ │I and PIN │
                                    │ │ni[6] restricted_ni 
= undefined; //Restricted number │
```
│ │indication │ │redial │3 │Last number redial │string view\_group = "Abbreviated and redial"; // │ │ │remote\_phone │2 │Remote phone │string view\_group = "Other"; // │ │interface remote\_endpoint = <<>>; //Remote interface │  $|$  atom handle\_module = ss\_remote\_phone\_handler; //  $ladress$  pin = undefined; //PIN-code │remote\_ring │2 │Remote ring to call│string view\_group = "Media resource management"; // │ │media\_resource[10] announcement\_files = []; //List of│ │ │ee │atom[] conflict\_list = [distinctive\_ring]; //List of | │ Announcement media\_files │ │ │ │ │SS that is conflict with current  $\begin{array}{ccc} \text{SS} & \text{S} & \text{$ │ │ │rfc │3 │Rejection of Forwar│string view\_group = "Barring"; // │ │ │ │ │ │ded Calls │ │ │ │ │ring\_back\_tone │3 │Ring back tone │string view\_group = "Media resource management"; // │ │media\_resource file = undefined; //File to play on ri│ │ │ │ │ │ │ng │ │s4b\_presence │2 │Managing behavior w│string enumS4b\_presence\_activate\_dnd\_list = "DoNotDis│ │boolean blf\_enable = true; //Enables translation pres│ │ │ │hen receiving s4b p│turb|BeRightBack|Away"; //Internal field to validate │ │ence to BLF │ │ │ │resence │mode property │ │enum dnd\_map\_to\_s4b\_presence = false; //Set the selec│ │ │ │ │string enumDnd\_map\_to\_s4b\_presence = "Busy|DoNotDistu│ │ted presence to s4b when dnd is activate │ │ │ │ │rb|BeRightBack|Away|false"; // Internal field to valid│ │enum[] s4b\_presence\_activate\_dnd\_list = undefined; //│ │ │ │ │ate mode property │ │Activate DND when the s4b presence is equal to the se│ │ │ │ │ │ │lected │ │sca │3 │Selective Call Acce│string view\_group = "Barring"; //

│ │ │ │

```
│ │index_address[50] 
whitelist = undefined; //White list│
              │ │ │ptance │ 
                                                │ │ members. Format: 
<address>[/<index>] │
│sco_black │3 │Selective Call Orig│string view_group = "Barring"; // 
                                               │ │index_address[50] 
blacklist = undefined; //Black list│
              │ │ │inating, Black list│ 
                                                │ │ members. Format: 
<address>[/<index>] │
│sco_white │3 │Selective Call Orig│string view_group = "Barring"; // 
                                               │ │index_address[50] 
whitelist = undefined; //White list│
              │ │ │inating, White list│ 
                                                │ │ members. Format: 
<address>[/<index>] │
│scr │3 │Selective Call Reje│string view_group = "Barring"; // 
                                               │ │index_address[50] 
blacklist = undefined; //Black list│
              │ │ │ction │ 
                                                │ │ members. Format: 
<address>[/<index>] │
│second_handset │2 │Second Handset │string view_group = "call 
manipulation"; //
│ │
│sip_message │2 │SIP Message service│string view_group = "Other"; // 
                                               | enum mode =
sendrecv; //(sendonly | recvonly | sendre|
                                  |\text{string enumMode} = "sendonly|recvonly|sendrecv"; //Cal│ 
|CV\rangle│ │ │ │l's priority 
│ │ 
│
│smart_cancel │4 │Smart cancel servic│string integer_rangeTimeout = 
"[-1,5]"; //Timeout ran│ 
│integer_range timeout = 2; //Timeout to wait release │
               │ │ │e │ge property 
│ │ 
│
                                  |\text{string view\_group} = "callmanipulation"; //
│ │
│speed_dial │6 │Speed dial (Abbrevi│string view_group = "Abbreviated 
and redial"; \frac{1}{10}│enum type = address_book_100; //(address_book_10 | ad│
             \vert | |ated dialing) \vert |string enumType =
"address_book_10|address_book_100";│ 
│dress_book_100) │
                                 │ │ │ │ //The type of address book. 
address_book_10 supports│ 
│speed_dial_item[50] map = []; //Map between short dia│
│ │ │ │ 10 number in the address book. 
address_book_100 supp│ 
│l and full address. Format: <short_dial>/<address> │
```

```
│ │ │ │orts 100 numbers on the address 
book │ 
│ │
│teleconference │6 │Teleconference │string view_group = 
"Conference"; // │ 
│ │
│teleconference_│4 │Teleconference mana│string view_group = 
"Conference"; // │ 
│address[10] second_line = []; //Second line numbers │
│manager │ │ger │ 
│ │ 
│
│tsmn_request │5 │Support request on │string view_group = "Trunk 
services"; //
│integer_range timeout = 3000; //Timeout on TSMN reque│
             │ │ │TSMN │string integer_rangeTimeout = 
"[100,32000]"; //Intern│ 
|st(s)| (msec)
                                 │ │ │ │al field 
                                              │ │trunk tsmn_trunk = 
undefined; //Trunk to TSMN server |
                                 |atom owner = trunk; //SS type.
Available values: user│ 
│trunk tsmn_trunk_backup = <<>>; //Backup trunk to TSM│
                                 │ │ │ │ | trunk | any 
                                              │ │N server 
│
|vip call |5| |vip call |string enumPriority =
"0_flash_override|1_flash|2_imm│ 
|enum priority = '4_routine'; //(0_flash_override |1_| ediate|3_priority|4_routine"; //
Call's priority
│flash | 2_immediate | 3_priority | 4_routine) │
                                 \vertstring view_group = "call
manipulation"; //
│boolean implicit_mode = false; //Use vip call without│
│ │ │ │ 
                                              │ │ feature code. 
│
│ │ │ │ 
                                              │ │boolean 
skip_low_priority_call = false; //Skipping se│
│ │ │ │ 
                                              │ │cond call if he has 
with low priority.
│voice_page │11│Voice Page call │string view_group = "Intercom"; // 
│boolean dtmf_detector = true; // │boolean skip_cf = 
true; //Skipping call forwarding
                                 |string enumPriority =
"0 flash override|1 flash|2 imm
│enum priority = '3_priority'; //(0_flash_override | 1│
             │ │ │ │ediate|3_priority|4_routine"; //
Call's priority |
│_flash | 2_immediate | 3_priority | 4_routine) │
                                 │ │ │ │string
```
integer\_rangeAnnouncement\_repeat\_time = "[0,60│ │integer\_range announcement\_repeat\_time = 10; //Announ│ │ │ │ │]"; //Internal field │ │cement files repeat timeout │  $|string$ integer\_rangeAnnouncement\_playback\_cnt = "[0,5│ │integer\_range announcement\_playback\_cnt = 0; //Announ│ │ │ │ │]"; //Internal field │ │cement files playback count │ │ │ │ │ │address swap\_digit = "\*"; //Digit to swap reception /│ │ │ │ │ │ │ transmission mode │ │ │ │ │ │ │address announcement\_repeat\_digit =  $"#"$ ; //Digit to r| │ │ │ │ │ │epeat announcement files │ │ │ │ │ │media\_resource[10] intro\_files = []; //List of Intro │ │ │ │ │ │ │media\_files │ │ │ │ │ │ │media\_resource[10] announcement\_files = []; //List of│ │ │ │ │ │ │ Announcement media\_files │voice\_page\_cont│3 │'Voice Page Control│string view\_group = "Intercom"; // │ │boolean accept\_incoming\_vp = true; //Accept or Reject│ │rol │ │' service │ │ │ voice page calls │ │ │ │ │ │ │boolean block\_incoming\_vp\_by\_dnd = true; //Block voic│ │ │ │ │ │ │e page calls by DND service │ │ │ │ │ │ │boolean mute\_incoming\_vp = true; //Accept incoming vo│ │ │ │ │ │ │ice page call in silent mode │voicemail │15│Voice mail service │string view\_group = "Subscriptions"; // │boolean dtmf\_detector = true; // │boolean no\_reply = true; //Activate service when subs│

```
|string\ integer rangeTimeout =
"[0,60]"; //Internal fi│ 
│criber no reply │
│ │ │ │eld 
                                              |boolean busy =
false; //Activate service when subscri│
                                 │ │ │ │string 
integer_rangeMin_message_duration = "[0,15]";│ber is busy │
             │ │ │ │//Internal field 
                                              |boolean dnd =
false; //Activate service when subscrib│
                                 │ │ │ │string 
integer_rangeMax_message_duration = "[0,300]";│ 
│er activate DND │
             │ │ │ │ //Internal field 
                                              │ │boolean 
out_of_service = true; //Activate service whe│
                                 │ │ │ │string integer_rangeMailbox_volume 
= "[10,43200]"; //│ │n 
subscriber is out of service
             │ │ │ │Internal field 
                                              │ │boolean 
unconditional = false; //Activate service any|
                                 |string integer_rangeMax_silence =
"[0,15]"; //Interna│ │ 
time │
             │ │ │ │l field 
                                              │ │integer_range 
timeout = 30; //Timeout before call wil│
                                 |atom[] conflict_list =
[assistant,follow_me,cfu_type2|
│l be forwarded at voicemail (sec) │
                                 │ │ │ │,meet_me_conference,cfu, 
                                              │ │boolean 
send_by_email = false; //Send recorded messag|
│ │ │ │ 
find_me,cf_aon,cft]; //List o│ 
│e by email │
                                |f SS that is conflict with current
\begin{array}{ccc} \text{SS} & \text{S} & \text{S} \end{array}│integer_range min_message_duration = 0; //The minimum│
│ │ │ │ 
                                              │ │ voice mail 
duration (sec). In case of voice mail dur│
│ │ │ │ 
                                              │ │ation will be less 
that min_message_duration, this me│
│ │ │ │ 
                                              │ │ssage will be 
dropped
│ │ │ │ 
                                              │ │integer_range 
max_message_duration = 300; //The maxim│
│ │ │ │
```
│ │um voice mail duration (sec). 0 - in case of not limi│ │ │ │ │ │ │ted duration │ │ │ │ │ │ │integer\_range mailbox\_volume = 1800; //The mailbox vo│ │ │ │ │ │ │lume (sec) │ │ │ │ │ │ │boolean override\_messages = true; //Override messages│ │ │ │ │ │ │ in case of mailbox  $\frac{1}{10}$  is full  $\frac{1}{10}$   $\frac{1}{10}$ │ │ │ │  $\left| \text{string email\_from} \right|$ "%DISPLAYNAME%"; //Email from tem│ │ │ │ │ │ │plate. Macro variables: %DATE%, %TIME%, %CALLING%, %D│ │ │ │ │ │ │ISPLAYNAME% │ │ │ │ │ │ │string email\_subject = "Voicemail from %CALLING% at %| │ │ │ │ │ │DATE% %TIME%"; // Email subject template. Macro variab│ │ │ │ │ │ │les: %DATE%, %TIME%, %CALLING%, %DISPLAYNAME% │ │ │ │ │  $\left| \text{string email-body} \right|$ []; //Email body template. Macro │ │ │ │ │ │ │variables: %DATE%, %TIME%, %CALLING%, %DISPLAYNAME% | │ │ │ │ │ │boolean play\_message\_details = false; //Play message'│ │ │ │ │ │ │s details (number, time) before message │ │ │ │  $|$ address password = []; //There is password to have ac| │ │ │ │ │ │cess to the voicemail box │ │ │ │ │ │integer\_range  $max\_silence = 0$ ; //There is time(sec) w|

```
│ │ │ │ 
                                                     │ │hile service wait 
for a contiguous period of silence |
│ │ │ │ 
                                                     │ │before terminating 
an incoming call to voice mail
│walkie_talkie │2 │Walkie Talkie │string view_group = "call 
manipulation"; \frac{1}{2} // \frac{1}{2} boolean dtmf_detector = true; //
│address swap_digit = "*"; //Digit to swap reception /│
│ │ │ │ 
                                                     │ │ transmission mode 
│
│zone_page │13│Zone Page call │string view_group = "Intercom"; // 
|boolean dtmf_detector = true; // │enum priority =
'3_priority'; //(0_flash_override | 1│
                                      |string enumPriority =
"0_flash_override|1_flash|2_imm│ 
│_flash | 2_immediate | 3_priority | 4_routine) │
                                      │ │ │ │ediate|3_priority|4_routine"; //
Call's priority
│integer_range intro_pause = 3; //Pause before play in│
                                      |string integer_rangeIntro_pause =
"[0,30]"; //Interna│ 
│tro files │
                                      │ │ │ │l field 
                                                     │ │integer_range 
announcement_pause = 0; //Pause before │
                                      │ │ │ │string 
integer_rangeAnnouncement_pause = "[0,30]"; //│ 
│play announcement files │
               │ │ │ │Internal field 
                                                     │ │integer 
announcement playback cnt = 1; //Announcement│
                                      │ │ │ │string 
integer_rangeAnnouncement_repeat_time = "[0,60│ 
│ files playback count │
                                      │ │ │ │]"; //Internal field 
                                                     │ │integer_range 
announcement repeat time = 10; //Announ|
                 │ │ │ │string enumInitiation_policy = 
"managers|members|any"│ 
│cement files repeat timeout │
                                      │ │ │ │; //Initiation call's policy 
                                                     │ │boolean 
terminate_when_initiator_disconnects = undefi│
                │ │ │ │string integer_rangeMulticast_port 
= "[0,65535]"; //I|
│ned; //Terminate call after initiator disconnected │
                                      │ │ │ │nternal field 
                                                     │ │boolean 
terminate_when_playback_ends = undefined; //T│
                                      │ │ │ │string integer_rangeMulticast_ttl 
= "[1,255]"; //Inte│ 
│erminate call after playback ends │
                                      │ │ │ │rnal field
```
│ │boolean terminate when last listener leave = undefine│ | string enumMulticast\_codec = "G722|PCMU|PCMA|G729|G72│ │d; //Terminate call after last listener disconnects │  $|3_53|6723_63|6726-16|6726-24|$ G726-32|G726-40"; //Inte│ │enum initiation\_policy = any; //Initiation call's pol│ │ │ │ │rnal field │ │icy │  $\vert$ string enumCalling\_number = "initiator|page"; //Calli│ │string display\_name = "ZonePage"; //ZonePage call Dis│ │ │ │ │ng number mode: initiator - calls on members from ini│ │playName │ | tiator number; page - calls on members from ZonePage │ │boolean play\_release\_tone = false; //ZonePage release│ │ │ │ │number │ │ tone │ │ │ │ │ │ │address announcement\_repeat\_digit =  $"#"$ ; //Digit to r| │ │ │ │ │ │epeat announcement files │ │ │ │ │  $\vert$ ip multicast\_ip = {0,0,0,0}; //Optional multicast add│ │ │ │ │ │ │ress to use for announcement │ │ │ │ │ │ │integer\_range multicast\_port = 0; //Port of multicast│ │ │ │ │ │ │ address │ │ │ │ │ │ │enum multicast\_codec = 'PCMA'; //Codec to be used for│ │ │ │ │ │ │ multicasting │ │ │ │ │ │ │integer\_range multicast\_ttl = 1; //TTL for multicast │ │ │ │ │ | enum calling\_number = initiator; //Calling number for│ │ │ │ │ | calls on ZonePage members │

```
│ │ │ │ 
                                    │ │address[256] 
members = undefined; //Zone page member |
│ │ │ │ 
│ │list 
│
│ │ │ │ 
                                    │ │address[256] 
managers = []; //Zone page managers list|
│ │ │ │ 
                                    │ │media_resource[10] 
intro_files = []; //List of Intro │
│ │ │ │ 
                                    │ │media_files 
│
│ │ │ │ 
                                    │ │media_resource[10] 
announcement_files = []; //List of│
│ │ │ │ 
                                    │ │ Announcement 
media_files
└───────────────┴──┴───────────────────┴──────────────────────────────────
───────────────────┴─────────────────────────────────────────────────────┴
```
Installed supplementary services: 89

[exec at: 03.03.2021 11:37:54, exec time: 46ms, nodes: ds1@ecss1 v. 3.14.7.625]

─────────────────────────────────────────────────────┘

### **uninstall**

Команда для удаления из системы установленных услуг. Если услуга была активирована, перед удалением она будет деактивирована.

После удаления услуги все настройки этой услуги на всех виртуальных АТС будут удалены.

### **Путь команды:**

/cluster/storage/<CLUSTER>/ss/uninstall

#### **Синтаксис:**

uninstall <SSNames> | \*

### **Параметры:**

<SSNames> — имя услуги, которую необходимо удалить из системы. Для указания всех установленных в системе услугах используется "\*". Для перечисления услуг используется ",".

### **Пример:**

Удалить услугу "запись разговора" из системы:

admin@mycelium1@ecss1:/\$ cluster/storage/ds1/ss/uninstall cfos,cfnr

Supplementary service cfos successfully uninstalled. Supplementary service cfnr successfully uninstalled.

```
[exec at: 03.03.2021 11:15:21, exec time: 104ms, nodes: ds1@ecss1 v.
3.14.7.625]
```
Удалить все виды услуг, установленные в системе:

**Нажмите здесь для раскрытия...**

admin@mycelium1@ecss1:/\$ cluster/storage/ds1/ss/uninstall \* Supplementary service cnip\_audio successfully uninstalled. Supplementary service multicast\_listen successfully uninstalled. Supplementary service vip\_call successfully uninstalled. Supplementary service voice\_page\_control successfully uninstalled. Supplementary service redial successfully uninstalled. Supplementary service ml successfully uninstalled. Supplementary service fxo\_trunk successfully uninstalled. Supplementary service sco\_black successfully uninstalled. Supplementary service meet\_me\_conference successfully uninstalled. Supplementary service sip\_message successfully uninstalled. Supplementary service zone\_page successfully uninstalled. Supplementary service teleconference successfully uninstalled. Supplementary service assistant successfully uninstalled. Supplementary service mcid successfully uninstalled. Supplementary service ctr successfully uninstalled. Supplementary service personal\_ivr successfully uninstalled. Supplementary service voicemail successfully uninstalled. Supplementary service auto redial successfully uninstalled. Supplementary service click\_to\_call successfully uninstalled. Supplementary service distinctive ring successfully uninstalled. Supplementary service cw successfully uninstalled. Supplementary service call\_recording successfully uninstalled. Supplementary service remote ring successfully uninstalled. Supplementary service blf successfully uninstalled. Supplementary service presence successfully uninstalled. Supplementary service remote\_phone successfully uninstalled. Supplementary service s4b\_presence successfully uninstalled. Supplementary service message successfully uninstalled. Supplementary service ring back tone successfully uninstalled. Supplementary service hide\_cf\_name successfully uninstalled. Supplementary service voice\_page successfully uninstalled. Supplementary service chold successfully uninstalled. Supplementary service cfos successfully uninstalled. Supplementary service scr successfully uninstalled. Supplementary service boss\_group successfully uninstalled. Supplementary service cf\_aon successfully uninstalled. Supplementary service intercom successfully uninstalled. Supplementary service direct\_call successfully uninstalled. Supplementary service smart\_cancel successfully uninstalled. Supplementary service privacy successfully uninstalled.

Supplementary service cgg successfully uninstalled. Supplementary service cfu successfully uninstalled. Supplementary service conference successfully uninstalled. Supplementary service find\_me successfully uninstalled. Supplementary service follow\_me successfully uninstalled. Supplementary service qsig\_cfu successfully uninstalled. Supplementary service multicast page successfully uninstalled. Supplementary service walkie\_talkie successfully uninstalled. Supplementary service cft successfully uninstalled. Supplementary service chunt successfully uninstalled. Supplementary service cfnr\_type2 successfully uninstalled. Supplementary service acb successfully uninstalled. Supplementary service cfnr successfully uninstalled. Supplementary service cfu\_type2 successfully uninstalled. Supplementary service sca successfully uninstalled. Supplementary service rbp successfully uninstalled. Supplementary service cliro successfully uninstalled. Supplementary service intervention successfully uninstalled. Supplementary service alarm successfully uninstalled. Supplementary service speed\_dial successfully uninstalled. Supplementary service fax\_to\_email successfully uninstalled. Supplementary service flexicall successfully uninstalled. Supplementary service auto redial with callback successfully uninstalled. Supplementary service park successfully uninstalled. Supplementary service callback successfully uninstalled. Supplementary service 3way successfully uninstalled. Supplementary service distinctive\_picture successfully uninstalled. Supplementary service introduce successfully uninstalled. Supplementary service find me no response successfully uninstalled. Supplementary service follow\_me\_no\_response successfully uninstalled. Supplementary service sco\_white successfully uninstalled. Supplementary service cc\_agent successfully uninstalled. Supplementary service tsmn request successfully uninstalled. Supplementary service dnd successfully uninstalled. Supplementary service second handset successfully uninstalled. Supplementary service rfc successfully uninstalled. Supplementary service fbc successfully uninstalled. Supplementary service cfb successfully uninstalled. Supplementary service qsiq cfnr successfully uninstalled. Supplementary service avatar successfully uninstalled. Supplementary service fax\_receiver successfully uninstalled. Supplementary service qsig\_cfb successfully uninstalled. Supplementary service clir successfully uninstalled. Supplementary service teleconference manager successfully uninstalled. Supplementary service pickup successfully uninstalled. Supplementary service cf\_sip successfully uninstalled. Supplementary service clip successfully uninstalled. Supplementary service cnip successfully uninstalled. Supplementary service cpip successfully uninstalled. [exec at: 03.03.2021 14:38:53, exec time: 314ms, nodes: ds1@ecss1 v.

```
3.14.7.625]
```
## **update**

Командой выполняется обновление услуги с текущей версии, установленной в системе, до версии, указанной в XML-файле.

Команда берет описание услуги из XML-файла, проверяет наличие расхождений описания услуги между версиями, проверяет присутствие скрипта миграции (также в XML-файле). Если в новой версии XML присутствуют свойства, которых не было в предыдущей версии XML, то система проверяет, есть ли правило миграции для данного свойства. Если правила миграции присутствуют для всех полей — миграция проходит в автоматическом режиме. Если в новой версии XML присутствует свойство, правило миграции для которого отсутствует необходимо указать правило миграции вручную. Для этого система посредством wizzard-а запросит у администратора ввести значение для инициализации данного свойства у абонентов, у которых данная услуга уже активирована.

Возможны три варианта инициализации:

- 1. Инициализация значением по умолчанию. Свойство может быть инициализировано значением по умолчанию только тогда, когда значение по умолчанию описано в XMLфайле;
- 2. Получить значение из установленного свойства. Если в ранней версии услуги было свойство того же типа, что и новое свойство, то значение для нового свойства можно скопировать из значения установленного свойства;
- 3. Указать явно. Можно явно указать, каким значением инициализировать новое свойство.
- Если хотя бы для одного из новых свойств не указано правило миграции обновление услуги не выполняется.
- Все файлы-описания услуги должны располагаться в папке */var/lib/ecss/ss/* на том же вычислительном ресурсе, где и запущен DS.  $\ddot{\bullet}$

### **Путь команды:**

/cluster/storage/<CLUSTER>/ss/update

### **Синтаксис:**

update <NODE> -<Flag> <SSTemplate>

### **Параметры:**

<NODE> — имя подсистемы DS;<Flag> — флаг, принимает значения:

- -a, --auto использовать правила миграции, описанные в XML (если они прописаны);
- -m, --manual не использовать правила миграции, описанные в XML (если они прописаны). В данном случае для всех новых свойств необходимо будет явно задать значения;

<SSTemplate> — имя XML файла-описания услуги.

В качестве файла-описания услуги может использоваться маска поиска. В этом случае все файлы, имена которых удовлетворяют этой маске, будут установлены в систему. В маске поиска используются символы:

- \* любое количество символов,
- ? ровно один символ.

### **Пример:**

Обновление услуги "zone\_page" с версии 6 до версии 7.

admin@mycelium1@ecss1:/\$ cluster/storage/ds1/ss/update ds1@ecss1 --auto ss\_zone\_page.xmlSupplemenraty service already updated to version 13: /var/lib/ecss/ss/ss\_zone\_page.xml[exec at: 03.03.2021 11:31:57, exec time: 21ms, nodes: ds1@ecss1 v.3.14.7.625]

Обновление без правил миграции:

admin@mycelium1@ecss1:/\$ cluster/storage/ds1/ss/update ds1@ecss1 --manual ss\_flexicall.xml Supplemenraty service already updated to version 2: /var/lib/ecss/ss/ ss\_flexicall.xml [exec at: 03.03.2021 11:32:27, exec time: 23ms, nodes: ds1@ecss1 v. 3.14.7.625]

# Настройка параметров услуги через web-конфигуратор

Настройки выполняются в разделе *["Supplementary services" \("](https://docs.eltex-co.ru/pages/viewpage.action?pageId=307701148#id-(Subscribercard)-)[Дополнительные услуги](https://docs.eltex-co.ru/pages/viewpage.action?pageId=307701148#id-(Subscribercard)-)["\)](https://docs.eltex-co.ru/pages/viewpage.action?pageId=307701148#id-(Subscribercard)-)* приложения ["Subscriber card" \("](https://docs.eltex-co.ru/pages/viewpage.action?pageId=307701148)[Карточка абонента](https://docs.eltex-co.ru/pages/viewpage.action?pageId=307701148)["\)](https://docs.eltex-co.ru/pages/viewpage.action?pageId=307701148).

Настройка услуги для всех абонентов определенной виртуальной АТС, а так же для определенного абонента в отдельности выполняется в приложении ["Subscriber card" \("](https://docs.eltex-co.ru/pages/viewpage.action?pageId=307701148)[Карточка абонента](https://docs.eltex-co.ru/pages/viewpage.action?pageId=307701148)["\)](https://docs.eltex-co.ru/pages/viewpage.action?pageId=307701148)*.*

Индивидуальные настройки услуги абонента переопределяют глобальные настройки услуги (настройки услуги на уровне домена).

Для активации услуги установите флаг напротив значения *"Конференц-связь с последовательным сбором участников (conference)"* и выполните настройки. Описание параметров приведено выше. Для деактивации услуги — снимите флаг.

Для сохранения настроек нажмите кнопку "Save" ("Сохранить").

Изменение режима конференции

Существуют 2 режима завершения конференции:

- 1. Завершение конференц-связи при завершении вызова инициатора конференции (режим включен по умолчанию);
- 2. Завершение конференц-связи при завершении последнего вызова в конференции.

### **Порядок изменения режима:**

1. Перед изменением режима конференц-связи необходимо обновить услугу:

#### **/cluster/storage/<CLUSTER>/ss/update <NODE> -<Flag> <SSTemplate>**

где

<NODE> — имя подсистемы DS;

<Flag> — флаг, принимает значения:

- -a, --auto использовать правила миграции, описанные в XML (если они прописаны);
- -m, --manual не использовать правила миграции, описанные в XML (если они прописаны). В данном случае для всех новых свойств необходимо будет явно задать значения;

<SSTemplate> — имя XML файла-описания услуги. В качестве файла-описания услуги может использоваться маска поиска. В этом случае все файлы, имена которых удовлетворяют этой маске, будут установлены в систему. В маске поиска используются символы:

- \* любое количество символов,
- ? ровно один символ.

### Пример:

admin@[restfs1@IBM]:/\$ cluster/storage/ds1/ss/update ds1@IBM -a ss\_conference.xml Updating conference from 6 to 7 version. Start updating property destroy mode :: enum [update] New property destroy\_mode have default value by\_no\_master. Would you like to apply this value for all activate aliases?: yes/no ?> yes Successfully updated: /var/lib/ecss/ss/ss\_conference.xml [exec at: 01.02.2018 10:42:31, exec time: 3s 261ms, nodes: ds1@IBM]

2. Активировать услугу, выставив режим завершения конференции:

 **/cluster/storage/<CLUSTER>/ss/activate <DOMAIN> <ADDRESS> conference <DESTROY MODE>**

где

<DOMAIN> — имя виртуальной АТС, которой принадлежит абонент(ы);  $\leq$ ADDRESS> — номер(а) абонентов, для которых выполняется настройка услуги, символ "\*" используется для указания всех абонентов заданной виртуальной АТС;

Диапазоны номеров указываются в фигурных скобках. Например: 71{1-2,9} соответствует номерам 711, 712, 719.

<DESTROY MODE> — режим завершения конференции:

• by\_no\_master — конференция завершается, когда создатель кладет трубку;

• by\_no\_more\_calls — конференция завершается, когда не остается активных вызовов. Пример выставления режима завершение конференции при завершении последнего вызова в

конференции:

```
admin@[restfs1@IBM]:/$ cluster/storage/ds1/ss/activate test.domain 102 conference 
destroy_mode = by_no_more_calls
Success: Supplementary service conference activated for domain "test.domain" 
address "102"
```
[exec at: 01.02.2018 10:42:51, exec time: 30ms, nodes: ds1@IBM]

Пример выставления режима завершение конференции при завершении вызова инициатора конференции:

```
admin@[restfs1@IBM]:/$ cluster/storage/ds1/ss/activate test.domain 102 conference 
destroy mode = by no master
Success: Supplementary service conference activated for domain "test.domain" 
address "102" 
[exec at: 01.02.2018 10:45:54, exec time: 40ms, nodes: ds1@IBM]
```
### Пример настройки

Настройка на стороне SSW

Активировать услугу *"Конференц-связь с последовательным сбором участников (conference)"* для SMART-абонента с номером 100 виртуальной АТС "arko".

Активация услуги через интерфейс командной строки:

```
/domain/arko/ss/activate 100 conference by_no_master, max_participants = 16
/cluster/storage/ds3/ss/activate arko 100 conference by_no_master, max_participants = 
16
```
Активация и настройка услуги через web-конфигуратор:

- 1. Выберите номер телефона абонента.
- 2. Разрешите использовать услугу абоненту установите **V**. Установите флаг напротив услуги *"Конференц-связь с последовательным сбором участников (conference)".*
- 3. Выберите режим завершения конференц-связи. Установите максимальное количество участников конференции — 16.
- 4. Для сохранения настроек нажмите кнопку "Save" ("Сохранить").

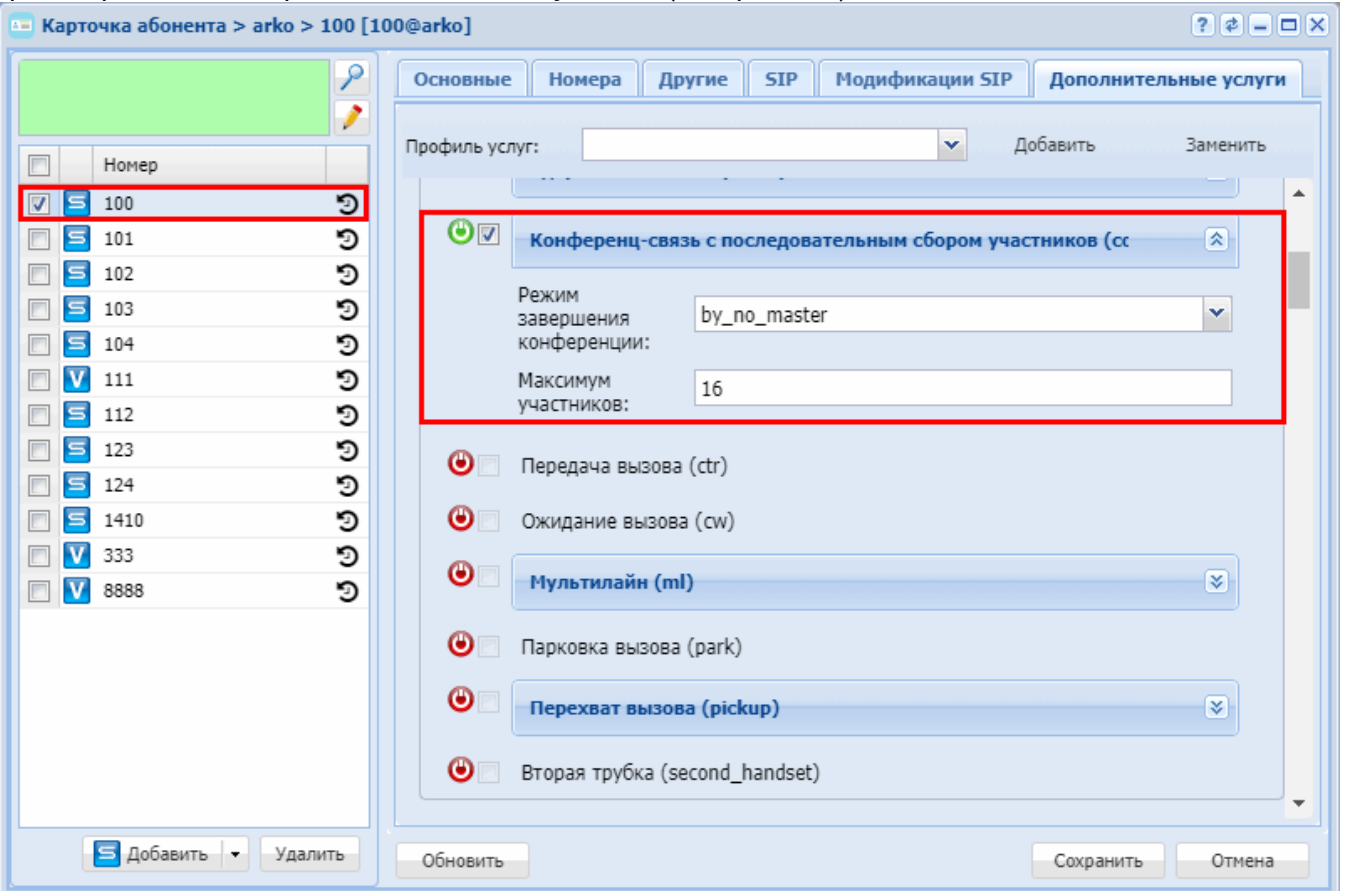

Настройка услуги на стороне SMART SIP-телефона

Настройка услуги на ТА YeaLink Т26Р

На телефоне Yealink нужно открыть вкладку advanced в настройках SIP-аккаунта:
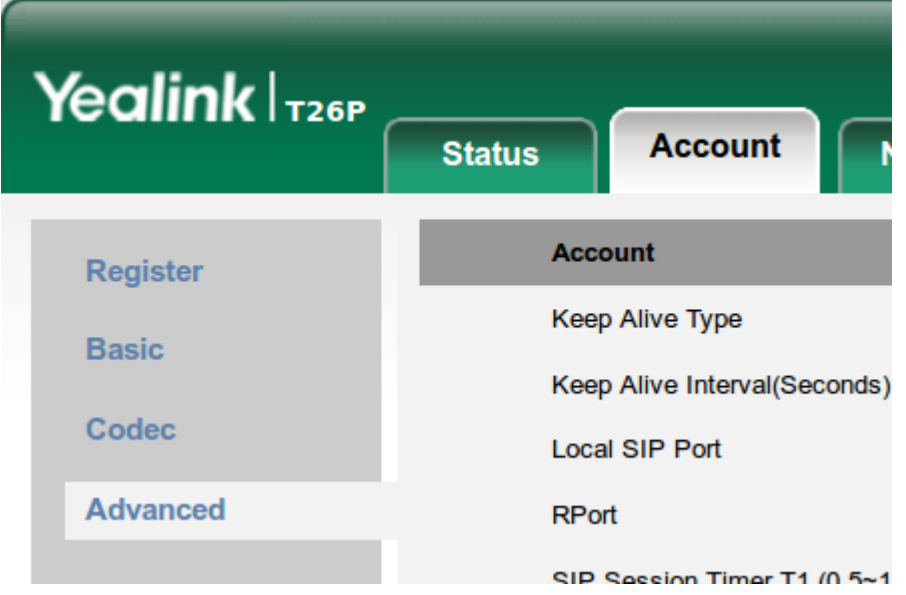

Где параметру Conference Туре выбрать значение Network Conference, а в параметре Conference URI указать адрес сервера конференции в формате \*71#@SIPdomain, где SIPdomain - SIP домен, используемый в виртуальной АТС:

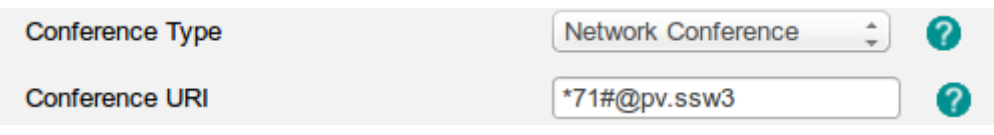

Настройка услуги на TA Snom 320

На телефоне Snom нужно открыть вкладку Function Keys в основном меню:

## **Function Kevs**

 $S<sub>0</sub>$ 

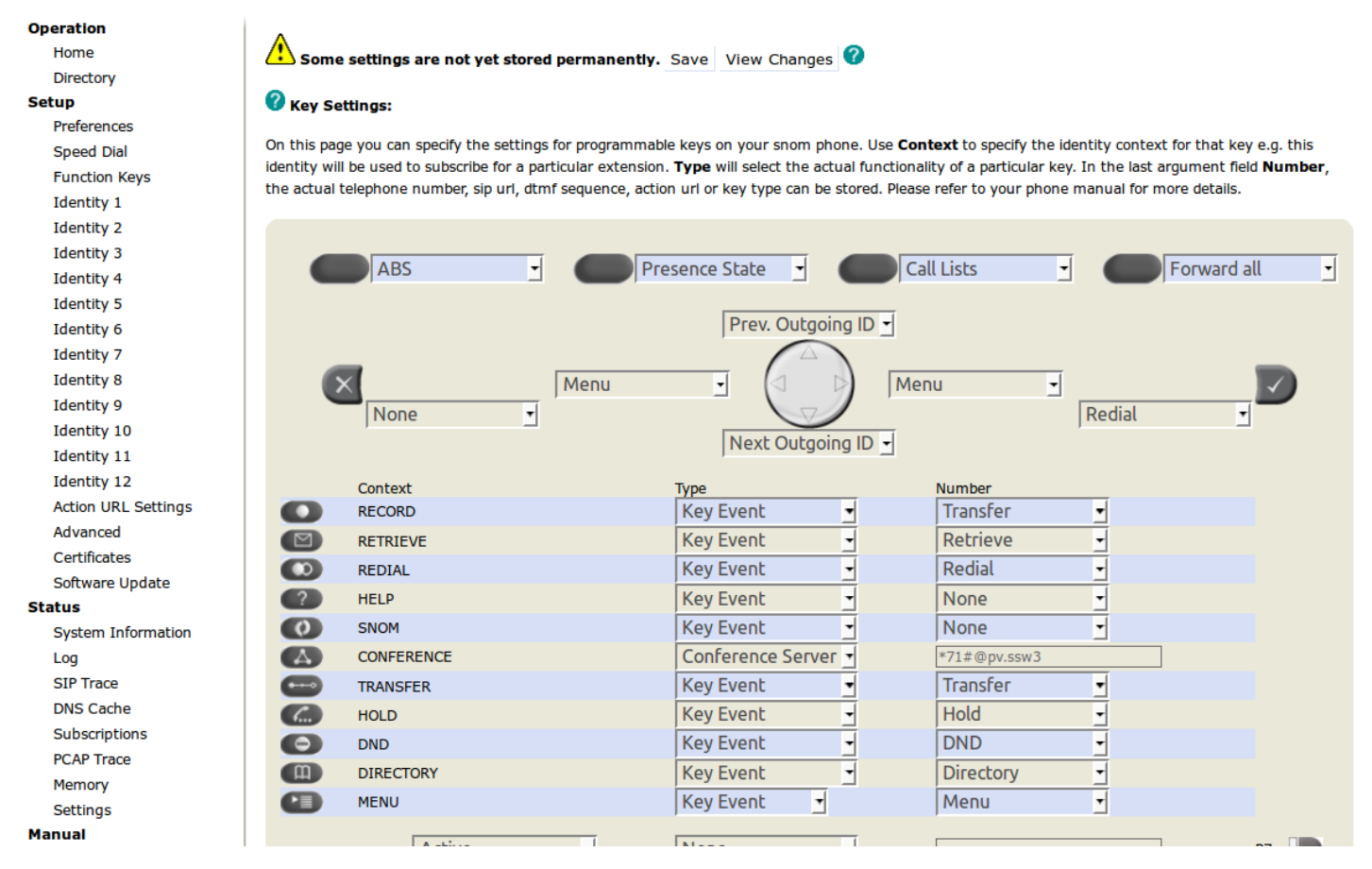

где для кнопки CONFERENCE изменить поведение, поменять значение параметра Type на Conference Server и установить в качестве значения адрес сервера конференции в формате \*71#@SIPdomain, где SIPdomain - SIP домен, используемый в виртуальной ATC

### Настройка услуги на TA Cisco

Для сбора конференции на TA Cisco необходимо в файле конфигурации заполнить секцию sipCallFeatures:

```
<sipCallFeatures>
<cnfJoinEnabled>true</cnfJoinFnabled>
<rfc2543Hold>false</rfc2543Hold>
<callHoldRingback>2</callHoldRingback>
<remoteCcEnable>true</remoteCcEnable>
</sipCallFeatures>
```
## Конференц-связь 'Пригласи меня' (Meet Me Conference)

- Описание
- Использование
	- Активация услуги через интерфейс командной строки
	- Активация услуги через web-конфигуратор
	- Создание комнаты
	- Вход в конференц-комнату

## • Пример настройки

## <span id="page-722-0"></span>Описание

"Конференц-связь 'Пригласи меня' (meet\_me\_conference)" ("Meet Me Conference") позволяет любому пользователю ECSS-10 создавать конференц-комнату с телефонного аппарата, а также добавляться в уже существующие комнаты.

## <span id="page-722-1"></span>Использование

<span id="page-722-2"></span>Активация услуги через интерфейс командной строки

Для активации услуги "meet\_me\_conference" через интерфейс командной строки выполните следующую команду:

- для администратора системы:
	- Установите разрешение на использование услуги: /cluster/storage/<CLUSTER>/ss/enable <DOMAIN> <NUMBER> meet\_me\_conference
	- Активируйте услугу: /cluster/storage/<CLUSTER>/ss/activate <DOMAIN> <NUMBER> meet\_me\_conference <ATR>
- для оператора виртуальной АТС:
	- Установите разрешение на использование услуги: /domain/<DOMAIN>/ss/enable <NUMBER> meet\_me\_conference
	- Активируйте услугу: /domain/<DOMAIN>/ss/activate <NUMBER> meet\_me\_conference <ATR>

### где

<CLUSTER> – имя кластера хранения долговременных данных (DS);

<DOMAIN> - имя виртуальной АТС, которой принадлежит абонент(ы);

<NUMBER> - номер второй линии, через который производится подключение участников в активную телеконференцию;

<ATR> - при активации данной услуги существует возможность установки параметров:

- mode тип пользователя, определяющий его права на создание комнаты: master может создавать комнату, member - может только войти в существующую;
- room\_number опеределяет номер комнаты для подключения к ней других абонентов. Если не задан, то используется номер абонента;
- $\cdot$  destroy\_mode определяет режим завершения конференции (определяется только для master абонентов).

Описание команд для управления услугами через интерфейс командной строки CLI приведено в Справочнике команд CLI, разделы /cluster/storage/<STORAGE>/ss и /domain/<DOMAIN>/ss.

## <span id="page-722-3"></span>Активация услуги через web-конфигуратор

Настройки выполняются в разделе "Supplementary services" ("Дополнительные услуги") приложения "Subscriber card" ("Карточка абонента").

Настройка услуги для всех абонентов определенной виртуальной АТС, а так же для определенного абонента в отдельности выполняется в приложении "Subscriber card" ("Карточка абонента").

А Индивидуальные настройки услуги абонента переопределяют глобальные настройки услуги (настройки на уровне домена).

Для активации услуги установите флаг напротив значения *"Конференц-связь 'Пригласи меня' (meet\_me\_conference)"*.

Настройте необходимые атрибуты услуги.

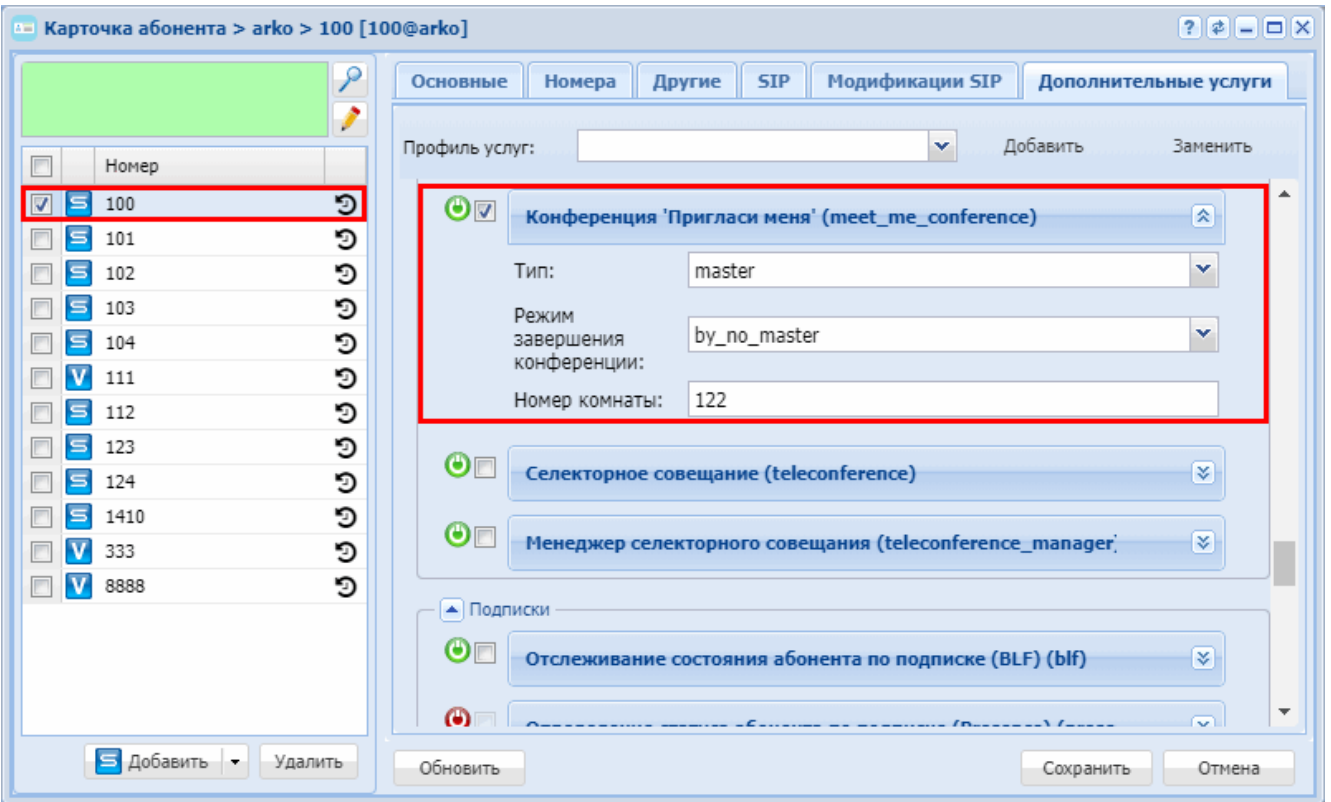

Для сохранения настроек нажмите кнопку "Save" ("Сохранить").

Для деактивации услуги — снимите флаг.

## <span id="page-723-0"></span>Создание комнаты

Создавать конференц-комнаты могут только те абоненты, у которых активирована услуга meet\_me\_conference с режимом master.

В случае если будет введен номер конференц-комнаты, которая уже существует. Абонента проинформируют о ее существовании, после чего вызов закончится.

Создание конференц-комнаты может осуществляться при помощи набора по полному и не полному feature-коду:

- Полный feature-код **\*270\*MEET\_ME\_ROOM** При наборе \*270\*MEET\_ME\_ROOM будет создана конференц-комната MEET\_ME\_ROOM, где MEET\_ME\_ROOM — номер конференц-комнаты.
- Не полный feature-код **\*270** Если в настройке услуги meet\_me\_conference **не** выставлен номер комнаты (или равен []), то создастся комната с номером абонента; Если в настройке услуги meet\_me\_conference выставлен номер комнаты, то создастся комната с выставленным номером.

<span id="page-723-1"></span>Вход в конференц-комнату

Вход в конференц-комнату может осуществляться любым абонентом по feature-коду: \*271\*ROOM, где ROOM — номер конференц-комнаты.

Если услуга meet me\_conference активирована на виртуальном абоненте (с режимом member и заданной комнатой), то вызов на данного абонента приведет к вызову на feature-код: \*271\*ROOM#.

Если услуга meet\_me\_conference активирована на виртуальном абоненте (с режимом member и **не** заданной комнатой), то вызов на данного абонента приведет к вызову на feature-код: \*271\*номер виртуального абонента#. Т.е. в качестве номера комнаты будет использоваться номер виртуального абонента.

В случае если будет введен номер конференц-комнаты, которая не существует, абонента проинформируют о том, что такой конференц-комнаты не существует, после чего вызов будет отбит. Вход в конференц-комнату может осуществляться при помощи набора полного и не полного featureкода:

• Полный feature-код **\*271\*ROOM**

- При наборе \*271\*ROOM будет произведен вход в конференц-комнату ROOM, где ROOM — номер конференц-комнаты.
- Не полный feature-код **\*271**

Если в настройке услуги meet\_me\_conference **не** выставлен номер комнаты (или равен []), то будет произведен вход в конференц-комнату с номером абонента;

Если в настройке услуги meet\_me\_conference выставлен номер комнаты, то будет произведен вход в комнату с выставленным номером.

<span id="page-724-0"></span>Пример настройки

Активировать услугу *"Конференц-связь 'Пригласи меня' (meet\_me\_conference)"* для абонента с номером 100 виртуальной АТС "arko" с номером комнаты 122 и типом пользователя *"master"*.

Активация услуги через интерфейс командной строки:

/domain/arko/ss/enable 100 meet\_me\_conference

```
/domain/arko/ss/activate 100 meet_me_conference mode = master, room_number = 122, 
destroy_mode = by_no_more_master
```
Активация услуги через web-конфигуратор:

- 1. Выберите номер телефона абонента *100*;
- 2. Разрешите использовать услугу абоненту установите М. Установите флаг напротив услуги *"Конференц-связь 'Пригласи меня' (meet\_me\_conference)"*;
- 3. Установите параметр *"Режим завершения конференции" ("Destroy mode")* by\_no\_master, установите в поле тип *"master"* и номер комнаты: "122";

## 4. Для сохранения настроек нажмите кнопку *"Save" ("Сохранить")*.

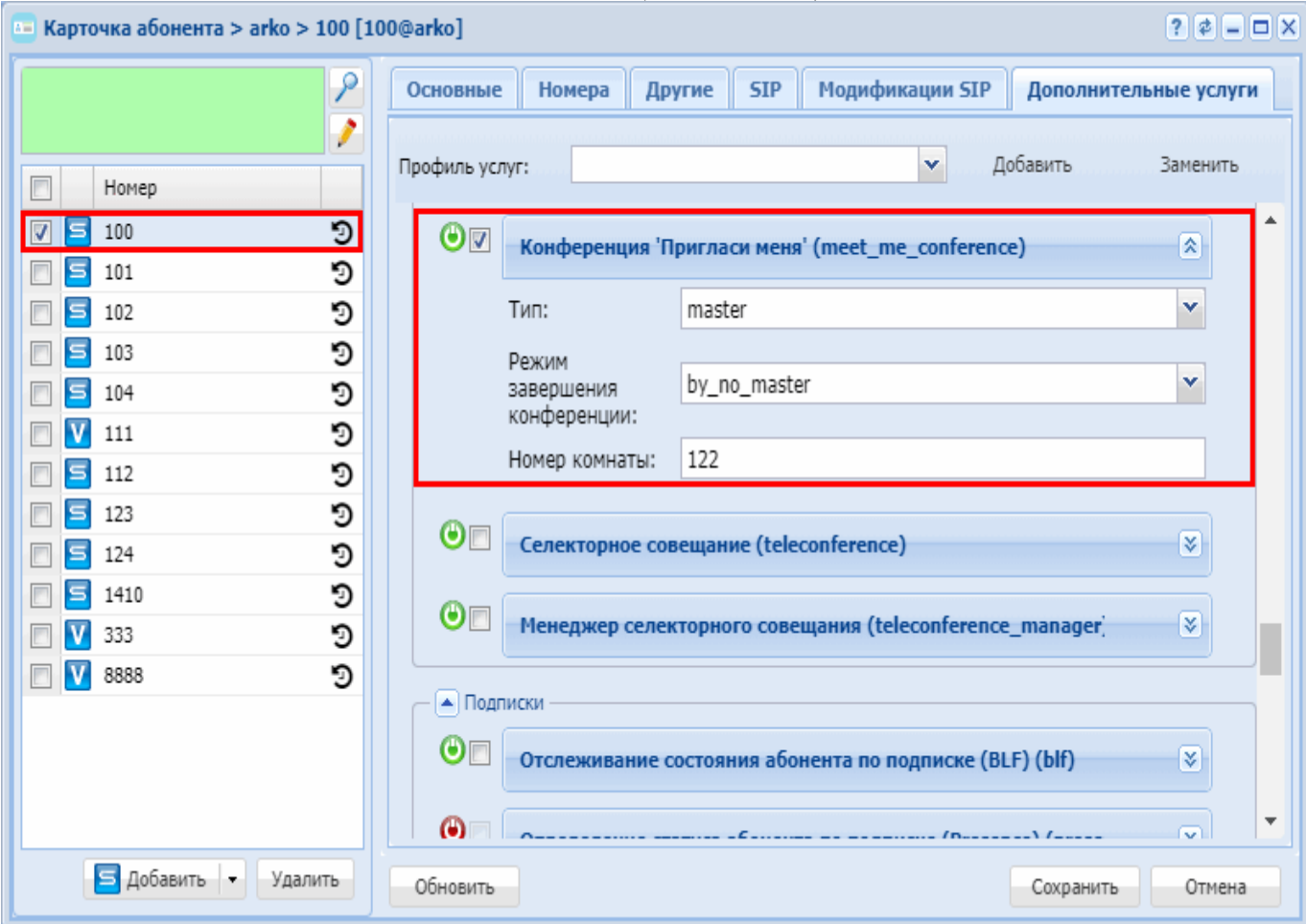

#### **Селекторное совещание (Teleconference)**

- [Селекторное совещание](#page-725-0)
	- [Описание и использование](#page-725-1)
	- [Настройка параметров услуги через интерфейс командной строки](#page-726-0)
	- [Настройка параметров услуги через](#page-726-1) [web-](#page-726-1)[конфигуратор](#page-726-1)
	- [Пример настройки](#page-726-2)
	- [Создание шаблона селекторного совещания](#page-727-0)
	- [Создание администратора селекторного совещания](#page-727-1)
	- [Создание менеджера селекторного совещания](#page-728-0)
	- [Создание пользователя селекторного совещания](#page-729-0)
	- [Сбор селекторного совещания](#page-729-1)
- [Руководство по настройке селекторной связи с возможностью управления с ТА](#page-729-2)
- [АРМ Менеджера селекторного совещания](#page-734-0)

#### <span id="page-725-0"></span>Селекторное совещание

#### <span id="page-725-1"></span>Описание и использование

Услуга *"Селекторное совещание (teleconference)"* предназначена для организации и управления совещаниями посредством ТА и web-интерфейса.

Сбор совещания с ТА осуществляется путем звонка на виртуального абонента с активированной услугой Teleconference, привязанного к шаблону совещания.

**4** Сбор и управление совещанием через web-интерфейс осуществляется с помощью пакета ecssteleconference-ui

<span id="page-726-0"></span>Настройка параметров услуги через интерфейс командной строки

Для активации услуги "teleconference" через интерфейс командной строки выполните следующую команду:

• для администратора системы: Установите разрешение на использование услуги:

### /cluster/storage/<CLUSTER>/ss/enable <DOMAIN> <NUMBER> teleconference

Активируйте услугу:

```
/cluster/storage/<CLUSTER>/ss/activate <DOMAIN> <NUMBER> teleconference
```
• для оператора виртуальной АТС: Установите разрешение на использование услуги:

#### /domain/<DOMAIN>/ss/enable <NUMBER> teleconference

Активируйте услугу: /domain/<DOMAIN>/ss/activate <NUMBER> teleconference

где

<CLUSTER> - имя кластера хранения долговременных данных (DS):

<DOMAIN> - имя виртуальной АТС, которой принадлежит абонент(ы);

<NUMBER> - номер абонента, на котором активируется услуга;

Описание команд для управления услугами через интерфейс командной строки CLI приведено в Справочнике команд CLI, разделы /cluster/storage/<STORAGE>/ss и /domain/<DOMAIN>/ss.

<span id="page-726-1"></span>Настройка параметров услуги через web-конфигуратор

Настройки выполняются в разделе "Supplementary services" ("Дополнительные услуги") приложения "Subscriber card" ("Карточка абонента").

Настройка услуги для всех абонентов определенной виртуальной АТС, а так же для определенного абонента в отдельности выполняется в приложении "Subscriber card" ("Карточка абонента").

А Индивидуальные настройки услуги абонента переопределяют глобальные настройки услуги (настройки на уровне домена).

Для активации услуги установите флаг напротив значения "Селекторное совещание (teleconference)".

Для сохранения настроек нажмите кнопку "Save" ("Сохранить").

Для деактивации услуги - снимите флаг.

<span id="page-726-2"></span>Пример настройки

Активировать услугу "Селекторное совещание (teleconference) для виртуального абонента с номером 555.

/domain/arko/ss/enable 555 teleconference

/domain/arko/ss/activate 555 teleconference

Активация услуги через web-конфигуратор:

- 1. Выберите номер телефона абонента *555*;
- 2. Разрешите использовать услугу абоненту установите У. Установите флаг напротив услуги *"Селекторное совещание (teleconference)"*;
- 3. Для сохранения настроек нажмите кнопку *"Save" ("Сохранить")*.

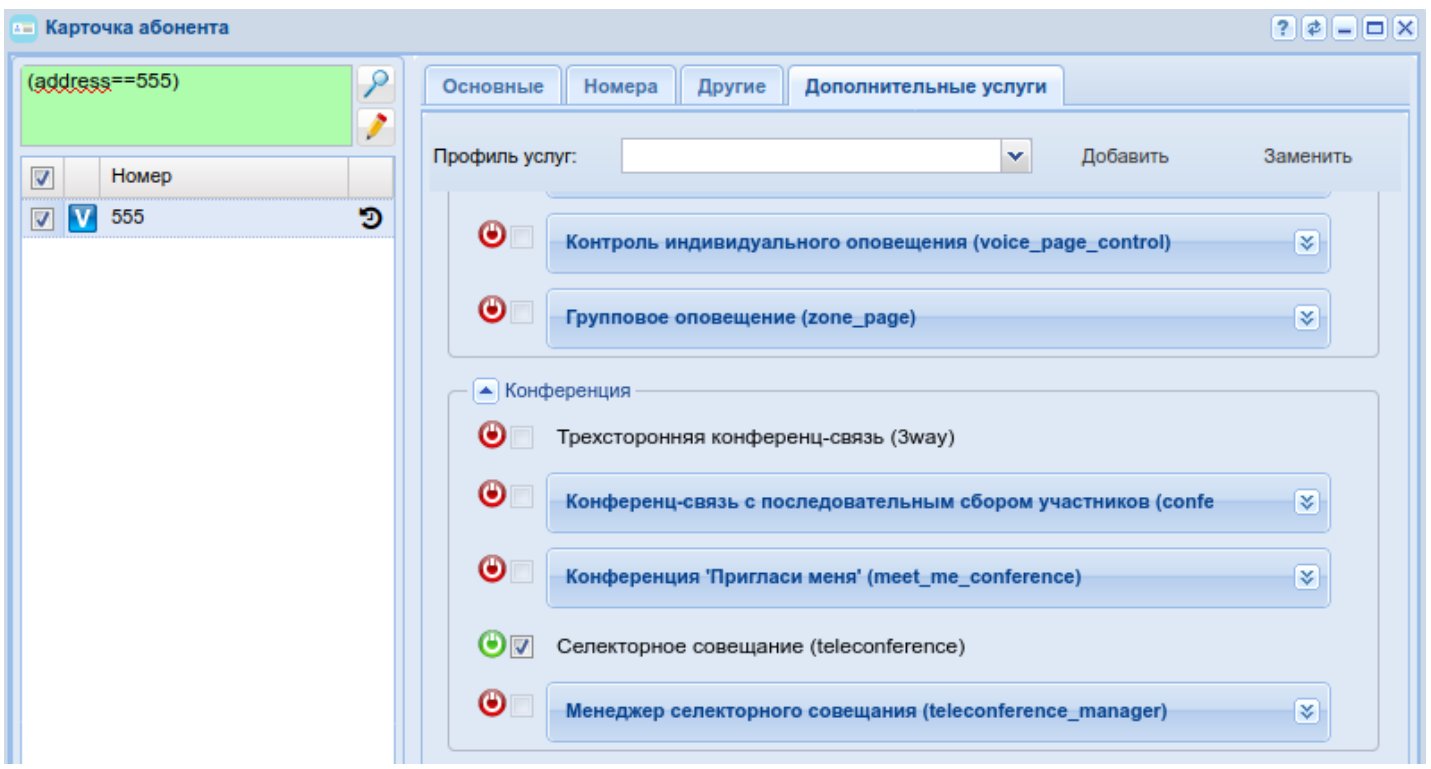

<span id="page-727-0"></span>Создание шаблона селекторного совещания

Команды для создания и настройки шаблона селекторного совещания через CLI описана в в [настройках](https://docs.eltex-co.ru/pages/viewpage.action?pageId=307700718) [шаблонов](https://docs.eltex-co.ru/pages/viewpage.action?pageId=307700718).

Процесс создания и настройки шаблона селекторного совещания через web-интерфейс описан в [АРМ](https://docs.eltex-co.ru/pages/viewpage.action?pageId=47722176) [Менеджера селекторного совещания](https://docs.eltex-co.ru/pages/viewpage.action?pageId=47722176)

<span id="page-727-1"></span>Создание администратора селекторного совещания

Менеджером селекторного совещания может быть любой абонент виртуального АТС. Администратор селекторного совещания так же имеет доступ в [АРМ управления селекторным совещанием](https://docs.eltex-co.ru/pages/viewpage.action?pageId=47722176)

• Установите разрешение на использование услуги:

**/domain/<DOMAIN>/alias/set <NUMBER> <GROUP> <IFACENAME> teleconference\role** 

**admin**

Активируйте услугу: **/domain/<DOMAIN>/alias/set <NUMBER> <GROUP> <IFACENAME> teleconference\password** 

#### **<PASS>**

где

<DOMAIN> — имя виртуальной АТС, которой принадлежит абонент(ы); <NUMBER> — номер абонента на котором активируется услуга; <GROUP> — группа интерфейсов АТС; <IFACENAME> — имя интерфейса виртуальной АТС; <PASS> — пароль для входа пользователем в АРМ управления селекторным совещанием

Например, назначим пользователя с номером 101 администратором селекторного совещания:

```
domain/arko/alias/set 101 arko 101@arko teleconference\role admin
```

```
domain/arko/alias/set 101 arko 101@arko teleconference\password 1234
```
- Роль "Администратор" определяет только взаимодействие с услугой ecss-teleconference-ui и не влияет на возможность участия и сбора селекторного совещание с ТА, а так же не дает возможность управления виртуальной АТС.
- Участник с ролью "Администратор" игнорирует настройку "Владельцы шаблона" селекторного совещания и имеет доступ ко всем шаблонам, активным и запланированным совещаниям.

### <span id="page-728-0"></span>Создание менеджера селекторного совещания

Менеджером селекторного совещания может быть любой абонент виртуального АТС. Менеджер селекторного совещания имеет доступ в [АРМ Менеджера селекторного совещания](https://docs.eltex-co.ru/pages/viewpage.action?pageId=47722176)

• Установите разрешение на использование услуги:

**/domain/<DOMAIN>/alias/set <NUMBER> <GROUP> <IFACENAME> teleconference\role** 

**manager**

Активируйте услугу:

**/domain/<DOMAIN>/alias/set <NUMBER> <GROUP> <IFACENAME> teleconference\password <PASS>**

где

<DOMAIN> — имя виртуальной АТС, которой принадлежит абонент(ы); <NUMBER> — номер абонента на котором активируется услуга; <GROUP> — группа интерфейсов АТС; <IFACENAME> — имя интерфейса виртуальной АТС; <PASS> — пароль для входа пользователем в АРМ менеджера селекторного совещания

Например, назначим пользователя с номером 102 менеджером селекторного совещания:

domain/arko/alias/set 102 arko 102@arko teleconference\role manager

domain/arko/alias/set 102 arko 102@arko teleconference\password 1234

Роль "Менеджер" определяет только взаимодействие с услугой ecss-teleconference-ui и не влияет на возможность участия и сбора селекторного совещание с ТА

<span id="page-729-0"></span>Создание пользователя селекторного совещания

Пользователем селекторного совещания может быть любой абонент виртуального АТС. Пользователь селекторного совещания

• Установите разрешение на использование услуги:

#### **/domain/<DOMAIN>/alias/set <NUMBER> <GROUP> <IFACENAME> teleconference\role**

**member**

```
Активируйте услугу:
```
**/domain/<DOMAIN>/alias/set <NUMBER> <GROUP> <IFACENAME> teleconference\password <PASS>**

где

<DOMAIN> — имя виртуальной АТС, которой принадлежит абонент(ы); <NUMBER> — номер абонента на котором активируется услуга; <GROUP> — группа интерфейсов АТС; <IFACENAME> — имя интерфейса виртуальной АТС; <PASS> — пароль для входа — -интерфейс селекторного совещания

Например, назначим пользователя с номером 103 пользователем селекторного совещания:

```
domain/arko/alias/set 103 arko 103@arko teleconference\role member 
domain/arko/alias/set 103 arko 103@arko teleconference\password 1234
```
- Пользователь, в отличие от менеджера селекторного совещания имеет доступ только к активным совещаниям, в которых принимает участие, без права управления.
- Роль "Пользователь" определяет только взаимодействие с услугой ecss-teleconference-ui и не влияет на возможность участия и сбора селекторного совещание с ТА

#### <span id="page-729-1"></span>Сбор селекторного совещания

Сбор селекторного совещания посредством ТА осуществляется звонком на номер виртуального абонента, с привязанным к нему шаблоном селекторного совещания.

С ТА абонент сможет собрать селекторное совещание только с тем шаблоном, в котором у него выставлена роль "ведущий".

Процесс создания, настройки и запуска шаблона селекторного совещания через web-интерфейс описан в [АРМ Менеджера селекторного совещания](https://docs.eltex-co.ru/pages/viewpage.action?pageId=47722176).

**A** Ошибка при сборе селекторного совещания "Number not exists in numbers for meeting" означает, что для виртуального абонента не активна услуга teleconference.

<span id="page-729-2"></span>Руководство по настройке селекторной связи с возможностью управления с ТА

- [Настройка телеконференции](#page-730-0)
	- [Шаблон телеконференции](#page-730-1)

- [Сбор телеконференции](#page-731-0)
- [Просьба дать голос](#page-731-1)
- [Сценарии использования](#page-731-2)
	- [Использование конференции без шаблона](#page-731-3)
	- [Использование конференции с шаблоном](#page-731-4)
	- [Использование](#page-733-0) [teleconference](#page-733-0) [групп в шаблонах телеконференции](#page-733-0)
	- [Использование конференции на отдельном медиасервере](#page-733-1)
	- [Лицензионные ограничения](#page-733-2)

Teleconference — конференция с последовательным сбором участников с функционалом селекторной связи и управлением только с ТА.

## Определения:

- **Телеконференция/Селекторное совещание** совещание в форме телефонной конференции с возможностью управления голосом участников.
- **Участник** номер, участвующий в телеконференции.
- **Группа** цифровое имя списка номеров с типом teleconference.
- **Задекларированные участники** номера, указанные в шаблоне телеконференции, а также номера из групп, которые используются шаблоном.
- **Шаблон телеконференции** описание свойств и списка участников телеконференции.
- **Инициатор/Мастер/Диспетчер** номер, который имеет права для создания и управления телеконференцией.

### Основные возможности:

- Управление микрофоном участников конференции;
- Подключение участников через трансфер или вызов на feature-код;
- Нотификации о текущем состоянии конференции и её участников;
- Запрос голоса у мастера конференции;
- Автоматический сбор конференции;
- Возможность создания публичных и приватных конференций.

## <span id="page-730-0"></span>Настройка телеконференции

Для того, чтобы пользователь мог создавать телеконференции посредством ТА, он должен находиться в шаблоне совещания, с ролью manager.

Настройка услуги Teleconference описана в разделе Селекторное совещание (Teleconference).

## <span id="page-730-1"></span>Шаблон телеконференции

Шаблон телеконференции — это набор предопределенных параметров, которые используются при создании телеконференции.

В шаблоне разрешается определять следующие свойства конференции:

- Номер комнаты телеконференции цифровой номер, который используется в feature-кодах для создания, управления и удаления конференций.
- Описание текстовое описание шаблона конференции.
- Параметры телеконференции различные параметры шаблона конференции, которые описаны более подробно в разделе [Команды управления шаблонами телеконференций](https://docs.eltex-co.ru/pages/viewpage.action?pageId=56923020#id-/domain/<DOMAIN>/teleconference/template/--property-setset).
- **В** в случае если параметр private установлен в true, то самостоятельное подключение незадекларированных номеров через feature-код входа в конференцию не допускается. При этом мастер конференции имеет право добавлять любых участников вне зависимости от данной настройки.
	- Список номеров список номеров, которые могут участвовать в конференции.
	- Список групп список групп с определенными участниками и номера, которые могут участвовать в конференции.

Использование групп удобно, когда нужно подключить один и тот же перечень номеров к разным шаблонам. Также использование групп позволяет подключать/отключать сразу несколько номеров к/от конференции, используя лишь цифровой номер группы.

Команды управления группами представлены в разделе [Команды управления группами](https://docs.eltex-co.ru/pages/viewpage.action?pageId=56923018) [телеконференций](https://docs.eltex-co.ru/pages/viewpage.action?pageId=56923018).

Команды создания/редактирования/удаления шаблонов телеконференции описаны в разделе [Команды](https://docs.eltex-co.ru/pages/viewpage.action?pageId=56923020#id-/domain/<DOMAIN>/teleconference/template/--property-setset)  [управления шаблонами телеконференций](https://docs.eltex-co.ru/pages/viewpage.action?pageId=56923020#id-/domain/<DOMAIN>/teleconference/template/--property-setset).

## <span id="page-731-0"></span>Сбор телеконференции

Собирать телеконференцию могут абоненты, которые имеют роль manager в шаблоне совещания. Для создания телеконференции нужно сделать вызов на Feature-код с указанием цифрового номера совещания (параметр --number в шаблоне совещания).

После создания телеконференции можно добавлять/удалять участников/группы, изменять состояние голоса участника через вызов на соответствующие Feature-коды.

Так же поддержана возможность трансфера абонента в телеконференцию. Для этого нужно сделать трансфер абонента на Feature-код создания телеконференции или Feature-код входа в телеконференцию.

Feature коды управления телеконференций представлены на [соответствующей странице](#page-940-0)[.](#page-940-0)

## <span id="page-731-1"></span>Просьба дать голос

По умолчанию голос у участника активирован. Если у участника деактивирован голос (свойство участника --voice выставлено в false), он может попросить активировать ему голос нажав цифру 1 на ТА (отправить dtmf1). Это приведет к тому, что сформируется нотификация с просьбой дать ему голос (askvoice). По данной нотификации мастер увидит, что участник телеконференции просит голос.

## <span id="page-731-2"></span>Сценарии использования

<span id="page-731-3"></span>Использование конференции без шаблона

- Абонент с активированной услугой teleconference делает вызов на feature-код создания конференции, указывая цифровой номер шаблона совещания. *Пример:* **\*470\*222#**
- Далее любые пользователи могут подключаться к данной конференции, набирая feature-код входа в конференцию, с указанием цифрового номера шаблона совещания. *Пример:* **\*472\*222#**, в данном случае абонент подключится к конференции с номером 222.
- Мастер конференции также может подключать участников, используя соответствующий feature-код добавления участника. *Пример:* **\*473\*222\*101#**, в данном случае абонента 101 добавляют в конференцию с номером 222
- Либо мастер делает вызов на желаемого абонента и делает несопровождаемый трансфер на feature-код создания или входа в конференцию (**\*470#**, **\*472#**).

Для управления голосом участников мастер использует следующие feature-коды: **\*476**, **\*477**, **\*475**.

## *Пример:*

**\*476\*222\*101#** — в телеконференции с номером 100 абоненту 101 включают голос;

**\*477\*222\*101#** — в телеконференции с номером 100 абоненту 101 выключают голос;

**\*475\*222\*101#** — в телеконференции с номером 100 абоненту 101 изменяют состояние голоса на противоположное.

## <span id="page-731-4"></span>Использование конференции с шаблоном

• Шаблоны телеконференций создаются администратором домена. *Пример:*

```
admin@[mycelium1@ecss1]:/$ /domain/pv.ssw2/teleconference/template/declare
first conf
Success: Template has been declared with id 0634b6aa48045a60.
```
• Далее администратор настраивает параметры шаблона. Предположим, что требуется создать шаблон закрытой (приватной) конференции с автосбором, с цифровым номером 909, в которой помимо мастера с номером 101 будет участвовать абонент 102. Для этого настроим шаблон следующим образом:

```
admin@[mycelium1@ecss1]:/$ /domain/pv.ssw2/teleconference/template/set first_conf
--private true
Success: Property has been set.
admin@[mycelium1@ecss1]:/$ /domain/pv.ssw2/teleconference/property-set first_conf
--auto_collect true
Success: Property has been set.
admin@[mycelium1@ecss1]:/$ /domain/py.ssw2/teleconference/template/set first conf
-number 909
Success: Property has been set.
admin@[mycelium1@ecss1]:/$ /domain/pv.ssw2/teleconference/template/member/add
first conf contact 101 -- role manager
\Box|#|Is member?|Contact name|First name|Middle name|Last
name | Company | Position | Phone number | Email |
                                                  Description
\vdash \vdash|101|1|IFN1MN1
                                                   |LN1|Eltex
                                                                               |101| Auto-created by CoCon user
Success: Member(s) added successfully.
admin@[mycelium1@ecss1]:/$ /domain/pv.ssw2/teleconference/template/member/add
first_conf contact 102 --role member
\Box|#|Is member?|Contact name|First name|Middle name|Last
name | Company | Position | Phone number | Email |
                                                  Description
\mapsto|102||1||FN1MN1
                                                   |LN1| Eltex ||102| Auto-created by CoCon user
Success: Member(s) added successfully.
```
Подробное описание всех параметров шаблона представлено в пункте Команды управления шаблонами телеконференций.

- Менеджер шаблона (номер 101) может создать конференцию, используя данный шаблон. Для этого нужно сделать вызов на следующий feature-код. *Пример:* **\*470\*909#**
- Управление данной конференцией производится таким же образом, как и конференцией без шаблона. Мастер может добавлять/удалять любые номера вышеописанными способами. Также отметим, что в случае закрытой конференции только указанные в шаблоне абоненты могут подключиться к конференции самостоятельно. Для этого им нужно позвонить на feature-код входа в конференцию, при этом в качестве параметра ROOM указывается цифровой номер шаблона. *Пример:* **\*472\*909#**

<span id="page-733-0"></span>Использование teleconference групп в шаблонах телеконференции

• Для возможности использования одной и того же группы номеров в различных шаблонах, а также управления группами номеров в конференции используются группы. Данные группы создаются администратором домена.

```
admin@[mycelium1@ecss1]:/$ /domain/pv.ssw2/teleconerence/group/declare gr_1 
Success: Group has been declared with id 0634b757562cd47d
admin@[mycelium1@ecss1]:/$ /domain/pv.ssw2/teleconerence/group/set gr_1 --number 
202 
Success: Property has been set.
```
• Далее администратор добавляет созданные списки к нужным шаблонам.

```
admin@[mycelium1@ecss1]:/$ /domain/pv.ssw2/teleconference/template/group/add 
first_conf gr_1 
Success: Group has been added
```
• После этого мастеру конференции становятся доступны feature-коды по управлению группами. Например, чтобы добавить группу в конференцию, мастер делает вызов на feature-код: **\*478\*909\*202#** А для удаления группы: **\*479\*909\*202#**

<span id="page-733-1"></span>Использование конференции на отдельном медиасервере На SSW имеется возможность провести настройки конфигураций таким образом, чтобы телеконференции селекторной связи собирались на отдельном [MSR](#page-20-0) .

<span id="page-733-2"></span>Лицензионные ограничения

На уровне домена, teleconference ограничивается параметром teleconference\enabled.

**Пример:**

## admin@[mycelium1@ecss1]:/\$ /domain/pv.ssw2/properties/restrictions/info

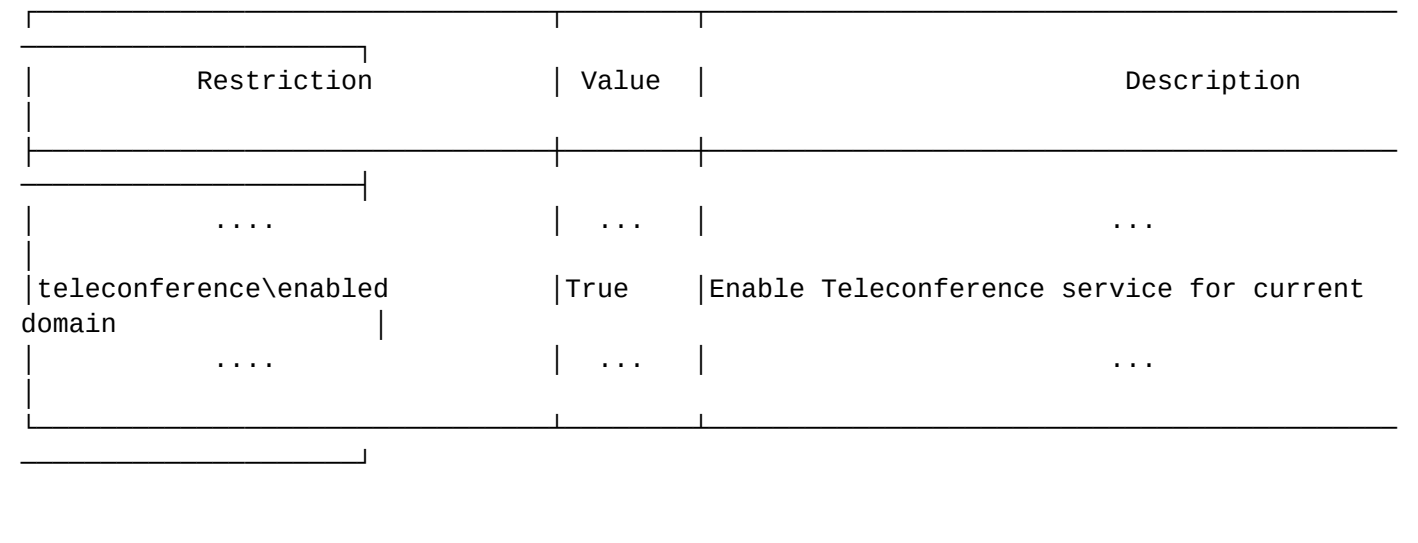

#### <span id="page-734-0"></span>АРМ Менеджера селекторного совещания

- [Установка и начало работы](#page-734-1)
- [Описание АРМ](#page-735-0)
- [Связанные страницы](#page-737-0)

### <span id="page-734-1"></span>Установка и начало работы

Установка данной услуги осуществляется командой:

```
sudo aptitude update 
sudo aptitude install ecss-teleconference-ui
sudo systemctl start ecss-teleconference-ui
```
В ходе инсталляции нужно будет ответь на ряд вопросов, описание в [Приложении Д](https://docs.eltex-co.ru/pages/viewpage.action?pageId=307702642#id-.,ECSS-ecss-teleconference-ui).

Проверить, что сервис запустился:

sudo systemctl status ecss-teleconference-ui

Для того чтобы войти в АРМ менеджера селекторного совещания необходимо перейти в браузере по ссылке: **http://<TC\_ADDR>:8096,**

где <TC\_ADDR> — IP-адрес или доменное имя хоста с установленной услугой ecss-teleconference-ui.

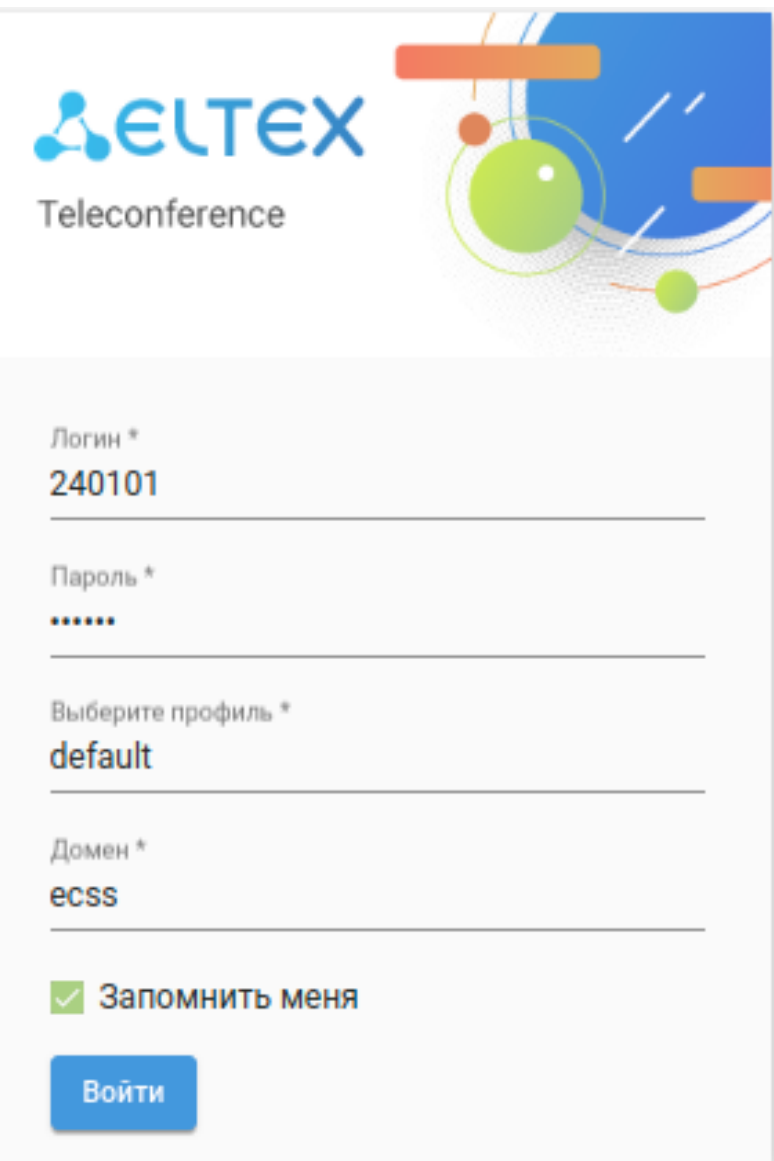

Для входа необходимо заполнить следующие данные:

- Логин (login) номер (алиас) пользователя;
- Пароль (Password) пароль менеджера, заданный в параметре *teleconference\password* на алиасе [командой в](https://docs.eltex-co.ru/pages/viewpage.action?pageId=307700588) [CLI](https://docs.eltex-co.ru/pages/viewpage.action?pageId=307700588) или через Web-конфигуратор в приложении "[Карточка абонента](https://docs.eltex-co.ru/pages/viewpage.action?pageId=307701148)".
- Войти в АРМ селекторного совещания может только пользователь с ролью "manager" или "admin". Параметр *teleconference\role* также задается на алиасе [командой в](https://docs.eltex-co.ru/pages/viewpage.action?pageId=307700588) [CLI](https://docs.eltex-co.ru/pages/viewpage.action?pageId=307700588) или через Webконфигуратор в приложении "[Карточка абонента](https://docs.eltex-co.ru/pages/viewpage.action?pageId=307701148)".
	- Домен (Domain) имя виртуальной АТС, в которой задекларирован данный пользователь.
- **А** Если при установке пакета ecss-teleconference-ui был указан "default domain", то в окне логина ввод домена не будет предложен.

#### <span id="page-735-0"></span>Описание АРМ

Автоматизированное рабочее место менеджера селекторного совещания представляет собой вебстраницу с несколькими вкладками и областями:

• *Шаблоны* — во вкладке "Шаблоны" содержатся шаблоны совещаний;

- *Группы участников —* во вкладке "Группы участников" содержатся группы участников;
- *Совещания* во вкладке "Совещания" содержится информация об активных совещаниях;
- *Календарь* во вкладке "Календарь" расположена информация об прошедших и запланированных совещаниях;
- *Задачи планировщика* во вкладке "Задачи планировщика" отображается информация о запланированных совещаниях;
- *Журнал* вкладка "Журнал" служит для доступа к истории прошедших совещаний;
- *Персональный справочник* во вкладке "Персональный справочник" содержится адресная информация текущего абонента виртуальной АТС;
- *Корпоративный справочник* во вкладке "Корпоративный справочник" содержится адресная информация текущего домена виртуальной АТС.

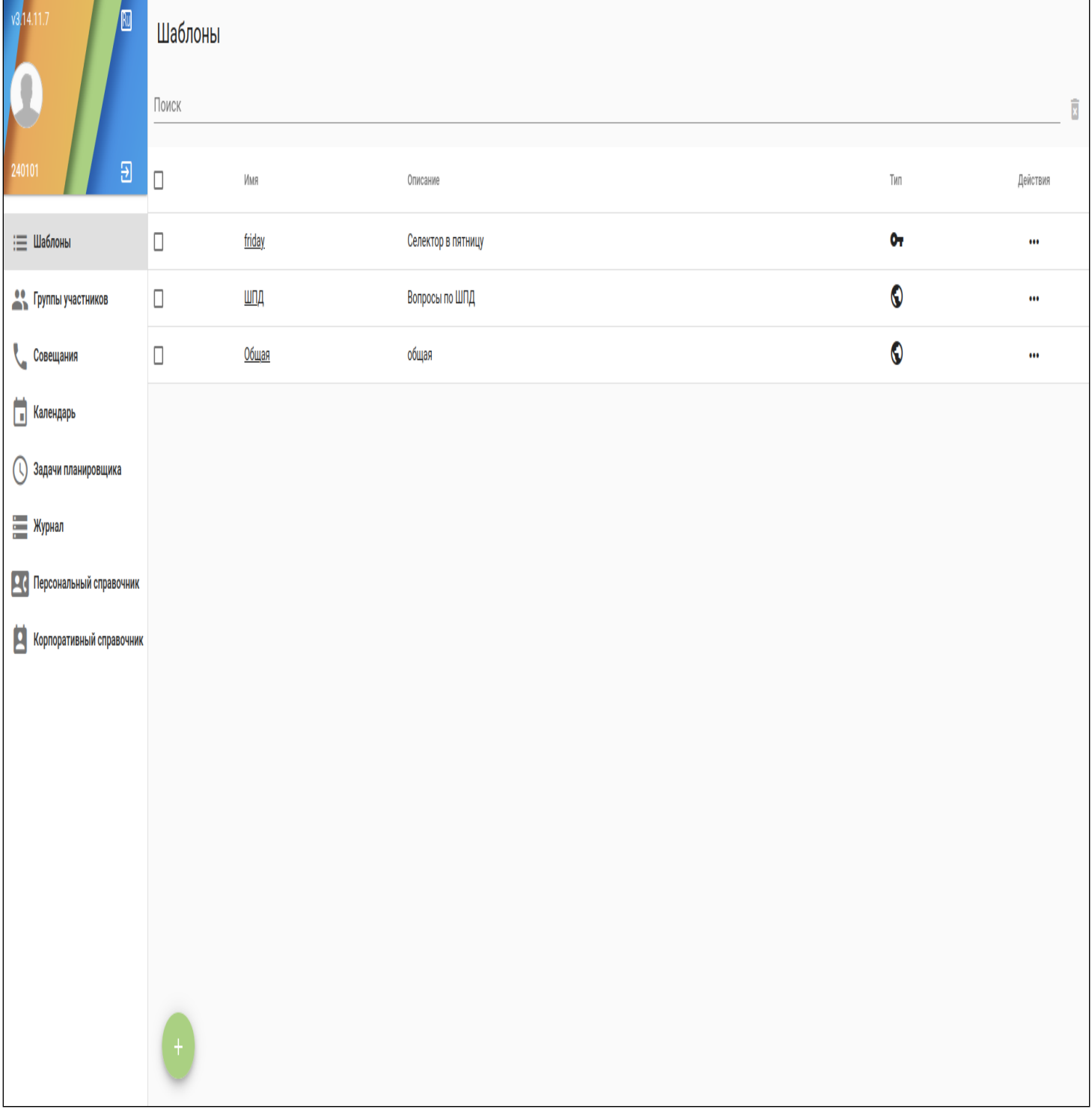

### <span id="page-737-0"></span>Связанные страницы

- [Шаблоны](#page-737-1)
- [Группы участников](#page-752-0)
- [Активные совещания](#page-755-0)
- [Календарь](#page-760-0)
- [Задачи планировщика](#page-764-0)
- [Журнал](#page-766-0)
- [Справочники](#page-767-0)

## <span id="page-737-1"></span>Шаблоны

- [Шаблоны](#page-737-2)
	- [Настройки совещания](#page-740-0)
	- [Участники](#page-744-0)
	- [Номера](#page-747-0)
- [Запуск селекторного совещания](#page-748-0)
- [Запуск селекторного совещания с помощью планировщика](#page-749-0)
- [Ошибки запуска запланированного селекторного совещания](#page-752-1)

## <span id="page-737-2"></span>Шаблоны

Во вкладке *"Шаблоны"* содержатся шаблоны совещаний.

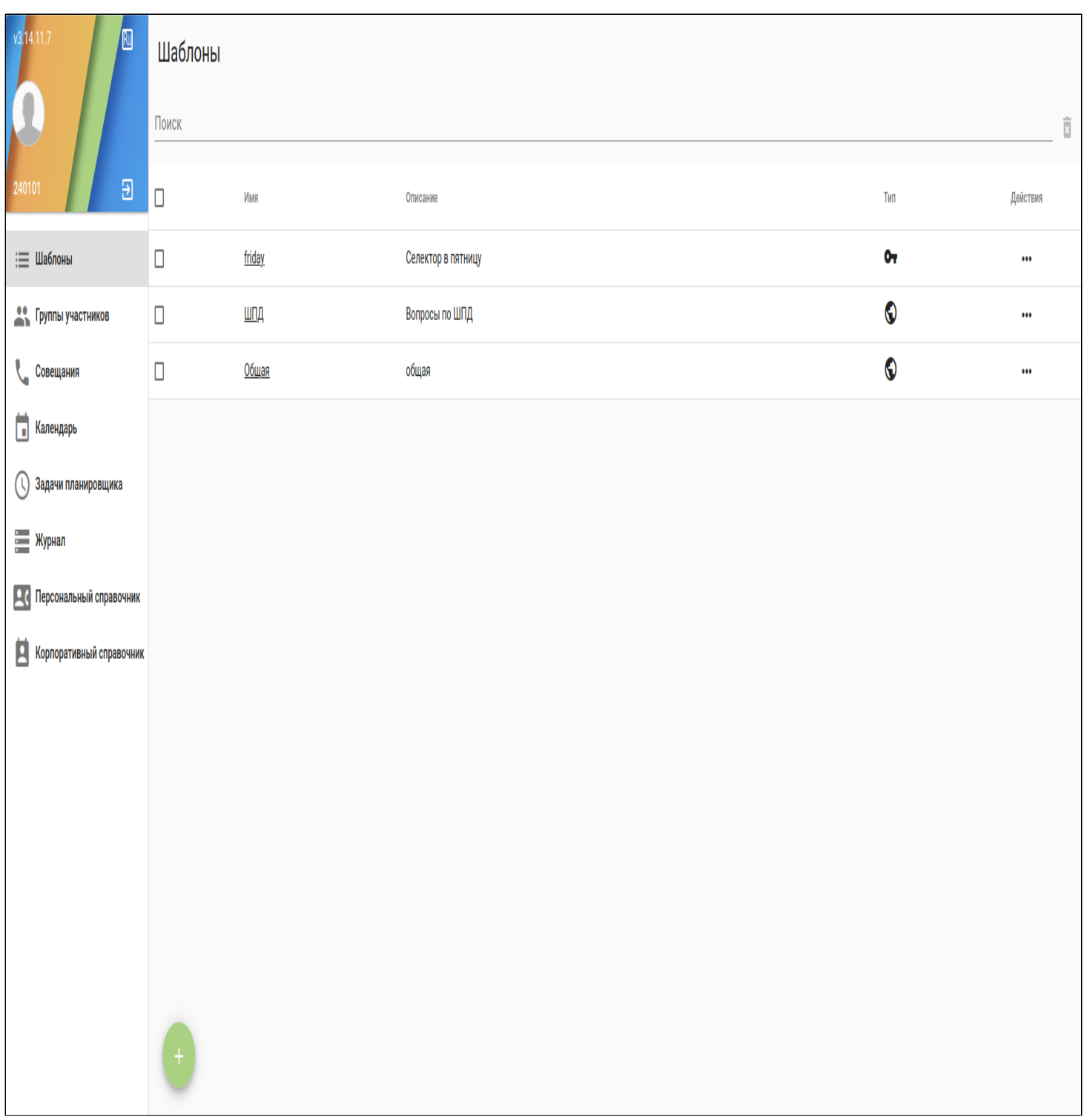

- Имя Название шаблона селекторного совещания;
- Описание Описание шаблона селекторного совещания;
- Тип Тип шаблона селекторного совещания (частное или публичное);
- Действия действия, выполняемые над шаблоном селекторного совещания:

*Активные —* Переход во вкладку "Активные совещания";

*Запланировано —* Переход во вкладку "Задачи планировщика";

*Журнал —* Переход во вкладку "Журнал";

*Редактировать —* Отредактировать выбранной шаблон селекторного совещания;

*Клонировать —* Создать копию выбранного шаблона селекторного совещания;

- При удалении шаблона селекторного совещания будут удалены медиа файлы, загруженные для данного шаблона.
- Для создания нового шаблона необходимо кликнуть по значку . В таком случае откроется редактор для создания нового шаблона селекторного совещания:

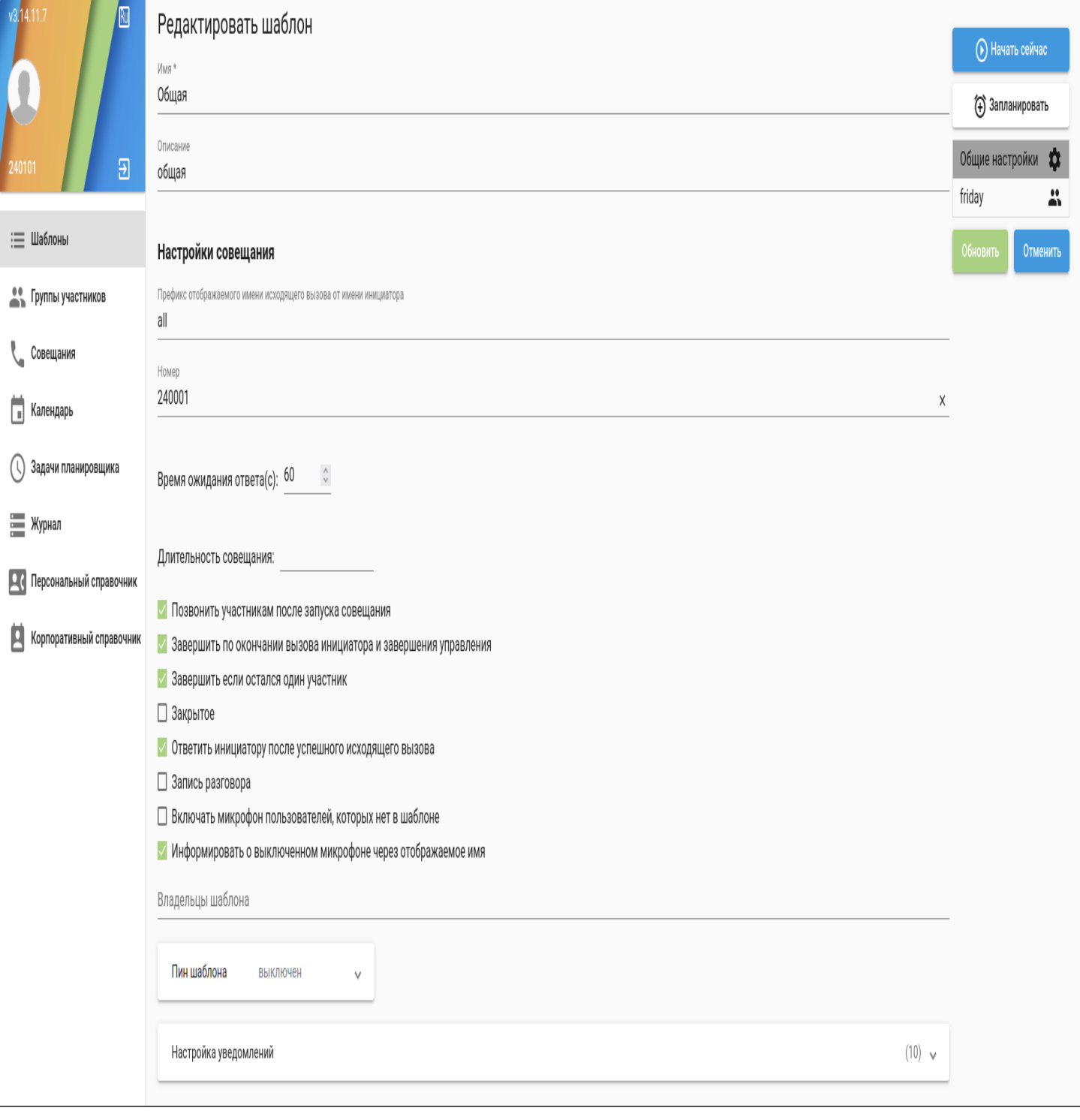

*Имя* — имя шаблона селекторного совещания;

*Описание* — описание шаблона селекторного совещания.

<span id="page-740-0"></span>Настройки совещания

*Префикс* — префикс, добавляемый к номеру совещания;

*Номер* — номер виртуального абонента, привязанный к селекторному совещанию. Из под этого номера будут собираться все селекторные совещания с этим шаблоном;

В случае, если в строке "Номер" шаблона ничего не указано, то номер для шаблона будет выбираться из списка незанятых номеров виртуальных абонентов в активированной ДВО Teleconference (type = meeting), а также совещание с этим шаблоном нельзя будет собрать с ТА.

## *Время ожидания ответа* — таймаут ожидания ответа абонента (от 5 до 300 с.);

В случае, если участник не поднял трубку за время, установленное в настройке "*Время ожидания ответа*", он все еще остается участником проводимого селекторного совещания и может присоединиться к нему, совершив вызов на номер виртуального абонента, из под которого собрано селекторное совещание.

*Длительность совещания* — время работы данного совещания (по стандарту 1 час);

Если параметр **conversation\_timeout** задан в шаблоне, то: 1. длительность телеконференции будет **conversation\_timeout**(с момента запуска телеконференции); 2. если **conversation\_timeout** больше 3-ех минут, то за 3 минуты до завершения

телеконференции будет проиграно уведомление "Внимание! Конференция будет завершена через 3 минуты.";

3. длительность разговора участника телеконференции составит **conversation\_timeout**(с момента подключения участника к телеконференции).

*Позвонить всем участникам после запуска совещания* — при запуске вызов автоматически пойдет на всех участников совещания;

*Завершить по окончании вызова инициатора и завершения управления* — инициатором, в данном случае, является абонент позвонивший на номер телеконференции и создавший её. После выхода данного абонента из телеконференции, телеконференция завершается. **Но, если телеконференция управляется из АРМ**, то телеконференция будет завершена тогда, когда это управление закончится;

*Завершить, если остался один участник* — если остался только один активный участник, то совещание будет завершено;

*Закрытое* — в случае, если настройка активирована, только указанные в шаблоне участники могут присоединиться к телеконференции;

*Ответить инициатору после успешного исходящего вызова* — после успешного исходящего вызова инициатору поступит ответ (только, если включен автосбор);

*Запись разговора* — запись разговора в совещании;

*Включать микрофон пользователей, которых нет в шаблоне* — в случае присоединении в совещание входящего вызова абонента, которого нет в шаблоне совещания, у данного абонента будет включен микрофон;

*Информировать о выключенном микрофоне через отображаемое имя* — если микрофон отключен, у участника изменяется отображаемое имя;

*Владельцы шаблона —* ограничение доступа к шаблону совещания группой менеджеров селекторного совещания;

- В случае, если в строке "Владельцы шаблона" нет значений шаблон и совещания на его основе доступны всем менеджерам селекторного совещания для просмотра, редактирования и управления.
- Пользователь с ролью "Администратор селекторного совещания" игнорирует данную настройку и имеет доступ ко всем шаблонам селекторного совещания.

*Пин шаблона —* pin-код, который нужно ввести участнику совещания при входе в данный шаблон. PINкод можно установить как для всех участников, так и только для внешних номеров;

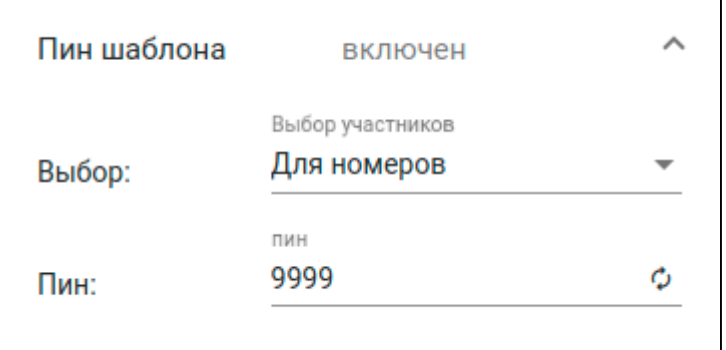

*Настройки уведомлений—*настраиваются оповещение участников.

- *Уведомление о завершении совещания* оповещение об окончании совещания;
- *Приветствие для входящего вызова* оповещение участников для входящего вызова;
- *Приветствие для исходящего вызова* оповещение участников для исходящего вызова;
- *Приветствие для исходящего вызова с опцией "Позвонить после запуска совещания"* приветствие участников совещания;
- *Уведомление совещания о подключении вызова* оповещение участников о подключении абонента;
- *Уведомление совещания об отключении вызова* оповещение участников об отключении абонента;
- *Уведомление о включении микрофона* уведомление участнику о включении микрофона;
- *Уведомление об отключении микрофона* уведомление участнику об отключении микрофона;
- *Уведомление о запросе на включение микрофона* уведомление ведущему о запросе на включение микрофона;
- *Уведомление об отклонении запроса на включение микрофона* уведомление участнику об отклонении запроса на включение микрофона.

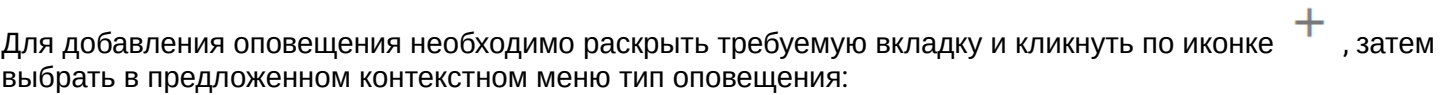

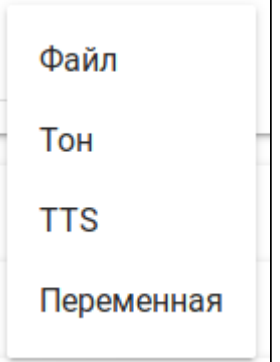

Файл — требуется файл из менеджера файлов:

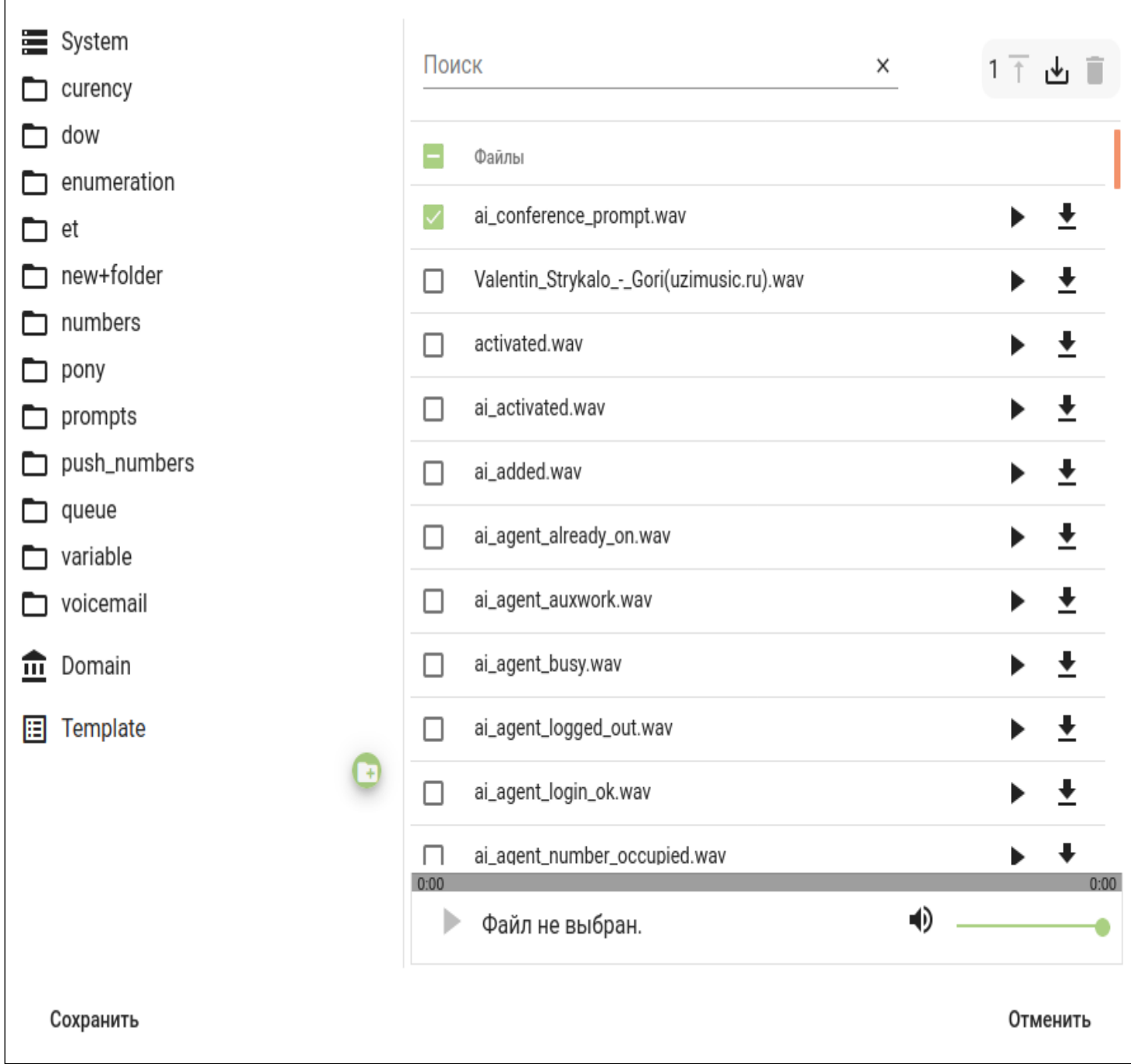

Тон - настройки тонового оповещения:

# Добавить

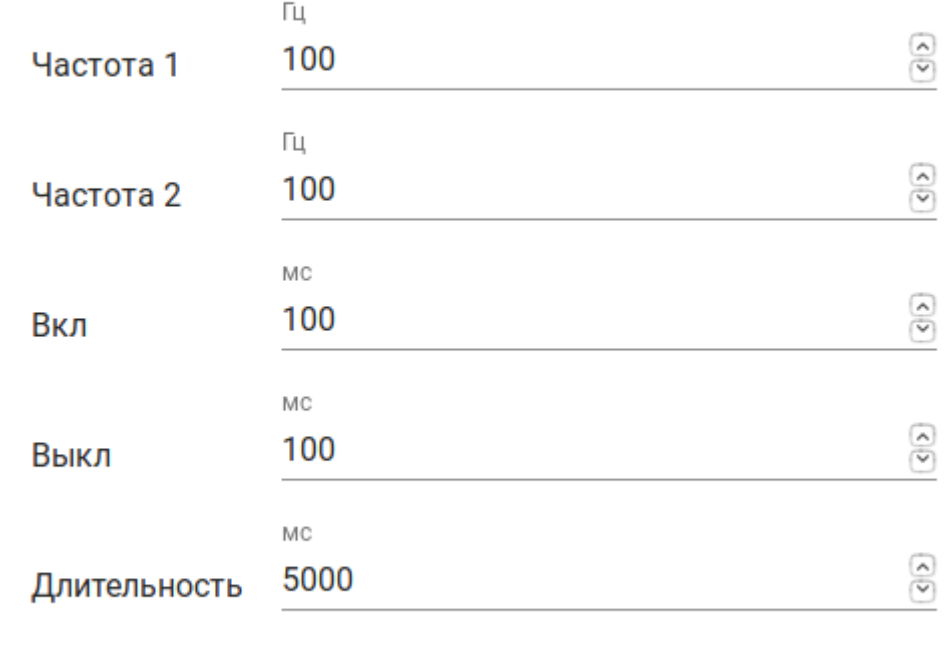

## Добавить

Отменить

## TTS — оповещение с пользованием Text to Speech:

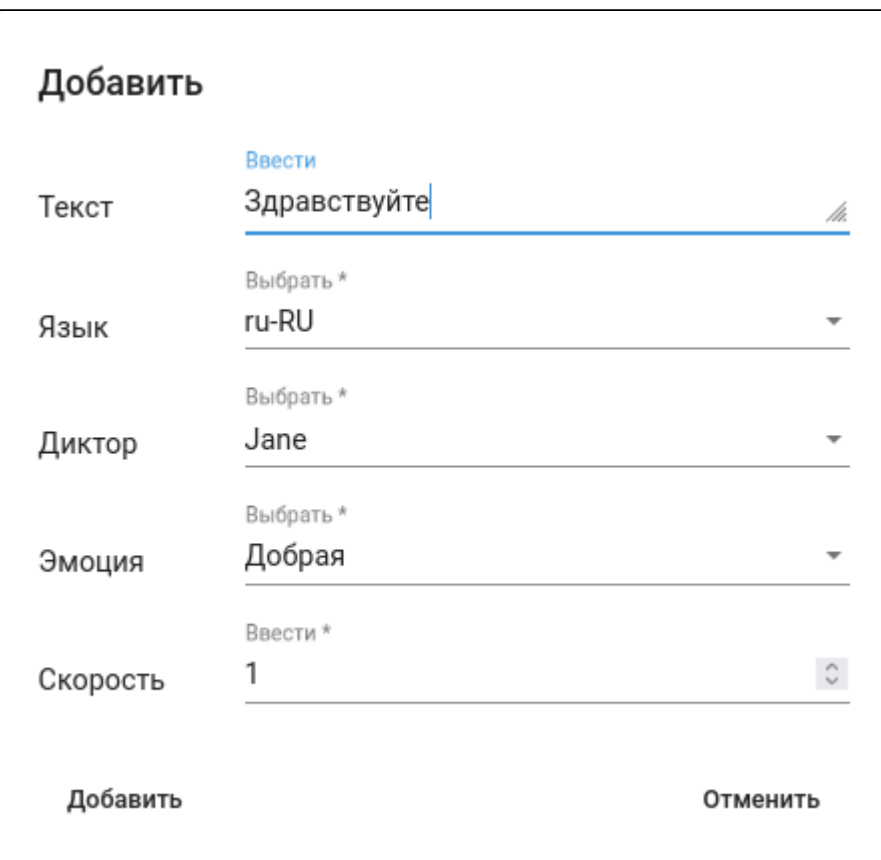

Переменная — оповещение с использованием переменных

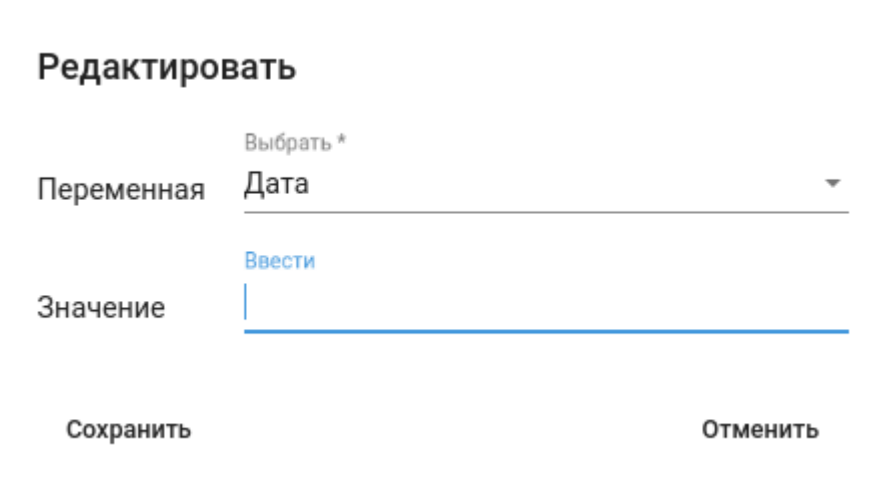

#### <span id="page-744-0"></span>Участники

В этом поле настраиваются участники шаблона селекторного совещания, принадлежащие виртуальной АТС.

Для добавления одиночных участников необходимо кликнуть по иконке . В этом случае откроется окно с информацией из справочников:

 $\overline{2}$ 

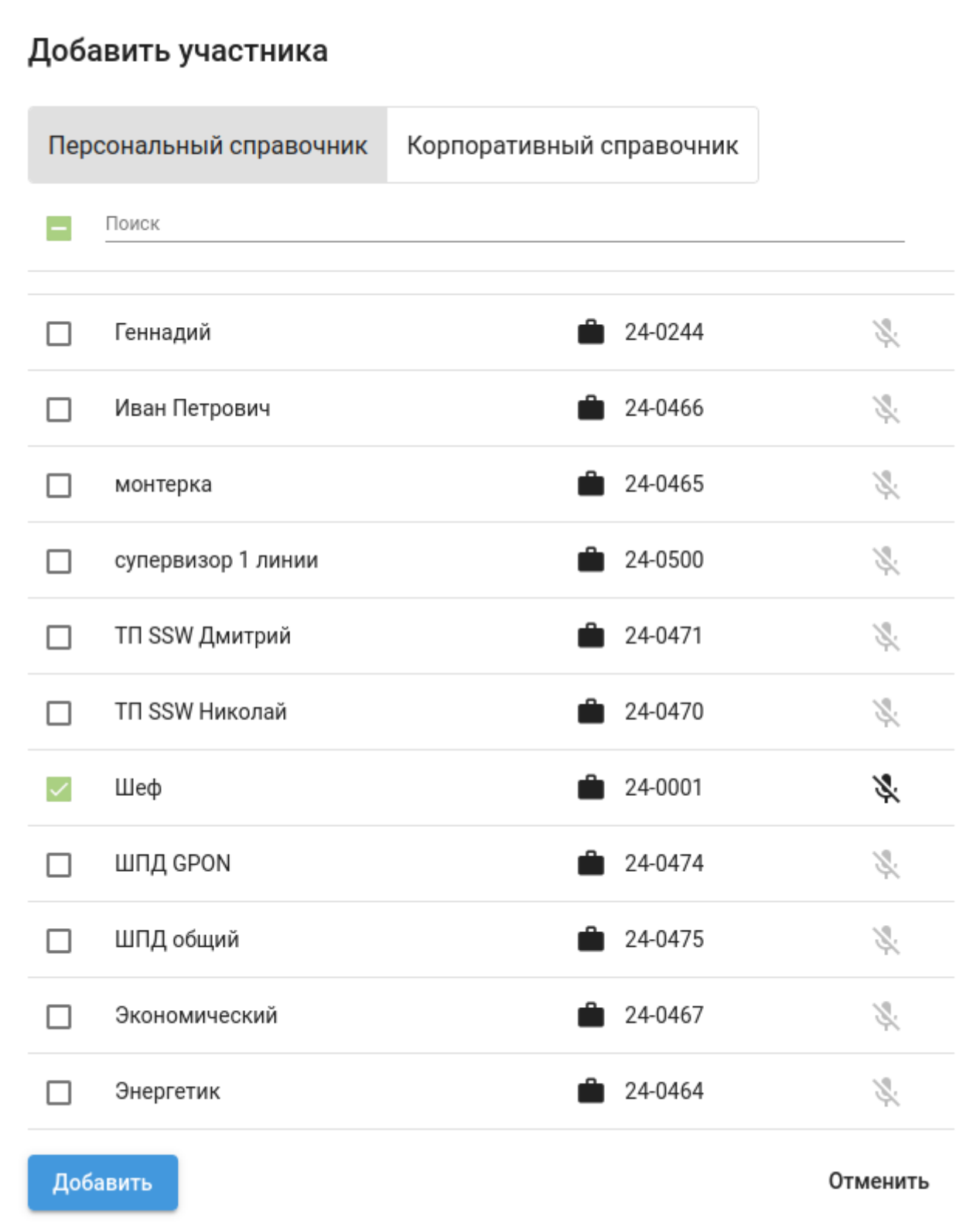

В данном примере будут добавлен сотрудник с номером 240001 в шаблон селекторного совещания. Сотрудник 240001 будет добавлен в совещание с активированным микрофоном.

Для добавления заранее созданных групп участников необходимо кликнуть по иконке .

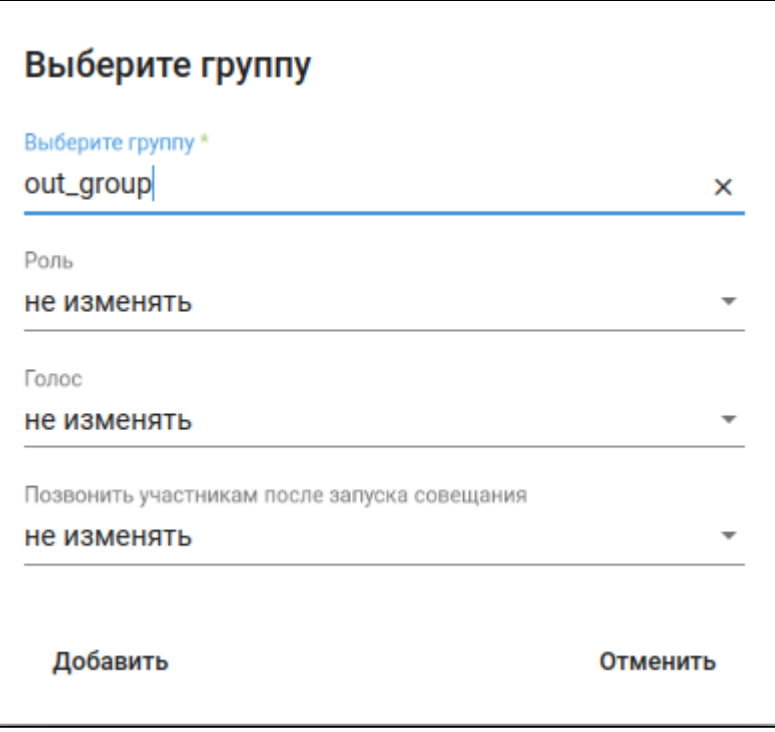

В данном примере в шаблон будет добавлена группа out\_group без изменений настроек, заданных в группе.

Параметры участников шаблона селекторного совещания:

- Имя имя абонента виртуальной АТС;
- Голос включить или нет микрофон участника после запуска;
- Номер номер абонента виртуальной АТС;
- Роль роль абонента в шаблоне селекторного совещания;
	- *Участник* абонент не сможет инициировать совещание с этим шаблоном;
	- *Ведущий абонент сможет инициировать совещание с этим шаблоном;*
- Позиция на экране номер позиции на экране ;
- Позвонить после запуска.

# для каждого участника из группы можно переопределить и другие параметры, нажав иконку  $\ket{\bm{\dot{\phi}}}$ .

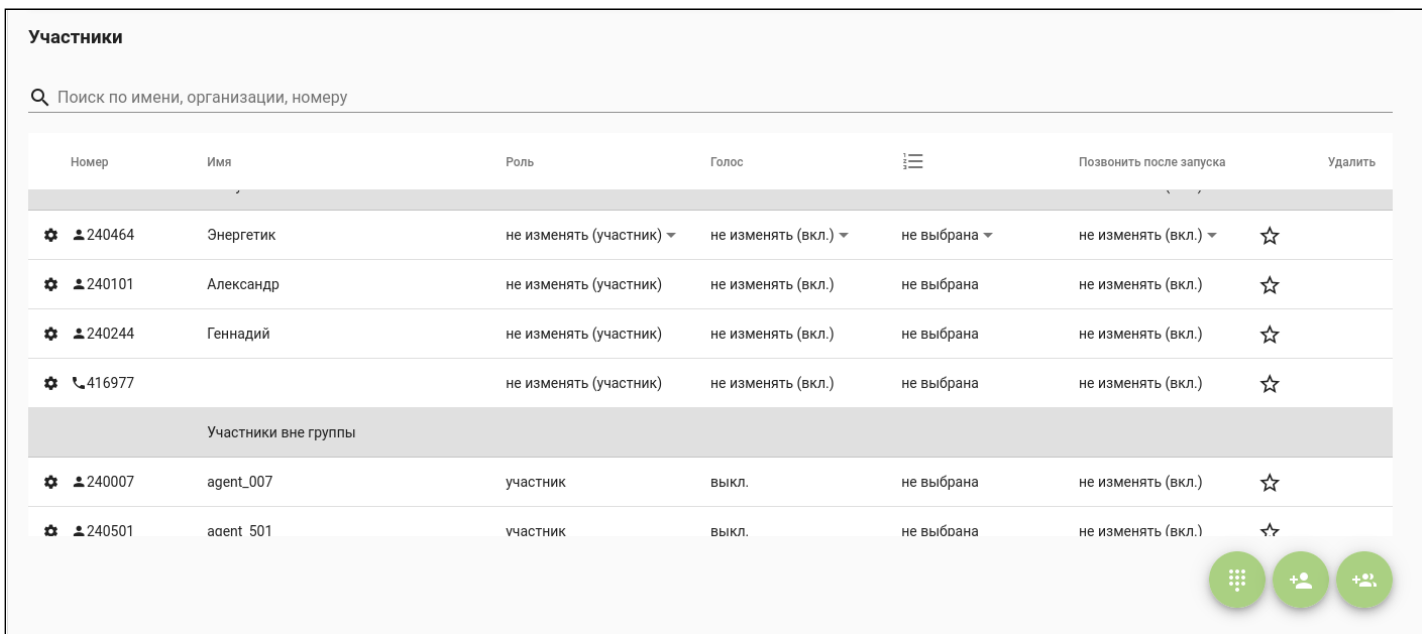

Для использования настроек роли и голоса, выставленных при создании группы или при настройке шаблона, необходимо выбрать значение "не изменять" в поле напротив имени группы. В случае выставления параметру роль или голос другого значения, значение будет применяться ко всей группе.

#### <span id="page-747-0"></span>Номера

В этом разделе в шаблон селекторного совещания можно добавить внешних абонентов.

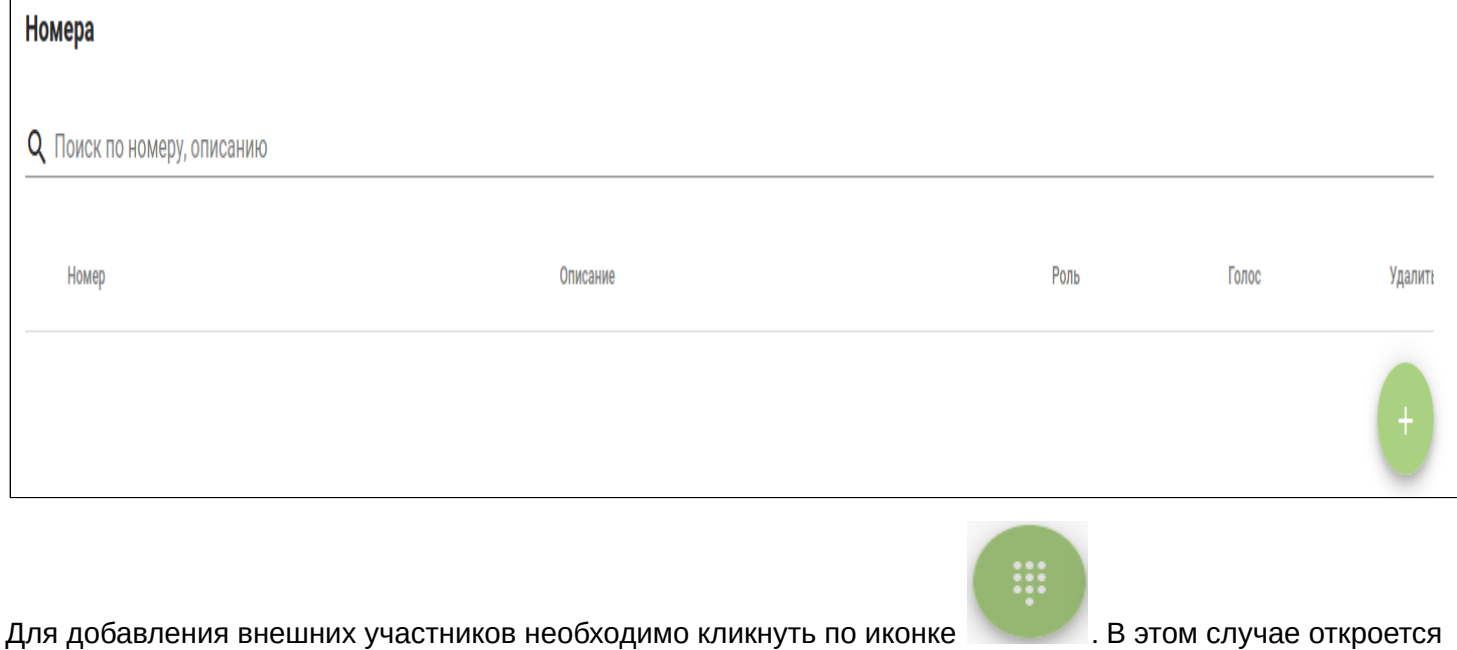

окно для добавления участника.

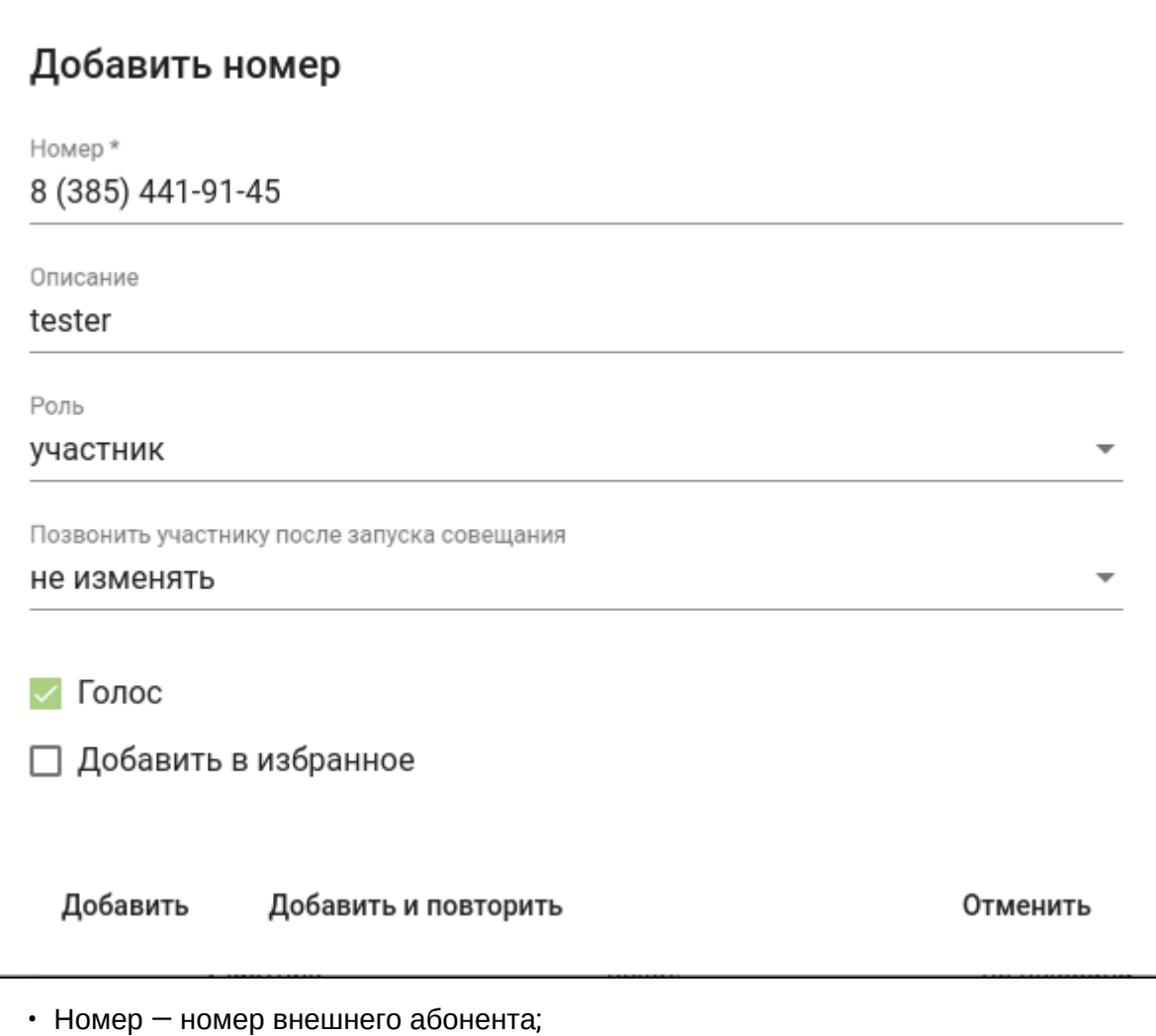

- 
- Описание описание для добавляемого номера;
- Роль роль абонента в шаблоне селекторного совещания; *Участник —* абонент не сможет инициировать совещание с этим шаблоном; *Ведущий —* абонент сможет инициировать совещание с этим шаблоном*;*
- Голос наличие голоса у абонента при присоединении к селекторному совещаниюж
- Добавить в избранное номер попадает на вкладку "Докладчики и избранные" в активном совещании.

<span id="page-748-0"></span>Запуск селекторного совещания

Для запуска селекторного совещания с помощью АРМ менеджера селекторного совещания необходимо

зайти в существующий шаблон совещания и кликнуть по иконке

В этом случае начнется немедленный сбор совещания и откроется окно управления:

(▶) Начать сейчас

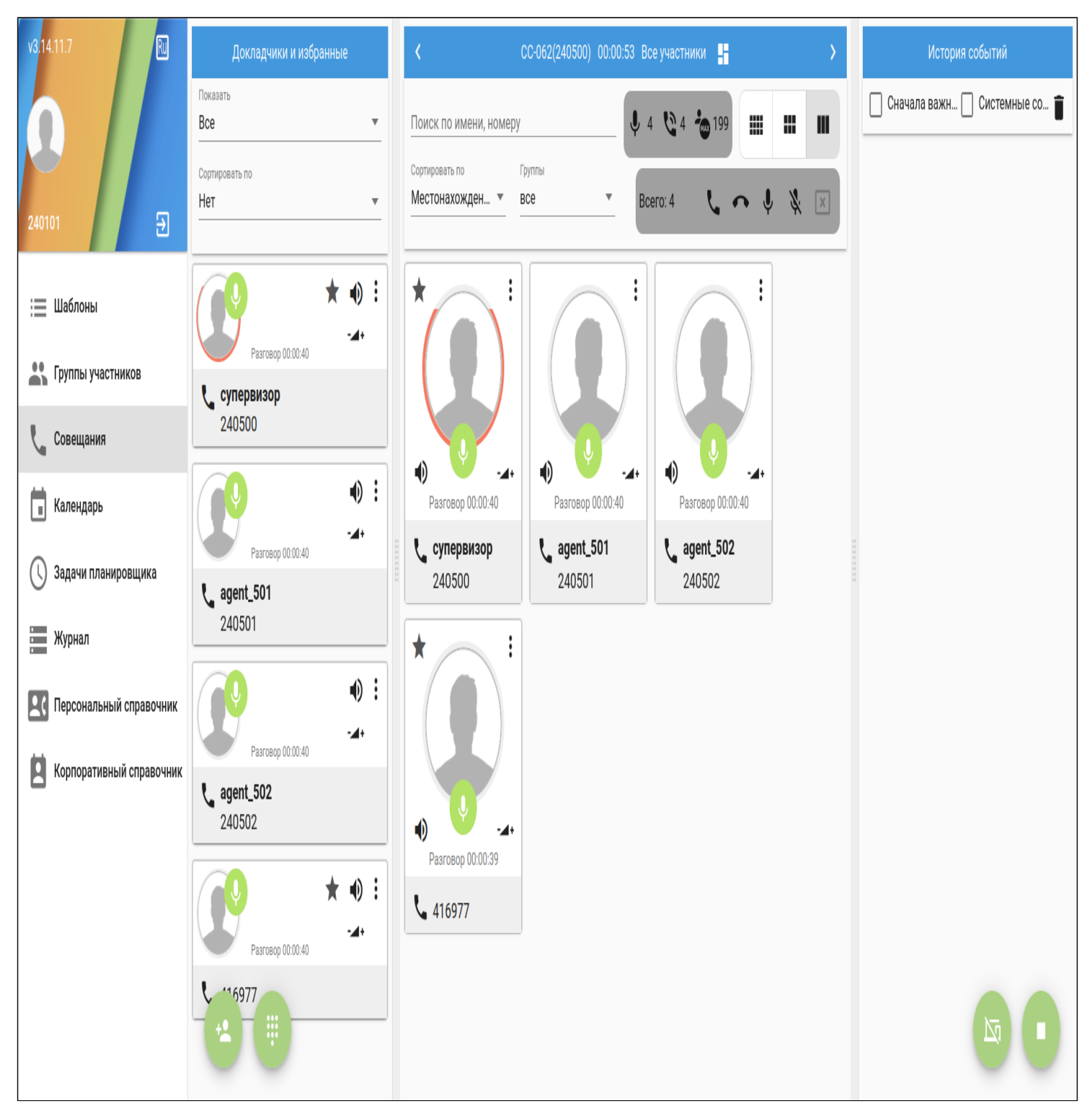

<span id="page-749-0"></span>Запуск селекторного совещания с помощью планировщика

.

Для запуска отложенного селекторного совещания, а так же для планирования повторяющихся совещаний предусмотрен планировщик совещаний. Расположен на вкладке "Задачи планировщика".

Для планировки запуска селекторного совещания с помощью АРМ менеджера селекторного совещания необходимо зайти в существующий шаблон совещания и кликнуть по иконке

(+) Запланировать

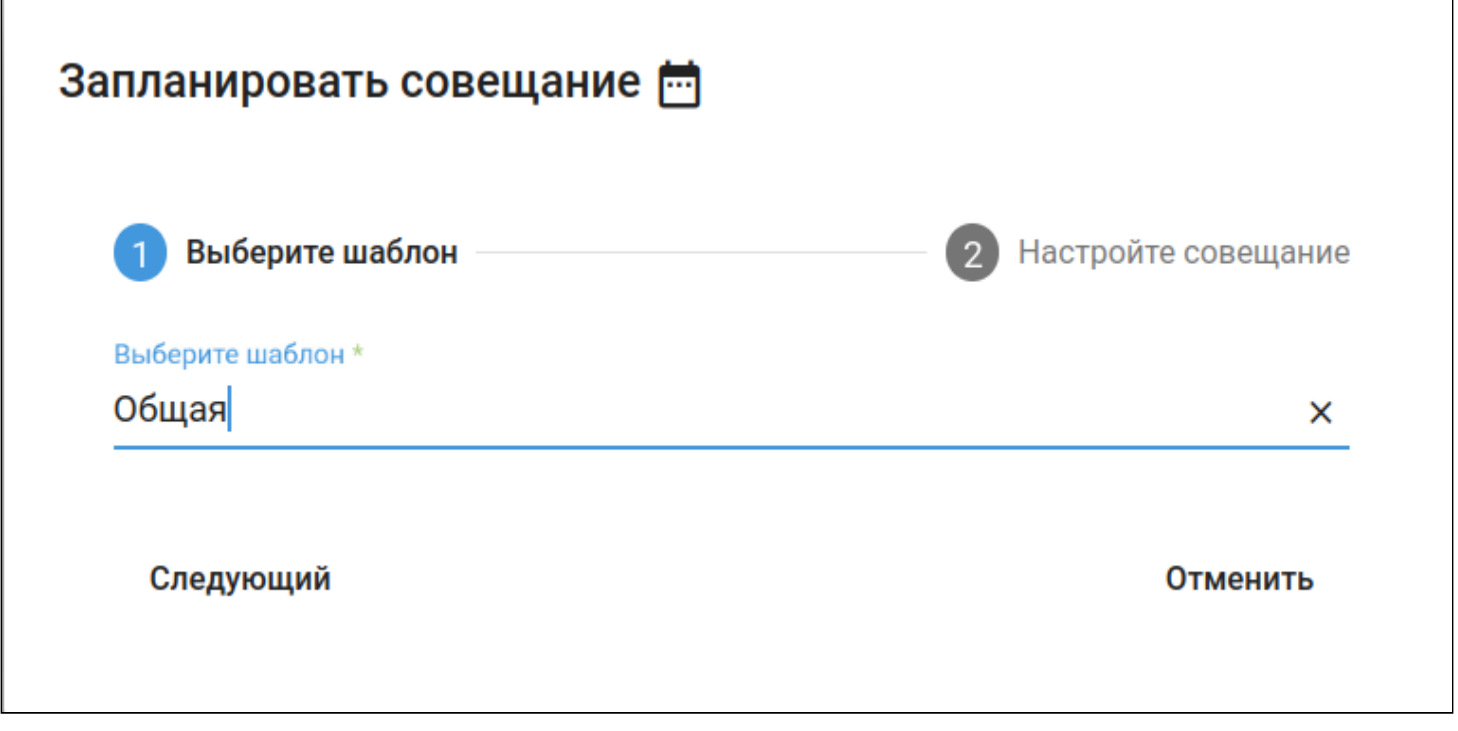

При выборе шаблона и опциональной настройке откроется окно планировщика запуска селекторного совещания:

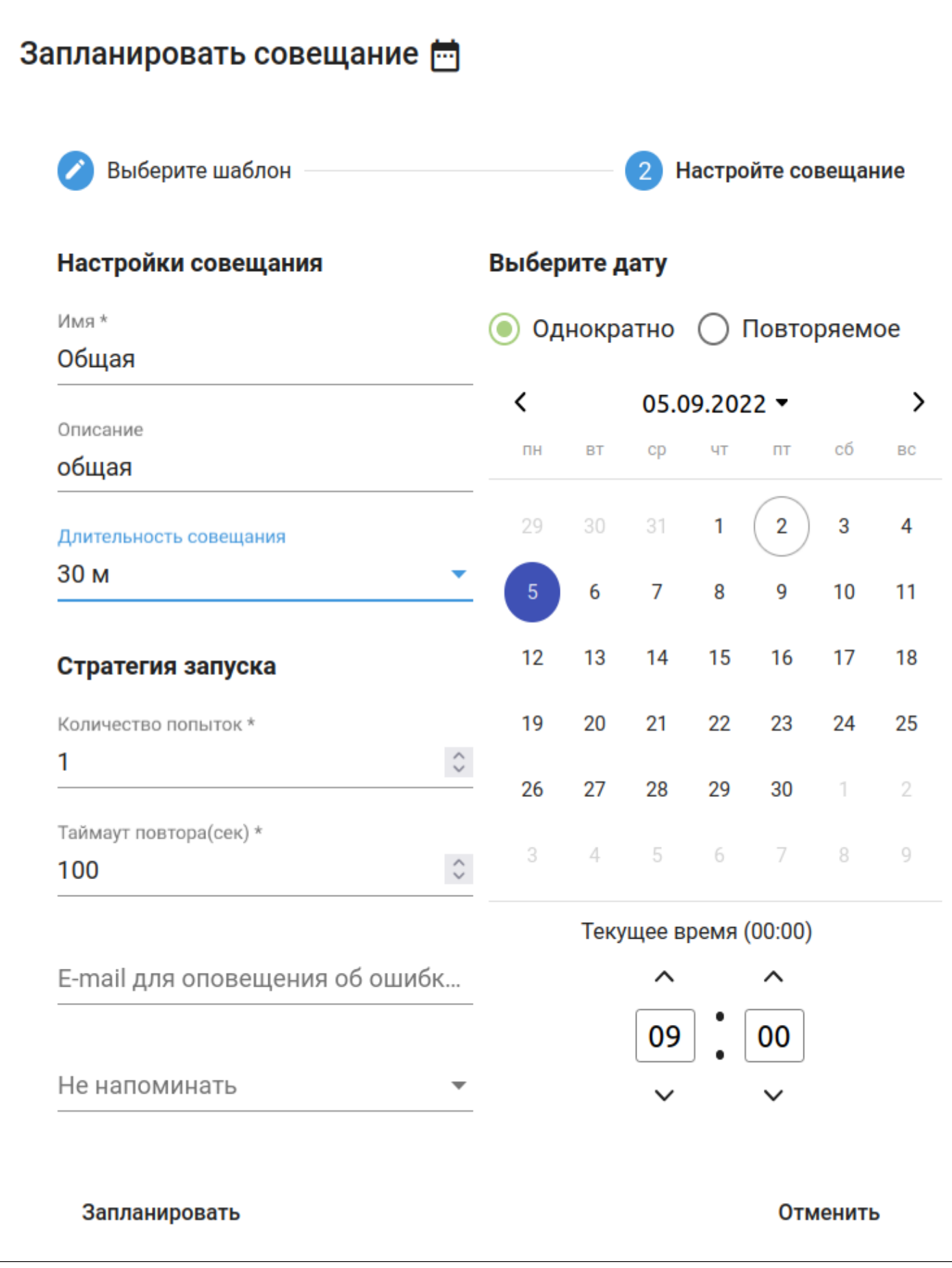

• Имя - название планируемого селекторного совещания;

- Описание описание планируемого селекторного совещания;
- Длительность совещания планируемая длительность селекторного совещания;
- Количество попыток количество попыток собрать селекторное совещание;
- Таймаут повтора пауза перед новой попыткой после неудачного сбора запланированного селекторного совещания;
- Email для оповещения адрес электронной почты, на который будет выслано уведомление о неудачном запуске запланированного селекторного совещания;
- Однократно планируется единичное селекторное совещание;
- Повторяемое планируются периодическое селекторное совещание.

Настройки повторяемого селекторного совещания:

- Месяц месяцы, в которые будет проводится запланированное совещание;
- Дни недели повторять совещание основываясь на днях недели;
- Дни месяца повторять совещание основываясь на числах месяца;
- Начиная с дата, с которой будут проводится запланированные совещания;
- Заканчивая дата, которой заканчиваются запланированные совещания.

<span id="page-752-1"></span>Ошибки запуска запланированного селекторного совещания

В случае ошибки запуска запланированного селекторного совещания существует опция оповещения ответственного лица по электронной почте.

Настройка службы оповещений по электронной почте описана в [Настройка службы отправки](#page-1508-0) [предупреждений по электронной почте и](#page-1508-0) [jabber](#page-1508-0)

Причины, по которым может не состояться запуск запланированного селекторного совещания, следующие:

- 1. Достигнуто максимальное количество активных совещаний (лицензионное ограничение);
- 2. Шаблон совещания уже используется другим совещанием;
- 3. Номер заданный в шаблоне совещания не находится в пуле номеров совещаний телеконференции;
- 4. Не найден шаблон совещания;
- 5. Для совещания не удалось выделить номер из пула номеров совещаний телеконференции.
- **А** Вне зависимости от заполнения поля "Email для оповещения об ошибке запуска" при неудачной попытке запуска запланированного селекторного совещания в системе ECSS-10 будет выдан Alarm.

## <span id="page-752-0"></span>Группы участников

- [Создание группы участников селекторного совещания](#page-753-0)
- [Добавление участников в созданную группу](#page-754-0)
- [Настройка параметров участников в группах](#page-755-1)

Во вкладке *"Группы участников"* содержатся группы участников.

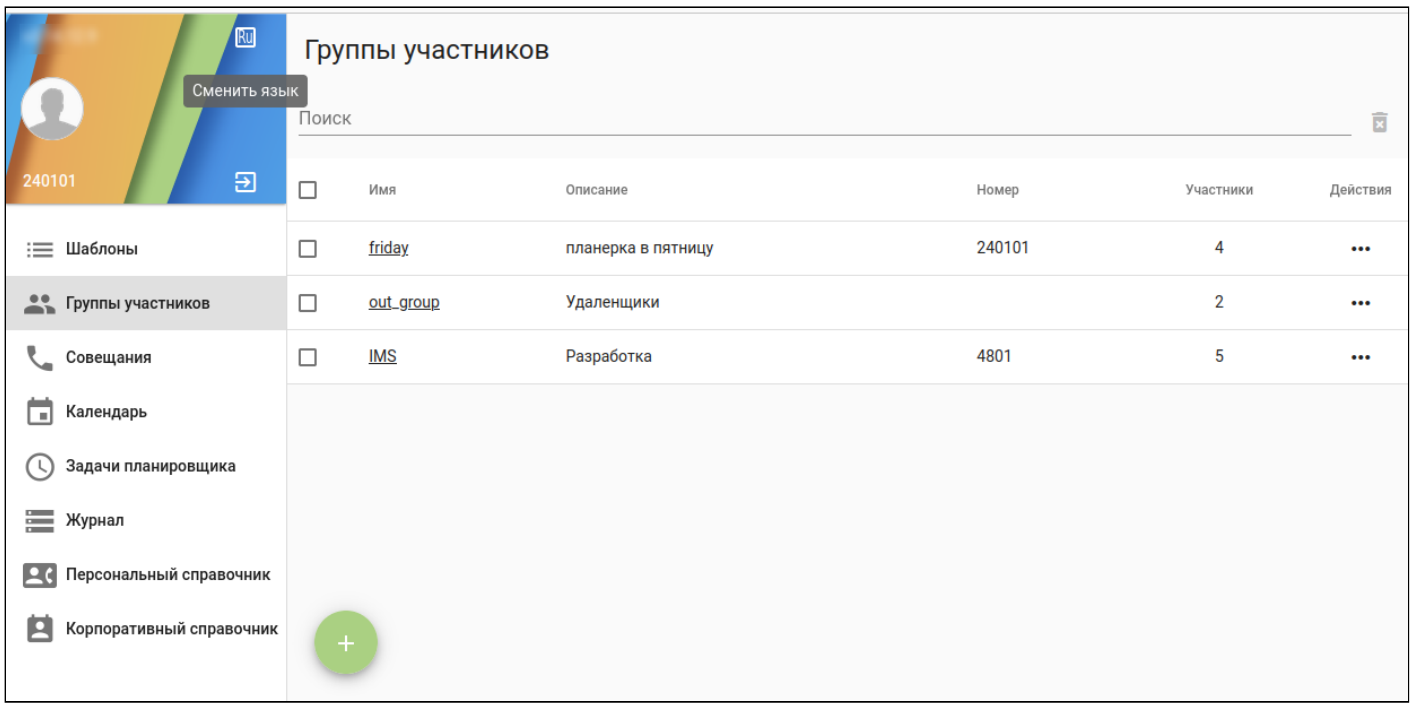

<span id="page-753-0"></span>Создание группы участников селекторного совещания

для создания группы участников необходимо кликнуть на левую иконку . Далее откроется форма для создания новой группы.

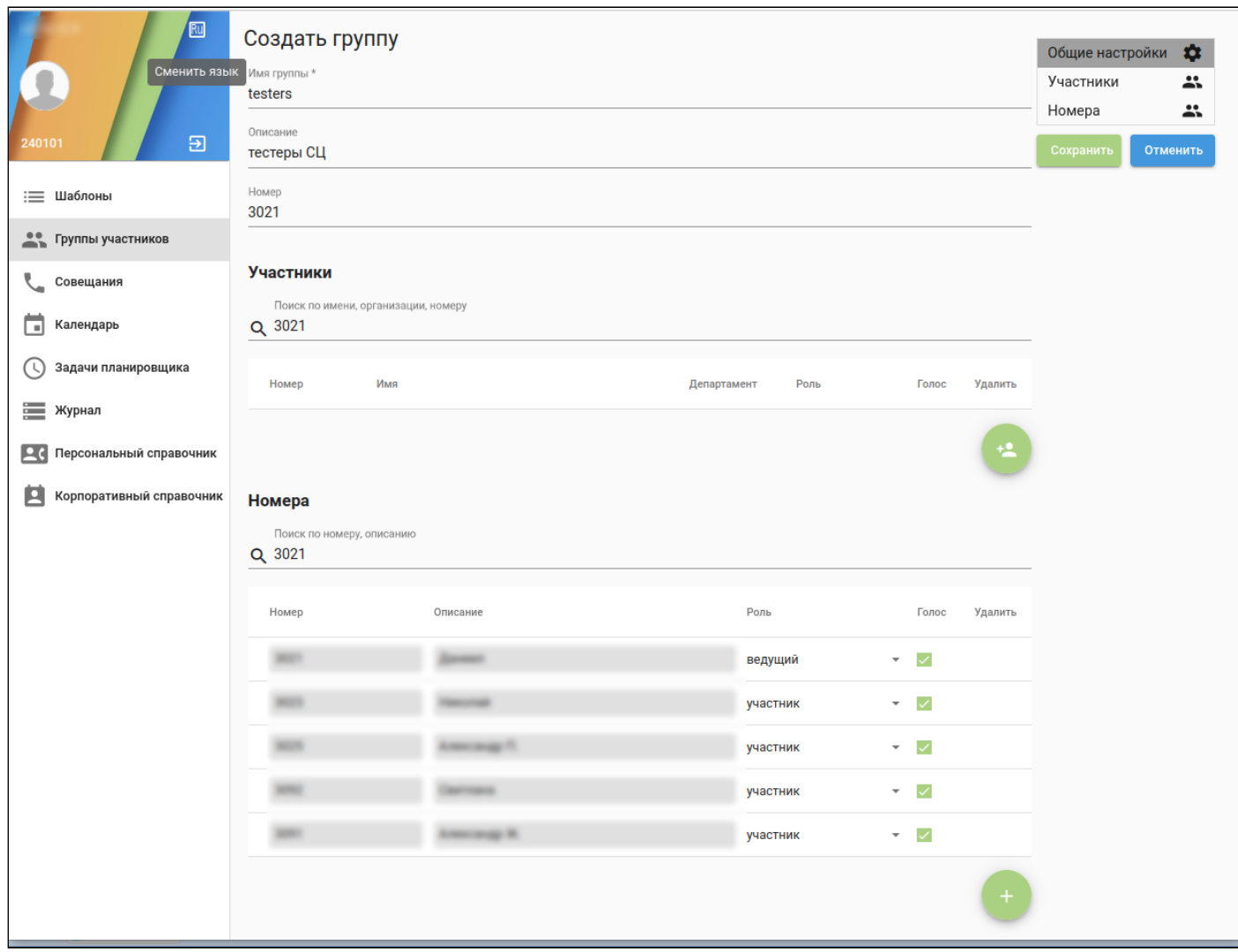

- Имя группы уникальное имя для группы локальных абонентов;
- Описание описание созданной группы.

<span id="page-754-0"></span>Добавление участников в созданную группу

Для добавления в группу участников необходимо выбрать группу и кликнуть на правую иконку . Далее откроется форма для добавления участников.

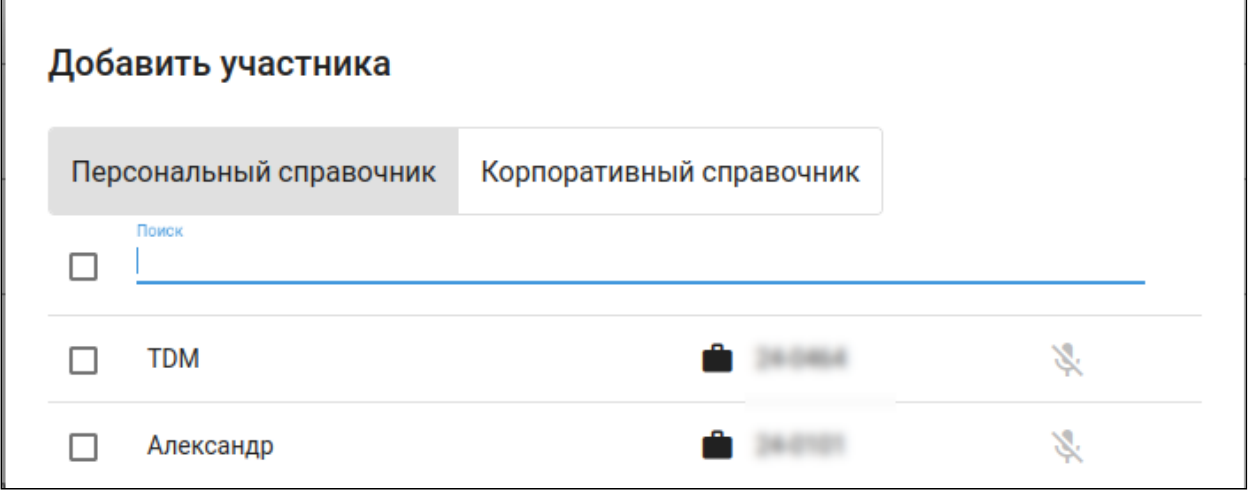

В данном окне добавляются пользователи, которые есть в справочниках. Также сразу можно включить микрофон каждому участнику.

<span id="page-755-1"></span>Настройка параметров участников в группах

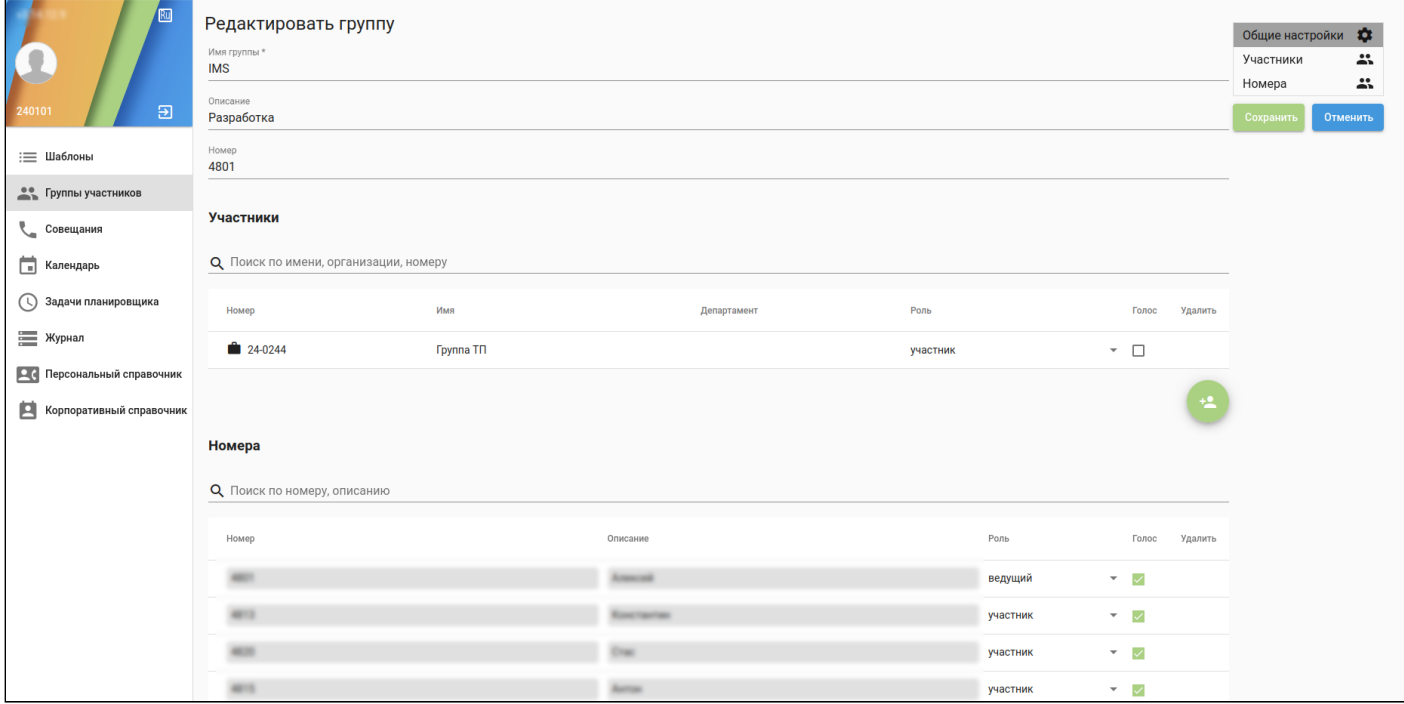

- Участник имя абонента, выставленное в его профиле на виртуальной АТС;
- Номер номер абонента виртуальной АТС;
- Роль роль абонента в шаблоне селекторного совещания:
	- Участникабонент не сможет инициализировать совещание с этим шаблоном;
	- Ведущийабонент сможет инициализировать совещание с этим шаблоном.
- Голос Наличие голоса у абонента при присоединении к селекторному совещанию.

#### <span id="page-755-0"></span>Активные совещания

Во вкладке *"Активные совещания"* содержится информация об активных совещаниях:

- Имя имя активного селекторного совещания;
- Номер номер виртуального абонента, используемого для активного селекторного совещания;
- Описание описание активного селекторного совещания;
- Время запуска дата и время начала селекторного совещания;
- Управление иконка означает, что данному менеджеру разрешено управление данным селекторным совещанием;
- Действия при нажатии иконки в контекстном меню можно выбрать вариант взаимодействия с активным совещанием;

*Редактировать шаблон —* редактировать шаблон запущенного селекторного совещания;

*Просмотр —* переход в режим просмотра и управления активным селекторным совещанием;

*Завершить управление — з*авершить управление селекторным совещанием.

Режим просмотра активного селекторного совещания

После перехода в режим просмотра активного селекторного совещания в роли менеджера будет доступно управление совещанием:
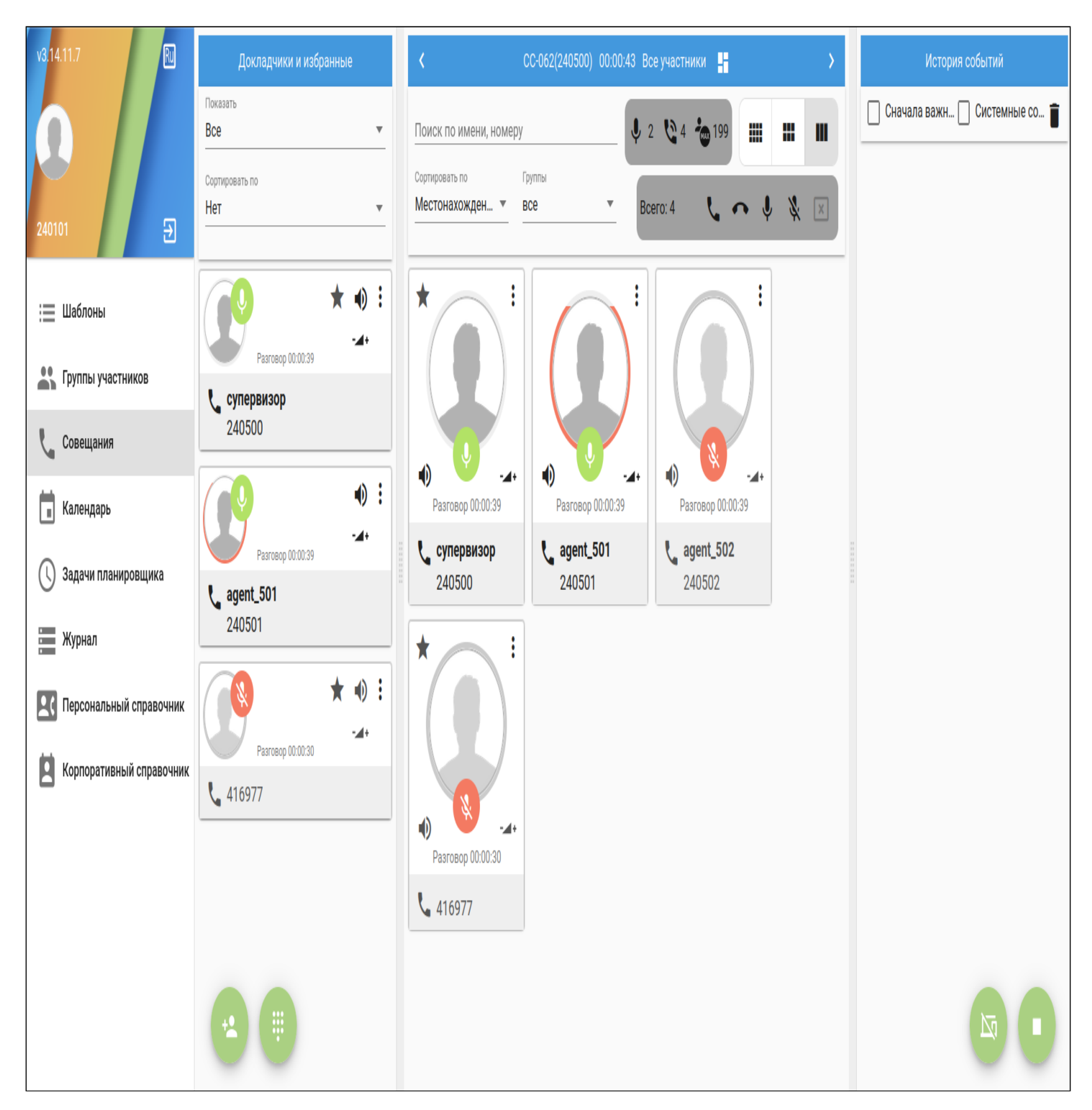

Карточки участников активного селекторного совещания отображают их текущее состояние:

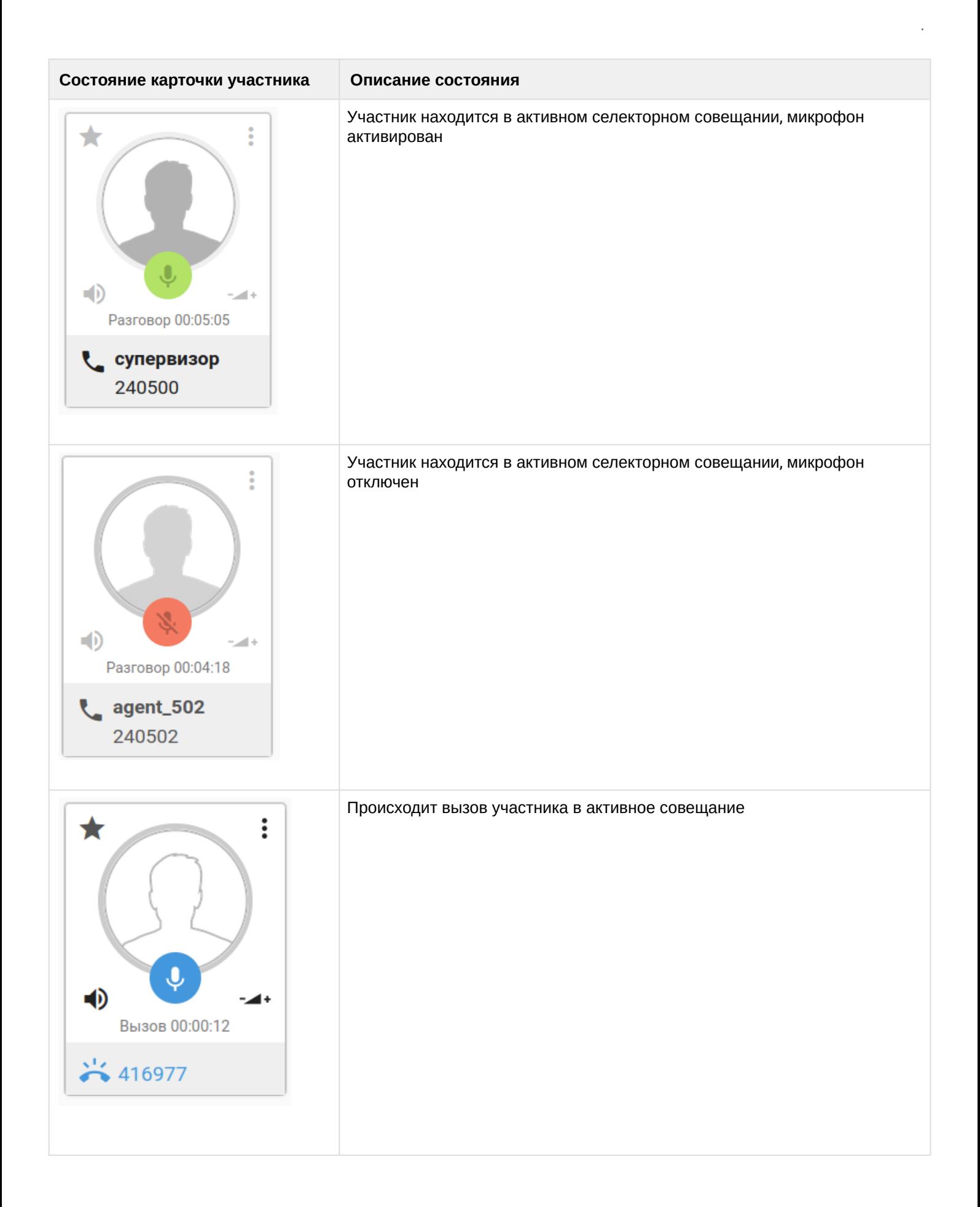

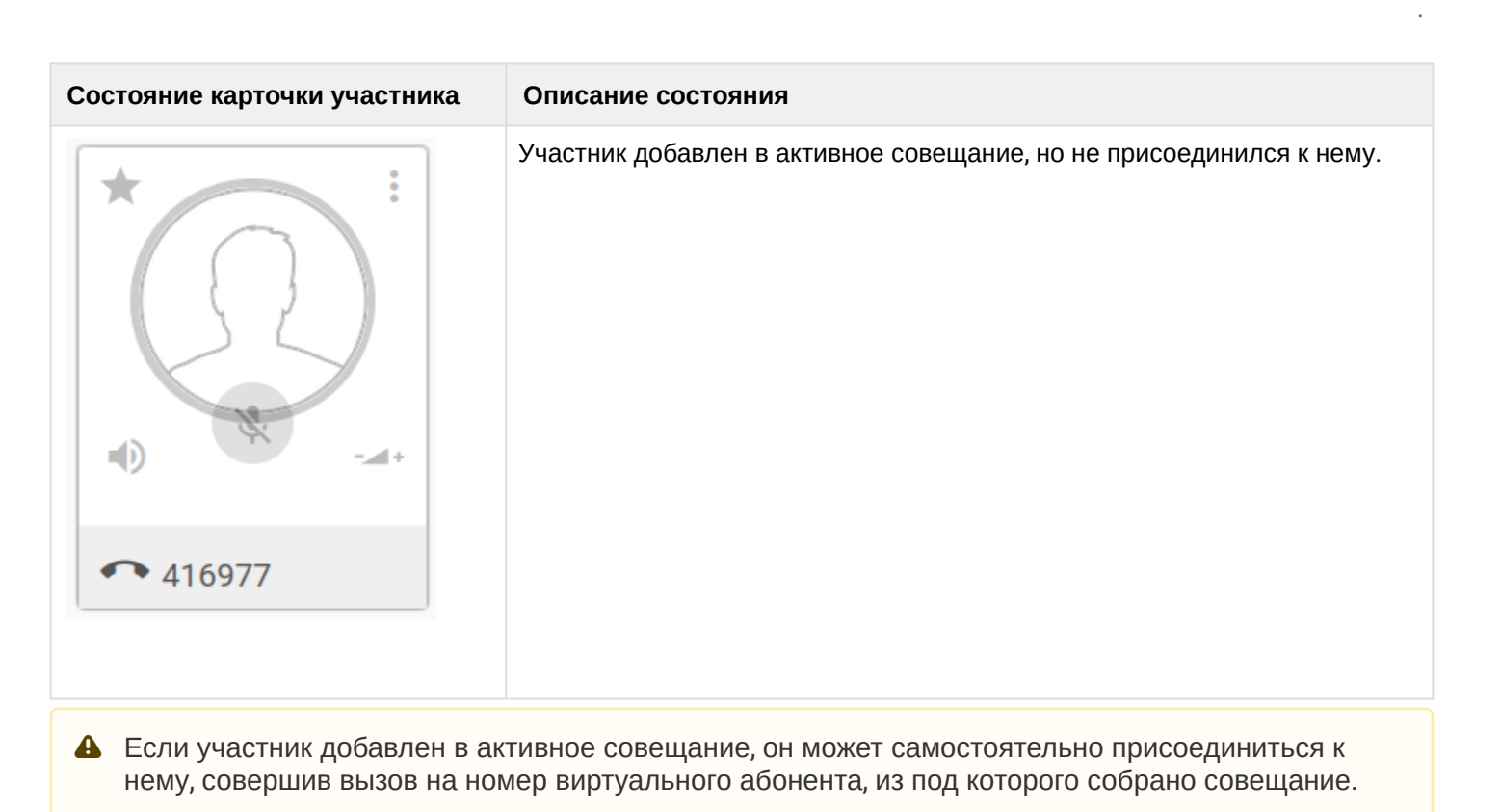

Для того чтобы актировать/деактивировать микрофон участника, а так же отключить/послать вызов

участнику совещания, необходимо на его карточке кликнуть по иконке \* и в открывшемся меню выбрать необходимый пункт.

Для управления уровнем усиления микрофона/динамика участника конференции необходимо кликнуть на соответствующую иконку в карточке участника.

Для управления текущим совещанием в нижней части окна активного селекторного совещания располагаются следующие иконки:

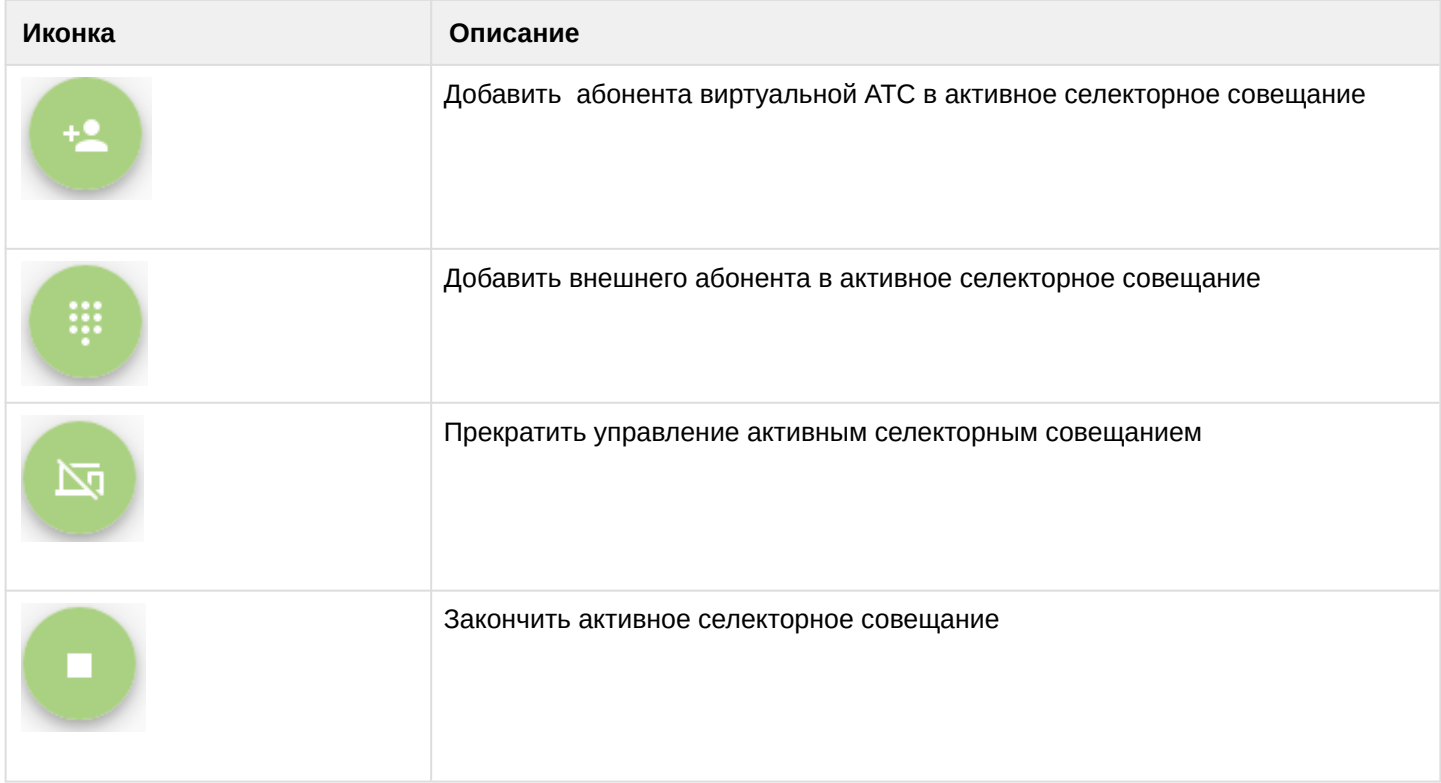

В режиме просмотра активного селекторного совещания в шапку страницы вынесены инструменты управления.

Левая область управления активным селекторным совещанием:

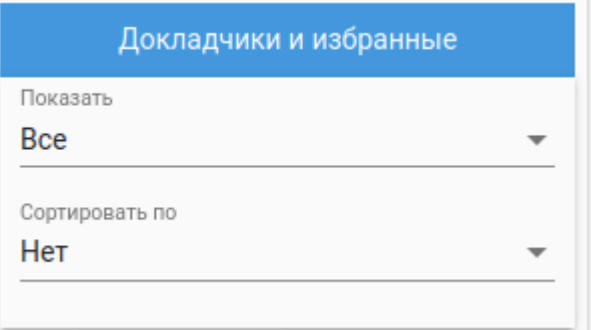

• Показать — отображать в левом поле определенную группу участников:

*Докладчик*и — участники с активированным микрофоном;

*Избранные* — избранные участники;

*Все* — объединяет группы "Докладчики" и "Избранные".

• Сортировать по — Задать сортировку в левом поле по выбранному признаку: Имя, Номер, Статус линии, Статус микрофона

При выборе нескольких участников их количество будет отображено на счетчике **Ветерано. 2** При

Выбрано: 2

.

клике по иконке \* и выборе пункта из предложенного меню действие применится ко всем выбранным участникам.

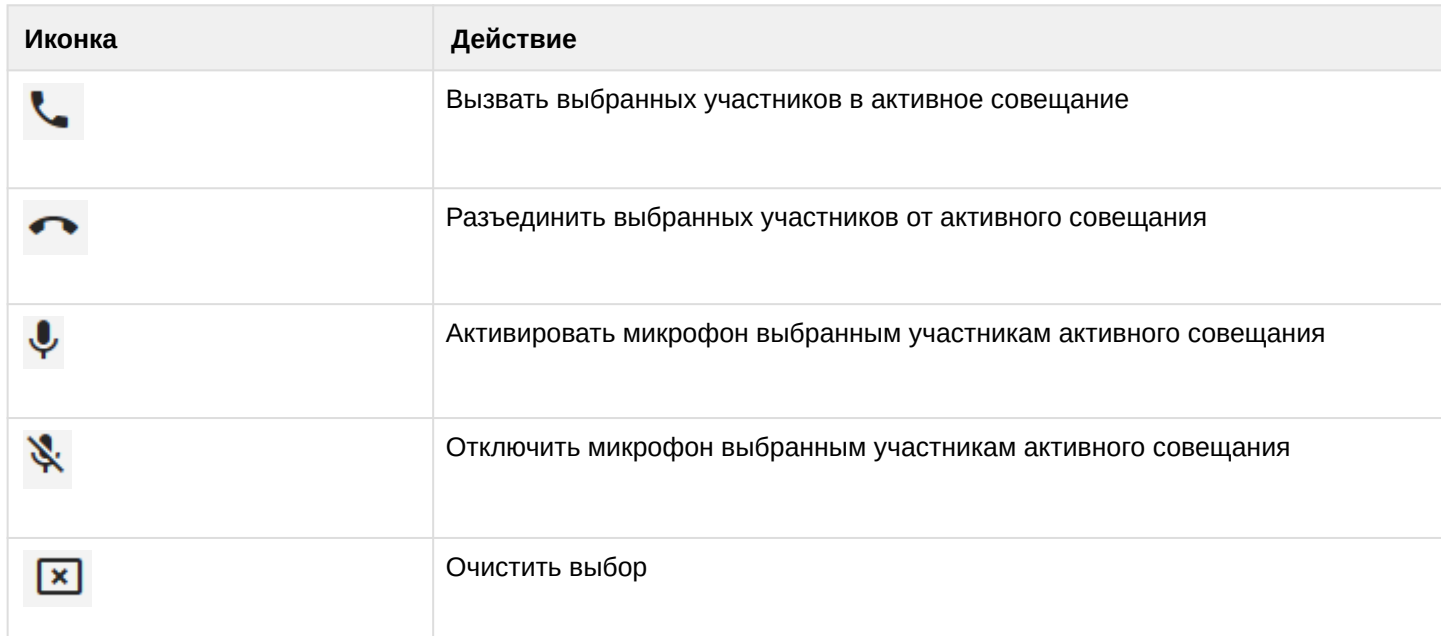

Правая область управления активным селекторным совещанием:

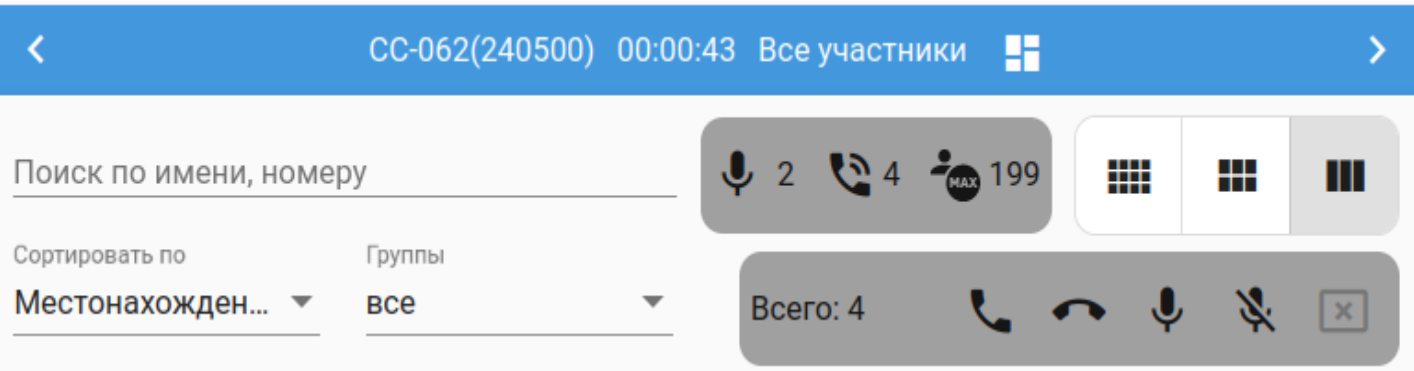

- Поиск по имени, номеру при вводе значений в это поле будет произведен поиск совпадений по имени или номеру среди участников совещания;
- Сортировать по Задать сортировку в левом поле по выбранному признаку: Имя, Номер, Статус линии, Статус микрофона, Избранное;
- Группы Отобразить участников активного селекторного совещания, принадлежащих определенной группе

При выборе нескольких участников их количество будет отображено на счетчике.

При клике по иконке из предложенных в этом же поле, действие применится ко всем выбранным участникам. Их назначение аналогично левому полю.

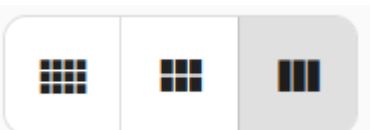

экране.

С помощью иконок можно изменять размер отображения участников на

Календарь

Во вкладке *"Календарь"* расположена информация об прошедших и запланированных совещаниях.

Точками на карточках с датами в календаре обозначены прошедшие и запланированные селекторные совещания.

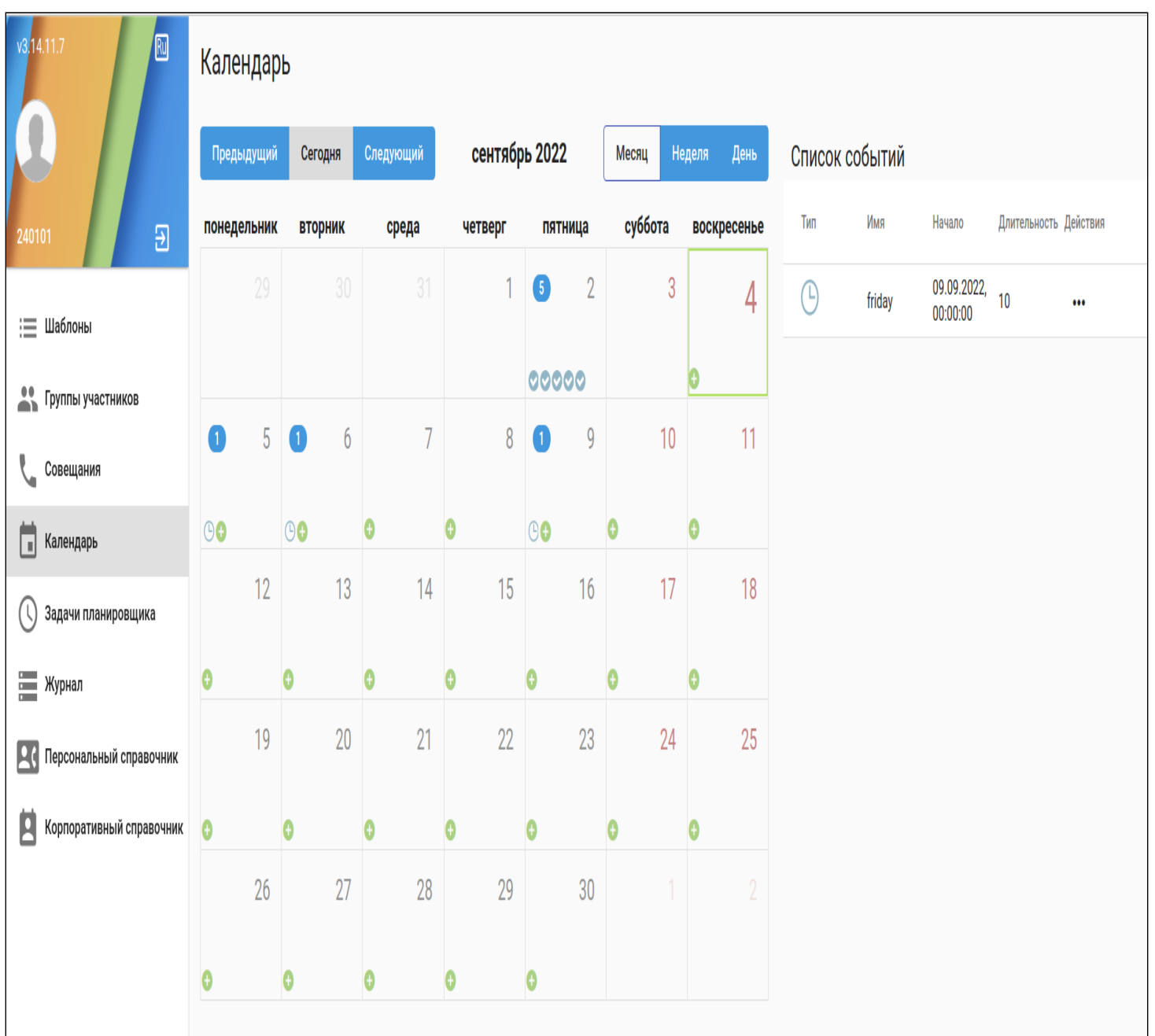

Чтобы запланировать новое совещание, нужно кликнуть по иконке "+" на нужной дате календаря:

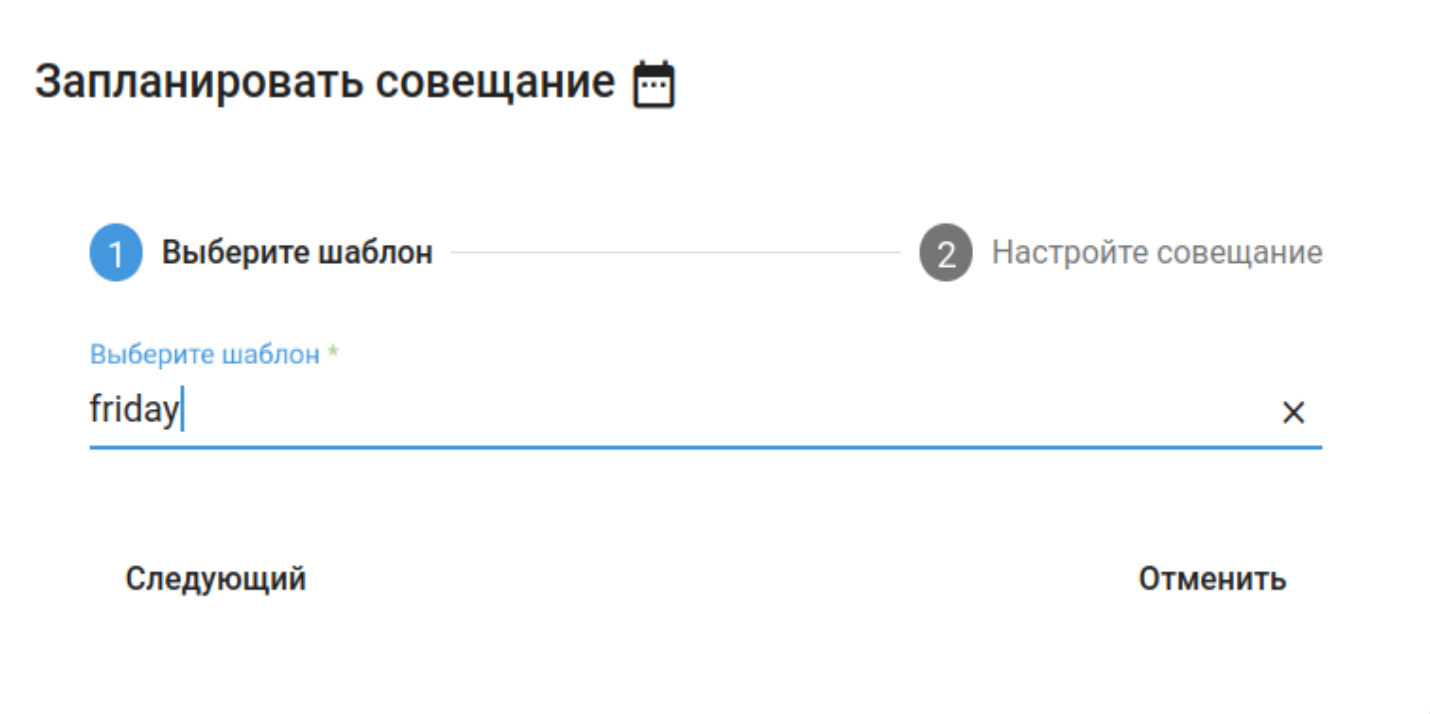

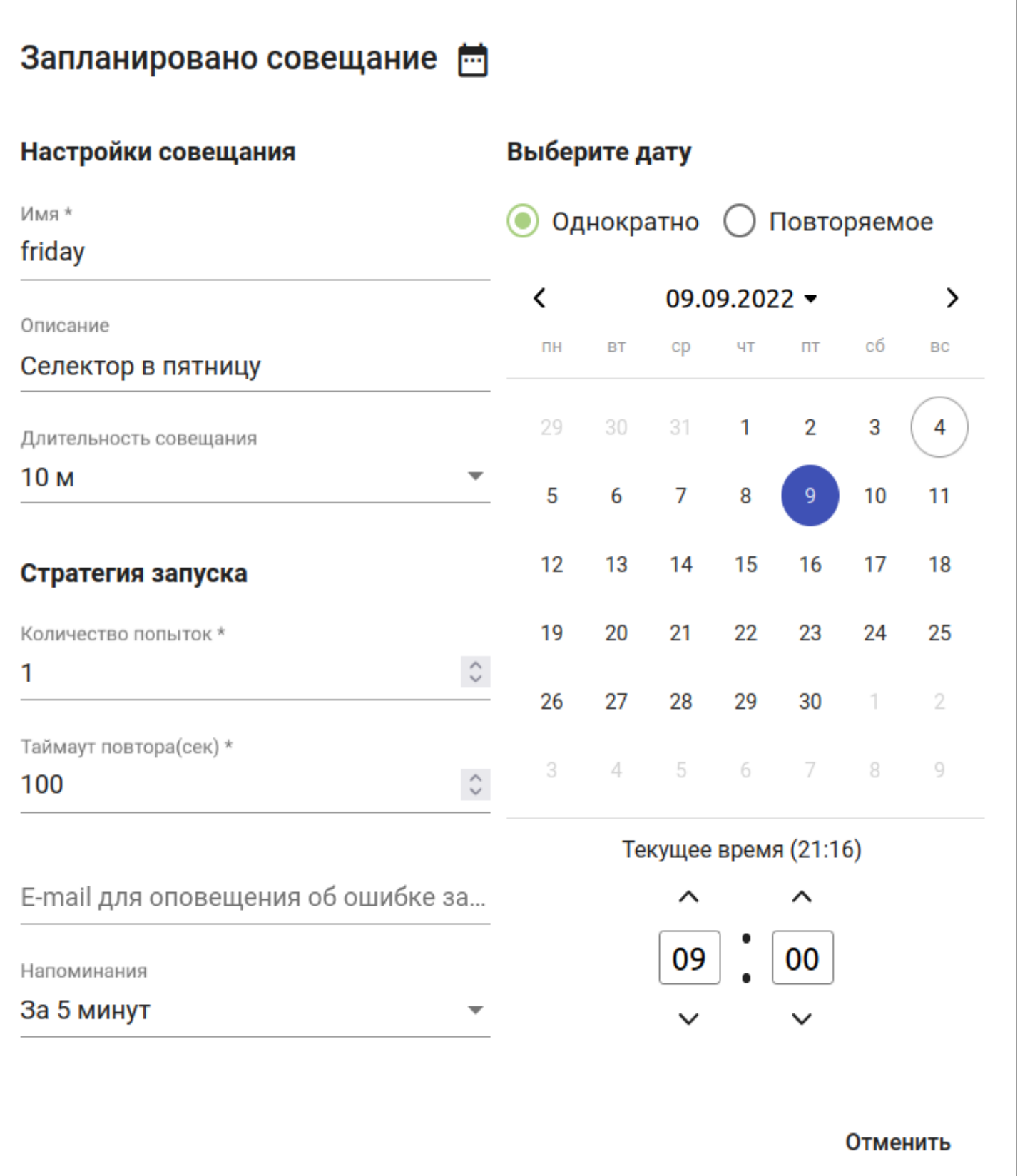

Список событий

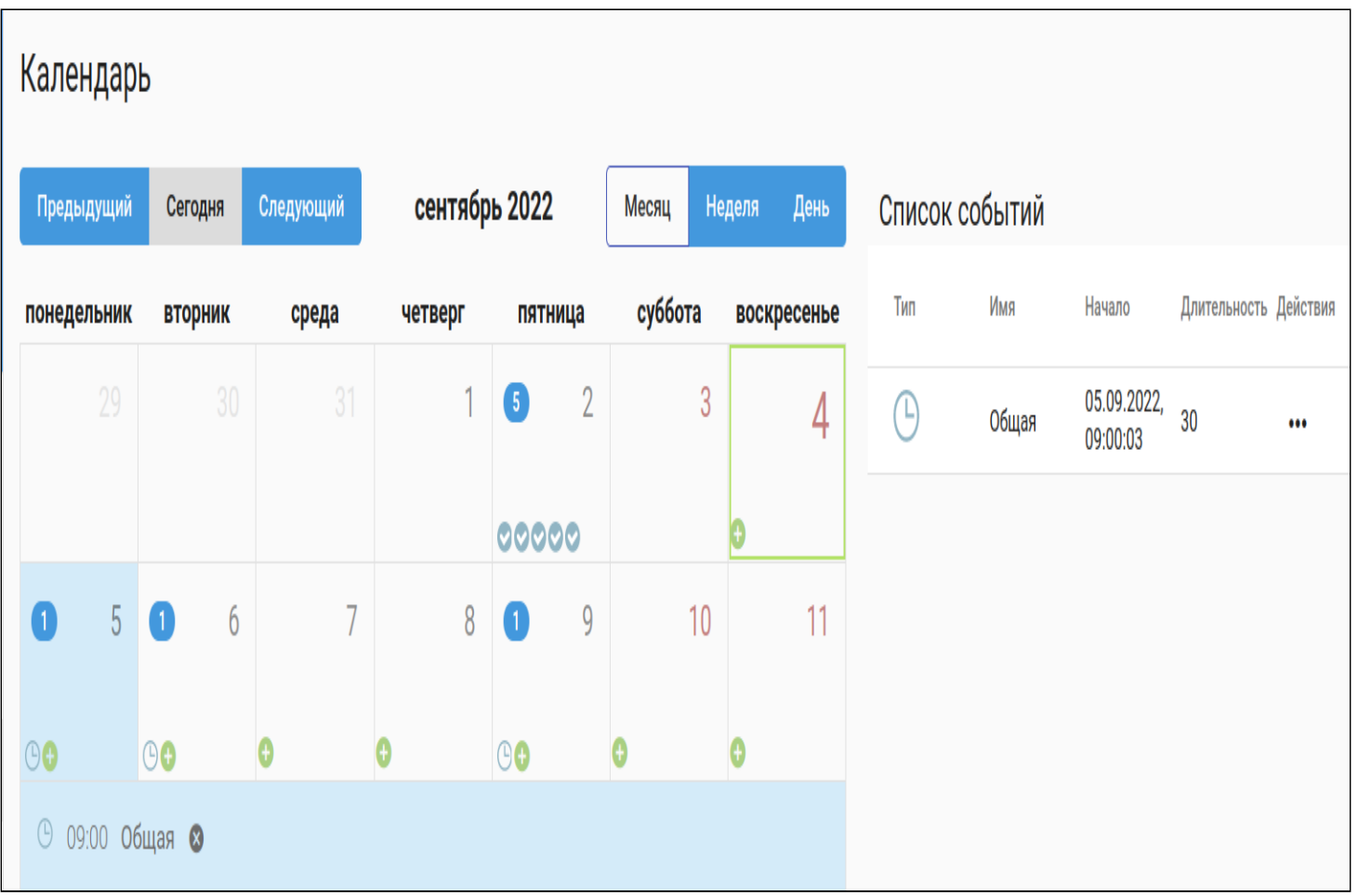

В поле "Список событий" отображается информация о прошедших и запланированных совещаниях

- Тип прошедшее или запланированное совещание;
- Имя имя селекторного совещания;
- Начало дата начала прошедшего или запланированного совещания;
- Длительность предполагаемая длительность запланированного совещания;
- Действия действие над совещанием:
	- *Для прошедшего совещания* перейти в историю проведения селекторного совещания в Журнале;
	- *Для запланированного совещания* отменить запланированное совещание.

## Задачи планировщика

Во вкладке *"Задачи планировщика"* отображается информация о запланированных совещаниях:

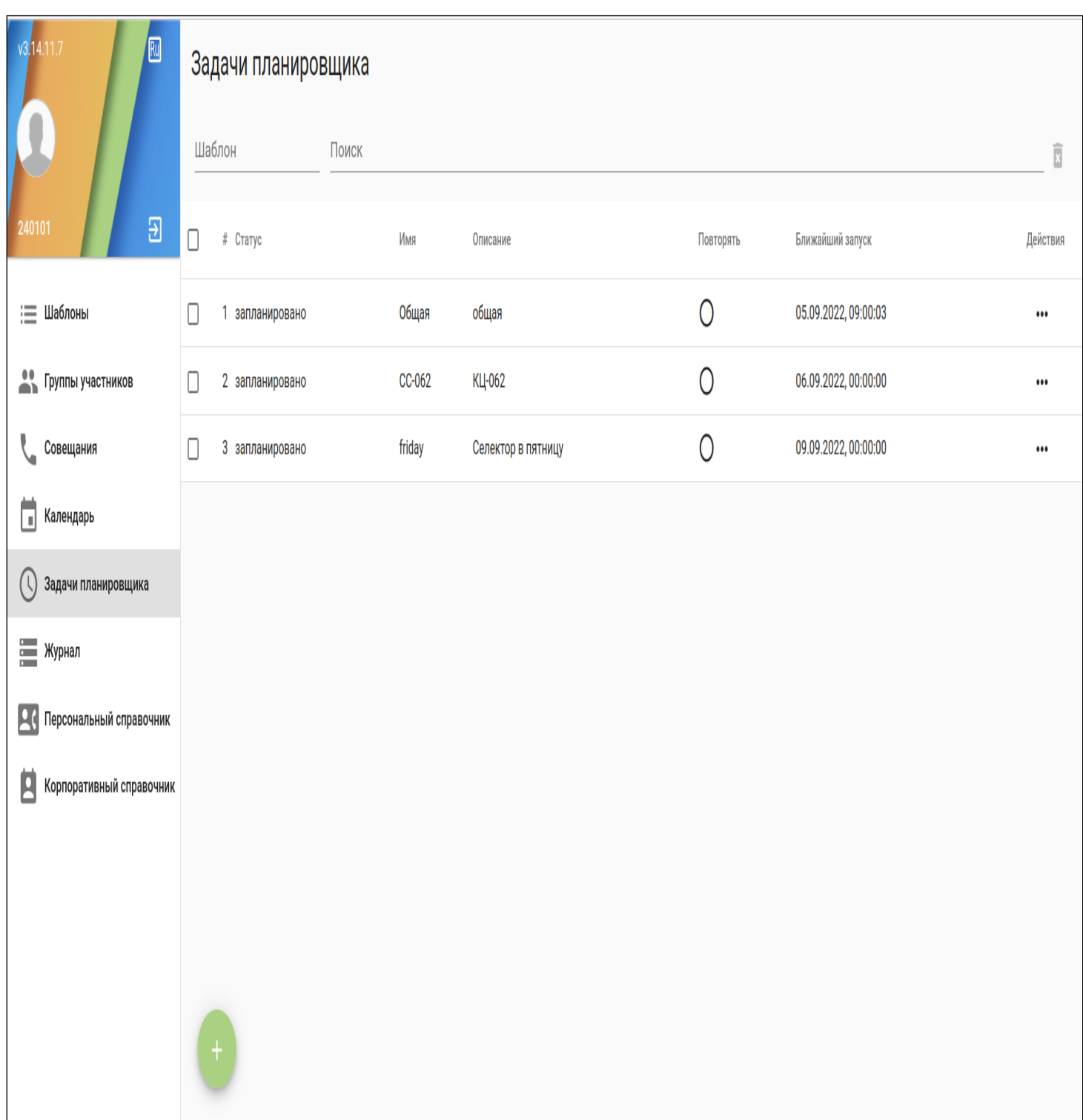

- # номер задачи в списке;
- Статус статус задачи;
- Имя имя запланированного селекторного совещания;
- Описание описание к запланированному селекторному совещанию;
- Повторять отметка о том, является ли запланированное совещание одиночным или повторяемым;
- Ближайший запуск дата и время ближайшего запуска запланированного совещания;
- Действия выполнить действие над запланированным совещанием:
	- *Редактировать шаблон* редактировать шаблон запланированного совещания;
	- *Показать подробно* показать подробности запуска запланированного совещания;
	- *Отменить —* отменить запланированное совещание.

## Журнал

## Вкладка *"Журнал"* служит для доступа к истории прошедших совещаний:

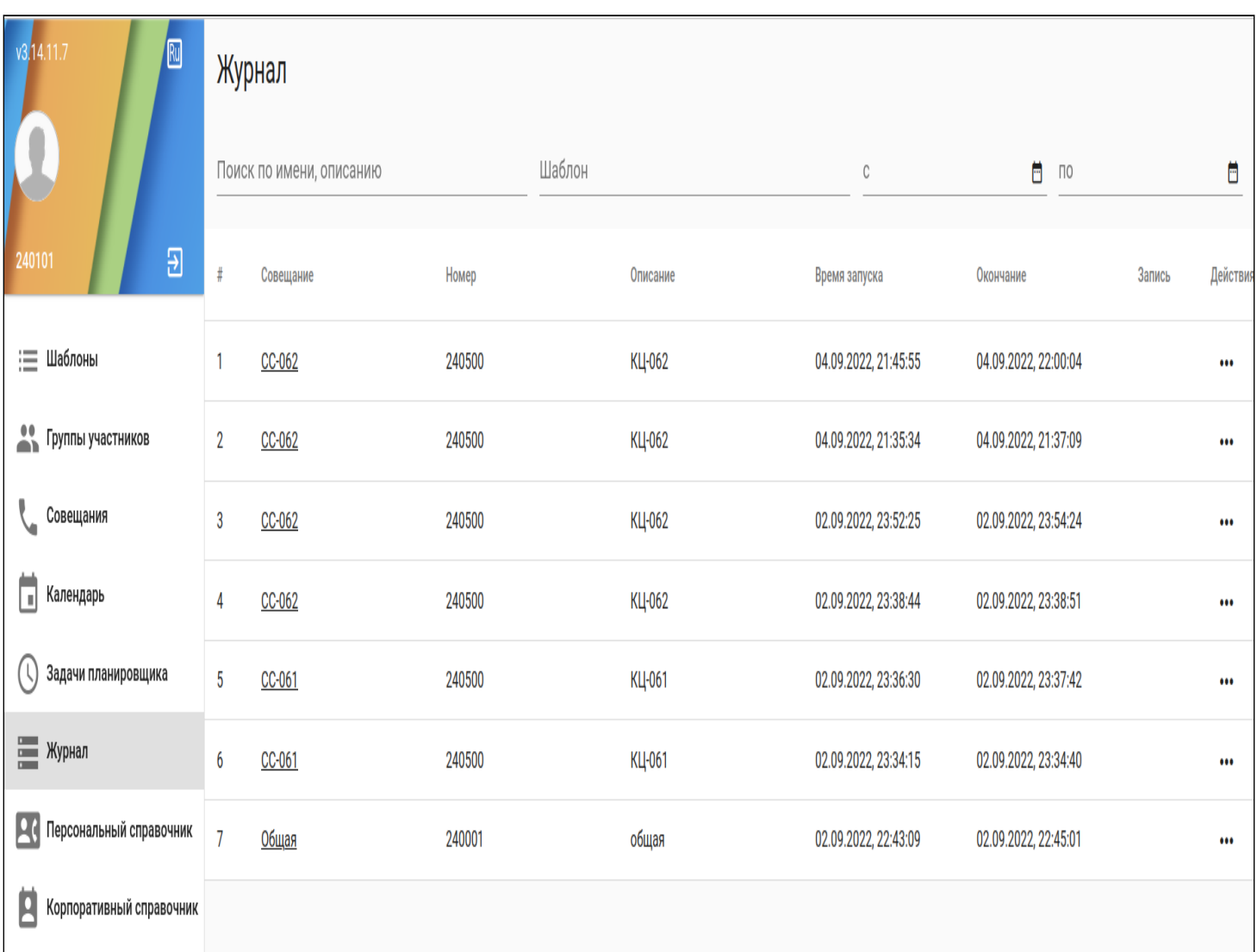

- # номер записи о совещании в списке;
- Совещание имя совещания;
- Номер номер виртуального абонента, с которого было собрано селекторное совещание;
- Описание описание проведенного селекторного совещания;
- Время запуска время запуска проведенного селекторного совещания;
- Окончание время окончания проведенного селекторного совещания;
- Запись возможность прослушать/скачать запись совещания, если она была включена;
- Действия список действий над проведенным селекторным совещанием:
	- *Показать подробности* показать подробную историю прошедшего совещания;
	- *Редактировать шаблон* редактировать шаблон, по которому было проведено совещание.

Подробности прошедшего селекторного совещания

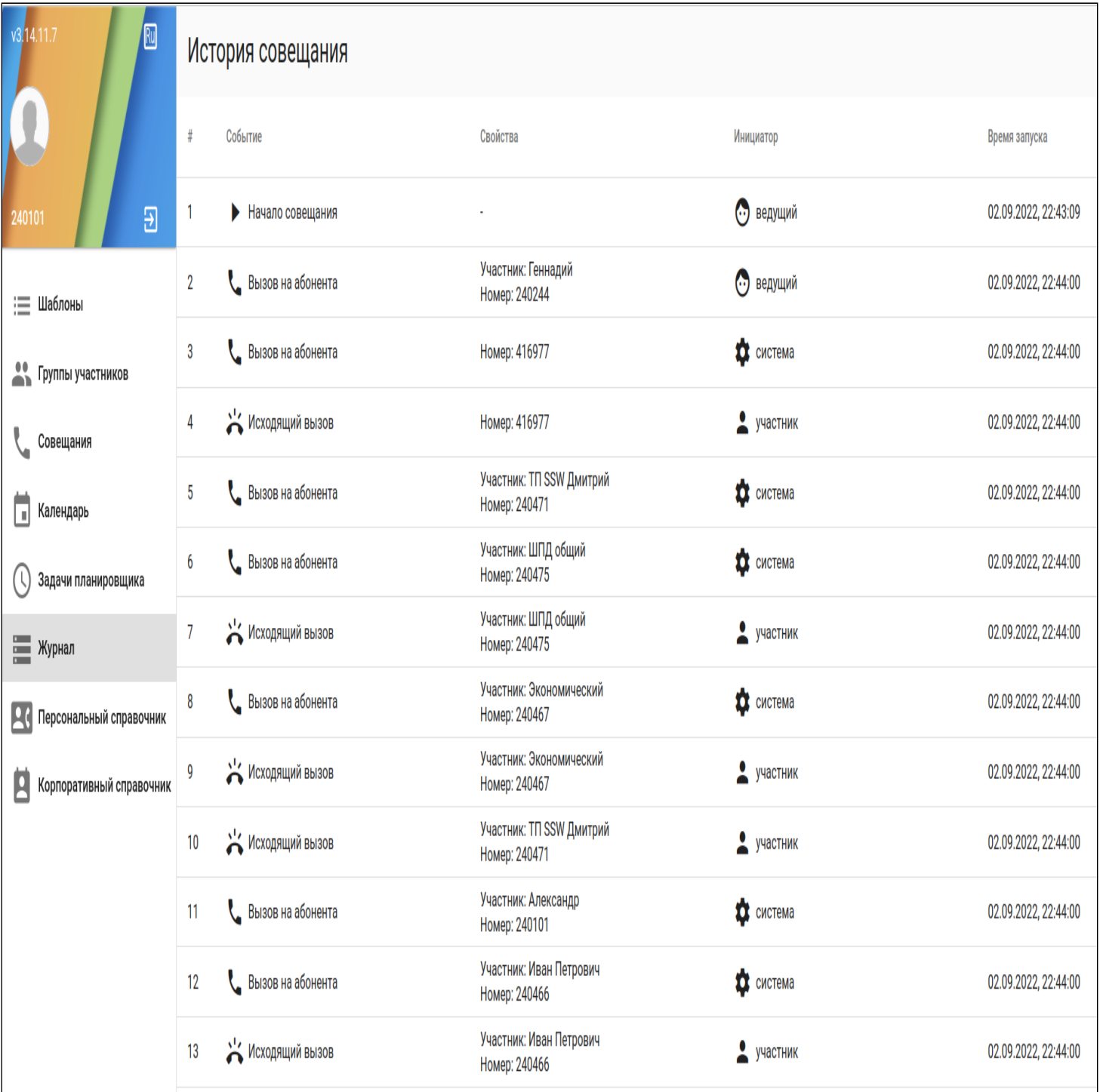

- Событие cобытие, произошедшее в совещании;
- Свойства свойства события селекторного совещания;
- Инициатор инициатор события селекторного совещания;
- Время запуска время запуска события селекторного совещания.

Справочники

Во вкладках *"Персональный справочник"* и *"Корпоративный справочник"* содержится адресная информация:

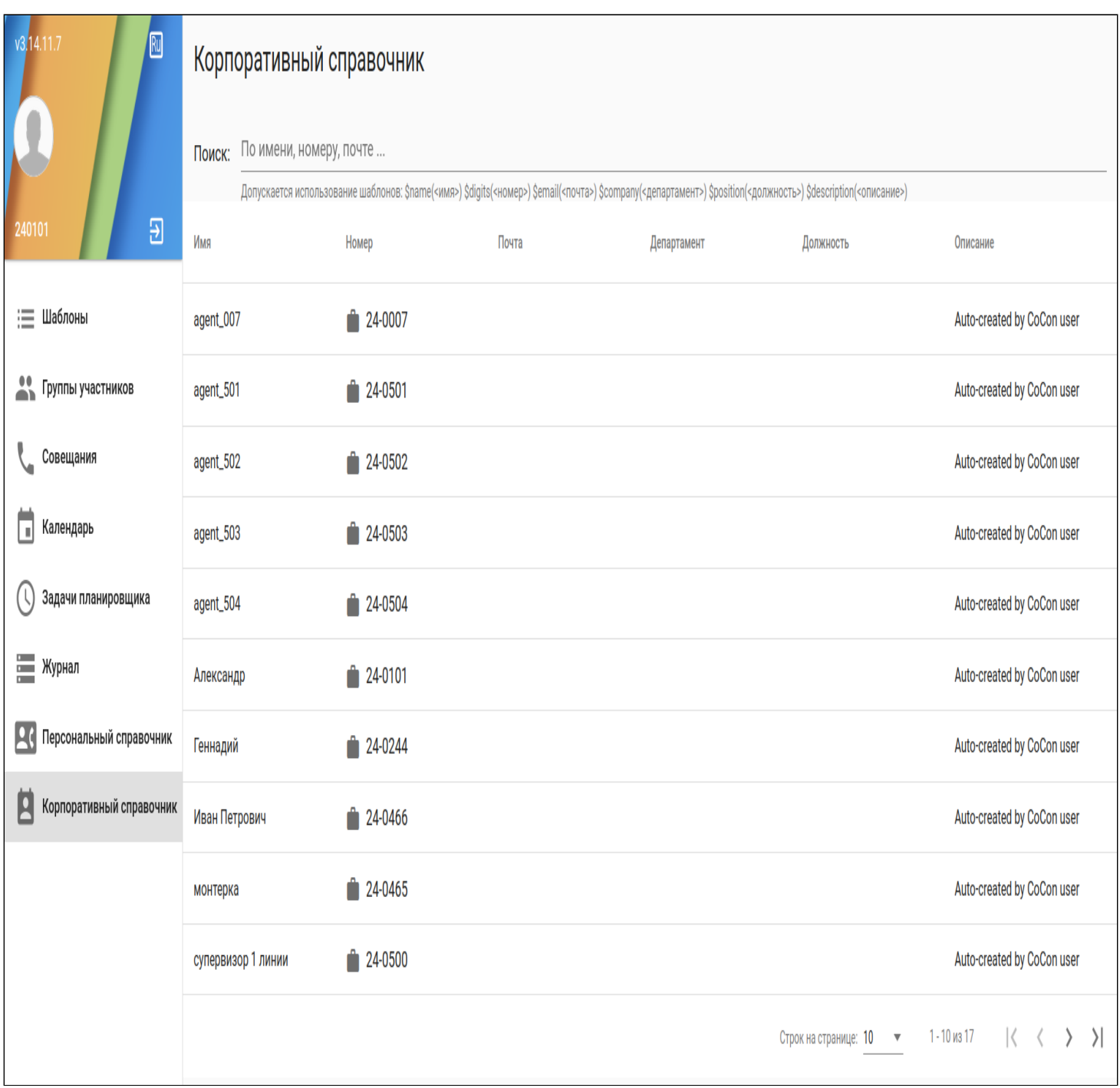

- Filter При вводе строки в это поле справочник будет отфильтрован по совпадению в полях: Имя, Номер, Почта и тд.
- Имя имя абонента виртуальной АТС, заданное в его профиле;
- Номер номер абонента виртуальной АТС;
- Почта адрес электронной почты абонента виртуальной АТС, заданный в его профиле;
- Департамент название компании абонента виртуальной АТС, заданное в его профиле;
- Должность название должности абонента виртуальной АТС, заданное в его профиле;
- Описание описание контакта в справочнике.

# **Менеджер селекторного совещания (Teleconference\_manager)**

• [Описание и использование](#page-769-0)

- [Настройка параметров услуги через интерфейс командной строки](#page-769-1)
- [Настройка параметров услуги через](#page-769-2) [web-](#page-769-2)[конфигуратор](#page-769-2)
- [Пример настройки](#page-770-0)

#### <span id="page-769-0"></span>Описание и использование

Услуга *"Менеджер селекторного совещания (teleconference\_manager)"* используется для активации функции ведущего совещаний для услуги Teleconference. Абонент с активированной такой услугой может выгружать шаблоны телеконференции на телефон ведущего, а также собирать и управлять самими конференциями.

<span id="page-769-1"></span>Настройка параметров услуги через интерфейс командной строки

Для активации услуги *"teleconference\_manager"* через интерфейс командной строки выполните следующую команду:

• для администратора системы: Установите разрешение на использование услуги: **/cluster/storage/<CLUSTER>/ss/enable <DOMAIN> <ADDRESS> teleconference\_manager** Активируйте услугу: **/cluster/storage/<CLUSTER>/ss/activate <DOMAIN> <ADDRESS> <NUMBER> teleconference\_manager**

• для оператора виртуальной АТС: Установите разрешение на использование услуги: **/domain/<DOMAIN>/ss/enable <ADDRESS> <NUMBER> teleconference\_manager** Активируйте услугу: **/domain/<DOMAIN>/ss/activate <ADDRESS> <NUMBER> teleconference\_manager**

где

<CLUSTER> — имя кластера хранения долговременных данных (DS);

<DOMAIN> — имя виртуальной АТС, которой принадлежит абонент(ы);

<ADDRESS> — номер(а) абонентов, для которых выполняется настройка услуги, символ "\*" используется для указания всех абонентов заданной виртуальной АТС.

Диапазоны номеров указываются в фигурных скобках. Например: 71{1-2,9} соответствует номерам 711, 712, 719.

<NUMBER> — номер второй линии, через который производится подключение участников в активную телеконференцию.

Описание команд для управления услугами через интерфейс командной строки CLI приведено в Справочнике команд CLI, разделы [/cluster/storage/<STORAGE>/ss](https://docs.eltex-co.ru/pages/viewpage.action?pageId=307700568) и [/domain/<DOMAIN>/ss.](https://docs.eltex-co.ru/pages/viewpage.action?pageId=307700675)

<span id="page-769-2"></span>Настройка параметров услуги через web-конфигуратор

Настройки выполняются в разделе *["Supplementary services" \("](https://docs.eltex-co.ru/pages/viewpage.action?pageId=307701148#id-(Subscribercard)-)[Дополнительные услуги](https://docs.eltex-co.ru/pages/viewpage.action?pageId=307701148#id-(Subscribercard)-)["\)](https://docs.eltex-co.ru/pages/viewpage.action?pageId=307701148#id-(Subscribercard)-)* приложения ["Subscriber card" \("](https://docs.eltex-co.ru/pages/viewpage.action?pageId=307701148)[Карточка абонента](https://docs.eltex-co.ru/pages/viewpage.action?pageId=307701148)["\)](https://docs.eltex-co.ru/pages/viewpage.action?pageId=307701148).

Настройка услуги для всех абонентов определенной виртуальной АТС, а так же для определенного абонента в отдельности выполняется в приложении ["Subscriber card" \("](https://docs.eltex-co.ru/pages/viewpage.action?pageId=307701148)[Карточка абонента](https://docs.eltex-co.ru/pages/viewpage.action?pageId=307701148)["\)](https://docs.eltex-co.ru/pages/viewpage.action?pageId=307701148)*.*

Индивидуальные настройки услуги абонента переопределяют глобальные настройки услуги (настройки услуги на уровне домена).

Для активации услуги установите флаг напротив значения *"Менеджер селекторного совещания (teleconference\_manager)"*.

В поле *"Номера второй линии" ("Second line numbers")* введите номер второй линии, через который производится подключение участников в активную телеконференцию (опционально). Если номер не задан, то подключение участников к конференции производится с помощью основной учетной записи.

Для деактивации услуги — снимите флаг.

Для сохранения настроек нажмите кнопку "Save" ("Сохранить").

## <span id="page-770-0"></span>Пример настройки

Активировать услугу *"Менеджер селекторного совещания (teleconference\_manager)"* для абонента с номером 100 виртуальной АТС "arko".

Активация услуги через интерфейс командной строки:

```
/cluster/storage/ds3/ss/enable arko 100 teleconference_manager
/cluster/storage/ds3/ss/activate arko 100 teleconference_manager second_line = [105]
/domain/arko/ss/enable 100 teleconference_manager
/domain/arko/ss/activate 100 teleconference_manager second_line = [105]
```
Активация услуги через web-конфигуратор:

- 1. Выберите номер телефона абонента *100*;
- 2. Разрешите использовать услугу абоненту установите М. Установите флаг напротив услуги *"Менеджер селекторного совещания (teleconference\_manager)"*;
- 3. Введите номер второй линии 105;

## 4. Для сохранения настроек нажмите кнопку "Save" ("Сохранции»)

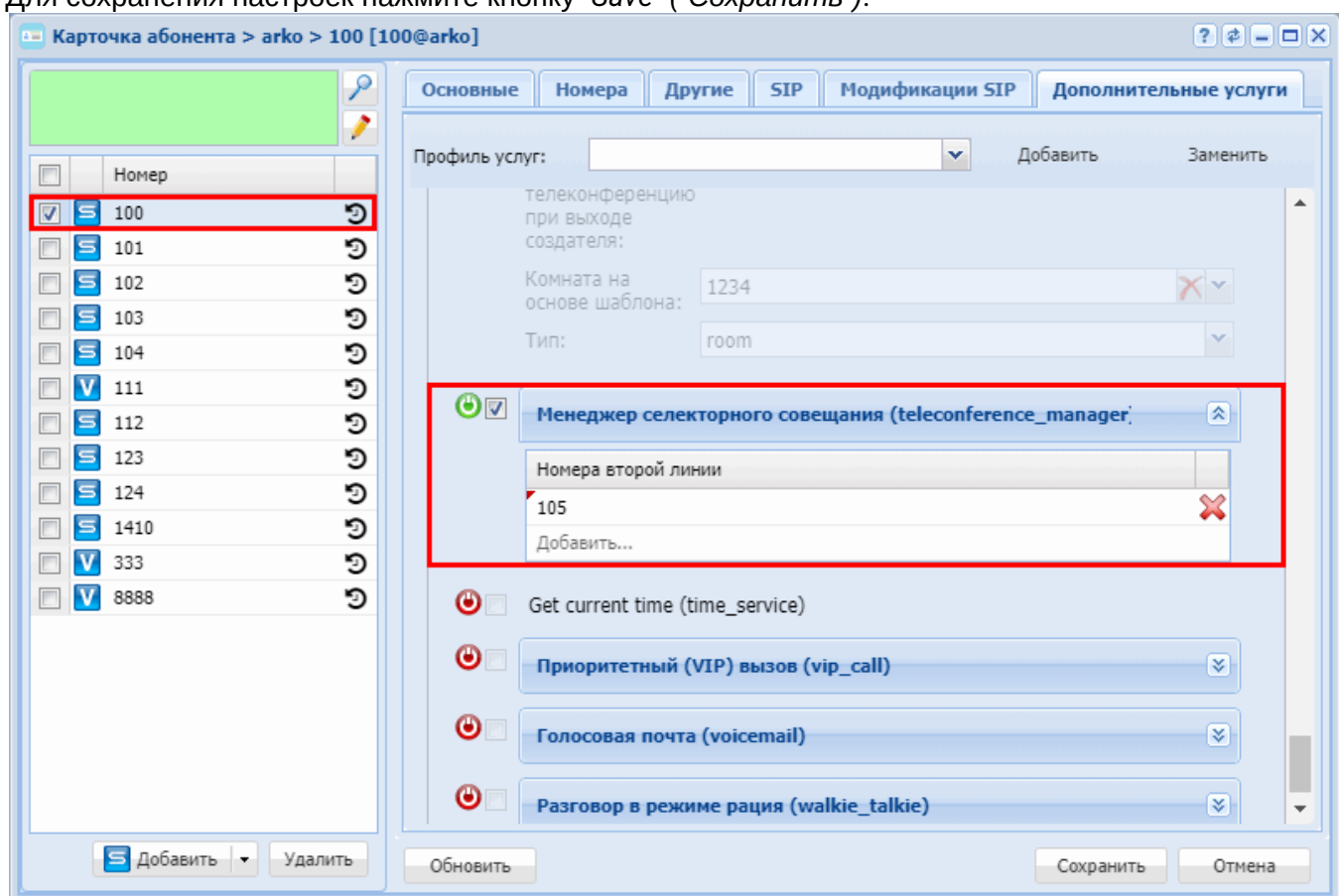

Руководство по настройке селекторной связи

В настоящем руководстве приводится пример настройки услуги Teleconference (далее TC) системы **ECSS-10.** 

Для настройки будут использованы web-конфигуратор ECSS-10, web-конфигуратор селекторной связи и командная консоль CoCon ECSS-10.

Используется следующая терминология:

- Teleconfrence платформа для организации и управления селекторными совещаниями.
- Селекторное совещание совещание в форме телефонной конференции.
- Ведущий абонент ECSS-10 с возможностью сбора и управления совещанием.
- Участник любой абонент ECSS-10.
- Панель расширения панель с клавишами вызова, подключаемая к телефону Yealink.
- Memo panel клавиши дополнительных действий на телефонах Yealink (10 клавиш справа).

Управление совещанием производится ведущим через web-интерфейс. Однако услуги ТС поддерживает API телефонов Yealink с поддержкой панелей расширения Yealink exp-20/exp-39, с помощью которых можно управлять совещанием непосредственно с терминала телефонного аппарата.

Для начала использования услуги нужно провести следующие настройки:

- Создание ведущего абонента
- Настройка MSR
- Системные настройки ECSS-10
- Настройка хранения истории совещаний
- Настройка телефона ведущего совещаний Yealink SIP T-2x
- Создание шаблонов совещаний
- Сбор совещания
- [Дополнительные функции](#page-792-0)
	- [Управление включением](#page-793-0)[,](#page-793-0) [выключением голосового тракта абонента телеконференции](#page-793-0)
	- [Подключение абонентов вне шаблона в активное совещание](#page-794-0)
	- [Дополнительные функции управления абонентами в совещании посредством телефона](#page-795-0) [Yealink](#page-795-0)
	- [Режим спикера](#page-796-0)
	- [Всплывающая подсказка с дополнительными данными об абоненте](#page-796-1)
	- [Установка пароля для авторизации ведущего](#page-798-0) [Web-](#page-798-0)[терминал](#page-798-0) [Teleconference](#page-798-0)
	- [Настройка звука приветствия при подключении к телеконференции](#page-799-0)
	- [Настройка ограничений количества подключаемых участников в совещание на домене](#page-800-0)
	- [Настройка отображаемого имени вызовов от услуги](#page-800-1) [Teleconference](#page-800-1)
	- [Ручная настройка кнопок управления совещанием на телефонах](#page-801-0) [Yealink T-29G, T-48G](#page-801-0)

#### <span id="page-772-0"></span>Создание ведущего абонента

Рекомендуется создать отдельного абонента, который будет использоваться в качестве ведущего совещаний и не будет применяться в обычной телефонии. Для ведущего абонента нужно активировать услугу *teleconference\_manager*.

В качестве примера будет создан ведущий абонент с номером 1510, ведущий абонент имеет специализированный телефон Yealink серии SIP-T-2x.

Подключитесь к web-конфигуратору ECSS-10 и откройте приложение *"Карточка абонента" ("Subscriber card")*. Подключение к web-конфигуратору описано в разделе [Web-](https://docs.eltex-co.ru/pages/viewpage.action?pageId=307700825)[интерфейс](https://docs.eltex-co.ru/pages/viewpage.action?pageId=307700825).

Для активации услуги *teleconference\_manager*:

- выберите ведущего абонента **1510**;
- в разделе *"Дополнительные услуги"*: включите услугу установите флаг напротив *"Менеджер селекторного совещания" ("Teleconference\_manager")*; установите разрешение на использование

• нажмите кнопку *"Сохранить"*: услуги абонентом – установите  $\bullet$ 

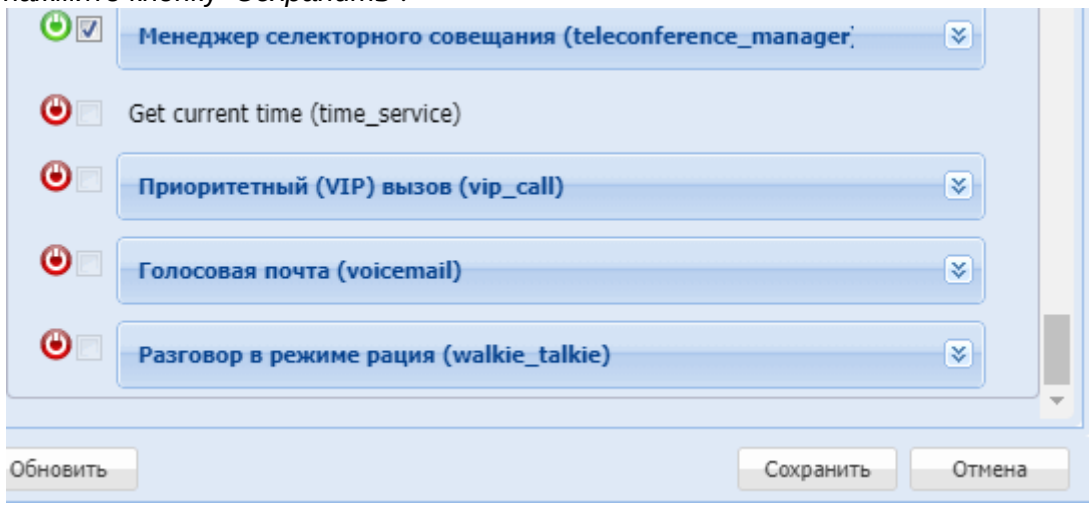

Если данная услуга отсутствует у абонента, то необходимо проверить инсталляцию данной услуги на виртуальной АТС и проверить, разрешен ли ее доступ. Описание приведено в разделе [Инсталляция и](#page-435-0) [управление услугами](#page-435-0).

#### <span id="page-772-1"></span>Настройка MSR

Для работы телеконференции необходимо произвести настройку медиасервера (MSR).

Инструкция по настройке MSR приведена в разделе Настройка программного медиасервера.

Количество одновременных активных участников зависит от следующих параметров конфигурационного XML-файла медиасервера:

- max-calls максимальное количество одновременно обслуживаемых медиасервером вызовов (по умолчанию: "256");
- тах-in-group максимальное количество абонентов в группе в рамках конференции (по умолчанию: "128").

Например, если у вас в конфигурации MSR выставлены max-calls="16" и max-in-group="16", то к конференции могут максимально быть подключены 15 абонентов-клиентов и ведущий.

#### <span id="page-773-0"></span>Системные настройки ECSS-10

- 1. Соответствующий контекст маршрутизации
- 2. Адрес для управления
- 3. Управление сигналом Music-on-Hold (МОН)

Для работы услуги ТС нужно выполнить следующие системные настройки.

<span id="page-773-1"></span>1. Соответствующий контекст маршрутизации

Необходимо добавить соответствующий контекст маршрутизации для возможности вызова клиентов в совешание:

В web-конфигураторе необходимо открыть приложение "Домены" ("Domains"), и открыть свойства вашего домена, в котором настраивается услуги teleconference. Перейти во вкладку "Системные параметры > Системные интерфейсы". У системного интерфейса teleconference выбрать соответствующий контекст маршрутизации:

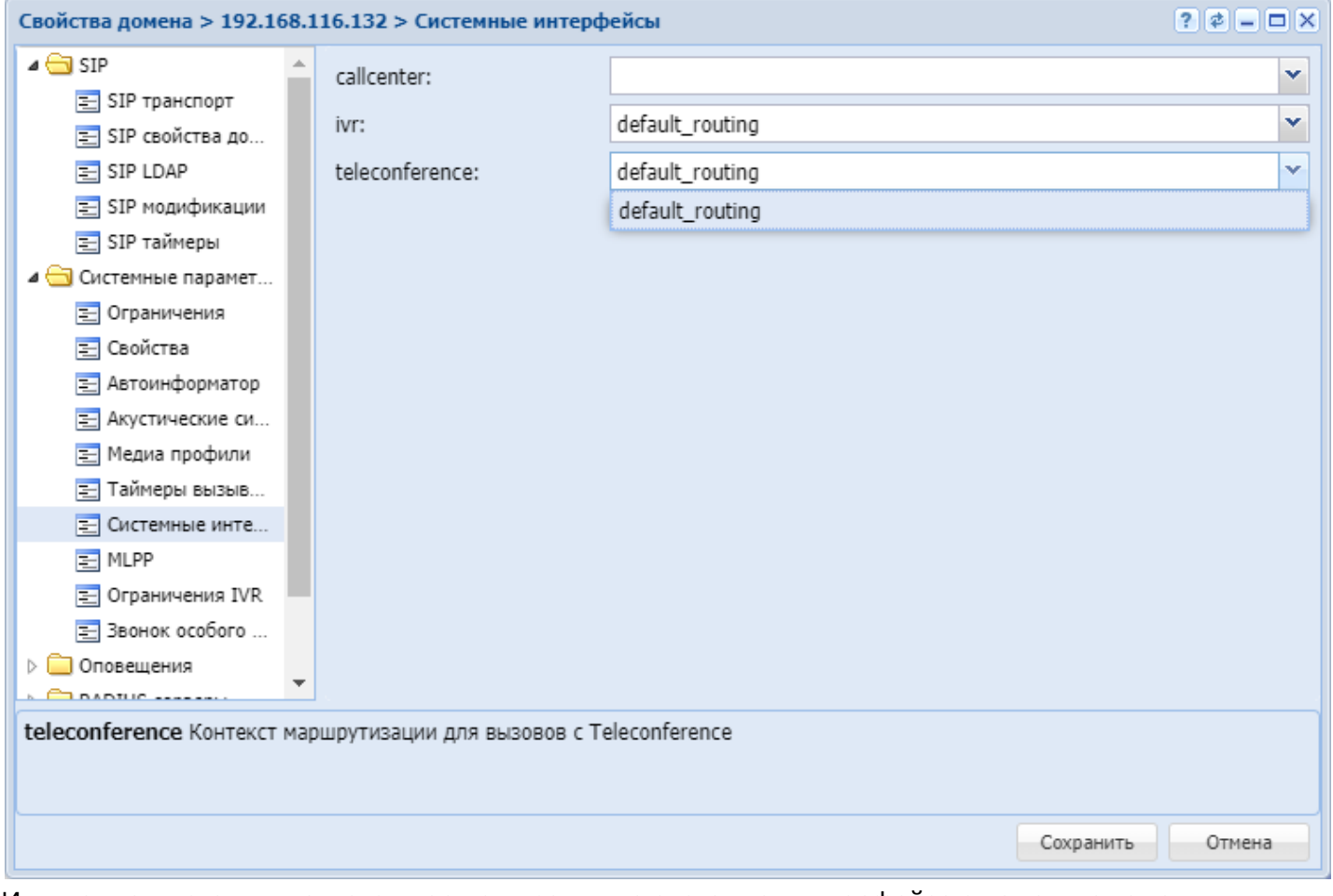

Или можно выставить контекст маршрутизации на системном интерфейсе с помощью команды в консоли CoCon:

### /domain/<DOMAIN>/system-iface/set system:teleconference routing.context <CONTEXT\_NAME> Например:

admin@[md1@ecss1]:/\$ domain/tc.domain/system-iface/set system:teleconference routing.context default\_routing

<span id="page-774-1"></span>2. Адрес для управления

В системных настройках услуги ТС нужно установить адрес для управления телефоном Yealink "rest\_host" на IP-адрес, где запущена ECSS-10. Если система работает с резервированием, то необходимо указать адрес, который сконфигурирован в VRRP для услуги TC (/etc/keepaliyed/ keepalived.conf). Порт можно оставить по умолчанию.

Это необходимо для синхронизированной работы web-интерфейса и телефона ведущего совещаний Yealink, а также выполнения выгрузки конфигурации на ТА ведущего Yealink.

Пример настройки:

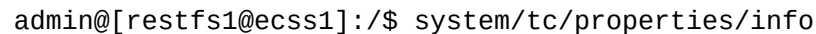

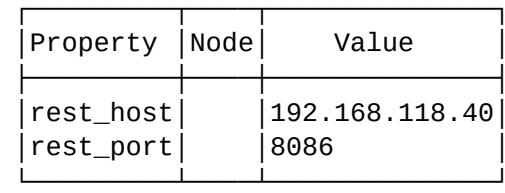

Если параметр "rest\_host" не задан или не совпадает с адресом хоста, где работает ECSS-10, то необходимо сменить значение этого параметра командой:/system/tc/properties/set \* rest host  $\langle IP \rangle$ 

Например:

```
admin@[restfs1@ecss1]:/$ system/tc/properties/set * rest_host 192.168.118.40
Property "rest host" successfully changed from:
127.0.0.1to
192.168.118.40.
```
<span id="page-774-2"></span>3. Управление сигналом Music-on-Hold (MOH)

Начиная с версии ECSS-10 v3.11, управление отключением музыки на удержании в конференциях происходит автоматически.

Для ручного управления воспроизведением сигнала МОН можно воспользоваться командой:

admin@[core1@ecss1]:/\$ /domain/<DOMAIN>/ss/activate <PHONE> chold disable\_moh = true

<span id="page-774-0"></span>Настройка хранения истории совещаний

История совещаний хранится в MySQL. По умолчанию ведение истории выключено. Настройки выполняются в командной консоли CoCon.

Используются команды раздела:

## /system/tc/

Описание работы в CLI приведено в разделе Команды управления селекторной связью (Teleconference).

Для настройки хранения истории совещаний, необходимо выполнить следующую команду:

**system/tc/set \* enabled true**

Например:

```
admin@[restfs1@ecss1]:/$ system/tc/set * enabled true
Property "enabled" successfully changed from: 
false
    to
true.
```
Пример настроек при включенном ведении истории совещаний:

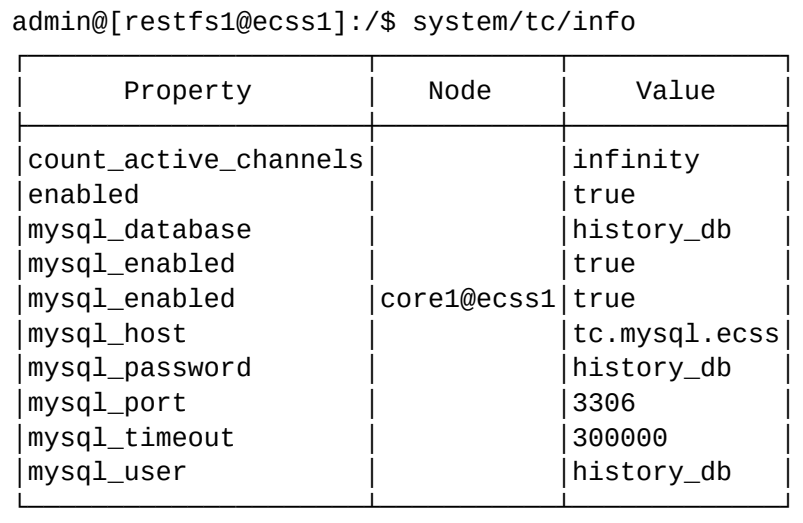

Для применения этих настроек необходимо перезапустить ноды ecss\_pa\_sip и ecss\_core.

<span id="page-775-0"></span>Настройка телефона ведущего совещаний Yealink SIP T-2x

- [1.](#page-775-1) [Настройка](#page-775-1) [SIP-](#page-775-1)[аккаунта ведущего](#page-775-1)[.](#page-775-1)
- [2.](#page-776-0) [Разрешить доступ к телефону для удаленного управления](#page-776-0)[.](#page-776-0)

Для правильной работы конференции необходимо произвести следующие настройки ТА ведущего Yealink серии SIP T-2x.

<span id="page-775-1"></span>1. Настройка SIP-аккаунта ведущего. Ниже приведен пример настройки:

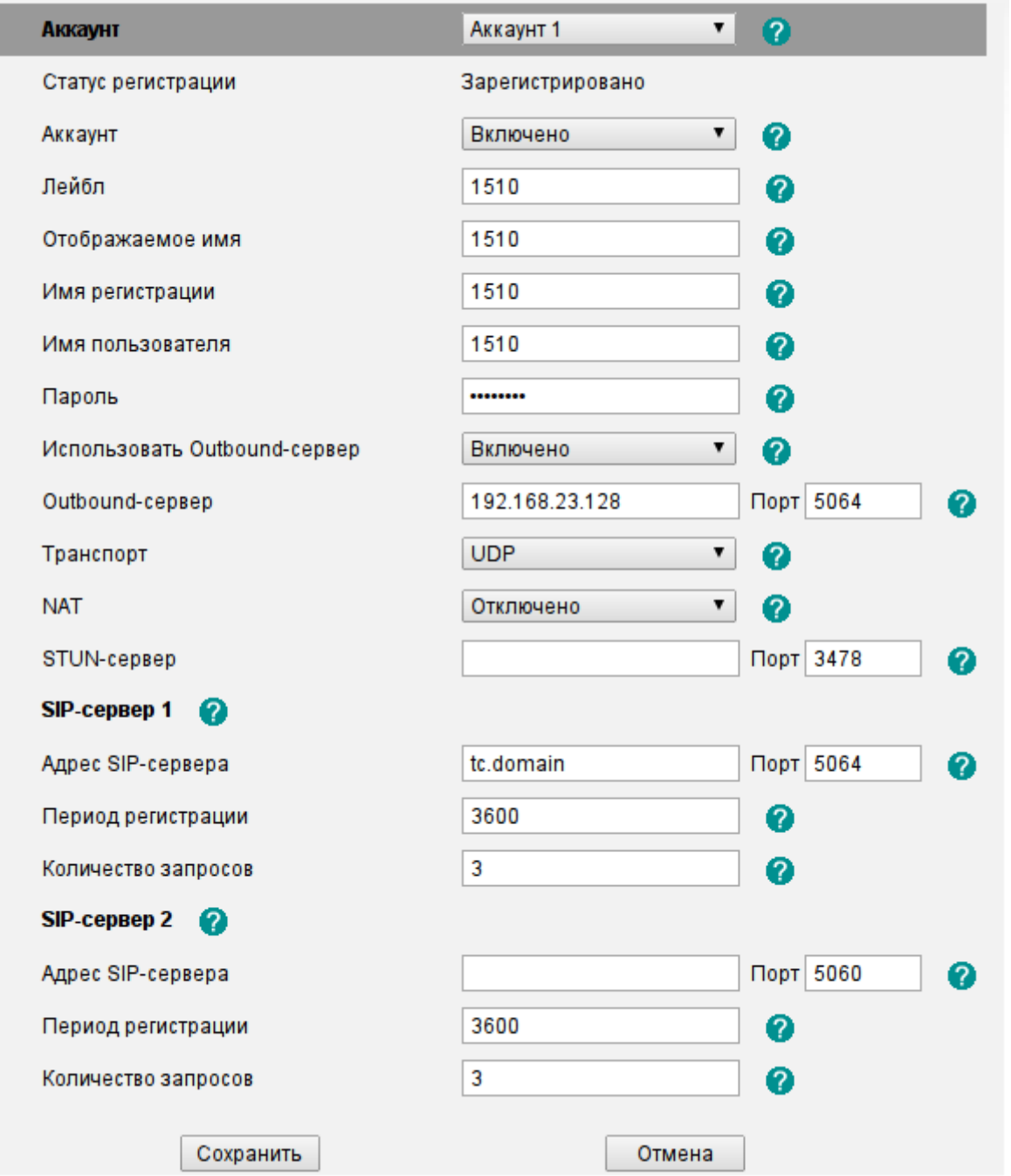

Если предполагается подключение участников, которые отсутствуют в шаблоне, в активное совещание, то необходимо на ТА, который хочет добавиться в открытую конференцию набрать фичекод **171**<Номер ведущего>#

<span id="page-776-0"></span>2. Разрешить доступ к телефону для удаленного управления.

Укажите IP-адрес ECSS-10, на котором регистрируется телефон с учетной записью teleconference. В случае если ECSS-10 работает в кластере, то следует выставлять ip адрес каждой из нод через запятую. Для этого в web-интерфейсе телефона Yealink откройте раздел *Функции (Features)* -> *Контроль Подключений (Remote Control)* -> *IP-адреса для сервера Push XML (Push XML Server IP Address)* и укажите IP-адрес ECSS-10, который выставлен в параметре rest\_host (см. пункт 2 в разделе [Системные настройки](#page-773-0) [ECSS-10](#page-773-0)):

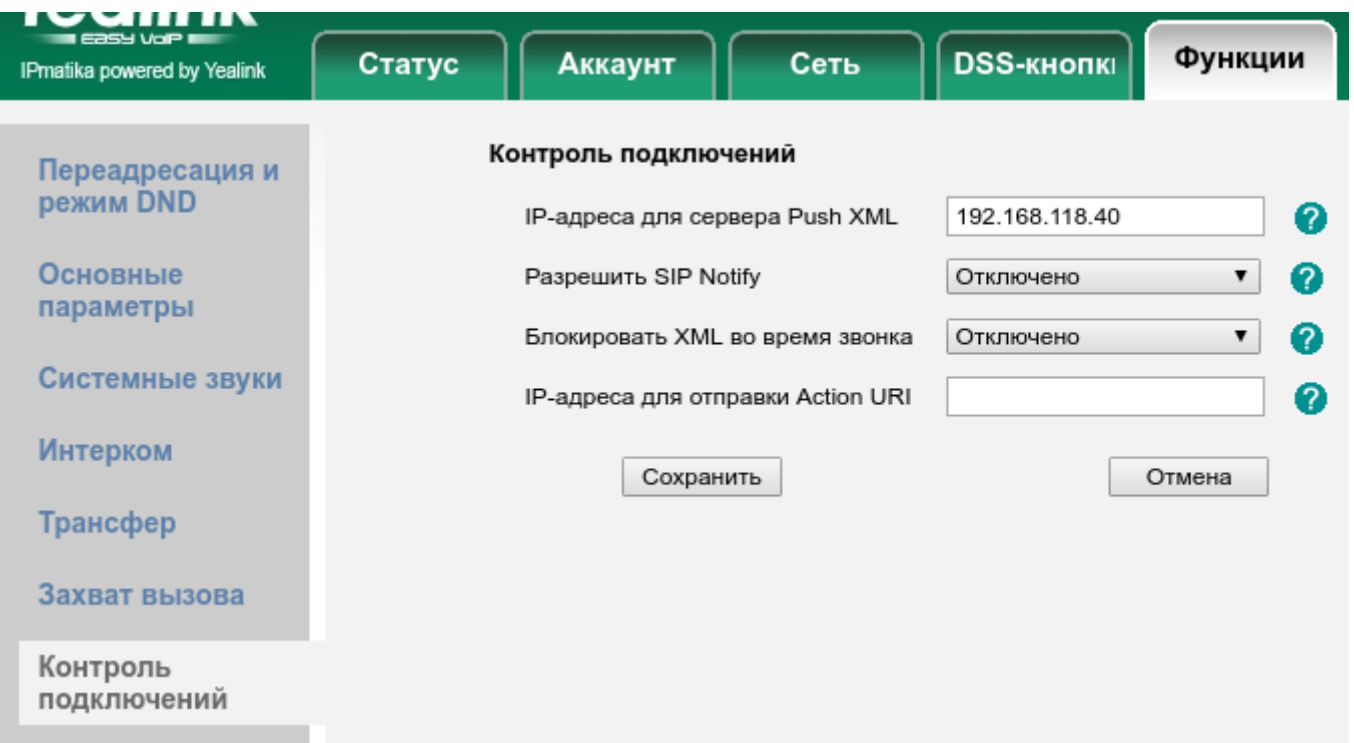

## <span id="page-777-0"></span>Создание шаблонов совещаний

- [1.](#page-777-1) [Откройте приложение](#page-777-1) ["](#page-777-1)[Менеджер селекторного совещания](#page-777-1)[" \("Teleconference manager"\):](#page-777-1)
- [2.](#page-778-0) [Создание шаблона совещаний](#page-778-0)[.](#page-778-0)
- [3.](#page-779-0) [Добавление абонентов](#page-779-0) [ECSS-10](#page-779-0) [в шаблон](#page-779-0)[.](#page-779-0)
- [4.](#page-781-0) [Добавление внешнего абонента в шаблон](#page-781-0)[.](#page-781-0)
- [5.](#page-781-1) [Распределение абонентов по группам](#page-781-1)[.](#page-781-1)
- [6.](#page-782-0) [Выгрузка конфигурации на телефон ведущего для телефонов](#page-782-0) [Yealink.](#page-782-0)
- [7.](#page-785-0) [Открытое и закрытое совещания](#page-785-0)
	- [Добавление абонентов в совещание по собственной инициативе](#page-785-1)
	- [Добавление абонента в совещание вызовом на фичекод](#page-785-2)
	- [Добавление абонента в совещание вызовом на](#page-786-1) [ivr-](#page-786-1)[скрипт](#page-786-1)

После настройки ТА ведущего можно приступить к созданию и настройке шаблонов совещаний. Настройка шаблонов совещаний выполняется в web-конфигураторе c помощью приложения *"Менеджер селекторного совещания (Teleconference\_manager)"*.

<span id="page-777-1"></span>1. Откройте приложение *"Менеджер селекторного совещания" ("Teleconference manager")*:

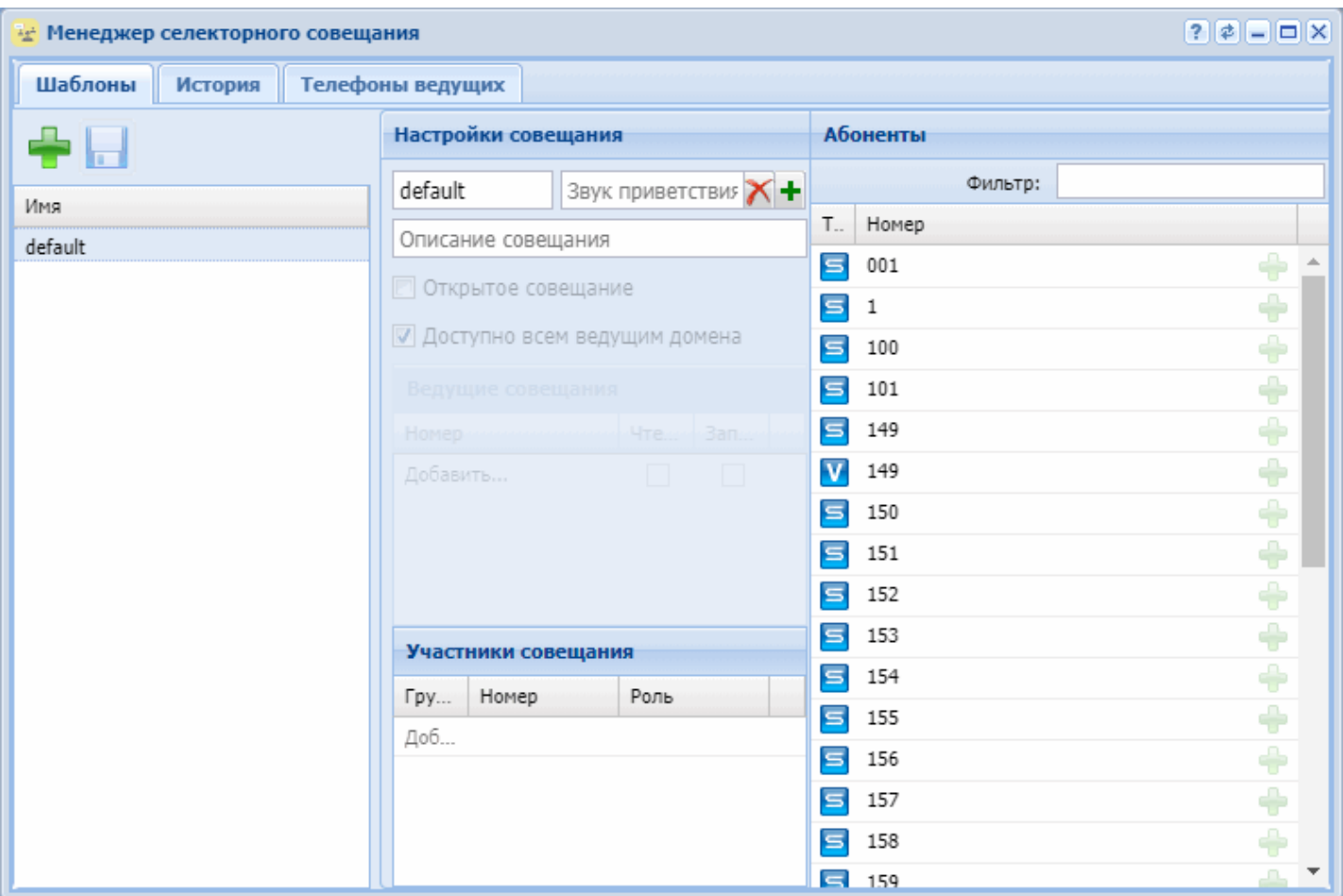

- *Шаблоны* основной раздел создания и редактирования шаблонов совещаний.
- *История* раздел просмотра истории совершенных сеансов конференций.
- *Телефоны ведущих* номера телефонов абонентов ECSS-10 с возможностью сбора совещания.

На всех виртуальных АТС присутствует стандартный шаблон совещаний "default", который нельзя удалить.

Данный шаблон предназначен для начала сеанса телеконференции при помощи кнопки "conf" на телефоне Yealink.

При нажатии кнопки "conf" на телефоне ведущего автоматически поднимается совещание с использованием данного шаблона.

Описание полей для каждой вкладки приведено в разделе [Менеджер селекторного совещания](https://docs.eltex-co.ru/pages/viewpage.action?pageId=307701362) [\(Teleconference manager\).](https://docs.eltex-co.ru/pages/viewpage.action?pageId=307701362)

<span id="page-778-0"></span>2. Создание шаблона совещаний.

Создадим новый шаблон совещаний с абонентами ECSS-10 1410, 1411, 1412, 1413 и с одним внешним абонентом 6001.

Абонентов нужно разделить по группам:

Группа 1, название "Инженеры": 1410, 1411;

Группа 2, название "Проектировщики": 1412, 1413;

Группа 3, название "Руководители подразделений": 6001.

Для создания шаблона совещаний нажмите кнопку *"Создать шаблон совещания" ("Create meeting* 

*template")*  и укажите имя шаблона:

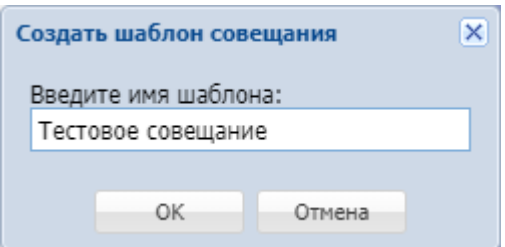

## Для подтверждения нажмите *"ОК"*.

После создания шаблон будет отображен в общем списке совещаний для текущей виртуальной АТС:

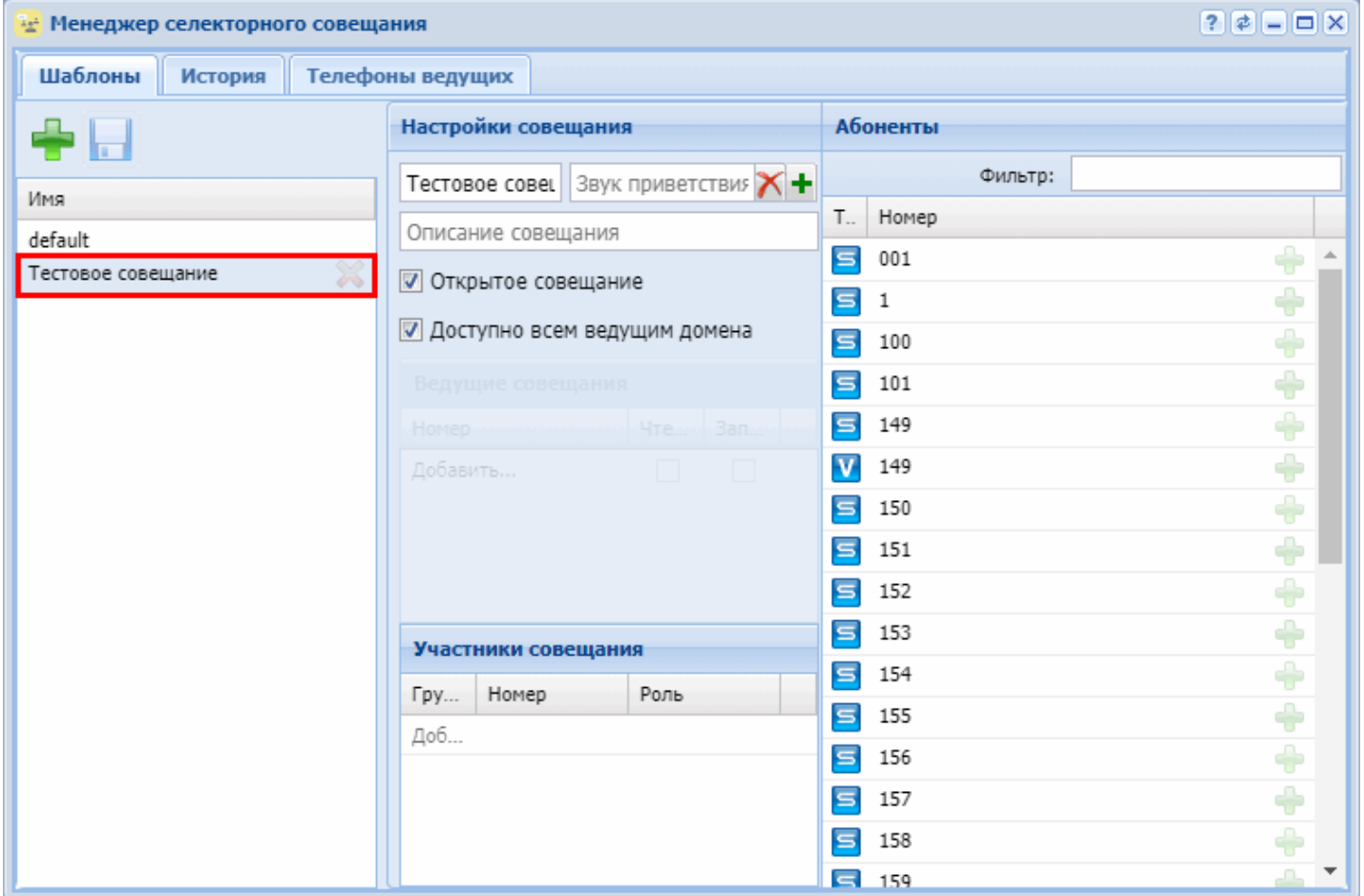

<span id="page-779-0"></span>3. Добавление абонентов ECSS-10 в шаблон.

Для добавления локальных абонентов в шаблон выберите из списка шаблон *"Тестовое совещание"*. И в секции *"Абоненты"* нажмите значок напротив абонента 1410:

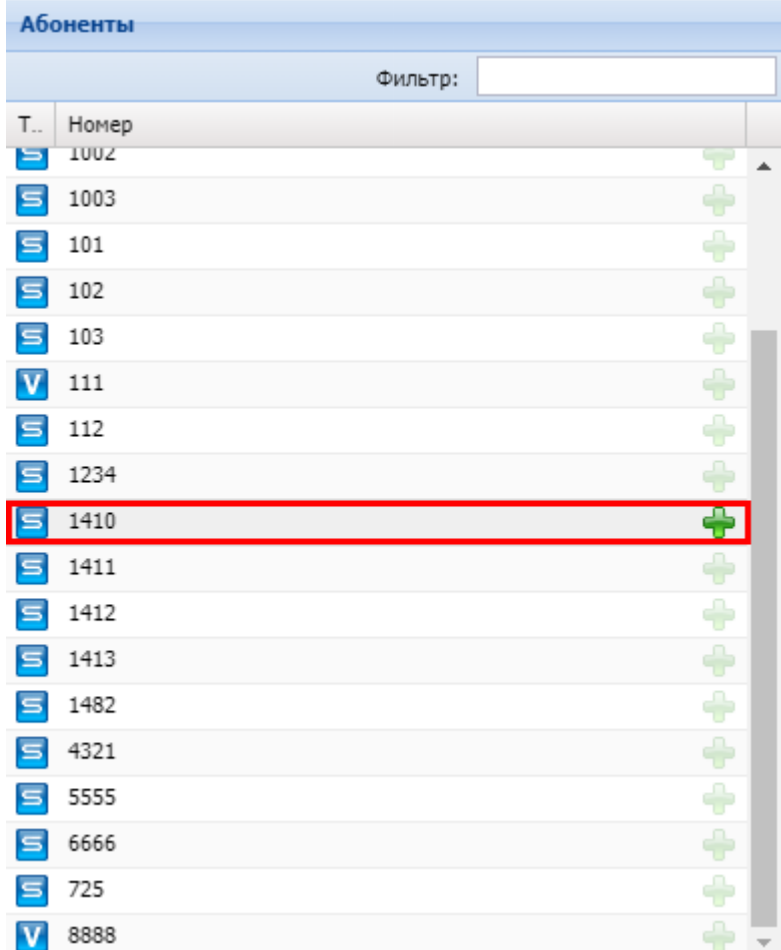

Выбранный абонент будет добавлен в список участников совещания в шаблоне:

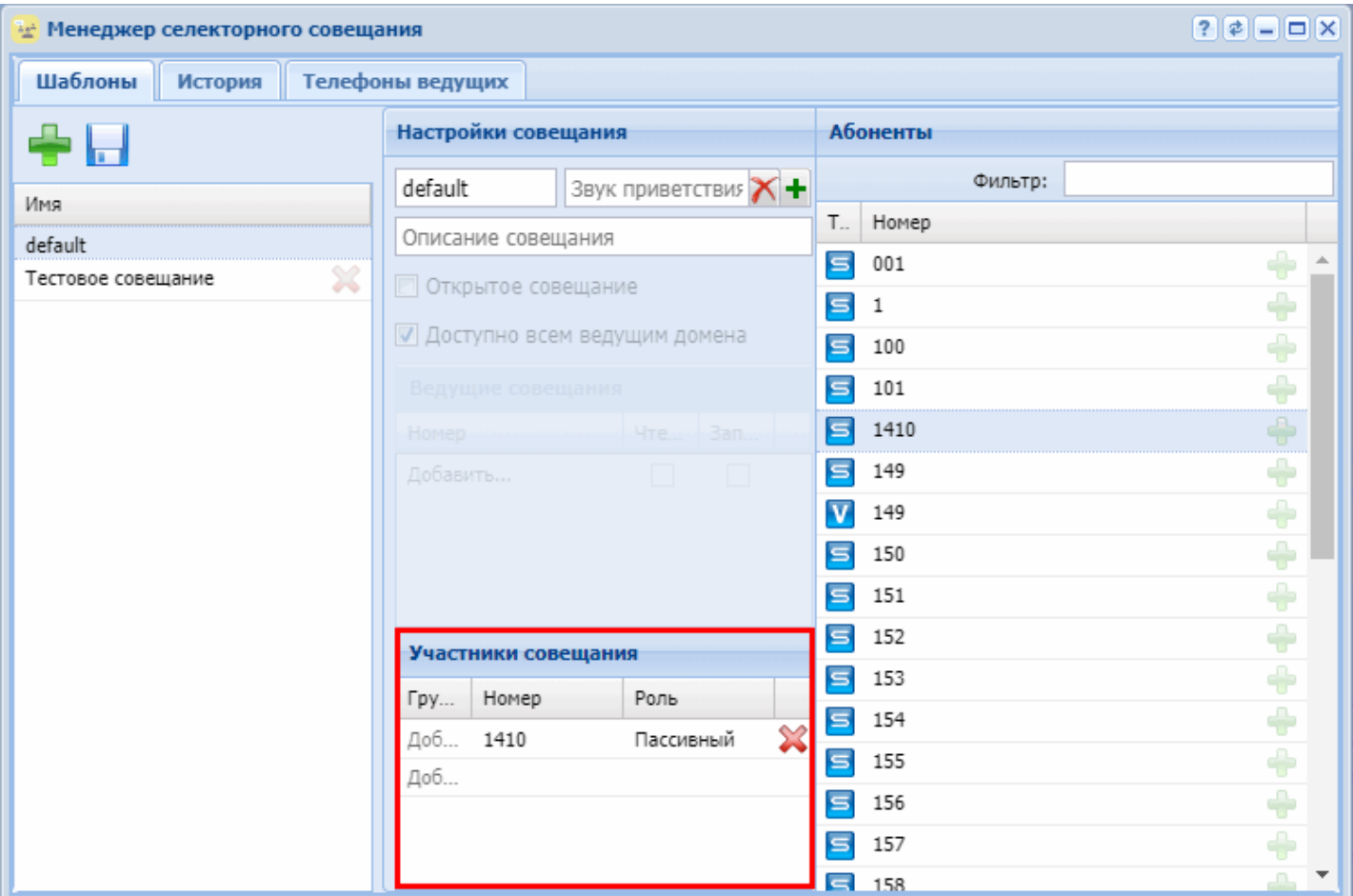

Аналогичным образом добавьте участников 1411, 1412 и 1413.

## <span id="page-781-0"></span>4. Добавление внешнего абонента в шаблон.

Для добавления внешнего абонента в таблице *"Участники совещания"* в колонке *"Номер"* в последней строке укажите номер внешнего абонента — 6001.

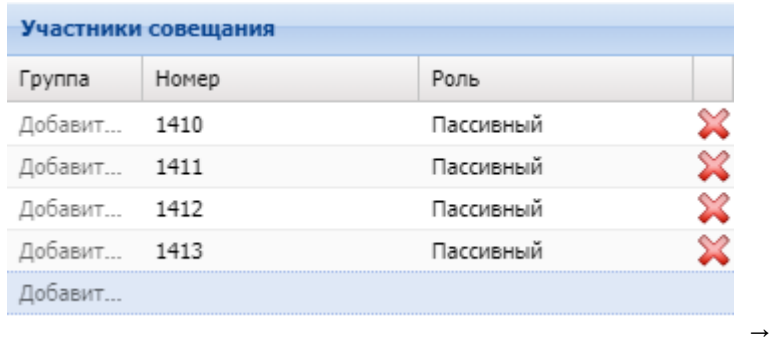

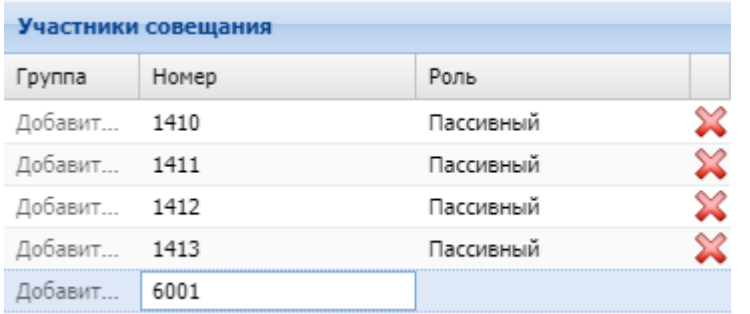

<span id="page-781-1"></span>5. Распределение абонентов по группам.

Необходимо распределить абонентов в шаблоне по следующим группам:

Группа 1, название "Инженеры": 1410, 1411;

Группа 2, название "Проектировщики": 1412, 1413;

Группа 3, название "Руководители подразделений": 6001.

Для добавления абонента в группу в таблице *"Участники совещания" ("Meeting members")* напротив абонента в колонке *"Группа"* выберите название группы из списка или введите имя группы вручную, если группа не была создана ранее.

Например, для добавления номера *1410* в группу "Инженеры" напротив номера 1410 в колонке *"Группа"* введите название группы — "Инженеры":

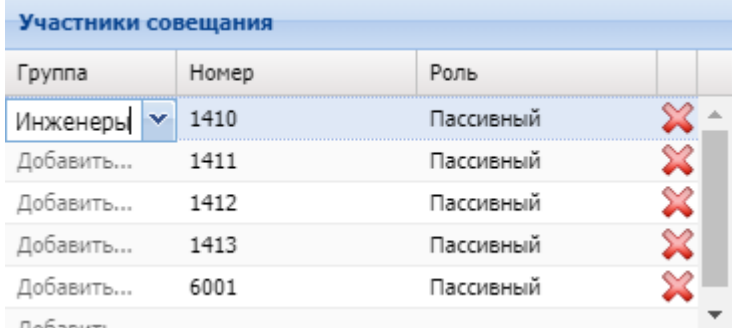

Следующему абоненту можно присвоить группу "Инженеры" из выпадающего списка:

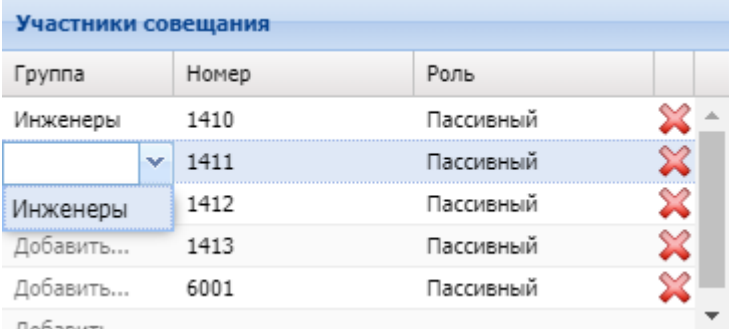

Аналогичным образом распределите остальных абонентов по соответствующим им группам.

После распределения абонентов по группам шаблон должен выглядеть следующим образом:

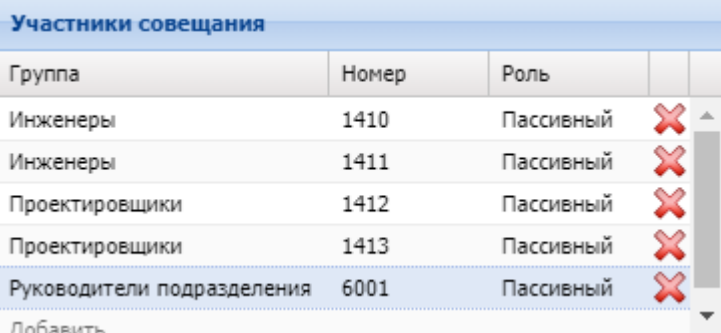

Нажмите кнопку *"Сохранить изменения" ("Save changes")* для сохранения изменений в шаблоне.

<span id="page-782-0"></span>6. Выгрузка конфигурации на телефон ведущего для телефонов Yealink.

**А** Если вы не настраиваете возможность управления совещанием на телефоне Yealink, то данный пункт можно пропустить.

- При выгрузке конфигурации на телефон ведущего совещаний все запрограммированные клавиши на MEMO-панели и на панели расширения EXP-20/39 (напр. BLF или кнопки быстрого набора) будут перезаписаны клавишами действий услуги teleconference.
- Выгрузка конфигурации на все телефоны ведущих производится автоматически при сохранении изменений в менеджере телеконференций.

В момент сохранения шаблона происходит выгрузка конфигурации на телефон ведущего Yealink. При успешной выгрузке конфигурации в web-интерфейсе появится уведомление:

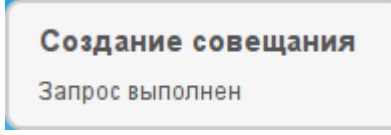

И на телефоне ведущего прозвучит короткий звуковой сигнал, на дисплее появится софт-клавиша "Совещ", а на панели расширения сформируется список с абонентами:

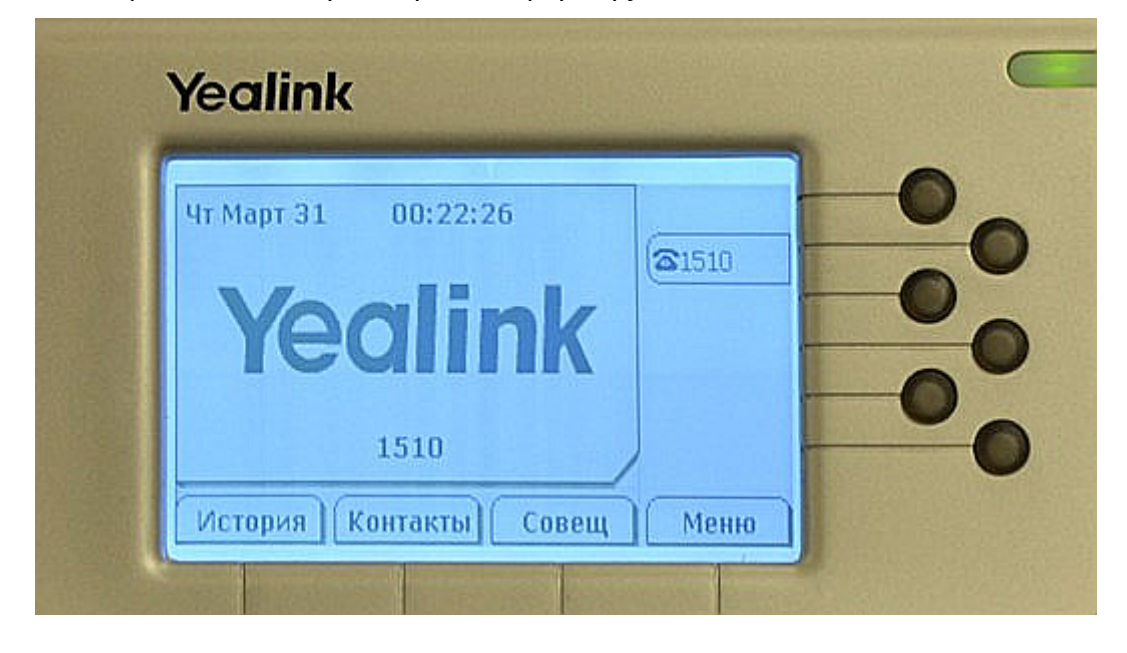

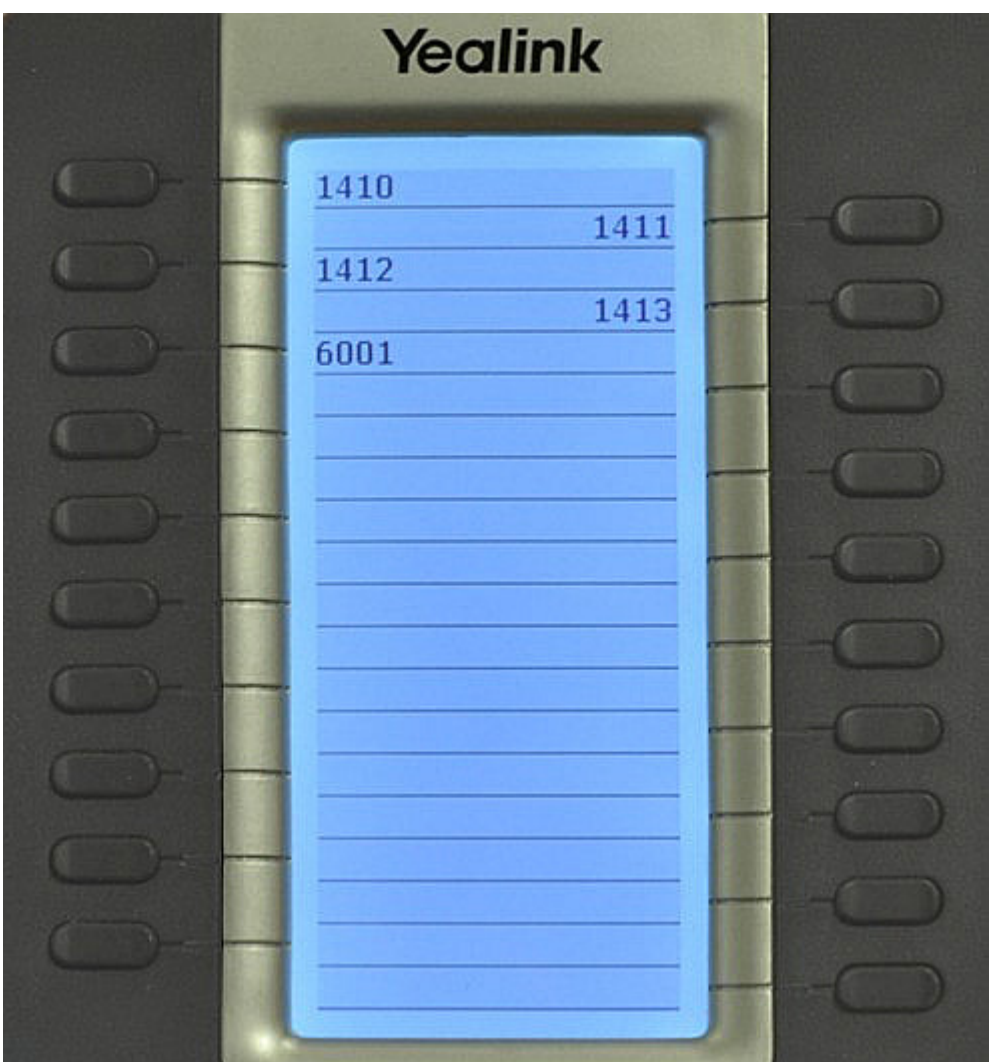

Также можно принудительно произвести выгрузку конфигурации:

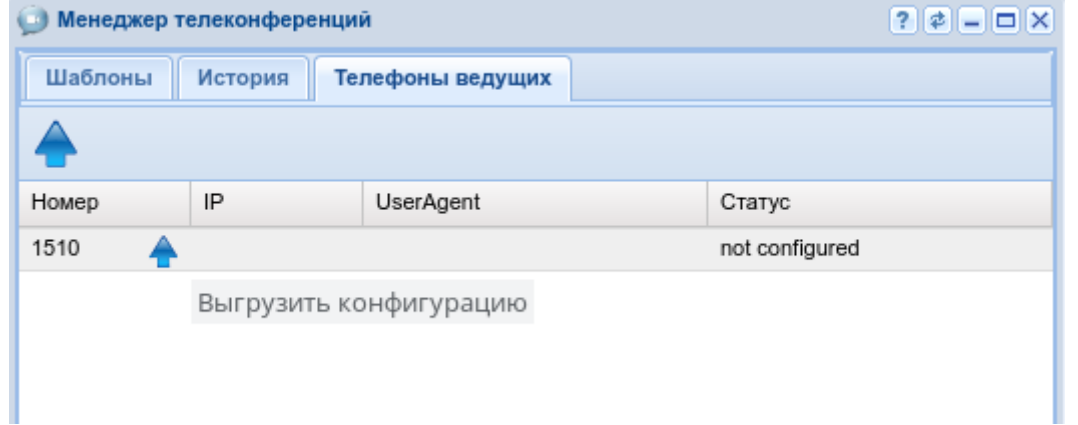

либо в консоли CoCon с помощью команды:

**domain/<DOMAIN>/tc/phones/push\_exp\_cfg [<номер телефона ведущего>]** Например:

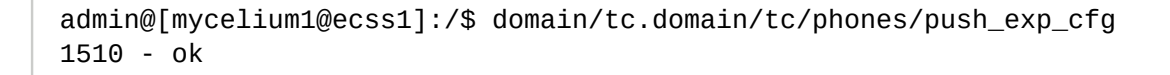

Если выгрузка конфигурации не произошла, то наиболее вероятные причины этого:

Неверно выставлен IP-адрес ECSS-10 на телефоне Yealink в разделе: Функции (Features)-> Контроль Подключений (Remote Control) -> IP-адреса для сервера Push XML (Push XML Server IP Address).

Отсутствует SIP-регистрация абонента ведущего конференции.

А Для отображения имен абонентов вместо номеров на панели расширения и веб терминале ведущего Вы можете выставить свойство абонента "Отображаемое имя" ("Display Name") в приложении "Карточка абонента" ("Subscriber card"). После этого необходимо будет повторно произвести выгрузку конфигурации на телефон ведущего. Допускается использования кириллицы в свойстве абонента "Отображаемое имя" ("Display Name").

<span id="page-785-0"></span>7. Открытое и закрытое совещания

Существует два типа совещаний: открытое и закрытое.

Открытое совещание - совещание, к которому может присоединиться любой абонент.

Закрытое совешание - совешание, к которому может присоединиться только участник совешания. который объявлен в шаблоне совещания.

По умолчанию совещание закрытое.

Сделать совещание открытым можно 2 способами:

Выставить флаг Открытое совещание;

Выполнить команду cocon:

### domain/<Domain>/tc/meeting/set\_open <Meeting name> true

Пример:

dmin@[mycelium1@IBM]:/\$ domain/test.domain/tc/meeting/set\_open meeting\_by\_101 true

The open acces changed from false to true

[exec at: 04.05.2018 15:13:24, exec time: 190ms, nodes: core1@IBM]

<span id="page-785-1"></span>Добавление абонентов в совешание по собственной инициативе Добавление абонентов в совещание по собственной инициативе возможно 2 способами:

вызов на фичекод с номером совешания (номер ведущего совешания):

вызов на іvr-скрипт с последующим донабором номера совещания (номер ведущего совещания).

Нужно отметить, что совещание должно быть предварительно собрано ведущим.

<span id="page-785-2"></span>Добавление абонента в совещание вызовом на фичекод С фичекодом, на который нужно сделать вызов, можно ознакомиться выполнив команду:

#### domain/<Domain>/ss/feature-codes/info teleconference\_manager

и получив вывод:

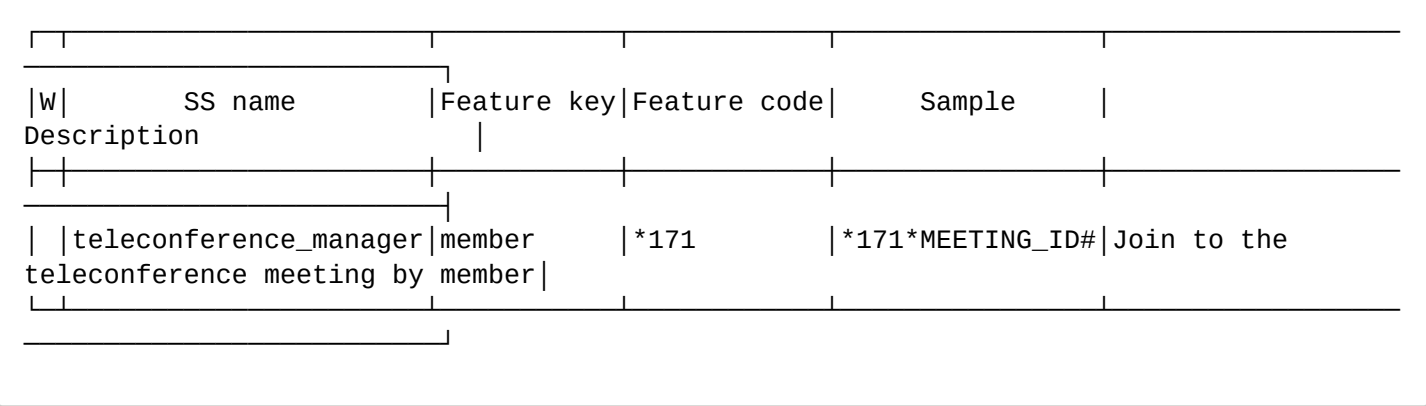

Нас интересует фичекод (Feature code) \*171.

В итоге, чтобы присоединиться к совещанию c номером 101, нужно сделать вызов на \*171\*101.

<span id="page-786-1"></span>Добавление абонента в совещание вызовом на ivr-скрипт IVR-скрипт enter\_number\_of\_teleconference позволяет локальным абонентам и абонентам внешних станций подключаться к совещанию.

Предварительно нужно настроить маршрутизацию на данный ivr-скрипт для локальных абонентов и абонентов внешних станций.

<span id="page-786-0"></span>Сбор совещания

- [Управление через Телефон](#page-786-2) [Yealink](#page-786-2)
- [Управление через](#page-788-0) [web-](#page-788-0)[интерфейс](#page-788-0)

Выполнять сбор и управление совещанием ведущий может как непосредственно при помощи телефона (для аппаратов [Сбор совещания](#page-786-2)), так и при помощи [web-](#page-788-0)[интерфейса](#page-788-0).

<span id="page-786-2"></span>Управление через Телефон Yealink

Сбор совещания при помощи клавиши *"CONF"*. При этом начнется совещание с участниками из шаблона *"default"*.

Если нужно собрать совещание с другим шаблоном участников, то нажмите на телефоне софтклавишу *"Meeting"*.

На экране отобразится список имеющихся в системе шаблонов совещаний:

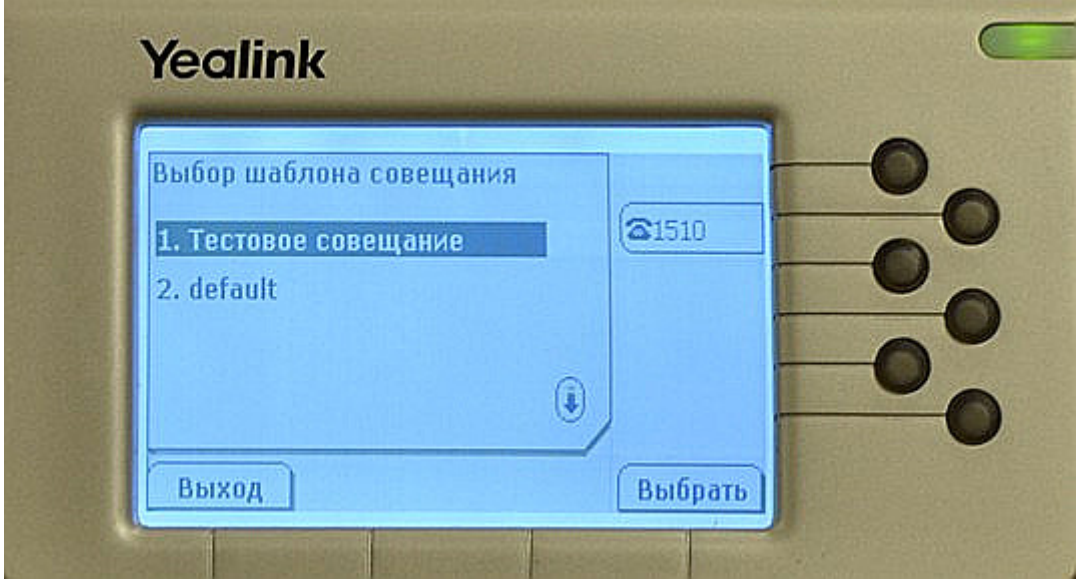

Выберите нужный шаблон и нажмите *"Выбрать"* или *"OK"*. Пойдет вызов на самого себя и начнется сеанс совещания.

Если по нажатию кнопки *"CONF"* или после выбора шаблона в меню "Meeting" не начинается сеанс конференции, то возможны следующие причины:

- Отсутствует SIP-регистрация абонента ведущего конференции.
- Недоступность или некорректная работа медиасервера (см. раздел [Настройка](#page-772-1) [MSR](#page-772-1))
- Неверно выставлен IP-адрес ECSS-10 на телефоне Yealink в разделе: Функции (Features) -> Контроль Подключений (Remote Control) -> IP-адреса для сервера Push XML (Push XML Server IP Address) (см. раздел [Настройка телефона ведущего совещаний](#page-775-0) [Yealink SIP T-2x](#page-775-0))
- Не выполнена выгрузка конфигурации на телефон ведущего (см. пункт [Создание шаблонов](#page-777-0) [совещаний](#page-777-0))

Для вызова абонентов в совещание необходимо на панели расширения нажать на кнопку напротив надписи нужного абонента — пойдет вызов на абонента (индикатор начнет мигать зеленым), при ответе абонента индикатор загорится постоянным зеленым:

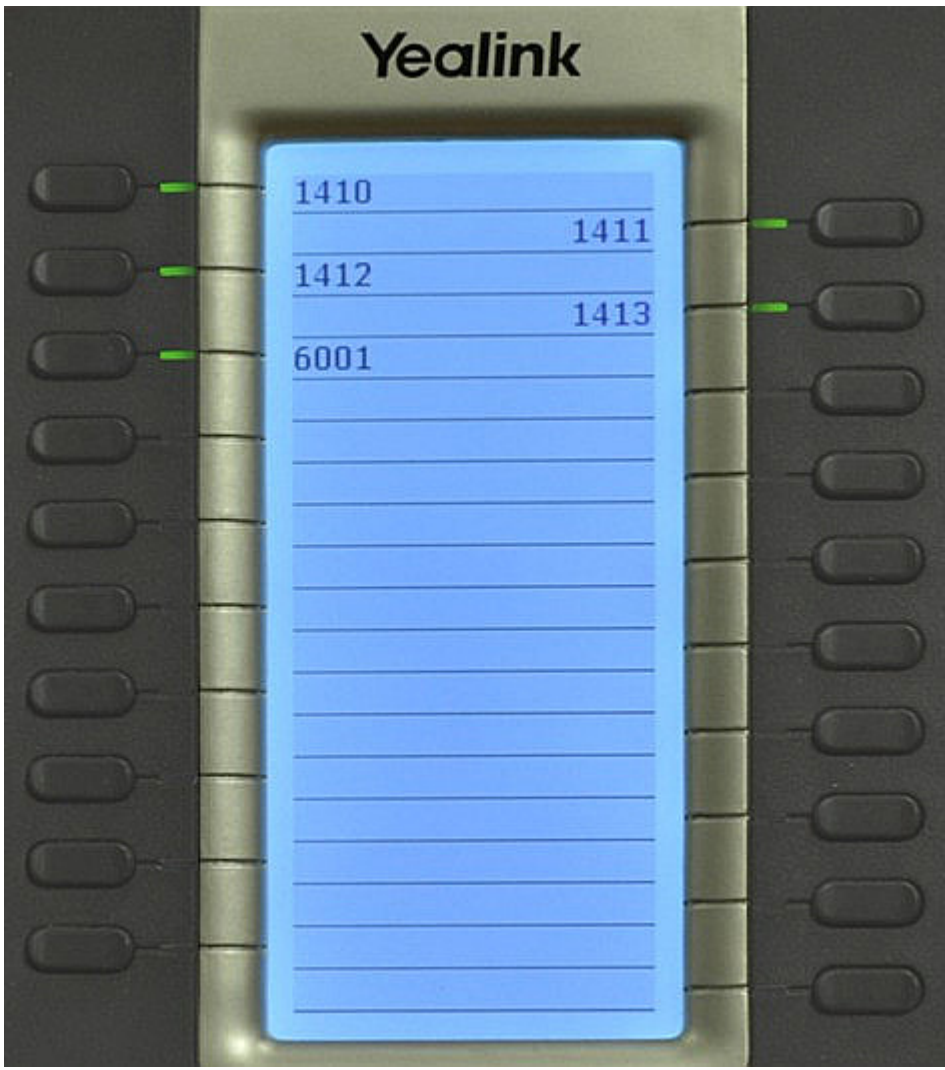

В таком состоянии все участники слышат ведущего совещания, но не слышат друг друга.

Для включения звукового тракта у участника необходимо нажать на клавишу напротив надписи нужного абонента.

Все участники, включая ведущего, смогут услышать голос этого абонента:

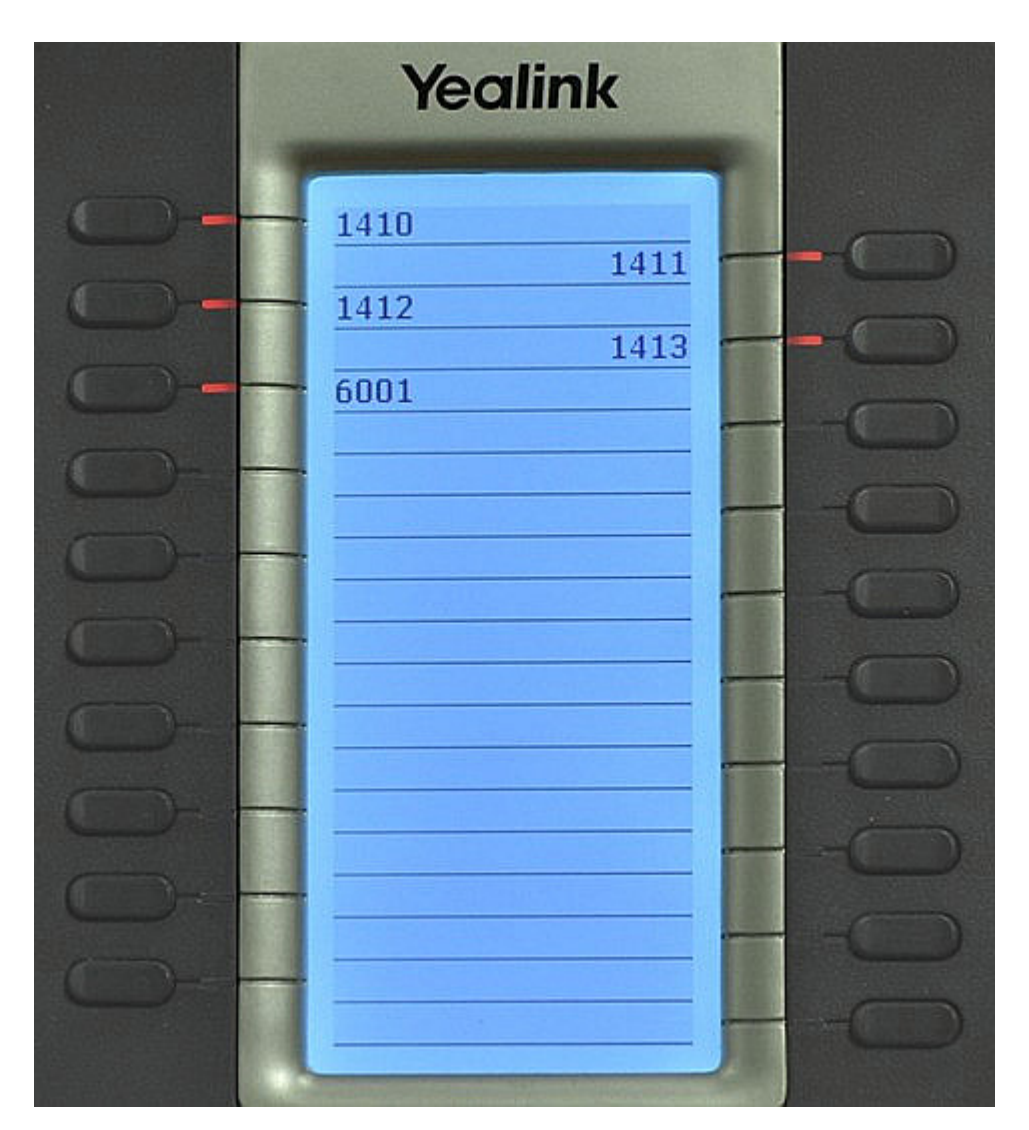

В таком состоянии все участники, включая ведущего, слышат друг друга.

Таблица 1 - Состояния индикации абонентов на панели расширения

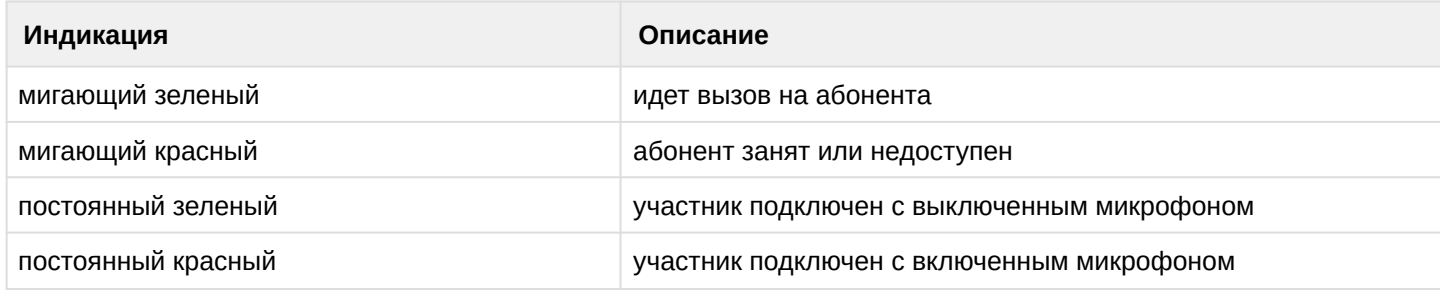

Для завершения сеанса конференции нажмите отбой на телефоне ведущего.

<span id="page-788-0"></span>Управление через web-интерфейс

Для управления и сбора конференции через web-интерфейс необходимо перейти на страницу webинтерфейса ведущего Teleconference по адресу \_http://<IP-адрес ECSS-10>:8000/ и авторизоваться под учетной записью ведущего.

- Логин номер телефона ведущего.
- Пароль пароль абонента от портала абонента, по умолчанию не задан.
- Домен имя виртуальной АТС, в которой находится ведущий.

Для установки или изменения пары логин/пароль для авторизации, см. раздел Установка пароля для авторизации ведущего web-терминал Teleconference.

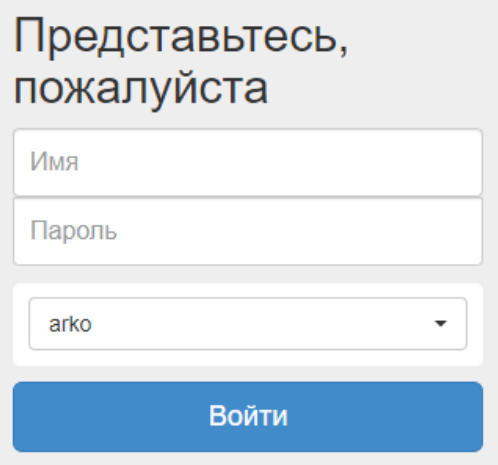

После авторизации откроется страница со списком имеющихся шаблонов совещаний:

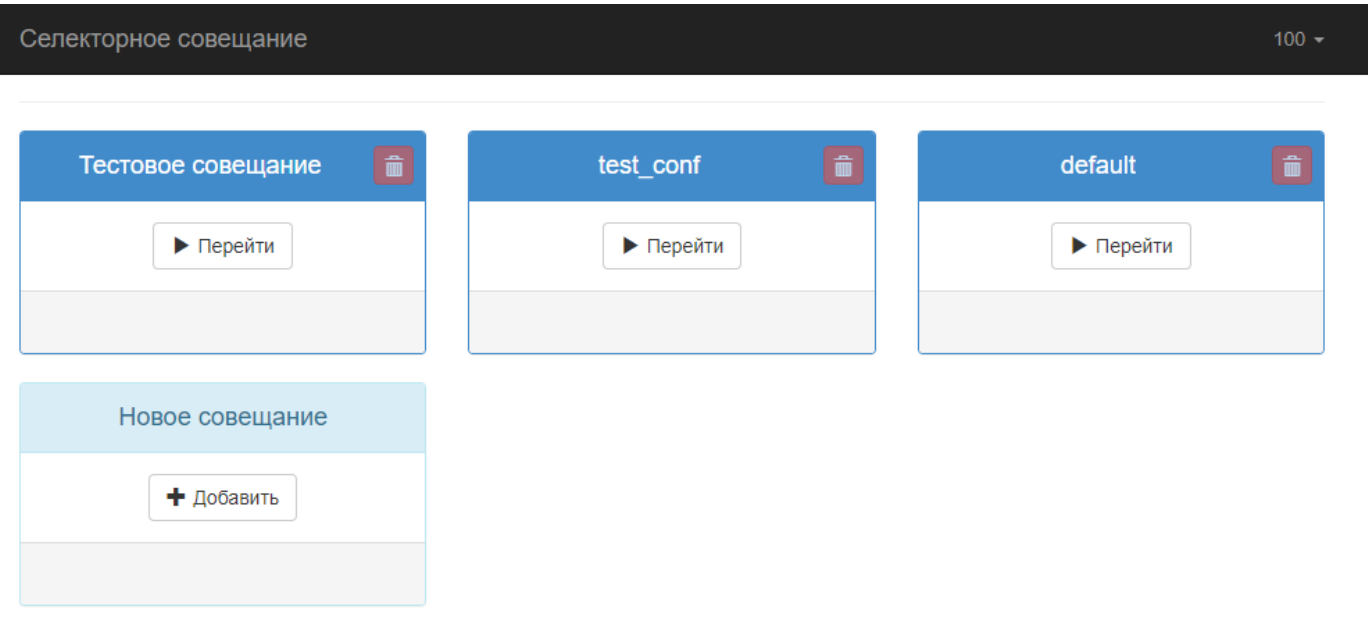

Откройте созданный шаблон, например нами созданный *"Тестовое совещание"*. Для этого необходимо нажать на кнопку *"Перейти"*, расположенную на плитке с названием совещания. Откроется страница, где отображаются абоненты шаблона и средства управления совещанием:

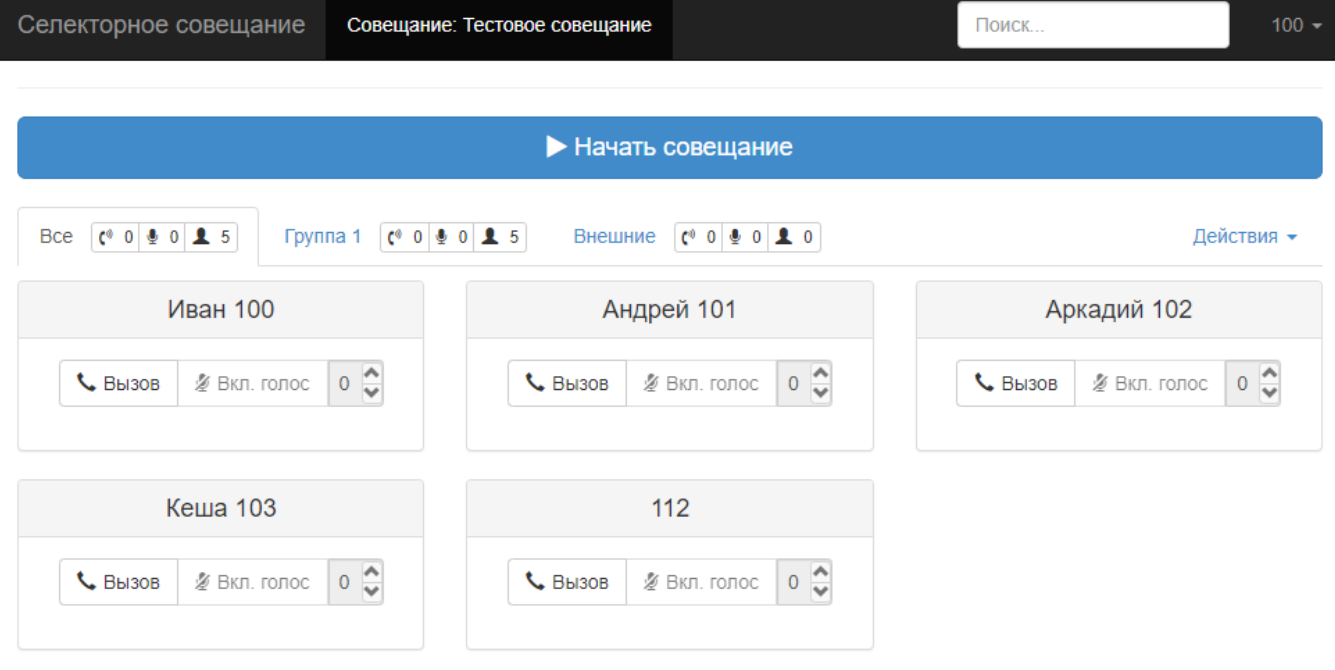

Для начала сеанса совещания необходимо нажать на кнопку *"Начать совещание"*. На телефон ведущего поступит команда для начала посыла вызова.

При успешном поднятии сеанса совещания страница конференции будет выглядеть следующим образом:

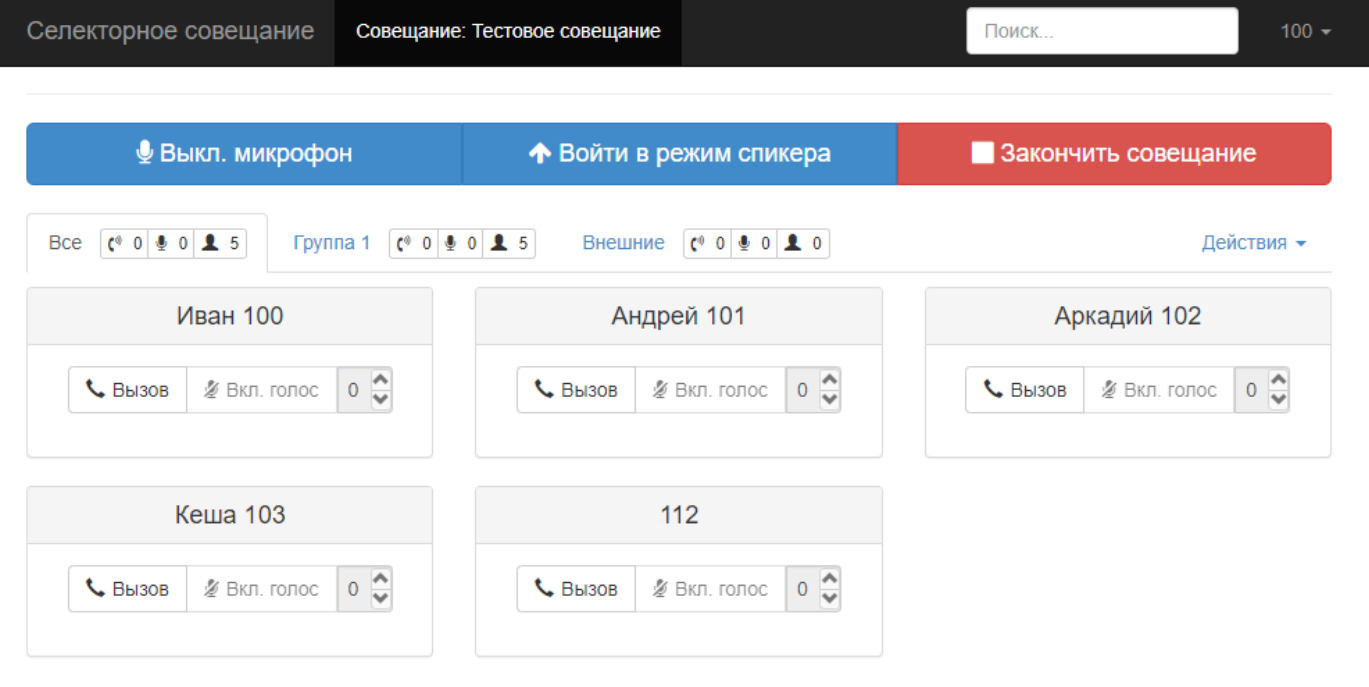

Если по нажатию кнопки начала совещания не поднялся сеанс конференции, то возможны следующие причины неисправности:

- Отсутствует SIP-регистрация абонента ведущего конференции.
- Недоступность или неверная работа медиасервера (см. раздел [Настройка](#page-772-1) [MSR\)](#page-772-1)
- Неверно выставлен IP-адрес ECSS-10 на телефоне Yealink в разделе: Функции (Features) -> Контроль Подключений (Remote Control) -> IP-адреса для сервера Push XML (Push XML Server IP Address) (см. раздел [Настройка телефона ведущего совещаний](#page-775-0) [Yealink SIP T-2x](#page-775-0) пункт 2)

• Не выполнена выгрузка конфигурации на телефон ведущего (см. пункт [Создание шаблонов](#page-777-0) [совещаний](#page-777-0) пункт 6)

В таблице 2 приведен список кнопок, расположенных на плитке абонента, с помощью которых осуществляется управление абонентом в совещании.

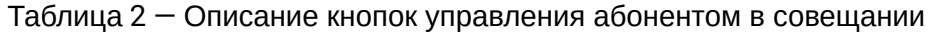

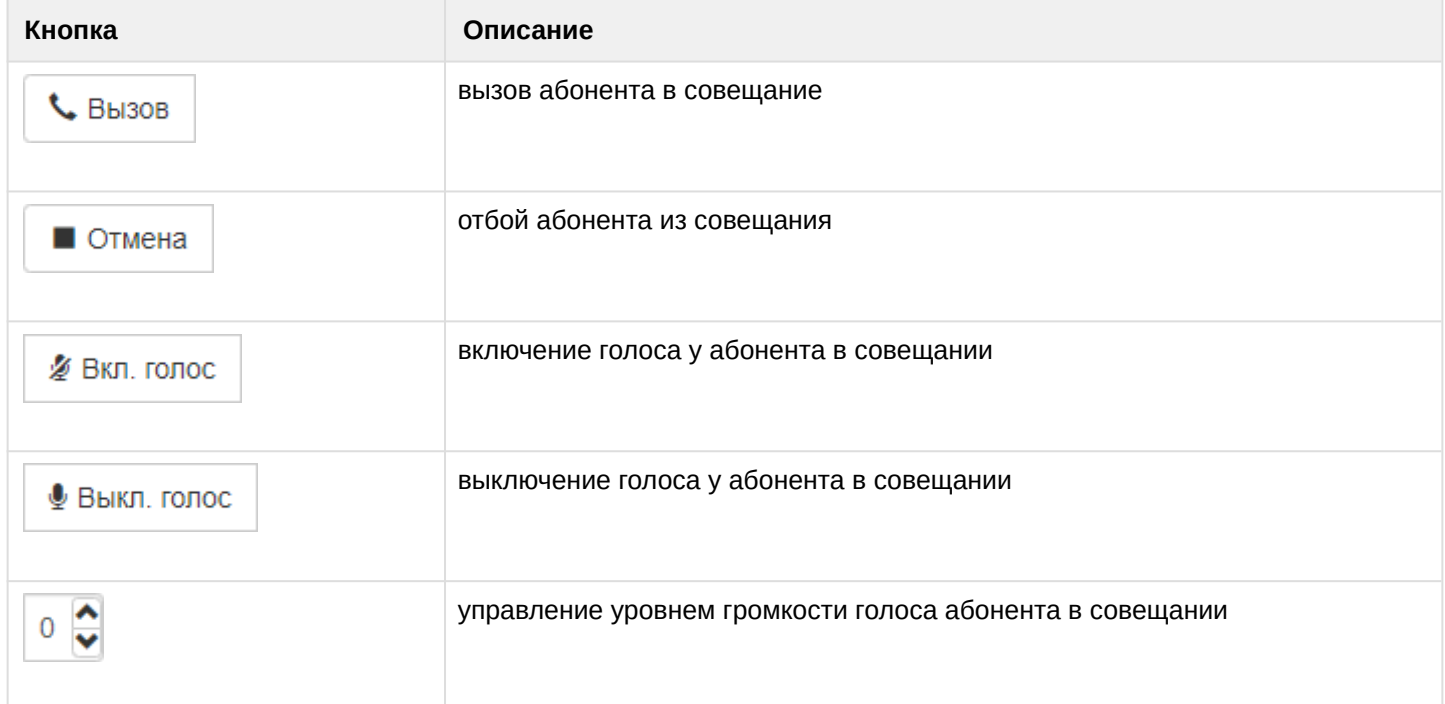

Для подключения абонентов в совещание необходимо нажать на кнопку *"Вызов"* на плитке соответствующего абонента.

В зависимости от состояния вызова цвет карточки абонента будет изменяться, таблица 3.

Таблица 3 — Цветовая индикация карточки абонента в зависимости от состояния вызова

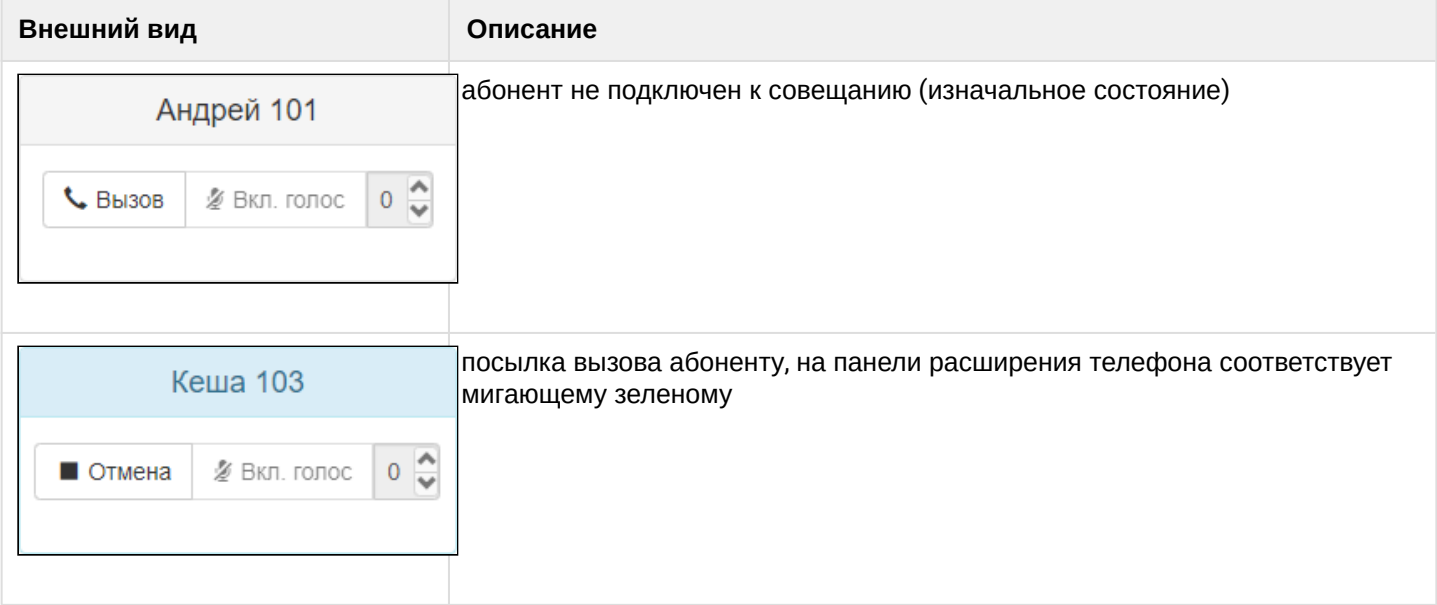
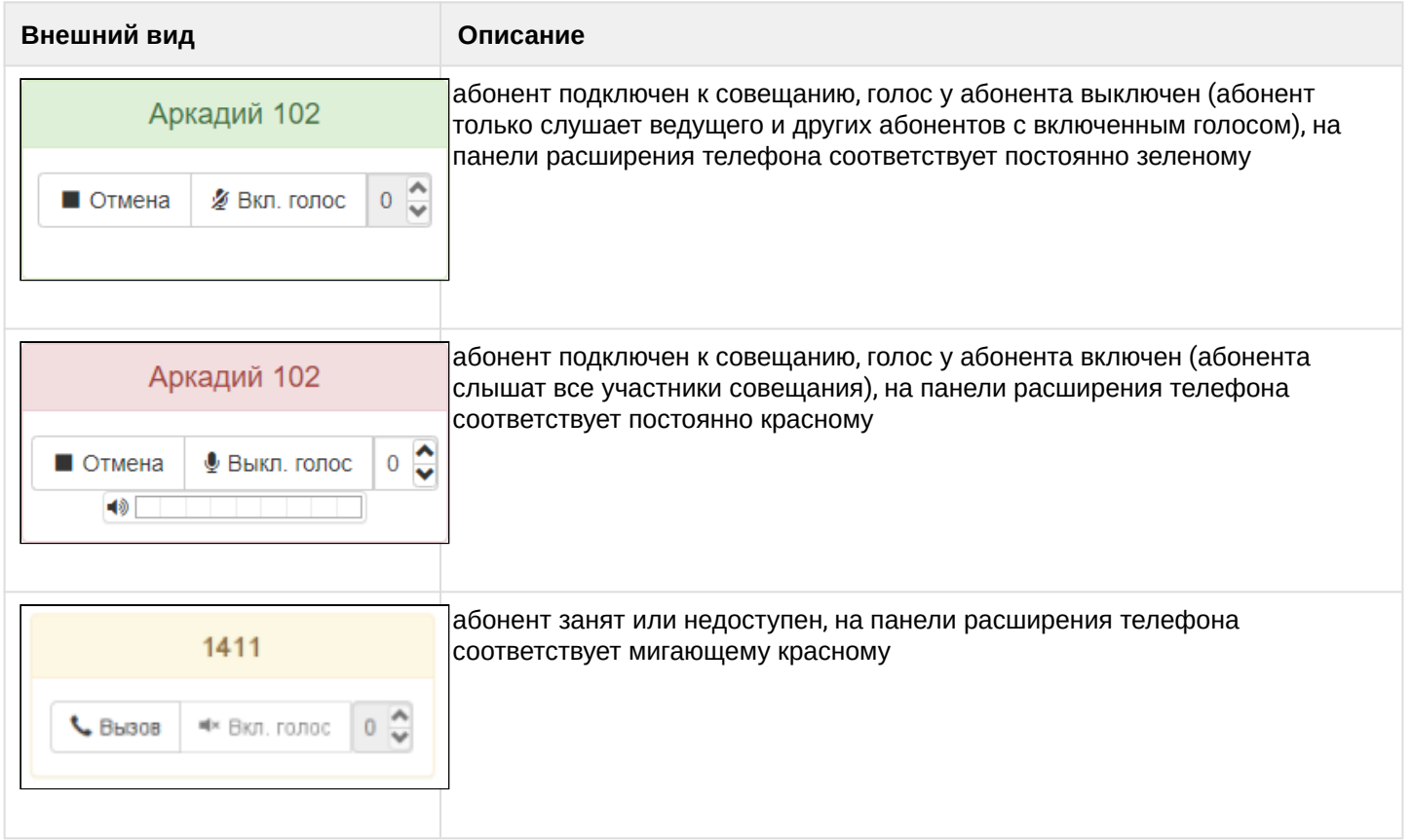

#### Доступны групповые действия с абонентами во время совещания:

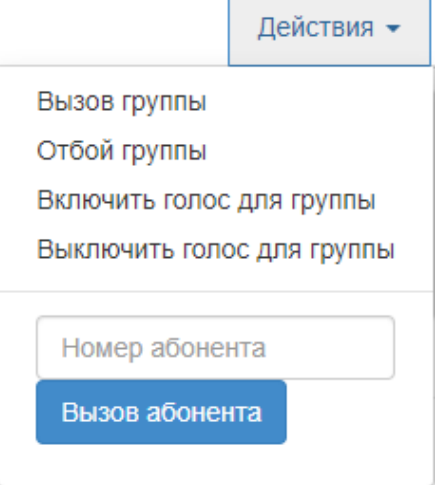

- *Вызов группы* идет вызов на всех абонентов выбранной вкладки группы.
- *Отбой группы* отбиваются все подключенные абоненты выбранной вкладки группы.
- *Включить голос для группы* включается голос у всех абонентов выбранной вкладки группы.
- *Выключить голос для группы* выключается голос у всех абонентов выбранной вкладки группы.

Для завершения совещания нажмите кнопку *"Закончить совещание"*.

## Дополнительные функции

#### Подразделы

- [Управление включением](#page-793-0)[,](#page-793-0) [выключением голосового тракта абонента телеконференции](#page-793-0)
- [Подключение абонентов вне шаблона в активное совещание](#page-794-0)
- [Дополнительные функции управления абонентами в совещании посредством телефона](#page-795-0) [Yealink](#page-795-0)
- [Режим спикера](#page-796-0)
- [Всплывающая подсказка с дополнительными данными об абоненте](#page-796-1)

- [Установка пароля для авторизации ведущего](#page-798-0) [Web-](#page-798-0)[терминал](#page-798-0) [Teleconference](#page-798-0)
- [Настройка звука приветствия при подключении к телеконференции](#page-799-0)
- [Настройка ограничений количества подключаемых участников в совещание на домене](#page-800-0)
- [Настройка отображаемого имени вызовов от услуги](#page-800-1) [Teleconference](#page-800-1)
- [Ручная настройка кнопок управления совещанием на телефонах](#page-801-0) [Yealink T-29G, T-48G](#page-801-0)

<span id="page-793-0"></span>Управление включением, выключением голосового тракта абонента телеконференции Во время совещания подключенные абоненты могут передавать сигнал ведущему с просьбой предоставить им голос. Это производится путем посыла цифры "1" DTMF во время совещания.

Абонент должен передавать DTMF в режиме rfc2833 или inband. Режим SIP-Info не поддерживается.

В web-терминале ведущего появится следующее уведомление:

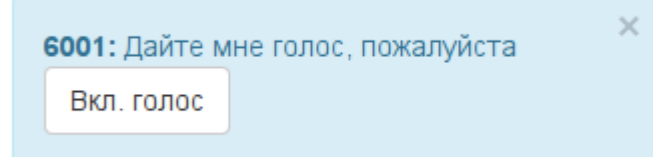

На терминалах Yealink при этом высвечивается аналогичное сообщение:

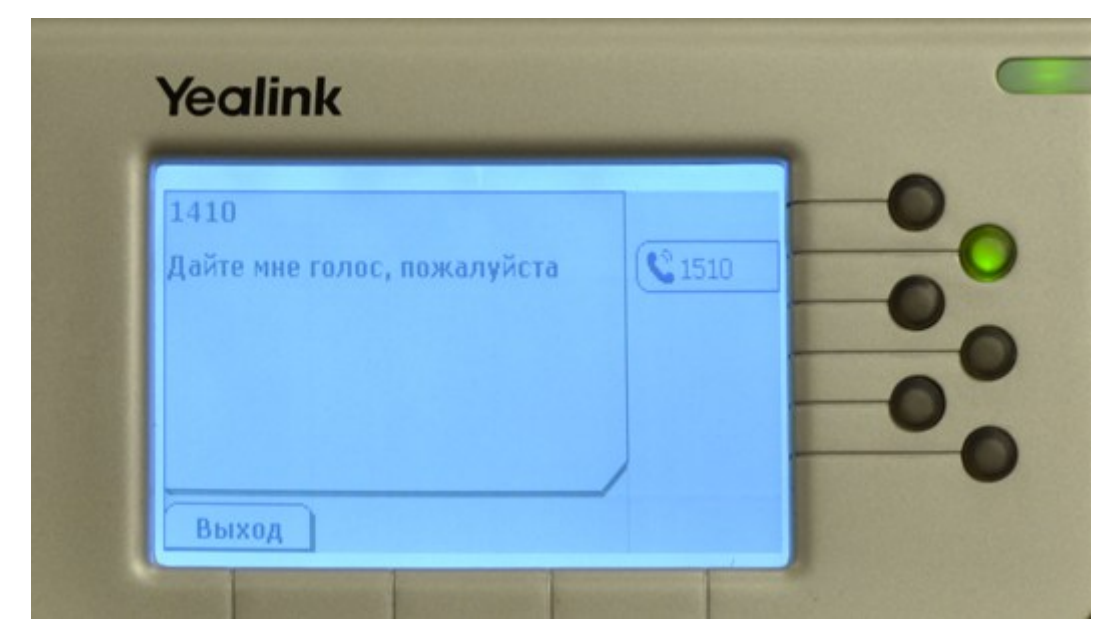

Уведомление о требовании голоса участником совещания на экране web интерфейса держится установленный период времени (минимум 10 секунд). Данный период можно настроить при помощи установки параметра *notification\_timeout* в консоли CoCon.

Например, установим время отображения уведомления в течении 20 секунд:

domain/tc.test/tc/properties/web/set notification timeout 20

Абонент может самостоятельно производить включение и выключение своего голоса в совещании без вмешательства ведущего.

Для этого через приложение "Менеджер телеконференций" ("Telecoference manager") в webконфигураторе, необходимо выставить роль *"Активный"* у соответствующего абонента:

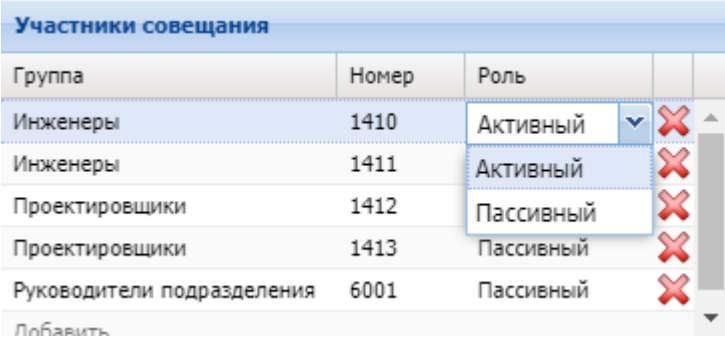

В таком режиме при посыле цифры "1" DTMF во время совещания абонент самостоятельно управляет своим голосовым трактом. Также при значение поля роль *"Пассивный"* абонент сам может выключать свой голос нажатием цифры 1.

## <span id="page-794-0"></span>Подключение абонентов вне шаблона в активное совещание

Подключение абонентов вне шаблона в активное совещание возможно 2 методами:

- 1. Добавление через web-интерфейс
- 2. Добавление с телефонного аппарата

• Отмена

#### Добавление абонентов вне шаблона в активное совещание через web

Чтобы добавить абонента нужно нажать на кнопку Действия, ввести номер абонента, после чего нажать на Вызов абонента

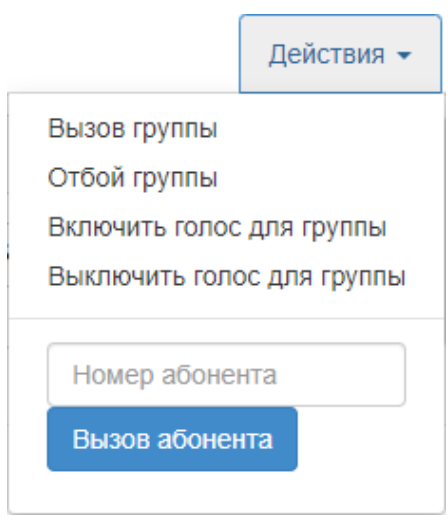

После этого на экране появится окошко с информацией об абоненте, его текущем состоянии и кнопками для управления им.

Для удаления участника совещания, находящегося вне шаблона, необходимо в web-интерфейсе нажать

кнопку *"Отмена"* .

Добавление абонентов вне шаблона в активное совещание через телефонный аппарат

Для работы данного функционала необходимо, чтобы в услуге *"teleconference\_manager"* был прописан номер абонента второй линии *"Second line numbers"*, описание приведено в разделе [Создание ведущего абонента](#page-772-0). На телефоне ведущего должен быть настроен аккаунт SIPабонента второй линии.

Подключение абонентов, которые отсутствуют в шаблоне, в активное совещание производится при помощи второй линии.

В нашем примере вторая линия для подключения внешних абонентов настроена на номере *1511*, аккаунт *LINE 2*.

Порядок подключения внешнего абонента во время активного совещания:

- 1. На ТА Yealink нажмите кнопку второй линии *"Line 2"*, которая соответствует параметру *"Second line numbers"*. При этом сеанс конференции будет поставлен на удержание.
- 2. Cо второй линии сделайте вызов на внешнего абонента. В нашем примере это будет абонент с номером *1201*.
	- После установления соединения выполните перевод абонента на номер ведущего совещаний.
- 3. Нажмите кнопку *"Трансфер" ("Transfer")*.
- 4. Наберите номер ведущего (например, 1510).
- 5. Нажмите еще раз кнопку *"Трансфер" ("Transfer")*. Внешний абонент должен подключиться к совещанию. Карточка внешнего абонента должна появиться в web-интерфейсе во вкладке *"Внешние"*:

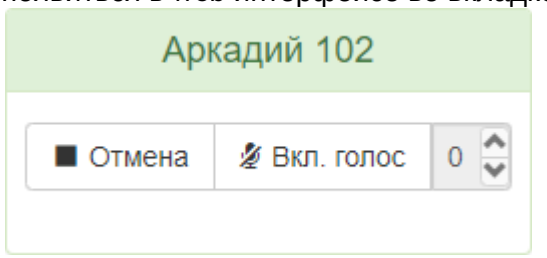

6. На телефоне ведущего нажмите *"Возврат"* для снятия конференции с удержания и продолжения сеанса совещания в нормальном режиме.

<span id="page-795-0"></span>Дополнительные функции управления абонентами в совещании посредством телефона Yealink Помимо клавиш участников на панели расширения EXP-20/39 при выгрузке конфигурации на телефон ведущего программируются клавиши на MEMO-панели:

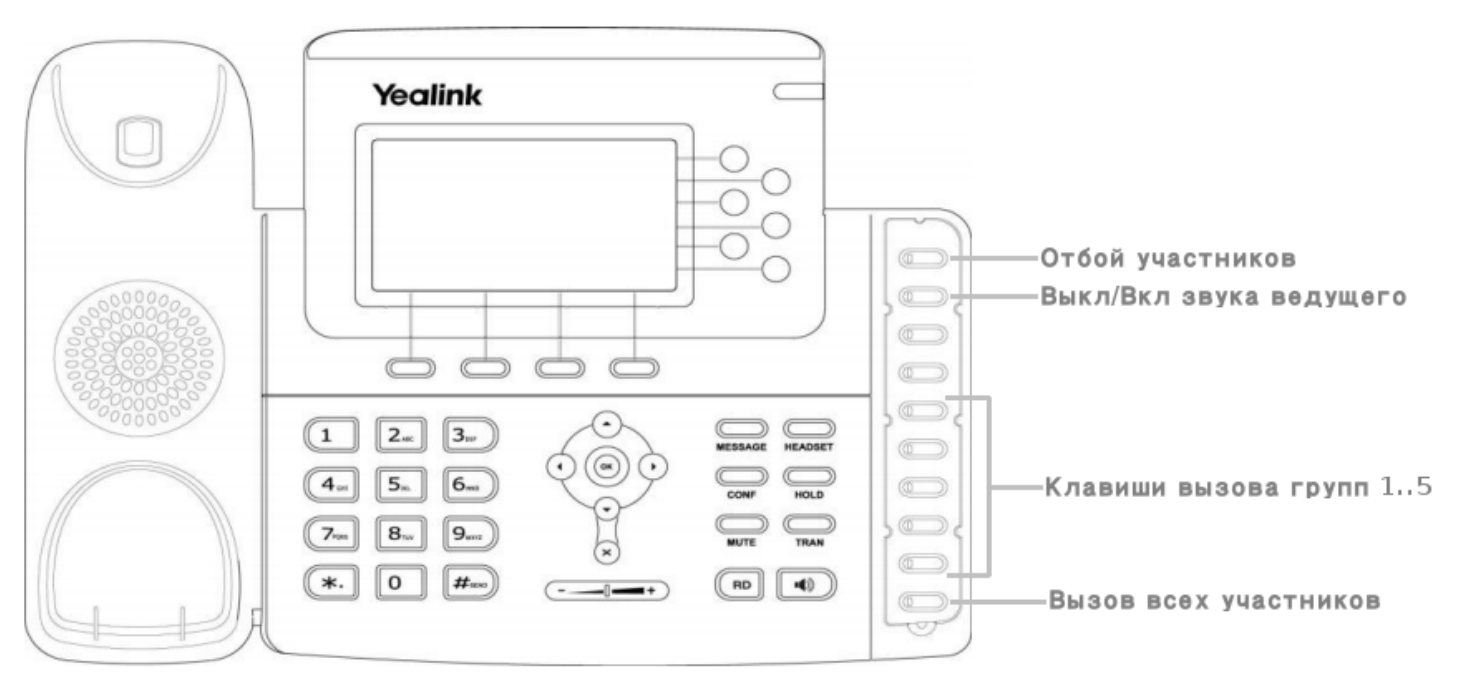

- Клавиша MEMO1 инициирование отбоя участников, служит для отбоя определенного абонента или группы абонентов из активного совещания. Для отбоя участника или группы при помощи телефона Yealink нажмите клавишу MEMO1, и после этого нажмите клавишу участника или группы, которую необходимо отбить из совещания. Например, если мы хотим послать отбой на участников из группы 1, то необходимо нажать MEMO1 -> MEMO4.
- Клавиша MEMO2 выключение/включение голоса ведущего.
- Клавиши MEMO4..9 — клавиши вызова групп 1..5. При нажатии клавиши MEMO4 вызов в активное совещание посылается на всех абонентов первой группы по порядку, при нажатии клавиши

MEMO5 вызов в активное совещание посылается на всех абонентов второй группы по порядку, и т.д.

• Клавиша MEMO10 — клавиша вызова всех участников. При нажатии клавиши вызов в активное совещание посылается на всех абонентов в текущем шаблоне.

## <span id="page-796-0"></span>Режим спикера

Если во время сеанса совещания необходимо уменьшить громкость голосов всех участников совещания, но не выключать полностью, можно использовать режим спикера. Этот режим понижает уровень громкости у всех участников до минимального, но при этом уровень громкости у ведущего совещаний останется на прежнем уровне. Этот режим полезен, если ведущий совещаний хочет сделать объявление для всех участников.

Для активации режима спикера необходимо нажать кнопку *"Войти в режим спикера"*:

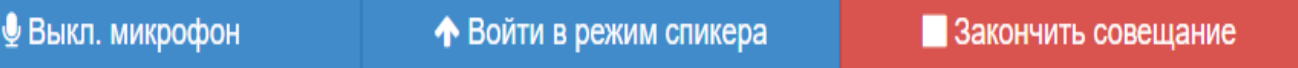

При этом у всех абонентов с активированным голосовым трактом понизится уровень громкости до минимального.

Во время активного режима спикера недоступны следующие действия: подключение участников в совещание, включение/выключение голоса у участников, изменение уровня громкости голоса участников совещания.

Для возврата в обычный режим нажмите *"Выйти из режима спикера"*.

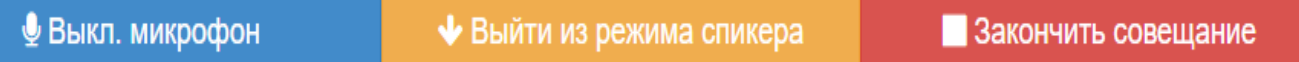

<span id="page-796-1"></span>Всплывающая подсказка с дополнительными данными об абоненте

В карточке участника совещания есть поддержка дополнительных полей с информацией об абоненте.

По умолчанию у абонента имеются следующие поля:

- *Код подразделения*.
- *Название подразделения*.
- *Должность*.

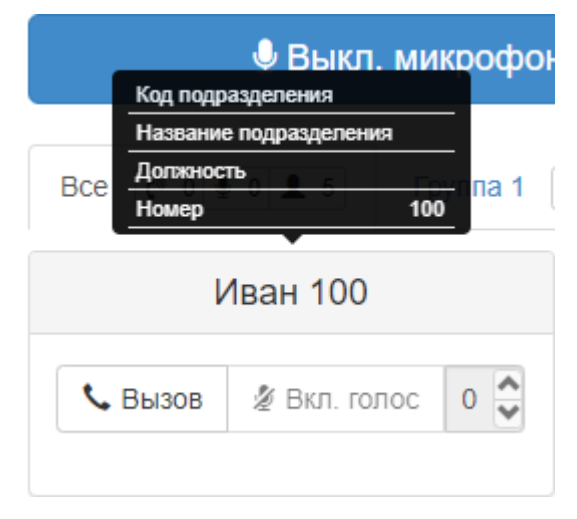

Порядок заполнения полей:

- 1. В web-конфигураторе ECSS-10 откройте приложение *"Карточка абонента" ("Subscriber card")*.
- 2. Выберите абонента.
- 3. Перейдите во вкладку *"Другие" ("Other")*.
- 4. Нажмите кнопку *"Добавить" ("Add")*.

- 5. В графе "Имя" ("Name") введите: "tc\departament\_code" для кода подразделения; "tc\departament\_name" - для названия подразделения; "tc\position" - для должности.
- 6. В графе "Значение" ("Value") введите значение для соответствующего параметра.

А Текст в полях необходимо заключать в одинарные кавычки".

#### Ниже приведен пример заполнения полей для абонента 100:

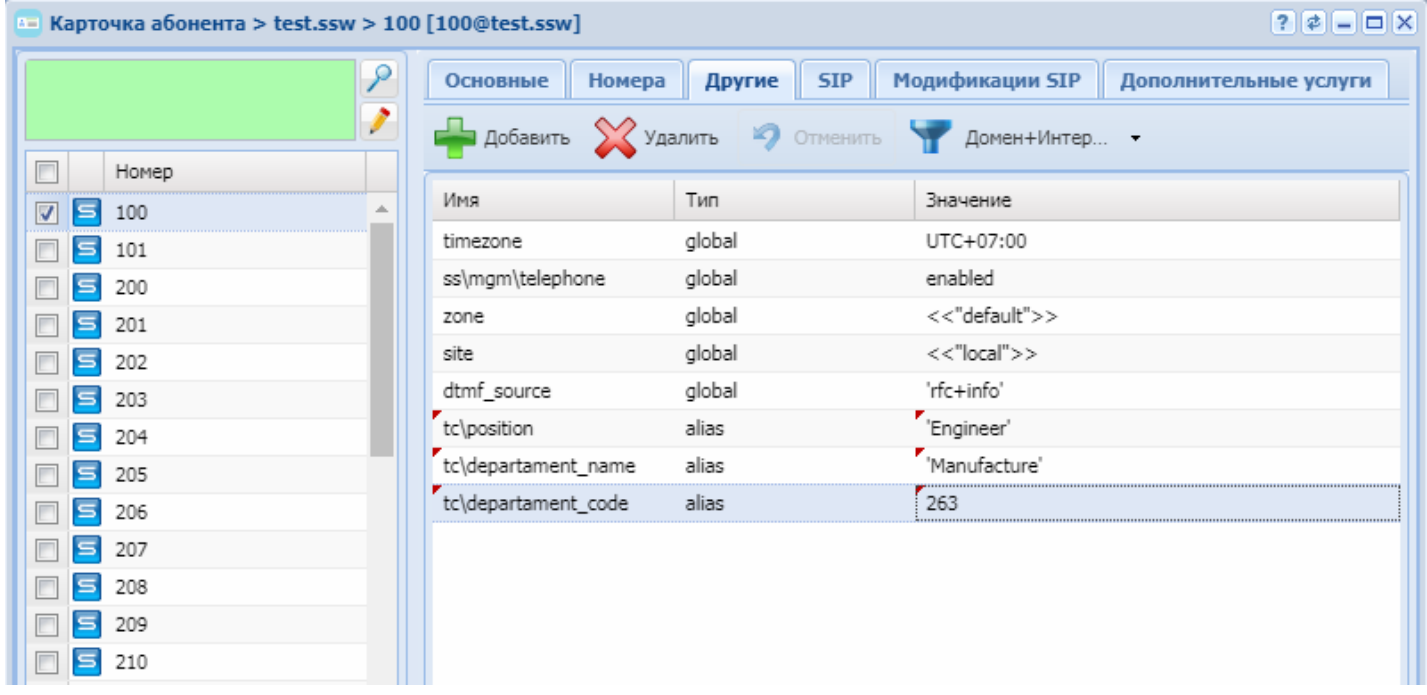

Это действие можно выполнить через командную консоль CoCon:

```
/domain/dv.ssw/alias/set 100 * 105@dv.ssw tc\departament_code 263
/domain/dv.ssw/alias/set 100 * 105@dv.ssw tc\departament_name 'Manufacture'
/domain/dv.ssw/alias/set 100 * 105@dv.ssw tc\position 'Engineer'
```
Кроме стандартных полей можно добавить собственные дополнительные поля:

Для этого в консоли CoCon используется команда:

/domain/<DOMAIN>/tc/properties/web/set member\_adittional\_fields add <NEW FIELD NAME>

где

<NEW FIELD NAME> - имя дополнительного поля.

Например:

```
admin@[mycelium1@ecss1]:/$ domain/dv.ssw/tc/properties/web/set
member_adittional_fields add Branch
```
Содержимое нового поля настраивается аналогично стандартным полям:

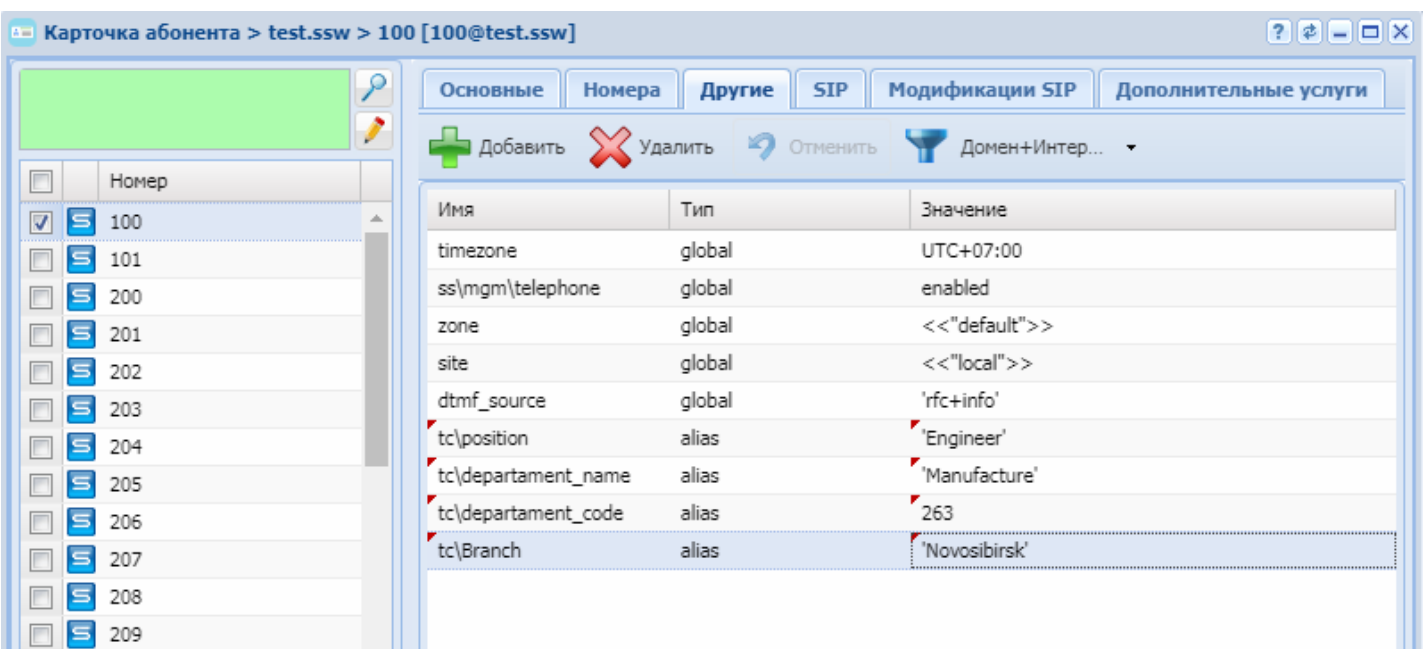

Настройка содержимого поля через командную консоль CoCon:

## /domain/<DOMAIN>/alias/set 100 \* 105@tc\Branch 'Novosibirsk'

<span id="page-798-0"></span>Установка пароля для авторизации ведущего Web-терминал Teleconference Для начала требуется установить соединение с базой данной в которой будет храниться информация о логине и пароле пользователей Teleconference.

Установка соединения на уровне системы:

#### system/subscriber-portal/properties/set \* connection <IP\_ADDRESS> subscribers subscribers ecss subscribers

где

<IP\_ADDRESS> - IP адрес ECSS-10.

Установка соединения на уровне домена:

domain/<DOMAIN>/subscriber-portal/properties/set \* connection <IP\_ADDRESS> subscribers subscribers ecss subscribers

где

<DOMAIN> - доменное имя; <IP\_ADDRESS> - IP andec ECSS-10.

Чтобы установить пароль для входа в web-конфигуратор ведущего, необходимо задать пароль у этого абонента для Портала абонента:

Пароль устанавливается через командную консоль CoCon командой:

#### /domain/<DOMAIN>/subscriber-portal/sync --password <PASSWORD> <ADDRESS> <INTERFACE>

где

<PASSWORD> - пароль для учетной записи;

<ADDRESS> - список абонентов, символ "\*" используется для указания всех абонентов данной виртуальной АТС;

<INTERFACE> - список интерфейсов, символ "\*" используется для указания всех интерфейсов данной виртуальной АТС.

Например, поставим пароль "1234" для ведущего пользователя с номером "1501":

/domain/tc.domain/subscriber-portal/sync --password 1234 1501 1501@tc.domain

Текущий логин/пароль от портала абонента можно узнать из свойств алиаса *subscriber\_portal\login* и *subscriber\_portal\password*.

## Например:

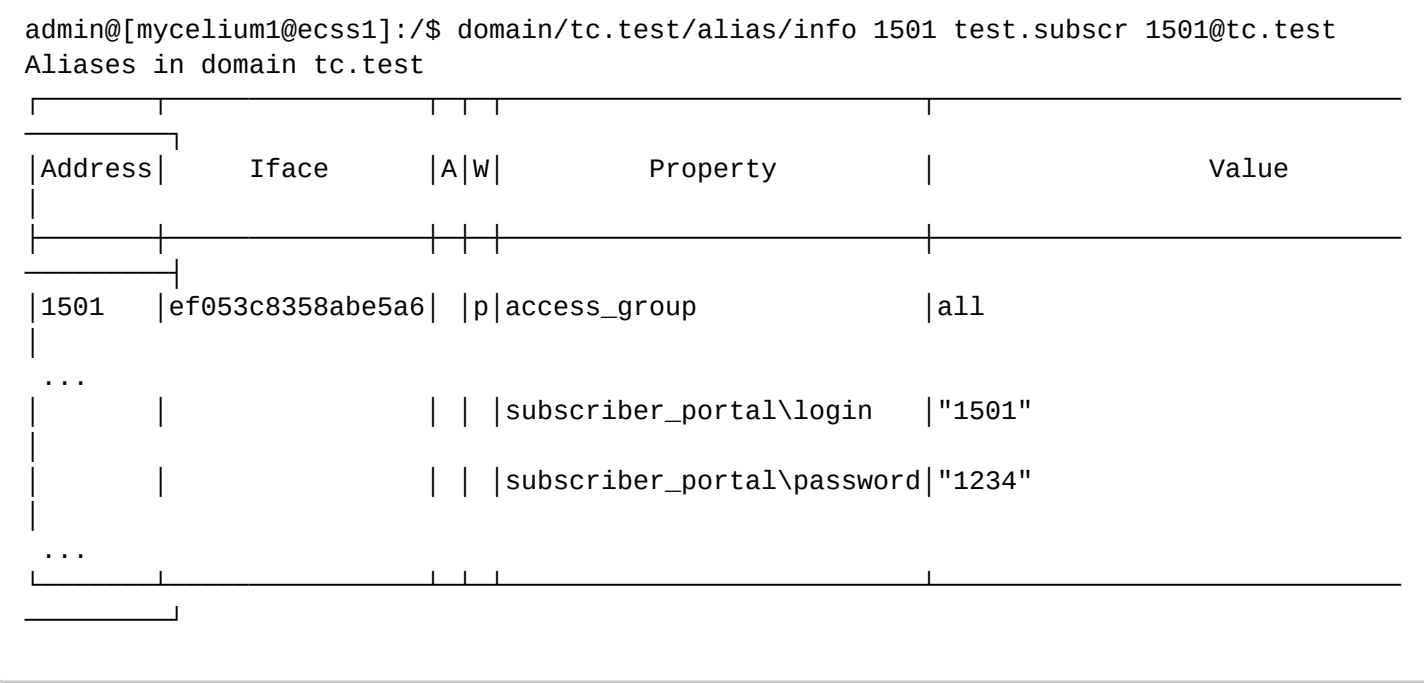

<span id="page-799-0"></span>Настройка звука приветствия при подключении к телеконференции

При подключении абонентов к совещанию имеется возможность проиграть какой-либо звук после поднятия трубки абонентом. В момент проигрывания этого звука, на панели расширения Yealink EXP-20/39 индикатор абонента будет быстро мигать зеленым цветом.

Данная функция настраивается администратором через web-конфигуратор услуги Teleconference с помощью опции *"Фраза приветствия"* в шаблонах конференций:

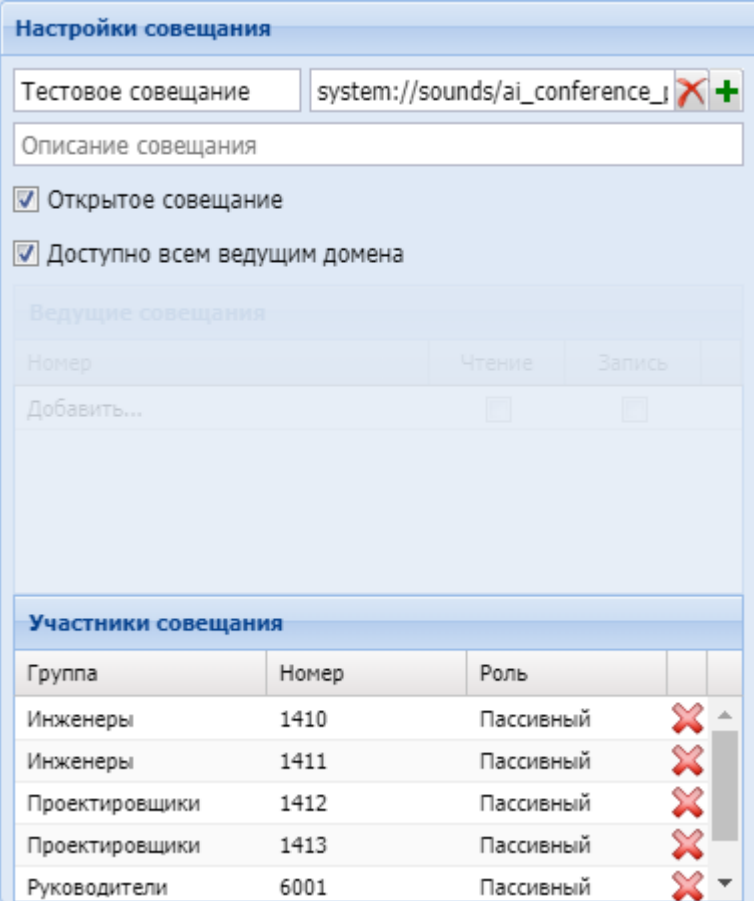

Чтобы установить звук приветствия в совещании, нажмите  $\blacksquare$ . Появится диалог выбора медиафайла MSR медиа-менеджера. Выберите в MSR медиа-менеджере нужный звуковой файл и нажмите "Сохранить". Сохраните шаблон для применения изменений.

Чтобы убрать звук приветствия в совещании, нажмите  $\blacksquare$  и сохраните изменения в шаблоне совещания.

<span id="page-800-0"></span>Настройка ограничений количества подключаемых участников в совещание на домене Имеется возможность ограничивать максимальное количество подключаемых участников. Параметр в консоли CoCon отвечающий за ограничение:

#### **/domain/<DOMAIN>/properties/restrictions/tc\_count\_active\_channels**

где

<DOMAIN> — имя настраиваемого домена.

Пример. Установим ограничение в домене tc.domain на 20 подключенных участников:

```
admin@[restfs1@ecss1]:/$ domain/tc.domain/properties/restrictions/set 
tc_count_active_channels 20
Rectriction tc count active channels set to 20.
```
Если значение параметра *tc\_count\_active\_channels* установлено *infinity*, то максимальное количество подключаемых участников в совещании ограничивается лицензионными ограничениями. Текущие лицензионные ограничения по услуге teleconference можно посмотреть в:

#### **/cluster/storage/ds1/licence/current-limits**

<span id="page-800-1"></span>Настройка отображаемого имени вызовов от услуги Teleconference

Если необходимо изменить отображаемое имя у вызовов от услуги Teleconference, то для этого в консоли CoCon необходимо изменить параметр в свойствах домена tc\_display\_name:

## /domain/<DOMAIN>/properties/tc\_display\_name

где

<DOMAIN> - имя настраиваемого домена.

Пример. Изменим отображаемое имя услуги Teleconference в домене tc.test на Му ТС:

```
admin@[mycelium1@ecss1]:/$ domain/tc.test/properties/set tc_display_name "My TC"
Property "tc_display_name" successfully changed from:
Teleconference
   to
"My Tc".
```
<span id="page-801-0"></span>Ручная настройка кнопок управления совешанием на телефонах Yealink T-29G, T-48G Доступные следующие команды URL, для управления совещанием с помощью телефона Yealink:

"http://<TC-SSW-IP>:8086/<DOMAIN>/service/tc/<MASTER NUMBER>/cancel" - Отбой участника из совещания

"http://<TC-SSW-IP>:8086/<DOMAIN>/service/tc/<MASTER NUMBER>/mute" -Отключение микрофона "http://<TC-SSW-IP>:8086/<DOMAIN>/service/tc/<MASTER NUMBER>/group/1" - Группа 1 "http://<TC-SSW-IP>:8086/<DOMAIN>/service/tc/<MASTER NUMBER>/group/2" - Группа 2 "http://<TC-SSW-IP>:8086/<DOMAIN>/service/tc/<MASTER NUMBER>/group/3" - Группа 3 "http://<TC-SSW-IP>:8086/<DOMAIN>/service/tc/<MASTER NUMBER>/group/4" - Группа 4 "http://<TC-SSW-IP>:8086/<DOMAIN>/service/tc/<MASTER NUMBER>/group/5" - Группа 5 "http://<TC-SSW-IP>:8086/<DOMAIN>/service/tc/<MASTER NUMBER>/group/all" -Все участники совешания

Пример готового URL, Aдрес teleconference: "192.168.118.243", домен: "test.ssw", номер ведущего совещаний: "900":

"http://192.168.118.243:8086/test.ssw/service/tc/900/group/1"

## Пример настройки клавиш управления на телефона Yealink T-29G:

Предлагаем пример настройки телефона Yealink T-29G со следующим расположением кнопок управления совещания на экране:

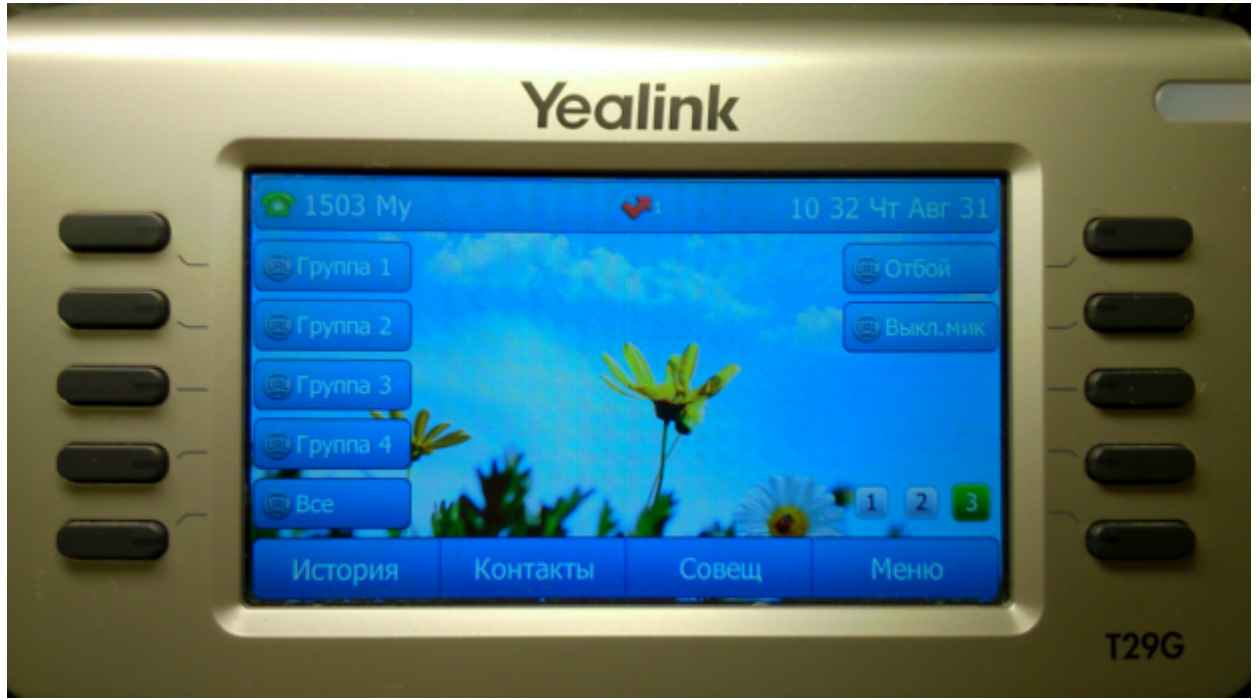

Для настройки на web-интерфейсе телефона перейдите в раздел "DSS-кнопки". "Кнопки 19-27" соответствуют 3-ей странице кнопок на экране. Вы можете использовать любую из страниц на экране:

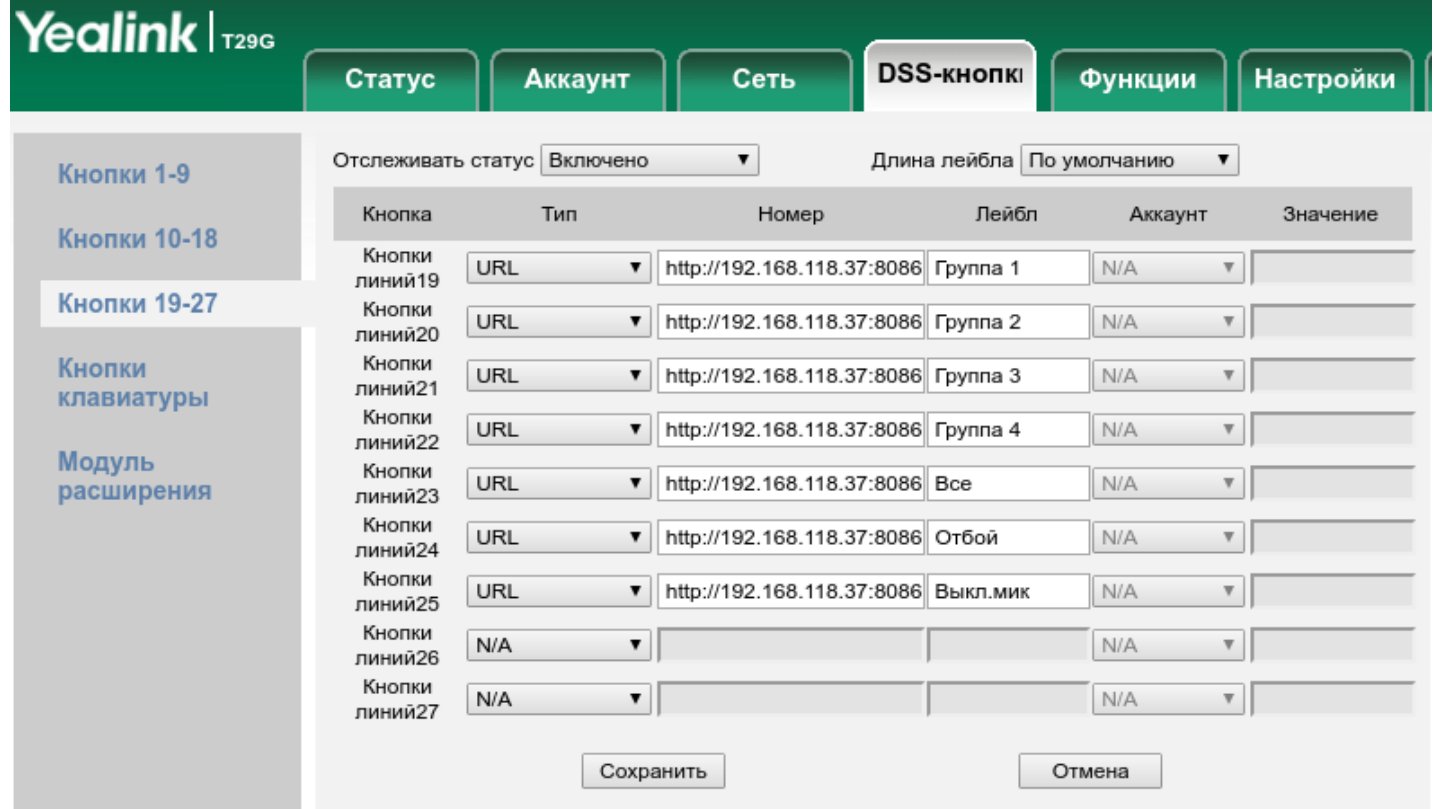

Для выбранной кнопки выставите тип "URL". В поле значения кнопки *"Номер"* пропишите нужный URL для действия данной кнопки. В поле *"Лейбл"* пропишите название кнопки, которое будет отображаться на экране телефона.

После всех изменений, нажмите "Сохранить".

## **Пример настройки клавиш управления на телефона Yealink T-48G:**

Предлагаем пример настройки телефона Yealink T-48G со следующим расположением кнопок управления:

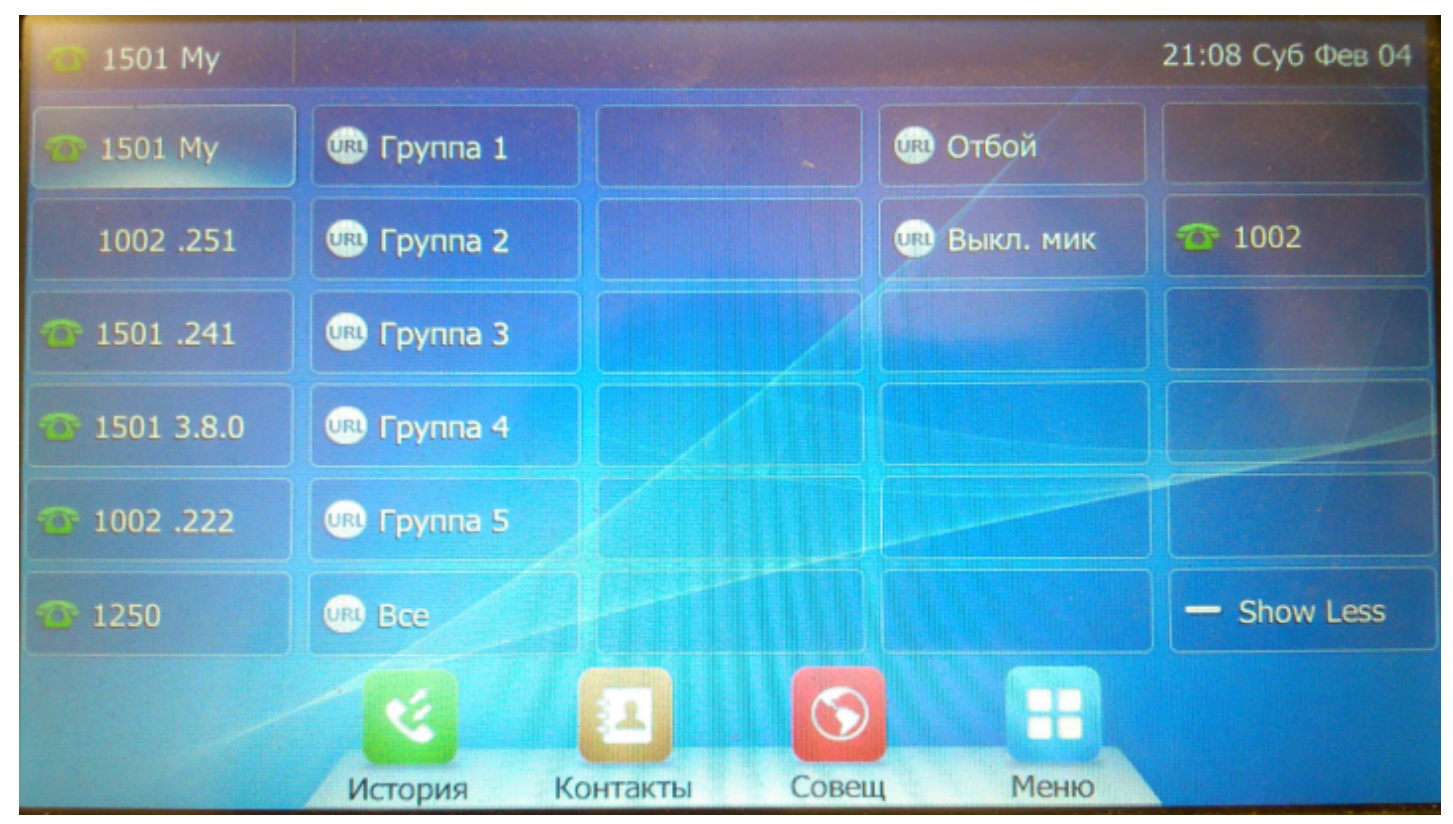

Для настройки на web-интерфейсе телефона перейдите в раздел "DSS-кнопки". Второй по порядку столбец DSS кнопок соответствует кнопкам 12-17. Первая и вторая кнопка 4-го столбца соответствует кнопкам 24-25:

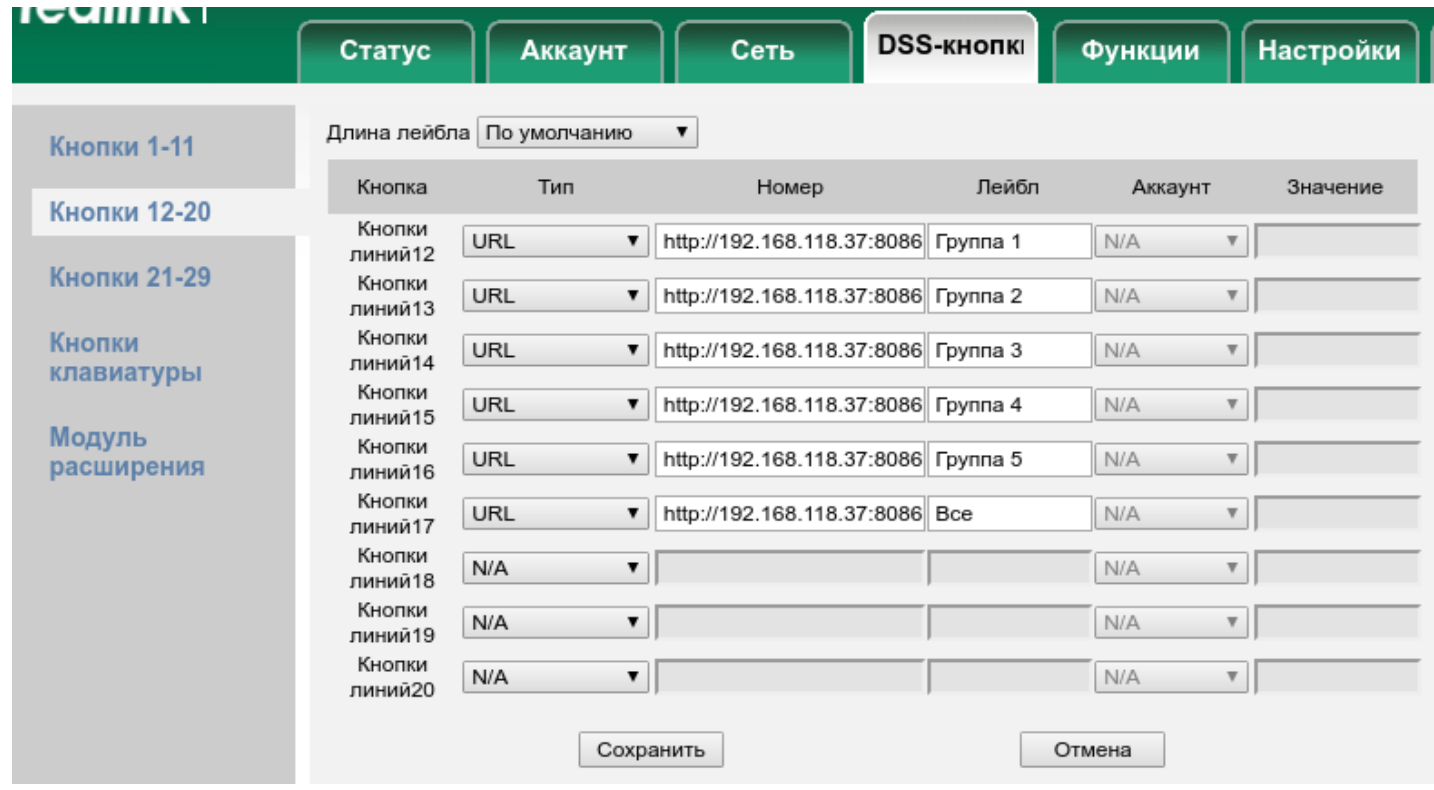

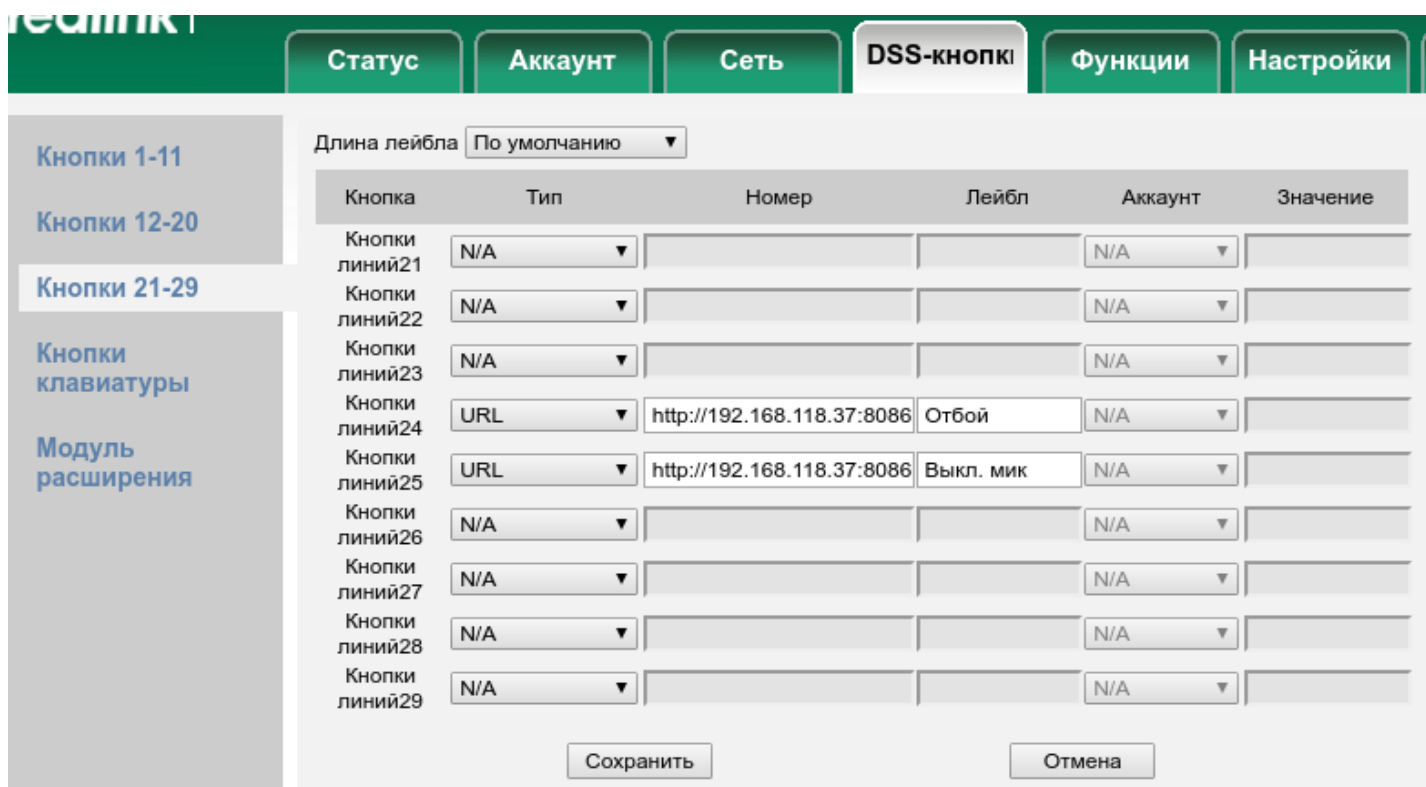

Для выбранной кнопки укажите тип "URL". В поле значения кнопки *"Номер"* пропишите нужный URL для действия данной кнопки. В поле *"Лейбл"* пропишите название кнопки, которое будет отображаться на экране телефона.

После всех изменений, нажмите "Сохранить"

## **15.4.9 Подписки**

В группу «Подписки» входят следующие услуги:

- [Отслеживание состояния абонента по подписке](#page-804-0) [\(BLF\)](#page-804-0)
- [Определение статуса абонента по подписке](#page-806-0) [\(Presence\)](#page-806-0)
- [Голосовая почта](#page-808-0) [\(Voicemail\)](#page-808-0)

#### <span id="page-804-0"></span>**Отслеживание состояния абонента по подписке (BLF)**

- [Описание](#page-804-1)
- [Настройка услуги через интерфейс командной строки](#page-805-0)
- [Настройка услуги через](#page-805-1) [web-](#page-805-1)[конфигуратор](#page-805-1)

#### <span id="page-804-1"></span>Описание

Услуга *"Отслеживание состояния абонента по подписке (blf)" ("Busy Lamp Field")* позволяет отслеживать текущее состояние линий других абонентов в реальном времени, а также перехватывать вызовы.

Для перехвата вызовов с помощью *blf - pickup* необходимо, чтобы абоненты находились в одной pickupгруппе. О том, как настроить услугу *Pickup* см. [Перехват вызова](#page-492-0) [\(Pickup\).](#page-492-0)

После активации услуги система начнёт обрабатывать подписки от абонента. Для того чтобы разрешить абоненту подписываться на других абонентов, нужно создать для него соответствующий BLF-список ([Настройка](https://docs.eltex-co.ru/pages/viewpage.action?pageId=307700636) [BLF-](https://docs.eltex-co.ru/pages/viewpage.action?pageId=307700636)[списков](https://docs.eltex-co.ru/pages/viewpage.action?pageId=307700636)).

<span id="page-805-0"></span>Настройка услуги через интерфейс командной строки

Настройка услуги *"blf"*  осуществляется администратором ECSS-10.

Для активации услуги через интерфейс командной строки выполните следующую команду:

- для администратора системы: **/cluster/storage/<CLUSTER>/ss/activate <DOMAIN> <ADDRESS> blf max\_subscribe = <COUNT>**
- для оператора виртуальной АТС: **/domain/<DOMAIN>/ss/enable <ADDRESS> blf /domain/<DOMAIN>/ss/activate <ADDRESS> blf max\_subscribe = <COUNT>, ignore\_page\_calls = true**

где

<CLUSTER> — имя кластера хранения долговременных данных (DS);

<DOMAIN> — имя виртуальной АТС, которой принадлежит абонент(ы);

<COUNT> — количество номеров, за которыми абонент(ы) может следить одновременно. Задается целым число от 1 до 256;

<ADDRESS> — номер(а) абонентов, для которых выполняется настройка услуги, символ "\*" используется для указания всех абонентов заданной виртуальной АТС.

- **А** При выставлении параметра ignore\_page\_calls в значение true для услуги BLF будут игнорироваться ZonePage вызовы
- $\odot$  Диапазоны номеров указываются в фигурных скобках. Например: 71{1-2,9} соответствует номерам 711, 712, 719.

После активации услуги BLF и настройки **листов доступа** необходимо настроить данный сервис на телефонном аппарате.

Описание команд для управления услугами через интерфейс командной строки CLI приведено в Справочнике команд CLI, разделы [/cluster/storage/<STORAGE>/ss](https://docs.eltex-co.ru/pages/viewpage.action?pageId=307700568) и [/domain/<DOMAIN>/ss.](https://docs.eltex-co.ru/pages/viewpage.action?pageId=307700675)

<span id="page-805-1"></span>Настройка услуги через web-конфигуратор

Настройки выполняются в разделе *["Supplementary services" \("](https://docs.eltex-co.ru/pages/viewpage.action?pageId=307701148#id-(Subscribercard)-)[Дополнительные услуги](https://docs.eltex-co.ru/pages/viewpage.action?pageId=307701148#id-(Subscribercard)-)["\)](https://docs.eltex-co.ru/pages/viewpage.action?pageId=307701148#id-(Subscribercard)-)* приложения ["Subscriber card" \("](https://docs.eltex-co.ru/pages/viewpage.action?pageId=307701148)[Карточка абонента](https://docs.eltex-co.ru/pages/viewpage.action?pageId=307701148)["\)](https://docs.eltex-co.ru/pages/viewpage.action?pageId=307701148).

Настройка услуги для всех абонентов определенной виртуальной АТС, а так же для определенного абонента в отдельности выполняется в приложении ["Subscriber card" \("](https://docs.eltex-co.ru/pages/viewpage.action?pageId=307701148)[Карточка абонента](https://docs.eltex-co.ru/pages/viewpage.action?pageId=307701148)["\)](https://docs.eltex-co.ru/pages/viewpage.action?pageId=307701148)*.*

Индивидуальные настройки услуги абонента переопределяют глобальные настройки услуги (настройки услуги на уровне домена).

Для активации услуги установите флаг напротив значения *"Отслеживание состояния абонента по подписке (blf)"* . В поле *"Максимальное количество подписок"* ("*max subscribe")* установите максимальное количество подписок.

Для деактивации услуги — снимите флаг.

Для сохранения настроек нажмите кнопку "Save" ("Сохранить").

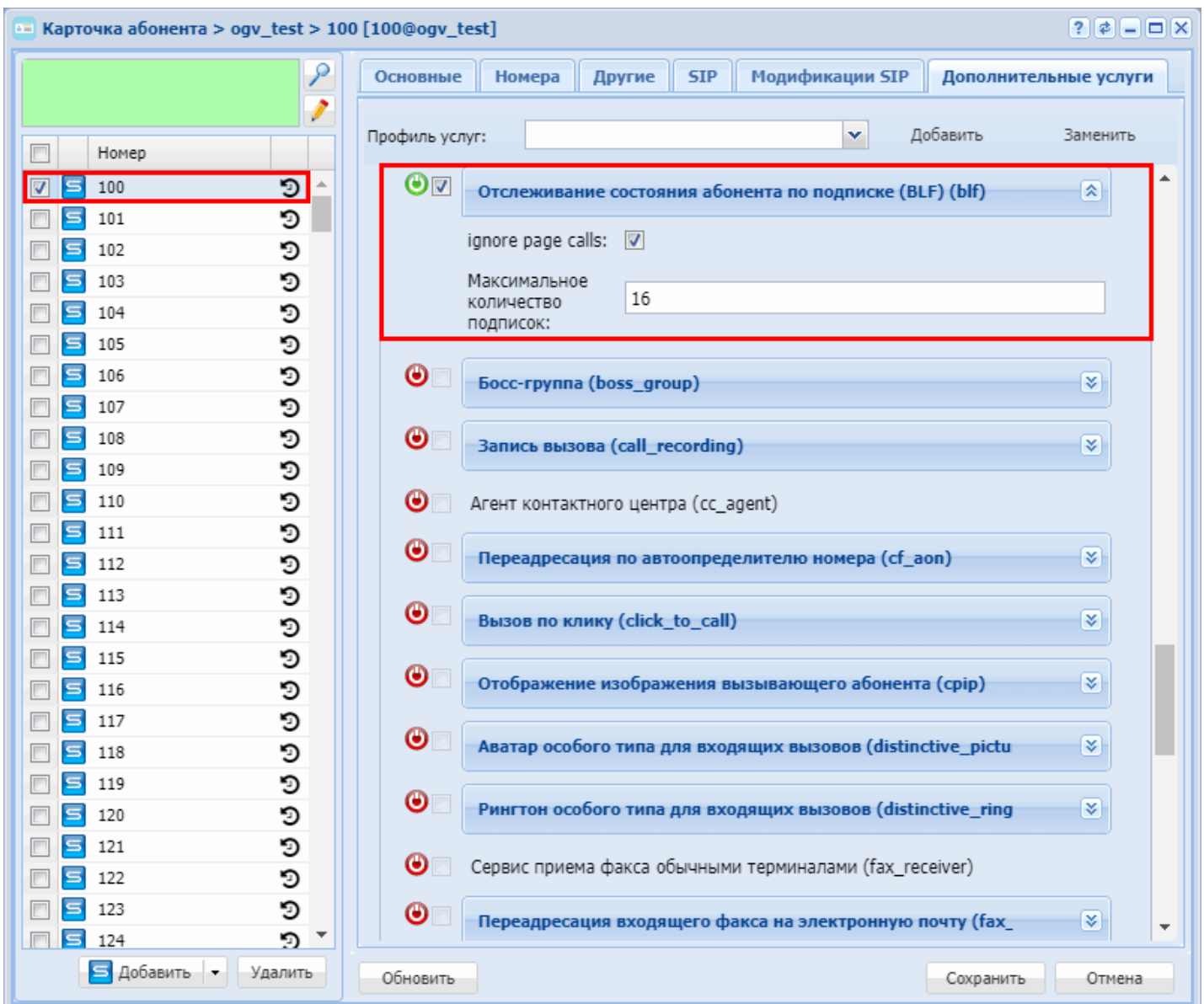

## <span id="page-806-0"></span>**Определение статуса абонента по подписке (Presence)**

- [Описание](#page-806-1)
- [Настройка параметров услуги через интерфейс командной строки](#page-806-2)
- [Настройка параметров услуги через](#page-807-0) [web-](#page-807-0)[конфигуратор](#page-807-0)

#### <span id="page-806-1"></span>Описание

Услуга *"Определение статуса абонента по подписке (presence)" ("SIP Presence")* позволяет просматривать информацию о статусе абонентов из заранее настроенного списка. *Presence* генерирует уведомления об изменениях статуса абонента и позволяет SIP-клиентам управлять подписками.

Для корректной работы данной услуги необходимо настроить Precense-список ([Настройка](https://docs.eltex-co.ru/pages/viewpage.action?pageId=307700636) [Presence](https://docs.eltex-co.ru/pages/viewpage.action?pageId=307700636)[списков](https://docs.eltex-co.ru/pages/viewpage.action?pageId=307700636)).

Настройка услуги осуществляется администратором ECSS-10.

<span id="page-806-2"></span>Настройка параметров услуги через интерфейс командной строки

Для активации услуги *"presence"* через интерфейс командной строки выполните следующую команду:

- для администратора системы: **/cluster/storage/<CLUSTER>/ss/activate <DOMAIN> <ADDRESS> presence max\_subscribe = <COUNT>**
- для оператора виртуальной АТС: **/domain/<DOMAIN>/ss/activate <ADDRESS> presence max\_subscribe = <COUNT>**

где

<CLUSTER> — имя кластера хранения долговременных данных (DS);

<DOMAIN> — имя виртуальной АТС, которой принадлежит абонент(ы);

<COUNT> — количество номеров, за которыми абонент(ы) может следить одновременно. Задается целым числом от 1 до 256;

<ADDRESS> — номер(а) абонентов, для которых выполняется настройка услуги, символ "\*" используется для указания всех абонентов заданной виртуальной АТС.

 $\odot$  Диапазоны номеров указываются в фигурных скобках. Например: 71{1-2,9} соответствует номерам 711, 712, 719.

Дальнейшая настройка услуги на телефоне зависит от модели ТА. Протокол сообщений работает по спецификации RFC 3856.

Описание команд для управления услугами через интерфейс командной строки CLI приведено в Справочнике команд CLI, разделы [/cluster/storage/<STORAGE>/ss](https://docs.eltex-co.ru/pages/viewpage.action?pageId=307700568) и [/domain/<DOMAIN>/ss.](https://docs.eltex-co.ru/pages/viewpage.action?pageId=307700675)

<span id="page-807-0"></span>Настройка параметров услуги через web-конфигуратор

Настройки выполняются в разделе *["Supplementary services" \("](https://docs.eltex-co.ru/pages/viewpage.action?pageId=307701148#id-(Subscribercard)-)[Дополнительные услуги](https://docs.eltex-co.ru/pages/viewpage.action?pageId=307701148#id-(Subscribercard)-)["\)](https://docs.eltex-co.ru/pages/viewpage.action?pageId=307701148#id-(Subscribercard)-)* приложения ["Subscriber card" \("](https://docs.eltex-co.ru/pages/viewpage.action?pageId=307701148)[Карточка абонента](https://docs.eltex-co.ru/pages/viewpage.action?pageId=307701148)["\)](https://docs.eltex-co.ru/pages/viewpage.action?pageId=307701148).

Настройка услуги для всех абонентов определенной виртуальной АТС, а так же для определенного абонента в отдельности выполняется в приложении ["Subscriber card" \("](https://docs.eltex-co.ru/pages/viewpage.action?pageId=307701148)[Карточка абонента](https://docs.eltex-co.ru/pages/viewpage.action?pageId=307701148)["\)](https://docs.eltex-co.ru/pages/viewpage.action?pageId=307701148)*.*

Индивидуальные настройки услуги абонента переопределяют глобальные настройки услуги (настройки услуги на уровне домена).

Для активации услуги установите флаг напротив значения *"Определение статуса абонента по подписке (presence)"*. В поле *"Максимальное количество подписок" ("Max subscribe")* установите максимальное количество подписок.

Для деактивации услуги — снимите флаг.

Для сохранения настроек нажмите кнопку "Save" ("Сохранить").

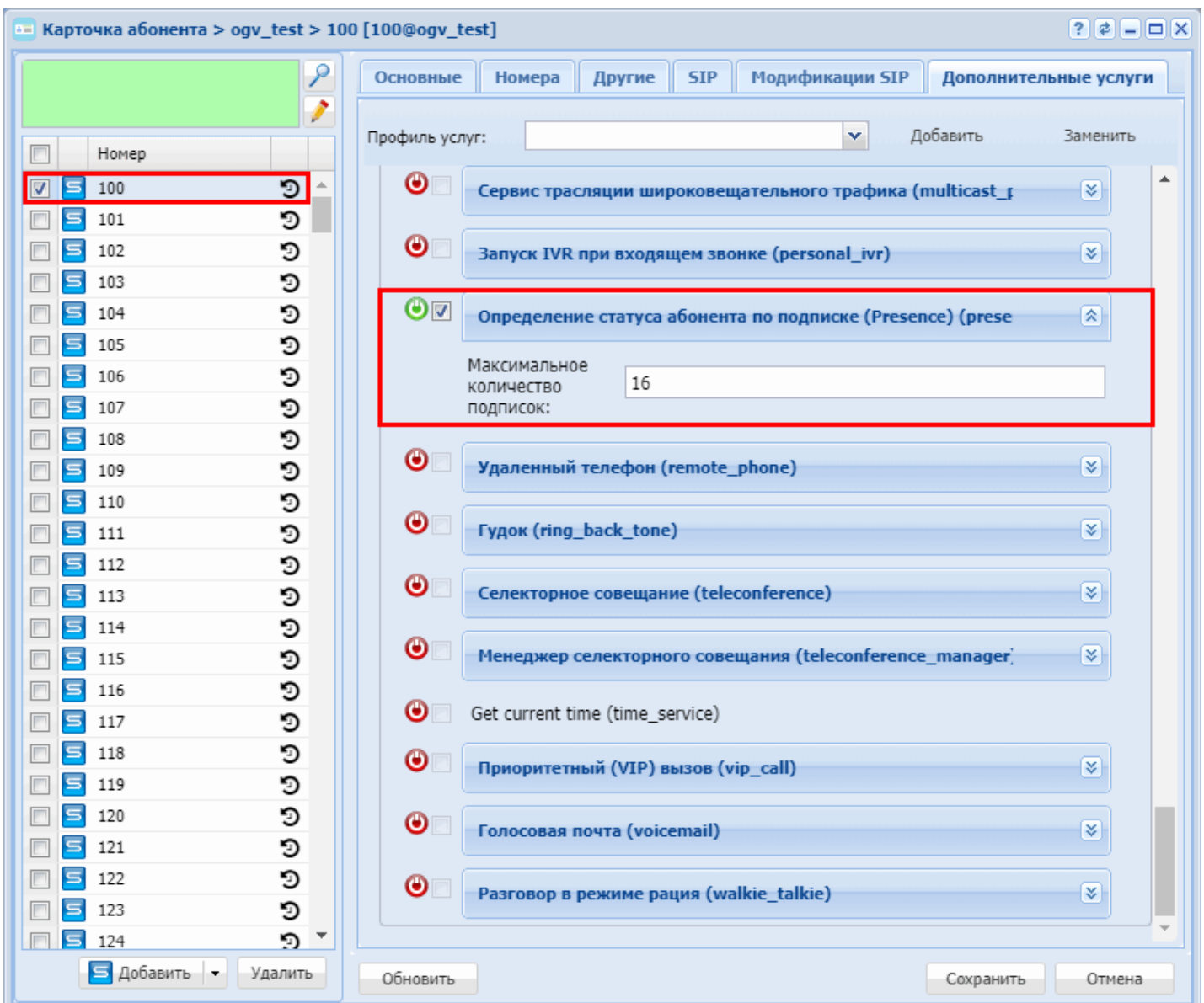

## <span id="page-808-0"></span>**Голосовая почта (Voicemail)**

- [Описание](#page-808-1)
- [Активация](#page-809-0)
- [Блок](#page-809-1)[-](#page-809-1)[схема алгоритма работы услуги](#page-809-1)
- [Запись сообщения](#page-809-2)
- [Проигрывание сообщений](#page-810-0)
- [Привязка голосовой почты к](#page-810-1) [IVR-](#page-810-1)[сценарию](#page-810-1)
- [Настройка параметров услуги через интерфейс командной строки](#page-811-0)
- [Настройка параметров услуги через](#page-813-0) [web-](#page-813-0)[конфигуратор](#page-813-0)
- [Пример настройки](#page-813-1)
- [Хранение голосовой почты](#page-814-0)

#### <span id="page-808-1"></span>Описание

*Услуга "Голосовая почта (voicemail)" ("Voice mail service")* предоставляет возможность абоненту А оставить голосовое сообщение абоненту Б (звонок с А на Б) в случае, если абонент Б недоступен/не отвечает.

#### <span id="page-809-0"></span>Активация

Для активации услуги через команду CoCon-а:

#### **domain/<DOMAIN>/ss/activate <ADDRESS> voicemail [<PARAMS>]**

Абоненту при активации доступны [следующие параметры голосовой почты](#page-812-0).

<span id="page-809-1"></span>Блок-схема алгоритма работы услуги

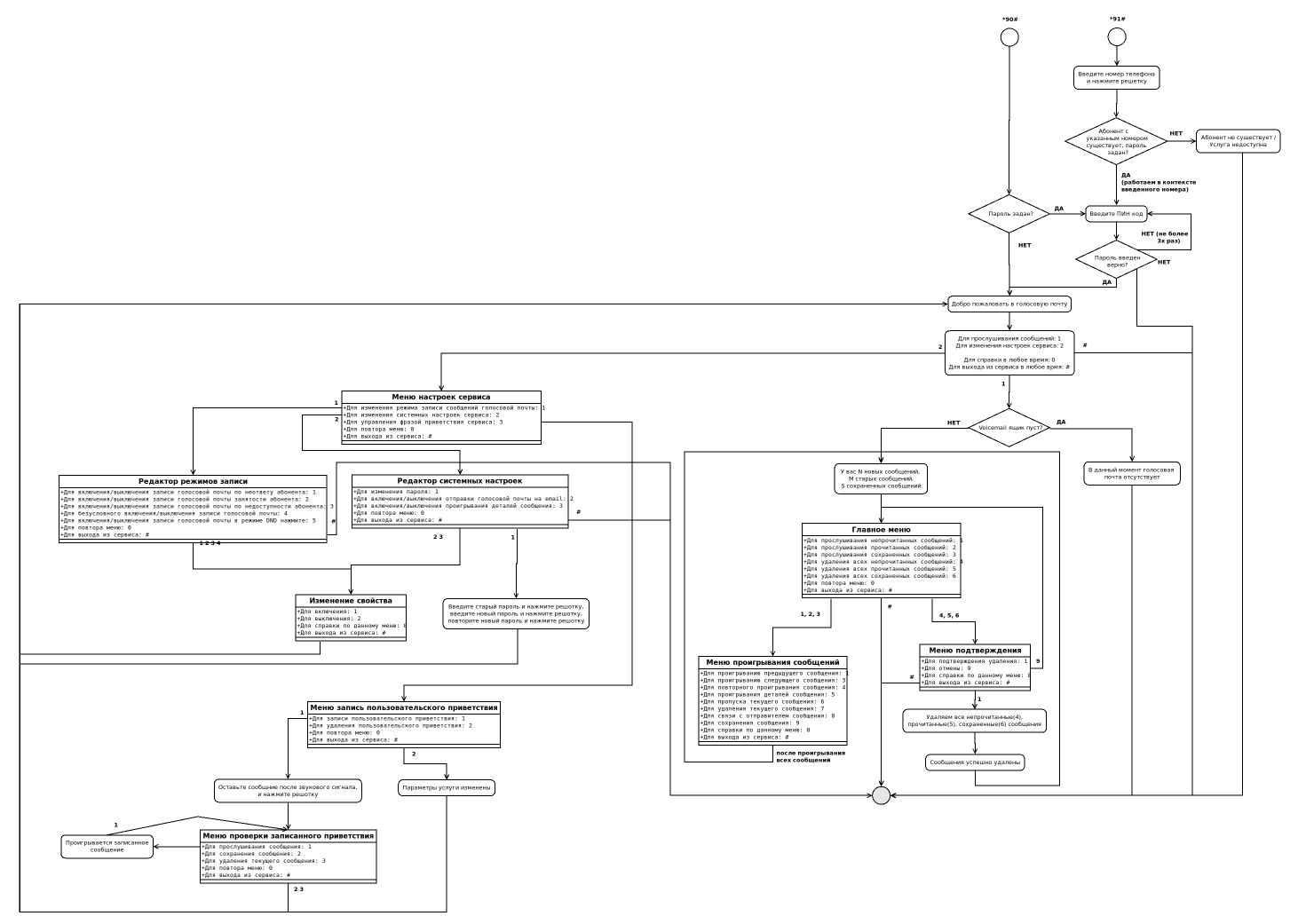

## <span id="page-809-2"></span>Запись сообщения

Запись голосового сообщения срабатывает в следующих случаях:

- 1. Параметр no\_reply = true. При звонке на абонента, на котором активирована услуга *"Голосовая почта"*, запускается таймер. Если за время работы таймера абонент не отвечает, то срабатывает услуга *"Голосовая почта"*;
- 2. Параметр busy = true. При звонке система детектирует занятость вызываемого абонента. В этом случае срабатывает услуга *"Голосовая почта"*;
- 3. Параметр out\_of\_service = true. При звонке система детектирует недоступность вызываемого абонента. В этом случае срабатывает услуга *"Голосовая почта"*;
- 4. Параметр unconditional = true. Система сразу перенаправляет вызов на голосовую почту;

- 5. Параметр dnd = true. При включенной у абонента сервиса **"Не беспокоить" (dnd) в режиме default**, если данный параметр активирован, то услуга "*Голосовая почта*" срабатывает для вызывающего абонента.
- Если у абонента группы CGG, CHUNT, FindMe, FindMeNoReply активирована услуга *"Голосовая почта"*, то он сработает только в случае no\_reply. Во всех остальных случаях услуга будет отключена.

При звонке на абонента, на котором активирована услуга *"Голосовая почта"*, запускается таймер. Если за время работы таймера абонент не отвечает, то срабатывает услуга голосовая почта. Абоненту проигрывается фраза: "Абонент не отвечает. Оставьте сообщения после сигнала. <СИГНАЛ>". После чего запускается запись голосовой почты. Запись может прекратиться по одному из двух причин: 1  $$ абонент оставил сообщение, и отбил вызов. 2 — время голосового сообщения (секундах) достигла минимума из max\_message\_duration и оставшееся свободное место в почтовом ящике.

По окончанию записи система проверяет, если записанное сообщение имеет длительность меньшую min\_message\_duration — то данное сообщение будет отброшено. Если сообщение не было отброшено, проверяется параметр send\_by\_email. Если он равен true — то голосовое сообщение будет отправлено абоненту на почту. Если у абонента переполнен почтовый ящик и параметр override\_messages = true, то система будет удалять сперва самые старые прочитанные, а затем непрочитанные сообщения, пока в голосовом ящике не освободиться достаточно места для сохранения записанного разговора.

## <span id="page-810-0"></span>Проигрывание сообщений

Для проигрывания голосовых сообщений абонент со своего телефона набирает код **\*90#**, с чужого телефона набирает код **\*91#** или **\*91\*NUMBER#**, после чего попадает в голосовое меню.

При этом, непрослушанные сообщения проигрываются в порядке поступления: самое старое сообщение проигрывается в первую очередь. А прослушанные сообщения — в обратном порядке относительно поступления: самое новое сообщение проигрывается в первую очередь.

После полного прослушивания нового сообщения, оно помечается как старое. Если пользователь нажал цифру 3 (переход к воспроизведению следующего сообщения), то это сообщение тоже помечается как старое. Если во время воспроизведения непрочитанного сообщения пользователь нажмет цифру 6 (действие "пропуск текущего сообщения"), то система перейдет к воспроизведению следующего сообщения, но при этом предыдущее сообщение останется в разделе новых сообщений. По умолчанию, все прочитанные сообщения старше 24 часов автоматически удаляются. Если пользователю необходимо сохранить определенное сообщение — во время его проигрывания ему необходимо нажать цифру 9. После чего данное сообщение переместиться в папку сохраненных сообщений, и они не будут удалены автоматически.

Прослушать почту с удаленного телефона можно только, если у удаленного абонента задан пароль на голосовой почте. При смене пароля через голосовое меню необходимо нажать решетку, если не задан старый

пароль.

## <span id="page-810-1"></span>Привязка голосовой почты к IVR-сценарию

Для того чтобы привязать голосовую почту к IVR-сценарию отправки голосовых сообщений на email необходимо проделать следующие шаги:

1. Создать виртуального абонента, владельца данного VoiceMail ящика:

domain/p.city/alias/virtual/declare 790 ctx\_city\_local virtual\_gorup

2. Активировать на нем услугу *"voicemail"*. Чтобы можно было прослушать голосовую почту с других номеров, необходимо установить пароль для доступа. Установить параметр override\_messages = true, чтобы в случае переполнения почтового ящика старые записи удалялись:

```
domain/p.city/ss/enable 790 voicemail
domain/p.city/ss/activate 790 voicemail unconditional = true, password = 1234, 
override_messages = true
```
- 3. В рамках IVR-сценария, где необходимо отправить вызов на "голосовую почту", добавить блок VoiceMail. В рамках данного блока доступны следующие поля:
- owner номер телефона виртуального абонента, на котором активирована услуга "Голосовая почта", и в чью голосовую почту будет записано сообщение;
- intro фраза, которая проигрывается при поступлении вызова на голосовую почту (например: к сожалению в данный момент все специалисты заняты, пожалуйста, оставьте свое сообщение после сигнала и мы Вам обязательно перезвоним. После этого нажмите решетку или повесьте трубку.);
- stop\_digit кнопка, по нажатии на которую прекращается запись разговора;
- completion фраза, которая проигрывается после завершения записи разговора (например: спасибо);
- emails список email адресов, на которые необходимо отправить голосовую почту (если список пуст — голосовая почта по email не отправляется);
- email\_from поле From в сообщении (поддерживаются макро параметры: DATE, TIME, CALLING, DISPLAYNAME);
- email\_subject тема сообщения (поддерживаются макро параметры: DATE, TIME, CALLING, DISPLAYNAME);
- email\_body тело сообщения (поддерживаются макро параметры: DATE, TIME, CALLING, DISPLAYNAME).

<span id="page-811-0"></span>Настройка параметров услуги через интерфейс командной строки

Для активации услуги *"voicemail"* через интерфейс командной строки выполните следующую команду:

• для администратора системы: Установите разрешение на использование услуги:

## **/cluster/storage/<CLUSTER>/ss/enable <DOMAIN> <ADDRESS> voicemail**

Активируйте услугу:

## **/cluster/storage/<CLUSTER>/ss/activate <ADDRESS> voicemail [<PARAMS>]**

• для оператора виртуальной АТС: Установите разрешение на использование услуги:

## **/domain/<DOMAIN>/ss/find\_me/enable <DOMAIN> <ADDRESS> voicemail**

Активируйте услугу:

## **domain/<DOMAIN>/ss/activate <ADDRESS> voicemail [<PARAMS>]**

где

<CLUSTER> — имя кластера хранения долговременных данных (DS);  $\leq$ DOMAIN> — имя виртуальной АТС, которой принадлежит абонент(ы);

<ADDRESS> — номер(а) абонентов, для которых выполняется настройка услуги, символ "\*" используется для указания всех абонентов заданной виртуальной АТС.

 $\odot$  Диапазоны номеров указываются в фигурных скобках. Например: 71{1-2,9} соответствует номерам 711, 712, 719.

## <PARAMS> — параметры голосовой почты.

<span id="page-812-0"></span>Абоненту при активации доступны следующие параметры голосовой почты:

- *"Записывать сообщение при занятости абонента" ("busy")* переадресовывать входящий вызов на голосовую почту в случае, если абонент занят (по умолчанию: false);
- *"Содержимое сообщения" ("email\_body")* тело письма с голосовой почтой на e-mail. Поддерживаются макро-определения (DATE, TIME, CALLING, DISPLAYNAME);
- *"Адресант сообщения" ("email\_from")* имя, с которого будет отправлена голосовая почта на email (по умолчанию: DISPLAYNAME). Поддерживаются макро-определения (DATE, TIME, CALLING, DISPLAYNAME);
- *"Тема сообщения" ("email\_subject")* тема письма с голосовой почтой на e-mail (по умолчанию: Voicemail from CALLING at DATE TIME). Поддерживаются макро-определения (DATE, TIME, CALLING, DISPLAYNAME);
- *"Размер почтового ящика" ("mailbox\_volume")* размер почтового ящика, в секундах (по умолчанию: 1800) задается целым числом от 0 до 43200с. В случае, если размер равен 0 — то голосовой ящик неограничен;
- *"Максимальный размер сообщения" ("max\_message\_duration")* максимальная длительность голосового сообщения (по умолчанию: 300 сек). Задается целым числом от 0 до 300;
- *"Допустимое время ожидания сообщения" ("max\_silence")* время (в секундах), которое услуга ждет, прежде чем завершать запись разговора, в случае определения непрерывного интервала тишины со стороны ТА. Задается целым числом от 0 до 15с. Если значение равно 0 — то детектор выключен (по умолчанию 0);
- *"Минимальный размер сообщения" ("min\_message\_duration")* минимальная длительность голосового сообщения (по умолчанию: 0) задается челым числом от 0 до 15с. В случае, если сообщение будет меньшей длительностью, то оно не будет сохранено;
- *"Пользователь не ответил" ("no\_reply")* при установленном флаге происходит переадресация входящего вызова на голосовую почту по неответу абонента (по умолчанию: true);
- *"Записывать сообщение при недоступности абонента" ("out\_of\_service")* переадресация входящего вызова на голосовую почту в случае недоступности абонента (по умолчанию: false);
- *"Разрешить перезапись сообщения" ("override\_messages")* перезапись сообщения в случае, если почтовый ящик переполнен (по умолчанию true). Если почтовый ящик заполнен, но есть попытка записать новое сообщение, то сперва будут удаляться самые старые прочитанные сообщения, а если их не осталось — то будут удаляться самые старые непрочитанные сообщения;
- *"Пароль" ("password")* пароль для доступа к голосовой почте. Если параметр не заполнен, то доступ к голосовой почте осуществляется без пароля;
- *"Воспроизвести детали сообщения" ("play\_message\_details")* проигрывание деталей оставленного сообщения перед тем, как играть само сообщение (по умолчанию: false);
- *"Отправить по почте" ("send\_by\_email")* отправка записанного сообщения по e-mail (работает, если на абоненте настроен параметр e-mail) (по умолчанию: false);
- *"Таймер" ("timeout")* время ожидания ответа абонента, после которого сработает переадресация на голосовую почту, задается целым числом от 0 до 60с;
- *"Безусловная активация записи сообщения" ("unconditional")* безусловно переадресовывать входящий вызов на голосовую почту абонента (по умолчанию: false);
- "*Игнорировать услугу "Не беспокоить"*" ("*Ignore DND*") Если у абонента активна услуга "Не беспокоить" в режиме default, то активация данной опции позволяет использовать услугу "Голосовая почта" когда абонент вызывается.

Описание команд для управления услугами через интерфейс командной строки CLI приведено в Справочнике команд CLI, разделы [/cluster/storage/<STORAGE>/ss](https://docs.eltex-co.ru/pages/viewpage.action?pageId=307700568) и [/domain/<DOMAIN>/ss.](https://docs.eltex-co.ru/pages/viewpage.action?pageId=307700675)

<span id="page-813-0"></span>Настройка параметров услуги через web-конфигуратор

Настройки выполняются в раздел[е](https://docs.eltex-co.ru/pages/viewpage.action?pageId=307701148#id-(Subscribercard)-) *["Supplementary services" \("](https://docs.eltex-co.ru/pages/viewpage.action?pageId=307701148#id-(Subscribercard)-)[Дополнительные услуги](https://docs.eltex-co.ru/pages/viewpage.action?pageId=307701148#id-(Subscribercard)-)["\)](https://docs.eltex-co.ru/pages/viewpage.action?pageId=307701148#id-(Subscribercard)-)* приложения ["Subscriber card" \("](https://docs.eltex-co.ru/pages/viewpage.action?pageId=307701148)[Карточка абонента](https://docs.eltex-co.ru/pages/viewpage.action?pageId=307701148)["\)](https://docs.eltex-co.ru/pages/viewpage.action?pageId=307701148).

Настройка услуги для всех абонентов определенной виртуальной АТС, а так же для определенного абонента в отдельности выполняется в приложении ["Subscriber card" \("](https://docs.eltex-co.ru/pages/viewpage.action?pageId=307701148)[Карточка абонента](https://docs.eltex-co.ru/pages/viewpage.action?pageId=307701148)["\)](https://docs.eltex-co.ru/pages/viewpage.action?pageId=307701148)*.*

Индивидуальные настройки услуги абонента переопределяют глобальные настройки услуги (настройки услуги на уровне домена).

Для активации услуги установите флаг напротив значения *"Голосовая почта (voicemail)" ("Voice mail service")* и выполните настройку параметров услуги, описанных выше.

Для деактивации услуги — снимите флаг.

Для сохранения настроек нажмите кнопку "Save" ("Сохранить").

<span id="page-813-1"></span>Пример настройки

Активировать услугу *"Голосовая почта (voicemail)" ("Voice mail service")* для абонента с номером 100 виртуальной АТС "arko".

Активация услуги через интерфейс командной строки:

```
/cluster/storage/<CLUSTER>/ss/enable arko 100 voicemail
/cluster/storage/ds3/ss/activate 100 voicemail busy = true, no_reply = true, timeout = 
30
```
Активация услуги через web-конфигуратор:

- 1. Выберите номер телефона абонента *100*;
- 2. Разрешите использовать услугу абоненту установите М. Установите флаг напротив услуги *"Голосовая почта (voicemail)" ("Voice mail service")*;
- 3. Выполните настройки, описание параметров приведено выше;

# 4. Для сохранения настроек нажмите кнопку *"Save" ("Сохранить")*.

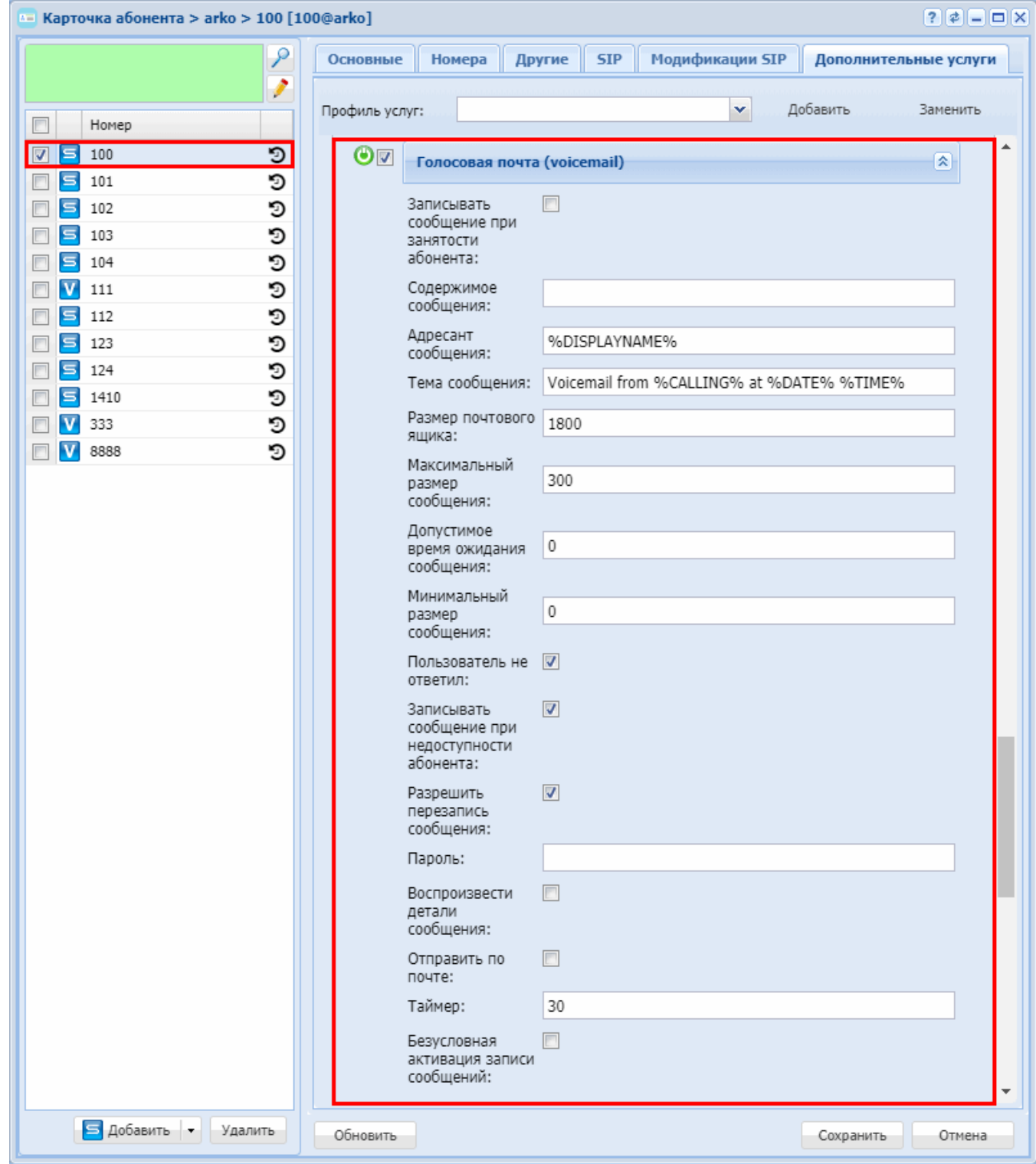

<span id="page-814-0"></span>Хранение голосовой почты

Голосовая почта хранится в системе в специальном защищенном формате до тех пор, пока почтовый ящик не будет переполнен. Как только почтовый ящик заполняется, система начинается удалять самые старые сообщения, чтобы иметь возможность разместить новые голосовые письма. При этом сперва будут удаляться прочитанные сообщения, затем непрочитанные. Сообщения, которые были помечены как сохраненные, автоматически не удаляются.

## **15.4.10 Управление медиа ресурсами**

В группу «Управление медиа ресурсами» входят следующие услуги:

- [Аватар абонента](#page-815-0) [\(Avatar\)](#page-815-0)
- [Отображение изображения вызывающего абонента](#page-820-0) [\(CPIP\)](#page-820-0)
- [Аватар особого типа для входящих вызовов](#page-824-0) [\(Distinctive-picture\)](#page-824-0)
- [Услуга Звонок особого типа](#page-827-0) [\(Distinctive ring\)](#page-827-0)
- [Рингтон удаленной стороны](#page-831-0) [\(remote\\_ring\)](#page-831-0)
- [Гудок](#page-833-0) [\(RingBackTone\)](#page-833-0)

## <span id="page-815-0"></span>**Аватар абонента (Avatar)**

- [Описание](#page-815-1)
- [Использование](#page-817-0)
- [Управление услугой с телефонного аппарата](#page-817-1)
- [Настройка параметров услуги через интерфейс командной строки](#page-817-2) • [Пример настройки](#page-817-3)
- [Настройка параметров услуги через](#page-818-0) [web-](#page-818-0)[конфигуратор](#page-818-0) • [Пример настройки](#page-818-1)
- [Поддерживаемые модели телефонов](#page-819-0) [Yealink](#page-819-0)
- [Поддерживаемые модели телефонов](#page-820-1) [Grandstream](#page-820-1)
- [Поддерживаемые модели телефонов](#page-820-2) [Snom](#page-820-2)
- [Поддерживаемые модели телефонов](#page-820-3) [Htek](#page-820-3)

#### <span id="page-815-1"></span>Описание

Услуга *"Аватар абонента (avatar)" ("Picture for outgoing calls (avatar)")* позволяет заменить изображение, передаваемое вызываемым абонентам.

Для передачи изображения вызывающего абонента в INVITE добавляется заголовок Call-Info:

```
Call-Info: <URL>;purpose=icon
```
либо

```
Call-Info: icon="URL"
```
где URL - адрес для получения изображения.

Пример INVITE сообщения с заголовком Call-Info:

```
INVITE sip:803@10.25.88.63:5260;transport=UDP SIP/2.0
v: SIP/2.0/UDP 10.25.88.28:5060;branch=z9hG4bK-o-1548917061633031-040560-101
f: <sip:801@10.25.88.28;user=phone>;tag=ecssO1548917061633040040560
t: <sip:803@10.25.88.63;user=phone>
i: BA:7edbdc68d51a6fd8:7edbdc6ce8925c4a
CSeq: 1 INVITE
User-Agent: Eltex ECSS-10 SIP 3.14.0.87
Max-Forwards: 69
m: <sip:801@10.25.88.28:5060;line=89d088c8080cc588>
Accept: multipart/mixed, application/sdp
Allow: INVITE, ACK, BYE, CANCEL, PRACK, REGISTER, INFO, REFER, NOTIFY, OPTIONS, 
SUBSCRIBE, MESSAGE, UPDATE, PUBLISH
u: presence, dialog, conference
Call-Info: <http://system.restfs.ecss:9990/proxy/sites.psu.edu/siowfa16/files/2016/10/
YeDYzSR-10apkm4-300x295.png?https=true>;purpose=icon
Category: 10
x: 1800;refresher=uac
Min-SE: 300
k: 100rel, timer, replaces
P-Eltex-Info: d.local 803@10.25.88.28/- 2437449096 sip1@igorbulanov <0.4056.0>/1 
outgoing
c: application/sdp
l: 577
v = 0o=- 3757905861 3757905861 IN IP4 127.0.0.1
s=pjmedia
b=AS:3166
t=0 0
m=audio 12418 RTP/AVP 8 0 9 96
c=IN IP4 127.0.0.1
a=rtpmap:8 PCMA/8000/1
a=rtpmap:0 PCMU/8000/1
a=rtpmap:9 G722/8000/1
a=rtpmap:96 telephone-event/8000
a=fmtp:96 0-16
a=rtcp:12419 IN IP4 127.0.0.1
a=sendrecv
m=video 12420 RTP/AVP 97 96
c=IN IP4 127.0.0.1
b=TIAS:3000000
a=rtpmap:97 H264/90000
a=fmtp:97 packetization-mode=0;profile-level-id=42e01E
a=rtpmap:96 H263-1998/90000
a=fmtp:96 CIF=1;QCIF=1
a=rtcp:12421 IN IP4 127.0.0.1
a=sendrecv
a=imageattr:* recv [x=640,y=480,q=0.50]
```
Запрос к требуемому URL проксируется через RestFS.

#### <span id="page-817-0"></span>Использование

А Услуга устанавливается на стороне вызывающего абонента.

Абонент хочет установить в качестве аватара изображение из Интернета.

При звонке на других абонентов у них будет отображаться установленная картинка.

Для этого нужно активировать ему услугу "Аватар абонента (avatar)" по примеру настройки.

<span id="page-817-1"></span>Управление услугой с телефонного аппарата

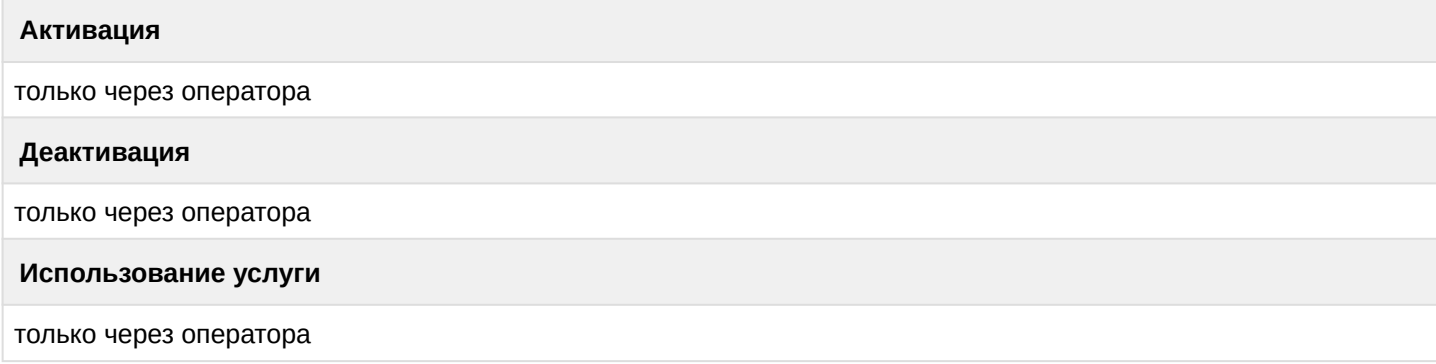

<span id="page-817-2"></span>Настройка параметров услуги через интерфейс командной строки

Для активации услуги "avatar" через интерфейс командной строки выполните следующую команду:

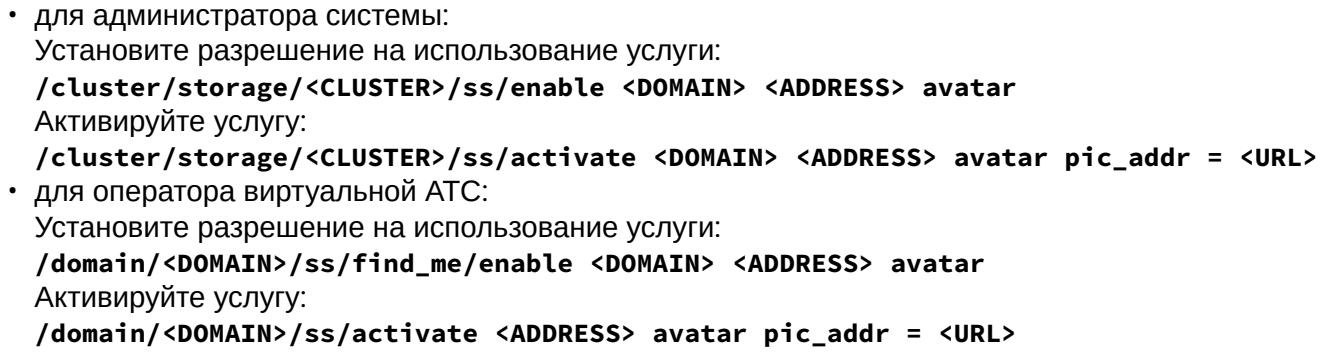

где

<CLUSTER> - имя кластера хранения долговременных данных (DS);

<DOMAIN> - имя виртуальной АТС, которой принадлежит абонент(ы);

<ADDRESS> - номер(а) абонентов, для которых выполняется настройка услуги, символ "\*" используется для указания всех абонентов заданной виртуальной АТС; <URL> - ссылка на изображение.

**14** Диапазоны номеров указываются в фигурных скобках. Например: 71{1-2,9} соответствует номерам 711, 712, 719.

Описание команд для управления услугами через интерфейс командной строки CLI приведено в Справочнике команд CLI, разделы /cluster/storage/<STORAGE>/ss и /domain/<DOMAIN>/ss.

<span id="page-817-3"></span>Пример настройки

Активировать услугу "Аватар абонента (avatar)" для абонента с номером 240101 виртуальной АТС "biysk.local".

Активация услуги через интерфейс командной строки:

```
admin@ds1@ecss1:/$ domain/biysk.local/ss/enable 240101 avatar
1 users divided into 1 parts
Success: Supplementary service avatar enabled for domain "biysk.local", address
"240101"
Read properties from enabled supplementary services
[exec at: 19.04.2022 07:48:10, exec time: 40ms, nodes: ds1@ecss1 v.3.14.11.265]
admin@ds1@ecss1:/$ domain/biysk.local/ss/activate 240101 avatar pic_addr = http://
sites.psu.edu/siowfa16/files/2016/10/YeDYzSR-10apkm4-300x295.png
1 users divided into 1 parts
F**********Success: Supplementary service avatar activated for domain "biysk.local" address
"240101"
[exec at: 19.04.2022 07:49:31, exec time: 29ms, nodes: ds1@ecss1 v.3.14.11.265]
```
<span id="page-818-0"></span>Настройка параметров услуги через web-конфигуратор

Настройки выполняются в разделе "Supplementary services" ("Дополнительные услуги") приложения "Subscriber card" ("Карточка абонента").

Настройка услуги для всех абонентов определенной виртуальной АТС, а так же для определенного абонента в отдельности выполняется в приложении "Subscriber card" ("Карточка абонента").

Для активации услуги установите флаг напротив значения "Аватар абонента (avatar)".

Для деактивации услуги - снимите флаг.

Для сохранения настроек нажмите кнопку "Save" ("Сохранить").

#### <span id="page-818-1"></span>Пример настройки

- 1. Выберите номер телефона абонента 240101;
- 2. Разрешите использовать услугу абоненту установите Установите флаг напротив услуги "Аватар абонента (avatar)".
- 3. Введите "Адрес (URL) картинки" ("Picture address").
- 4. Для сохранения настроек нажмите кнопку "Save" ("Сохранить").

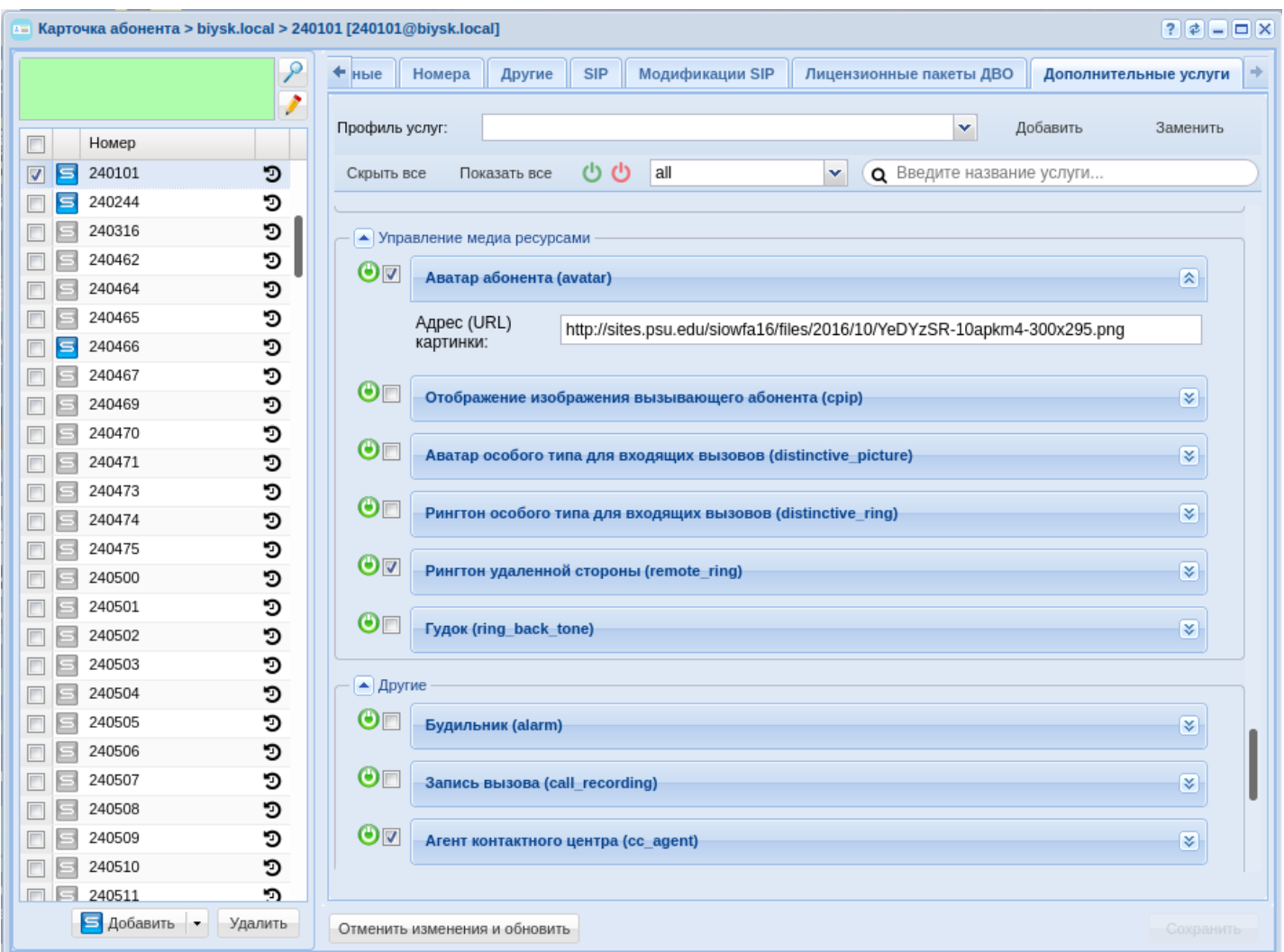

## <span id="page-819-0"></span>Поддерживаемые модели телефонов Yealink

Данную услугу поддерживают следующие модели телефонов: VP59, T58A с камерой, SIP-T58A, SIP-T57W, SIP-T54W, SIP-T48S, SIP-T46S, SIP-VP-T49G, SIP-T48G, SIP-T46G.

Поддерживаемые разрешения вывода изображения:

- 1. T29G 100\*100 px;
- 2. T46G 100\*100 px;
- 3. T48G 108\*108 px;
- 4. T49G 108\*108 px.

Особенности отображения:

- размер: без ограничений;
- поддерживаемые форматы: jpg, bmp, png;
- разрешение: без ограничений;
- разрешение вывода: ~100x100.

Для отображения изображения на экране требуется настроить данный параметр

account.<номер аккаунта>.picture\_info\_enable=1

Параметр настраивается через provisioning или конфигурационный файл.

<span id="page-820-1"></span>Поддерживаемые модели телефонов Grandstream

Данную услугу поддерживают следующие модели телефонов: GXP2130, GXP2135, GXP2140, GXP2160 и GXP2170.

Услуга доступна начиная с версии 1.0.8.46

#### <span id="page-820-2"></span>Поддерживаемые модели телефонов Snom

Данную услугу поддерживают следующие модели телефонов: snom 821, snom 870, snom m9, snom D375, snom 760, snomD 765, snom 820.

Особенности отображения:

- Размер до 500 кб, если размер будет превышать 20% от свободной памяти, то оно не будет загружаться;
- Макс. разрешение: 640х480;
- Глубина цвета: 32;
- Форматы: jpeg, gif, png.

#### <span id="page-820-3"></span>Поддерживаемые модели телефонов Htek

Данную услугу поддерживают следующие модели телефонов: UC926E, UC926, UC924E, UC924, UC862, UC860P, UC842, UC840P.

Особенности отображения:

- услуга поддерживается начиная с версии прошивки 2.0.4.4.46,
- поддерживаются форматы jpeg, png;
- размер до 10 кб;
- разрешение вывода: 80х80.

#### <span id="page-820-0"></span>**Отображение изображения вызывающего абонента (CPIP)**

- [Описание](#page-820-4)
- [Использование](#page-821-0)
- [Управление услугой с телефонного аппарата](#page-821-1)
- [Настройка параметров услуги через интерфейс командной строки](#page-821-2) • [Пример настройки](#page-822-0)
- [Настройка параметров услуги через](#page-822-1) [web-](#page-822-1)[конфигуратор](#page-822-1) • [Пример настройки](#page-823-0)
- [Поддерживаемые модели телефонов](#page-823-1) [Yealink](#page-823-1)
- [Поддерживаемые модели телефонов](#page-824-1) [Grandstream](#page-824-1)
- [Поддерживаемые модели телефонов](#page-824-2) [Snom](#page-824-2)
- [Поддерживаемые модели телефонов](#page-824-3) [Htek](#page-824-3)

#### <span id="page-820-4"></span>Описание

Услуга *"Отображение изображения вызывающего абонента (cpip)" ("Calling Picture Identification Presentation")* позволяет выбрать формат отображения изображения на телефонном аппарате. Услуга устанавливается на стороне вызываемого абонента.

Для передачи изображения вызывающего абонента в INVITE добавляется заголовок Call-Info:

Call-Info: <URL>;purpose=icon

где URL - адрес для получения изображения. Источник - адресная книга.

Доступ к изображению осуществляется через restfs.

В заголовке Call-Info будет указан URL-адрес restfs с аргументом caller id - вызывающий номер:

```
Call-Info: <http://system.restfs.ecss:9990?caller_id=...>;purpose=icon
```
Если активирована только услуга СРІР, то изображение будет получено из адресной книги по вызывающему номеру. Подробнее - см. разделы "Удаленная адресная книга". "Генерация изображений (Picture)". Если активированы еще подобные услуги по генерации изображений, то приоритет услуг (по возрастанию): cpip << avatar << distinctive-picture.

Существует два вида отображения:

- icon изображения отображается в фактическом разрешении:
- fullscreen изображения растягивается на весь экран. При этом в заголовке Call-Info параметр purpose будет wallpaper:

Call-Info: < URL>: purpose=wallpaper

#### <span id="page-821-0"></span>Использование

Абонент хочет видеть на экране телефонного аппарата изображение вызывающего абонента. Для этого нужно активировать ему услугу "Отображение изображения вызывающего абонента (срір)" по примеру настройки.

<span id="page-821-1"></span>Управление услугой с телефонного аппарата

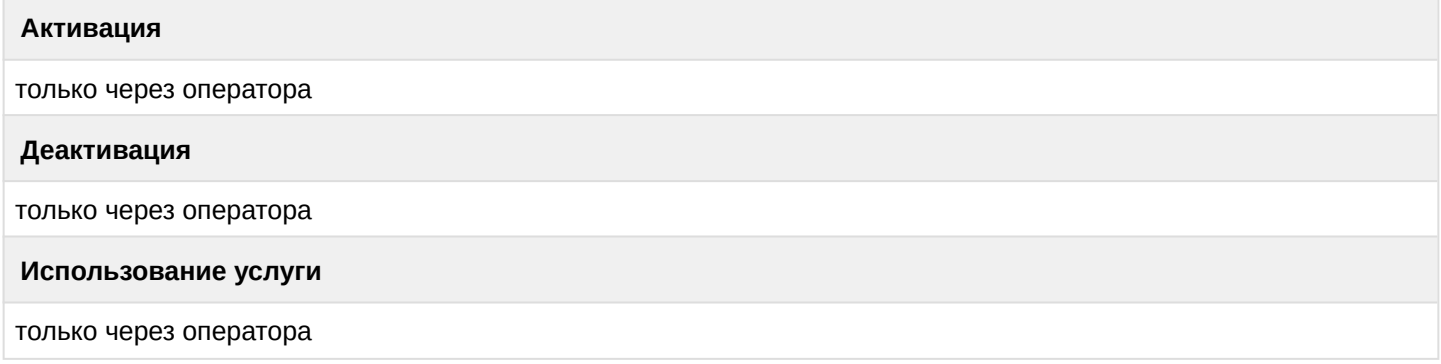

<span id="page-821-2"></span>Настройка параметров услуги через интерфейс командной строки

Для активации услуги "срір" через интерфейс командной строки выполните следующую команду:

- для администратора системы: Установите разрешение на использование услуги: /cluster/storage/<CLUSTER>/ss/enable <DOMAIN> <ADDRESS> cpip Активируйте услугу: /cluster/storage/<CLUSTER>/ss/activate <DOMAIN> <ADDRESS> cpip display\_mode = <MODE>
- для оператора виртуальной АТС: Установите разрешение на использование услуги:

```
/domain/<DOMAIN>/ss/find_me/enable <DOMAIN> <ADDRESS> cpip
Активируйте услугу:
/domain/<DOMAIN>/ss/activate <ADDRESS> cpip display_mode = <MODE>
```
где

- $\cdot$  <CLUSTER> имя кластера хранения долговременных данных (DS);
- <DOMAIN> имя виртуальной АТС, которой принадлежит абонент(ы);
- <ADDRESS> номер(а) абонентов, для которых выполняется настройка услуги, символ "\*" используется для указания всех абонентов заданной виртуальной АТС;
- $\cdot$  <MODE> (icon/fullscreen) режим отображения изображения.
- $\odot$  Диапазоны номеров указываются в фигурных скобках. Например: 71{1-2,9} соответствует номерам 711, 712, 719.

Описание команд для управления услугами через интерфейс командной строки CLI приведено в Справочнике команд CLI, разделы /cluster/storage/<STORAGE>/ss и /domain/<DOMAIN>/ss.

<span id="page-822-0"></span>Пример настройки

Активировать услугу"Отображение изображения вызывающего абонента (срір)" для абонента с номером 240101 виртуальной АТС "biysk.local" отображением иконки.

Активация услуги через интерфейс командной строки:

```
admin@ds1@ecss1:/$ domain/biysk.local/ss/enable 240101 cpip
1 users divided into 1 parts
                          5****************Success: Supplementary service cpip enabled for domain "biysk.local", address "240101"
Read properties from enabled supplementary services
[exec at: 19.04.2022 22:32:29, exec time: 40ms, nodes: ds1@ecss1 v.3.14.11.265]
admin@ds1@ecss1:/$
admin@ds1@ecss1:/$ domain/biysk.local/ss/activate 240101 cpip display_mode = icon
1 users divided into 1 parts
Success: Supplementary service cpip activated for domain "biysk.local" address
"240101"
[exec at: 19.04.2022 22:32:54, exec time: 26ms, nodes: ds1@ecss1 v.3.14.11.265]
```
<span id="page-822-1"></span>Настройка параметров услуги через web-конфигуратор

Настройки выполняются в разделе "Supplementary services" ("Дополнительные услуги") приложения "Subscriber card" ("Карточка абонента").

Настройка услуги для всех абонентов определенной виртуальной АТС, а так же для определенного абонента в отдельности выполняется в приложении "Subscriber card" ("Карточка абонента").

Для активации услуги установите флаг напротив значения *"Отображение изображения вызывающего абонента (cpip)"*.

Для деактивации услуги — снимите флаг.

Для сохранения настроек нажмите кнопку "Save" ("Сохранить").

## <span id="page-823-0"></span>Пример настройки

Активация услуги через web-конфигуратор:

- 1. Выберите номер телефона абонента 240101;
- 2. Разрешите использовать услугу абоненту установите М. Установите флаг напротив услуги *"Отображение изображения вызывающего абонента (cpip)"*.
- 3. Установите режим отображения icon или fullscreen;
- 4. Для сохранения настроек нажмите кнопку *"Save" ("Сохранить")*.

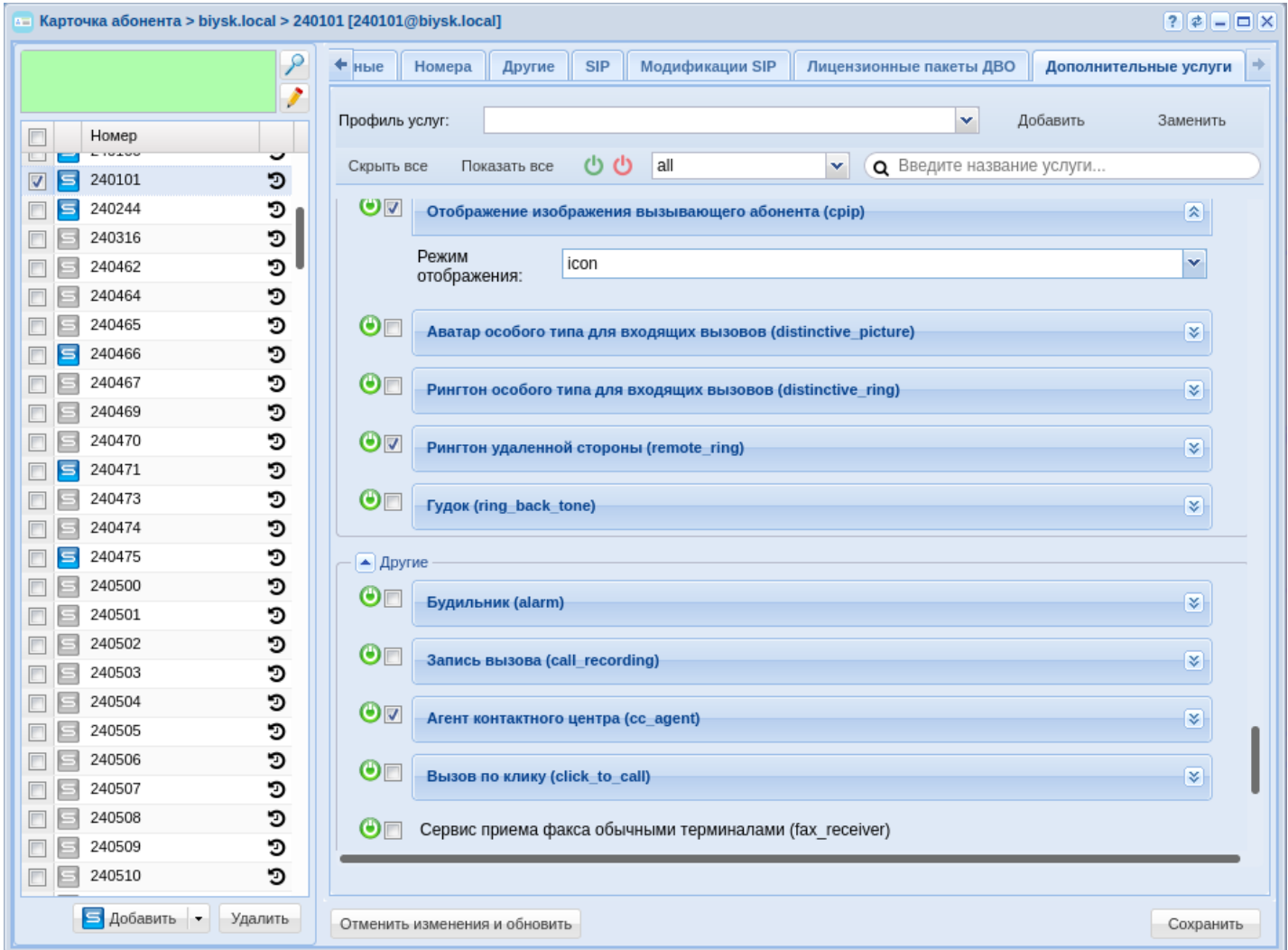

<span id="page-823-1"></span>Поддерживаемые модели телефонов Yealink

Данную услугу поддерживают следующие модели телефонов: VP59, T58A с камерой, SIP-T58A, SIP-T57W, SIP-T54W, SIP-T48S, SIP-T46S, SIP-VP-T49G, SIP-T48G, SIP-T46G.

Поддерживаемые разрешения вывода изображения:

- 1. T29G 100\*100 px;
- 2. T46G 100\*100 px;

- 3. T48G 108\*108 px;
- 4. T49G 108\*108 px.

Особенности отображения:

- размер: без ограничений;
- поддерживаемые форматы: jpg, bmp, png;
- разрешение: без ограничений;
- разрешение вывода: ~100x100.

Для отображения изображения на экране требуется настроить данный параметр

account.<номер аккаунта>.picture\_info\_enable=1

Параметр настраивается через provisioning или конфигурационный файл.

## <span id="page-824-1"></span>Поддерживаемые модели телефонов Grandstream

Данную услугу поддерживают следующие модели телефонов: GXP2130, GXP2135, GXP2140, GXP2160 и GXP2170.

Услуга доступна начиная с версии 1.0.8.46

<span id="page-824-2"></span>Поддерживаемые модели телефонов Snom

Данную услугу поддерживают следующие модели телефонов: snom 821, snom 870, snom m9, snom D375, snom 760, snomD 765, snom 820.

Особенности отображения:

- Размер до 500 кб, если размер будет превышать 20% от свободной памяти, то оно не будет загружаться;
- Макс. разрешение: 640х480;
- Глубина цвета: 32;
- Форматы: jpeg, gif, png.

<span id="page-824-3"></span>Поддерживаемые модели телефонов Htek

Данную услугу поддерживают следующие модели телефонов: UC926E, UC926, UC924E, UC924, UC862, UC860P, UC842, UC840P.

Особенности отображения:

- услуга поддерживается начиная с версии прошивки 2.0.4.4.46,
- поддерживаются форматы jpeg, png;
- размер до 10 кб;
- разрешение вывода: 80х80.

## <span id="page-824-0"></span>**Аватар особого типа для входящих вызовов (Distinctive-picture)**

- [Описание](#page-825-0)
- [Использование](#page-825-1)
- [Управление услугой с телефонного аппарата](#page-825-2)
- [Настройка параметров услуги через интерфейс командной строки](#page-825-3) • [Пример настройки](#page-826-0)
- [Настройка параметров услуги через](#page-826-1) [web-](#page-826-1)[конфигуратор](#page-826-1)
	- [Пример настройки](#page-827-1)

#### <span id="page-825-0"></span>Описание

Услуга "Аватар особого типа для входящих вызовов (distinctive-picture)" ("Disctintive caller image by groups") позволяет заменить получаемые изображение при вызовах с определённых групп номеров. Услуга устанавливается на стороне вызываемого абонента.

#### <span id="page-825-1"></span>Использование

Абонент хочет заменить получаемые изображения при вызовах с определенных номеров или групп номеров.

Для этого нужно активировать ему услугу "Аватар особого типа для входящих вызовов (distinctivepicture)" по примеру настройки.

#### <span id="page-825-2"></span>Управление услугой с телефонного аппарата

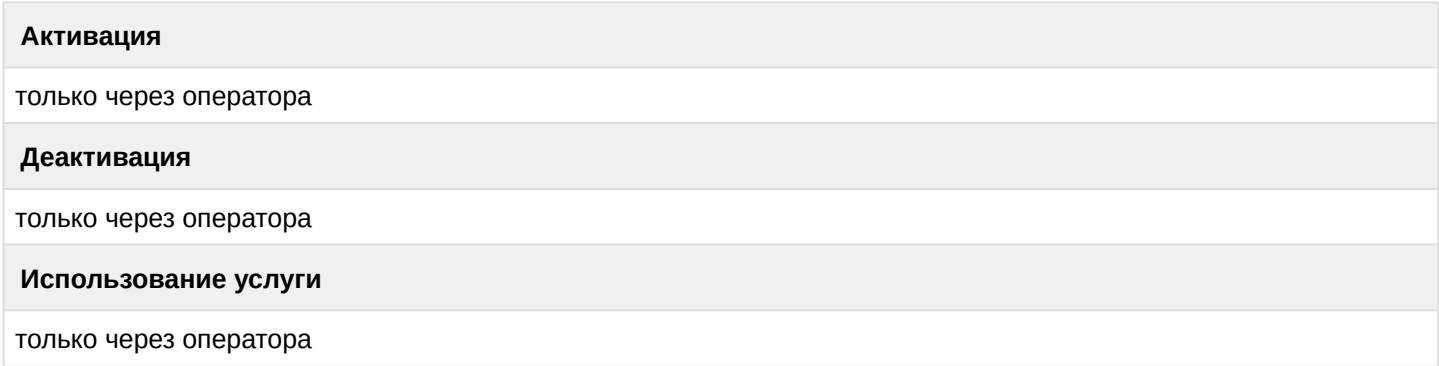

<span id="page-825-3"></span>Настройка параметров услуги через интерфейс командной строки

Для активации услуги "distinctive-picture" через интерфейс командной строки выполните следующую команду:

• для администратора системы: Установите разрешение на использование услуги: /cluster/storage/<CLUSTER>/ss/enable <DOMAIN> <ADDRESS> distinctive-picture Активируйте услугу: /cluster/storage/<CLUSTER>/ss/activate <DOMAIN> <ADDRESS> distinctive-picture • для оператора виртуальной АТС: Установите разрешение на использование услуги: /domain/<DOMAIN>/ss/find\_me/enable <DOMAIN> <ADDRESS> distinctive-picture Активируйте услугу: /domain/<DOMAIN>/ss/activate <ADDRESS> distinctive-picture Настройка правил: /domain/<DOMAIN>/ss/distinctive-picture/rule-add <ADDRESS> <PREFIX> <URL>

где

- $\cdot$  <CLUSTER> имя кластера хранения долговременных данных (DS);
- <DOMAIN> имя виртуальной АТС, которой принадлежит абонент(ы);
- <ADDRESS\_RANGE> номер(а) абонентов, для которых выполняется настройка услуги, символ "\*" используется для указания всех абонентов заданной виртуальной АТС:
- <PREFIX> префикс по которому будет работать правило;
- $\cdot$  <URL> ссылка на изображение.
- **14** Диапазоны номеров указываются в фигурных скобках. Например: 71{1-2,9} соответствует номерам 711, 712, 719.

Описание команд для управления услугами через интерфейс командной строки CLI приведено в Справочнике команд CLI, разделы /cluster/storage/<STORAGE>/ss и /domain/<DOMAIN>/ss.

<span id="page-826-0"></span>Пример настройки

Активировать услугу "Аватар особого типа для входящих вызовов (distinctive-picture)" для абонента с номером 240101 виртуальной АТС "biysl.local".

Активация услуги через интерфейс командной строки:

```
admin@ds1@ecss1:/$ domain/biysk.local/ss/enable 240101 distinctive_picture
1 users divided into 1 parts
Success: Supplementary service distinctive_picture enabled for domain "biysk.local",
address "240101"
Read properties from enabled supplementary services
admin@ds1@ecss1:/$ domain/biysk.local/ss/activate 240101 distinctive picture
1 users divided into 1 parts
Success: Supplementary service distinctive_picture activated for domain "biysk.local"
address "240101"
```
Настройка правил:

Для абонента 240101 добавить правило, когда при вызове с номеров с префиксом 24050 в Call-Info будет передаваться определенный URL изображения

admin@ds1@ecss1:/\$ domain/biysk.local/ss/distinctive-picture/rule-add 240101 24050 https://cdn-teams-slug.flaticon.com/freepik.png 1 users divided into 1 parts Success: Rule added to the distinctive\_picture service on domain "biysk.local" address "240101"

<span id="page-826-1"></span>Настройка параметров услуги через web-конфигуратор

Настройки выполняются в разделе "Supplementary services" ("Дополнительные услуги") приложения "Subscriber card" ("Карточка абонента").

Настройка услуги для всех абонентов определенной виртуальной АТС, а так же для определенного абонента в отдельности выполняется в приложении "Subscriber card" ("Карточка абонента").

А Индивидуальные настройки услуги абонента переопределяют глобальные настройки услуги (настройки услуги на уровне домена).

Для активации услуги установите флаг напротив значения *"Аватар особого типа для входящих вызовов (distinctive-picture)"*.

Для деактивации услуги — снимите флаг.

Для сохранения настроек нажмите кнопку "Save" ("Сохранить").

## <span id="page-827-1"></span>Пример настройки

Активация услуги через web-конфигуратор:

- 1. Выберите номер телефона абонента 240101;
- 2. Разрешите использовать услугу абоненту установите М. Установите флаг напротив услуги *"Аватар особого типа для входящих вызовов (distinctive-picture)"*.
- 3. Укажите *"Префикс номера" ("Prefix")* и "*Адрес изображения" ("Picture address").*
- 4. Для сохранения настроек нажмите кнопку *"Save" ("Сохранить")*.

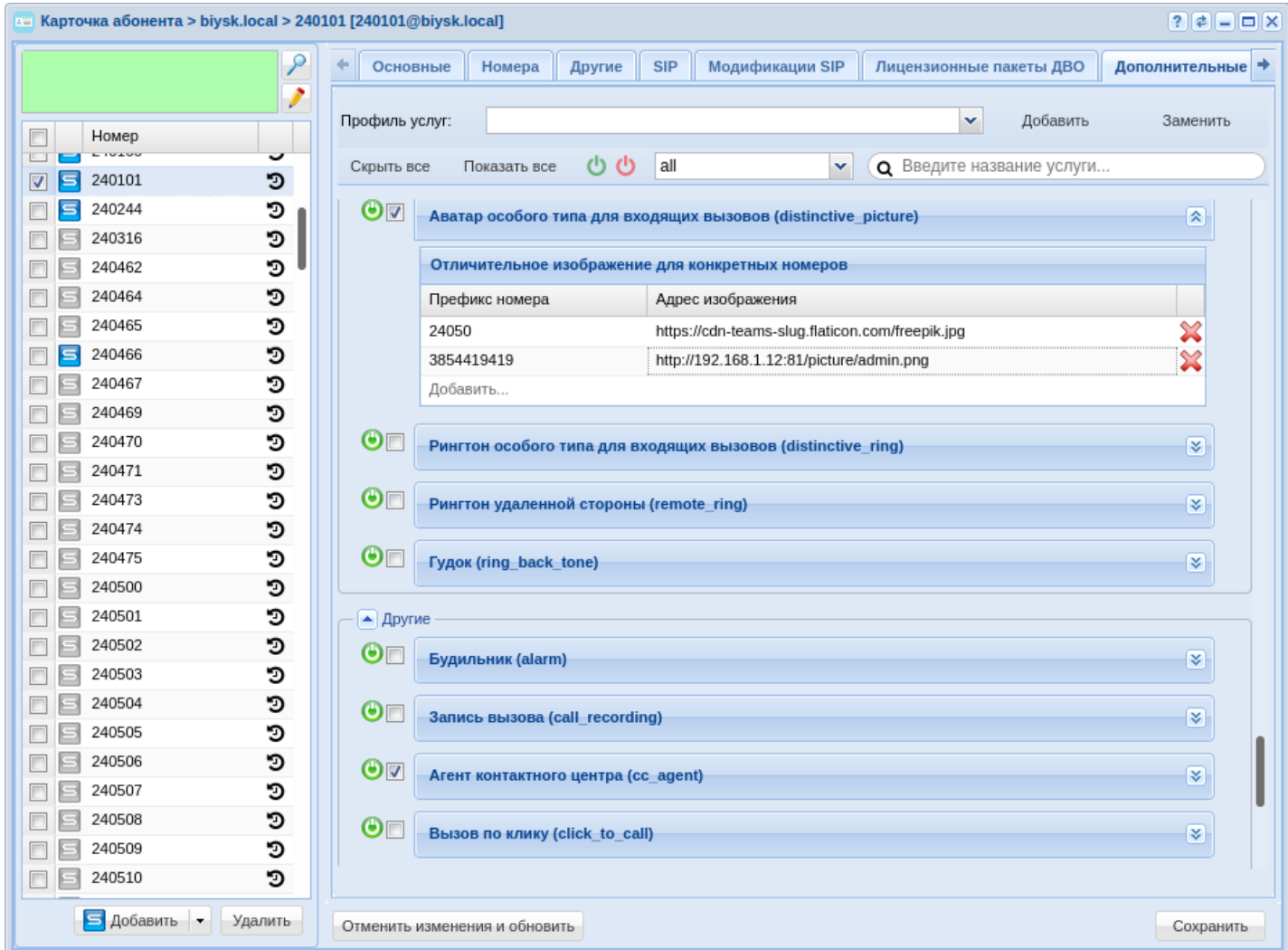

## <span id="page-827-0"></span>**Услуга Звонок особого типа (Distinctive ring)**

- [Описание](#page-828-0)
- [Доменная услуга](#page-828-1) [Distinctive ring](#page-828-1)
- [Пользовательская услуга](#page-829-0) [Distinctive ring](#page-829-0)
- [Возможные проблемы](#page-830-0)
## Описание

*Услуга "Звонок особого типа (distinctive\_ring)"* позволяет установить специальный рингтон для определенных категорий вызовов.

Замена стандартного рингтона на любой другой происходит путем отправки sip-заголовка Alert-info, который указывает, что необходимо проиграть. Отправка происходит один раз при установлении соединения (Invite) между абонентами. В качестве медиафайла можно использовать файл в формате .WAV, обработанный аудиокодеком MUlaw.

Рекомендуемый размер медиафайла — 80 Кб. Максимальный размер медиафайла — 150 Кб.

Не рекомендуется использовать большие файлы, так как при нестабильном соединении файл можно не успеть скачать с сервера медиафайлов.

Некоторые SIP телефоны не поддерживают воспроизведение медиафайлов, но поддерживают изменение рингтона на стороне самого аппарата. Для этого в заголовке Alert-Info передается "Имя ринга". Чтобы изменить рингтон на таких SIP телефонах необходимо на самом аппарате установить соответствие имени ринга ring01 и одного из внутренних рингтонов. Всего таких рингов 16 (ring01 .. ring16). Таким образом, на SIP телефонах можно задать 16 уникальных имен рингов (Аппарат обычно поддерживает не более 8).

Заголовок, который передается непосредственно на SIP телефон, выглядит следующим образом:

```
Alert-Info: <http://192.168.1.1:9990/system/sounds/ring/ringtone.wav>;info=ring01
```
Услуга *"Звонок особого типа (distinctive\_ring)"* разделена на две части:

- Доменная;
- Пользовательская.

При выборе рингтона для проигрывания Пользовательская часть имеет приоритет над доменной. Пользовательскую часть можно выключить. Доменную часть выключить нельзя, но можно сбросить значения на значение по умолчанию (Не проигрывать медиафайлы).

# Доменная услуга Distinctive ring

Существует восемь типов вызовов, для которых можно настроить отдельный рингтон:

- Обычный вызов (Basic call);
- Междугородний вызов (Intercity call);
- Международный вызов (Internationalcall);
- Приоритетный (VIP) вызов (VIP call);
- Вызов с приоритетом 0\_flash\_override;
- Вызов с приоритетом 1\_flash;
- Вызов с приоритетом 2\_immediate;
- Вызов с приоритетом 3\_priority;
- Вызов с приоритетом 4\_routine.

Для каждого типа вызовов можно назначить один из 16 рингов (в том числе один ринг на все три типа вызова). Каждому из 16 рингов можно назначить определенный медиафайл.

Настройка доменной услуги Distinctive ring осуществляется с помощью [команд управления профилями](https://docs.eltex-co.ru/pages/viewpage.action?pageId=307700625) [преобразования рингтонов](https://docs.eltex-co.ru/pages/viewpage.action?pageId=307700625).

# Пользовательская услуга Distinctive ring

Для персонализации услуги была добавлена услуга *"Звонок особого типа (distinctive\_ring)"* , позволяющий конкретному пользователю переопределять группы номеров, либо конкретные номера. В префиксе номера возможно ввести сам префикс, либо определить тип поступающего вызова. Пользовательская услуга имеет приоритет над доменной настройкой. Например, для звонка с номера 1000, совершенного услугой VipCall, абоненту с активированной услугой Distinctive Ring при совпадении номера с одним из правил, будет проиграна мелодия из правила, а не из доменной настройки VipCall. Таких правил может быть не более 100 для каждого абонента. Это связано с тем, что правила проверяются поочередно, выбирая наиболее полное совпадение. В случае звонка с номера 1000 среди правил 1, 10, 100, будет выбрано правило 100, т.к. он наиболее полно совпадает, а среди правил 1 и 1001 будет выбрано правило 1, т.к. 1001 имеет несовпадение, не смотря на более длинную последовательность совпавших символов.

При удовлетворении вызовом правил с префиксом и типом вызова приоритет будет отдан правилу с префиксом.

Правила идентифицируются по префиксу, т.к. два разных правила с одним префиксом существовать не могут.

Указывать можно несколько звуковых сигналов, при этом не производить выбор рингтона для абонента.

Настройка пользовательской услуги Distinctive ring осуществляется в [стандартном режиме](https://docs.eltex-co.ru/pages/viewpage.action?pageId=307701901) и расширенном режиме web-интерфейса в разделе *["Supplementary services" \("](https://docs.eltex-co.ru/pages/viewpage.action?pageId=307701148#id-(Subscribercard)-)[Дополнительные услуги](https://docs.eltex-co.ru/pages/viewpage.action?pageId=307701148#id-(Subscribercard)-)["\)](https://docs.eltex-co.ru/pages/viewpage.action?pageId=307701148#id-(Subscribercard)-)* приложения ["Subscriber card" \("](https://docs.eltex-co.ru/pages/viewpage.action?pageId=307701148)[Карточка абонента](https://docs.eltex-co.ru/pages/viewpage.action?pageId=307701148)["\)](https://docs.eltex-co.ru/pages/viewpage.action?pageId=307701148).

Для каждого правила пользователь выбирает имя ринга и медиафайл. В отличии от доменной настройки, здесь они никак не взаимосвязаны. Таким образом пользователь сможет сам решить, какой проигрывать медиафайл или рингтон.

Настройка пользовательской услуги Distinctive ring осуществляется с помощью [команд управления](https://docs.eltex-co.ru/pages/viewpage.action?pageId=307700683).

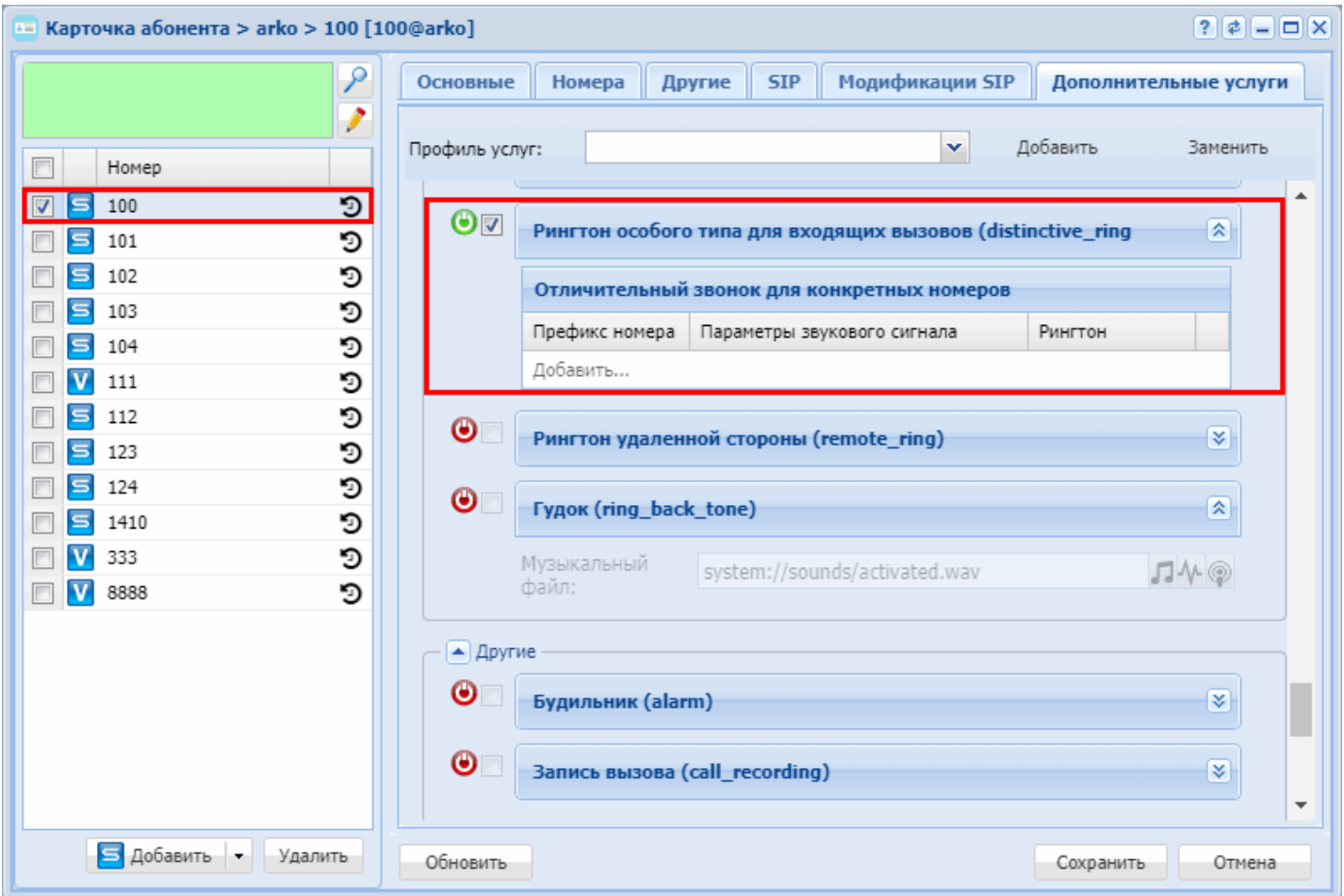

# Возможные проблемы

При совместной работе услуг distinctive\_ring и cnip\_audio некоторые телефонные аппараты обрезают uri ресурса, который должен проигрываться на телефонном аппарате в рамках работы данных услуг, что в последствии приводит к ошибке получения ресурса.

Ресурс не проигрывается, совместная работа услуг distinctive\_ring и cnip\_audio нарушается. Uri телефонный аппарат берет из SIP-сообщения INVITE заголовка Alert-Info.

Список телефонных аппаратов, на которых протестировано совместное использование услуг cnip\_audio и distinctive\_ring:

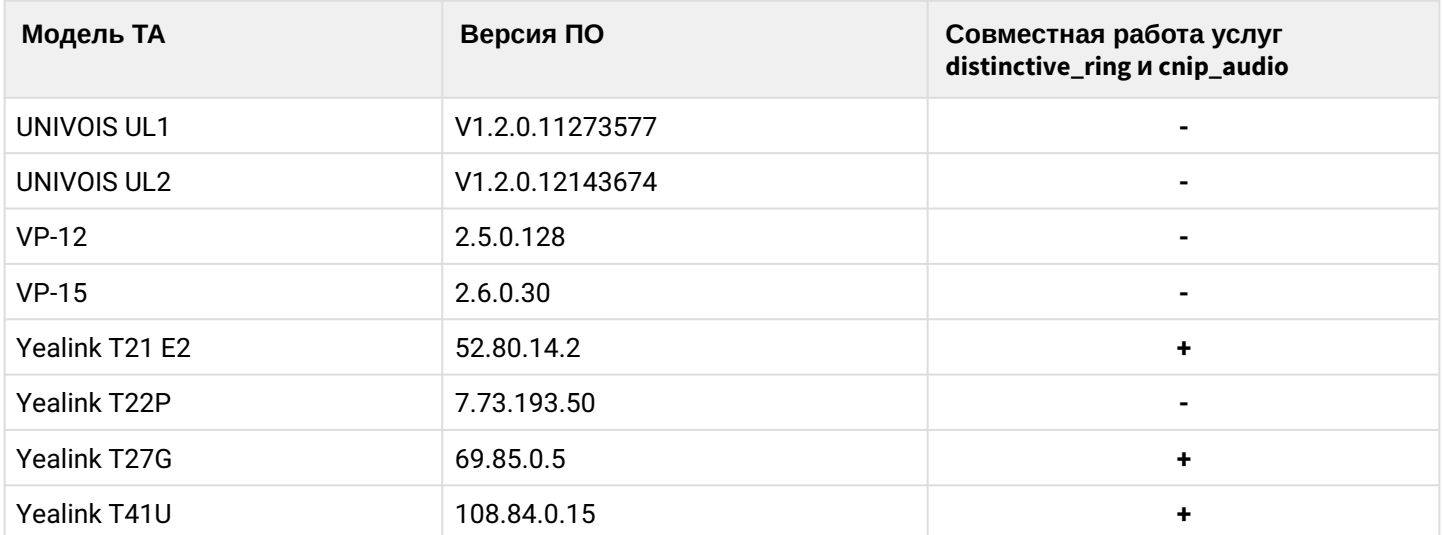

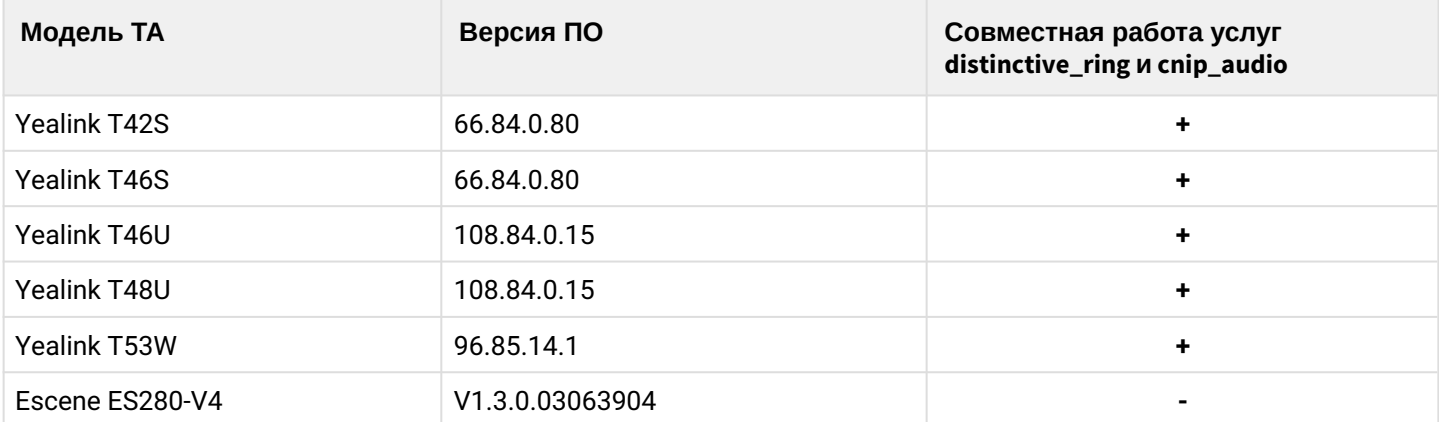

# **Рингтон удаленной стороны (remote\_ring)**

- [Описание и использование](#page-831-0)
- [Настройка параметров услуги через интерфейс командной строки](#page-831-1) • [Пример настройки](#page-832-0)
- [Настройка параметров услуги через](#page-832-1) [web-](#page-832-1)[конфигуратор](#page-832-1) • [Пример настройки](#page-833-0)

## <span id="page-831-0"></span>Описание и использование

*Услуга "Рингтон удаленной стороны (remote\_ring)" ("Remote calee ringtone") позволяет заменить стандартный рингтон любым другим на ваш выбор.*

Поддерживается на телефонах Eltex VP-1X, начиная с версии ПО 2.7.0.

Некоторые телефонные аппараты, например Yealink могут проигрывать файл, url которого передается в заголовке INVITE.

Недостаток этого подхода в том, что необходим отдельный http-сервер, который будет раздавать файлы и который должен быть доступен со стороны абонента. А отсюда вытекает необходимость в настройке такого сервера: файрвол, обновления безопасности и т.п. На этом принципе реализована услуга "[Звонок](https://docs.eltex-co.ru/pages/viewpage.action?pageId=307701901) [особого типа](https://docs.eltex-co.ru/pages/viewpage.action?pageId=307701901) [\(Distinctive ring\)](https://docs.eltex-co.ru/pages/viewpage.action?pageId=307701901)".

Разработано альтернативное решение — услуга "Рингтон удаленной стороны (remote\_ring)". Сервис в чем-то похож на intercom, но intercom автоматически отвечает на вызов и автоматически включает динамик.

Услуга заменяет стандартный рингтон телефонного аппарата(ТА) на выбранный при активации услуги. Это происходит путем отправки в INVITE специального заголовка-индикаци"P-Remote-Ring", после чего sip-адаптер начинает генерировать RTP в сторону ТА абонента до его ответа. Аппарат при получении P-Remote-Ring включает динамик и проигрывает данный рингтон. После ответа абонента трансляция прекращается.

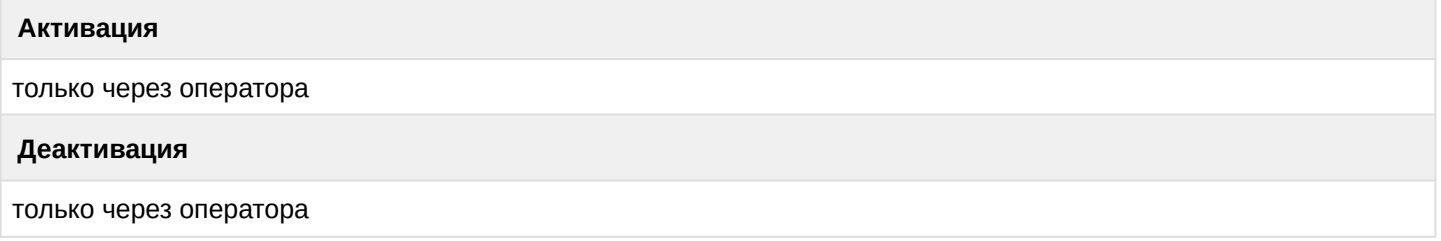

<span id="page-831-1"></span>Настройка параметров услуги через интерфейс командной строки

Для активации услуги *"remote\_ring"* через интерфейс командной строки выполните следующую команду:

• для администратора системы: Установите разрешение на использование услуги:

```
/cluster/storage/<CLUSTER>/ss/enable <DOMAIN> <ADDRESS> remote_ring
```
Активируйте услугу:

```
/cluster/storage/<CLUSTER>/ss/activate <DOMAIN> <ADDRESS> remote_ring
```
<ATR>

• для оператора виртуальной АТС: Установите разрешение на использование услуги:

## /domain/<DOMAIN>/ss/enable <DOMAIN> <ADDRESS> remote\_ring

Активируйте услугу:

/domain/<DOMAIN>/ss/activate <ADDRESS> remote ring <ATR>

где

<CLUSTER> - имя кластера хранения долговременных данных (DS); <DOMAIN> - имя виртуальной АТС, которой принадлежит абонент(ы); <ADDRESS> - номер(а) абонентов, для которых выполняется настройка услуги, символ "\*" используется для указания всех абонентов заданной виртуальной АТС; <ATR> - атрибуты услуги:

• announcements\_files – медиа файлы или тоны для проигрывания на терминале удаленного клиента. Предварительно требуемый файлы должны быть размещены на RestFS через приложение Web-конфигуратора "MSR медиа менеджер (MSR media manager)".

Описание команд для управления услугами через интерфейс командной строки CLI приведено в Справочнике команд CLI, разделы /cluster/storage/<STORAGE>/ss и /domain/<DOMAIN>/ss.

<span id="page-832-0"></span>Пример настройки

Активировать услугу "Рингтон удаленной стороны (remote\_ring)" для абонента с номером 100 виртуальной ATC "refactor".

Активация услуги через интерфейс командной строки:

```
admin@ds1@ecss1:/$ domain/refactor/ss/activate 100 remote_ring announcement_files =
Ttone://?f1=800&f2=0&on msec=1000&off msec=200&duration=5, system sounds/queue/
ai_your_opinion_is_very_important.wav]
1 users divided into 1 parts
Success: Supplementary service remote ring activated for domain "refactor" address
"100"
```
<span id="page-832-1"></span>Настройка параметров услуги через web-конфигуратор

Настройки выполняются в разделе "Supplementary services" ("Дополнительные услуги") приложения "Subscriber card" ("Карточка абонента").

Настройка услуги для всех абонентов определенной виртуальной АТС, а так же для определенного абонента в отдельности выполняется в приложении ["Subscriber card" \("](https://docs.eltex-co.ru/pages/viewpage.action?pageId=307701148)[Карточка абонента](https://docs.eltex-co.ru/pages/viewpage.action?pageId=307701148)["\)](https://docs.eltex-co.ru/pages/viewpage.action?pageId=307701148)*.*

Индивидуальные настройки услуги абонента переопределяют глобальные настройки услуги (настройки услуги на уровне домена).

Для активации услуги установите флаг напротив значения *"Рингтон удаленной стороны (remote\_ring)"* и добавьте в список необходимые файлы или тоны.

Для деактивации услуги — снимите флаг.

Для сохранения настроек нажмите кнопку "Save" ("Сохранить").

## <span id="page-833-0"></span>Пример настройки

- 1. Выберите номер телефона абонента *100*;
- 2. Разрешите использовать услугу абоненту установите М. Установите флаг напротив услуги *"Рингтон удаленной стороны (remote\_ring)"*;
- 3. Установите список рингтонов;
- 4. Для сохранения настроек нажмите кнопку *"Save" ("Сохранить")*.

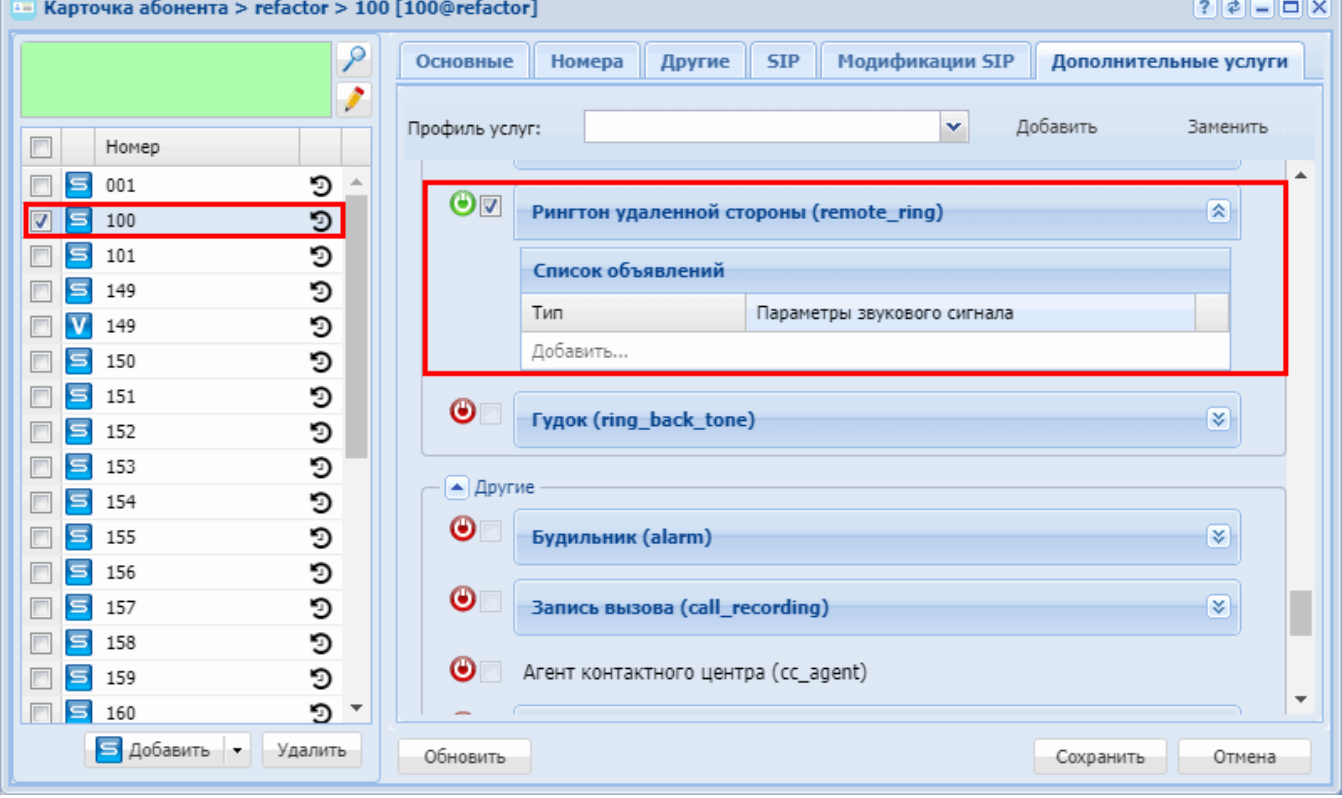

# **Гудок (RingBackTone)**

- [Описание](#page-833-1)
- [Настройка параметров услуги через интерфейс командной строки](#page-834-0)
- [Настройка параметров услуги через](#page-834-1) [web-](#page-834-1)[конфигуратор](#page-834-1)
- [Пример настройки](#page-835-0)

# <span id="page-833-1"></span>Описание

Услуга *"Гудок (ring\_back\_tone)"* предназначена для смены стандартного сигнала КПВ. Можно установить звуковой файл или альтернативный тон гудков с помощью приложения "MSR медиа менеджер" в web-

<span id="page-834-0"></span>Настройка параметров услуги через интерфейс командной строки

Для активации услуги "ring\_back\_tone" через интерфейс командной строки выполните следующую команду:

- для администратора системы: /cluster/storage/<CLUSTER>/ss/activate <DOMAIN> <ADDRESS> ring\_back\_tone file = <FILE>
- для оператора виртуальной АТС: /domain/<DOMAIN>/ss/activate <ADDRESS> ring\_back\_tone file = <FILE>

где

<CLUSTER> - имя кластера хранения долговременных данных (DS);

<DOMAIN> - имя виртуальной АТС, которой принадлежит абонент(ы):

<ADDRESS> - номер(а) абонентов, для которых выполняется настройка услуги, символ "\*" используется для указания всех абонентов заданного домена.

**14** Диапазоны номеров указываются в фигурных скобках. Например: 71{1-2,9} соответствует номерам 711, 712, 719.

<FILE> - мелодия для проигрывания на звонке (domain | sytem | tone):

. tone <FREQUENCY1> <FREQUENCY2> <TONE ON> <TONE OFF> <DURATION>

<FREQUENCY> - частота сигнала (Гц). Если нужно использовать одночастотный сигнал, то для второй частоты установите значение 0;

<TONE\_ON> - время проигрывания сигнала (мс);

<TONE OFF> - время проигрывания тишины (время между сигналами) (мс):

<DURATION> - общее время проигрывания тона (dutation =  $-1$  - бесконечное количество повторов);

· domain <PATH TO FILE>

<PATH\_TO\_FILE> - путь до аудиофайла на RestFS с доменными медиа-ресурсами;

· system <PATH TO FILE>

<PATH\_TO\_FILE> - путь до аудиофайла на RestFS с системными медиа-ресурсами.

Описание команд для управления услугами через интерфейс командной строки CLI приведено в Справочнике команд CLI, разделы /cluster/storage/<STORAGE>/ss и /domain/<DOMAIN>/ss.

### <span id="page-834-1"></span>Настройка параметров услуги через web-конфигуратор

Настройки выполняются в разделе "Supplementary services" ("Дополнительные услуги") приложения "Subscriber card" ("Карточка абонента").

Настройка услуги для всех абонентов определенной виртуальной АТС, а так же для определенного абонента в отдельности выполняется в приложении "Subscriber card" ("Карточка абонента").

А Индивидуальные настройки услуги абонента переопределяют глобальные настройки услуги (настройки услуги на уровне домена).

Для активации услуги установите флаг напротив значения "Гудок (ring\_back\_tone)" и выберите файл или TOH.

Для деактивации услуги - снимите флаг.

Для сохранения настроек нажмите кнопку "Save" ("Сохранить").

<span id="page-835-0"></span>Пример настройки

Активировать услугу *"Гудок (ring\_back\_tone)"* для абонента с номером 100 виртуальной АТС "arko". И установить следующие параметры для услуги:

• file — файл activated.wav из MSR медиа менеджера.

Активация услуги (*"ring\_back\_tone")* через интерфейс командной строки:

/domain/arko/ss/activate 100 ring\_back\_tone file = activated.wav

Активация услуги через web-конфигуратор:

- 1. Выберите номер телефона абонента *100*;
- 2. Разрешите использовать услугу абоненту установите М. Установите флаг напротив услуги *"Гудок (ring\_back\_tone)"*.
- 3. Выполните настройку:
	- file для выбора и установки звукового файла, нажмите  $\Box$  ; для выбора и установки тона, нажмите
- 4. Для сохранения настроек нажмите кнопку *"Save" ("Сохранить")*.

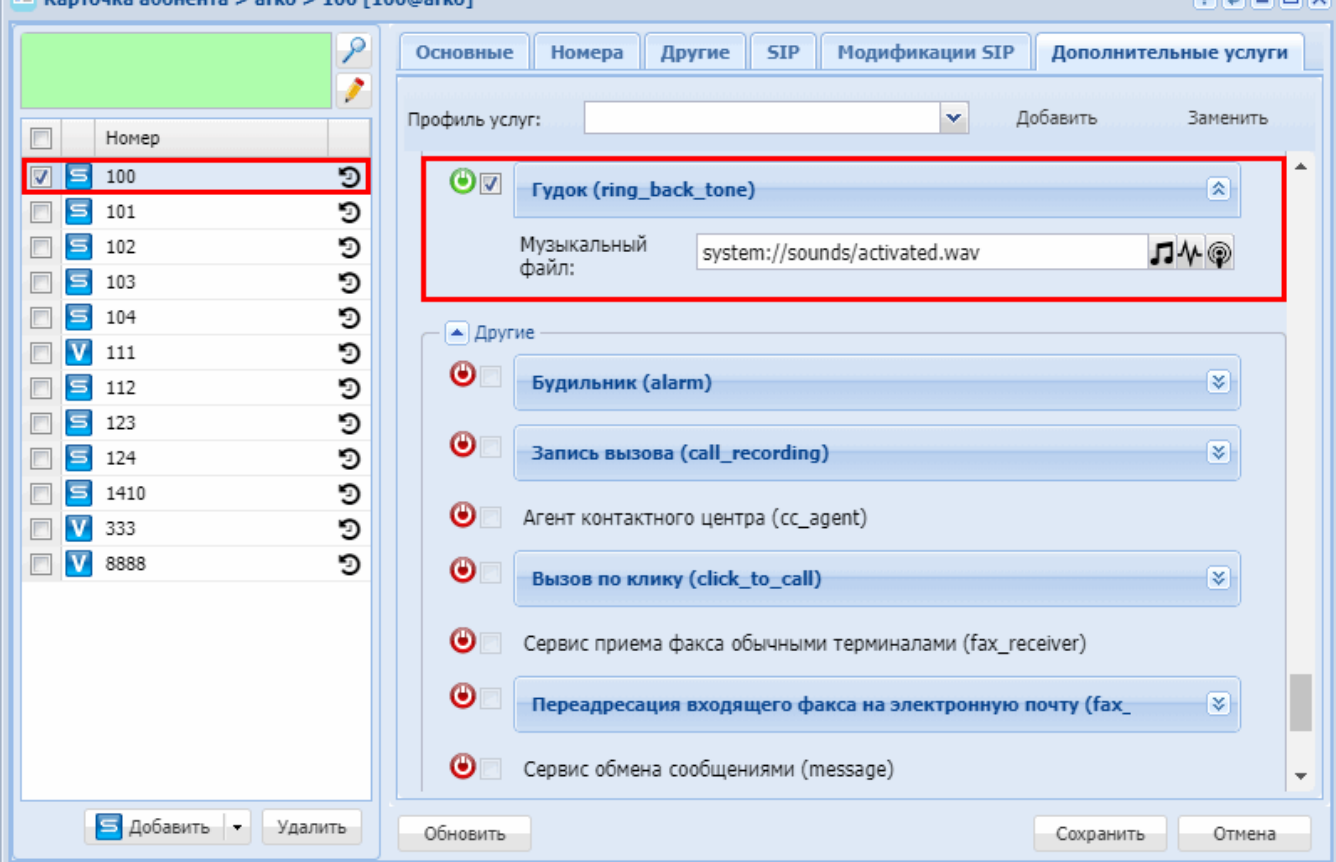

# **15.4.11 Другие**

В группу «Другие» входят следующие услуги:

• [Будильник](#page-836-0) [\(ALARM\)](#page-836-0)

.

**GLACIAL** 

- [Запись разговоров](#page-839-0) [\(Call recording\)](#page-839-0)
- [Агент](#page-842-0) [Call-](#page-842-0)[центра](#page-842-0) [\(CC Agent\)](#page-842-0)
- [Вызов по клику](#page-844-0) [\(Click To Call\)](#page-844-0)
- [Сервис приема факса обычными терминалами](#page-851-0) [\(Fax Receiver\)](#page-851-0)
- [Переадресация входящего фак](#page-854-0)[c](#page-854-0)[а на электронную почту](#page-854-0) [\(Fax to Email\)](#page-854-0)
- [Сервис обмена предопределенными сообщениями](#page-857-0) [\(Message\)](#page-857-0)
- [Сервис приема широковещательного трафика](#page-861-0) [\(multicast\\_listen\)](#page-861-0)
- [Сервис трансляции широковещательного трафика](#page-865-0) [\(Multicast Page\)](#page-865-0)
- [Запуск](#page-870-0) [IVR](#page-870-0) [при входящем звонке](#page-870-0) [\(Personal IVR script\)](#page-870-0)
- [Удаленный телефон](#page-872-0) [\(Remote Phone\)](#page-872-0)
- [Сервис передачи текстовых сообщений](#page-875-0) [\(SIP message\)](#page-875-0)
- [Умная отмена](#page-877-0) [\(Smart cancel\)](#page-877-0)

# <span id="page-836-0"></span>**Будильник (ALARM)**

- [Описание](#page-836-1)
- [Использование](#page-836-2)
- [Управление услугой с телефонного аппарата](#page-836-3)
- [Настройка параметров услуги через интерфейс командной строки](#page-837-0)
- [Настройка параметров услуги через](#page-838-0) [web-](#page-838-0)[конфигуратор](#page-838-0)
- [Пример настройки](#page-838-1)

#### <span id="page-836-1"></span>Описание

Услуга *"Будильник (alarm)" ("Alarm")* позволяет получать входящий вызов(ы) на номер телефона абонента в заданное время. Можно установить до 9-ти будильников.

### <span id="page-836-2"></span>Использование

- 1. Абонент активирует услугу *"Будильник (alarm)"* и указывает время срабатывания услуги.
- 2. В назначенное время система устанавливает вызов до абонента:
	- Если абонент занят (не отвечает), система откладывает вызов на "время перезвона", через заданный период времени повторно выполняется вызов;
	- Если количество перезвонов превысило допустимое значение система завершает работу услуги;
	- Если вызов до абонента превышает "время попытки вызова", то система завершает и откладывает вызов на "время перезвона". Через заданный период времени повторно выполняется вызов.
- 3. Когда абонент поднимает трубку, ему проигрывается сигнал будильника и ожидается ввод деактивирующей последовательности.

Если абонент корректно ввел последовательность, то система посылает абоненту сигнал "busy" и отбивает его.

Если абонент не ввел или ввел неправильную последовательность, то после того, как он положит трубку, система выполнит повторный вызов через "время перезвона".

### <span id="page-836-3"></span>Управление услугой с телефонного аппарата

**Активация разового будильника на ближайшие 24 часа**

\*55\*<НОМЕР\_БУДИЛЬНИКА>\*<ЧЧ><ММ>#

### **Активация разового будильника на определенный день недели**

\*55\*<НОМЕР\_БУДИЛЬНИКА>\*<ДЕНЬ\_НЕДЕЛИ>\*<ЧЧ><ММ>#

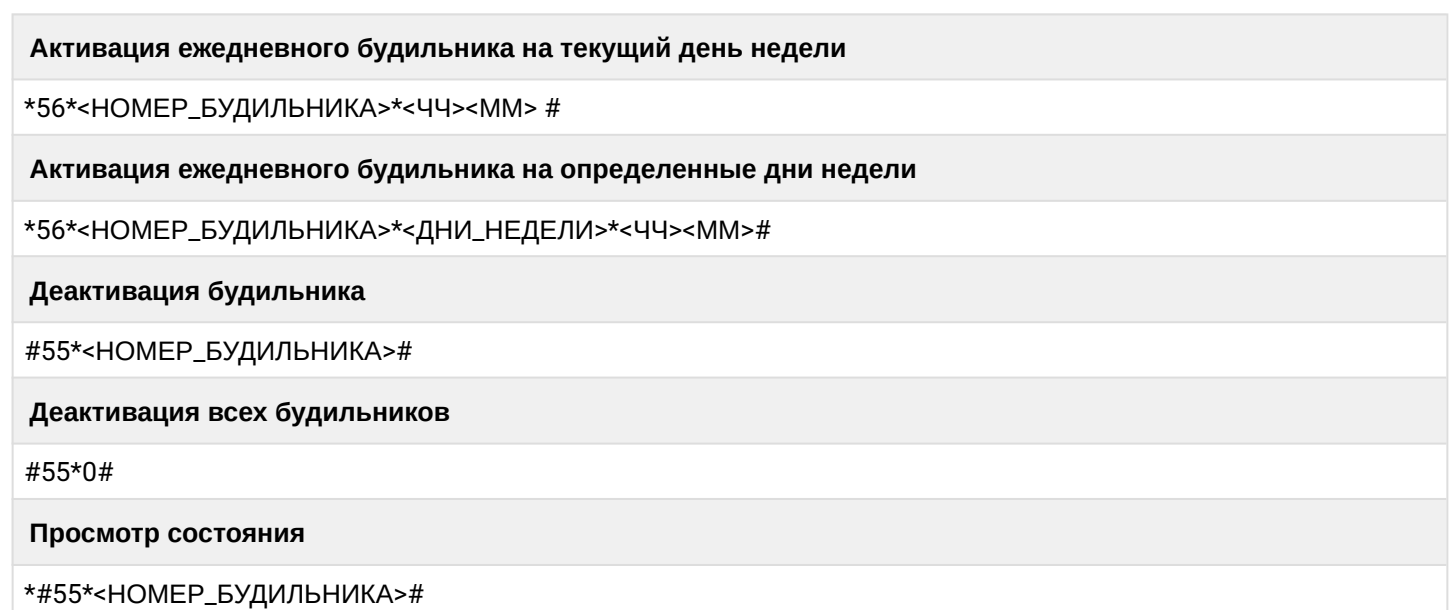

<НОМЕР\_БУДИЛЬНИКА> — число от 1 до 9. <ДЕНЬ\_НЕДЕЛИ> — число от 1 до 7 (с понедельника по воскресенье). <ДНИ\_НЕДЕЛИ> — последовательность чисел от 1 до 7 (например, для будних дней будет 12345).

<span id="page-837-0"></span>Настройка параметров услуги через интерфейс командной строки

Для активации услуги *"alarm"* через интерфейс командной строки выполните следующую команду:

```
domain/<DOMAIN>/ss/alarm/activate 
<ADDRESS> [<ALARM_ID> <TYPE> 
<Day1>[<Day2>[...[]]] <TIME> <ALARM_MSG>] 
[<ALARM_ID> ...]
```
где

<DOMAIN> — имя виртуальной АТС, которой принадлежит абонент(ы); <ADDRESS> — номер(а) абонентов, для которых выполняется настройка услуги, символ "\*" используется для указания всех абонентов заданного домена.

 $\odot$  Диапазоны номеров указываются в фигурных скобках. Например: 71{1-2,9} соответствует номерам 711, 712, 719.

<ALARM\_ID> — номер будильника, принимает значения: alarm\_1, alarm\_2, ... alarm\_9. <TYPE> — тип будильника, принимает значения:

- one-time одноразовый будильник, задается день недели и время срабатывания будильника;
- daily ежедневный будильник, указываются дни недели и время срабатывания будильника. <DAY> — день недели, можно указать несколько дней перечислением без пробела, принимает значения: 1 - понедельник, 2 - вторник, 3 - среда, 4 - четверг, 5 - пятница, 6 - суббота, 7 воскресение;

Одноразовый будильник можно установить только на один день недели.

<TIME> — время срабатывания будильника, задается в виде {HH, MM}: HH — часы; MM — минуты; <ALARM\_MSG> — текст сообщения на дисплее телефона.

Для изменения настроек будильника используется команда:

### **domain/<DOMAIN>/ss/alarm/set <ADDRESS> <PROPERTY> = <VALUE>[, ...]**

# где

<ADDRESS> — номер телефона (диапазон номеров), для которого настраивается будильник; <PROPERTY> — свойство будильника, которое нужно изменить:

- call\_attempt\_count количество попыток вызова до абонента, целое число от 0 до 10, по умолчанию — 3;
- call\_attempt\_timeout тайм-аут между повторными вызовами на абонента (в секундах), целое число от 0 до 60, по умолчанию — 60;
- cancel\_digits символ или набор символов, по которому будет идти отбой будильника, возможные значения 1234567890\*#, по умолчанию  $-$  \*.
- no\_answer\_timeout тайм-аут по неответу (в секундах), в течение которого будильник будет пытаться дозвониться до абонента, целое число от 0 до 60. По умолчанию — 45.

<VALUE> — значение свойства.

Описание команд для управления услугами через интерфейс командной строки CLI приведено в Справочнике команд CLI, разделы [/cluster/storage/<STORAGE>/ss](https://docs.eltex-co.ru/pages/viewpage.action?pageId=307700568) и [/domain/<DOMAIN>/ss.](https://docs.eltex-co.ru/pages/viewpage.action?pageId=307700675)

<span id="page-838-0"></span>Настройка параметров услуги через web-конфигуратор

Настройки выполняются в разделе *["Supplementary services" \("](https://docs.eltex-co.ru/pages/viewpage.action?pageId=307701148#id-(Subscribercard)-)[Дополнительные услуги](https://docs.eltex-co.ru/pages/viewpage.action?pageId=307701148#id-(Subscribercard)-)["\)](https://docs.eltex-co.ru/pages/viewpage.action?pageId=307701148#id-(Subscribercard)-)* приложения ["Subscriber card" \("](https://docs.eltex-co.ru/pages/viewpage.action?pageId=307701148)[Карточка абонента](https://docs.eltex-co.ru/pages/viewpage.action?pageId=307701148)["\)](https://docs.eltex-co.ru/pages/viewpage.action?pageId=307701148).

Настройка услуги для всех абонентов определенной виртуальной АТС, а так же для определенного абонента в отдельности выполняется в приложении ["Subscriber card" \("](https://docs.eltex-co.ru/pages/viewpage.action?pageId=307701148)[Карточка абонента](https://docs.eltex-co.ru/pages/viewpage.action?pageId=307701148)["\)](https://docs.eltex-co.ru/pages/viewpage.action?pageId=307701148)*.*

Индивидуальные настройки услуги абонента переопределяют глобальные настройки услуги (настройки услуги на уровне домена).

Для активации услуги установите флаг напротив значения *"Будильник (alarm)"* и выполните настройки. Описание параметров приведено выше.

Для деактивации услуги — снимите флаг.

Для сохранения настроек нажмите кнопку "Save" ("Сохранить").

# <span id="page-838-1"></span>Пример настройки

Установить два будильника для абонента с номером 100 виртуальной АТС "arko":

• ежедневный будильник на 8.30 утра в будние дни.

И установить следующие параметры для будильника:

- количество перезвонов 3;
- время перезвона 60 секунд;
- время попытки вызова 45 секунд;
- код деактивации "\*".

Активация услуги "Будильник" через интерфейс командной строки:

/domain/arko/ss/activate 100 alarm alarm\_1 daily 12345 8:30 wake\_up

Настройка параметров:

```
/domain/arko/ss/alarm/set 100 call_attempt_count = 3, call_attempt_timeout = 60, 
cancel\_digits = "*", no\_answer\_timeout = 45
```
Активация и настройка услуги через web-конфигуратор:

- 1. Выберите номер телефона абонента;
- 2. Разрешите использовать услугу абоненту установите  $\bigcirc$ . Установите флаг напротив услуги "Будильник (alarm)".
- 3. Выполните настройки, описание параметров приведено выше, формат {daily,[1,2,3,4,5], {14,16},"Testing"};
- 4. Для сохранения настроек нажмите кнопку "Save" ("Сохранить").

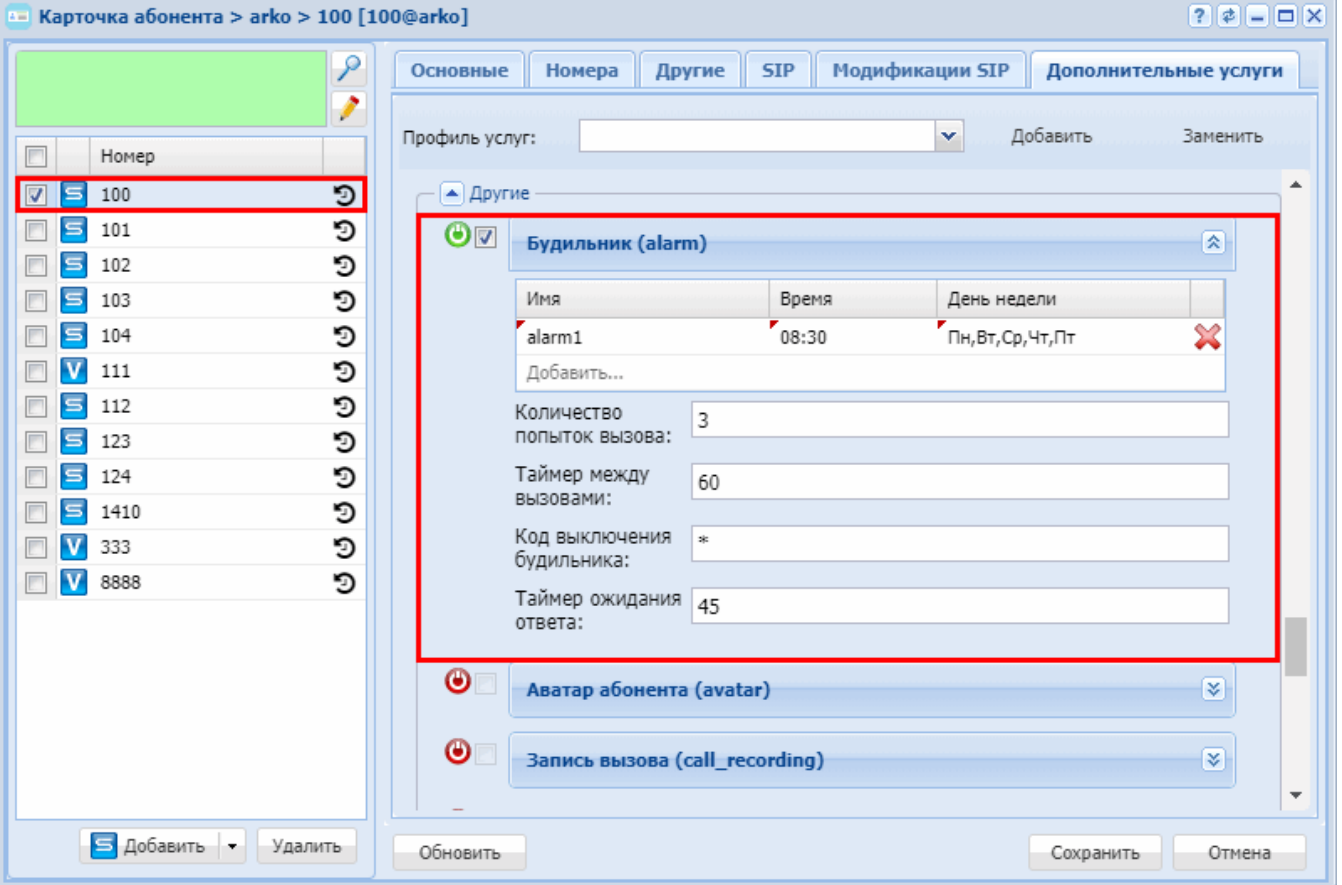

### <span id="page-839-0"></span>Запись разговоров (Call recording)

- <span id="page-839-1"></span>• Использование Управление услугой с телефонного аппарата Настройка параметров услуги через интерфейс командной строки Настройка параметров услуги через web-конфигуратор Пример настройки Использование
- Управление услугой с телефонного аппарата
- Настройка параметров услуги через интерфейс командной строки
- Настройка параметров услуги через web-конфигуратор
- Пример настройки

### Использование

Услуга "Запись разговора (call\_recording)" позволяет записывать телефонный разговор абонента. Данную услугу можно активировать для определенного абонента или для всех абонентов в рамках виртуальной АТС. Разговоры записываются как входящие, так и исходящие.

**<u>• Услугу "Запись разговора (call\_recording)"</u> может активировать/деактивировать только оператор.** 

**(i)** Для каждого диалога каждого абонента, на котором включена услуга записи разговора, будет создана своя запись. Пример:

У абонента А, В и С включена услуга записи разговора. Абонент А совершает вызов на абонента В - для каждого из абонентов создаются свои записи разговоров. Абонент В ставит ставит на удержание А и совершает вызов на С. Для диалога между абонентом В и С буду созданы две записи разговора. При этом суммарно будет создано 4 записи: для абонента А в диалоге А-В; для абонента В в диалоге А-В; для абонента В в диалоге А-С; для абонента С в диалоге В-С.

При подключении услуги оператор определяет тип вызовов, которые нужно записывать:

- входящие и исходящие:
- только входящие;
- только исходящие.

Далее при всех вызовах данного типа будет производиться запись разговора.

<span id="page-840-0"></span>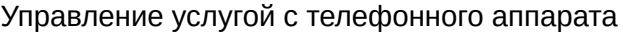

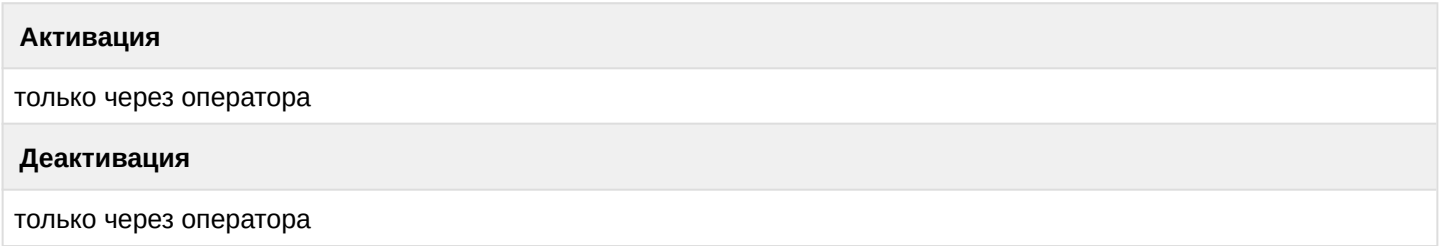

<span id="page-840-1"></span>Настройка параметров услуги через интерфейс командной строки

Для активации услуги "call recording" через интерфейс командной строки выполните следующую команду:

- для администратора системы: /cluster/storage/<CLUSTER>/ss/activate <DOMAIN> <ADDRESS> call\_recording mode = <MODE>
- для оператора виртуальной АТС: /domain/<DOMAIN>/ss/activate <ADDRESS> call\_recording mode = <MODE>
- для транка виртуальной АТС: /domain/<DOMAIN>/trunk/services/activate <TRUNK> call\_recording mode = <MODE>

где

<CLUSTER> - имя кластера хранения долговременных данных (DS);

<DOMAIN> - имя виртуальной АТС, которой принадлежит абонент(ы):

<TRUNK> - имя транка в виртуальной АТС;

<ADDRESS> - номер(а) абонентов, для которых выполняется настройка услуги, символ "\*" используется для указания всех абонентов данной виртуальной АТС.

**14 Диапазоны номеров указываются в фигурных скобках. Например: 71{1-2,9} соответствует** номерам 711, 712, 719.

<MODE> - режим записи разговора:

- always\_on записываются входящие и исходящие вызовы;
- · after\_answer запись входящих и исходящих вызовов начинается с момента ответа второго участника диалога;
- on demand  $-$  запись текушего вызова включается только после набора абонентом кода \*0#.

<SEPARATED> - дополнительный режим записи разговора, определяющий будет ли запись того, что слышит и того, что говорит абонент записываться в разные каналы файла записи разговора (по умолчанию False):

- false все что слышит и говорит абонент на котором активирована эта услуга, будет писаться в один канал;
- $\cdot$  true  $-$  то что абонент слышит будет писаться в один канал файла записи, а то что он говорит в другой канал файла записи разговора.

Описание команд для управления услугами через интерфейс командной строки CLI приведено в Справочнике команд CLI, разделы /cluster/storage/<STORAGE>/ss и /domain/<DOMAIN>/ss.

# <span id="page-841-0"></span>Настройка параметров услуги через web-конфигуратор

Настройки выполняются в разделе "Supplementary services" ("Дополнительные услуги") приложения "Subscriber card" ("Карточка абонента").

Настройка услуги для всех абонентов определенной виртуальной АТС, а так же для определенного абонента в отдельности выполняется в приложении "Subscriber card" ("Карточка абонента").

А Индивидуальные настройки услуги абонента переопределяют глобальные настройки услуги (настройки услуги на уровне домена).

Для настройки услуги "Запись разговора (call\_recording)" установите флаг напротив значения "call\_recording" и в поле "mode" выберите режим работы услуги:

- always\_on записываются входящие и исходящие вызовы;
- · after\_answer запись входящих и исходящих вызовов начинается с момента ответа второго участника диалога;
- on\_demand запись текущего вызова включается только после набора абонентом кода \*0#.

SEPARATED это дополнительный режим записи разговора, определяющий будет ли запись того, что слышит и того, что говорит абонент записываться в разные каналы файла записи разговора (по умолчанию False):

- $\cdot$  false все что слышит и говорит абонент на котором активирована эта услуга, будет писаться в один канал;
- true то что абонент слышит будет писаться в один канал файла записи, а то что он говорит в другой канал файла записи разговора.

Для деактивации услуги снимите флаг напротив значения "Запись разговора (call\_recording)".

Для сохранения настроек нажмите кнопку "Save" ("Сохранить").

### <span id="page-841-1"></span>Пример настройки

Активировать услугу "Запись разговора (call\_recording)" для абонента с номером 100 виртуальной АТС "arko"

Активация услуги через интерфейс командной строки:

/cluster/storage/ds3/ss/activate arko 100 call\_recording mode = after\_answer

Активация услуги через web-конфигуратор:

- 1. Выберите номер телефона абонента 100;
- 2. Разрешите использовать услугу абоненту установите Установите флаг напротив услуги "Запись разговора (call recording)".
- 3. В поле "Tun" ("mode") выберите тип работы услуги "after\_answer";
- 4. Для сохранения настроек нажмите кнопку "Save" ("Сохранить").

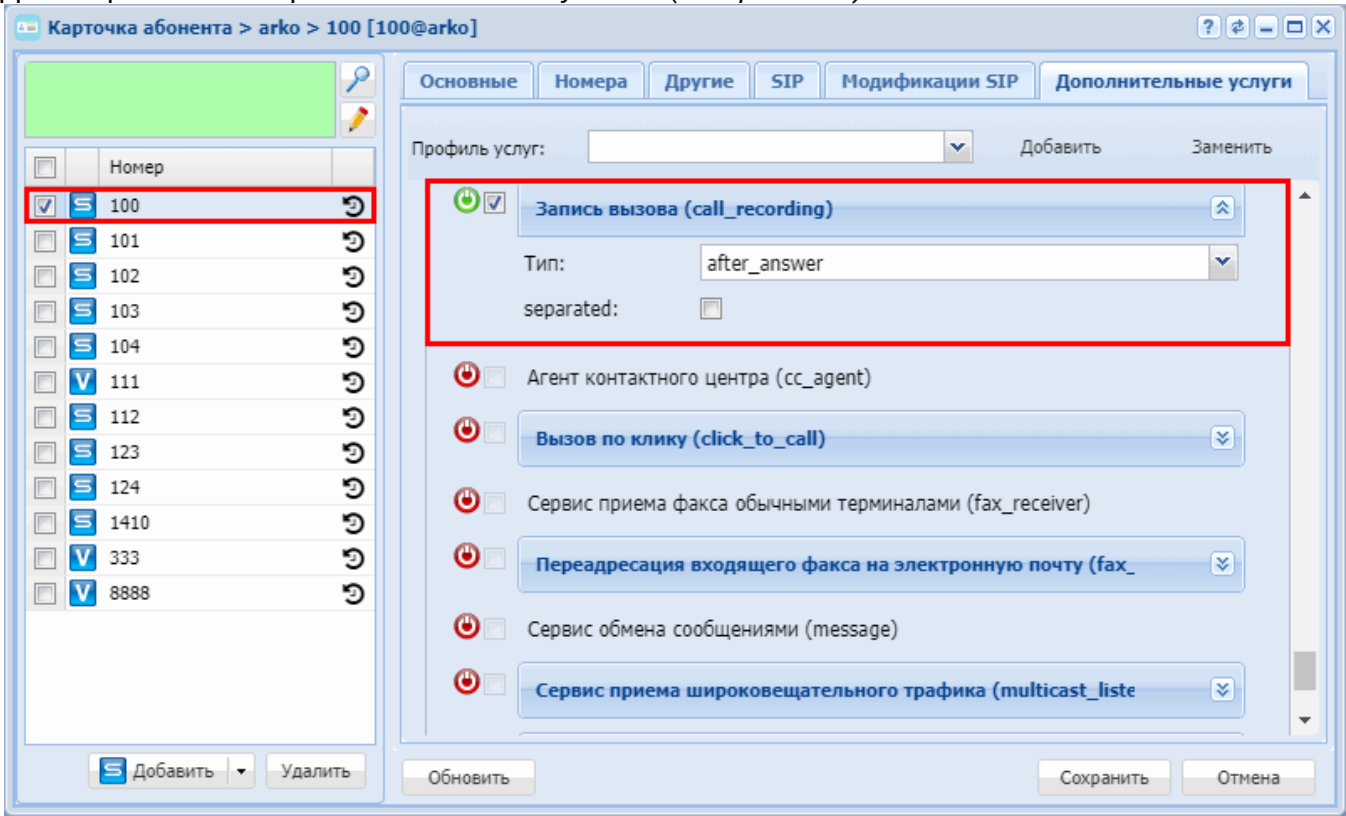

# <span id="page-842-0"></span>Агент Call-центра (CC Agent)

- Использование
- Управление услугой с телефонного аппарата
- Настройка параметров услуги через интерфейс командной строки
- Настройка параметров услуги через web-конфигуратор
- Пример настройки

# <span id="page-842-1"></span>**Использование**

Услуга "Агент Call-центра (cc\_agent)" ("Contact-Center agent") предназначена для управления расширенным агентом, который работает с очередью входящих обращений.

**(i)** Агент (Agent) - человек или устройство, получающий и обслуживающий Обращения (WorkItem), которые включают в себя телефонные звонки, fax, e-mail, SMS. Агент это совокупность, которая описывает оператора, зарегистрированного в контакт-центре.

### <span id="page-842-2"></span>Управление услугой с телефонного аппарата

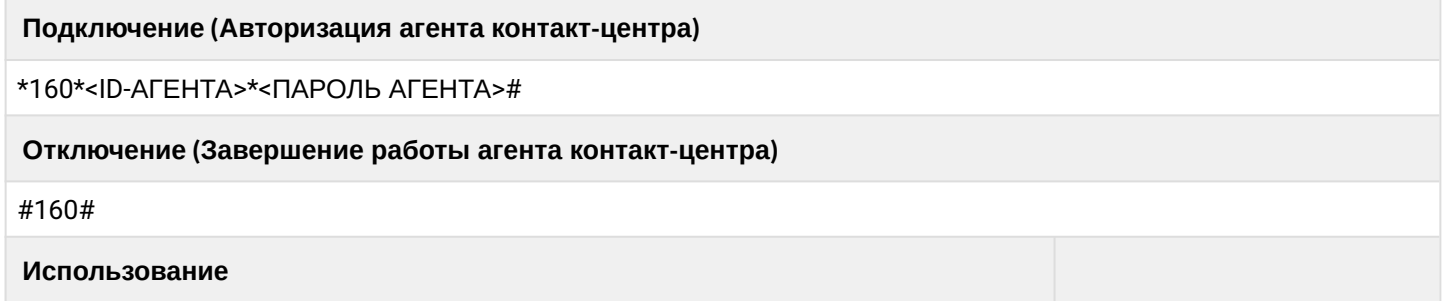

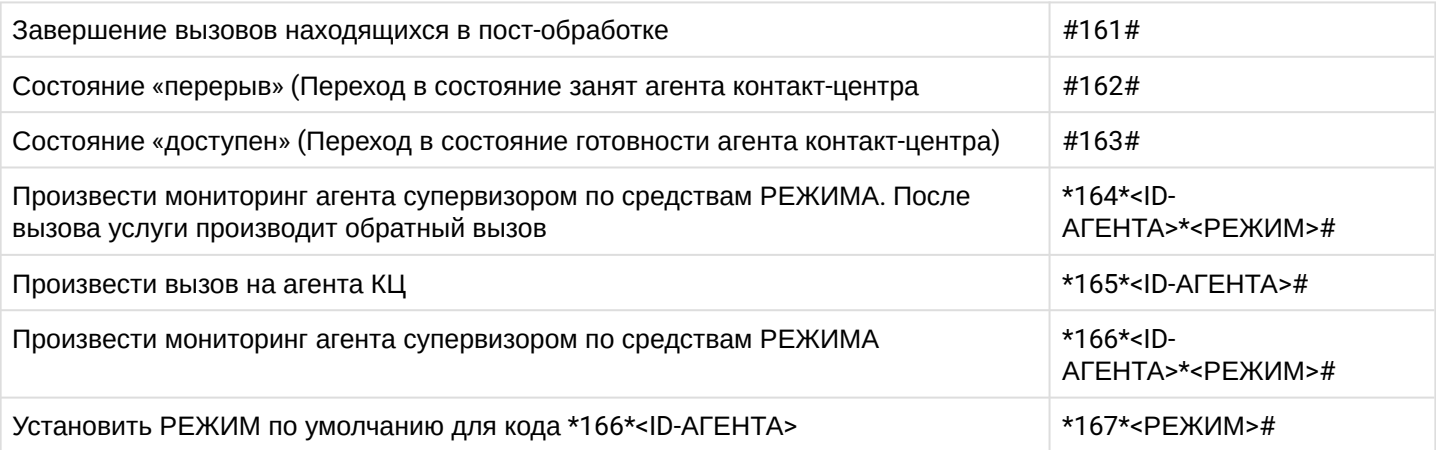

где

- <ID-АГЕНТА> номер агента, который необходимо авторизировать;
- <ПАРОЛЬ\_АГЕНТА> пароль для подключаемого агента;
- <РЕЖИМ> режимы работы услуги: 1 прослушивание, 2 консультация, 3 конференция.

<span id="page-843-0"></span>Настройка параметров услуги через интерфейс командной строки

Для активации услуги *"cc\_agent"* через интерфейс командной строки выполните следующую команду:

- для администратора системы: **/cluster/storage/<CLUSTER>/ss/activate <DOMAIN> <ADDRESS> cc\_agent [extra\_number = <EXTRA\_NUMBER>]**
- для оператора виртуальной АТС: **/domain/<DOMAIN>/ss/activate <ADDRESS> cc\_agent [extra\_number = <EXTRA\_NUMBER>]**

где

<CLUSTER> — имя кластера хранения долговременных данных (DS);

<DOMAIN> — имя виртуальной АТС, которой принадлежит абонент(ы);

<ADDRESS> — номер(а) абонентов, для которых выполняется настройка услуги, символ "\*" используется для указания всех абонентов заданной виртуальной АТС;

<EXTRA\_NUMBER> — дополнительный номер агента КЦ (в случае если по данному номеру есть другой вызов, очередь в режиме strict не будет распределять вызов на агента, связанного с текущем номером (<ADDRESS>) (не обязательный параметр).

Диапазоны номеров указываются в фигурных скобках. Например: 71{1-2,9} соответствует номерам 711, 712, 719.  $\odot$ 

Описание команд для управления услугами через интерфейс командной строки CLI приведено в Справочнике команд CLI, разделы [/cluster/storage/<STORAGE>/ss](https://docs.eltex-co.ru/pages/viewpage.action?pageId=307700568) и [/domain/<DOMAIN>/ss.](https://docs.eltex-co.ru/pages/viewpage.action?pageId=307700675)

<span id="page-843-1"></span>Настройка параметров услуги через web-конфигуратор

Настройки выполняются в разделе *["Supplementary services" \("](https://docs.eltex-co.ru/pages/viewpage.action?pageId=307701148#id-(Subscribercard)-)[Дополнительные услуги](https://docs.eltex-co.ru/pages/viewpage.action?pageId=307701148#id-(Subscribercard)-)["\)](https://docs.eltex-co.ru/pages/viewpage.action?pageId=307701148#id-(Subscribercard)-)* приложения ["Subscriber card" \("](https://docs.eltex-co.ru/pages/viewpage.action?pageId=307701148)[Карточка абонента](https://docs.eltex-co.ru/pages/viewpage.action?pageId=307701148)["\)](https://docs.eltex-co.ru/pages/viewpage.action?pageId=307701148).

Настройка услуги для всех абонентов определенной виртуальной АТС, а так же для определенного абонента в отдельности выполняется в приложении ["Subscriber card" \("](https://docs.eltex-co.ru/pages/viewpage.action?pageId=307701148)[Карточка абонента](https://docs.eltex-co.ru/pages/viewpage.action?pageId=307701148)["\)](https://docs.eltex-co.ru/pages/viewpage.action?pageId=307701148)*.*

Индивидуальные настройки услуги абонента переопределяют глобальные настройки услуги (настройки услуги на уровне домена).

Для активации услуги установите флаг напротив значения *"Агент Call-центра (cc\_agent)" ("Contact-Center agent")*.

Для деактивации услуги — снимите флаг.

Для сохранения настроек нажмите кнопку "Save" ("Сохранить").

<span id="page-844-1"></span>Пример настройки

Активировать услугу *"Агент Call-центра (cc\_agent)" ("Contact-Center agent")* для абонента с номером 100 виртуальной АТС "arko".

Активация услуги через интерфейс командной строки:

/cluster/storage/ds3/ss/activate arko 100 cc\_agent

Активация услуги через web-конфигуратор:

- 1. Выберите номер телефона абонента *100*;
- 2. Разрешите использовать услугу абоненту установите М. Установите флаг напротив услуги *"Агент Call-центра (cc\_agent)" ("Contact-Center agent")*.
- 3. Для сохранения настроек нажмите кнопку *"Save" ("Сохранить")*.

 $\boxed{a}$  Карточка абонента > arko > 100 [100@arko]

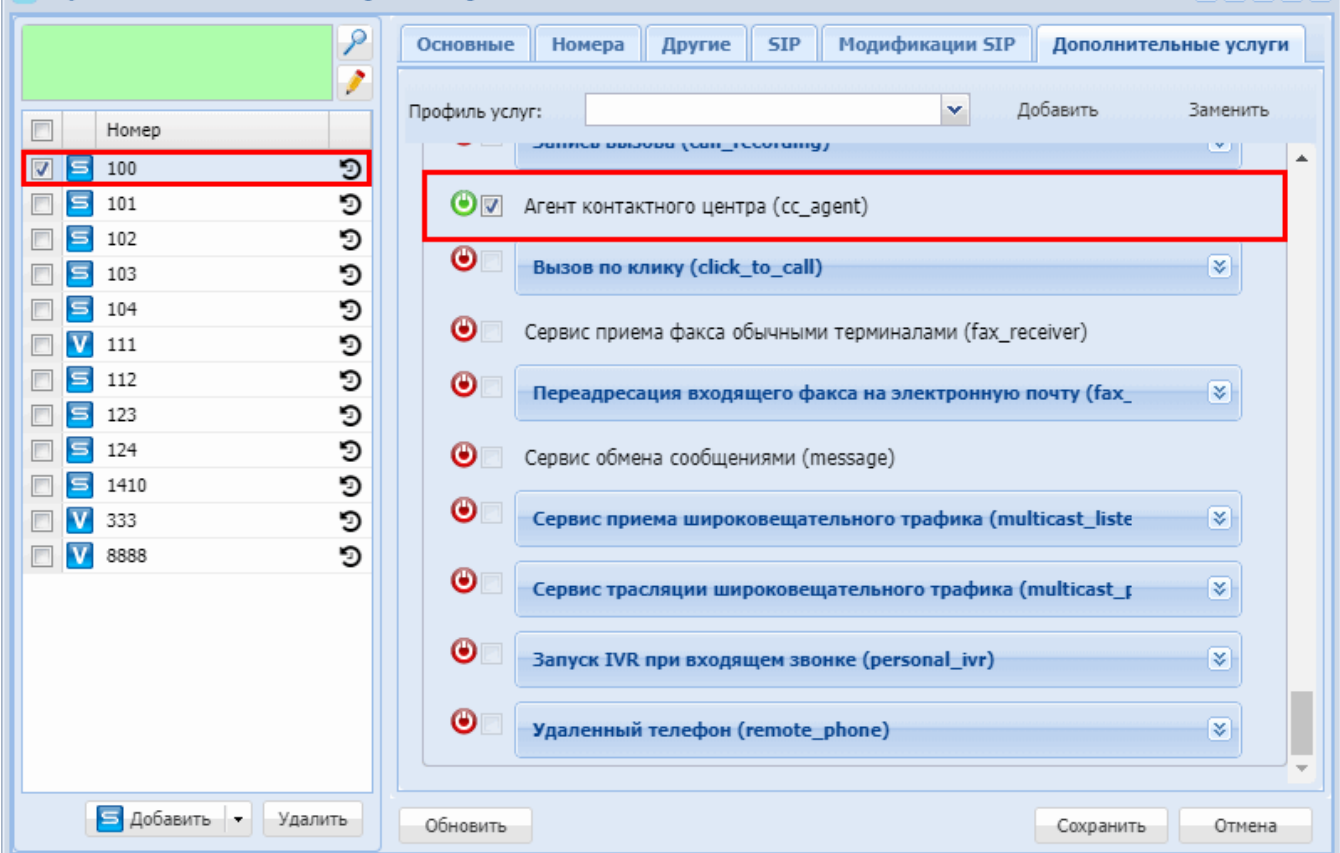

# <span id="page-844-0"></span>**Вызов по клику (Click To Call)**

- [Описание](#page-845-0)
- [Активация](#page-845-1)
	- [Google Chrome](#page-846-0)
	- [Opera](#page-846-1)

.

 $\boxed{?}$  <br>  $\boxed{?}$  <br>  $\boxed{?}$ 

- [Firefox](#page-846-2)
- [Использование](#page-847-0)
- [Настройка параметров услуги через интерфейс командной строки](#page-848-0)
- [Настройка параметров услуги через](#page-849-0) [web-](#page-849-0)[конфигуратор](#page-849-0)
- [Пример настройки](#page-850-0)

## <span id="page-845-0"></span>Описание

Услуга *"Вызов по клику (click\_to\_call)"* позволяет пользователю осуществлять вызов на определенный телефонный номер в формате tel URI с web-страницы своего [личного кабинета](https://docs.eltex-co.ru/pages/viewpage.action?pageId=307702242). Осуществить вызов можно на любой телефонный номер, где на веб-странице есть гиперссылка формата *tel:<number>. Например: tel:83832741001*

<a href='tel:83832741001'>83832741001</a>

При нажатии на ссылку выполняется процедура "Обратный вызов" (Callback), по которой обоим абонентам, активировавшему услугу и вызываемому, поступает входящий от системы вызов.

## <span id="page-845-1"></span>Активация

- 1. Оператор подключает услугу *"Вызов по клику"* абоненту А.
- 2. Абонент А включает услугу через личный кабинет.
- 3. Абонент А активирует услугу через личный кабинет, нажав кнопку activate. После нажатия на кнопку, браузер предложит добавить обработчик tel URI как приложение браузера. Абонент должен согласиться с предложением и добавить приложение.

При активации услуги можно настроить функцию автоответа:

**auto answer** — автоответ. Если телефонный аппарат поддерживает данную функцию, то после клика по ссылке при поступлении входящего вызова телефонный аппарат сам ответит на вызов и включит громкую связь.

Процедура активации услуги *Click To Call* через *Кабинет портала абонента* производится следующим образом:

В разделе *"Дополнительные услуги"*, необходимо развернуть настройки услуги *Click To Call*. В настройках данной услуги, необходимо нажать кнопку *"Activate"*:

<span id="page-845-2"></span>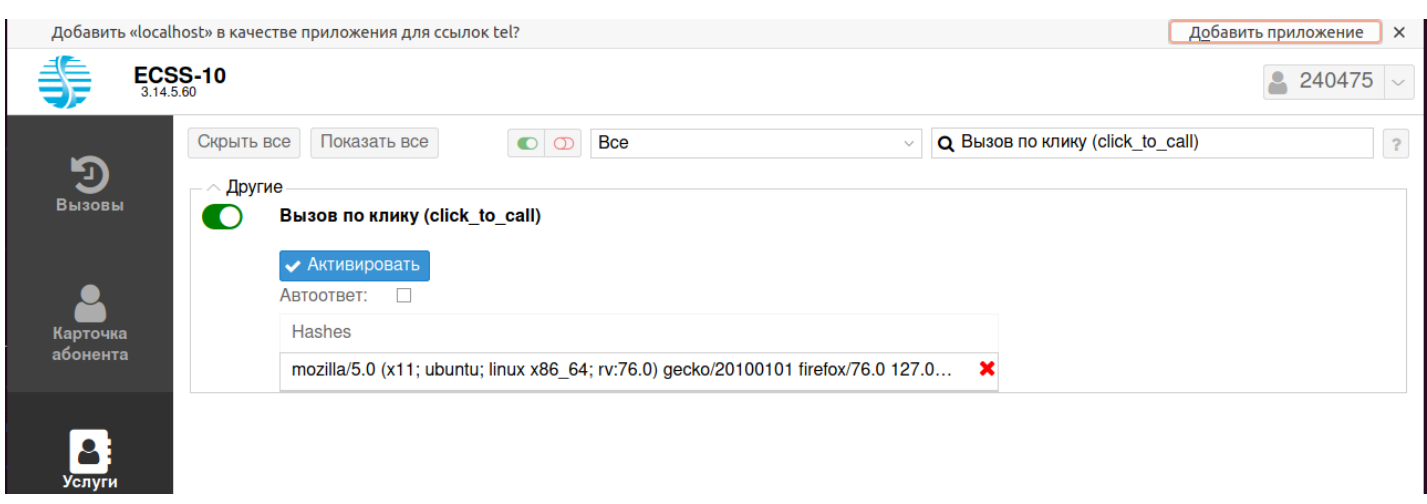

Далее, в зависимости от используемого вами браузера, необходимо выполнить следующие действия:

# <span id="page-846-0"></span>Google Chrome

После нажатия кнопки *"Activate"* под адресной строкой браузера появится следующее уведомление:

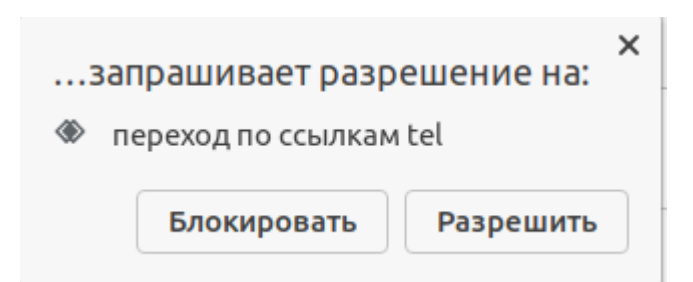

Необходимо выбрать пункт *"Разрешить"* и нажать *"Готово"*.

## <span id="page-846-1"></span>Opera

После нажатия кнопки *"Activate"* под адресной строкой браузера появится следующее уведомление:

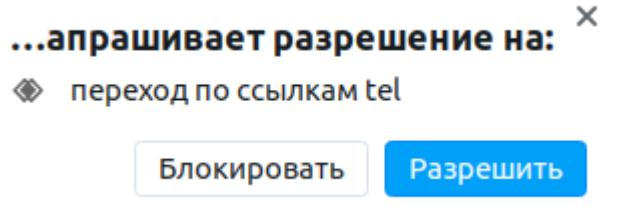

Необходимо нажать кнопку *"Разрешить*".

# <span id="page-846-2"></span>Firefox

После нажатия кнопки *"Activate"*, под адресной строкой браузера появится следующее уведомление:

Добавить «localhost» в качестве приложения для ссылок tel?

Добавить приложение X

.

После успешной активации, в списках "hashes" будет добавлен ваш браузер, через который вы активировали Click to Call.

Необходимо нажать *"Добавить приложение"*. Для применения изменений нажать кнопку *"Сохранить" ("Save")*. Должно выйти всплывающее уведомление:

Запрос выполнен

После успешной активации, в списках "hashes" будет добавлен ваш браузер, через который вы активировали Click to Call. При попытке вызова по ссылке tel:<number> появится следующие диалоговое окно:

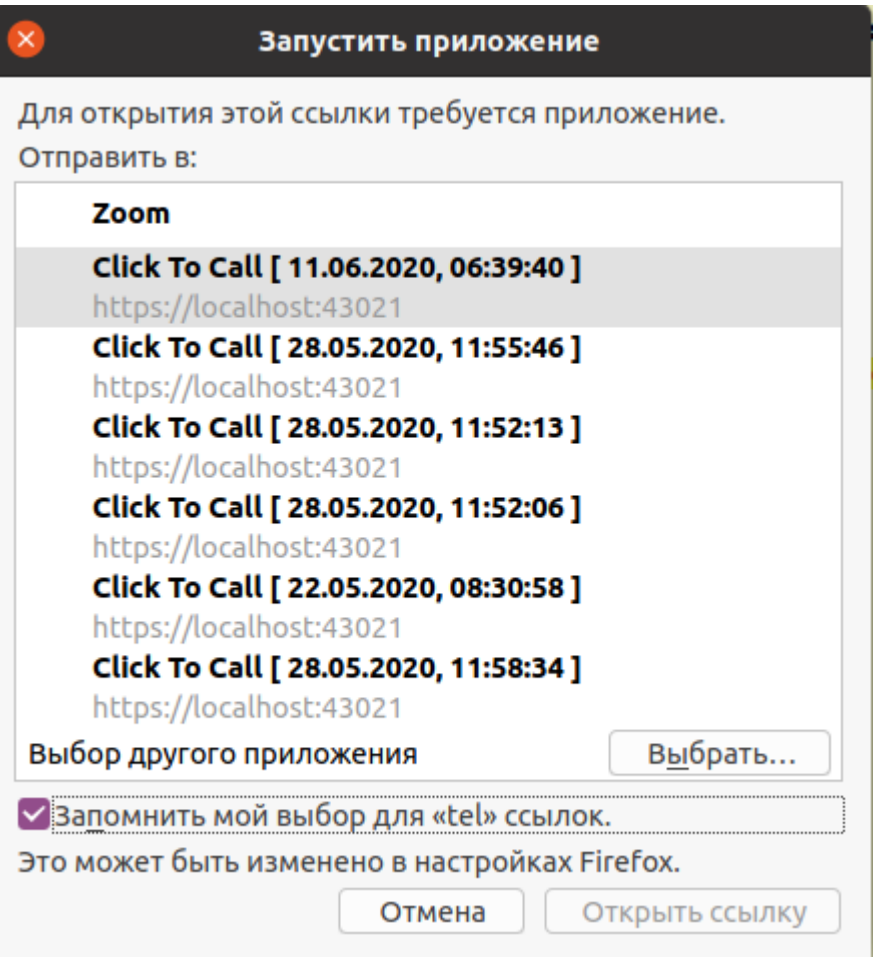

Необходимо выбрать приложение *"Click To Call"* и нажать на кнопку *"Открыть ссылку"*. Для удобства установите флаг напротив опции *"Запомнить мой выбор"*.

Для проверки работы услуги, перейдите на вкладку истории вызовов, и из списка записей выберите любой номер(А или В).

Или на любом сайте, где есть ссылка на номера телефонов(как пример  $-$  [2GIS](https://2gis.ru/)). Или как вариант, можно ввести в строке браузера **tel:<нужный номер>.** По клику на номер должен пойти вызов на ваш аппарат и на абонента вызываемой стороны.

# <span id="page-847-0"></span>Использование

- 1. Пользователь услуги нажимает на ссылку с номером абонента, которого нужно вызвать, браузер предлагает для выполнения операции список зарегистрированных обработчиков/приложений.
- 2. После выбора приложения на телефонный аппарат поступает входящий вызов от системы;

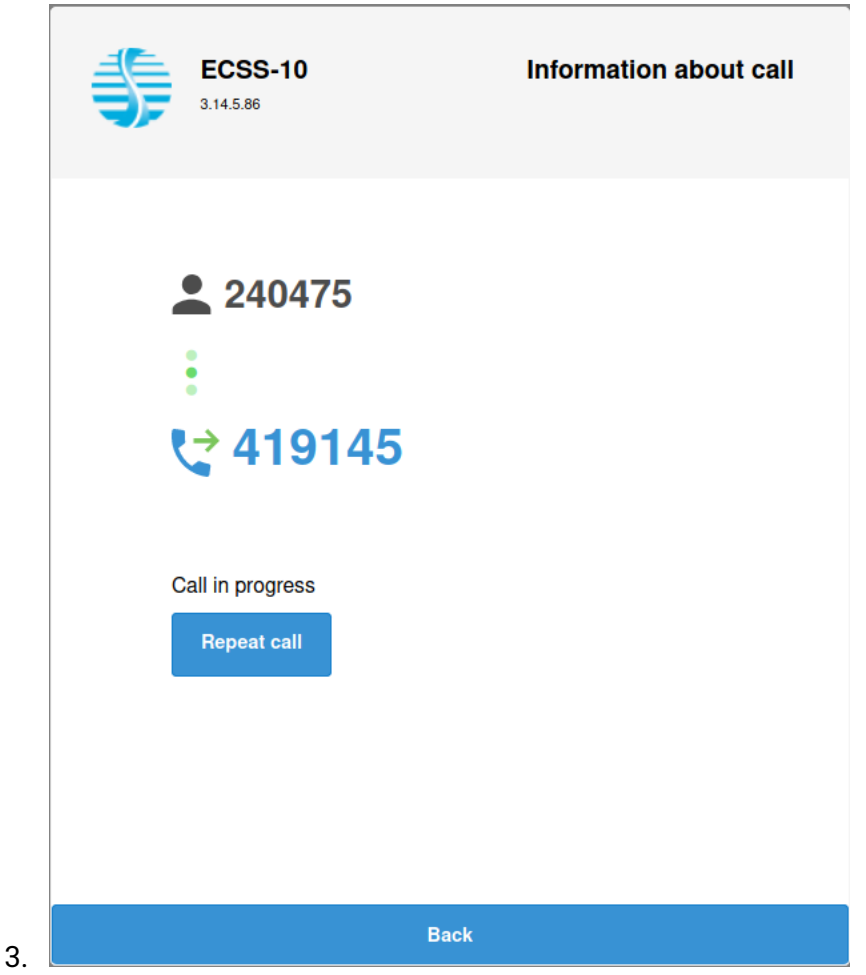

4. Когда пользователь услуги ответит на вызов, система осуществит вызов на абонента, номер которого был указан в ссылке;

<span id="page-848-0"></span>Настройка параметров услуги через интерфейс командной строки

Для подключения услуги "click\_to\_call" через интерфейс командной строки выполните следующую команду:

- для администратора системы: /cluster/storage/<CLUSTER>/ss/enable <NUMBER> click to call
- для оператора виртуальной АТС: /domain/<DOMAIN>/ss/enable <NUMBER> click\_to\_call

где

<CLUSTER> - имя кластера хранения долговременных данных (DS); <DOMAIN> - имя виртуальной АТС, которой принадлежит абонент(ы); <NUMBER> - номер(а) абонентов, для которых подключается услуга, символ "\*" используется для указания всех абонентов заданного домена.

**14** Диапазоны номеров указываются в фигурных скобках. Например: 71{1-2,9} соответствует номерам 711, 712, 719.

Для работы услуги, необходимо, чтобы интерфейс приложений csta был включен. Проверить можно с помощью команды CoCon (свойство enabled):

admin@mycelium1@ecss1:/\$ api/csta/info

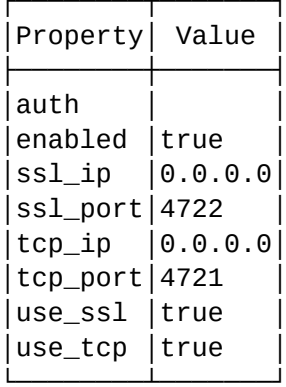

Texec at: 11.06.2020 22:29:25, exec time: 20ms, nodes: core1@ecss1

Если интерфейс приложений csta оказался выключенным, то его необходимо включить с помощью команды CoCon:

admin@[restfs1@ecss1]:/\$ /api/csta/set enabled true

Описание команд для управления услугами через интерфейс командной строки CLI приведено в Справочнике команд CLI, разделы /cluster/storage/<STORAGE>/ss и /domain/<DOMAIN>/ss.

<span id="page-849-0"></span>Настройка параметров услуги через web-конфигуратор

Настройки выполняются в разделе "Supplementary services" ("Дополнительные услуги") приложения "Subscriber card" ("Карточка абонента").

Настройка услуги для всех абонентов определенной виртуальной АТС, а так же для определенного абонента в отдельности выполняется в приложении "Subscriber card" ("Карточка абонента").

А Индивидуальные настройки услуги абонента переопределяют глобальные настройки услуги (настройки услуги на уровне домена).

Для активации услуги установите флаг напротив значения "Вызов по клику (click\_to\_call)" и выполните настройки:

- auto-answer автоответ. Если телефонный аппарат поддерживает данную функцию, то после клика по ссылке при поступлении входящего вызова телефонный аппарат сам ответит на вызов и включит громкоговорящую связь;
- User's hashes  $-$  хэши зарегистрированных в браузере приложений обработчиков tel URI(устанавливается из приложения "Портал абонента").
- $\cdot$  number номера абонентов.

Для деактивации услуги - снимите флаг.

Для сохранения настроек нажмите кнопку "Save" ("Сохранить").

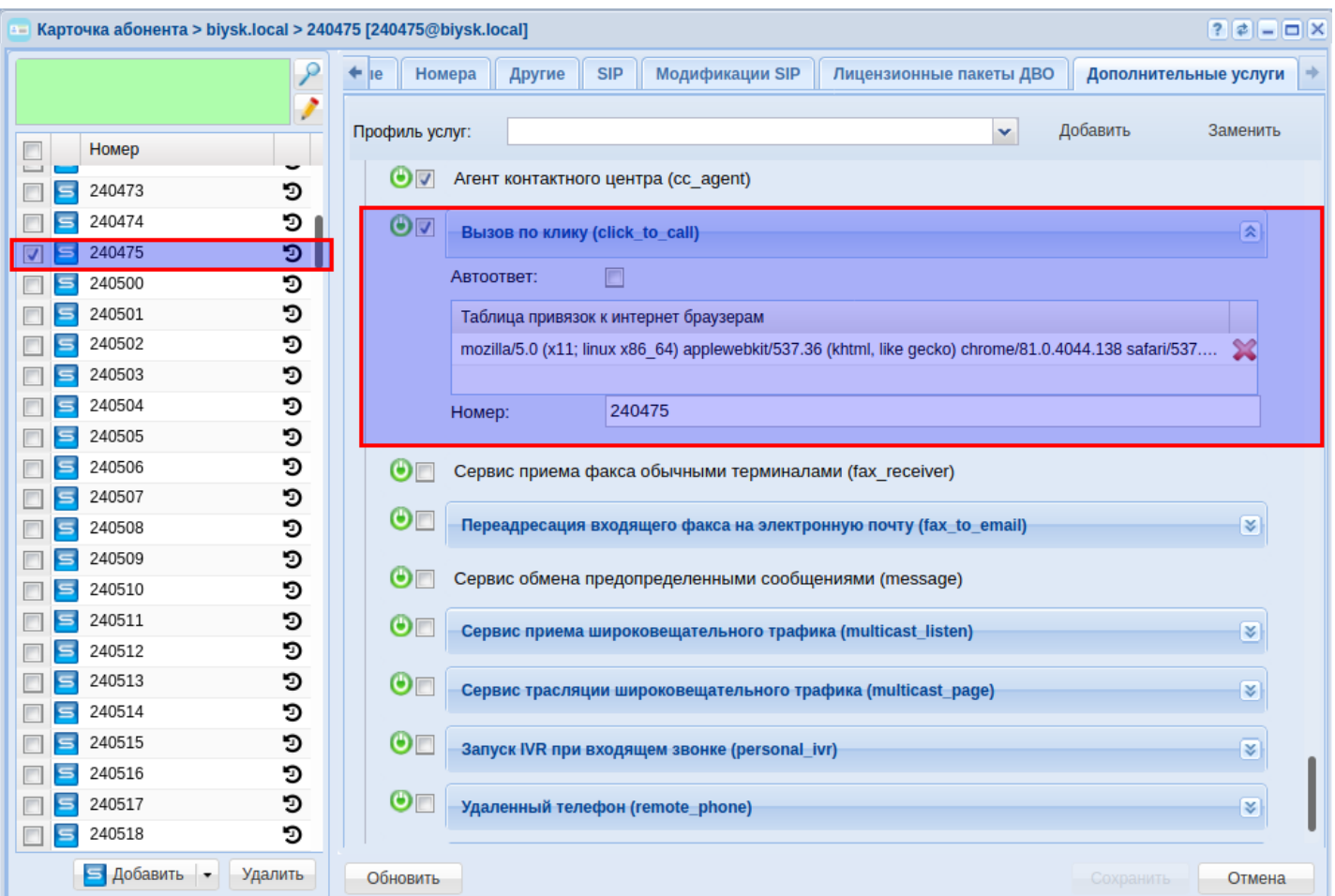

# <span id="page-850-0"></span>Пример настройки

Подключить услугу *"Вызов по клику (click\_to\_call)"* для абонента с номером 240475 виртуальной АТС "biysk.local".

Подключение услуги *"click\_to\_call"* через интерфейс командной строки:

```
admin@mycelium1@ecss1:/$ /domain/biysk.local/ss/enable 240475 click_to_call 
Success: Supplementary service click_to_call enabled for domain "biysk.local", address 
"240475".
[exec at: 11.06.2020 23:23:41, exec time: 29ms, nodes: ds1@ecss1]
или
admin@mycelium1@ecss1:/$ /cluster/storage/ds1/ss/enable biysk.local 240475 
click_to_call 
Success: Supplementary service click_to_call enabled for domain "biysk.local", address 
"240475".
[exec at: 11.06.2020 23:25:19, exec time: 19ms, nodes: ds1@ecss1]
```
Активация услуги через web-конфигуратор:

1. Выберите номер телефона абонента — *240475*;

- 2. Разрешите использовать услугу абоненту установите Установите флаг напротив услуги "Вызов по клику (click\_to\_call)".
- 3. Выполните настройки: - auto answer - уставите флаг, если хотите использовать функцию автоответа и если телефонный аппарат ее поддерживает.
- 4. Для сохранения настроек нажмите кнопку "Save" ("Сохранить").

# <span id="page-851-0"></span>Сервис приема факса обычными терминалами (Fax Receiver)

- Описание
- Использование
- Настройка параметров услуги через интерфейс командной строки
- Настройка параметров услуги через web-конфигуратор
- Пример настройки

### <span id="page-851-1"></span>Описание

"Сервис приема факса обычными терминалами (fax\_receiver)" ("Enables fax receiving by call center agents using the basic terminal") предназначена для приема факса агентом call-центра. Такое факсимильное сообщение будет сохранено в pdf-документ.

## <span id="page-851-2"></span>Использование

Данная услуга активируется для абонента, который является агентов Call-центра.

И работает только при приеме факса этим агентом непосредственно из call-центра. На прием факса в остальных случаях не влияет.

Если у агента данная опция не включена, то факс он все равно принять сможет. Но только как абонент (например, используя кодек G.711), а не как агент очереди.

Для того, чтобы воспользоваться данной услугой ее нужно активировать для абонента. Далее он подключается к консоли оператора call-центра и принимает вызов. Карточка принимает следующий вид:

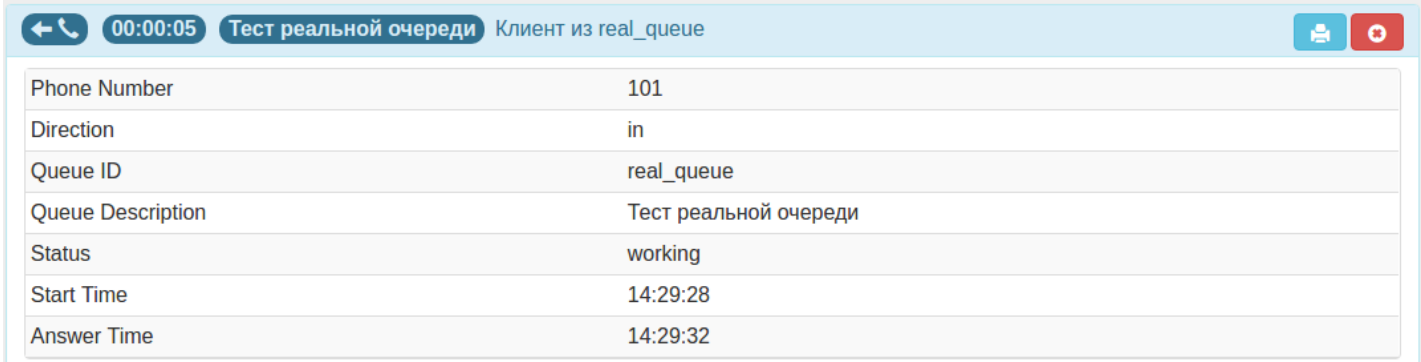

Для того чтобы принять факс, необходимо нажать на кнопку "Принять факс", при этом клиенту подключится подсистема приема факса, а карточка примет следующий вид:

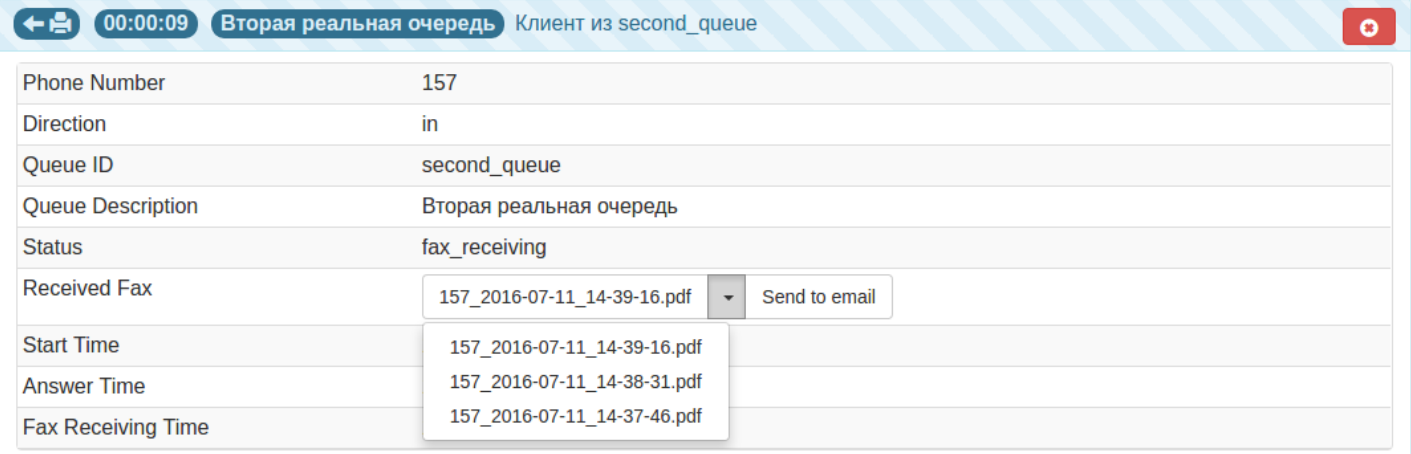

После того как факс будет успешно принят, в карточку добавится поле со ссылкой на принятый документ, а агент снова соединится с абонентом. Просмотреть файл можно, нажав на его имя.

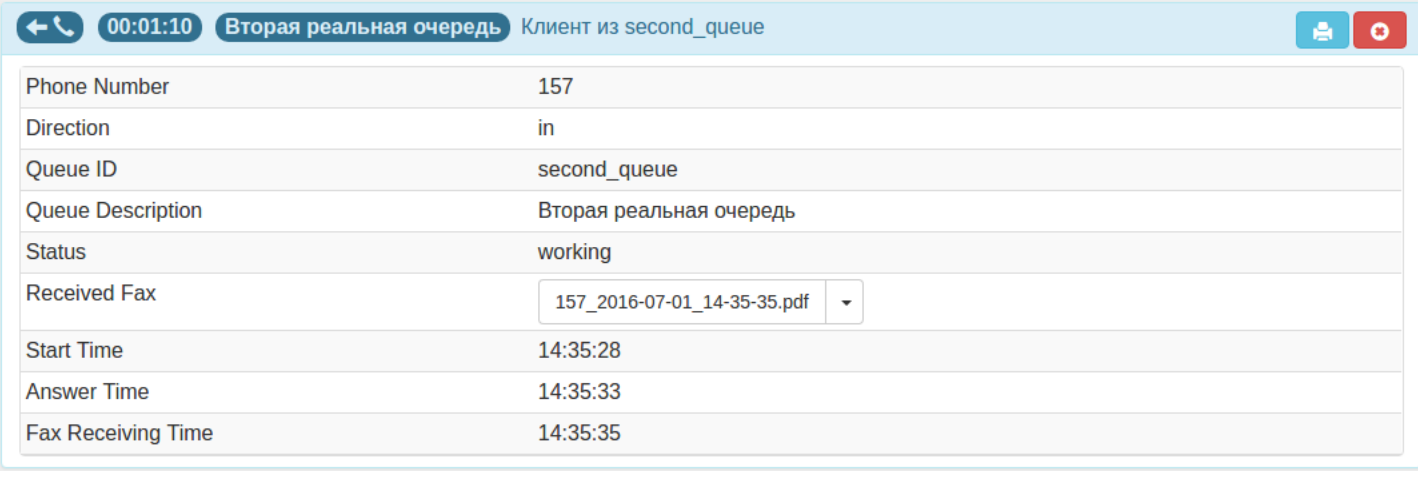

**А** Настройку услуги так же можно выполнить через [Автоматизированное рабочее место](#page-1467-0) (APM CC  $U$  $\vert$ ) .

<span id="page-852-0"></span>Настройка параметров услуги через интерфейс командной строки

Для активации услуги *"fax\_receiver"* через интерфейс командной строки выполните следующую команду:

- для администратора системы: **/cluster/storage/<CLUSTER>/ss/activate <DOMAIN> <ADDRESS> fax\_receiver**
- для оператора виртуальной АТС: **/domain/<DOMAIN>/ss/activate <ADDRESS> fax\_receiver**

# где

<CLUSTER> — имя кластера хранения долговременных данных (DS);

<DOMAIN> — имя виртуальной АТС, которой принадлежит абонент(ы);

<ADDRESS> — номер(а) абонентов, для которых выполняется настройка услуги, символ "\*" используется для указания всех абонентов заданной виртуальной АТС.

Диапазоны номеров указываются в фигурных скобках. Например: 71{1-2,9} соответствует номерам 711, 712, 719.

Описание команд для управления услугами через интерфейс командной строки CLI приведено в Справочнике команд CLI, разделы [/cluster/storage/<STORAGE>/ss](https://docs.eltex-co.ru/pages/viewpage.action?pageId=307700568) и [/domain/<DOMAIN>/ss.](https://docs.eltex-co.ru/pages/viewpage.action?pageId=307700675)

# <span id="page-853-0"></span>Настройка параметров услуги через web-конфигуратор

Настройки выполняются в разделе *["Supplementary services" \("](https://docs.eltex-co.ru/pages/viewpage.action?pageId=307701148#id-(Subscribercard)-)[Дополнительные услуги](https://docs.eltex-co.ru/pages/viewpage.action?pageId=307701148#id-(Subscribercard)-)["\)](https://docs.eltex-co.ru/pages/viewpage.action?pageId=307701148#id-(Subscribercard)-)* приложения ["Subscriber card" \("](https://docs.eltex-co.ru/pages/viewpage.action?pageId=307701148)[Карточка абонента](https://docs.eltex-co.ru/pages/viewpage.action?pageId=307701148)["\)](https://docs.eltex-co.ru/pages/viewpage.action?pageId=307701148).

Настройка услуги для всех абонентов определенной виртуальной АТС, а так же для определенного абонента в отдельности выполняется в приложении ["Subscriber card" \("](https://docs.eltex-co.ru/pages/viewpage.action?pageId=307701148)[Карточка абонента](https://docs.eltex-co.ru/pages/viewpage.action?pageId=307701148)["\)](https://docs.eltex-co.ru/pages/viewpage.action?pageId=307701148)*.*

Индивидуальные настройки услуги абонента переопределяют глобальные настройки услуги (настройки услуги на уровне домена).

Для активации услуги установите флаг напротив значения *"Сервис приема факса обычными терминалами (fax\_receiver)"*.

Для деактивации услуги — снимите флаг.

Для сохранения настроек нажмите кнопку "Save" ("Сохранить").

#### <span id="page-853-1"></span>Пример настройки

Активировать *"Сервис приема факса обычными терминалами (fax\_receiver)"* для абонента с номером 1302 виртуальной АТС "arko".

И установить следующие параметры для услуги:

• номер телефона абонента — 100;

Активация услуги *"fax\_receiver"* через интерфейс командной строки:

/domain/arko/ss/activate 100 fax\_receiver /cluster/storage/ds3/ss/activate arko 100 fax\_receiver

Активация услуги через web-конфигуратор:

- 1. Выберите номер телефона абонента *100*;
- 2. Разрешите использовать услугу абоненту установите У. Установите флаг напротив значения *"Сервис приема факса обычными терминалами (fax\_receiver)"*.

## 3. Для сохранения настроек нажмите кнопку "Save" ("Сохранить").

 $k =$ Kantouka abohehta > arko > 100 [100@arko]

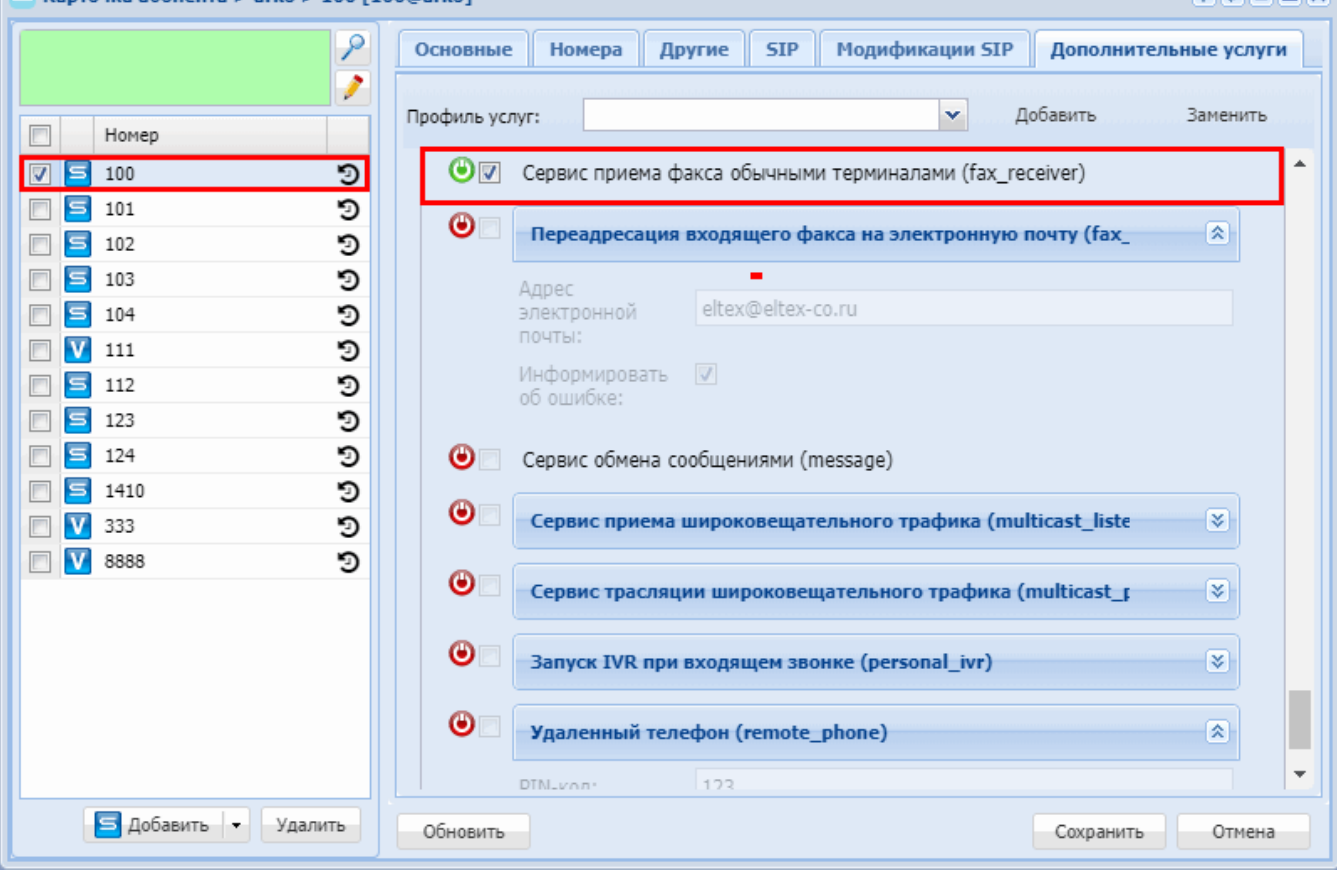

## <span id="page-854-0"></span>Переадресация входящего факса на электронную почту (Fax to Email)

- Описание
- Пример использования
	- Сценарий с прямым вызовом
	- Сценарий с трансфером
- Настройка параметров услуги через интерфейс командной строки
- Настройка параметров услуги через web-конфигуратор
- Пример настройки

### <span id="page-854-1"></span>Описание

Услуга "Переадресация входящего факса на электронную почту (fax\_to\_email)" предназначена для передачи факса на электронную почту. Факс может приниматься во время разговора с помощью функции переадресации на номер, который связан с адресом электронной почты.

Во время приема факса файл сохраняется во временном каталоге /var/spool/ecss/ecss-media-server/. После сохранения факса на http-сервере файл из данного каталога удаляется. Если по каким-либо причинам сохранение на http-сервер не удалось (например, обрыв вызова во время приема файла), то файл остается во временном каталоге. По умолчанию время хранения - 180 дней или при превышении размера каталога сверх значения, указанного в конфигурационном файле медиа-сервера.

Подробнее настройка таймеров очистки каталога /var/spool/ecss/ecss-media-server/ описана в разделе "Тонкая настройка системы".

**alalain** 

## <span id="page-855-0"></span>Пример использования

## <span id="page-855-1"></span>Сценарий с прямым вызовом

Абонент А хочет отправить факс на свой email адрес. Он набирает с факс-аппарата номер **\*73#** и попадает на системный скрипт fax\_to\_email. После того, как передача факса будет завершена, на указанный при активации ДВО fax\_to\_email email адрес будет отправлено письмо с пустым телом, и прикреплённым файлом в формате pdf, содержащим принятый факс.

# <span id="page-855-2"></span>Сценарий с трансфером

Абонент Б хочет принять факс от абонента А на свой email адрес. Он выполняет несопровождаемый трансфер абонента А на номер **\*73#**. Абонент А попадает на системный скрипт fax\_to\_email. После того как передача факса будет завершена, на указанный при активации ДВО fax\_to\_email для абонента Б email адрес будет отправлено письмо с пустым телом, и прикрепленным файлом в формате pdf, содержащим принятый факс.

### <span id="page-855-3"></span>Настройка параметров услуги через интерфейс командной строки

Для активации услуги *"fax\_to\_email"* через интерфейс командной строки выполните следующую команду:

- для администратора системы: Установите разрешение на использование услуги: **/cluster/storage/<CLUSTER>/ss/enable <DOMAIN> <ADDRESS> fax\_to\_email** Активируйте услугу: **/cluster/storage/<CLUSTER>/ss/activate <DOMAIN> <ADDRESS> <NUMBER> fax\_to\_email**
- для оператора виртуальной АТС: Установите разрешение на использование услуги: **/domain/<DOMAIN>/ss/enable <ADDRESS> <NUMBER> fax\_to\_email** Активируйте услугу: **/domain/<DOMAIN>/ss/activate <ADDRESS> <NUMBER> fax\_to\_email**

### где

<CLUSTER> — имя кластера хранения долговременных данных (DS); <DOMAIN> — имя виртуальной АТС, которой принадлежит абонент(ы); <ADDRESS> — номер(а) абонентов, для которых выполняется настройка услуги, символ "\*" используется для указания всех абонентов заданной виртуальной АТС.

 $\odot$  Диапазоны номеров указываются в фигурных скобках. Например: 71{1-2,9} соответствует номерам 711, 712, 719.

Описание команд для управления услугами через интерфейс командной строки CLI приведено в Справочнике команд CLI, раздел [Команды управления услугами](https://docs.eltex-co.ru/pages/viewpage.action?pageId=307700568).

# <span id="page-855-4"></span>Настройка параметров услуги через web-конфигуратор

Настройки выполняются в разделе *["Supplementary services" \("](https://docs.eltex-co.ru/pages/viewpage.action?pageId=307701148#id-(Subscribercard)-)[Дополнительные услуги](https://docs.eltex-co.ru/pages/viewpage.action?pageId=307701148#id-(Subscribercard)-)["\)](https://docs.eltex-co.ru/pages/viewpage.action?pageId=307701148#id-(Subscribercard)-)* приложения ["Subscriber card" \("](https://docs.eltex-co.ru/pages/viewpage.action?pageId=307701148)[Карточка абонента](https://docs.eltex-co.ru/pages/viewpage.action?pageId=307701148)["\)](https://docs.eltex-co.ru/pages/viewpage.action?pageId=307701148).

Настройка услуги для всех абонентов определенной виртуальной АТС, а так же для определенного абонента в отдельности выполняется в приложении ["Subscriber card" \("](https://docs.eltex-co.ru/pages/viewpage.action?pageId=307701148)[Карточка абонента](https://docs.eltex-co.ru/pages/viewpage.action?pageId=307701148)["\)](https://docs.eltex-co.ru/pages/viewpage.action?pageId=307701148)*.*

Индивидуальные настройки услуги абонента переопределяют глобальные настройки услуги (настройки на уровне домена).

Для активации услуги установите флаг напротив значения *"Переадресация входящего факcа на электронную почту (fax\_to\_email)"*.

В поле *"Адрес электронной почты" ("email")* введите email-адрес для отправки факса, поставьте флаг *"Информировать об ошибке" ("send\_error\_report")* для получения предупреждений, в случае невозможности отправки факса.

Для деактивации услуги — снимите флаг.

Для сохранения настроек нажмите кнопку "Save" ("Сохранить").

<span id="page-856-0"></span>Пример настройки

Активировать услугу *"Переадресация входящего факcа на электронную почту (fax\_to\_email)"* для абонента с номером 100 виртуальной АТС "arko".

Активация услуги "*fax\_to\_email"* через интерфейс командной строки:

/cluster/storage/ds3/ss/enable arko 100 fax\_to\_email /cluster/storage/ds3/ss/activate arko 100 fax\_to\_email

/domain/arko/ss/enable 100 fax\_to\_email /domain/arko/ss/activate 100 fax\_to\_email

Активация услуги через web-конфигуратор:

- 1. Выберите номер телефона абонента *100*;
- 2. Разрешите использовать услугу абоненту установите М. Установите флаг напротив услуги *"Переадресация входящего факcа на электронную почту (fax\_to\_email)"*;
- 3. В поле *"Адрес электронной почты" ("email")* введите email-адрес для отправки факса, поставьте флаг *"Информировать об ошибке" ("send\_error\_report").* для получения предупреждений, в случае невозможности отправки факса.

## 4. Для сохранения настроек нажмите кнопку "Save" ("Сохранить").

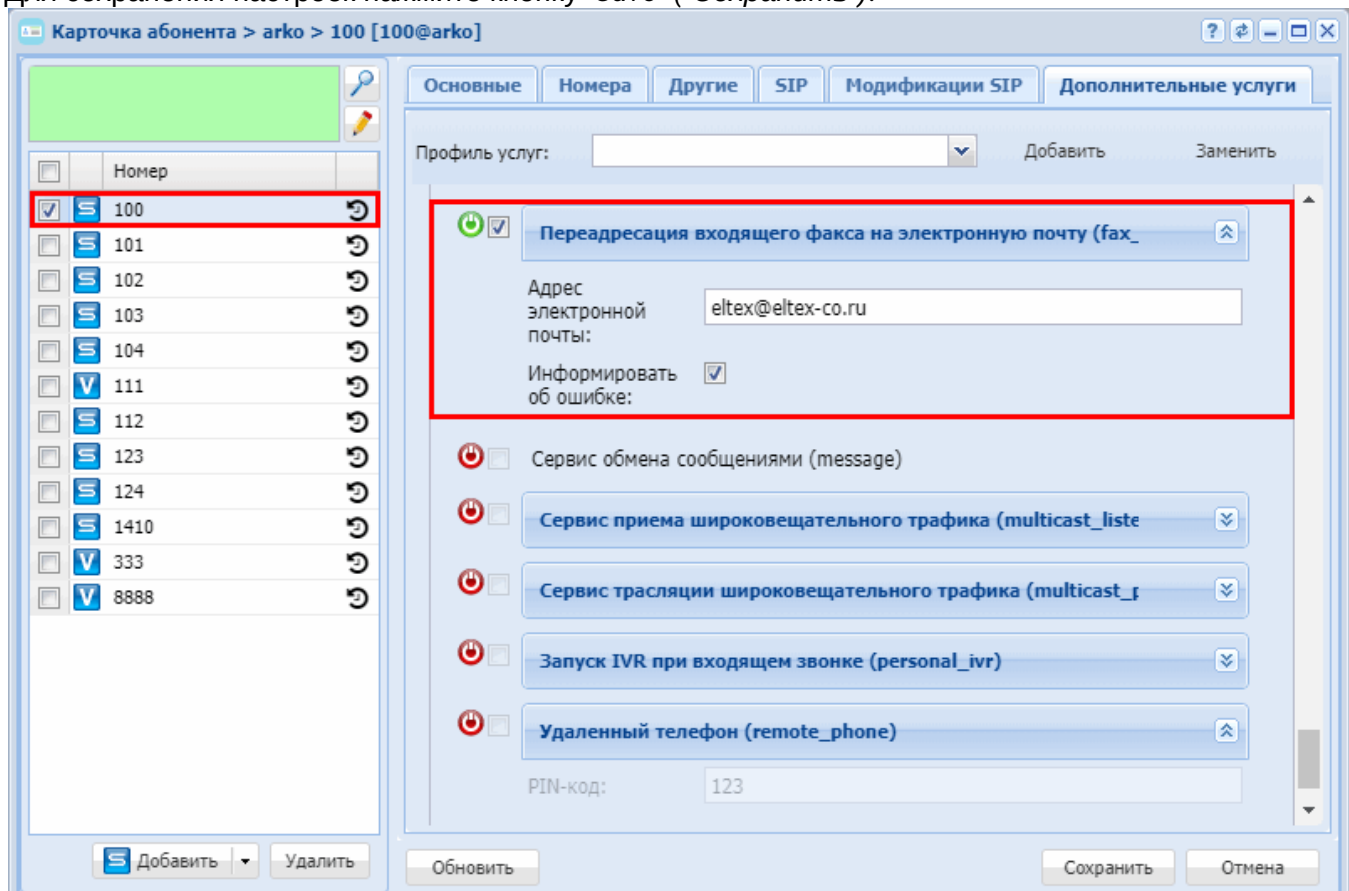

### <span id="page-857-0"></span>Сервис обмена предопределенными сообщениями (Message)

- Описание
- Использование
- Настройка параметров услуги через интерфейс командной строки • Пример настройки
- Настройка параметров услуги через web-конфигуратор
	- Пример настройки

# <span id="page-857-1"></span>Описание

Message (Сервис обмена предопределенными сообщениями) - обеспечивает возможность оставить на аппарате вызываемого/отсутствующего абонента уведомление (мигающая лампочка message) о необходимости срочного обратного звонка. Функция «Message» на цифровых телефонах позволяет посмотреть список оставленных уведомлений, выполнить обратный вызов, стереть уведомления.

Услуга работает по протоколу IPNET/QSIG. Актуально для оборудования Coral.

### <span id="page-857-2"></span>**Использование**

Для того чтобы абонент А мог оставить сообщение абоненту Б, у обоих абонентов должна быть активирована услуга Message.

Список телефонных команд:

- \*75\*<HOMEP>\*<TИП СООБЩЕНИЯ> оставить сообщение абоненту с номером <HOMEP>;
- #75\*<HOMEP> удалить сообщение, оставленное абоненту с номером <HOMEP>;
- \*#75\*<НОМЕР>\*<РЕЖИМ> отметить как прочитанное или удалить сообщение, оставленное нам абонентом с номером <НОМЕР>;
- \*#75 перезвонить на номер, связанный с последним оставленным сообщением, после чего удалить сообщение;

где

- <ТИП СООБЩЕНИЯ> сообщение отправляемое абоненту;
- <НОМЕР> номер абонента, на которого следует отправить сообщение;
- <РЕЖИМ>:
	- 1 отметить как прочитанное, не перезванивая;
	- 2 перезвонить и удалить;
	- 3 удалить не перезванивая.

```
Если тип сообщения в feature-коде *75*<Номер>*<Тип сообщения> не был указан, то по 
   умолчанию подразумевается тип сообщения 0.
```
Тип сообщения **не** интерпретируется специальным образом SSW — клиентский программный код, выполнивший подписку сам решает, как ему интерпретировать различные типы сообщений.

Для того чтобы телефонный аппарат получателя начал получать нотификации об оставленных сообщениях, он должен по аналогии с сервисом voicemail подписываться на нотификацию messagesummary.

Примерный вид нотификации message-summary:

```
Messages-Waiting: yes
Message-Account: sip:103@test.domain
Voice-Message: 0/0 (0/0)
Text-Message: 3/1
Messages:
<?xml version="1.0"?>
<messages xmlns="eltex:text-messages">
     <message type="2" from="1001" display_name="Vasiliy" unread="true" time="2018/09/27 
13:01:58"/>
     <message type="2" from="1002" unread="true" time="2018/09/27 14:00:00"/>
     <message type="0" from="1003" display_name="Petr" unread="true" time="2018/09/27 15:02:06"
/>
     <message type="1" from="1004" display_name="Arseniy" unread="false" time="2018/09/27 
15:14:42"/>
</messages>
```
Первая половина нотификации, включая поле Text-Message соответствует спецификации [https://](https://tools.ietf.org/html/rfc3842) [tools.ietf.org/html/rfc3842.](https://tools.ietf.org/html/rfc3842) Количество сообщений, оставленных с помощью услуги Message, показывается в поле Text-Message. В данном примере значение 3/1 говорит о том, что у получателя есть 3 непрочитанных и одно прочитанное сообщение.

Это поле присутствует, когда у абонента есть сообщения, оставленные с помощью услуги Message. Если сообщений, оставленных абоненту с помощью услуги Message нет, то данное поле отсутствует в нотификации.

В поле Messages содержится xml-документ, представляющий собой список сообщений, оставленных абоненту. Список атрибутов узла message следующий:

• type (обязательный) - целочисленный номер, отражающий тип сообщения. Соответствует типу сообщения в feature-коде **\*75\*<Номер>\*[<Тип сообщения>]**.

- from (обязательный) номер телефона абонента, оставившего сообщение. Так как услуга **message** не позволяет получателю хранить более одного сообщения от одного конкретного отправителя, при управлении сообщениями с телефонного аппарата, в качестве идентификатора сообщения также используется данный номер телефона.
- display\_name (опциональный) отображаемое имя абонента, оставившего сообщение. Присутствует только если отображаемое имя настроено для данного абонента.
- unread (обязательный) признак было ли прочитано сообщение. Подробнее, о том как отметить сообщение как прочитанное ниже.
- time (обязательный) время, когда было оставлено сообщение.

В ящике сообщений получателя хранится не более одного сообщения от каждого из отправителей и по умолчанию в сумме не более 20 сообщений. Изменить размер почтового ящика можно в установочном файле услуги Message (ss\_message.xml):

<property name="message\_box\_size" type="integer" value="20" description="Message box size" />

Для того чтобы отметить сообщение как прочитанное, нужно выполнить feature-код **\*#75\*<Номер телефона>\*1**.

Чтобы перезвонить абоненту, оставившему сообщение, нужно выполнить feature-код **\*#75\*<Номер телефона>\*2**. По умолчанию сообщение будет немедленно отмечено как прочитанное и удалено из ящика сообщений получателя, как только у абонента Б зазвонит телефон. Этот порядок действий можно несколько изменить. Для этого в установочном файле услуги message (ss\_message.xml) существует настройка:

```
<property name="remove_only_after_answer" type="boolean" value="false" 
description="Remove message only after abonent answer" />
```
Если задать значение **value="true"**, то сообщение не будет удаляться, пока абонент Б не ответит на звонок. Эта настройка общая для всей системы (то есть применяется сразу ко всем доменам). Чтобы удалить сообщение, не перезванивая абоненту, оставившему его, необходимо выполнить featureкод **\*#75\*<Номер телефона>\*3**.

Отправитель также может отказаться от сообщения. При этом оно будет удалено из ящика получателя. Для этого используется feature-код **#75\*<Номер>**.

Телефонные аппараты без дисплея не могут отобразить список оставленных абоненту сообщений, но могут перезванивать абонентам, оставившим сообщения, используя feature-код **\*#75**. В этом случае система выполнит обратный вызов абоненту, оставившему последнее сообщение. Данное сообщение отмечается как прочитанное и удаляется по принципам, аналогичным для feature-кода **\*#75<Номер телефона>\*2**. Если до абонента, оставившего последнее сообщение, не удалось дозвониться, следующая попытка выполнения feature-кода **\*#75** вызовет соединение со следующим по списку абонентом. Абонент, с которым не удалось соединиться, помещается в конец очереди. Таким образом, отсутствующий абонент не заблокирует ящик сообщений при использовании feature-кода **\*#75**.

Помимо ручного удаления и автоматического при перезвоне, устаревшие сообщения удаляются автоматически раз в сутки в 02:00 локального времени. Устаревшим считается сообщение, находящееся в ящике получателя более 3-х суток.

Также если при попытке оставить сообщение произошло переполнение почтового ящика, наиболее старое сообщение будет удалено, а новое сохранено.

Для различных типов ТА поведение может отличаться. Подробнее можно прочитать в разделе [Краткое](#page-296-0) [руководство по настройке](#page-296-0) [SIP-](#page-296-0)[телефонов](#page-296-0).

<span id="page-860-0"></span>Настройка параметров услуги через интерфейс командной строки

Для активации услуги *"message"* через интерфейс командной строки выполните следующую команду:

- для администратора системы: **/cluster/storage/<CLUSTER>/ss/activate <NAME\_DOMAIN> <ADDRESS> message**
- для оператора виртуальной АТС:

# **/domain/<NAME\_DOMAIN>/ss/activate <ADDRESS> message**

# где

<CLUSTER> — имя кластера хранения долговременных данных (DS); <NAME\_DOMAIN> — имя виртуальной АТС, которой принадлежит абонент(ы); <ADDRESS> — номер(а) абонентов, для которых выполняется настройка услуги, символ "\*" используется для указания всех абонентов заданного домена.

Диапазоны номеров указываются в фигурных скобках. Например: 71{1-2,9} соответствует номерам 711, 712, 719.

Описание команд для управления услугами через интерфейс командной строки CLI приведено в Справочнике команд CLI, разделы [/cluster/storage/<STORAGE>/ss](https://docs.eltex-co.ru/pages/viewpage.action?pageId=307700568) и [/domain/<DOMAIN>/ss.](https://docs.eltex-co.ru/pages/viewpage.action?pageId=307700675)

# <span id="page-860-1"></span>Пример настройки

Активировать *"Сервис обмена предопределенными сообщениями (message)" ("Message service")* для абонента с номером 100 виртуальной АТС "arko".

/cluster/storage/ds1/ss/activate arko 100 message

<span id="page-860-2"></span>Настройка параметров услуги через web-конфигуратор

Настройки выполняются в разделе *["Supplementary services" \("](https://docs.eltex-co.ru/pages/viewpage.action?pageId=307701148#id-(Subscribercard)-)[Дополнительные услуги](https://docs.eltex-co.ru/pages/viewpage.action?pageId=307701148#id-(Subscribercard)-)["\)](https://docs.eltex-co.ru/pages/viewpage.action?pageId=307701148#id-(Subscribercard)-)* приложения ["Subscriber card" \("](https://docs.eltex-co.ru/pages/viewpage.action?pageId=307701148)[Карточка абонента](https://docs.eltex-co.ru/pages/viewpage.action?pageId=307701148)["\)](https://docs.eltex-co.ru/pages/viewpage.action?pageId=307701148).

Настройка услуги для всех абонентов определенной виртуальной АТС, а так же для определенного абонента в отдельности выполняется в приложении ["Subscriber card" \("](https://docs.eltex-co.ru/pages/viewpage.action?pageId=307701148)[Карточка абонента](https://docs.eltex-co.ru/pages/viewpage.action?pageId=307701148)["\)](https://docs.eltex-co.ru/pages/viewpage.action?pageId=307701148)*.*

Для активации услуги установите флаг напротив значения *"Сервис обмена сообщениями (message)" ("Message service")*.

Для деактивации услуги — снимите флаг.

Для сохранения настроек нажмите кнопку "Save" ("Сохранить").

<span id="page-860-3"></span>Пример настройки

- 1. Выберите номер телефона абонента *100*;
- 2. Разрешите использовать услугу абоненту установите У. Установите флаг напротив значения *"Сервис обмена предопределенными сообщениями (message)" ("Message service")*.

# 3. Нажмите кнопку "Save" ("Сохранить").

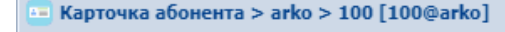

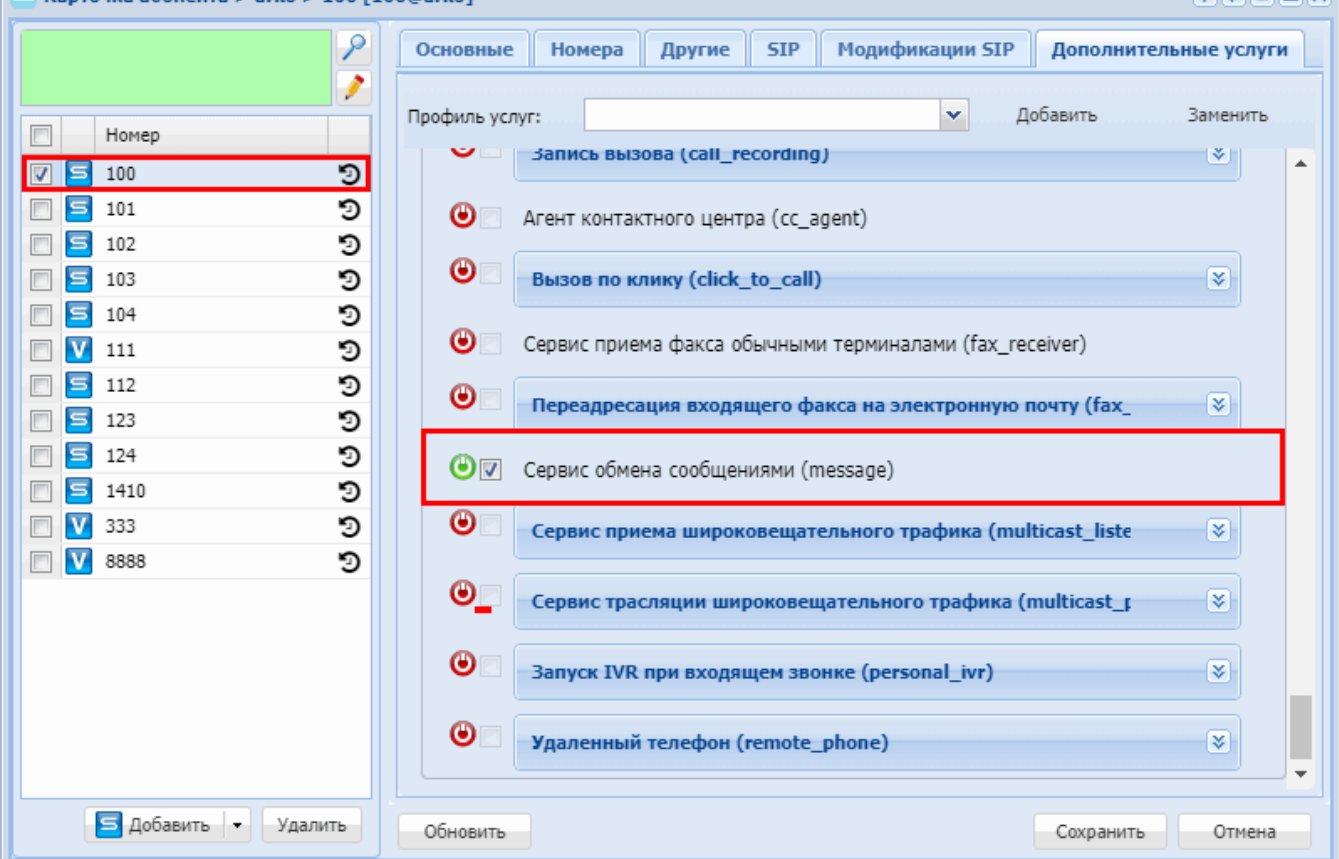

### <span id="page-861-0"></span>Сервис приема широковещательного трафика (multicast\_listen)

- Описание и использование
- Управление услугой
- Настройка параметров услуги через интерфейс командной строки • Пример настройки
- Настройка параметров услуги через web-конфигуратор • Пример настройки
- Настройка телефона Yealink для прослушивания и трансляции многоадресного оповещения

### <span id="page-861-1"></span>Описание и использование

"Сервис приема широковещательного трафика (multicast\_listen)" ("Multicast listen service") позволяет прослушать широковещательную трансляцию для заданной группы. Услуга активируется на вызываемом номере.

При при вызове любого абонента на номер, у которого активирована услуга multicast\_listen, вызывающий абонент подключается к прослушиванию широковещательной трансляции по заданным параметрам(кодек, IP, порт). Рекомендуется активировать услугу на виртуальном номере.

Транслировать широковещательный трафик можно вести разными способами, включая возможности ТА, например Yealink, или посредством услуги "Сервис трансляции широковещательного трафика (Multicast Раде)". Имеется также возможность использовать для трансляции MSR.

### А Услуга доступна только для абонентов.

**DIE EIN** 

<span id="page-862-0"></span>Управление услугой

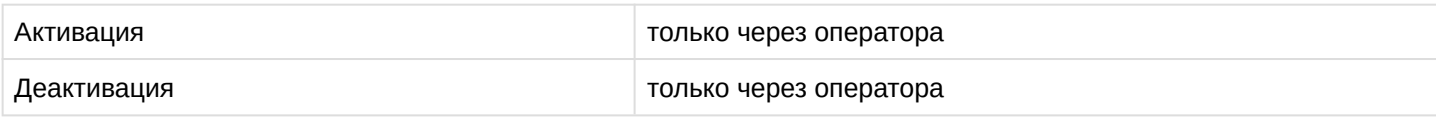

<span id="page-862-1"></span>Настройка параметров услуги через интерфейс командной строки

Для активации услуги "multicast\_listen" через интерфейс командной строки выполните следующую команду:

- для администратора системы: /cluster/storage/<CLUSTER>/ss/activate <DOMAIN> <ADDRESS> multicast\_listen ip = <IP>,  $port = , codec =  $<$ CODEC>$ • для оператора виртуальной АТС:
- /domain/<DOMAIN>/ss/activate <ADDRESS> multicast\_listen ip = <IP>, port = <PORT>,  $codec =  $\langle$  *CODE* $C$$

где

<CLUSTER> - имя кластера хранения долговременных данных (DS); <DOMAIN> - имя виртуальной АТС, которой принадлежит абонент(ы); <ADDRESS> - номер(а) абонентов, для которых выполняется настройка услуги, символ "\*" используется для указания всех абонентов заданной виртуальной АТС; <IP> - мультикаст адрес, который требуется прослушивать; <PORT> - порт, который требуется прослушивать; <CODEC> - используемый кодек. По умолчанию используется кодек G722.

А Диапазоны номеров указываются в фигурных скобках. Например: 71{1-2,9} соответствует номерам 711, 712, 719.

Описание команд для управления услугами через интерфейс командной строки CLI приведено в Справочнике команд CLI, разделы /cluster/storage/<STORAGE>/ss и /domain/<DOMAIN>/ss.

<span id="page-862-2"></span>Пример настройки

Активировать "Сервис приема широковещательного трафика (multicast\_listen)" с адреса 224.5.6.7:10001 для виртуального абонента с номером 240705 виртуальной АТС "biysk.local".

Активация услуги через интерфейс командной строки:

```
admin@ds1@ecss1:/$ domain/biysk.local/ss/enable 240705 multicast_listen
1 users divided into 1 parts
Success: Supplementary service multicast_listen enabled for domain "biysk.local",
address "240705"
Read properties from enabled supplementary services
[exec at: 15.04.2022 13:42:08, exec time: 45ms, nodes: ds1@ecss1 v.3.14.11.242]
admin@ds1@ecss1:/$ domain/biysk.local/ss/activate 240705 multicast_listen codec =
G722, ip = 224.5.6.7, port = 100011 users divided into 1 parts
Success: Supplementary service multicast_listen activated for domain "biysk.local"
address "240705"
[exec at: 15.04.2022 13:42:59, exec time: 32ms, nodes: ds1@ecss1 v.3.14.11.242]
```
Теперь если любой абонент, предварительно зная, что началась широковещательная трансляция, сделает вызов на номер 240705, то подключится к трансляции с указанными параметрами.

<span id="page-863-0"></span>Настройка параметров услуги через web-конфигуратор

Настройки выполняются в разделе "Supplementary services" ("Дополнительные услуги") приложения "Subscriber card" ("Карточка абонента").

Настройка услуги для всех абонентов определенной виртуальной АТС, а так же для определенного абонента в отдельности выполняется в приложении "Subscriber card" ("Карточка абонента").

Для активации услуги установите флаг напротив значения "Сервис приема широковещательного трафика (multicast\_listen)".

Для деактивации услуги - снимите флаг.

Для сохранения настроек нажмите кнопку "Save" ("Сохранить").

### <span id="page-863-1"></span>Пример настройки

Аналогично примеру с активацией через CLI - нужно активировать "Сервис приема широковещательного трафика (multicast\_listen)" с адреса 224.5.6.7:10001 для виртуального абонента с номером 240705 виртуальной АТС "bivsk.local".

- 1. Выберите номер телефона абонента 240705;
- 2. Разрешите использовать услугу абоненту установите  $\bullet$ .
- 3. Установите флаг напротив значения "Сервис приема широковещательного трафика (multicast listen)".
- 4. Введите необходимые параметры (Звуковой кодек, iр-адрес, порт).
- 5. Для сохранения настроек нажмите кнопку "Save" ("Сохранить").
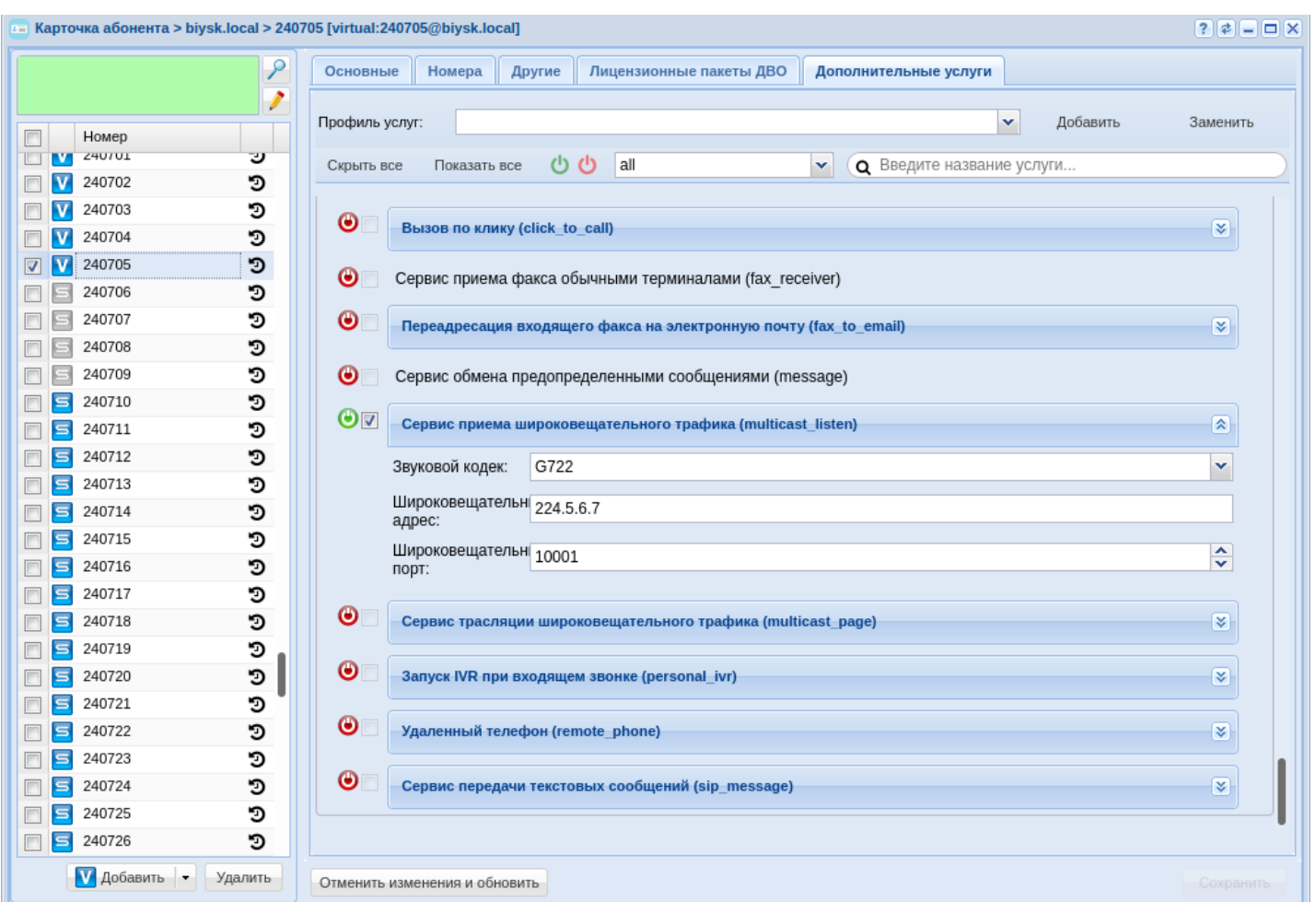

Настройка телефона Yealink для прослушивания и трансляции многоадресного оповещения

Телефонные аппараты Yealink поддерживают возможность приема и отправки широковещательного трафика аппаратно.

Для настройки Yealink будет использоваться web-интерфейс. Требуется зайти во вкладку "Контакты → Multicast IP". Для **прослушивания** нужно ввести в поля "Multicast-трансляция" с нужными приоритетами IP и порты, которые требуется прослушивать. Опционально ввести название группы, которая будет отображаться.

Для **трансляции** также в "Paging List" нужно ввести IP:порты, куда будет вестись вещание. Затем нужно будет назначить быстрые кнопки в DSS для активации группового оповещения.

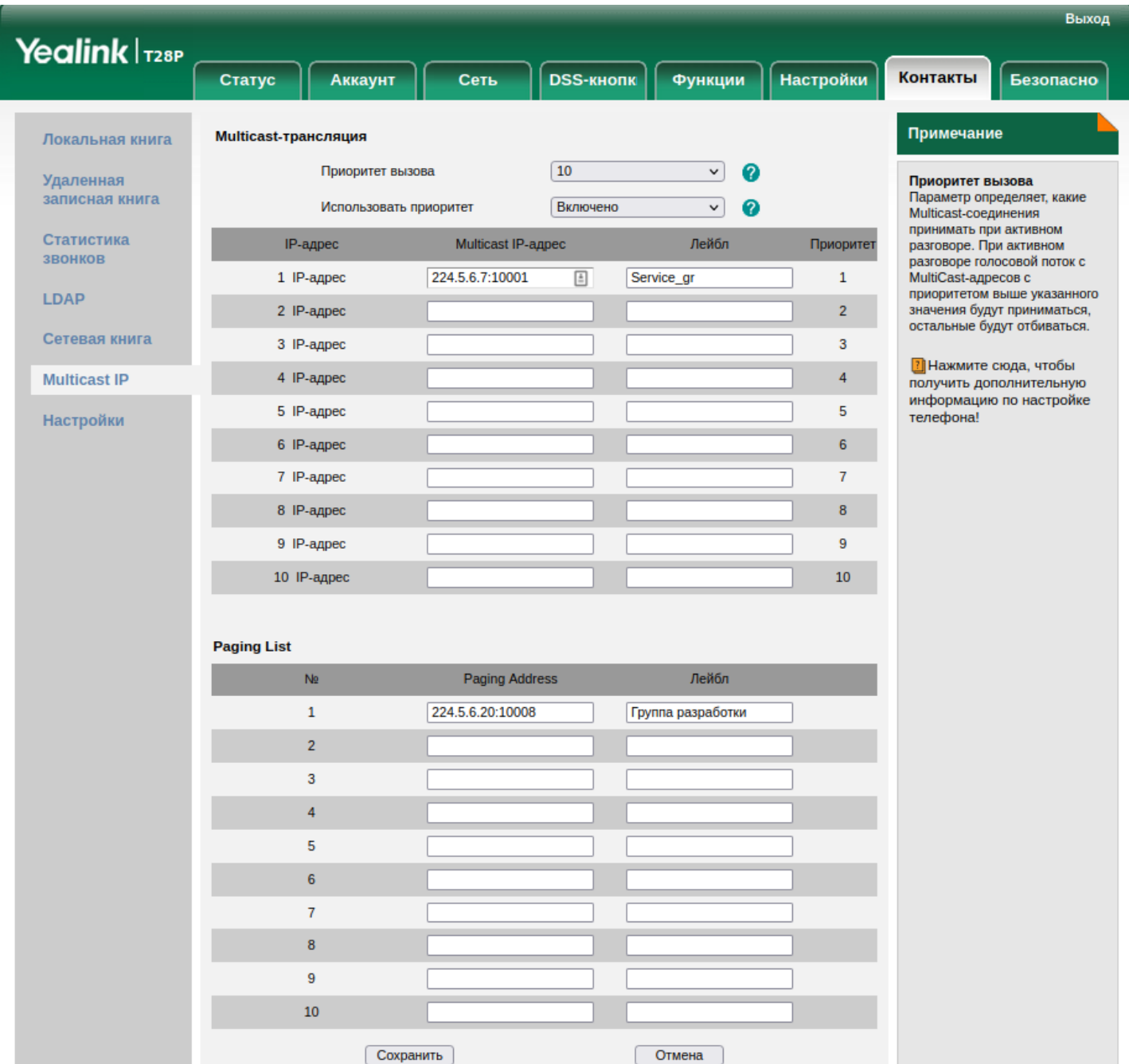

Copyright © 1998-2022 \*\* Inc. All Rights Reserved

# **Сервис трансляции широковещательного трафика (Multicast Page)**

- [Описание и использование](#page-865-0)
- [Управление услугой](#page-867-0)
- [Настройка параметров услуги через интерфейс командной строки](#page-868-0) • [Пример настройки](#page-868-1)
- [Настройка параметров услуги через](#page-869-0) [web-](#page-869-0)[конфигуратор](#page-869-0) • [Пример настройки](#page-869-1)
- [Настройка телефона](#page-869-2) [Yealink](#page-869-2) [для прослушивания и трансляции многоадресного оповещения](#page-869-2)

# <span id="page-865-0"></span>Описание и использование

*"Сервис трансляции широковещательного трафика (multicast\_page)" ("Multicast IP Paging")* — Multicastтрансляция голосового трафика. Активируется на абоненте А.

Вот несколько специальных групповых адресов IPv4:

- Адрес 224.0.0.1 идентифицирует каждый хост в подсети. Любой хост с поддержкой мультикастинга в подсети должен присоединиться к этой группе.
- Адрес 224.0.0.2 используется для идентификации в сети всех маршрутизаторов с multicastподдержкой.
- Адресное пространство 224.0.0.0 224.0.0.255 выделено для протоколов низкого уровня. Датаграммы посланные по этим адресам, никогда не будут маршрутизированы роутерами с multicast-поддержкой.
- Адресное пространство 239.0.0.0 239.255.255.255 выделено для административных нужд. Эти адреса могут быть локально присвоены внутри каждой организации, но они не существуют за ее пределами. Маршрутизаторы организации не должны выпускать любой из этих адресов наружу, за пределы своей сети.

Существует еще много выделенных групповых адресов, не описанных выше. Полный перечень можно найти в последней доступной версии "Assigned Numbers" RFC.

Таблица ниже демонстрирует полное пространство групповых адресов, с обычными именами для каждой группы адресов и ассоциированные с ними TTL (счётчик времени жизни ip-пакета). При мультикастинге, TTL имеет два значения. Как читатель возможно знает, TTL контролирует время жизни датаграмм в сети для предотвращения любых зацикливаний, полученных в результате неправильной конфигурации таблицы маршрутизации. В случае с мультикастингом, значение TTL также определяет область пересылки датаграм, *т. е.*, насколько далеко датаграмма может путешествовать в сети. Это позволяет устанавливать пределы, исходя из категории датаграммы.

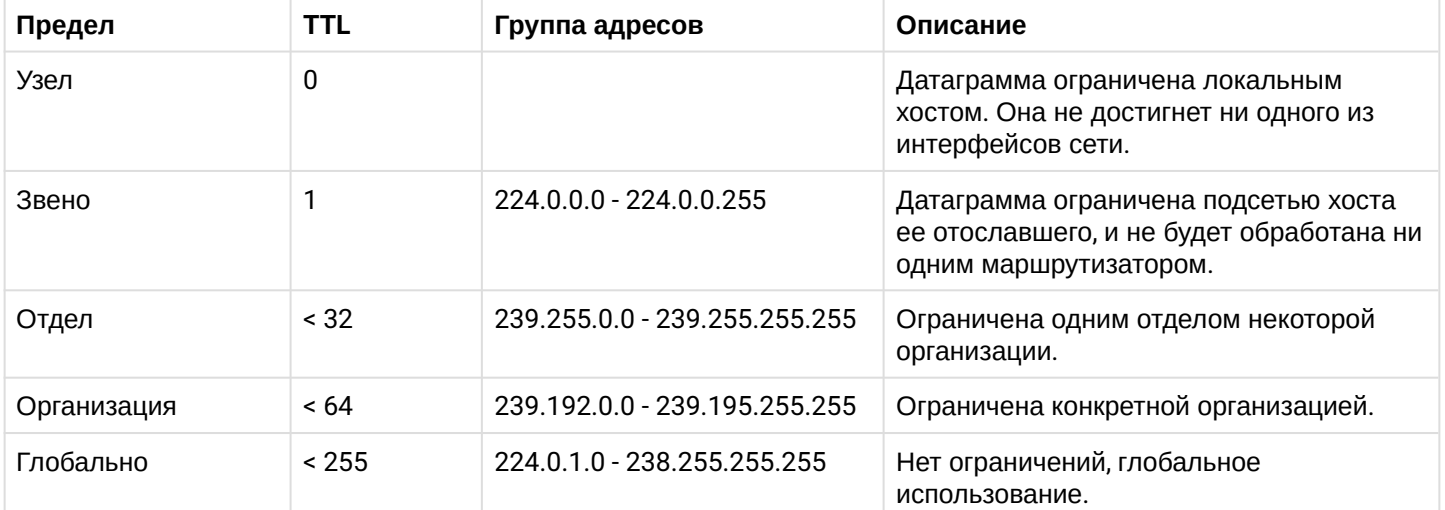

Адреса IPv4 между 224.0.0.0 и 239.255.255.255 принадлежат классу D и зарезервированы для групповой рассылки. Первые адреса (диапазон 224.0.0.0/23) всё-таки зарезервированы под известные протоколы. Диапазон 224.0.0.0/24 зарезервирован под [link-local](http://lookmeup.linkmeup.ru/#term42) коммуникации. Мультикастовые пакеты с такими адресами назначения не могут выходить за пределы одного широковещательного сегмента. Диапазон 224.0.1.0/24 зарезервирован под протоколы, которым необходимо передавать мультикаст по всей сети, то есть проходить через маршрутизаторы.

# **Список зарезервированных IP-адресов**

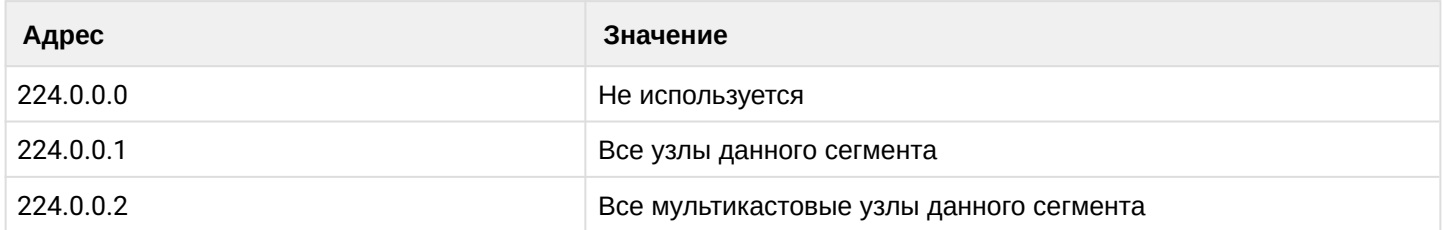

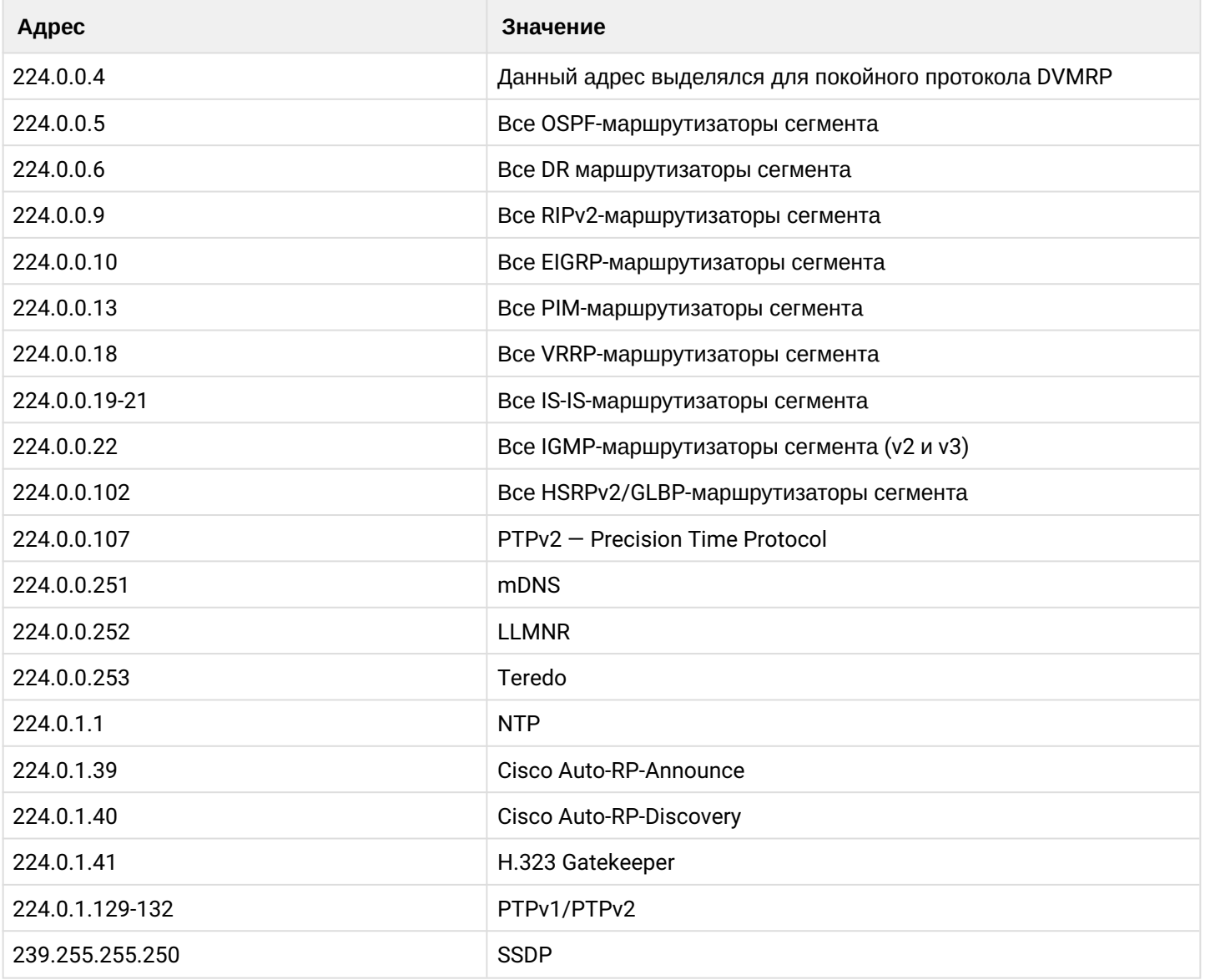

При вызове голосовой трафик транслируется на заданный адрес посредством RTP. Трансляция однонаправленная. При этом вызов абоненту Б не транслируется, поэтому услугу рекомендуется активировать на виртуальном абоненте.

*"Сервис трансляции широковещательного трафика (multicast\_page)" ("Multicast IP Paging")* позволяет рассылать медиа трафик на указанный IP -адрес и порт, минуя вызовы на абонентов. Телефоны должны быть запрограммированы, чтобы прослушивать широковещательный адрес. Преимуществом данного метода является то, что происходит один SIP вызов вместо конференции. Это уменьшает нагрузку на АТС, особенно если задействовано большое количество устройств. Все телефоны в группе multicast paging должны принадлежать одной сети, поскольку используется широковещательный протокол. Также для абонентов, ТА которых не поддерживают прием мультикаста, есть услуга "[Сервис приема](#page-861-0) [широковещательного трафика](#page-861-0) [\(multicast\\_listen\)](#page-861-0)".

<span id="page-867-0"></span>Управление услугой

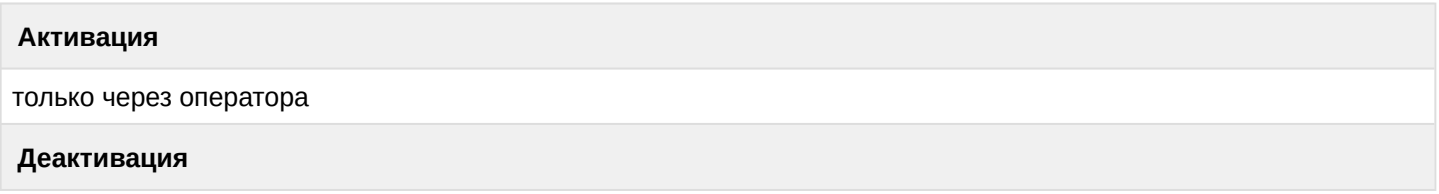

**<CODEC>, ttl = <TTL>**

#### <span id="page-868-0"></span>Настройка параметров услуги через интерфейс командной строки

Для активации *"Сервис трансляции широковещательного трафика (multicast\_page)" ("Multicast IP Paging")* через интерфейс командной строки выполните следующую команду:

```
•
для администратора системы: 
•
для оператора виртуальной АТС: 
 /cluster/storage/<CLUSTER>/ss/activate <DOMAIN> <ADDRESS> multicast_page ip = <IP>, 
 port = <PORT>, codec = <CODEC>, ttl = <TTL>
 /domain/<DOMAIN>/ss/activate <ADDRESS> multicast_page = <IP>, port = <PORT>, codec =
```
где

- <CLUSTER> имя кластера хранения долговременных данных (DS);
- <DOMAIN> имя виртуальной АТС, которой принадлежит абонент(ы);
- <ADDRESS> номер(а) абонентов, для которых выполняется настройка услуги, символ "\*" используется для указания всех абонентов заданной виртуальной АТС;
- <IP> из сети класса D 224.0.0.0/4 (224.0.0.0-239.255.255.255), мультикаст адрес, куда требуется транслировать;
- <PORT> (10000-65535) порт удаленной стороны (куда транслировать);
- <CODEC> (G722|PCMU|PCMA|G729|G723\_53|G723\_63|G726-16|G726-24|G726-32|G726-40) тип кодека, при помощи которого будет закодированы голосовые сообщения. По-умолчанию: PCMA;
- <TTL> (1-255), время жизни multicast пакета. По умолчанию 1, т.е. вещание в пределах одного маршрутизатора.
- $\blacktriangle$  Диапазоны номеров указываются в фигурных скобках. Например: 71{1-2,9} соответствует номерам 711, 712, 719.

Описание команд для управления услугами через интерфейс командной строки CLI приведено в Справочнике команд CLI, разделы [/cluster/storage/<STORAGE>/ss](https://docs.eltex-co.ru/pages/viewpage.action?pageId=307700568) и [/domain/<DOMAIN>/ss.](https://docs.eltex-co.ru/pages/viewpage.action?pageId=307700675)

#### <span id="page-868-1"></span>Пример настройки

Абонент хочет начать многоадресную трансляцию своего голосового трафика по IP 224.5.6.7 на порт 10001. Все остальные участники этой мультикаст-группы используют телефоны Yealink для прослушивания данного трафика.

Для этого используем виртуальный номер, например 240704, на котором нужно активировать услугу multicast\_page :

```
admin@ds1@ecss1:/$ domain/biysk.local/ss/activate 240704 multicast_page ip = 
224.5.6.7, port = 10001, codec = G722, ttl = 1
1 users divided into 1 parts
[**********************************************************************] 203mks 
Success: Supplementary service multicast_page activated for domain "biysk.local" 
address "240704"
[exec at: 14.04.2022 15:52:05, exec time: 34ms, nodes: ds1@ecss1 v.3.14.11.242]
```
При поступлении вызова на 240704 вызывающий абонент может начать оповещение сразу всем абонентам, на ТА которых настроено прослушивание данного IP:порта.

<span id="page-869-0"></span>Настройка параметров услуги через web-конфигуратор

Настройки выполняются в разделе *["Supplementary services" \("](https://docs.eltex-co.ru/pages/viewpage.action?pageId=307701148#id-(Subscribercard)-)[Дополнительные услуги](https://docs.eltex-co.ru/pages/viewpage.action?pageId=307701148#id-(Subscribercard)-)["\)](https://docs.eltex-co.ru/pages/viewpage.action?pageId=307701148#id-(Subscribercard)-)* приложения ["Subscriber card" \("](https://docs.eltex-co.ru/pages/viewpage.action?pageId=307701148)[Карточка абонента](https://docs.eltex-co.ru/pages/viewpage.action?pageId=307701148)["\)](https://docs.eltex-co.ru/pages/viewpage.action?pageId=307701148).

- Для активации услуги выберите виртуальный номер и установите флаги напротив значения *"Сервис трансляции широковещательного трафика (multicast\_page)" ("Multicast IP Paging")*.
- Введите IP, порт, кодек и TTL(время жизни широковещательного пакета)
- Для деактивации услуги снимите флаг.
- Для сохранения настроек нажмите кнопку "Save" ("Сохранить").

<span id="page-869-1"></span>Пример настройки

- 1. Выберите номер телефона абонента *240704*;
- 2. Разрешите использовать услугу абоненту установите **V**.
- 3. Установите флаг напротив услуги *"multicast\_page"*.
- 4. Введите необходимые параметры (*"Звуковой кодек" ("Codec")*, *"Широковещательный адрес" ("IP")*, *"Шикроковещательный порт" ("Port")*, *"Время жизни широковещательного пакета" ("TTL")*).
- 5. Для сохранения настроек нажмите кнопку *"Save" ("Сохранить")*.

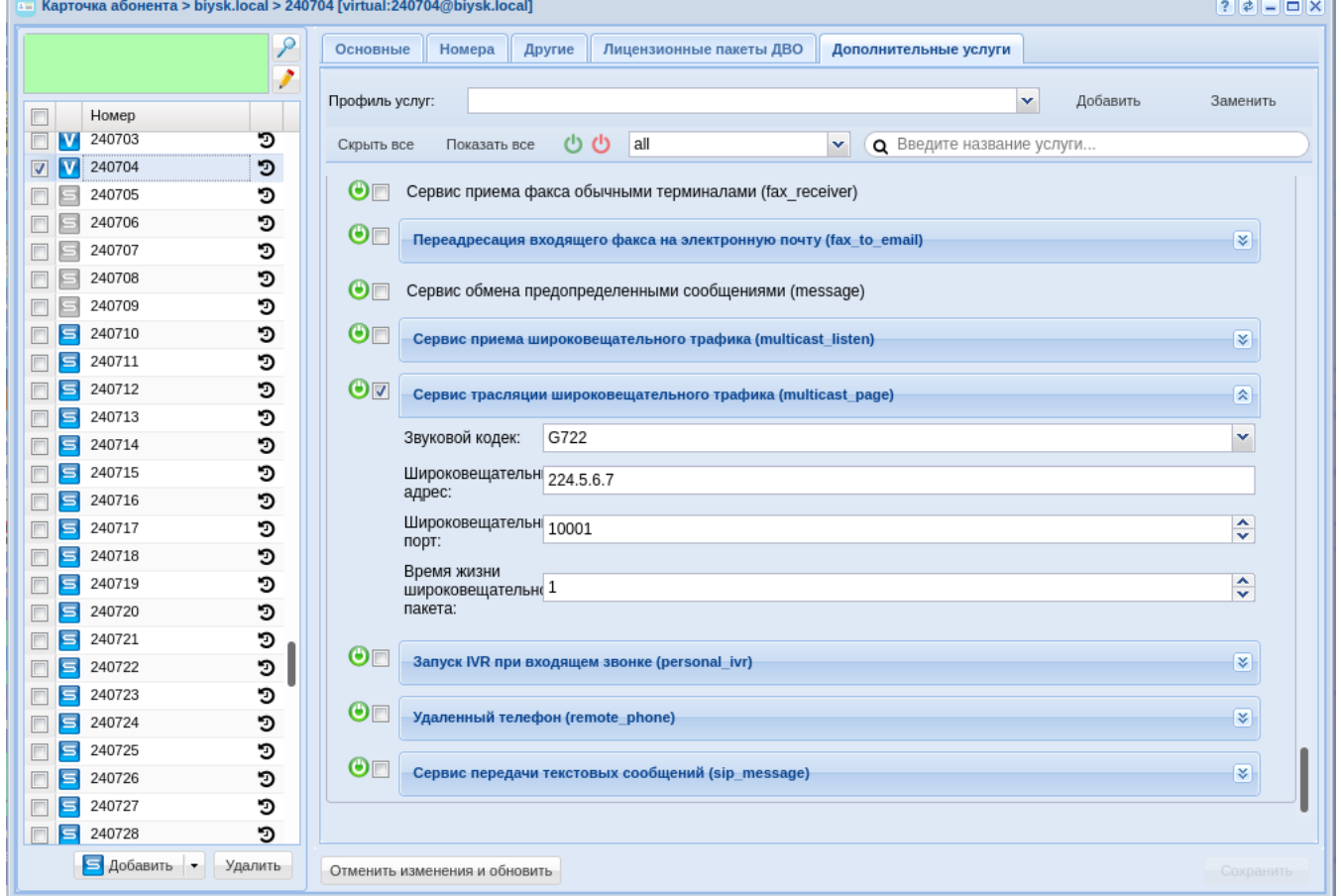

<span id="page-869-2"></span>Настройка телефона Yealink для прослушивания и трансляции многоадресного оповещения

Телефонные аппараты Yealink поддерживают возможность приема и отправки широковещательного трафика аппаратно.

Для настройки Yealink будет использоваться web-интерфейс. Требуется зайти во вкладку "Контакты → Multicast IP". Для **прослушивания** нужно ввести в поля "Multicast-трансляция" с нужными приоритетами IP и порты, которые требуется прослушивать. Опционально ввести название группы, которая будет отображаться.

Для **трансляции** также в "Paging List" нужно ввести IP:порты, куда будет вестись вещание. Затем нужно будет назначить быстрые кнопки в DSS для активации группового оповещения.

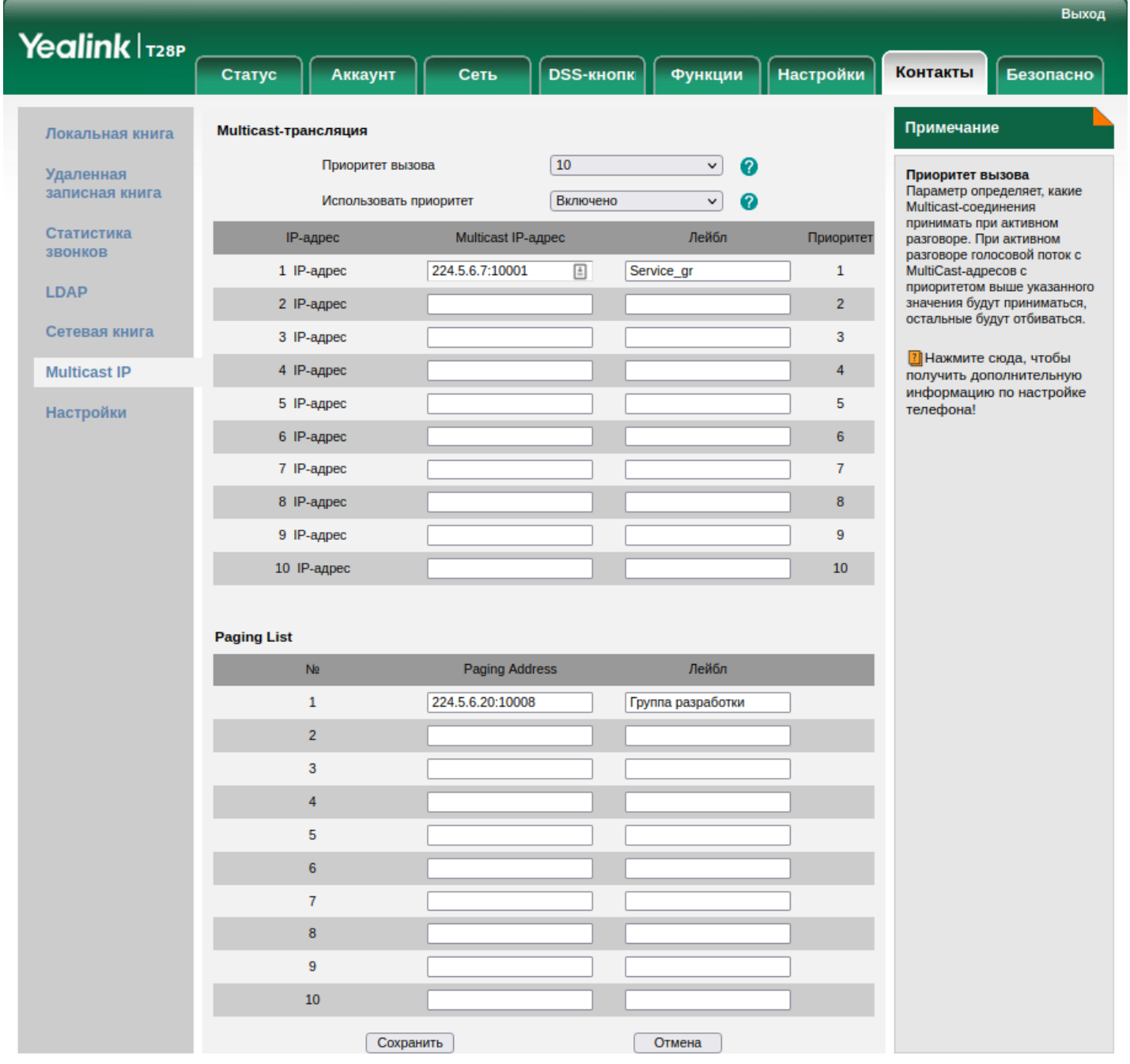

Copyright © 1998-2022 \*\* Inc. All Rights Reserved

# **Запуск IVR при входящем звонке (Personal IVR script)**

- [Описание](#page-871-0)
- [Использование](#page-871-1)
- [Управление услугой с телефонного аппарата](#page-871-2)
- [Настройка параметров услуги через интерфейс командной строки](#page-871-3)
- [Настройка параметров услуги через](#page-871-4) [web-](#page-871-4)[конфигуратор](#page-871-4)

• Пример настройки

# <span id="page-871-0"></span>Описание

"Запуск IVR при входящем звонке (personal\_ivr)" ("Personal IVR script") - услуга позволяет абоненту проиграть собственный IVR скрипт для другого абонента при входящем звонке.

### <span id="page-871-1"></span>Использование

А Услугу может активировать/деактивировать только оператор.

## <span id="page-871-2"></span>Управление услугой с телефонного аппарата

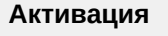

только через оператора

Деактивация

только через оператора

<span id="page-871-3"></span>Настройка параметров услуги через интерфейс командной строки

Для активации услуги "personal ivr" через интерфейс командной строки выполните следующую команду:

- для администратора системы: /cluster/storage/<CLUSTER>/ss/activate <DOMAIN> <ADDRESS> personal\_ivr script = <SCRIPT>
- для оператора виртуальной АТС: /domain/<DOMAIN>/ss/activate <ADDRESS> personal\_ivr script = <SCRIPT>

#### где

- $\cdot$  <CLUSTER> имя кластера хранения долговременных данных (DS);
- <DOMAIN> имя виртуальной АТС, которой принадлежит абонент(ы);
- <ADDRESS> номер(а) абонентов, для которых выполняется настройка услуги, символ "\*" используется для указания всех абонентов заданного домена:
- $\odot$  Диапазоны номеров указываются в фигурных скобках. Например: 71{1-2,9} соответствует номерам 711, 712, 719.
	- $\cdot$  <SCRIPT> название IVR скрипта, который необходимо активировать в данной услуге.

Описание команд для управления услугами через интерфейс командной строки CLI приведено в Справочнике команд CLI, разделы /cluster/storage/<STORAGE>/ss и /domain/<DOMAIN>/ss.

# <span id="page-871-4"></span>Настройка параметров услуги через web-конфигуратор

Настройки выполняются в разделе "Supplementary services" ("Дополнительные услуги") приложения "Subscriber card" ("Карточка абонента").

Настройка услуги для всех абонентов определенной виртуальной АТС, а так же для определенного абонента в отдельности выполняется в приложении "Subscriber card" ("Карточка абонента").

Индивидуальные настройки услуги абонента переопределяют глобальные настройки услуги (настройки услуги на уровне домена).

Для активации услуги установите флаг напротив значения *"Запуск IVR при входящем звонке (personal\_ivr)"*, и выполните настройки. Описание параметров приведено выше.

Для деактивации услуги — снимите флаг.

Для сохранения настроек нажмите кнопку "Save" ("Сохранить").

### <span id="page-872-0"></span>Пример настройки

Активировать услугу *"Запуск IVR при входящем звонке (personal\_ivr)" ("Personal IVR script")* у абонента 100 виртуальной АТС "arko".

Активация услуги *"personal\_ivr"* через интерфейс командной строки:

domain/arko/ss/enable 100 personal\_ivr domain/arko/ss/activate 100 personal\_ivr script = test.script

Активация услуги через web-конфигуратор:

- 1. Выберите номер телефона абонента *100*;
- 2. Разрешите использовать услугу абоненту установите М. Установите флаг напротив услуги *"Запуск IVR при входящем звонке (personal\_ivr)" ("Personal IVR script")*;
- 3. Укажите имя скрипта;
- 4. Для сохранения настроек нажмите кнопку *"Save" ("Сохранить")*.

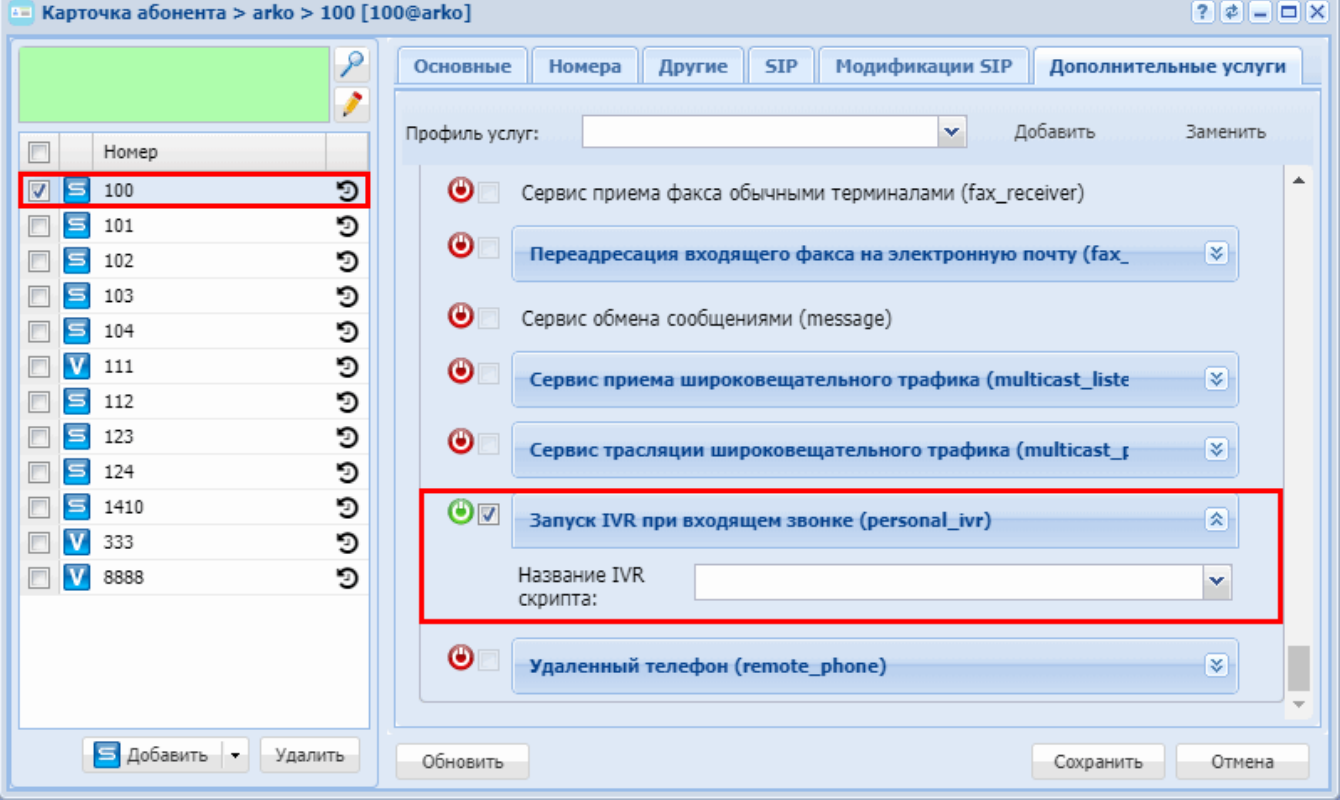

# **Удаленный телефон (Remote Phone)**

• [Описание](#page-873-0)

- [Управление услугой с телефонного аппарата](#page-873-1)
- [Настройка параметров услуги через интерфейс командной строки](#page-873-2)
- [Настройка параметров услуги через](#page-874-0) [web-](#page-874-0)[конфигуратор](#page-874-0)
- [Пример настройки](#page-874-1)

## <span id="page-873-0"></span>Описание

Услуга *"Удаленный телефон (remote\_phone)"* позволяет авторизоваться на "удаленном" телефонном аппарате по ПИН коду таким образом, что все вызовы на "локальный" номер будут поступать на "удаленный" ТА. Все вызовы с "удаленного" ТА будут идти из под "локального" номера со всеми настройками абонента.

При этом вызовы с "локального" ТА будут так же работать из под "локального" номера.

#### <span id="page-873-1"></span>Управление услугой с телефонного аппарата

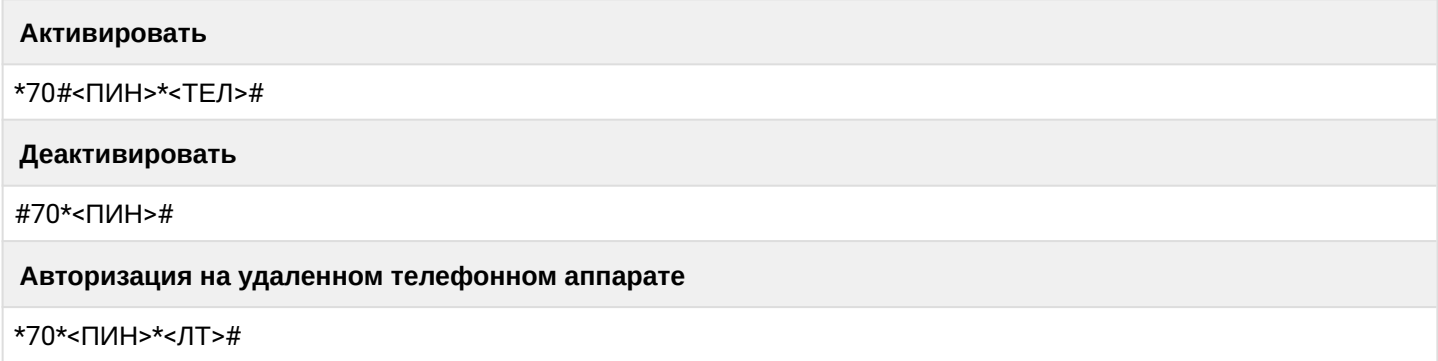

где

- <ПИН> пин код;
- <ТЕЛ> номер телефона;
- <ЛТ> номер локального телефона.

<span id="page-873-2"></span>Настройка параметров услуги через интерфейс командной строки

Для активации услуги *"remote\_phone"* через интерфейс командной строки выполните следующую команду:

• для администратора системы: Установите разрешение на использование услуги: **/cluster/storage/<CLUSTER>/ss/enable <DOMAIN> <ADDRESS> remote\_phone** Активируйте услугу: **/cluster/storage/<CLUSTER>/ss/activate <DOMAIN> <ADDRESS> <NUMBER> remote\_phone**

• для оператора виртуальной АТС: Установите разрешение на использование услуги: **/domain/<DOMAIN>/ss/enable <ADDRESS> <NUMBER> remote\_phone** Активируйте услугу: **/domain/<DOMAIN>/ss/activate <ADDRESS> <NUMBER> remote\_phone**

где

<CLUSTER> — имя кластера хранения долговременных данных (DS); <DOMAIN> — имя виртуальной АТС, которой принадлежит абонент(ы); <ADDRESS> — номер(а) абонентов, для которых выполняется настройка услуги, символ "\*" используется для указания всех абонентов заданной виртуальной АТС.

 $\odot$  Диапазоны номеров указываются в фигурных скобках. Например: 71{1-2,9} соответствует номерам 711, 712, 719.

Описание команд для управления услугами через интерфейс командной строки CLI приведено в Справочнике команд CLI, раздел [Команды управления услугами](https://docs.eltex-co.ru/pages/viewpage.action?pageId=307700568).

<span id="page-874-0"></span>Настройка параметров услуги через web-конфигуратор

Настройки выполняются в разделе *["Supplementary services" \("](https://docs.eltex-co.ru/pages/viewpage.action?pageId=307701148#id-(Subscribercard)-)[Дополнительные услуги](https://docs.eltex-co.ru/pages/viewpage.action?pageId=307701148#id-(Subscribercard)-)["\)](https://docs.eltex-co.ru/pages/viewpage.action?pageId=307701148#id-(Subscribercard)-)* приложения ["Subscriber card" \("](https://docs.eltex-co.ru/pages/viewpage.action?pageId=307701148)[Карточка абонента](https://docs.eltex-co.ru/pages/viewpage.action?pageId=307701148)["\)](https://docs.eltex-co.ru/pages/viewpage.action?pageId=307701148).

Настройка услуги для всех абонентов определенной виртуальной АТС, а так же для определенного абонента в отдельности выполняется в приложении ["Subscriber card" \("](https://docs.eltex-co.ru/pages/viewpage.action?pageId=307701148)[Карточка абонента](https://docs.eltex-co.ru/pages/viewpage.action?pageId=307701148)["\)](https://docs.eltex-co.ru/pages/viewpage.action?pageId=307701148)*.*

Индивидуальные настройки услуги абонента переопределяют глобальные настройки услуги (настройки на уровне домена).

Для активации услуги установите флаг напротив значения *"Удаленный телефон (remote\_phone)"*.

В поле *"PIN-код" ("PIN")* введите временный PIN-код, с помощью которого можно будет авторизоваться на "удаленном" телефонном аппарате.

Для деактивации услуги — снимите флаг.

Для сохранения настроек нажмите кнопку "Save" ("Сохранить").

<span id="page-874-1"></span>Пример настройки

Активировать услугу *"Удаленный телефон (remote\_phone)"* для абонента с номером 100 виртуальной АТС "arko".

Активация услуги *"remote\_phone"* через интерфейс командной строки:

/cluster/storage/ds3/ss/enable arko 100 remote\_phone /cluster/storage/ds3/ss/activate arko 100 pin = [123] remote\_phone

/domain/subtest/ss/enable 100 remote\_phone /domain/subtest/ss/activate 100 pin = [123] remote\_phone

Активация услуги через web-конфигуратор:

- 1. Выберите номер телефона абонента *100*;
- 2. Разрешите использовать услугу абоненту установите М. Установите флаг напротив услуги *"Удаленный телефон (remote\_phone)"*;
- 3. Введите *"PIN-код" ("PIN")* 123;

## 4. Для сохранения настроек нажмите кнопку "Save" ("Сохранить").

**••** Карточка абонента > arko > 100 [100@arko]

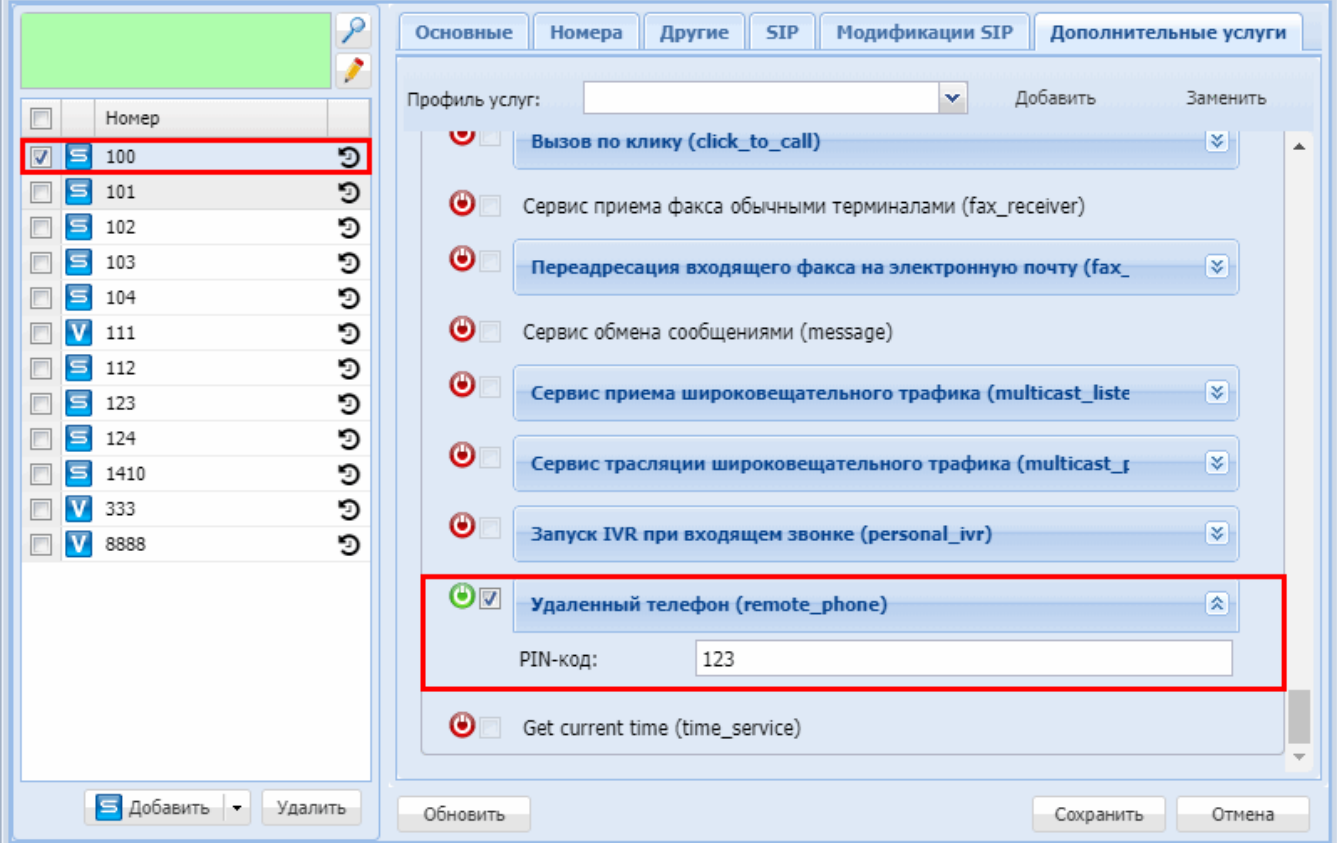

# Сервис передачи текстовых сообщений (SIP message)

- Описание
- Использование
- Настройка параметров услуги через интерфейс командной строки • Пример настройки
- Настройка параметров услуги через web-конфигуратор
	- Пример настройки

### <span id="page-875-0"></span>Описание

"Сервис передачи текстовых сообщений (sip\_message)" позволяет абонентам обмениваться текстовыми сообщениями друг с другом, а также определяет режим работы данной услуги для абонента.

#### <span id="page-875-1"></span>**Использование**

Для того чтобы абонент А мог оставить сообщение абоненту Б, у обоих абонентов должна быть активирована услуга sip\_message, а также телефонные аппараты, поддерживающие обработку SIP **MESSAGE** 

<span id="page-875-2"></span>Настройка параметров услуги через интерфейс командной строки

Для активации услуги "sip\_message" через интерфейс командной строки выполните следующую команду:

 $7777$ 

- для администратора системы: /cluster/storage/<CLUSTER>/ss/enable <DOMAIN> <ADDRESS> sip\_message /cluster/storage/<CLUSTER>/ss/activate <DOMAIN> <ADDRESS> sip\_message <ATR> • для оператора виртуальной АТС:
- /domain/<DOMAIN>/ss/enable <ADDRESS> sip\_message /domain/<DOMAIN>/ss/activate <ADDRESS> sip\_message <ATR>

где

<CLUSTER> - имя кластера хранения долговременных данных (DS); <DOMAIN> - имя виртуальной АТС, которой принадлежит абонент(ы); <ADDRESS> - номер(а) абонентов, для которых выполняется настройка услуги, символ "\*" используется для указания всех абонентов заданного домена; <ATR> - настраиваемые параметры услуги:

- mode определяет режим работы услуги: абонент может принимать и передавать сообщения (sendrecy), абонент может только принимать сообщения (recyonly), абонент может только передавать сообщения (sendonly).
- **(i)** Диапазоны номеров указываются в фигурных скобках. Например: 71{1-2.9} соответствует номерам 711, 712, 719.

Описание команд для управления услугами через интерфейс командной строки CLI приведено в Справочнике команд CLI, разделы /cluster/storage/<STORAGE>/ss и /domain/<DOMAIN>/ss.

<span id="page-876-0"></span>Пример настройки

Активировать "Сервис передачи текстовых сообщений (sip\_message)" для абонента с номером 240101 виртуальной АТС "biysk.local" с разрешением на прием и передачу сообщений.

Активация услуги "sip\_message" через интерфейс командной строки:

```
admin@mycelium1@ecss1:/$ domain/biysk.local/ss/enable 240101 sip message
1 users divided into 1 parts
Success: Supplementary service sip_message enabled for domain "biysk.local", address
"240101"
Read properties from enabled supplementary services
             \sqrt{*************************}admin@mycelium1@ecss1:/$ domain/biysk.local/ss/activate 240101 sip_message mode =
sendrecy
1 users divided into 1 parts
Success: Supplementary service sip_message activated for domain "biysk.local" address
"240101"
```
<span id="page-876-1"></span>Настройка параметров услуги через web-конфигуратор

Настройки выполняются в разделе "Supplementary services" ("Дополнительные услуги") приложения "Subscriber card" ("Карточка абонента").

Настройка услуги для всех абонентов определенной виртуальной АТС, а так же для определенного абонента в отдельности выполняется в приложении "Subscriber card" ("Карточка абонента").

Для активации услуги установите флаг напротив значения "Сервис передачи текстовых сообщений (sip\_message)".

Для деактивации услуги - снимите флаг.

Для сохранения настроек нажмите кнопку "Save" ("Сохранить").

### <span id="page-877-0"></span>Пример настройки

- 1. Выберите номер телефона абонента 240101;
- 2. Разрешите использовать услугу абоненту установите  $\bullet$ . Установите флаг напротив значения "Сервис передачи текстовых сообщений (sip\_message)";
- 3. Выберите режим работы < sendrecv | sendonly | recvonly >;
- 4. Нажмите кнопку "Save" ("Сохранить").

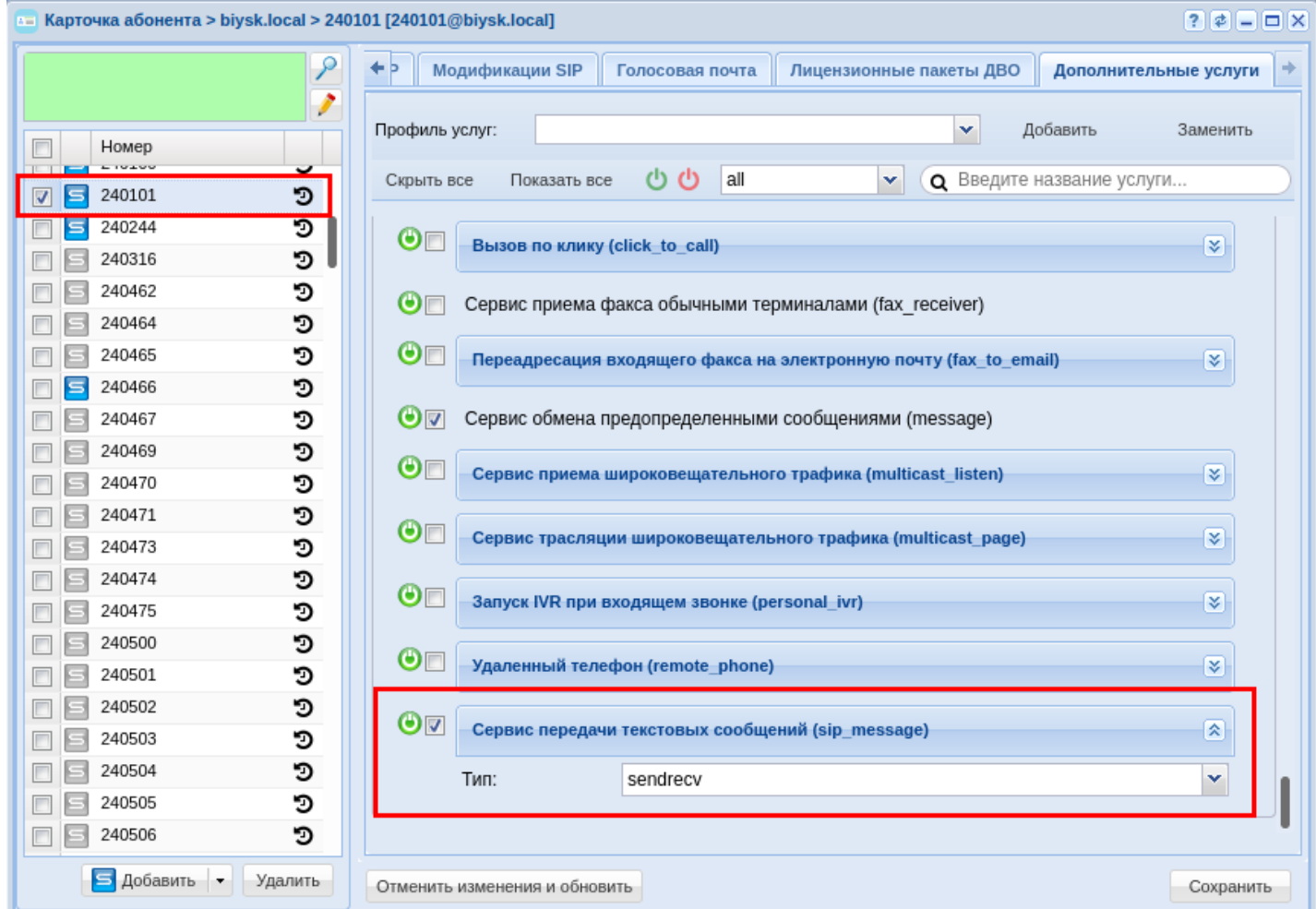

#### Умная отмена (Smart cancel)

- Описание
- Использование
- Настройка параметров услуги через интерфейс командной строки
- Настройка параметров услуги через web-конфигуратор
- Пример настройки

## <span id="page-878-0"></span>Описание

Услуга "Умная отмена (smart\_cancel)" позволяет отменять вызов в пределах заданного таймера без сохранения этого вызова как пропущенного на аппарате вызываемого абонента. Это может быть полезно при ошибочном наборе номера.

С точки зрения обмена SIP сообщениями при "Умной отмене" в запрос CANCEL добавляется заголовок "Reason" с параметрами "SIP;cause=200". Для корректной работы услуги оконечный терминал должен уметь корректно обрабатывать данный заголовок.

### <span id="page-878-1"></span>Использование

Для того чтобы абонент А мог использовать "Умную отмену" должна быть активирована услуга smart\_cancel.

<span id="page-878-2"></span>Настройка параметров услуги через интерфейс командной строки

Для активации услуги "smart\_cancel" через интерфейс командной строки выполните следующую команду:

- для администратора системы: /cluster/storage/<CLUSTER>/ss/enable <DOMAIN> <ADDRESS> smart\_cancel /cluster/storage/<CLUSTER>/ss/activate <DOMAIN> <ADDRESS> smart\_cancel <ATR>
- для оператора виртуальной АТС: /domain/<DOMAIN>/ss/enable <ADDRESS> smart\_cancel /domain/<DOMAIN>/ss/activate <ADDRESS> smart\_cancel <ATR>

где

<CLUSTER>  $-$  имя кластера хранения долговременных данных (DS):

<DOMAIN> - имя виртуальной АТС, которой принадлежит абонент(ы);

<ADDRESS> - номер(а) абонентов, для которых выполняется настройка услуги, символ "\*" используется для указания всех абонентов заданного домена;

<ATR> - настраиваемые параметры услуги:

- timeout таймаут указывающий время, в течении которого вызов будет отклонен "Умной отменой". Если значение timeout будет выставлено в "-1", то все вызовы при отбое будут отклоняться "Умной отменой".
- **1** Диапазоны номеров указываются в фигурных скобках. Например: 71{1-2,9} соответствует номерам 711, 712, 719.

Описание команд для управления услугами через интерфейс командной строки CLI приведено в Справочнике команд CLI, разделы /cluster/storage/<STORAGE>/ss и /domain/<DOMAIN>/ss.

<span id="page-878-3"></span>Настройка параметров услуги через web-конфигуратор

Настройки выполняются в разделе "Supplementary services" ("Дополнительные услуги") приложения "Subscriber card" ("Карточка абонента").

Настройка услуги для всех абонентов определенной виртуальной АТС, а так же для определенного абонента в отдельности выполняется в приложении "Subscriber card" ("Карточка абонента").

Для активации услуги установите флаг напротив значения "Умная отмена (smart\_cancel)" Для деактивации услуги - снимите флаг.

Для сохранения настроек нажмите кнопку "Save" ("Сохранить").

## <span id="page-879-0"></span>Пример настройки

Активировать услугу *"Умная отмена (smart\_cancel)"* для абонента с номером 100 виртуальной АТС "test.dom" с разрешением на прием и передачу сообщений.

Активация услуги *"smart\_cancel"* через интерфейс командной строки:

```
/cluster/storage/ds1/ss/enable test.dom 100 smart_cancel 
/cluster/storage/ds1/ss/activate test 100 smart_cancel timeout = 5
/domain/test.dom/ss/enable 100 smart_cancel
/domain/test.dom/ss/activate 100 smart_cancel timeout = 5
```
## **15.4.12 Услуги без поддержки в Web**

Также, есть услуги, отсутствующие в Web-интерфейсе:

- [Комната конференции](#page-879-1) [\(Conference room\)](#page-879-1)
- [Номер моего телефона](#page-879-2) [\(MyNumber\)](#page-879-2)
- [Отправка почты на факс](#page-880-0) [\(Email to Fax\)](#page-880-0)
- [Сервис точного времени](#page-884-0) [\(Time service\)](#page-884-0)
- [Управление услугами с телефона абонента](#page-884-1) [\(MGM\)](#page-884-1)

## <span id="page-879-1"></span>**Комната конференции (Conference room)**

### Описание

Услуга *Комната конференции (Conference room)* предназначена для организации конференц-связи до 16 участников в рамках заданной комнаты конференции.

Комната конференции создается при добавлении первого участника. Комната конференции уничтожается при удалении последнего участника. При нахождении единственного участника в конференции в течении таймаута **single\_subscriber\_conference\_timeout** секунд (по умолчанию 60), конференция так же уничтожается.

### Использование

### **Вызов на IVR-скрипт ввода номера комнаты конференции**

Добавление абонента в комнату конференции — это вызов абонента на IVR-скрипт ввода номера комнаты конференции **enter\_number\_of\_conference\_room**.

Чтобы вызов абонента проходил успешно, необходимо настроить маршрутизацию на этот скрипт. После входа вызова в IVR-скрипт нужно будет ввести номер (3 цифры) комнаты конференции. (будет проиграно сообщение, о необходимости ввода номера конференции).

После ввода **3 цифр** вызов последует в комнату конференции с введенным номером.

Если будет введено иное количество цифр, то вызов отобьется после проигрывания сообщения о недействительном номере конференции.

### <span id="page-879-2"></span>**Номер моего телефона (MyNumber)**

- [Описание](#page-880-1)
- [Использование](#page-880-2)
- [Управление услугой с телефонного аппарата](#page-880-3)

### <span id="page-880-1"></span>Описание

Услуга *"Номер моего телефона"* по запросу абонента проигрывает номер текущего телефона.

### <span id="page-880-2"></span>Использование

- Услуга доступна всем абонентам во всех виртуальных АТС
- 1. Абонент заказывает услугу выполняет запрос по номеру \*123#.
- 2. Система проигрывает номер телефона абонента.

### <span id="page-880-3"></span>Управление услугой с телефонного аппарата

#### **Использование**

\*123#

# <span id="page-880-0"></span>**Отправка почты на факс (Email to Fax)**

- [Описание](#page-880-4)
- [Установка](#page-880-5)
- [Настройка домена](#page-882-0)
- [Иерархия файлов](#page-883-0)
- [Порядок использования](#page-883-1)
- [Шаблонизация почтовых отчетов](#page-883-2)

### <span id="page-880-4"></span>Описание

Данная услуга предназначен для передачи сообщений посредством email на факс получателя по произвольному номеру телефона.

### <span id="page-880-5"></span>Установка

Для установки услуги необходимо установить пакет из репозитория ecss10 на один или несколько хостов ecss:

sudo aptitude install ecss-email2fax

В процессе установки необходимо ответить на соответствующие вопросы:

- параметры sip-аккаунта абонента, от имени которого служба будет взаимодействовать с софтсвичем и осуществлять вызовы на факс-аппараты;
- задать параметры email-экаунта, который будет использовать услугу, в том числе параметры подключения к pop3/imap/smtp серверам;
- другие настройки, например количество попыток доставки, необходимость отправки репортов об успешной или не успешной доставке и т.д;

При установке пакета производится попытка автоматически определить сервер почты по логину (email2fax@eltex.loc), если домен имеет запись MX, то подставляется по умолчанию именно эта запись(также остаётся возможность изменить), если же не удалось получить запись, то подставляется mail.\${DOMAIN} (mail.eltex.loc)

При введении заголовка факса, следует учитывать, что не все символы корректны([]<>) — наличие данных символов заставляет факс не печатать заголовок.

Во время установки будет необходимо ввести заголовок факсового сообщения. В нем можно использовать переменные **@FromEmail, @FromNumber, @ToNumber** Где:

- 1. @FromEmail email отправителя письма;
- 2. @FromNumber номер отправителя факса;
- 3. @ToNumber номер получателя факса.

## Пример ответов:

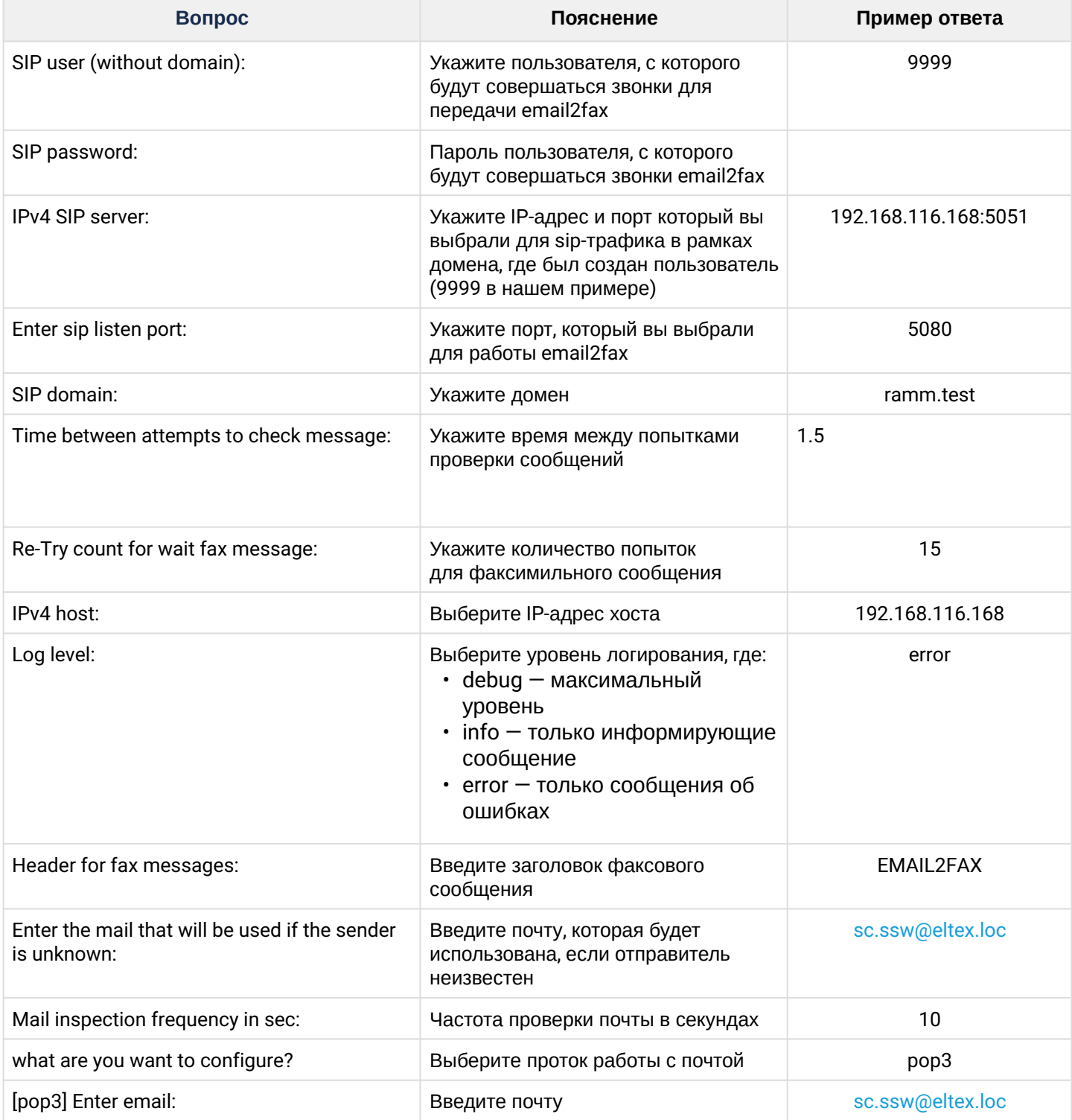

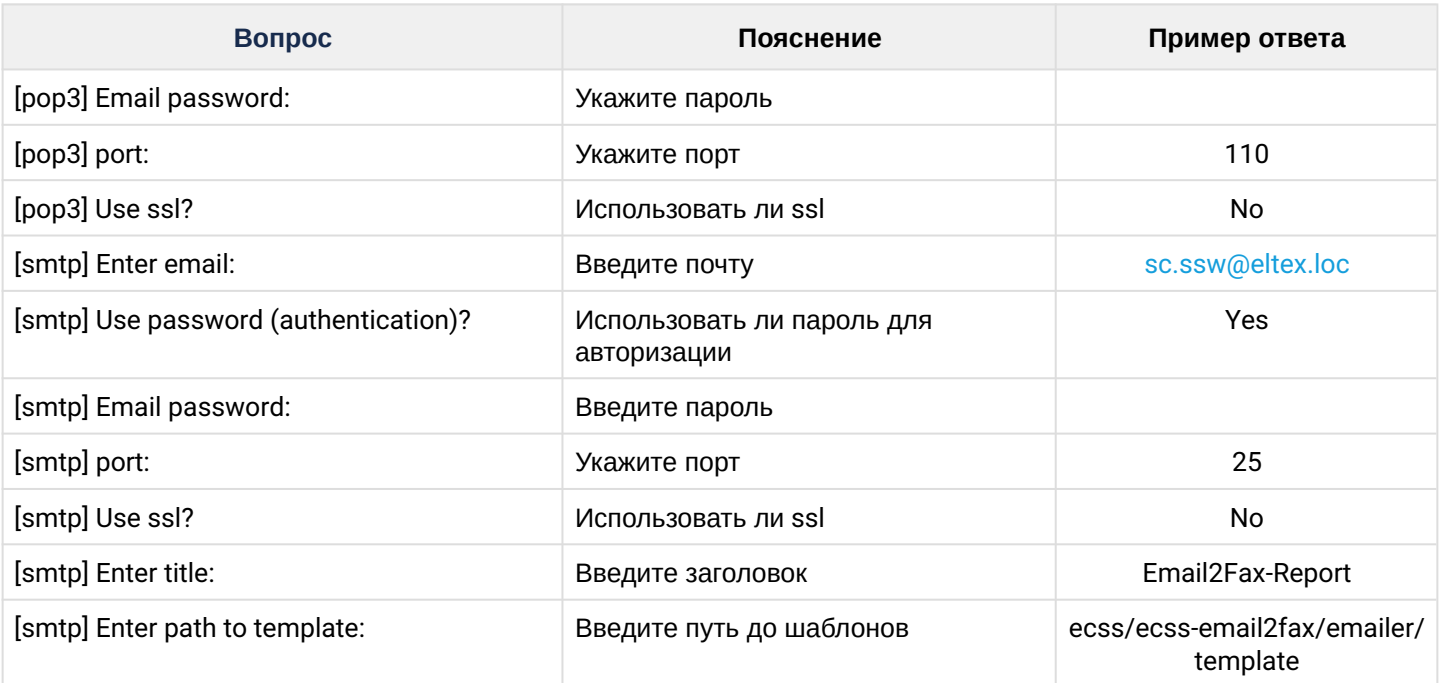

После установки данная услуга автоматически стартует и начинает свою работу.

При необходимости, можно управлять его работой, используя штатные средства, характерными для любого systemd-сервиса.

Например, посмотреть текущий статус systemd-сервиса:

```
systemctl status ecss-email2fax.service
```
# <span id="page-882-0"></span>Настройка домена

При использовании fax2email предварительно необходимо настроить ваш домен для отправки писем ([/](https://docs.eltex-co.ru/pages/viewpage.action?pageId=307700643) [domain/<DOMAIN>/notifier/](https://docs.eltex-co.ru/pages/viewpage.action?pageId=307700643)):

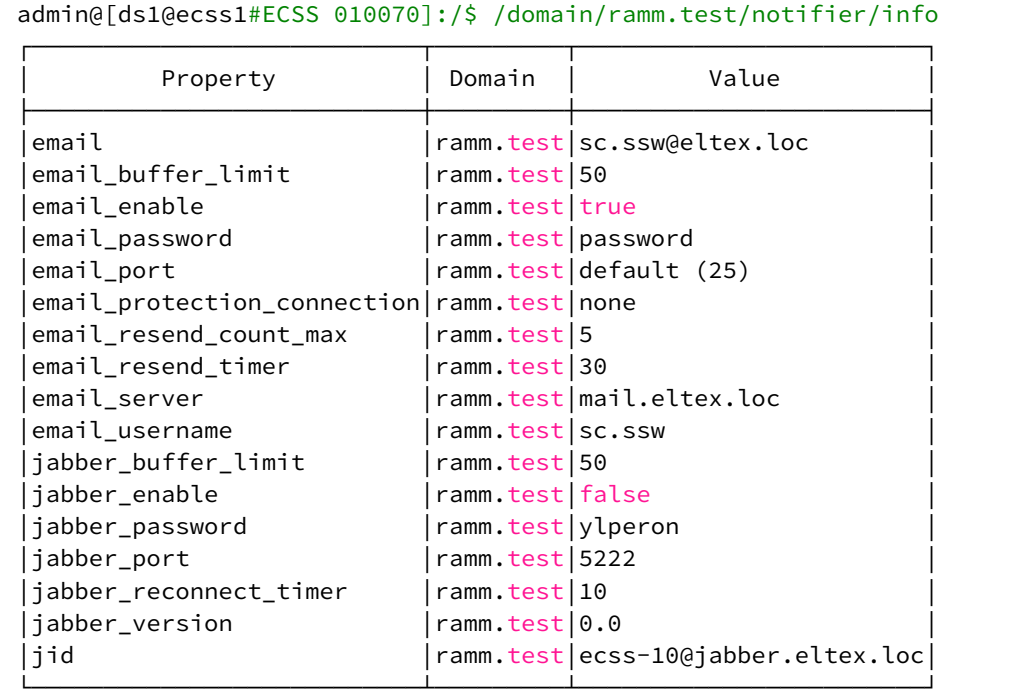

Также добавьте соответствующий кодек:

domain/ramm.test/media-profile/codecs-add default image T38 --enabled true

## <span id="page-883-0"></span>Иерархия файлов

- 1. /var/log/ecss/email2fax расположение логов
- 2. /var/lib/ecss/ecss-email2fax/ хранилище промежуточных файлов
- 3. /usr/lib/ecss/ecss-email2fax/config.yaml конфигурация, которую вы задали при установке

# <span id="page-883-1"></span>Порядок использования

После установки и настройки услуги пользователи сразу могут начать им пользоваться. Для этого достаточно отправить письмо (опционально содержащее вложением) на email, выделенный

для данной услуги, где в теме письма указать телефонный номер получателя. Услуга, при получении данного отправления, начнет автоматический дозвон и отправку полученного

сообщения по факсу с использованием штатных протоколов (T38,G711/wbd) По окончании отправителю будет сформирован отчет об успешной или не успешной доставке (если данная опция была активирована при установке)

### <span id="page-883-2"></span>Шаблонизация почтовых отчетов

В случае необходимости изменения отправляемой информации в отчетах, можно воспользоваться шаблонами.

Дефолтные шаблоны лежат по пути /usr/lib/ecss/ecss-email2fax/emailer/template. Можно создать свою папку с кастомными шаблонами и использовать их. Для этого потребуется переопределить путь до шаблонов, которые будет использовать E2F.

Шаблоны должны иметь имена failure и success, также в них можно использовать различные переменные, которые берутся из системы. Список переменных:

- {{ email }} email отправителя;
- {{ date }} дата отправки сообщения;

- {{ time }} время отправки сообщения;
- {{ number }} номер на который было отправлено сообщение.

Также имеется возможность использования собственных изображений, отправляемые в почтовых отчетах. Для этого в папку /usr/lib/ecss/ecss-email2fax/emailer/template/images требуется скопировать собственные изображения или логотипы.

После чего изменить почтовый отчет нужным образом. Пример failure.html:

```
<img src="cid:logo.png" alt="X" width="16" height="16" style="display: block;" />
```
## <span id="page-884-0"></span>**Сервис точного времени (Time service)**

- [Описание](#page-884-2)
- [Использование](#page-884-3)
- [Управление услугой с телефонного аппарата](#page-884-4)

### <span id="page-884-2"></span>Описание

*"Сервис точного времени (Time service)"* предназначен для голосового информирования о текущем времени и дате.

### <span id="page-884-3"></span>Использование

*"Сервис точного времени (Time service)"* доступен всем абонентам во всех виртуальных АТС

Для получения информации о текущем времени и дате абонент вводит код услуги — **\*100#**. Время и дата соответствуют текущим настройкам системы.

<span id="page-884-4"></span>Управление услугой с телефонного аппарата

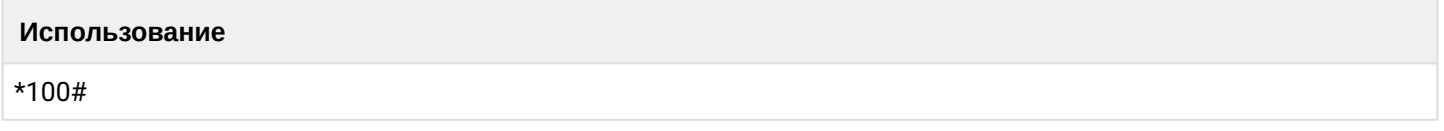

## <span id="page-884-1"></span>**Управление услугами с телефона абонента (MGM)**

- [Описание](#page-884-5)
- [Расширенные заголовки](#page-885-0) [SIP](#page-885-0)

### <span id="page-884-5"></span>Описание

Для управления услугами с телефонного аппарата необходимо настроить услугу MGM.

Порядок настройки услуги MGM:

1. По умолчанию услуга MGM доступно всем абонентам. Отдельной активации не требуется. Для того, чтобы выключить услугу MGM необходимо воспользоваться командой:

### **domain/<DOMAIN>/alias/set <NUMBER> \* <IFACE> ss\mgm\telephone disabled**

2. Оператор АТС должен открыть доступ на использование услуги MGM абоненту, который будет управлять другими услугами с телефонного аппарата.

3. Оператор АТС должен открыть доступ на управление услугами, которые пользователь будет активировать/деактивировать с телефонного аппарата.

Подробное описание по управлению услугами администратором системы приведено в разделе [Инсталл](#page-435-0) [яция и управление услугами](#page-435-0).

## <span id="page-885-0"></span>Расширенные заголовки SIP

В случае использования услуги *"Управление услугами с телефона абонента (MGM)"* в сообщение BYE в сторону абонента А используется заголовок "P-Eltex-MGM-Result", в котором прописывается результат выполнения запроса.

Возможные значения: activated | deactivated | changed | deactivated\_all | invalid\_pin | error

### **Пример:**

```
Via: SIP/2.0/UDP 
10.100.101.26:5060;branch=z9hG4bK3046423464;received=10.100.101.26;rport=5060
From: "YL_725 \cdot \wedge \cdot \frac{1}{1} \vdash \downarrow \frac{1}{1} <sip:725@p.city.antoniy.eltex.loc:5060>;tag=601515895
To: <sip:%2321%23@p.city.antoniy.eltex.loc:5060>;tag=ecssI1513763497017443031630
Call-ID: 1_3359181690@10.100.101.26
CSeq: 2 INVITE
Supported: 100rel, timer, replaces
Allow: INVITE, ACK, BYE, CANCEL, PRACK, REGISTER, INFO, REFER, NOTIFY, OPTIONS, 
SUBSCRIBE, MESSAGE, UPDATE, PUBLISH
Allow-Events: presence, dialog, conference
Content-Type: application/sdp
Session-Expires: 1800; refresher=uas
Accept: multipart/mixed, application/sdp
Contact: <sip:#21#@192.168.23.87:5060>
P-Eltex-Info: p.city 725@p.city/- 2587905042 sip1@ryabkov <0.5588.2>/4 progressing
P-Eltex-MGM-Result: deactivated
Remote-Party-ID: "#21#" <sip:#21#@p.city.antoniy.eltex.loc>;party=calling;privacy=off
User-Agent: Eltex ECSS-10 SIP 3.10.0.84
Content-Length: 202
```
# **15.5 Транковые сервисы**

Доступны следующие транковые сервисы:

- [Запись вызова](#page-886-0) [\(](#page-886-0)[Транковый](#page-886-0)[\) \(Call recording\)](#page-886-0)
- [Сервисы переадресации](#page-888-0)
	- [Переадресация по АОН](#page-888-1) [\(](#page-888-1)[Транковый](#page-888-1)[\) \(CFAON\)](#page-888-1)
	- [Переадресация посредством оконечного терминала](#page-891-0) [\(](#page-891-0)[Транковый](#page-891-0)[\) \(CFSip\)](#page-891-0)
	- [Переадресация по занятости](#page-893-0) [\(](#page-893-0)[Транковый](#page-893-0)[\) \(CFB\)](#page-893-0)
	- [Переадресация вызова по неответу](#page-895-0) [\(](#page-895-0)[Транковый](#page-895-0)[\) \(CFNR\)](#page-895-0)
	- [Переадресация по недоступности](#page-898-0) [\(](#page-898-0)[Транковый](#page-898-0)[\) \(CFOS\)](#page-898-0)
	- [Безусловная переадресация по времени](#page-901-0) [\(](#page-901-0)[Транковый](#page-901-0)[\) \(CFT\)](#page-901-0)
	- [Безусловная переадресация вызова](#page-904-0) [\(](#page-904-0)[Транковый](#page-904-0)[\) \(CFU\)](#page-904-0)
- [Отображение имени звонящего абонента](#page-907-0) [\(](#page-907-0)[Транковый](#page-907-0)[\) \(cnip\)](#page-907-0)
- [Сервисы ограничений](#page-909-0)
	- [Запрет переадресуемых вызовов](#page-910-0) [\(](#page-910-0)[Транковый](#page-910-0)[\) \(FBC\)](#page-910-0)
- [Абонентский](#page-912-0) [FXO](#page-912-0) [транк](#page-912-0) [\(fxo trunk\)](#page-912-0)
- [Сервис обмена предопределенными сообщениями](#page-913-0) [\(](#page-913-0)[Транковый](#page-913-0)[\) \(Message service\)](#page-913-0)
- [Сервисы переадресации](#page-916-0) [QSIG](#page-916-0)

- [QSIG:](#page-916-1) [Переадресация вызова по занятости](#page-916-1) [\(](#page-916-1)[Транковый](#page-916-1)[\) \(QSIG CFB\)](#page-916-1)
- [QSIG:](#page-918-0) [Переадресация вызова по неответу](#page-918-0) [\(](#page-918-0)[Транковый](#page-918-0)[\) \(QSIG CFNR\)](#page-918-0)
- [QSIG:](#page-921-0) [Безусловная переадресация вызова](#page-921-0) [\(](#page-921-0)[Транковый](#page-921-0)[\) \(QSIG CFU\)](#page-921-0)
- [Сервис поддержки запросов к серверу геолокации](#page-923-0) [\(](#page-923-0)[Транковый](#page-923-0)[\) \(tsmn request\)](#page-923-0)

# <span id="page-886-0"></span>**15.5.1 Запись вызова (Транковый) (Call recording)**

- <span id="page-886-1"></span>• [Использование Управление сервисом с телефонного аппарата Настройка параметров сервиса](#page-886-1)  [через интерфейс командной строки Настройка параметров сервиса через](#page-886-1) [web-](#page-886-1)[конфигуратор](#page-886-1)  [Пример настройки Использование](#page-886-1)
- [Управление сервисом с телефонного аппарата](#page-886-2)
- [Настройка параметров сервиса через интерфейс командной строки](#page-886-3)
- [Настройка параметров сервиса через](#page-887-0) [web-](#page-887-0)[конфигуратор](#page-887-0)
- [Пример настройки](#page-887-1)

## **Использование**

Транковый сервис *"Запись вызова (call\_recording)"* позволяет записывать телефонный разговор абонента. Данный сервис активируется для транка или группы транков. Разговоры записываются как входящие, так и исходящие.

Сервис работает совместно с медиасервером. Аудиофайл записанного разговора хранится на медиасервере в соответствующей директории (настраивается на медиасервере, подробная информация приведена в руководстве пользователя на MSR-100). Формат аудиофайла: **ГГ\_ММ\_ДД\_\_ЧЧ\_ММ\_СС\_НОМЕР.wav**

Сервис *"Запись вызова (call\_recording)"* может активировать/деактивировать только оператор.

При подключении транкового сервиса оператор определяет тип вызовов, которые нужно записывать:

- входящие и исходящие;
- только входящие;
- только исходящие.

Далее при всех вызовах данного типа будет производиться Запись вызова.

### <span id="page-886-2"></span>**Управление сервисом с телефонного аппарата**

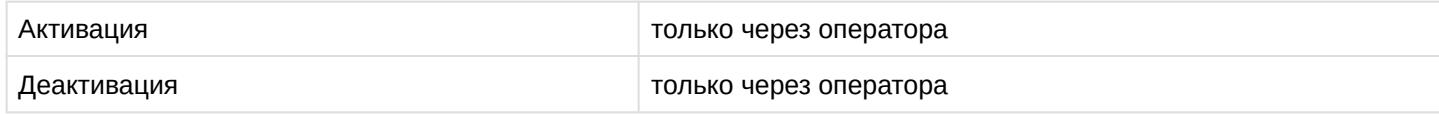

### <span id="page-886-3"></span>**Настройка параметров сервиса через интерфейс командной строки**

Для активации транкового сервиса *"call\_recording"* через интерфейс командной строки выполните следующую команду:

```
•
для оператора виртуальной АТС:
 /domain/<DOMAIN>/trunk/service/activate <GROUP> <TRUNK> call_recording mode = 
 <MODE> separated = <SEPARATED>
```
где

<CLUSTER> — имя кластера хранения долговременных данных (DS);

<DOMAIN> — имя виртуальной АТС, которой принадлежит абонент(ы);

<GROUP> — имя транковой группы.

 $\times$ TRUNK> — имя транка.

<MODE> — режим записи разговора:

- always\_on записываются входящие и исходящие вызовы;
- after\_answer запись входящих и исходящих вызовов начинается с момента ответа второго участника диалога;
- on\_demand запись текущего вызова включается только после набора абонентом кода \*0#;

<SEPARATED> — дополнительный режим записи разговора, определяющий будет ли запись того, что слышит и того, что говорит абонент записываться в разные каналы файла записи разговора (по умолчанию False):

- false все что слышит и говорит абонент, на котором активирован этот сервис, будет писаться в один канал;
- true то что абонент слышит будет писаться в один канал файла записи, а то что он говорит в другой канал файла записи разговора.

# <span id="page-887-0"></span>**Настройка параметров сервиса через web-конфигуратор**

Настройки выполняются в разделе *["Supplementary services" \("](https://docs.eltex-co.ru/pages/viewpage.action?pageId=307701395#id-(Trunkmanager)-)[Дополнительные услуги](https://docs.eltex-co.ru/pages/viewpage.action?pageId=307701395#id-(Trunkmanager)-)["\)](https://docs.eltex-co.ru/pages/viewpage.action?pageId=307701395#id-(Trunkmanager)-)* приложения *["](https://docs.eltex-co.ru/pages/viewpage.action?pageId=307701395)[Менеджер транков](https://docs.eltex-co.ru/pages/viewpage.action?pageId=307701395)[" \("Trunk manager"\)](https://docs.eltex-co.ru/pages/viewpage.action?pageId=307701395)*.

Настройка сервиса для транков выполняется в приложении *["](https://docs.eltex-co.ru/pages/viewpage.action?pageId=307701395)[Менеджер транков](https://docs.eltex-co.ru/pages/viewpage.action?pageId=307701395)[" \("Trunk manager"\)](https://docs.eltex-co.ru/pages/viewpage.action?pageId=307701395)*.

Для настройки транкового сервиса *"Запись вызова (call\_recording)"* установите флаг напротив значения *"Запись вызова (call\_recording)"* и в поле *"Режим вызова" ("mode")* выберите режим работы сервиса:

- always\_on записываются входящие и исходящие вызовы;
- after\_answer запись входящих и исходящих вызовов начинается с момента ответа второго участника диалога;
- on\_demand запись текущего вызова включается только после набора абонентом кода \*0#.

Для деактивации сервиса снимите флаг напротив значения.

Для сохранения настроек нажмите кнопку "Save" ("Сохранить").

# <span id="page-887-1"></span>**Пример настройки**

Активировать транковый сервис *"Запись вызова (call\_recording)"* для абонента с номером 104 виртуальной АТС "subtest".

Активация сервиса через интерфейс командной строки:

```
/domain/test/trunk/services/activate ssw.test tau72.trunk call_recording mode = 
always_on
```
Активация транкового сервиса через web-конфигуратор:

- 1. Выберите транк tau72;
- 2. Перейдите в раздел *"Дополнительные услуги" ("Supplementary services");*
- 3. Разрешите использовать сервис абоненту установите М. Установите флаг напротив сервиса *"Запись вызова (call\_recording)"*.
- 4. В поле *"Режим вызова" ("mode")* выберите режим работы сервиса *"Раздельная запись разговора" ("always\_on")*;

### 5. Для сохранения настроек нажмите кнопку *"Save" ("Сохранить")*.

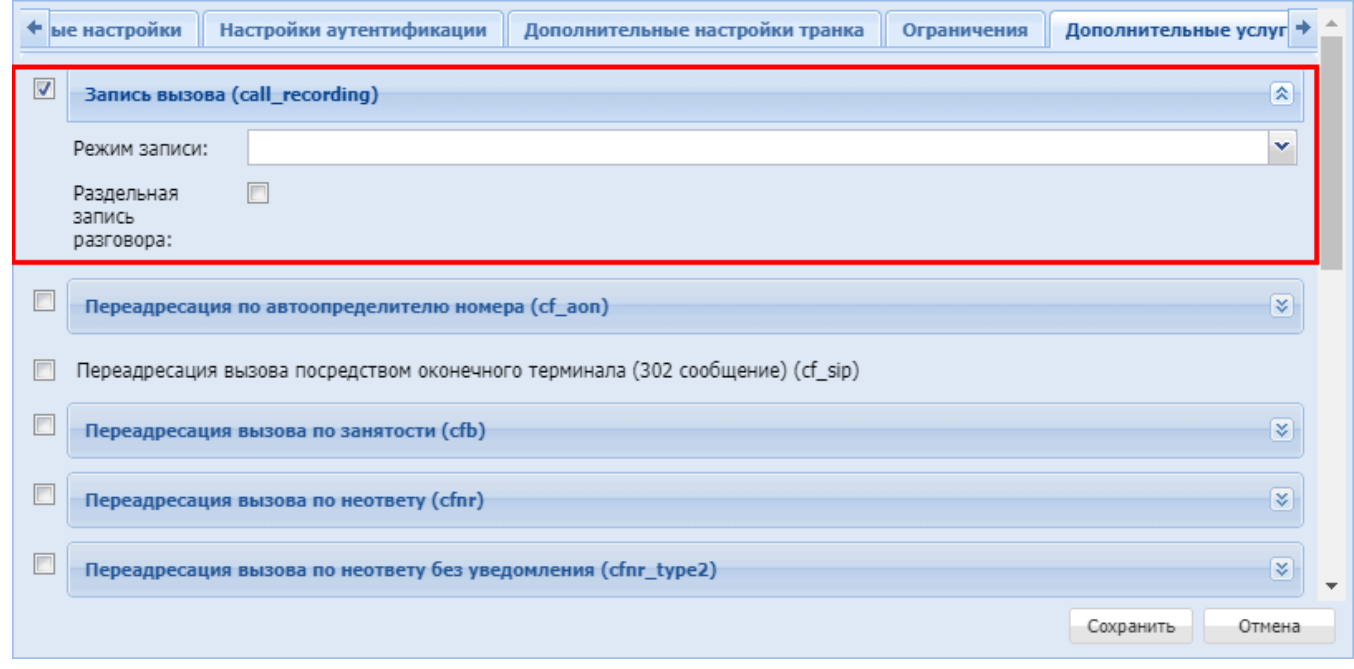

## <span id="page-888-0"></span>**15.5.2 Сервисы переадресации**

Для транка могут быть настроены сервисы переадресации. Логика работы аналогична соответствующим сервисам для [абонента](#page-508-0).

В группу «Сервисы переадресации» входят следующие транковые сервисы:

- [Переадресация по АОН](#page-888-1) [\(](#page-888-1)[Транковый](#page-888-1)[\) \(CFAON\)](#page-888-1)
- [Переадресация посредством оконечного терминала](#page-891-0) [\(](#page-891-0)[Транковый](#page-891-0)[\) \(CFSip\)](#page-891-0)
- [Переадресация по занятости](#page-893-0) [\(](#page-893-0)[Транковый](#page-893-0)[\) \(CFB\)](#page-893-0)
- [Переадресация вызова по неответу](#page-895-0) [\(](#page-895-0)[Транковый](#page-895-0)[\) \(CFNR\)](#page-895-0)
- [Переадресация по недоступности](#page-898-0) [\(](#page-898-0)[Транковый](#page-898-0)[\) \(CFOS\)](#page-898-0)
- [Безусловная переадресация по времени](#page-901-0) [\(](#page-901-0)[Транковый](#page-901-0)[\) \(CFT\)](#page-901-0)
- [Безусловная переадресация вызова](#page-904-0) [\(](#page-904-0)[Транковый](#page-904-0)[\) \(CFU\)](#page-904-0)

Отдельно для станций Коралл (QSIG) также имеются [сервисы переадресации](#page-916-0).

# <span id="page-888-1"></span>**Переадресация по АОН (Транковый) (CFAON)**

- [Описание](#page-888-2)
- [Использование](#page-889-0)
- [Настройка параметров сервиса через интерфейс командной строки](#page-889-1)
- [Настройка параметров сервиса через](#page-890-0) [web-](#page-890-0)[конфигуратор](#page-890-0)
- [Пример настройки](#page-890-1)

### <span id="page-888-2"></span>Описание

*"Переадресация по АОНу (cf\_aon)" ("Call Forwarding AON")* — входящие вызовы по АОНу позволяет перенаправлять входящие на транк вызовы, которые приходят с указанного номера, на указанный номер.

Типы переадресации:

- **Переадресация по АОНу (CFAON);**
- Переадресация посредством оконечного терминала (**CFSip**);
- Переадресация по занятости (**CFB**);

- Переадресация по неответу (**CFNR**);
- Переадресация по недоступности (**CFOS**);
- Безусловная переадресация по времени (**CFT**);
- Безусловная переадресация вызова (**CFU**).

Любому абоненту можно назначить переадресацию внешних вызовов. Допускается одновременное использование всех типов переадресации.

Безусловная переадресация (CFU), при одновременном использовании с другими видами переадресаций (**CFB, СFNR, CFOS, CFT, CFAON**), всегда является приоритетной.

Переадресация по времени (CFT) имеет приоритет над следующими видами переадресаций (**CFB, СFNR, CFOS, CFAON**).

# <span id="page-889-0"></span>Использование

*"Переадресация по автоопределителю ноомера (cf\_aon)"* — сервис, по которому вызовы, входящие к пользователю с определенного номера, перенаправляются на указанный номер.

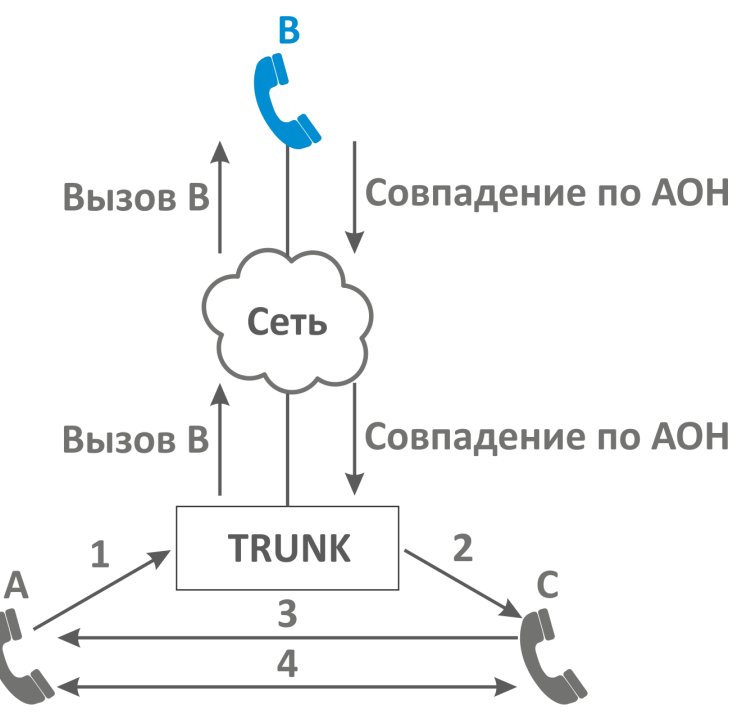

Абонент B, который находится за транком, использует сервис CFAON.

Переадресация по АОНу установлена на номер абонента С.

- 1. Абонент А производит набор абонента В.
- 2. При условии совпадения АОНа (части или целого) номера A с одним из префиксов, происходит переадресация вызова на абонента С.
- 3. Абонент С отвечает абоненту А.
- 4. Абонент А и С завершают разговор.

<span id="page-889-1"></span>Настройка параметров сервиса через интерфейс командной строки

Для активации транкового сервиса *"cf\_aon"* через интерфейс командной строки выполните следующую команду:

• для оператора виртуальной АТС:

**/domain/<DOMAIN>/trunk/services/activate <GROUP> <TRUNK> cf\_aon <ATR>**

```
где
```
<CLUSTER> — имя кластера хранения долговременных данных (DS); <DOMAIN> — имя виртуальной АТС, которой принадлежит абонент(ы); <GROUP> — транковая группа; <TRUNK> — имя транка;

<ATR> — атрибуты сервиса:

- Префикс номера (prefix\_number) Префикс номера А.(Допустимые символы -[0-9\*#ABCD]);
- Переадресация по неответу с таймером (no\_reply) переадресация по неответу с таймером (TRUE) или безусловная (FALSE),
- Таймер (timeout) -опциональный параметр. Значение по умолчанию 15 секунд. Задается целым числом от 0 до 60.

<span id="page-890-0"></span>Настройка параметров сервиса через web-конфигуратор

Настройки выполняются в разделе *["Supplementary services" \("](https://docs.eltex-co.ru/pages/viewpage.action?pageId=307701395#id-(Trunkmanager)-)[Дополнительные услуги](https://docs.eltex-co.ru/pages/viewpage.action?pageId=307701395#id-(Trunkmanager)-)["\)](https://docs.eltex-co.ru/pages/viewpage.action?pageId=307701395#id-(Trunkmanager)-)* приложения *["](https://docs.eltex-co.ru/pages/viewpage.action?pageId=307701395)[Менеджер транков](https://docs.eltex-co.ru/pages/viewpage.action?pageId=307701395)[" \("Trunk manager"\)](https://docs.eltex-co.ru/pages/viewpage.action?pageId=307701395)*.

Настройка сервиса для транков выполняется в приложении *["](https://docs.eltex-co.ru/pages/viewpage.action?pageId=307701395)[Менеджер транков](https://docs.eltex-co.ru/pages/viewpage.action?pageId=307701395)[" \("Trunk manager"\)](https://docs.eltex-co.ru/pages/viewpage.action?pageId=307701395)*.

Для активации транкового сервиса установите флаг напротив значения *"Переадресация по АОНу (cf\_aon)"* и в поле *"Номер" ("number")* укажите номер, на который будет совершаться переадресация вызова.

Для деактивации сервиса — снимите флаг.

Для сохранения настроек нажмите кнопку *"Save" ("Сохранить")*.

<span id="page-890-1"></span>Пример настройки

Активировать сервис *"Переадресация по АОНу (cf\_aon)"* для транка test.trunk домена test\_dom группы ssw.test.

Установить номер для безусловной переадресации — 3000.

Установить режим переадресации — по таймеру и время 10 секунд.

Активация сервиса "*сf\_aon*" через интерфейс командной строки:

```
/domain/test_dom/trunk/services/activate ssw.test test.trunk cf_aon number = 3000, 
timeout = 10, no_reply = true
```
Активация транкового сервиса через web-конфигуратор:

- 1. Выберите транк test.trunk;
- 2. Разрешите использовать сервис абоненту установите **V**. Установите флаг напротив сервис *"Переадресация по АОНу (cf\_aon)"*.
- 3. В поле *"Номер" ("number")* установите номер 3000;

## 4. Для сохранения настроек нажмите кнопку *"Save" ("Сохранить")*.

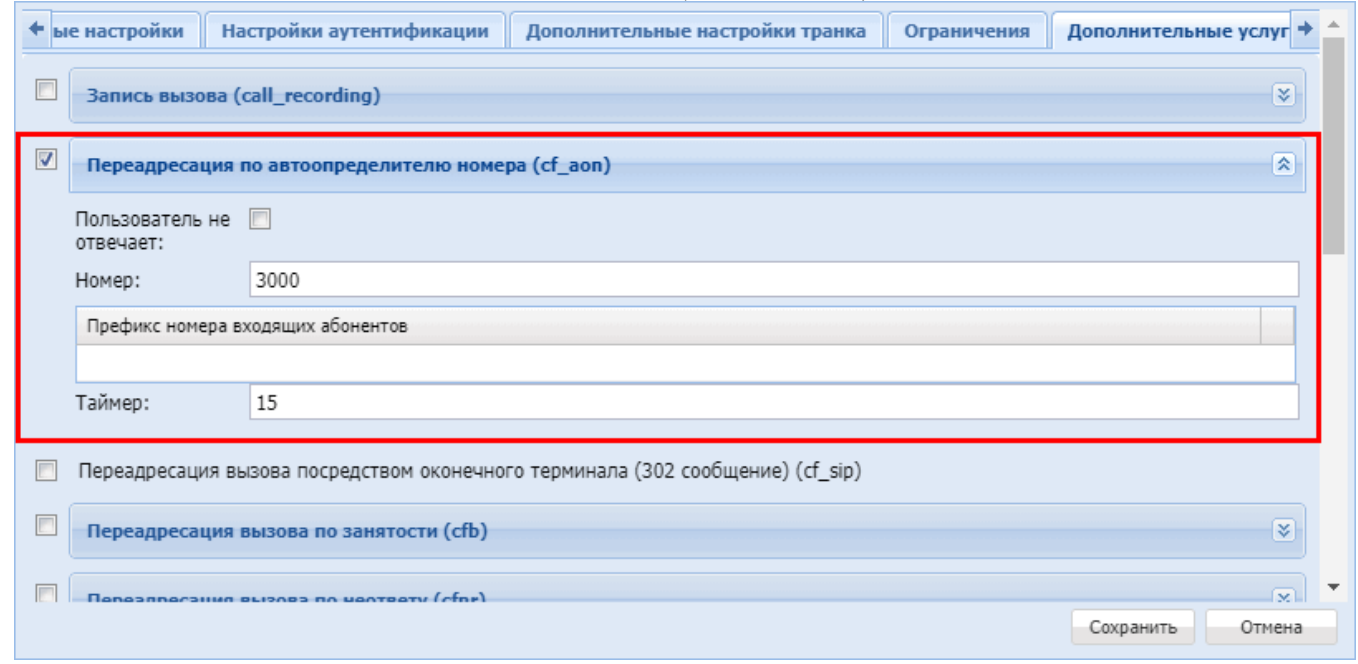

# <span id="page-891-0"></span>**Переадресация посредством оконечного терминала (Транковый) (CFSip)**

- [Описание](#page-891-1)
- [Использование](#page-892-0)
- [Настройка параметров сервиса через интерфейс командной строки](#page-892-1)
- [Настройка параметров сервиса через](#page-892-2) [web-](#page-892-2)[конфигуратор](#page-892-2)
- [Пример настройки](#page-892-3)

### <span id="page-891-1"></span>Описание

Транковый сервис *"Переадресация вызова посредством оконечного терминала (302 сообщение) (cf\_sip)" ("Call Forwarding Sip")* позволяет перенаправлять входящие на транк вызовы на указанный номер телефона.

Типы переадресации:

- Переадресация по АОНу (**CFAON**);
- **Переадресация посредством оконечного терминала (CFSip);**
- Переадресация по занятости (**CFB**);
- Переадресация по неответу (**CFNR**);
- Переадресация по недоступности (**CFOS**);
- Переадресация по времени (**CFT**);
- Безусловная переадресация вызова (**CFU**).

Любому транку можно назначить переадресацию внешних вызовов. Допускается одновременное использование всех типов переадресации.

Безусловная переадресация (**CFU**), при одновременном использовании с другими видами

переадресаций (**CFB, СFNR, CFOS, CFT, CFAON**), всегда является приоритетной.

Переадресация по времени (**CFT**) имеет приоритет над следующими видами переадресаций (**CFB, СFNR, CFOS, CFAON**).

### <span id="page-892-0"></span>Использование

*"Переадресация вызова посредством оконечного терминала (302 сообщение) (cf\_sip)" ("Call Forwarding Sip")* — транковый сервис, который разрешает переадресацию вызова посредством оконечного терминала (для **Smart** терминалов). Переадресация вызова настраивается на оконечном терминале. При поступлении вызова, абонентский терминал переадресовывает вызов SIP-сообщением: 302 Moved Temporarily.

<span id="page-892-1"></span>Настройка параметров сервиса через интерфейс командной строки

Для активации транкового сервиса *"cf\_sip"* через интерфейс командной строки выполните следующую команду:

• для оператора виртуальной АТС: **/domain/<DOMAIN>/trunk/services/activate <GROUP> <TRUNK> cf\_sip** 

где

<CLUSTER> — имя кластера хранения долговременных данных (DS); <DOMAIN> — имя виртуальной АТС, которой принадлежит абонент(ы); <GROUP> — транковая группа; <TRUNK> — имя транка;

<span id="page-892-2"></span>Настройка параметров сервиса через web-конфигуратор

Настройки выполняются в разделе *["Supplementary services" \("](https://docs.eltex-co.ru/pages/viewpage.action?pageId=307701395#id-(Trunkmanager)-)[Дополнительные услуги](https://docs.eltex-co.ru/pages/viewpage.action?pageId=307701395#id-(Trunkmanager)-)["\)](https://docs.eltex-co.ru/pages/viewpage.action?pageId=307701395#id-(Trunkmanager)-)* приложения *["](https://docs.eltex-co.ru/pages/viewpage.action?pageId=307701395)[Менеджер транков](https://docs.eltex-co.ru/pages/viewpage.action?pageId=307701395)[" \("Trunk manager"\)](https://docs.eltex-co.ru/pages/viewpage.action?pageId=307701395)*.

Настройка сервиса для транков выполняется в приложении *["](https://docs.eltex-co.ru/pages/viewpage.action?pageId=307701395)[Менеджер транков](https://docs.eltex-co.ru/pages/viewpage.action?pageId=307701395)[" \("Trunk manager"\)](https://docs.eltex-co.ru/pages/viewpage.action?pageId=307701395)*.

Для активации транкового сервиса установите флаг напротив значения *"Переадресация вызова посредством оконечного терминала (302 сообщение) (cf\_sip)*.

Для деактивации сервиса — снимите флаг.

Для сохранения настроек нажмите кнопку "Save" ("Сохранить").

<span id="page-892-3"></span>Пример настройки

Активировать сервис *"Переадресация вызова посредством оконечного терминала (302 сообщение) (cf\_sip)* для транка test.trunk домена test\_dom группы ssw.test".

Активация сервиса *"cf\_sip"* через интерфейс командной строки:

/domain/test\_dom/trunk/services/activate ssw.test test.trunk cf\_sip

Активация транкового сервиса через web-конфигуратор:

- 1. Выберите транк test.trunk;
- 2. Разрешите использовать сервис абоненту установите **V**. Установите флаг напротив сервиса *"Переадресация вызова посредством оконечного терминала (302 сообщение) (cf\_sip)*.

### 3. Для сохранения настроек нажмите кнопку *"Save" ("Сохранить")*.

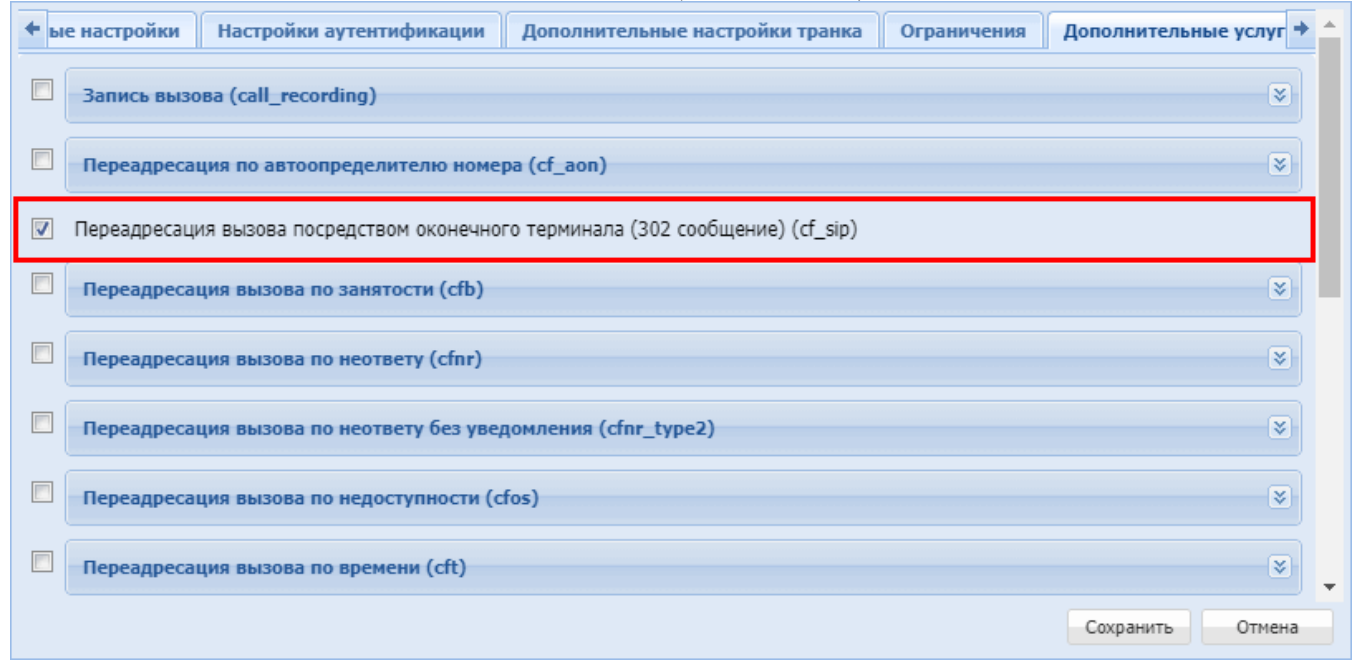

# <span id="page-893-0"></span>**Переадресация по занятости (Транковый) (CFB)**

- [Описание](#page-893-1)
- [Использование](#page-893-2)
- [Настройка параметров сервиса через интерфейс командной строки](#page-894-0)
- [Настройка параметров сервиса через](#page-895-1) [web-](#page-895-1)[конфигуратор](#page-895-1)
- [Пример настройки](#page-895-2)

### <span id="page-893-1"></span>Описание

Транковый сервис *"Переадресация по занятости (cfb)" ("Call Forwarding Busy")* позволяет перенаправлять входящие на транк вызовы на указанный номер телефона.

Типы переадресации:

- Переадресация по АОНу (**CFAON**);
- Переадресация посредством оконечного терминала (**CFSip**);
- **Переадресация по занятости (CFB)**;
- Переадресация по неответу (**CFNR**);
- Переадресация по недоступности (**CFOS**);
- Переадресация по времени (**CFT**);
- Безусловная переадресация вызова (**CFU**).

Любому абоненту можно назначить переадресацию внешних вызовов. Допускается одновременное использование всех типов переадресации.

Безусловная переадресация (**CFU**), при одновременном использовании с другими видами переадресаций (**CFB, СFNR, CFOS, CFT, CFAON**), всегда является приоритетной.

Переадресация по времени (**CFT**) имеет приоритет над следующими видами переадресаций (**CFB, СFNR, CFOS, CFAON**).

### <span id="page-893-2"></span>Использование

*"Переадресация по занятости (cfb)" ("Call Forwarding Busy")* — все входящие вызовы поступающие на транк перенаправляются на заранее заданный номер в случае, когда абонент за вызываемым транком

занят. Сервис начинает выполняться, когда терминал вызываемого абонента не может принять нового вызова. Сервис "Уведомление о поступлении нового вызова" (СW) имеет приоритет над сервисом "Переадресация по занятости" (Call Forwarding Busy), поэтому если у пользователя активированы оба сервиса, то переадресация выполняться не будет.

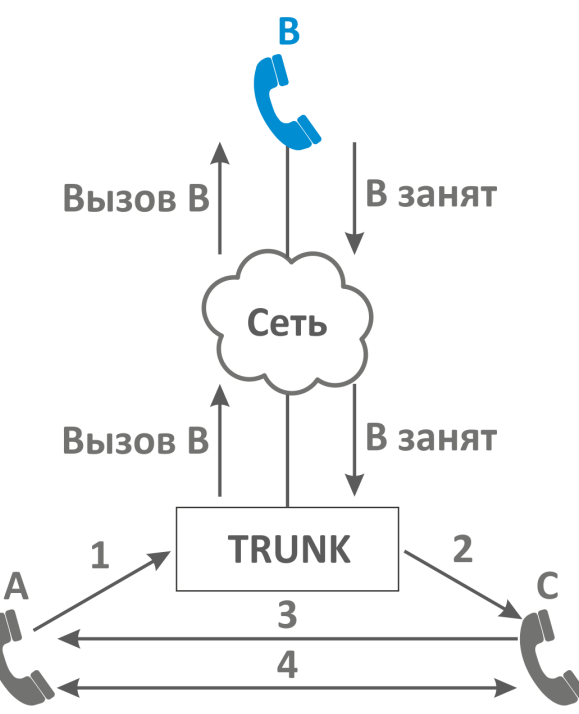

Транк использует сервис СГВ.

Переадресация по занятости установлена на номер абонента С.

- 1. Абонент А набирает номер абонента В из транка.
- 2. Если абонент В занят, то происходит переадресация вызова на абонента С.
- 3. Абонент С отвечает абоненту А.
- 4. Абонент А и С завершают разговор.

<span id="page-894-0"></span>Настройка параметров сервиса через интерфейс командной строки

Для активации транкового сервиса "cfb" через интерфейс командной строки выполните следующую команд:

• для оператора виртуальной АТС: /domain/<DOMAIN>/trunk/services/activate <GROUP> <TRUNK> cfb <ATR>

где

<CLUSTER> - имя кластера хранения долговременных данных (DS):

<DOMAIN> - имя виртуальной АТС, которой принадлежит абонент(ы);

<GROUP> - транковая группа;

<TRUNK> - имя транка;

<ATR> - атрибуты сервиса:

- Внешний номер (external number) использовать номера для внешней связи (например городские);
- Номер (number) использовать номера внутренние;
- Использовать внешний номер (use external number) если флаг установлен, то используется внешний номер;

<span id="page-895-1"></span>Настройка параметров сервиса через web-конфигуратор

Настройки выполняются в разделе *["Supplementary services" \("](https://docs.eltex-co.ru/pages/viewpage.action?pageId=307701395#id-(Trunkmanager)-)[Дополнительные услуги](https://docs.eltex-co.ru/pages/viewpage.action?pageId=307701395#id-(Trunkmanager)-)["\)](https://docs.eltex-co.ru/pages/viewpage.action?pageId=307701395#id-(Trunkmanager)-)* приложения *["](https://docs.eltex-co.ru/pages/viewpage.action?pageId=307701395)[Менеджер транков](https://docs.eltex-co.ru/pages/viewpage.action?pageId=307701395)[" \("Trunk manager"\)](https://docs.eltex-co.ru/pages/viewpage.action?pageId=307701395)*.

Настройка сервиса для транков выполняется в приложении *["](https://docs.eltex-co.ru/pages/viewpage.action?pageId=307701395)[Менеджер транков](https://docs.eltex-co.ru/pages/viewpage.action?pageId=307701395)[" \("Trunk manager"\)](https://docs.eltex-co.ru/pages/viewpage.action?pageId=307701395)*.

Для активации транкового сервиса установите флаг напротив значения *"Переадресация по занятости (cfb)"* и в поле *"Номер" ("number")* укажите номер, на который будет совершаться переадресация вызова.

Для деактивации сервиса — снимите флаг.

Для сохранения настроек нажмите кнопку "Save" ("Сохранить").

<span id="page-895-2"></span>Пример настройки

Активировать сервиса *"Переадресация по занятости (cfb)"* для транка test.trunk домена test\_dom группы ssw.test.

И установить номер для безусловной переадресации — 3000.

Активация сервиса "*сfb*" через интерфейс командной строки:

/domain/test\_dom/trunk/services/activate ssw.test test.trunk cfb number = 3000

Активация транкового сервиса через web-конфигуратор:

- 1. Выберите транк test.trunk;
- 2. Разрешите использовать сервис абоненту установите **V**. Установите флаг напротив сервиса *"Переадресация по занятости (cfb)"*.
- 3. В поле *"Номер" ("number")* установите номер 3000;
- 4. Для сохранения настроек нажмите кнопку *"Save" ("Сохранить")*.

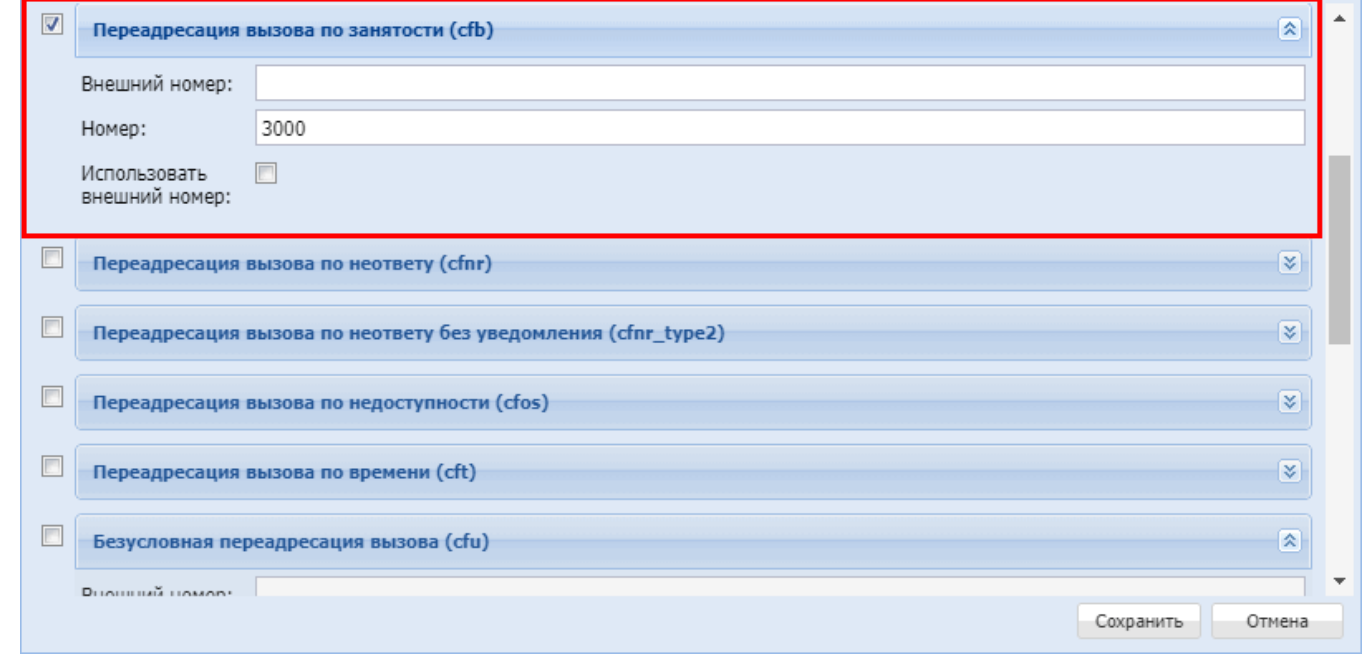

# <span id="page-895-0"></span>**Переадресация вызова по неответу (Транковый) (CFNR)**

- [Описание](#page-896-0)
- [Использование](#page-896-1)

- [Настройка параметров сервиса через интерфейс командной строки](#page-897-0)
- [Настройка параметров сервиса через](#page-897-1) [web-](#page-897-1)[конфигуратор](#page-897-1)
- [Пример настройки](#page-897-2)

# <span id="page-896-0"></span>Описание

Транковый сервис *"Переадресация вызова по неответу (cfnr)" ("Call Forwarding No Reply")* позволяет пользователю перенаправлять входящие на транк вызовы на указанный номер телефона.

Типы переадресации:

- Переадресация по АОНу (**CFAON**);
- Переадресация посредством оконечного терминала (**CFSip**);
- Переадресация по занятости (**CFB**);
- **Переадресация вызова по неответу (CFNR)**;
- Переадресация по недоступности (**CFOS**);
- Переадресация по времени (**CFT**);
- Безусловная переадресация вызова (**CFU**).

Любому транку можно назначить переадресацию внешних вызовов.

Допускается одновременное использование всех типов переадресации.

Безусловная переадресация (**CFU**), при одновременном использовании с другими видами переадресаций (**CFB, СFNR, CFOS, CFT, CFAON**), всегда является приоритетной.

Переадресация по времени (**CFT**) имеет приоритет над следующими видами переадресаций (**CFB, СFNR, CFOS, CFAON**).

## <span id="page-896-1"></span>Использование

*"Переадресация вызова по неответу (cfnr)" ("Call Forwarding No Reply")* — транковый сервис, при котором все входящие к пользователю за транком вызовы перенаправляются на заранее известный номер, в случае если нет ответа от вызываемого абонента в течение установленного времени.

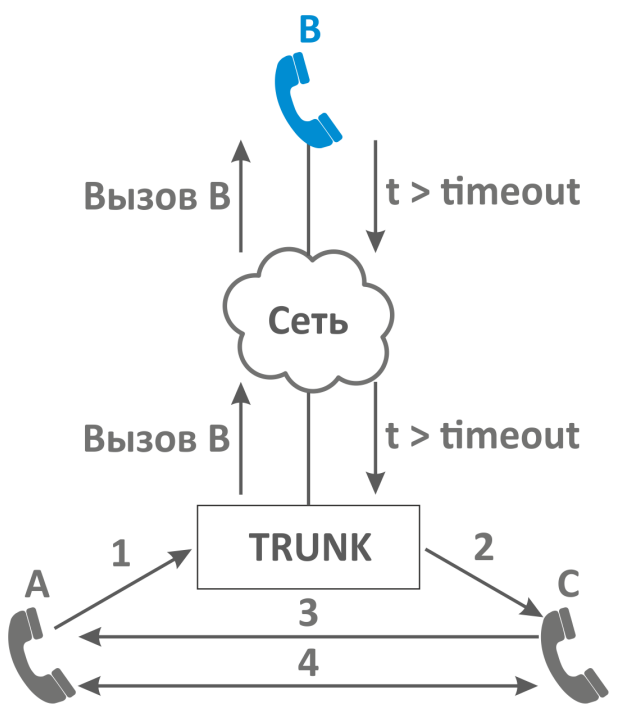

Транк использует сервис CFNR.

Переадресация вызова по неответу установлена на номер абонента C.

- 1. Абонент А производит набор абонента В, который находится за транком. Если абонент В не отвечает в течение времени <TIMEOUT>, то срабатывает "Таймер переадресации по неответу".
- 2. Переадресация вызова на абонента С.
- 3. Ответ абонента С. Между А и С устанавливается разговорное соединение.
- 4. А и С завершают разговор.
- $\triangle$  "cfnr\_type2" Отличие сервиса для абонента незаметно. Данный сервис не посылает уведомление о переадресации.

<span id="page-897-0"></span>Настройка параметров сервиса через интерфейс командной строки

Для активации сервиса "cfnr/cfnr\_type2" через интерфейс командной строки выполните следующую команд.

• для оператора виртуальной АТС:

/domain/<DOMAIN>/trunk/services/activate <GROUP> <TRUNK> cfnr (cfnr type2) <ATR> где

- <CLUSTER> имя кластера хранения долговременных данных (DS);
- <DOMAIN> имя виртуальной АТС, которой принадлежит абонент(ы);
- <GROUP> транковая группа;
- <TRUNK> имя транка:
- <ATR> атрибуты сервиса:
- Внешний номер (external number) использовать номера для внешней связи (например городские):
- $\cdot$  Номер (number) использовать номера внутренние;
- Использовать внешний номер (use external number) если флаг установлен, то используется внешний номер;
- Таймер (timeout) таймер переадресации по неответу. Опциональный параметр. По умолчанию установлено 15 сек. Задается целым числом от 0 до 60;
- $\cdot$  <для cfnr\_type2> используется счетчик переадресаций (use\_redirection\_counter) если флаг установлен, то используется счетчик переадресаций.

<span id="page-897-1"></span>Настройка параметров сервиса через web-конфигуратор

Настройки выполняются в разделе "Supplementary services" ("Дополнительные услуги") приложения "Менеджер транков" ("Trunk manager").

Настройка сервиса для транков выполняется в приложении "Менеджер транков" ("Trunk manager").

Для активации транкового сервиса установите флаг напротив значения "Переадресация вызова по неответу (cfnr)/ (cfnr\_type2)" и в поле "Номер" ("number") укажите номер, на который будет совершаться переадресация вызова.

Для деактивации сервиса - снимите флаг.

Для сохранения настроек нажмите кнопку "Save" ("Сохранить").

<span id="page-897-2"></span>Пример настройки

Активировать сервис "Переадресация вызова по неответу (cfnr)" для транка test.trunk домена test\_dom группы ssw.test:

- номер для переадресации 3000;
- время ожидания ответа от абонента 15 секунд.

Активация сервиса "cfnr" через интерфейс командной строки:

/domain/test\_dom/trunk/services/activate cfnr number = 3000, timeout = 15

Активация транкового сервиса через web-конфигуратор:

- 1. Выберите транк test.trunk;
- 2. Разрешите использовать сервис абоненту установите ©. Установите флаг напротив сервиса *"Переадресация вызова по неответу (cfnr)/ (cfnr\_type2)"*.
- 3. В поле *"Номер" ("number")* установите номер 3000;
- 4. Для сохранения настроек нажмите кнопку *"Save" ("Сохранить")*.

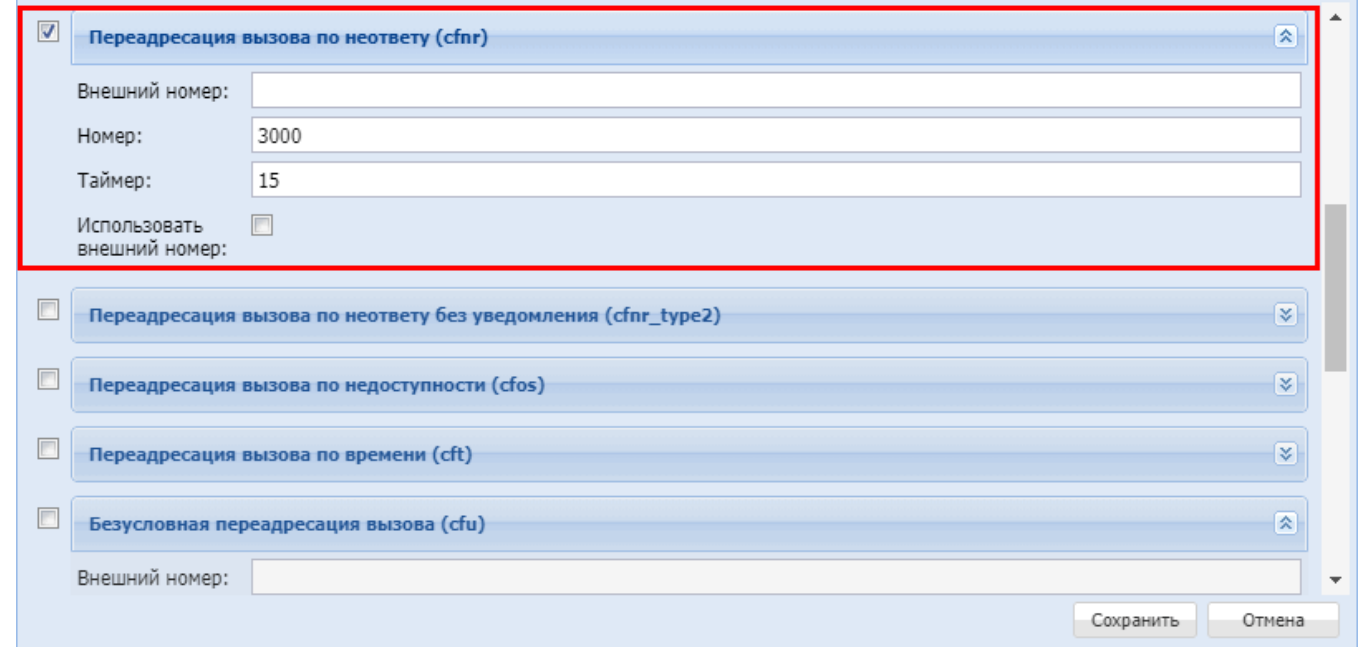

# <span id="page-898-0"></span>**Переадресация по недоступности (Транковый) (CFOS)**

- [Описание](#page-898-1)
- [Использование](#page-899-0)
- [Настройка параметров сервиса через интерфейс командной строки](#page-899-1)
- [Настройка параметров сервиса через](#page-900-0) [web-](#page-900-0)[конфигуратор](#page-900-0)
- [Пример настройки](#page-900-1)

# <span id="page-898-1"></span>Описание

Транковый сервис *"Переадресация по недоступности (cfos)" ("Call Forward by Out of Service")* позволяет пользователю перенаправлять входящие на транк вызовы на указанный номер телефона.

Типы переадресации:

- Переадресация по АОНу (**CFAON**);
- Переадресация посредством оконечного терминала (**CFSip**);
- Переадресация по занятости (**CFB**);
- Переадресация по неответу (**CFNR**);
- **Переадресация по недоступности (CFOS);**
- Переадресация по времени (**CFT**);
- Безусловная переадресация вызова (**CFU**).

Любому абоненту можно назначить переадресацию внешних вызовов. Допускается одновременное использование всех типов переадресации.

Безусловная переадресация (CFU), при одновременном использовании с другими видами переадресаций (CFB, CFNR, CFOS, CFT, CFAON), всегда является приоритетной.

Переадресация по времени (СЕТ) имеет приоритет над следующими видами переадресаций (СЕВ, CFNR, CFOS, CFAON).

# <span id="page-899-0"></span>Использование

"Переадресация по недоступности (cfos)" ("Call Forward by Out of Service") — транковый сервис, при котором в случае недоступности пользователя за транком (телефонный аппарат отключен) входящий вызов автоматически перенаправляется на установленный номер телефона. Если пользователь вновь доступен, то входящие вызовы снова будут поступать на телефонный аппарат.

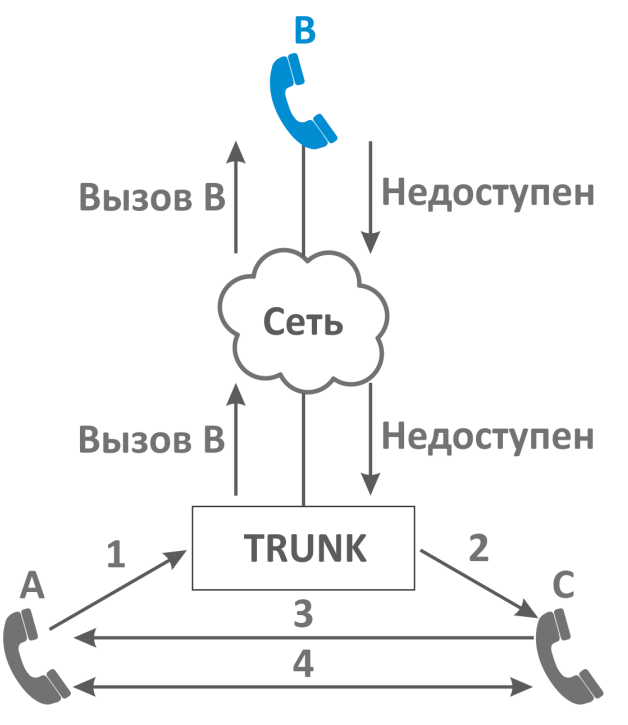

Транк использует сервис CFOS.

Переадресация по недоступности установлена на номер абонента С.

- 1. Абонент А набирает номер абонента В, который находится за транком.
- 2. Если абонент В недоступен, то происходит переадресация вызова на абонента С.
- 3. Абонент С отвечает абоненту А.
- 4. Абонент А и С завершают разговор.

<span id="page-899-1"></span>Настройка параметров сервиса через интерфейс командной строки

Для активации транкового сервиса "cfos" через интерфейс командной строки выполните следующую команду:

• для оператора виртуальной АТС: /domain/<DOMAIN>/trunk/services/activate <GROUP> <TRUNK> cfos <ATR>

где

<CLUSTER> - имя кластера хранения долговременных данных (DS): <DOMAIN> - имя виртуальной АТС, которой принадлежит абонент(ы); <GROUP> - транковая группа;
<TRUNK> — имя транка; <ATR> — атрибуты сервиса:

- Внешний номер (external number) использовать номера для внешней связи (например городские);
- Номер (number) использовать номера внутренние;
- Использовать внешний номер (use external number) если флаг установлен, то используется внешний номер;

Настройка параметров сервиса через web-конфигуратор

Настройки выполняются в разделе *["Supplementary services" \("](https://docs.eltex-co.ru/pages/viewpage.action?pageId=307701395#id-(Trunkmanager)-)[Дополнительные услуги](https://docs.eltex-co.ru/pages/viewpage.action?pageId=307701395#id-(Trunkmanager)-)["\)](https://docs.eltex-co.ru/pages/viewpage.action?pageId=307701395#id-(Trunkmanager)-)* приложения *["](https://docs.eltex-co.ru/pages/viewpage.action?pageId=307701395)[Менеджер транков](https://docs.eltex-co.ru/pages/viewpage.action?pageId=307701395)[" \("Trunk manager"\)](https://docs.eltex-co.ru/pages/viewpage.action?pageId=307701395)*.

Настройка сервиса для транков выполняется в приложении *["](https://docs.eltex-co.ru/pages/viewpage.action?pageId=307701395)[Менеджер транков](https://docs.eltex-co.ru/pages/viewpage.action?pageId=307701395)[" \("Trunk manager"\)](https://docs.eltex-co.ru/pages/viewpage.action?pageId=307701395)*.

Для активации транкового сервиса установите флаг напротив значения *"Переадресация по недоступности (cfos)"* и в поле *"Номер" ("number")* укажите номер, на который будет совершаться переадресация вызова.

Для деактивации сервиса — снимите флаг.

Для сохранения настроек нажмите кнопку "Save" ("Сохранить").

Пример настройки

Активировать сервис *"Переадресация по недоступности (cfos)"* для транка test.trunk домена test\_dom группы ssw.test.

И установить номер для безусловной переадресации — 3000.

Активация сервиса "*сfos*" через интерфейс командной строки:

/domain/test\_dom/trunk/services/activate ssw.test test.trunk cfos number = 3000

Активация транкового сервис через web-конфигуратор:

- 1. Выберите транк test.trunk;
- 2. Разрешите использовать сервис абоненту установите **V**. Установите флаг напротив сервиса *"Переадресация по недоступности (cfos)"*.
- 3. В поле *"Номер" ("number")* установите номер 3000;

## 4. Для сохранения настроек нажмите кнопку *"Save" ("Сохранить")*.

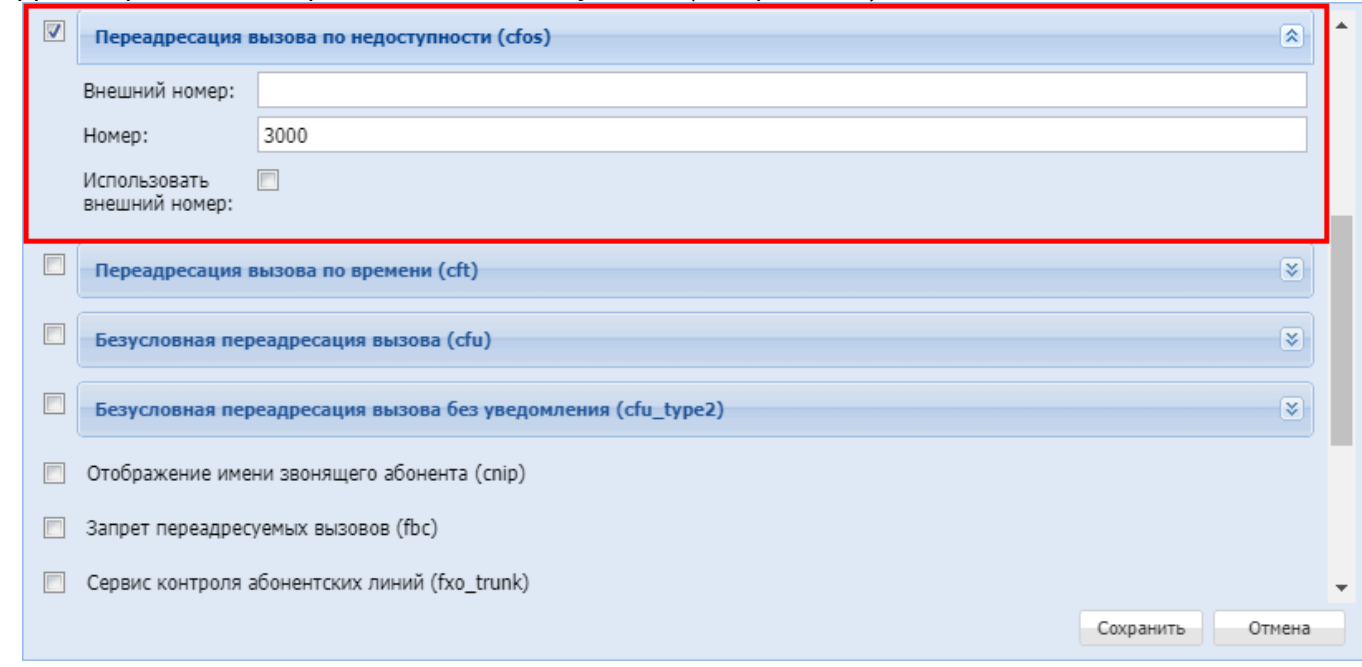

# **Безусловная переадресация по времени (Транковый) (CFT)**

- [Описание](#page-901-0)
- [Использование](#page-902-0)
- [Настройка параметров сервиса через интерфейс командной строки](#page-902-1)
- [Настройка параметров сервиса через](#page-903-0) [web-](#page-903-0)[конфигуратор](#page-903-0)
- [Пример настройки](#page-903-1)

#### <span id="page-901-0"></span>Описание

Транковый сервис *"Переадресация по времени (cft)" ("Call Forwarding Unconditional by Time")* позволяет перенаправлять входящие на транк вызовы на указанный номер телефона.

Типы переадресации:

- Переадресация по АОНу (**CFAON**);
- Переадресация посредством оконечного терминала (**CFSip**);
- Переадресация по занятости (**CFB**);
- Переадресация по неответу (**CFNR**);
- Переадресация по недоступности (**CFOS**);
- **Переадресация по времени (CFT)**;
- Безусловная переадресация вызова (**CFU**).

Любому транку можно назначить переадресацию внешних вызовов. Допускается одновременное использование всех типов переадресации.

Безусловная переадресация (**CFU**), при одновременном использовании с другими видами переадресаций (**CFB, СFNR, CFOS, CFT, CFAON**), всегда является приоритетной.

Переадресация по времени (**CFT**) имеет приоритет над следующими видами переадресаций (**CFB, СFNR, CFOS, CFAON**).

#### <span id="page-902-0"></span>**Использование**

"Переадресация по времени (cft)" "(Call Forwarding Unconditional by Time)" - транковый сервис, который позволяет установить безусловную переадресацию вызова на заданный номер в определенный интервал времени.

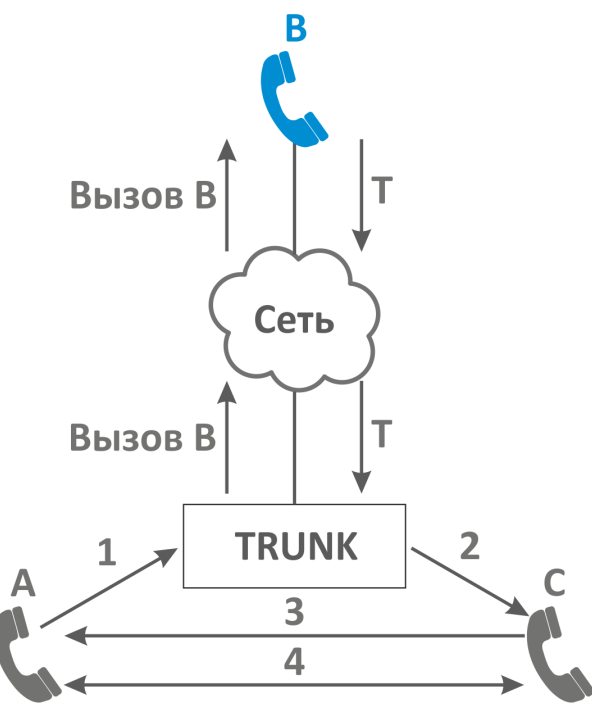

Транк использует сервис СFT.

Переадресация по времени установлена на номер абонента С.

- 1. Абонент А набирает номер абонента В, который находится за транком.
- 2. Если вызов абоненту В поступает в определенный интервал времени, то осуществляется переадресация вызова на абонента С;
- 3. Ответ абонента С. Между А и С устанавливается разговорное соединение;
- 4. А и С завершают разговор.

<span id="page-902-1"></span>Настройка параметров сервиса через интерфейс командной строки

Для активации транкового сервиса "cft" через интерфейс командной строки выполните следующую команд

• для оператора виртуальной АТС:

```
/domain/<DOMAIN>/trunk/service/activate <GROUP> <TRUNK> cft day_1 =
{[{{<FromHour>,<FromMinute>}, {<ToHour>,<ToMinute>}}, ...], "<Number>"}, [day_...],
time_format = <FORMAT>
```
где

<CLUSTER> - имя кластера хранения долговременных данных (DS); <DOMAIN> - имя виртуальной АТС, которой принадлежит абонент(ы); <GROUP> - транковая группа; <TRUNK> - имя транка:

day\_1, day\_2, ..., day\_7 - день недели, в который должна сработать переадресация; {<FromHour>,<FromMinute>}, {<ToHour>,<ToMinute>}} – период времени, в котором будет активен сервис (часы, минуты):

<NUMBER> - номер абонента, на которого будет переадресован вызов, в номере могут использоваться

значения: 0,1,2,3,4,5,6,7,8,9,A,B,C,D,\*,#;

<FORMAT> — формат времени. Опциональный параметр, принимает значения:

- local время переадресации будет задаваться в локальном времени системы, установлено по умолчанию;
- utc время переадресации будет задаваться в формате UTC.

<span id="page-903-0"></span>Настройка параметров сервиса через web-конфигуратор

Настройки выполняются в разделе *["Supplementary services" \("](https://docs.eltex-co.ru/pages/viewpage.action?pageId=307701395#id-(Trunkmanager)-)[Дополнительные услуги](https://docs.eltex-co.ru/pages/viewpage.action?pageId=307701395#id-(Trunkmanager)-)["\)](https://docs.eltex-co.ru/pages/viewpage.action?pageId=307701395#id-(Trunkmanager)-)* приложения *["](https://docs.eltex-co.ru/pages/viewpage.action?pageId=307701395)[Менеджер транков](https://docs.eltex-co.ru/pages/viewpage.action?pageId=307701395)[" \("Trunk manager"\)](https://docs.eltex-co.ru/pages/viewpage.action?pageId=307701395)*.

Настройка сервиса для транков выполняется в приложении *["](https://docs.eltex-co.ru/pages/viewpage.action?pageId=307701395)[Менеджер транков](https://docs.eltex-co.ru/pages/viewpage.action?pageId=307701395)[" \("Trunk manager"\)](https://docs.eltex-co.ru/pages/viewpage.action?pageId=307701395)*.

Для активации транкового сервиса установите флаг напротив значения *"Переадресация по времени (cft)"* и в поле *"Номер" ("number")* укажите номер, на который будет совершаться переадресация вызова.

Для деактивации сервиса — снимите флаг.

Для сохранения настроек нажмите кнопку "Save" ("Сохранить").

## <span id="page-903-1"></span>Пример настройки

Активировать сервис *"Переадресация по времени (cft)"* в понедельник в период с 12.00-13.00 для адля транка test.trunk домена test\_dom группы ssw.test ".

И установить номер для безусловной переадресации — 3333.

Активация сервиса *"cft"* через интерфейс командной строки:

/domain/test\_dom/trunk/services/activate cft day\_1 = {[{{12,00},{13,00}}], "3333"}

Активация транкового сервиса через web-конфигуратор:

- 1. Выберите транк test.trunk;
- 2. Разрешите использовать сервис абоненту установите **V**. Установите флаг напротив сервиса *"Переадресация по времени (cft)"*.
- 3. Выполните следующие настройки:
	- в поле "*День недели" ("Day")* укажите *Пн*;
	- в поле "*Время начала" ("From time")* укажите *12:00*;
	- в поле "*Время окончания" ("To time") укажите 13:00*;
	- в поле "*Номер" ("Number")* укажите *"3333"*.

# 4. Для сохранения настроек нажмите кнопку *"Save" ("Сохранить")*.

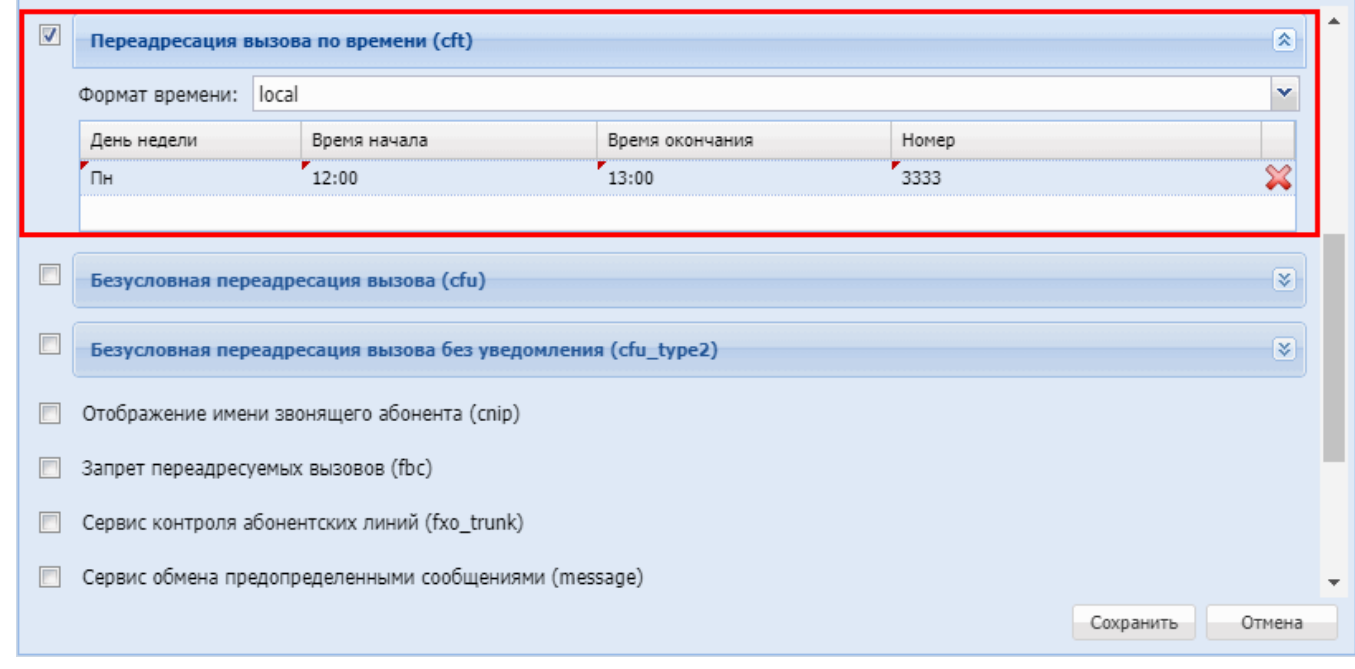

# **Безусловная переадресация вызова (Транковый) (CFU)**

- [Описание](#page-904-0)
- [Использование](#page-905-0)
- [Управление сервисом](#page-905-1)
- [Настройка параметров сервиса через интерфейс командной строки](#page-905-2)
- [Настройка параметров сервиса через](#page-906-0) [web-](#page-906-0)[конфигуратор](#page-906-0)
- [Пример настройки](#page-906-1)

#### <span id="page-904-0"></span>Описание

Транковый сервис *"Безусловная переадресация вызова (cfu)" ("Call Forwarding Unconditional")* позволяет пользователю перенаправлять входящие на транк вызовы по указанному номеру телефона.

Типы переадресации:

- Переадресация по АОНу (**CFAON**);
- Переадресация посредством оконечного терминала (**CFSip**);
- Переадресация по занятости (**CFB**);
- Переадресация по неответу (**CFNR**);
- Переадресация по недоступности (**CFOS**);
- Переадресация по времени (**CFT**);
- **Безусловная переадресация вызова (CFU).**

Любому транку можно назначить переадресацию на внешние номера.

Допускается одновременное использование всех типов переадресации.

Безусловная переадресация (**CFU**), при одновременном использовании с другими видами переадресаций (**CFB, СFNR, CFOS, CFT, CFAON**), всегда является приоритетной.

Переадресация по времени (**CFT**) имеет приоритет над следующими видами переадресаций (**CFB, СFNR, CFOS, CFAON**).

#### <span id="page-905-0"></span>**Использование**

"Безусловная переадресация вызова (cfu)" ("Call Forwarding Unconditional") - транковый сервис, при котором все входящие к пользователю вызовы перенаправляются на заранее определенный номер.

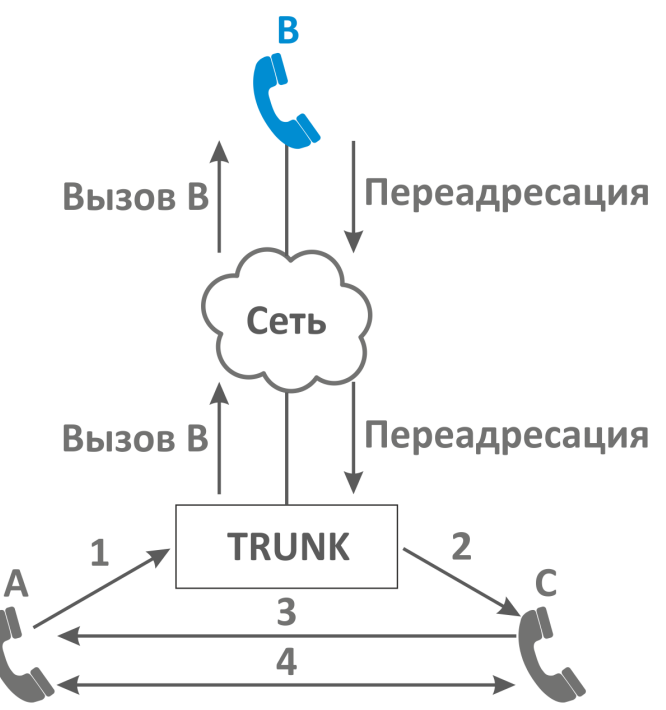

Абонент В использует сервис CFU.

Безусловная переадресация установлена на номер абонента С.

- 1. Абонент А набирает номер абонента, который находится за транком.
- 2. Переадресация вызова на абонента С.
- 3. Абонент С отвечает абоненту А.
- 4. Абонент А и С завершают разговор.

<span id="page-905-1"></span>Управление сервисом

<span id="page-905-2"></span>Настройка параметров сервиса через интерфейс командной строки

Для активации транкового сервиса "cfu" через интерфейс командной строки выполните следующую команду:

• для оператора виртуальной АТС: /domain/<DOMAIN>/trunk/services/activate <GROUP> <TRUNK> cfu (cfu type2) <ATR>

где

<CLUSTER> - имя кластера хранения долговременных данных (DS):

<DOMAIN> - имя виртуальной АТС, которой принадлежит абонент(ы);

<GROUP> - транковая группа;

<TRUNK> - имя транка;

<ATR> - атрибуты сервиса:

- Внешний номер (external number) использовать номера для внешней связи (например городские);
- Номер (number) использовать номера внутренние;
- Использовать внешний номер (use external number) если флаг установлен, то используется внешний номер;
- <Для cfu\_type2> Использовать счетчик перенаправлений если флаг установлен, то используется счетчик перенаправлений.

<span id="page-906-0"></span>Настройка параметров сервиса через web-конфигуратор

Настройки выполняются в разделе *["Supplementary services" \("](https://docs.eltex-co.ru/pages/viewpage.action?pageId=307701395#id-(Trunkmanager)-)[Дополнительные услуги](https://docs.eltex-co.ru/pages/viewpage.action?pageId=307701395#id-(Trunkmanager)-)["\)](https://docs.eltex-co.ru/pages/viewpage.action?pageId=307701395#id-(Trunkmanager)-)* приложения *["](https://docs.eltex-co.ru/pages/viewpage.action?pageId=307701395)[Менеджер транков](https://docs.eltex-co.ru/pages/viewpage.action?pageId=307701395)[" \("Trunk manager"\)](https://docs.eltex-co.ru/pages/viewpage.action?pageId=307701395)*.

Настройка сервиса для транков выполняется в приложении *["](https://docs.eltex-co.ru/pages/viewpage.action?pageId=307701395)[Менеджер транков](https://docs.eltex-co.ru/pages/viewpage.action?pageId=307701395)[" \("Trunk manager"\)](https://docs.eltex-co.ru/pages/viewpage.action?pageId=307701395)*.

Для активации сервиса установите флаг напротив значения *"Безусловная переадресация вызова (cfu)" (cfu\_type 2)* и в поле *"Номер" ("number")* укажите номер, на который будет совершаться безусловная переадресация вызова.

Для деактивации сервиса — снимите флаг.

Для сохранения настроек нажмите кнопку "Save" ("Сохранить").

<span id="page-906-1"></span>Пример настройки

Активировать сервис *"Безусловная переадресация вызова (cfu)"* для транка test.trunk домена test\_dom группы ssw.test.

И установить номер для безусловной переадресации — 3000.

Активация сервиса "сfu" через интерфейс командной строки:

/domain/test\_dom/trunk/services/activate ssw.test test.trunk cfu(cfu\_type2) number = 3000;

Активация транкового сервиса через web-конфигуратор:

- 1. Выберите транк test.trunk;
- 2. Разрешите использовать сервис абоненту установите **V**. Установите флаг напротив сервиса *"Безусловная переадресация вызова (cfu)"*.
- 3. В поле *"Номер" ("number")* установите номер 3000;

# 4. Для сохранения настроек нажмите кнопку "Save" ("Сохранить").

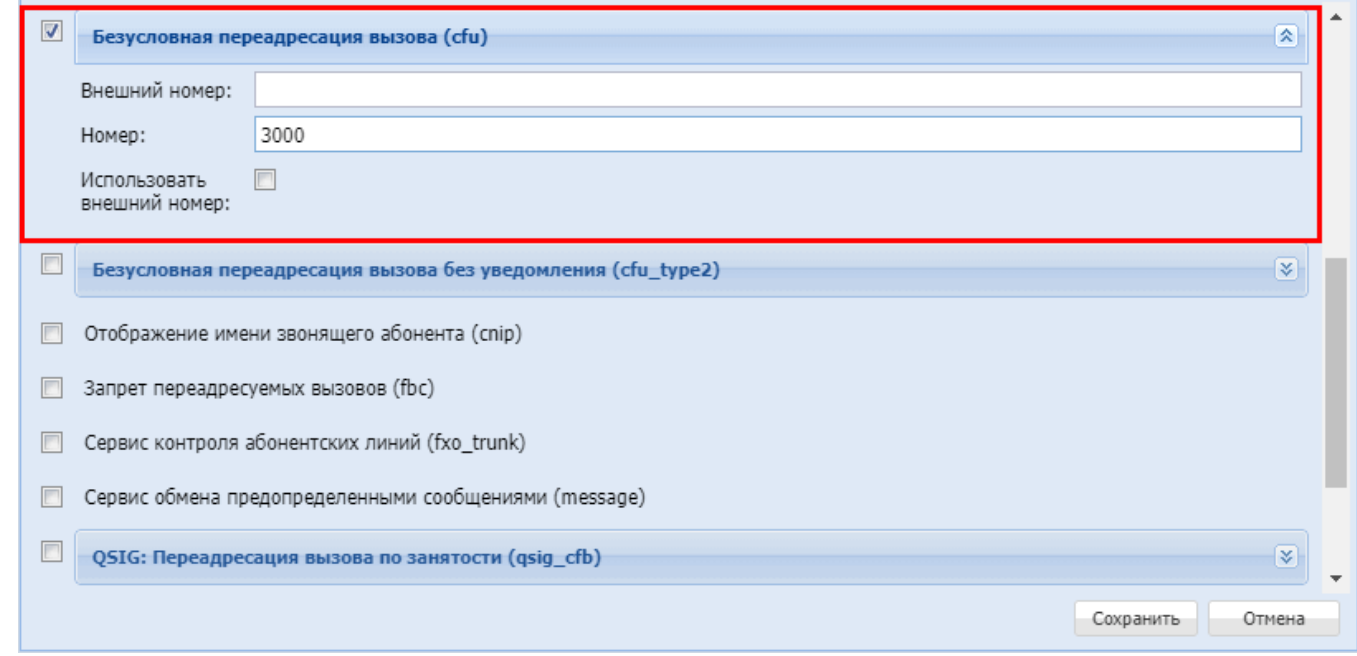

# 15.5.3 Отображение имени звонящего абонента (Транковый) (cnip)

- Описание
- Настройка параметров сервиса через интерфейс командной строки • Активация сервиса CNIP
- Настройка параметров сервиса через web-конфигуратор
- Пример настройки

# <span id="page-907-0"></span>Описание

Транковый сервис "Отображение имени звонящего абонента (cnip)" ("Calling Name Identification Presentation") - отображение имени звонящего абонента. Сервис CNIP позволяет идентифицировать на дисплее телефонного аппарата имя вызывающего абонента.

# <span id="page-907-1"></span>Настройка параметров сервиса через интерфейс командной строки

<span id="page-907-2"></span>Активация сервиса CNIP

Для активации сервиса "cnip" через интерфейс командной строки выполните следующую команду:

• для SIP-транка:

/domain/<DOMAIN>/trunk/services/activate <GROUP> <TRUNK> cnip

где

<DOMAIN> - имя виртуальной АТС, которой принадлежит абонент(ы); <ADDRESS> - номер(а) абонентов, для которых выполняется настройка сервиса, символ "\*" используется для указания всех абонентов заданного домена; <GROUP> - имя группы транков, логическая группировка транков внутри виртуальной АТС; <TRUNK> - имя SIP-транка.

По умолчанию сервис CNIP для SIP-транка отключена.

# <span id="page-908-0"></span>**Настройка параметров сервиса через web-конфигуратор**

Настройки выполняются в разделе *["Supplementary services" \("](https://docs.eltex-co.ru/pages/viewpage.action?pageId=307701395#id-(Trunkmanager)-)[Дополнительные услуги](https://docs.eltex-co.ru/pages/viewpage.action?pageId=307701395#id-(Trunkmanager)-)["\)](https://docs.eltex-co.ru/pages/viewpage.action?pageId=307701395#id-(Trunkmanager)-)* приложения *["](https://docs.eltex-co.ru/pages/viewpage.action?pageId=307701395)[Менеджер транков](https://docs.eltex-co.ru/pages/viewpage.action?pageId=307701395)[" \("Trunk manager"\)](https://docs.eltex-co.ru/pages/viewpage.action?pageId=307701395)*.

Настройка сервиса для транков выполняется в приложении *["](https://docs.eltex-co.ru/pages/viewpage.action?pageId=307701395)[Менеджер транков](https://docs.eltex-co.ru/pages/viewpage.action?pageId=307701395)[" \("Trunk manager"\)](https://docs.eltex-co.ru/pages/viewpage.action?pageId=307701395)*.

Для активации транкового сервиса установите флаг напротив значения *"Отображение имени звонящего абонента (cnip)"*.

Для деактивации сервиса — снимите флаг.

Для сохранения настроек нажмите кнопку "Save" ("Сохранить").

# <span id="page-908-1"></span>**Пример настройки**

Активировать сервис *"Отображение имени звонящего абонента (cnip)"* для транка группы ssw.test test.trunk домена test.

Активация сервиса через интерфейс командной строки:

• для оператора виртуальной АТС:

/domain/test/trunk/services/activate ssw.trunk test.trunk cnip

Активация транкового сервиса через web-конфигуратор:

- 1. Выберите транк test.trunk;
- 2. Перейдите во вкладку дополнительные услуги;
- 3. Разрешите использовать сервис абоненту установите ©. Установите флаг напротив сервиса *"Отображение имени звонящего абонента (cnip)"*.
- 4. Для сохранения настроек нажмите кнопку *"Save" ("Сохранить")*.

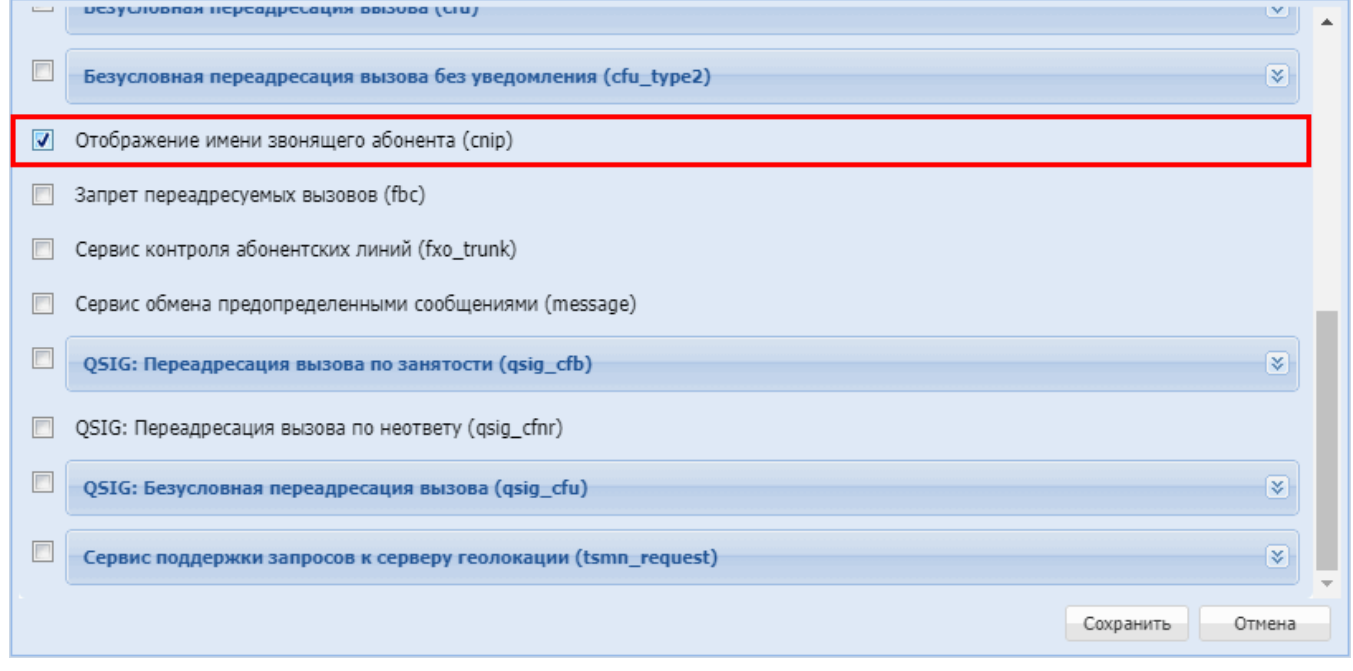

# 15.5.4 Сервисы ограничений

Для транка могут быть настроены как на уровне системы, так и на уровне домена сервисы ограничений. Логика работы аналогична соответствующим сервисам для абонента.

В группу «Сервисы ограничений» входят следующие транковые сервисы:

• Запрет переадресуемых вызовов (Транковый) (FBC)

Также для транков есть возможность ограничивать пропускную способность и максимальные значения CPS.

- Емкость линии SIP-транка
- Настройка ограничений с помощью web-конфигуратора

## <span id="page-909-0"></span>Емкость линии SIP-транка

SIP-транк можно считать аналогом E1 PRI. SIP-транк это виртуальный канал между оператором и клиентом, работающий поверх сети Интернет. В отличие от канала E1 SIP-транк может иметь произвольную емкость линии, ограниченную только настройками SIP-адаптера ECSS-10.

В SIP-адаптере ECSS-10 ограничение емкости линии SIP-транка является обязательным, для чего предварительно создается группа каналов. При этом верхний предел для количества одновременных занятий (виртуальных каналов) не ограничен и определяется оператором, исходя из требований определенного направления и имеющихся ресурсов.

Ограничение необходимо из-за идентификации каналов. Используется по аналогии с количеством одновременных соединений по одному транку.

По умолчанию установлено ограничение 256. Это значение может быть изменено для любого транка. Для смены значения, используется команда:

#### /domain/<DOMAIN>/trunk/set <TRUNK\_GROUP> <TRUNK> bandwidth\total <NEW\_LIMIT>

где

- $\cdot$  <DOMAIN> имя виртуальной АТС:
- <TRUNK\_GROUP> Транковая группа;
- <TRUNK> Имя транка:
- $\cdot$  <NEW LIMIT>  $-$  количество каналов в SIP-транке.

Подробнее прочитать про команды управления транками можно в разделе /domain/<DOMAIN>/trunk/ команды управления транками.

#### <span id="page-910-1"></span>**Настройка ограничений с помощью web-конфигуратора**

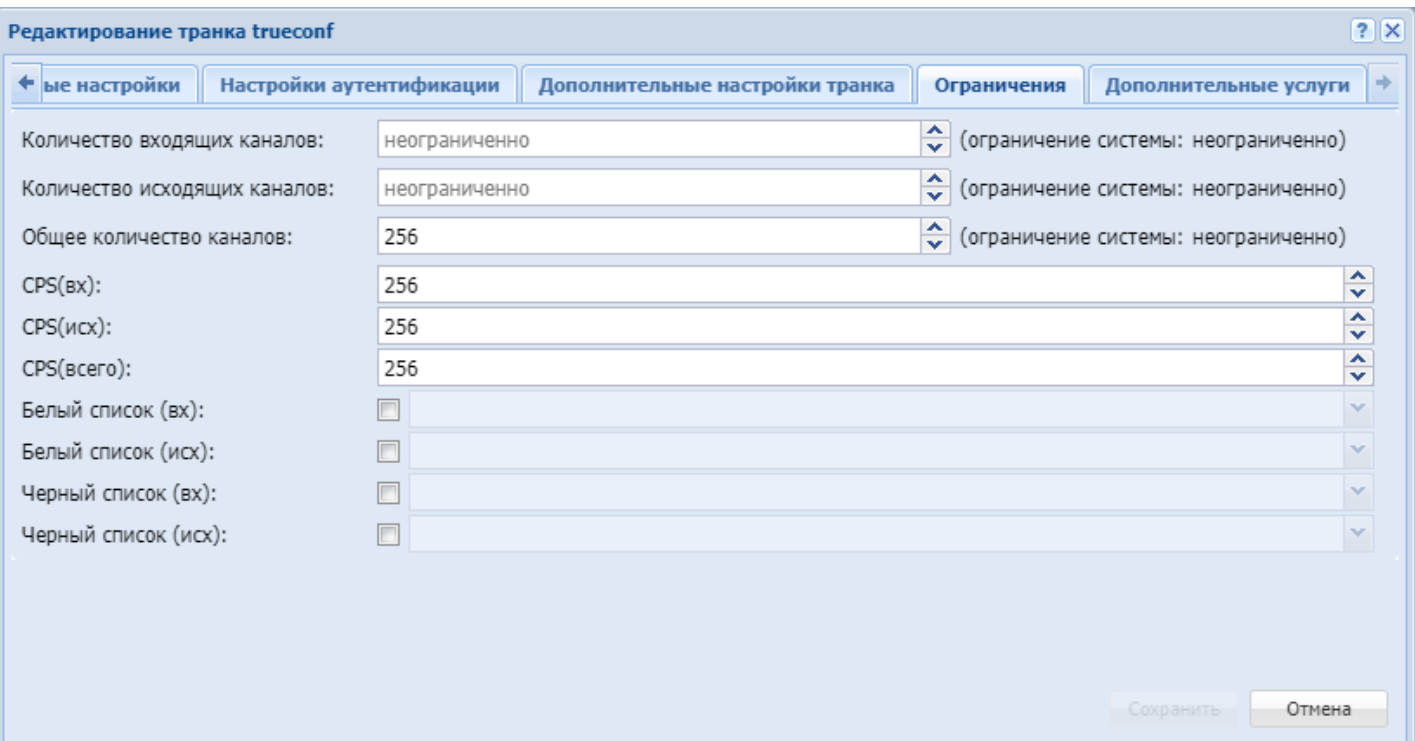

- Количество входящих каналов максимальное кол-во входящих вызовов через транк;
- Количество исходящих вызовов максимальное кол-во исходящих вызовов через транк;
- Общее количество каналов максимальное общее кол-во вызовов через транк;
- CPS (вх) (CPS (in)) максимальное количество входящих вызовов в секунду;
- CPS (исх) (CPS (out)) максимальное количество исходящих вызовов в секунду;
- CPS (всего) (CPS (total)) максимальное общее количество вызовов в секунду;
- Белый список (вх) список разрешенных входящих номеров;
- Белый список (исх) список разрешенных исходящих номеров;
- Черный список (вх) список запрещенных входящих номеров;
- Черный список (исх) список запрещенных исходящих номеров;

В белых/черных списках требуется выбрать список, созданный в группе мониторинга.

# <span id="page-910-0"></span>**Запрет переадресуемых вызовов (Транковый) (FBC)**

- [Использование](#page-910-2)
- [Настройка параметров сервиса через интерфейс командной строки](#page-911-0)
- [Настройка параметров сервиса через](#page-911-1) [web-](#page-911-1)[конфигуратор](#page-911-1)
- [Пример настройки](#page-911-2)

#### <span id="page-910-2"></span>Использование

Транковый сервис *"Запрет переадресуемых вызовов (fbc)"* предназначена для вызывающего абонента и запрещает дальнейшую переадресацию вызова. Иначе, если у вызываемого абонента активирована любая из услуг переадресации, то данный вызов будет отклонен с причиной "ISUP\_CAUSE\_31\_NORMAL\_UNSPECIFIED".

#### Управление сервисом

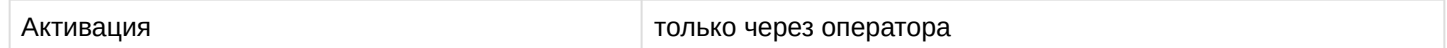

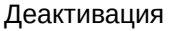

<span id="page-911-0"></span>Настройка параметров сервиса через интерфейс командной строки

Для активации транкового сервиса *"fbc"* через интерфейс командной строки выполните следующую команд

• для оператора виртуальной АТС: **/domain/<DOMAIN>/trunk/services/activate <GROUP> <TRUNK> fbc**

где

<CLUSTER> — имя кластера хранения долговременных данных (DS); <DOMAIN> — имя виртуальной АТС, которой принадлежит абонент(ы); <GROUP> — имя транковой группы; <TRUNK> — имя транка;

<span id="page-911-1"></span>Настройка параметров сервиса через web-конфигуратор

Настройки выполняются в разделе *["Supplementary services" \("](https://docs.eltex-co.ru/pages/viewpage.action?pageId=307701395#id-(Trunkmanager)-)[Дополнительные услуги](https://docs.eltex-co.ru/pages/viewpage.action?pageId=307701395#id-(Trunkmanager)-)["\)](https://docs.eltex-co.ru/pages/viewpage.action?pageId=307701395#id-(Trunkmanager)-)* приложения *["](https://docs.eltex-co.ru/pages/viewpage.action?pageId=307701395)[Менеджер транков](https://docs.eltex-co.ru/pages/viewpage.action?pageId=307701395)[" \("Trunk manager"\)](https://docs.eltex-co.ru/pages/viewpage.action?pageId=307701395)*.

Настройка сервиса для транков выполняется в приложении *["](https://docs.eltex-co.ru/pages/viewpage.action?pageId=307701395)[Менеджер транков](https://docs.eltex-co.ru/pages/viewpage.action?pageId=307701395)[" \("Trunk manager"\)](https://docs.eltex-co.ru/pages/viewpage.action?pageId=307701395)*.

Для активации транкового сервиса установите флаг напротив значения *"Запрет переадресуемых вызовов (fbc)"*.

Для деактивации сервиса — снимите флаг.

Для сохранения настроек нажмите кнопку "Save" ("Сохранить").

<span id="page-911-2"></span>Пример настройки

Активировать сервис *"Запрет переадресуемых вызовов (fbc)"* для транка test.trunk группы ssw.test домена test\_dom ".

Активация сервиса через интерфейс командной строки:

/domain/test\_dom/trunk/services/activate ssw.test test.trunk fbc

Активация транкового сервиса через web-конфигуратор:

- 1. Выберите транк;
- 2. Перейдите в раздел *"Дополнительные услуги" ("Supplementary services");*
- 3. Разрешите использовать сервис абоненту установите ©. Установите флаг напротив сервиса *"Запрет переадресуемых вызовов (fbc)"*.

## 4. Для сохранения настроек нажмите кнопку *"Save" ("Сохранить")*.

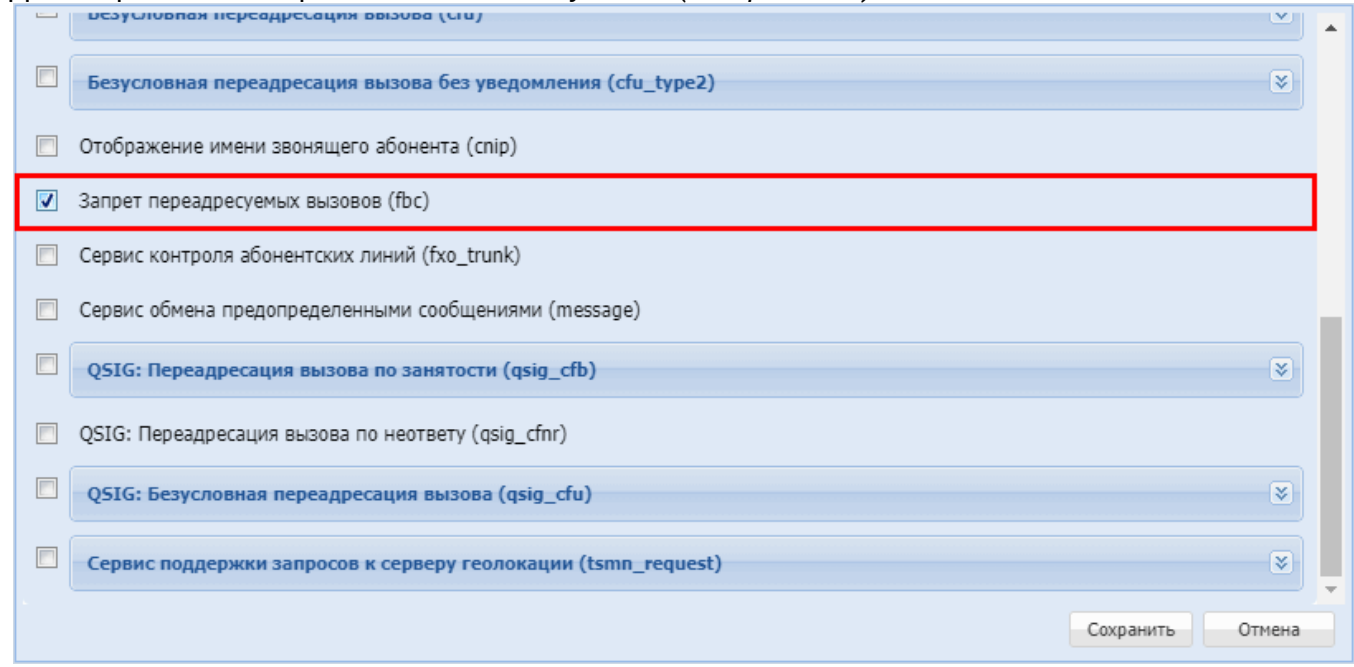

# **15.5.5 Абонентский FXO транк (fxo trunk)**

- [Использование](#page-912-0)
- [Настройка параметров сервиса через интерфейс командной строки](#page-912-1)
- [Настройка параметров сервиса через](#page-912-2) [web-](#page-912-2)[конфигуратор](#page-912-2)
- [Пример настройки](#page-913-0)

#### <span id="page-912-0"></span>**Использование**

Транковый сервис *"Абонентский FXO транк (fxo\_trunk)"* позволяет различать и взаимодействовать с конкретными абонентскими линиями в транке.

#### <span id="page-912-1"></span>**Настройка параметров сервиса через интерфейс командной строки**

Для активации транкового сервиса *"fxo\_trunk"* через интерфейс командной строки выполните следующую команду:

```
•
для оператора виртуальной АТС:
 /domain/<DOMAIN>/trunk/services/activate <GROUP> <TRUNK> fxo_trunk
```
# где

<CLUSTER> — имя кластера хранения долговременных данных (DS); <DOMAIN> — имя виртуальной АТС, которой принадлежит абонент(ы); <GROUP> — имя группы; <TRUNK> — имя транка.

# <span id="page-912-2"></span>**Настройка параметров сервиса через web-конфигуратор**

Настройки выполняются в разделе *["Supplementary services" \("](https://docs.eltex-co.ru/pages/viewpage.action?pageId=36479371#id-(Subscribercard)-)[Дополнительные услуги](https://docs.eltex-co.ru/pages/viewpage.action?pageId=36479371#id-(Subscribercard)-)["\)](https://docs.eltex-co.ru/pages/viewpage.action?pageId=36479371#id-(Subscribercard)-)* приложения *["](https://docs.eltex-co.ru/pages/viewpage.action?pageId=36479405)[Менеджер транков](https://docs.eltex-co.ru/pages/viewpage.action?pageId=36479405)[" \("Trunk manager"\)](https://docs.eltex-co.ru/pages/viewpage.action?pageId=36479405)*.

Настройка сервиса для транков выполняется в приложении *["](https://docs.eltex-co.ru/pages/viewpage.action?pageId=36479405)[Менеджер транков](https://docs.eltex-co.ru/pages/viewpage.action?pageId=36479405)[" \("Trunk manager"\)](https://docs.eltex-co.ru/pages/viewpage.action?pageId=36479405)*.

Для активации транкового сервиса установите флаг напротив значения *"Абонентский FXO транк (message)"*.

Для деактивации сервиса — снимите флаг.

Для сохранения настроек нажмите кнопку "Save" ("Сохранить").

# <span id="page-913-0"></span>**Пример настройки**

Активировать сервис *"Абонентский FXO транк (fxo\_trunk)"* для транка.

Активация сервиса *"fxo\_trunk"* через интерфейс командной строки:

/domain/test\_dom/trunk/services/activate ssw.test test\_trunk fxo\_trunk

Активация транкового сервиса через web-конфигуратор:

- 1. Выберите транк test\_trunk;
- 2. Перейдите в раздел *"Дополнительные услуги" ("Supplementary services")*;
- 3. Разрешите использовать сервис абоненту установите **V**. Установите флаг напротив транкового сервиса *"Абонентский FXO транк (fxo\_trunk)"*.
- 4. Нажмите кнопку *"Save" ("Сохранить")*.

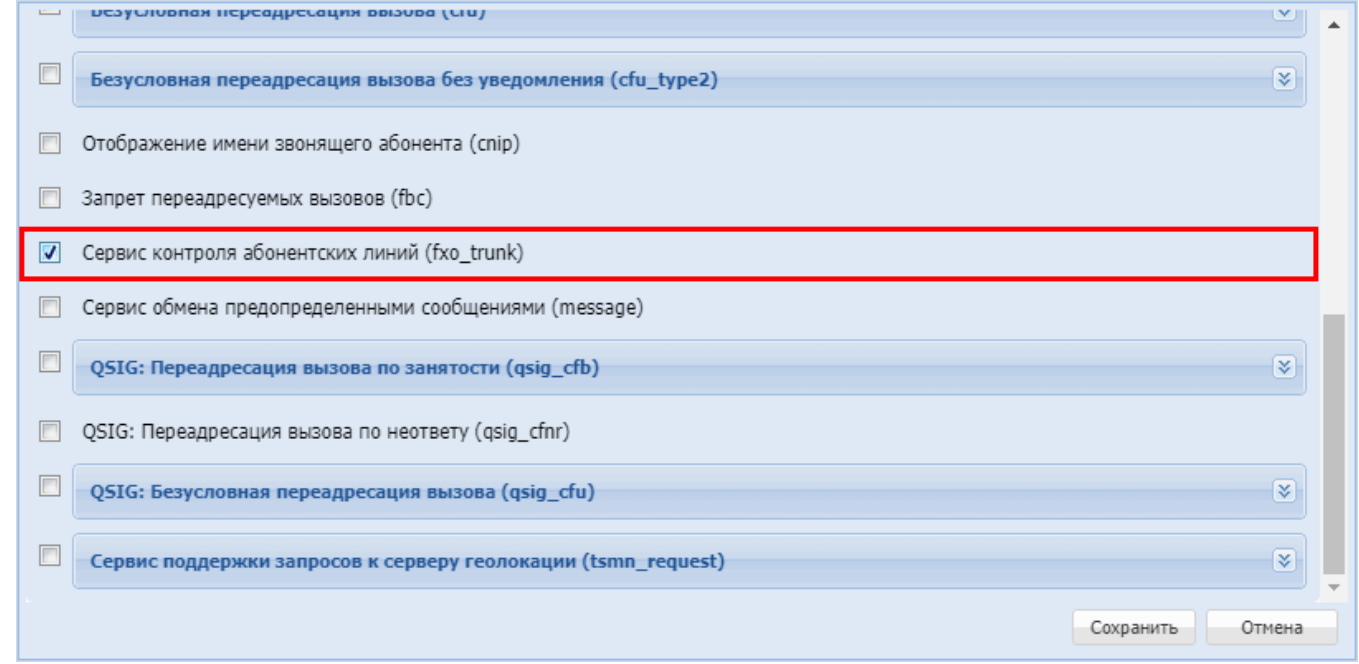

**15.5.6 Сервис обмена предопределенными сообщениями (Транковый) (Message service)**

- [Описание](#page-913-1)
- [Использование](#page-914-0)
- [Настройка параметров сервиса через интерфейс командной строки](#page-915-0)
- [Настройка параметров сервиса через](#page-915-1) [web-](#page-915-1)[конфигуратор](#page-915-1)
- [Пример настройки](#page-915-2)

#### <span id="page-913-1"></span>**Описание**

*"Сервис обмена предопределенными сообщениями (message)" ("Message service")* позволяет абонентам выбранного транка обмениваться голосовыми сообщениями.

# <span id="page-914-0"></span>**Использование**

Для того, чтобы абонент А мог оставить сообщение абоненту Б, у обоих абонентов должна быть активирована услуга Message.

Список телефонных команд:

- \*75\*<Номер>\*<Тип сообщения> оставить сообщение абоненту с номером <Номер>:
- #75\*<Номер> удалить сообщение, оставленное абоненту с номером <Номер>;
- \*#75\*<Номер>\*<Режим> отметить как прочитанное или удалить сообщение, оставленное нам абонентом с номером < Номер>;
- $@*#75$  перезвонить на номер, связанный с последним оставленным сообщением, после чего удалить сообщение;

где

<Тип сообщения> - сообщение отправляемое абоненту;

< Номер> - номер абонента, на которого следует отправить сообщение;

<Режим>:

- 1 отметить как прочитанное, не перезванивая;
- 2 перезвонить и удалить;
- 3 удалить не перезванивая.
	- Если тип сообщения в feature-коде \*75\*<Номер>\*<Тип сообщения> не был указан, то по умолчанию подразумевается тип сообщения 0.

Тип сообщения не интерпретируется специальным образом SSW - клиентский программный код, выполнивший подписку сам решает, как ему интерпретировать различные типы сообщений.

В ящике сообщений получателя хранится не более одного сообщения от каждого из отправителей и по умолчанию в сумме не более 20 сообщений. Изменить размер почтового ящика можно в установочном файле услуги Message (ss\_message.xml):

```
<property name="message box size" type="integer" value="20" description="Message box
size" />
```
Для того чтобы отметить сообщение как прочитанное, нужно выполнить feature-код \*#75\*<Номер телефона>\*1.

Чтобы перезвонить абоненту, оставившему сообщение, нужно выполнить feature-код \*#75\*<Номер телефона>\*2. По умолчанию сообщение будет немедленно отмечено как прочитанное и удалено из ящика сообщений получателя, как только у абонента Б зазвонит телефон. Этот порядок действий можно несколько изменить. Для этого в установочном файле услуги message (ss\_message.xml) существует настройка:

```
<property name="remove_only_after_answer" type="boolean" value="false"
description="Remove message only after abonent answer" />
```
Если задать значение value="true", то сообщение не будет удаляться, пока абонент Б не ответит на звонок. Эта настройка общая для всей системы (то есть применяется сразу ко всем доменам). Чтобы удалить сообщение, не перезванивая абоненту, оставившему его, необходимо выполнить feature-КОД \*#75\*<Номер телефона>\*3.

Отправитель также может отказаться от сообщения. При этом оно будет удалено из ящика получателя. Для этого используется feature-код #75\*<Homep>.

Телефонные аппараты без дисплея не могут отобразить список оставленных абоненту сообщений, но могут перезванивать абонентам, оставившим сообщения, используя feature-код \*#75. В этом случае система выполнит обратный вызов абоненту, оставившему последнее сообщение. Данное сообщение отмечается как прочитанное и удаляется по принципам, аналогичным для feature-кода \*#75<Homep телефона>\*2. Если до абонента, оставившего последнее сообщение, не удалось дозвониться, следующая попытка выполнения feature-кода \*#750 вызовет соединение со следующим по списку абонентом. Абонент, с которым не удалось соединиться, помешается в конец очереди. Таким образом. отсутствующий абонент не заблокирует ящик сообщений при использовании feature-кода \*#75.

Помимо ручного удаления и автоматического при перезвоне, устаревшие сообщения удаляются автоматически раз в сутки в 02:00 локального времени. Устаревшим считается сообщение, находящееся в ящике получателя более 3-х суток.

Также если при попытке оставить сообщение произошло переполнение почтового ящика, наиболее старое сообщение будет удалено, а новое сохранено.

# <span id="page-915-0"></span>Настройка параметров сервиса через интерфейс командной строки

Для активации транкового сервиса "message" через интерфейс командной строки выполните следующую команду:

• для оператора виртуальной АТС: /domain/<DOMAIN>/trunk/services/activate <GROUP> <TRUNK> message

где

<CLUSTER> – имя кластера хранения долговременных данных (DS); <DOMAIN> - имя виртуальной АТС, которой принадлежит абонент(ы);  $\leq$ GROUP> – имя группы; <TRUNK> - имя транка.

# <span id="page-915-1"></span>Настройка параметров сервиса через web-конфигуратор

Настройки выполняются в разделе "Supplementary services" ("Дополнительные услуги") приложения "Менеджер транков" ("Trunk manager").

Настройка сервиса для транков выполняется в приложении "Менеджер транков" ("Trunk manager").

Для активации транкового сервиса установите флаг напротив значения "Сервис обмена голосовыми сообшениями (message)".

Для деактивации сервиса - снимите флаг.

Для сохранения настроек нажмите кнопку "Save" ("Сохранить").

# <span id="page-915-2"></span>Пример настройки

Активировать "Сервис обмена предопределенными сообщениями (message)" для транка.

Активация сервиса "message" через интерфейс командной строки:

/domain/test dom/trunk/services/activate ssw.test test trunk message

Активация транкового сервиса через web-конфигуратор:

- 1. Выберите транк test\_trunk;
- 2. Перейдите в раздел "Дополнительные услуги" ("Supplementary services");
- 3. Разрешите использовать сервис абоненту установите . Установите флаг напротив значения *" Сервис обмена предопределенными сообщениями (message)"*.
- 4. Нажмите кнопку *"Save" ("Сохранить")*.  $\Box$ Безусловная переадресация вызова без уведомления (cfu type2)  $\overline{\mathbf{x}}$ □ Отображение имени звонящего абонента (cnip) **8** Запрет переадресуемых вызовов (fbc) • Сервис контроля абонентских линий (fxo trunk) V Сервис обмена предопределенными сообщениями (message)  $\overline{\phantom{a}}$  $\overline{\mathbf{x}}$ QSIG: Переадресация вызова по занятости (qsig\_cfb)  $\Box$ OSIG: Переадресация вызова по неответу (gsig cfnr)  $\Box$ OSIG: Безусловная переадресация вызова (gsig cfu) ☞  $\overline{\phantom{a}}$ Сервис поддержки запросов к серверу геолокации (tsmn\_request) ☞ Сохранить Отмена

# **15.5.7 Сервисы переадресации QSIG**

Для транка могут быть настроены сервисы переадресации. Логика работы аналогична соответствующим сервисам для [абонента](#page-508-0).

Отдельно для станций Коралл (QSIG) также имеются сервисы переадресации.

- [QSIG:](#page-916-0) [Переадресация вызова по занятости](#page-916-0) [\(](#page-916-0)[Транковый](#page-916-0)[\) \(QSIG CFB\)](#page-916-0)
- [QSIG:](#page-918-0) [Переадресация вызова по неответу](#page-918-0) [\(](#page-918-0)[Транковый](#page-918-0)[\) \(QSIG CFNR\)](#page-918-0)
- [QSIG:](#page-921-0) [Безусловная переадресация вызова](#page-921-0) [\(](#page-921-0)[Транковый](#page-921-0)[\) \(QSIG CFU\)](#page-921-0)

#### <span id="page-916-0"></span>**QSIG: Переадресация вызова по занятости (Транковый) (QSIG CFB)**

- [Описание](#page-916-1)
- [Использование](#page-917-0)
- [Настройка параметров сервиса через интерфейс командной строки](#page-917-1)
- [Настройка параметров сервиса через](#page-918-1) [web-](#page-918-1)[конфигуратор](#page-918-1)
- [Пример настройки](#page-918-2)

#### <span id="page-916-1"></span>Описание

Транковый сервис *"Переадресация вызова по занятости (qsif\_cfb)" ("Call Forwarding Busy")* позволяет перенаправлять входящие на транк вызовы на указанный номер телефона.

Типы переадресации:

- **QSIG: Переадресация вызова по занятости (QSIG: CFB)**;
- QSIG: Переадресация вызова по неответу (**QSIG: CFNR**);
- QSIG: Безусловная переадресация вызова (**QSIG: CFU**).

Любому абоненту можно назначить переадресацию внешних вызовов. Допускается одновременное использование всех типов переадресации.

Безусловная переадресация (**CFU**), при одновременном использовании с другими видами переадресаций (**CFB, СFNR, CFOS, CFT, CFAON**), всегда является приоритетной.

Переадресация по времени (**CFT**) имеет приоритет над следующими видами переадресаций (**CFB, СFNR, CFOS, CFAON**).

# <span id="page-917-0"></span>Использование

*"Переадресация вызова по занятости (qsif\_cfb)" ("Call Forwarding Busy")* — все входящие вызовы поступающие на транк перенаправляются на заранее заданный номер в случае, когда абонент за вызываемым транком занят. Сервис начинает выполняться, когда терминал вызываемого абонента не может принять нового вызова. Сервис "Уведомление о поступлении нового вызова" (CW) имеет приоритет над услугой *"Переадресация вызова по занятости (qsif\_cfb)"*, поэтому если у пользователя активированы оба сервиса, то переадресация выполняться не будет.

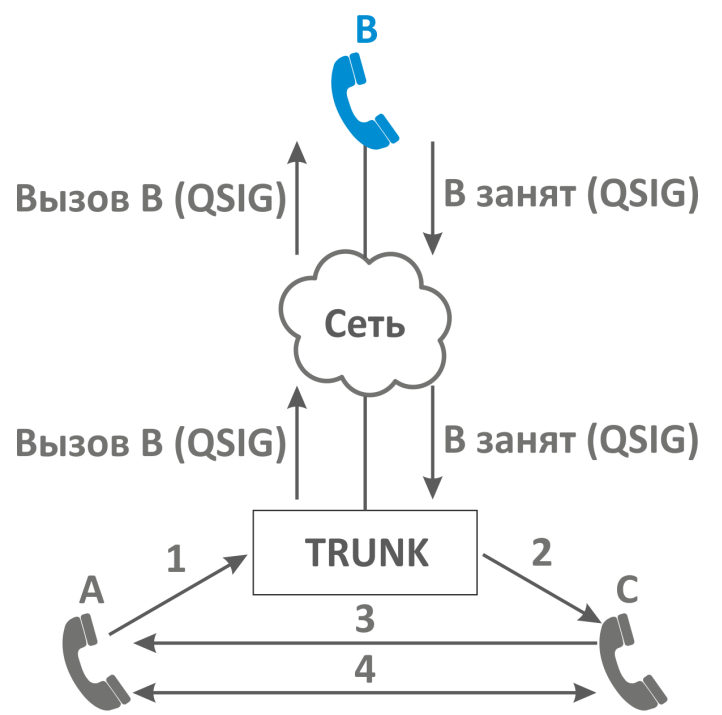

Транк использует сервис "*QSIG:cfb*".

Переадресация вызова по занятости установлена на номер абонента C.

- 1. Абонент А набирает номер абонента В из транка.
- 2. Если абонент B занят, то происходит переадресация вызова на абонента С.
- 3. Абонент С отвечает абоненту А.
- 4. Абонент А и С завершают разговор.

<span id="page-917-1"></span>Настройка параметров сервиса через интерфейс командной строки

Для активации транкового сервиса *"qsif\_cfb"* через интерфейс командной строки выполните следующую команд:

```
•
для оператора виртуальной АТС:
 /domain/<DOMAIN>/trunk/services/activate <GROUP> <TRUNK> qsig_cfb <ATR>
```
где

```
<CLUSTER> — имя кластера хранения долговременных данных (DS);
<DOMAIN> — имя виртуальной АТС, которой принадлежит абонент(ы);
<GROUP> — транковая группа;
```
<TRUNK> — имя транка; <ATR> — атрибуты сервиса:

• Скрывать переадресацию (hide forwarding) — скрывать rgn и ocdrn поля.

<span id="page-918-1"></span>Настройка параметров сервиса через web-конфигуратор

Настройки выполняются в разделе *["Supplementary services" \("](https://docs.eltex-co.ru/pages/viewpage.action?pageId=307701395#id-(Trunkmanager)-)[Дополнительные услуги](https://docs.eltex-co.ru/pages/viewpage.action?pageId=307701395#id-(Trunkmanager)-)["\)](https://docs.eltex-co.ru/pages/viewpage.action?pageId=307701395#id-(Trunkmanager)-)* приложения *["](https://docs.eltex-co.ru/pages/viewpage.action?pageId=307701395)[Менеджер транков](https://docs.eltex-co.ru/pages/viewpage.action?pageId=307701395)[" \("Trunk manager"\)](https://docs.eltex-co.ru/pages/viewpage.action?pageId=307701395)*.

Настройка сервиса для транков выполняется в приложении *["](https://docs.eltex-co.ru/pages/viewpage.action?pageId=307701395)[Менеджер транков](https://docs.eltex-co.ru/pages/viewpage.action?pageId=307701395)[" \("Trunk manager"\)](https://docs.eltex-co.ru/pages/viewpage.action?pageId=307701395)*.

Для активации транкового сервиса установите флаг напротив значения *"Переадресация вызова по занятости (qsif\_cfb)"*.

Для деактивации сервиса — снимите флаг.

Для сохранения настроек нажмите кнопку "Save" ("Сохранить").

#### <span id="page-918-2"></span>Пример настройки

Активировать сервис *"Переадресация вызова по занятости (qsif\_cfb)"* для транка test.trunk домена test\_dom **группы** ssw.test.

Активация сервиса *"qsig\_cfb"* через интерфейс командной строки:

/domain/test\_dom/trunk/services/activate ssw.test test.trunk qsig\_cfb

Активация транкового сервиса через web-конфигуратор:

- 1. Выберите транк test.trunk;
- 2. Разрешите использовать сервис абоненту установите ©. Установите флаг напротив сервиса *"qsig\_cfb"*.
- 3. Для сохранения настроек нажмите кнопку *"Save" ("Сохранить")*.

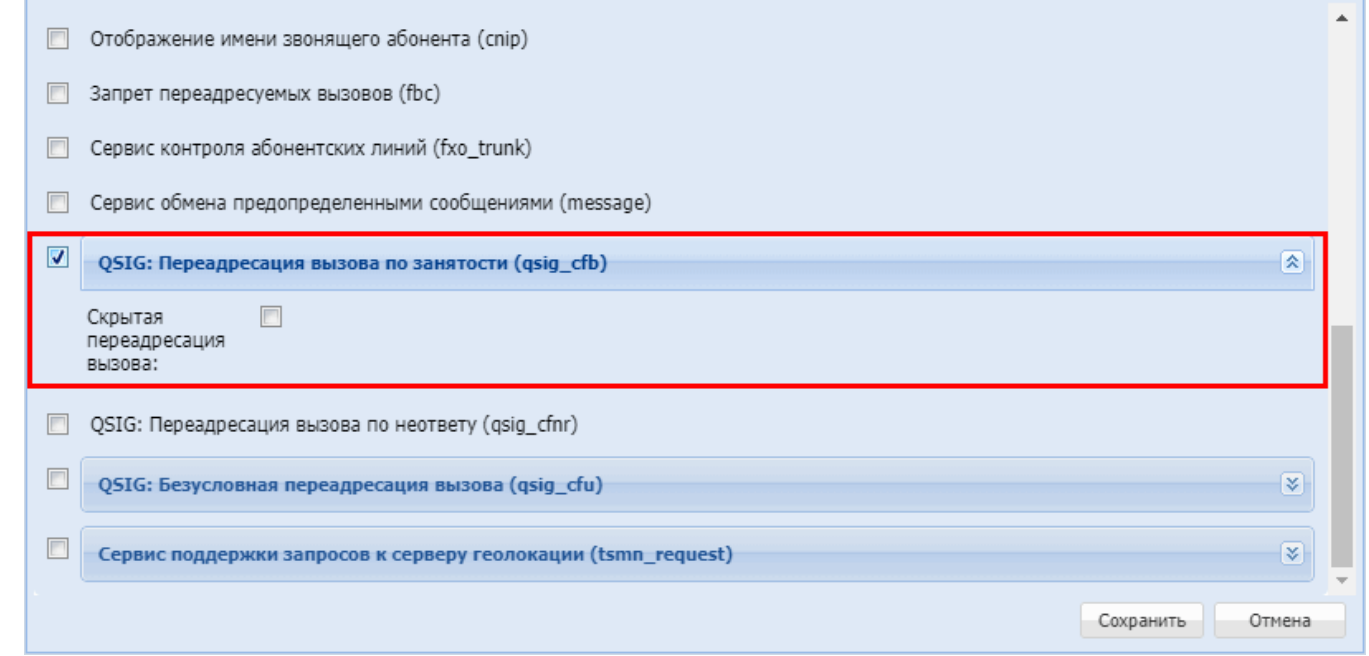

<span id="page-918-0"></span>**QSIG: Переадресация вызова по неответу (Транковый) (QSIG CFNR)**

• [Описание](#page-919-0)

- [Использование](#page-919-1)
- [Настройка параметров сервиса через интерфейс командной строки](#page-920-0)
- [Настройка параметров сервиса через](#page-920-1) [web-](#page-920-1)[конфигуратор](#page-920-1)
- [Пример настройки](#page-920-2)

# <span id="page-919-0"></span>Описание

Транковый сервис *"Переадресация вызова по неответу (qsig\_cfnr)" ("Call Forwarding No Reply")* позволяет перенаправлять входящие на транк вызовы на указанный номер телефона.

Типы переадресации:

- QSIG: Переадресация вызова по занятости (**QSIG: CFB**);
- **QSIG: Переадресация вызова по неответу (QSIG: CFNR)**;
- QSIG: Безусловная переадресация вызова (**QSIG: CFU**).

Любому абоненту можно назначить переадресацию внешних вызовов. Допускается одновременное использование всех типов переадресации.

Безусловная переадресация (**CFU**), при одновременном использовании с другими видами переадресаций (**CFB, СFNR, CFOS, CFT, CFAON**), всегда является приоритетной.

Переадресация по времени (**CFT**) имеет приоритет над следующими видами переадресаций (**CFB, СFNR, CFOS, CFAON**).

## <span id="page-919-1"></span>Использование

*"Переадресация вызова по неответу (qsig\_cfnr)" ("Call Forwarding No Reply")* — все входящие вызовы поступающие на транк перенаправляются на заранее заданный номер в случае, когда абонент за вызываемым транком занят. Сервис начинает выполняться, когда терминал вызываемого абонента не может принять нового вызова.

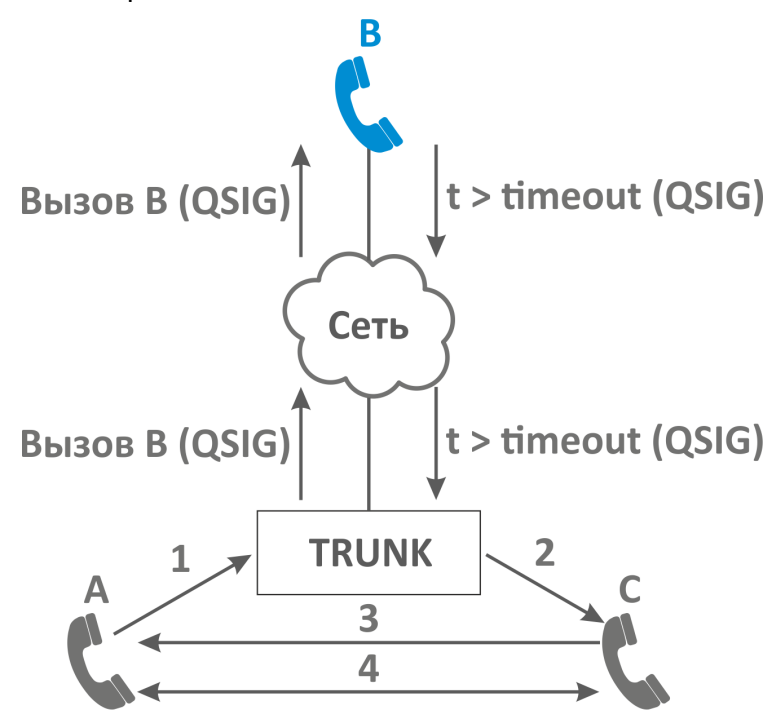

Транк использует сервис "*QSIG:cfnr*".

Переадресация по занятости установлена на номер абонента C.

- 1. Абонент А набирает номер абонента В из транка.
- 2. Если абонент Б не отвечает, происходит переадресация вызова на абонента С.
- 3. Абонент С отвечает абоненту А.
- 4. Абонент А и С завершают разговор.

<span id="page-920-0"></span>Настройка параметров сервиса через интерфейс командной строки

Для активации транкового сервиса *"qsig\_cfnr"* через интерфейс командной строки выполните следующую команд

• для оператора виртуальной АТС: **/domain/<DOMAIN>/trunk/services/activate <GROUP> <TRUNK> qsig\_cfnr <ATR>** 

где

<CLUSTER> — имя кластера хранения долговременных данных (DS); <DOMAIN> — имя виртуальной АТС, которой принадлежит абонент(ы); <GROUP> — транковая группа; <TRUNK> — имя транка.

<span id="page-920-1"></span>Настройка параметров сервиса через web-конфигуратор

Настройки выполняются в разделе *["Supplementary services" \("](https://docs.eltex-co.ru/pages/viewpage.action?pageId=307701148#id-(Subscribercard)-)[Дополнительные услуги](https://docs.eltex-co.ru/pages/viewpage.action?pageId=307701148#id-(Subscribercard)-)["\)](https://docs.eltex-co.ru/pages/viewpage.action?pageId=307701148#id-(Subscribercard)-)* приложения *["](https://docs.eltex-co.ru/pages/viewpage.action?pageId=307701395)[Менеджер транков](https://docs.eltex-co.ru/pages/viewpage.action?pageId=307701395)[" \("Trunk manager"\)](https://docs.eltex-co.ru/pages/viewpage.action?pageId=307701395)*.

Настройка сервиса для транков выполняется в приложении *["](https://docs.eltex-co.ru/pages/viewpage.action?pageId=307701395)[Менеджер транков](https://docs.eltex-co.ru/pages/viewpage.action?pageId=307701395)[" \("Trunk manager"\)](https://docs.eltex-co.ru/pages/viewpage.action?pageId=307701395)*.

Для активации транкового сервиса установите флаг напротив значения *"Переадресация вызова по неответу (qsig\_cfnr)"*.

Для деактивации сервиса — снимите флаг.

Для сохранения настроек нажмите кнопку "Save" ("Сохранить").

<span id="page-920-2"></span>Пример настройки

Активировать сервис *"Переадресация вызова по неответу (qsig\_cfnr)"* для транка test.trunk домена test\_dom группы ssw.test.

Активация сервиса "*qsig\_cfnr*" через интерфейс командной строки:

/domain/test\_dom/trunk/services/activate ssw.test test.trunk qsig\_cfnr

Активация транкового сервиса через web-конфигуратор:

- 1. Выберите транк test.trunk;
- 2. Разрешите использовать сервис абоненту установите ©. Установите флаг напротив сервиса *"Переадресация вызова по неответу (qsig\_cfnr)"*.

# 3. Для сохранения настроек нажмите кнопку "Save" ("Сохранить").

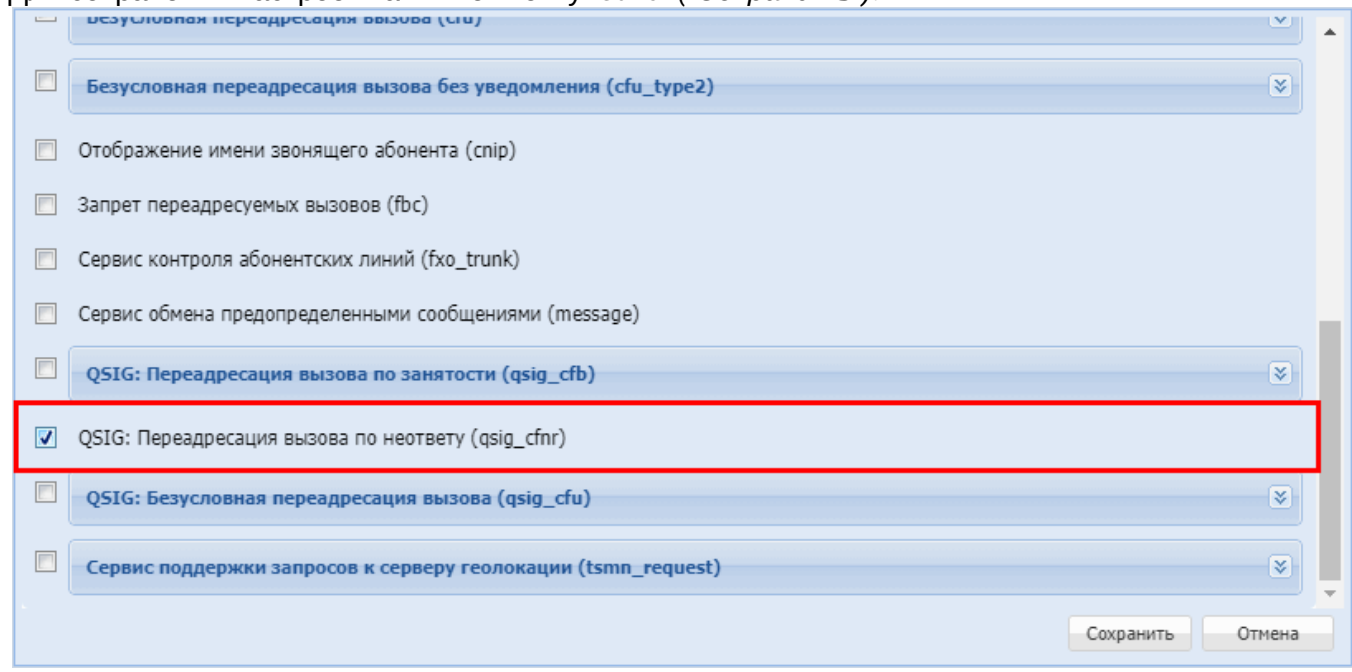

# <span id="page-921-0"></span>QSIG: Безусловная переадресация вызова (Транковый) (QSIG CFU)

- Описание
- Использование
- Настройка параметров сервиса через интерфейс командной строки
- Настройка параметров сервиса через web-конфигуратор
- Пример настройки

# <span id="page-921-1"></span>Описание

Транковый сервис "Безусловная переадресация вызова (qsig\_cfu)" ("Call Forwarding Unconditional") позволяет перенаправлять входящие на транк вызовы на указанный номер телефона.

Типы переадресации:

- QSIG: Переадресация вызова по занятости (QSIG: CFB);
- $\cdot$  QSIG: Переадресация вызова по неответу (QSIG: CFNR);
- QSIG: Безусловная переадресация вызова (QSIG: CFU).

Любому абоненту можно назначить переадресацию внешних вызовов. Допускается одновременное использование всех типов переадресации.

Безусловная переадресация (CFU), при одновременном использовании с другими видами переадресаций (CFB, CFNR, CFOS, CFT, CFAON), всегда является приоритетной.

Переадресация по времени (СЕТ) имеет приоритет над следующими видами переадресаций (СЕВ, CFNR, CFOS, CFAON).

#### <span id="page-921-2"></span>**Использование**

"Безусловная переадресация вызова (qsiq\_cfu)" ("Call Forwarding Unconditional") – все входящие вызовы поступающие на транк перенаправляются на заранее заданный номер в случае, когда абонент за вызываемым транком занят. Сервис начинает выполняться, когда терминал вызываемого абонента не может принять нового вызова. Сервис "Уведомление о поступлении нового вызова" (CW) имеет приоритет над услугой "Безусловная переадресация вызова (qsig\_cfu)", поэтому если у пользователя активированы оба сервиса, то переадресация выполняться не будет.

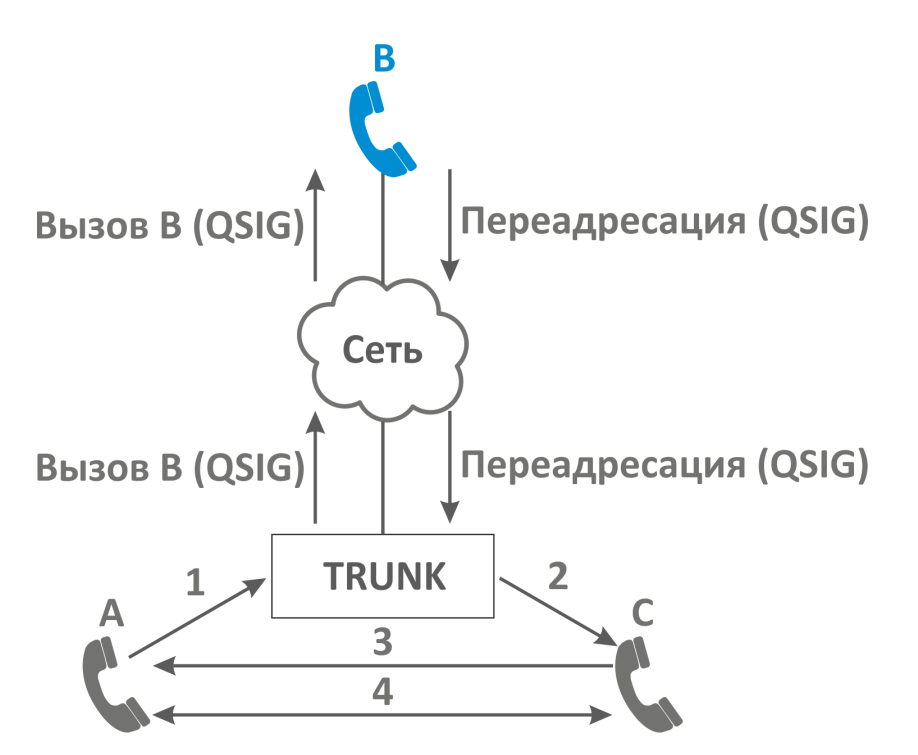

Транк использует сервис "*QSIG:cfu*".

Переадресация по занятости установлена на номер абонента C.

- 1. Абонент А набирает номер абонента В из транка.
- 2. Происходит переадресация вызова на абонента С.
- 3. Абонент С отвечает абоненту А.
- 4. Абонент А и С завершают разговор.

<span id="page-922-0"></span>Настройка параметров сервиса через интерфейс командной строки

Для активации транкового сервиса *"qsig\_cfu"* через интерфейс командной строки выполните следующую команду:

• для оператора виртуальной АТС: **/domain/<DOMAIN>/trunk/services/activate <GROUP> <TRUNK> qsig\_cfu <ATR>** 

где

<CLUSTER> — имя кластера хранения долговременных данных (DS); <DOMAIN> — имя виртуальной АТС, которой принадлежит абонент(ы); <GROUP> — транковая группа; <TRUNK> — имя транка; <ATR> — атрибуты сервиса:

• Скрывать переадресацию (hide forwarding) — скрывать rgn и ocdrn поля.

<span id="page-922-1"></span>Настройка параметров сервиса через web-конфигуратор

Настройки выполняются в разделе *["Supplementary services" \("](https://docs.eltex-co.ru/pages/viewpage.action?pageId=307701148#id-(Subscribercard)-)[Дополнительные услуги](https://docs.eltex-co.ru/pages/viewpage.action?pageId=307701148#id-(Subscribercard)-)["\)](https://docs.eltex-co.ru/pages/viewpage.action?pageId=307701148#id-(Subscribercard)-)* приложения *["](https://docs.eltex-co.ru/pages/viewpage.action?pageId=307701395)[Менеджер транков](https://docs.eltex-co.ru/pages/viewpage.action?pageId=307701395)[" \("Trunk manager"\)](https://docs.eltex-co.ru/pages/viewpage.action?pageId=307701395)*.

Настройка сервиса для транков выполняется в приложении *["](https://docs.eltex-co.ru/pages/viewpage.action?pageId=307701395)[Менеджер транков](https://docs.eltex-co.ru/pages/viewpage.action?pageId=307701395)[" \("Trunk manager"\)](https://docs.eltex-co.ru/pages/viewpage.action?pageId=307701395)*.

Для активации транкового сервиса установите флаг напротив значения *"Безусловная переадресация вызова (qsig\_cfu)"*.

Для деактивации сервиса — снимите флаг.

Для сохранения настроек нажмите кнопку "Save" ("Сохранить").

<span id="page-923-0"></span>Пример настройки

Активировать сервис *"Безусловная переадресация вызова (qsig\_cfu)"* для транка test.trunk домена test\_dom группы ssw.test.

Активация сервиса "*qsig\_cfu*" через интерфейс командной строки:

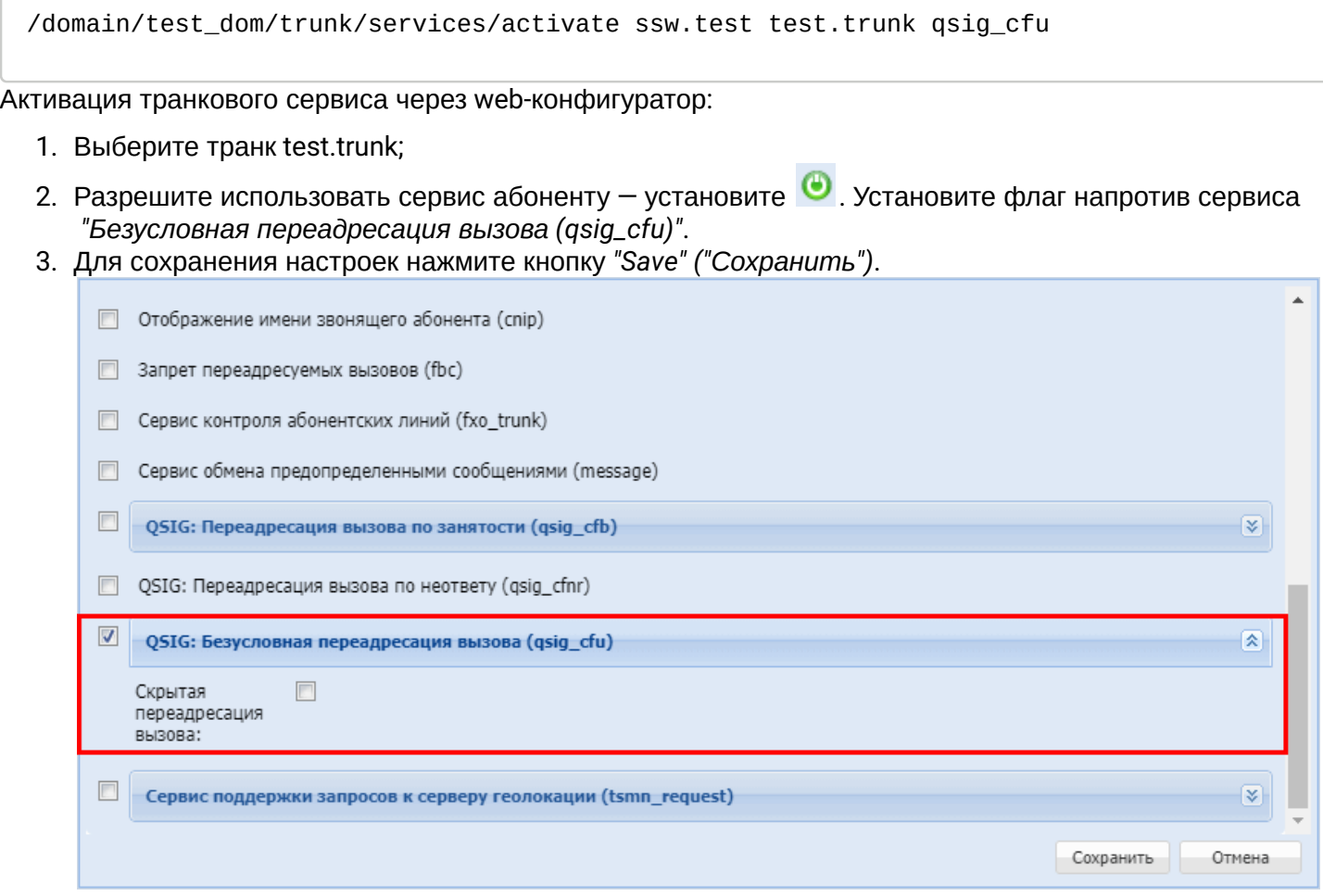

#### **15.5.8 Сервис поддержки запросов к серверу геолокации (Транковый) (tsmn request)**

- [Описание](#page-923-1)
- [Настройка параметров сервиса через интерфейс командной строки](#page-924-0)
- [Настройка параметров сервиса через](#page-925-0) [web-](#page-925-0)[конфигуратор](#page-925-0)

# <span id="page-923-1"></span>**Описание**

*"Сервис поддержки запросов к серверу геолокации (tsmn\_request)" ("TSMN request for geolocation data")* предназначен для систем УОВЭОС.

Цель сервиса:

- приостановить вызов, который идет на "Систему 112"
- сделать запрос на TSMN сервер (сервер местоположения) с целью получить гео-данные по абоненту А
- отправить вызов на "Систему 112" с уже полученными данными.

#### **<sup>4</sup>** Замечание: сервис tsmn\_request можно активировать только на транках.

Сервис TSMN лицензируется (по умолчанию недоступен). На уровне лицензии определяется два параметра:

- 1 количество одновременных запросов на TSMN сервер;
- 2 режим работы tsmn\_trunk\_backup. Возможные значения:
	- none резервный транк не используется;
	- backup вызовы на резервный транк идут только тогда, когда основной транк недоступен;
	- load\_share нагрузка между двумя транками делится статистически равномерно.

Пример:

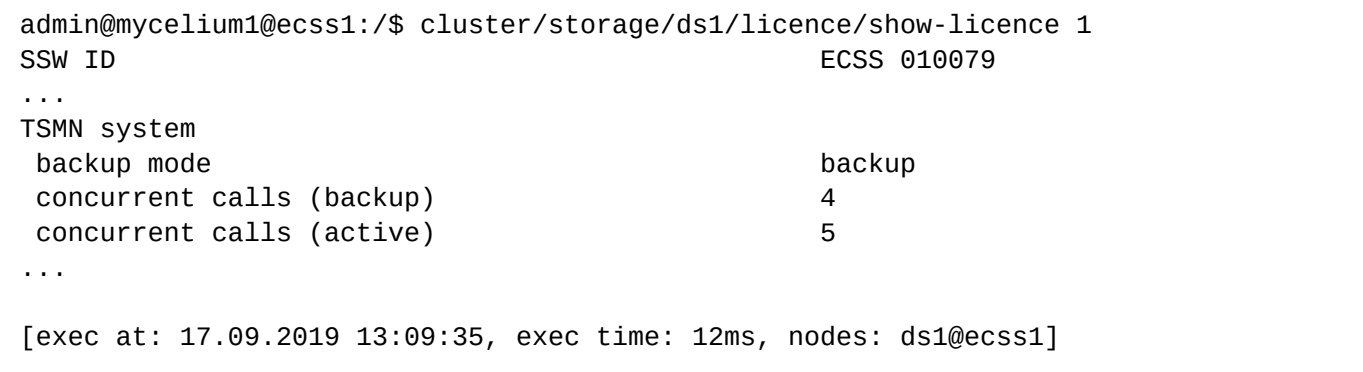

Также ограничения количества одновременных активных вызовов через систему TSMN раздельно для основного и резервных транков можно установить на уровне виртуальной АТС.

Значения не должны превышать лицензионных ограничений

```
admin@mycelium1@ecss1:/$ domain/biysk.local/properties/restrictions/set 
tsmn\concurrent_calls 4 
Restriction tsmn\concurrent calls set to 4.
[exec at: 11.03.2021 13:12:57, exec time: 25ms, nodes: ds1@ecss2 v.3.14.8.25]
```
#### <span id="page-924-0"></span>**Настройка параметров сервиса через интерфейс командной строки**

Для активации транкового сервиса *"tsmn\_request"* через интерфейс командной строки выполните следующую команду

#### **Синтаксис:**

#### **/domain/<DOMAIN>/trunk/services/activateactivate <GROUP> <TRUNK> tsmn\_request <ARG>**

# **Параметры:**

<GROUP> — идентификатор транк-группы для интерфейса виртуальной АТС; <TRUNK> — имя транка;

- <ARG> параметры сервиса:
	- **timeout** максимальное время (в миллисекундах), отводимое на запрос к подсистеме TSMN. Если в течении этого времени подсистема TSMN не ответила на запрос, вызов на "Систему 112" отправляется без гео-данных. По умолчанию: 3 секунды. Задается целым числом от 100 до 32000 мс.

- **tsmn\_trunk** имя основного транка на софтсвиче до сервера TSMN (на этот транк пойдет запрос к подсистеме TSMN);
- **tsmn\_trunk\_backup** имя резервного транка на софтсвиче до сервера TSMN (на этот транк пойдет запрос к подсистеме TSMN).

Пример активации сервиса через интерфейс командной строки

```
admin@mycelium1@ecss1:/$ domain/biysk.local/trunk/services/activate ssw.gr bsk1 
tsmn request timeout = 3000, tsmn trunk=smg-4, tsmn trunk backup = bsk2
Success: Service tsmn_request activated for domain "biysk.local" trunk "bsk1"
[exec at: 21.02.2021 13:05:01, exec time: 30ms, nodes: ds1@ecss1 v.3.14.7.609]
```
## <span id="page-925-0"></span>**Настройка параметров сервиса через web-конфигуратор**

Настройки выполняются в разделе *["Supplementary services" \("](https://docs.eltex-co.ru/pages/viewpage.action?pageId=307701395#id-(Trunkmanager)-)[Дополнительные услуги](https://docs.eltex-co.ru/pages/viewpage.action?pageId=307701395#id-(Trunkmanager)-)["\)](https://docs.eltex-co.ru/pages/viewpage.action?pageId=307701395#id-(Trunkmanager)-)* приложения *["](https://docs.eltex-co.ru/pages/viewpage.action?pageId=307701395)[Менеджер транков](https://docs.eltex-co.ru/pages/viewpage.action?pageId=307701395)[" \("Trunk manager"\)](https://docs.eltex-co.ru/pages/viewpage.action?pageId=307701395)*.

Для активации сервиса установите флаг напротив значения *"Сервис поддержки запросов к серверу геолокации (tsmn\_request)"*.

Установите необходимые параметры сервиса.

Для деактивации сервиса — снимите флаг.

Для сохранения настроек нажмите кнопку "Save" ("Сохранить").

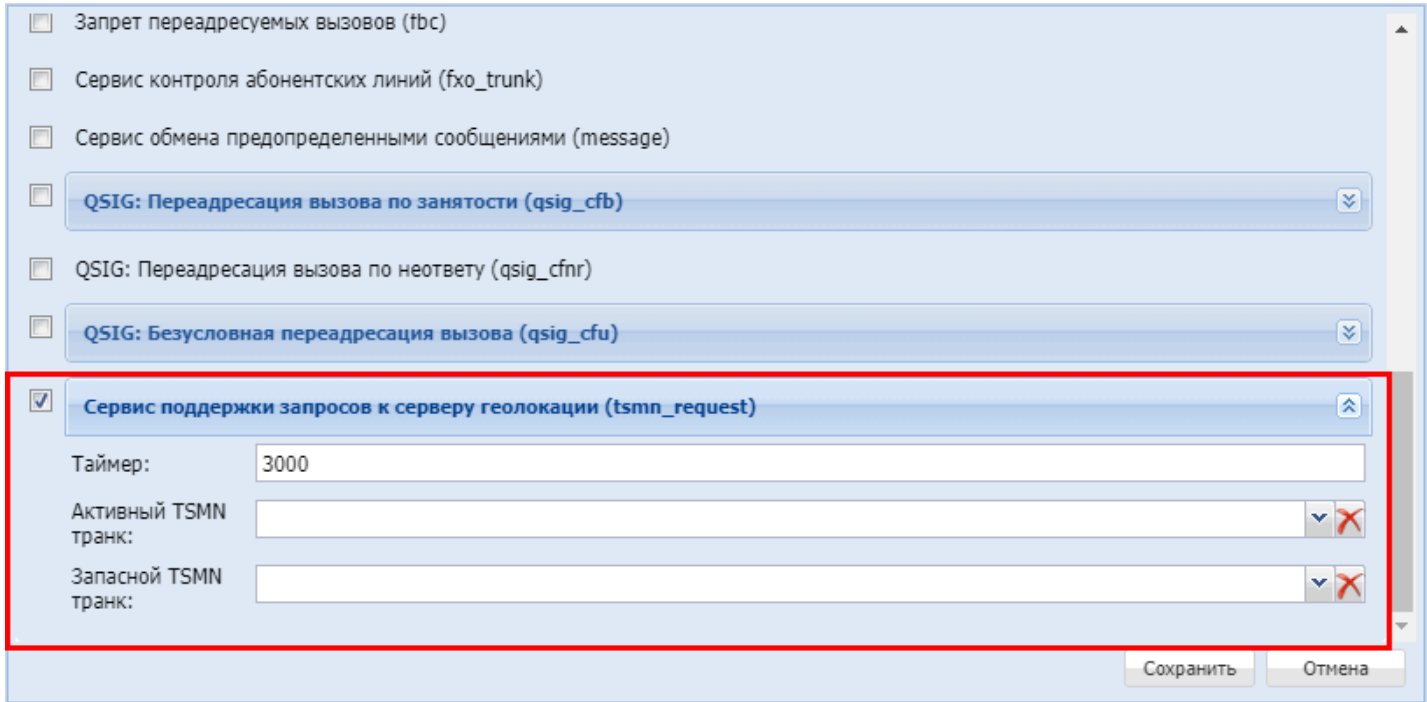

# **15.6 Настройка сервиса "Обратный вызов по запросу (Custom callback)"**

- [Описание](#page-926-0)
	- [Общая блок](#page-928-0)[-](#page-928-0)[схема работы виджета](#page-928-0)
- [Пример пошаговой настройки виджета](#page-928-1)

# <span id="page-926-0"></span>15.6.1 Описание

С помощью сервиса custom callback абонент может заказать callback (обратный вызов).

В сервисе custom callback важно выделить следующие стороны:

- 1. **Платформа** платформа Eltex, которая реализует услугу callback;
- 2. Владелец организация которая продает услугу callback (владеет Платформой):
- 3. Клиент клиент Владельца, который купил услугу callback. Предоставляет услугу callback своим Абонентам:
- 4. Оператор оператор Клиента. От имени (номера) Оператора будет сделан callback в сторону Абонента;
- 5. Абонент абонент Клиента, который пользуется услугой callback.

Действия производимые описанными выше сторонами:

1) Клиент создает виджет на Платформе используя команды cli или http.

Виджет - карточка, которая содержит следующие данные:

- номер номер Оператора.
- имя имя виджета.
- скрипт название іуг-скрипта. Іуг-скрипт содержит вызовы до Оператора и Абонента. В іvr-скрипте можно настраивать проигрываемую информацию как Оператору, так и Абоненту. Например:
	- 1. вызвать оператора \*\*;
	- 2. проиграть информацию о том, что был заказан callback;
	- 3. играть оператору \*Клиента\* фоновую музыку;
	- 4. СДЕЛАТЬ ВЫЗОВ НА \*\*;
	- 5. При ответе \*Абонента\*: проиграть информацию \*Абоненту\* о том, что сработал callback:

6. При ответе \*Абонента\*: проиграть информацию \*Абоненту\* о том, что он будет соединен с оператором.

• описание - данное поле должно отображать информацию о назначении данного виджета.

При создании виджета генерируется идентификатор виджета(widget\_id). Данный widget\_id устанавливается Клиентом на свой сайт.

где будет заполняться web-форма на заявку callback-а.

2) Абонент заполняет заявку на callback в web-форме, предоставленной Клиентом, где Абонент должен указать:

- номер на него будет произведен callback со стороны **Оператора**;
- время в указанное время будет произведен callback со стороны Оператора;
- $\cdot$  количество попыток количество повторных callback-ов в случае не успешного callback-а. Опциональный параметр, по умолчанию равен 0;
- время между попытками время между повторными callback-ами. Опциональный параметр, по умолчанию равен 900000 мсек (15 минут).

3) Обработчик заявки на callback вычисляет разницу в мсек между текущим моментом времени и моментом времени,

когда должен активироваться callback.

Затем обработчик через http-запрос оправляет на **Платформу** следующие данные:

- 1. SUBSCRIBER\_NUMBER HOMep \*\*;
- 2. TIME - вычисленная разница по времени ();
- 3. ATTEMPTS - количество попыток;
- 4. TIMEOUT
- время между попытками (); 5. WIDGET ID - идентификатор widget-.

Обработчик должен знать куда отправлять http-запрос:

- 1. HOST
- $-$  XOCT \*\*;  $-$  порт \*\*;
- 2. PORT 3. DOMAIN
- домен на котором сгенерирован widget.

Просмотреть HOST и PORT можно посмотреть командой (rest\_host & rest\_port):

admin@mycelium1@ecss1:/\$ system/tc/properties/info

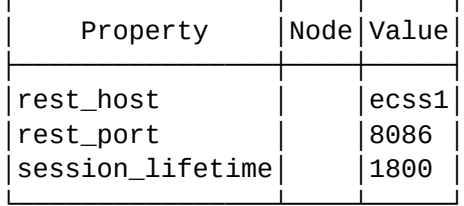

[exec at: 13.10.2019 10:01:29, exec time: 83ms, nodes: core1@ecss1]

Общая схема http-запроса:

```
GET http://HOST:PORT/DOMAIN/service/custom_cb/WIDGET_ID?
number=SUBSCRIBER_NUMBER&time=TIME&attempts=ATTEMPTS&timeout=TIMEOUT HTTP/1.1
```
Пример http-запроса:

```
GET http://localhost:8086/test.domain/service/custom cb/054b4a0a684aa67c?
number=102&time=1&attempts=1&timeout=10000 HTTP/1.1
```
Пример http-запроса через curl:

```
curl -G -d "number=102&time=1&attempts=1&timeout=10000"
                                                         http://localhost:8086/
d.local/service/custom_cb/054b4a0a684aa67c --verbose
```
или:

curl -G http://localhost:8086/d.local/service/custom cb/054b4a0a684aa67c? number=102\&time=1\&attempts=1\&timeout=10000 --verbose

4) Платформа, получив http-запрос, обрабатывает его:

1. Взводится таймер на callback (через какой промежуток времени сделать callback);

2. По приходу таймера на callback - выполняется callback по ivr-сценарию указанном в виджете;

3. В случае не успешного соединения (со стороны \*Оператора\* или \*Абонента\* телефонный номер не отвечает, поступил сигнал занято и т.п.):

3.1 Если не использованы все попытки на повторное выполнение callback-а, то взводится таймер на повторный callback(используется попытка). Переход к пункту 2; 3.2 Если использованы все попытки, то callback помечается как неудавшийся.

**Виджет,** сторона клиента:

- 1. номер абонента Б(кому перезвонить);
- 2. время во сколько перезвонить;
- 3. код клиента.

**Виджет,** сторона сервера:

- 1. код клиента(виджета):
- номер оператора от имени которого перезваниваем;
- количество повторных попыток дозвониться;
- имя сценария исходящего вызова;
- файл, озвучивающий имя клиента.
- 2. номер абонента Б(кому перезвонить).

Команды управления сервисом через **Cocon(CLI)** приведены в разделе [Команды управления виджетом](https://docs.eltex-co.ru/pages/viewpage.action?pageId=307700623) [сервиса](https://docs.eltex-co.ru/pages/viewpage.action?pageId=307700623) ["custom callback"](https://docs.eltex-co.ru/pages/viewpage.action?pageId=307700623)

Команды управления сервисом помощью **API Http-terminal** приведены в разделе [Hc\\_custom\\_cb —](https://docs.eltex-co.ru/pages/viewpage.action?pageId=307702001)  [Управление виджетом сервиса](https://docs.eltex-co.ru/pages/viewpage.action?pageId=307702001) ["custom callback"](https://docs.eltex-co.ru/pages/viewpage.action?pageId=307702001)

# <span id="page-928-0"></span>**Общая блок-схема работы виджета**

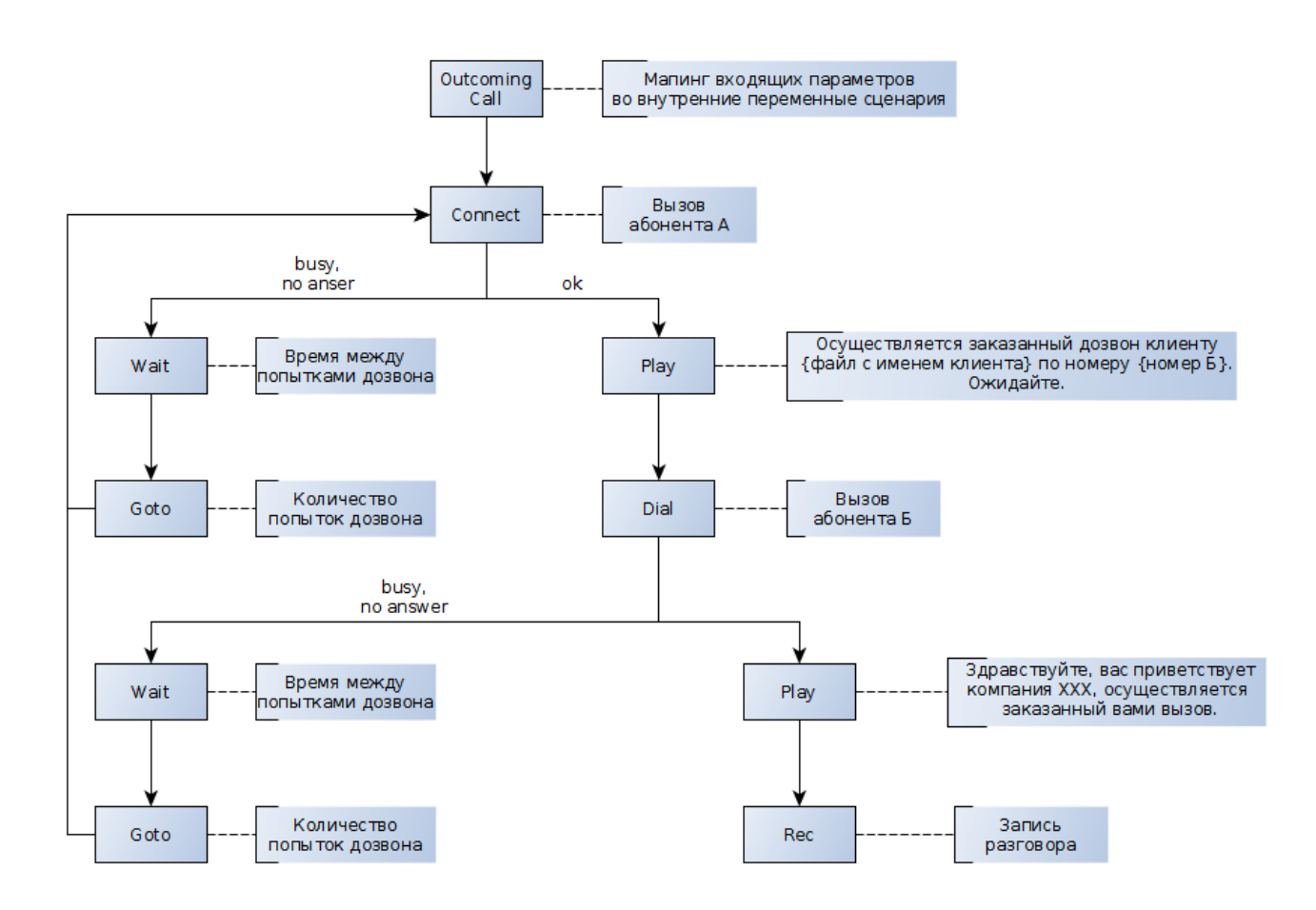

#### <span id="page-928-1"></span>**15.6.2 Пример пошаговой настройки виджета**

Для начала нужно определиться с параметрами, например:

- Номер телефона **оператора**, который будет обрабатывать заявки на обратный вызов 240475
- Время, через которое будет сделан вызов 30 сек.;

- Количество попыток дозвона при занятости/неответе 2;
- Время между попытками 60 сек;

Куда отправлять http-запрос:

- Хост **Платформы** 192.168.1.21;
- Порт \***Платформы** 8086;
- Домен на котором сгенерирован widget biysk.local.

Далее создать IVR-сценарий обратного вызова:

1. Создать новый скрипт для исходящих вызовов:

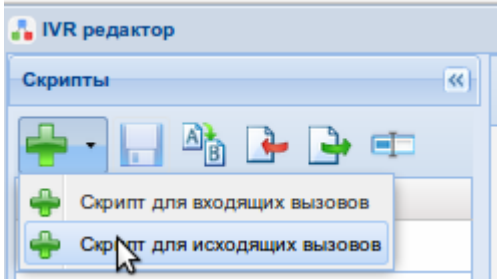

2. Добавить в него 2 блока "Установление соединения с абонентом (Connect)" и "Ожидание завершения разговора (Talk)"

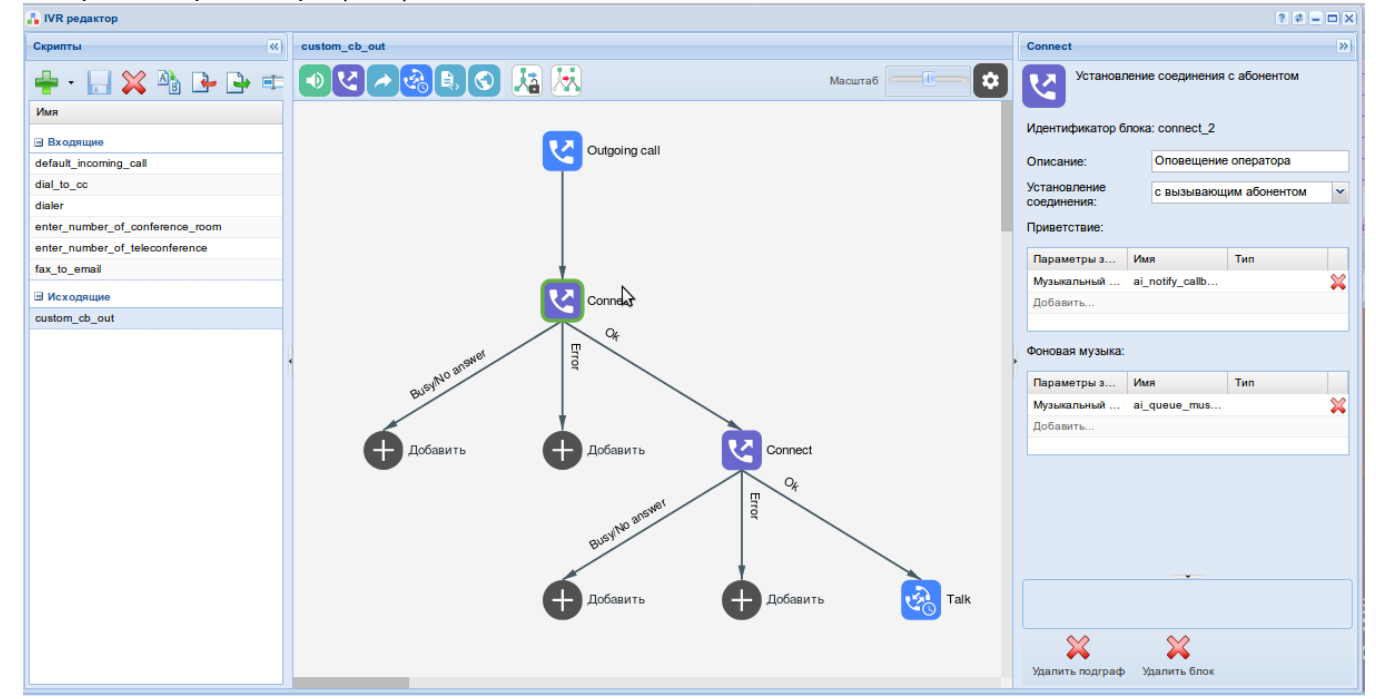

- 3. В первом блоке "Connect" выбрать "Установление соединения с **вызывающим** абонентом";
- 4. Настроить звуковые файлы для оповещения **Оператора** и фоновой музыки;
- 5. Во втором блоке "Connect" выбрать "Установление соединения с **вызываемым** абонентом";
- 6. Также настроить звуковые файлы для оповещения **Абонента** и фоновой музыки;
- 7. Для блока "Talk" можно добавить описание;
- 8. Сохранить скрипт.

Теперь имя или id этого скрипта можно будет использовать в команде создания виджета

С помощью команды CLI создаем новый виджет:

```
admin@mycelium1@ecss1:/$ domain/biysk.local/custom_cb/new 240475 cb_475 custom_cb_out 
"Виджет дежурного менеджера"
Widget was created: <<"0622e4c44281371f">>
[exec at: 13.10.2019 10:23:48, exec time: 75ms, nodes: core1@ecss1]
```
Проверяем работу:

```
bsk@bsk:~$ curl -G -d "number=89913699011&time=30000&attempts=2&timeout=60000" 
http://192.168.1.21:8086/biysk.local/service/custom_cb/0622e4c44281371f --verbose
    Trvina 192.168.1.21...
* Connected to 192.168.1.21 (192.168.1.21) port 8086 (#0)
> GET /biysk.local/service/custom_cb/0622e4c44281371f?
number=89913699011&time=30&attempts=2&timeout=60000 HTTP/1.1
> Host: 192.168.1.21:8086
> User-Agent: curl/7.47.0
> Accept: */*
> 
< HTTP/1.1 200 OK
< connection: keep-alive
< server: Cowboy
< date: Sun, 13 Oct 2019 03:32:00 GMT
< content-length: 0
\precConnection #0 to host 192.168.1.21 left intact
```
Убеждаемся, что сценарий отрабатывает корректно.

# **15.7 Коды управления услугами**

Описание услуг приведено в разделе [Абонентские услуги](#page-461-0).

- [Переадресация безусловная](#page-931-0) [\(CFU\)](#page-931-0)
- [Переадресация по занятости](#page-931-1) [\(CFB\)](#page-931-1)
- [Переадресация по недоступности](#page-931-2) [\(CFOS\)](#page-931-2)
- [Переадресация по неответу](#page-932-0) [\(CFNR\)](#page-932-0)
- [Переадресация по времени](#page-932-1) [\(CFT\)](#page-932-1)
- [Безусловная переадресация вызова](#page-932-2)[,](#page-932-2) [тип](#page-932-2) [2 \(CFU type2\)](#page-932-2)
- ["](#page-932-3)[Следуй за мной](#page-932-3)[" \(Follow me\)](#page-932-3)
- ["](#page-933-0)[Следуй за мной](#page-933-0) [\(](#page-933-0)[по неответу](#page-933-0)[\)" \(Follow me no response\)](#page-933-0)
- [Не беспокоить](#page-934-0) [\(DND\)](#page-934-0)
- [Отслеживание злонамеренного вызова](#page-934-1) [\(MCID\)](#page-934-1)
- [Обратный вызов](#page-934-2) [\(Callback\)](#page-934-2)
- [Автодозвон](#page-935-0) [\(AutoRedial\)](#page-935-0)
- [Автодозвон с обратным вызовом](#page-935-1) [\(AutoRedial with callback\)](#page-935-1)
- [Повторный набор номера](#page-935-2) [\(Last number redial\)](#page-935-2)
- [Быстрый набор](#page-935-3) [\(Speed dial\)](#page-935-3)
- [Прямой вызов](#page-935-4) [\(Direct call\)](#page-935-4)
- [Будильник](#page-936-0) [\(Alarm\)](#page-936-0)
- ["](#page-936-1)[Белый](#page-936-1)["](#page-936-1) [список номеров для входящих вызовов](#page-936-1) [\(SCA\)](#page-936-1)
- ["](#page-937-0)[Черный](#page-937-0)["](#page-937-0) [список номеров для входящих вызовов](#page-937-0) [\(SCR\)](#page-937-0)
- ["](#page-937-1)[Белый](#page-937-1)["](#page-937-1) [список номеров для исходящих вызовов](#page-937-1) [\(SCO\\_white\)](#page-937-1)

- ["](#page-937-2)[Черный](#page-937-2)["](#page-937-2) [список номеров для исходящих вызовов](#page-937-2) [\(SCO\\_black\)](#page-937-2)
- [Запрет переадресованных вызовов](#page-938-0) [\(RFC Rejection of Forwarded Calls\)](#page-938-0)
- [Запрет приема вызовов с неизвестных номеров](#page-938-1) [\(ACB\)](#page-938-1)
- [Удержание вызова](#page-939-0) [\(CHOLD\)](#page-939-0)
- [Перевод вызова во время разговора](#page-939-1) [\(CTR\)](#page-939-1)
- [Извещение о поступлении вызова по второй линии](#page-939-2) [\(CW\)](#page-939-2)
- [Трехсторонняя конференция](#page-939-3) [\(3-WAY\)](#page-939-3)
- [Определитель номера](#page-939-4) [\(CLIP, CLIRO\)](#page-939-4)
- [Антиопределитель номера](#page-939-5) [\(CLIR\)](#page-939-5)
- [Номер данного телефона](#page-939-6) [\(MyNumber\)](#page-939-6)
- [Перехват вызова](#page-940-0) [\(Pickup\)](#page-940-0)
- [Агент](#page-940-1) [Call-](#page-940-1)[центра](#page-940-1) [\(CC Agent\)](#page-940-1)
- [Конференц](#page-940-2)[-](#page-940-2)[связь с последовательным сбором участников](#page-940-2) [\(Conference Call, Add-on\)](#page-940-2)
- [Конференц](#page-940-3)[-](#page-940-3)[связь](#page-940-3) [meet me \(Conference Meet Me\)](#page-940-3)
- [Teleconferense](#page-940-4)
- [Вмешательство](#page-941-0) [\(Interevention\)](#page-941-0)
- [Парковка вызова](#page-941-1) [\(Call park\)](#page-941-1)
- [Ограничение исходящих вызовов](#page-941-2) [\(RBP\)](#page-941-2)
- [Voice page control service \(Voice page control\)](#page-942-0)
- [Voice page call \(Voice page\)](#page-942-1)
- [Деактивация всех сервисов за исключением сервиса](#page-942-2) [MGM \(DISABLE ALL\)](#page-942-2)
- [Активация услуг в триггерном режиме](#page-942-3)
- [Message](#page-943-0)

## <span id="page-931-0"></span>**15.7.1 Переадресация безусловная (CFU)**

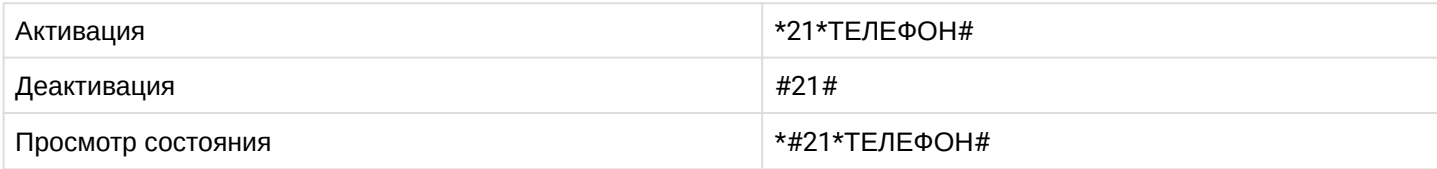

где

• ТЕЛЕФОН — номер телефона, на который настроена безусловная переадресация.

# <span id="page-931-1"></span>**15.7.2 Переадресация по занятости (CFB)**

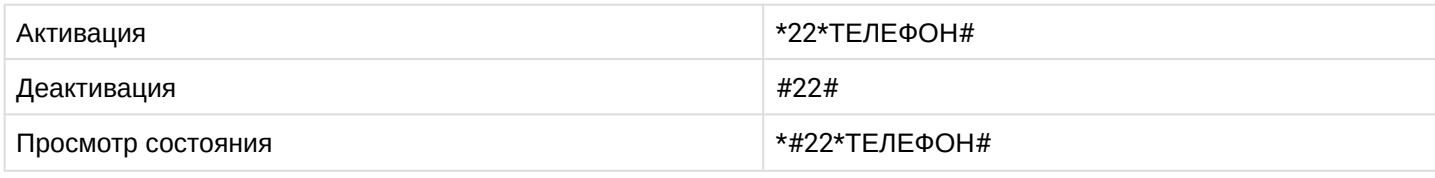

где

• ТЕЛЕФОН — номер телефона, на который настроена переадресация по занятости.

#### <span id="page-931-2"></span>**15.7.3 Переадресация по недоступности (CFOS)**

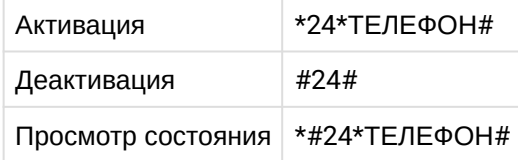

где

• ТЕЛЕФОН — номер телефона, на который настроена переадресация по недоступности.

# <span id="page-932-0"></span>**15.7.4 Переадресация по неответу (CFNR)**

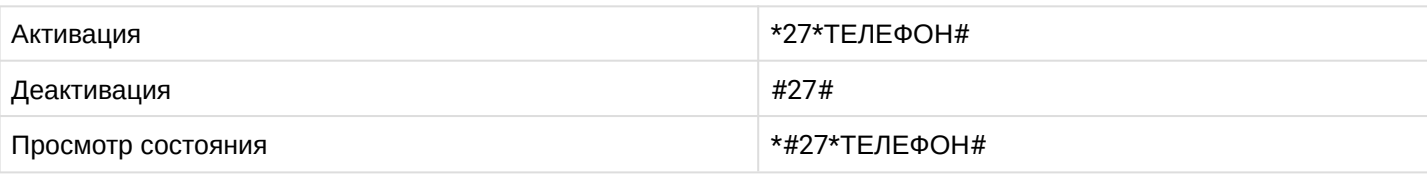

где

• ТЕЛЕФОН — номер телефона, на который настроена переадресация по неответу.

# <span id="page-932-1"></span>**15.7.5 Переадресация по времени (CFT)**

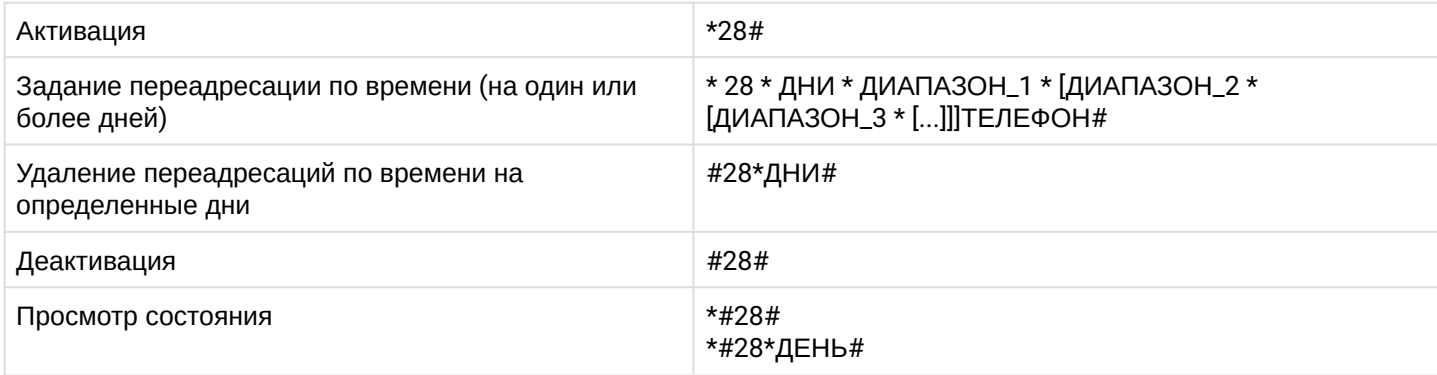

где

- ТЕЛЕФОН номер телефона, на который настроена переадресация по времени;
- ДЕНЬ цифра, принимает значения от 1(понедельник) до 7(воскресенье);
- ДНИ набор цифр, принимает значения от 1(понедельник) до 7(воскресенье).

*Пример. Для обозначения будних дней необходимо указать 12345.*

- ДИАПАЗОН\_N ЧЧ1MM1ЧЧ2ММ2, где
	- ЧЧ1 часы, время начала интервала, (00-23);
	- ММ1 минуты, время начала интервала, (00-59);
	- ЧЧ2 часы, время окончания интервала, (00-23);
	- ММ2 минуты, время окончания интервала, (00-59).

*Если ЧЧ2ММ2 интервала меньше ЧЧ1ММ1 (например, 18000900), то интервал разделяется на два: 0000 ЧЧ2ММ2; ЧЧ1ММ1 2359. Так, интервал 18000900 разделяется на следующие интервалы: {0:00-09:00} и {18:00-23:59}.*

# <span id="page-932-2"></span>**15.7.6 Безусловная переадресация вызова, тип 2 (CFU type2)**

*Данный вид услуг для пользователя аналогичен услуге CFU. Но по сигнализации это выглядит как два вызова A -> B, B -> C (без признаков переадресации).*

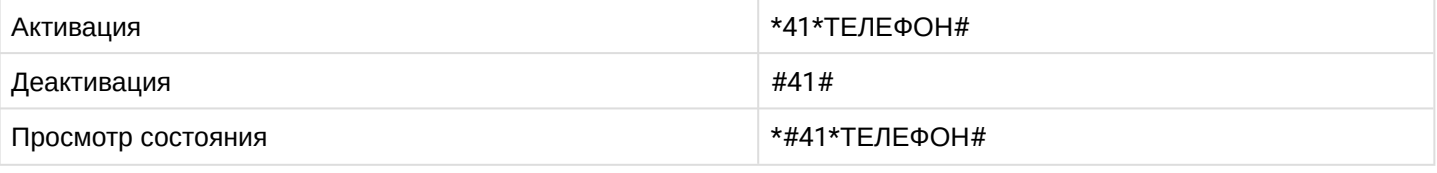

где

• ТЕЛЕФОН — номер телефона, на который настроена безусловная переадресация вызова.

# <span id="page-932-3"></span>**15.7.7 "Следуй за мной" (Follow me)**

*В услуге участвуют два ТА: локальный и удаленный телефон. Абонент хочет все вызовы, которые поступают на локальный телефон, переадресовывать на удаленный телефон.*

Активация/деактивация услуги выполняется только на локальном номере телефона. Запрос на установку переадресации выполняется на удаленном номере.

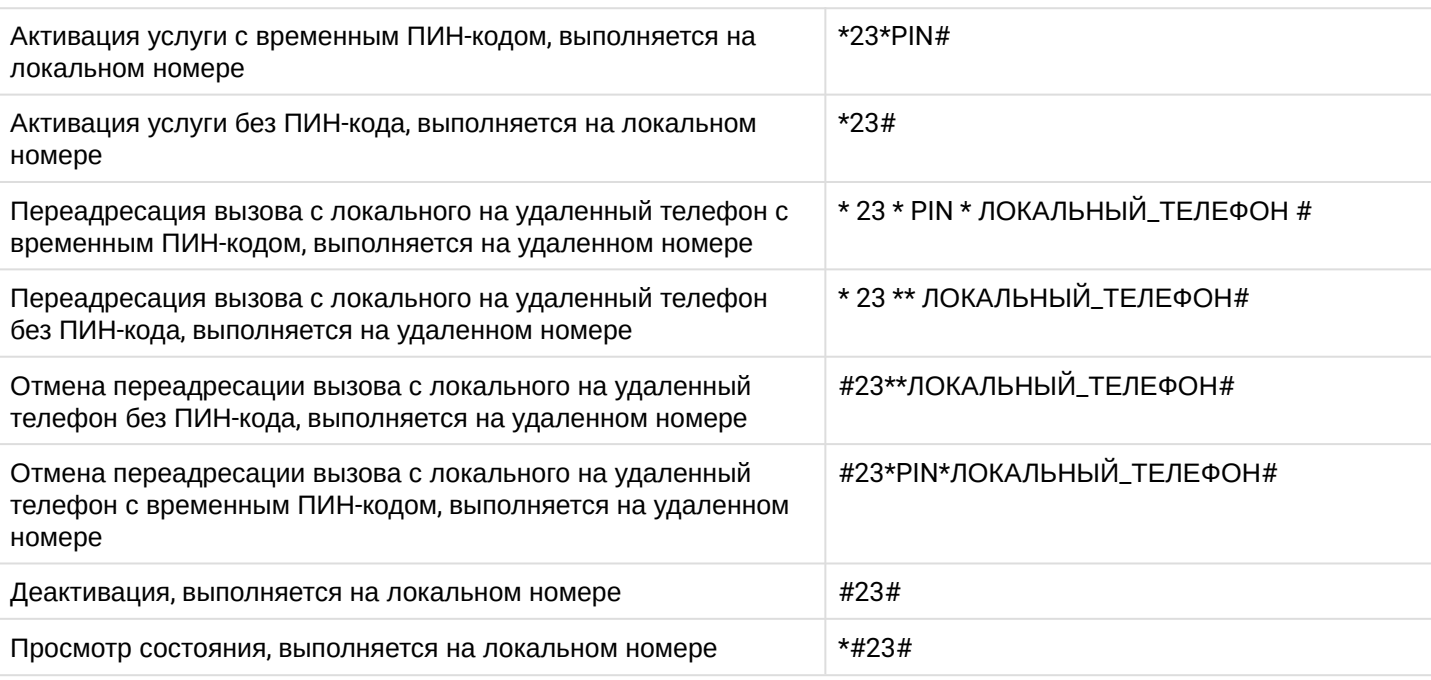

- где
- PIN цифровой секретный код длиной от 4 до 12 символов;
- ЛОКАЛЬНЫЙ\_ТЕЛЕФОН номер телефона, с которого будут переадресовываться вызовы.

## <span id="page-933-0"></span>**15.7.8 "Следуй за мной (по неответу)" (Follow me no response)**

*В услуге участвуют два ТА: локальный и удаленный телефон. Абонент хочет все вызовы, которые поступают на локальный телефон и не были приняты в течении указанного интервала времени, переадресовывать на удаленный телефон.*

Активация/деактивация услуги выполняется только на локальном номере телефона. Запрос на установку переадресации выполняется на удаленном номере.

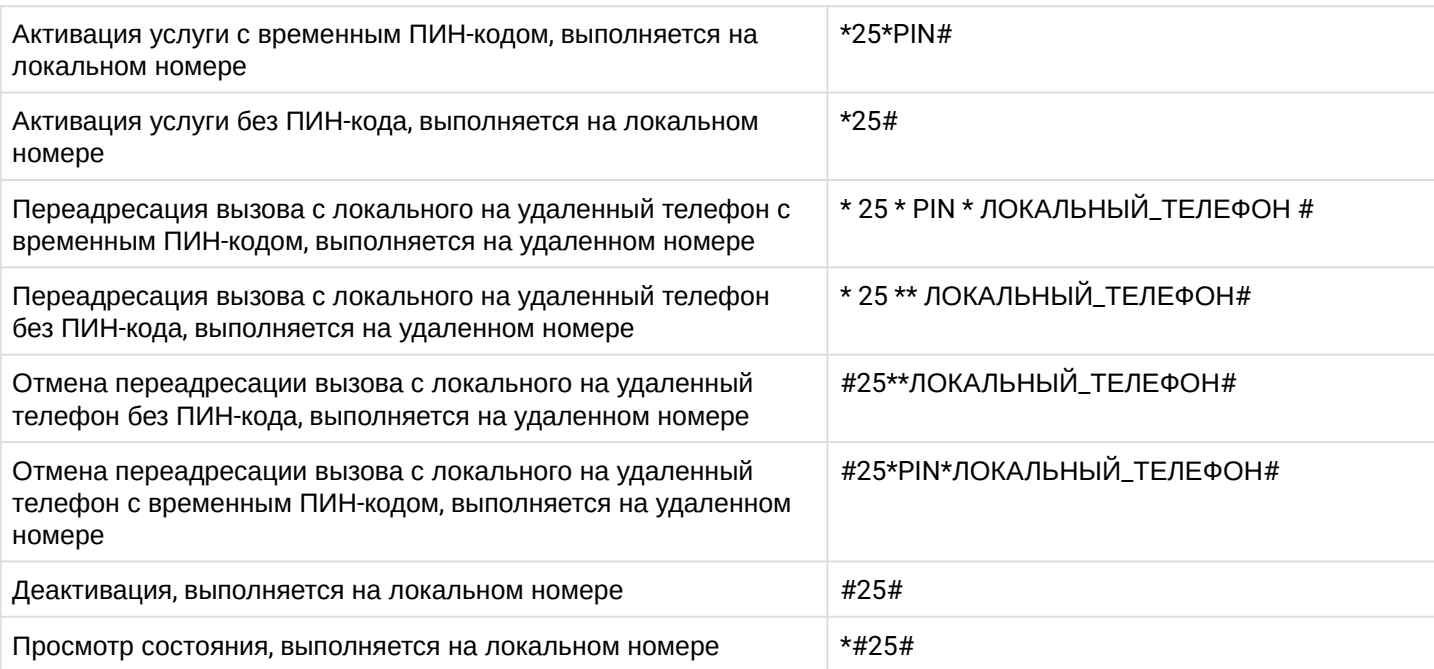

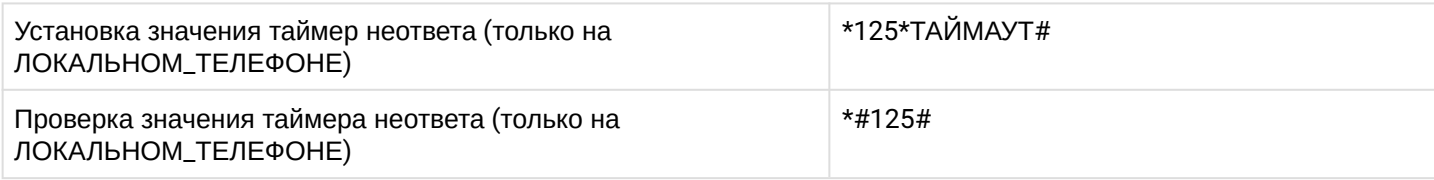

### где

- PIN цифровой секретный код длиной от 4 до 12 символов;
- ЛОКАЛЬНЫЙ\_ТЕЛЕФОН номер телефона, с которого будут переадресовываться вызовы;
- ТАЙМАУТ в секундах, которые ожидать, прежде чем выполнить переадресацию.

## <span id="page-934-0"></span>**15.7.9 Не беспокоить (DND)**

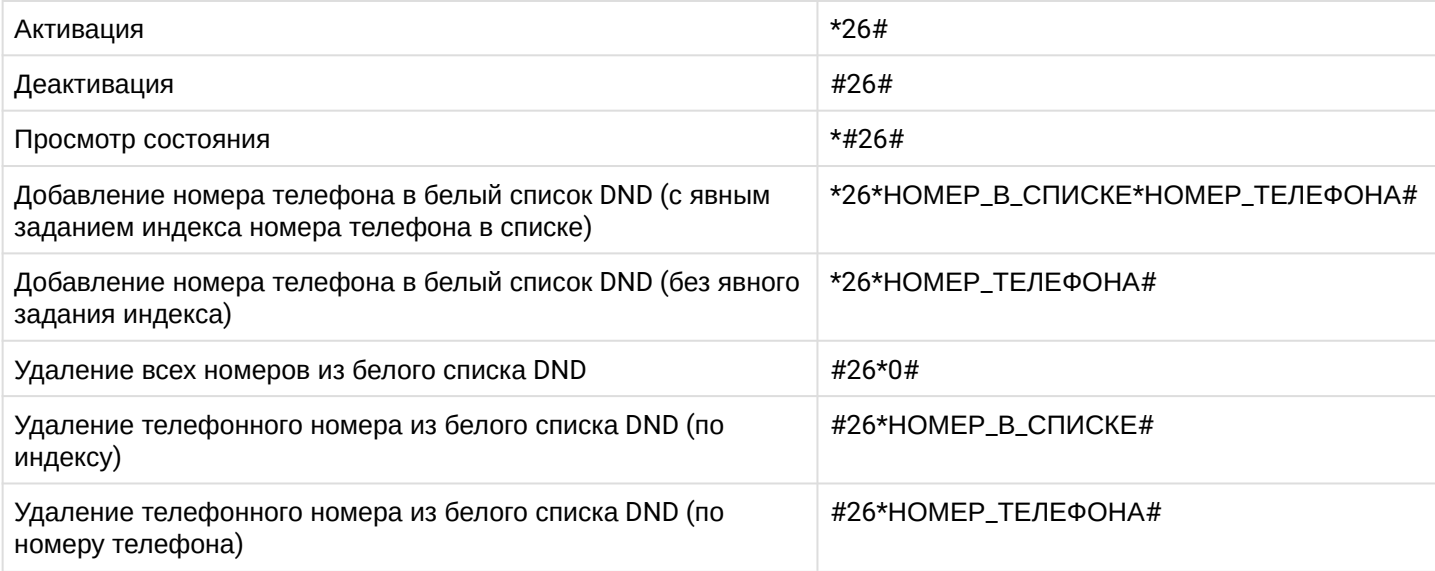

#### <span id="page-934-1"></span>**15.7.10 Отслеживание злонамеренного вызова (MCID)**

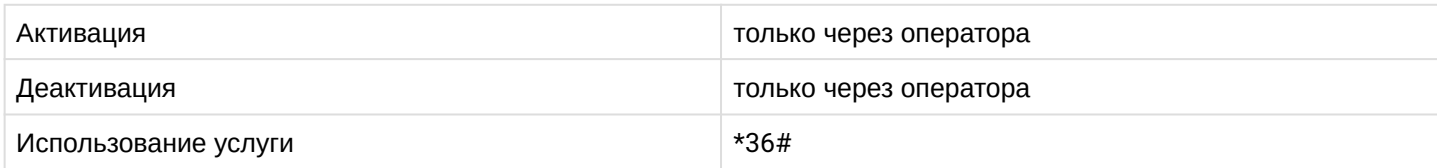

# <span id="page-934-2"></span>**15.7.11 Обратный вызов (Callback)**

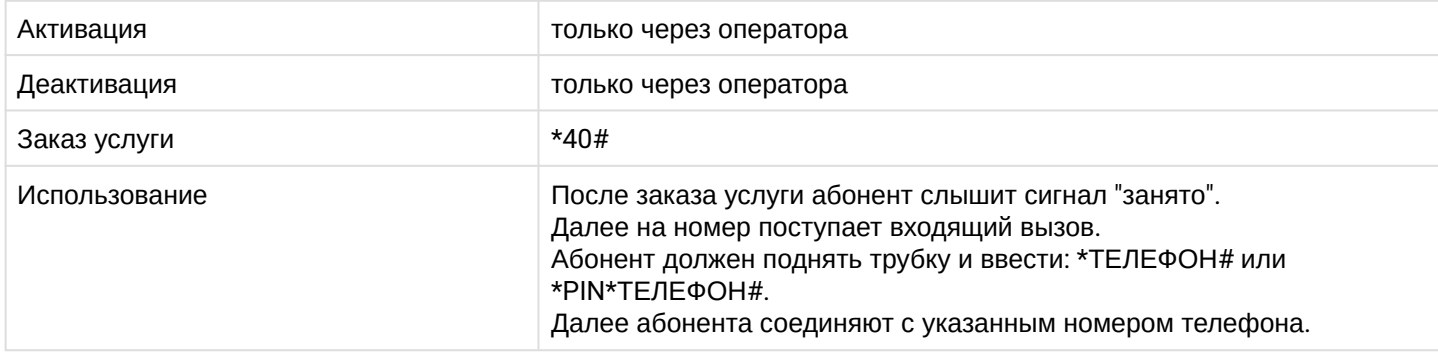

где

- PIN цифровой секретный код длиной от 4 до 12 символов;
- ТЕЛЕФОН номер телефона, c которого должен поступить вызов.

# <span id="page-935-0"></span>**15.7.12 Автодозвон (AutoRedial)**

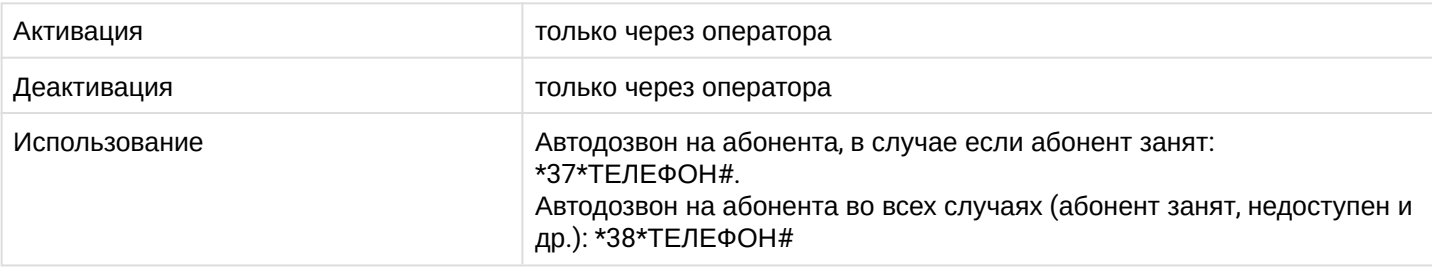

где

• ТЕЛЕФОН — номер телефона, на который будет совершаться автоматический дозвон.

## <span id="page-935-1"></span>**15.7.13 Автодозвон с обратным вызовом (AutoRedial with callback)**

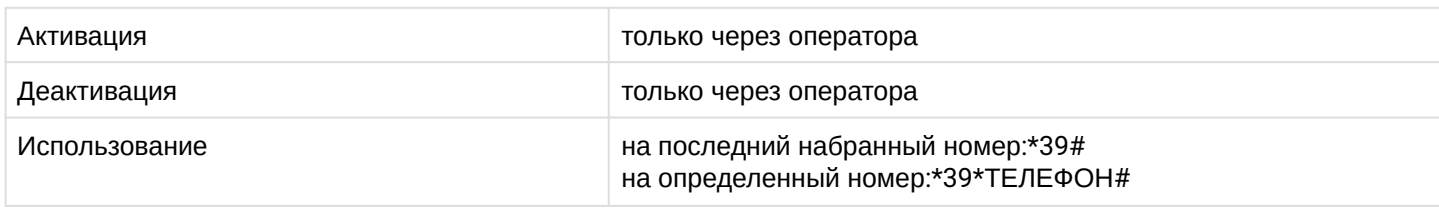

где

• ТЕЛЕФОН — номер телефона, на который будет совершаться автоматический дозвон с обратным вызовом.

# <span id="page-935-2"></span>**15.7.14 Повторный набор номера (Last number redial)**

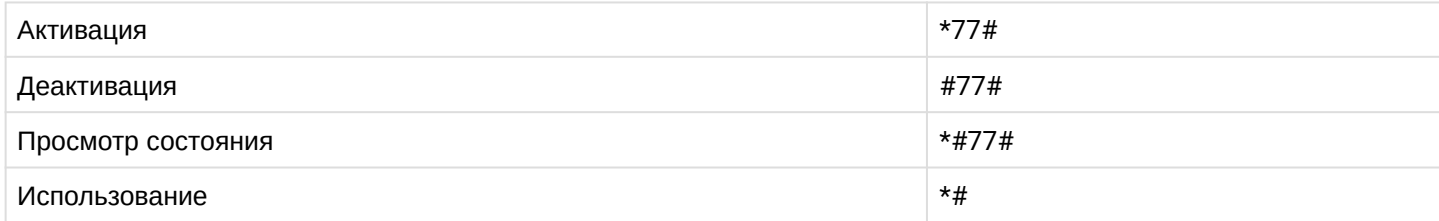

# <span id="page-935-3"></span>**15.7.15 Быстрый набор (Speed dial)**

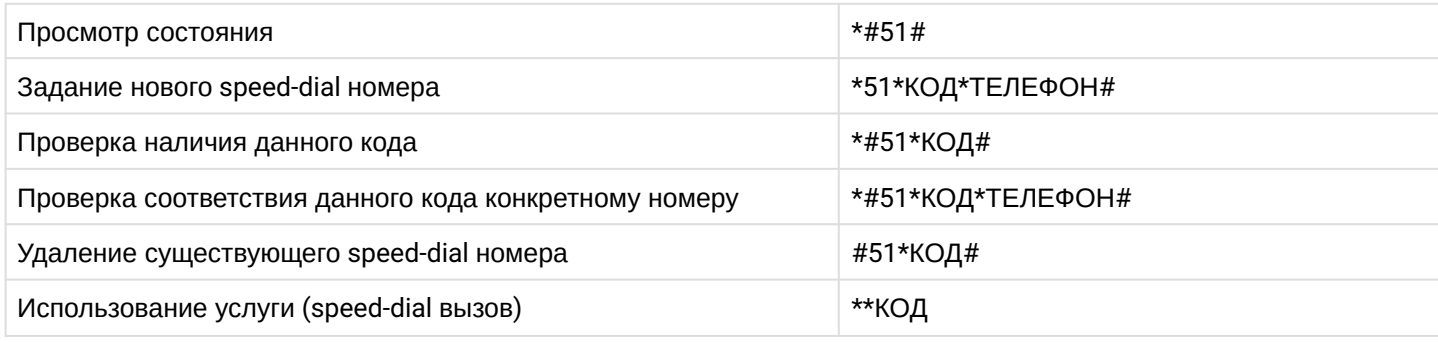

где

- ТЕЛЕФОН номер телефона, на который будет совершаться быстрый набор;
- КОД адрес, по которому абонент выполняет быстрый набор.

# <span id="page-935-4"></span>**15.7.16 Прямой вызов (Direct call)**

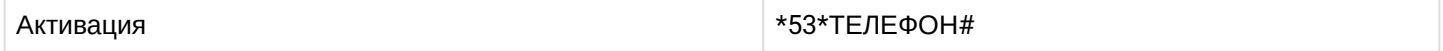
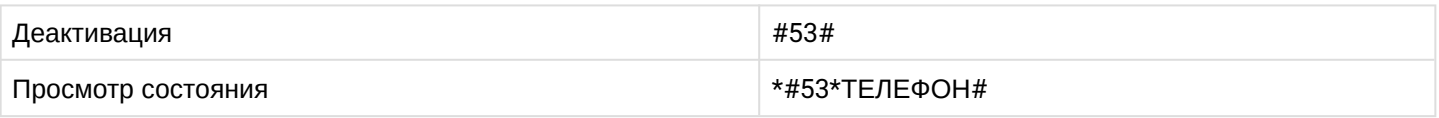

где

• ТЕЛЕФОН — номер телефона, на который будет выполняться "прямой вызов". По умолчанию прямой вызов активируется через 5 секунд после поднятия трубки.

# **15.7.17 Будильник (Alarm)**

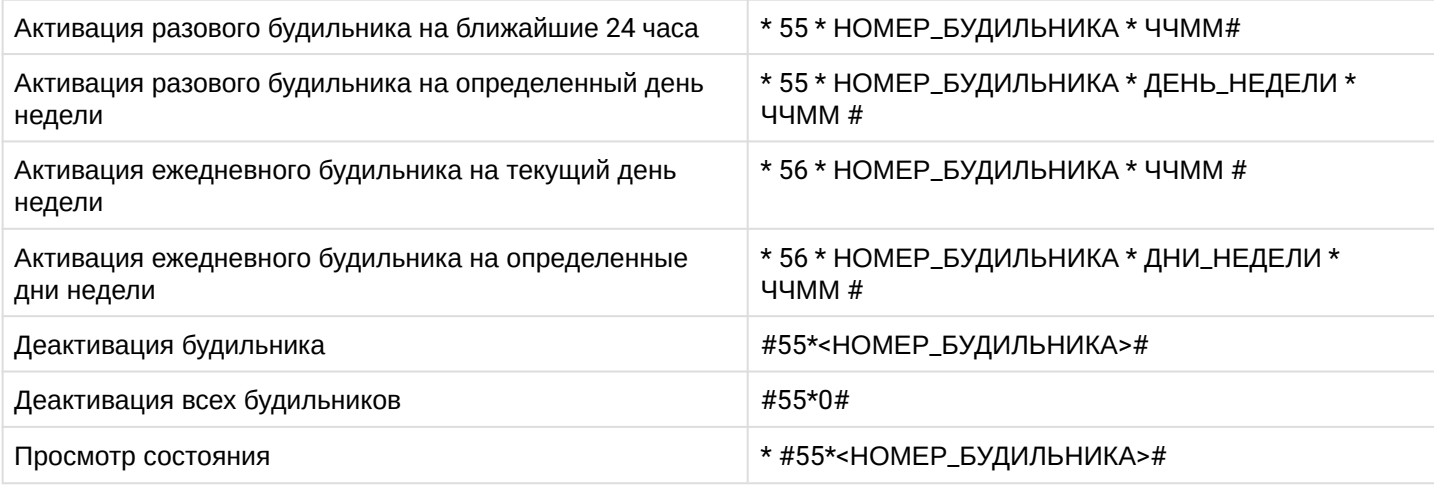

## где

- НОМЕР\_БУДИЛЬНИКА число от 1 до 9;
- ДЕНЬ\_НЕДЕЛИ число от 1 (понедельник) до 7(воскресенье);
- ДНИ\_НЕДЕЛИ последовательность чисел от 1 до 7 (например, для будних дней будет 12345).

## **15.7.18 "Белый" список номеров для входящих вызовов (SCA)**

*Указываются телефонные номера, которые всегда могут дозвониться до абонента. Для всех остальных будет звучать сигнал "занято".*

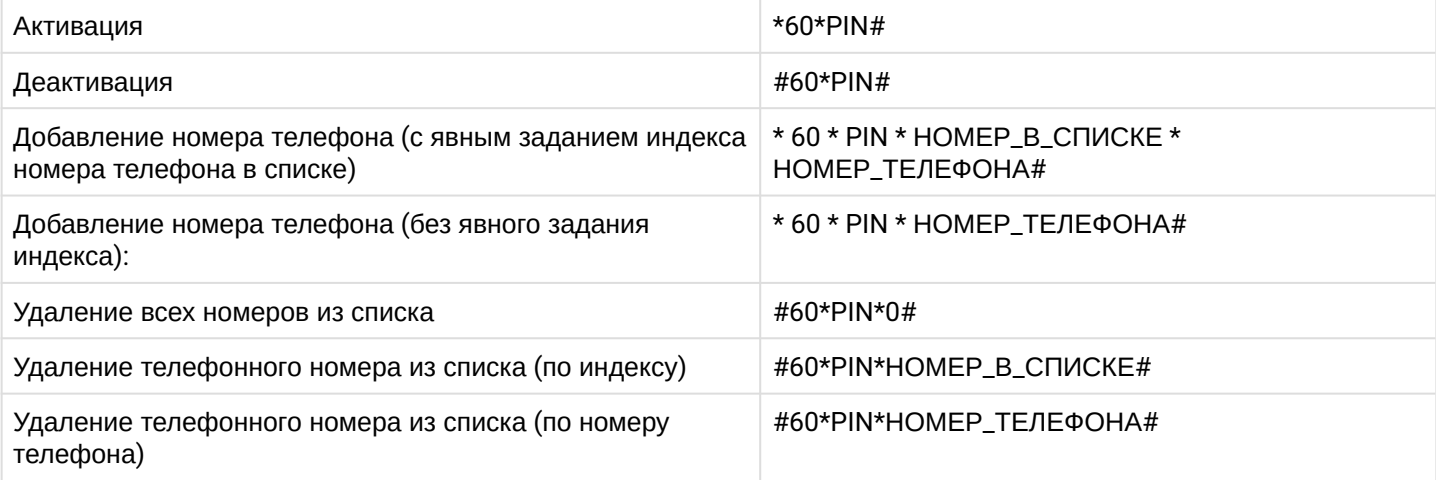

где

- PIN цифровой секретный код длиной от 4 до 12 символов;
- НОМЕР\_В\_СПИСКЕ порядковый номер в списке;
- НОМЕР\_ТЕЛЕФОНА номер телефона, который сможет дозвониться до абонента.

# **15.7.19 "Черный" список номеров для входящих вызовов (SCR)**

*Указываются телефонные номера, которые не смогут дозвониться до абонента. Остальные абоненты смогут дозвониться до абонента.*

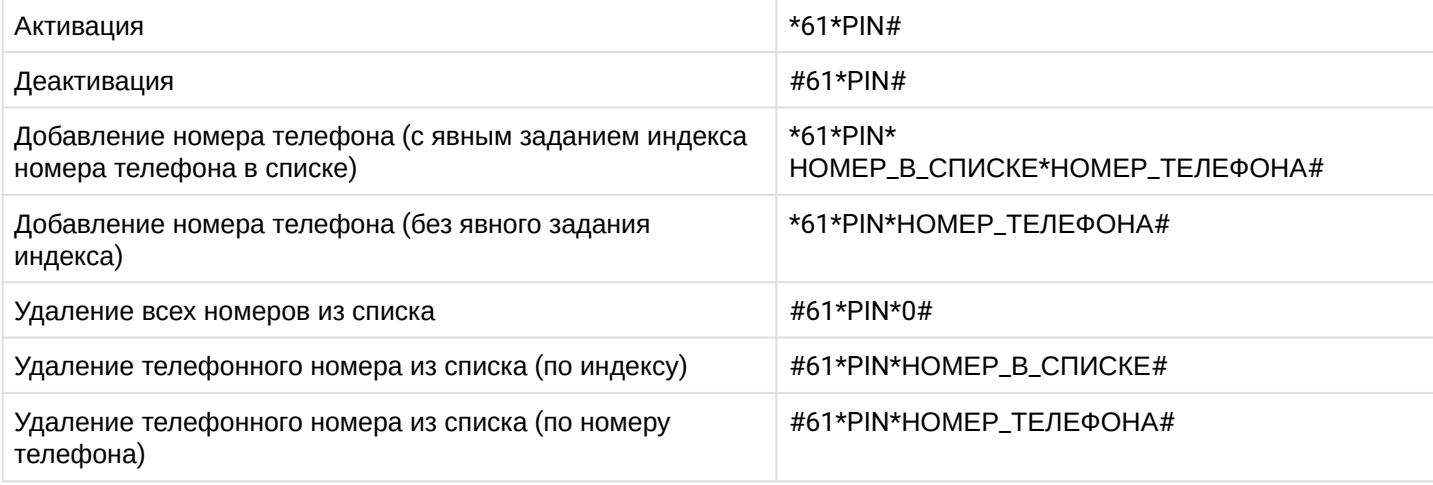

где

- PIN цифровой секретный код длиной от 4 до 12 символов;
- НОМЕР\_В\_СПИСКЕ порядковый номер в списке;
- НОМЕР\_ТЕЛЕФОНА номер телефона, который не сможет дозвониться до абонента.

## **15.7.20 "Белый" список номеров для исходящих вызовов (SCO\_white)**

*Указываются телефонные номера, набор которых с номера абонента разрешен. Исходящие вызовы на другие телефонные номера для абонента запрещены.*

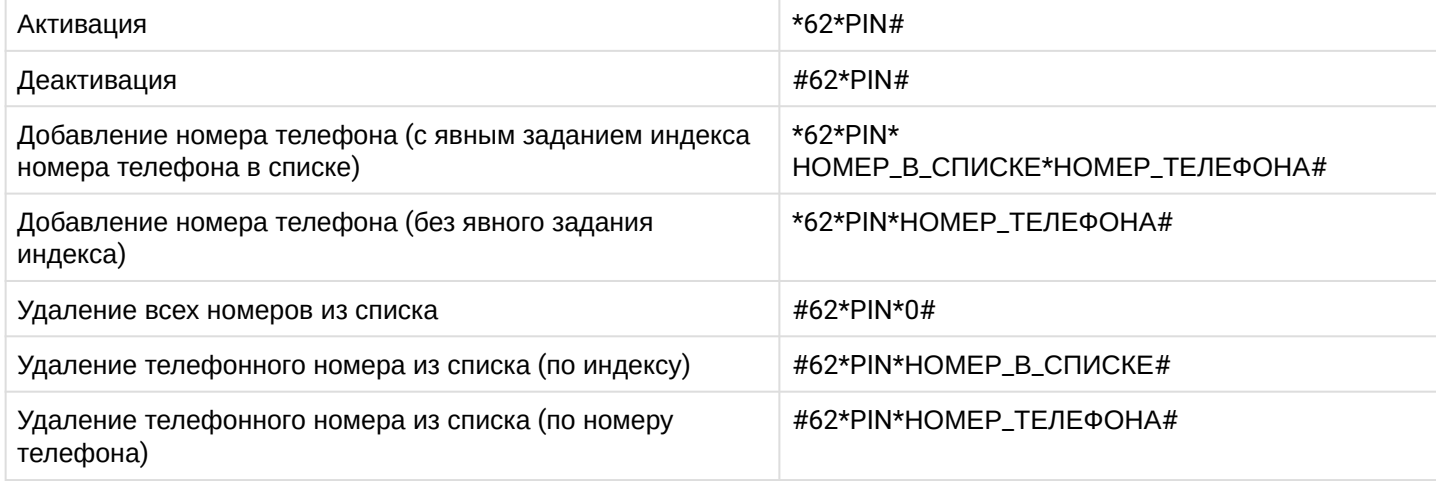

где

- PIN цифровой секретный код длиной от 4 до 12 символов;
- НОМЕР\_В\_СПИСКЕ порядковый номер в списке;
- НОМЕР\_ТЕЛЕФОНА номер телефона, на который абоненту разрешено совершать вызовы.

## **15.7.21 "Черный" список номеров для исходящих вызовов (SCO\_black)**

*Указываются телефонные номера, набор которых с номера абонента запрещен. На другие телефонные номера абонент может совершать исходящие вызовы.*

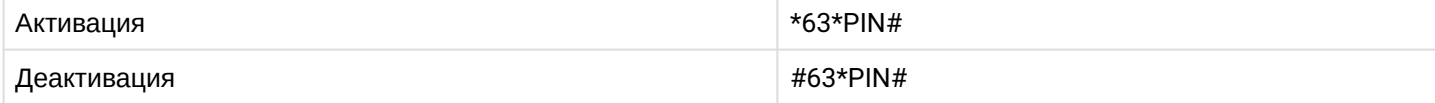

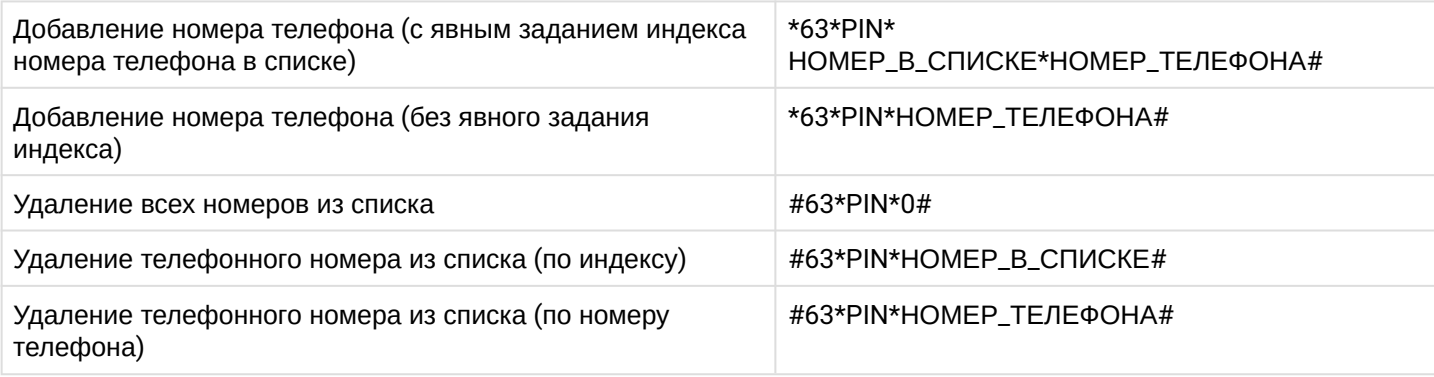

где

- PIN цифровой секретный код длиной от 4 до 12 символов;
- НОМЕР\_В\_СПИСКЕ порядковый номер в списке;
- НОМЕР\_ТЕЛЕФОНА номер телефона, на который абоненту запрещено совершать вызовы.

## **15.7.22 Запрет переадресованных вызовов (RFC — Rejection of Forwarded Calls)**

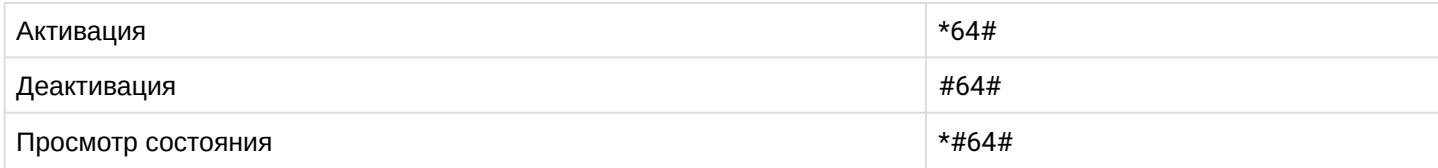

Управление PIN-кодом

А По умолчанию PIN код равен 1111.

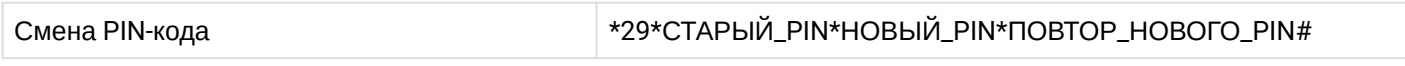

где

• PIN — цифровой секретный код длиной от 4 до 12 символов.

## Ограничение исходящих вызовов (RBP)

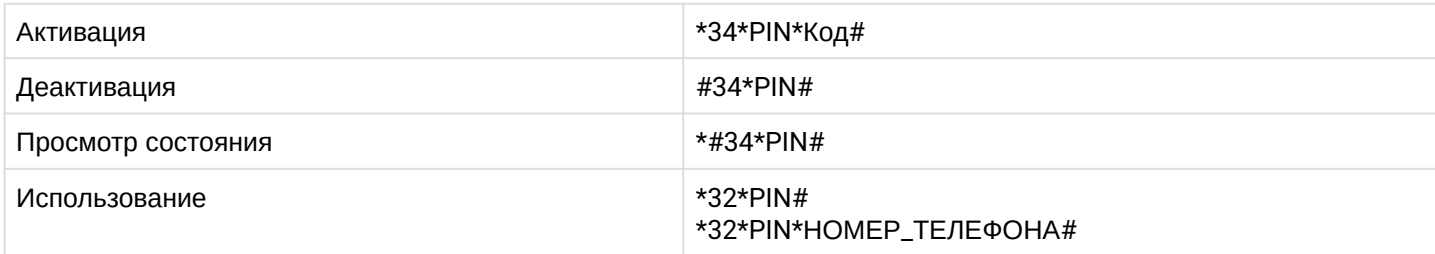

где

- PIN цифровой секретный код длиной от 4 до 12 символов;
- Код принимает значения:
	- 01 запрет международных вызовов;
	- 02 запрет международных и междугородних вызовов;
	- 03 запрет международных, междугородних и городских вызовов;
	- 04 запрет междугородних и городских вызовов;
	- 05 запрет городских вызовов;
- НОМЕР\_ТЕЛЕФОНА номер телефона, на который нужно совершить исходящий вызов.

## **15.7.23 Запрет приема вызовов с неизвестных номеров (ACB)**

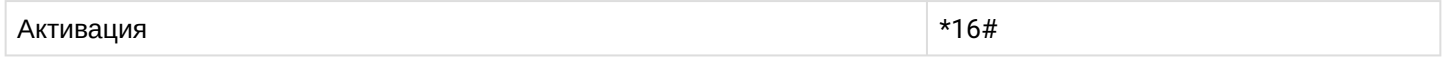

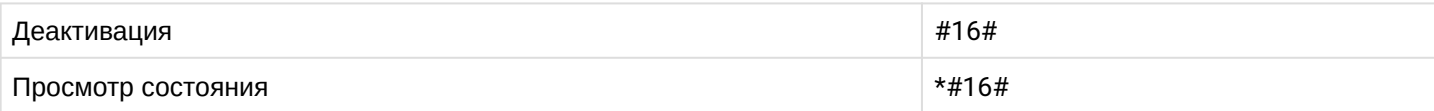

# **15.7.24 Удержание вызова (CHOLD)**

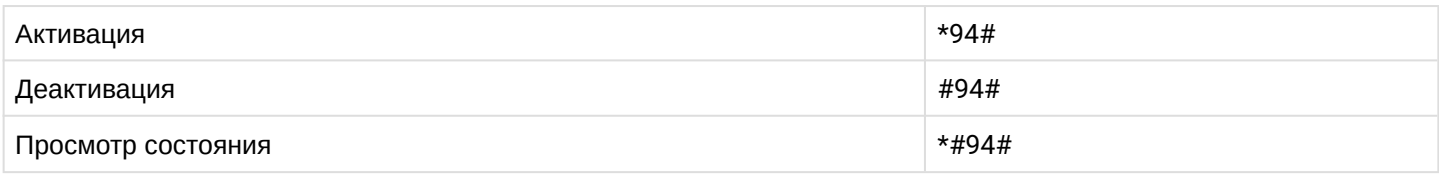

# **15.7.25 Перевод вызова во время разговора (CTR)**

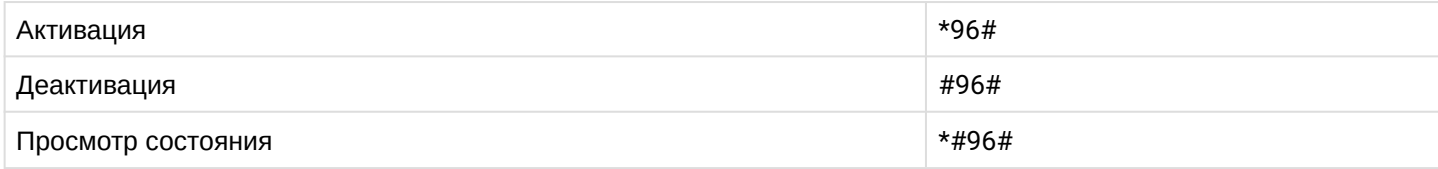

# **15.7.26 Извещение о поступлении вызова по второй линии (CW)**

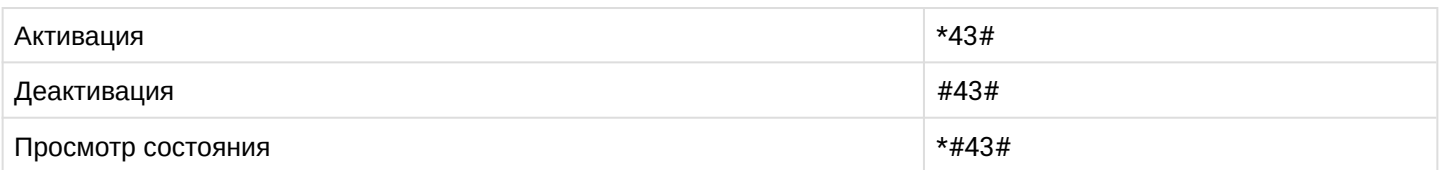

# **15.7.27 Трехсторонняя конференция (3-WAY)**

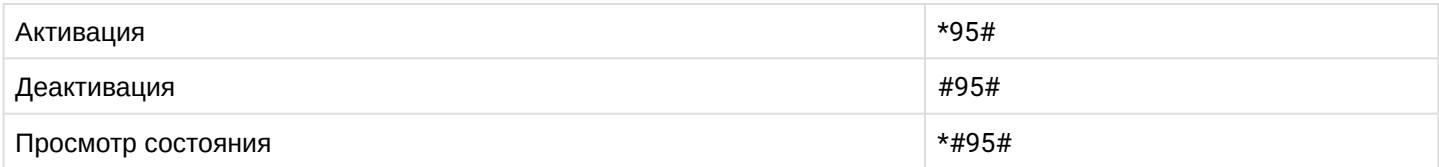

# **15.7.28 Определитель номера (CLIP, CLIRO)**

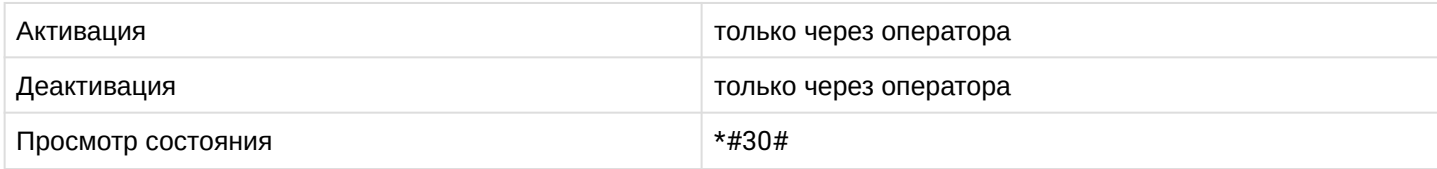

## **15.7.29 Антиопределитель номера (CLIR)**

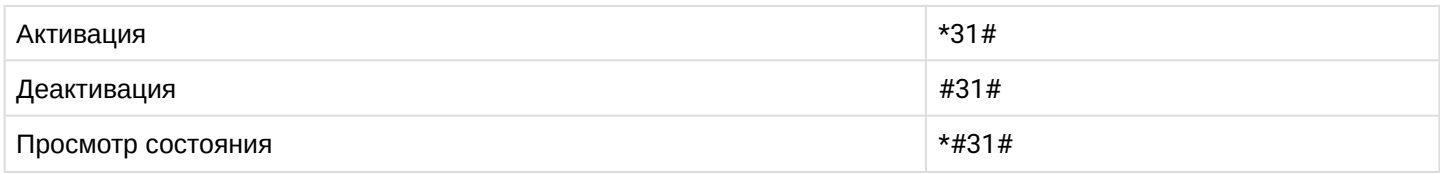

# **15.7.30 Номер данного телефона (MyNumber)**

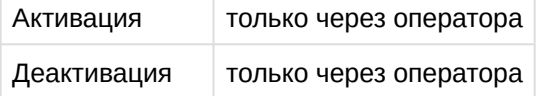

## **15.7.31 Перехват вызова (Pickup)**

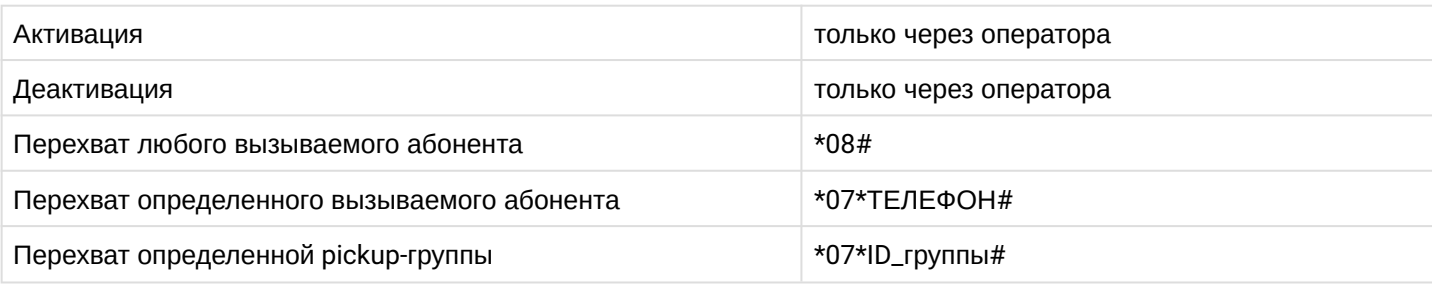

где

- ТЕЛЕФОН номер телефона, вызов на которого нужно перехватить;
- ID\_группы номер группы, вызов на которую нужно перехватить.

## **15.7.32 Агент Call-центра (CC Agent)**

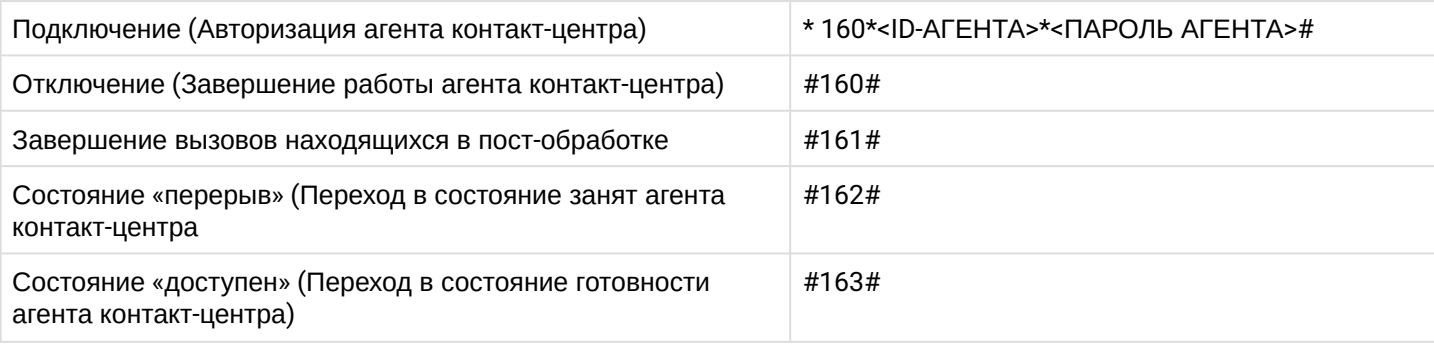

где

- ID-АГЕНТА номер агента, который необходимо авторизировать;
- ПАРОЛЬ\_АГЕНТА пароль для подключаемого агента.

#### **15.7.33 Конференц-связь с последовательным сбором участников (Conference Call, Add-on)**

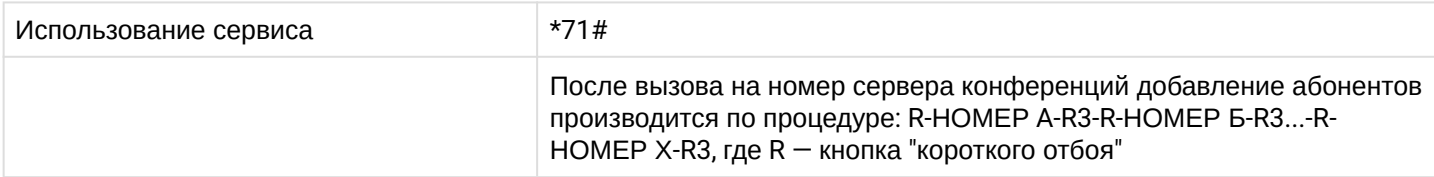

#### **15.7.34 Конференц-связь meet me (Conference Meet Me)**

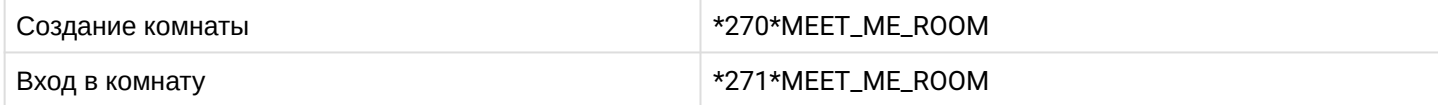

## **15.7.35 Teleconferense**

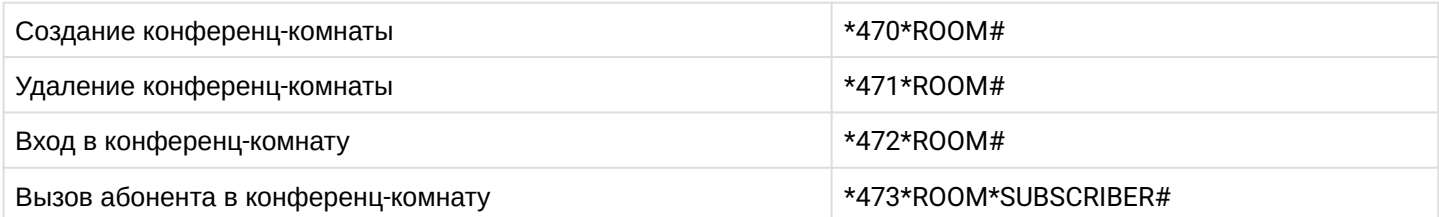

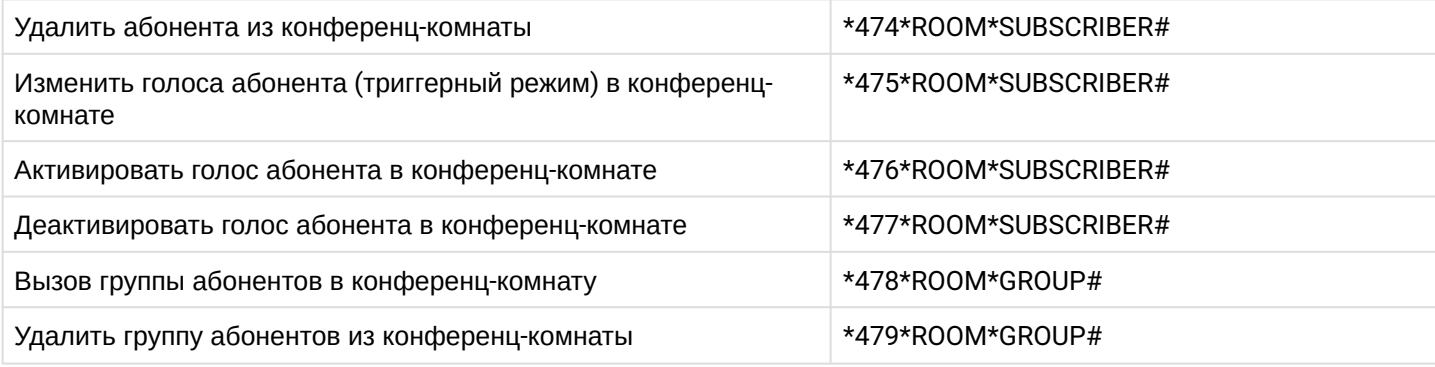

# **15.7.36 Вмешательство (Interevention)**

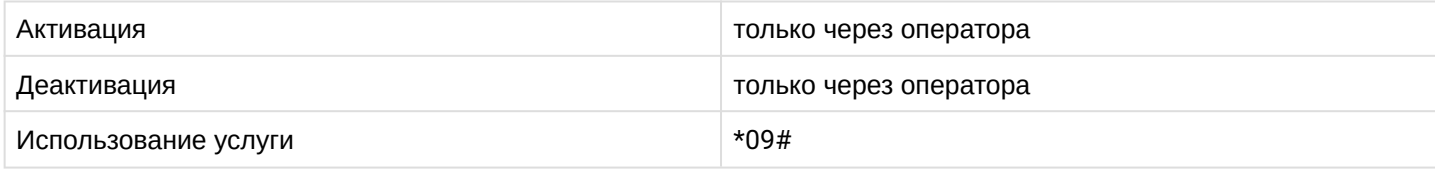

## **15.7.37 Парковка вызова (Call park)**

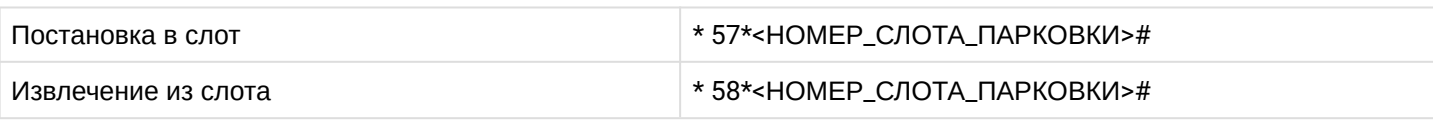

#### где

• НОМЕР\_СЛОТА\_ПАРКОВКИ — номер парковочного слота, в который необходимо поставить абонента.

## **15.7.38 Ограничение исходящих вызовов (RBP)**

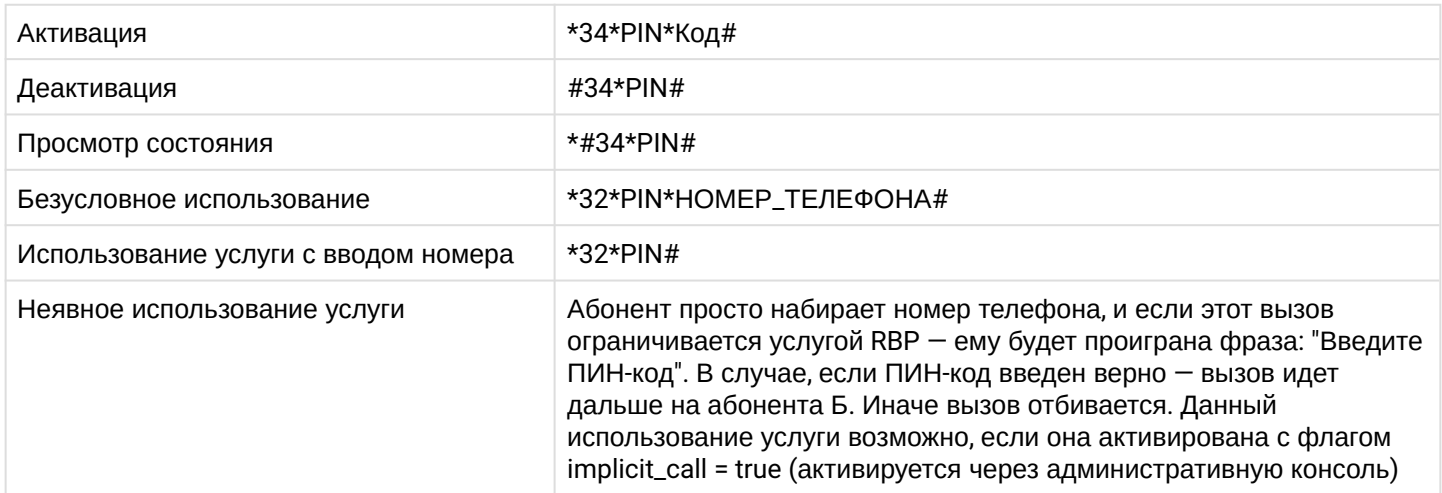

#### где

- PIN цифровой секретный код длиной от 4 до 12 символов;
- Код принимает значения:
	- 01 запрет международных вызовов;
	- 02 запрет международных и междугородних вызовов;
	- 03 запрет международных, междугородних и городских вызовов;
	- 04 запрет междугородних и городских вызовов;
	- 05 запрет городских вызовов;
- НОМЕР\_ТЕЛЕФОНА номер телефона, на который нужно совершить исходящий вызов.

# **15.7.39 Voice page control service (Voice page control)**

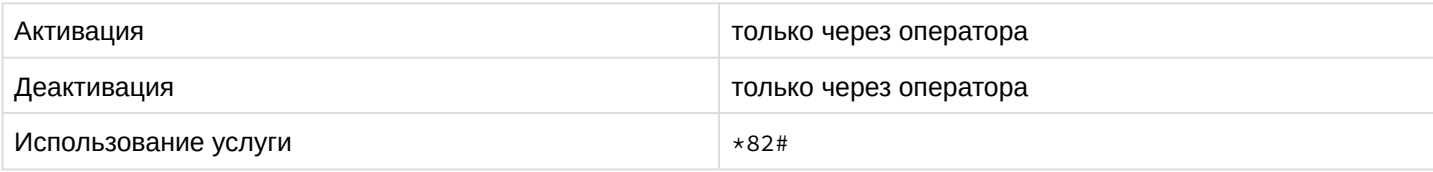

# **15.7.40 Voice page call (Voice page)**

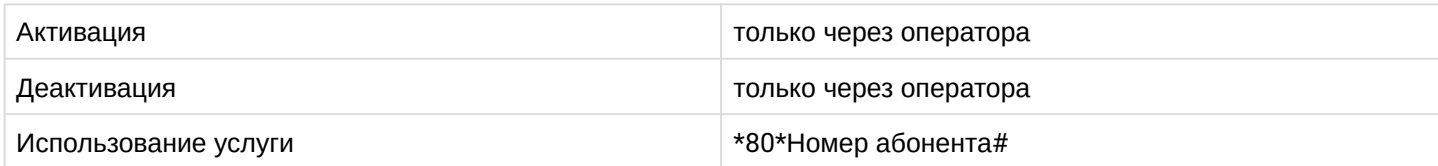

## **15.7.41 Деактивация всех сервисов за исключением сервиса MGM (DISABLE ALL)**

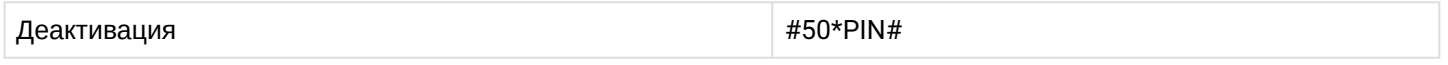

где

• PIN — цифровой секретный код длиной от 4 до 12 символов;

Данной комбинацией можно деактивировать следующие виды услуг:

- Переадресация безусловная (CFU);
- Переадресация по занятости (CFB);
- Переадресация по неответу (CFNR);
- Не беспокоить (DND);
- Запрет приема вызова с неизвестными номерами (ACB);
- Удержание вызова (CHOLD);
- Перевод вызова во время разговора (CTR);
- Извещение о поступлении второго вызова (CW);
- Трехсторонняя конференция (3-WAY);
- Антиопределитель номера (CLIR).

# **15.7.42 Активация услуг в триггерном режиме**

На ECSS-10 присутствует возможность работы с услугами в триггерном режиме, т.е активация и деактивация при помощи одного и того же feature-кода.

Возможность работать с таким типом услуг имеют телефонные аппараты [Cisco.](#page-301-0) Данные услуги имеют префикс D.

Перечень сервисов работающих в триггерном режиме:

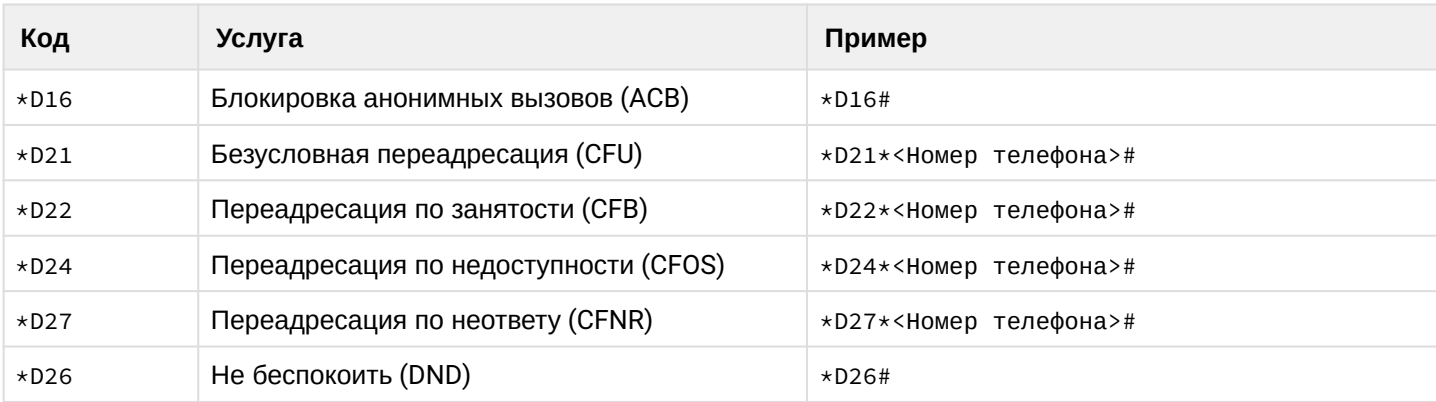

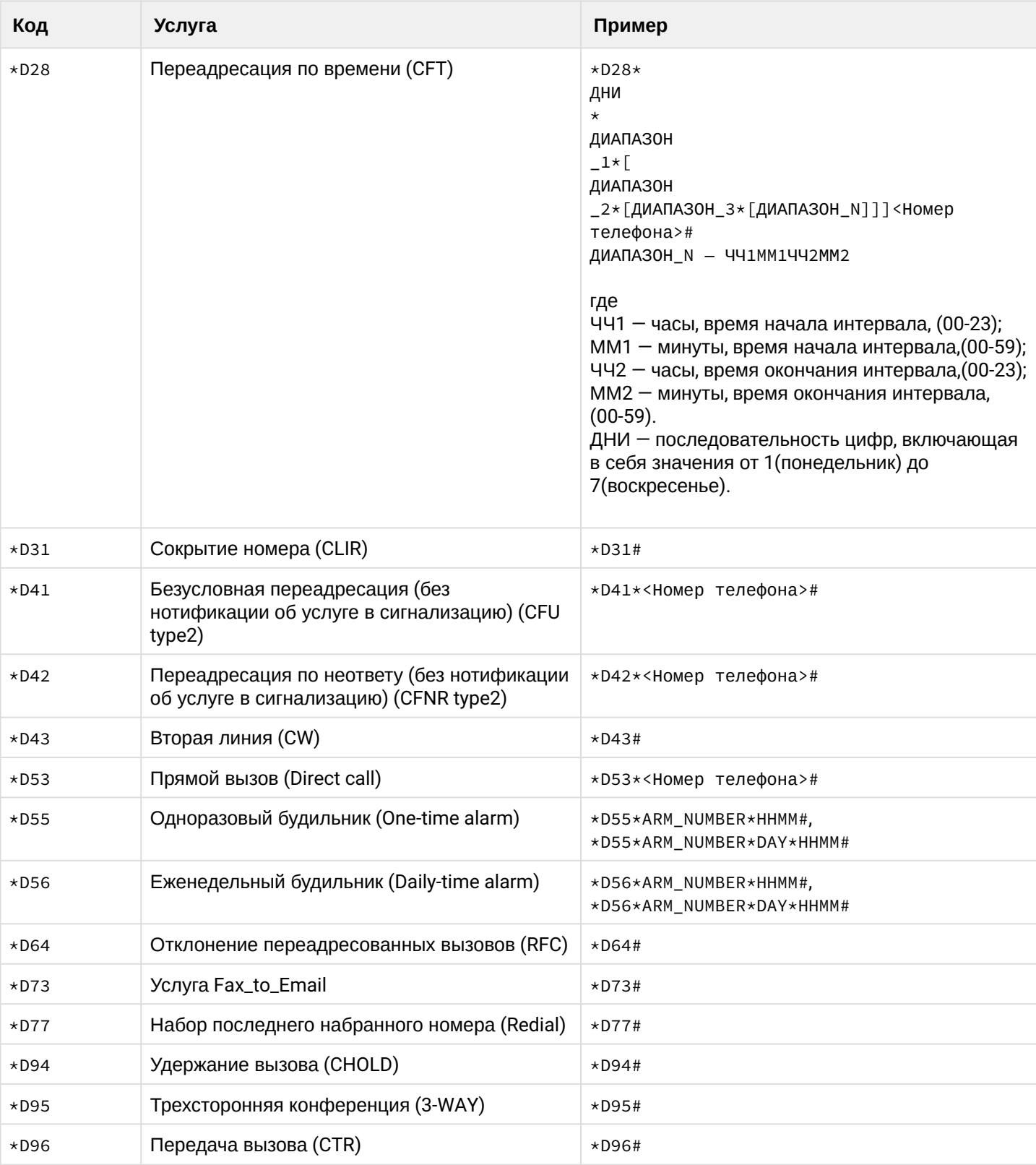

# **15.7.43 Message**

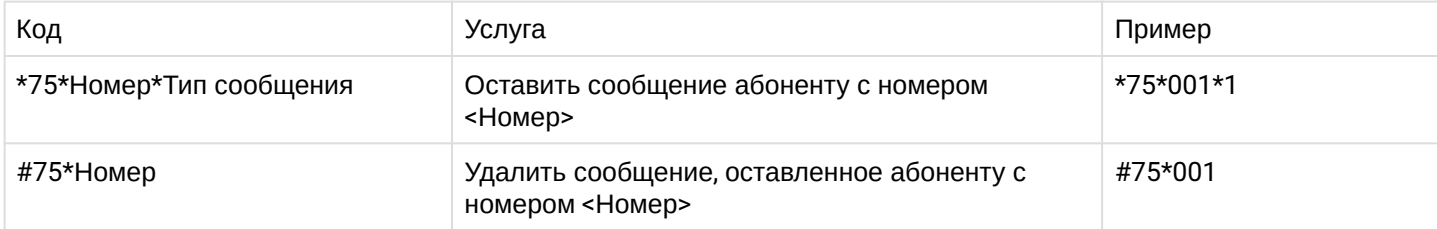

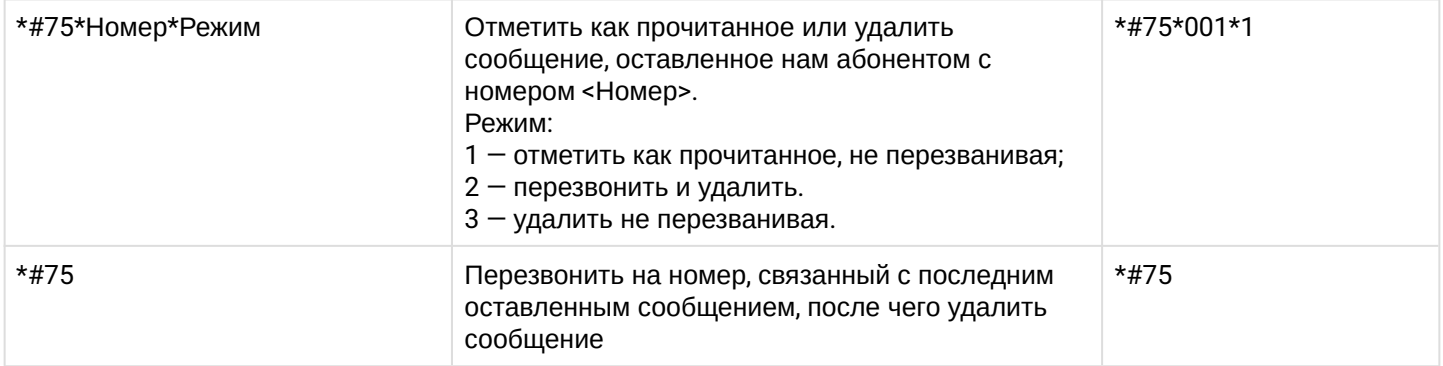

# 16 Автоматическое получение информации по номеру (InfoByPhone)

- Описание
- Конфигурация сервиса
	- Настройка сервиса
	- Проверка сервиса
- Использование сервиса

# <span id="page-945-0"></span>16.1 Описание

Сервис InfoByPhone служит для получения дополнительной информации по номеру с использованием внешних сервисов 2 gis или yandex. Для корректной работы необходимо API Кеу для соответствующего сервиса.

## <span id="page-945-1"></span>16.2 Конфигурация сервиса

## <span id="page-945-2"></span>16.2.1 Настройка сервиса

При установке пакета ecss-restfs необходимо указать следующие ответы:

- выбрать **infobyphone** в ответе на вопрос "Выберите пункты, которые хотите настроить";
- далее на вопроса "Что вы хотите использовать для сервиса InfoByPhone?" выберите необходимый сервис:
- на вопроса "Введите АРІКЕУ для InfoByPhone" необходимо ввести АРІ Кеу полученный у представителей соответствующего сервиса на официальном сайте.

```
• Если на момент настройки сервиса пакет ecss-restfs уже был установлен, используйте команду
   переконфигурирования сервиса:
```

```
$ sudo dpkg-reconfigure ecss-restfs
```
## <span id="page-945-3"></span>16.2.2 Проверка сервиса

Для проверки работоспособности сервиса необходимо обратиться к его арі:

- $\cdot$  <IP>  $-$  ip-andeca cepsepa, где установлен пакет ecss-restfs;
- <number> телефонный номер, информация о котором точно существует указанном в сервисе.

```
$ curl 'http://<IP>:9990/api/infobyphone/?text=<number>' -v
```
Если информация по запрашиваемому номеру существует, должен придти код 200, а в теле ответа быть название компании. Если информации нет, то в ответе должен быть код 404.

# <span id="page-945-4"></span>16.3 Использование сервиса

После настройки сервиса необходимо задекларировать http сервер для маршрутизации указав в качестве url сервис infobvphone:

```
admin@[ds1@ecss1]:/$ domain/test.domain/routing/http/declare resolve-2gis http://
system.restfs.ecss:9990/api/display-name-resolver/2gis --api-key das2190ask12d0dkas
HTTP routing server <<"resolve-2gis">> successfully declared.
```
Согласно своему плану маршрутизации добавить в правило для внешних номеров запрос к http серверу:

```
 <rule name="update-dn-by-ext">
   <conditions>
     ...
   </conditions>
   <actions>
     <external_routing service="http_route_service" id="resolve-2gis" timeout="1000"/>
  </actions>
   <result>
     ...
  </result>
 </rule>
```
После этого для всех номеров попадающих в это правило, будет произведен поиск Display Name на внешнем сервисе.

# 17 Генерация изображений (Picture)

- [Описание](#page-947-0)
- [Конфигурация сервиса](#page-947-1)
	- [Настройка сервиса](#page-947-2)
	- [Проверка сервиса](#page-947-3)
	- [Дополнительная настройка сервиса](#page-948-0)
		- [Шаблоны](#page-948-1)
- [Использование сервиса](#page-949-0)
	- [API](#page-949-1) [сервиса](#page-949-1)
		- [Запрос изображения для абонента](#page-949-2)
			- [Параметры](#page-949-3)
			- [Дополнительные параметры](#page-949-4)
				- [Boolean](#page-950-0)
				- [Другое](#page-950-1)

# <span id="page-947-0"></span>**17.1 Описание**

Данный сервис позволяет генерировать изображения для абонентов, на основе данных об абонентах на SSW и выбранных шаблонах.

# <span id="page-947-1"></span>**17.2 Конфигурация сервиса**

## <span id="page-947-2"></span>**17.2.1 Настройка сервиса**

Данные используемые при создании картинки берутся из базы MySQL. Для того, чтобы сервис работал, необходимо настроить для пакета ecss-restfs сервис ["](#page-972-0)[Удаленная адресная книга](#page-972-0) [\(Address-book\)"](#page-972-0), с доступом через **mysql**.

# <span id="page-947-3"></span>**17.2.2 Проверка сервиса**

Для проверки работоспособности сервиса необходимо обратиться к его api:

- <IP> ip-адреса сервера, где установлен пакет ecss-restfs;
- <domain> домен для пользователей которого запрашиваются номера;
- <digits> номер существующего на SSW абонента.

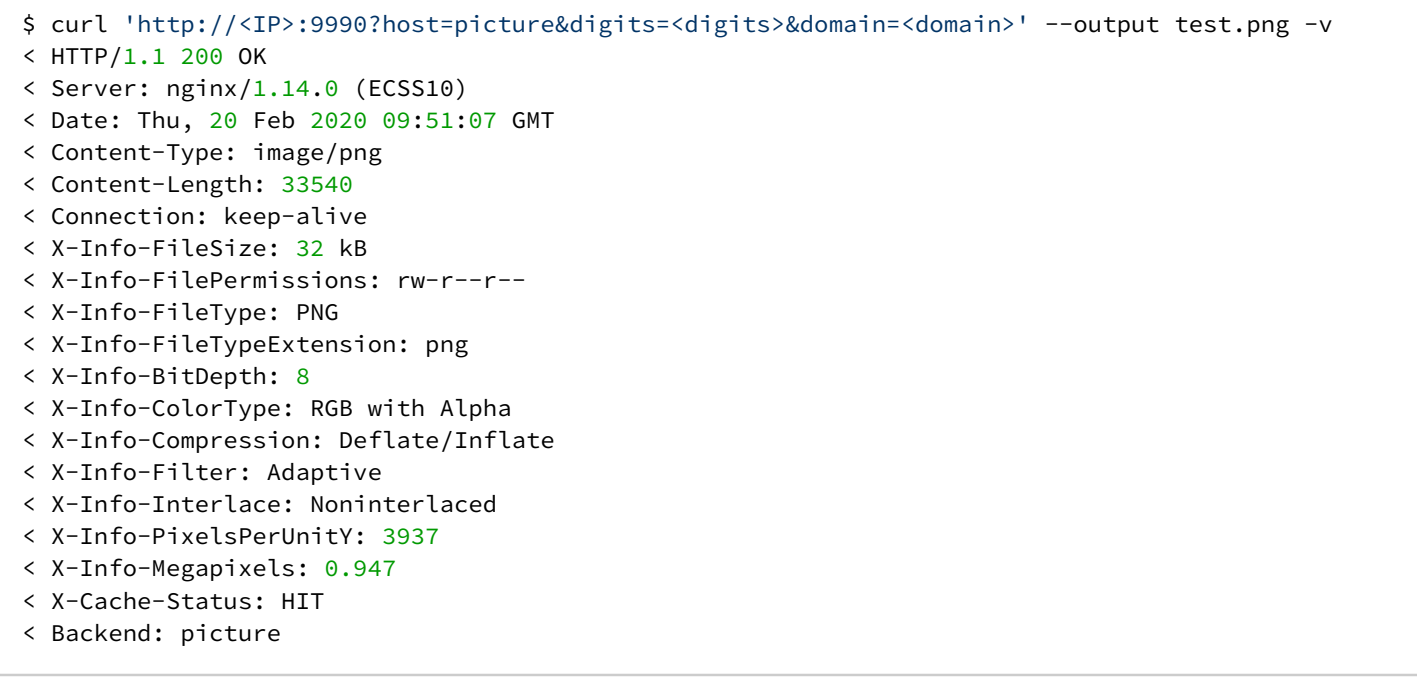

Если сервис работает корректно, то в файл test.png должно записаться изображение согласно дефолтному шаблону.

## <span id="page-948-0"></span>17.2.3 Дополнительная настройка сервиса

#### <span id="page-948-1"></span>Шаблоны

Сервис Picture поддерживает пользовательские шаблоны изображений. В них можно самостоятельно составить необходимое изображение на основе доступный переменных. Пользовательские шаблоны находятся по пути /etc/ecss/ecss-restfs/template/picture.

Каждый шаблон должен соответствовать следующему виду: - < tempate\_name>.html

• <tempate\_name> - имя шаблона.

Кроме того для шаблонов может быть использован набор стилей CSS и добавлена логика JS. Для управления переменными и модульными составляющими шаблона используется шаблонизатор jinja2.

Доступные переменные:

- {{template\_path}}/изег путь до директории с пользовательскими шаблонами;
- phones список контактов. Содержит список словарей:
	- · contact-name:
	- · first-name:
	- · middle-name;
	- · last-name;
	- company;
	- · position:
	- $\cdot$  desc:
	- $\cdot$  photo;
	- $\cdot$  phones список телефонов контакта. Кортеж:
		- · digits;
			- $\cdot$  label:
		- · description:
	- $\cdot$  emails список почтовых адресов. Кортеж:
		- $\cdot$  email:
- description;
- details словарь:
	- location словарь местоположения:
		- town Город;
		- country страна;
		- location адрес вызова, если возможно определить( например, ул. Ленина, д. 7);
	- summary словарь доп инфы:
		- lang язык (ru, en, kz,...);
		- tzone временная зона;
		- birthday день рождения (DD, MM, YYYY);
		- experience дата трудоустройства (DD, MM, YYYY);
		- gender пол (male, female);
- template\_path путь до корня picture;
- url url по которому было обращение;
- query словарь аргументов. str -> list(str);
- headers словарь заголовков. str -> str;

Пример шаблона по умолчанию можно посмотреть по пути /usr/lib/ecss/ecss-restfs/template/picture/ base.html.

## <span id="page-949-0"></span>**17.3 Использование сервиса**

## <span id="page-949-1"></span>**17.3.1 API сервиса**

## <span id="page-949-2"></span>**Запрос изображения для абонента**

http://<IP>:9990?host=picture&digits=<digits>&domain=<domain>&<Параметр\_1>&<Параметр\_2>' -v

- <IP> ip-адреса сервера, где установлен пакет ecss-restfs;
- <Параметр> дополнительные параметры запроса, порядок не имеет значения;
- <domain> домен для пользователей которого запрашиваются номера;
- <digits> номер существующего на SSW абонента.

#### <span id="page-949-3"></span>Параметры

- **domain** имя домена для абонентов которого создается изображение*;*
- **device-width** ширина экрана устройства в пикселях (320)
- **device-height** высота устройства в пикселях (240)

#### <span id="page-949-4"></span>Дополнительные параметры

- resize <geom> пропорция картинки: <ширина>x<высота>;
- resample <geom> растянуть;
- chop <geom> обрезать картинку. Применима с **gravity;**
- swirl <deg> искажение в центре по спирали;
- rotate <deg> повернуть картику на некоторое кол-во градусов;
- blur <radius>x<sigma> блюр;
- extent <geom> вырезать подкартинку. Применима с **gravity;**
- gamma <val> гамма;
- ext <ext> требуемое расширение:
	- jpeg, png, bmp
- brightness-contrast <brightness{xcontrast}{%}> якрость и контрастность;

• depth <val> — глубина.

# <span id="page-950-0"></span>Boolean

Опция должна передаваться с аргументом true

- monochrome черно-белое изображение;
- negate негатив;
- flip перевенуть картинку по вертикали;
- flop перевернуть картинку по горизонтали;
- transpose flip, rotate=90;
- transverse flop, rotate=90.

# <span id="page-950-1"></span>Другое

- gravity <location> Устанавливает начало координат;
	- NorthWest, North, NorthEast, West, Center, East, SouthWest, South, SouthEast;
- region <geom> область к которой применяется действие(Без указание преобразование применяется ко всей картинке).

<geom> используется для указания размер/пропорций/смещения:

- <Weigth>x<Heigth> ширина и высота
- <N>% процентное соотношение
- <W>x<H>(+|-)<X>(+|-)<Y> ширина и высота со смещением (x,y) от начала координат

# 18 Настройка ECSS-10 с помощью web-конфигуратора

## 18.1 Краткое руководство по настройке в расширенном режиме

В настоящем руководстве приводится пример настройки системы ECSS-10 через web-конфигуратор.

В качестве примера будет рассмотрена следующая задача:

- создать двух локальных SIP-абонентов с номерами 100 и 101;
- создать одно направление SIP;
- создать правила маршрутизации между локальными абонентами и выходом на направление.

## 18.1.1 Подключение к web-конфигуратору

- 1. Для начала работы откройте web-браузер.
- 2. Введите в адресной строке браузера IP-адрес устройства и нажмите <Enter>. При успешном обнаружении устройства в окне браузера отобразится страница с запросом имени пользователя и пароля для доступа к устройству.
- 3. Введите имя пользователя в строке "Логин" ("Username") и пароль в строке "Пароль" ("Password").

 $\odot$  По умолчанию установлен логин admin, пароль password.

4. Нажмите кнопку "Вход" ("Login"). В окне браузера отобразится рабочий стол web-конфигуратора **ECSS-10.** 

## 18.1.2 Создание домена (виртуальной АТС)

Для добавления нового домена откройте приложение "Домены (Domains)" и нажмите кнопку "Добавить домен" ("Add domain").

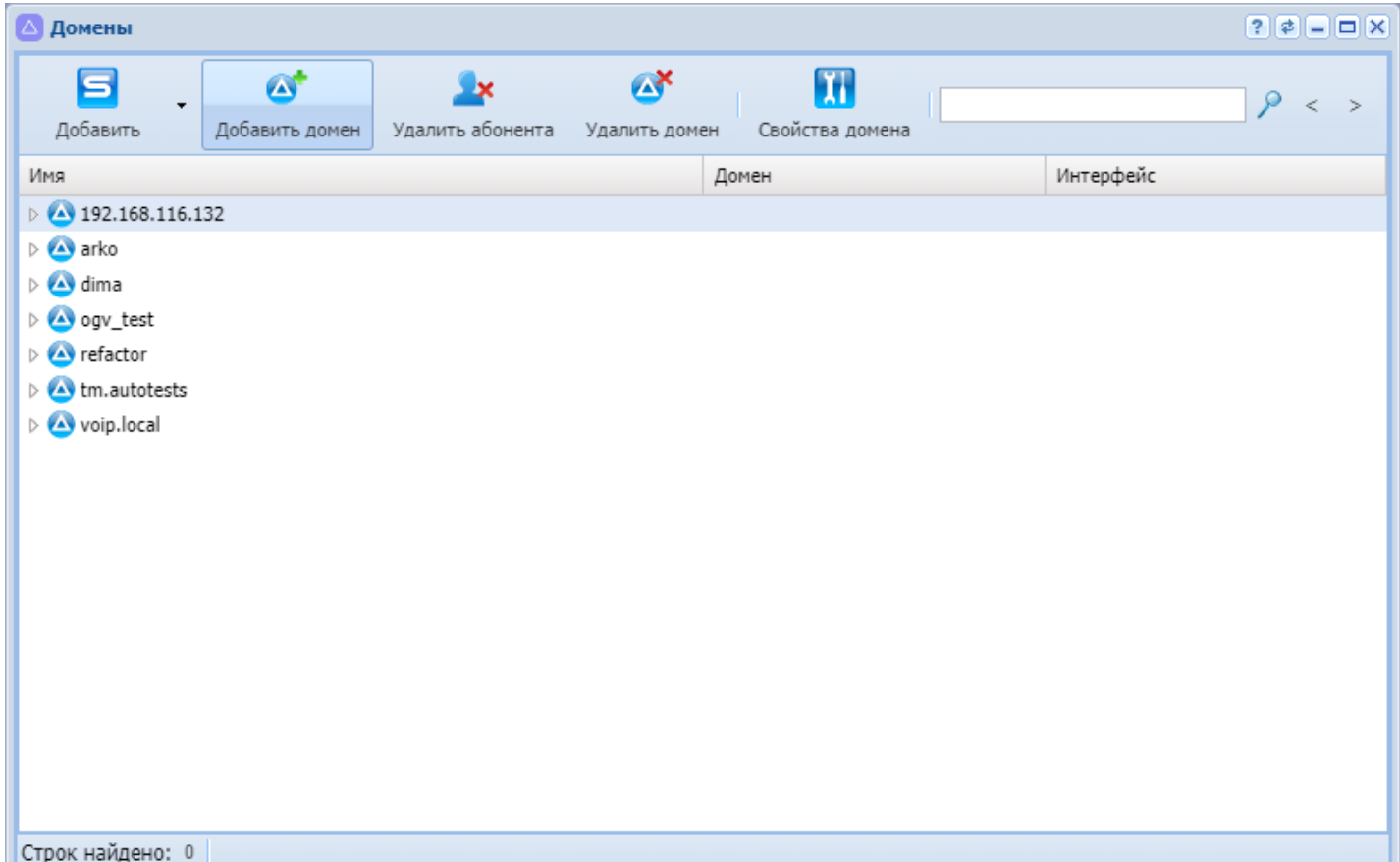

В диалоговом окне "Создать домен" ("Domain declare") введите имя домена (в данном примере «mega.domain»), выберите необходимые профили для домена и нажмите кнопку «Ok».

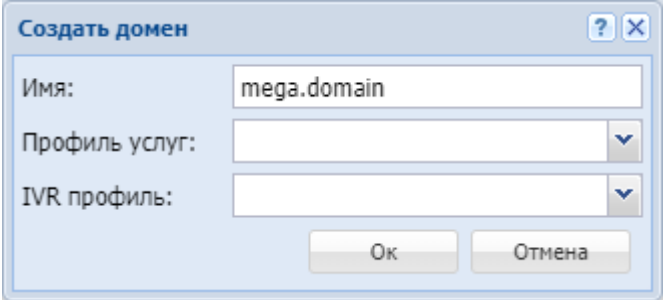

Подробнее прочитать про профили услуг и IVR профили можно в разделе [Профили дополнительных](https://docs.eltex-co.ru/pages/viewpage.action?pageId=307701532)  [услуг](https://docs.eltex-co.ru/pages/viewpage.action?pageId=307701532) [\(SS profiles editor\)](https://docs.eltex-co.ru/pages/viewpage.action?pageId=307701532) и [Редактор](https://docs.eltex-co.ru/pages/viewpage.action?pageId=307701545) [IVR](https://docs.eltex-co.ru/pages/viewpage.action?pageId=307701545) [ограничений](https://docs.eltex-co.ru/pages/viewpage.action?pageId=307701545) [\(IVR restrictions manager\).](https://docs.eltex-co.ru/pages/viewpage.action?pageId=307701545)

Продолжаем настройку в домене *mega.domain*.

Выбор домена для конфигурирования производится на панели инструментов в нижней части рабочего стола:

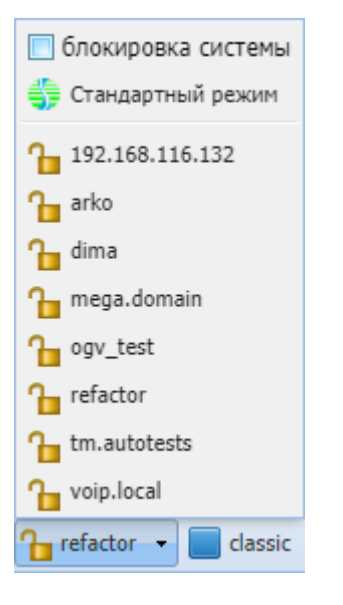

## **18.1.3 Настройка SIP-транспорта**

В разделе описывается настройка SIP-транспорта для виртуальной АТС.

В базовую настройку входит установка имени, IP-адреса и слушающих портов для сигнализации SIP.

Данная настройка производится через встроенную консоль CoCon. Для запуска консоли откройте приложение *"*[Командная консоль](https://docs.eltex-co.ru/pages/viewpage.action?pageId=307701219) [CoCon \(CoCon\)](https://docs.eltex-co.ru/pages/viewpage.action?pageId=307701219)*"*:

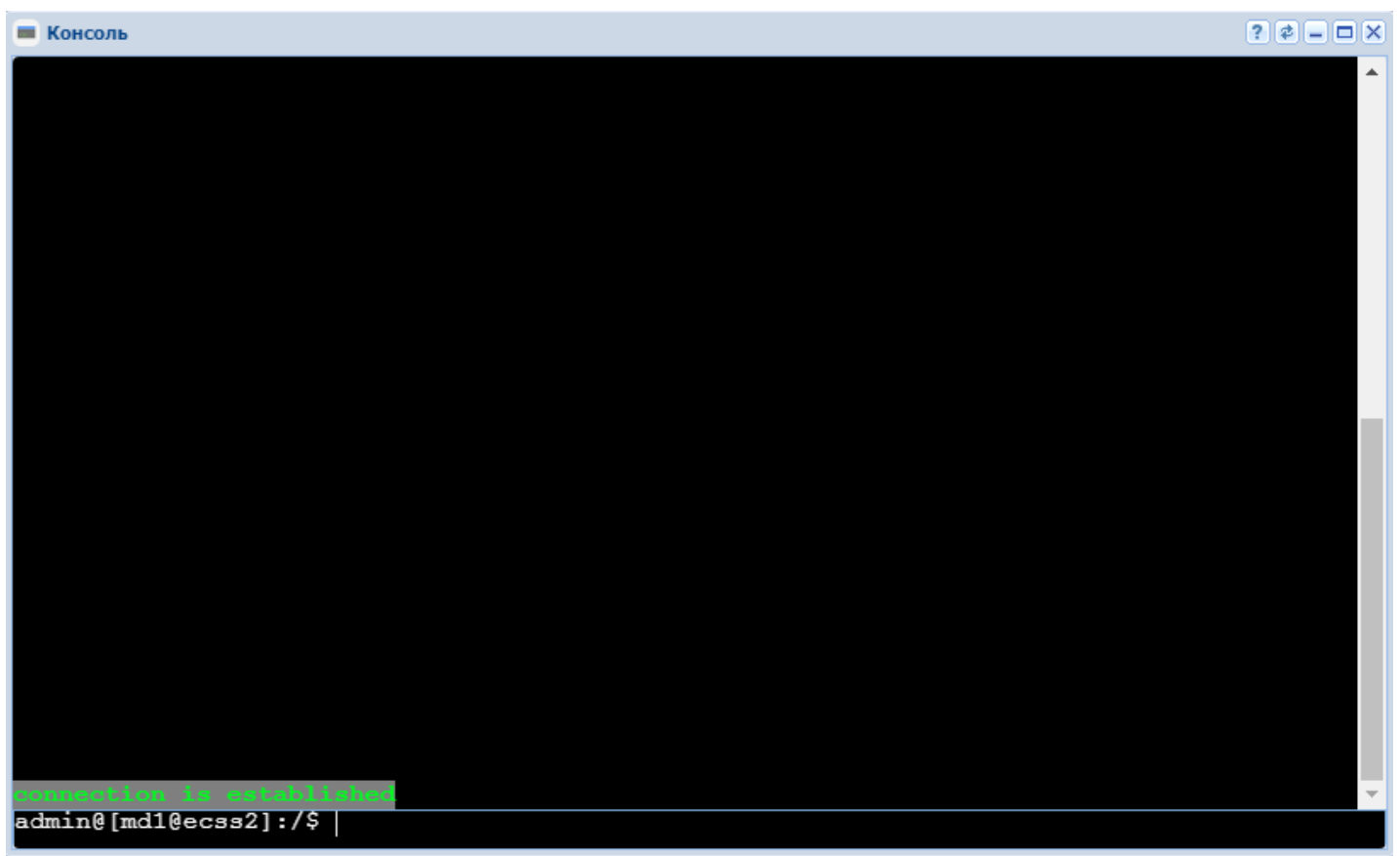

- **4** Если данное приложение не запускается, то, возможно, браузер пытается загрузить скрипты из непроверенных источников. Необходимо разрешить загрузку.
- 1. Для настройки имени сети, IP-адреса и приоритета трафика в консоли ввести следующую команду: (пример)

```
/cluster/adapter/sip1/sip/network/set ip_set ipset1 node-ip node = sip1@ecss1 ip
= 192.168.2.61/cluster/adapter/sip1/sip/network/set ip_set ipset1 dscp 24
```
где

- node\_ip параметр для настройки имени, ноды и IP-адреса;
- *ip-set* произвольное имя сети;
- $\cdot$  node имя ноды протокол-адаптера SIP:
- $\cdot$  ip адрес, на котором будет работать SIP-сервер(для кластера виртуальные IP, настроенные в keepalived).

```
A Если система без резервирования, параметр "node" всегда должен быть "sip1@ecss1". В
   системе с резервированием параметр "node_ip" необходимо назначить и для ноды
   "sip1@ecss2".
```
2. Для назначения списка необходимых портов необходимо ввести следующую команду, например:

/cluster/adapter/sip1/sip/network/set ip\_set ipset1 listen-ports list = [5060, 5061, 5062, 5063, 5064, 5065]

3. Назначить ip\_set домену:

## 18.1.4 Создание контекста маршрутизации

Для создания контекста маршрутизации откройте приложение "Менеджер маршрутизации (Routing manager)"

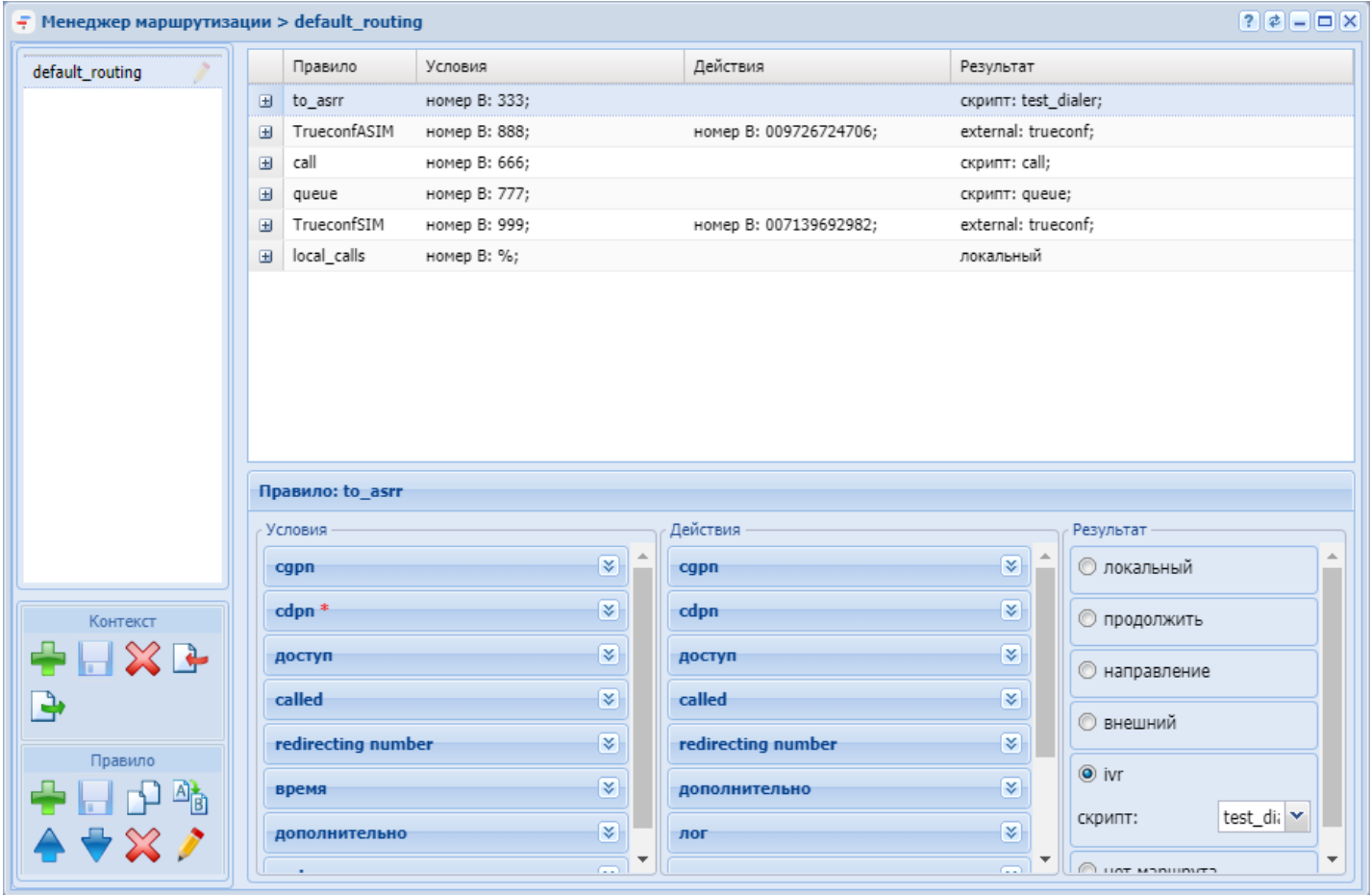

- 1. Нажмите кнопку "создать контекст" ("create context") для создания контекста.
- 2. В диалоговом окне "Добавить контекст" ("Add context") введите имя контекста маршрутизации (в данном примере "ctx\_main") и установите флаг "Контекст по умолчанию" ("Default context"). При установленном флаге "Контекст по умолчанию" ("Default context") будут созданы стандартные правила для обработки услуг: правило маршрутизации на медиасервер и правила перехода в контекст маршрутизации услуг (используется в том случае, если абонент заказывает услуги с телефонного аппарата). Для контекста также можно добавить дополнительную информацию в поле "Описание" ("Description").

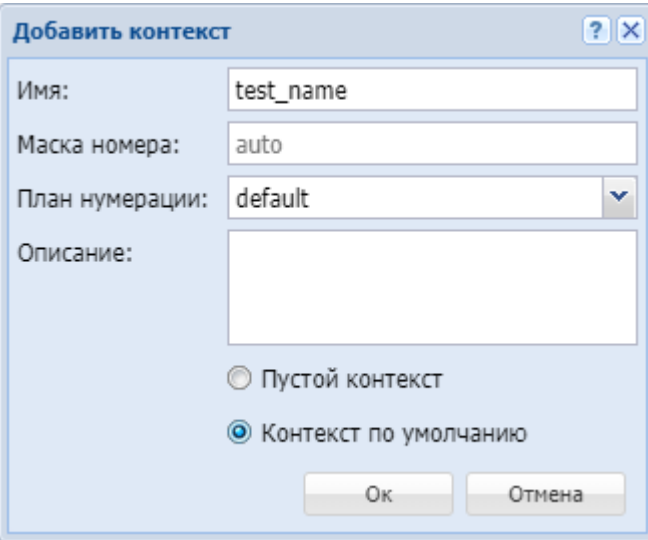

3. Сохраните созданный контекст, нажав кнопку *"Сохранить контекст" ("Save context)* .

# **18.1.5 Создание SIP-абонентов**

Для добавления SIP-абонентов откройте приложение *"*[Карточка абонента](https://docs.eltex-co.ru/pages/viewpage.action?pageId=307701148) [\(Subscriber card\)](https://docs.eltex-co.ru/pages/viewpage.action?pageId=307701148)*"*:

1. Нажмите кнопку *"Добавить SIP абонента" ("Add sip user")*.

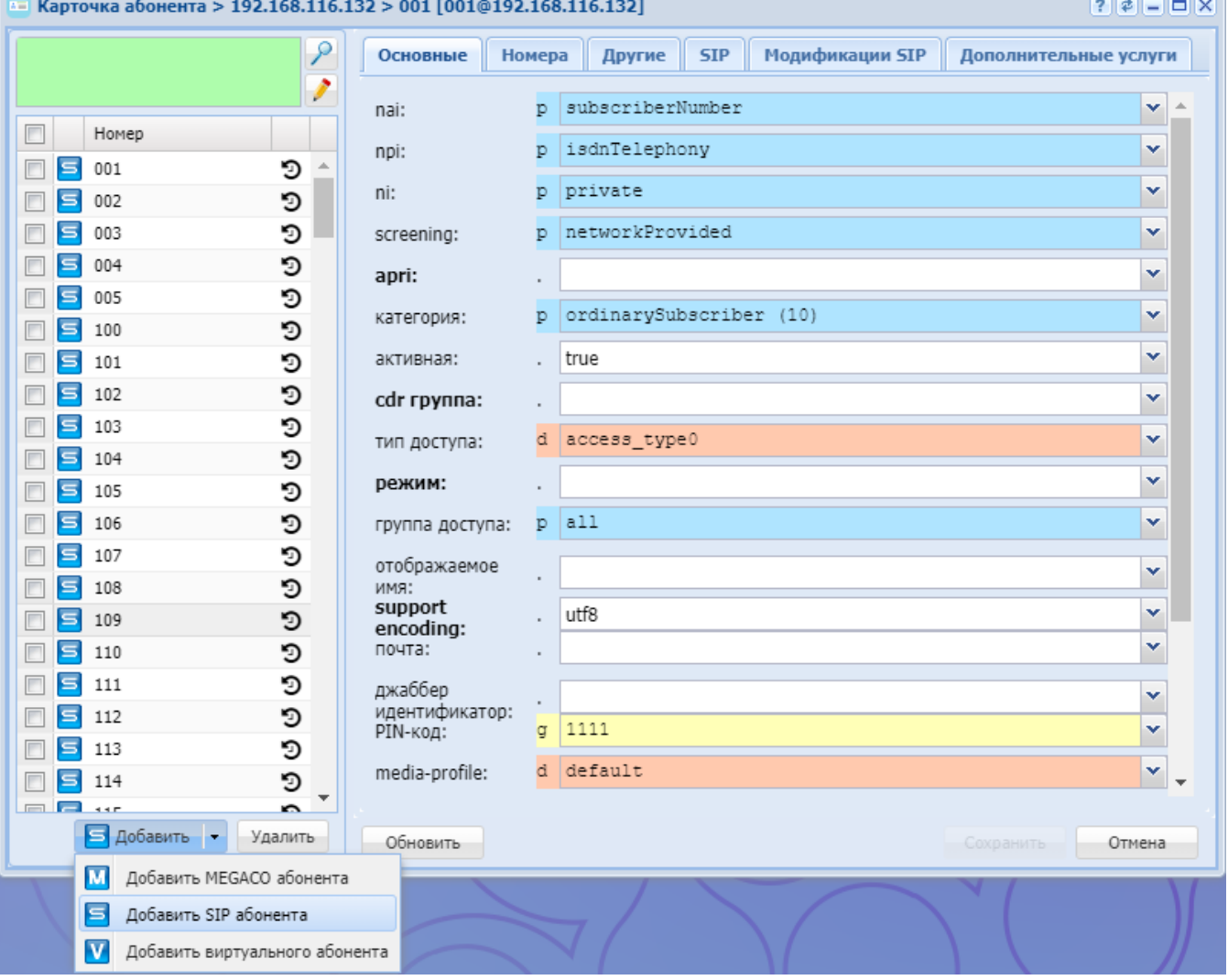

2. В диалоговом окне "Создать sip пользователя" ("Sip user declare") введите параметры в соответствии с заланной конфигурацией:

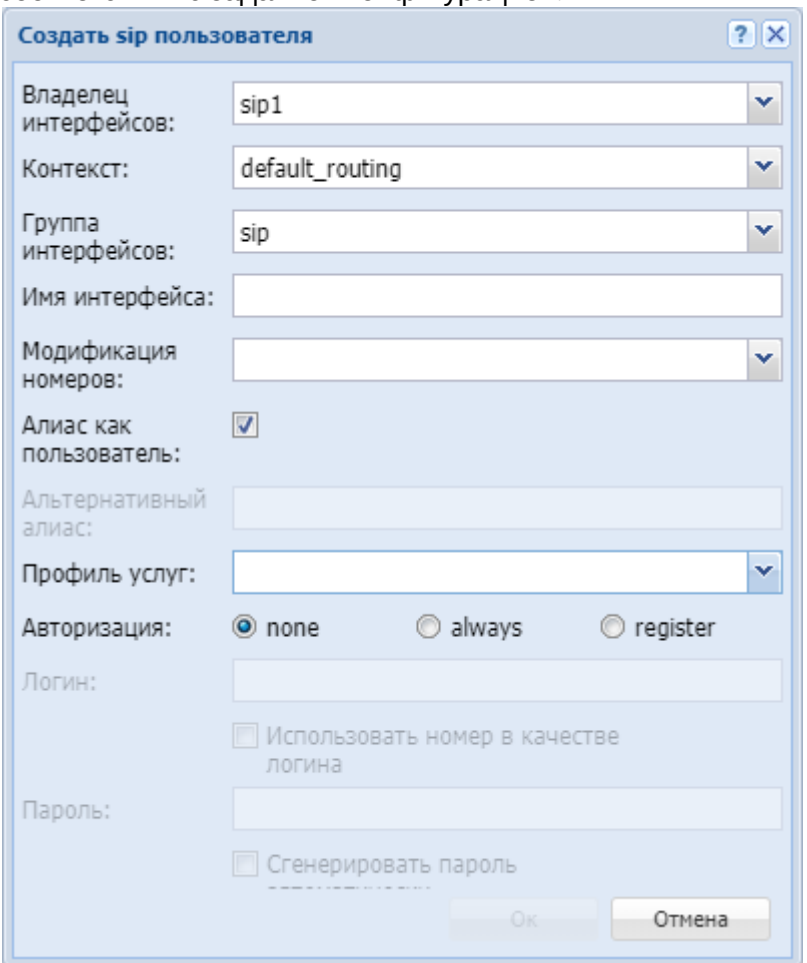

В качестве примера будут созданы два абонента с номерами 100 и 101 (логин 100 и 101 соответственно, пароль 12345).

- Владелец интерфейсов (Interface owner) выбрать владельца интерфейсов (sip1);
- Контекст (Context) выбрать контекст маршрутизации (default\_routing);
- Группа интерфейсов (Interface group) ввести имя группы интерфейсов (например, new\_group);
- Имя интерфейса (Interface) ввести интерфейс(ы) SIP-абонентов в формате: номер@домен\_регистрации (10{0-1}@main.domain);
- Модификация номеров (Modificator) выбрать правило модификации номера;
- Авторизация (Auth) установить флаг для запроса аутентификации при регистрации (register);
- Алиас как пользователь (Alias as user) использовать алиас, с тем же номером, что и SIPномер;
- Альтернативный алиас (Alternative alias) использовать альтернативный номер у алиаса абонента:
- Профиль (SS profile) системный или доменный профиль дополнительных услуг;
- Логин как номер (Login as number) при установленном флаге логин абонента равен номеру абонента:
- Пароль (Password) ввести пароль (12345).

## <span id="page-956-0"></span>18.1.6 Создание SIP-направления

Для добавления SIP-направления откройте приложение "Менеджер транков (Trunk manager)".

1. Нажмите кнопку "Создание транка" ("Trunk manager") - для добавления транка:

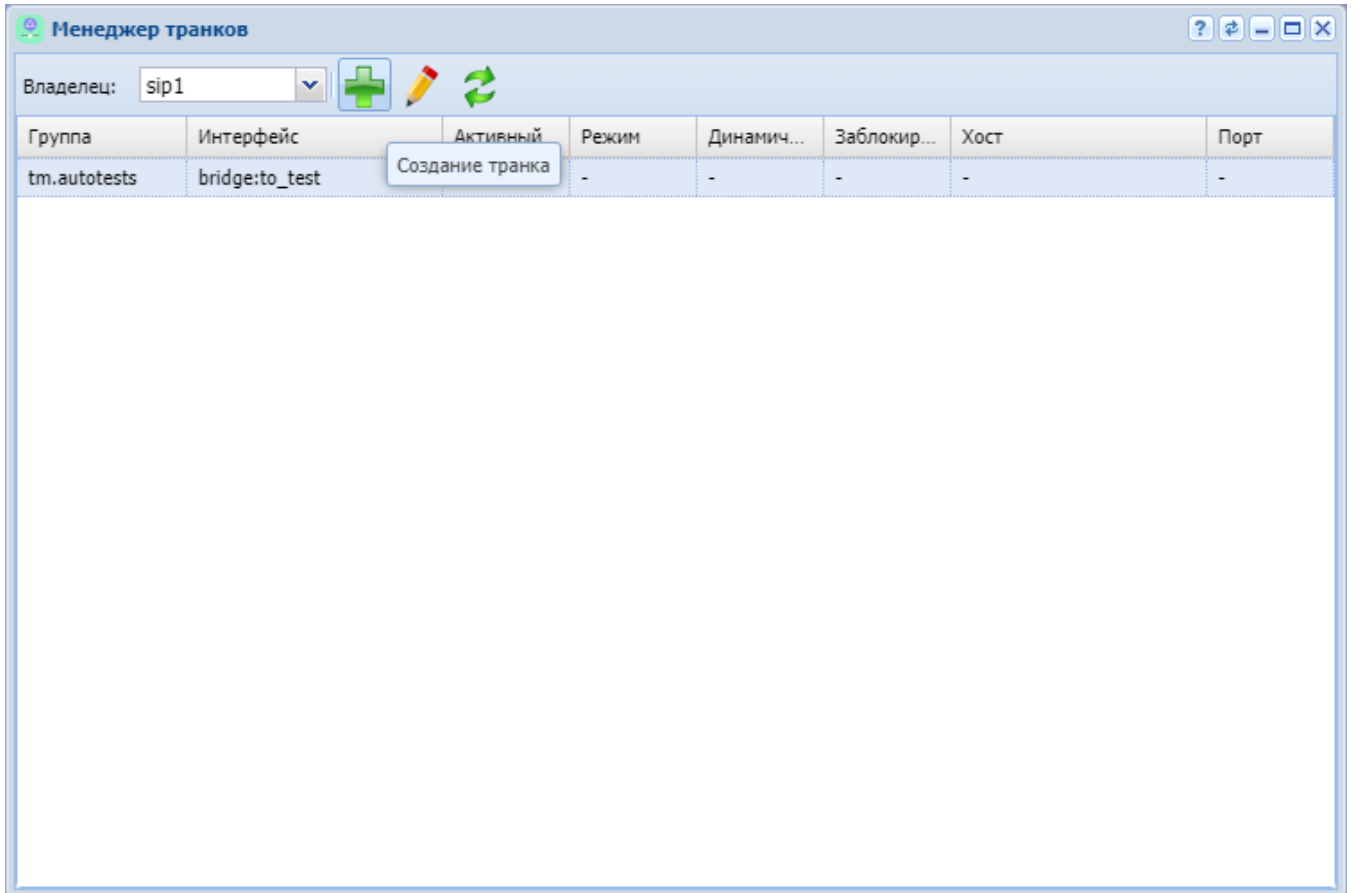

2. В диалоговом окне *"Создание транка" ("Trunk declare")* укажите параметры в соответствии с заданной конфигурацией. Нажмите кнопку *"Создать" ("Declare")*:

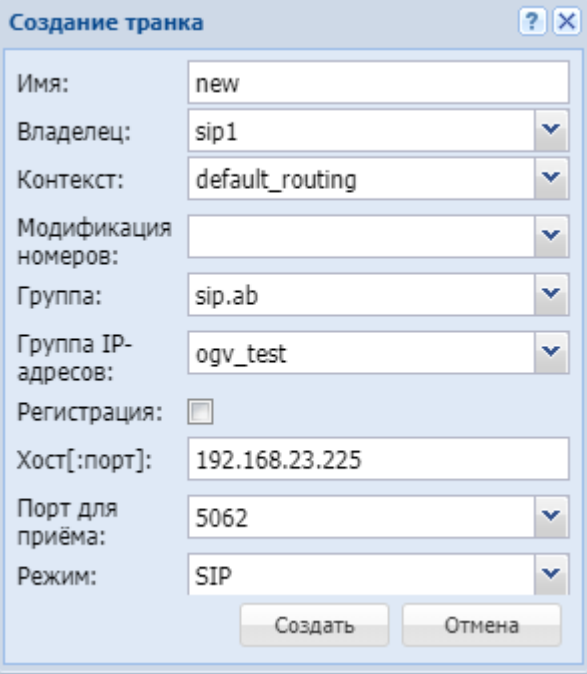

- *Имя (Name)* ввести имя направления (new);
- *Владелец (Owner)* выбрать владельца интерфейсов (sip1);
- *Контекст (Context)* выбрать контекст маршрутизации (default\_routing);
- *Модификация номеров (Modificator)* выбрать правило модификации номера;
- *Группа (Group)* ввести имя группы интерфейсов (например, sip.ab);
- *Группа IP-адресов (IP Set)* ввести имя группы IP-адресов (например, ogv\_test);

- *Регистрация (Registration)* при установленном флаге будет декларирован динамический транк (с регистрацией);
- *Хост[:порт] (Host[:port])* ввести IP-адрес или доменное имя встречного шлюза (192.168.23.225);
- *Порт для приема (Listen port)* ввести слушающий порт (например, 5062);
- *Режим (Mode)* выбрать режим работы направления (SIP).

#### **18.1.7 Создание правила маршрутизации для локальных абонентов**

Для добавления правила маршрутизации откройте приложение *"*[Менеджер маршрутизации](https://docs.eltex-co.ru/pages/viewpage.action?pageId=307701260) [\(Routing](https://docs.eltex-co.ru/pages/viewpage.action?pageId=307701260) [manager\)](https://docs.eltex-co.ru/pages/viewpage.action?pageId=307701260)*"*:

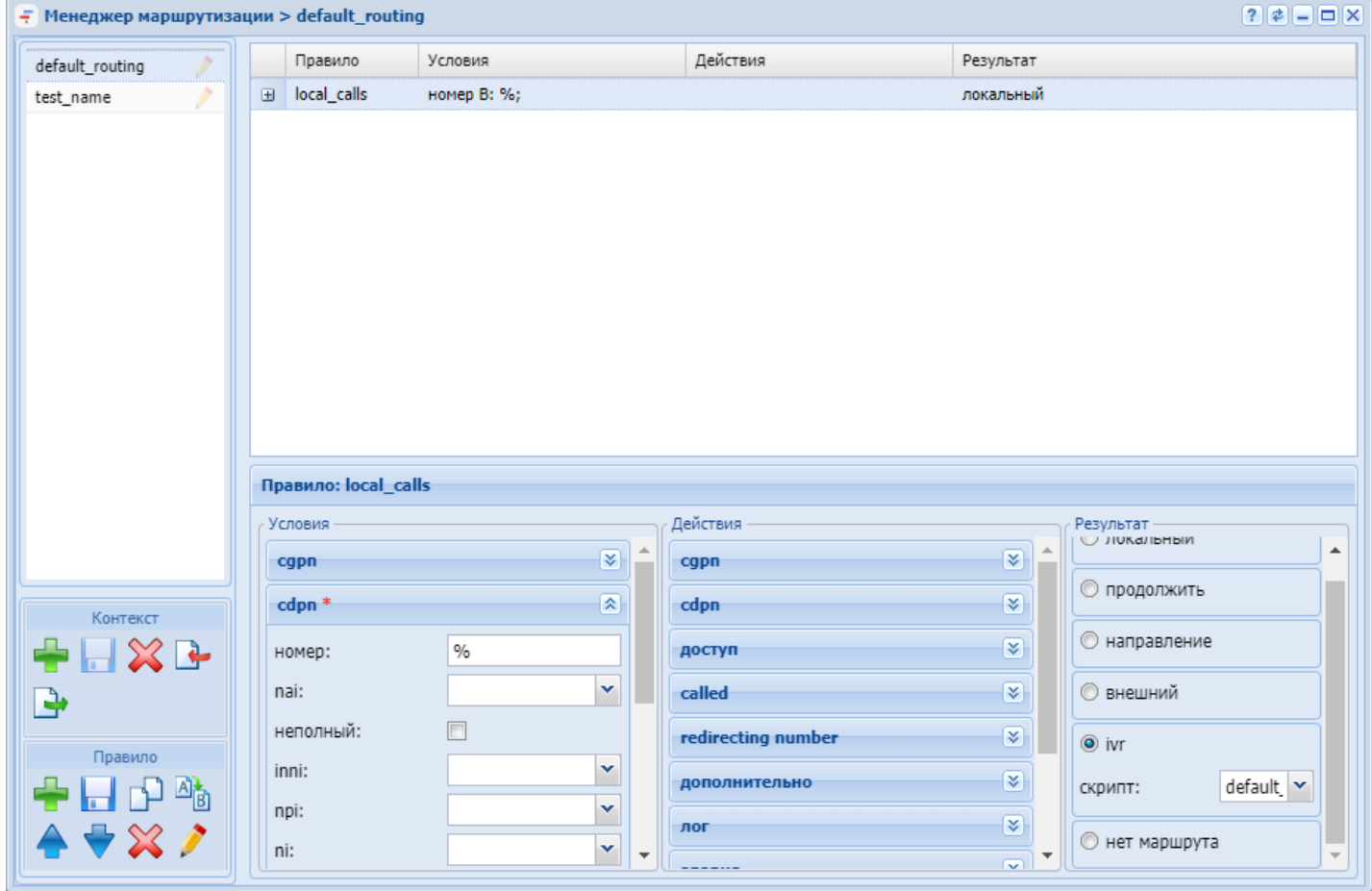

1. Выделите контекст маршрутизации, в котором будет создано правило;

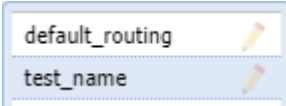

- 2. Нажмите кнопку *"Создать правило" ("Create rule")* для создания правила.
- 3. В диалоговом окне *"Создать правило" ("Create rule")* введите имя правила (*local*) и нажмите кнопку *"Ok"*:

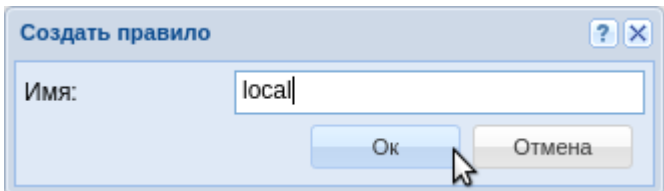

- 4. В разделе *"Условия" ("Conditions")* введите маску номера вызываемого абонента (???);
- 5. В разделе *"Результат" ("Result")* установите флаг "локальный" (*"local")*;

- Раздел "*Номер абонента*" (опционально) при заданном атрибуте производить поиск локального абонента по введенной маске.
- Флаг "*Альтернативный маршрут*" (опционально) в случае если локальный абонент не будет найден, то маршрутизация продолжается в указанном *контексте* и с заданной *меткой*.

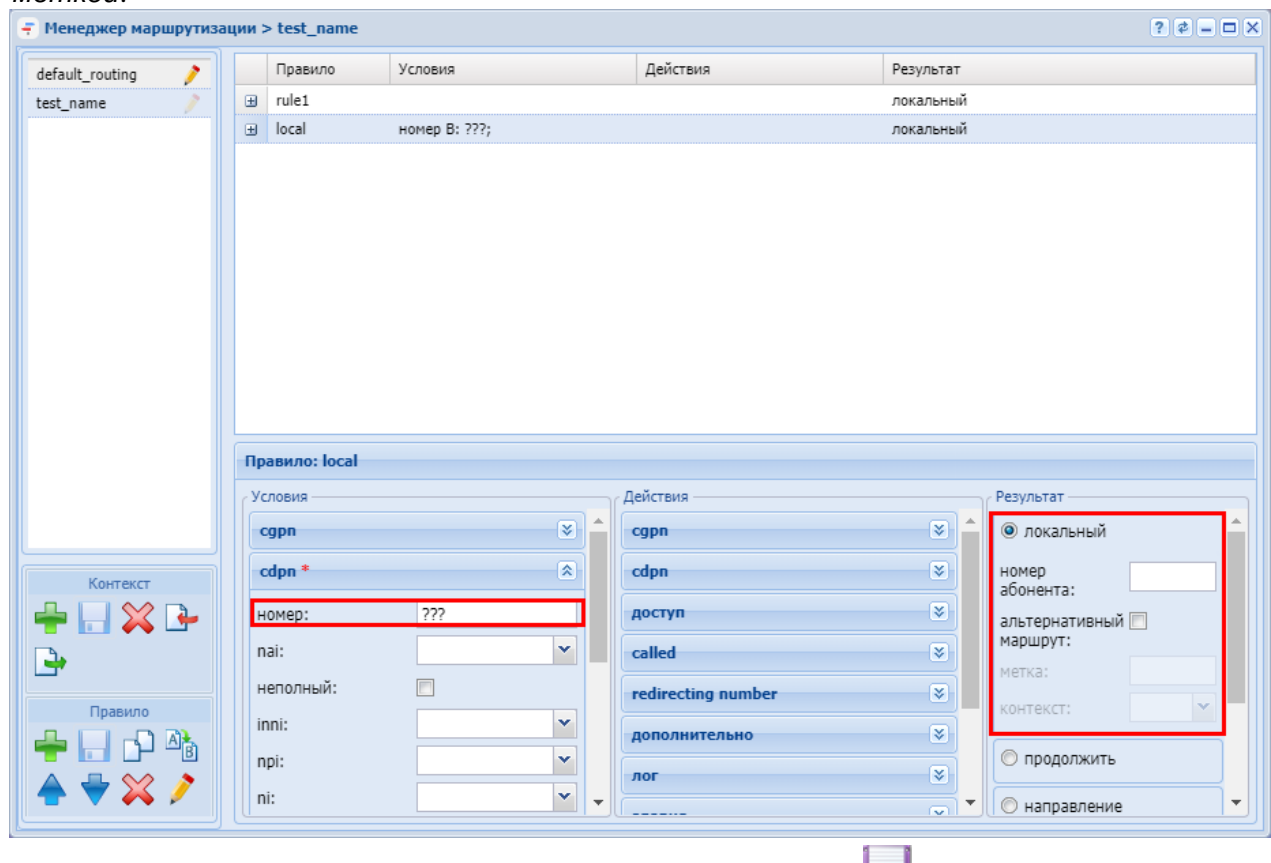

- 6. Сохраните правило, нажав кнопку *"Сохранить правило" ("save rule")* ;
- 7. Сохраните контекст, нажав кнопку *"Сохранить контекст" ("save context")* .

## <span id="page-959-0"></span>**18.1.8 Создание правила маршрутизации для выхода на SIP-направление**

Для создания правила маршрутизации для выхода на SIP-направление откройте приложение *"*[Менеджер маршрутизации](https://docs.eltex-co.ru/pages/viewpage.action?pageId=307701260) [\(Routing manager\)](https://docs.eltex-co.ru/pages/viewpage.action?pageId=307701260)*"*:

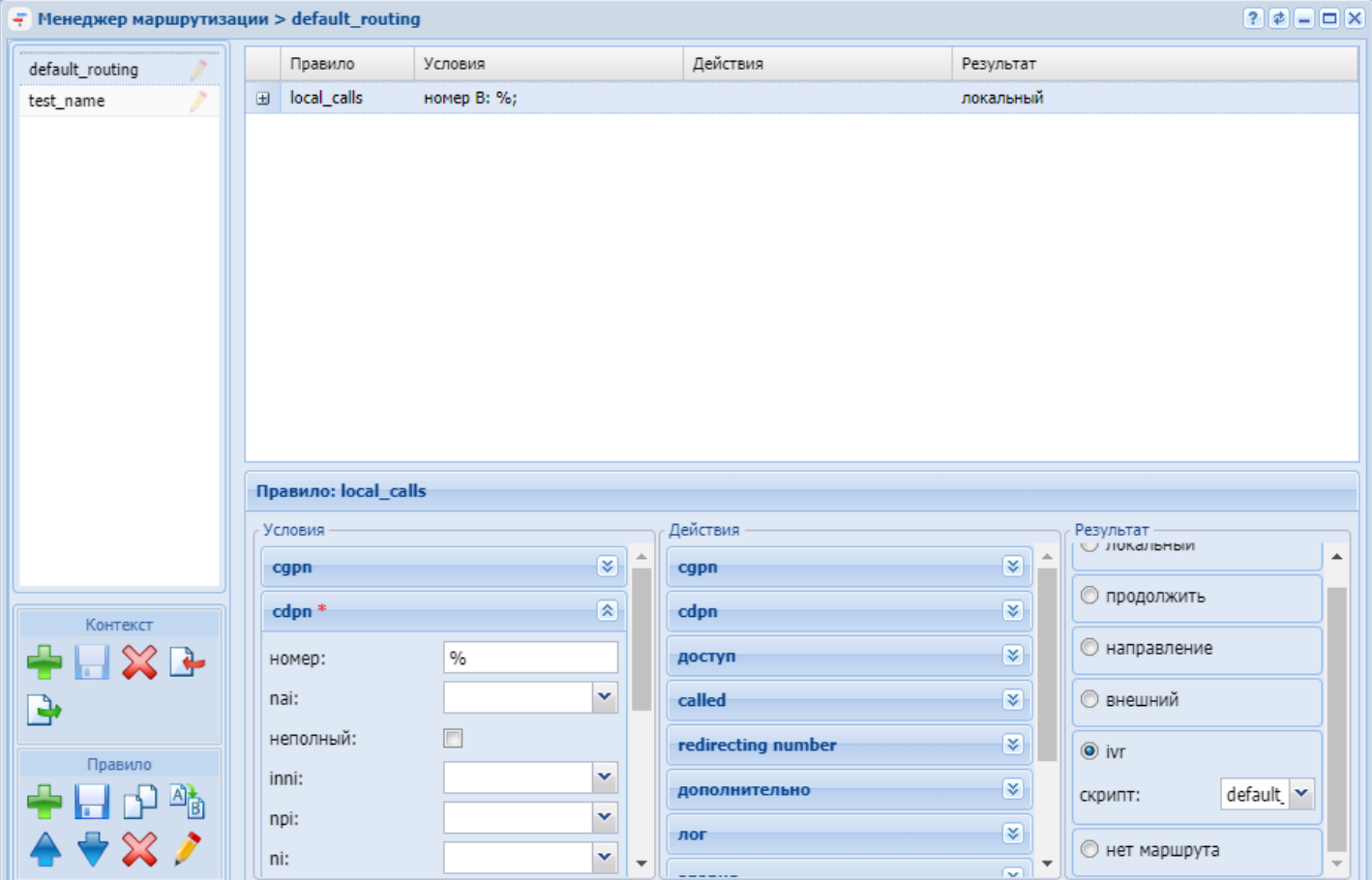

1. Выделите контекст маршрутизации, в котором будет создано правило;

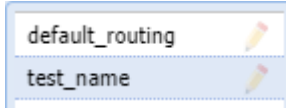

- 2. Нажмите кнопку *"Создать правило" ("Create rule")* для создания правила;
- 3. В диалоговом окне *"Создать правило" ("Create rule")* введите имя правила (*external*). Нажмите кнопку *"Ok"*;

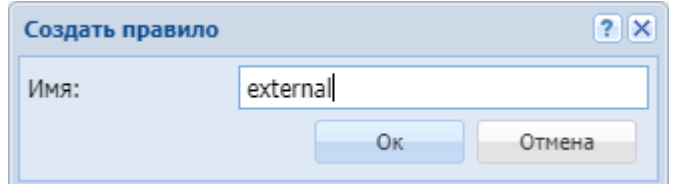

- 4. В разделе *"Условия" ("Conditions")* введите маску номера вызываемого абонента (*2???*);
- 5. В разделе *"Результат" ("Result")* установите флаг *"внешний (external)"*. В строке *"значение" ("value")* выберите имя ранее созданного направления (*uas\_perf*). Подробнее про создание транков можно

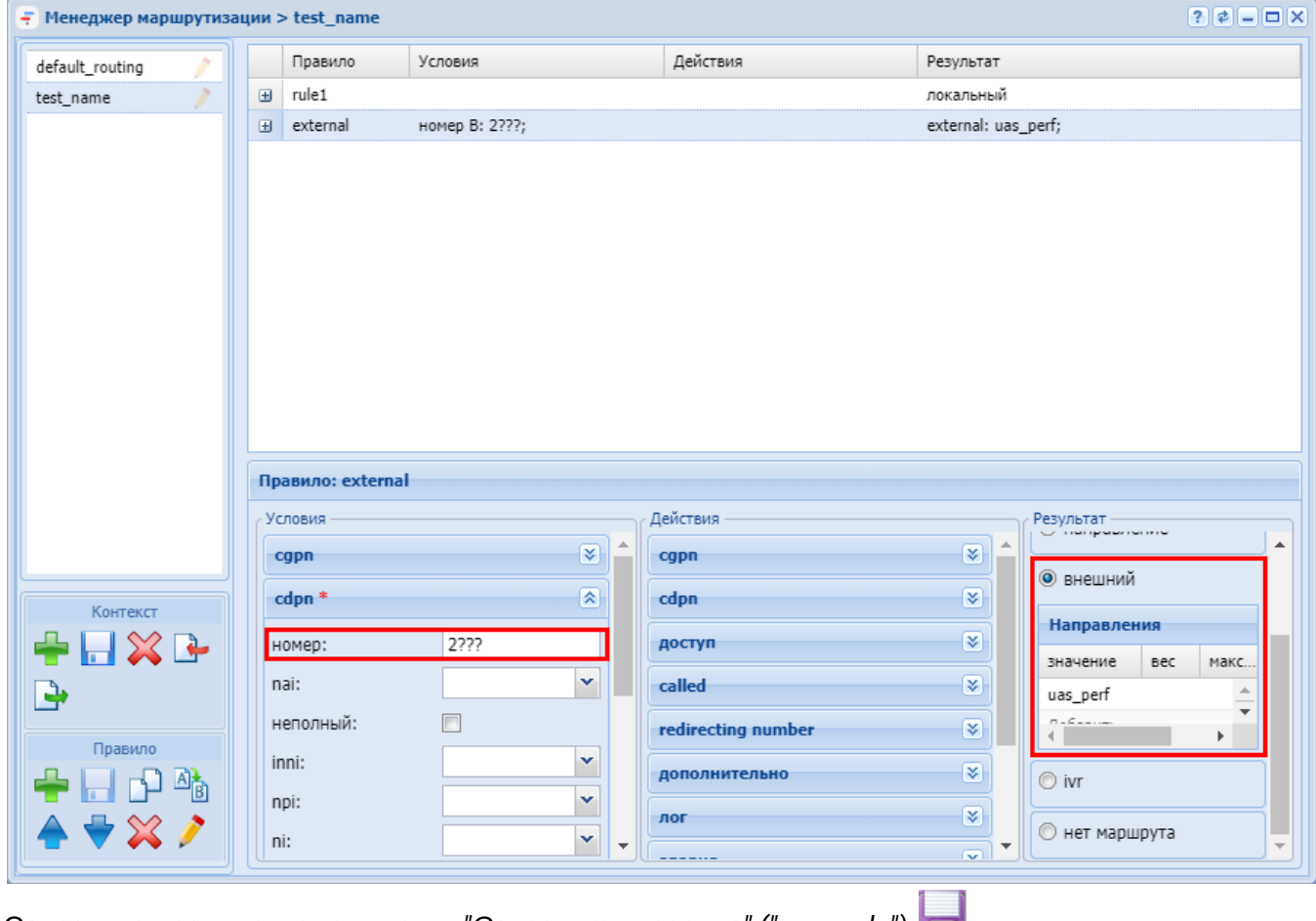

## прочитать в разделе Настройка ECSS-10 с помощью web-конфигуратора.

- 6. Сохраните правило, нажав кнопку "Сохранить правило" ("save rule")
- 7. Сохраните контекст, нажав кнопку Сохранить контекст ("save context")

## 18.2 Краткое руководство по настройке в стандартном режиме

В настоящем руководстве приводится пример настройки системы ECSS-10 через стандартный режим web-конфигуратора.

В качестве примера будет рассмотрена следующая задача:

- создать двух локальных SIP-абонентов с номерами 100 и 101;
- создать одно направление SIP;
- создать правила маршрутизации между локальными абонентами и выходом на направление.

## 18.2.1 Подключение к web-конфигуратору

- 1. Для начала работы откройте web-браузер;
- 2. Введите в строке адреса браузера IP-адрес ECSS-10. При успешном обнаружении устройства в окне браузера отобразится страница авторизации **ECSS-10:**
- 3. Для перехода к авторизации упрощенного режима web-конфигуратора нажмите на ссылку "Стандартный режим web-конфигуратора":

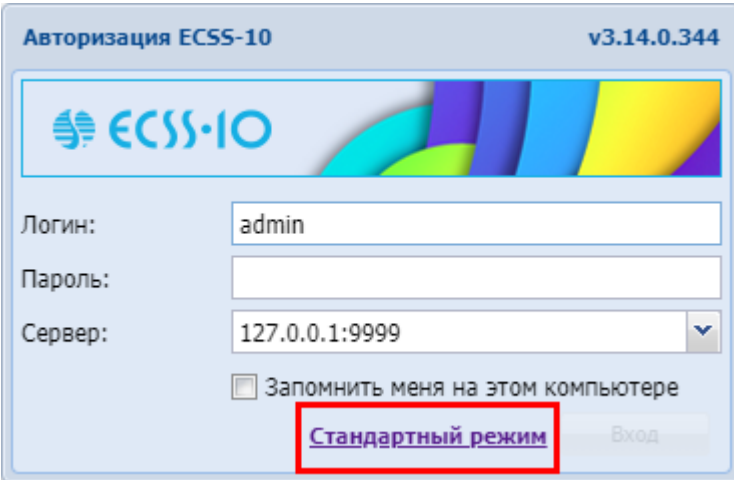

Откроется страница авторизации для стандартного режима ECSS-10:

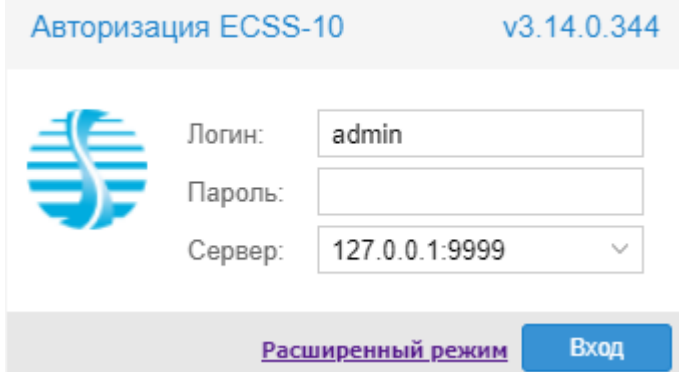

4. Введите имя пользователя в строке *"Логин" ("Username")* и пароль в строке *"Пароль" ("Password")*.

По умолчанию установлен логин **admin** и пароль **password**.

5. Нажмите кнопку *"Вход" ("Login")*. В окне браузера отобразится рабочий стол web-конфигуратора ECSS-10 в стандартном режиме:

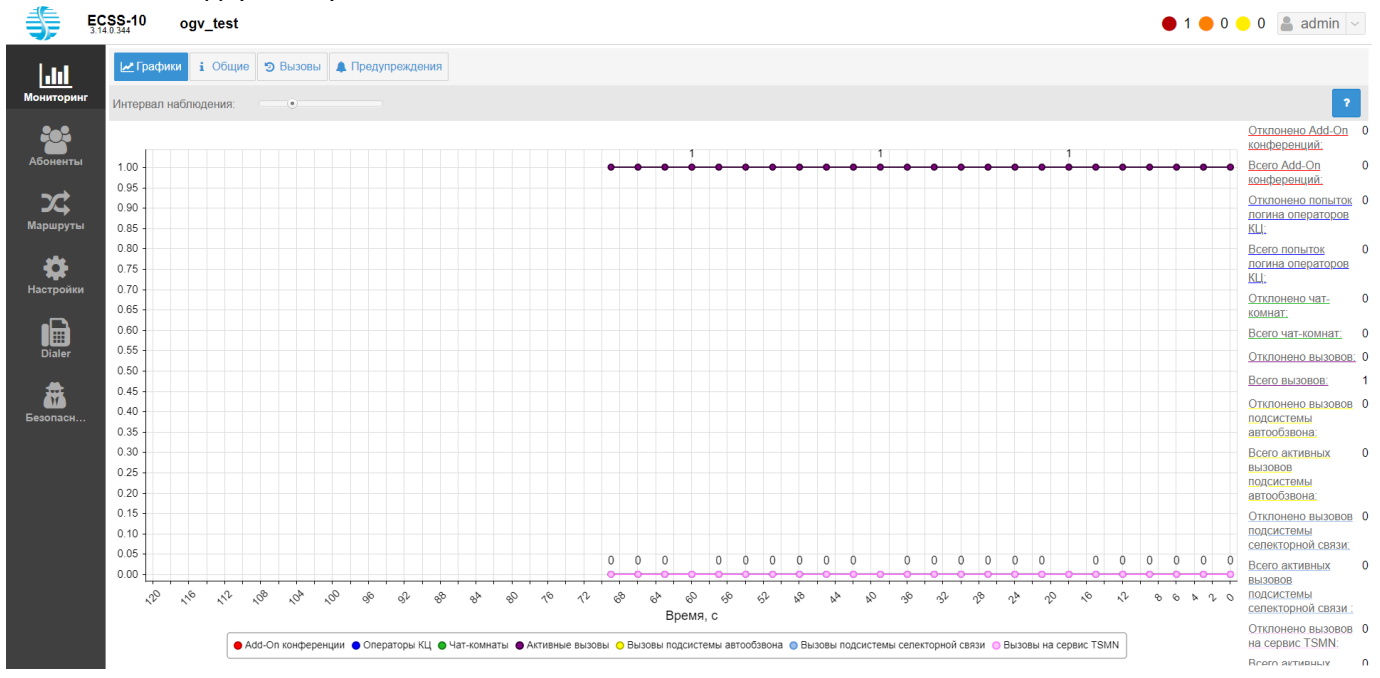

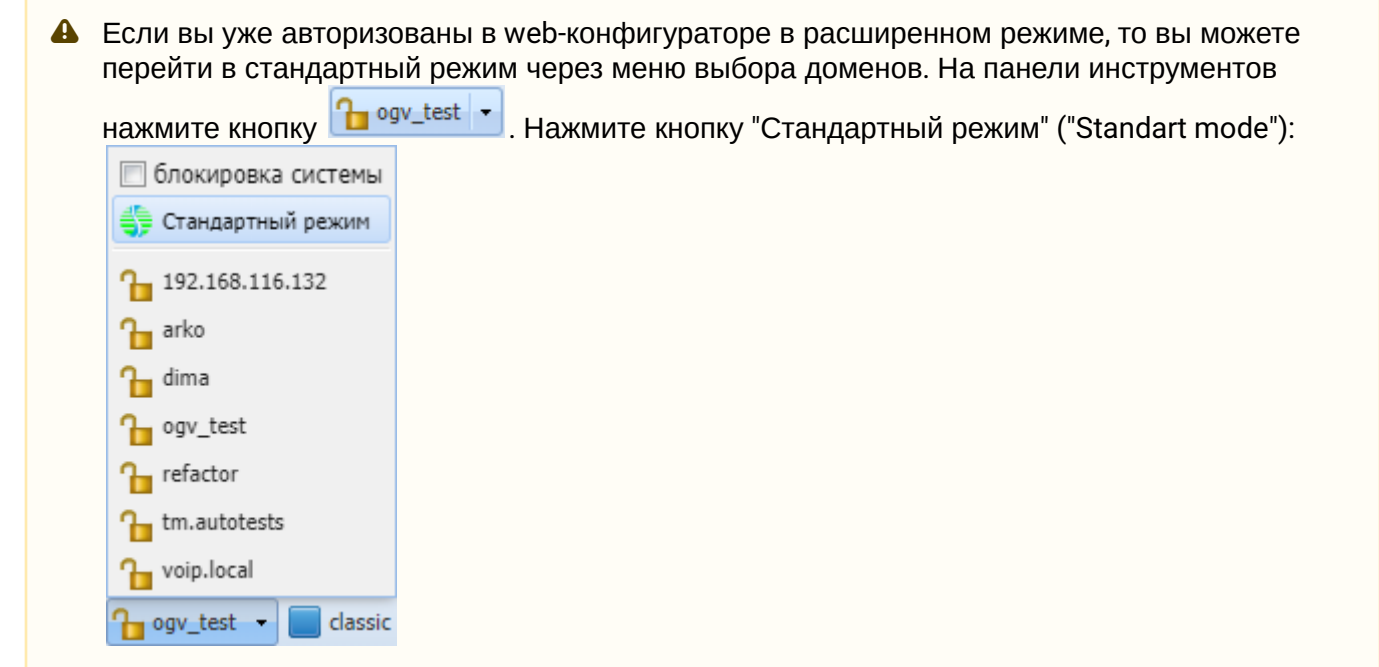

Использование стандартного режима web-конфигуратора предполагает, что администратор системы уже создал домен и настроил SIP-транспорт на домене через CLI или расширенный режим webконфигуратора.

## **18.2.2 Создание контекста маршрутизации (стандартный режим web-конфигуратора)**

Для создания контекста маршрутизации перейдите в раздел *"*[Маршруты](https://docs.eltex-co.ru/pages/viewpage.action?pageId=307701755)*"*. Нажмите кнопку *"Добавить" ("Add")*:

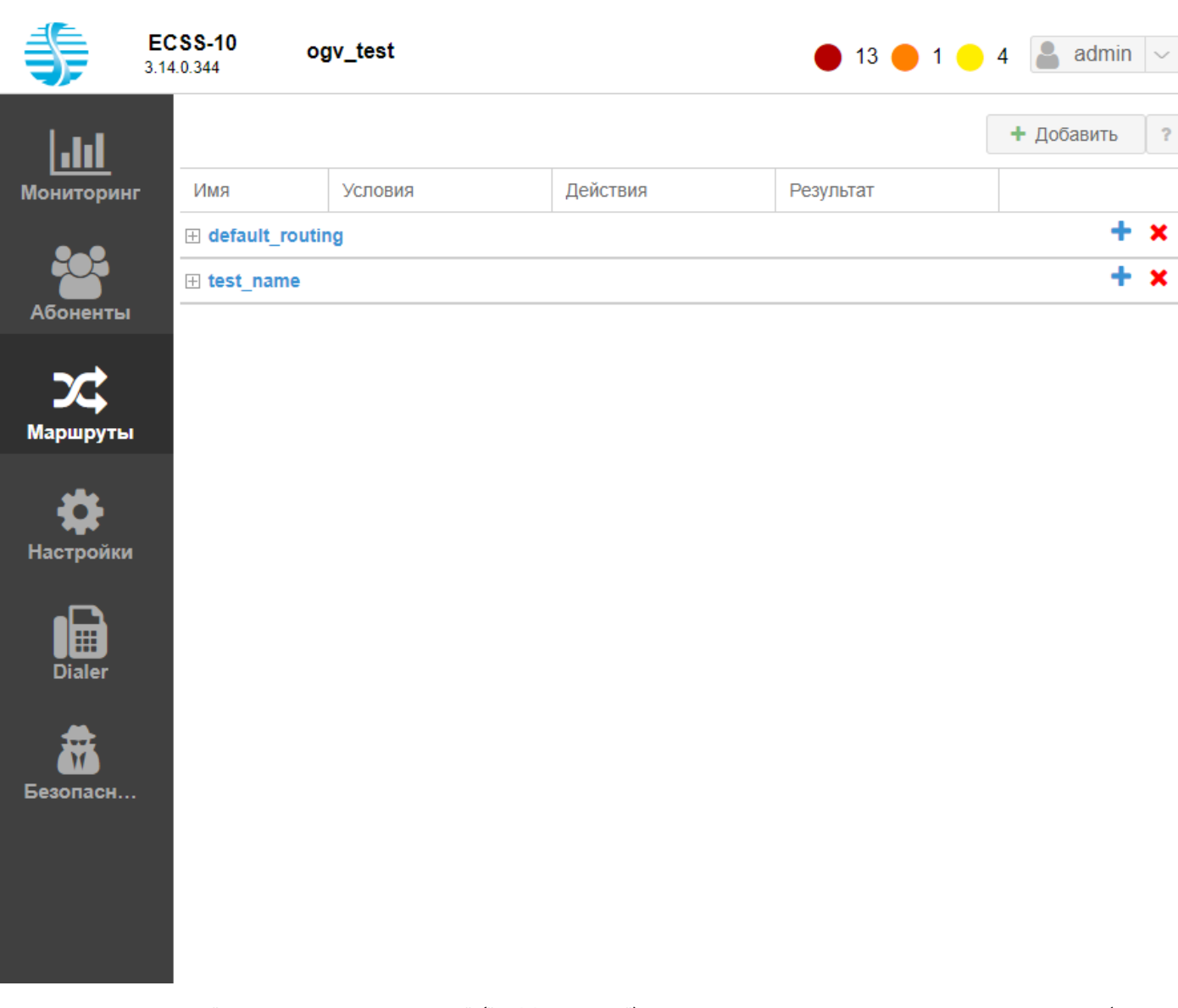

В диалоговом окне *"Добавить контекст" ("Add context")* введите имя контекста маршрутизации (в данном примере "ctx\_main"):

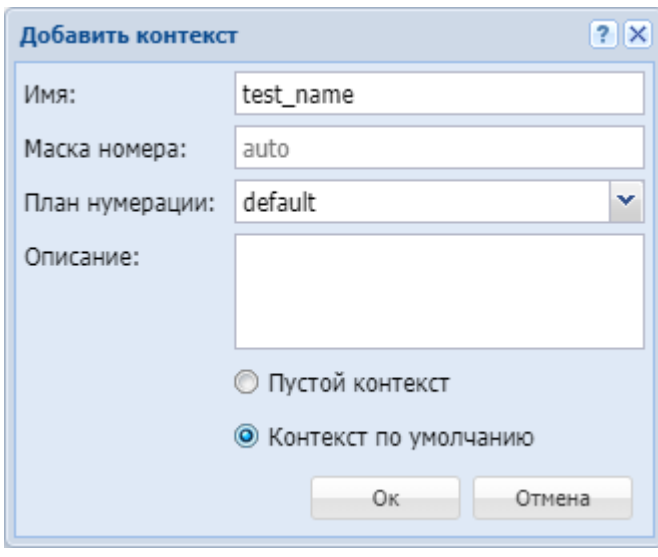

Нажмите кнопку *"Сохранить" ("Save")*.

## В списке контекстов маршрутизации появится созданный контекст.

# Далее необходимо создать правило локальной маршрутизации вызовов. Для этого нажмите на иконку

# редактирования правила $\overline{\mathscr{L}}$ .

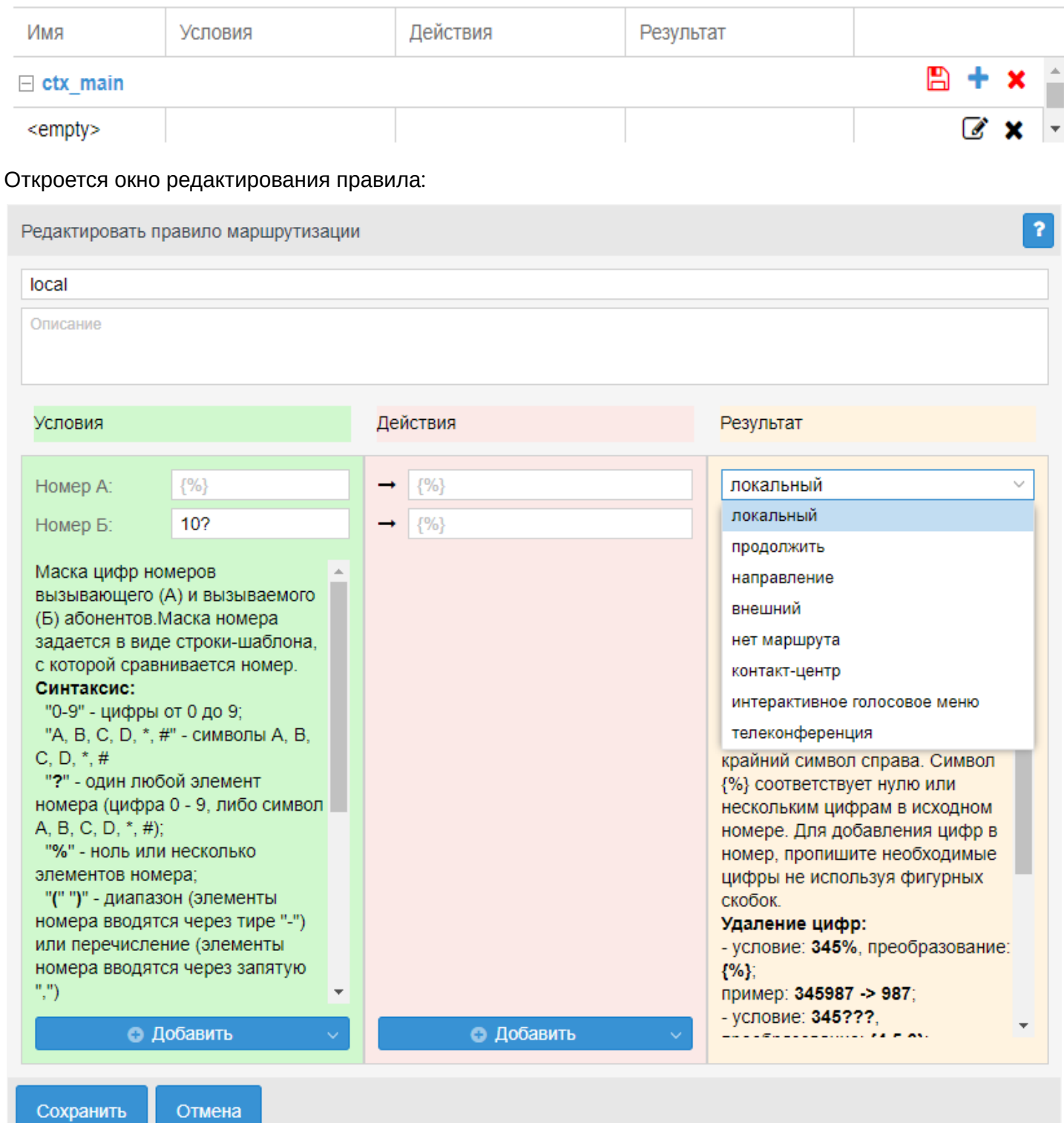

Выполните настройки:

- Название правила: **local**;
- Условия (Conditions), Номер Б (Digits B): **10?**;
- Результат (Result): **Локальный**.

Нажмите кнопку *"Сохранить" ("Save")*. И сохраните изменения в контексте, нажав кнопку *"Сохранить" ("Save")* .

# **18.2.3 Создание SIP-абонентов**

Для добавления SIP-абонентов перейдите в раздел *"*[Абоненты](https://docs.eltex-co.ru/pages/viewpage.action?pageId=307701720)*"*. Нажмите кнопку *"Добавить" ("Add")*, в контекстном меню выбрать *"Добавить SIP абонента" ("Add SIP subscriber")*.

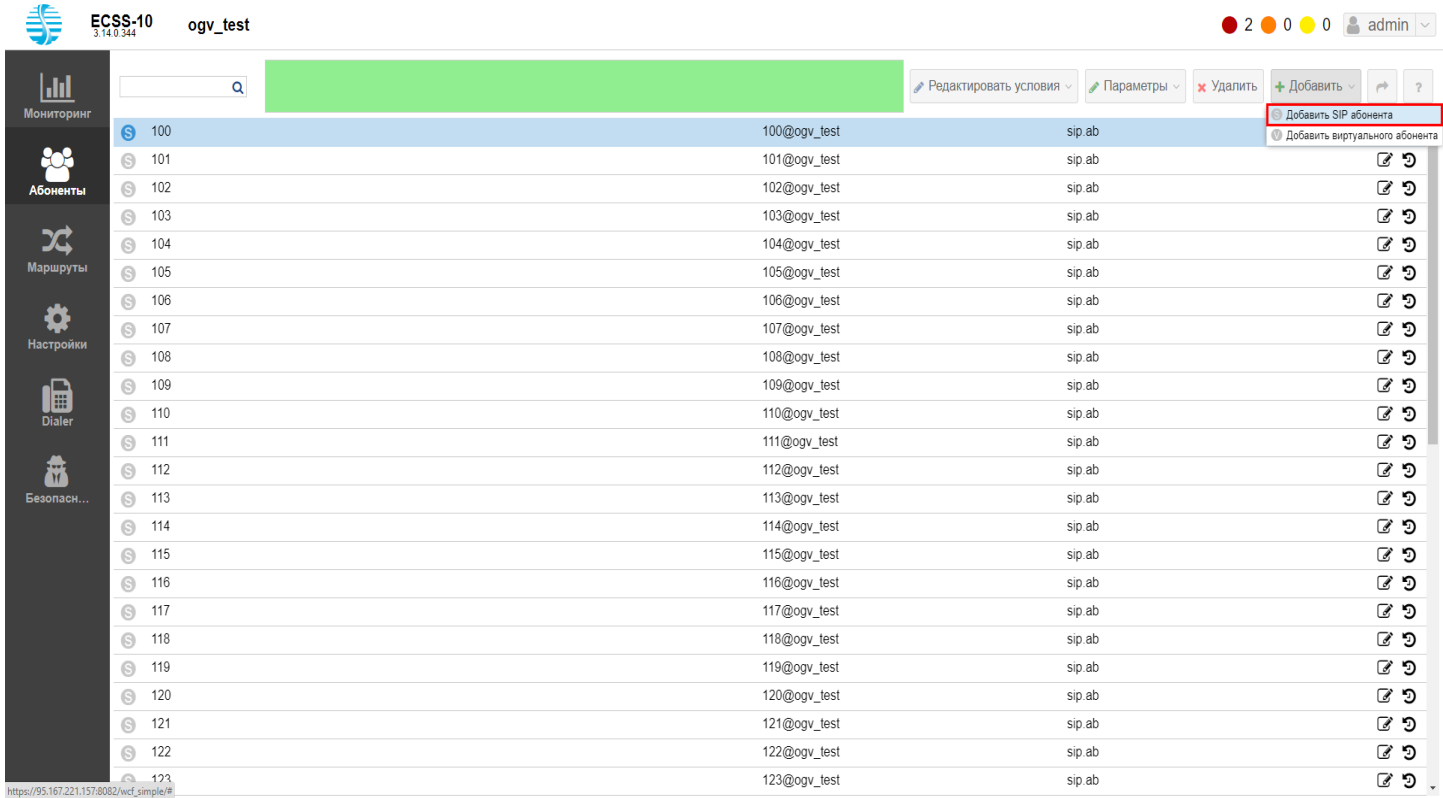

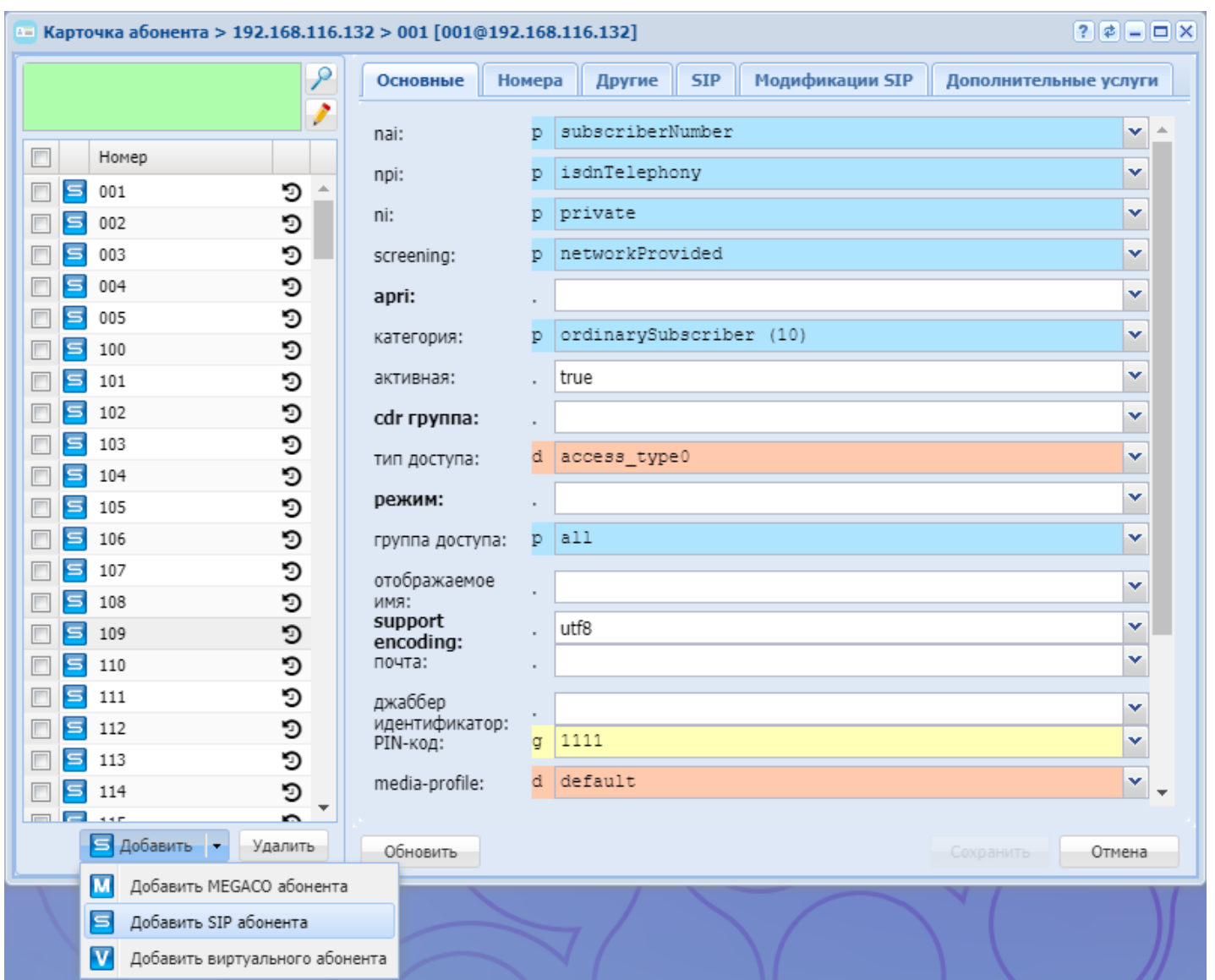

В диалоговом окне *"Добавить SIP абонента" ("Add SIP subscriber")* введите следующие параметры:

- Номер (Number): **10{0-1}** (означает диапазон номеров 100-101);
- Контекст (Context): **default\_routing**;
- Группа абонентов (Interface group): **sip.ab**;
- Пароль (Password): **12345**.

Нажмите кнопку *"Сохранить" ("Save")*.

В системе будут созданы 2 SIP абонента 100 и 101:

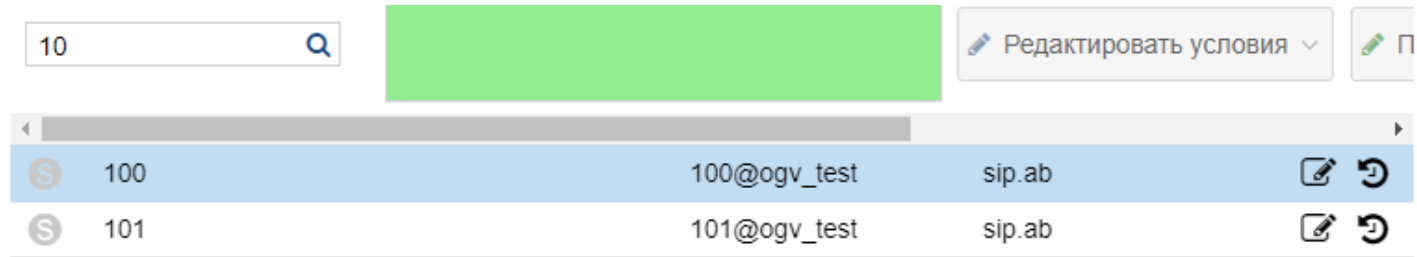

# **18.2.4 Создание SIP-направления**

Для создания транка SIP откройте раздел *"*[Настройки](https://docs.eltex-co.ru/pages/viewpage.action?pageId=307701773)*"*, вкладку *"*[Транки](https://docs.eltex-co.ru/pages/viewpage.action?pageId=307701775) [\(Trunks\)](https://docs.eltex-co.ru/pages/viewpage.action?pageId=307701775)*"*. Нажмите кнопку *"Добавить" ("Add")*:

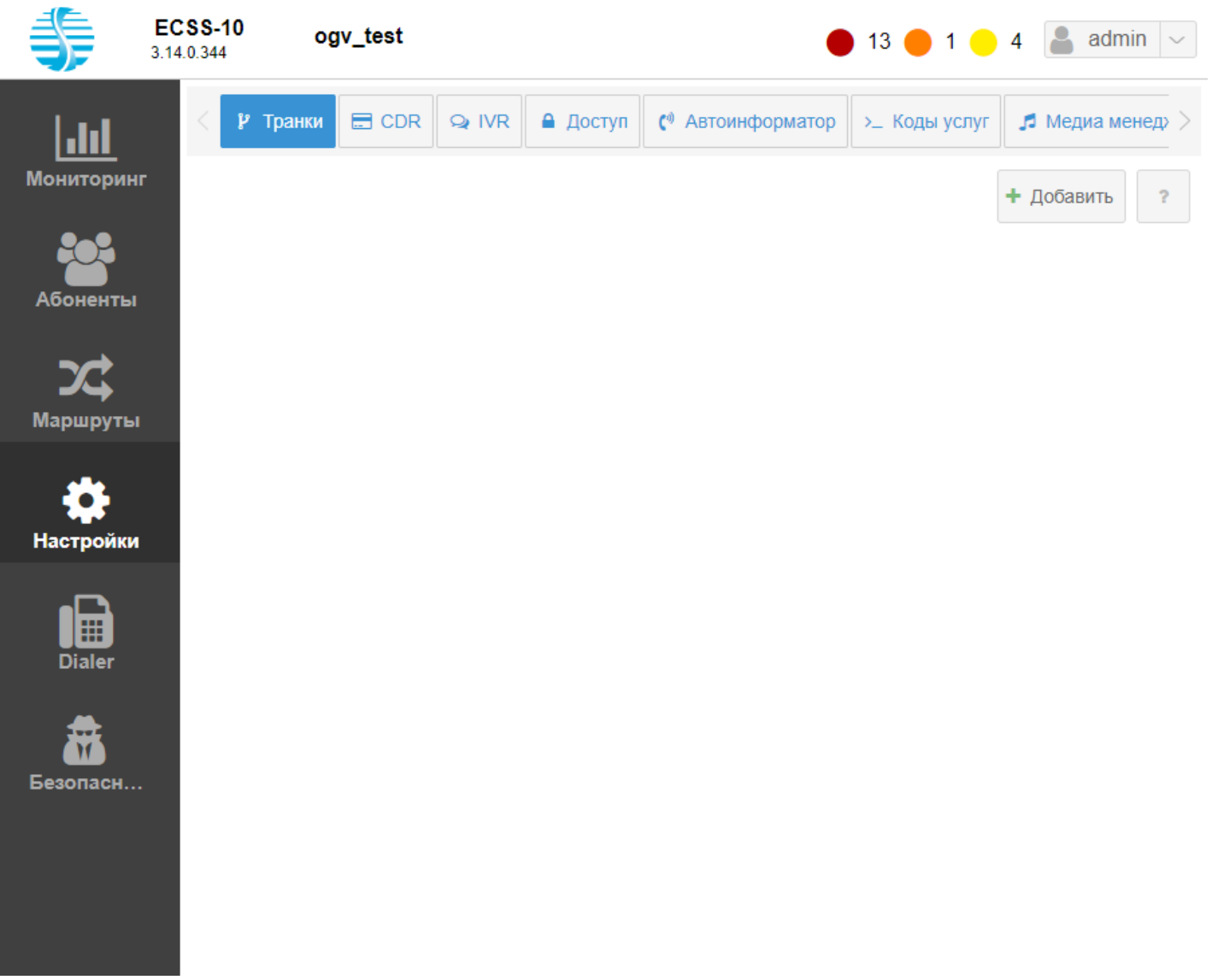

В диалоговом окне *"Новый транк" ("New trunk")* введите следующие параметры:

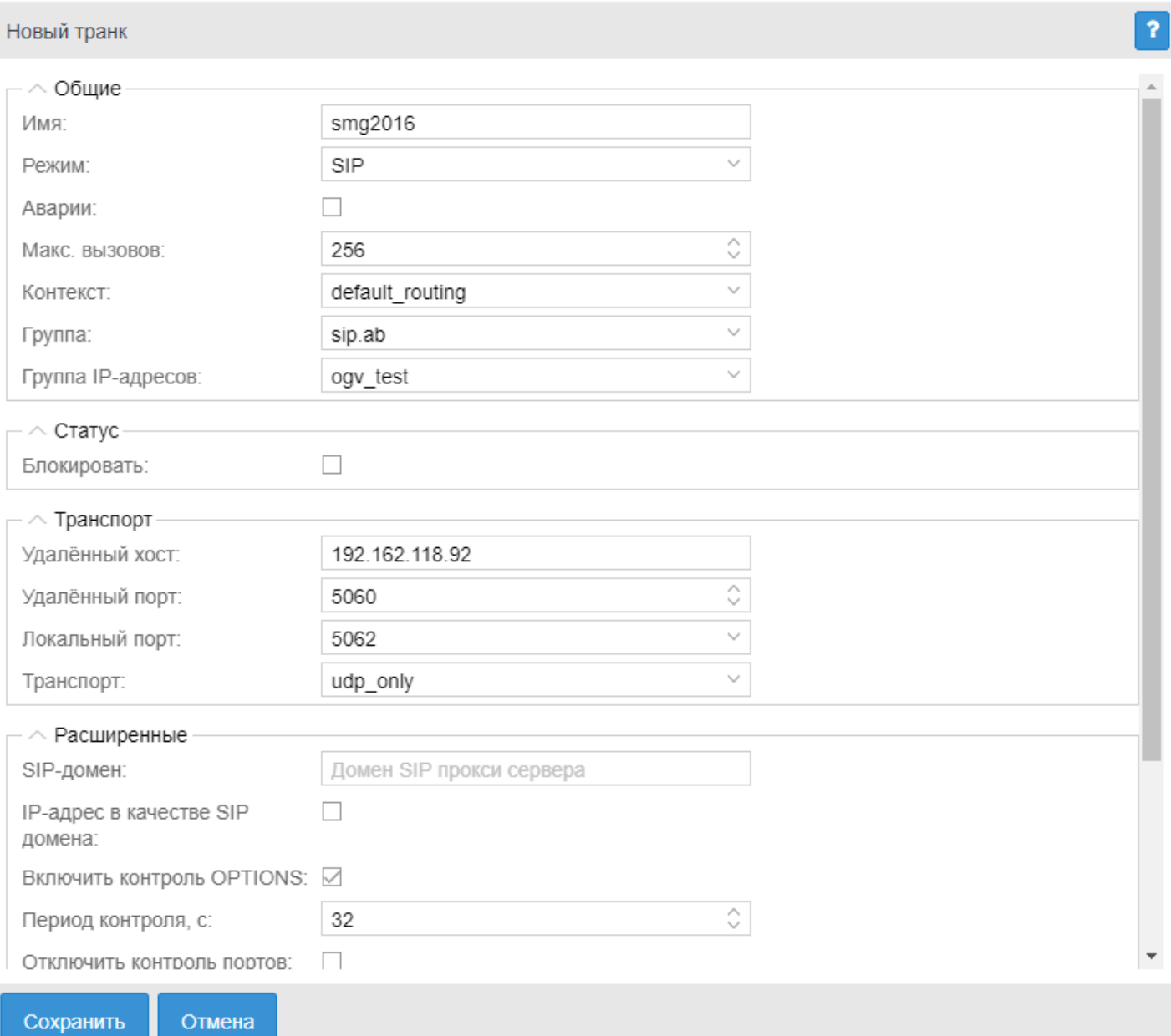

- Имя (Name): **smg2016**;
- Режим (Mode): **SIP**;
- Контекст (Context): **default\_routing**;
- Группа (Group): **test.ssw**;
- Группа IP-адресов (IPSet): **ogv\_test** (выбрать ваш "sip ipset", в данном примере это "ogv\_test");
- Удаленный хост (Remote host): **192.162.118.92** (адрес удаленной стороны);
- Удаленный порт (Remote port): **5060** (порт удаленной стороны для приемы SIP сообщений);
- Локальный порт (Local port) : **5062**.

После ввода всех параметров нажмите кнопку *"Сохранить" ("Save")*.

В списке транков появится созданный транк SIP:

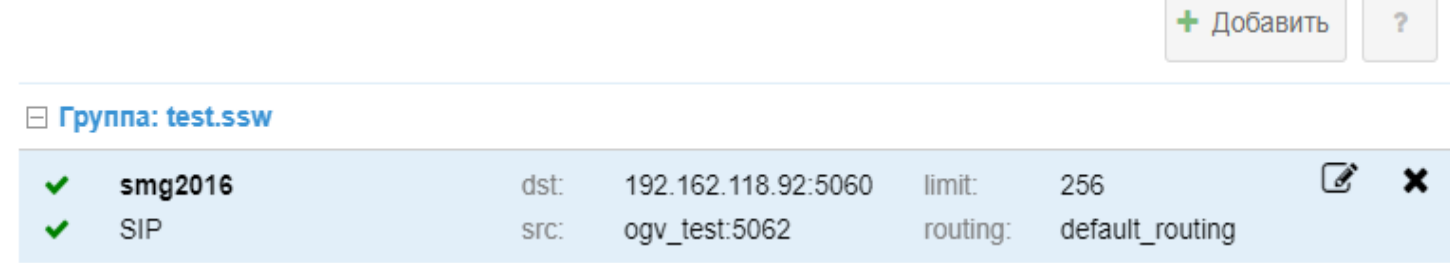

# 18.2.5 Создание правила маршрутизации для выхода на SIP-направление

Для создания правила маршрутизации перейдите в раздел "Маршруты". Нажмите на иконку добавления правила в контекст:

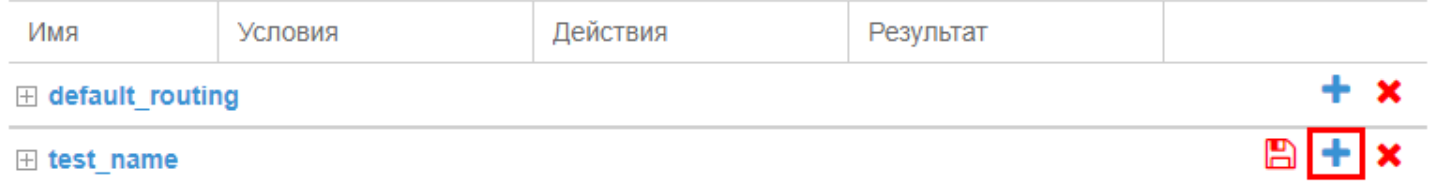

## Откроется окно редактирования нового правила маршрутизации:

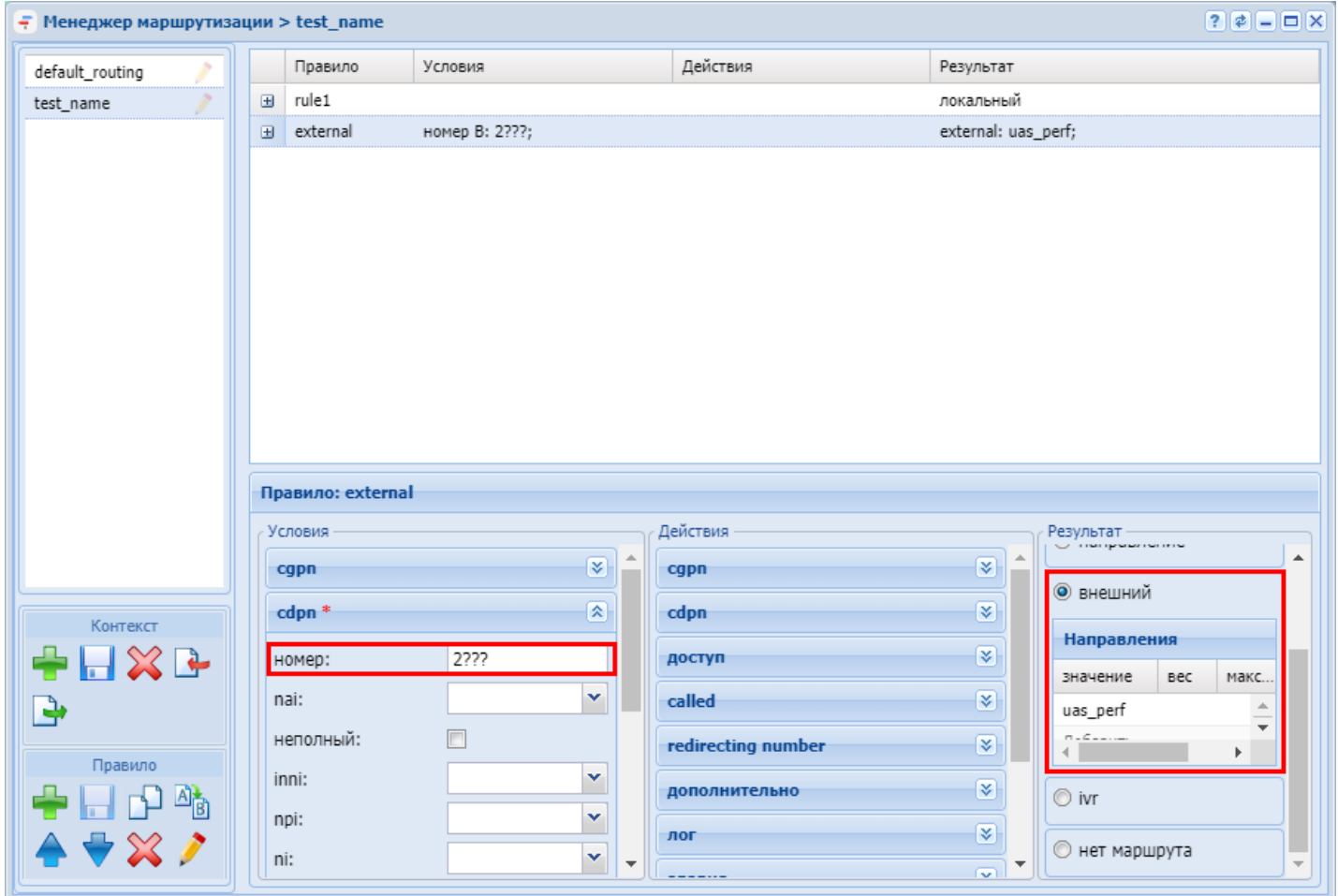

Введите следующие параметры:

<u>and the state of the state of the state of the state of the state of the state of the state of the state of the state of the state of the state of the state of the state of the state of the state of the state of the state</u>

- Название правила: **external**;
- Условия (Conditions), Номер Б (Digits B): **9%**;
- Результат (Result): **Внешний** (**External**), Выбрать значение (Value): **smg2016**. Подробнее про создание транков можно прочитать в разделе [Создание](#page-959-0) [SIP-](#page-959-0)[направления](#page-959-0).

Нажмите *"Сохранить" ("Save")* для сохранения правила.

Далее нажмите на кнопку сохранения контекста "ctx\_main" *"Сохранить" ("Save")* .
# <span id="page-972-3"></span>19 Удаленная адресная книга (Address-book)

- [Описание](#page-972-0)
- [Конфигурация сервиса](#page-972-1)
	- [Настройка сервиса](#page-972-2)
	- [Шаблоны](#page-974-0)
- [Использование сервиса](#page-975-0)
	- [Общая схема запроса](#page-975-1)
	- [Примеры запросов адресной книги](#page-978-0)
	- [Сброс кэша для сервиса телефонной книги](#page-981-0)
	- [Синхронизация телефонной книги](#page-982-0) [SIP-](#page-982-0)[телефонов](#page-982-0)

# <span id="page-972-0"></span>**19.1 Описание**

Данный сервис позволяет поддерживать удаленную книгу Yealink, GrandStream, Cisco и ТА других производителей которую возможно получать либо из базы абонентов SSW (по http|https), либо по протоколу ldap, либо с адресной книги ECSS-10 (используя mysql). На текущий момент:

- Из базы абонентов ssw можно получить: имя и номер;
- По протоколу ldap можно получить: имя, номер, почту;
- Используя mysql: имя, номер, почту(почта только по протоколу CardDAV ).

# <span id="page-972-1"></span>**19.2 Конфигурация сервиса**

# <span id="page-972-2"></span>**19.2.1 Настройка сервиса**

Заранее нужно определиться из какого источника будет осуществляться получение данных абонентов.

- Если данные будут получены по **ldap**, необходимо чтобы на момент настройки был доступ к развернутому ldap серверу (сторонний сервер).
- Если абонентские номера будут получены через **mysql**, то необходимо иметь доступ до сервера mysql, который используется ECSS-10 (по умолчанию при установке пакета ecss-mysql создается специальный пользователь address\_book с доступом до таблицы address\_book). При этом, если будет использован другой пользователь mysql, необходимо убедиться, что у него есть доступ до базы address\_book.
- Если номера абонентов будут получены через **ssw**, необходимо иметь доступ до http терминала сервера.

При установке пакета *ecss-restfs* необходимо указать следующие ответы:

- На вопрос "Необходимо ли настроить телефонную книгу?" ответить положительно ("Да");
- Далее в соответствии с сервисом/сервисами которые будут использоваться для формировании адресной книги заполнить параметры доступа; Список вопросов при инсталляции пакетов приведен в разделе ["](#page-972-3)[Инсталляция системы](#page-972-3)["](#page-972-3).
- Если на момент настройки сервиса пакет ecss-restfs уже был установлен, используйте команду переконфигурирования сервиса: Ø
	- \$ sudo dpkg-reconfigure ecss-restfs

Сервис можно временно сконфигурировать и через файл **/usr/lib/ecss/ecss-restfs/conf/address-book/ card-settings.json**.

#### Пример конфигурационного файла:

```
{
  "ldap": {
     "base_name": "cn=admin,dc=eltex,dc=com",
     "password": "",
     "domain": "ou=users,dc=eltex,dc=com",
     "server": "localhost",
     "attrs": [
       "mail",
       "telephoneNumber",
       "displayName"
     ],
     "translit": "false",
     "scope": "subtree"
  },
   "ssw": {
     "protocol": "https",
     "server": "localhost:9999",
     "user": "admin",
     "password": "password",
     "domain": "biysk.local",
     "translit": "false",
     "limit": "10000"
   },
   "mysql": {
     "server": "address-book.mysql.ecss",
     "port": "3306",
     "user": "address_book",
     "password": "address_book",
     "db": "ecss_address_book",
     "domain": "biysk.local",
     "procedure": "getContactBook",
     "limit": "10000",
     "translit": "false",
     "offset": "0"
  },
   "carddav": {
     "backend": "ECSS-Restfs-vcard",
     "displayname": "",
     "protocol": "http",
     "server": "localhost",
     "port": "9990",
     "args": "",
     "description": "Address book ECSS"
  },
   "global": {}
}
```
Изменив параметры в файле необходимо перезагрузить сервис *ecss-restfs*.

```
$ sudo systemctl restart ecss-restfs
```
Однако настройки, выставленные в этом файле будут сброшены после обновления пакета ecss-restfs. Верная схема настройки сервиса через установку или реконфигурирование пакета ecss-restfs.

#### <span id="page-974-0"></span>**19.2.2 Шаблоны**

Шаблоны для формирования адресных книг для телефонов различных производителей должны находится по пути **/etc/ecss/ecss-restfs/template**.

Имя каждого шаблона должно соответствовать следующему виду: -**<tempate\_name>.xml**, где **<tempate\_name>** — имя шаблона.

В текущей версии в данном каталоге уже имеются готовые шаблоны для ТА Cisco, GrandStream, стандартный шаблон common.xml(подойдет для ТА Yealink, Eltex VP). Также есть шаблон для выгрузки книги в формате vcard(используют мобильные приложения).

#### Шаблон **common.xml**

```
<{{context.vendor}}IPPhoneDirectory>
     <Title>Restfs address book</Title>
     <Prompt>Prompt text.</Prompt>
{% for id, person in ipairs(context.data) do %}
     <DirectoryEntry>
         <Name>{{string.strip(trim(person.name), context.param.name_len)}}</Name>
     {% for tag, val in pairs(person.phone) do %}
         <Telephone>{{trim(val)}}</Telephone>
     {% end %}
      </DirectoryEntry>
{% end %}
</{{context.vendor}}IPPhoneDirectory>
```
#### Шаблон **grandstream.xml**

```
<?xml version="1.0" encoding="UTF-8"?>
<AddressBook>
     <version>1</version>
   {% for id, person in ipairs(context.data) do %}
     <Contact>
         <FirstName searchName="{{person.name}}">{{person.name}}</FirstName>
         <MiddleName searchName="{{person.middle_name}}">{{person.middle_name}}</MiddleName>
         <LastName searchName="{{person.last_name}}">{{person.last_name}}</LastName>
        \langle !-- phone -->
         {% for tag, val in pairs(person.phone) do %}
          <Phone>
              <phonenumber>{{val}}</phonenumber>
              <accountindex>{{id}}</accountindex>
         </Phone>
         {% end %}
        \langle!-- phone end -->
         <Group>0</Group>
         <PhotoUrl/>
         <RingtoneUrl>./</RingtoneUrl>
         <RingtoneIndex>0</RingtoneIndex>
        \left\langle \cdot \right\rangle -- mail -->
         {% for _, val in ipairs(person.email) do %}
         <Mail>{{val}}</Mail>
         {% end %}
        \langle!-- mail end -->
     </Contact>
       {% end %}
</AddressBook>
```
# Шаблон vcard.vcf

```
{% for id, person in ipairs(context.data) do %}
BEGIN: VCARD
VERSION:4.0
PRODID:-//ECSS RESTFS//Carddav 3.11//EN
UID: { ngx.md5(person.name .. id): gsub("%a", "") }}
CATEGORIES: { { person.domain } }
FN: {*person.name*}
N:{*person.last_name*};{*person.first_name*};{*person.middle_name*};;
\{% for \_, val in ipairs(person.email) do %}
EMAIL; TYPE=INTERNET: { *val * }
{% end %}
{% for tag, val in pairs(person.phone) do %}
TEL;TYPE=WORK:{*val*}
{% end %}
REV:{{ ngx.localtime() }}
END: VCARD
{% end %}
```
На основе данных примеров можно создавать пользовательские шаблоны для ТА или приложений разных вендоров. Структура файла для загрузки адресной книги как правило приводится в документации к ТА.

Чтобы телефон мог воспользоваться заданным шаблоном, необходимо, чтобы в запросе присутствовал параметр user\_agent=<tempate\_name>, например:

http://192.168.1.21:9990/mysql?host=book&user\_agent=grandstream

Синтаксис и параметры запроса приведены в таблице 1.

Если шаблон не обнаружен, то возвращается адресная книга по стандартному шаблону.

# <span id="page-975-0"></span>19.3 Использование сервиса

#### <span id="page-975-1"></span>19.3.1 Общая схема запроса

Для получения адресной книги запрос должен соответствовать следующему синтаксису:

<span id="page-975-2"></span>Таблица 1

```
Синтаксис запроса
 http://<IP>:9990/<service>?host=book[&<key>=<value>][]
Параметры:
```
#### Синтаксис запроса

- $\cdot$  <IP>  $-$  ip-agpeca сервера, где установлен пакет ecss-restfs;
- <service> сервис используемый для получения телефонной книги (mysql | Idap | ssw);
- $\cdot$  <key> дополнительные опциональные параметры запроса, порядок не имеет значения (добавляются к запросу через символ &):
	- $\cdot$  domain имя домена для которого забирается адресная книга: str;
	- name\_len максимальная длина имени: number > 0;
	- skip\_no\_disp пропускать записи без имени: truelfalse;
	- translit использовать транслит: true/false;
	- user\_agent имя шаблона для адресной книги: str;
	- $\cdot$  limit ограничение на количество записей: number > 0.
- <value> значение параметра

Если информация по запросу существует, возвращается код 200, а в теле ответа - телефонная книга. При возникновении ошибки причину можно посмотреть в файлах /var/log/ecss/restfs/error-card-\*.log.

#### Пример:

Запрос:

curl 'http://192.168.1.21:9990/mysql?host=book&domain=biysk.local' -v

Ответ:

```
Trying 192.168.1.21:9990...
\star* TCP_NODELAY set
* Connected to 192.168.1.21 (192.168.1.21) port 9990 (#0)
> GET /mysql?host=book&domain=biysk.local HTTP/1.1
> Host: 192.168.1.21:9990
> User-Agent: curl/7.68.0
> Accept: */*\rightarrow* Mark bundle as not supporting multiuse
< HTTP/1.1 200 OK
< Server: nginx/1.14.0 (Ubuntu)
< Date: Thu, 26 Aug 2021 04:34:04 GMT
< Content-Type: text/xml; charset=utf-8
< Content-Length: 33944
< Connection: keep-alive
< X-Backend: MYSQL
< X-Cache-Status: MISS
< Backend: book
\overline{\phantom{a}}<Curl/7.68.0IPPhoneDirectory>
    <Title>Restfs address book</Title>
    <Prompt>Prompt text.</Prompt>
     <DirectoryEntry>
        <Name></Name>
        <Telephone>240001</Telephone>
     </DirectoryEntry>
     <DirectoryEntry>
        <Name>remote office</Name>
        <Telephone>240006</Telephone>
     </DirectoryEntry>
     <DirectoryEntry>
         <Name></Name>
        <Telephone>240007</Telephone>
     </DirectoryEntry>
     <DirectoryEntry>
        <Name>Svetlana</Name>
        <Telephone>240100</Telephone>
     </DirectoryEntry>
     <DirectoryEntry>
        <Name>Aleksandr</Name>
        <Telephone>240101</Telephone>
     </DirectoryEntry>
\mathbf{1}</Curl/7.68.0IPPhoneDirectory>
* Connection #0 to host 192.168.1.21 left intact
```
Пример ошибки запроса к отутствующему домену:

```
sasha@bsk2:~$ curl 'http://192.168.1.21:9990/error?host=book&domain=biysk&limit=3'
<html><head><title>404 Not Found</title></head>
<body bgcolor="white">
<center><h1>404 Not Found</h1></center>
<hr><center>nginx/1.14.0 (Ubuntu)</center>
</body>
</html>
```
Пример ошибки когда сервис не настроен, например LDAP:

```
sasha@bsk2:~$ curl 'http://192.168.1.21:9990/ldap?host=book&domain=biysk&limit=3'
<html><head><title>500 Internal Server Error</title></head>
<body bgcolor="white">
<center><h1>500 Internal Server Error</h1></center>
<hr><center>nginx/1.14.0 (Ubuntu)</center>
</body>
</html>
```
В логе причина - "*Can't contact LDAP server*":

```
sasha@ecss1:/var/log/ecss/restfs$ cat error-card-ldap.log 
2021/08/27 14:27:17 [error] 5907#5907: *14124 lua entry thread aborted: runtime 
error: /usr/lib/ecss/ecss-restfs/lua/card-ldap.lua:84: Can't contact LDAP server
stack traceback:
coroutine 0:
    [C]: in function 'assert'
     /usr/lib/ecss/ecss-restfs/lua/card-ldap.lua:84: in function </usr/lib/ecss/ecss-
restfs/lua/card-ldap.lua:1>, client: 127.0.0.1, server: ecss-restfs-card-backend, 
request: "GET /ldap?host=book&domain=biysk&limit=3 HTTP/1.0", host: "127.61.0.1:9991"
```
# <span id="page-978-0"></span>**19.3.2 Примеры запросов адресной книги**

Запрос по общему шаблону:

```
sasha@bsk2:~$ curl 'http://192.168.1.21:9990/mysql?
host=book&domain=biysk.local&user_agent=yealink&skip_no_disp=true&translit=false&limit=5'
<YealinkIPPhoneDirectory>
    <Title>Restfs address book</Title>
    <Prompt>Prompt text.</Prompt>
     <DirectoryEntry>
        <Name>remote office</Name>
        <Telephone>240006</Telephone>
     </DirectoryEntry>
     <DirectoryEntry>
        <Name>Светлана</Name>
        <Telephone>240100</Telephone>
     </DirectoryEntry>
     <DirectoryEntry>
        <Name>Александр</Name>
        <Telephone>240101</Telephone>
     </DirectoryEntry>
     <DirectoryEntry>
        <Name>GPON</Name>
        <Telephone>240462</Telephone>
     </DirectoryEntry>
     <DirectoryEntry>
        <Name>Электрики</Name>
        <Telephone>240464</Telephone>
     </DirectorvEntry>
</YealinkIPPhoneDirectory>
```
Пример запроса по шаблону для TA GrandStream:

```
sasha@bsk2:~$ curl 'http://192.168.1.21:9990/mysql?
host=book&domain=biysk.local&user_agent=grandstream&skip_no_disp=true&translit=false&limit=3'
<?xml version="1.0" encoding="UTF-8"?>
<AddressBook>
     <version>1</version>
     <Contact>
          <FirstName searchName="remote office">remote office</FirstName>
          <MiddleName searchName="undefined">undefined</MiddleName>
          <LastName searchName="undefined">undefined</LastName>
         \langle!-- phone -->
          <Phone>
              <phonenumber>240006</phonenumber>
              <accountindex>1</accountindex>
          </Phone>
         \langle!-- phone end -->
          <Group>0</Group>
          <PhotoUrl/>
          <RingtoneUrl>./</RingtoneUrl>
          <RingtoneIndex>0</RingtoneIndex>
         \left\langle \cdot \right\rangle -- mail -->
         \langle!-- mail end -->
     </Contact>
     <Contact>
          <FirstName searchName="Светлана">Светлана</FirstName>
          <MiddleName searchName=""></MiddleName>
          <LastName searchName=""></LastName>
         \left\langle \cdot \right\rangle -- phone -->
          <Phone>
              <phonenumber>240100</phonenumber>
              <accountindex>2</accountindex>
          </Phone>
         \langle !-- phone end -->
          <Group>0</Group>
          <PhotoUrl/>
          <RingtoneUrl>./</RingtoneUrl>
          <RingtoneIndex>0</RingtoneIndex>
         \langle!-- mail -->
          <Mail>sv@email.loc</Mail>
         \langle!-- mail end -->
     </Contact>
     <Contact>
          <FirstName searchName="Александр">Александр</FirstName>
          <MiddleName searchName="middle">middle</MiddleName>
          <LastName searchName="last">last</LastName>
         \langle!-- phone -->
          <Phone>
              <phonenumber>240101</phonenumber>
              <accountindex>3</accountindex>
          </Phone>
         \langle!-- phone end -->
          <Group>0</Group>
          <PhotoUrl/>
          <RingtoneUrl>./</RingtoneUrl>
          <RingtoneIndex>0</RingtoneIndex>
         \langle!-- mail -->
          <Mail>asz@email.loc</Mail>
          <Mail>asz@sibnet.ru</Mail>
         \langle!-- mail end -->
```

```
981
```

```
 </Contact>
</AddressBook>
```
Пример запроса по протоколу CardDAV(при запросе из браузера предлагает сохранить файл контактов *vcard.vcf)*

```
sasha@bsk2:~$ curl 'http://192.168.1.21:9990/mysql?
host=book&domain=biysk.local&user_agent=ycard&skip_no_disp=true&translit=false&limit=3'
BEGIN:VCARD
VERSION:4.0
PRODID:-//ECSS RESTFS//Carddav 3.11//EN
UID:834057494898241694630
CATEGORIES: biysk.local
FN:remote office
N:undefined;undefined;undefined;;
TEL;TYPE=WORK:240006
REV:2021-08-27 13:52:00
END:VCARD
BEGIN:VCARD
VERSION:4.0
PRODID:-//ECSS RESTFS//Carddav 3.11//EN
UID:5607334834221462834727
CATEGORIES: biysk.local
FN:Светлана
N:;;;;
EMAIL;TYPE=INTERNET:sv@email.loc
TEL;TYPE=WORK:240100
REV:2021-08-27 13:52:00
END:VCARD
BEGIN:VCARD
VERSION:4.0
PRODID:-//ECSS RESTFS//Carddav 3.11//EN
UID:6500235108102668882
CATEGORIES: biysk.local
FN:Александр
N:last;first;middle;;
EMAIL;TYPE=INTERNET:asz@email.loc
EMAIL;TYPE=INTERNET:asz@sibnet.ru
TEL;TYPE=WORK:240101
REV:2021-08-27 13:52:00
END:VCARD
```
# <span id="page-981-0"></span>**19.3.3 Сброс кэша для сервиса телефонной книги**

Сброс предназначен для принудительного обновления кэша сервиса телефонной книги. При этом происходит внеочередное обращение к БД соответствующего сервиса с целью актуализации кэша. По умолчанию обновление кэша происходит раз в час.

http://<IP>:9990/update/<service>?host=book

- **<IP>** ip-адреса сервера, где установлен пакет ecss-restfs;
- **<service>** сервис используемый для получения телефонной книги (mysql/ldap/ssw).

# <span id="page-982-0"></span>**19.3.4 Синхронизация телефонной книги SIP-телефонов**

Для синхронизации адресной книги с телефоном, нужно в соответствующем меню ввести http адрес запроса, который будет отправляться на SSW.

Общая схема запроса приведена выше в [Таблице](#page-975-2) [1.](#page-975-2)

На телефонном аппарате в параметрах настройки удаленной телефонной книги нужно указать URL доступа к сервису с необходимыми параметрами.

Пример для ТА Yealink:

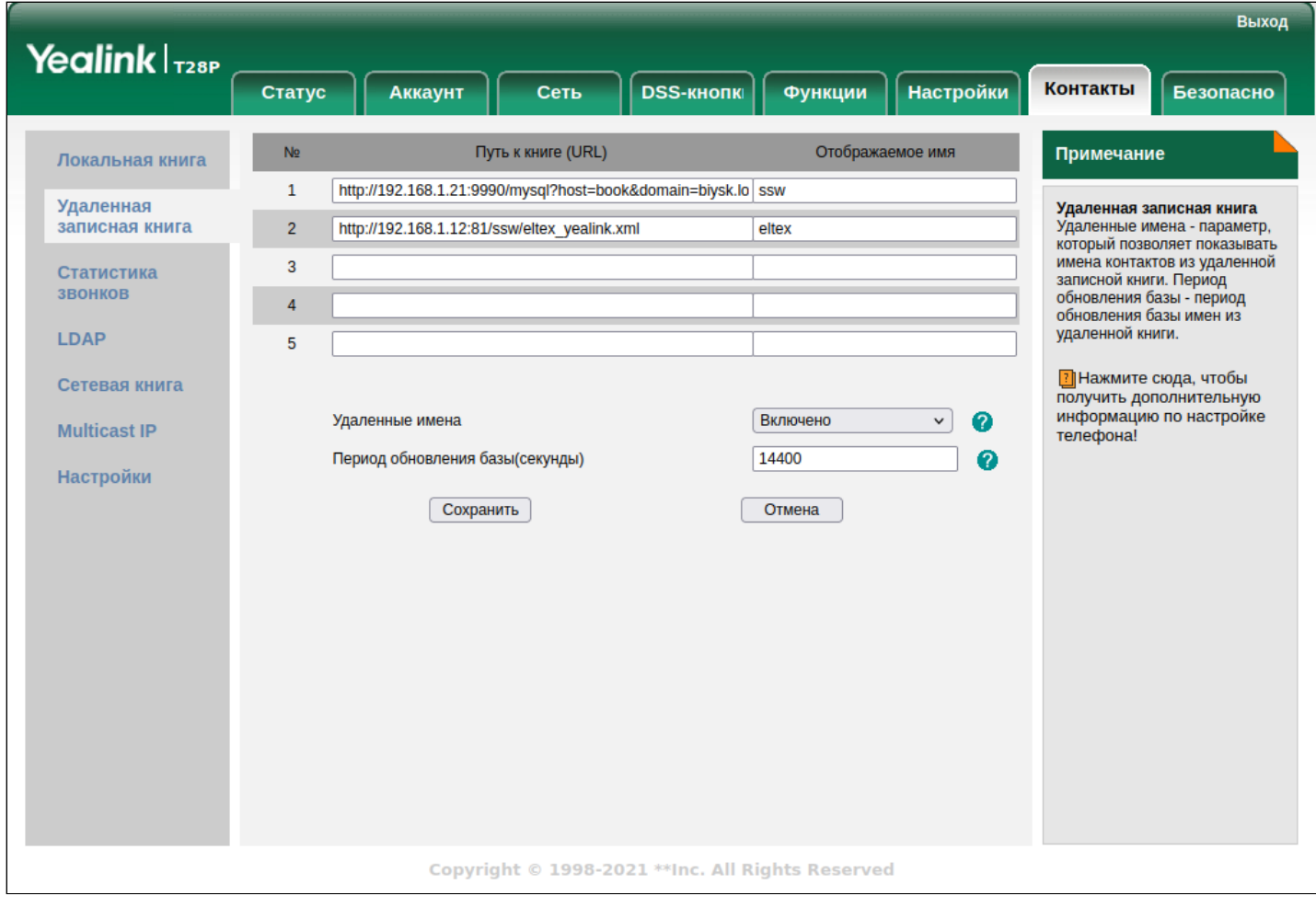

Пример для ТА Eltex VP-15:

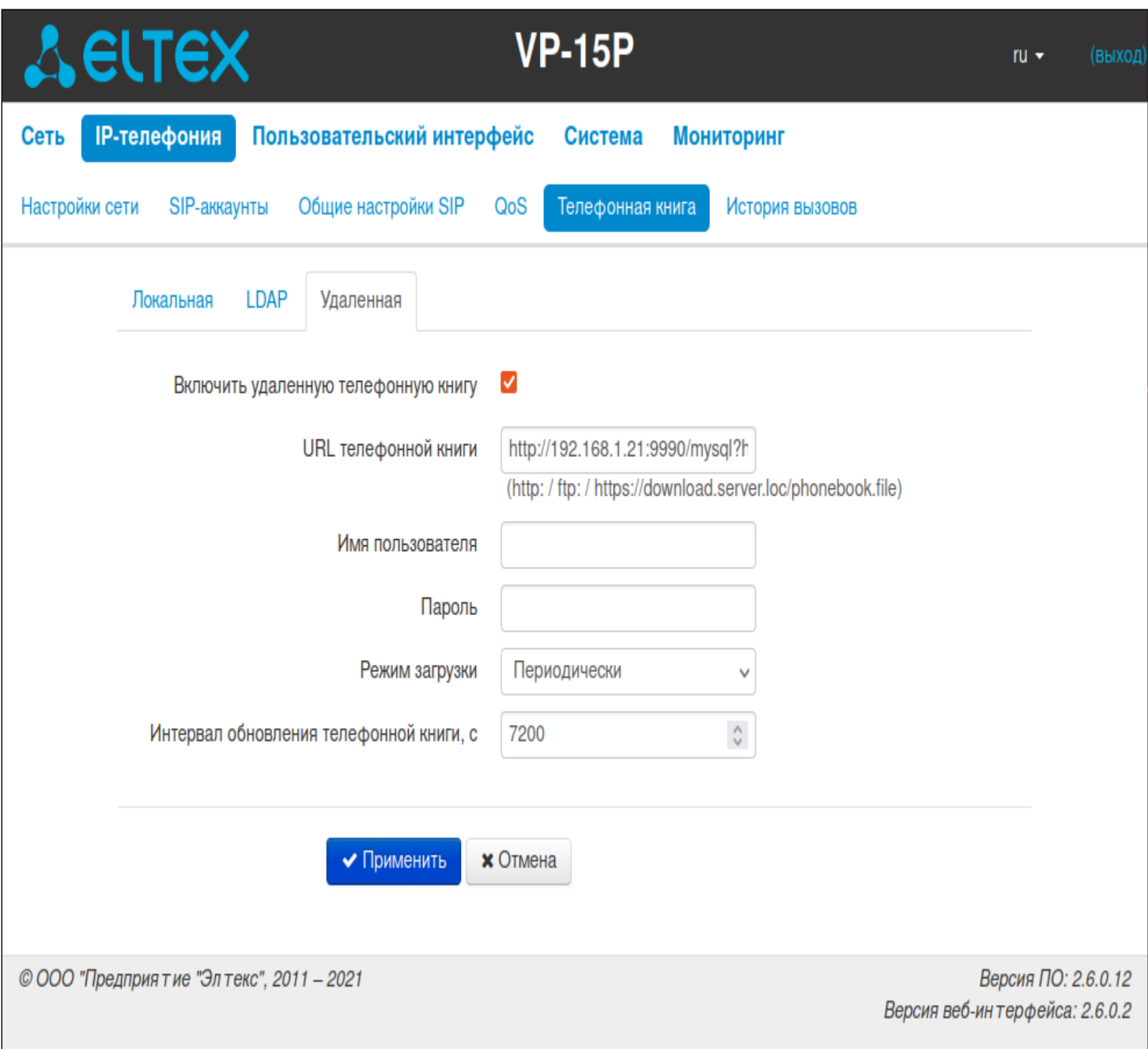

Подробнее о загрузке и синхронизации адресной книги - в документации по конкретной модели IP телефона.

# 20 Внесение записей в адресную книгу MySQL

- [Настройка параметров подключения к БД](#page-984-0)
	- [Реконфигурация пакета](#page-984-1) [ecss-cc-ui](#page-984-1)
	- [Настройка через конфигурационный файла](#page-985-0) [config.yaml](#page-985-0)
- [Структура БД адресной книги](#page-985-1)
- [Пример внесения записи в базу адресной книги](#page-986-0)

# <span id="page-984-0"></span>**20.1 Настройка параметров подключения к БД**

#### <span id="page-984-1"></span>**20.1.1 Реконфигурация пакета ecss-cc-ui**

Настройки подключения

sudo dpkg-reconfigure ecss-cc-ui

Вопросы, относящиеся к подключению к базе, на которые нужно будет ответить:

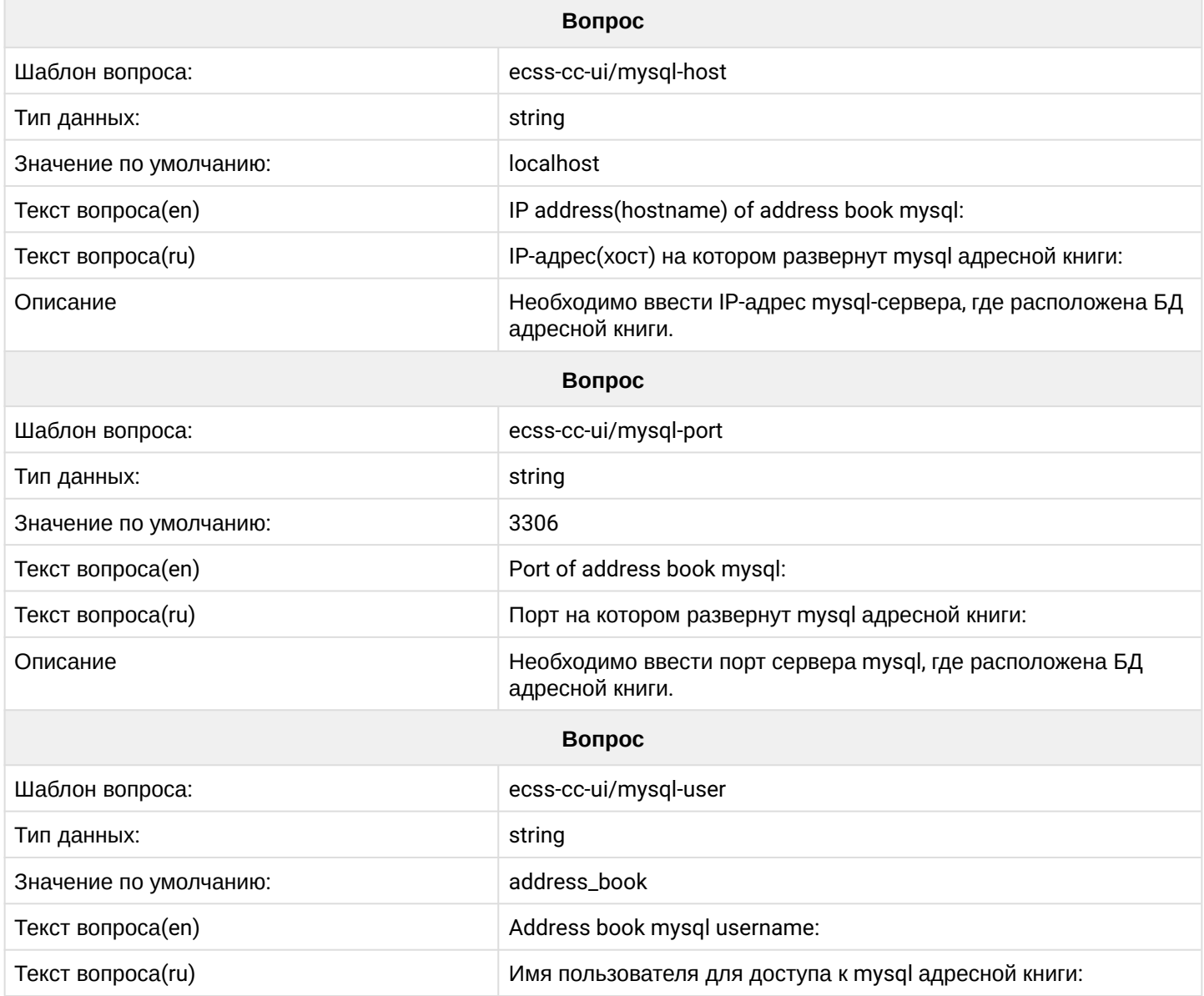

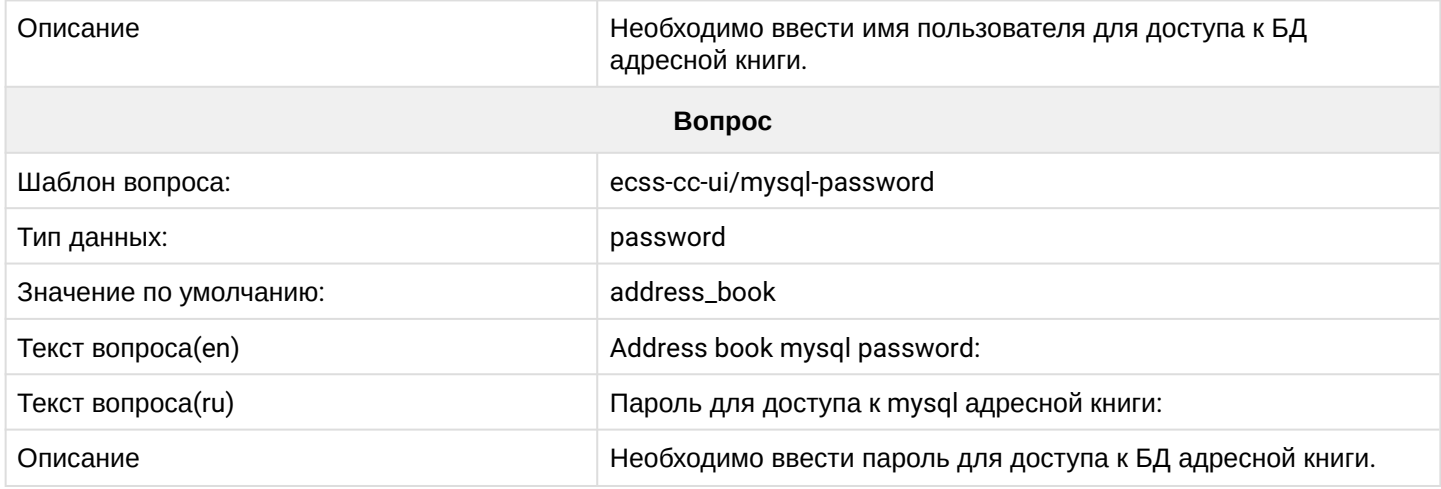

# <span id="page-985-0"></span>20.1.2 Настройка через конфигурационный файла config.yaml

Для настройки справочника требуется отредактировать файл config.yaml, находящийся в директории / etc/ecss/ecss-cc-ui-api.

Требуется настроить следующие поля в области sql:

- $\cdot$  host  $-$  доменное имя или ip-адрес ECSS-10
- port  $-$  порт подключения к mysql
- $\cdot$  database название базы данных, в которой хранятся данные для справочника
- $\cdot$  user  $-$  логин для входа в mysql
- $\cdot$  password пароль для входа в mysql

После внесения изменения в файл требуется перезагрузить сервис ecss-cc-ui:

```
sudo systemctl restart ecss-cc-ui-api.service
```
# <span id="page-985-1"></span>20.2 Структура БД адресной книги

Подключение к базе:

```
$ mysql -uaddress_book -p -D ecss_address_book;
Enter password:
Reading table information for completion of table and column names
You can turn off this feature to get a quicker startup with -A
Welcome to the MySQL monitor. Commands end with ; or \gtrsim.
Your MySOL connection id is 551730
Server version: 5.7.38-0ubuntu0.18.04.1 (Ubuntu)
Copyright (c) 2000, 2022, Oracle and/or its affiliates.
Oracle is a registered trademark of Oracle Corporation and/or its
affiliates. Other names may be trademarks of their respective
owners.
Type 'help;' or '\h' for help. Type '\c' to clear the current input statement.
```

```
База address_book содержит следующие таблицы:
```
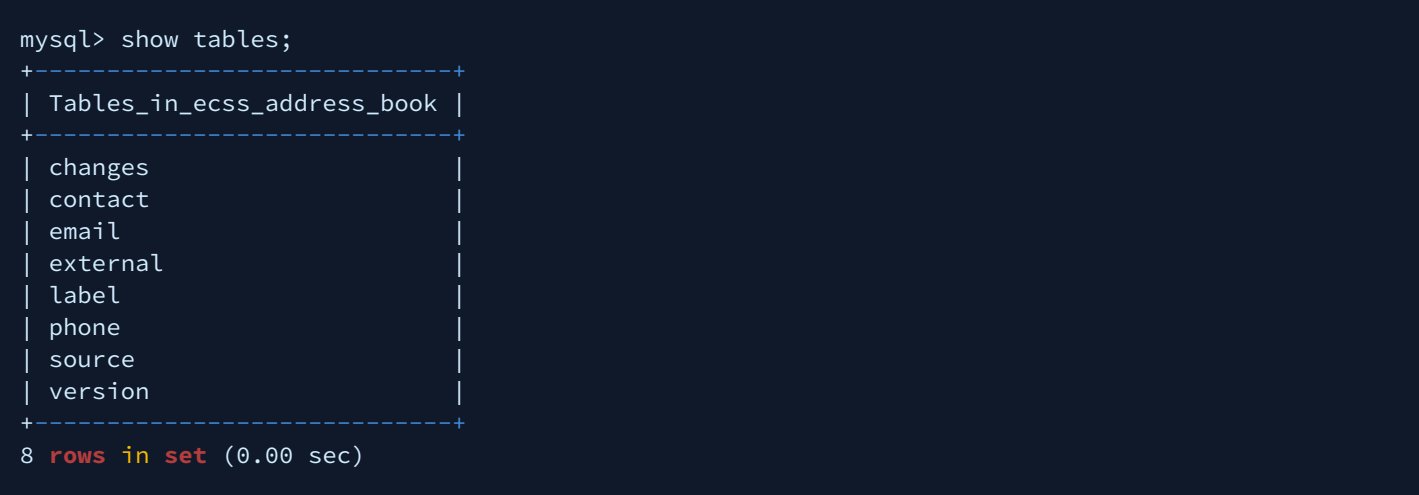

где:

- changes дата/время последних изменений в таблицах(служебная);
- contact контактные данные(отображаемое имя, ФИО, место работы и пр);
- email электронная почта контакта;
- external таблица для связи с внешней БД (опционально);
- label таблица меток для группировки(например "work", "home", "mobile" и др.);
- phone номера телефонов;
- source источники данных(например, "ds", "file", "local" и др);
- version служебная таблица.

Список полей любой из таблиц можно посмотреть командой **describe <имя таблицы>**, например:

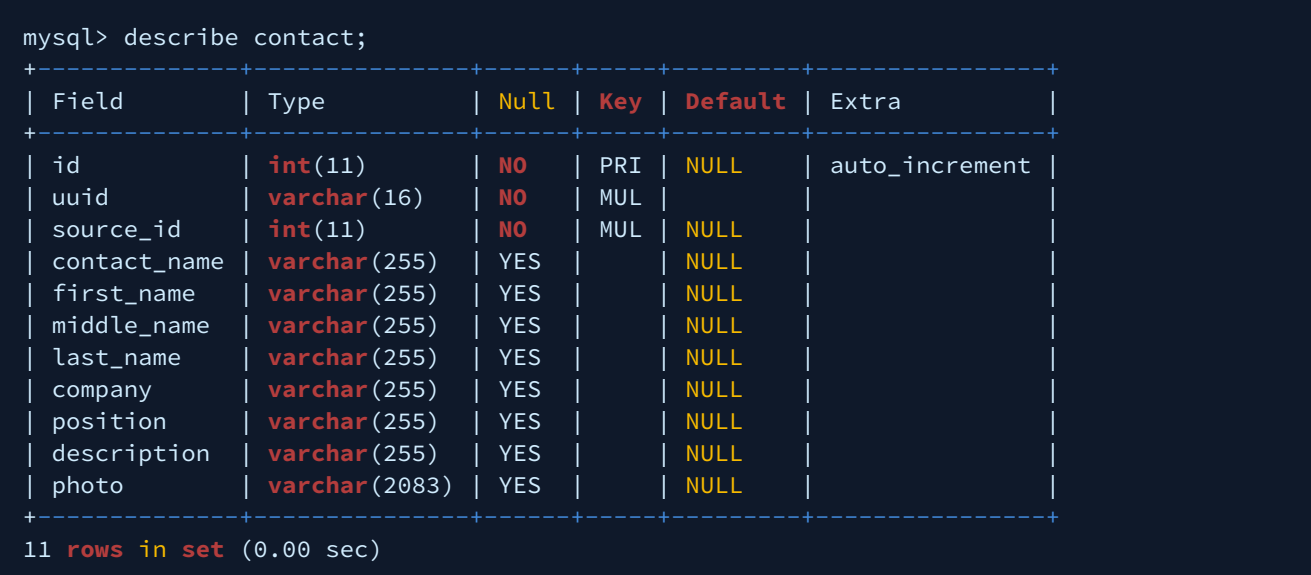

# <span id="page-986-0"></span>**20.3 Пример внесения записи в базу адресной книги**

Например, стоит задача сформировать уникальный справочник каких-либо номеров для перевода вызова по этому справочнику.

Сначала через cocon нужно задать имя справочника для трансфера в server\_data:

- \$ domain/dom1/cc/properties/set server\_data ecss-cc-ui transfer\_phone\_book region
- # ecss-cc-ui Application name для КЦ
- # transfer\_phone\_book Property, для справочника это ключевое слово
- # region Value, тут можно указать любое значение

#### Затем подключиться к mysql (mysql -u root -p)

Смотрим какие есть базы:

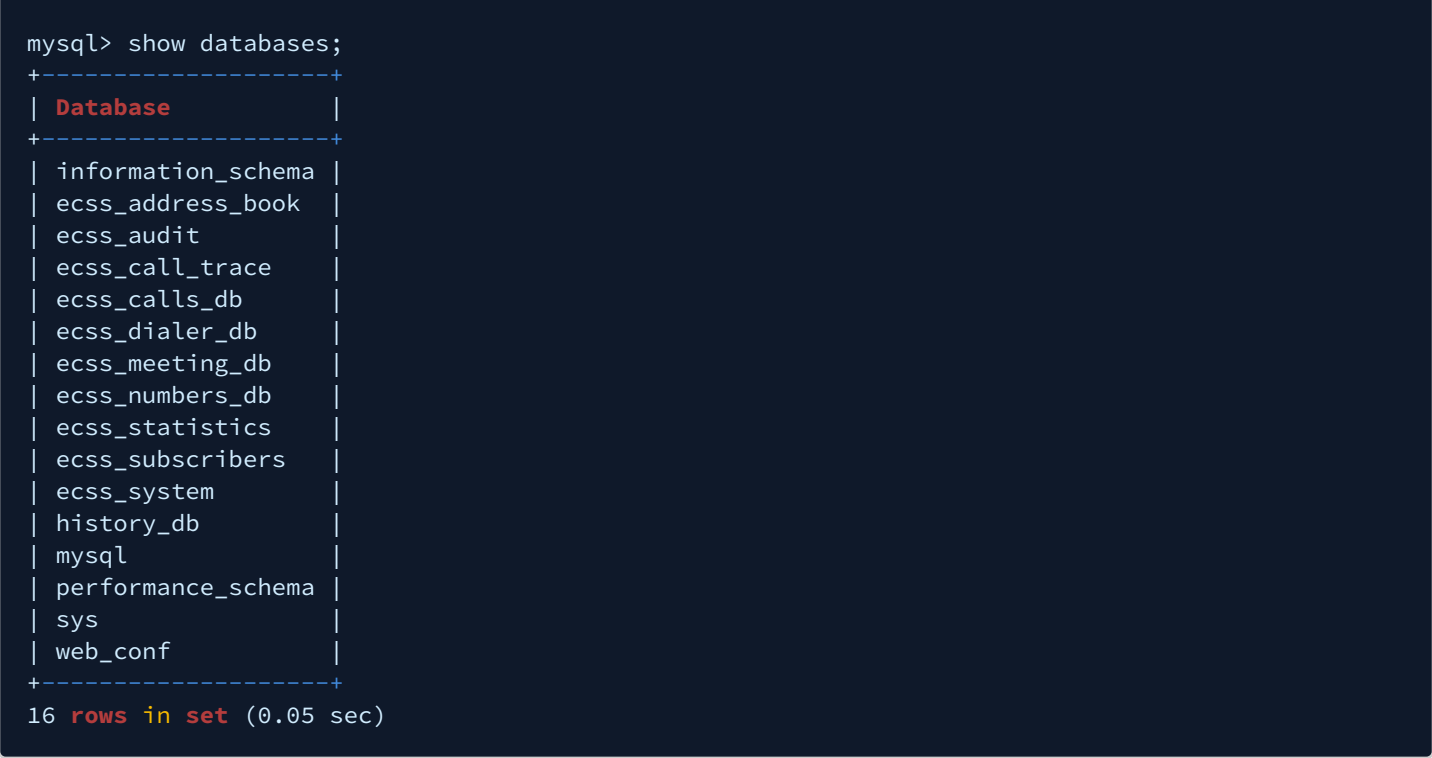

Выбрать для использования базу ecss\_address\_book:

```
mysql> use ecss_address_book;
Reading table information for completion of table and column names
You can turn off this feature to get a quicker startup with -A
Database changed
```
Смотрим, какие есть таблицы:

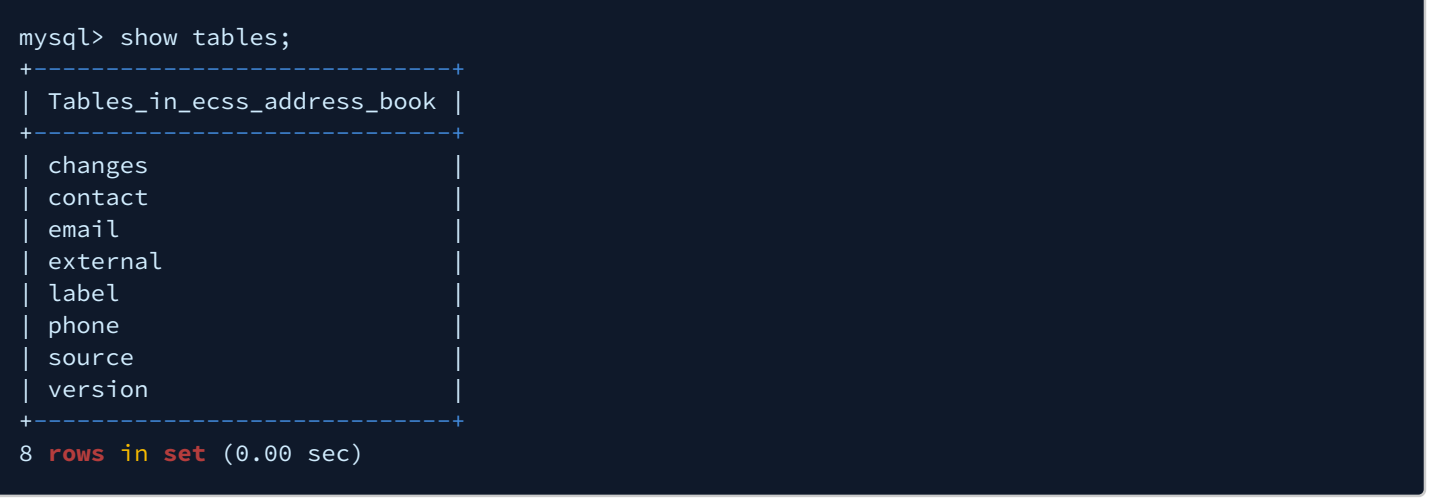

Смотрим какие есть source, нужно будет добавить свой новый уникальный источник:

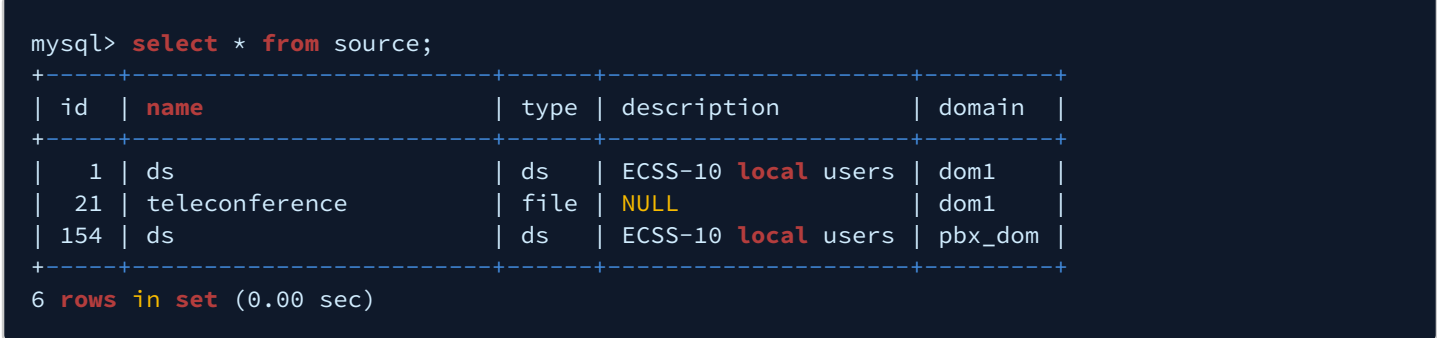

Добавим новый source с именем region, типа file, для домена dom1:

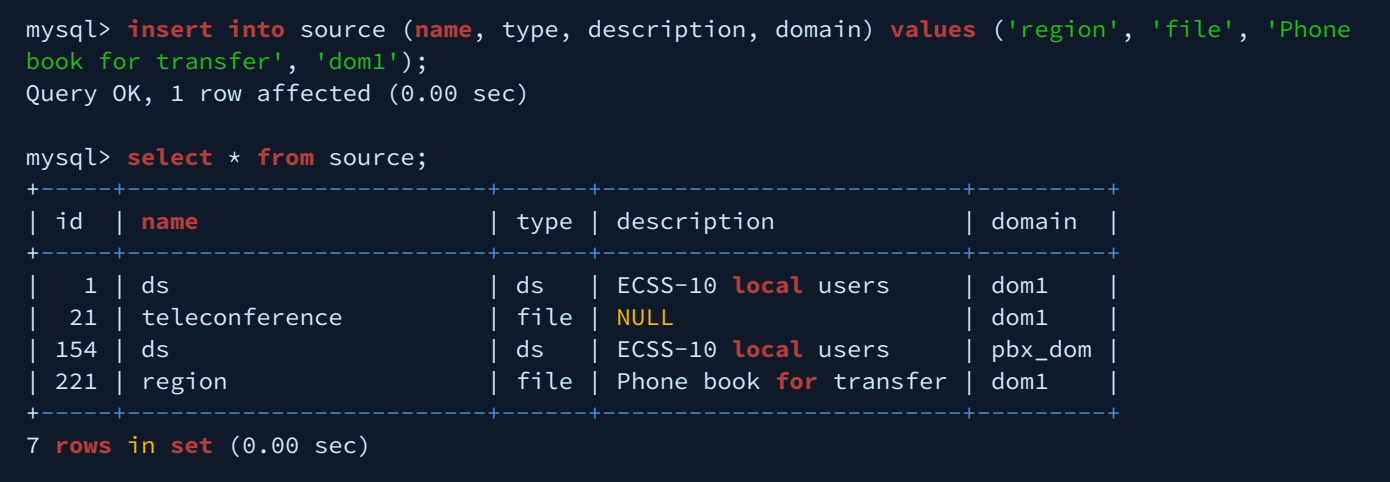

<span id="page-988-0"></span>Теперь нужно добавить в таблицу contact несколько записей, используя sourceId = 221 (id будет отличаться от 221, нужно посмотреть какое значение было присвоено в предыдущем пункте):

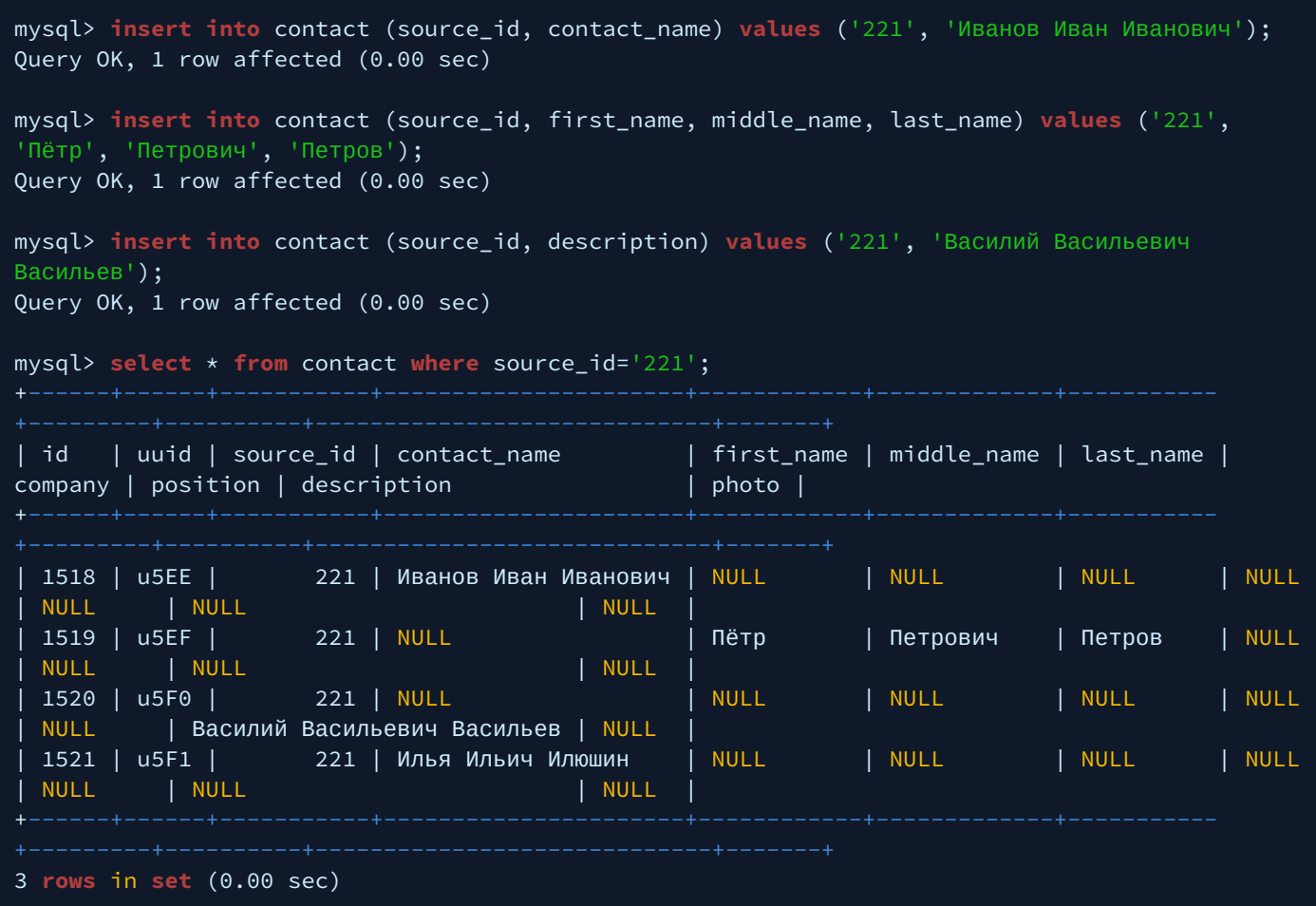

Можно определить contact\_name, поле имеет наивысший приоритет и будет отображено только оно если определено.

Можно определить first\_name, middle\_name, last\_name, эта тройка имеет меньший приоритет, и будет отображено, если хотя бы одно из трех полей определено.

Можно определить description, поле имеет наименьший приоритет, и будет отображено, если другие поля не определены.

<span id="page-989-0"></span>Добавьте новую запись в таблицу label, так как для phone label\_id обязательное поле:

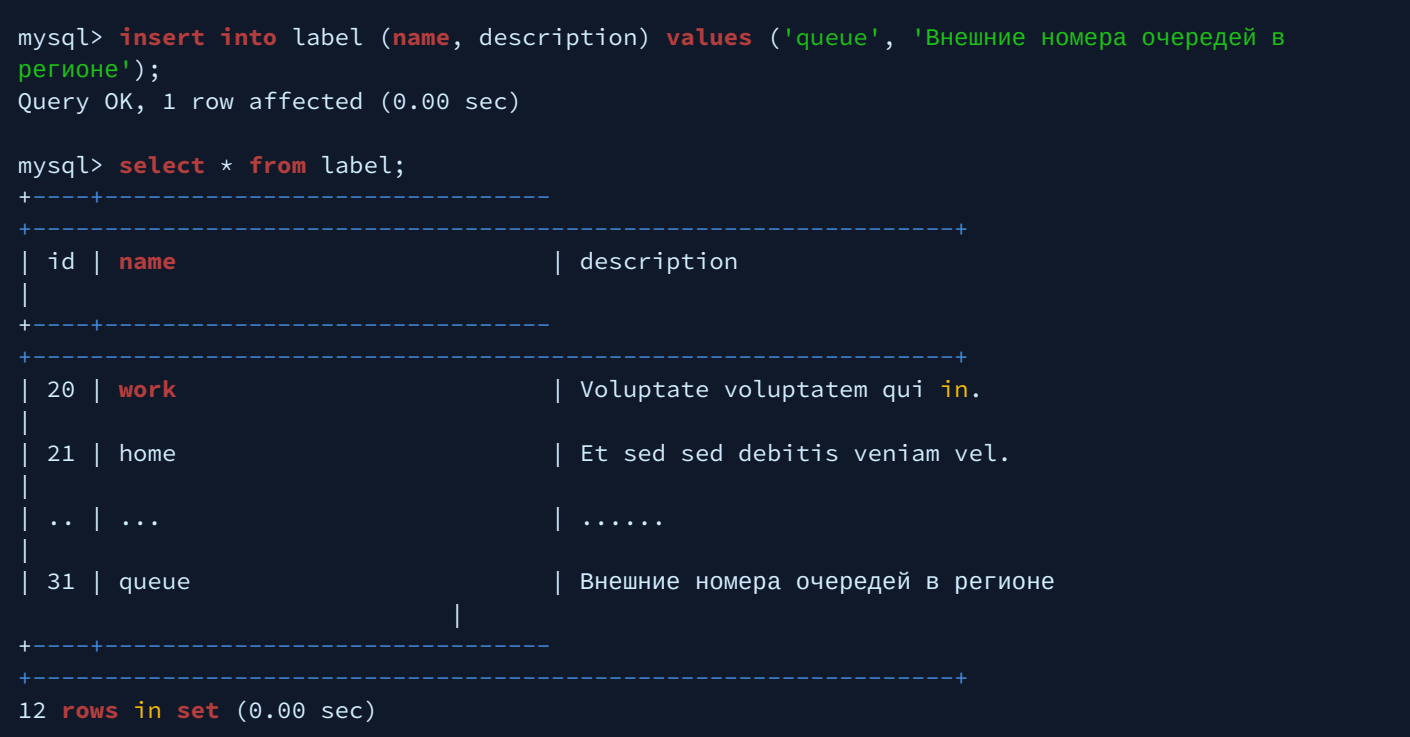

Теперь нужно добавить в таблицу phone по одному номеру для каждого нового контакта:

- contact\_id(1518, 1519, 1520, 1521) берутся из таблицы [Внесение записей в адресную книгу](#page-988-0) [MySQL,](#page-988-0) которые добавили ранее;
- label\_id(31) из таблицы [Внесение записей в адресную книгу](#page-989-0) [MySQL](#page-989-0).

```
mysql> insert into phone (contact_id, digits, label_id) values ('1518', '2001', '31');
Query OK, 1 row affected (0.00 sec)
mysql> insert into phone (contact_id, digits, label_id) values ('1519', '2002', '31');
Query OK, 1 row affected (0.00 sec)
mysql> insert into phone (contact_id, digits, label_id) values ('1520', '2003', '31');
Query OK, 1 row affected (0.00 sec)
mysql> insert into phone (contact_id, digits, label_id) values ('1521', '2004', '31');
Query OK, 1 row affected (0.00 sec)
```
Посмотреть список новых контактов можно на вкладке "Справочник":

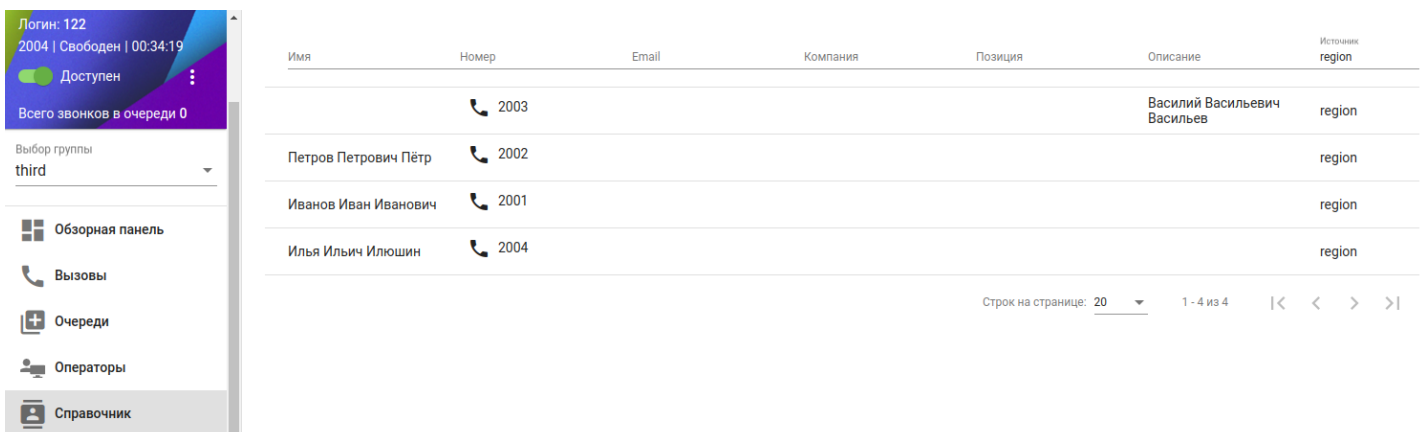

В диалоговом окне "Переадресовать вызов" будет доступна вкладка "Очереди", где можно выбрать один из контактов и будет сделан перевод вызова по номеру.

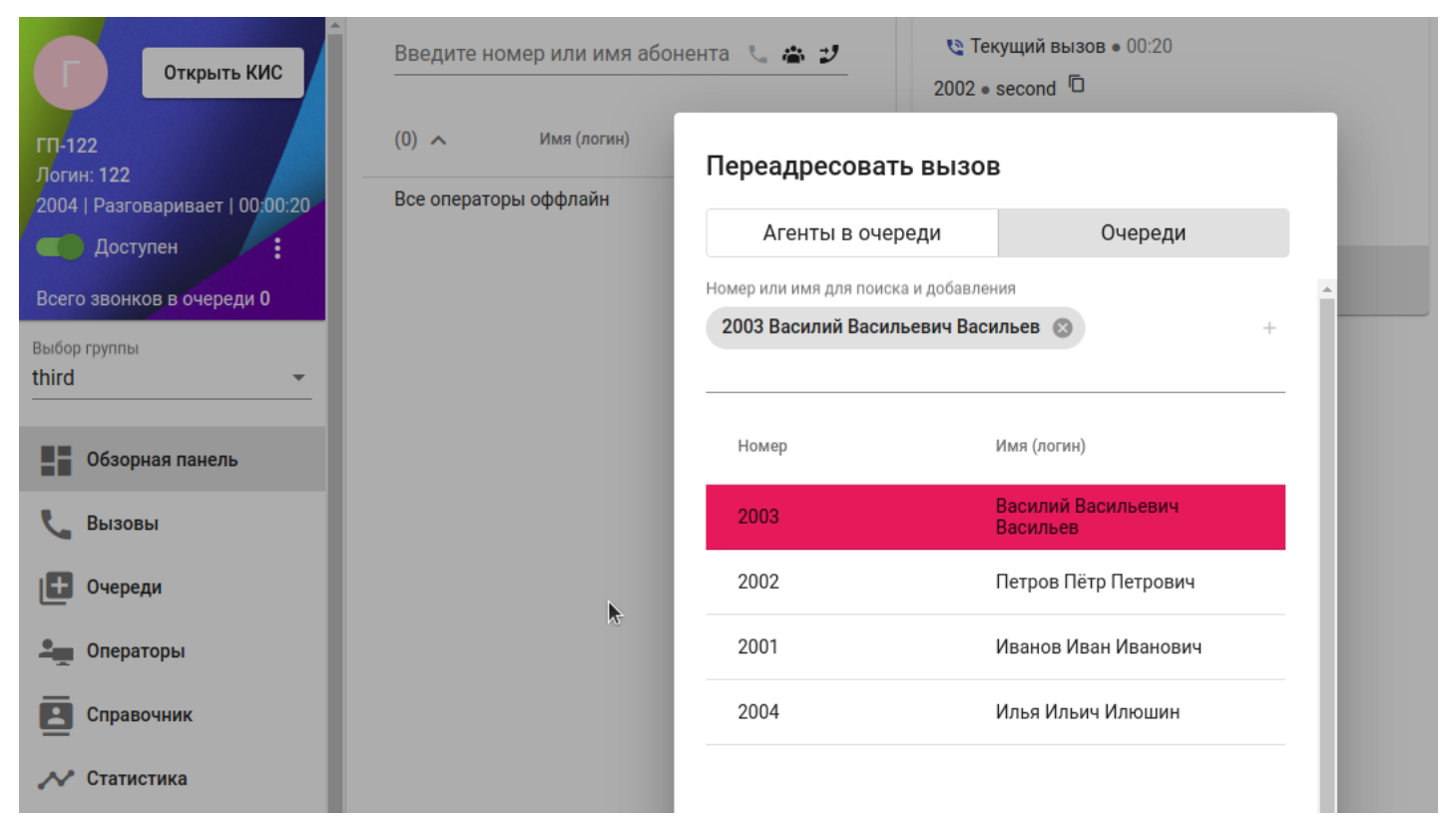

# <span id="page-992-0"></span>21 Управление системой сбора CDR

- [Понятия](#page-993-0)[,](#page-993-0) [определения](#page-993-0)
- [Описание принципа работы](#page-993-1)
	- [Принцип работы](#page-993-2) [TTS](#page-993-2)
	- [Принцип работы системы сбора](#page-1000-0) [CDR](#page-1000-0)
	- [Группировка](#page-1000-1) [CDR,](#page-1000-1) [структура папок и файлов](#page-1000-1)
	- [Формат](#page-1001-0) [CDR-](#page-1001-0)[файлов](#page-1001-0)
	- [Режимы генерации](#page-1004-0) [CDR-](#page-1004-0)[файлов](#page-1004-0)
		- [Режим](#page-1004-1) ["count"](#page-1004-1)
		- [Режим](#page-1005-0) ["period"](#page-1005-0)
		- [Режим](#page-1005-1) ["time"](#page-1005-1)
	- [Цифровая подпись С](#page-1005-2)[DR-](#page-1005-2)[файлов](#page-1005-2)
- [Порядок настройки системы](#page-1005-3) [CDR](#page-1005-3)
	- [Настройка системы сбора](#page-1006-0) [CDR](#page-1006-0) [через](#page-1006-0) [CLI](#page-1006-0)
		- [Создание](#page-1006-1) [CDR-](#page-1006-1)[группы](#page-1006-1)
		- [Добавление абонента и транка в определенную](#page-1009-0) [CDR-](#page-1009-0)[группу](#page-1009-0)
			- [Добавление абонента](#page-1009-1)
			- [Добавление транка](#page-1009-2)
		- [Конфигурирование режимов генерации](#page-1010-0) [CDR-](#page-1010-0)[файла](#page-1010-0)
		- [Настройка системы сбора](#page-1012-0) [CDR](#page-1012-0) [через](#page-1012-0) [web-](#page-1012-0)[конфигуратор](#page-1012-0)
- [Система переименования колонок](#page-1015-0) [CDR](#page-1015-0)
- [Описание полей](#page-1016-0) [CSV-](#page-1016-0)[файла](#page-1016-0)
	- [Примеры формата записей в случае услуг](#page-1019-0)
		- [CFU](#page-1019-1)
		- [CHOLD/HOLE](#page-1020-0)
		- [CTR](#page-1020-1)
		- [3WAY](#page-1021-0)
		- [PICKUP](#page-1021-1)
		- [CW](#page-1022-0)
		- [MCID](#page-1022-1)
		- [MGM \(](#page-1023-0)[Управление услугами с телефонного аппарата](#page-1023-0)[\)](#page-1023-0)
		- [Alarm](#page-1023-1)
		- [CallBack](#page-1024-0)
		- [CHUNT](#page-1024-1)
		- [Conference](#page-1025-0)
- [Примеры](#page-1025-1) [CDR](#page-1025-1)
	- [Примеры](#page-1025-2) [CDR](#page-1025-2) [записи для базового вызова](#page-1025-2)
		- [normal](#page-1026-0)
			- [extended](#page-1027-0)
			- [manual](#page-1028-0)
		- [Услуга](#page-1031-0) [CFU](#page-1031-0)
		- [Услуга](#page-1034-0) [CFB](#page-1034-0)
		- [Услуга](#page-1038-0) [CFNR](#page-1038-0)
		- [Услуга](#page-1042-0) [CFOS](#page-1042-0)
		- [Услуга](#page-1046-0) [CFNR\\_TYPE2](#page-1046-0)
		- [Услуга](#page-1050-0) [CFU\\_TYPE2](#page-1050-0)
		- [Услуга](#page-1053-0) [DND](#page-1053-0)
		- [Услуга](#page-1057-0) [FOLLOW\\_ME](#page-1057-0)
		- [Услуга](#page-1061-0) [FIND\\_ME](#page-1061-0)
		- [Услуга](#page-1067-0) [CHOLD/HOLE](#page-1067-0)
		- [Услуга](#page-1072-0) [CTR](#page-1072-0)
			- [Пример сопровождаемого трансфера](#page-1072-1)
			- [Пример несопровождаемого трансфера](#page-1085-0)

- [Услуга](#page-1095-0) [3WAY](#page-1095-0)
- [Услуга](#page-1102-0) [PICKUP](#page-1102-0)
- [Услуга](#page-1108-0) [CW](#page-1108-0)
- [Услуга](#page-1115-0) [MCID](#page-1115-0)
- [Услуга](#page-1119-0) [MGM \(](#page-1119-0)[Управление услугами с телефонного аппарата](#page-1119-0)[\)](#page-1119-0)
- [Услуга](#page-1122-0) [Alarm](#page-1122-0)
- [Услуга](#page-1126-0) [CallBack](#page-1126-0)
- [Услуга](#page-1131-0) [CHUNT](#page-1131-0)
- [Услуга](#page-1135-0) [Conference](#page-1135-0)
- [Услуга](#page-1155-0) [CC Agent](#page-1155-0)
- [Взаимодействие](#page-1167-0) [c ACP](#page-1167-0)
	- [Настройка](#page-1167-1) [FTP-](#page-1167-1)[сервера для доступа к](#page-1167-1) [CDR](#page-1167-1)
	- [Утилита](#page-1168-0) [ecss-copycdr](#page-1168-0)
	- [Взаимодействие с Автоматизированной системой расчетов по протоколу](#page-1168-1) [FTP](#page-1168-1)
- [Утилита](#page-1168-2) [ecss-copycdr](#page-1168-2)
	- [Настройка сервиса](#page-1168-3) [ecss-copycdr](#page-1168-3)
	- [Настройка утилиты](#page-1173-0) [ecss-copycdr.timer](#page-1173-0)

# <span id="page-993-0"></span>**21.1 Понятия, определения**

- **CDR (Call Detail Record)** детальная запись о параметрах вызова (номера телефонов, время начала разговора, продолжительность разговора и другое).
- **CDR-файл** файл с записями о вызовах, используется подсистемой TTS на кластере Core для предоставления информации об обслуженной системой нагрузке оператору системы.
- **CDR-группа** имя группы для записи CDR-файлов, логическая группировка в определенной виртуальной АТС.
- **Core** кластер системы ECSS-10, отвечающий за управление обслуживанием телефонных вызовов и предоставление услуг. Состоит из подсистем обслуживания телефонных вызовов и предоставления услуг.
- **АСР** автоматизированная система расчетов (биллинговая система). Эта система на базе информации из CDR осуществляет расчет стоимости вызовов и выставляет счета абонентам.

# <span id="page-993-1"></span>**21.2 Описание принципа работы**

# <span id="page-993-2"></span>**21.2.1 Принцип работы TTS**

Подсистема TTS собирает первичную информацию о вызовах (анализирует поток сигнальной информации, проходящий через Core), осуществляет её накопление, обработку и формирование файлов с записями о разговорах (CDR — Call Detail Record) — CDR-файлов. Подсистема TTS работает в рамках кластера Core и состоит из трех приложений:

- 1. ct\_trike\_tts\_server базовый сервис, занимающийся накоплением и обработкой первичной информации, формированием CDR-записей и записью их в БД;
- 2. ct\_trike\_cdr\_server сервис занимается генерацией CDR-файлов на основе сформированных подсистемой ct\_trike\_tts\_server-записей;
- 3. tts\_ftp\_server FTP-сервер, использующий БД MySQL в качестве файловой системы. Это приложение предоставляет доступ к файлам CDR, сгенерированным приложением "ct\_trike\_cdr\_server" по протоколу FTP.

База данных TTS содержит следующие объекты:

• tolltickets — таблица с расширенной информацией о вызовах, используется для показа истории вызовов;

- ss таблица с информацией об использованных в рамках вызова услугах;
- cdr таблица CDR-записей;
- tree таблица со структурой файлов и каталогов (виртуальное представление файловой системы  $CDR$ :
- · inodes таблица с мета-информацией об объектах виртуальной файловой системы CDR (тип, режим доступа, владельца, время создания, размер);
- · data таблица с данными, связанными с файлами в виртуальной файловой системе CDR;
- tree\_view представление полных сведений о виртуальной файловой системе, информация получена из таблиц tree, inodes и data;
- counters таблица с системной информацией, необходимой для формирования CDR-файлов типа "counter":
- различные хранимые функции и процедуры для работы с виртуальной файловой системой.

Таблица 1 - Описание параметров приложения "core\_trike\_tts" сервиса TTS, доступные администратору виртуальной АТС

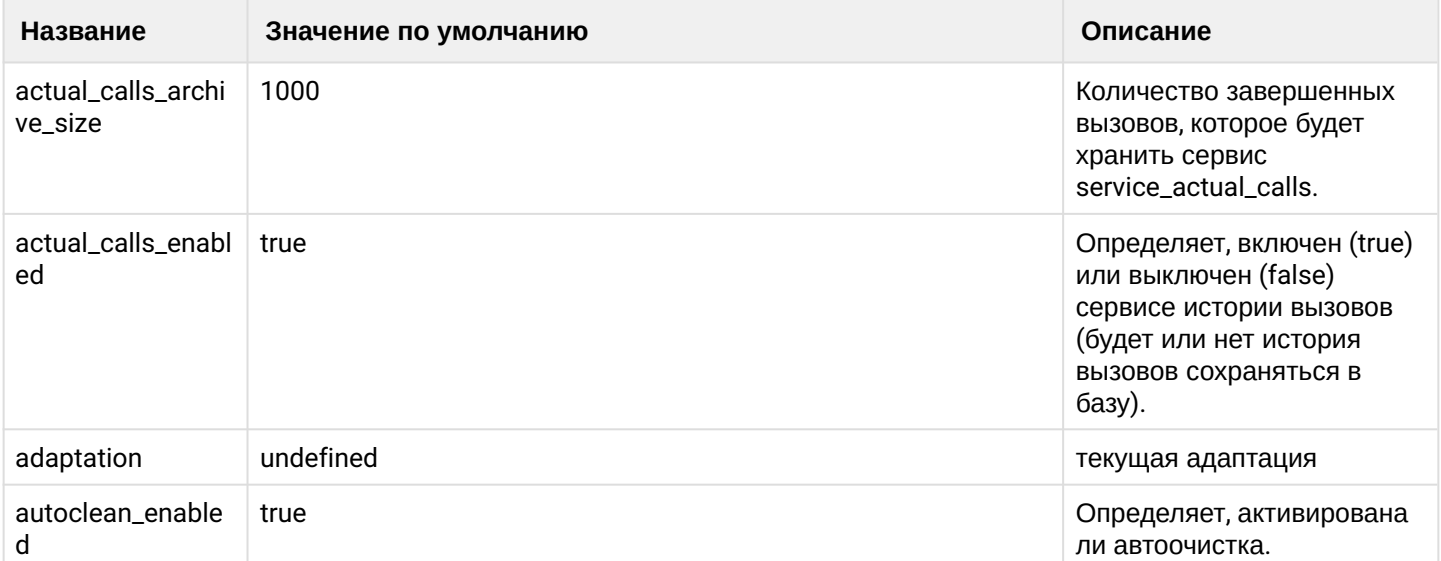

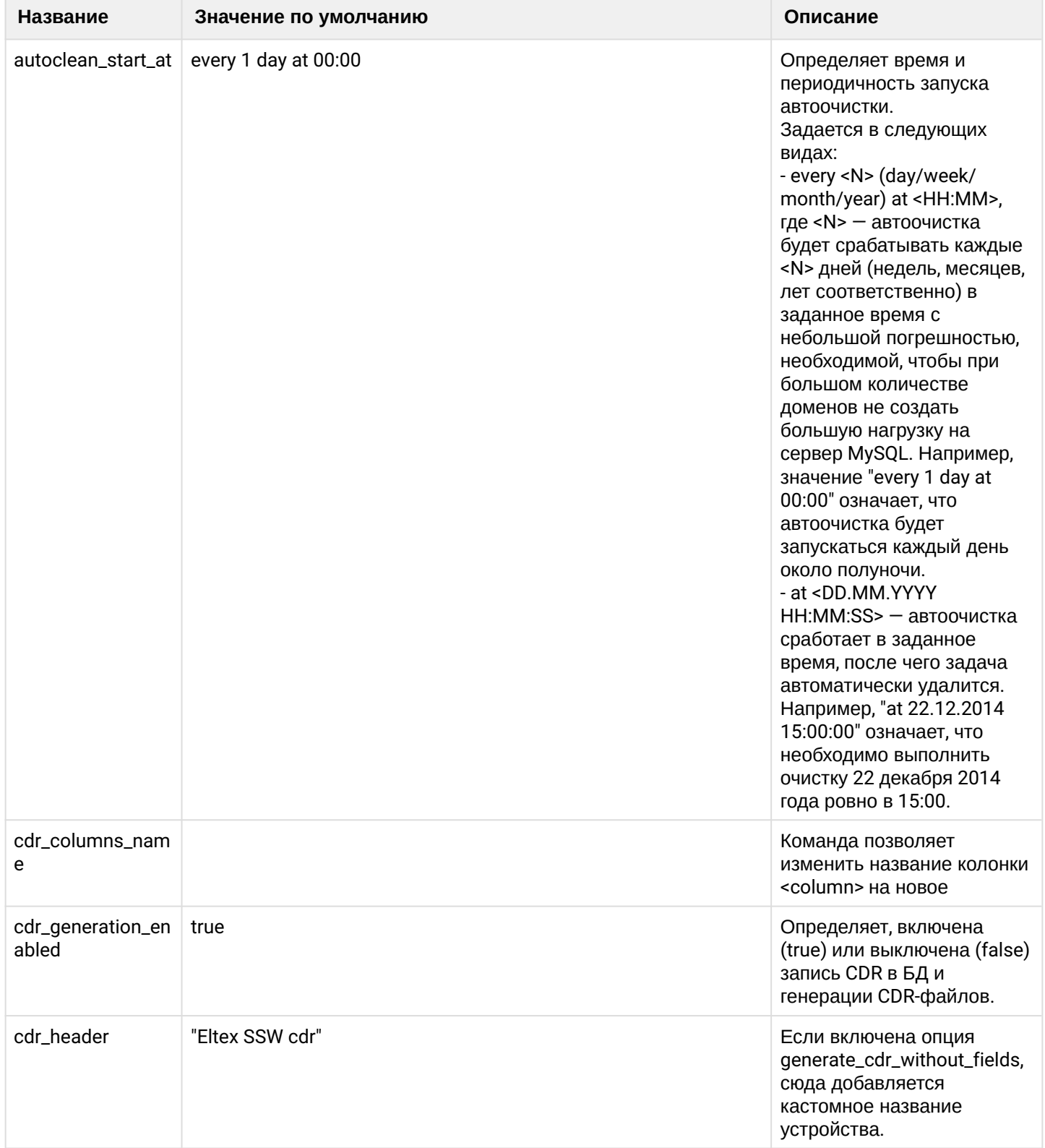

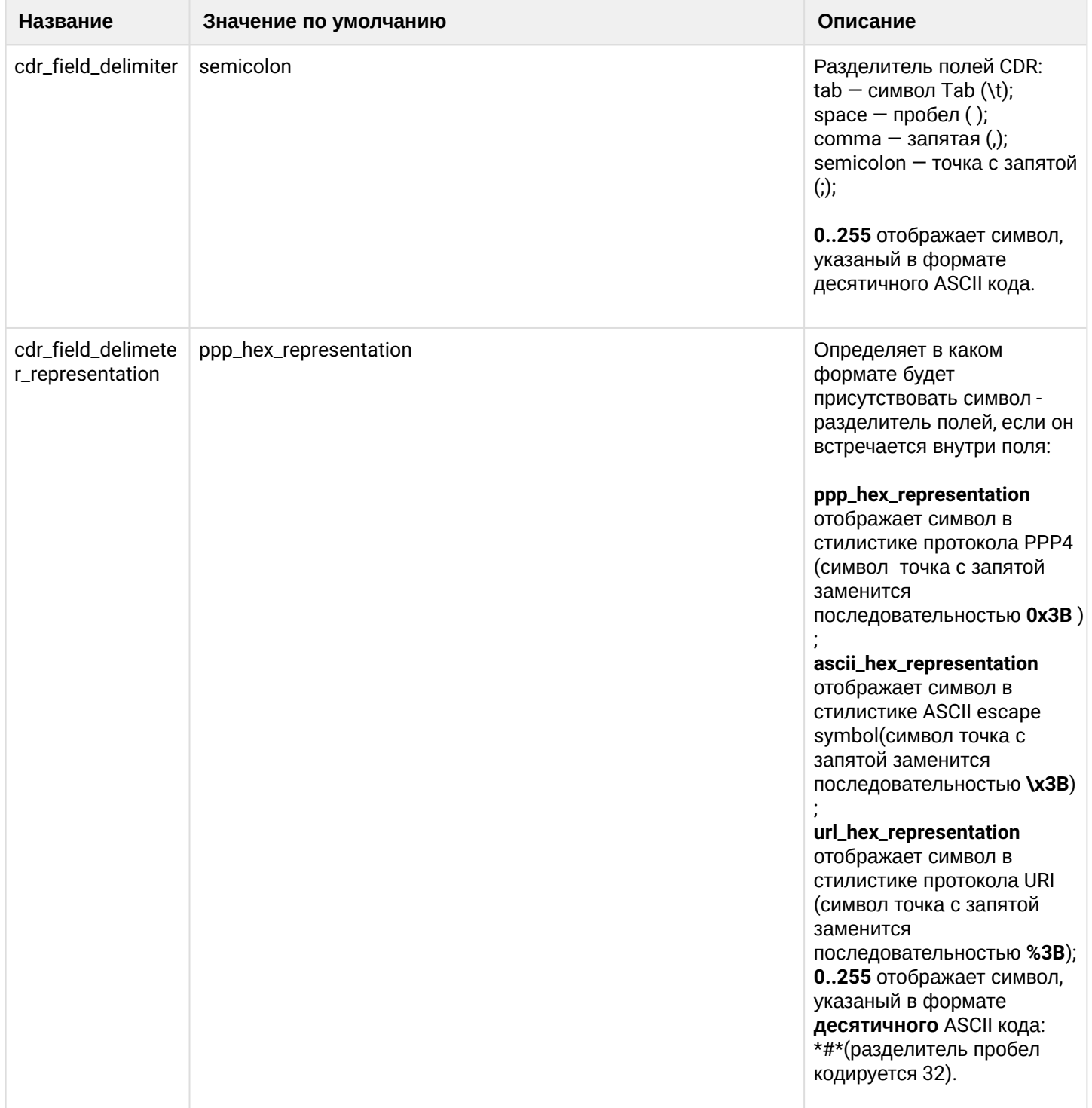

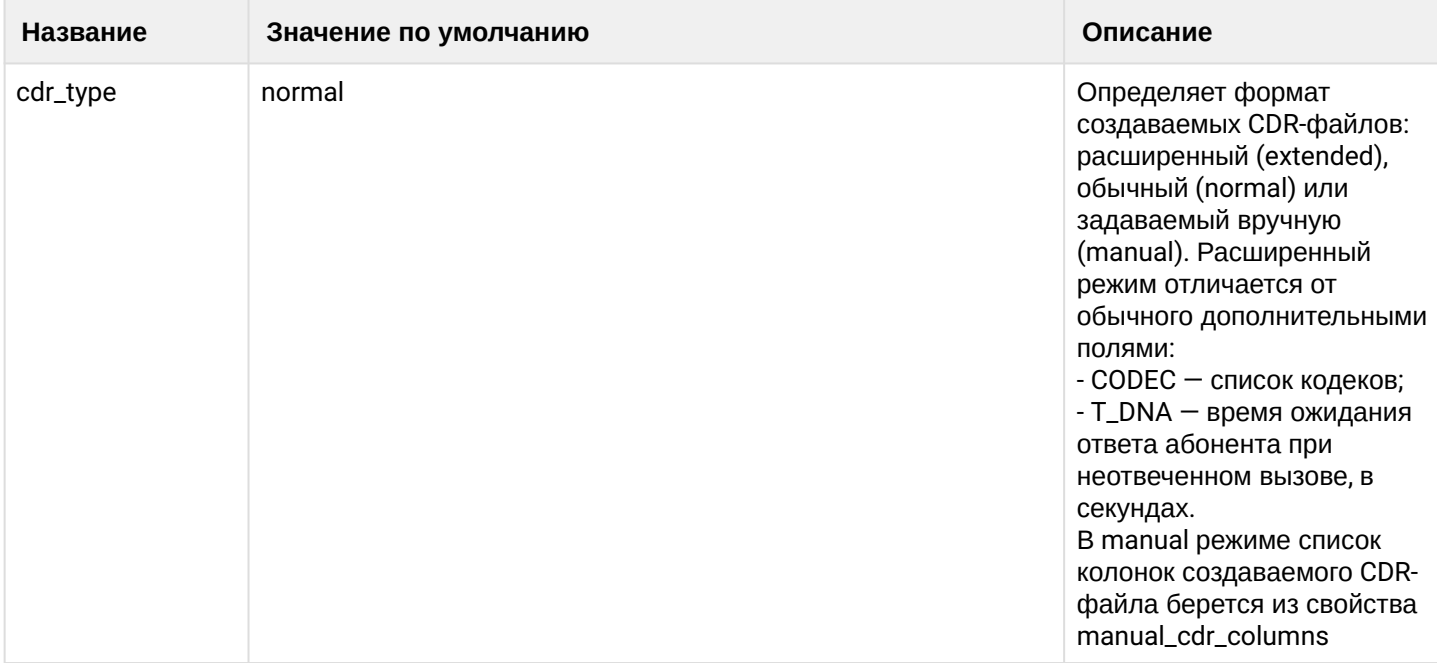

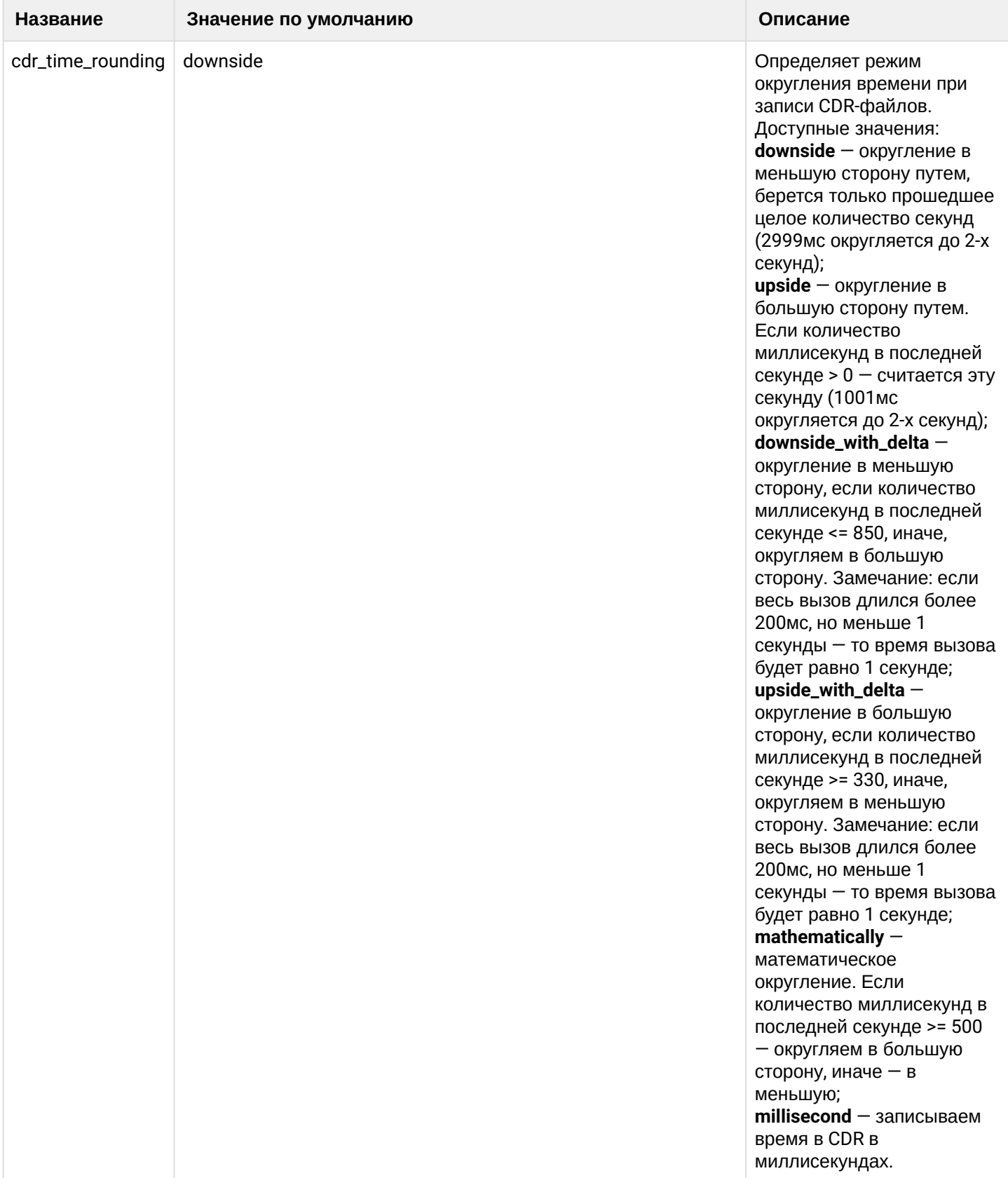

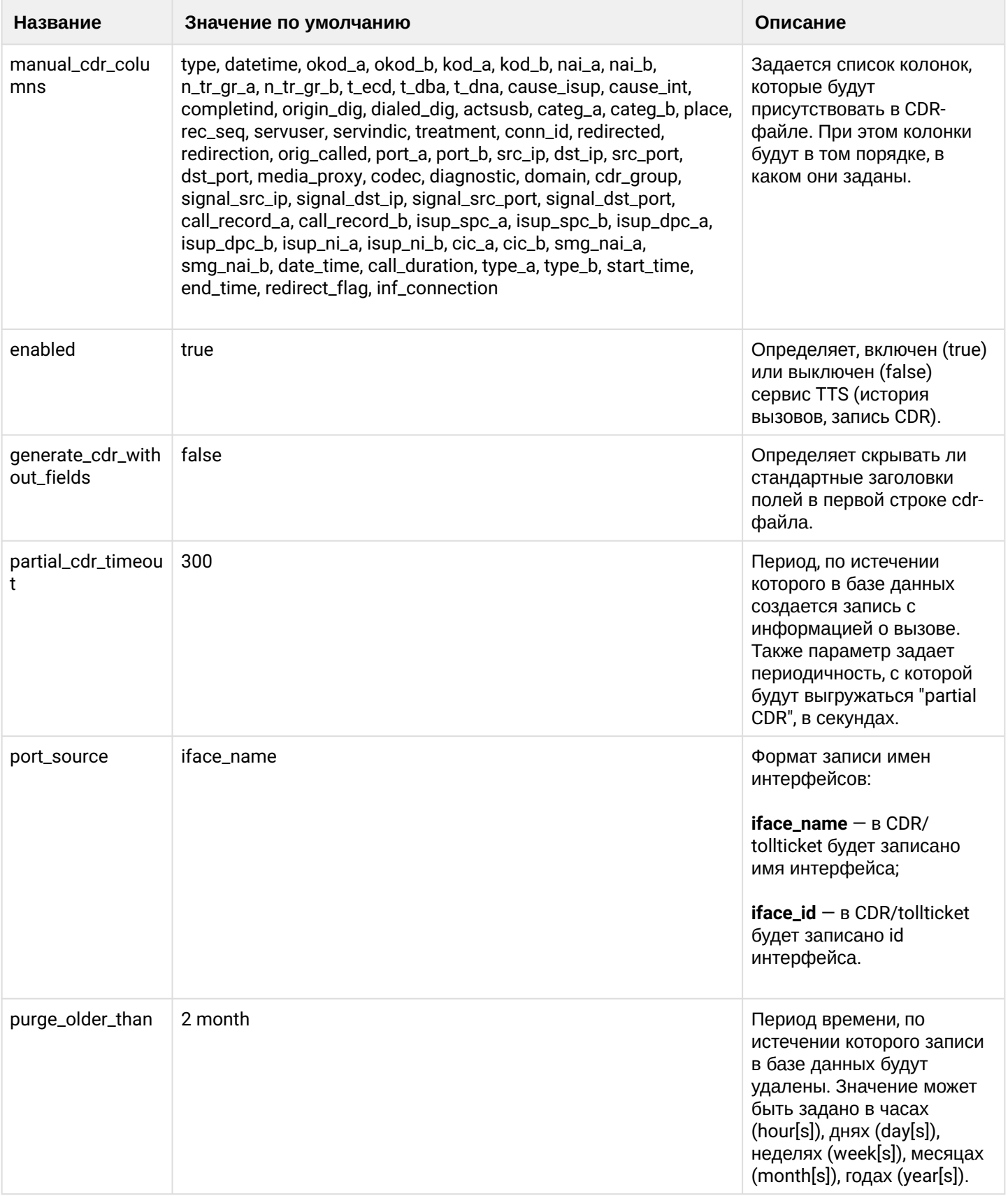

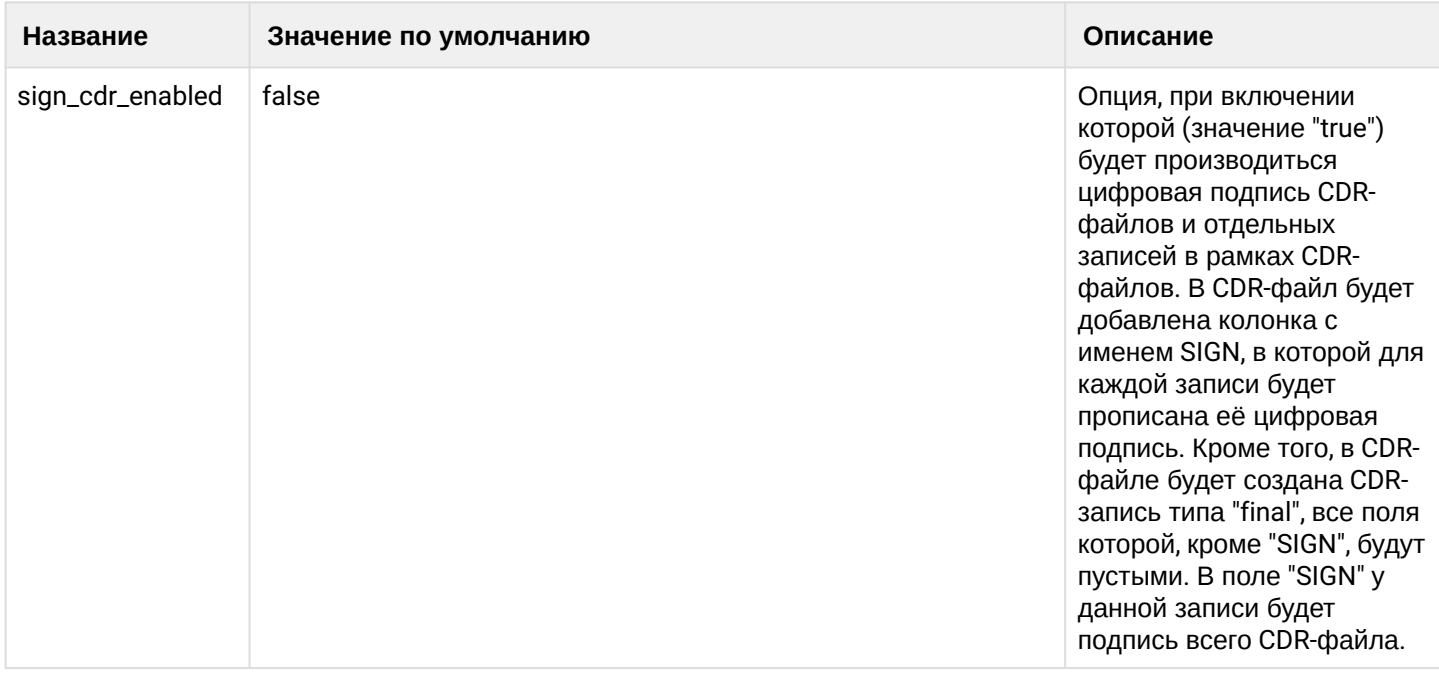

Команды управления сервисом TTS приведены в разделах:

# <span id="page-1000-0"></span>21.2.2 Принцип работы системы сбора CDR

Как правило, по результату обслуживания вызова системой TTS формируется один пакет информации в CDR-файле с полной информацией о вызове.

Если вызов находится продолжительное время в фазе разговора, осуществляется формирование промежуточных записей (partial cdr).

Промежуточная CDR-запись формируется с периодичностью, задаваемой параметром "partial\_cdr\_timeout", по умолчанию составляет 5 минут и может быть изменена, подробное описание приведено в разделе Команды управления сервисом TTS.

В случае формирования Partial CDR в поле "rec\_seq" в первой Partial CDR будет записана цифра 1, у второй - цифра 2 и так далее. В тот момент, как вызов завершится, и будет сформирована финальная запись CDR, в поле "rec\_seq" будет записан 0 - это служит признаком, что данный вызов завершен. При этом у каждой Partial CDR будет собственная длительность вызова, поле "datetime" у каждой последующей Partial CDR будет равно времени формирования предыдущей Partial CDR.

Например, после ответа абонента через 5 минут происходит формирование промежуточной CDR-записи и повторный запуск таймера.

Если по истечении очередного периода разговор между абонентами продолжается, то формируется следующая промежуточная CDR-запись. По завершении разговора формируется финальная CDR-запись, которая закрывает записи о вызове.

Если во время звонка абоненты пользовались услугами, формируется запись, у которой поле "type" соответствует "service", в поле

"actsusb" будет записан вид услуг, которое было использовано. Более подробное описание поля CDR в случае использования услуг приведено в разделе Управление системой CDR.

# <span id="page-1000-1"></span>21.2.3 Группировка CDR, структура папок и файлов

CDR-файлы сохраняются на файловой системе в следующей древовидной структуре:

```
domain
 \vdash some domain 1
     \vdash default
         \vdash csv
         some group 1
         - csv
         \mathbf{r}- some group n
         L csv
```
Вызовы в рамках системы группируются в заданные оператором логические группы. Подкаталоги в файловой системе создаются только под существующие группы. При удалении группы папка с группой удаляется автоматически в случае, если для данной группы нет ни одного CDR-файла, иначе папку необходимо удалять вручную.

Вызовы одной группы сохраняются в файлы общей папки, определенной для этой группы на виртуальной файловой системе. Файл формируется только в момент закрытия CDR-файла. Принадлежность вызова к группе определяется принадлежностью к этой группе вызывающего абонента (абонента А) или транка, с которого поступил вызов. Определение, к какой группе относится абонент или транк, является задачей оператора.

Информация о вызове записывается в БД MySQL с именем ecss\_calls\_db в таблицу cdr. Сформированные CDR-файлы хранятся на виртуальной файловой системе, которая также хранится в БД MySQL, доступ до которой осуществляется по протоколу FTP.

Имя CDR-файла имеет следующую структуру:

- для режимов "time", "period": cdr<Prefix> <TimeStamp> <F>.csv
- для режима "counter": cdr<Prefix>\_<TimeStamp>\_<FileNumber>\_<F>.csv где
	- <Prefix> префикс имени файла;
	- <TimeStamp> метка времени создания файла в формате (ГГГГММДД\_ЧЧ\_ММ\_ДД);
	- <FileNumber> монотонно возрастающий счетчик. Начинается с 1. Для каждого времени формирования CDR типа "counter" свой счетчик;
	- <F> флаг режима файла, значения описаны в главе "Режимы генерации CDR-файлов".

Примеры имен файлов:

cdrAts23 20150925 11 15 00 p.csv cdrAts23 20150925 17 00 00 1 c.csv

# <span id="page-1001-0"></span>21.2.4 Формат CDR-файлов

В системе поддерживается формат сохранения файлов с CDR-записями - csv. Это стандартный формат представления данных в табличной форме.

Первая строка в файле - список с именами колонок, которые разделяются символом разделителем (по умолчанию точка с запятой ";").

Каждая следующая строка соответствует одной CDR. В строке перечислены значения полей, разделенные символом разделителем.

Состав полей и названия колонок можно настраивать.

Файлы в этом формате имеют расширение .csv.

Набор полей при разных cdr type:

normal

- type
- datetime
- $\cdot$  kod a
- kod\_b
- n\_tr\_gr\_a
- n\_tr\_gr\_b
- t\_ecd
- t\_dba
- cause\_isup
- cause\_int
- completind
- dialed\_dig
- actsusb
- categ\_a
- place
- rec\_seq
- servuser
- servindic
- treatment
- conn\_id
- redirected
- redirection
- orig\_called
- src\_ip
- dst\_ip
- port\_a
- port\_b
- diagnostic

# ••••••••••••••••••••••••••••••••••••••••••••••••••••• **extended**

- $\cdot$  type
- datetime
- · kod a
- kod\_b
- n\_tr\_gr\_a
- n\_tr\_gr\_b
- t\_ecd
- t\_dba
- t\_dna
- cause\_isup
- cause\_int
- completind
- dialed\_dig
- actsusb
- categ\_a
- place
- rec\_seq
- servuser
- servindic
- treatment
- conn\_id
- redirected
- redirection
- orig\_called
- src\_ip

- dst\_ip
- port\_a
- port\_b
- ••••••••••••••••••••••••••••••••••••••••••••••••••••• media\_proxy
- diagnostic
- codec

#### **manual**

- type
- datetime
- okod\_a
- okod\_b
- kod\_a
- kod\_b
- $\cdot$  nai a
- nai\_b
- n\_tr\_gr\_a
- n\_tr\_gr\_b
- t\_ecd
- t\_dba
- $\cdot$  t\_dna
- cause\_isup
- cause\_int
- completind
- origin\_dig
- dialed\_dig
- actsusb
- categ\_a
- $\cdot$  categ\_b
- place
- rec\_seq
- servuser
- servindic
- treatment
- conn\_id
- redirected
- redirection
- orig\_called
- port\_a
- port\_b
- src\_ip
- dst\_ip
- src\_port
- dst\_port
- media\_proxy
- codec
- diagnostic
- domain
- cdr\_group
- signal\_src\_ip
- signal\_dst\_ip
- signal\_src\_port
- signal\_dst\_port
- call\_record\_a
- call\_record\_b

- · isup\_spc\_a
- $\cdot$  isup\_spc\_b
- $\cdot$  isup\_dpc\_a
- · isup\_dpc\_b
- $\cdot$  isup\_ni\_a
- · isup\_ni\_b
- $\cdot$  cic a
- $\cdot$  cic b
- · sma nai a
- $\cdot$  smg\_nai\_b
- · date time
- · call duration
- $\cdot$  type\_a
- $\cdot$  type\_b
- · start\_time
- end\_time
- · redirect flag
- · inf connection

При этом в режиме manual можно менять состав колонок и их порядок

Кроме того, система ECSS-10 поддерживает возможность цифровой подписи CDR файлов. В этом случае в CDR-файл добавляется колонка sign, которая содержит подпись данной CDR-записи/файла. Подробнее про цифровую подпись CDR-файлов написано в главе Цифровая подпись CDR файлов. описание полей файлов см. Управление системой сбора CDR.

# <span id="page-1004-0"></span>21.2.5 Режимы генерации CDR-файлов

В ECSS-10 поддерживаются следующие режимы сохранения CDR-файлов: "count", "period", "time".

Рекомендуется устанавливать большой период закрытия файла (1 раз в сутки). При малых значениях периода (например, "count" с ограничением 10 вызовов в файле или "period" с ограничением в интервал меньше одного часа) создается очень большое количество файлов, что приводит к деградации производительности файловой подсистемы хоста, снижению производительности кластера CORE, снижению производительности последующей обработки при импорте в биллинг. Такого рода режимы можно использовать только для проверки функциональности. Также нужно производить удаление CDR-файлов после экспорта их в биллинговую систему.

# <span id="page-1004-1"></span>**Режим "count"**

Режим "count" позволяет сохранять файлы с определенным количеством записей. В этом режиме CDRфайл будет формироваться в момент, когда количество несохраненных в CDR-файл записей типа "count" в базе достигнет заданное значение.

CDR-файлы с типом записей "count" формируются не чаще одного раза в минуту. К имени CDR-файла привязан номер сгенерированного файла. Так, например, если за 1 минуту было сформировано CDR для трех файлов, их имена будут следующие:

cdr\_count\_20150925\_11\_15\_00\_1\_c.csv cdr\_count\_20150925\_11\_15\_00\_2\_c.csv cdr\_count\_20150925\_11\_15\_00\_3\_c.csv

"Partial cdr" запись является отдельной записью. Возможна ситуация, когда разные части длительного вызова (в том числе вызовы по услугам) будут сохранены в разных файлах.

В имени файлов данного режима присутствует суффикс "с", указывающий на режим "count".

# <span id="page-1005-0"></span>**Режим "period"**

В режиме "period" CDR-файлы формируются каждые <N> секунд. При этом начало интервала выравнено по 01.01.1970 г. Этот режим позволяет сохранять файлы с ограничением по времени.

Для режима "period" актуально замечание о возможности разнесения записей длительных вызовов (вызовов по услугам) в разные файлы. В имени файлов данного режима присутствует суффикс "p", указывающий на режим "period".

# <span id="page-1005-1"></span>**Режим "time"**

В этом режиме CDR записываются в текущий файл, пока не наступит очередной заданный момент времени в сутках, по которому происходит закрытие текущего файла и открытие нового. Этот режим позволяет делать "нарезку" файлов в определенные моменты времени в течение суток (например, закрывать файл в 00:00).

Можно задать несколько моментов закрытия файла за сутки, они могут указываться с точностью до секунды (если секунды опущены, то они считаются равными нулю). В имени файлов данного режима присутствует суффикс "t", указывающий на режим "time".

# <span id="page-1005-4"></span><span id="page-1005-2"></span>**21.2.6 Цифровая подпись СDR-файлов**

Система ECSS-10 может производить цифровую подпись CDR-файлов и отдельных записей в рамках CDR-файлов. Для этого необходимо включить цифровую подпись CDR-файлов командой:

# **/domain/<DOMAIN>/tts/properties/set sign\_cdr\_enabled true**

где

• <DOMAIN> — имя виртуальной АТС.

Если включена подпись CDR-файла, то в CDR-файл добавляется колонка с именем **SIGN**, в которую для каждой записи будет записана её цифровая подпись. Кроме того, в CDR-файле будет создана CDRзапись типа "final", все поля которой, кроме "SIGN", будут пустыми. В поле "SIGN" у данной записи будет подпись всего CDR-файла.

# **Проверка цифровой подписи СDR-файла:**

Для проверки подписи CDR-файла используется команда:

# **/domain/<DOMAIN>/cdr/validate --line <CDR\_Line> | --file <CDR\_File\_Path>**

где

- --line <CDR\_Line> опция для проверки подписи CDR-записи, где <CDR\_Line> имя CDR-записи;
- --file <CDR\_File\_Path> опция для проверки подписи CDR-файла, где <CDR\_File\_Path> имя CDRфайла.

# <span id="page-1005-3"></span>**21.3 Порядок настройки системы CDR**

Для управления настройками системы CDR используется интерфейс командой строки и web-интерфейс.

Команды, предназначенные для управления настройками CDR, располагаются на виртуальной файловой системе CLI в директории **/domain/<DOMAIN>/cdr/**. Описание команд приведено в разделе [Справочник команд](https://docs.eltex-co.ru/pages/viewpage.action?pageId=307700502) [CLI.](https://docs.eltex-co.ru/pages/viewpage.action?pageId=307700502)

Для управления CDR-файлами через web-конфигуратор используется приложение [Менеджер](https://docs.eltex-co.ru/pages/viewpage.action?pageId=307701228) [cdr \(Cdr](https://docs.eltex-co.ru/pages/viewpage.action?pageId=307701228)  [manager\).](https://docs.eltex-co.ru/pages/viewpage.action?pageId=307701228)

**А** Если система в кластере, предварительно должна быть настроена [Репликация БД](https://docs.eltex-co.ru/pages/viewpage.action?pageId=307699139) [MySQL.](https://docs.eltex-co.ru/pages/viewpage.action?pageId=307699139)

Порядок настройки системы CDR:

- 1. Настройки TTS;
- 2. Создание и настройка CDR-группы;
- 3. Добавление алиаса (абонента) или транка в определенную CDR-группу.

# <span id="page-1006-0"></span>21.3.1 Настройка системы сбора CDR через CLI

#### <span id="page-1006-1"></span>Создание CDR-группы

Создание групп производится командой:

#### add cdr group

Данной командой создается новая группа "cdr\_group", которая в дальнейшем может быть назначена абоненту (группе абонентов) или транку. CDR-записи сохраняются в файл (группу файлов), на основании принадлежности абонента А к определенной группе "cdr\_group".

Для группы устанавливаются параметры аналогичные параметрам домена:

- prefix префикс имени файла для группы;
- mode режим закрытия файла для группы. Режимы закрытия файла аналогичны режимам в домене:
- · count ограничение на количество cdr-записей в файле;
- 
- perios ограничение по длительности, задает периодичность смены файла в секундах;
- time ограничение по времени суток, определяет список временных отметок, в которые производится смена файла.

Если какой либо из параметров при создании группы не указан, то его значение устанавливается равным аналогичному параметру для домена.

#### Путь команды:

/domain/<DOMAIN>/cdr/add\_cdr\_group

# Синтаксис:

add\_cdr\_group <NAME> [prefix <"PREFIX">] [mode <MODE>]

#### Параметры:

- <NAME> имя новой группы;
- <PREFIX> префикс имени файла для группы;
- <MODE> режим закрытия файла: count <NUMBER>, period <TIMER>, time <TIME1> [<TIMES>]:
- <NUMBER> количество CDR-записей в файле.
- <TIMER> ограничение на длительность записи в один файл в секундах.
- <TIME> время суток в формате ЧЧ:ММ:СС либо ЧЧ:ММ.
- $\cdot$  <TIMES> список времен в сутках, разделенных пробелом в формате аналогичном <TIME>.

#### Пример:

admin@ds1@ecss1:/\$ domain/bivsk.local/cdr/add cdr group cdr4bsk mode time 00:30 prefix bsk4  $\alpha$ 

[exec at: 15.02.2021 15:26:29, exec time: 56ms, nodes: core1@ecss1 v.3.14.7.578]

- Если значения параметров группы при создании не были заданы, то их значения определяются из настроек домена.
- Значения параметров для группы устанавливаются в момент создания группы. Изменение общих значений параметров для виртуальной АТС не приводит к изменению индивидуальных значений параметров для группы внутри этой АТС.
- 1. Создание CDR-группы cdr\_test для виртуальной АТС d.cargo без указания дополнительных параметров:

/domain/d.cargo/cdr/add\_cdr\_group cdr\_test ok

2. Создание CDR-группы cdr\_test для виртуальной АТС d.cargo с указанием режима работы группы с разбивкой по времени (в момент времени 00:00:00 создавать новый CDR-файл):

```
/domain/d.cargo/cdr/add_cdr_group cdr_test mode time 00:00:00 
ok
```
Просмотр параметров групп производится командой:

#### **show\_cdr\_group**

Команда для просмотра информации о настройках группы (всех групп) "cdr\_group":

- name имя группы;
- prefix префикс имени файла для группы;
- format формат файла для группы;
- mode режим закрытия файла для группы.

#### **Путь команды:**

/domain/<DOMAIN>/cdr/show\_cdr\_group

# **Синтаксис:**

show\_cdr\_group [<NAME>]

# **Параметры:**

<NAME> - имя группы, опциональный параметр.

Для просмотра информации о всех группах параметр <NAME> не задается или указывается символ "\*".

# **Пример:**
admin@ds1@ecss1:/\$ domain/biysk.local/cdr/show\_cdr\_group bsk3

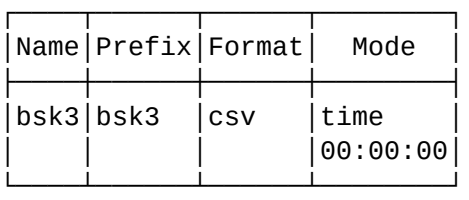

[exec at: 15.02.2021 15:32:55, exec time: 32ms, nodes: core1@ecss1 v.3.14.7.578]

Удаление группы производится командой:

#### **remove\_cdr\_group**

Команда служит для удаления определенной группы "cdr\_group" из системы.

#### **Путь команды:**

/domain/<DOMAIN>/cdr/remove\_cdr\_group

#### **Синтаксис:**

remove\_cdr\_group <NAME>

#### **Параметры:**

• <NAME> - имя группы.

## **Пример:**

```
admin@ds1@ecss1:/$ domain/biysk.local/cdr/remove_cdr_group testgroup 
ok
```
[exec at: 15.02.2021 16:12:18, exec time: 58ms, nodes: core1@ecss1 v.3.14.7.578]

Изменение параметров группы производится командой:

#### **change\_cdr\_group**

Данной командой производится изменение параметров ранее созданной группы "cdr\_group".

## **Путь команды:**

/domain/<DOMAIN>/cdr/change\_cdr\_group

#### **Синтаксис:**

change\_cdr\_group <NAME> [prefix <"PREFIX">] [mode <MODE>]

## **Параметры:**

- <NAME> имя новой группы;
- <PREFIX> префикс имени файла для группы;
- <MODE> режим закрытия файла: count <NUMBER>, period <TIMER>, time <TIME1> [<TIMES>]:
- <NUMBER> количество CDR-записей в файле;
- <TIMER> ограничение на длительность записи в один файл, в секундах;
- <TIME> время суток в формате ЧЧ:ММ:СС либо ЧЧ:ММ;
- <TIMES> список времен в сутках, разделенных пробелом в формате аналогичном <TIME>.

# **Пример:**

admin@ds1@ecss1:/\$ domain/biysk.local/cdr/add\_cdr\_group cdr4bsk mode time 00:30 prefix bsk4 ok

[exec at: 15.02.2021 15:26:29, exec time: 56ms, nodes: core1@ecss1 v.3.14.7.578]

#### **Добавление абонента и транка в определенную CDR-группу**

Параметр с именем "cdr\_group" определяет, к какой группе относится абонент или транк. Его значение должно представлять собой строку, состоящую из символов английского алфавита и/или цифр.

Предварительно эта группа должна быть создана. Если для абонента/транка настроен параметр "cdr\_group", но на текущий момент данной группы не существует (например, группа была создана, но её удалили), то вызов, поступивший от такого абонента/транка, будет отнесен к группе по умолчанию (default). Если абоненту/транку, с которого совершается вызов, не назначена группа, то настройки будут присвоены из значений по умолчанию, установленных для виртуальной АТС.

#### Добавление абонента

Для добавления абонента (алиаса) в определенную CDR-группу необходимо установить параметр "cdr\_group" в свойствах алиаса на требуемом уровне (домена, интерфейса или определенного алиаса).

## **/domain/<DOMAIN>/alias/set <NUMBER> <GROUPNAME> <INTERFACE> cdr\_group <CDRGroupName>**

где

- <DOMAIN> имя виртуальной АТС;
- <NUMBER> абонентский номер;
- <GROUPNAME> имя группы интерфейсов, логическая привязка интерфейсов в определенной виртуальной АТС;
- <INTERFACE> имя интерфейса;
- <CDRGroupName> имя CDR-группы.

#### **Пример**

Для виртуальной АТС test.domain добавляем абонента 102 (интерфейс [102@test.domain\)](mailto:102@test.domain) в CDR-группу test\_cdr на уровне алиаса. Логическая группа, в которую входит абонент с номером 102 — test\_group:

```
admin@[mycelium1@ecss1]:/$ domain/test.domain/alias/set 102 test_group 102@test.domain 
cdr group test cdr
There are aliases within domain test.domain affected by settings property cdr_group:
   102 <-> 102@test.domain
```
#### Добавление транка

Для добавления вызовов с транка в определенную CDR-группу необходимо установить параметр "cdr\_group" в свойствах алиаса на уровне интерфейсов.

```
/domain/<DOMAIN>/alias/set-for-iface <GROUPNAME> <TRUNK_NAME> cdr_group <CDRGroupName>
```
где

- <DOMAIN> имя виртуальной АТС;
- <GROUPNAME> имя группы интерфейсов;
- <TRUNK\_NAME> имя SIP-транка;
- <CDRGroupName> имя CDR-группы.

#### **Пример**

Для виртуальной АТС d.cargo добавляем транк CITY.TRUNK в CDR-группу cdr\_test:

```
/domain/d.cargo/alias/set-for-iface smg.gr CITY.TRUNK cdr_group cdr_test
Affected ifaces in domain: d.cargo
   CITY.TRUNK
```
#### **Конфигурирование режимов генерации CDR-файла**

При создании виртуальной АТС (описание приведено в разделе [Создание виртуальной АТС](#page-87-0) [\(](#page-87-0)[домена](#page-87-0)[\).](#page-87-0)  [Порядок настройки](#page-87-0)) значения параметров "default\_format", "default\_mode", "default\_prefix" устанавливаются в значения по умолчанию:

```
default_format = csv
default_model = time, 00:00:00default prefix = ""
```
Просмотреть значения по умолчанию можно командой:

#### **info**

Данная команда служит для просмотра информации о настройках функционирования подсистемы генерации CDR для вызовов вне групп (режим сохранения, форматы и префикс).

#### **Путь команды:**

/domain/<DOMAIN>/cdr/info

## **Синтаксис:**

info

#### **Параметры:**

Команда не содержит аргументов.

#### **Пример:**

admin@ds1@ecss1:/\$ domain/biysk.local/cdr/info

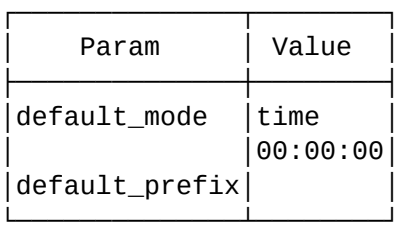

[exec at: 15.02.2021 15:27:09, exec time: 31ms, nodes: core1@ecss1 v.3.14.7.578]

Изменить префикс для всей АТС можно командой:

## **prefix**

Данной командой устанавливается значение префикса по умолчанию, которое используется в имени CDR-файла в домене.

#### **Путь команды:**

/domain/<DOMAIN>/cdr/prefix

#### **Синтаксис:**

prefix "<PREFIX>"

#### **Параметры:**

<PREFIX> - текстовая строка, которая будет добавлена к имени CDR-файла.

#### **Пример:**

```
admin@ds1@ecss1:/$ domain/biysk.local/cdr/prefix bsk4
ok
```
[exec at: 15.02.2021 15:29:08, exec time: 51ms, nodes: core1@ecss1 v.3.14.7.578]

Изменить режим формирования файла для всей АТС можно командой:

#### **mode**

Данной командой устанавливается режим закрытия (финализации/ротации) текущего файла.

**В ECSS-10 поддерживаются следующие режимы закрытия CDR-файла:** 

- count файл закрывается, когда в него записано определенное количество записей;
- period файл закрывается по истечении определенного времени с момента открытия файла;
- time файл закрывается по достижении определенного времени суток (устанавливаются моменты закрытия файла в сутках).

## **Путь команды:**

/domain/<DOMAIN>/cdr/mode

## **Синтаксис:**

mode <MODE>

## **Параметры:**

- <MODE> режим генерации CDR-файлов, принимает значение: count <NUMBER>, period <TIMER>, time <TIME1> [TIMES].
- <NUMBER> количество CDR-записей в файле;
- <TIMER> ограничение на длительность записи в один файл в секундах;
- <TIME> время суток в формате ЧЧ:ММ:СС либо ЧЧ:ММ;
- <TIMES> список времен в сутках разделенных пробелом в формате аналогичном <TIME>.

## **Пример:**

```
admin@ds1@ecss1:/$ domain/biysk.local/cdr/mode time 01:00
ok
[exec at: 15.02.2021 15:28:37, exec time: 46ms, nodes: core1@ecss1 v.3.14.7.578]
```
## **21.3.2 Настройка системы сбора CDR через web-конфигуратор**

 $\sqrt{2}$ 

Для работы с CDR-файлами через web-конфигуратор используется приложение *"Cdr Manager" ("Менеджер CDR")*.

Описание приложения приведено в разделе [Менеджер](https://docs.eltex-co.ru/pages/viewpage.action?pageId=307701228) [cdr \(Cdr manager\)](https://docs.eltex-co.ru/pages/viewpage.action?pageId=307701228) или во вкладке ниже.

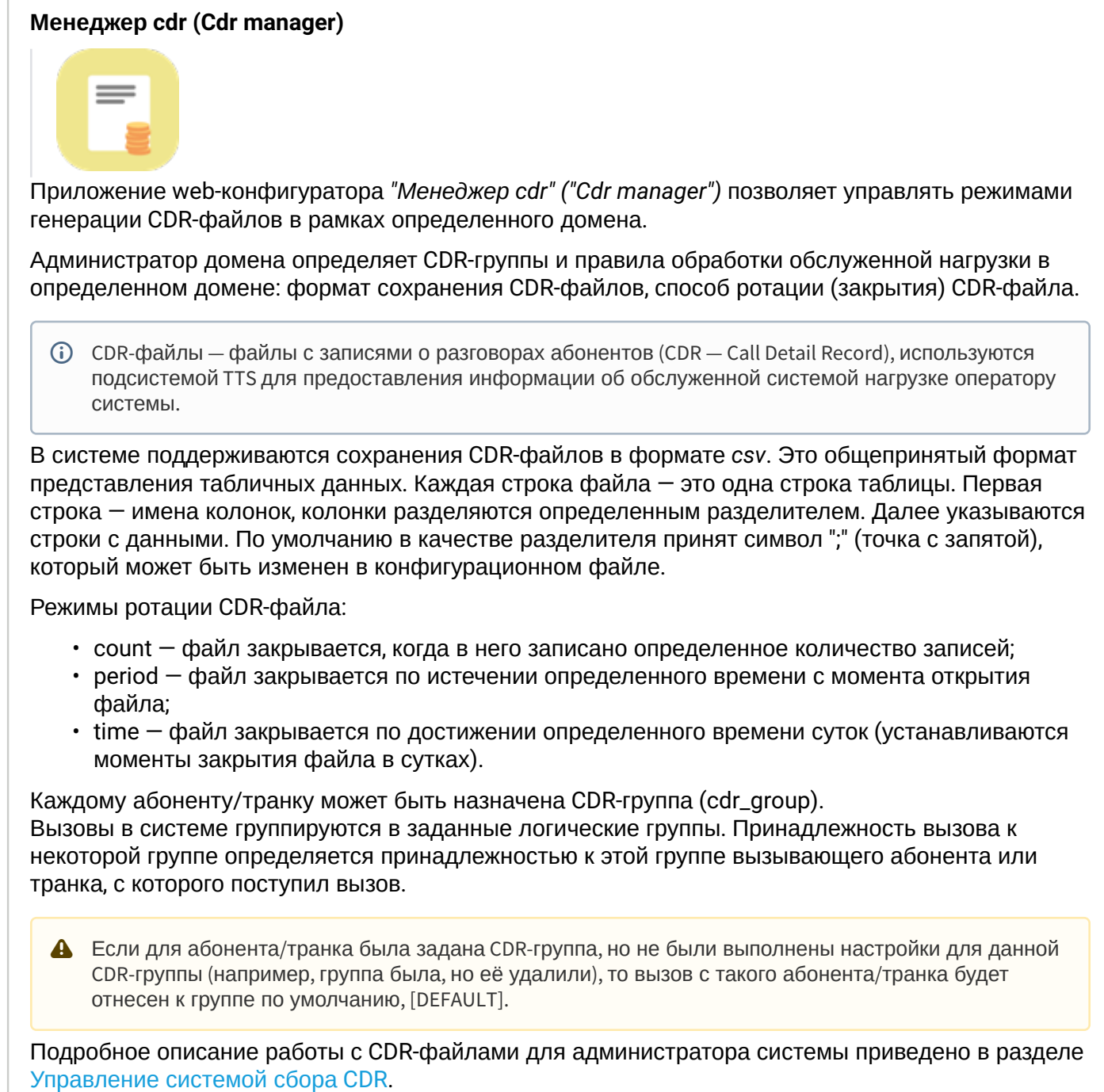

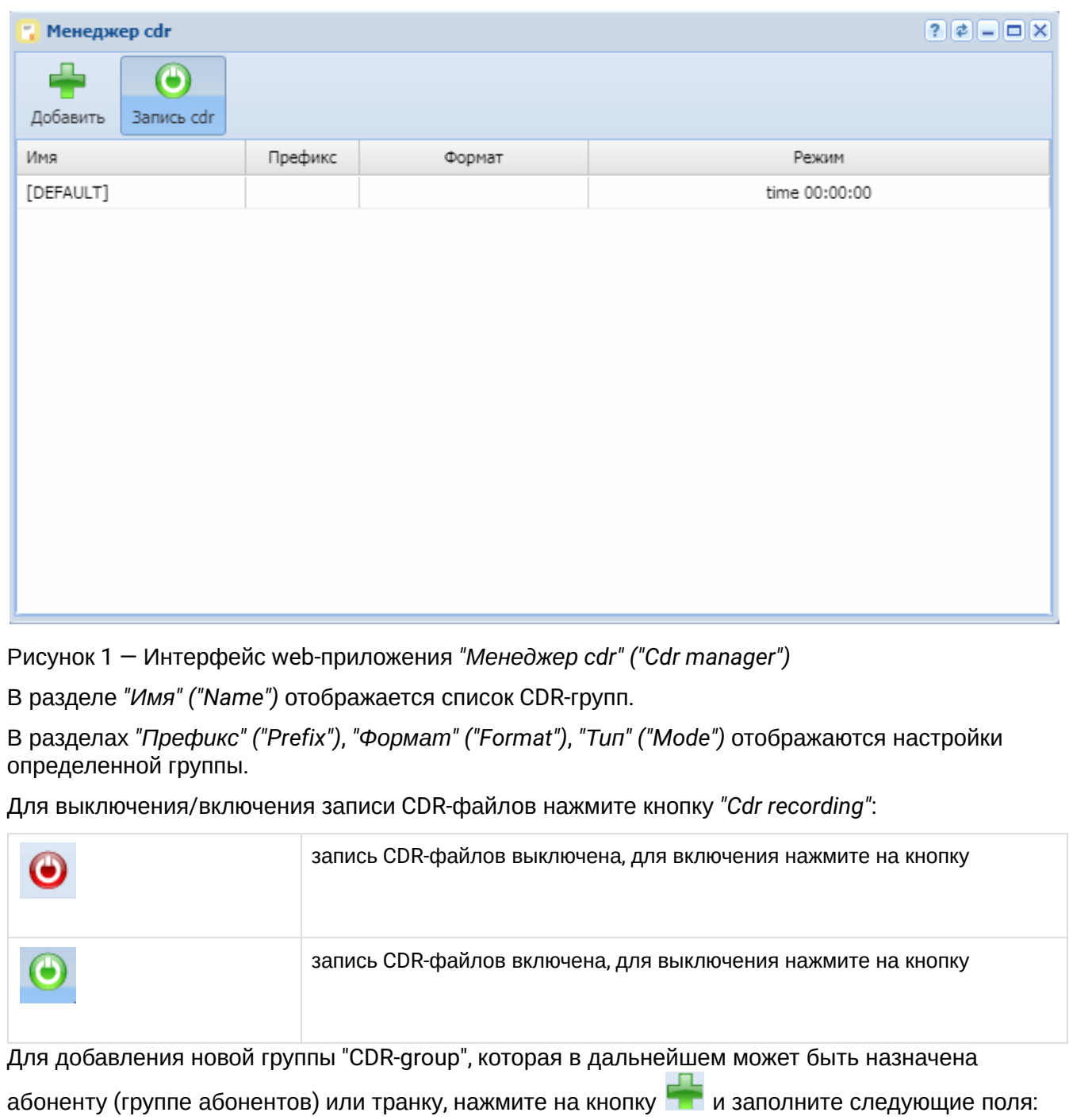

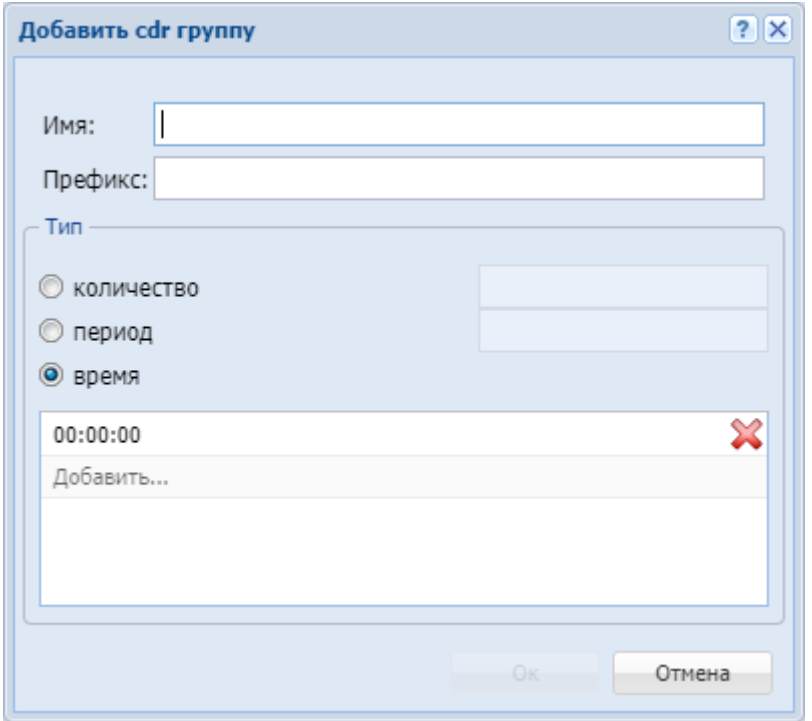

- *"Имя" ("Name")* имя новой группы;
- *"Префикс" ("Prefix")* префикс имени CDR-файла для группы (текстовая строка, которая будет добавлена к имени CDR-файла);
- *"Тип" ("Mode")* режим закрытия (финализации/ротации) текущего CDR-файла:
	- *count* файл закрывается, когда в него записано определенное количество записей;
	- *period* файл закрывается по истечении определенного времени с момента открытия файла;
	- *time* файл закрывается по достижении определенного времени суток (устанавливаются моменты закрытия файла в сутках).

Для сохранения изменений нажмите кнопку *"Ok"*, для отмены нажмите кнопку *"Отмена" ("Cancel")*.

Для изменения параметров группы CDR-файлов нажмите на кнопку **дета против имени группы и** измените желаемые настройки:

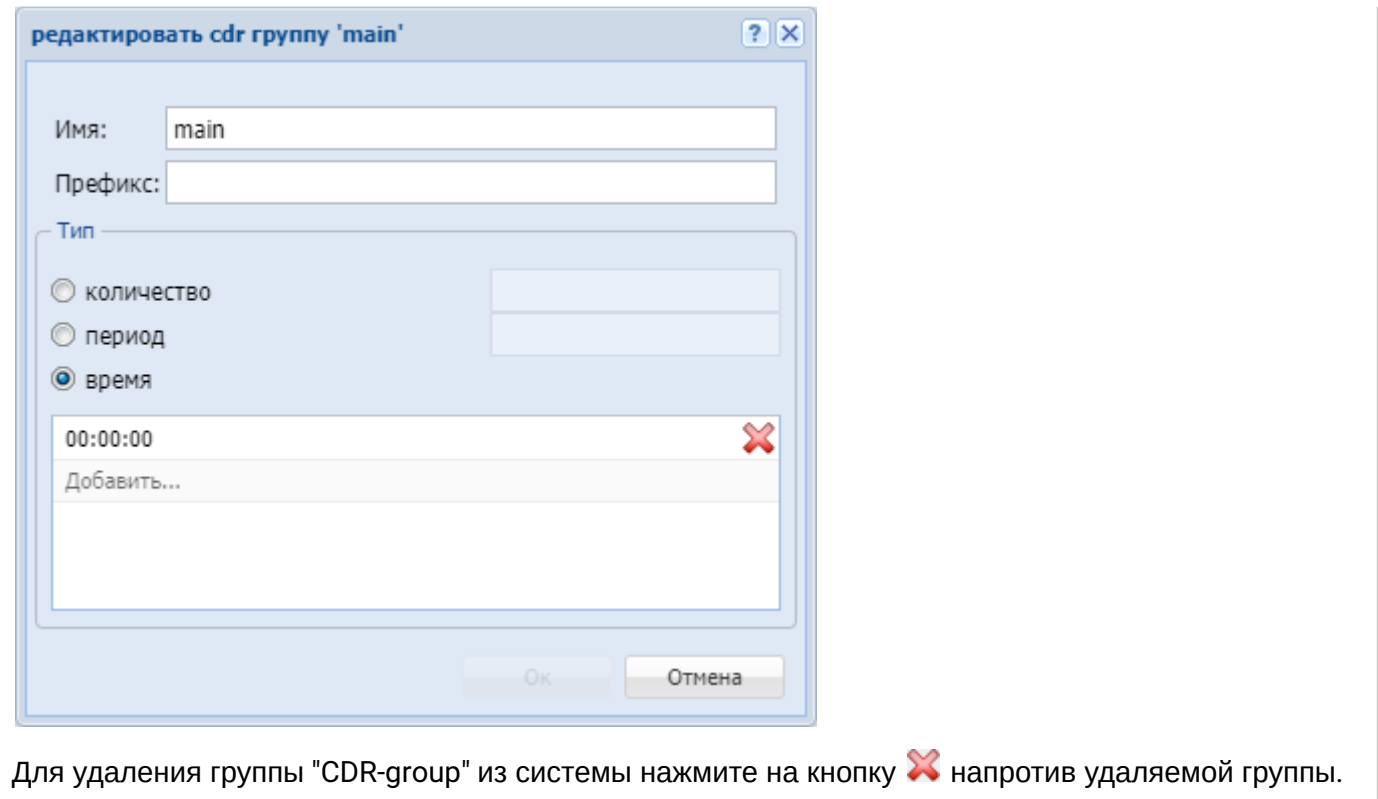

## **21.4 Система переименования колонок CDR**

Механизм позволяет переименовывать колонки в выгружаемых файлах CDR.

#### **Установить новое значение имени колонки:**

**domain/test.ats/tts/properties/set cdr\_columns\_name <FIXED\_COLUMN\_NAME> <NEW\_COLUMN\_NAME>** Пример использования:

```
domain/test.ats/tts/properties/set cdr_columns_name actsusb test_actsusb
Property "cdr_columns_name" successfully changed from: 
actsusb = cal1kod_a = vcdport_a = cxzport_b = asdt_ddba = answer
    to
actsusb = test_actsusb
kod a = vcdport_a = cxzport_b = asdt_ddba = answer.
```
#### **Просмотр выставленных значений:**

**domain/test.ats/tts/properties/info cdr\_columns\_name** Пример выполнения команды:

domain/test.ats/tts/properties/info cdr\_columns\_name

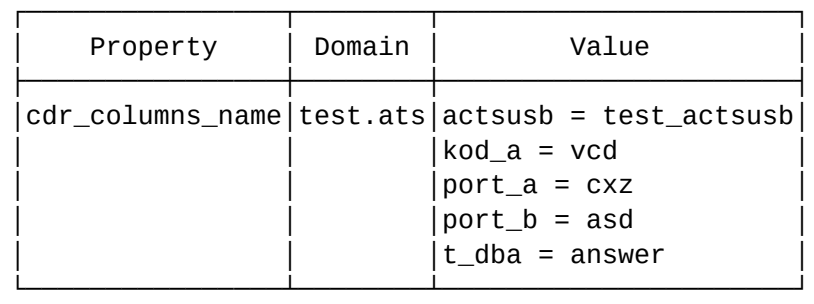

## **Установить значение по умолчанию для конкретной колонки:**

**domain/test.ats/tts/properties/clean cdr\_columns\_name <FIXED\_COLUMN\_NAME>** Пример выполнения команды:

domain/test.ats/tts/properties/clean cdr\_columns\_name actsusb Property cdr\_columns\_name values successfully updated

#### **Установить значение по умолчанию для всех колонок:**

**domain/test.ats/tts/properties/clean cdr\_columns\_name** Пример выполнения команды:

domain/test.ats/tts/properties/clean cdr\_columns\_name Property cdr\_columns\_name values successfully restored

## **21.5 Описание полей CSV-файла**

Таблица 2 — Список полей CSV-файла

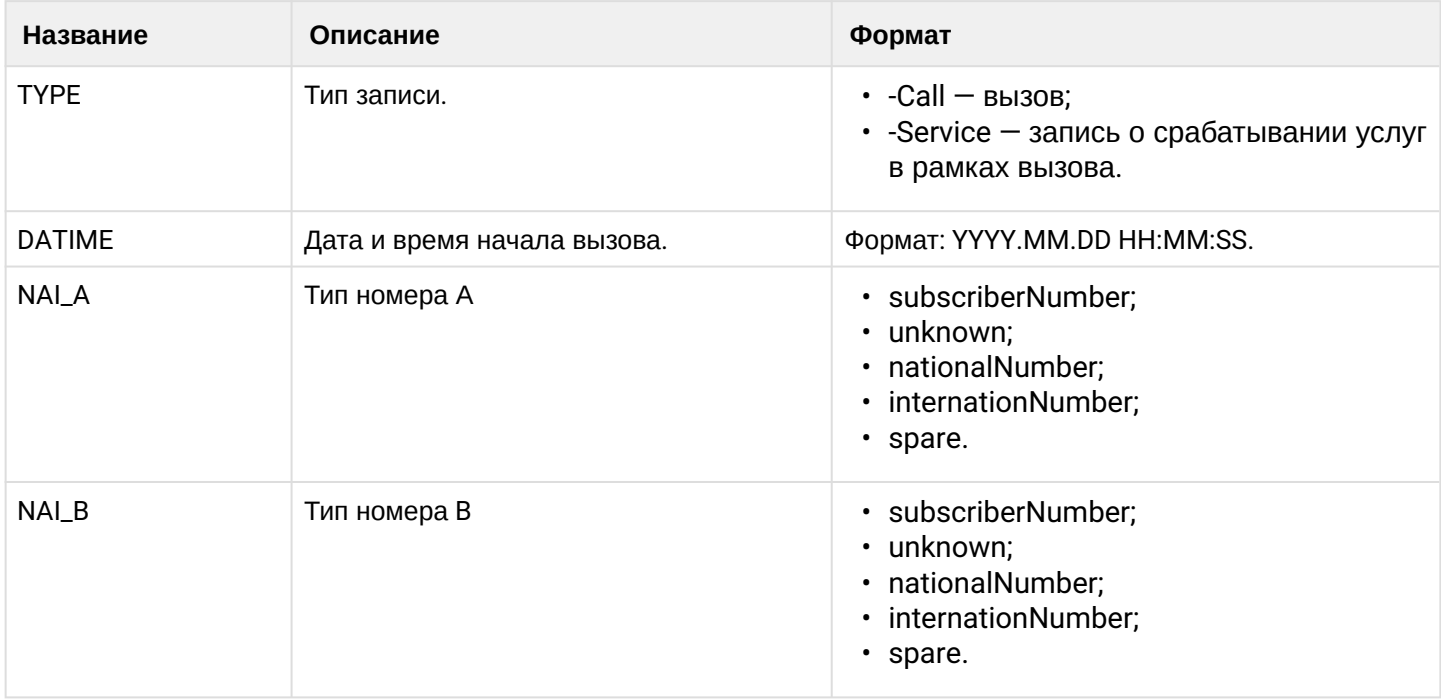

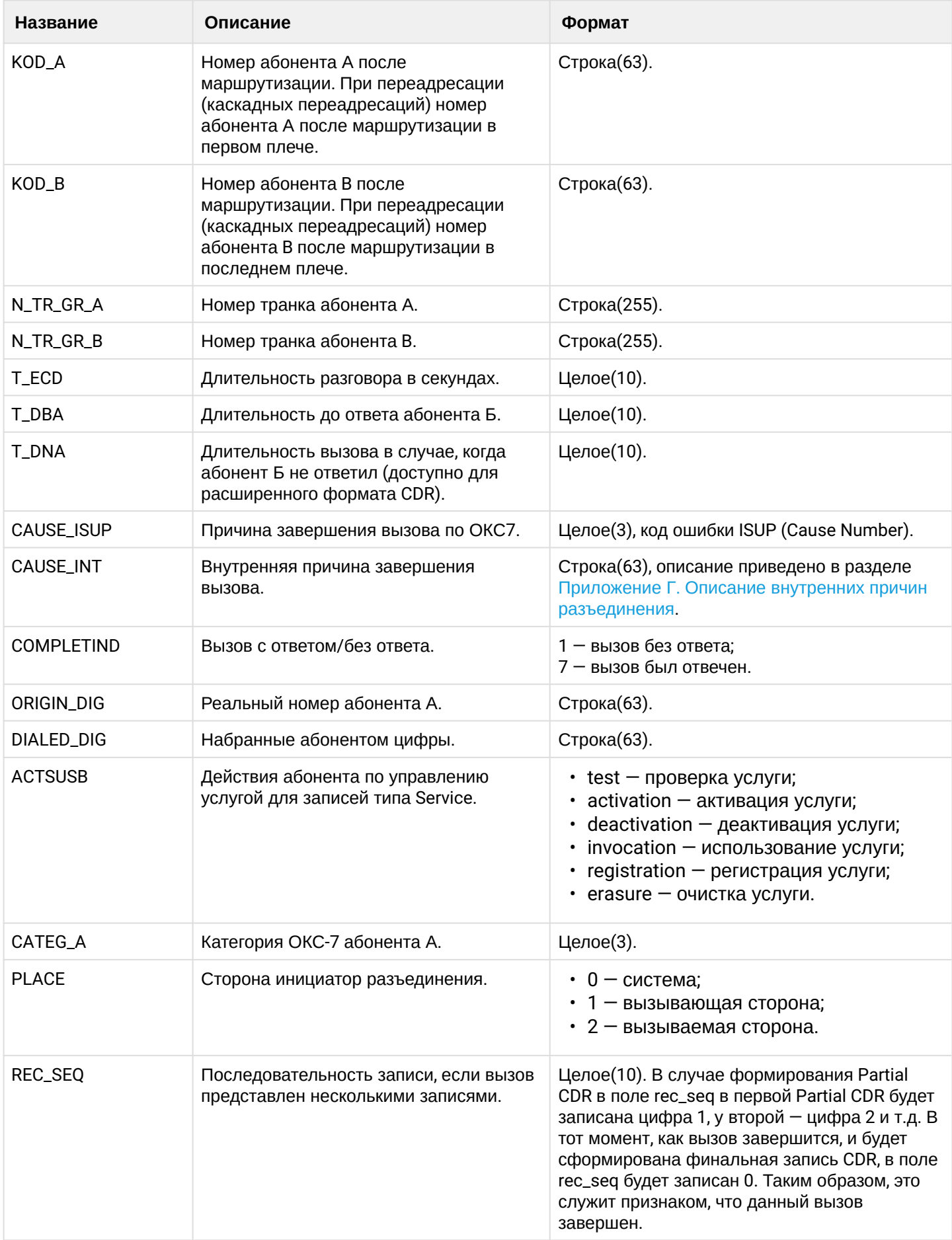

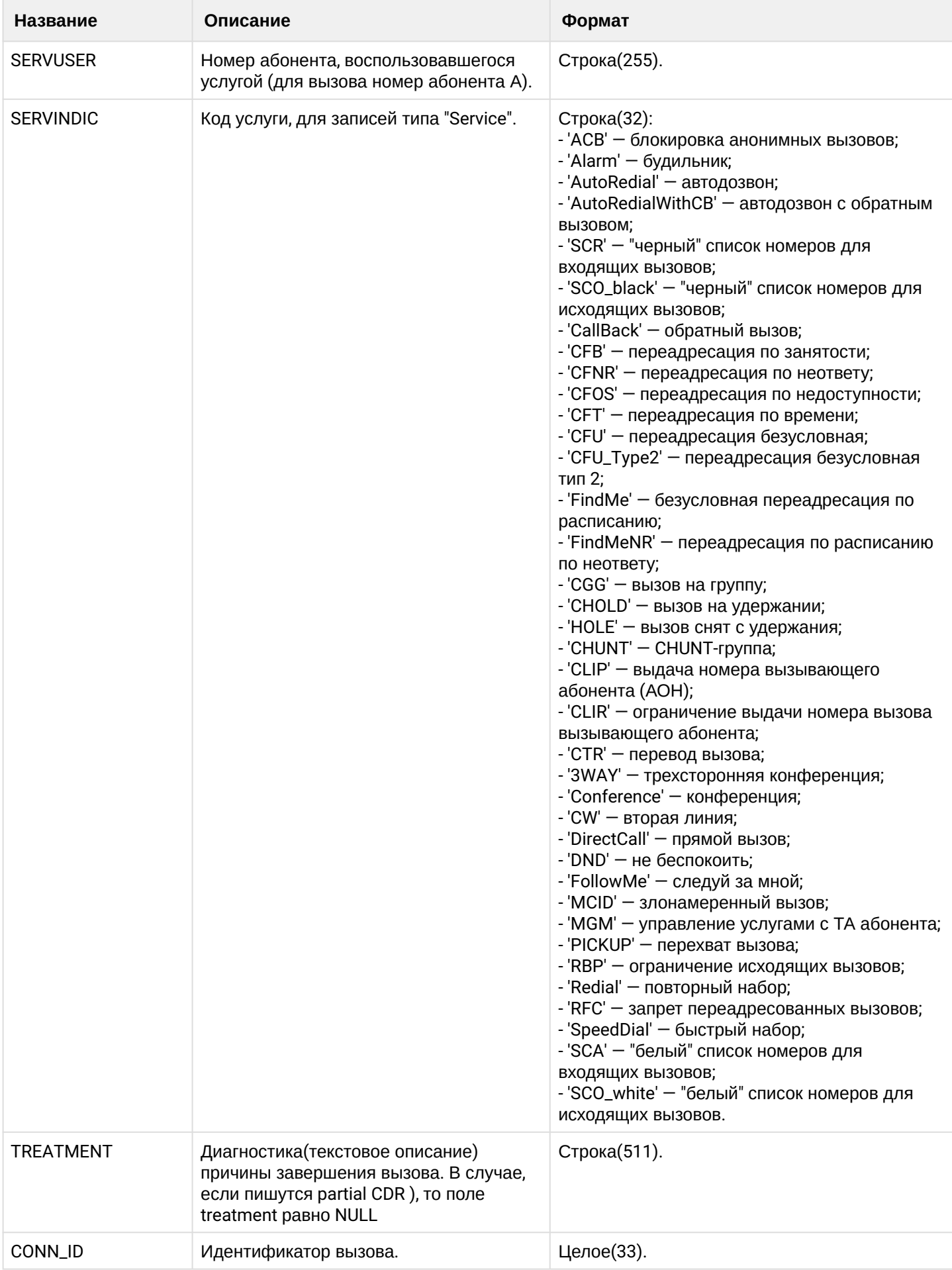

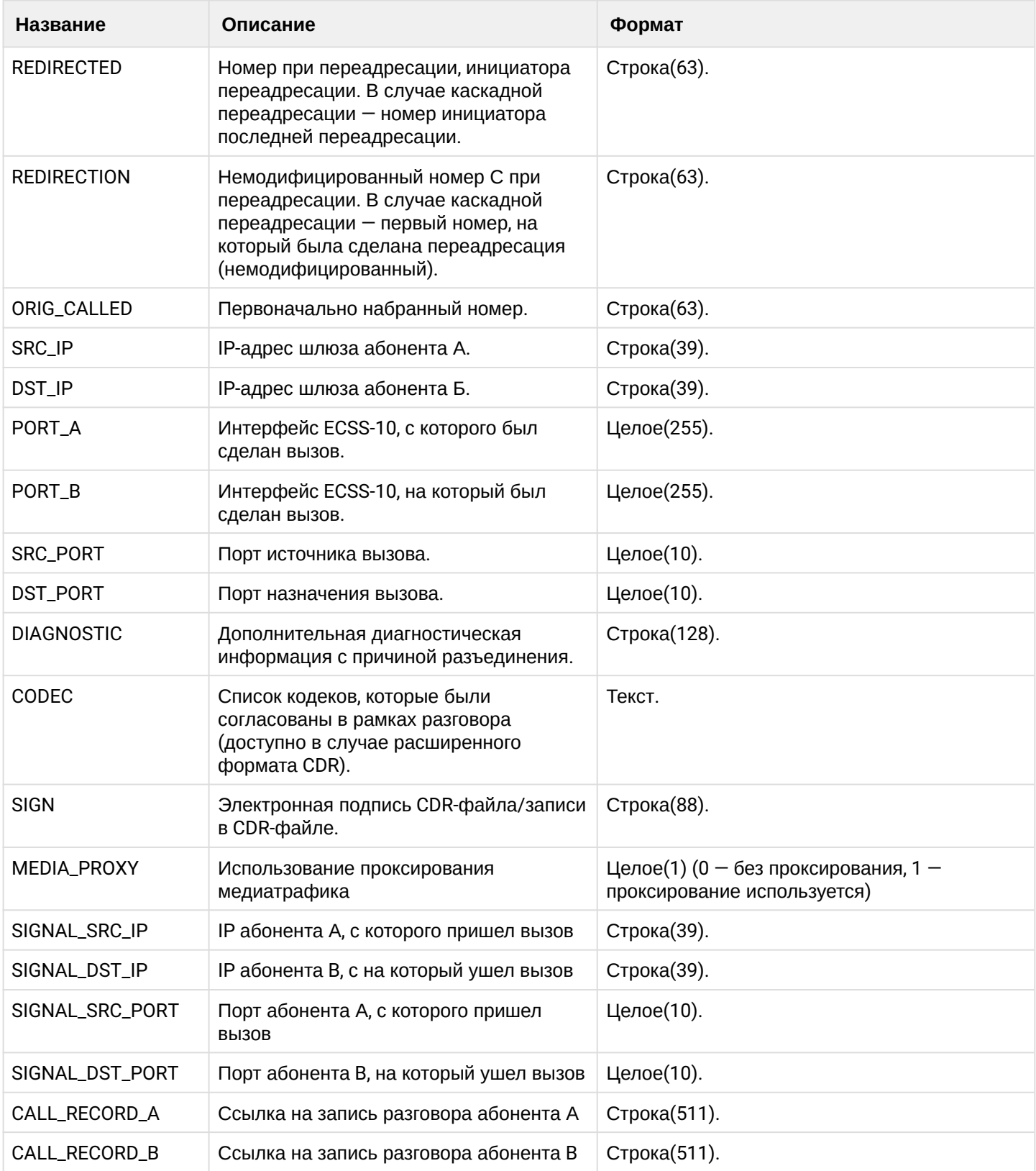

# **21.5.1 Примеры формата записей в случае услуг**

**CFU**

Таблица 3 — Описание полей сервисной записи CDR, которая сохраняется при активации сервиса CFU

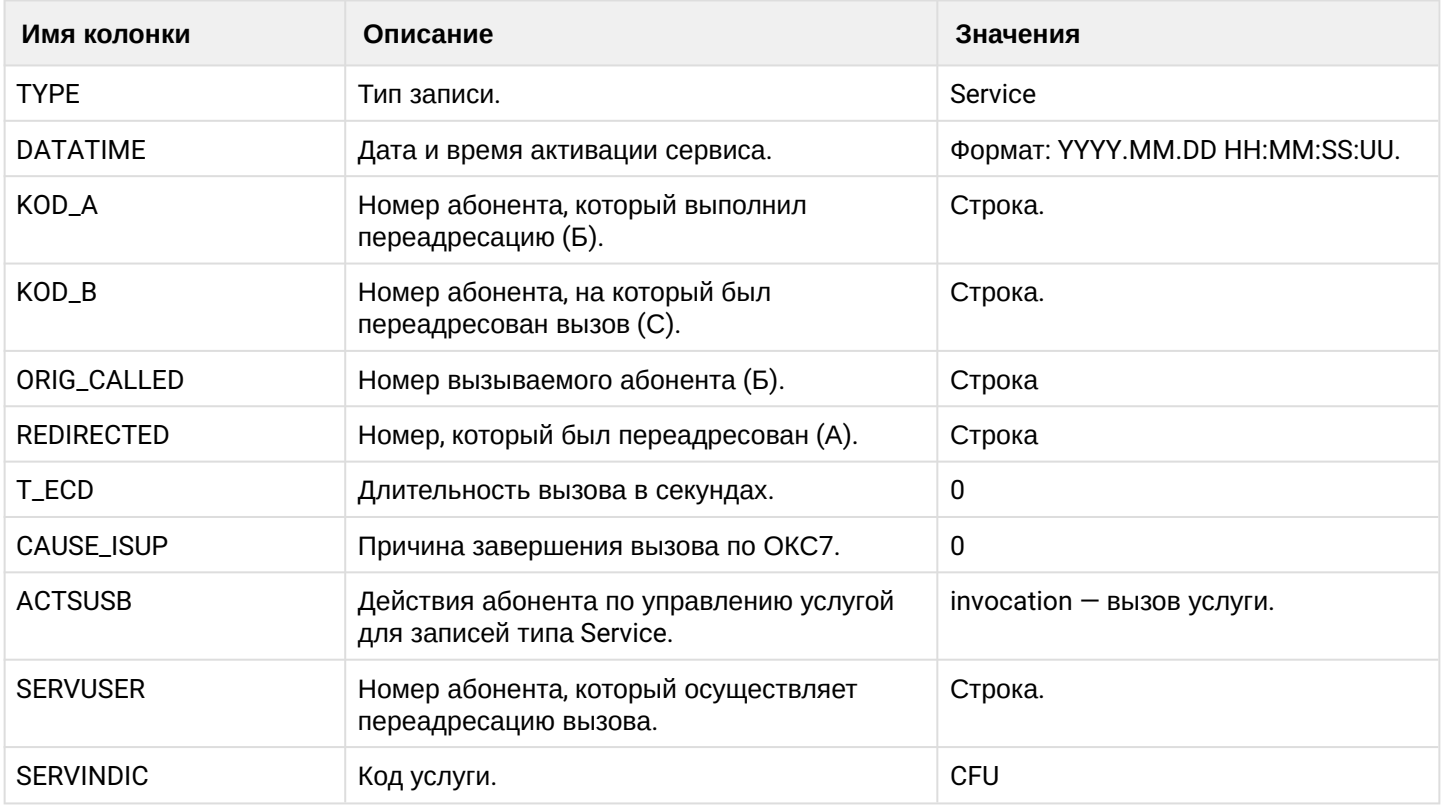

Для остальных видов переадресации (CFNR, CFB, CFT, CFOS, CFU\_Type2, CFNR\_Type2, FollowMe, FollowMeNR, FindMe, FindMeNR) записи аналогичны.

## **CHOLD/HOLE**

Таблица 4 — Описание полей сервисной записи CDR, которая сохраняется при активации сервиса CHOLD

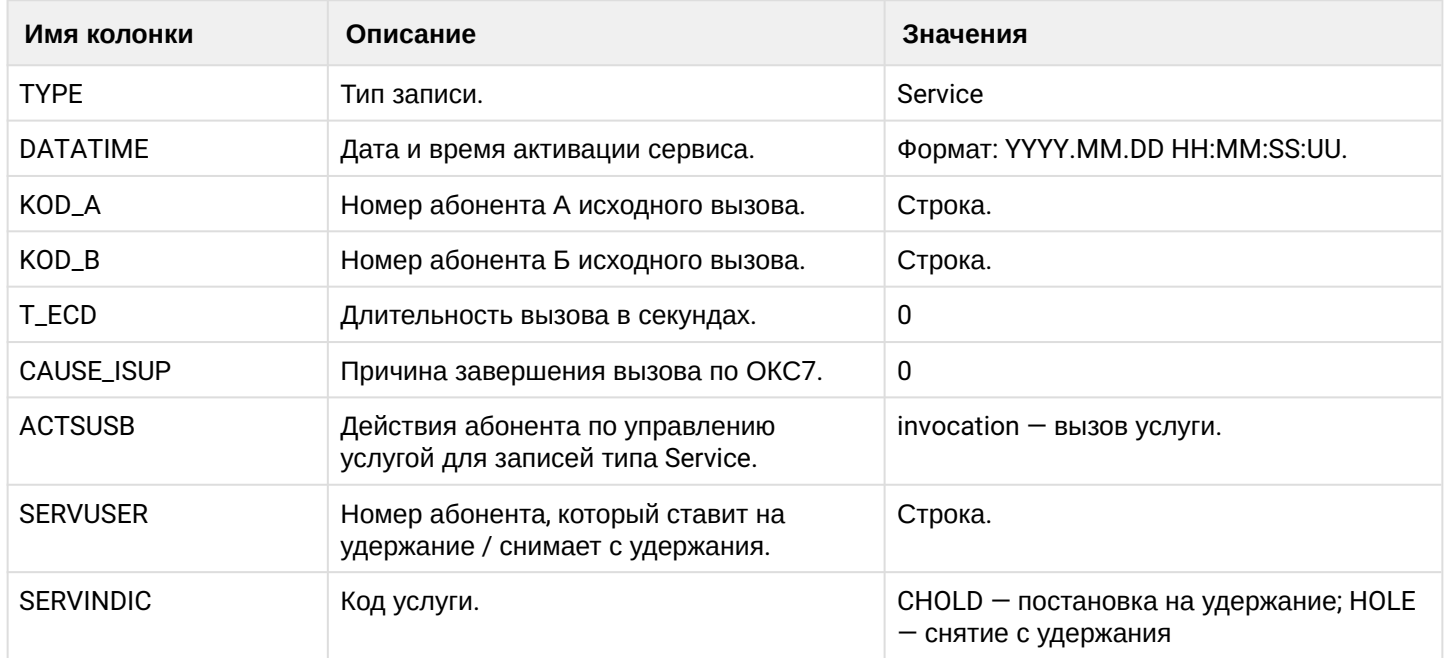

## **CTR**

Таблица 5 — Описание полей сервисной записи CDR, которая сохраняется при активации сервиса CTR

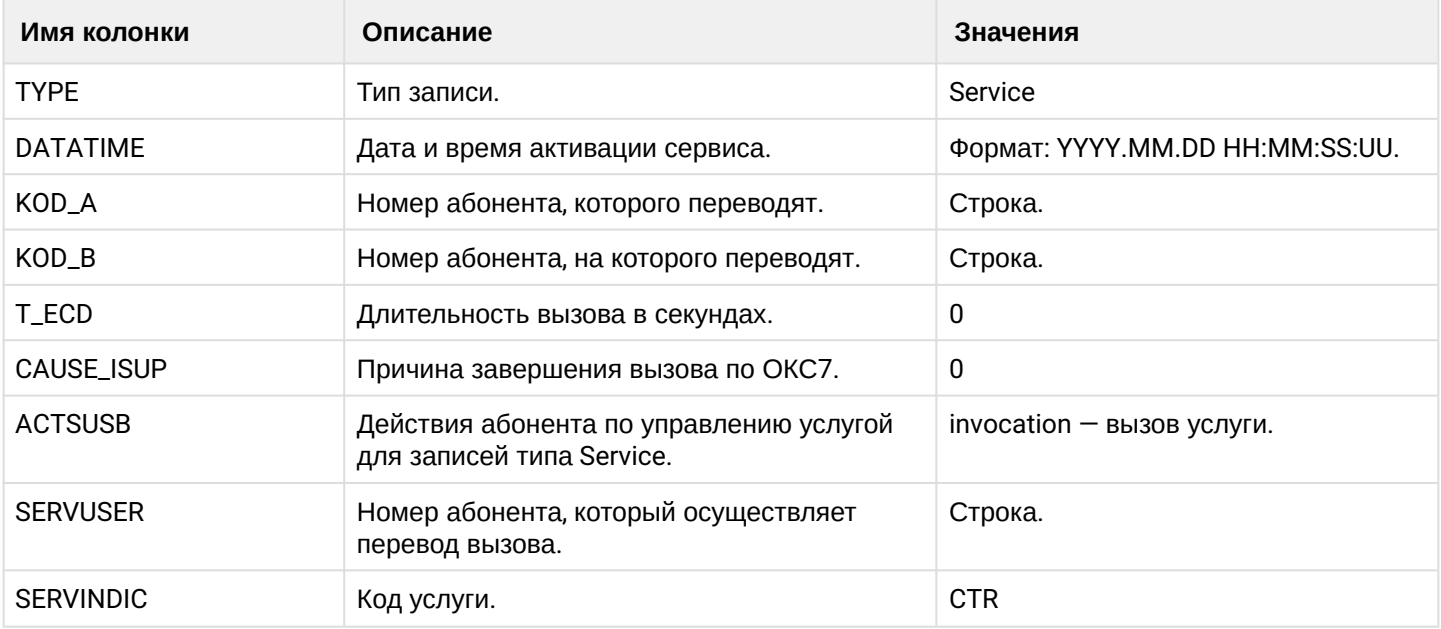

В случае сервиса передачи вызова в CDR формируется 2 записи типа call (звонок с А на Б, с Б на С), одна запись типа Service с SERVINDIC = CTR.

## **3WAY**

Таблица 6 — Описание полей сервисной записи CDR, которая сохраняется при активации сервиса 3WAY

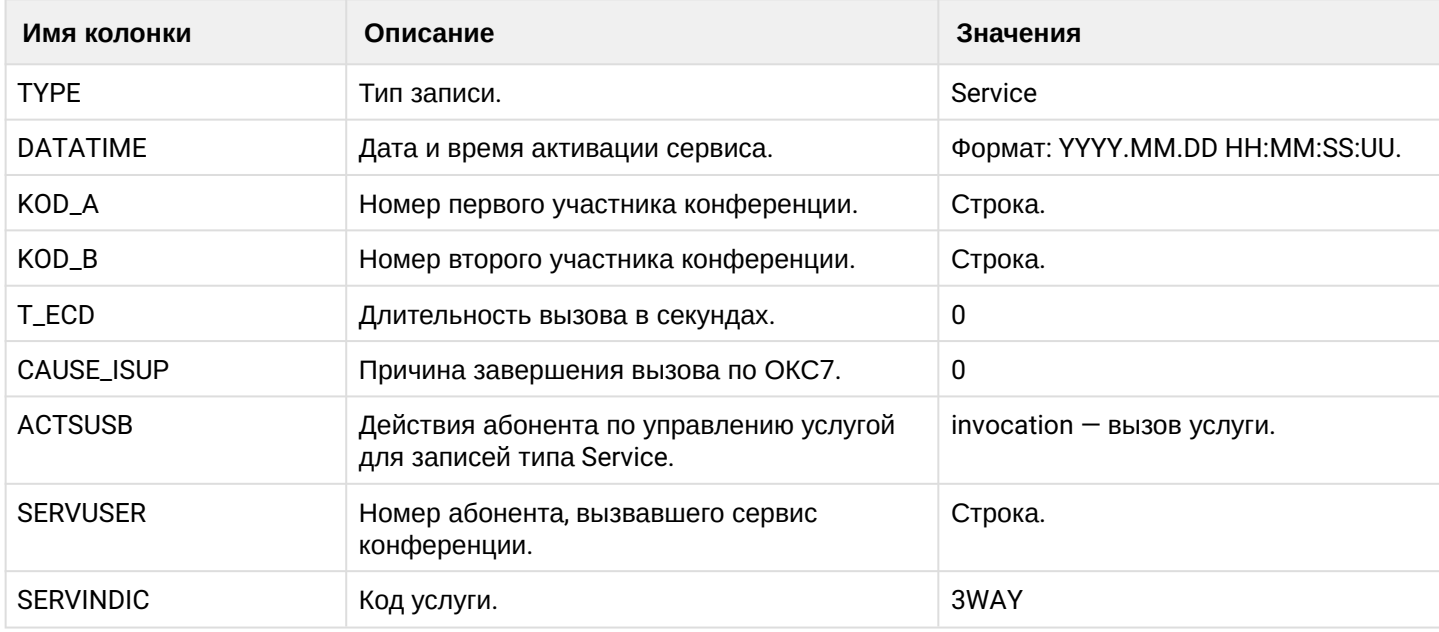

## **PICKUP**

Таблица 7 — Описание полей сервисной записи CDR, которая сохраняется при активации сервиса **PICKUP** 

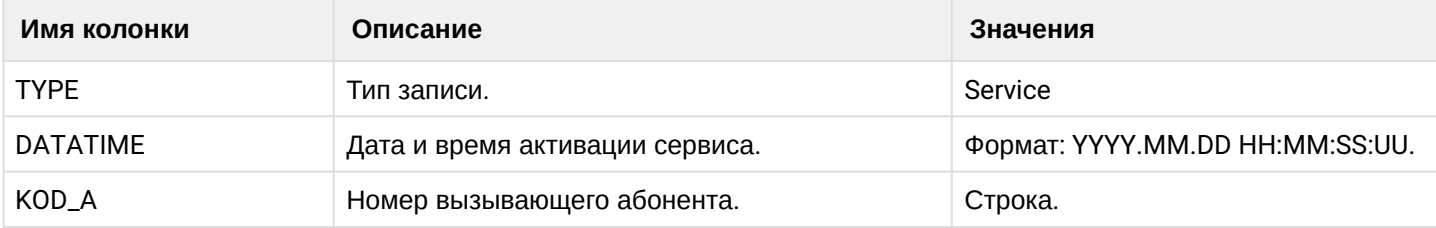

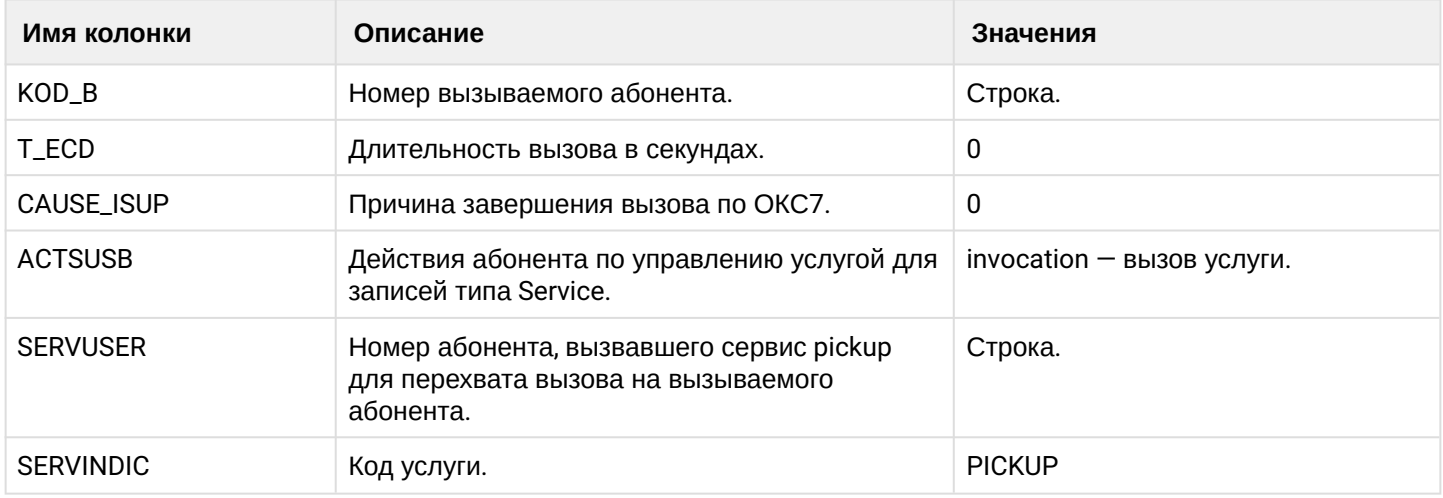

## **CW**

Таблица 8 — Описание полей сервисной записи CDR, которая сохраняется при активации сервиса CW

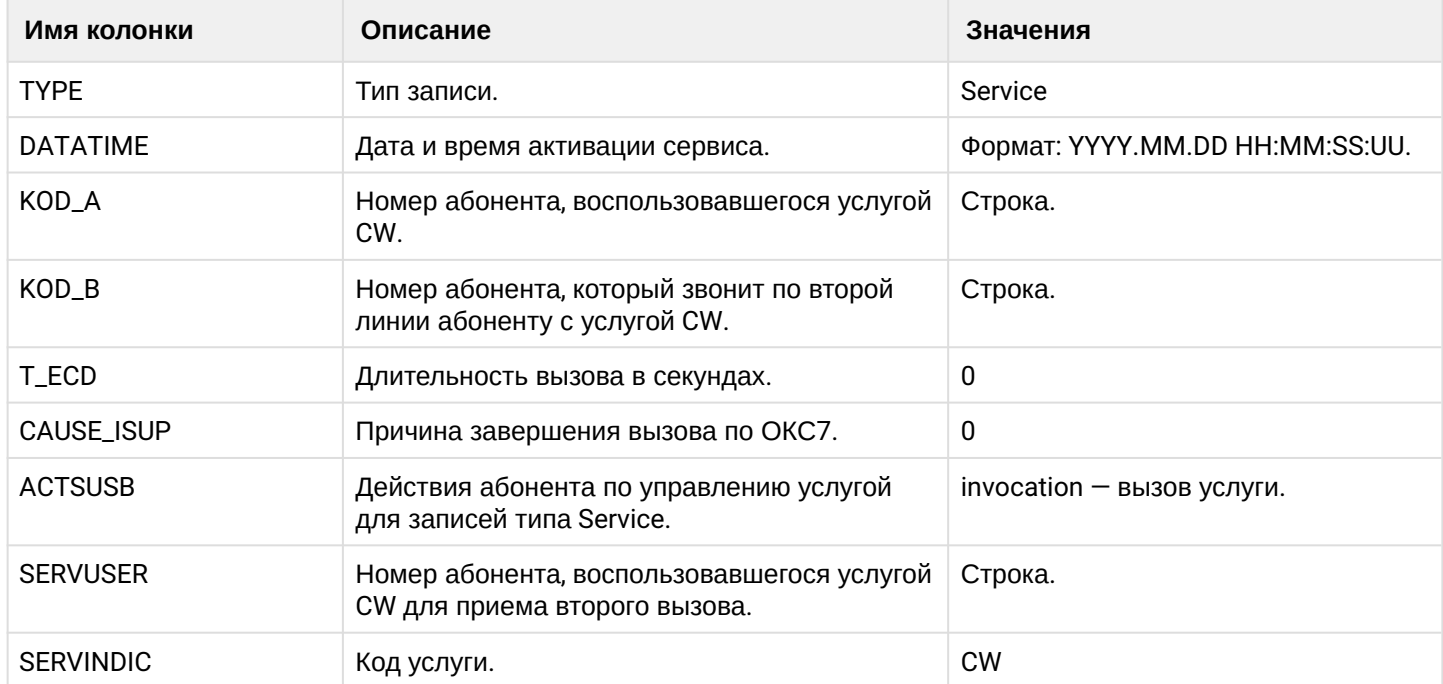

## **MCID**

Активация сервиса MALICIOUS\_CALL осуществляется сразу после отбоя злонамеренного вызова.

Таблица 9 — Описание полей сервисной записи CDR, которая сохраняется при активации сервиса MALICIOUS\_CALL

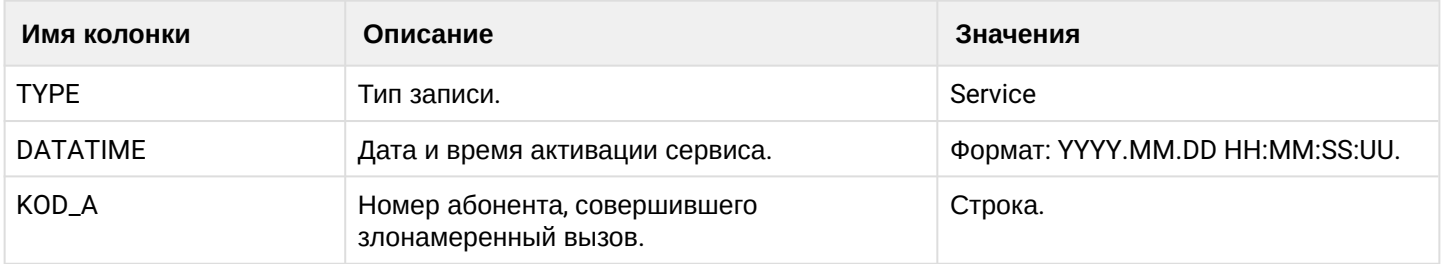

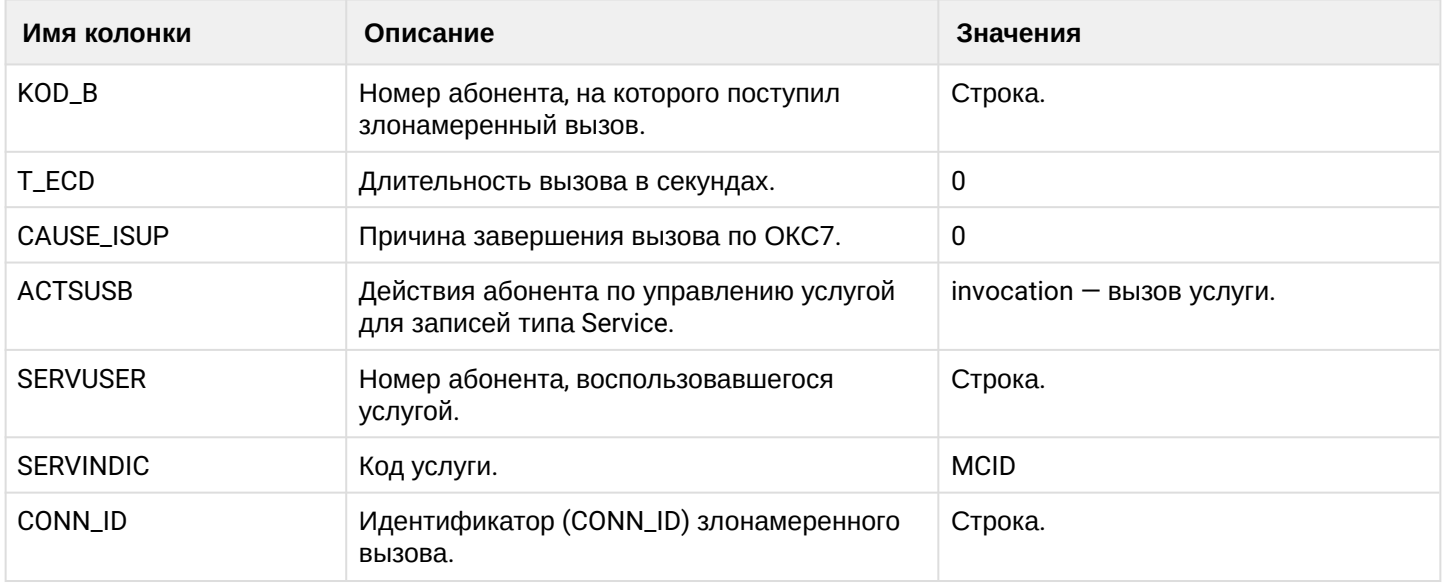

## **MGM (Управление услугами с телефонного аппарата)**

Таблица 10 — Описание полей сервисной записи CDR, которая сохраняется при использовании сервиса MGM

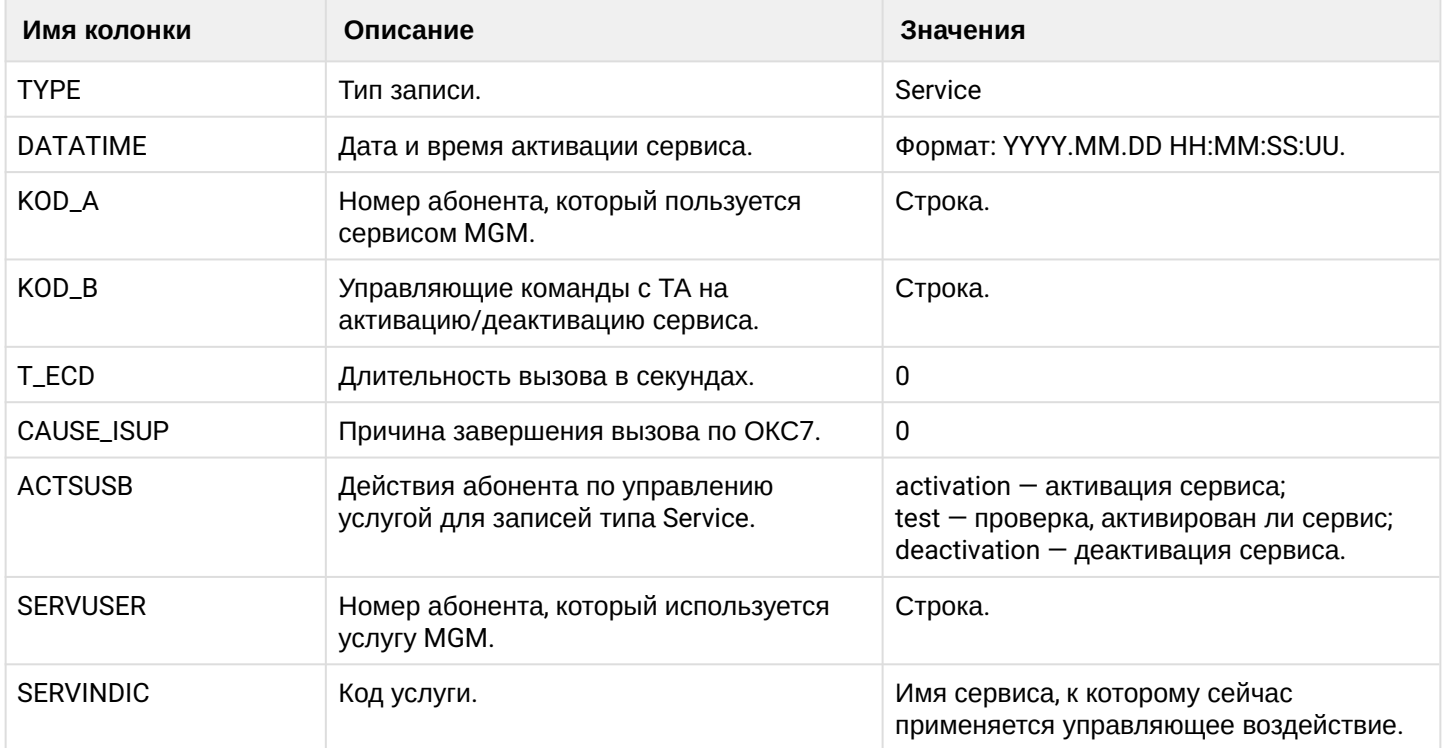

## **Alarm**

Таблица 11 — Описание полей сервисной записи CDR, которая сохраняется при использовании сервиса Alarm

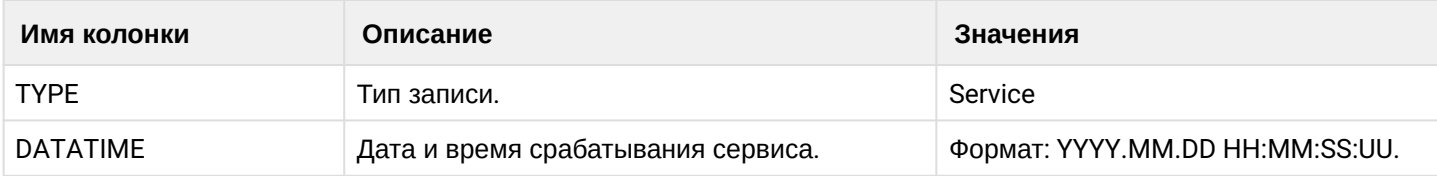

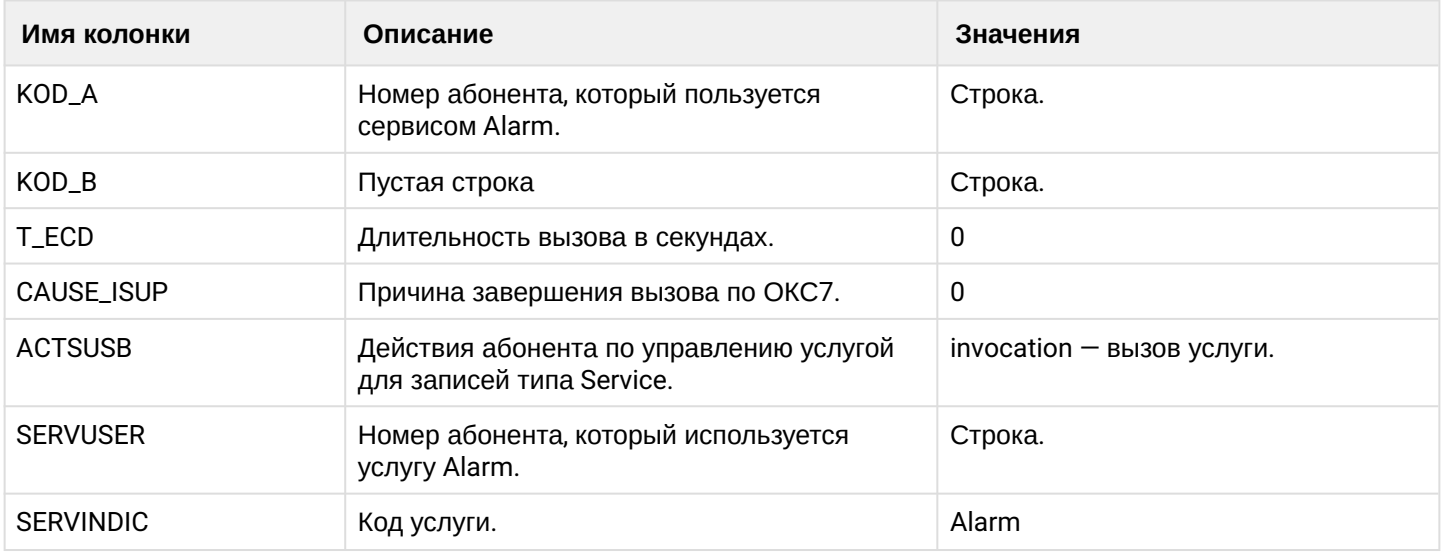

# **CallBack**

Таблица 12 — Описание полей сервисной записи CDR, которая сохраняется при использовании сервиса **CallBack** 

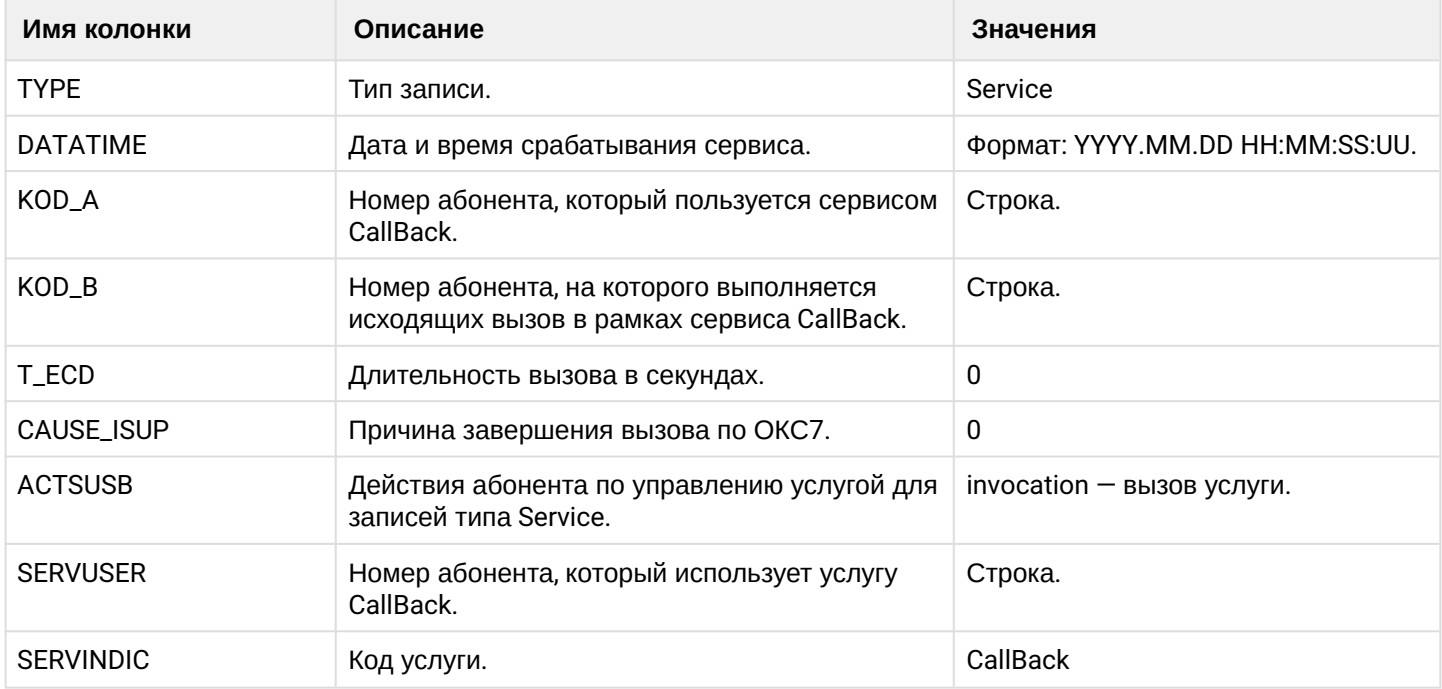

## **CHUNT**

Таблица 13 — Описание полей сервисной записи CDR, которая сохраняется при использовании сервиса CHUNT

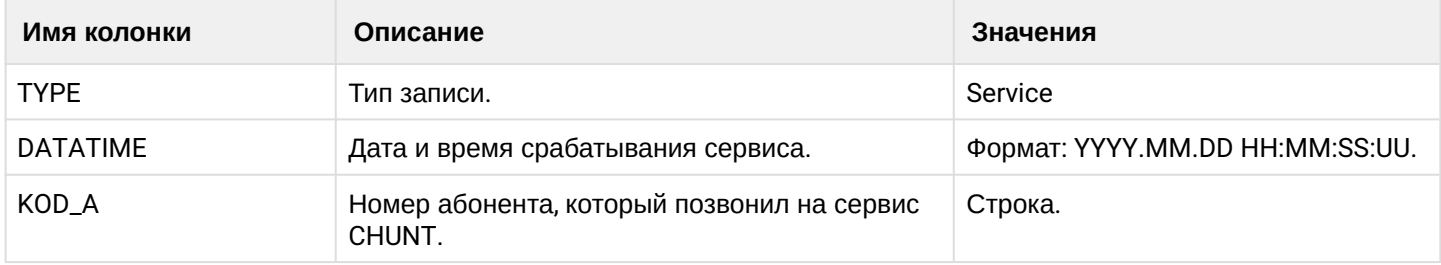

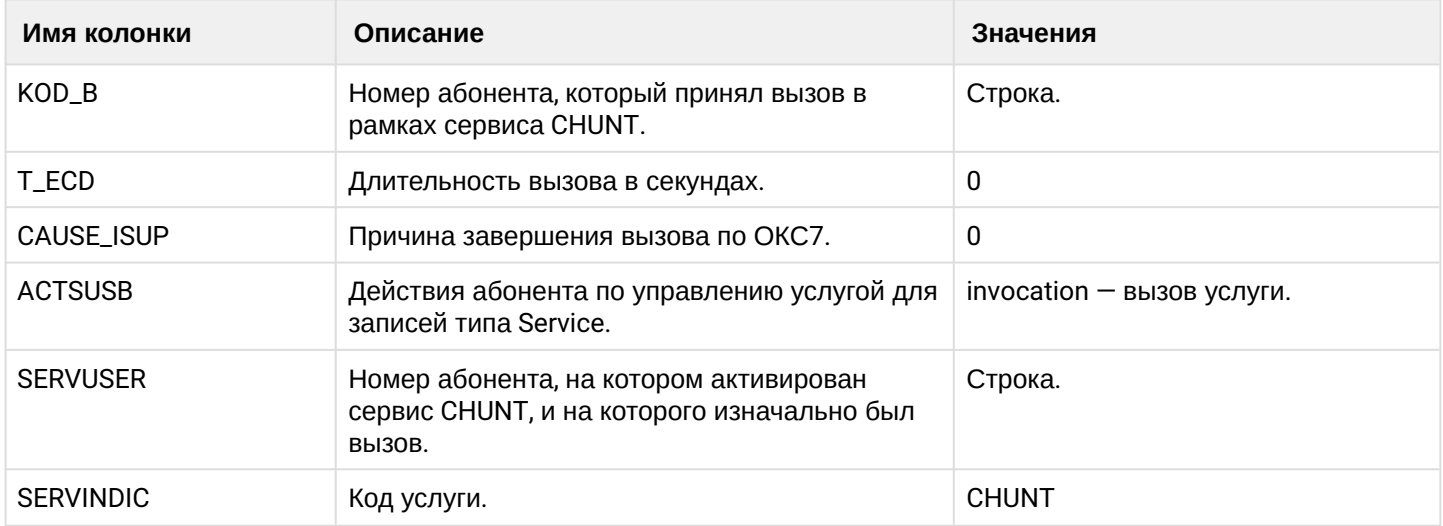

## **Conference**

При работе сервиса Conference при добавлении каждого участника в конференцию формируется Service запись. Запись у которой KOD\_A, KOD\_B совпадают — относится к добавлению мастера в конференцию.

Таблица 14 — Описание полей сервисной записи CDR, которая сохраняется при добавлении очередного участника в конференцию (сервис Conference)

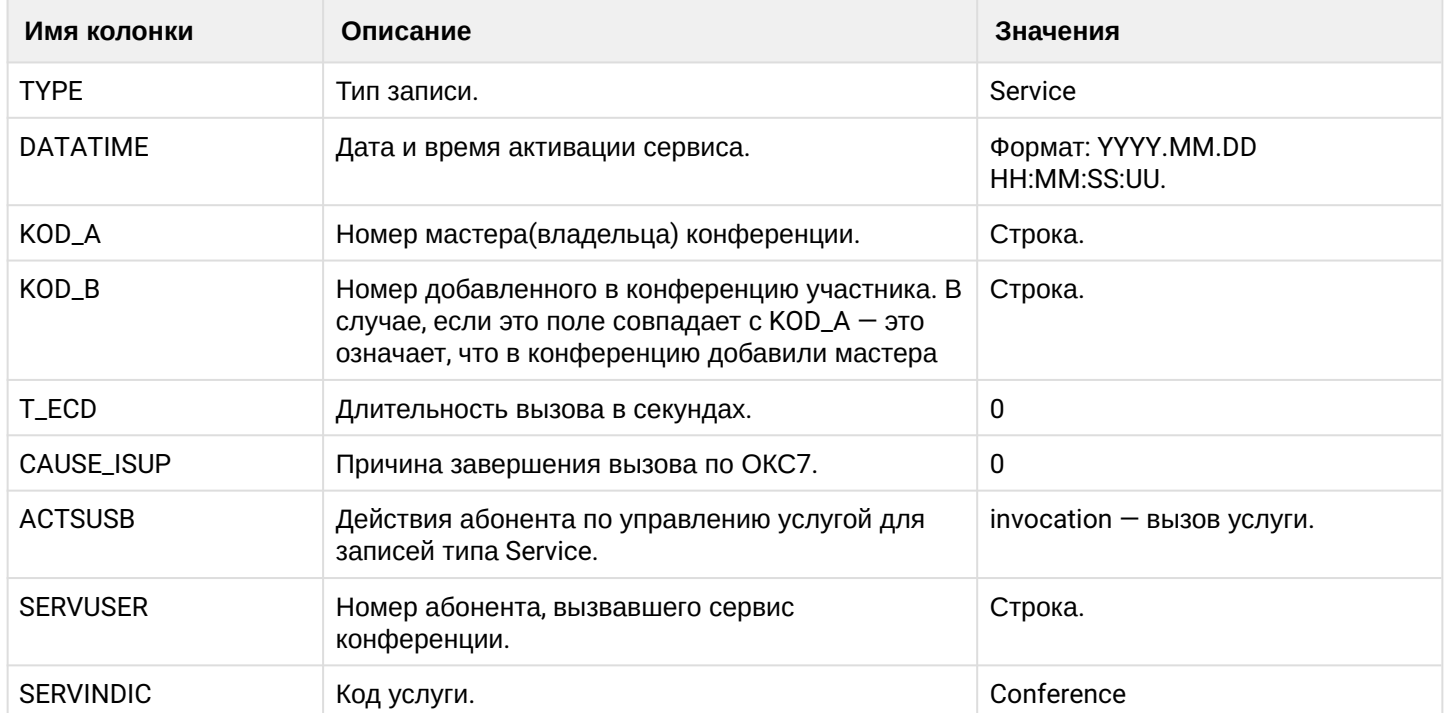

# **21.6 Примеры CDR**

# **21.6.1 Примеры CDR записи для базового вызова**

# **Пример:**

В данном разделе будут рассмотрено содержимое CDR файлов, генерируемое при удачном базовом вызове абонента А на абонента В.

Абонент А (157) совершает вызов на абонента В (156).

Абонент В (156) берет трубку.

Абонент В (156) кладет трубку и завершает диалог.

## **normal**

Ниже представлено содержимое CDR записи типа normal для примера базового вызова выше.

# **Таблица - Запись типа Call для абонента А**

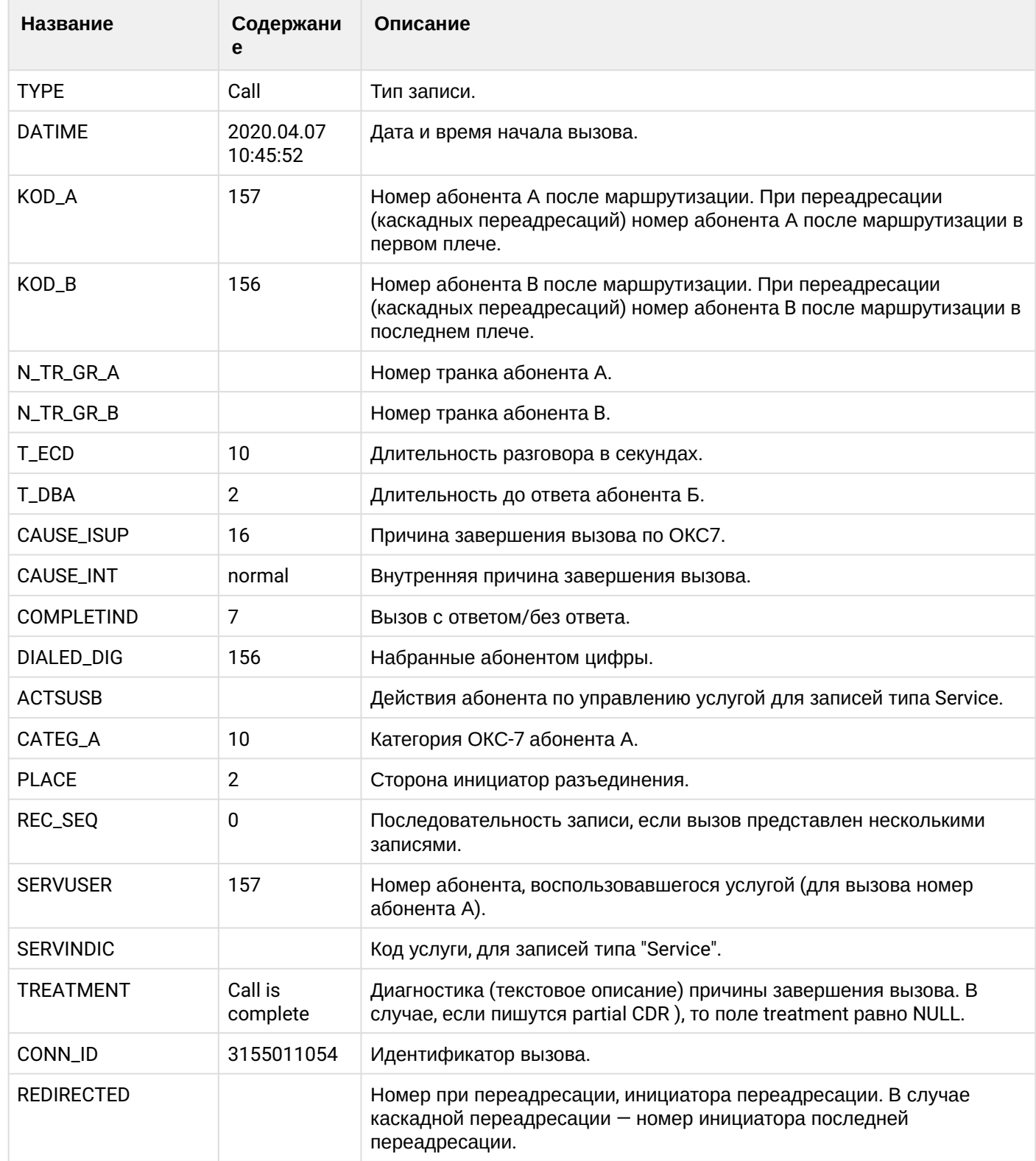

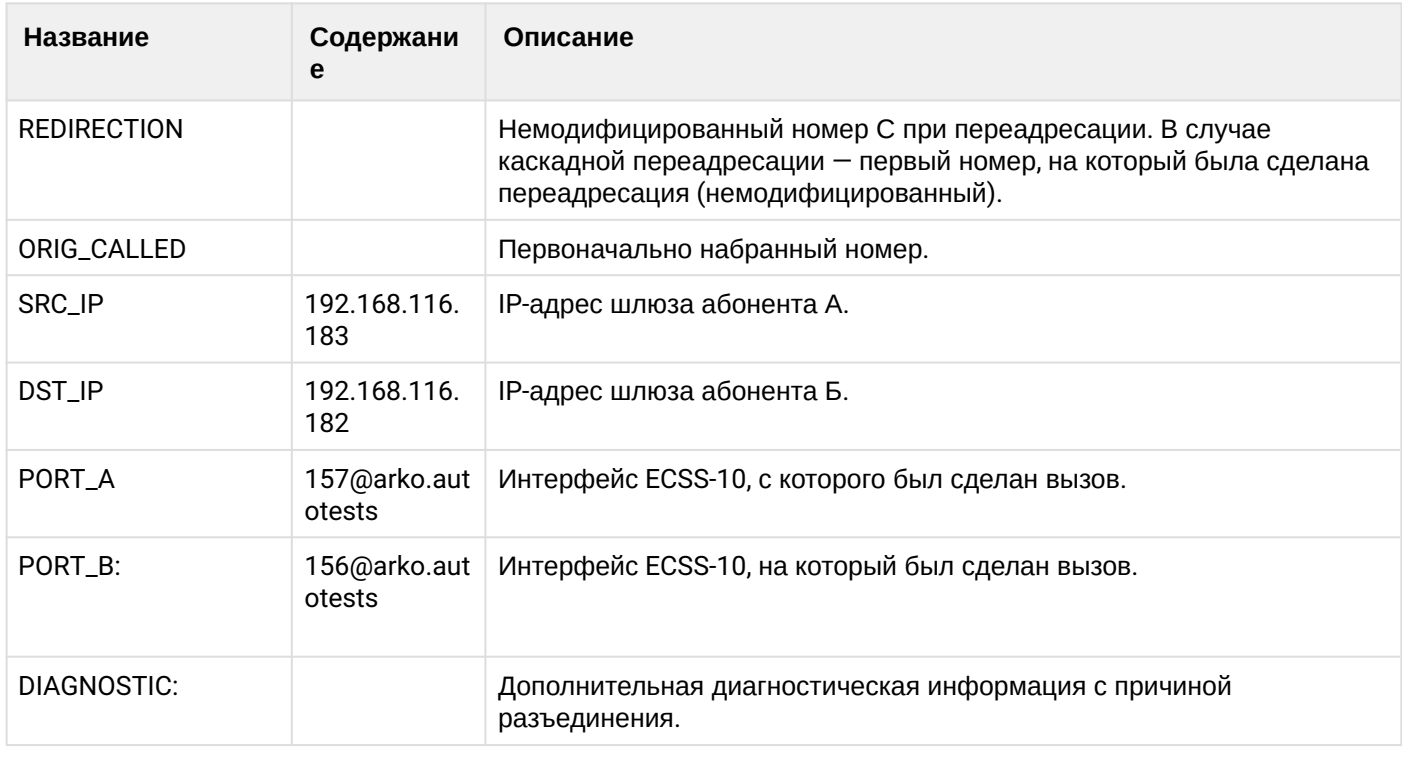

Файл CDR, сформированный данным вызовом для абонента A (157) [csv](https://docs.eltex-co.ru/download/attachments/307700258/cdrcomm_cdr_t_20200407_10_46_02_1_c.csv?api=v2&modificationDate=1663306674000&version=1).

## **extended**

Ниже представлено содержимое CDR записи типа extended для примера базового вызова выше.

## **Таблица - Запись типа Call для абонента А**

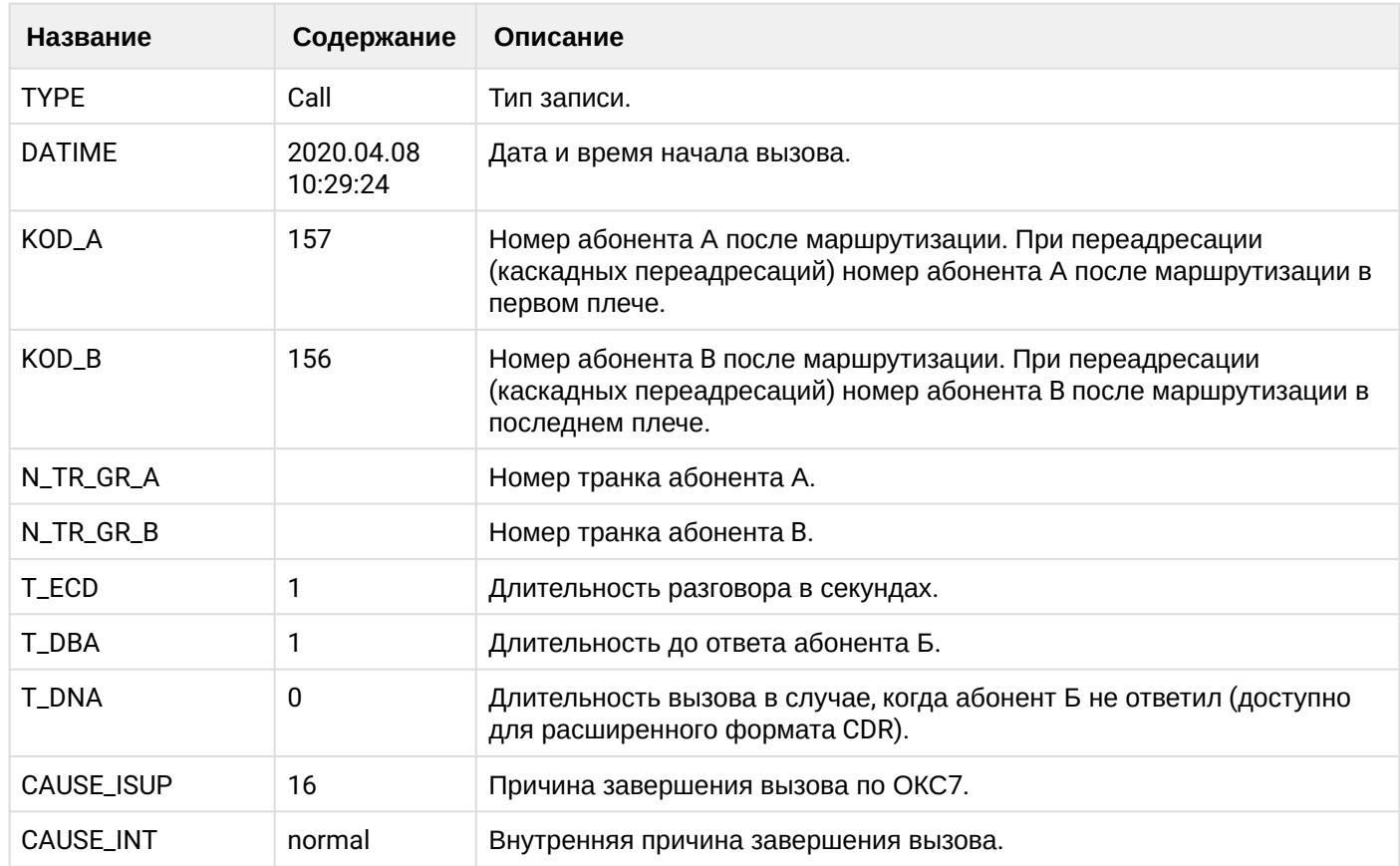

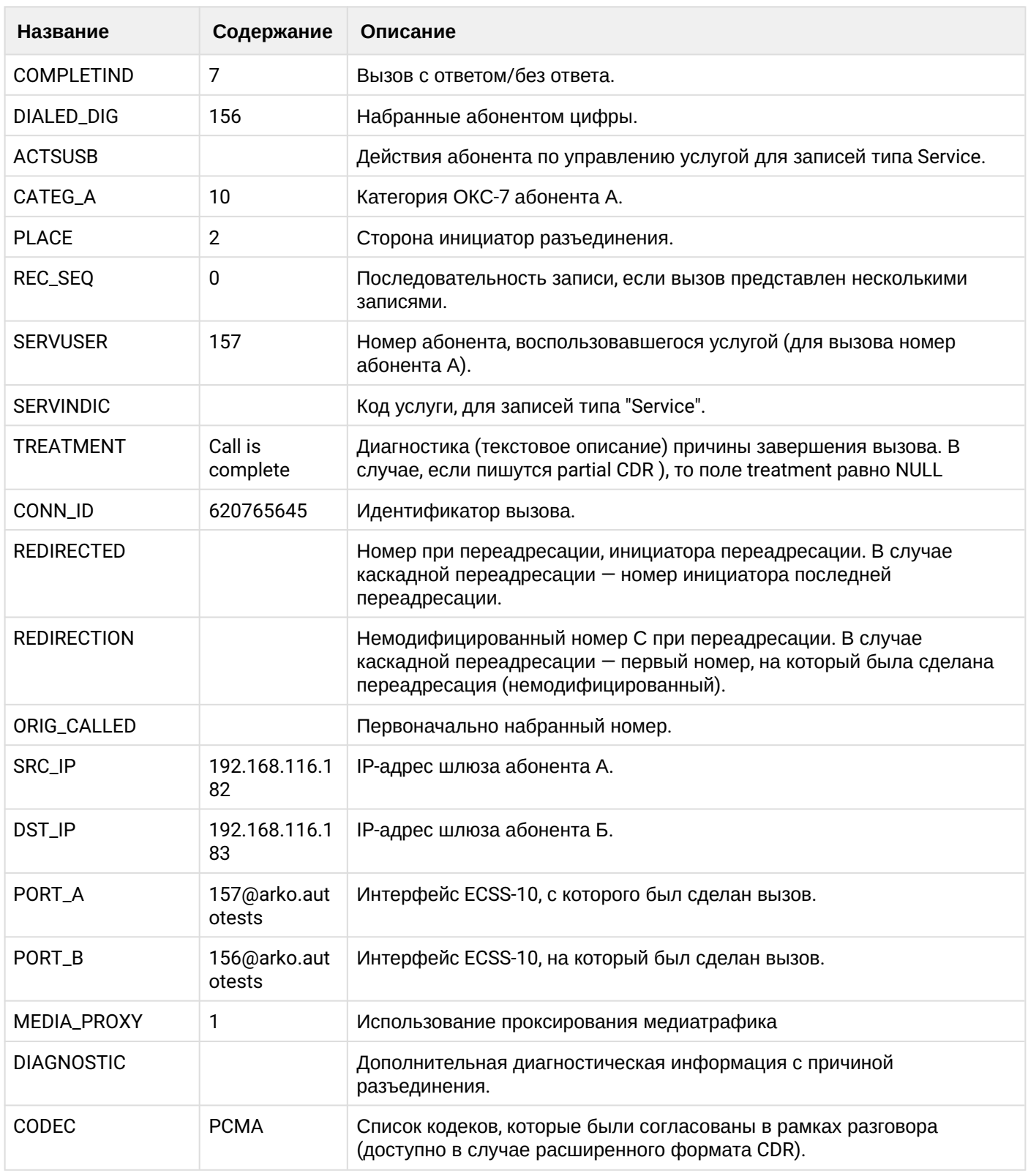

Файл CDR, сформированный данным вызовом для абонента A (157) [csv](https://docs.eltex-co.ru/download/attachments/307700258/cdrcdr_ext_20200408_10_29_33_1_c.csv?api=v2&modificationDate=1663306674000&version=1).

## **manual**

Ниже представлено содержимое CDR записи типа manual для примера базового вызова выше.

**Таблица - запись типа Call для абонента А**

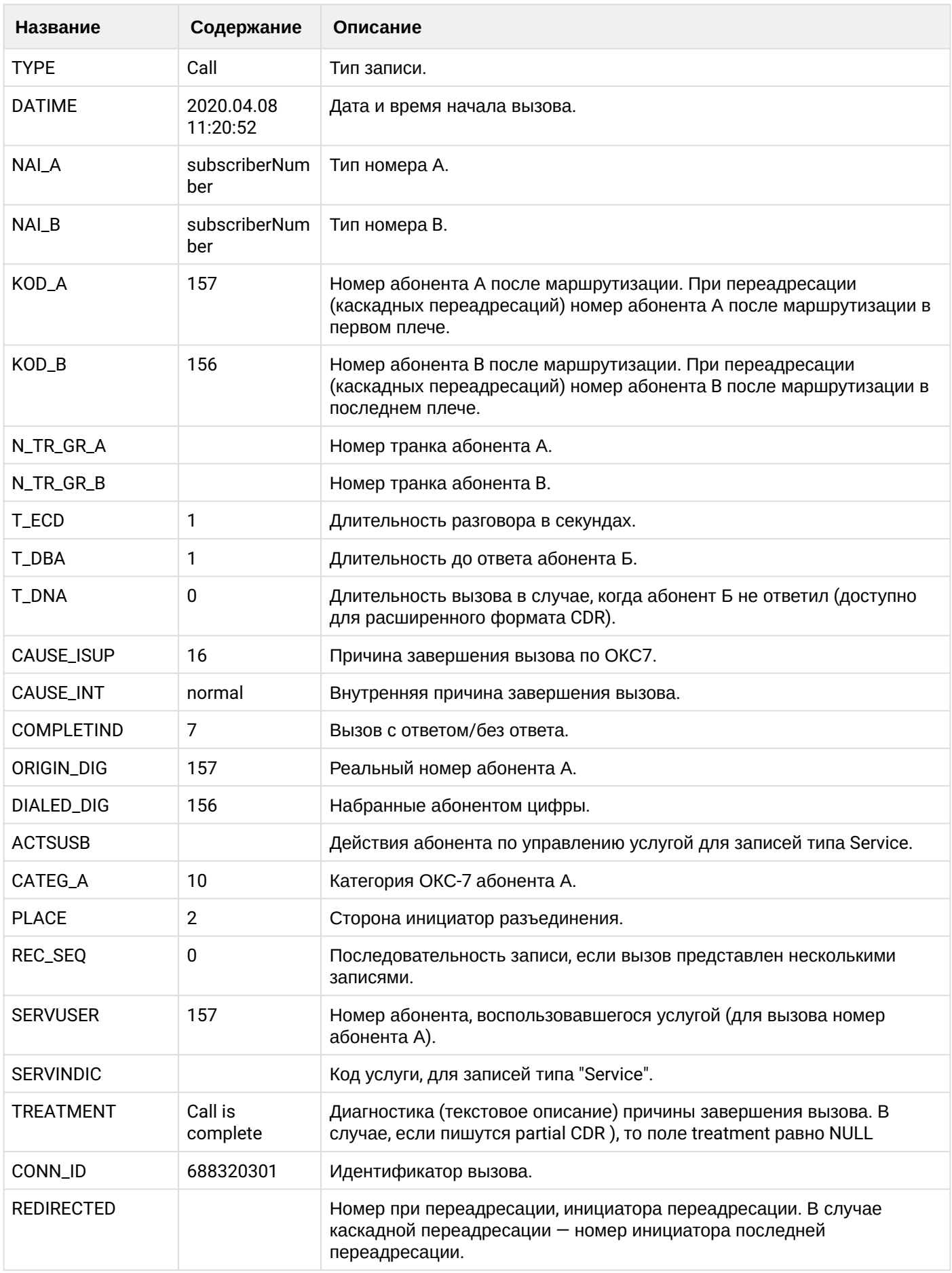

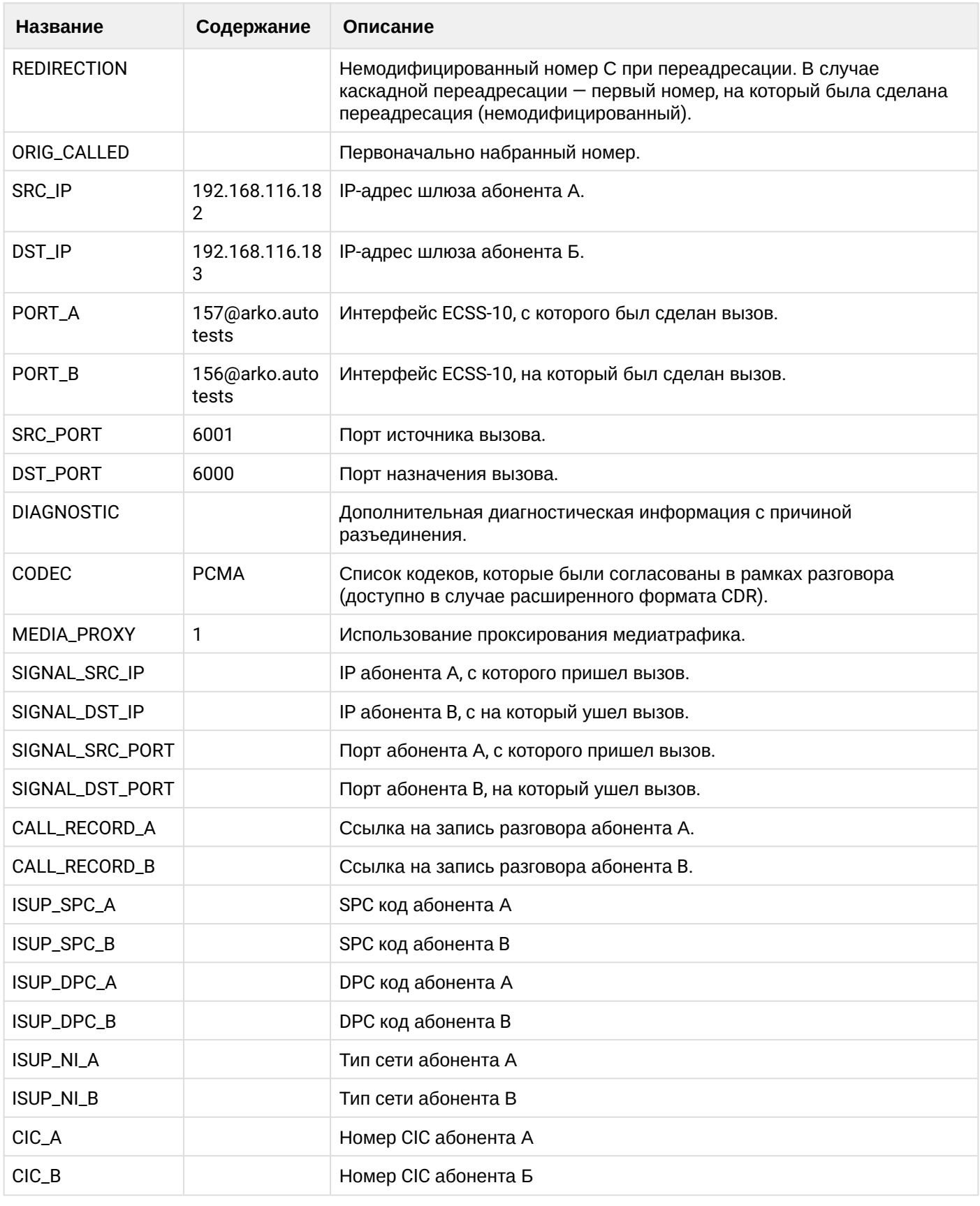

Файл CDR, сформированный данным вызовом для абонента А (157) [csv.](https://docs.eltex-co.ru/download/attachments/307700258/cdrcdr_man_20200408_11_21_01_1_c.csv?api=v2&modificationDate=1663306674000&version=1)

# **21.6.2 Услуга CFU**

## **Пример:**

В данном разделе будут рассмотрены примеры CDR файлов, генерируемых при срабатывании услуги CFU.

Абонент А (157) совершает вызов на абонента В (156).

На абоненте В (156) срабатывает услуга переадресации (CFU) на абонента С (158).

Абонент С (158) берет трубку.

Абонент С (158) кладет трубку и завершает диалог.

CDR сформированы в режиме manual с записью всех полей.

#### **Таблица - Запись типа Call для абонента А**

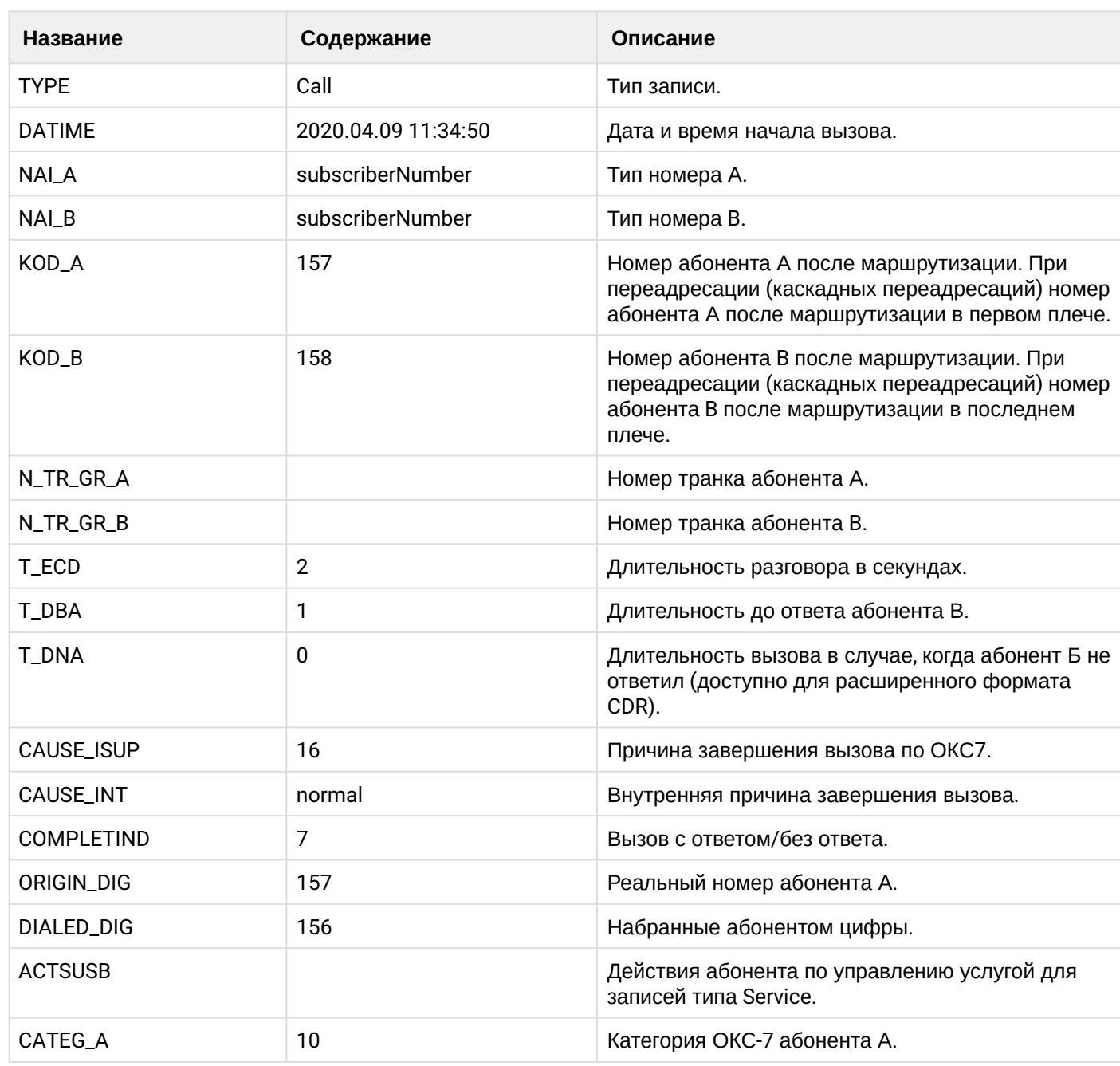

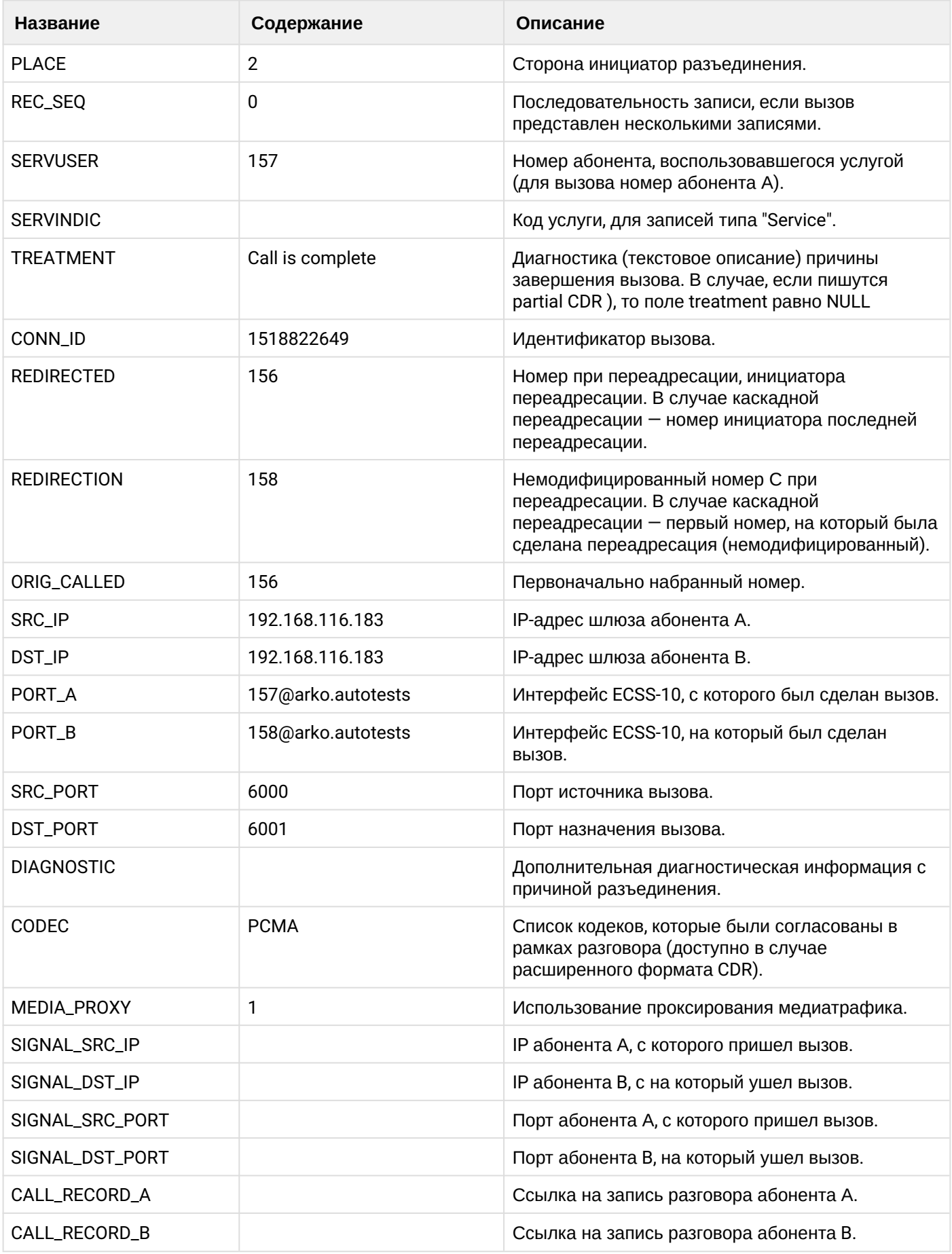

**Таблица - Запись типа Service для абонента А**

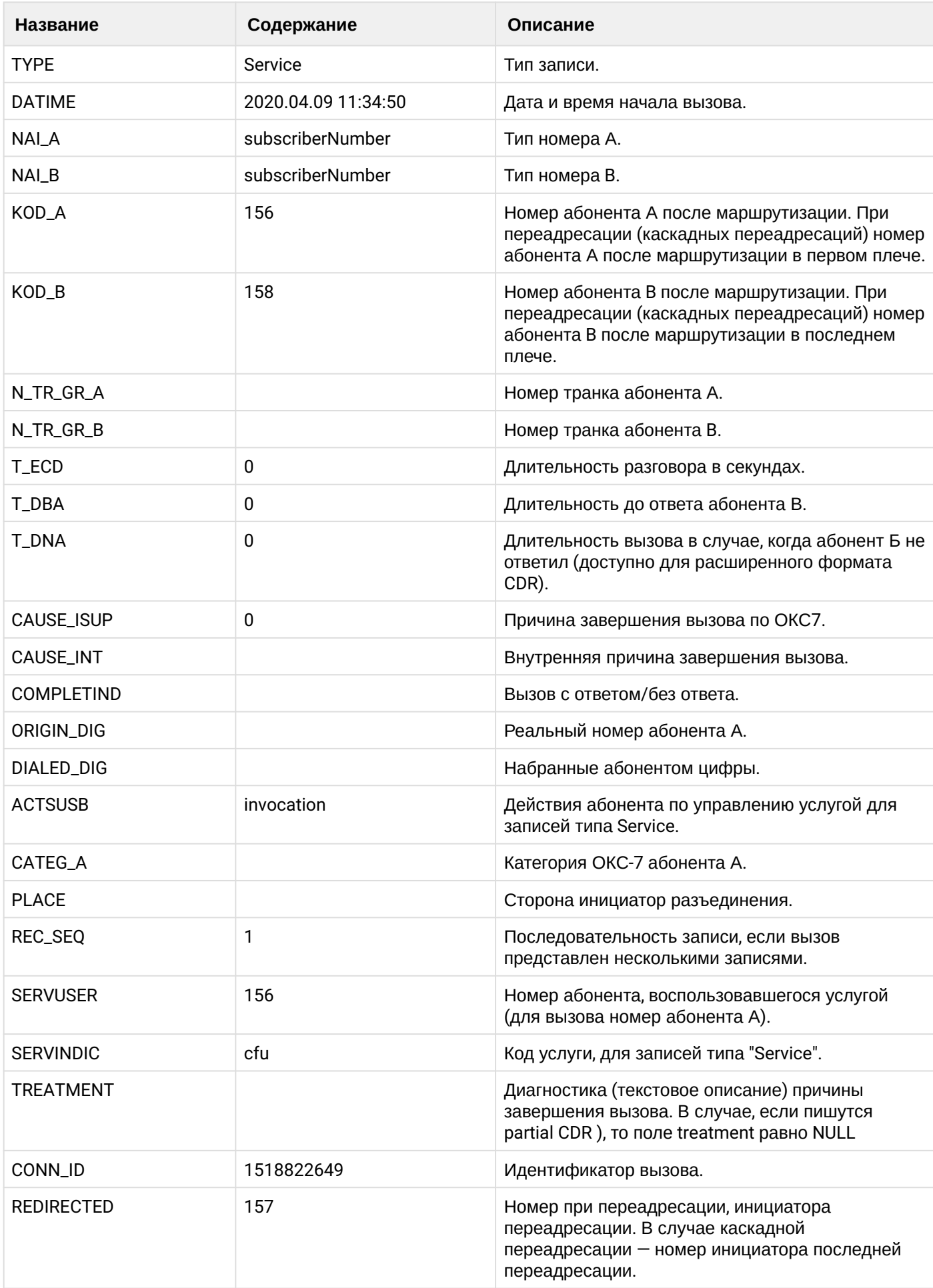

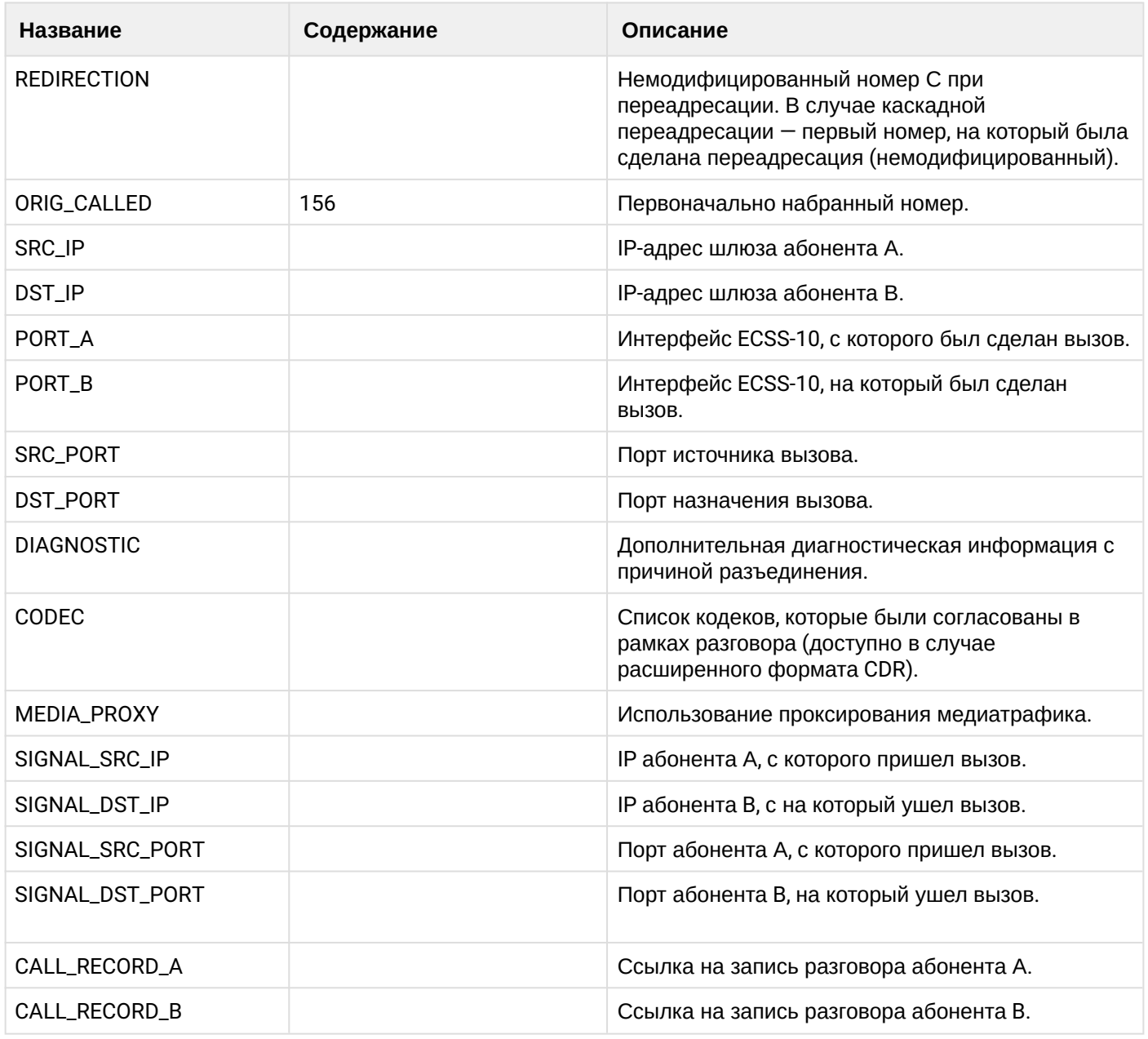

Файл CDR, сформированный данным вызовом для абонента A (157) [csv](https://docs.eltex-co.ru/download/attachments/307700258/cdrtest_20200409_11_35_03_1_c.csv?api=v2&modificationDate=1663306674000&version=1).

# **21.6.3 Услуга CFB**

## **Пример:**

В данном разделе будут рассмотрены примеры CDR файлов, генерируемых при срабатывании услуги CFB.

Абонент А (157) совершает вызов на абонента В (156).

Абонент В (156) отвечает "занято" и срабатывает услуга переадресации (CFB) на абонента С (158).

Абонент С (158) берет трубку.

Абонент С (158) кладет трубку и завершает диалог.

CDR сформированы в режиме manual с записью всех полей.

# **Таблица - Запись типа Call для абонента А**

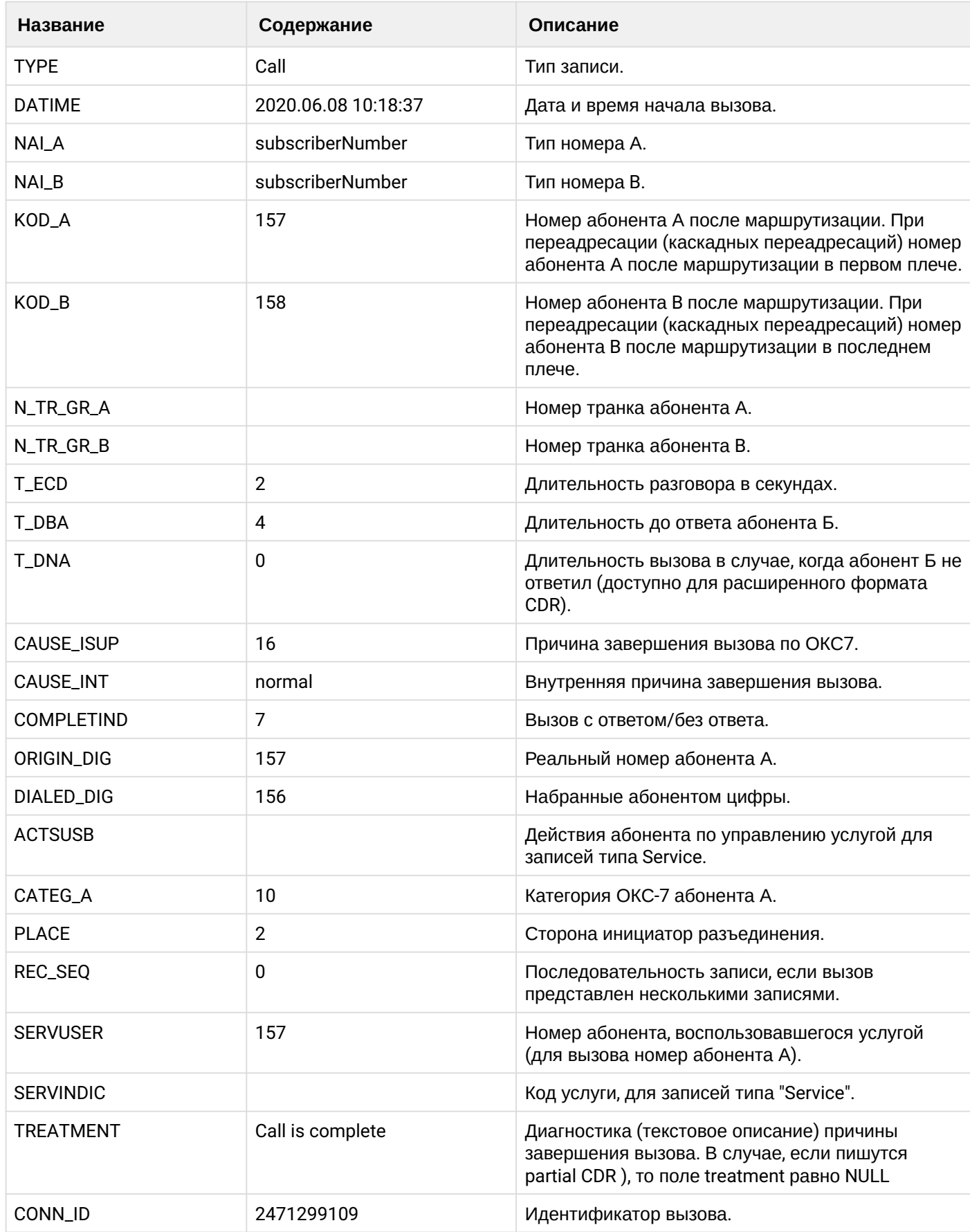

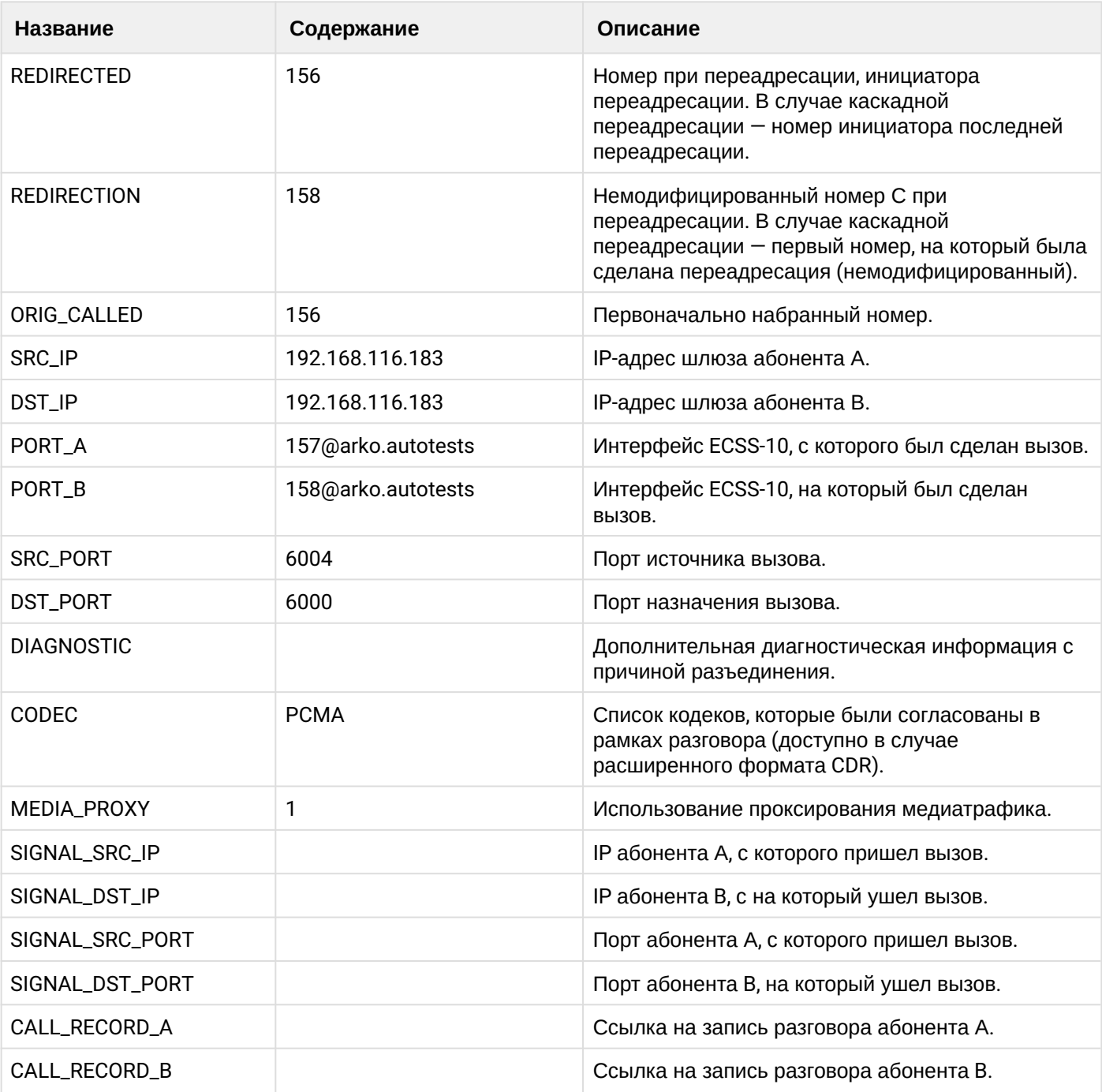

# **Таблица - Запись типа Service для абонента А**

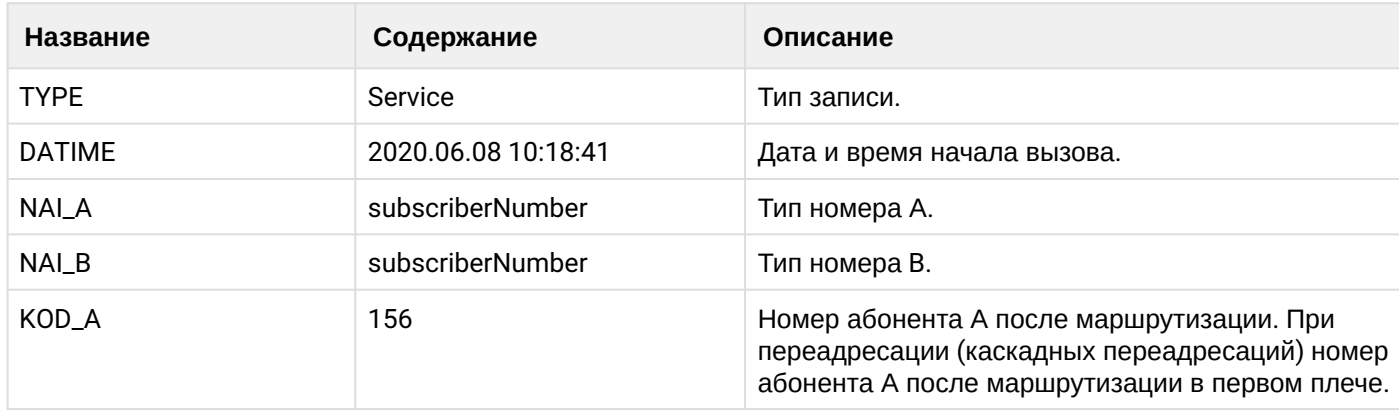

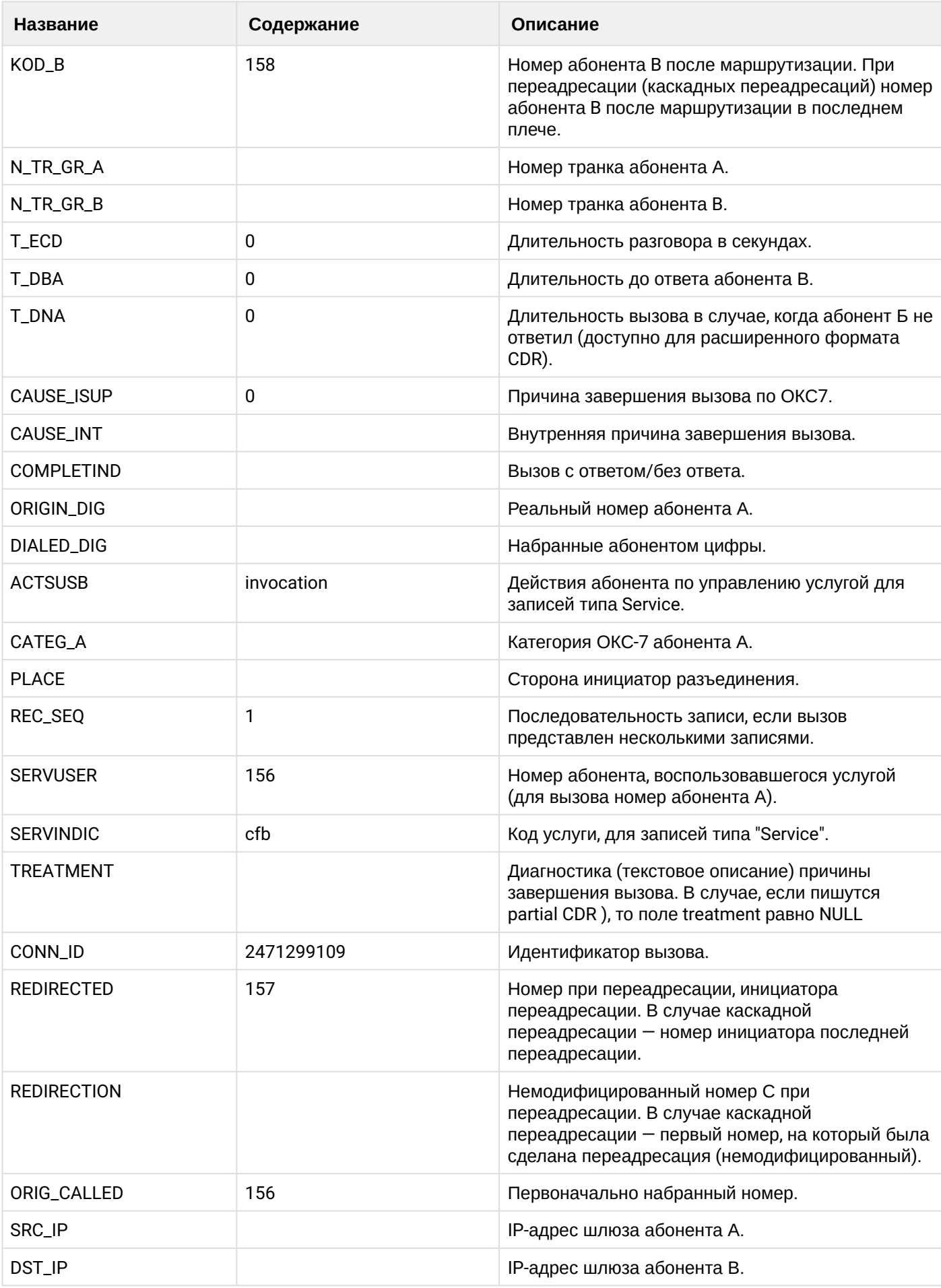

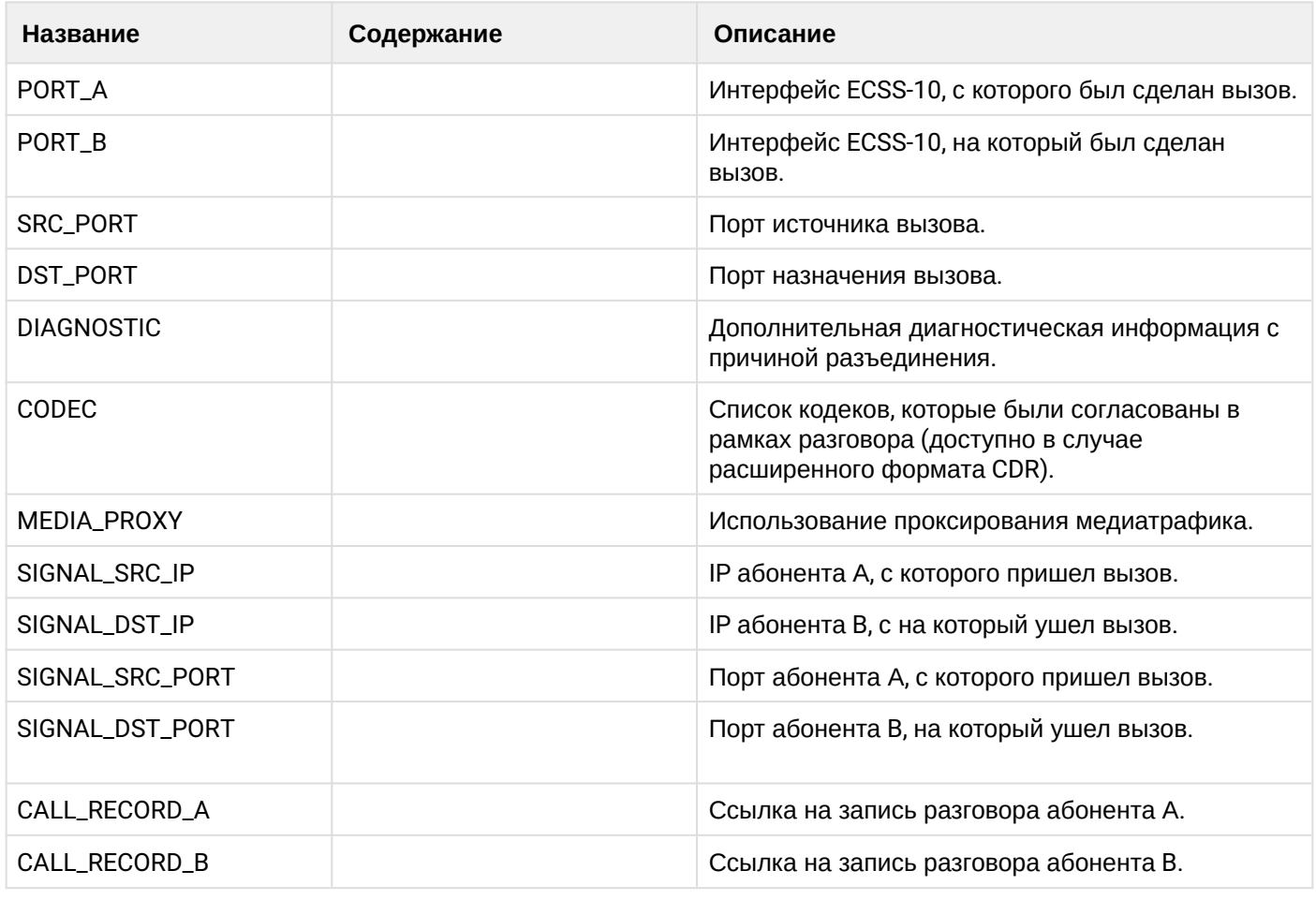

Файл CDR, сформированный данным вызовом для абонента A (157) [csv](https://docs.eltex-co.ru/download/attachments/307700258/cdrtest_20200608_10_19_06_1_c.csv?api=v2&modificationDate=1663306675000&version=1).

## **21.6.4 Услуга CFNR**

## **Пример:**

В данном разделе будут рассмотрены примеры CDR файлов, генерируемых при срабатывании услуги CFNR.

Абонент А (157) совершает вызов на абонента В (156).

Абонент В (156) не отвечает и срабатывает услуга переадресации (CFNR) на абонента С (158).

Абонент С (158) берет трубку.

Абонент С (158) кладет трубку и завершает диалог.

CDR сформированы в режиме manual с записью всех полей.

## **Таблица - Запись типа Call для абонента А**

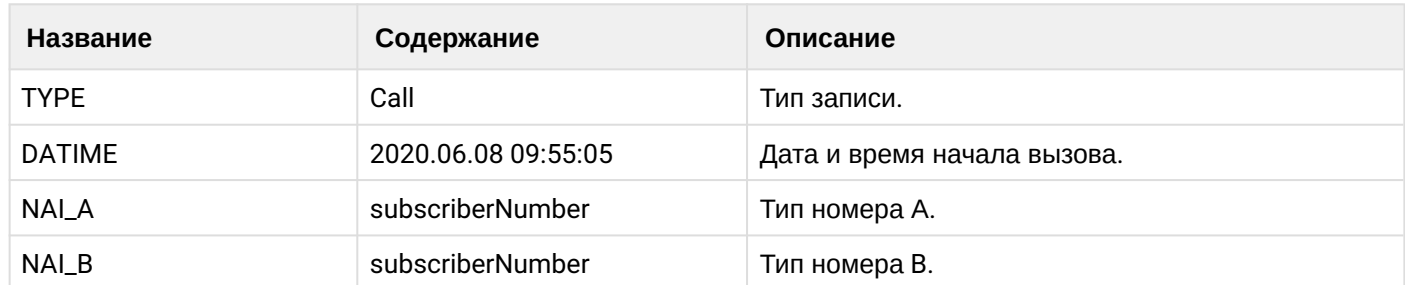

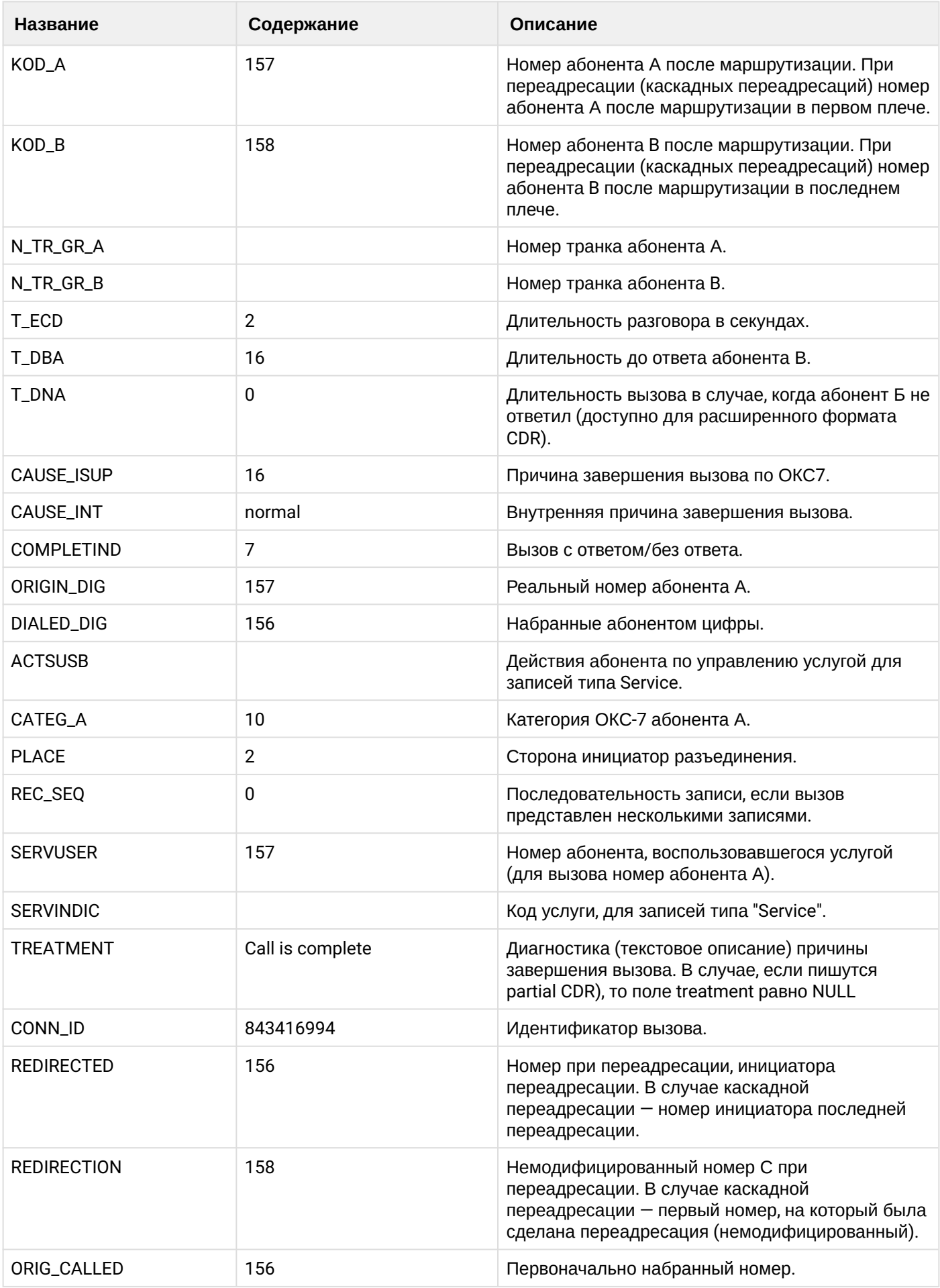

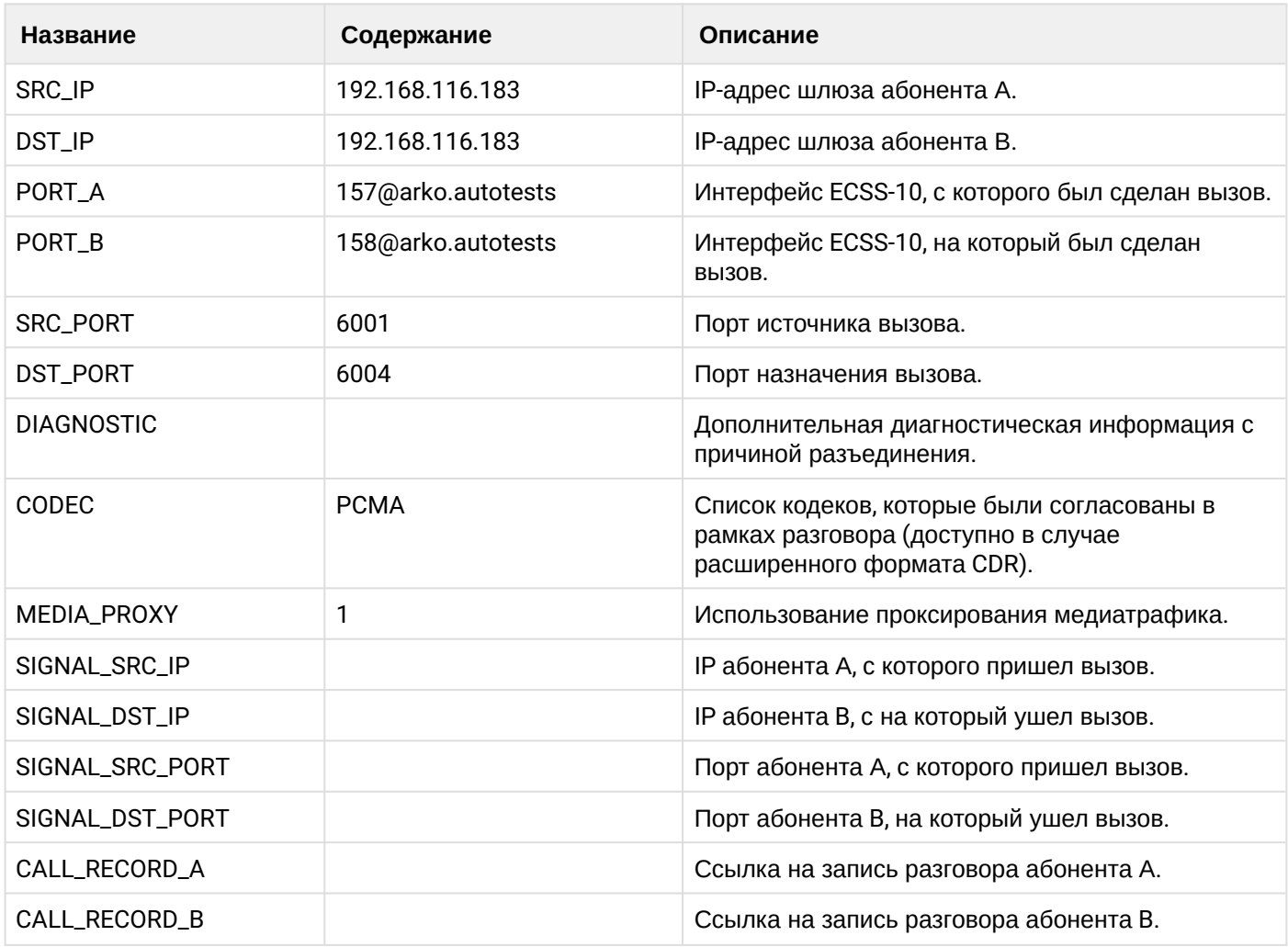

# **Таблица - Запись типа Service для абонента А**

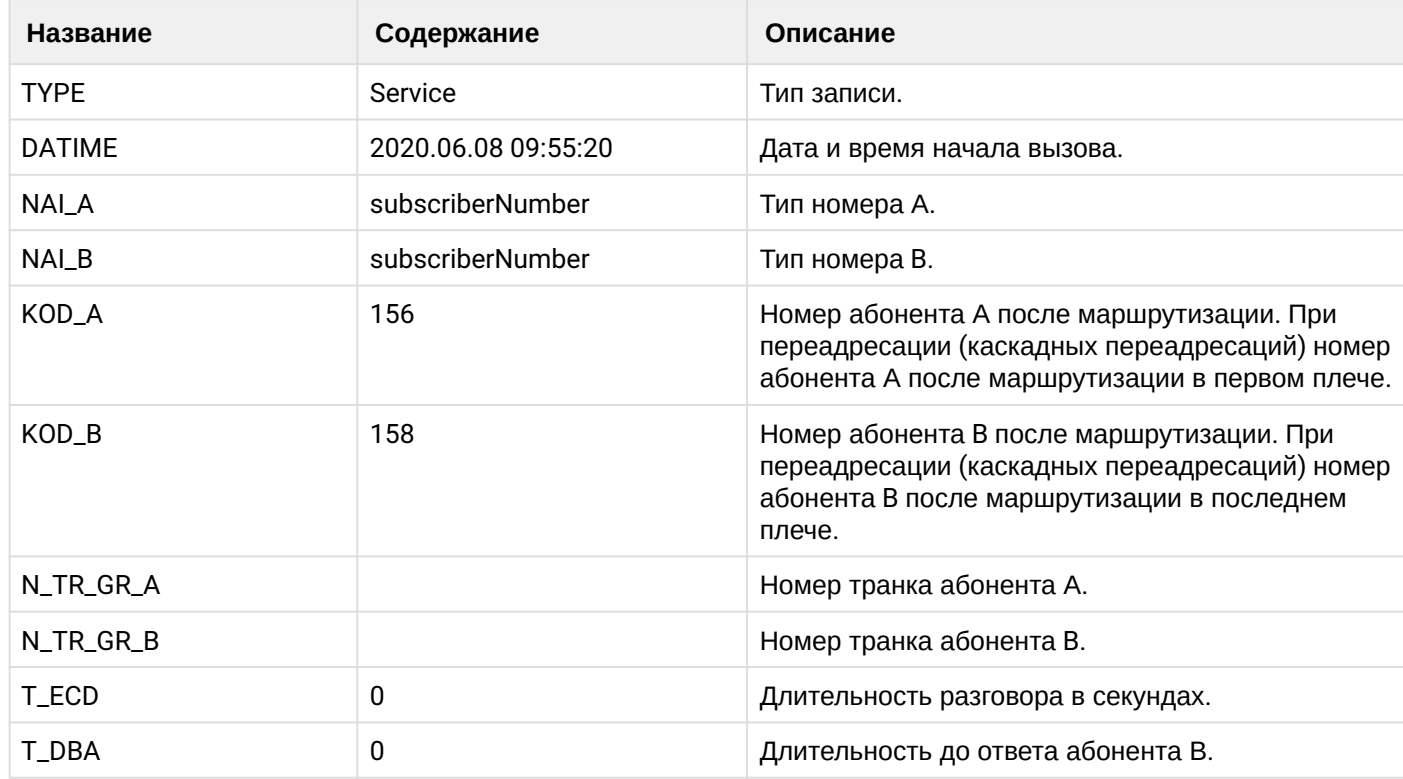

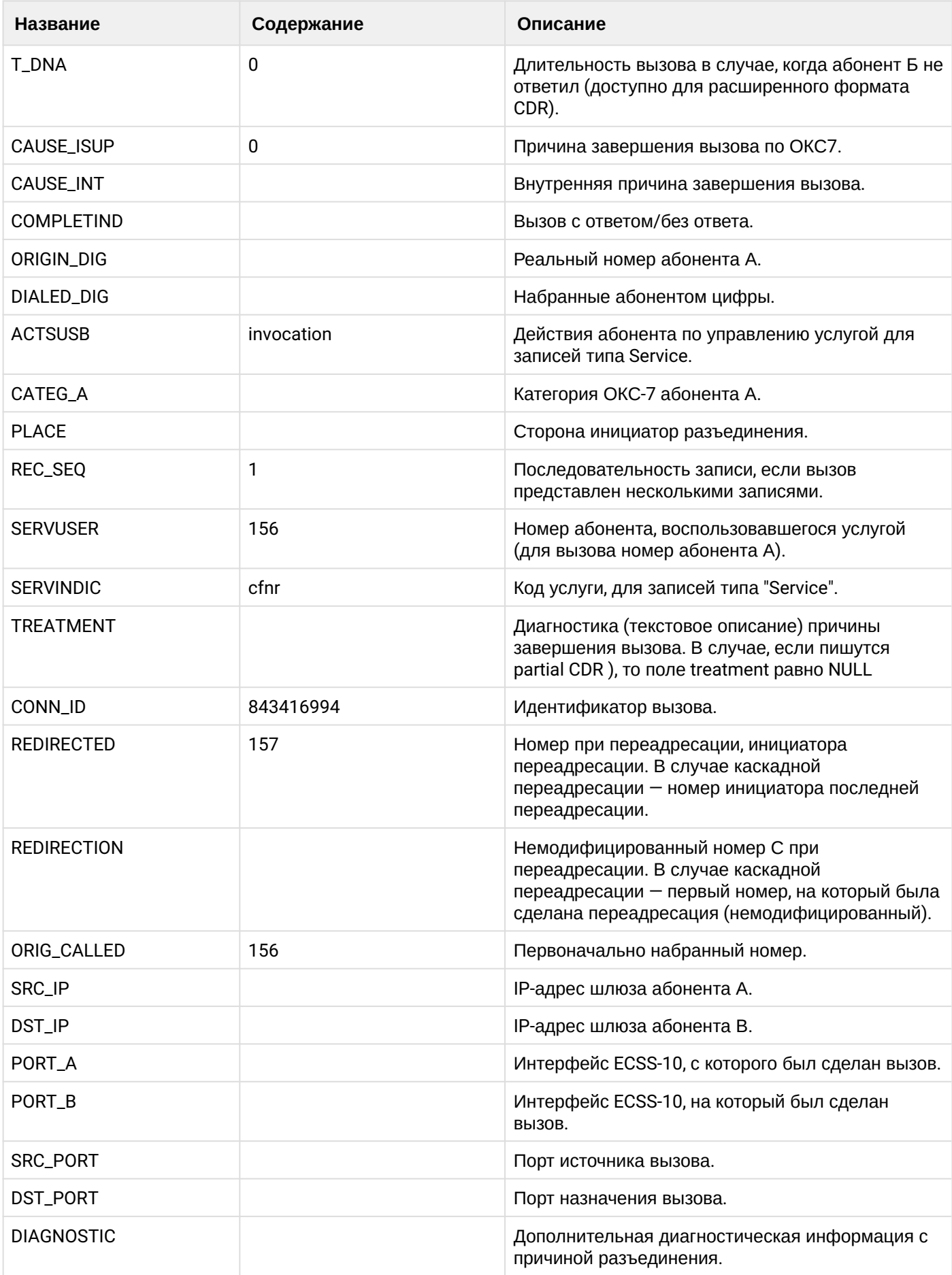

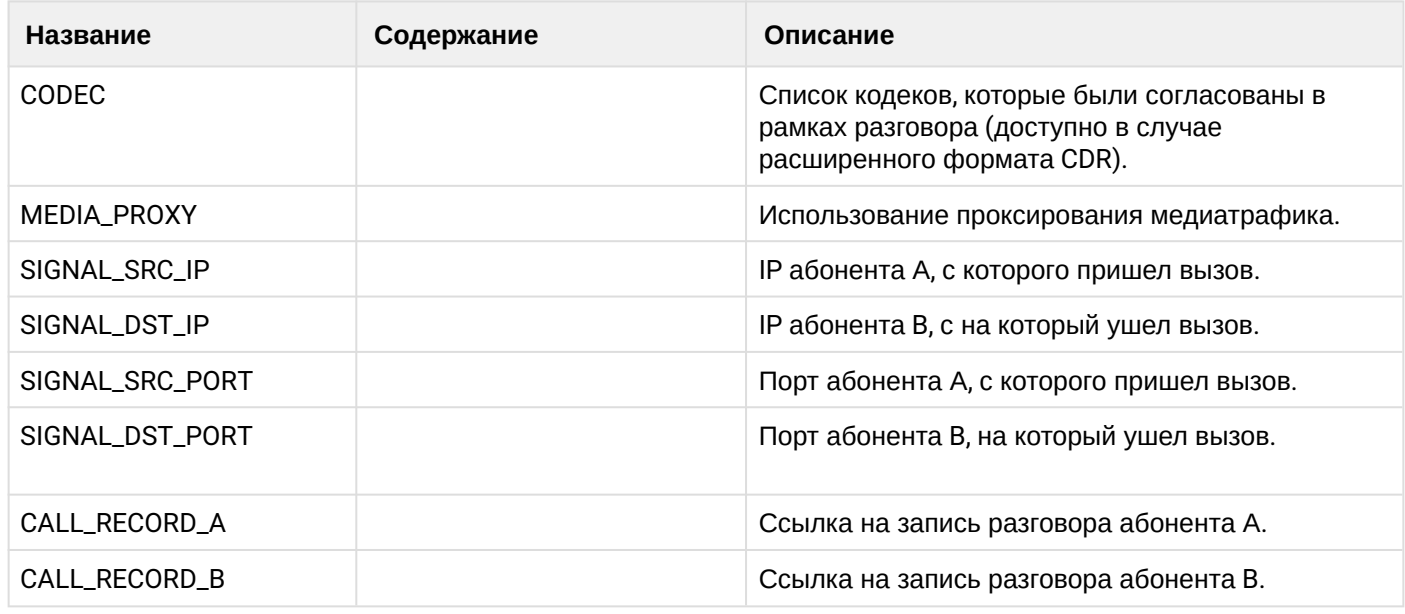

Файл CDR, сформированный данным вызовом для абонента A (157) [csv](https://docs.eltex-co.ru/download/attachments/307700258/cdrtest_20200608_09_55_46_1_c.csv?api=v2&modificationDate=1663306675000&version=1).

## **21.6.5 Услуга CFOS**

#### **Пример:**

В данном разделе будут рассмотрены примеры CDR файлов, генерируемых при срабатывании услуги CFOS.

Абонент А (157) совершает вызов на абонента В (156).

Абонент В (156) недоступен и срабатывает услуга переадресации (CFOS) на абонента С (158).

Абонент С (158) берет трубку.

Абонент С (158) кладет трубку и завершает диалог.

CDR сформированы в режиме manual с записью всех полей.

## **Таблица - Запись типа Call для абонента А**

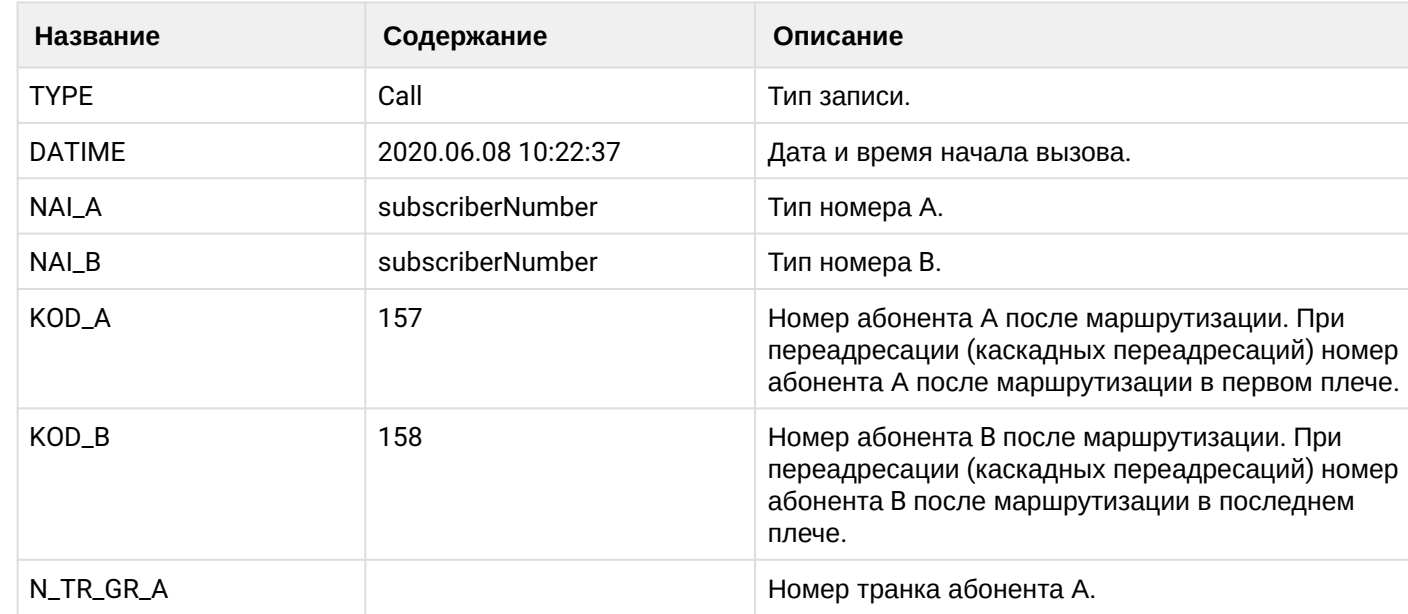

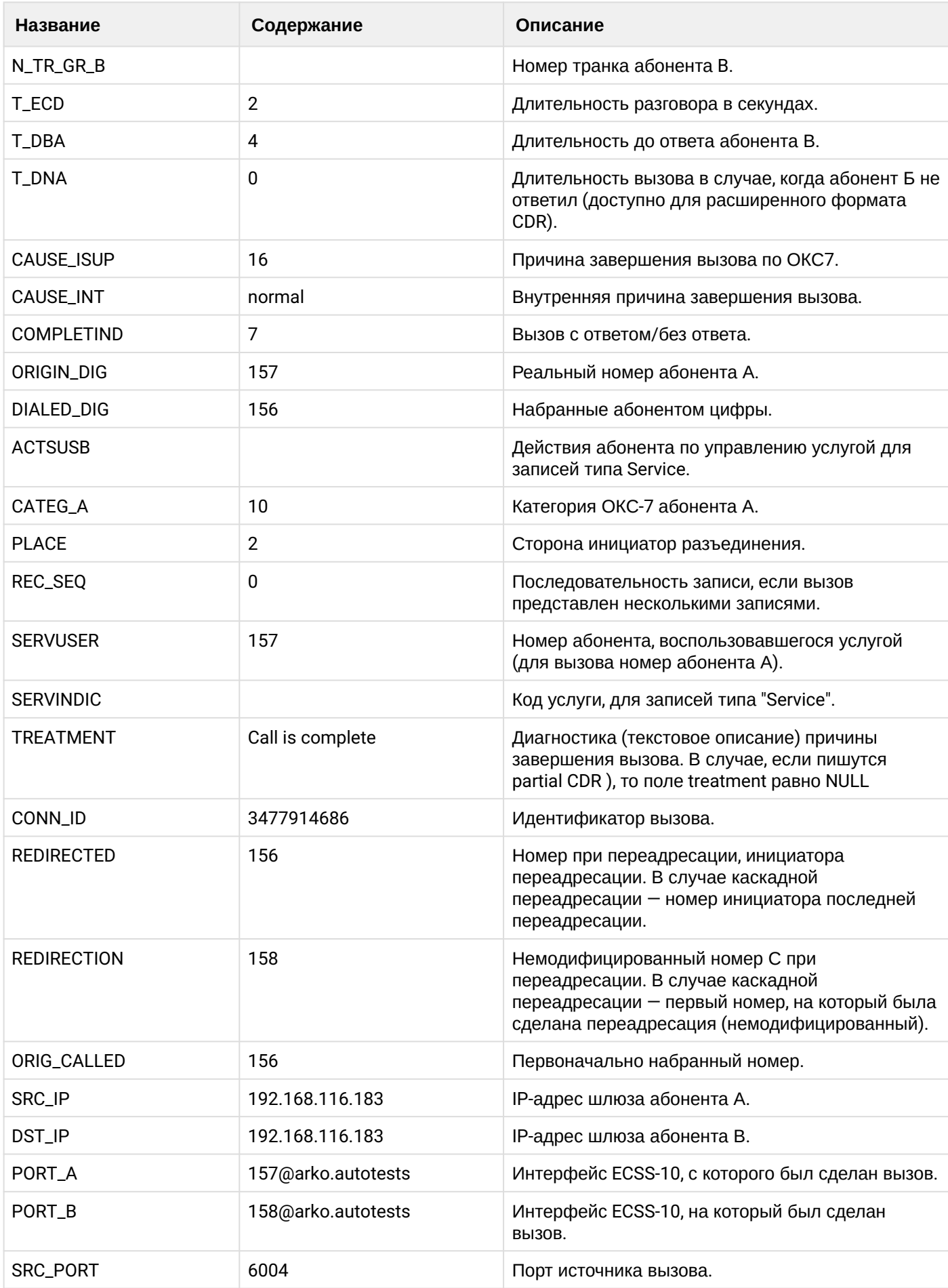
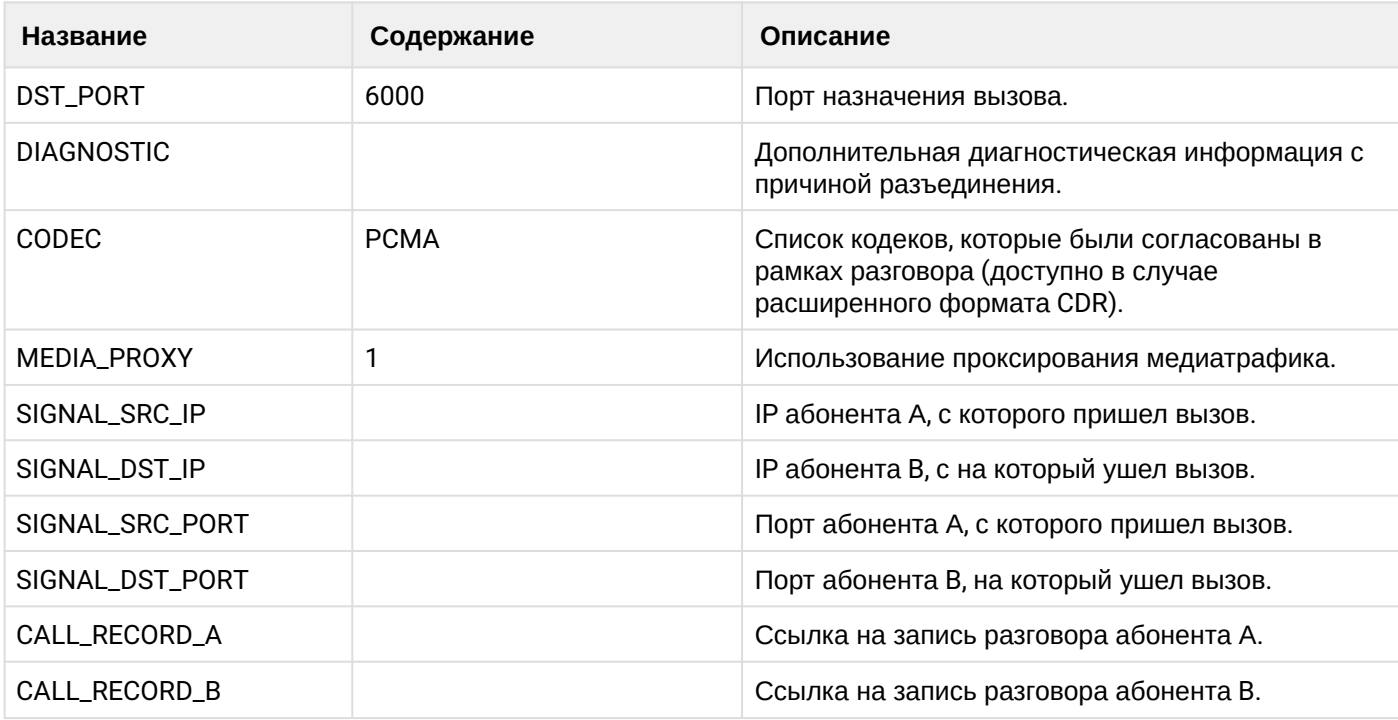

# **Таблица - Запись типа Service для абонента А**

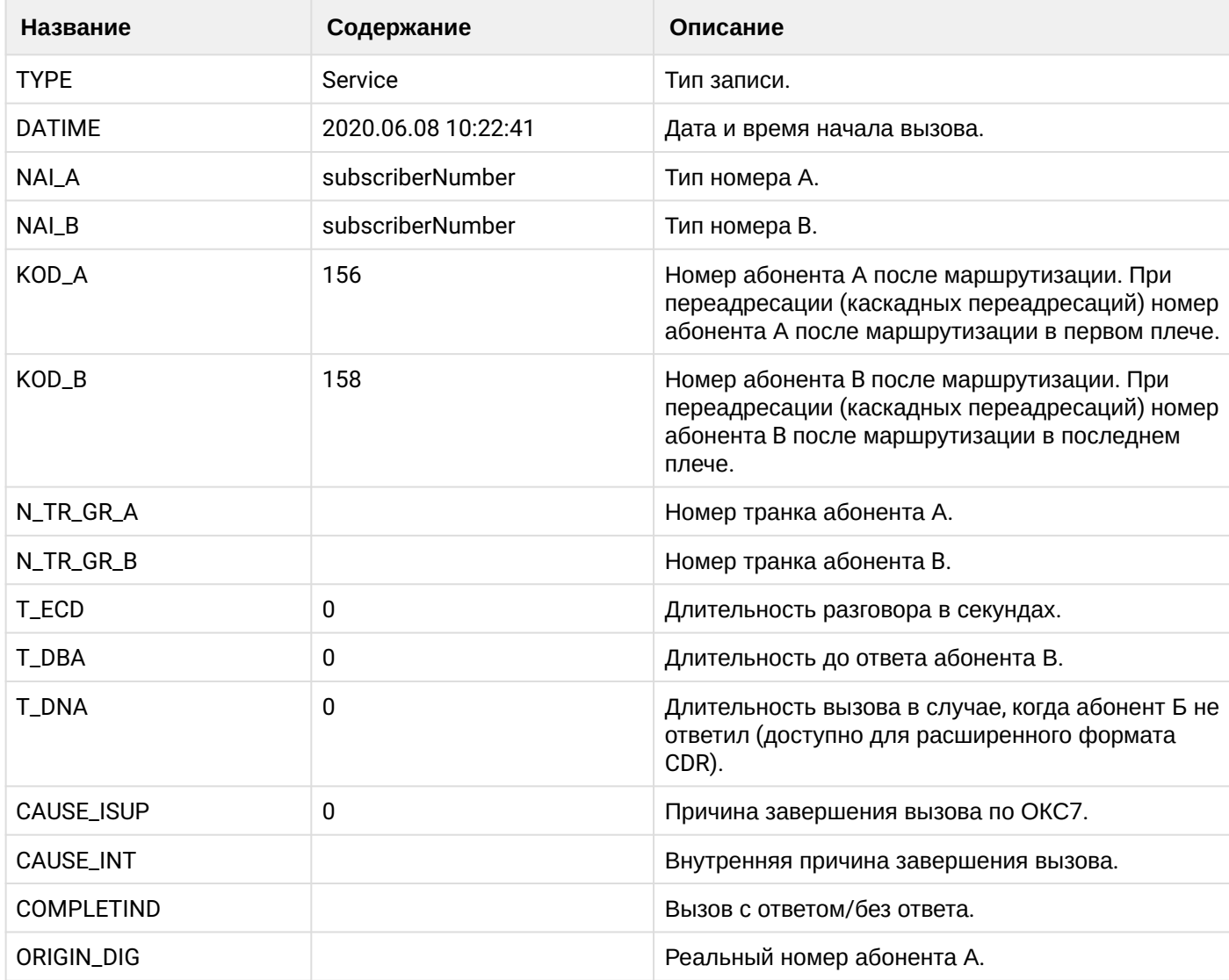

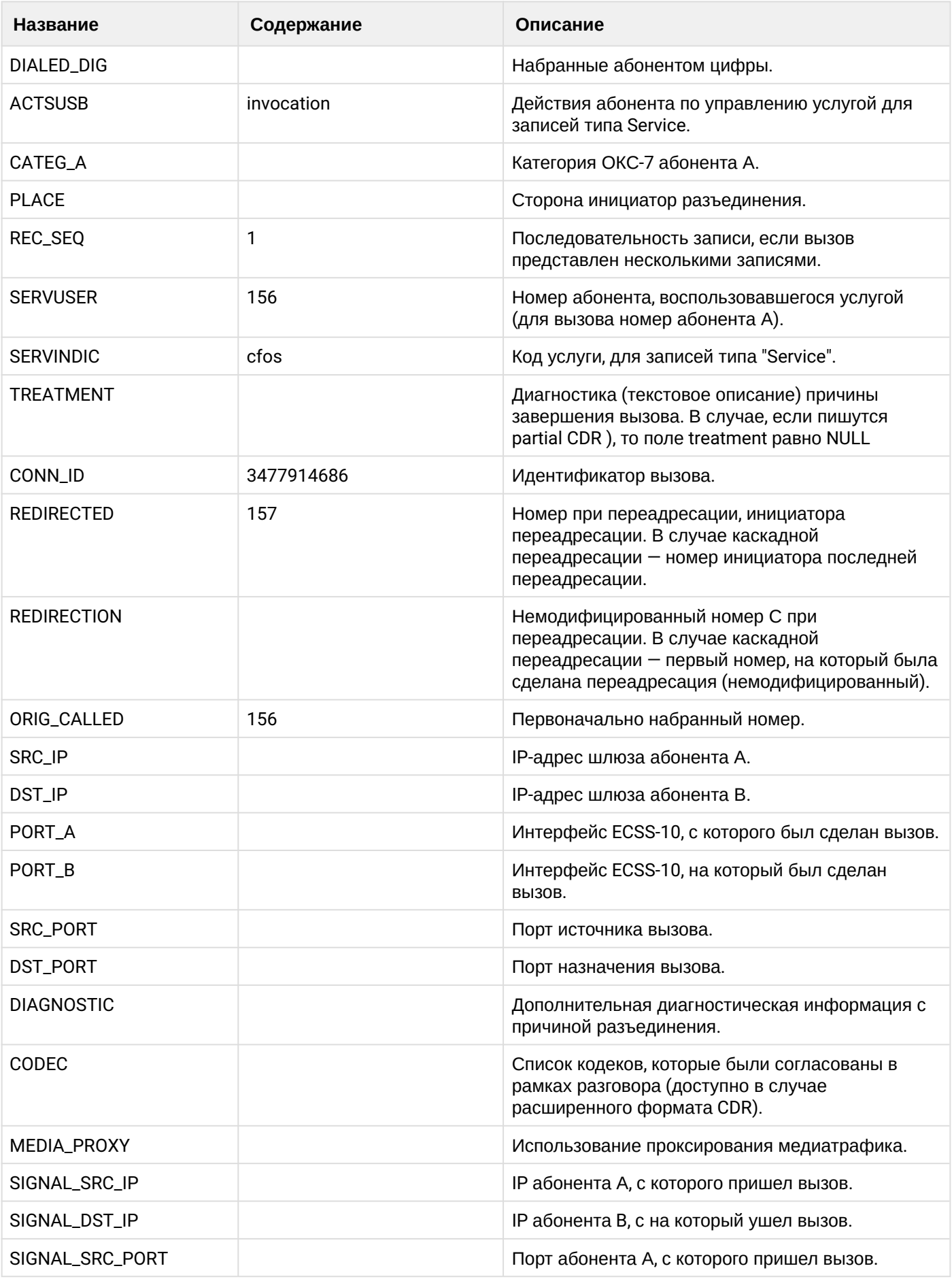

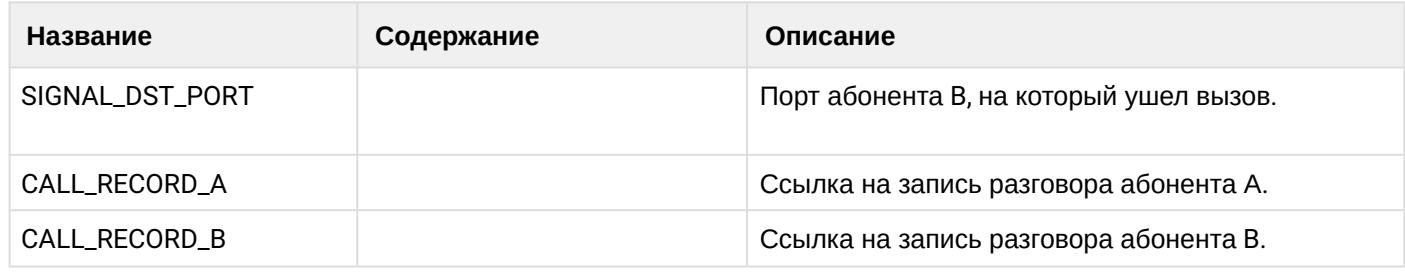

Файл CDR, сформированный данным вызовом для абонента A (157) [csv](https://docs.eltex-co.ru/download/attachments/307700258/cdrtest_20200608_10_23_06_1_c.csv?api=v2&modificationDate=1663306675000&version=1).

### **21.6.6 Услуга CFNR\_TYPE2**

### **Пример:**

В данном разделе будут рассмотрены примеры CDR файлов, генерируемых при срабатывании услуги CFNR.

Абонент А (157) совершает вызов на абонента В (156).

Абонент В (156) не отвечает и срабатывает услуга переадресации (CFNR\_TYPE2) на абонента С (158).

Абонент С (158) берет трубку.

Абонент С (158) кладет трубку и завершает диалог.

CDR сформированы в режиме manual с записью всех полей.

### **Таблица - Запись типа Call для абонента А**

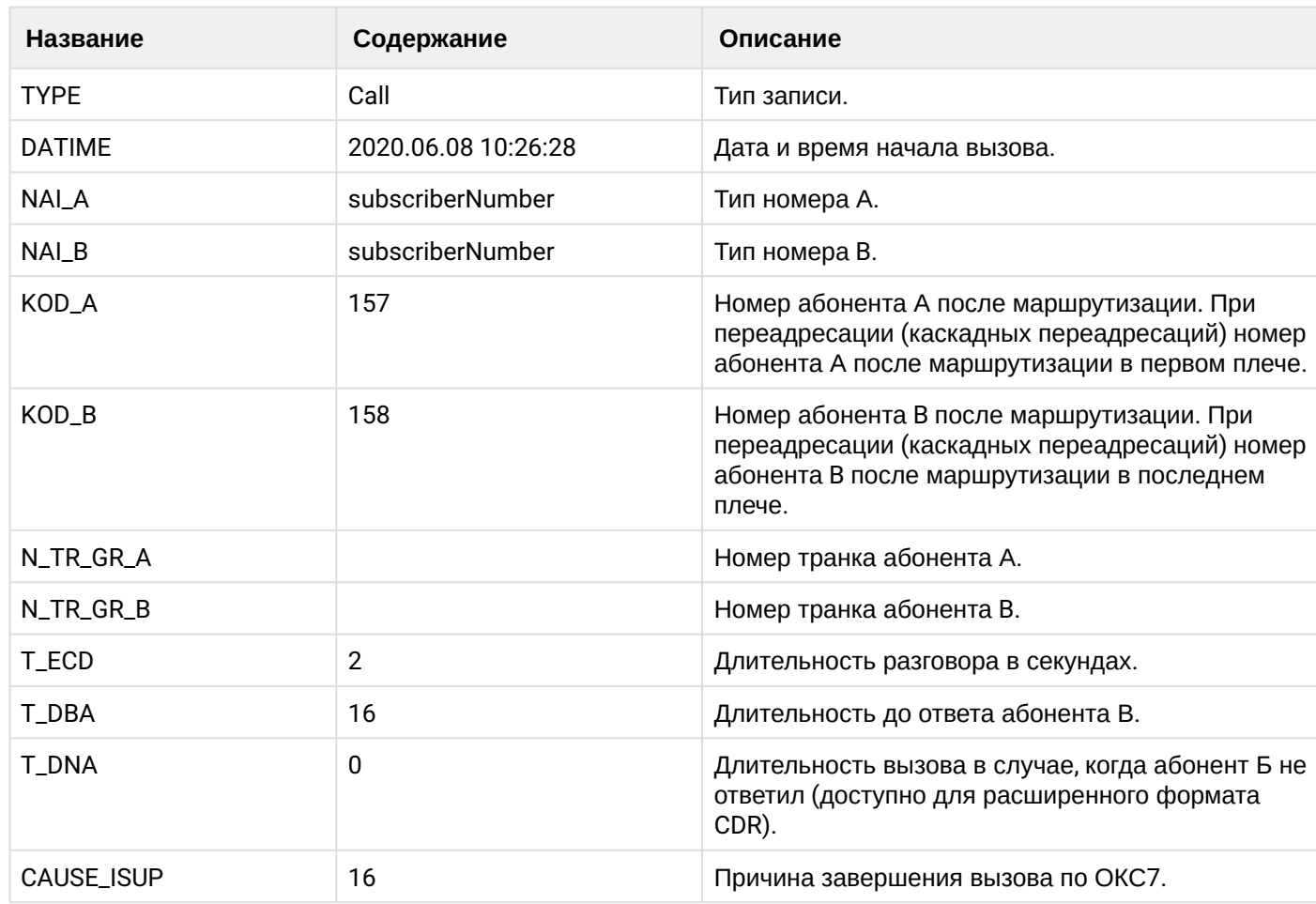

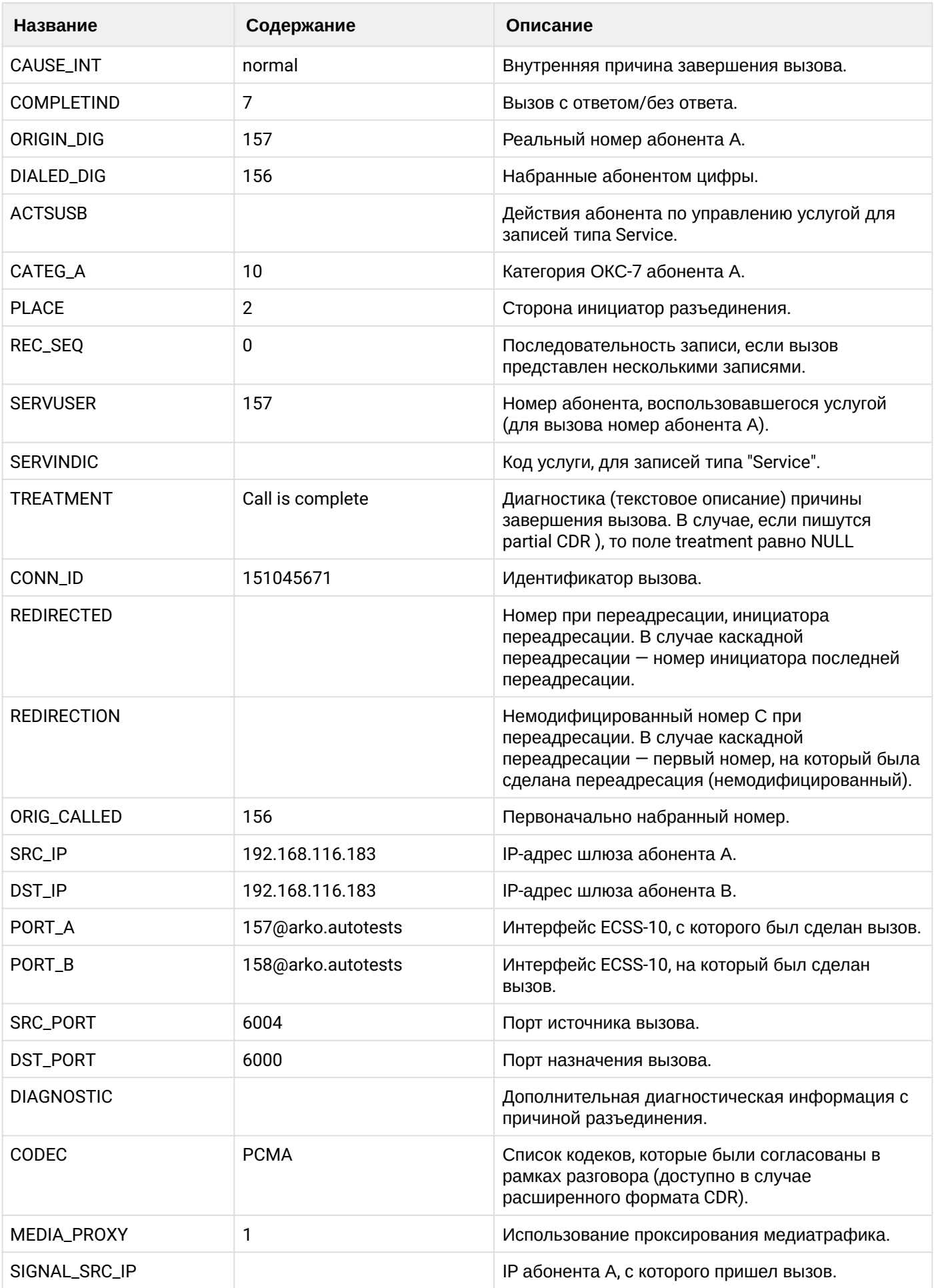

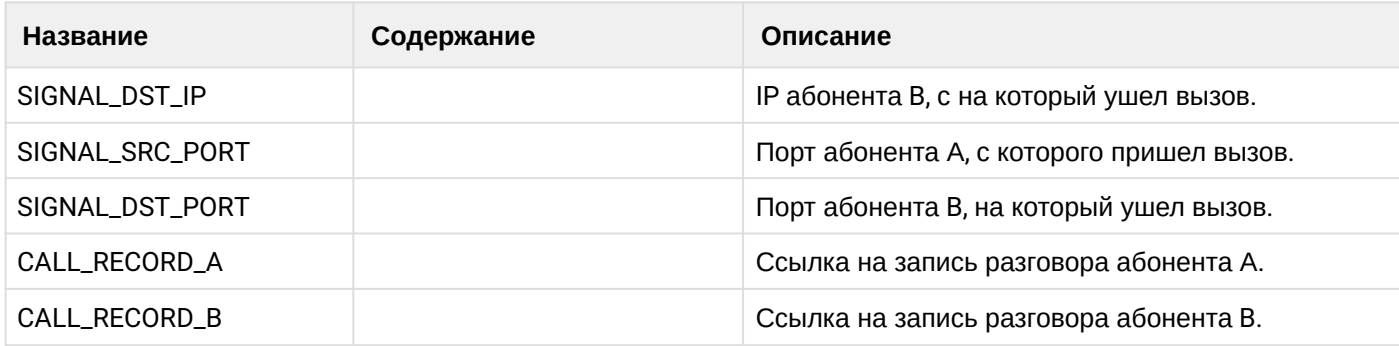

# **Таблица - Запись типа Service для абонента А**

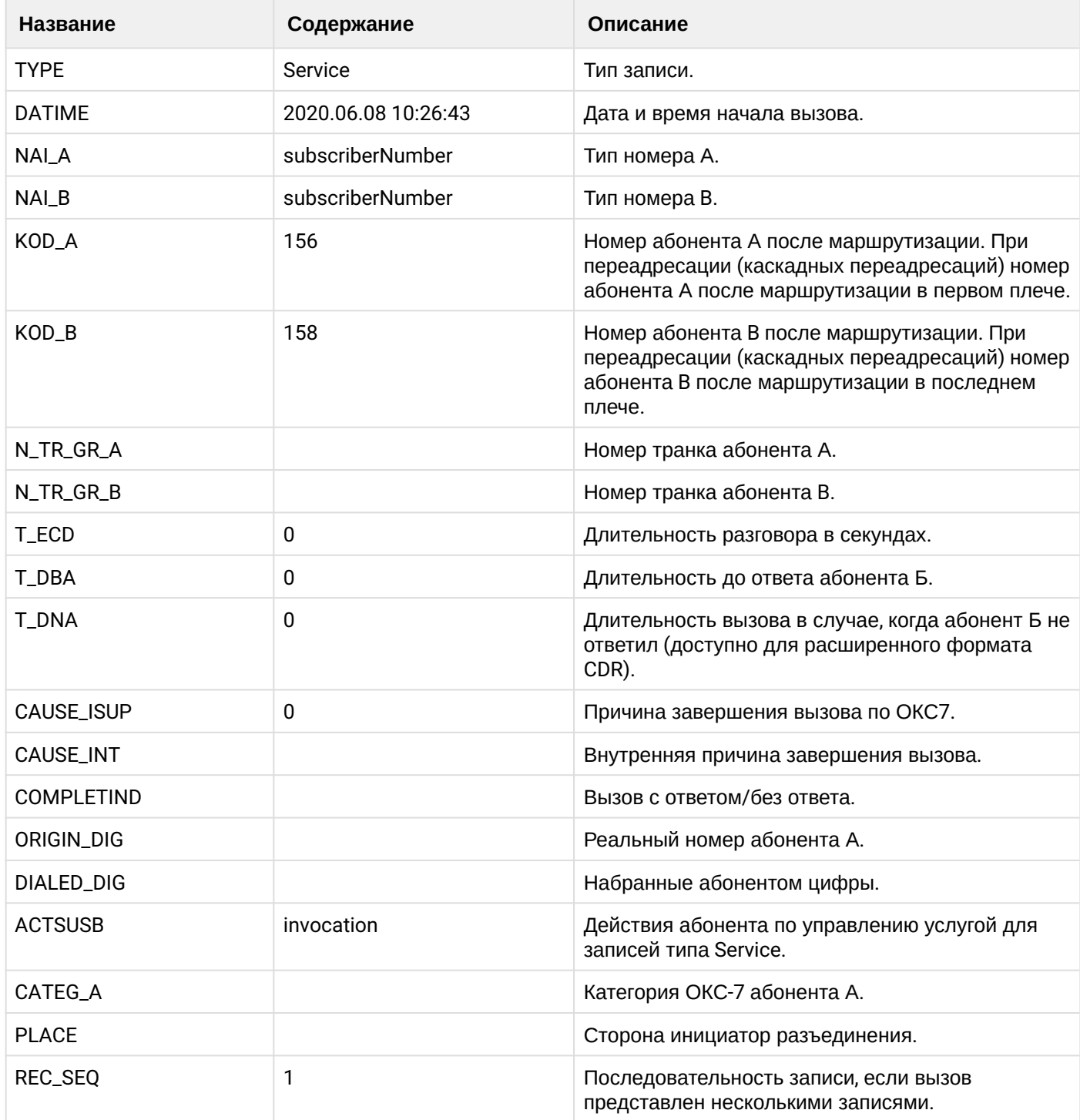

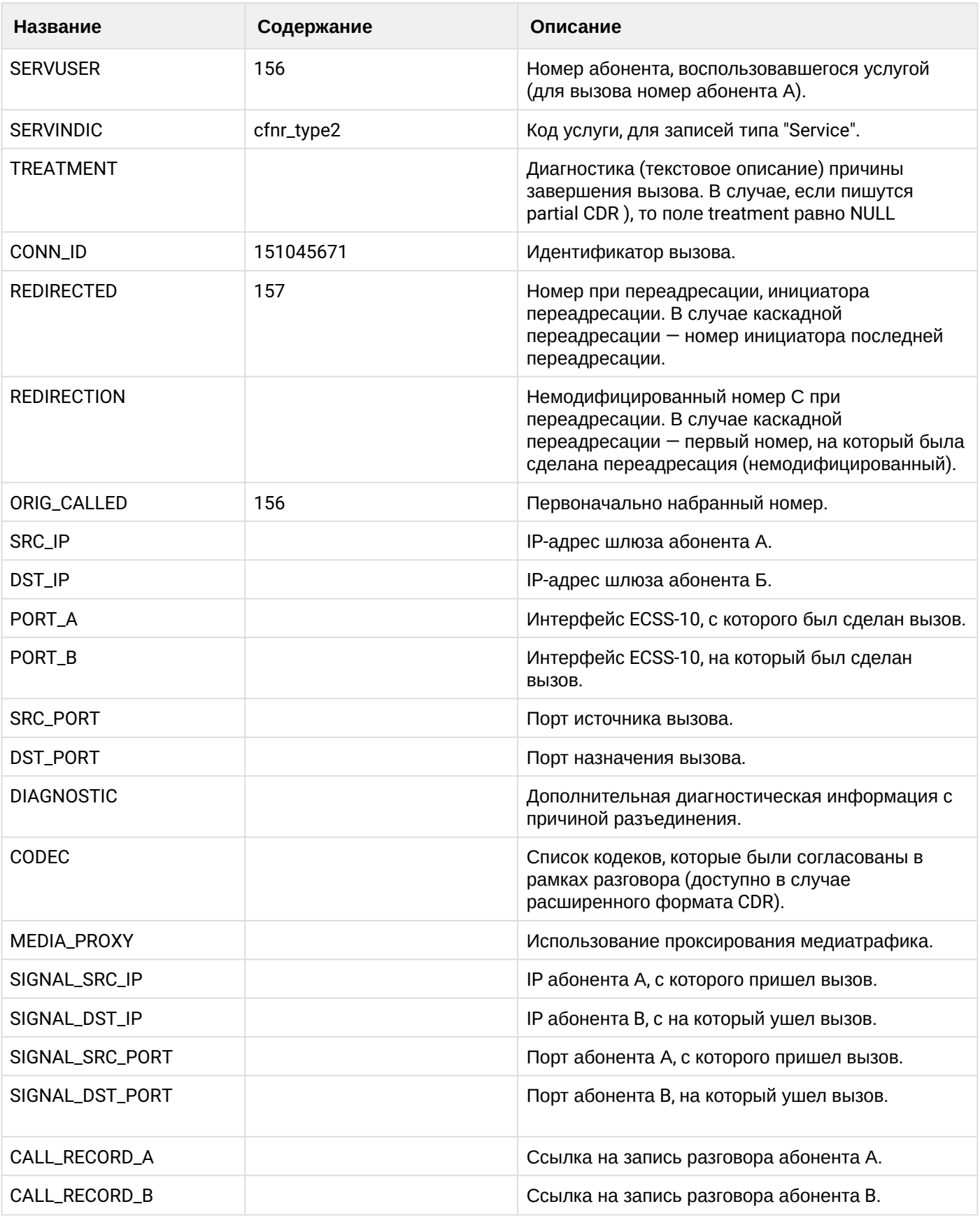

Файл CDR, сформированный данным вызовом для абонента A (157) [csv](https://docs.eltex-co.ru/download/attachments/307700258/cdrtest_20200608_10_27_08_1_c.csv?api=v2&modificationDate=1663306675000&version=1).

## **21.6.7 Услуга CFU\_TYPE2**

## **Пример:**

В данном разделе будут рассмотрены примеры CDR файлов, генерируемых при срабатывании услуги CFU\_TYPE2.

Абонент А (157) совершает вызов на абонента В (156).

У абонента В (156) срабатывает услуга переадресации (CFU\_TYPE2) на абонента С (158).

Абонент С (158) берет трубку.

Абонент С (158) кладет трубку и завершает диалог.

CDR сформированы в режиме manual с записью всех полей.

### **Таблица - Запись типа Call для абонента А**

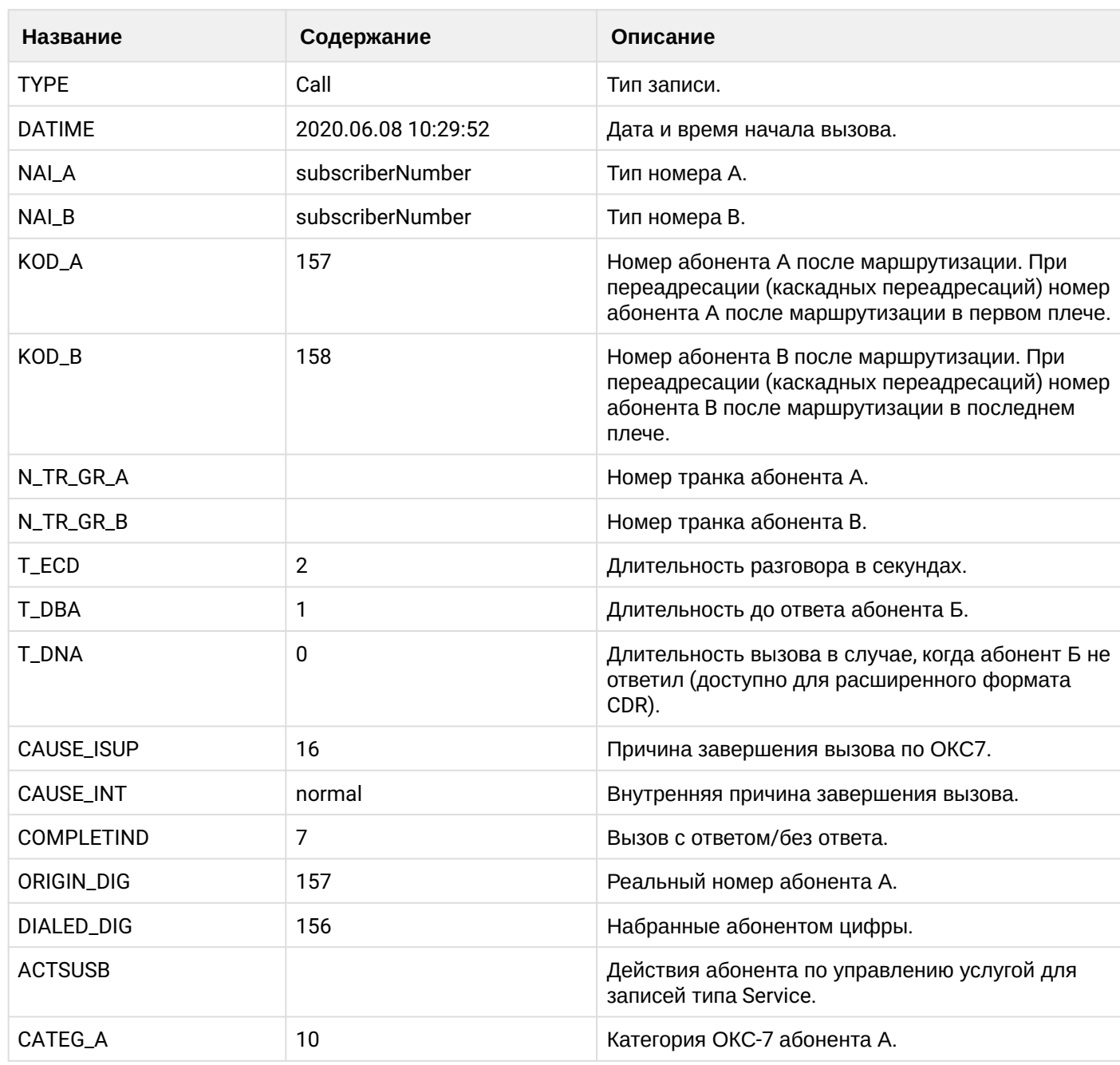

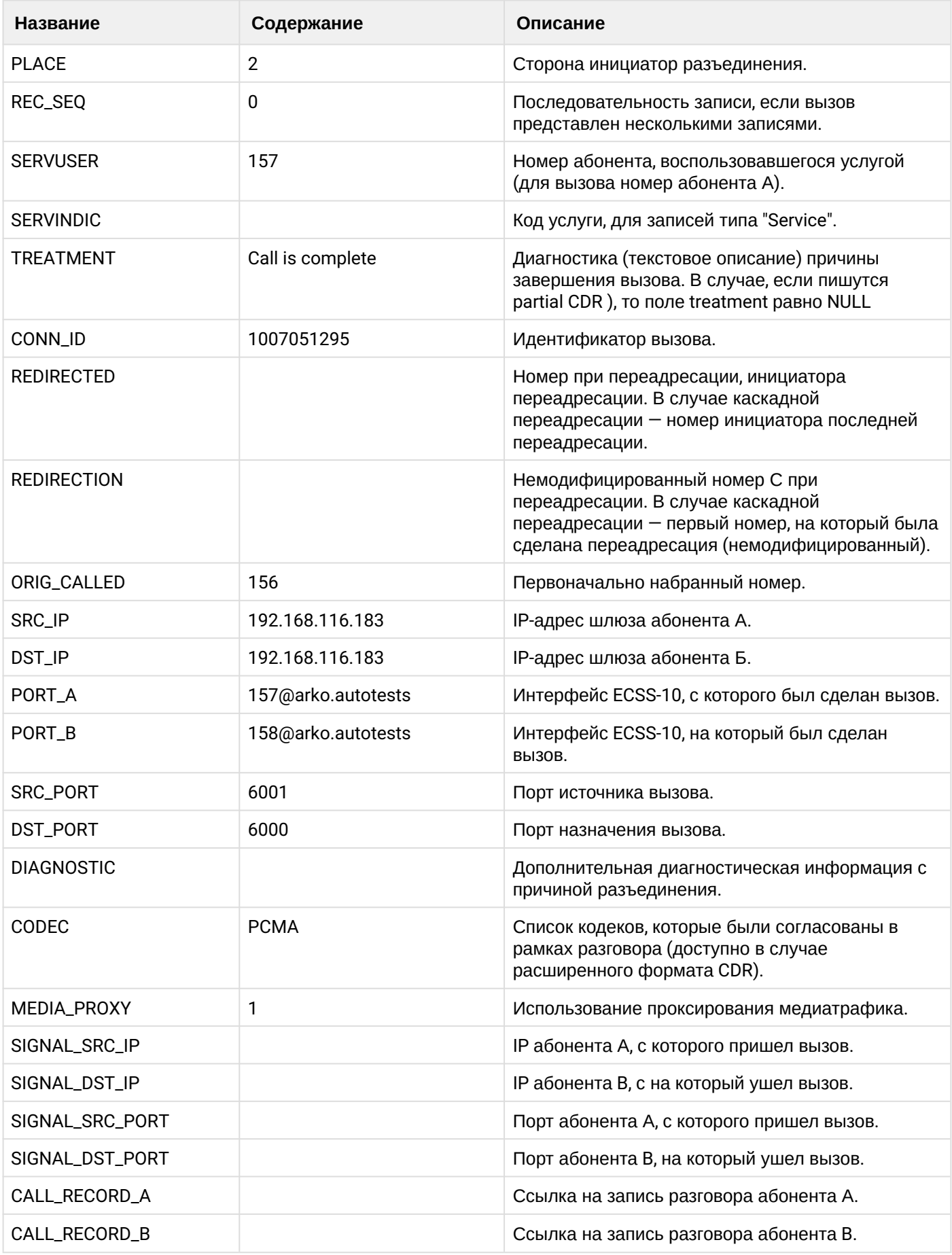

**Таблица - Запись типа Service для абонента А**

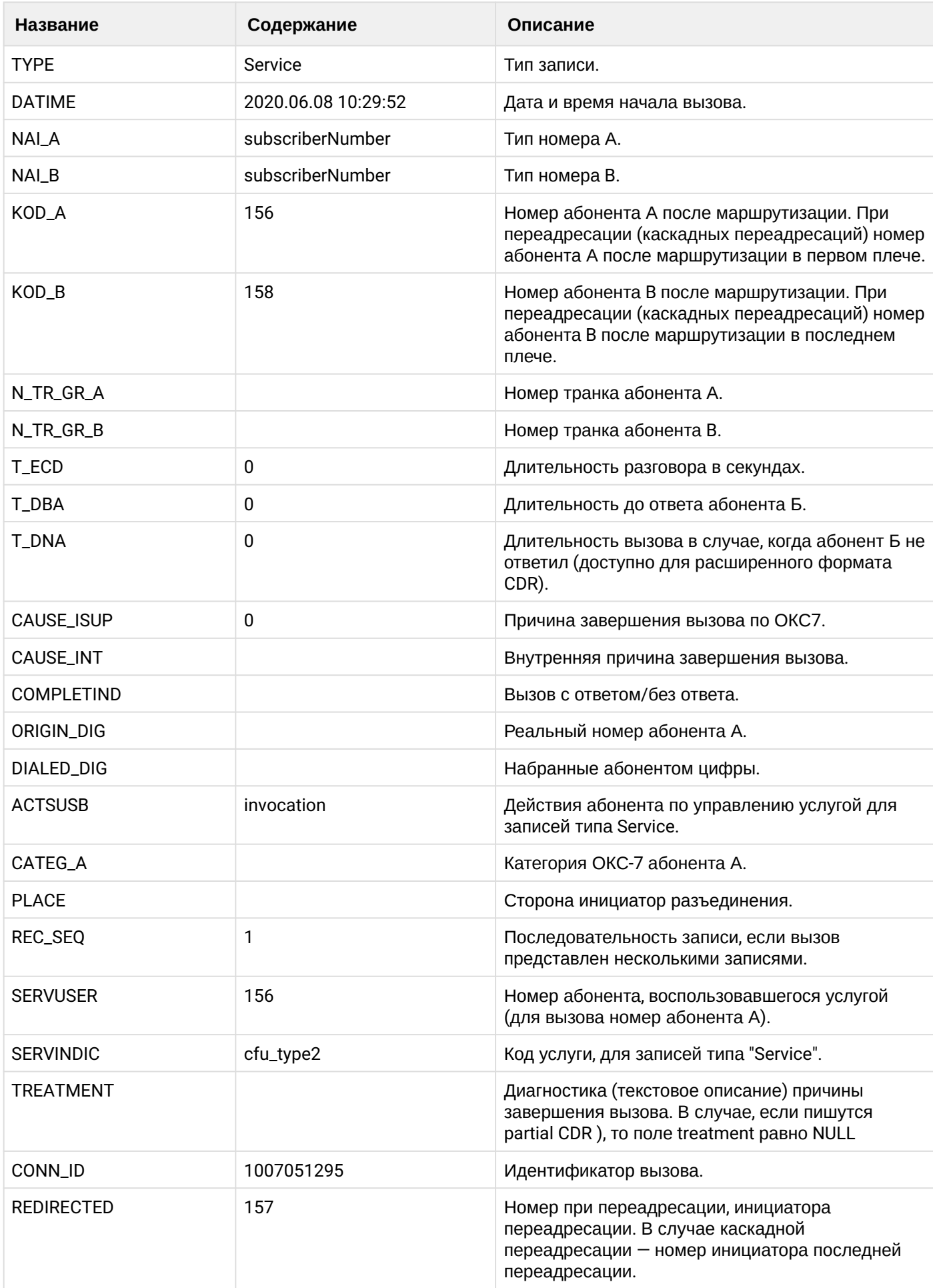

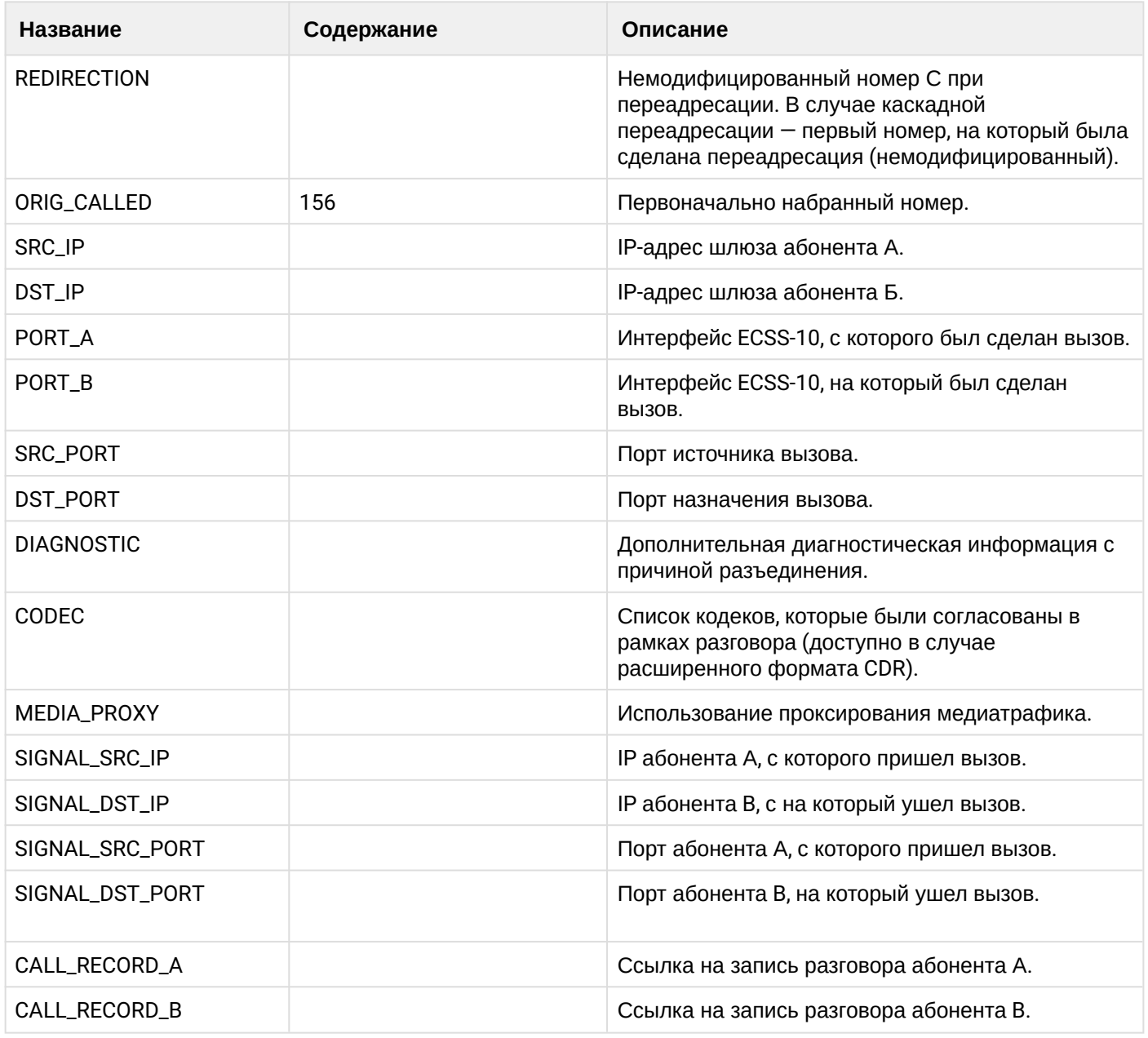

Файл CDR, сформированный данным вызовом для абонента A (157) [csv](https://docs.eltex-co.ru/download/attachments/307700258/cdrtest_20200608_10_30_18_1_c.csv?api=v2&modificationDate=1663306675000&version=1).

## **21.6.8 Услуга DND**

## **Пример:**

В данном разделе будут рассмотрены примеры CDR файлов, генерируемых при срабатывании услуги . На абонента В (156) активирована услуга dnd Абонент А (157) совершает вызов на абонента В (156).

Вызов отклоняется.

CDR сформированы в режиме manual с записью всех полей.

**Таблица - Запись типа Call для абонента А**

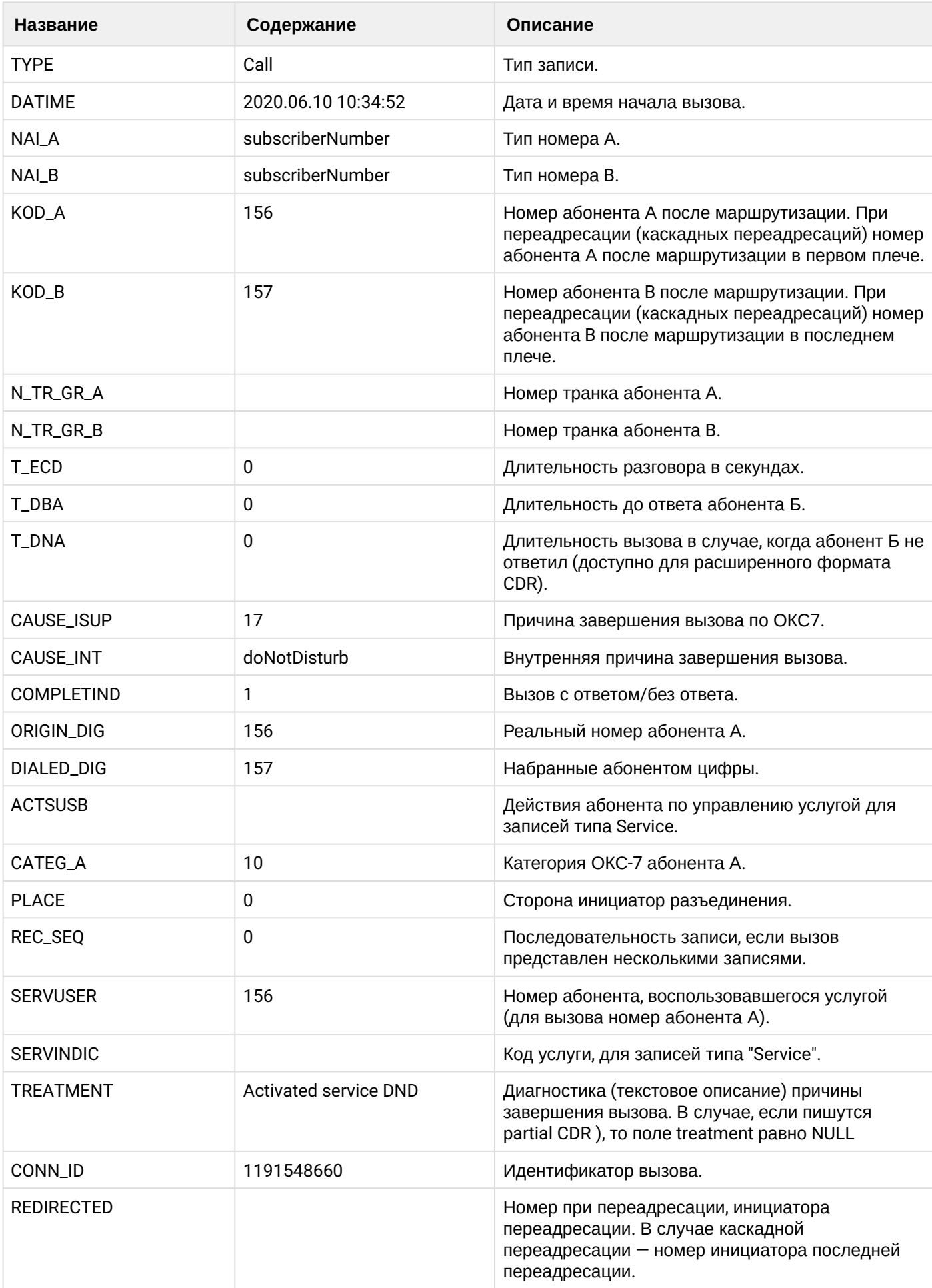

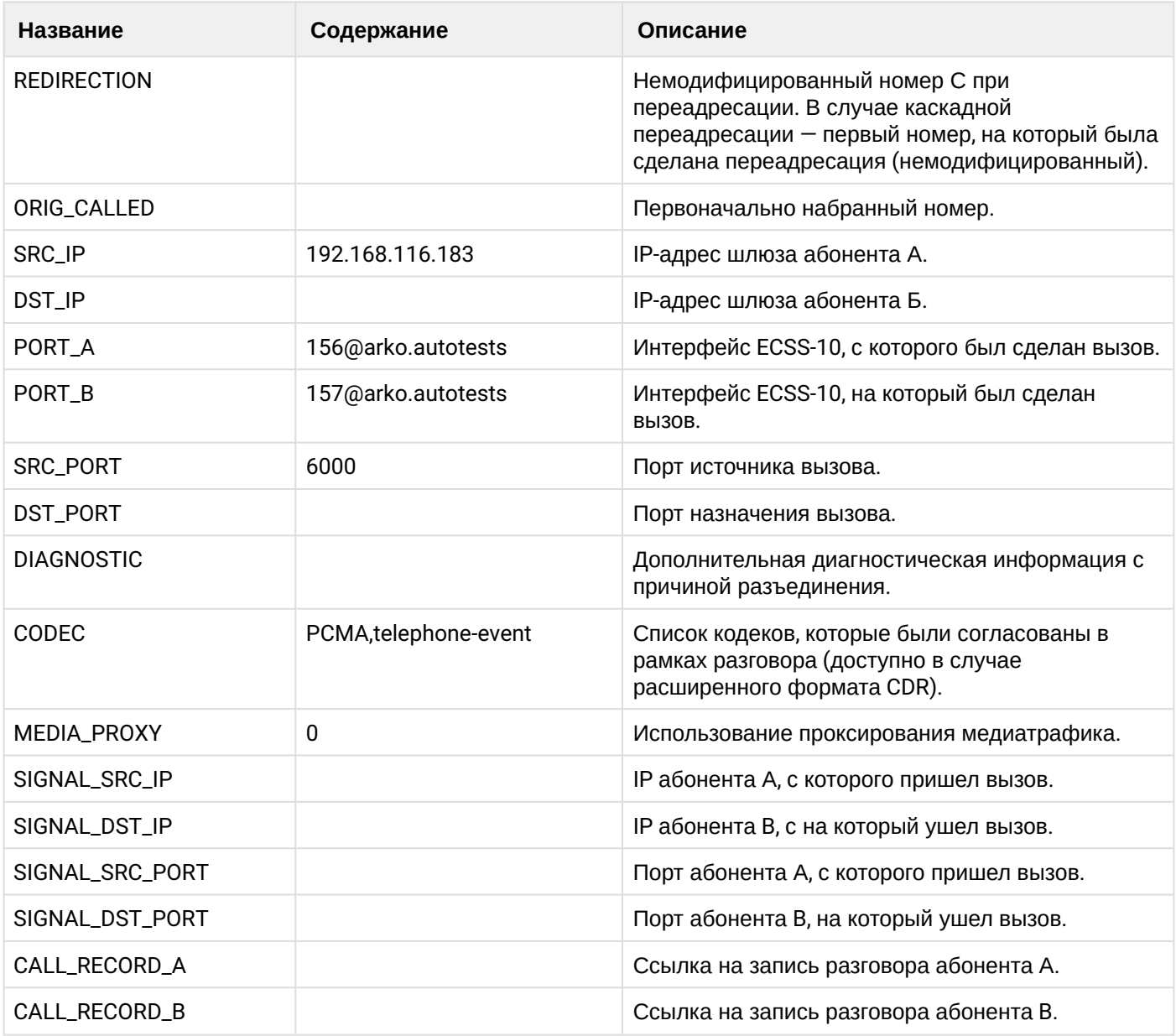

## **Таблица - Запись типа Service для абонента А**

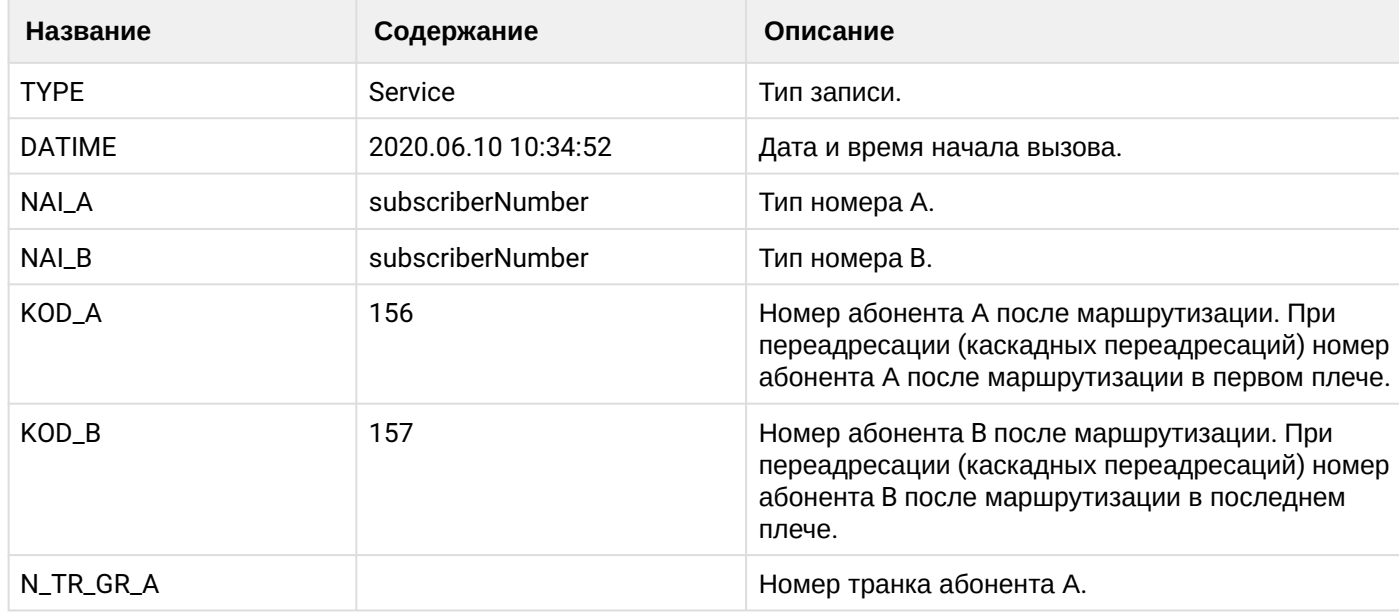

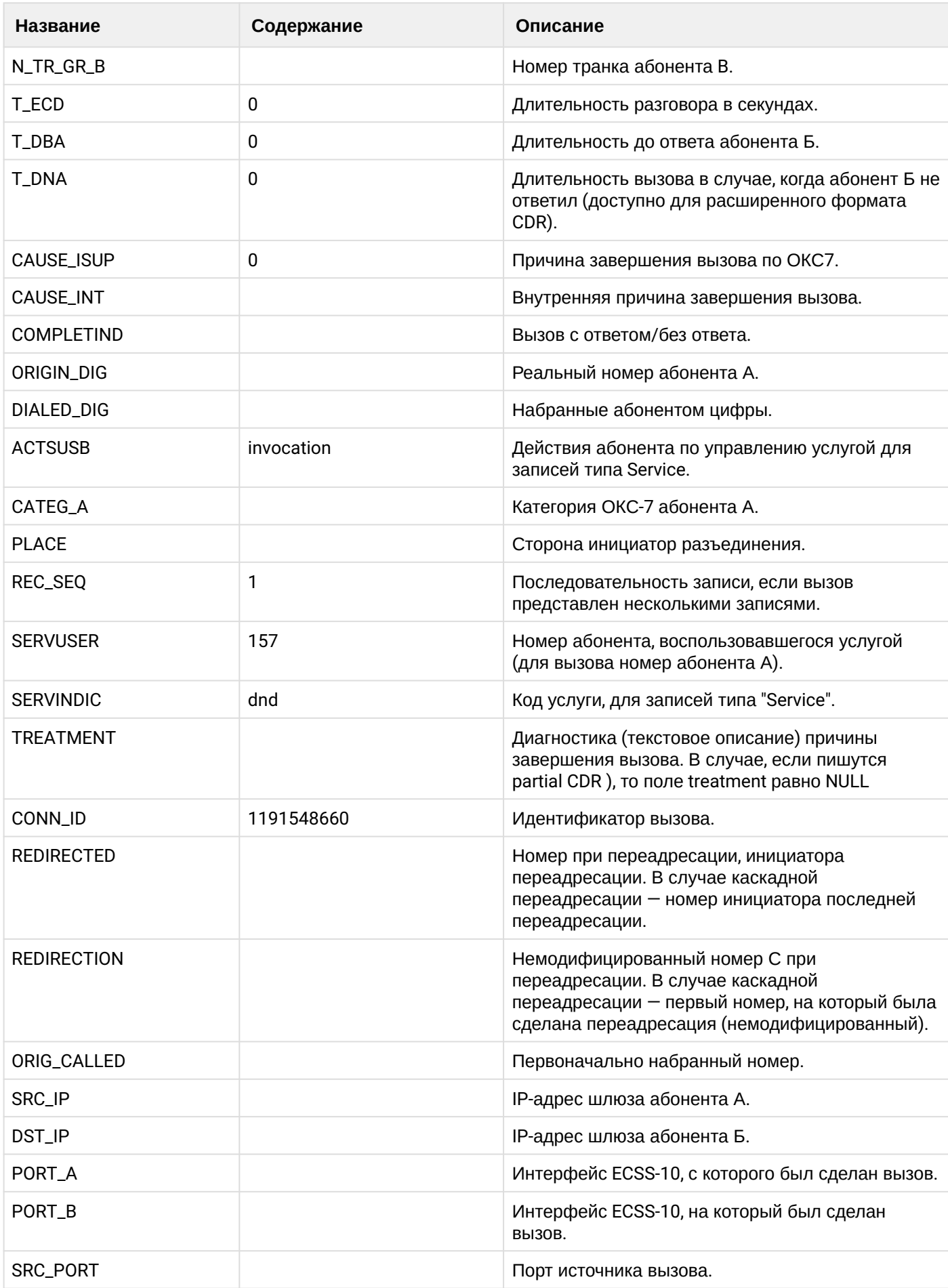

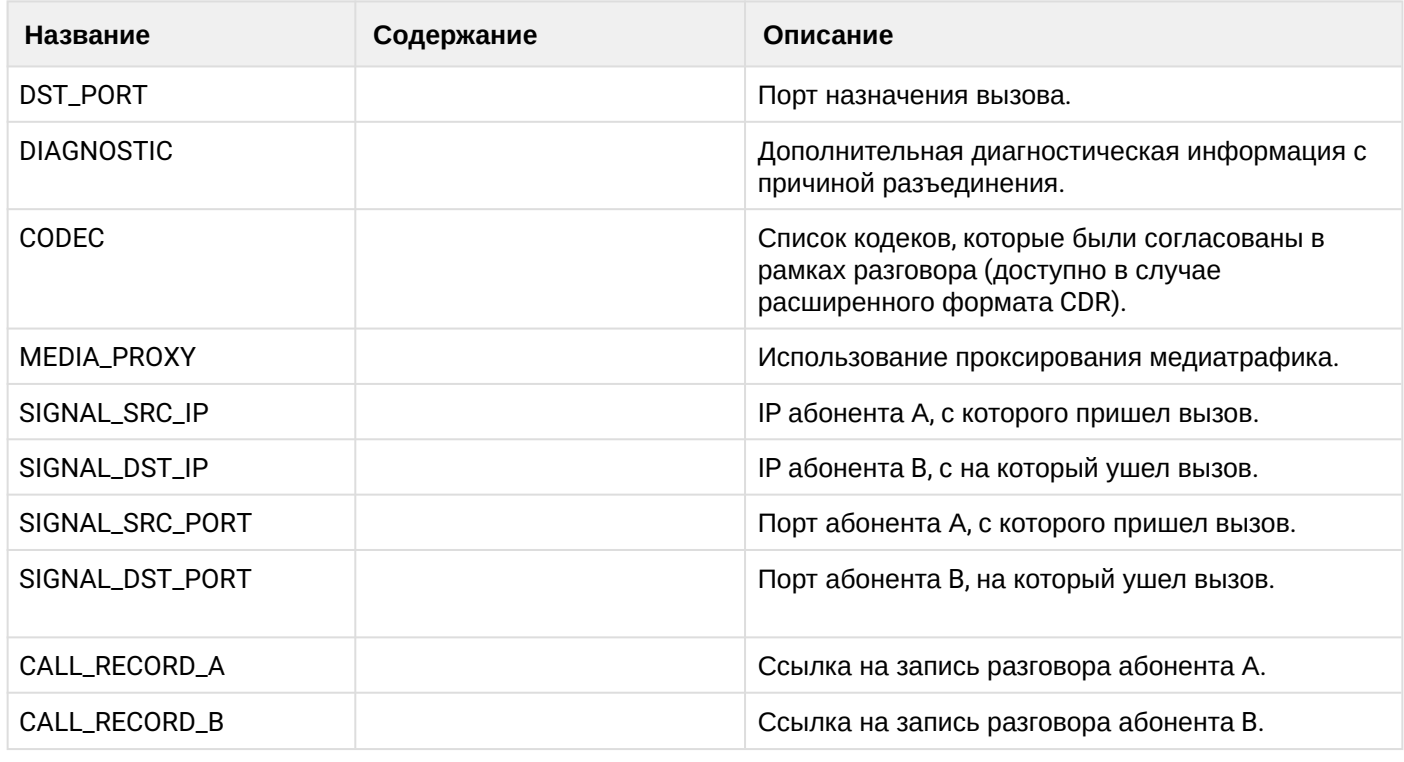

Файл CDR, сформированный данным вызовом для абонента A (157) [csv](https://docs.eltex-co.ru/download/attachments/307700258/cdrgr_b_20200610_10_35_14_1_c.csv?api=v2&modificationDate=1663306675000&version=1).

## **21.6.9 Услуга FOLLOW\_ME**

### **Пример:**

Абонент В (156) активирует услугу follow me на номере абонента С (158).

Абонент А (157) совершает вызов на абонента В (156).

Вызов идет на абонента С (158). Абонент С (158) берет трубку.

Абонент С (158) кладет трубку и завершает диалог.

CDR сформированы в режиме manual с записью всех полей.

## **Таблица - Запись типа Call для абонента А**

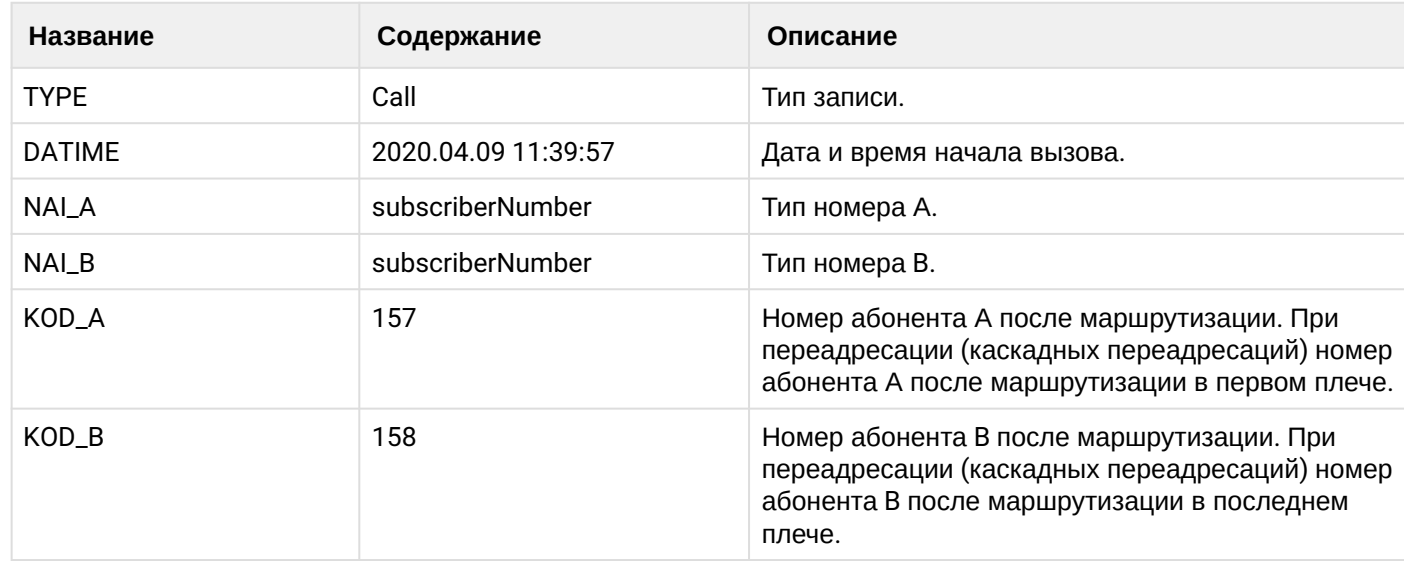

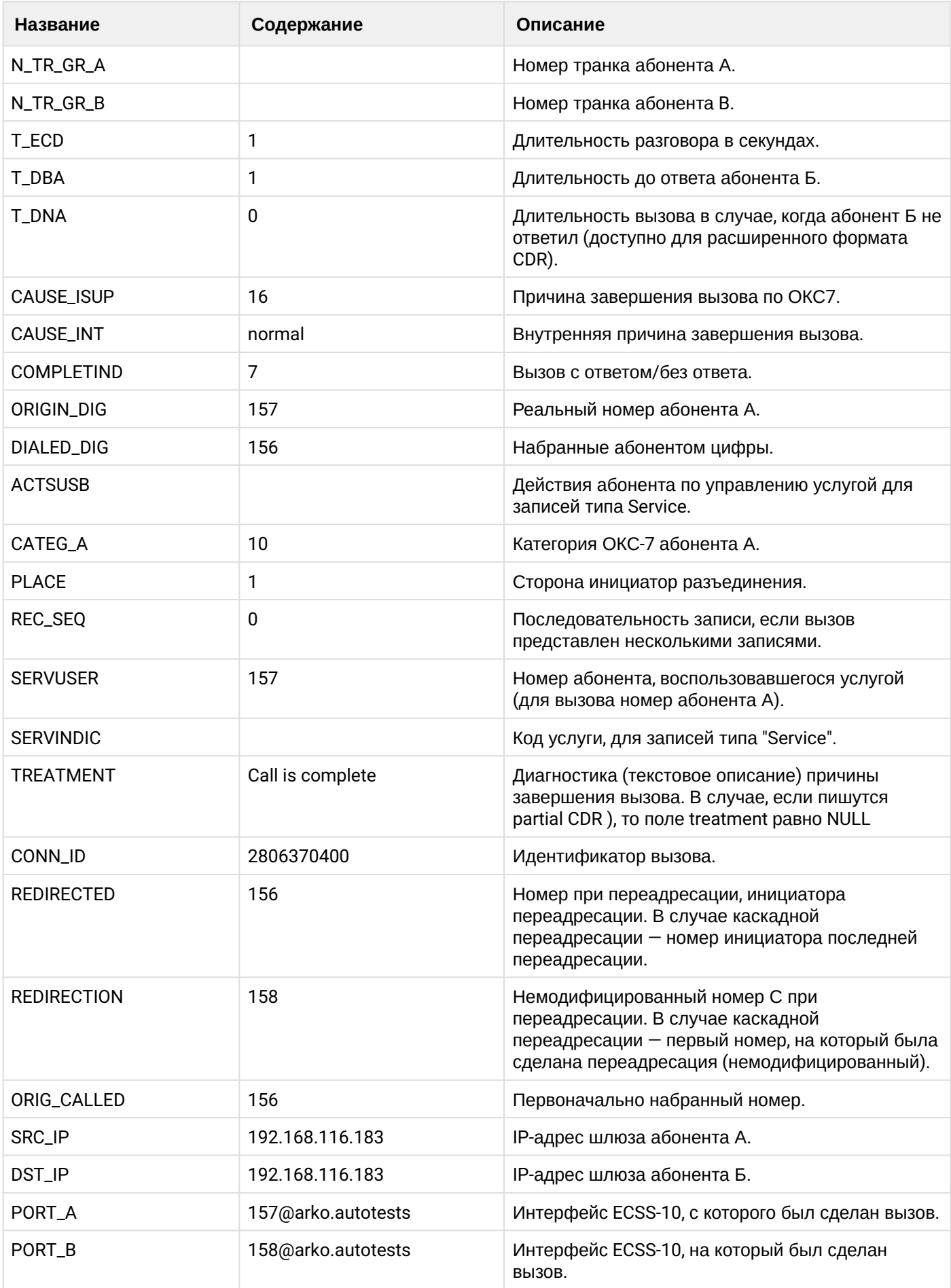

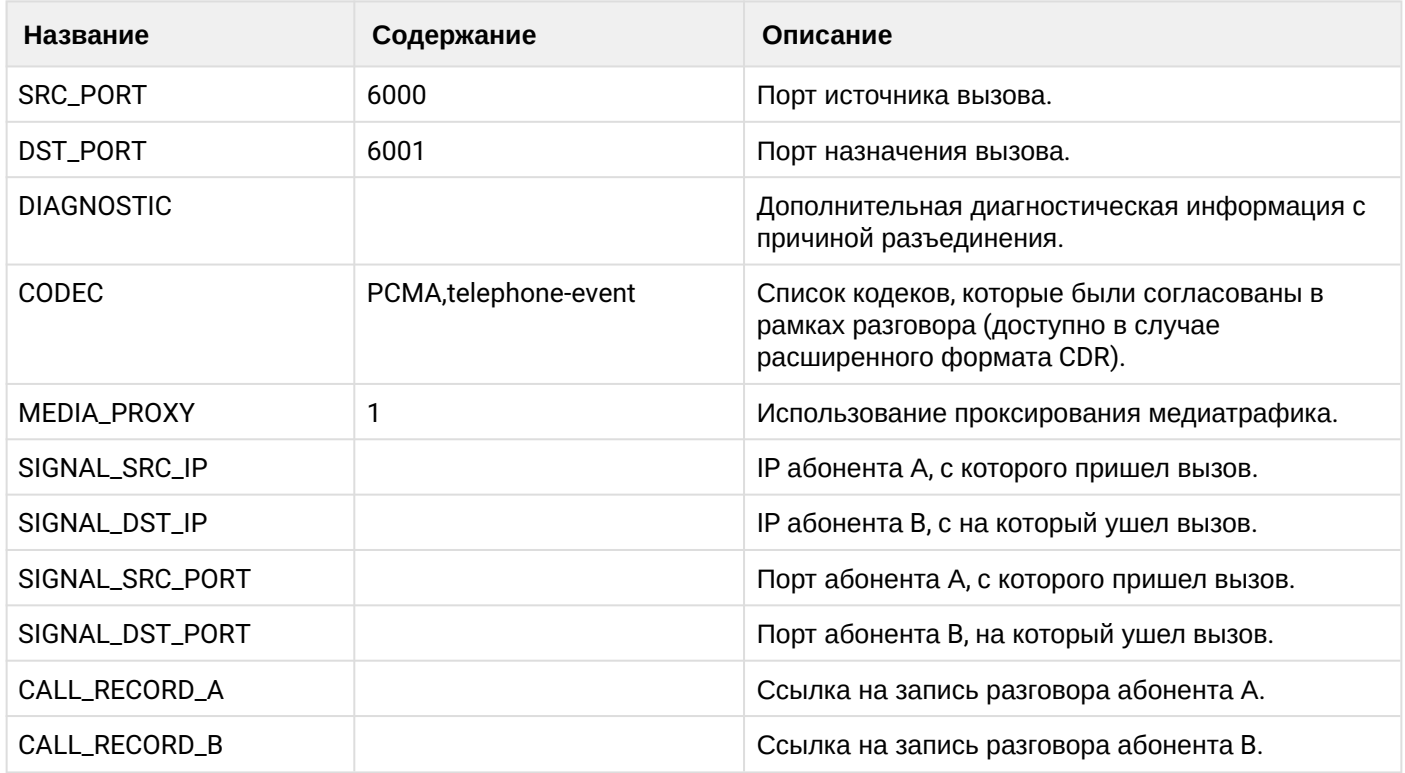

## **Таблица - Запись типа Service для абонента А**

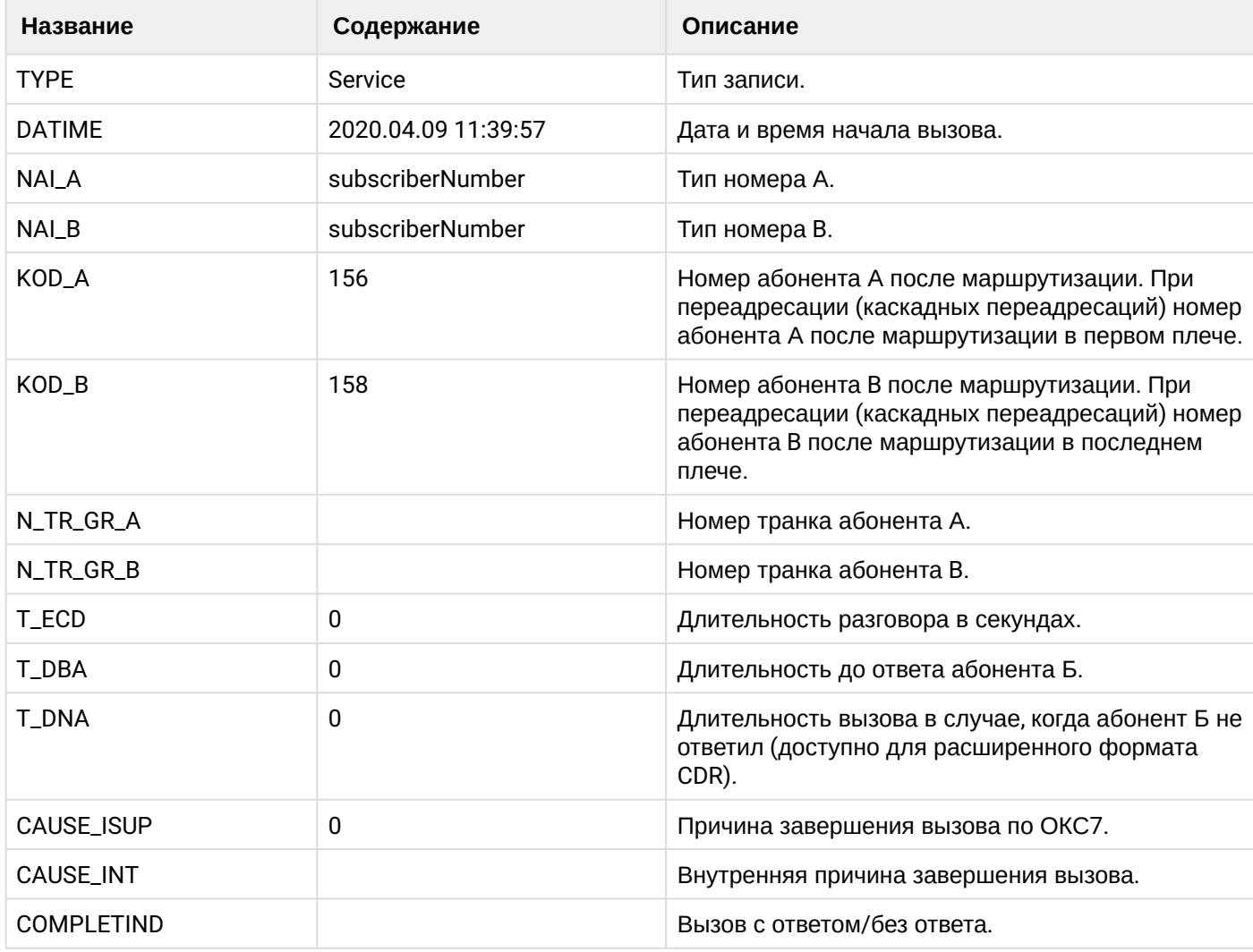

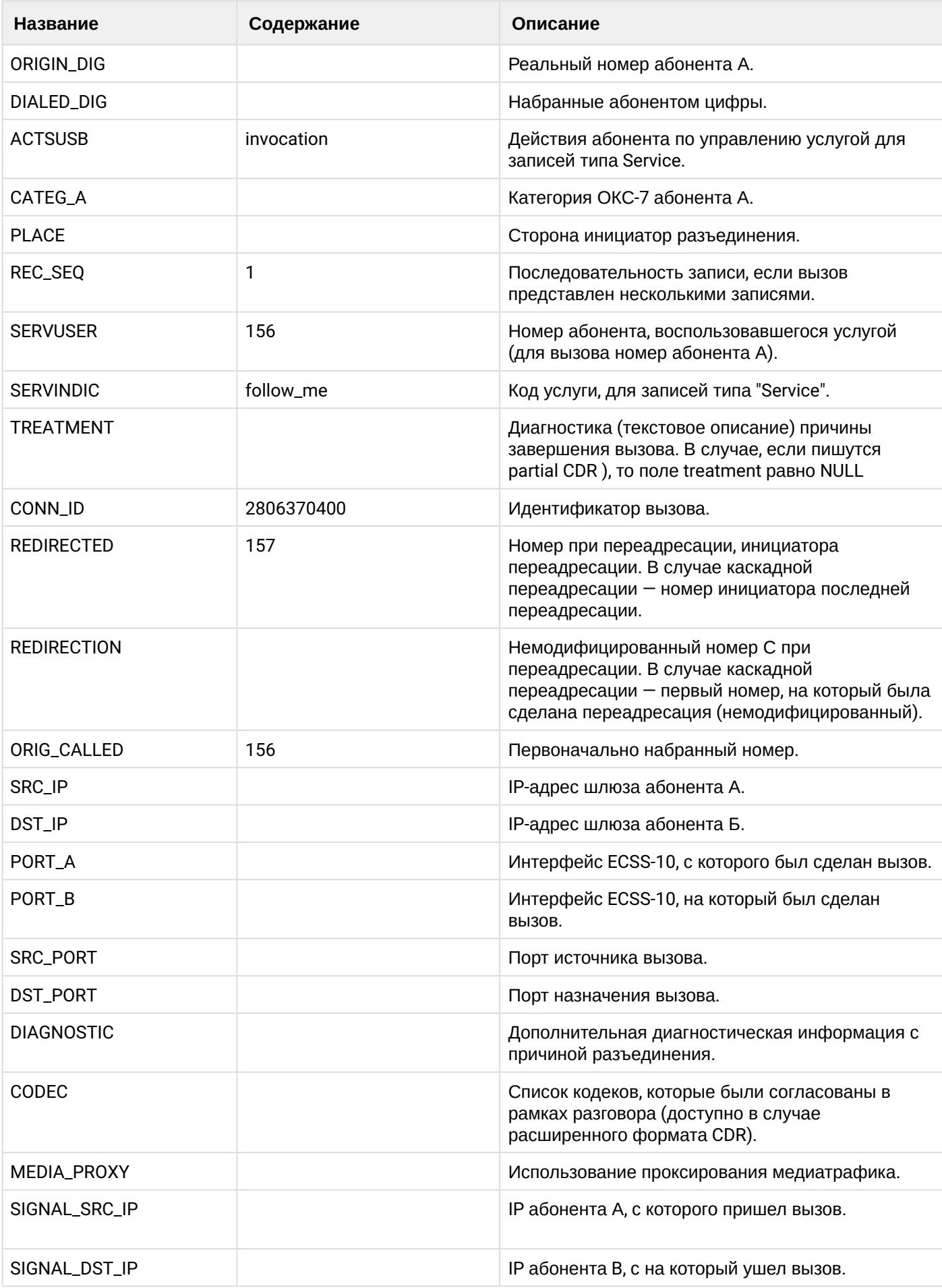

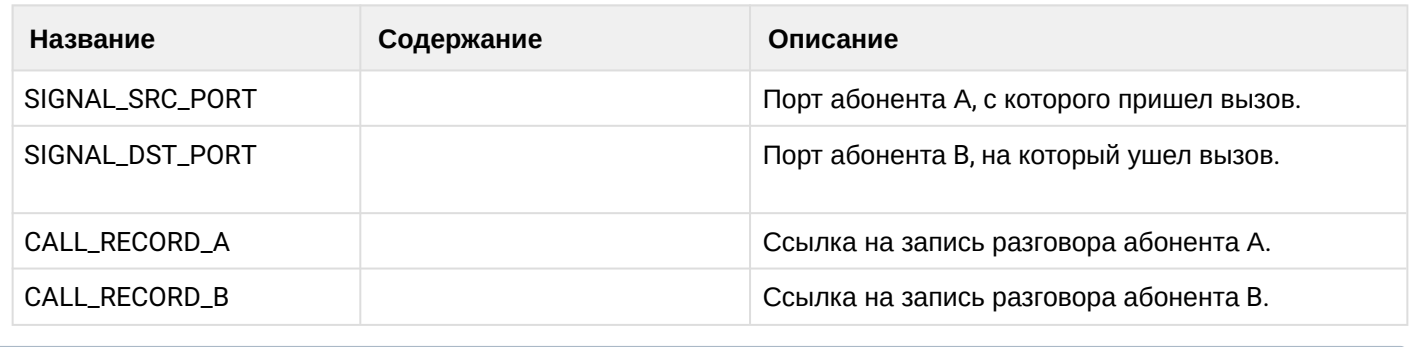

Файл CDR, сформированный данным вызовом для абонента A (157) [csv](https://docs.eltex-co.ru/download/attachments/307700258/cdrtest_20200409_11_40_11_1_c.csv?api=v2&modificationDate=1663306674000&version=1),

### **21.6.10 Услуга FIND\_ME**

### **Пример:**

Абонент В (156) активирует услгугу find\_me с группой номеров, состоящей из номера абонента С (158).

Абонент А (157) совершает вызов на абонента В (156).

Вызов идет на абонента С (158). Абонент С (158) берет трубку.

Абонент С (158) кладет трубку и завершает диалог.

CDR сформированы в режиме manual с записью всех полей.

В данном примере будет сформировано две cdr: для абонента А (157) и для абонента В (156).

### **Таблица - Запись типа Call для абонента А**

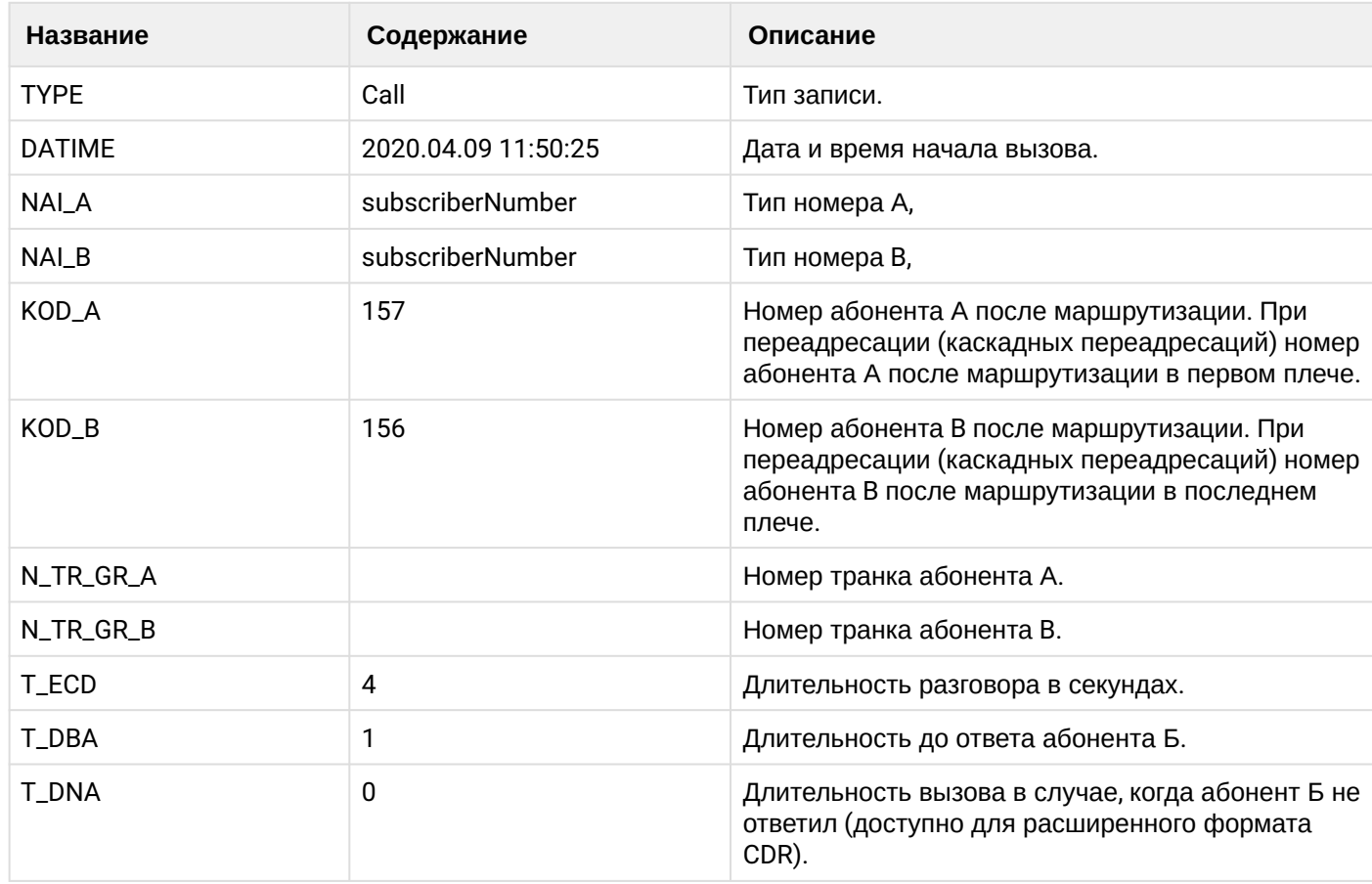

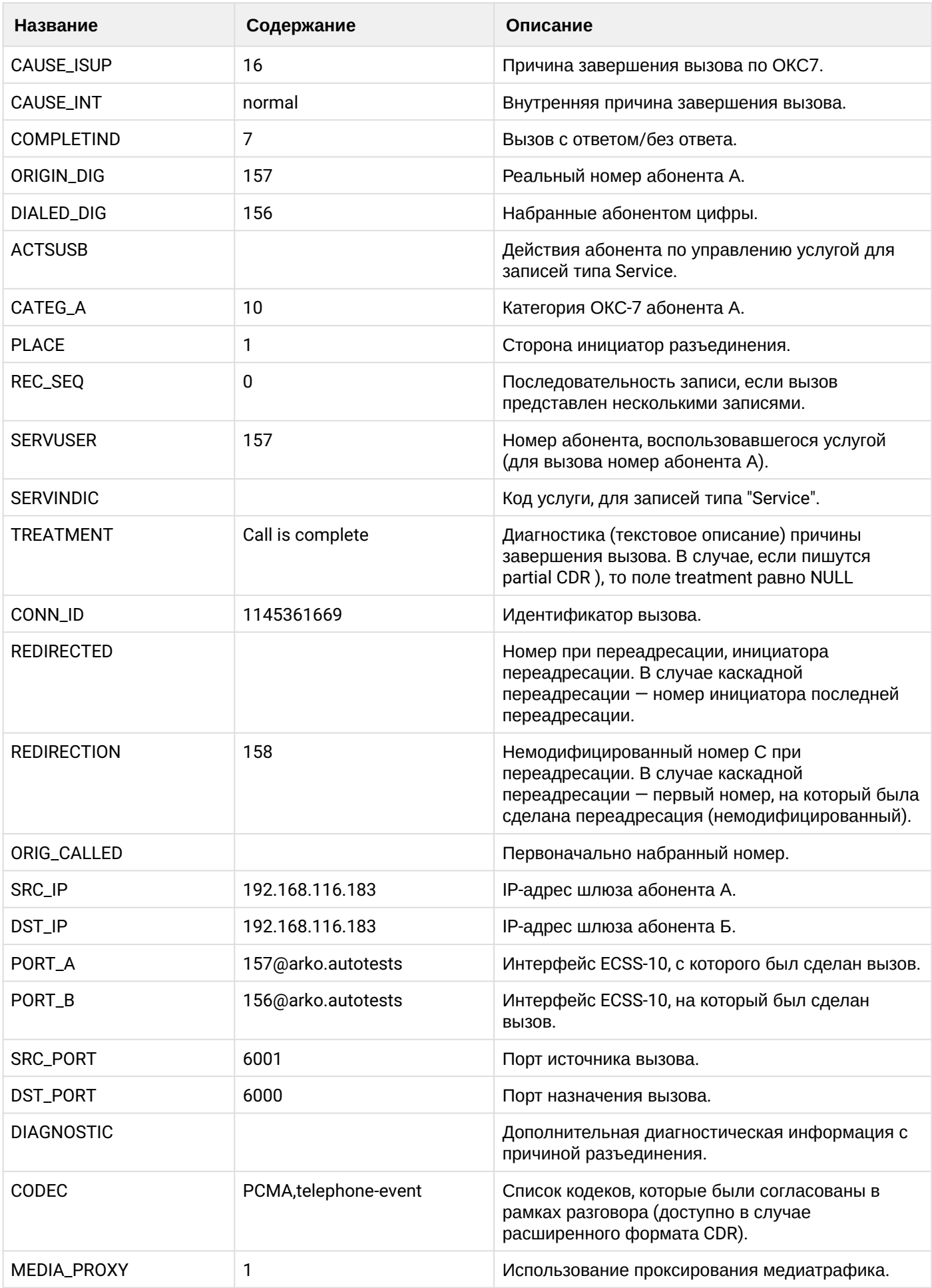

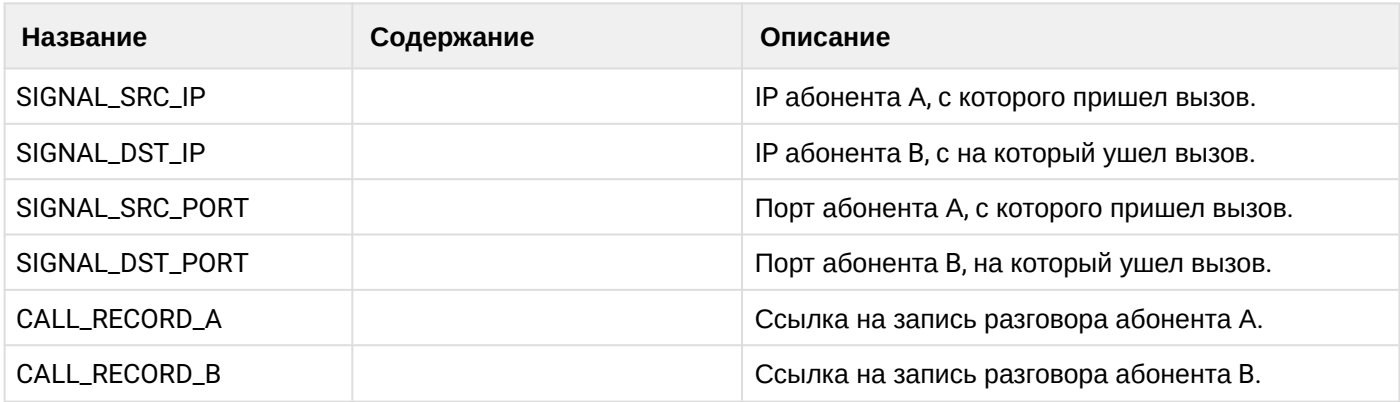

# **Таблица - запись типа Service для абонента А**

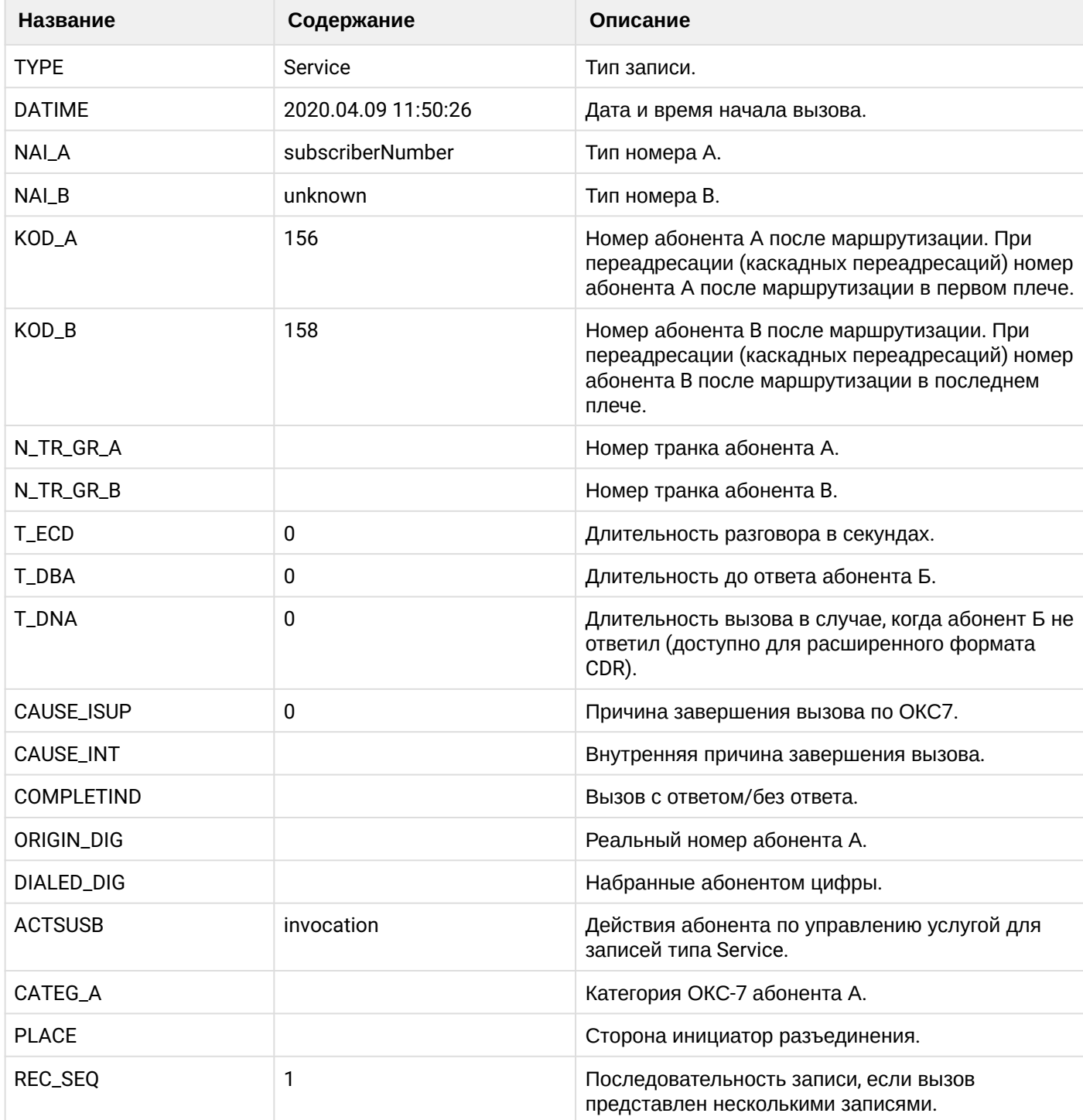

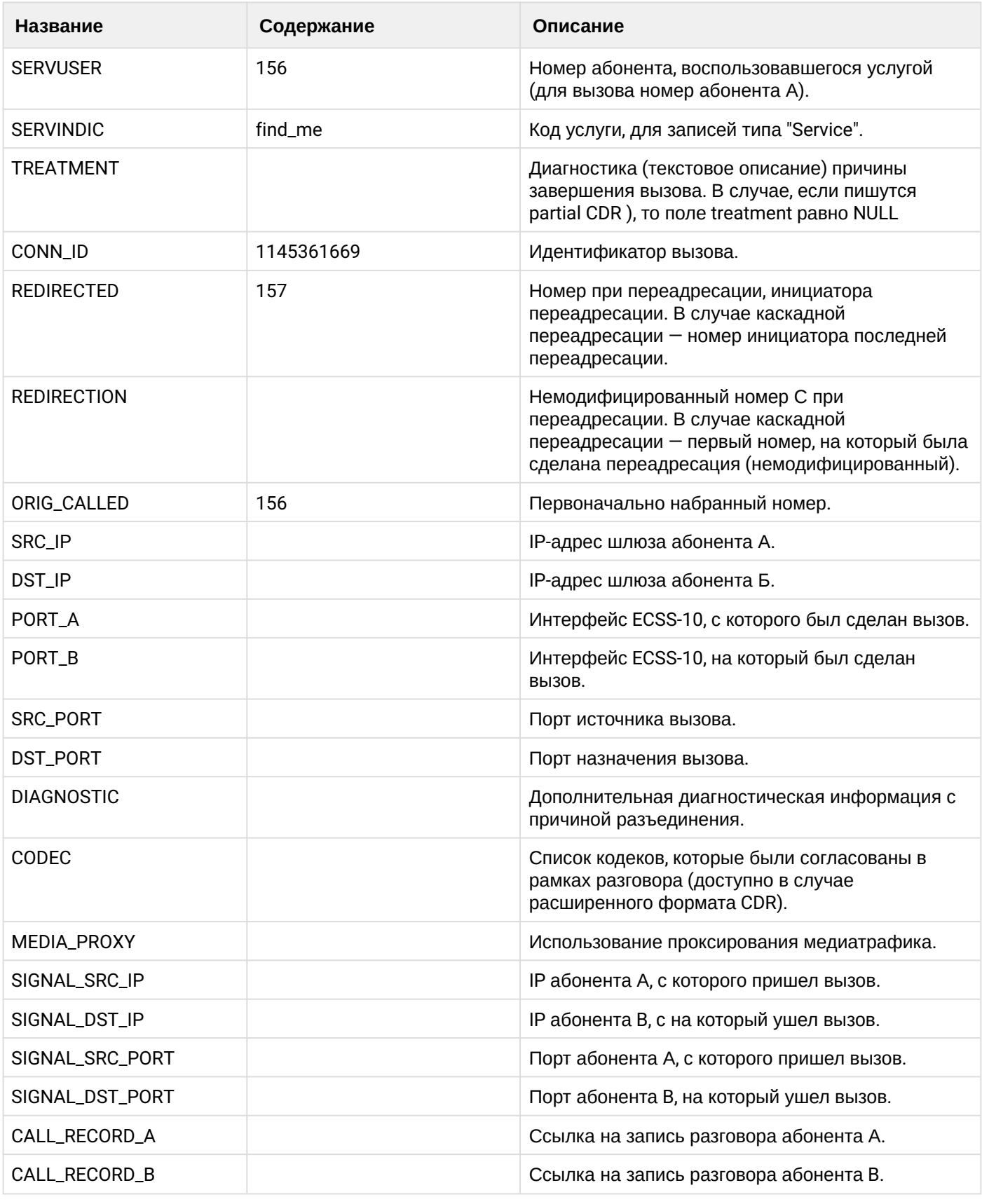

Файл CDR, сформированный данным вызовом для абонента A (157) [csv](https://docs.eltex-co.ru/download/attachments/307700258/cdrtest_20200409_11_50_41_1_c.csv?api=v2&modificationDate=1663306674000&version=1)

**Таблица - запись типа Call для абонента В**

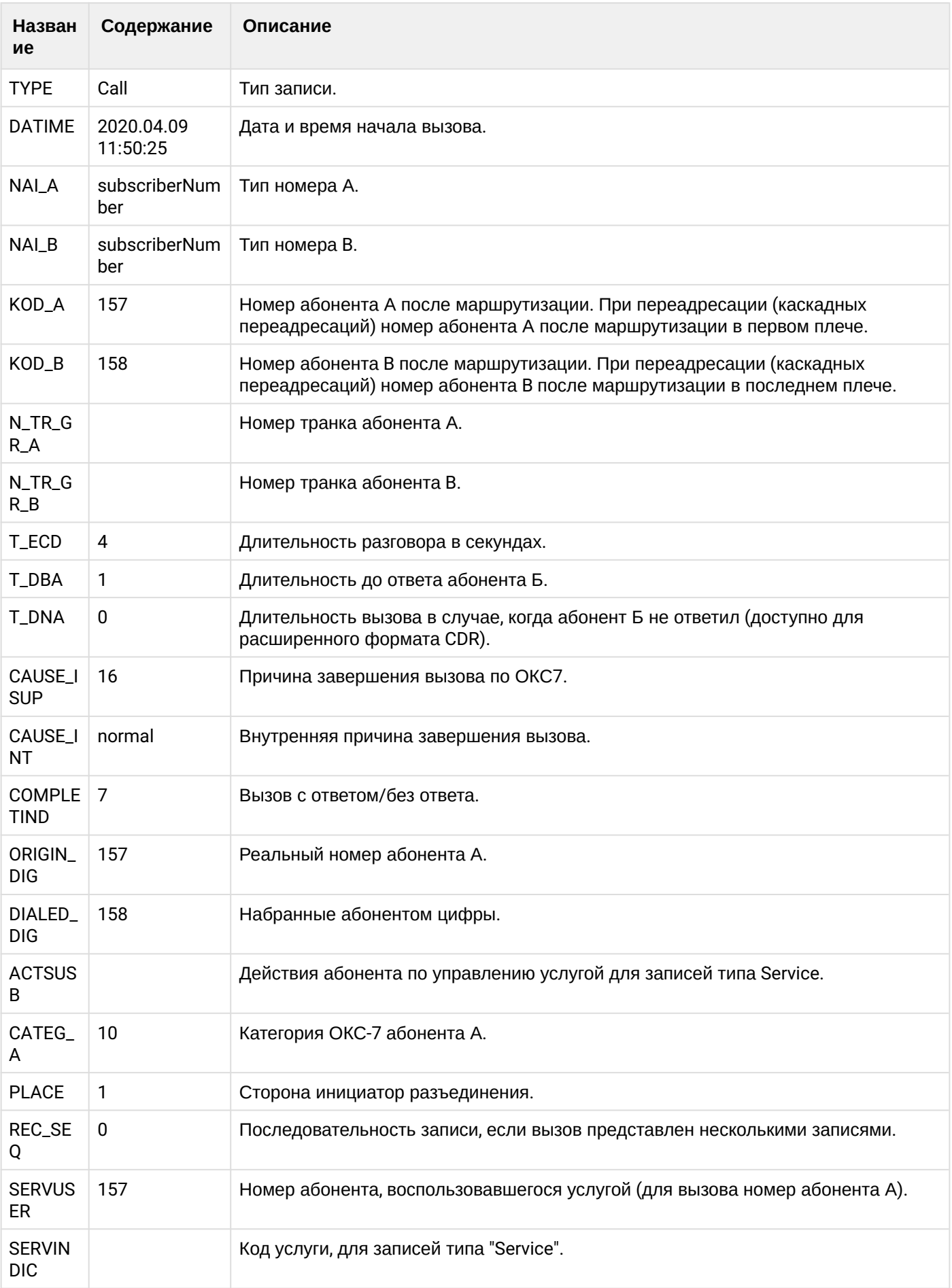

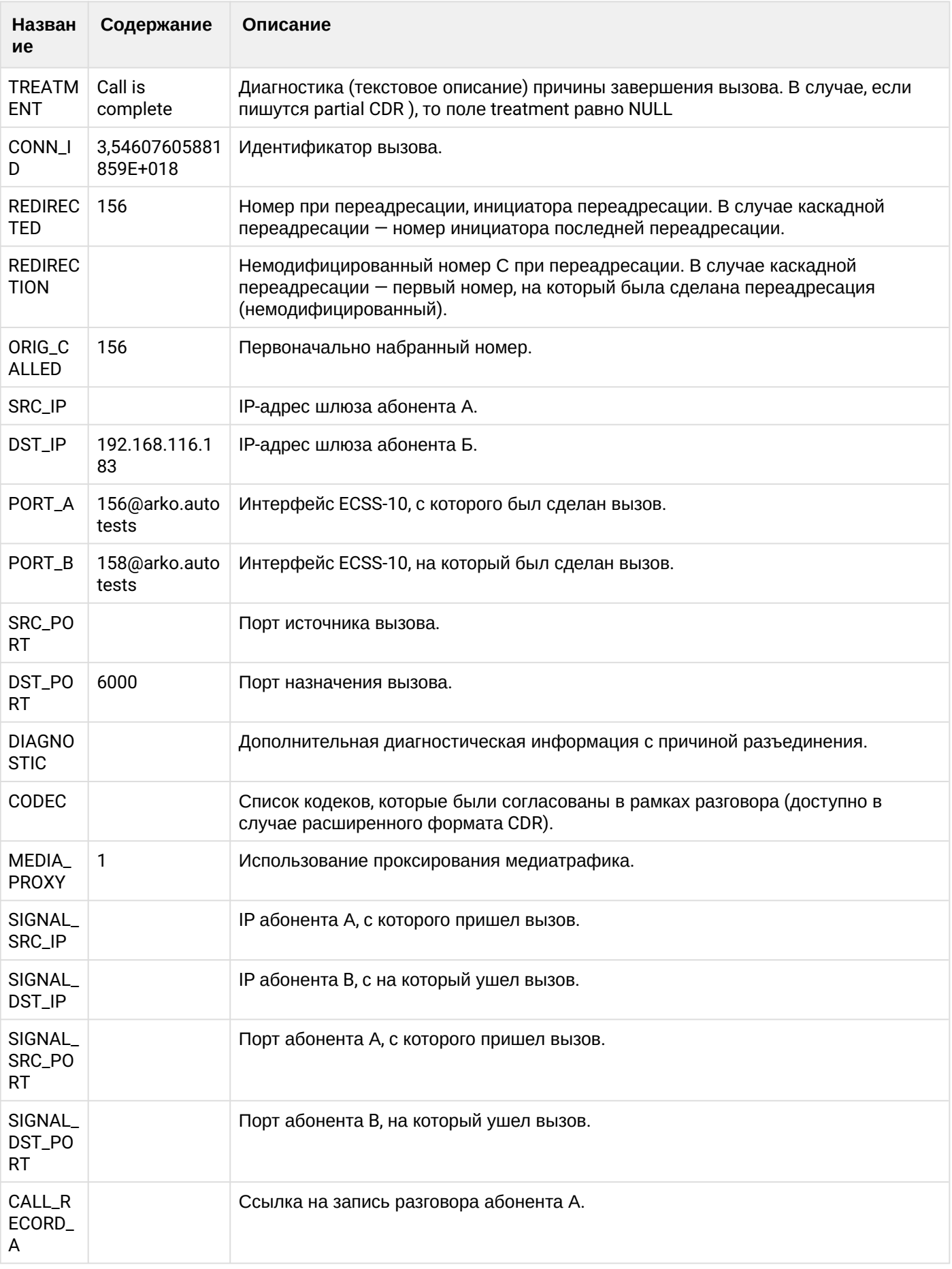

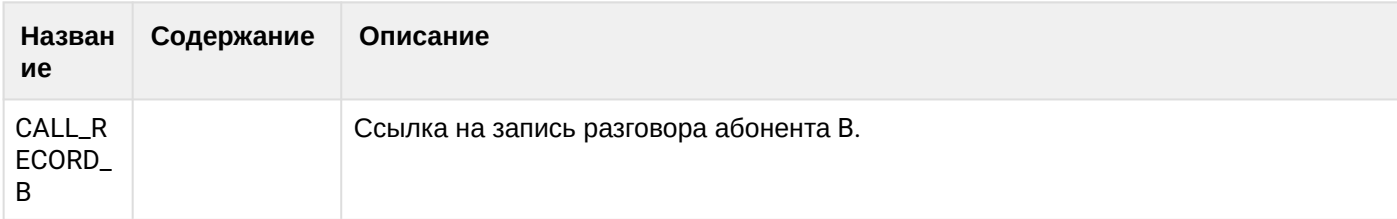

Файл CDR, сформированный данным вызовом для абонента В (156) [csv.](https://docs.eltex-co.ru/download/attachments/307700258/cdrtest_20200409_11_50_47_1_c.csv?api=v2&modificationDate=1663306674000&version=1)

### **21.6.11 Услуга CHOLD/HOLE**

#### **Пример:**

Абонент А (157) совершает вызов на абонента В (156).

Абонент В (156) принимает вызов.

Абонент В (156) ставит вызов на удержание (chold).

Абонент В (156) снимает вызов с удержания (hole).

Абонент В (156) кладет трубку и завершает вызов.

CDR сформированы в режиме manual с записью всех полей.

### **Таблица - Запись типа Call для абонента А**

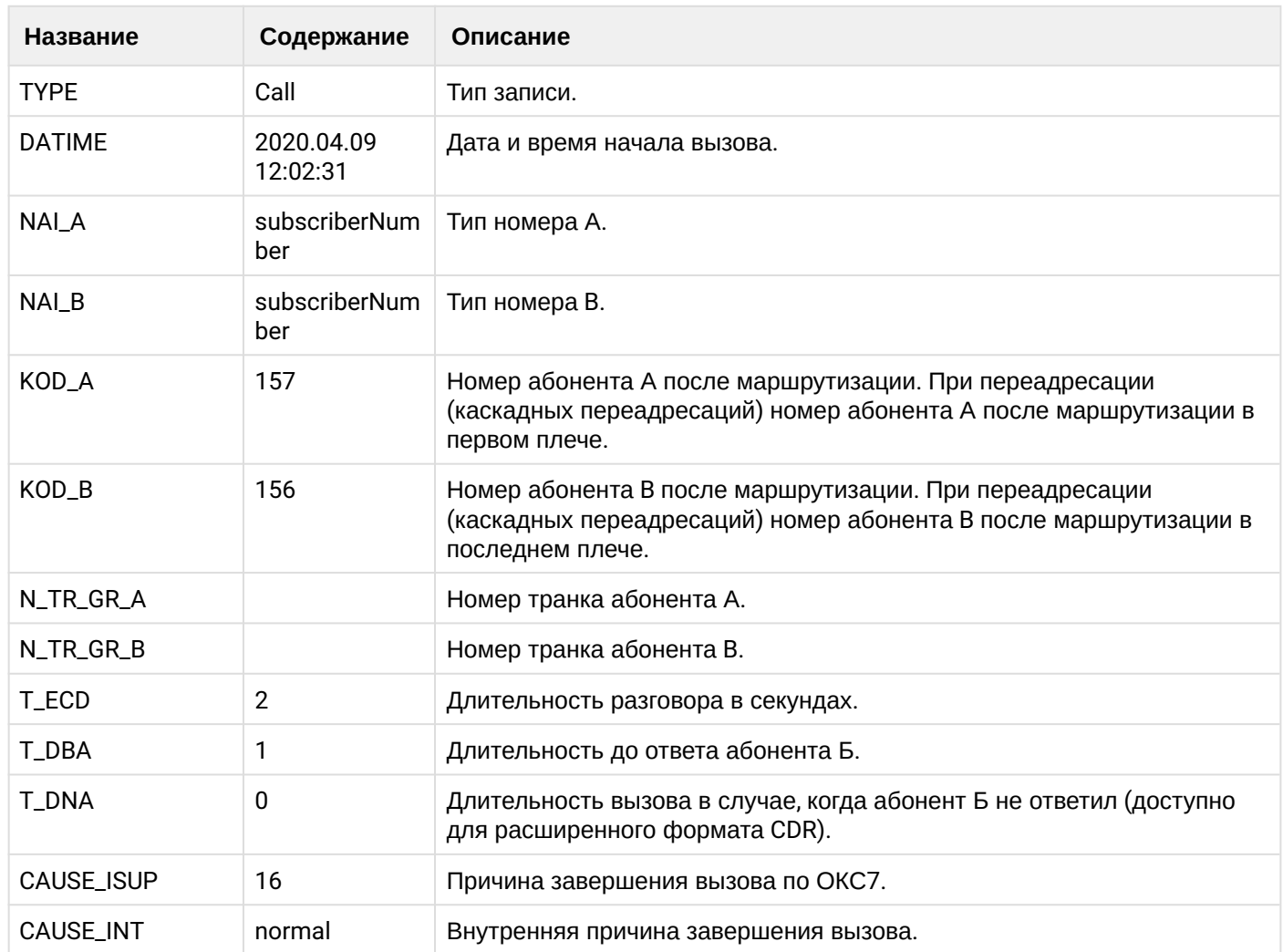

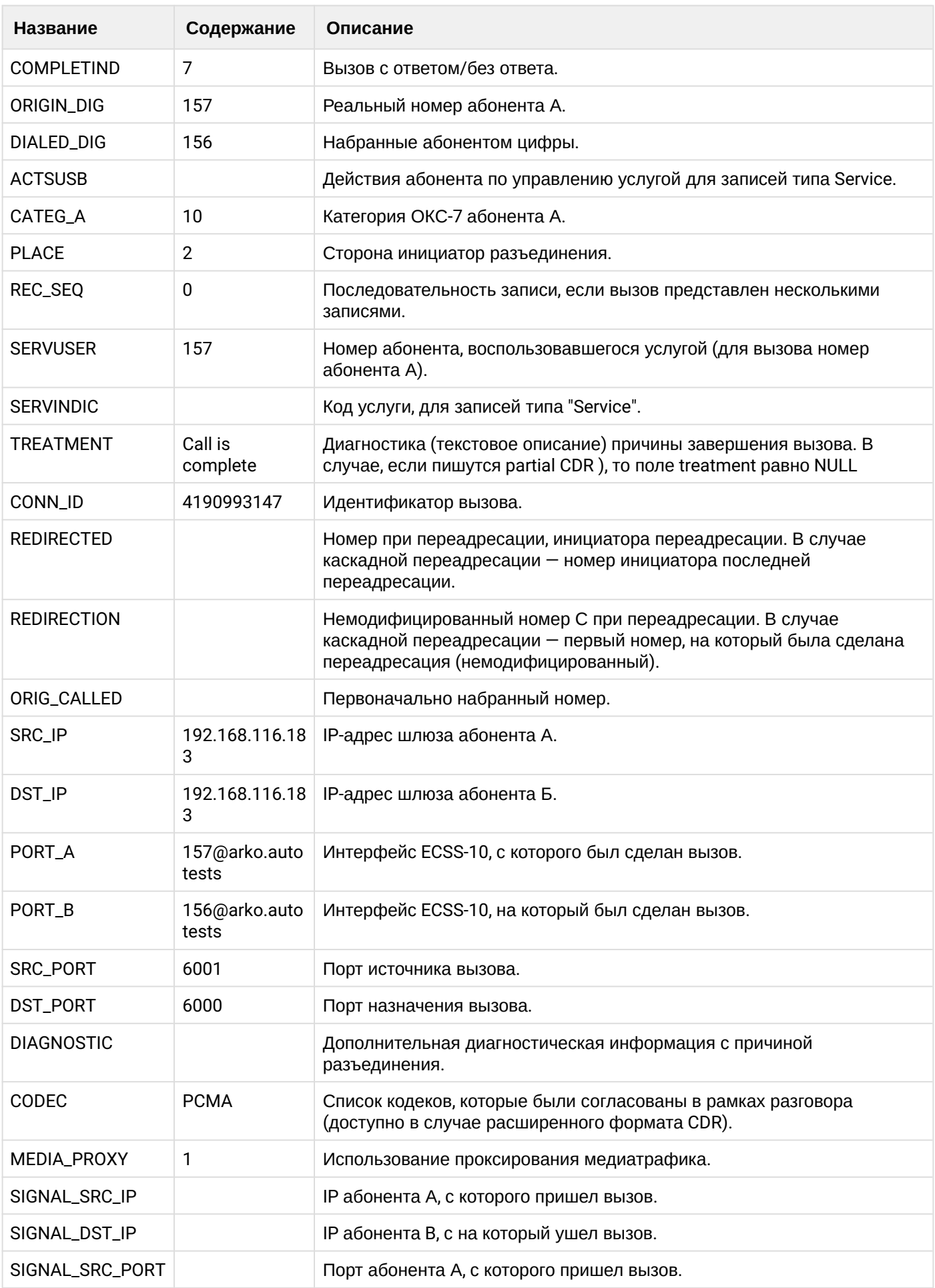

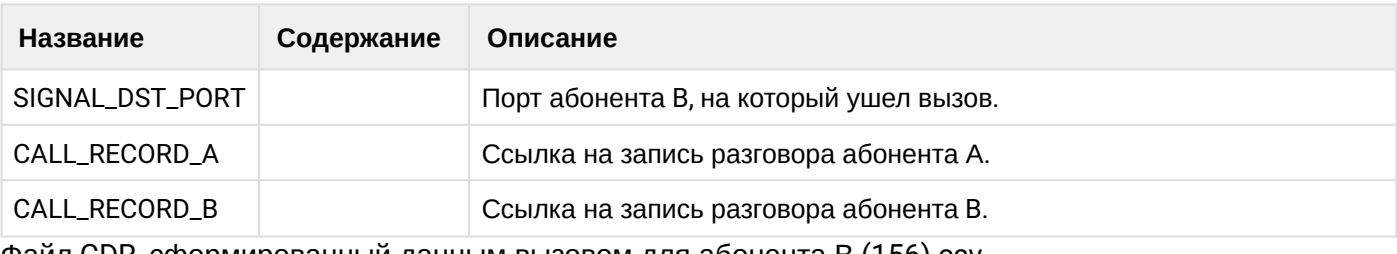

Файл CDR, сформированный данным вызовом для абонента В (156) csv.

## **Таблица - Записи типа Service для абонента А**

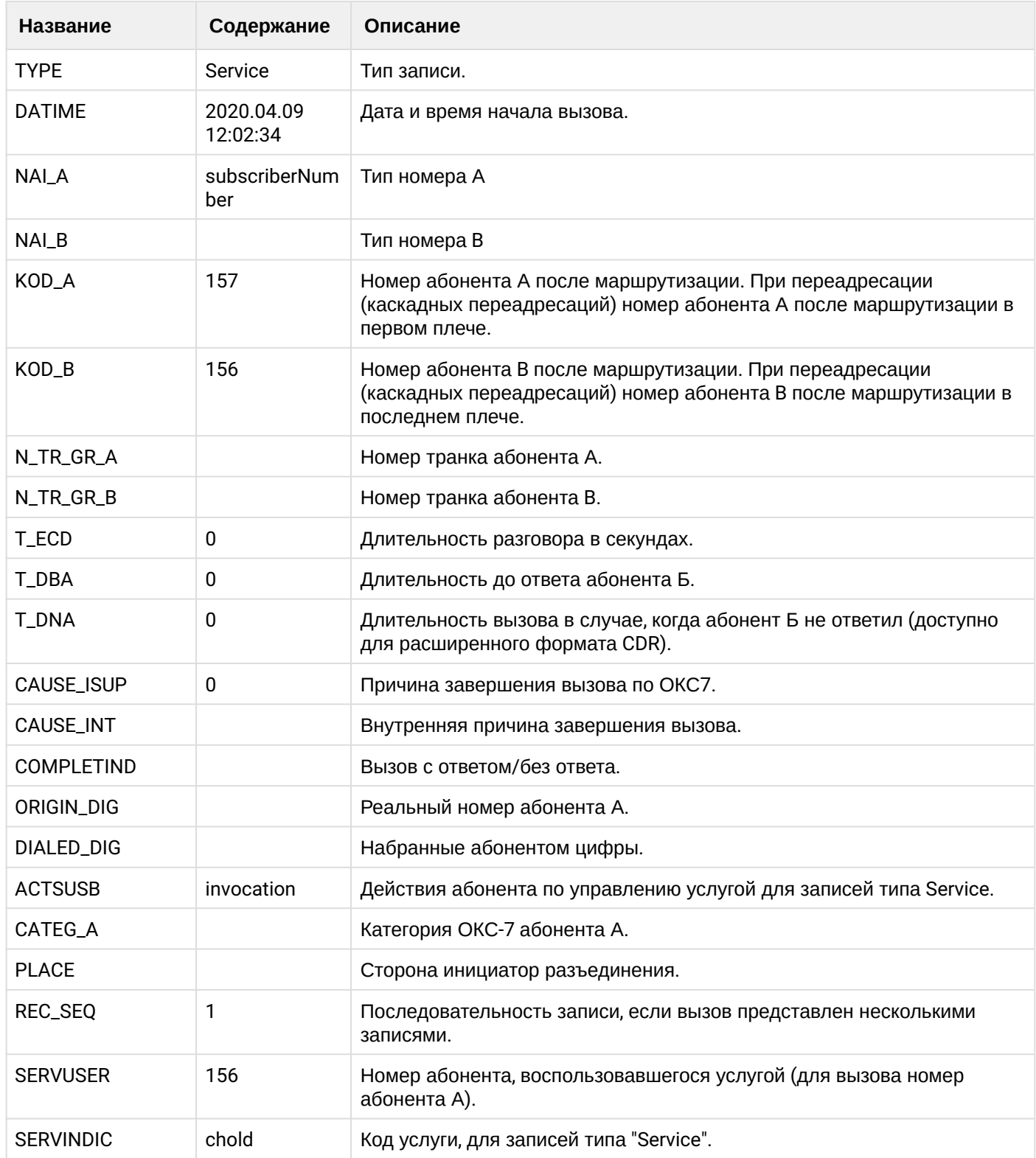

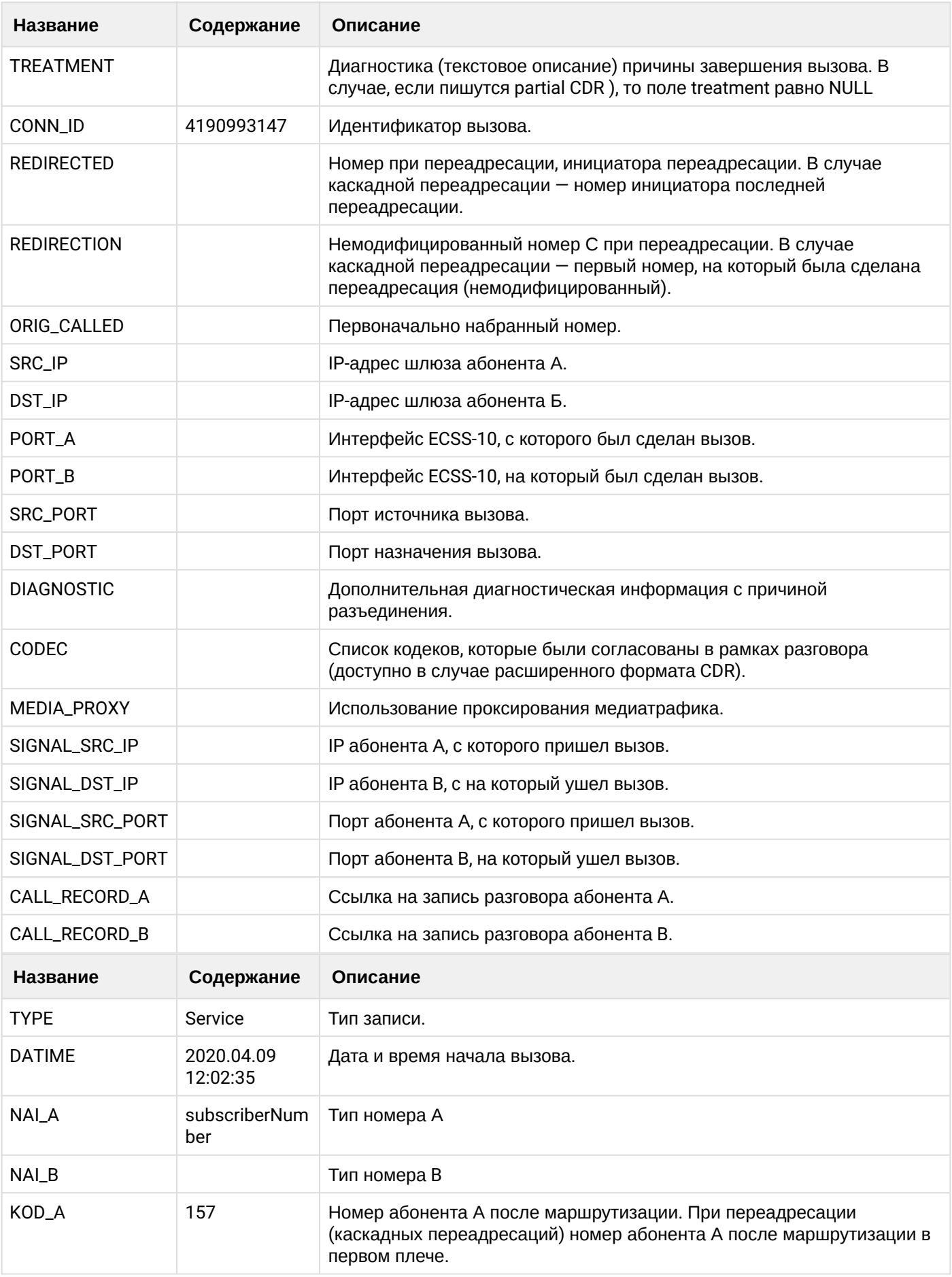

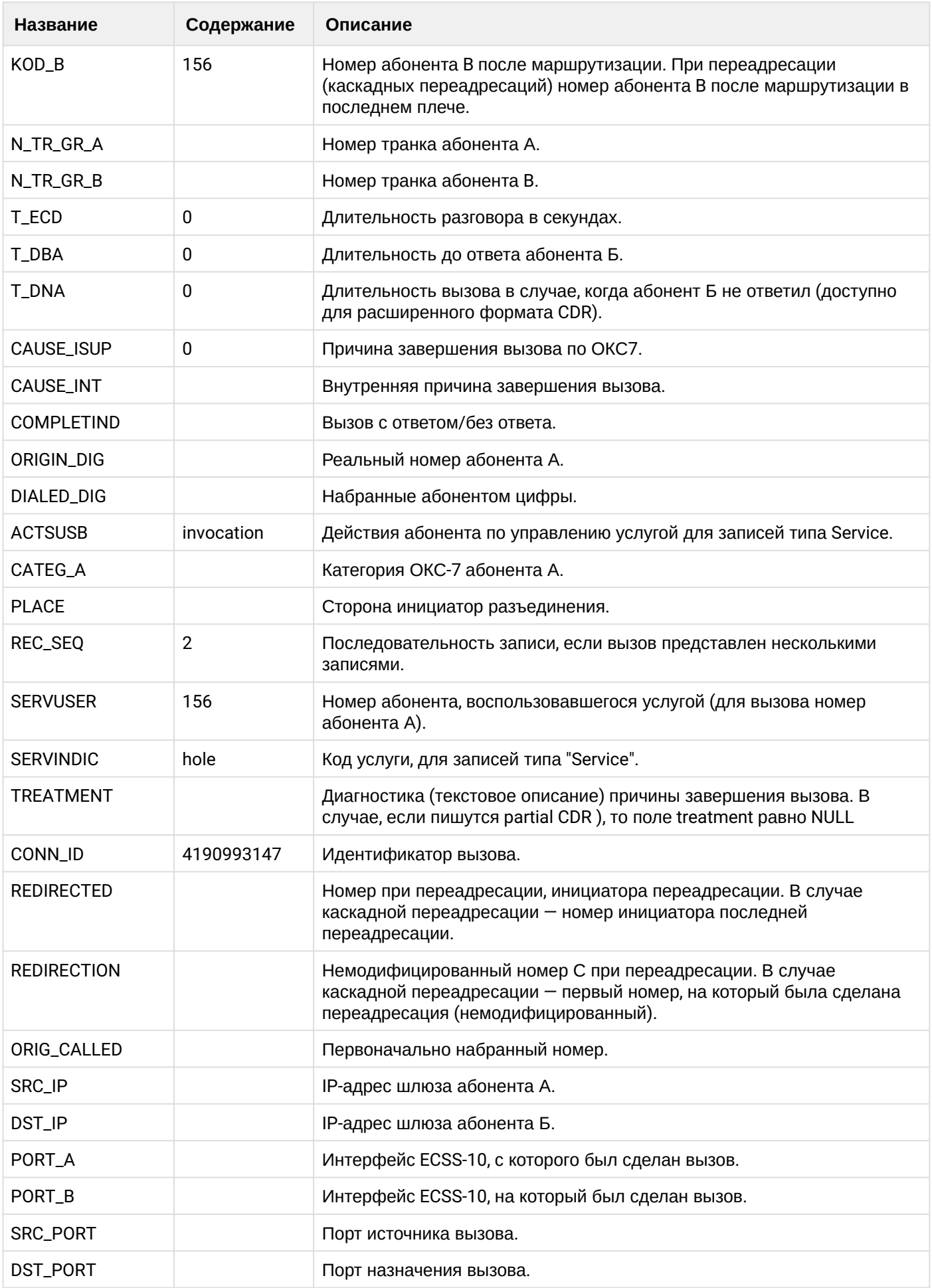

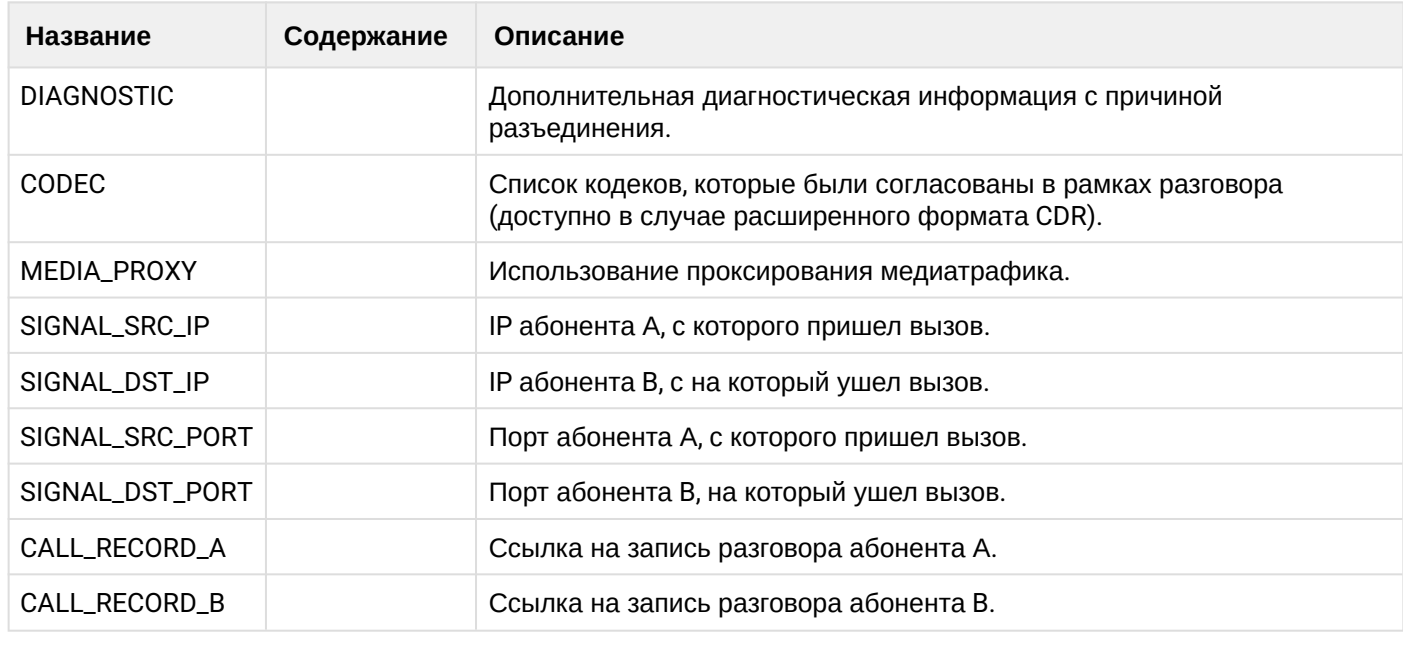

Файл CDR, сформированный данным вызовом для абонента А (157) [csv](https://docs.eltex-co.ru/download/attachments/307700258/cdrgr_a_20200409_12_02_44_1_c.csv?api=v2&modificationDate=1663306674000&version=1)

## **21.6.12 Услуга CTR**

### **Пример сопровождаемого трансфера**

### **Пример:**

Абонент А (157) совершает вызов на абонента В (156).

Абонент В (156) принимает вызов

Абонент В (156) ставит вызов абонента А (157) на удержание.

Абонент В (156) совершает вызов на абонента С (158).

Абонент С (158) принимает вызов.

Абонент В (156) совершает трансфер вызова абонента А (157) на абонента С (158).

CDR сформированы в режиме manual с записью всех полей.

В данном примере будет сформировано две cdr: для абонента А (157) и для абонента В (156).

#### **Таблица - запись типа Call для абонента А**

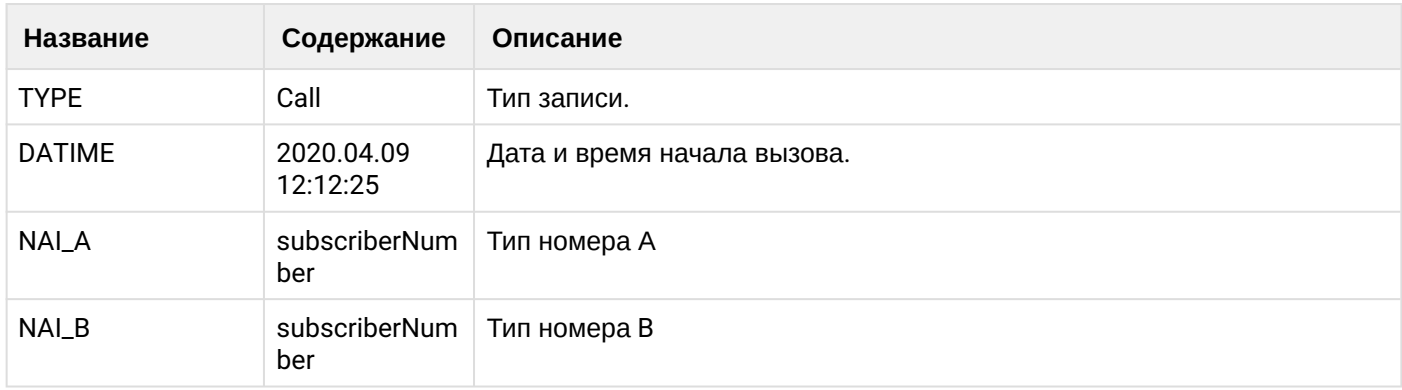

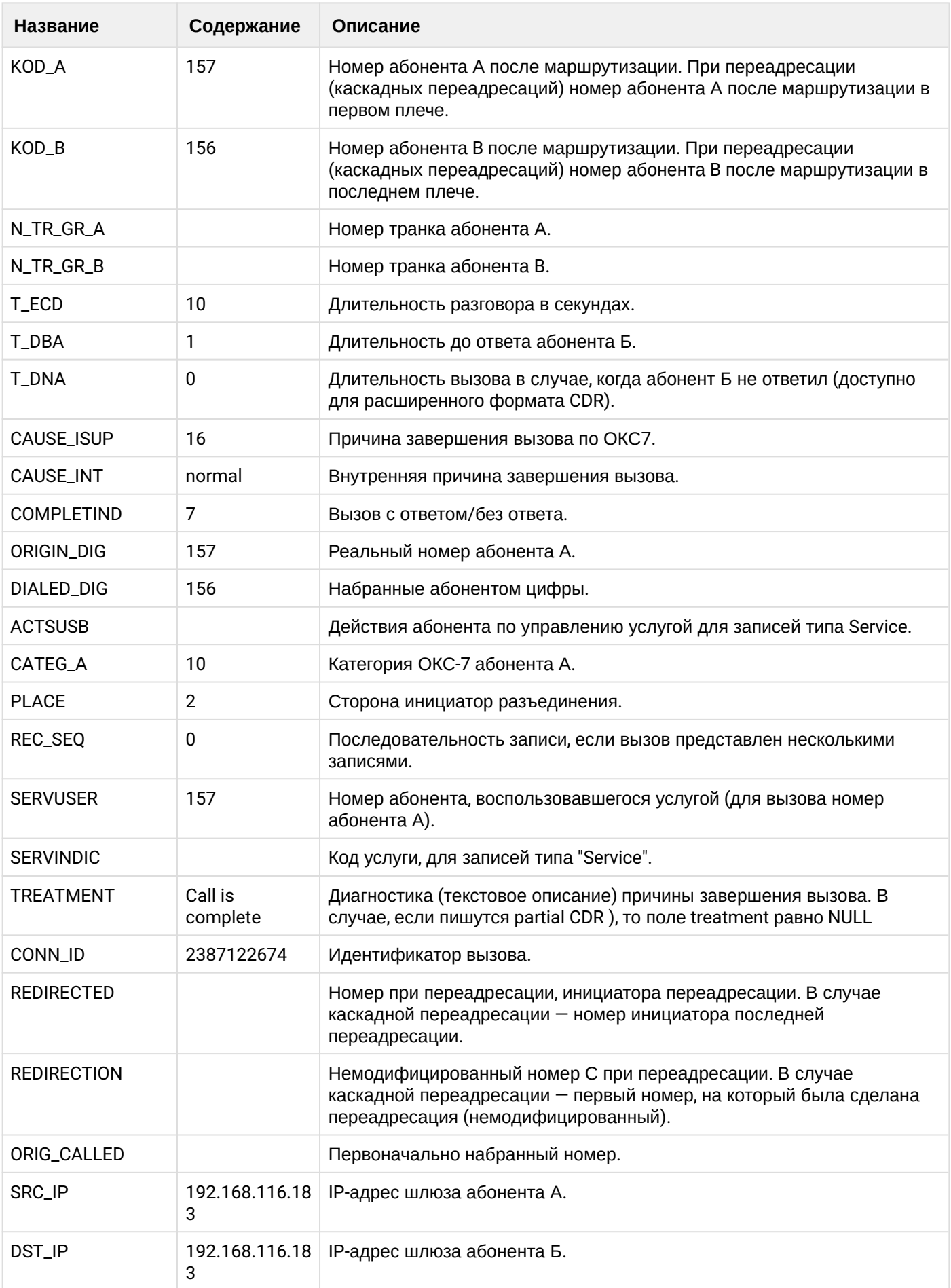

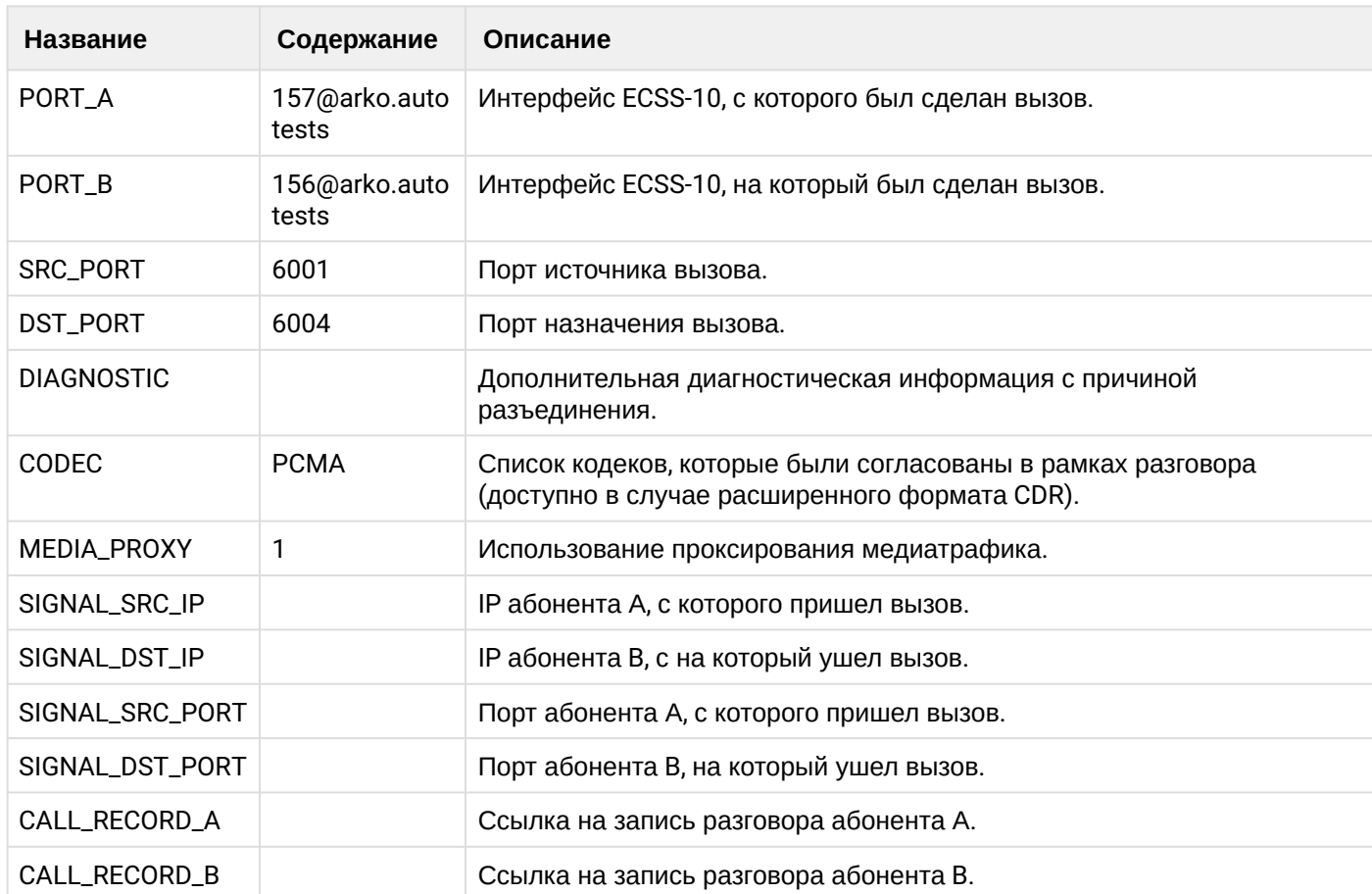

# **Таблица - записи типа Service для абонента А**

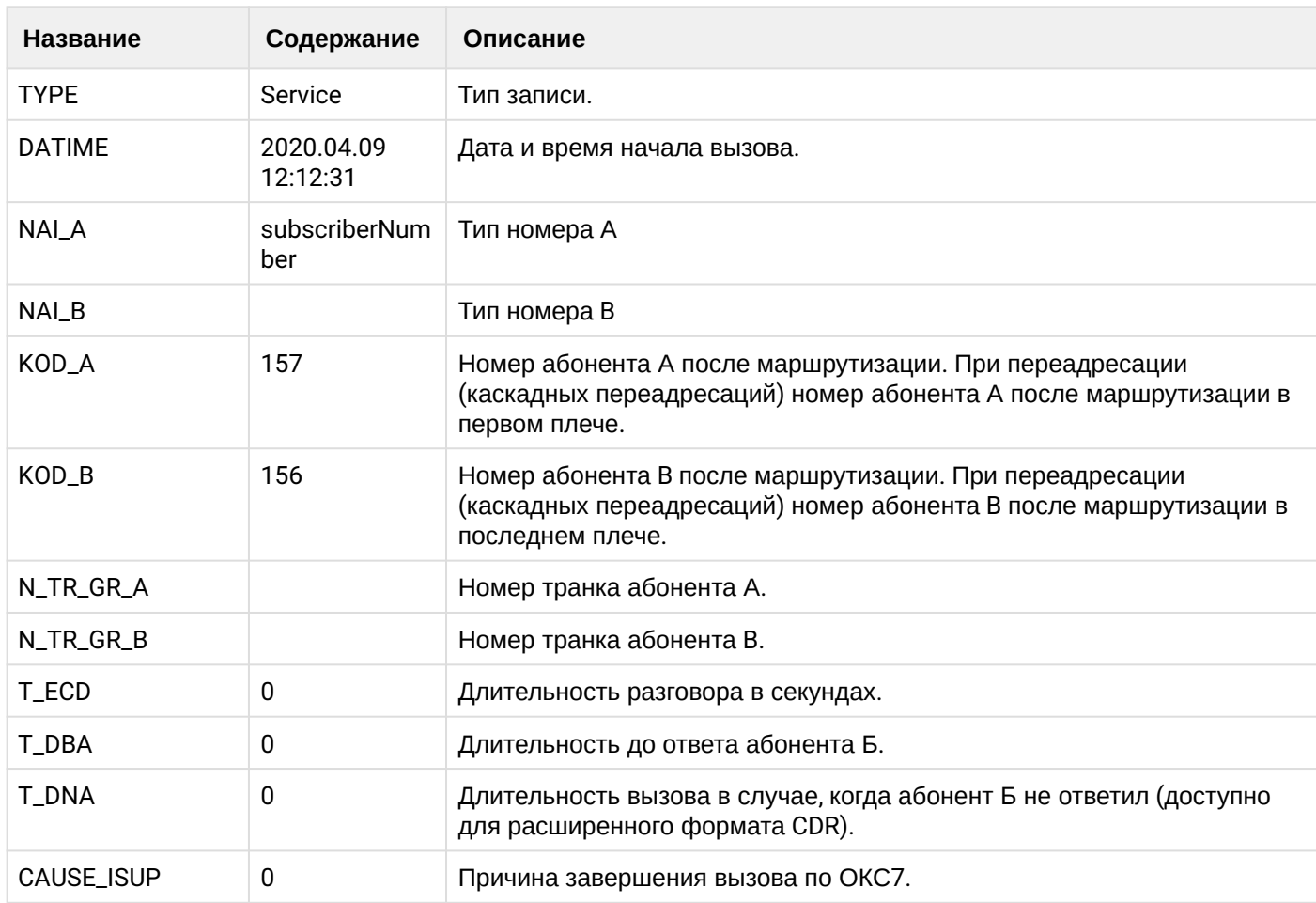

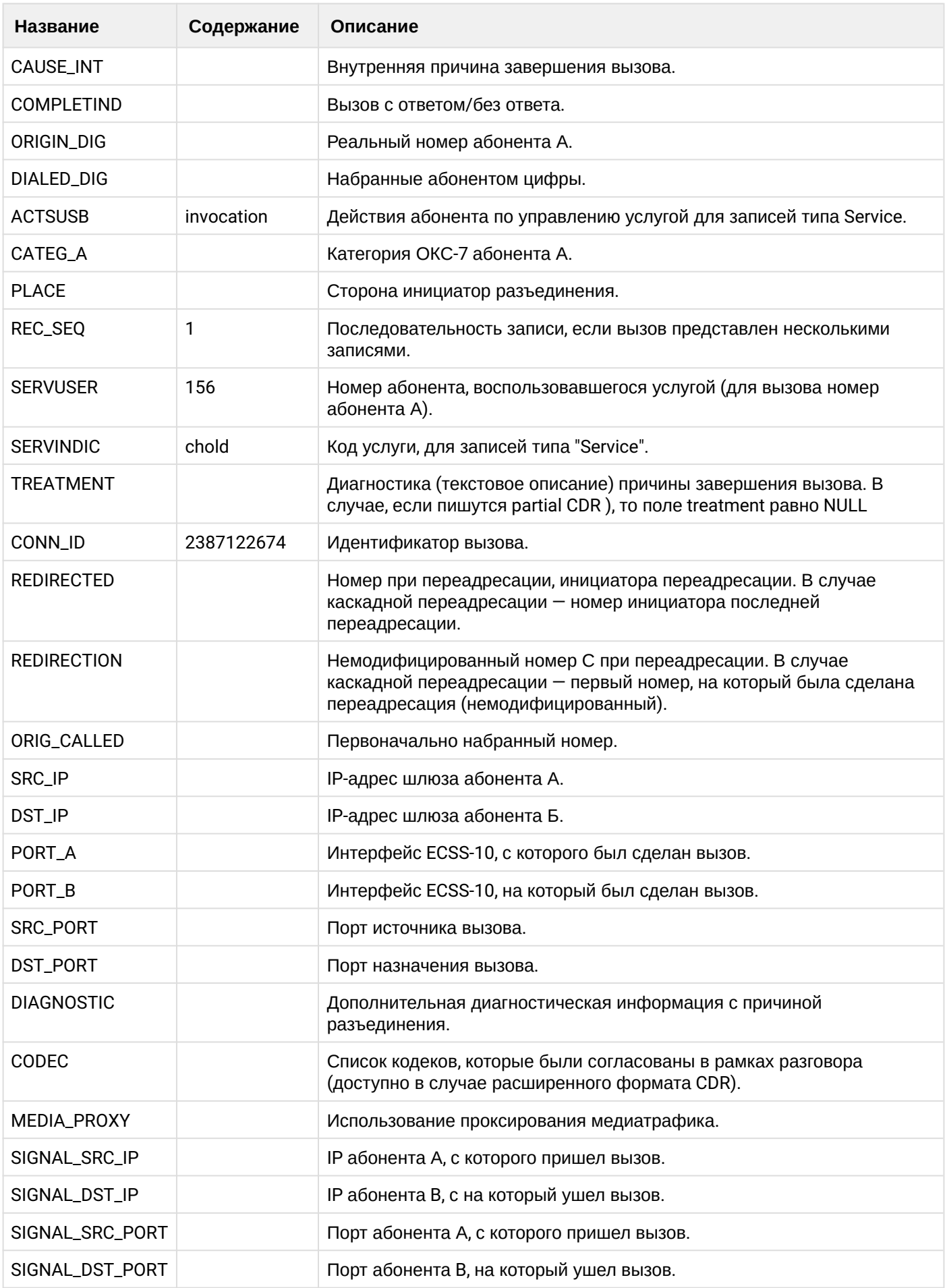

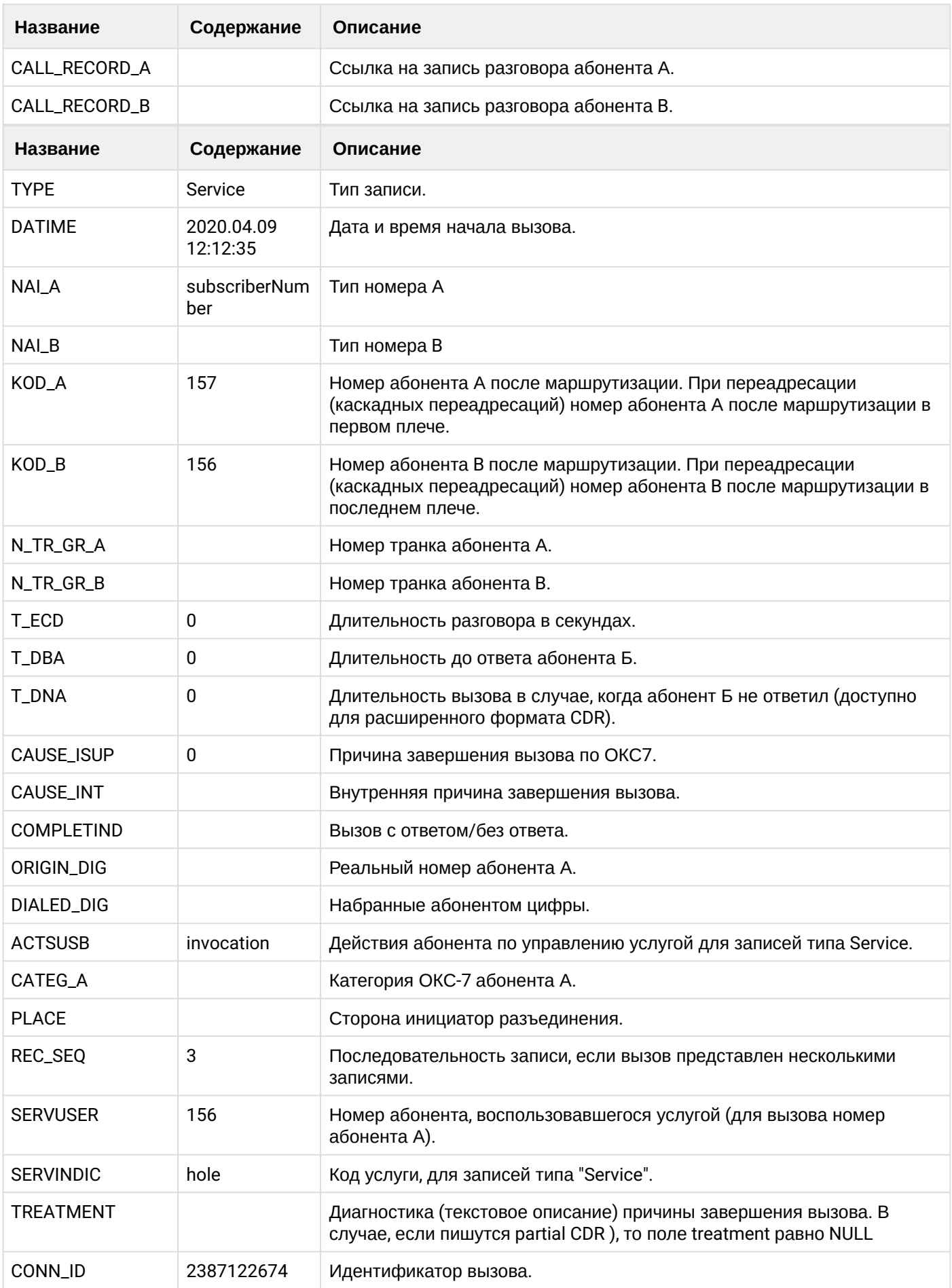

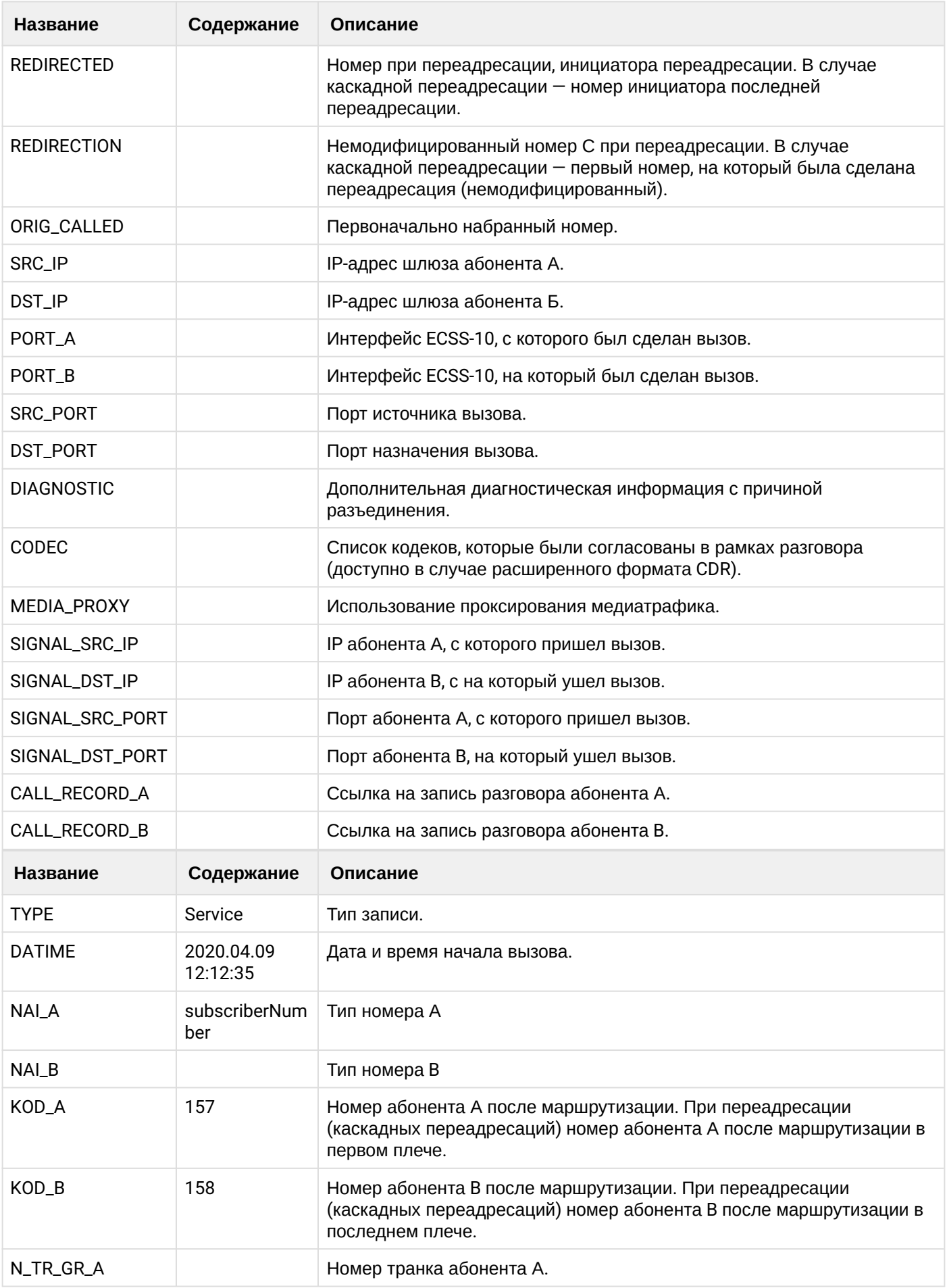

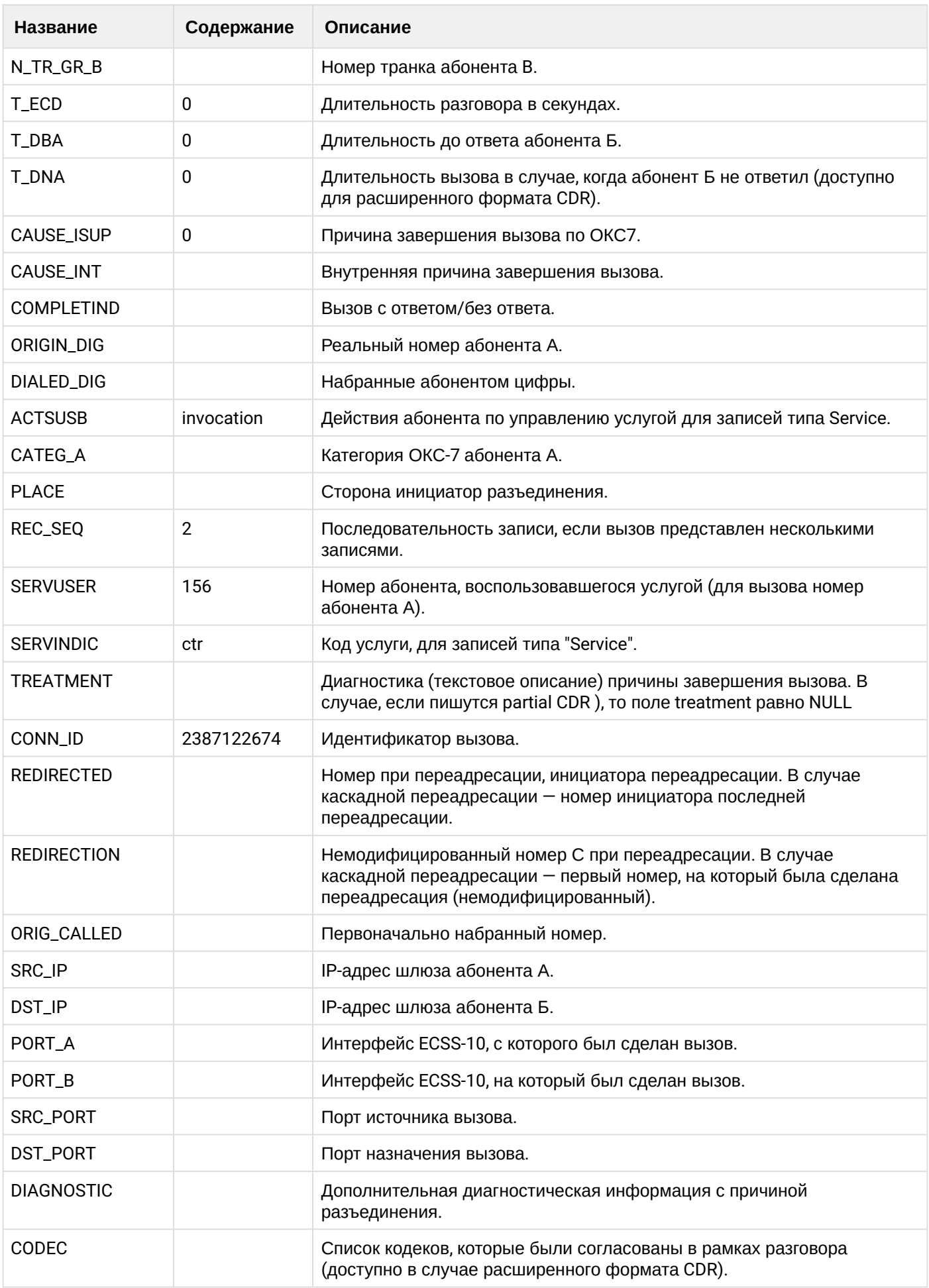

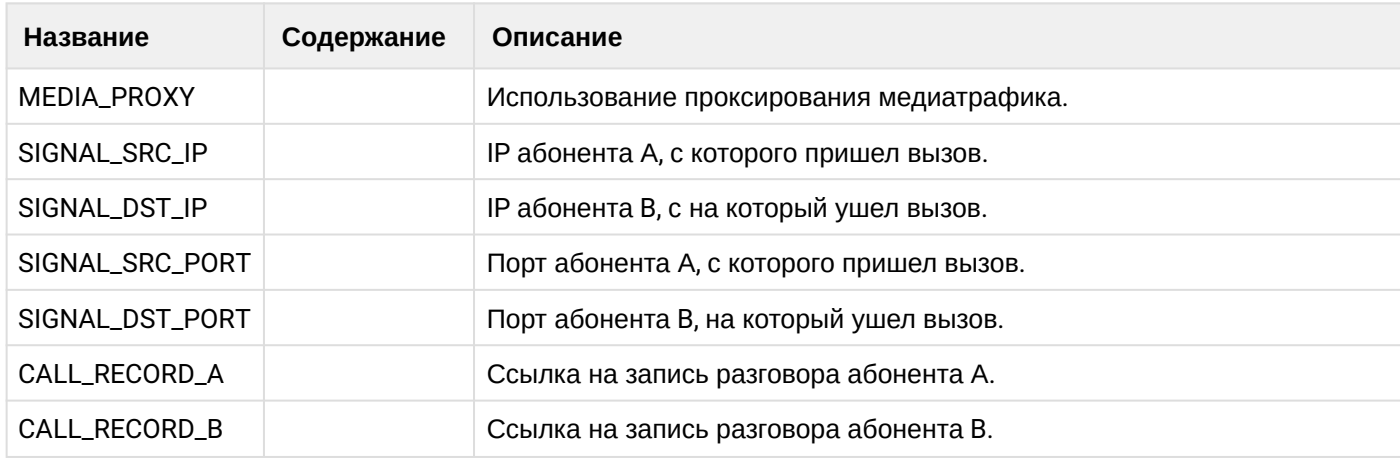

Файл CDR, сформированный данным вызовом для абонента А (157) [csv.](https://docs.eltex-co.ru/download/attachments/307700258/cdrgr_a_20200409_12_12_44_1_c.csv?api=v2&modificationDate=1663306674000&version=1)

## **Таблица - Запись типа Call для абонента В**

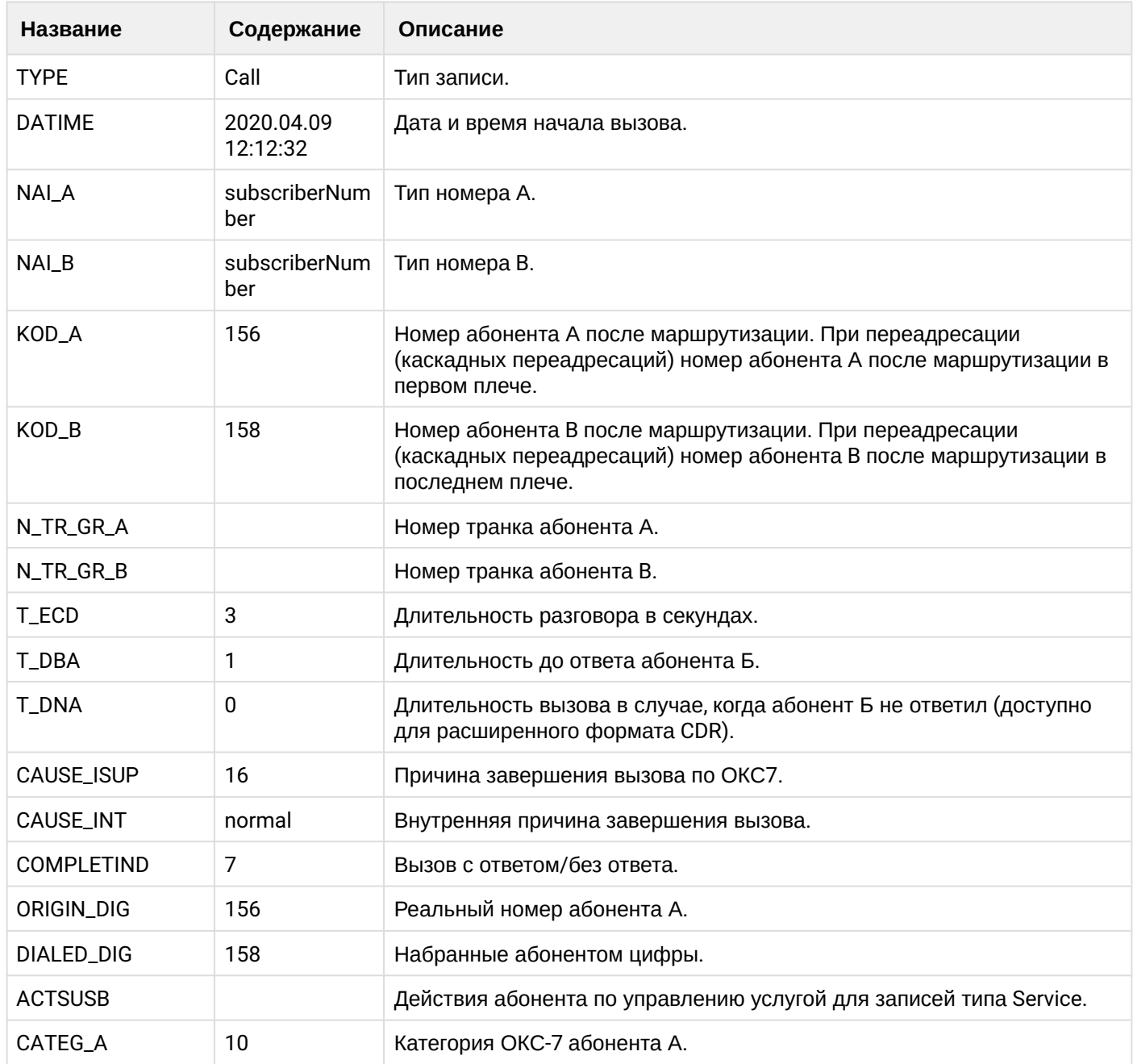
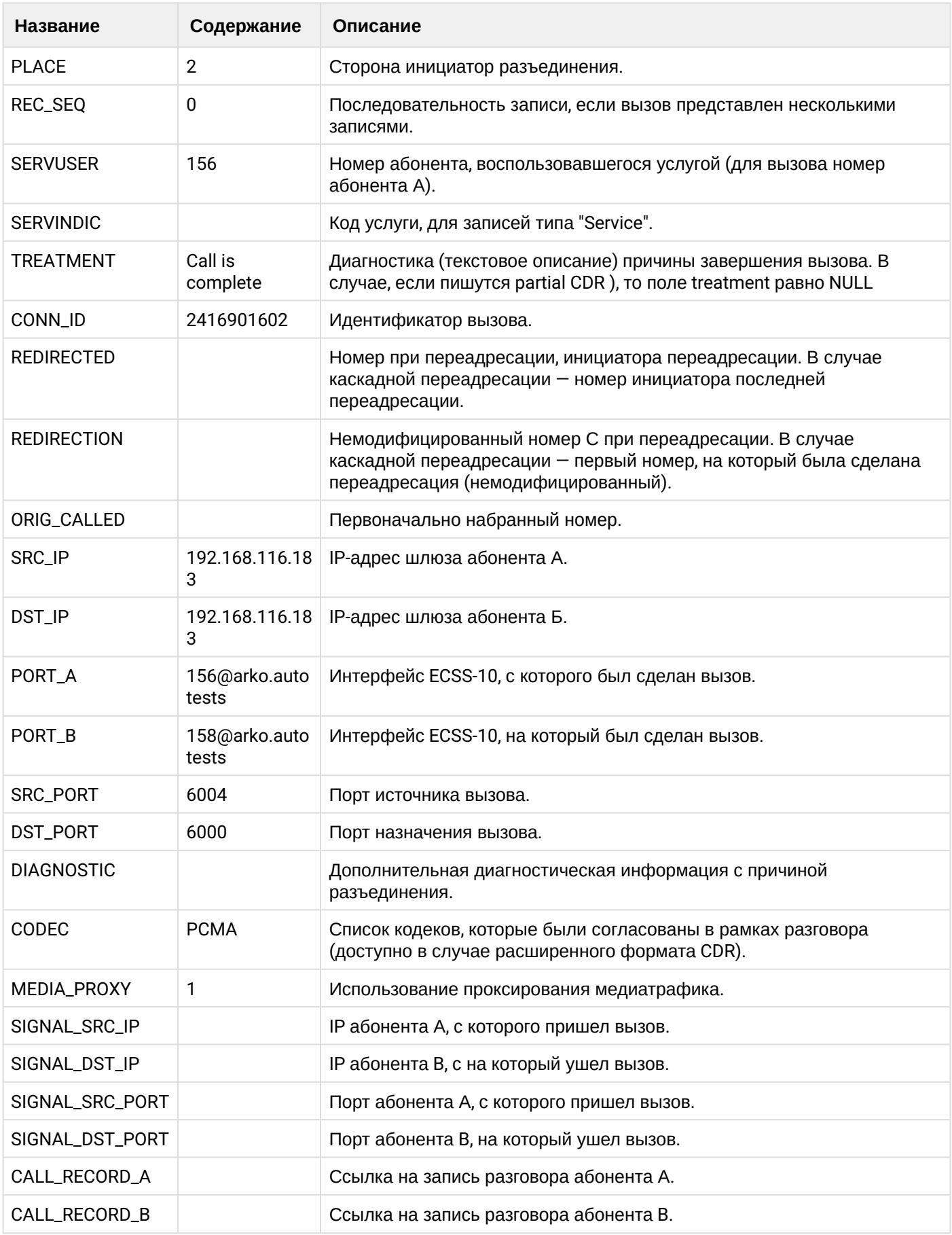

**Таблица - Записи типа Service для абонента В**

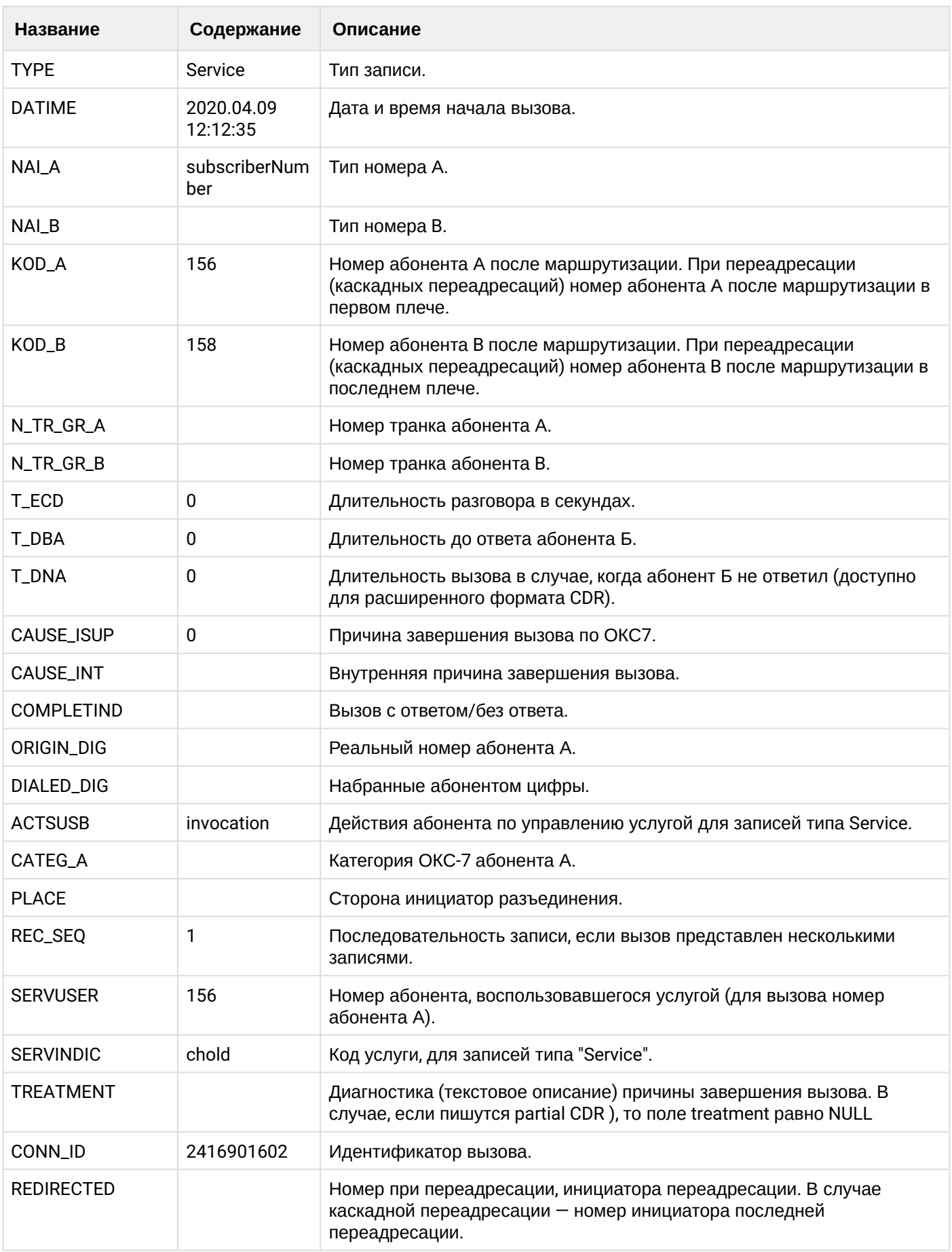

 $\overline{\phantom{a}}$ 

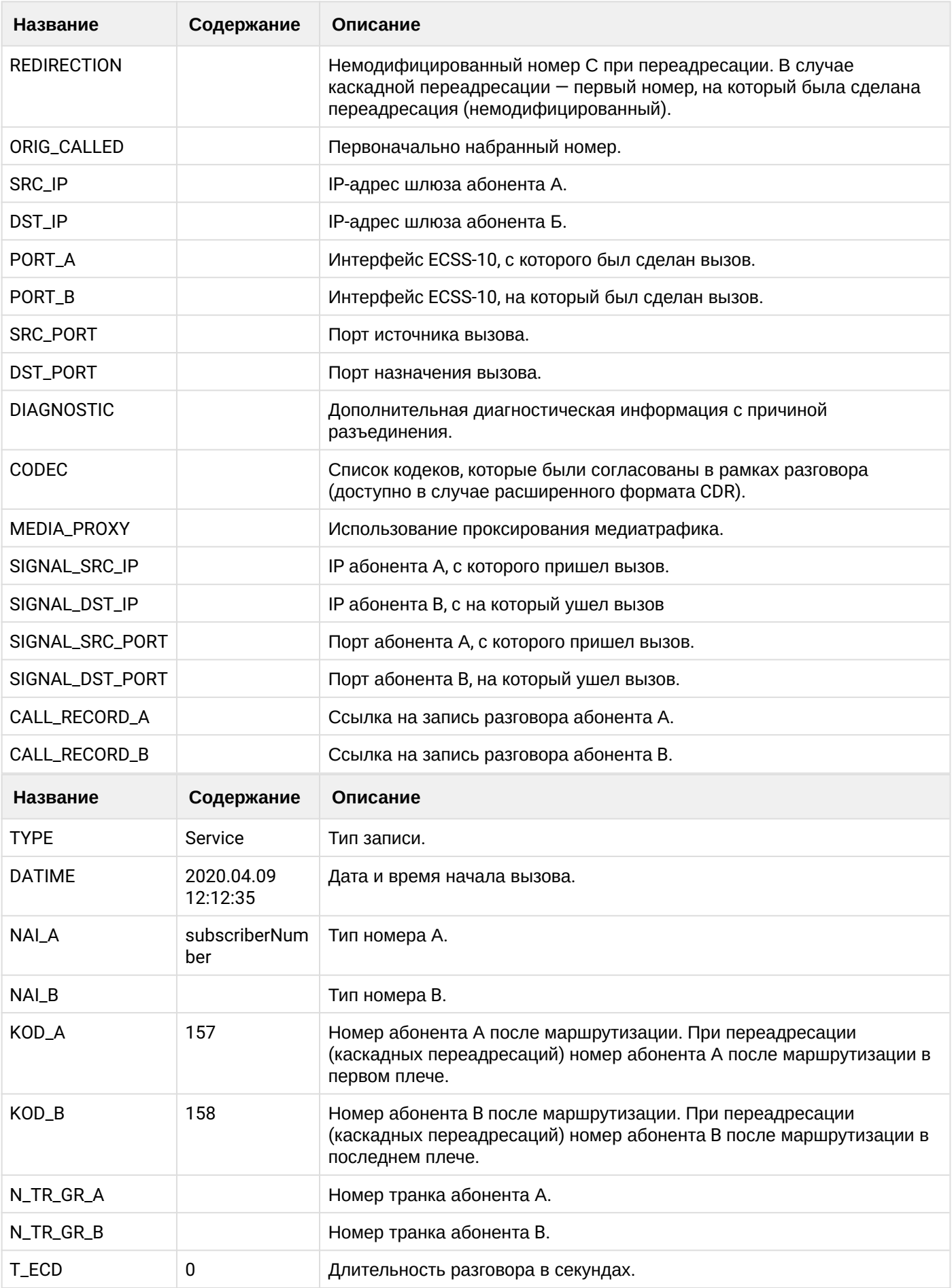

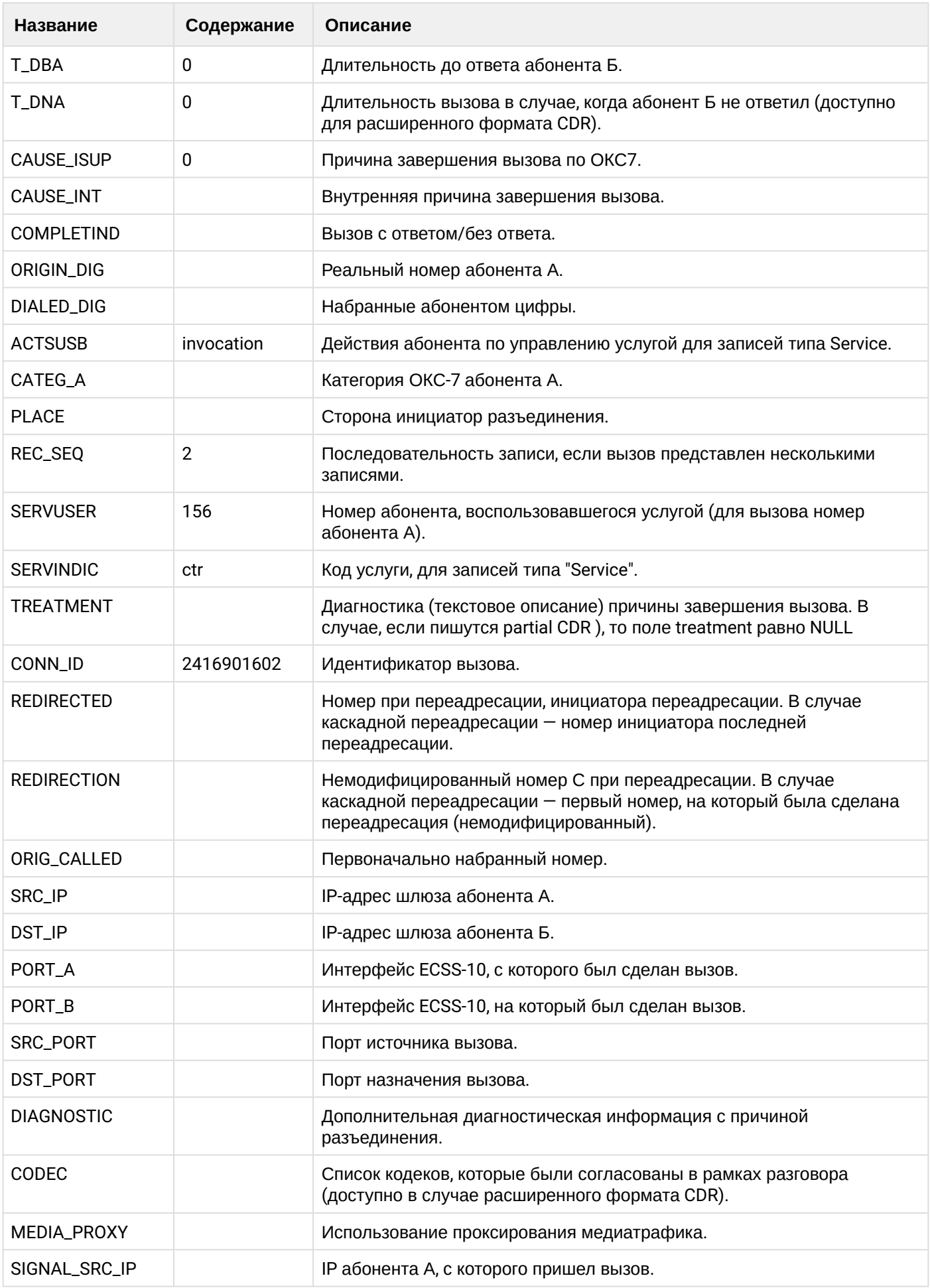

 $\overline{\phantom{a}}$ 

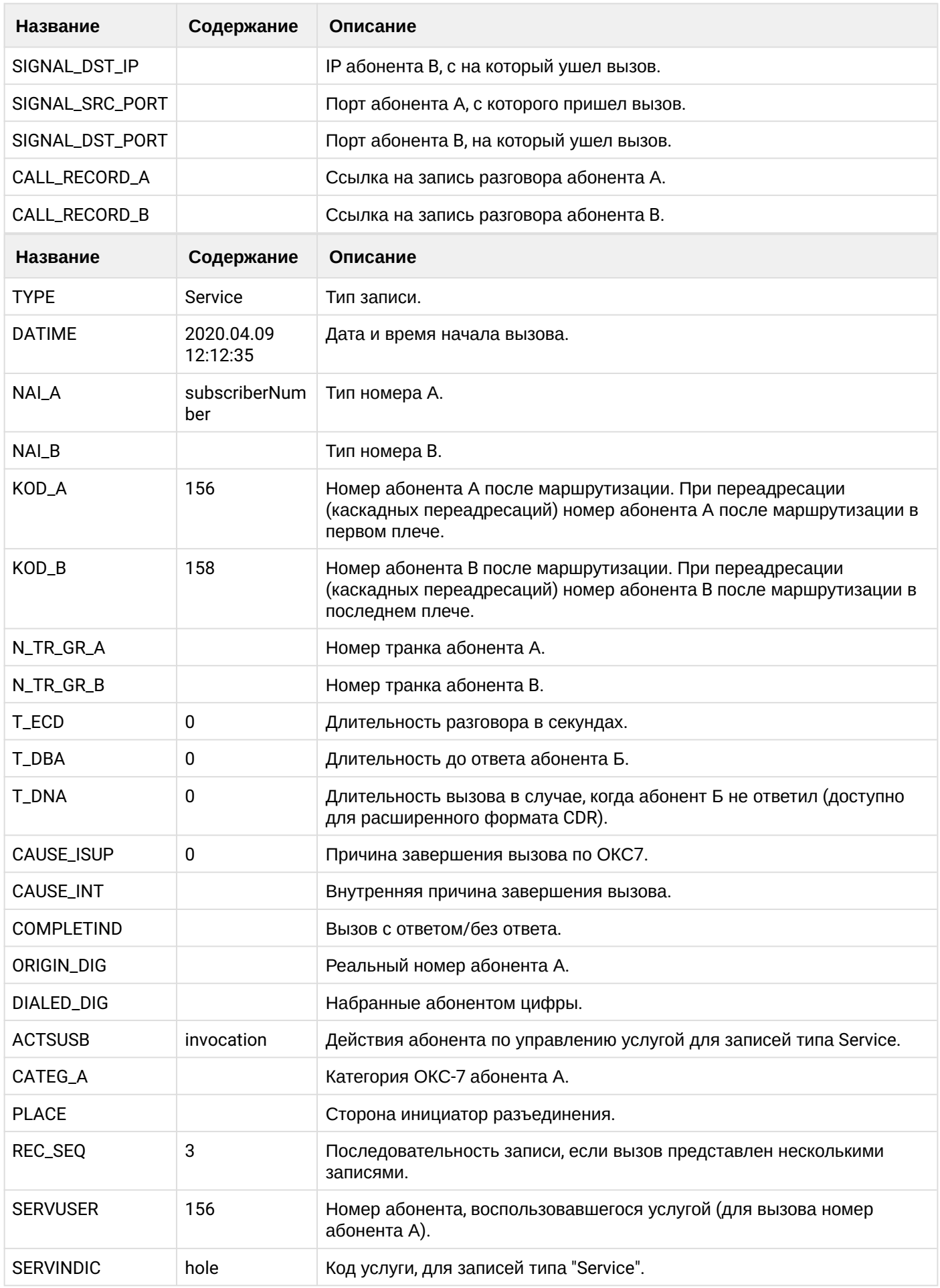

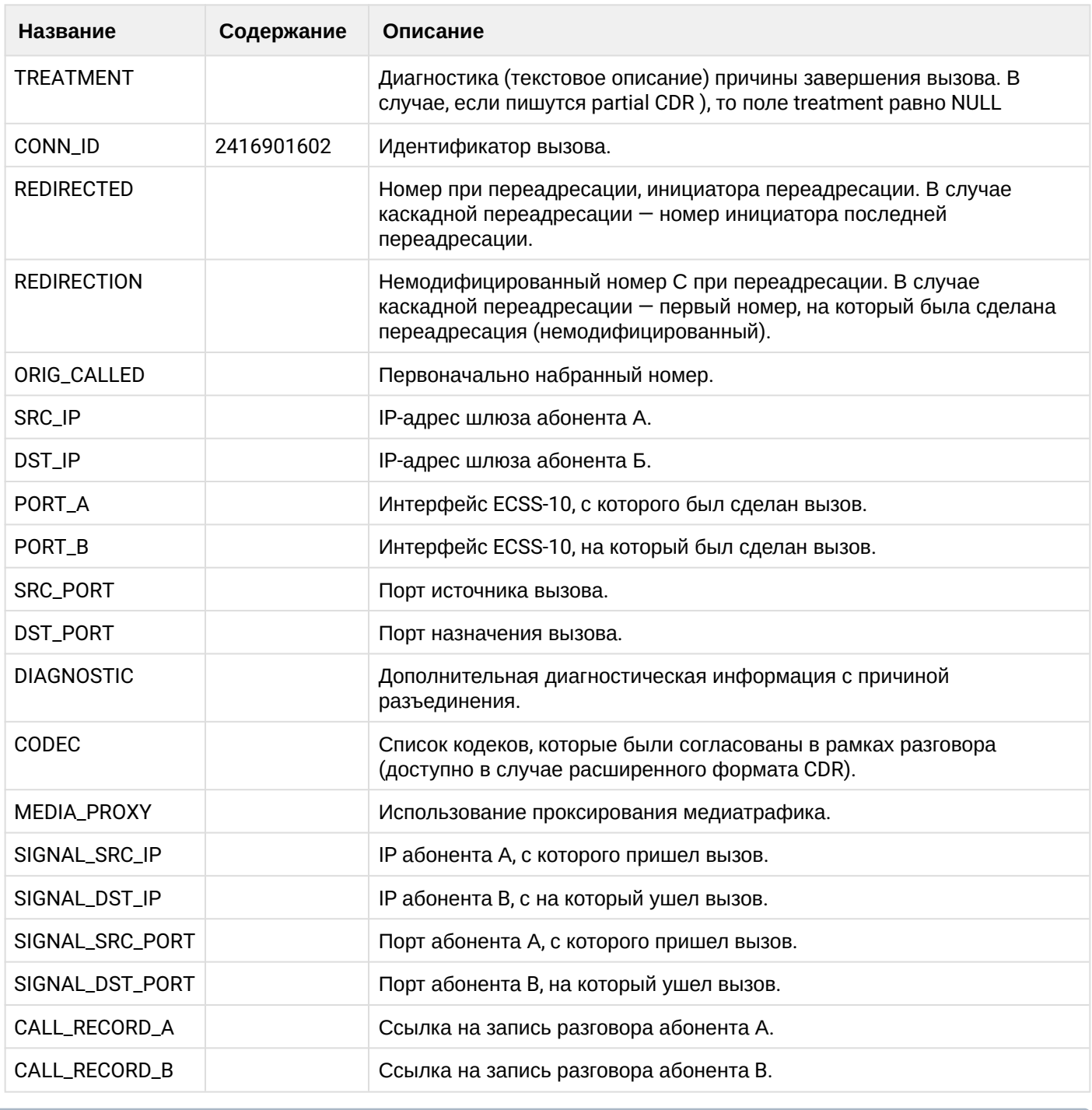

Файл CDR, сформированный данным вызовом для абонента В (156) [csv.](https://docs.eltex-co.ru/download/attachments/307700258/cdrgr_b_20200409_12_12_50_1_c.csv?api=v2&modificationDate=1663306674000&version=1)

#### **Пример несопровождаемого трансфера**

#### **Пример:**

Абонент А (157) совершает вызов на абонента В (156).

Абонент В (156) принимает вызов.

Абонент В (156) совершает трансфер вызова абонента А (157) на абонента С (158).

**Таблица - Запись типа call для абонента А**

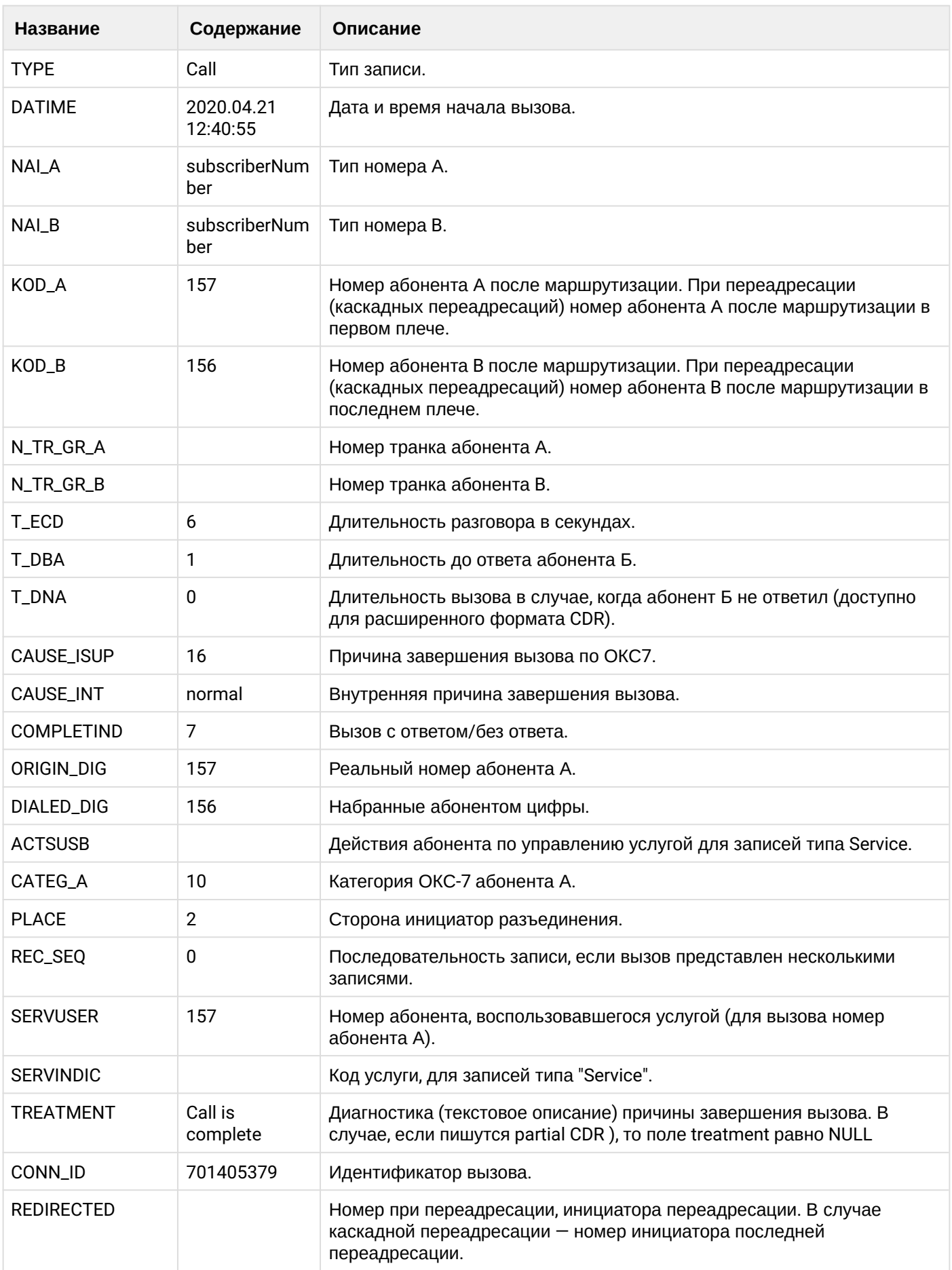

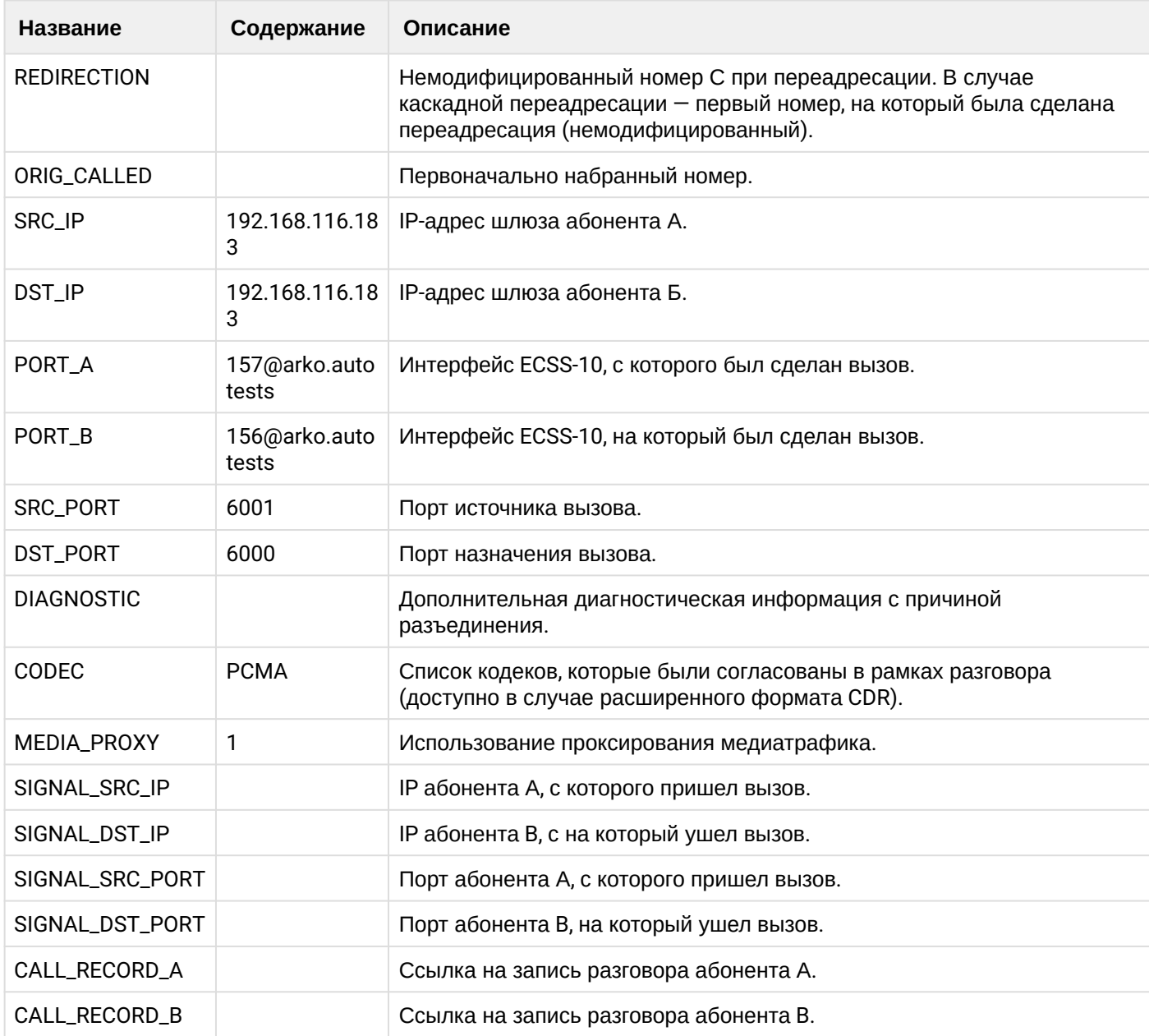

# **Таблица - записи типа service для абонента А**

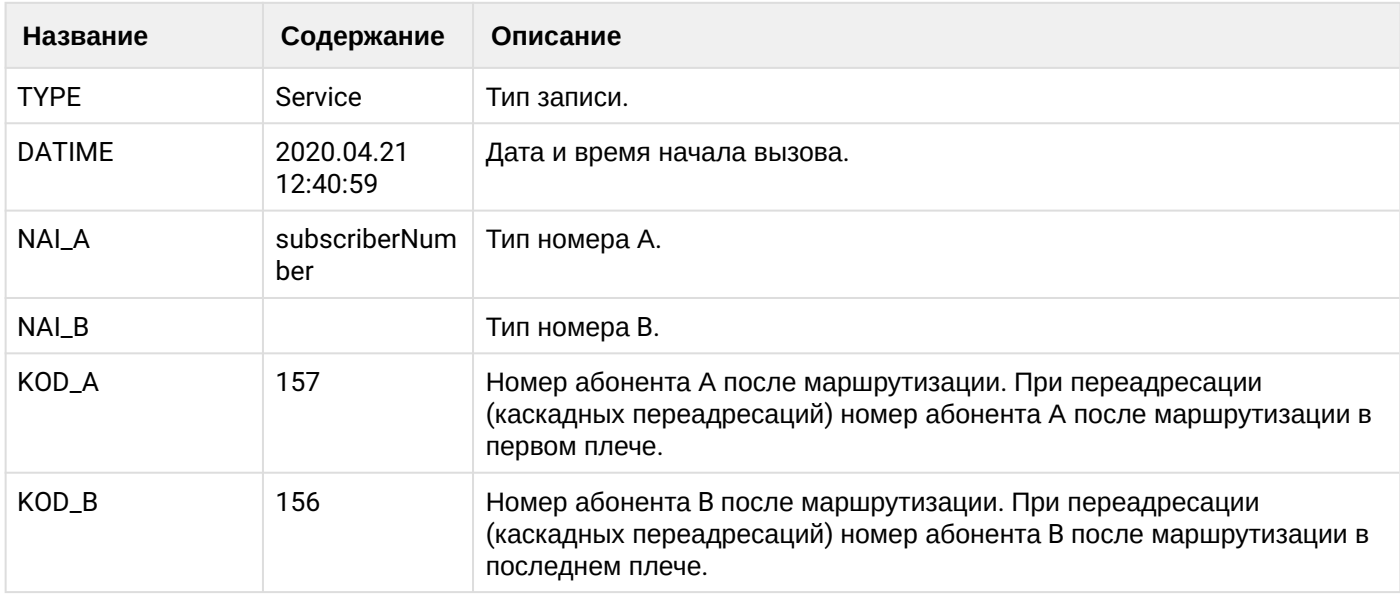

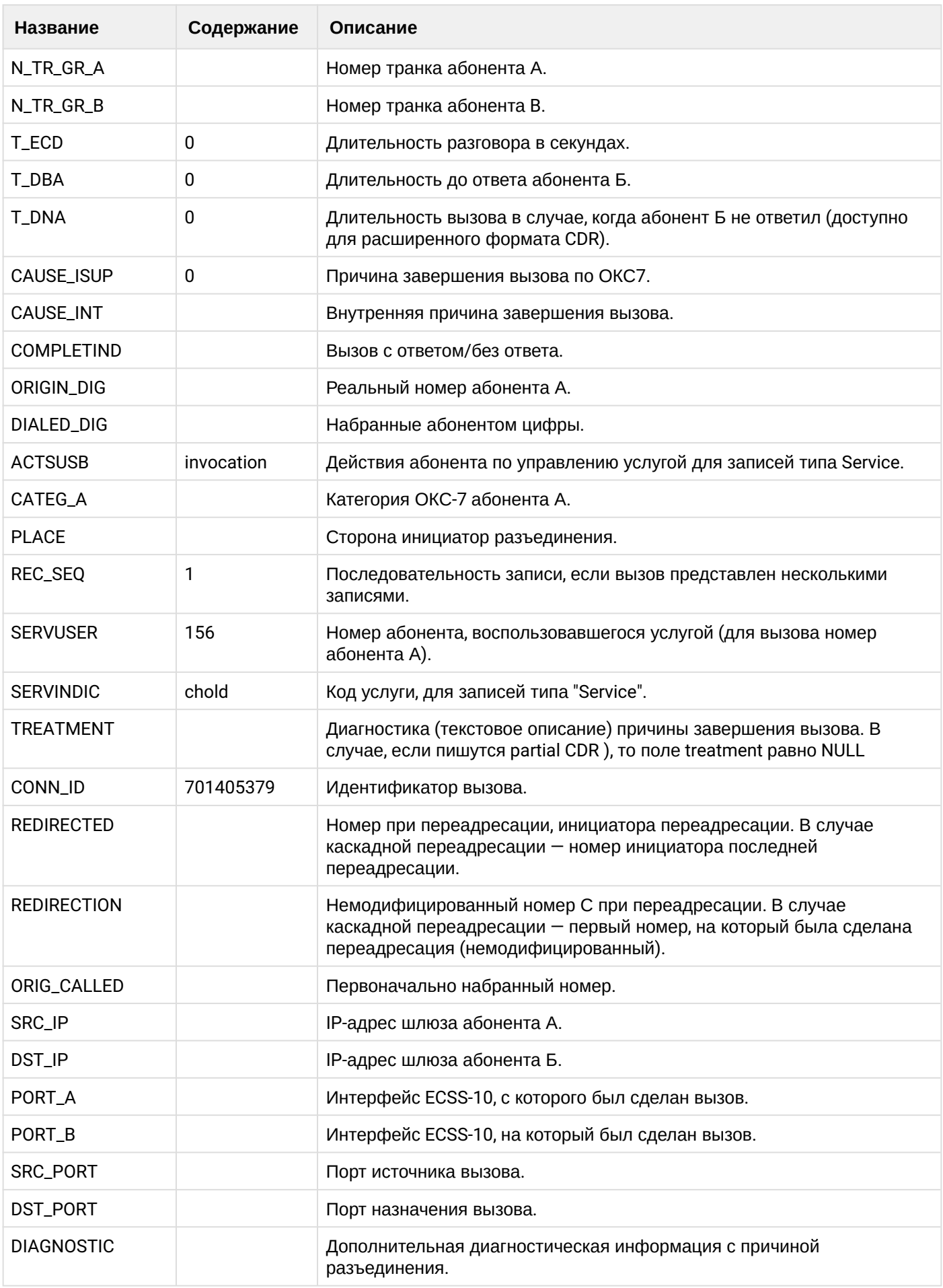

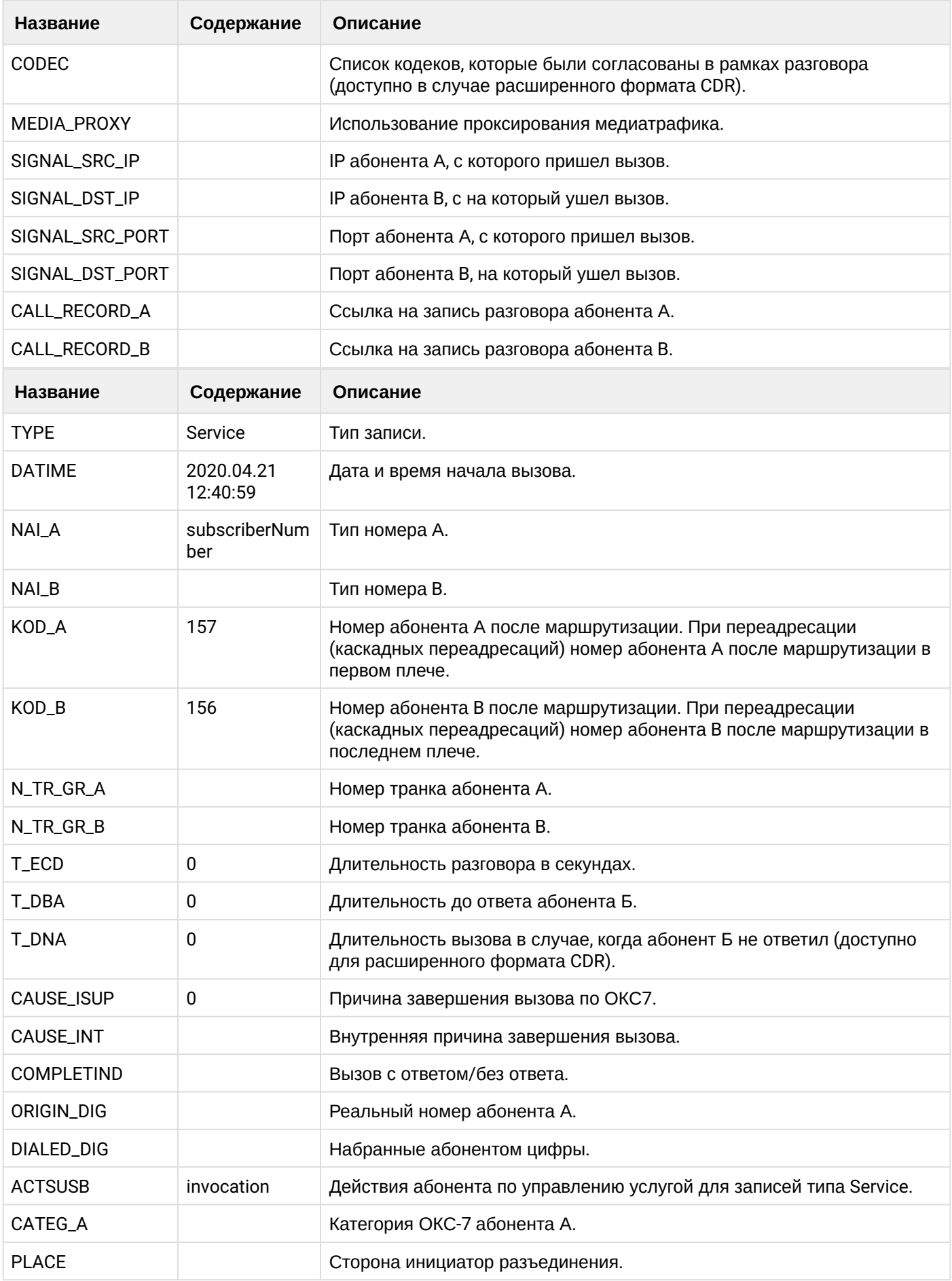

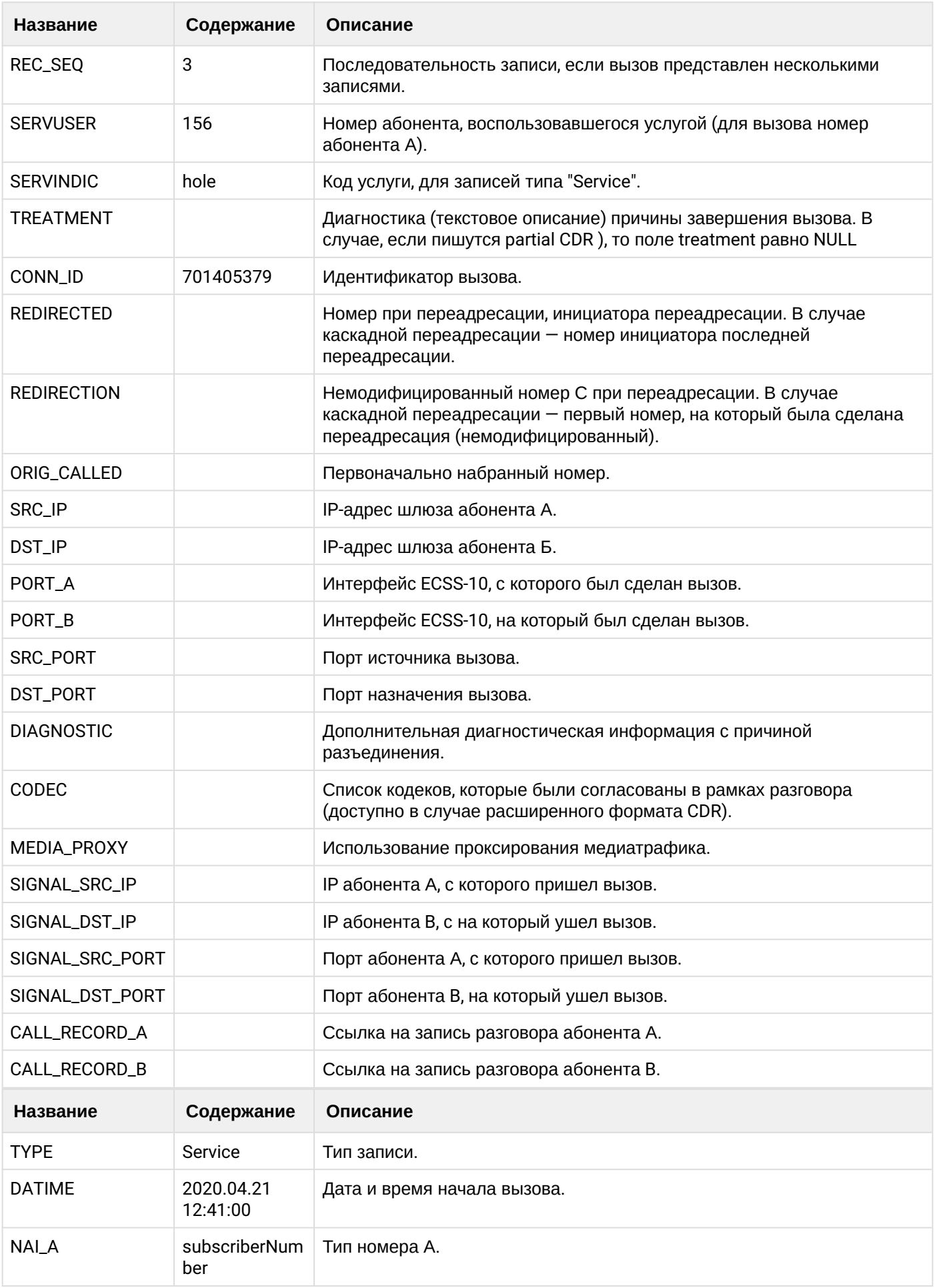

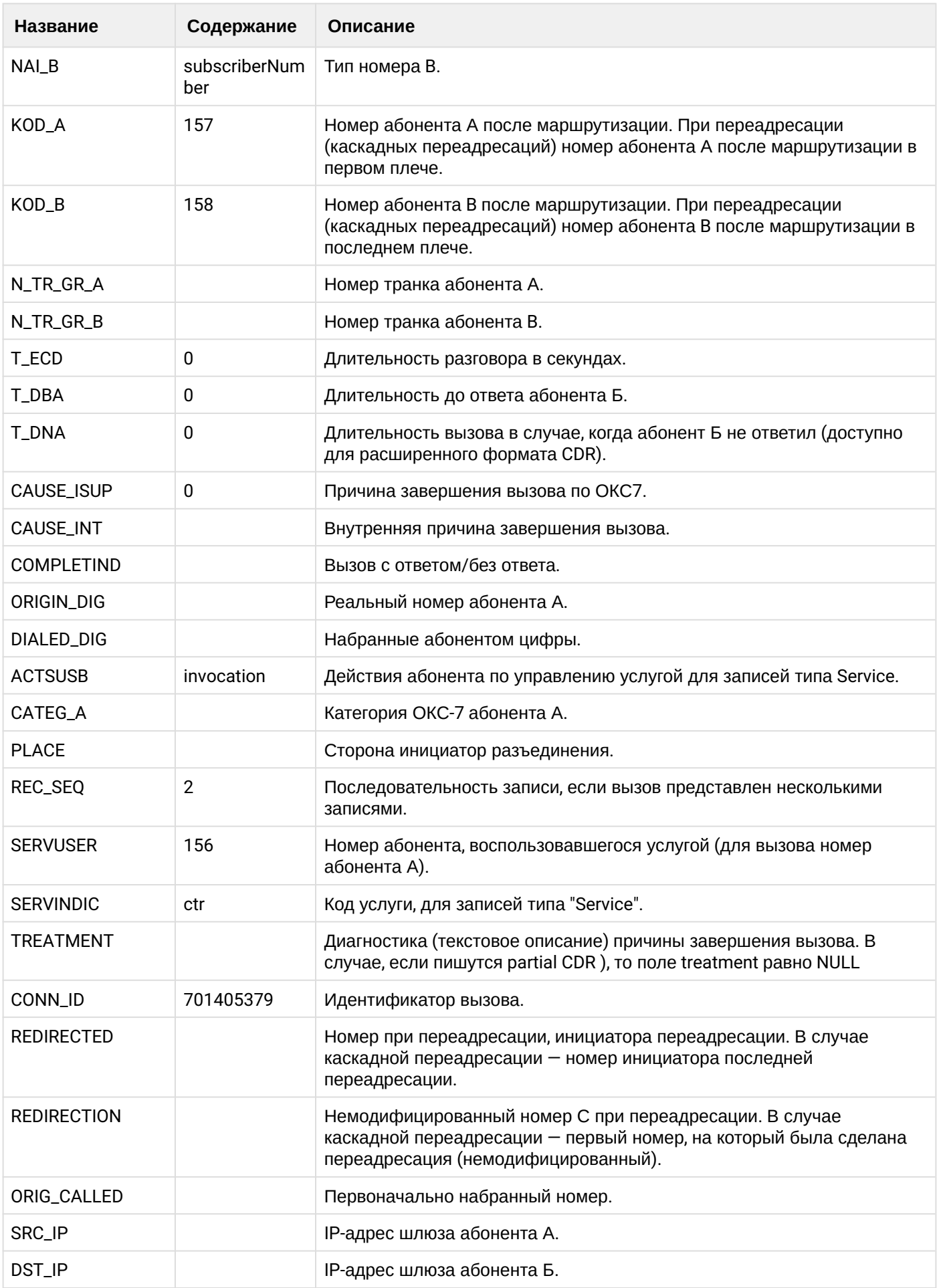

 $\overline{\phantom{a}}$ 

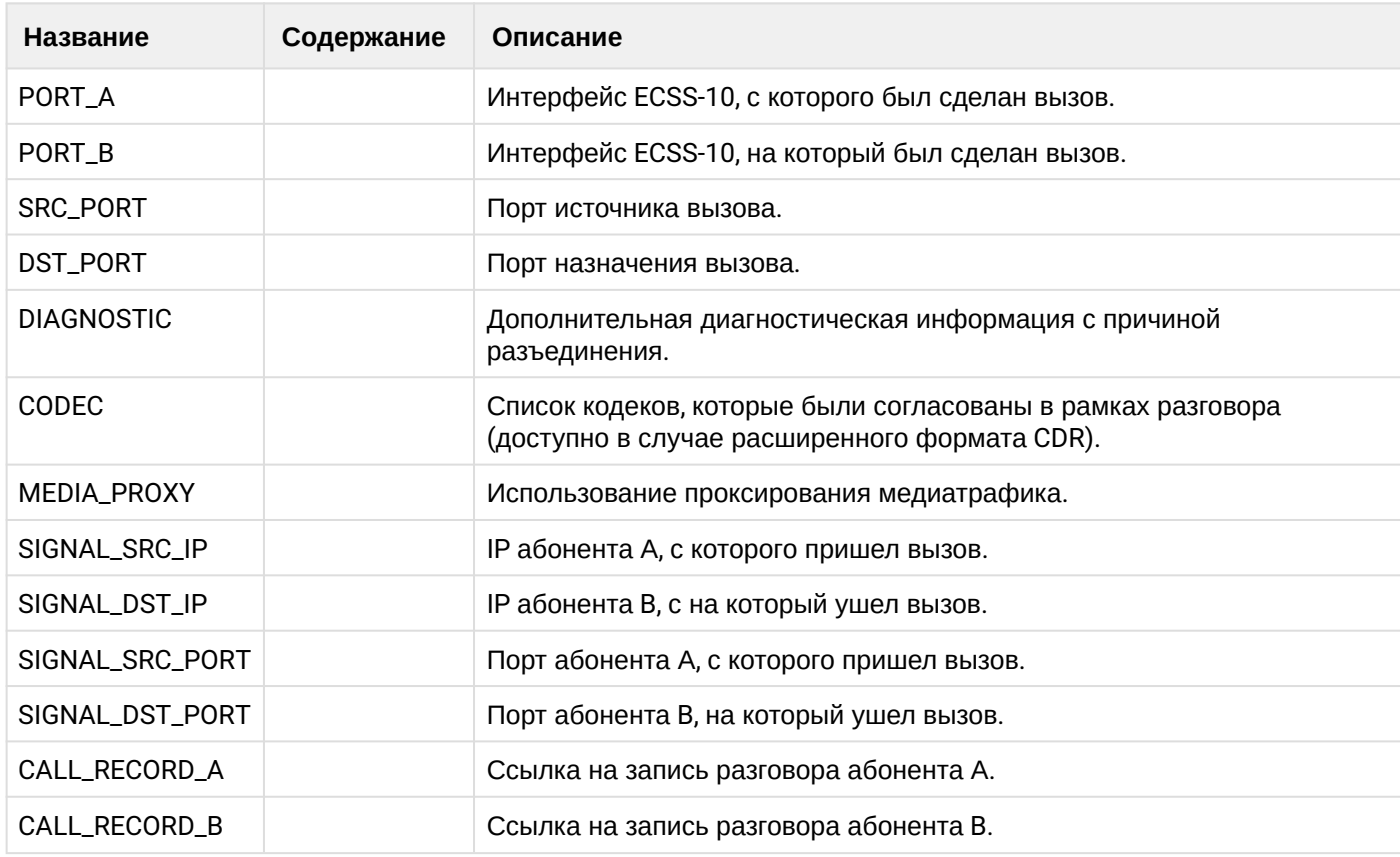

Файл CDR, сформированный данным вызовом для абонента А (157) [csv.](https://docs.eltex-co.ru/download/attachments/307700258/cdrgr_a_20200421_12_41_10_1_c.csv?api=v2&modificationDate=1663306675000&version=1)

# **Таблица - Запись типа call для абонента В**

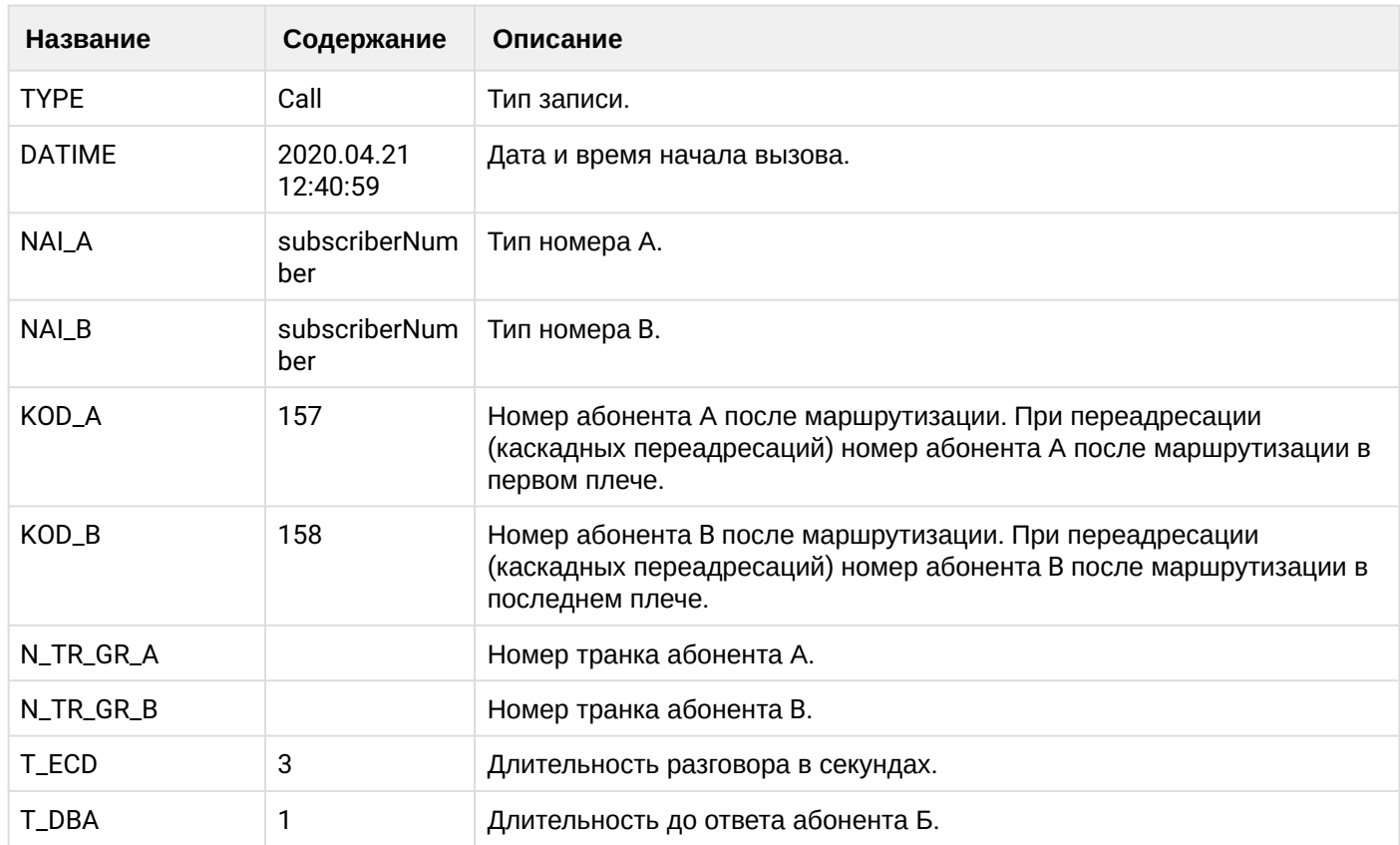

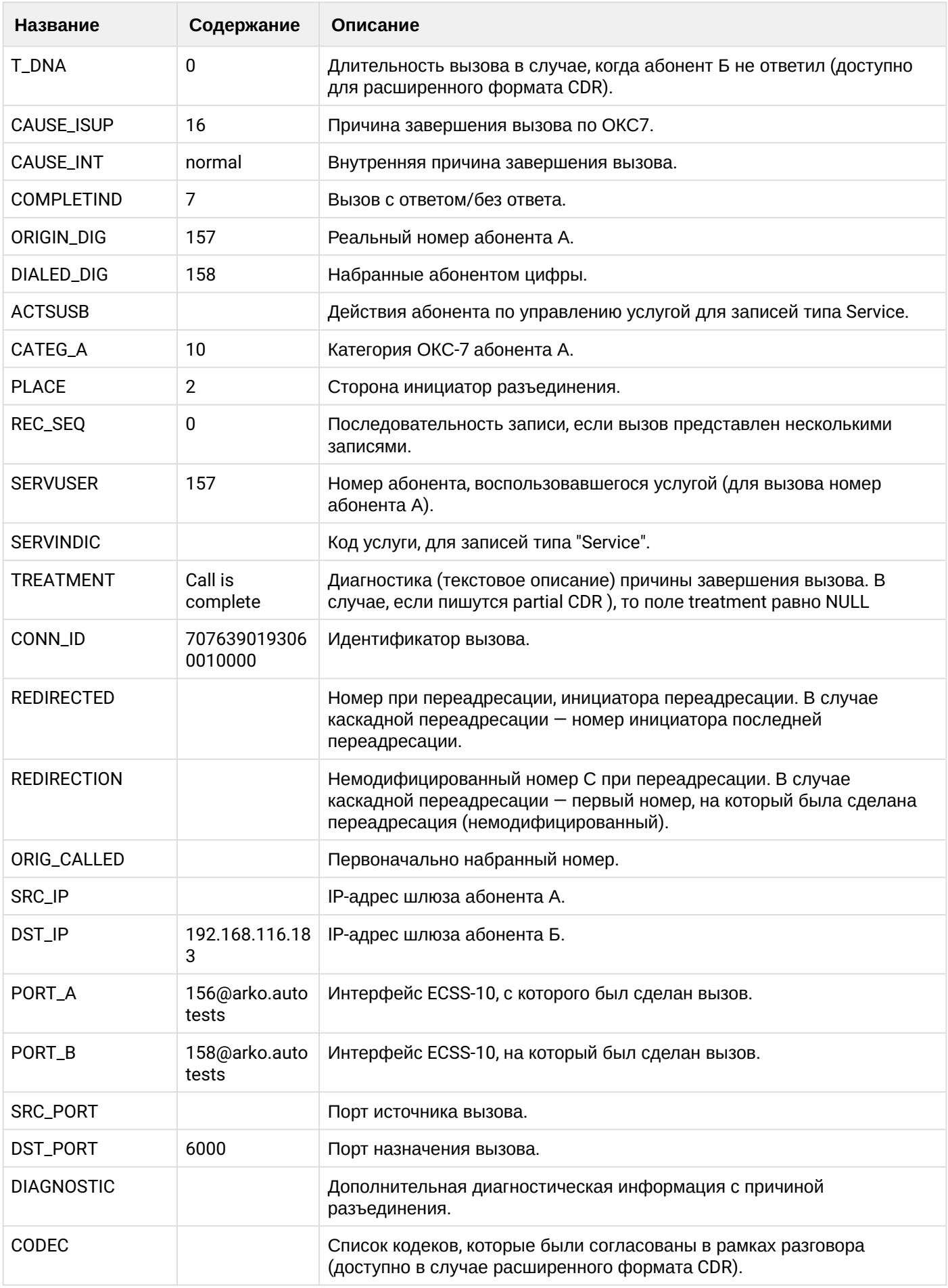

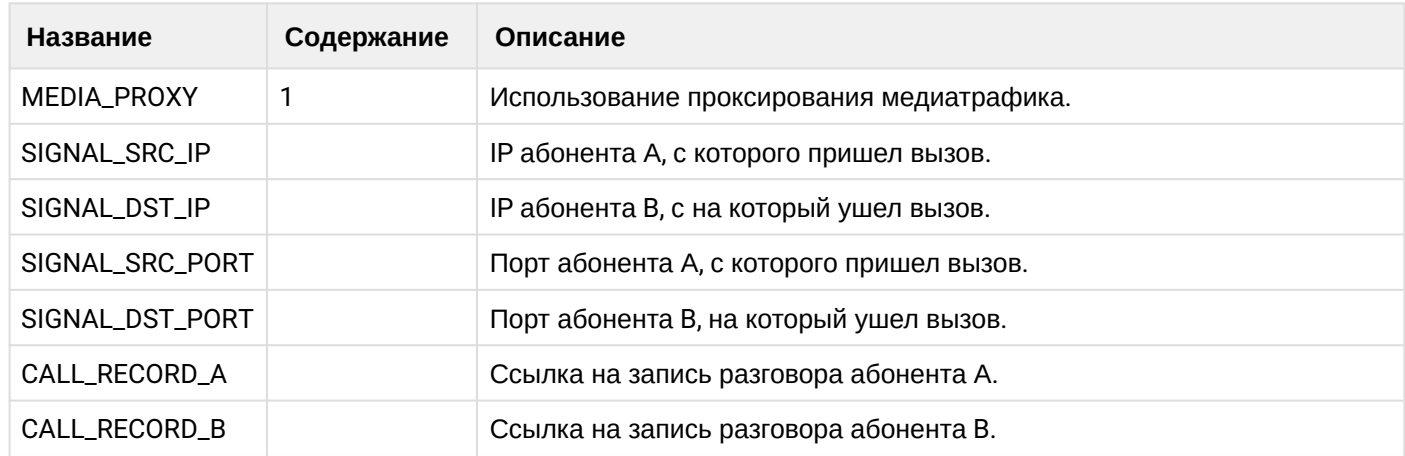

# **Таблица - Запись типа service для абонента В**

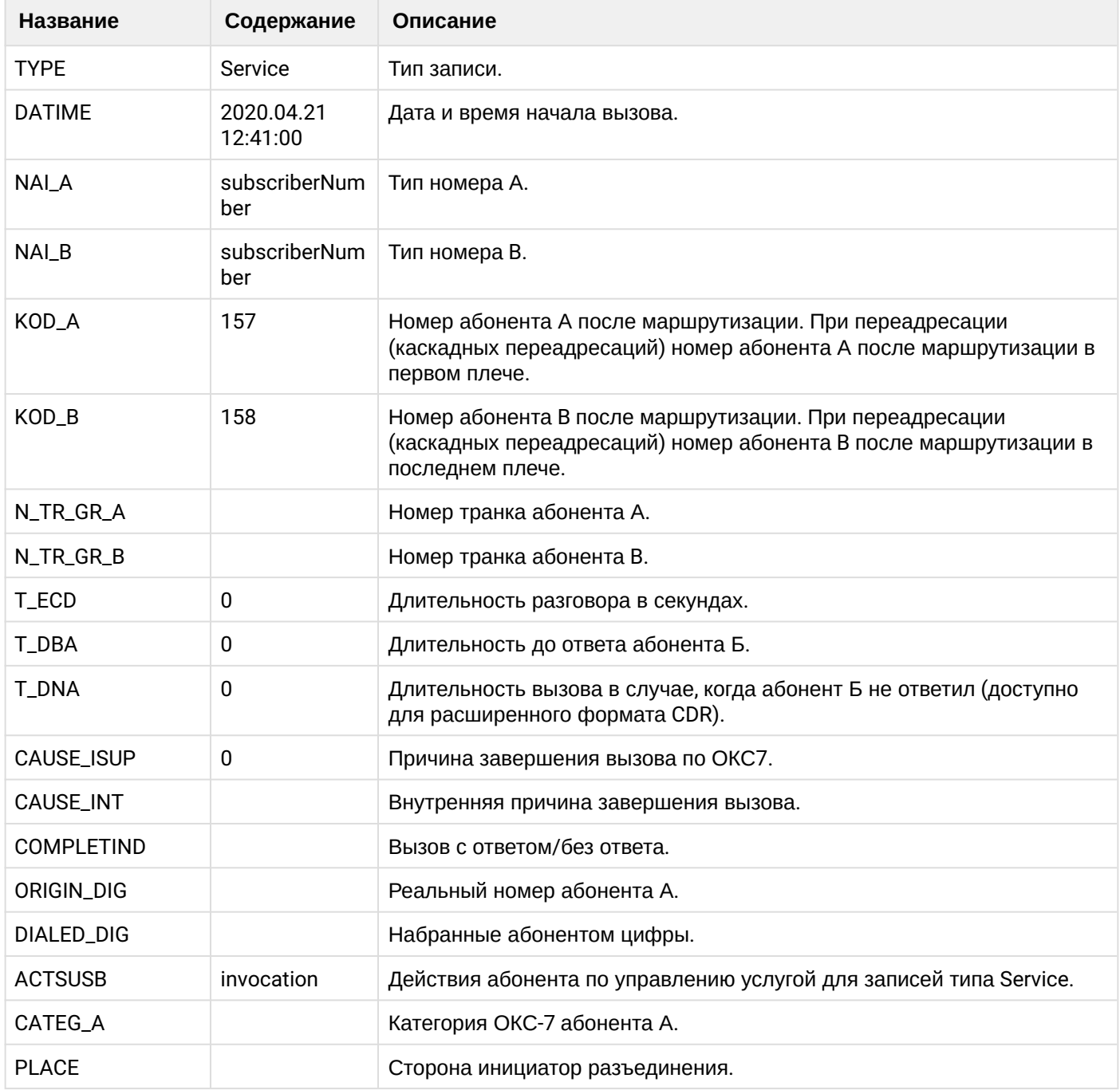

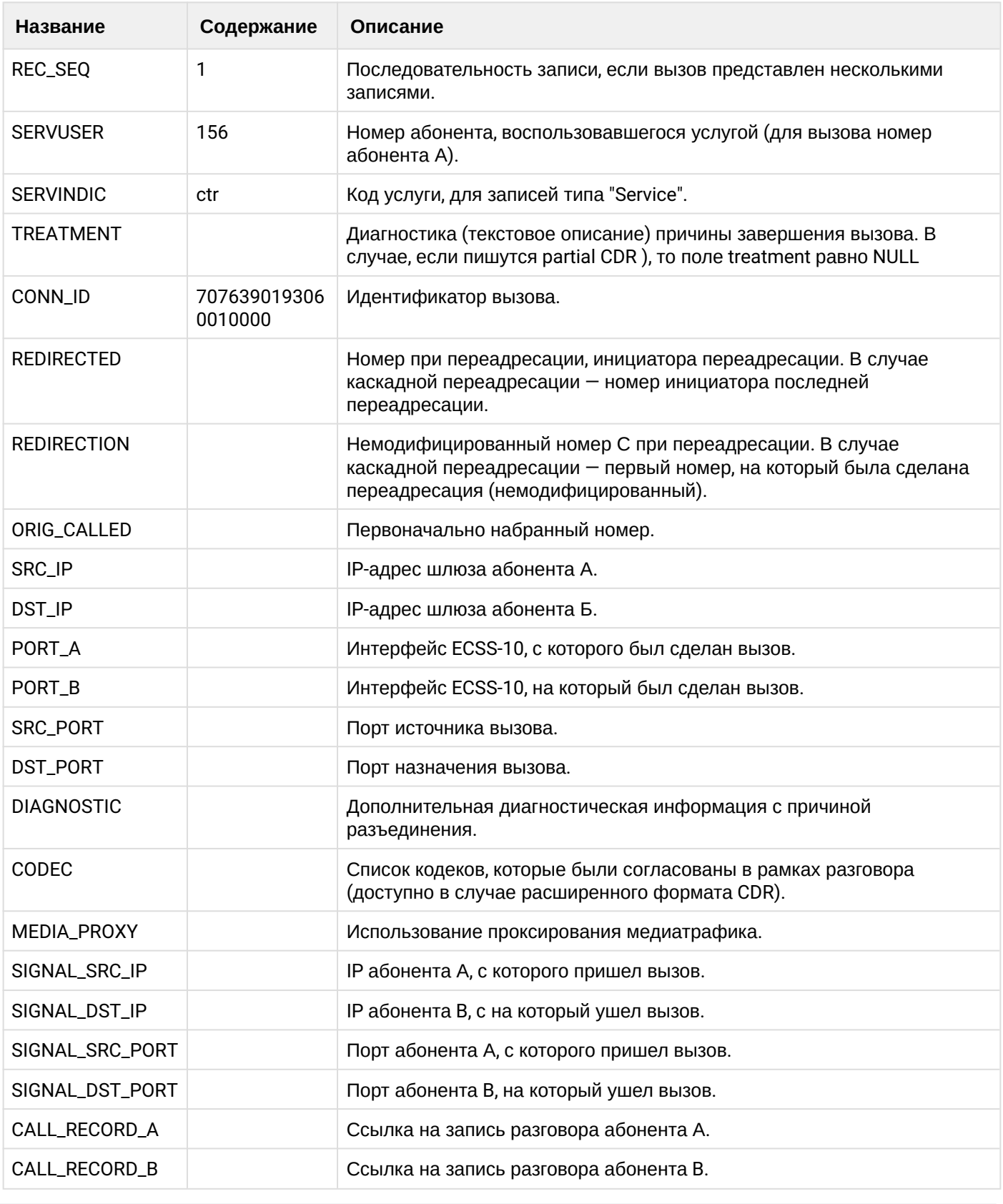

Файл CDR, сформированный данным вызовом для абонента В (156) [csv.](https://docs.eltex-co.ru/download/attachments/307700258/cdrgr_b_20200421_12_41_16_1_c.csv?api=v2&modificationDate=1663306675000&version=1)

# **21.6.13 Услуга 3WAY**

**Пример:**

#### Абонент А (157) совершает вызов на абонента В (156)

Абонент В (156) принимает вызов

Абонент А (157) ставит абонента В (156) на удержание

Абонент А (158) совершает вызов на абонента С (158)

Абонент С (158) принимает вызов

Абонент А (157) собирает 3way конференцию

Абонент А (157) разрушает конференцию

CDR сформированы в режиме manual с записью всех полей.

#### **Таблица - Записи типа Call для абонента А**

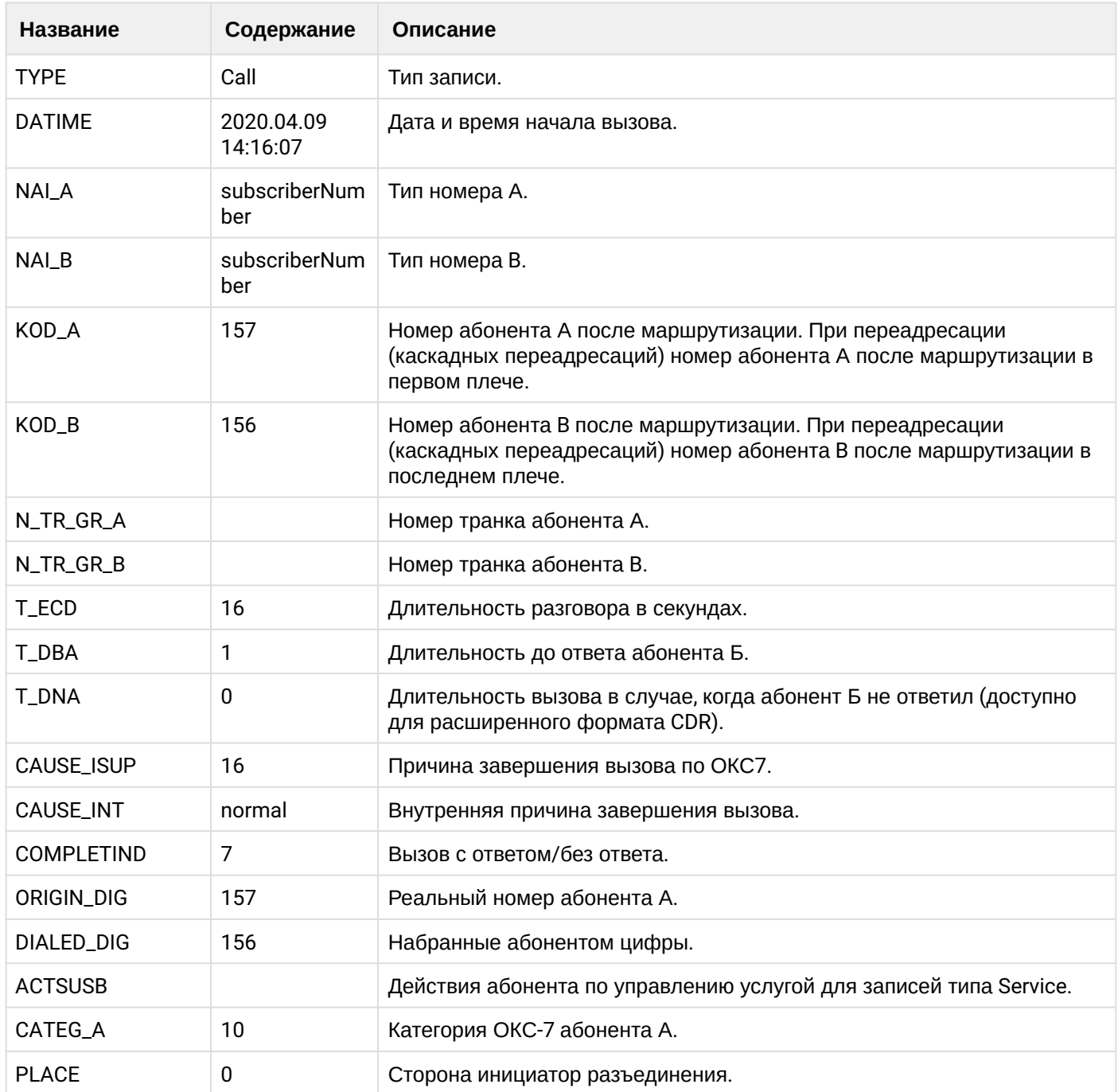

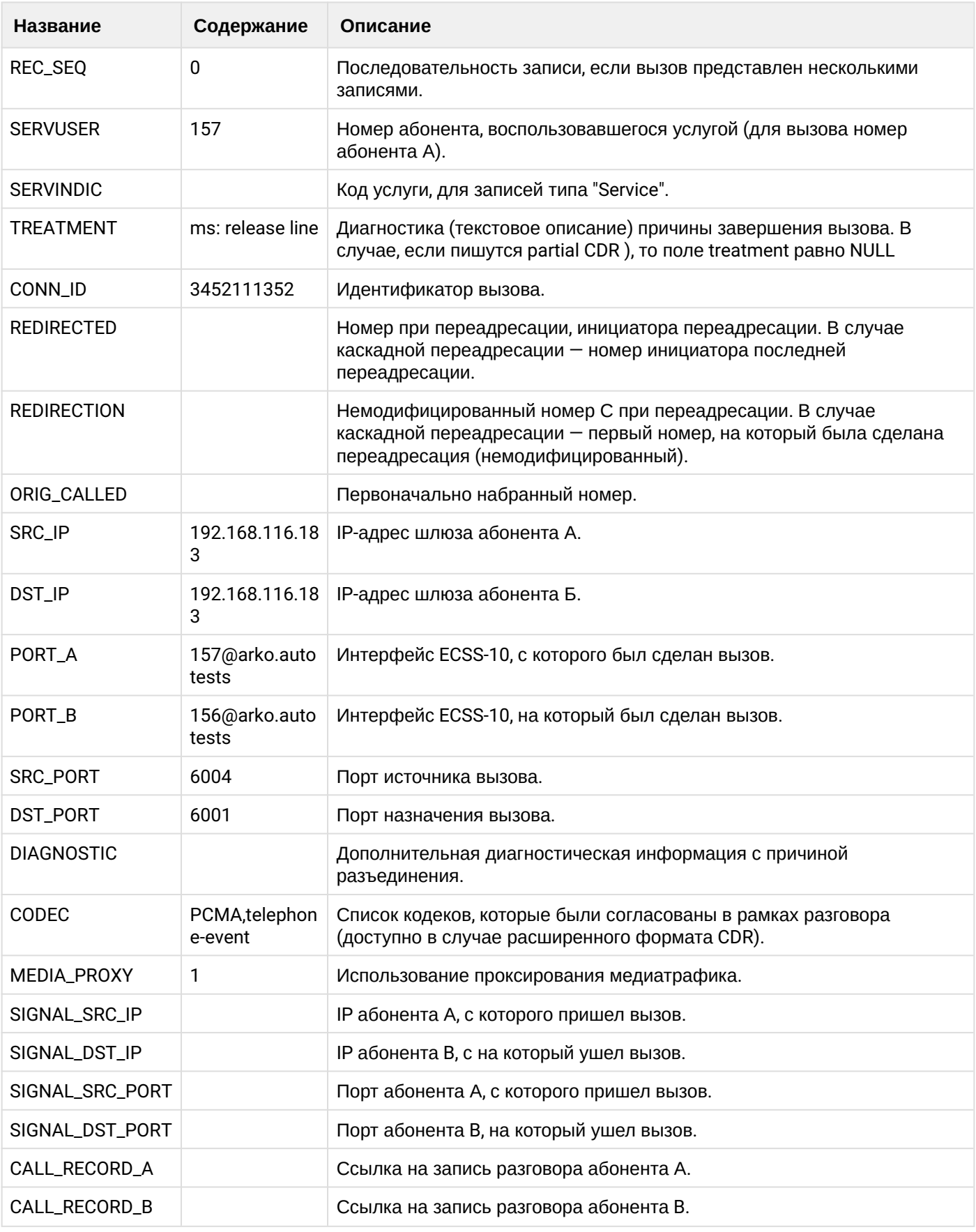

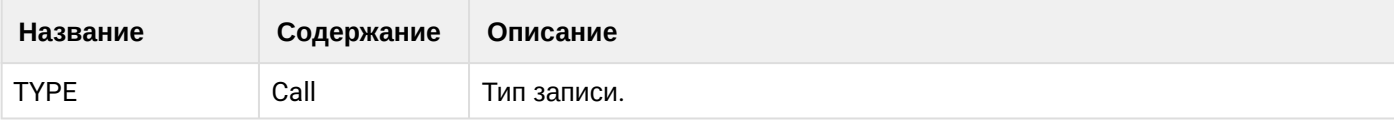

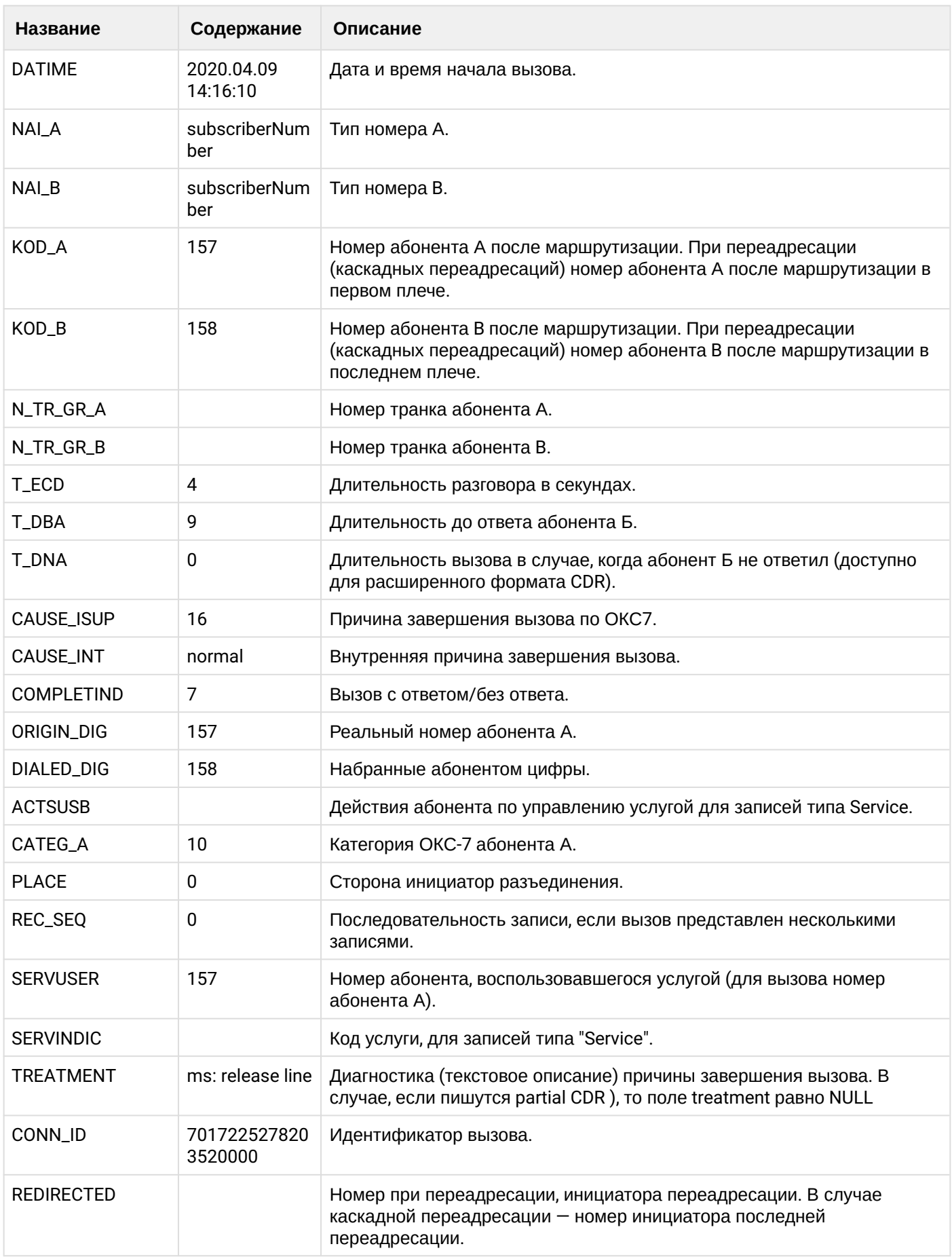

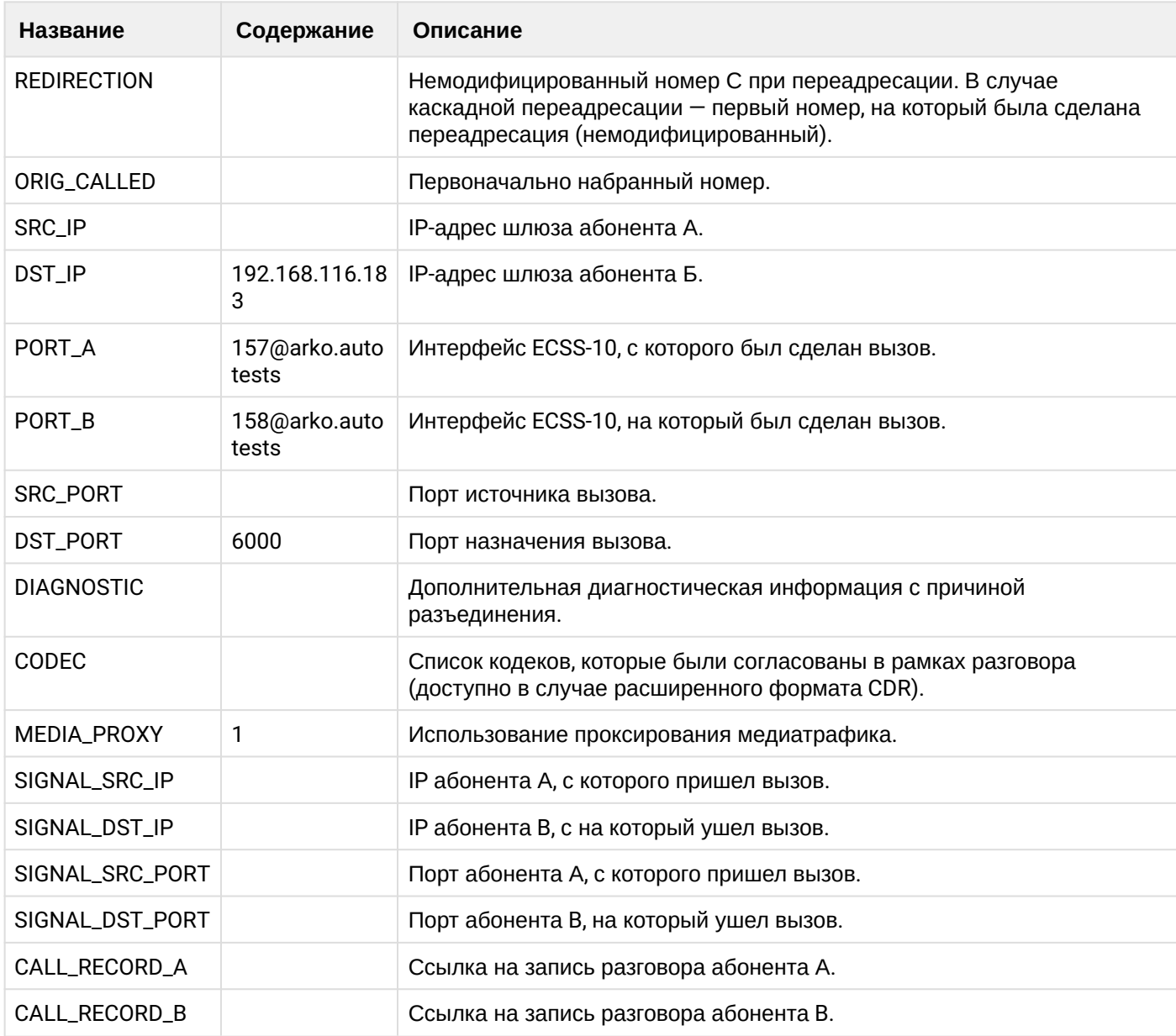

# **Таблица - записи типа Service для абонента А**

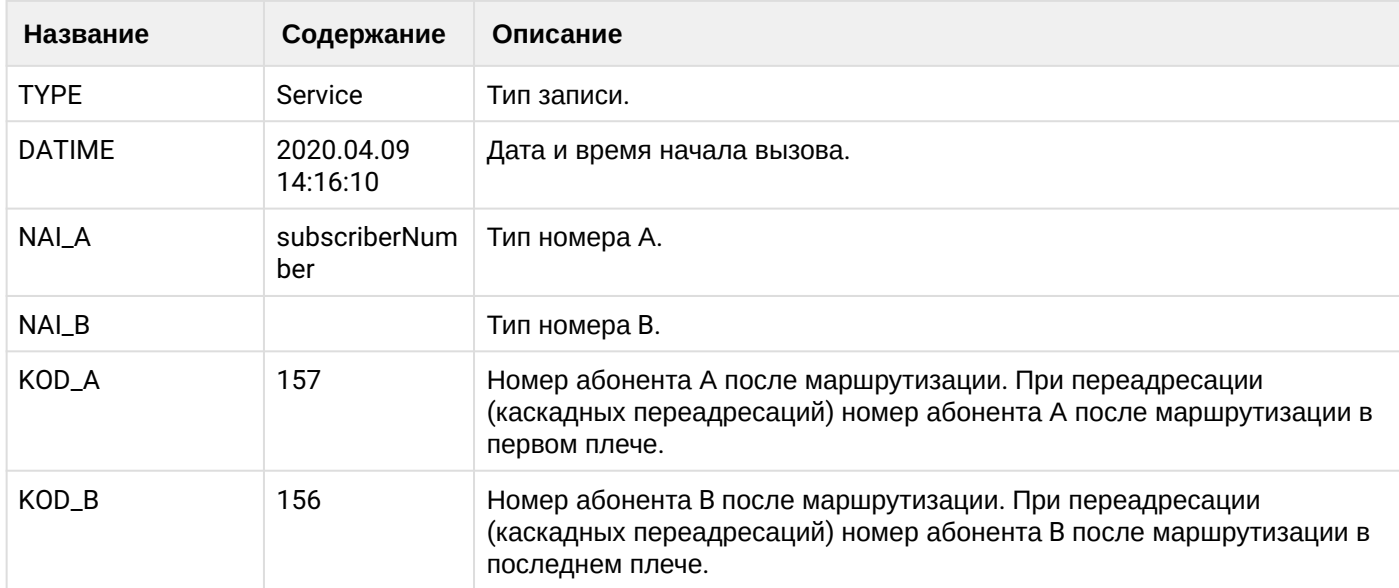

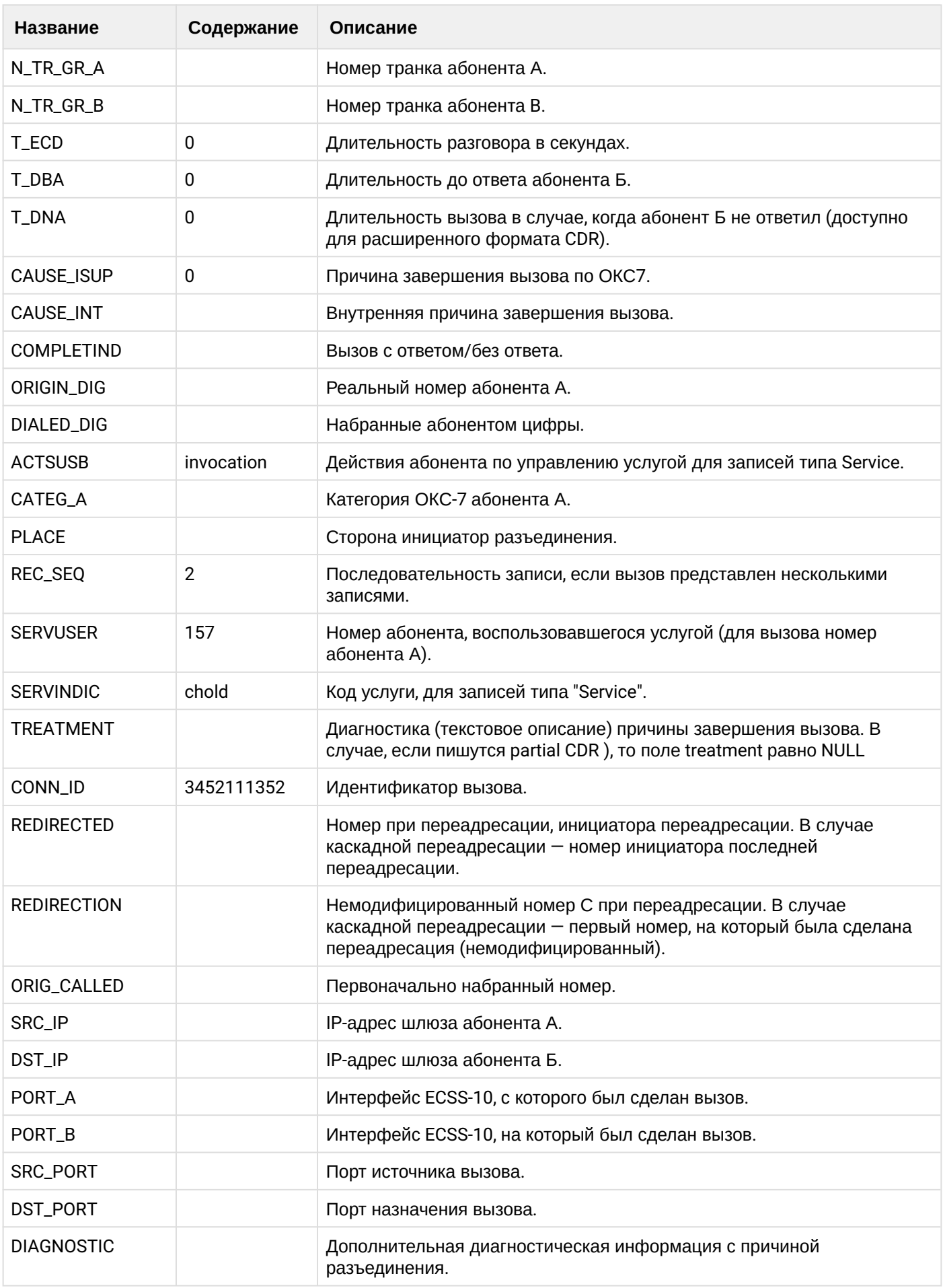

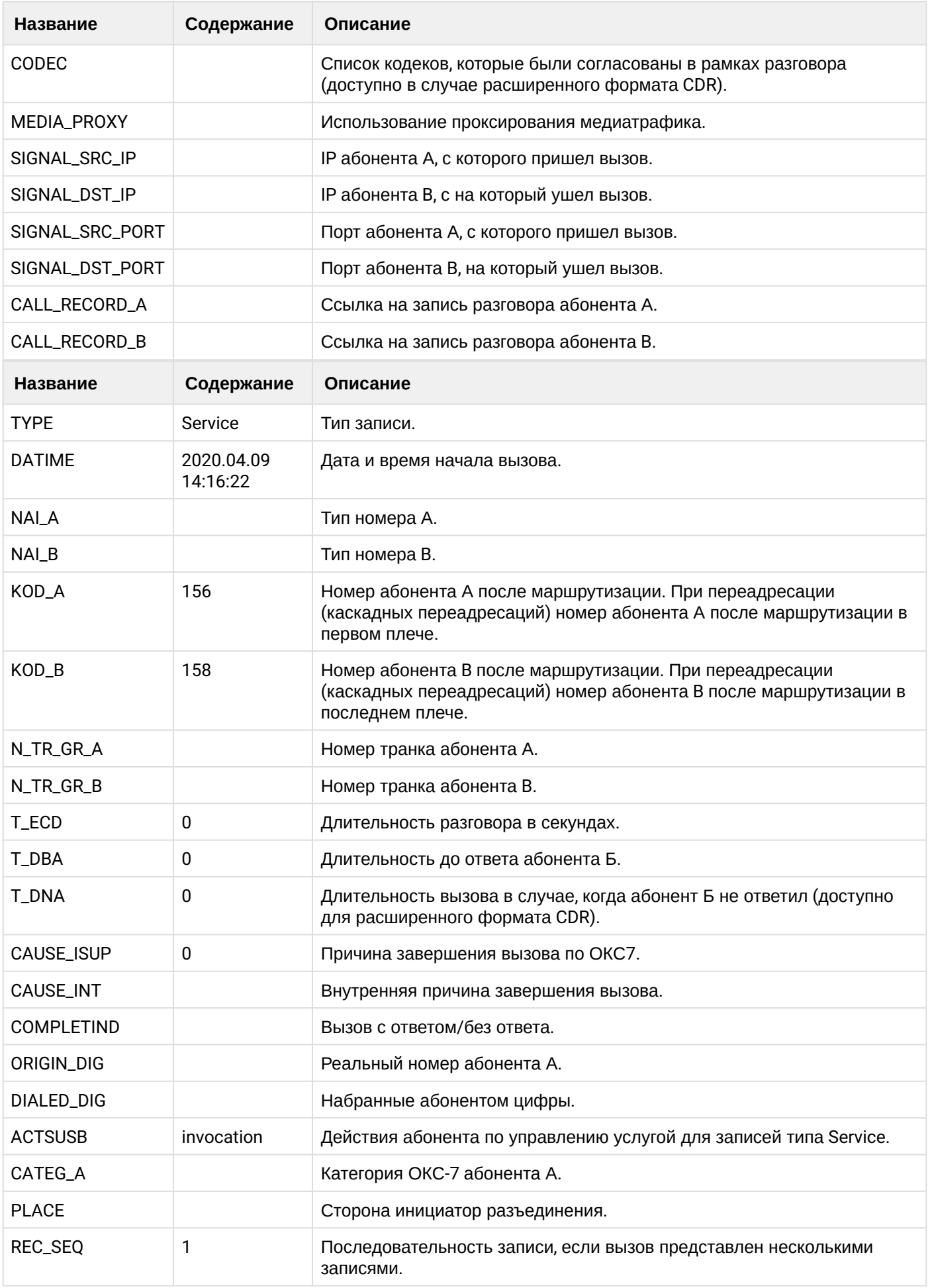

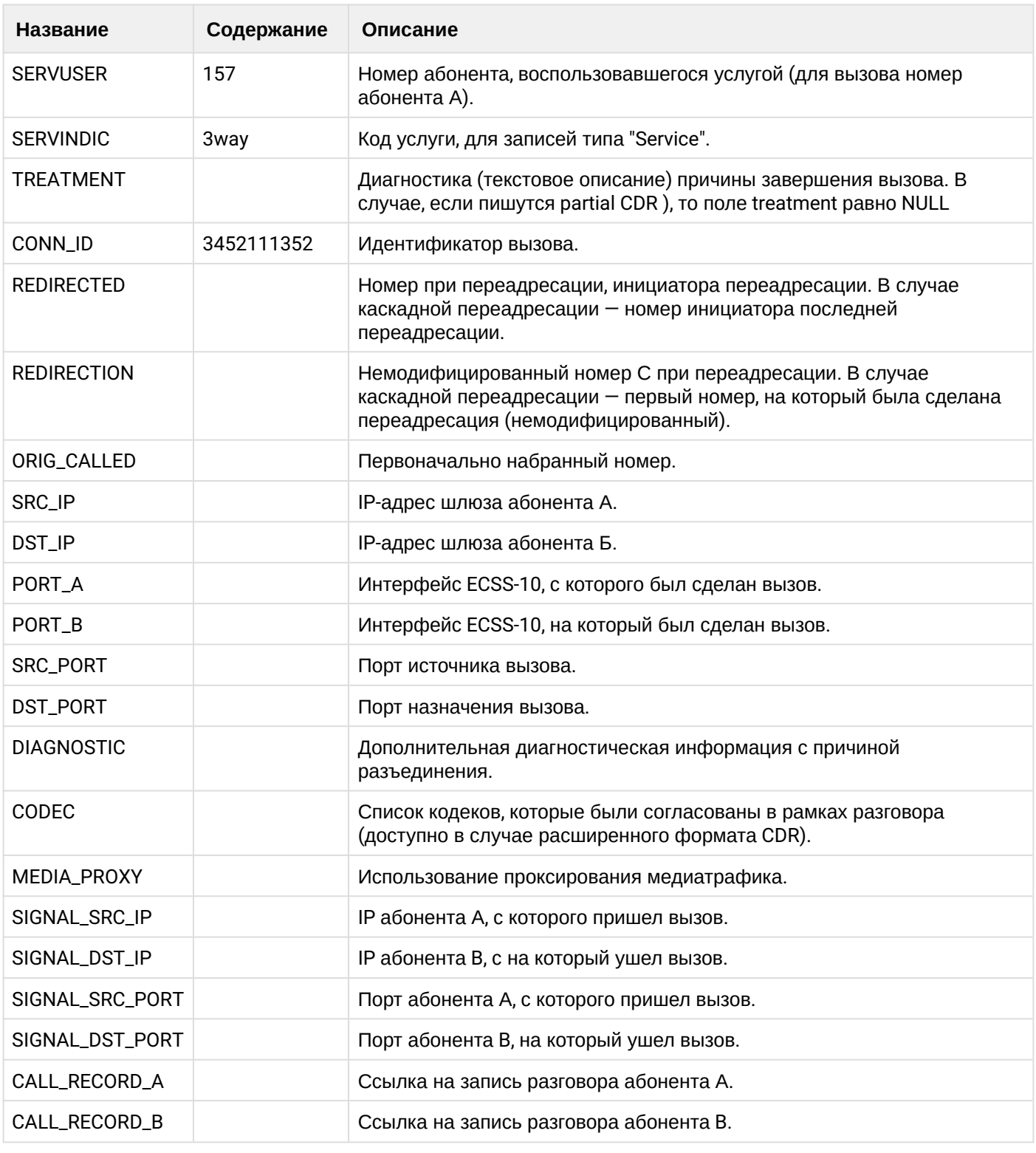

Файл CDR, сформированный данным вызовом для абонента А (157) [csv.](https://docs.eltex-co.ru/download/attachments/307700258/cdrgr_a_20200409_14_16_31_1_c.csv?api=v2&modificationDate=1663306675000&version=1)

# **21.6.14 Услуга PICKUP**

#### **Пример:**

Абонент В (156) совершает вызов на абонента С (158).

Абонент А (157) перехватывает вызов.

### **CDR** сформированы в режиме manual с записью всех полей.

# А В данном примере будет сформировано две cdr: для абонента А (157) и для абонента В (156).

### Таблица - Запись типа Call для абонента А

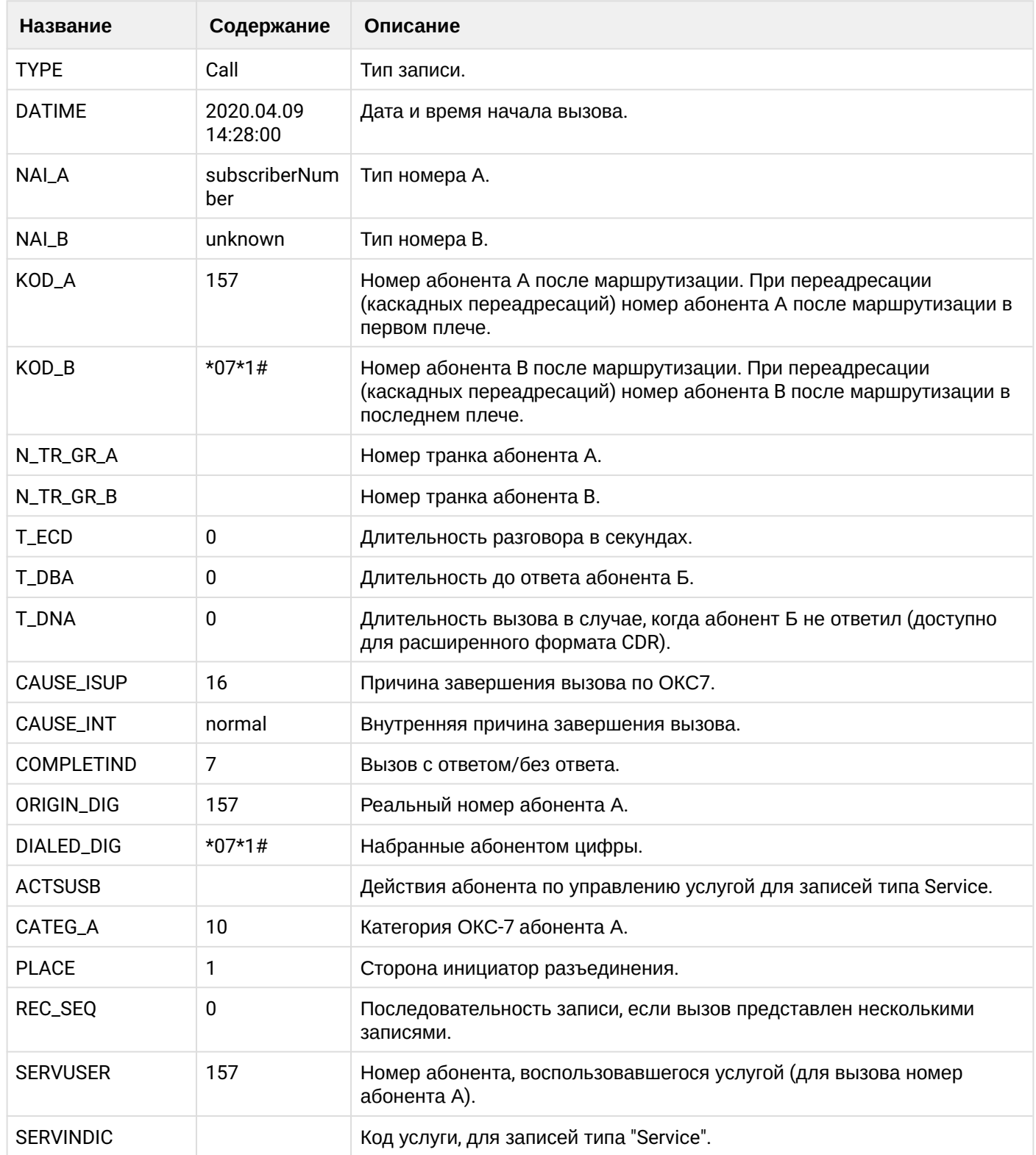

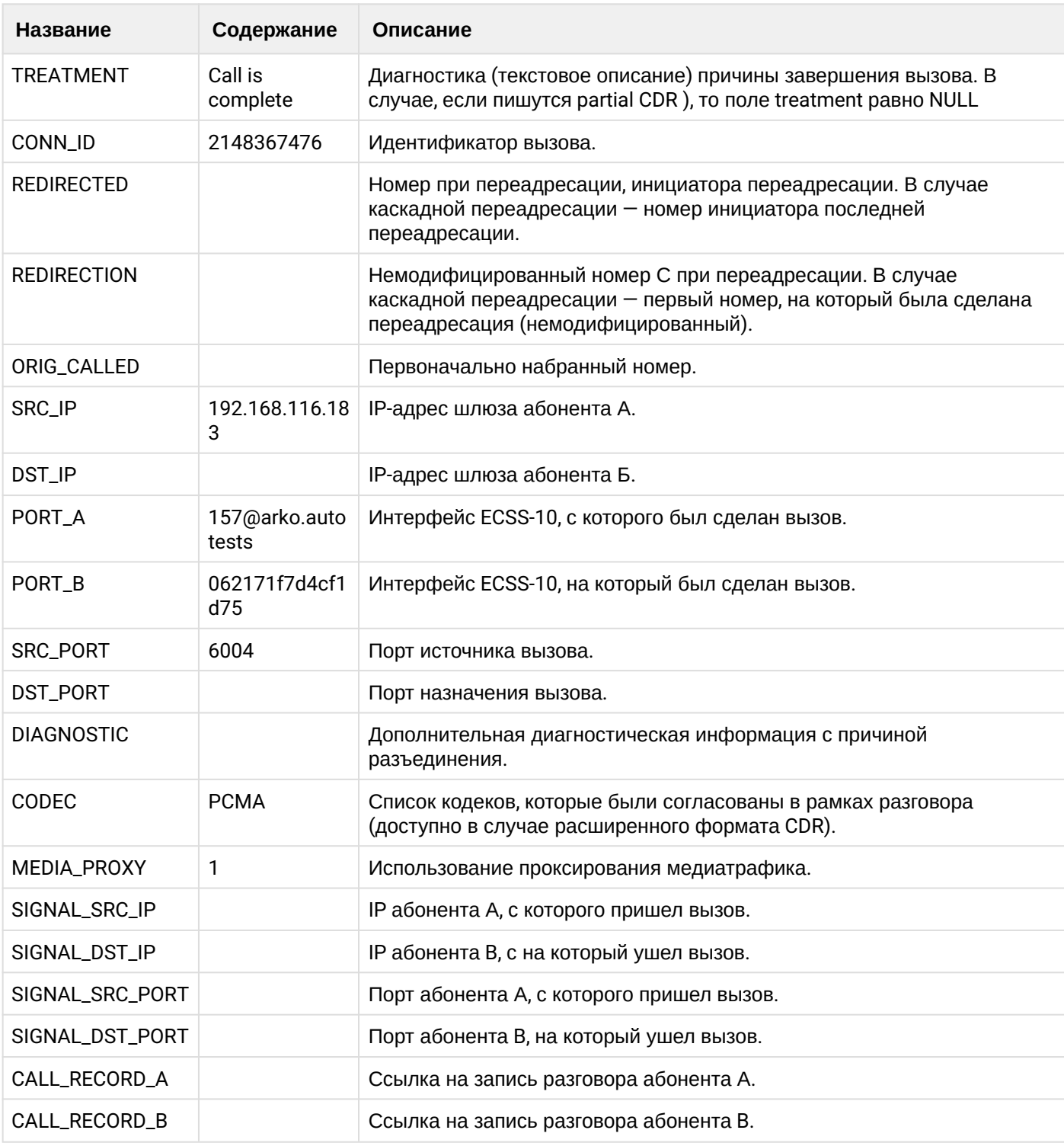

# **Таблица - Запись типа Service для абонента А**

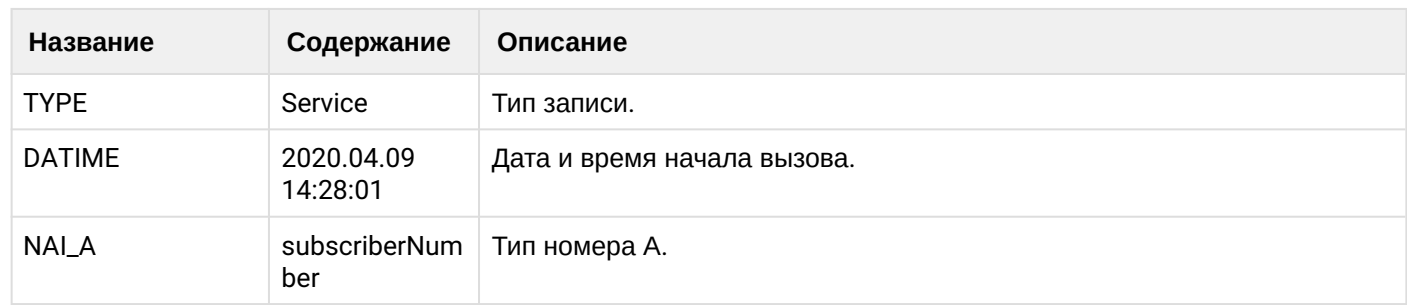

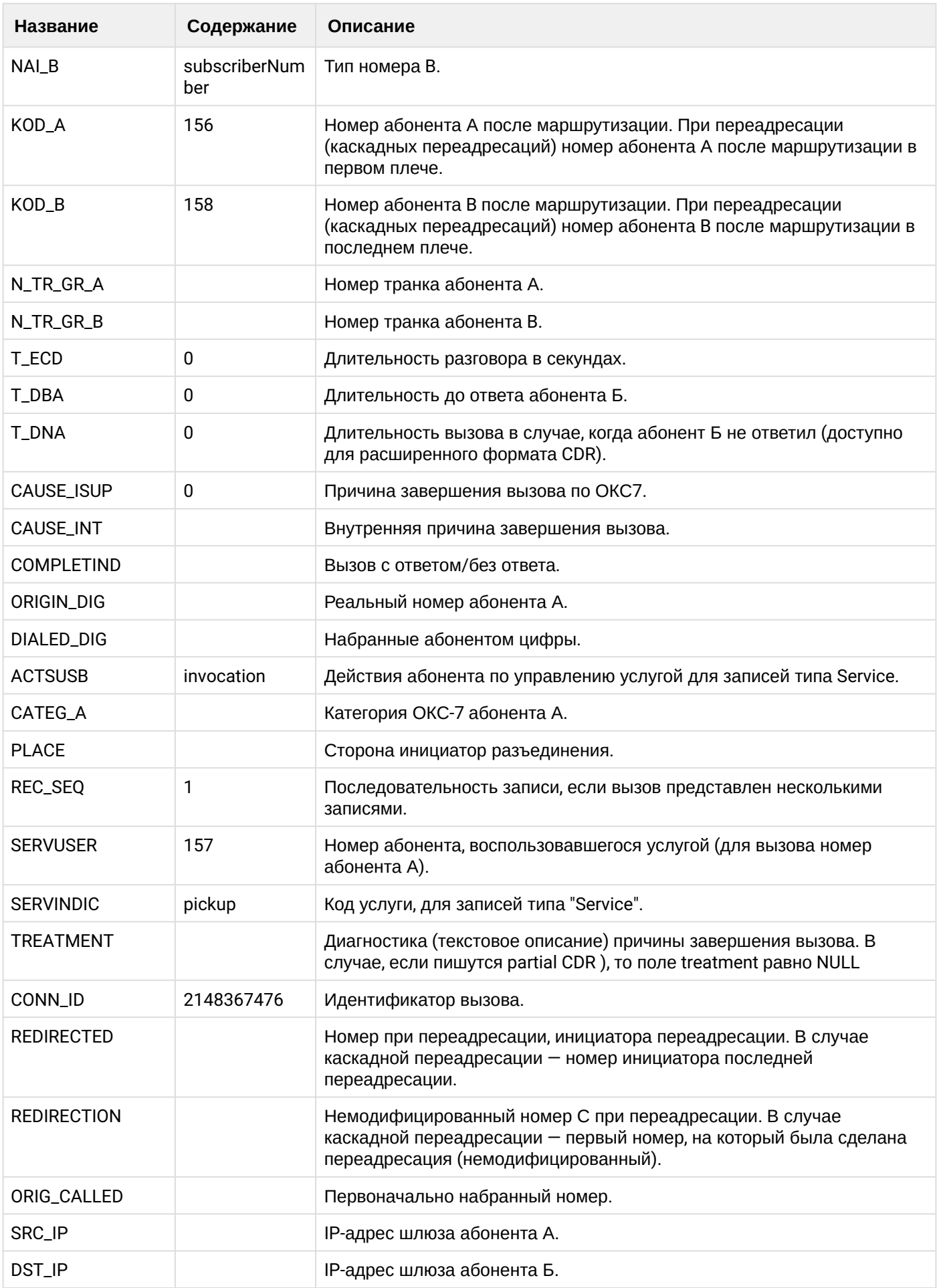

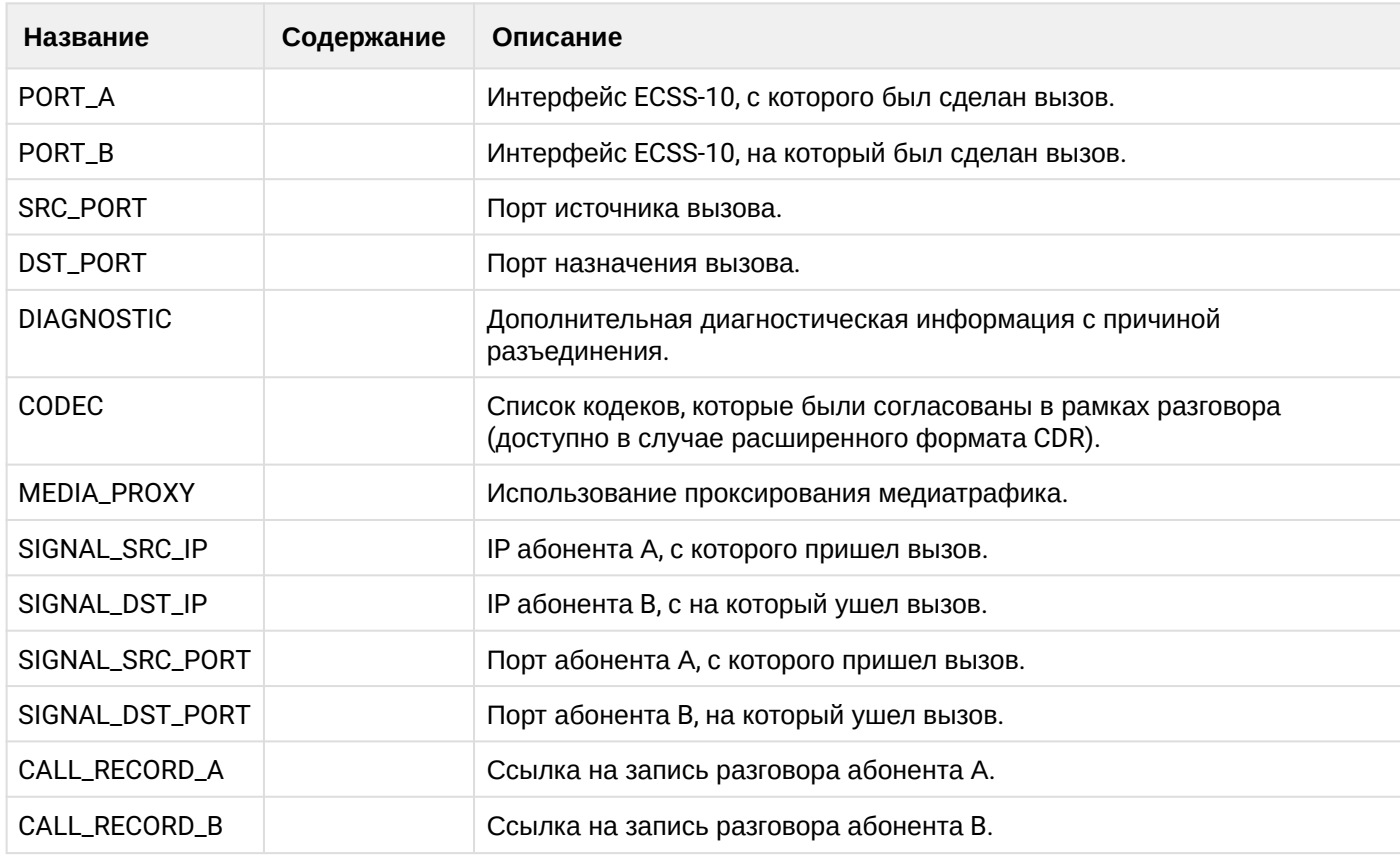

Файл CDR, сформированный данным вызовом для абонента А (157) [csv.](https://docs.eltex-co.ru/download/attachments/307700258/cdrgr_a_20200409_14_28_08_1_c.csv?api=v2&modificationDate=1663306675000&version=1)

# **Таблица - Запись типа Call для абонента В**

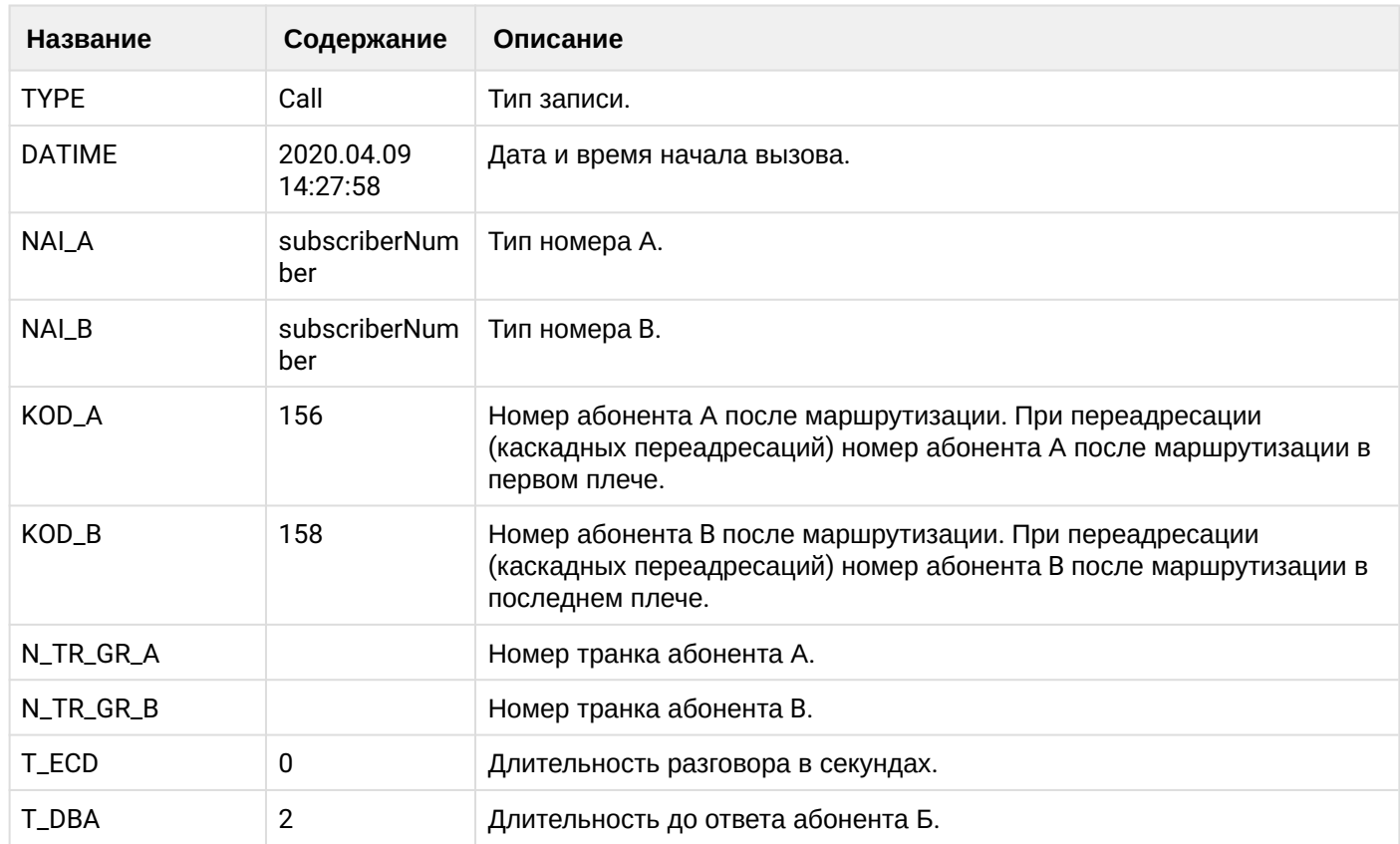

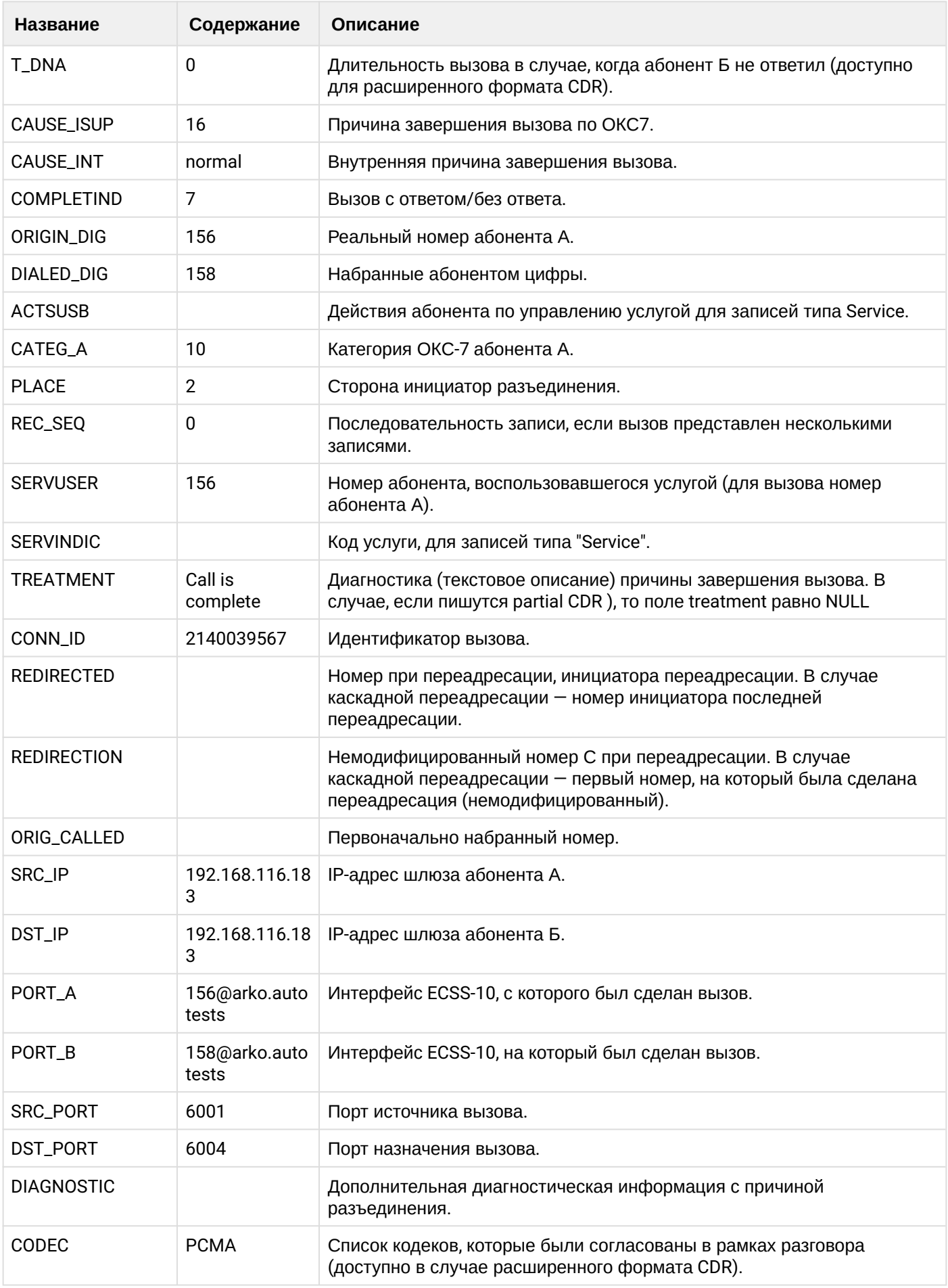

 $\overline{\phantom{a}}$ 

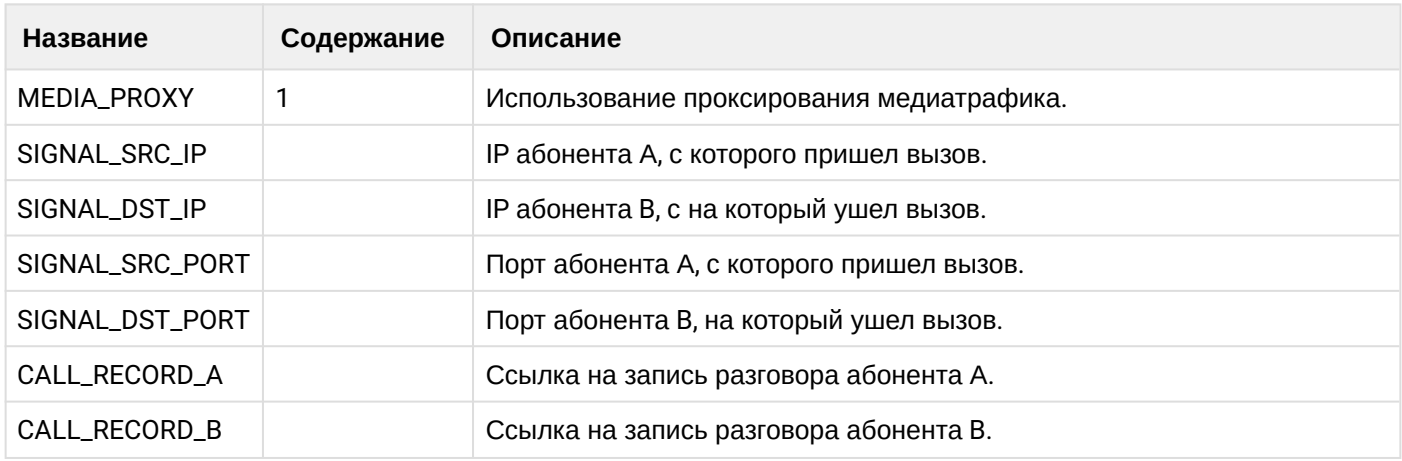

Файл CDR, сформированный данным вызовом для абонента В (156) [csv.](https://docs.eltex-co.ru/download/attachments/307700258/cdrgr_b_20200409_14_28_14_1_c.csv?api=v2&modificationDate=1663306675000&version=1)

#### **21.6.15 Услуга CW**

#### **Пример:**

Абонент А (157) совершает вызов на абонента С (158).

Абонент С (158) принимает вызов.

Абонент В (156) совершает вызов на абонента А (157).

Абонент А (157) принимает вызов.

Абонент А (157) завершает оба вызова.

CDR сформированы в режиме manual с записью всех полей.

В данном примере будет сформировано две cdr: для абонента А (157) и для абонента В (156).

**Таблица - запись типа Call для абонента А**

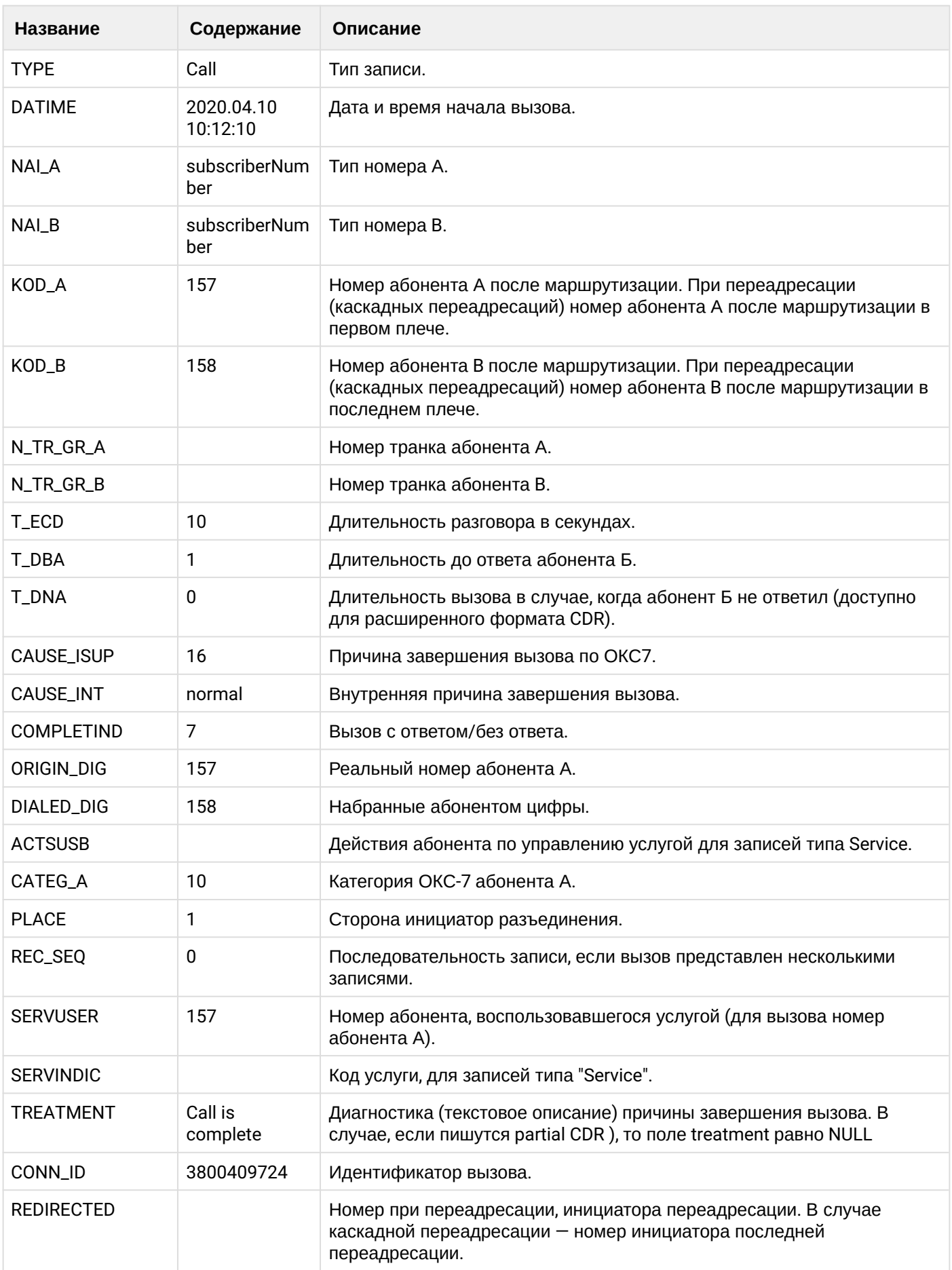

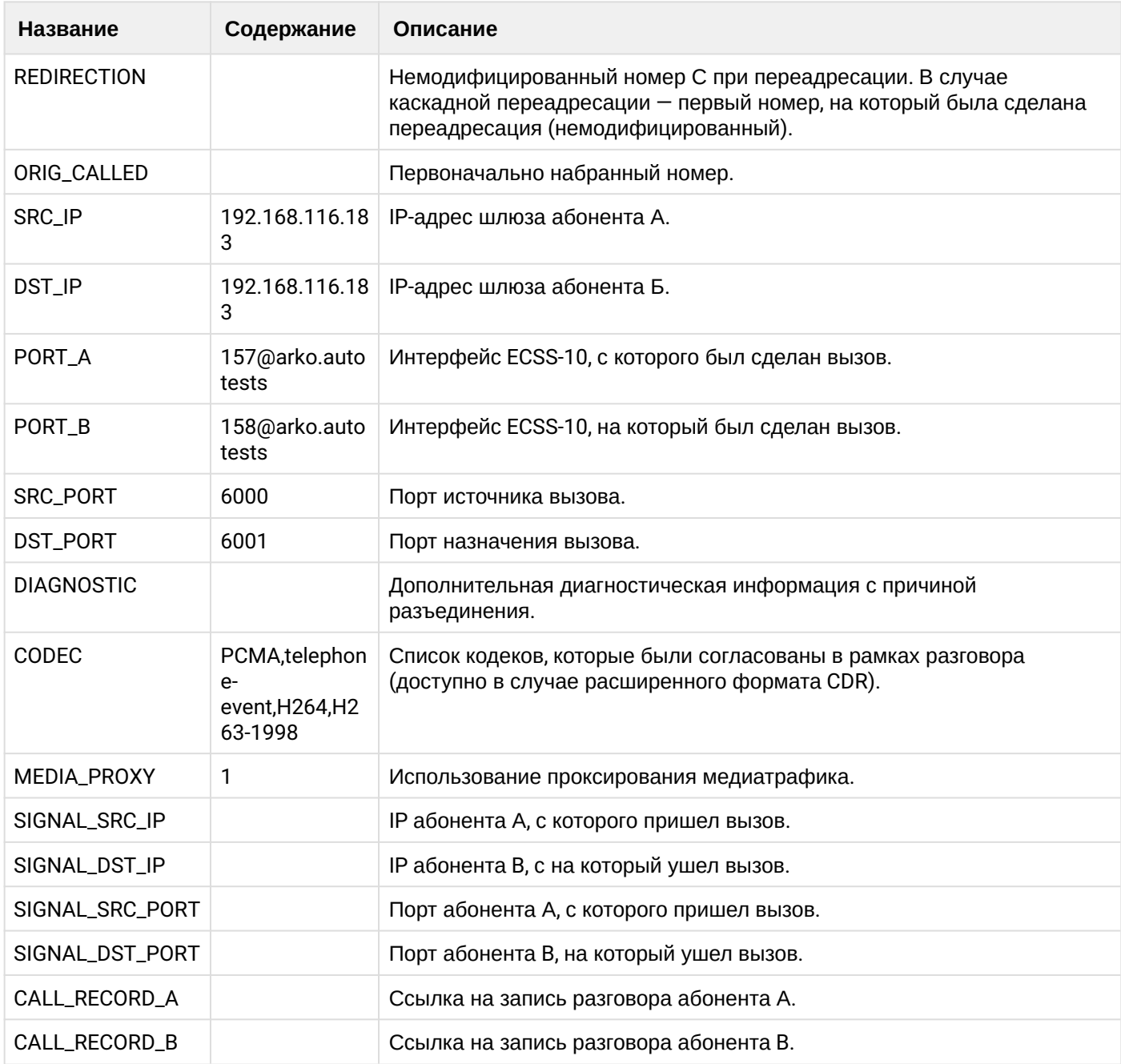

# **Таблица - Записи типа Service для абонента А**

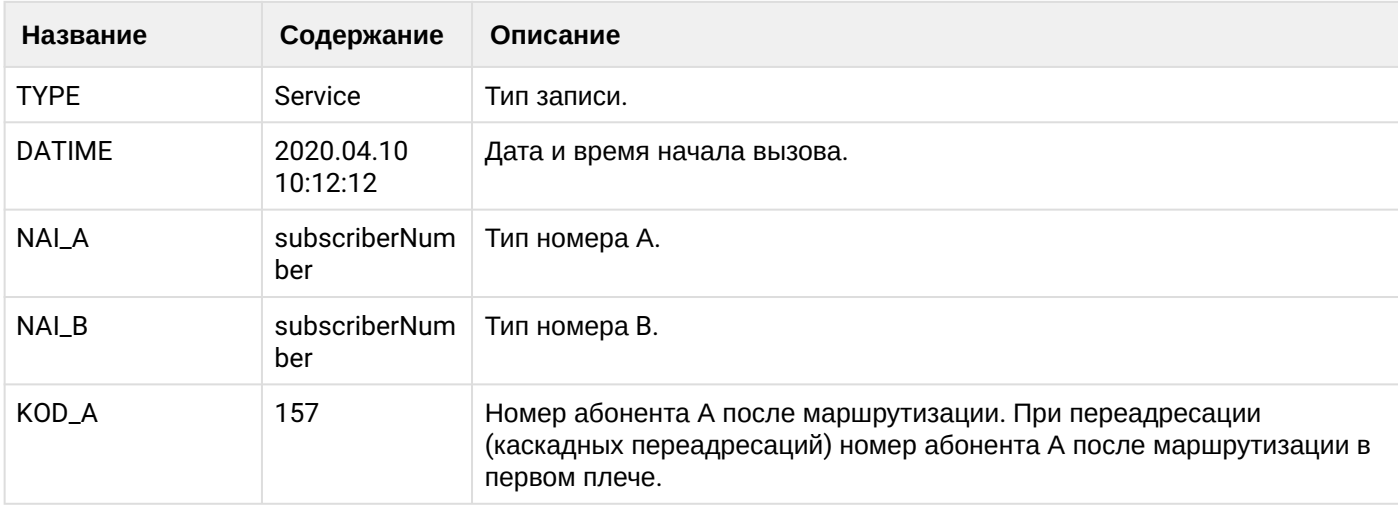

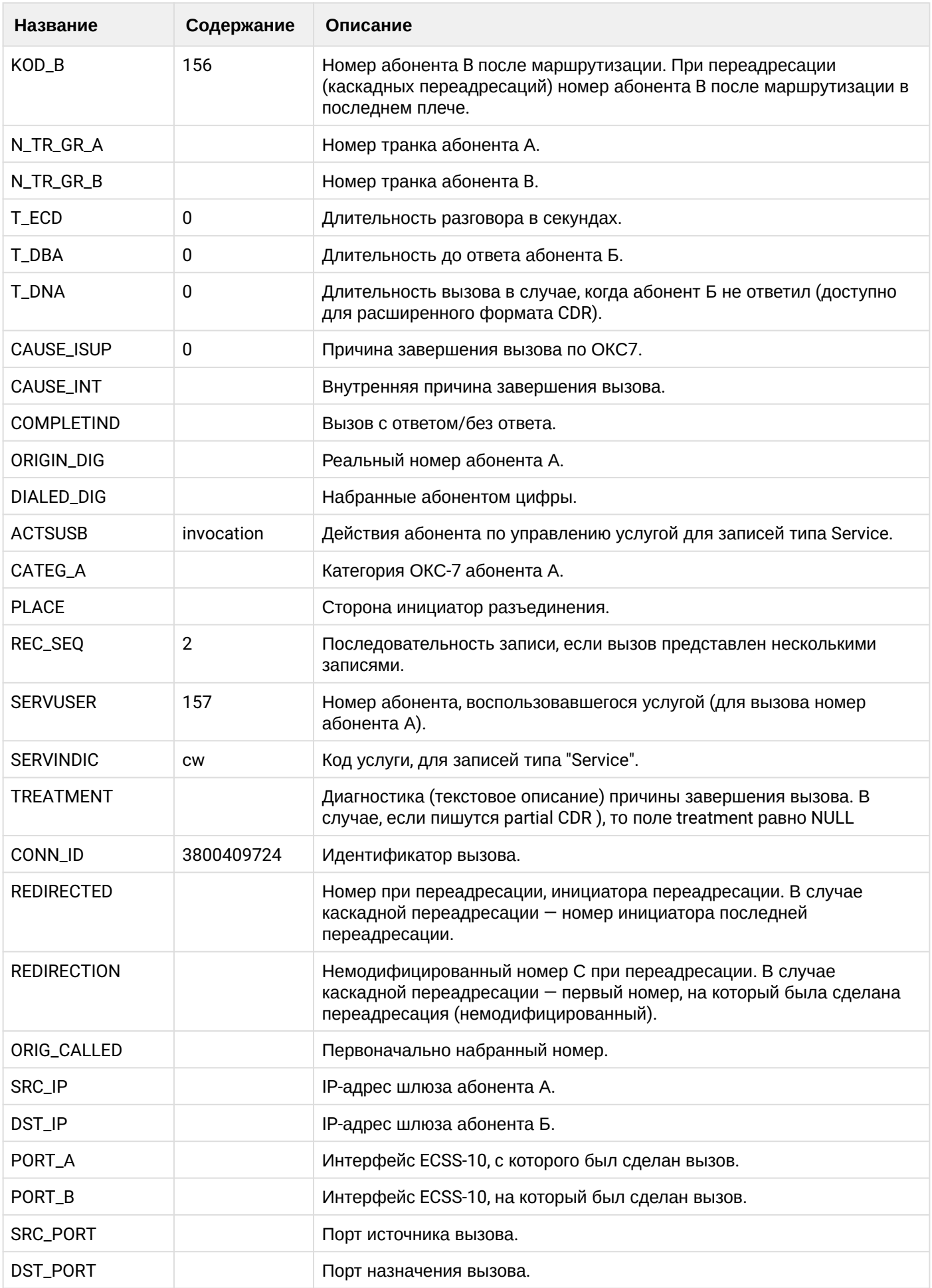

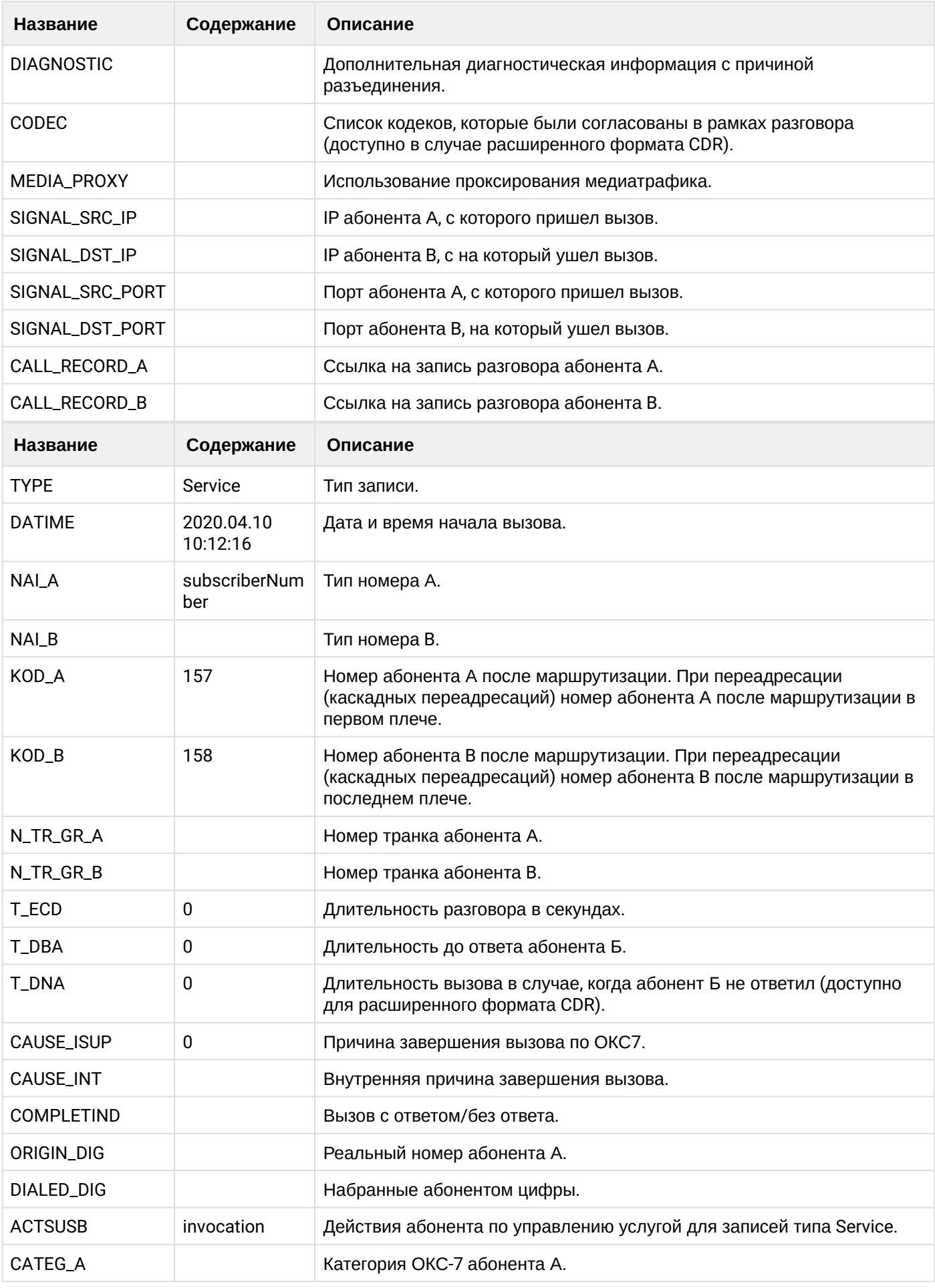

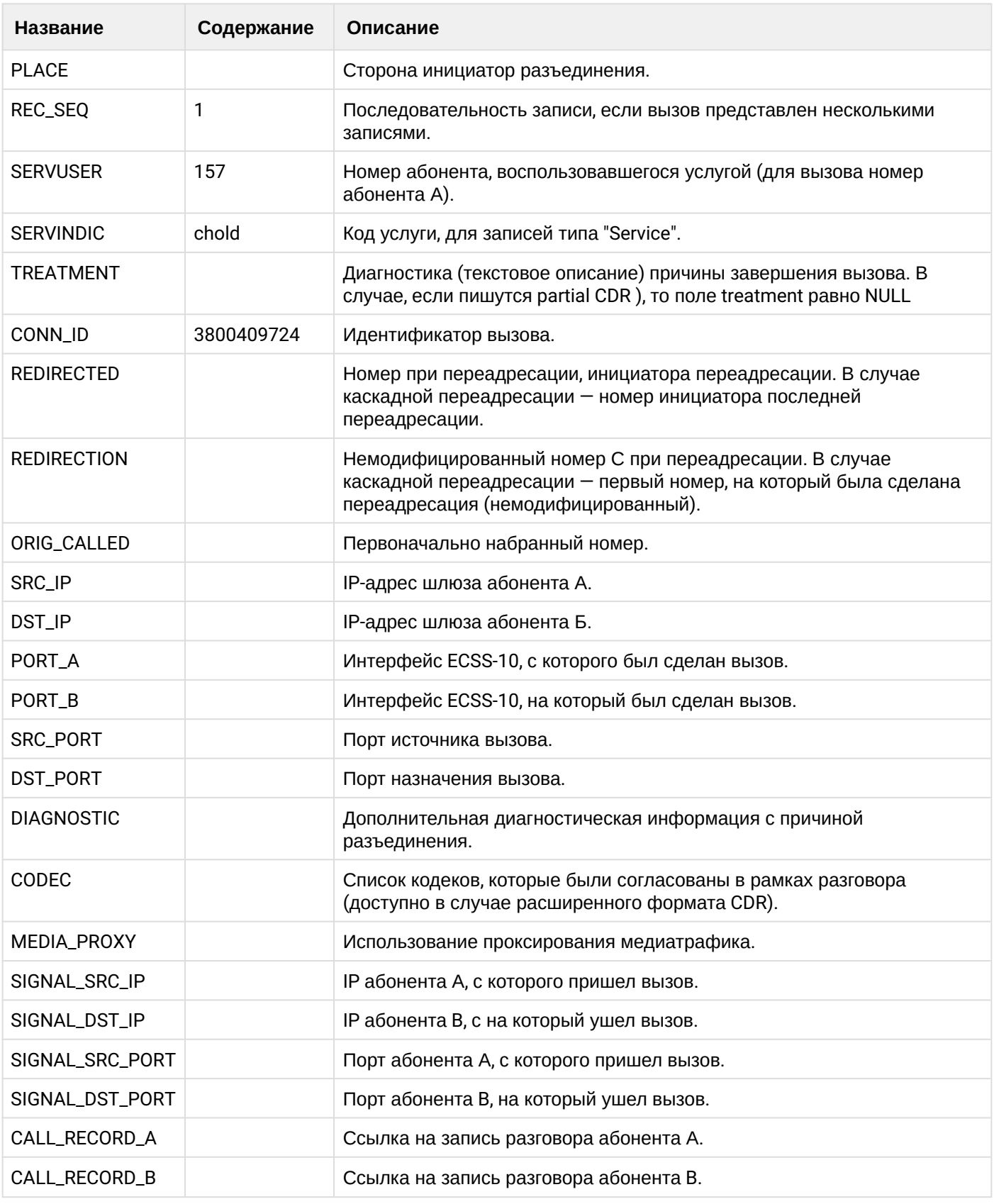

Файл CDR, сформированный данным вызовом для абонента А (157) [csv.](https://docs.eltex-co.ru/download/attachments/307700258/cdrgr_a_20200410_10_12_28_1_c.csv?api=v2&modificationDate=1663306675000&version=1)

**Таблица - Запись типа Call для абонента В**

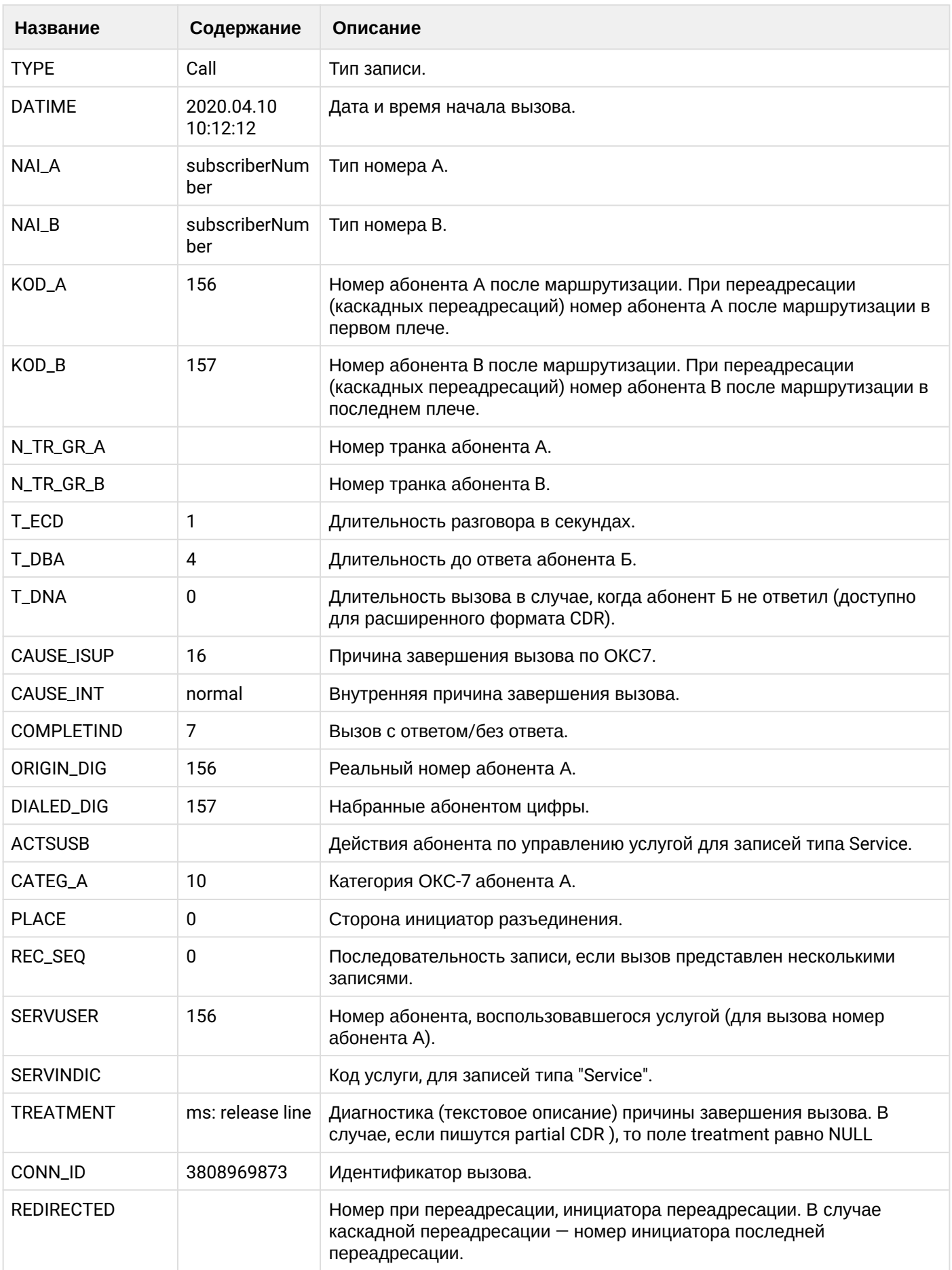

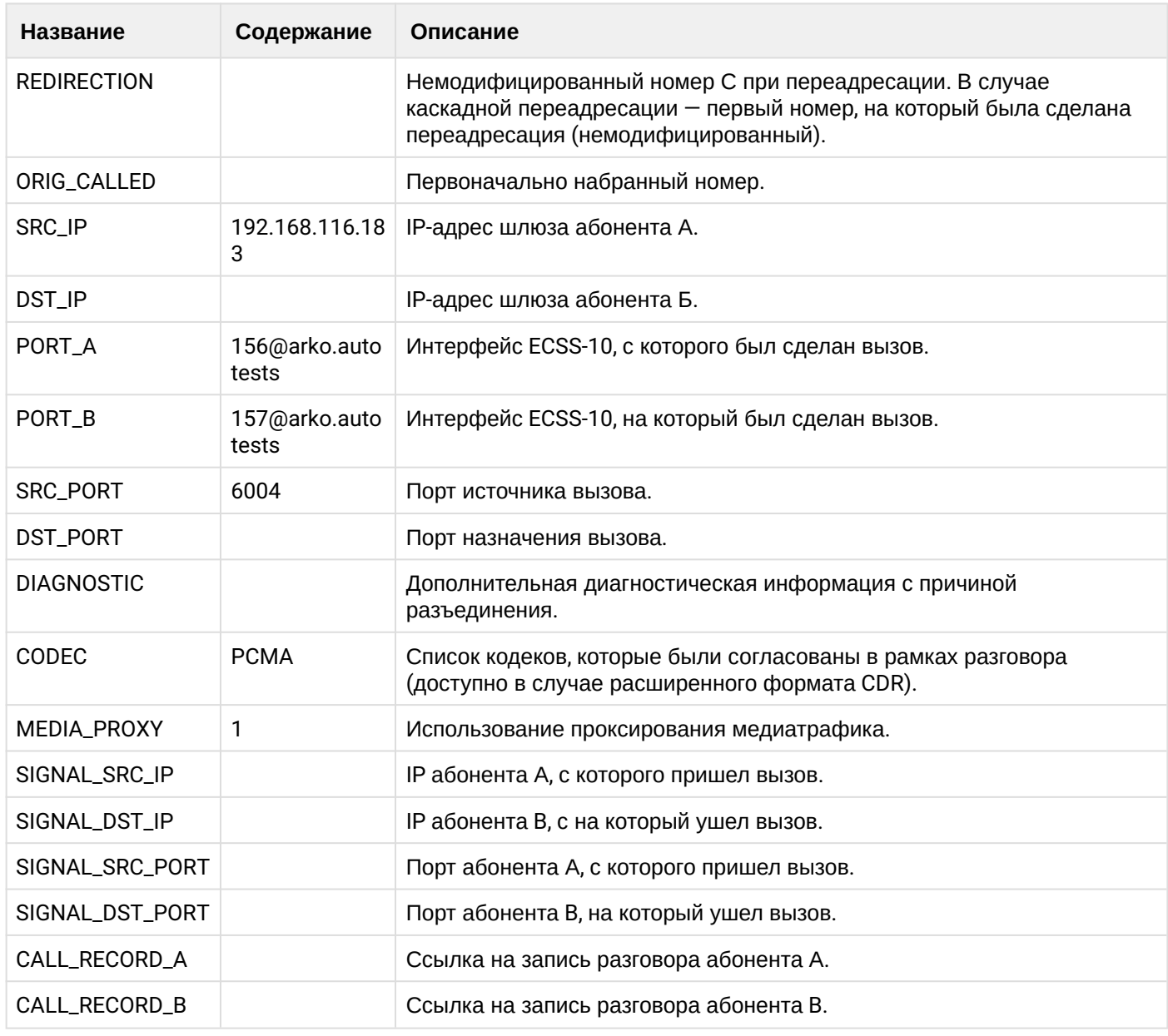

Файл CDR, сформированный данным вызовом для абонента В (156) [csv.](https://docs.eltex-co.ru/download/attachments/307700258/cdrgr_b_20200410_10_12_34_1_c.csv?api=v2&modificationDate=1663306675000&version=1)

#### **21.6.16 Услуга MCID**

#### **Пример:**

Абонент В (156) совершает вызов на абонента А (157).

Абонент А (157) принимает вызов.

Абонент В (156) завершает вызов и кладет трубку.

Абонент А (157) совершает вызов на фичекод \*36# и помечает вызов, как злонамеренный.

CDR сформированы в режиме manual с записью всех полей.

**Таблица - Запись типа Call для абонента А**
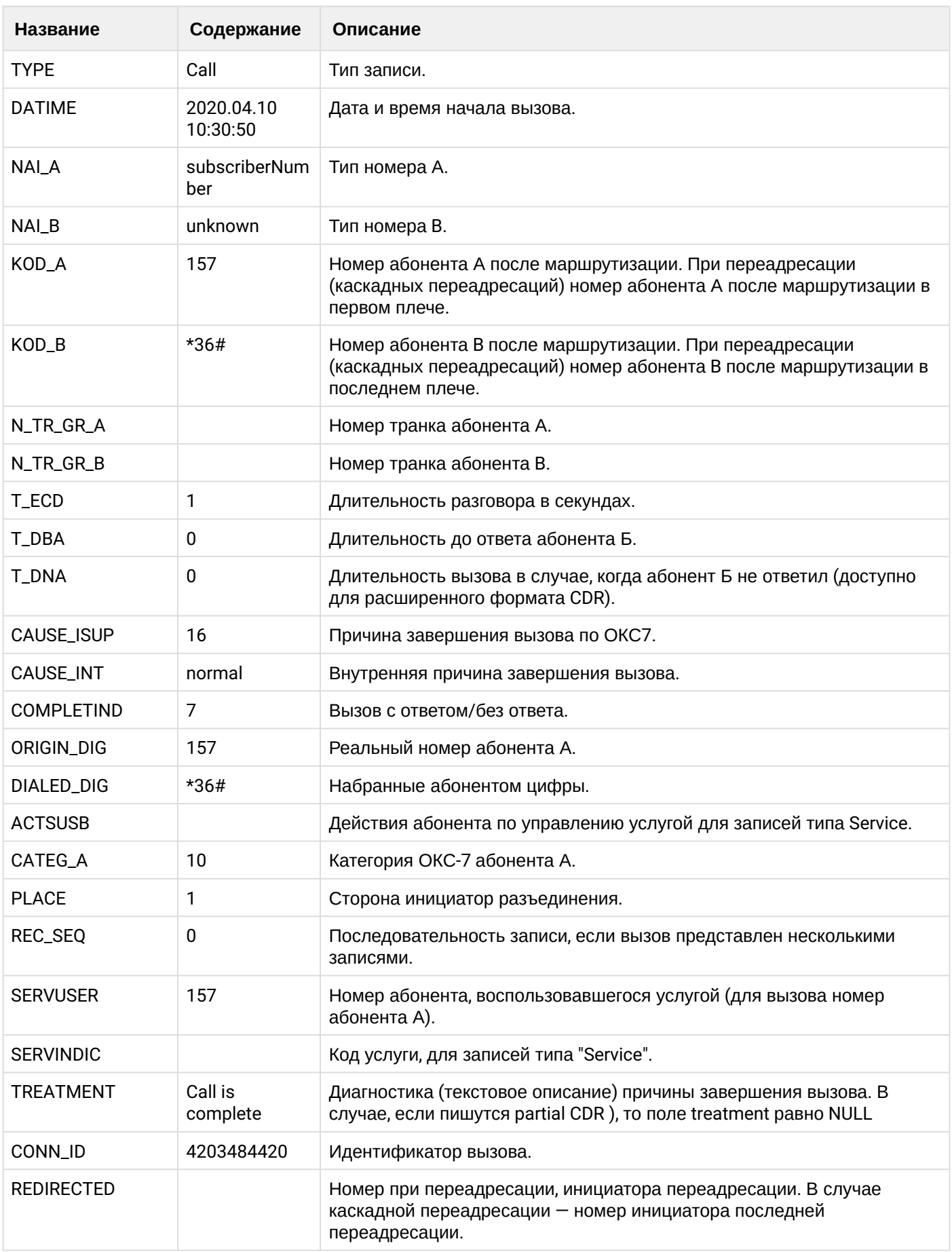

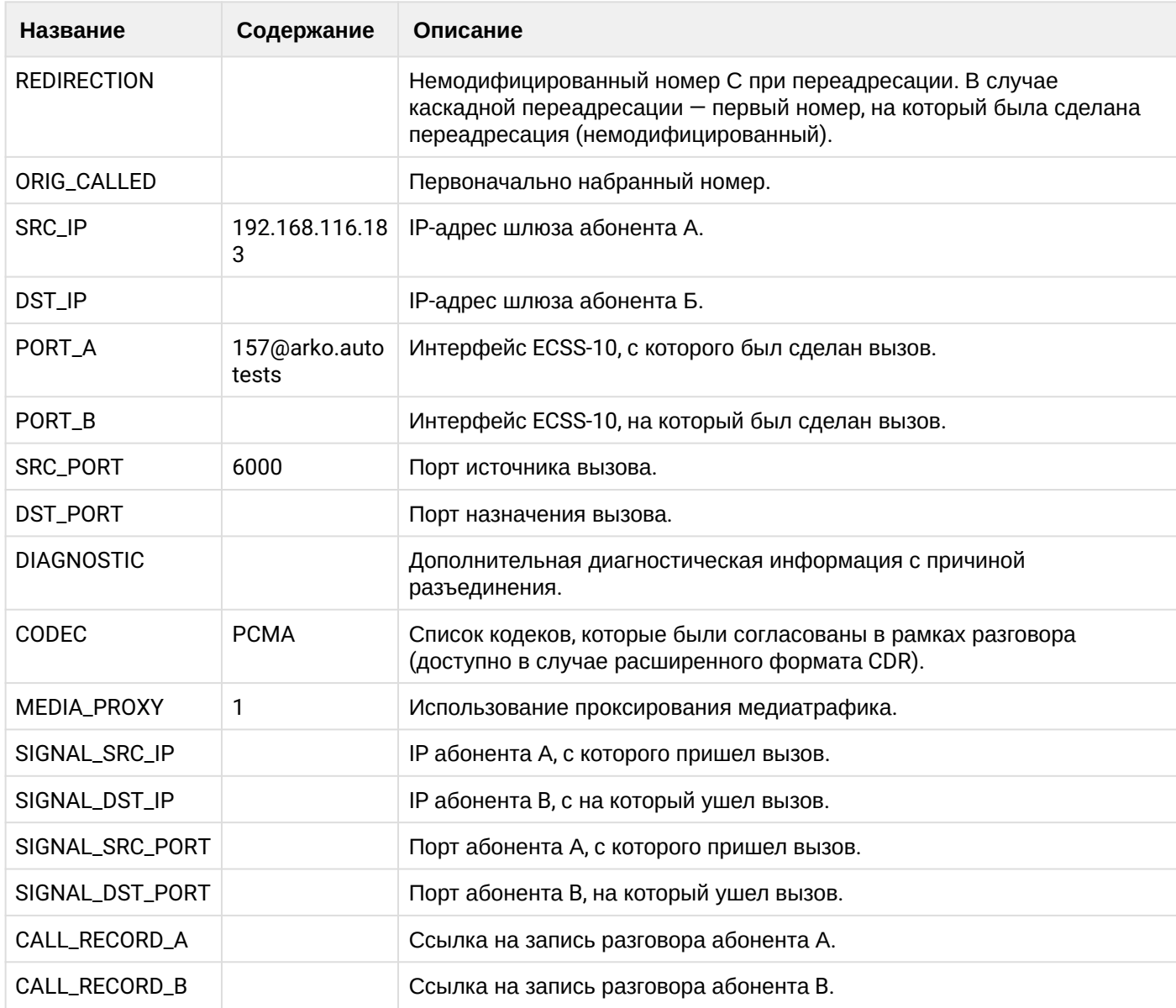

## **Таблица - Запись типа Service для абонента А**

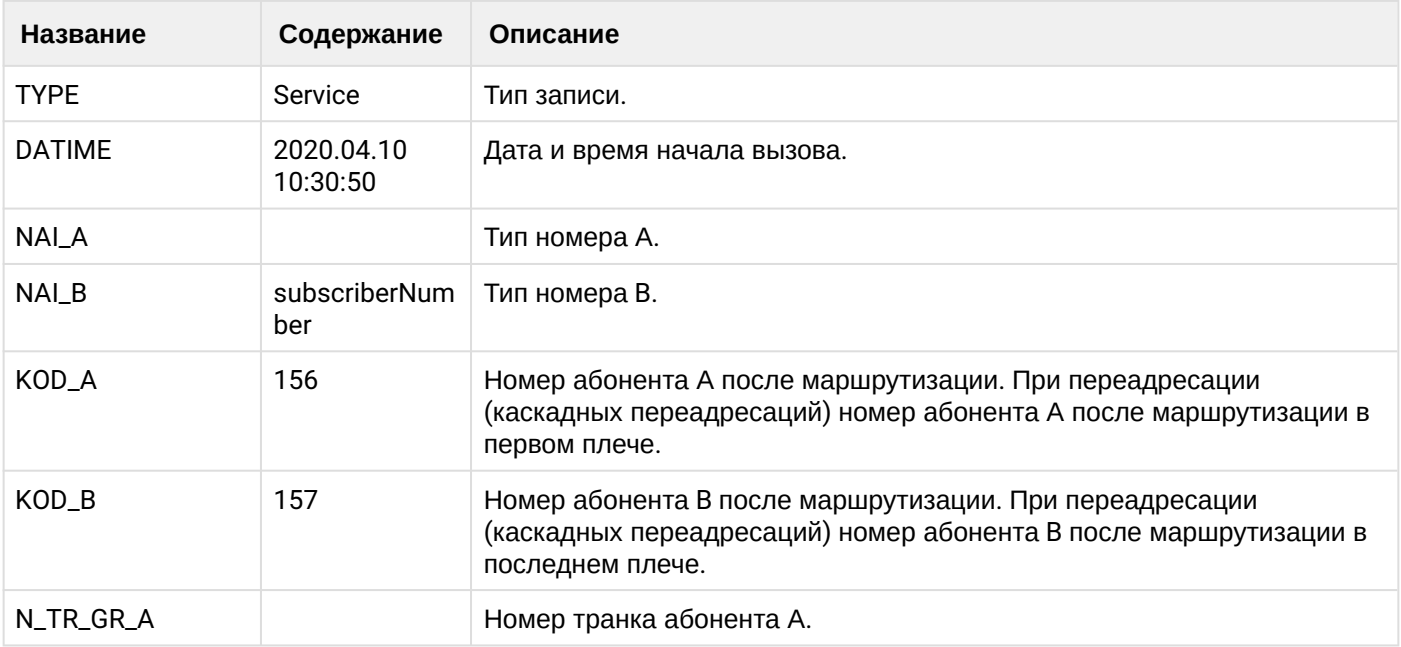

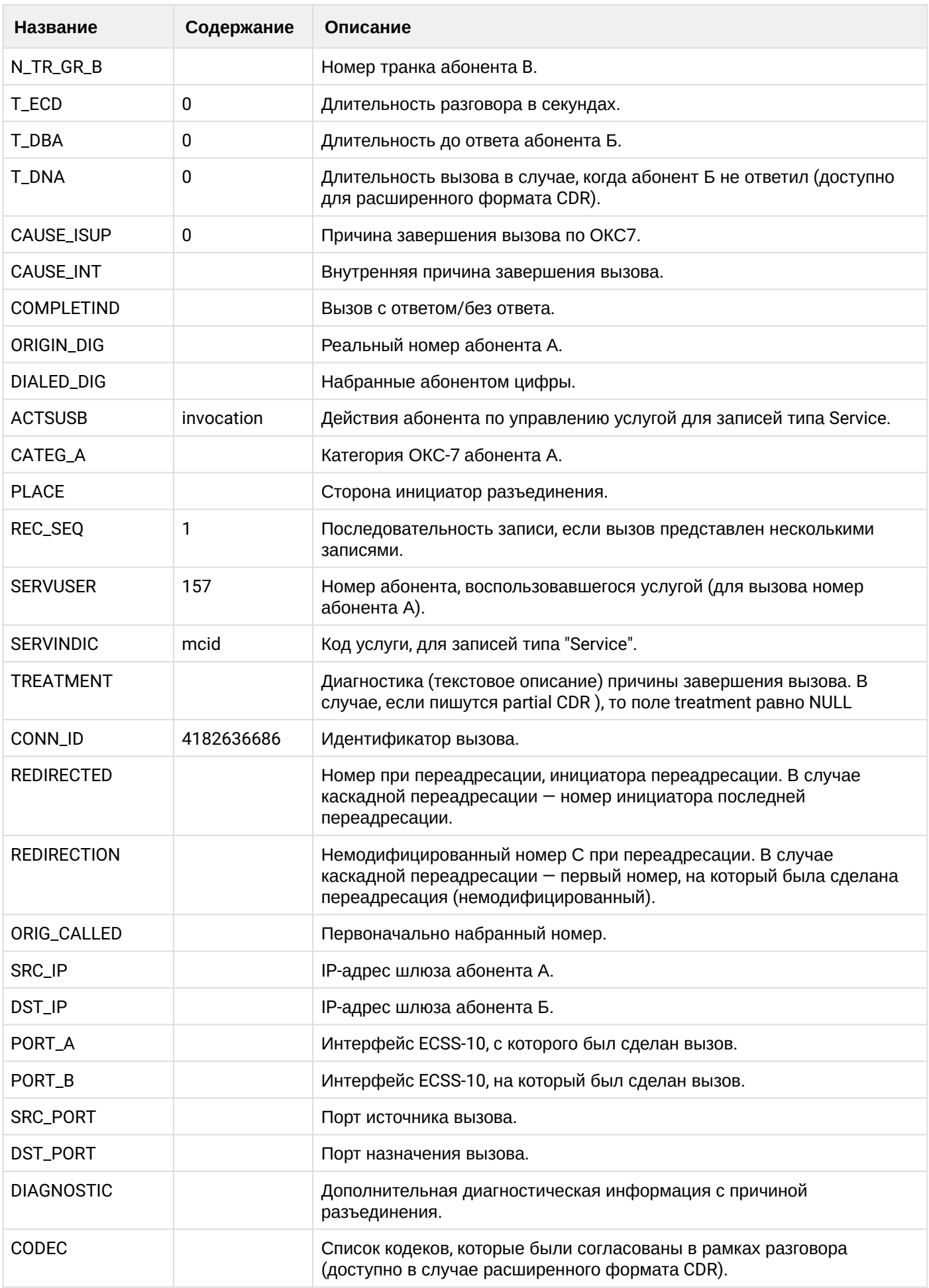

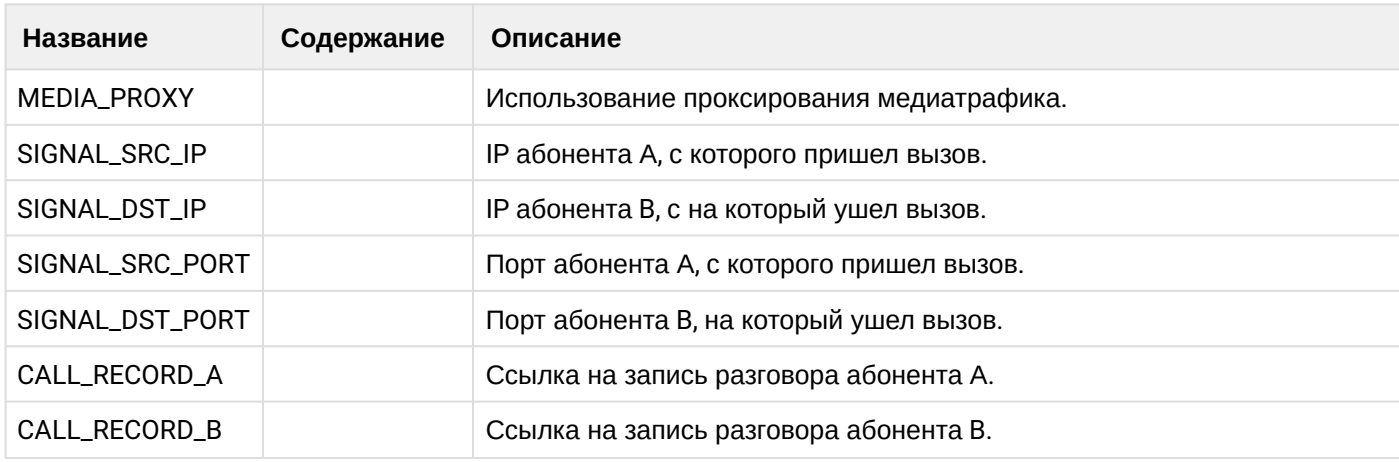

Файл CDR, сформированный данным вызовом для абонента А (157) [csv.](https://docs.eltex-co.ru/download/attachments/307700258/cdrgr_a_20200410_10_30_56_1_c.csv?api=v2&modificationDate=1663306675000&version=1)

#### **21.6.17 Услуга MGM (Управление услугами с телефонного аппарата)**

#### **Пример:**

Абонент А (157) совершает вызов на фичекод и активирует услугу CFU на абонента В (156).

CDR сформированы в режиме manual с записью всех полей.

#### **Таблица - Запись типа Call для абонента А**

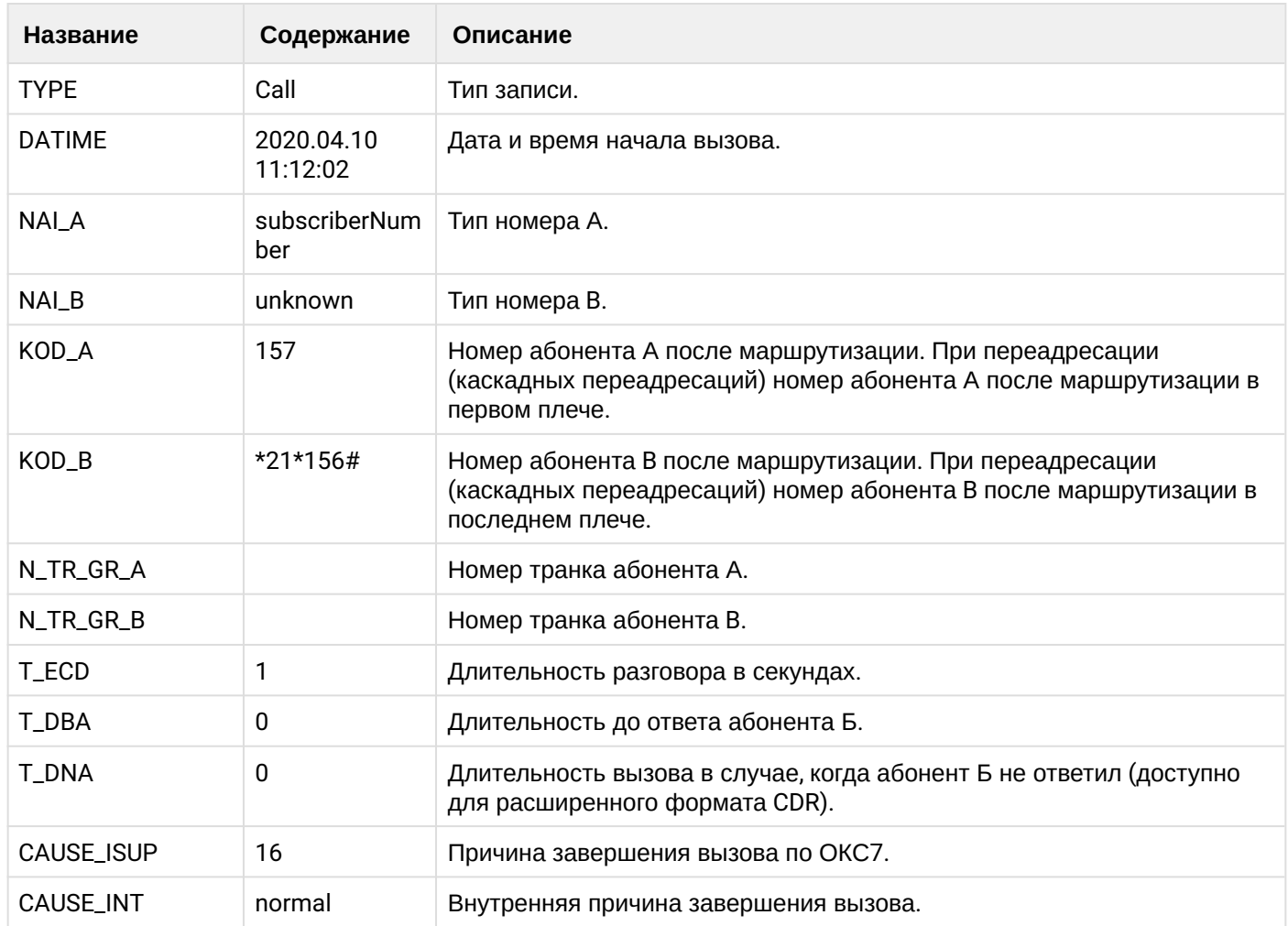

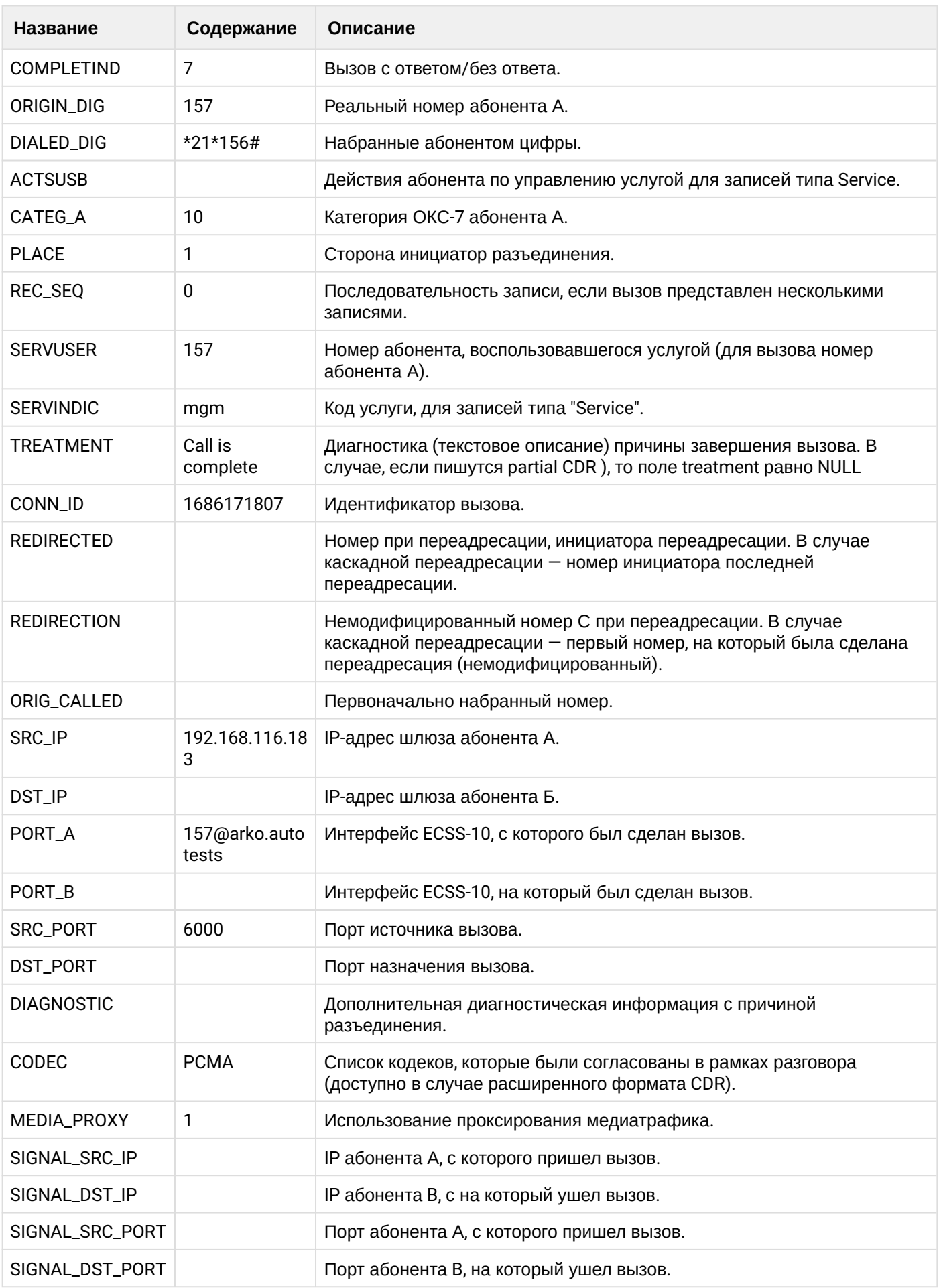

 $\cdot$ 

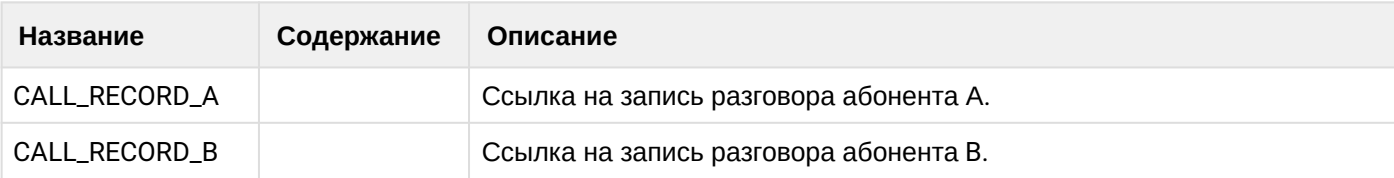

## **Таблица - Запись типа Service для абонента А**

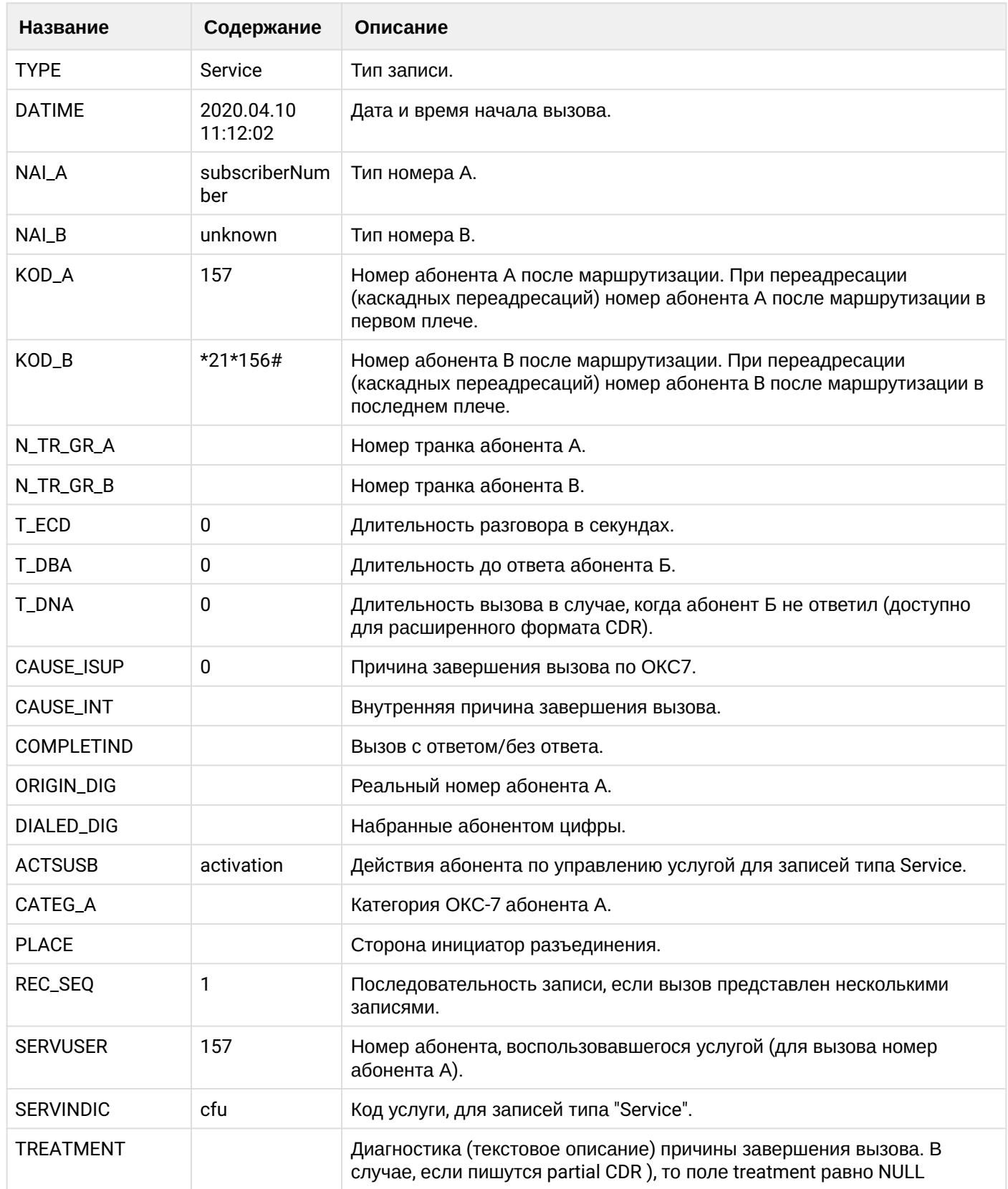

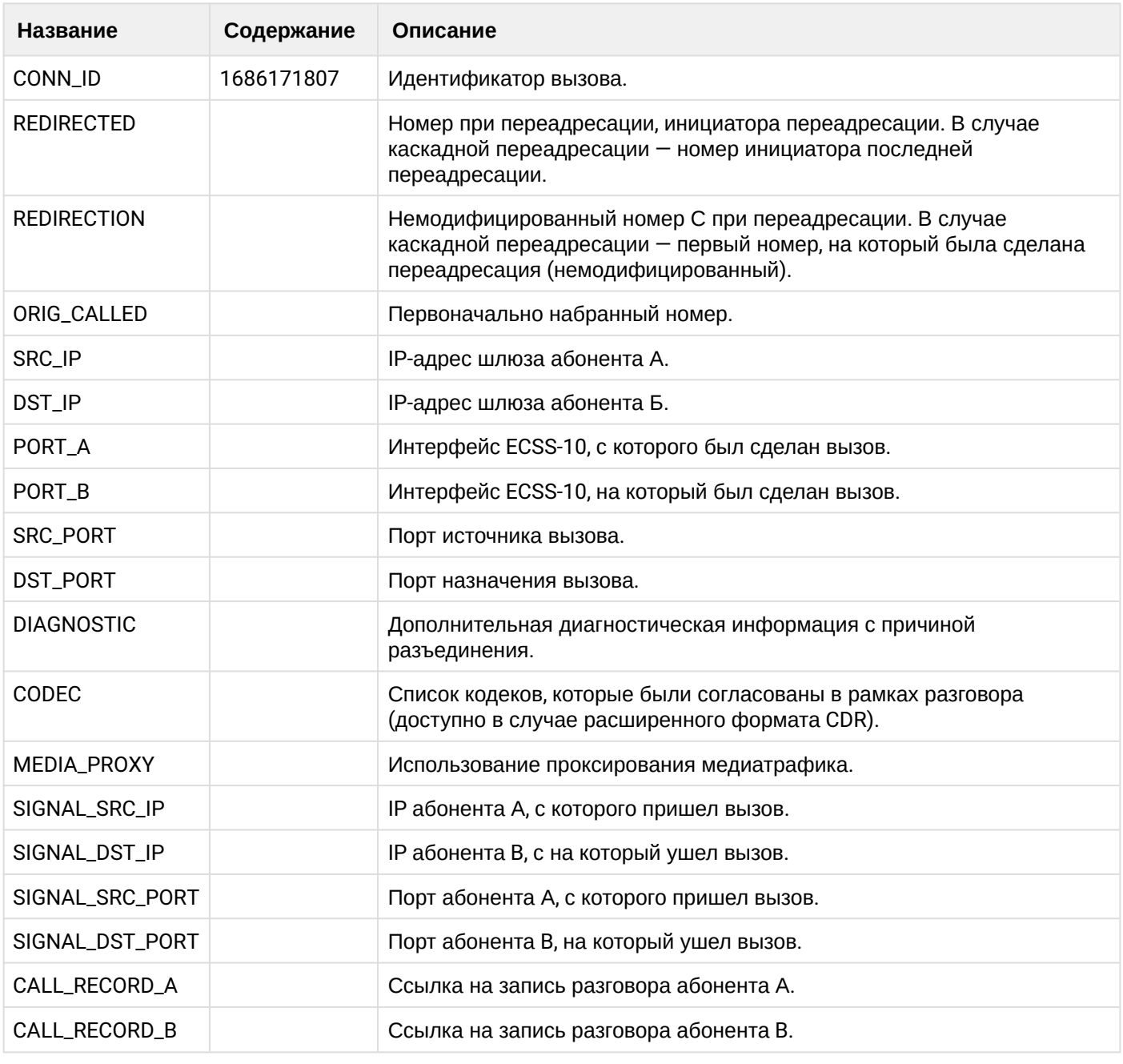

Файл CDR, сформированный данным вызовом для абонента А (157) [csv.](https://docs.eltex-co.ru/download/attachments/307700258/cdrgr_a_20200410_11_12_12_1_c.csv?api=v2&modificationDate=1663306675000&version=1)

## **21.6.18 Услуга Alarm**

### **Пример:**

Абонент А (157) активирует ДВО Alarm.

ДВО Alarm совершает вызов на номер абонента А в указанное время.

CDR сформированы в режиме manual с записью всех полей.

## **Таблица - Запись типа Call для абонента А**

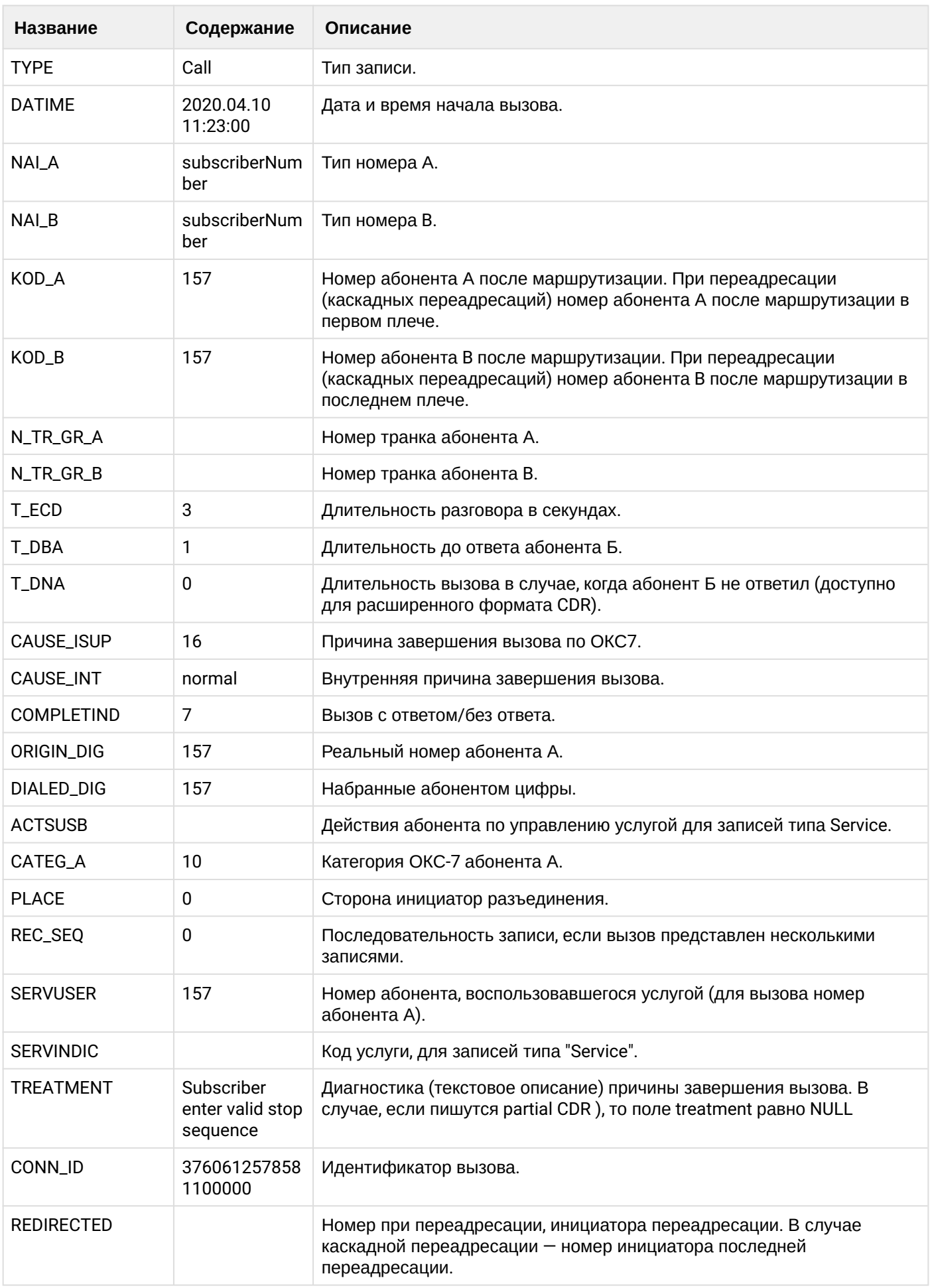

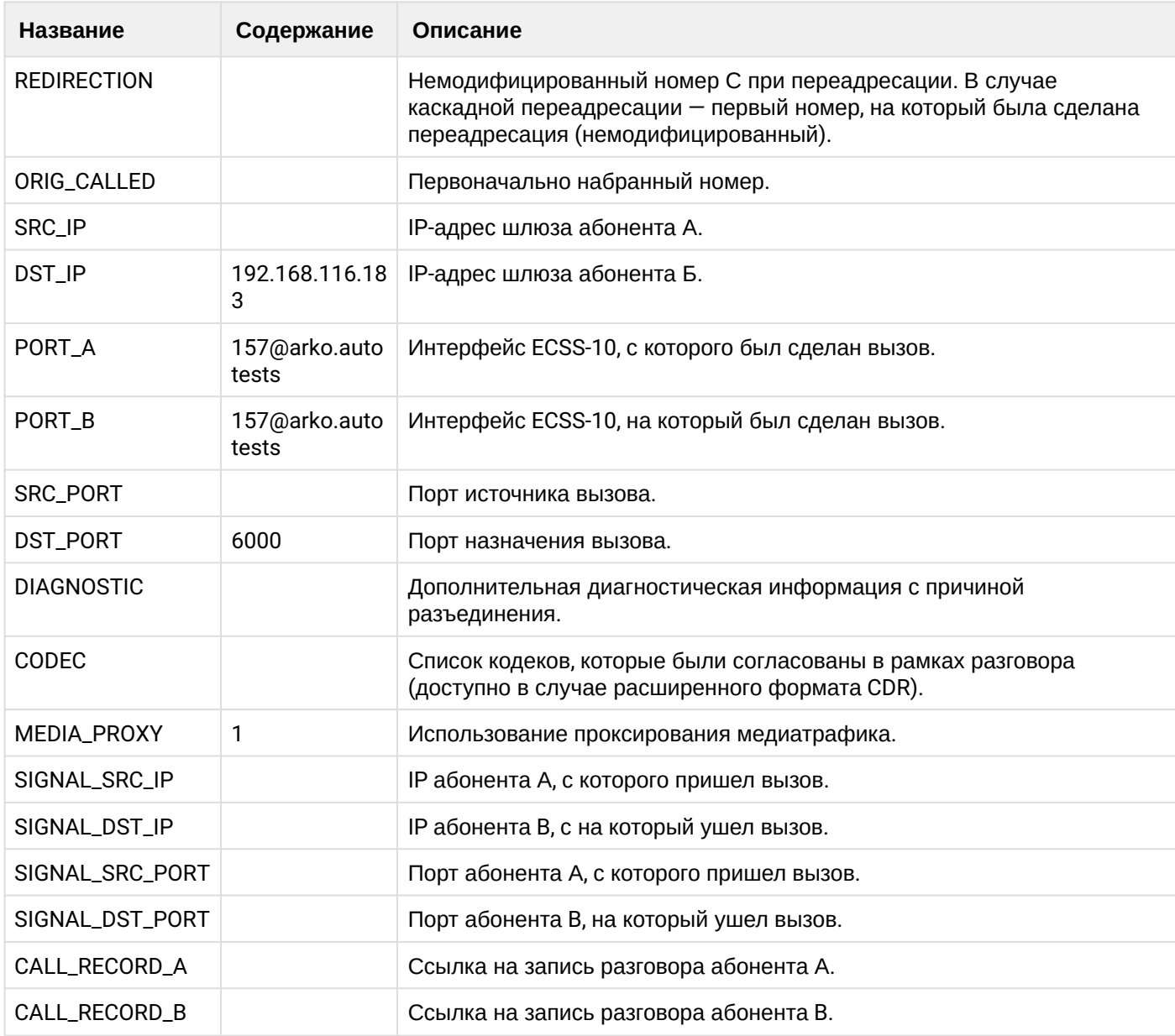

## **Таблица - Запись типа Service для абонента А**

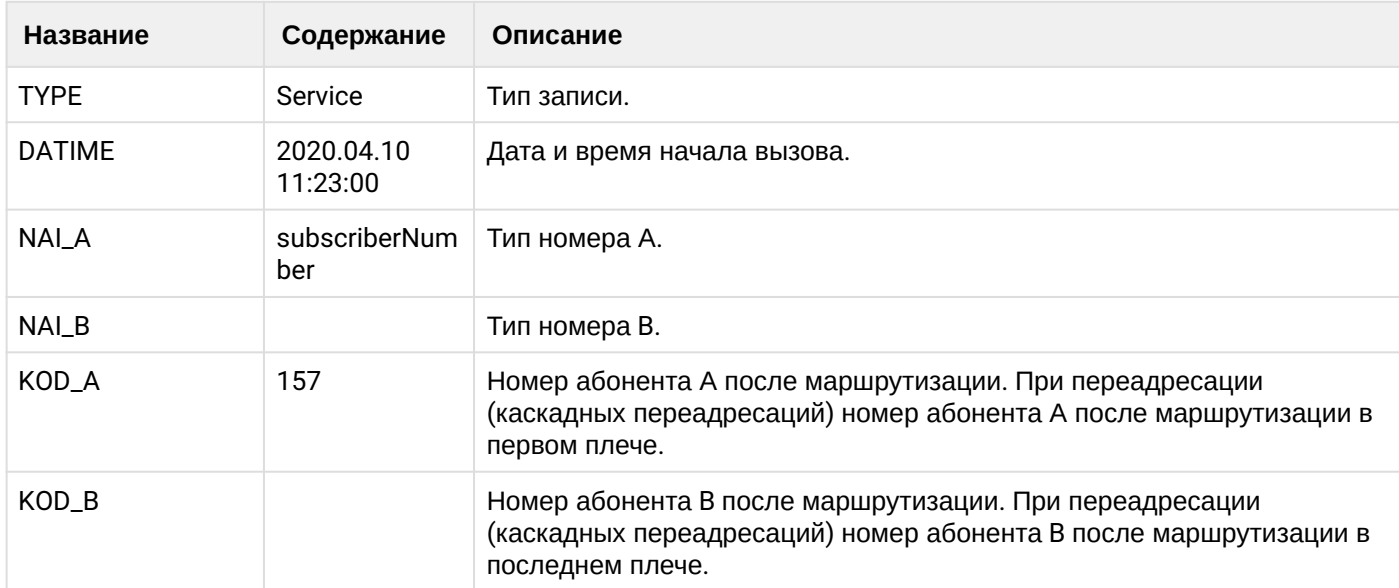

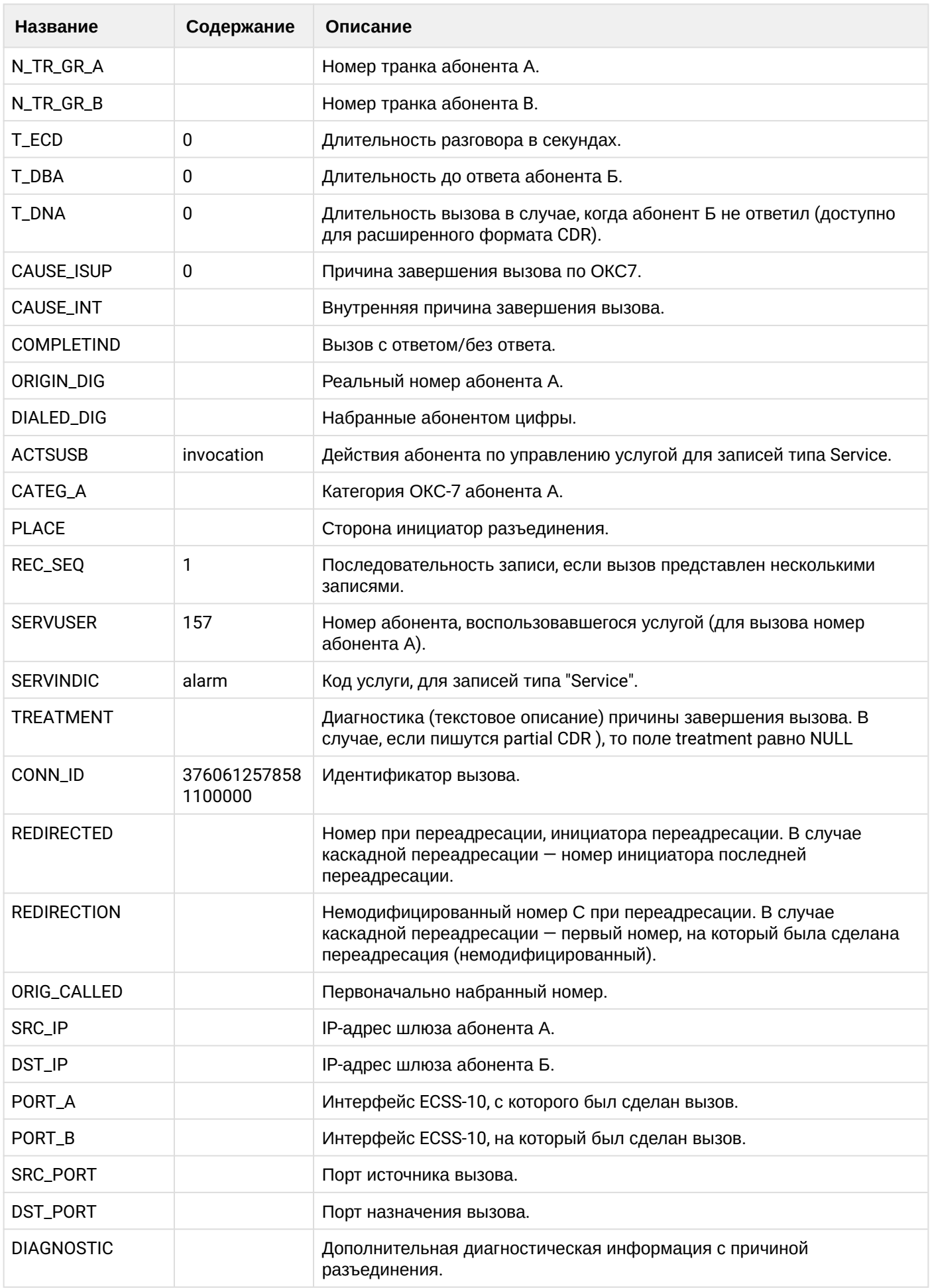

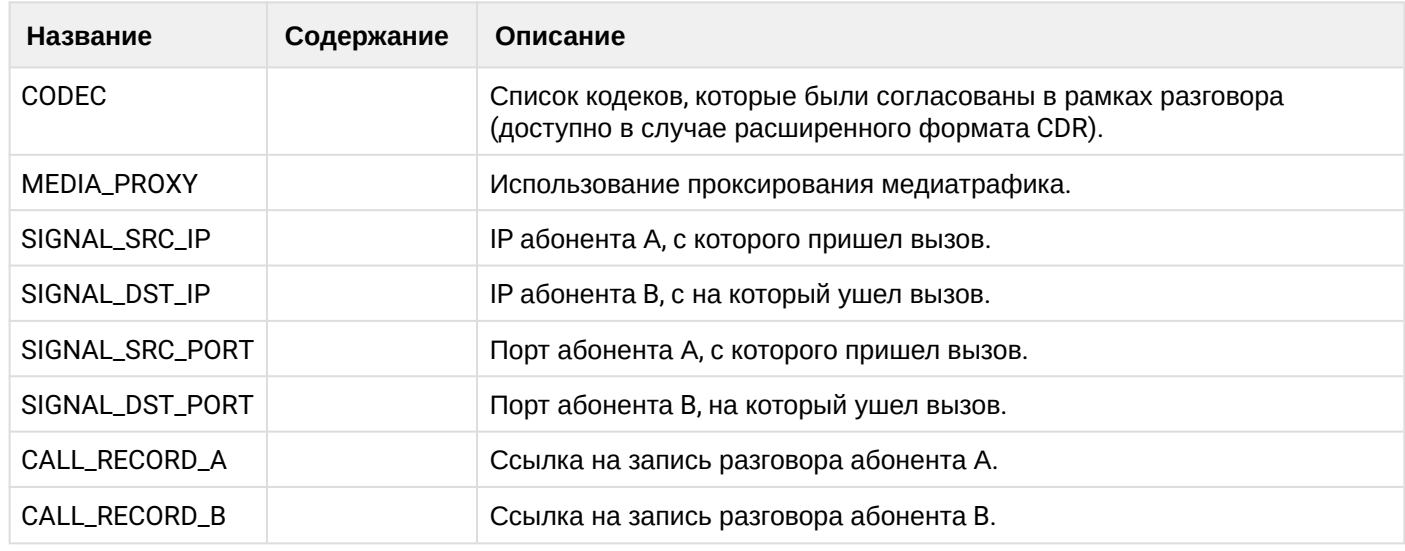

Файл CDR, сформированный данным вызовом для абонента А (157) [csv.](https://docs.eltex-co.ru/download/attachments/307700258/cdrgr_a_20200410_11_23_09_1_c.csv?api=v2&modificationDate=1663306675000&version=1)

## **21.6.19 Услуга CallBack**

#### **Пример:**

Абонент А (157) активирует услугу callback.

Сервис callback совершает вызов на абонента А (157).

Абонент А (157) принимает вызов, вводит номер абонента В (156).

Абонент В (156) принимает вызов.

Абонент В (156) завершает вызов и кладет трубку.

CDR сформированы в режиме manual с записью всех полей.

#### **Таблица - Записи типа Call для абонента А**

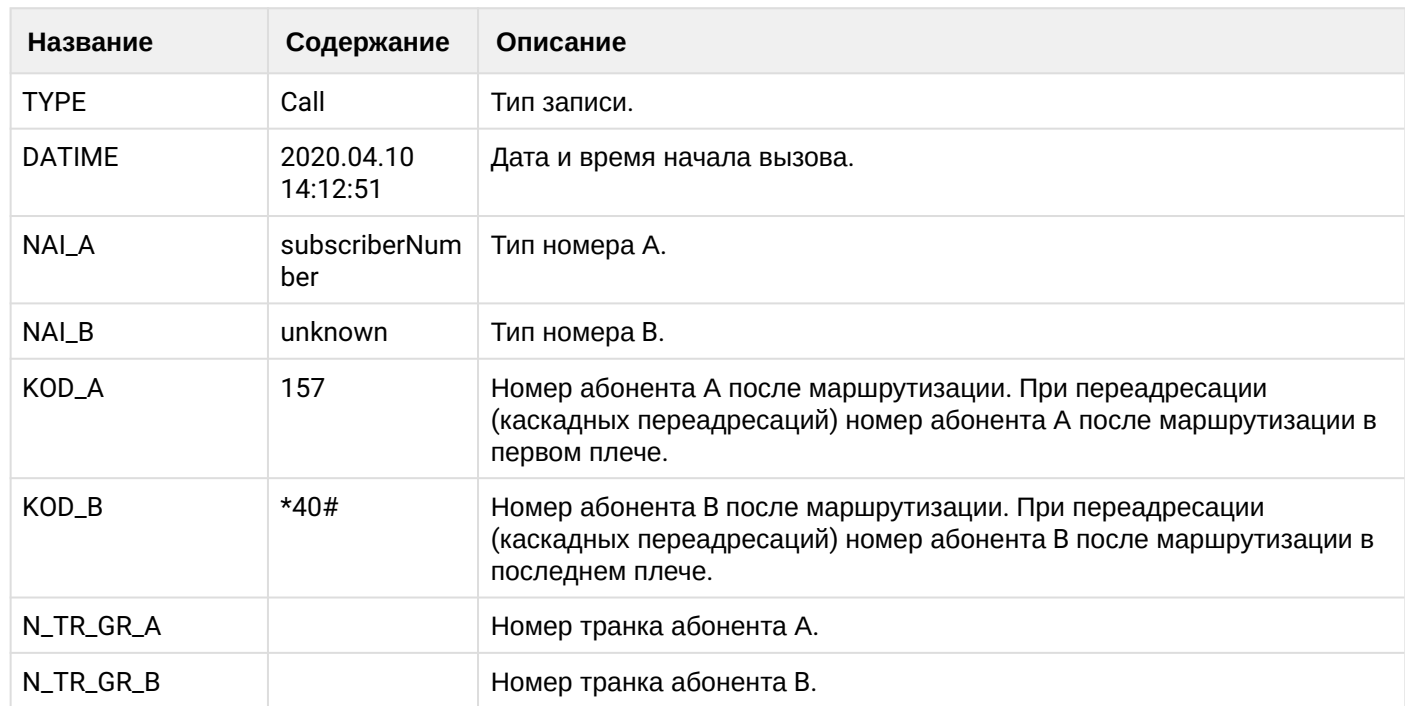

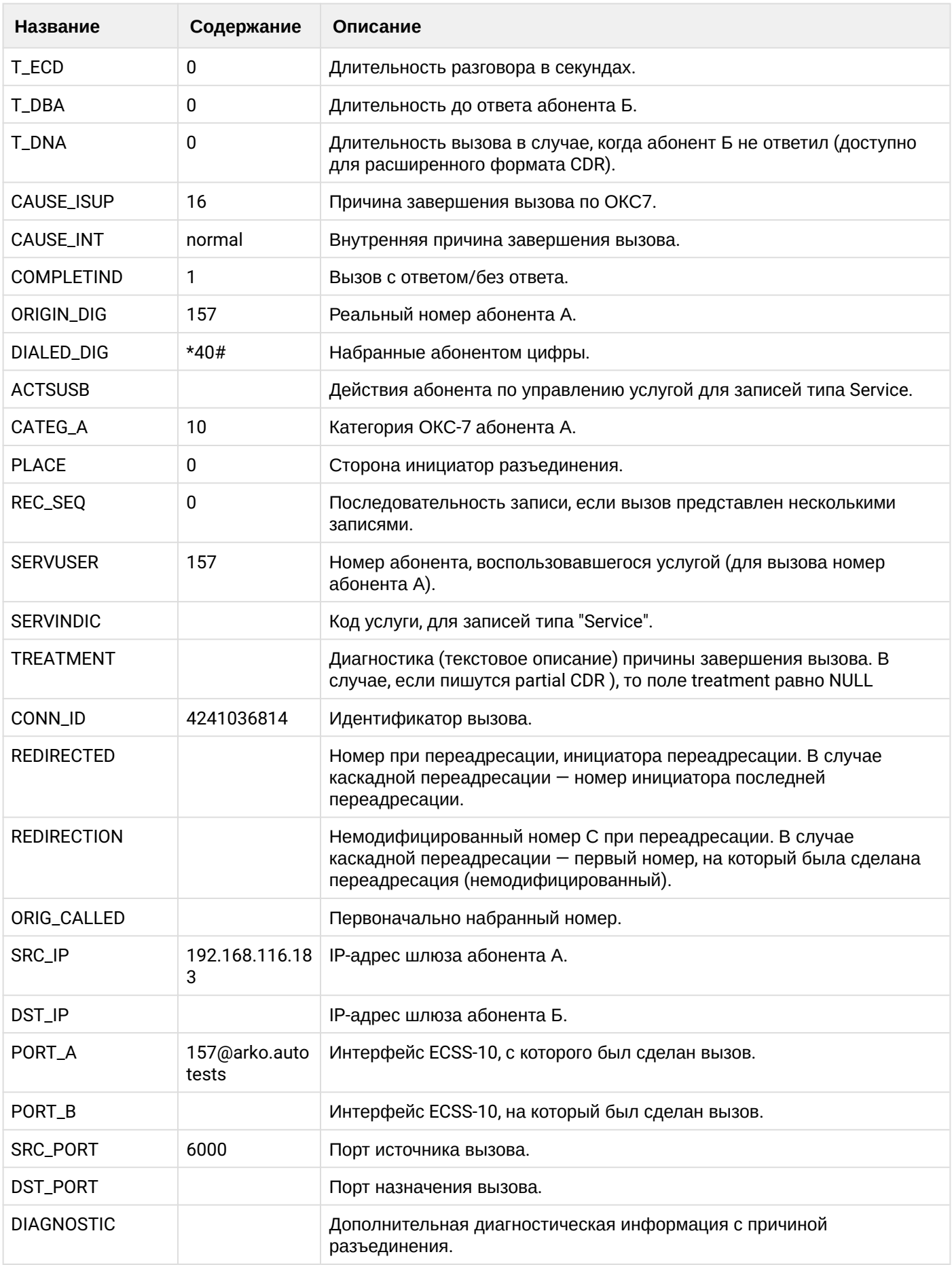

 $\overline{\phantom{a}}$ 

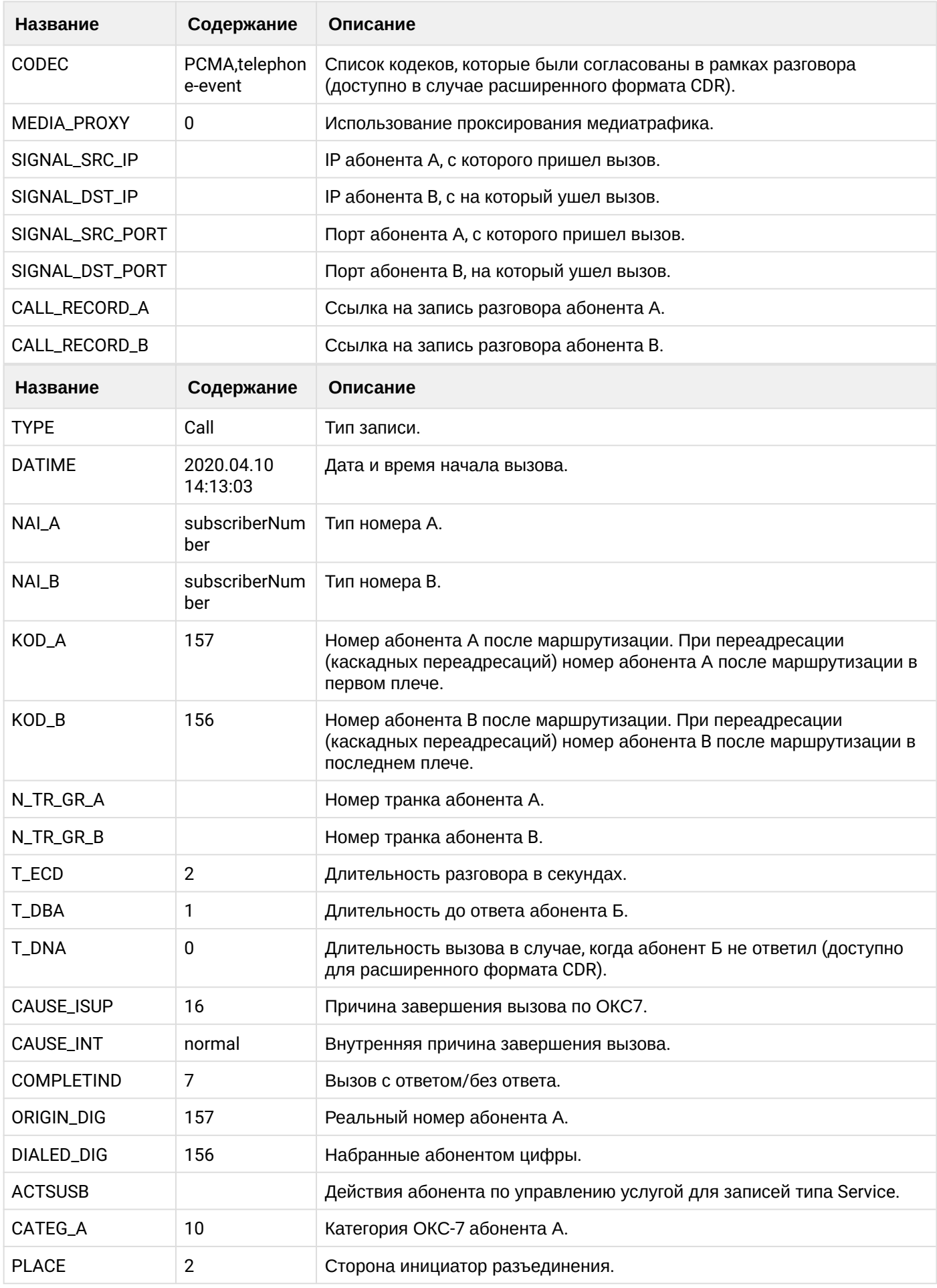

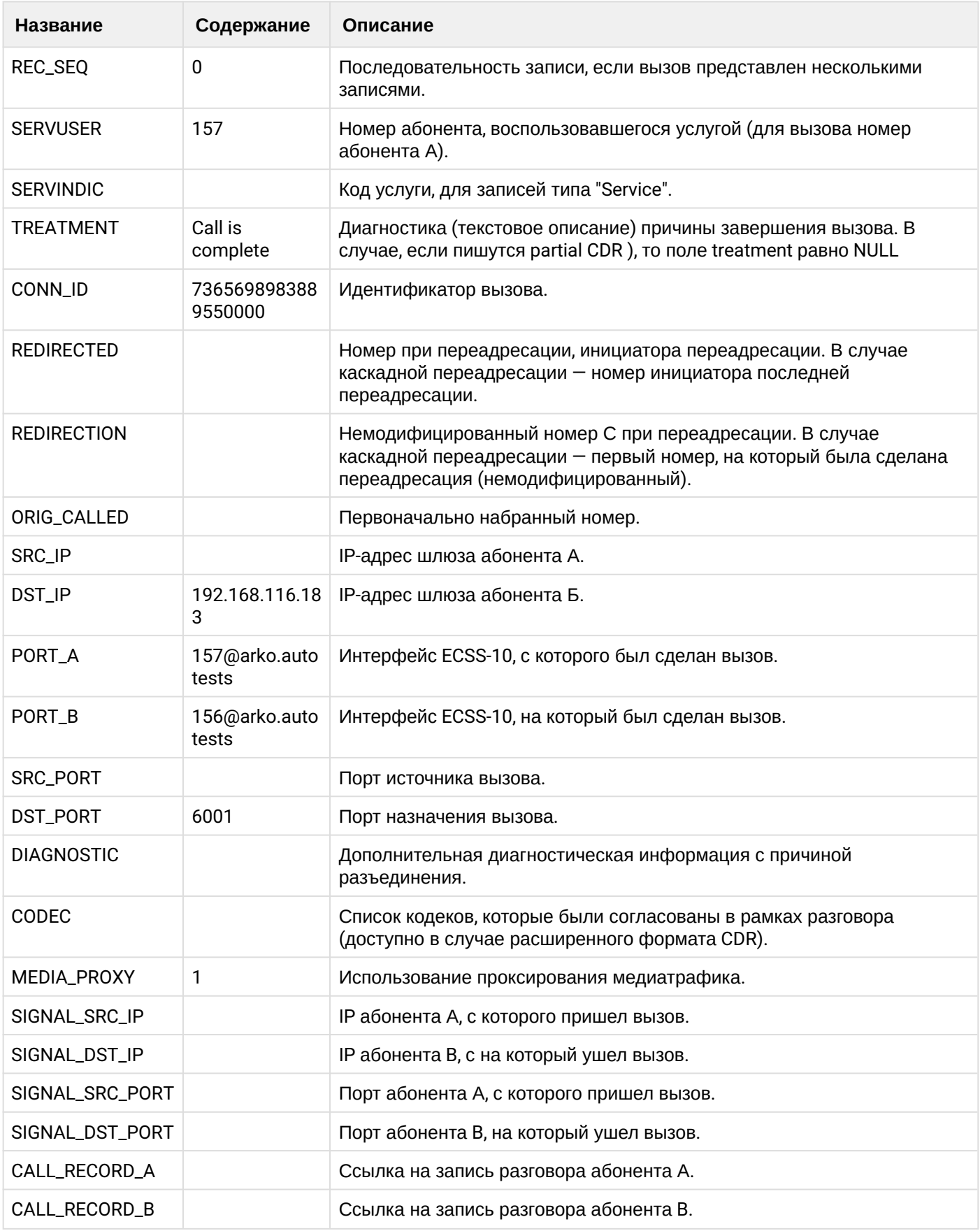

**Таблица - Записи типа Service для абонента А**

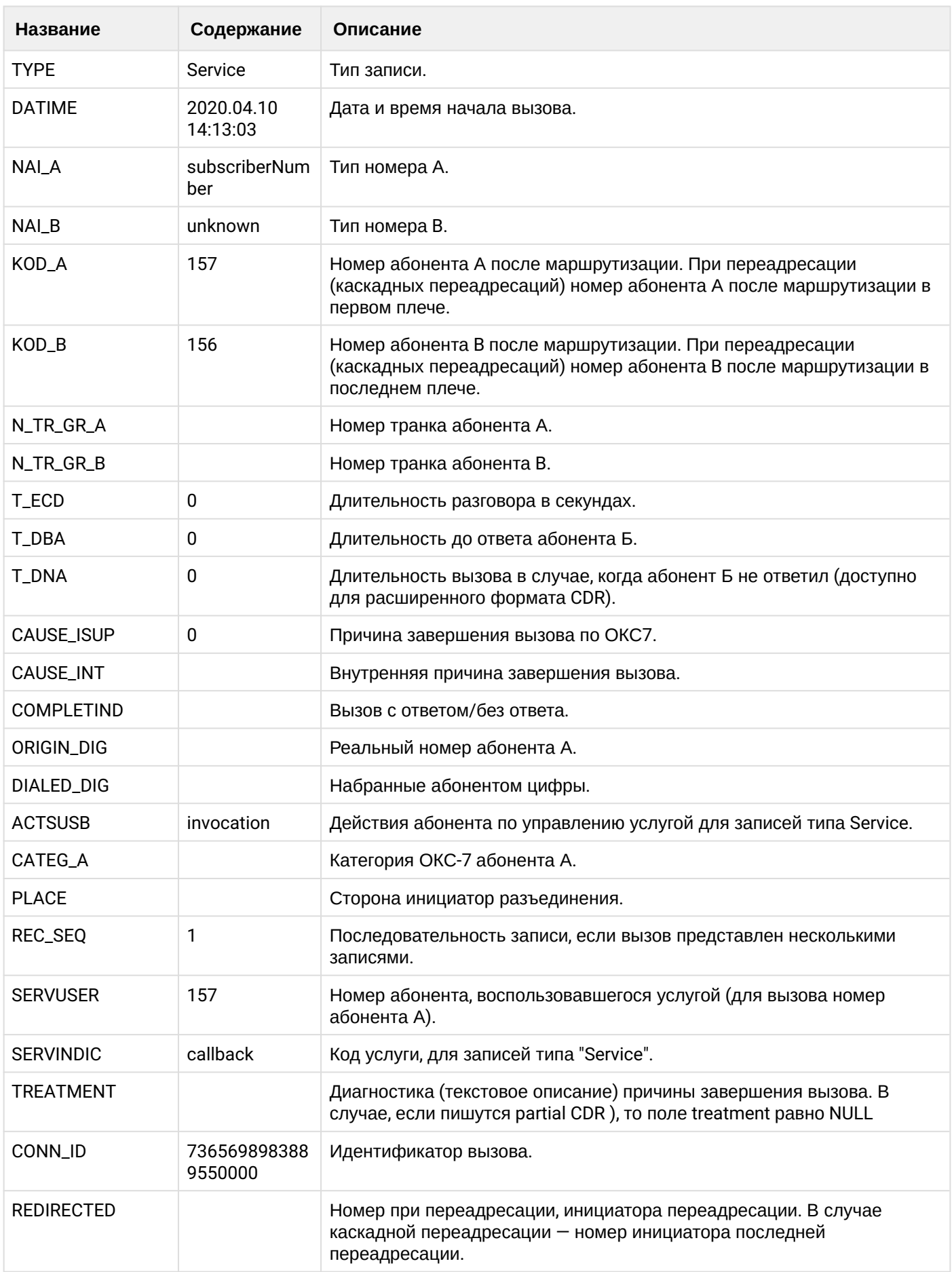

 $\overline{\phantom{a}}$ 

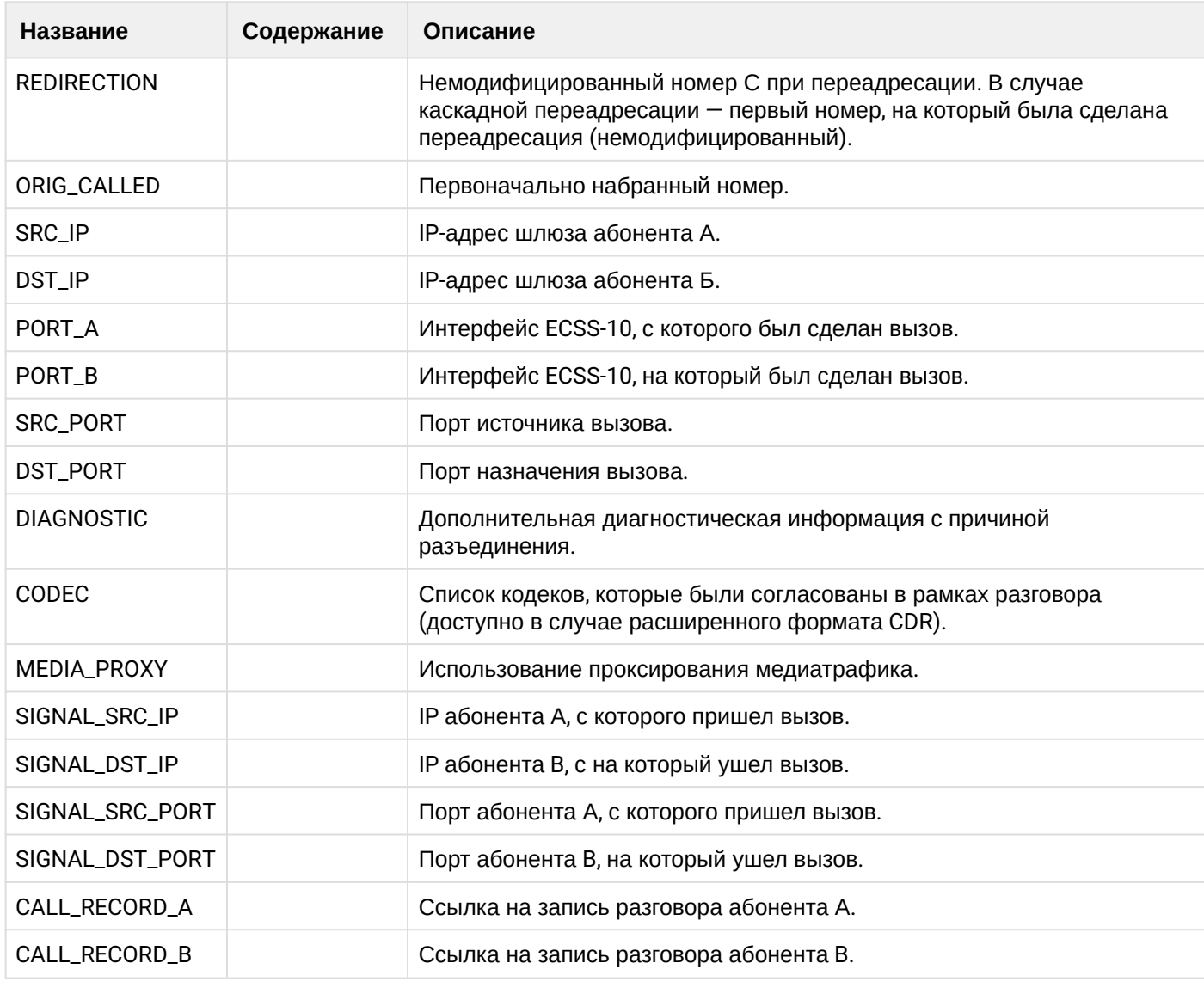

Файл CDR, сформированный данным вызовом для абонента А (157) [csv.](https://docs.eltex-co.ru/download/attachments/307700258/cdrgr_a_20200410_14_13_13_1_c.csv?api=v2&modificationDate=1663306675000&version=1)

## **21.6.20 Услуга CHUNT**

#### **Пример:**

На абоненте В (156) активирована услуга CHUNT. Абонент С (158) входит в chunt группу.

Абонент А (157) совершает вызов на абонента В (156). Вызов идет на chunt группу.

Абонент С (158) принимает вызов.

Абонент А (157) завершает диалог и кладет трубку.

CDR сформированы в режиме manual с записью всех полей.

## **Таблица - Запись типа Call для абонента А**

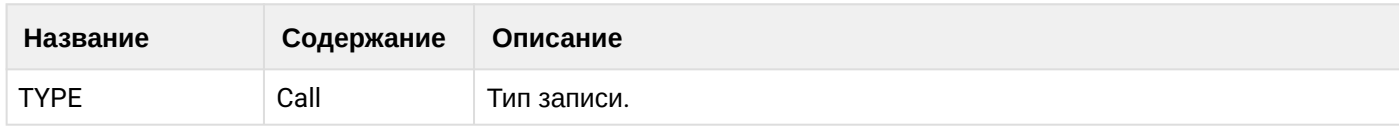

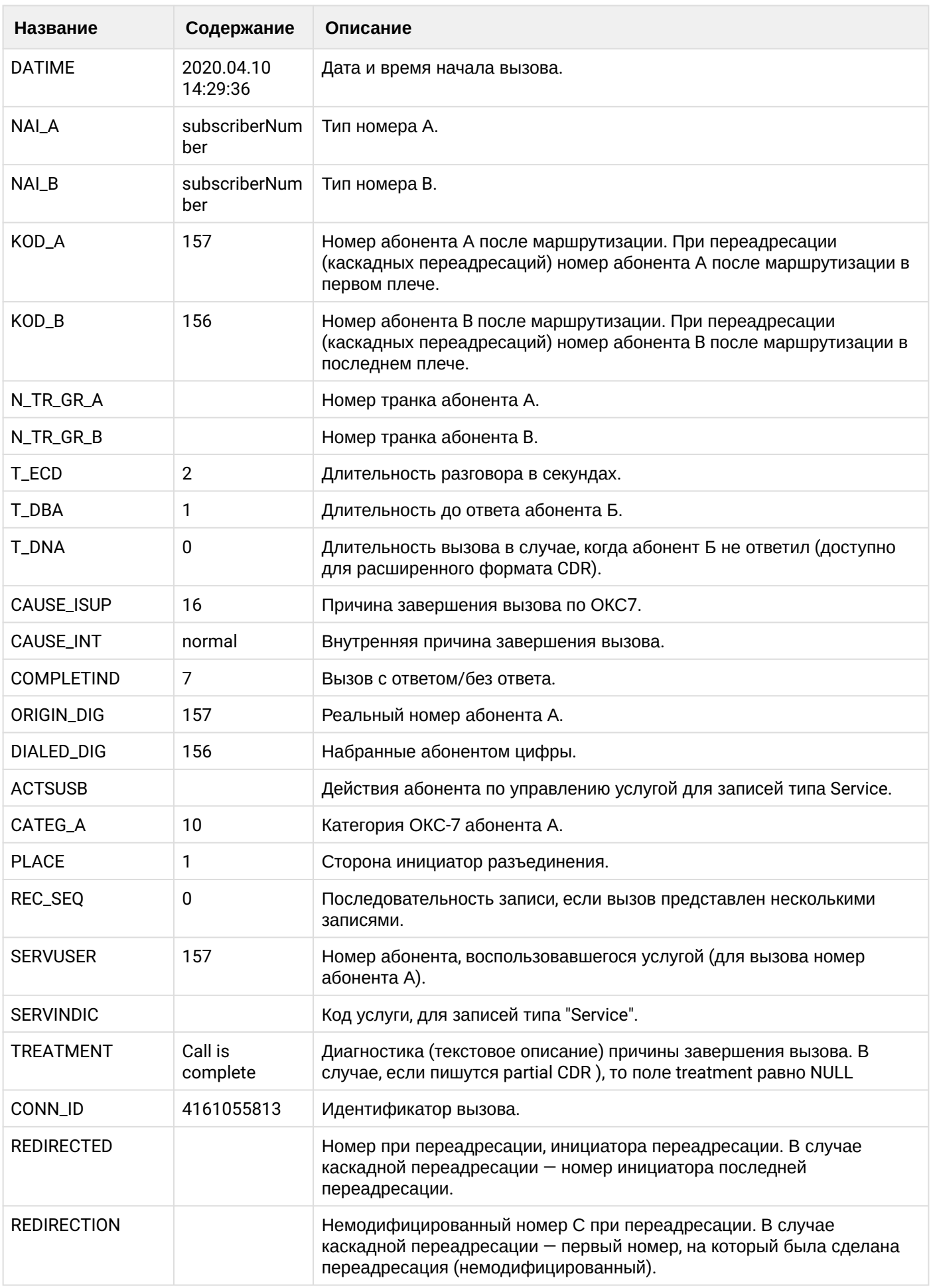

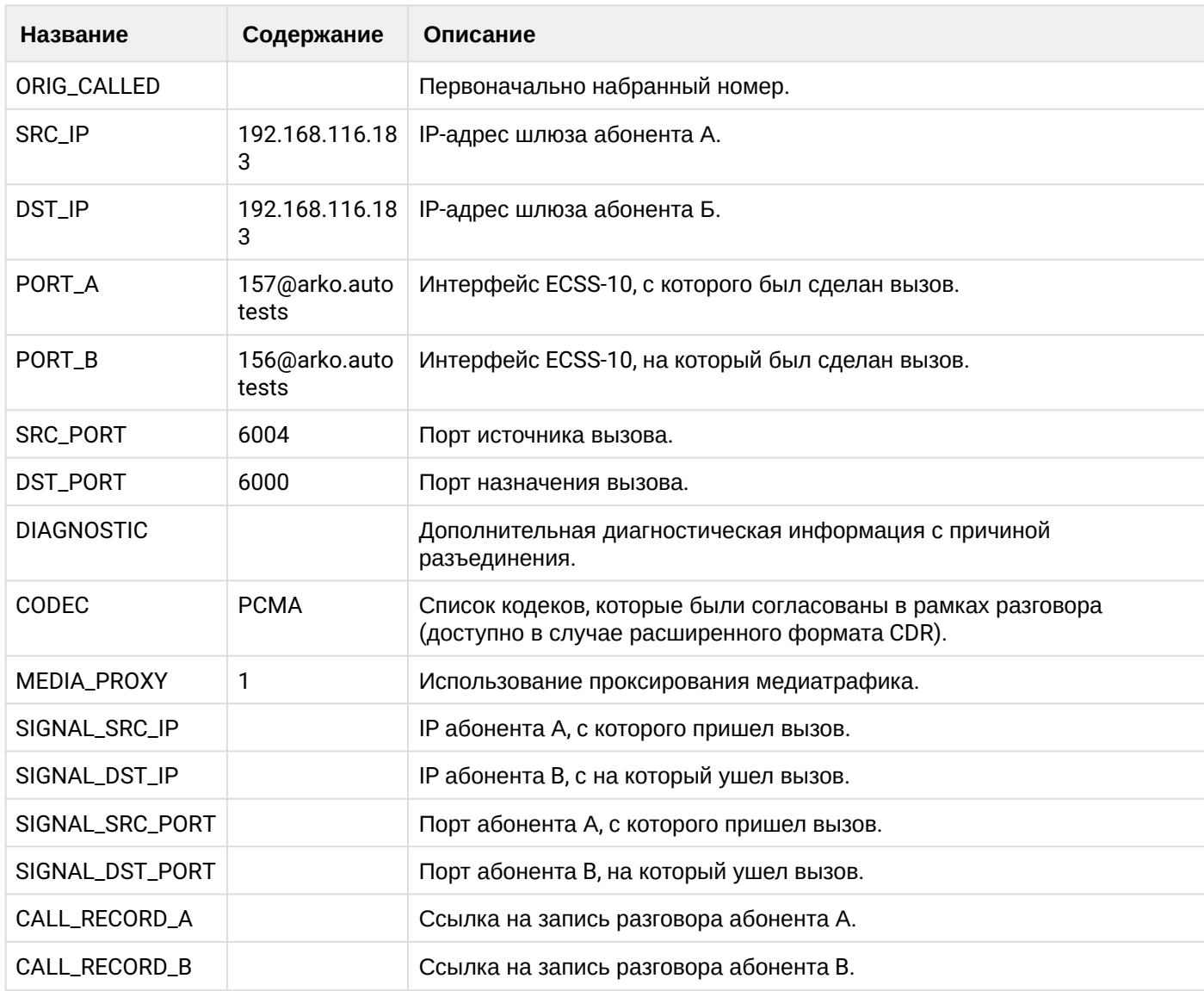

## **Таблица - Запись типа Service для абонента А**

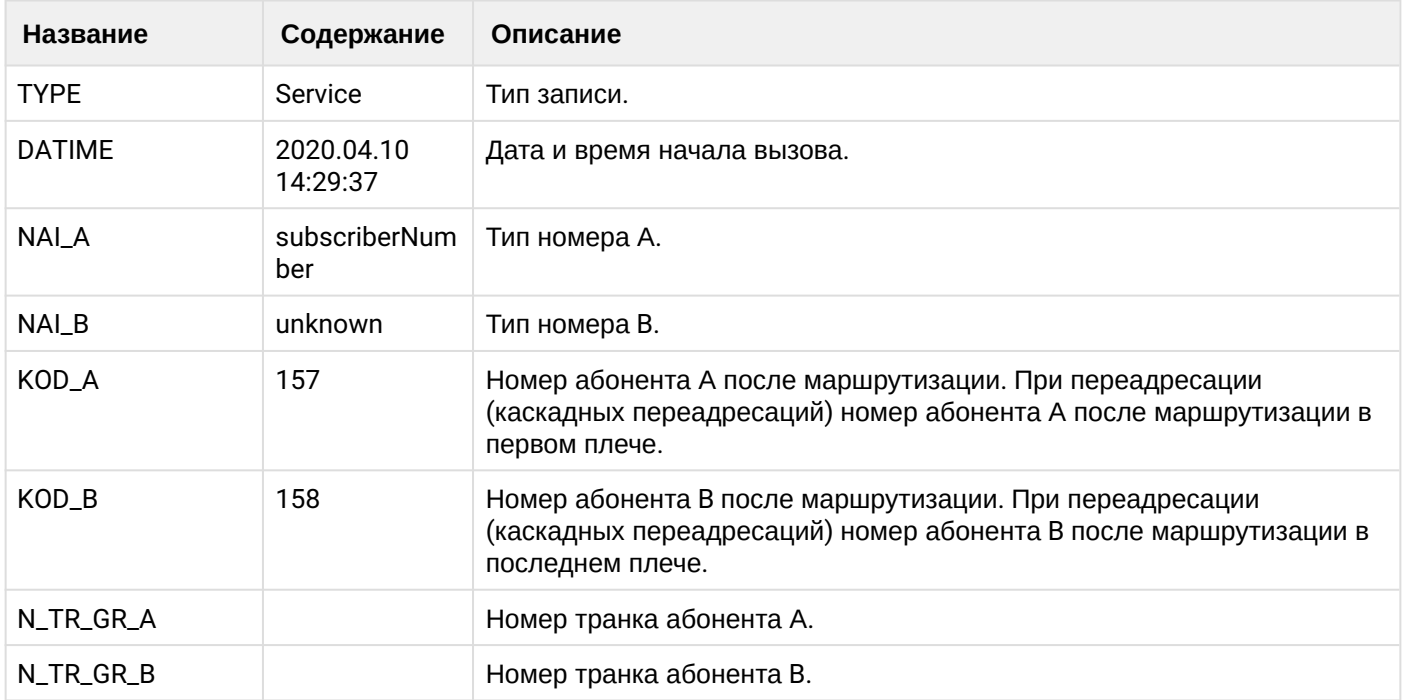

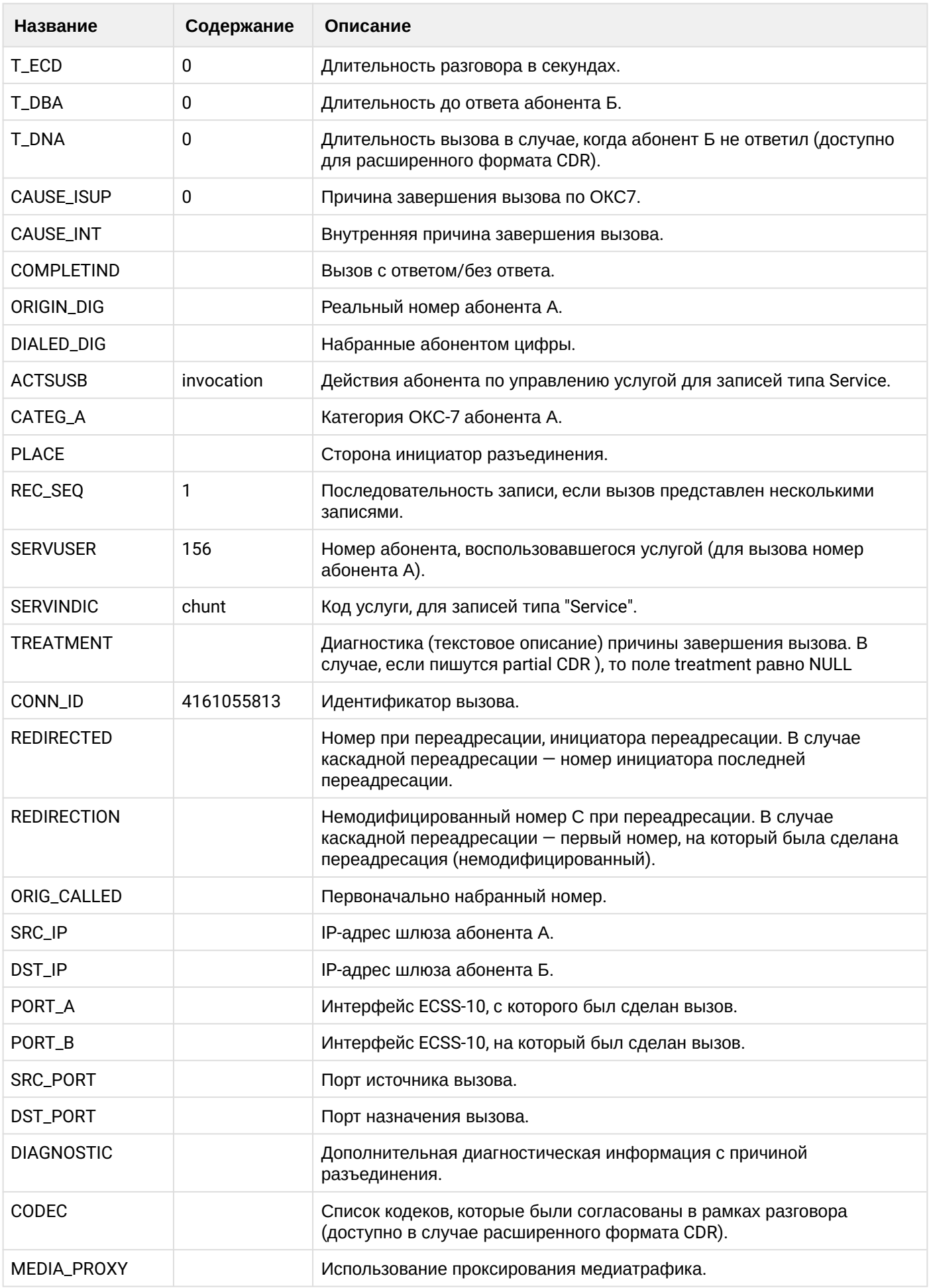

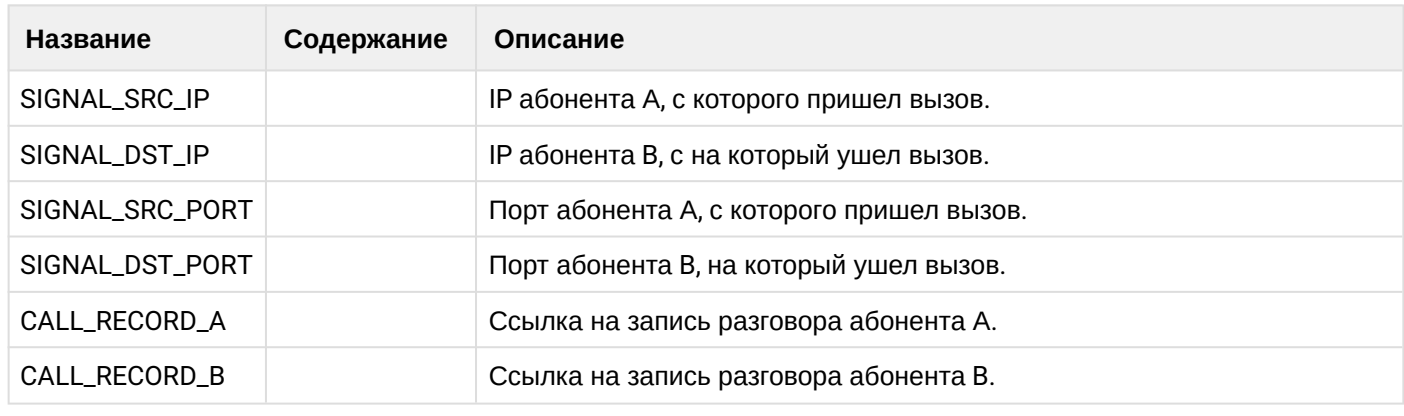

Файл CDR, сформированный данным вызовом для абонента А (157) [csv.](https://docs.eltex-co.ru/download/attachments/307700258/cdrgr_a_20200410_14_29_47_1_c.csv?api=v2&modificationDate=1663306675000&version=1)

## **21.6.21 Услуга Conference**

#### **Пример:**

Абонент А (157) совершает вызов на сервис телеконференции (\*71#).

Абонент А (157) добавляет в конференцию абонента В (156).

Абонент А (157) добавляет в конференцию абонента С (158).

Абонент А (157) кладет трубку и завершает конференцию.

CDR сформированы в режиме manual с записью всех полей.

**Таблица - Абонент А создает конференцию**

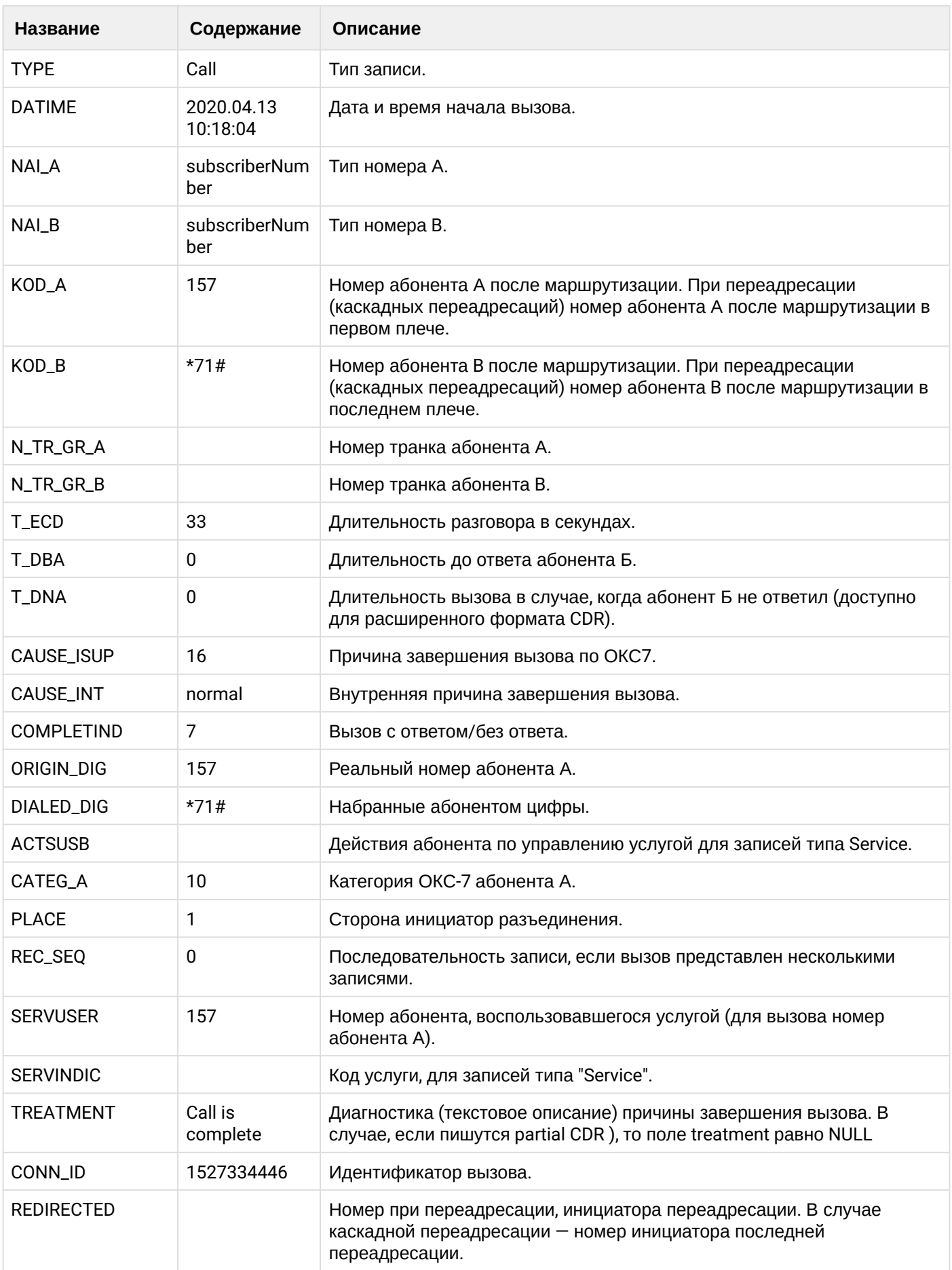

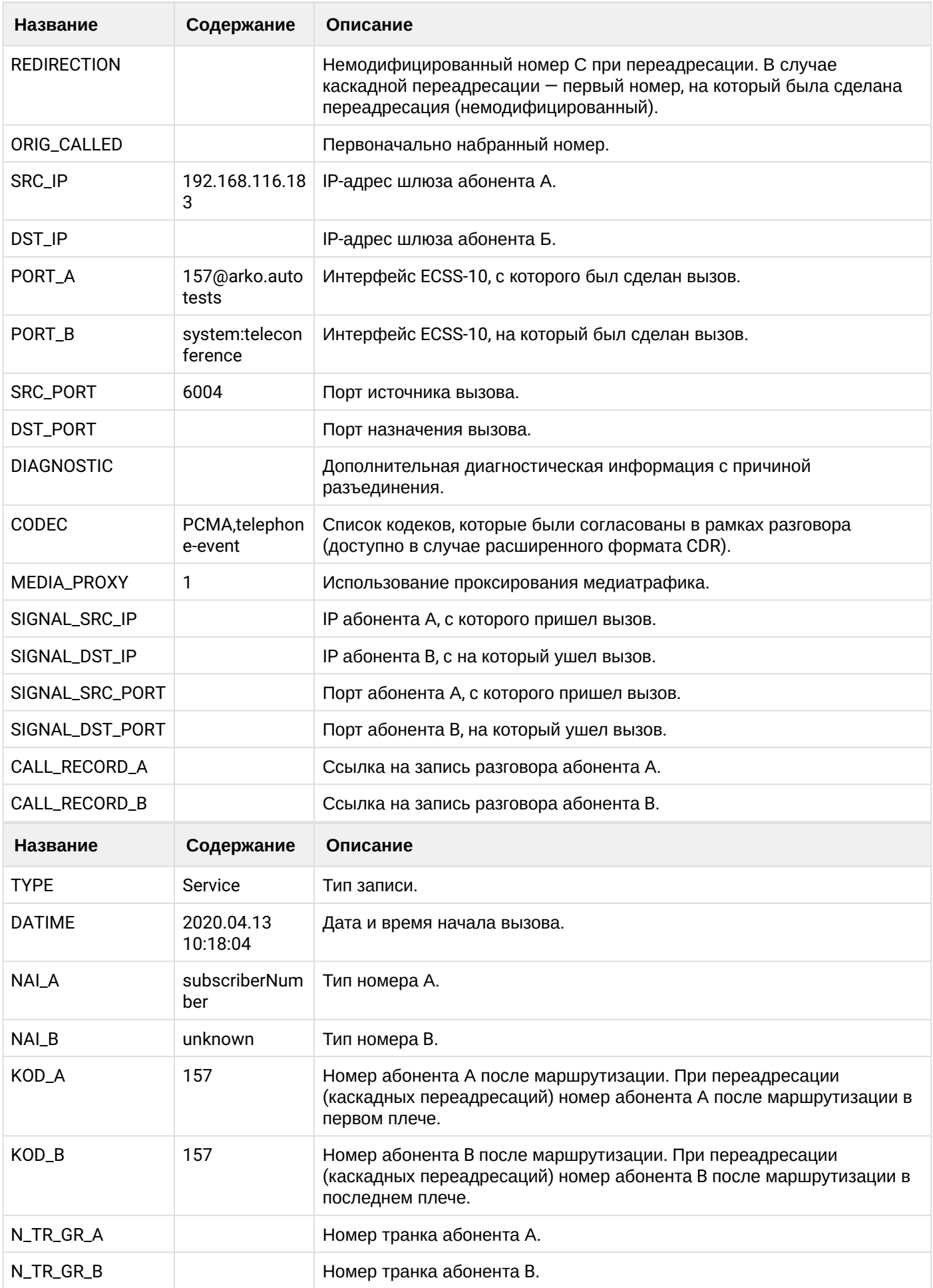

 $\cdot$ 

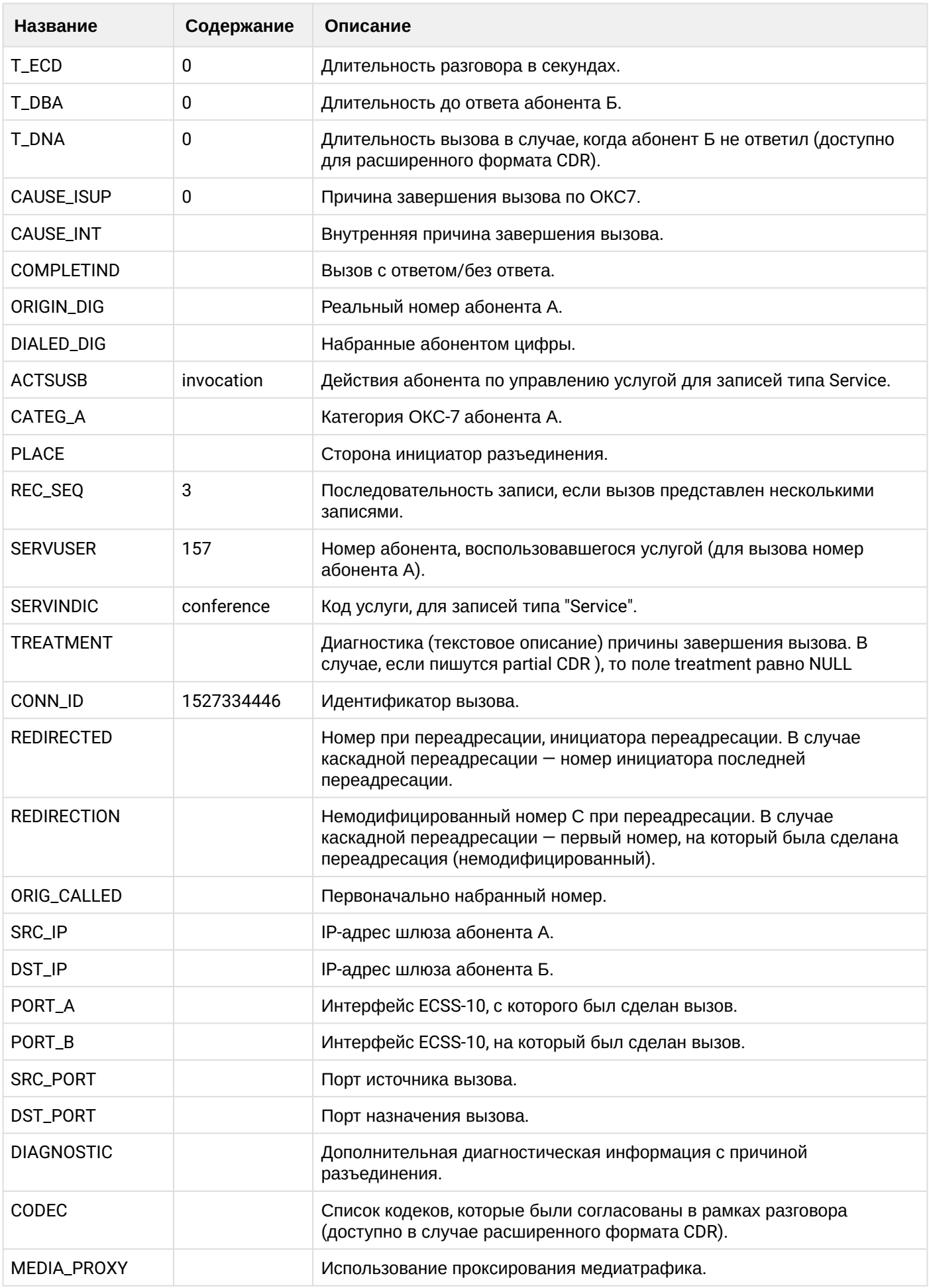

 $\overline{\phantom{a}}$ 

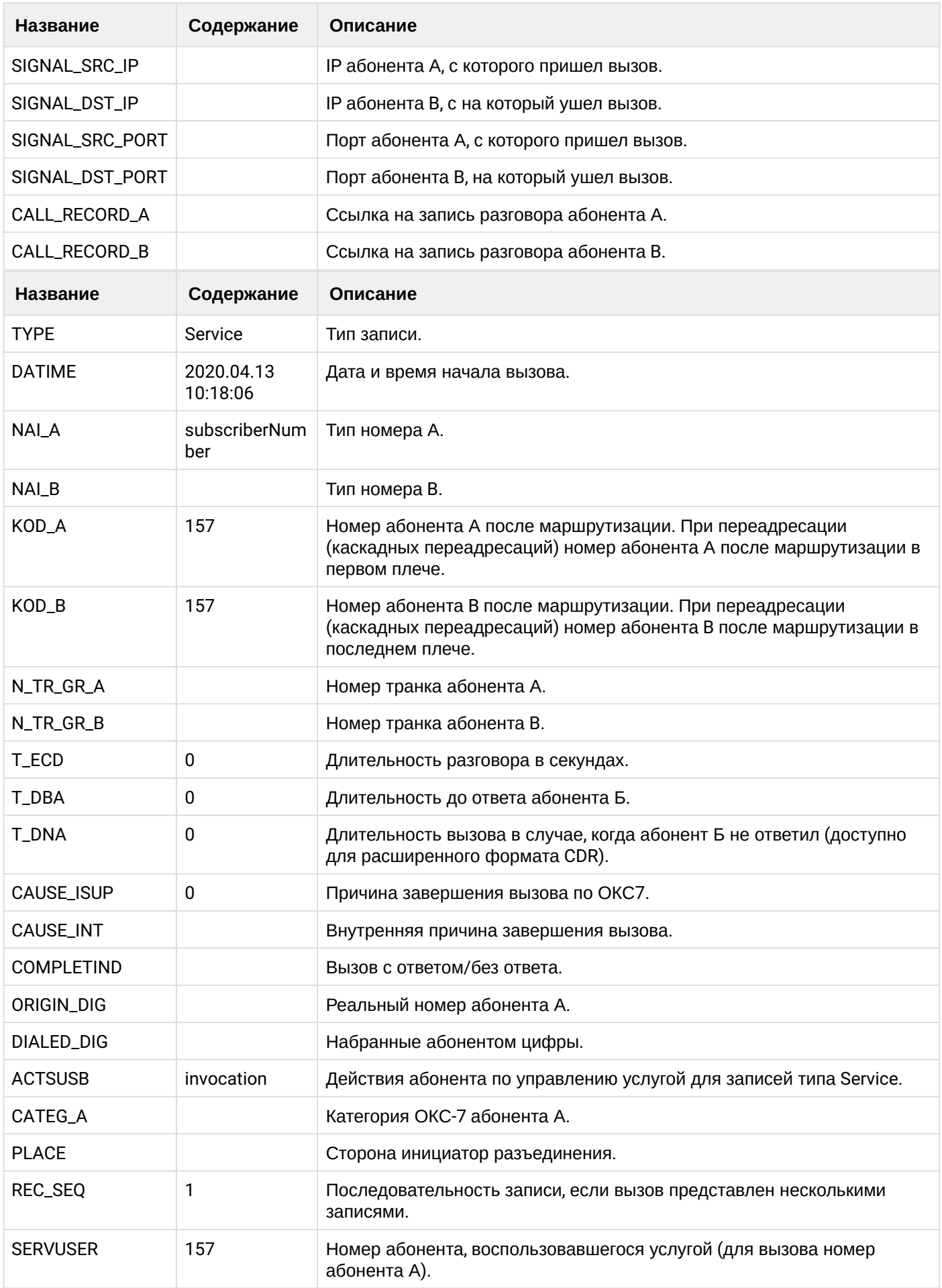

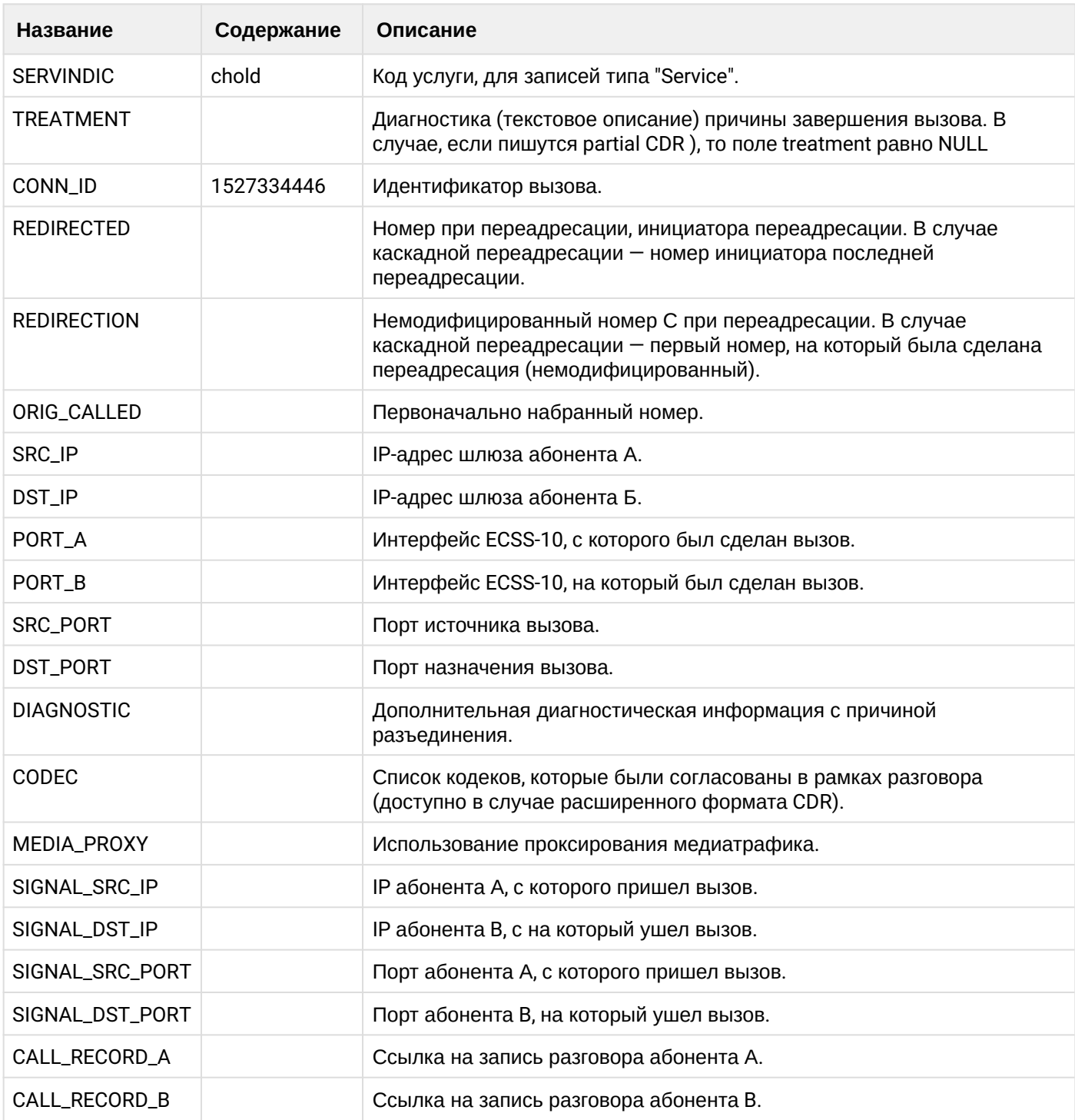

# **Таблица - Абонента А добавляет абонента В в конференцию**

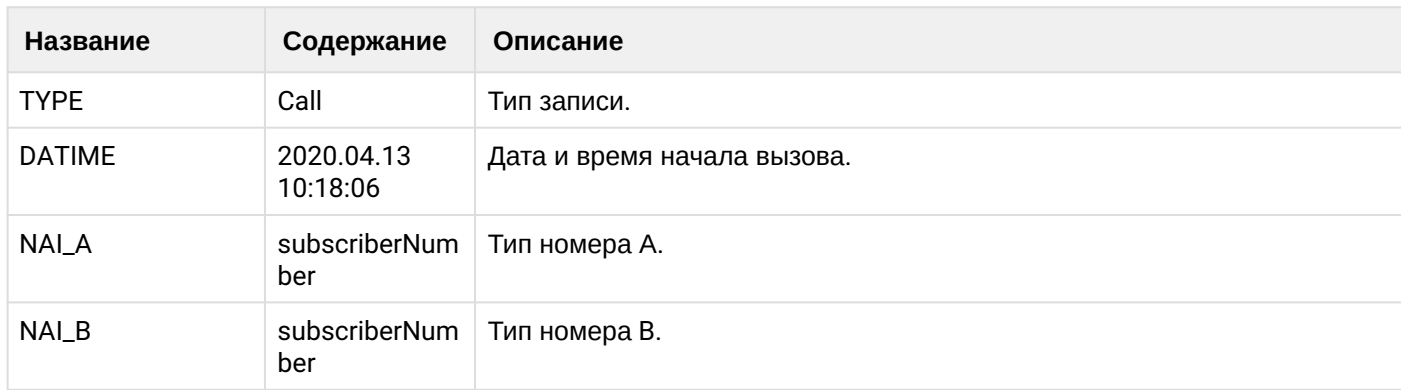

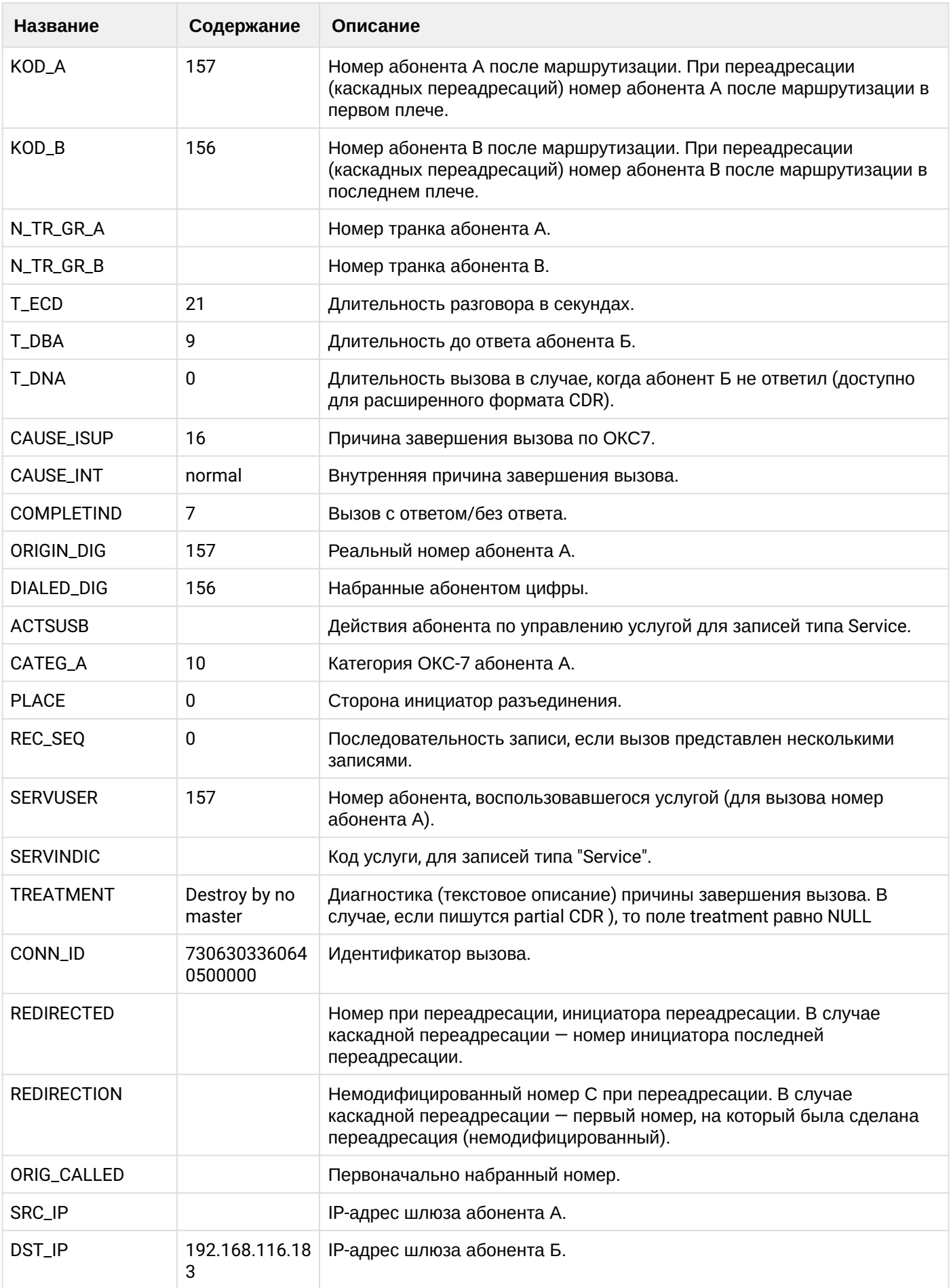

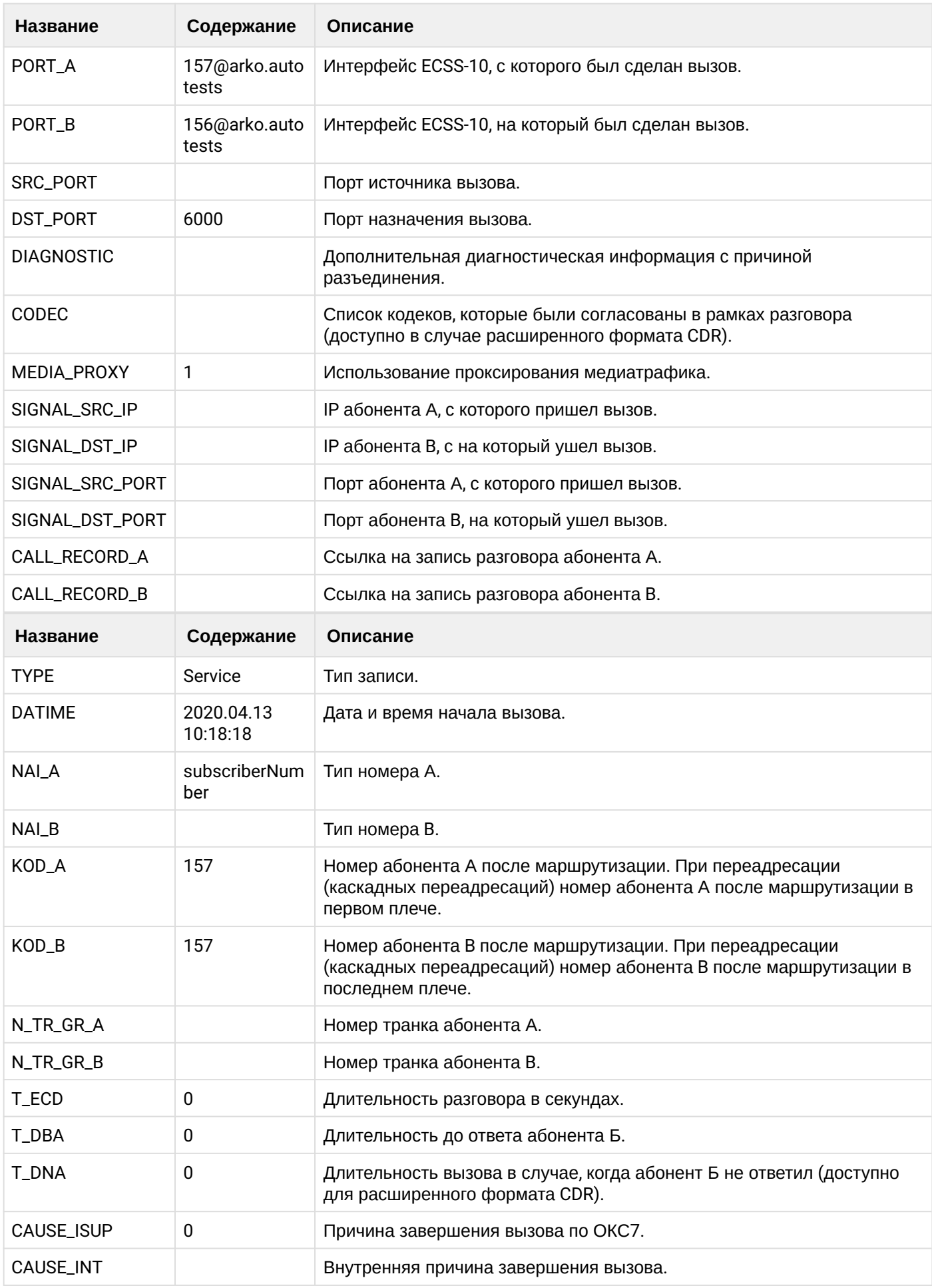

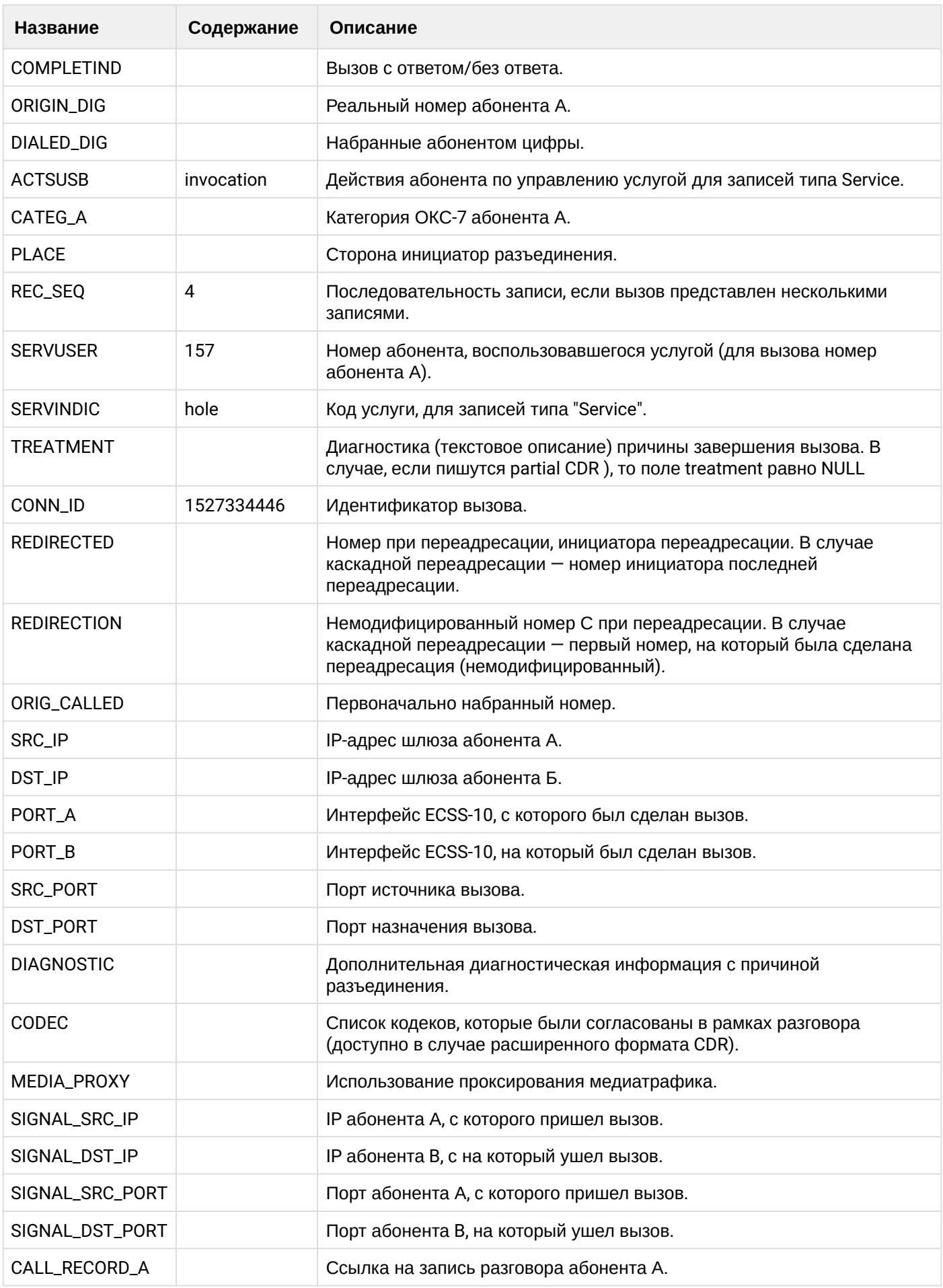

 $\cdot$ 

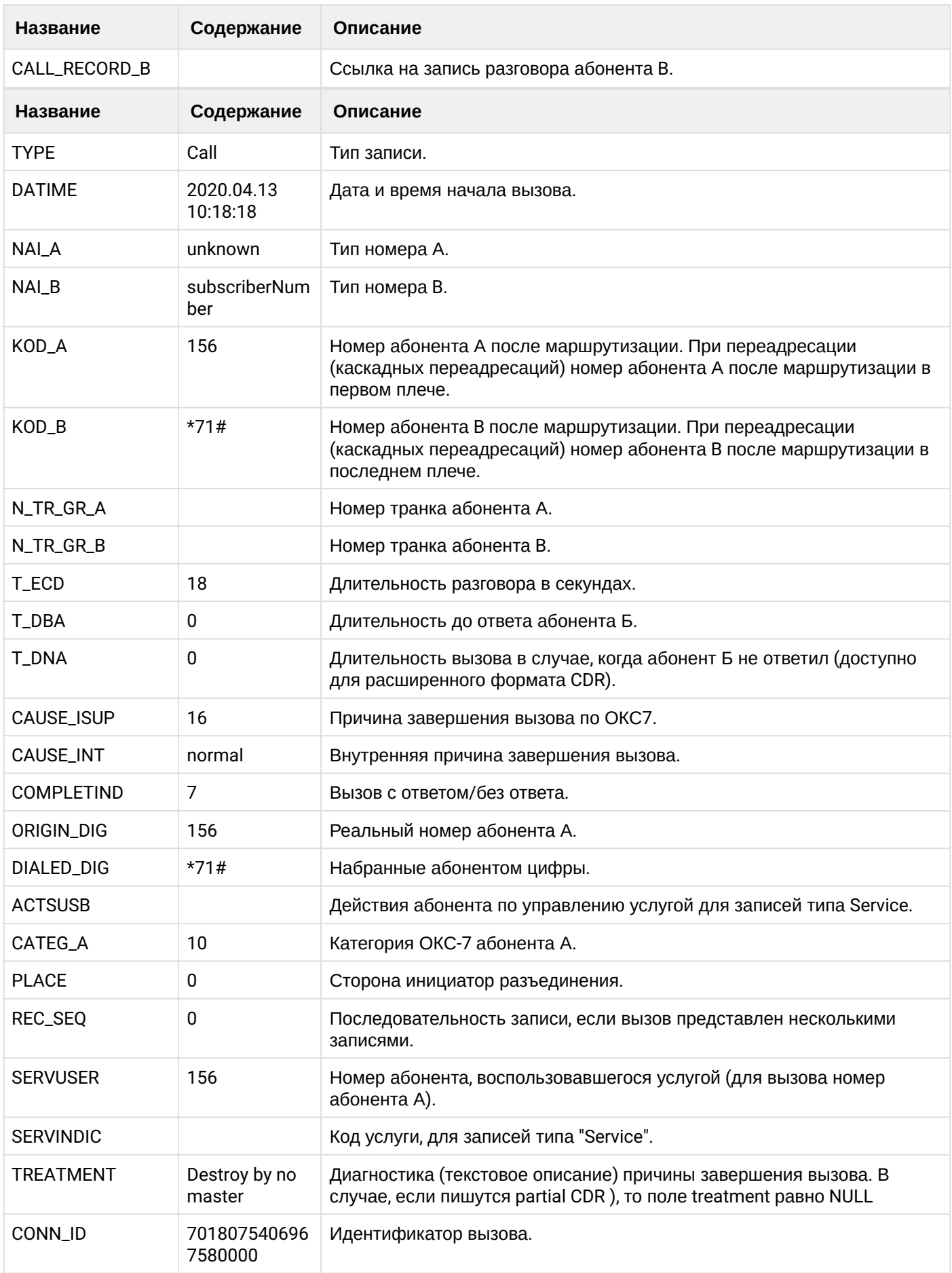

 $\overline{\phantom{a}}$ 

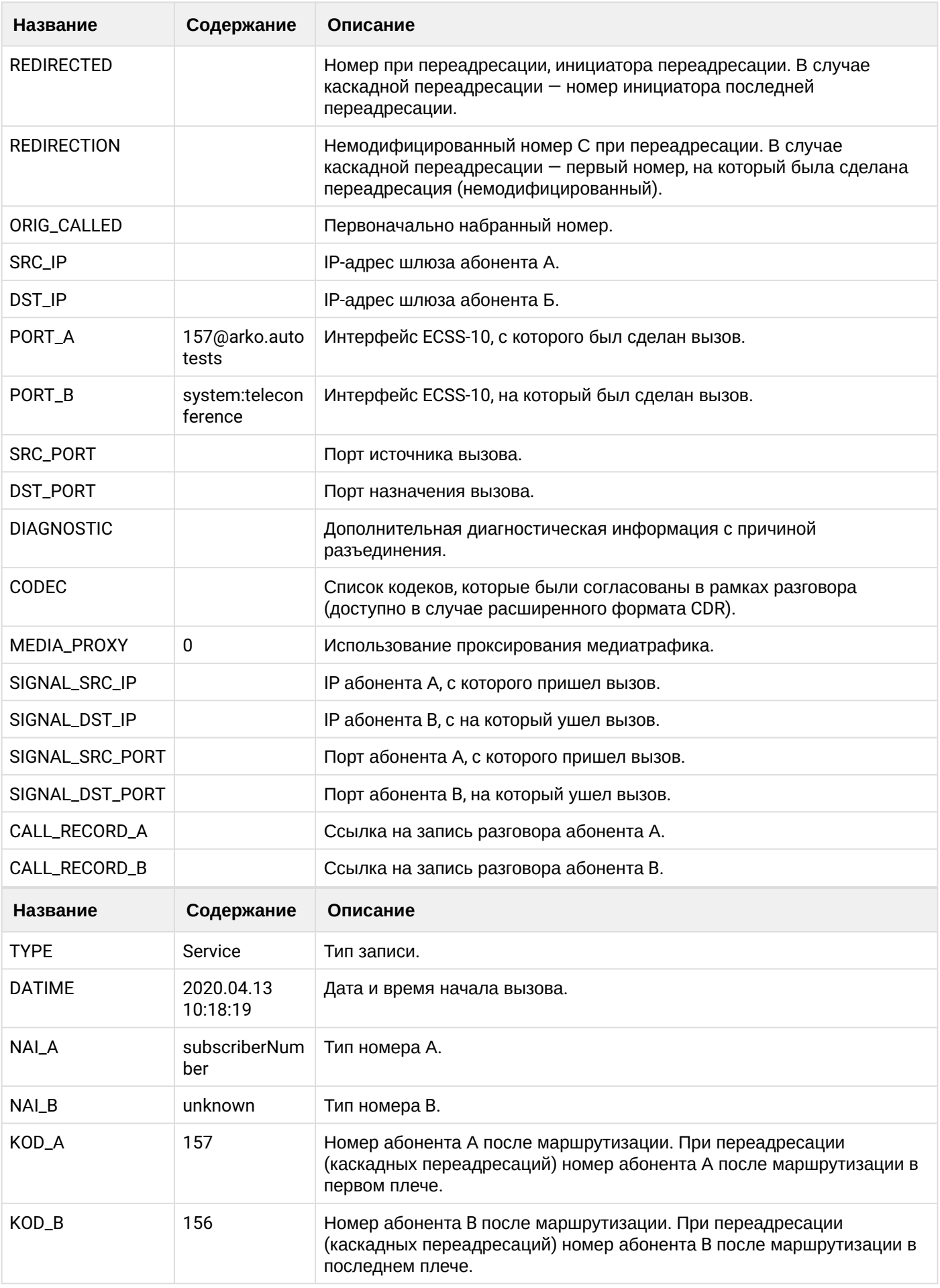

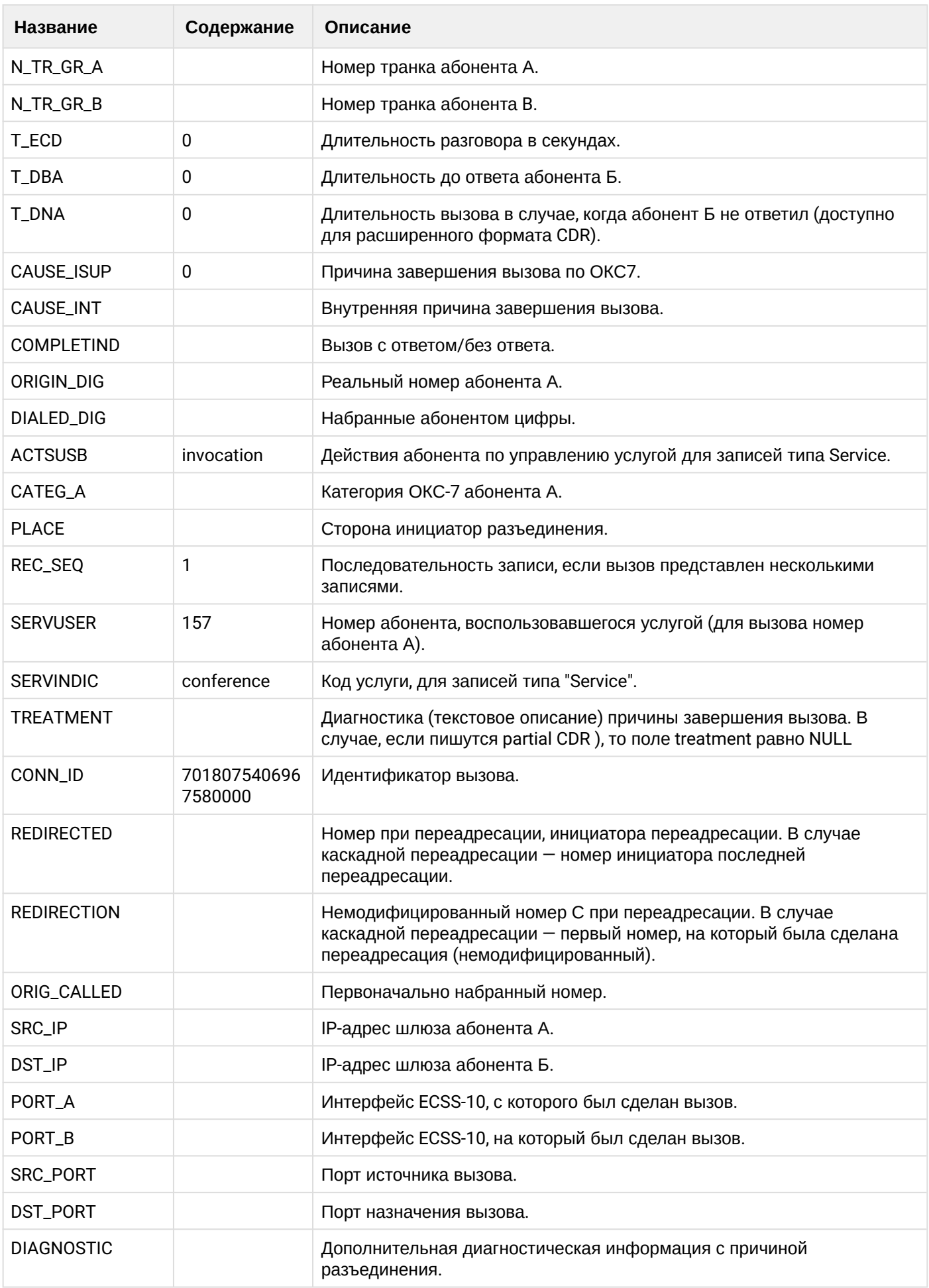

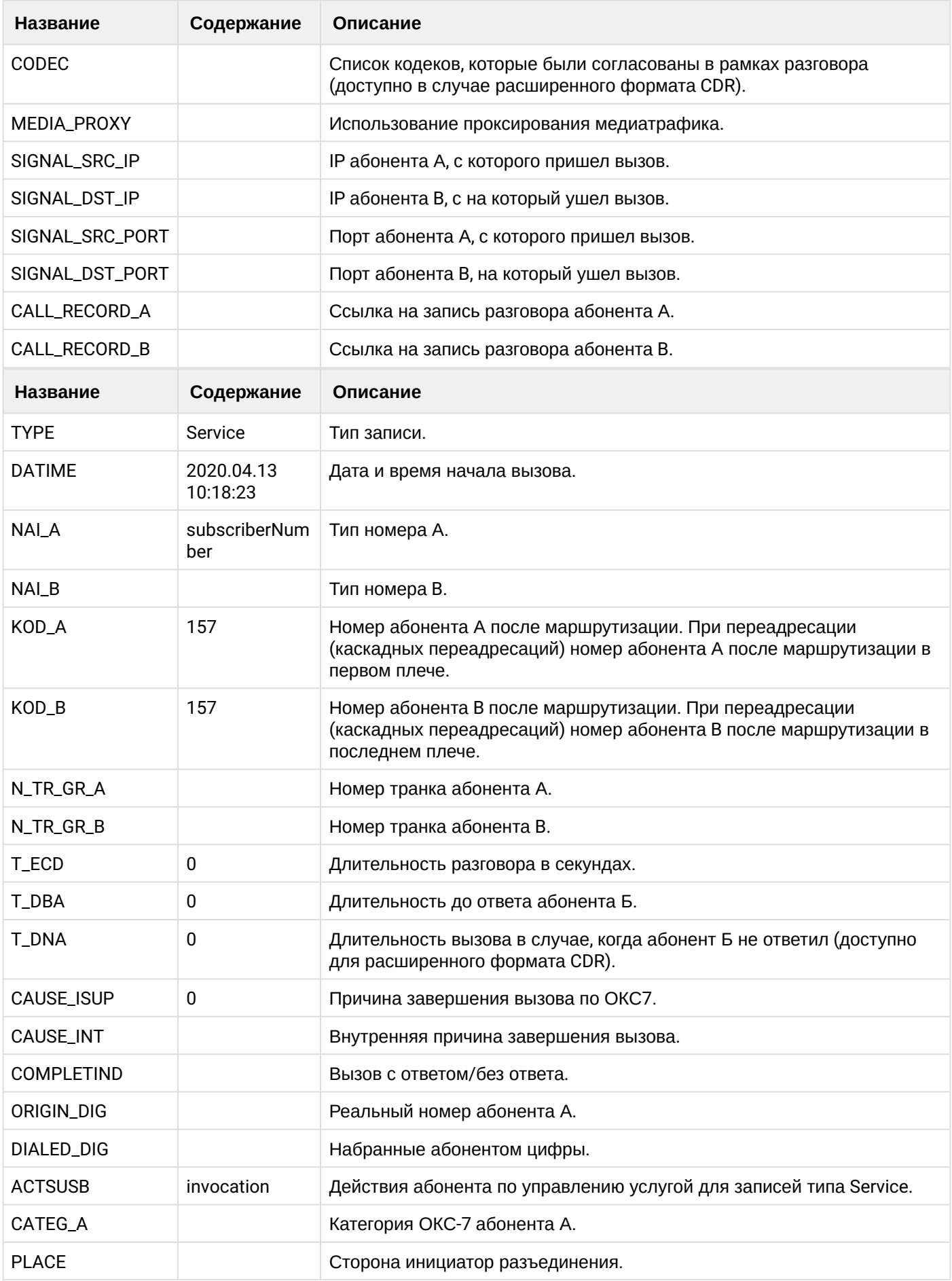

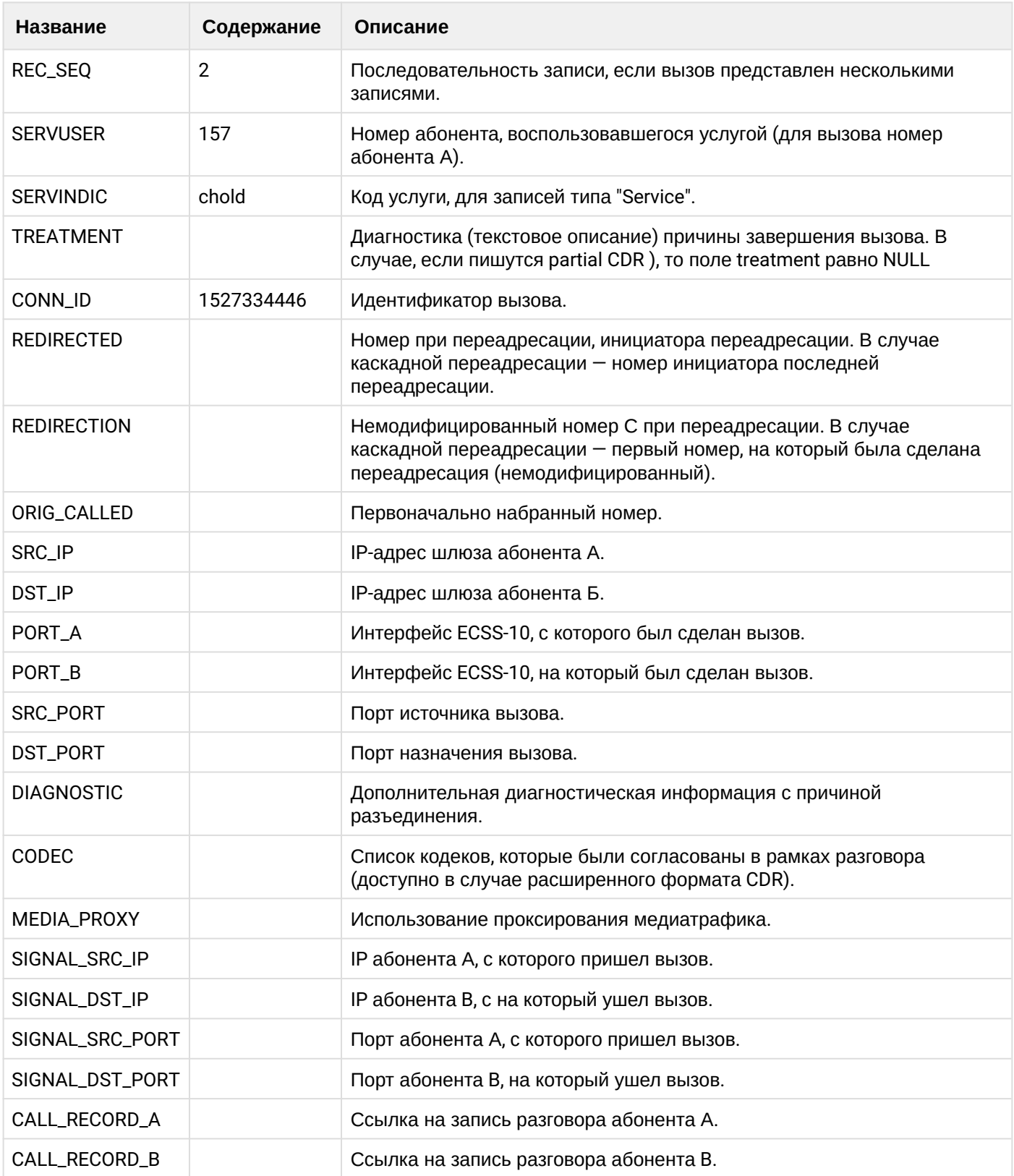

## **Таблица - абонент А добавляет абонента С в конференцию**

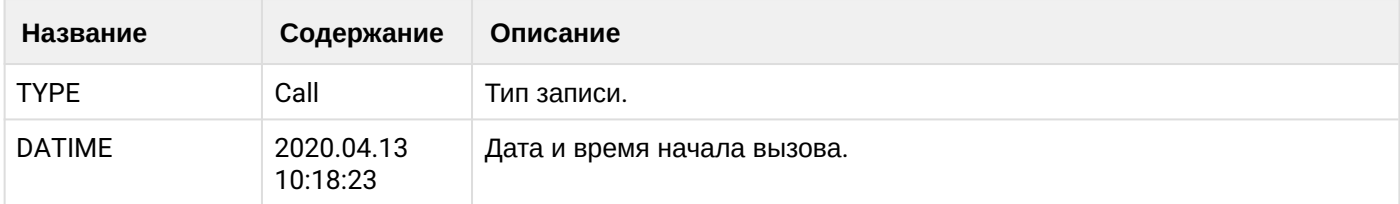

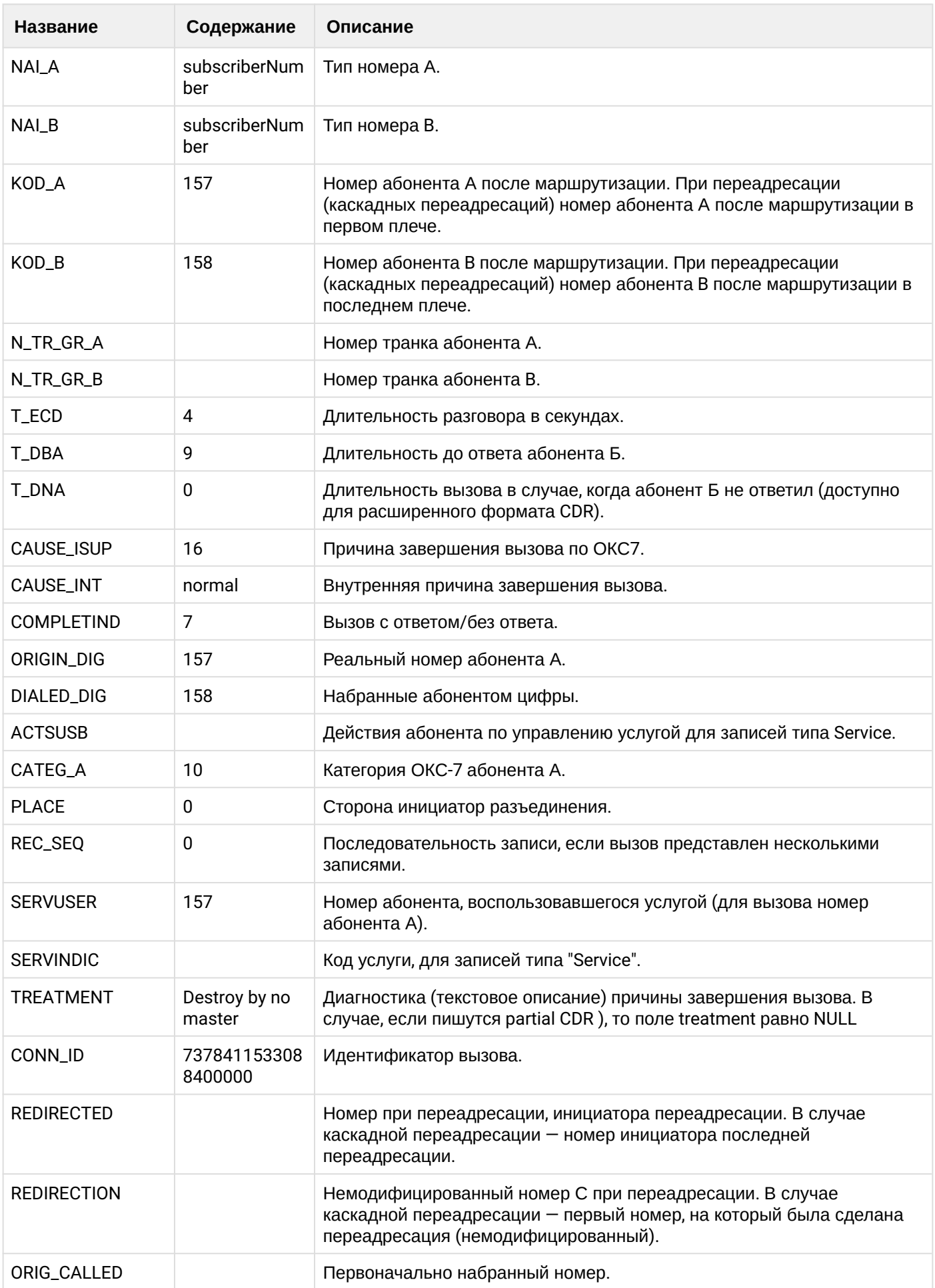

 $\overline{\phantom{a}}$ 

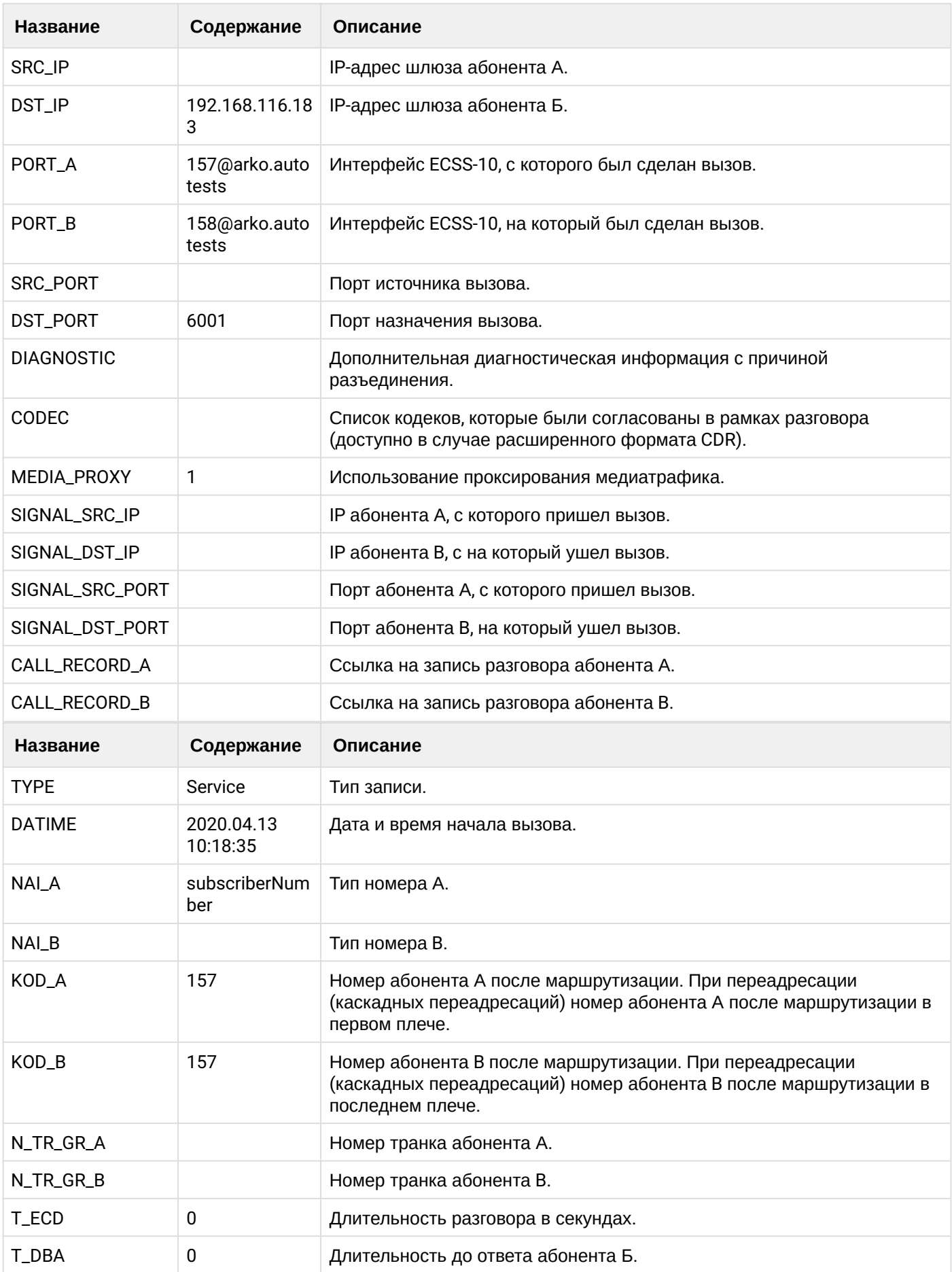

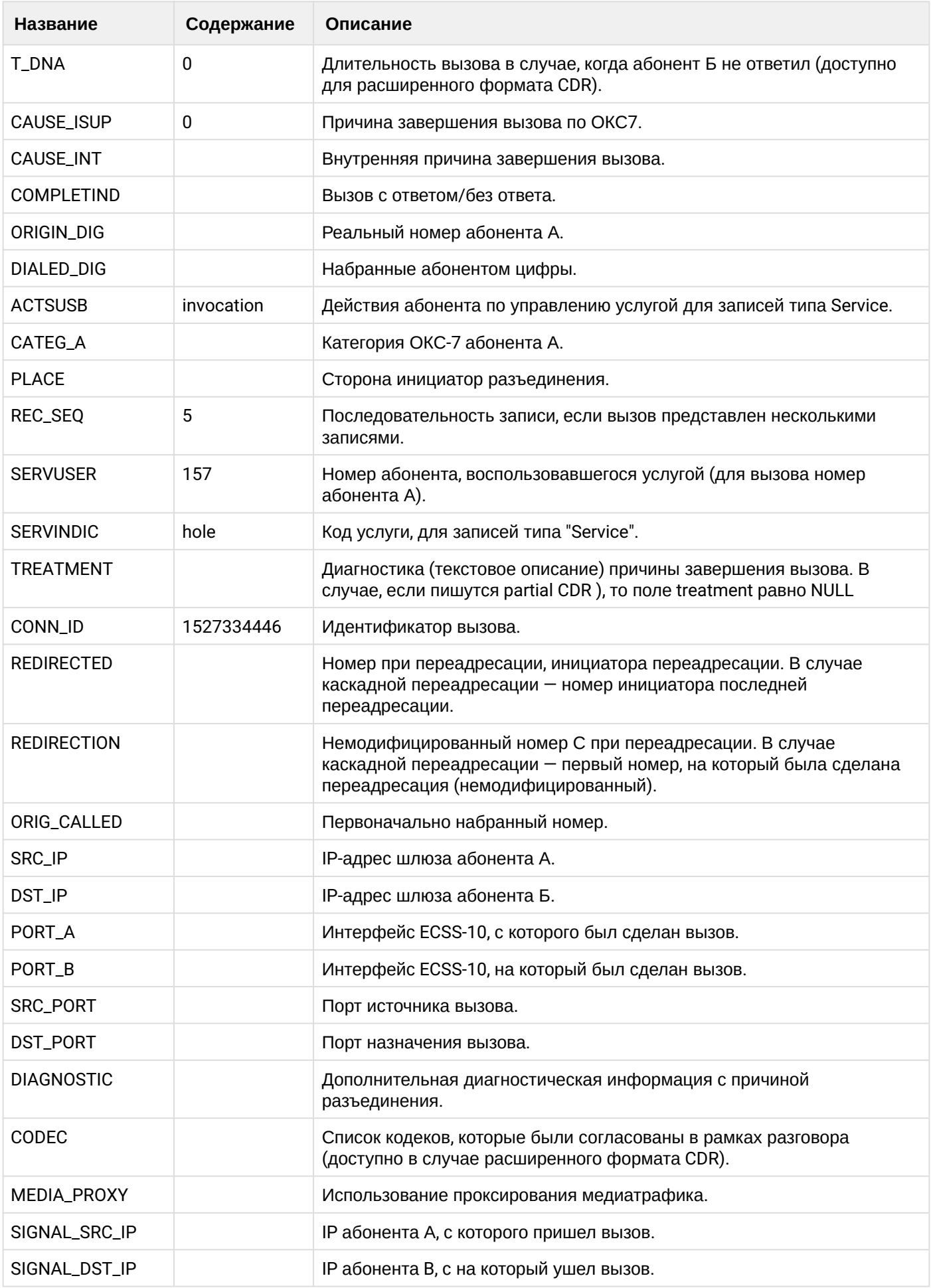

 $\cdot$
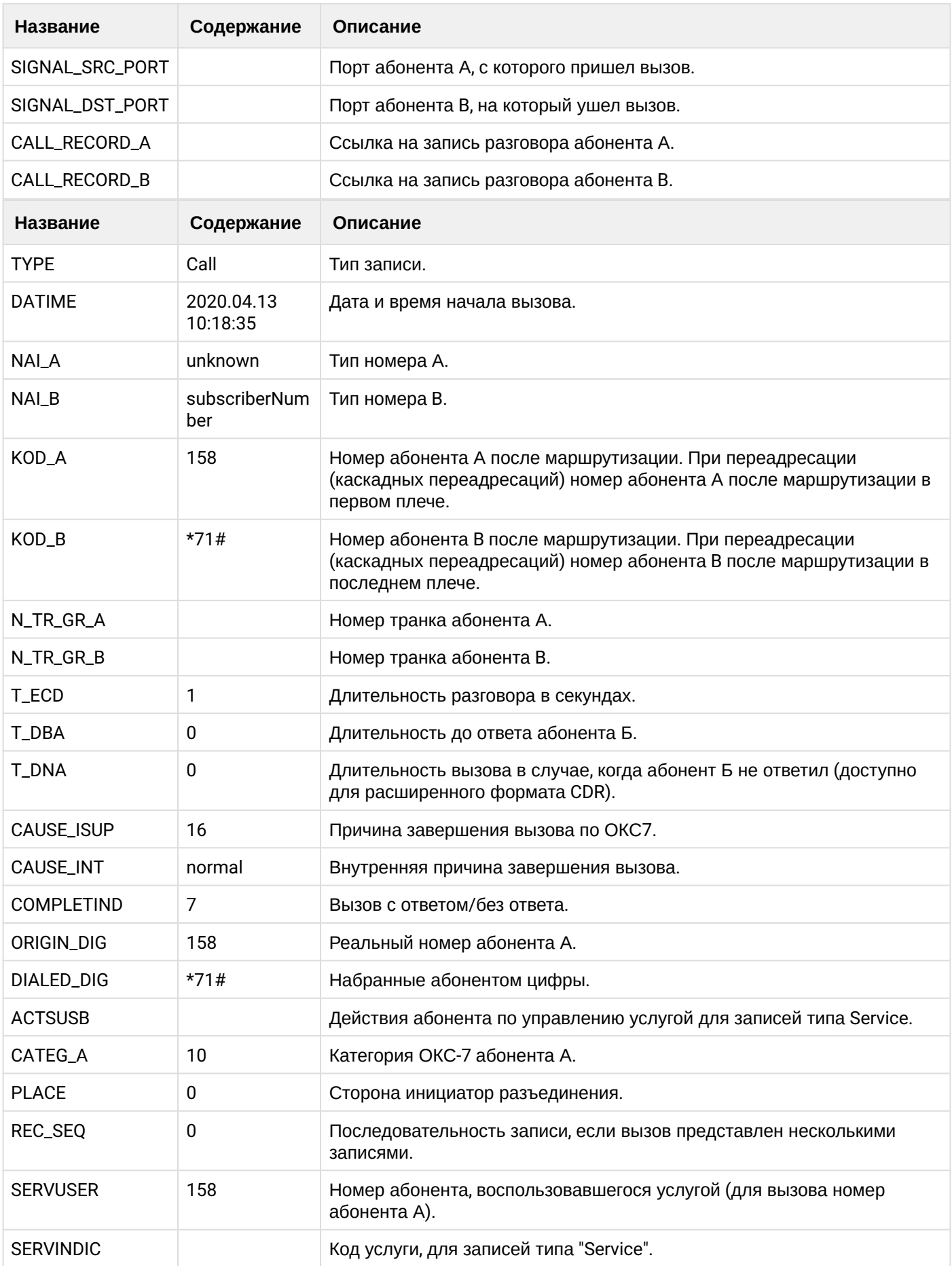

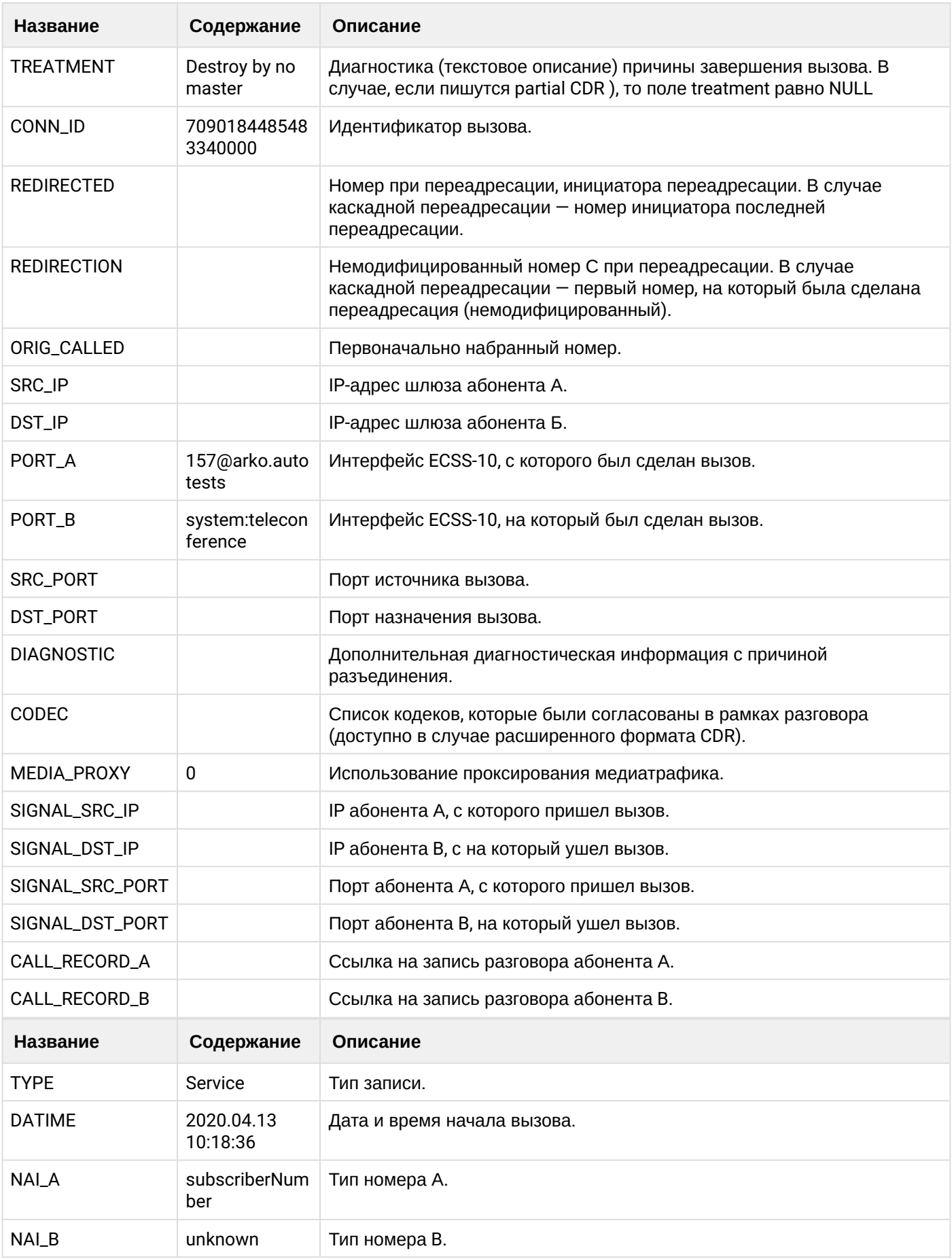

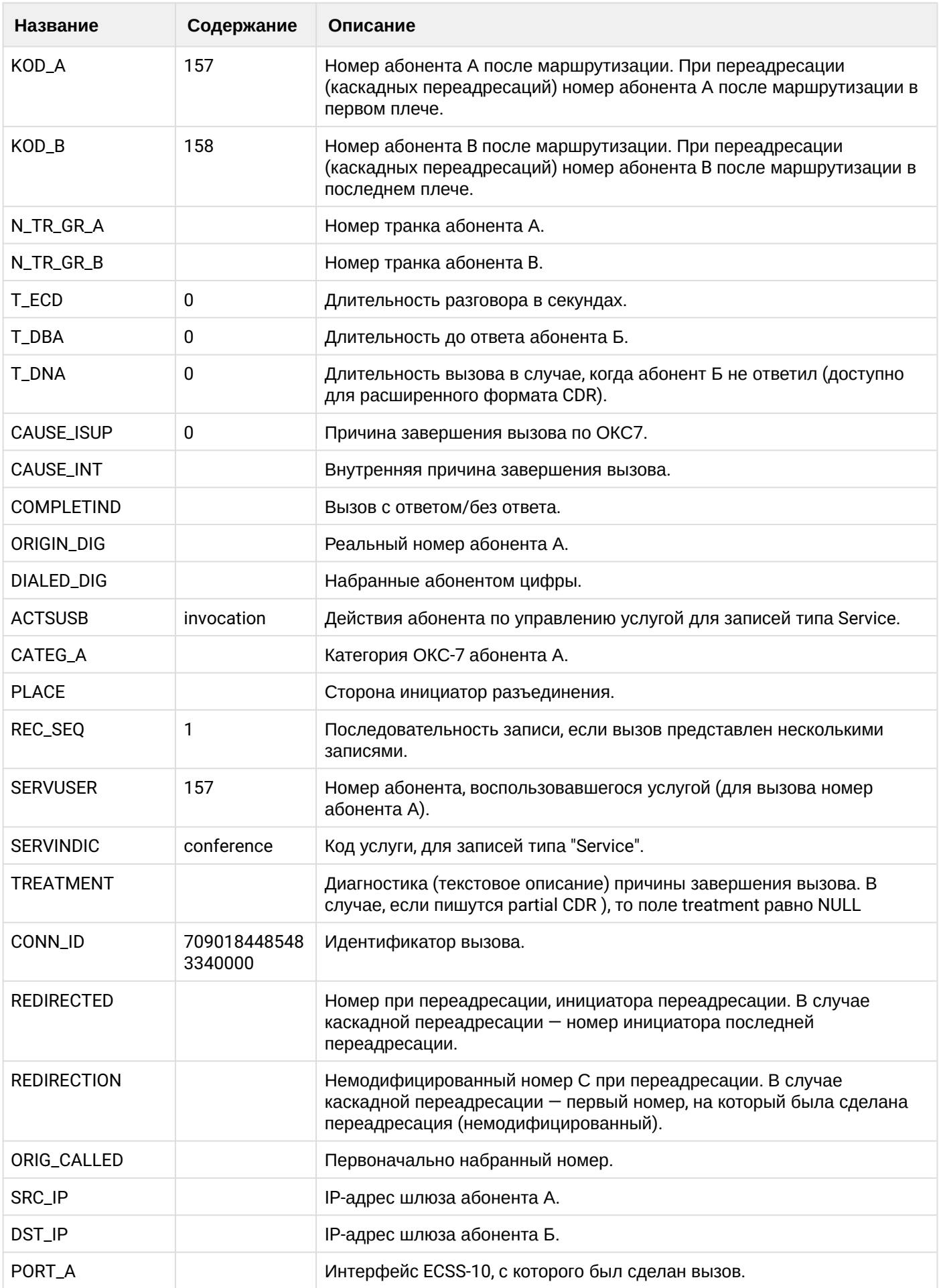

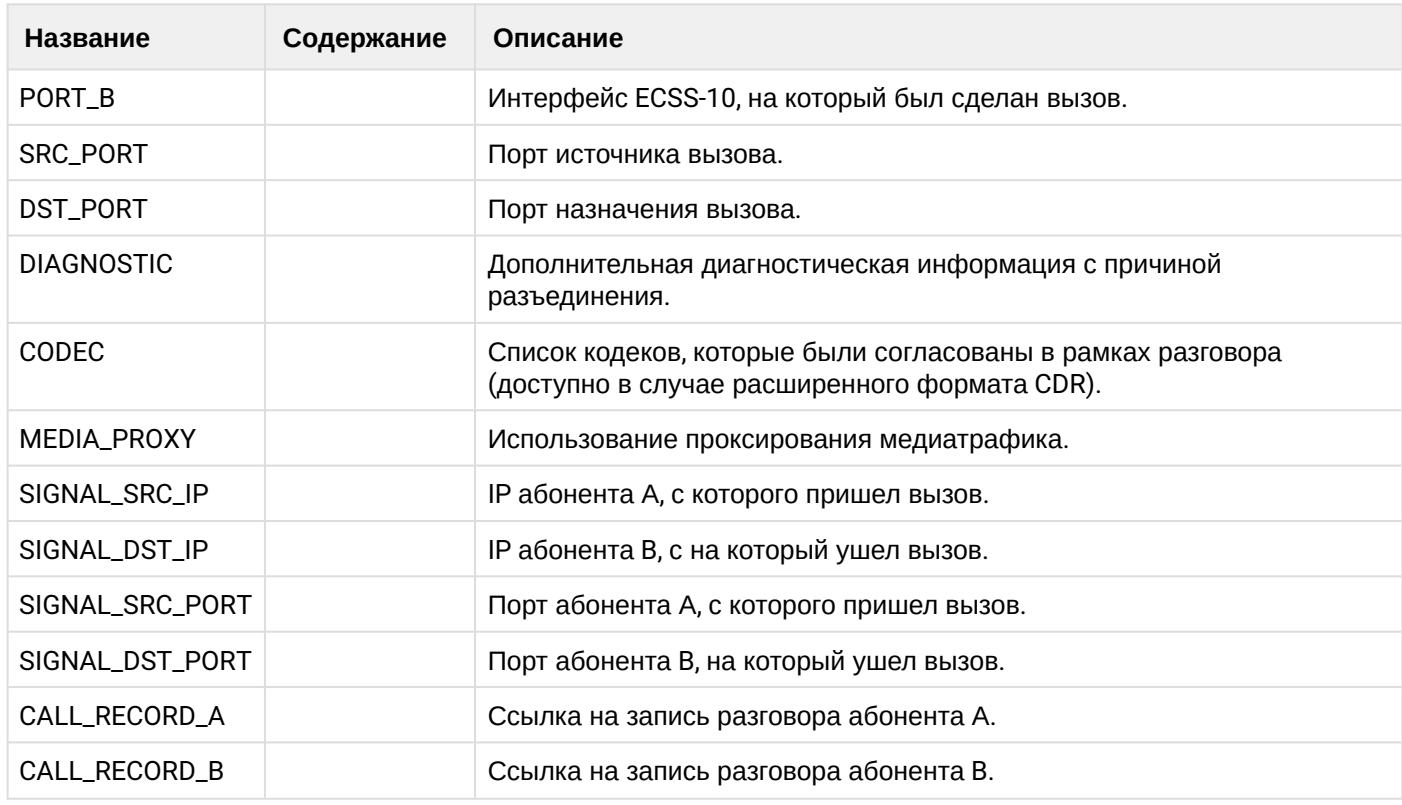

**(i)** Файл CDR, сформированный данным вызовом для абонента A (157) csv.

### 21.6.22 Услуга СС Agent

#### Пример:

На абоненте В (151) активирована услуга СС\_AGENT.

Абонент В (151) авторизуется КЦ посредством телефонного аппарата

Абонент А (150) совершает вызов на номер КЦ (А001) и попадает на абонента В(151).

Абонент В (151) завершает диалог и кладет трубку.

Абонент В (151) завершает вызовы, находящиеся в пост обработке, посредство фичекода

Абонент В(151) завершает работу, совершив вызов на фичекод

*i* CDR сформированы в режиме manual с записью всех полей.

#### Таблица - Запись типа Call для абонента А

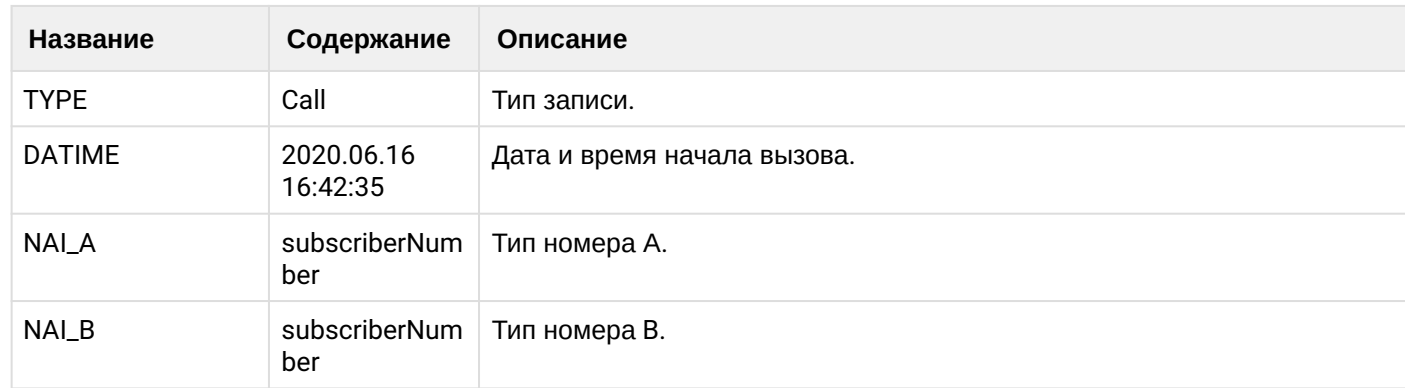

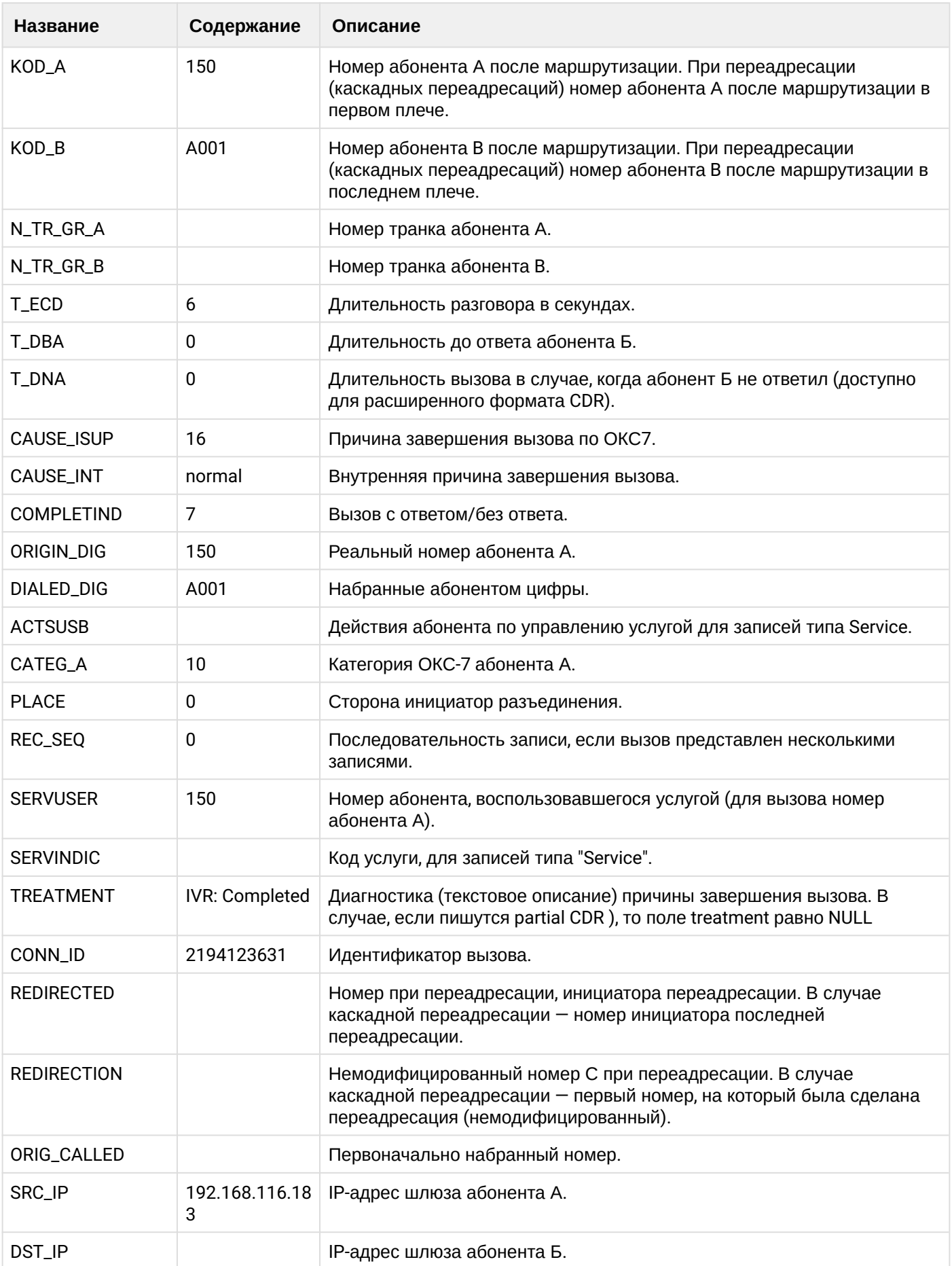

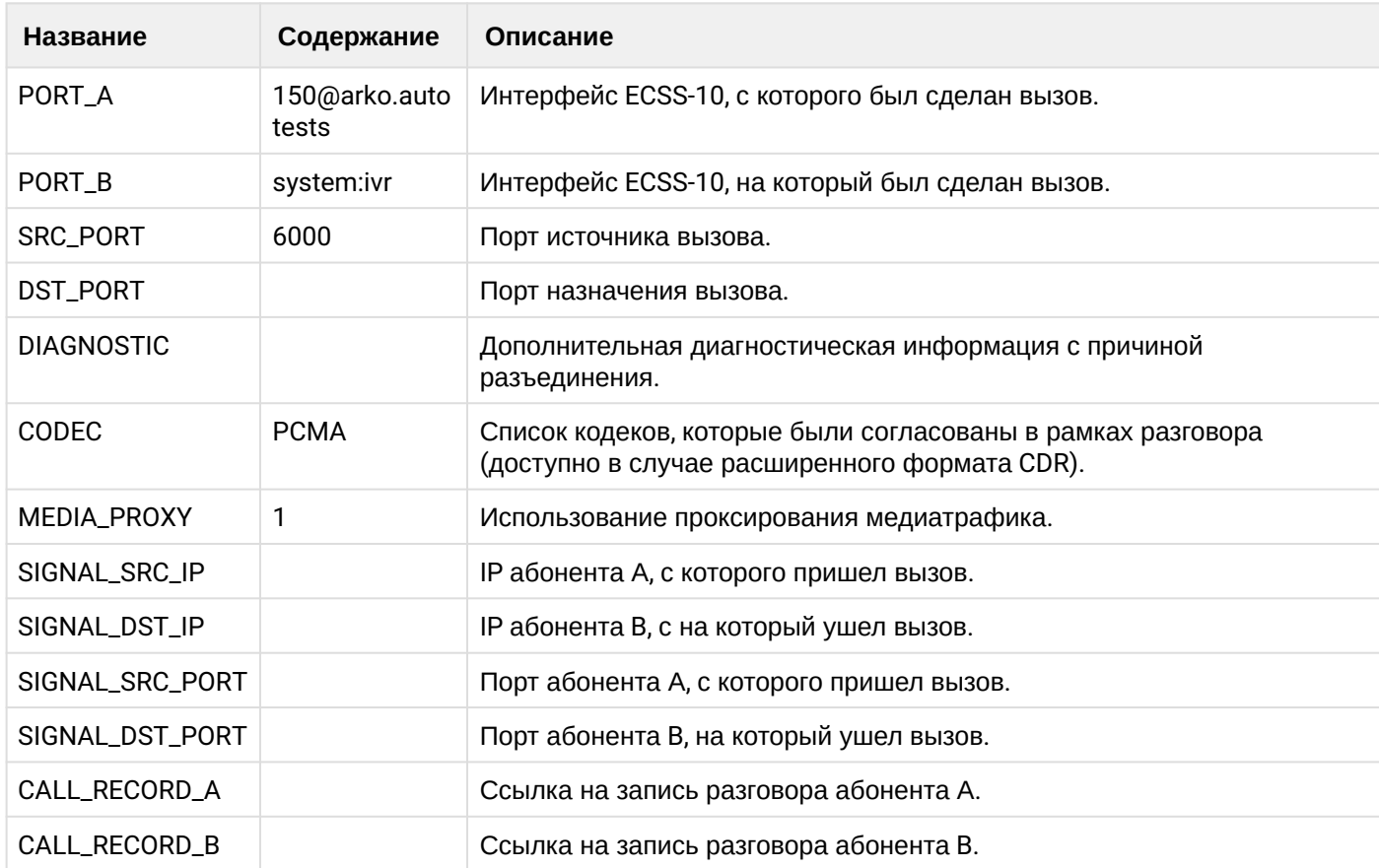

# **Таблица - Запись типа Call для абонента В**

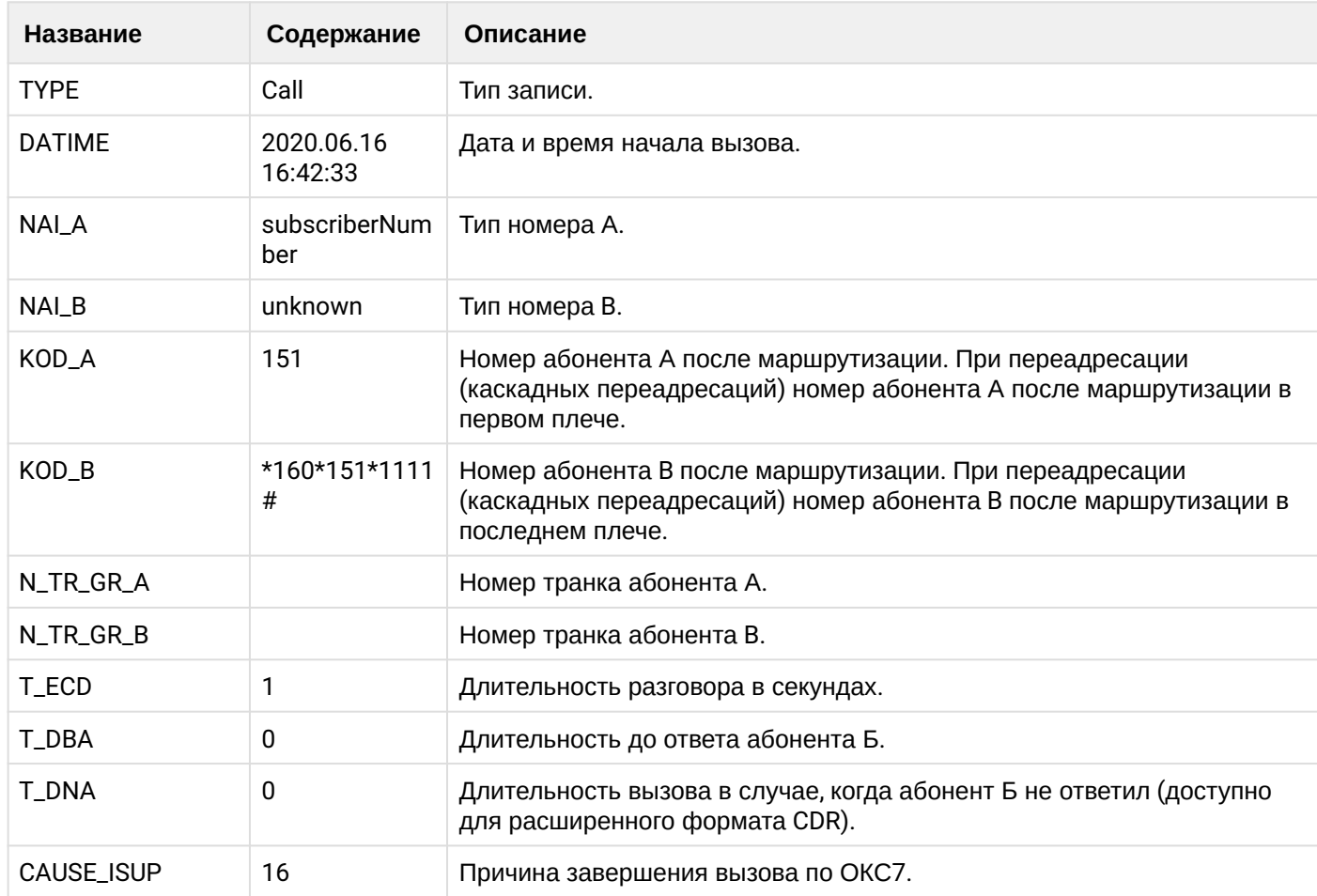

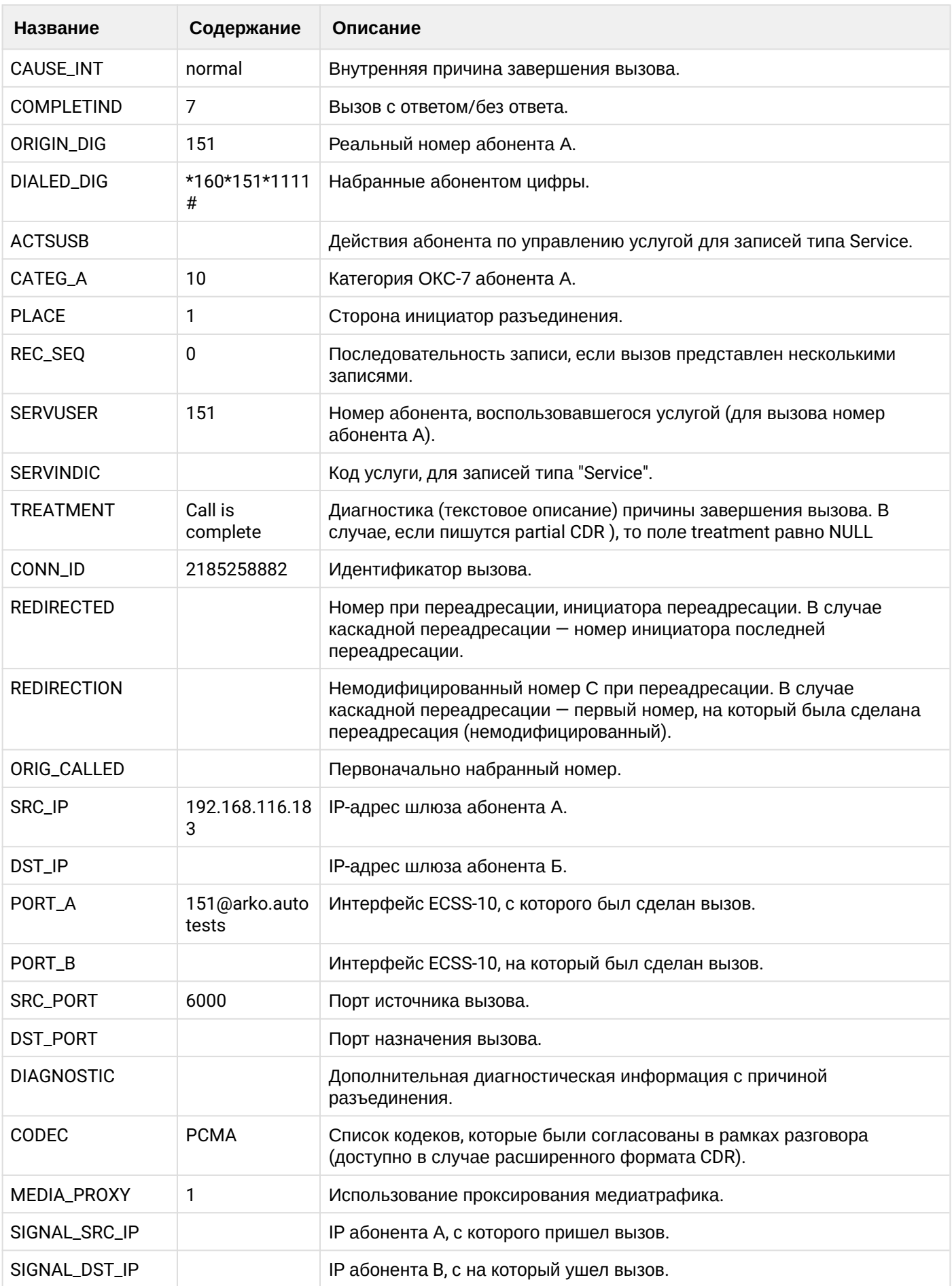

 $\overline{\phantom{a}}$ 

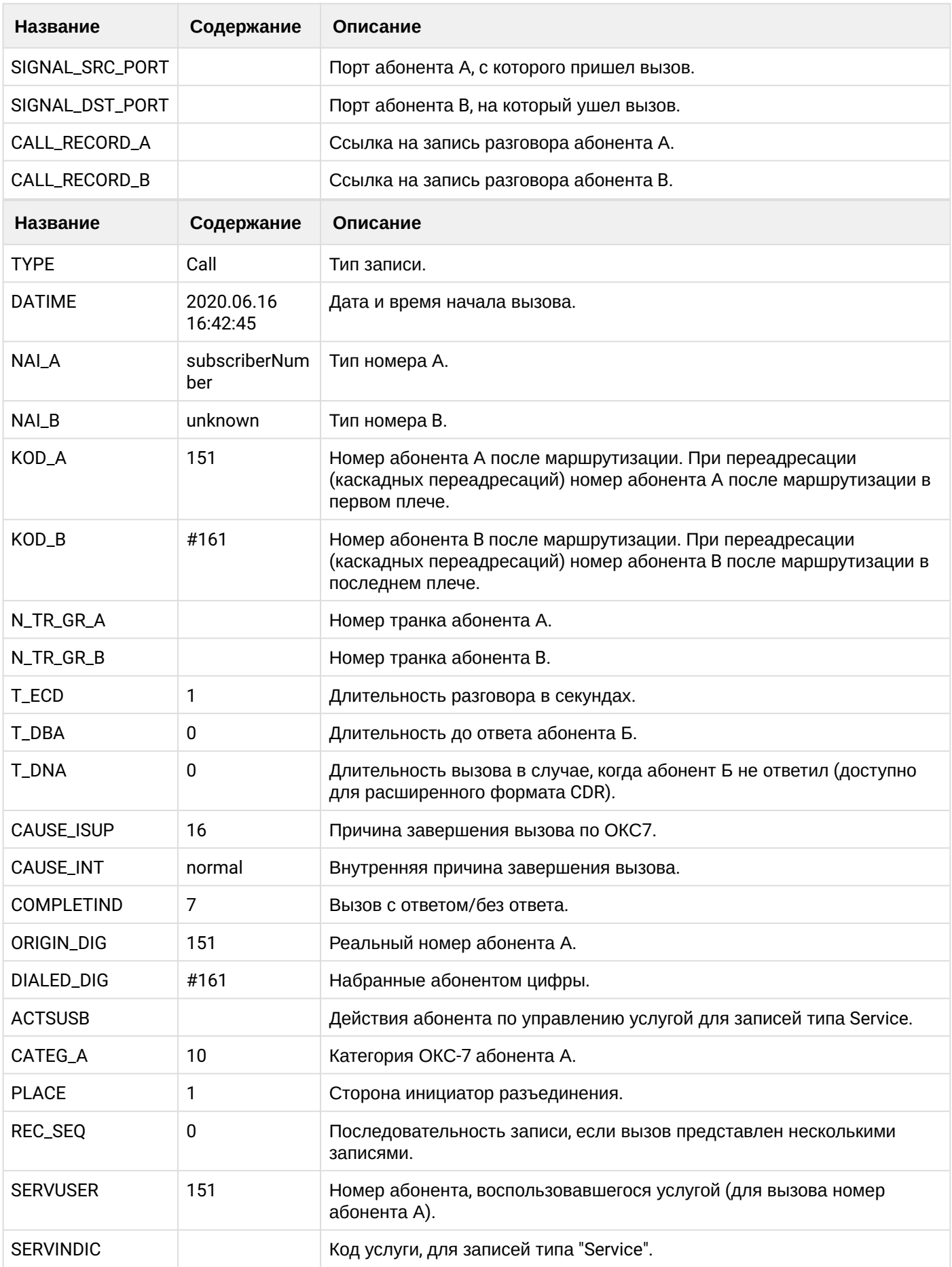

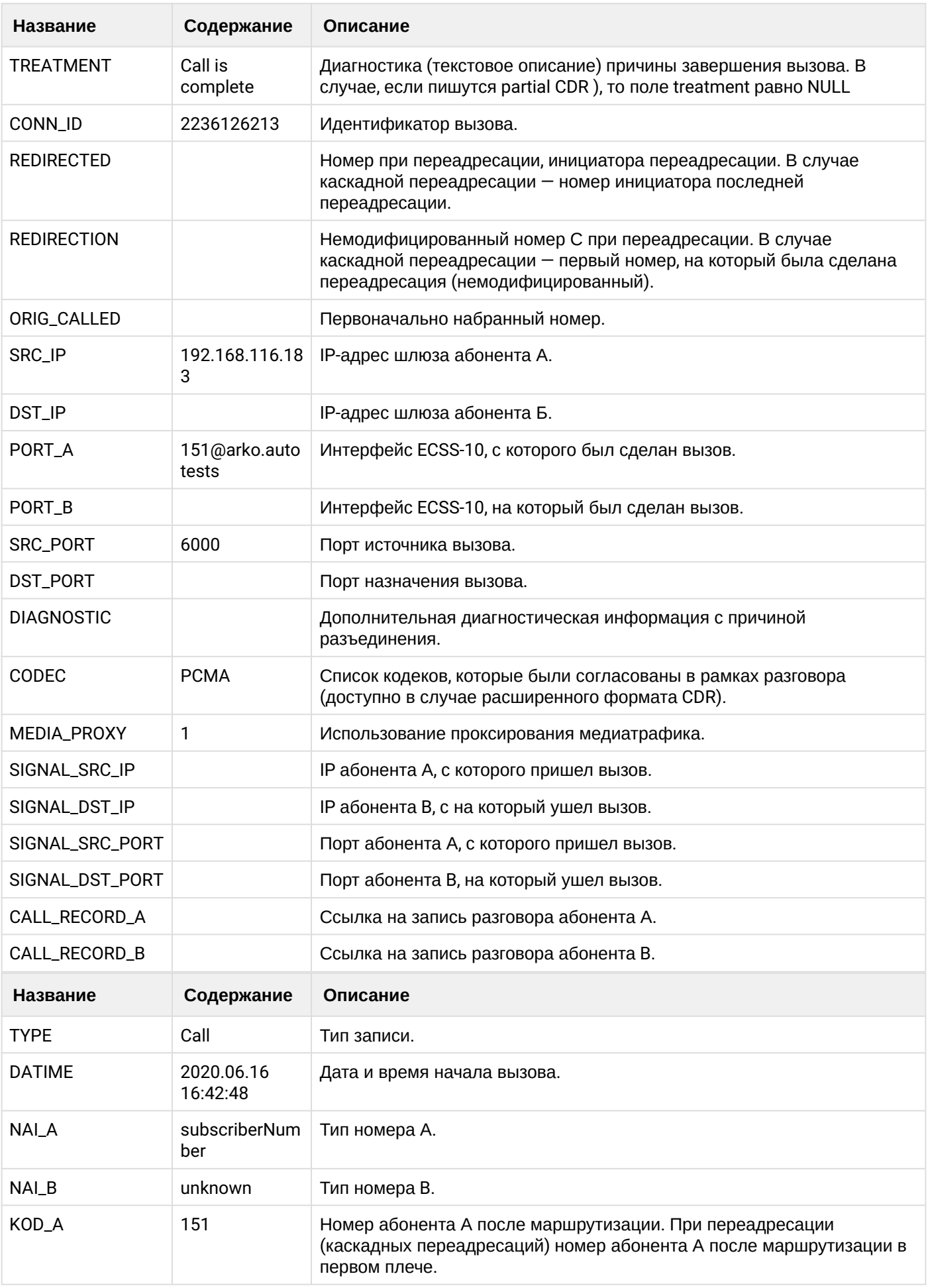

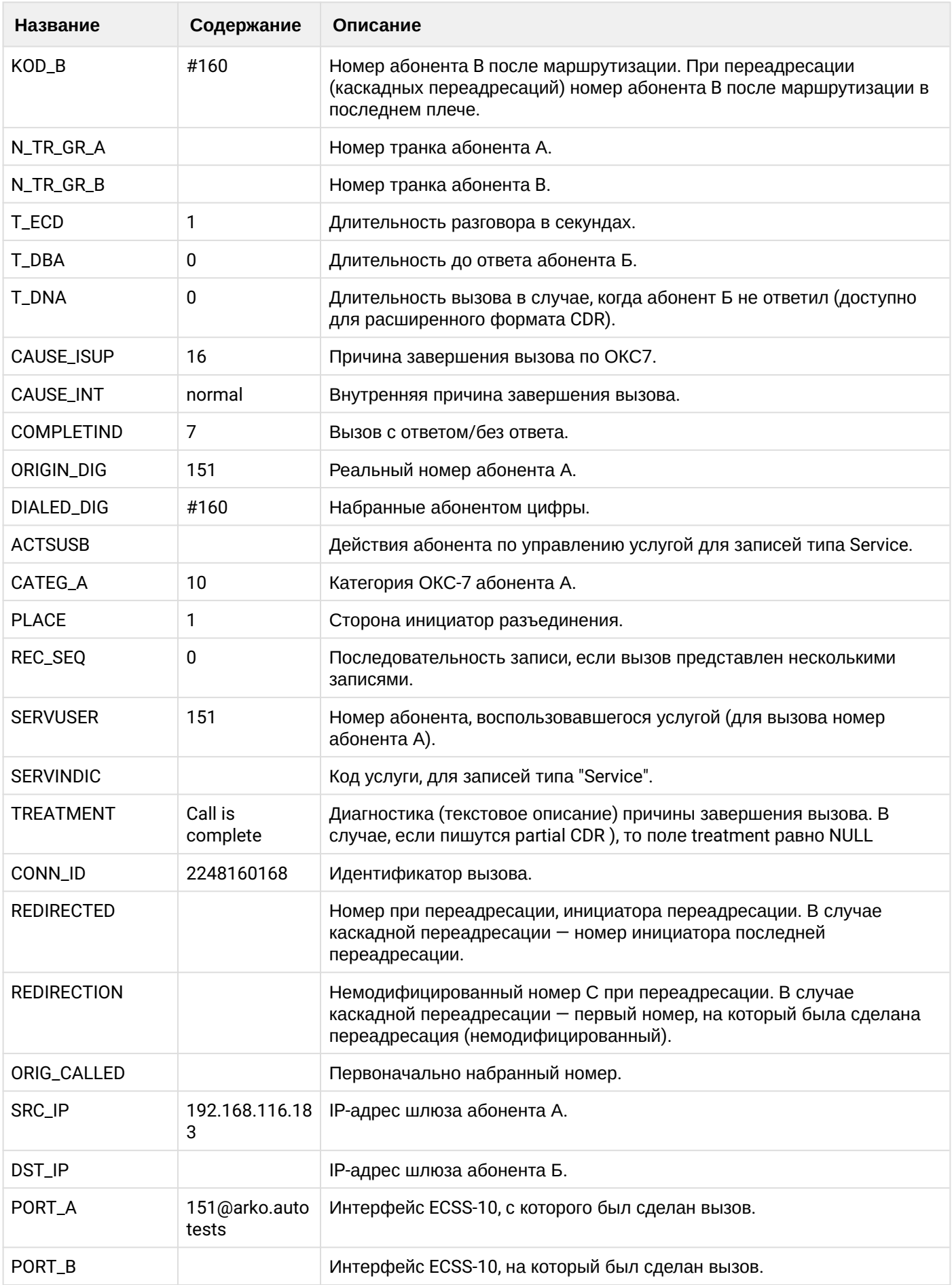

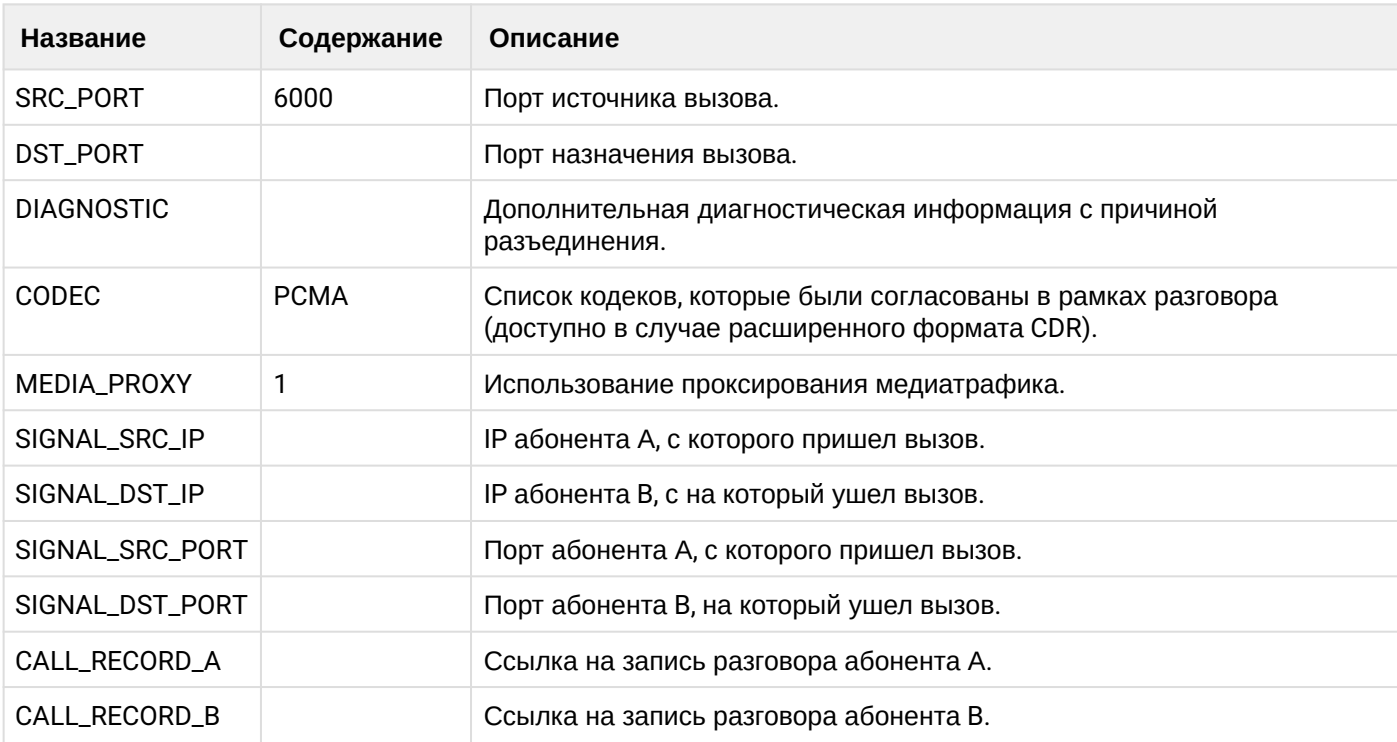

# Таблица - Запись типа service для абонента В

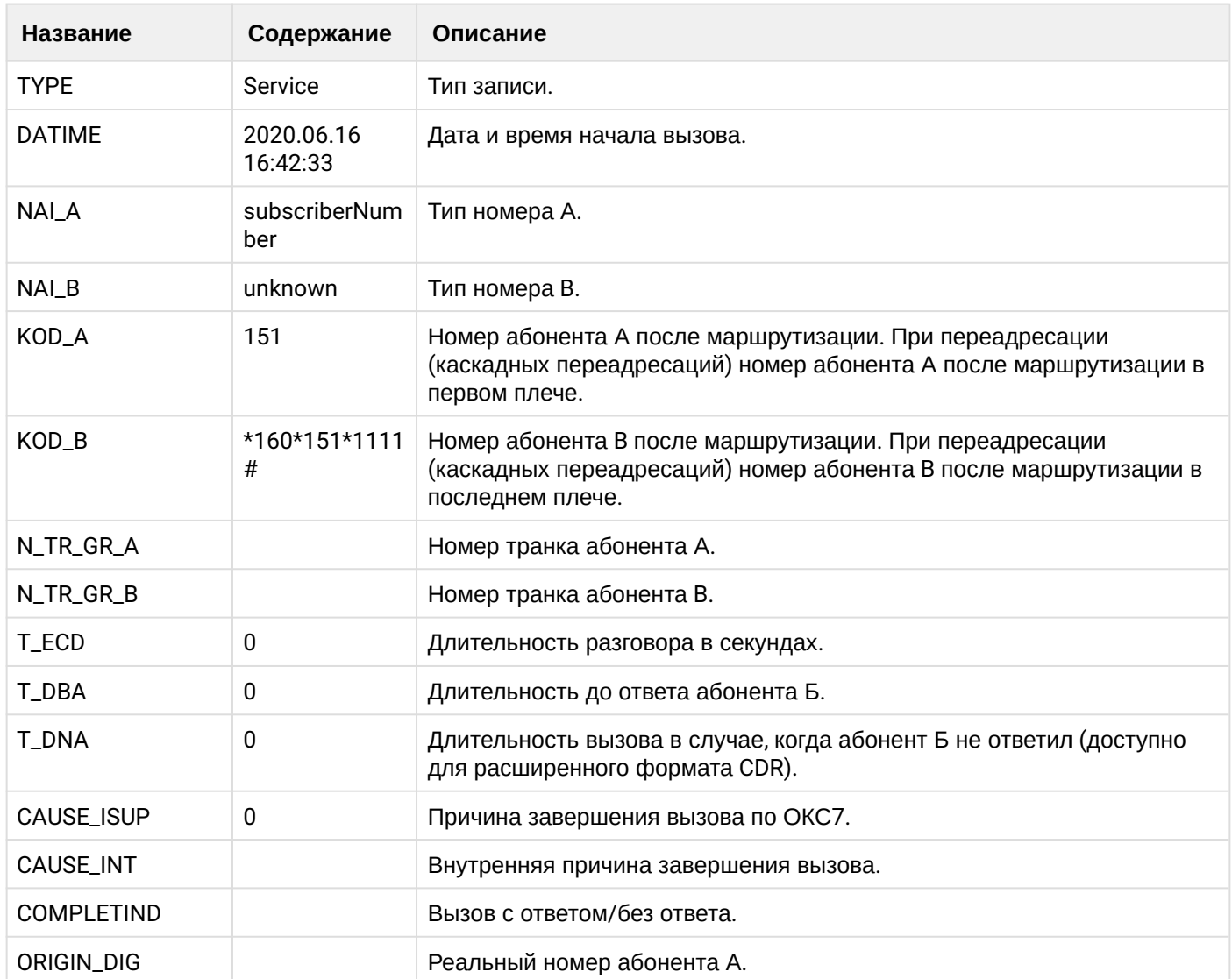

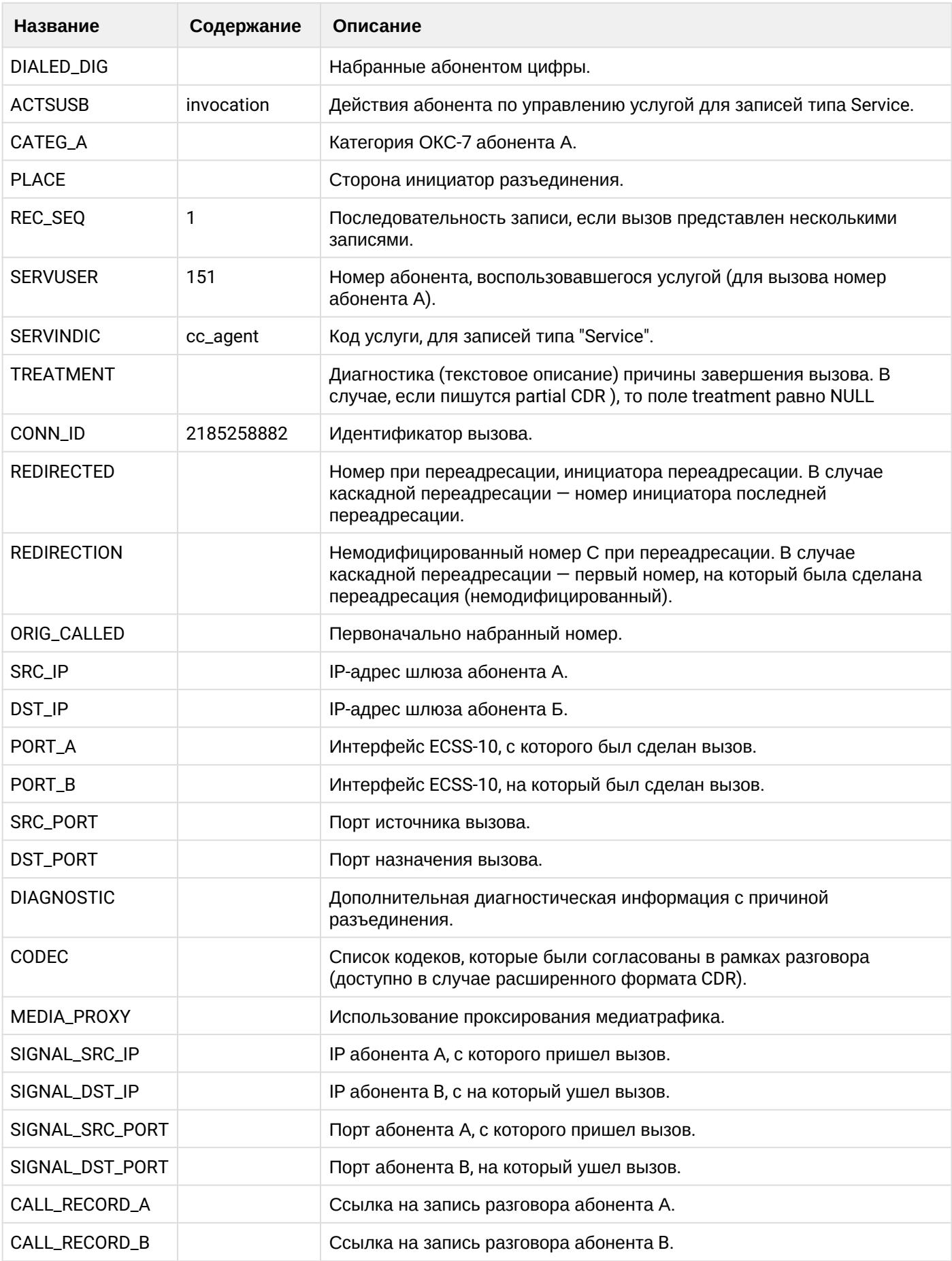

 $\overline{\phantom{a}}$ 

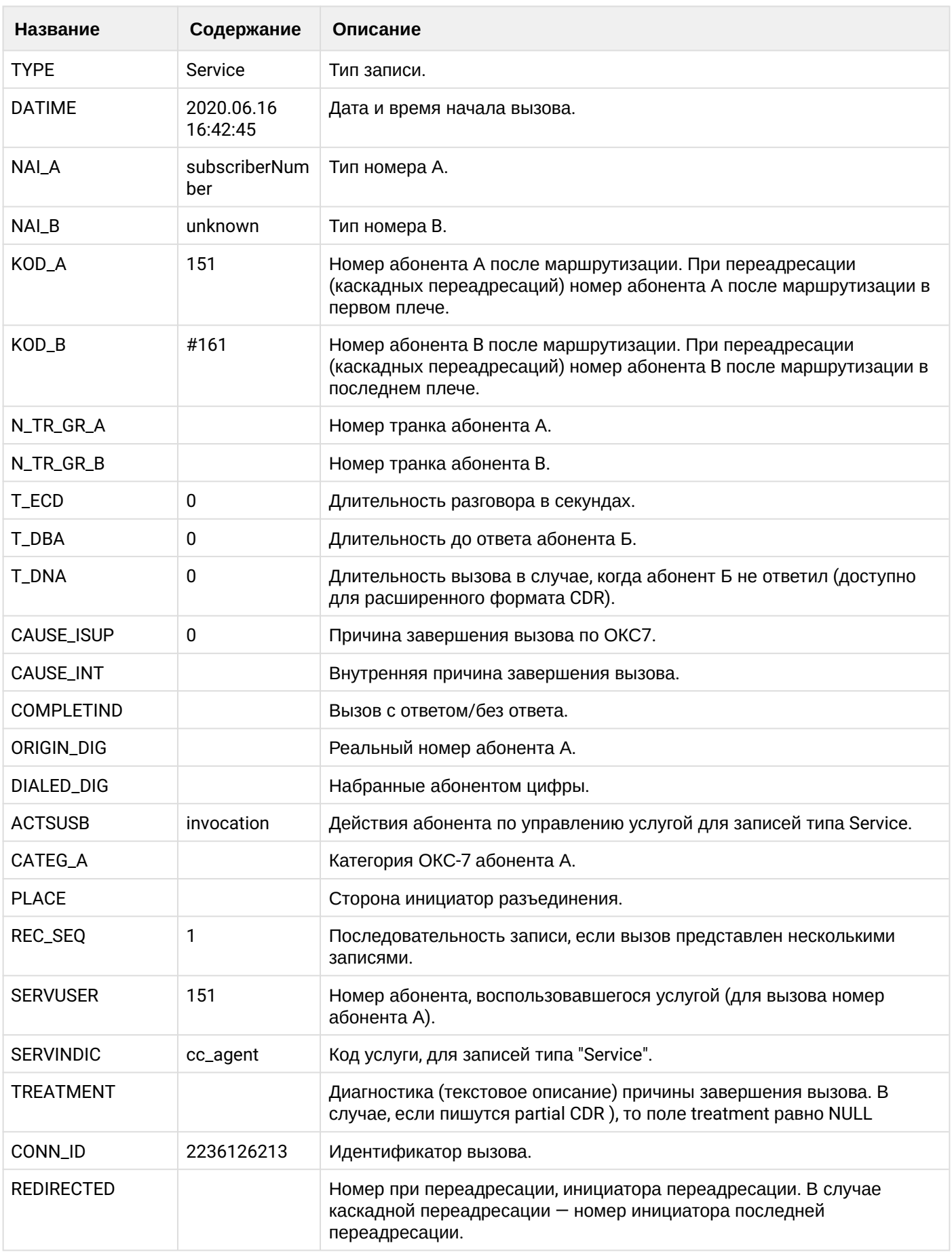

 $\overline{\phantom{a}}$ 

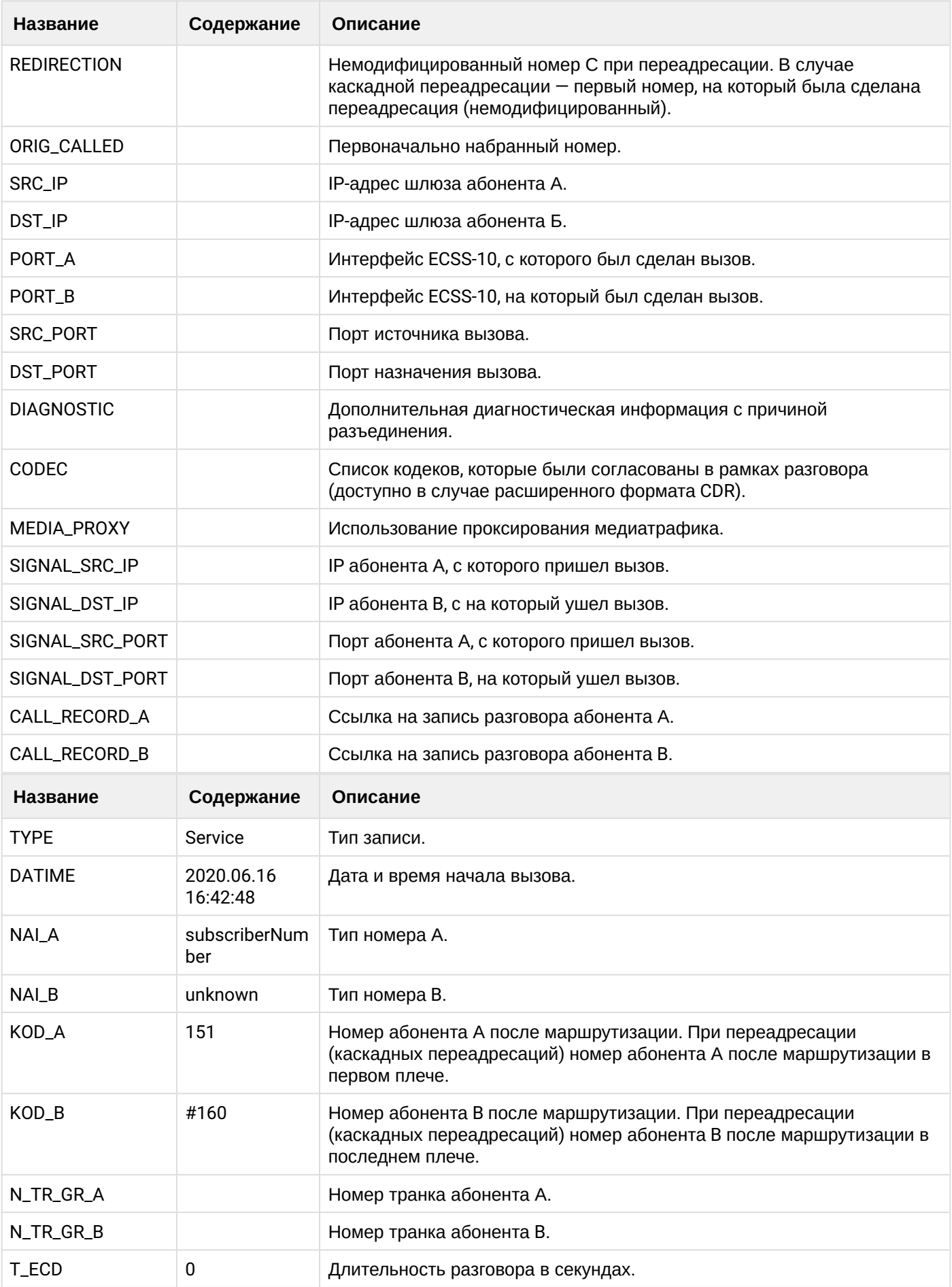

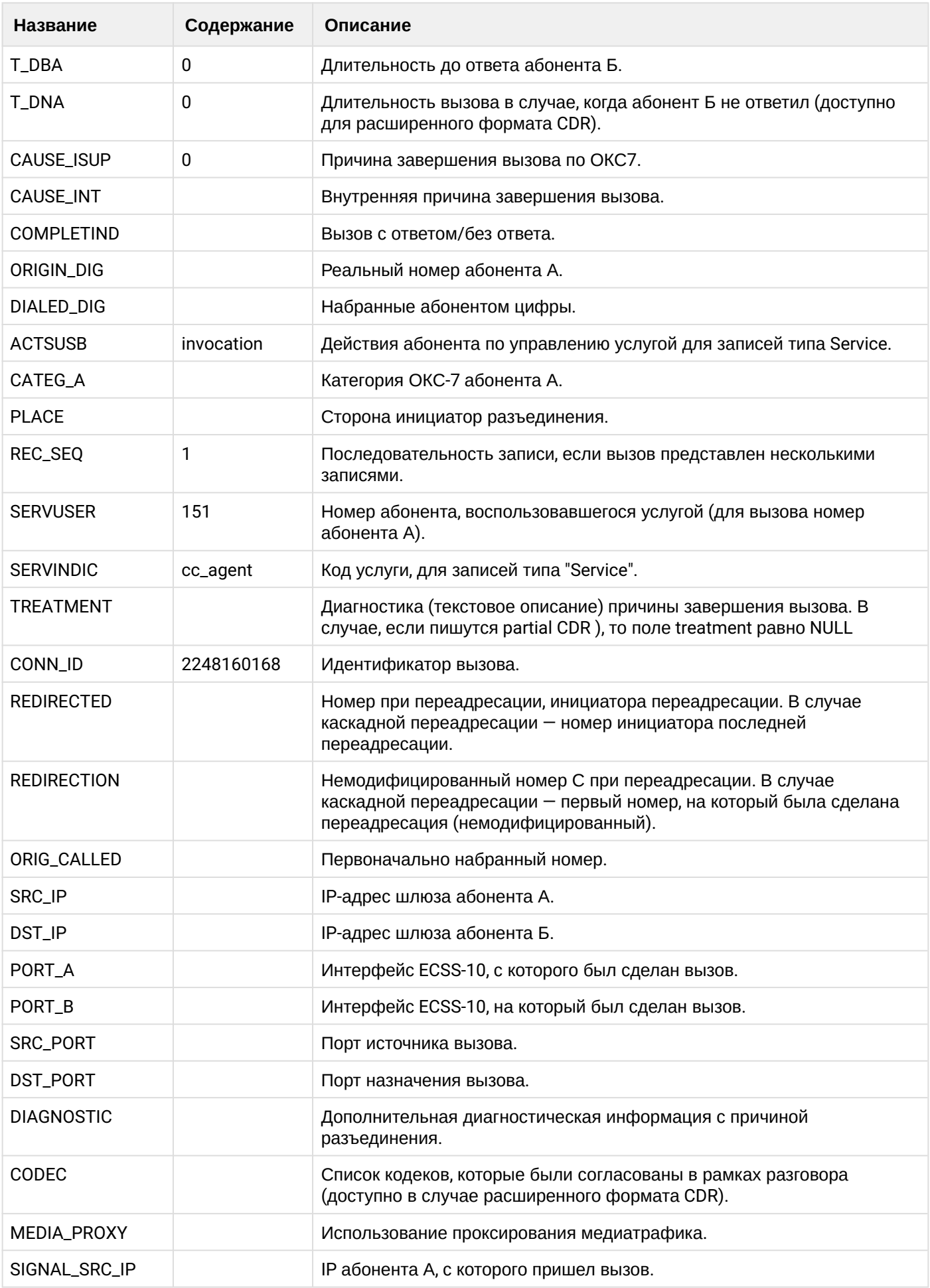

 $\cdot$ 

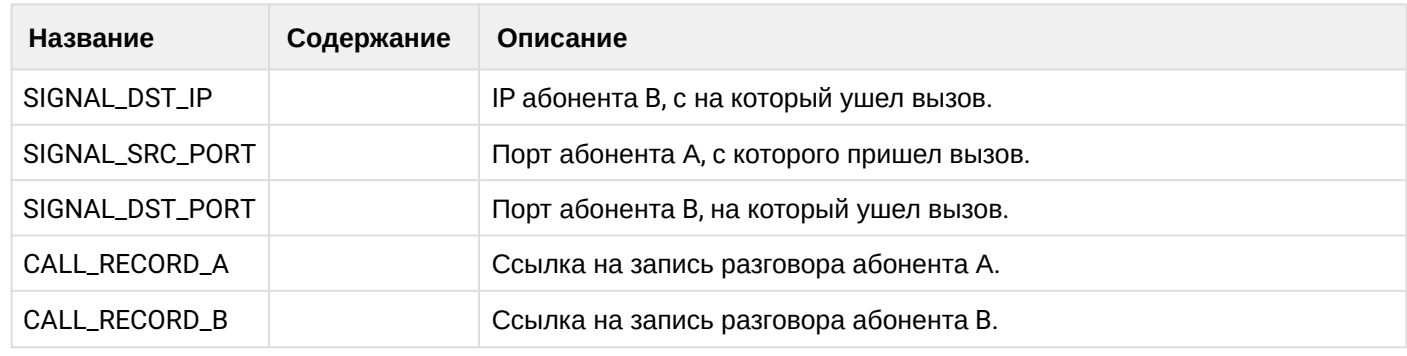

**16 ФАЙЛ CDR, сформированный данным вызовом для абонентов А (150) и В (151) csv.** 

### 21.7 Взаимодействие с АСР

В рамках работ по интеграции ECSS-10 с биллинговыми системами оператора могут использоваться разные варианты передачи CDR в автоматизированные системы расчета вызовов (ACP).

В текущем разделе рассмотрены основные варианты передачи CDR в ACP:

- 1. АСР самостоятельно вычитывает CDR с FTP-сервера на хосте с ECSS-10.
- 2. CDR-файлы передаются с сервера ECSS-10 на FTP-сервер системы ACP согласно расписанию.
- 4 В данном подразделе указаны команды, которые выполняются из командной консоли управления операционной системы Linux (shell) непосредственно хоста системы ECSS-10.

#### 21.7.1 Настройка FTP-сервера для доступа к CDR

Типовым решением по передаче CDR-файлов является предоставление к ним доступа по протоколу FTP.

В данном варианте на ECSS-10 поднимается FTP-сервер. АСР выступает в роли FTP-клиента, который загружает и удаляет успешно загруженные файлы.

Настройки системных параметров FTP-сервера описаны в разделе Команды управления конфигурацией доступа до FTP-сервера с CDR-файлами.

В рамках ECSS-10 логины FTP-пользователей являются фиксированными и имеют следующие значения:

- cdr пользователь с именем cdr является системным. Системному пользователю доступны все CDR на всех виртуальных ATC. По умолчанию пароль системного пользователя "cdr", для смены пароля используется команда: /cluster/core/<CLUSTER\_NAME>/tts/ftp/properties/set;
- ИМЯ ДОМЕНА пользователь с именем виртуальной АТС (домена) имеет доступ до CDR-файлов только своей АТС. По умолчанию пароль для пользователя виртуальной АТС равен "cdr", для смены пароля можно воспользоваться командой /domain/<DOMAIN\_NAME>/tts/ftp/properties/set.

#### Возможные проблемы и пути решения

FTP-сервер не открывает 21 порт. В log-файле errors.log ecss-соге в первых строках есть:

```
Unknown report: {bifrost, init_error, eacces}
```

```
Такое может возникнуть, если во время установки ecss-core не удалось выделить права на
использование портов < 1024.
```
Решение:

Дать соответствующие права на запускаемый файл (Тонкая настройка системы) и перезапустить ecsscore.

# <span id="page-1168-0"></span>21.7.2 Утилита ecss-copycdr

В определенных ситуациях будет удобен метод, когда FTP-сервер развернут в системе АСР, хост с ECSS-10 передает CDR на сервер FTP-системы ACP.

В данном варианте хост ECSS-10 выступает в роли FTP-клиента, который передает файлы на удаленный FTP-сервер, при необходимости удаляет успешно переданные файлы.

Для работы в таком режиме на сервере необходимо настроить конфигурационный сервис ecss-copycdr. При необходимости можно включить автоматическую выгрузку cdr в определенное время, для это нужно настроить утилиту ecss-copycdr.timer.

Настройка утилиты ecss-copycdr описана в разделе Управление системой сбора CDR.

### 21.7.3 Взаимодействие с Автоматизированной системой расчетов по протоколу FTP

Возможны два варианта взаимодействия системы ECSS-10 с Автоматизированной системой расчетов (далее АСР), которые отличаются только стороной инициатором взаимодействия.

- 1. Если АСР работает как FTP-клиент, то АСР инициирует FTP соединение с необходимой ей периодичностью и выполняет все процессы по подчистке CDR-файлов.
- 2. Если ACP работает как FTP-сервер, то система ECSS-10 устанавливает соединение с ACP с заданной в конфигурации периодичностью, выполняет функции копирования и последующего удаления CDR-файлов.

Следует помнить, что в случае схемы с резервированием в системе ECSS-10 файлы CDR хранятся на всех серверах, где работают ноды кластера CORE. Подключение АСР может осуществляться к любому хосту с нодой CORE.

# 21.8 Утилита ecss-copycdr

В определенных ситуациях будет удобен метод, когда FTP-сервер развернут в системе АСР, хост с ECSS-10 передает CDR на сервер FTP-системы ACP.

В данном варианте хост ECSS-10 выступает в роли FTP-клиента, который передает файлы на удаленный FTP-сервер, при необходимости удаляет успешно переданные файлы.

Для работы в таком режиме на сервере необходимо настроить конфигурационный сервис ecss-copycdr. При необходимости можно включить автоматическую выгрузку cdr в определенное время, для это нужно настроить утилиту ecss-copycdr.timer.

#### 21.8.1 Настройка сервиса ecss-copycdr

Ecss-copycdr - утилита для переноса файлов между FTP-серверами. Используется для копирования CDR-записей с исходного сервера на сторонний.

При первичной установке ecss-node у пользователя спросит хочет ли он установить сервис ecsscopycdr.

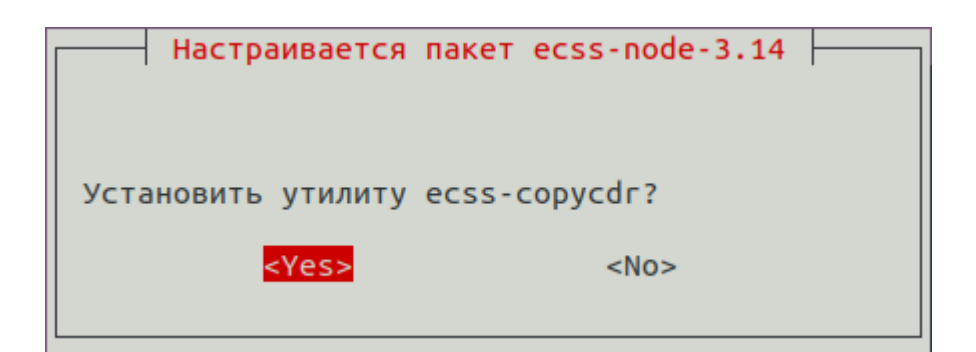

После согласия установки появится очередное окно с предложением ввести IP адрес сервера FTP, с которого будут собираться cdr.

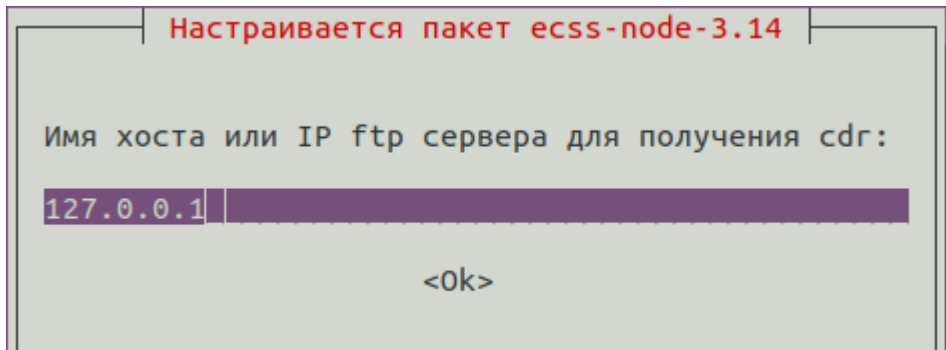

После предложат ввести протокол передачи: FTP или SFTP.

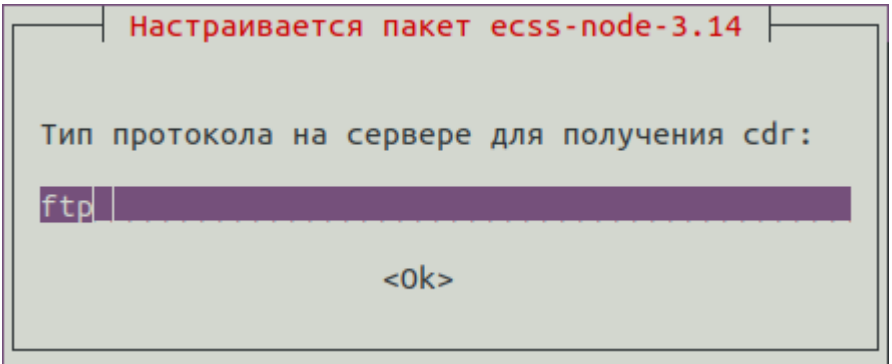

Далее нужно ввести порт FTP-сервера.

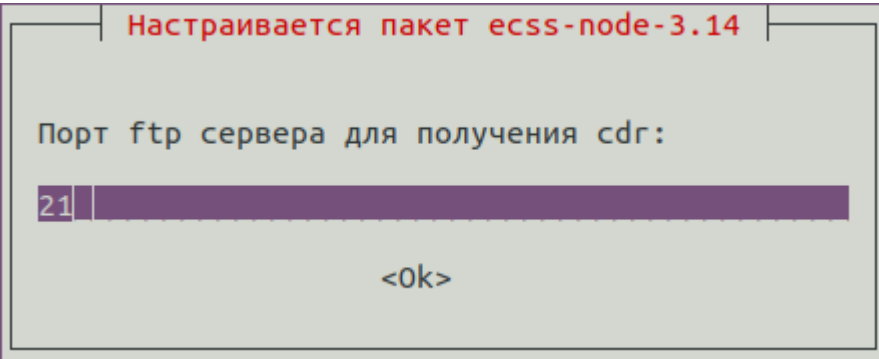

Введите директорию на FTP-сервере, из которой будут передаваться cdr-записи.

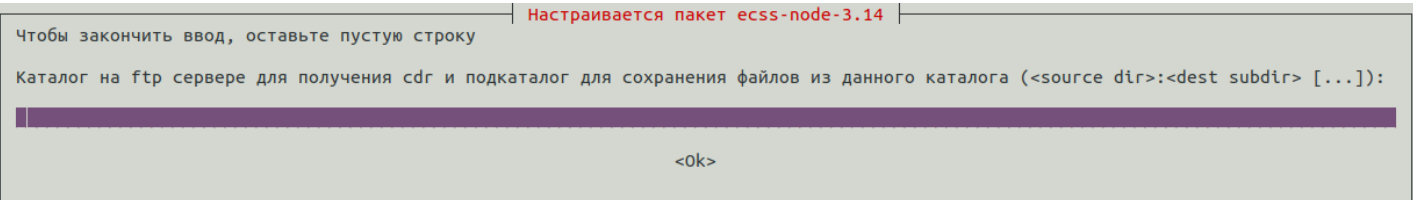

Введите логин для входа на FTP-сервер.

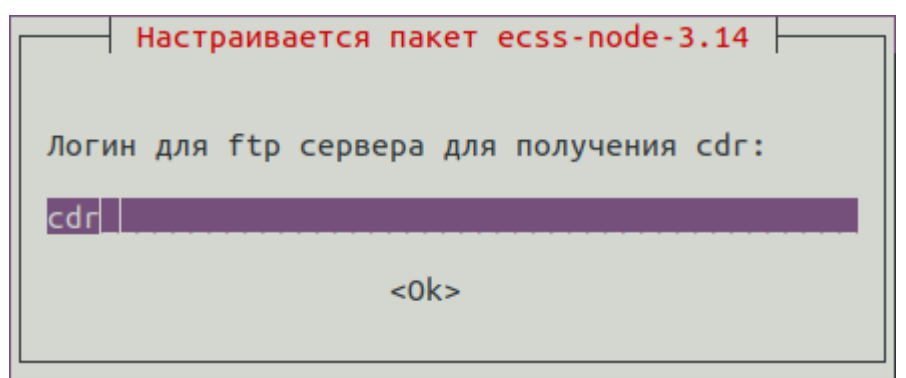

Введите пароль для входа на FTP-сервер.

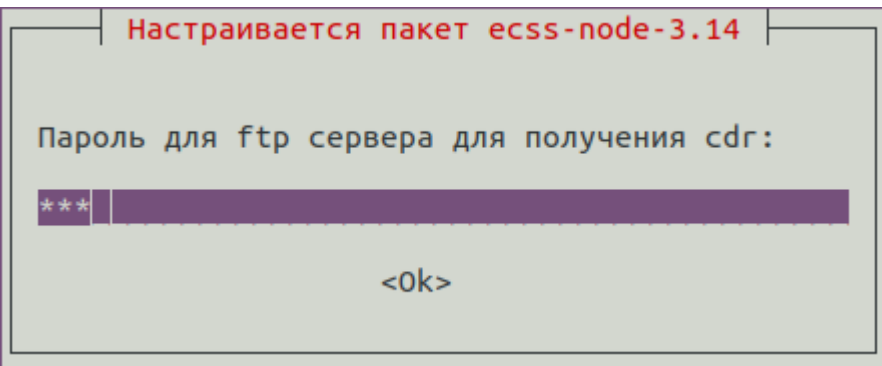

Введите IP адрес FTP-сервера, на который нужно передавать cdr-записи.

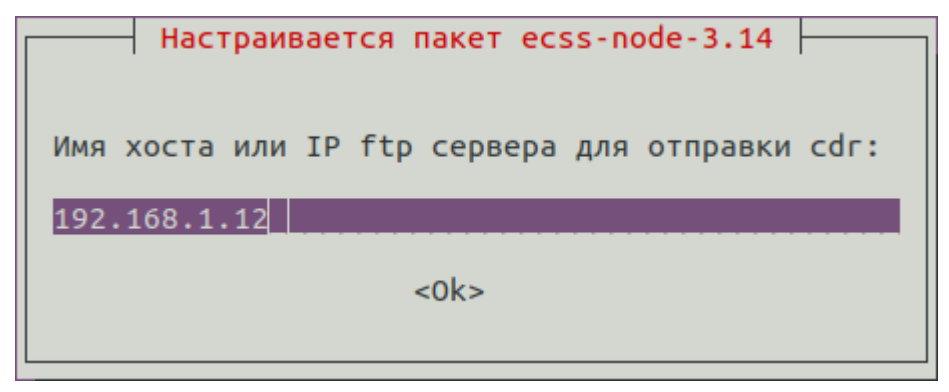

После чего предложат ввести протокол передачи: FTP или SFTP.

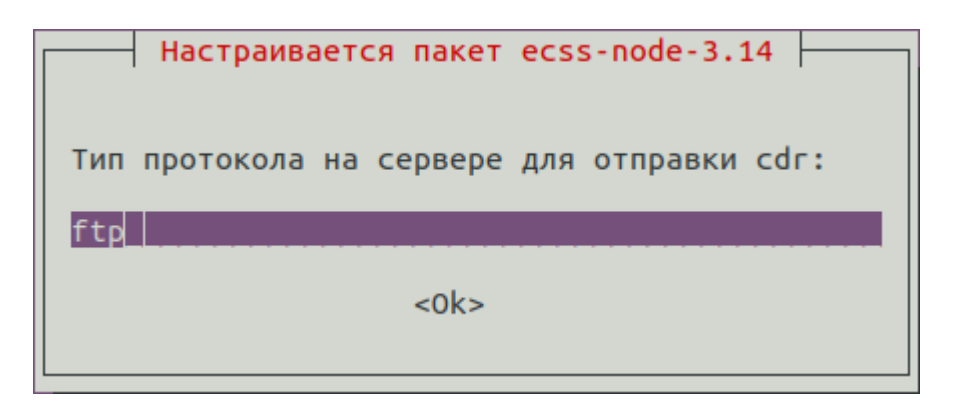

Введите порт для приема cdr-записей.

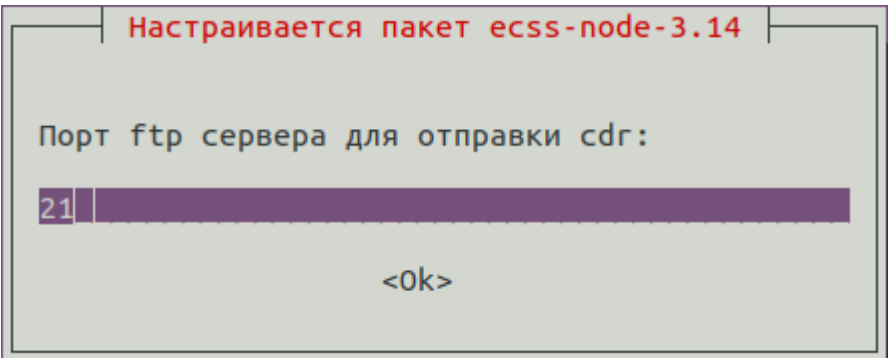

Введите директорию, в которой будут храниться все переданные cdr-записи.

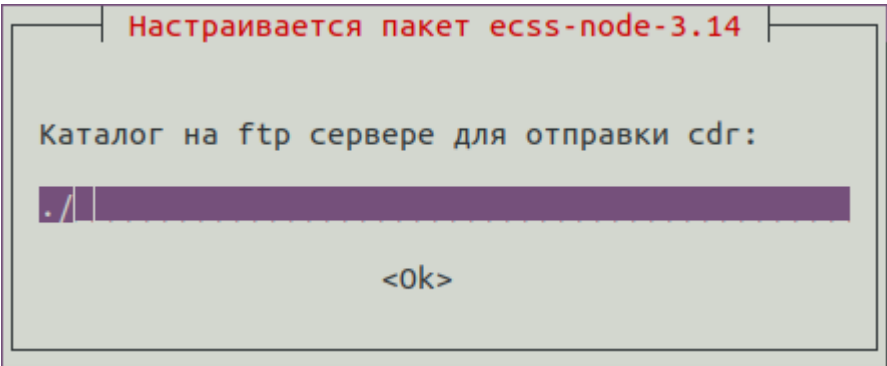

Введите логин для входа на FTP-сервер приема cdr-записей.

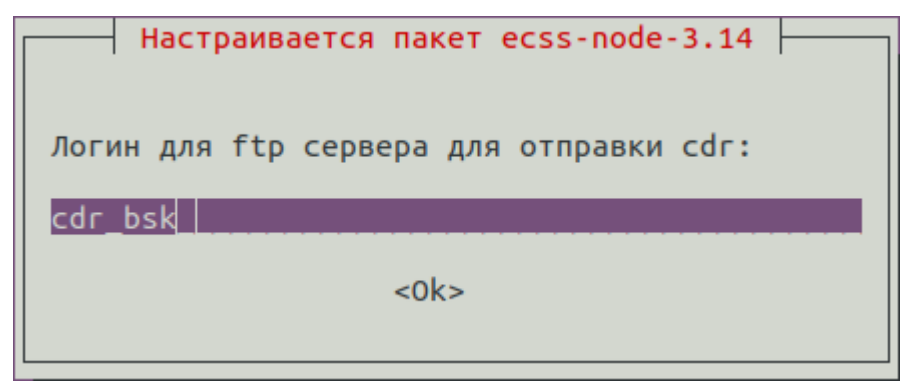

Введите пароль для входа на FTP-сервер приема cdr-записей.

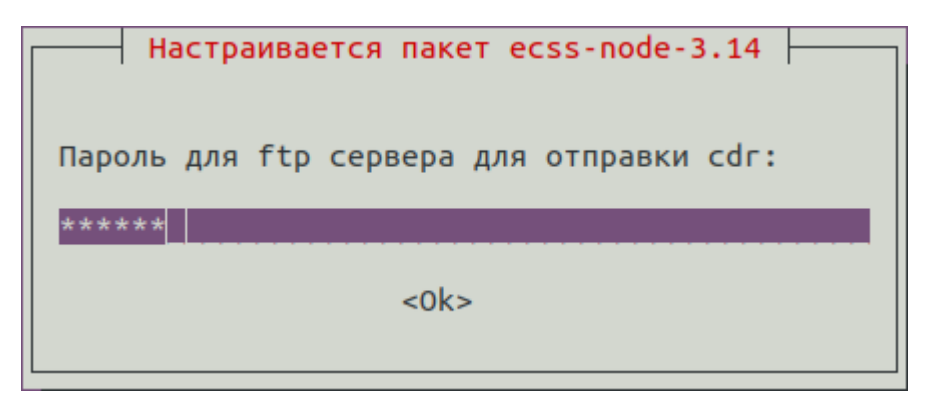

В случае если шаг с настройкой ecss-copycdr при установке ecss-node был пропущен, сервис всегда можно настроить через конфигурационный файл ecss-copycdr.conf, который располагается по пути /etc/ ecss/.

Для работы необходимо указать адрес исходного FTP-сервера и каталог, с которого будет производиться копирование файлов, и адрес стороннего FTP-сервера и каталог, в который будут скопированы файлы.

Также для каждого сервера можно указать номер порта и тип используемого протокола: FTP/SFTP.

Эти данные необходимо указывать либо при каждом запуске утилиты, либо в файле конфигурации /etc/ ecss/ecss-copycdr, в котором:

- SLOGIN логин для авторизации на исходном сервере;
- SPASS пароль для авторизации на исходном сервере;
- SPTYPE тип используемого протокола (FTP/SFTP) на исходном сервере;
- $\cdot$  SHOST адрес исходного сервера;
- SPORT  $-$  порт на исходном сервере;
- $\cdot$  SDIR каталог на исходном сервере;
- DLOGIN логин для авторизации на конечном сервере;
- DPASS пароль для авторизации на конечном сервере;
- DPTYPE тип используемого протокола (FTP/SFTP) на конечном сервере;
- $\cdot$  DHOST адрес конечного сервера;
- DPORT  $-$  порт на конечном сервере;
- $\cdot$  DDIR каталог на конечном сервере:
- $\cdot$  OPTION опции работы утилиты.

Имеется возможность удаления скопированных файлов с исходного сервера (по умолчанию скопированные файлы не удаляются, а к именам файлов добавляется метка "\_transfered". Файлы с такой меткой в имени игнорируются при следующих копированиях). Опция -r, --remove указывает необходимость удаления данных.

Имеется возможность копирования пустых файлов, которые по умолчанию игнорируются (пустым файлом считается файл, в котором имеется только одна строка - заголовок сѕv-таблицы). Опция -е, -empty указывает необходимость переноса пустых файлов.

Опции можно также указывать либо при запуске, либо в файле конфигурации.

Запуск утилиты может осуществляться из консоли:

ecss-copycdr [ONLUMI] <src host> <src dir> <dest host> <dest dir>.

где

- $\cdot$  src\_host адрес FTP-сервера для получения файлов.
- $\cdot$  src\_dir каталог, из которого происходит загрузка,
- $\cdot$  dest\_host адрес FTP-сервера для отправки файлов,
- dest\_dir каталог, в который надо записать файлы.

Для авторизации на сервере адреса должны быть указаны c логином и паролем в следующем формате: [ftp://Login:Password@Host:Port](ftp://Login:Password@HostPort).

Если работа должна осуществляться по другому протоколу, то указать его: [sftp://](sftp://Login:Password@HostPort) [Login:Password@Host:Port](sftp://Login:Password@HostPort).

Опция -r, --remove указывает необходимость удаления данных из источника. Опция -e, --empty указывает необходимость переноса пустых файлов.

Если заполнен файл конфигурации, то запуск может производиться без указания параметров:

**ecss-copycdr [ОПЦИИ]**

Запуск может осуществляться через systemd.

/lib/systemd/system/ecss-copycdr.service /lib/systemd/system/ecss-copycdr.timer

При работе используются данные из файла конфигурации /etc/ecss/ecss-copycdr.

#### **21.8.2 Настройка утилиты ecss-copycdr.timer**

Для настройки времени запуска ecss-copycdr необходимо изменить в файле /lib/systemd/system/ecsscopycdr.timer строку с таймером: OnCalendar=\*-\*-\*

Формат таймера: День Недели Год-Месяц-День Часы:Минуты:Секунды

Чтобы указать все значения используется звездочка, для перечисления значения используется запятая, для промежутка используется две точки(..).

#### **Пример запуска каждый день в 00:00:**

OnCalendar=\*-\*-\*

**Пример запуска каждый день в 12:30:**

```
 OnCalendar=*-*-* 12:30
```
**Пример запуска первые 3 дня месяца в 00:00:**

```
 OnCalendar=*-*-1..3
```
**Пример запуска каждый понедельник и субботу в 12:00:**

OnCalendar=Mon,Sat \*-\*-\* 12:00

# **21.9 Примеры CDR**

# **21.9.1 Примеры CDR записи для базового вызова**

## **Пример:**

В данном разделе будут рассмотрено содержимое CDR файлов, генерируемое при удачном базовом вызове абонента А на абонента В.

Абонент А (157) совершает вызов на абонента В (156).

Абонент В (156) берет трубку.

Абонент В (156) кладет трубку и завершает диалог.

#### **normal**

Ниже представлено содержимое CDR записи типа normal для примера базового вызова выше.

#### **Таблица - Запись типа Call для абонента А**

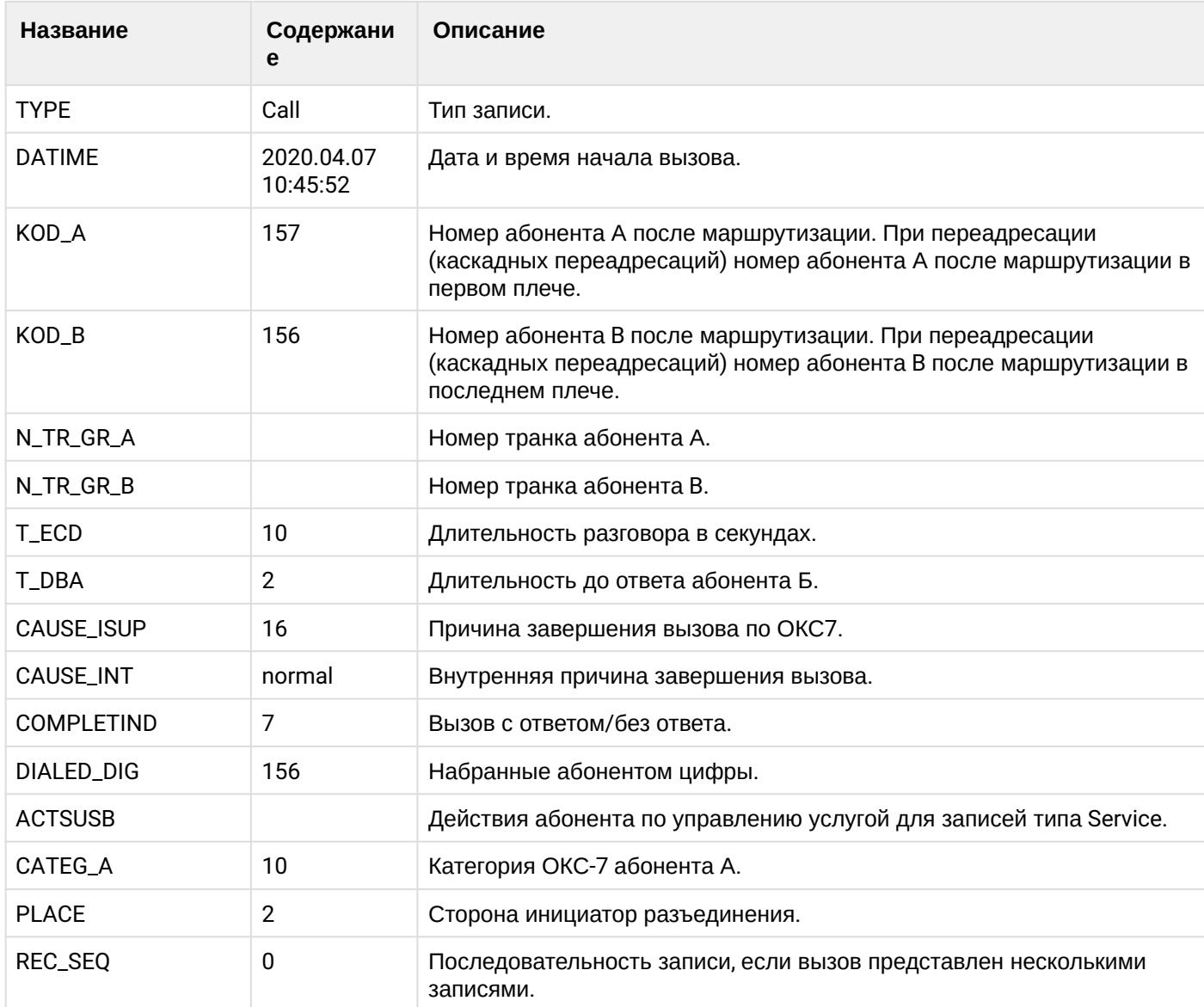

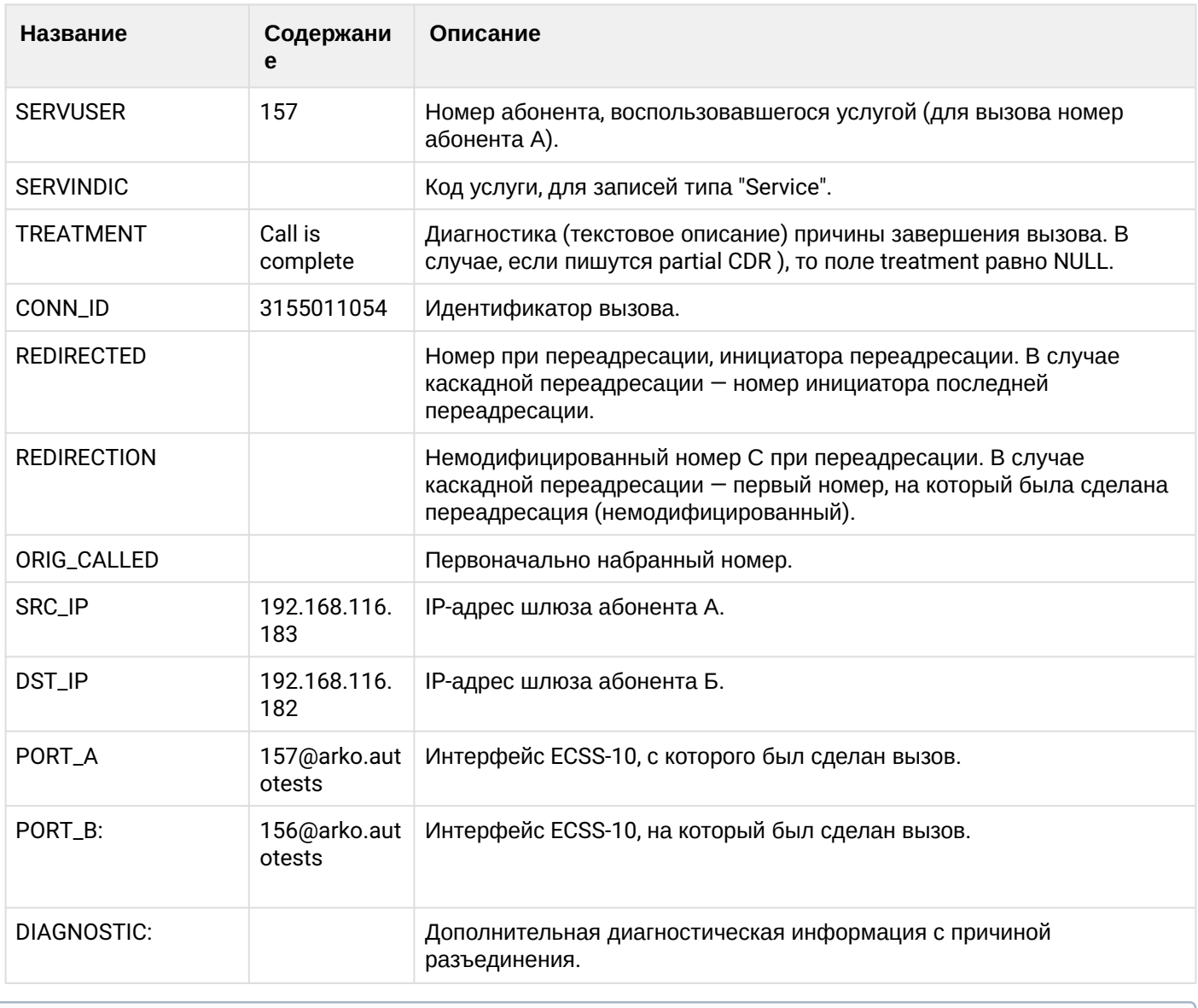

Файл CDR, сформированный данным вызовом для абонента A (157) [csv](https://docs.eltex-co.ru/download/attachments/307700258/cdrcomm_cdr_t_20200407_10_46_02_1_c.csv?api=v2&modificationDate=1663306674000&version=1).

## **extended**

Ниже представлено содержимое CDR записи типа extended для примера базового вызова выше.

# **Таблица - Запись типа Call для абонента А**

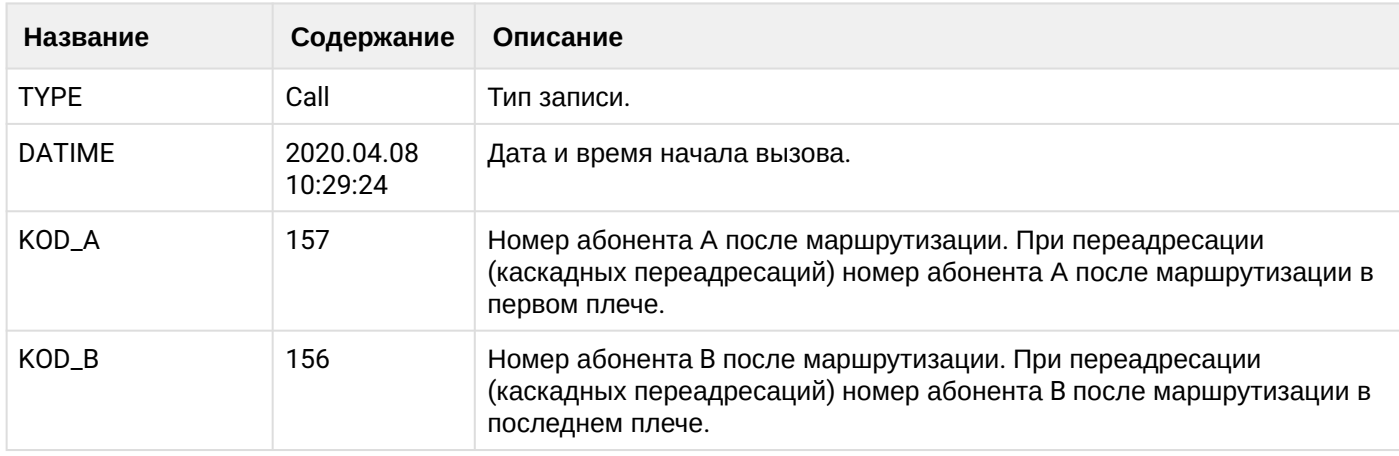

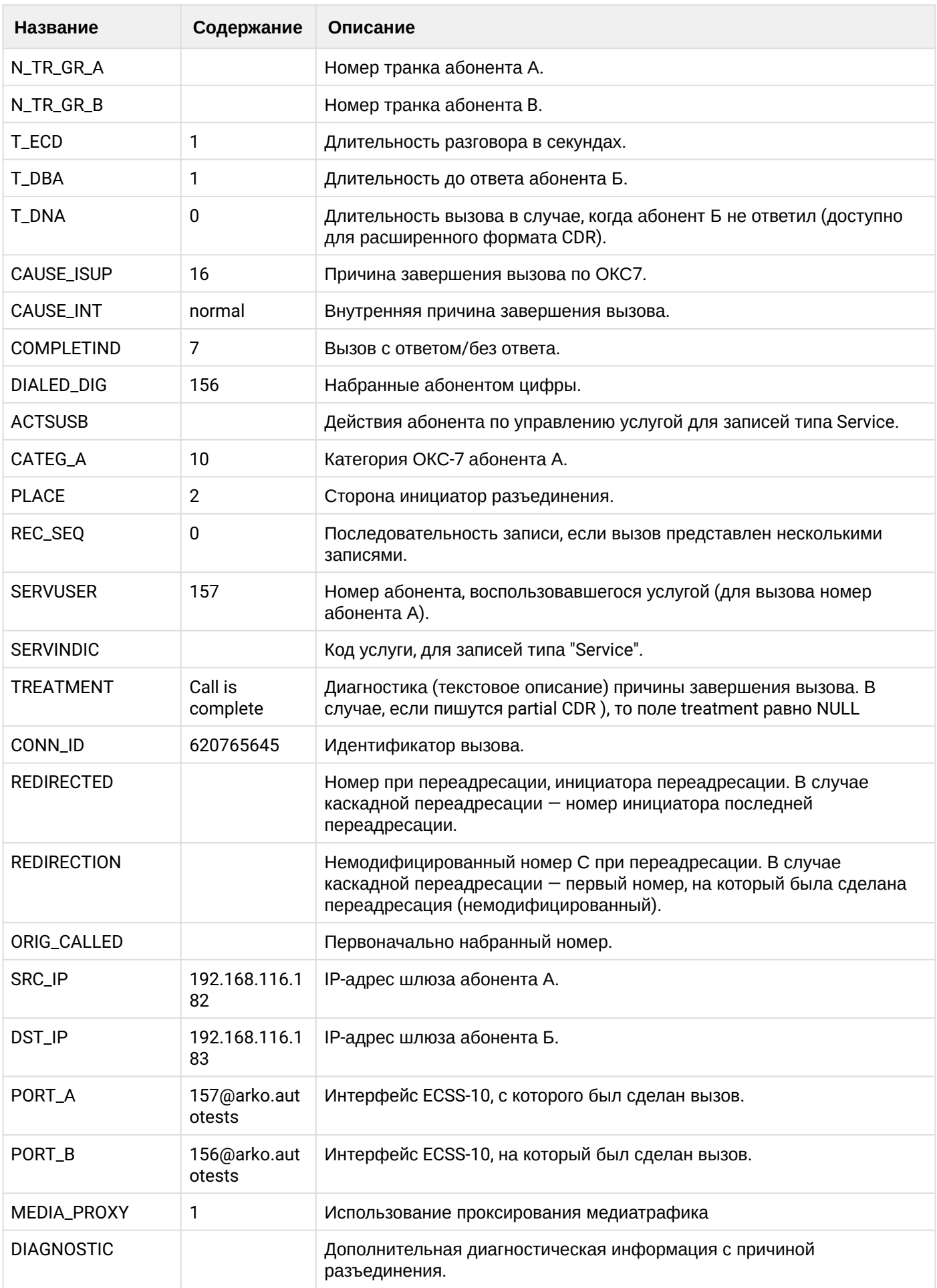

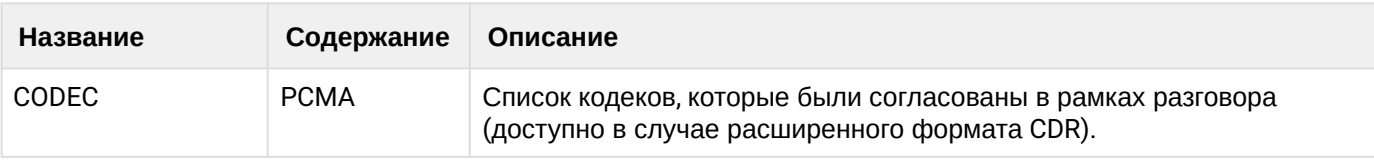

**163** Файл CDR, сформированный данным вызовом для абонента А (157) сву

## manual

Ниже представлено содержимое CDR записи типа manual для примера базового вызова выше.

# Таблица - запись типа Call для абонента А

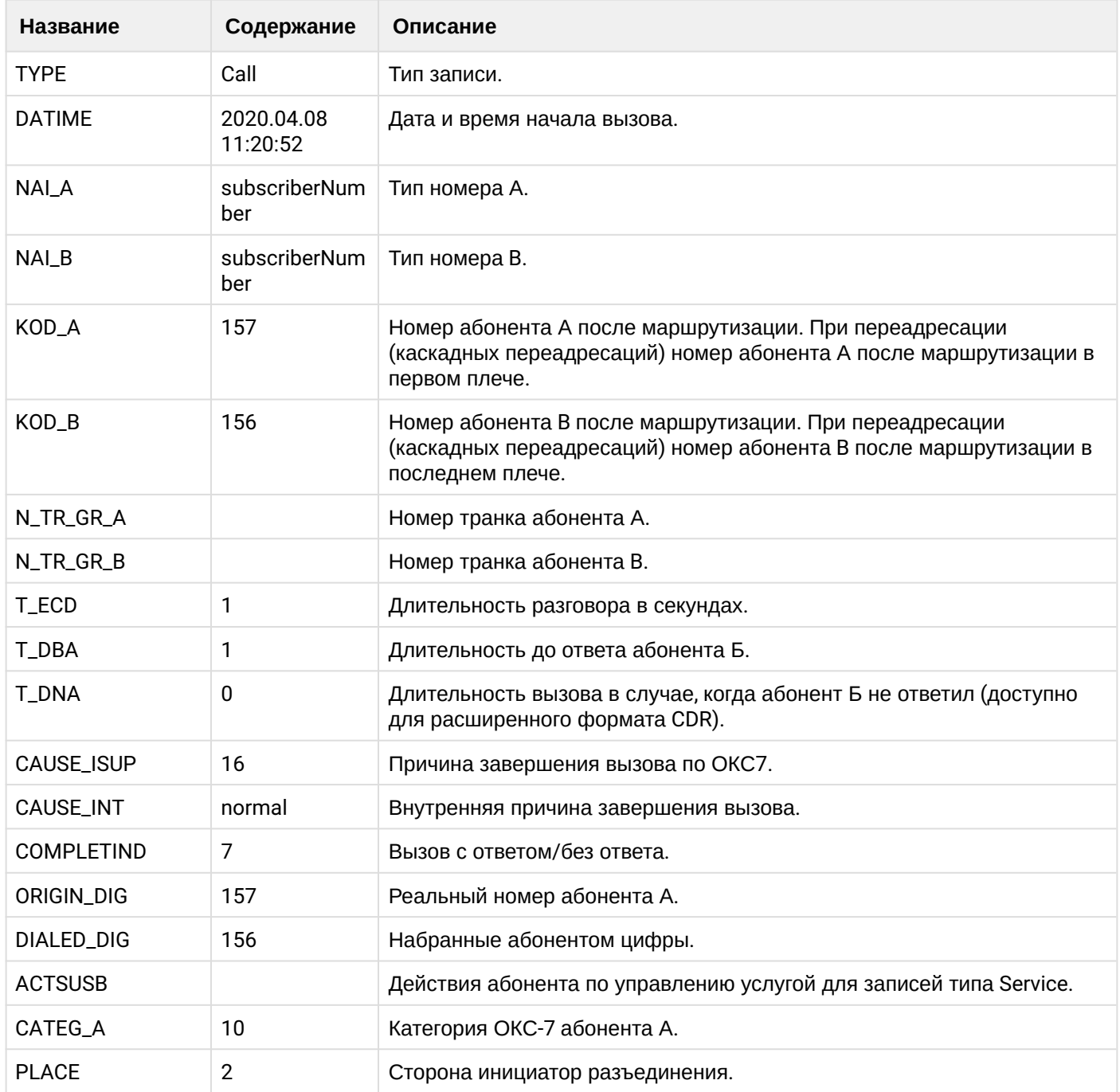

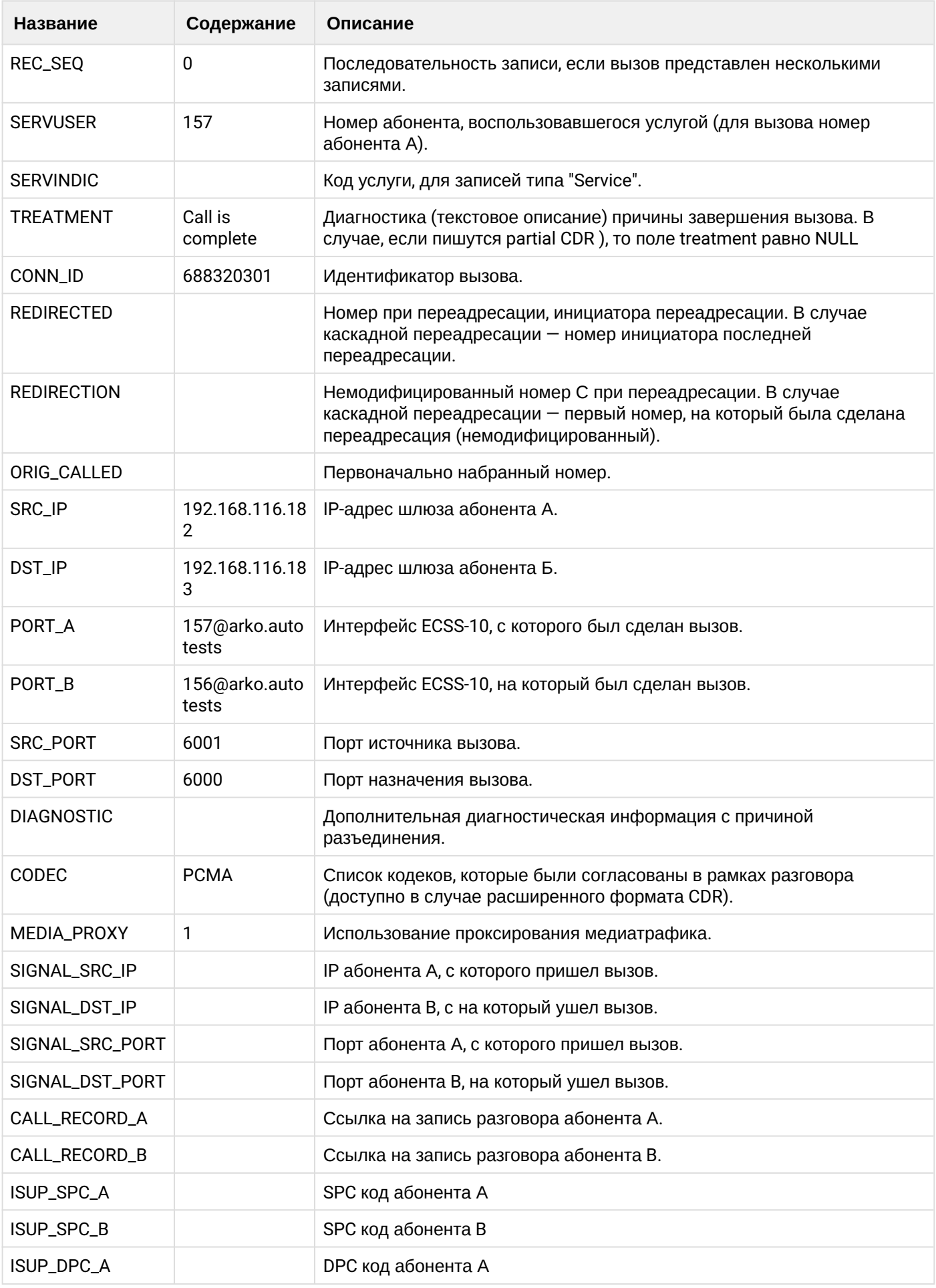

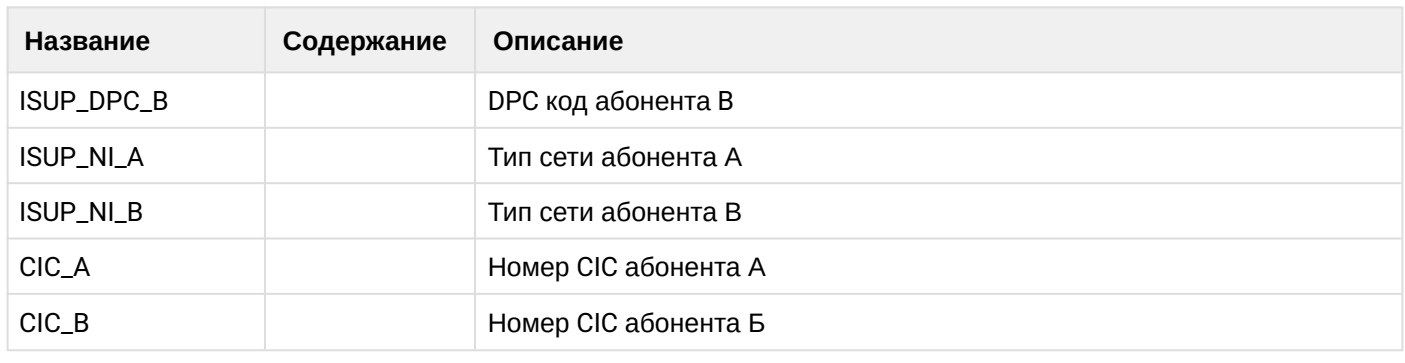

Файл CDR, сформированный данным вызовом для абонента А (157) [csv.](https://docs.eltex-co.ru/download/attachments/307700258/cdrcdr_man_20200408_11_21_01_1_c.csv?api=v2&modificationDate=1663306674000&version=1)

# **21.9.2 Услуга CFU**

#### **Пример:**

В данном разделе будут рассмотрены примеры CDR файлов, генерируемых при срабатывании услуги CFU.

Абонент А (157) совершает вызов на абонента В (156).

На абоненте В (156) срабатывает услуга переадресации (CFU) на абонента С (158).

Абонент С (158) берет трубку.

Абонент С (158) кладет трубку и завершает диалог.

CDR сформированы в режиме manual с записью всех полей.

**Таблица - Запись типа Call для абонента А**

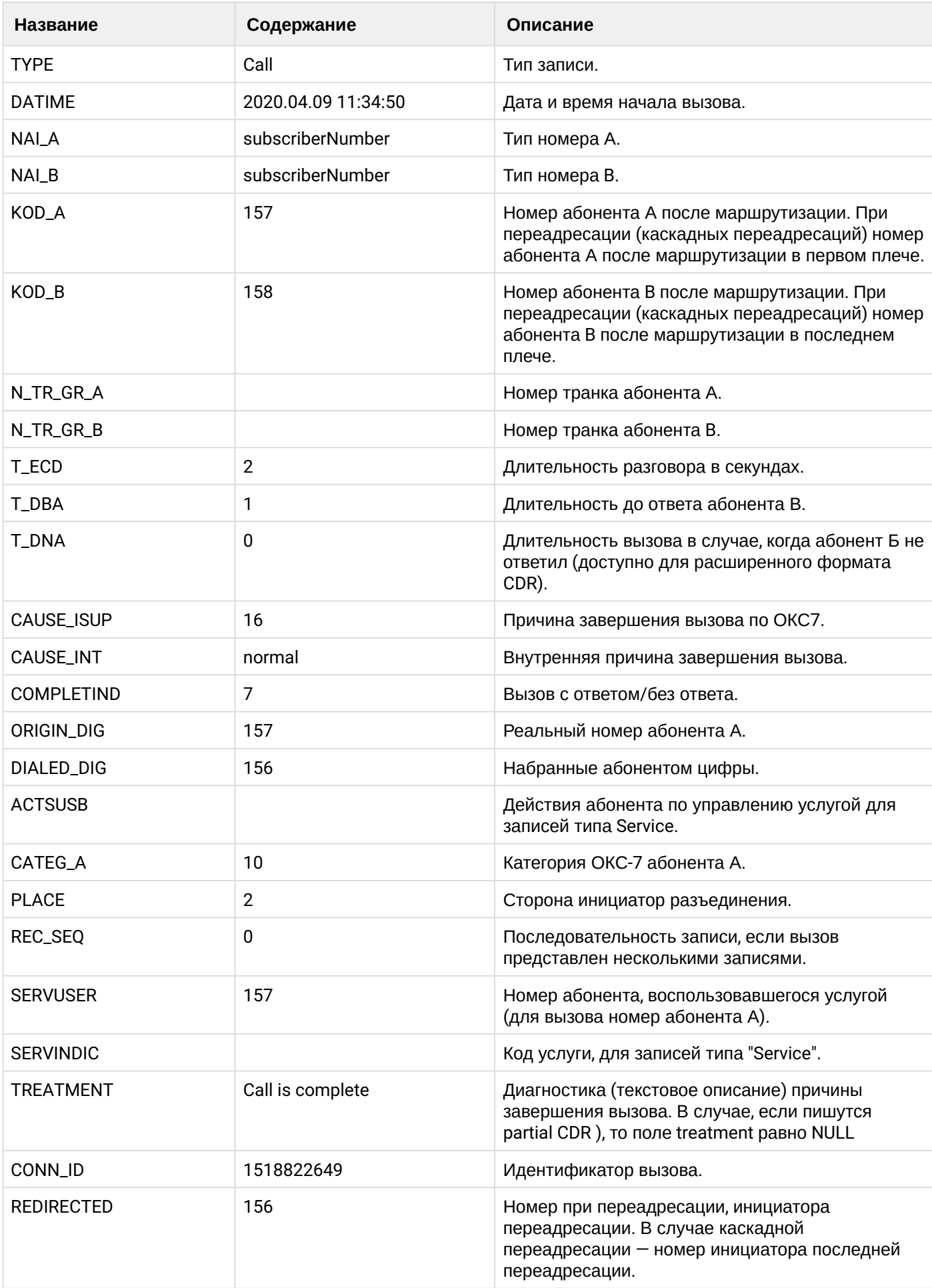

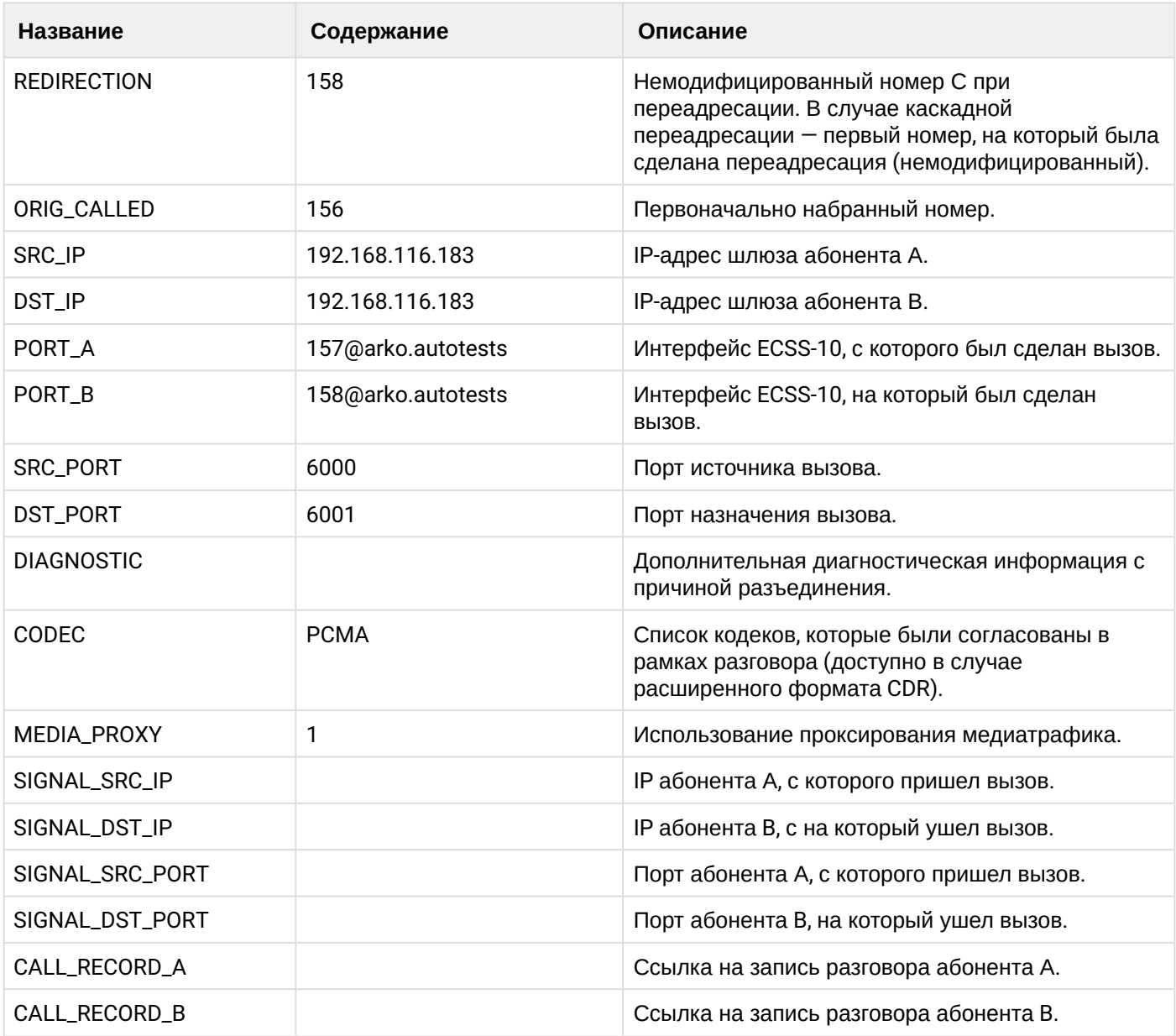

# **Таблица - Запись типа Service для абонента А**

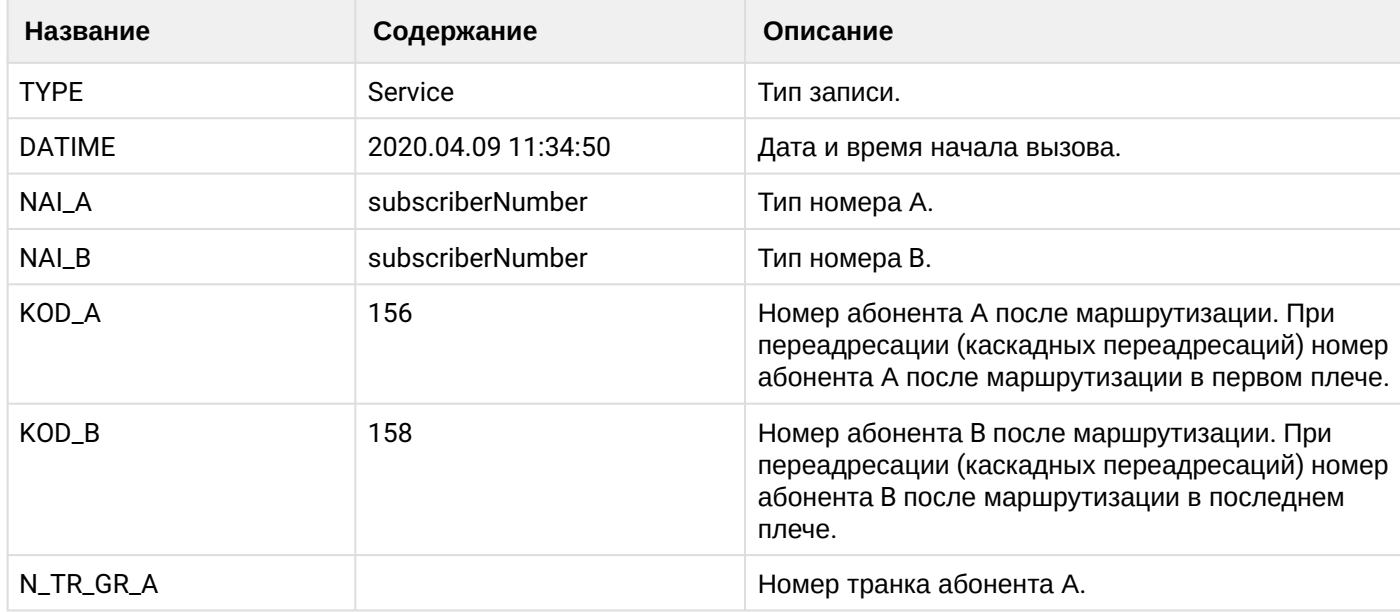

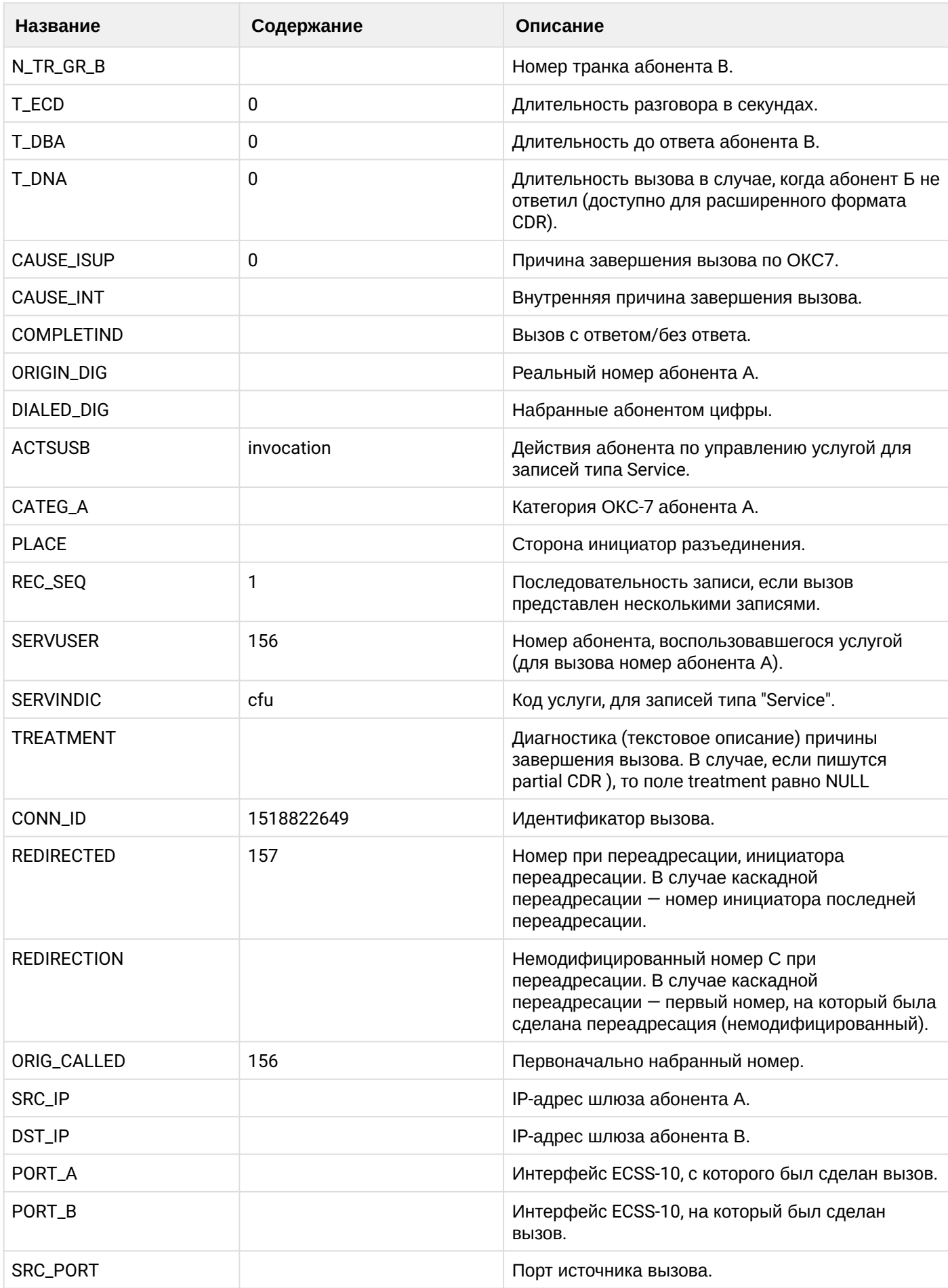

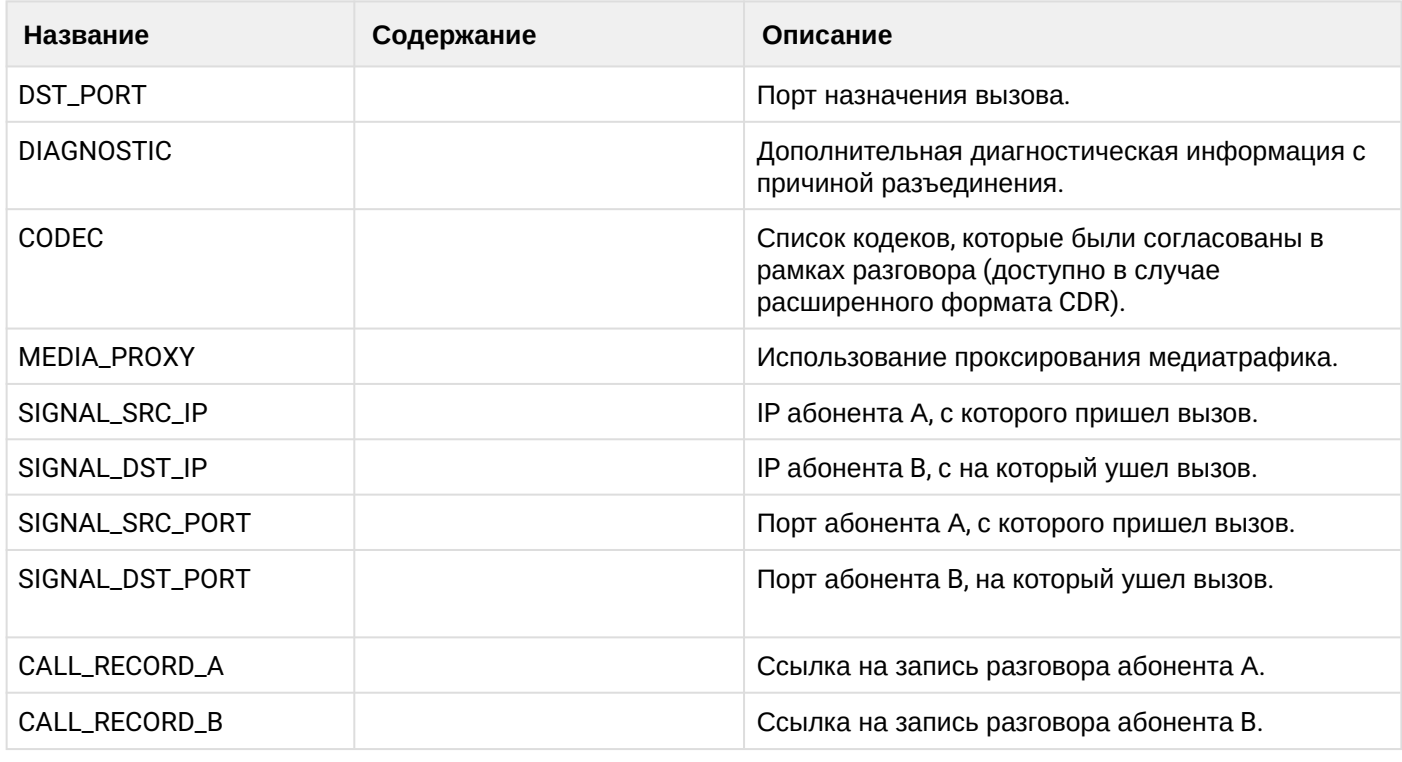

Файл CDR, сформированный данным вызовом для абонента A (157) [csv](https://docs.eltex-co.ru/download/attachments/307700258/cdrtest_20200409_11_35_03_1_c.csv?api=v2&modificationDate=1663306674000&version=1).

# **21.9.3 Услуга CFB**

#### **Пример:**

В данном разделе будут рассмотрены примеры CDR файлов, генерируемых при срабатывании услуги CFB.

Абонент А (157) совершает вызов на абонента В (156).

Абонент В (156) отвечает "занято" и срабатывает услуга переадресации (CFB) на абонента С (158).

Абонент С (158) берет трубку.

Абонент С (158) кладет трубку и завершает диалог.

CDR сформированы в режиме manual с записью всех полей.

#### **Таблица - Запись типа Call для абонента А**

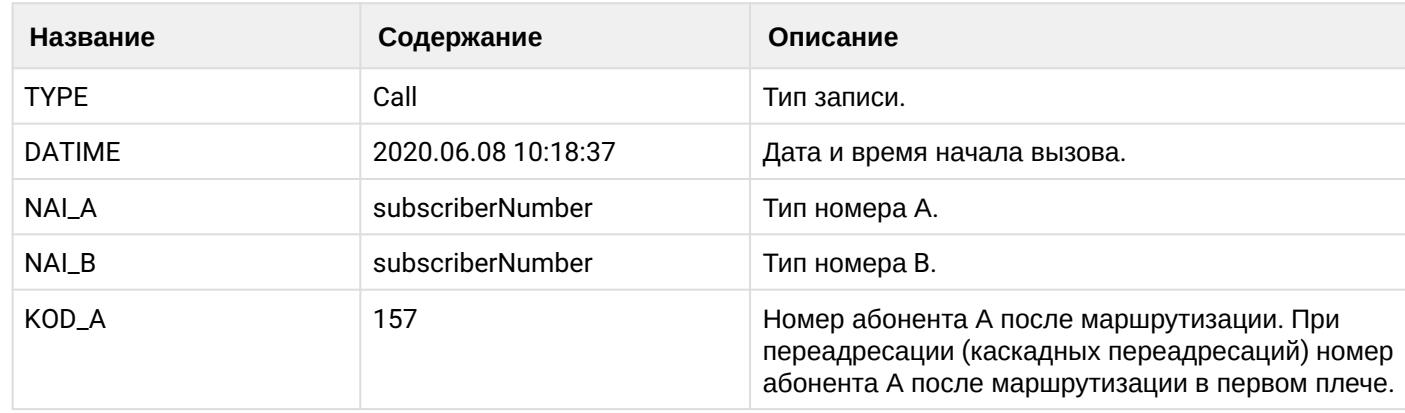

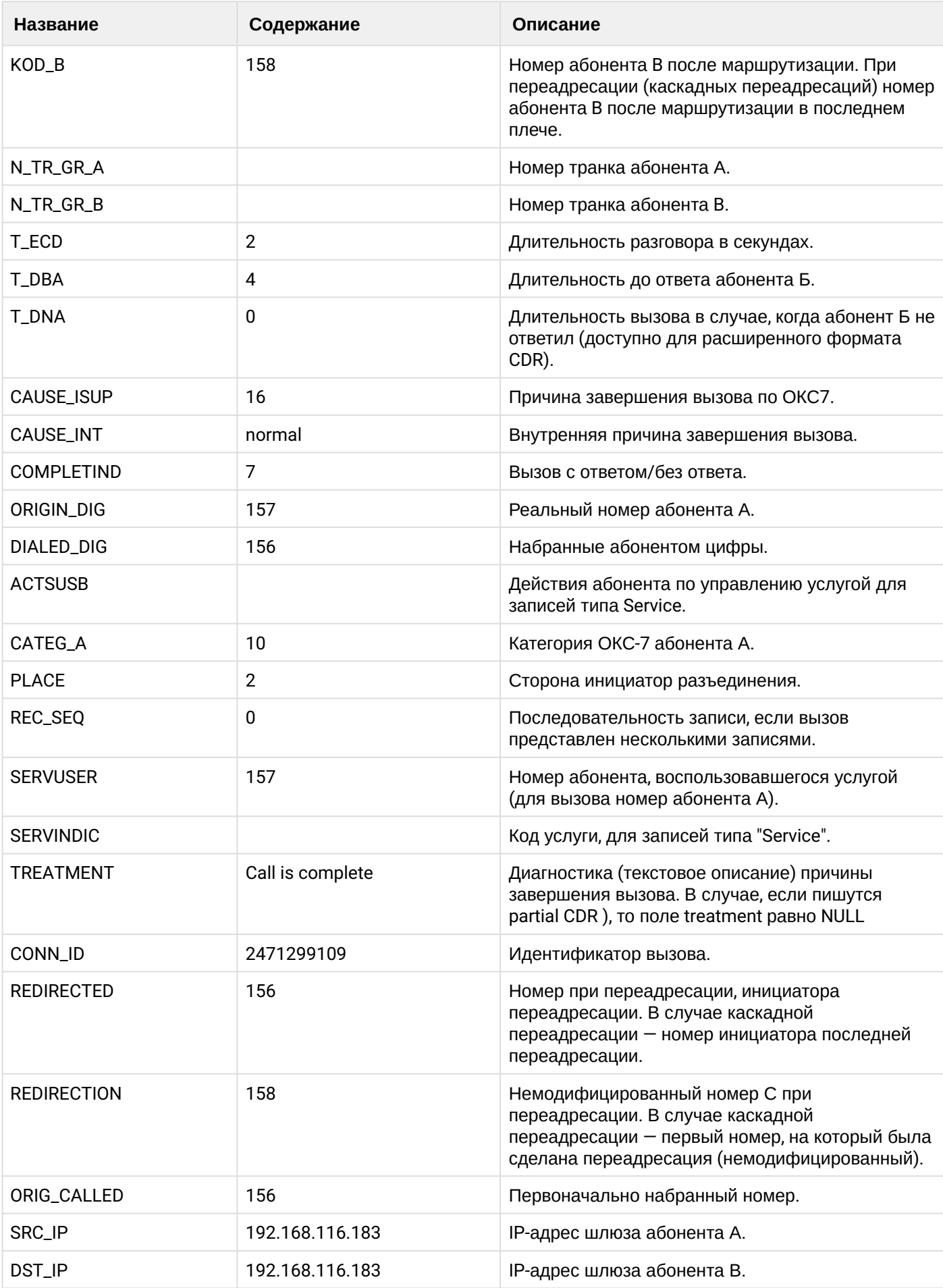

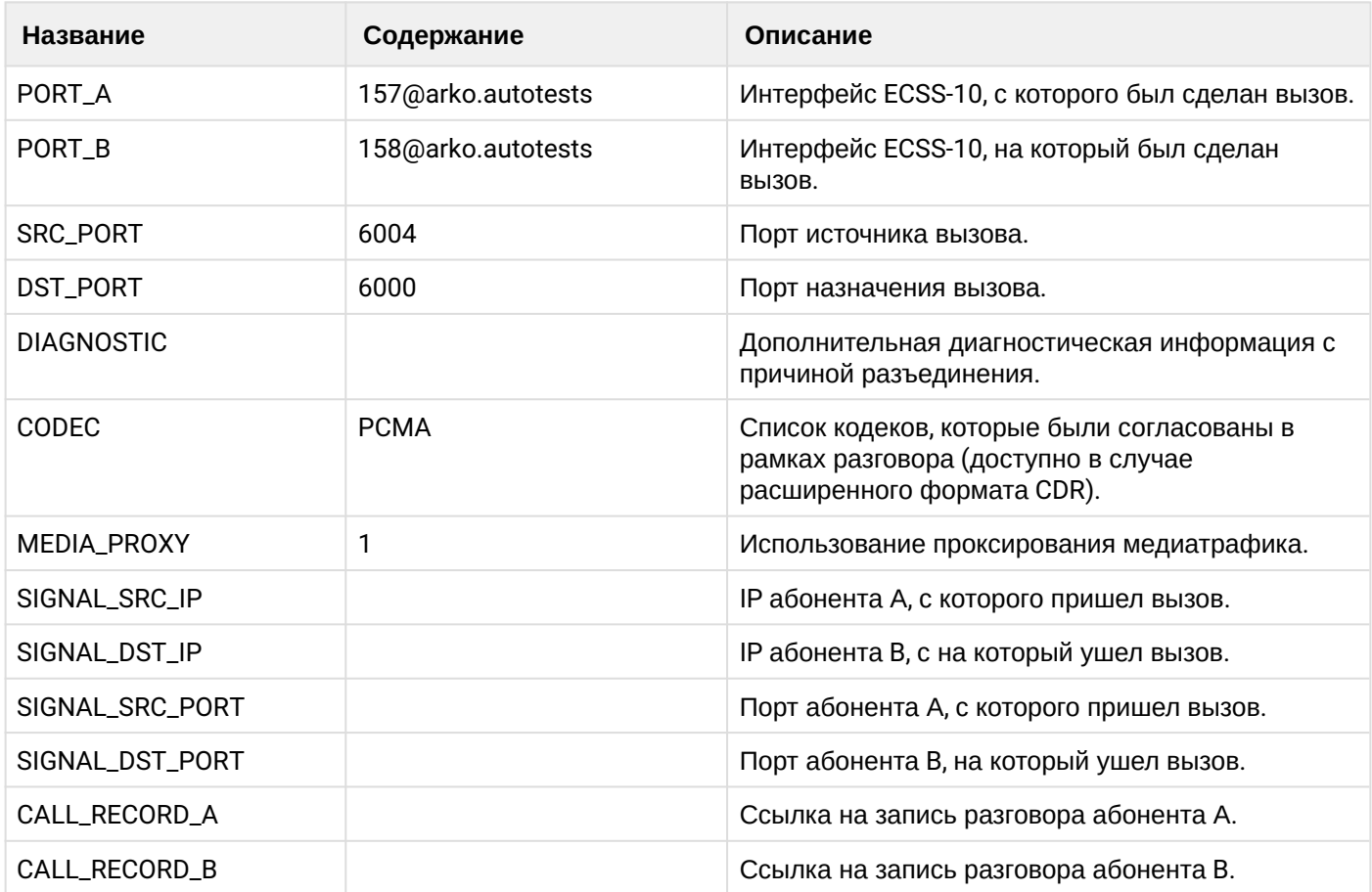

# **Таблица - Запись типа Service для абонента А**

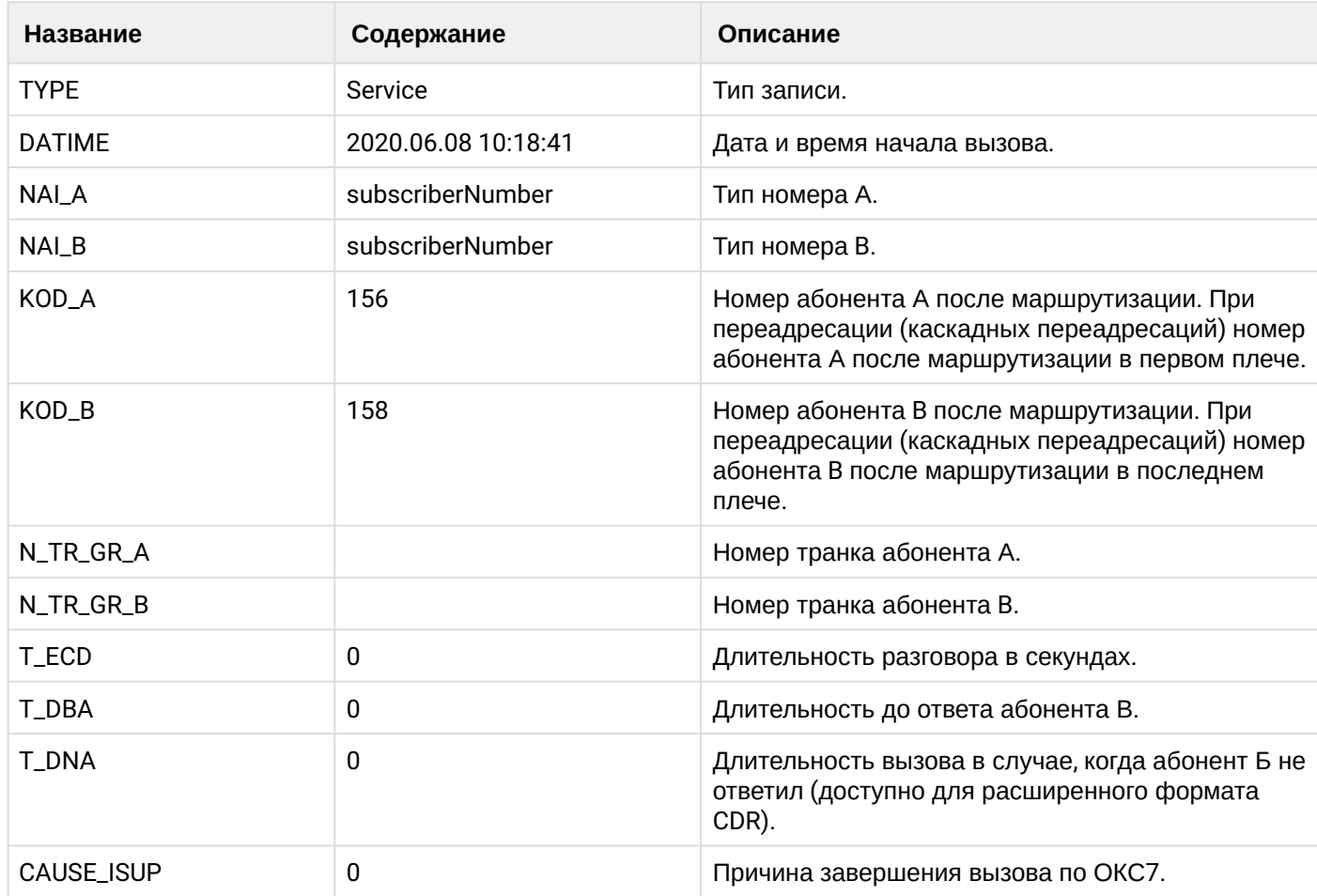

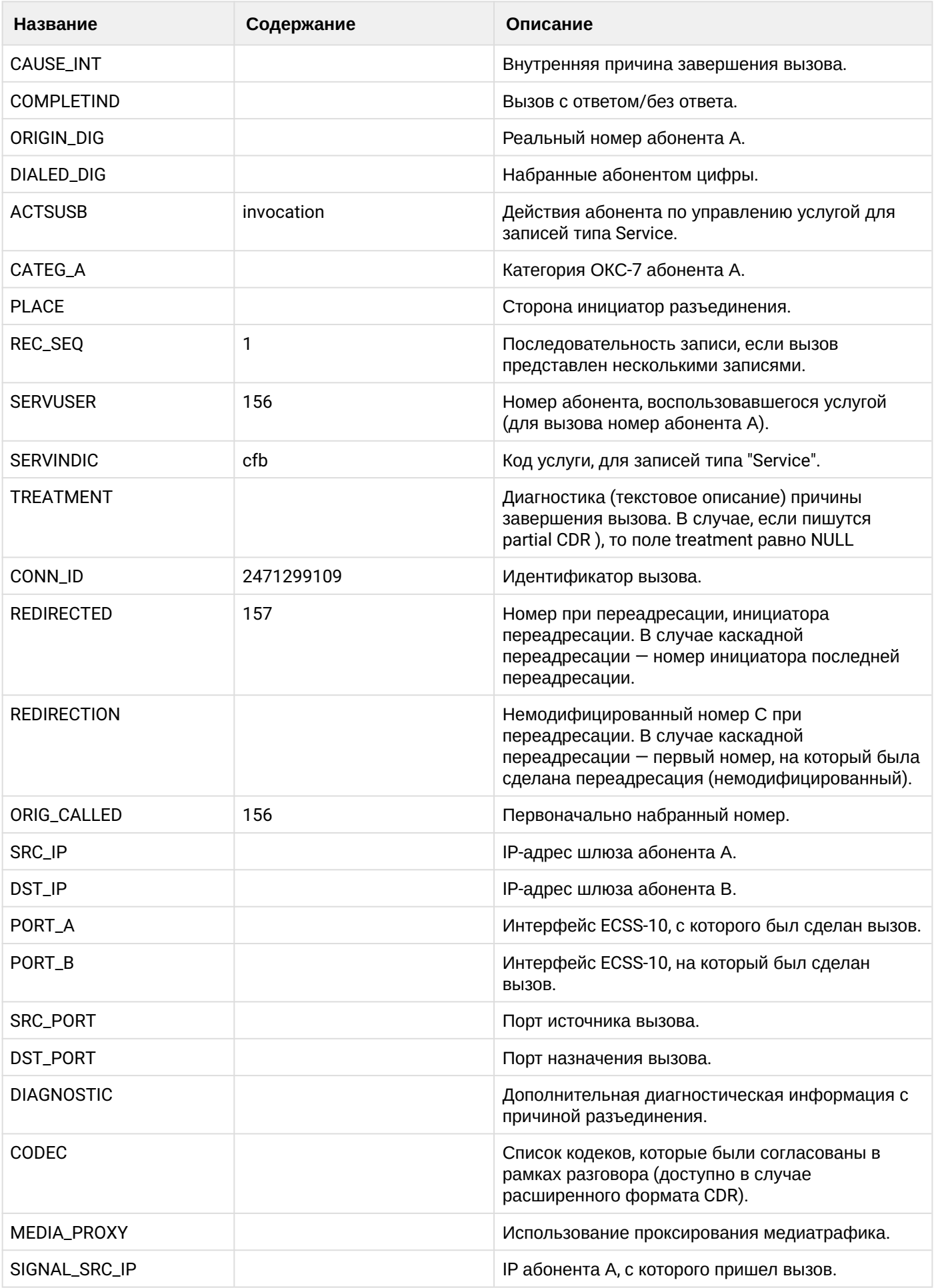

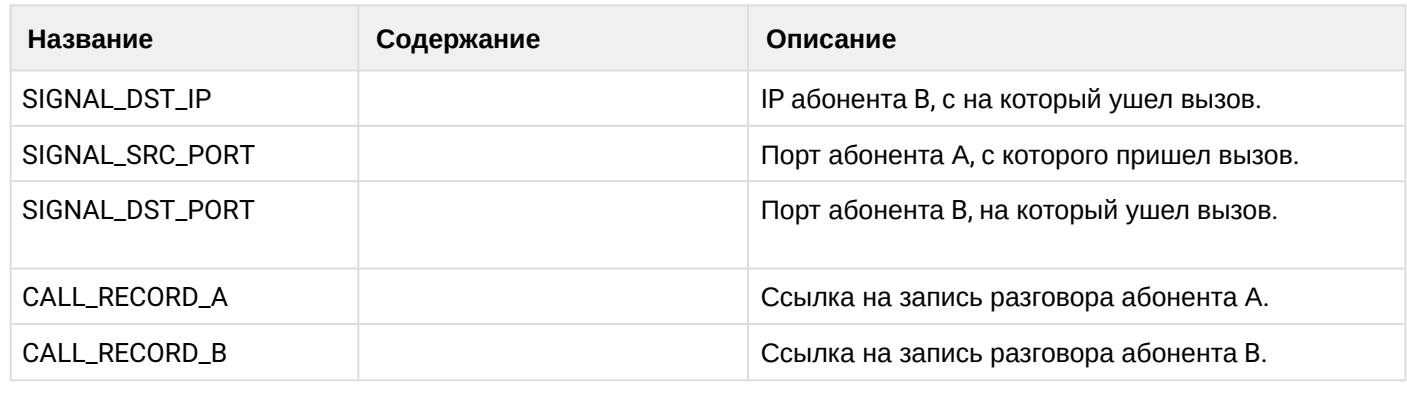

Файл CDR, сформированный данным вызовом для абонента A (157) [csv](https://docs.eltex-co.ru/download/attachments/307700258/cdrtest_20200608_10_19_06_1_c.csv?api=v2&modificationDate=1663306675000&version=1).

# **21.9.4 Услуга CFNR**

### **Пример:**

В данном разделе будут рассмотрены примеры CDR файлов, генерируемых при срабатывании услуги CFNR.

Абонент А (157) совершает вызов на абонента В (156).

Абонент В (156) не отвечает и срабатывает услуга переадресации (CFNR) на абонента С (158).

Абонент С (158) берет трубку.

Абонент С (158) кладет трубку и завершает диалог.

CDR сформированы в режиме manual с записью всех полей.

#### **Таблица - Запись типа Call для абонента А**

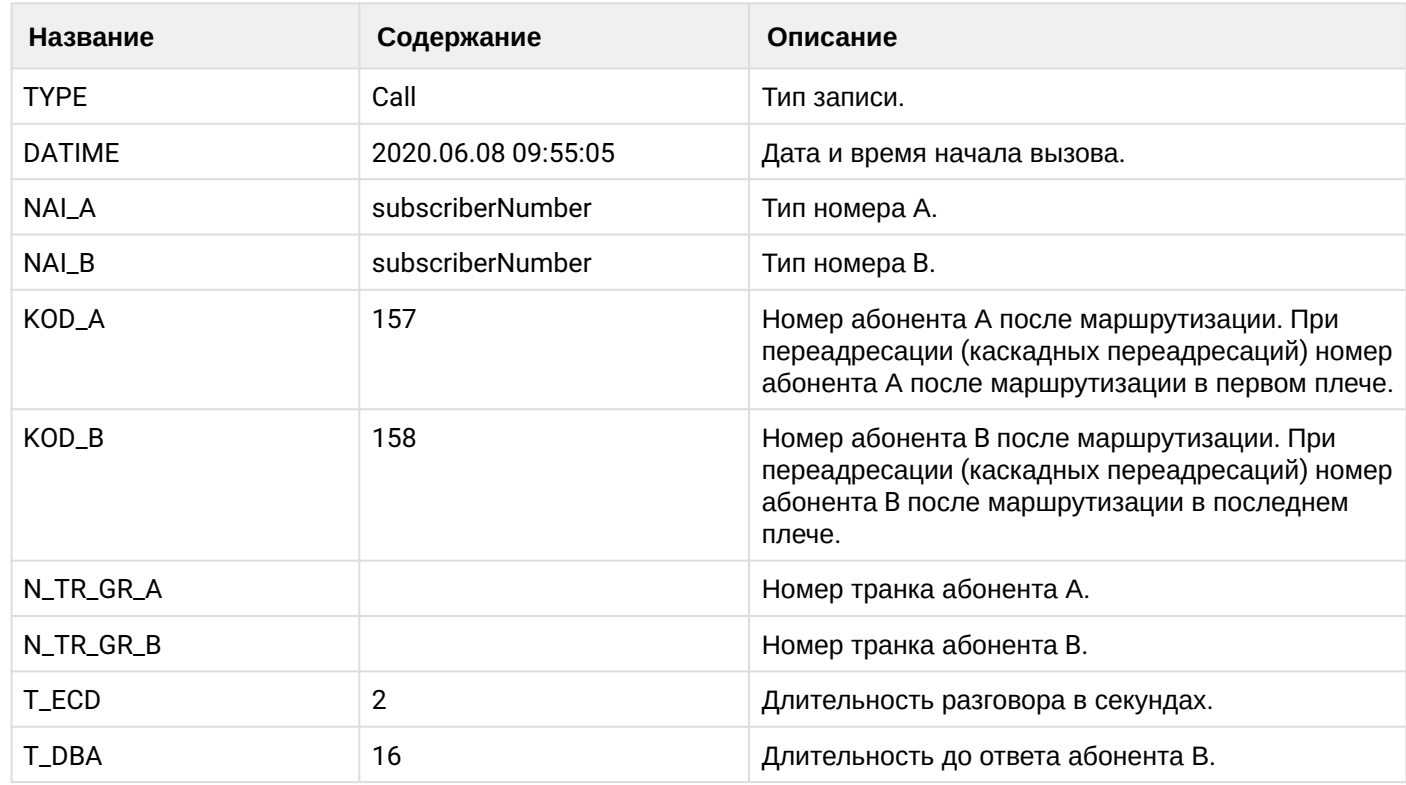
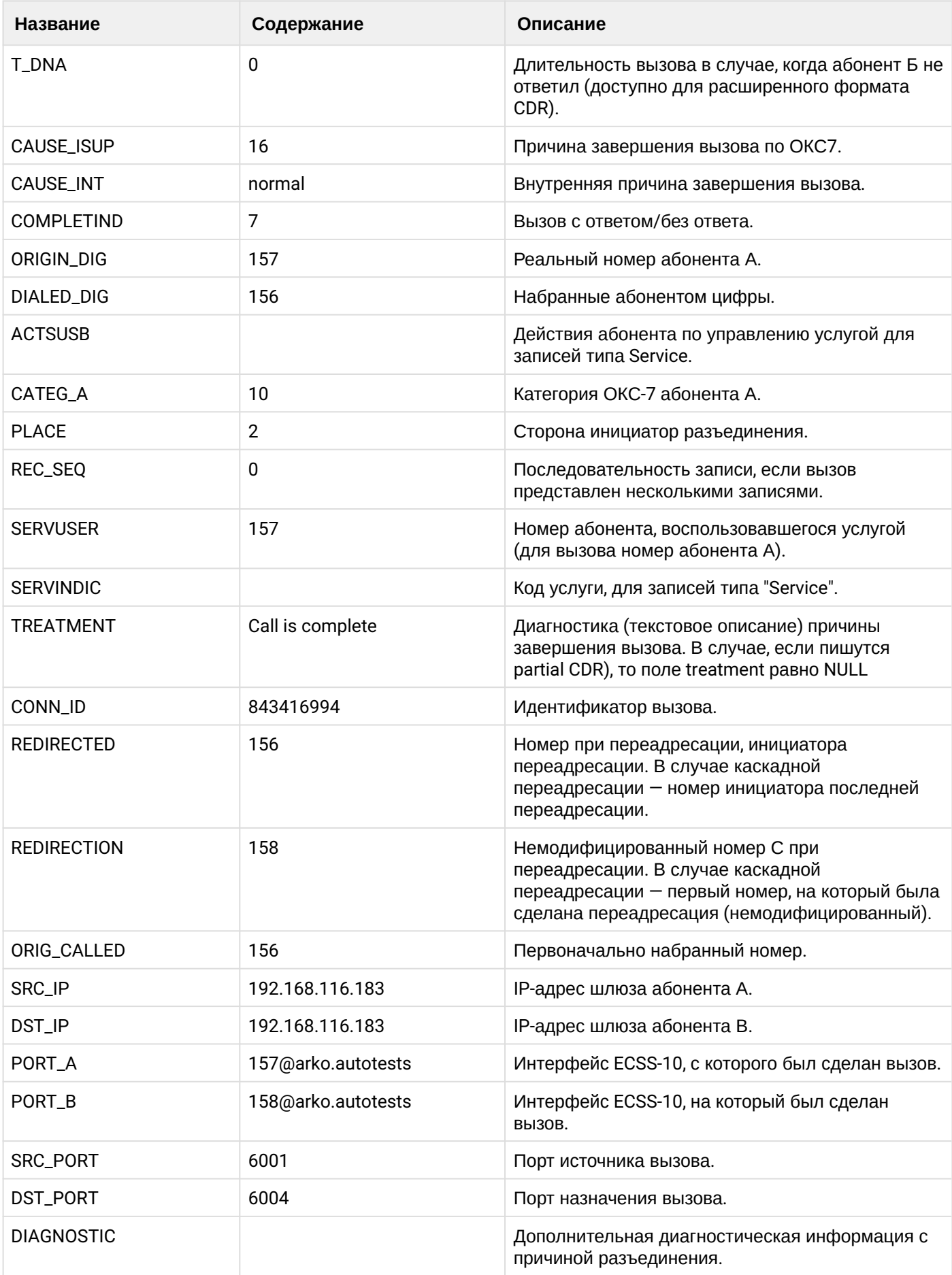

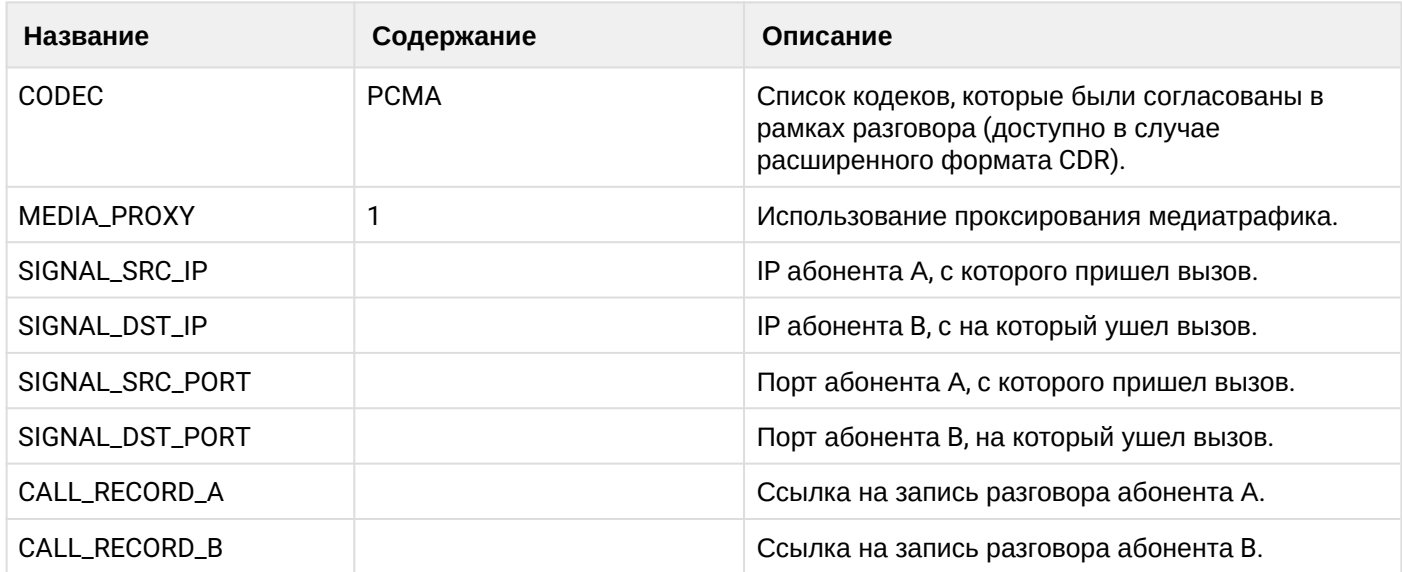

# **Таблица - Запись типа Service для абонента А**

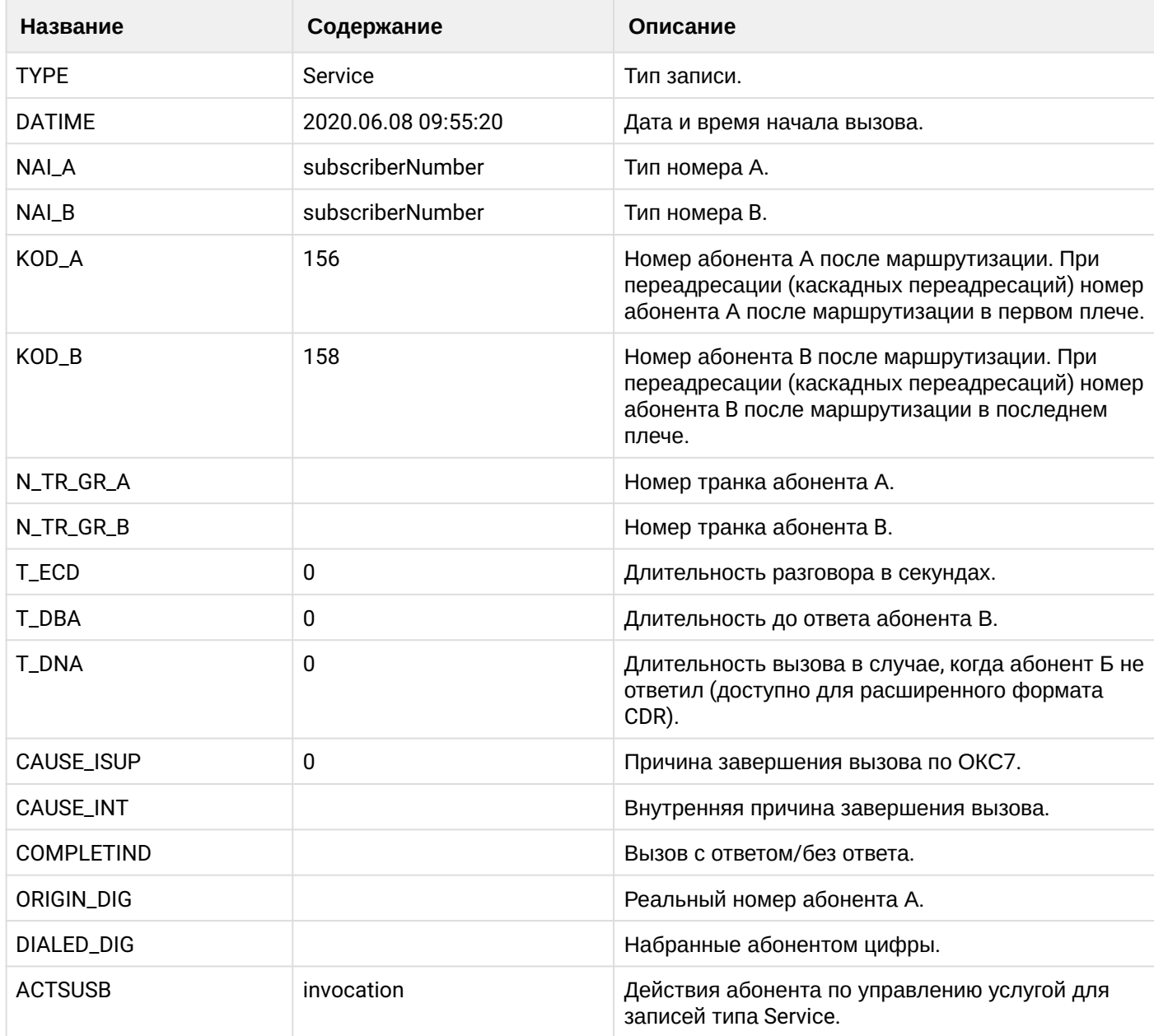

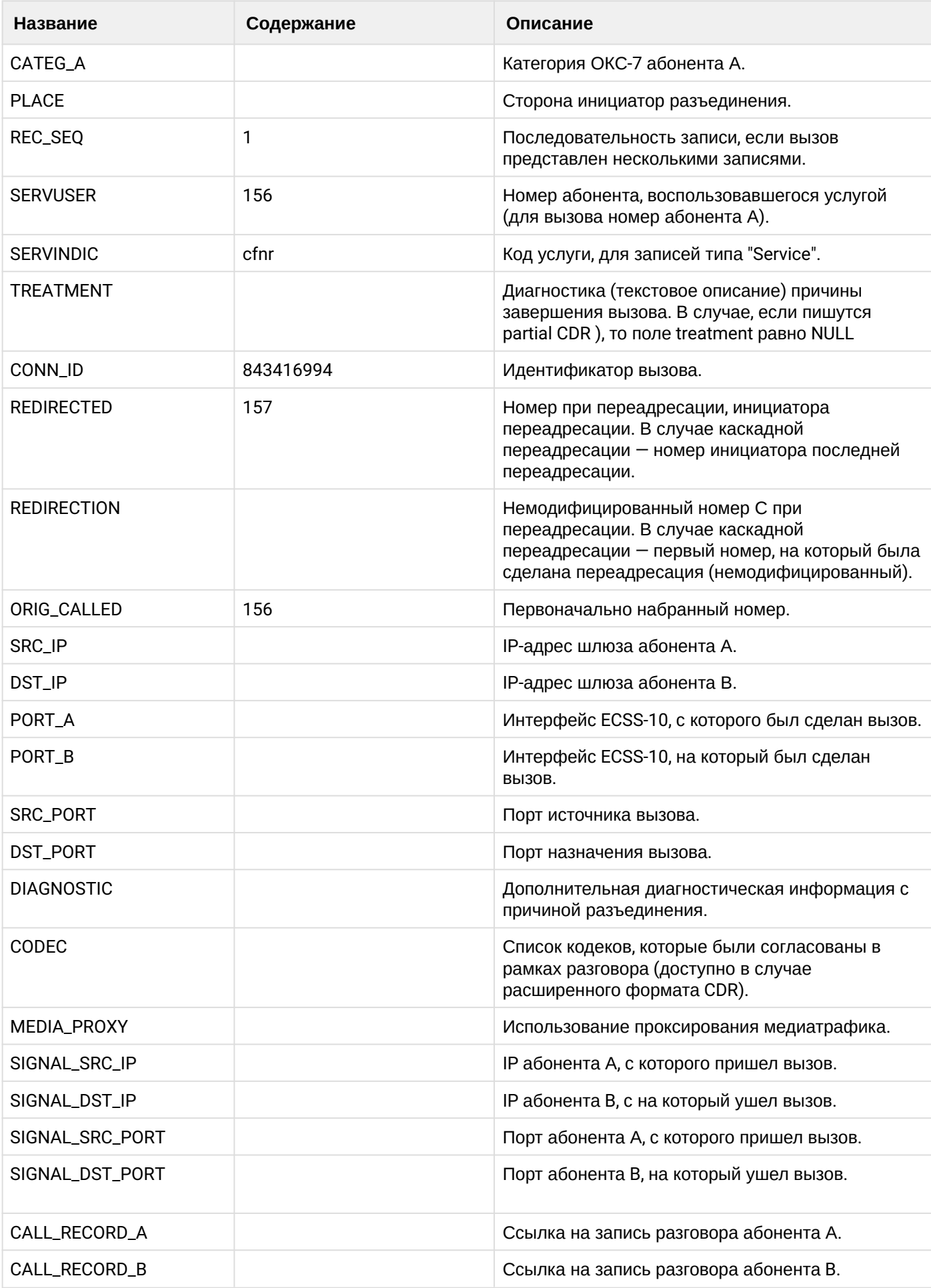

### **21.9.5 Услуга CFOS**

#### **Пример:**

В данном разделе будут рассмотрены примеры CDR файлов, генерируемых при срабатывании услуги CFOS.

Абонент А (157) совершает вызов на абонента В (156).

Абонент В (156) недоступен и срабатывает услуга переадресации (CFOS) на абонента С (158).

Абонент С (158) берет трубку.

Абонент С (158) кладет трубку и завершает диалог.

CDR сформированы в режиме manual с записью всех полей.

#### **Таблица - Запись типа Call для абонента А**

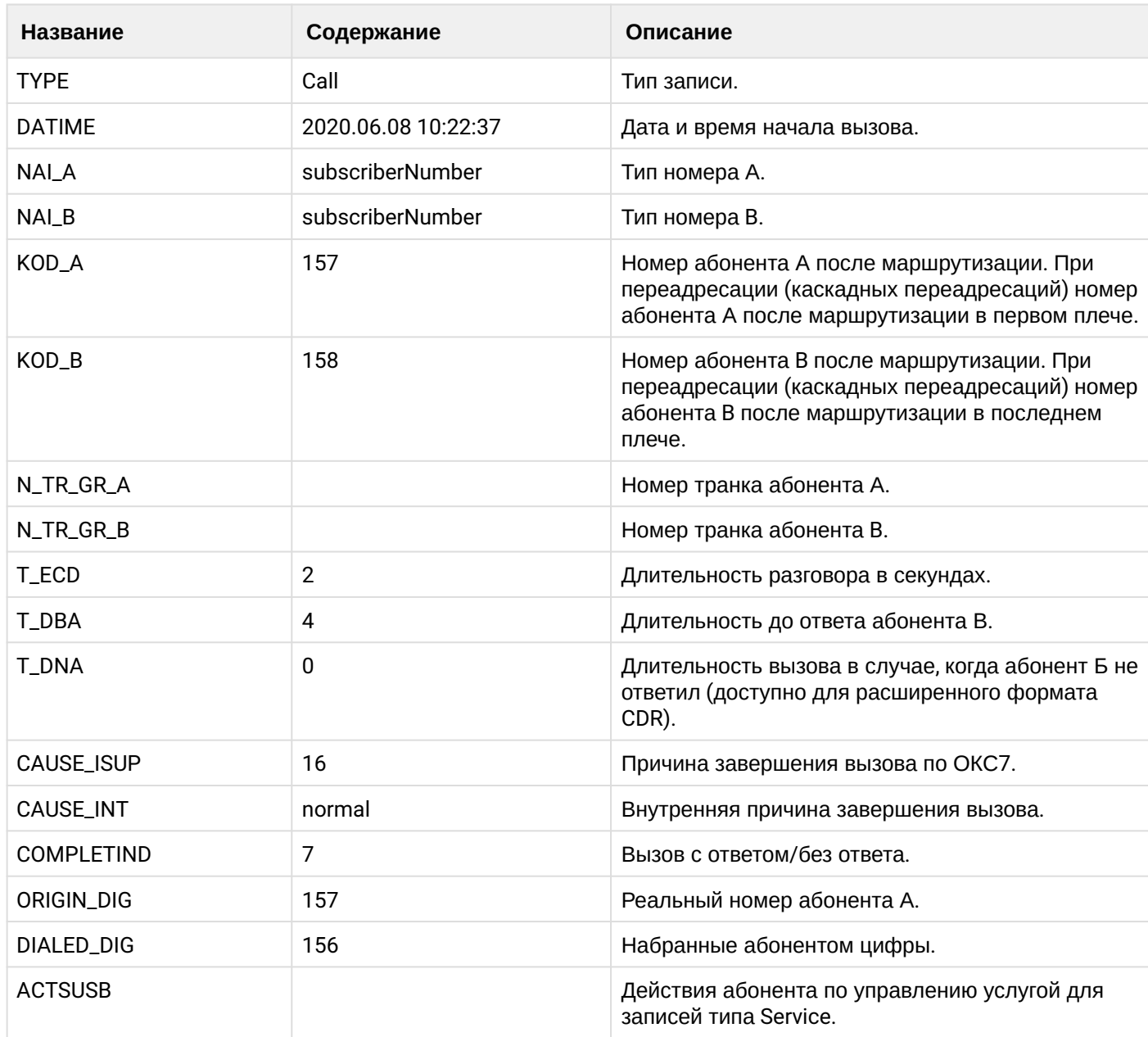

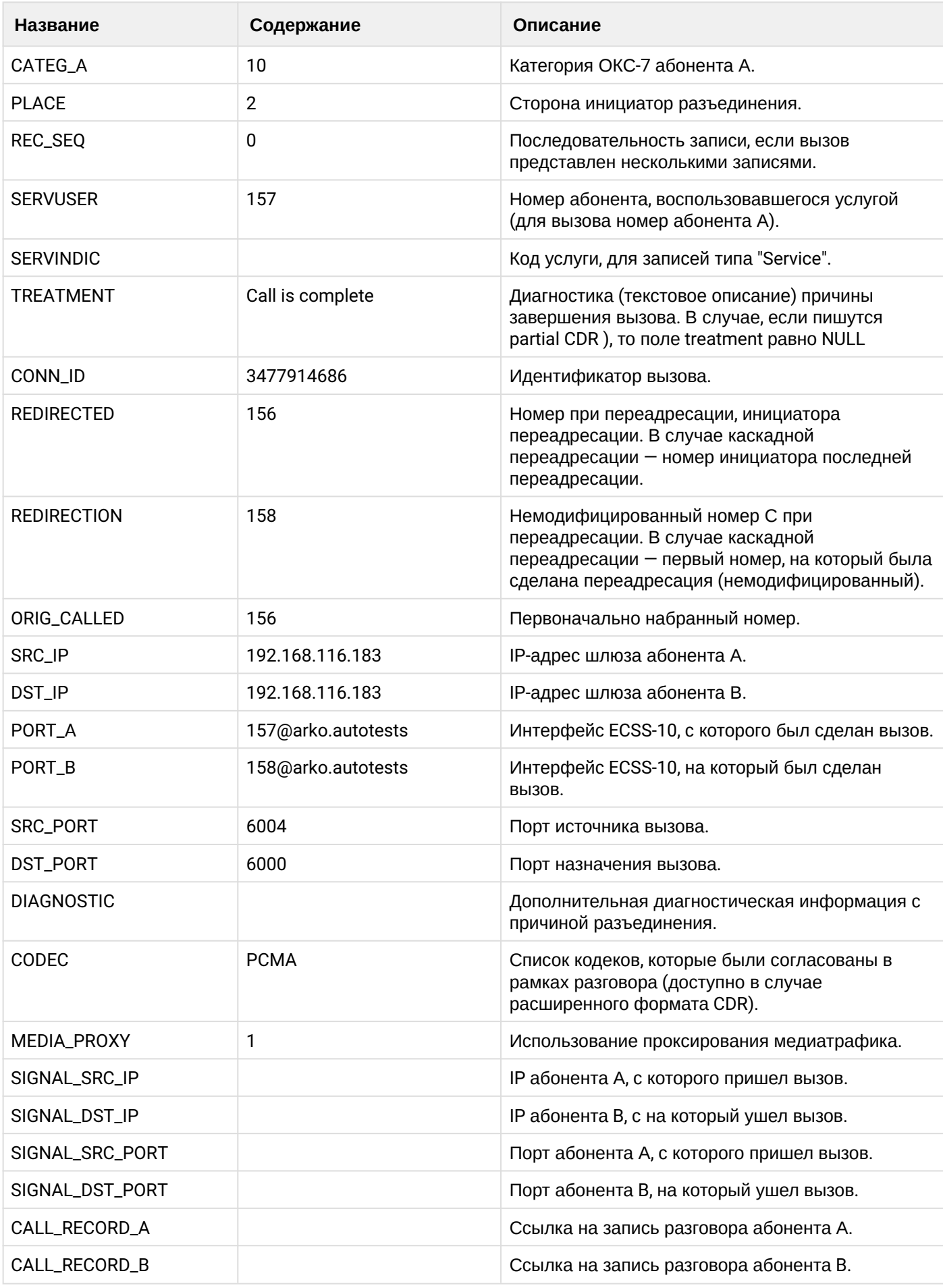

## **Таблица - Запись типа Service для абонента А**

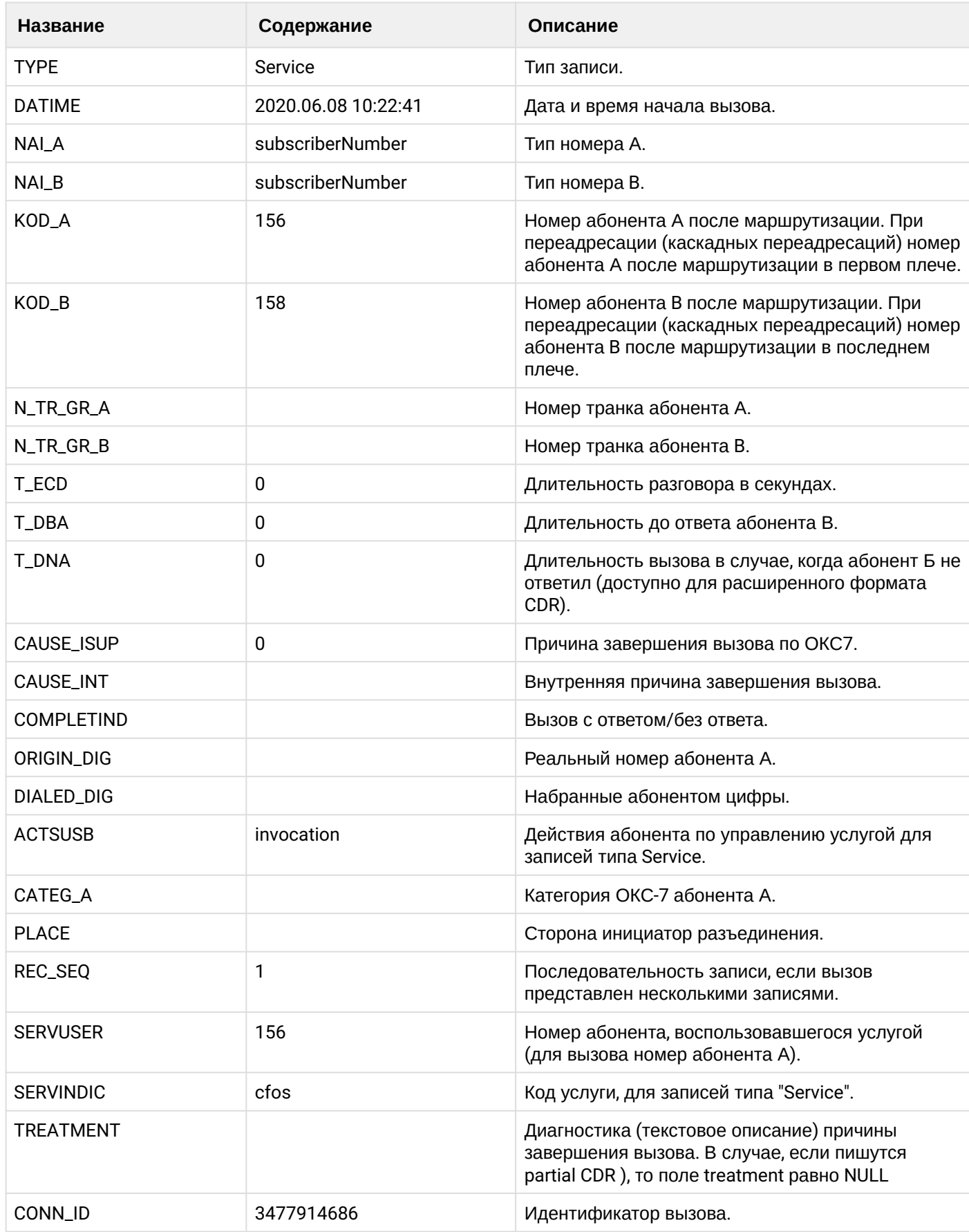

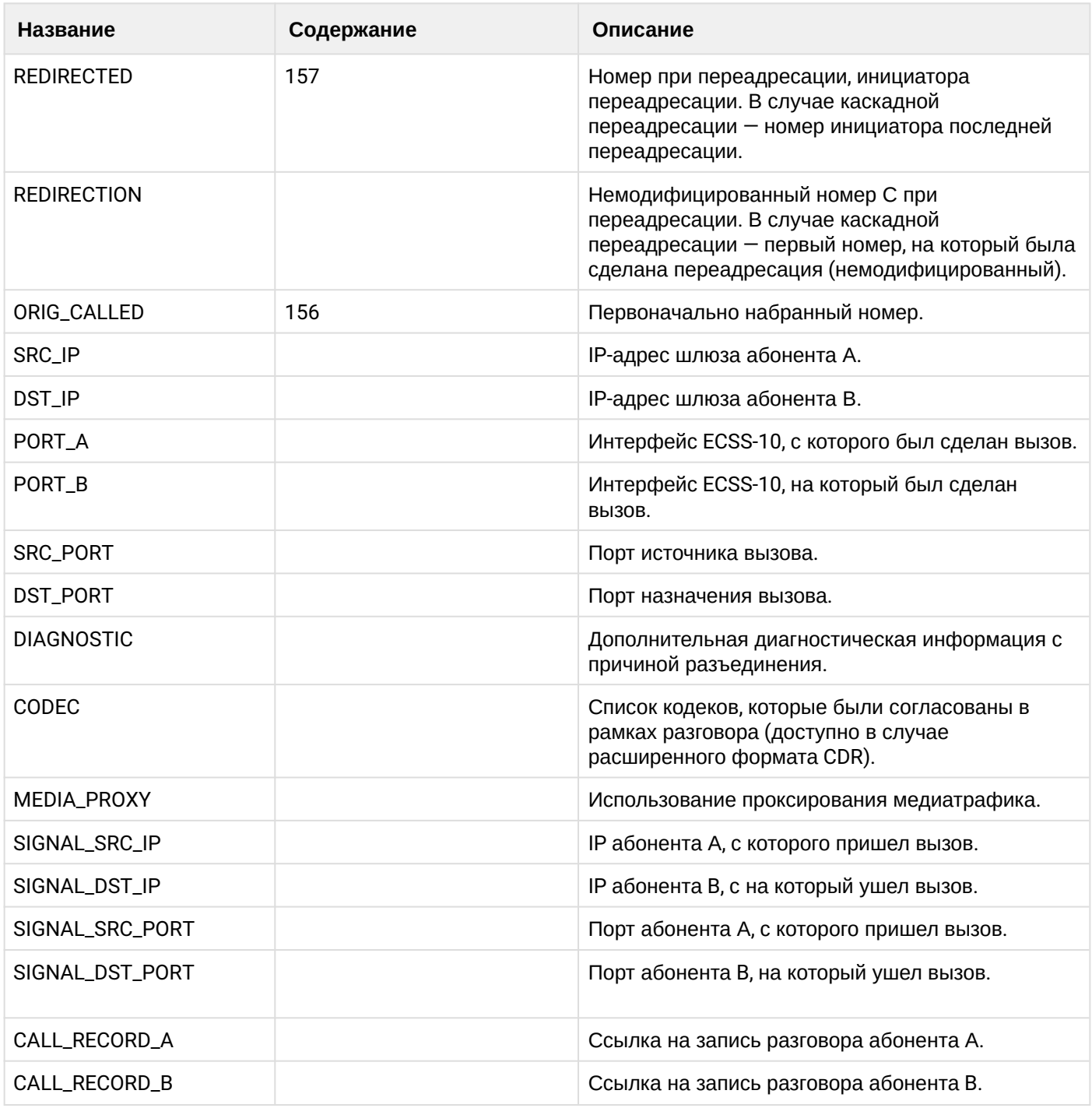

Файл CDR, сформированный данным вызовом для абонента A (157) [csv](https://docs.eltex-co.ru/download/attachments/307700258/cdrtest_20200608_10_23_06_1_c.csv?api=v2&modificationDate=1663306675000&version=1).

### **21.9.6 Услуга CFNR\_TYPE2**

#### **Пример:**

В данном разделе будут рассмотрены примеры CDR файлов, генерируемых при срабатывании услуги CFNR.

Абонент А (157) совершает вызов на абонента В (156).

Абонент В (156) не отвечает и срабатывает услуга переадресации (CFNR\_TYPE2) на абонента С (158).

Абонент С (158) берет трубку.

## CDR сформированы в режиме manual с записью всех полей.

### **Таблица - Запись типа Call для абонента А**

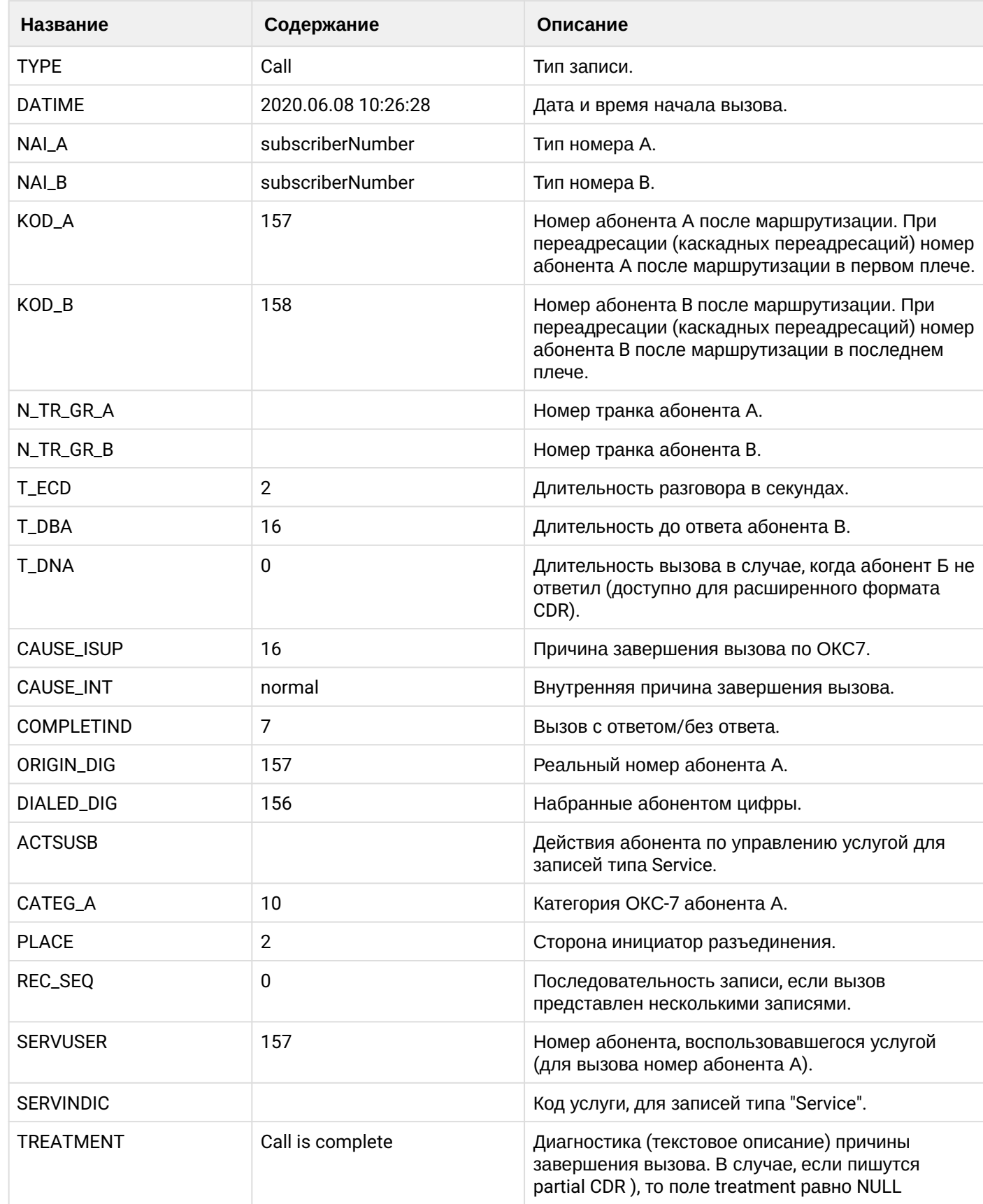

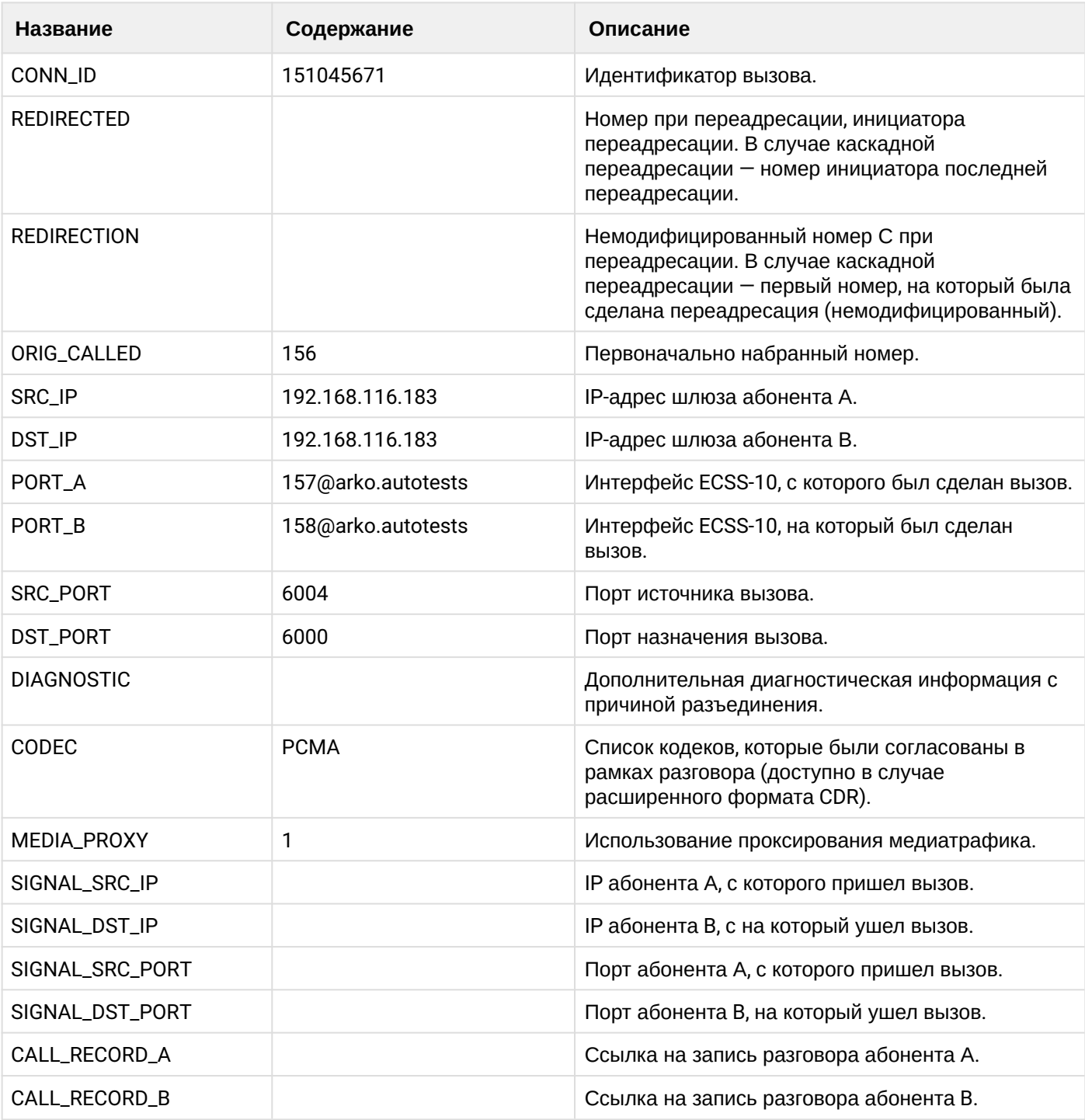

# **Таблица - Запись типа Service для абонента А**

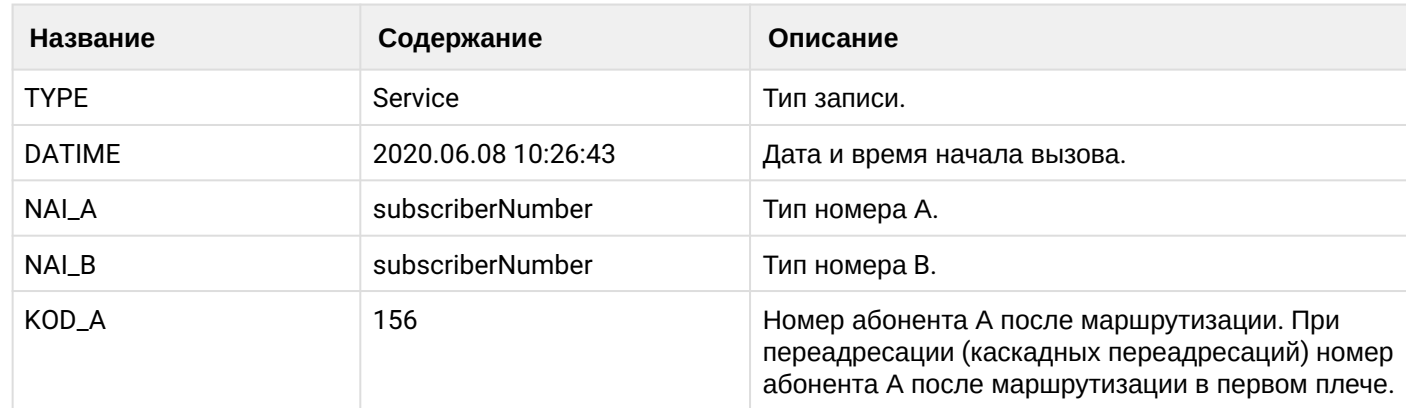

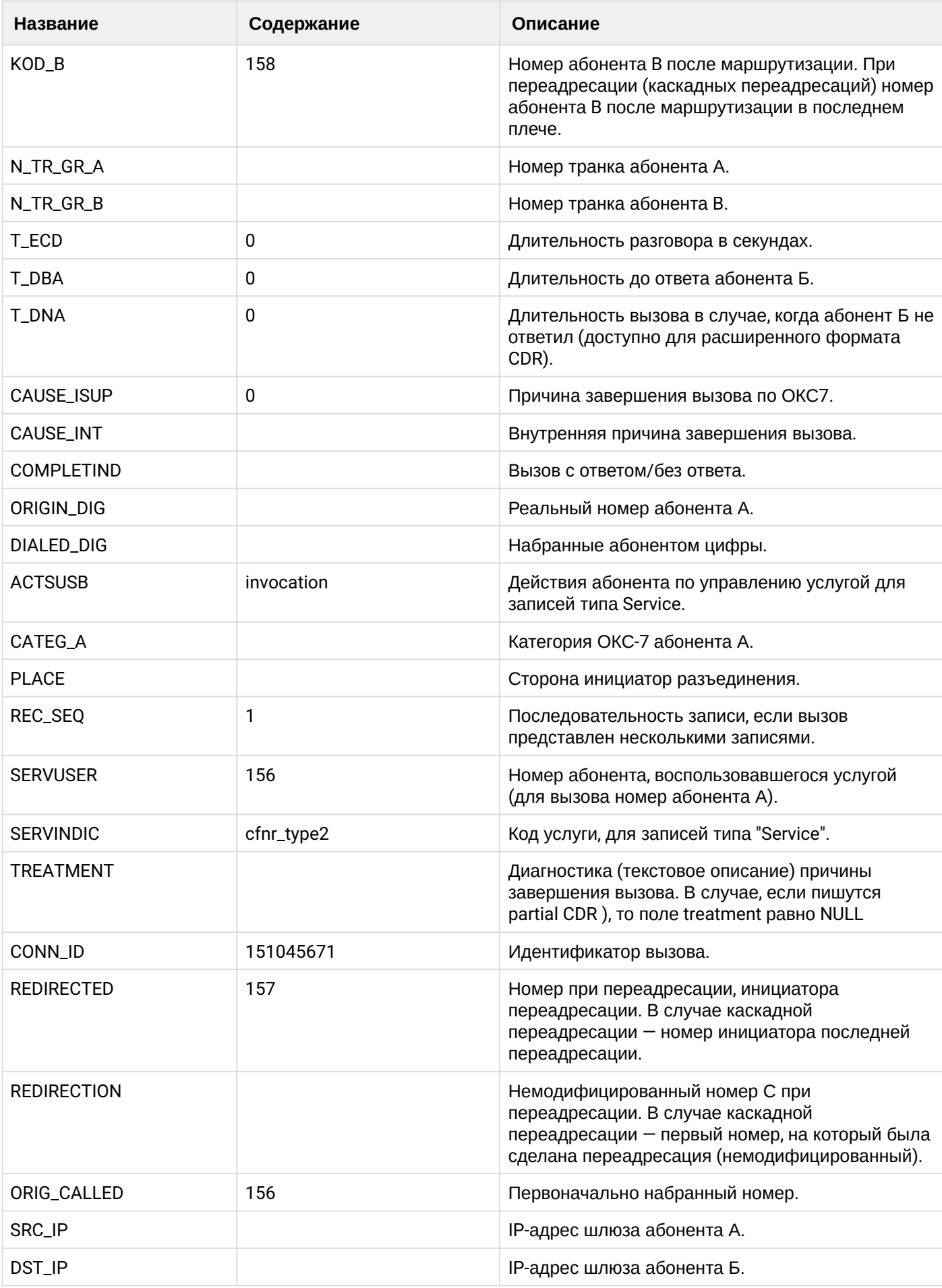

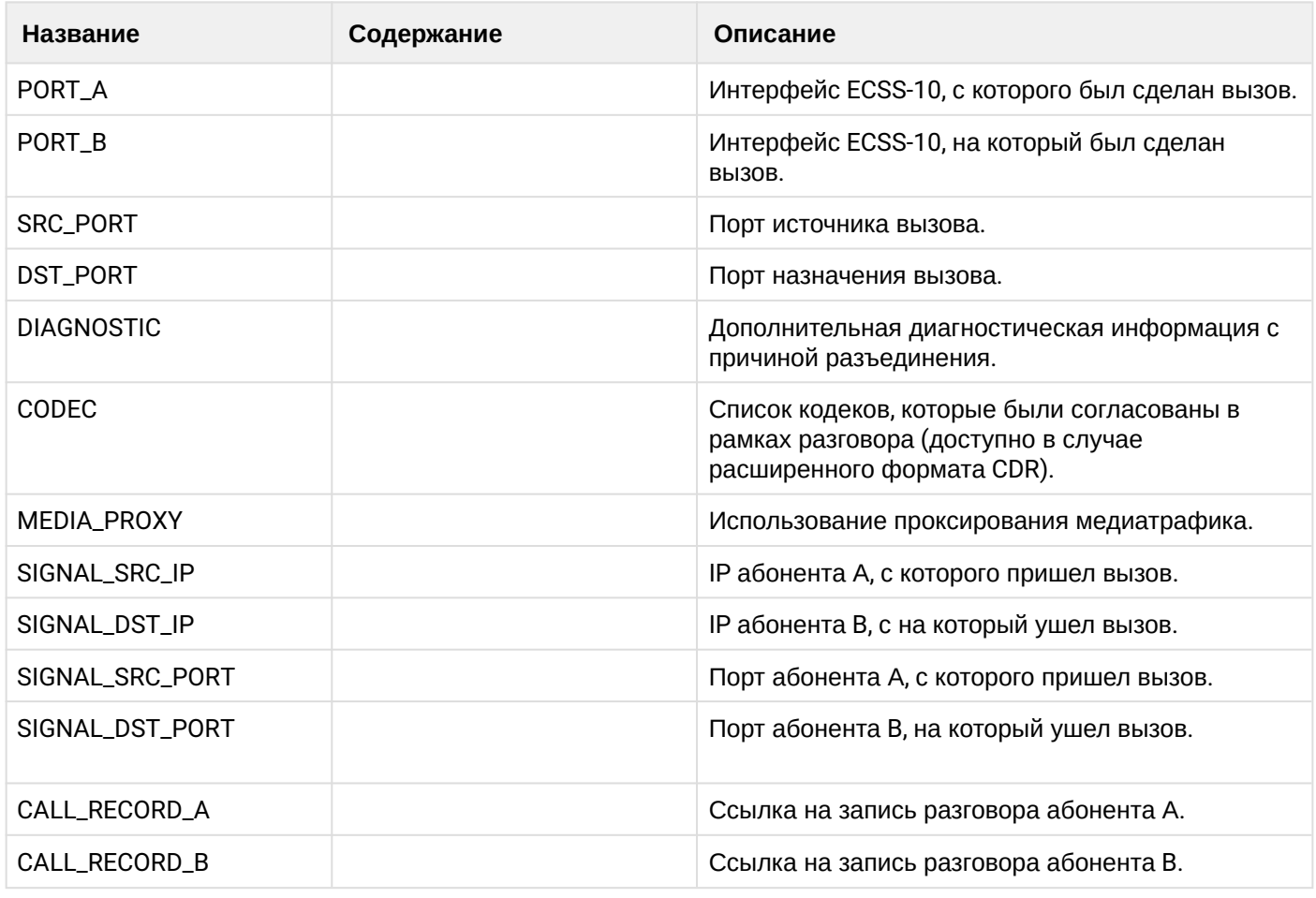

Файл CDR, сформированный данным вызовом для абонента A (157) [csv](https://docs.eltex-co.ru/download/attachments/307700258/cdrtest_20200608_10_27_08_1_c.csv?api=v2&modificationDate=1663306675000&version=1).

### **21.9.7 Услуга CFU\_TYPE2**

#### **Пример:**

В данном разделе будут рассмотрены примеры CDR файлов, генерируемых при срабатывании услуги CFU\_TYPE2.

Абонент А (157) совершает вызов на абонента В (156).

У абонента В (156) срабатывает услуга переадресации (CFU\_TYPE2) на абонента С (158).

Абонент С (158) берет трубку.

Абонент С (158) кладет трубку и завершает диалог.

CDR сформированы в режиме manual с записью всех полей.

### **Таблица - Запись типа Call для абонента А**

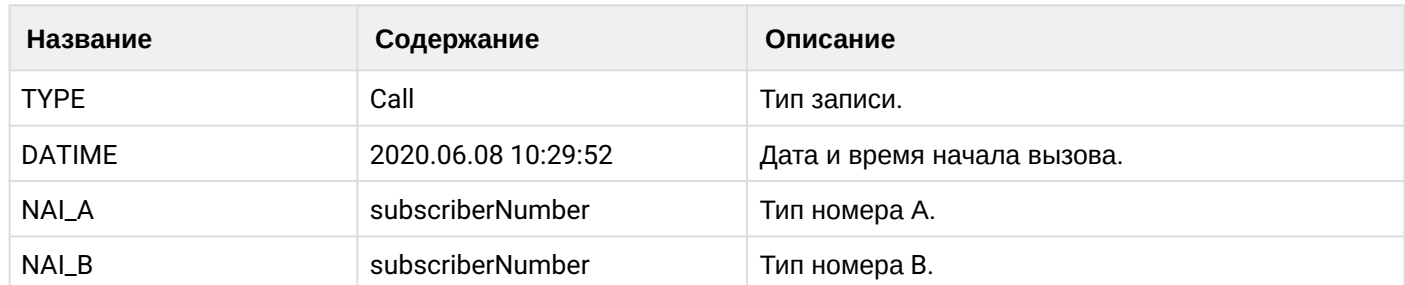

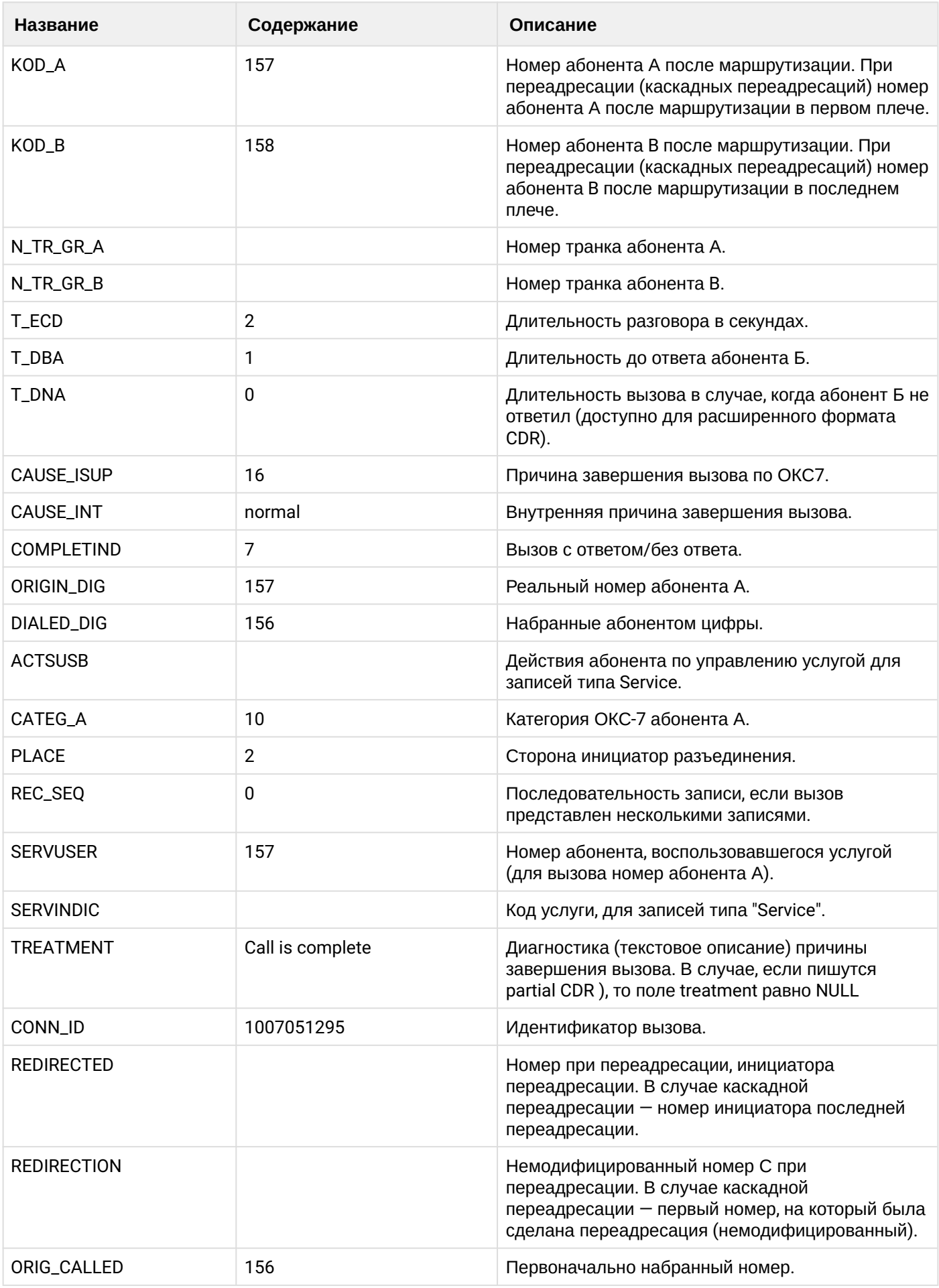

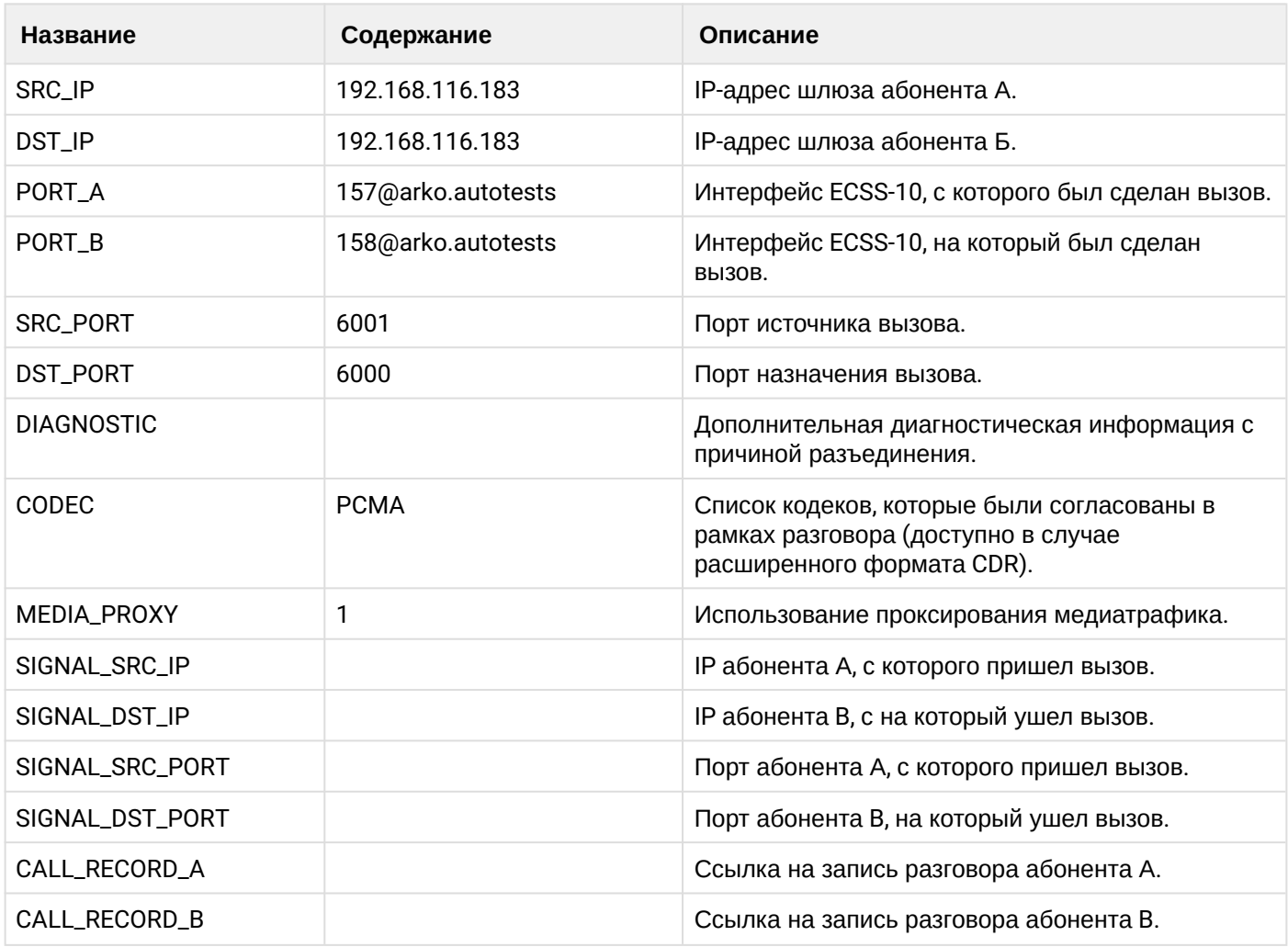

# **Таблица - Запись типа Service для абонента А**

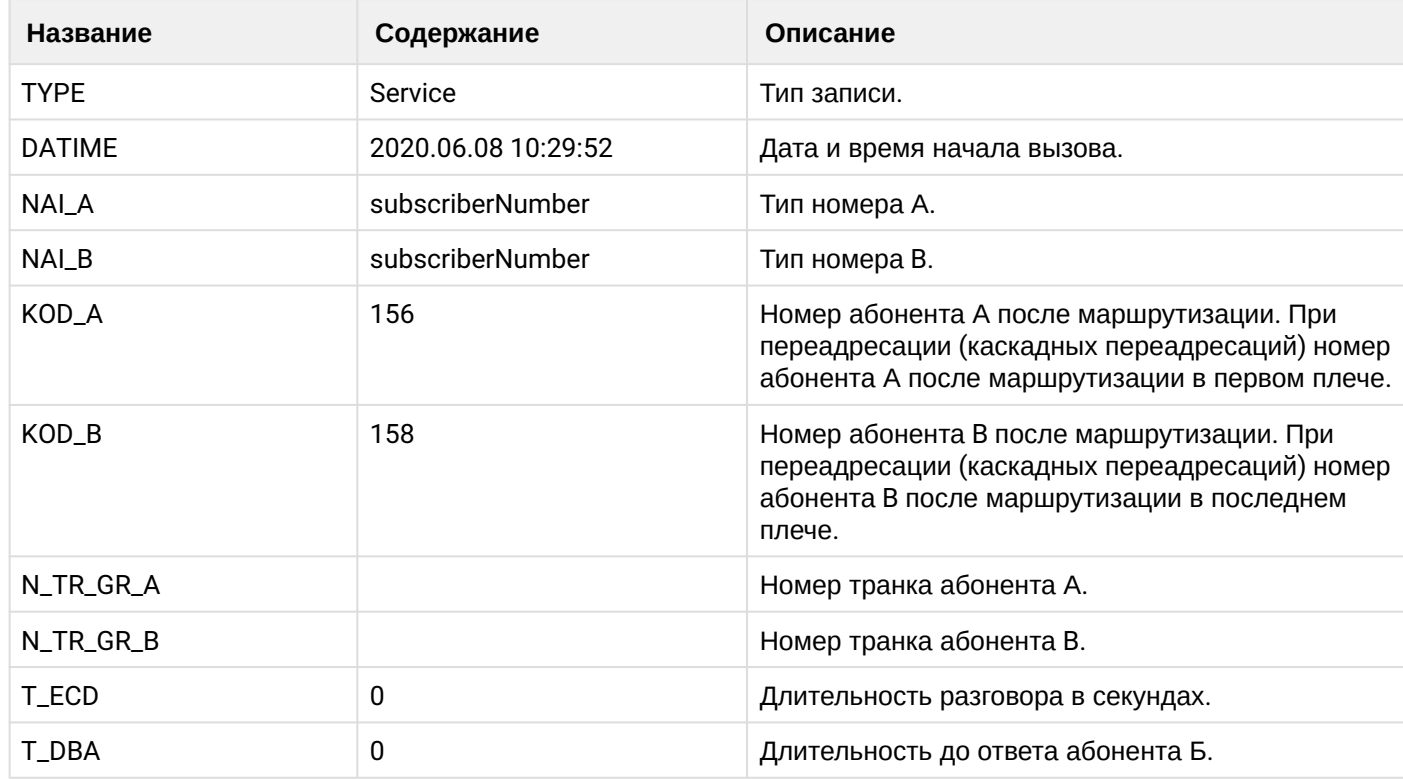

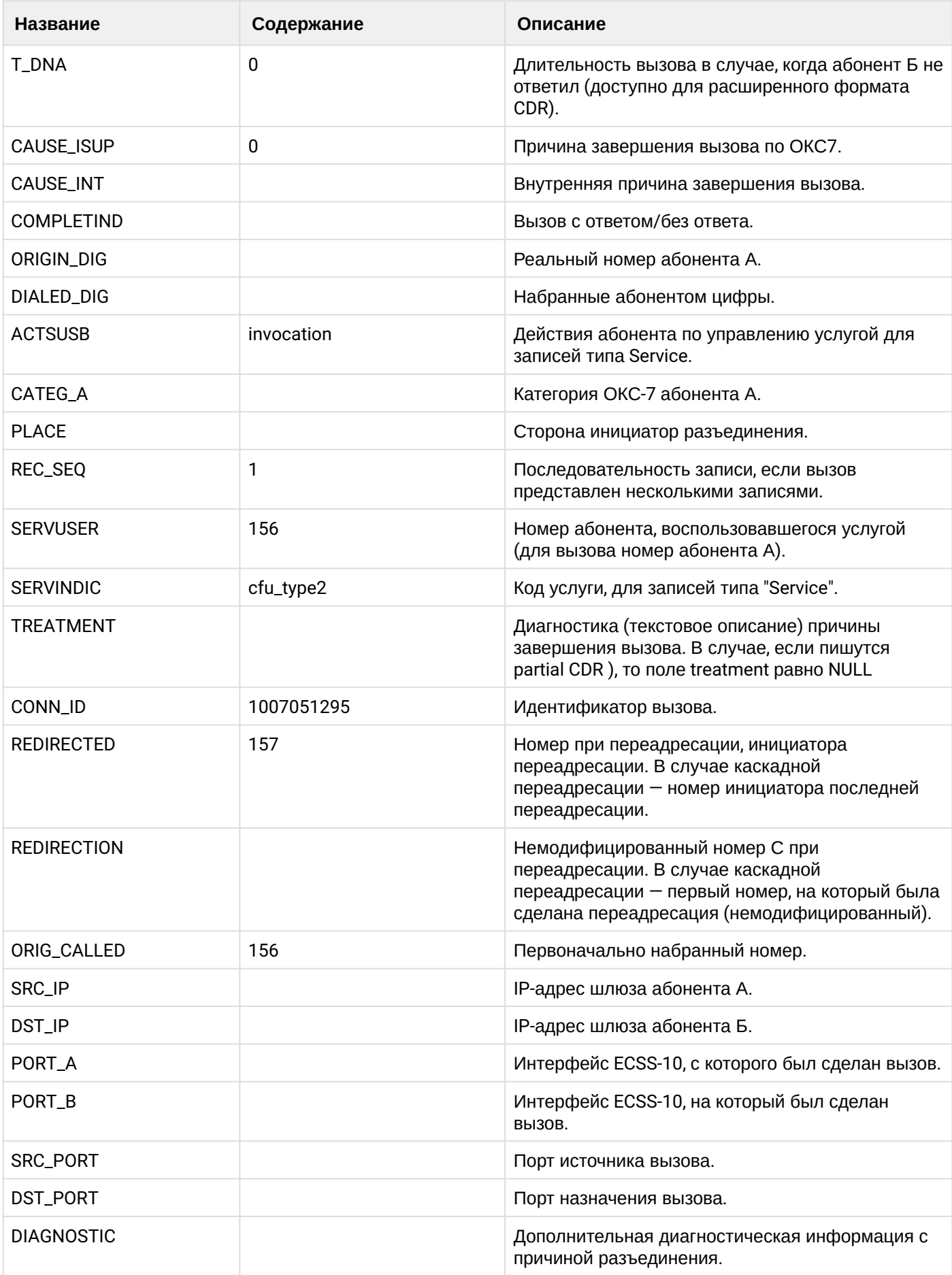

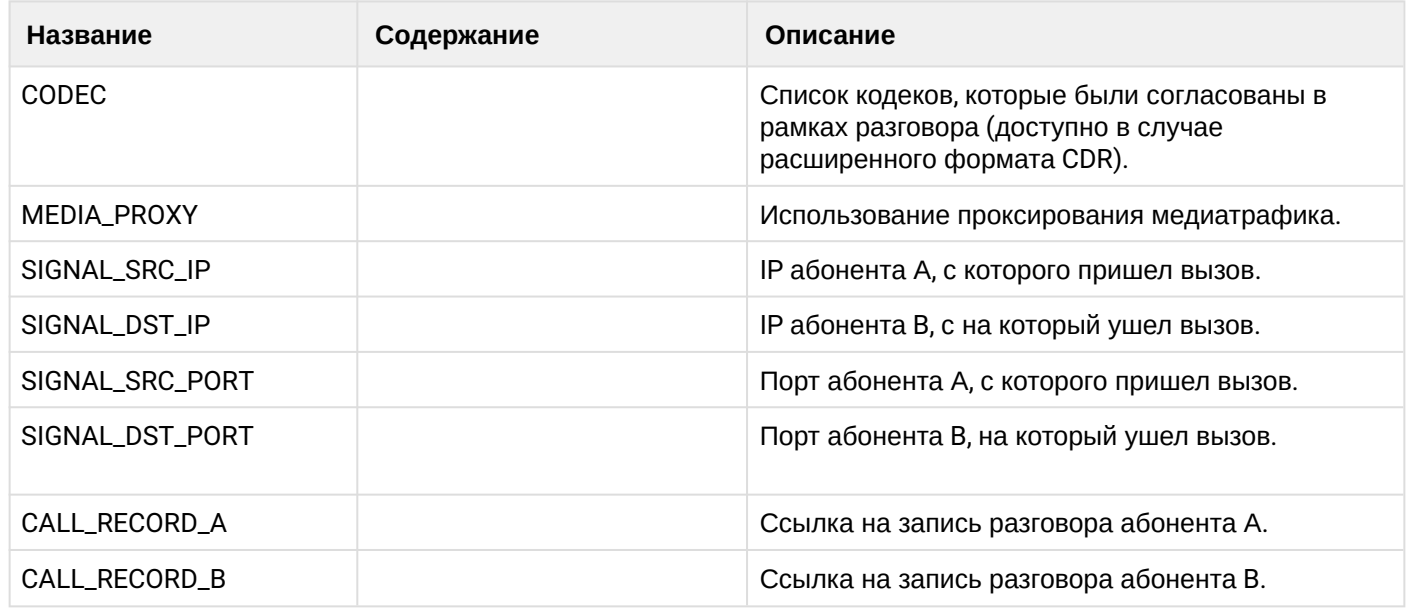

Файл CDR, сформированный данным вызовом для абонента A (157) [csv](https://docs.eltex-co.ru/download/attachments/307700258/cdrtest_20200608_10_30_18_1_c.csv?api=v2&modificationDate=1663306675000&version=1).

### **21.9.8 Услуга DND**

#### **Пример:**

В данном разделе будут рассмотрены примеры CDR файлов, генерируемых при срабатывании услуги .

На абонента В (156) активирована услуга dnd

Абонент А (157) совершает вызов на абонента В (156).

Вызов отклоняется.

CDR сформированы в режиме manual с записью всех полей.

**Таблица - Запись типа Call для абонента А**

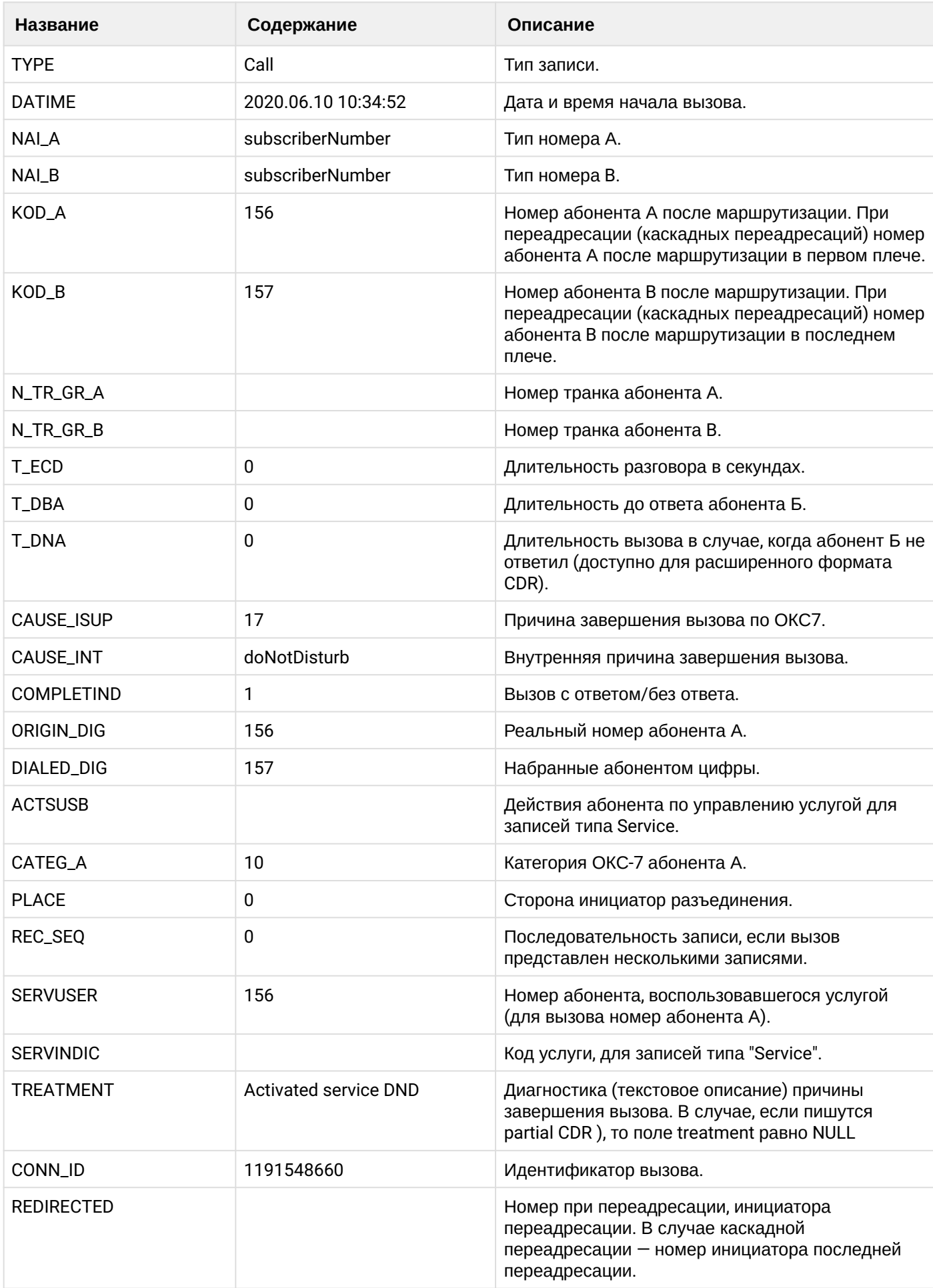

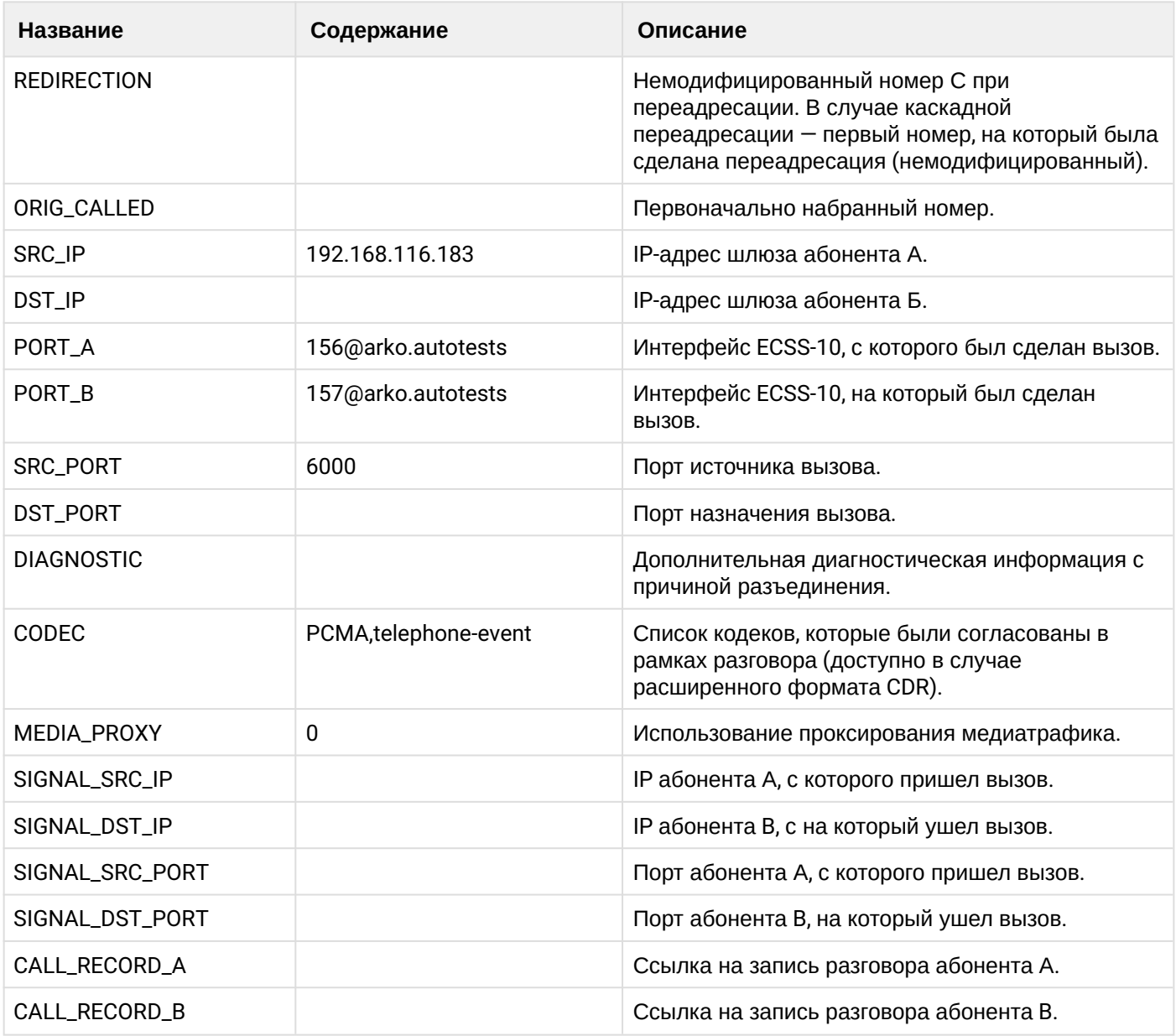

## **Таблица - Запись типа Service для абонента А**

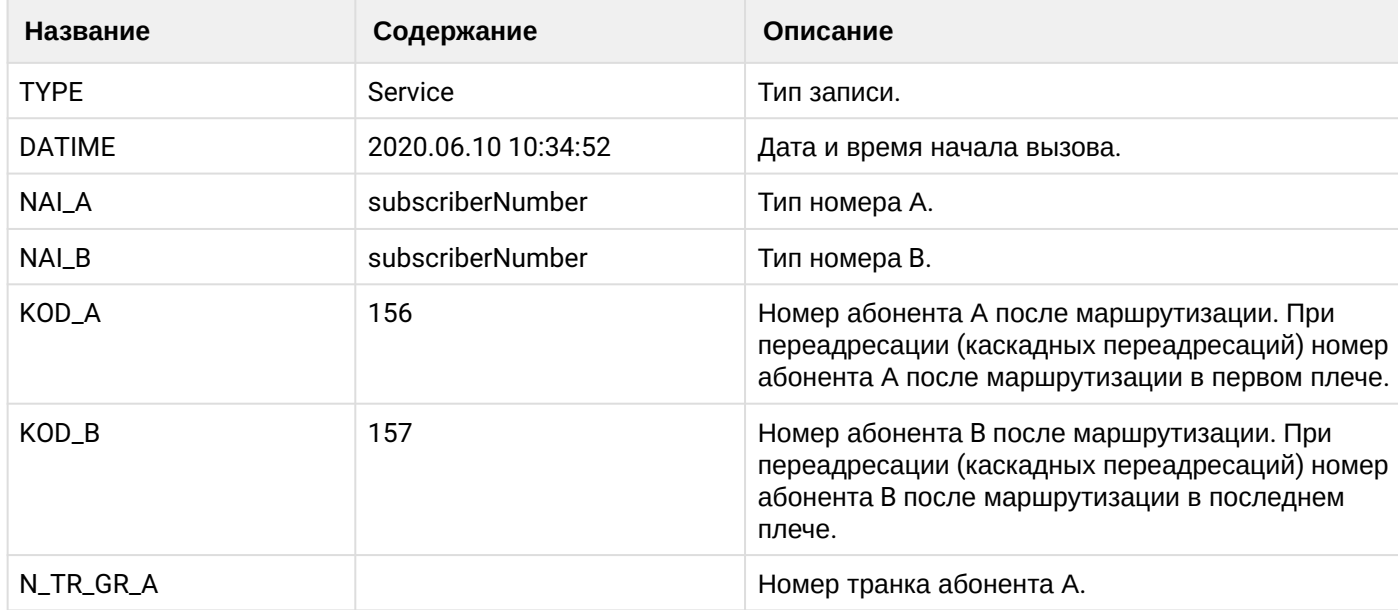

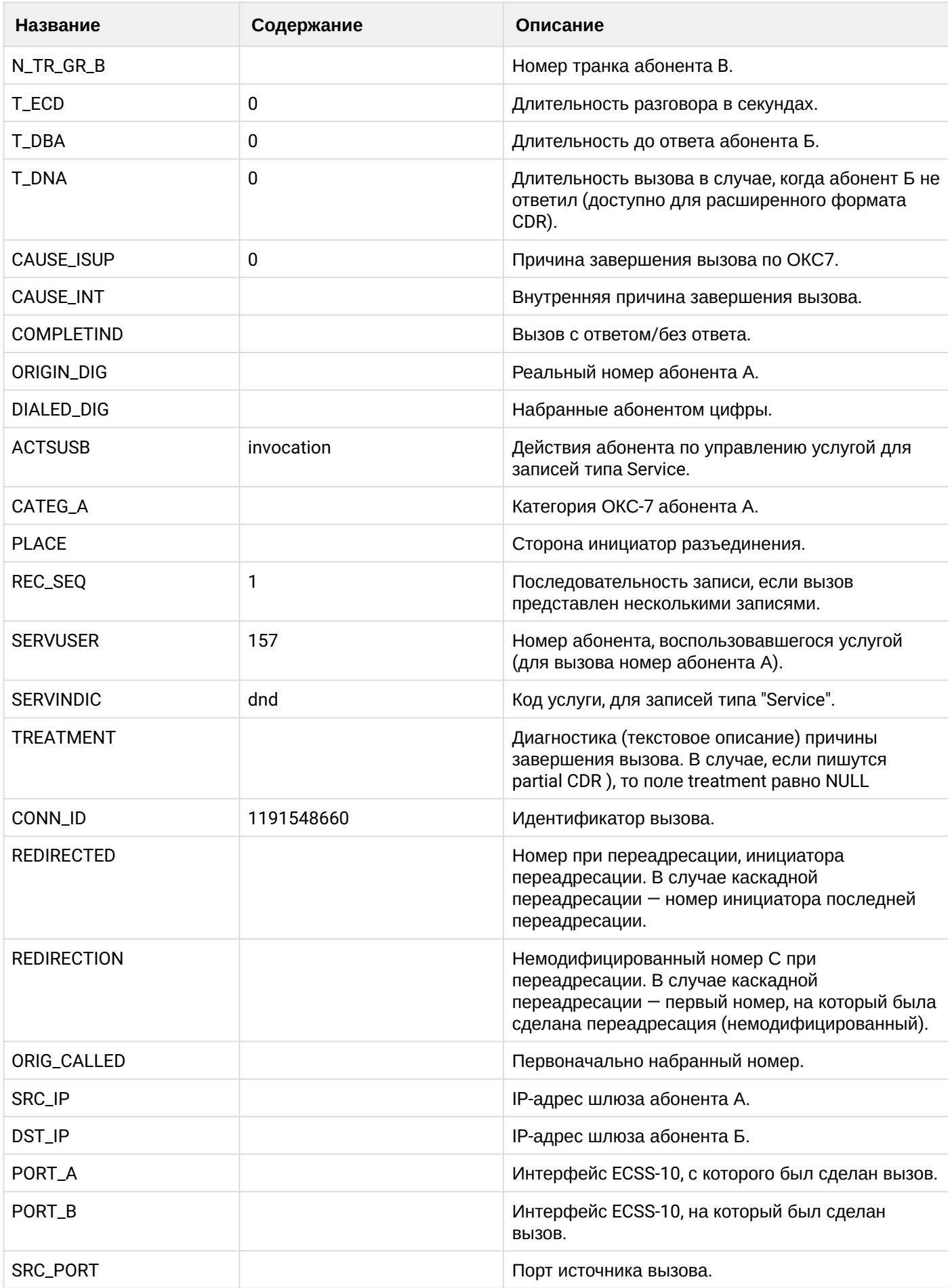

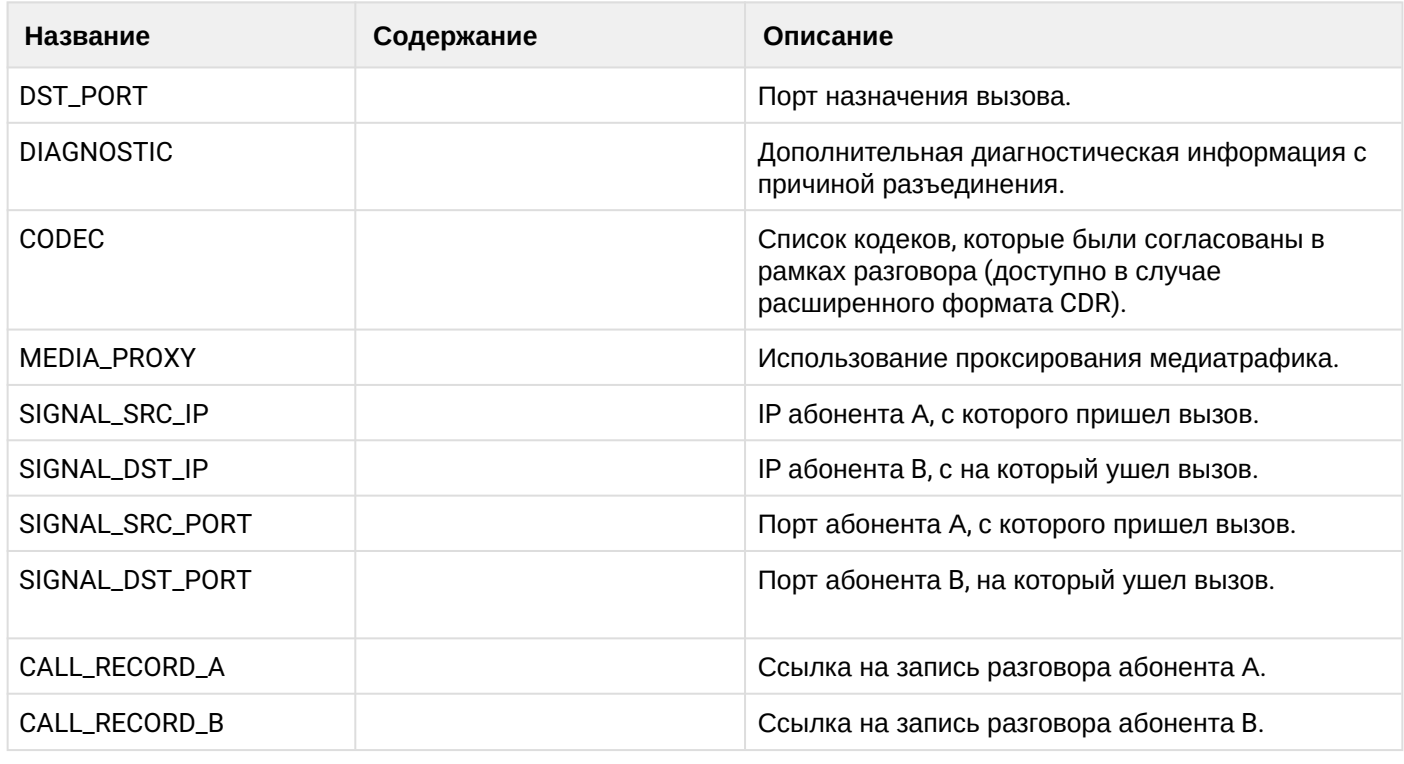

Файл CDR, сформированный данным вызовом для абонента A (157) [csv](https://docs.eltex-co.ru/download/attachments/307700258/cdrgr_b_20200610_10_35_14_1_c.csv?api=v2&modificationDate=1663306675000&version=1).

### **21.9.9 Услуга FOLLOW\_ME**

#### **Пример:**

Абонент В (156) активирует услугу follow me на номере абонента С (158).

Абонент А (157) совершает вызов на абонента В (156).

Вызов идет на абонента С (158). Абонент С (158) берет трубку.

Абонент С (158) кладет трубку и завершает диалог.

CDR сформированы в режиме manual с записью всех полей.

### **Таблица - Запись типа Call для абонента А**

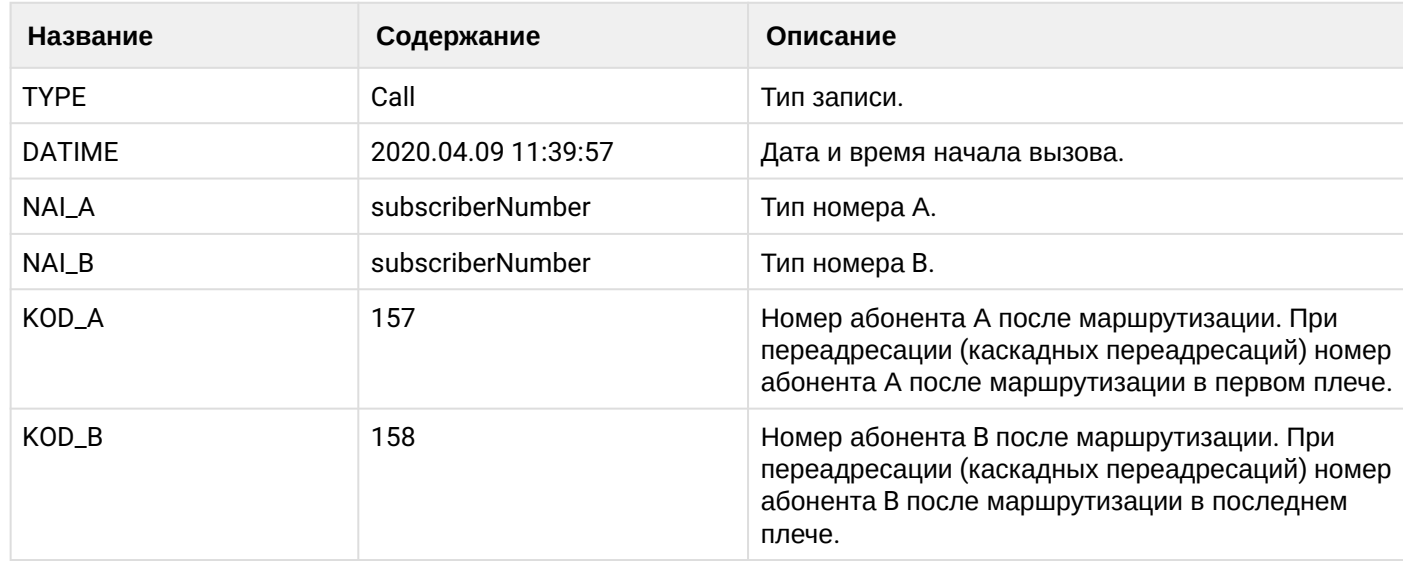

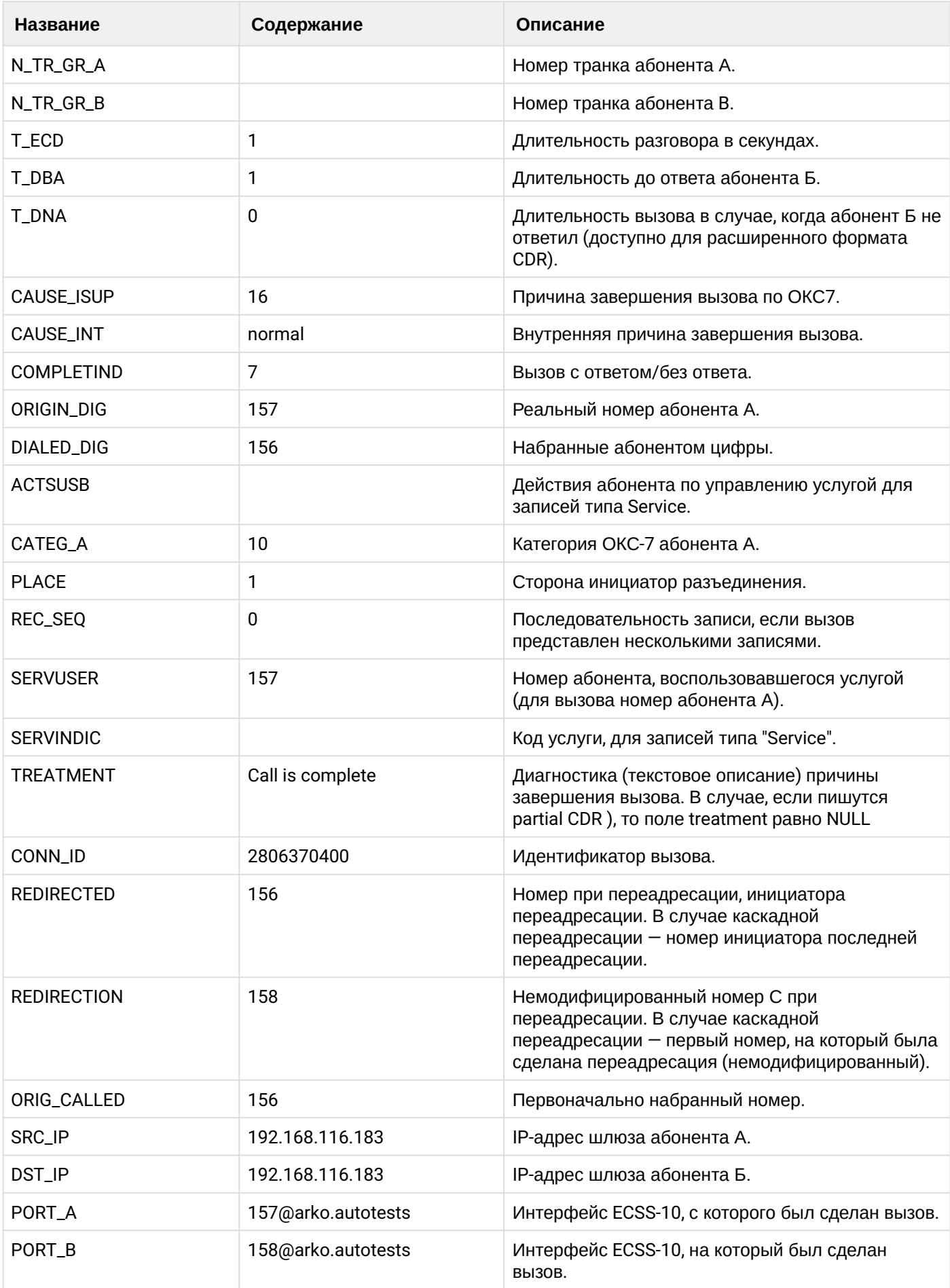

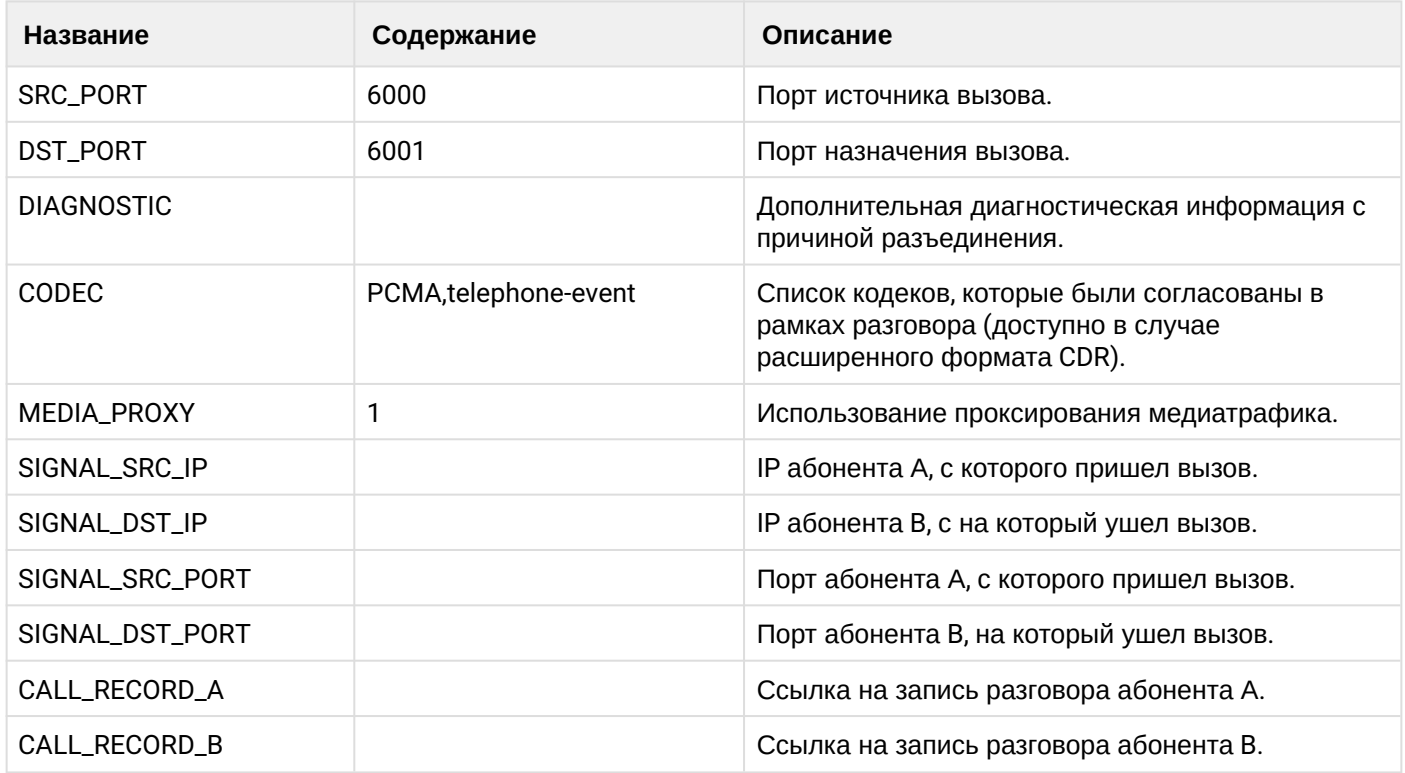

## **Таблица - Запись типа Service для абонента А**

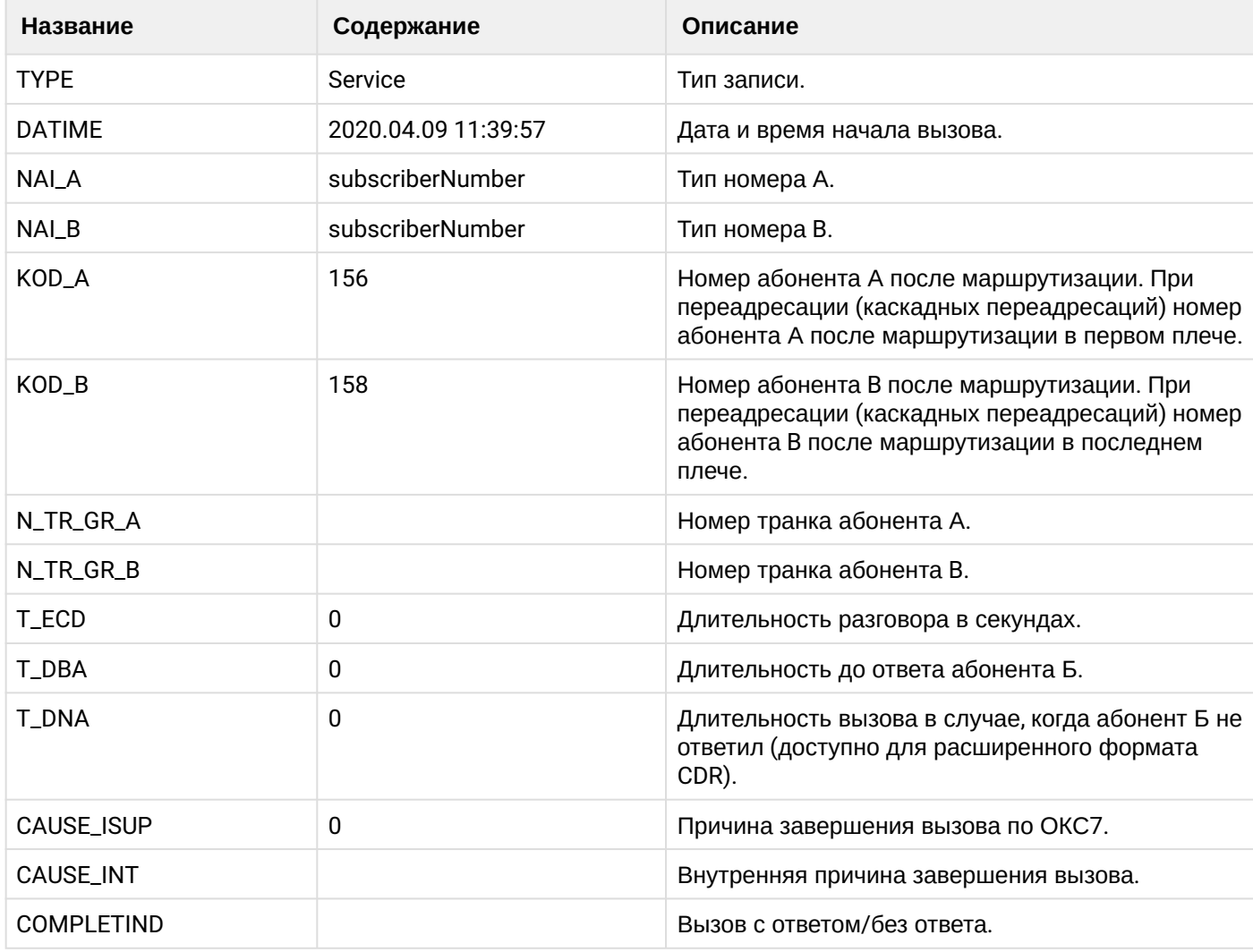

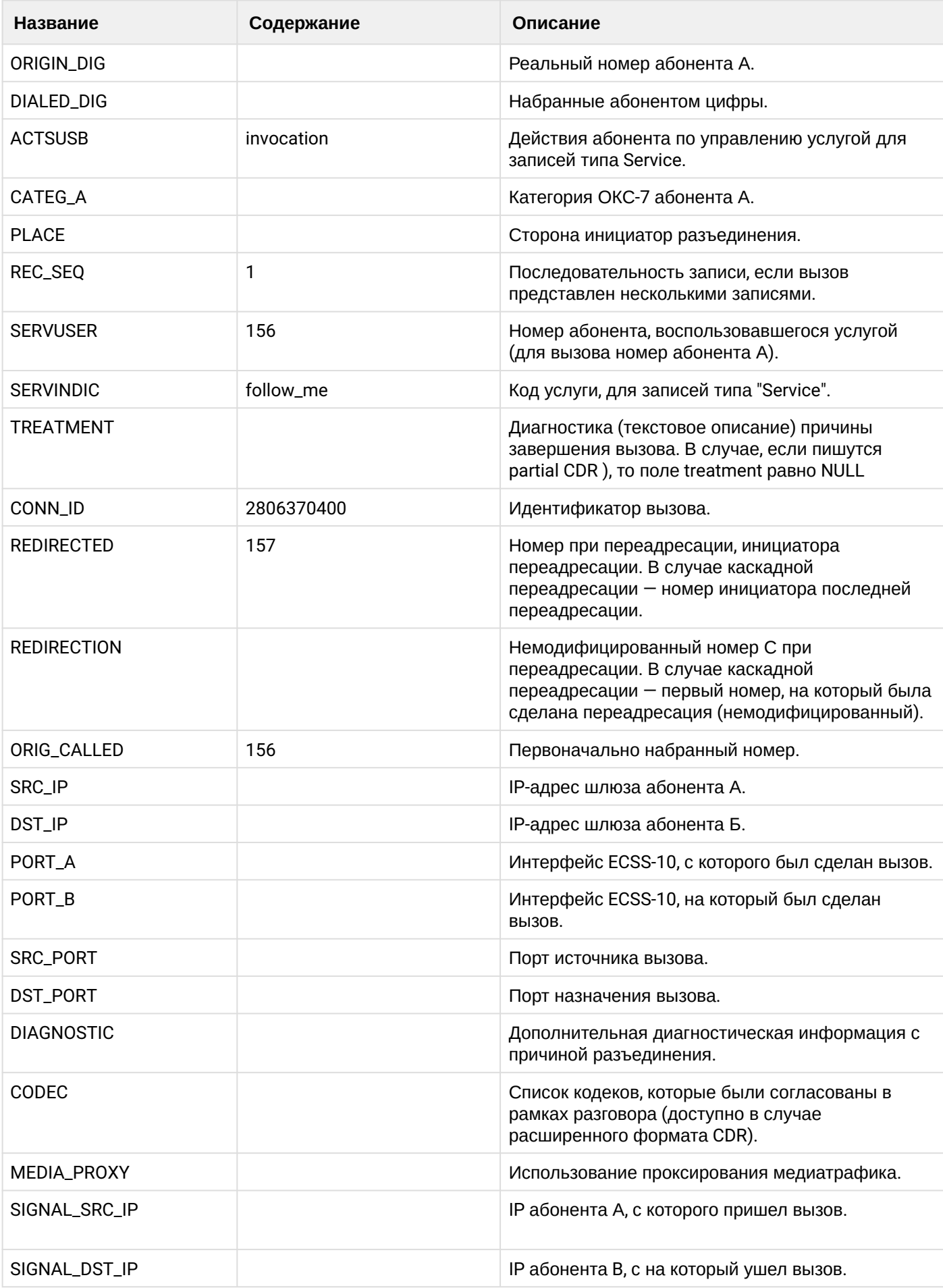

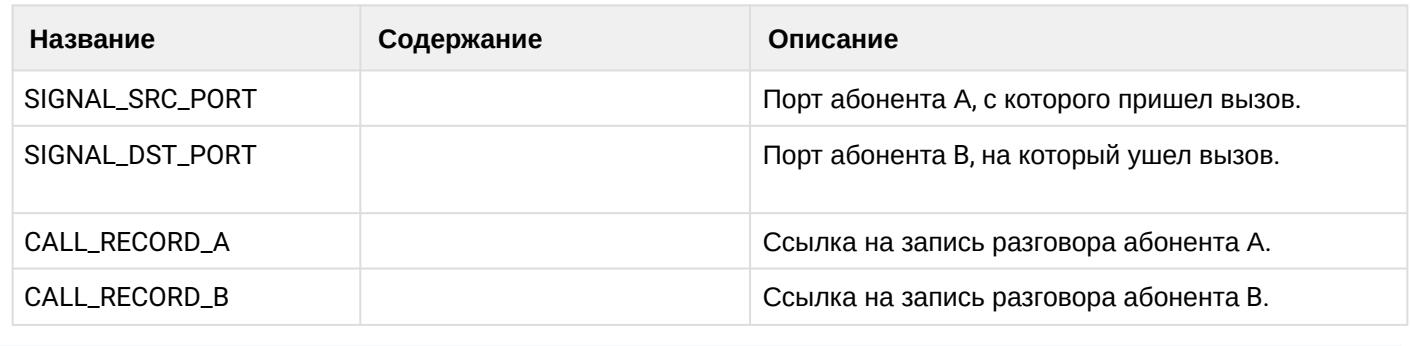

Файл CDR, сформированный данным вызовом для абонента A (157) [csv](https://docs.eltex-co.ru/download/attachments/307700258/cdrtest_20200409_11_40_11_1_c.csv?api=v2&modificationDate=1663306674000&version=1),

### **21.9.10 Услуга FIND\_ME**

#### **Пример:**

Абонент В (156) активирует услгугу find\_me с группой номеров, состоящей из номера абонента С (158).

Абонент А (157) совершает вызов на абонента В (156).

Вызов идет на абонента С (158). Абонент С (158) берет трубку.

Абонент С (158) кладет трубку и завершает диалог.

CDR сформированы в режиме manual с записью всех полей.

В данном примере будет сформировано две cdr: для абонента А (157) и для абонента В (156).

#### **Таблица - Запись типа Call для абонента А**

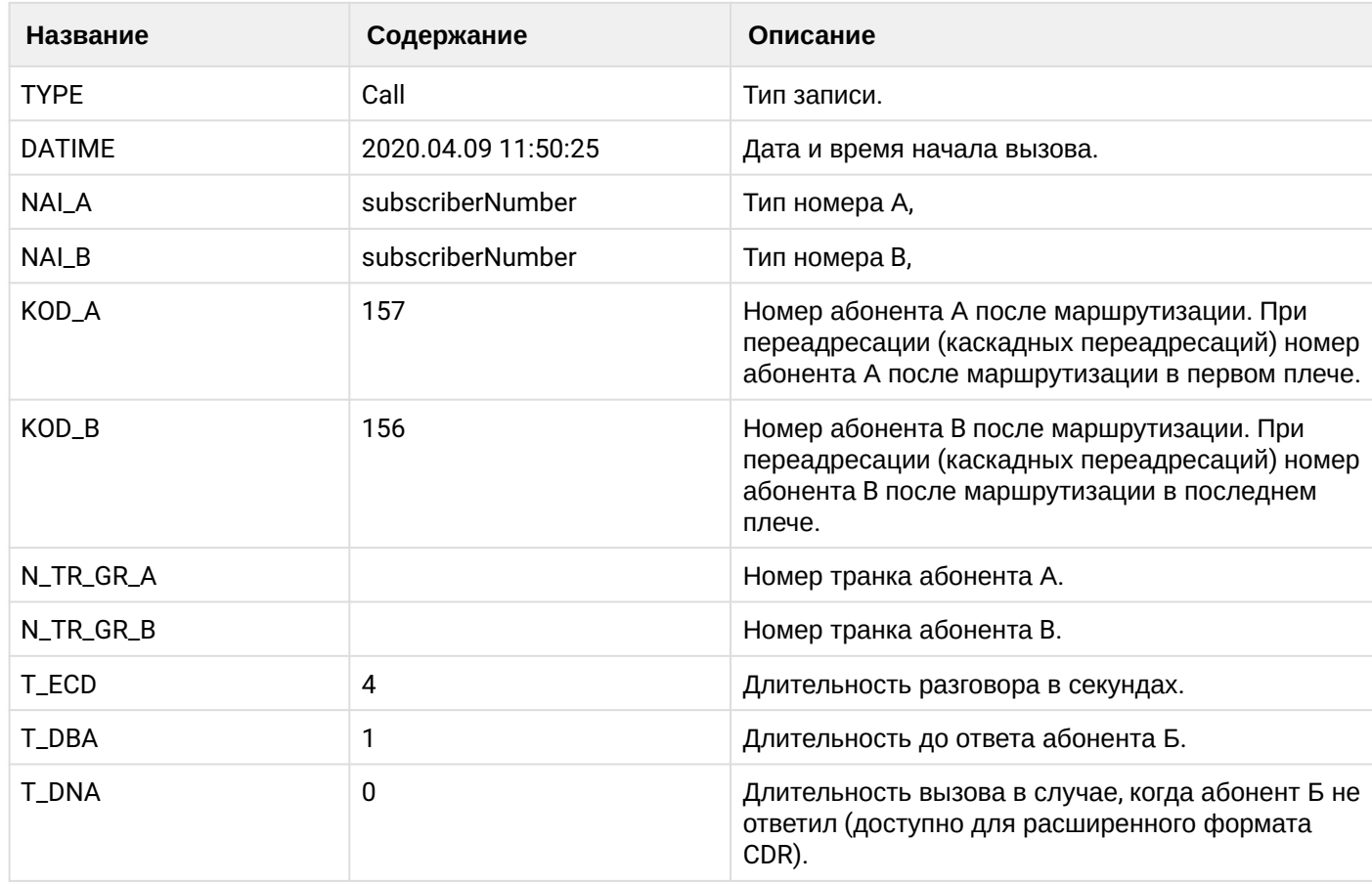

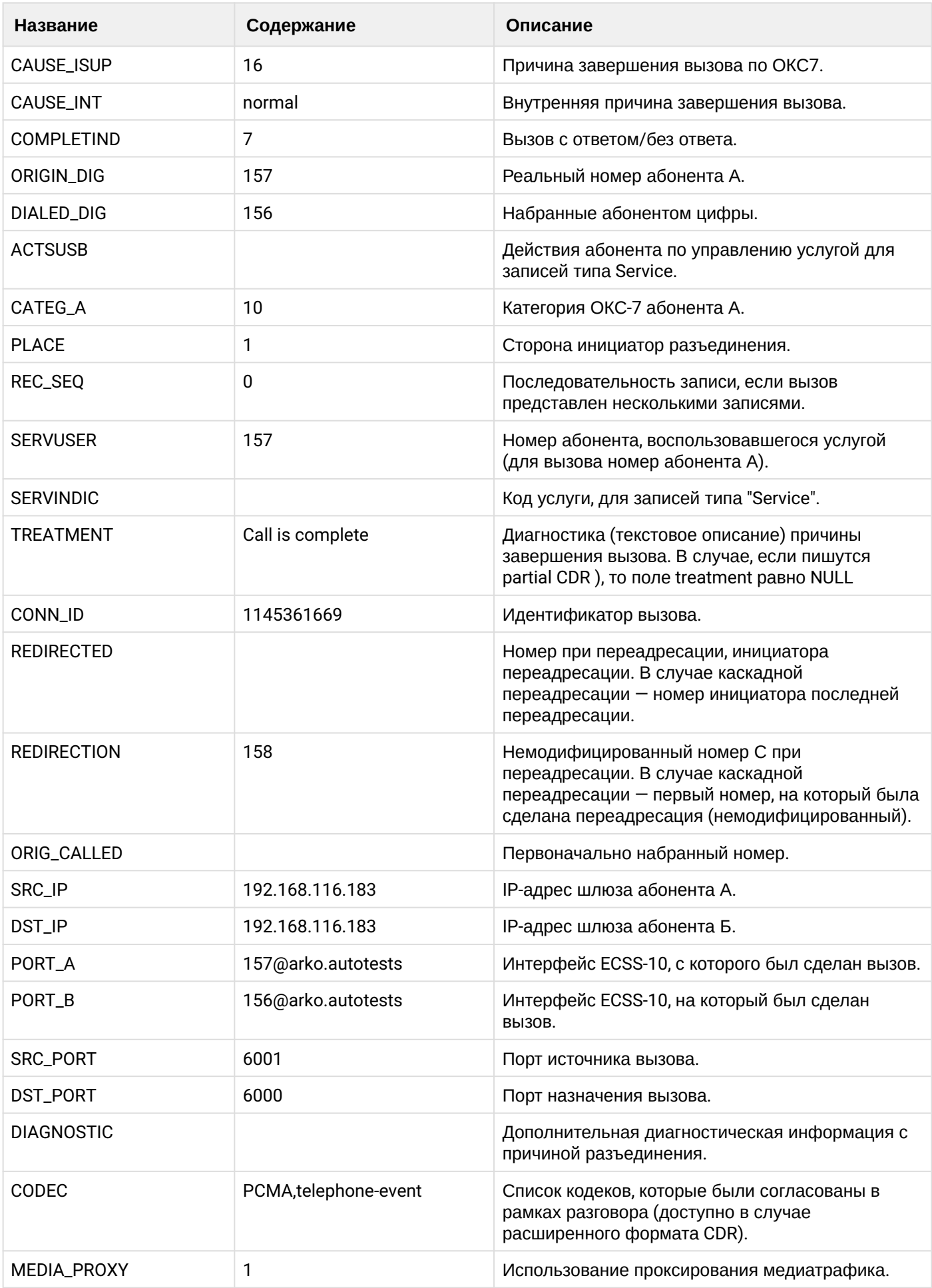

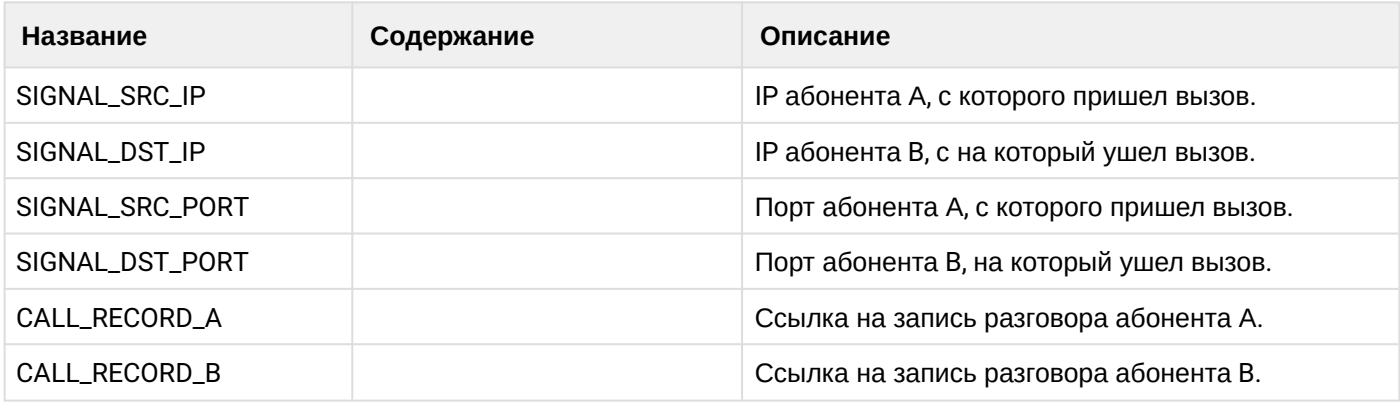

# **Таблица - запись типа Service для абонента А**

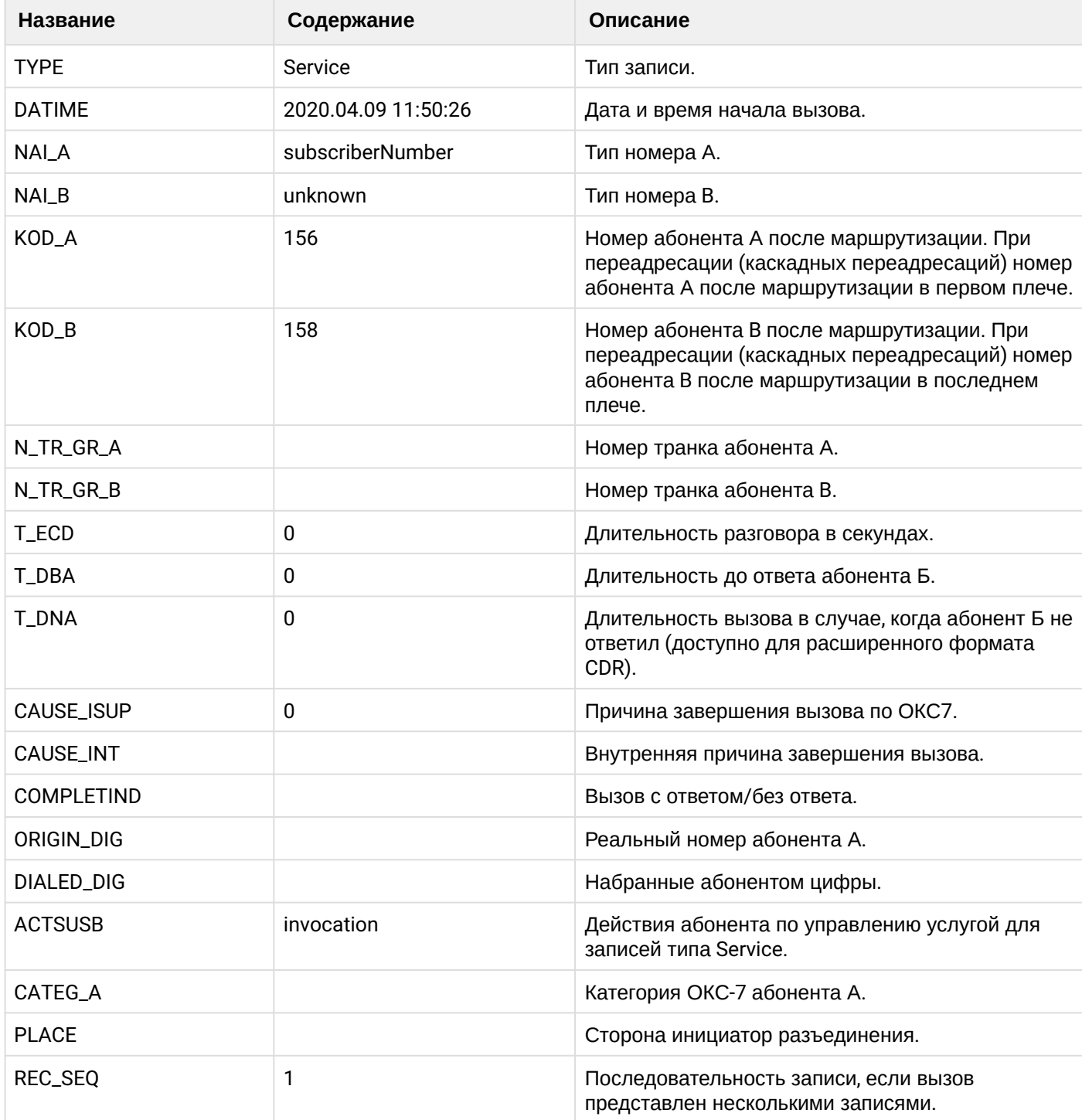

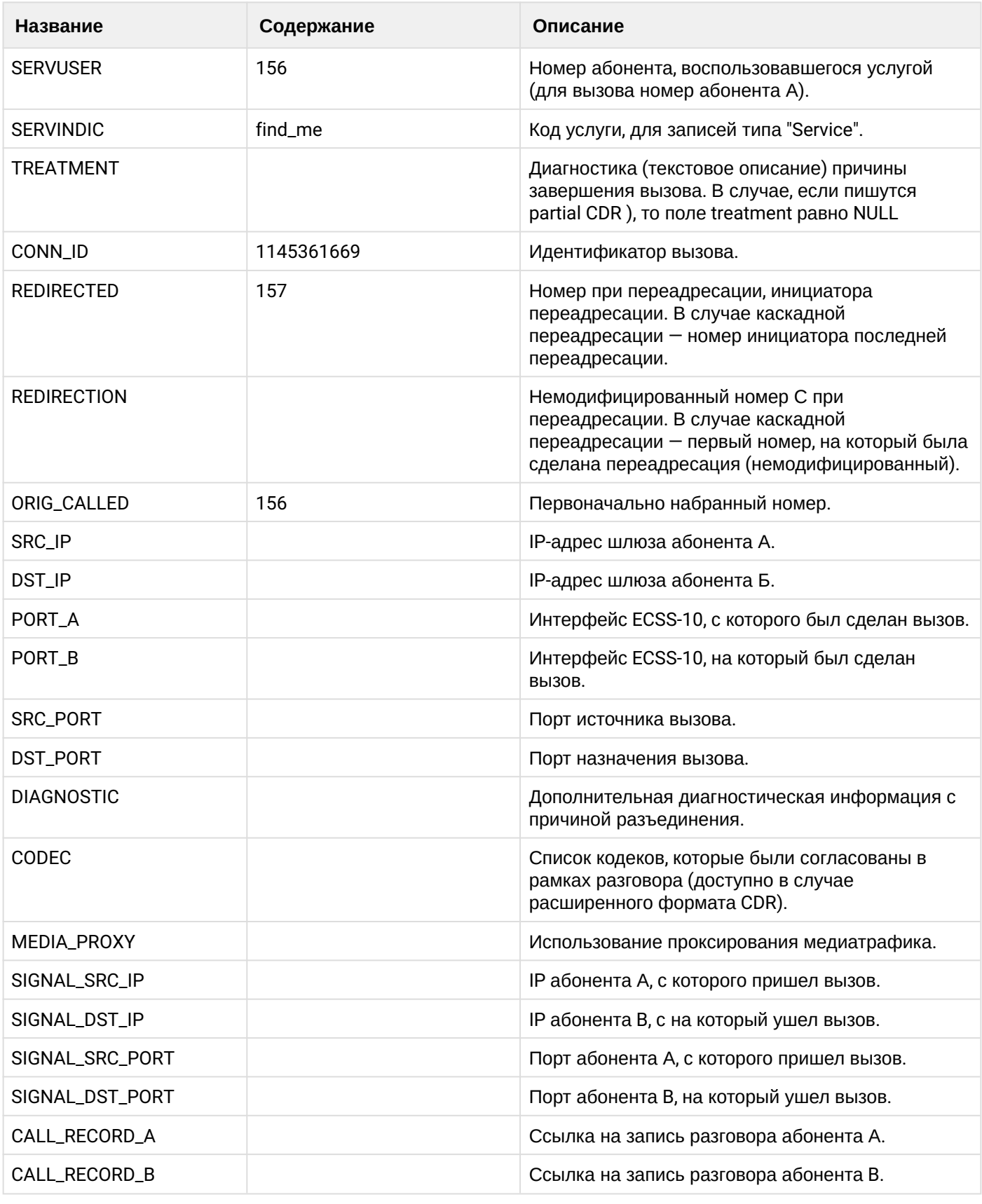

Файл CDR, сформированный данным вызовом для абонента A (157) [csv](https://docs.eltex-co.ru/download/attachments/307700258/cdrtest_20200409_11_50_41_1_c.csv?api=v2&modificationDate=1663306674000&version=1)

**Таблица - запись типа Call для абонента В**

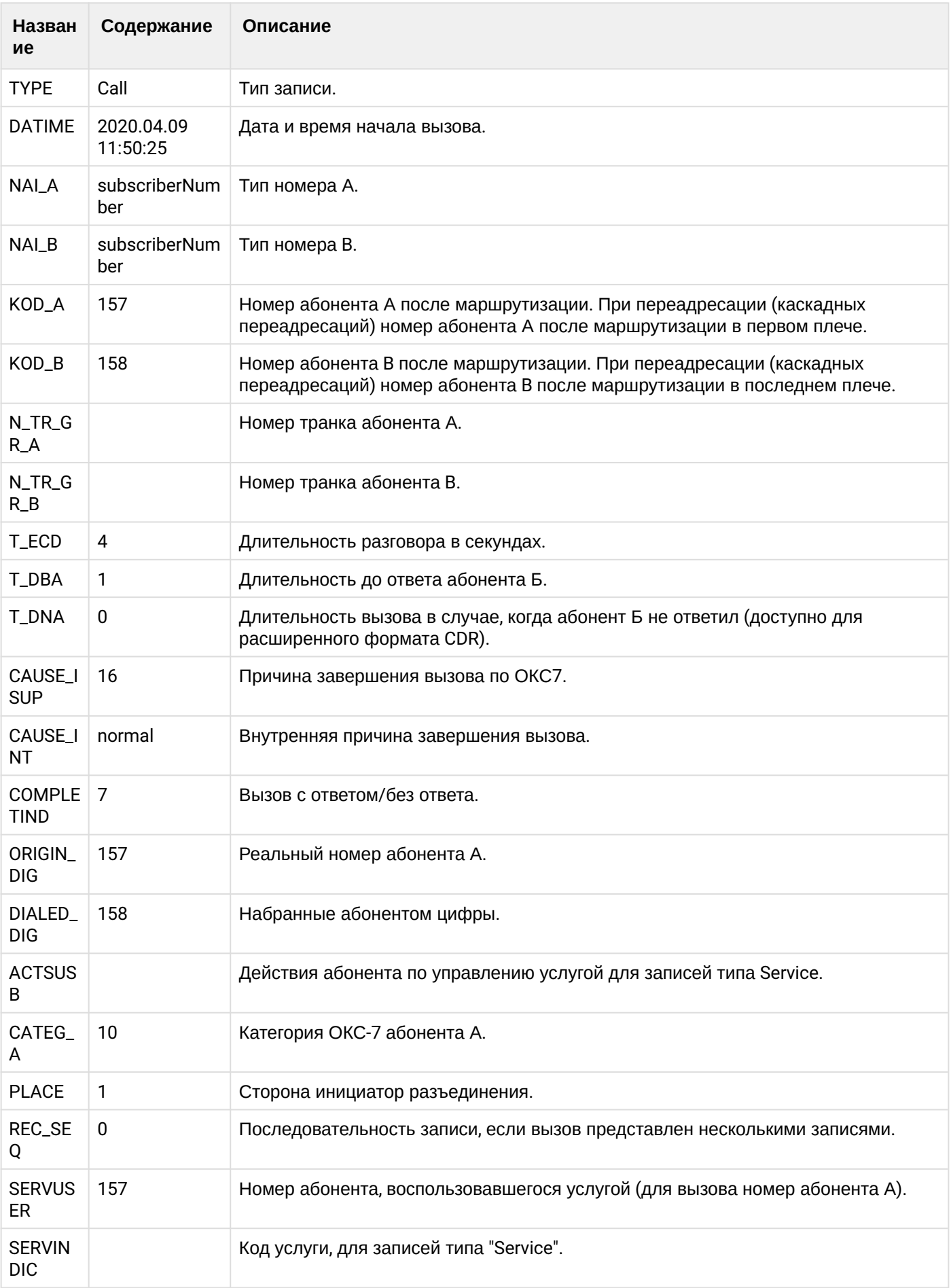

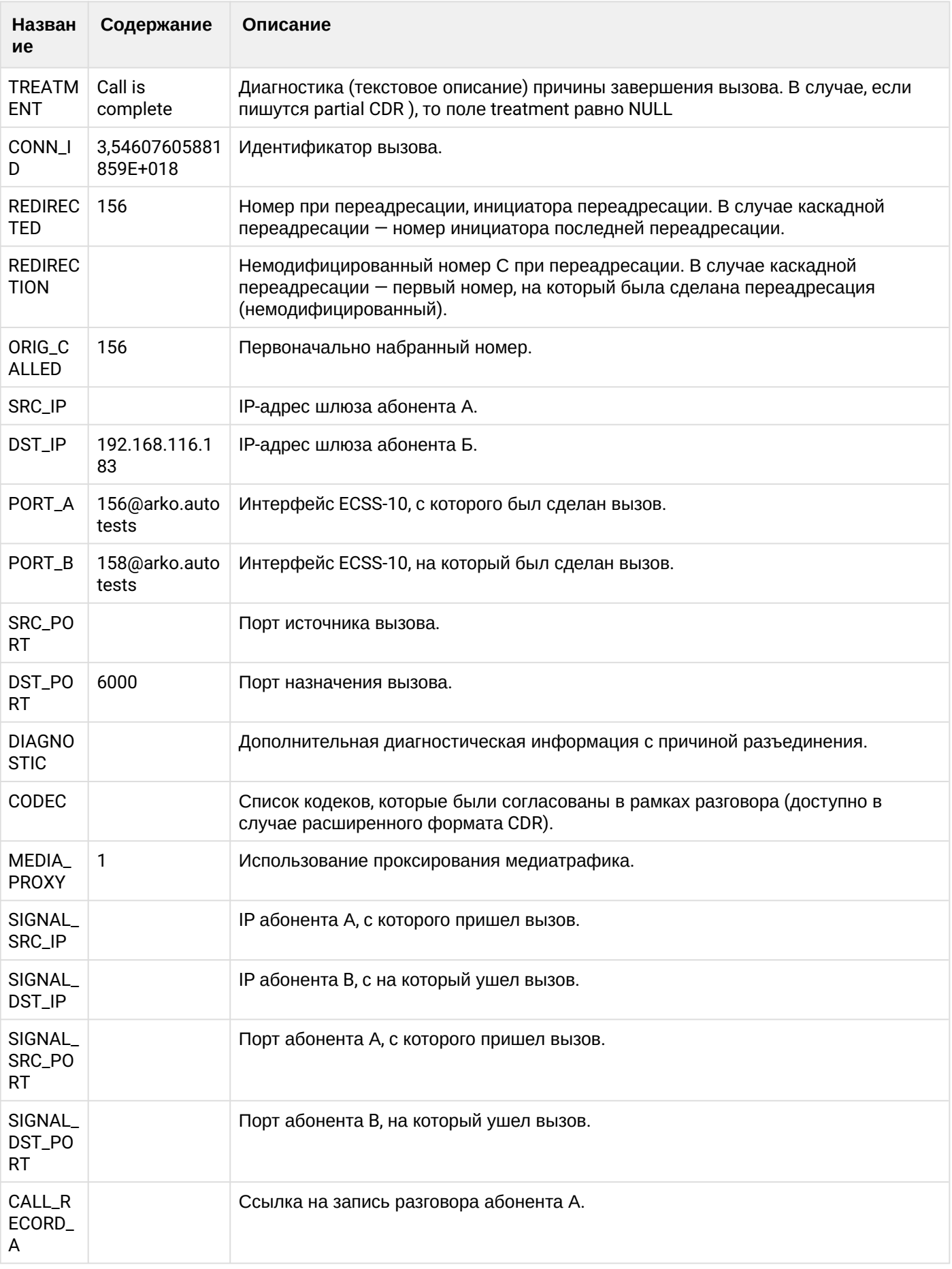

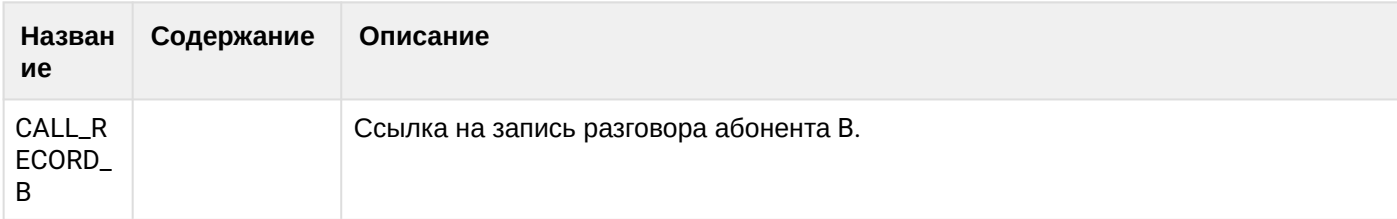

Файл CDR, сформированный данным вызовом для абонента В (156) [csv.](https://docs.eltex-co.ru/download/attachments/307700258/cdrtest_20200409_11_50_47_1_c.csv?api=v2&modificationDate=1663306674000&version=1)

### **21.9.11 Услуга CHOLD/HOLE**

### **Пример:**

Абонент А (157) совершает вызов на абонента В (156).

Абонент В (156) принимает вызов.

Абонент В (156) ставит вызов на удержание (chold).

Абонент В (156) снимает вызов с удержания (hole).

Абонент В (156) кладет трубку и завершает вызов.

CDR сформированы в режиме manual с записью всех полей.

#### **Таблица - Запись типа Call для абонента А**

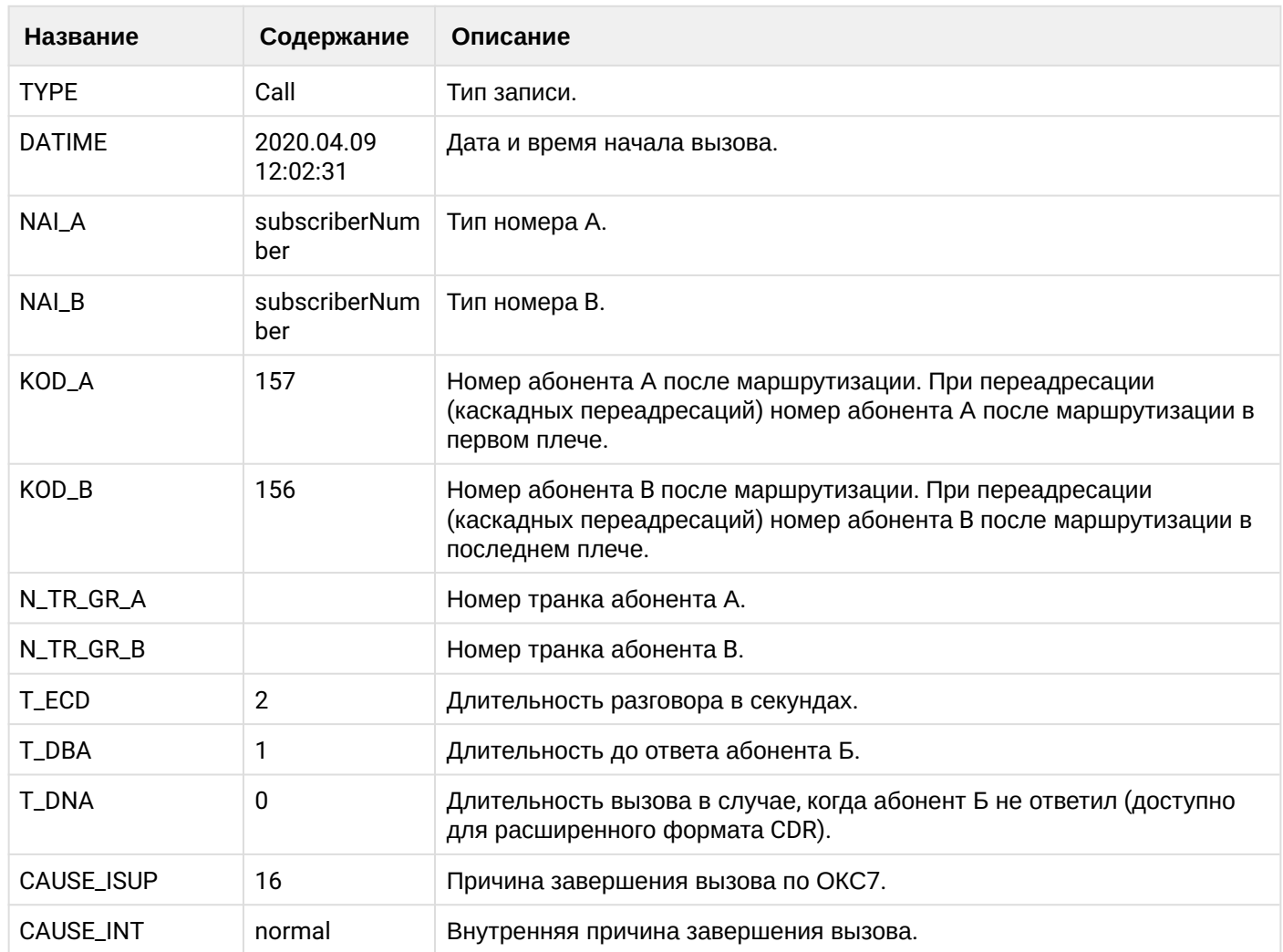

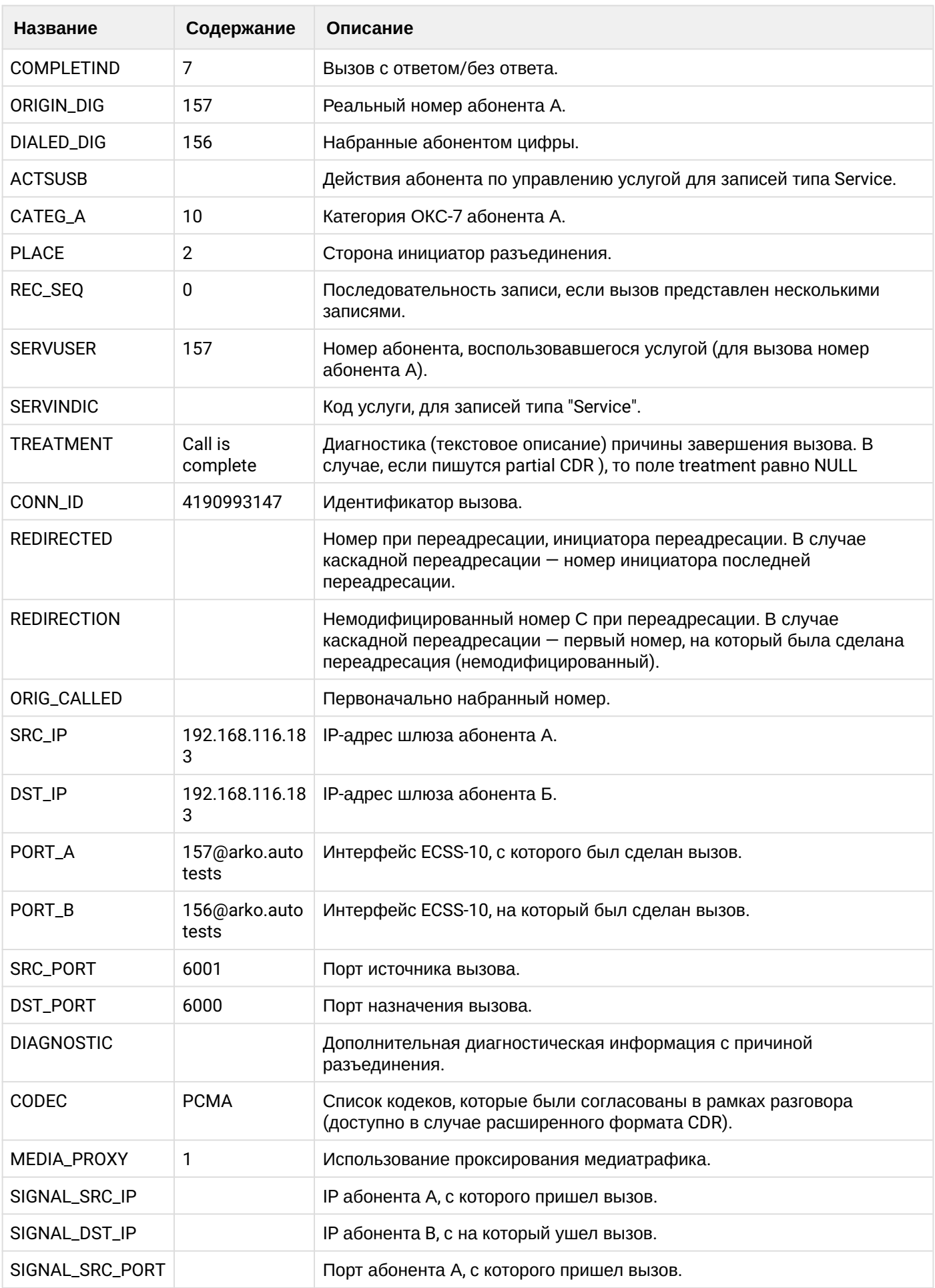

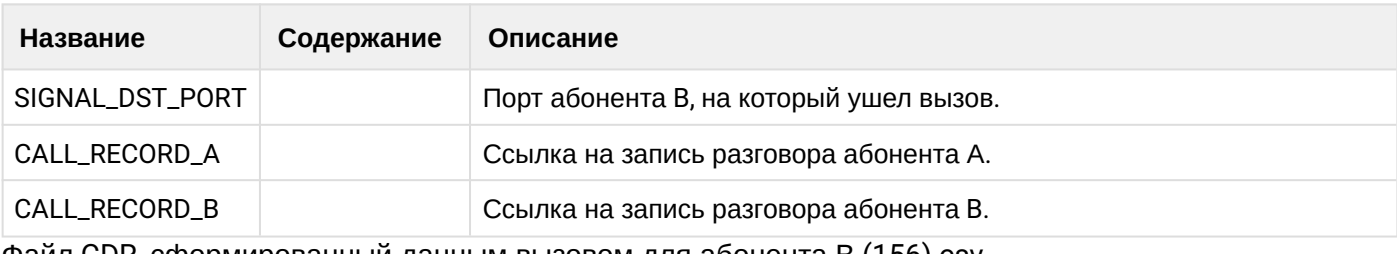

Файл CDR, сформированный данным вызовом для абонента В (156) csv.

## **Таблица - Записи типа Service для абонента А**

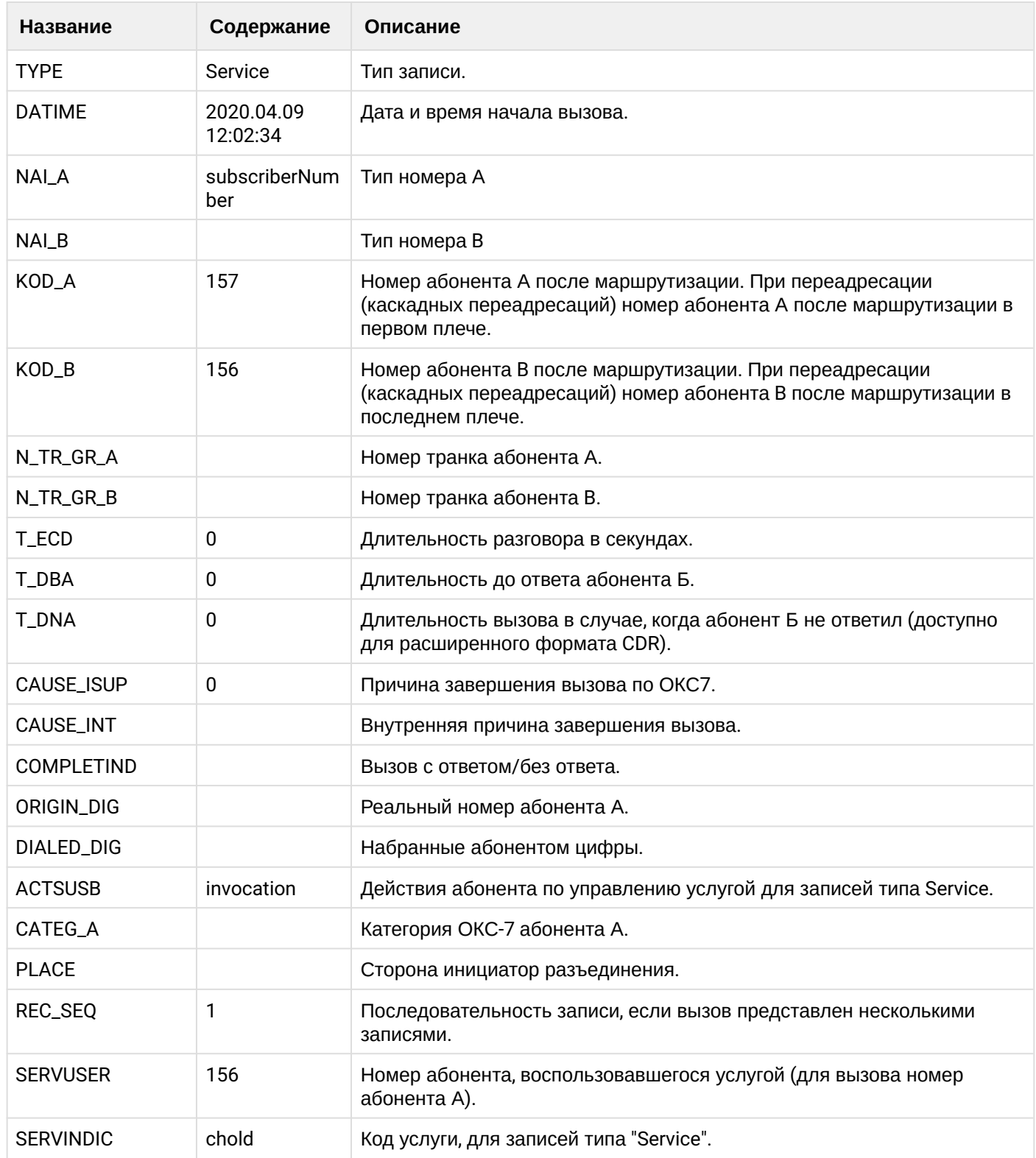

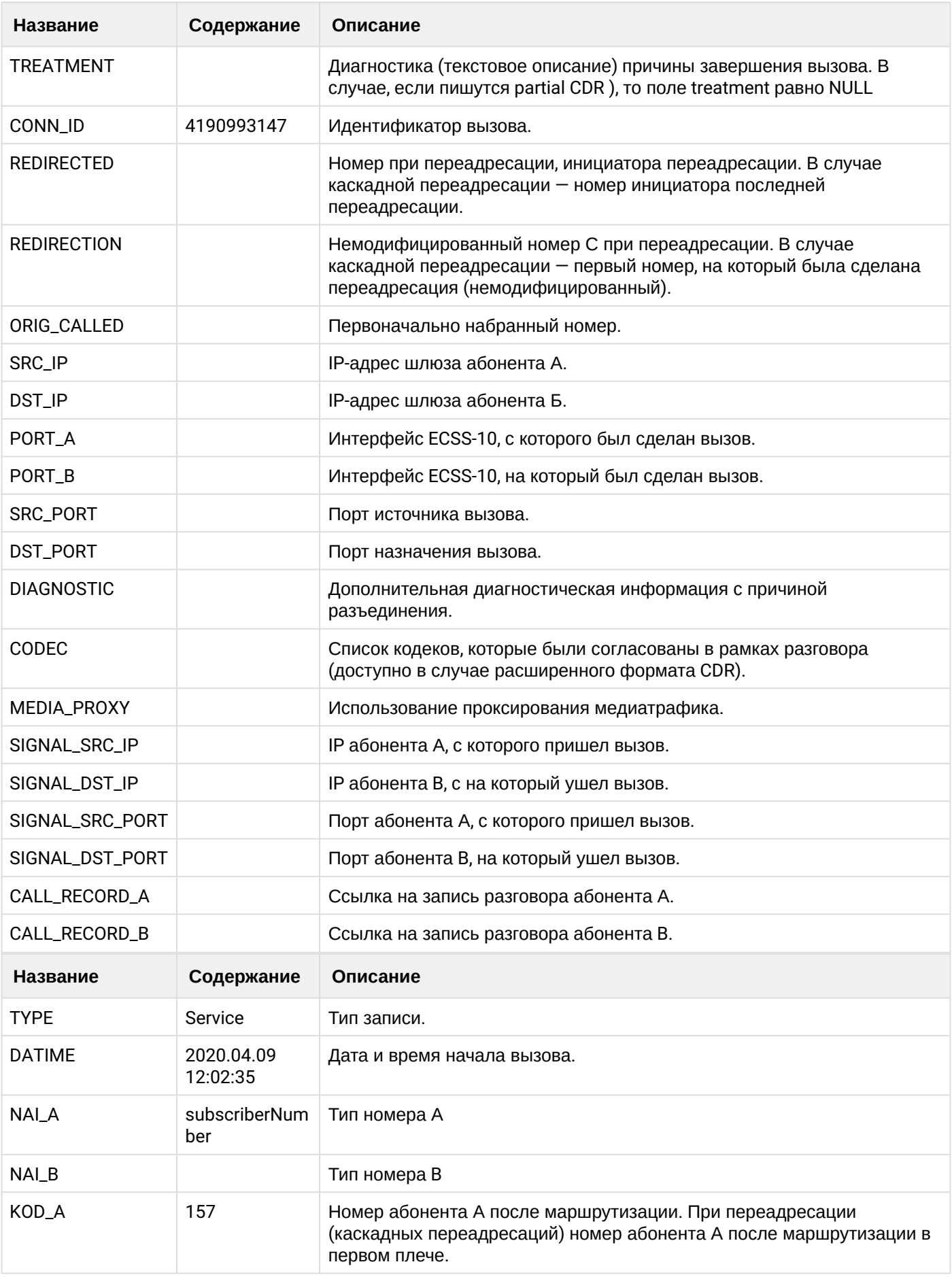

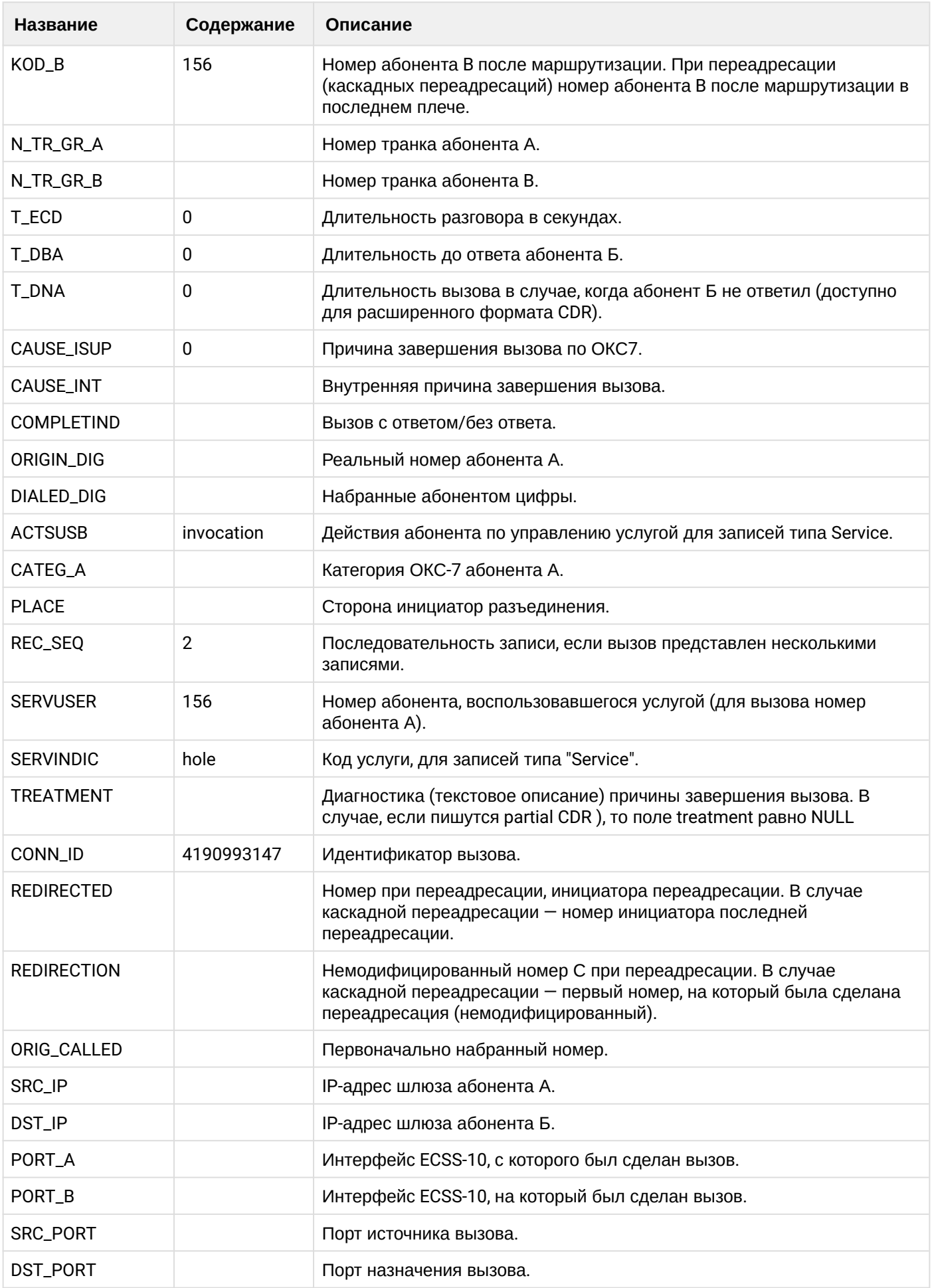

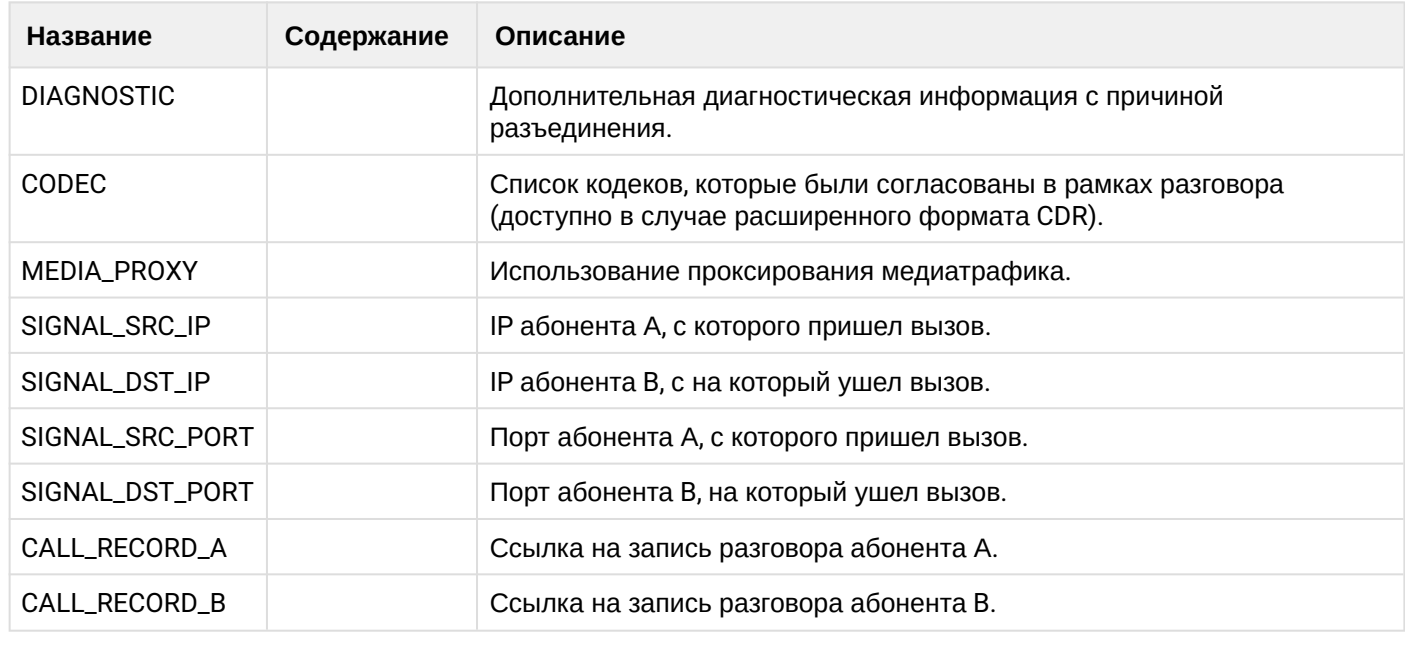

Файл CDR, сформированный данным вызовом для абонента А (157) [csv](https://docs.eltex-co.ru/download/attachments/307700258/cdrgr_a_20200409_12_02_44_1_c.csv?api=v2&modificationDate=1663306674000&version=1)

### **21.9.12 Услуга CTR**

#### **Пример сопровождаемого трансфера**

#### **Пример:**

Абонент А (157) совершает вызов на абонента В (156).

Абонент В (156) принимает вызов

Абонент В (156) ставит вызов абонента А (157) на удержание.

Абонент В (156) совершает вызов на абонента С (158).

Абонент С (158) принимает вызов.

Абонент В (156) совершает трансфер вызова абонента А (157) на абонента С (158).

CDR сформированы в режиме manual с записью всех полей.

В данном примере будет сформировано две cdr: для абонента А (157) и для абонента В (156).

#### **Таблица - запись типа Call для абонента А**

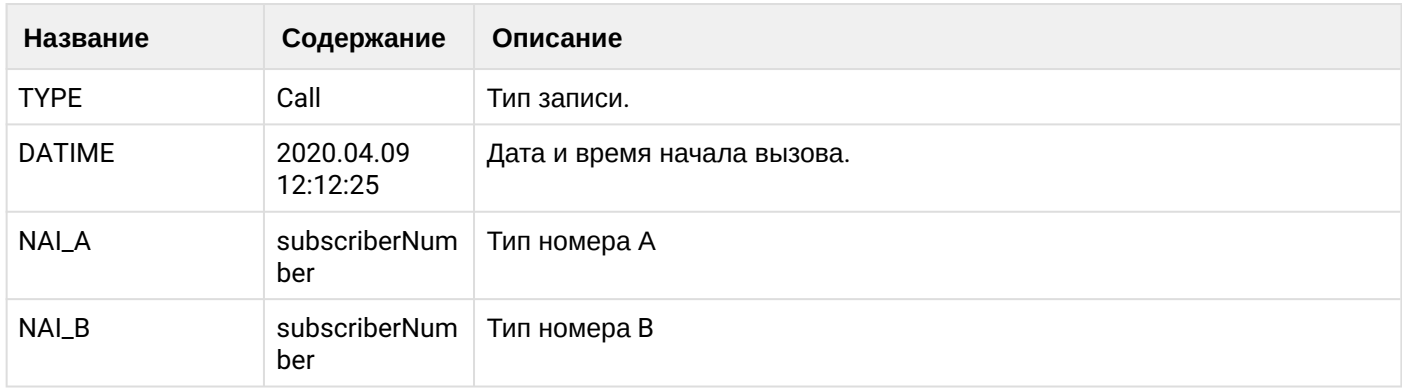

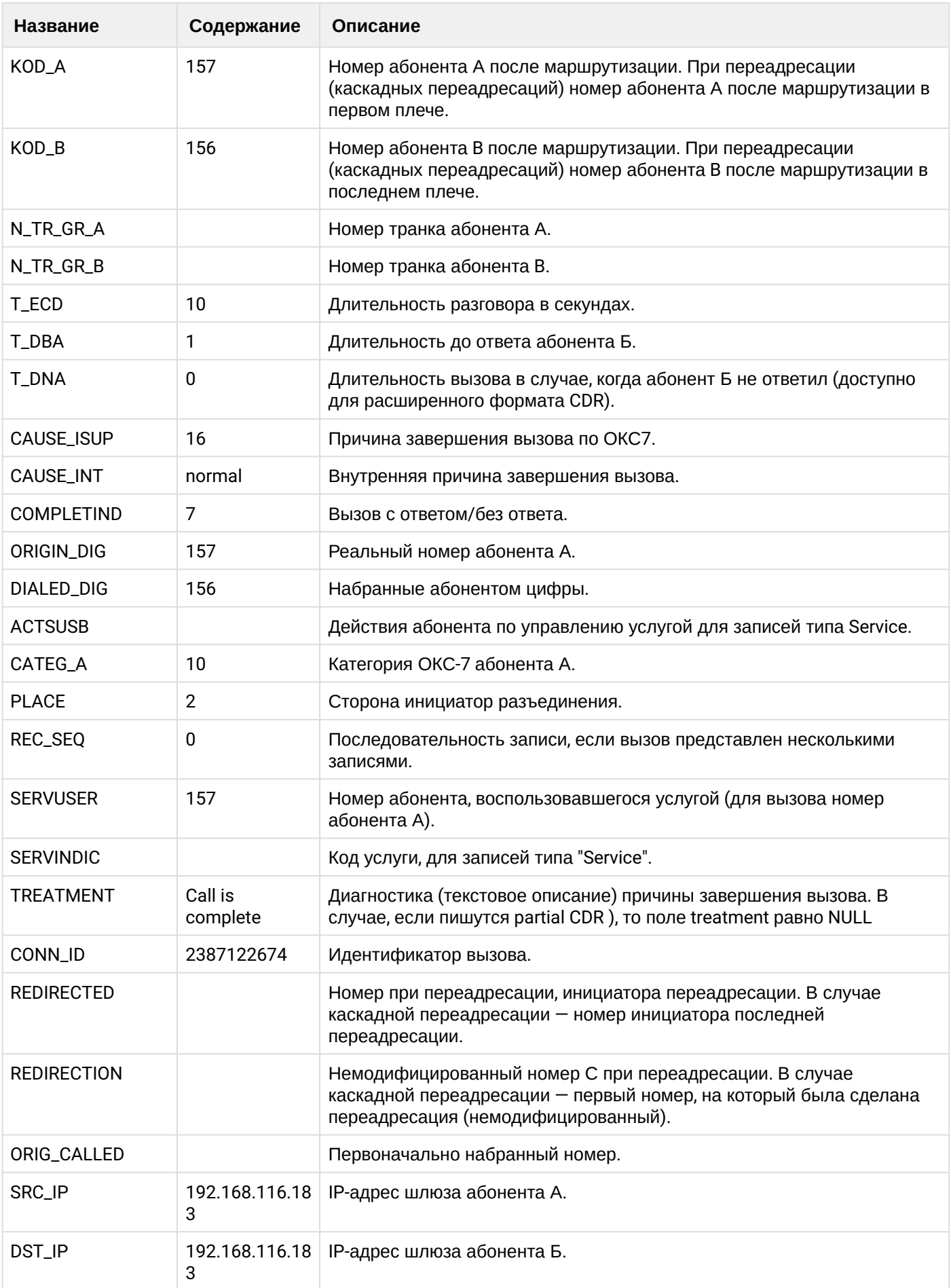

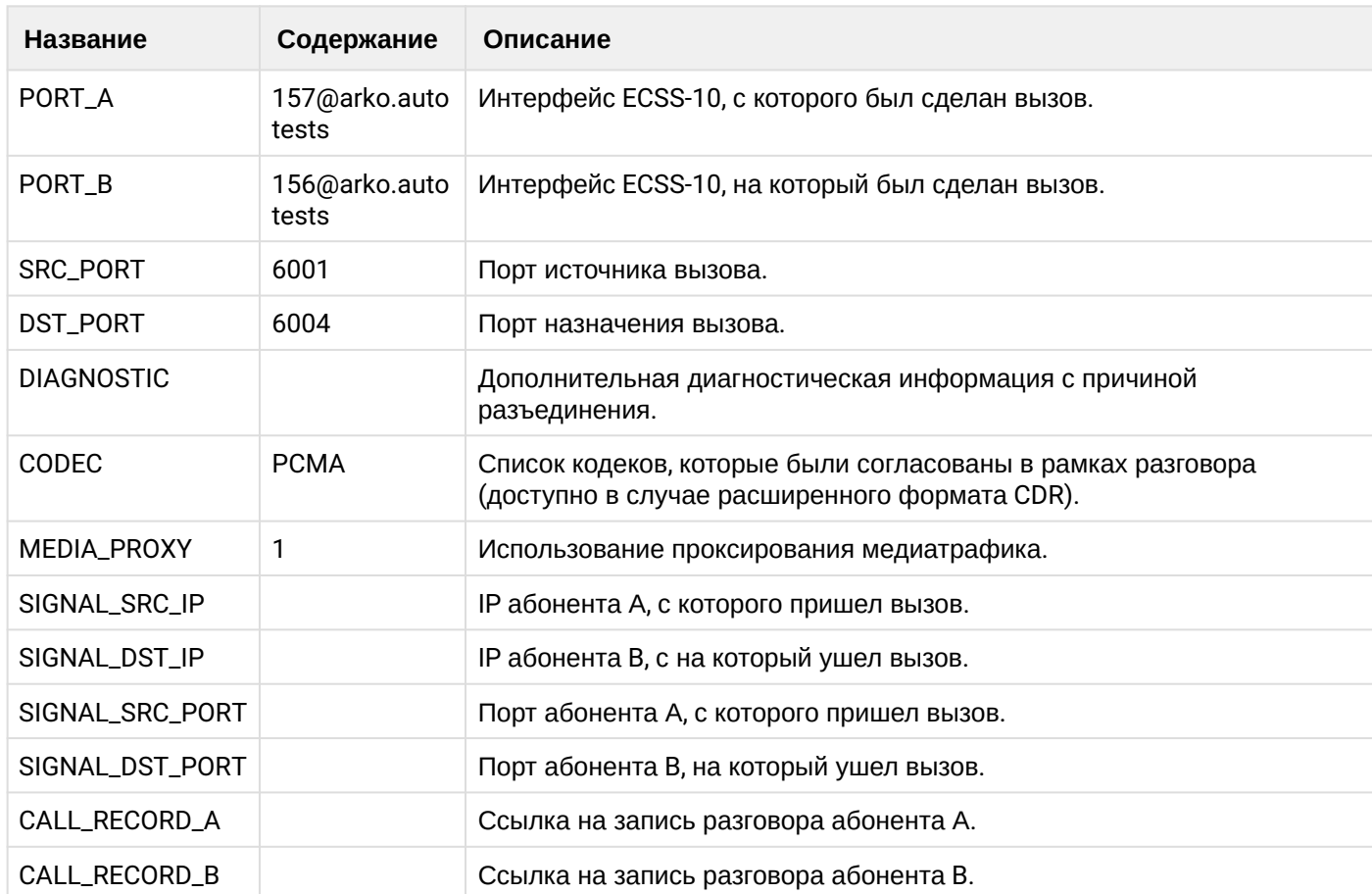

# **Таблица - записи типа Service для абонента А**

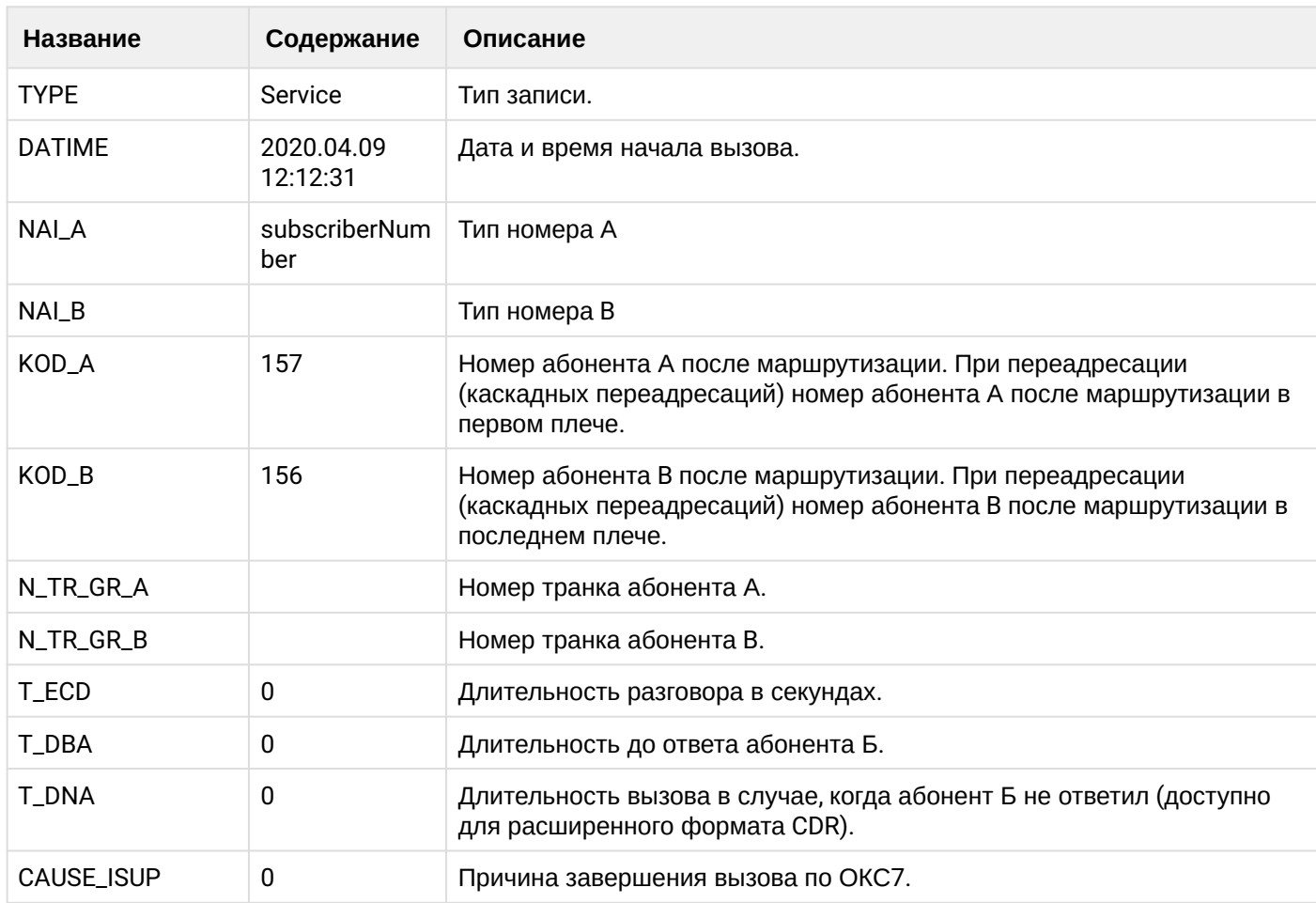
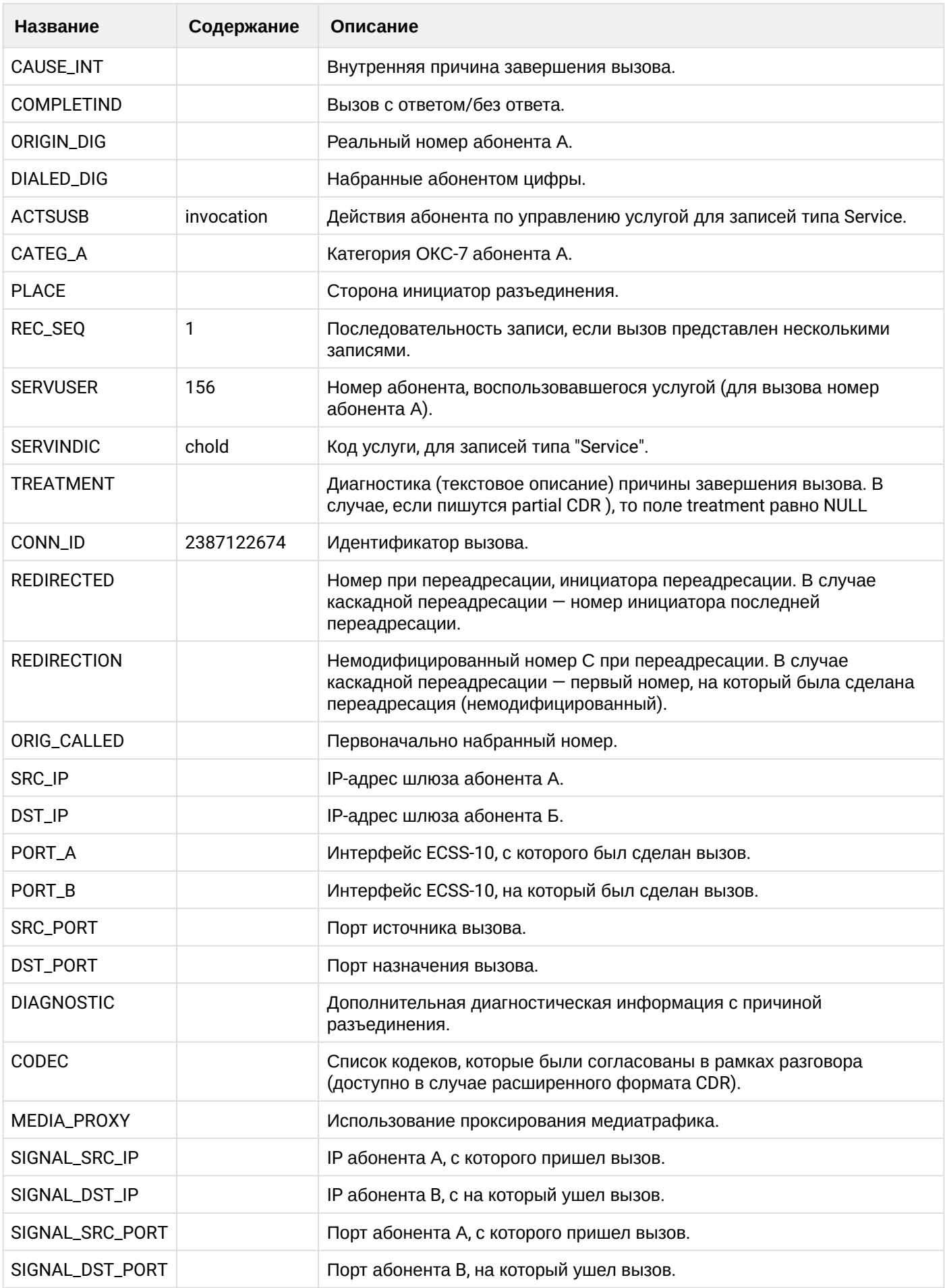

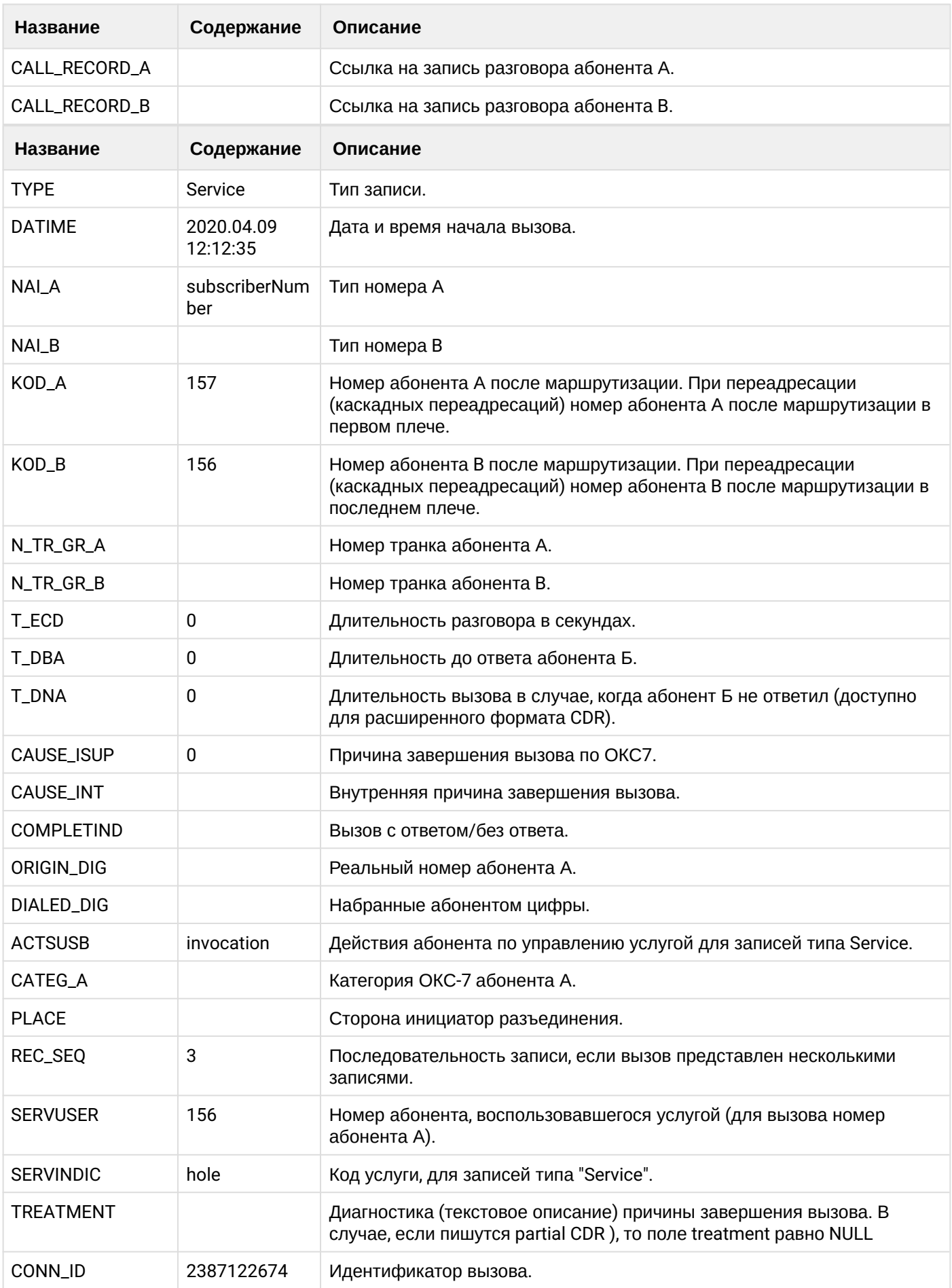

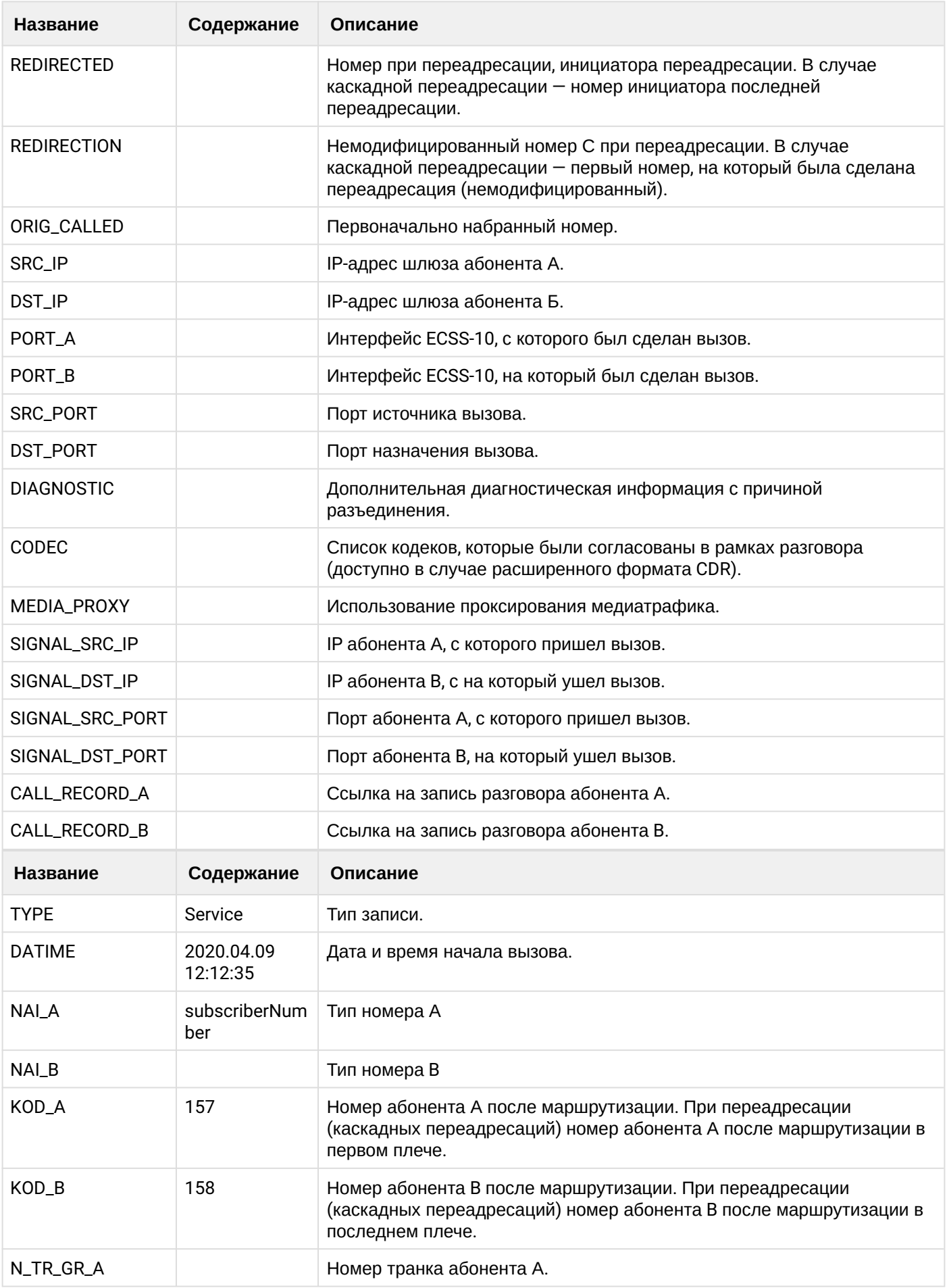

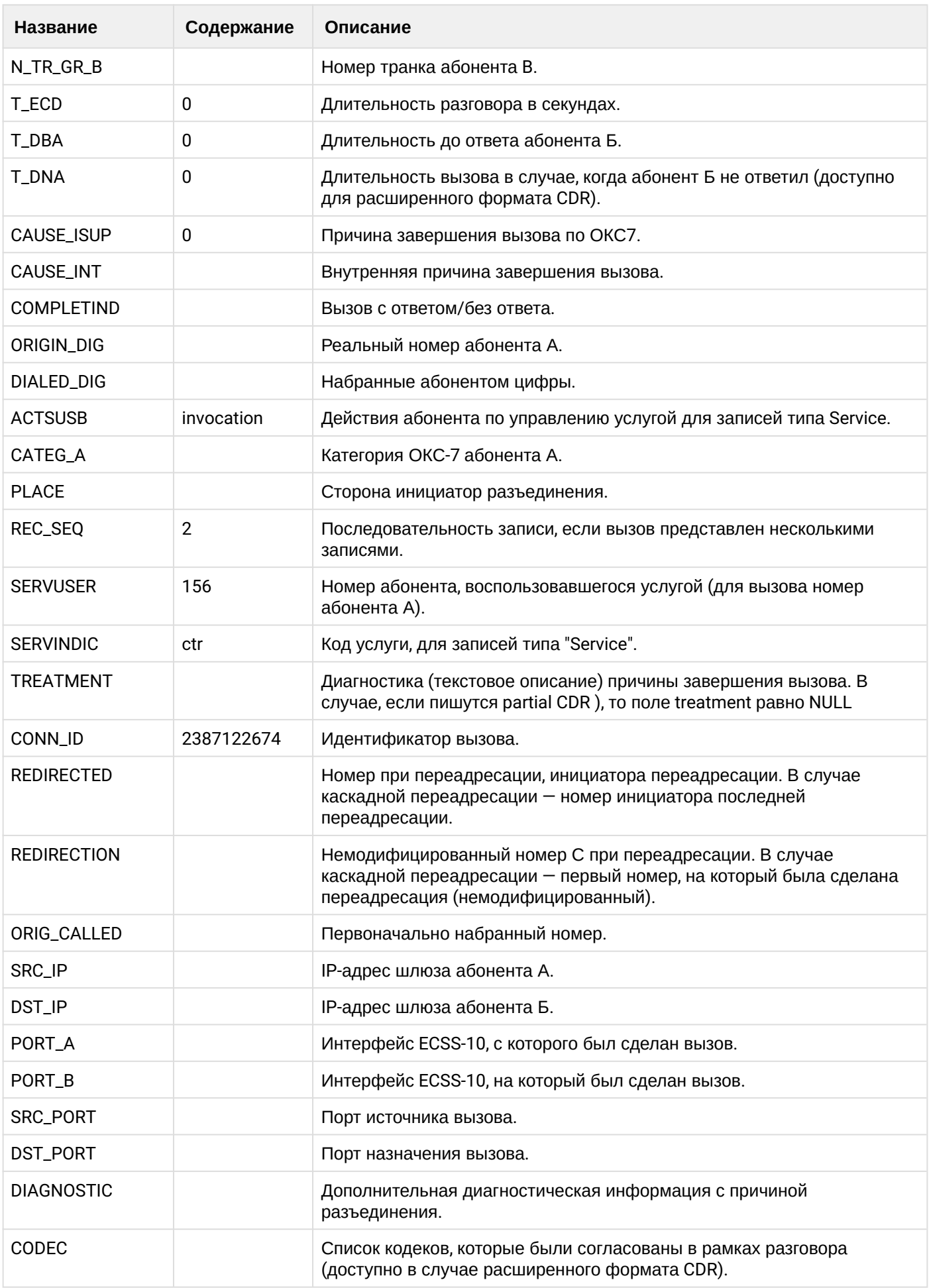

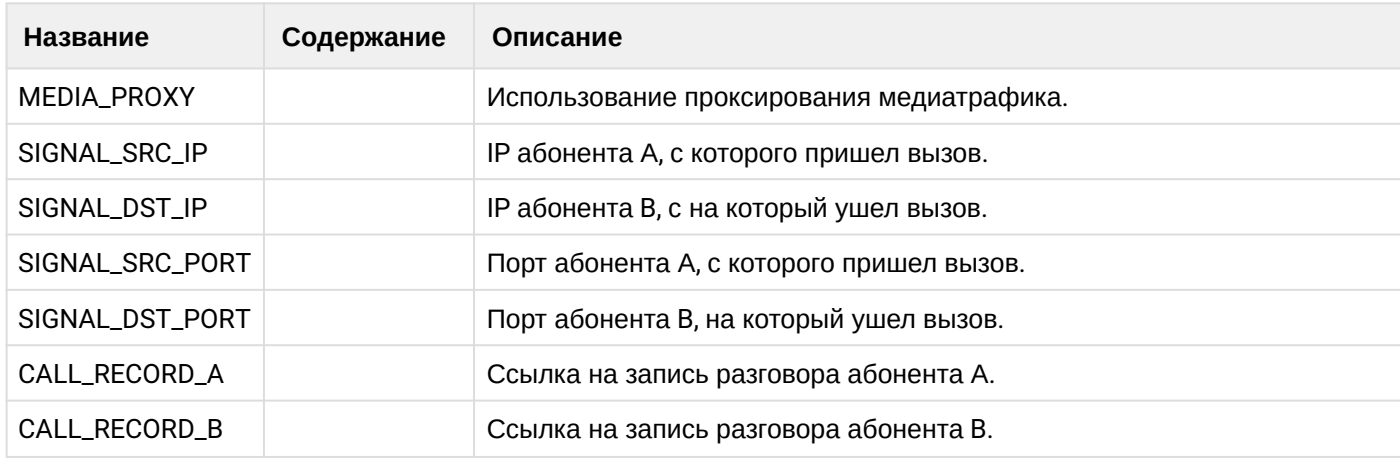

Файл CDR, сформированный данным вызовом для абонента А (157) [csv.](https://docs.eltex-co.ru/download/attachments/307700258/cdrgr_a_20200409_12_12_44_1_c.csv?api=v2&modificationDate=1663306674000&version=1)

## **Таблица - Запись типа Call для абонента В**

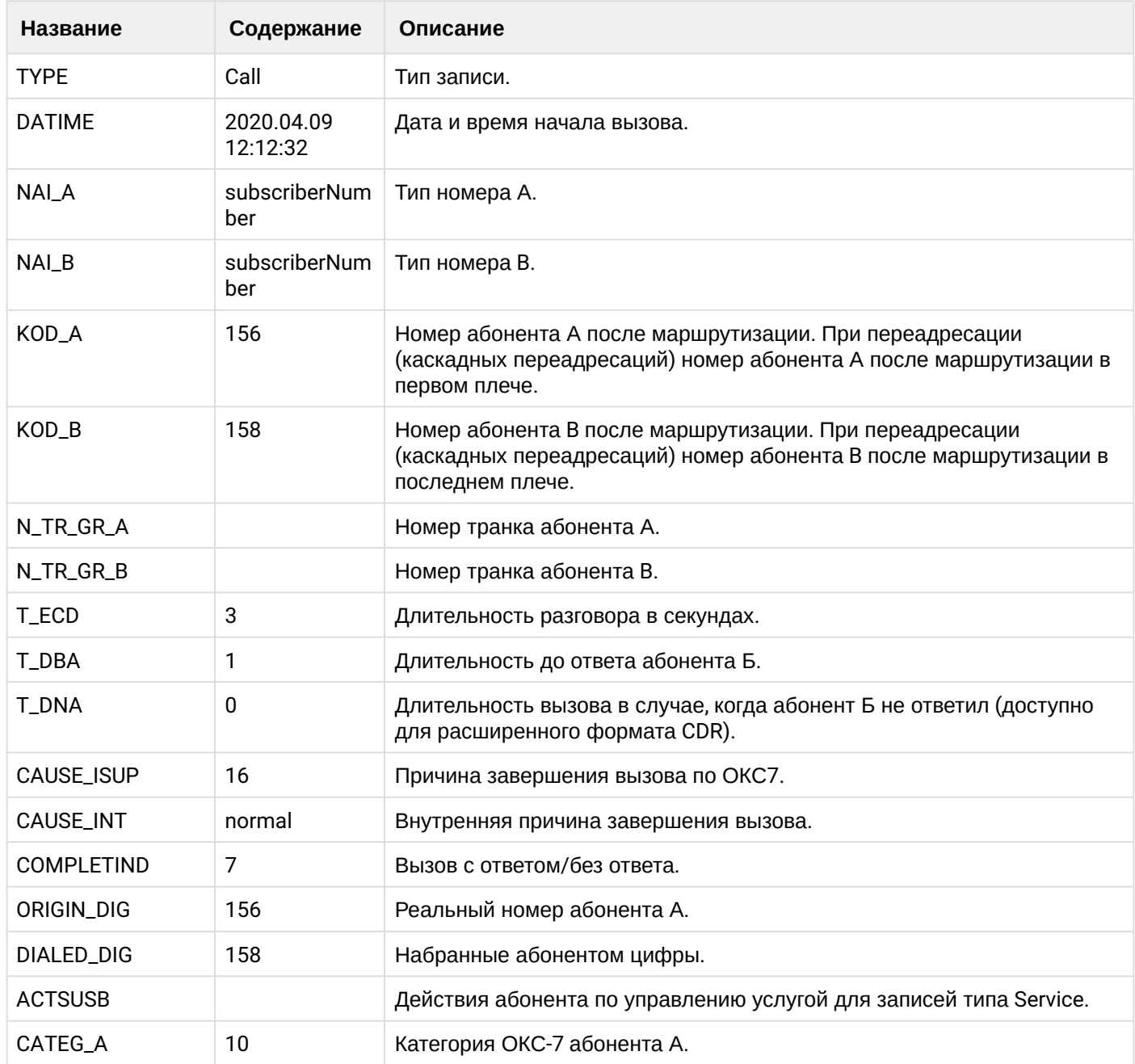

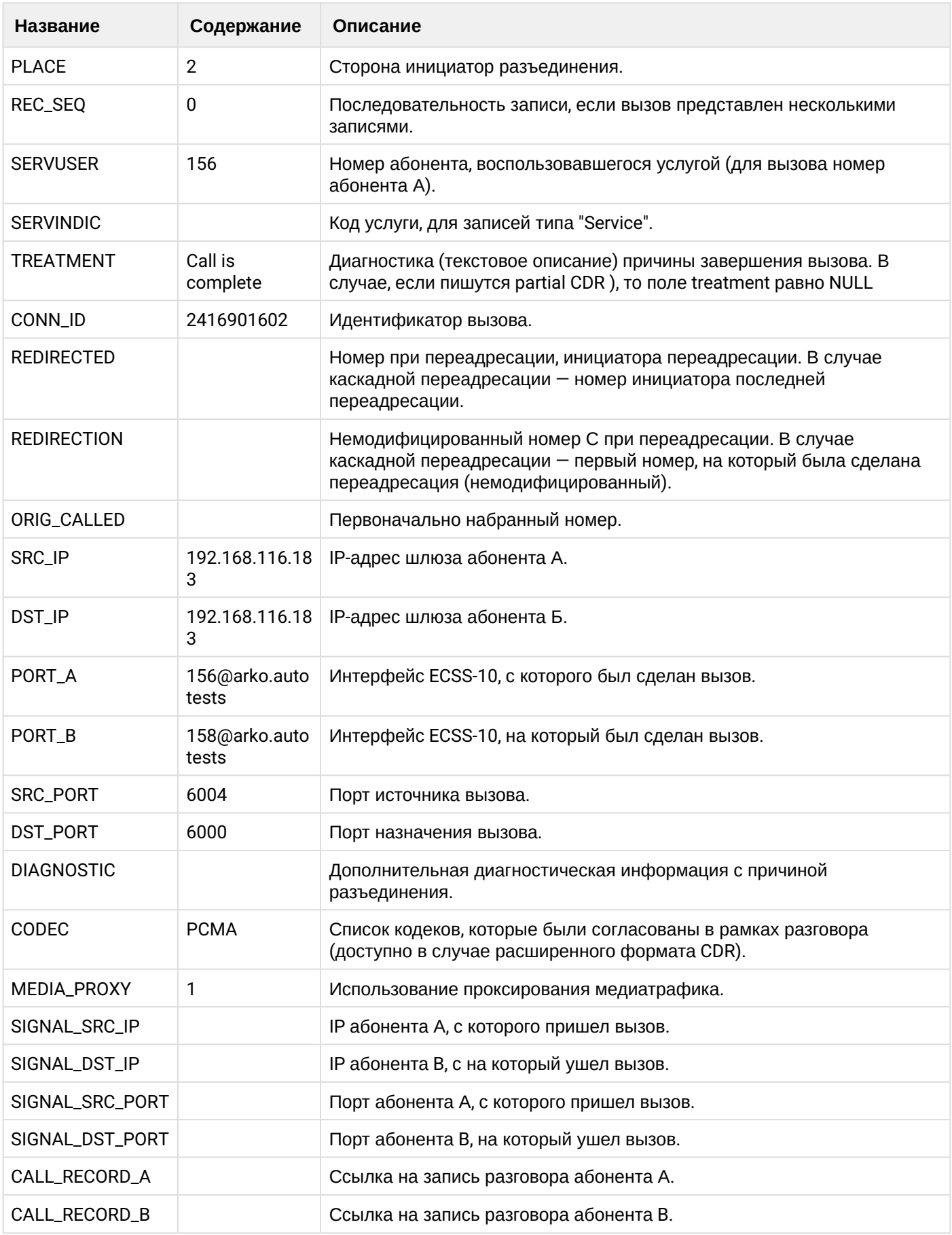

**Таблица - Записи типа Service для абонента В**

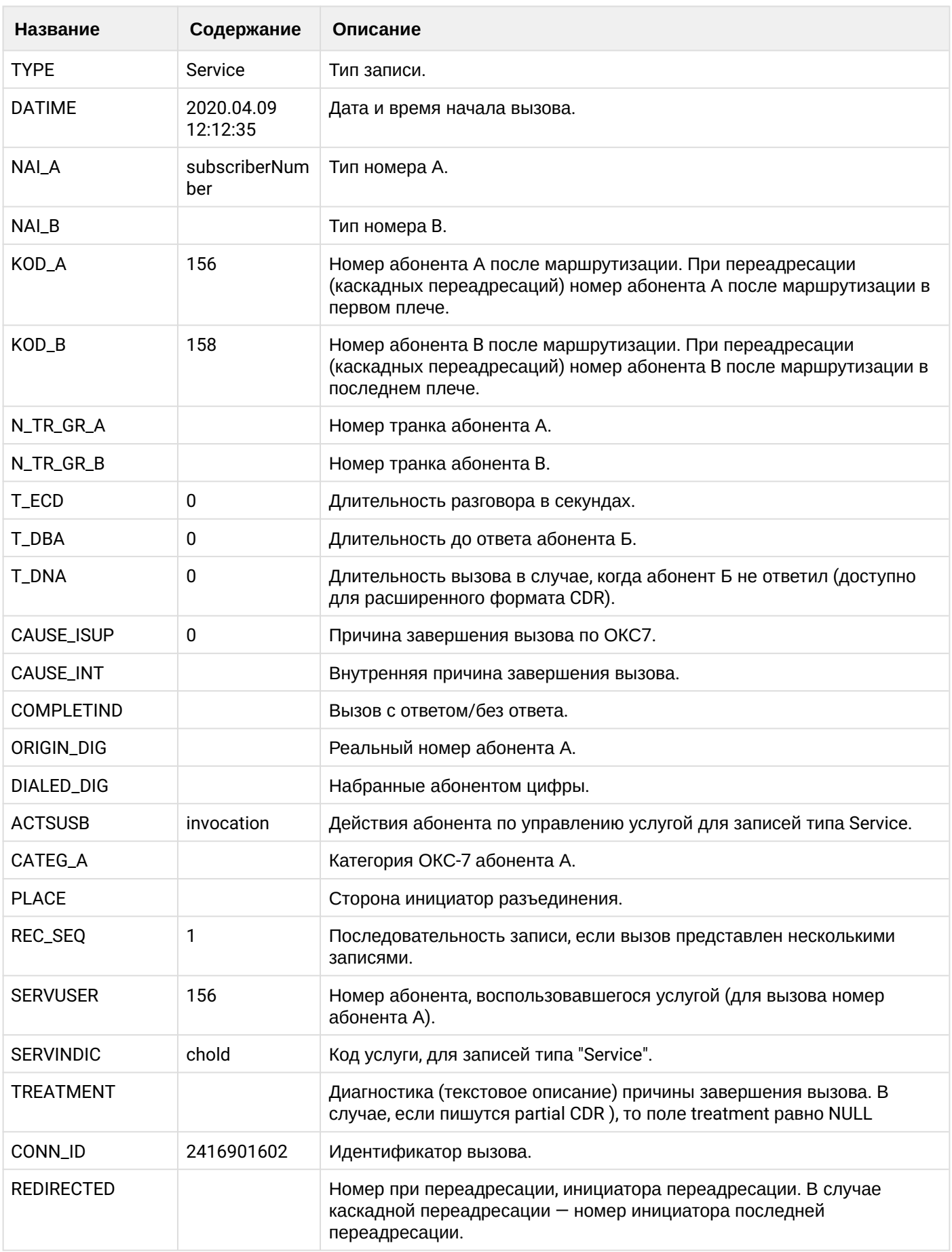

 $\cdot$ 

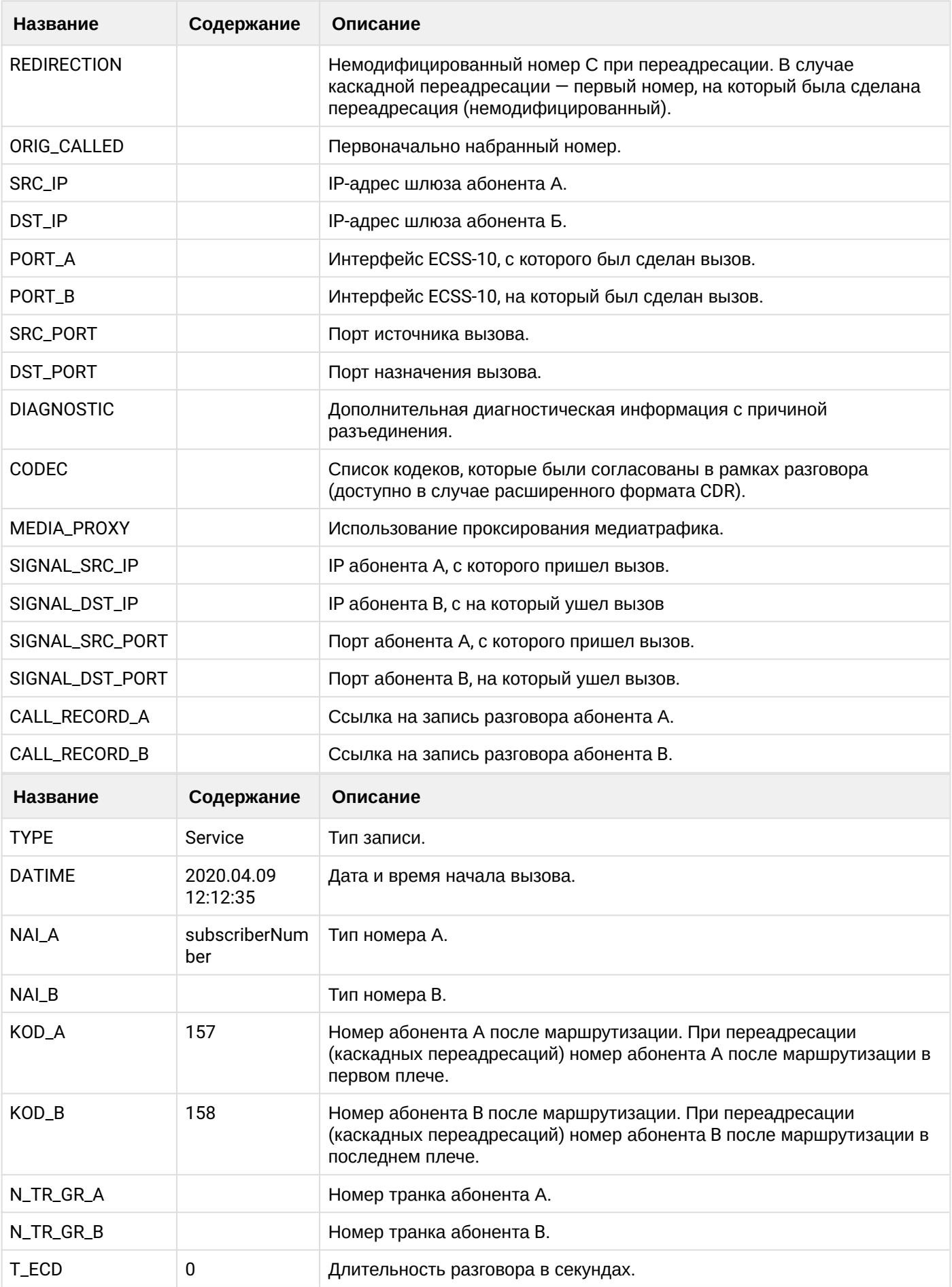

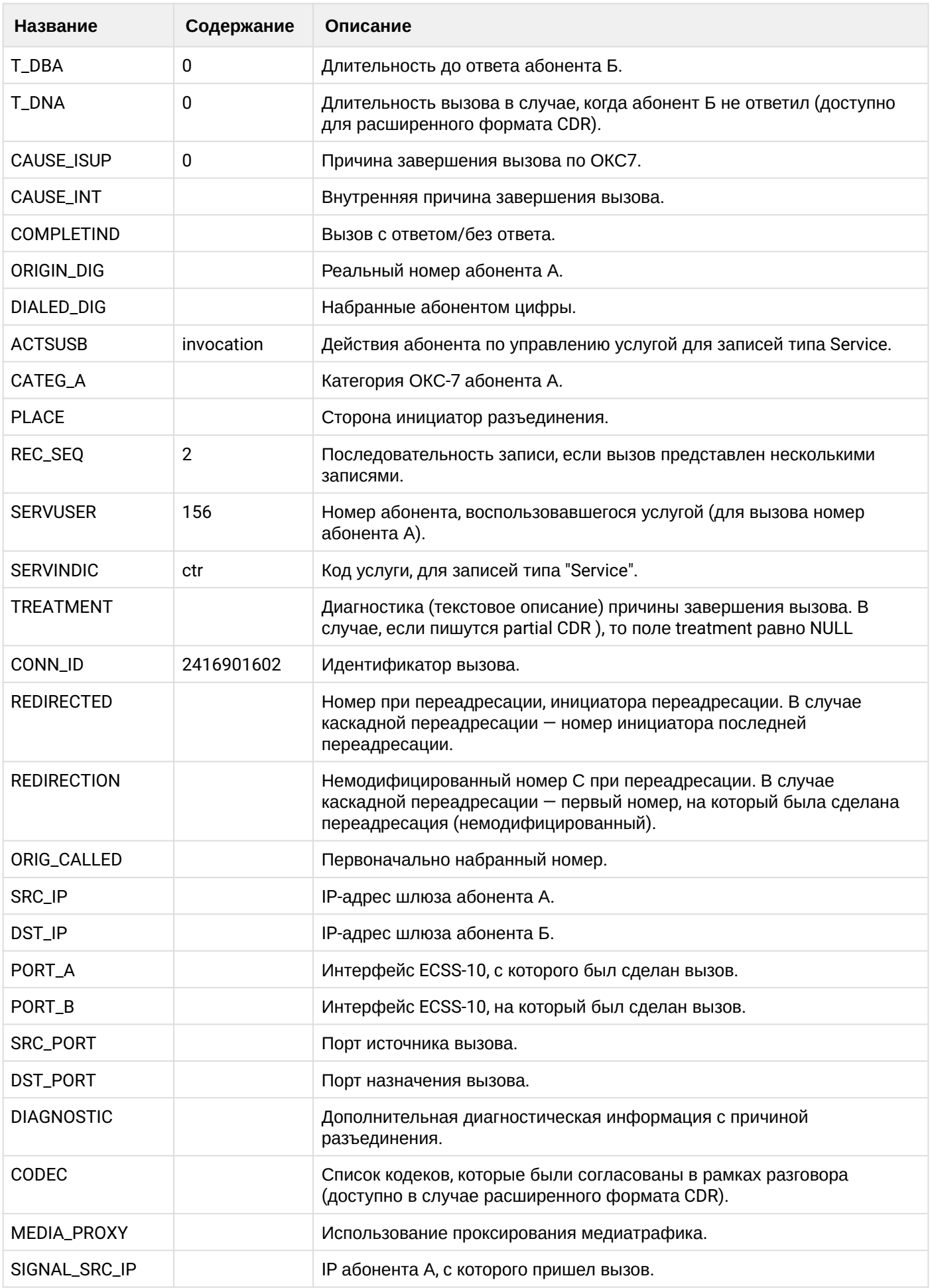

 $\cdot$ 

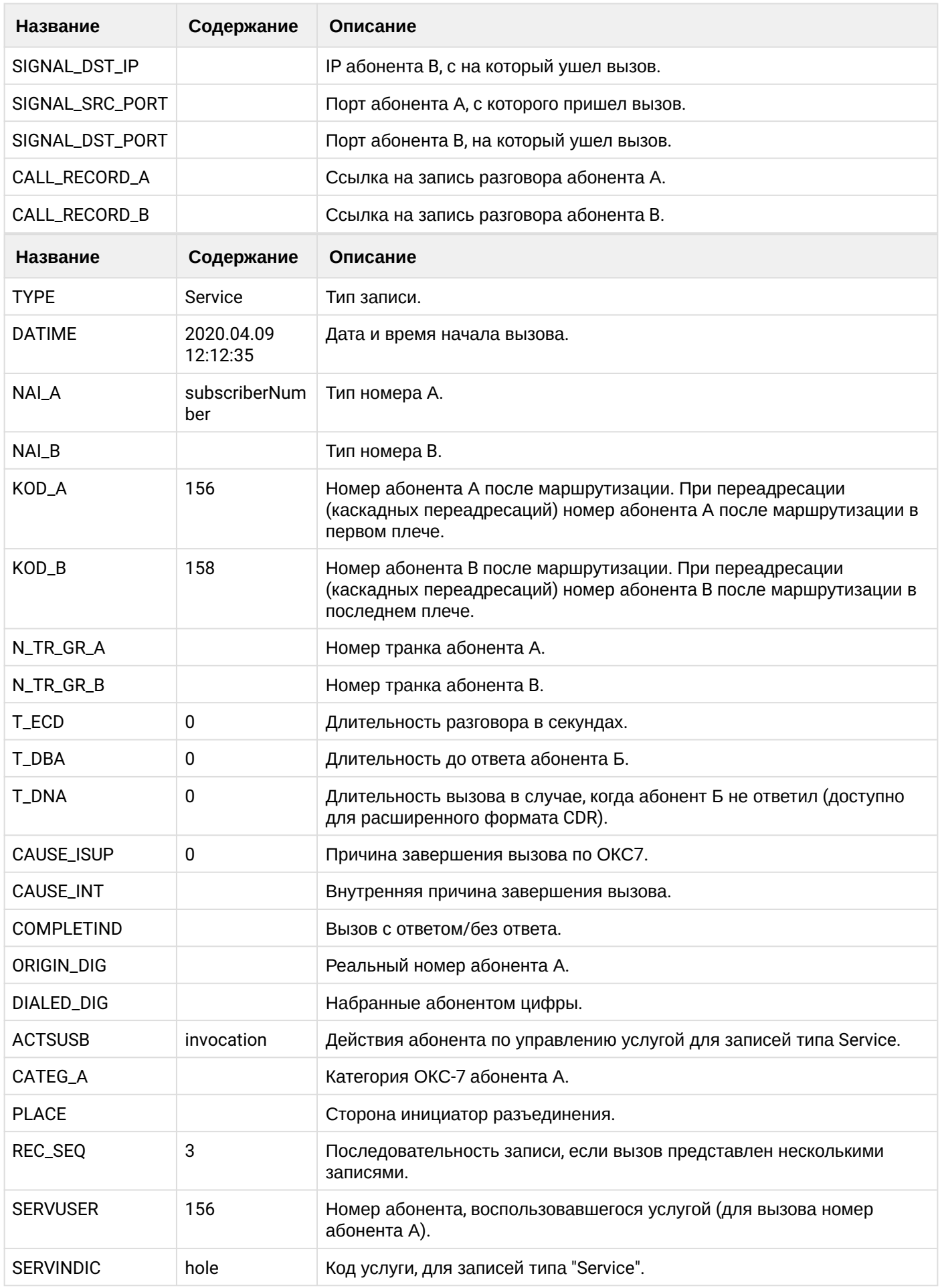

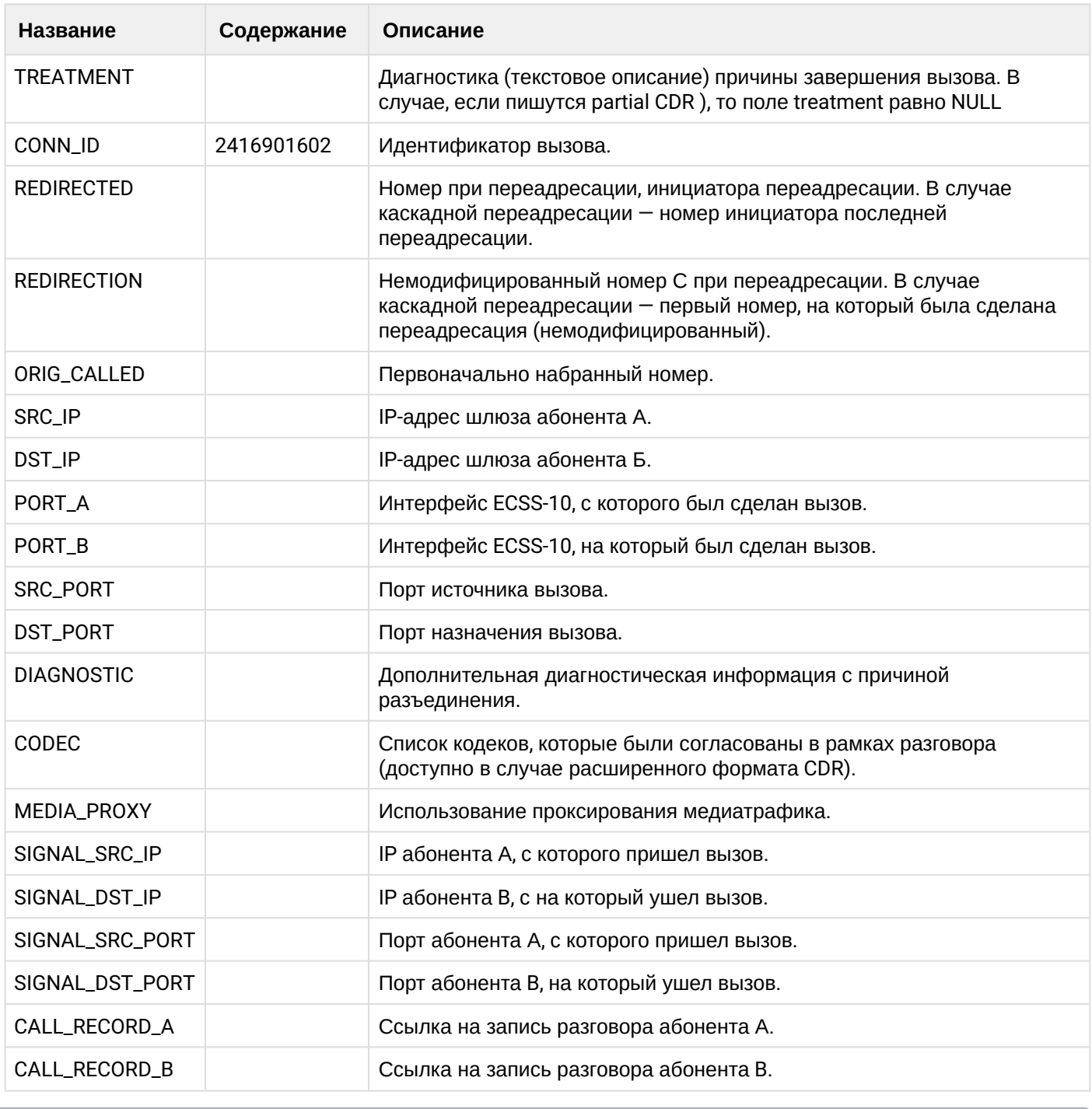

Файл CDR, сформированный данным вызовом для абонента В (156) [csv.](https://docs.eltex-co.ru/download/attachments/307700258/cdrgr_b_20200409_12_12_50_1_c.csv?api=v2&modificationDate=1663306674000&version=1)

#### **Пример несопровождаемого трансфера**

#### **Пример:**

Абонент А (157) совершает вызов на абонента В (156).

Абонент В (156) принимает вызов.

Абонент В (156) совершает трансфер вызова абонента А (157) на абонента С (158).

**Таблица - Запись типа call для абонента А**

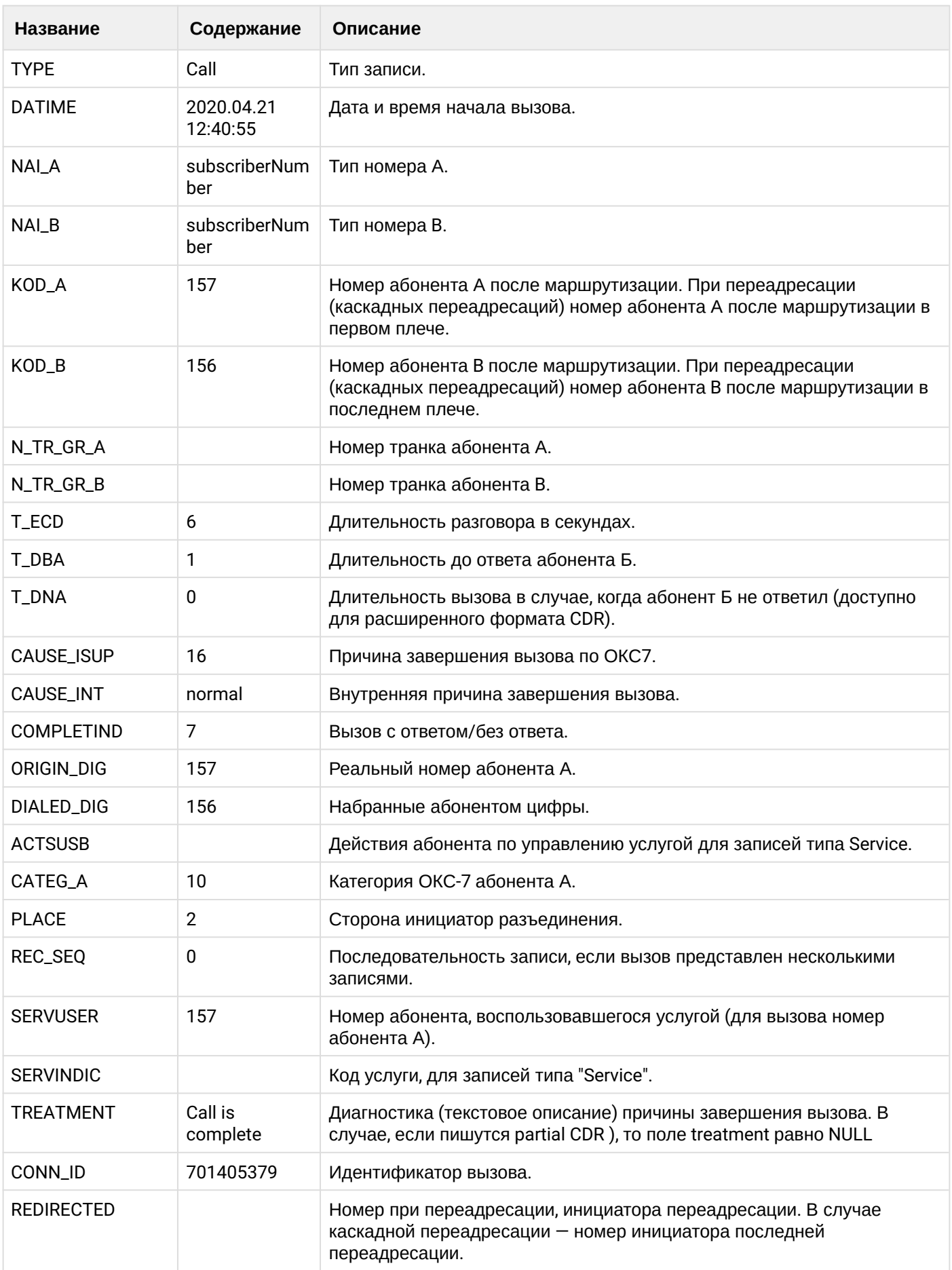

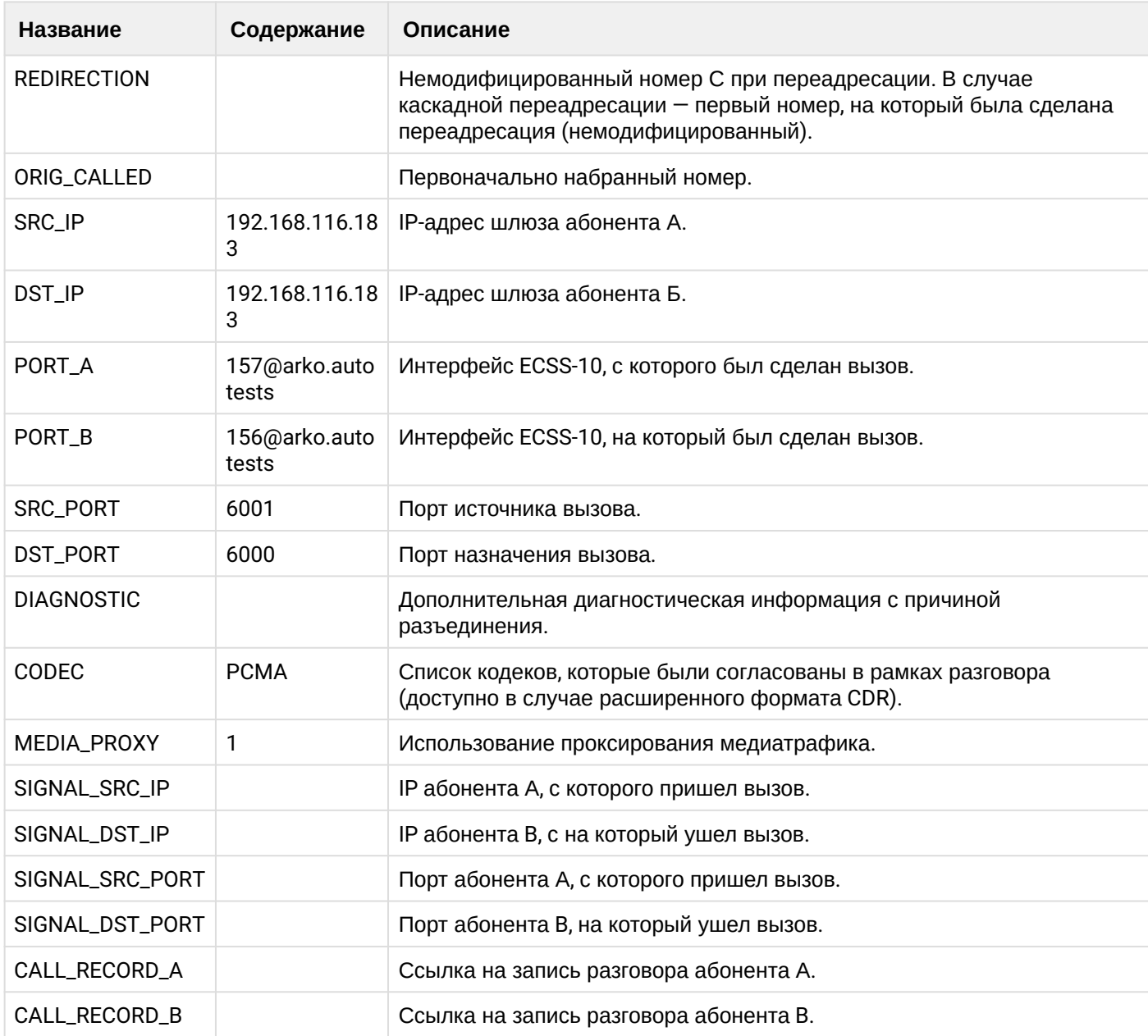

## **Таблица - записи типа service для абонента А**

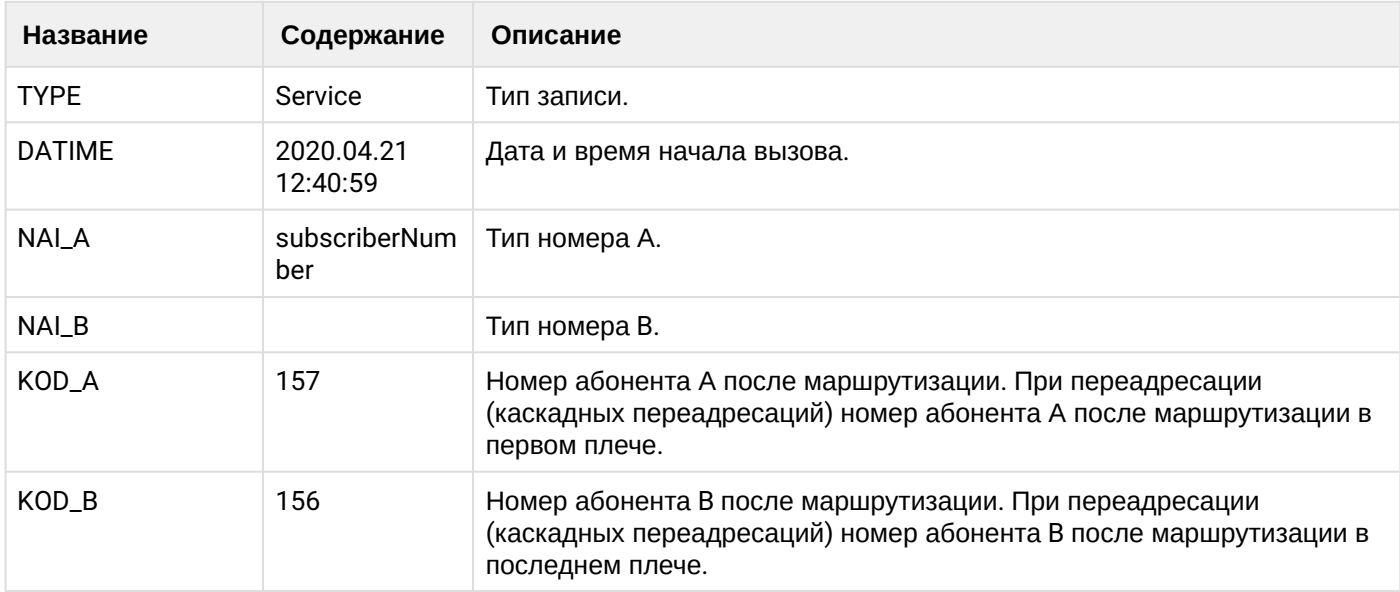

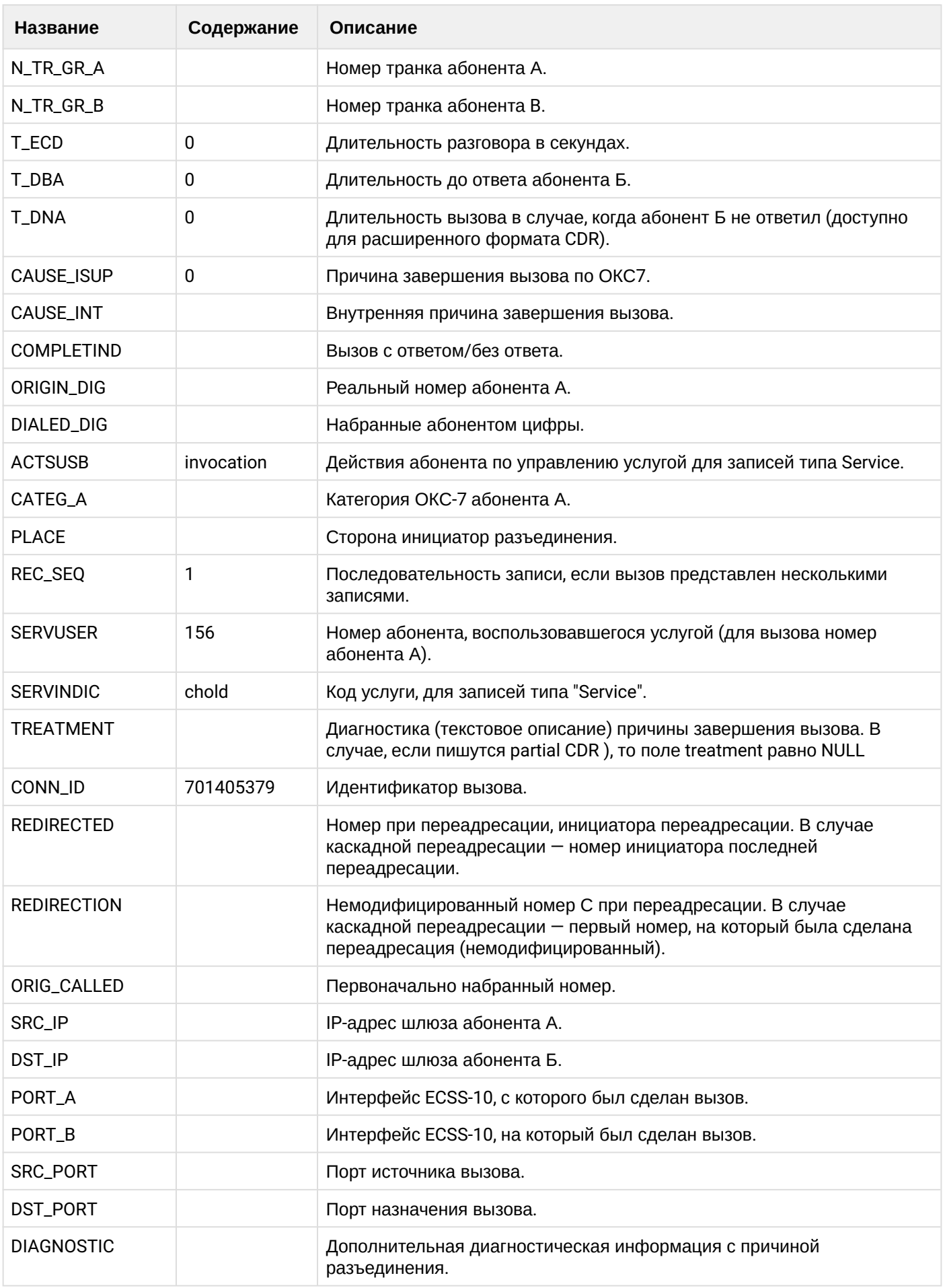

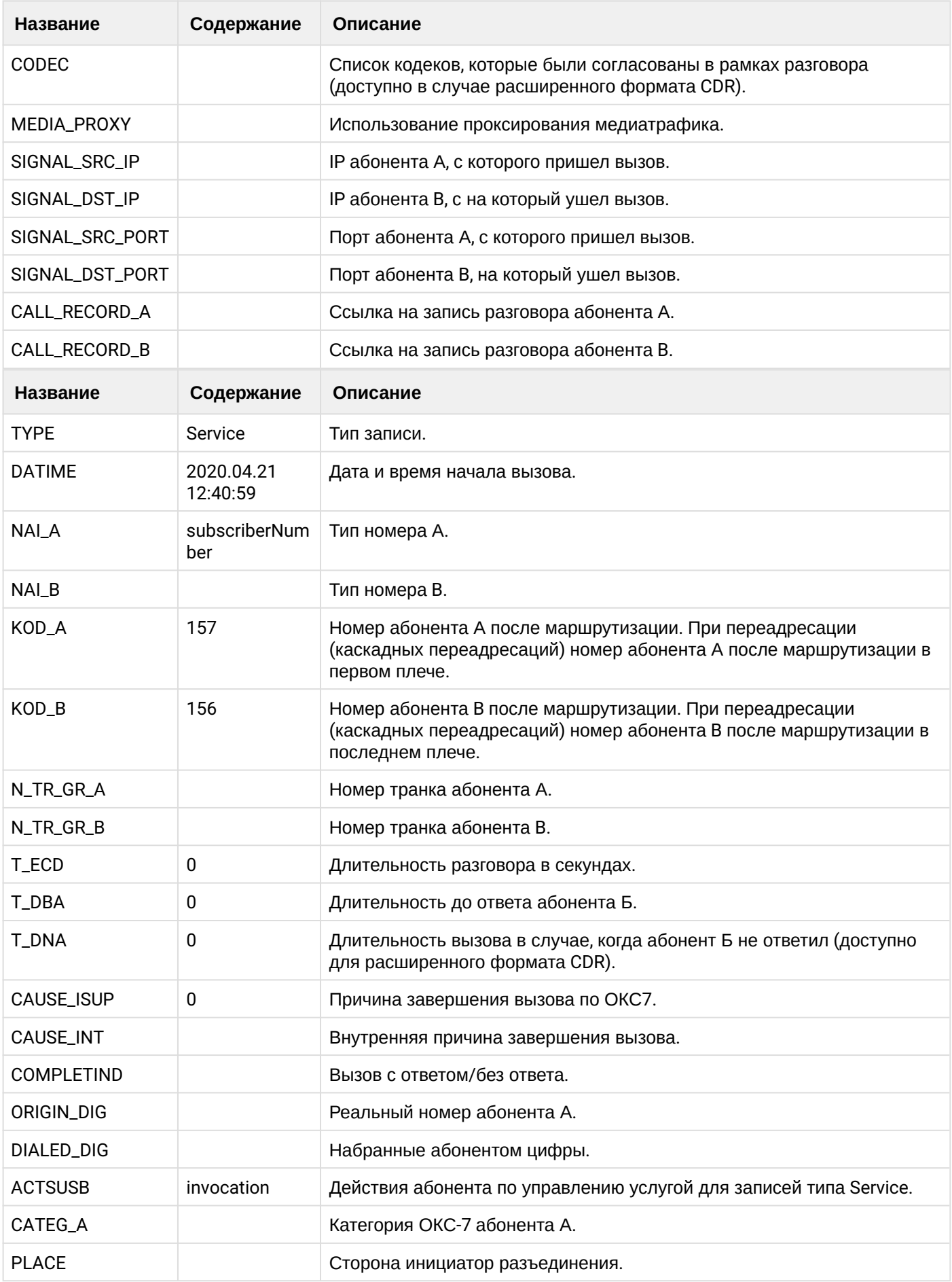

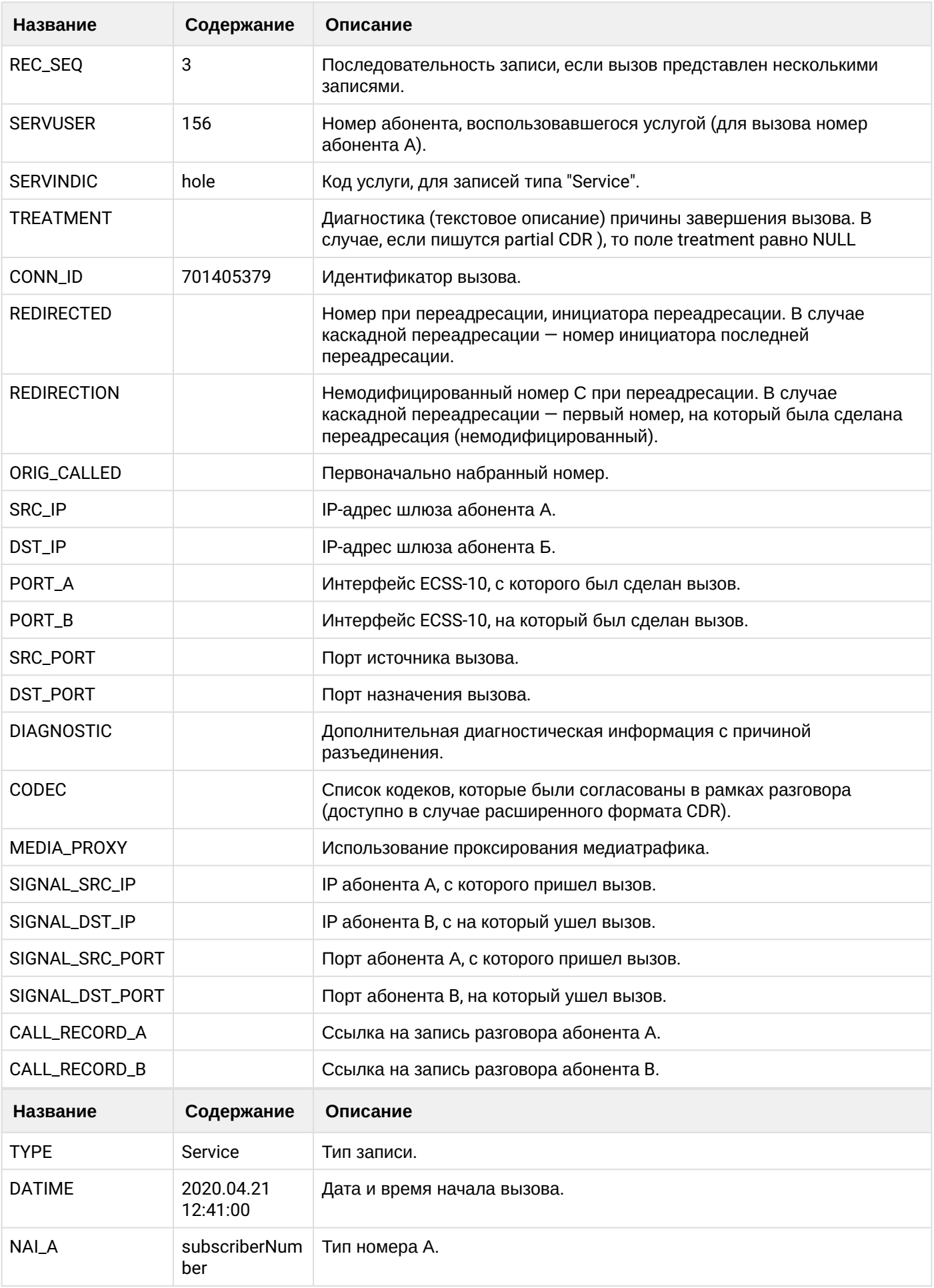

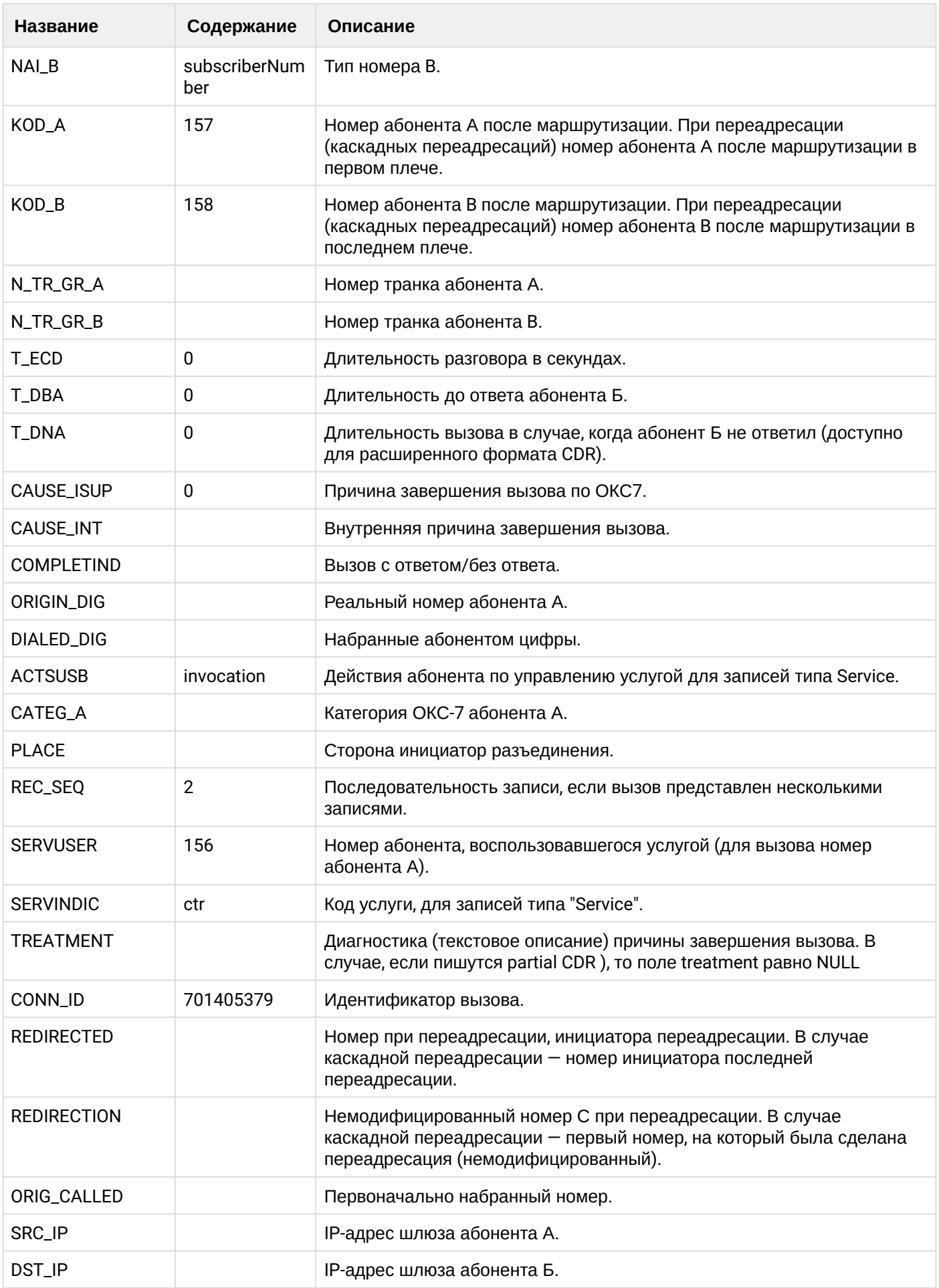

 $\overline{\phantom{a}}$ 

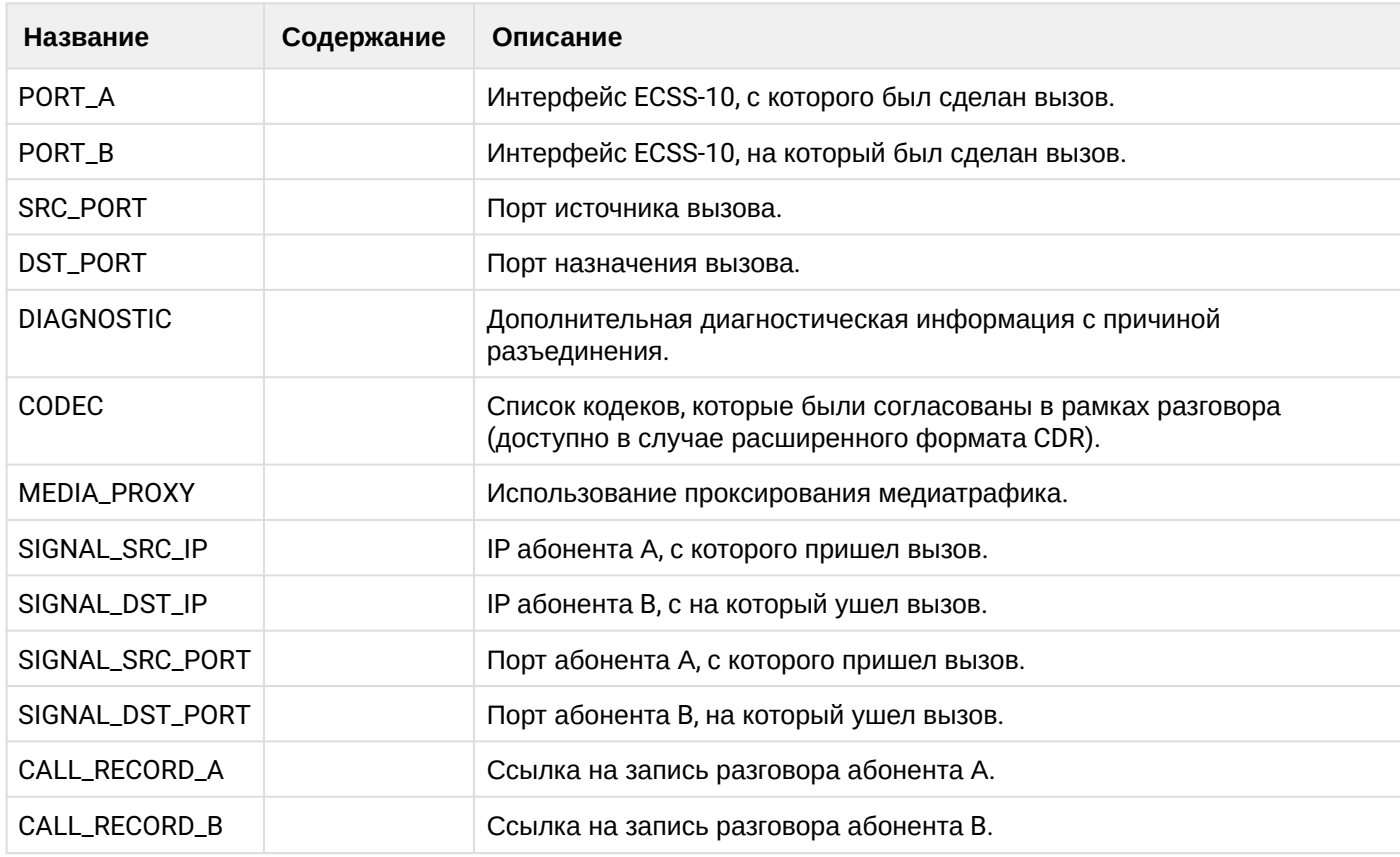

Файл CDR, сформированный данным вызовом для абонента А (157) [csv.](https://docs.eltex-co.ru/download/attachments/307700258/cdrgr_a_20200421_12_41_10_1_c.csv?api=v2&modificationDate=1663306675000&version=1)

## **Таблица - Запись типа call для абонента В**

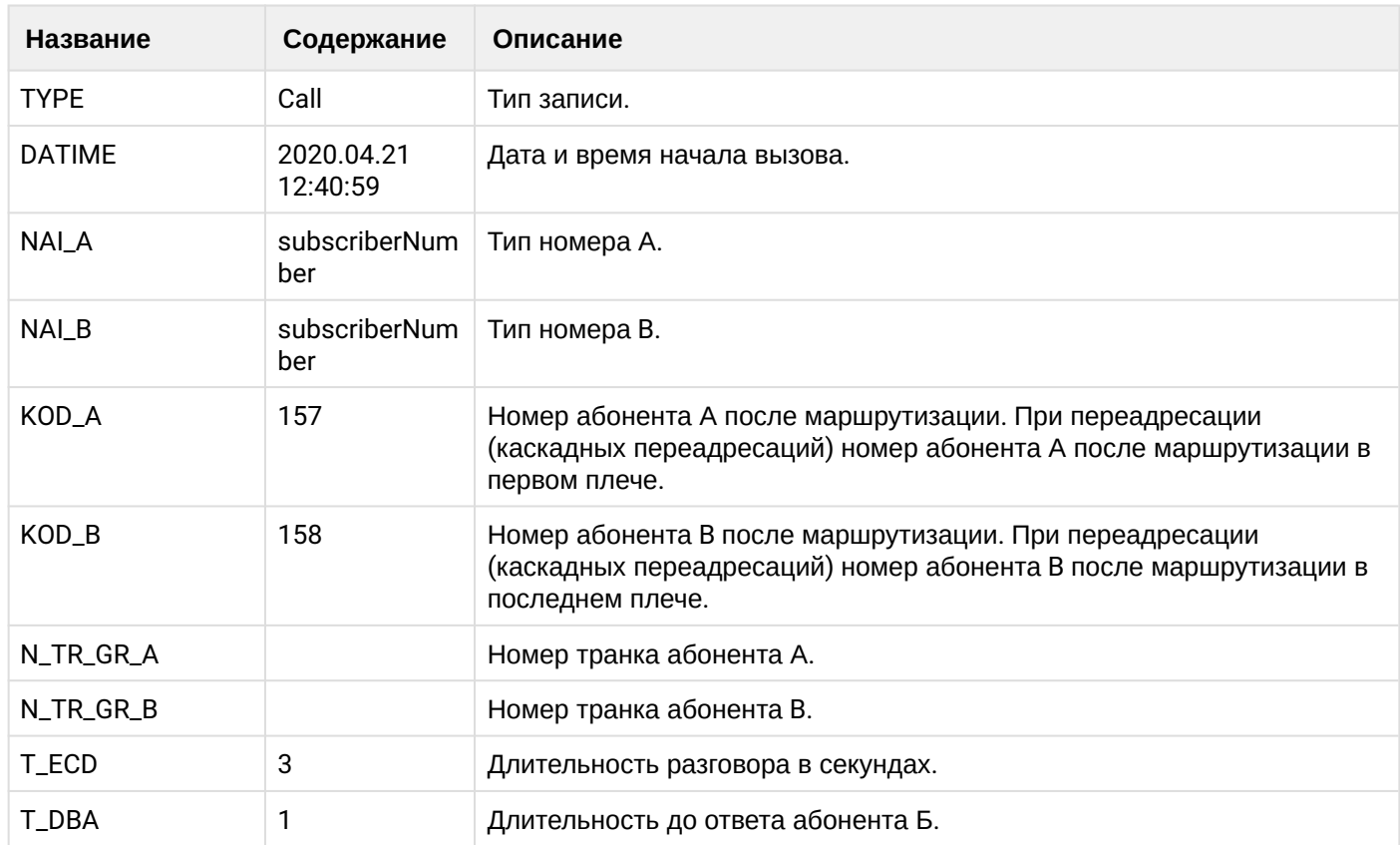

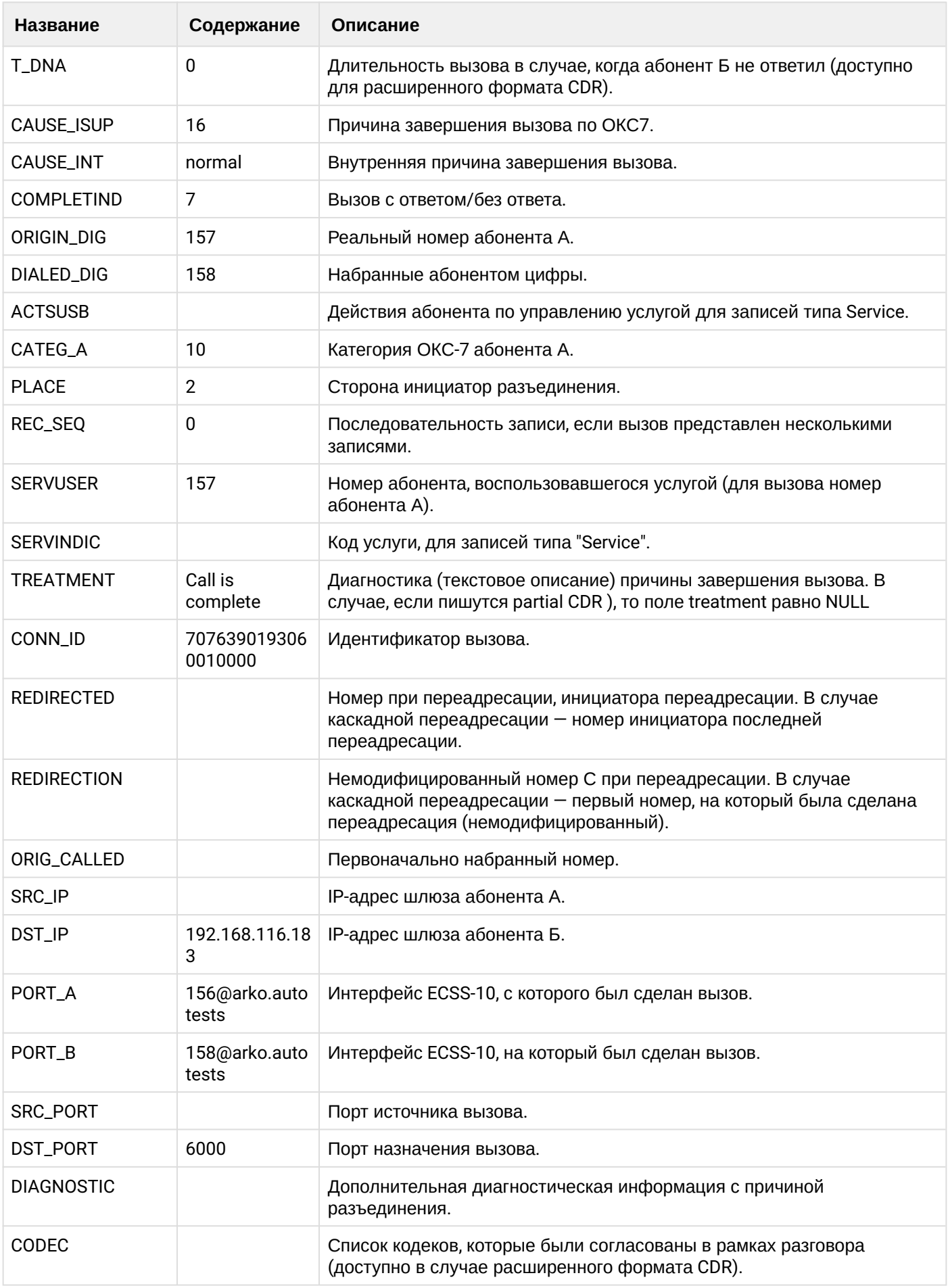

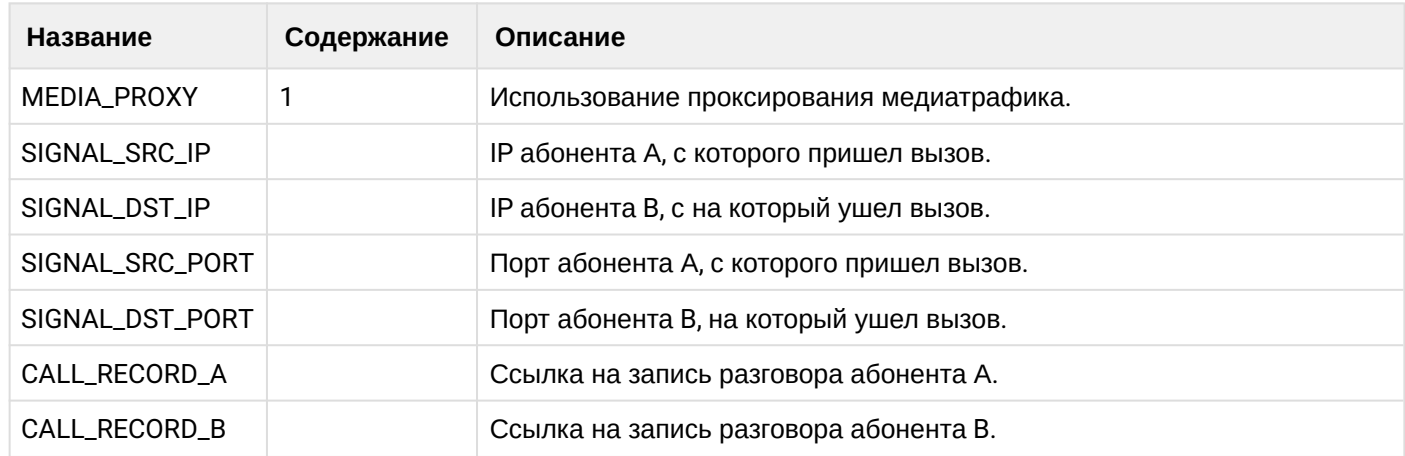

# **Таблица - Запись типа service для абонента В**

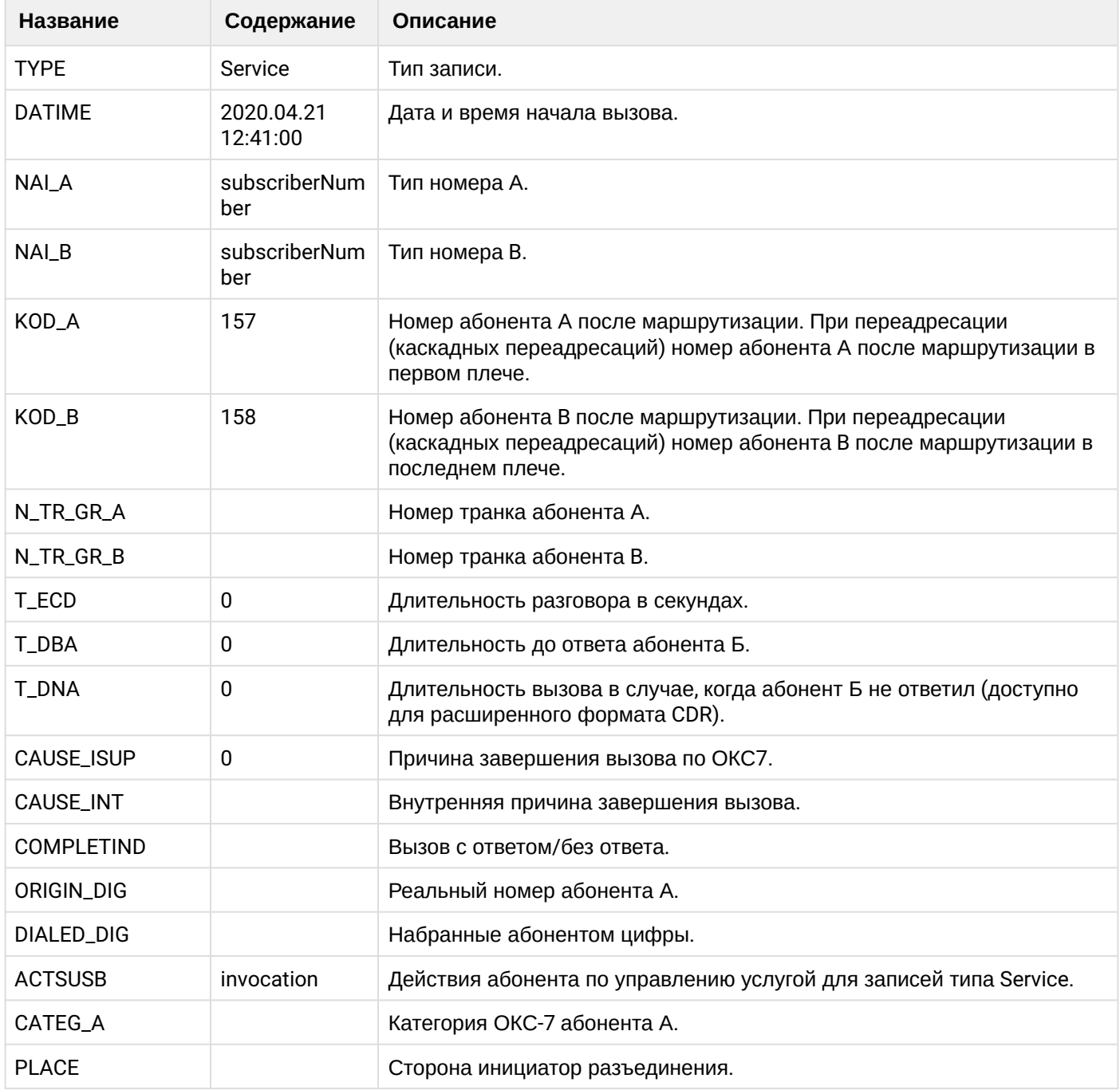

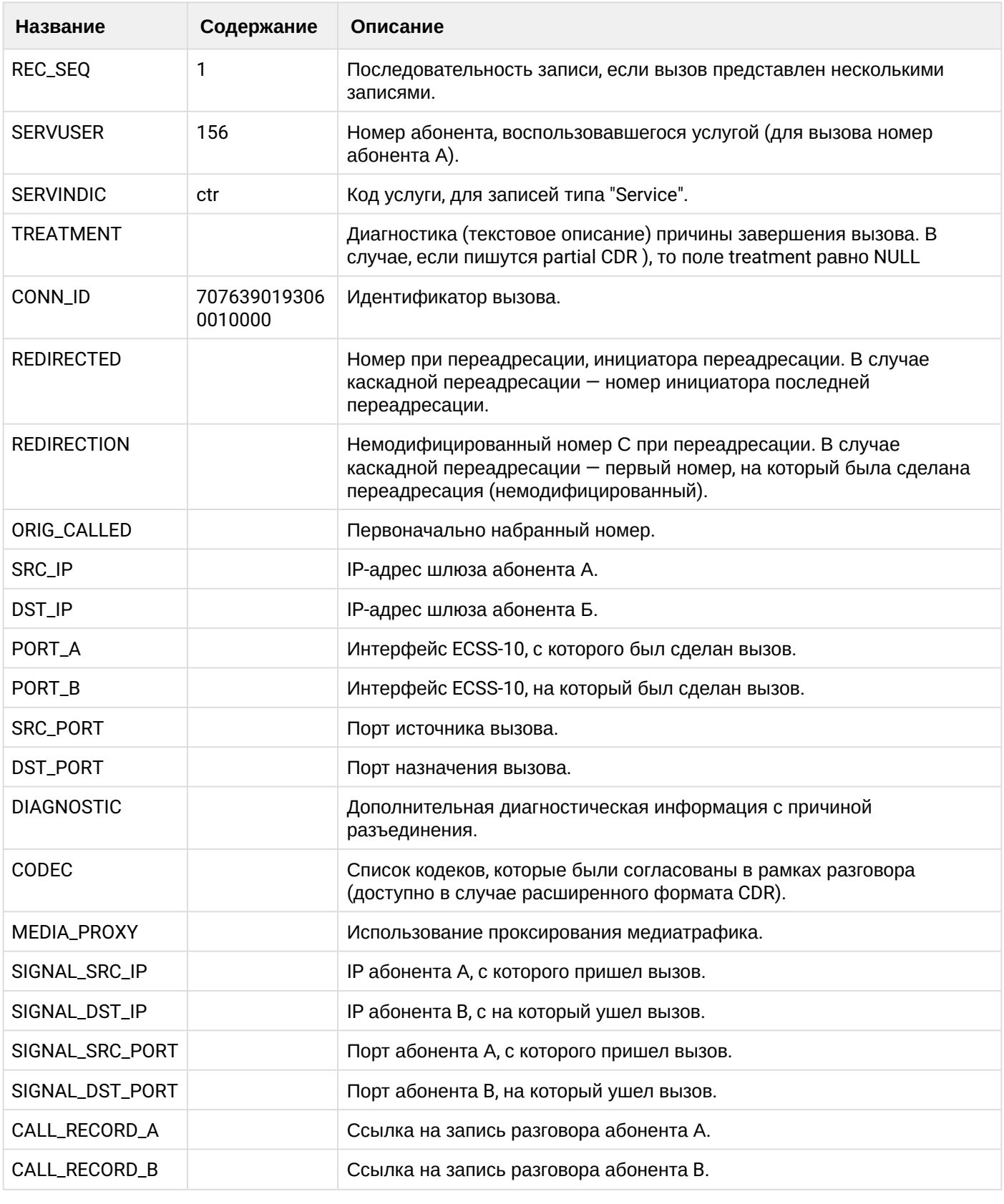

Файл CDR, сформированный данным вызовом для абонента В (156) [csv.](https://docs.eltex-co.ru/download/attachments/307700258/cdrgr_b_20200421_12_41_16_1_c.csv?api=v2&modificationDate=1663306675000&version=1)

# **21.9.13 Услуга 3WAY**

**Пример:**

#### Абонент А (157) совершает вызов на абонента В (156)

Абонент В (156) принимает вызов

Абонент А (157) ставит абонента В (156) на удержание

Абонент А (158) совершает вызов на абонента С (158)

Абонент С (158) принимает вызов

Абонент А (157) собирает 3way конференцию

Абонент А (157) разрушает конференцию

CDR сформированы в режиме manual с записью всех полей.

#### **Таблица - Записи типа Call для абонента А**

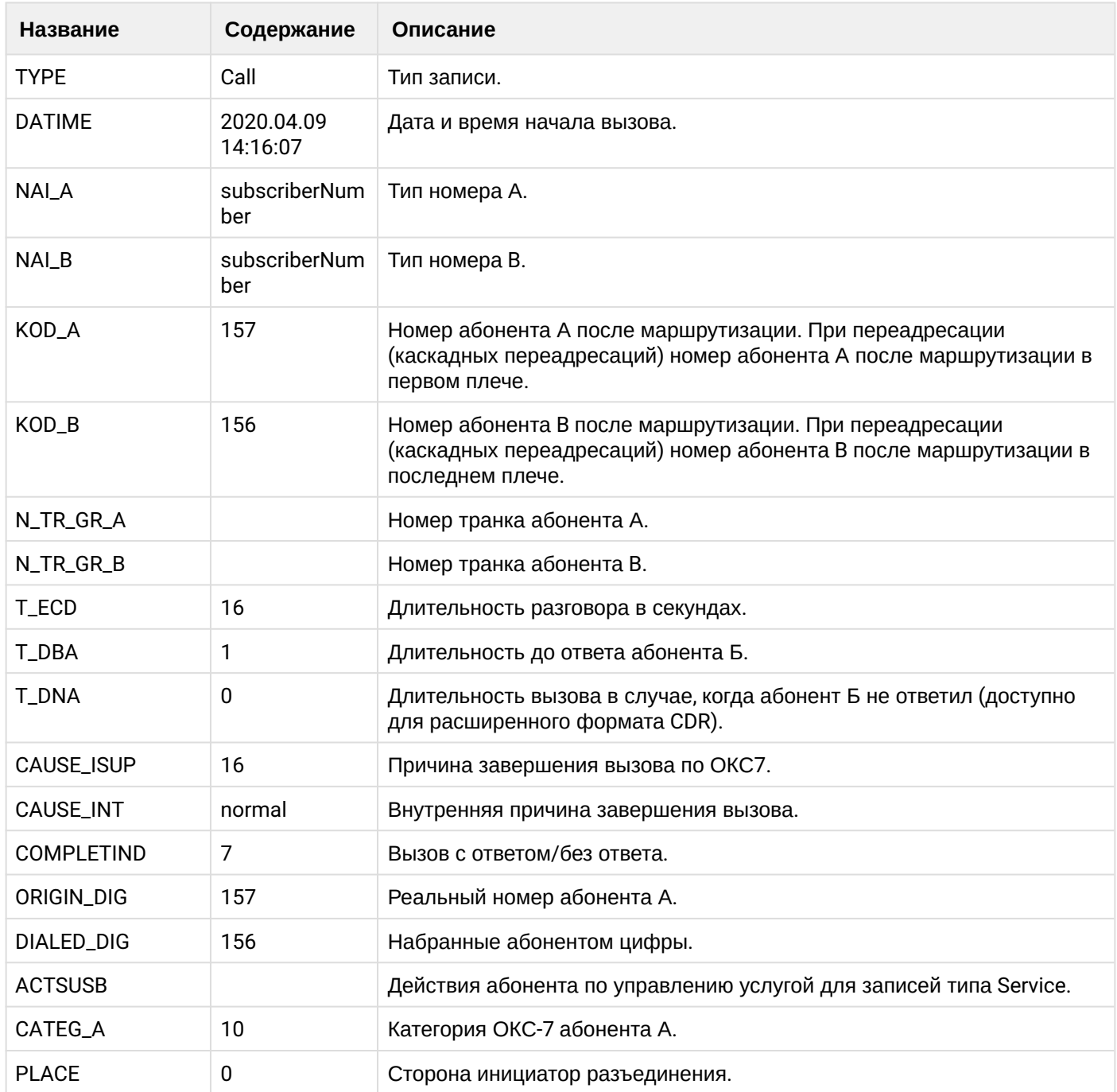

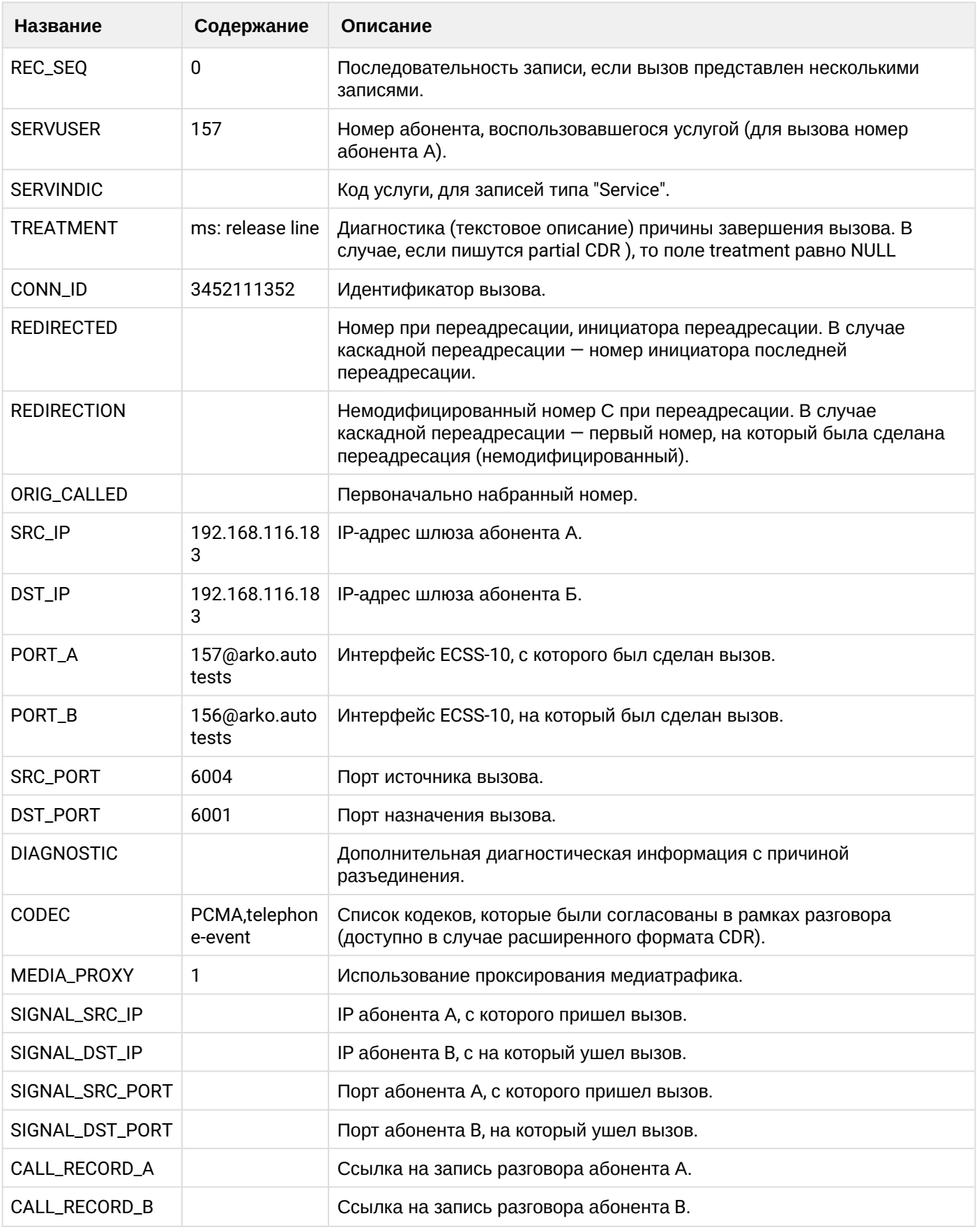

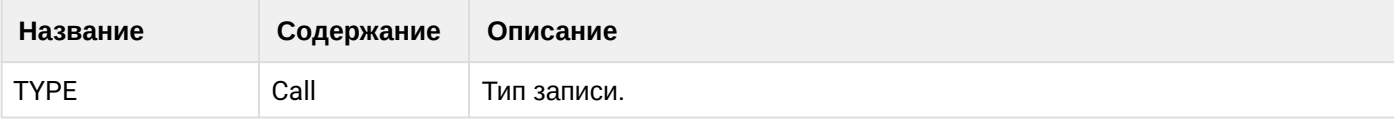

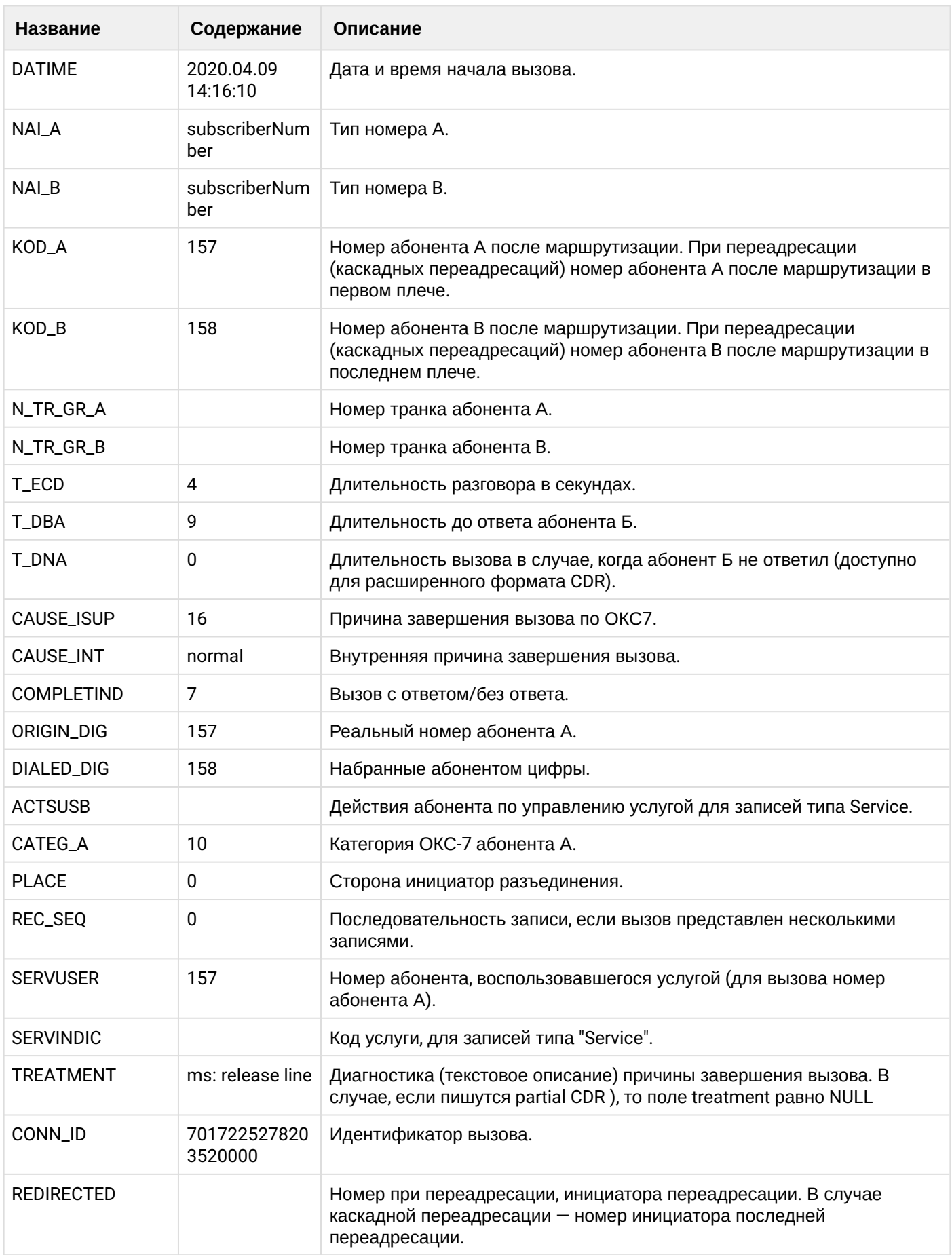

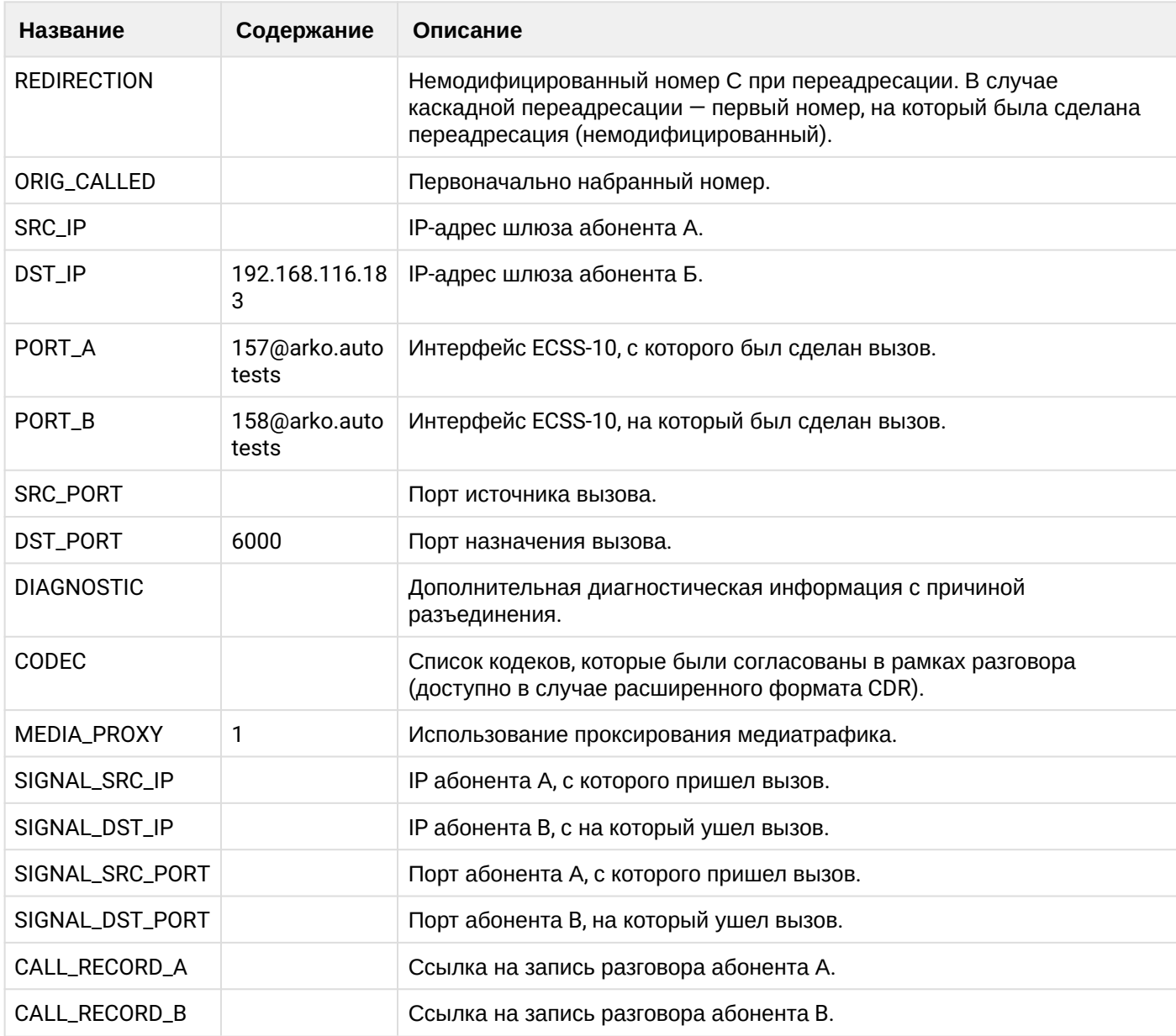

## **Таблица - записи типа Service для абонента А**

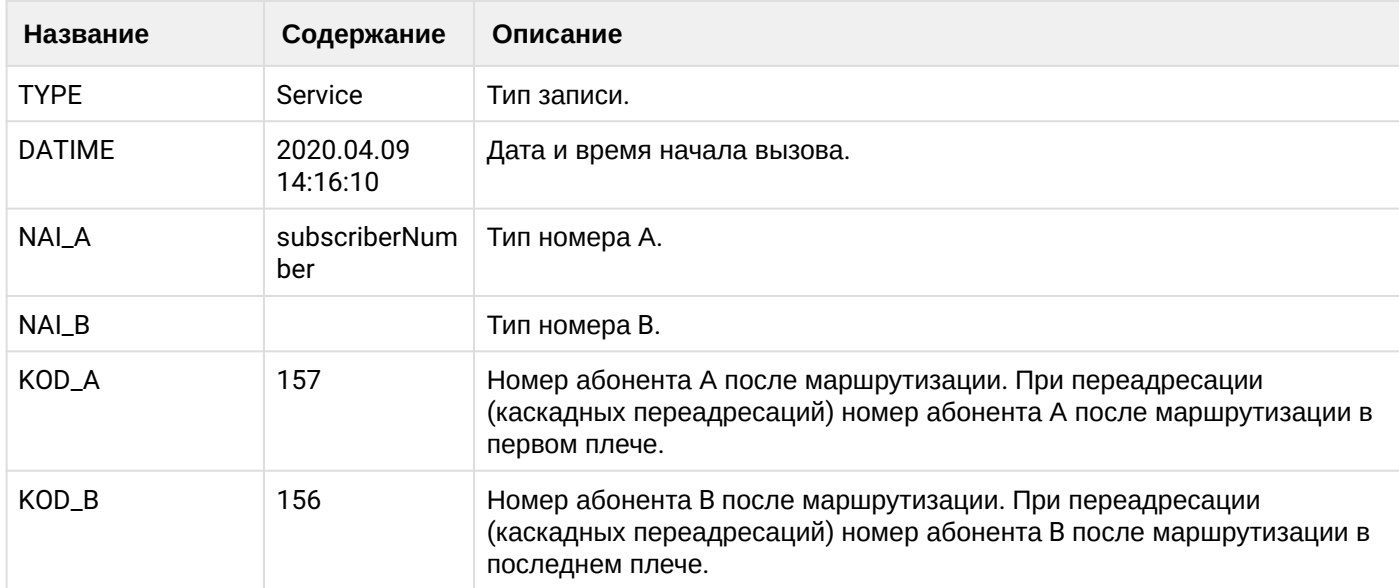

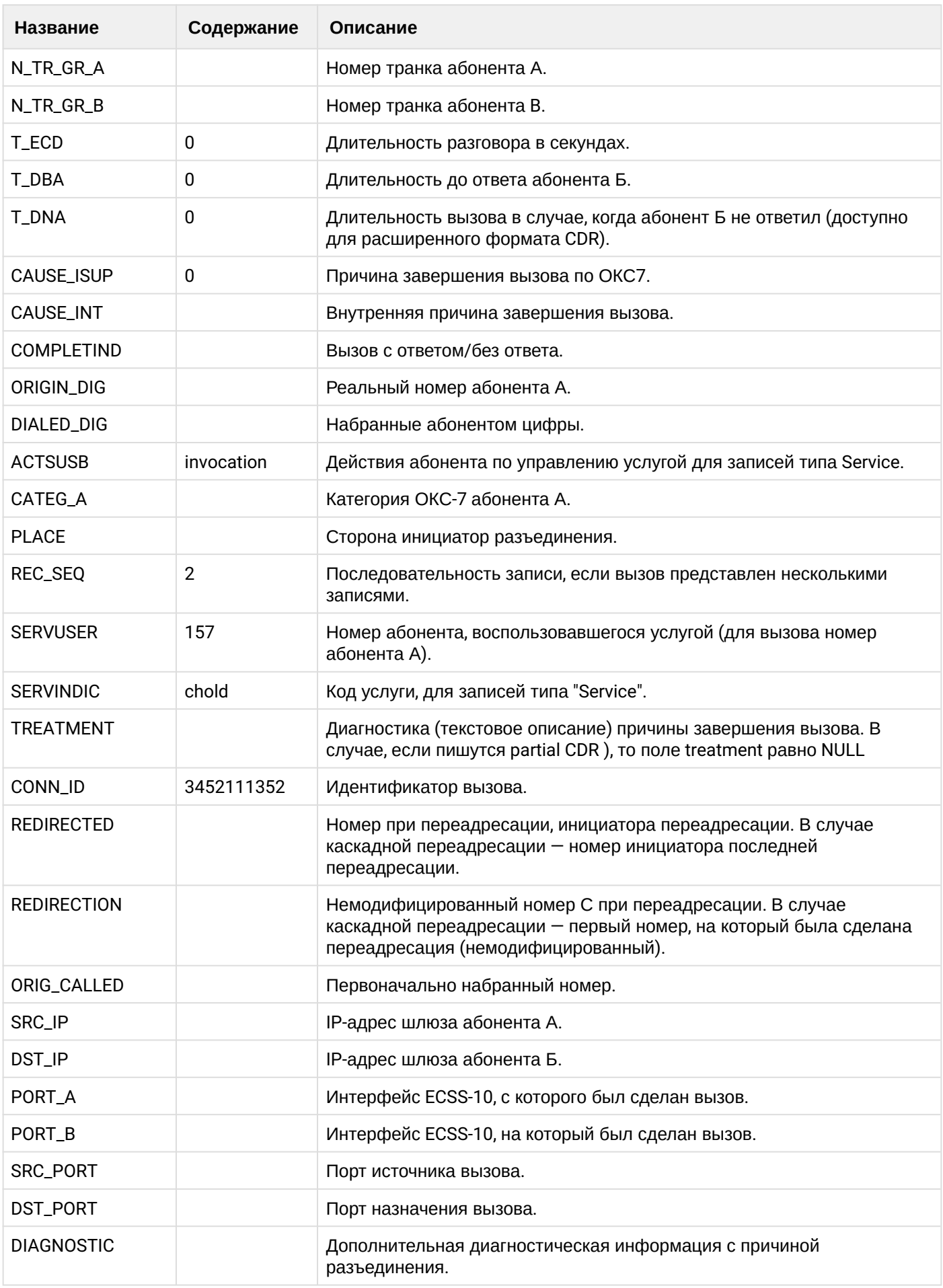

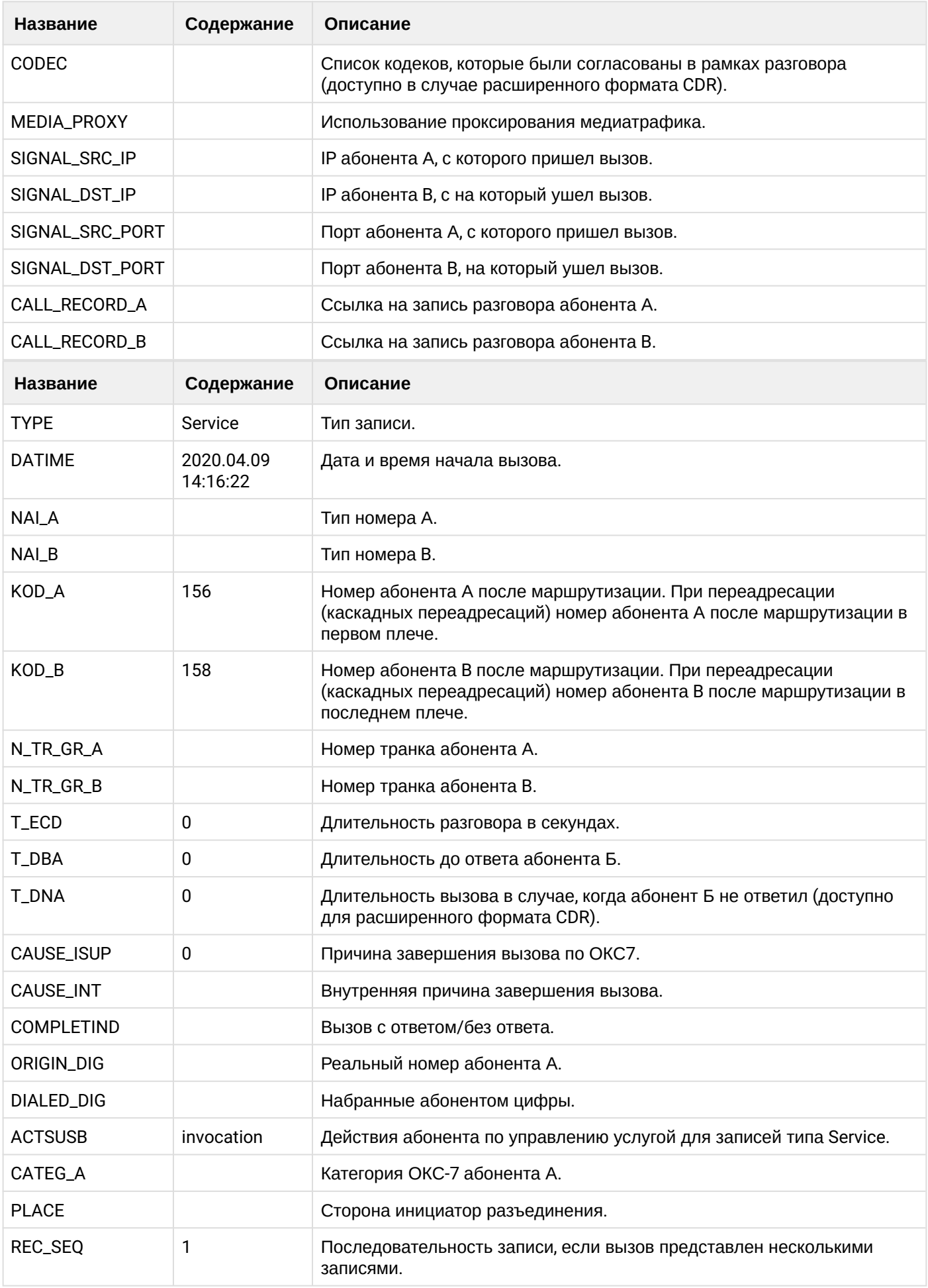

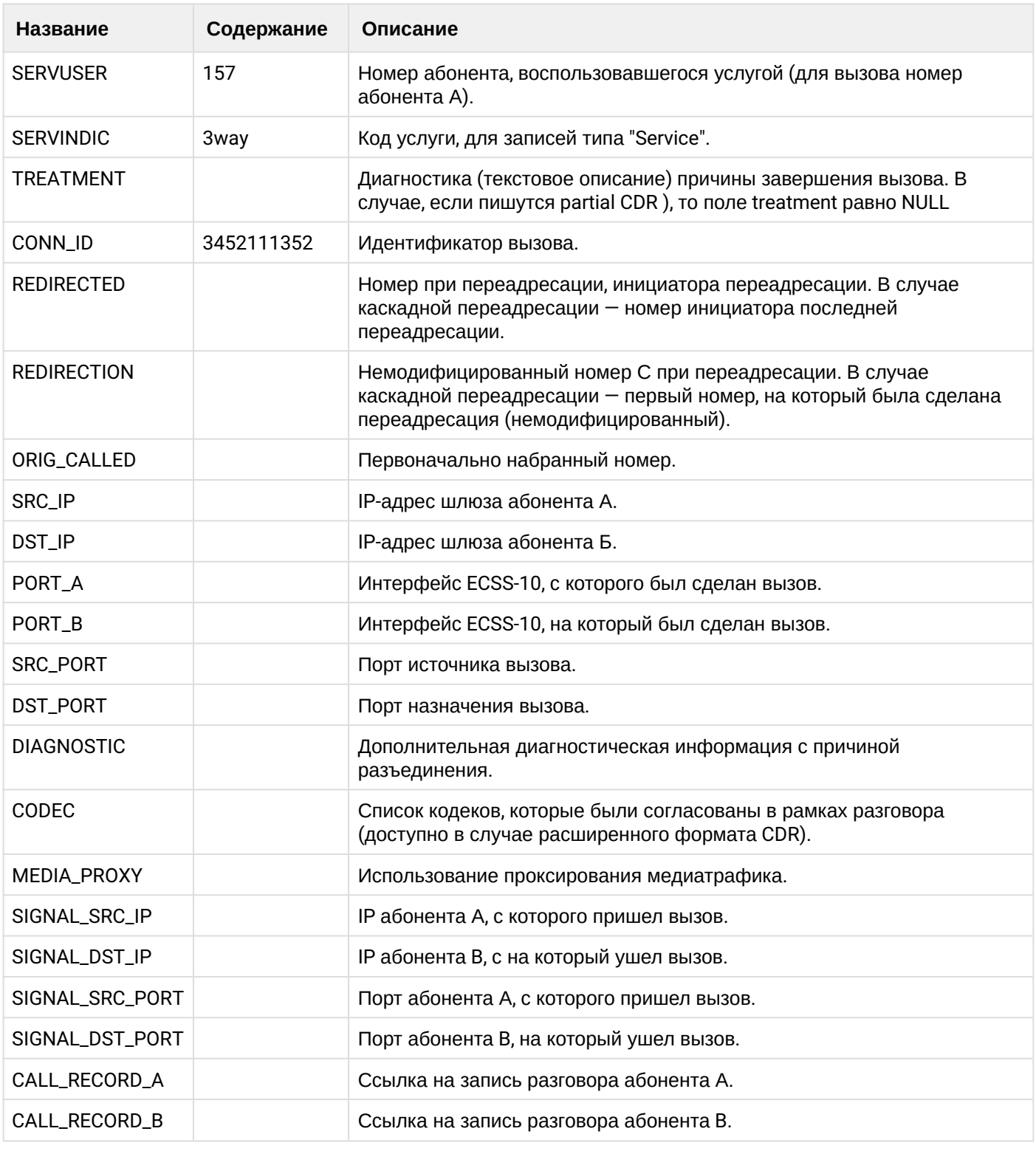

Файл CDR, сформированный данным вызовом для абонента А (157) [csv.](https://docs.eltex-co.ru/download/attachments/307700258/cdrgr_a_20200409_14_16_31_1_c.csv?api=v2&modificationDate=1663306675000&version=1)

## **21.9.14 Услуга PICKUP**

#### **Пример:**

Абонент В (156) совершает вызов на абонента С (158).

Абонент А (157) перехватывает вызов.

#### **CDR** сформированы в режиме manual с записью всех полей.

## А В данном примере будет сформировано две cdr: для абонента А (157) и для абонента В (156).

#### Таблица - Запись типа Call для абонента А

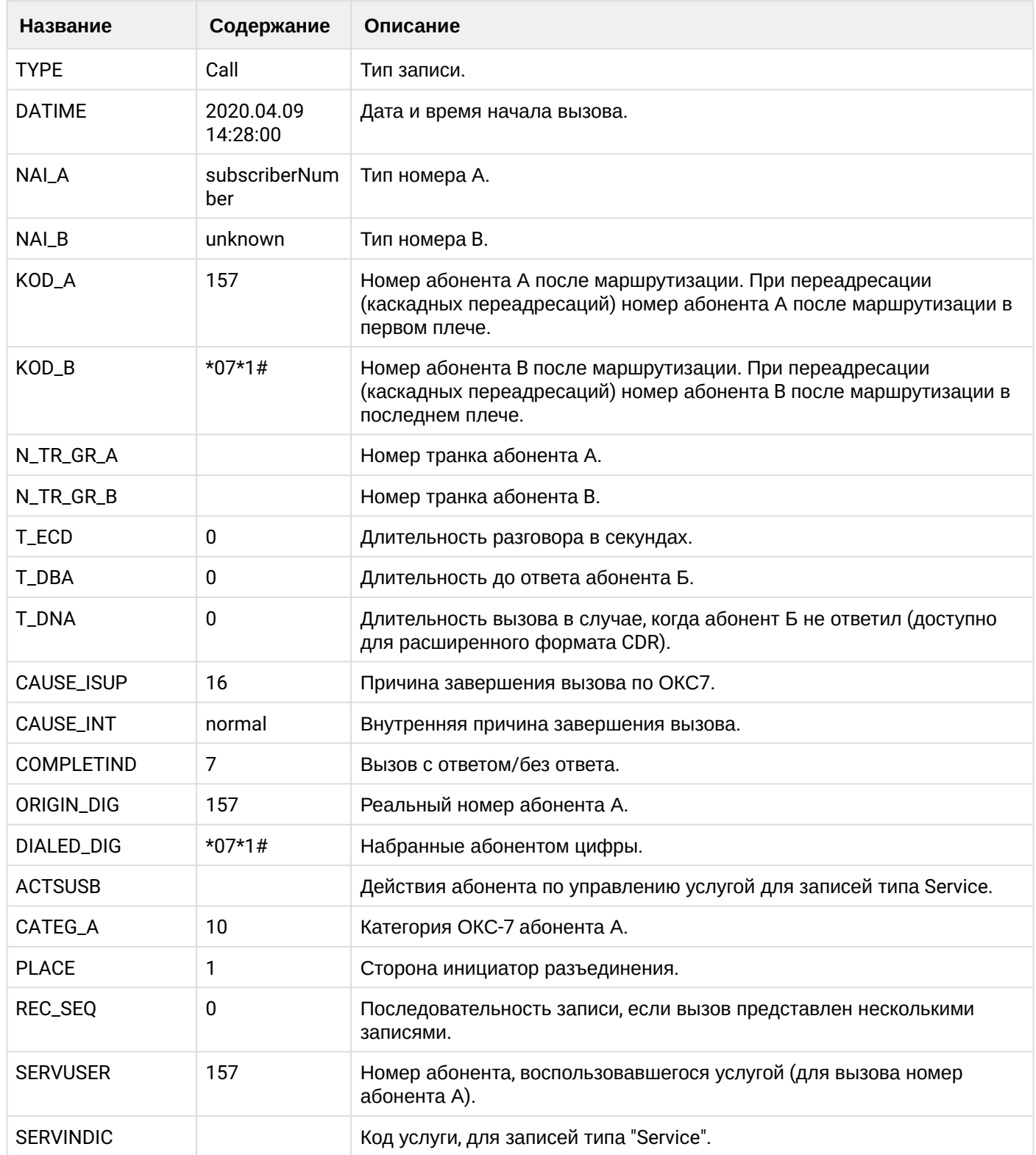

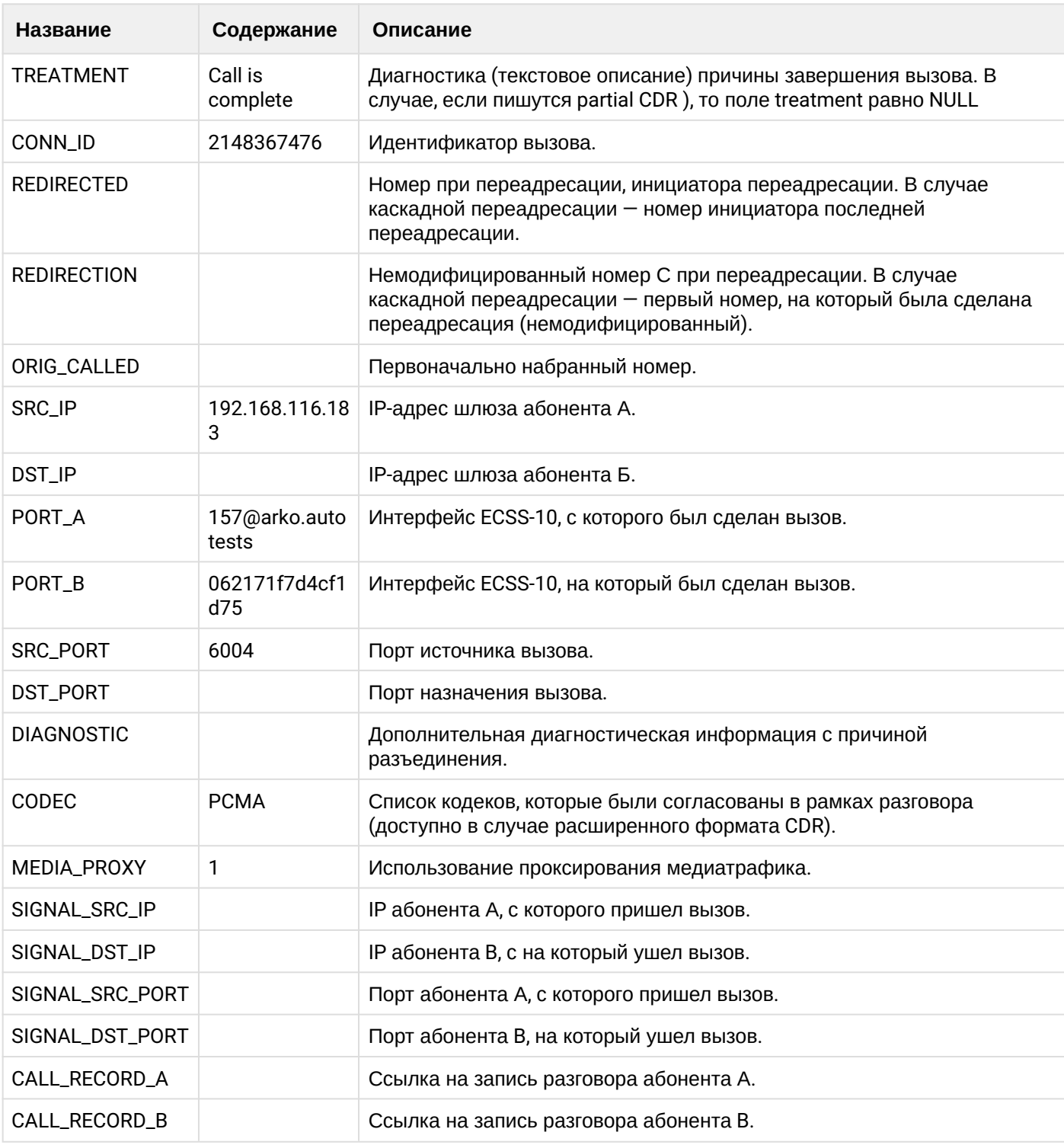

## **Таблица - Запись типа Service для абонента А**

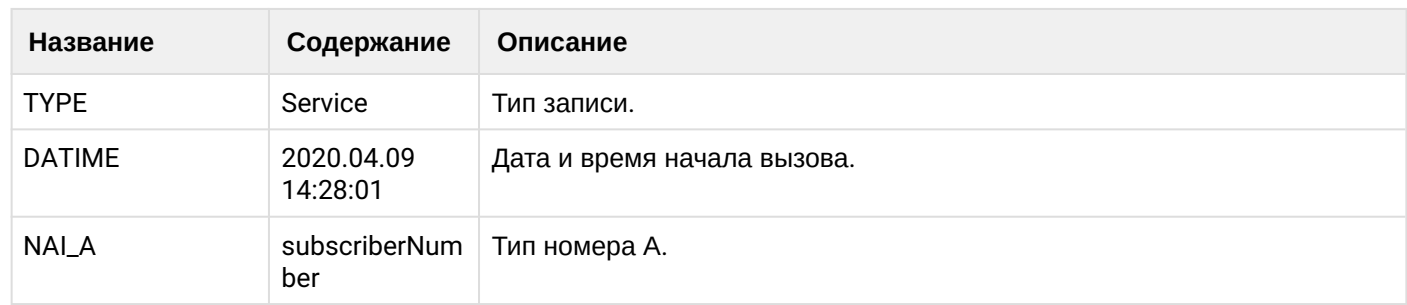

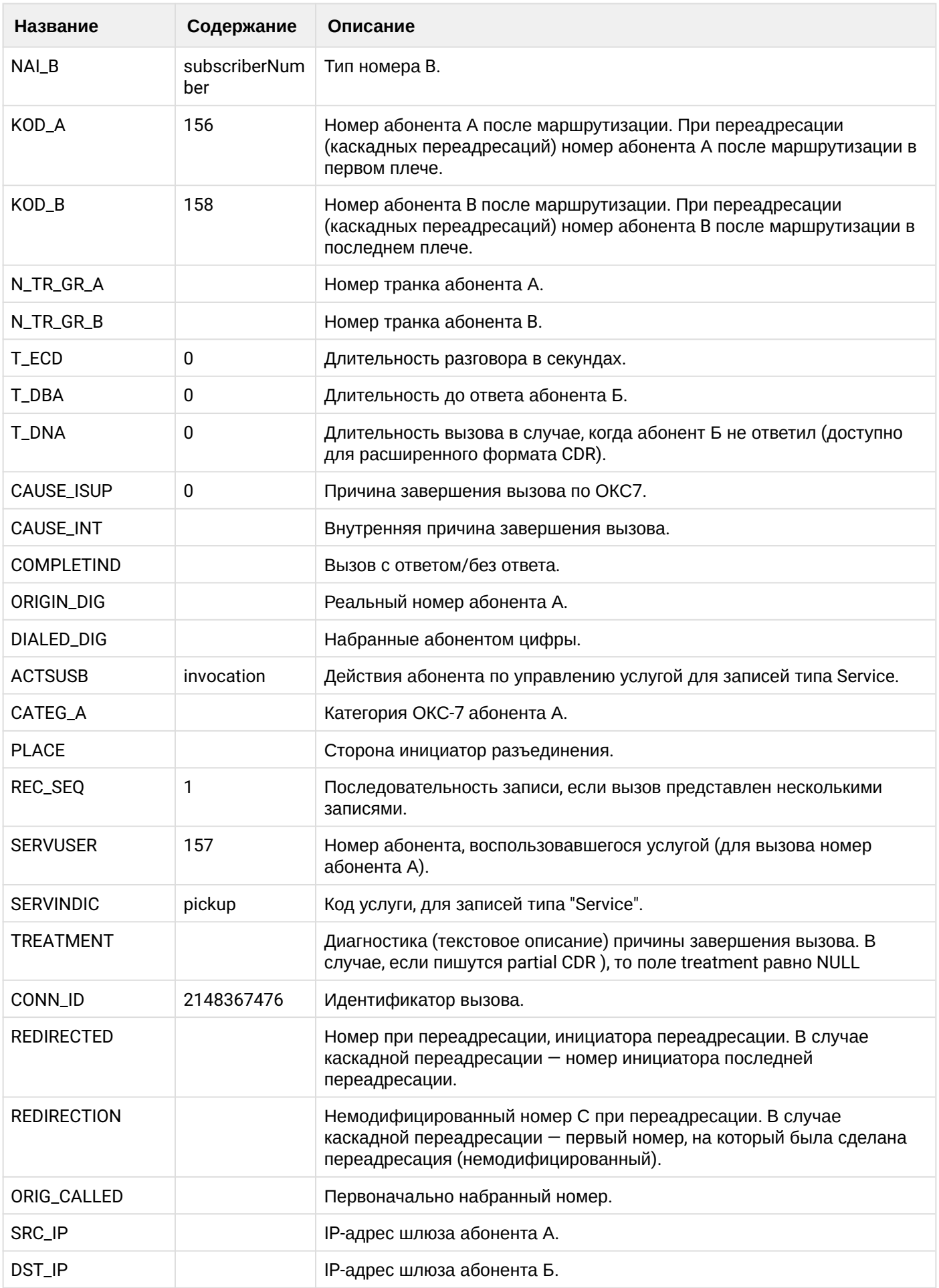

 $\cdot$ 

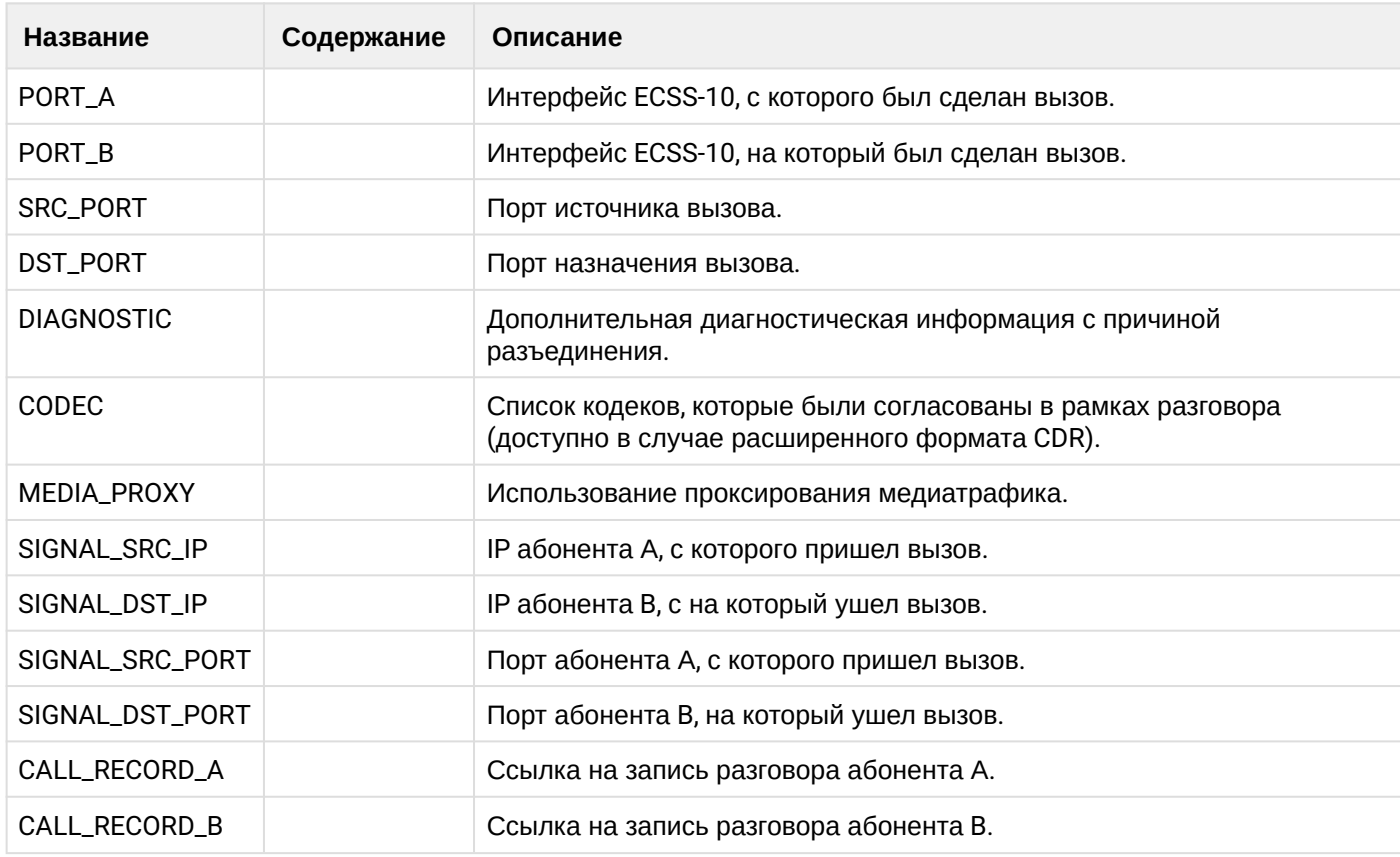

Файл CDR, сформированный данным вызовом для абонента А (157) [csv.](https://docs.eltex-co.ru/download/attachments/307700258/cdrgr_a_20200409_14_28_08_1_c.csv?api=v2&modificationDate=1663306675000&version=1)

## **Таблица - Запись типа Call для абонента В**

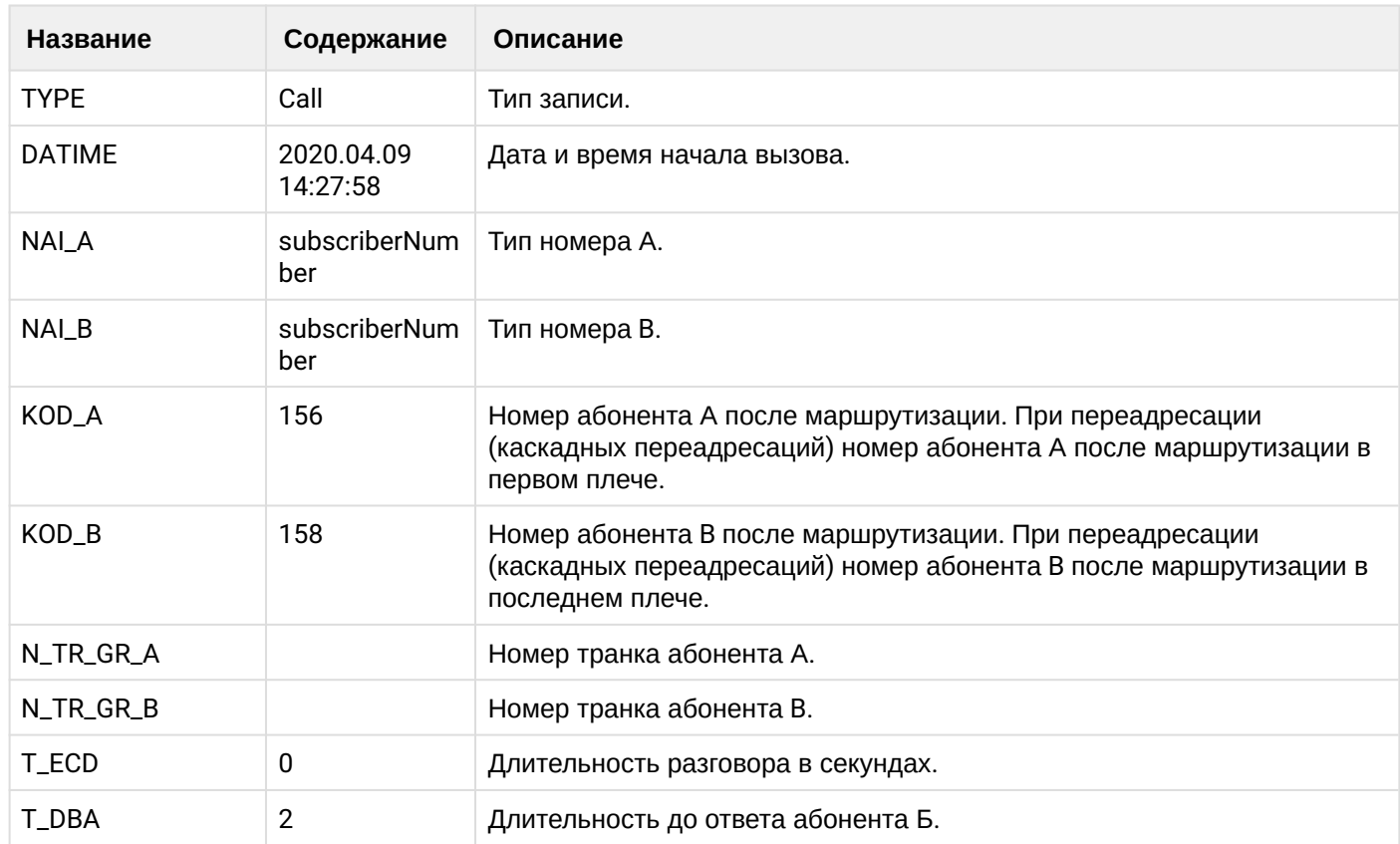

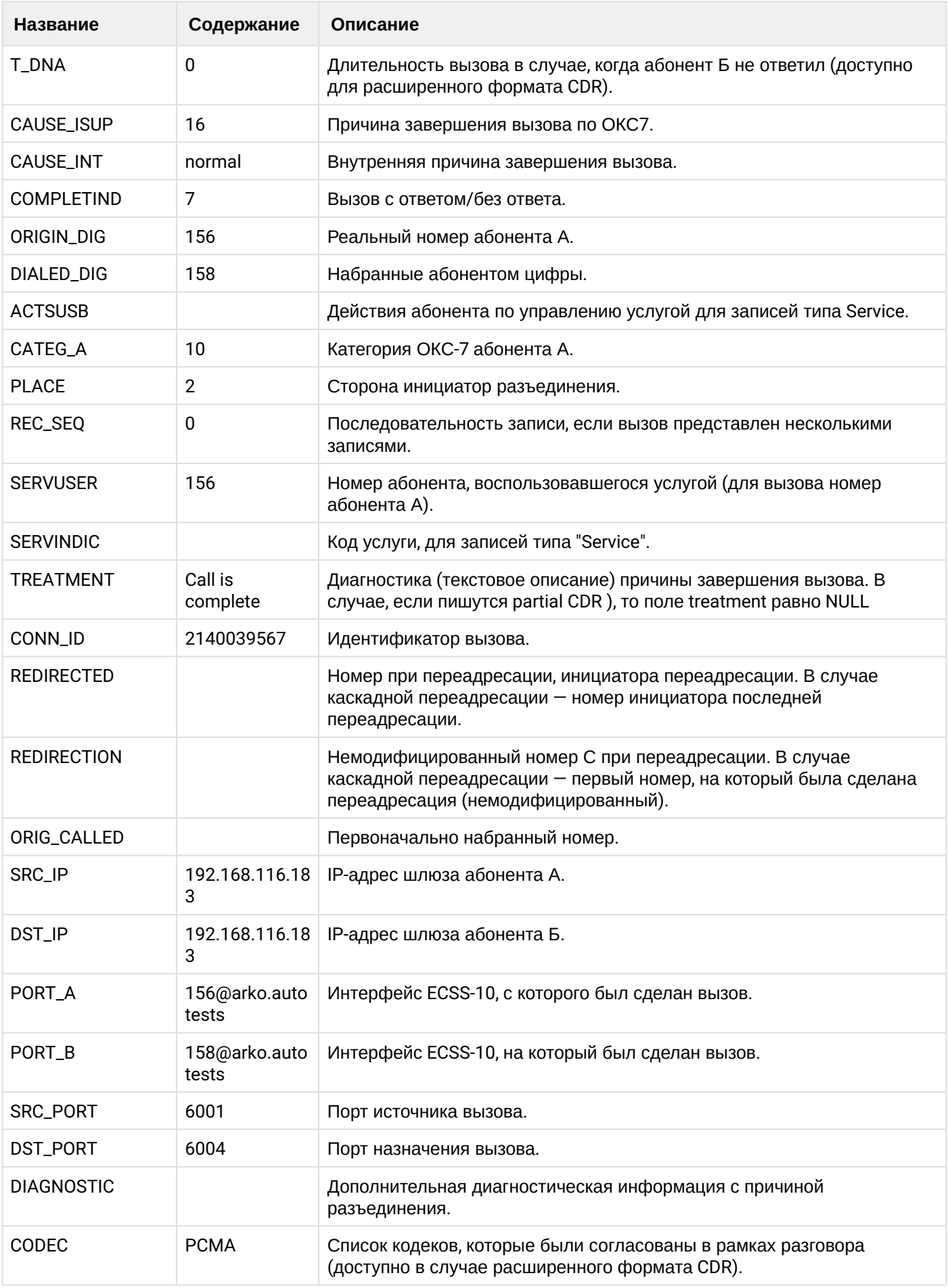

 $\cdot$ 

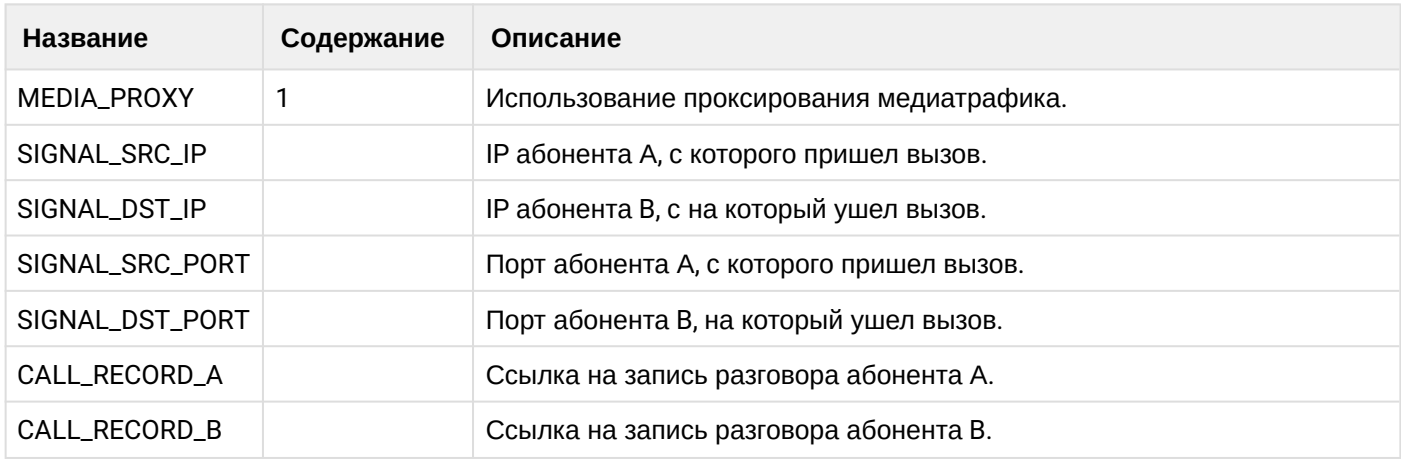

Файл CDR, сформированный данным вызовом для абонента В (156) [csv.](https://docs.eltex-co.ru/download/attachments/307700258/cdrgr_b_20200409_14_28_14_1_c.csv?api=v2&modificationDate=1663306675000&version=1)

#### **21.9.15 Услуга CW**

#### **Пример:**

Абонент А (157) совершает вызов на абонента С (158).

Абонент С (158) принимает вызов.

Абонент В (156) совершает вызов на абонента А (157).

Абонент А (157) принимает вызов.

Абонент А (157) завершает оба вызова.

CDR сформированы в режиме manual с записью всех полей.

В данном примере будет сформировано две cdr: для абонента А (157) и для абонента В (156).

**Таблица - запись типа Call для абонента А**

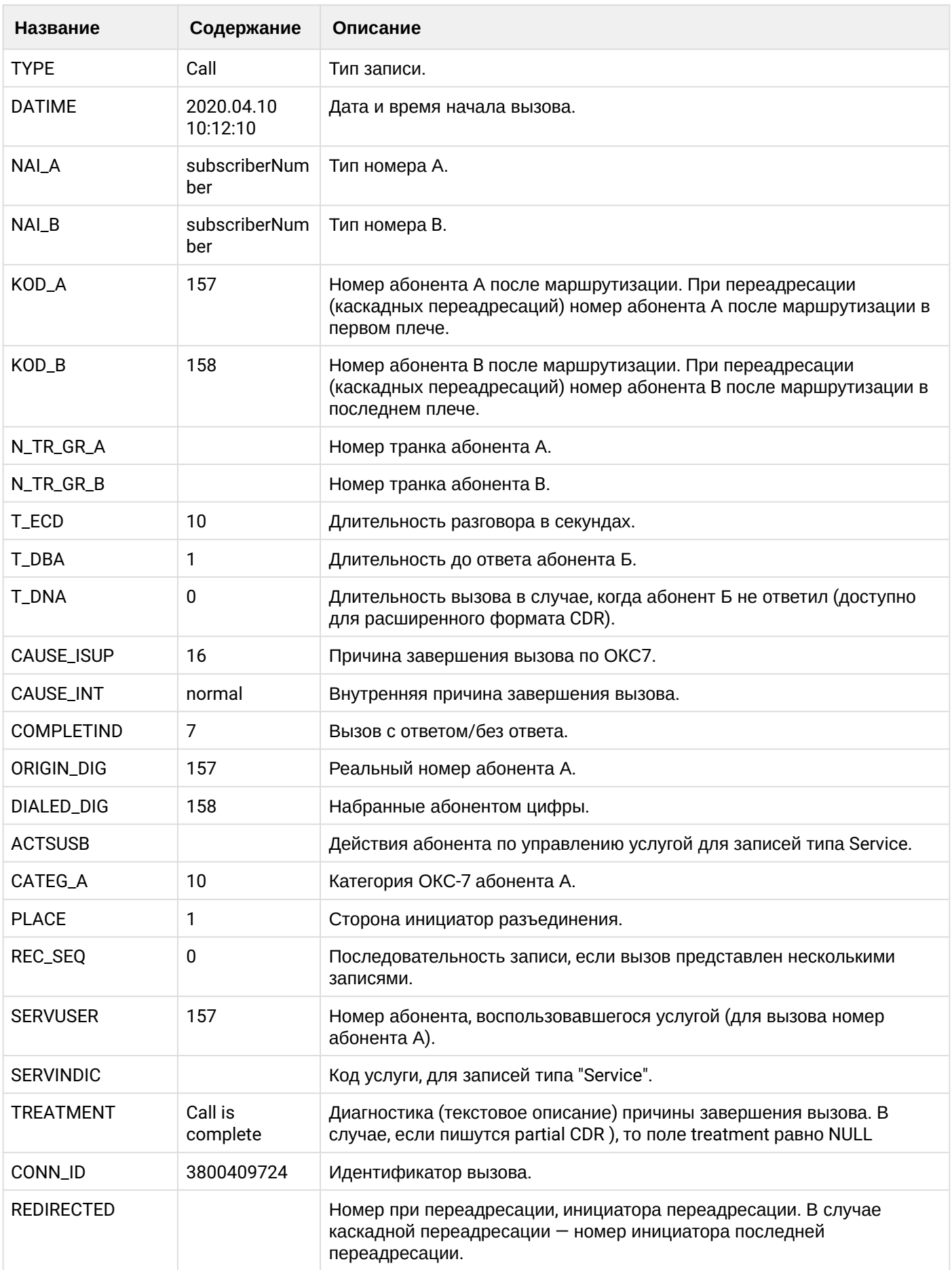

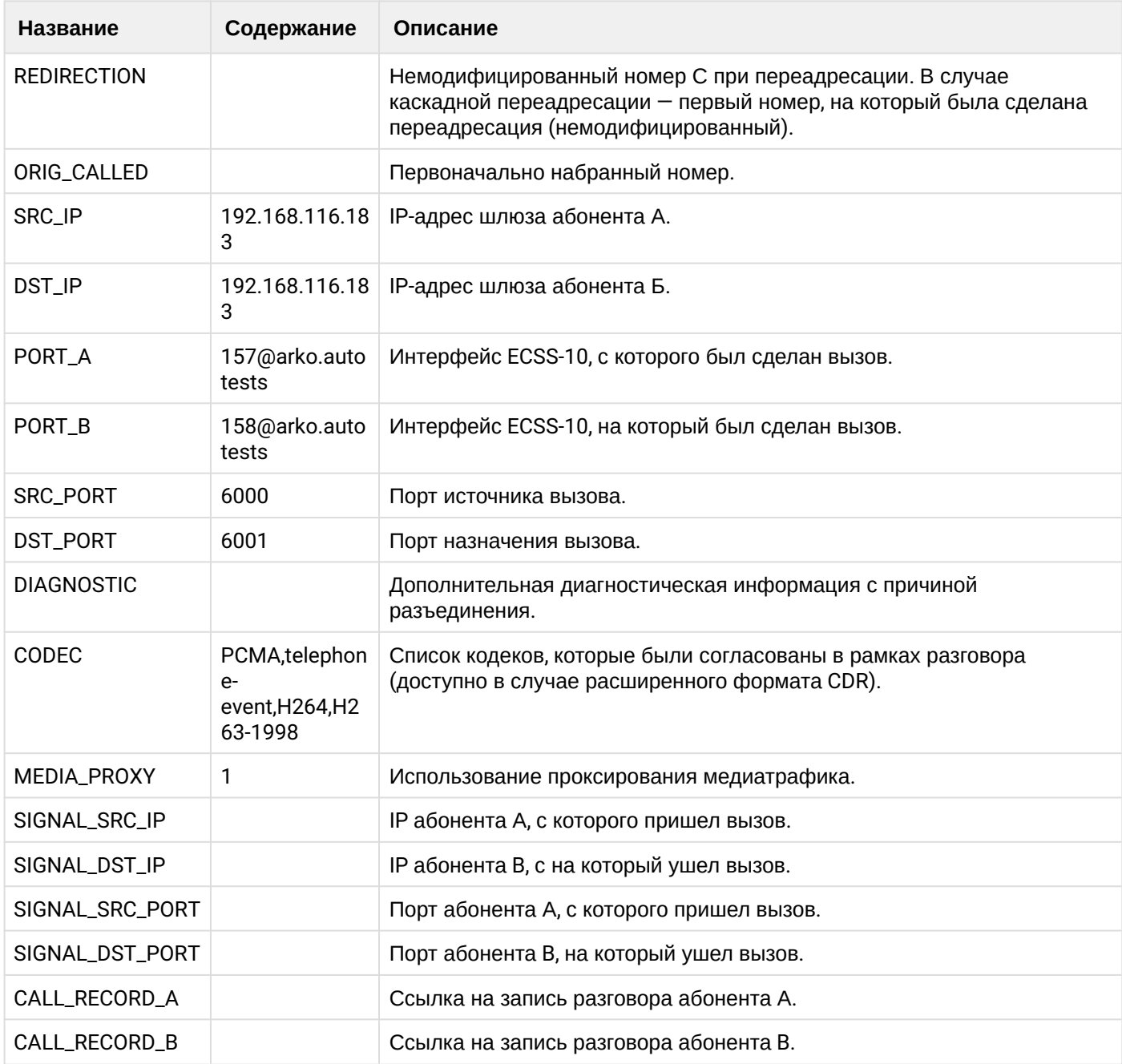

# **Таблица - Записи типа Service для абонента А**

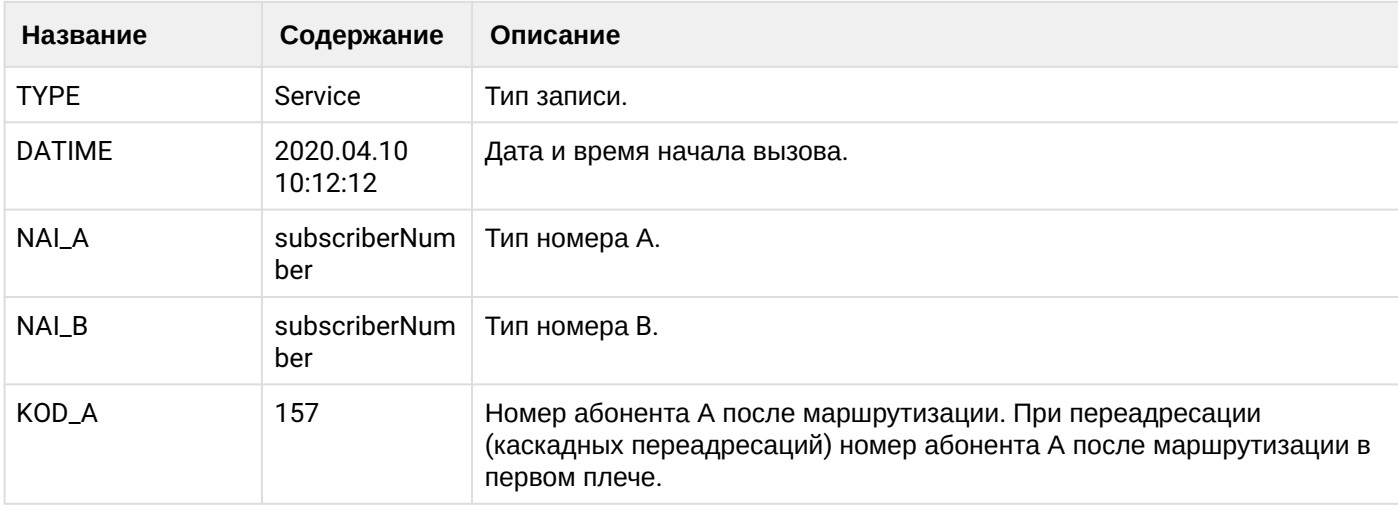
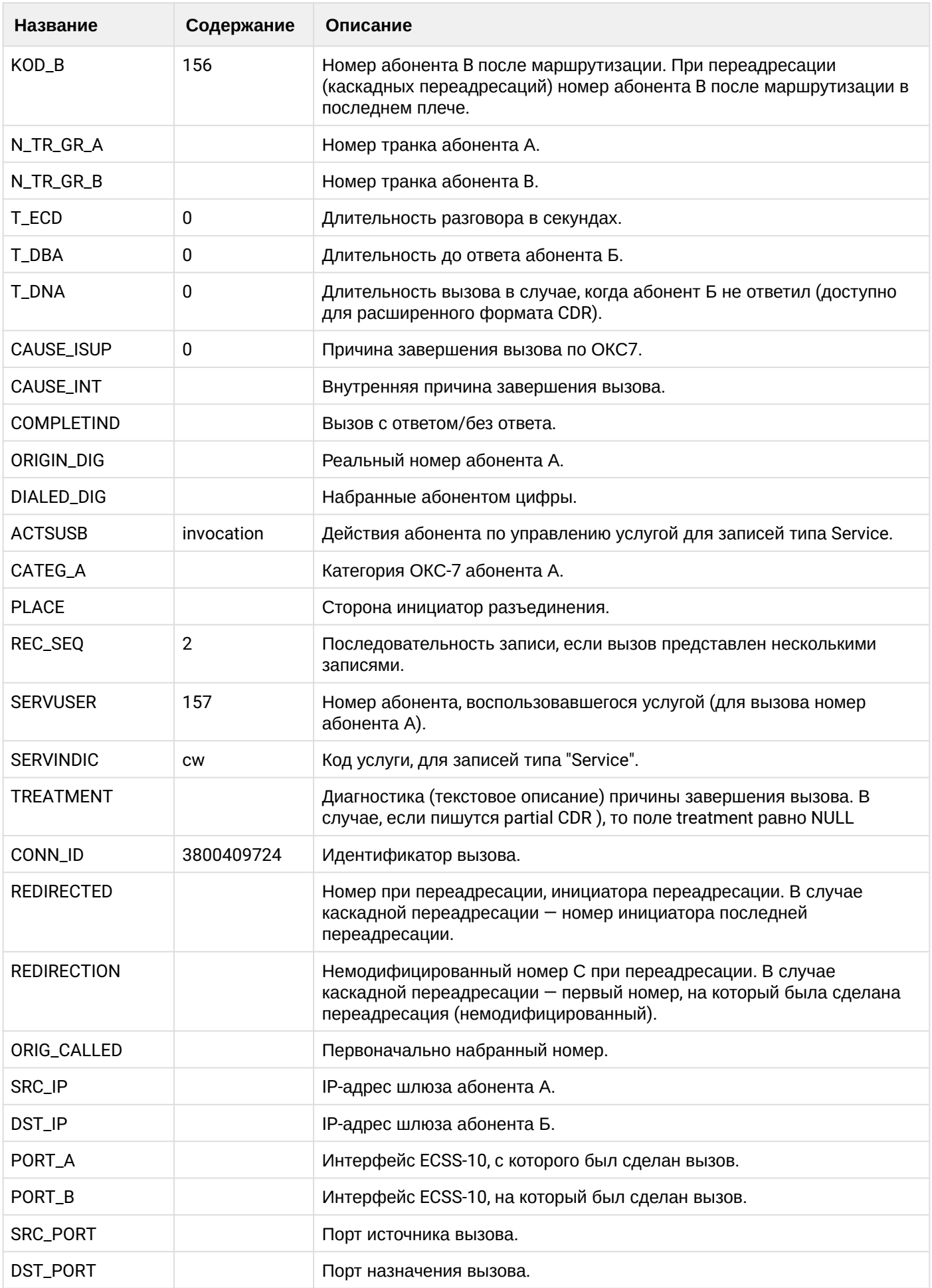

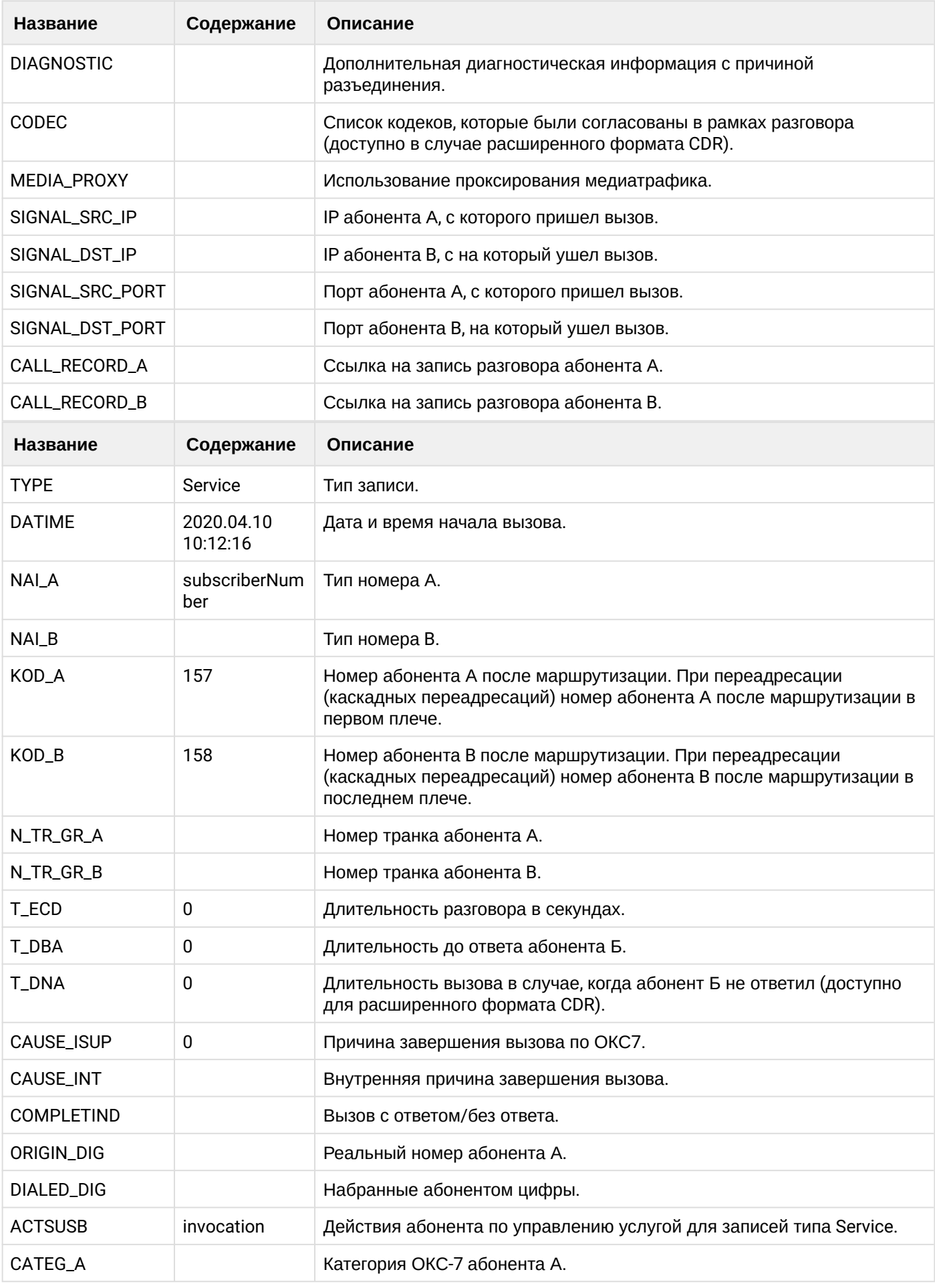

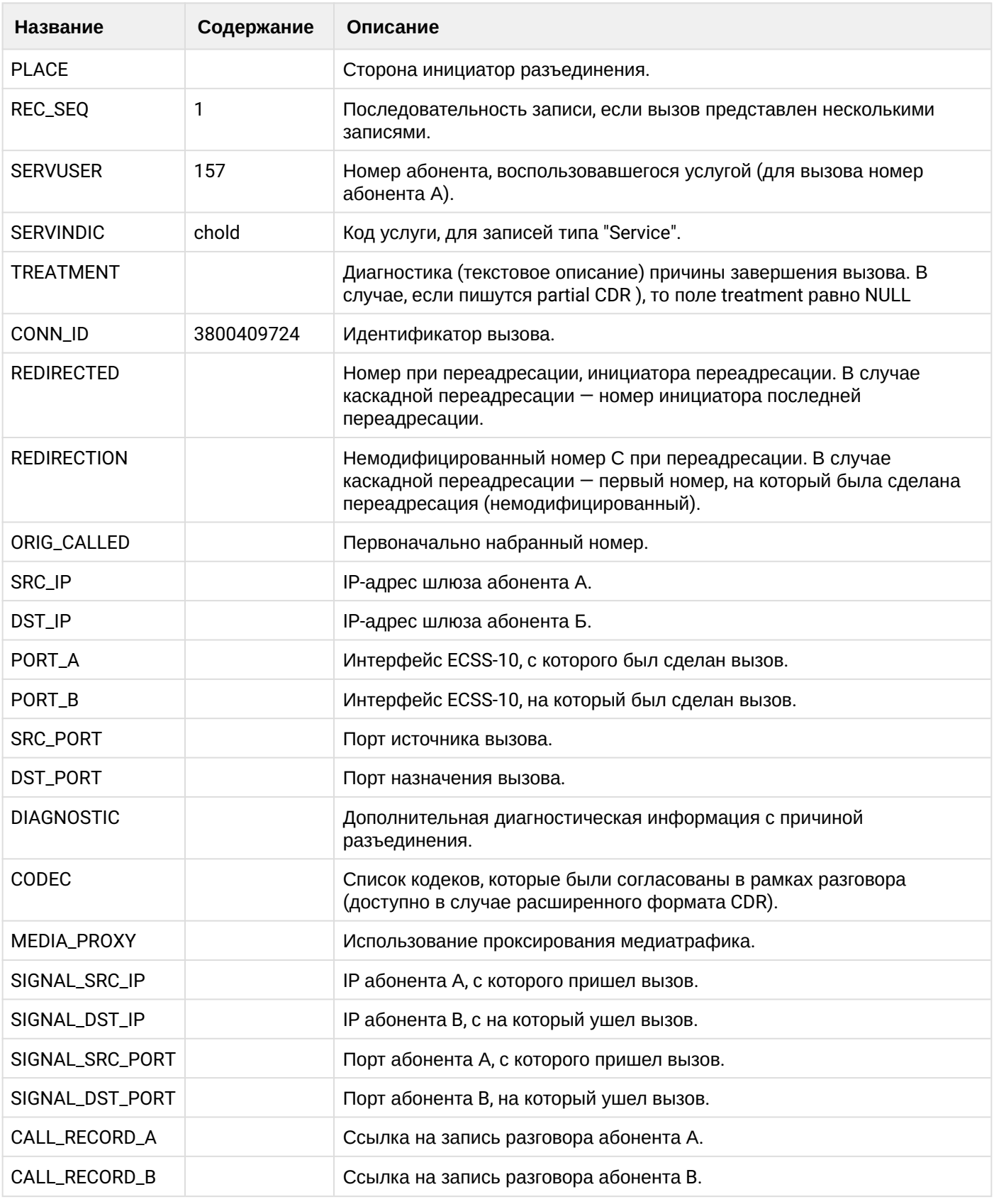

Файл CDR, сформированный данным вызовом для абонента А (157) [csv.](https://docs.eltex-co.ru/download/attachments/307700258/cdrgr_a_20200410_10_12_28_1_c.csv?api=v2&modificationDate=1663306675000&version=1)

**Таблица - Запись типа Call для абонента В**

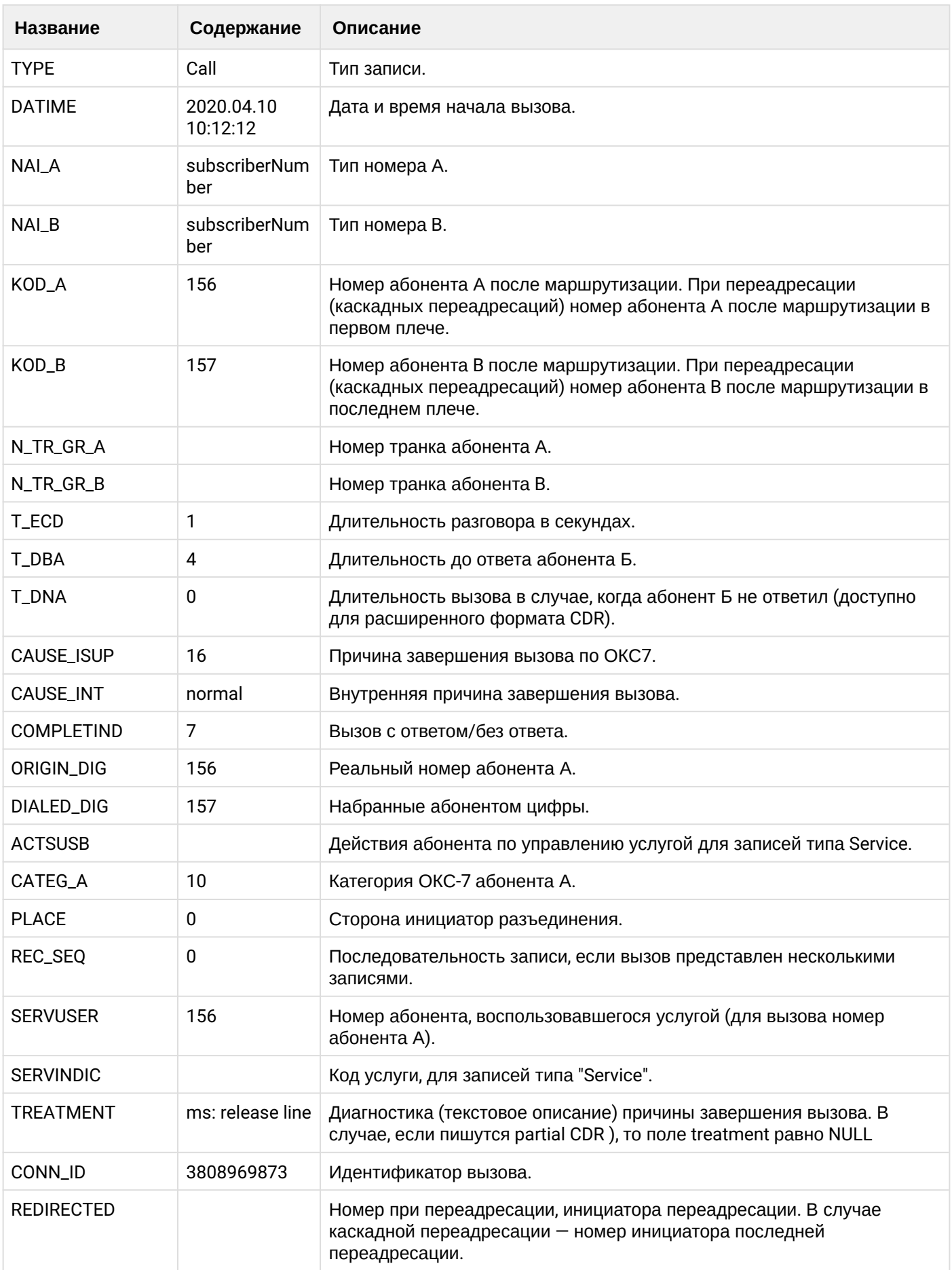

 $\overline{\phantom{a}}$ 

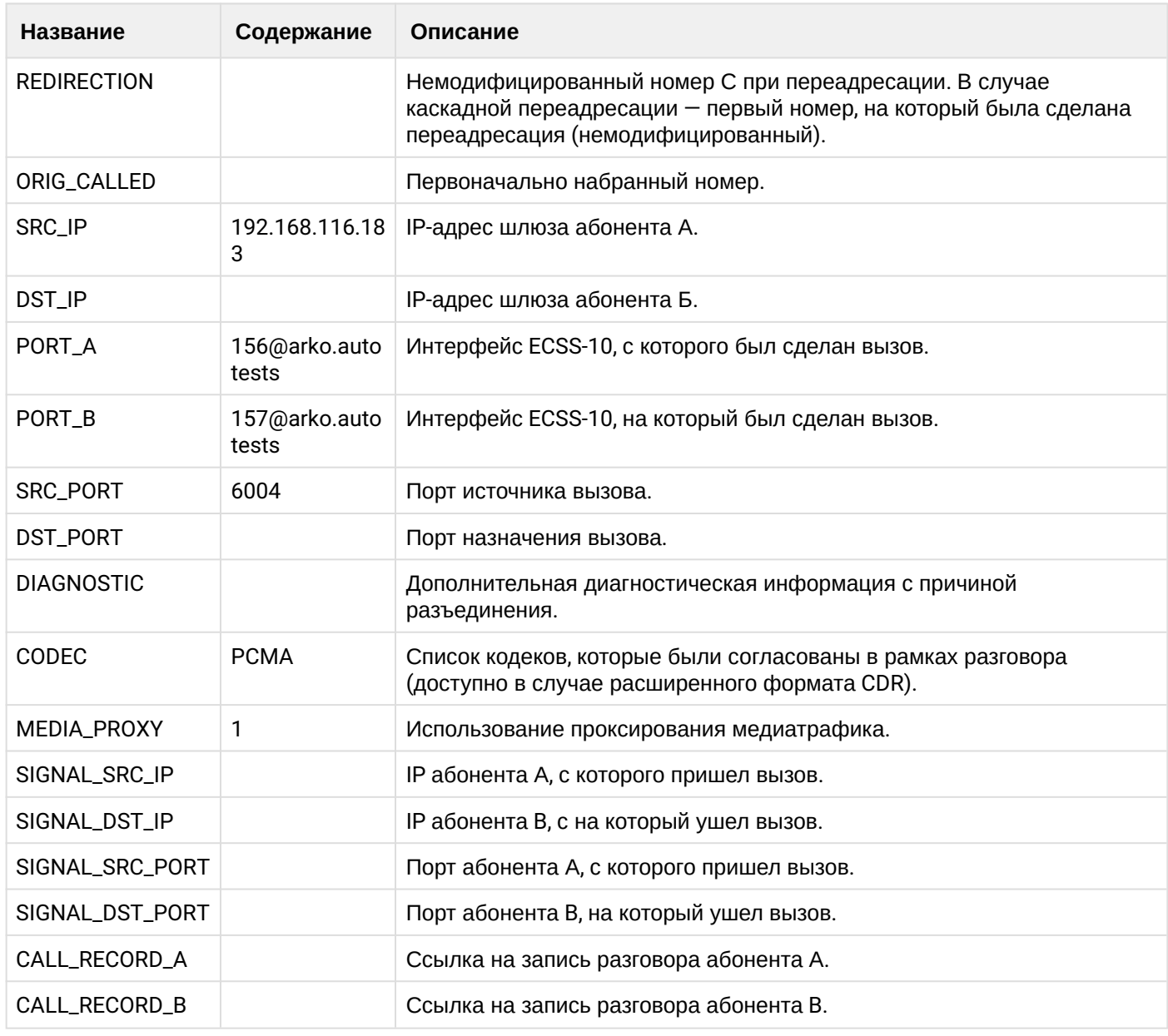

Файл CDR, сформированный данным вызовом для абонента В (156) [csv.](https://docs.eltex-co.ru/download/attachments/307700258/cdrgr_b_20200410_10_12_34_1_c.csv?api=v2&modificationDate=1663306675000&version=1)

#### **21.9.16 Услуга MCID**

#### **Пример:**

Абонент В (156) совершает вызов на абонента А (157).

Абонент А (157) принимает вызов.

Абонент В (156) завершает вызов и кладет трубку.

Абонент А (157) совершает вызов на фичекод \*36# и помечает вызов, как злонамеренный.

CDR сформированы в режиме manual с записью всех полей.

**Таблица - Запись типа Call для абонента А**

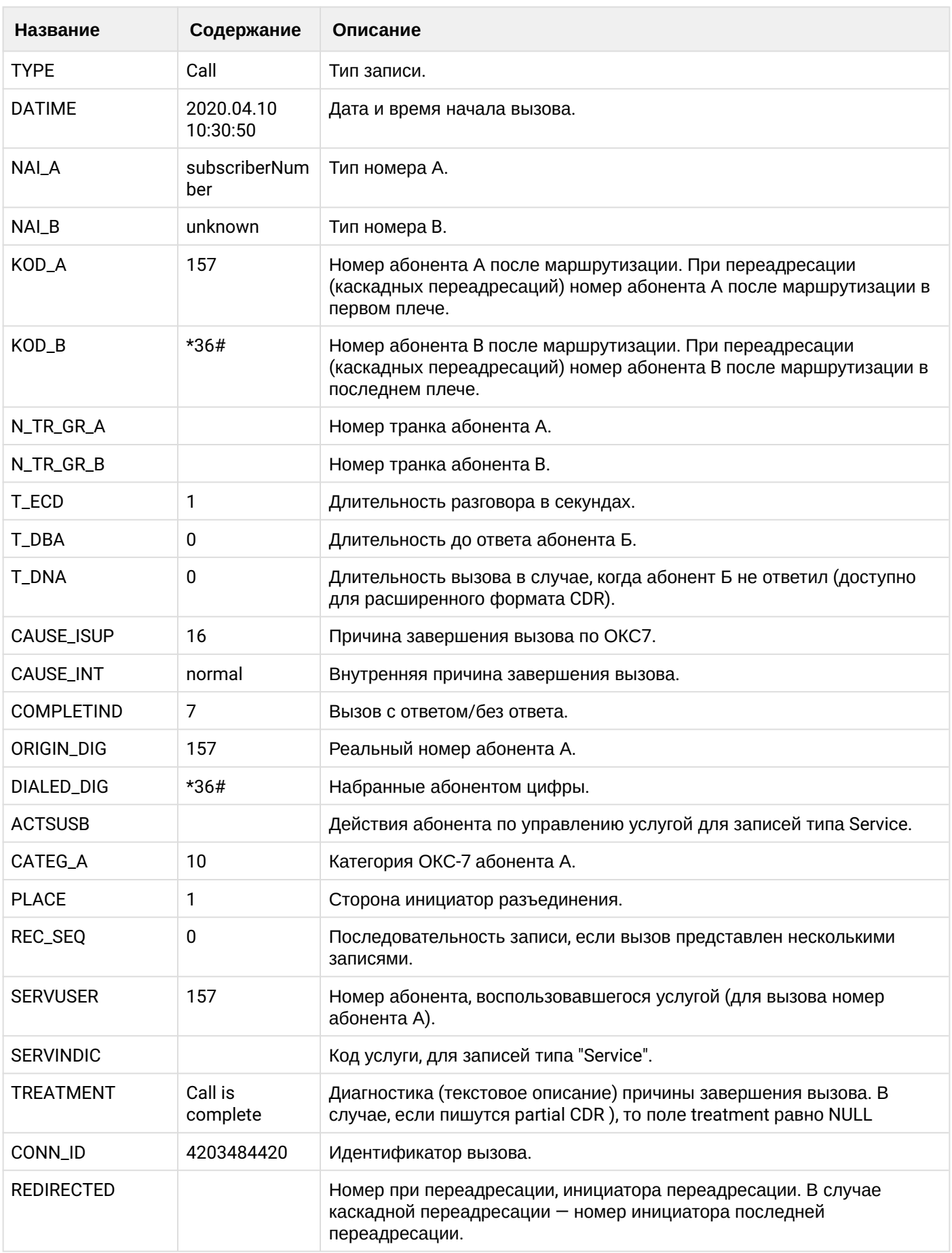

 $\overline{\phantom{a}}$ 

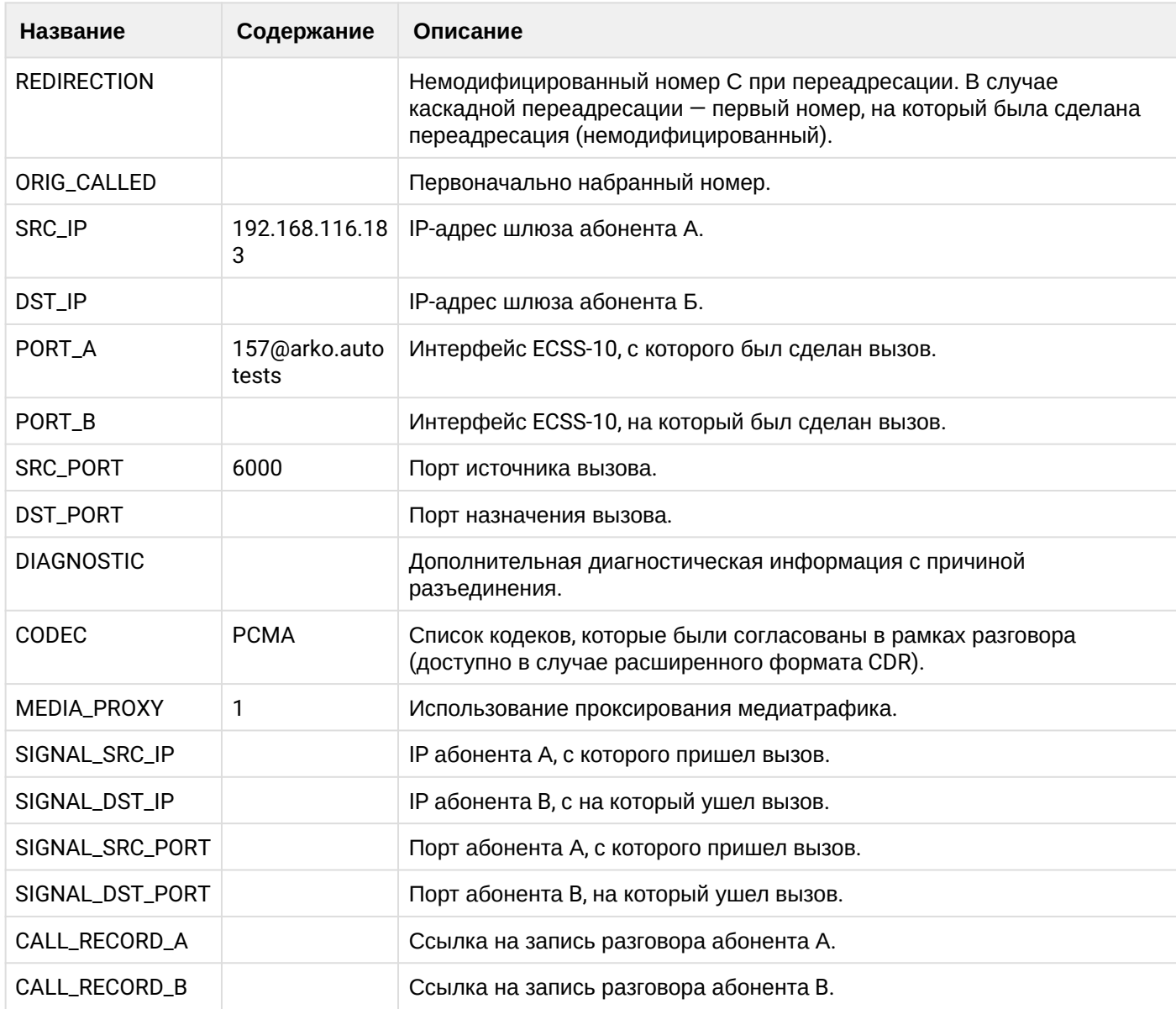

# **Таблица - Запись типа Service для абонента А**

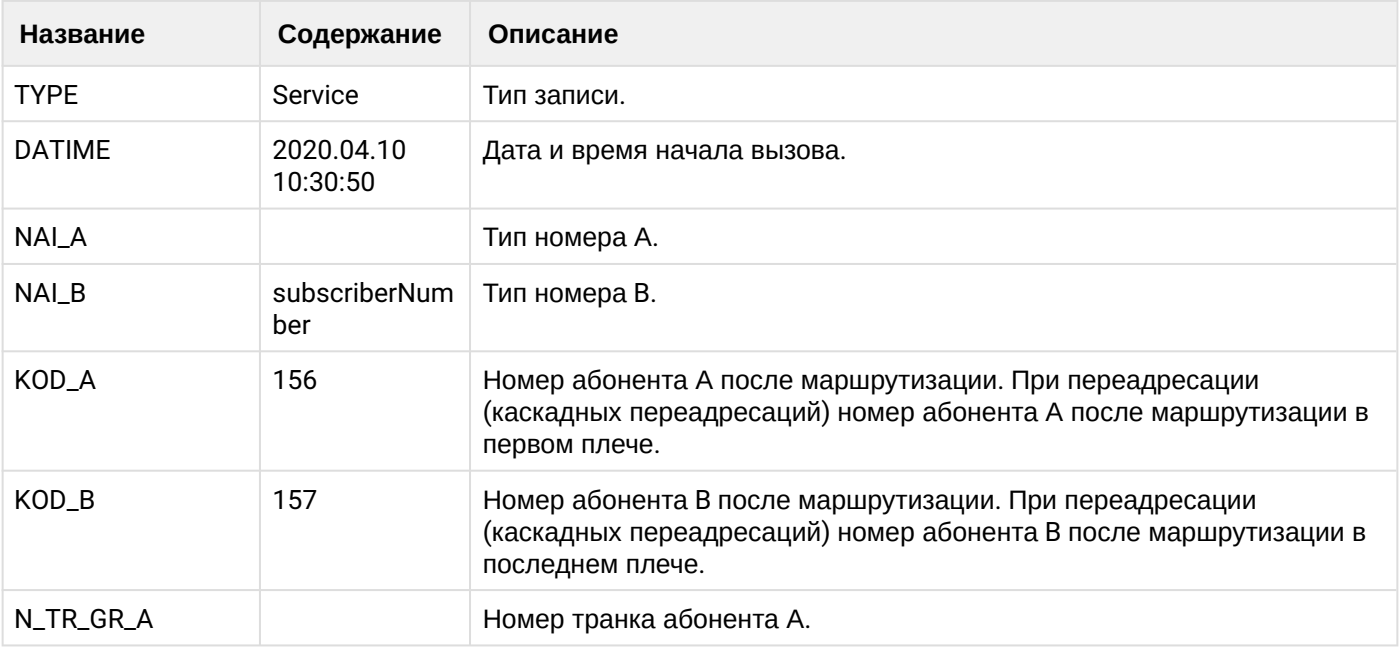

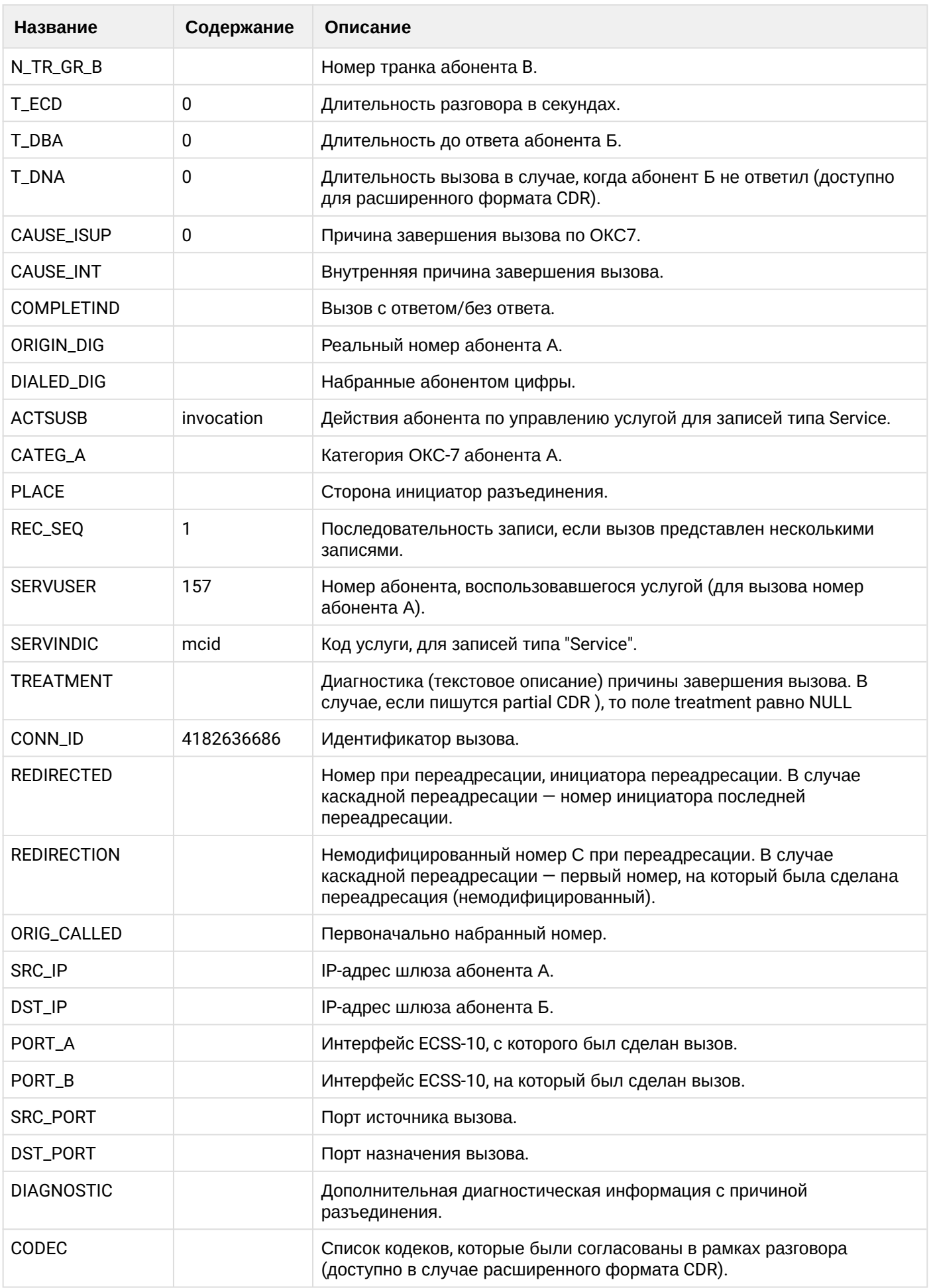

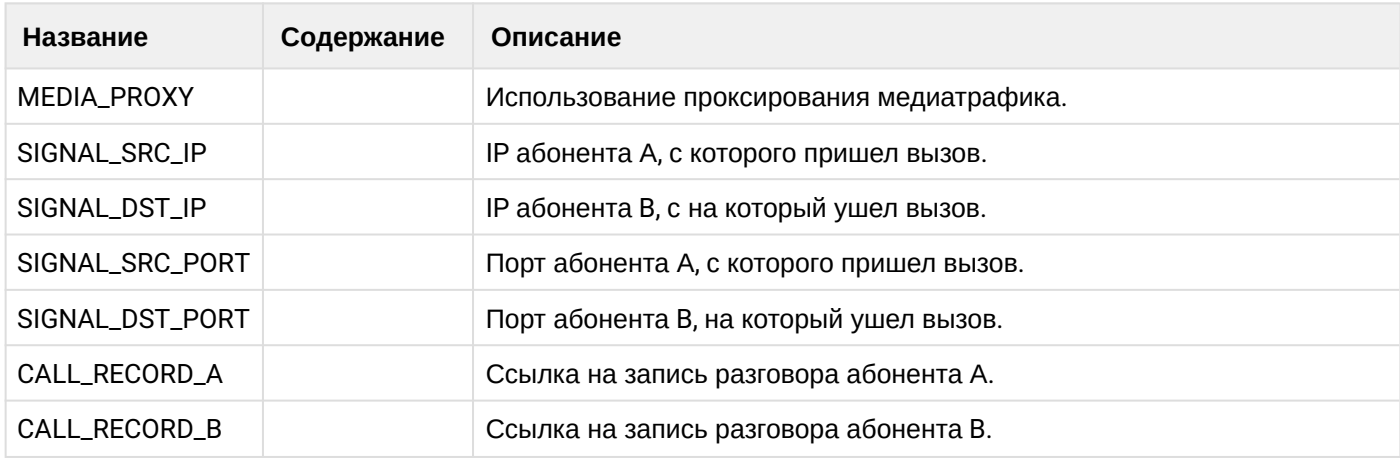

Файл CDR, сформированный данным вызовом для абонента А (157) [csv.](https://docs.eltex-co.ru/download/attachments/307700258/cdrgr_a_20200410_10_30_56_1_c.csv?api=v2&modificationDate=1663306675000&version=1)

#### **21.9.17 Услуга MGM (Управление услугами с телефонного аппарата)**

#### **Пример:**

Абонент А (157) совершает вызов на фичекод и активирует услугу CFU на абонента В (156).

CDR сформированы в режиме manual с записью всех полей.

#### **Таблица - Запись типа Call для абонента А**

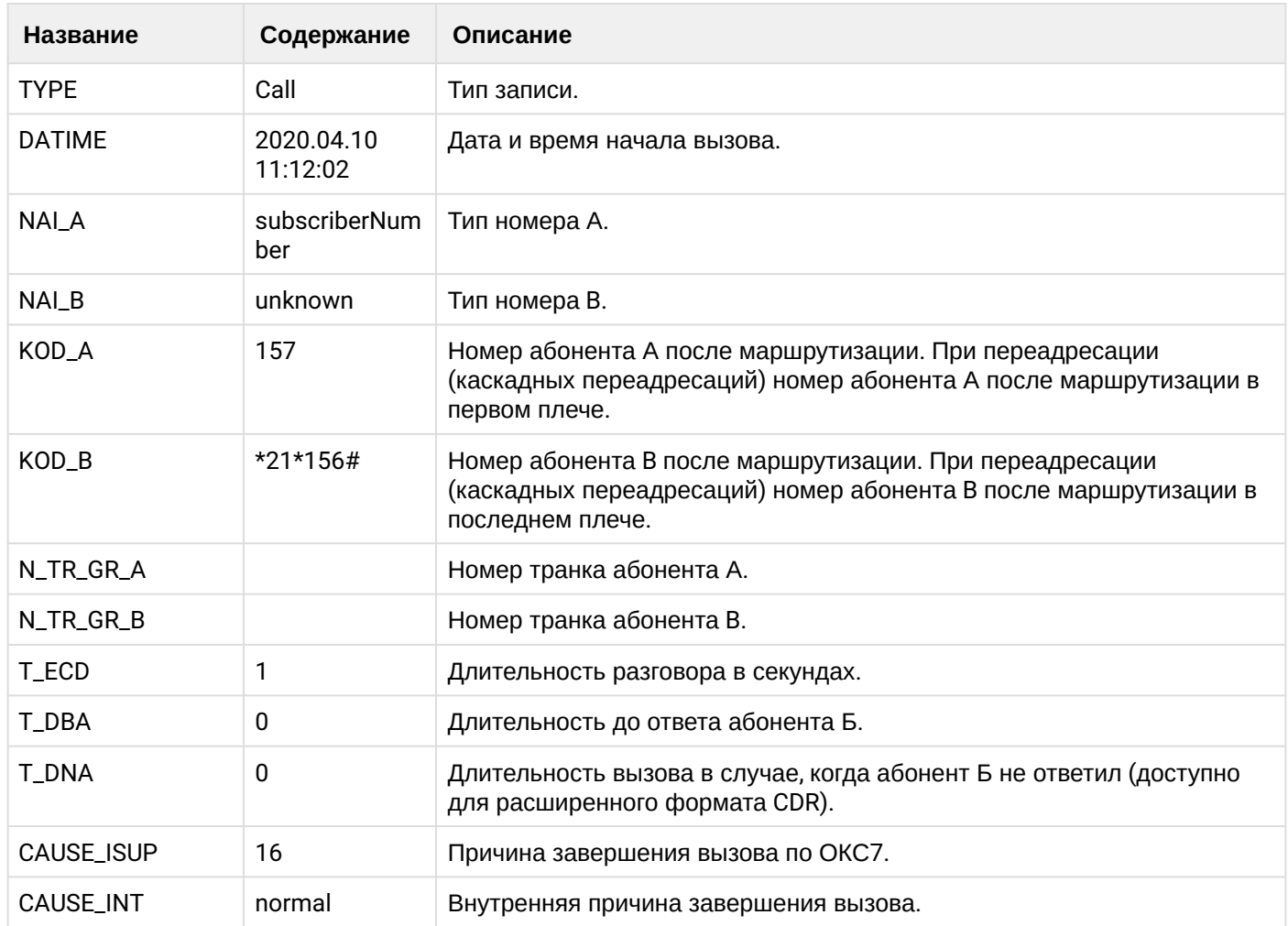

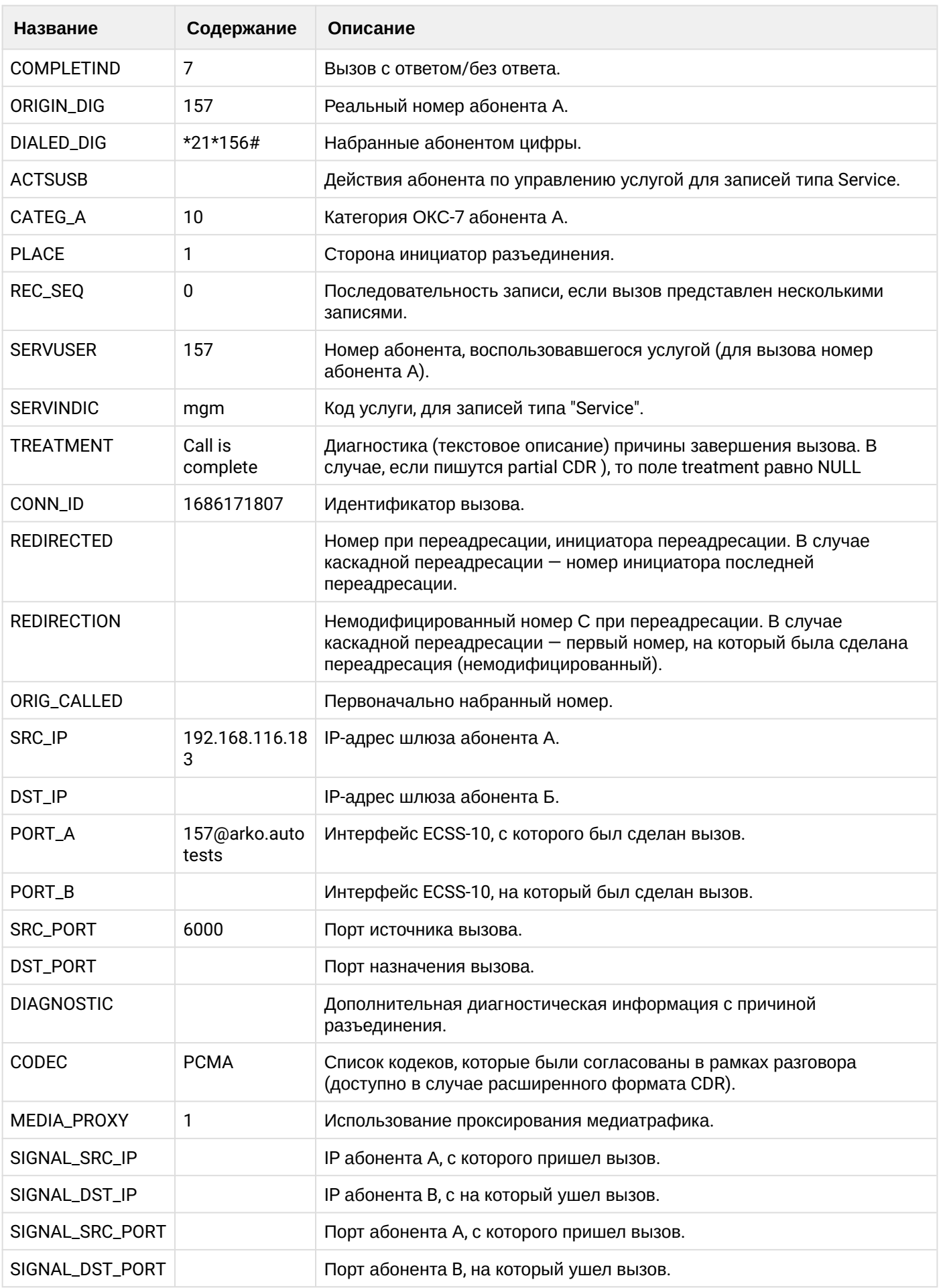

 $\cdot$ 

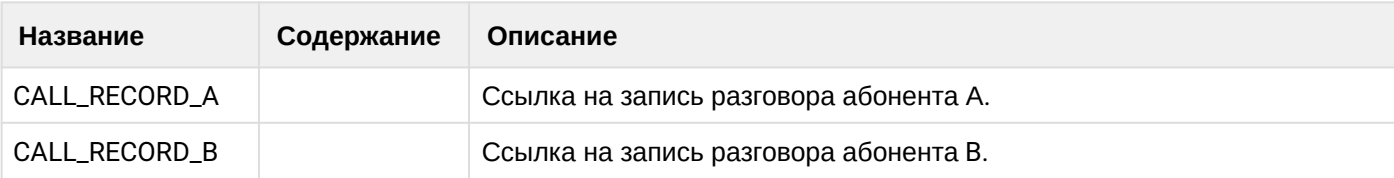

# Таблица - Запись типа Service для абонента А

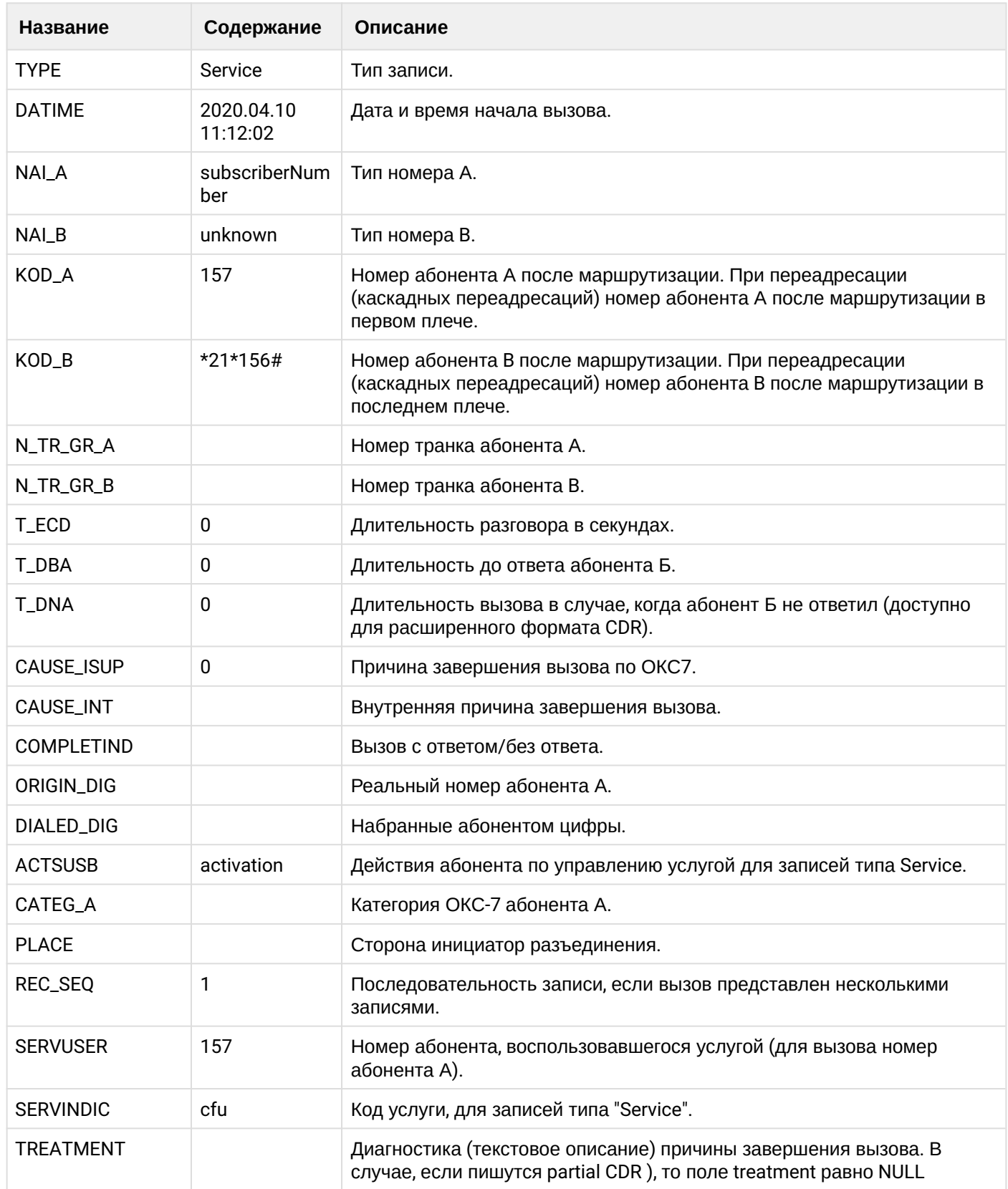

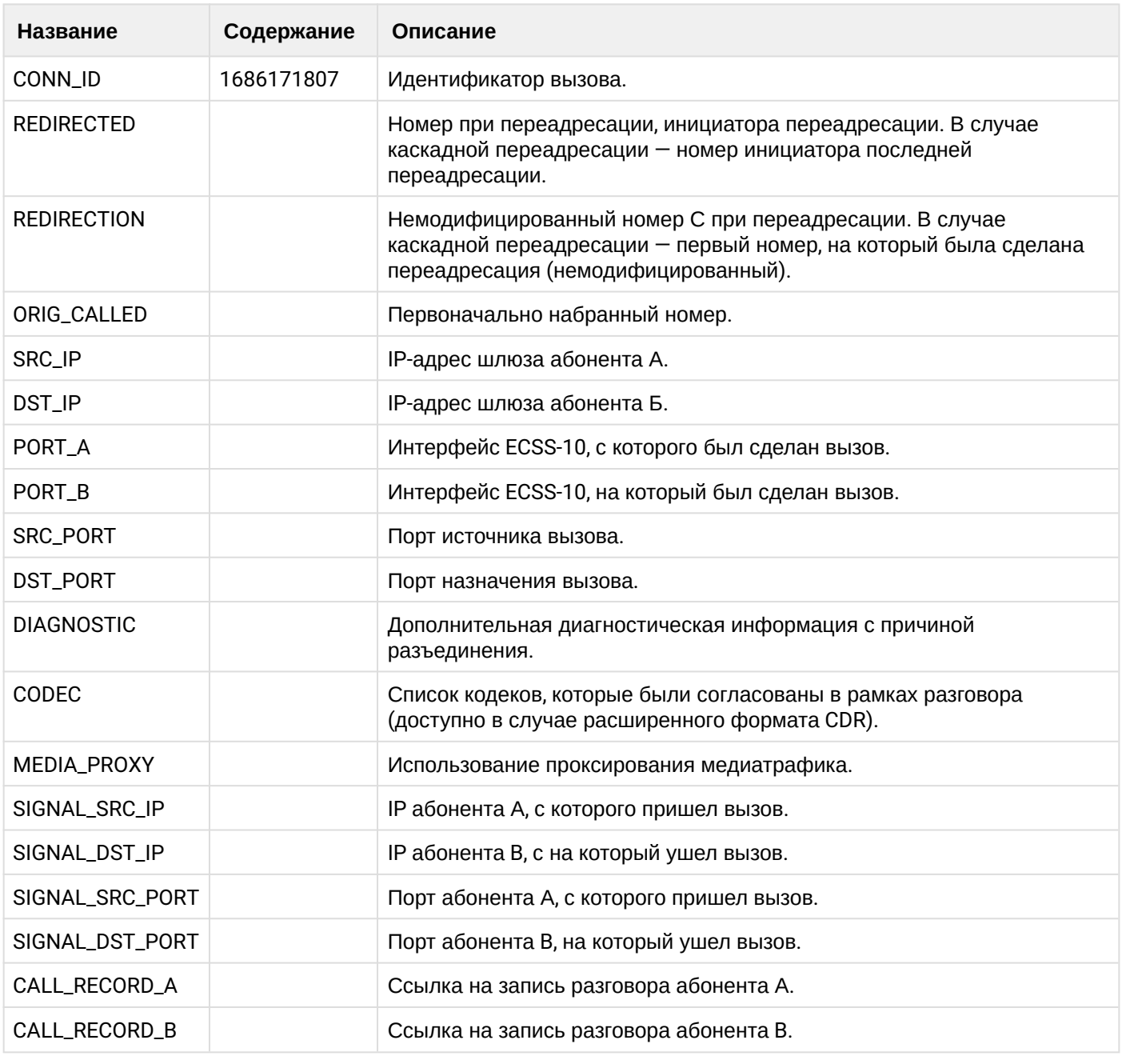

Файл CDR, сформированный данным вызовом для абонента А (157) [csv.](https://docs.eltex-co.ru/download/attachments/307700258/cdrgr_a_20200410_11_12_12_1_c.csv?api=v2&modificationDate=1663306675000&version=1)

# **21.9.18 Услуга Alarm**

## **Пример:**

Абонент А (157) активирует ДВО Alarm.

ДВО Alarm совершает вызов на номер абонента А в указанное время.

CDR сформированы в режиме manual с записью всех полей.

# **Таблица - Запись типа Call для абонента А**

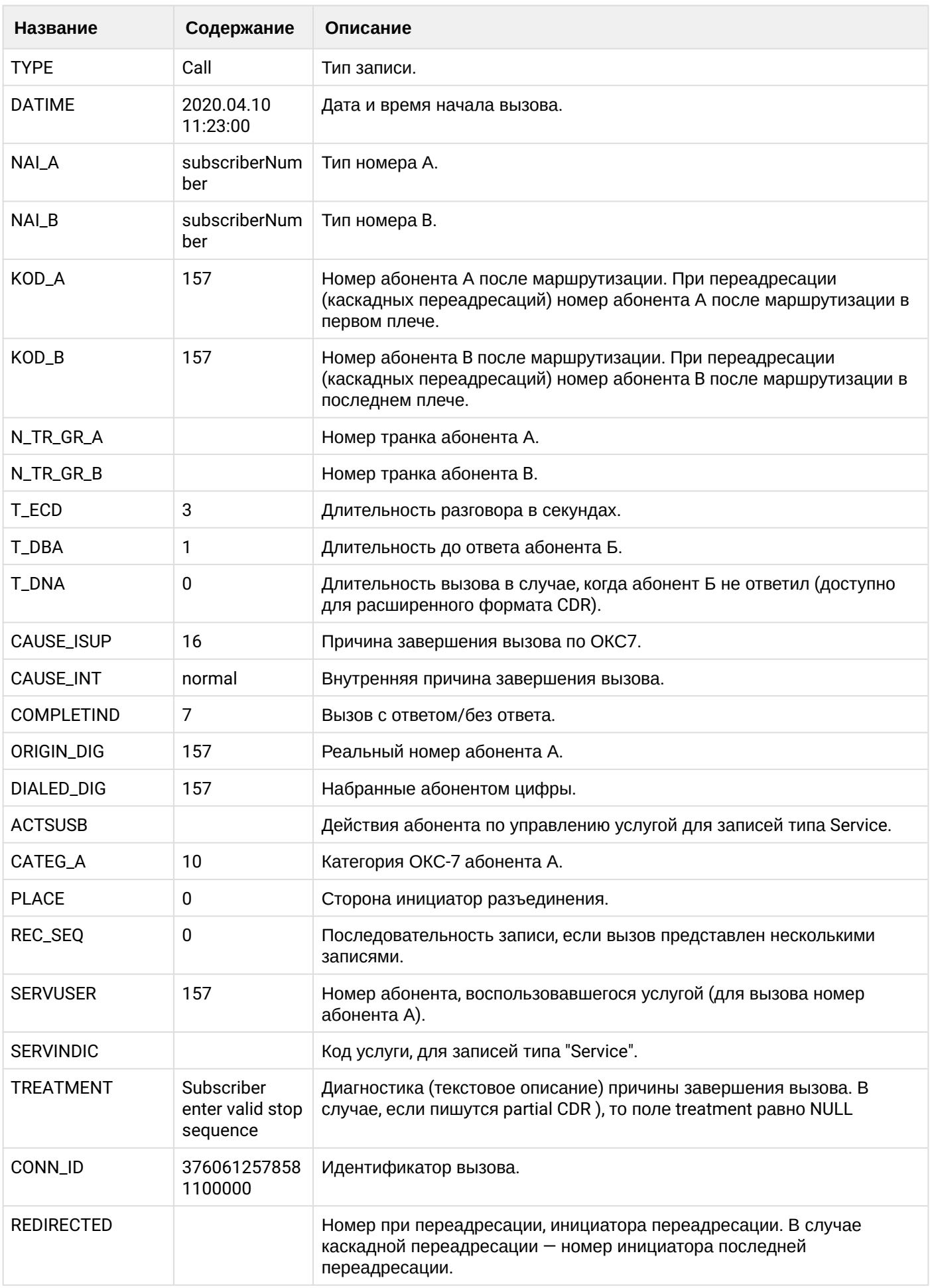

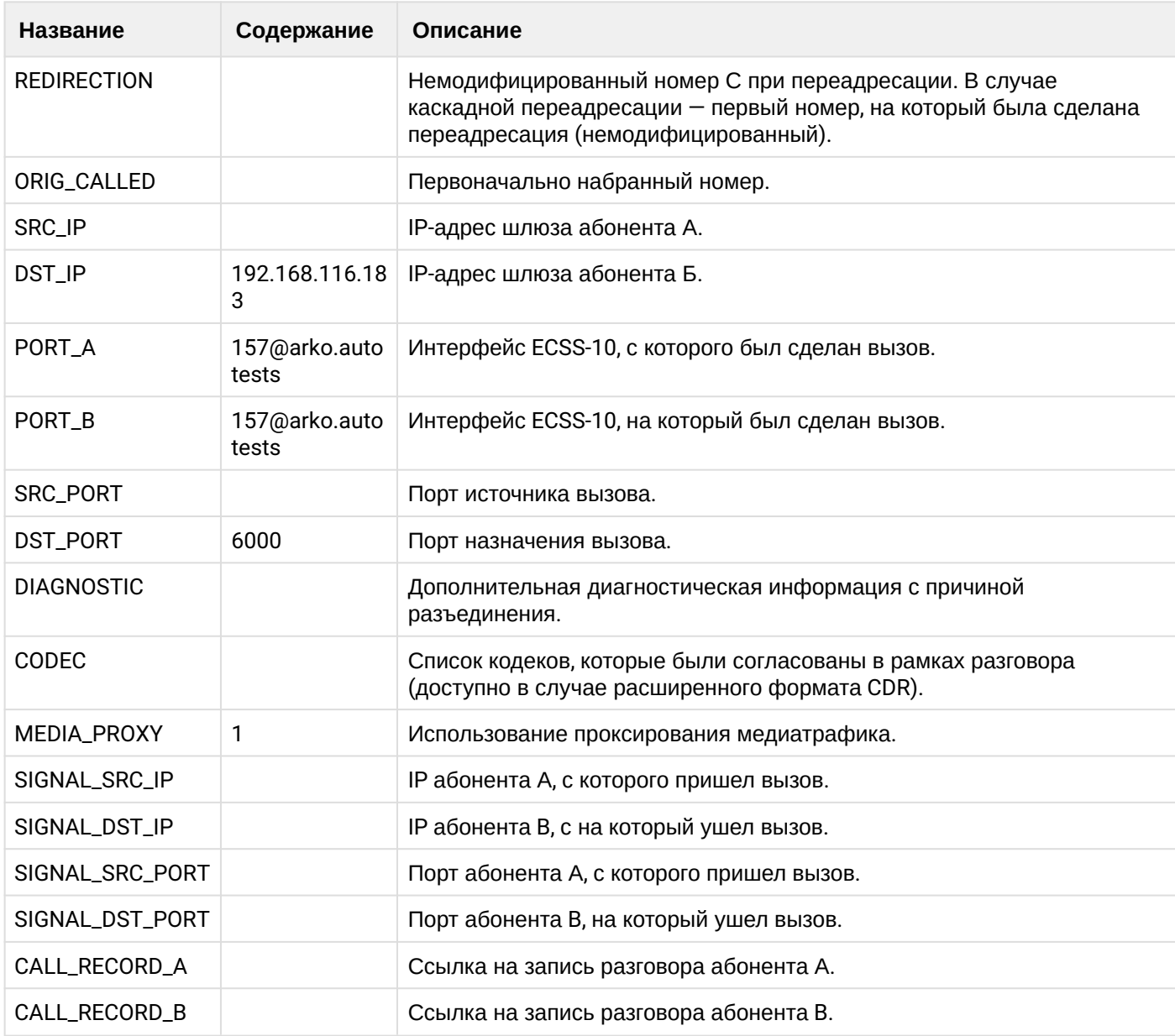

# **Таблица - Запись типа Service для абонента А**

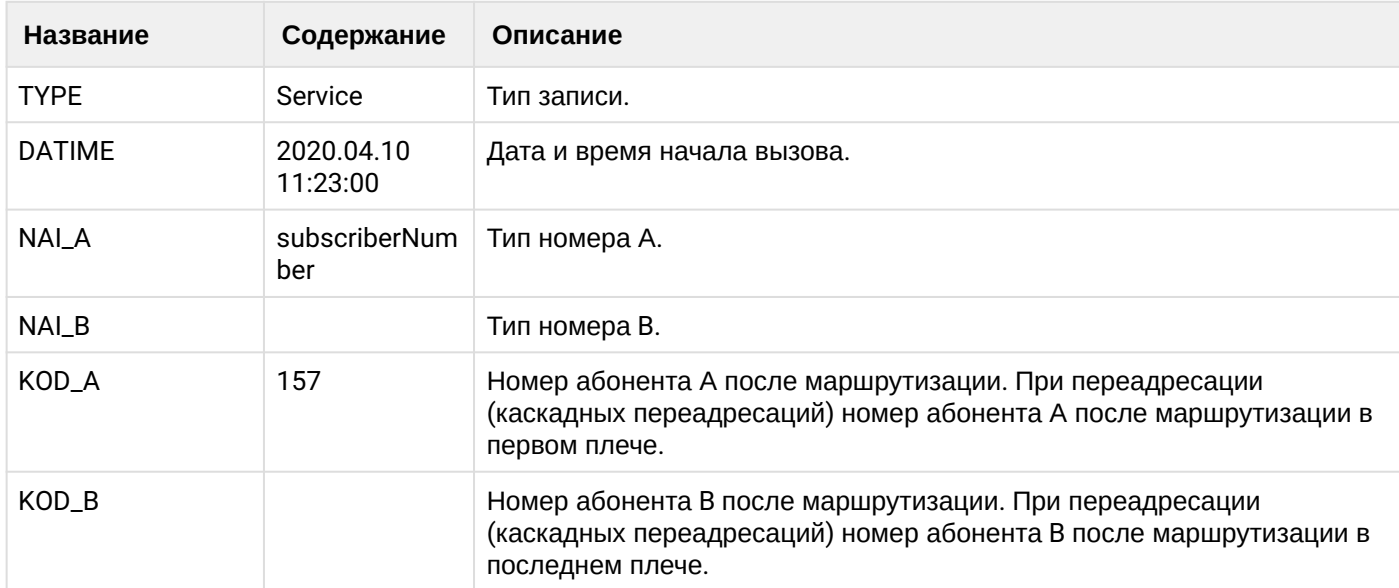

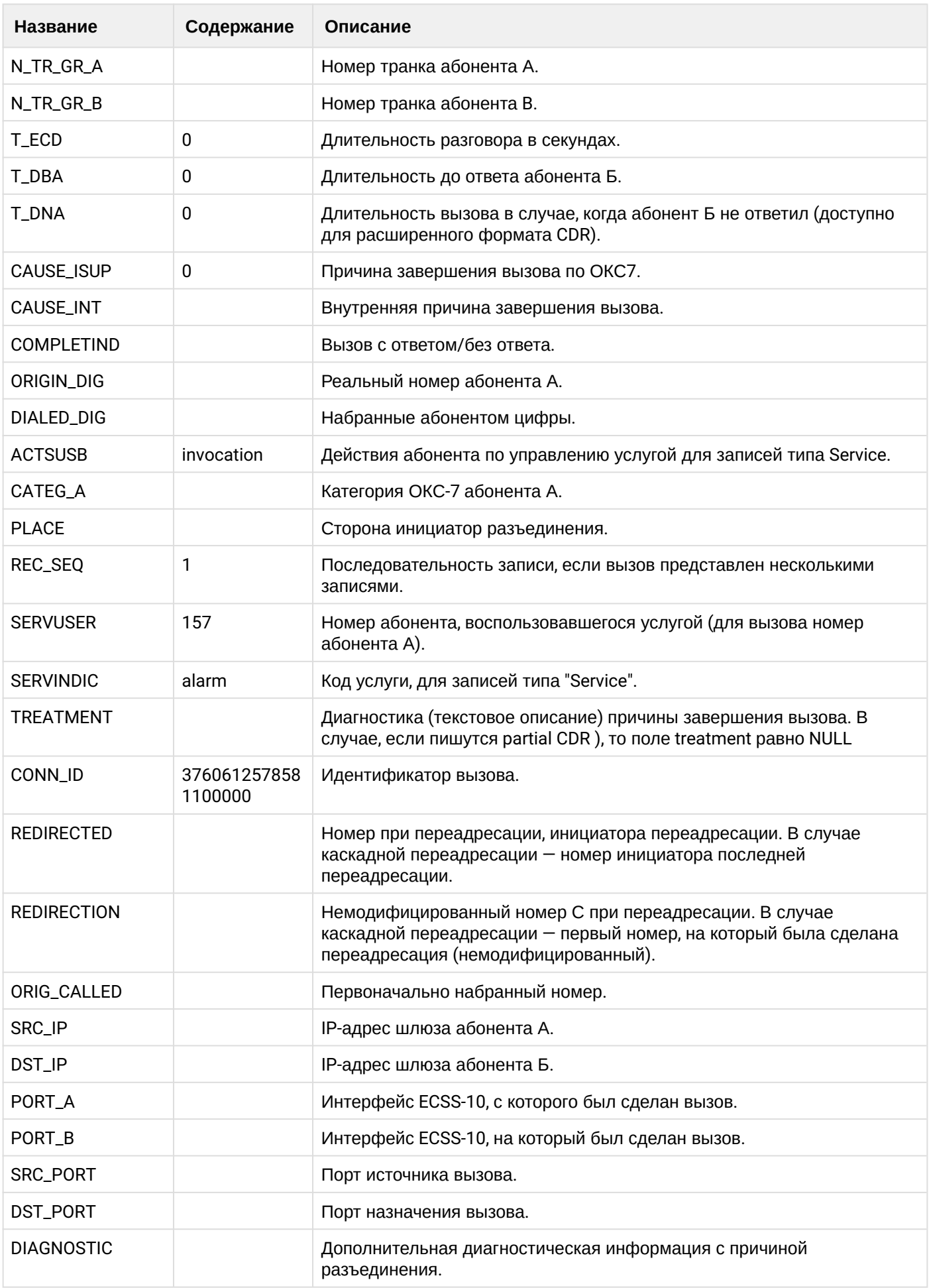

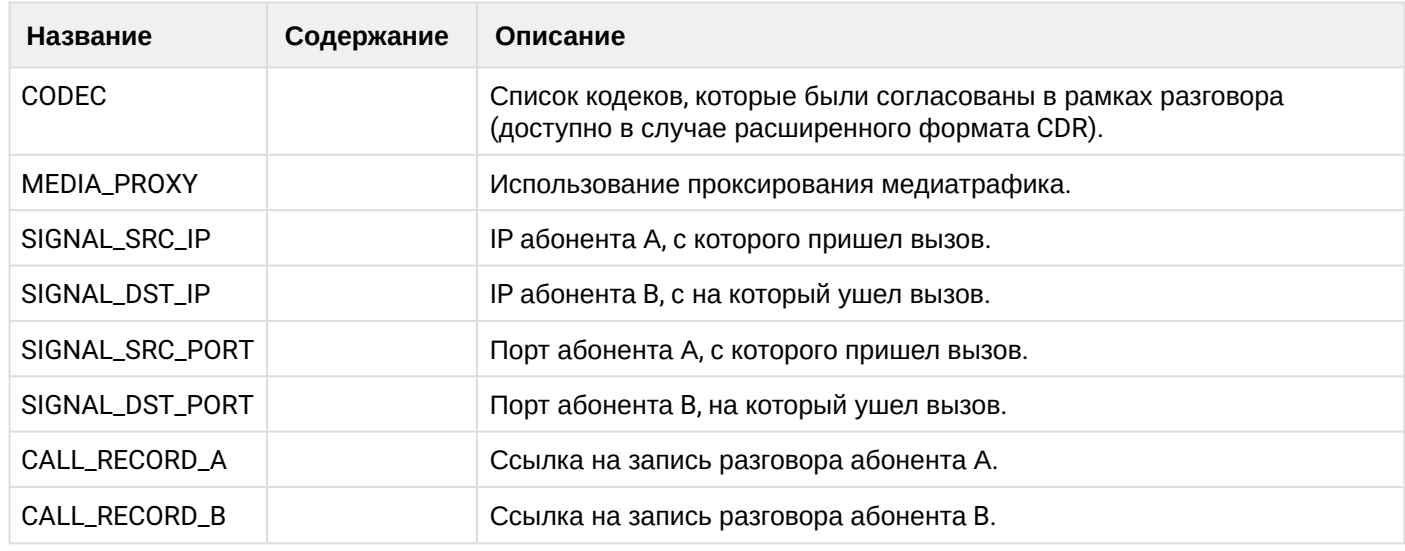

Файл CDR, сформированный данным вызовом для абонента А (157) [csv.](https://docs.eltex-co.ru/download/attachments/307700258/cdrgr_a_20200410_11_23_09_1_c.csv?api=v2&modificationDate=1663306675000&version=1)

## **21.9.19 Услуга CallBack**

#### **Пример:**

Абонент А (157) активирует услугу callback.

Сервис callback совершает вызов на абонента А (157).

Абонент А (157) принимает вызов, вводит номер абонента В (156).

Абонент В (156) принимает вызов.

Абонент В (156) завершает вызов и кладет трубку.

CDR сформированы в режиме manual с записью всех полей.

#### **Таблица - Записи типа Call для абонента А**

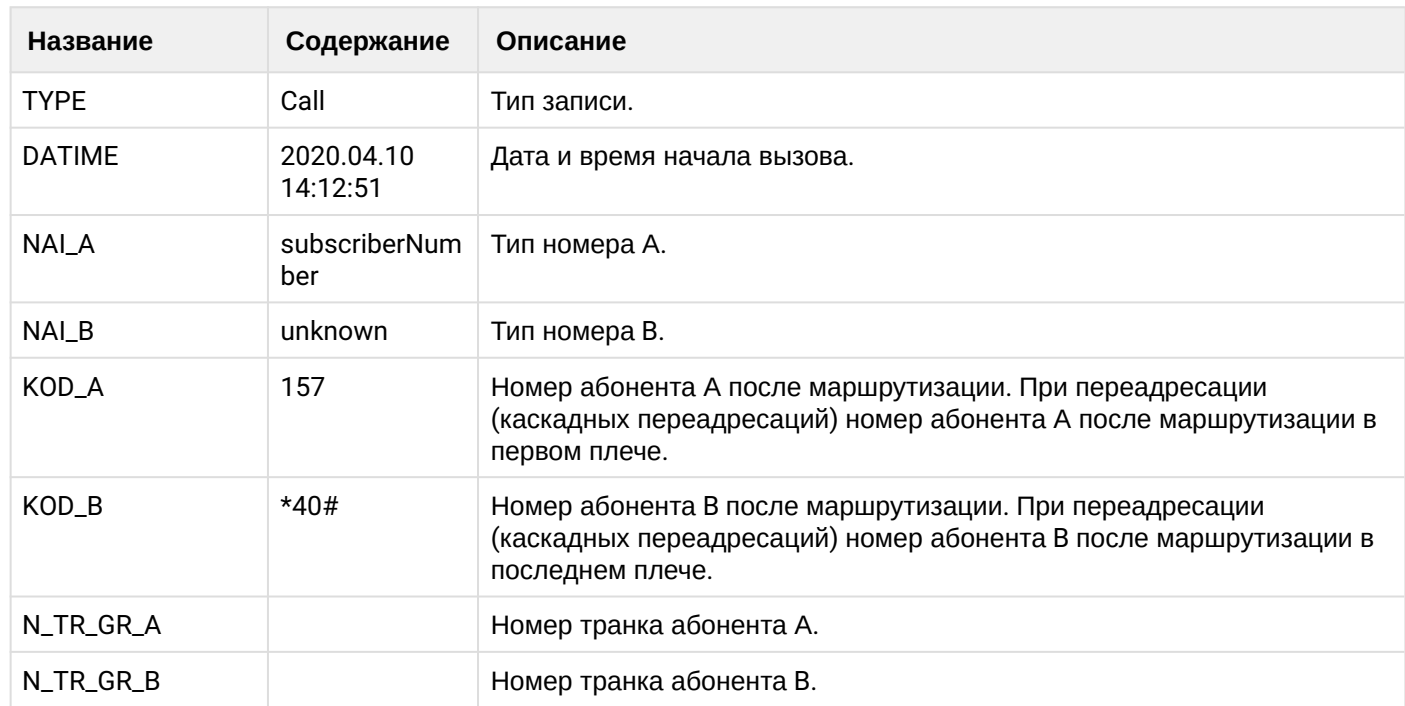

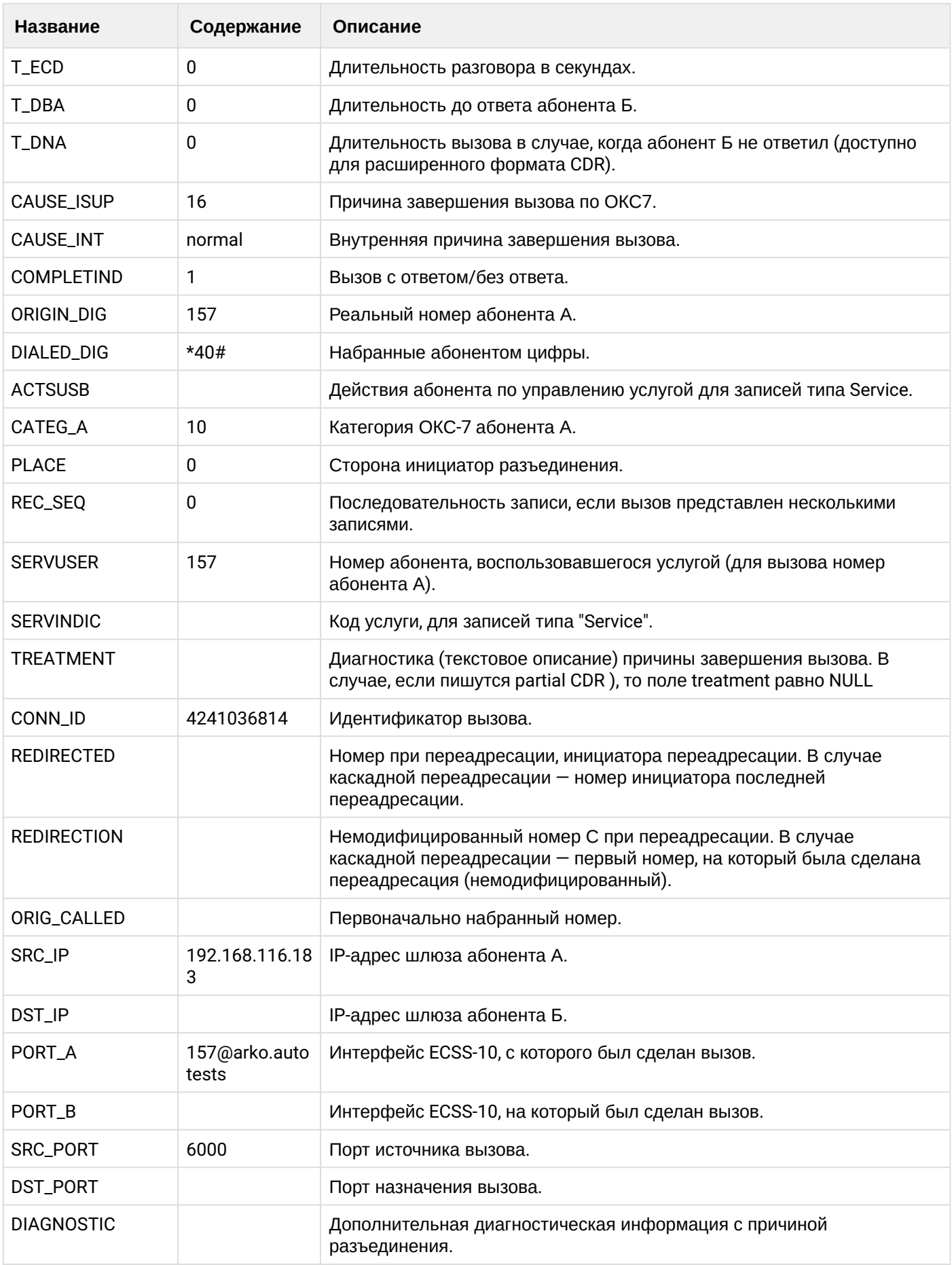

 $\overline{\phantom{a}}$ 

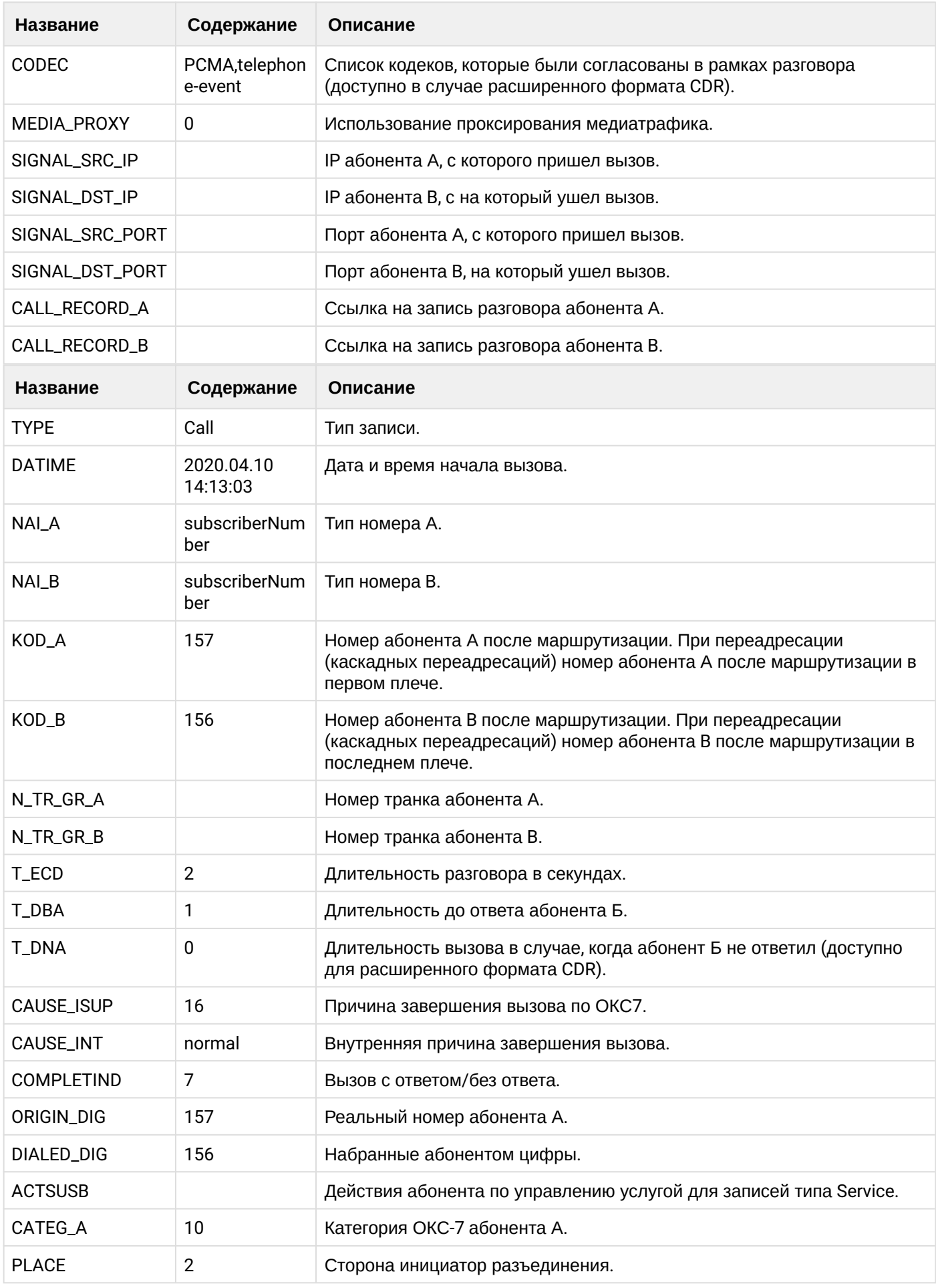

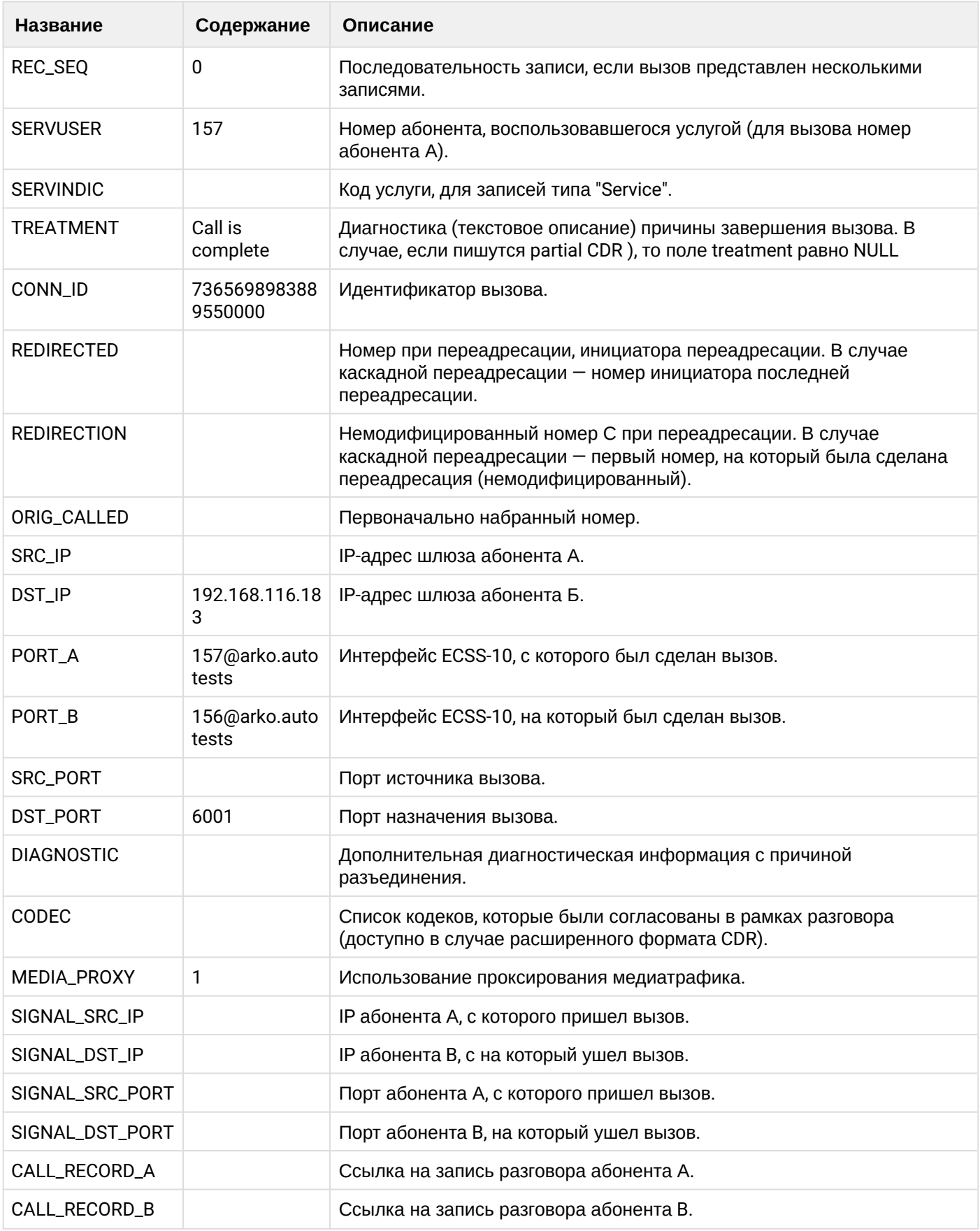

**Таблица - Записи типа Service для абонента А**

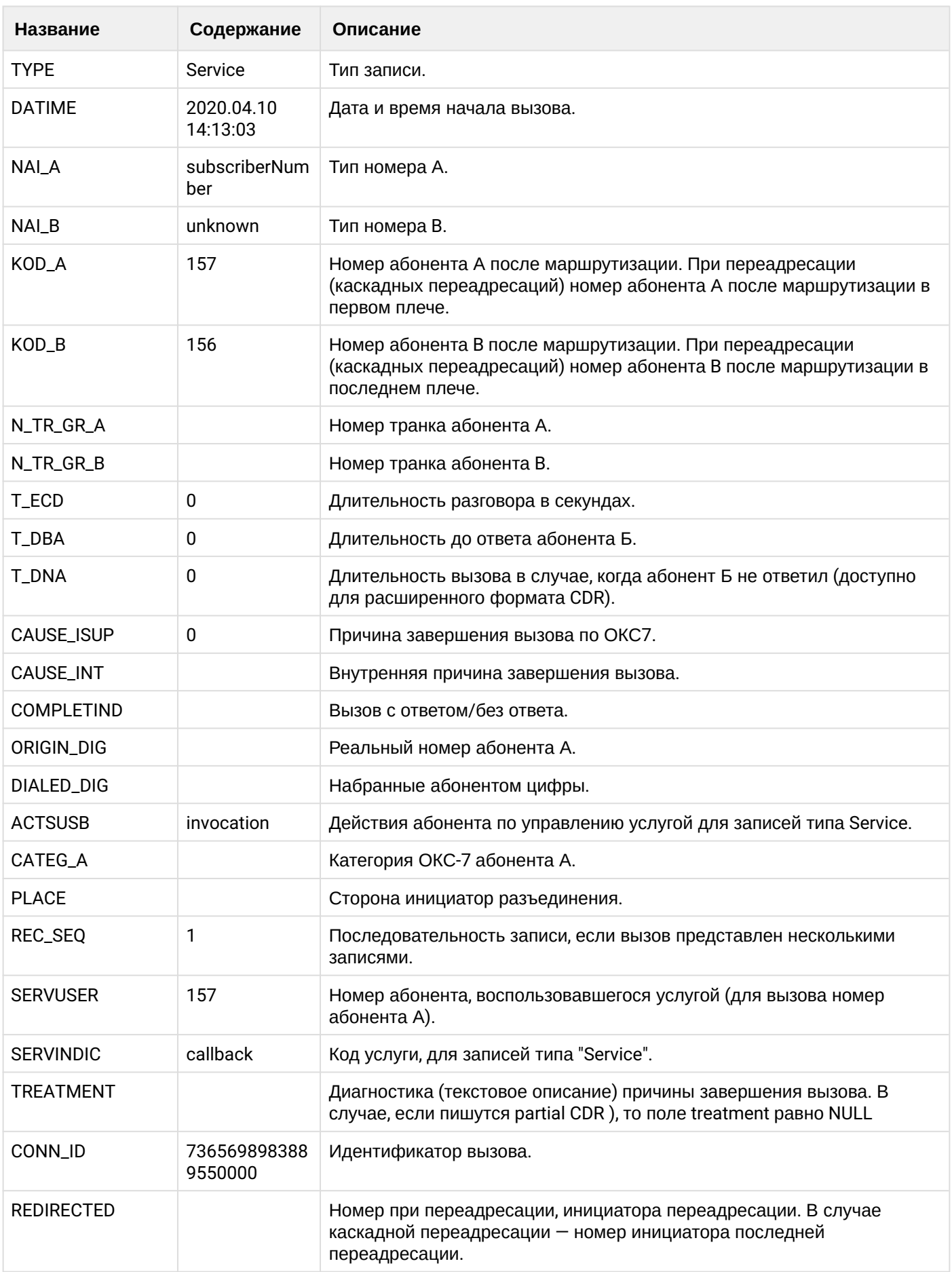

 $\overline{\phantom{a}}$ 

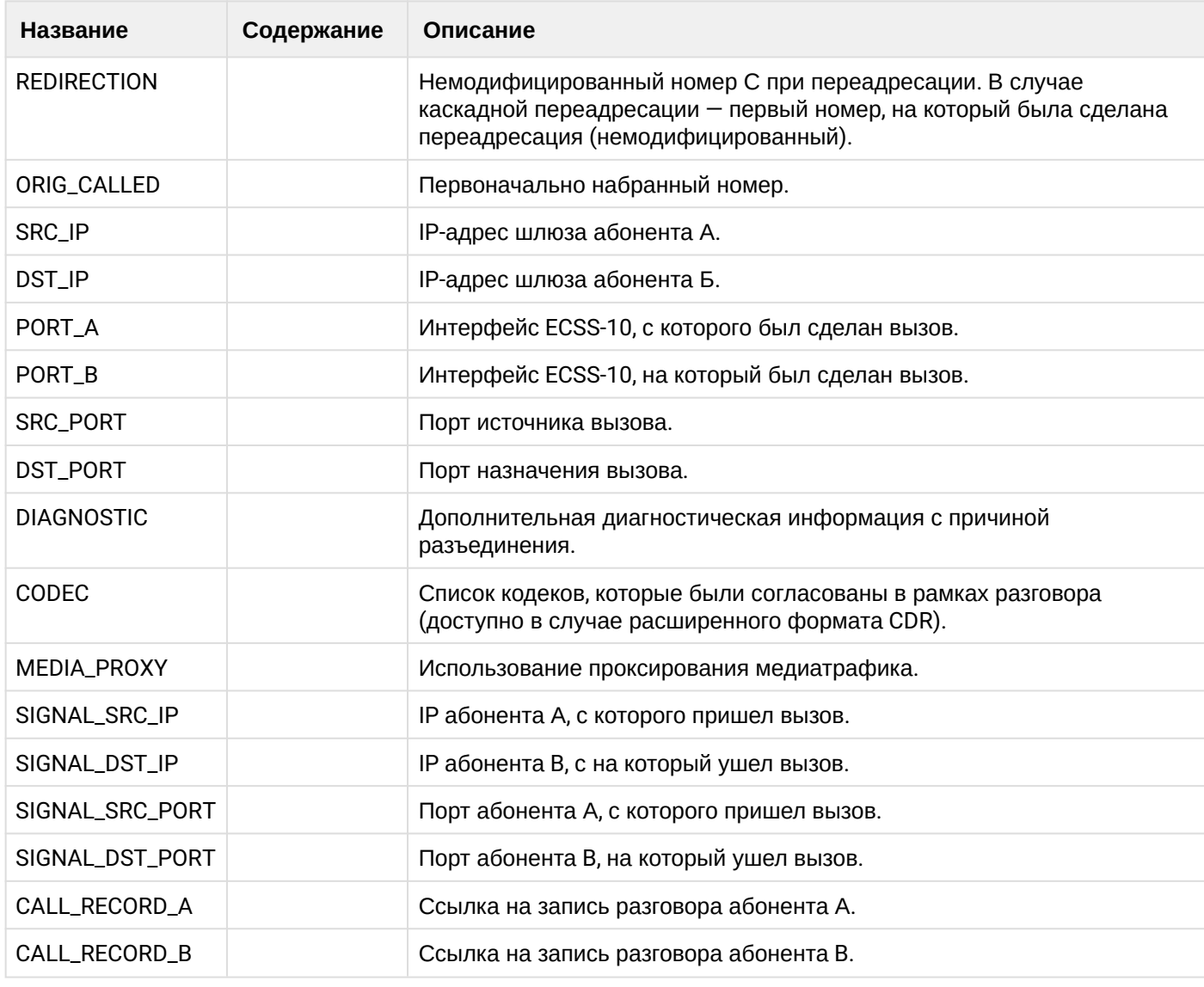

Файл CDR, сформированный данным вызовом для абонента А (157) [csv.](https://docs.eltex-co.ru/download/attachments/307700258/cdrgr_a_20200410_14_13_13_1_c.csv?api=v2&modificationDate=1663306675000&version=1)

# **21.9.20 Услуга CHUNT**

#### **Пример:**

На абоненте В (156) активирована услуга CHUNT. Абонент С (158) входит в chunt группу.

Абонент А (157) совершает вызов на абонента В (156). Вызов идет на chunt группу.

Абонент С (158) принимает вызов.

Абонент А (157) завершает диалог и кладет трубку.

CDR сформированы в режиме manual с записью всех полей.

## **Таблица - Запись типа Call для абонента А**

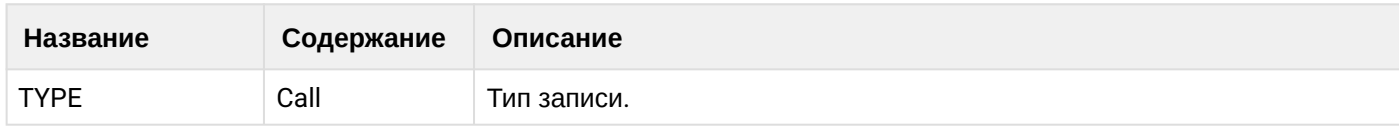

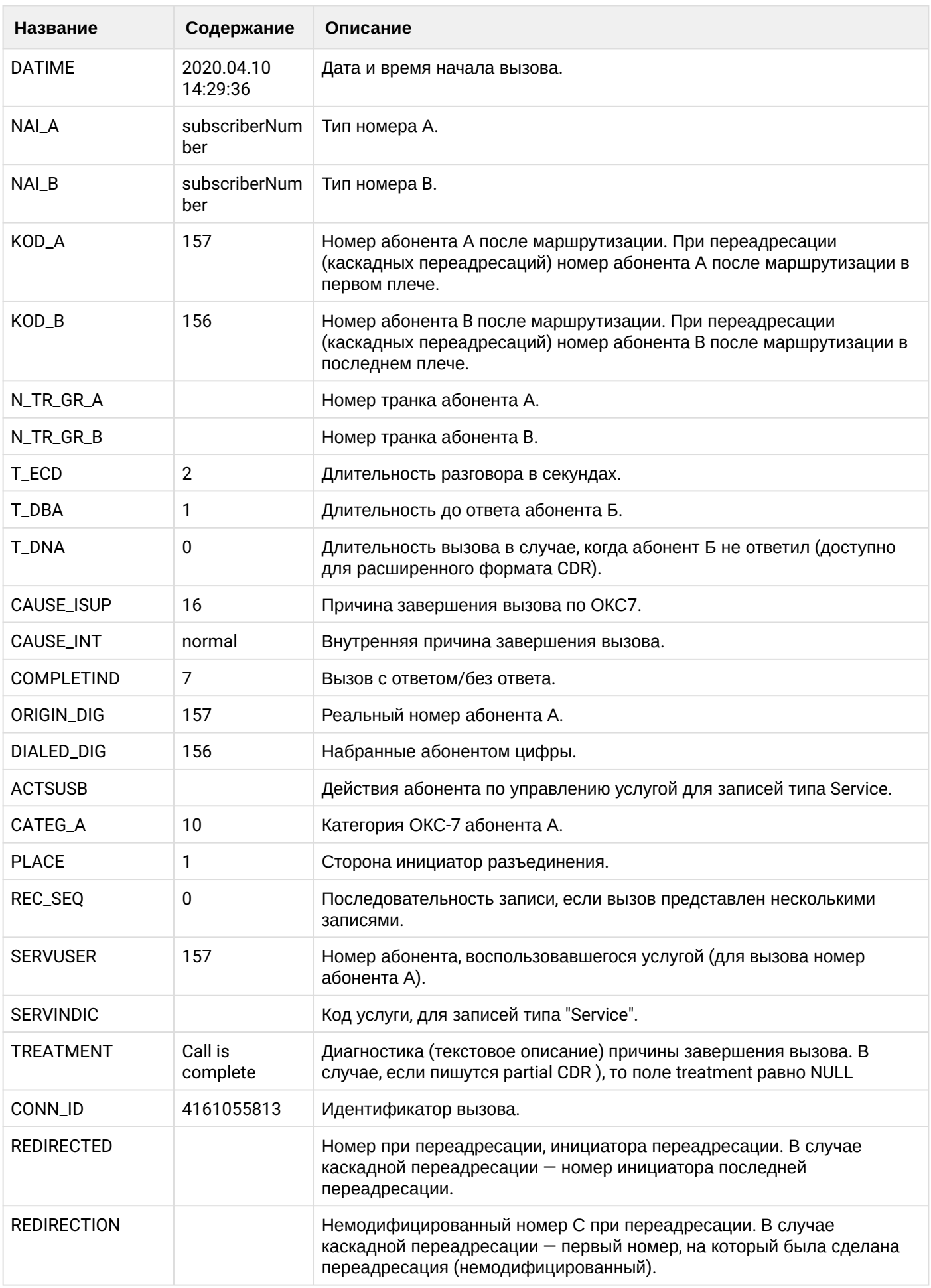

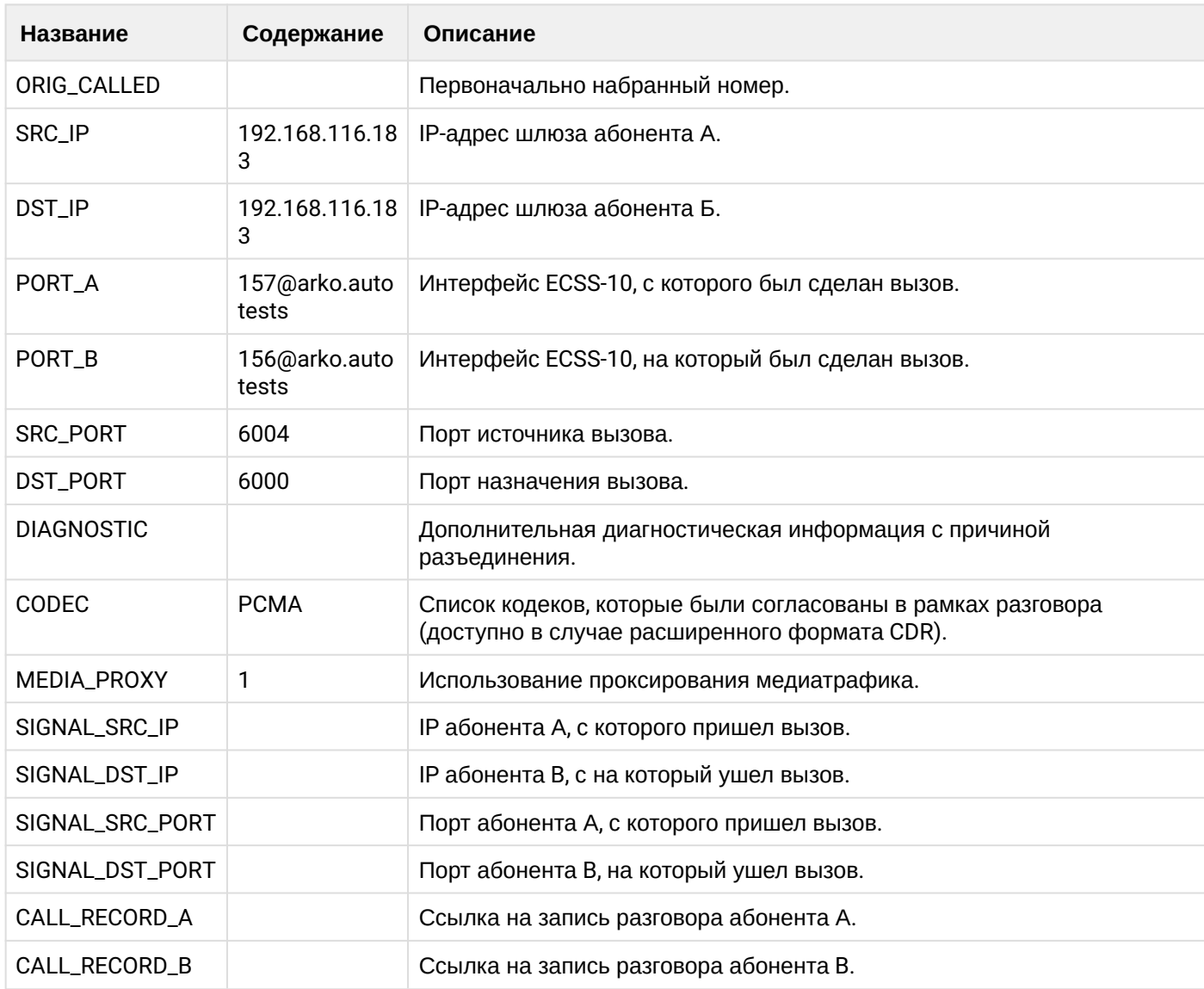

# **Таблица - Запись типа Service для абонента А**

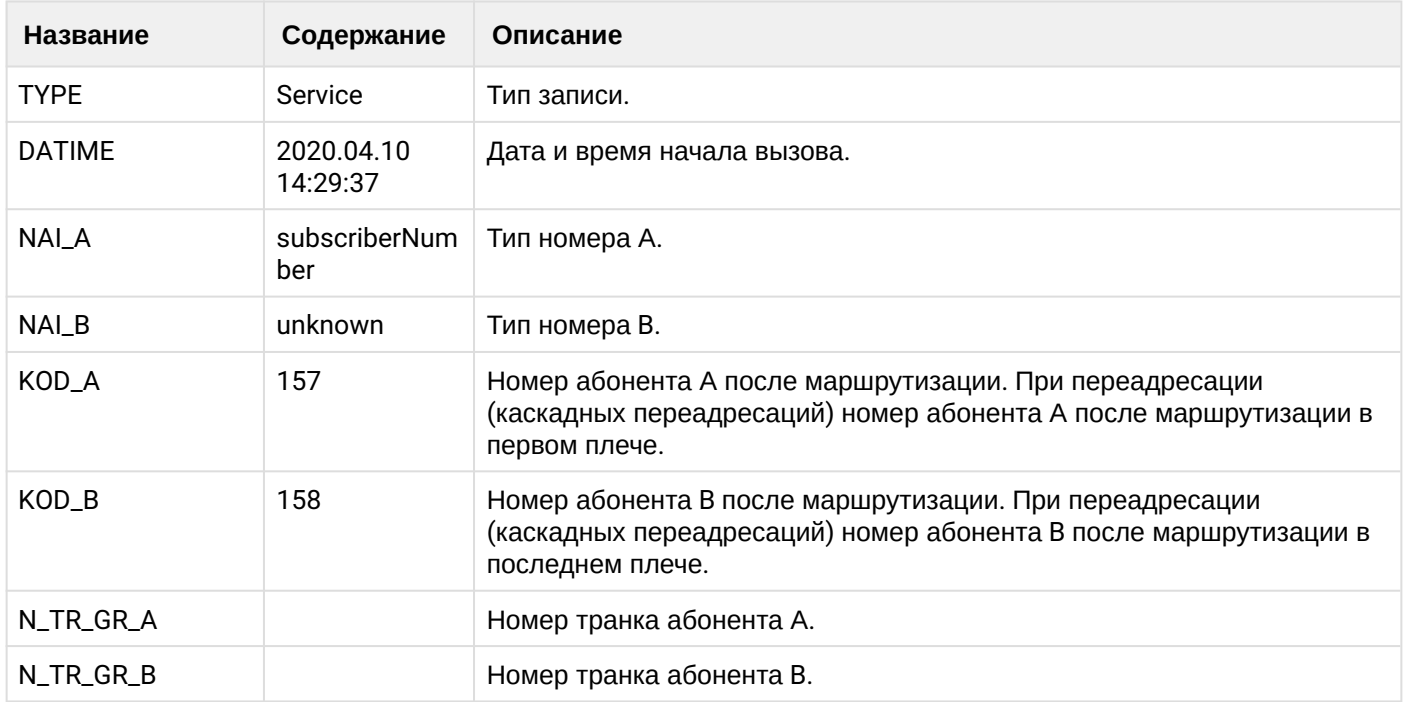

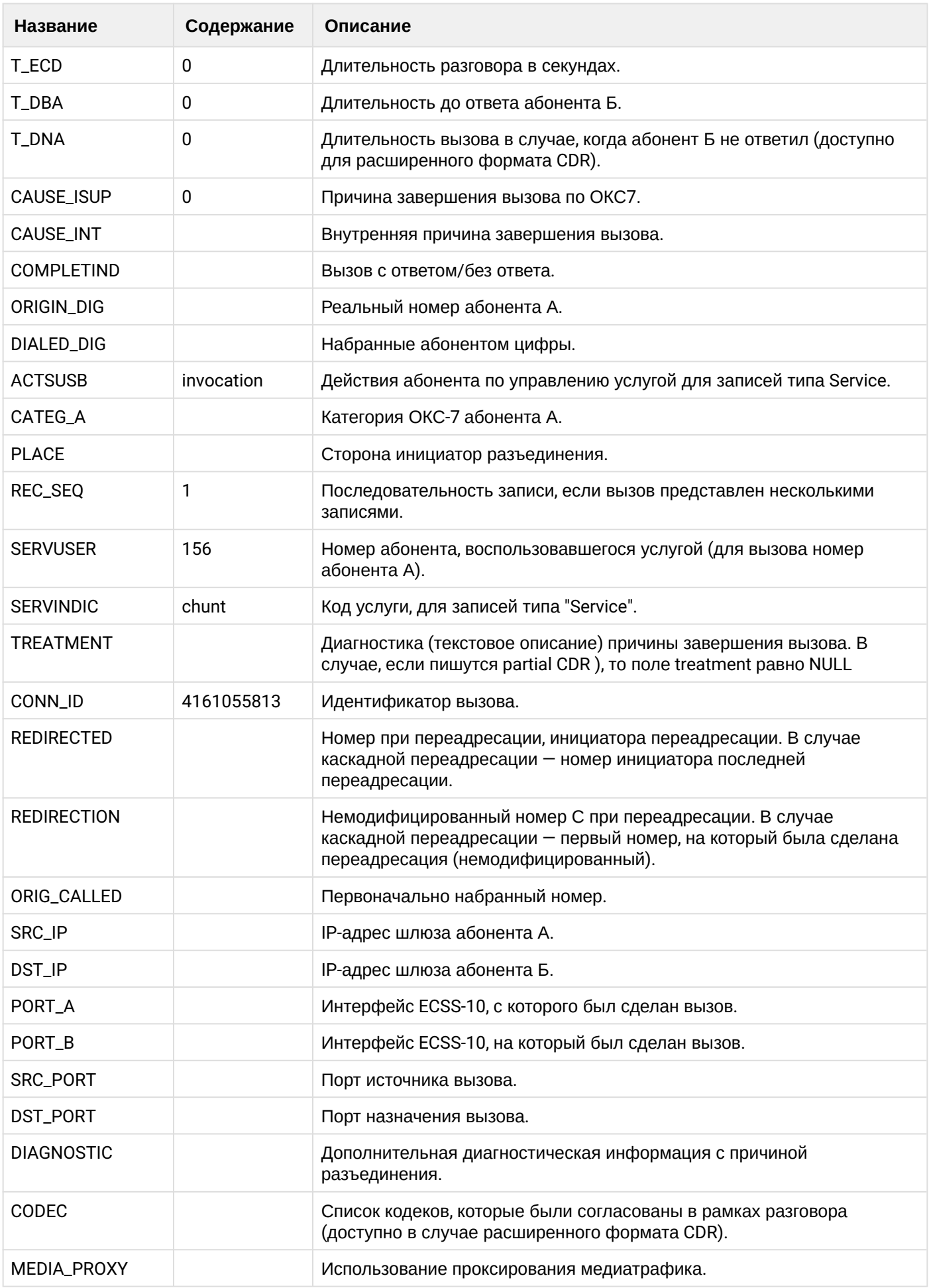

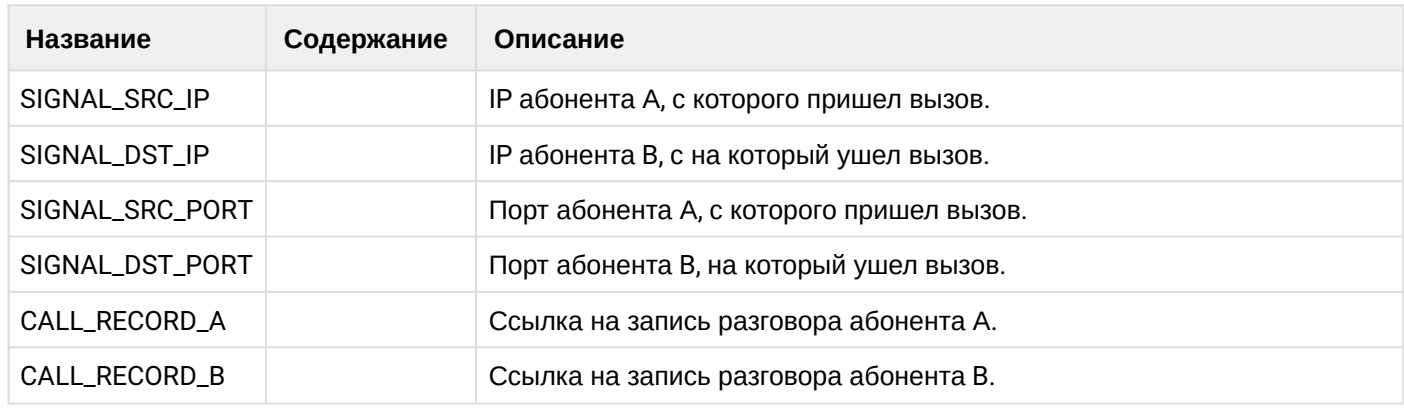

Файл CDR, сформированный данным вызовом для абонента А (157) [csv.](https://docs.eltex-co.ru/download/attachments/307700258/cdrgr_a_20200410_14_29_47_1_c.csv?api=v2&modificationDate=1663306675000&version=1)

# **21.9.21 Услуга Conference**

#### **Пример:**

Абонент А (157) совершает вызов на сервис телеконференции (\*71#).

Абонент А (157) добавляет в конференцию абонента В (156).

Абонент А (157) добавляет в конференцию абонента С (158).

Абонент А (157) кладет трубку и завершает конференцию.

CDR сформированы в режиме manual с записью всех полей.

**Таблица - Абонент А создает конференцию**

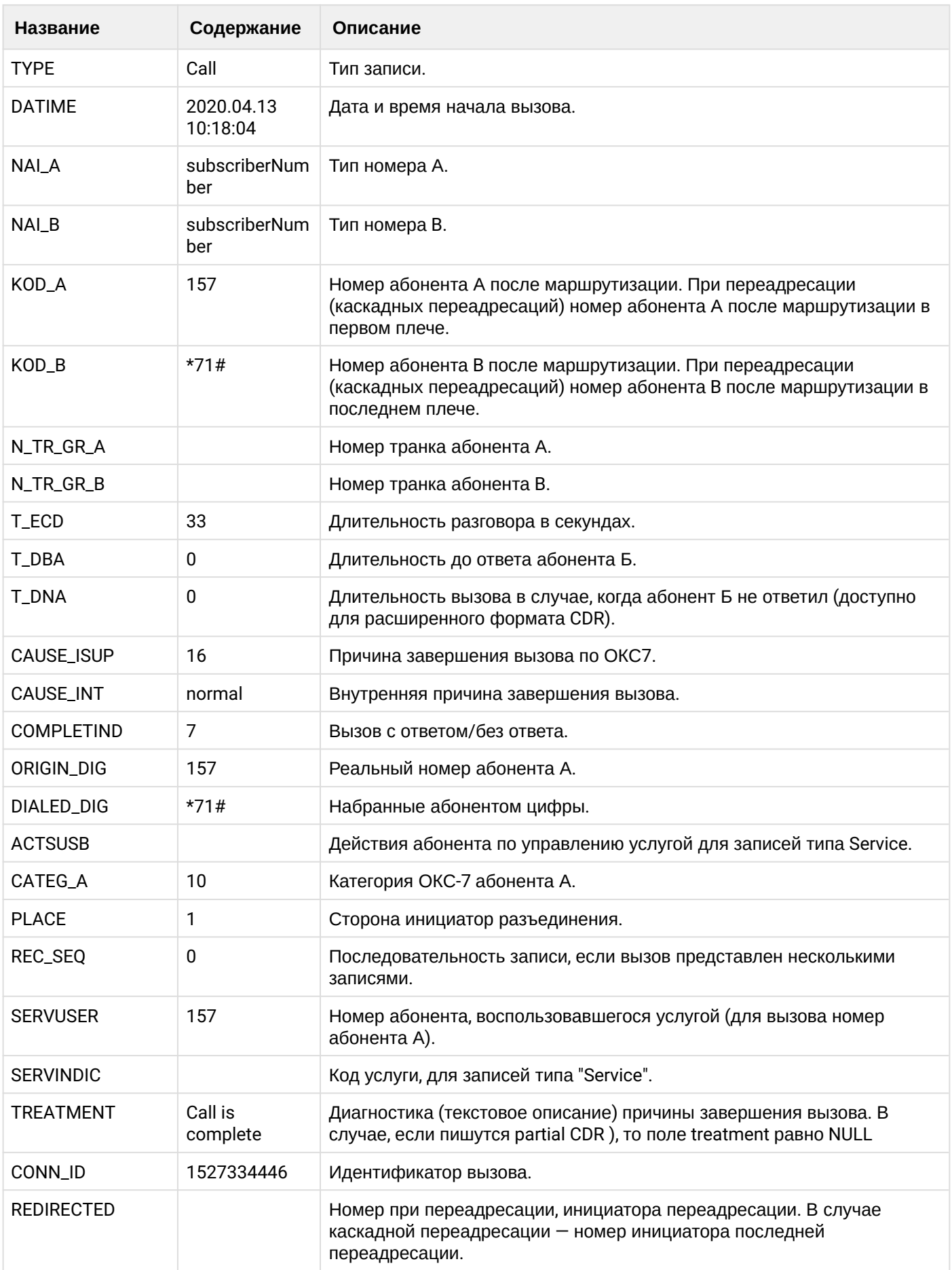

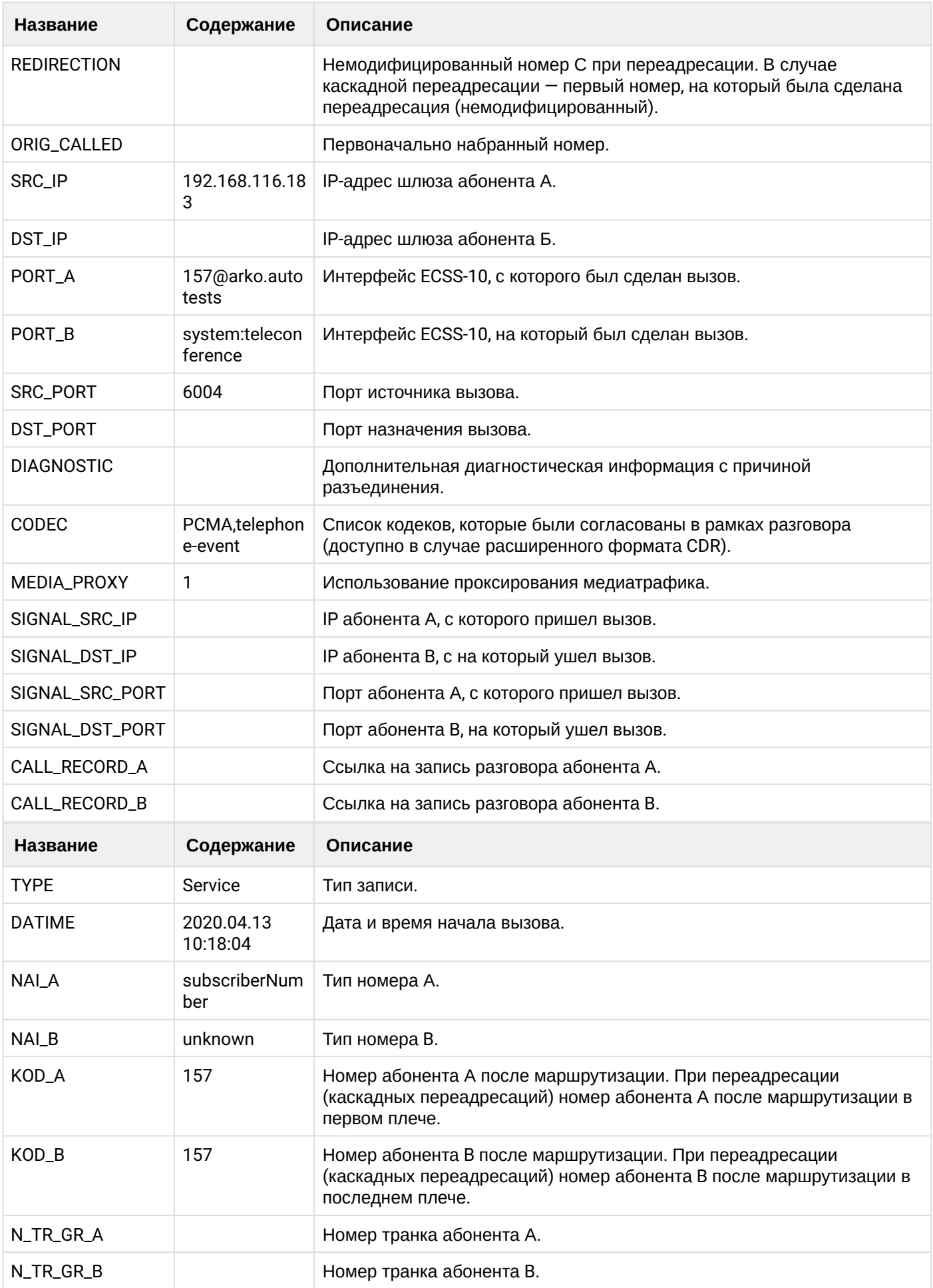

 $\overline{\phantom{a}}$ 

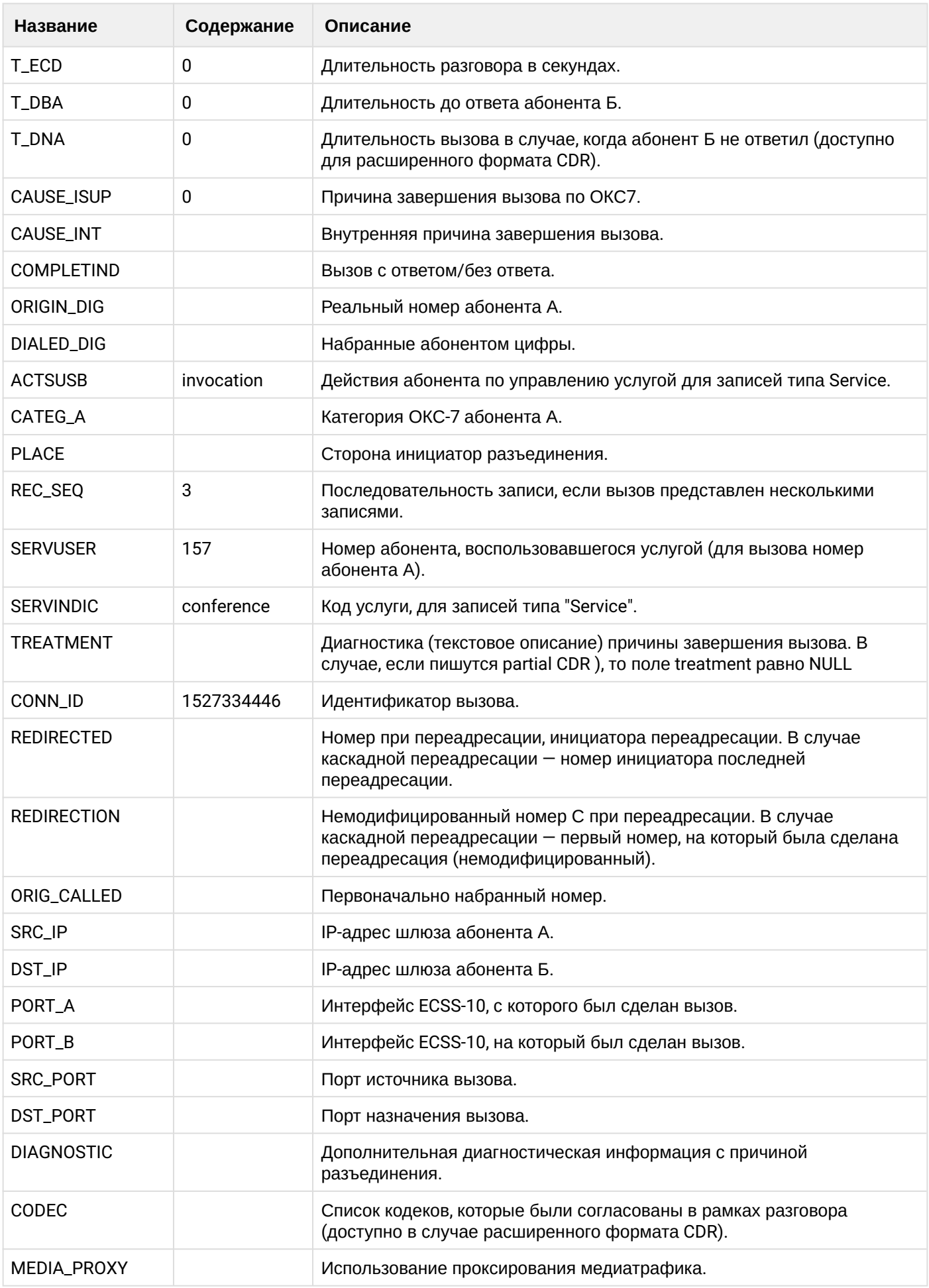

 $\cdot$ 

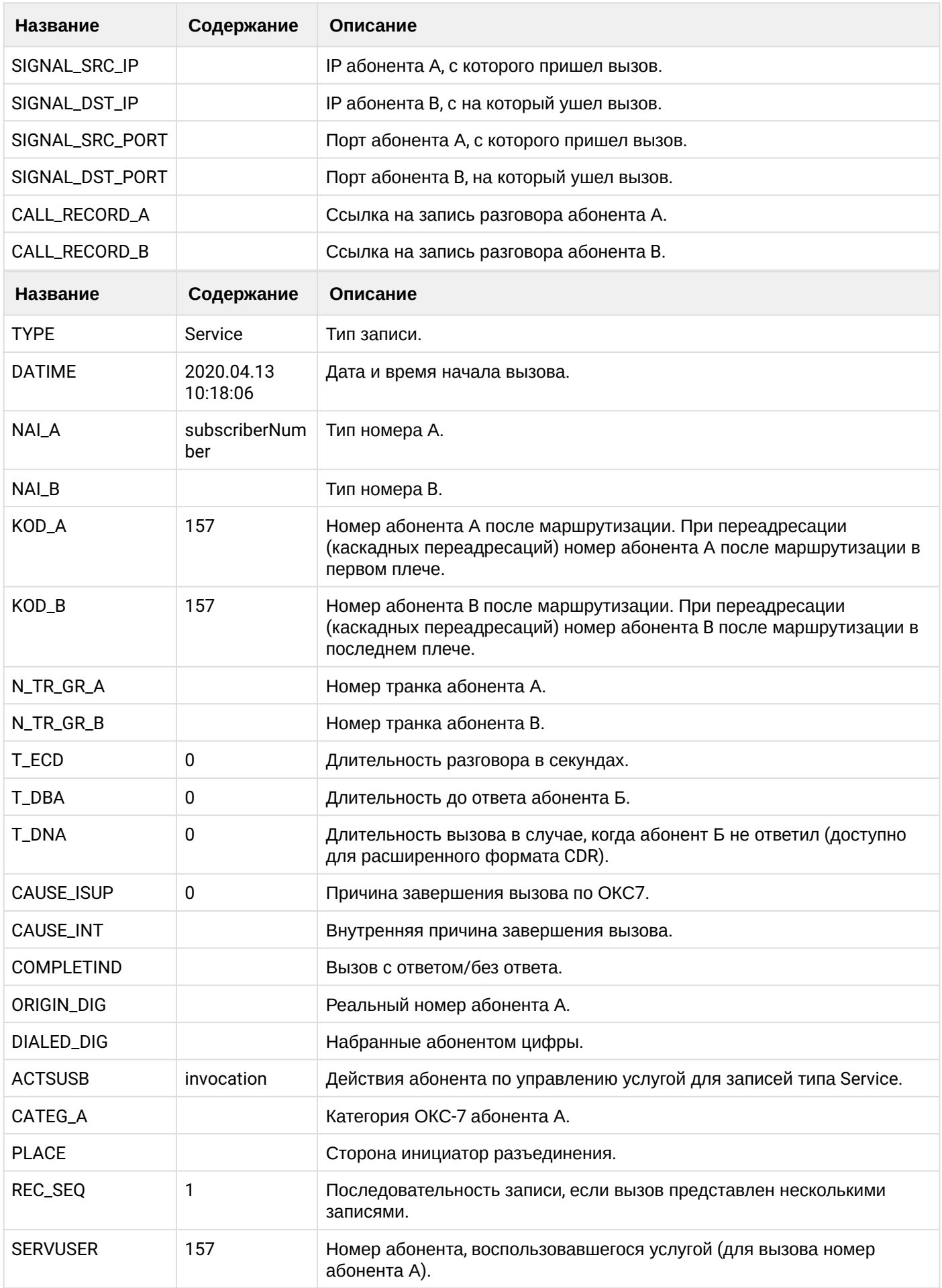

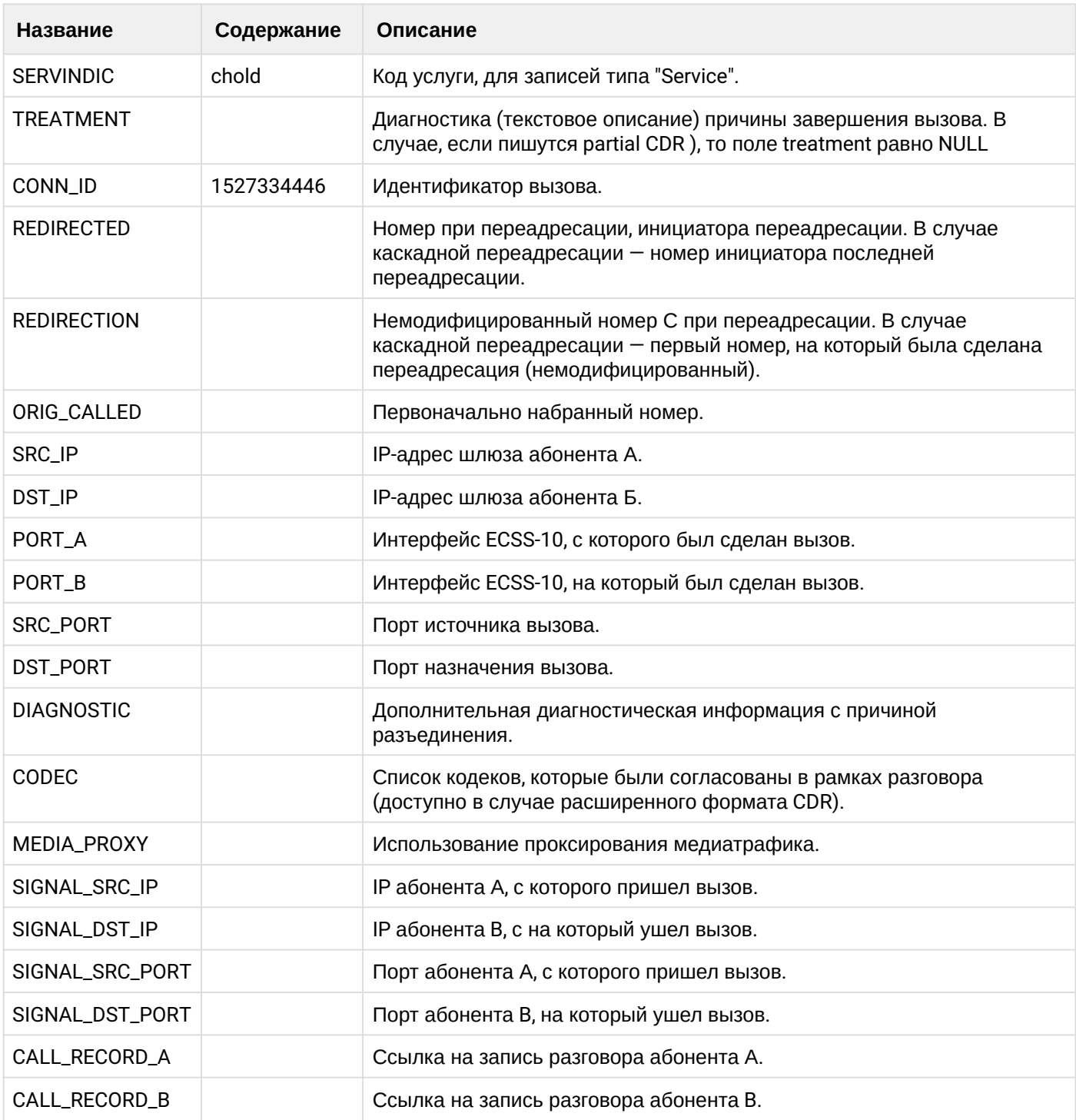

# **Таблица - Абонента А добавляет абонента В в конференцию**

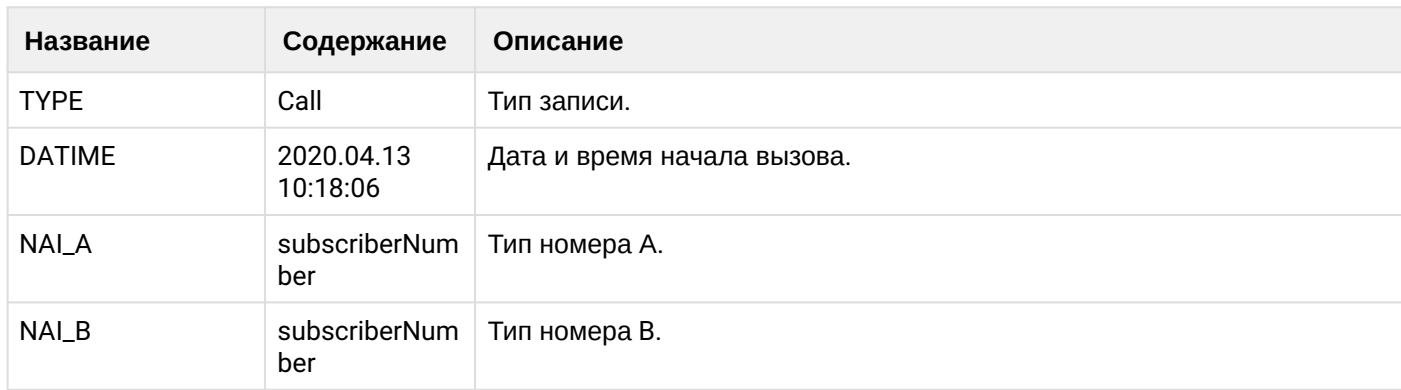

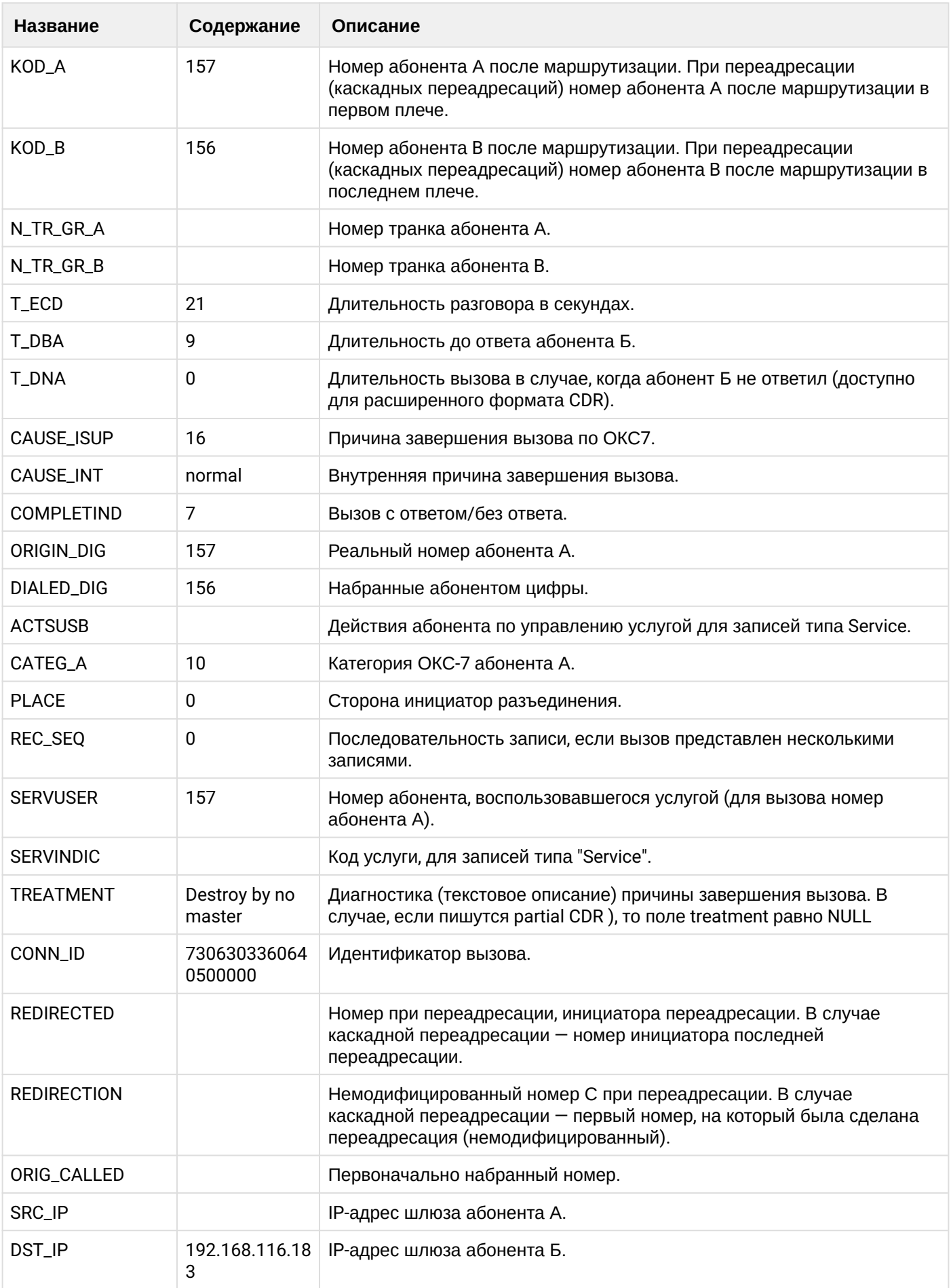

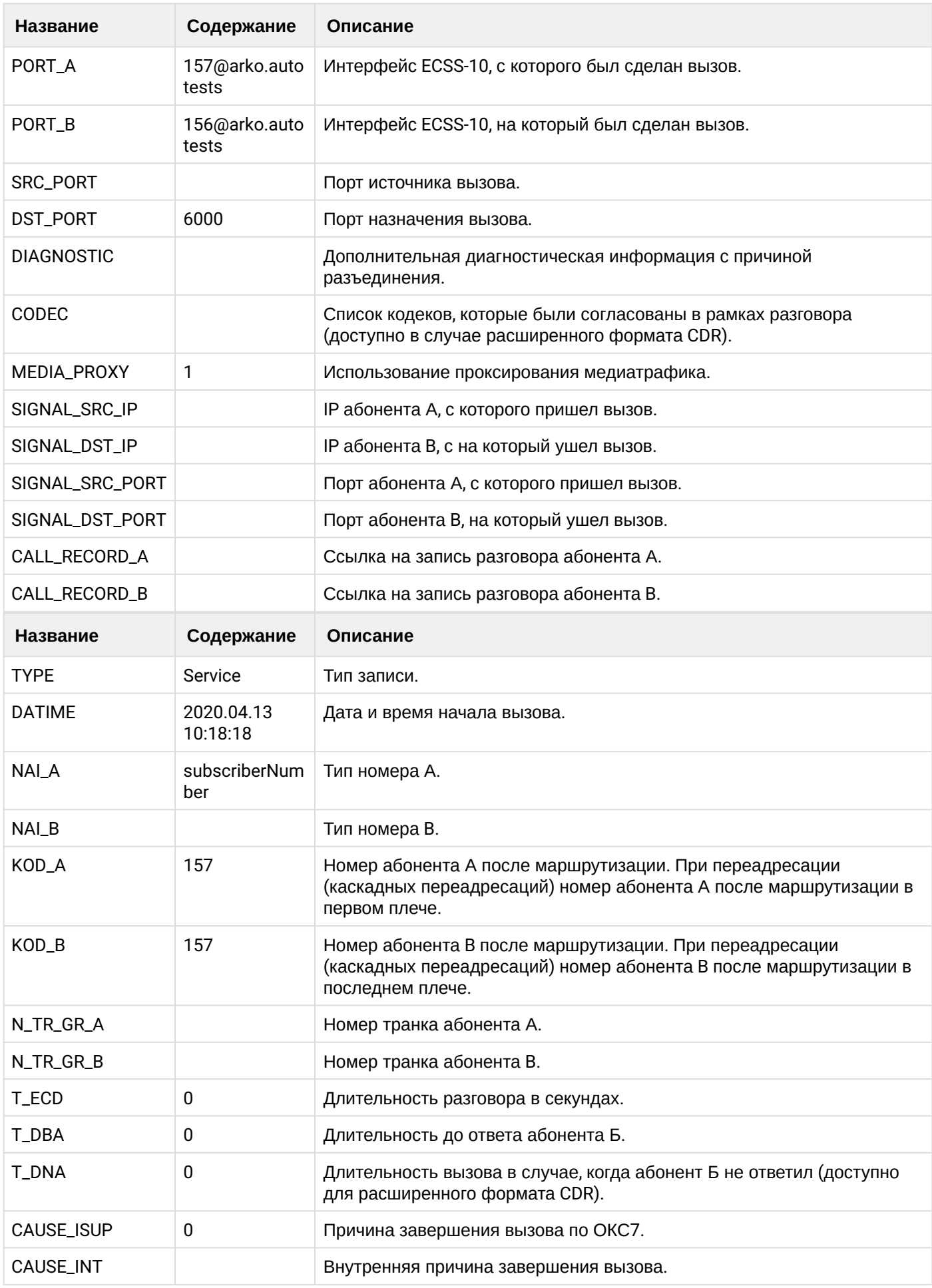

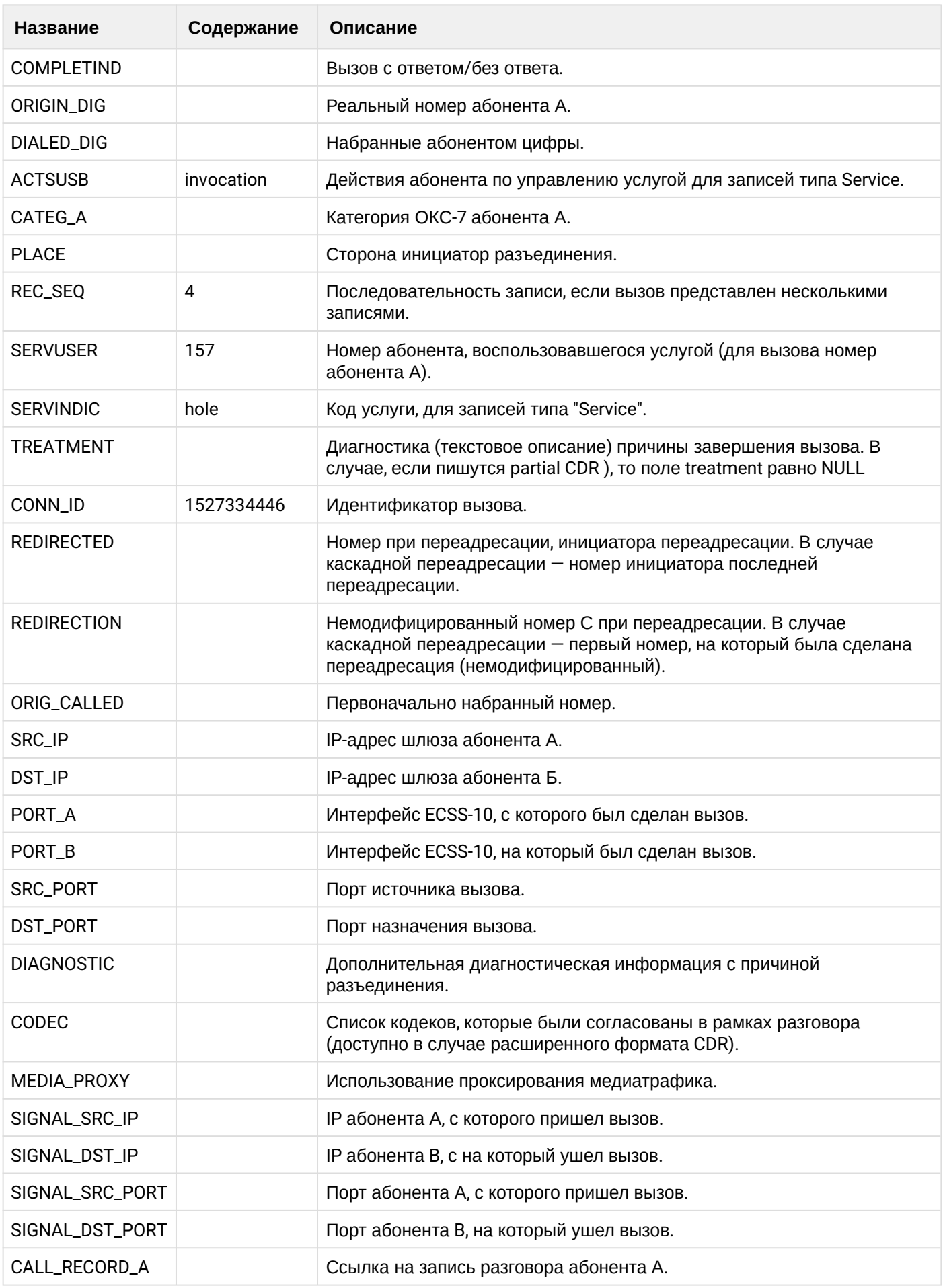

 $\cdot$ 

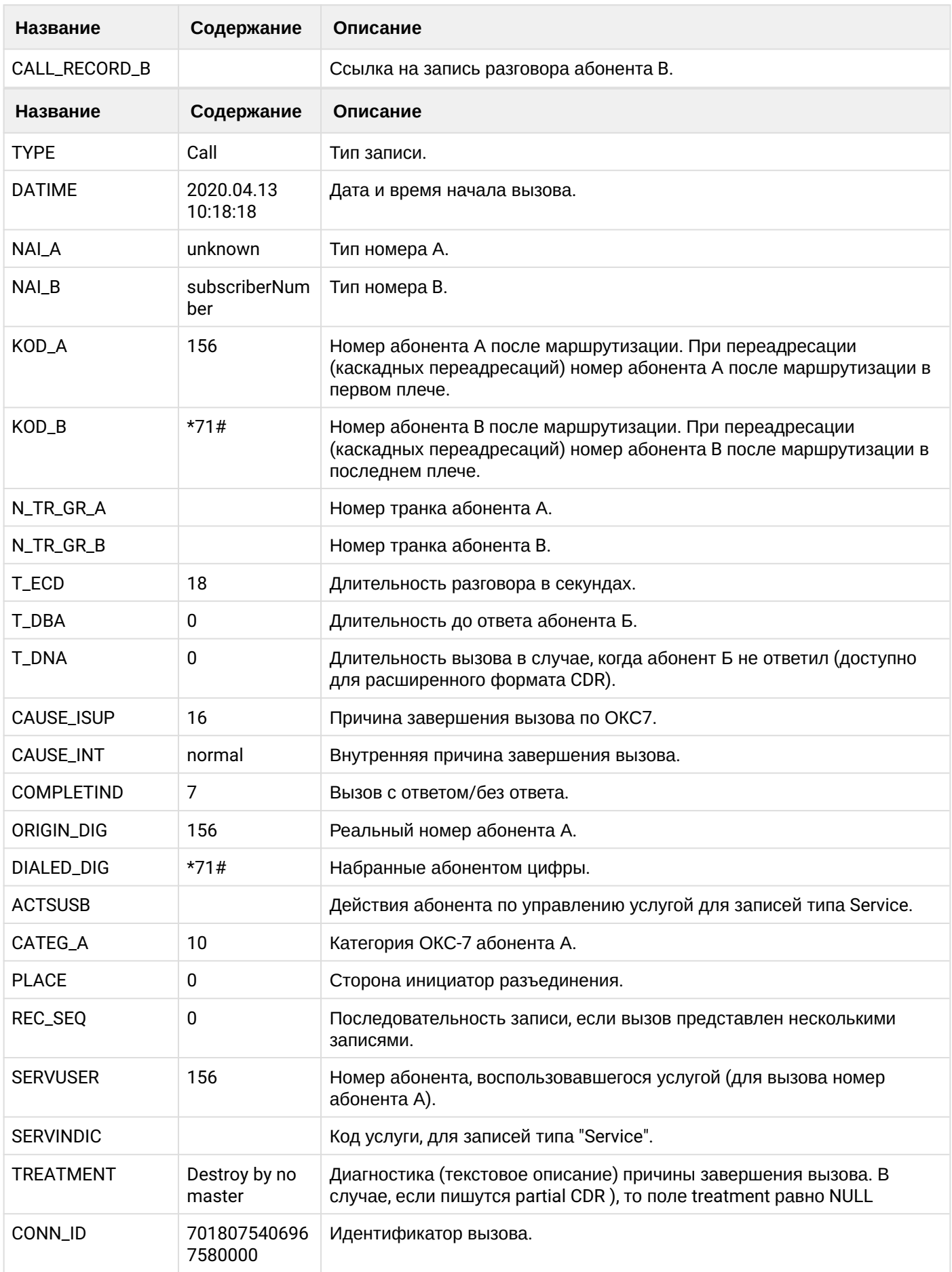

 $\overline{\phantom{a}}$ 

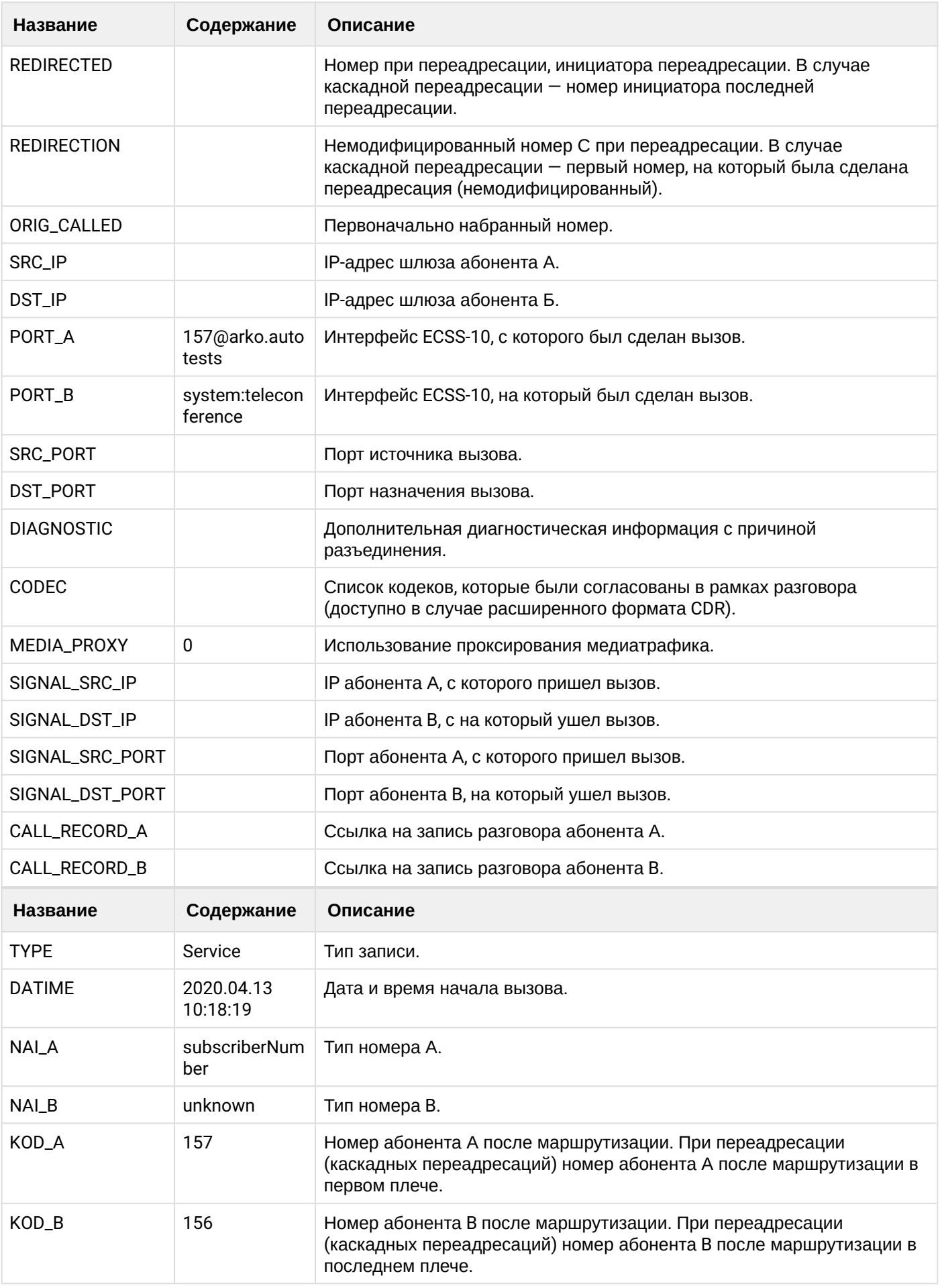

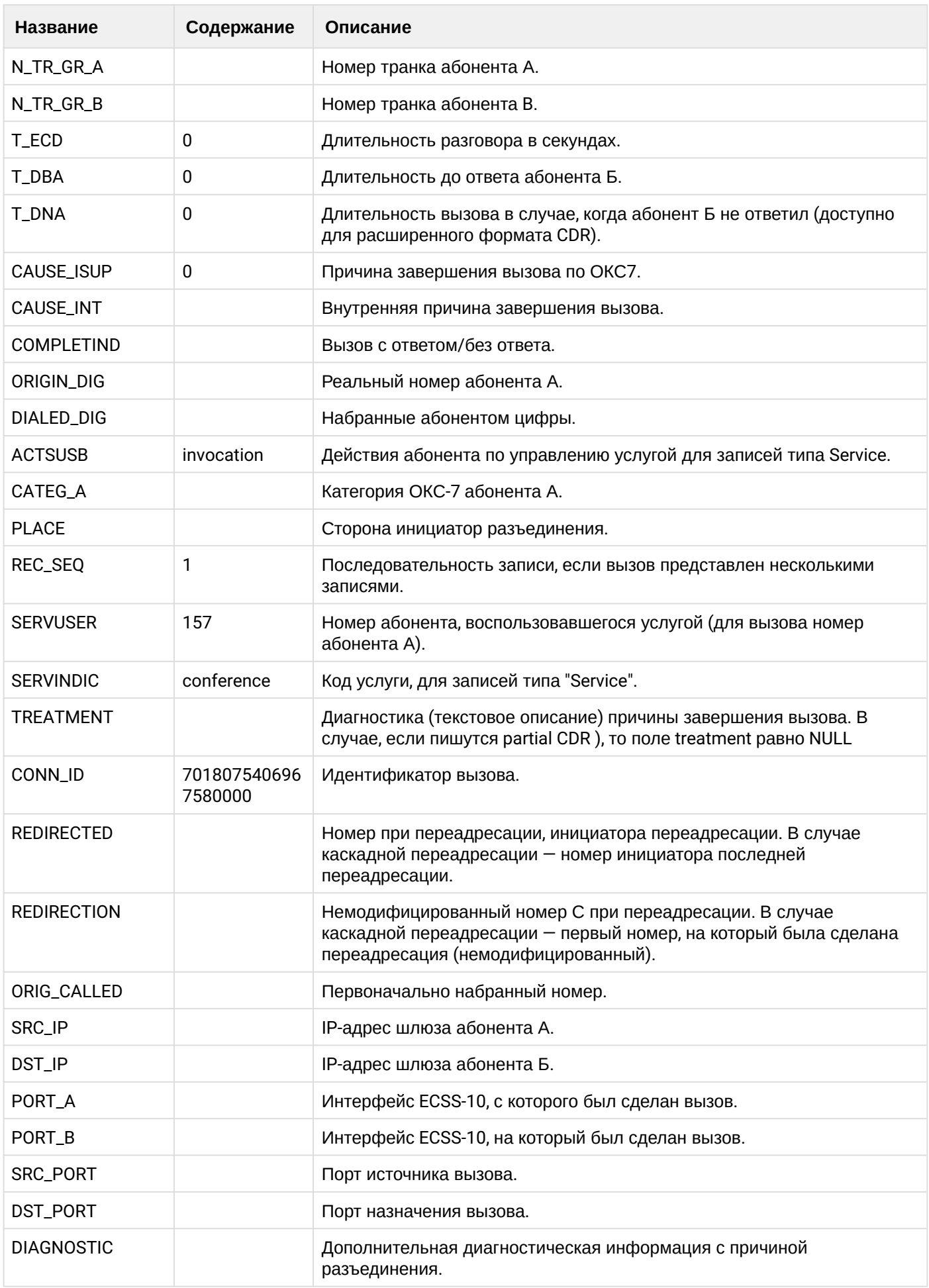
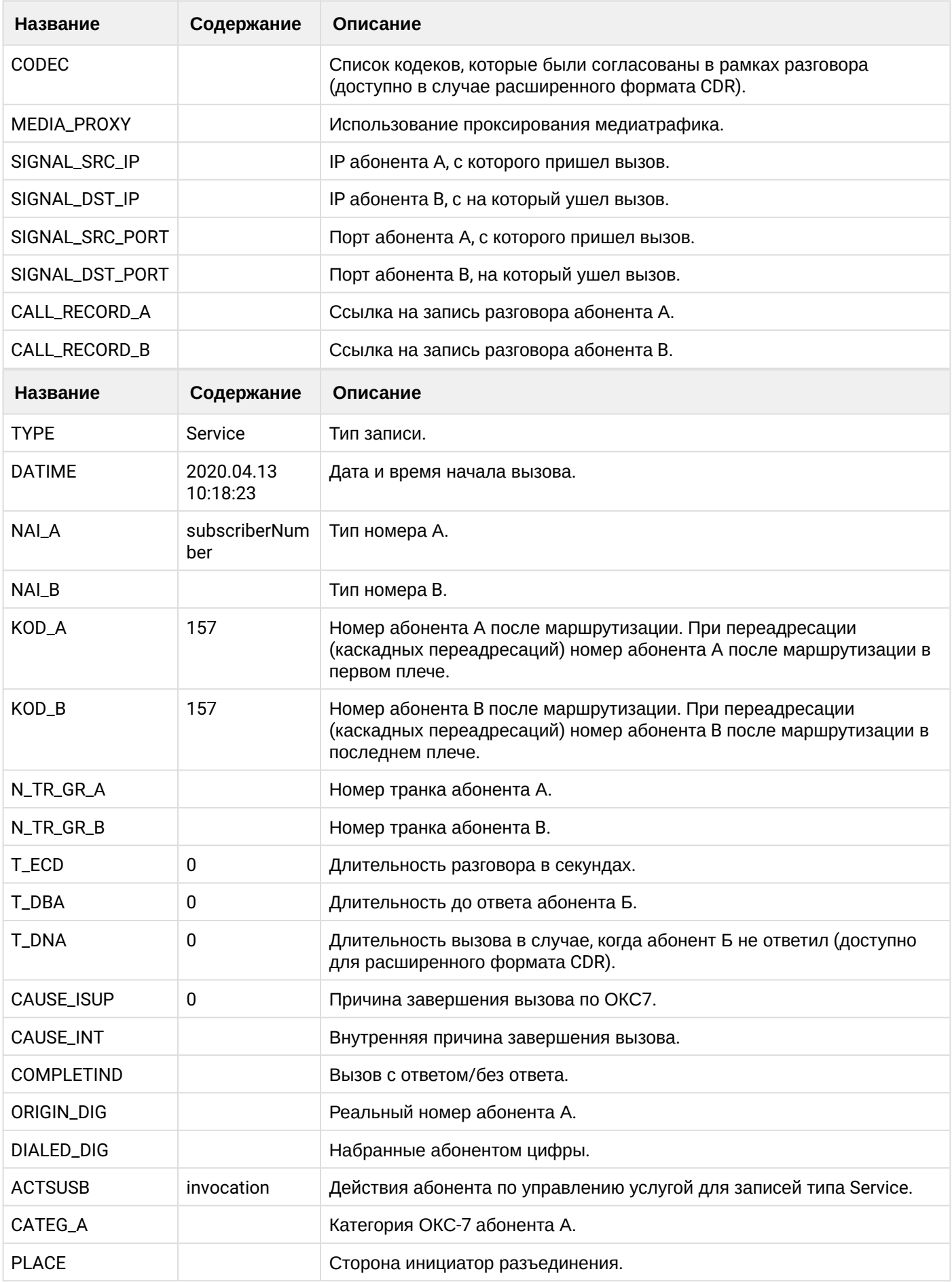

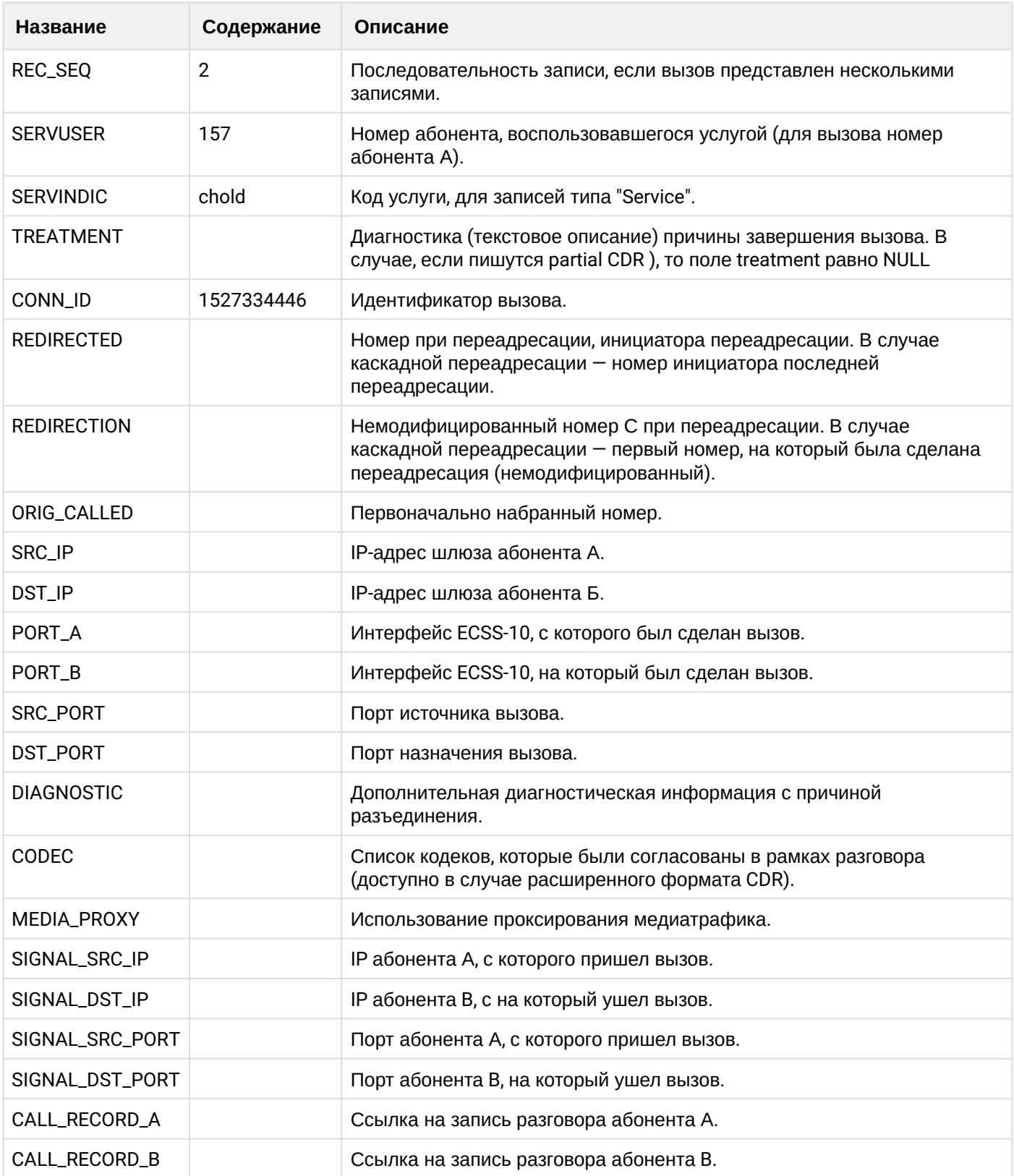

# **Таблица - абонент А добавляет абонента С в конференцию**

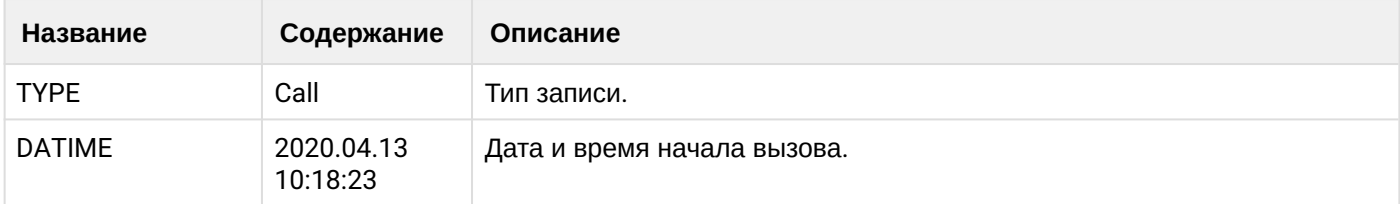

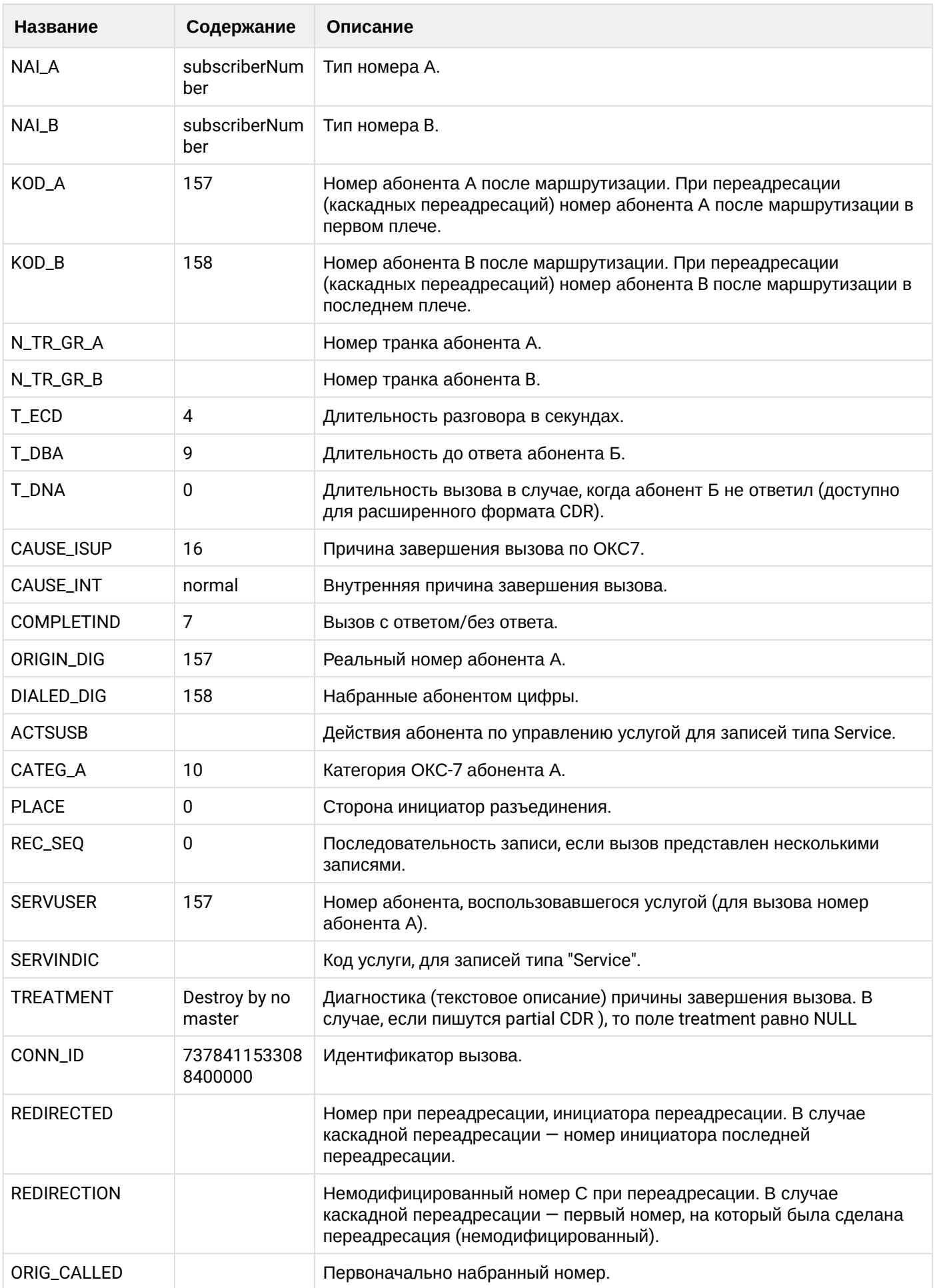

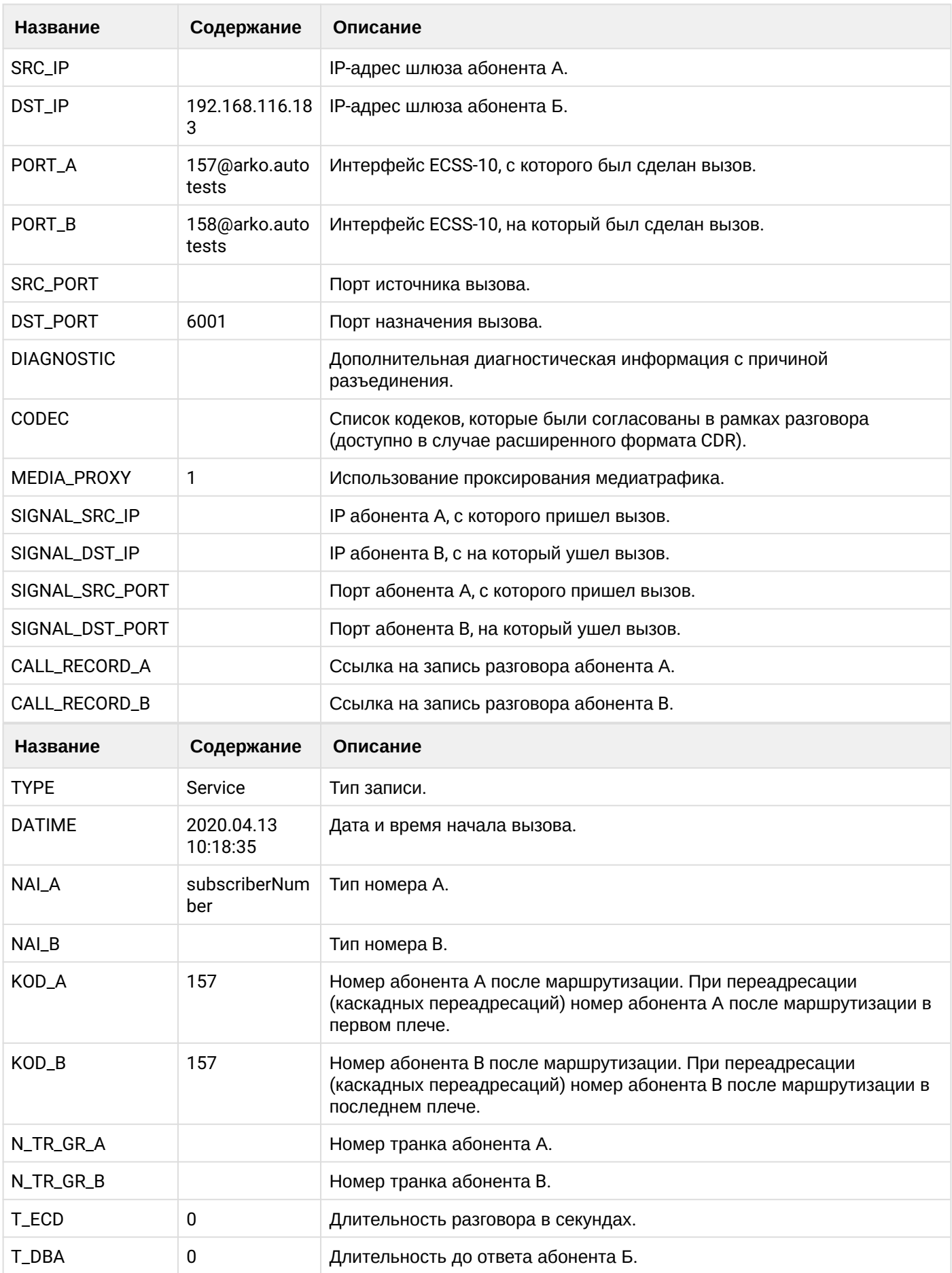

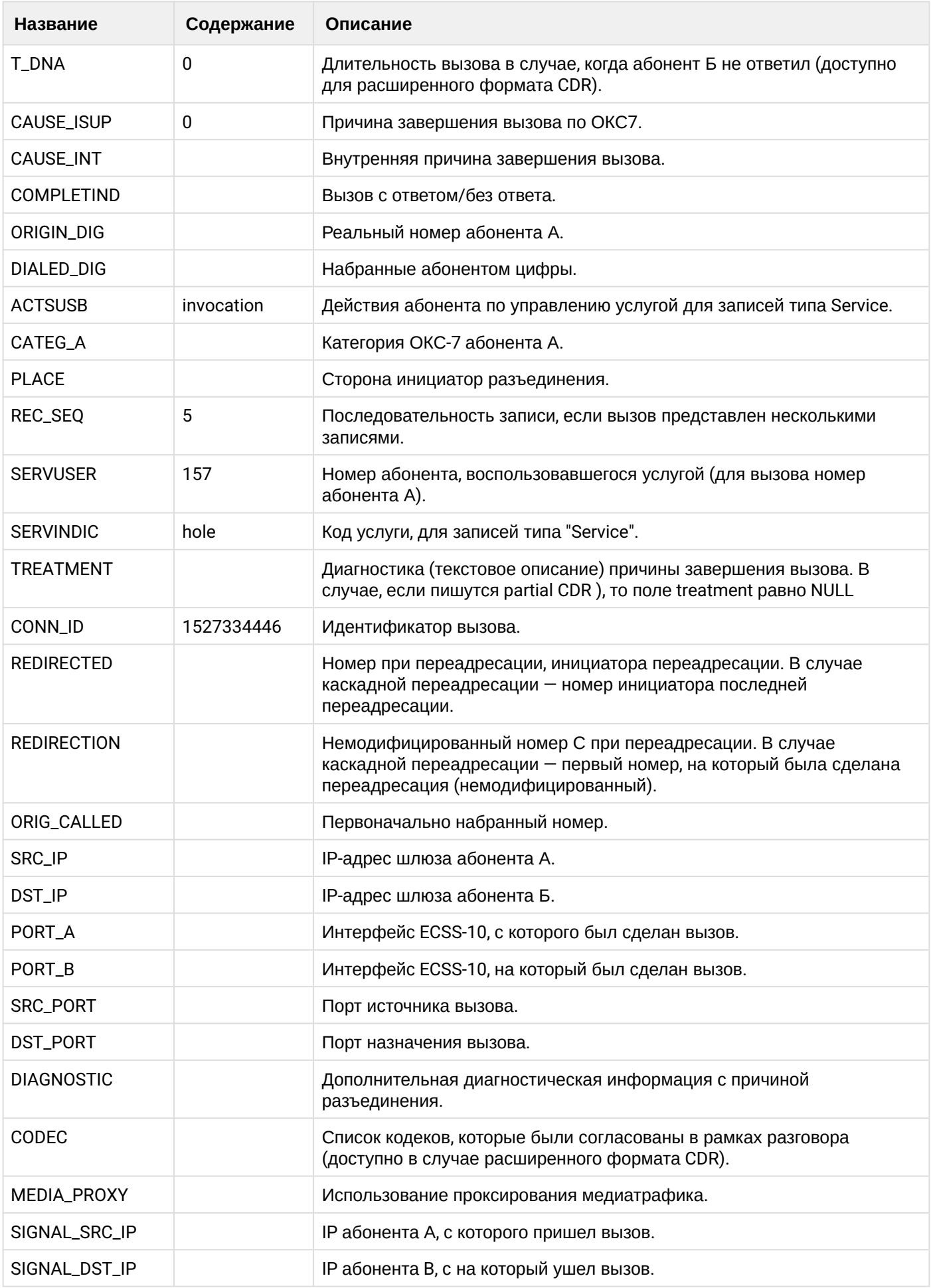

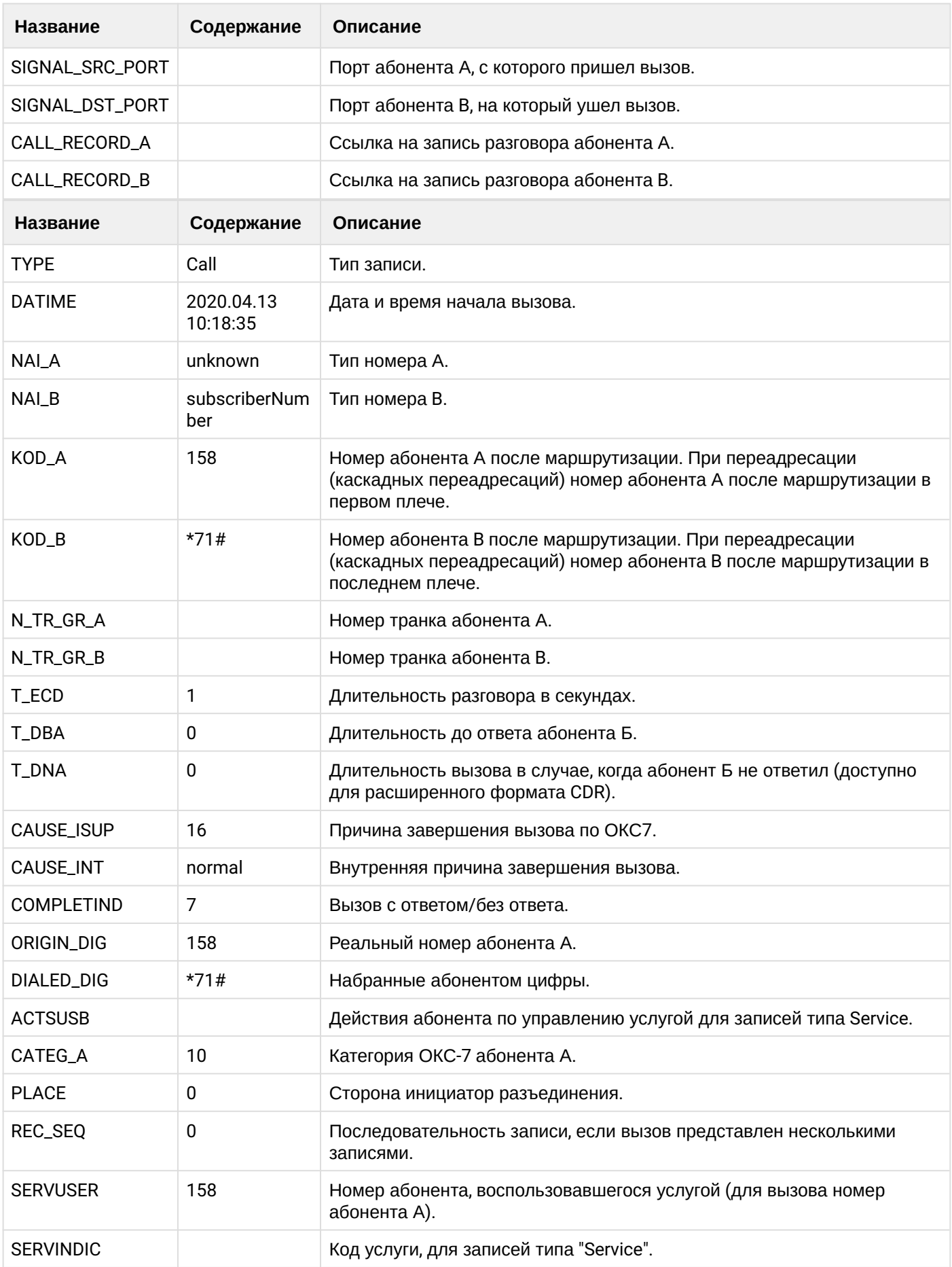

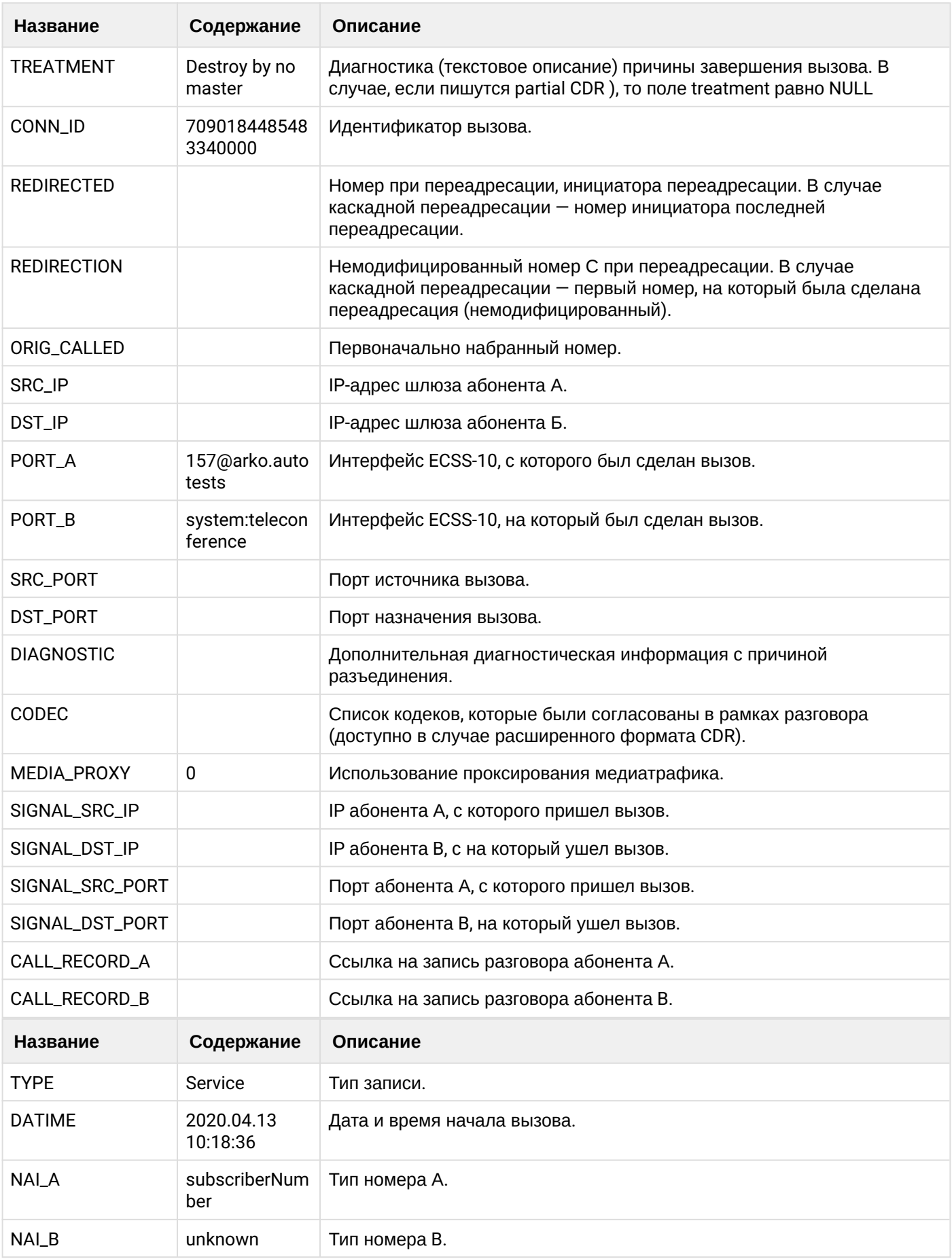

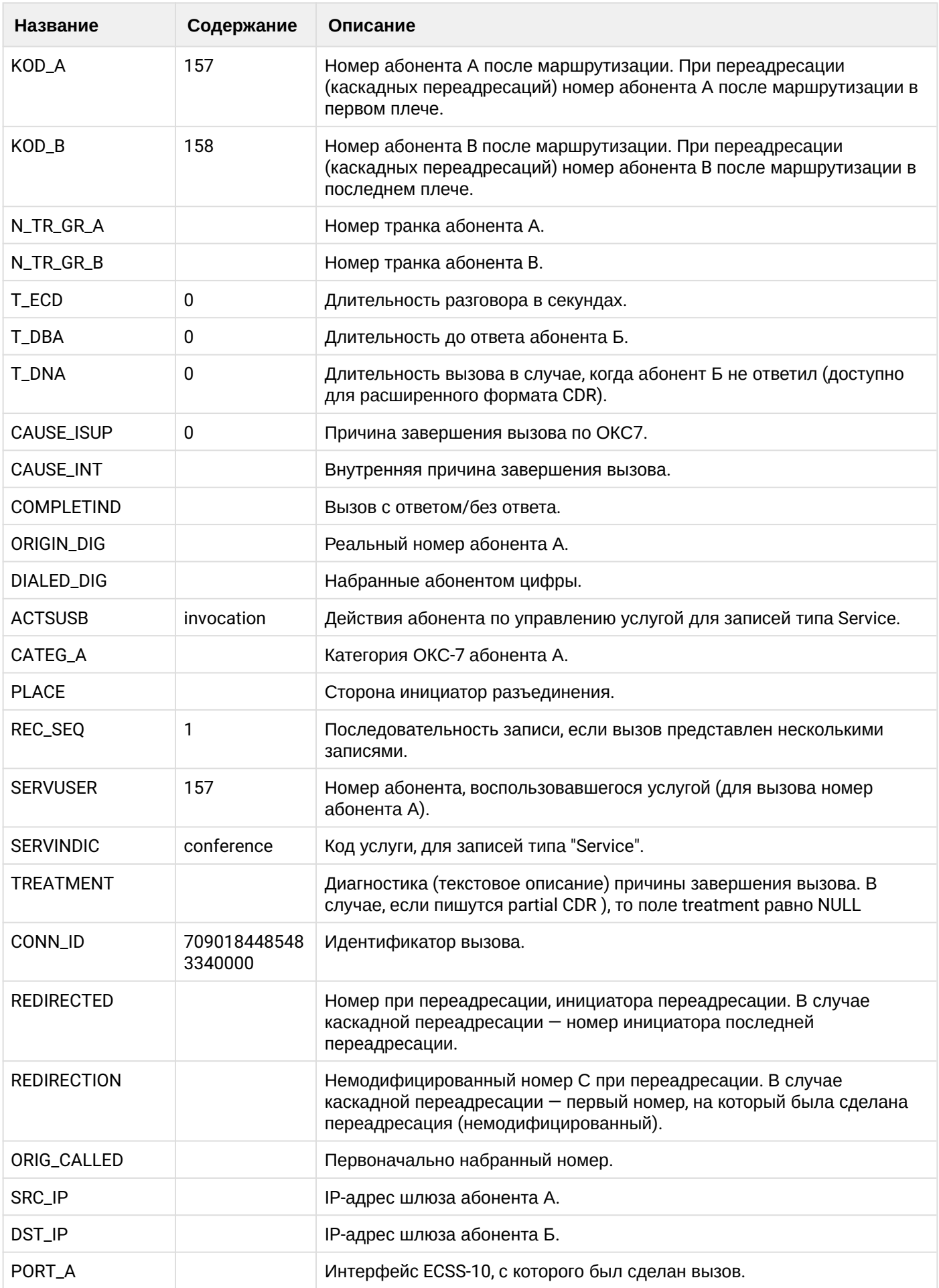

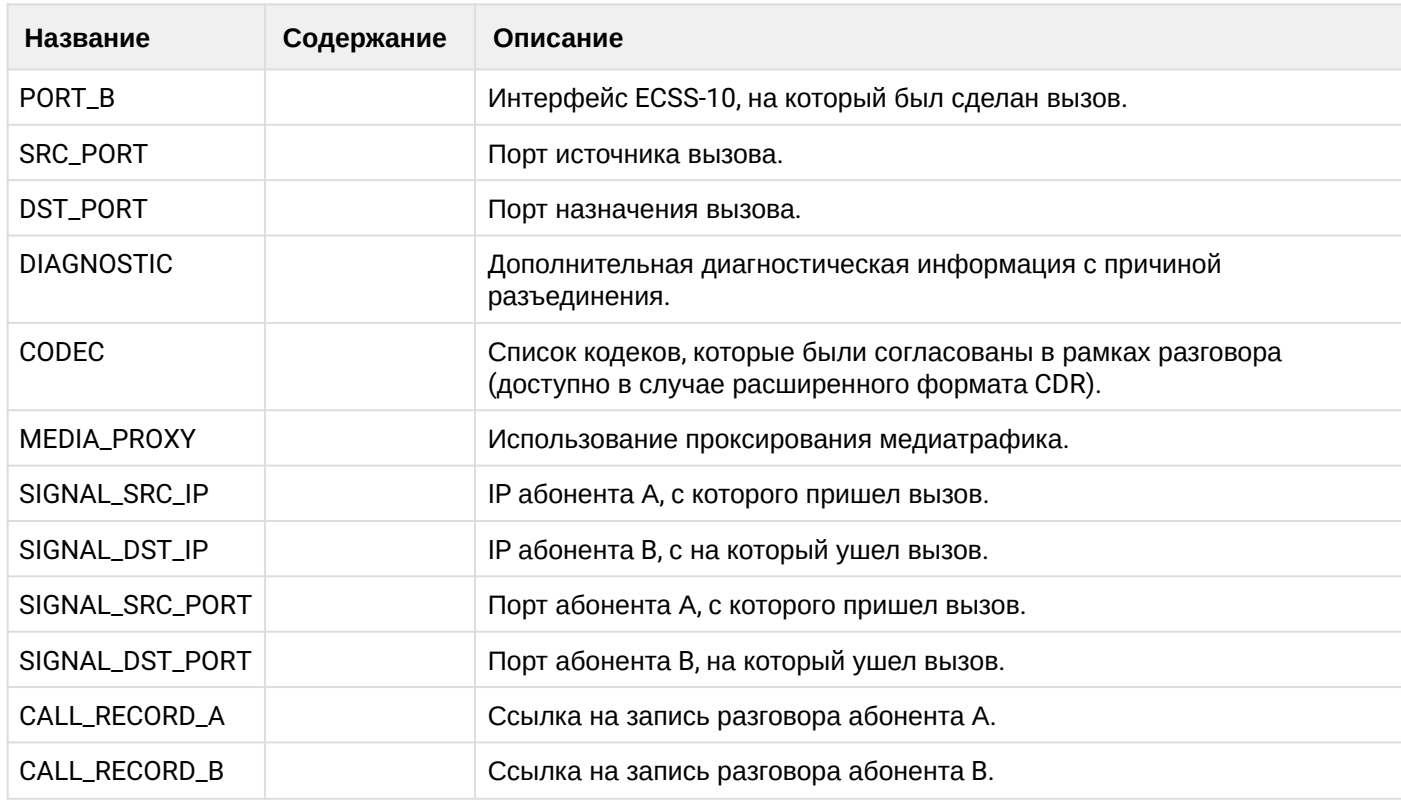

**(i)** Файл CDR, сформированный данным вызовом для абонента A (157) csv.

## 21.9.22 Услуга СС Agent

#### Пример:

На абоненте В (151) активирована услуга СС\_AGENT.

Абонент В (151) авторизуется КЦ посредством телефонного аппарата

Абонент А (150) совершает вызов на номер КЦ (А001) и попадает на абонента В(151).

Абонент В (151) завершает диалог и кладет трубку.

Абонент В (151) завершает вызовы, находящиеся в пост обработке, посредство фичекода

Абонент В(151) завершает работу, совершив вызов на фичекод

*i* CDR сформированы в режиме manual с записью всех полей.

#### Таблица - Запись типа Call для абонента А

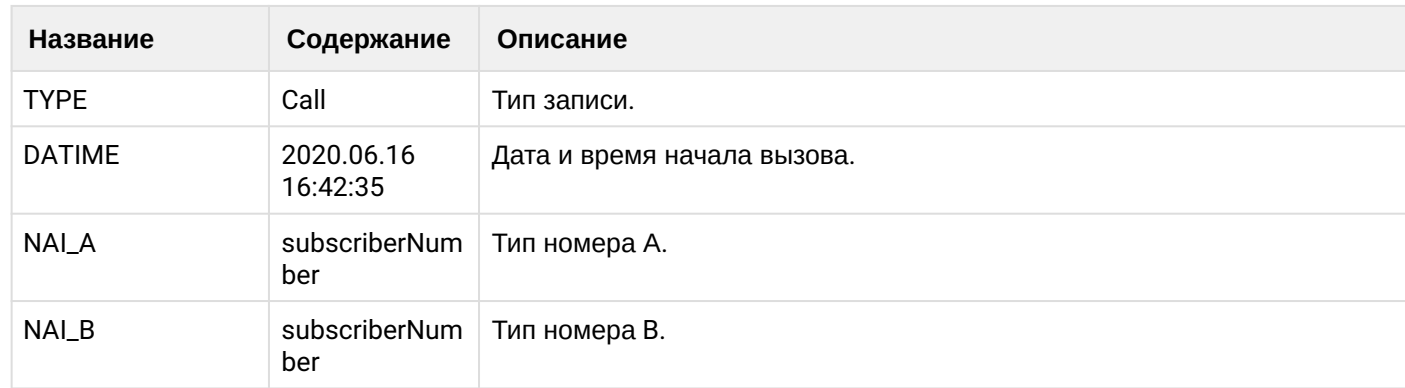

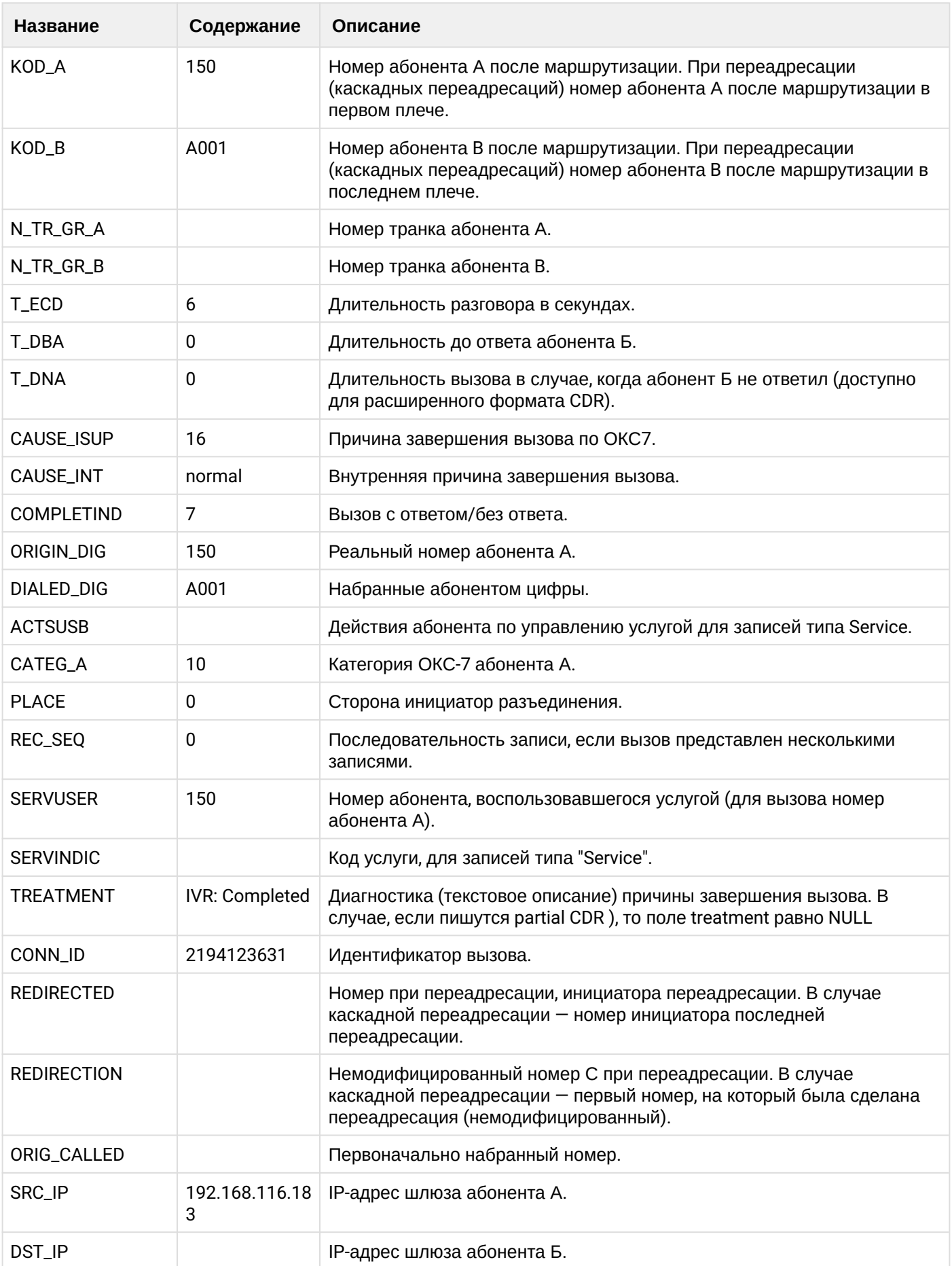

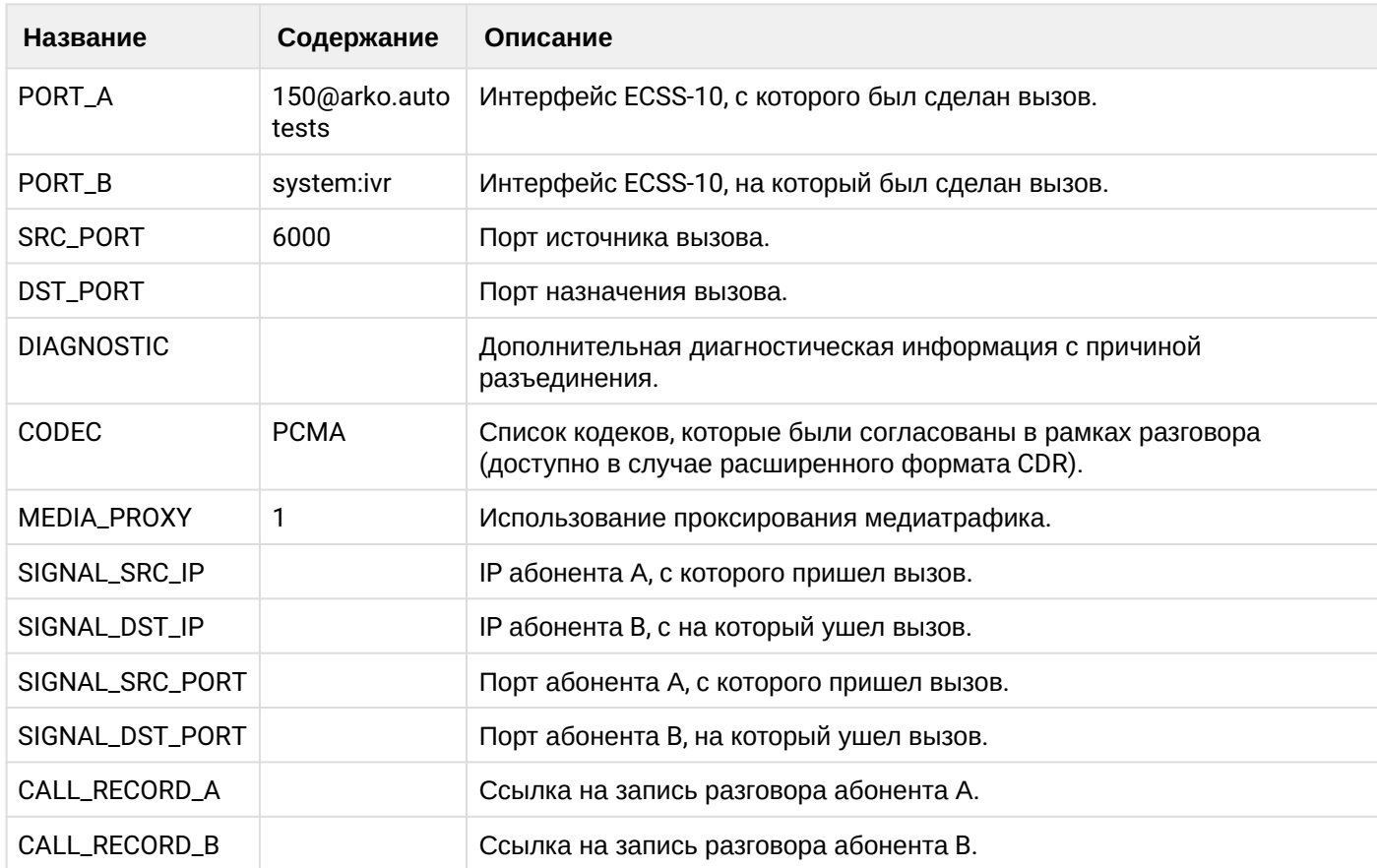

# **Таблица - Запись типа Call для абонента В**

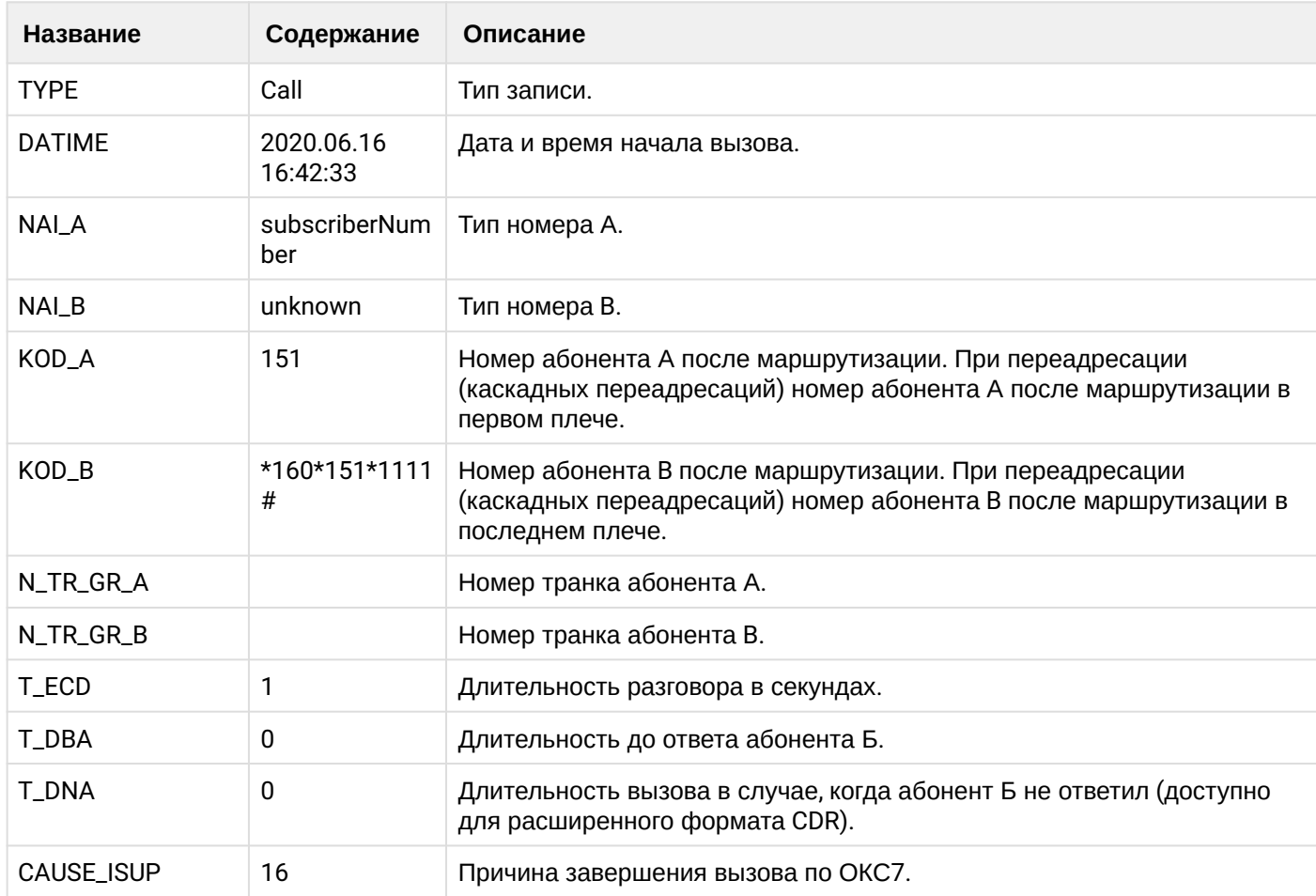

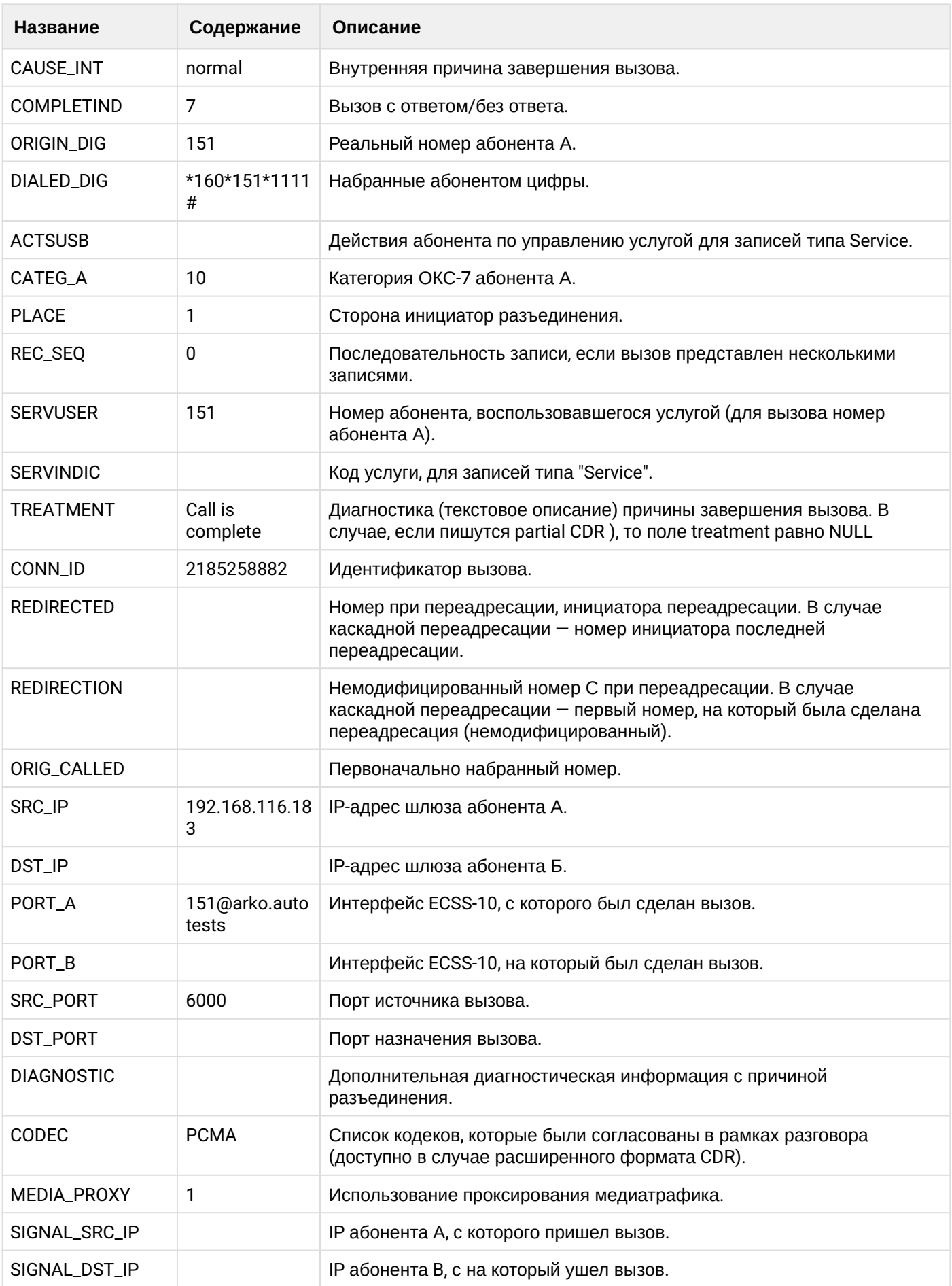

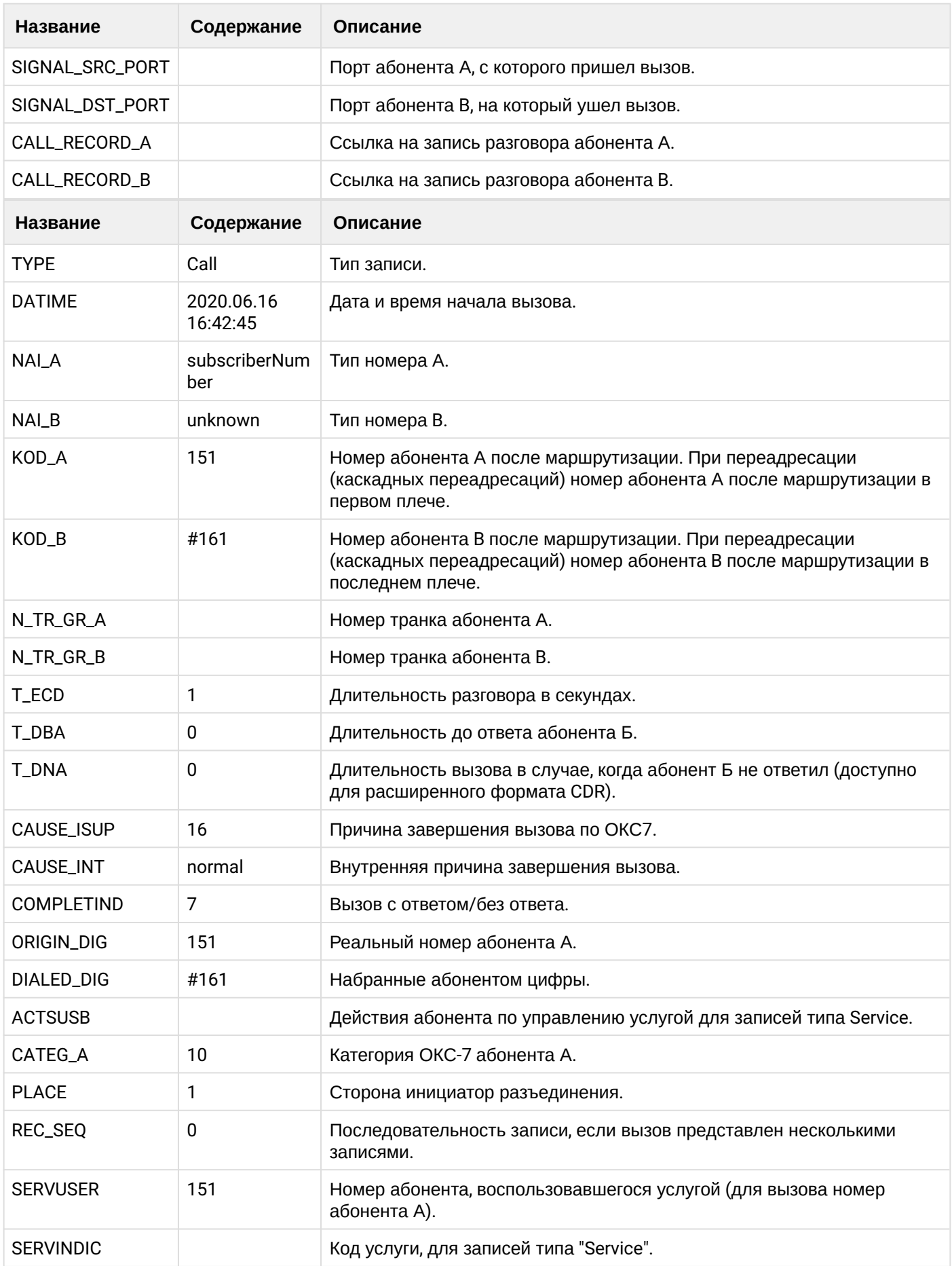

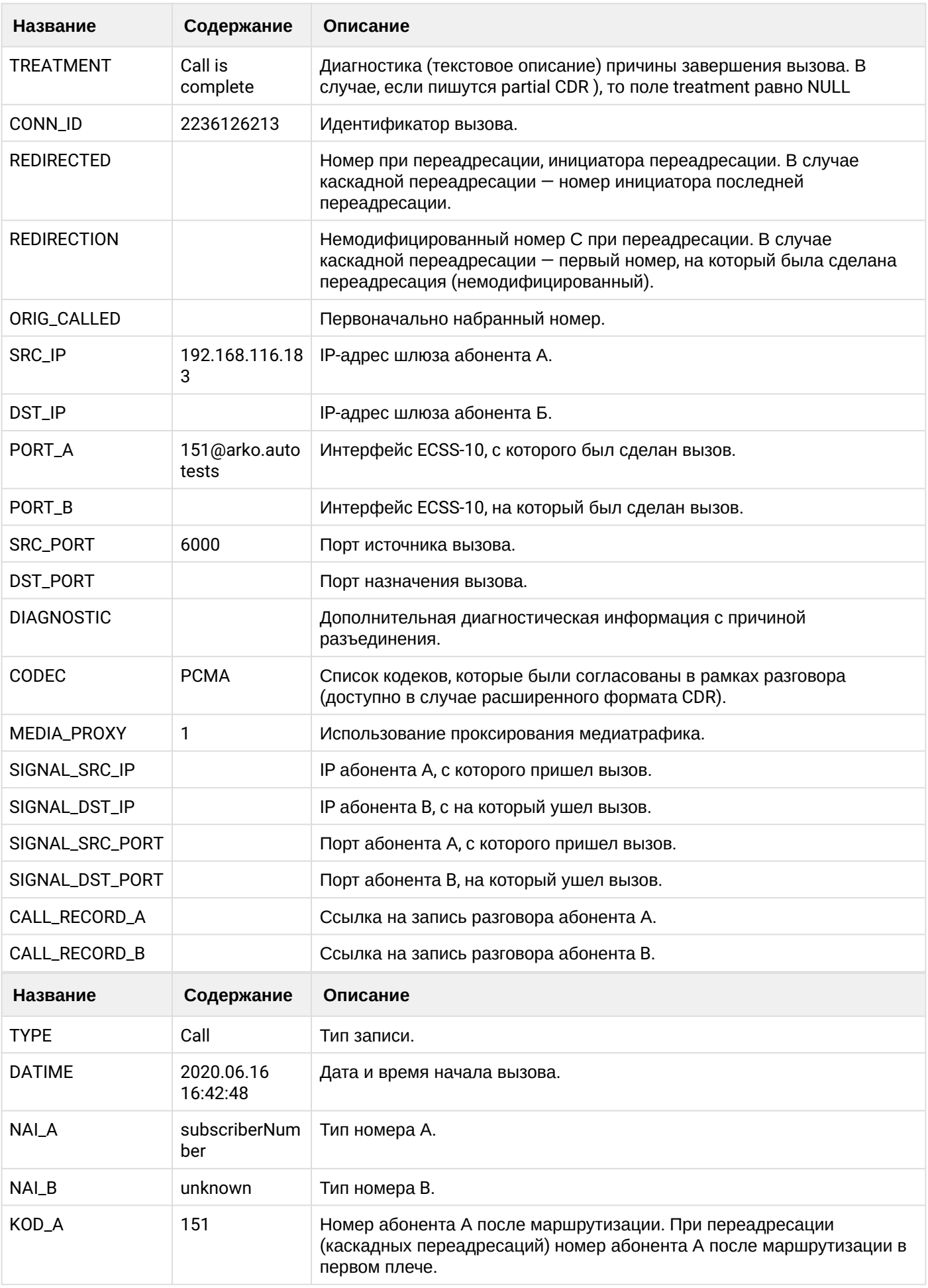

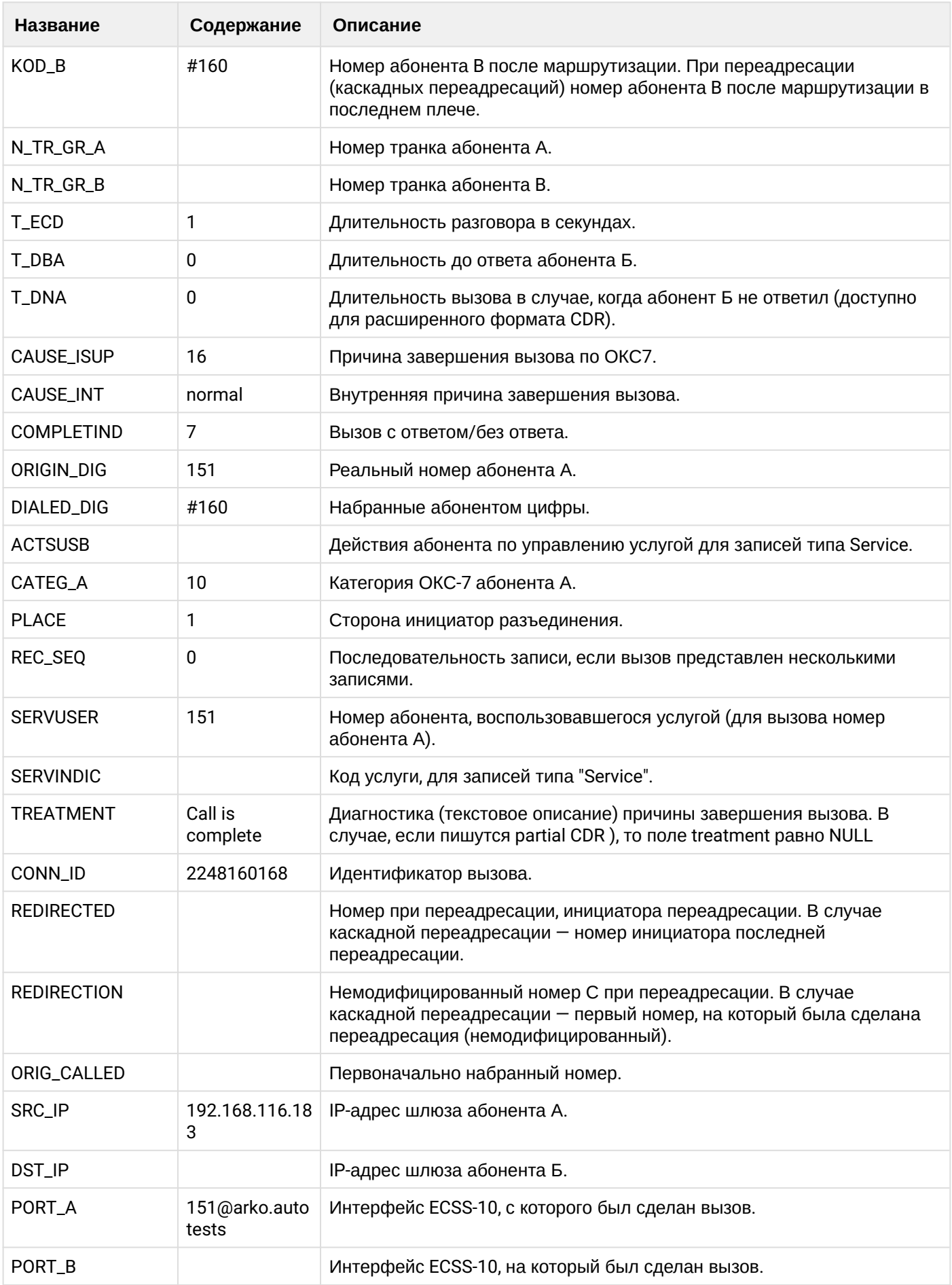

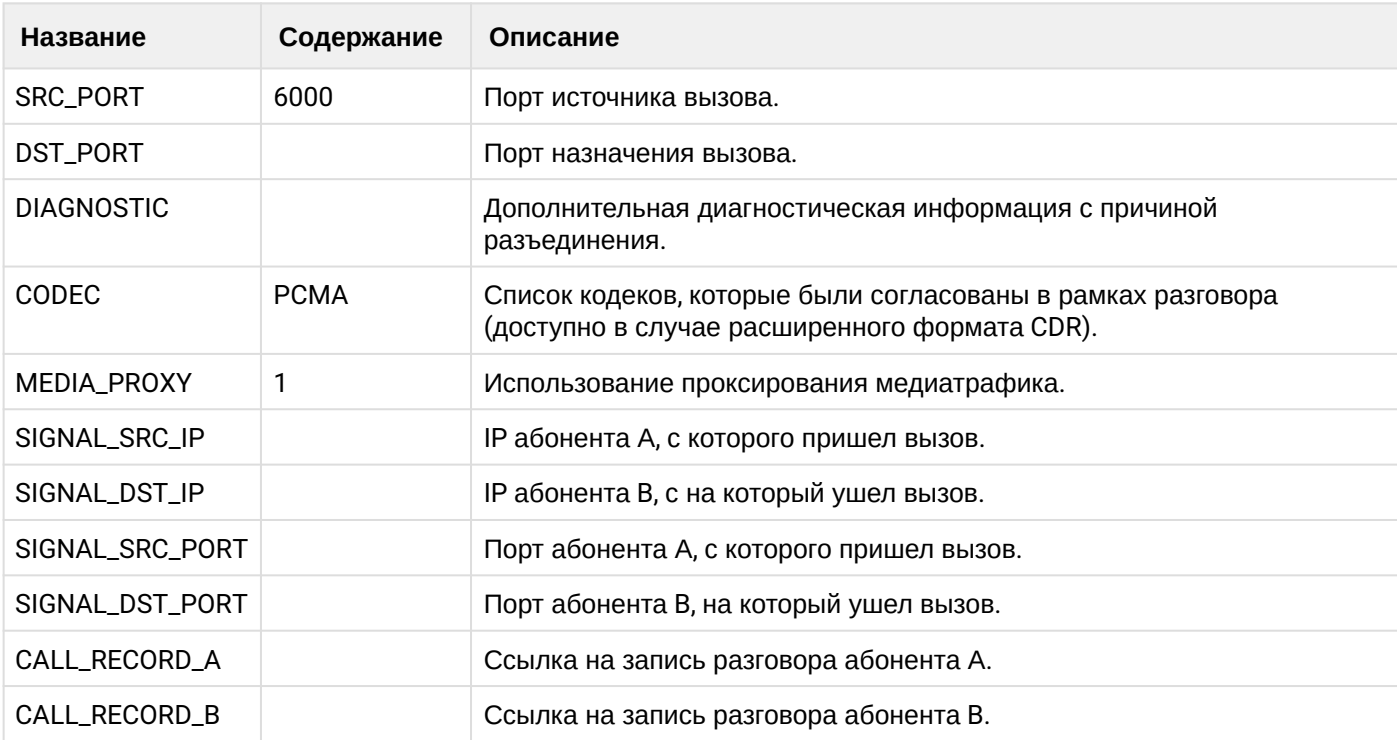

# Таблица - Запись типа service для абонента В

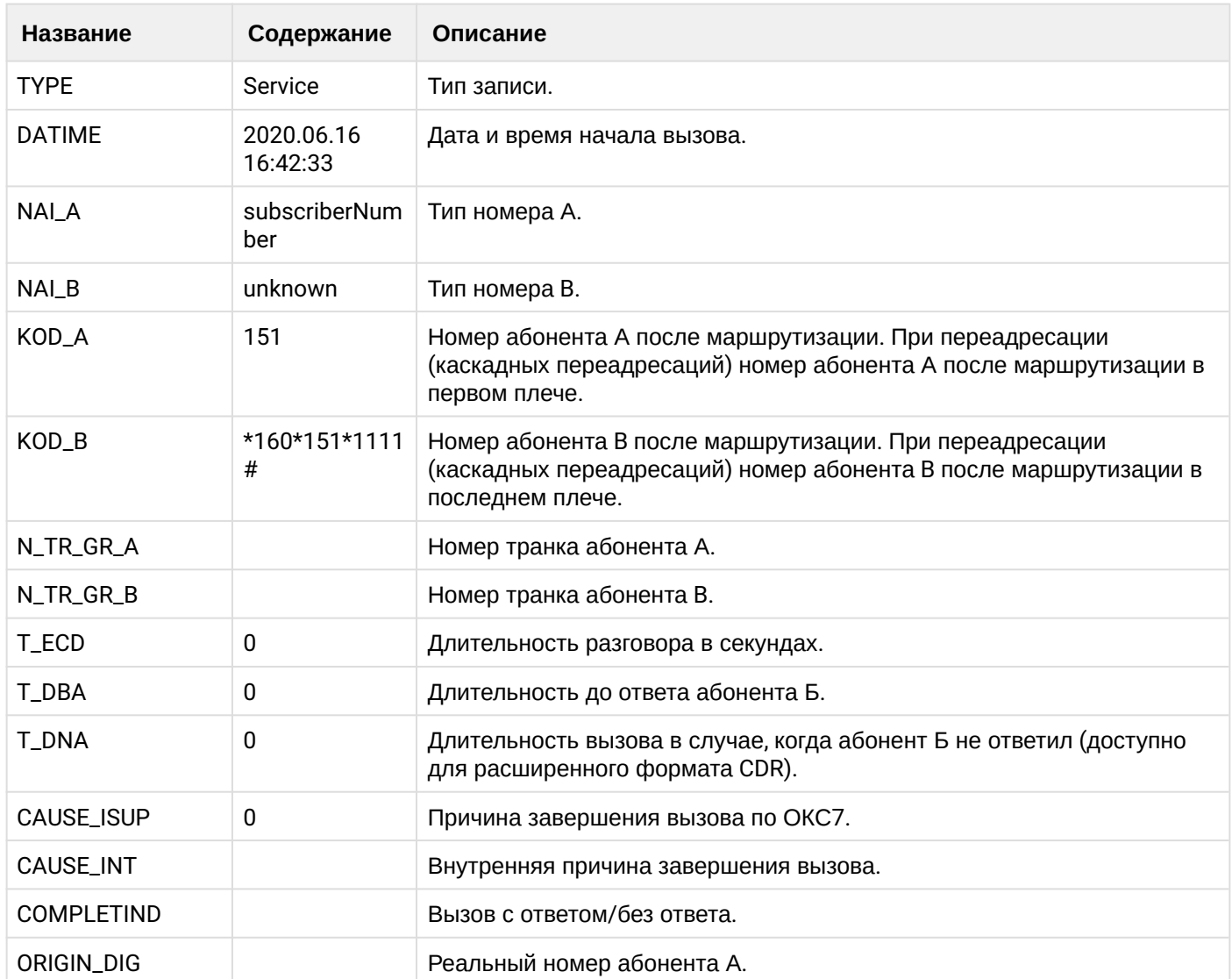

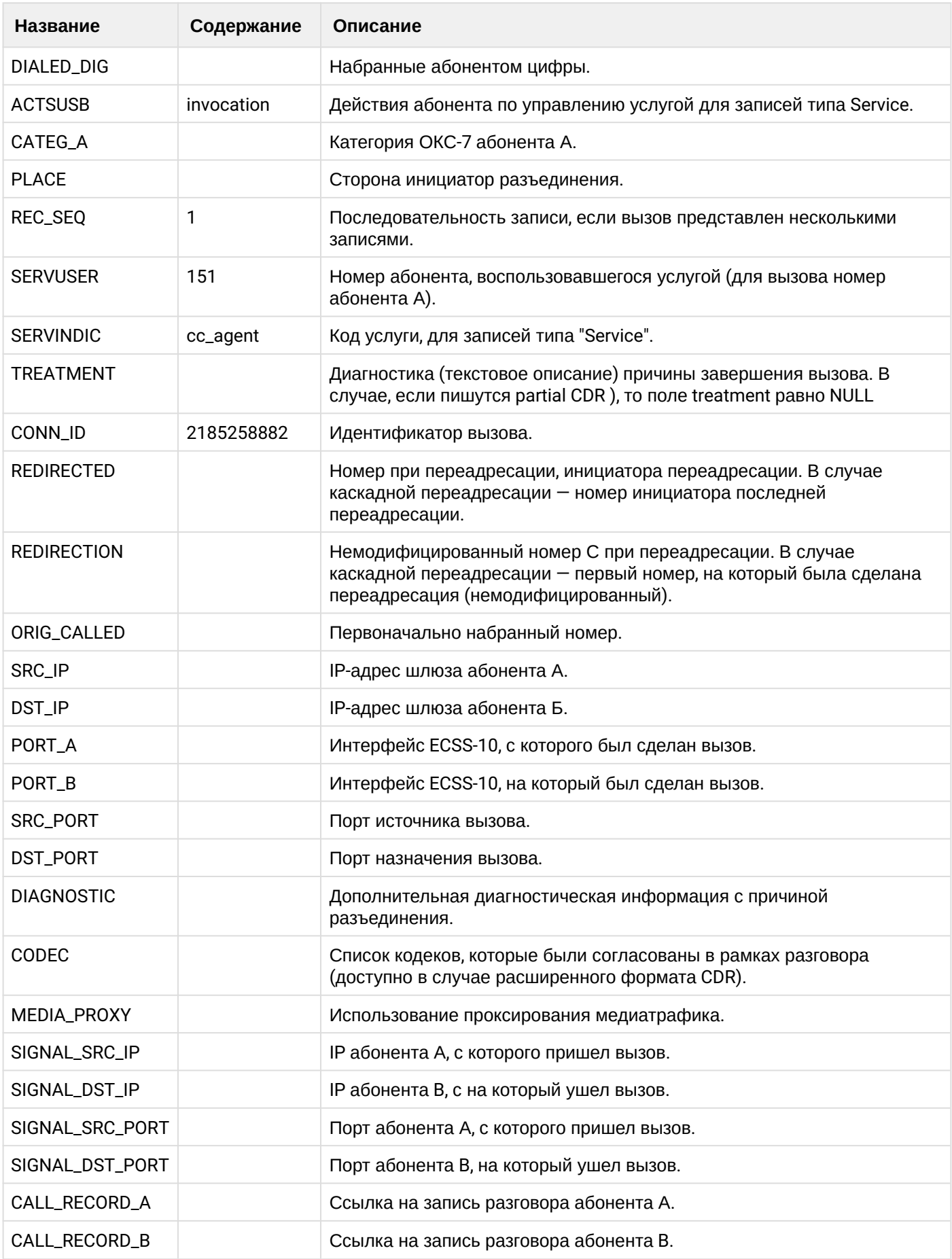

 $\ddot{\phantom{0}}$ 

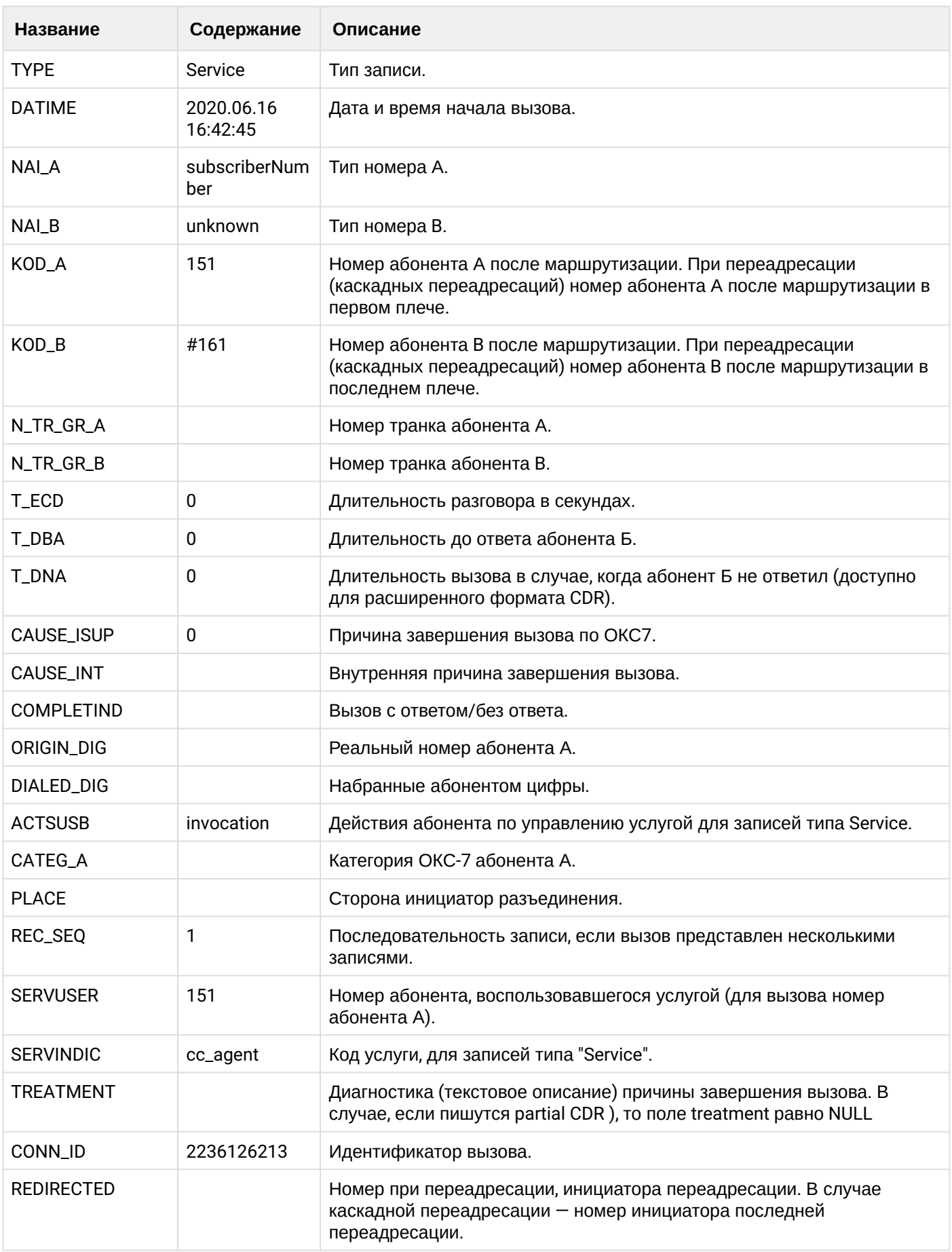

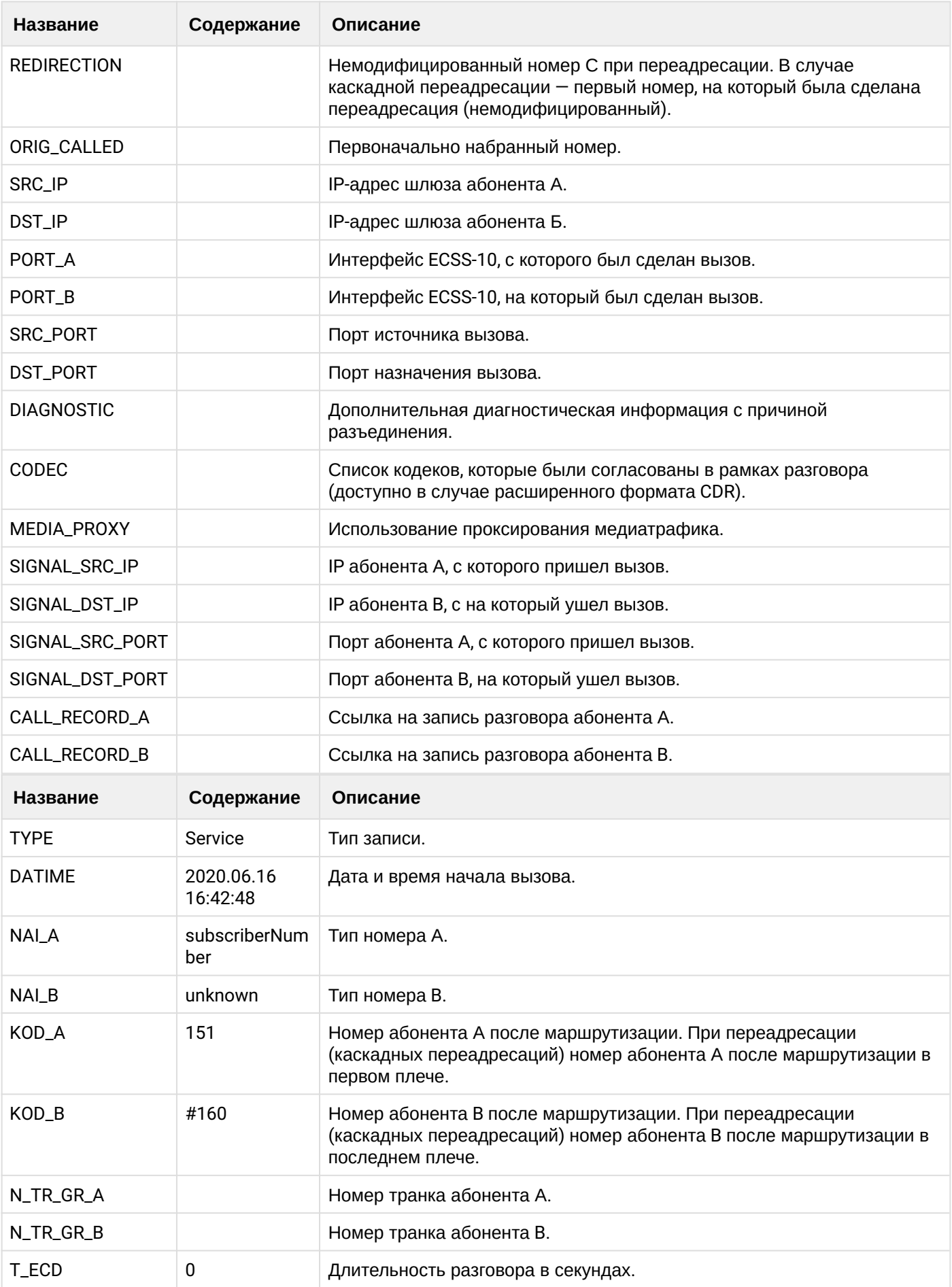

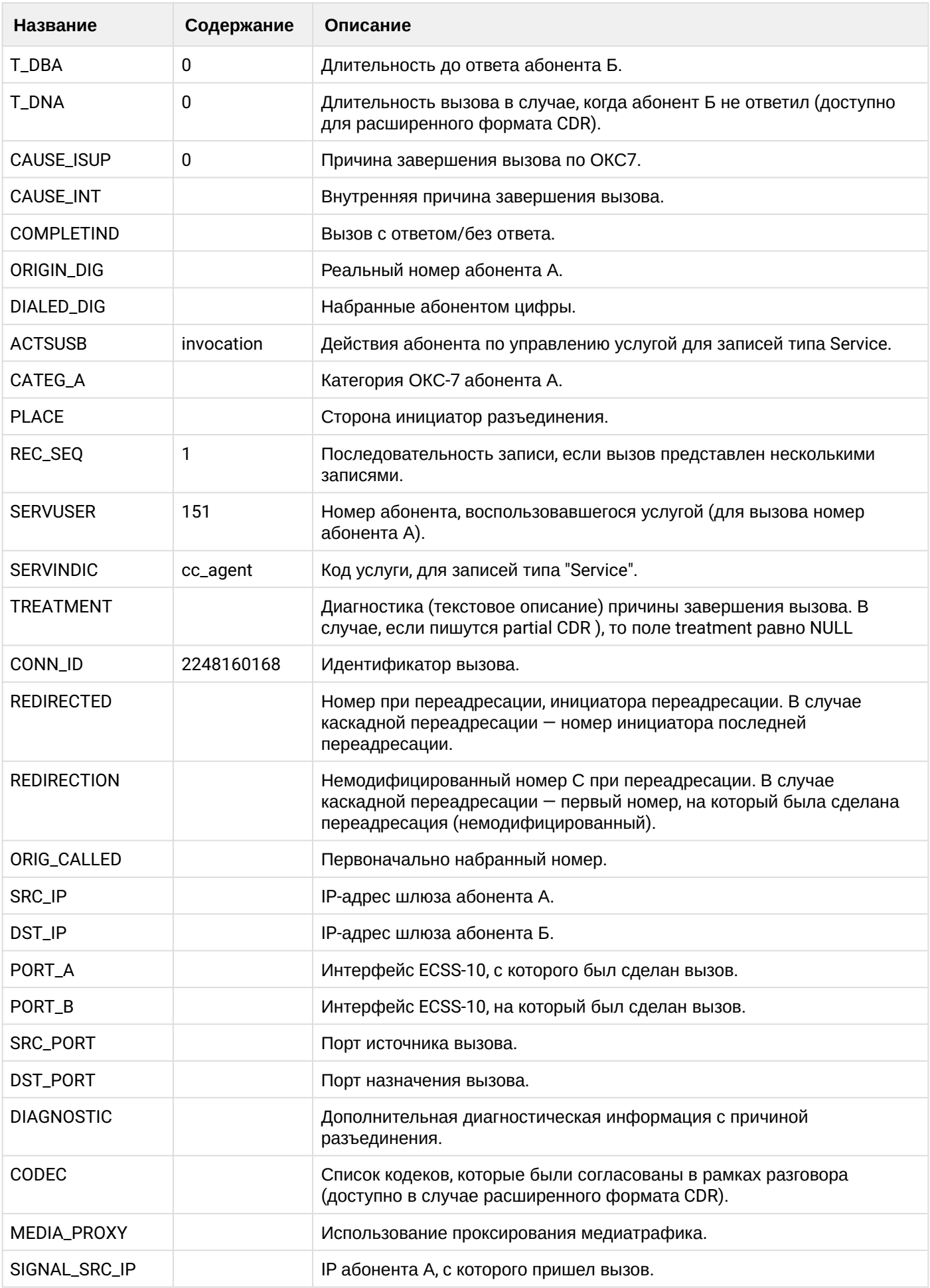

 $\cdot$ 

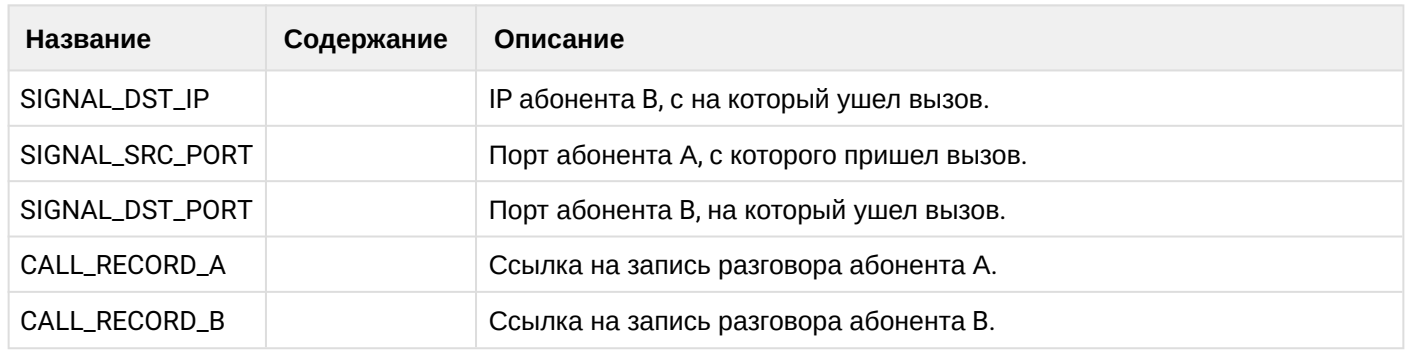

Файл CDR, сформированный данным вызовом для абонентов А (150) и В (151) [csv](https://docs.eltex-co.ru/download/attachments/307700258/cdrcc_20200616_16_42_56_1_c.csv?api=v2&modificationDate=1663306675000&version=1).

# <span id="page-1317-1"></span>22 Управление системой сбора статистики обслуживания вызовов

- Описание
- Порядок настройки системы сбора статистики обслуживания вызовов
- Настройка взаимодействия с "модулем экспорта"
	- MvSOL
	- Создание строки подключения к базе данных
- Настройка системы сбора статистики обслуживания вызовов

## <span id="page-1317-0"></span>22.1 Описание

Кластер с ролью Mediator используется для сбора и экспорта статистической информации. На рисунке 1 приведена общая схема взаимодействия кластера Mediator с другими кластерами системы.

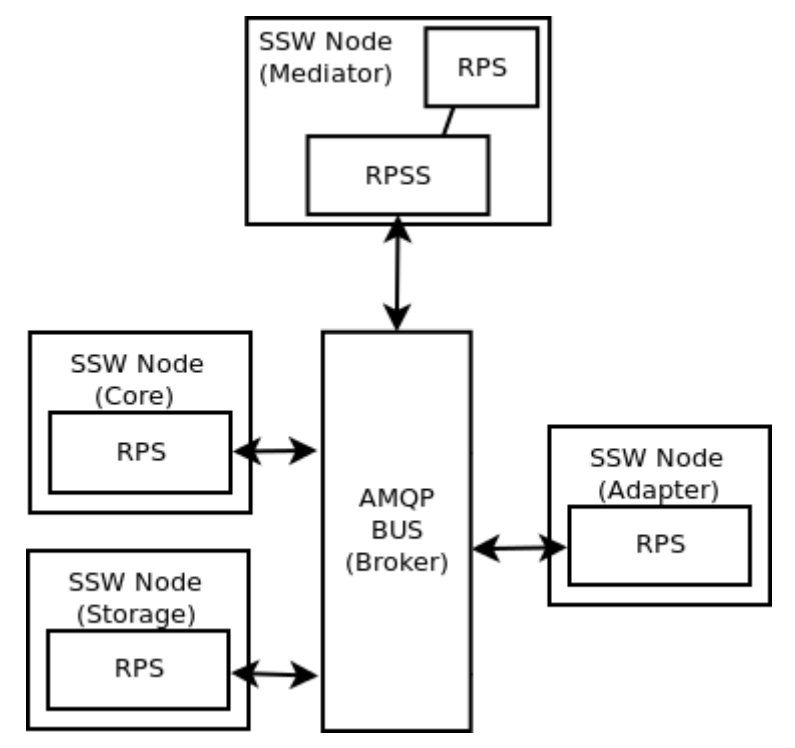

Рисунок 1 – Общая схема взаимодействия кластера Mediator с другими кластерами системы

В качестве источников статистики могут выступать следующие компоненты ECSS-10:

- TTS подсистема кластера CORE, обеспечивает функции тарификации и взаимодействия с посредником СОРМ:
- Соге кластер системы ECSS-10, отвечающий за управление обслуживанием телефонных вызовов и предоставление услуг;
- Adapters (SIP, Megaco, SIGTRAN) кластера адаптации определенного сигнального протокола к внутреннему протоколу сигнализации системы ECSS-10;
- DS кластер хранения долговременных данных (конфигурационные данные, состояния интерфейсов, маршрутизация) системы ECSS-10.

В качестве статистической информации выступают события вызова (call events) и счетчики (counters). Каждый кластер, принимающий участие в обработке вызова, формирует соответствующий набор событий и счетчиков, которые агрегируются в кластере Mediator в соответствии с указанными правилами. Правило агрегации определяется "модулем статистики". "Модулем экспорта" статистики является база данных. "Правилом сбора статистики" является совокупность "модуля статистики", интервала экспорта и "модуля (или модулей) экспорта".

В общем виде схема обработки статистики представлена на рисунке 2.

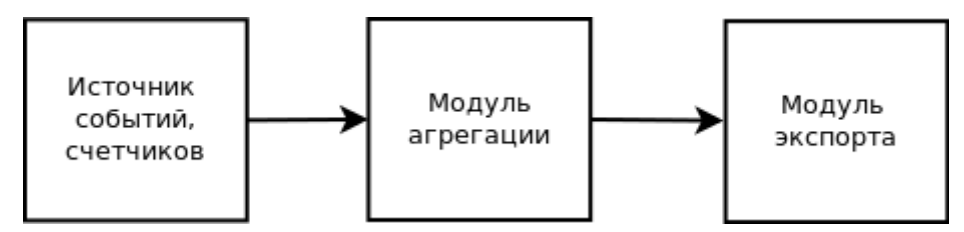

Рисунок 2 - Схема обработки статистики

## <span id="page-1318-0"></span>22.2 Порядок настройки системы сбора статистики обслуживания вызовов

Для настройки системы сбора статистики используется интерфейс командой строки.

Если нужно использовать "модули экспорта", то необходимо произвести настройку базы данных: создать схему и пользователя. Пользователь должен: иметь права на создание, удаление таблиц; иметь права на создание, удаление индексов; выполнять команды "select", "update", "delete".

Порядок конфигурирования системы сбора статистики:

- 1. Настройка взаимодействия с "модулем экспорта" (опционально).
- 2. Добавление "правил сбора статистики".

## <span id="page-1318-1"></span>22.3 Настройка взаимодействия с "модулем экспорта"

В текущей версии программного обеспечения поддерживается экспорт только в базу данных MySQL.

## <span id="page-1318-2"></span>22.3.1 MySQL

Настройка системы управления базами данных (СУБД) MySQL производится командами, которые выполняются из командной консоли управления операционной системы Linux (shell).

- 1. Перед началом конфигурирования нужно убедиться, что СУБД MySQL установлена на хосте (см. раздел по установке в разделе Инсталляция MySQL-сервера).
- 2. Для создания базы данных и пользователя в СУБД MySQL нужно подключиться к локальной консоли MySQL командой:

mysql -u<ADMIN\_LOGIN> -p<ADMIN\_PASSWORD>

где

<ADMIN\_LOGIN> - логин администратора MySQL, по умолчанию root;

<ADMIN\_PASSWORD> - пароль администратора MySQL (пароль задается при установке БД). Пример

Подключение к MySQL с логином "root" и паролем "root":

ssw@ecss1:~\$ mysql -uroot -proot Warning: Using a password on the command line interface can be insecure. Welcome to the MySOL monitor. Commands end with : or  $\alpha$ . Your MySQL connection id is 40637 Server version: 5.6.27-0ubuntu0.14.04.1-log (Ubuntu) Copyright (c) 2000, 2015, Oracle and/or its affiliates. All rights reserved. Oracle is a registered trademark of Oracle Corporation and/or its affiliates. Other names may be trademarks of their respective owners. Type 'help;' or '\h' for help. Type '\c' to clear the current input statement. mysql>

3. Для создания базы данных по статистике с именем "statistics" используется команда:

CREATE DATABASE statistics;

4. Создание пользователя для доступа к базе данных по статистике выполняется командой:

```
CREATE USER 'stat_user'@'host' IDENTIFIED BY 'password_for_stat_user';
```
где

- stat\_user имя пользователя для доступа к базе данных по статистике;
- host определенный хост или маска хостов, с которых пользователь может подключаться к базе данных. Для разрешения подключения с любого хоста используется значение "%";
- password\_for\_stat\_user пароль пользователя для доступа к базе данных по статистике.
- 5. Настройка прав доступа для данного пользователя выполняется командой:

```
GRANT CREATE, DROP, INDEX, SELECT, INSERT, UPDATE, DELETE, EXECUTE, ALTER ON 
statistics.* TO 'stat_user'@'host';
```
где

- stat\_user имя пользователя для доступа к базе данных по статистике;
- host определенный хост или маска хостов, с которых пользователь может подключаться к базе данных. Для разрешения подключения с любого хоста используется значение "%".

## <span id="page-1319-0"></span>**22.3.2 Создание строки подключения к базе данных**

Если вы сейчас находитесь в ОС Linux, подключитесь к командной консоли CLI под пользователем **admin**.

Пароль по умолчанию: **password**.

Команда для подключения:

#### **ssh admin@localhost -p 8023**

В общем виде команда добавления строки подключения к базе данных выглядит следующим образом:

```
/cluster/mediator/<CLUSTER>/properties/rpss/set <NODE> dbConnections <dbConnections_name> 
<TYPE> database=<DATABASE> host=<HOST> password=<PASSWORD> port=<PORT> user=<USER>
```
где

<CLUSTER> — имя кластера; <NODE> — имя ноды, символ "\*" используется для указания всех нод заданного кластера; <dbConnections\_name> — название строки подключения к базе данных; <TYPE> — тип базы данных, в данной версии ПО поддерживается только MySQL; <DATABASE> — имя базы данных (statistics); <HOST> — адрес хоста, на котором расположена база данных. Как правило, база и система ECSS-10 расположены на одном хосте, в этом случае нужно указать значение 127.0.0.1; <PORT> — порт для подключения к СУБД MySQL. По умолчанию значение порта — 3306. Если ваша база данных не использует другой порт, то данный параметр не настраивается; <USER> — имя пользователя для доступа к базе данных по статистике; <PASSWORD> — пароль пользователя для доступа к базе данных по статистике.

#### **Пример**

Создание строки подключения "stat\_conn" к базе данных MySQL:

```
/cluster/mediator/md1/properties/rpss/set * dbConnections stat_conn mysql 
database=statistics host=127.0.0.1 user=stat user password=password for stat user
```
Удаление строки подключения выполняется командой:

```
/cluster/mediator/<CLUSTER>/properties/rpss/clean <NODE> dbConnections 
<dbConnections_name>
```
где

<CLUSTER> — имя кластера;

<NODE> — имя ноды, символ "\*" используется для указания всех нод заданного кластера;  $\leq$ dbConnections name> — название строки подключения к базе данных.

#### <span id="page-1320-0"></span>**22.4 Настройка системы сбора статистики обслуживания вызовов**

Если вы находитесь в ОС Linux, подключитесь к командной консоли под пользователем **admin**.

```
 Пароль по умолчанию: password.
```
Команда для подключения:

```
ssh admin@localhost -p 8023
```
Нужно добавить "правило сбора статистики". При необходимости указать, в какой модуль будет экспортироваться статистика:

Команда для администратора системы:

```
/cluster/mediator/<CLUSTER>/statistics/add
<TYPE> <INTERVAL> [<GROUPS>] <EXPORT> [; 
<EXPORT_1>; .... ; <EXPORT_N>] [OPTIONS]
```
Команда для администратора виртуальной АТС:

```
/domain/<DOMAIN>/statistics/add
<TYPE> <INTERVAL> [<GROUPS>] <EXPORT> [; 
<EXPORT_1>; .... ; <EXPORT_N>] [OPTIONS]
```
где

<CLUSTER> - имя кластера с ролью MEDIATOR;

<DOMAIN> - имя виртуальной АТС;

<TYPE> - модули статистики. Для просмотра списка данных, с которыми оперирует модуль статистики, воспользуйтесь командой statmodinfo;

А Примечание. Описание модулей статистики приведено в разделе Описание модулей статистики и формата файлов экспорта.

<INTERVAL> - интервал экспорта статистической информации, в минутах (>=5); <GROUPS> - название группы или список названий групп фильтров. Данный параметр является обязательным для типов e502Type9, e502Type10, e502Type11, e502Type12. В остальных случаях этот параметр не указывается;

<EXPORT> - модули экспорта статистики:

- txt file export:
- · rpss db export.

## Модуль экспорта статистики "txt\_file\_export"

Модуль "txt\_file\_export" выполняет сохранение статистической информации в виде текстового файла в chonмате CSV.

Поддерживаемые опции [options]:

## ... txt\_file\_export [--dir <PATH>] [--format <FORMAT>]

где

--dir – флаг, используется для указания директории для сохранения экспортируемых файлов, опциональный параметр. <PATH> - путь для записи отчетов. Если в названии директорий содержатся пробелы, то параметр должен вводиться в кавычках. По умолчанию установлена директория /var/lib/ ecss/<TYPE>/<NAME>/statistics, где:

- $\cdot$  <TYPE>  $-$  тип владельца: domain или cluster;
- <NAME> название владельца.

--format – флаг, используется для указания формата выходного файла отчета, опциональный параметр. <FORMAT> - формат выходного файла отчета, могут быть использованы следующие переменные замены:

- #Name название отчета (предоставляется модулем статистики);
- #SY год начальной даты отчета;
- #SM месяц начальной даты отчета:
- #SD день начальной даты отчета;
- #Shh часы начальной даты отчета;
- #Smm минуты начальной даты отчета;
- #Sss секунды начальной даты отчета;
- #Soffset сдвиг относительно UTC начальной даты отчета:
- #ЕҮ год конечной даты отчета;
- #ЕМ месяц конечной даты отчета;
- #ED день конечной даты отчета;
- #Ehh часы конечной даты отчета;
- #Emm минуты конечной даты отчета;
- #Ess секунды конечной даты отчета;
- #Eoffset сдвиг относительно UTC конечной даты отчета.

4 Значение по умолчанию: #Name/#Name #SY#SM#SD#Shh#Smm #EY#EM#ED#Ehh#Emm #Eoffset.

#### Модуль экспорта "rpss\_db\_export"

Модуль "rpss\_db\_export" выполняет сохранение статистической информации в базу данных.

Поддерживаемые опции [options]:

## ... rpss db export <dbConnections name> [--recovery-dir <PATH>]

где

<dbConnections\_name> - название строки подключения к базе данных, должно соответствовать одному из созданных ранее подключений dbConnections (описание приведено выше);

<PATH> - путь, по которому нужно сохранять отчеты статистики в случае недоступности базы данных, опциональный параметр. Экспорт данных из этой директории выполняется автоматически при первом успешном подключении к базе данных.

## Примеры

1. Экспорт в базу данных:

/cluster/mediator/md1/statistics/add hostResources 5 rpss\_db\_export stat\_conn

2. Экспорт в базу данных с указанием директории для хранения:

/cluster/mediator/md1/statistics/add hostResources 5 rpss\_db\_export stat\_conn -recovery-dir /var/lib/ecss/statistics

3. Экспорт в текстовый файл с расширением "csv" и базу данных с указанием директории для хранения:

/cluster/mediator/md1/statistics/add hostResources 5 rpss db export stat conn -recovery-dir /var/lib/ecss/statistics; txt\_file\_export

Для просмотра списка данных, с которыми оперирует модуль статистики, используется команда: Команда администратора системы:

/cluster/mediator/<CLUSTER>/statistics/statmodinfo <ModuleName> [-m] Команда администратора виртуальной АТС:

/domain/<DOMAIN>/statistics/statmodinfo <ModuleName> [-m]

где

<CLUSTER> - имя кластера с ролью MEDIATOR;

<DOMAIN> - имя виртуальной АТС;

<ModuleName> - название модуля статистики;

[-m] - флаг, при указании которого выводится информация о текущих названиях колонок модуля. Названия колонок модуля статистики можно изменить командой addcolmap.

#### Пример

/cluster/mediator/md1/statistics/statmodinfo e502Type1 Description: "Overall measurements on originating traffic" -------------------------------------------------------------------------------------- ----------------- |N| Name | Type | Description | |-+----------+------- +--------------------------------------------------------------------------------| |1|seizures |integer|Number of originating seizures  $\mathbf{I}$ |2|notRouted |integer|Number of call attempts not routed due to: no dialling, incomplete dialling, inv| | | | |alid address | |3|congestion|integer|Number of call attempts lost due to internal congestion  $\blacksquare$ -------------------------------------------------------------------------------------- ----------------- /cluster/mediator/md1/statistics/statmodinfo hostResources -m Current columns mapping: --------------------- |N| Name |New name| |-+--------+--------| |1|location|node | ---------------------

Для изменения названий колонок модуля статистики используется команда:

Команда администратора системы:

**/cluster/mediator/<CLUSTER>/statistics/addcolmap <MODULE> <ColumnName> <NewColumnName>**

Команда администратора виртуальной АТС:

**/domain/<DOMAIN>/statistics/addcolmap <MODULE> <ColumnName> <NewColumnName>**

где

<CLUSTER> — имя кластера с ролью MEDIATOR;

<DOMAIN> — имя виртуальной АТС;

<MODULE> — название модуля статистики;

<ColumnName> — оригинальное название столбца;

<NewColumnName> — новое название столбца.

#### **Пример**

```
/cluster/mediator/md1/statistics/addcolmap hostResources location node
ok
/cluster/mediator/md1/statistics/statmodinfo hostResources -m 
Current columns mapping:
---------------------
|N| Name |New name|
|-+--------+--------|
|1|location|node |
---------------------
```
Для удаления созданного соответствия столбцов модуля статистики используется команда:

Команда администратора системы:

#### **/cluster/mediator/<CLUSTER>/statistics/delcolmap <MODULE> <ColumnName>**

Команда администратора виртуальной АТС:

#### **/domain/<DOMAIN>/statistics/delcolmap <MODULE> <ColumnName>**

где

<CLUSTER> — имя кластера с ролью MEDIATOR;

<DOMAIN> — имя виртуальной АТС;

<MODULE> — название модуля статистики;

<ColumnName> — оригинальное название столбца.

## **Пример**

/cluster/mediator/md1/statistics/delcolmap hostResources location ok

Для просмотра всех созданных "правил сбора статистики" используется команда:

Команда администратора системы:

#### **/cluster/mediator/<CLUSTER>/statistics/list**

Команда администратора виртуальной АТС:

**/domain/<DOMAIN>/statistics/list**

где

<CLUSTER> — имя кластера с ролью MEDIATOR; <DOMAIN> — имя виртуальной АТС;

#### **Пример**

```
/cluster/mediator/md1/statistics/list
  --------------------------------------------------------------------------------------
---------------
| ID | Module |Interval| Start time |End time | 
Exports |
--------------------------------------------------------------------------------------
---------------
|17a13034-3937-6639-3063-653238346436|e502Type12| 900 |2010.12.22 11:30|undefined|
txt file export!
--------------------------------------------------------------------------------------
---------------
Total: 1
```
При необходимости удалить "правило сбора статистики" воспользуйтесь командой:

Команда администратора системы:

#### **/cluster/mediator/<CLUSTER>/statistics/delete <StatID>**

Команда администратора виртуальной АТС:

**/domain/<DOMAIN>/statistics/delete <StatID>**

где

<CLUSTER> - имя кластера с ролью MEDIATOR; <DOMAIN> - имя виртуальной АТС; <StatID> - идентификатор правила (соответствует значению поля 'ID' вывода команды list), при указании значения "all" будут удалены все правила.

## Пример

1. Удаление всех правил:

/cluster/mediator/md1/statistics/delete all

2. Удаление определенного правила:

/cluster/mediator/md1/statistics/delete 17a13034-3937-3439-3334-613664666363

## <span id="page-1325-0"></span>22.5 Описание модулей статистики и формата файлов экспорта

- Модули экспорта статистики
	- Текстовые файлы CSV
	- База данных
- Модули статистики
	- ITU-T E.502
		- $\cdot$  e502Type1
		- $\cdot$  e502Type2
		- $\cdot$  e502Type3
		- $\cdot$  e502Type4
		- $\cdot$  e502Type5
		- $\cdot$  e502Type6
		- $\cdot$  e502Type9
		- $\cdot$  e502Type10
		- $\cdot$  e502Type11
		- $\cdot$  e502Type12
		- $\cdot$  e502Type15
		- $\cdot$  e502Type16
		- $\cdot$  e502Type20
		- ITU-T Q.752
			- · q752Table1
			- · q752Table2
			- · q752Table3
			- · q752Table4
			- · q752Table5
			- · q752Table15
		- Другие типы статистик
			- mqTraffic
			- hostResources
- Статистика с агрегацией данных
	- Метрики реального времени с агрегацией данных
		- Модуль ecss\_statistics
		- Модуль cc\_active\_queue
		- Модуль core\_trike\_tm
- Модуль core\_trike\_dm
- Модуль core\_trike\_cmp
- Модуль custom cb trike task service
- Вызывные статистики
- Фильтры произвольной вызывной статистики
- Визуализация статистических данных в системе мониторинга "Grafana"
	- Docker
		- $\cdot$  Установка docker
		- Добавление пользователя в группу
	- Запуск контейнера с Grafana
		- Установка
		- $\cdot$  3  $\alpha$  Tyck

#### <span id="page-1326-0"></span>22.5.1 Модули экспорта статистики

Система ECSS-10 позволяет сохранять статистическую информацию на файловую систему в виде текстового файла в формате CSV либо в базу данных.

#### <span id="page-1326-1"></span>Текстовые файлы CSV

Если в системе было настроено сохранение статистики, но не был указан путь для хранения данных, то по умолчанию текстовые файлы CSV будут сохраняться в каталоге: /var/lib/ecss/<TYPE>/<NAME>/ statistics.

#### где

- <TYPE> тип владельца: domain. cluster:
- < NAME > имя владельца.

В формате текстового файла могут быть использованы следующие переменные замены:

- #Name название отчета (предоставляется модулем статистики):
- #SY год начальной даты отчета:
- #SM месяц начальной даты отчета;
- #SD день начальной даты отчета;
- #Shh часы начальной даты отчета;
- #Smm минуты начальной даты отчета:
- #Sss секунды начальной даты отчета;
- #Soffset сдвиг относительно UTC начальной даты отчета;
- #ЕҮ год конечной даты отчета;
- #ЕМ месяц конечной даты отчета;
- #ED день конечной даты отчета;
- #Ehh часы конечной даты отчета;
- #Emm минуты конечной даты отчета;
- #Ess секунды конечной даты отчета;
- #Eoffset сдвиг относительно UTC конечной даты отчета.

Вид формата файла по умолчанию:

#Name/#Name #SY#SM#SD#Shh#Smm #EY#EM#ED#Ehh#Emm #Eoffset

**4** Поскольку в системе могут использоваться отличные от приведенных по умолчанию значения, то более подробную информацию о пути для сохранения статистики, формате файлов и составе модулей статистики вашей системы можно узнать у администраторов системы.

#### <span id="page-1327-0"></span>**База данных**

Для управления базой данных (далее БД) статистики используется СУБД MySQL.

Для просмотра статистики необходимо:

- 1. Подключиться к локальной консоли СУБД MySQL из под операционной системы Linux: **mysql -u<STATISTIC\_LOGIN> -p<STATISTIC\_PASSWORD>** где
	- <STATISTIC\_LOGIN> логин для пользователя БД статистики (логин задается при создании БД);
	- <STATISTIC\_PASSWORD> пароль для пользователя БД статистики (пароль задается при создании БД).
- 2. Указать базу данных для просмотра статистики:

**use <DB\_NAME>;**

где

- <DB\_NAME> имя БД статистики (задается при создании БД, в руководстве по настройке предложено использовать имя базы данных "statistics").
- 3. Просмотреть существующие таблицы в БД статистики:

**show tables; Пример**

```
mysql> show tables;
+---------------------------+
| Tables_in_ecss_statistics |
+---------------------------+
| E.502 Type1 |
| E.502 Type10 |
| E.502 Type11 |
| E.502 Type12 |
| E.502 Type15 |
| E.502 Type16 |
| E.502 Type2 |
| E.502 Type20 |
| E.502 Type3 |
| E.502 Type6 |
| E.502 Type9 |
| Host.Resources |
| Iface.data.transter |
| MG.Traffic |
+---------------------------+
14 rows in set (0.00 sec)
```
4. Просмотреть информацию в таблице можно командой: **select \* from `<TABLE\_NAME>`;** где

— <TABLE\_NAME> — имя таблицы.

В команде реализована выборка записей по дате и количеству записей.

**Пример**

• Выборка записей по дате:

select \* from `E.502 Type16` where sys\_end\_date like '%2013-08-26%';

• Просмотр последних десяти записей в таблице:

```
mysql> select * from `E.502 Type16` ORDER BY `sys_stat_id` DESC LIMIT 10;
+--------------------------------------+---------------------
+---------------------+------------------------+---------------------
+---------------+-------------------+---------+--------+
| sys_stat_id | sys_start_date | sys_end_date 
| source | timeSeizureInlet | dialledDigits |
unsuccessfulCause | timeACM | result |
+--------------------------------------+---------------------
+---------------------+------------------------+---------------------
+---------------+-------------------+---------+--------+
| 31373034-6261-3137-3932-626564653435 | 2013-08-26 07:45:00 | 2013-08-26 
08:00:00 | sub:300@192.168.23.212 | 2013-08-26 07:56:19 | | 
NULL | NULL | 16 |
| 31373034-6261-3137-3932-626564653435 | 2013-08-26 07:45:00 | 2013-08-26 
08:00:00 | sub:300@192.168.23.212 | 2013-08-26 07:56:26 | | 
NULL | NULL | 41 |
| 31373034-6261-3137-3932-626564653435 | 2013-08-26 07:45:00 | 2013-08-26 
08:00:00 | sub:300@192.168.23.212 | 2013-08-26 07:55:10 | | 
NULL | NULL | 41 |
| 31373034-6261-3137-3932-626564653435 | 2013-08-26 07:45:00 | 2013-08-26 
08:00:00 | sub:100@192.168.23.212 | 2013-08-26 07:55:16 | | 
NULL | NULL | 16 |
| 31373034-6261-3137-3932-626564653435 | 2013-08-26 07:45:00 | 2013-08-26 
08:00:00 | sub:300@192.168.23.212 | 2013-08-26 07:53:34 | | 
NULL | NULL | 16 |
| 31373034-6261-3137-3932-626564653435 | 2013-08-26 07:45:00 | 2013-08-26 
08:00:00 | sub:700@192.168.23.212 | 2013-08-26 07:47:03 | | 
NULL | NULL | 17 |
| 31373034-6261-3137-3932-626564653435 | 2013-08-26 07:45:00 | 2013-08-26 
08:00:00 | sub:100@192.168.23.212 | 2013-08-26 07:54:34 | | 
41 | NULL | NULL |
| 31373034-6261-3137-3932-626564653435 | 2013-08-26 07:45:00 | 2013-08-26 
08:00:00 | sub:100@192.168.23.212 | 2013-08-26 07:54:50 | | 
NULL | NULL | 41 |
| 31373034-6261-3137-3932-626564653435 | 2013-08-26 07:45:00 | 2013-08-26 
08:00:00 | sub:300@192.168.23.212 | 2013-08-26 07:53:58 | | 
NULL | NULL | 41 |
| 31373034-6261-3137-3932-626564653435 | 2013-08-26 07:45:00 | 2013-08-26 
08:00:00 | sub:100@192.168.23.212 | 2013-08-26 07:54:05 | | 
NULL | NULL | 16 |
+--------------------------------------+---------------------
+---------------------+------------------------+---------------------
+---------------+-------------------+---------+--------+
10 rows in set (0.00 sec)
```
Также для администрирования БД используются приложения с web-интерфейсом. Одним из таких приложений является phpmyadmin. Phpmyadmin позволяет через браузер осуществлять администрирование сервера MySQL, запускать команды SQL и просматривать содержимое таблиц и баз данных.

## <span id="page-1329-0"></span>**22.5.2 Модули статистики**

## <span id="page-1329-1"></span>**ITU-T E.502**

<span id="page-1329-2"></span>e502Type1

e502Type1 — Overall measurements on originating traffic.

Данный модуль предназначен для сбора статистики по Типу 1 рекомендации ITU-T E.502.

Тип измерения — Абонентские линии: весь исходящий трафик.

Таблица 1 — Формат выходных данных e502Type1

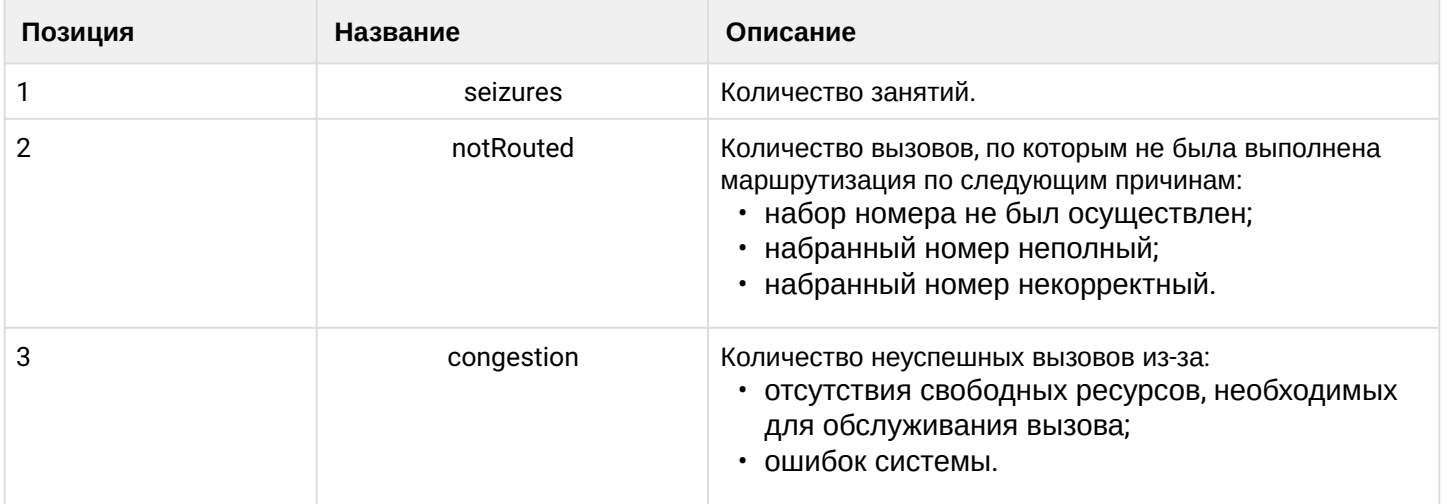

<span id="page-1329-3"></span>e502Type2

e502Type2 — Overall measurements on internal traffic.

Данный модуль предназначен для сбора статистики по Типу 2 рекомендации ITU-T E.502.

Тип измерения — Абонентские линии: внутренний исходящий трафик.

Таблица 2 — Формат выходных данных e502Type2

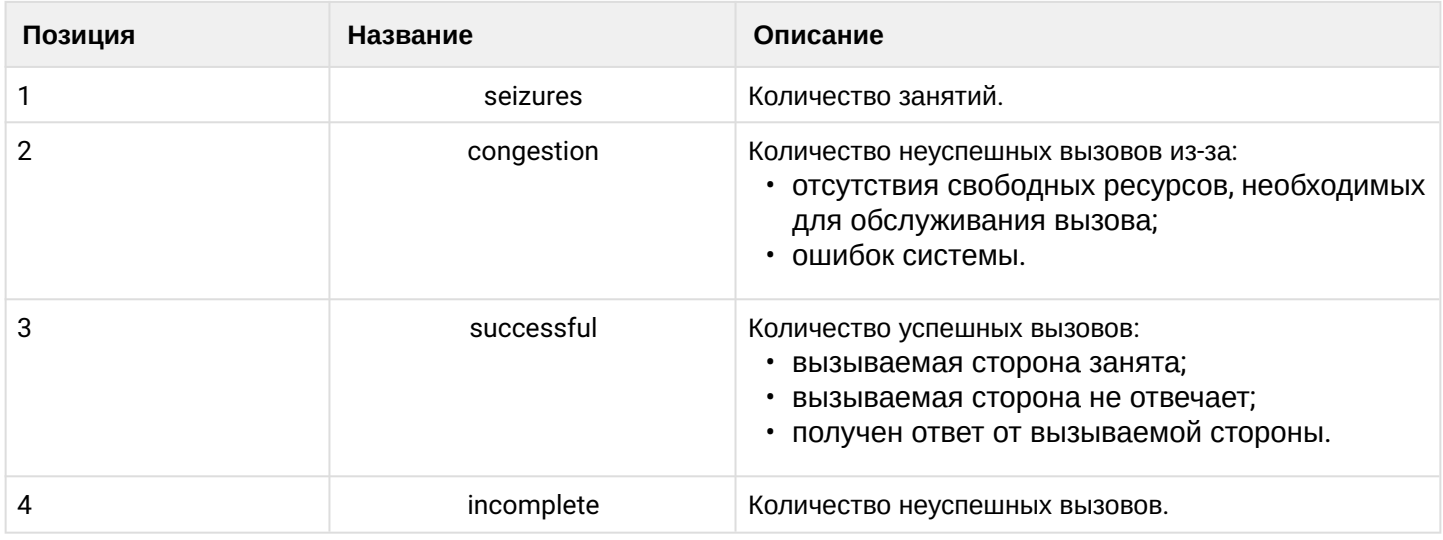

<span id="page-1329-4"></span>e502Type3

e502Type — Overall measurements on originating outgoing traffic.

Данный модуль предназначен для сбора статистики по Типу 3 рекомендации ITU-T E.502.

Тип измерения — Абонентские линии: внешний исходящий трафик.

Таблица 3 — Формат выходных данных e502Type3

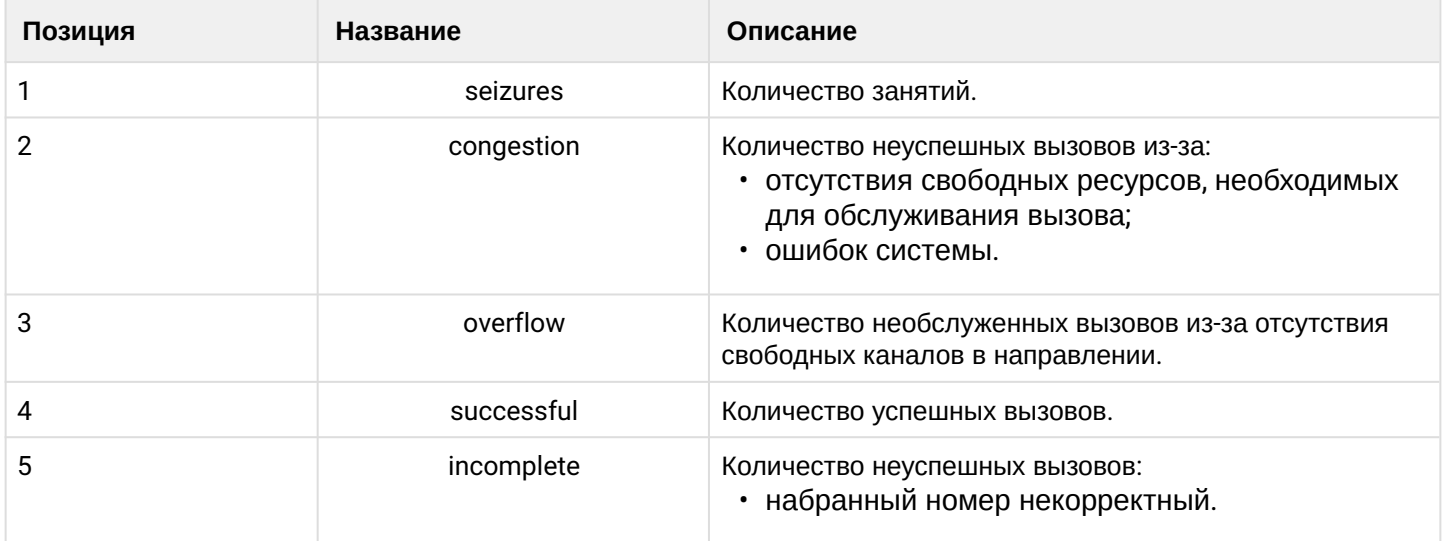

<span id="page-1330-0"></span>e502Type4

e502Type4 — Overall measurements on incoming traffic.

Данный модуль предназначен для сбора статистики по Типу 4 рекомендации ITU-T E.502.

Тип измерения — Группа каналов: входящий трафик.

Таблица 4 — Формат выходных данных e502Type4

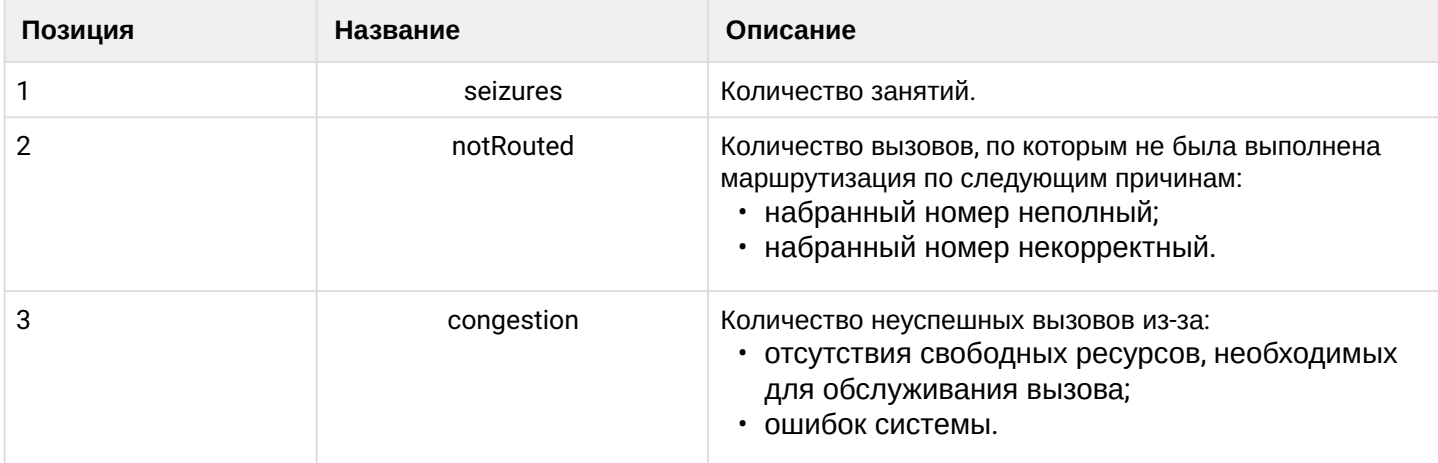

<span id="page-1330-1"></span>e502Type5

e502Type5 — Overall measurements on incoming terminating traffic.

Данный модуль предназначен для сбора статистики по Типу 5 рекомендации ITU-T E.502.

Тип измерения — Группа каналов: входящий терминируемый (нетранзитный) трафик.

Таблица 5 — Формат выходных данных e502Type5

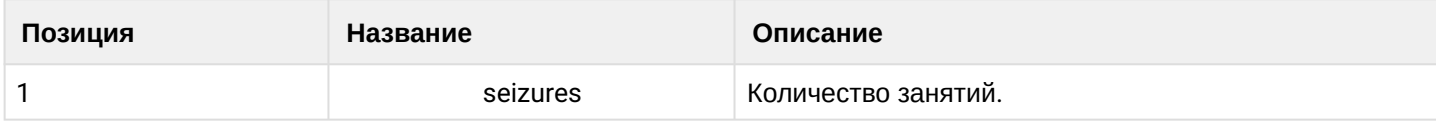

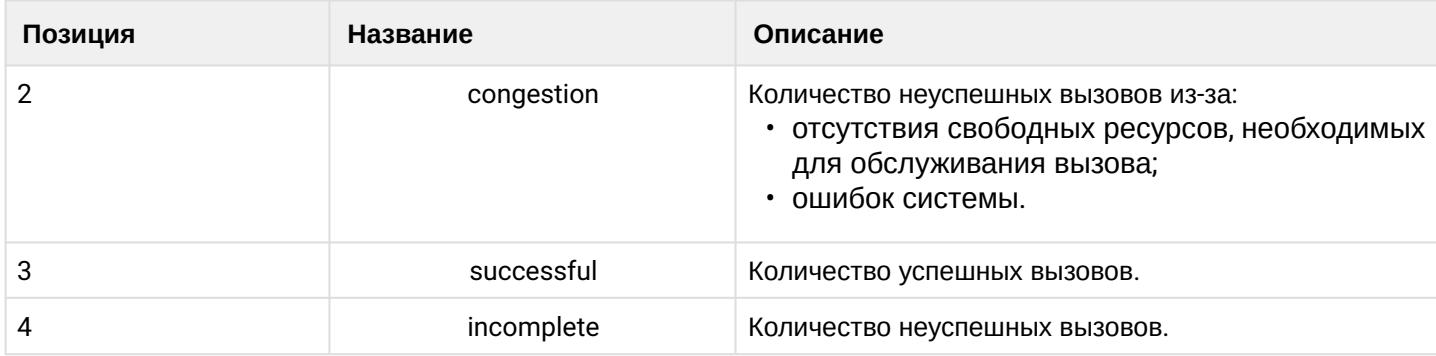

<span id="page-1331-0"></span>e502Type6

e502Type6 — Overall measurements on transit traffic.

Данный модуль предназначен для сбора статистики по Типу 6 рекомендации ITU-T E.502.

Тип измерения — Группа каналов: транзитный трафик.

Таблица 6 — Формат выходных данных e502Type6

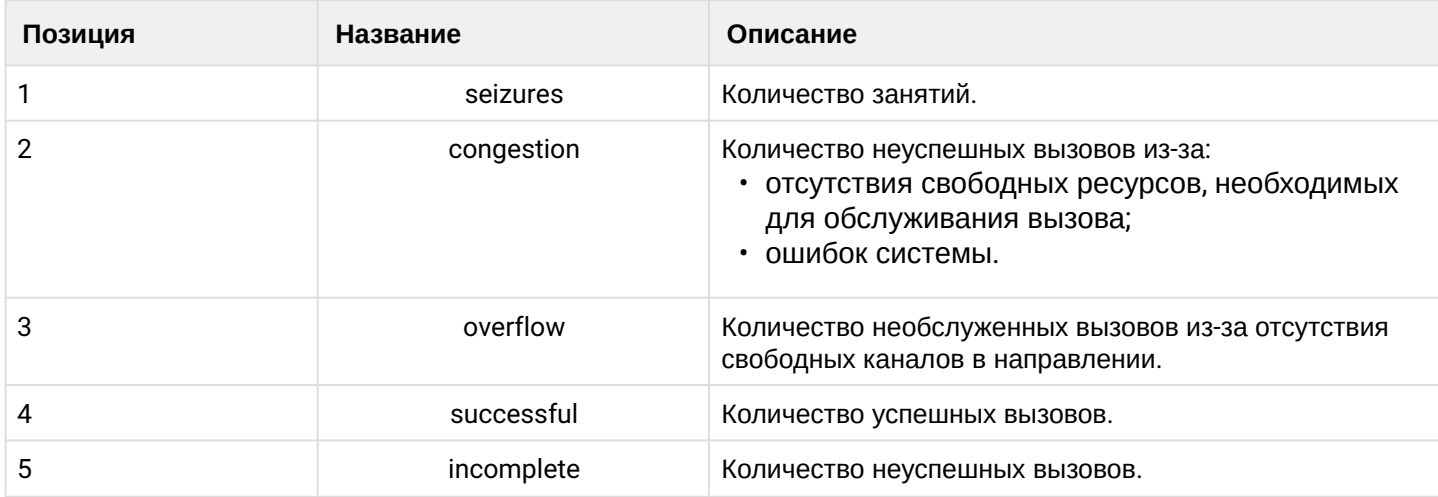

<span id="page-1331-1"></span>e502Type9

e502Type9 — Incoming traffic measurements.

Данный модуль предназначен для сбора статистики по Типу 9 рекомендации ITU-T E.502.

Тип измерения — Группа каналов: входящий трафик.

Таблица 7 — Формат выходных данных e502Type9

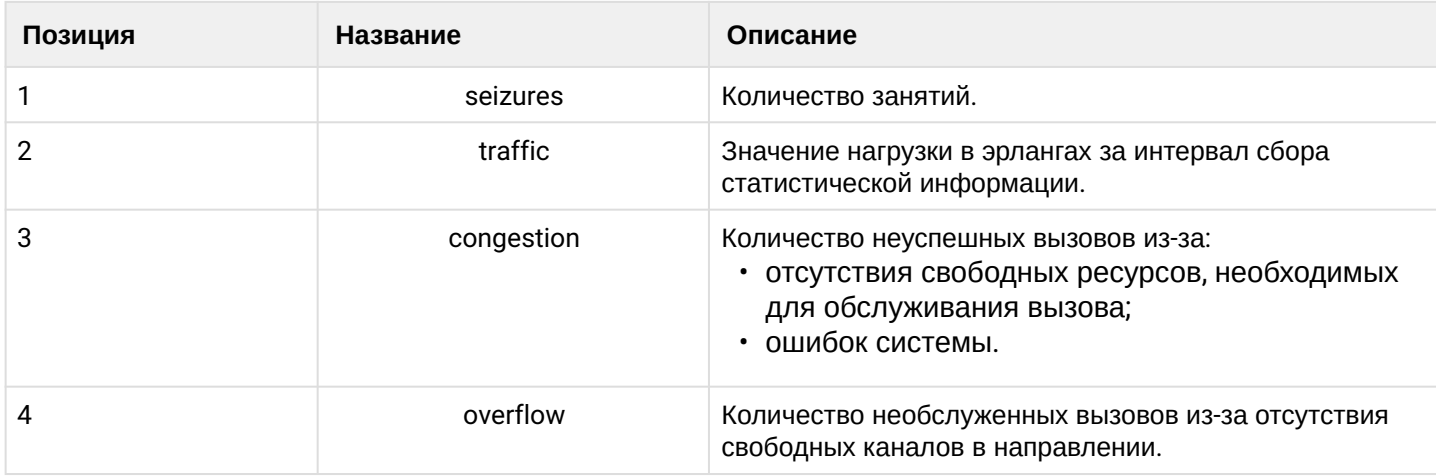
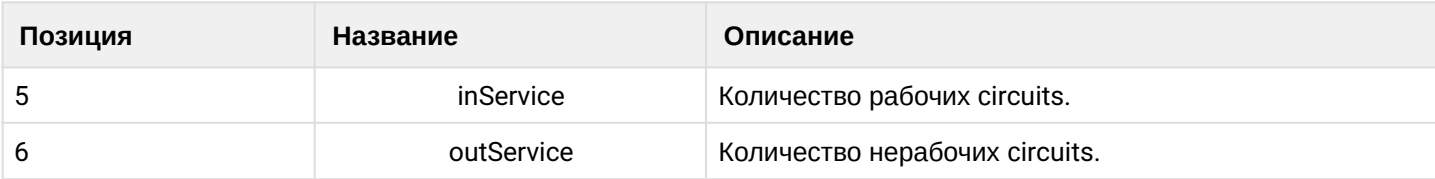

e502Type10

e502Type10 — Outgoing traffic measurements.

Данный модуль предназначен для сбора статистики по Типу 10 рекомендации ITU-T E.502.

Тип измерения — Группа каналов: исходящий трафик.

Таблица 8 — Формат выходных данных e502Type10

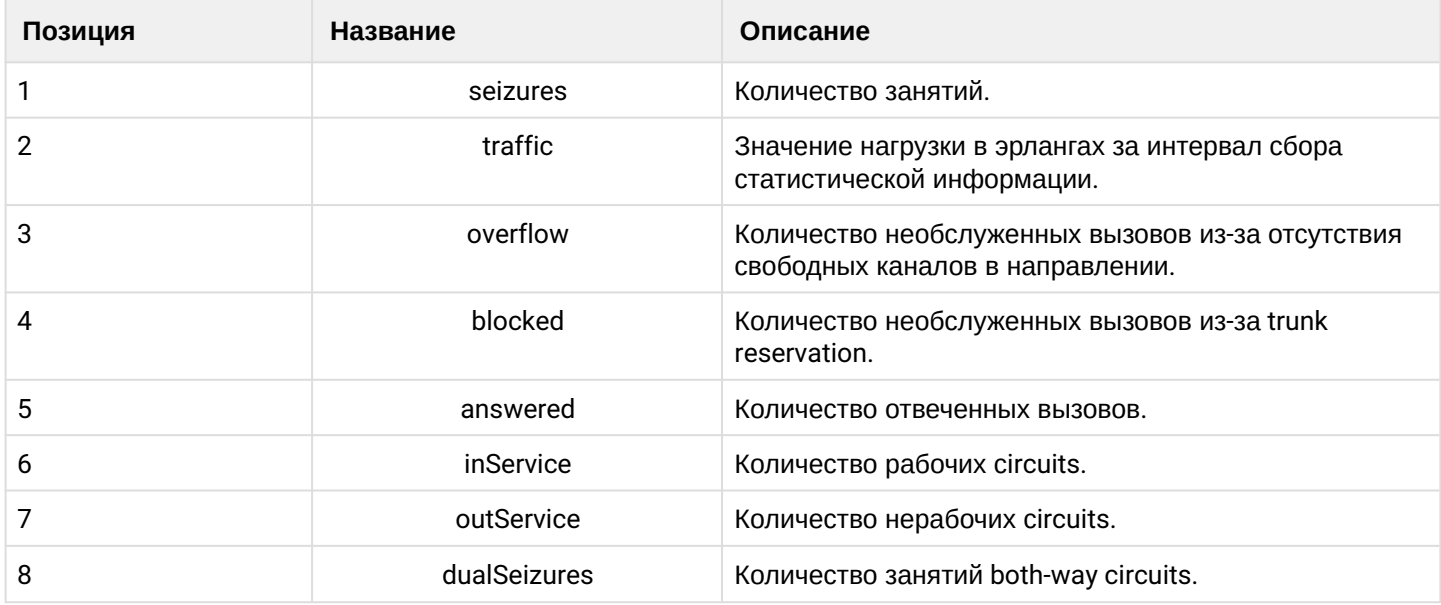

e502Type11

e502Type11 — Route destination traffic measurements.

Данный модуль предназначен для сбора статистики по Типу 11 рекомендации ITU-T E.502.

Тип измерения — Группа каналов: исходящий трафик по направлениям.

Таблица 9 — Формат выходных данных e502Type11

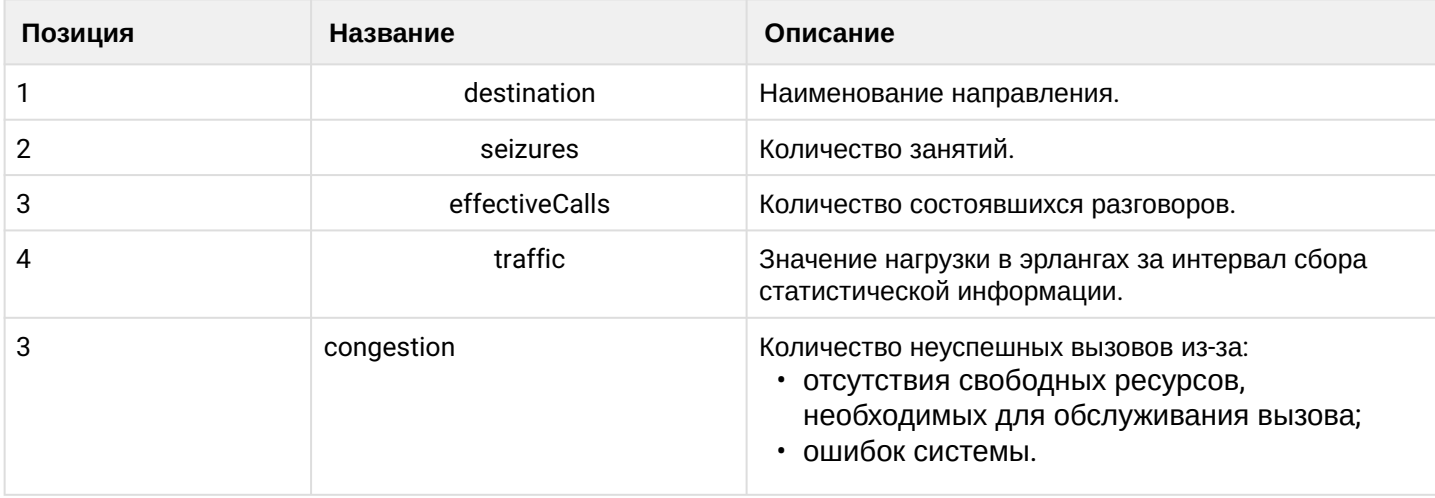

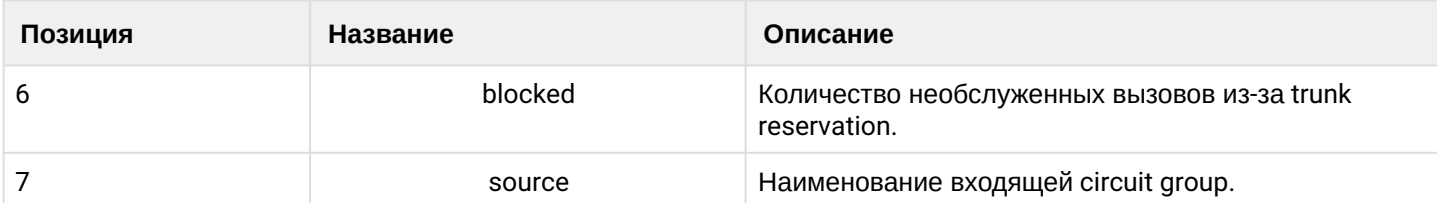

e502Type12

e502Type12 — Measurements on subscriber line groups.

Данный модуль предназначен для сбора статистики по Типу 12 рекомендации ITU-T E.502.

Тип измерения — Группа абонентских линий: входящий/исходящий трафик.

# Таблица 10 — Формат выходных данных e502Type12

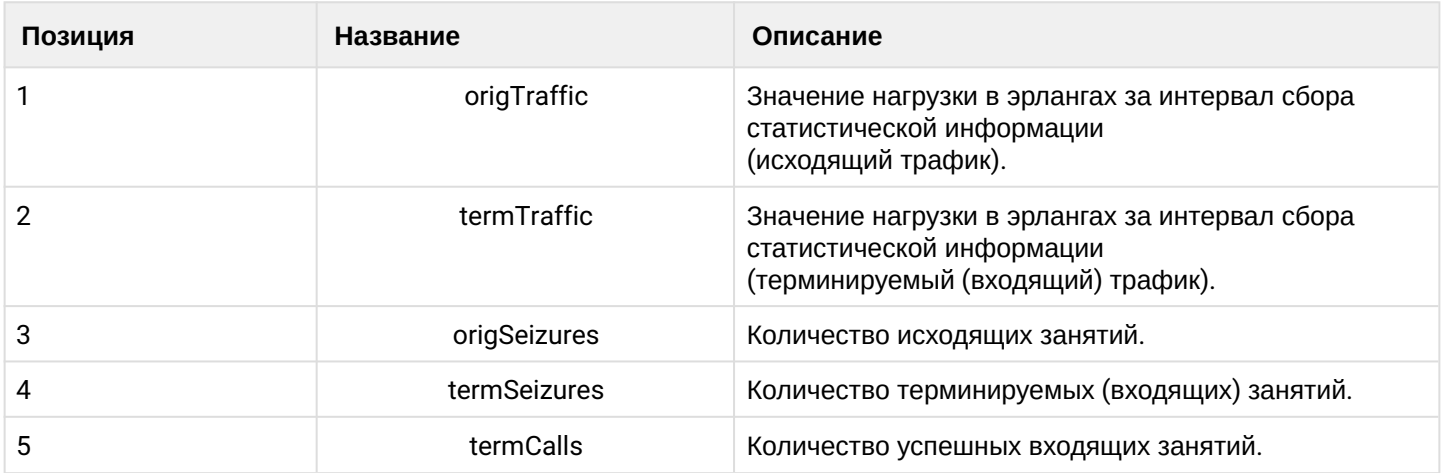

e502Type15

e502Type15 — Traffic dispersion and duration.

Данный модуль предназначен для сбора статистики по Типу 15 рекомендации ITU-T E.502.

Тип измерения — Трафик: дисперсия и продолжительность.

Таблица 11 — Формат выходных данных e502Type15

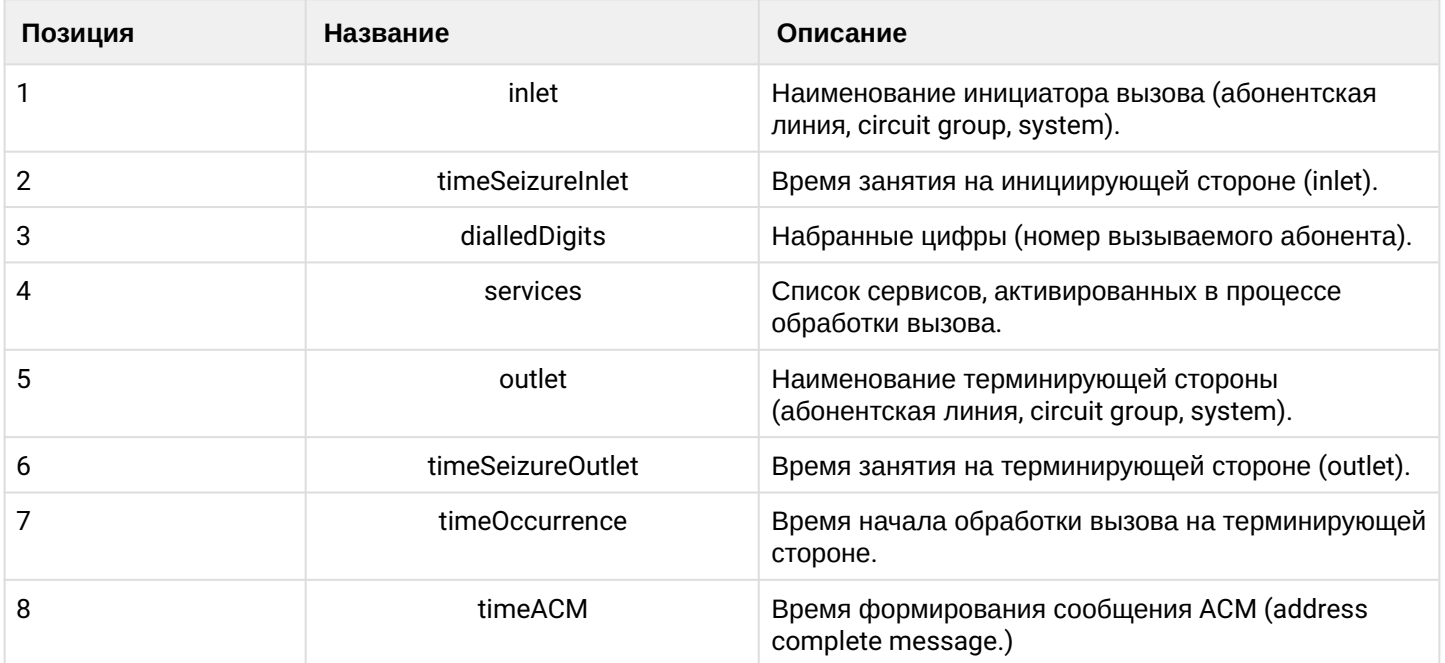

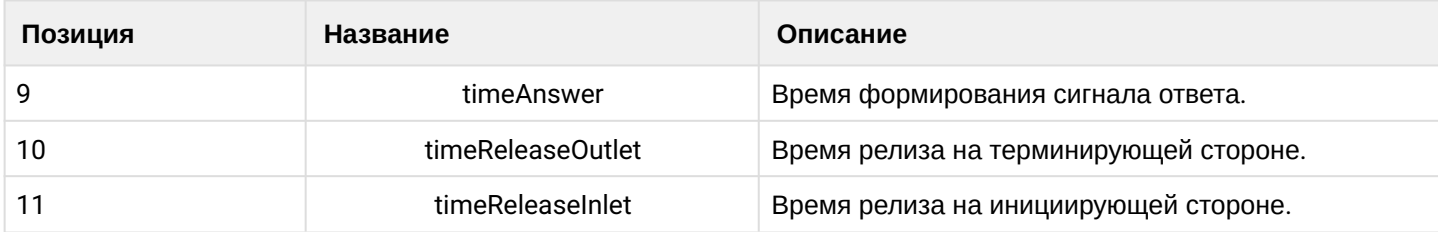

e502Type16

e502Type16 — Quality-of-service assessment.

Данный модуль предназначен для сбора статистики по Типу 16 рекомендации ITU-T E.502.

Тип измерения — Оценка качества обслуживания

Таблица 12 — Формат выходных данных e502Type16

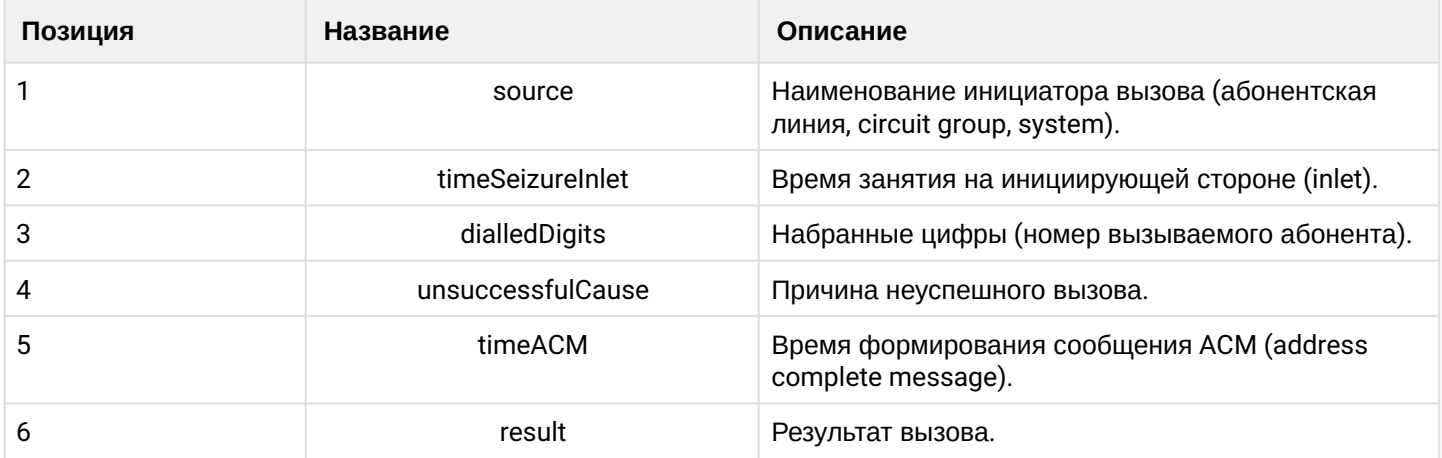

e502Type20

e502Type20 — Exchange performance monitoring.

Данный модуль предназначен для сбора статистики по Типу 20 рекомендации ITU-T E.502.

### Тип измерения — Мониторинг производительности.

Таблица 13 — Формат выходных данных e502Type20

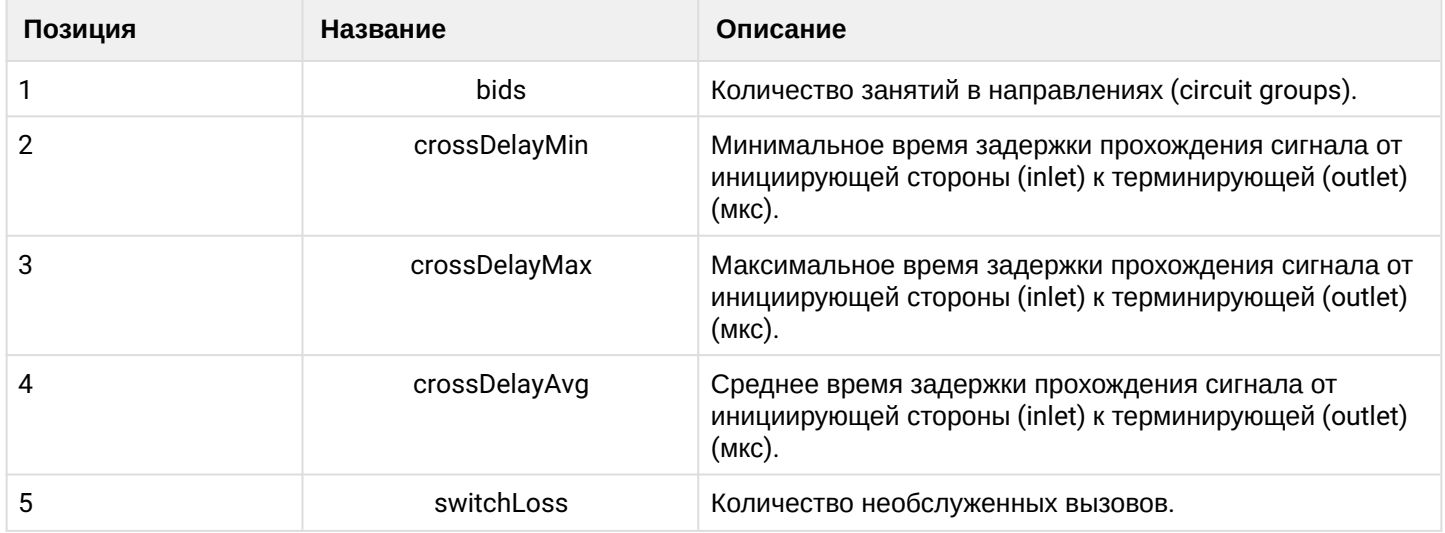

# **ITU-T Q.752**

q752Table1

q752Table1 — MTP signalling link faults and performance.

Данный модуль предназначен для сбора статистики Таблица 1 рекомендации ITU-T Q.752.

Тип измерения — Отказы тракта сигнализации и качество работы.

Таблица 14 — Формат выходных данных q752

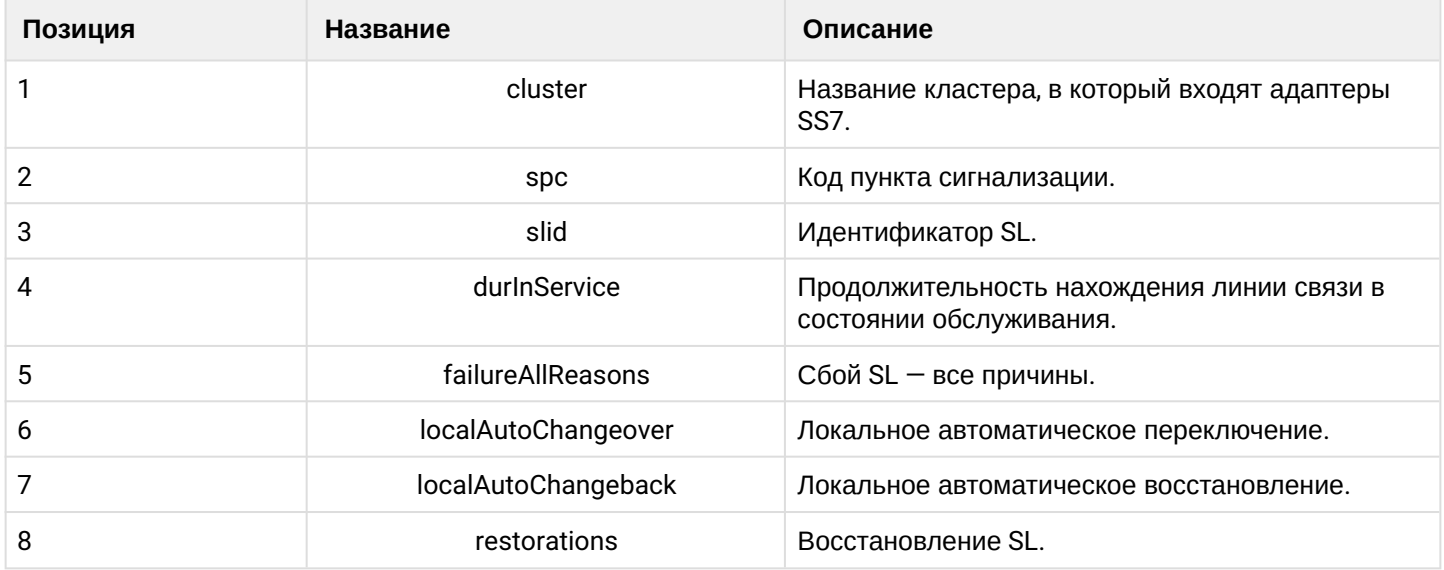

q752Table2

q752Table2 — MTP signalling link availability.

Данный модуль предназначен для сбора статистики Таблица 2 рекомендации ITU-T Q.752.

Тип измерения — Доступность тракта сигнализации МТР.

Таблица 15 — Формат выходных данных q752Table2

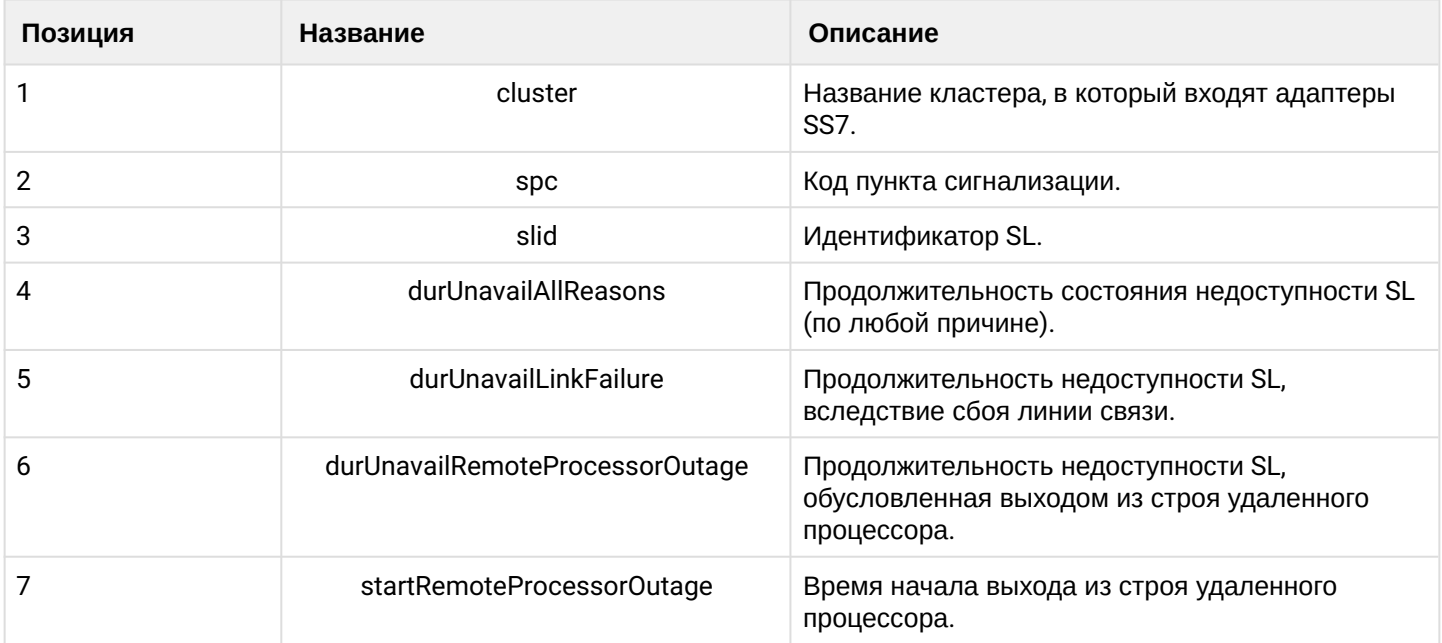

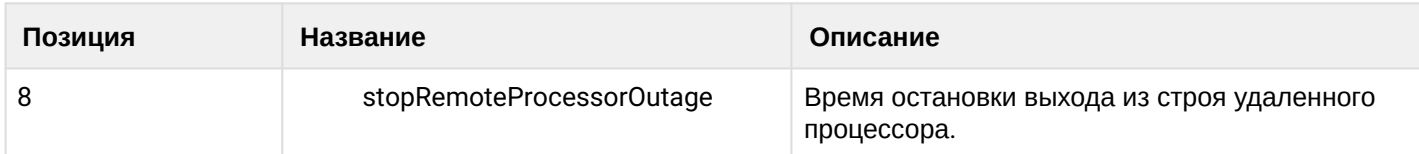

### q752Table3

q752Table3 — MTP signalling link utilization.

Данный модуль предназначен для сбора статистики Таблица 3 рекомендации ITU-T Q.752.

Тип измерения — Использование тракта сигнализации МТР.

### Таблица 16 — Формат выходных данных q752Table3

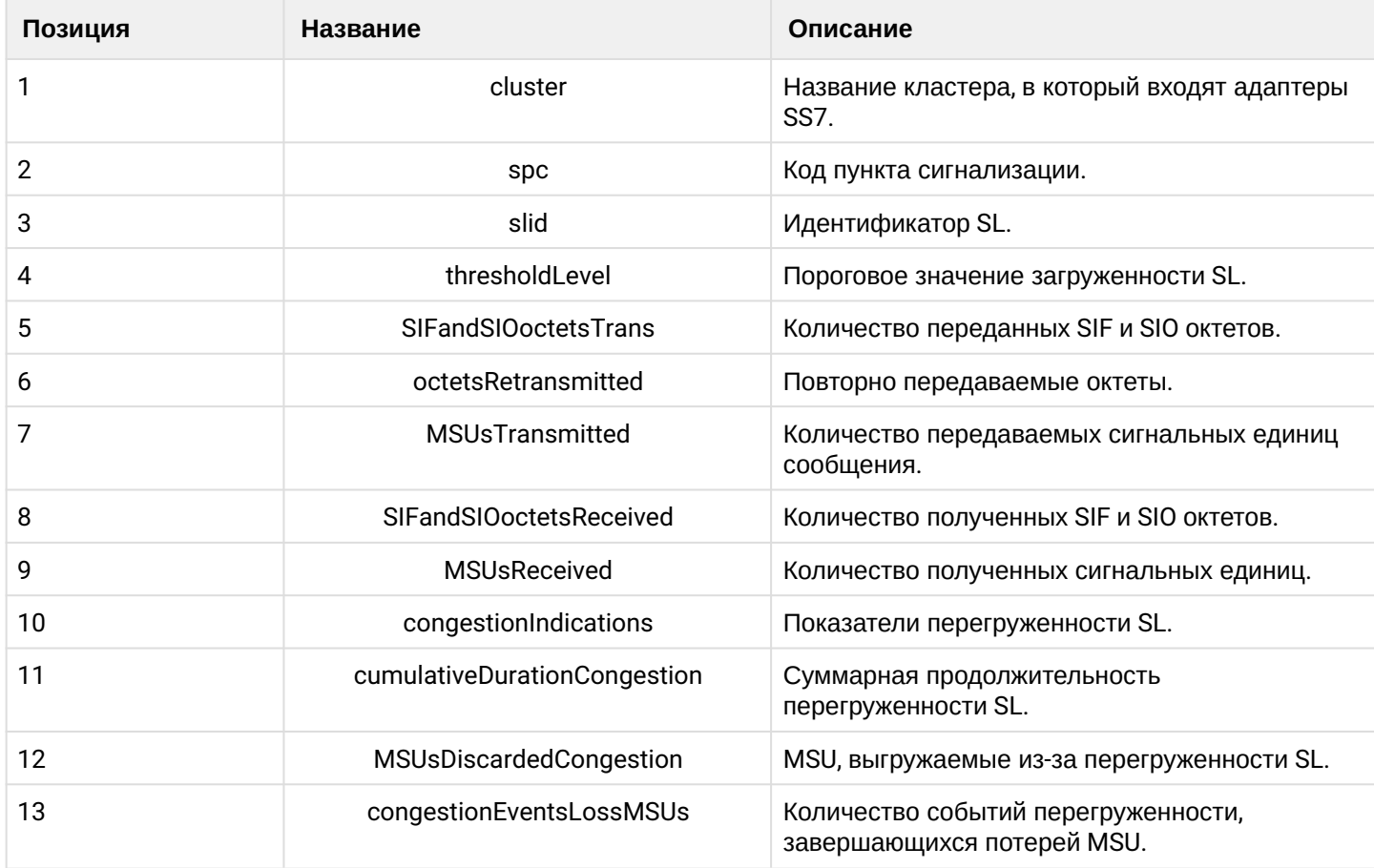

## q752Table4

q752Table4 — MTP signalling link set and route set availability.

Данный модуль предназначен для сбора статистики Таблица 4 рекомендации ITU-T Q.752.

Тип измерения — Доступность комплекта трактов сигнализации и набора маршрутов.

Таблица 17 — Формат выходных данных

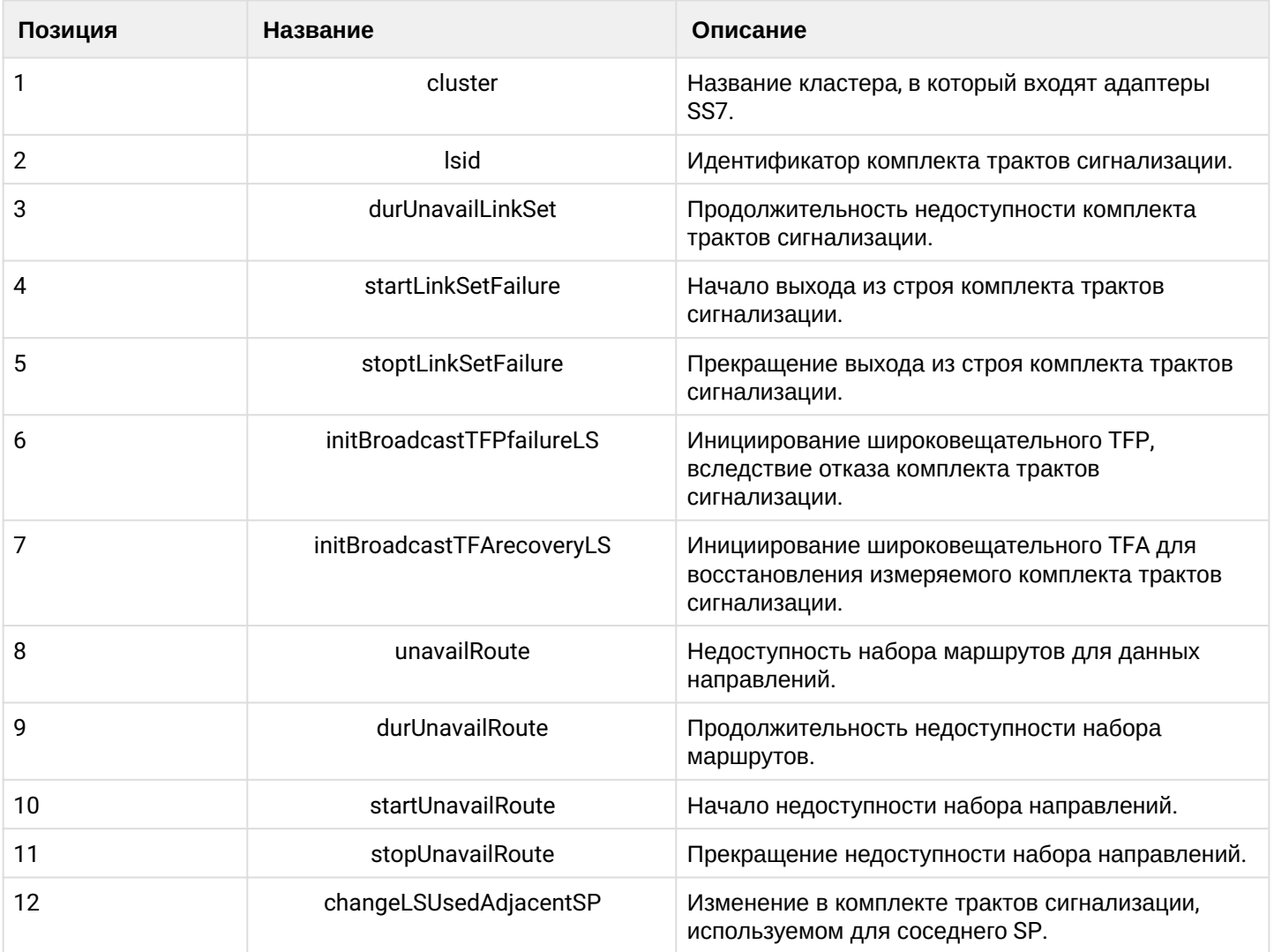

q752Table5

q752Table5 — MTP signalling point status.

Данный модуль предназначен для сбора статистики Таблица 5 рекомендации ITU-T Q.752.

Тип измерения — Статус пункта сигнализации МТР.

Таблица 18 — Формат выходных данных q752Table5

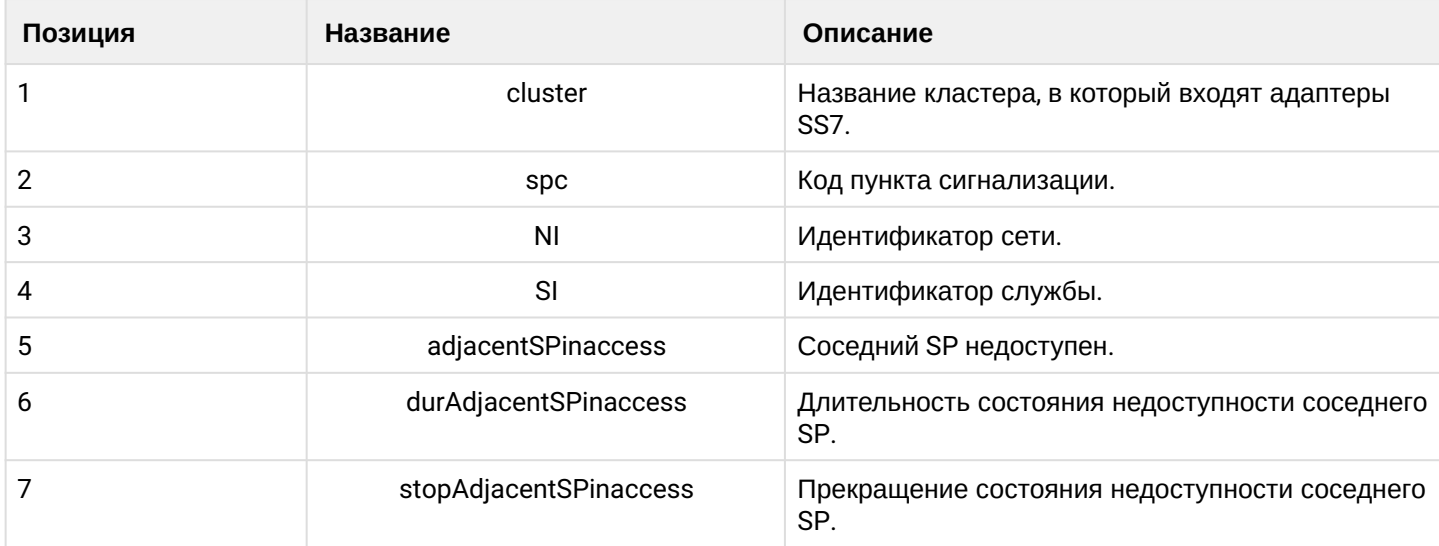

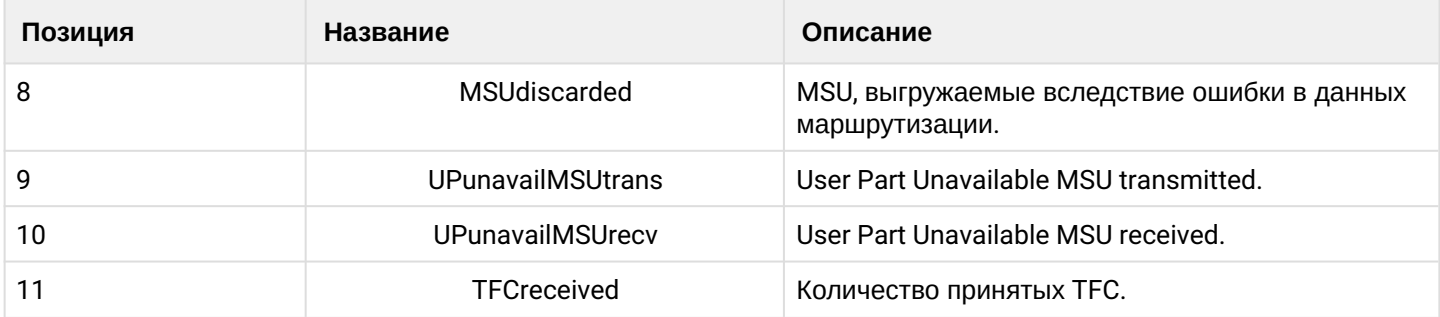

q752Table15

q752Table15 — SS No. 7 MTP message accounting.

Данный модуль предназначен для сбора статистики Таблица 15 рекомендации ITU-T Q.752.

Тип измерения — Учет сообщений МТР ОКС №7.

Таблица 19 — Формат выходных данных q752Table15

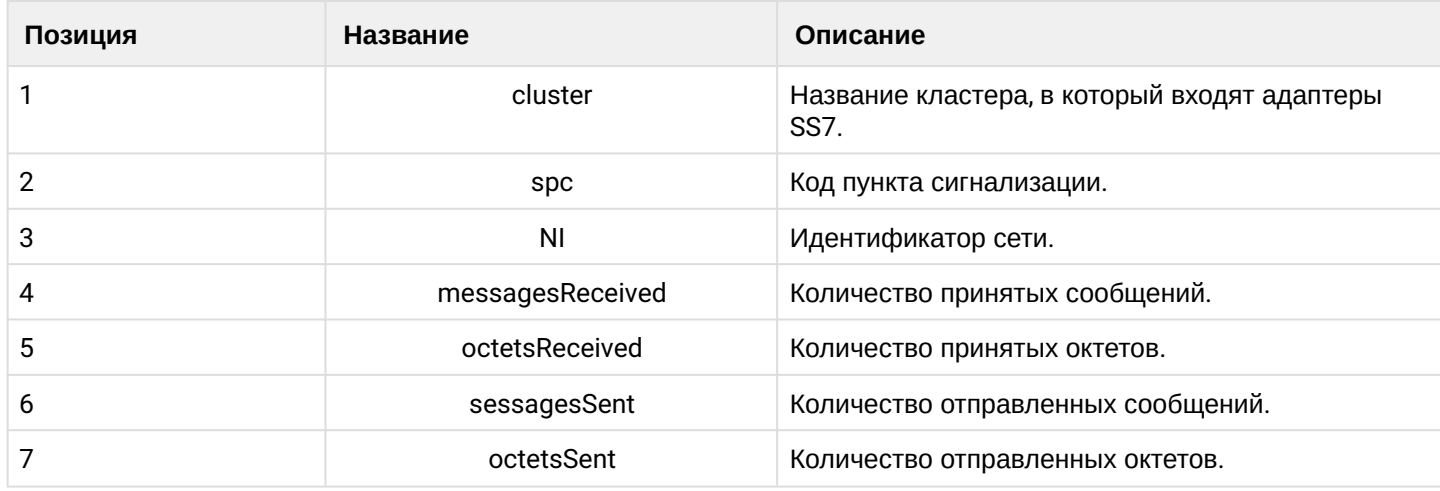

### **Другие типы статистик**

mgTraffic

mgTraffic — MG traffic statistics.

Тип измерения — Данный модуль предназначен для сбора статистики с медиашлюза (MG).

Таблица 20 — Формат выходных данных mgTraffic

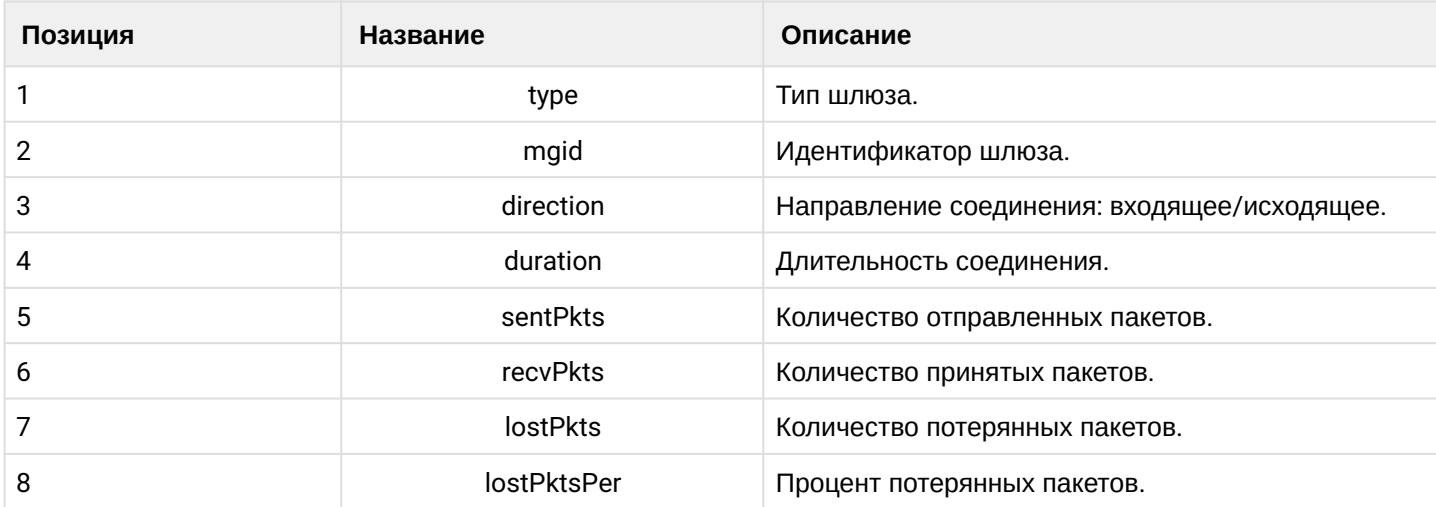

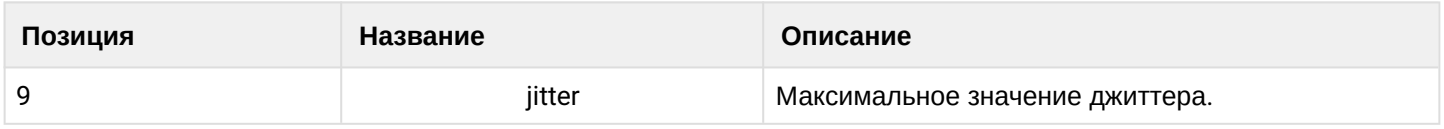

hostResources

hostResources — Host resources.

Тип измерения — Данный модуль предназначен для сбора статистики с кластеров системы ECSS-10.

Таблица 21 — Формат выходных данных hostResources

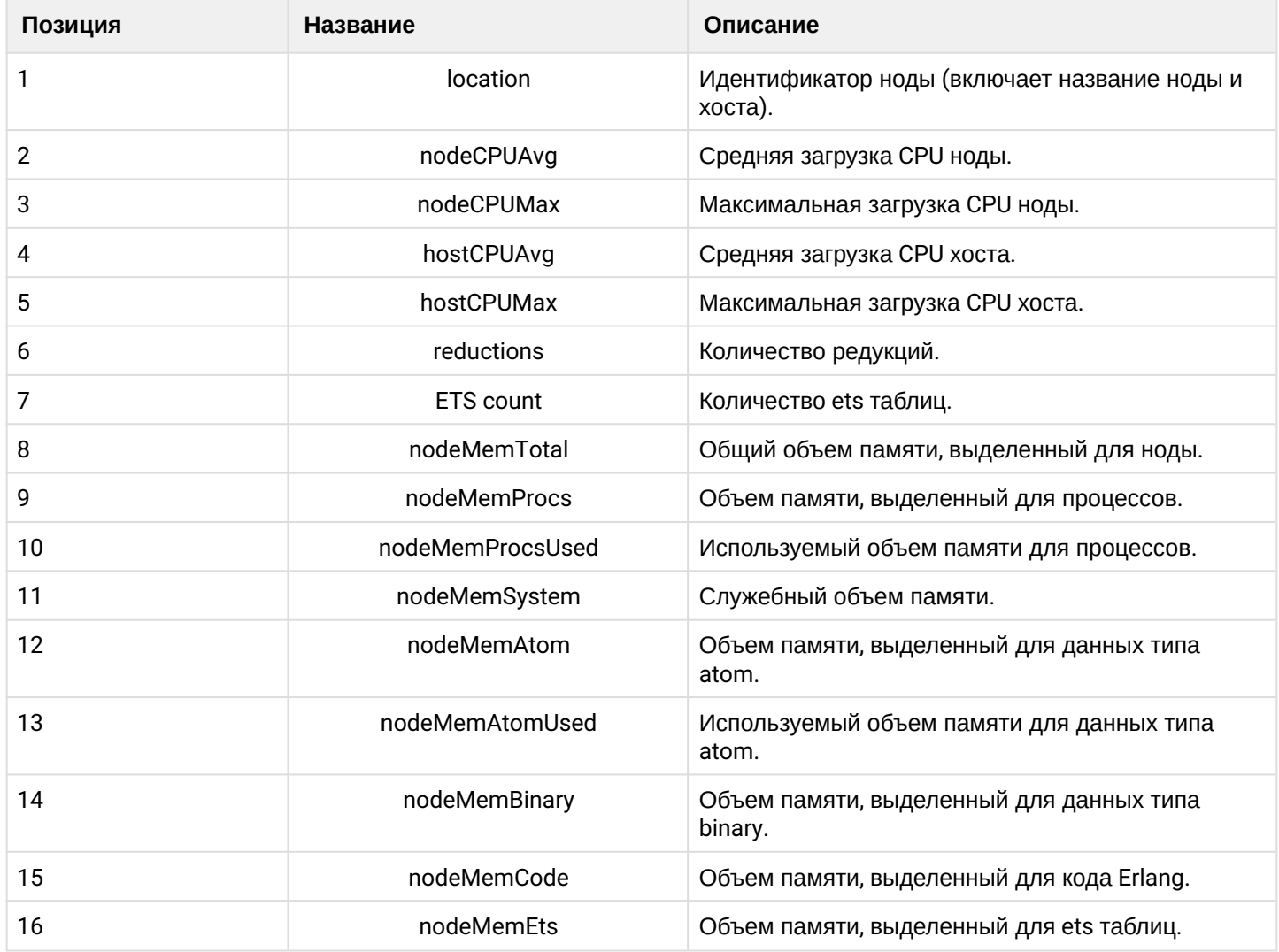

### <span id="page-1339-0"></span>**22.5.3 Cтатистика с агрегацией данных**

### **Метрики реального времени с агрегацией данных**

ECSS-10 и сопутствующие сервисы (например, контакт-центр или селекторная связь) формируют различные статистические метрики.

Система работает таким образом, что ПО формирует счетчики используя модуль ecss\_statistics, который хранит счетчики в ets таблицах ноды (используется exometer\_core). Модуль ecss\_statistics с заданной периодичностью осуществляет выгрузку значений счетчиков в СУБД

MySQL в БД ecss\_statistics в таблицу realtime\_statistics.

Пример — список таблиц БД статистики:

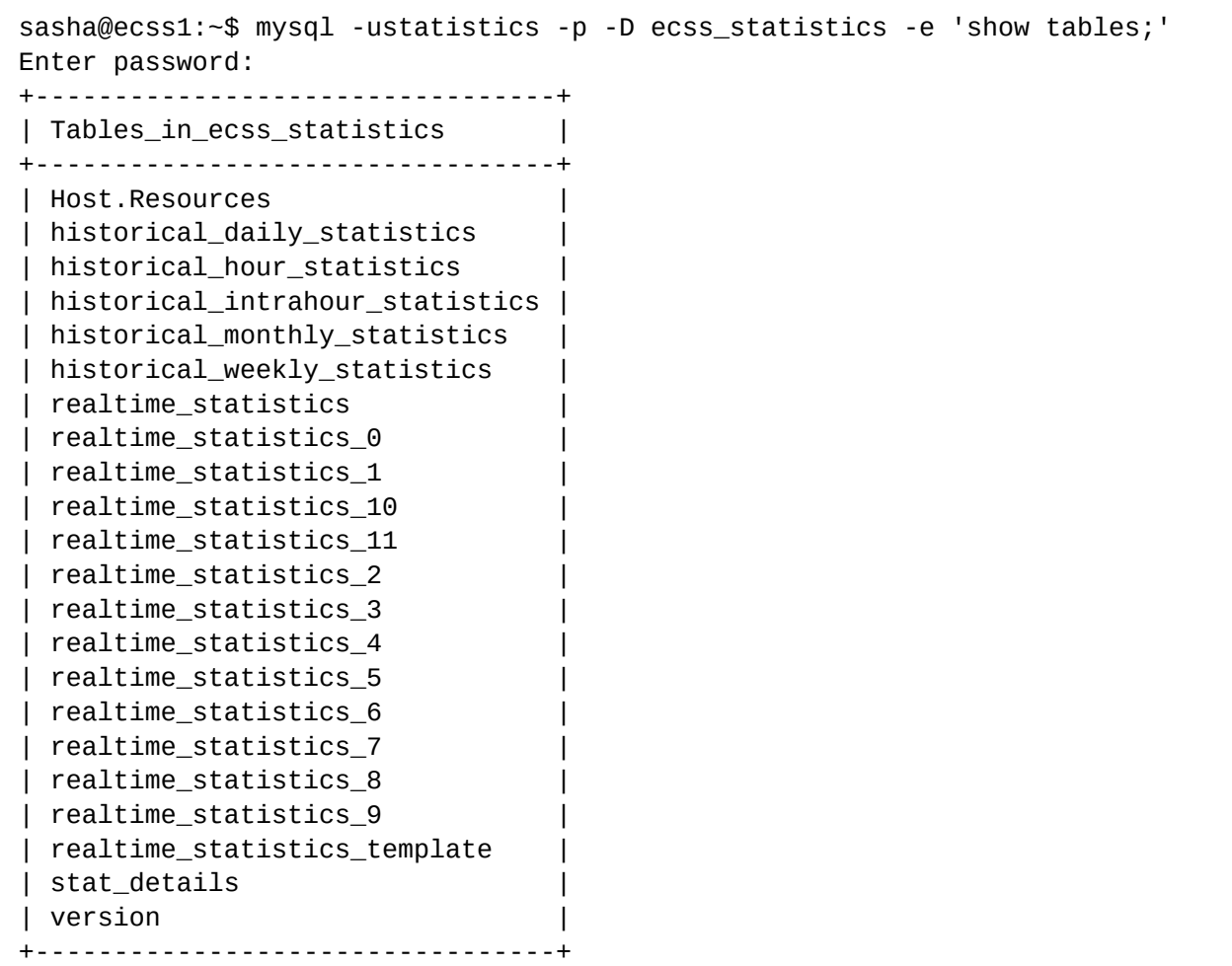

Счетчики могут быть разных типов (counter, gauge, histogram и др.), а так же могут быть непрерывными и с автосбросом значений после считывания (autoreset).

У счетчика есть имя и значение. Значение могут содержать несколько величин и зависит от типа счетчика.

Имя — это список термов, что позволяет формировать иерархическую (древовидную) структуру метрик.

Каждый тип интервалов хранится какое-то время:

- - intrahour (5ти минутки) 62 дня
- - hour (1 час) 62 дня
- - daily (1 день) 5 лет
- - weekly (недельные) 10 лет
- - monthly (за месяц) 10 лет

В ECSS-10 принят следующий формат описания имени счетчика: [SystemPrefix, Domain, SubsystemPrefix, MetricName, VariablePart1, VariablePart2, MetricType].

- SystemPrefix идентифицирует систему генерирующую метрику и может принимать следующие значения:
	- ecss10.common метрики общие для всех систем
	- ecss10.ssw метрики специфичные для софтсвича
	- [ecss10.cc](http://ecss10.cc) метрики специфичные для контакт-центра
	- [ecss10.tc](http://ecss10.tc) метрики специфичные для сервиса селекторной связи (teleconference)
- Domain идентификатор домена (виртуальной АТС) в рамках которого генерируется метрика
- SubsystemPrefix идентифицирует подсистему в рамках выбранной системы, которая генерирует метрику и может принимать следующие значения:

- queue очередь (специфична для контакт-центра)
- agent агент (специфична для контакт-центра)
- соге ядро (специфичная для софтсвича)
- sip адаптер протокола sip (специфичная для софтсвича)
- megaco адаптер протокола megaco (специфичная для софтсвича)
- $\cdot$  sigtran адаптер протокола sigtran (специфичная для софтсвича)
- mediator медиатор (специфичная для софтсвича)
- mycelium брокер интеграционной шини (специфичная для софтсвича)
- trunk\_manager менеджер транков
- $\cdot$  direction\_manager  $-$  менеджер направлений
- MetricName фиксированное имя метрики, должно описывать значение которое содержится в метрике, рекомендуется, чтобы так же был указан тип метрики
- VariablePart1 1я дополнительная переменная часть имени метрики, специфичная для конкретной метрики (может, например, содержать имя транка, имя очереди и т.п.)
- VariablePart2 2я дополнительная переменная часть имени метрики, специфичная для конкретной метрики (может, например, содержать идентификатор агента)
- MetricType определяет тип метрики, может принимать следующие значения:  $\bullet$ 
	- counter
	- · gauge
	- meter
	- histogram

Ниже приведена таблица метрик реального времени генерируемых системой:

Модуль ecss\_statistics

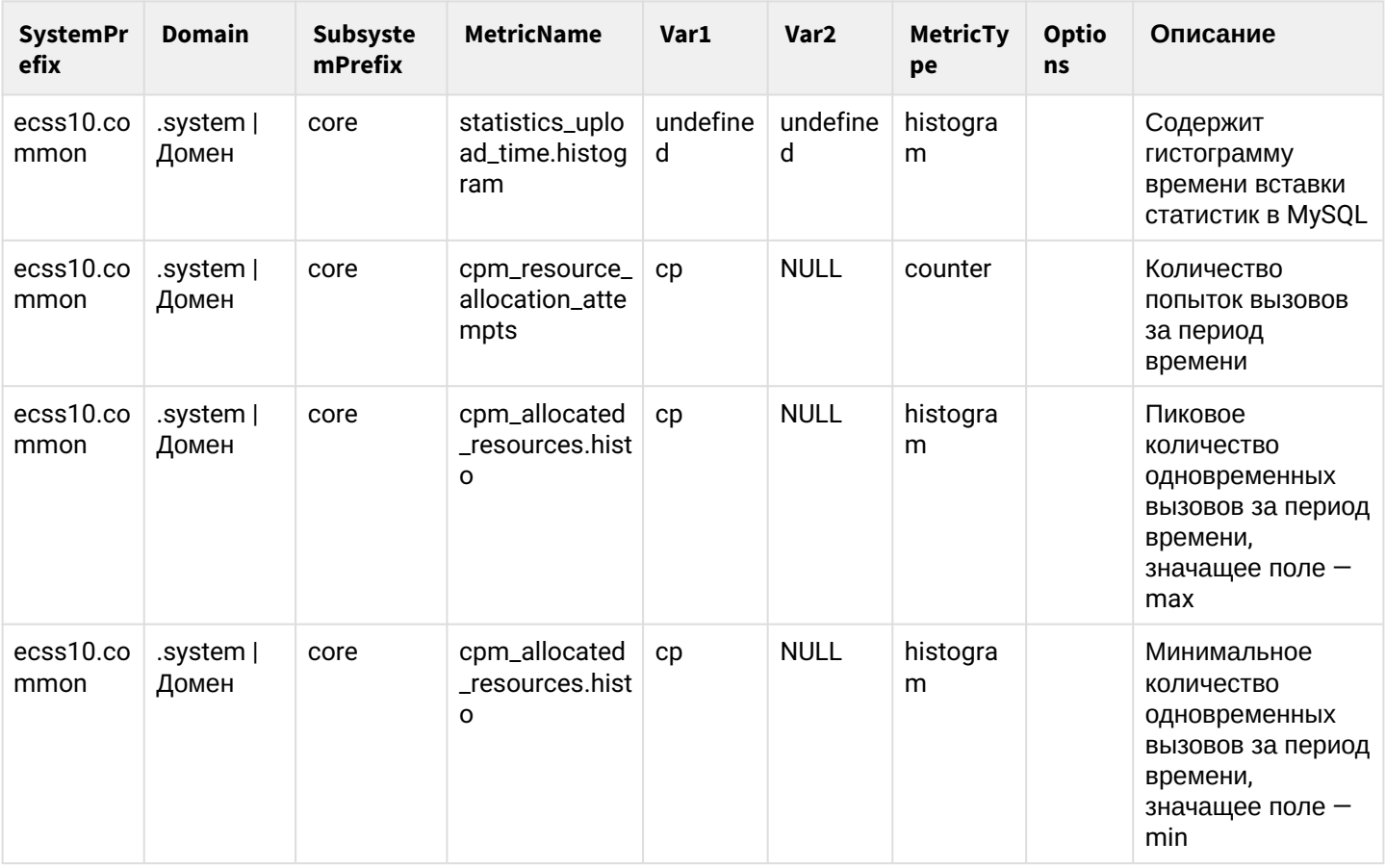

# Модуль cc\_active\_queue

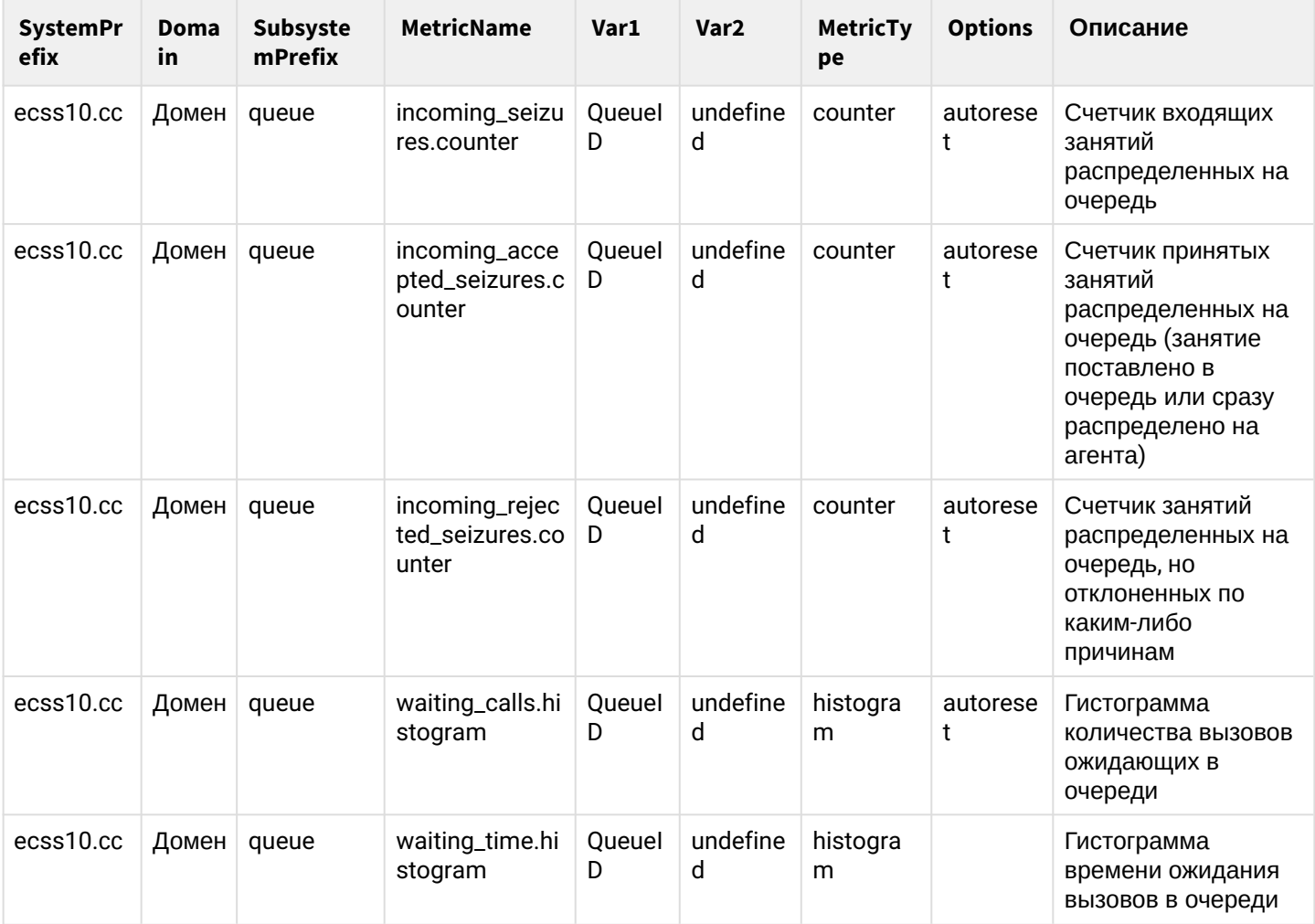

# Модуль core\_trike\_tm

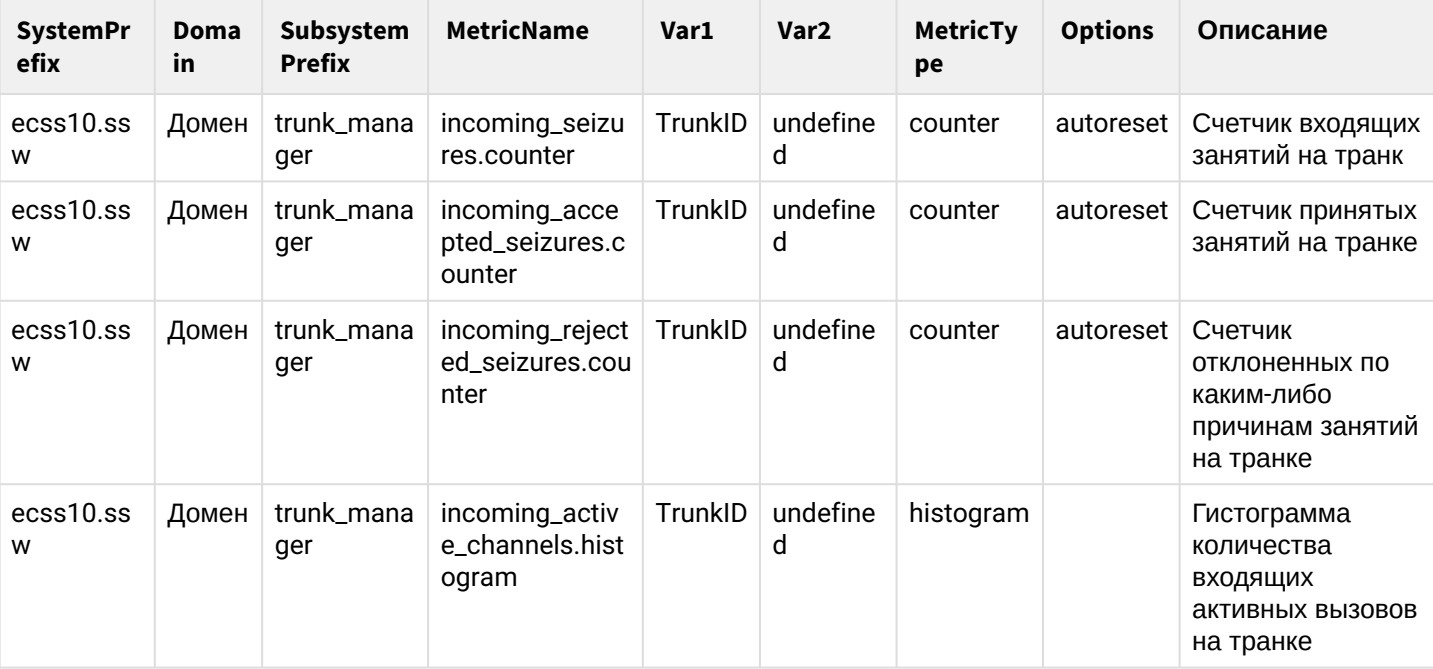

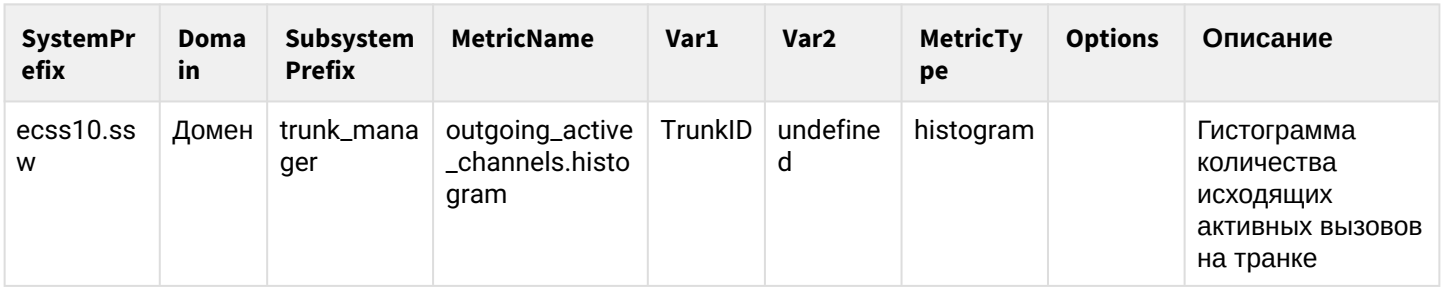

# Модуль core\_trike\_dm

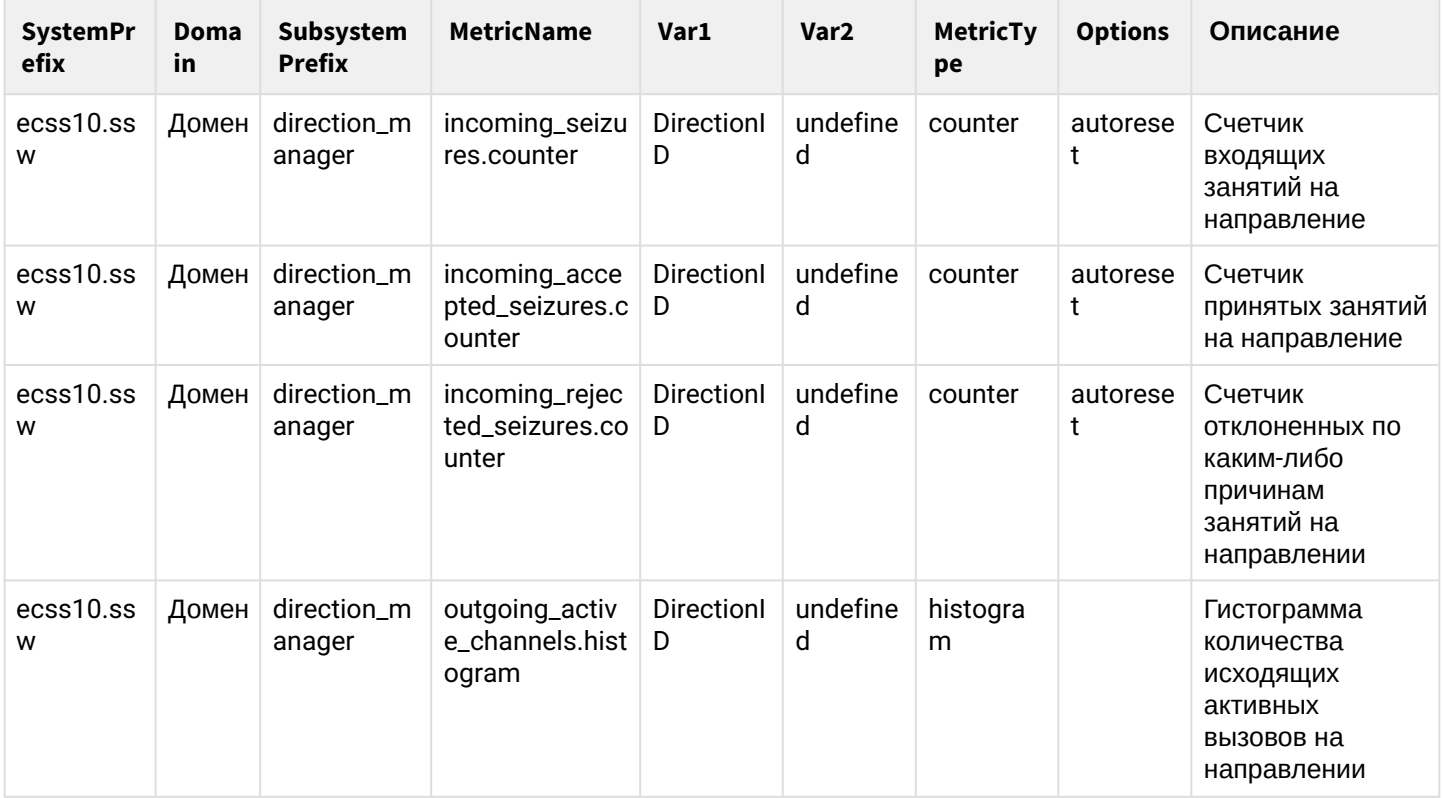

# Модуль core\_trike\_cmp

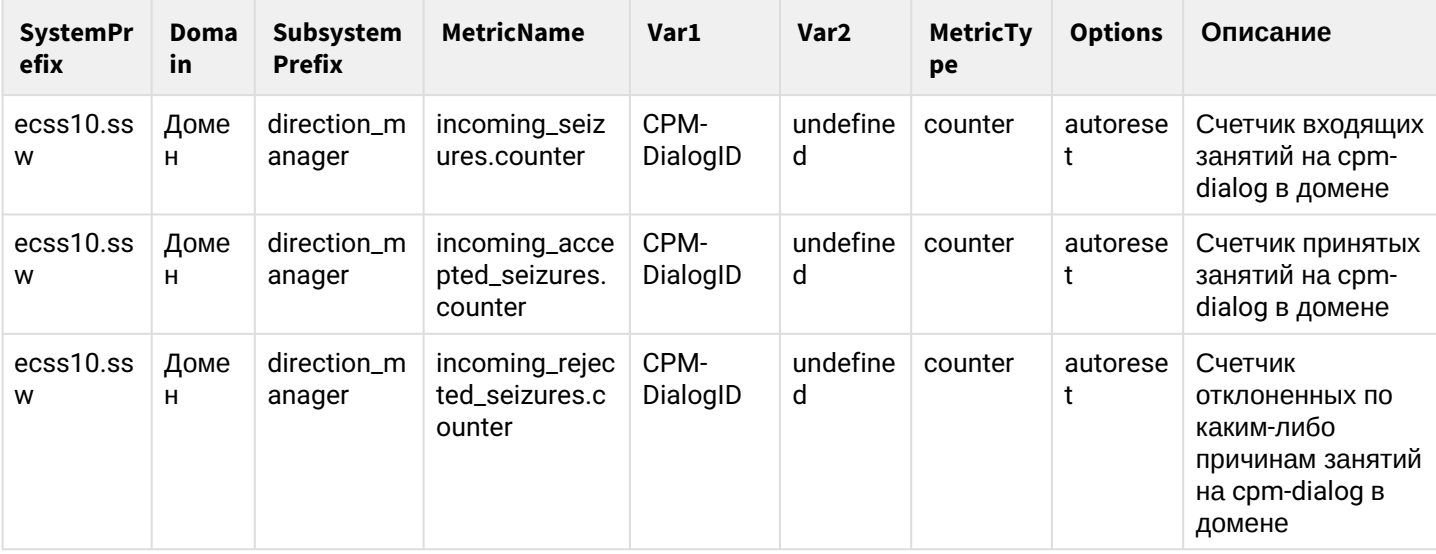

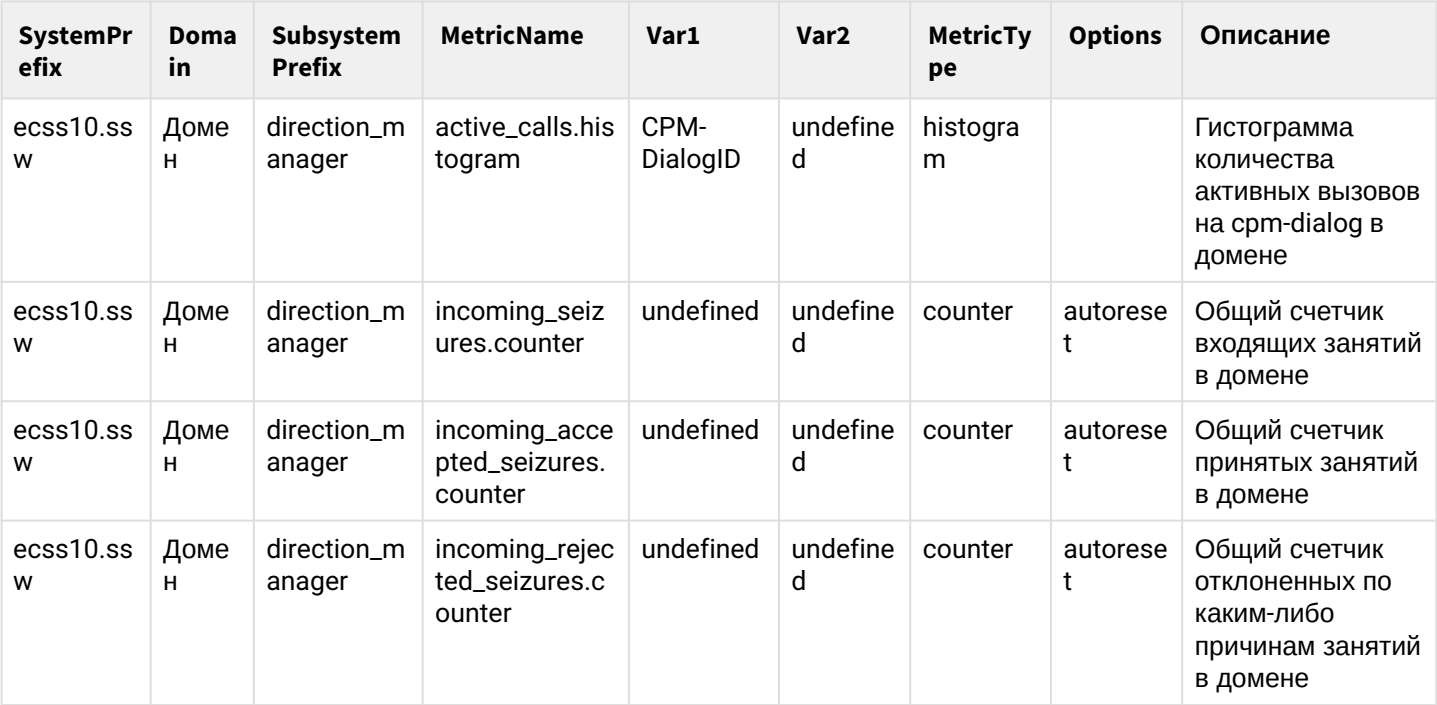

# Модуль custom\_cb\_trike\_task\_service

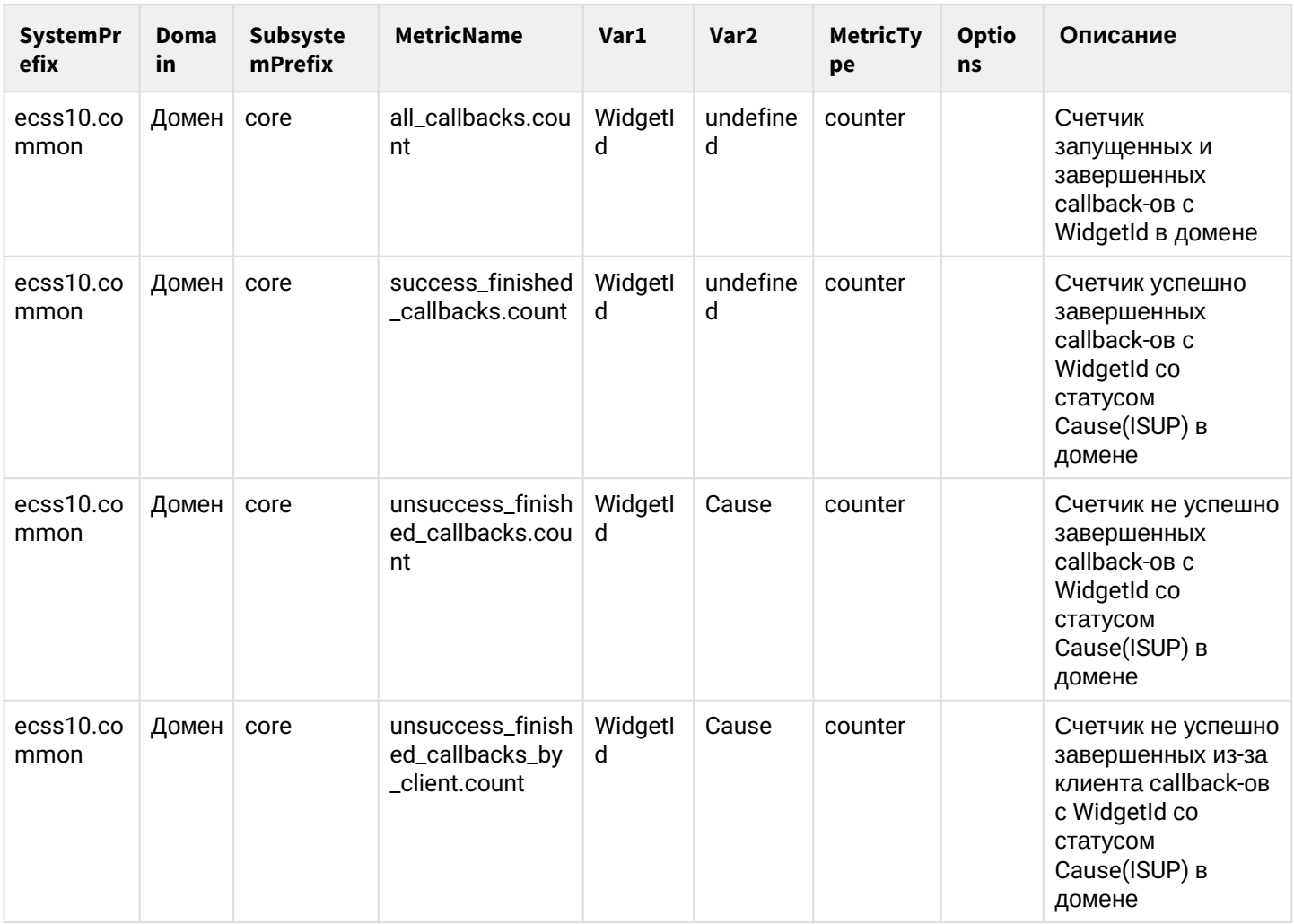

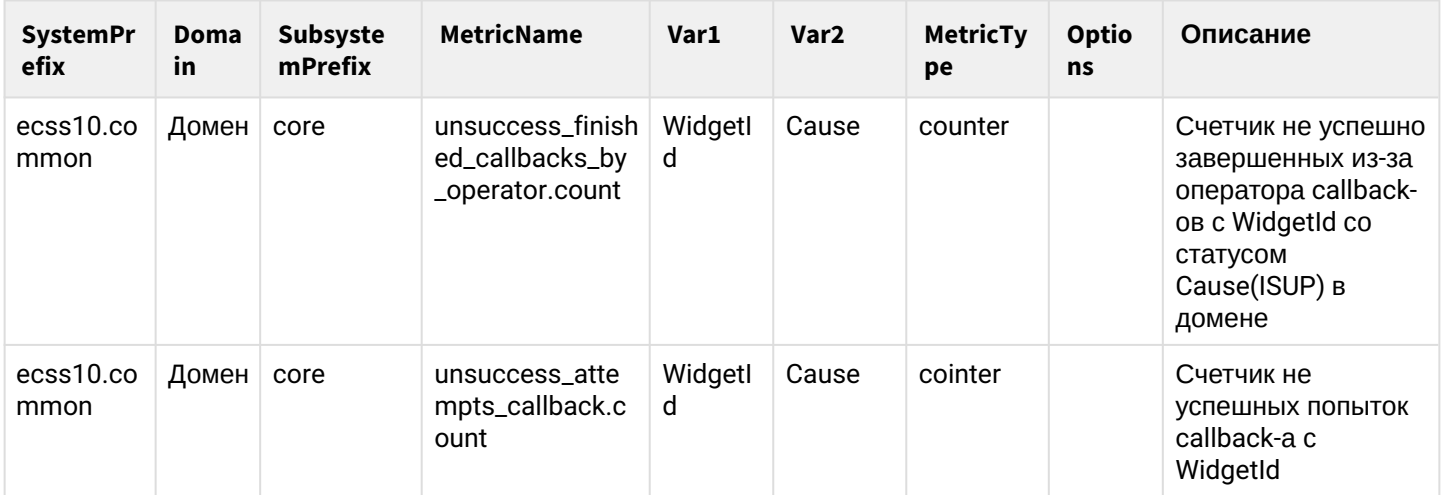

Полный перечень метрик с описаниями приведен в файле statistics.ods.

### Вызывные статистики

В системе ECSS-10 реализована запись в БД вызывной статистики. Описание метрик приведено ниже.

У всех этих метрик система - ecss10.ssw и подсистема core. Доменные метрики имеют в поле БД имя своего домена, у системных домен - .system.

Если не написано обратного, у всех метрик значащим полем является value.

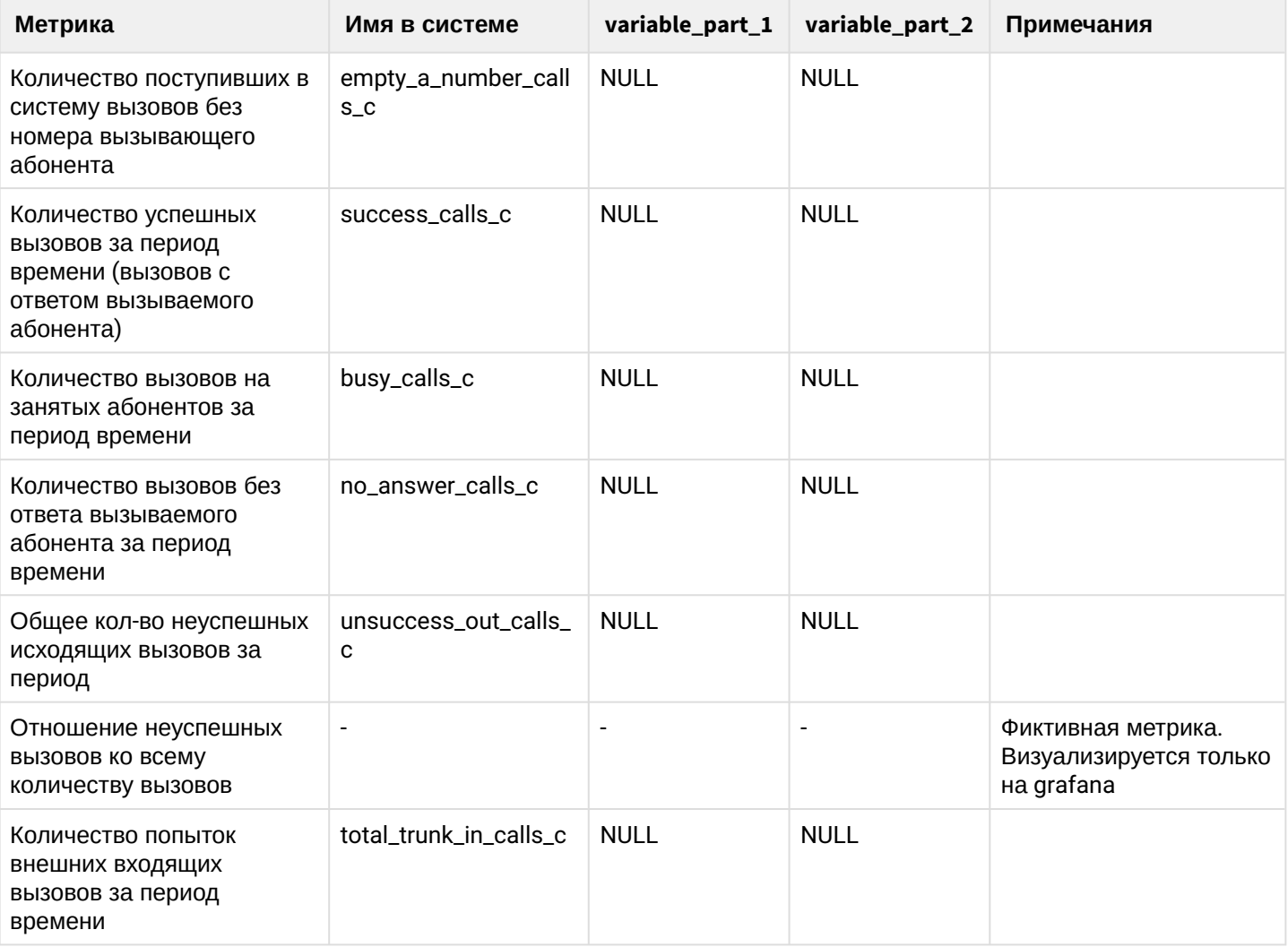

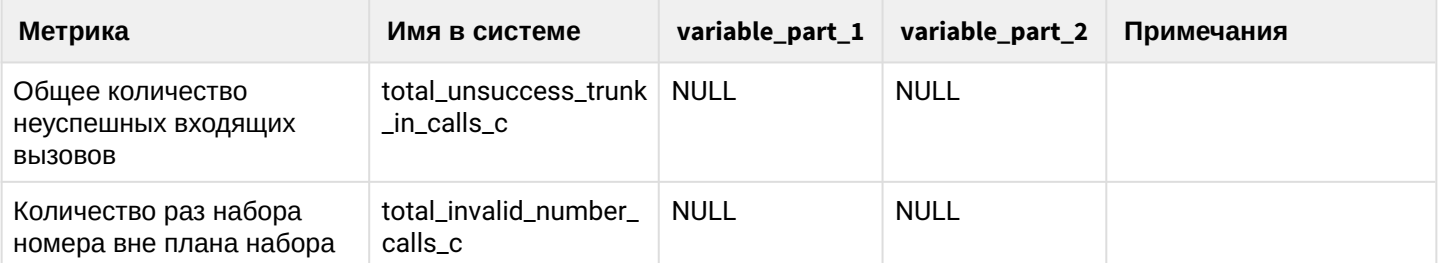

Команды просмотра вызывных статистических данных доступны из CLI и приведены в разделе "/ domain/<DOMAIN>/core/statistics/ - команда просмотра статистик ядра системы".

Также есть возможность визуализировать данные с помощью отдельной системы Grafana.

### Фильтры произвольной вызывной статистики

В системе ECSS-10 разработан механизм для создания пользователем произвольных метрик/статистик на основе вызывных данных (данных, на основе которых генерируются CDR, а именно mysql таблицы ecss\_calls\_db.tolltickets).

Каждый фильтр проверяет, если данный вызов соответствует заданным правилам rules (критериям, условиям), то в метрику с именем metric\_name, переменными частями variable\_part\_1, variable\_part\_2 записывается +1 вызов. Т.е. метрика metric\_name показывает сколько было вызовов, удовлетворяющих условиям описанным в правиле rules.

Список правил в фильтре работает по принципу "И", т.е. чтобы фильтр сработал все правила должны вернуть true.

Если же нам надо, чтобы в одну метрику попадали вызовы по разными критериям (по принципу "ИЛИ"), то необходимо сознать несколько фильтров, у которых параметр metric\_name совпадает.

В качестве переменных частей (variable\_part\_1, variable\_part\_2), а также сравниваемого значения, можно использовать как фиксированные названия, так и макро-переменные. В этом случае вместо макропеременной подставится значение из CDR записи вызова. Возможные значения макро-переменных:

- \$OADDR\_A номер абонента А до маршрутизации
- \$OADDR\_B номер абонента Б до маршрутизации
- $\cdot$  SADDR\_A номер абонента А после маршрутизации
- $\cdot$  \$ADDR\_B номер абонента Б после маршрутизации
- \$RELEASE\_CAUSE\_A Причина завершения вызова для абонента А
- SRELEASE CAUSE  $B -$  Причина завершения вызова для абонента В
- SRELEASE\_CAUSE Причина завершения вызова (зависит от release\_initiator:  $0/1 \mu$ ля абонента  $A, 2 - \mu$ ля абонента В)
- SRELEASE\_CAUSE\_ISUP\_A ISUP причина завершения вызова для абонента А
- SRELEASE CAUSE ISUP  $B I$ SUP причина завершения вызова для абонента В
- SRELEASE CAUSE ISUP ISUP причина завершения вызова (зависит от release initiator:  $0/1 \mu$ ля абонента А, 2 - для абонента В)
- SRELEASE\_INITIATOR Сторона-инициатор релиза:  $0 -$  system,  $1 -$  calling,  $2 -$  called
- \$IFACE\_А Интерфейс абонента А
- $SIFACE_B -$ Интерфейс абонента В
- $\cdot$  \$CATEGORY\_A Категория абонента А
- SCATEGORY\_В Категория абонента В
- SENDPOINT\_A\_HOST IP абонента А
- SENDPOINT\_A\_PORT Port абонента А
- $\cdot$  SENDPOINT B HOST IP абонента В
- $\cdot$  SENDPOINT B PORT Port абонента B
- $$ISUP_SPC_A SPC$  код абонента А
- $$ISUP_SPC_B SPC$  код абонента В
- SISUP\_DPC\_A DPC код абонента А
- $$ISUP_DPC_B DPC$  код абонента В
- $\cdot$  SISUP\_NI\_A Тип сети абонента А
- $\cdot$  SISUP NI B Тип сети абонента В
- $\cdot$  SCIC A Homep CIC абонента А
- $$CIC_B -$  Номер СІС абонента В
- \$MODE тип вызова(acd | callback | internal | message | mgm | normal | refer | supervise)
	- normal обычный вызов. Вызовы, не относящиеся ни к одной из категорий, упомянутых ниже в этом списке, являются обычными и обладают mode = normal.
		- acd (automatic call distribution) вызов, который инициирует очередь для соединения с оператором.
		- $\cdot$  callback обратный вызов, инициируемый одним из сервисов ДВО. Например Alarm, Callback, Custom Callback, Autoredial With Callback.
		- internal служебный вызов, используемый некоторыми сервисами ДВО для внутренних нужд. Данные вызовы не попадают в CDR.
		- message вызов, инициируемый сервисом CSTA SendMessage (ECMA-269 17.1.24 Send Message).
	- $\cdot$  mam управление ДВО, выполняемое с телефонного аппарата.
	- refer вызов, инициируемый SSW, в ответ на сообщение Refer (IETF draft-mahy-sip-remotecc-05 Remote Call Control in SIP using the REFER method and the session-oriented dialog package).
	- supervise вызов, инициируемый для присоединения к разговору супервизора КЦ.
- \$ОСDРN оригинальный номер Б
- $\cdot$  SRGN  $-$  redirecting number
- $\cdot$ \$RN redirection number
- \$TG\_A Транк-группа интерфейса абонента А
- \$TG\_B Транк-группа интерфейса абонента В
- $\cdot$  SCDR GROUP Имя CDR группы
- SIVR\_WIDGET\_ID Идентификатор widget-а, для вызовов с IVR
- SCC\_AGENT\_A\_ID Идентификатор агента КЦ для абонента А
- SCC\_AGENT\_B\_ID Идентификатор агента КЦ для абонента В
- SCC\_AGENT\_A\_GROUP Имя группы, которой принадлежит агент КЦ для абонента А
- SCC AGENT В GROUP Имя группы, которой принадлежит агент КЦ для абонента В
- SCC\_QUEUE Имя очереди КЦ из которой пришел вызов
- \$RATING Значение из IVR блока "Оценка"

Отдельная категория макропеременных - динамически формируемые списки.

- SINVALID\_NUMBER\_RELEASE\_CAUSES список причин завершения вызова, отмеченных как "набор номера вне плана набора"
- SUNSUCCESSFUL\_RELEASE\_CAUSES список причин завершения вызова, отмеченных как "неуспешные" (управляется с помощью команд /domain/<DOMAIN>/tts/statistics/<СМD> unsuccessful\_release\_causes)
- **A** Макропеременные на основе этих динамически формируемых списков работают только с оператором "in", и логически оправданное применение - только с фильтрами на основе release\_cause\_a(b), например:

```
release cause b in $UNSUCCESSFUL RELEASE CAUSE
release cause a in $INVALID NUMBER RELEASE CAUSES
```
Использовать эти макропеременные в качестве variable\_part\_1(2) нельзя.

Каждое из правил в рамках фильтра представляет собой набор из трех полей:

#### 1. Имя поля, на которое действует данное правило.

Возможные имена полей:

- $\cdot$  oaddr\_a номер абонента А до маршрутизации
- $\cdot$  oaddr\_b номер абонента В до маршрутизации
- $\cdot$  addr\_a номер абонента А после маршрутизации
- $\cdot$  addr\_b номер абонента В после маршрутизации
- $\cdot$  dialed\_digits набранные цифры
- release\_cause\_a причина завершения вызова для стороны А
- release\_cause\_isup\_a ISUP причина завершения вызова для стороны А
- release\_description\_а текстовое описание причины релиза для стороны А
- release\_cause\_b причина завершения вызова для стороны В
- $\cdot$  release\_cause\_isup\_b ISUP причина завершения вызова для стороны В
- $\cdot$  release\_description\_b текстовое описание причины релиза для стороны В
- release\_initiator сторона-инициатор релиза:  $0 -$  system,  $1 -$  calling,  $2 -$  called
- $\cdot$  iface  $a -$ интерфейс абонента А
- $\cdot$  iface\_b интерфейс абонента В
- $\cdot$  display\_name\_a displayName абонента А после маршрутизации
- $\cdot$  display\_name\_b  $-$  displayName абонента В после маршрутизации
- $\cdot$  category\_а категория абонента А
- category\_b категория абонента В
- $\cdot$  endpoint\_a\_host IP сигнализации абонента А
- $\cdot$  endpoint\_a\_port порт сигнализации абонента А
- $\cdot$  endpoint\_b\_host IP сигнализации абонента Б
- $\cdot$  endpoint\_b\_port  $-$  порт сигнализации абонента Б
- original\_called\_num оригинальный номера абонента Б в случае переадресаций
- $\cdot$  redirecting\_num  $-$  redirecting номер
- redirection\_num redirection номер
- trunk\_group\_id\_a ID транка для стороны А
- trunk\_group\_id\_b ID транка для стороны В
- ivr\_widget\_id идентификатор widget-а, для вызовов с IVR (сервиса CallBack).
- cdr\_group имя CDR группы
- cc\_agent\_a\_id Идентификатор агента КЦ для абонента А
- cc\_agent\_b\_id Идентификатор агента КЦ для абонента В
- cc\_agent\_a\_group Имя группы, которой принадлежит агент КЦ для абонента А
- cc\_agent\_b\_group Имя группы, которой принадлежит агент КЦ для абонента В
- сс\_queue Имя очереди КЦ из которой пришел вызов
- rating Значение из IVR блока "Оценка"
- dpc параметр DPC для вызовов через SIGTRAN
- $\cdot$  is answered  $-$  флаг, отвечен ли вызов

#### 2. Оператор, который применяется к полю из п.1

Возможные операторы:

- = сравнение поля с введенным значением
- in проверяется, что поле соответствует одному из значений в списке в п.3
- like проверяет, что значение из п.3 является подстрокой поля из п.1 (доступно только для текстовых полей)
- $\cdot$  digitmap проверяется, что поле удовлетворяет digitmap-у, записанному в значение из п.3 (доступно только для полей, в которых содержатся номера телефонов). А так же можно указать признак not, который означает что результат применения оператора будет инвертирован

# 3. Значение - значение для правила.

Возможные значения:

- фиксированное значение
- логически оправданная макропеременная

Описание команд для работы с фильтрами произвольной вызывной статистике приведено в разделе "/ domain/<DOMAIN>/core/statistics/calls/filter - Команды управления фильтрами произвольной вызывной статистики"

#### 22.5.4 Визуализация статистических данных в системе мониторинга "Grafana"

Система мониторинга ECSS-10 основана на Grafana, свободном фронтенде для визуализации time-series данных из различных источников, и предназначена для наблюдения за метриками программного коммутатора. Система поставляется в виде докер-контейнера, образ которого лежит в корпоративном репозитории. Для его корректной работы необходимы работающий ECSS-10 и сервер MySQL, на который загружаются метрики.

#### **Docker**

В качестве примера, установим систему *grafana* в docker-контейнере на машине с ОС Ubuntu-19.04. С этой машины должен быть доступен адрес или имя mysql-сервера ECSS-10.

#### Установка docker

В сети имеется много информации про контейнеризацию с помощью docker, познакомиться с возможностями и процессом установки не составит труда. Например, здесь описана неплохая инструкция по инсталляции.

Обновим индекс пакетов:

sudo apt update

Установим зависимости:

```
sudo apt install apt-transport-https ca-certificates curl qnupq-agent software-
properties-common
```
Теперь можно загрузить и установить пакет Docker Добавьте в систему GPG-ключ репозитория Docker:

curl -fsSL https://download.docker.com/linux/ubuntu/gpg | sudo apt-key add -

Добавьте этот репозиторий в АРТ:

sudo add-apt-repository "deb [arch=amd64] https://download.docker.com/linux/ubuntu \$ (1sb release -cs) stable edge"

Еше раз обновим индекс пакетов:

```
sudo apt update
```
Следующая команда позволяет переключиться из репозитория Ubuntu 19.04 в репозиторий Docker:

apt-cache policy docker-ce

Команда должна вернуть примерно следующее:

```
sasha@bsk2:~/soft/docker$ apt-cache policy docker-ce
docker-ce:
  Установлен: (отсутствует)
   Кандидат: 5:19.03.12~3-0~ubuntu-eoan
   Таблица версий:
      5:19.03.12~3-0~ubuntu-eoan 500
         500 https://download.docker.com/linux/ubuntu eoan/stable amd64 Packages
         500 https://download.docker.com/linux/ubuntu eoan/edge amd64 Packages
      5:19.03.11~3-0~ubuntu-eoan 500
         500 https://download.docker.com/linux/ubuntu eoan/stable amd64 Packages
         500 https://download.docker.com/linux/ubuntu eoan/edge amd64 Packages
      5:19.03.10~3-0~ubuntu-eoan 500
         500 https://download.docker.com/linux/ubuntu eoan/stable amd64 Packages
         500 https://download.docker.com/linux/ubuntu eoan/edge amd64 Packages
      5:19.03.9~3-0~ubuntu-eoan 500
         500 https://download.docker.com/linux/ubuntu eoan/stable amd64 Packages
         500 https://download.docker.com/linux/ubuntu eoan/edge amd64 Packages
      5:19.03.8~3-0~ubuntu-eoan 500
         500 https://download.docker.com/linux/ubuntu eoan/stable amd64 Packages
         500 https://download.docker.com/linux/ubuntu eoan/edge amd64 Packages
      5:19.03.7~3-0~ubuntu-eoan 500
         500 https://download.docker.com/linux/ubuntu eoan/stable amd64 Packages
         500 https://download.docker.com/linux/ubuntu eoan/edge amd64 Packages
      5:19.03.6~3-0~ubuntu-eoan 500
         500 https://download.docker.com/linux/ubuntu eoan/stable amd64 Packages
         500 https://download.docker.com/linux/ubuntu eoan/edge amd64 Packages
```
 $\triangle$  Обратите внимание: пакет docker-се пока не установлен. Чтобы установить Docker Engine  $-$ Community, введите:

sudo apt install docker-ce docker-ce-cli containerd.io

После этого программа Docker будет установлена; также это запустит демона и настроит автозапуск процесса. Чтобы убедиться в том, что программа работает, запросите её состояние:

```
sasha@bsk2:~/soft/docker$ systemctl status docker
● docker.service — Docker Application Container Engine
    Loaded: loaded (/lib/systemd/system/docker.service; enabled; vendor preset: 
enabled)
    Active: active (running) since Fri 2020-06-26 09:41:50 +07; 57s ago
      Docs: https://docs.docker.com
  Main PID: 24689 (dockerd)
    Tasks: 13
    Memory: 38.2M
    CGroup: /system.slice/docker.service
            └─24689 /usr/bin/dockerd -H fd:// --containerd=/run/containerd/
containerd.sock
июн 26 09:41:48 bsk2 dockerd[24689]: time="2020-06-26T09:41:48.554642224+07:00" 
level=warning msg="Your kernel does not support cgroup rt runtime"
июн 26 09:41:48 bsk2 dockerd[24689]: time="2020-06-26T09:41:48.554661303+07:00" 
level=warning msg="Your kernel does not support cgroup blkio weight"
июн 26 09:41:48 bsk2 dockerd[24689]: time="2020-06-26T09:41:48.554679115+07:00" 
level=warning msg="Your kernel does not support cgroup blkio weight_device"
июн 26 09:41:48 bsk2 dockerd[24689]: time="2020-06-26T09:41:48.555139402+07:00" 
level=info msg="Loading containers: start."
июн 26 09:41:49 bsk2 dockerd[24689]: time="2020-06-26T09:41:49.249973073+07:00" 
level=info msg="Default bridge (docker0) is assigned with an IP address 172.17.0.0/16. 
Daemon option --bip can be used to set
июн 26 09:41:49 bsk2 dockerd[24689]: time="2020-06-26T09:41:49.523473365+07:00" 
level=info msg="Loading containers: done."
июн 26 09:41:49 bsk2 dockerd[24689]: time="2020-06-26T09:41:49.933525762+07:00" 
level=info msg="Docker daemon" commit=48a66213fe graphdriver(s)=overlay2 
version=19.03.12
июн 26 09:41:49 bsk2 dockerd[24689]: time="2020-06-26T09:41:49.933798200+07:00" 
level=info msg="Daemon has completed initialization"
июн 26 09:41:50 bsk2 dockerd[24689]: time="2020-06-26T09:41:50.311811318+07:00" 
level=info msg="API listen on /run/docker.sock
```
Теперь в системе работает сервис Docker.

#### Добавление пользователя в группу

По умолчанию команда docker требует привилегий root (или доступа к команде sudo). Также её можно запускать в группе docker, которая создаётся автоматически во время установки программы Docker.

Если вы попытаетесь запустить команду docker без префикса sudo и вне группы docker, вы получите ошибку:

```
docker: Cannot connect to the Docker daemon. Is the docker daemon running on this 
host?.
See 'docker run --help'.
```
Чтобы не пришлось набирать префикс sudo каждый раз, когда вам нужно запустить команду docker, добавьте своего пользователя в группу docker:

sudo usermod -aG docker \${USER}

Чтобы активировать это изменение, выйдите из системы и войдите снова, или же введите:

 $su - $$ {USER}

При этом будет запрошен пароль вашего пользователя.

Убедитесь, что пользователь добавлен в группу:

sasha@bsk2:~\$ id -nG sasha adm cdrom sudo dip plugdev lpadmin sambashare wireshark docker

Чтобы добавить в группу docker пользователя, который не является текущим, укажите в команде его имя:

sudo usermod -aG docker username

Можно проверить, что docker работает:

```
sasha@bsk2:~$ docker run hello-world
Hello from Docker!
This message shows that your installation appears to be working correctly.
To generate this message, Docker took the following steps:
  1. The Docker client contacted the Docker daemon.
  2. The Docker daemon pulled the "hello-world" image from the Docker Hub.
     (amd64)
  3. The Docker daemon created a new container from that image which runs the
     executable that produces the output you are currently reading.
  4. The Docker daemon streamed that output to the Docker client, which sent it
     to your terminal.
To try something more ambitious, you can run an Ubuntu container with:
 $ docker run -it ubuntu bash
Share images, automate workflows, and more with a free Docker ID:
 https://hub.docker.com/
For more examples and ideas, visit:
  https://docs.docker.com/get-started/
```
Подробную информацию о командах docker можно получить из справки:

sasha@bsk2:~\$ docker help Usage: docker [OPTIONS] COMMAND

A self-sufficient runtime for containers Options: --config string Location of client config files (default "/home/ sasha/.docker") -c, --context string Name of the context to use to connect to the daemon (overrides DOCKER\_HOST env var and default context set with "docker context use") -D, --debug Enable debug mode -H, --host list Daemon socket(s) to connect to -l, --log-level string Set the logging level ("debug"|"info"|"warn"|"error"|"fatal") (default "info") --tls Use TLS; implied by --tlsverify --tlscacert string Trust certs signed only by this CA (default "/home/ sasha/.docker/ca.pem") --tlscert string Path to TLS certificate file (default "/home/sasha/.docker/ cert.pem") --tlskey string Path to TLS key file (default "/home/sasha/.docker/ key.pem") --tlsverify Use TLS and verify the remote -v, --version Print version information and quit Management Commands: builder Manage builds config Manage Docker configs container Manage containers context Manage contexts engine Manage the docker engine image Manage images network Manage networks node Manage Swarm nodes plugin Manage plugins secret Manage Docker secrets service Manage services stack Manage Docker stacks swarm Manage Swarm system Manage Docker trust Manage trust on Docker images volume Manage volumes Commands: attach Attach local standard input, output, and error streams to a running container build Build an image from a Dockerfile commit Create a new image from a container's changes cp Copy files/folders between a container and the local filesystem create Create a new container diff Inspect changes to files or directories on a container's filesystem events Get real time events from the server exec Bun a command in a running container export Export a container's filesystem as a tar archive history Show the history of an image images List images import Import the contents from a tarball to create a filesystem image info Display system-wide information

 inspect Return low-level information on Docker objects kill Kill one or more running containers load Load an image from a tar archive or STDIN login Log in to a Docker registry logout Log out from a Docker registry logs Fetch the logs of a container pause Pause all processes within one or more containers port List port mappings or a specific mapping for the container ps List containers pull Pull an image or a repository from a registry push Push an image or a repository to a registry rename Rename a container restart Restart one or more containers rm Remove one or more containers rmi Remove one or more images run Run a command in a new container save Save one or more images to a tar archive (streamed to STDOUT by default) search Search the Docker Hub for images start Start one or more stopped containers stats Display a live stream of container(s) resource usage statistics stop Stop one or more running containers tag Create a tag TARGET\_IMAGE that refers to SOURCE\_IMAGE top Display the running processes of a container unpause Unpause all processes within one or more containers update Update configuration of one or more containers version Show the Docker version information wait Block until one or more containers stop, then print their exit codes Run 'docker COMMAND --help' for more information on a command.

#### **Запуск контейнера с Grafana**

Установка

Образ контейнера ecss\_grafana можно получить, сделав запрос в техническую поддержку.

Для загрузки образа необходимо выполнить команду:

docker load -i ecss\_grafana.tar

#### Запуск

Для запуска системы мониторинга достаточно указать только порт <port>, который будет соответствовать порту Grafana (3000):

docker run -p <port>:3000 ecss\_grafana

Предполагается, что будут использоваться стандартные параметры доступа, указанные ниже. Если же какие-то параметры должны отличаться, необходимо воспользоваться переменными окружения:

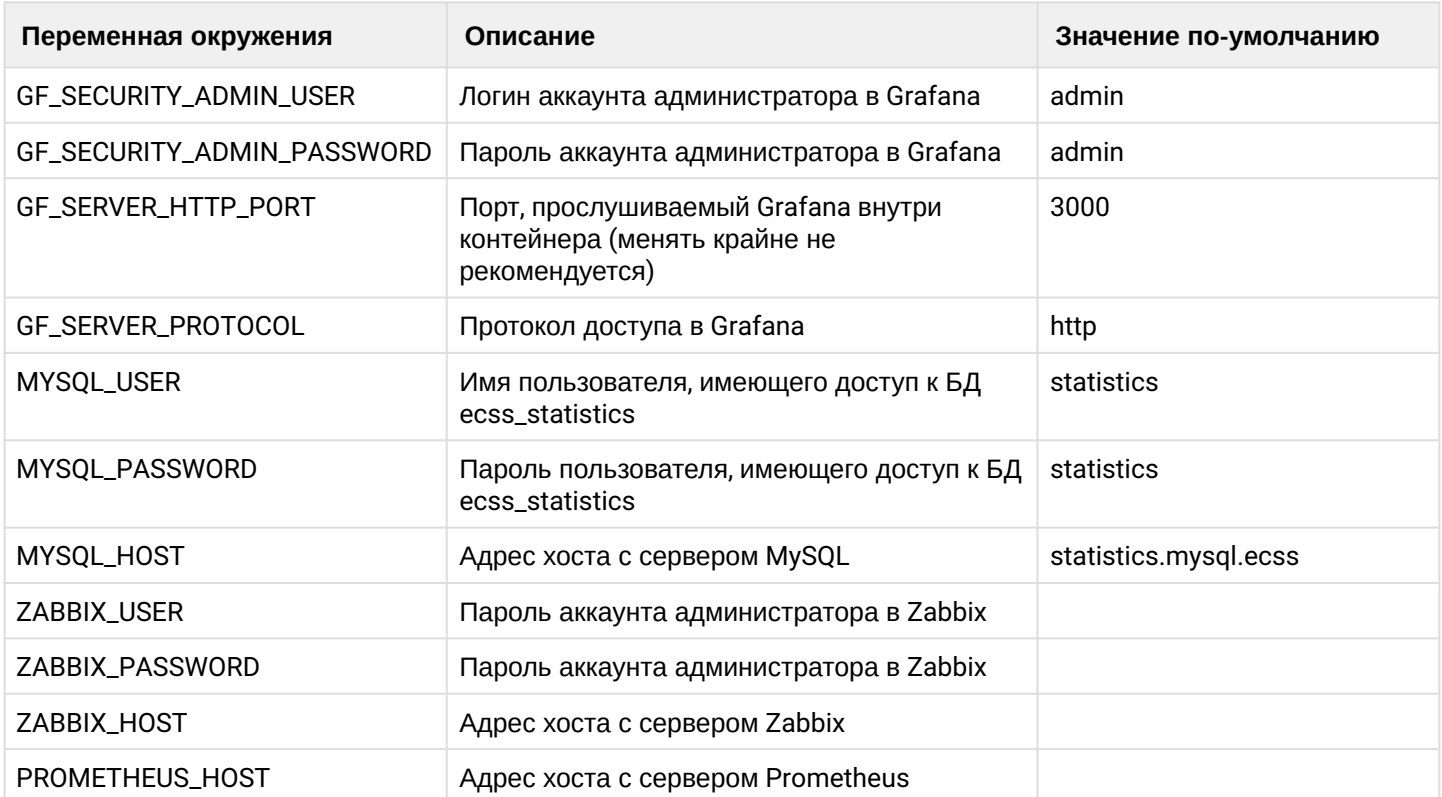

Например, если нужно указать иное доменное имя/IP сервера MySQL (например ssw1.eltex.loc):

```
docker run -p 3000:3000 -e MYSQL_HOST='ssw1.eltex.loc' ecss_grafana
```
Если имя резолвится через /etc/hosts, нужно добавить флаг:

#### -v /etc/hosts:/etc/hosts

Таким образом, для создания сервиса-демона, осуществляющего мониторинг офиса на порту 3000, понадобится сделать что-то вроде:

docker run -d -p 3000:3000 -e MYSQL\_HOST='ssw1.eltex.loc' -v /etc/hosts:/etc/hosts -rm --name grafana ecss\_grafana

Пример, если вместо имени используется IP MySQL:

```
docker run -d -p 3000:3000 -e MYSQL_HOST='192.168.1.71' -- rm -- name grafana
ecss_grafana
```
Просмотр запущенных контейнеров:

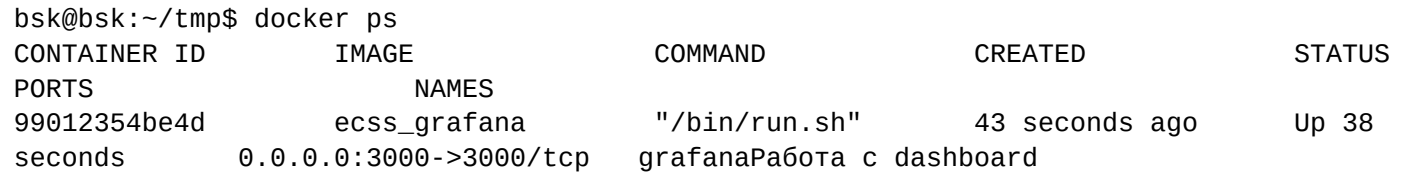

Для удобства пользования системой мониторинга вместе с ней поставляются заранее созданные дашборды (наборы графиков), визуализирующие различные метрики ECSS-10. Описание метрик приведено в разделе "Описание модулей статистики и формата файлов экспорта" Для доступа к ним можно воспользоваться вкладкой "Manage dashboards" или панелью "Recently viewed dashboards", если она не пустая, на главной странице.

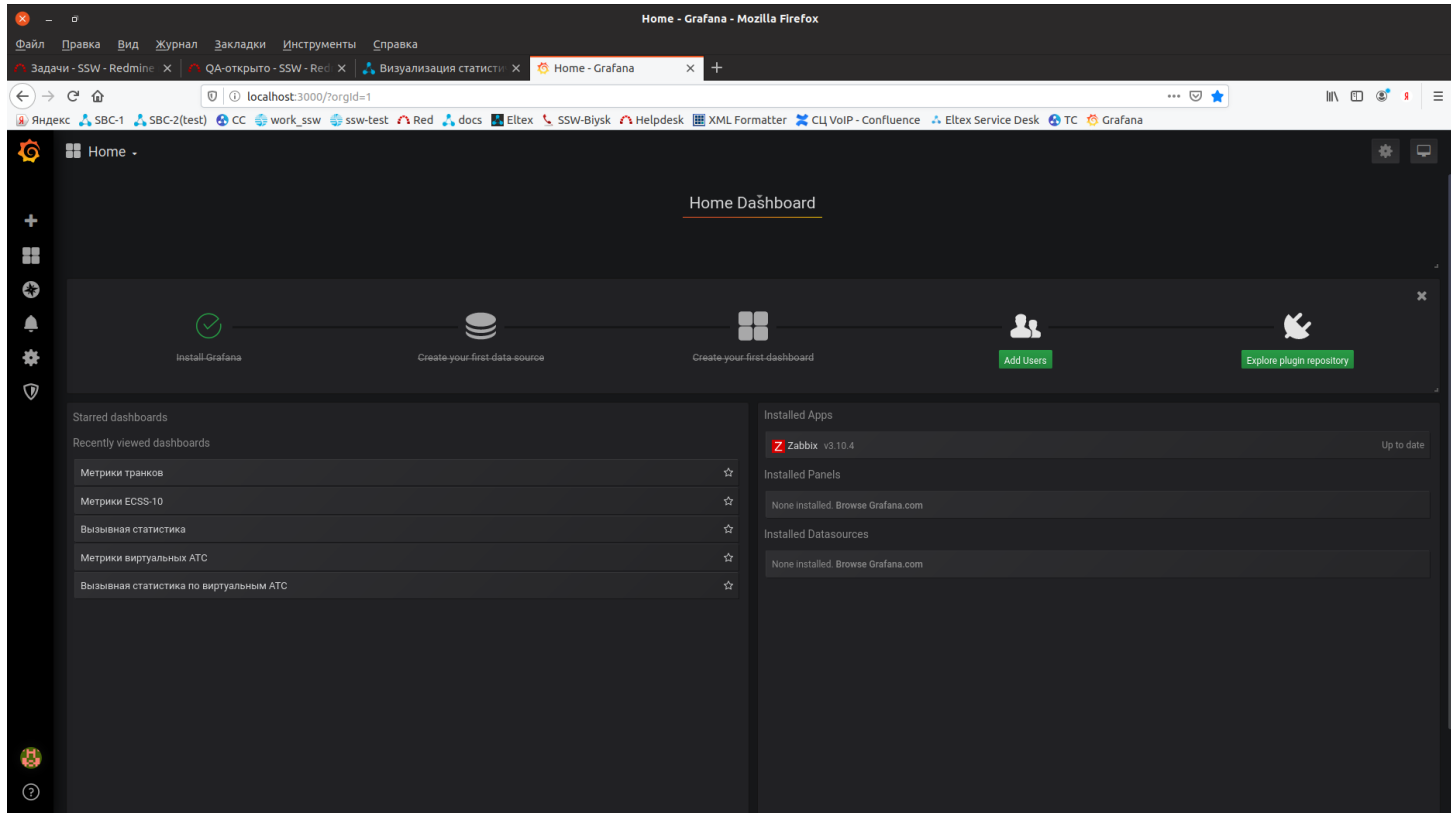

Для просмотра статистики нужно открыть требуемую метрику, например, вызывную статистику:

В правом верхнем углу рабочего стола можно выбрать соответствующий период и режим автообновления.

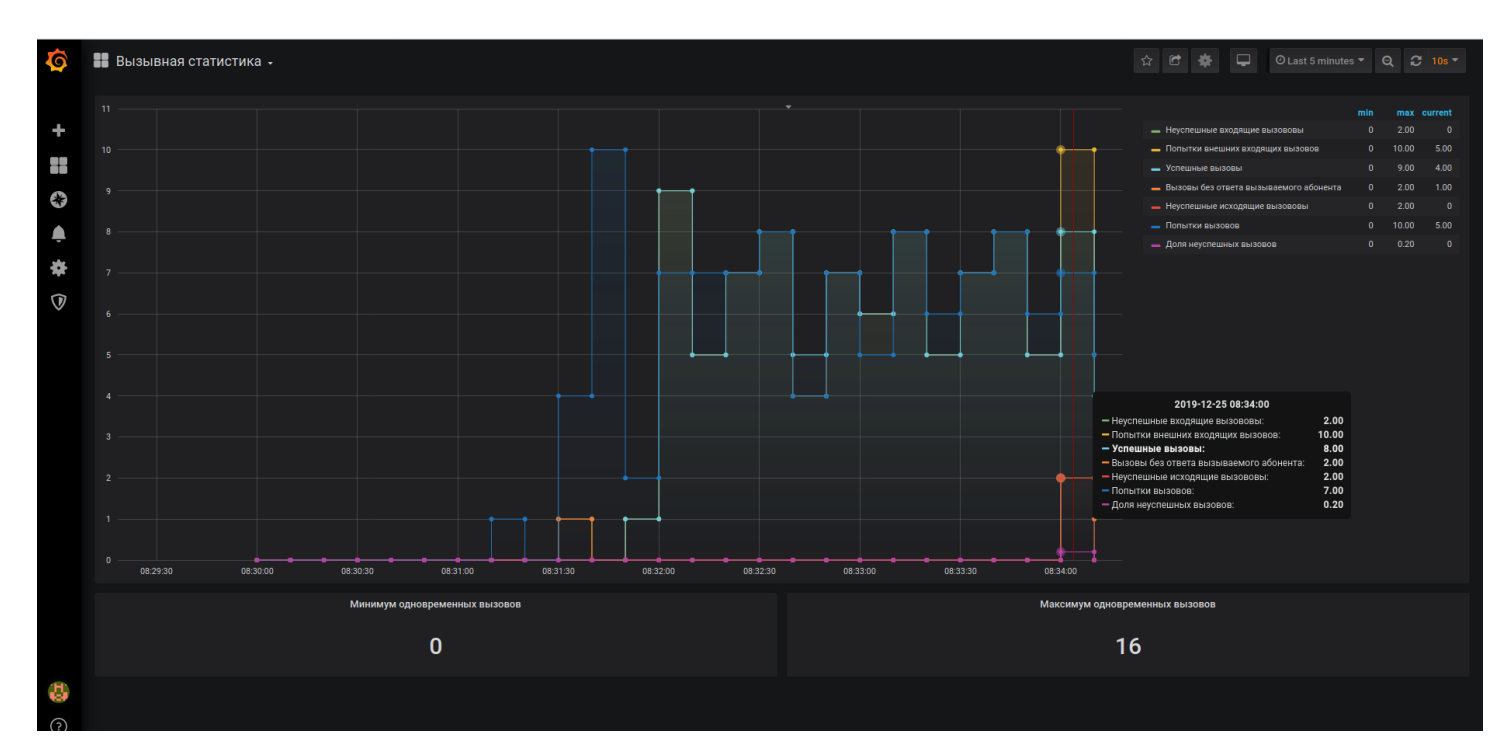

# Пример отображения метрик ECSS-10:

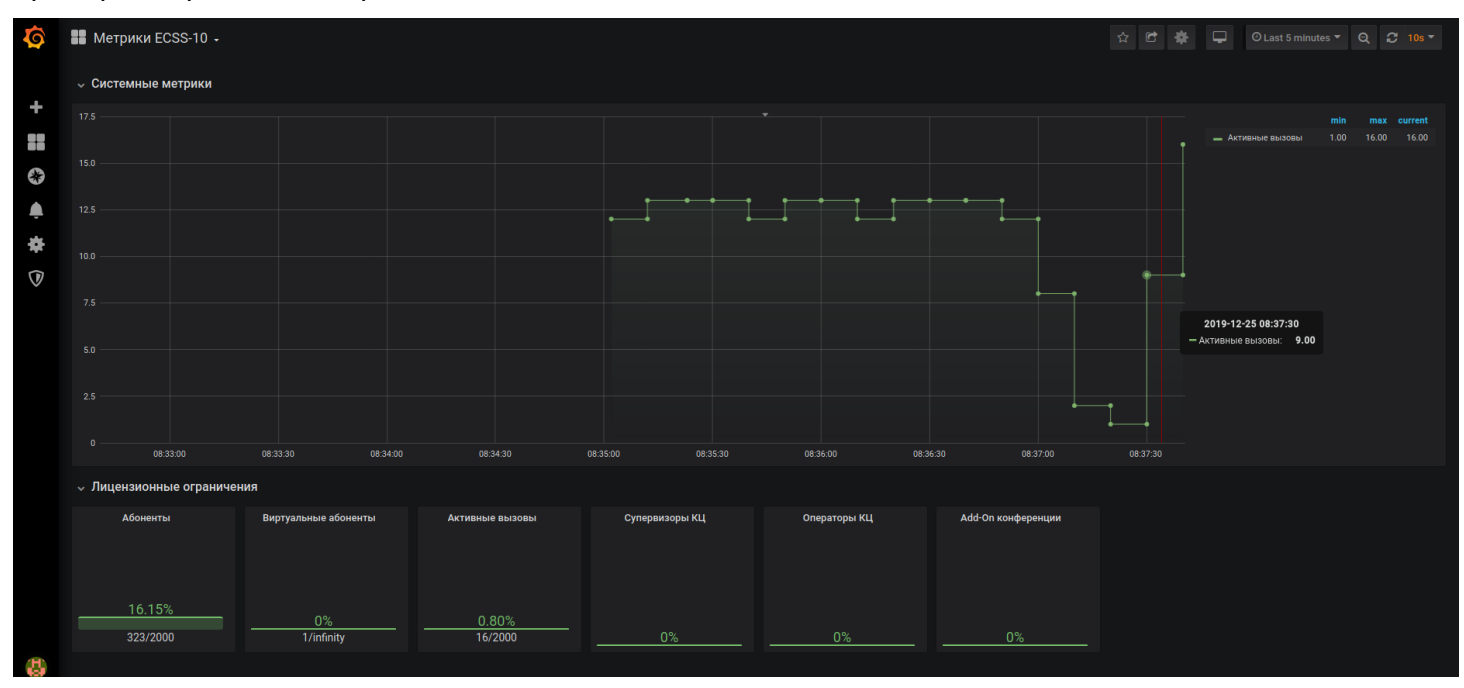

### Или статистики по транкам:

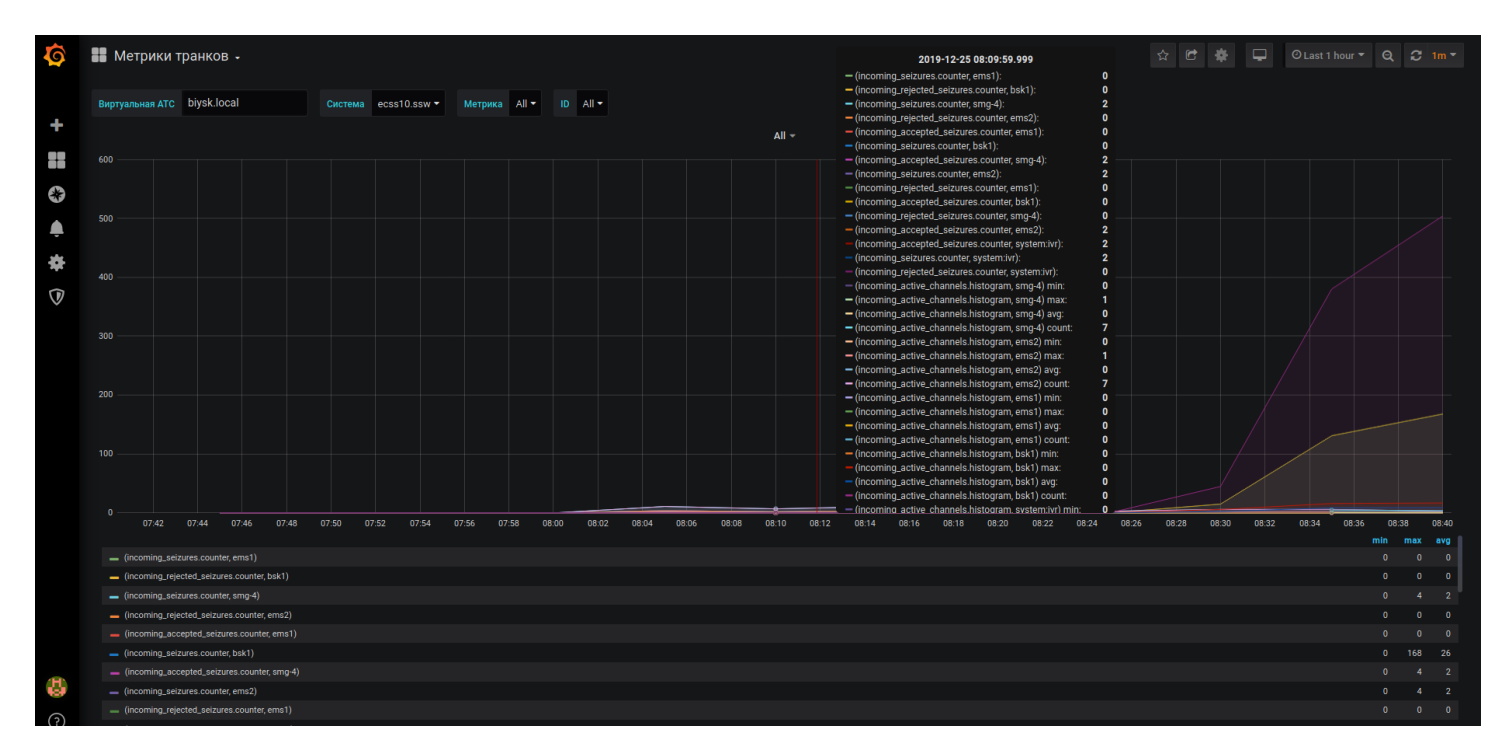

Также есть возможность редактирования и создания собственных дашбордов и источников данных. Для этого нужно перейти в раздел настроек("Configuration") и выбрать нужный источник данных, например, "ECSS-10 Statistics"

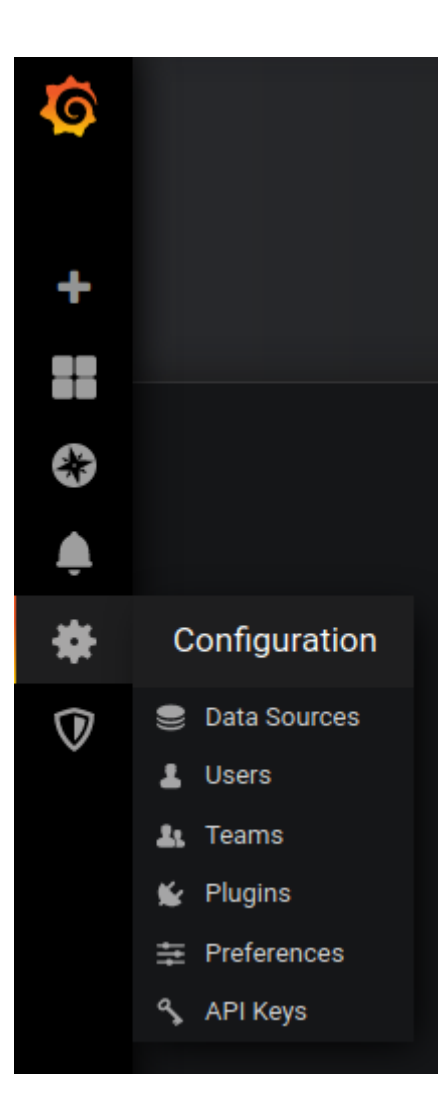

 $\overline{\phantom{a}}$ 

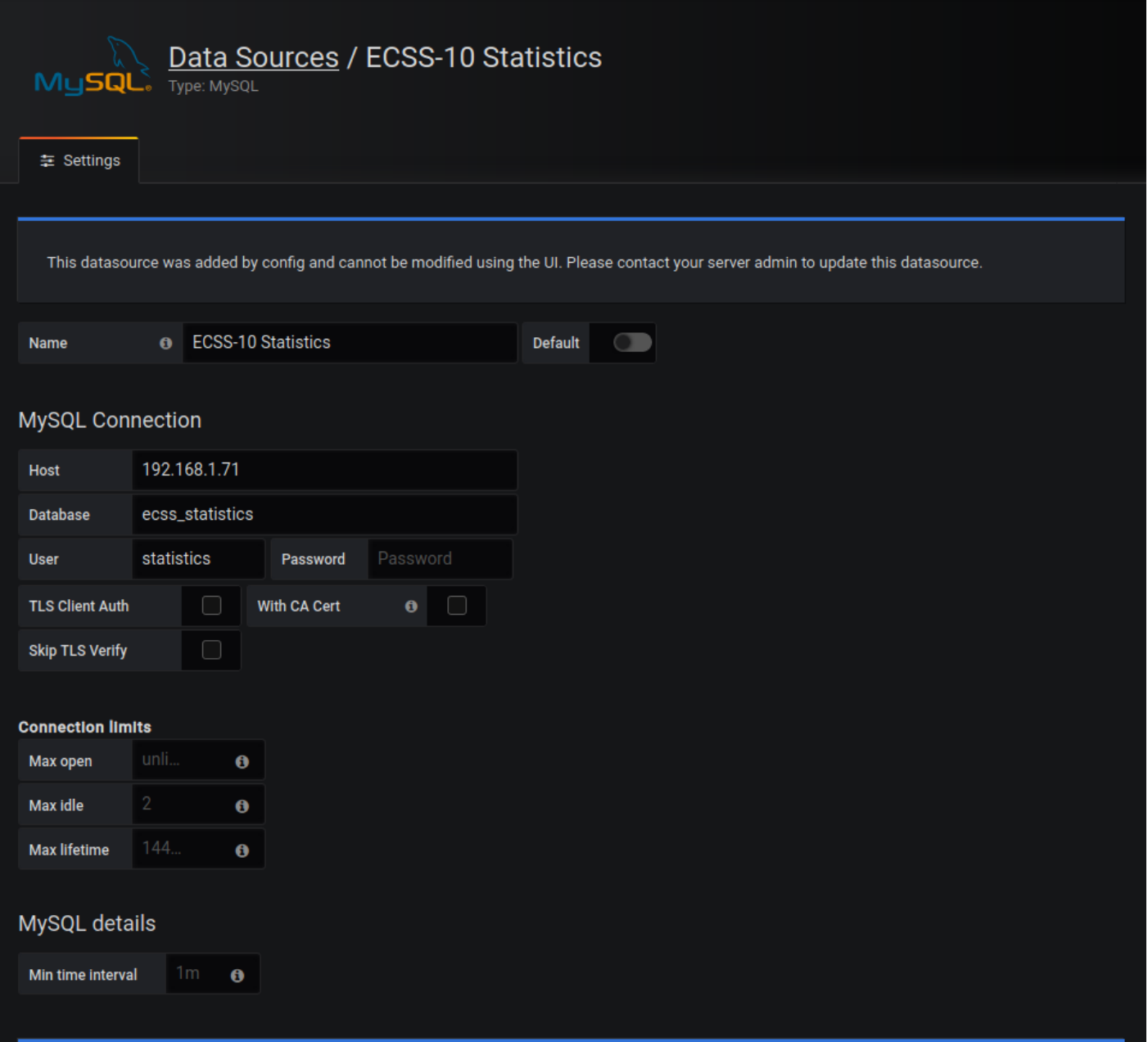

Подробнее о подключении собственных источников данных - в официальной документации по системе<br>Grafana.

# 23 Настройка динамических абонентов и системы Radius

В текущем разделе описывается настройка взаимодействия системы со службой RADIUS AAA (Authentication Authorization Accounting). Данные настройки осуществляются через командную консоль CLI.

- Понятия, определения
- Подсистема ААА (Authentication, Authorization, Accounting)
	- Этапы работы подсистемы ААА
		- RADIUS-маршрутизация
		- Authentication *u* Authorization
		- Accounting
		- Конфигурирование подсистемы ААА
			- Пример команд CoCon-а по конфигурированию подсистемы ААА
		- Работа с сервером авторизации
			- Настройка локального адреса
			- Настройка серверов авторизации
		- Работа с сервером аккаунтинга
			- Настройка локального адреса
			- Настройка серверов аккаунтинга
			- Настройка индикаторов сети на интерфейсах системы на уровне администратора **BATC**
		- Настройка работы с RADIUS с помощью web-конфигуратора
			- RADIUS CEDBEDLI
			- RADIUS общие
			- RADIUS авторизация
			- RADIUS **аккаунтинг**
- Настройка динамических абонентов (уровень SIP-адаптера)
	- Добавление RADIUS-серверов
		- Настройка группы динамических абонентов
		- Параметры передающиеся на Radius сервер
- Формат пакетов RADIUS и значение атрибутов CISCO VSA
- Проигрывание голосового сообщения при отбое RADIUS

### <span id="page-1361-0"></span>23.1 Понятия, определения

• RADIUS (Remote Authorization Dial-In User Service) - протокол, который предоставляет централизованный метод аутентификации пользователей путем обращения к внешнему серверу. Протокол RADIUS используется для аутентификации, авторизации и учета стоимости (аккаунтинга). Сервер RADIUS использует базу данных пользователей, которая содержит данные проверки подлинности для каждого пользователя. Таким образом, использование протокола RADIUS обеспечивает дополнительную защиту при доступе к ресурсам сети и централизованное управление.

В системе поддерживаются три независимых режима работы с сервером RADIUS:

- 1. Работа с сервером авторизации. Данный режим реализован для аутентификации и авторизации динамических абонентов, все аутентификационные данные в этом случае хранятся на RADIUSсервере.
- 2. Работа с сервером учета стоимости. В этом случае для всех вызовов, совершенных через виртуальную АТС, будут отправляться запросы аккаунтинга (accounting-request) на RADIUS-сервер;
- 3. Внешняя маршрутизация посредством RADIUS-сервера.

# <span id="page-1362-0"></span>**23.2 Подсистема AAA (Authentication, Authorization, Accounting)**

Подсистема AAA позволяет проверять права на совершение вызовов абонентом, слежение за потреблением ресурсов абонентом.

### <span id="page-1362-1"></span>**23.2.1 Этапы работы подсистемы ААА**

Подсистема AAA подключается при обработки вызова на нижеперечисленных этапах (каждым из этапом может отсутствовать)

#### <span id="page-1362-2"></span>**RADIUS-маршрутизация**

На этапе маршрутизации вызова в правиле контексте маршрутизации можно указать, что необходимо выполнить внешнюю RADIUS-маршрутизацию.

В этом случае на RADIUS сервер посылаются следующие параметры:

- текущие номера А, Б и их признаки;
- имя текущего контекста маршрутизации;
- текущее значение параметра *tag* контекста маршрутизации;
- имя домена;
- имя входящего интерфейса;
- номер попытки маршрутизации (начинается с 1, и в в случае перемаршрутизации увеличивается);
- причина release-а предыдущего вызова по SIP, ISUP, ACP (в случае перемаршрутизации).

В ответ RADIUS сервер может прислать команды на изменения номеров А, Б, их признаков, параметра *tag*

#### <span id="page-1362-3"></span>**Authentication и Authorization**

После маршрутизации, прежде чем отправить вызов на абонента Б, делается запрос в подсистему *Authentication*. На этом этапе проверяется, можно совершать вызов с номера А на номер Б, или нет. Если *Authentication* подсистема вернула accept — вызов отправляется на абонента Б. Иначе, в зависимости от значения параметра *if\_radius\_unavaliable*, либо вызов идет на абонента Б, либо отбивается.

#### **domain/<DOMAIN>/aaa/general/info if\_radius\_unavaliable**

В параметре *if\_radius\_unavaliable* перечислены направления, на которые необходимо отправлять вызов даже если RADIUS сервер недоступен, не пропускает вызов (Например вызовы на номера спецслужб). *Access-Request* сторону RADIUS содержит параметры, детально описанные в пункте [Настройка](#page-1374-0)  [динамических абонентов и системы](#page-1374-0) [Radius](#page-1374-0).

#### <span id="page-1362-4"></span>**Accounting**

После ответа абонента Б, система отправляет *Acct-Start Request* с информацией о начале вызова и времени ответа на RADIUS сервер. Детально параметры запроса описаны в пункте [Настройка](#page-1374-0)  [динамических абонентов и системы](#page-1374-0) [Radius](#page-1374-0).

В ответ RADIUS сервер может прислать максимальную продолжительность вызова (в секундах), запрет вызова (в этом случае система тут же отобьет вызов если он не разрешен в свойстве *if\_radius\_unavaliable*), таймаут посылки промежуточных *Accounting* сообщений *Acct-Interim-Update*.

Если абоненты А, Б воспользовались услугами ДВО, на RADIUS сервер посылаются *Acct-Update Request* с информацией об этом, в случае если параметр *send\_ss\_notification = true*

#### **domain/<DOMAIN>/aaa/accounting/info send\_ss\_notification**

По завершению вызова посылается сообщение *Acct-Stop Request* с информацией о абонентах А, Б, а так же о времени начала, ответа и завершения вызова.

В случае, если ответа на вызов не было *Acct-Stop Request* посылается только в том случае, если параметр *unsuccessful\_call\_info = true.*

### **domain/<DOMAIN>/aaa/accounting/info unsuccessful\_call\_info**

### <span id="page-1363-0"></span>**23.2.2 Конфигурирование подсистемы AAA**

Конфигурирование подсистемы AAA состоит из трех этапов:

- 1. Задание параметров подключения в RADIUS серверу(ам) Детально команды по управлению RADIUS серверами описаны в пункте [Команды настройки](https://docs.eltex-co.ru/pages/viewpage.action?pageId=307700580)  [параметров соединения с](https://docs.eltex-co.ru/pages/viewpage.action?pageId=307700580) [RADIUS-](https://docs.eltex-co.ru/pages/viewpage.action?pageId=307700580)[сервером](https://docs.eltex-co.ru/pages/viewpage.action?pageId=307700580)[.](https://docs.eltex-co.ru/pages/viewpage.action?pageId=307700580)
- 2. Конфигурирование подсистемы Authorization (access запросы) Детально команды по управлению службой Authorization описаны в пункте Команды управления [службой](https://docs.eltex-co.ru/pages/viewpage.action?pageId=307700577) [RADIUS AAA \(Authorization\).](https://docs.eltex-co.ru/pages/viewpage.action?pageId=307700577)
- 3. Конфигурирование подсистемы Accounting (accounting запросы) Детально команды по управлению службой Accounting описаны [Команды управления службой](https://docs.eltex-co.ru/pages/viewpage.action?pageId=307700578) [RADIUS AAA \(Accounting\).](https://docs.eltex-co.ru/pages/viewpage.action?pageId=307700578)

<span id="page-1364-0"></span>Пример команд CoCon-а по конфигурированию подсистемы ААА

```
% Создаем access сервер
admin@[mycelium1@ryabkov]:/$ domain/test.domain/aaa/radius/declare billing_access 
192.168.23.250 access secret123 retry-count = 3, retry-timeout = 250
Radius server "billing_access" successfully declared.
```
% Создаем accounting сервер

admin@[mycelium1@ryabkov]:/\$ domain/test.domain/aaa/radius/declare billing\_account 192.168.23.250 account secret123 retry-count = 3, retry-timeout = 250 Radius server "billing\_account" successfully declared.

admin@[mycelium1@ryabkov]:/\$ domain/test.domain/aaa/radius/info

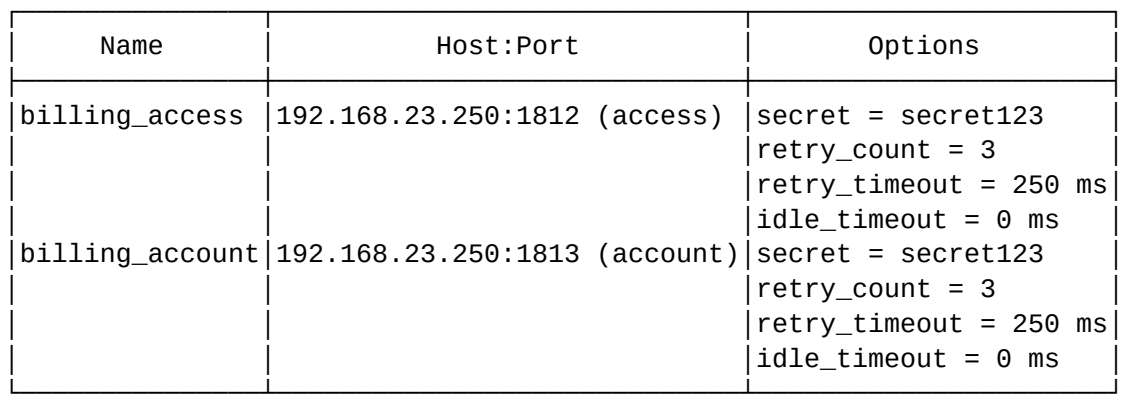

% выставляем RADIUS сервер billing\_account в качестве access-сервера admin@[mycelium1@ryabkov]:/\$ domain/test.domain/aaa/access/set servers add billing\_account

Property "servers" successfully changed from:

 $t<sub>0</sub>$ 

```
1: billing_account.
```

```
% выставляем RADIUS сервер billing_account в качестве accounting-сервера
admin@[mycelium1@ryabkov]:/$ domain/test.domain/aaa/accounting/set servers add 
billing_account
```
Property "servers" successfully changed from:

```
 to
1: billing_account.
% включаем подсистему access
admin@[mycelium1@ryabkov]:/$ domain/test.domain/aaa/access/set enable true
Property "enable" successfully changed from:
false
    to
true.
% включаем подсистему accounting
admin@[mycelium1@ryabkov]:/$ domain/test.domain/aaa/accounting/set enable true
Property "enable" successfully changed from:
false
    to
true.
```
После этого при вызовах будут идти запросы на система ААА.

### <span id="page-1366-0"></span>23.2.3 Работа с сервером авторизации

Если нужно авторизовать все совершаемые через виртуальную АТС вызовы, то настраивается взаимодействие с RADIUS-сервером авторизации.

### <span id="page-1366-1"></span>Настройка локального адреса

Для настройки локального адреса RADIUS-клиента используется команда:

#### /domain/<DOMAIN>/voip/aaa/access/set my\_address <ADDRESS>

где

- $\cdot$  <DOMAIN> имя виртуальной АТС;
- $\cdot$  <ADDRESS>  $-$  IP-адрес, на котором будет запущен RADIUS-клиент.

#### <span id="page-1366-2"></span>Настройка серверов авторизации

RAIDUS сервера создаются для каждой виртуальной АТС отдельно, и затем могут быть использованы в подсистеме аккаунтинга.

Команды по настройки RADIUS серверов детально описаны в секции Команды настройки параметров соединения с RADIUS-сервером

Далее нужно назначить RADIUS сервера для авторизации командой:

#### /domain/<DOMAIN>/aaa/access/set servers add <ID>

где

- <DOMAIN> имя виртуальной АТС;
- $\cdot$  <ID> идентификатор (имя) RADIUS-сервера.

Затем назначить имя пользователя и пароль, с которыми будут авторизоваться все вызовы данной виртуальной АТС:

### /domain/<DOMAIN>/aaa/access/set login <login> /domain/<DOMAIN>/aaa/access/set password <password>

Для запуска RADIUS-клиента (включения взаимодействия с RADIUS-сервером авторизации) используется команда:

#### /domain/<DOMAIN>/aaa/access/set enable true

Если необходимо отключить RADIUS-клиента нужно установить значение "false" в команде.

Для просмотра данных о настройках подсистемы аккаунтинга используется команда:

### /domain/<DOMAIN>/aaa/access/info

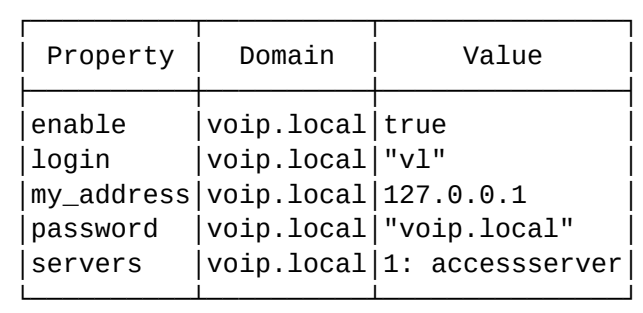

где

• <DOMAIN> — имя виртуальной АТС.

### <span id="page-1367-0"></span>**23.2.4 Работа с сервером аккаунтинга**

Если нужно тарифицировать все совершаемые через виртуальную АТС вызовы, то настраивается взаимодействие с RADIUS-сервером аккаунтинга.

Система ESCC-10 в рамках виртуальной АТС поддерживает взаимодействие с несколькими серверами аккаунтинга. Если в течение определенного времени система не получает ответа от сервера, то выполняется повторная попытка отправки запроса на сервер. По истечении заданного числа попыток сервер считается неактивным. Запрос перенаправляется на другой сервер, если он указан, иначе детектируется сбой сервера.

При сбое сервера возможно установление ограничений на исходящую связь:

- разрешать все вызовы;
- разрешать вызовы только на локальные сети, междугородные сети, международные сети, спецслужбы, местные или зоновые сети (одновременно можно настроить любую комбинацию);
- запрещать все вызовы.

Данное ограничение определяет возможность маршрутизации вызова на определенные интерфейсы системы, в настройках которых устанавливается соответствующее значение параметра признака номера.

NumberIndicator — признак номера, принимает значения:

- private частная сеть;
- local местная сеть;
- zone зоновая сеть;
- intercity междугородная сеть;
- international международная сеть;
- emergency спецслужбы.

Порядок настройки:

- 1. Настроить локальный адрес, на котором будет работать RADIUS-клиент.
- 2. Настроить сервера аккаунтинга.
- 3. При необходимости настроить индикаторы сети на интерфейсах системы.

#### <span id="page-1367-1"></span>**Настройка локального адреса**

Для настройки локального адреса RADIUS-клиента используется команда:

### **/domain/<DOMAIN>/voip/aaa/accounting/set my\_address <ADDRESS>**

где

• <DOMAIN> — имя виртуальной АТС;
• <ADDRESS> - IP-адрес, на котором будет запущен RADIUS-клиент.

#### Настройка серверов аккаунтинга

RAIDUS сервера создаются для каждой виртуальной АТС отдельно, и затем могут быть использованы в подсистеме аккаунтинга.

Команды по настройки RADIUS серверов детально описаны в секции Команды настройки параметров соединения с RADIUS-сервером

Далее нужно назначить RADIUS-сервер для версии аккаунтинга командой:

#### /domain/<DOMAIN>/aaa/accounting/set servers add <ID>

где

- <DOMAIN> имя виртуальной АТС:
- $\cdot$  <ID> Идентификатор (имя) RADIUS-сервера.

При использовании нескольких серверов, если есть необходимость, настраивается тайм-аут ожидания ответа сервера и количество попыток отправки запроса на сервер.

Сервер аккаунтинга может быть территориально удаленно расположен. При взаимодействии с таким сервером могут возникнуть сбои при доставке запросов/ответов по сети передачи данных, например, сервер может быть временно недоступен из-за отсутствия электропитания на объекте. Для случаев, когда детектируется сбой сервера и тарификация вызовов временно невозможна, можно установить ограничения на исходящую связь командой:

## /domain/<DOMAIN>/aaa/general/set if\_radius\_unavaliable [NI1] ... [NI6]

где

- <DOMAIN> имя виртуальной ATC; [NIN] индикатор сети, в направлении которой разрешается исходящая связь при сбое сервера. Если параметр не указан, то вызовы будут запрещены на все направления, принимает значения:
	- \* разрешены вызовы на все направления;
	- emergency разрешены вызовы на спецслужбы;
	- $\cdot$  intercity разрешены вызовы на междугороднее направление;
	- $\cdot$  international разрешены вызовы на международное направление;
	- local разрешены вызовы на локальных абонентов системы;
	- $\cdot$  private разрешены вызовы на местную сеть;
	- zone разрешены вызовы на зоновую сеть.

Для настройки передачи на сервер аккаунтинга информации о "неуспешных" вызовах используется команда:

#### /domain/<DOMAIN>/aaa/accounting/set unsuccessful\_call\_info true

При этом в атрибутах cisco\_vsa будет передаваться причина "неуспешного" вызова. Если необходимо отключить передачу на сервер аккаунтинга информации о "неуспешных" вызовах, то нужно установить значение "false".

Следующая команда позволяет настроить профиль взаимодействия с системой учета, но в текущей версии программного обеспечения его устанавливать не требуется, поскольку в системе поддержан всего один профиль - CISCO\_VSA. Профиль "default" соответствует CISCO\_VSA.

#### /domain/<DOMAIN>/aaa/general/set profile <cisco\_vsa|default>

Для возможности передачи промежуточных сообщений аккаунтинга необходимо настроить "интервал передачи промежуточных сообщений аккаунтинга". Для этого воспользуйтесь командой:

#### /domain/<DOMAIN>/aaa/accounting/set interim\_interval <value|disable|server\_configured>

где

- $\cdot$  value значение интервала в диапазоне от 60 до 86400 секунд;
- $\cdot$  disable не передавать промежуточные сообщения аккаунтинга;
- server configured использовать в качестве значения интервала значение, принятое от сервера авторизации в ответе access-accept.

Для запуска RADIUS-клиента (включения взаимодействия с RADIUS-сервером аккаунтинга) используется команда:

### /domain/<DOMAIN>/aaa/accounting/set enable true

Если необходимо отключить RADIUS-клиента нужно установить значение "false" в команде.

Для просмотра данных о настройках подсистемы аккаунтинга используется команда:

#### /domain/<DOMAIN>/aaa/accounting/info

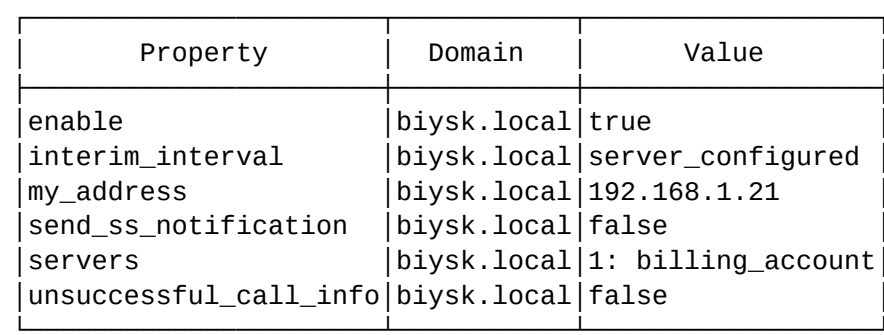

где

 $\cdot$  <DOMAIN> - имя виртуальной АТС.

#### Настройка индикаторов сети на интерфейсах системы на уровне администратора ВАТС

Для настройки индикаторов сети на интерфейс системы используется следующая команда:

#### /domain/<DOMAIN>/alias/set-for-iface <GROUP\_NAME> <INTERFACE> ni <VALUE>

Для настройки индикаторов сети профиля домена алиаса необходимо выполнить следующую команду:

#### /domain/<DOMAIN>/alias/set-for-domain ni <VALUE>

где

- $\cdot$  <DOMAIN> имя виртуальной ATC;<GROUP\_NAME> имя группы интерфейсов, логическая привязка интерфейсов в определенной виртуальной АТС;
- $\cdot$  <INTERFACE> имя интерфейса;
- $\cdot$  <VALUE>  $-$  значение признака номера:
	- $\cdot$  private  $-$  частная сеть:
	- $\cdot$  local местная сеть:
	- $\cdot$  zone зоновая сеть;
	- $\cdot$  intercity междугородная сеть;
	- $\cdot$  international международная сеть;
	- emergency спецслужбы.

# 23.2.5 Настройка работы с RADIUS с помощью web-конфигуратора

Pабота с RADIUS настраивается также через расширенный web-конфигуратор в приложении Домены (Domains) → Свойства → RADIUS

# **RADIUS серверы**

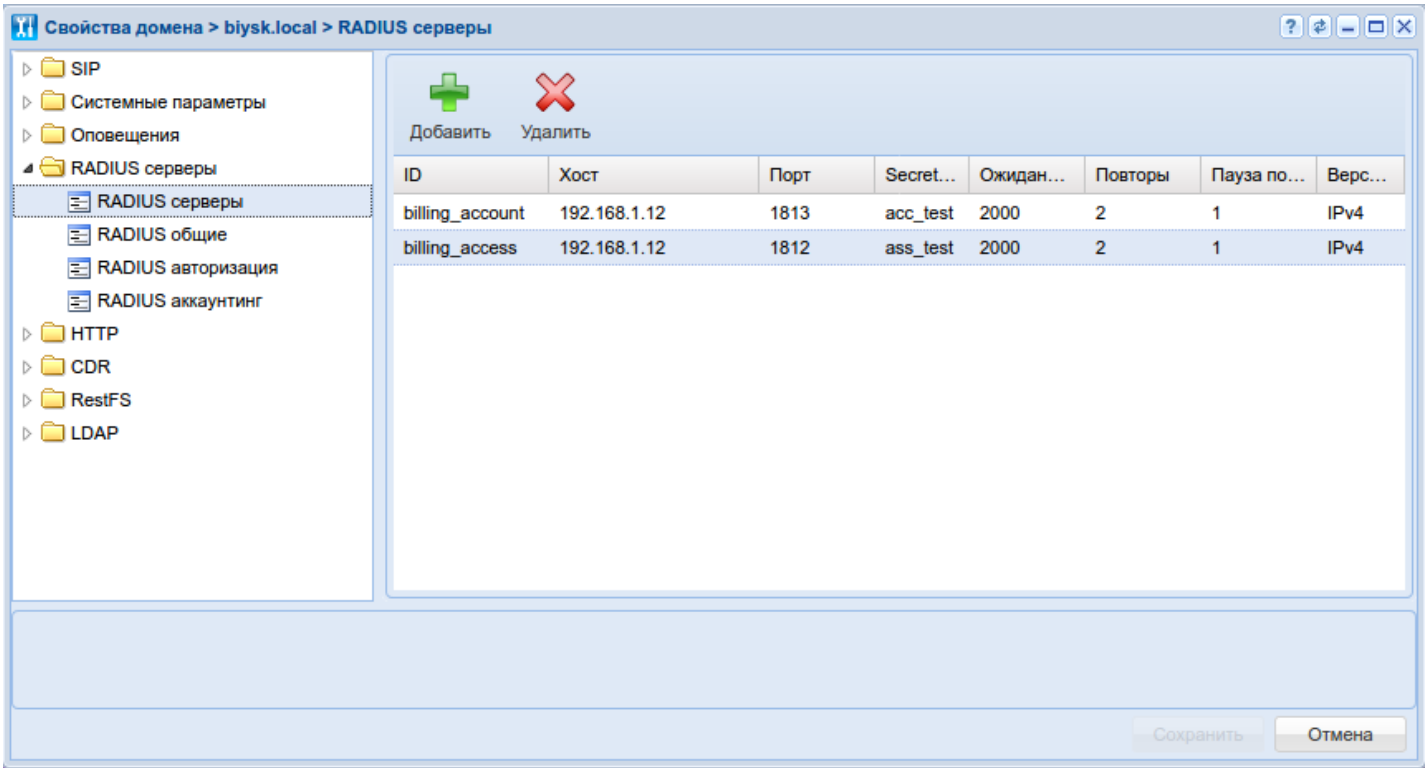

# **RADIUS общие**

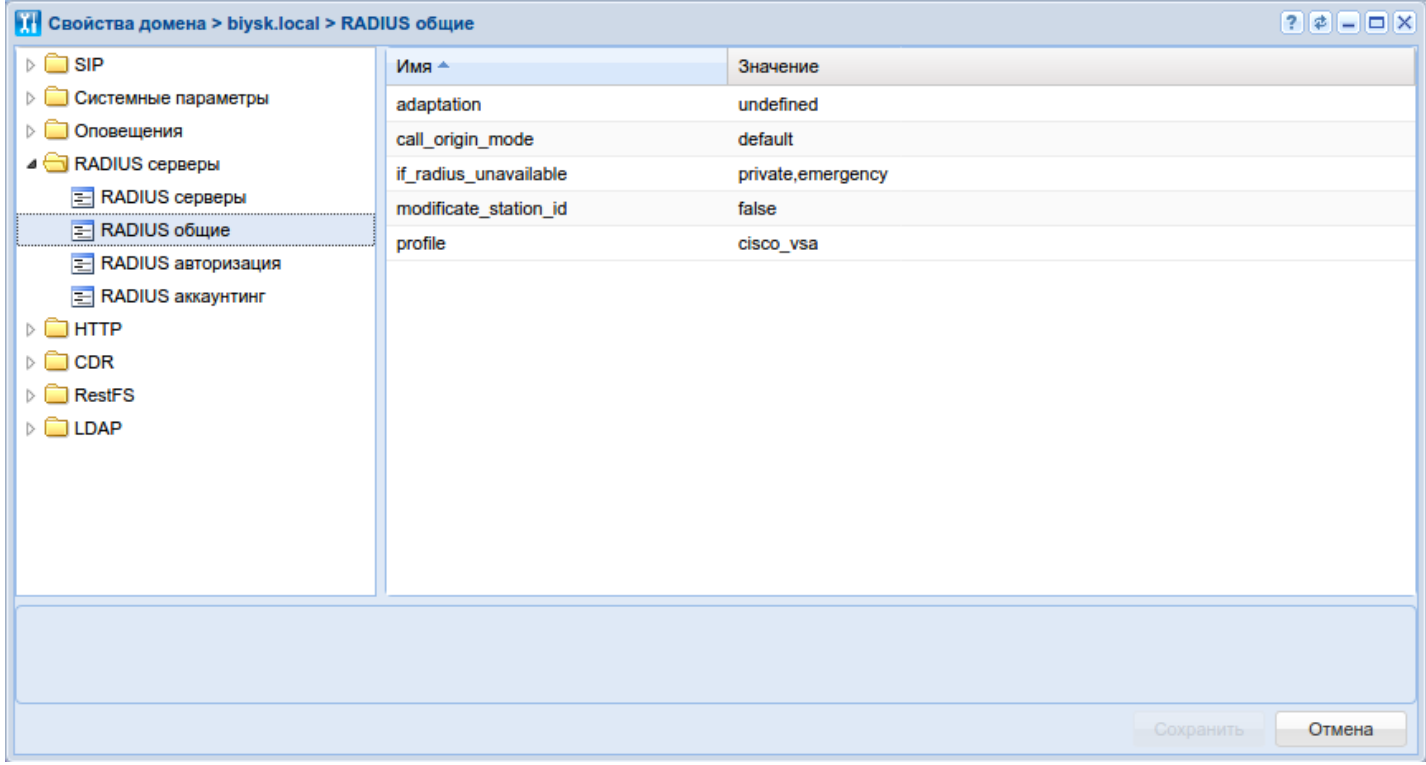

### **RADIUS авторизация**

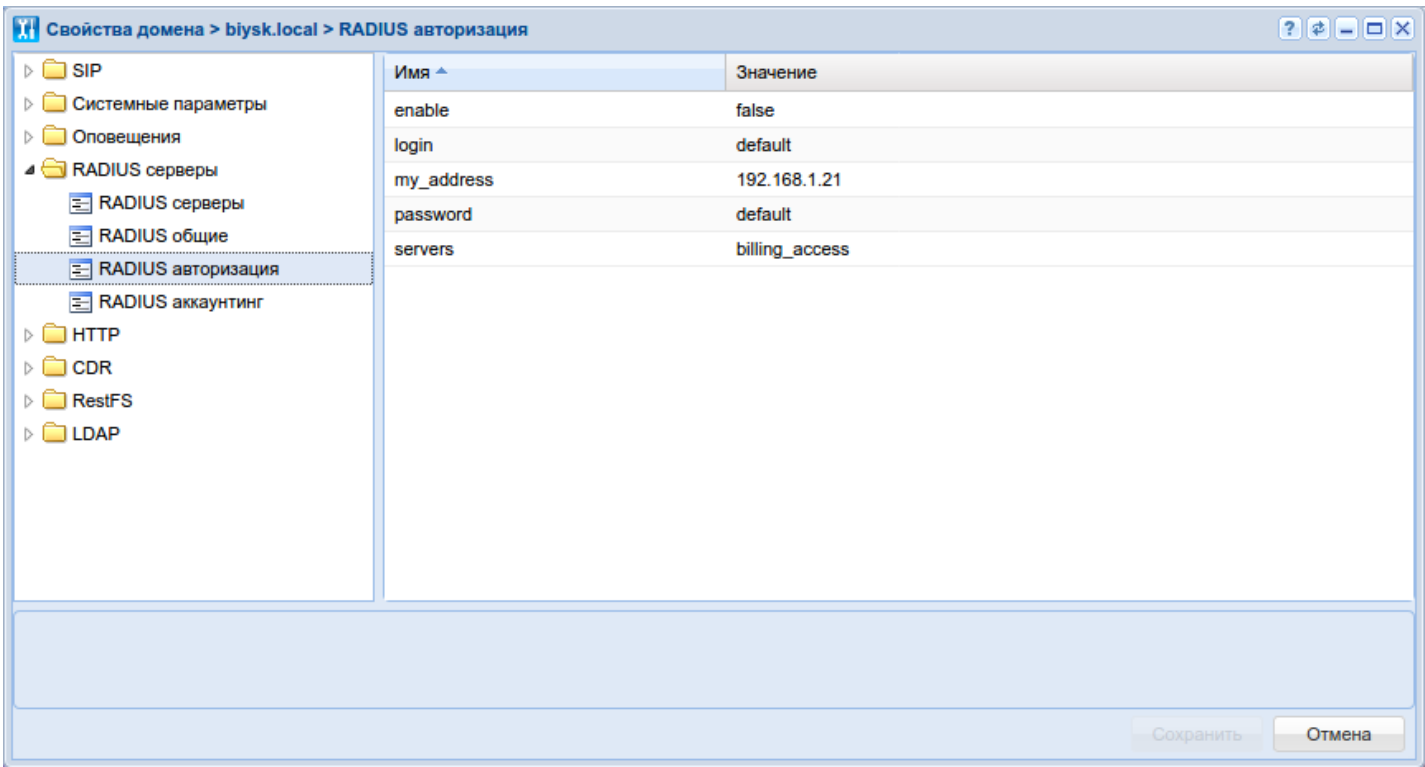

#### **RADIUS аккаунтинг**

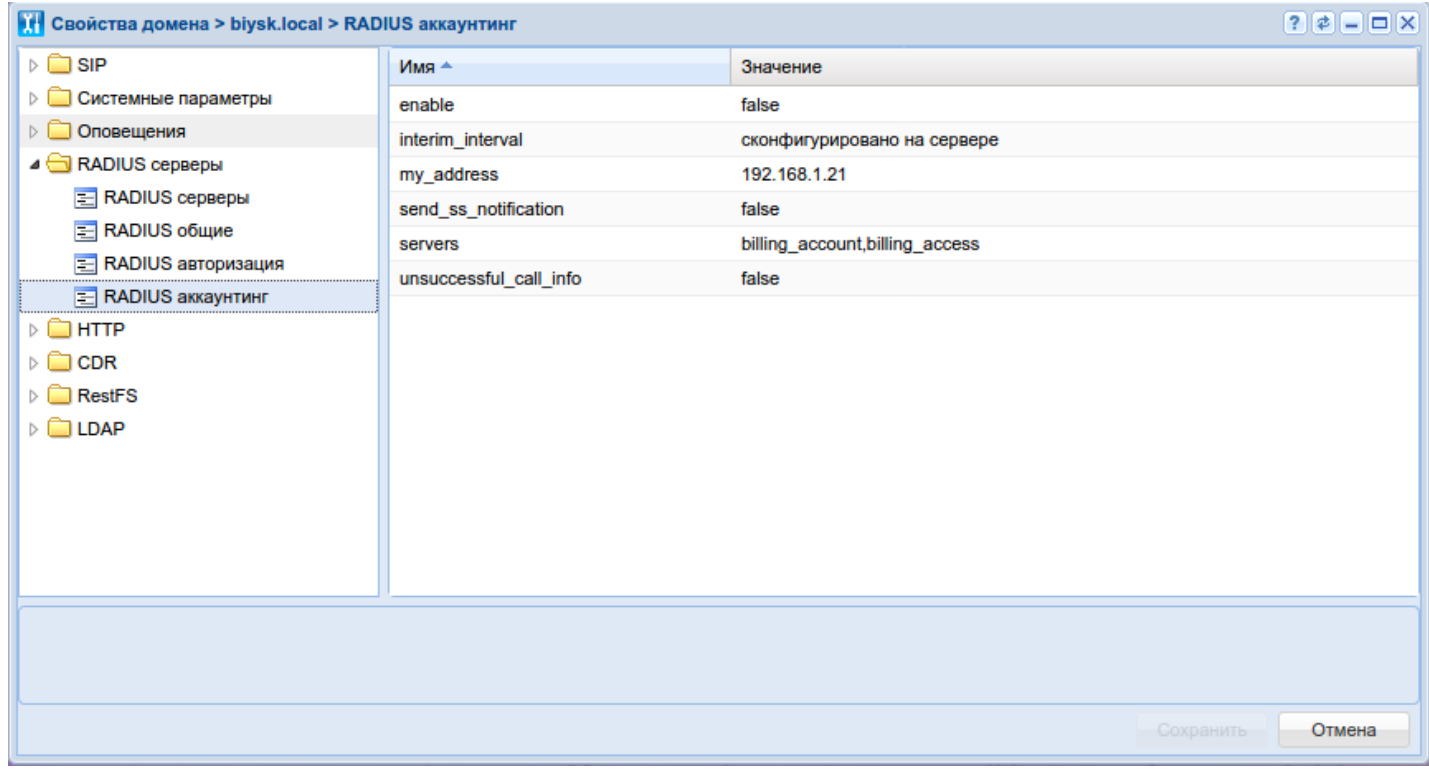

# **23.3 Настройка динамических абонентов (уровень SIP-адаптера)**

В системе поддерживается возможность дайджест-аутентификации и авторизации абонентов с использованием RADIUS-сервера. Для этого необходимо создать динамических абонентов. Система не

хранит данные о динамических абонентах. Номер абонента и его пароль для аутентификации хранятся на RADIUS-сервере. В системе ECSS-10 необходимо только указать количество динамических абонентов и параметры доступа к RADIUS-серверу.

Авторизация осуществляется при регистрации абонента (запрос REGISTER) и определяет, существует ли абонент в системе. Дополнительно авторизация осуществляется при совершении вызова абонентом (запрос INVITE) и определяет, разрешено ли абоненту пользоваться ресурсом. Все запросы (регистрация, установление соединений) обязательно проходят процедуру аутентификации.

Например, у абонента нет средств на счете, но при этом с отрицательным балансом он должен быть авторизован и иметь возможность совершать вызовы на экстренный номер 112. При этом требование прохождения процедуры аутентификации сохраняется. При вызовах на другие номера процедура авторизации вернет запрет на соединение — данные вызовы будут отбиты.

Комплекс ECSS-10 поддерживает три варианта дайджест-аутентификации на RADIUS-сервере:

- RFC согласно полной рекомендации RFC5090 (обновленная версия стандарта, RFC4590 устаревшая версия). Формирование базы запроса аутентификации (nonce и другие) выполняется сервером RADIUS (challenge запрос);
- RFC-no-challenge согласно RFC5090, но без "challenge" запроса на сервере. База запроса аутентификации (nonce и другие) формируется адаптером и затем передается на сервер RADIUS вместе с ответом клиента;
- Draft-sterman работа по черновику RFC "draft-sterman". Аналогично предыдущему варианту не выполняется "challenge" запроса на сервер, при отправке запроса на сервер RADIUS используется другая кодировка команд. В частности, такой вариант аутентификации поддерживают сервера FreeRadius, NetUp).

Порядок настройки динамических абонентов:

- 1. Добавить в систему информацию о RADIUS-серверах.
- 2. Создать группы с определенным количеством динамических абонентов.
- 3. Назначить группе абонентов список RADIUS-серверов, с которыми они будут взаимодействовать, и настроить параметры группы.

# **23.3.1 Добавление RADIUS-серверов**

Начиная с версии 3.5.0 RAIDUS-сервера создаются для каждой виртуальной АТС отдельно, и затем могут быть использованы в подсистеме авторизации.

Команды по настройки RADIUS серверов детально описаны в разделе [Команды настройки параметров](https://docs.eltex-co.ru/pages/viewpage.action?pageId=307700576) [соединения](https://docs.eltex-co.ru/pages/viewpage.action?pageId=307700576) [c RADIUS-](https://docs.eltex-co.ru/pages/viewpage.action?pageId=307700576)[сервером](https://docs.eltex-co.ru/pages/viewpage.action?pageId=307700576).

# **23.3.2 Настройка группы динамических абонентов**

Порядок настройки группы динамических абонентов:

- 1. Создать группу динамических абонентов командой: **/domain/<DOMAIN>/sip/user/dynamic-area/new <NEW AREA NAME> <ROUTING CONTEXT> <GROUP SIZE>**
- 2. Назначить созданной группе список RADIUS-серверов командой: **/domain/<DOMAIN>/sip/user/dynamic-area/set <AREA NAME> servers [<ID1>, ...]**
- 3. Настройка остальных параметров: **/domain/<DOMAIN>/sip/user/dynamic-area/set <AREA NAME> <PARAMETER> <VALUE>** Доступны следующие параметры:
	- cisco-vsa-for-all во всех сообщениях на RADIUS-сервер использовать параметры CISCO VSA;

- digest-version алгоритм авторизации SIP-абонентов с динамической регистрацией через RADIUS-сервер, принимает значение:
	- rfc полноценная реализация рекомендации RFC4590;
	- rfc-no-challenge работа по рекомендации RFC4590 с сервером, не передающим Access Challenge;
	- draft-sterman работа по проекту, на основании которого была написана рекомендация RFC4590;
- group-size максимальное количество регистрируемых в данную область sipпользователей;
- number-modification имя правила модификации, применяемое по необходимости к номерам, передаваемым на RADIUS-сервер;
- routing.context имя контекста маршрутизации;
- servers список RADIUS серверов.
- 4. Для просмотра информации по группе динамических абонентов используется команда: **/domain/<DOMAIN>/sip/user/dynamic-area/info [<AREA NAME>]**

Результат выполнения команды просмотра информации:

admin@[mycelium1@ecss1]:/\$ domain/test.domain/sip/user/dynamic-area/info Executed on the pa\_sip@alex

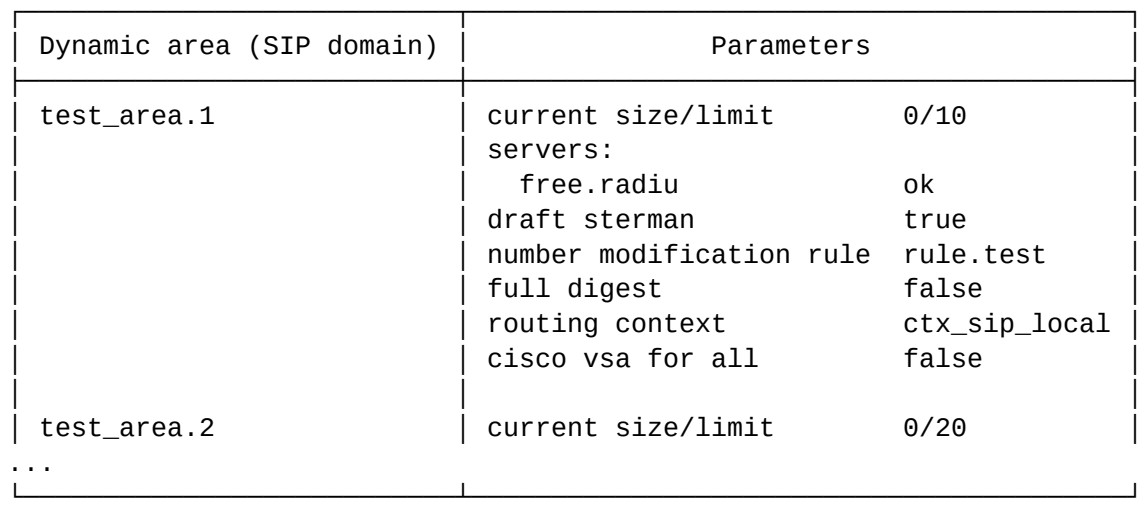

В данной таблице в столбце "Current size/limit" указывается текущее количество зарегистрированных/созданных динамических абонентов.

#### **23.3.3 Параметры передающиеся на Radius сервер**

В таблице ниже представлены все параметры передающиеся на Radius сервер при запросах на номер динамического абонента. Если данные верны, Radius сервер возвращает access на запроса и обработка интерфейса продолжается как с локальным абонентом SSW.

Таблица 1 — параметры запроса на Radius сервер

| AccessRequest    | ID пакета: 0x010xFF                |
|------------------|------------------------------------|
| CalledStationId  | CdPN (поле user из заголовка To)   |
| CallingStationId | CgPN (поле user из заголовка From) |
| DigestMethod     | метод запроса (INVITE, REGISTER)   |
| DigestURI        | значение URI из заголовка Digest   |
| DigestRealm      | значение realm из заголовка Digest |

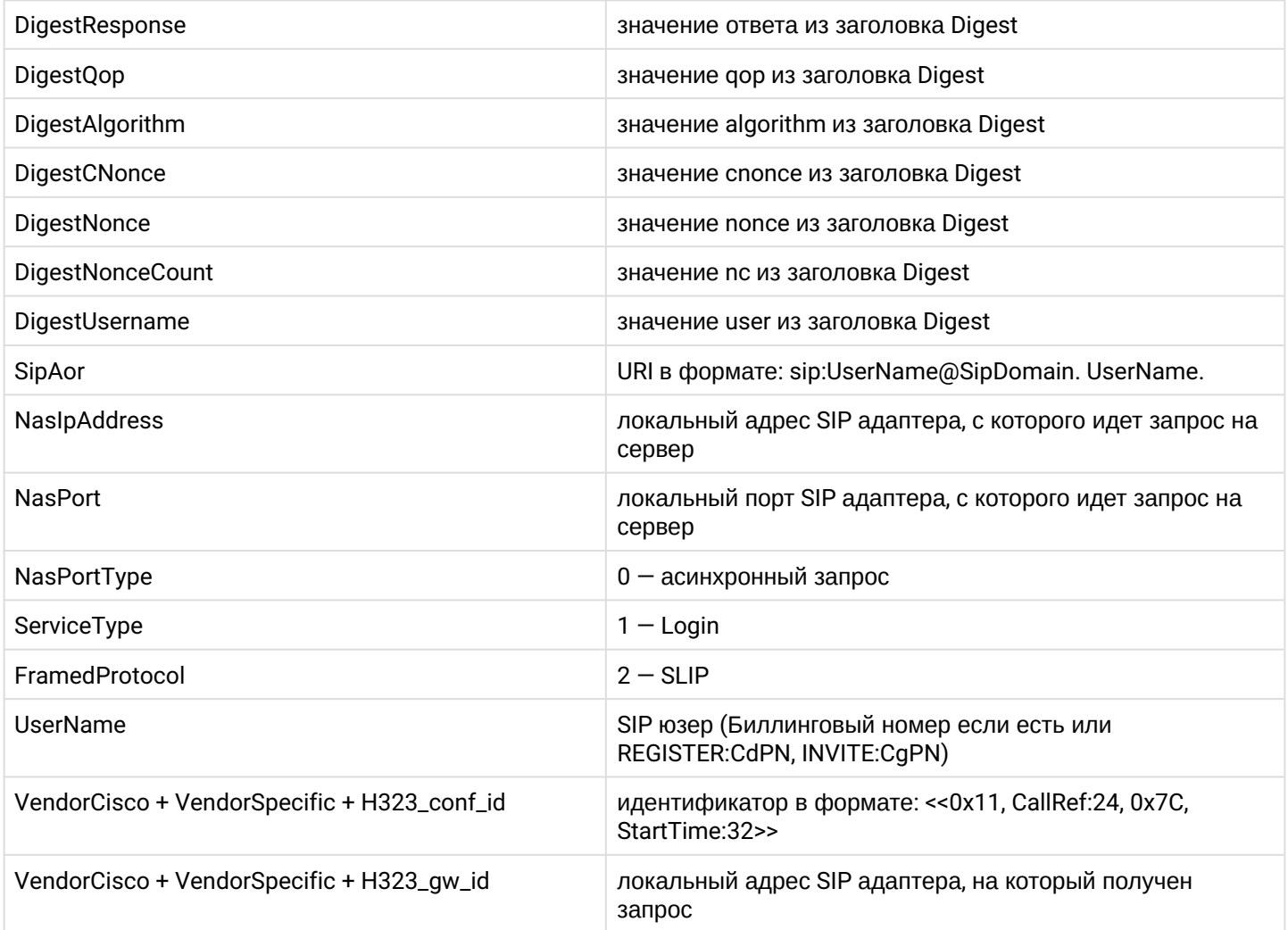

Более подробно команды для работы с динамическими абонентами описаны в справочнике CLI, раздел Команды управления динамически конфигурируемыми интерфейсами

# 23.4 ФОРМАТ ПАКЕТОВ RADIUS И ЗНАЧЕНИЕ АТРИбУТОВ CISCO VSA

• RADIUS (Remote Authorization Dial-In User Service) - протокол безопасности, который предоставляет централизованный метод аутентификации пользователей путем обращения к внешнему серверу. Протокол RADIUS используется для аутентификации, авторизации и учета. Сервер RADIUS использует базу данных пользователей, которая содержит данные проверки подлинности для каждого пользователя. Таким образом, использование протокола RADIUS обеспечивает дополнительную защиту при доступе к ресурсам сети.

В системе поддержаны два независимых режима работы с сервером RADIUS:

- 1. Работа с сервером авторизации. Данный режим реализован для аутентификации и авторизации динамических абонентов, все аутентификационные данные в этом случае хранятся на RADIUSсервере. Используется пакет Access-Request.
- 2. Работа с сервером учета (аккаунтинга). В этом случае для всех вызовов, совершенных через виртуальную ATC, будут отправляться запросы аккаунтинга (Accounting-Request) на RADIUSсервер.

▲ В случае включения авторизации или аккаунтинга на RADIUS-сервере все вызовы сначала будут проходить авторизацию на RADIUS, после чего будут проходить по плану маршрутизации.

Описание каждого из режимов и процедуру настройки смотрите в Настройка динамических абонентов и **СИСТЕМЫ Radius** 

Описание каждого RADIUS-пакета состоит из описания всех пар Атрибут-Значение (Attribute-Value Pair) для этого типа пакета. Атрибуты могут быть как стандартными, так и специфичными атрибутами вендоров (Vendor-Specific Attribute). Если значение атрибута неизвестно (например, при отсутствии исходящего транка невозможно определить значение переменной CdPN\_OUT, которое используется в качестве значения некоторых атрибутов), то этот атрибут не добавляется в сообщение.

Для стандартных атрибутов описание имеет вид:

#### Имя атрибута (Номер атрибута): Значение атрибута

Для специфичных атрибутов вендоров описание имеет вид:

#### Имя атрибута(Номер атрибута): Имя вендора(Номер вендора): Имя VSA: Значение VSA

где:

- Имя атрибута всегда Vendor-Specific:
- Номер атрибута всегда 26;
- Имя вендора имя вендора;
- Номер вендора номер вендора, присвоенный ему организацией IANA в документе "PRIVATE **ENTERPRISE NUMBERS"** (http://www.iana.org/assignments/enterprise-numbers):
- "Имя VSA" имя атрибута вендора;
- "Значение VSA" значение атрибута вендора.

В качестве значения атрибута может использоваться конструкция вида <SNAME>, где NAME - это имя переменной. Описание значения переменных приведено ниже.

Пакет Access-Request:

```
NAS-IP-Address(4): <$SSW_IP>
NAS-Port(5): <$SSW_PORT>
NAS-Port-Type(61): Async(0)Service-Type(6): Login-User(1)
Framed-Protocol(7): SLIP(2)User-Name(1): <$CgPN_IN>
Called-Station-Id(30): <$CdPN_IN>
Calling-Station-Id(31): <$CgPN_IN>
Digest-Attributes (207 для draft-sterman, иначе атрибуты передаются как отдельные
параметры 104-122)
Digest-Response (206 для draft-sterman, иначе 103)
Message-Authenticator(80): <$Auth>
```
В ответ на данное сообщение ожидается одно из следующих сообщений: Access-Reject - в случае, если не было дано разрешение на выполнение вызова; Access-Accept - в случае, если разрешение на выполнение вызова было получено. В сообщение Access-Accept могут присутствовать следующие атрибуты:

```
Acct-Interim-Interval(85): <$INTERIM_INTERVAL>
Session-Timeout(27): <$SESSION TIMEOUT>
Vendor-Specific(26): Cisco(9): h323-credit-time(102): <$H323 CREDIT TIME>
```
Стартовый пакет Accounting-Request (Start):

```
Acct-Status-Type(40) - Start(1)
Acct-Session-Id(44): <$SESSION_ID>
NAS-IP-Address(4): <$SSW_IP>
User-Name(1): <$CgPN_IN>
Called-Station-Id(30): <$CdPN IN>
Calling-Station-Id(31): <$CgPN_IN>
Event-Timestamp(55): согласно RFC2869
NAS-Port-Id(87): <$SESSION_ID>
NAS-Port-Type(61): Async(0)
Acct-Delay-Time(41): согласно RFC2866
Vendor-Specific(26): Cisco(9): Cisco-AVPair(1): xpgk-src-number-in=<$CgPN_IN>
Vendor-Specific(26): Cisco(9): Cisco-AVPair(1): xpgk-src-number-out=<$CgPN_OUT>
Vendor-Specific(26): Cisco(9): Cisco-AVPair(1): xpgk-dst-number-in=<$CdPN_IN>
Vendor-Specific(26): Cisco(9): Cisco-AVPair(1): xpgk-dst-number-out=<$CdPN_OUT>
Vendor-Specific(26): Cisco(9): Cisco-AVPair(1): xpgk-route-retries=<$ROUTE_RETRIES>
Vendor-Specific(26): Cisco(9): Cisco-AVPair(1): h323-call-id=<$CALL_ID>
Vendor-Specific(26): Cisco(9): h323-conf-id(24): h323-conf-id=<$CALL_ID>
Vendor-Specific(26): Cisco(9): Cisco-AVPair(1): escc-domain-name=<$DOMAIN>
Vendor-Specific(26): Cisco(9): h323-setup-time(25): h323-setup-time=<$TIME_SETUP>
Vendor-Specific(26): Cisco(9): h323-call-origin(26): h323-call-origin=originate
Vendor-Specific(26): Cisco(9): h323-call-type(27): h323-call-type=<$CALL_TYPE>
Vendor-Specific(26): Cisco(9): h323-connect-time(28): h323-connect-
time=<$TIME_CONNECT>
Vendor-Specific(26): Cisco(9): h323-gw-id(33): h323-gw-address=<$SSW_IP>
Vendor-Specific(26): Cisco(9): h323-gw-id(33): h323-gw-id=<$SSW_IP>
Vendor-Specific(26): Cisco(9): h323-remote-id(1): h323-remote-id=<$OutTrunkGroup>
Vendor-Specific(26): Cisco(9): h323-remote-id(1): in-trunkgroup-label=<$InTrunkGroup>
Vendor-Specific(26): Cisco(9): h323-remote-id(1): out-trunkgroup-
label=<$OutTrunkGroup>
Vendor-Specific(26): Cisco(9): h323-remote-id(1): in-iface=<$InIface>
Vendor-Specific(26): Cisco(9): h323-remote-id(1): out-iface=<$OutIface>
Vendor-Specific(26): Eltex Enterprise(35265): Eltex-AVPair(1): calling-id=<$CallingId>
```
В ответ на данное сообщение ожидается сообщение Accounting-Response, в котором может присутствовать следующий атрибут:

Vendor-Specific(26): Cisco(9): h323-credit-time(102): <\$H323 CREDIT TIME>

Промежуточный пакет Interim Accounting Request (Update):

```
Acct-Status-Type(40) - Start(1)
Acct-Session-Id(44): <$SESSION_ID>
NAS-IP-Address(4): <$SSW_IP>
User-Name(1): <$CgPN_IN>
Called-Station-Id(30): <$CdPN IN>
Calling-Station-Id(31): <$CgPN_IN>
Event-Timestamp(55): согласно RFC2869
NAS-Port-Id(87): <$SESSION_ID>
NAS-Port-Type(61): Async(0)
Acct-Session-Time(46): <$INTERIM_SESSION_TIME>
Acct-Delay-Time(41): согласно RFC2866
Vendor-Specific(26): Cisco(9): Cisco-AVPair(1): xpgk-src-number-in=<$CgPN_IN>
Vendor-Specific(26): Cisco(9): Cisco-AVPair(1): xpgk-src-number-out=<$CqPN_OUT>
Vendor-Specific(26): Cisco(9): Cisco-AVPair(1): xpgk-dst-number-in=<$CdPN_IN>
Vendor-Specific(26): Cisco(9): Cisco-AVPair(1): xpqk-dst-number-out=<$CdPN_OUT>
Vendor-Specific(26): Cisco(9): Cisco-AVPair(1): xpgk-route-retries=<$ROUTE_RETRIES>
Vendor-Specific(26): Cisco(9): Cisco-AVPair(1): h323-call-id=<$CALL_ID>
Vendor-Specific(26): Cisco(9): h323-conf-id(24): h323-conf-id=<$CALL_ID>
Vendor-Specific(26): Cisco(9): Cisco-AVPair(1): escc-domain-name=<$DOMAIN>
Vendor-Specific(26): Cisco(9): h323-setup-time(25): h323-setup-time=<$TIME_SETUP>
Vendor-Specific(26): Cisco(9): h323-call-origin(26): h323-call-origin=originate
Vendor-Specific(26): Cisco(9): h323-call-type(27): h323-call-type=<$CALL_TYPE>
Vendor-Specific(26): Cisco(9): h323-connect-time(28): h323-connect-
time=<$TIME_CONNECT>
Vendor-Specific(26): Cisco(9): h323-gw-id(33): h323-gw-address=<$SSW_IP>
Vendor-Specific(26): Cisco(9): h323-gw-id(33): h323-gw-id=<$SSW_IP>
Vendor-Specific(26): Cisco(9): h323-remote-id(1): h323-remote-id=<$OutTrunkGroup>
Vendor-Specific(26): Cisco(9): h323-remote-id(1): in-trunkgroup-label=<$InTrunkGroup>
Vendor-Specific(26): Cisco(9): h323-remote-id(1): out-trunkgroup-
label=<$OutTrunkGroup>
Vendor-Specific(26): Cisco(9): h323-remote-id(1): in-iface=<$InIface>
Vendor-Specific(26): Cisco(9): h323-remote-id(1): out-iface=<$OutIface>
Vendor-Specific(26): Eltex Enterprise(35265): Eltex-AVPair(1): calling-id=<$CallingId>
```
В ответ на данное сообщение ожидается сообщение Accounting-Response, в котором может присутствовать следующий атрибут:

```
Vendor-Specific(26): Cisco(9): h323-credit-time(102): <$H323_CREDIT_TIME>
```
Завершающий пакет Accounting-Request (Stop):

```
Acct-Status-Type(40) - Stop(2)
Acct-Session-Id(44): <$SESSION_ID>
NAS-IP-Address(4): <$SSW_IP>
User-Name(1): <$CgPN_IN>
Called-Station-Id(30): <$CdPN IN>
Calling-Station-Id(31): <$CgPN_IN>
Event-Timestamp(55): согласно RFC2869
NAS-Port-Id(87): <$SESSION_ID>
NAS-Port-Type(61): Async(0)
Acct-Session-Time(46): <$SESSION_TIME>
Acct-Delay-Time(41): согласно RFC2866
Vendor-Specific(26): Cisco(9): Cisco-AVPair(1): xpgk-local-disconnect-isup-
cause=<DISCONNECT_CAUSE>
Vendor-Specific(26): Cisco(9): Cisco-AVPair(1): xpgk-src-number-in=<$CgPN_IN>
Vendor-Specific(26): Cisco(9): Cisco-AVPair(1): xpgk-src-number-out=<$CgPN_OUT>
Vendor-Specific(26): Cisco(9): Cisco-AVPair(1): xpgk-dst-number-in=<$CdPN_IN>
Vendor-Specific(26): Cisco(9): Cisco-AVPair(1): xpgk-dst-number-out=<$CdPN_OUT>
Vendor-Specific(26): Cisco(9): Cisco-AVPair(1): xpgk-route-retries=<$ROUTE_RETRIES>
Vendor-Specific(26): Cisco(9): Cisco-AVPair(1): h323-call-id=<$CALL_ID>
Vendor-Specific(26): Cisco(9): h323-conf-id(24): h323-conf-id=<$CALL_ID>
Vendor-Specific(26): Cisco(9): Cisco-AVPair(1): escc-domain-name=<$DOMAIN>
Vendor-Specific(26): Cisco(9): h323-setup-time(25): h323-setup-time=<$TIME_SETUP>
Vendor-Specific(26): Cisco(9): h323-call-origin(26): h323-call-origin=originate
Vendor-Specific(26): Cisco(9): h323-call-type(27): h323-call-type=<$CALL_TYPE>
Vendor-Specific(26): Cisco(9): h323-connect-time(28): h323-connect-
time=<$TIME_CONNECT>
Vendor-Specific(26): Cisco(9): h323-disconnect-time(29): h323-disconnect-
time=<$TIME_DISCONNECT>
Vendor-Specific(26): Cisco(9): h323-disconnect-cause(30): h323-disconnect-
cause=<$LOCAL_DISCONNECT_CAUSE>
Vendor-Specific(26): Cisco(9): Cisco-AVPair(1): xpgk-local-disconnect-
cause=<$LOCAL_DISCONNECT_CAUSE>
Vendor-Specific(26): Cisco(9): h323-gw-id(33): h323-gw-address=<$SSW_IP>
Vendor-Specific(26): Cisco(9): h323-gw-id(33): h323-gw-id=<$SSW_IP>
Vendor-Specific(26): Cisco(9): h323-remote-id(1): h323-remote-id=<$OutTrunkGroup>
Vendor-Specific(26): Cisco(9): h323-remote-id(1): in-trunkgroup-label=<$InTrunkGroup>
Vendor-Specific(26): Cisco(9): h323-remote-id(1): out-trunkgroup-
label=<$OutTrunkGroup>
Vendor-Specific(26): Cisco(9): h323-remote-id(1): in-iface=<$InIface>
Vendor-Specific(26): Cisco(9): h323-remote-id(1): out-iface=<$OutIface>
Vendor-Specific(26): Eltex Enterprise(35265): Eltex-AVPair(1): calling-id=<$CallingId>
```
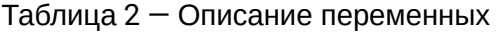

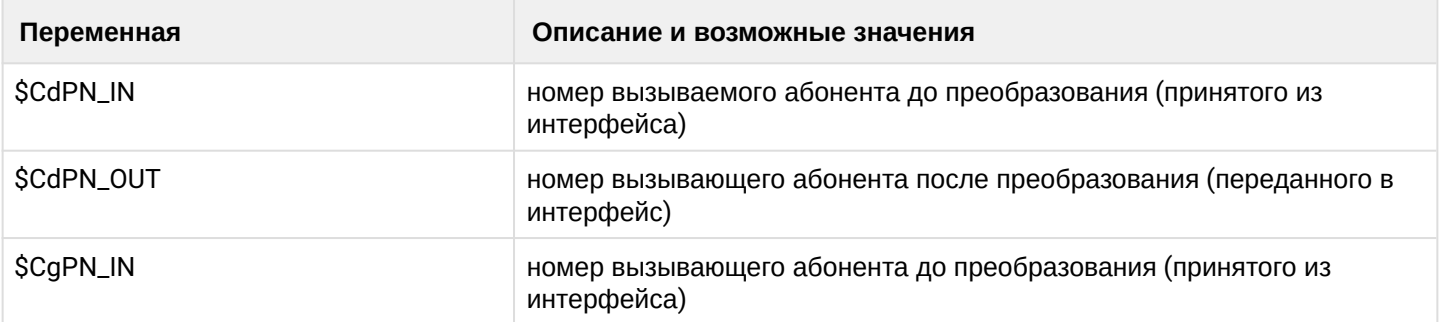

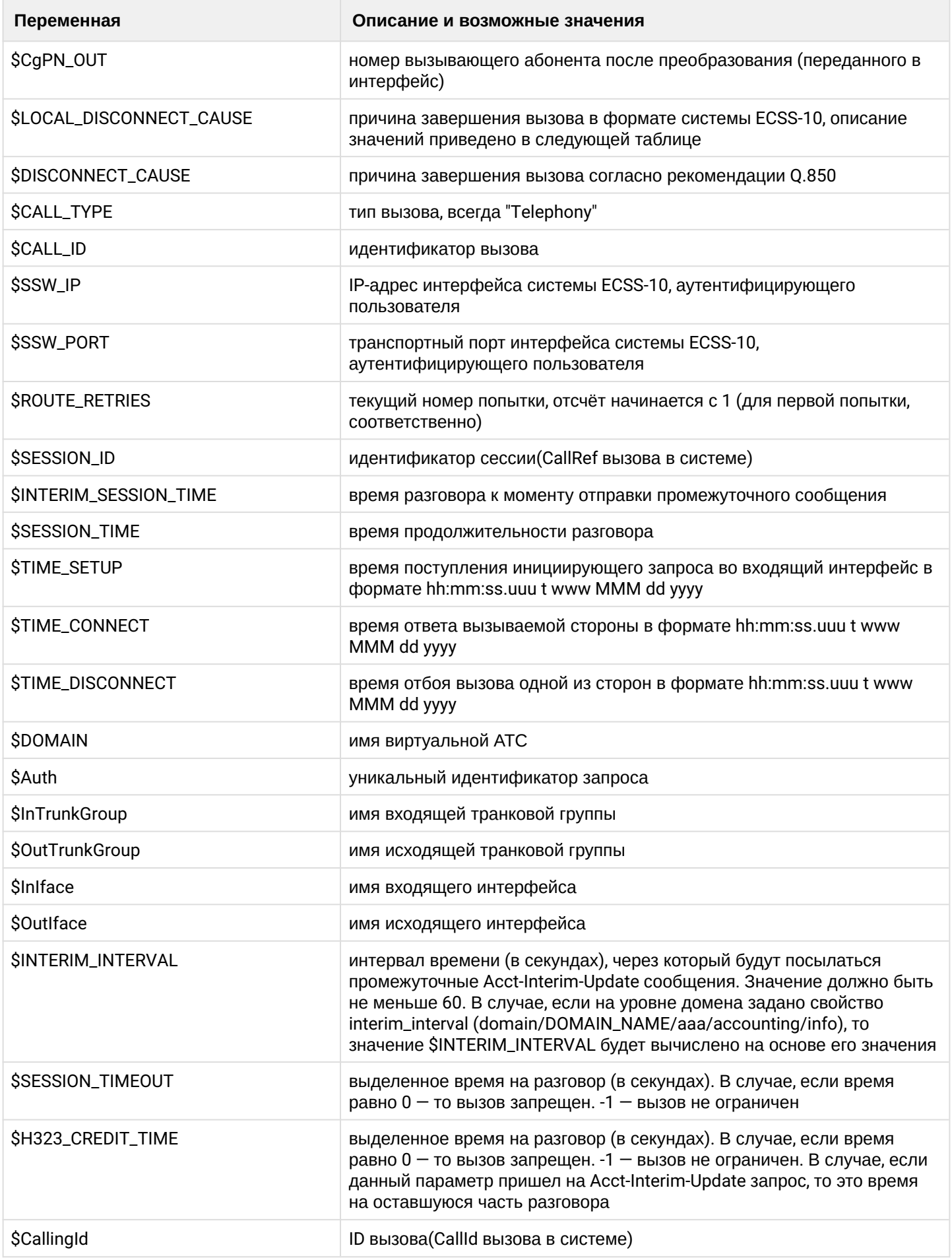

#### Таблица 3 – Описание внутренних системных причин разъединения, которые могут передаваться в LOCAL\_DISCONNECT\_CAUSE

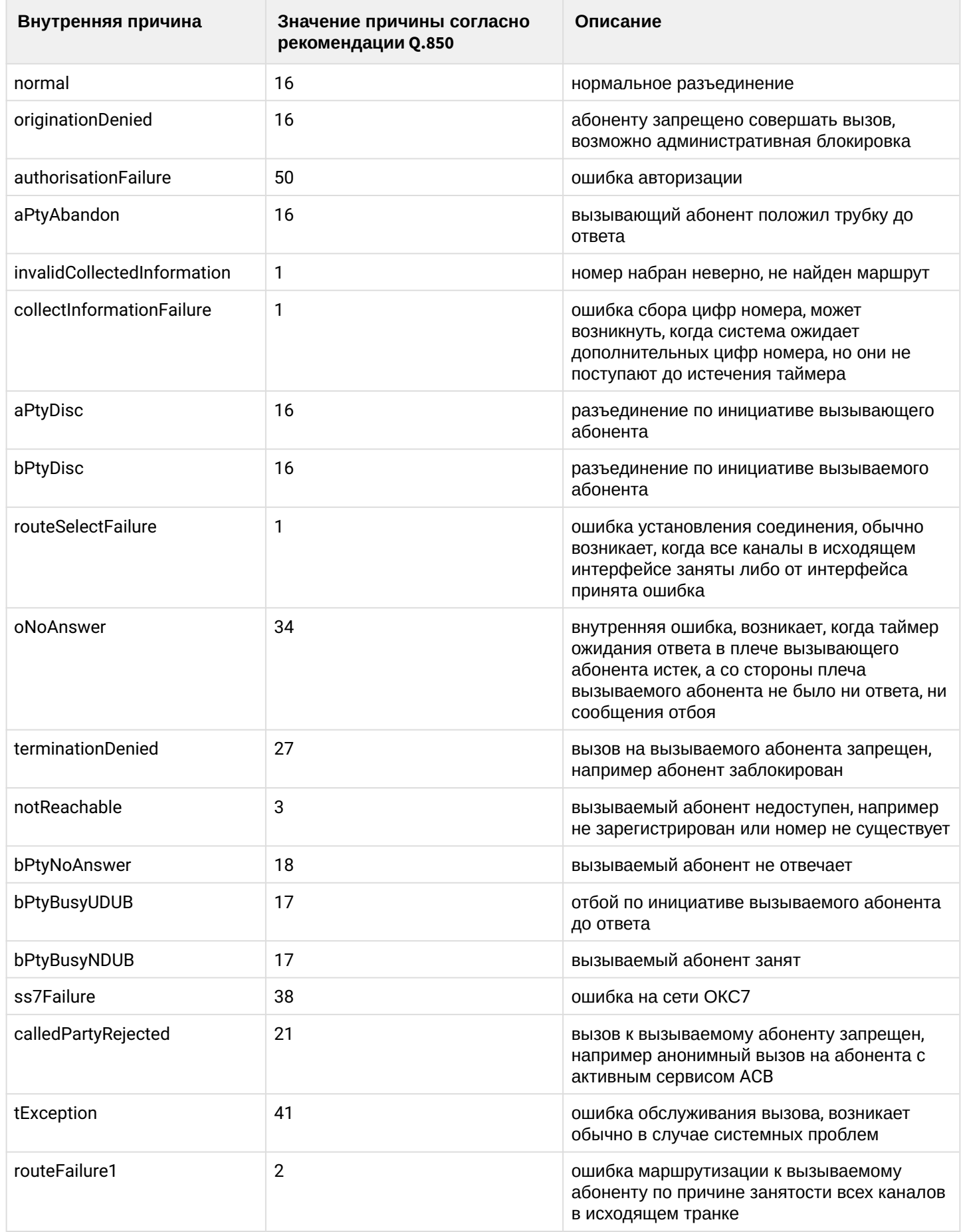

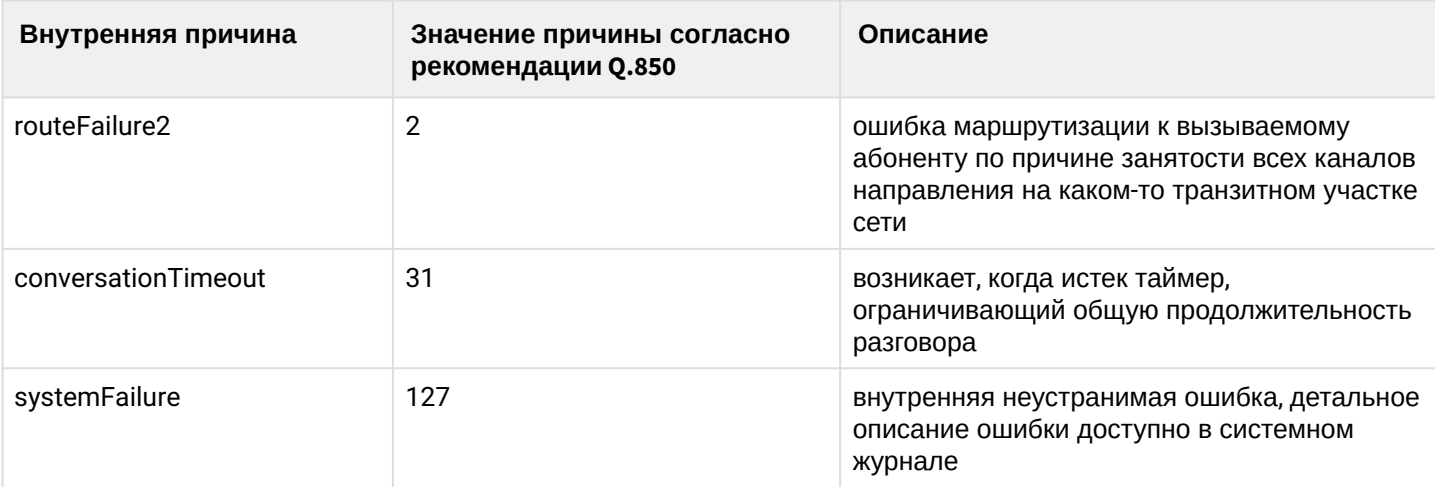

Были добавлены RADIUS атрибуты вендора:

- xpqk-original-called-number-in Оригинальный номер вызываемого абонента до преобразования
- xpgk-redirected-number-in Номер абонента который совершил переадресацию до преобразования
- xpgk-original-called-number-out Оригинальный номер вызываемого абонента после преобразования
- xpgk-redirected-number-out  $-$  Номер абонента который совершил переадресацию после преобразования

# 23.5 Проигрывание голосового сообщения при отбое RADIUS

Для настройки определенного голосового сообщения нужно в конфигурационном файле /etc/ freeradius/users (в случае использования freeradius) указать атрибут Reply-Message. Данный атрибут может принимать следующие значения:

- · ecss-routing-cause-isup=<INT>
- · ecss-routing-cause-acp=<String>

#### Пример использования:

```
1010 Auth-Type := Reject
   Reply-Message = "ecss-routing-cause-isup=27, ecss-routing-cause-acp=systemFailure"
```

```
1111 Auth-Type := Reject
    Reply-Message = "ecss-routing-cause-isup=30"
```
Для настройки голосовых сообщений для isup\_cause:

domain/test.ats/cfc/set external\_isup\_causes add 30 system sounds/ai\_park\_slot\_empty.wav

Также можно настроить и для

acp\_cause: domain/test.ats/cfc/set system\_failure system sounds/ai\_notaccess.wav

Для работы функционала нужно использовать существующие acp\_cause:

- · noCircuitAvailable;
- bPtyBusyUDUB;
- bPtyBusyNDUB;
- · routeSelectFailure:
- · calledPartyRejected;
- · routeFailure1;
- · routeFailure2:
- · ss7Failure:
- · pickupEmpty;
- tooManyHops;
- terminationDenied;
- doNotDisturb;
- unsupportedMedia;
- bPtyNoAnswer;
- systemFailure;
- unassignedNumber;
- tException;

# 24 Настройка сервиса "Автообзвон"

- [Описание](#page-1383-0)
- [Настройка сервиса звукового обзвона абонентов](#page-1383-1)
	- [Добавление лицензии](#page-1383-2)
	- [Настройка базы данных](#page-1383-3)
	- [Создание](#page-1384-0) [IVR](#page-1384-0) [скрипта](#page-1384-0)
	- [Синтез речи](#page-1384-1)
- [Web-](#page-1385-0)[интерфейс сервиса Автообзвон](#page-1385-0)
- [Работа с шаблонами](#page-1385-1)
	- [Вкладка](#page-1385-2) ["](#page-1385-2)[Шаблоны](#page-1385-2)["\("Templates"\)](#page-1385-2)
		- [Окно создания](#page-1385-3)[/](#page-1385-3)[редактирования шаблонов с номерами](#page-1385-3)
		- [Окно создания](#page-1386-0)[/](#page-1386-0)[редактирования шаблонов с параметрами](#page-1386-0)
		- [Окно создания](#page-1387-0)[/](#page-1387-0)[редактирования шаблонов с результатами](#page-1387-0)
	- [Вкладка](#page-1388-0) ["](#page-1388-0)[Кампании](#page-1388-0)[" \("Campaigns"\)](#page-1388-0)
		- [Окно запуска кампании](#page-1389-0)
		- [Сценарий обзвона клиента](#page-1389-1)
	- [Вкладка](#page-1392-0) ["](#page-1392-0)[Архив](#page-1392-0)["\("Archive"\)](#page-1392-0)

# <span id="page-1383-0"></span>**24.1 Описание**

Автообзвон — сервис автоматизированного дозвона до абонентов по заданным номерам и отработки сценария разговора по гибкому запрограммированному шаблону. В качестве сценария используется IVR-скрипт, в блоках которого могут содержаться переменные, которые затем заполнятся данными в шаблонах Автообзвона.

# <span id="page-1383-1"></span>**24.2 Настройка сервиса звукового обзвона абонентов**

Для запуска сервиса звукового обзвона абонентов необходимо произвести следующие действия:

- 1. Добавить [лицензию для домена](#page-1383-4), в которой указать доступное количество линий. Максимальное количество линий ограничено [лицензией](https://docs.eltex-co.ru/pages/viewpage.action?pageId=307700562) ECSS-10;
- 2. Создать [IVR](#page-1384-2) [скрипт](#page-1384-2), в котором необходимо указать звуковые файлы для оповещения;
- 3. Создать шаблон для обзвона, указав в нем все параметры, необходимые для обзвона абонентов;
- 4. Запустить кампанию обзвона, указав дополнительные параметры, если это необходимо.

# <span id="page-1383-4"></span><span id="page-1383-2"></span>**24.2.1 Добавление лицензии**

Для настройки сервиса звукового оповещения абонентов требуется конкретному Домену выписать лицензию, в которой должно быть указано количество доступных линий для данного домена. Для этого требуется ввести команду:

# **domain/<DOMAIN>/properties/restrictions/set dialer\channels <LIMIT>**

где <DOMAIN> — имя виртуальной АТС; <LIMIT> — лимит на количество линий.

# <span id="page-1383-3"></span>**24.2.2 Настройка базы данных**

Для работы сервиса необходимо настроить базу данных для хранения результатов оповещения с помощью команды:

# **cluster/core/core1/dialer/db/set <PROPERTY> <VALUE>**

Описание параметров см. в разделе [Команды управления настройками БД кампаний обзвона](https://docs.eltex-co.ru/pages/viewpage.action?pageId=307700525).

### <span id="page-1384-2"></span><span id="page-1384-0"></span>**24.2.3 Создание IVR скрипта**

Для работы сервиса необходимо создать входящий IVR-скрипт.

#### <span id="page-1384-1"></span>**24.2.4 Синтез речи**

Для синтеза речи необходимо в блоке Play или IVR выбрать в качестве ресурса пункт "Синтез речи".

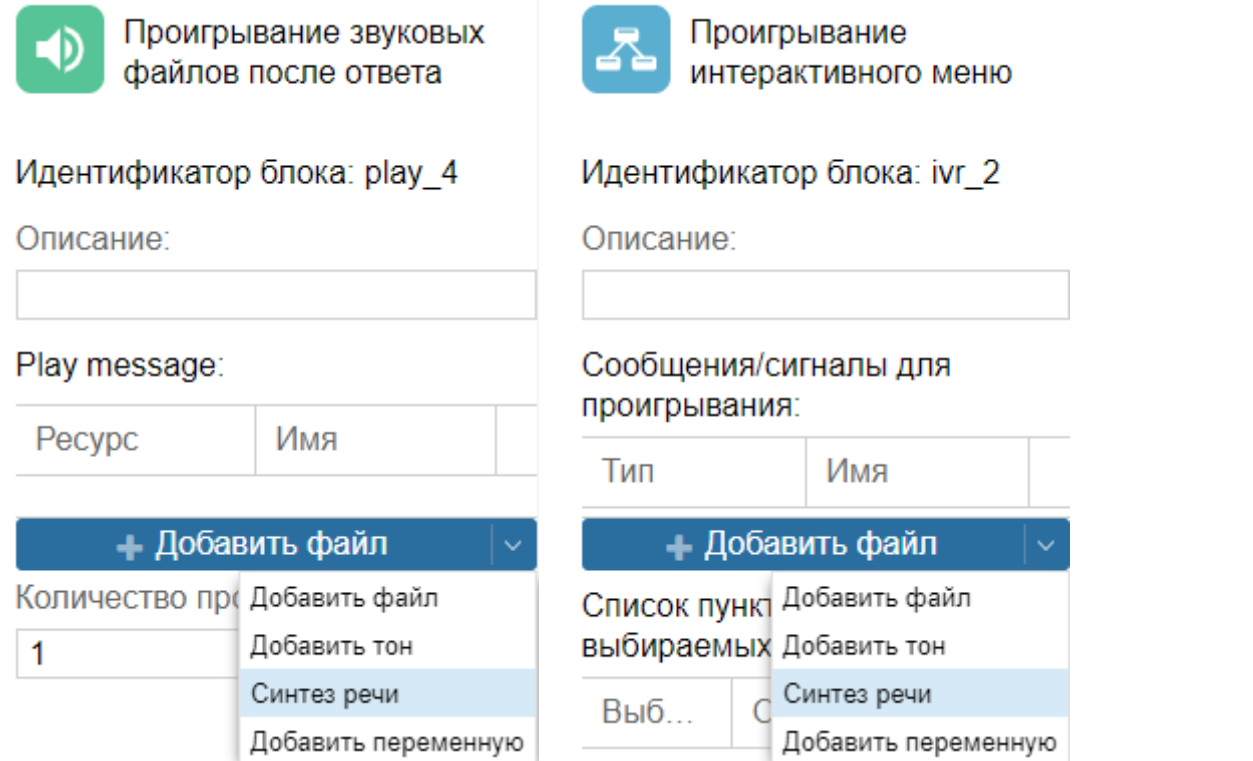

В появившемся необходимо заполнить следующие поля:

- Текст текст для синтеза. Имеется возможность задания переменных, для этого необходимо заключить имя переменной между знаками %.
- Ключ разработка API ключ для работы [Яндекс](https://tech.yandex.ru/speechkit/cloud/) [Speechkit](https://tech.yandex.ru/speechkit/cloud/)

Для избежания многократного заполнения этих параметров в каждом блоке рекомендуется задать их на

ά

#### уровне настроек скрипта. Для входа в меню настроек нажмите кнопку

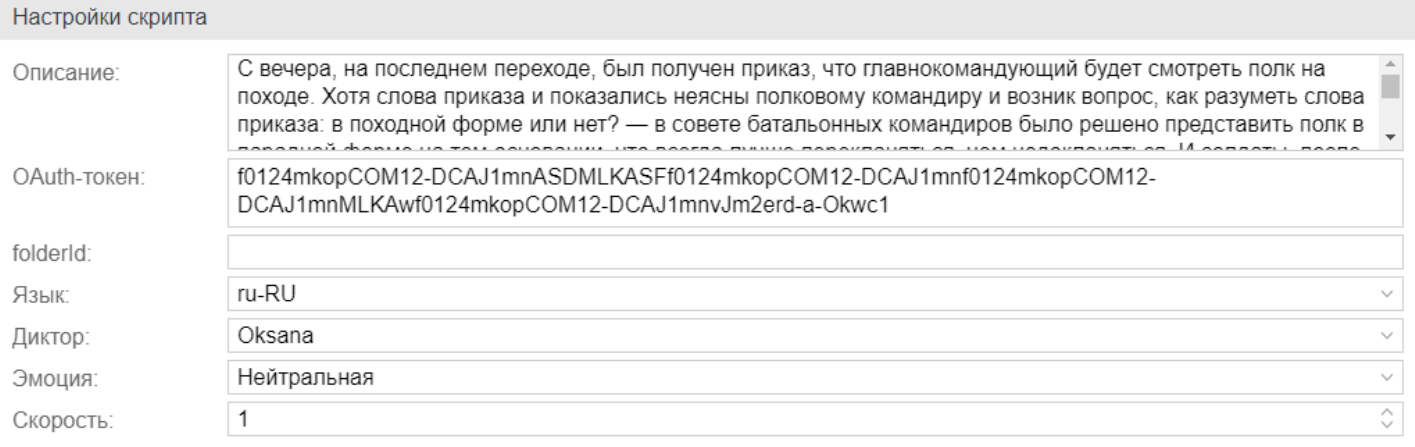

# <span id="page-1385-0"></span>**24.3 Web-интерфейс сервиса Автообзвон**

# <span id="page-1385-1"></span>**24.4 Работа с шаблонами**

## <span id="page-1385-2"></span>**24.4.1 Вкладка "Шаблоны"("Templates")**

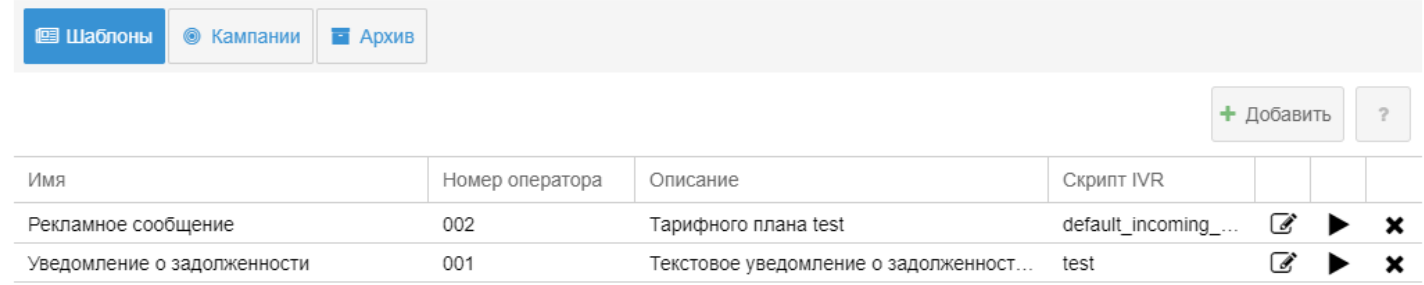

Во вкладе *"Шаблоны" ("Templates")* отображается список шаблонов обзвона с возможностью их создания, редактирования, удаления, а также запуска кампании обзвона по выбранному шаблону. Нажав на кнопку *"Добавить" ("Add")* или на символ редактирования шаблона открывается окно создания или редактирования шаблона соответственно.

В этом окне необходимо заполнить основные параметры обзвона, указать список номеров, на которые будет производиться звонки, а также заполнить дополнительные параметры, необходимые для выбранного сценария обзвона (IVR — скрипта).

Общие параметры:

- *Имя (Name)* имя шаблона;
- *Описание (Description)* описание шаблона;
- *Номер оператора (Operators number)* номер оператора, с которого осуществляется обзвон;
- *Скрипт IVR (IVR script)* сценарий обзвона;
- *Успешность вызова по IVR переменной* переменная успешности выполнения сценария;
- *Количество линий (Lines limit)* количество линий для обзвона. Настраивается параметром [dialer\channels;](https://docs.eltex-co.ru/pages/viewpage.action?pageId=307700648)
- *Количество повторов (Calls limit)* количество повторов звонка;
- *Сохранять все попытки вызова* если включено, сохраняет все попытки вызовов.
- *Минимальная длительность разговора, сек (Min duration, sec)* минимальная длительность разговора;
- *Время между повторами, сек (Recall timeout, sec)* время, между повторами звонка;
- *Время работы кампании (Time interval)* время работы кампании обзвона;
- *Ожидание ответа абонента (No answer timeout)* время ожидания ответа абонента;
- *Приоритет* задает приоритет работы компании относительно других вызовов системы.

#### <span id="page-1385-3"></span>**Окно создания/редактирования шаблонов с номерами**

В этом окне можно указать номера для обзвона, добавить переменные для номера, которые могут быть использованы в сценарии обзвона.

А также импортировать таблицы в формате xls/xlsx.

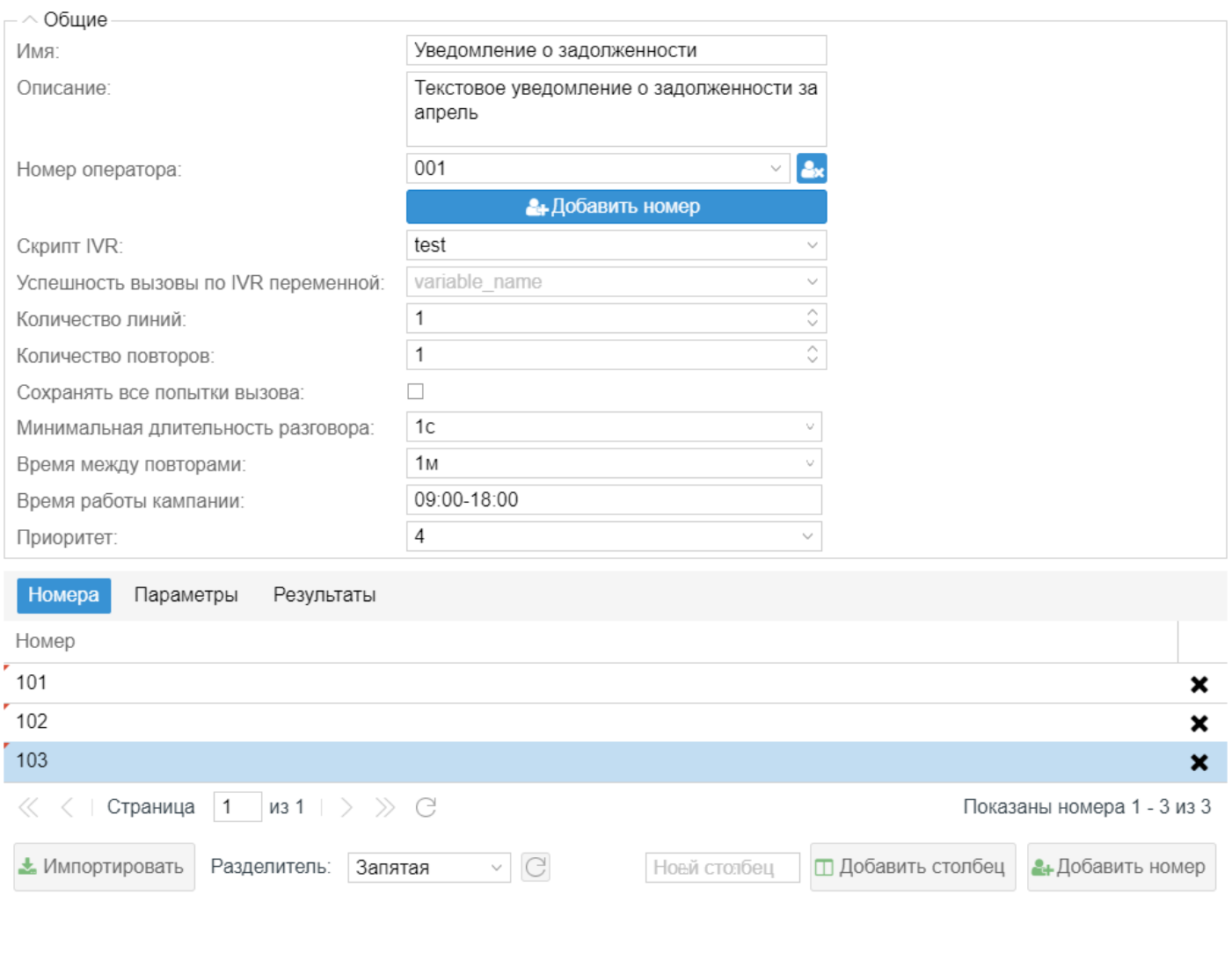

# <span id="page-1386-0"></span>Окно создания/редактирования шаблонов с параметрами

В этом окне необходимо установить связь между переменными, необходимыми для функционирования сценария обзвона.

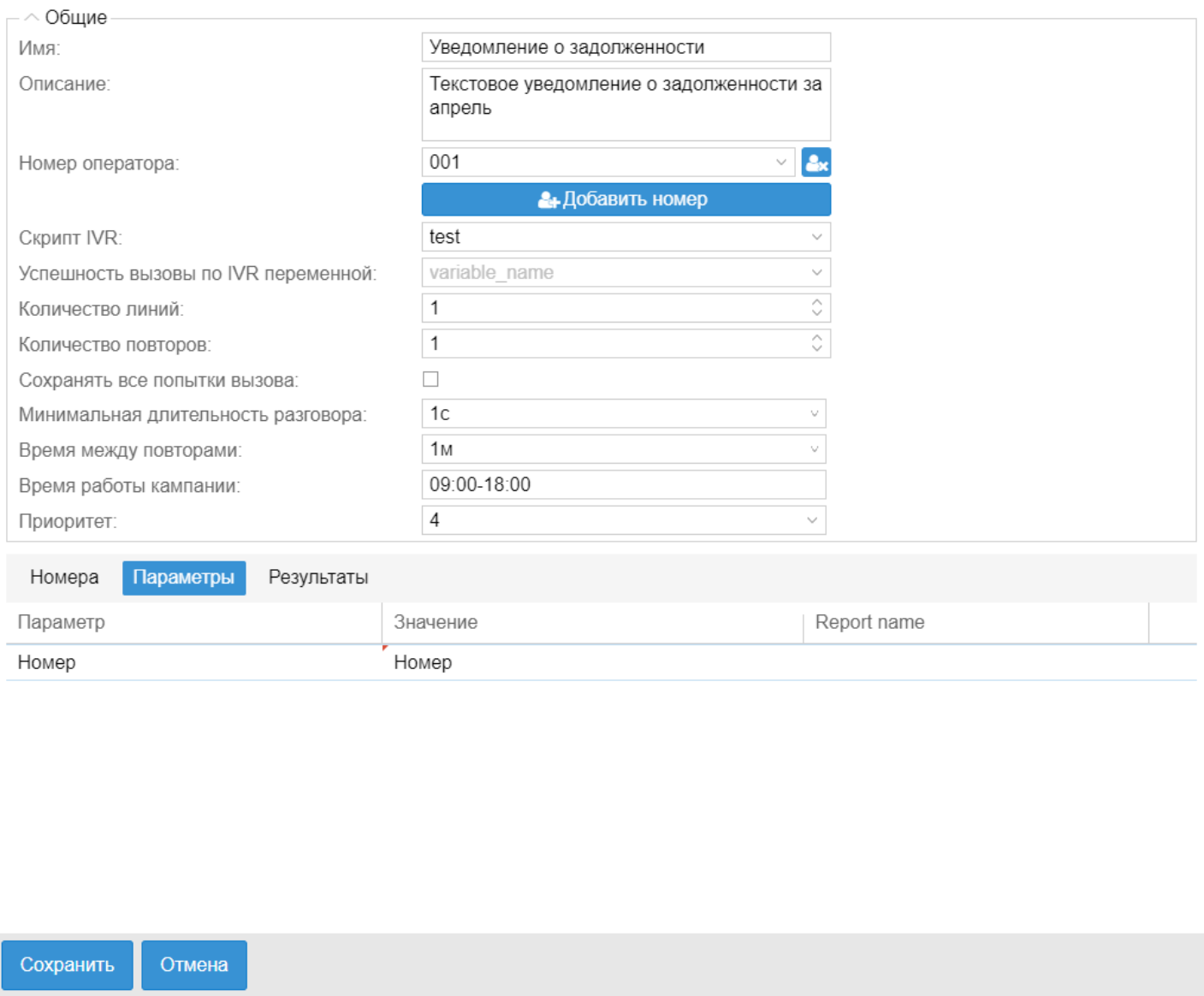

# <span id="page-1387-0"></span>**Окно создания/редактирования шаблонов с результатами**

В этом окне можно задать описание выходов из блоков IVR скрипта. Это описание используется для формирования результатов обзвона.

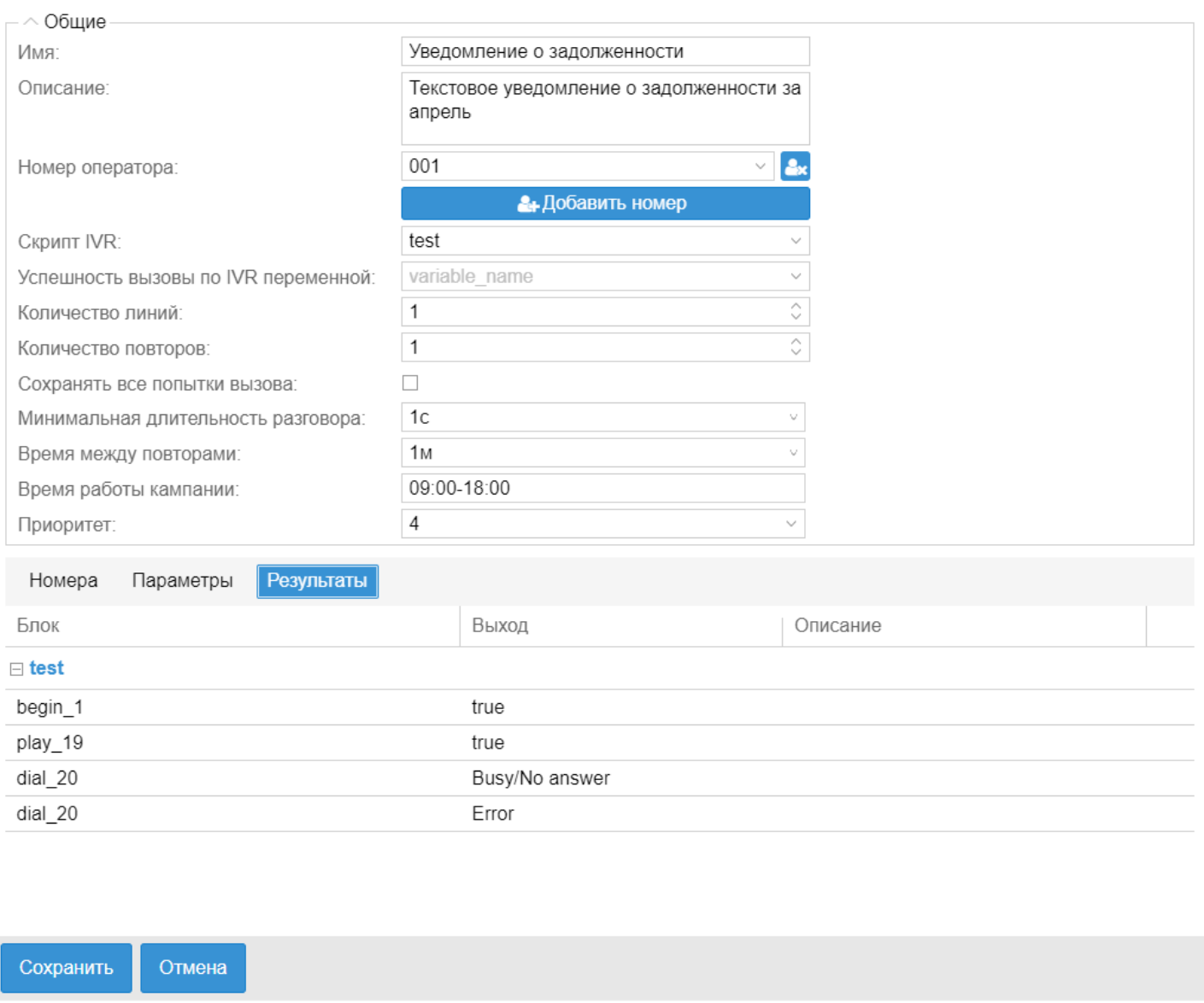

#### <span id="page-1388-0"></span>**24.4.2 Вкладка "Кампании" ("Campaigns")**

Для запуска кампании необходимо нажать на кнопку запуска напротив выбранного шаблона в окне списка шаблонов.

В открывшемся окне запуска кампании нужно указать название и тип старта кампании. Также можно изменить параметры кампании (параметры в шаблоне останутся прежними).

#### <span id="page-1389-0"></span>**Окно запуска кампании**

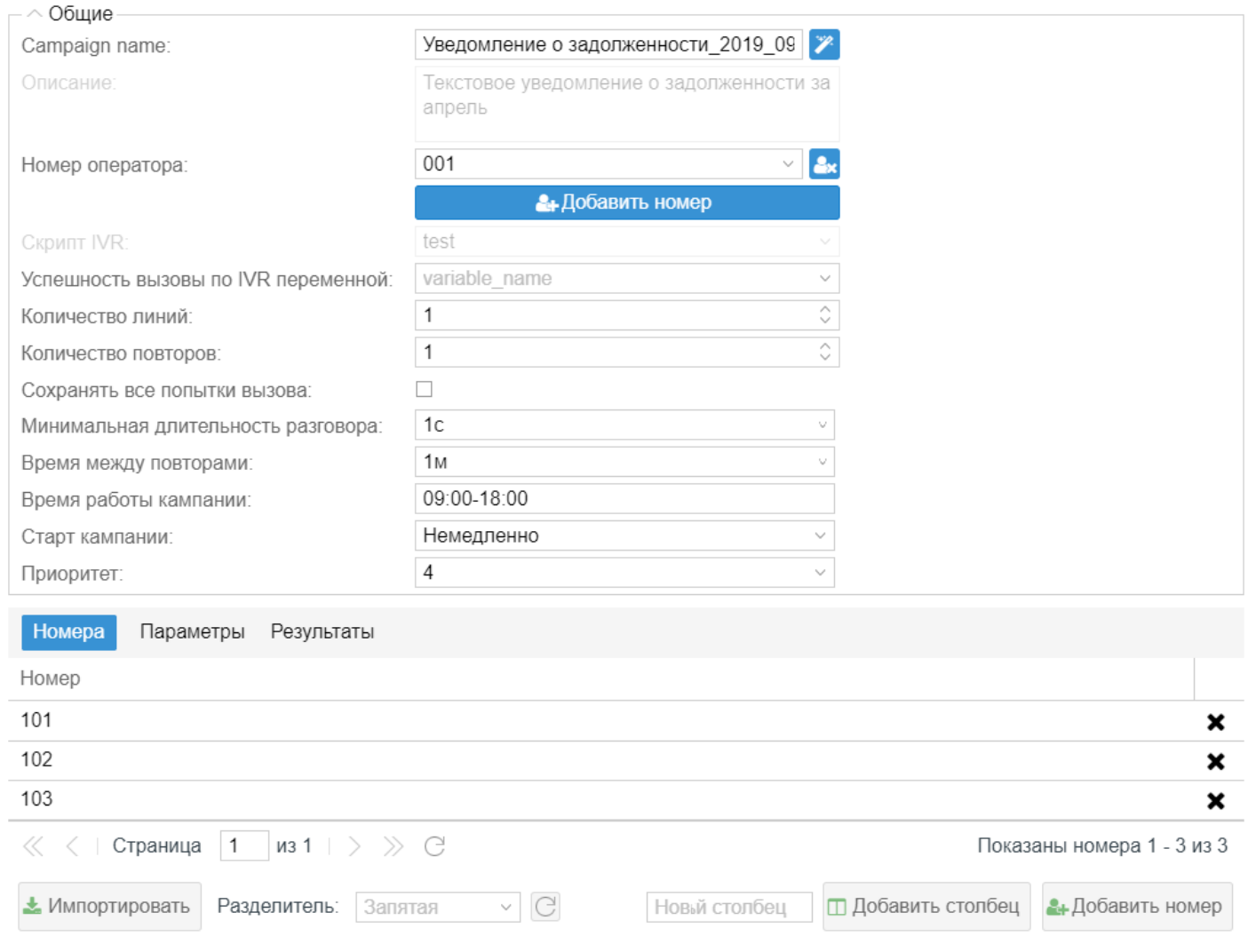

Чтобы создать компанию нажмите кнопку **Создать**. После чего компания будет создана компания:

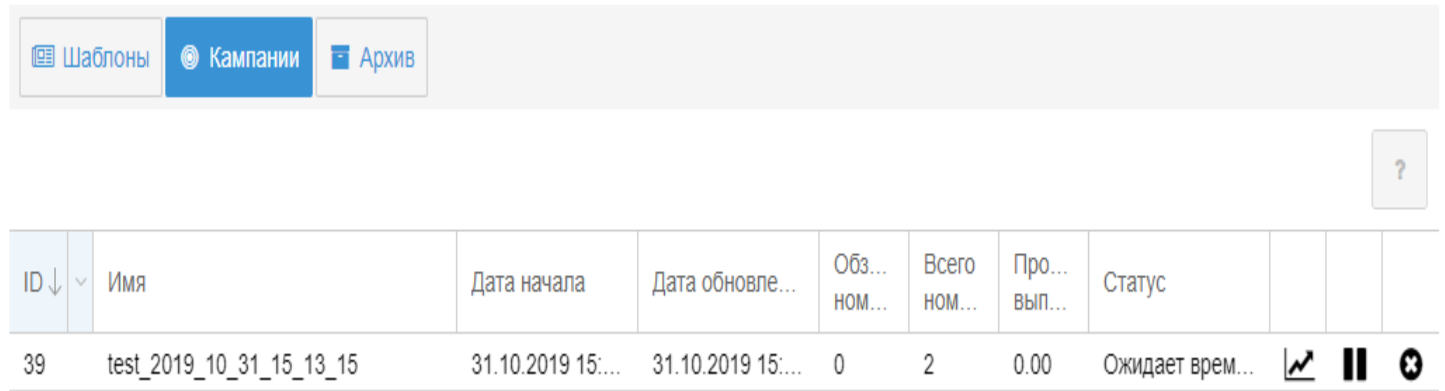

# <span id="page-1389-1"></span>**Сценарий обзвона клиента**

Подробнее про настройку IVR-скриптов для создания сценариев можно прочитать в разделе [IVR.](https://docs.eltex-co.ru/display/ECSS31411/IVR)

Необходимо произвести обзвон по следующему сценарию:

#### 1. Приветствие.

Вас приветствует Иркутская Энергосбытовая компания. Вы проживаете по адресу: ADDRESS ?

- Да 1*. Подтверждение имени*;
- Нет 3*. Прощание*;
- Повтор 0*. Приветствие*;

2. Подтверждение имени. Вас зовут FAM NAME OTCH?

- Да 1*. Озвучивание задолженности*;
- Нет 3*. Прощание*;
- Повтор 0*. Подтверждение имени*;

#### 3. Озвучивание задолженности

Уведомляю вас о наличии задолженности за электроэнергию. По состоянию на DATE в размере: DEBT рублей. При непогашении в полном объеме образовавшейся задолженности в течение двадцати дней «Иркутскэнергосбыт» произведет отключение электроэнергии.

- Получено подтверждение 1*. Прощание*;
- Повтор *0. Озвучивание задолженности*

#### 4. Прощание

Приносим извинение за беспокойство.

• *Завершение*

#### **Пример сценария:**

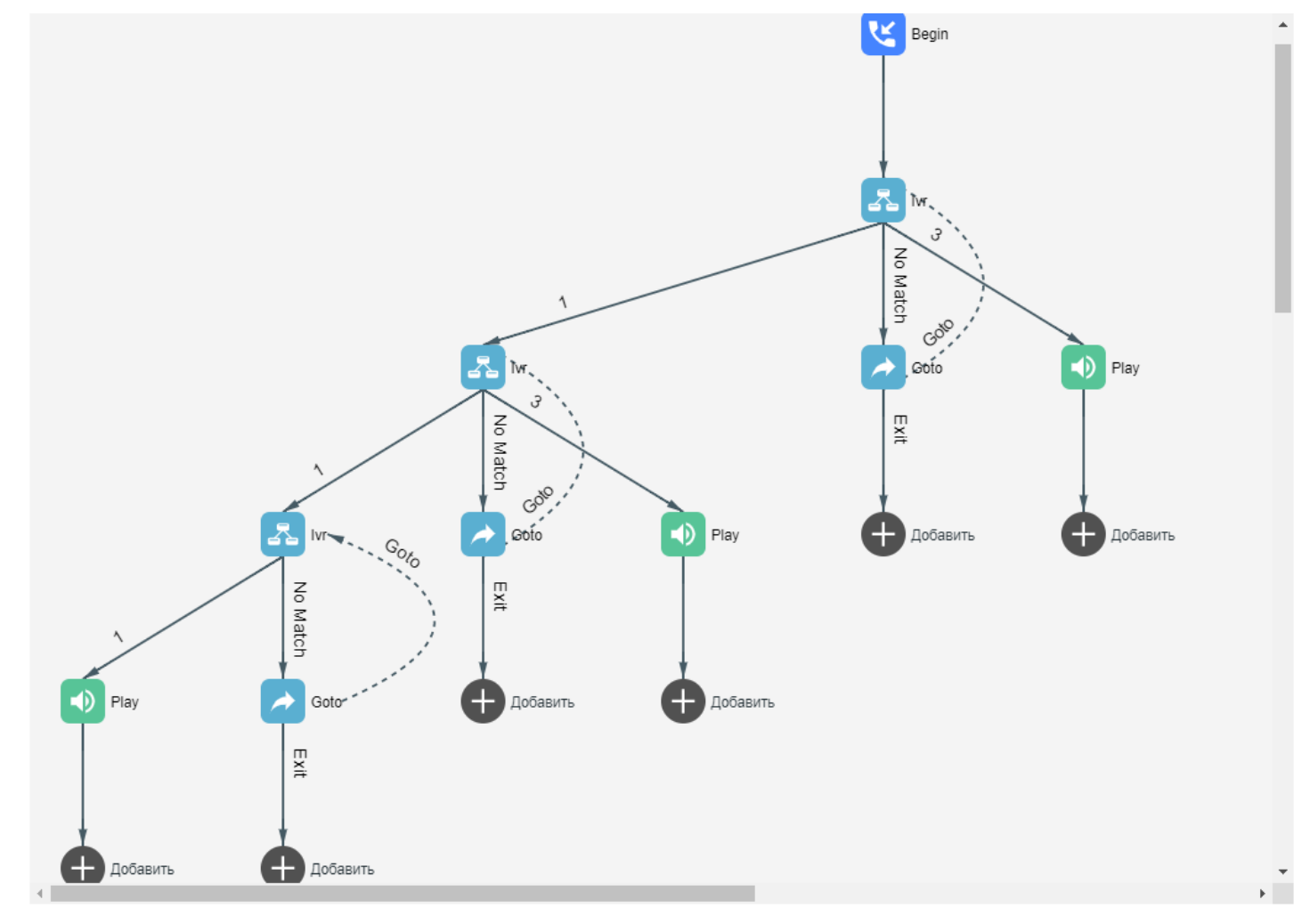

Настройка блоков сценария:

ivr\_2: Синтез речи: "Вас приветствует Иркутская Энергосбытовая компания." Синтез речи: "Вы проживаете по адресу: %ADDRESS%?" Синтез речи: "Для подтверждения нажмите 1. В случае несогласия нажмите 3." Синтез речи: "Для повторного прослушивания в любое время нажмите 0." ivr\_5: Синтез речи: "Вас зовут %FAM% %NAME% %OTCH%?" Синтез речи: "Для подтверждения нажмите 1. В случае несогласия нажмите 3." Синтез речи: "Для повторного прослушивания в любое время нажмите 0." ivr\_8: Синтез речи: "Уведомляю вас о наличии задолженности за электроэнергию." Синтез речи: "По состоянию на %DATE%, в размере:" Синтез речи: "%DEBT% рублей." Синтез речи: "При непогашении в полном объеме образовавшейся задолженности в течение двадцати дней «Иркутскэнергосбыт» произведет отключение электроэнергии." Синтез речи: "Для подтверждения сообщения нажмите 1." Синтез речи: "Для повторного прослушивания в любое время нажмите 0." play 10, play 6, play 4: Синтез речи: "Приносим извинение за беспокойство."

В случае если звонок не удался или продлился менее 5 секунд необходимо произвести повторный звонок не менее чем через 30 минут.

Общее количество попыток не должно превышать 5. Обзвон производить в интервале с 09:00-18:00. Количество одновременно занятых линий — не более 2.

#### **Пример шаблона:**

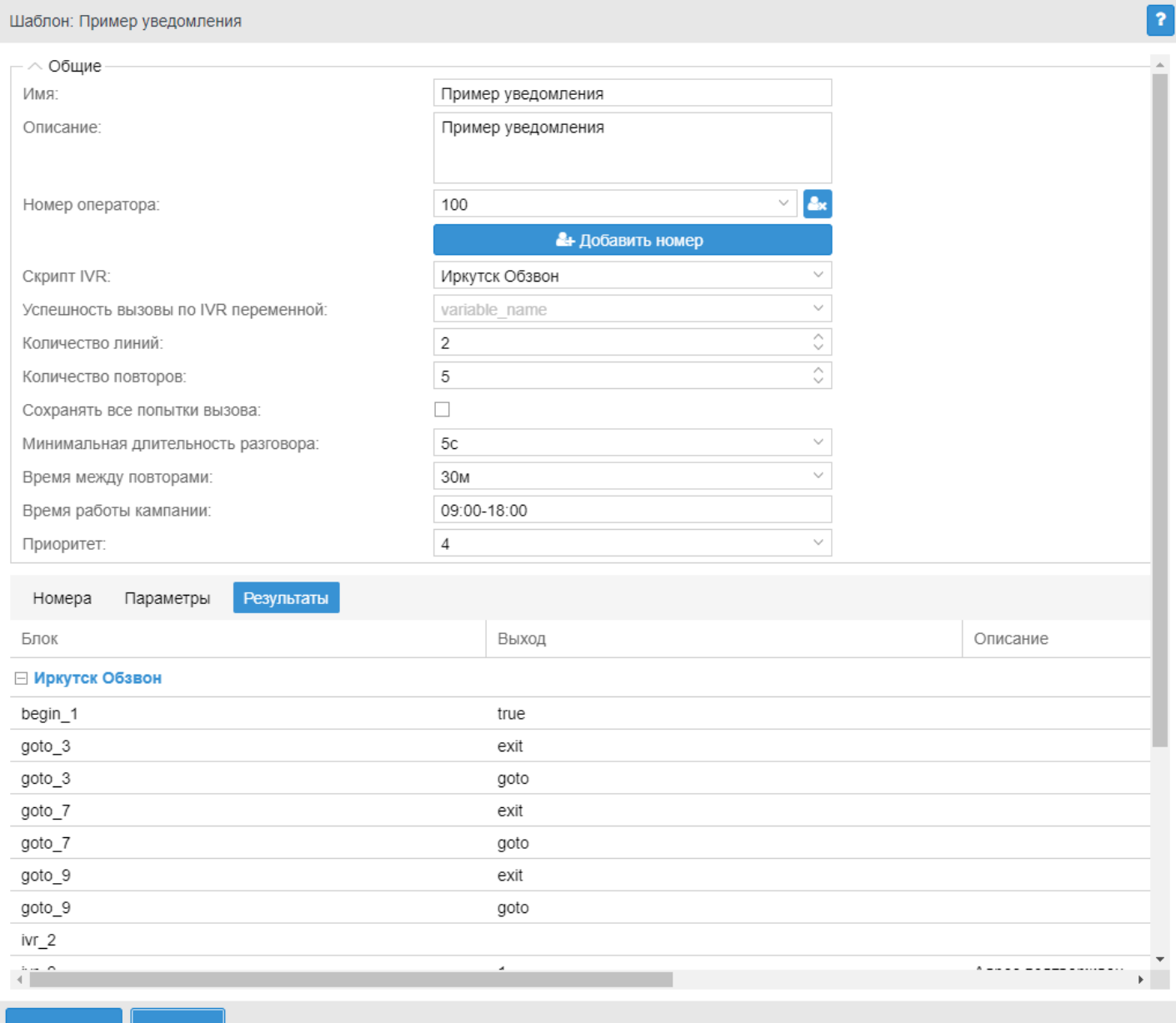

Сохранить Отмена

Пример списка номеров в формате csv для приведенного сценария:

```
NUMBER;FAM;NAME;OTCH;ADDRESS;DATE;DEBT
4000;Иванов;Иван;Иванович;г.Новосибирск, ул. Окружная 29в, кв 1 ;5.06.18;570.34
4001;Иванов;Александр;Сергеевич;г.Новосибирск, ул. Окружная 29в, кв 2;5.06.18;1557.34
```
# <span id="page-1392-0"></span>**24.4.3 Вкладка "Архив"("Archive")**

На вкладке список завершенных кампаний обзвона.

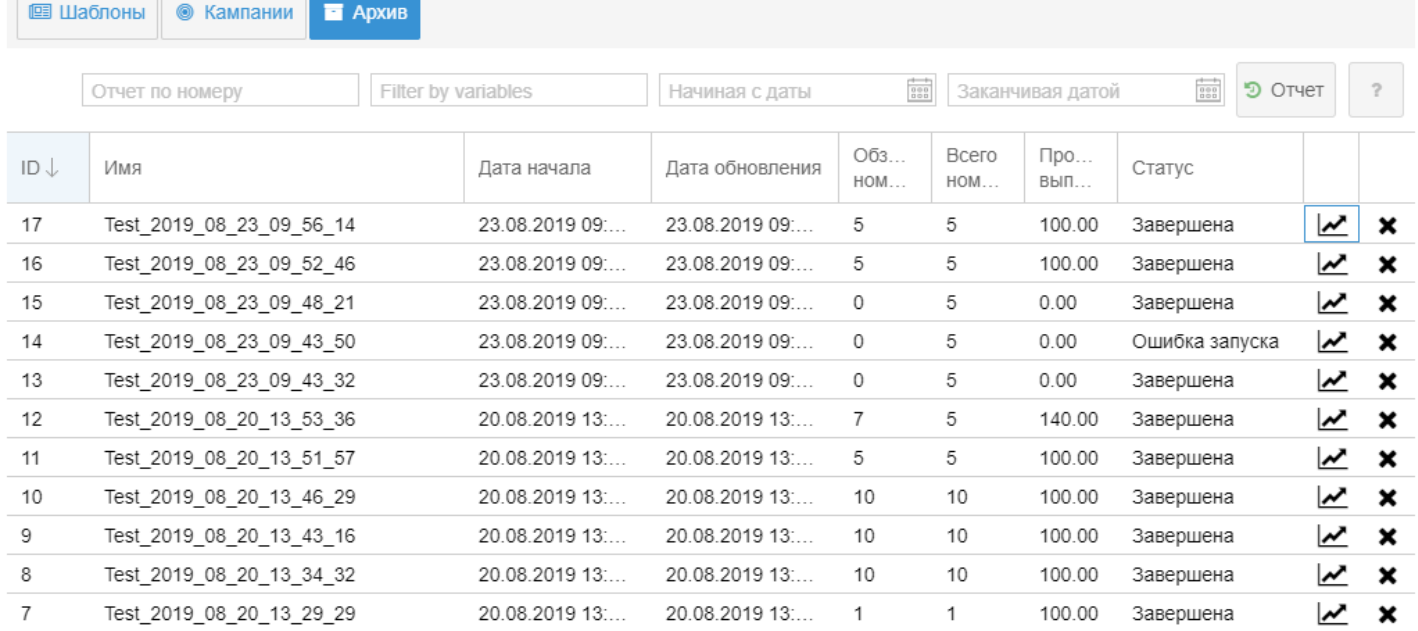

Кампанию можно удалить из архива нажатием кнопки "Удалить" . Действие требует подтверждения.

Результаты завершенной кампании можно просмотреть, нажав кнопку "Просмотр" | М, или двойным кликом на строке списка:

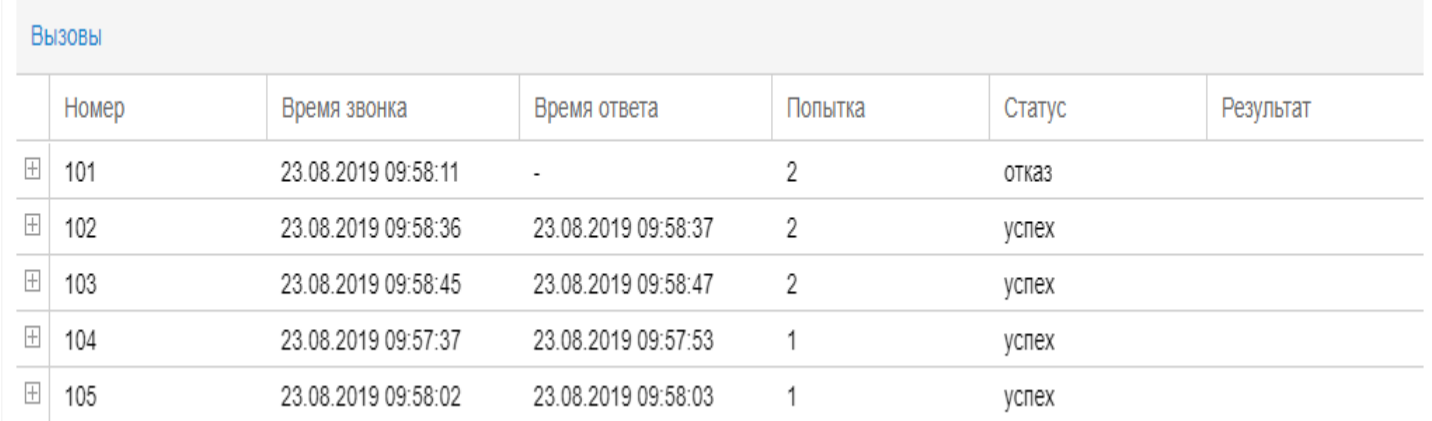

Начиная с версии 3.14.4 поддержаны причины не успешного вызова абонента:

- "Origination Denied": "Абоненту запрещено совершать вызов, возможно административная блокировка ",
- "Authorisation failure": "Вызывающая сторона не прошла авторизацию",
- "Unsupported media": "Запрашиваемые медиа параметры не поддерживаются",
- "Call is abandoned by called party": "Вызов отменен вызываемой стороной",
- "Call is abandoned by calling party": "Вызов отменен вызывающей стороной",
- "Invalid collected information": "Неверно набран номер",
- "Collect information failure": "Ошибка сбора цифр номера",
- "Disconnect by Calling party": "Разъединение по инициативе вызывающего абонента",
- "Disconnect by Called party": "Разъединение по инициативе вызываемого абонента",
- "Invalid Called number": "Ошибка установления соединения",
- "routeFailure1": "Ошибка маршрутизации к вызываемому абоненту по причине занятости всех каналов в исходящем транк",

- "routeFailure2": "Ошибка маршрутизации к вызываемому абоненту по причине занятости всех каналов направления на каком-то транзитном участке сети",
- "invalidNumber": "Неверно набран номер",
- "Address Incomplete": "Набран неполный номер",
- "No answer": "Вызываемая сторона не ответила",
- "No answer by called party": "Вызываемый абонент не отвечает",
- "No circuit available": "Нет свободных каналов в транке",
- "Call process is terminated": "Вызов на вызываемого абонента запрещен",
- "Destination is unreachable": "Вызываемое направление не доступно",
- "Called party is busy": "Вызываемый абонент занят",
- "Destination is Busy": "Вызываемое направление занято",
- "SS7 failure": "Ошибка на сети ОКС7",
- "Call is rejected by called party": "Вызов к вызываемому абоненту запрещен",
- "System Failure": "Соединение прервано сервером по причине ошибки",
- "Internal server error": "Ошибка обслуживания вызова",
- "Unassigned number": "Номер набран верно, но он не назначен",
- "Too Many Hops": "Направление не доступно (достигнут предел счетчика переадресаций)",
- "Remote session is inaccessible": "Соединение прервано сервером по причине ошибки контроля целостности сессии",
- "Conversation timeout": "Соединение прервано сервером по причине лимита длительности разговора
- Начиная с версии 3.14.4 поддержана возможность определять причины, согласно которым будет выполняться повтор попытки обзвона.

Настройка производится через web-интерфейс, в приложении [Домены](https://docs.eltex-co.ru/pages/viewpage.action?pageId=307701064) [\(Domains\)](https://docs.eltex-co.ru/pages/viewpage.action?pageId=307701064) во вкладке [свойства](https://docs.eltex-co.ru/pages/viewpage.action?pageId=307701064#id-(Domains)-Properties) необходимо задать соответствующее значение свойству [dialer\\_repeat\\_acp\\_causes\)](https://docs.eltex-co.ru/pages/viewpage.action?pageId=307700746#id-/domain/properties/--table_1).

Команды управления шаблонами обзвона описаны в разделе: [Команды управления шаблонами](https://docs.eltex-co.ru/pages/viewpage.action?pageId=307700681) [дозвона](https://docs.eltex-co.ru/pages/viewpage.action?pageId=307700681).

Команды управления кампаниями оповещения описаны в разделе: [Команды управления](https://docs.eltex-co.ru/pages/viewpage.action?pageId=307700679) [кампаниями дозвона](https://docs.eltex-co.ru/pages/viewpage.action?pageId=307700679).

# 25 Настройка автоинформаторов

## **25.1 Понятия, определения**

- **Автоинформатор** система автоматического воспроизведения голосовых сообщений.
- **Медиасервер** устройство, предназначенное для обработки медиапотоков, в том числе для воспроизведения звуковых файлов.
- **WAV-файл** формат звукового файла, содержащий в себе голосовое сообщение или мелодию, которую проигрывает медиасервер.
- **ISUP cause** причина разъединения вызова согласно рекомендации Q.850 (используется в подсистеме ISUP).
- **ACP cause** внутренняя причина разъединения, определенная в системе ECSS-10.
- **CFC (Call Forwarding by Cause)** служба системы ECSS-10, которая осуществляет маршрутизацию на автоинформатор при неуспешном вызове по определенной причине разъединения.

## **25.2 Настройка автоинформаторов**

Настройка автоинформаторов выполняется с помощью [Команд управления службой](https://docs.eltex-co.ru/pages/viewpage.action?pageId=307700523) [CFC.](https://docs.eltex-co.ru/pages/viewpage.action?pageId=307700523)

# 26 Настройка портала абонента

В данном разделе описаны настройки соединения с БД "*Портала абонента*", учетных записей "*Портала абонента*", а также подсистемы, отвечающей за автоматическое заведение абонентов в "*Портале абонента*".

- [Понятия](#page-1396-0)[,](#page-1396-0) [определения](#page-1396-0)
- [Описание](#page-1396-1)
- [Установка Портала абонента](#page-1396-2)
- [Настройка соединения с](#page-1397-0) [MySQL](#page-1397-0) [БД](#page-1397-0) ["](#page-1397-0)[Портала абонента](#page-1397-0)["](#page-1397-0) [через](#page-1397-0) [CLI](#page-1397-0)
- [Настройка служебного пользователя для связи с](#page-1397-1) [Mediator](#page-1397-1)
- [Настройка соединения с](#page-1400-0) [MySQL](#page-1400-0) [БД](#page-1400-0) ["](#page-1400-0)[Портала абонента](#page-1400-0)["](#page-1400-0) [через](#page-1400-0) [web-](#page-1400-0)[конфигуратор](#page-1400-0)
- [Настройка учетных записей](#page-1402-0) ["](#page-1402-0)[Портала абонента](#page-1402-0)["](#page-1402-0)
	- [Автоматическое создание](#page-1402-1)[/](#page-1402-1)[удаление пары логин](#page-1402-1)[/](#page-1402-1)[пароль для портала абонента](#page-1402-1)
	- [Установка и просмотр логина и пароля для абонентов портала](#page-1402-2)
	- [Настройка имени абонента](#page-1405-0)[,](#page-1405-0) [отображаемое в](#page-1405-0) ["](#page-1405-0)[Портале абонента](#page-1405-0)["](#page-1405-0)
- [Аутентификация с использованием](#page-1405-1) [LDAP \(Active Directory\)](#page-1405-1)
	- [Настройка через](#page-1405-2) [CLI](#page-1405-2)
	- [Настройка аутентификации с использованием](#page-1407-0) [LDAP](#page-1407-0) [с помощью](#page-1407-0) [web-](#page-1407-0)[конфигуратора](#page-1407-0)

#### <span id="page-1396-0"></span>**26.1 Понятия, определения**

- **Портал абонента** раздел на веб-ресурсах Оператора связи, содержащий информацию об Абоненте, подключенных им Услугах связи, а также дающий возможность дистанционного управления Услугами связи и информационного обслуживания.
- **MySQL** система управления базами данных.
- **БД** база данных.

#### <span id="page-1396-1"></span>**26.2 Описание**

Приложение "*Портал абонента*" системы ECSS-10 позволяет абонентам системы самостоятельно управлять услугами, просматривать информацию по совершенным вызовам, активным конференциям, а также настраивать свои собственные IVR-скрипты для входящих вызовов.

Описание работы приложения приведено в разделе "[Портал абонента](https://docs.eltex-co.ru/pages/viewpage.action?pageId=307702242)".

#### <span id="page-1396-2"></span>**26.3 Установка Портала абонента**

Портал абонента не требует отдельной установки и доступен в составе пакета ecss-web-conf.

При инсталляции пакета ecss-node будет задан вопрос об IP-адресе, где будет установлен портал:

```
ecss-dns-env:
[Subscriber Portal] Введите адрес: ([Subscriber Portal] Enter ip:)
```
Если ecss-web-conf и система ECSS-10 устанавливаются на одном хосте, то можно указать адрес **127.0.0.1**;

По умолчанию портал доступен по адресу **https://<адрес ECSS>/wcf\_subscriber\_portal/<DOMAIN>/** 

# <span id="page-1397-0"></span>**26.4 Настройка соединения с MySQL БД "Портала абонента" через CLI**

Для работы портала абонента необходимо настроить соединение с базой данных MySQL портала абонента **ecss\_subscribers**. Для этого необходимо в консоли cocon ECSS-10 ввести:

#### **domain/<DOMAIN>/subscriber-portal/properties/set connection <Host>[:<Port>] <Login> <Password> <Database>**

либо

#### **cluster/storage/<CLUSTER>/subscriber-portal/properties/set connection <Host>[:<Port>] <Login> <Password> <Database>**

где

- <Host> имя или IP-адрес MySQL-сервера (по умолчанию 127.0.0.1);
- <Port> номер порта MySQL-сервера (по умолчанию 3306);
- <Login> логин для подключения к MySQL-сервера (по умолчанию subscribers);
- <Password> пароль для подключения к MySQL-серверу (по умолчанию subscribers);
- <Database> имя базы данных (по умолчанию ecss\_subscribers).

#### **Например:**

admin@mycelium1@ecss1:/\$ domain/biysk.local/subscriber-portal/properties/set connection 192.168.1.71 subscribers subscribers ecss\_subscribers Property "connection" successfully changed from: Host: 192.168.1.71; Database: ecss\_subscribers; Login: spssw; Password: spssw to Host: 192.168.1.71; Database: ecss\_subscribers; Login: subscribers; Password: subscribers. [exec at: 11.02.2020 09:27:25, exec time: 153ms, nodes: megaco1@ecss1

После этого можно проверить соединение с базой MySQL:

#### **domain/<DOMAIN>/subscriber-portal/check-connection**

При успешном соединении с базой MySQL выведется соответствующее сообщение:

admin@mycelium1@ecss1:/\$ domain/biysk.local/subscriber-portal/check-connection

Connection successful

[exec at: 11.02.2020 09:28:14, exec time: 10ms, nodes: ds1@ecss1

# <span id="page-1397-1"></span>**26.5 Настройка служебного пользователя для связи с Mediator**

Для лучшей безопасности, рекомендовано использовать отдельного пользователя, который имеет права только на Портал абонента.

Для этого необходимо в "Управление пользователями" добавить пользователя с разрешениями ecsssubscriber-portal и ecss-<DOMAIN>-domain-subscriber-portal

#### **Пример:**

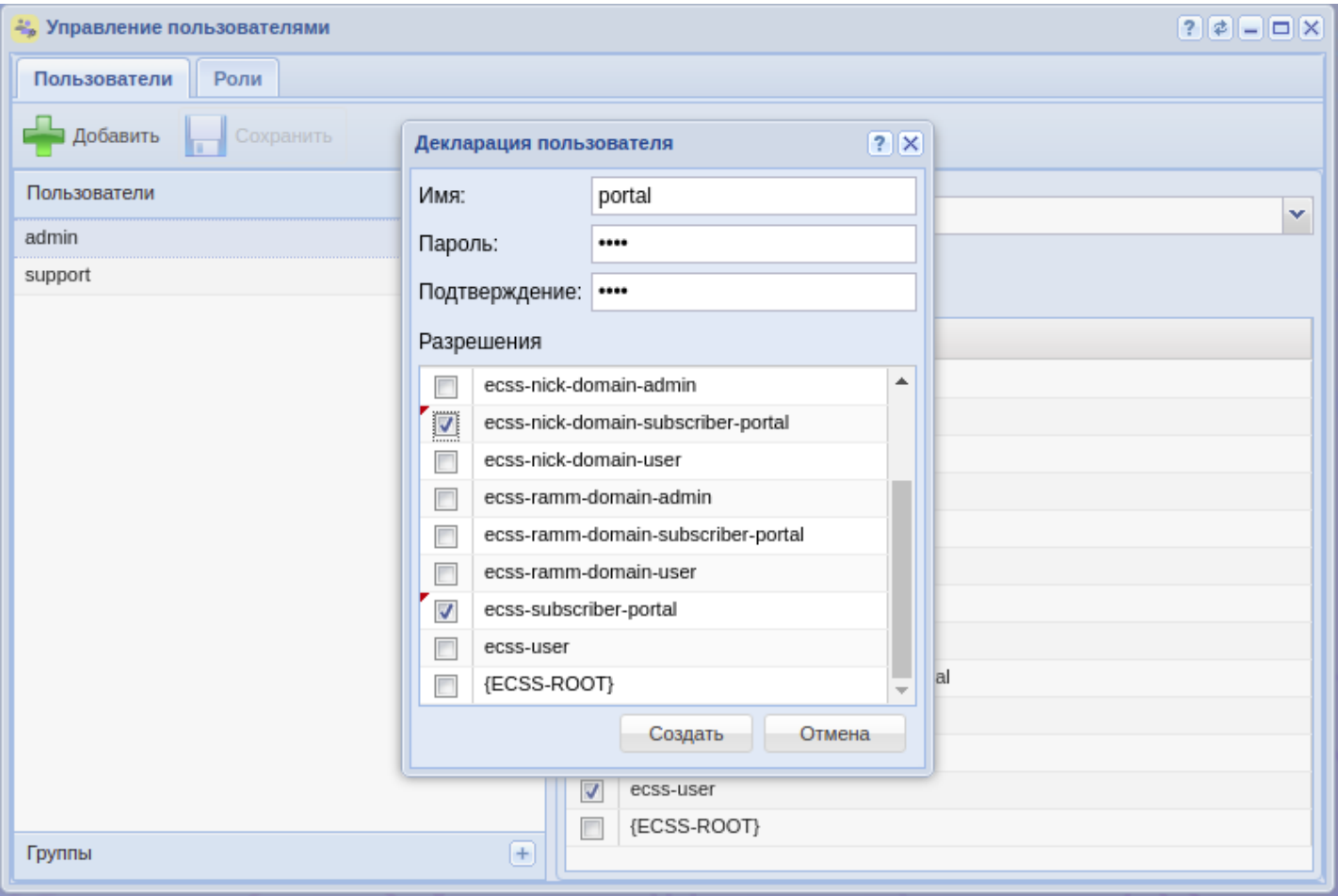

Далее требуется открыть файл /etc/ecss/ecss-web-conf/settings\_local.py и изменить значения LOGIN\_HTTP\_TERMINAL, PASSWORD\_HTTP\_TERMINAL на те, которые были присвоены пользователю, предназначенного для Портала абонента.

По дефолту файл выглядит следующим образом

```
4# global const for web_conf.
# coding=utf-8
DEBUG = False
SESSION_COOKIE_NAME = "wcf_sid"
SERVER_URL = 'localhost'
SERVER_PORT = '9999'
SERVER_WCF = "http://localhost:8000/"
PCAP_REPLY_IP = '192.168.26.203'
LOGIN_HTTP_TERMINAL = 'admin'
PASSWORD_HTTP_TERMINAL = 'password'
URL_HTTP_TERMINAL = '127.0.0.1:9999'
WEBSOCKET_PORT = 9014
AUTO_LOGOUT_TIMEOUT = 9000
CC PORT = '8086'
CC_DOMAIN = 'test.domain'
OPERATOR = ['oper_name1', 'oper_name2']
PING_TIME = 50000 # ms = 50s
# PING_TIME=3000000 #ms = 3000s
ALARM_REFRESH_TIME = 10000 # ms = 10s
HOSTS_MONITOR_TIME = 2000 # ms = 2s
CALL_MONITOR_TIME = 2000 # ms = 2sSSL_CERT = '/etc/ecss/ssl/ecss10.crt'
SSL_KEY = '/etc/ecss/ssl/ecss10.key'
SSL_DOMAIN = 'localhost'
ALLOW_DOMAINS = 'true' # 'true' or 'false'COMMA_SEPARATOR = ";"
REPORT_LIMIT = "5000"
USE HTTPS = True
DO_XSD_VALIDATION = True
LOCALE = 'rus' # 'eng', 'rus'THEME = 'classic' # 'classic', 'grey'
DEFAULT_MODE = 'wcf' # wcf, simpleBRAND = "ECSS-10" #"ECSS-10" # CSS-16
BRAND_PATH = "../ecss-web-conf-brand" # local path
```
# <span id="page-1400-0"></span>**26.6 Настройка соединения с MySQL БД "Портала абонента" через web-конфигуратор**

Приложение web-конфигуратора *"Портал абонента" ("Subscriber portal")* предназначено для настройки доступа к порталу абонента, синхронизации абонентов ECSS-10 c порталом абонентов.

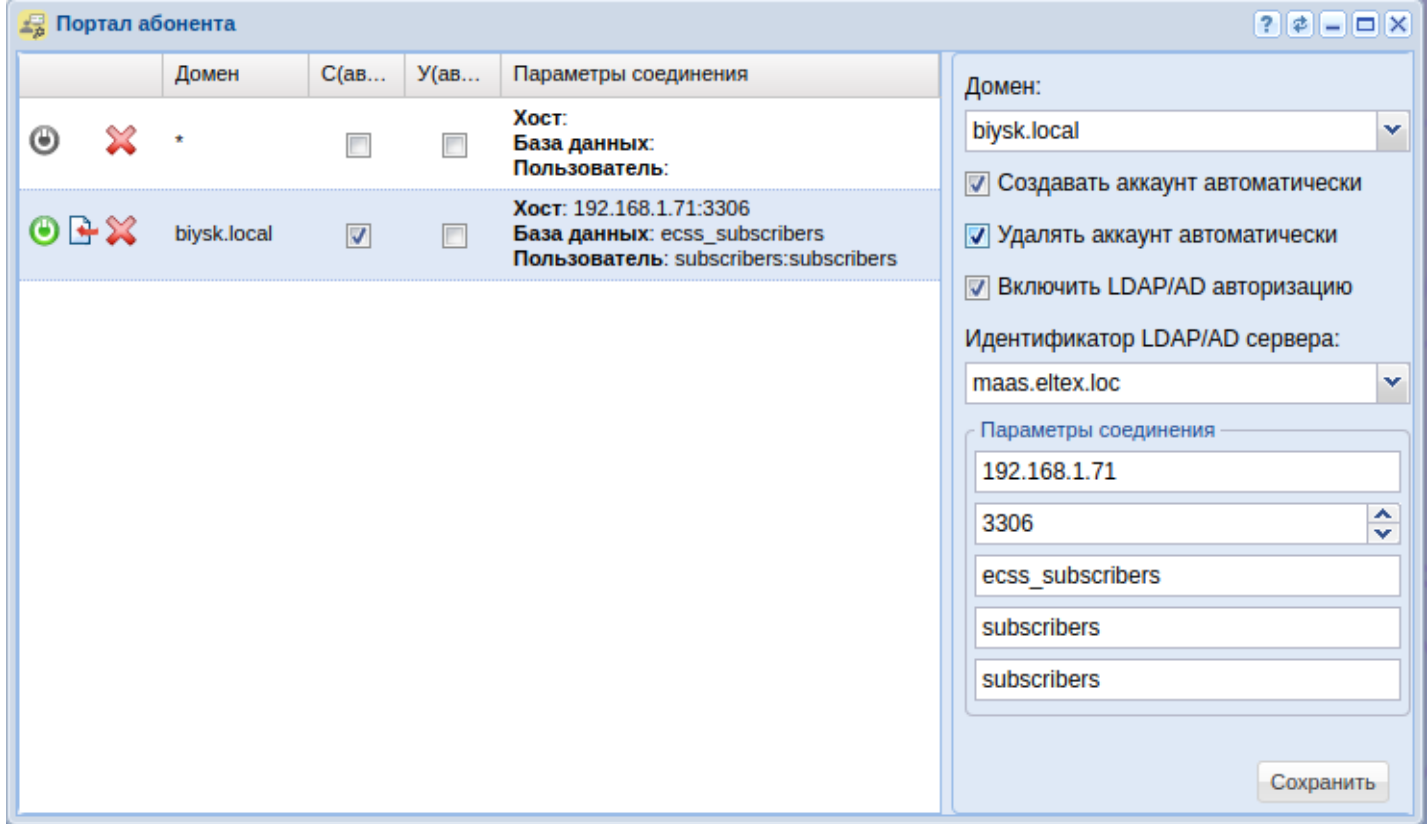

Рисунок 1 — Интерфейс приложения "Портал абонента" ("Subscriber portal")

Для синхронизации данных абонентов ECSS-10 с порталом абонентов нажмите кнопку  $\mathbf{F}$ *"Синхронизировать алиасы с порталом абонентов" ("Sync aliases to subscriber portal")*.

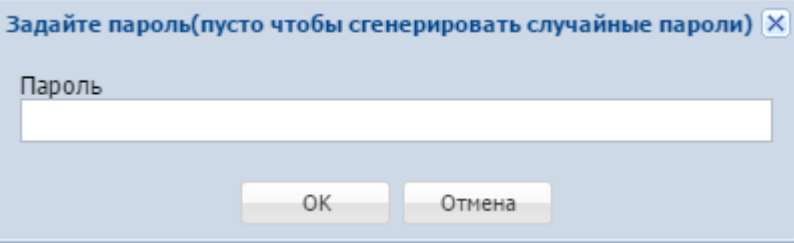

В диалоговом окне укажите пароль, который будет задан для всех вновь созданных учетных записей абонентов, или оставьте поле пустым, тогда система автоматически сгенерирует случайные пароли. Нажмите кнопку *"ОК"*.

Далее в свойствах алиасов из выбранного домена появятся параметры учетной записи *subscriber\_portal\login subscriber\_portal\password* для входа в *"Портал абонента"*.

Для установки или проверки соединения с базой данных портала абонента нажмите кнопку  $\bullet$ *"Проверить соединение" ("Check connection")*.

Информация будет отображена во всплывающем окне.

- *C(авто) (C(auto))* если флаг установлен, при создании абонента в системе ECSS-10 будет автоматически создаваться учетная запись на портале абонента;
- *У(авто) (D(auto))* если флаг установлен, при удалении абонента из системы ECSS-10 будет автоматически удаляться учетная запись с портала абонента;

- *Параметры соединения (Connection params)* параметры соединения с базой данных портала абонента:
	- Хост (Host) имя или IP-адрес, номер порта MySQL-сервер;
	- База данных (Database) имя базы данных. По умолчанию ecss\_subscribers;
	- Пользователь (User) имя пользователя:пароль. По умолчанию subscribers:subscribers.

Для создания нового профиля настроек заполните следующие поля и нажмите кнопку *"Сохранить" ("Save")*:

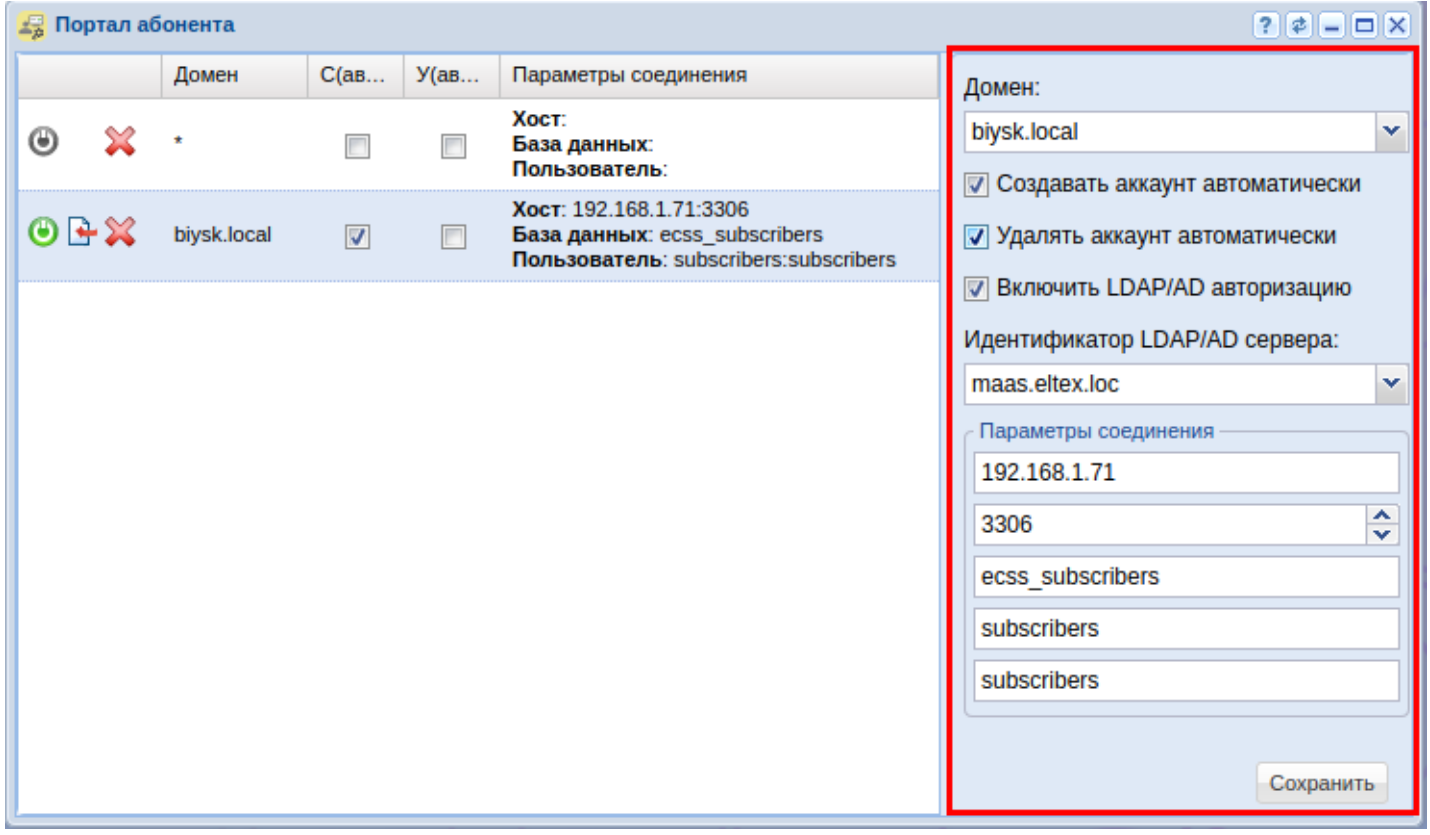

- *Домен (Domain)* имя виртуальной АТС, при выборе "\*" параметры будут установлены для всех виртуальных АТС по умолчанию;
- *Создавать аккаунт автоматически (Auto create account)* если флаг установлен, при создании абонента в системе ECSS-10 будет автоматически создаваться учетная запись на портале абонента;
- *Удалять аккаунт автоматически (Auto delete account)* если флаг установлен, при удалении абонента из системы ECSS-10 будет автоматически удаляться учетная запись с портала абонента;
- *Включить LDAP/AD авторизацию (LDAP/AD authentication enabled)* при использовании LDAP/ Active Directory для авторизации в портале;
- *Идентификатор LDAP/AD сервера (LDAP/AD server id)* уникальное имя сервера в пределах домена.

Параметры соединения:

- имя или IP-адрес MySQL-сервера (Mysql-server hostname);
- номер порта MySQL-сервера (Mysql-server port number);
- имя базы данных (Database name). По умолчанию ecss\_subscribers;
- имя пользователя MySQL (Database username). По умолчанию subscribers;
- пароль пользователя MySQL (Database password). По умолчанию subscribers.

Для сохранения конфигурации нажмите кнопку *"Сохранить" ("Save")*.

Для удаления конфигурации нажмите кнопку *"Удалить конфигурацию" ("Remove config")*.

# <span id="page-1402-0"></span>**26.7 Настройка учетных записей "Портала абонента"**

Для настройки учетных записей "*Портала абонента*" используется интерфейс командной строки или web-конфигуратор.

### <span id="page-1402-1"></span>**26.7.1 Автоматическое создание/удаление пары логин/пароль для портала абонента**

Для автоматического создания учетной записи (логина и пароля) "*Портала абонента*" в системе, при создании абонента, выполните следующую команду:

#### **domain/<DOMAIN>/subscriber-portal/properties/set auto\_create\_account true**

либо

#### **cluster/storage/<CLUSTER>/subscriber-portal/properties/set <DOMAIN> auto\_create\_account true**

Для автоматического удаления учетной записи "*Портала абонента*" из системы, при удалении абонента, выполните следующую команду:

#### **domain/<DOMAIN>/subscriber-portal/properties/set auto\_delete\_account true**

либо

#### **cluster/storage/<CLUSTER>/subscriber-portal/properties/set <DOMAIN> auto\_delete\_account true**

По умолчанию учетная запись *"Портала абонента"* автоматически не создается и не удаляется.

#### <span id="page-1402-2"></span>**26.7.2 Установка и просмотр логина и пароля для абонентов портала**

Для создания/изменения имя пользователя учетной записи "*Портала абонента*" через интерфейс командной строки cocon используется команда:

#### **/domain/<DOMAIN>/alias/set <NUMBER> <GROUP\_NAME> <INTERFACE> subscriber\_portal/login <LOGIN>**

Для создания/изменения пароля для доступа к "*Порталу абонента*" через интерфейс командной строки cocon используется команда:

#### **/domain/<DOMAIN>/alias/set <NUMBER> <GROUP\_NAME> <INTERFACE> subscriber\_portal/password <PASSWORD>**

Для просмотра имя пользователя и пароля учетной записи "*Портала абонента*" используется команда:

#### **/domain/<DOMAIN>/alias/set <NUMBER> <GROUP\_NAME> <INTERFACE> subscriber\_portal/password**

где

- <DOMAIN> имя виртуальной АТС;
- <NUMBER> абонентский номер;
- <GROUP\_NAME> имя группы интерфейсов, логическая привязка интерфейсов в определенной виртуальной АТС;
- <INTERFACE> имя интерфейса;
- <LOGIN> логин для доступа к *Порталу абонента*;
- <PASSWORD> пароль для доступа к *Порталу абонента*.

#### **Например:**

Установим для абонента с номером 240101 логин портала абонента "240101" и пароль "ssw\_101":

```
admin@mycelium1@ecss1:/$ domain/biysk.local/alias/set 240101 loc.gr 240101@biysk.local 
subscriber portal\login 240101
There are aliases within domain biysk.local affected by settings property 
subscriber_portal\login:
   240101 <-> 062743c4240eae38 
Legend:
    a: Setup alias address
    i: Setup alias inteface
    !: Setup broken. Alias allready exists
    *: Setup broken. Alias not exists
    L: Setup broken. No free subscriber licences.
    x: Setup broken. Unexpected error
    <empty>: Successfull setup
[exec at: 11.02.2020 09:45:43, exec time: 73ms, nodes: ds1@ecss1]
admin@mycelium1@ecss1:/$ domain/biysk.local/alias/set 240101 loc.gr 240101@biysk.local 
subscriber_portal\password ssw_101
There are aliases within domain biysk.local affected by settings property 
subscriber portal\password:
   240101 <-> 062743c4240eae38 
Legend:
    a: Setup alias address
    i: Setup alias inteface
    !: Setup broken. Alias allready exists
    *: Setup broken. Alias not exists
    L: Setup broken. No free subscriber licences.
    x: Setup broken. Unexpected error
    <empty>: Successfull setup
[exec at: 11.02.2020 09:45:48, exec time: 81ms, nodes: ds1@ecss1
```

```
Проверим установленные параметры:
```
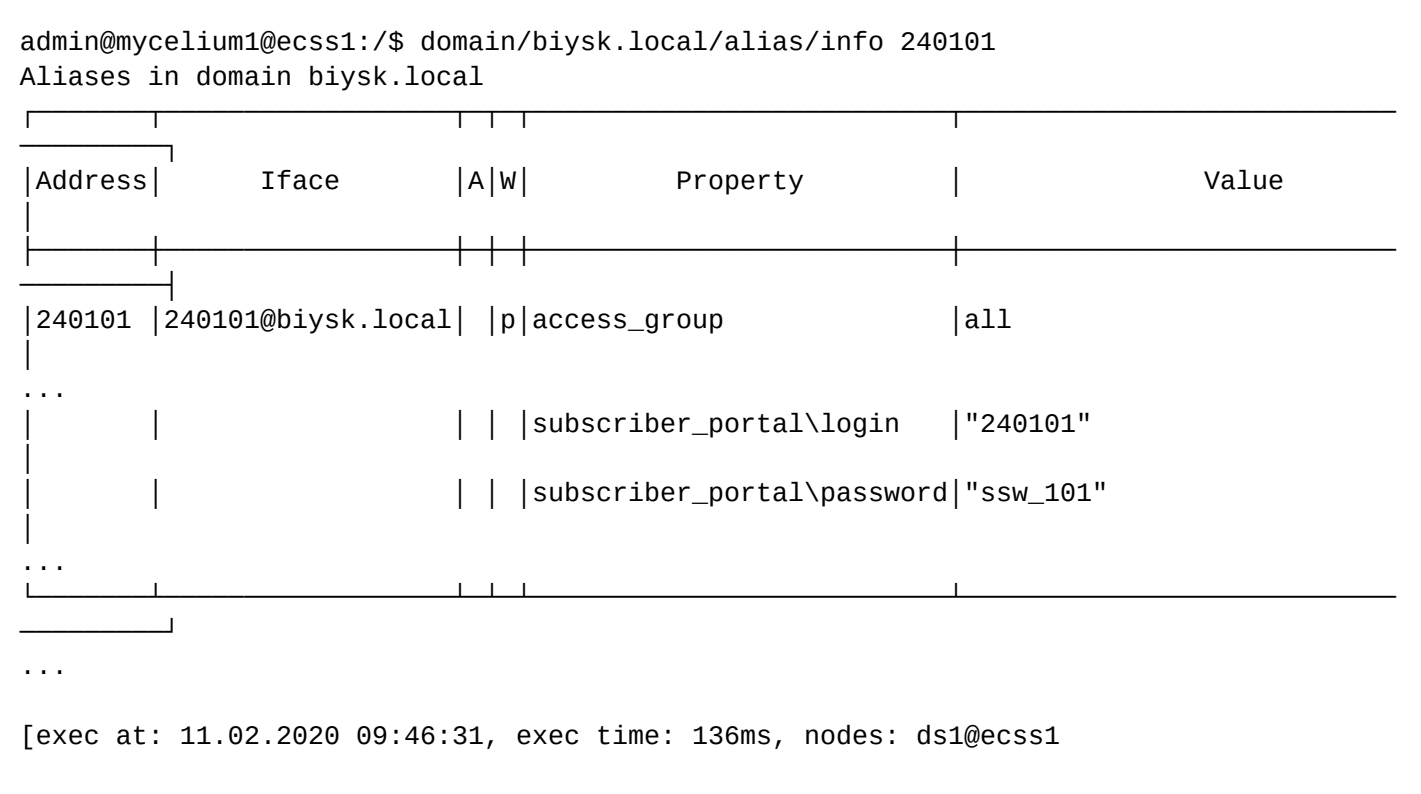

Настройка и изменение параметров учетной записи *"Портала абонента"* через web-конфигуратор выполняется в приложении *"Карточка абонента" ("Subsciber card")*, во вкладке *"Другие" ("Other")*.

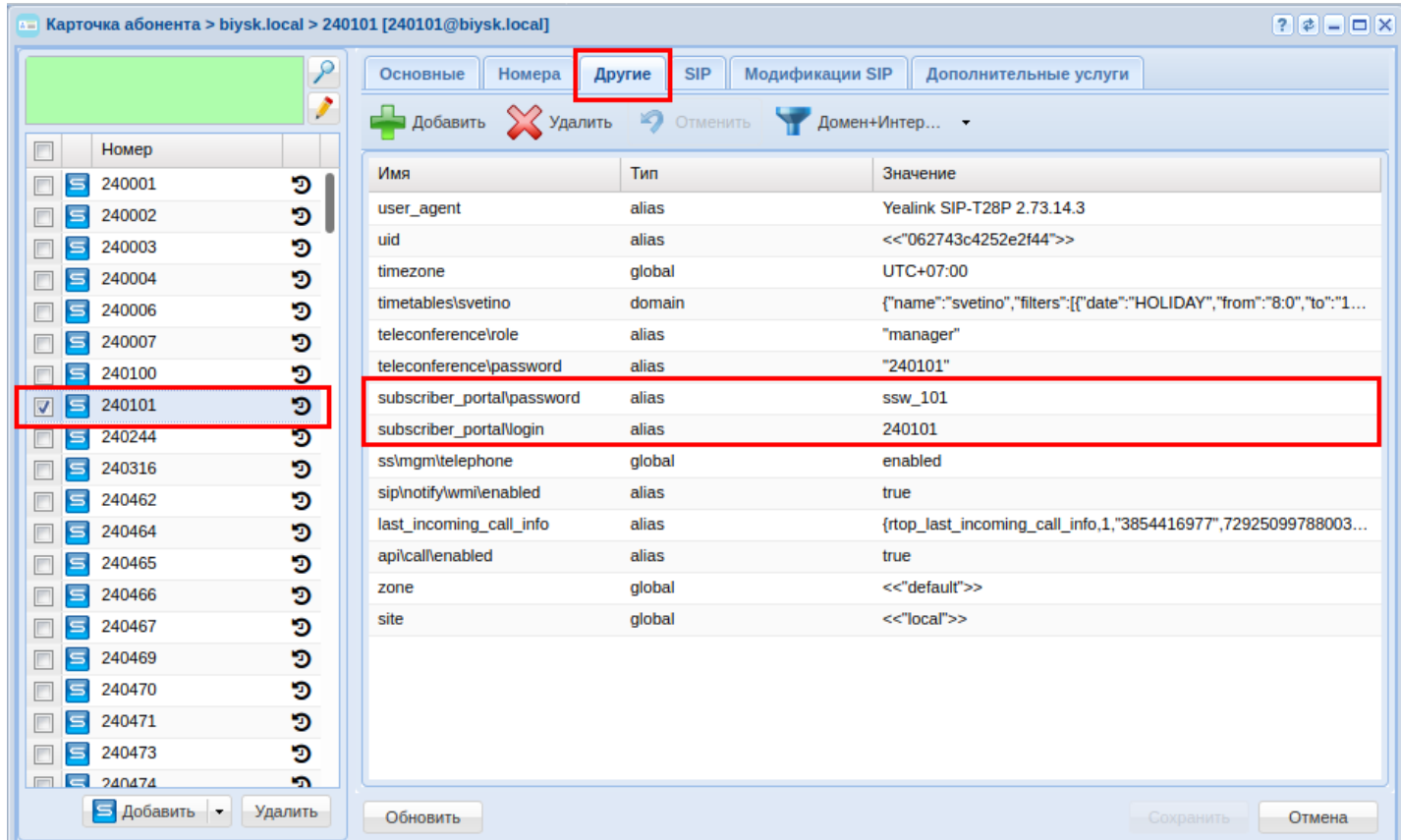

Для добавления логина/пароля нажмите кнопку *"Добавить" ("Add")*, в поле *"Имя" ("Name")* введите название параметра:

- subscriber\_portal\login логин;
- subscriber\_portal\password пароль.

В поле "*Значение" ("Value")* установите новое значение параметра.

Для сохранения настроек нажмите кнопку *"Сохранить" ("Save")*.

#### **26.7.3 Настройка имени абонента, отображаемое в "Портале абонента"**

Имя абонента, отображаемое в карточке "*Портал абонента*", может быть настроено следующим образом:

• через интерфейс командной строки CLI:

**/domain/<DOMAIN>/alias/set <NUMBER> <GROUP\_NAME> <INTERFACE> displayName <NAME>** где

•

- <DOMAIN> имя виртуальной АТС;
- <NUMBER> абонентский номер;
- <GROUP\_NAME> имя группы интерфейсов, логическая привязка интерфейсов в определенной виртуальной АТС;
- <INTERFACE> имя интерфейса;
- <NAME> отображаемое имя.
- через web-конфигуратор:

В приложении *"Карточка абонента" ("Subscriber card"),* во вкладке *"Основные" ("General")*, параметр *"отображаемое имя" ("display name")*. После изменения значения нужно нажать кнопку *"Сохранить" ("Save")*.

• в самом *"Портале абонента"* пользователь может сам изменить отображаемое имя: *"Карточка абонента"* → "*Общие" → "Отображаемое имя"*.

## **26.8 Аутентификация с использованием LDAP (Active Directory)**

#### **26.8.1 Настройка через CLI**

Команды CLI для работы с LDAP/AD приведены в разделе "[/domain/<DOMAIN>/ldap —](https://docs.eltex-co.ru/pages/viewpage.action?pageId=307700632) [команды](https://docs.eltex-co.ru/pages/viewpage.action?pageId=307700632)  [управления](https://docs.eltex-co.ru/pages/viewpage.action?pageId=307700632) [LDAP](https://docs.eltex-co.ru/pages/viewpage.action?pageId=307700632) [и](https://docs.eltex-co.ru/pages/viewpage.action?pageId=307700632) [AD](https://docs.eltex-co.ru/pages/viewpage.action?pageId=307700632) [авторизацией на уровне домена](https://docs.eltex-co.ru/pages/viewpage.action?pageId=307700632)"

Для того чтобы аутентификация пользователей конкретной инсталляции портала абонента осуществлялась через LDAP (Active Directory), а не через собственную базу портала абонента, необходимо ввести в консоли cocon следующее:

В домене сделать настройки подключения к LDAP/AD-серверу:

#### **domain/<DOMAIN>/declare <ID> <TYPE> <HOST> <PORT> <DC\_OR\_DOMAIN>**

#### **Параметры:**

- ID уникальный в рамках домена идентификатор сервиса (используется в других подсистемах для ссылки к настройкам LDAP/AD);
- TYPE тип сервера (LDAP или AD); HOST IP или хост, где располагается LDAP/AD сервер;
- PORT порт, на котором располагается LDAP/AD сервер. В случае если значение поля равно default — будет использоваться 389(636) порт для НЕ SSL (SSL) соединения;
- DC\_OR\_DOMAIN в случае, если <TYPE> = LDAP базовый DN; если <TYPE> = AD корневой домен active directory

#### **Пример:**

```
admin@mycelium1@ecss1:/$ domain/biysk.local/ldap/declare maas.eltex.loc ldap 
ldap.maas.eltex.loc 3899 dc=eltex,dc=loc 
LDAP server maas.eltex.loc successfully configured
```
[exec at: 11.02.2020 13:44:44, exec time: 123ms, nodes: ds1@ecss1]

Настроить или изменить параметры:

#### **domain/<DOMAIN>/subscriber-portal/properties/set ldap\_server\_id <LDAP\_ID>**

где:

<DOMAIN> — имя виртуальной АТС; <LDAP\_ID> — идентификатор LDAP сервера.

```
admin@mycelium1@ecss1:/$ domain/biysk.local/subscriber-portal/properties/set 
ldap_server_id maas.eltex.loc 
Property "ldap_server_id" successfully changed from: 
ldap.bsk2.loc
    to
maas.eltex.loc.
[exec at: 11.02.2020 13:14:19, exec time: 174ms, nodes: md1@ecss1]
```
А так же активировать авторизацию через LDAP

#### **domain/<DOMAIN>/subscriber-portal/properties/set ldap\_authentication\_enabled true**

Где

<DOMAIN> — имя виртуальной АТС;

```
admin@mycelium1@ecss1:/$ domain/biysk.local/subscriber-portal/properties/set 
ldap_authentication_enabled true
Property "ldap_authentication_enabled" successfully changed from: 
false
    to
true.
[exec at: 11.02.2020 13:16:17, exec time: 180ms, nodes: sip1@ecss1]
```
Задать логин от портала абонента в настройках alias

domain/<DOMAIN>/alias/set <address range> <iface group> <name range> subscriber\_portal\login <login>

Где

- <DOMAIN> имя виртуальной АТС;
- <address range> диапазон адресов (номеров);
- <iface group> группа интерфейсов;
- <name range> диапазон имен интерфейсов;
- <login> логин от портала абонента, используемый в LDAP

```
admin@mycelium1@ecss1:/$ domain/biysk.local/alias/set 240464 loc.gr 240464@biysk.local 
subscriber portal\login ldap 464
There are aliases within domain biysk.local affected by settings property 
subscriber_portal\login:
   240464 <-> 062743c3d0fdfe36 
Legend:
    a: Setup alias address
    i: Setup alias inteface
    !: Setup broken. Alias allready exists
    *: Setup broken. Alias not exists
    L: Setup broken. No free subscriber licences.
    x: Setup broken. Unexpected error
    <empty>: Successfull setup
[exec at: 11.02.2020 13:17:45, exec time: 75ms, nodes: ds1@ecss1]
```
В случае использования LDAP в качестве авторизации, выставлять свойство subscriber\_portal\password не нужно.

#### **26.8.2 Настройка аутентификации с использованием LDAP с помощью web-конфигуратора**

Для настройки нужно сначала в приложении [Домены](https://docs.eltex-co.ru/pages/viewpage.action?pageId=307701064) [\("Domains"\)](https://docs.eltex-co.ru/pages/viewpage.action?pageId=307701064) настроить подключение к LDAP.

Открыть *"Домены* -> выбрать домен -> *Свойства домена* -> *LDAP сервера*"

Добавить или отредактировать подключение к LDAP серверу:

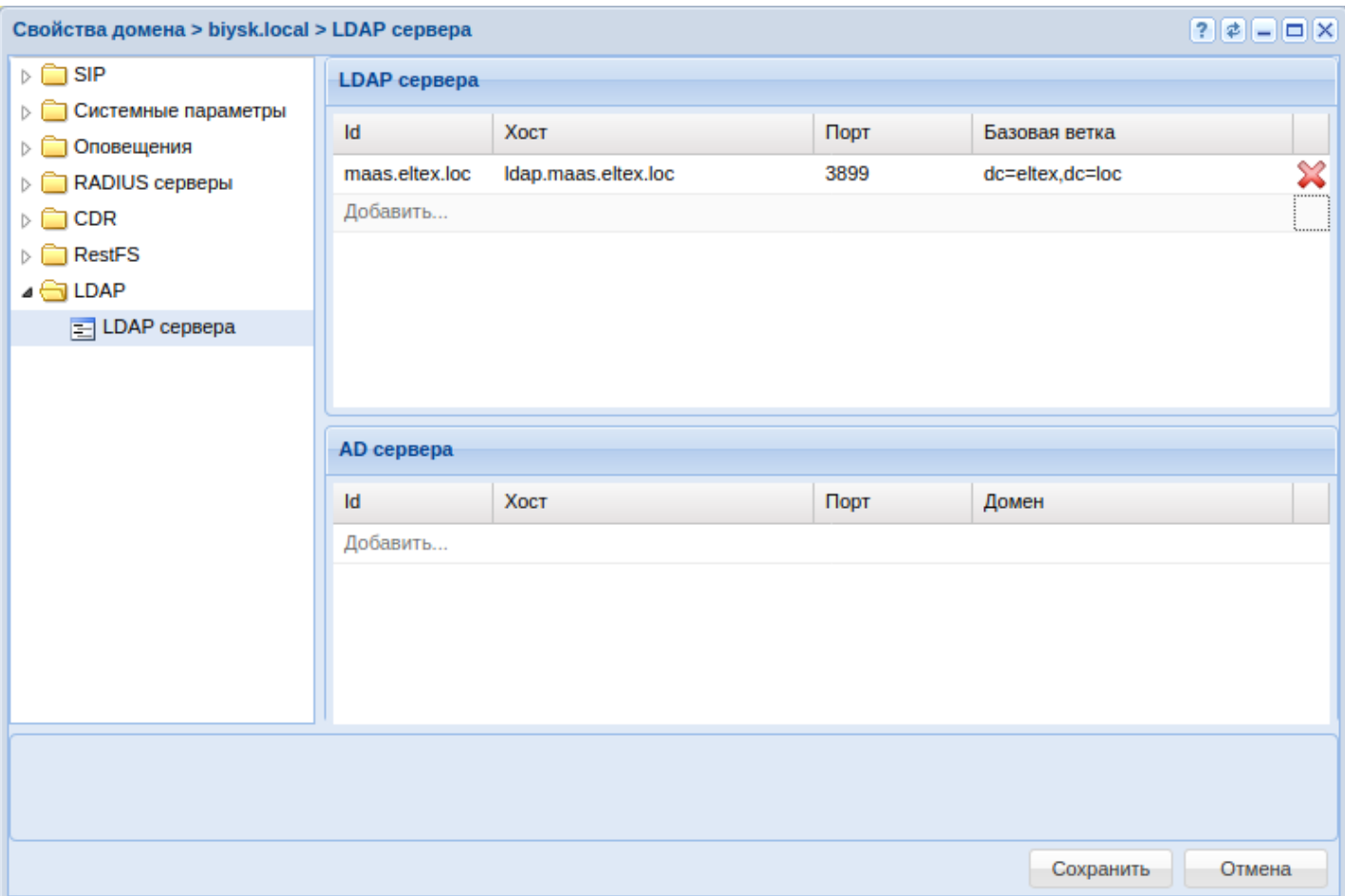

# Настройки:

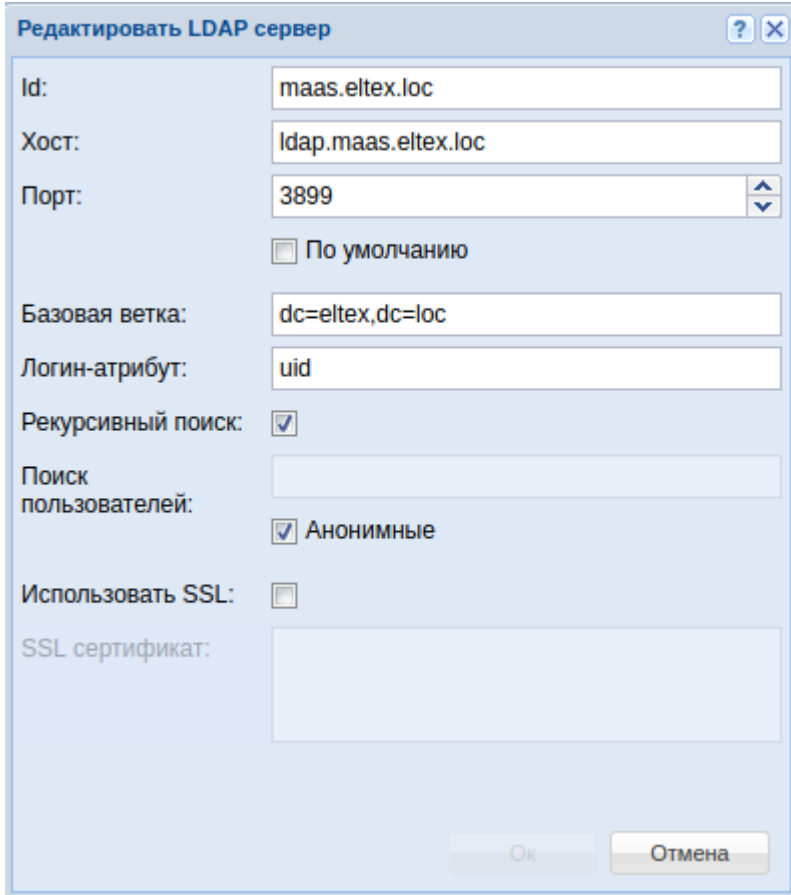

#### В приложении [Портал абонента](https://docs.eltex-co.ru/pages/viewpage.action?pageId=307701488) [\("Subscriber portal"\)](https://docs.eltex-co.ru/pages/viewpage.action?pageId=307701488) включить LDAP/AD авторизацию:

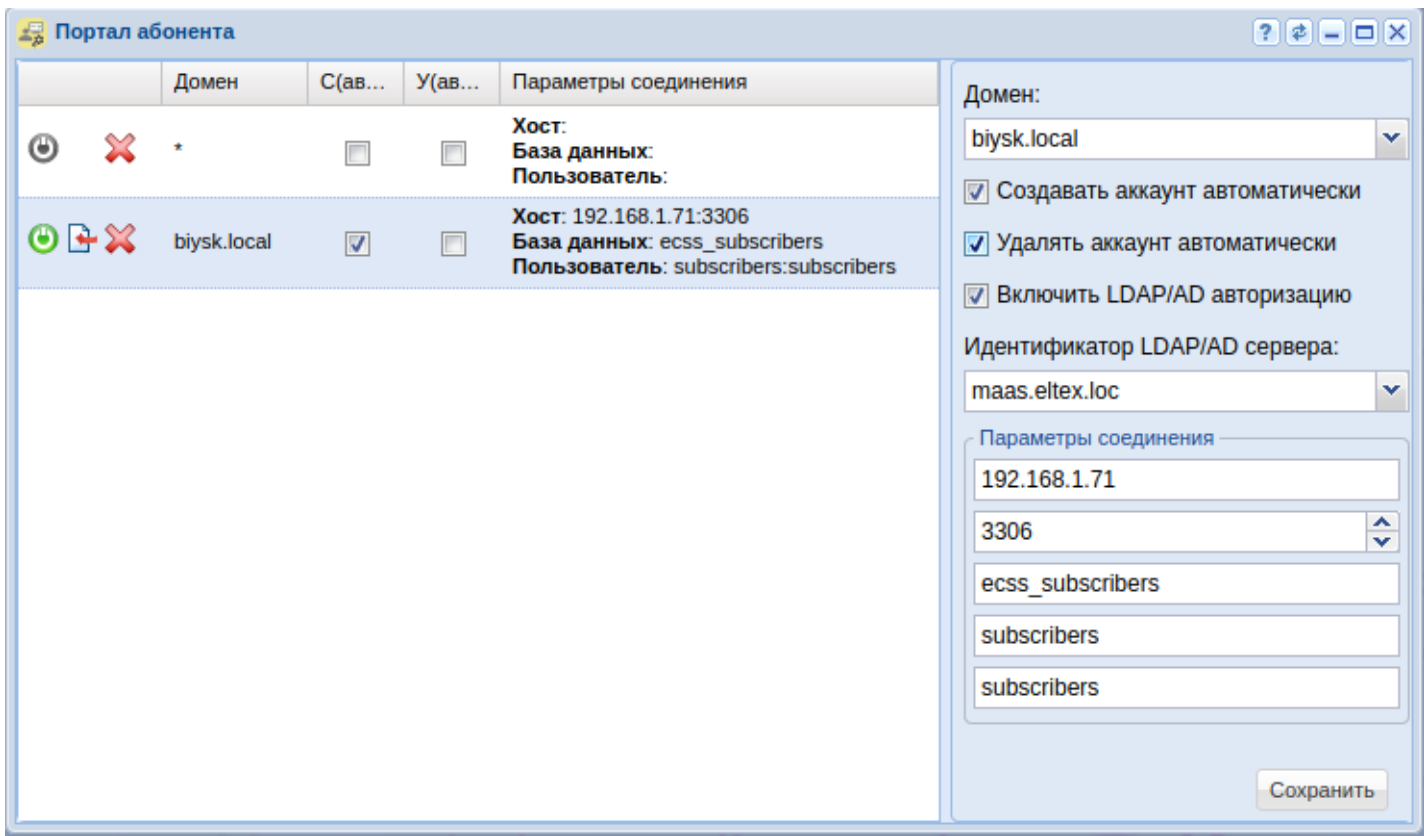

На сервере LDAP/AD сделать учетную запись абонента. Проверить с данной учетной записью вход на портал абонента.

После выполнения настроек приложение *"Портал абонента"* готово для использования. См. раздел *"*[Портал абонента](https://docs.eltex-co.ru/pages/viewpage.action?pageId=307702242)*"*.

# 27 Настройка георезерва

- [Общие положения](#page-1410-0)
- [Основные понятия](#page-1410-1)
- [Возможные схемы резервирования](#page-1410-2)
- [Пошаговая настройка георезерва](#page-1411-0)
- [Схема настройки сети для георезерва](#page-1422-0)

В данном разделе описываются основные понятия и настройка георезерва (географического резервирования).

## <span id="page-1410-0"></span>**27.1 Общие положения**

Георезерв применяется для:

- Обработки ошибки полного выхода из строя/недоступности для абонентов локации ECSS-10;
- Обслуживание клиентов резервируемого гео-сайта в случае проблем, недоступности по сети и т.п.

#### <span id="page-1410-1"></span>**27.2 Основные понятия**

- **Нода** представляет собой виртуальную машину Erlang и является элементом вычислительного кластера ECSS-10. Ноды в ECSS-10 типизируются по выполняемому на них функционалу. Однотипные ноды объединяются в кластера соответствующего типа. Пример, кластер Core состоит из нод, выполняющих функцию ядра коммутационной системы.
- **Кластер** — совокупность элементов одного типа, выполняющих, с точки зрения системы, единую функцию. С их помощью описывается вычислительная топология системы. В нашей системы элементом кластера является нода. Кластер существует до тех пор, пока в его состав входит хотя бы одна нода.
- **Хост** устройство, подключенное к сети и использующее протоколы TCP/IP (компьютер, сервер и т.п.).
- **Сайт** один или более хостов, расположенных в одном месте (помещении/здании), между которыми установлены высокоскоростные каналы связи. Ограничениями по скорости передачи данных можно пренебречь.
- **Логические ресурсы ESCC-10** виртуальные АТС-домены с информацией о маршрутизации, абонентах, абонентских настройках, транках, ограничениях.
- **Мастер-сайт логического ресурса** сайт, который является владельцем логического ресурса ESCC-10.
- **Бэкап-сайт логического ресурса** сайт, на который резервируется информация логического ресурса ESCC-10.
- **Активное состояние логического ресурса** состояние, при котором сайт обслуживает трафик поступающий в рамках логического ресурса.
- **Пассивное состояние логического ресурса** состояние, при котором сайт не обслуживает трафик поступающий в рамках логического ресурса.
- **Федерация** механизм, посредством которого осуществляется обмен сообщениями между сайтами.

## <span id="page-1410-2"></span>**27.3 Возможные схемы резервирования**

Резервирование может быть как однонаправленным, так и двунаправленным пример:

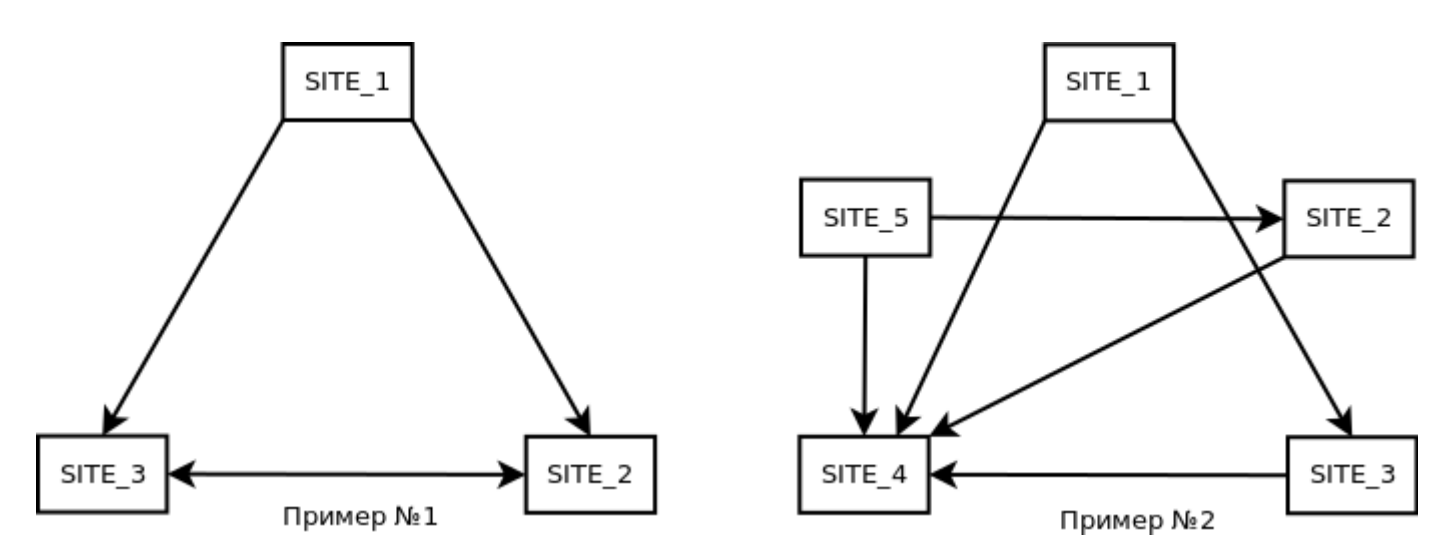

В примере №1 SITE\_1 резервируется на SITE\_2 и SITE\_3, SITE\_2 и SITE\_3 в свою очередь резервирует друг друга.

В примере №2 описана одна из возможных конфигураций с использованием пяти гео сайтов, стрелками указываются направления резервирования.

Специальных ограничений на количество гео-сайтов в системе не устанавливается.

Ниже описывается пошаговая настройка резервирования между двумя гео сайтами.

#### <span id="page-1411-0"></span>27.4 Пошаговая настройка георезерва

Исходим из того, что у нас есть два сайта: <SITE\_1> с нодами DS <NODE\_11>, <NODE\_12> (например, сайт ecss10 с нодами ds1@ecss1, ds1@ecss2); <SITE\_2> с нодами DS <NODE\_21>, <NODE\_22>.

- 1. На каждом из сайтов независимо устанавливаем и настраиваем ECSS-10 по руководству по инсталляции и начальному конфигурированию.
- 2. Настройка dnsmasq

На каждом из хостов <SITE\_1> и <SITE\_2> добавляем в /etc/dnsmasg.d/ecss-broker следующие правила соответствия:

```
Для <SITE_1>:
```

```
primary.<SITE_2>.broker.ecss - IP адрес хоста 1 на гео-кластере 2;
secondary.<SITE_2>.broker.ecss - IP agpec xocra 2 на гео-кластере 2;
```
Для <SITE\_2>:

```
primary.<SITE_1>.broker.ecss - IP адрес хоста 1 на гео-кластере 1;
secondary.<SITE_1>.broker.ecss - IP agpec xocra 2 на гео-кластере 1;
```
Пример:

```
address=/primary.site1.broker.ecss/192.168.23.110
address=/secondary.site1.broker.ecss/192.168.23.111
```
• Перезапускаем dnsmasq на всех хостах <SITE\_1> и <SITE\_2>

sudo systemctl restart dnsmasq.service

- 3. На каждом из хостов <SITE\_1> и <SITE\_2> настраиваем mycelium Файл настройки mycelium находится по пути /etc/ecss/ecss-mycelium/mycelium1.config
	- В секции mycelium\_client добавляем realm до соседнего сайта: mycelium\_client <SITE\_1>

```
{mycelium_client, [
     {realms, [
         {local, "/ssw", "ssw", "ssw", 2, []},
         {remote_geo_site, "/ssw", "ssw", "ssw", 10, [
             {<SITE_2>_l, 9, {host, "primary.<SITE_2>.broker.ecss"}, 5672, 
10},
             {<SITE_2>_r, 8, {host, "secondary.<SITE_2>.broker.ecss"}, 5672, 
10}
         ]}
     ]}
]},
```
mycelium\_client <SITE\_2>

```
{mycelium_client, [
     {realms, [
         {local, "/ssw", "ssw", "ssw", 2, []},
         {remote_geo_site, "/ssw", "ssw", "ssw", 10, [
             {<SITE_1>_l, 9, {host, "primary.<SITE_1>.broker.ecss"}, 5672, 
10},
             {<SITE_1>_r, 8, {host, "secondary.<SITE_1>.broker.ecss"}, 5672, 
10}
         ]}
     ]}
]},
```
• Настройка секции mycelium\_federation Описание секции значений федерации:

```
{values, #{
         <<"<SITE_LOCAL>">> => <<"<SITE>">>,
         <<"<SITE_REMOTE>">> => <<"<SITE>">>,
         <<"<NODE_DS1>">> => <<"ds1@ecss1">>,
         <<"<NODE_DS2>">> => <<"ds1@ecss2">>,
         <<"<CLUSTER_CORE>">> => <<"core1">>,
         <<"<CLUSTER_SIP>">> => <<"sip1">>
         }},
```
<SITE\_LOCAL> — название локального сайта в формате <<"<SITE>">> (например <<"<SITE\_LOCAL>">> => <<"site1">>);

<SITE\_REMOTE> — название удаленного сайта в формате <<"<SITE>">> (например <<"<SITE\_REMOTE>">> => <<"site2">>);

```
\leqNODE_DS1> — название первой ноды DS — по умолчанию \leq"ds1@ecss1">>;
\langleNODE_DS2> — название второй ноды DS — по умолчанию \langle ds1@ecss2">>;
<CLUSTER_CORE> — название кластера ядра — по умолчанию <<"core1">>;
<CLUSTER_SIP> — название кластера SIP адаптера — по умолчанию <<"sip1">>.
```
В секцию mycelium\_federation добавляем следующие правила (если секция отсутствует, добавьте её), секция values заполняется в соответствии с описанием, приведенным выше: mycelium\_federation <SITE\_1>

```
{mycelium_federation, [
   {values, #{
       <<"<SITE LOCAL>">> => <<"<SITE 1>">>.
       <<"<SITE_REMOTE>">> => <<"<SITE_2>">>,
       <<"<NODE_DS1>">> => <<"ds1@ecss1">>,
       <<"<NODE DS2>">> => <<"ds1@ecss2">>.
       <<"<CLUSTER_CORE>">> => <<"core1">>.
       <<"<CLUSTER_SIP>">> => <<"sip1">>
       \},
   {defaults, #{
       uplink => #{
          realm => remote_geo_site
                                          % имя рилма, который будет
использован для подключения к удаленному брокеру
          },
      exchange \Rightarrow #{
          type => \langle \langle"direct">>,
          args => []},
      queue => #{
          passive \Rightarrow false,
          durable \Rightarrow false,
          exclusive \Rightarrow false,auto delete => true,
          ares \Rightarrow [
              {<<"lifetime_interval">>, 16#22, 1000},%uint32
              {<<"max_message_num">>, 16#32, 10000},%uint64
              {<<"overflow_warning">>, 16#08, true},%boolean
              {<<"shuffle_subscriptions">>, 16#08, false}]},%boolean
      subscribe \Rightarrow #{
          acquire_model \Rightarrow 0,accept_model = > 0,exclusive \Rightarrow false,flow_unit_byte => infinity,
          flow_unit_message => infinity,
          args => [\{\langle \langle "random\_location" \rangle\}, 16\#08, true\}]\},{uplinks, [
           %% Настройки федерации для ECSS-PA-SIP (<SITE_LOCAL>)
                                                                      %%
           %% Настройка репликации с сайта <SITE_LOCAL> -> <SITE_REMOTE> %%
           #{%Очередь для обмена регистрациями
               name => <<"ecss.<SITE_LOCAL>.<CLUSTER_SIP>.sync">>,
               destination => {exchange, <<"sync.sip.ex">>,
<<"sync.<SITE_LOCAL>.<CLUSTER_SIP>.rk">>}
               exchange => [ #{name => <<"sync.sip.ex">>}],
               queue => [#{name => <<"sync.sip.q">>, auto_delete => true,
args \Rightarrow []}],
               bind => [#{exchange => <<"sync.sip.ex">>, binding_key =>
<<"sync.sip.rk">>, queue => <<"sync.sip.q">>}],
               subscribe => [\#{queue} => \langle\langle"sync.sip.q">>}]},
           %% Настройки федерации для ECSS-DS (<SITE_LOCAL>)
                                                                      %%
           %% Настройка репликации с сайта <SITE_LOCAL> -> <SITE_REMOTE> %%
           #{%Альтернативная очередь для сайта <SITE_LOCAL>
               name => <<"ecss.<SITE_LOCAL>.sync.db.alt">>,
               destination => {exchange, <<"ecss.sync.db.alt.ex">>,
```

```
<<"ecss.<SITE_LOCAL>.sync.db.rk">>},
                  exchange => [#{name => <<"ecss.sync.db.alt.ex">>, type => 
<<"x-random-uniform">>}],
                  queue => [#{name => <<"ecss.<SITE_LOCAL>.sync.db.alt.q">>, 
auto delete => true, args => [1}],
                  bind => [#{exchange => <<"ecss.sync.db.alt.ex">>, binding_key 
=> <<"ecss.<SITE_LOCAL>.sync.db.rk">>, queue => 
<<"ecss.<SITE_LOCAL>.sync.db.alt.q">>}],
                 subscribe \Rightarrow [#{queue =>
<<"ecss.<SITE_LOCAL>.sync.db.alt.q">>}]},
             #{%Private exchange <NODE_DS1>
                  name => <<"ecss.sync.db.<NODE_DS1>">>,
                  destination => {exchange, <<"ecss.sync.db.ex">>, 
<<"ecss.<SITE_LOCAL>.<NODE_DS1>.sync.db.reply.rk">>},
                  exchange => [#{name => <<"ecss.sync.db.ex">>, 
alternate_exchange => <<"ecss.sync.db.alt.ex">>, type => <<"x-random-
uniform">>}],
                 queue => [#{name =>
<<"ecss.<SITE_LOCAL>.<NODE_DS1>.sync.db.reply.q">>, auto_delete => true, args 
\Rightarrow []}],
                 bind \Rightarrow \lceil # \rceil queue \Rightarrow<<"ecss.<SITE_LOCAL>.<NODE_DS1>.sync.db.reply.q">>, exchange => 
<<"ecss.sync.db.ex">>, binding_key => 
<<"ecss.<SITE_LOCAL>.<NODE_DS1>.sync.db.reply.rk">>}],
                  subscribe => [#{queue => 
<<"ecss.<SITE_LOCAL>.<NODE_DS1>.sync.db.reply.q">>}]},
             #{%Private exchange <NODE_DS2>
                  name => <<"ecss.sync.db.<NODE_DS2>">>,
                  destination => {exchange, <<"ecss.sync.db.ex">>, 
<<"ecss.<SITE_LOCAL>.<NODE_DS2>.sync.db.reply.rk">>},
                  exchange => [#{name => <<"ecss.sync.db.ex">>, 
alternate_exchange => <<"ecss.sync.db.alt.ex">>, type => <<"x-random-
uniform">>}],
                 queue => [#{name =>
<<"ecss.<SITE_LOCAL>.<NODE_DS2>.sync.db.reply.q">>, auto_delete => true, args 
\Rightarrow []}],
                 bind \Rightarrow [#{queue =>
<<"ecss.<SITE_LOCAL>.<NODE_DS2>.sync.db.reply.q">>, exchange => 
<<"ecss.sync.db.ex">>, binding_key => 
<<"ecss.<SITE_LOCAL>.<NODE_DS2>.sync.db.reply.rk">>}],
                 subscribe \Rightarrow [#{queue =>
<<"ecss.<SITE_LOCAL>.<NODE_DS2>.sync.db.reply.q">>}]},
             %% ===========================================================%%
             %% Настройки федерации для ECSS-DS (<SITE_LOCAL>) %%
            %% Настройка репликации с сайта <SITE LOCAL> -> <SITE REMOTE> %%
             %% ===========================================================%%
             #{%Альтернативная очередь для сайта <SITE_LOCAL>
                 name => <<"ecss.<SITE_REMOTE>.sync.db.alt">>,
                 max_hops => 2,
                  destination => {exchange, <<"ecss.sync.db.ex">>, 
<<"ecss.<SITE_REMOTE>.sync.db.rk">>},
                  exchange => [#{name => <<"ecss.sync.db.ex">>, 
alternate_exchange => <<"ecss.sync.db.alt.ex">>, type => <<"x-random-
uniform">>}],
                  queue => [#{name => <<"ecss.<SITE_REMOTE>.sync.db.q">>, 
auto_delete => true, args => []}],
                 bind \Rightarrow [#{exchange => \lt'ecss.sync.db.ex">>, binding key =>
<<"ecss.<SITE_REMOTE>.sync.db.rk">>, queue => 
<<"ecss.<SITE_REMOTE>.sync.db.q">>}],
                 subscribe \Rightarrow [#{queue =>
```

```
<<"ecss.<SITE_REMOTE>.sync.db.q">>}]}
    ]}]
},
```
#### **mycelium\_federation <SITE\_2>**

```
{mycelium_federation, [
     {values, #{
          <<"<SITE_LOCAL>">> => <<"<SITE_2>">>,
          <<"<SITE_REMOTE>">> => <<"<SITE_1>">>,
          <<"<NODE_DS1>">> => <<"ds1@ecss1">>,
          <<"<NODE_DS2>">> => <<"ds1@ecss2">>,
          <<"<CLUSTER_CORE>">> => <<"core1">>,
          <<"<CLUSTER_SIP>">> => <<"sip1">>
          }},
     {defaults, #{
         uplink \Rightarrow #{
             realm => remote_geo_site % имя рилма, который будет 
использован для подключения к удаленному брокеру
             },
        exchange \Rightarrow #{
            type => <<"direct">>,
            args \Rightarrow []},
        queue \Rightarrow #{
             passive => false,
             durable => false,
             exclusive => false,
             auto_delete => true,
            args \Rightarrow [
                  {<<"lifetime_interval">>, 16#22, 1000},%uint32
                  {<<"max_message_num">>, 16#32, 10000},%uint64
                  {<<"overflow_warning">>, 16#08, true},%boolean
                  {<<"shuffle_subscriptions">>, 16#08, false}]},%boolean
         subscribe => #{
            acquire_mode => 0,
            accept mode => 0,
             exclusive => false,
             flow_unit_byte => infinity,
             flow_unit_message => infinity,
            args => [{<<"random_location">>, 16#08, true}]}}},
    {uplinks, [
              %% ===========================================================%%
               %% Настройки федерации для ECSS-PA-SIP (<SITE_LOCAL>) %%
               %% Настройка репликации с сайта <SITE_LOCAL> -> <SITE_REMOTE> %%
               %% ===========================================================%%
               #{%Очередь для обмена регистрациями 
                  name => <<"ecss.<SITE LOCAL>.<CLUSTER SIP>.sync">>,
                   destination => {exchange, <<"sync.sip.ex">>, 
<<"sync.<SITE_LOCAL>.<CLUSTER_SIP>.rk">>},
                  exchange => [#{name => <<"sync.sip.ex">>}],
                   queue => [#{name => <<"sync.sip.q">>, auto_delete => true, 
args \Rightarrow []]],
                   bind => [#{exchange => <<"sync.sip.ex">>, binding_key => 
<<"sync.sip.rk">>, queue => <<"sync.sip.q">>}],
                  subscribe => \left[\frac{4}{2} and \left[\frac{4}{2} and \left[\frac{4}{2} and \left[\frac{4}{2} and \left[\frac{4}{2} and \frac{4}{2} and \frac{4}{2} and \frac{4}{2} and \frac{4}{2} and \frac{4}{2} and \frac{4}{2} and \frac{4}{2} and \frac{4}{2} and \frac{4}{2} and \ %% ===========================================================%%
               %% Настройки федерации для ECSS-DS (<SITE_LOCAL>) %%
               %% Настройка репликации с сайта <SITE_LOCAL> -> <SITE_REMOTE> %%
               %% ===========================================================%%
               #{%Альтернативная очередь для сайта <SITE_LOCAL>
```

```
name => <<"ecss.<SITE_LOCAL>.sync.db.alt">>,
                  destination => {exchange, <<"ecss.sync.db.alt.ex">>, 
<<"ecss.<SITE_LOCAL>.sync.db.rk">>},
                  exchange => [#{name => <<"ecss.sync.db.alt.ex">>, type => 
<<"x-random-uniform">>}],
                  queue => [#{name => <<"ecss.<SITE_LOCAL>.sync.db.alt.q">>, 
auto_delete => true, args => []}],
                  bind => [#{exchange => <<"ecss.sync.db.alt.ex">>, binding_key 
=> <<"ecss.<SITE_LOCAL>.sync.db.rk">>, queue => 
<<"ecss.<SITE_LOCAL>.sync.db.alt.q">>}],
                 subscribe \Rightarrow [#{queue =>
<<"ecss.<SITE_LOCAL>.sync.db.alt.q">>}]},
             #{%Private exchange <NODE_DS1>
                  name => <<"ecss.sync.db.<NODE_DS1>">>,
                  destination => {exchange, <<"ecss.sync.db.ex">>, 
<<"ecss.<SITE_LOCAL>.<NODE_DS1>.sync.db.reply.rk">>},
                  exchange => [#{name => <<"ecss.sync.db.ex">>, 
alternate_exchange => <<"ecss.sync.db.alt.ex">>, type => <<"x-random-
uniform">>}],
                 queue => \lceil # \rceilname =>
<<"ecss.<SITE_LOCAL>.<NODE_DS1>.sync.db.reply.q">>, auto_delete => true, args 
\Rightarrow []}],
                 bind \Rightarrow \lceil # \rceil queue \Rightarrow<<"ecss.<SITE_LOCAL>.<NODE_DS1>.sync.db.reply.q">>, exchange => 
<<"ecss.sync.db.ex">>, binding_key => 
<<"ecss.<SITE_LOCAL>.<NODE_DS1>.sync.db.reply.rk">>}],
                 subscribe \Rightarrow \lceil # \rceil queue \Rightarrow<<"ecss.<SITE_LOCAL>.<NODE_DS1>.sync.db.reply.q">>}]},
             #{%Private exchange <NODE_DS2>
                  name => <<"ecss.sync.db.<NODE_DS2>">>,
                  destination => {exchange, <<"ecss.sync.db.ex">>, 
<<"ecss.<SITE_LOCAL>.<NODE_DS2>.sync.db.reply.rk">>},
                  exchange => [#{name => <<"ecss.sync.db.ex">>, 
alternate_exchange => <<"ecss.sync.db.alt.ex">>, type => <<"x-random-
uniform">>}],
                 queue => [#{name =>
<<"ecss.<SITE_LOCAL>.<NODE_DS2>.sync.db.reply.q">>, auto_delete => true, args 
\Rightarrow []}],
                 bind \Rightarrow [#{queue =>
<<"ecss.<SITE_LOCAL>.<NODE_DS2>.sync.db.reply.q">>, exchange => 
<<"ecss.sync.db.ex">>, binding_key => 
<<"ecss.<SITE_LOCAL>.<NODE_DS2>.sync.db.reply.rk">>}],
                 subscribe \Rightarrow [#{queue =>
<<"ecss.<SITE_LOCAL>.<NODE_DS2>.sync.db.reply.q">>}]},
             %% ===========================================================%%
             %% Настройки федерации для ECSS-DS (<SITE_LOCAL>) %%
             %% Настройка репликации с сайта <SITE_LOCAL> -> <SITE_REMOTE> %%
             %% ===========================================================%%
             #{%Альтернативная очередь для сайта <SITE_LOCAL>
                 name => <<"ecss.<SITE_REMOTE>.sync.db.alt">>,
                 max_hops => 2,
                  destination => {exchange, <<"ecss.sync.db.ex">>, 
<<"ecss.<SITE_REMOTE>.sync.db.rk">>},
                  exchange => [#{name => <<"ecss.sync.db.ex">>, 
alternate_exchange => <<"ecss.sync.db.alt.ex">>, type => <<"x-random-
uniform">>}],
                  queue => [#{name => <<"ecss.<SITE_REMOTE>.sync.db.q">>, 
auto_delete => true, args => []}],
                  bind => [#{exchange => <<"ecss.sync.db.ex">>, binding_key =>
```

```
<<"ecss.<SITE_REMOTE>.sync.db.rk">>, queue => 
<<"ecss.<SITE_REMOTE>.sync.db.q">>}],
                   subscribe \Rightarrow \lceil # \text{queue} \rceil<<"ecss.<SITE_REMOTE>.sync.db.q">>}]}
    ]}]
},
```
- 4. Настройка гео-сайта <SITE\_1>
	- Устанавливаем имя гео-сайта системы <SITE\_1>:

```
antoniy@[restfs1@ecss1]:/$ /system/geo-backup/properties/set site <SITE_1>
Property "site" successfully changed from: 
ecss10
    to
<SITE_1>.
```
• Указываем имя (имена) гео-сайтов, с которых мы будем принимать репликации:

```
antoniy@[restfs1@ecss1]:/$ /system/geo-backup/properties/set slave_sites 
<SITE_2>Property "slave_sites" successfully changed from: 
    to
<SITE 2>.
```
• Для ранее созданных доменов устанавливаем имя master гео-сайта (для вновь создаваемых доменов значение гео-сайта равняется установленному в п.6.1):

```
admin@[md1@ecss1]:/$ /domain/properties/set * site <SITE_1> 
Property "site" successfully changed from: 
ecss10
    to
<SITE_1>.
```
Если в качестве домена указана звездочка, то значения изменяются только в тех доменах, в которых они установлены по умолчанию. Иначе останется то же значение, что явно было выставлено на домене.

• Для георезервируемых доменов устанавливаем replica\_type master:

```
admin@[restfs1@ecss1]:/$ domain/test.domain/properties/set replica_type 
master 
Property "replica_type" successfully changed from: 
none
  to
master.
```
• Настраиваем ip-set (**ip-set георезервируемых доменов на <SITE\_1> и <SITE\_2> должны иметь одинаковые имена**): [Команды управления сетевыми настройками протокола](https://docs.eltex-co.ru/pages/viewpage.action?pageId=307700664) [SIP.](https://docs.eltex-co.ru/pages/viewpage.action?pageId=307700664)

```
admin@[restfs1@ecss1]:/$ cluster/adapter/sip1/sip/network/set ip_set 
geo.domain listen-ports list = [5060]
Property "ip_set" successfully changed from: 
    to
geo.domain 5060
geo.domain no addresses set.
[exec at: 11.09.2017 15:39:54, exec time: 158ms, nodes: sip1@ecss1]
admin@[restfs1@ecss1]:/$ cluster/adapter/sip1/sip/network/set ip_set 
geo.domain node-ip node = \sin 100ecss1 ip = 192.168.23.110
Property "ip_set" successfully changed from: 
geo.domain 5060
geo.domain no addresses set
    to
geo.domain 5060
geo.domain sip1@ecss1 192.168.23.110.
[exec at: 11.09.2017 15:40:34, exec time: 172ms, nodes: sip1@ecss1]
admin@[restfs1@ecss1]:/$ cluster/adapter/sip1/sip/network/set ip_set 
qeo.domain node-ip node = sin1@ecss2 ip = 192.168.23.111Property "ip_set" successfully changed from: 
geo.domain 5060
geo.domain sip1@ecss1 192.168.23.110
    to
geo.domain 5060
geo.domain sip1@ecss1 192.168.23.110
geo.domain sip1@ecss2 192.168.23.111.
[exec at: 11.09.2017 15:40:47, exec time: 161ms, nodes: sip1@ecss1]
```
• Указываем адрес альтернативного сервера:

```
admin@[restfs1@ecss1]:/$ cluster/adapter/sip1/sip/properties/set 
alternative_server 192.168.23.183
Property "alternative_server" successfully changed from: 
undefined
    to
"192.168.23.183".
[exec at: 13.09.2017 09:39:56, exec time: 61ms, nodes: sip1@ecss1]
```
В случае проблем с внутренним транспортом вызовы будут перенаправляться адаптером на альтернативный сервер.

- Перезагружаем все сервисы сайта <SITE\_1>
- 5. Настройка гео-сайта <SITE\_2>
	- Устанавливаем имя гео-сайта системы <SITE\_2>:

```
antoniy@[restfs1@ecss1]:/$ /system/geo-backup/properties/set site <SITE_2>
Property "site" successfully changed from: 
ecss10
   to
<SITE 2>.
```
• Указываем имя (имена) гео-сайтов, с которых мы будем принимать репликации:

```
antoniy@[restfs1@ecss1]:/$ /system/geo-backup/properties/set slave_sites 
<SITE 1>
Property "slave_sites" successfully changed from: 
    to
<SITE 1>.
```
• Для ранее созданных доменов устанавливаем имя master гео-сайта (для вновь создаваемых доменов значение гео-сайта равняется установленному в п.7.1):

```
admin@[md1@ecss1]:/$ /domain/properties/set * site <SITE_2> 
Property "site" successfully changed from: 
ecss10
    to
<SITE 2>.
```
Если в качестве домена указана звездочка, то значения изменяются только в тех доменах, в которых они установлены по умолчанию. Иначе останется то же значение, что явно было выставлено на домене.

• Настраиваем ip-set (**ip-set георезервируемых доменов на <SITE\_1> и <SITE\_2> должны иметь одинаковые имена**): [Команды управления сетевыми настройками протокола](https://docs.eltex-co.ru/pages/viewpage.action?pageId=307700664) [SIP](https://docs.eltex-co.ru/pages/viewpage.action?pageId=307700664)

```
admin@[restfs1@ecss1]:/$ cluster/adapter/sip1/sip/network/set ip_set 
geo.domain listen-ports list = [5060]
Property "ip_set" successfully changed from: 
    to
geo.domain 5060
geo.domain no addresses set.
[exec at: 11.09.2017 15:39:54, exec time: 158ms, nodes: sip1@ecss1]
admin@[restfs1@ecss1]:/$ cluster/adapter/sip1/sip/network/set ip_set 
geo.domain node-ip node = \sin 100ecss1 ip = 192.168.23.183
Property "ip_set" successfully changed from: 
geo.domain 5060
geo.domain no addresses set
    to
geo.domain 5060
geo.domain sip1@ecss1 192.168.23.183.
[exec at: 11.09.2017 15:40:34, exec time: 172ms, nodes: sip1@ecss1]
admin@[restfs1@ecss1]:/$ cluster/adapter/sip1/sip/network/set ip_set 
qeo.domain node-ip node = sin1@ecss2 ip = 192.168.23.184Property "ip_set" successfully changed from: 
geo.domain 5060
geo.domain sip1@ecss1 192.168.23.183
    to
geo.domain 5060
geo.domain sip1@ecss1 192.168.23.183
geo.domain sip1@ecss2 192.168.23.184.
[exec at: 11.09.2017 15:40:47, exec time: 161ms, nodes: sip1@ecss1]
```
• Указываем адрес альтернативного сервера:

```
admin@[restfs1@ecss1]:/$ cluster/adapter/sip1/sip/properties/set 
alternative_server 192.168.23.110
Property "alternative_server" successfully changed from: 
undefined
    to
"192.168.23.110".
[exec at: 13.09.2017 09:39:56, exec time: 61ms, nodes: sip1@ecss1]
```
В случае проблем с внутренним транспортом вызовы будут перенаправляться адаптером на альтернативный сервер.

- Перезагружаем все сервисы сайта <SITE\_2>
- 6. После перезагрузки на двух сайтах включаем географическое резервирование:

```
antoniy@[restfs1@ecss1]:/$ /system/geo-backup/properties/set enabled true
Property "enabled" successfully changed from: 
false
    to
true.
```
7. Устанавливаем ip-set для георезервируемого домена на <SITE\_1>

```
admin@[restfs1@ecss1]:/$ domain/test.domain/sip/network/set ip_set [geo.domain] 
Property "ip_set" successfully changed from: 
\lceil]
    to
["geo.domain"].
[exec at: 11.09.2017 15:53:22, exec time: 83ms, nodes: sip1@ecss1]
```
Если необходимо, можно скорректировать период реплицирования данных (задается в секундах):

/system/geo-backup/properties/set sync\_timeout 1800

8. Настройка медиаресурсов

Для корректной работы георезерва на удаленном гео-сайте необходимо настроить медиаресурсы, используемые георезервируемым доменом (**имена медиаресурсов site и zone должны совпадать**). Настройка медиаресурсов подробно описана в разделе Конфигурирование распределенного медиасервера.

9. Выполняем команду синхронизации домена:

admin@[restfs1@ecss1]:/\$ system/geo-backup/sync <DOMAIN\_NAME>

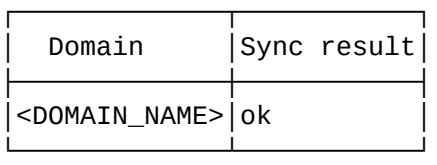

Total syncronized domains: 1

10. Для проверки статуса георезерва и информации о времени последней синхронизации:

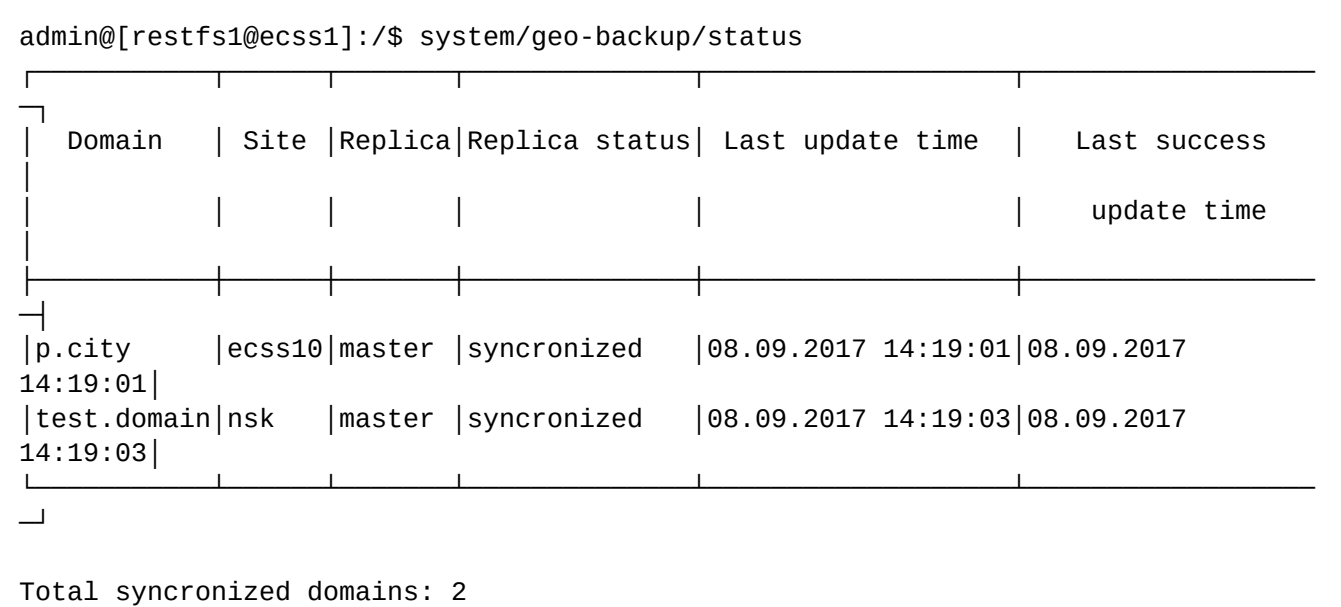

11. Настройка доменов на каждом из гео-кластеров. При этом вновь создаваемые кластера помечаются replica\_type = master:

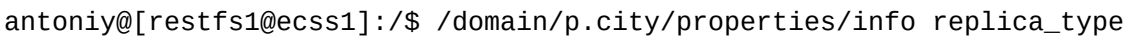

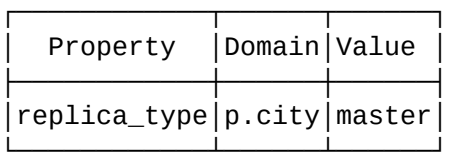

Это означает, что на данном гео-кластере этот домен сейчас активный, и вызовы обслуживаются данным гео-кластером. Когда будет выполнена репликация этого домена на соседний сайт, его replica\_type станет равен slave. Это будет означать, что настройки домена были прореплицированы, но сейчас данный домен обслуживается соседним гео-кластером. На этом настройка георезерва закончена.

## <span id="page-1422-0"></span>**27.5 Схема настройки сети для георезерва**

В зависимости от геолокации параметры сети могут различаться. В связи с этим не рекомендуется использовать транки в георезервируемом домене. Связь с внешними направлениями (транки) рекомендуется осуществлять через транзитный домен по следующей схеме:

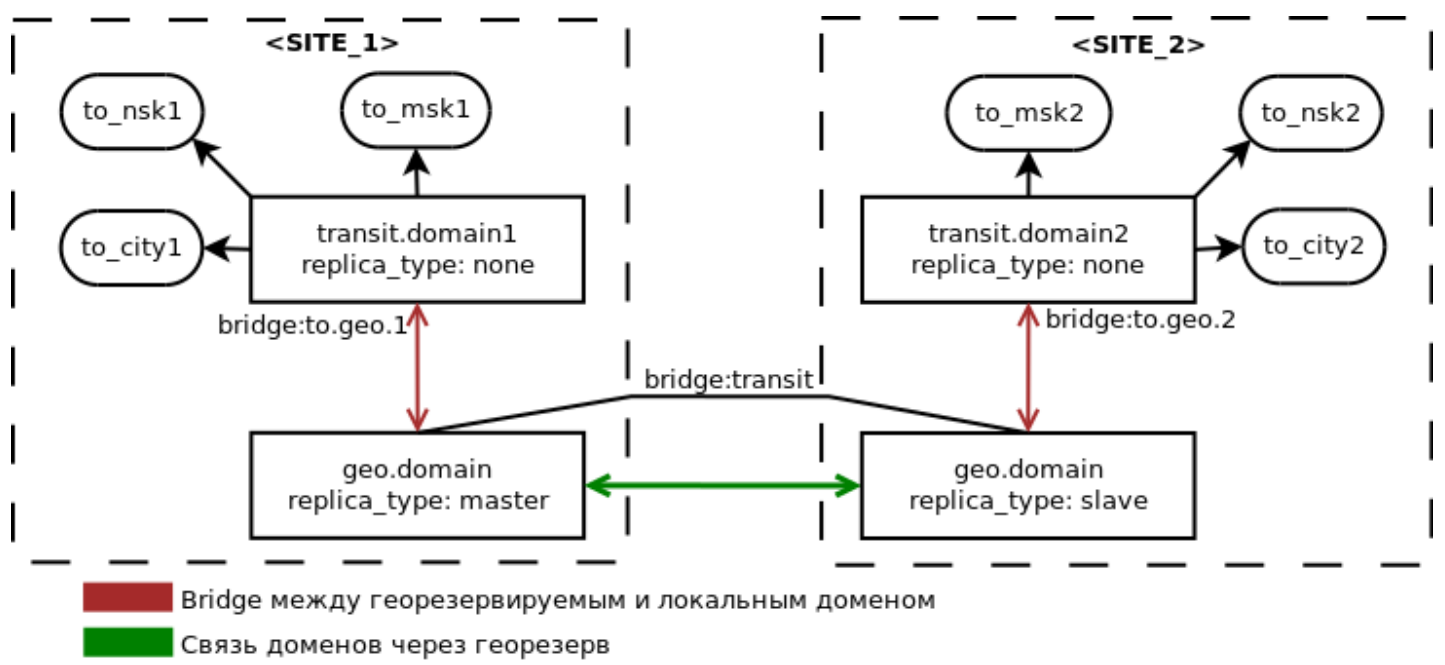

Транки

1. Создание бриджа до транзитного домена <TRANSIT\_DOMAIN\_1> на <SITE\_1>:

admin@[restfs1@ecss1]:/\$ bridge/declare <BRIDGE\_NAME> <DUPLEX> <STRICT> <CAPACITY> <GEO\_DOMAIN> <GEO\_NP> <GEO\_INTERFACE> <GEO\_TRUNKGROUP> <GEO\_ROUTING\_CONTEXT> <TRANSIT\_DOMAIN\_1> <NP\_1> <INTERFACE\_1> <TRUNKGROUP\_1> <ROUTING\_CONTEXT\_1> Bridge with name <BRIDGE\_NAME> declared successfully. [exec at: 25.10.2017 15:17:34, exec time: 23ms, nodes: ds1@ecss1]

Пример:

admin@[restfs1@ecss1]:/\$ bridge/declare geo.transit true true unbounded geo.domain default bridge:transit tg:transit default\_routing transit.domain1 default bridge:to.geo.1 tg:to.geo.1 default\_routing Bridge with name "geo.transit" declared successfully.

[exec at: 27.10.2017 09:28:21, exec time: 38ms, nodes: ds1@ecss1]

2. Создание бриджа до транзитного домена <TRANSIT\_DOMAIN\_2> на <SITE\_2>:

```
admin@[restfs1@ecss1]:/$ bridge/declare <BRIDGE_NAME> <DUPLEX> <STRICT> 
<CAPACITY> <GEO_DOMAIN> <GEO_NP> <GEO_INTERFACE> <GEO_TRUNKGROUP> 
<GEO_ROUTING_CONTEXT> <TRANSIT_DOMAIN_2> <NP_2> <INTERFACE_2> <TRUNKGROUP_2> 
<ROUTING_CONTEXT_2> 
Bridge with name <BRIDGE_NAME> declared successfully.
[exec at: 25.10.2017 15:17:34, exec time: 23ms, nodes: ds1@ecss1]
```
Пример:

admin@[restfs1@ecss1]:/\$ bridge/declare geo.transit true true unbounded geo.domain default bridge:transit tg:transit default\_routing transit.domain2 default bridge:to.geo.2 tg:to.geo.2 default\_routing Bridge with name "geo.transit" declared successfully.

[exec at: 27.10.2017 09:28:21, exec time: 38ms, nodes: ds1@ecss1]

#### **Параметры:**

<BRIDGE\_NAME> — уникальное в рамках ECSS-10 имя bridge-интерфейса (строка, без пробелов);<DUPLEX> — режим работы bridge:

- true двунаправленный;
- false однонаправленный.

<STRICT> — режим проверки номеров, проходящих через бридж;

- true проверка включена.
- false проверка выключена.

<CAPACITY> — количество одновременно активных вызовов на заданном bridge-интерфейсе, принимает значения:

- любое положительное число;
- unbounded количество не ограничено.

<GEO\_DOMAIN> — имя георезервируемого домена **должно быть одинаковым** на <SITE\_1> и <SITE\_2>; <GEO\_NP> — план нумерации георезервируемого домена **должен быть одинаковым** на <SITE\_1> и  $\leq$ SITE 2 $\geq$ :

<GEO INTERFACE> — имя интерфейса георезервируемого домена, через который будет осуществляться взаимодействие с bridge-интерфейсом, **должно быть одинаковым** на <SITE\_1> и <SITE\_2>;

<GEO\_TRUNKGROUP> — идентификатор транк-группы для интерфейса георезервируемого домена **должен быть одинаковым** на <SITE\_1> и <SITE\_2>;

<GEO\_ROUTING\_CONTEXT> — контекст маршрутизации георезервируемого домена **должен быть одинаковым** на <SITE\_1> и <SITE\_2>;

<TRANSIT\_DOMAIN\_1> / <TRANSIT\_DOMAIN\_2> — имя транзитной виртуальной АТС на <SITE\_1> / <SITE\_2> , с которой устанавливает соединение bridge;

<NP\_1> / <NP\_2> — план нумерации транзитного домена, на <SITE\_1> / <SITE\_2> с которым устанавливает соединение bridge;

<INTERFACE\_1> / <INTERFACE\_2> — имя интерфейса транзитного домена <SITE\_1> / <SITE\_2>, через который будет осуществляться взаимодействие с bridge-интерфейсом;

<TRUNKGROUP\_1> / <TRUNKGROUP\_2> — идентификатор транк-группы для интерфейса транзитного домена на <SITE\_1> / <SITE\_2>;

 $\leq$ ROUTING\_CONTEXT\_1> /  $\leq$ ROUTING\_CONTEXT\_2> — контекст маршрутизации по умолчанию для интерфейса транзитного домена на <SITE\_1> / <SITE\_2>.

## 28 Календари и расписания

- Описание
- Настройка через интерфейс командной строки
- Настройка через web-конфигуратор

### <span id="page-1425-0"></span>28.1 Описание

В системе ECSS-10 имеется возможность с помощью команд, приложений для календаря и расписаний редактировать настройки времени и рабочих графиков.

Данные настройки могут использоваться для создания различного вида графиков, которые далее применяются в настройке услуг Переадресация по расписанию (Find Me) и Переадресация по расписанию и неответу (FindMe No Response), а также задавать различные условия для маршрутизации по времени или в сценариях IVR-редактор (блок "Time").

Также возможно задавать календари на уровне системы, домена или конкретного абонента (Find Me, Find Me No Response).

Ссылки на различные способы настройки календарей и расписаний приведены ниже.

## <span id="page-1425-1"></span>28.2 Настройка через интерфейс командной строки

- $\cdot$  /domain/<DOMAIN>/calendar/ команды для управления календарем домена:
- · /domain/<DOMAIN>/alias/calendar/timetable команды управления диапазонами времени на уровне алиаса:
- · /domain/calendar/timetable команды работы с расписаниями;
- · /domain/calendar/ общие команды управления календарем.

#### <span id="page-1425-2"></span>28.3 Настройка через web-конфигуратор

- Календарь (Calendar) приложение для работы с календарями и расписаниями в стандартном режиме web-конфигуратора;
- Календарь (Calendar) приложение для работы с календарями и расписаниями в расширенном режиме web-конфигуратора;
- IVR-редактор (блок "Time") описание блока, необходимого для выбора логики приема вызовов в соответствии с текущим временем и днем недели.

# 29 Руководство по управлению Call-центром

- [Описание функционала](#page-1427-0) [Call-](#page-1427-0)[центра](#page-1427-0)
	- [Определения](#page-1427-1)
	- [Очередь](#page-1428-0) [Call-](#page-1428-0)[центра](#page-1428-0)
		- [Базовая очередь](#page-1428-1)
		- [Расширенная очередь](#page-1428-2)
		- [Ограничения очереди](#page-1429-0)
		- [Сервис очереди для обратного вызова](#page-1430-0) [\(Callback\)](#page-1430-0)
	- [Стратегии распределения](#page-1431-0)
		- [Стратегии распределения базовой очереди](#page-1431-1)
		- [Стратегии распределения расширенной очереди](#page-1432-0)
			- [Простые стратегии распределения](#page-1432-1)
			- [Стратегии распределения множественного выбора](#page-1433-0)
			- [Skill-based](#page-1434-0) [распределение](#page-1434-0)
			- [Выбор оператора по принципу повторного обращения](#page-1436-0) [\(](#page-1436-0)[предпочтительный](#page-1436-0) [оператор](#page-1436-0)[\)](#page-1436-0)
			- [Ручной](#page-1436-1) [\(](#page-1436-1)[по требованию оператора](#page-1436-1)[\)](#page-1436-1) [режим распределения вызовов из](#page-1436-1) [расширенной очереди](#page-1436-1) [Manual](#page-1436-1)
	- [Операторы](#page-1437-0) [\(](#page-1437-0)[агенты](#page-1437-0)[\) Call-](#page-1437-0)[центра](#page-1437-0)
		- [Оператор](#page-1437-1)
			- [Доступность оператора и иные состояния](#page-1438-0)
		- [Постобработка](#page-1438-1)
		- [Супервизор](#page-1439-0)
			- [Прослушивание](#page-1439-1)[,](#page-1439-1) [консультация](#page-1439-1)[,](#page-1439-1) [конференция](#page-1439-1)
			- [Блокировка операторов](#page-1440-0)
	- [Feature-](#page-1440-1)[коды для управления оператором с телефонного аппарата](#page-1440-1)
	- [Специальные разрешения](#page-1441-0) [Call-](#page-1441-0)[центра](#page-1441-0)
		- [Настройки уровня домена](#page-1441-1)
		- [Настройки уровня оператора](#page-1442-0)
	- [Внешние интеграции рабочего места оператора](#page-1443-0)
- [Руководство по управлению](#page-1443-1) [Call-](#page-1443-1)[центром](#page-1443-1)
	- [Конфигурирование очереди](#page-1443-2)
		- [Настройка базовой очереди](#page-1443-3)
			- [Создание базовой очереди](#page-1443-4) [call-](#page-1443-4)[центра в](#page-1443-4) [IVR-](#page-1443-4)[редакторе](#page-1443-4)
		- [Настройка расширенной очереди](#page-1444-0)
			- [Создание](#page-1445-0) [IVR-](#page-1445-0)[сценария с использованием расширенной очереди](#page-1445-0)
			- [Создание и настройка расширенной очереди в](#page-1447-0) [CoCon \(CLI\)](#page-1447-0)
				- [Активация услуги](#page-1447-1) [cc\\_agent](#page-1447-1) [через](#page-1447-1) [CoCon CLI](#page-1447-1)
					- [Создание операторов и супервизоров в](#page-1448-0) [CoCon CLI](#page-1448-0)
						- [declare](#page-1448-1)
						- [clean](#page-1450-0)
						- [info](#page-1451-0)
						- [list](#page-1452-0)
						- [remove](#page-1454-0)
						- [set](#page-1454-1)
						- [where](#page-1455-0)
			- [Создание расширенной очереди в](#page-1459-0) [CoCon CLI](#page-1459-0)
	- [Создание и настройка расширенной очереди через](#page-1465-0) [web-](#page-1465-0)[конфигуратор](#page-1465-0)
	- [Настройка авторизации агентов](#page-1466-0) [Call-](#page-1466-0)[центра через](#page-1466-0) [LDAP/AD](#page-1466-0)
	- [Настройка интеграции С](#page-1467-0)[all-](#page-1467-0)[центра и](#page-1467-0) [Redmine](#page-1467-0)
- [Автоматизированное рабочее место](#page-1467-1) [\(APM CC UI\)](#page-1467-1)
	- [Автоматизированное рабочее место](#page-1467-2) [\(](#page-1467-2)[АРМ](#page-1467-2) [CC UI\)](#page-1467-2) [оператора](#page-1467-2)
		- [Установка и начало работы](#page-1467-3)

- [Описание рабочего стола](#page-1468-0)[,](#page-1468-0) [оператор разговаривает](#page-1468-0)
	- [Обзорная панель](#page-1469-0) [\(Dashboard\)](#page-1469-0)
	- [Вызовы](#page-1486-0) [\(Calls\)](#page-1486-0)
	- [Справочник](#page-1487-0) [\(Contacts\)](#page-1487-0)
- [Автоматизированное рабочее место](#page-1487-1) [\(](#page-1487-1)[АРМ](#page-1487-1) [CC UI\)](#page-1487-1) [супервизора](#page-1487-1)
	- [Начало работы](#page-1487-2)
	- [Описание рабочего стола](#page-1488-0)
		- [Обзорная панель](#page-1489-0) [\(Dashboard\)](#page-1489-0)
		- [Вызовы](#page-1490-0) [\(Calls\)](#page-1490-0)
		- [Очереди](#page-1493-0) [\(Queues\)](#page-1493-0)
		- [Операторы](#page-1494-0) [\(Operators\)](#page-1494-0)
		- [Справочник](#page-1497-0) [\(Contacts\)](#page-1497-0)
		- [Статистика](#page-1498-0) [\(Statistics\)](#page-1498-0) • [Список метрик](#page-1500-0)
		- [Отчеты](#page-1504-0) [\(Reports\)](#page-1504-0)

#### <span id="page-1427-0"></span>**29.1 Описание функционала Call-центра**

В данной части руководства по эксплуатации изложены основные понятия, настройка и управление Callцентром.

#### <span id="page-1427-1"></span>**29.1.1 Определения**

Ключевыми компонентами в Call-центре являются очереди, операторы и супервизоры. К ним можно добавить IVR-редактор системы ECSS-10.

Call-центр представляет собой компонент системы EСSS-10, включающий в себя:

- **Очереди**, занимающиеся распределением входящих вызовов на указанные телефонные номера и операторов;
- **Операторов** пользователей, занимающихся обработкой вызовов с очередей. Роль оператора даёт дополнительные преимущества по сравнению с обычным телефонным номером:
	- поддержка статусов, которые вы можете создавать через расширенный [web-](https://docs.eltex-co.ru/pages/viewpage.action?pageId=307700914)[конфигуратор](https://docs.eltex-co.ru/pages/viewpage.action?pageId=307700914);
	- возможность принимать/отклонять входящие вызовы через веб-браузер, просматривать историю разговоров и статистику через автоматизированное рабочее место [\(](#page-1467-4)[АРМ](#page-1467-4)[\)](#page-1467-4)  [оператора](#page-1467-4).
- **Супервизоров** пользователей автоматизированного рабочего места [\(](#page-1487-3)[АРМ](#page-1487-3)[\)](#page-1487-3) [супервизора](#page-1487-3). С помощью этого компонента можно наблюдать за текущей работой Call-центра и управлять ей:
	- статусы операторов;
	- вызовы, ожидающие в очередях;
	- мониторинг текущих разговоров и очередей;
	- краткая статистика, расширенная статистика;
	- создание отчетов с динамическими или статическими периодами для отправки на почту.

В [АРМ супервизора](#page-1487-3) есть дополнительные инструменты для повышения эффективности работы Callцентра:

- подключение к вызову, обслуживаемому оператором, в режиме консультирования, прослушивания или конференции;
- перераспределение операторов между очередями;
- блокировка указанного оператора.

*Прямые вызовы* на телефонные номера операторов Call-центра или осуществляемые ими вызовы также видны супервизору и могут прослушиваться, записываться, отражаются в статистике, а значит являются полноценными вызовами Call-центра.

*Прямой вызов* — вызов, осуществленный на телефонный номер напрямую (без помощи процедуры *ACD*).

**ACD** (Auto Call Distribution) вызов – вызов, прошедший через автоматическую процедуру распределения (это вызов, распределенный очередью на одного из операторов или на один из указанных номеров).

Вызовы, ожидающие в очередях, также видны супервизору. Таким образом, он может оценивать, как долго ждет ответа тот или иной абонент. Кроме того, в истории вызовов будет видна причина, по которой завершился тот или иной вызов. Например, если абонент положит трубку, не дождавшись ответа оператора, это будет видно в истории вызовов и отразится в статистике.

## <span id="page-1428-0"></span>**29.1.2 Очередь Call-центра**

*Очередь (Queue)* — один из центральных компонентов Call-центра, позволяющий определять приоритеты между входящим обращениями и распределять их между агентами. Вызов ожидает очереди до тех пор, пока не освободится один из операторов. Таким образом, количество упущенных вызовов существенно снижается. Пока вызывающий абонент ожидает ответа, ему может проигрываться музыка, место в очереди и приблизительное время ожидания в очереди.

Очередь Call-центра также является компонентом IVR-редактора, что даёт дополнительные возможности гибкого конфигурирования под индивидуальные требования заказчика: голосовое меню, переадресация по времени дня, по вызываемому номеру и так далее. Call-центр ELTEX предоставляет два типа очередей: *базовые* и *расширенные.* Оба типа доступны в IVR-редакторе.

#### <span id="page-1428-1"></span>**Базовая очередь**

Базовая очередь доступна в стандартной лицензии ECSS-10. Для такого типа очереди определяется одна из следующих стратегий распределения вызовов:

- Random (Случайный выбор);
- Serial (Серийный);
- Progressive (Нарастающий);
- Cyclic (Циклический);
- Multicall (Массовый обзвон).
- В базовую очередь можно подключить только телефонные номера (операторы с АРМ не обслуживаются);  $\blacktriangle$ 
	- Очереди не видны супервизору;
	- Базовую очередь, созданную в одном IVR-сценарии, нельзя использовать в другом.

Преимуществом такой очереди является простота конфигурирования. Такая очередь подойдёт клиентам, которым нужна возможность обеспечивать комфортное ожидание дозвонившимся абонентам и в то же время не нужен полный функционал Call-центра (АРМ оператора, АРМ супервизора и так далее).

#### <span id="page-1428-2"></span>**Расширенная очередь**

Для клиентов, которым необходим полноценный функционал Call-центра, существует механизм *расширенной* очереди. Настройка расширенной очереди включает большее число шагов, но такая очередь имеет ряд преимуществ:

• Расширенная очередь может распределять вызовы на телефонные номера и операторов;

- Супервизор может просматривать статистику по данной очереди, осуществлять мониторинг и прослушивание вызовов, распределенных с данной очереди, осуществлять консультирование операторов (более подробно о возможностях АРМ супервизора (см. [Супервизор](#page-1439-0));
- Очередь учитывает статусы операторов и не распределяет вызовы на отсутствующих на месте агентов;
- Очередь не распределяет вызовы на операторов, которые заняты постобработкой вызовов (см. [Оператор](#page-1437-1));
- Расширенную очередь можно добавить в несколько IVR-сценариев.

Интеграция с супервизором является важной особенностью расширенной очереди. Например, супервизор может оценить, как часто Call-центр теряет вызовы, причины потерь (абоненты в данной очереди не дожидаются ответа или операторы, находясь на месте, не обрабатывают поступающие вызовы). Использование операторов вместо обычных телефонных номеров также является важным преимуществом. Очередь, помимо состояния телефонной линии, определяет статусы операторов (*"доступен"*, *"отошел"*, *"заблокирован"*) и не будет распределять вызовы на операторов, которых нет на месте.

*Постобработка вызова* — это состояние, когда оператор уже положил трубку, но ещё не готов принять следующий вызов, так как ему требуется предпринять дополнительные действия, связанные с обработкой текущего вызова, например, заполнить специальную карточку инцидента, заказа и так далее. Для завершения постобработки оператор может воспользоваться АРМ оператора (см. [Оператор](#page-1467-4)) или использовать специальный feature-код телефонного аппарата (см. [Оператор](#page-1437-1)). Только после этого очередь будет считать данного оператора доступным.

Чтобы сконфигурировать расширенную очередь, необходимо выполнить следующие шаги:

- Создать операторов, используя CoCon CLI (см. [Создание операторов и супервизоров в](#page-1448-0) [CoCon CLI](#page-1448-0));
- Создать расширенную очередь и добавить в нее операторов и/или телефонные номера, используя CoCon CLI (см. [Создание операторов и супервизоров в](#page-1448-0) [CoCon CLI](#page-1448-0));
- Создать блок расширенной очереди в сценарии IVR-редактора.

Также имеется возможность создавать расширенную очередь, используя приложение webконфигуратора [Call-](https://docs.eltex-co.ru/pages/viewpage.action?pageId=307700914)[центр](https://docs.eltex-co.ru/pages/viewpage.action?pageId=307700914).

Помимо стратегий распределения и ограничений на помещение в очередь, которыми обладают базовые очереди, расширенная очередь имеет ещё одно важное свойство — *группы*. Очередь может быть членом одной или более групп. Если при создании очереди группа не была указана, очередь считается членом группы по умолчанию — *default*. Помимо административной роли, деление на группы имеет также чисто технический аспект: чем меньше группа (чем меньше в ней очередей и операторов), тем ниже трафик между ECSS-10 и АРМ супервизора.

## <span id="page-1429-0"></span>**Ограничения очереди**

Базовая и расширенная очереди могут устанавливать ограничения по количеству вызовов, по времени ожидания вызова в очереди.

Существуют следующие ограничения:

- *Длина очереди* максимальное количество вызовов, которое одновременно может ожидать в очереди. Если количество превышено, вызов не будет добавлен в очередь, а IVR-сценарий немедленно продолжит выполнение по ветке FULL (см. [Описание](#page-1445-0) [IVR-](#page-1445-0)[сценария с использованием](#page-1445-0)  [очереди](#page-1445-0)). Для базовой очереди данный параметр указывается в блоке *"Очередь" ("Queue")* в IVRсценарии, для расширенной — конфигурируется через командную строку CLI, реализованную подсистемой CoСon (см. [Руководство по управлению](#page-1459-0) [Call-](#page-1459-0)[центром](#page-1459-0)).
- Максимальное время ожидания — максимальное время, которое вызов может ожидать в очереди. Если время превышено, вызов немедленно покидает очередь, и связанный с данным вызовом IVRсценарий немедленно продолжит выполнение по ветке ERROR (см. [Описание](#page-1445-0) [IVR-](#page-1445-0)[сценария с](#page-1445-0)  [использованием очереди](#page-1445-0)). Для базовой очереди данный параметр указывается прямо в блоке очереди в IVR-сценарии ("время ожидания"), а для расширенной — конфигурируется через

командную строку CLI, реализованную подсистемой CoCon (см. Руководство по управлению Callцентром).

Максимальное предполагаемое время ожидания. Данный параметр является опциональным. доступен только для расширенной очереди (см. Руководство по управлению Call-центром). При добавлении вызова очередь пытается предсказать время, которое он будет ожидать в очереди как "Примерная частота обслуживания вызовов очередью" \* "Количество предшествующих вызовов". Если полученное время превышает настроенное максимальное предсказываемое время ожидания, то вызов не будет добавлен в очередь, и сценарий немедленно продолжит выполнение по ветке FULL.

#### <span id="page-1430-0"></span>Сервис очереди для обратного вызова (Callback)

Если абонент не дождался ответа оператора или сработало ограничение очереди, то вызов может быть отмечен специальным признаком и размещен в очереди в режиме Callback.

Вызов, находящийся в очереди в режиме Callback, сохраняет многие свойства обычного вызова:

- Позиция в очереди определяется согласно приоритету и времени добавления:
- К вызову применяются штатные, настроенные для очереди стратегии распределения (включая skill-based распределение);
- Для вызова работают механизмы принудительного распределения, перемещения в другую очередь и на предпочтительного оператора;
- Работают опции "Максимальное количество попыток распределения", "Продолжительность распределения" (подробнее см. Руководство по управлению Call-центром).

Однако, есть следующие отличия:

- Максимальное время ожидания ответа для такого вызова равно двум часам. При этом предыдущее время ожидания (до приобретения вызовом признака Callback) не учитывается.
- Специальная пауза между попытками обратного вызова. В случае, если оператор ответил на вызов, но до абонента дозвониться не удалось, то повторная попытка распределения будет осуществлена не ранее, чем через 5 минут.

Существует два режима работы сервиса очереди Callback:

- Перезвонить, если абонент не дождался ответа если абонент не дождался ответа оператора, то вызов отмечается специальным признаком и размещается в очереди в режиме Callback;
- Перезвонить при сработавшем ограничении позволяет добавлять в очередь в режиме Callback вызов, который не проходит ни по одному из граничных условий (max\_predicted\_time максимальное предполагаемое время ожидания или queue\_length - длина очереди) (подробнее см. Руководство по управлению Call-центром).

Работу сервиса можно настроить через IVR-редактор. Существуют следующие варианты работы данного сервиса:

- Требовать/не требовать подтверждения с помощью нажатия кнопки на телефонном аппарате:
	- Кнопка для подтверждения;
		- Кнопка для отказа.
- Разрешать/не разрешать дальнейшее ожидание;
- Проигрывать/не проигрывать КПВ оператору.

Callback осуществляется от имени очереди, то есть абонент при обратном вызове видит на АОН номер, который он набирал.

Помимо этого можно задать набор фраз, проигрываемых в той или иной ситуации, каждая из которых является опциональной (подробнее см. блок очереди в разделе IVR-редактор).

Режимы "Перезвонить, если абонент не дождался ответа" и "Перезвонить при сработавшем ограничении" не противоречат друг другу и могут использоваться вместе.

В случае если абонент делает повторный звонок и попадает в очередь, где у него уже есть вызов В1 в режиме Callback, то очередь, проанализировав его номер телефона, заменит вызов В1 новым вызовом, поставив его на ту же самую позицию. Таким образом, абонент при желании может возобновить ожидание, позвонив в очередь повторно. Для этого должны быть соблюдены следующие условия:

- Длина очереди позволяет добавить вызов;
- Разрешено дальнейшее активное ожидание вызовов, добавляемых в режиме Callback (активирован режим "Перезванивать при сработавшем ограничении").

Если на момент распределения вызов обладает признаком Callback, и абонент отсоединен, то очередь, выполнив успешное распределение на свободного оператора, предпримет попытку вызова на отсоединенного абонента. Если абонент отвечает, то соединение считается установленным. Если абонент не отвечает, то засчитывается неудачная попытка распределения. Свойство *goodness* у оператора повышается, как и в случае успешного обслуживания вызова.

Если на момент распределения абонент остаётся на линии, хотя вызов и добавлялся в режиме "Перезванивать при сработавшем ограничении" или "Перезванивать, если абонент не дождался", процедура распределения отрабатывает штатным образом. Максимальное время ожидания в этом случае соответствует максимальному времени ожидания обычного вызова. Также для этих вызовов не используется специальная пауза между попытками обратного вызова.

Более подробно настройка полноценной очереди будет рассмотрена ниже.

## <span id="page-1431-2"></span><span id="page-1431-0"></span>**29.1.3 Стратегии распределения**

#### <span id="page-1431-1"></span>**Стратегии распределения базовой очереди**

Базовая очередь доступна в стандартной лицензии ECSS-10. Для такого типа очереди определяется одна из следующих стратегий распределения вызовов:

- Random (Случайный выбор);
- Serial (Серийный);
- Progressive (Нарастающий);
- Cyclic (Циклический);
- Multicall (Массовый обзвон).

- **random** выбор оператора определяется случайным образом для обеспечения равномерной загрузки операторов очереди;
	- **multicall** - на старте distribution выбираются операторы, на которые можно совершить вызов (не в AuxWork, Logout). Если все операторы, которые мы выбрали, отбили вызов (например сервис DND), то данная попытка завершается, и считается использованой. Если в конфигурации очереди есть ещё доступные попытки, они повторяются тут же, и выполняются аналогичным образом;
	- **progressive** - на старте distribution выбираются операторы, на которые можно совершить вызов (не в AuxWork, Logout). И по очереди начинается обзвон, сперва звонит 1й оператор. Через window\_duration, или если этот оператор прислал нам busy - начинает звонить второй оператор, и т.д. В итоге начинают звонить все операторы группы. Это продолжается пока не истечет max\_distribution\_duration, или все операторы не отклонят вызов. В этом случае попытка засчитывается, и очередь, по аналогии с предыдущей стратегией, делает следующую попытку распределения.
	- **serial** на старте distribution выбираются операторы, на которые можно совершить вызов (не в AuxWork, Logout). И по очереди начинается обзвон, сперва звонит 1й оператор. Через window\_duration, или если этот оператор прислал нам busy - начинает звонить второй оператор, а первый оператор отбивается, и т.д. В итоге это продолжается пока не истечет max\_distribution\_duration, или все операторы не отклонят вызов. В этом случае попытка засчитывается, и очередь, по аналогии с предыдущей стратегией, делает следующую попытку распределения.
	- **cycled** - на старте distribution выбираются операторы, на которые можно совершить вызов (не в AuxWork, Logout). И по очереди начинается обзвон, сперва звонит 1й оператор. window\_duration, или если этот оператор прислал нам busy - начинает звонить второй оператор, а первый оператор отбивается, и т.д. Если мы дошли до последнего оператора группы, то обзвон начинается с начала группы. Если же все операторы в группе отклонили вызов, но в рамках данной попытки распределения ожидается очередной windows-shifttimeout, после чего заново происходит попытка обзвонить группу. В итоге это продолжается пока не истечет max\_distribution\_duration. В этом случае попытка засчитывается, и очередь, по аналогии с предыдущей стратегией, делает следующую попытку распределения.

## <span id="page-1432-0"></span>**Стратегии распределения расширенной очереди**

Стратегии распределения делятся на два вида: простые и множественного выбора.

#### <span id="page-1432-1"></span>Простые стратегии распределения

 $\odot$ 

Простые стратегии распределения подразумевают выбор одного свободного оператора за попытку распределения.

- **MIA (Most Idle Agent)** очередь выбирает оператора с наибольшим временем ожидания с момента последней попытки распределения. Более формально это можно описать следующим образом. При включенной стратегии MIA идентификаторы операторов помещаются в специальный список в порядке, в котором они перечислены в конфигурации. При распределении очередь будет выбирать свободного оператора, который наиболее всего близок к началу данного списка, и распределять на него вызов, при этом сразу же перемещая его идентификатор в конец списка;
- **LOA (Least Occupied Agent)** — очередь выбирает оператора, который за определенный интервал времени обслужил наименьшее количество вызовов. Размер интервала определяется таймером и по умолчанию равен 5 минутам;
- **Random** очередь выбирает оператора случайным образом.

Если оператор не отвечает на распределенный вызов, он временно блокируется очередью. Время блокировки зависит от свойства оператора *goodness*:

- good время блокировки 20 секунд;
- bad время блокировки 40 секунд;
- ugly время блокировки 60 секунд.

Изначально у всех операторов значение свойства *goodness* = good. При каждом неотвеченном вызове значение *goodness*, в зависимости от текущего значения, изменяется от good к bad или от bad к ugly. При каждом отвеченном вызове значение *goodness* изменяется в обратном направлении — от ugly к bad или от bad к good.

Очередь не будет предпринимать попытки распределения на заблокированного оператора и, если у вызова не исчерпались попытки распределения, вызов будет обслужен другим свободным оператором. Блокировка очередью не является штатным механизмом работы очереди, так как оператор, уходящий на перерыв или отсутствующий по другим причинам, может перейти в состояние "отошел" либо выполнить logout, используя телефонный аппарат или [веб](#page-1467-4)[-](#page-1467-4)[АРМ](#page-1467-4). Кроме того, супервизор может принудительно заблокировать оператора, используя механизм [блокировки супервизором](#page-1440-0), или же выполнить force-logout. Однако блокировки очередью служат защитным механизмом, если:

- отсутствующий оператор не был выведен из обслуживания;
- в качестве операторов используются [рядовые абоненты](#page-1444-0) [SSW,](#page-1444-0) не использующие функционал [агентов](#page-1437-0).

Сказанное выше о блокировках очередью справедливо для всех простых стратегий распределения как в базовых, так и в расширенных очередях.

#### <span id="page-1433-0"></span>Стратегии распределения множественного выбора

Стратегии распределения множественного выбора во время одной процедуры распределения захватывают сразу всех операторов (или подходящих по скиллу, см. [skill-based](#page-1434-0) [распределение](#page-1434-0)) и устанавливают с ними соединение, руководствуясь логикой конкретной стратегии распределения.

- **Multicall (Массовый обзвон)** очередь распределяет вызов на всех доступных операторов одновременно. Первый оператор, поднявший трубку, будет обслуживать вызов, соединения с остальными операторами отбиваются. В случае если ни один из выбранных операторов не отвечает на вызов, все операторы, участвовавшие в распределении, блокируются, и их свойство *goodness* изменяется аналогично простым стратегиям распределения. Однако время блокировки не зависит от значения *goodness* и всегда равно 20 секундам.
	- В случае всех остальных стратегий распределения множественного выбора блокировка очередью не применяется. Параметр очереди window\_duration актуален только для стратегий Serial, Cycled и Progressive. Это время в секундах, после которого очередь начнет устанавливать соединение со следующей подгруппой операторов. Иными словами, это время сдвига окна распределения. По умолчанию 10 секунд.
- **Serial (Серийный выбор)** устанавливает соединение с операторами в алфавитном порядке. Сначала осуществляется соединение с первым оператором. Если оператор не отвечает по прошествии времени, указанного в window\_duration, или же если оператор отбивает вызов, соединение с текущим оператором прекращается, и начинается соединение со следующим по списку оператором. Так продолжается до тех пор, пока окно не достигнет последнего оператора. После этого окно уже не сдвигается, и продолжается попытка соединения с последним оператором до исчерпания времени max\_distribution\_duration или пока оператор не отклонит соединение. При неудачной попытке распределения механизм будет запускаться повторно до исчерпания количества попыток, определяемого параметром max\_distribution\_attempts.
- **Progressive (Нарастающий выбор)** аналогично стратегии Serial последовательно производятся попытки соединения с операторами, но, в отличие от стратегии Serial, соединение с предыдущим оператором не прекращается при начале соединения с новым участником. В финале, если никто

из участников не положит трубку, очередь будет параллельно осуществлять соединение со всеми операторами аналогично стратегии Multicall. Когда окно включит в себя последнего оператора, попытка распределения будет продолжаться до исчерпания времени max\_distribution\_duration или пока все операторы не отклонят соединение. При неудачной попытке распределения механизм будет запускаться повторно до исчерпания количества попыток, определяемого параметром max\_distribution\_attempts.

• **Cycled (Циклический выбор)** — аналогично стратегии Serial последовательно производятся попытки соединения с операторами. После достижения последнего оператора окно переходит к первому оператору и так далее по кругу. Соединения будут продолжаться до тех пор, пока не истечет время max\_distribution\_duration. При неудачной попытке распределения механизм будет запускаться повторно до исчерпания количества попыток, определяемого параметром max\_distribution\_attempts.

#### <span id="page-1434-0"></span>Skill-based распределение

Для того чтобы очередь при распределении могла выбрать наиболее подходящего оператора, обладающего тем или иным умением (скиллом), существует skill-based распределение. Когда оно активировано, очередь будет применять процедуру распределения к тем свободным операторам, кто наиболее соответствует уровню умения.

Примеры скиллов:

- владение английским языком;
- знание принципов построения сетей TCP/IP;
- навыки оказания первой помощи и так далее.

Список скиллов является открытым, и администратор домена может создавать произвольные скиллы по своему усмотрению.

Чтобы активировать skill-based распределение, нужно установить у очереди параметр skill\_based\_distribution (см. "[Руководство по управлению](#page-1444-0) [Call-](#page-1444-0)[центром](#page-1444-0)").

Также, для того чтобы skill-based распределение работало, скиллы, с одной стороны, должны быть [настроены](https://docs.eltex-co.ru/pages/viewpage.action?pageId=307700605) у операторов и, с другой стороны, должны быть выставлены у вызова перед его помещением в очередь с помощью [IVR-](https://docs.eltex-co.ru/pages/viewpage.action?pageId=307700946#IVR-(IVReditor)-set)[блока](https://docs.eltex-co.ru/pages/viewpage.action?pageId=307700946#IVR-(IVReditor)-set) [Set](https://docs.eltex-co.ru/pages/viewpage.action?pageId=307700946#IVR-(IVReditor)-set).

Скилл в общем виде задаётся как <имя скилла>[:<уровень скилла>]. Уровень скилла может быть опущен, и тогда он по умолчанию равен 1.

Примеры скиллов:

- english:3;
- police;
- medicine.

Имя скилла может быть разделено на две части знаком «/»: <тип>/<подтип>. Никакой алгоритмической ценности данное разделение не имеет — оно служит только для смысловой группировки скиллов и специальным образом не обрабатывается. Пример такого задания скиллов:

- language/english:3;
- language/belarus:5;
- emergency/fire;
- emergency/medicine.
- В данном примере language/english и language/belarus никак не связаны, и общий префикс language/\* не даёт при определении соответствия никаких преимуществ перед другими скиллами. При определении соответствия учитывается только полное имя скилла, включающее и тип, и подтип.

С помощью IVR-блока Set вызову могут быть назначены один и более скиллов, разделённых запятой (см. [IVR-](https://docs.eltex-co.ru/pages/viewpage.action?pageId=307700946)[редактор](https://docs.eltex-co.ru/pages/viewpage.action?pageId=307700946)).

Для того чтобы выбрать наиболее подходящих по умению операторов, очередь выполняет оценку соответствия каждого оператора затребованному скиллу.

В простом случае, когда вызову назначен всего один скилл, его уровень соответствия скиллу (далее **conformance**) будет равен <Уровень скилла оператора>/<Требуемый уровень скилла вызова>. Для примера, если вызову назначен уровень скилла language/english:5, а у оператора уровень скилла language/english:4, то вычисленный уровень соответствия скиллу будет равен 4/5, т.е. 0.8. **Conformance** для одного скилла не может превышать 1, поэтому если вызову требуется уровень скилла language/english:5, то даже если уровень скилла оператора превышает данное значение, он не будет иметь преимуществ перед операторами, у которых значение уровня точно равно 5. В обоих случаях **conformance** будет равняться 1.

Если у оператора отсутствует запрошенный скилл, то его значение **conformance** для данного скилла будет равняться 0.

После оценки соответствия очередь выберет подгруппу из тех операторов, у которых максимальное и одинаковое между собой значение **conformance**, и применит к ней текущую стратегию распределения (см. [Стратегии распределения](#page-1431-2)).

Примеры:

1. Вызову выставлен скилл language/english:5.

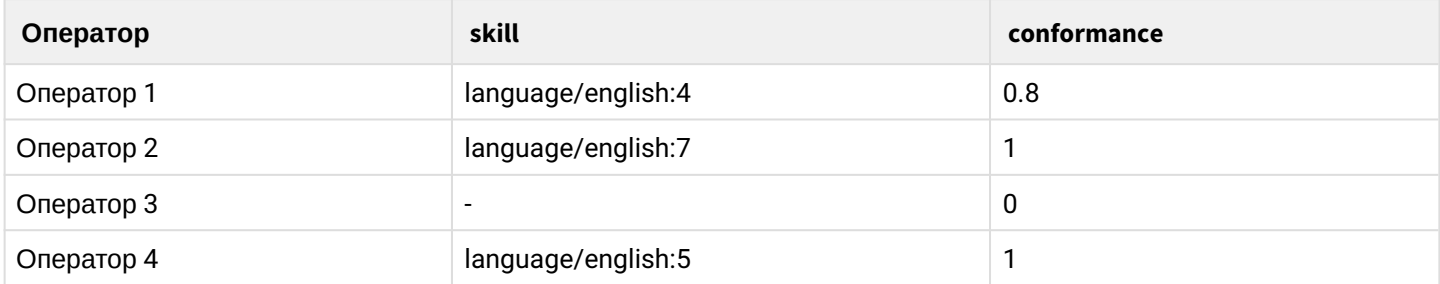

В этом случае очередь выберет операторов под номером 2 и 4, так как у них максимальное среди прочих значение **conformance**.

Если у всех операторов значение **conformance** будет равно 0, то очередь будет применять текущую стратегию распределения ко всем операторам.

2. Вызову выставлены скиллы language/english:5 и emergency/medicine:5.

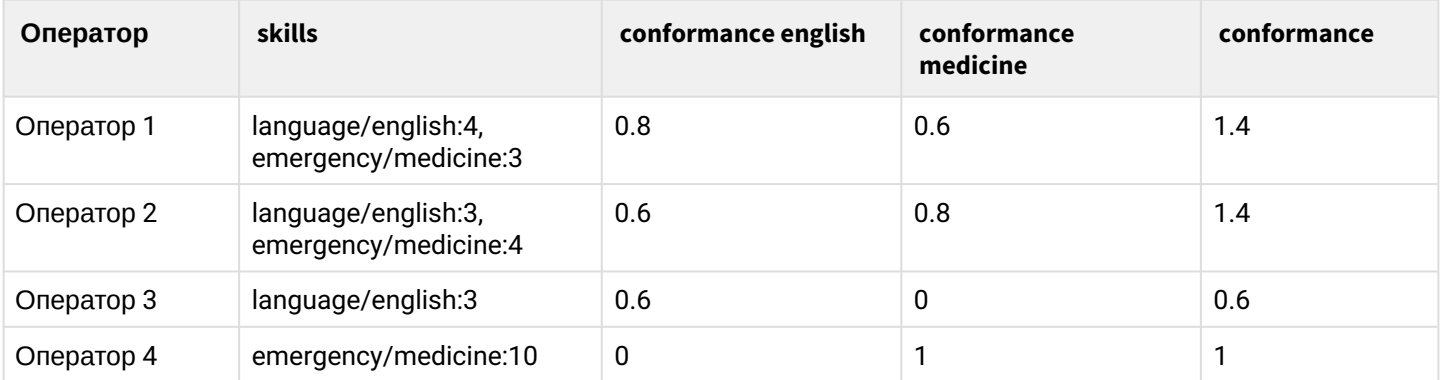

В этом случае очередь выберет операторов под номерами 1 и 2, так как у них максимальное среди прочих значение **conformance**. В случае если вызову выставлено более одного скилла, то суммарное значение **conformance** будет вычислено как сумма **conformance** каждого скилла в отдельности. Например, если вызову назначены скиллы language/english:5 и emergency/medicine:5, а оператору назначен уровень скилла language/english:4 и emergency/medicine:3, то суммарное значение **conformance** будет равняться **conformance** первого скилла, равное 0.8, плюс **conformance** второго скилла, равное 0.6, и будет равняться 1.4. При наличии нескольких скиллов **conformance** может быть и больше единицы.

В случае простых стратегий распределения (см. [Простые стратегии распределения](#page-1432-1)), порядок выбора оператора для распределения можно формально описать так:

- Выбираются операторы, которые в данный момент не обслуживают вызовы;
- Среди них выбирается подгруппа с наибольшим и равным между собой значением **conformance**;
- К выбранным операторам применяется простая стратегия распределения.

Таким образом, в случае простых стратегий распределения, если есть свободные операторы, вызов будет распределяться в любом случае, даже если среди свободных операторов наибольшее значение соответствия скиллу будет 0, так как skill-based распределение в случае простых стратегий распределения применяется только к операторам, которые в данный момент не обслуживают вызовы. Иными словами, в случае простых стратегий распределения, skill-based распределение носит для очереди рекомендательный характер. Более строгого разделения можно добиться перемещением операторов в отдельные очереди средствами IVR-сценария.

В случае стратегий распределения множественного выбора (см. [Стратегии распределения](#page-1433-0)  [множественного выбора](#page-1433-0)), порядок выбора оператора отличается:

- Выбираются операторы с наибольшим и равным между собой значением **conformance**;
- Выполняется выбранная стратегия множественного распределения.

Таким образом, в случае стратегий множественного выбора операторы выбираются по соответствию скиллу строгим образом. То есть, если операторы свободны, но есть более подходящие операторы, соответствующие скиллу, которые заняты, вызов будет ожидать в очереди, пока эти более подходящие операторы не освободятся.

#### <span id="page-1436-0"></span>Выбор оператора по принципу повторного обращения (предпочтительный оператор)

Для того чтобы включить механизм выбора оператора по принципу повторного обращения, необходимо активировать для очереди опцию remember\_choice (ссылка на конфигурирование очереди). Если эта опция включена, очередь будет запоминать, какой оператор был выбран в прошлый раз для обслуживания вызова с номера А. Этот оператор будет считаться более предпочтительным для обслуживания вызова, и очередь будет пытаться выполнить распределение на него. Сервис выбора оператора по принципу повторного обращения является приоритетным относительно любых других стратегий распределения и skill-based распределения. Если сервис выбора оператора по принципу повторного обращения срабатывает успешно, то остальные стратегии не применяются. Очередь хранит информацию о предпочтительном операторе в течение времени, которое определяется параметром cc\_queue\_remember\_choice\_timeout в /domain/test.domain/timers/core/\*. По умолчанию 1 час со времени последнего соединения с оператором.

Параметр remember\_choice может принимать значения none, strict и non-strict:

- none опция выключена;
- strict если предпочтительный оператор занят, то вызов будет дожидаться, пока он освободится. Если оператор был свободен, но соединиться с ним не удалось, например по причине неответа или DND (Do Not Disturb — не беспокоить), то для текущего вызова предпочтительный оператор будет игнорироваться, и применится выбранная стратегия распределения;
- non-strict если предпочтительный оператор занят, то далее для текущего вызова предпочтительный оператор будет игнорироваться, и применится выбранная стратегия распределения. Если вызов с номера А обслужит другой оператор, то предпочтительным для обслуживания последующих вызовов с номера А станет он.

<span id="page-1436-1"></span>Ручной (по требованию оператора) режим распределения вызовов из расширенной очереди Manual

При указании стратегии распределения Manual очередь не будет самостоятельно распределять вызовы. Этим должен будет заниматься супервизор (или оператор, если это позволяется лицензией). Данный режим необходимо использовать с осторожностью, так как это может привести к слишком долгому

ожиданию вызовов в очереди и потере клиентов. Рекомендуется использовать одну из стратегий распределения (MIA, LOA, Random) в совокупности с функционалом принудительного распределения.

Алгоритм работы очереди в режиме Manual:

- 1. Вызов поступает в очередь;
- 2. Если очередь настроена в данном режиме, то вызовы помещаются в очередь с учетом приоритетов и не распределяются на операторов;
- 3. Супервизор (или оператор, если позволяется лицензией), выбирает вызов в ручном режиме с использованием [АРМ](#page-1487-3).

#### <span id="page-1437-0"></span>**29.1.4 Операторы (агенты) Call-центра**

Все работники Call-центра — это пользователи, имеющие учетную запись в Call-центре и непосредственно обслуживающие входящие (и/или исходящие) вызовы. Они называются операторами (в англоязычной литературе используют термин agents — агенты) и могут объединяться в группы, обслуживающие определенные типы вызовов. Каждой такой группе агентов присваивается собственный внутренний или внешний телефонный номер.

Агенты бывают двух видов — операторы и супервизоры. Операторы обслуживают вызовы с очередей, имеют поддержку статусов, могут отвечать на вызовы, используя АРМ оператора. Супервизоры могут прослушивать вызовы, консультировать операторов, просматривать статистику, то есть осуществлять общий контроль за функционированием центра обслуживания вызовов в целом или какого-либо участка.

Несмотря на большое различие в фактической роли, настройка оператора и супервизора в Call-центре ELTEX различается незначительно.

#### <span id="page-1437-1"></span>**Оператор**

Оператор — это пользователь, имеющий учетную запись оператора Call-центра. Задача оператора обрабатывать вызовы с очередей. Помимо обработки вызовов с очередей оператор может также осуществлять прямые вызовы, используя АРМ оператора или связанный с ним телефонный аппарат. Привязка оператора к телефонному аппарату происходит в момент входа в систему (например, в начале рабочего дня). Регистрация оператора на телефонном аппарате прекращается после того, как оператор выполняет выход из системы (например, в конце рабочего дня). Вход осуществляется либо через АРМ оператора, либо с помощью специального feature-кода, который нужно набрать на свободном телефонном аппарате.

Feature-код для логина с телефонного аппарата:

\*160\*<Целочисленный идентификатор оператора>\*<Пароль>#

При входе с использованием АРМ оператора необходимо указать следующие данные:

- целочисленный идентификатор оператора;
- пароль;
- телефонный номер, за которым будет закреплена сессия оператора.

Вход с использованием АРМ оператора (см. [Автоматизированное рабочее место](#page-1467-4) [\(](#page-1467-4)[АРМ](#page-1467-4)[\)](#page-1467-4) [оператора](#page-1467-4)).

Номер телефона, закрепляемый за оператором, указывается явно во время входа в АРМ или неявно в момент входа с телефонного аппарата (тогда за оператором закрепляется телефонный аппарат, с которого осуществляется вход). Номер телефона не конфигурируется в момент создания учетной записи оператора. Оператор каждый день может занимать свободное рабочее место или номера телефонов могут изменяться произвольно без переконфигурирования Call-центра. Номер, закрепленный за оператором — это номер, на который будет осуществляться звонок при распределении очередью вызова на данного оператора. Преимущество телефонного номера оператора в отличие от

обычного телефонного номера заключается в том, что если оператор поменяет номер телефона, очередь автоматически начнет распределять вызовы на этот телефон, и переконфигурировать ничего не потребуется. Если же в очереди указан телефонный номер, то придется указывать новый (в расширенной очереди в CoCon CLI, а в случае базовой — в IVR-сценарии).

Для того чтобы закрепить за оператором номер телефона или, иными словами, чтобы выполнить вход с использованием данного телефонного номера необходимо, чтобы:

- номер существовал;
- номер был свободен (не был закреплен за другим оператором);
- для данного телефонного номера было активирована услуга *cc\_agent*. Более подробно об активации услуги: раздел [Агент](#page-842-0) [Call-](#page-842-0)[центра](#page-842-0) [\(CC Agent\).](#page-842-0)

#### <span id="page-1438-0"></span>**Доступность оператора и иные состояния**

После входа в систему оператор может начинать работу по обслуживанию вызовов с очередей. Очередь считает оператора свободным, а значит и распределяет на него вызов, когда соблюдены все условия:

- телефонная линия оператора свободна;
- оператор вошел в систему и находится в состоянии "доступен";
- оператор не обслуживает вызовы или не превышено максимальное количество обслуживаемых вызовов (параметр конфигурации оператора load);
- не соблюдено ни одно из условий занятости оператора, указанных ниже.

Условия занятости оператора (если хотя бы одно из условий выполнено, оператор считается занятым):

- телефонная линия оператора занята;
- дополнительная телефонная линия оператора занята (extra\_number) и очередь работает в режиме strict/non\_strict;
- оператор не находится в системе;
- оператор вошел в систему, но не находится в состоянии "доступен";
- оператор "заблокирован" супервизором. Более подробно о блокировке операторов см. [Супервизор](#page-1440-0)[.](#page-1440-0) [Блокировка операторов](#page-1440-0);
- достигнуто максимальное количество обрабатываемых вызовов. Например, один вызов находится в постобработке, а параметр конфигурации оператора load=1. Если бы параметр load был больше 1, то оператор смог бы параллельно принять ещё один вызов, пока один вызов находится в постобработке.

Профили и причины технического перерыва оператора можно создавать через расширенное приложение web-конфигуратора [Call-](https://docs.eltex-co.ru/pages/viewpage.action?pageId=307700914#Call-(Call-center)-auxwork)[центр](https://docs.eltex-co.ru/pages/viewpage.action?pageId=307700914#Call-(Call-center)-auxwork). Таким образом, у вас могут быть разные причины отсутствия оператора, например "обед", "консультация", "отчет" и другие, заданные в профиле перерыва. Такие статусы показывают, что оператора нет на месте, но они не означают, что до оператора нельзя дозвониться. Данный параметр актуален для очередей, поскольку очереди перестают распределять на него вызовы. Похожим образом работает блокировка оператора, за тем исключением, что состояния "перерыв" и т. д. устанавливает сам оператор, а состояние "заблокирован" может выставить оператору только супервизор.

#### <span id="page-1438-1"></span>**Постобработка**

Оператор, занимающийся постобработкой вызовов, остается недоступен для очередей. Постобработка может быть завершена с использованием АРМ оператора, либо с помощью специального feature-кода. После завершения разговора в постобработку переходят только вызовы, распределенные с очередей. Для прямых вызовов понятия постобработки не существует. Кроме того, постобработка может быть отключена совсем с помощью параметра оператора auto\_complete\_timeout (таймер автоматического завершения постобработки в секундах, 0 означает, что этап постобработки отключен). Параметр может принимать значения 0..3600 секунд или infinity.

Оператор после завершения вызова может выбрать статус постобработки(ACW), если для коллцентра настроены наборы статусов и сами статусы, а также если АСW включен на очереди (параметр acw status set). Статусы завершения вызова попадают в статистику, как и другие метрики. Также статусы и их наборы можно настроить в приложении Call-центр.

## <span id="page-1439-0"></span>Супервизор

Несмотря на то, что роли супервизора и оператора в Call-центре имеют существенные различия, в текущей версии при конфигурировании существует расхождение только в использовании параметра sup ervisor, который может принимать значения "true" либо "false" ("истина" либо "ложь"). Если агент имеет свойство supervisor равное "true" - он является супервизором, иначе он является оператором. Более того, любой супервизор является также оператором Call-центра и может принимать вызовы. Значение данного параметра влияет только на возможность использования агентом АРМ супервизора (да либо нет).

Выполнение супервизором роли оператора не означает, что ему необходимо принимать вызовы из очередей - это можно избежать, не добавляя супервизора ни в одну из них. Однако, если требуется, чтобы супервизор также обслуживал вызовы, можно добавить его в очередь как обычного оператора.

Регистрация супервизора аналогична регистрации обычного оператора, её так же можно осуществить как с использованием APM, так и набором на свободном телефонном аппарате специального featureкода.

Feature-код для логина супервизора с телефонного аппарата:

\*164\*<Целочисленный идентификатор оператора>\*<Пароль>#

АРМ супервизора предоставляет возможность мониторинга Call-центра, а также управление очередями. Супервизор осуществляет мониторинг вызовов, очередей и операторов во всём Call-центре.

Супервизоры имеют равные полномочия между собой, поэтому они не могут влиять друг на друга (например, добавлять друг друга в ту или иную очередь).

#### <span id="page-1439-1"></span>Прослушивание, консультация, конференция

Супервизор может подключаться своим телефонным аппаратом к активным вызовам в одном из трёх режимов:

- Прослушивание. В данном режиме супервизор слышит, о чем разговаривают оператор и дозвонившийся абонент. Данный режим нужен для ревизии с целью повышения качества обслуживания в Call-центре, а также для обучения новых сотрудников.
- Консультация. В данном режиме супервизор слышит разговор оператора с абонентом, при этом оператор также слышит супервизора.
- Конференция. В данном режиме супервизор, оператор и дозвонившийся абонент слышат друг друга.

Для осуществления данных функций используется телефонный аппарат, который задействуется при входе в АРМ супервизора. При этом нельзя одновременно войти в систему АРМ супервизора и АРМ оператора, используя разные телефонные номера. То есть, один и тот же номер используется и для супервайзинга, и для обслуживания вызовов.

При осуществлении супервайзинга в одном из данных режимов на телефон супервизора поступает обратный вызов от ECSS-10, после ответа на который подключение будет установлено.

Для экспертов:
Для того чтобы супервайзинг начинался автоматически (например, при использовании гарнитуры), на телефоне супервизора должна быть активирована функция auto\_answer, что не всегда допустимо. Второй вариант — использовать функцию auto\_answer в настройках SIPадаптера. Это позволит автоматически принимать вызов только при установлении супервайзинга. Более подробно об этой функции можно почитать в документации [SIP-](#page-91-0)[адаптера](#page-91-0) ECSS-10. При этом необходимо учесть, что телефонный аппарат также должен поддерживать данную функцию. В тестировании Сall-центра ELTEX данная функция проверялась для телефонов Yealink T2x и T4x.

## **Блокировка операторов**

Как упоминалось выше, блокировка оператора в целом похожа на состояние "перерыв". Разница заключается в том, что блокировка может быть назначена оператору только супервизором и только супервизором может быть снята. Это необходимо для того, чтобы временно вывести определенного оператора из обслуживания очереди, например, для выдачи ему дополнительных инструкций, проведения работы над ошибками в обслуживании и прочее. Также, в отличие от состояния "перерыв", блокировка длится до момента снятия её супервизором и не снимается при повторном входе оператора или после перезапуска системы.

Любой из операторов может быть сконфигурирован как супервизор. Однако количество активных агентов и супервизоров определяется лицензией. Назначая операторам роль супервизора, необходимо исходить из целесообразности такой конфигурации Call-центра.

Более подробно возможности АРМ рассмотрены в разделе [Автоматизированное рабочее место](#page-1487-0) [\(](#page-1487-0)[АРМ](#page-1487-0)[\)](#page-1487-0) [супервизора](#page-1487-0).

# **29.1.5 Feature-коды для управления оператором с телефонного аппарата**

Feature-код — специальный телефонный номер, звонок на который выполняет специальную команду в системе ECSS-10.

Feature-коды используются для управления оператором без использования АРМ оператора. Несмотря на то, что АРМ оператора является основным средством управления, самые необходимые оператору функции доступны с помощью feature-кодов. Они используются, например, когда АРМ оператора временно недоступен.

При входе в систему с телефонного аппарата оператор будет зарегистрирован на телефонном аппарате, с которого вводился feature-код login  $(*160*)$ .

При выходе из системы с телефонного аппарата оператор, привязанный к телефонному аппарату, с которого вводился feature-код logout (#160#), будет выведен из системы. Регистрация оператора будет удалена с данного телефонного аппарата, и его сможет использовать другой оператор. Выход можно осуществить только в том случае, если оператор не обслуживает ни одного вызова. Если оператор в данный момент не разговаривает, это не означает отсутствие у него вызовов, находящихся в постобработке. Если такие вызовы присутствуют, их возможно завершить с помощью feature-кода complete (#161#).

Управление расширенными агентами с телефонного аппарата осуществляется с помощью следующих feature-кодов:

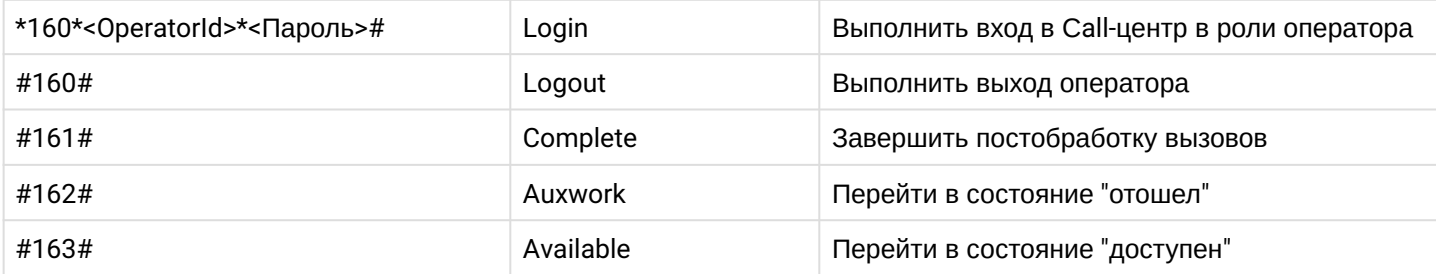

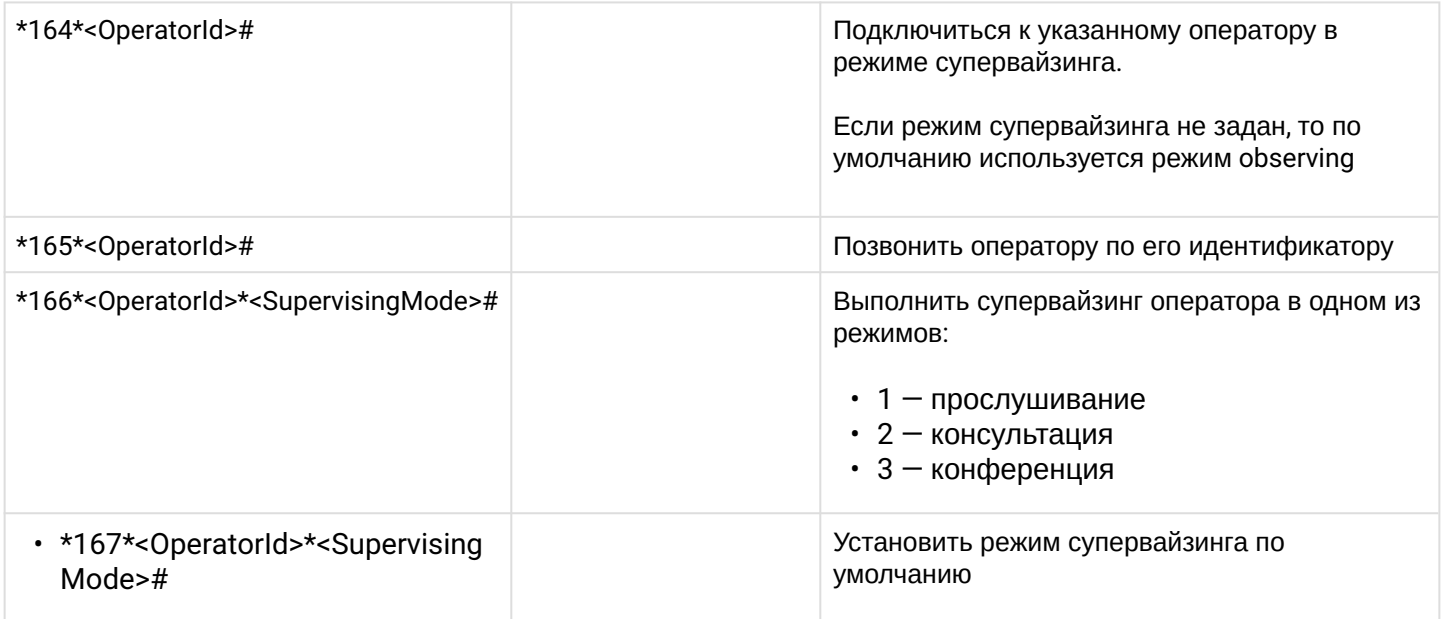

Здесь

- <OperatorId> целочисленный идентификатор оператора;
- <SupervisingMode> режим супервайзинга .

По умолчанию режим супервайзинга — прослушивание (если не был выбран ни разу до этого). Будучи установленным, режим супервайзинга по умолчанию остаётся таким, пока пользователь не сменит его явно. Во избежание недоразумений, каждый раз при выполнении feature-кода "Установить режим супервайзинга по умолчанию" перед непосредственным присоединением к разговору супервизору озвучивается текущий режим супервайзинга по умолчанию.

# **29.1.6 Специальные разрешения Call-центра**

Некоторые возможности Call-центра не входят в базовую лицензию и подключаются в качестве дополнительных опций.

- [Вмешательство](#page-1426-0) опция супервизора, позволяет вмешаться в разговор оператора в режимах прослушивания, консультирования оператора и конференции.
- Просмотр вызовов в очереди в АРМ оператора (см. [Вызовы](#page-1490-0) [\(](#page-1490-0)[С](#page-1490-0)[alls\)\)](#page-1490-0). Не путать с вызовами в очереди в АРМ супервизора — сервисом, который доступен в базовой лицензии.

Добавление этих параметров в лицензию даёт возможность использования соответствующих функций операторам Call-центра. Однако можно управлять этими разрешениями, давая или не давая возможность использовать их конкретным операторам или доменам целиком.

## **Настройки уровня домена**

Настройки уровня домена можно посмотреть командой **/domain/<DOMAIN>/cc/properties/info**. Пример:

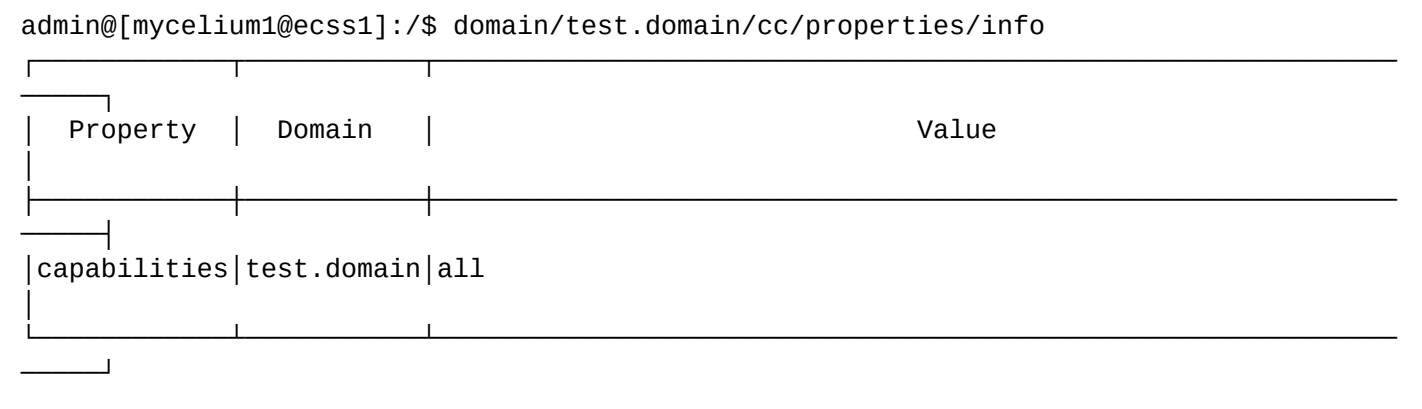

По умолчанию позволяется всё, что указано в лицензии, однако можно явно указать, что разрешено в данном домене (разумеется, настройки уровня домена не могут превышать возможности, указанные в лицензии). Команда разрешает оператору использовать вторжение и просматривать список вызовов, ожидающих очереди, в АРМ оператора:

```
admin@[mycelium1@ecss1]:/$ domain/test.domain/cc/properties/set capabilities
operator queue calls, operator intervention
```
Следующая команда разрешает оператору просматривать список вызовов в очереди и запрещает использовать вторжение:

```
admin@[mycelium1@ecss1]:/$ domain/test.domain/cc/properties/set capabilities
operator_queue_calls
```
Данные настройки не входят в сферу повседневных задач администратора, а относятся к экспертным настройкам.

#### Настройки уровня оператора

Аналогичным образом можно указать специальные разрешения на уровне конкретного оператора:

```
domain/test.domain/cc/agent/set 3 capabilities operator_queue_calls
```
Настройки уровня оператора, если они явно заданы, отменяют настройки уровня домена. По умолчанию настройки уровня оператора не заданы. То есть, если на уровне домена установлено разрешение operator\_queue\_calls, а на уровне оператора operator\_intervention, то результирующим значением разрешений будет operator\_intervention.

Чтобы сбросить настройки разрешений конкретного оператора (то есть вернуться к использованию доменных настроек), нужно выполнить команду:

```
admin@[mycelium1@ecss1]:/$ domain/test.domain/cc/agent/clean <OperatorId> capabilities
0<sub>k</sub>
```
# 29.1.7 Внешние интеграции рабочего места оператора

Web-клиент рабочего места оператора поддерживает интеграцию с системами Redmine. Confluence. корпоративными информационными системами(КИС) и системой голосового самообслуживания(СГС). В случае настроенной интеграции web-клиент будет отображать страницу Redmine, Confluence, КИС в специальной области и автоматически выполнять вход в одну из этих систем. Подробнее о настройке см. команды управления агентами в Call-центре.

# 29.2 Руководство по управлению Call-центром

# 29.2.1 Конфигурирование очереди

## Настройка базовой очереди

Очередь входящих вызовов Call-центра конфигурируется через IVR-редактор (IVR editor). IVR-редактор является приложением web-конфигуратора системы ECSS-10.

Блок Queue (Очередь) в IVR-редакторе задает функцию постановки входящего обращения в очередь, для которой задан набор операторов и процедура распределения вызова между операторами. При постановке вызова в очередь вызываемому абоненту проигрывается сообщение. Во время ожидания абоненту проигрывается заданная мелодия. Периодически в заданный интервал времени абоненту проигрывается информация о прогнозном времени ожидания в очереди.

## Вход блока

Входящий вызов в предответном состоянии или на фазе активного вызова.

## Выходы блока

Блок предусматривает три выхода: FULL, ERROR и ОК.

- FULL превышен один из лимитов очереди: максимальное количество вызовов или максимальное предсказываемое время ожидания;
- ERROR вызов не был обработан за максимальное допустимое время ожидания, либо выбранные очередью операторы по какой-либо причине не ответили на распределенный на них вызов. Очередь предпринимает 3 попытки распределения, после чего, если вызов не был принят, скрипт продолжает выполнение по ветви ERROR;
- ОК вызов был распределён на оператора, и оператор ответил. Скрипт продолжит выполнение по данной ветви, если оператор положит трубку раньше звонящего.

Добавление агентов в очередь осуществляется через IVR-редактор:

## Создание базовой очереди call-центра в IVR-редакторе

Для того, чтобы создать базовую очередь call-центра, необходимо выполнить следующие действия:

- 1. Создать скрипт для обработки входящего вызова в IVR-редакторе:
- 2. Добавить в скрипт блок Очередь (Queue), можно ввести описания блока и очереди (IVR-редактор (IVR editor)):
- 3. Сконфигурировать блок Очередь (Queue). Необходимо добавить в очередь операторов (это могут быть любые телефонные номера или выбранные из справочника);
- 4. Указать ограничения очереди и выбрать стратегию распределения;
- 5. Через приложение MSR медиаменеджер выбрать звуковые файлы фоновой музыки, оповещения и прогноза времени ожидания.

Пример:

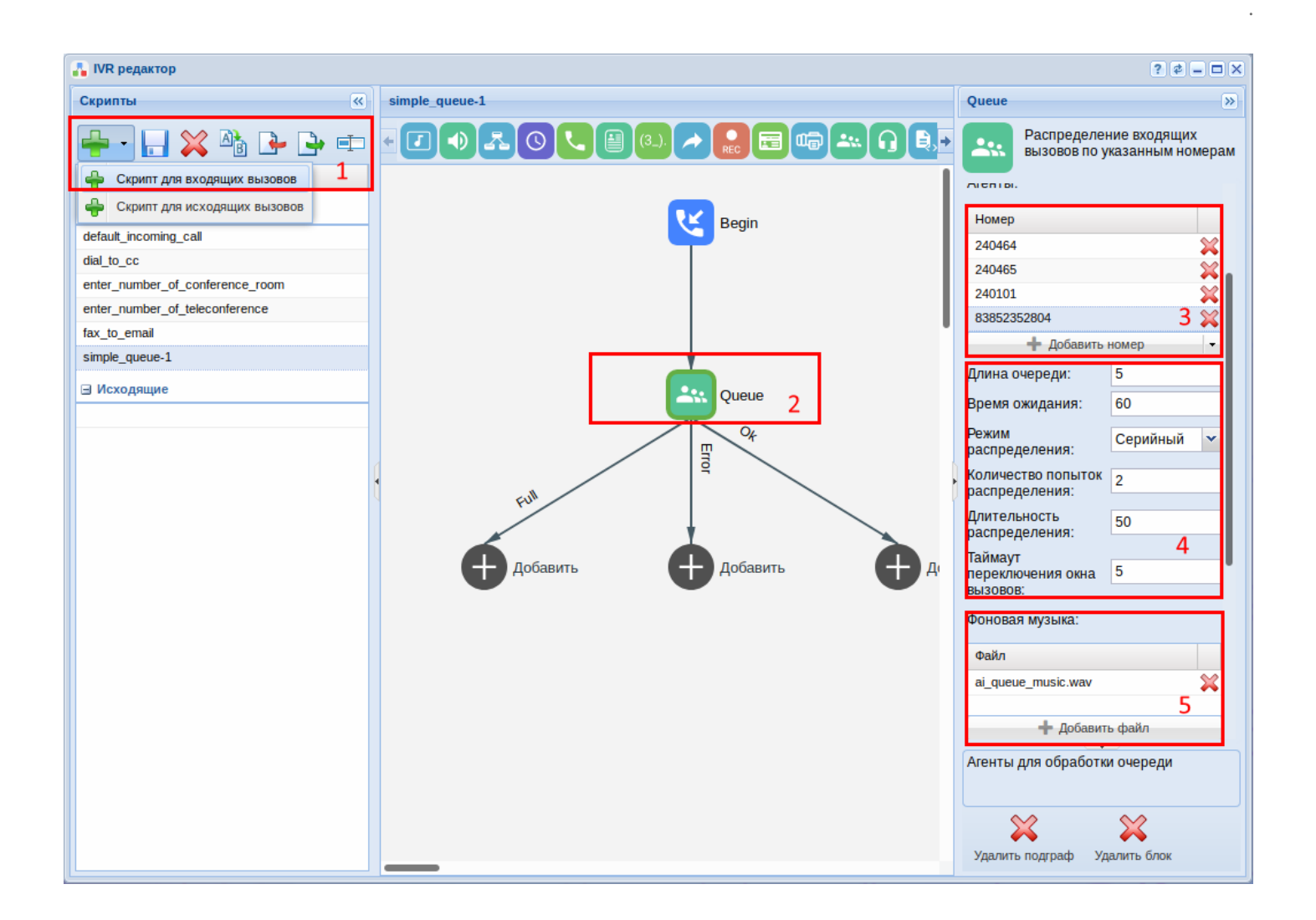

## **Настройка расширенной очереди**

В очередь могут быть добавлены как обычные телефонные номера, так и расширенные операторы. Расширенные операторы имеют следующие возможности:

- постобработка вызова (After Call Work, далее ACW);
- состояние "отошел" (Аuxwork);
- АРМ и супервайзинг.

Если в настройках расширенного оператора параметр auto\_complete равен false, то после того, как оператор положит трубку, разговор перейдёт в состояние ACW, а сам оператор останется занятым для очереди. После завершения обработки оператор, чтобы вновь стать доступным, должен набрать с телефонного аппарата feature-код Complete (#161#) или воспользоваться кнопкой Complete АРМ оператора.

Для того чтобы перейти в состояние "отошел" (Auxwork), оператор должен набрать с телефонного аппарата feature-код Auxwork (#162#) или воспользоваться кнопкой Auxwork в АРМ оператора. Очереди перестанут распределять вызовы на оператора, но оператор по-прежнему будет доступен для прямых вызовов. Чтобы вновь стать доступным для очередей, оператор должен набрать с телефонного аппарата feature-код Make Available (#163#) или воспользоваться кнопкой Available в АРМ оператора.

Информация ниже предназначена для пользователей, знакомых с CoCon CLI и с созданием сценариев в IVR-редакторе. В задачу данного документа не входит описание маршрутизации и создание телефонных номеров на ECSS-10. Предполагается, что маршрутизация для IVR-скрипта уже настроена или читающий в состоянии самостоятельно создать скрипт и настроить для него маршрутизацию. Кроме того, читающий должен быть знаком с основами настройки и управления услугами в ECSS-10.

## Создание IVR-сценария с использованием расширенной очереди

Для того чтобы начать использование расширенной очереди, необходимо добавить блок "[Queue\\_](https://docs.eltex-co.ru/pages/viewpage.action?pageId=307700946#IVR-(IVReditor)-queue_cc)[СС](https://docs.eltex-co.ru/pages/viewpage.action?pageId=307700946#IVR-(IVReditor)-queue_cc)*"* в IVR-скрипт.

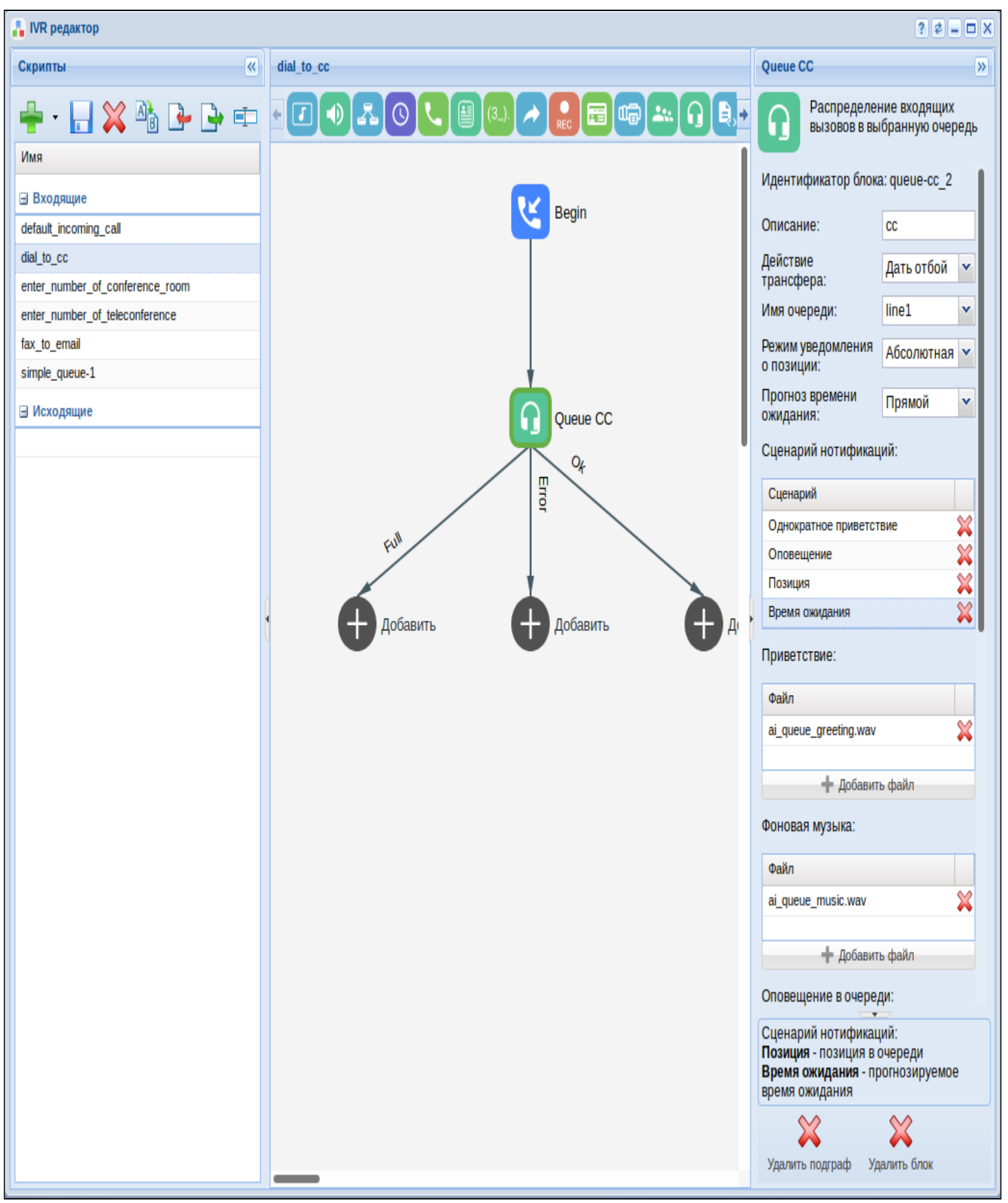

После того как блок добавлен в скрипт, необходимо выполнить его конфигурацию, заполнив следующие поля:

- *Описание (Description)* — краткое описание работы блока;

- *Действие трансфера (Transfer scenario)* — действие трансфера (дать отбой, уведомить и дать отбой, переадресовать, вернуть в очередь):

- Дать отбой если абонент, на которого совершают несопровождаемый трансфер, не ответит или даст отбой, то на агента пойдет callback. В случае неответа на callback — абонент будет отбит.
- Уведомить и дать отбой если абонент, на которого совершают несопровождаемый трансфер, не ответит или даст отбой, то на агента пойдет callback. В случае неответа на callback — абоненту проиграется уведомление и будет дан отбой.
- Переадресовать если абонент, на которого совершают несопровождаемый трансфер, не ответит или даст отбой, то на агента пойдет callback. В случае неответа на callback — абонент будет переадресован на заданный номер.
- Вернуть в очередь если абонент, на которого совершают несопровождаемый трансфер, не ответит или даст отбой, то на агента пойдет callback. В случае неответа на callback — абонент будет возвращен в очередь.
- *Имя очереди (Queue name)* А имя очереди;

- *Режим уведомления о позиции (Position notification mode)* — режим уведомления о позиции (абсолютная позиция, позиция относительно времени добавления, позиция относительного приоритета);

- *Прогноз времени ожидания (Time prediction)* — режим прогнозирования времени ожидания (прямой, оптимистичный, монотонный, сглаженный):

- Прямой (direct) новый прогноз делается каждую минуту, при этом количество оставшихся минут сообщается честно. Если например, в прошлый раз абоненту было озвучено оставшееся время 5 минут, а в этот раз очередь посчитала, что осталось 7 минут (например в очередь встал более приоритетный вызов), то абоненту будет честно озвучено оставшееся время 7 минут.
- Оптимистичный (optimistic) новый прогноз делается каждую минуту, при этом количество оставшихся минут сообщается честно, только если предсказываемое время сокращается, либо остаётся неизменным. Если же предсказываемое время увеличилось, например, с 5 до 7 минут, то абоненту будет сообщен предыдущий прогноз, то есть 5 минут, как в данном примере.
- Монотонный (monotonic) — новый прогноз делается каждую минуту, при этом первое предсказание делается честно, а далее количество оставшихся минут монотонно убывает на единицу пока не достигнет 1. Далее абоненту всегда озвучивается прогноз в одну минуту.
- Сглаженный (smooth) — аналогично предыдущему режиму первый прогноз времени ожидания делается честно, а далее количество оставшихся минут монотонно убывает на единицу пока не достигнет 1. Однако IVR-сценарий пытается компенсировать скачки предсказываемого времени, сужая либо растягивая интервалы предсказания. Например, первый раз абоненту было озвучено оставшееся время ожидания 5 минут. Через минуту предсказываемое время ожидания оказалось 6 минут (например из-за принятого на обработку вне очереди приоритетного разговора), но, согласно алгоритму, время должно убывать монотонно, поэтому абоненту озвучивается 4 минуты. Чтобы компенсировать скачок времени, сценарий вновь сообщит оставшееся время не через минуту, а пропорционально разнице между 6 и 4 минутами, то есть через 6/4 = 1,5 минуты. Обратные скачки также компенсируются, но уже в сторону сужения интервала прогноза, но не чаще чем раз в 30 секунд. В нашем примере через полторы минуты будет озвучено 3 минуты, и интервал ожидания будет вновь скорректирован. Таким образом данный режим повторяет режим *monotonic*, при этом стараясь, чтобы озвучиваемое время убывало плавно, и многократно не озвучивалась единица, или наоборот, чтобы ответ не происходил намного раньше, чем предсказывалось абоненту.

- *Сценарии нотификаций (Notificaton scenario)* — позволяет указать, в каком порядке проигрывать и проигрывать ли приветствие, позицию в очереди, предсказываемое время ожидания. Доступны параметры:

• Однократное приветствие (Greeting)

- Позиция (Position)
- Время ожидания (Predicted time)
- Оповещение (Enqueued)

- *Приветствие (Fone music)* — звуковой файл, который будет проигрываться при ожидании абонента в очереди;

- *Фоновая музыка (Fone music)* — звуковой файл, который будет проигрываться при ожидании абонента в очереди;

- *Оповещение в очереди (Queuing)* — сообщение абоненту при постановке его в очередь;

- *Прогноз времени ожидания (Forecast timeout)* — сообщение для информирования абонента о прогнозируемом времени ожидания;

 - *Уведомление об ответе (Answer notification)* — сообщение после ответа оператора (нотификация идет абоненту и оператору);

- *Перезвонить, если абонент не дождался (Callback on failure)\** — режима работы сервиса очереди Callback. Если абонент не дождался ответа оператора, то вызов отмечается специальным признаком и размещается в очереди в режиме Callback.

- *Перезвонить при сработавшем ограничении (Callback on overload)\** — режима работы сервиса очереди Callback. Позволяет добавлять в очередь в режиме callback вызов, который не проходит ни по одному из граничных условий (max\_predicted\_time или queue\_length);

- *Идет соединение с клиентом (Notify callback message)* — сообщение оператору при обратном вызове;

- *Проигрывать КПВ оператору (Play ringback to operator)* — при обратном вызове оператору проигрывается КПВ;

\*callback иницирующийся агентом КЦ производится с номера очереди

\*когда агентов нет, клиент ожидает распределения в очереди в течении 2х часов

\*колбэки являются вызовами и занимают ресурсы выделенной лицензии на вызовы

В данном блоке остаётся только выбрать необходимую очередь в поле *"Имя очереди"* и, если требуется, настроить проигрываемые звуки.

Создание и настройка расширенной очереди в CoCon (CLI)

Активация услуги cc\_agent через CoCon CLI

Для того чтобы оператор мог зарегистрироваться на телефонном номере, для данного телефонного номера должна быть активирована услуга cc\_agent. Рекомендуется активировать эту услугу только для тех телефонных номеров, которые специально зарезервированы для регистрации на них операторов. Здесь нужно соблюсти осторожность, так как супервизор имеет возможность прослушивать любой телефонный номер из тех, которые заняты его агентами.

**А** Не стоит активировать услугу cc\_agent для всех телефонных номеров в виртуальной АТС кроме случаев, когда вы точно осознаете, что делаете.

Пример активации услуги cc\_agent:

```
admin@[restfs1@ecss1]:/$ domain/test.domain/ss/activate 103 cc_agent 
Success: Supplementary service cc_agent activated for domain "test.domain" address 
"103"
```
Услуга cc\_agent должна быть установлена в виртуальной АТС и разрешена для использования этим оператором. Если услуга не установлена, то нужно воспользоваться инструкцией по установке и использованию услуги в ECSS-10.

<span id="page-1448-1"></span>Создание операторов и супервизоров в CoCon CLI

Очередь может работать как с обычными телефонными номерами, так и расширенными операторами, обладающими дополнительными возможностями. Для того чтобы добавить расширенного оператора, его нужно предварительно создать.

Команды по управлению агентами в Call-центре см. в разделе Команды управления агентами.

#### Раскрыть описание команд

В данном разделе описаны команды управления агентами в Call-центре.

 $\bullet$  ,  $\bullet$  ,  $\bullet$  ,  $\bullet$  ,  $\bullet$ · declare

- · clean
	- $\cdot$  info
	- $\cdot$  list
	- remove
	- · set
	- where

## <span id="page-1448-0"></span>declare

Команда позволяет создать агентов виртуального Call-центра.

### Путь команды:

/domain/<DOMAIN>/cc/agent/declare

#### Синтаксис:

declare {<AgentRange> | auto} <Parameters>

#### Параметры:

<AgentRange> - интервал идентификаторов агентов. Идентификатор агента - целое число, которое будет использоваться для управления агентом с телефонного аппарата. Значение auto говорит о том, что будет автоматически выбран свободный идентификатор. <Parameters> - список параметров через запятую:

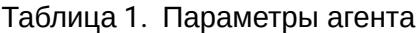

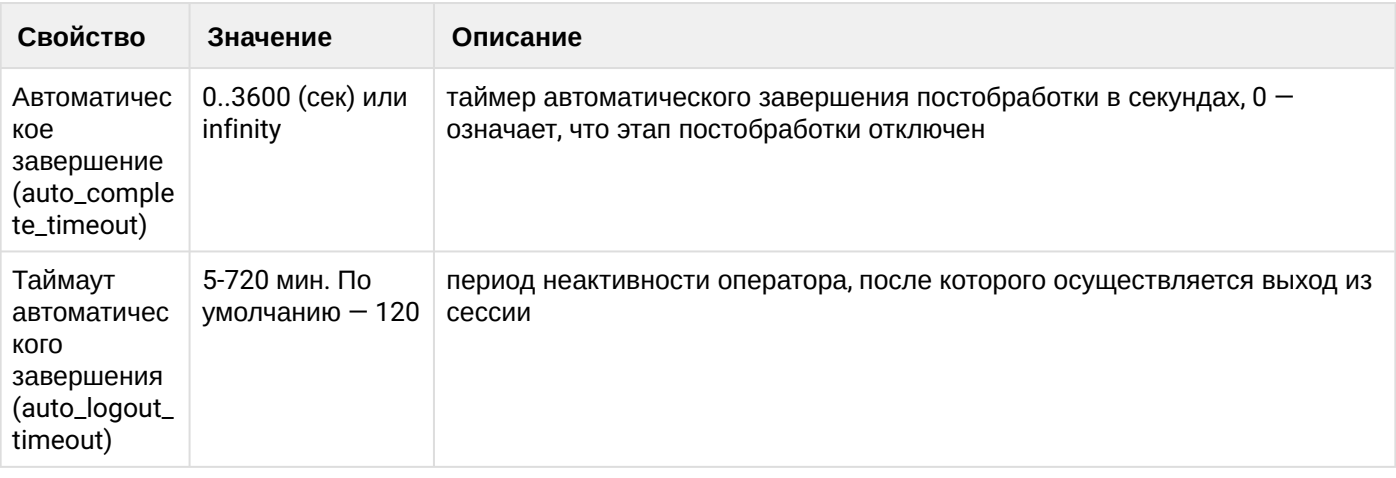

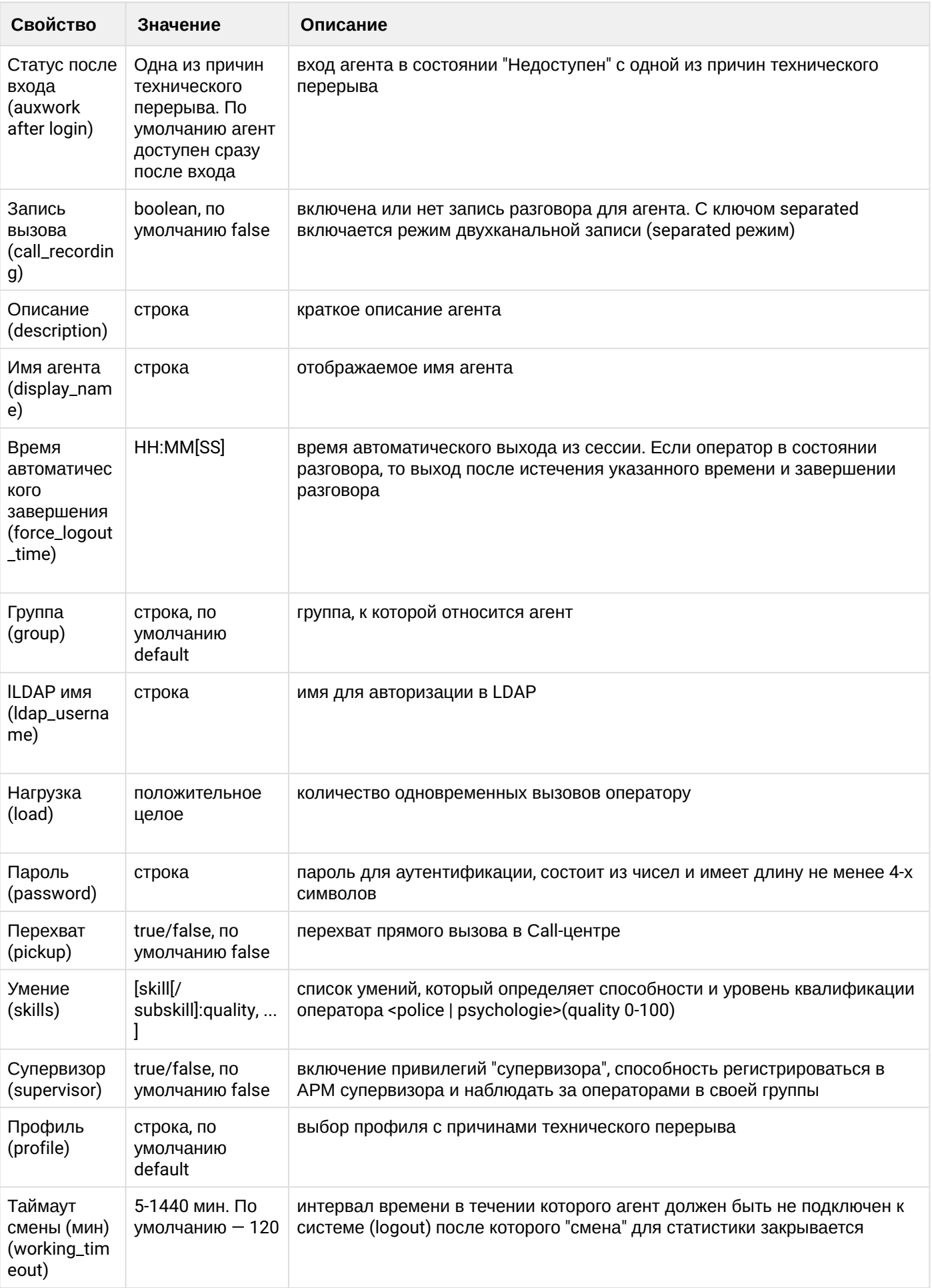

 $\overline{a}$ 

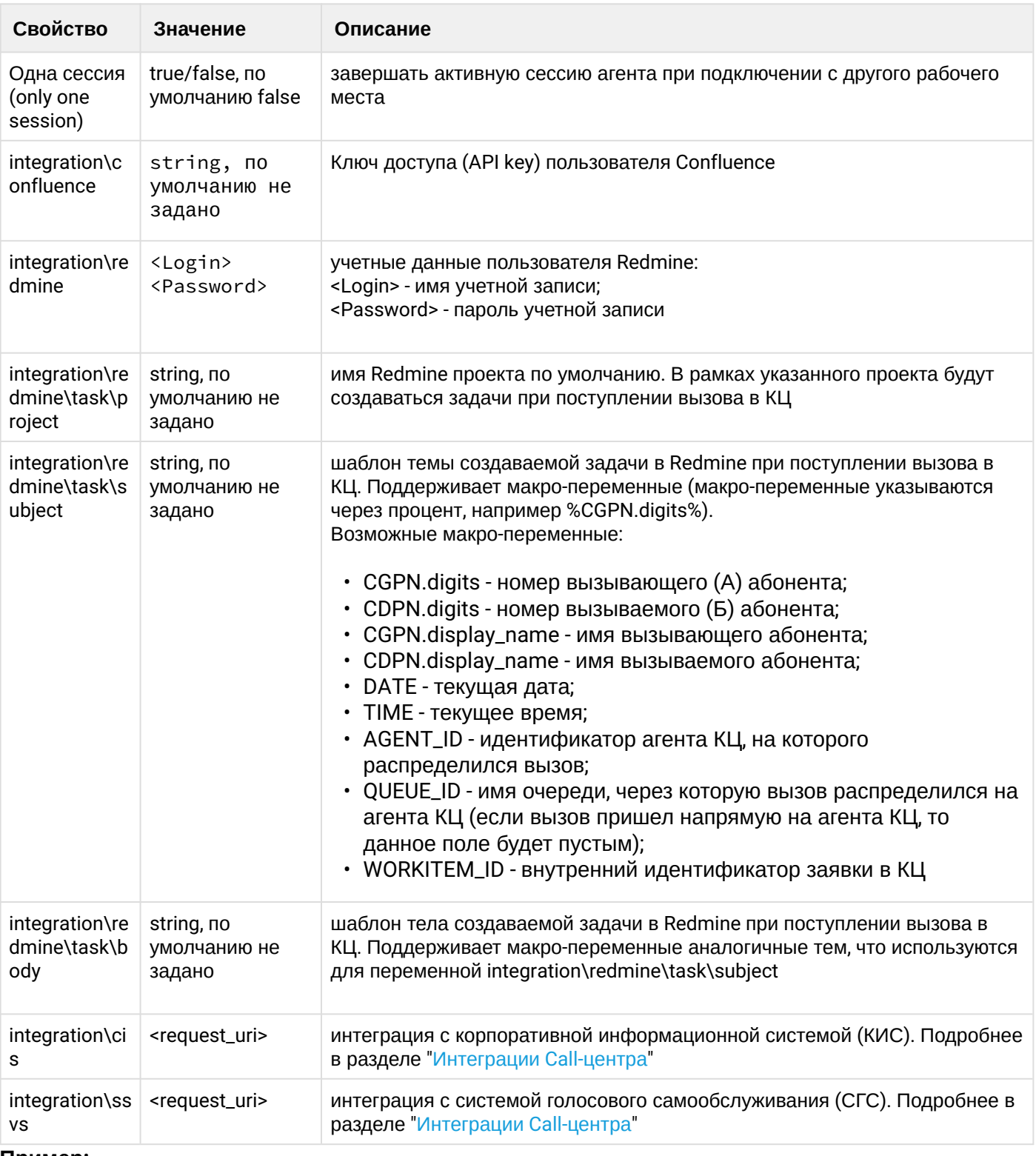

```
Пример:
```

```
admin@[sip1@ecss1]:/$ domain/biysk.local/cc/agent/declare 555 auto_complete_timeout
= 15, call_recording = true, skills = [police: 99]
ok
```
<span id="page-1450-0"></span>[exec at: 23.02.2019 10:34:57, exec time: 91ms, nodes: ds1@ecss1]

Команда позволяет очистить свойства определенных агентов виртуального Call-центра.

# Путь команды:

/domain/<DOMAIN>/cc/agent/clean

## Синтаксис:

clean <AgentRange> <Property>

# Параметры:

<AgentRange> - идентификатор агента или шаблон. Шаблон ад<1-20} задает список из 20 агентов: ад1, ag2, ..., ag20;

<Property> - имя свойства. В системе существует набор стандартных свойств (group, load и другое) и свойства, состоящие из нескольких слов, разделенных символом "\", в общем виде выглядят: "general\specific\private"

# Пример:

```
admin@ds1@ecss1:/$ domain/bivsk.local/cc/agent/clean 555 skills
0<sub>k</sub>
Configuration changes will be applied after re-login
[exec at: 10.02.2021 11:24:30, exec time: 11ms, nodes: ds1@ecss1 v.3.14.7.562]
```
### <span id="page-1451-0"></span> $info$

Команда позволяет отобразить значения одного либо всех свойств определенных агентов виртуального Call-центра.

Если в профиле безопасности (/system/security/profile/) параметр show\_password\_at\_cli = off, то в ВЫВОДЕ ПАРОЛЬ СКРЫВАЕТСЯ. И ВМЕСТО НЕГО ПОКАЗЫВАЮТСЯ \*\*\*\*\*\*\*\*.

## Путь команды:

/domain/<DOMAIN>/cc/agent/info

## Синтаксис:

info <AgentRange> [<Property> | <Pattern>]

## Параметры:

- · <AgentRange> идентификатор агента или шаблон. Шаблон ад{1-20} задает список из 20 агентов: ag1, ag2, ..., ag20;
- <Property> имя свойства. В системе существует набор стандартных свойств (agent\_id, load и другое) и свойства, состоящие из нескольких слов, разделенных символом "\", в общем виде выглядят: general\specific\private".
- · <Pattern> шаблон, с которым будет сравниваться свойство. Отличается от свойства наличием символа "\*"(wildcard). Символ "\*" соответствует 1 и более слову (не символу) в сложном свойстве. Например, шаблону "general\specific\\*" будет соответствовать свойство "general\specific\private", а "general\spe\*" не будет являться корректным шаблоном.

## Пример:

admin@ds1@ecss1:/\$ domain/biysk.local/cc/agent/info 500 ┌─────┬───────────────────────────────────────────────┐ │Agent│ Properties │ ├─────┼───────────────────────────────────────────────┤ │500 │agent\_id <<"500">> │ | auto\_complete\_timeout 5 sec.  $|call\_recording$  false description Супервизор |display\_name Супервизор 1 линии │ │group ltp1 │ │ │load 1 │ | occupied\_phone\_number 240101

│ │pickup false │

 $|$  only\_one\_session true │ │password 500500 │

│profile HelpMe

│ │skills fire:5,language/english:3│ │ │supervisor true │ |working\_timeout 120 min. └─────┴───────────────────────────────────────────────┘ [exec at: 16.11.2021 11:08:20, exec time: 22ms, nodes: ds1@ecss1 v.3.14.10.109]

## <span id="page-1452-0"></span>list

Команда предназначена для просмотра списка агентов виртуального Сall-центра.

### **Путь команды:**

/domain/<DOMAIN>/cc/agent/list

#### **Синтаксис:**

list [--password]

#### **Параметры:**

--password - показывать колонку password в результате команды, или нет. По умолчанию колонка не показывается.

Если в профиле безопасности [\(/system/security/profile/\)](https://docs.eltex-co.ru/pages/viewpage.action?pageId=307700817) параметр **show\_password\_at\_cli = off,** то в выводе пароль скрывается, и вместо него показываются \*\*\*\*\*\*\*\*.

#### **Пример:**

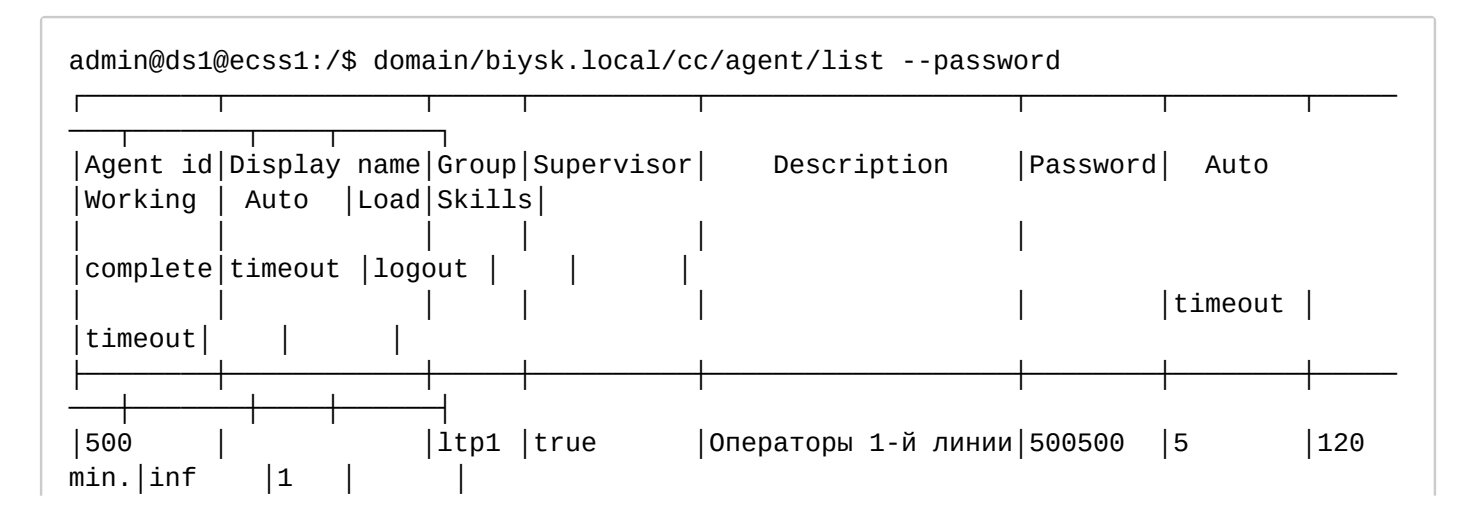

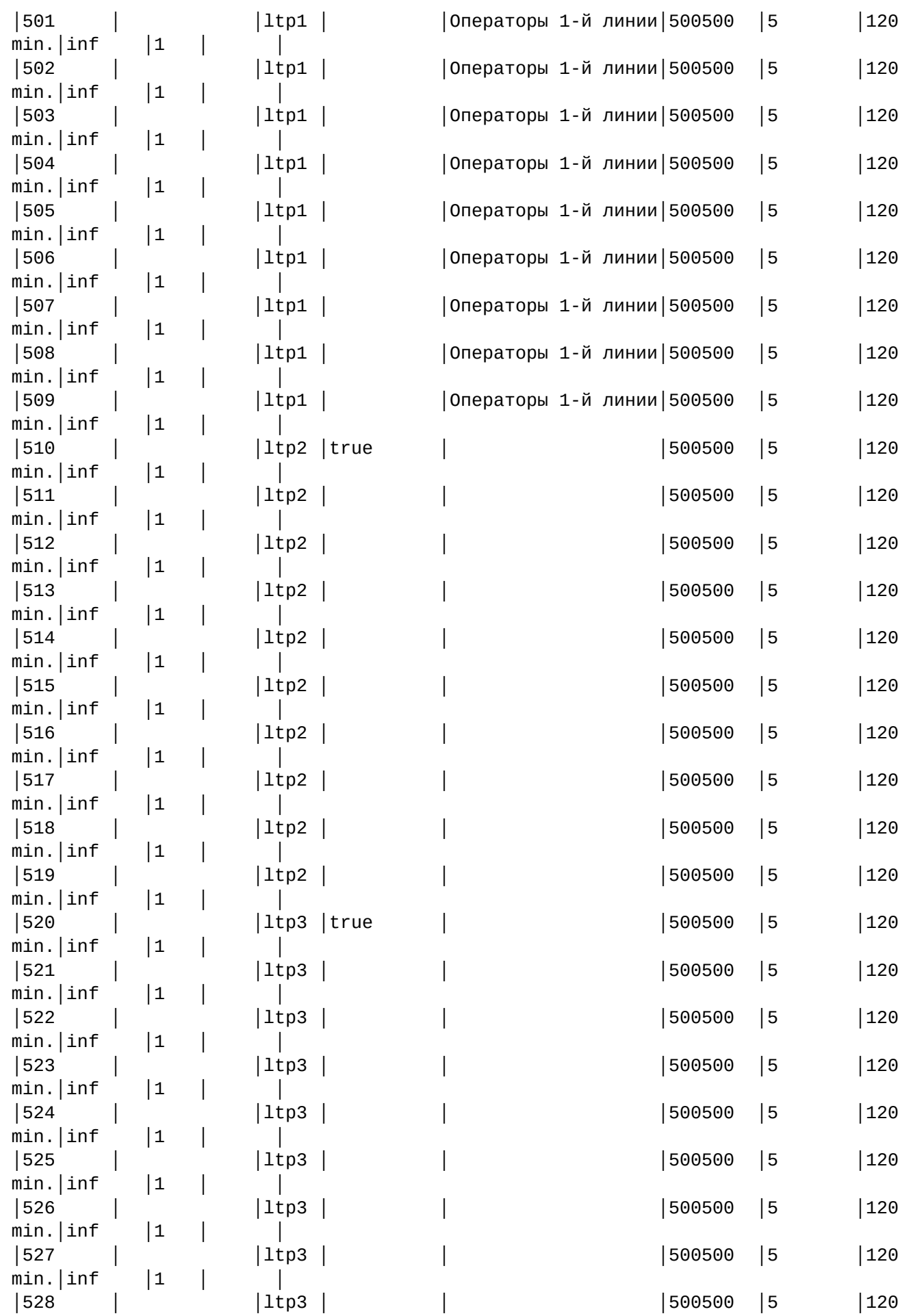

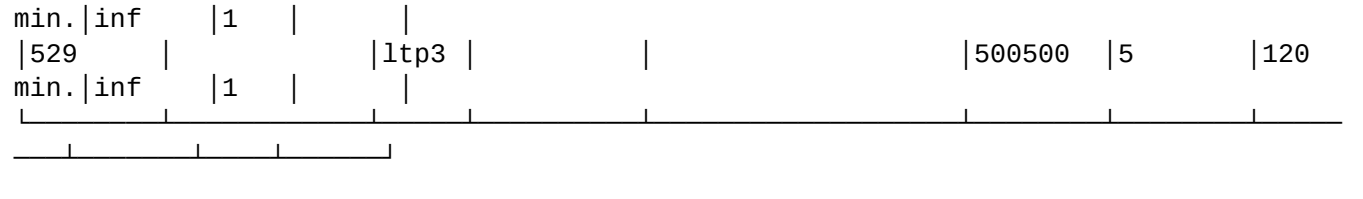

[exec at: 10.02.2021 11:34:51, exec time: 22ms, nodes: ds1@ecss1 v.3.14.7.562]

#### <span id="page-1454-0"></span>remove

Команда предназначена для удаления агентов виртуального Сall-центра.

#### **Путь команды:**

/domain/<DOMAIN>/cc/agent/remove

#### **Синтаксис:**

remove <AgentRange>

### **Параметры:**

<AgentRange> - идентификатор агента или шаблон. Шаблон ag{1-20} задает список из 20 агентов: ag1, ag2, ..., ag20;

#### **Пример:**

```
admin@ds1@ecss1:/$ domain/biysk.local/cc/agent/remove 555
ok
[exec at: 10.02.2021 11:25:42, exec time: 32ms, nodes: ds1@ecss1 v.3.14.7.562]
```
<span id="page-1454-1"></span>set

Команда предназначена для изменения свойств агентов виртуального Сall-центра или создания нового свойства с указанным значением.

Пароли проверяются на соответствие требованиям, установленным в профиле безопасности ([/](https://docs.eltex-co.ru/pages/viewpage.action?pageId=307700817) [system/security/profile/](https://docs.eltex-co.ru/pages/viewpage.action?pageId=307700817)), параметр **restrictions**.

#### **Путь команды:**

/domain/<DOMAIN>/cc/agent/set

#### **Синтаксис:**

set <AgentRange> <Property> <Value>

#### **Параметры:**

- <AgentRange> идентификатор агента или шаблон. Шаблон ag{1-20} задает список из 20 агентов: ag1, ag2, ..., ag20;
- <Property> имя свойства. Возможные значения приведены в таблице 1.
- <Value> значение, которое будет установлено свойству.

#### **Пример:**

admin@ds1@ecss1:/\$ domain/biysk.local/cc/agent/set 5{00-09} description "Операторы 1-й линии"  $\alpha$ Configuration changes will be applied after re-login [exec at: 10.02.2021 11:33:37, exec time: 37ms, nodes: ds1@ecss1 v.3.14.7.562]

<span id="page-1455-0"></span>where

Команда предназначена для списка очередей, к которым подключен агент.

#### Путь команды:

/domain/<DOMAIN>/cc/agent/where

#### Синтаксис:

where <AgentId>

#### Параметры:

<AgentId> - идентификатор агента.

### Пример:

```
admin@[sip1@ecss1]:/$ domain/biysk.local/cc/agent/where 500
line1.
```
[exec at: 23.02.2019 11:00:52, exec time: 83ms, nodes: ds1@ecss1]

В виртуальной АТС изначально нет ни одного оператора. Посмотреть список операторов можно с помощью команды list:

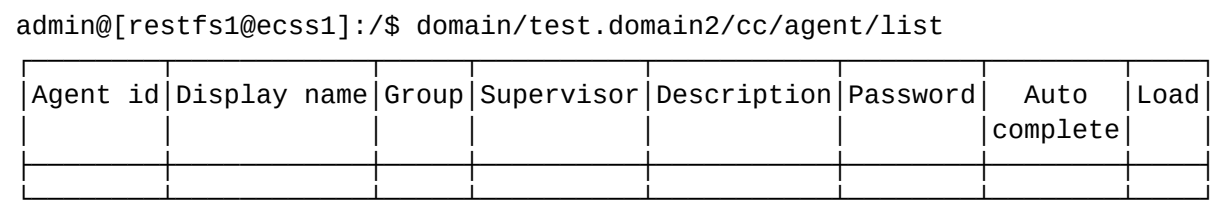

#### Пример 1:

1. Создадим нового оператора. Для создания оператора необходимо явно указать его целочисленный идентификатор. Этот идентификатор будет использоваться для входа в АРМ и управления оператором с телефонного аппарата.

admin@[restfs1@ecss1]:/\$ domain/test.domain2/cc/agent/declare 1 ok

[exec at: 29.06.2016 22:51:13, exec time: 29ms, nodes: ds1@ecss1] admin@[restfs1@ecss1]:/\$ domain/test.domain2/cc/agent/list

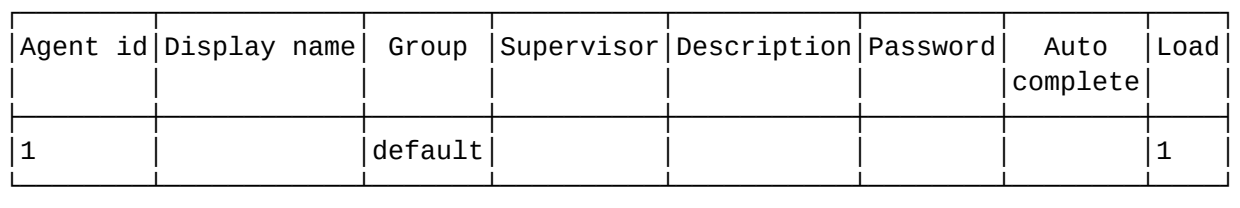

Если не указывать группу, то оператору автоматически будет выставлена группа по умолчанию default. Если мы не укажем пароль данному оператору, то такой оператор не сможет выполнить вход в систему.

2. Редакция свойств оператора.

Свойства оператора можно редактировать после его создания:

```
admin@[restfs1@ecss1]:/$ domain/test.domain2/cc/agent/set 1 display_name "Иван 
Васильевич" 
ok
admin@[restfs1@ecss1]:/$ domain/test.domain2/cc/agent/set 1 supervisor true 
ok
admin@[restfs1@ecss1]:/$ domain/test.domain2/cc/agent/set 1 description 
"Супервизор главной группы" 
ok
admin@[restfs1@ecss1]:/$ domain/test.domain2/cc/agent/set 1 password 142354 
ok
┌────────┬───────────────┬───────┬──────────┬─────────────────────────┬────────┬─
───────┬────┐
│Agent id│ Display name │ Group │Supervisor│ Description │Password│ 
Auto │Load│
│ │ │ │ │ │ 
complete
├────────┼───────────────┼───────┼──────────┼─────────────────────────┼────────┼─
───────┼────┤
│1 │Иван Васильевич│default│true │Супервизор главной группы│142354 │ 
|1└────────┴───────────────┴───────┴──────────┴─────────────────────────┴────────┴─
───────┴────┘
```
В именах и описании можно использовать кириллицу. Мы можем создавать несколько операторов одной командой с помощью интервала:

admin@[restfs1@ecss1]:/\$ domain/test.domain2/cc/agent/declare {3-4} ok

[exec at: 29.06.2016 23:04:58, exec time: 48ms, nodes: ds1@ecss1] admin@[restfs1@ecss1]:/\$ domain/test.domain2/cc/agent/list

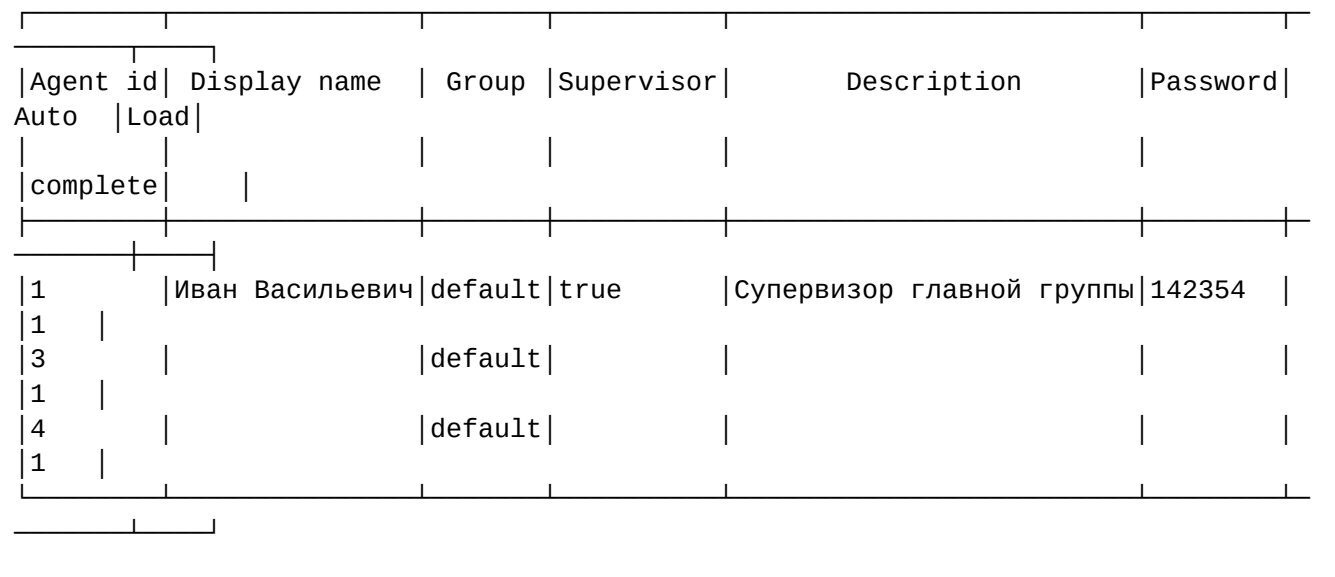

Команда создания оператора может автоматически выбрать целочисленный идентификатор оператора с помощью опции auto:

admin@[restfs1@ecss1]:/\$ domain/test.domain2/cc/agent/declare auto display\_name = Алекс, description = Оператор главной группы, password =  $335123$ ok [exec at: 29.06.2016 23:11:38, exec time: 32ms, nodes: ds1@ecss1] admin@[restfs1@ecss1]:/\$ domain/test.domain2/cc/agent/list ┌────────┬───────────────┬───────┬──────────┬─────────────────────────┬────────┬─ ───────┬────┐ │Agent id│ Display name │ Group │Supervisor│ Description │Password│ Auto │Load│ │ │ │ │ │ │ │complete│ │ ├────────┼───────────────┼───────┼──────────┼─────────────────────────┼────────┼─ ───────┼────┤ │1 │Иван Васильевич│default│true │Супервизор главной группы│142354 │  $|1$ │2 │ │Алекс │ │default│ │ │ │Оператор главной группы │335123 │  $|1$ │3 │ │default│ │ │ │ │1 │ │4 │ │default│ │ │ │  $|1$ └────────┴───────────────┴───────┴──────────┴─────────────────────────┴────────┴─ ───────┴────┘ [exec at: 29.06.2016 23:11:42, exec time: 15ms, nodes: ds1@ecss1]

3. Для завершения конфигурирования группы укажем дополнительную информацию об операторах:

```
admin@[restfs1@ecss1]:/$ domain/test.domain2/cc/agent/set 3 display_name Боб
ok
[exec at: 29.06.2016 23:13:35, exec time: 61ms, nodes: ds1@ecss1]
admin@[restfs1@ecss1]:/$ domain/test.domain2/cc/agent/set 3 password 114235 
ok
[exec at: 29.06.2016 23:13:49, exec time: 24ms, nodes: ds1@ecss1]
admin@[restfs1@ecss1]:/$ domain/test.domain2/cc/agent/set 4 display_name Цезарь
ok
[exec at: 29.06.2016 23:14:07, exec time: 30ms, nodes: ds1@ecss1]
admin@[restfs1@ecss1]:/$ domain/test.domain2/cc/agent/set 4 password 232456 
ok
[exec at: 29.06.2016 23:14:16, exec time: 29ms, nodes: ds1@ecss1]
admin@[restfs1@ecss1]:/$ domain/test.domain2/cc/agent/list 
┌────────┬───────────────┬───────┬──────────┬─────────────────────────┬────────┬─
───────┬────┐
│Agent id│ Display name │ Group │Supervisor│ Description │Password│ 
Auto │Load│
│ │ │ │ │ │ 
│complete│ │
├────────┼───────────────┼───────┼──────────┼─────────────────────────┼────────┼─
───────┼────┤
│1 │Иван Васильевич│default│true │Супервизор главной группы│142354 │ 
|1│2 │Алекс │default│ │Оператор главной группы │335123 │ 
|1│3 │Боб │default│ │ │ │ │ │ │114235 │
│1 │
│4 │Цезарь │default│ │ │ │ │232456 │
|1└────────┴───────────────┴───────┴──────────┴─────────────────────────┴────────┴─
───────┴────┘
```
4. Установим описание операторам 3 и 4:

admin@[restfs1@ecss1]:/\$ domain/test.domain2/cc/agent/set {3-4} description Оператор главной группы  $nk$ 

[exec at: 29.06.2016 23:15:44, exec time: 27ms, nodes: ds1@ecss1] admin@[restfs1@ecss1]:/\$ domain/test.domain2/cc/agent/list

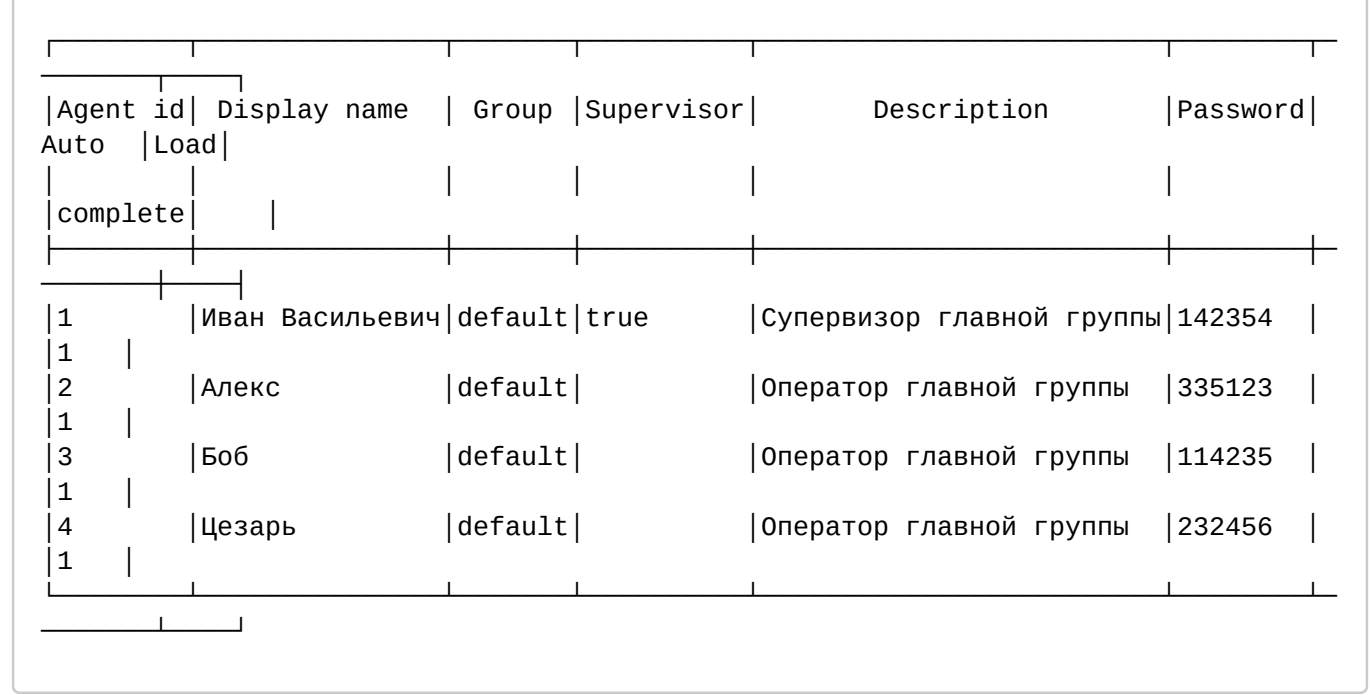

Мы получили простейшую конфигурацию операторов Call-центра с группой по умолчанию, тремя операторами и одним супервизором. Для создания группы не требуется предпринимать какиелибо дополнительные действия. Если при создании оператора указать имя группы, которое ранее не использовалось, будет создана новая группа.

В дальнейшем для изменения свойств созданных операторов мы можем использовать команду se t. Однако стоит отметить, что свойства оператора применяются и будут видны в АРМ.

Для завершения конфигурирования вновь созданных операторов осталось добавить в одну из очередей. Далее мы создадим расширенную очередь и добавим в неё наших операторов.

Создание расширенной очереди в CoCon CLI

Создать расширенную очередь и добавить в нее операторов и/или телефонные номера можно. используя CoCon CLI (см. Создание операторов и супервизоров в CoCon CLI).

Команды управления очередью расположены по пути:

/domain/<Domain>/cc/queue/

Новая очередь создается командой declare. Приведем здесь полный синтаксис команды declare:

```
admin@mycelium1@ecss1:/$ domain/a.test/cc/queue/declare -h
    Declare new queue.
    Usage: declare <QueueName> [<Parameters>]
    <QueueName> - name of queue to declare.
    <Parameters> (key1=value1,
                                 \ldots, keyN=valueN):
    agents
                       \therefore list of operators and/or aliases. Example: [agent:1, agent:
```
2,alias:101, ...] distribution mode :: random | mia | loa | multicall random - Random agent. The random available agent; mia - Most Idle Agent. The available agent who has been idle the longest since their last call; loa - Least Occupied Agent. The available agent with the lowest percentage of work time since login; multicall - Call on all available agents simultaneously; skill\_based\_distribution :: true | false - enables skill based distribution max wait time :: Time in seconds max\_distribution\_attempts :: Max distribution attemps performed before conversation leaves queue max distribution duration :: Max time in seconds between operators selected and connection established ringback\_mode :: once | none. Once (default) - play ringback if distribution starts immediately after call enqueued. None - don't play ringback max\_active\_waiting\_callbacks :: Max active waiting callbacks count window duration :: Max time in seconds before window moved to the next available operators in serial-based distributions groups :: Supervisor can observe queue only if it is in the same group description :: string() remember\_choice :: none | strict | non-strict. Distribute conversation on previously selected operator none - disabled; strict - if operator busy wait until he become available; non-strict - if operator busy use ordinary distribution strategy; extra\_condition\_mode :: none | strict | non-strict none - don't take into account operator's extra condition (additional line, etc.); strict - if extra operator's extra condition is evaluated as 'false' (additional line is busy), operator is considered busy; non-strict - like 'strict' mode, but if no other free operators, it behaves like 'none'; email :: Email address to send important notifications (call missing) Rules below applied to call before accept it into queue: rules\max\_predicted\_time :: Time in seconds. Max predicted wait time. If it exeeded call will be declined rules\queue\_length :: non\_neg\_integer(). Max enqueued calls number rules\decline\_if\_no\_operators :: boolean(). If true and if no queue operators is logged in call will be declined time\_prediction\statistics\lower\_threshold :: Lower threshold of conversation duration in seconds. Values less then lower threshold ignored during prediction. Default is 10 seconds. time\_prediction\statistics\upper\_threshold :: Upper threshold of conversation duration in seconds. Values greater then upper threshold ignored during prediction. Default is 30 minutes. time\_prediction\statistics\max\_count :: Max values stored in the statistics count. Default is 100. time\_prediction\based\_on :: average | most\_freq | defined\_value. What value to consider during prediction. Default is average. average - processed conversation duration average. most\_freq - most frequently appeared interval of conversation processing duration. defined\_value - manually specified value of conversation processing duration. time\_prediction\defined\_value :: Manually defined single conversation processing time in seconds. It used in prediction if it explicitly specified by

#### time\_prediction\based\_on or if statistic values count less then time\_prediction\min\_values\_in\_statistics. Default is 60 seconds.

 time\_prediction\min\_values\_in\_statistics :: Min values count in the statistics to make prediction. If values count less then time\_prediction\min\_values\_in\_statistics then queue will use time\_prediction\defined\_value as estimate value of the single conversation handling duration. Default is 10.

#### **/domain//cc/queue/ - команды управления очередями**

#### Таблица 1. Параметры очереди.

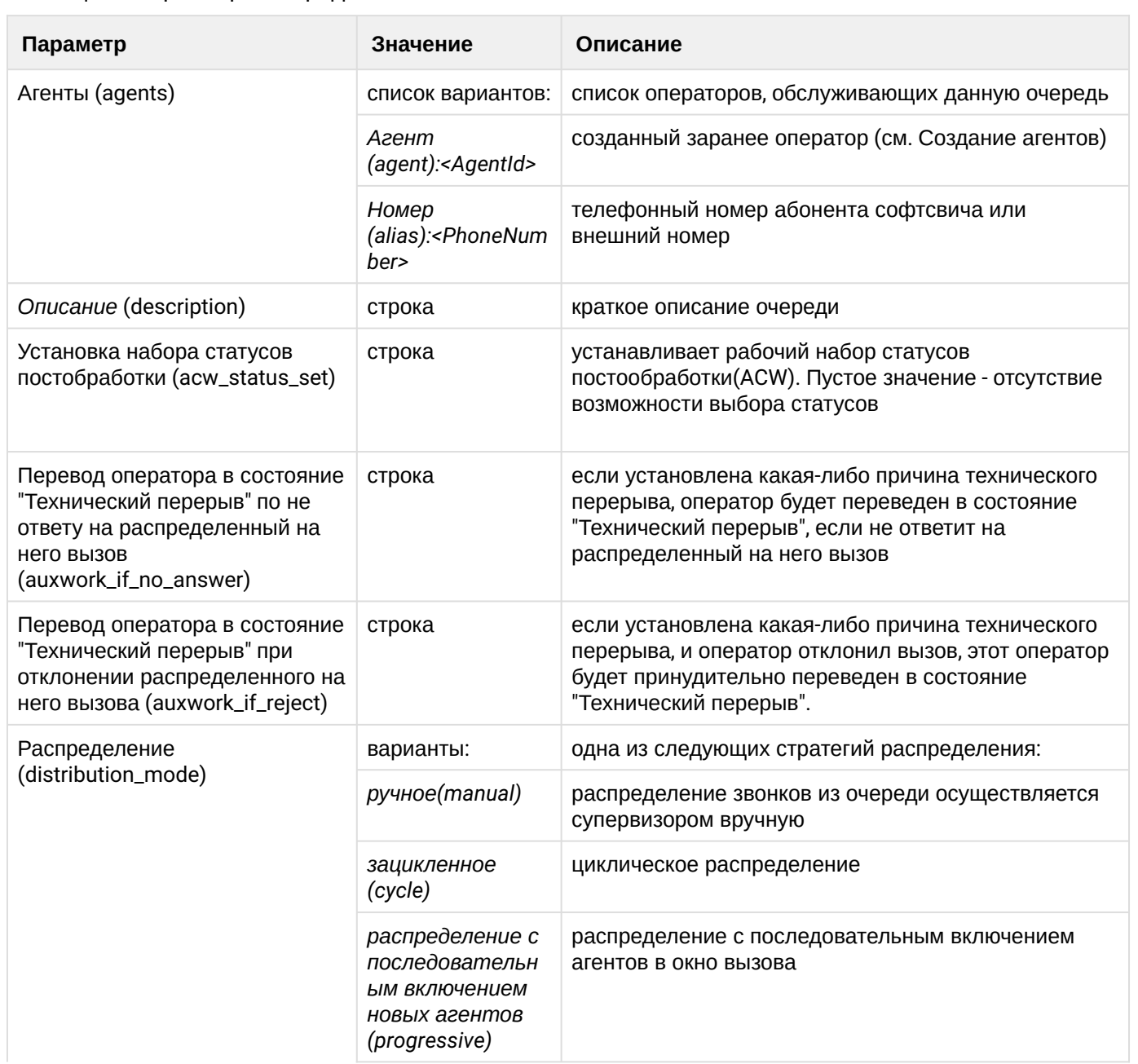

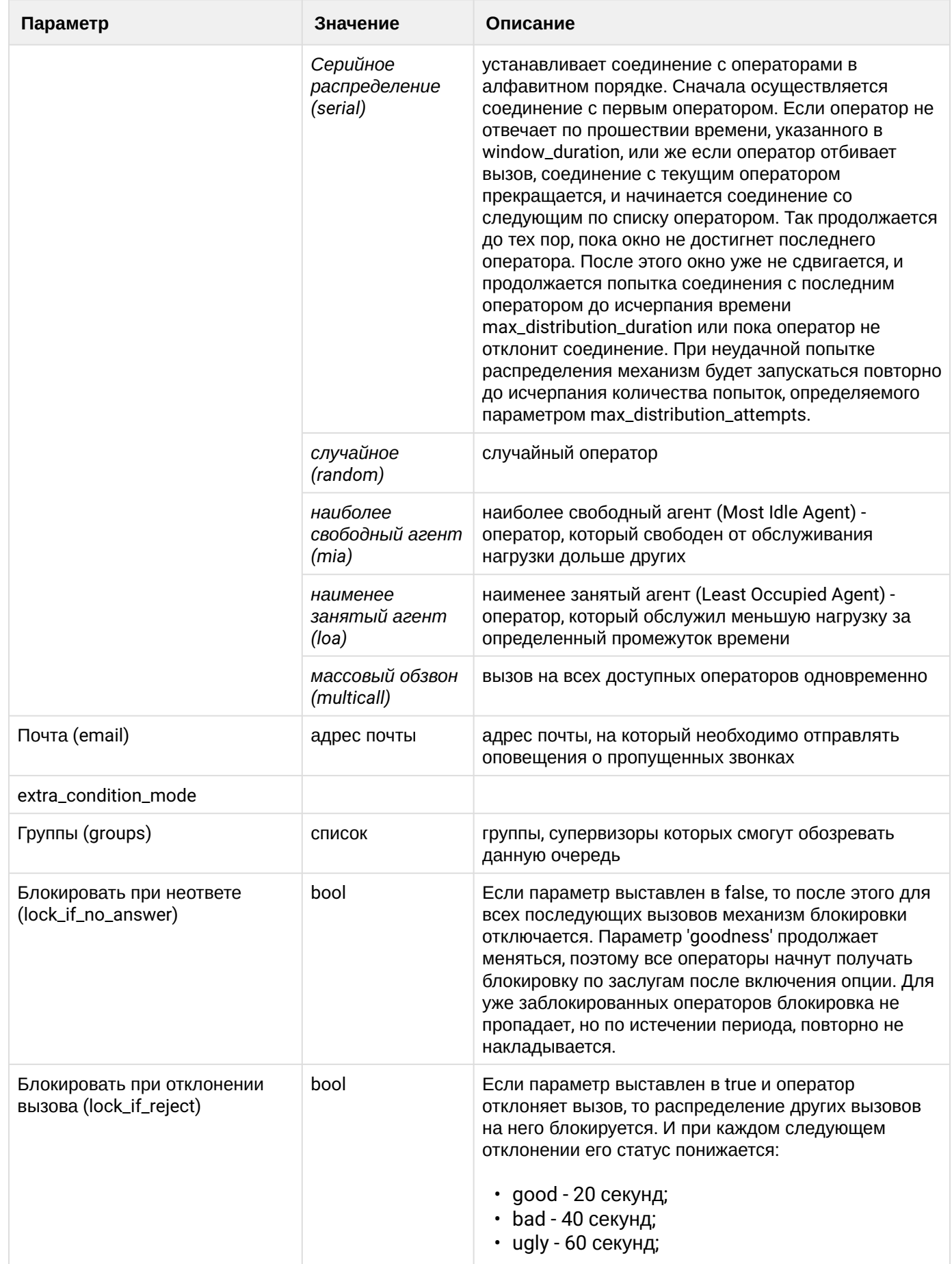

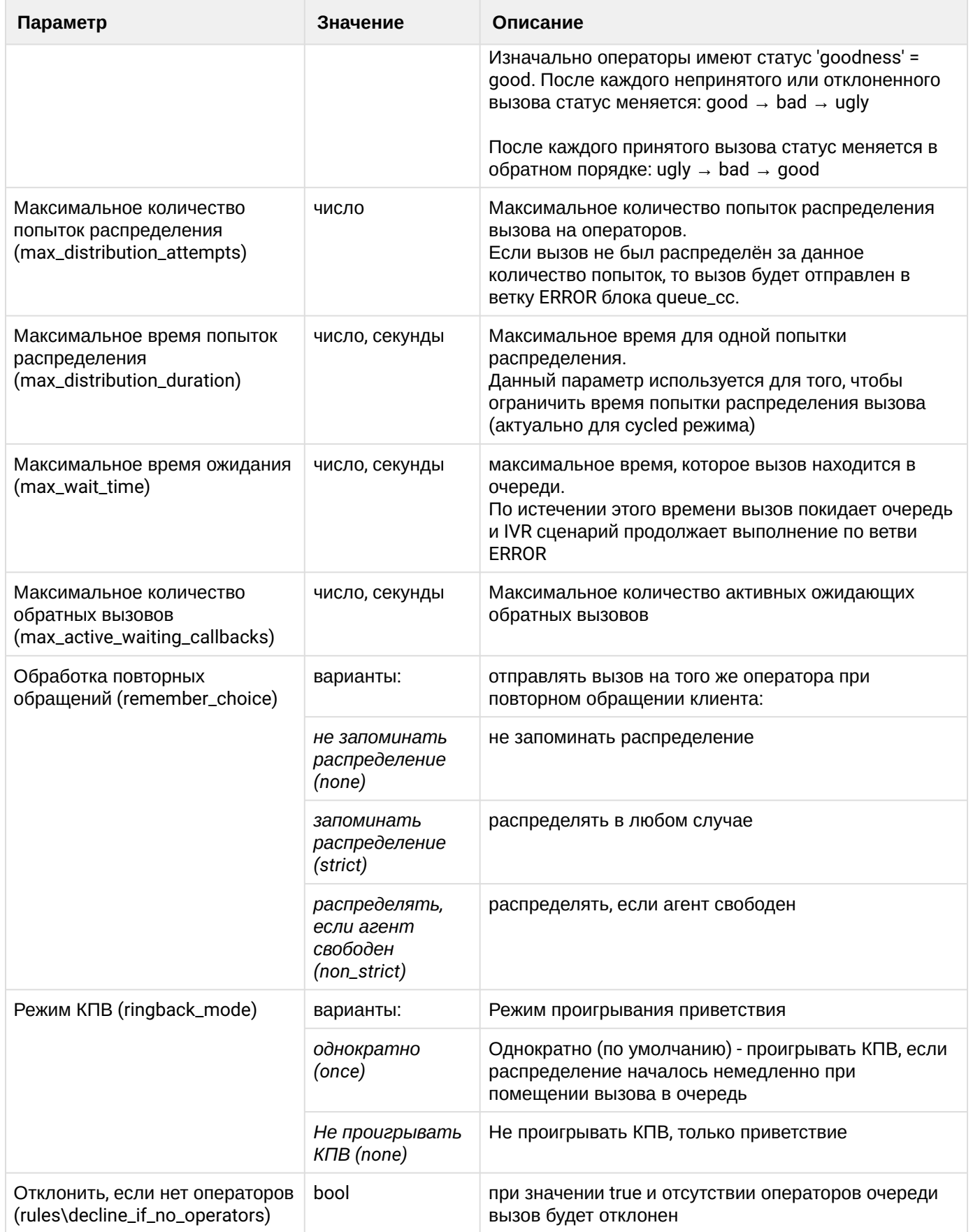

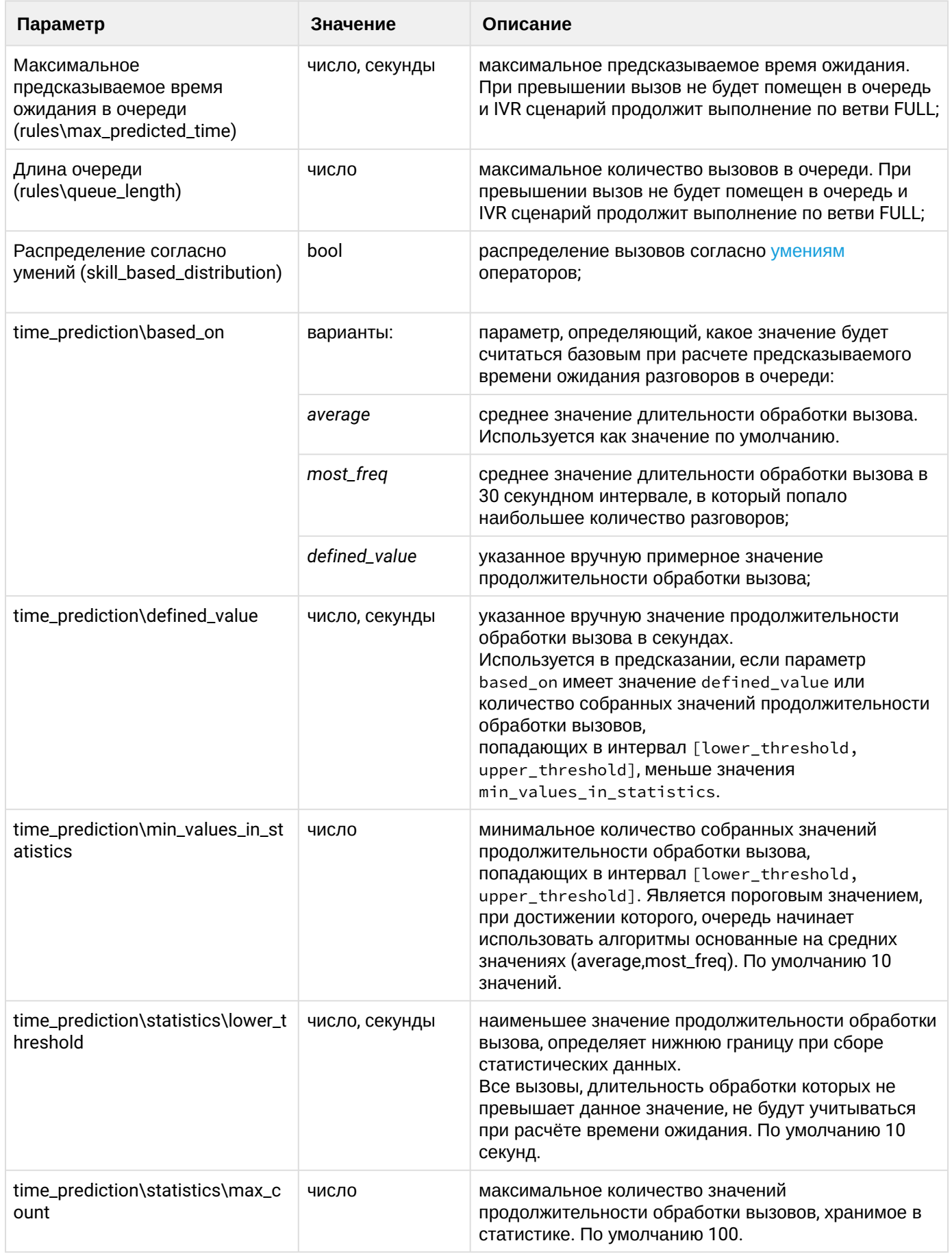

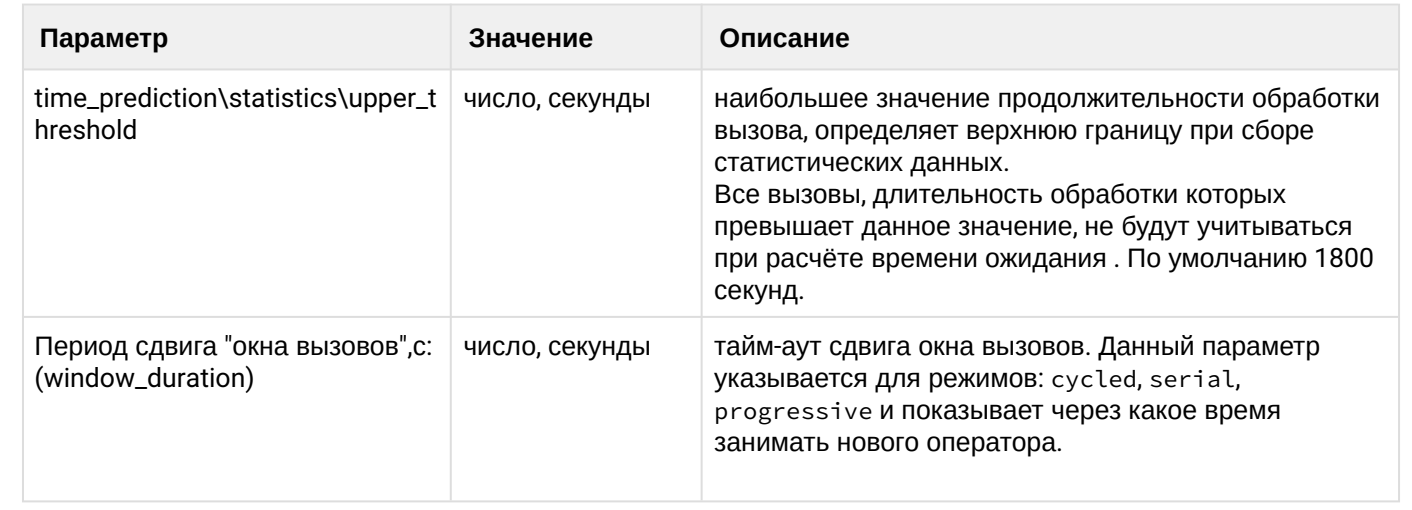

Назначение и параметры очереди подробно описаны в разделе Руководство по управлению Callцентром.

# Пример 2:

1. Создадим расширенную очередь и добавим в неё операторов, созданных в примере 1:

admin@[restfs1@ecss1]:/\$ domain/test.domain2/cc/queue/declare queue1 agents = [agent:2, agent:3, agent:4], description = "Тестовая очередь", groups = default,  $max\_wait_time = 300, distribution_model = random$ ok admin@[restfs1@ecss1]:/\$ domain/test.domain2/cc/queue/list

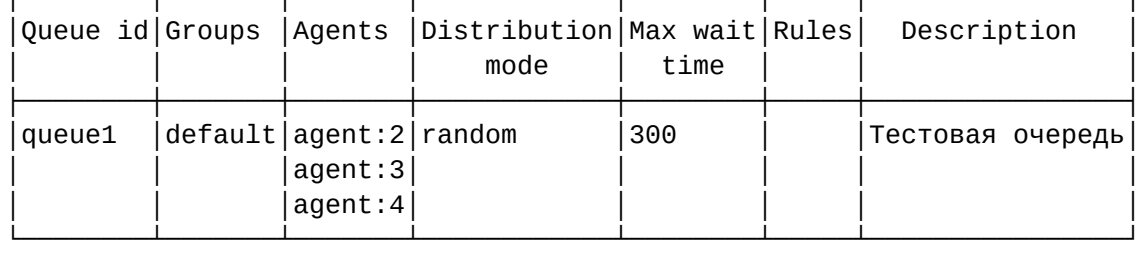

Командой выше мы создали очередь, в которую добавили агентов с идентификаторами 2, 3 и 4. Максимальное время ожидания в ней 300 с (5 минут), ограничений на максимальную длину или предсказываемое время ожидания нет. Очередь имеет стратегию распределения random. Это значит, что каждый раз во время распределения оператор будет выбираться из списка свободных случайным образом.

2. Также мы можем добавить в эту очередь обычные телефонные номера:

```
admin@[restfs1@ecss1]:/$ domain/test.domain2/cc/queue/queue1/add-agent alias
100{1-3}ok
```
Новые параметры очереди применяются сразу же после их изменения.

## 29.2.2 Создание и настройка расширенной очереди через web-конфигуратор

Для настройки расширенной очереди через Web-конфигуратор используется приложение Call-центр (Call-center).

# **29.2.3 Настройка авторизации агентов Call-центра через LDAP/AD**

Для авторизации агентов Call-центра через LDAP/AD необходимо сначала создать конфигурацию LDAP/ AD в рамках [домена](https://docs.eltex-co.ru/pages/viewpage.action?pageId=307700632), после чего на уровне настроек Call-центра необходимо указать, через какое соединение будет происходить авторизация агентов. Для этого необходимо выполнить команду:

## **domain/<DOMAIN>/cc/properties/set ldap\_server\_id <LDAP\_ID>**

где

- <DOMAIN> имя виртуальной АТС;
- <LDAP\_ID> идентификатор LDAP-сервера.

```
domain/p.city/cc/properties/set ldap_server_id ad-1 
Property "ldap_server_id" successfully changed from: 
undefined
    to
<<"ad-1">>.
```
Также нужно активировать авторизацию через LDAP:

## **domain/<DOMAIN>/сс/properties/set ldap\_authentication\_enabled true**

где

• <DOMAIN> — имя виртуальной АТС;

```
domain/p.city/cc/properties/set ldap_authentication_enabled true
Property "ldap_authentication_enabled" successfully changed from: 
false
    to
true.
```
Затем, чтобы агент Call-центра мог авторизоваться в LDAP/AD, необходимо этому агенту прописать свойство ldap\_username — имя учетной записи LDAP/AD:

## **domain/<DOMAIN>/cc/agent/set <AGENT\_ID> ldap\_username <login>**

где

- <DOMAIN> имя виртуальной АТС;
- <AGENT\_ID> идентификатор абонента Call-центра;
- <login> логин от Сall-центра, используемый в LDAP.

```
domain/p.city/cc/agent/set 1 ldap_username test.user 
ok
Configuration changes will be applied after re-login
```
После этого необходимо перелогинить абонента, и авторизация будет происходить по LDAP/AD.

# 29.2.4 Настройка интеграции Call-центра и Redmine

В случае, если агенты для авторизации в Call-центре и Redmine используют единые данные с LDAPсервера, возможно настроить интеграцию Redmine и APM агента/супервизора. Для этого необходимо в свойствах агента выставить параметр:

```
domain/<DOMAIN>/cc/agent/set <AGENT_ID> integration\redmine <native>
```

```
admin@[mycelium1@ecss1]:/$ domain/test.domain/cc/agent/set 3 integration\redmine
<native>
0<sub>k</sub>
```
# 29.3 Автоматизированное рабочее место (APM CC UI)

В данном разделе представлены описание и настройка автоматизированных рабочих мест оператора и супервизора Call-центра.

## 29.3.1 Автоматизированное рабочее место (APM CC UI) оператора

### Установка и начало работы

Установка данного сервиса осуществляется командой:

```
sudo aptitude update
sudo aptitude install ecss-cc-ui
```
В ходе инсталляции нужно будет ответить на ряд вопросов.

Для того чтобы войти в АРМ оператора, необходимо перейти в браузере по ссылке: http://<SSW\_ADDR>: 8090.

где

• <SSW\_ADDR> - IP-адрес или доменное имя системы ECSS-10.

Для входа необходимо заполнить следующие данные:

- Логин (Agent ID) идентификатор оператора (задаётся при создании оператора (см. Создание onepatopos в CoCon CLI. Создание агента через web-конфигуратор)):
- Пароль (Password) пароль оператора (задаётся при декларации (см. документацию по декларации операторов)):
- Номер телефона (Phone Number) номер телефона (локальный), к которому будет привязан оператор. Таким образом все вызовы, которые очередь направит на оператора, будут поступать на указанный номер:
- Домен (Domain) имя виртуальной АТС, в которой задекларирован данный оператор:
- Роль (Role) роль пользователя, используемая в системе.

Если выбрать "Определить автоматически" при выборе роли, сначала произойдет попытка логина в роли супервизора. В случае отсутствия у пользователя требуемых прав либо при превышении лицензионных ограничений на количество одновременно работающих супервизоров будет проведена попытка логина в роли оператора.

## **Описание рабочего стола, оператор разговаривает**

Автоматизированное рабочее место оператора Сall-центра представляет собой web-страницу с несколькими вкладками и областями:

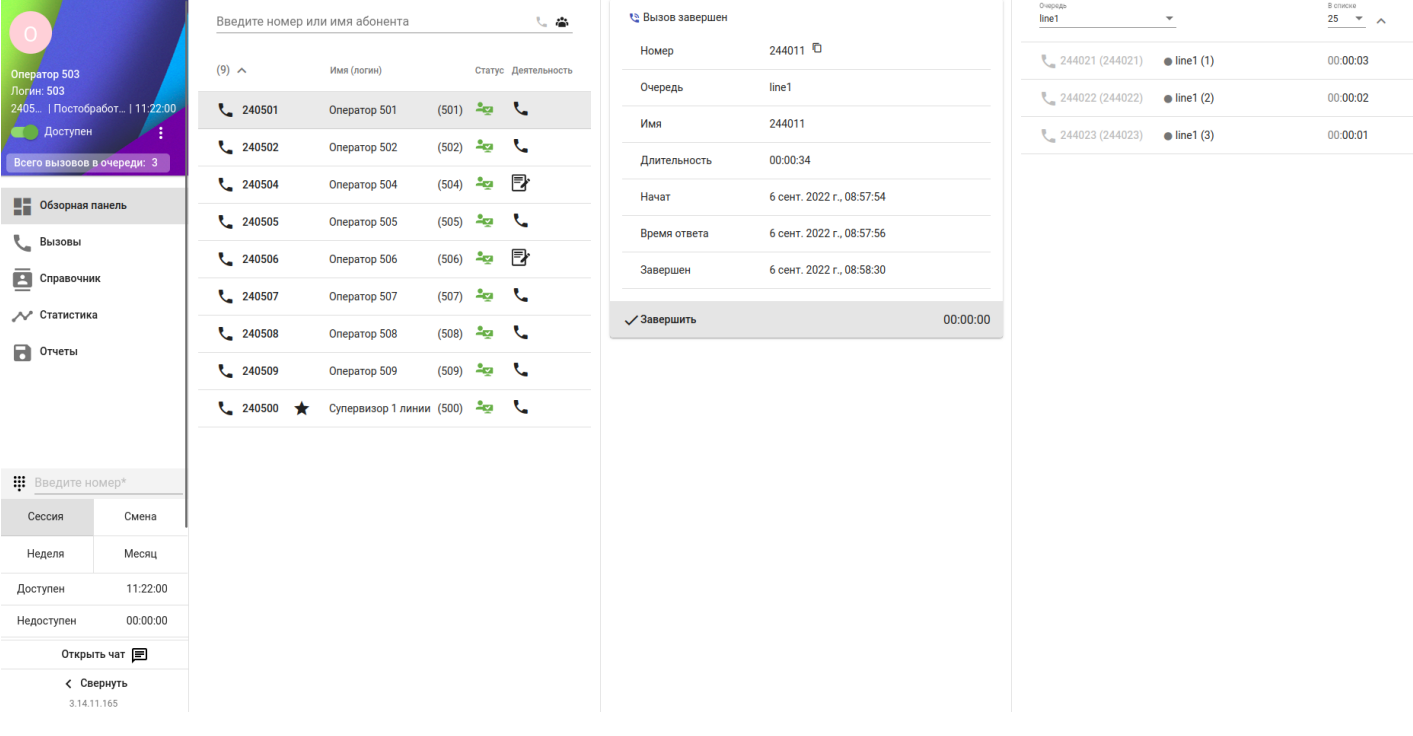

- *Обзорная панель (Dashboard)* рабочая область, имеющая в составе области:
	- *Блок для совершения вызова/создания конференции* область для создания вызова, конференции;
	- *Список группы* — область, в которой отображаются операторы и супервизоры, находящиеся в одной группе;
	- *Карточка вызова* карточка, в которой отображаются входящие, исходящие или текущие вызовы для данного оператора;
	- Состояние очереди список вызовов, ожидающих в очереди;
	- Статистика оператора просмотр статистики работы оператора за текущую сессию, смену, неделю, месяц;
	- Открыть/закрыть чат область для обмена текстовыми сообщениями между операторами.
- *Вызовы (Calls)* история вызовов;
- *Справочник (Contacts)* справочник телефонов;
- *Статистика (Statistics)* статистика оператора;
- *Отчеты (Reports)* сохраненные метрики статистики.

#### **Окно входа в АРМ**

Для входа используются данные, полученные у администратора.

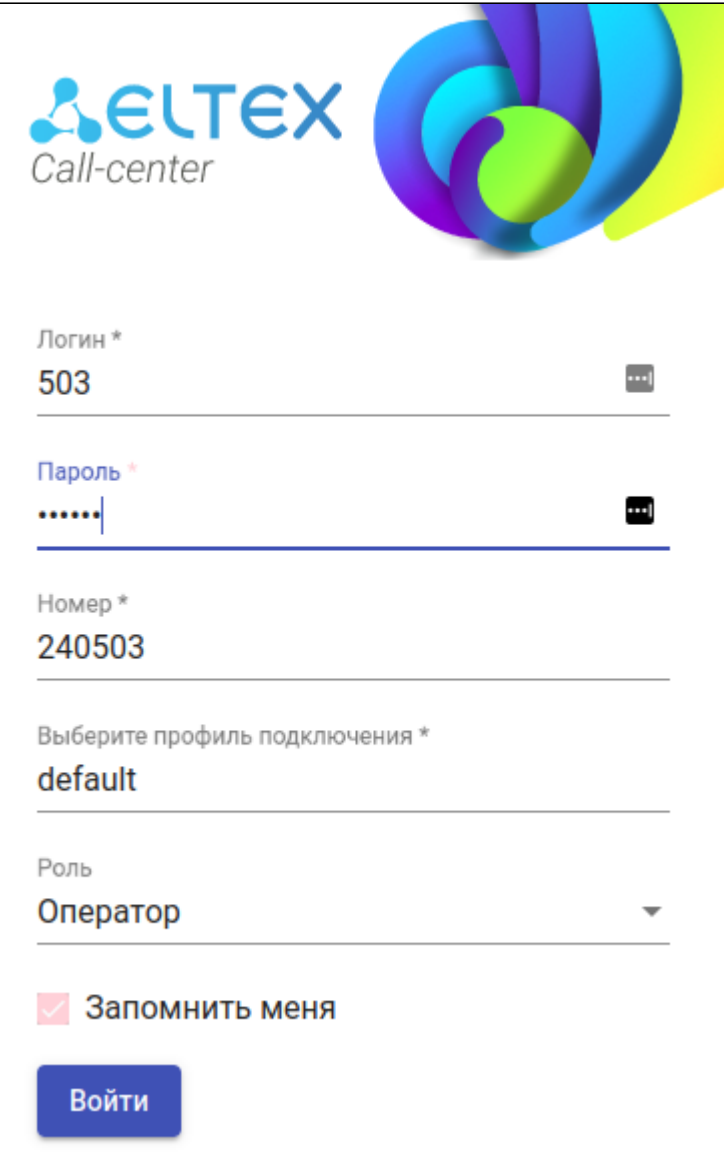

## **Обзорная панель (Dashboard)**

После входа в АРМ оператор попадает на вкладку обзорной панели. Рабочее место оператора представляет собой набор областей, которые информируют оператора о его статусе, статусе других операторов, статистике, а также о состоянии обрабатываемого вызова.

## **Поле Информация оператора**

Поле "Информация оператора" имеет следующий вид:

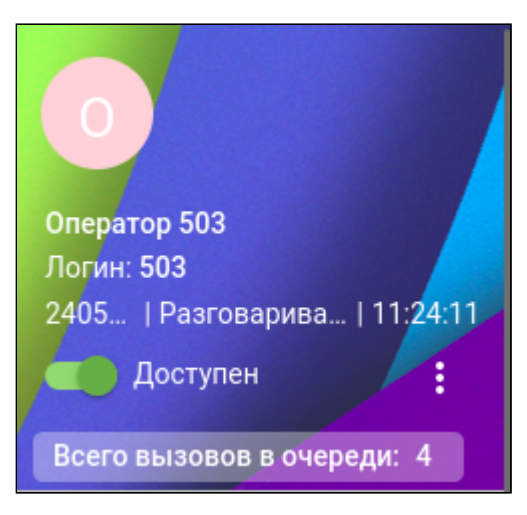

В данном блоке представлена следующая информация:

- ID оператора;
- Номер, использованный для входа;
- Текущий статус;
- Время нахождения в текущем статусе;
- Селектор переключения статуса;
- Меню смены причины перерыва или выхода.

Оператор может иметь два состояния (статуса):

- Доступен (avaliable) оператор зарегистрирован и готов к работе;
- Занят (auxwork) оператор отсутствует на рабочем месте. При этом очередь не направляет вызовы этому оператору;

Для того чтобы сменить статус, нужно нажать на селектор возле текущего статуса.

Оператор может менять также причину перерыва в меню смены причины перерыва, кликнув на иконку

в правой нижней области. Причины определяются в профиле (см. Причины технического перерыва) агента:

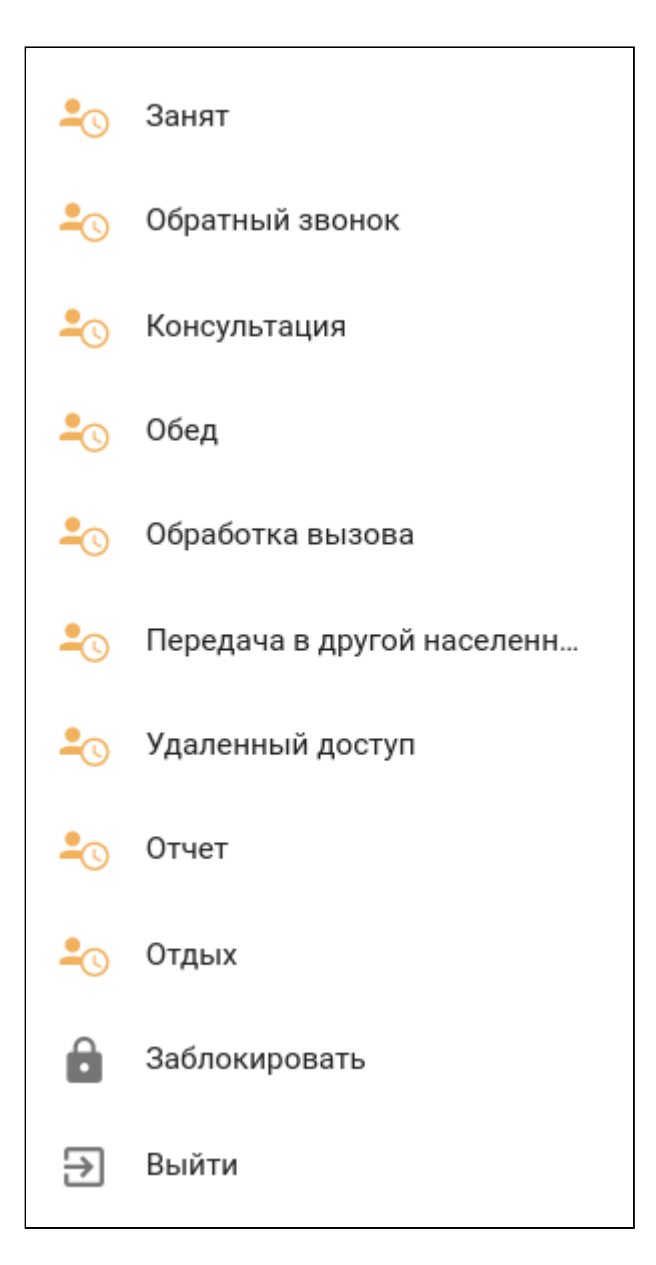

# **Блок со статистикой оператора**

Блок отображает статистику текущей сессии, статистику за смену, неделю, месяц. Для выбора статистики за определенный промежуток времени требуется нажать на соответствующую область.

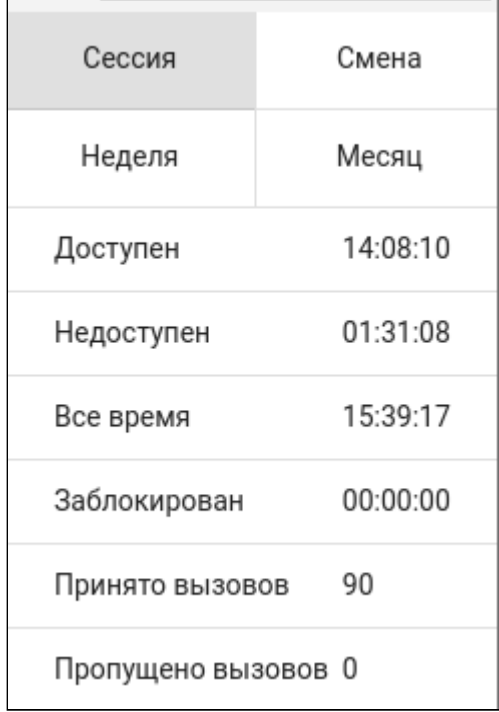

Сессия создается при регистрации оператора (login оператора) в АРМ и завершается при выходе из системы (logout оператора).

В статистику входят следующие пункты:

- Доступен (Available) время, в течение которого оператор был доступен;
- Все время (Total time) суммарное время нахождения оператора в системе;
- Заблокирован (Blocked) время, в течение которого оператор был заблокирован супервизором;
- Принято звонков (Accepted calls) количество принятых вызовов.

#### **Блок для совершения вызовов/создания конференции**

Блок для совершения вызовов/создания конференции имеет следующий вид:

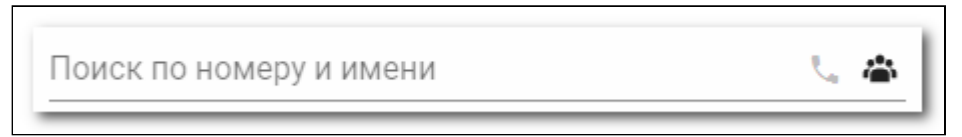

Для того чтобы совершить вызов, оператор должен набрать номер телефона в текстовом поле и нажать

на кнопку *"Позвонить"* .

При этом происходит ряд действий:

- 1. На телефонный аппарат оператора поступает вызов. В качестве номера вызывающего абонента будет указан номер, который оператор ввёл в текстовое поле.
- 2. Оператор отвечает на звонок, после чего система совершает вызов в сторону вызываемого абонента. При этом оператор должен слышать КПВ.
- 3. Далее вызываемый абонент снимает трубку, и начинается разговор.

Для того чтобы организовать конференцию, необходимо в *"Блоке для совершения вызовов/создания* 

*конференции"* нажать кнопку *"Конференция (Conference)"* .

АРМ оператора поддерживает два вида конференций:

- Закрытая;
- Общедоступная.

# Закрытая конференция (Private conference)

Для того чтобы создать закрытую конференцию, оператор должен нажать на кнопку создания конференции.

В открывшемся меню будет предложено выбрать участников конференции:

- Авторизованные участники группы, в которую входит оператор;
- Номера телефонов абонентов, с которыми в данный момент разговаривает оператор.

Помимо этого, ввести номер участника можно и вручную в поле *"Номер или имя для поиска и добавления (Number or name to search and add)"*. Конференции можно назначить описание, которое будет видно всем участникам.

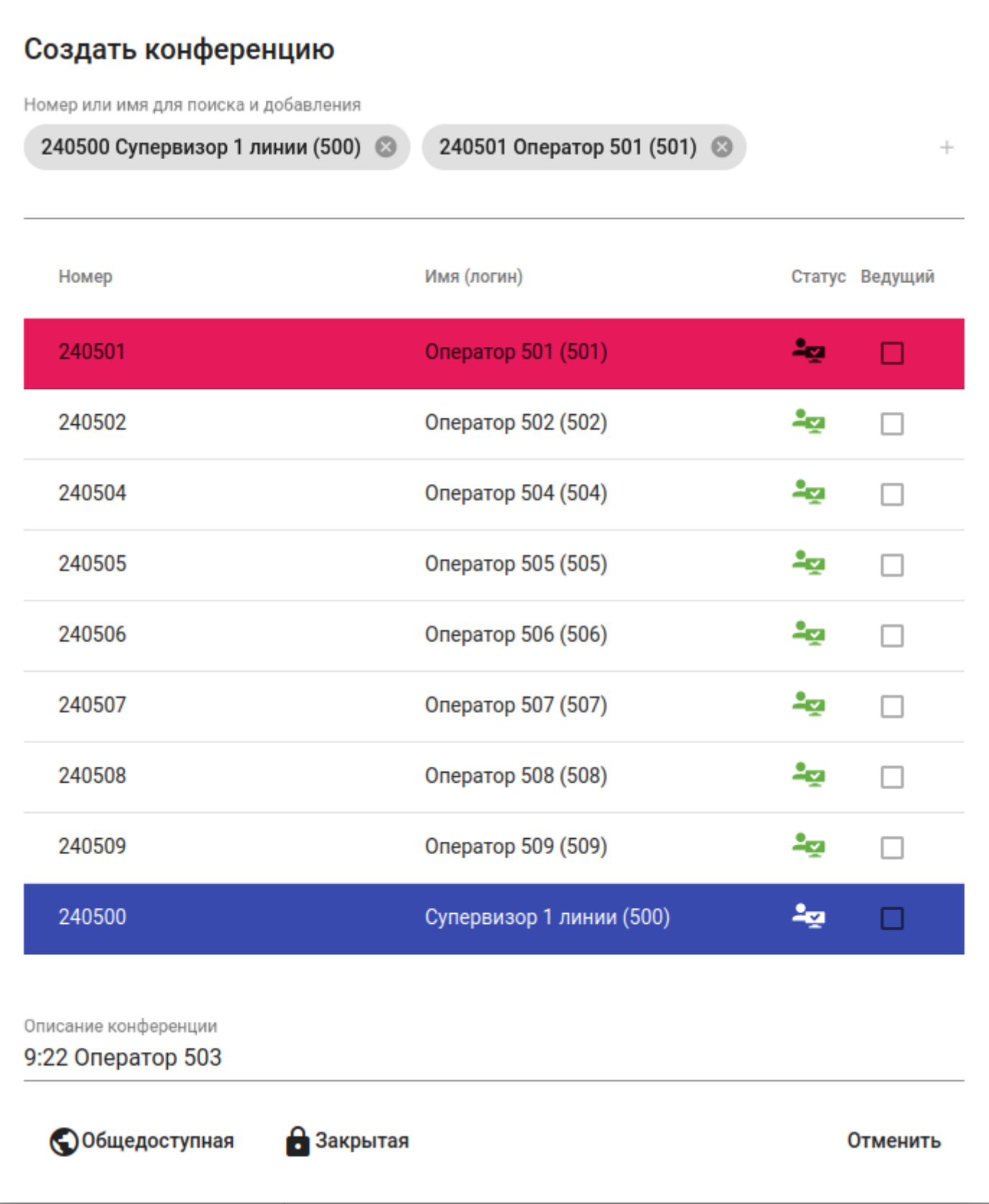

После добавления участников выберите пункт *"Закрытая (Private conference)"* .

После создания конференции появится карточка конференции, на которой будут видны её участники.

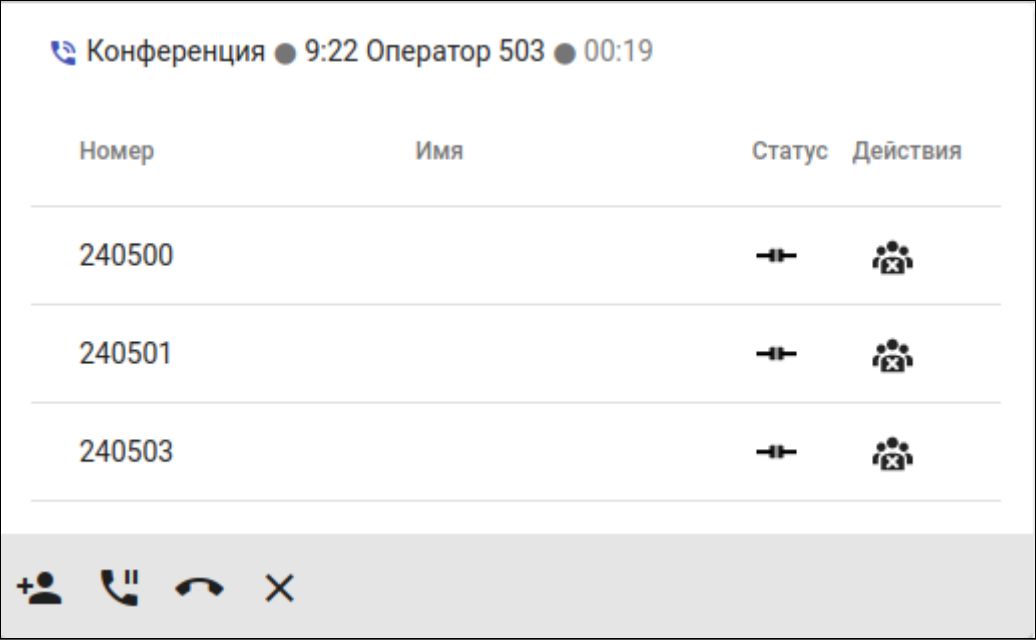

- — Участники, с которыми в данный момент ведётся разговор;
- — Участники, до которых осуществляется дозвон;
- $\bullet$  — Участники, которые уже покинули разговор;
- — Участники, до которых не удалось дозвониться.

Участникам, до которых не удалось дозвониться или которые покинули конференцию, можно перезвонить, нажав на кнопку  $\pm$ . Также можно самостоятельно отключить участника, находящегося в конференции, кнопкой  $\ddot{\mathbf{m}}$ .

Если участник конференции является оператором, он также сможет видеть членов конференции в своём АРМ. Добавлять и удалять участников из конференции может только тот, кто её создал.

Как только оператор покидает конференцию, у него пропадает карточка конференции. Однако создатель конференции продолжает видеть её, даже если будет от неё отсоединен. Таким образом, создатель конференции может покидать конференцию и возвращаться в нее, а также управлять добавлением/удалением участников, не находясь в ней. Если создатель конференции хочет выйти из конференции и больше не следить за ней, он может нажать кнопку *"Покинуть конференцию"* . Также мастер конференции может завершить конференцию, нажав на кнопку *"Завершить конференцию*"  $\times$  Удалить, при этом соединение с остальными участниками конференции будет прервано.

Созданная конференция существует, пока в ней находится как минимум 2 участника. Если в конференции останется только один участник, соединение автоматически будет прервано. Однако допускается создавать конференцию, в которой будет только один участник — создатель. В этом случае конференция не считается "окончательно созданной" до тех пор, пока в неё не будет добавлен хотя бы один участник.

Добавление участников в имеющуюся конференцию осуществляется с помощью кнопки *"Добавить"* **+• Добавить** на карточке конференции.
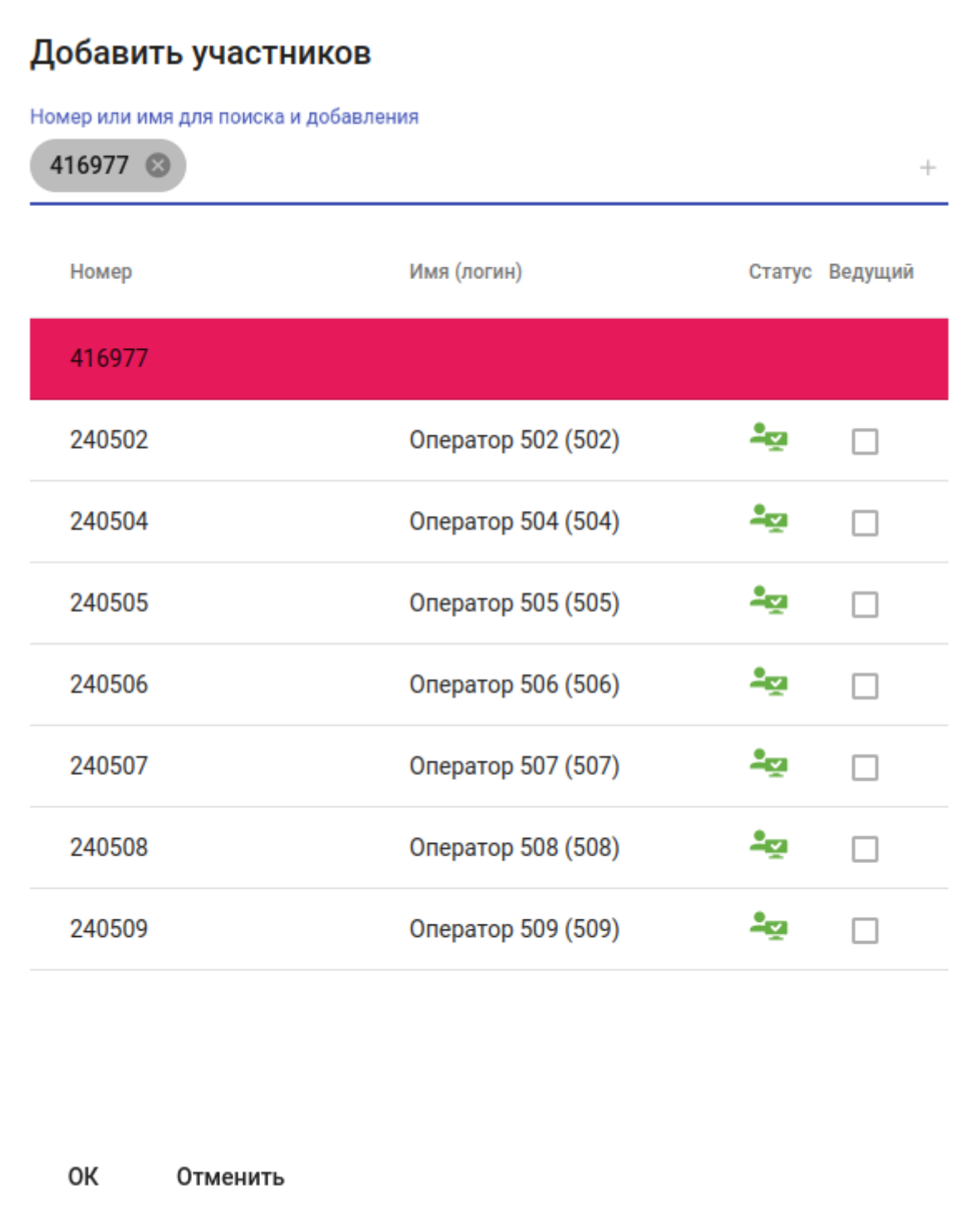

В данном меню можно добавить нового участника, выбрав его из списка или воспользовавшись поиском по имени или номеру телефона. Участники, которые уже есть в данной конференции, не предлагаются.

Если активировать опцию "Ведущий" при добавлении участника или при создании конференции, то управление вызовом перейдет к этому агенту.

# Общедоступная конференция (Public conference)

Создание общедоступной конференции мало отличается от создания закрытой конференции. В меню создания конференции нужно выбрать пункт *"Общедоступная (Public conference)"* .

Появившееся меню полностью соответствует меню для создания приватной конференции, за исключением того, что переключатель установлен в значение *"Общедоступная конференция"*. В этом меню можно изменить режим создания конференции с публичной на приватную и обратно.

Отличия общедоступной конференции от закрытой:

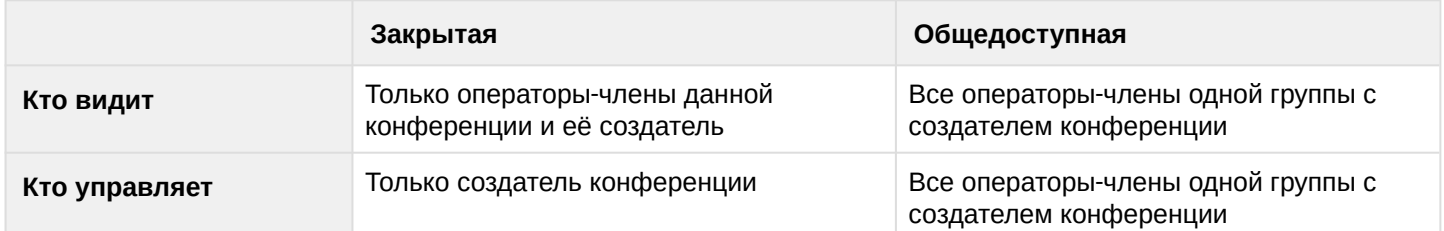

Чтобы перестать следить за конференцией, член группы может нажать кнопку *"Выйти"* . Однако, если он будет в неё добавлен (впервые или повторно), он получит доступ к управлению конференцией.

#### **Создание конференции из имеющегося вызова**

Новую конференцию можно создать, нажав на кнопку *"Создать конференцию"* на карточке вызова.

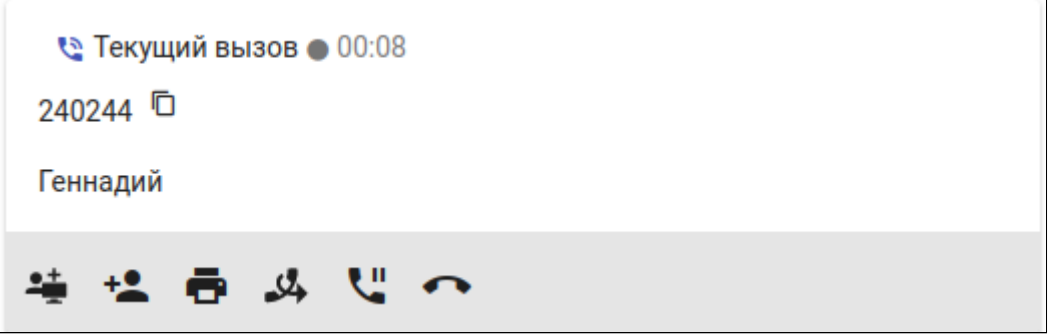

В появившемся меню можно указать других участников создаваемой конференции. Все действия с конференцией аналогичны вышеописанным.

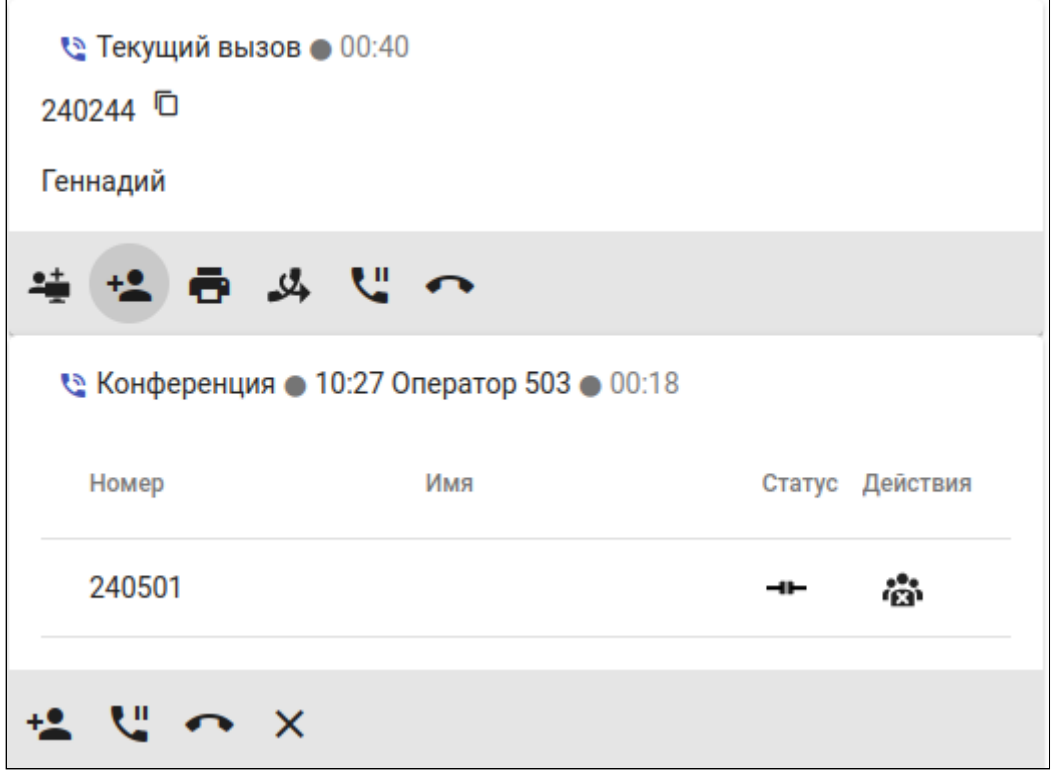

# **Область Список группы**

Область показывает статусы линий операторов и супервизоров, которые находятся в одной группе. Данная карточка имеет следующий вид:

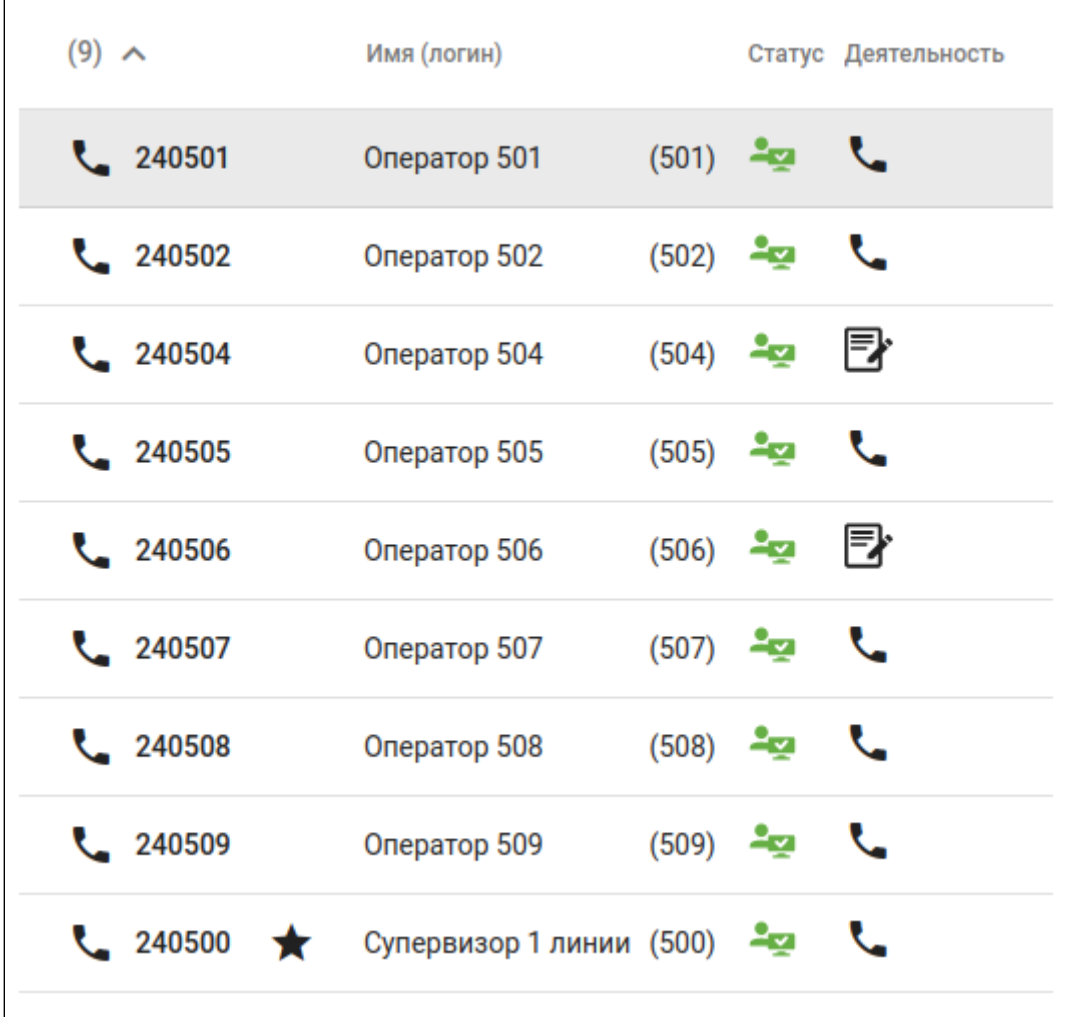

Статусы линии операторов отображаются в виде пиктограмм:

- $\cdot$   $\blacksquare$  оператор находится в состоянии Avaliable;
- $\sim$  оператор находится в состоянии Talking;
	- $\mathbb{R}\quad$  оператор находится в состоянии постобработки вызова;

Для более удобного поиска по операторам можно воспользоваться фильтром. Для это необходимо в поле Search ввести имя или ID оператора.

#### **Карточка вызова**

•

При поступлении вызова у оператора появляется карточка вызова. В зависимости от фазы разговора, карточка отображает различную информацию о вызове.

В развёрнутом виде карточка может содержать:

- Время нахождения в определённой фазе обработки вызова;
- Номер вызывающего абонента (Phone Number);
- Имя вызывающего абонента (Display Name);
- Направление вызова (in/out);
- Состояние (Status) статус обработки вызова:
	- alerting вызов ожидает ответа от оператора;
	- fax\_receiving идёт приём факса;

- working фаза разговора;
- acw постобработка вызова. Этот статус доступен только в случае, если вызов распределится на оператора через очередь, и у оператора параметр auto complete равен  $f$ alse;
- ID очереди (QueueID) имя очереди, с которой распределился вызов;
- Описание очереди (Queue Description) описание очереди;
- Начат (Start time) время поступления вызова в систему;
- Время ответа (Answer time) время ответа на вызов;
- Fax receiving time время начала приёма факса;
- Завершен (Release time) время завершения вызова;
- Факсы список ссылок на факсы, принятых в рамках данного разговора.

Таблица 1 — Основные элементы карточки вызова

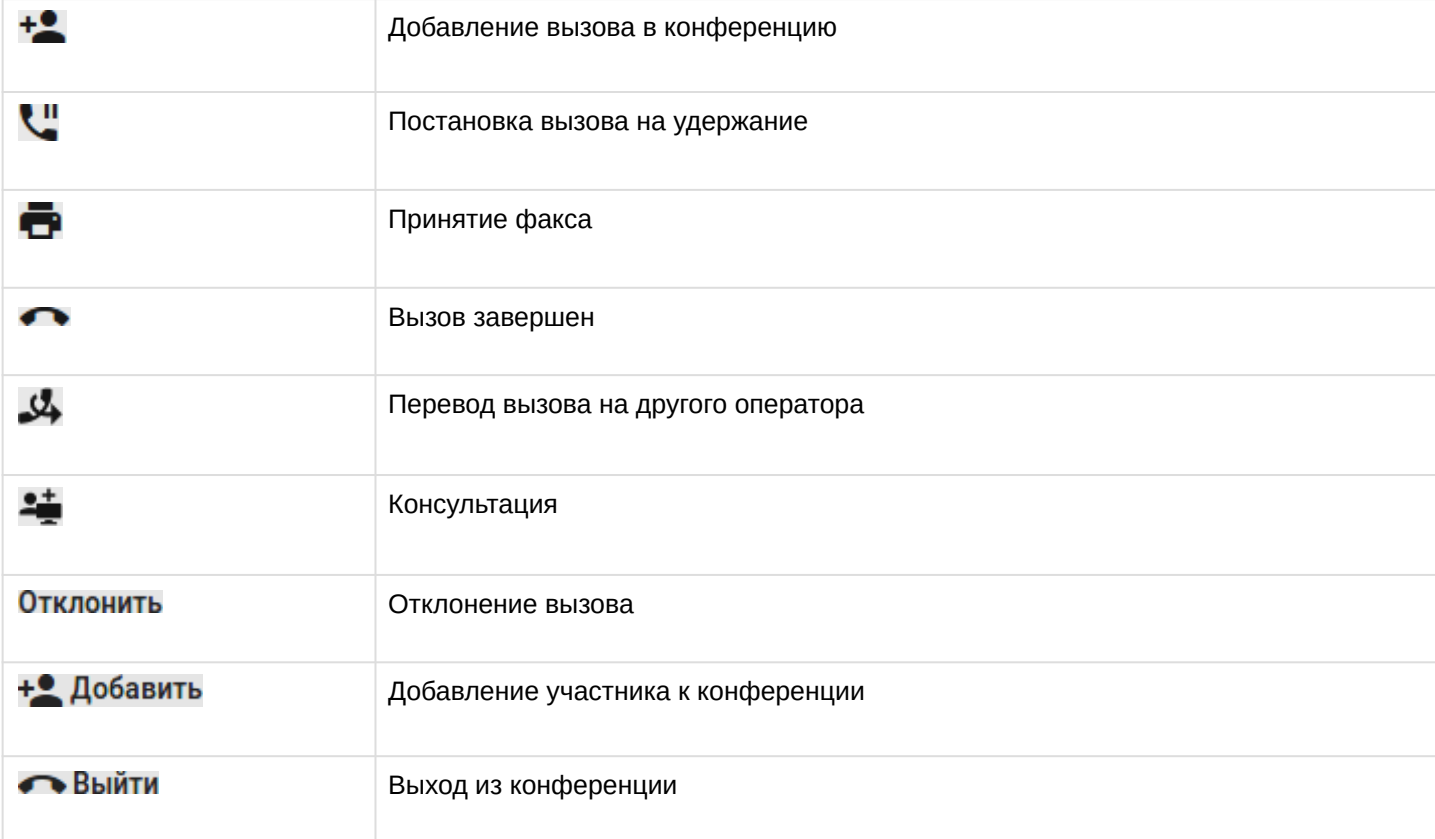

Рассмотрим основные этапы обработки вызова оператором. Вызов поступает оператору, при этом у него появляется следующая карточка вызова:

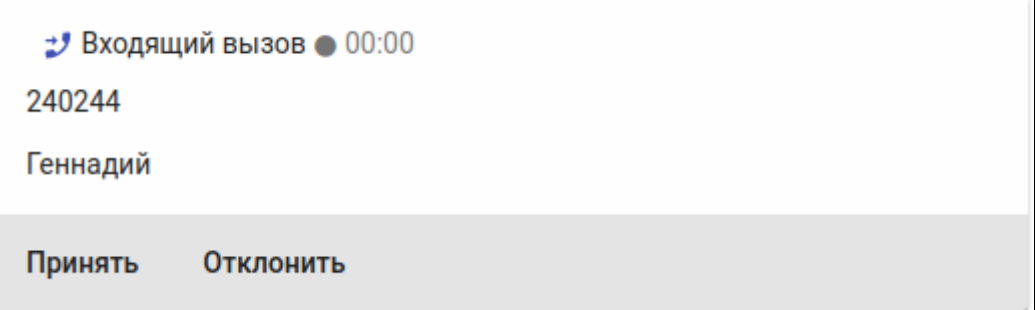

На данном этапе оператор может принять вызов, нажав на кнопку "Принять" или сняв трубку ТА, или отклонить вызов, нажав на кнопку "Отклонить". Если оператор отклоняет вызов, карточка исчезает. Если же оператор отвечает на вызов, карточка принимает следующий вид:

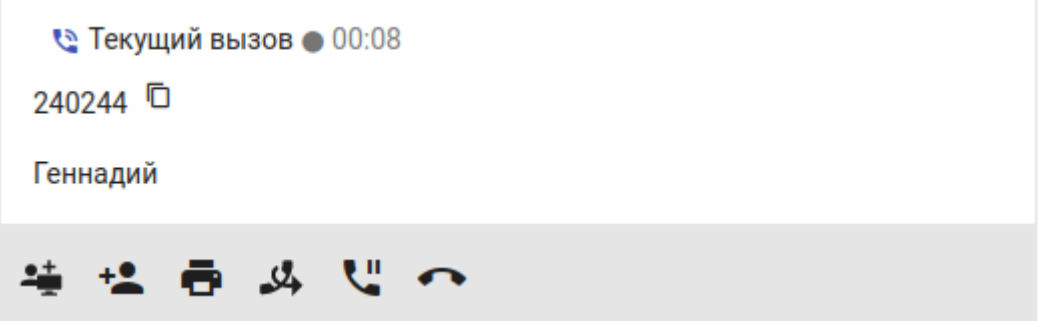

На данном этапе оператор имеет возможность принять факс от клиента или завершить вызов. Для того чтобы принять факс, необходимо нажать на кнопку *"Принять"* , при этом клиенту подключится факсовый порт, а карточка примет следующий вид:

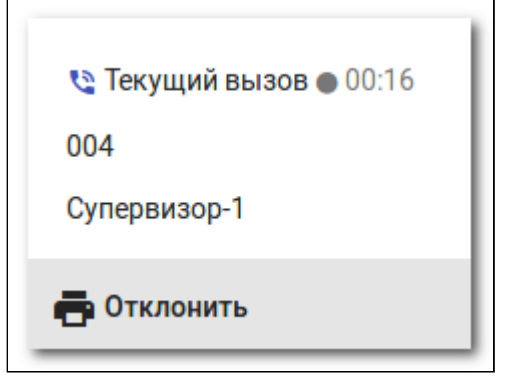

Для того чтобы оператор мог использовать процедуру приёма факса, у него должна быть активирована услуга *fax\_receiver* (см. [Активация услуги](#page-1447-0)). Оператор имеет возможность отменить приём факса, нажав на красную кнопку отмены.

После того как факс будет успешно принят, в карточку добавится поле со ссылкой на принятый документ.

Для того чтобы просмотреть файл, необходимо нажать на его имя. После того как оператор завершил обслуживание клиента, он может положить трубку на ТА или нажать на кнопку  $\bullet\bullet$ , чтобы перейти в фазу постобработки вызова (при условии, что у данного оператора параметр auto\_complete равен fals e), при этом карточка примет следующий вид:

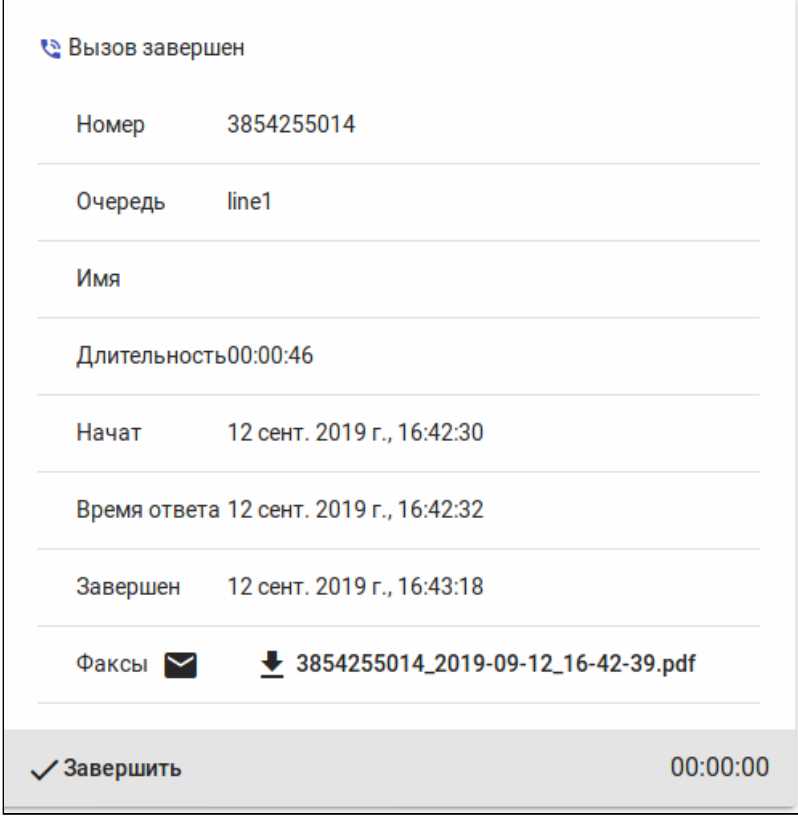

Для того чтобы закончить фазу постобработки вызова, необходимо нажать на кнопку "Завершить".

Оператор после завершения вызова также может выбрать статус постобработки(ACW), выбрав его из выпадающего списка.

Выбор возможен, если для коллцентра настроены [наборы статусов](https://docs.eltex-co.ru/pages/viewpage.action?pageId=307700608) и сами [статусы](https://docs.eltex-co.ru/pages/viewpage.action?pageId=307700607), у оператора отключено автоматическое завершение, а также если ACW [включен на очереди](https://docs.eltex-co.ru/pages/viewpage.action?pageId=307700606) (параметр **acw\_status\_set**).

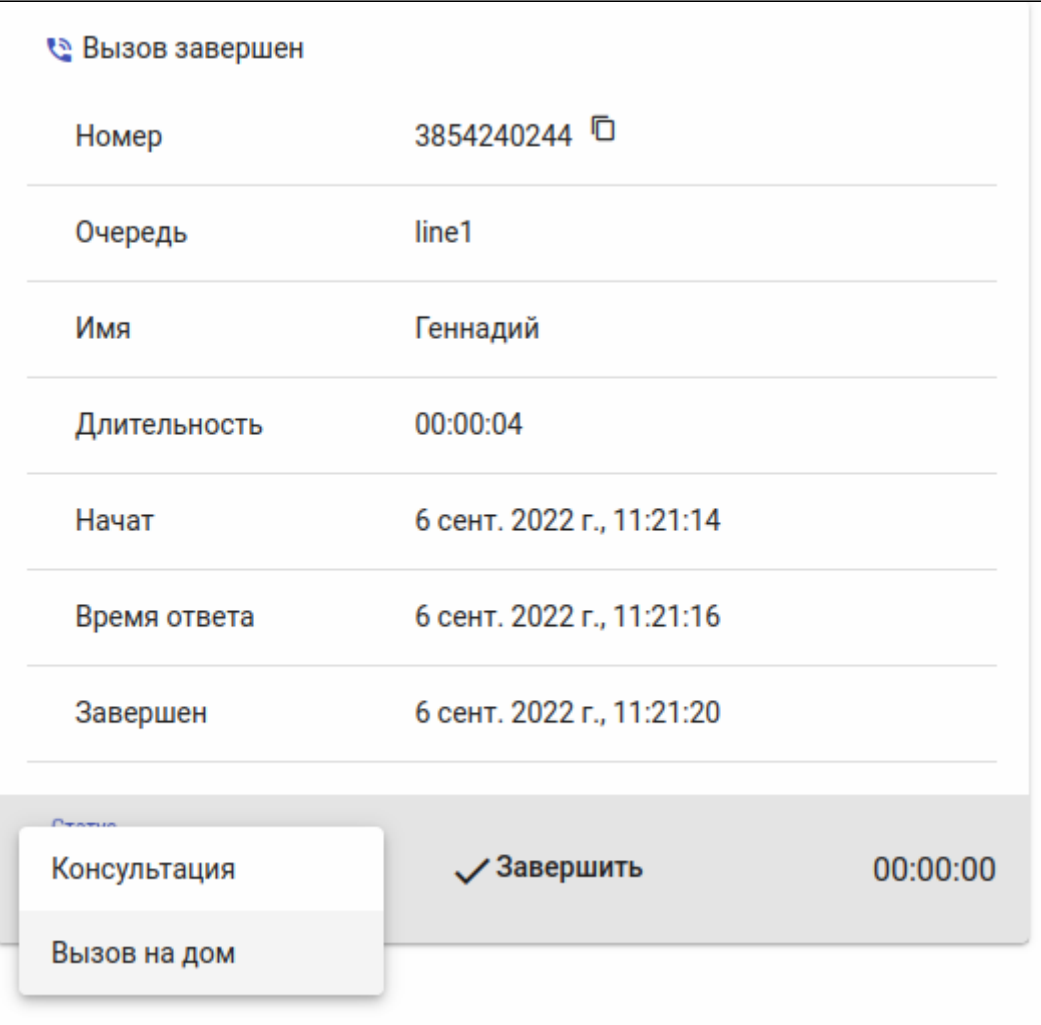

Статусы завершения вызова попадают в статистику, как и другие метрики.

С этого момента линия оператора освобождается, и он готов к обработке следующего вызова.

# **Отправка файла на e-mail**

Для отправки принятых файлов на электронную почту нажмите на кнопку "*Отправить на e-mail*" .

В открывшейся форме необходимо указать:

- электронный адрес получателя;
- тему письма (опционально);
- сообщение (опционально), а также указать, какие именно файлы вы хотите передать.

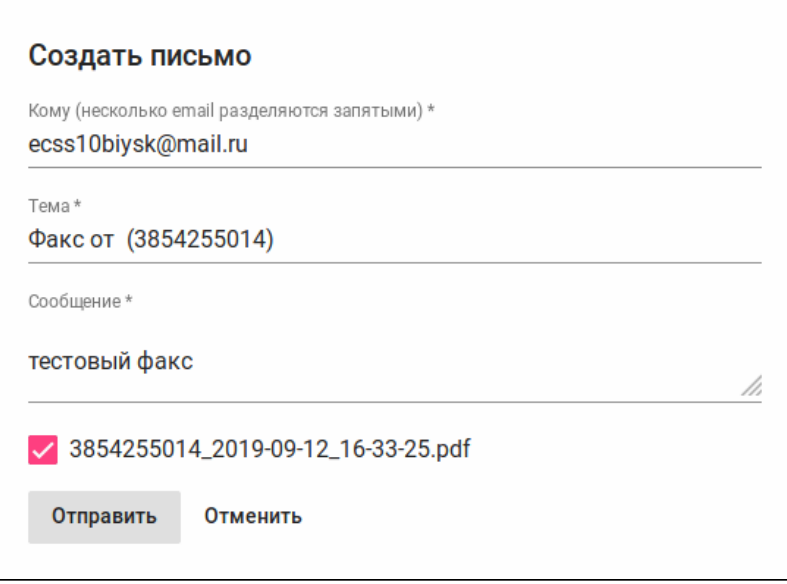

После этого нажмите кнопку *"Отправить"* для отправки письма или кнопку *"Отменить"* для отмены.

# **Чат**

Операторы имеют возможность обмениваться текстовыми сообщениями. Для этого нужно в нижней левой области нажать кнопку "Открыть чат". Откроется область чата. Для приглашения оператора в чат

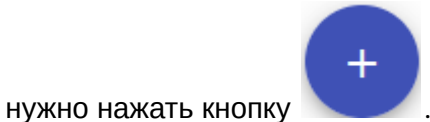

Откроется окно, где можно выбать нужного оператора или начать групповой чат:

# Выберите участника

Поиск

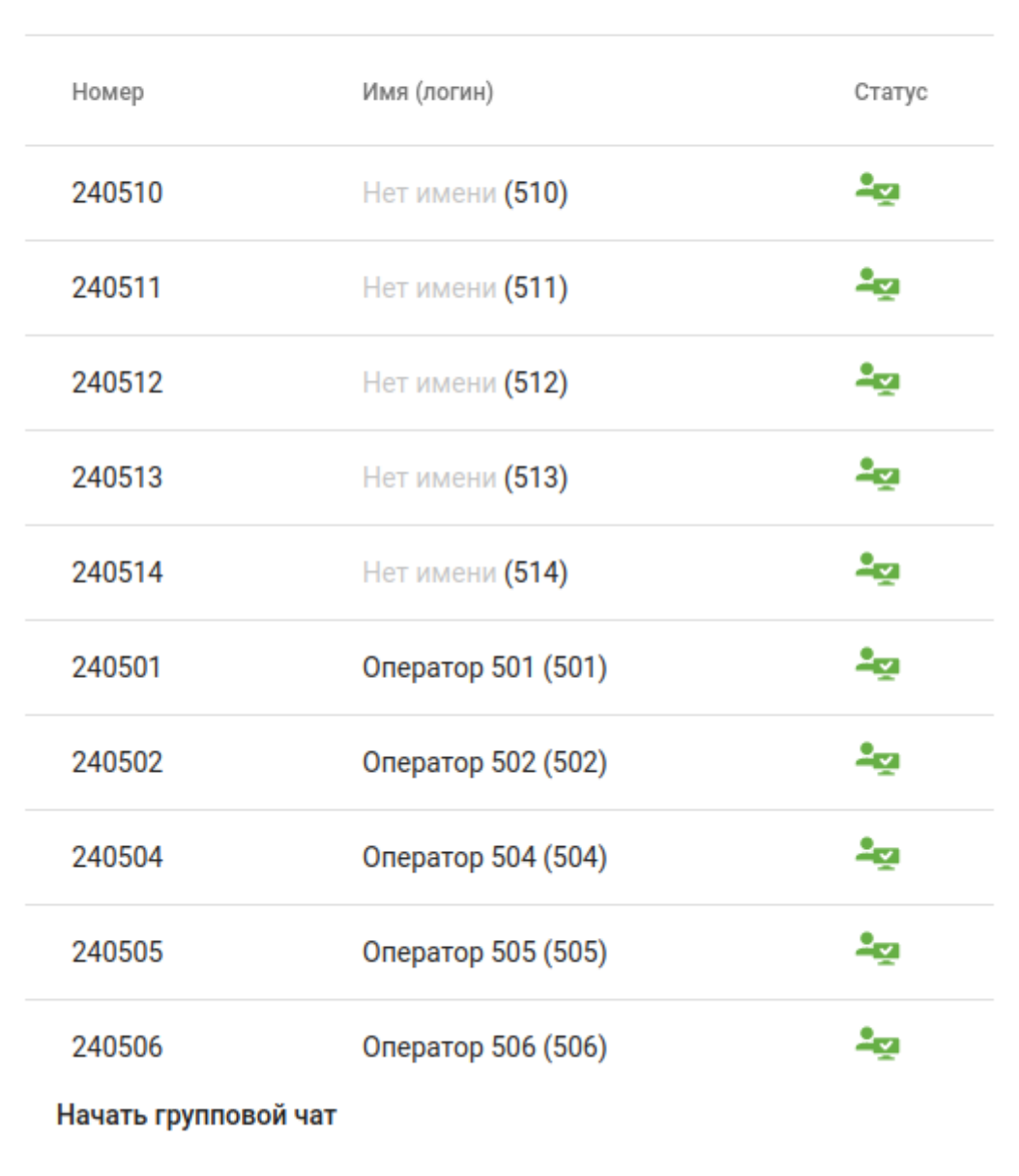

Далее можно обмениваться текстовыми сообщениями:

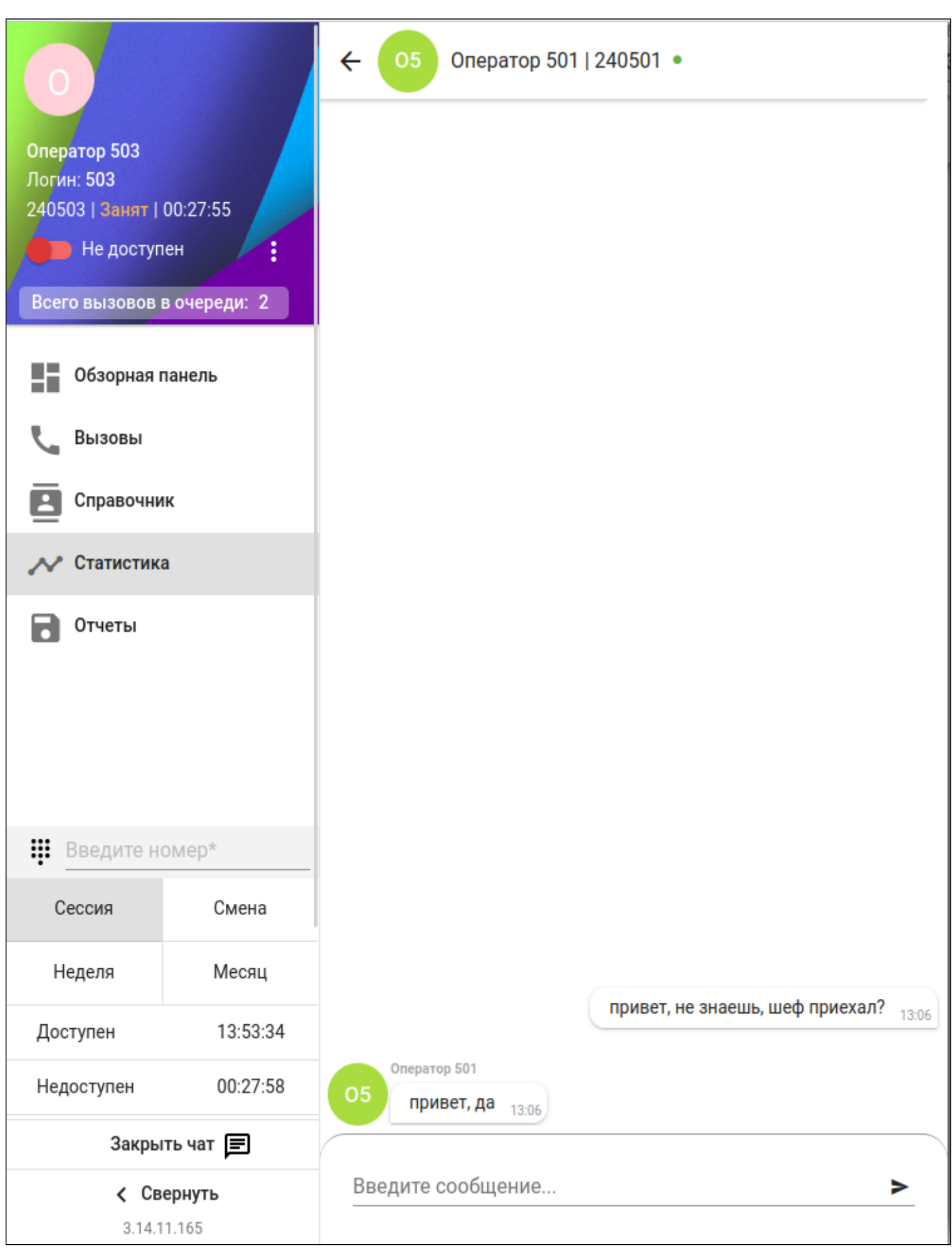

Чтобы закрыть область, нужно нажать кнопку *"Закрыть чат"*.

# <span id="page-1486-0"></span>Вызовы (Calls)

Приложение *Вызовы (Calls)* даёт возможность запрашивать историю вызовов оператора.

Во вкладке представлена следующая информация о вызове:

- Номер (Digits) номер вызывающего абонента (номер А);
- Причина отбоя (Release reason) причина, по которой вызов был не обработан;
- Запись (Record) ссылка на файл с записью разговора;
- Файлы (Files) ссылка на файл, принятый посредством факсимильной связи;
- Длительность (Duration) продолжительность вызова (продолжительность считается с момента ответа оператора на вызовов и до его завершения);
- Время начала (Start Time) время распределения вызова очередью на данного агента.

Для поиска по истории вызовов реализованы фильтры по номеру, дате, очереди и оценке.

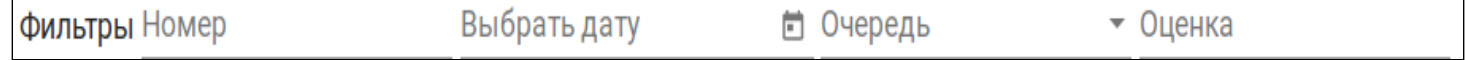

Для того чтобы воспользоваться простым фильтром, введите номер телефона в поле "Номер". Стоит отметить, что поиск значений не строгий. Например, при вводе номера 123, фильтр может показать вам следующие номера: 8913 **123** 3445, 434 **123** 34, **123** и т.д.

Для того чтобы воспользоваться фильтром по дате, нажмите соответствующую кнопку  $\Box$ . После нажатия появится всплывающее окно, в котором можно указать дату или конкретный временной промежуток.

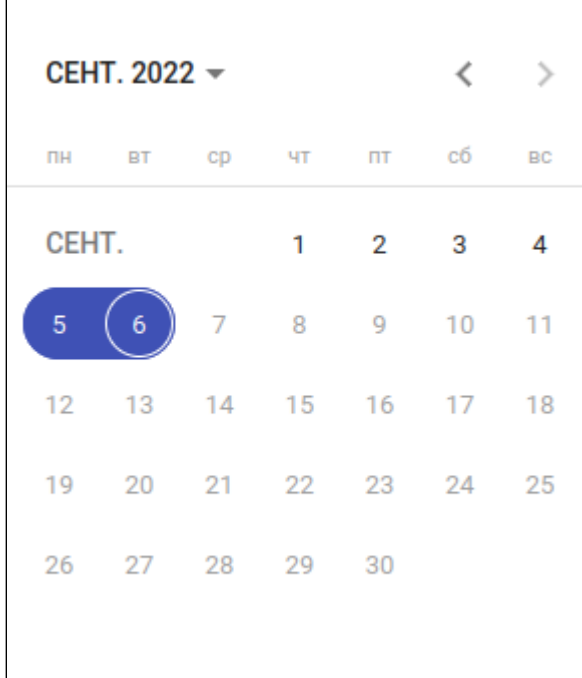

Для удаления фильтра по дате нажмите на дату 2 раза и сотрите выделенные цифры кнопкой Backspace.

Также существует возможность фильтрации истории вызовов по очереди, из которой пришел вызов. Для этого нажмите на поле "Очередь", после чего выберите нужную.

Фильтрация по оценкам позволяет отобразить вызовы, входящие в определенный диапазон оценок или же вызовы с конкретными оценками.

Таблица с примерами фильтрации по оценке приведена ниже.

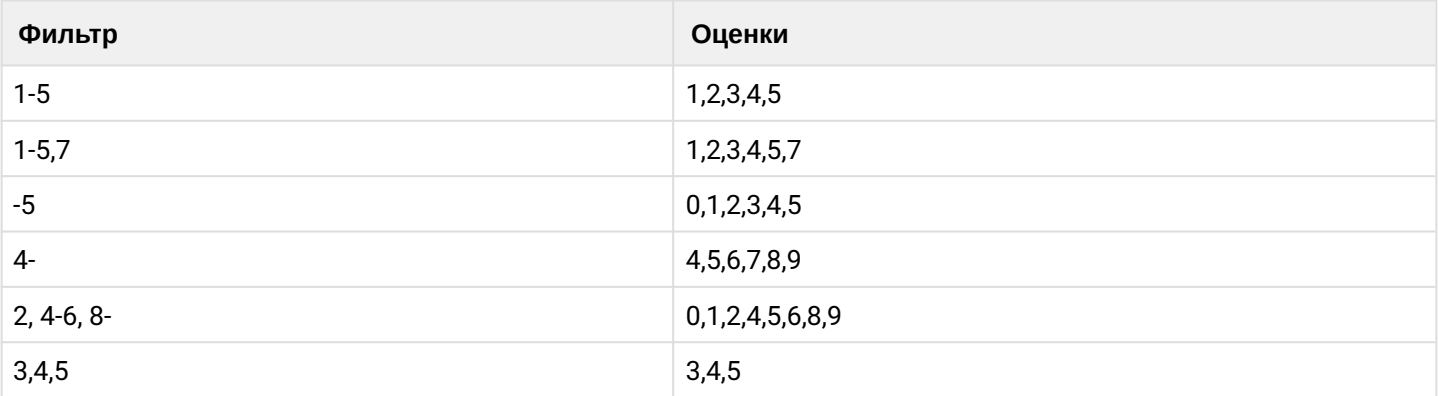

Напротив вызова, который был записан, появляются иконки *"Воспроизвести"* и *"Загрузить запись"*  $\ddot{\phantom{0}}$ 

После нажатия на кнопку *"Воспроизвести"* станет доступна регулировка громкости

и воспроизведения.

Для выгрузки истории вызовов в файл нажмите кнопку **. CSV** 

# **Область очередей**

-0

Оператор может видеть вызовы всех очередей, в которых он состоит. Есть возможность выбрать отображение списка вызовов только конкретной очереди.

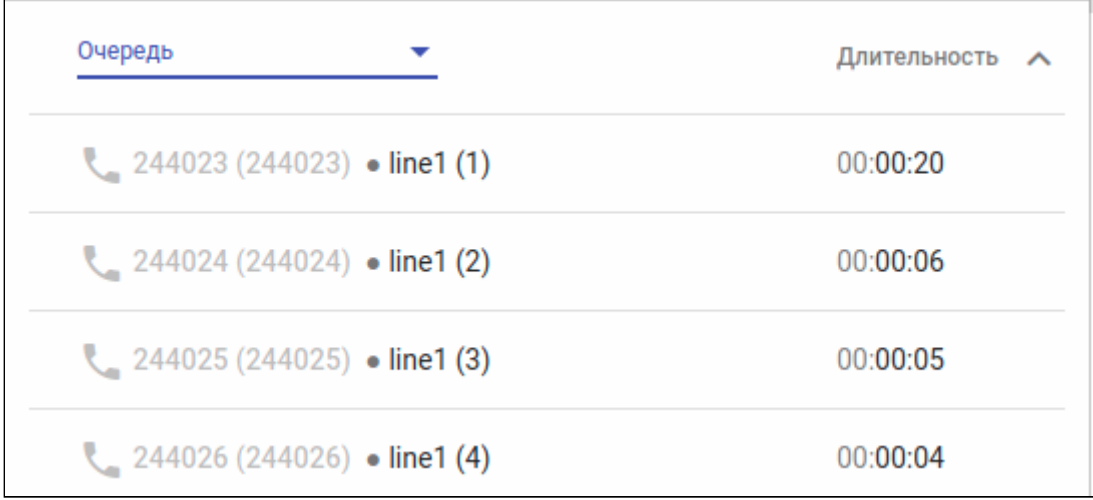

# Справочник (Contacts)

В Справочнике отображаются все пользователи данного домена, а также другие добавленные вручную записи. Настройка справочника описана в разделе [Настройка справочника для Автоматизированного](https://docs.eltex-co.ru/pages/viewpage.action?pageId=182256862#id--(APMCCUI)) [рабочего места](https://docs.eltex-co.ru/pages/viewpage.action?pageId=182256862#id--(APMCCUI)) [\(APM CC UI\).](https://docs.eltex-co.ru/pages/viewpage.action?pageId=182256862#id--(APMCCUI)) Вид окна не отличается от аналогичной вкладки АРМ Супервизора "[Справочник](#page-1497-0)".

# **29.3.2 Автоматизированное рабочее место (АРМ CC UI) супервизора**

# **Начало работы**

Начало работы с АРМ супервизора ничем не отличается от АРМ оператора. См. пункт [Руководство по](#page-1467-0) [управлению](#page-1467-0) [Call-](#page-1467-0)[центром](#page-1467-0).

# **Описание рабочего стола**

Автоматизированное рабочее место супервизора Call-центра представляет собой web-страницу с несколькими вкладками и областями:

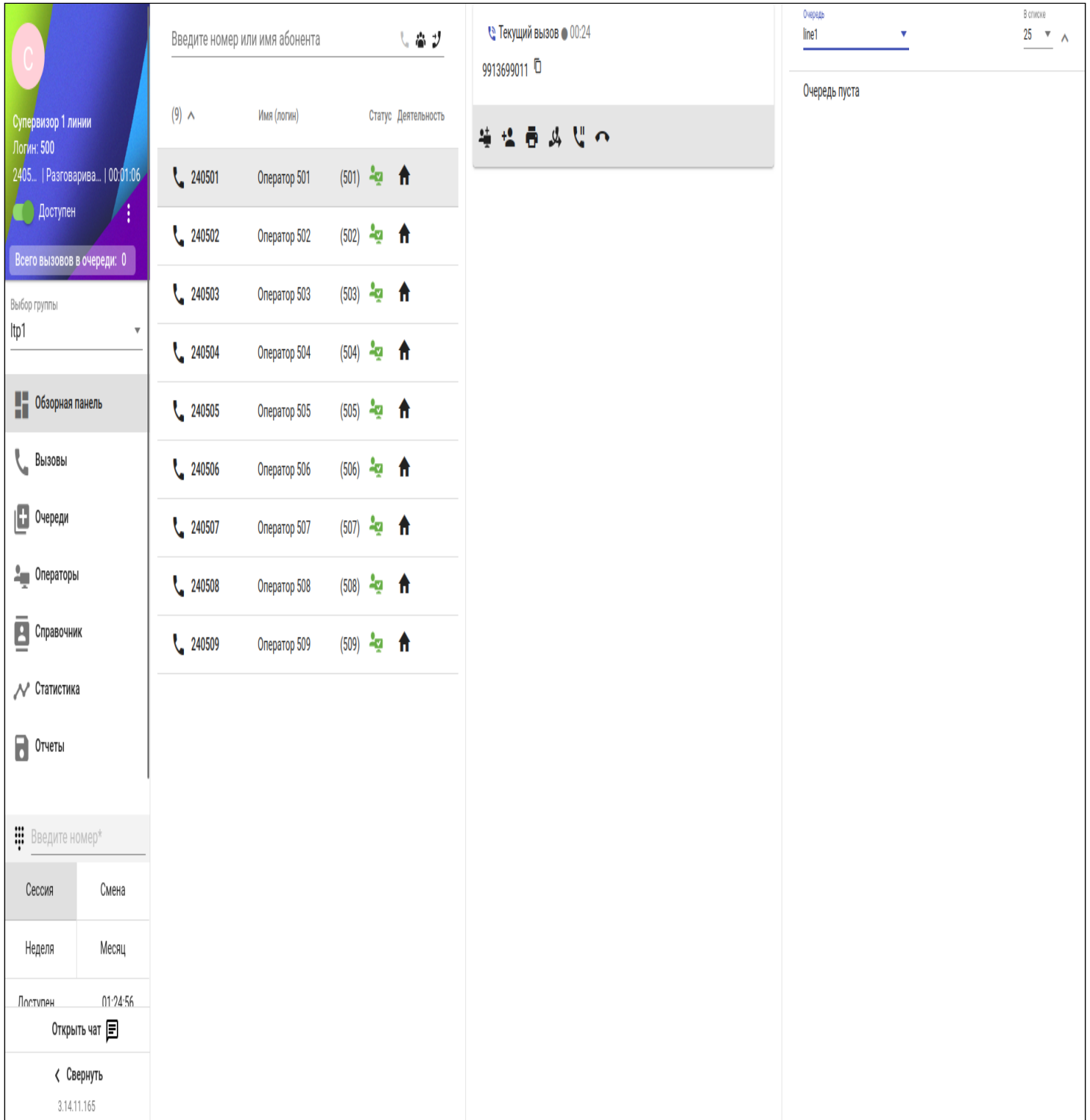

- *Обзорная панель (Dashboard)* рабочая область;
- *Вызовы (Calls)* история вызовов;
- *Очереди (Queues)* статистика оператора;
- *Операторы (Operators)* область для создания вызова, конференции;
- *Справочник (Contacts)* область, в которой отображаются операторы и супервизоры, находящиеся в одной группе;

- *Статистика (Statistics)* карточка в которой отображаются входящие, исходящие или текущие вызова данного оператора;
- *Отчеты (Reports)* раздел для формирования и отправления отчета на основании метрик Callцентра;
- *Откыть/закрыть чат* показывает область для обмена текстовыми сообщениями.

#### Обзорная панель (Dashboard)

Обзорная панель полностью копирует те функции, которые присутствуют у оператора, за исключением дополнительной карточки "Очереди".

#### **Очереди**

В карточке отображаются все абоненты, находящиеся в данной очереди.

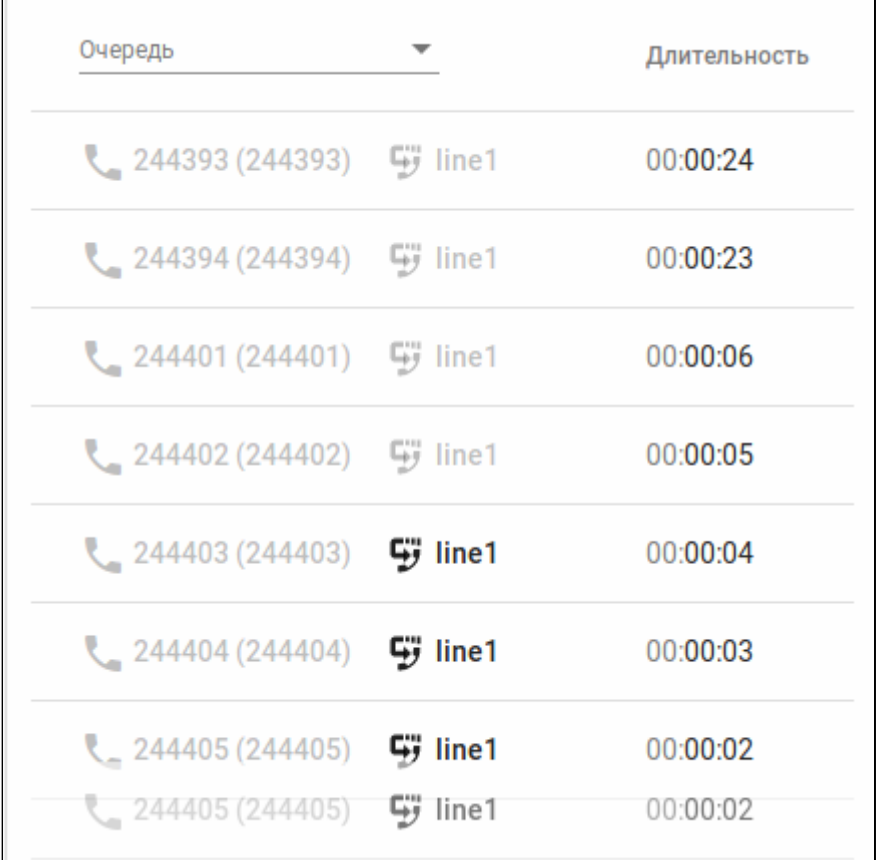

Супервизор имеет возможность выбрать очередь, которая будет отображаться на экране, или выбрать отображение всех очередей. Для этого нужно нажать на поле "Очередь" и выбрать требуемое значение.

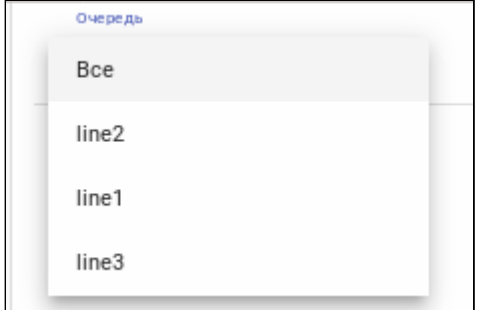

В случае занятости всех операторов или долгого времени ожидания абонентом, супервизор может принять данный вызов, нажав кнопку *"Принять вызов"* .

Также супервизор может перенаправлять абонента из одной очереди в другую нажатием кнопки *"*

*Сменить очередь"* .

Появится дополнительное окно, в котором нужно выбрать требуемую очередь.

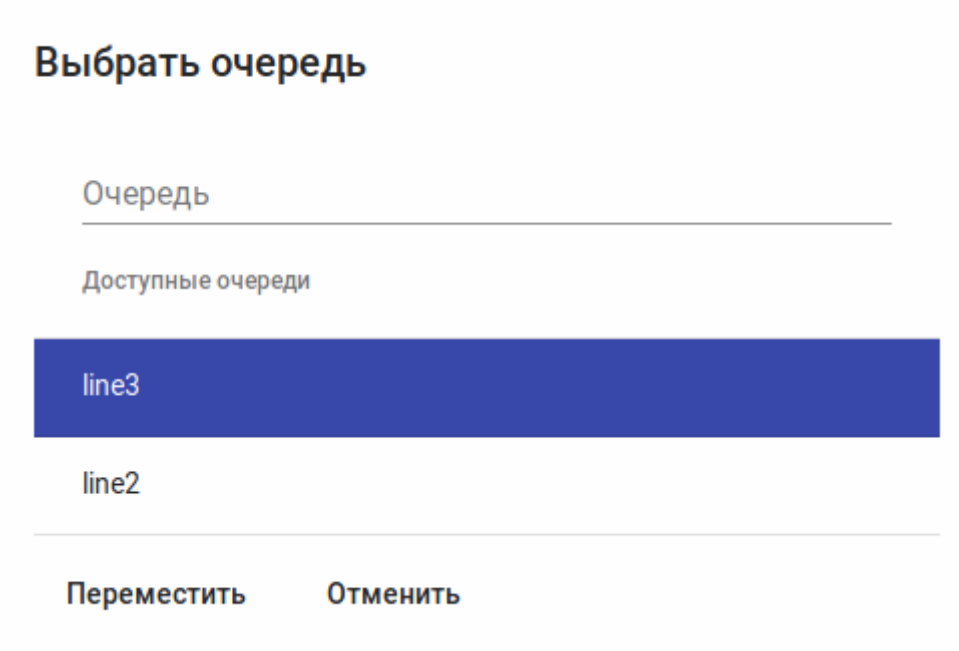

Вызовы (Calls)

Вкладка *"Вызовы" (Calls)"* даёт возможность запрашивать историю вызовов оператора и супервизора. Вкладка состоит из трех разделов:

- Активные,
- Завершенные,
- Мои завершенные.

#### Активные

В данном разделе отображаются текущие активные вызовы операторов и супервизоров, а также вызовы, находящиеся в очереди.

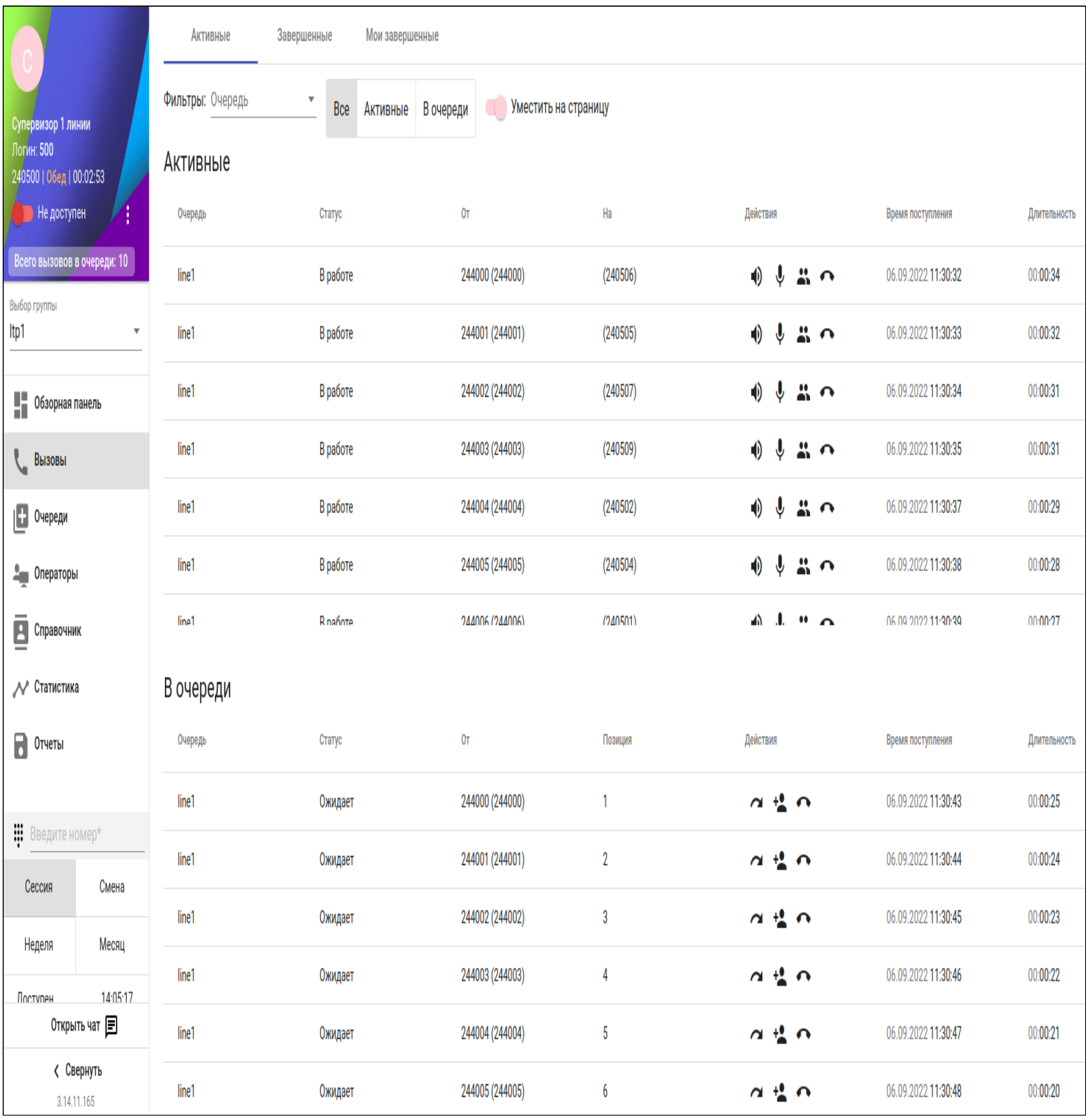

Супервизор может взаимодействовать с активными и находящимися в очереди вызовами путем нажатия кнопок:

- *"Прослушать вызов"* . Произойдет вторжение в звонок, супервизор будет слышать участников вызова, участники вызова его слышать не будут.
- *"Консультация агента"* . Произойдет вторжение в звонок, супервизор сможет прослушивать участников вызова, а его сможет слышать только агент, которого он консультирует.
- *"Конференция"* . Супервизор будет слышать всех участников конференции, и его будут слышать все участники.
- *"Сменить очередь"* . Вызов, находящийся в очереди, можно перевести в другую очередь.

- *"Распределить на операторов"* . Супервизор может принудительно направить вызов абонента в очереди на оператора.
- *"Завершить разговор"* . Супервизор имеет возможность завершить активные и находящиеся в очереди вызовы.

# Завершенные

#### Раздел отображает все завершенные вызовы в данной группе. Супервизор имеет возможность просмотреть причину отбоя, раскрыв вызов нажатием кнопки .

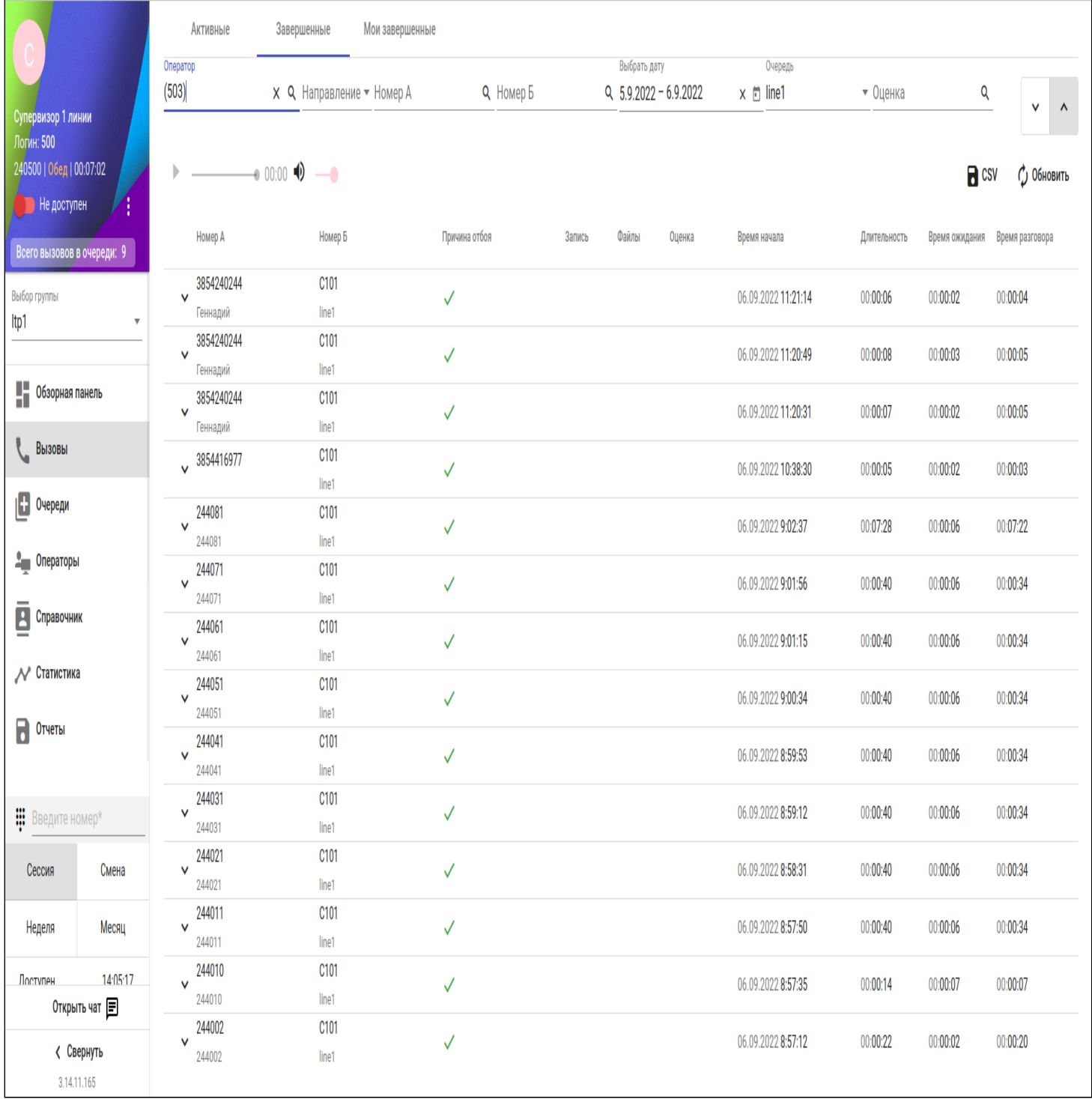

Все остальные доступные действия аналогичны действиям оператора. См. пункт [Вызовы](#page-1486-0).

Мои завершенные

Раздел аналогичен такому же разделу в АРМ оператора. Здесь отображены все завершенные данным супервизором звонки. См. пункт [Вызовы](#page-1486-0).

# Очереди (Queues)

Во вкладке отображаются все очереди, относящиеся к данной группе операторов/супервизоров.

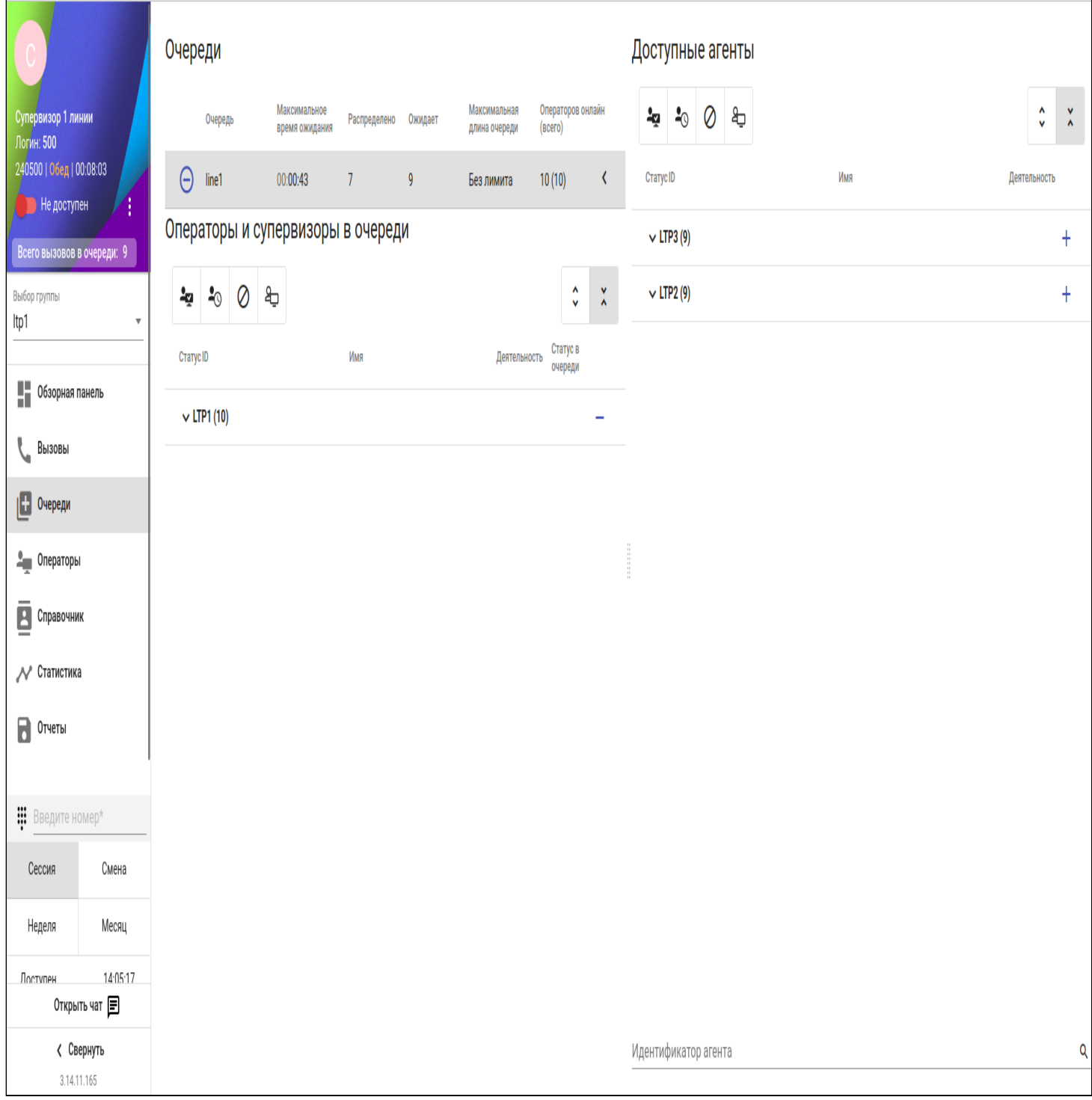

Также здесь присутствует сводная статистика и ее параметры по каждой из очередей:

- Очередь (Queue) название очереди;
- Максимальное время ожидания (Max wait time) максимальное время, которое вызов может ожидать в очереди;
- Распределено (Distributed) количество распределенных из очереди абонентов;
- Ожидает (Waiting) количество абонентов, которые ожидают распределения из очереди;

- Максимальная длина очереди (Queue length) максимальное количество вызовов в очереди. Если количество превышено, вызов не будет помещен в очередь, и IVR-сценарий продолжит выполнение по ветви FULL;
- Операторов онлайн (Operators online) количество операторов, находящихся в статусе "Доступен".

При нажатии на название одной из очередей супервизор попадет на вкладку "Вызовы" с включенным фильтром по данной очереди. Также супервизор может присоединиться к любой из очередей, нажав на

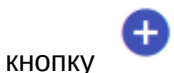

Раскрыв очередь кнопкой , можно увидеть более подробную информацию об операторах в ней, а также добавить или убрать их.

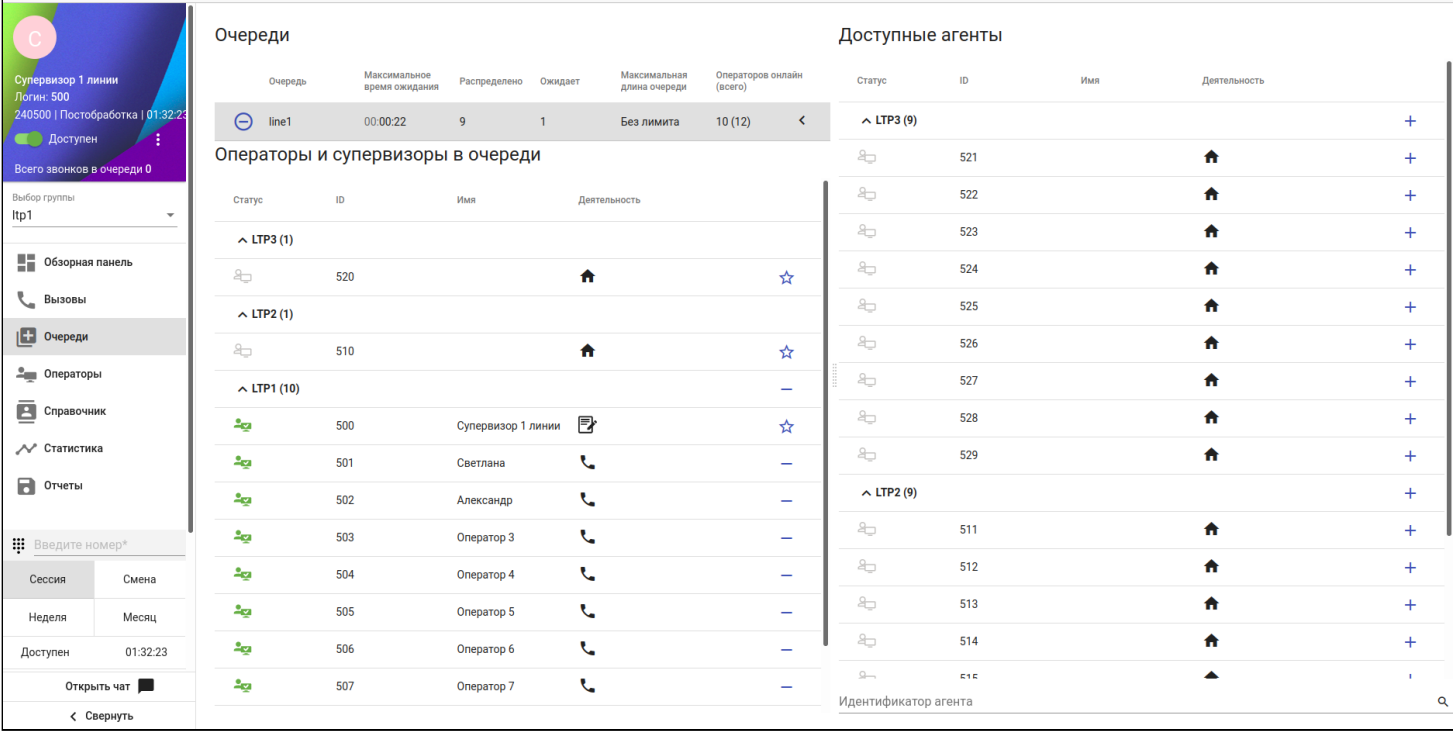

Добавлять или убирать других супервизоров из очереди мы не можем, они обозначены знаком ☆ .

Операторы (Operators)

Данная вкладка имеет два режима: "Статистика" и "Мониторинг".

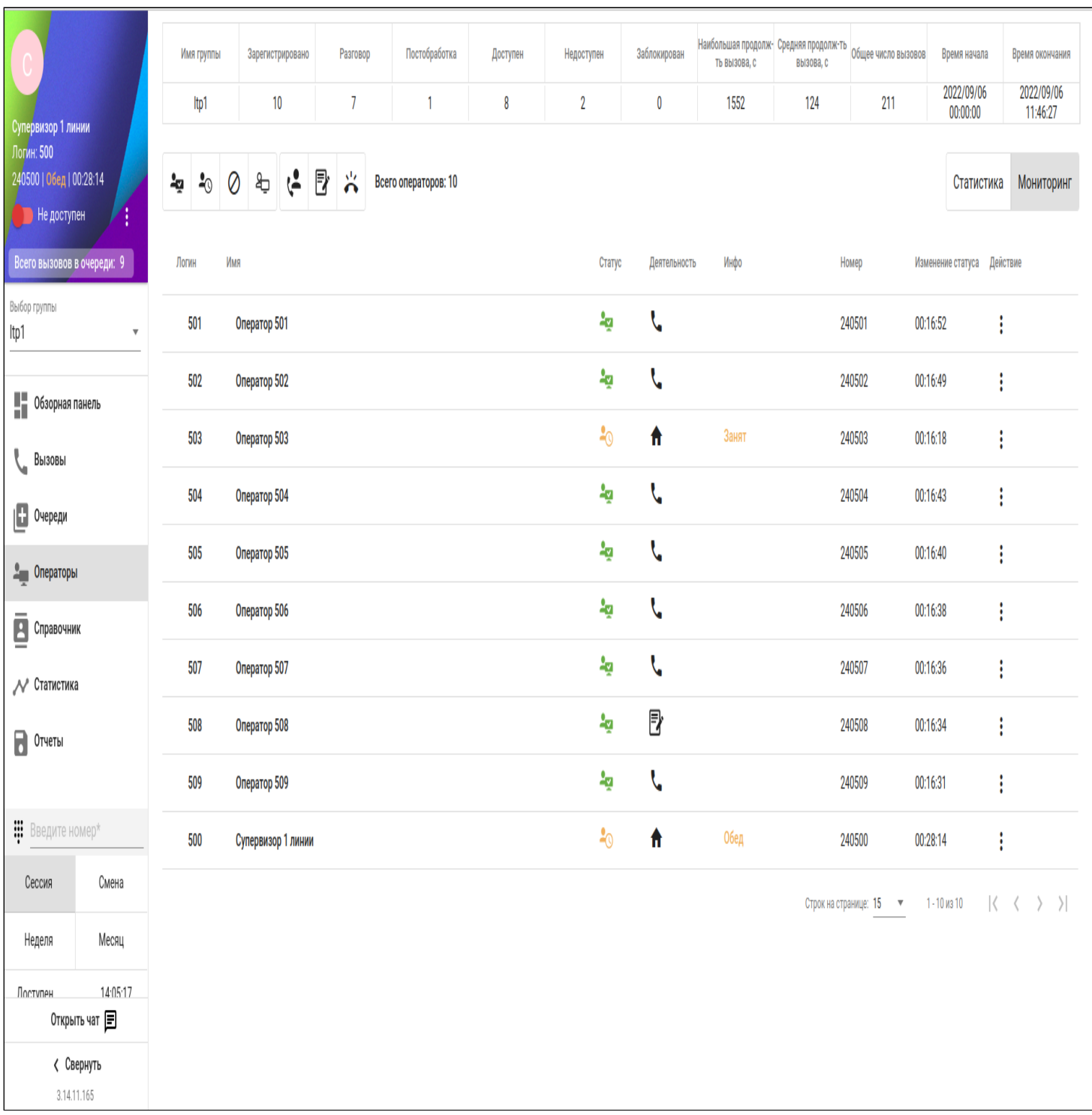

По умолчанию открывается "Мониторинг", который содержит сводную таблицу операторов, отражающую их статусы, деятельность и другие параметры. Супервизор в меню "Действие" • может изменить статус оператора, заблокировать или совершить принудительный выход его из системы.

Таблица операторов содержит следующие параметры и значения:

- Логин (Login) логин оператора, под которым он зашел в АРМ;
- Имя (Name) имя оператора;
- Статус (Status) статус оператора, отображающий его текущее состояние:
	- $\blacktriangleleft$  доступен, находится в АРМ оператора и готов принимать звонки;
	- $\cdot$   $\equiv$   $\odot$   $-$  вспомогательная работа, находится в АРМ оператора, но не может принимать звонки из очереди;

- офлайн, не находится в АРМ оператора, не может принимать звонки;
- $\cdot$   $\bullet$  заблокирован, оператор заблокирован супервизором;
- Деятельность (Activity) состояние линии оператора:
	- 1 ожидание, оператор ожидает вызова;
	- $\bullet\bullet$  оповещение, на оператора поступает вызов;
	- $\blacktriangleright$  разговаривает, оператор разговаривает;
- Номер (Number) номер абонента, использованный для входа в АРМ оператора;
- Изменение статуса (Status changed) последнее изменение статуса оператора;
- Действия действия, направленные на изменение статуса оператора:
	- $\cdot$   $\infty$  изменить статус перерыва оператора;
	- • • Заблокировать оператора;
	- **•** *п*азблокировать оператора;
	- $\Box$  принудительно выполнить выход оператора из АРМ.

Над таблицей расположено поле с фильтрами, по которым можно отбирать операторов. Когда кнопка подсвечивается белым, она неактивна, когда серым — активна.

Режим "Статистика" содержит данные по каждому оператору.

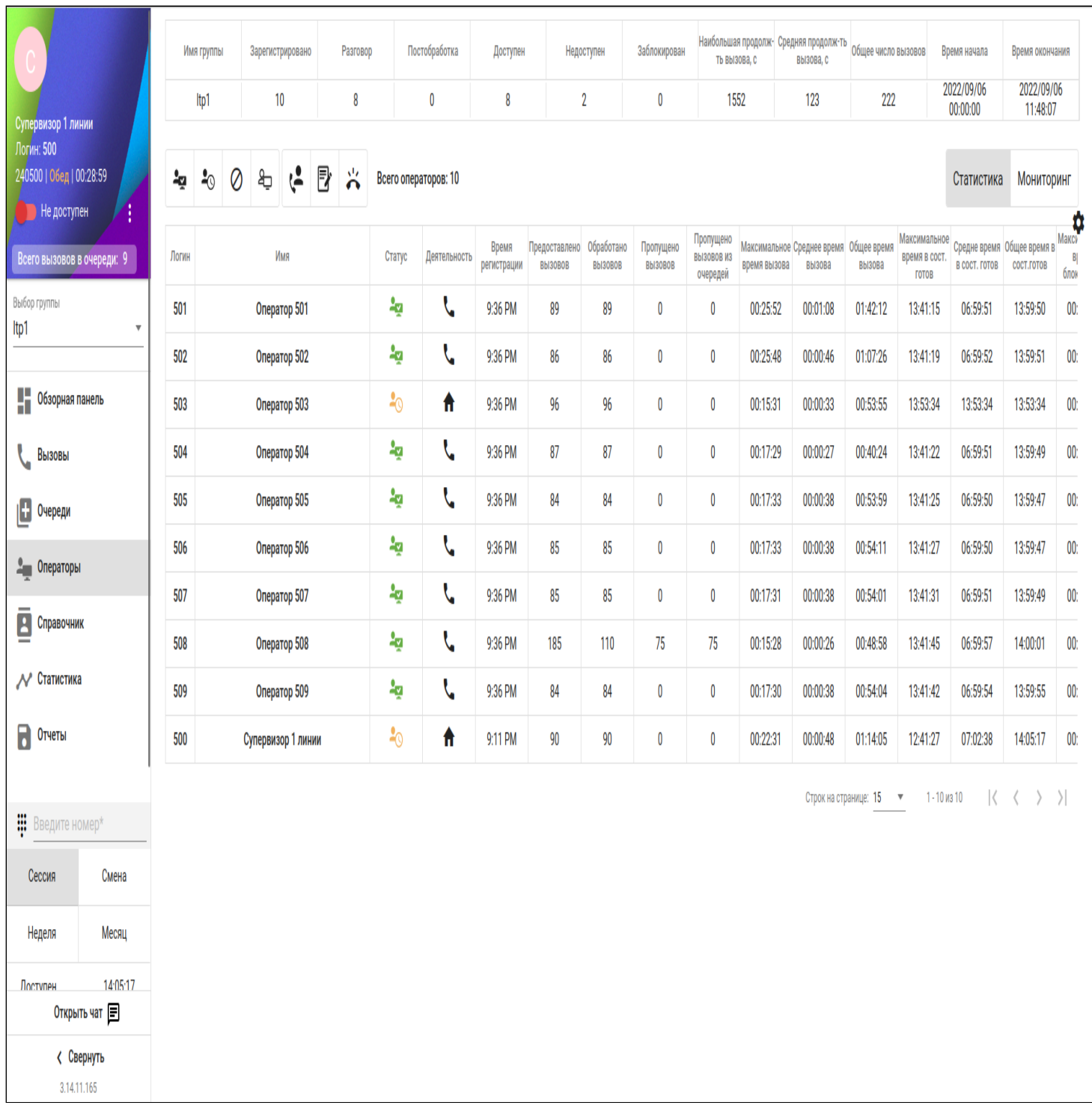

Можно отображать и скрывать необходимые метрики, нажав на кнопку

В верхней части страницы можно посмотреть более краткую статистику выбранной группы.

# <span id="page-1497-0"></span>Справочник (Contacts)

В справочнике отображаются все пользователи данного домена, а также другие добавленные вручную записи. Настройка справочника описана в разделе "[Внесение записей в адресную книгу](#page-984-0) [MySQL"](#page-984-0).

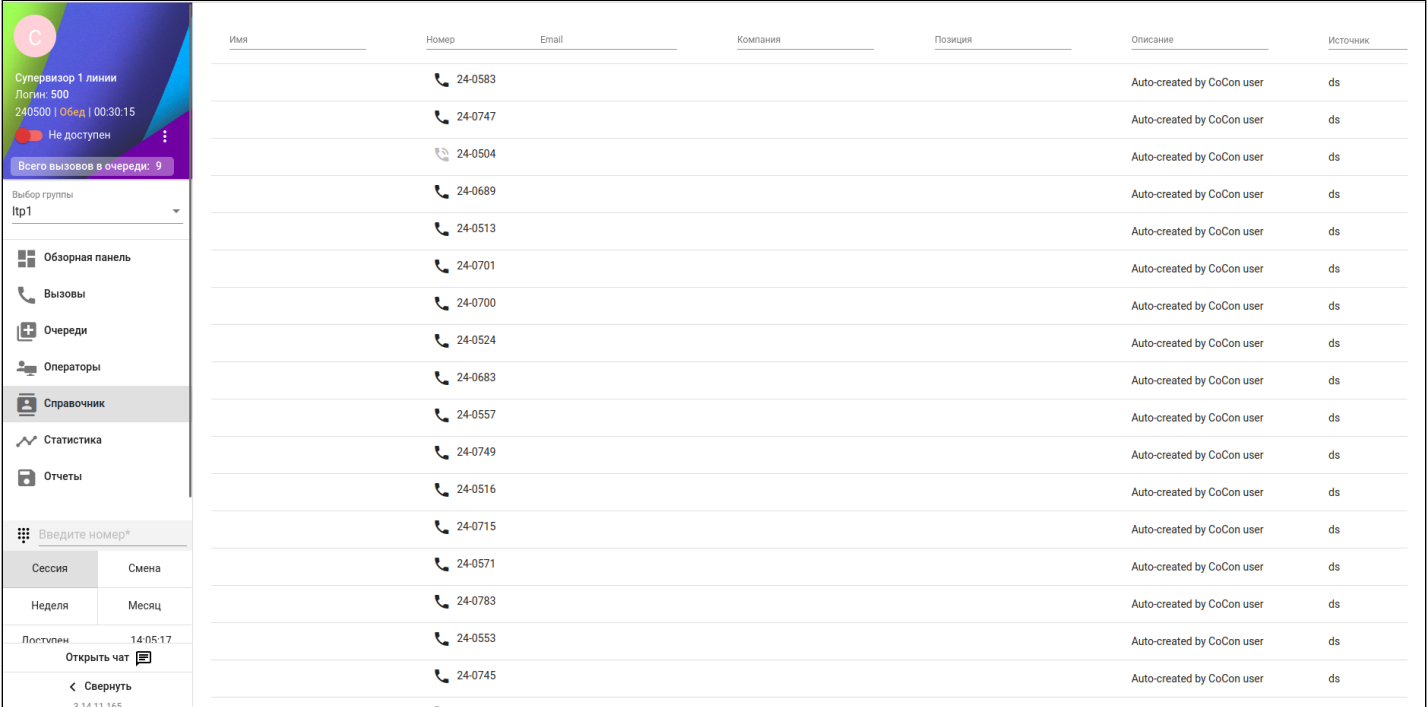

В верхней части справочника отображается строка с поиском по соответствующим атрибутам (имя, номер и т. д.). Поиск работает по неполному совпадению.

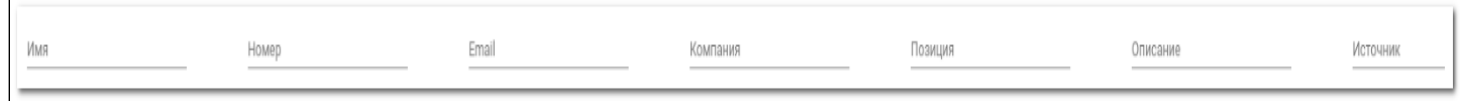

Для того чтобы отобразить на одной странице большее количество записей, нужно нажать на кнопку Строк на странице: 20  $\blacktriangleright$ , после чего выбрать требуемое значение.

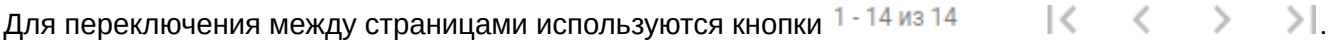

# Статистика (Statistics)

Данная вкладка позволяет отображать статистику по операторам, группам и очередям при помощи графиков, таблиц и круговых диаграмм в разрезе выбранных [метрик](#page-1500-0).

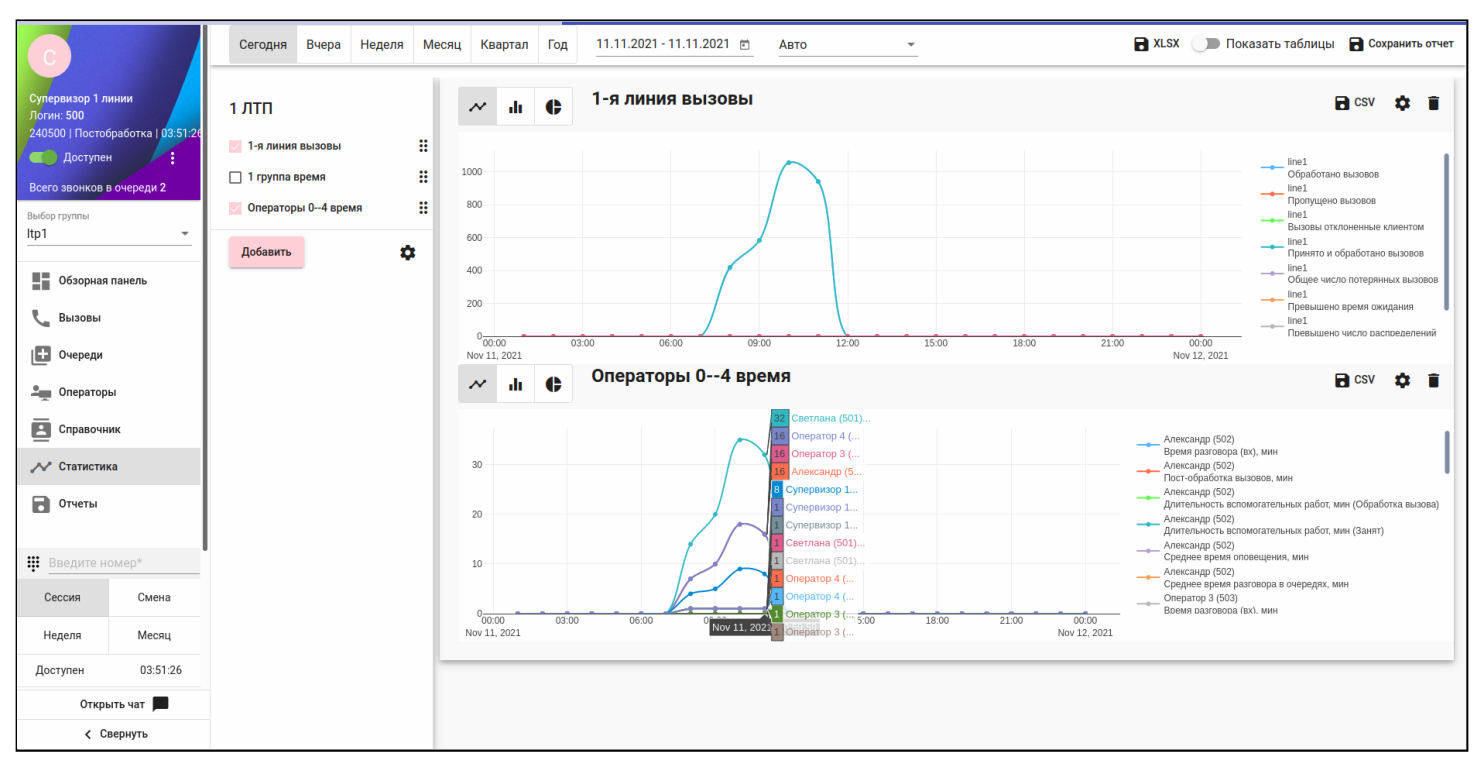

Основные элементы и области вкладки "Статистика" :

- : Перемещение всех созданных графиков относительно друг друга.
- — Показать/скрыть графики.
- Статистику можно отображать в виде:
	- $\mathcal{N}$  графика;
	- II диаграммы;
	- $\blacktriangledown$  круговой диаграммы.
- $\sum$  CSV – Сохранить отдельные таблицы/графики.
- $\overline{\mathsf{I}}$  – Удалить график.

•

┹

— Добавить график со статистикой.

Появится окно, в котором можно задать название графика, выбрать операторов, очереди или группы, а также метрики, на основе которых будет выстроена статистика.

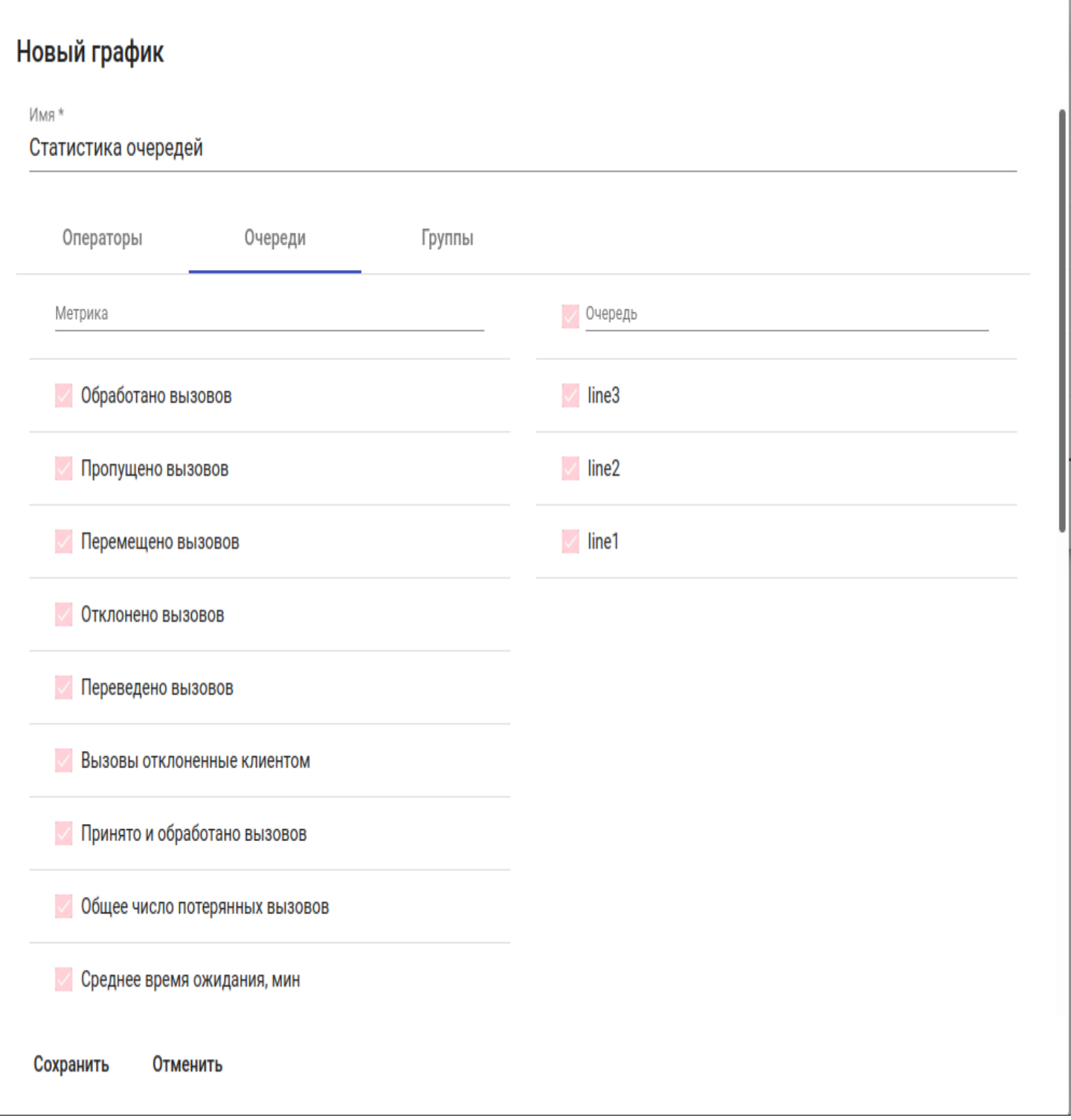

После нажатия на кнопку "Сохранить" появится соответствующий график.

# <span id="page-1500-0"></span>Список метрик

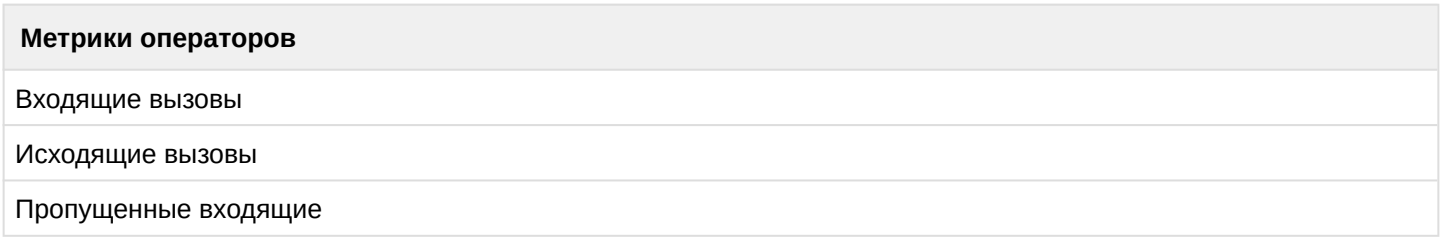

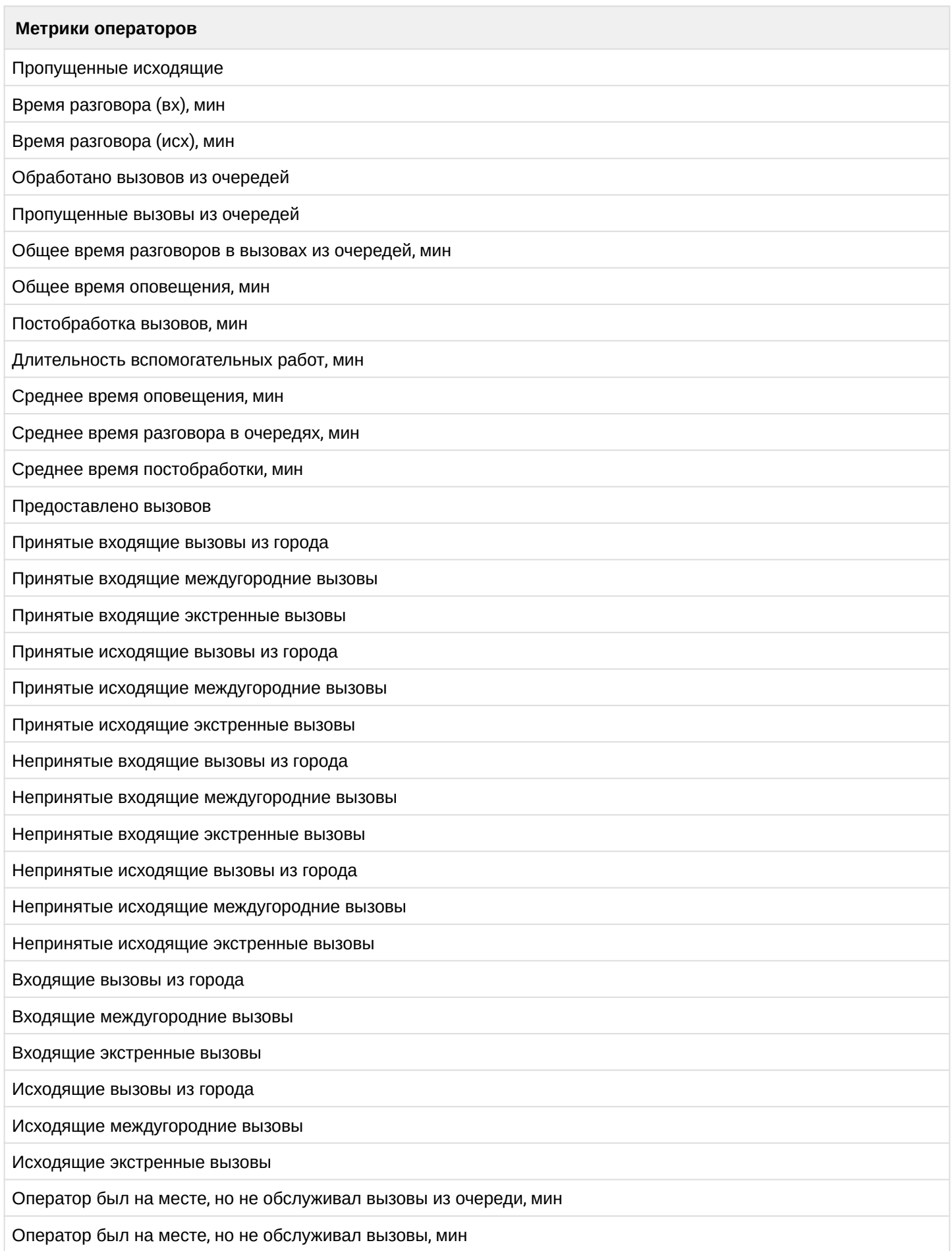

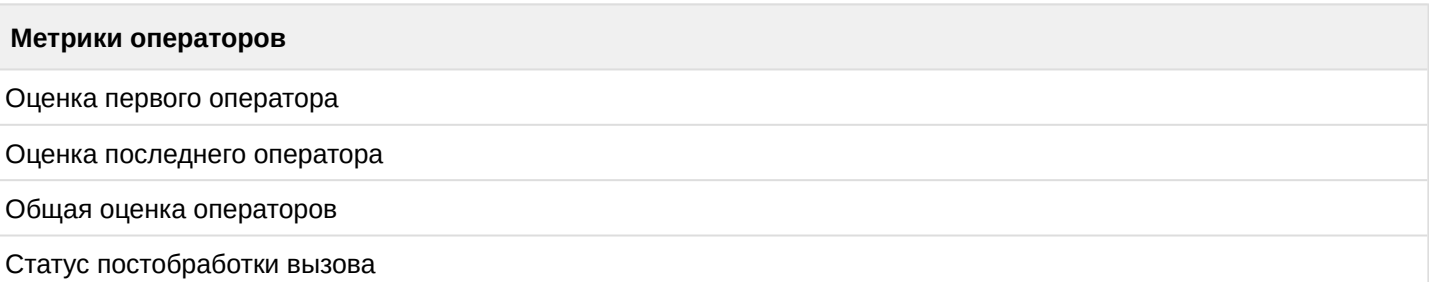

Оценки операторов можно выбрать в пределах 0–9.

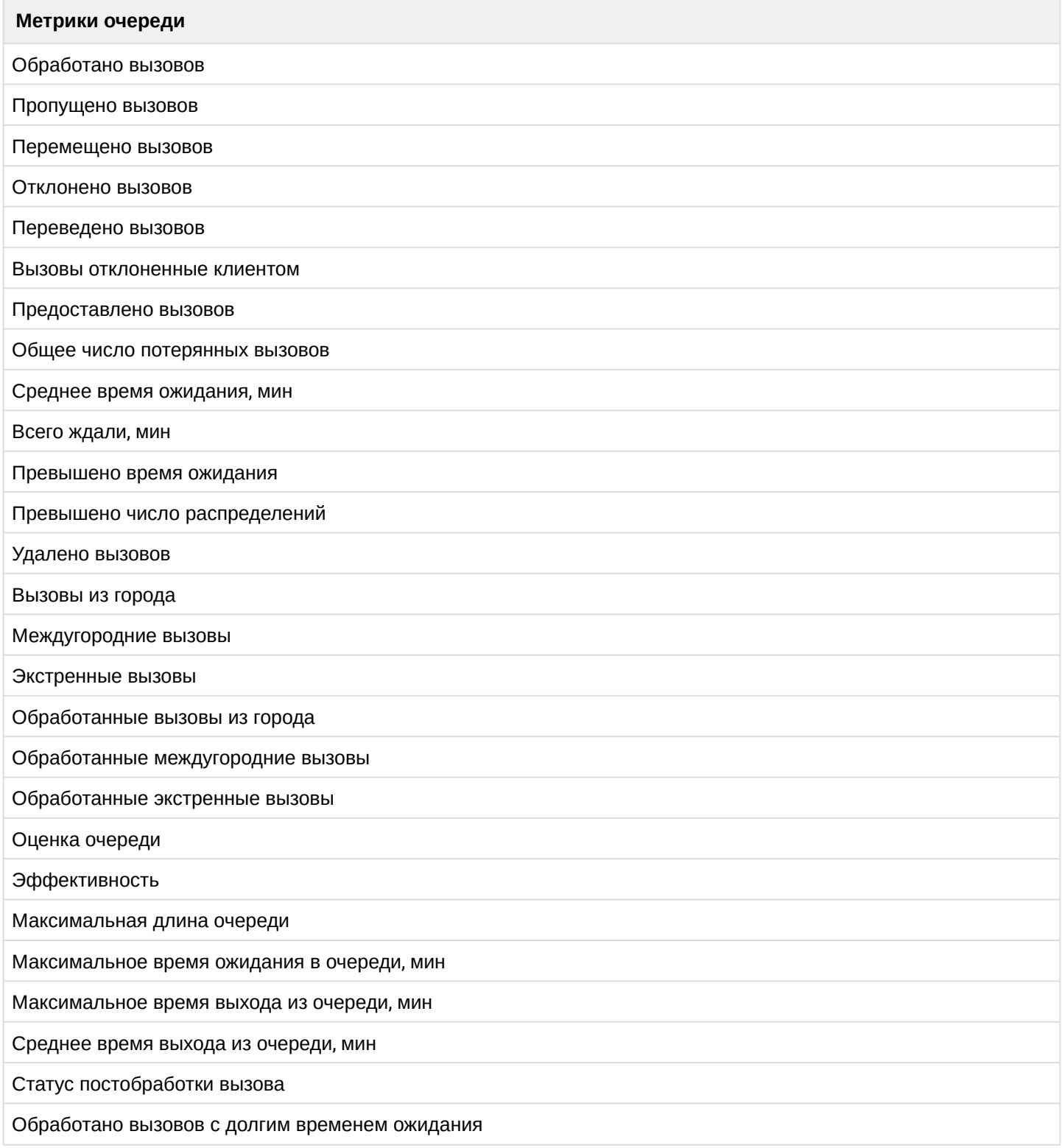

Оценки эффективности можно выбрать в пределах 0–9.

• — Изменить настройки текущего графика или сразу нескольких графиков . Откроется окно, в котором поэтапно требуется ответить на 4 вопроса:

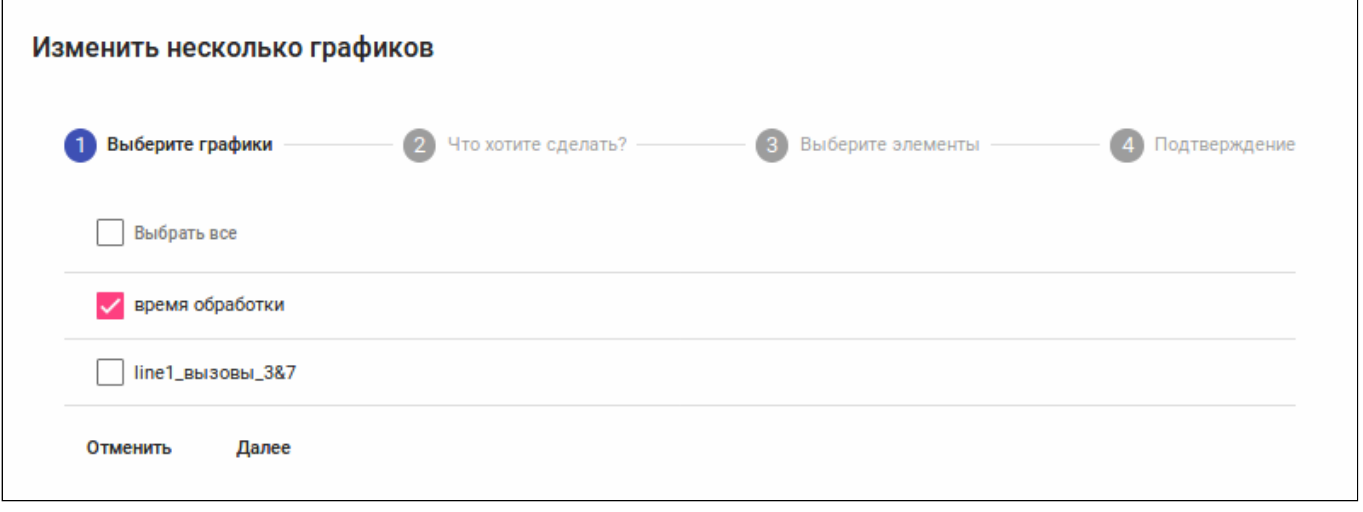

Статистику можно просматривать за определенный промежуток времени, применив один из фильтров вверху страницы:

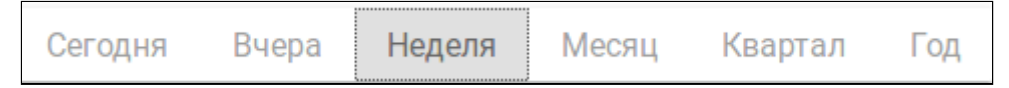

Если же требуется просмотреть статистику за конкретный временной промежуток, то можно воспользоваться виджетом календаря и выбрать конкретную дату (или даты) .

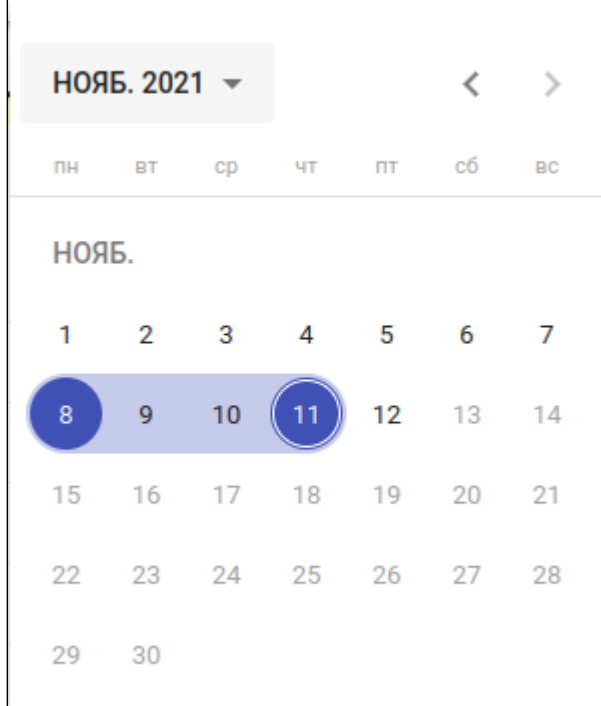

Для более детального просмотра статистики можно выбрать метрику по часам, дням, неделям, месяцам или же оставить ее в автоматическом режиме.

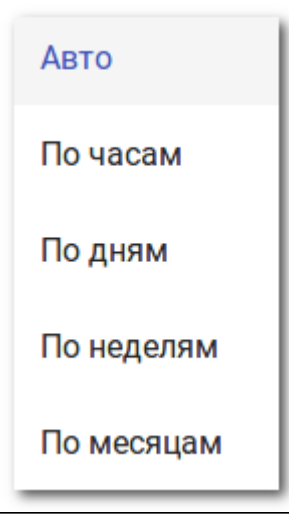

Всю собранную статистику можно сохранить в формате XLSX  $\blacksquare$  XLSX

Скрыть или показать все таблицы можно, нажав на кнопку **. Показать таблицы** Для сохранения статистики в виде отчета для дальнейшей работы с ним нужно нажать кнопку Сохранить отчет

# Отчеты (Reports)

В этой вкладке супервизоры могут:

- формировать отчеты из метрик для отправки на почту. Для отправки отчета нескольким адресатам их следует перечислить через запятую;
- просматривать сохраненные и отправленные отчеты нажатием на имя отчета, а также изменять название отчета нажатием кнопки $\blacktriangleright$ , удалить отчет  $-\blacksquare$ ;
- изменять метрики и другие характеристики запланированных отчетов;
- видеть не только свои отчеты, но и отчеты агентов и других супервизоров.

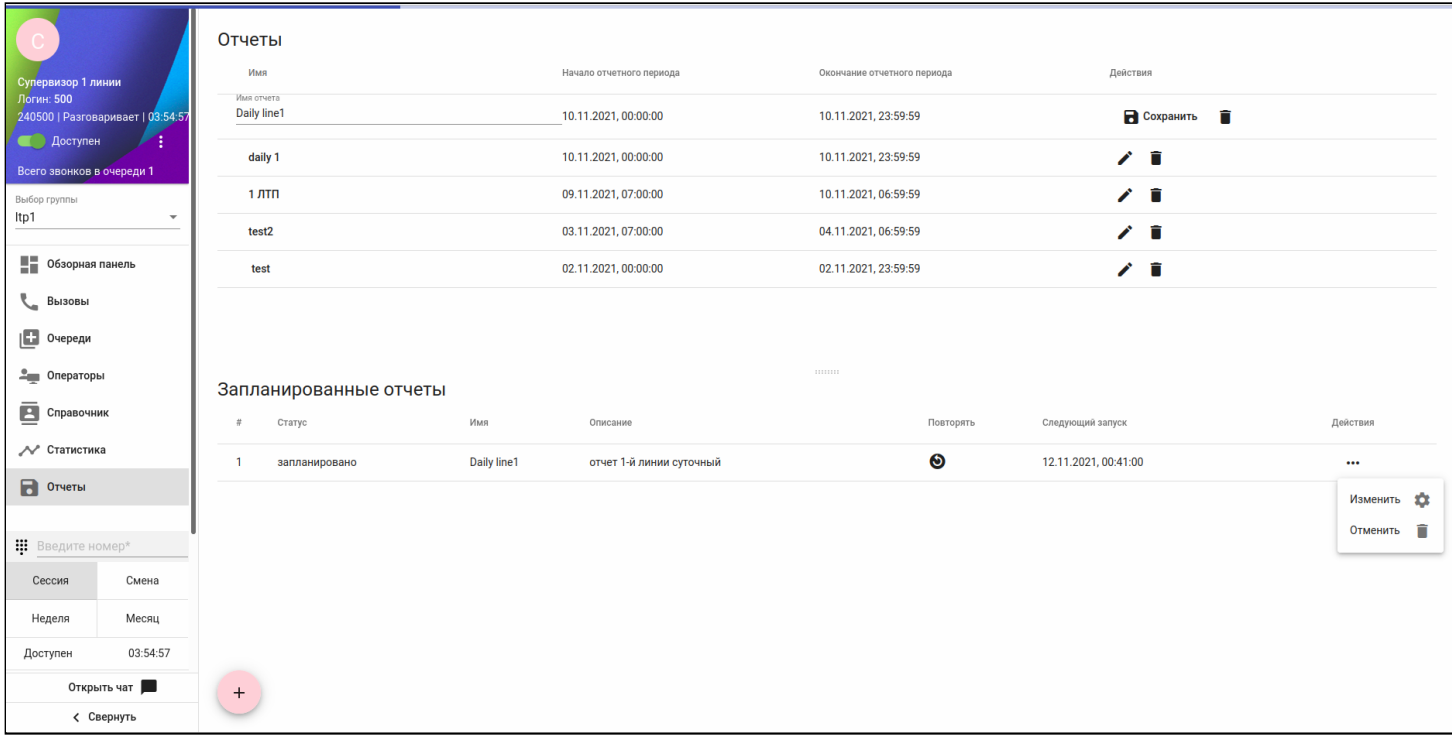

# **Пример:**

перейти далее.

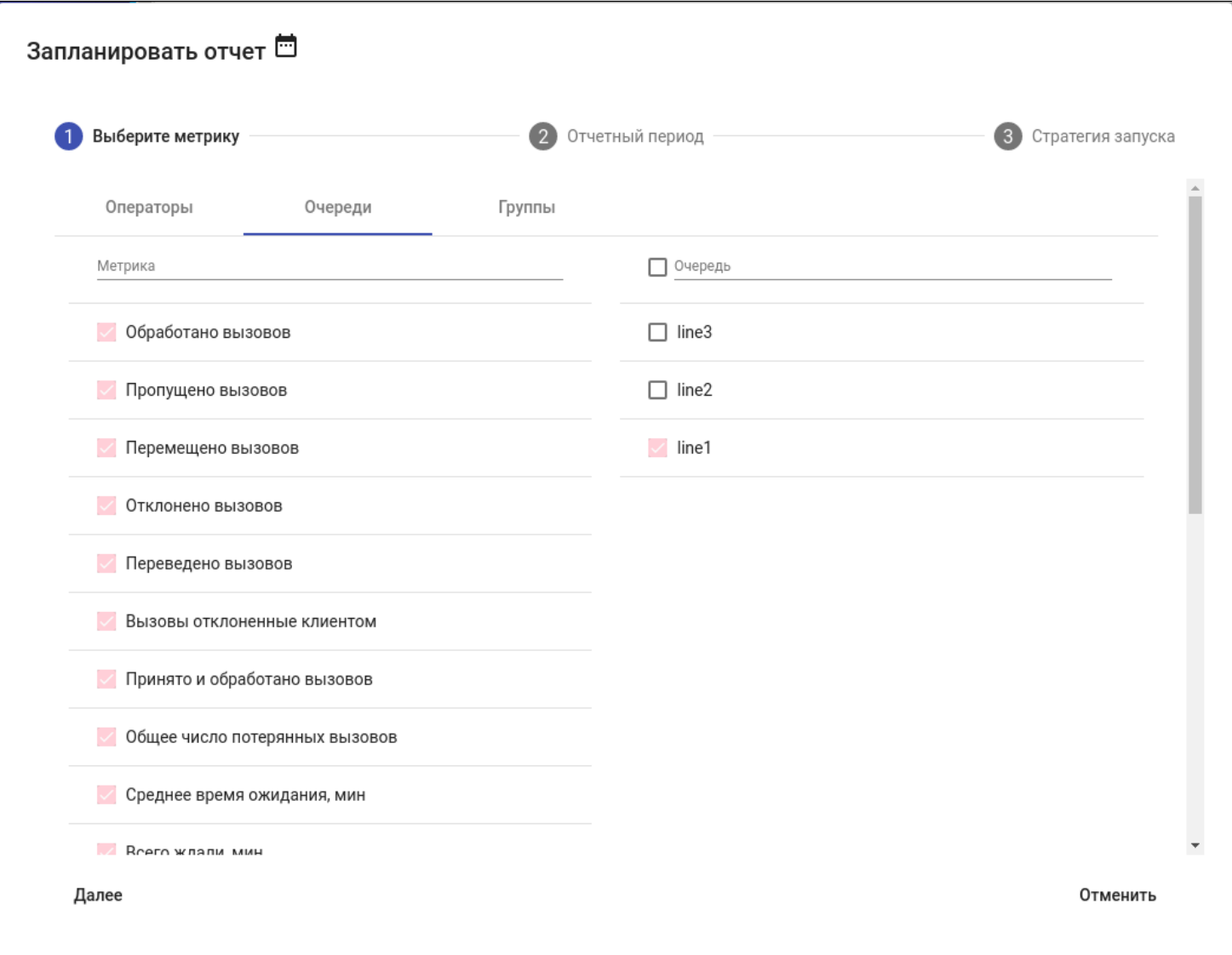

В разделе "Отчетный период" выбрать динамический период ("За неделю", "За месяц" и т.д.) или фиксированный (определенные даты). Рекомендуется выбирать динамический период для формирования, например, ежемесячных отчетов.

Также нужно указать интервал статистики, т.е. насколько подробный по времени нужен отчет. В примере выбран динамический период в месяц и часовой интервал.

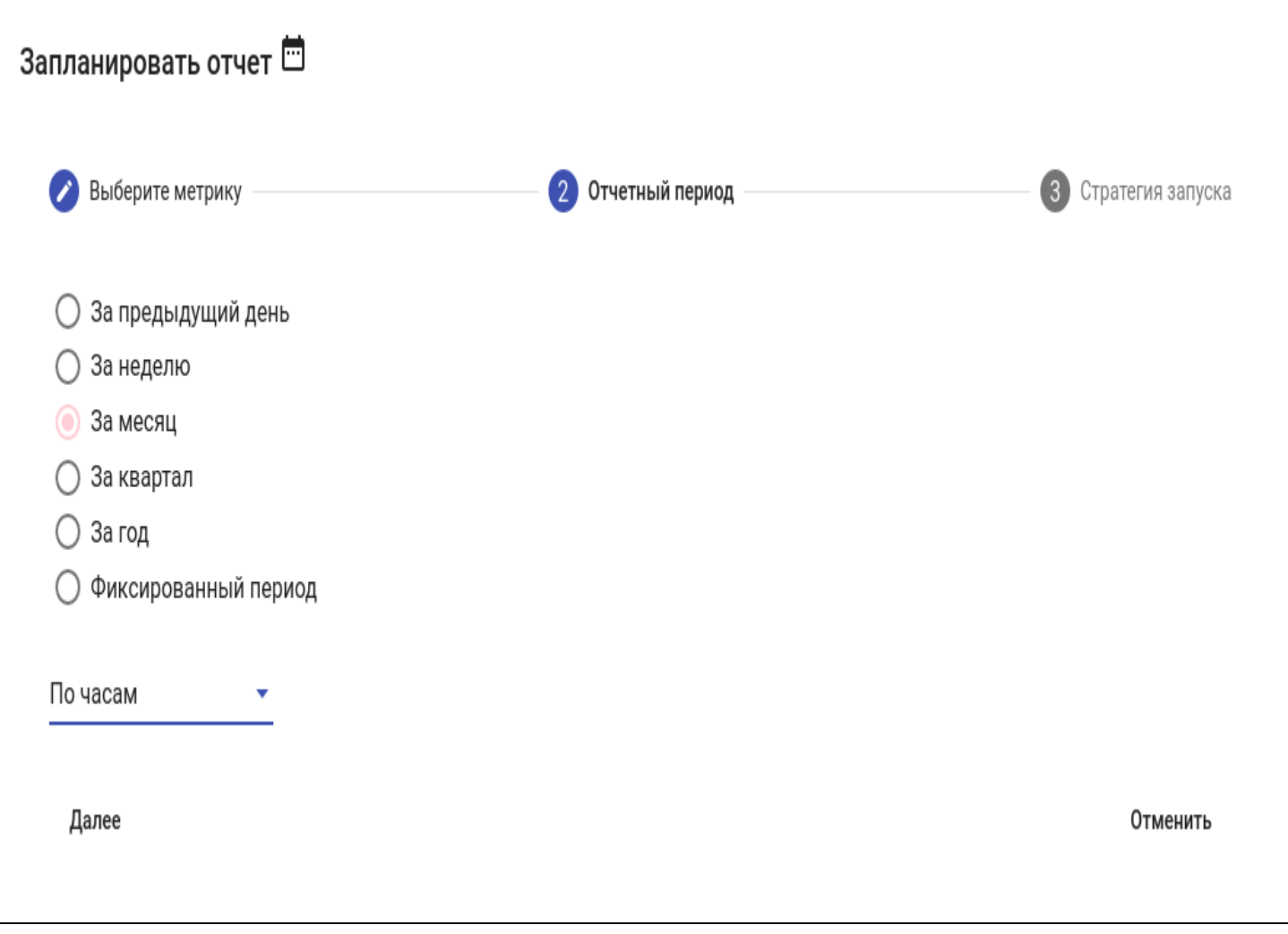

В последнем разделе "Стратегия запуска" нужно отметить время отправки отчета на один или несколько почтовых адресов. В примере отчет будет формироваться:

- периодически;
- месяца выбраны: октябрь, ноябрь, декабрь;
- день месяца первое число;
- период активности задачи с 1 октября по 1 января;
- в 00:30.

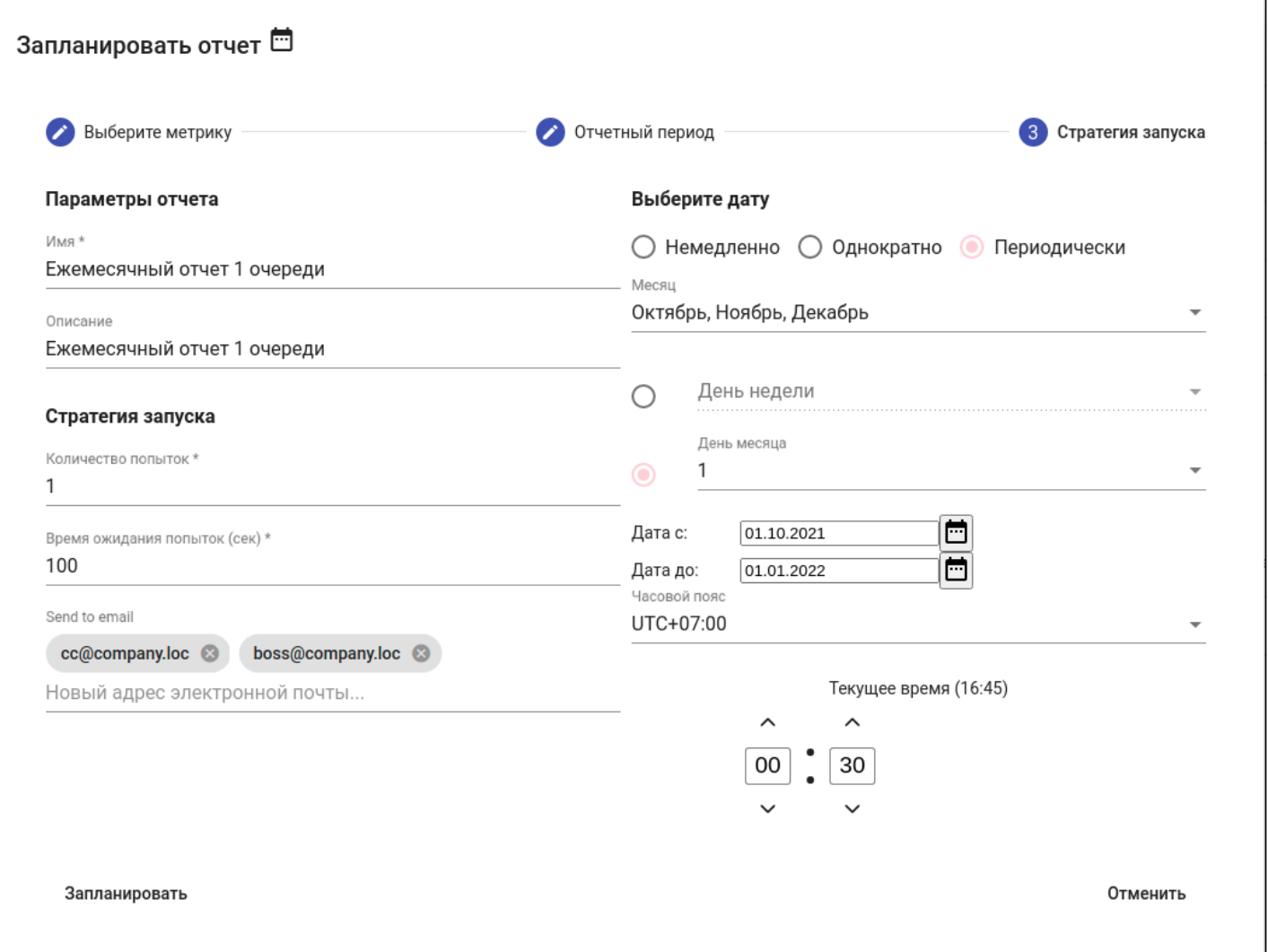

В таком случае планировщик увидит активный период с 1 января, но не включит этот месяц в отчетный период, т.к. его не выбрали в разделе "Месяц". Поэтому отчет сформируется за следующие месяцы: 1 октября, 1 ноября, 1 декабря. По другим месяцам отчет формироваться не будет.

# 30 Управление системой информирования о предупреждениях

Данный сервис используется для своевременного информирования технического персонала о возникновении предупреждений в системе ECSS-10.

Служба сообщает о том, где возникло предупреждение, и указывает степень ее приоритета.

- [Понятия](#page-1508-0)[,](#page-1508-0) [определения](#page-1508-0)
- [Настройка службы отправки предупреждений по электронной почте и](#page-1508-1) [jabber](#page-1508-1)
	- [Настройка параметров подключения к серверу электронной почты](#page-1509-0)
		- [Установка адреса сервера электронной почты](#page-1509-1)
		- [Установка порта сервера электронной почты](#page-1509-2)
		- [Установка криптографического протокола](#page-1510-0) [TLS, SSL:](#page-1510-0)
		- [Установка имени пользователя для доступа к](#page-1511-0) [SMTP-](#page-1511-0)[серверу](#page-1511-0)
		- [Установка пароля для доступа к](#page-1511-1) [SMTP-](#page-1511-1)[серверу](#page-1511-1)
		- [Разрешение почтовых сервисов на отправку сообщений](#page-1512-0)
	- [Настройка формата писем](#page-1512-1)[,](#page-1512-1) [отправляемых службой](#page-1512-1)
		- [Установка адреса электронной почты отправителя](#page-1512-2)
		- [Настройка формата для темы почтового сообщения](#page-1513-0)
		- [Настройка формата содержимого почтового сообщения](#page-1514-0)
		- [Установка ограничения на длину темы почтового сообщения](#page-1515-0)
		- [Установка ограничения на длину тела почтового сообщения](#page-1515-1)
	- [Настройка получателей уведомлений](#page-1516-0)
		- [Добавление получателя уведомлений](#page-1516-1)
		- [Удаление получателя уведомлений](#page-1516-2)
	- [Просмотр настроек](#page-1517-0)[,](#page-1517-0) [сброс настроек к заводским и пример содержимого отправляемого](#page-1517-0) [письма](#page-1517-0)
		- [Просмотреть текущие настройки для подключения к серверу](#page-1517-1)[:](#page-1517-1)
		- [Просмотр настроек параметров уведомлений](#page-1518-0)[:](#page-1518-0)
		- [Пример получаемого письма](#page-1519-0)[:](#page-1519-0)
	- [Настройка глобальных параметров администратором системы](#page-1520-0)
	- [Активация службы администратором системы](#page-1522-0)
	- [Уведомления по](#page-1523-0) [Jabber](#page-1523-0)
	- [Пример пошаговой настройки отправки уведомлений об авариях на](#page-1523-1) [email](#page-1523-1)
		- [Исходные данные](#page-1523-2)
			- [Настройка](#page-1523-3)
- [Настройка службы отправки предупреждений по](#page-1529-0) [SMS](#page-1529-0)
- [Описание структуры сообщений о предупреждениях](#page-1530-0)

# <span id="page-1508-0"></span>**30.1 Понятия, определения**

- **SMTP (Simple Mail Transfer Protocol)** широко используемый сетевой протокол, предназначенный для передачи электронной почты в сетях TCP/IP.
- **SSL (Secure Sockets Layer)** криптографический протокол, который обеспечивает безопасность связи.
- **TLS (Transport Layer Security)** криптографический протокол, обеспечивающий защищённую передачу данных между узлами в сети Интернет.

# <span id="page-1508-1"></span>**30.2 Настройка службы отправки предупреждений по электронной почте и jabber**

Данный раздел является руководством по процессу конфигурирования службы отправки предупреждений на электронную почту (далее email) и jabber. Настройка выполняется через интерфейс командной строки [CLI \(CoCon\)](https://docs.eltex-co.ru/pages/viewpage.action?pageId=307700501).

Описание системных команд приведено в разделах:

- [/system/notifier/](https://docs.eltex-co.ru/pages/viewpage.action?pageId=307700814) [команды управления оповещениями по](https://docs.eltex-co.ru/pages/viewpage.action?pageId=307700814) [email](https://docs.eltex-co.ru/pages/viewpage.action?pageId=307700814) [и](https://docs.eltex-co.ru/pages/viewpage.action?pageId=307700814) [jabber](https://docs.eltex-co.ru/pages/viewpage.action?pageId=307700814) [на уровне системы](https://docs.eltex-co.ru/pages/viewpage.action?pageId=307700814)
- [/cluster/mediator/<MEDIATOR>/alarms/notifiers](https://docs.eltex-co.ru/pages/viewpage.action?pageId=307700541) [команды для настройки параметров](https://docs.eltex-co.ru/pages/viewpage.action?pageId=307700541) [предупреждений по](https://docs.eltex-co.ru/pages/viewpage.action?pageId=307700541) [email](https://docs.eltex-co.ru/pages/viewpage.action?pageId=307700541)
- [/cluster/mediator/<MEDIATOR>/alarms/notifiers/jabber/](https://docs.eltex-co.ru/pages/viewpage.action?pageId=307700542) [команды для настройки параметров](https://docs.eltex-co.ru/pages/viewpage.action?pageId=307700542)  [предупреждений по](https://docs.eltex-co.ru/pages/viewpage.action?pageId=307700542) [Jabber](https://docs.eltex-co.ru/pages/viewpage.action?pageId=307700542)

# Описание команд уровня виртуальной АТС:

- [/domain/<DOMAIN>/notifier/](https://docs.eltex-co.ru/pages/viewpage.action?pageId=307700643) [команды управления настройками службы уведомлений по](https://docs.eltex-co.ru/pages/viewpage.action?pageId=307700643) [электронной почте или](https://docs.eltex-co.ru/pages/viewpage.action?pageId=307700643) [Jabber](https://docs.eltex-co.ru/pages/viewpage.action?pageId=307700643)
- [/domain/<DOMAIN>/alarms/notifiers/email/](https://docs.eltex-co.ru/pages/viewpage.action?pageId=307700586) [команды настройки параметров предупреждений](https://docs.eltex-co.ru/pages/viewpage.action?pageId=307700586)[,](https://docs.eltex-co.ru/pages/viewpage.action?pageId=307700586)  [отправляемых по](https://docs.eltex-co.ru/pages/viewpage.action?pageId=307700586) [email](https://docs.eltex-co.ru/pages/viewpage.action?pageId=307700586)
- [/domain/<DOMAIN>/alarms/notifiers/jabber/](https://docs.eltex-co.ru/pages/viewpage.action?pageId=307700587) [команды настройки параметров предупреждений](https://docs.eltex-co.ru/pages/viewpage.action?pageId=307700587)[,](https://docs.eltex-co.ru/pages/viewpage.action?pageId=307700587)  [отправляемых по](https://docs.eltex-co.ru/pages/viewpage.action?pageId=307700587) [Jabber](https://docs.eltex-co.ru/pages/viewpage.action?pageId=307700587)

# <span id="page-1509-0"></span>**30.2.1 Настройка параметров подключения к серверу электронной почты**

# <span id="page-1509-1"></span>**Установка адреса сервера электронной почты**

• для администратора системы:

#### **/system/notifier/set <DOMAIN> email\_server <VALUE>**

• для оператора виртуальной АТС:

#### **/domain/<DOMAIN>/notifier/set email\_server <VALUE>**

#### где

- <DOMAIN> имя виртуальной АТС;
- <VALUE> название хоста или IP-адрес SMTP-сервера.

#### **Пример**

Установка параметров для сервера [mail.eltex-co.ru](http://mail.eltex-co.ru) с авторизацией:

```
admin@mycelium1@ecss1:/$ domain/biysk.local/notifier/set email_server mail.eltex-co.ru
Property "email_server" successfully changed from: 
smtp.mail.ru
   t<sub>0</sub>mail.eltex-co.ru.
[exec at: 28.05.2019 08:46:17, exec time: 280ms, nodes: core1@ecss1
```
# <span id="page-1509-2"></span>**Установка порта сервера электронной почты**

• для администратора системы:

```
 /system/notifier/set <DOMAIN> email_port <VALUE>
```
• для оператора виртуальной АТС:

#### **/domain/<DOMAIN>/notifier/set email\_port <VALUE>**

где

- <DOMAIN> имя виртуальной АТС;
- <VALUE> транспортный порт SMTP-сервера.

#### **Пример**

Настройка порта:

```
admin@mycelium1@ecss1:/$ domain/biysk.local/notifier/set email_port 13030 
Property "email_port" successfully changed from: 
465
    to
13030.
[exec at: 28.05.2019 08:01:59, exec time: 267ms, nodes: core1@ecss1
```
#### <span id="page-1510-0"></span>**Установка криптографического протокола TLS, SSL:**

• для администратора системы:

#### **/system/notifier/set <DOMAIN> email\_protection\_connection <VALUE>**

• для оператора виртуальной АТС:

#### **/domain/<DOMAIN>/notifier/set email\_protection\_connection <VALUE>**

# где

- <DOMAIN> имя виртуальной АТС;
	- <VALUE> назначаемый протокол, принимает значения:
		- ssl\_tls защита соединения по протоколу SSL/TLS;
		- starttls защита соединения STARTTLS;
		- none не использовать защищенное соединение.

# **Пример**

Включение поддержки STARTTLS:

```
admin@mycelium1@ecss1:/$ domain/biysk.local/notifier/set email_protection_connection 
starttls 
Property "email_protection_connection" successfully changed from: 
ssl_tls
    to
starttls.
[exec at: 28.05.2019 08:11:12, exec time: 224ms, nodes: core1@ecss2
```
#### <span id="page-1511-0"></span>**Установка имени пользователя для доступа к SMTP-серверу**

• для администратора системы:

**/system/notifier/set <DOMAIN> email\_username <VALUE>**

• для оператора виртуальной АТС:

#### **/domain/<DOMAIN>/notifier/set email\_username <VALUE>**

#### где

- <DOMAIN> имя виртуальной АТС;
- <VALUE> имя пользователя для подключение к электронной почте.

#### **Пример**

Установка имени пользователя для авторизации:

```
admin@mycelium1@ecss1:/$ domain/biysk.local/notifier/set email_username bsktest
Property "email_username" successfully changed from: 
ecss10biysk@mail.ru
    to
bsktest.
[exec at: 28.05.2019 08:15:27, exec time: 288ms, nodes: md1@ecss1
```
# <span id="page-1511-1"></span>**Установка пароля для доступа к SMTP-серверу**

• для администратора системы:

#### **/system/notifier/set <DOMAIN> email\_password <VALUE>**

• для оператора виртуальной АТС:

#### **/domain/<DOMAIN>/notifier/set email\_password <VALUE>**

# где

- <DOMAIN> имя виртуальной АТС;
- <VALUE> пароль для авторизации на SMTP-сервере.

# **Пример**

Установка пароля для авторизации:
```
admin@mycelium1@ecss1:/$ domain/biysk.local/notifier/set email_password eltexPasswd
Property "email password" successfully changed from:
bsk4SSW
to
eltexPasswd.
[exec at: 28.05.2019 08:13:28, exec time: 284ms, nodes: core1@ecss1
```
#### **Разрешение почтовых сервисов на отправку сообщений**

В случае использовании таких почтовых сервисов как **gmail, yandex** и т.д. может возникнуть проблема с аутентификацией. Ecss10 notifier для таких сервисов является не безопасным приложением.

Ошибка проявляется следующим образом:

Для сервера [smtp.yandex.ru](http://smtp.yandex.ru)

```
admin@[mycelium1@eltex#ECSS-D-MECHANIC]:/$ domain/test.domain/notifier/send_test_msg 
email yopet70424@shackvine.com privchedel
Error: connection "smtp.yandex.ru" refused with "503 5.5.4 Error: send AUTH command 
first. 1645512330-aOaTNwc7bV-jUHmK81a\r\n" 
[exec at: 22.02.2022 13:45:30, exec time: 620ms, nodes: core1@eltex v.3.14.11.79]
```
#### Для сервера [smtp.gmail.com](http://smtp.gmail.com)

```
admin@[mycelium1@eltex#ECSS-D-MECHANIC]:/$ domain/test.domain/notifier/send_test_msg 
email yopet70424@shackvine.com privchedel
Error: connection "smtp.gmail.com" refused with "530-5.7.0 Authentication Required. 
Learn more at\r\n530 5.7.0 https://support.google.com/mail/?p=WantAuthError 
w10sm1295324lfu.200 - gsmtp\r\n"
```
[exec at: 22.02.2022 13:49:08, exec time: 980ms, nodes: core1@eltex v.3.14.11.79]

Для того, чтобы отправка сообщений работала требуется отредактировать настройки вашего почтового сервиса - дать разрешение для небезопасных приложений.

Во всех почтовых сервисах эти настройки располагаются в разных местах. Если вы не смогли найти их самостоятельно обратитесь в сервисный центр.

*Для всех типов таких сервисов настоятельно рекомендуем использовать email\_protection\_connection ssl.*

#### **30.2.2 Настройка формата писем, отправляемых службой**

## **Установка адреса электронной почты отправителя**

• для администратора системы:

• для оператора виртуальной АТС:

**/domain/<DOMAIN>/notifier/set email <VALUE>**

#### где

- <DOMAIN> имя виртуальной АТС;
- <VALUE> адрес электронной почты отправителя.

### **Пример:**

Установка адреса отправителя:

```
admin@mycelium1@ecss1:/$ domain/biysk.local/notifier/set email noreply@mail.eltex-
co.ru
Property "email" successfully changed from: 
noreply@eltex.loc
    to
noreply@mail.eltex-co.ru.
[exec at: 28.05.2019 08:48:11, exec time: 253ms, nodes: core1@ecss1
```
## **Настройка формата для темы почтового сообщения**

• для администратора системы:

## **/cluster/mediator/<CLUSTER>/alarms/notifiers/email/set <DOMAIN> subject\_format <VALUE>**

• для оператора виртуальной АТС:

## **/domain/<DOMAIN>/alarms/notifiers/email/set subject\_format <VALUE>**

#### где

- <CLUSTER> имя кластера с ролью MEDIATOR;
- <DOMAIN> имя виртуальной АТС;
- <VALUE> формат темы сообщения, принимает значения:
	- %CLASS% класс предупреждения;
	- %LOCATION% место возникновения предупреждения;
	- %INSTANCE% экземпляр класса предупреждения;
	- %SEVERITY% важность предупреждения;
	- %CAUSE% причина предупреждения;
	- %TEXT% описание предупреждения;
	- %TYPE% тип предупреждения;
	- %TIME% время предупреждения.

# **Пример**

Настройка формата для темы почтового сообщения:

```
admin@mycelium1@ecss1:/$ /cluster/mediator/md1/alarms/notifiers/email/set * 
subject format ECSS1-ALARM (%SEVERITY%)
Property "subject_format" successfully changed from: 
ALARM (%SEVERITY%)
    to
ECSS1-ALARM (%SEVERITY%).
[exec at: 28.05.2019 08:49:16, exec time: 156ms, nodes: md1@ecss2
```
### **Настройка формата содержимого почтового сообщения**

• для администратора системы:

```
 /cluster/mediator/<CLUSTER>/alarms/notifiers/email/set <DOMAIN> body_format 
<VALUE>
```
• для оператора виртуальной АТС:

#### **/domain/<DOMAIN>/alarms/notifiers/email/set body\_format <VALUE>**

#### где

- <CLUSTER> имя кластера с ролью MEDIATOR;
- <DOMAIN> имя виртуальной АТС;
- <VALUE> формат тела сообщения, принимает значения:
	- %CLASS% класс предупреждения;
	- %LOCATION% место возникновения предупреждения;
	- %INSTANCE% экземпляр класса предупреждения;
	- %SEVERITY% важность предупреждения;
	- %CAUSE% причина предупреждения;
	- %TEXT% описание предупреждения;
	- %TYPE% тип предупреждения;
	- %TIME% время предупреждения.

В теле сообщения поддерживаются спецсимволы **\n**, **~n**, для перевода на новую строку.

#### **Пример**

Настройка формата содержимого почтового сообщения:

```
admin@mycelium1@ecss1:/$ cluster/mediator/md1/alarms/notifiers/email/set * body_format 
"Class: %CLASS% ~nLocation: %LOCATION% ~nInstance: %INSTANCE% ~nCause: %CAUSE% ~nType: 
%TYPE% ~nTime: %TIME% ~nText: %TEXT%"
Property "body_format" successfully changed from: 
"Class: %CLASS% ~nLocation: %LOCATION% ~nInstance: %INSTANCE% ~nTime: %TIME% ~nText: 
%TEXT%"
    to
"Class: %CLASS% ~nLocation: %LOCATION% ~nInstance: %INSTANCE% ~nCause: %CAUSE% ~nType: 
%TYPE% ~nTime: %TIME% ~nText: %TEXT%".
[exec at: 28.05.2019 09:05:38, exec time: 154ms, nodes: md1@ecss1
```
#### **Установка ограничения на длину темы почтового сообщения**

• для администратора системы:

## **/cluster/mediator/<CLUSTER>/alarms/notifiers/email/set <DOMAIN> subject\_limit <VALUE>**

• для оператора виртуальной АТС:

#### **/domain/<DOMAIN>/alarms/notifiers/email/set subject\_limit <VALUE>**

#### где

- <CLUSTER> имя кластера с ролью MEDIATOR;
- <DOMAIN> имя виртуальной АТС;
- <VALUE> максимальное количество символов, которое может содержать тема сообщения.

#### **Пример**

Установка ограничения на длину темы сообщения:

```
admin@mycelium1@ecss1:/$ /cluster/mediator/md1/alarms/notifiers/email/set * 
subject_limit 40
Property "subject_limit" successfully changed from: 
50
    to
40.
[exec at: 28.05.2019 09:07:04, exec time: 162ms, nodes: md1@ecss1
```
#### **Установка ограничения на длину тела почтового сообщения**

• для администратора системы:

```
 /cluster/mediator/<CLUSTER>/alarms/notifiers/email/set <DOMAIN> body_limit 
<VALUE>
```
• для оператора виртуальной АТС:

#### **/domain/<DOMAIN>/alarms/notifiers/email/set body\_limit <VALUE>**

где

- <CLUSTER> имя кластера с ролью MEDIATOR;
- <DOMAIN> имя виртуальной АТС;
- <VALUE> максимальное количество символов, которое может содержать тело сообщения.

# **Пример**

Установка ограничения на длину тела сообщения:

```
admin@mycelium1@ecss1:/$ /cluster/mediator/md1/alarms/notifiers/email/set * body_limit 
1200
Property "body_limit" successfully changed from: 
1000
    to
1200.
[exec at: 28.05.2019 09:08:04, exec time: 139ms, nodes: md1@ecss1
```
## **30.2.3 Настройка получателей уведомлений**

## **Добавление получателя уведомлений**

• для администратора системы:

```
 /cluster/mediator/<CLUSTER>/alarms/notifiers/email/set <DOMAIN> to add 
<name1@domain1>
```
• для оператора виртуальной АТС:

## **/domain/<DOMAIN>/alarms/notifiers/email/set to add <name1@domain1>**

где

- <CLUSTER> имя кластера с ролью MEDIATOR;
- <DOMAIN> имя виртуальной АТС;
- <name1@domain1> адрес электронной почты получателя уведомлений.

## **Пример**

Добавление получателей уведомлений(добавляется по одному адресу):

```
admin@mycelium1@ecss1:/$ /cluster/mediator/md1/alarms/notifiers/email/set biysk.local 
to add asz@sibnet.ru 
Property "to" successfully changed from: 
\lceil to
["asz@sibnet.ru"].
[exec at: 28.05.2019 09:19:52, exec time: 137ms, nodes: md1@ecss2
```
#### **Удаление получателя уведомлений**

• для администратора системы:

```
 /cluster/mediator/<CLUSTER>/alarms/notifiers/email/set <DOMAIN> to remove 
<name1@domain1>
```
• для оператора виртуальной АТС:

### где

- <CLUSTER> имя кластера с ролью MEDIATOR;
- <DOMAIN> имя виртуальной АТС;
- <name1@domain1> адрес электронной почты получателя уведомлений.

## **Пример**

Удаление получателей уведомлений(по одному адресу):

```
admin@mycelium1@ecss1:/$ /cluster/mediator/md1/alarms/notifiers/email/set biysk.local 
to remove asz@sibnet.ru 
Property "to" successfully changed from: 
["asz@sibnet.ru","test@eltex-co.ru"]
    to
["test@eltex-co.ru"].
[exec at: 28.05.2019 09:22:35, exec time: 138ms, nodes: md1@ecss2
```
## **30.2.4 Просмотр настроек, сброс настроек к заводским и пример содержимого отправляемого письма**

**Просмотреть текущие настройки для подключения к серверу:**

**/domain/<DOMAIN>/notifier/info**

**/system/notifier/info [\* | <DOMAIN> [<Field>]]**

где

• <DOMAIN> — имя виртуальной АТС.

**Пример**

admin@mycelium1@ecss1:/\$ domain/biysk.local/notifier/info

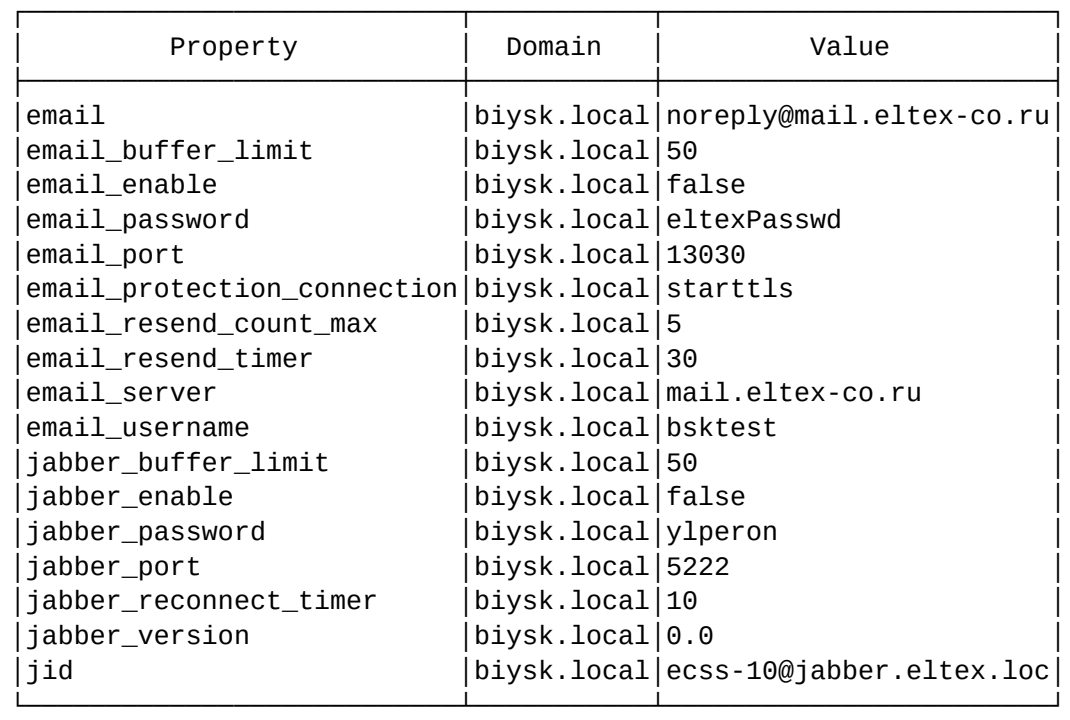

[exec at: 28.05.2019 09:46:43, exec time: 13ms, nodes: md1@ecss2

## **Просмотр настроек параметров уведомлений:**

• для администратора системы:

#### **/cluster/mediator/<CLUSTER>/alarms/notifiers/email/info**

• для оператора виртуальной АТС:

#### **/domain/<DOMAIN>/alarms/notifiers/email/info**

## где

- <CLUSTER> имя кластера с ролью MEDIATOR;
- <DOMAIN> имя виртуальной АТС.

#### **Пример**

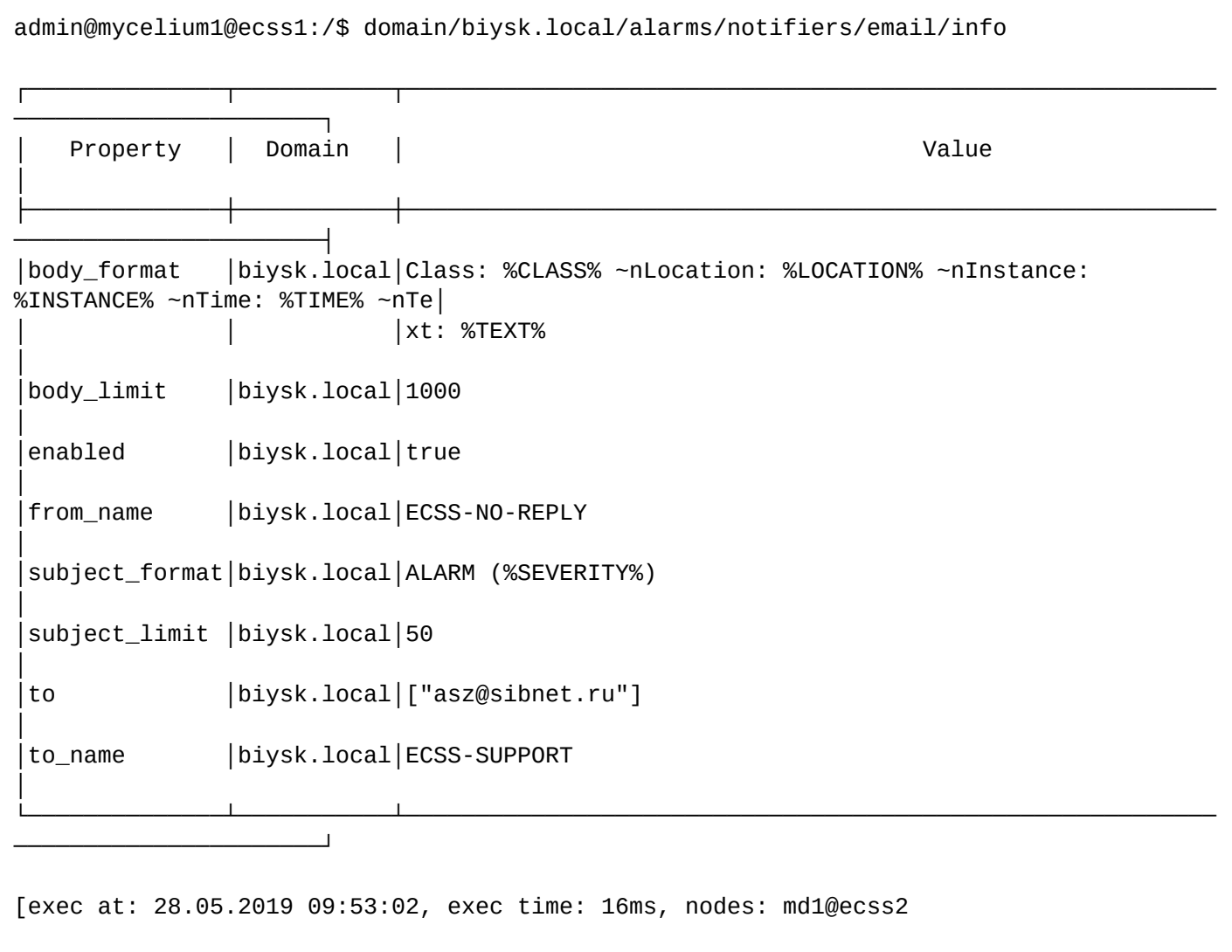

#### **Пример получаемого письма:**

Пользователю "asz@sibnet.ru" приходит письмо:

```
From ECSS-NO-REPLY<ecss10biysk@mail.ru>
Subject ECSS1-ALARM (critical)
To ECSS-SUPPORT<asz@sibnet.ru>
```

```
Class: ecss::pa::sip::user 
Location: sip1@ecss2 
Instance: altke 
Time: 24/05/2019 15:06:30 
Text: Connection with gateway is lost
```
Сброс настроек:

• для администратора системы:

```
 /cluster/mediator/<CLUSTER>/alarms/notifiers/email/clean <DOMAIN> [<KEY>]
```
#### /system/notifiers/email/clean <DOMAIN> [<KEY>]

• для оператора виртуальной АТС:

### /domain/<DOMAIN>/alarms/notifiers/email/clean [<KEY>]

/domain/<DOMAIN>/notifier/clean [<KEY>]

#### где

- $\cdot$  <CLUSTER>  $-$  имя кластера с ролью MEDIATOR;
- <DOMAIN> имя виртуальной АТС;
- <KEY> название параметра, для которого выполняется сброс настроек, опциональный параметр. Если параметр не указывать, то все настройки будут удалены.

## Пример

Сброс настроек формата тела сообщения:

```
admin@mycelium1@ecss1:/$ cluster/mediator/md1/alarms/notifiers/email/clean *
body format
Property body_format values successfully restored
[exec at: 28.05.2019 09:50:28, exec time: 139ms, nodes: md1@ecss1
```
### 30.2.5 Настройка глобальных параметров администратором системы

Для установки интервала отправки уведомлений на электронную почту задается значение "alarmNotifyInterval" в минутах, по умолчанию установлено 5 минут. В течение заданного периода времени будет осуществляться кэширование сообщений о предупреждениях в системе. По истечении интервала отправляется последняя авария с самым большим severity. Затем считается, что аварий не было и заново повторяем описанный выше алгоритс.

## /cluster/mediator/<CLUSTER>/properties/rpss/set <DOMAIN> alarmNotifyInterval <VALUE>

где

- <CLUSTER> имя кластера с ролью MEDIATOR;
- <DOMAIN> имя виртуальной АТС;
- < NODE> имя ноды;
- < VALUE > интервал отправки уведомлений на электронную почту, в минутах.

#### Пример

Установить интервал отправки уведомлений на электронную почту в 3 минуты:

```
admin@mycelium1@ecss1:/$ /cluster/mediator/md1/properties/rpss/set * 
alarmNotifyInterval 3
Property "alarmNotifyInterval" successfully changed from: 
5
    to
3.
[exec at: 28.05.2019 10:02:11, exec time: 273ms, nodes: md1@ecss2
```
Для установки размера кэш процесса, осуществляющего рассылку уведомлений, установите значение "alarmNotifyCacheSize", по умолчанию установлено 30. Параметр "alarmNotifyCacheSize" определяет количество одновременно обрабатываемых сообщений о предупреждениях в системе.

## **/cluster/mediator/<CLUSTER>/properties/rpss/set <NODE> alarmNotifyCacheSize <VALUE>**

где

- <CLUSTER> имя кластера с ролью MEDIATOR;
- <DOMAIN> имя виртуальной АТС;
- <NODE> имя ноды;
- <VALUE> количество одновременно обрабатываемых сообщений о предупреждениях в системе.

## **Пример**

Установить количество одновременно обрабатываемых сообщений о предупреждениях для всех кластеров — 64:

```
admin@mycelium1@ecss1:/$ cluster/mediator/md1/properties/rpss/set md1@ecss1 
alarmNotifyCacheSize 64
Property "alarmNotifyCacheSize" successfully changed from: 
30
    to
64.
[exec at: 28.05.2019 21:54:44, exec time: 336ms, nodes: md1@ecss1
```
Просмотр информации о глобальных параметрах:

admin@mycelium1@ecss1:/\$ cluster/mediator/md1/properties/rpss/info

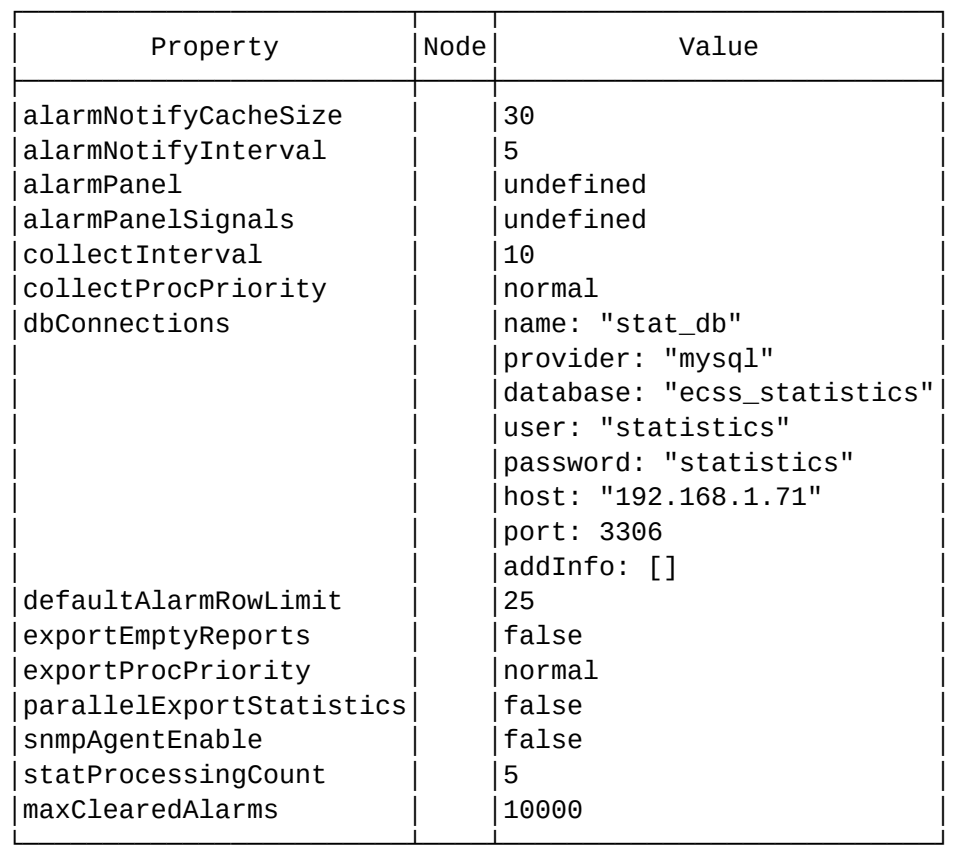

[exec at: 28.05.2019 10:01:26, exec time: 12ms, nodes: md1@ecss1]

## **30.2.6 Активация службы администратором системы**

После настройки выполняется включение отправки уведомлений:

## **/cluster/mediator/<CLUSTER>/alarms/notifiers/email/set enabled true**

и разрешение отправки:

**/domain/<DOMAIN>/notifier/email\_enable true**

**/system/notifier/set <DOMAIN> email\_enable true**

где

- <CLUSTER> имя кластера с ролью MEDIATOR;
- <DOMAIN> имя виртуальной АТС;

## **Пример**

```
admin@mycelium1@ecss1:/$ cluster/mediator/md1/alarms/notifiers/email/set biysk.local
enabled true
Property "enabled" successfully changed from:
false
   to
true.
[exec at: 28.05.2019 10:07:53, exec time: 153ms, nodes: md1@ecss2
```
## 30.2.7 Уведомления по Jabber

Команды настройки уведомлений по Jabber для администратора системы аналогичны и приведены в справочнике команд CLI - /cluster/mediator/<MEDIATOR>/alarms/notifiers/jabber/ - команды для настройки параметров предупреждений по Jabber.

Для администратора виртуальной АТС - /domain/<DOMAIN>/alarms/notifiers/jabber/ - команды настройки параметров предупреждений, отправляемых по Jabber

## 30.2.8 Пример пошаговой настройки отправки уведомлений об авариях на email

Рассмотрим настройку уведомлений на примере для администратора виртуальной АТС.

#### Исходные данные

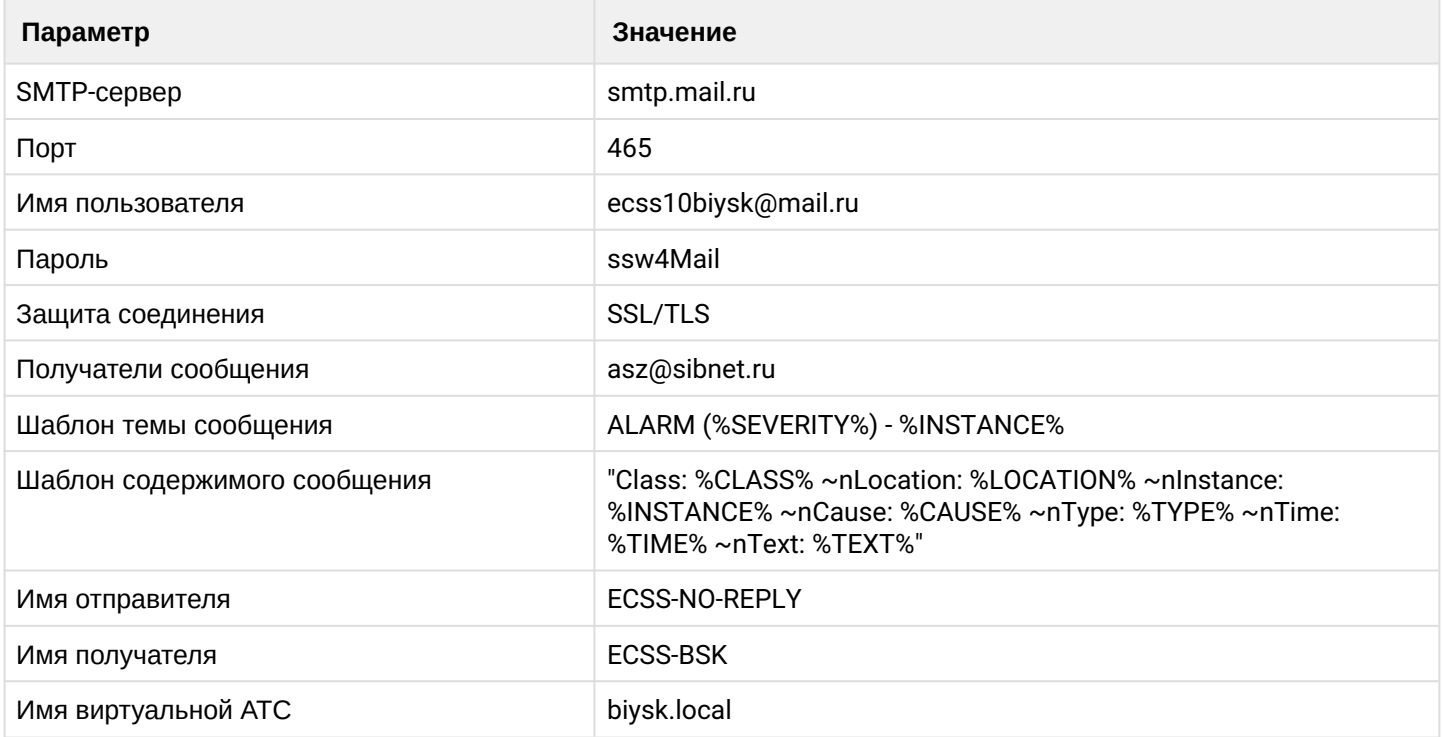

## **Настройка**

Прописываем доступ к SMTP-серверу:

Сервер

```
admin@mycelium1@ecss1:/domain/biysk.local$ cd /domain/biysk.local/notifier/
admin@mycelium1@ecss1:/domain/biysk.local/notifier$ ./set email_server smtp.mail.ru
Property "email_server" successfully changed from: 
notifier.smtp.ecss
    to
smtp.mail.ru.
[exec at: 28.05.2019 11:51:56, exec time: 235ms, nodes: core1@ecss1]
```
Порт

```
admin@mycelium1@ecss1:/domain/biysk.local/notifier$ ./set email_port 465
Property "email_port" successfully changed from: 
default (25)
    to
465.
[exec at: 28.05.2019 11:53:50, exec time: 255ms, nodes: md1@ecss2]
```
Адрес

```
admin@mycelium1@ecss1:/domain/biysk.local/notifier$ ./set email ecss10biysk@mail.ru
Property "email" successfully changed from: 
noreply@eltex.loc
    to
ecss10biysk@mail.ru.
[exec at: 28.05.2019 11:55:43, exec time: 290ms, nodes: core1@ecss2]
```
Логин

```
admin@mycelium1@ecss1:/domain/biysk.local/notifier$ ./set email_username 
ecss10biysk@mail.ru
Property "email_username" successfully changed from: 
noreply@eltex.loc
    to
ecss10biysk@mail.ru.
[exec at: 28.05.2019 11:57:42, exec time: 252ms, nodes: md1@ecss1]
```
Пароль

```
admin@mycelium1@ecss1:/domain/biysk.local/notifier$ ./set email_password ssw4Mail
Property "email password" successfully changed from:
ylperon
to
ssw4Mounts.
[exec at: 28.05.2019 11:57:42, exec time: 467ms, nodes: core1@ecss1]
```
Защита

```
admin@mycelium1@ecss1:/domain/biysk.local/notifier$ ./set email_protection_connection 
ssl_tls
Property "email_protection_connection" successfully changed from:
none
to
ssl_tls.
[exec at: 28.05.2019 11:57:43, exec time: 425ms, nodes: md1@ecss2]
```
Включить нотификацию

```
admin@mycelium1@ecss1:/domain/biysk.local/notifier$ ./set email_enable true
Property "email_enable" successfully changed from:
false
to
true.
[exec at: 28.05.2019 11:58:27, exec time: 283ms, nodes: core1@ecss1]
```
Имя отправителя

```
admin@mycelium1@ecss1:/$ domain/biysk.local/alarms/notifiers/email/set from_name ECSS-
NO-REPLY
Property "from_name" successfully changed from: 
ECSS-NO-REPLY
    to
ECSS-NO-REPLY.
[exec at: 28.05.2019 12:03:29, exec time: 152ms, nodes: md1@ecss1]
```
Получатель

```
admin@mycelium1@ecss1:/$ domain/biysk.local/alarms/notifiers/email/set to_name ECSS-
BSK
Property "to_name" successfully changed from: 
ECSS-SUPPORT
    to
ECSS-BSK.
[exec at: 28.05.2019 12:04:45, exec time: 151ms, nodes: md1@ecss1]
admin@mycelium1@ecss1:/$ domain/biysk.local/alarms/notifiers/email/set to add 
asz@sibnet.ru
Property "to" successfully changed from: 
\lceil to
["asz@sibnet.ru"].
[exec at: 28.05.2019 12:05:03, exec time: 170ms, nodes: md1@ecss1]
```
Настройка темы

```
admin@mycelium1@ecss1:/$ domain/biysk.local/alarms/notifiers/email/set subject_format 
ALARM (%SEVERITY%) - %INSTANCE%
Property "subject_format" successfully changed from: 
ALARM (%SEVERITY%)
    to
ALARM (%SEVERITY%) - %INSTANCE%.
[exec at: 28.05.2019 12:07:27, exec time: 162ms, nodes: md1@ecss1]
```
Настройка тела сообщения

```
admin@mycelium1@ecss1:/$ domain/biysk.local/alarms/notifiers/email/set body_format 
"Class: %CLASS% ~nLocation: %LOCATION% ~nInstance: %INSTANCE% ~nCause: %CAUSE% ~nType: 
%TYPE% ~nTime: %TIME% ~nText: %TEXT%"
Property "body format" successfully changed from:
Class: %CLASS% ~nLocation: %LOCATION% ~nInstance: %INSTANCE% ~nTime: %TIME% ~nText: 
%TEXT%
    to
"Class: %CLASS% ~nLocation: %LOCATION% ~nInstance: %INSTANCE% ~nCause: %CAUSE% ~nType: 
%TYPE% ~nTime: %TIME% ~nText: %TEXT%".
[exec at: 28.05.2019 12:08:04, exec time: 149ms, nodes: md1@ecss2]
```

```
Включить уведомления об авариях
```

```
admin@mycelium1@ecss1:/$ domain/biysk.local/alarms/notifiers/email/set enabled true 
Property "enabled" successfully changed from: 
false
    to
true.
[exec at: 28.05.2019 12:40:42, exec time: 136ms, nodes: md1@ecss1]
```
## Проверяем настройки

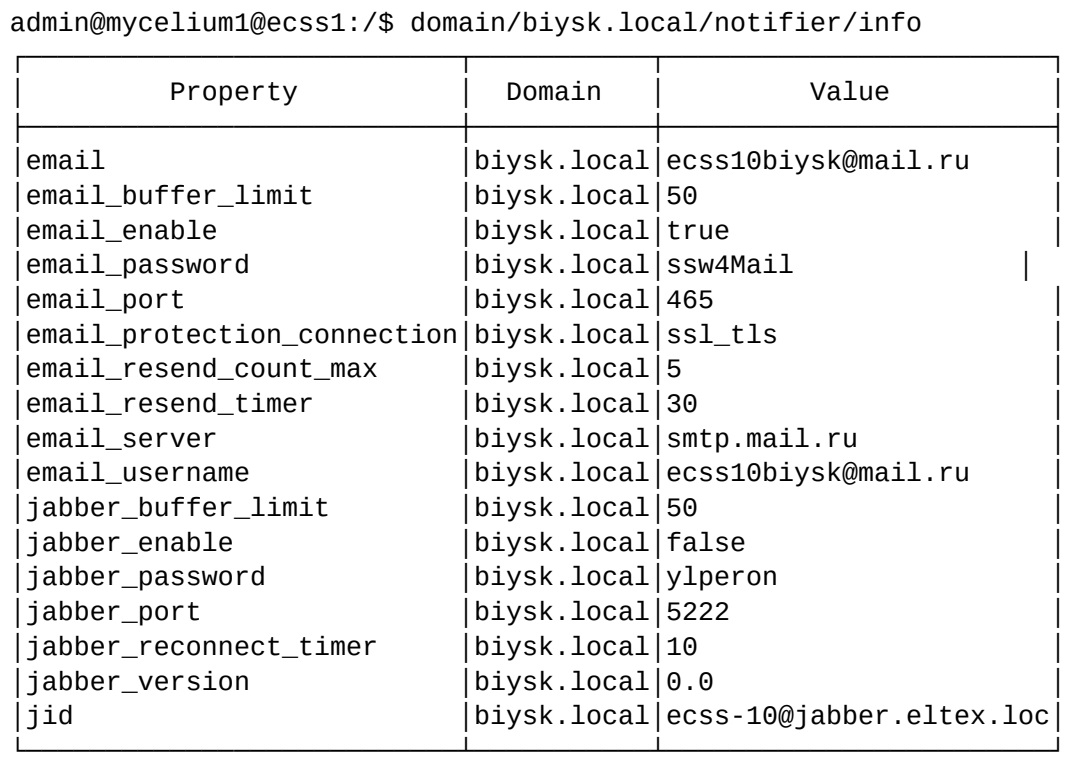

[exec at: 28.05.2019 12:40:04, exec time: 14ms, nodes: core1@ecss1]

admin@mycelium1@ecss1:/\$ domain/biysk.local/alarms/notifiers/email/info ┌──────────────┬───────────┬────────────────────────────────────────────────────────── ──────────────────────┐ │ Property │ Domain │ Value │ ├──────────────┼───────────┼────────────────────────────────────────────────────────── ──────────────────────┤ │body\_format │biysk.local│"Class: %CLASS% ~nLocation: %LOCATION% ~nInstance: %INSTANCE% ~nCause: %CAUSE% ~| │ │ │nType: %TYPE% ~nTime: %TIME% ~nText: %TEXT%" │ │body\_limit │biysk.local│1000 │ enabled |biysk.local|true │ │from\_name │biysk.local│ECSS-NO-REPLY │ │subject\_format│biysk.local│ALARM (%SEVERITY%) - %INSTANCE% │ │subject\_limit │biysk.local│50 │ │to │biysk.local│["asz@sibnet.ru"] │ │to\_name │biysk.local│ECSS-BSK │ └──────────────┴───────────┴────────────────────────────────────────────────────────── ──────────────────────┘ [exec at: 28.05.2019 12:45:05, exec time: 23ms, nodes: md1@ecss2]

Отправка тестового сообщения

```
admin@mycelium1@ecss1:/$ domain/biysk.local/alarms/notifiers/email/send_test_email 
Send test alarm successfully
```
[exec at: 28.05.2019 12:53:03, exec time: 33ms, nodes: md1@ecss1]

Генерация тестовой аварии

```
admin@mycelium1@ecss1:/$ domain/biysk.local/alarms/generate-alarm biysk test_alarm 
major noChange equipmentAlarm lowTemperatue test alarm msg
Alarm was sent.
[exec at: 28.05.2019 12:55:51, exec time: 12ms, nodes: md1@ecss1]
Alarm list changed at 28.05.2019 12:55:52:
     critical: 4 
     major : 1
```
**Получили сообщения:**

Tema: ALARM (major) - test@instance OT: ECSS-NO-REPLY <ecss10bivsk@mail.ru> Дата: 28.05.2019. 12:53 Komy: ECSS-BSK <asz@sibnet.ru>

"Class: testClass Location: testLocation Instance: test@instance Cause: other Type: other Time: 28/05/2019 12:53:03<br>Text: Test alarm email"

w

ALARM (major) - md1@ecss1

mailbox:///home/bsk/.tl

Tema: ALARM (major) - md1@ecss1 OT: ECSS-NO-REPLY <ecss10biysk@mail.ru> Дата: 28.05.2019, 12:55 Komy: ECSS-BSK <asz@sibnet.ru>

"Class: test alarm Location: biysk Instance: md1@ecss1 Cause: lowTemperatue Type: equipmentAlarm Time: 28/05/2019 12:55:51 Text: test alarm msq"

Выше был приведен пример настройки отправки уведомлений об авариях для определенного домена.

**Примечание**: при недоступности jabber-сервера ошибки пишутся в лог медиатора(каждое 10-е сообщение).

Для сбора и отправки предупреждений для всей системы используются команды:

- [/system/notifier/](https://docs.eltex-co.ru/pages/viewpage.action?pageId=307700814) [команды управления оповещениями по](https://docs.eltex-co.ru/pages/viewpage.action?pageId=307700814) [email](https://docs.eltex-co.ru/pages/viewpage.action?pageId=307700814) [и](https://docs.eltex-co.ru/pages/viewpage.action?pageId=307700814) [jabber](https://docs.eltex-co.ru/pages/viewpage.action?pageId=307700814) [на уровне системы](https://docs.eltex-co.ru/pages/viewpage.action?pageId=307700814)
- [/cluster/mediator/<MEDIATOR>/alarms/notifiers](https://docs.eltex-co.ru/pages/viewpage.action?pageId=307700541) [команды для настройки параметров](https://docs.eltex-co.ru/pages/viewpage.action?pageId=307700541) [предупреждений по](https://docs.eltex-co.ru/pages/viewpage.action?pageId=307700541) [email](https://docs.eltex-co.ru/pages/viewpage.action?pageId=307700541)
- [/cluster/mediator/<MEDIATOR>/alarms/notifiers/jabber/](https://docs.eltex-co.ru/pages/viewpage.action?pageId=307700542) [команды для настройки параметров](https://docs.eltex-co.ru/pages/viewpage.action?pageId=307700542)  [предупреждений по](https://docs.eltex-co.ru/pages/viewpage.action?pageId=307700542) [Jabber](https://docs.eltex-co.ru/pages/viewpage.action?pageId=307700542)

Порядок настройки такой же.

# **30.3 Настройка службы отправки предупреждений по SMS**

Для отправки сообщений о предупреждениях по SMS необходимо, чтобы предварительно была настроена служба передачи предупреждений по электронной почте (описание по настройке приведено выше).

Услуга «e-mail to SMS» позволяет абонентам принимать электронную почту (e-mail) на мобильный телефон в виде SMS-сообщений. При подключении услуги «e-mail to SMS» автоматически предоставляется персональный электронный почтовый ящик.

Адрес почтового ящика будет зависеть от мобильного оператора (например, 7xxxxxxxxxx@sms.mtslife.ru, 7xxxxxxxxxx@sms.beemail.ru и другие, где xxxxxxxxx - 10 цифр номера мобильного телефона в федеральном формате).

4 Условия подключения и более подробную информацию об услуге можно узнать у мобильного оператора.

После подключения услуги у мобильного оператора в настройках почтового ящика, на который отправляются уведомления от системы ECSS-10, необходимо настроить фильтр. Фильтр используется для пересылки писем, которые поступают с адреса электронной почты отправителя, на мобильный почтовый адрес.

А Настройка адреса отправителя описана в разделе Управление системой информирования о предупреждениях, пункт Настройка формата писем, отправляемых службой (шаг 1. Установка адреса электронной почты отправителя).

Мобильный почтовый адрес будет получен в SMS-сообщении при подключении услуги у оператора.

## 30.4 Описание структуры сообщений о предупреждениях

В данном разделе приведено описание структуры сообщений о предупреждениях.

Таблица 1 - Описание структуры сообщения о предупреждении

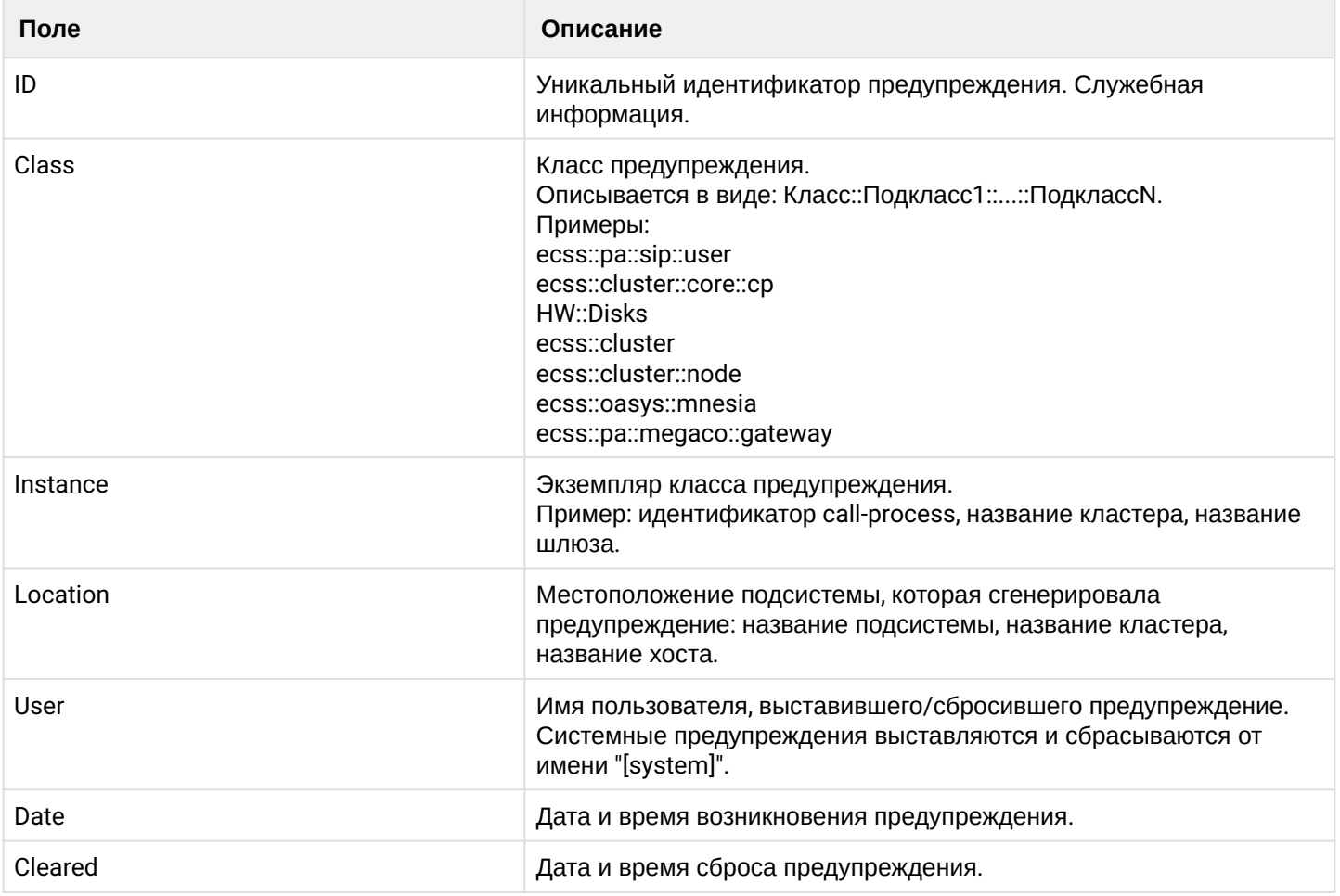

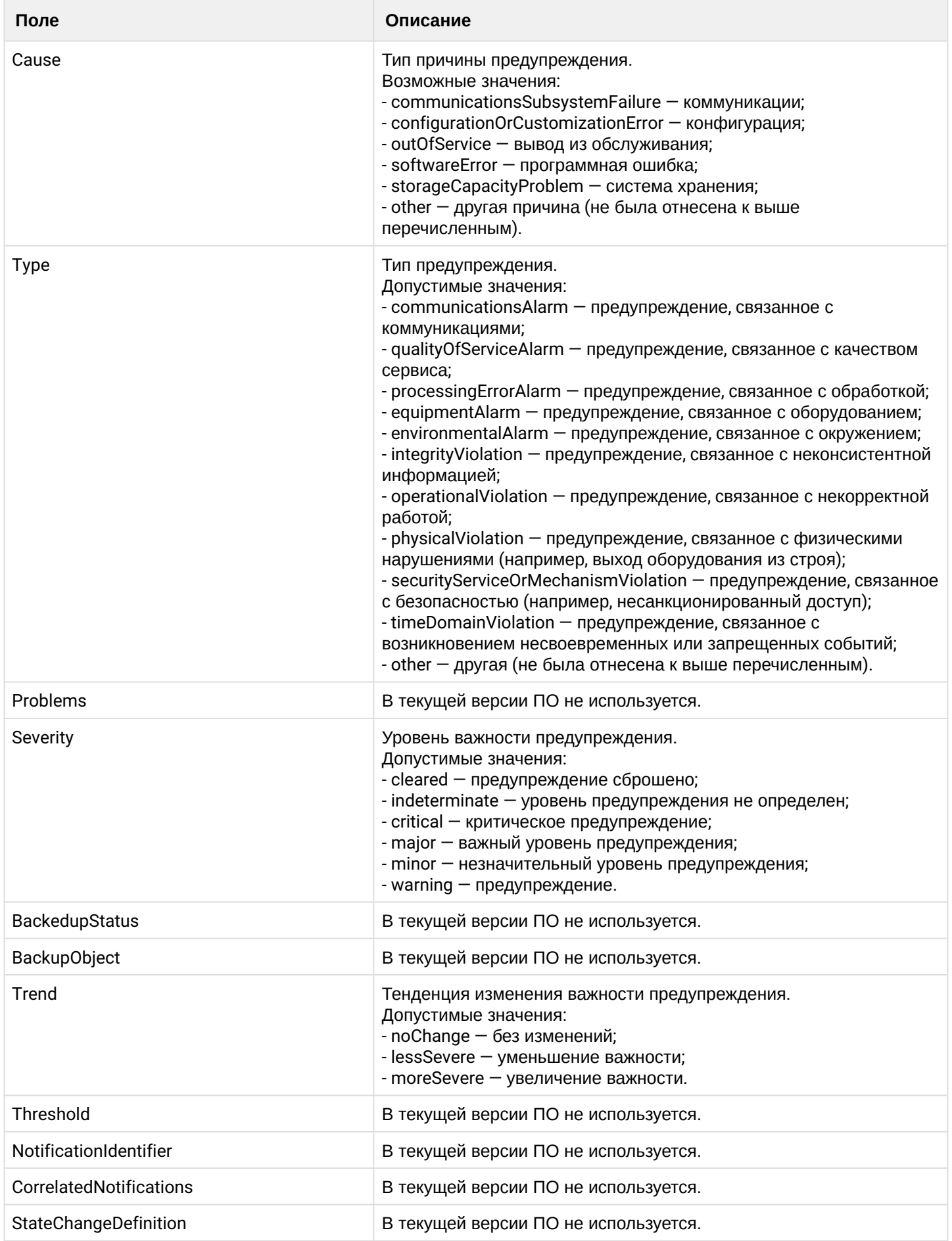

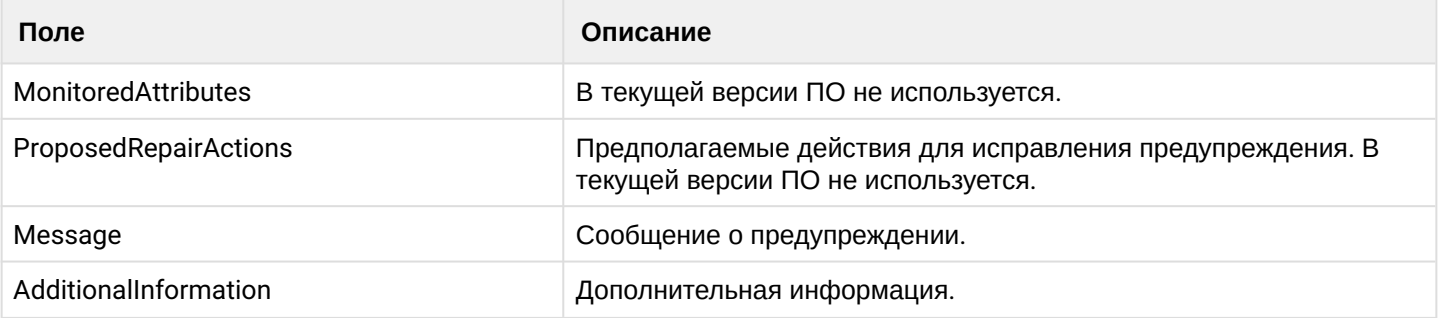

# 31 Настройка автоматизированного создания и выгрузки backup'ов

- [Описание](#page-1533-0)
- [Настройки сервиса](#page-1533-1)
	- [ecss-backup.conf](#page-1533-2)
	- [ecss-backup.timer](#page-1534-0)
- [Запуск сервиса](#page-1535-0)

# <span id="page-1533-0"></span>**31.1 Описание**

Для автоматизированного создания и выгрузки backup'ов существует специальный сервис *ecssbackup.service*. Он позволяет каждый день в указанное время автоматически бекапы системы с указанными параметрами, а так же передавать эти backup файлы на указанный хост по средствам протокола ssh.

# <span id="page-1533-1"></span>**31.2 Настройки сервиса**

Настройка сервиса производится через конфигурационный файлы по пути */etc/ecss/ecss-backup.conf*, в свою очередь для настройки расписание работы сервиса используется таймер *ecss-backup.timer.* 

Для создания backup требуется выполнение одного из условий:

- указать в конфигурации (*ecss-backup.conf*) пароль для доступа к mysql;
- чтобы у root-а был разрешён доступ в mysql без пароля.

Для выгрузки backup на удаленную машину требуется выполнение одного из условий:

- чтобы был настроен доступ до удаленного хоста без ввода пароля (по ключу из под root пользователя);
- указать в конфигурации (*ecss-backup.conf*) пароль для доступа к удаленной машине по ssh (небезопасный способ).

При выгрузке backup на удаленную машину, по указанному пути создается директория с именем сервера откуда забирается backup (на которой выполняется скрипт) и уже в эту директорию записывается файл backup.

## <span id="page-1533-2"></span>**31.2.1** *ecss-backup.conf*

Файл конфигурации сервиса автоматического создания backup находится по пути */etc/ecss/ecssbackup.conf.*

Параметры:

BACKUP\_OPTIONS — строка в которой указываются дополнительные опции для команды ecss-contorl stash. Для создания backup используется встроенная утилита [ecss-control](https://docs.eltex-co.ru/pages/viewpage.action?pageId=307702713). В качестве дополнительных параметров могут быть указаны ключи, чтобы в backup не сохранялись логи системы или базы данных mysql.

BACKUP\_OPTIONS="--no-log"

MYSQL\_PASSWORD — строка в которой указывается пароль для доступа в базу данных MySQL. Если для пользователя root разрешен доступ без пароля, то параметр можно оставить не заданным.

MYSQL\_PASSWORD=""

LOCAL\_BACKUP — строка в которой указывается путь для записи backup архивов на локальном сервере.

Обратите внимание, что в разделе, где находится указанная директория должно быть достаточно дискового пространства для хранения backup файлов. Так этот сервис не решает вопрос с автоматическим удалением старых backup архивов. В качестве выхода можно использовать подсистему RestFs [autocleaner](https://docs.eltex-co.ru/pages/viewpage.action?pageId=307700651).

LOCAL\_BACKUP="/var/cache/ecss/backups/"

REMOTE\_BACKUP — параметры доступа для записи backup на удаленном сервере. Первым параметром указываются пользователь и имя хоста (ip адрес) удаленного сервера ["userBackup@serverBackup"]. После символа '=' идет строка в которой указывается путь для копирования backup архивов на удаленном сервере. Если необходимо сохранять backup на несколько серверов, то параметр REMOTE\_BACKUP можно дублировать, однако при этом необходимо иметь доступ до серверов по ключам.

REMOTE\_BACKUP["<userBackup@serverBackup>"]="</path/to/store/>"

SSH\_PASSWORD — строка в который указывается пароль для доступа на удаленный сервер по ssh.

Если к серверу настроен доступ по ключу, то указывать пароль нельзя.

 $\bullet$  Безопасный и рекомендуемый вариант доступа по ssh – использование ключей.

SSH\_PASSWORD="PasWjqv91\_1\$%sa!"

#### <span id="page-1534-0"></span>**31.2.2** *ecss-backup.timer*

Таймер для сервиса автоматического backup. Для корректной работы таймера необходимо настроить время запуска сервиса.

sudo systemctl edit ecss-backup.timer

Для более подробной информации по конфигурации таймеров необходимо ознакомиться с документацией systremd timer.

#### **Пример:**

Таймер при котором backup будет создаваться один раз в неделю (в 12:00 в понедельник)

[Unit] Description=Run backup weekly [Timer] OnCalendar=weekly Persistent=**true**

Для указания более точного времени в строке OnCalendar задается необходимое время в следующем формате:

## ДеньНедели Год-Месяц-День Часы: Минуты: Секунды

Символ \* используется для указания всех значений, а две запятые .. для перечисления возможных значений.

Backup будет запускаться в первые три дня каждого месяца в полночь, но только если день является понедельником или вторником:

```
[Timer]OnCalendar=Mon, Tue *-*-01..03 23:59:00
```
## <span id="page-1535-0"></span>31.3 Запуск сервиса

Для того чтобы убедиться в корректности работы сервиса, а так же сделать backup текущей системы, необходимо выполнить команду:

```
sudo systemctl start ecss-backup.service
```
По пути указанном в параметре LOCAL\_BACKUP должен создаться backup архив. Если были указаны параметры удаленного сервера, то туда так же должен был быть отправлен backup архив. Если после выполнения команды backup архивы были созданы, то сервис был сконфигурирован корректно.

Для того чтобы активировать таймер, необходимо выполнить команду:

sudo systemctl start ecss-backup.timer

После старта таймера выполните команду для проверки статуса сервиса:

```
sudo systemctl status ecss-backup.timer
• ecss-backup.timer - Run backup weekly
Loaded: loaded (/lib/systemd/system/ecss-backup.timer; enabled; vendor preset: enabled)
Drop-In: /etc/systemd/system/ecss-backup.timer.d
Loverride.conf
Active: active (waiting) since Thu 2020-01-09 12:58:08 +07; 1min 7s ago
Trigger: Fri 2020-01-10 01:15:00 +07; 12h left
янв 09 12:58:08 ecss2 systemd[1]: Started Run backup weekly.
```
# 32 Настройка политик безопасности

В данном разделе описаны настройки системы, связанные с политиками безопасности ECSS-10 по имеющимся внешним интерфейсам взаимодействия.

- Пользователи системы конфигурирования (CoCon, web-конфигуратор)
	- Устаревание паролей и черные списки паролей
	- Использование в системе

## <span id="page-1536-0"></span>32.1 Пользователи системы конфигурирования (CoCon, web-конфигуратор)

Настройки подсистемы СоСоп выполняются через файл(ы), расположенные на файловой системе там, где запущены основные сервисы ECSS-10.

**4** Если система запущена более чем на одном хосте, настройки CoCon-а должны быть идентичными на всех хостах)

Настройки основных сервисов ECSS-10 располагаются на файловой системе по пути /etc/ecss. Файлы:

- /etc/ecss/global.config общие настройки для всех нод хоста;
- /etc/ecss/<NODE>/<NODE>.config настройки для определенной ноды

Настройка политик безопасности по работе с паролями CoCon-а осуществляется в секции сосол в одном из конфигурационных файлов, описанных выше. Пример конфигурации:

```
{ccon, \Gamma}{password_restrictions, [
        % Minimum password length (digit or unlimited)
        {min_length, unlimited},
        % Maximum password length (digit or unlimited)
        {max length, unlimited},
        % Digits symbol required [0..9]
        {digits_required, false},
        % Special characters required: ( !"#$%&'()*+,-./:; <= >?@[\]^ `{|}~)
        {special_characters_required, false},
        % Latin letter at uppercase special_characters_required [A..Z]
        {uppercase letters required, false},
        % Latin letter at lowercase special characters required [a..z]
        {lowercase_letters_required, false},
        % National (other unicode) characters allowed
        {national_characters_allowed, true}
     11
```
Описание параметров (ограничения на пароль):

- $\cdot$  min\_length минимальная длина пароля. Возможные значения: число >= 0 или unlimited в случае, если длина не ограничена (по умолчанию: unlimited):
- max lenath максимальная длина пароля. Возможные значения: число >= 0 или unlimited в случае, если длина не ограничена (по умолчанию: unlimited);
- $\cdot$  digits\_required необходимость наличия хотя бы одной цифры (по умолчанию: false);
- special\_characters\_required необходимость наличия спец-символов. Спец-спецсимволы:  $(''\#\$)$ %&'()\*+,-,/::<=>?@[\]^ `{|}~) (по умолчанию: false):
- uppercase\_letters\_required необходимость наличия хотя бы одного латинского символа в верхнем регистре (по умолчанию: false);
- lowercase\_letters\_required необходимость наличия хотя бы одного латинского символа в нижнем регистре (по умолчанию: false);
- · national characters\_allowed возможность использования не-латинских символов (по умолчанию: true).

### <span id="page-1537-0"></span>32.1.1 Устаревание паролей и черные списки паролей

В ECSS-10 содержится механизм устаревание паролей, который позволяет задать время жизни пароля. В случае исчерпания данного времени, пользователю предложат изменить пароль на новый, введя при этом старый пароль. Функционал работает как для web-интерфейса, так и для Cocon.

Данный функционал можно настроить как глобально, так и для отдельной ноды. Для глобальной настройки потребуется внести изменения в файл конфигурации /etc/ecss/global.config.

Требуется найти параметр password\_lifetime и изменить его значение. Параметр имеет числовое значение, равное количеству дней. К примеру {password\_lifetime, 1} означает, что пароль будет актуален на протяжении 1 дня.

```
{cocon, [
\ddots{password_lifetime, Days}
\ddotsc\existsDays :: interger() | infinity
```
После изменения значения, требуется перезагрузить систему ECSS-10.

Также имеется возможность ограничить использование уже ранее вводимых паролей. Для этого в конфигурации существует параметр password\_history\_depth. Данный параметр указывает, какое число последних паролей нельзя повторно использовать.

```
%% Maximum size of password history
{password_history_depth, 10},
```
В данном случае последние 10 паролей, вводимых в качестве новых, будут отклонены.

Если хочется запретить использовать определенный список паролей, то можно добавит их в черный список. Для этого существует параметр banned\_password.

```
{banned_passwords, ["qwerty123"]}
```
В данном случает будут забанен пароль qwerty123.

#### <span id="page-1537-1"></span>32.1.2 Использование в системе

В случае, если пользователь попробует задать пароль, не удовлетворяющий указанным выше параметрам безопасности, система сообщит, какому из правил пароль не удовлетворяет, и не даст задать такой пароль. Данные ограничения проверяются при создании нового пользователя CoCon-а (add-user) или при попытки сменить пароль (passwd).

# 33 Настройка сертификатов ECSS-10

- [Настройка сертификатов](#page-1538-0)
	- [Установка купленных сертификатов](#page-1538-1)
	- [Генерация сертификата во время установки](#page-1538-2)
- [Настройка сертификатов на системе в кластере](#page-1539-0)
	- [Копирование ключа через](#page-1539-1) [ssh](#page-1539-1)
	- [Копирование ключа через](#page-1541-0) [http](#page-1541-0)
	- [Копирование ключа через](#page-1542-0) [ecss](#page-1542-0)

В ECSS-10 генерируется и используется единый сертификат. Все подсистемы используют по умолчанию ecss10.crt.

Также в ходе установки пакета css-user генерируются следующие файлы:

- ecss10root.key корневой приватный ключ под паролем;
- ecss10root.crt корневой сертификат. Этот сертификат устанавливается на клиентский ПК, чтобы исключить предупреждения безопасности в браузере, если используется само подписанный сертификат, который генерирует ecss-user при установке;
- ecss10.key приватный ключ для использования системой;
- ecss10.pem dhparam;
- ecss10.crt публичный сертификат. Также содержит в себе указание на альтернативные доменные имена (Subject Alternative Name), используемые ECSS.

# <span id="page-1538-0"></span>**33.1 Настройка сертификатов**

## <span id="page-1538-1"></span>**33.1.1 Установка купленных сертификатов**

Этот способ используется в случае, если сертификат был куплен или получен в центре авторизации (например, StartSSL или Let's Encrypt).

В случае купленных сертификатов необходимо переименовать их в ecss10.{key,crt}, поместить в **/etc/ecss/ssl** и при настройке пакета ecss-user выбрать тип установки сертификатов **manual**

## <span id="page-1538-2"></span>**33.1.2 Генерация сертификата во время установки**

Во время установки пакета ecss-user происходит генерация сертификатов ECSS-10. Ряд вопросов задаваемых при установке пакета:

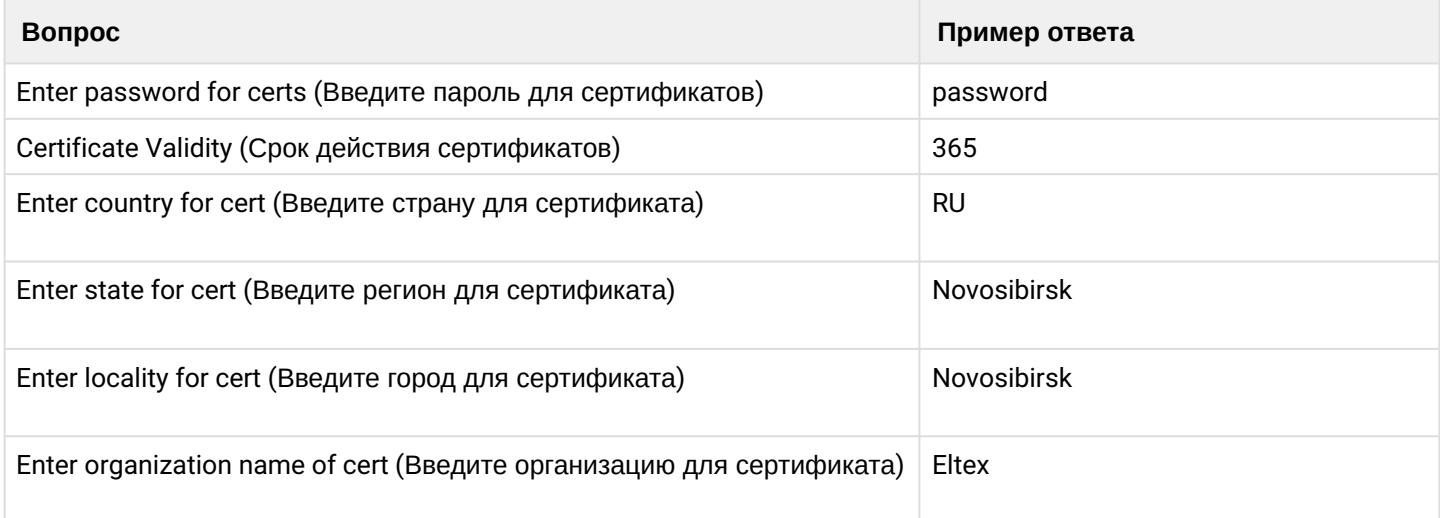

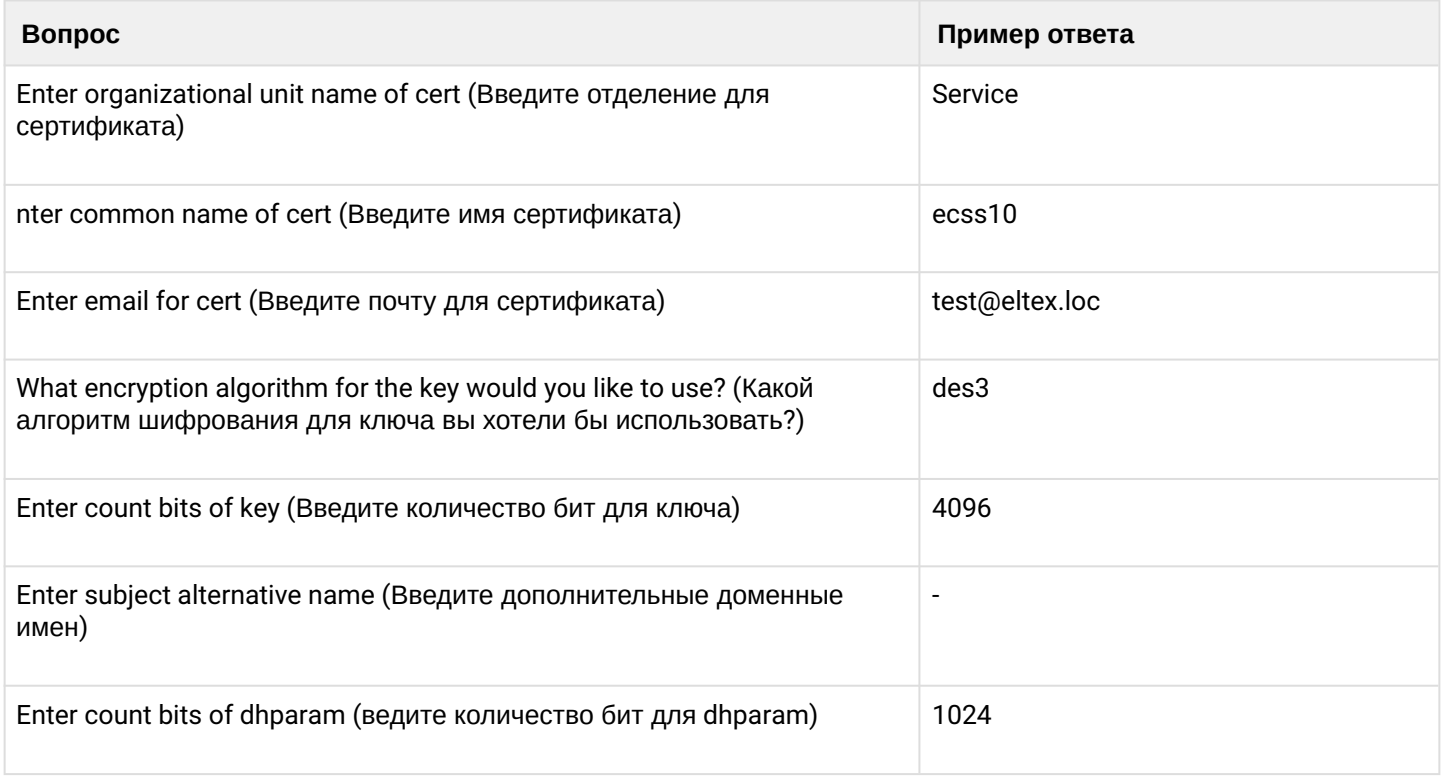

4 Чтобы сгенерировать или скопировать новый сертификат, необходимо удалить ecss10. {pem,crt,key} И ecss10root.{crt,key} находящиеся в папке /etc/ecss/ssl, послечего сделать:

sudo dpkg-reconfigure ecss-user

## <span id="page-1539-0"></span>33.2 Настройка сертификатов на системе в кластере

В случае, когда система разворачивается в кластере - сертификаты на хостах должен быть одинаковые. Для этого необходимо на одном хосте выполнить генерацию сертификатов, а на последующих скопировать их.

## <span id="page-1539-1"></span>33.2.1 Копирование ключа через ssh

Перед копирование ключа через ssh необходимо добавить пользователя (от имени которого будет копирование сертификатов) в группу ssw:

*i* sudo qpasswd -a <USER> ssw

При настройке пакета ecss-user выбираем пункт «сору»:

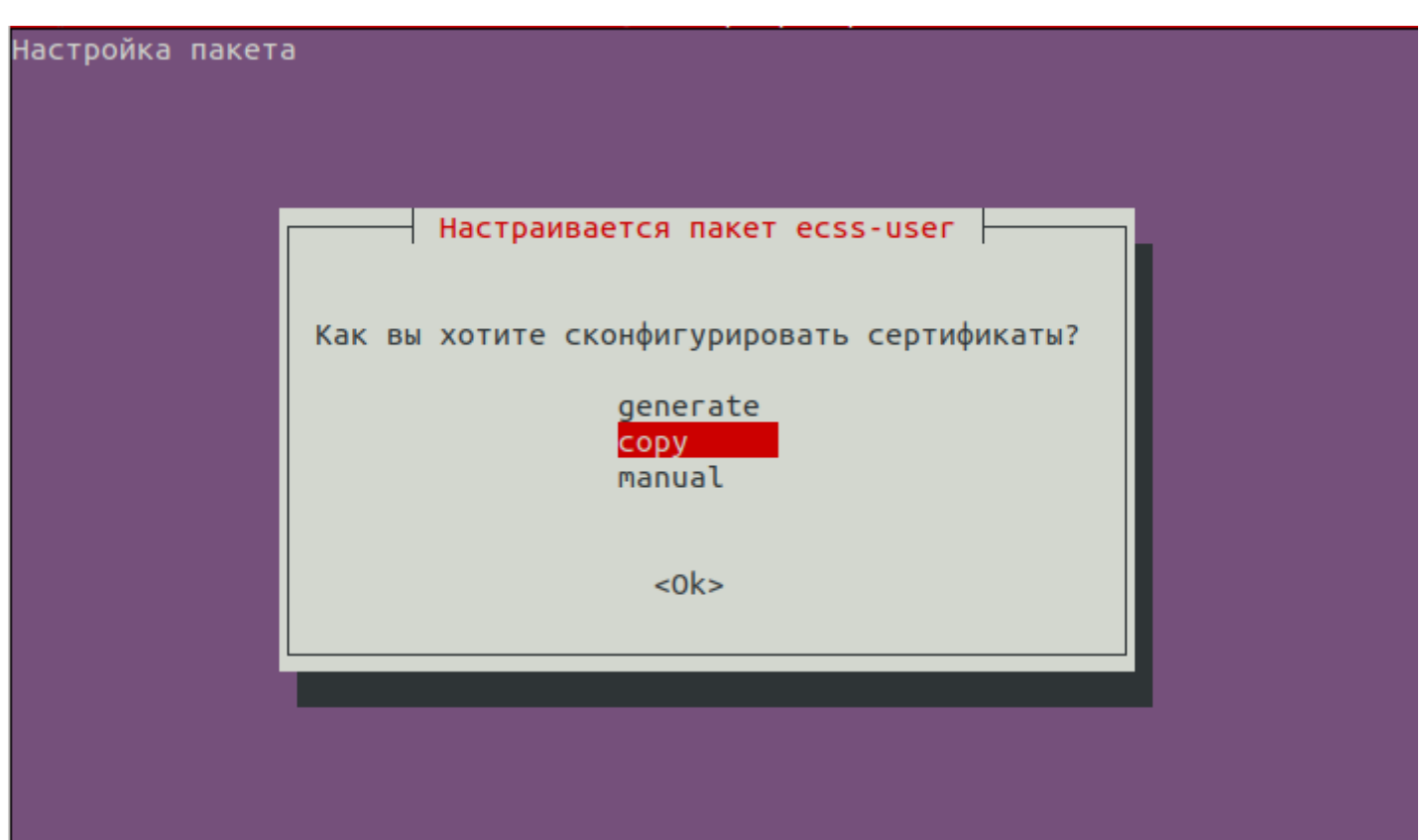

После чего будет предложено несколько способов копирования ключей, выбираем ssh:

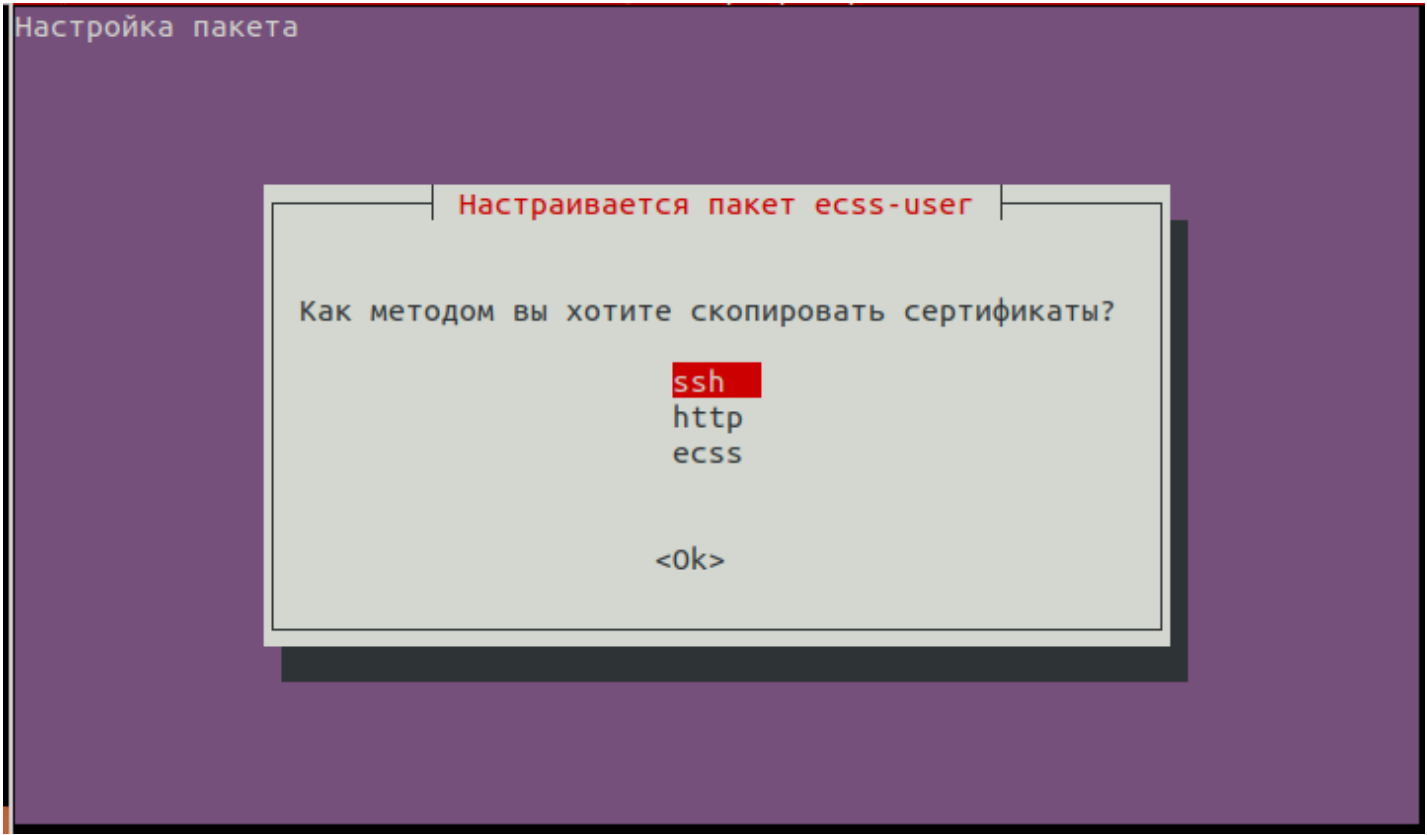

## Далее необходимо ответить на ряд вопросов:

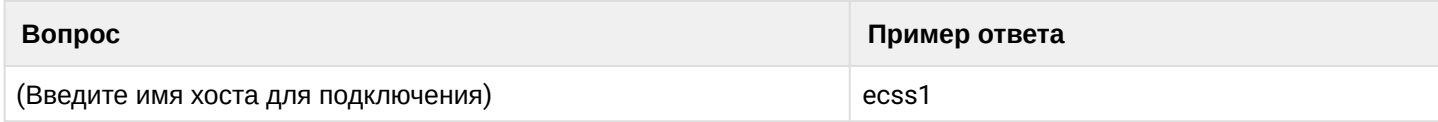

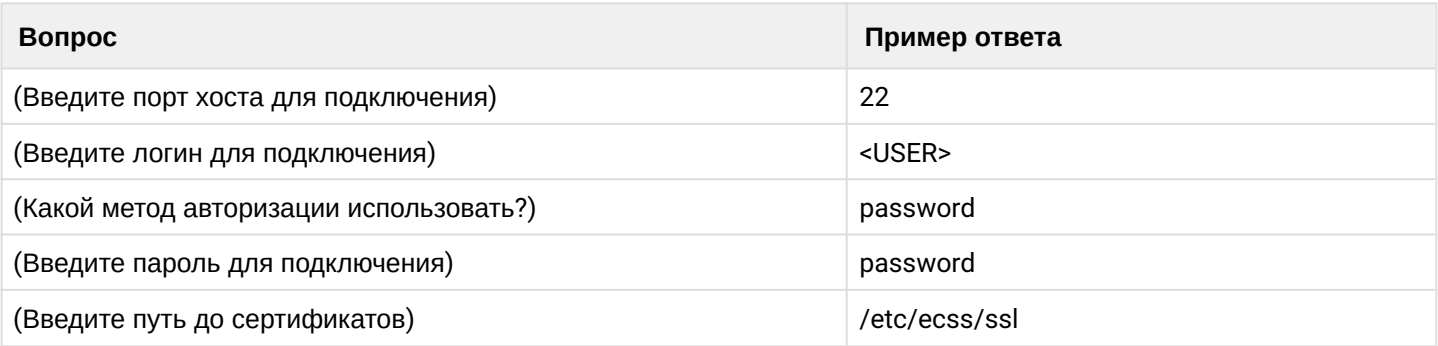

# <span id="page-1541-0"></span>**33.2.2 Копирование ключа через http**

Для копирования сертификатов через http необходим сервер (http, ftp, s3 и т.д.) с сертификатами.

При настройке пакета ecss-user выбираем пункт «copy»:

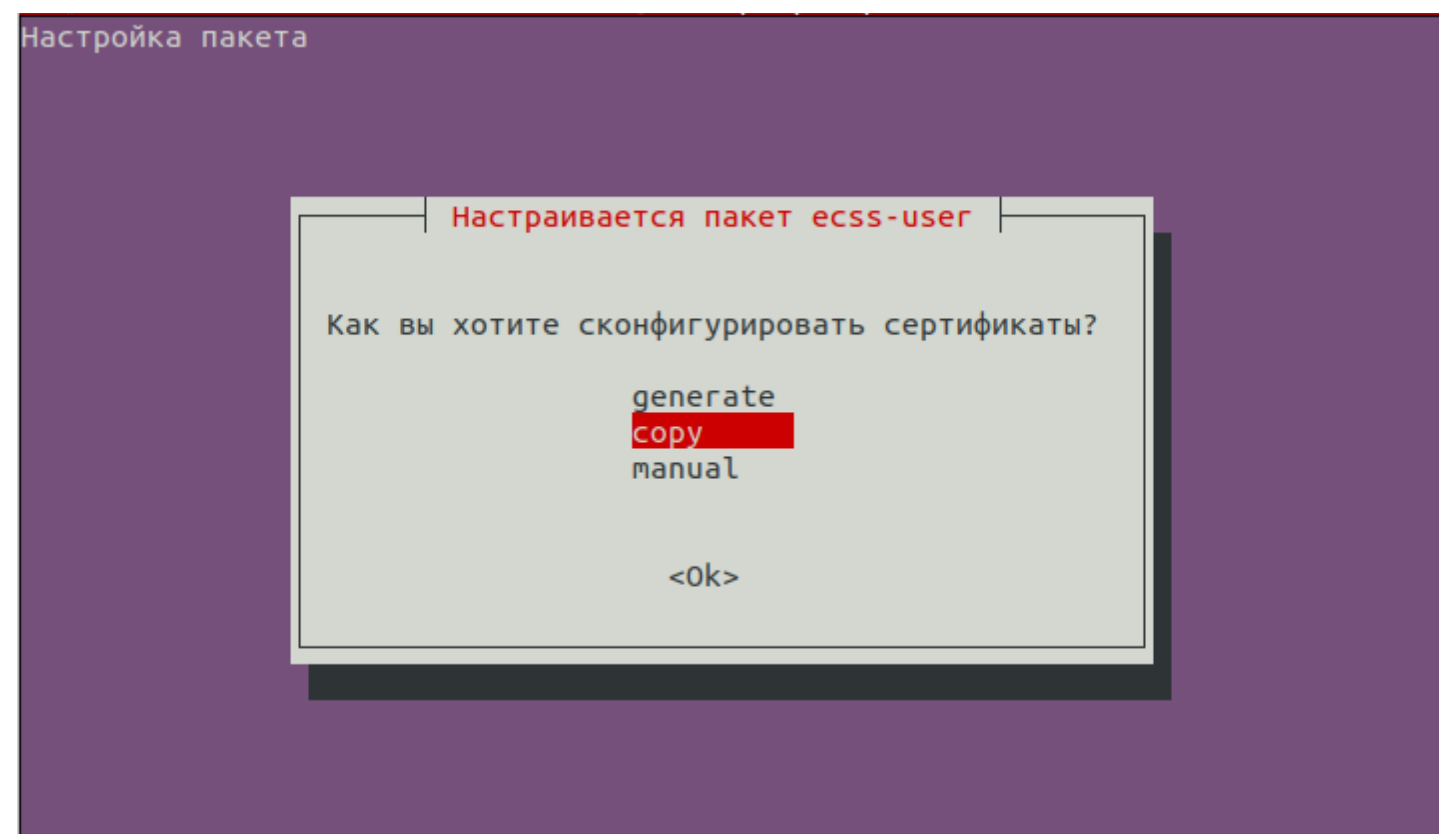

После чего будет предложено несколько способов копирования ключей, нам нужен http:

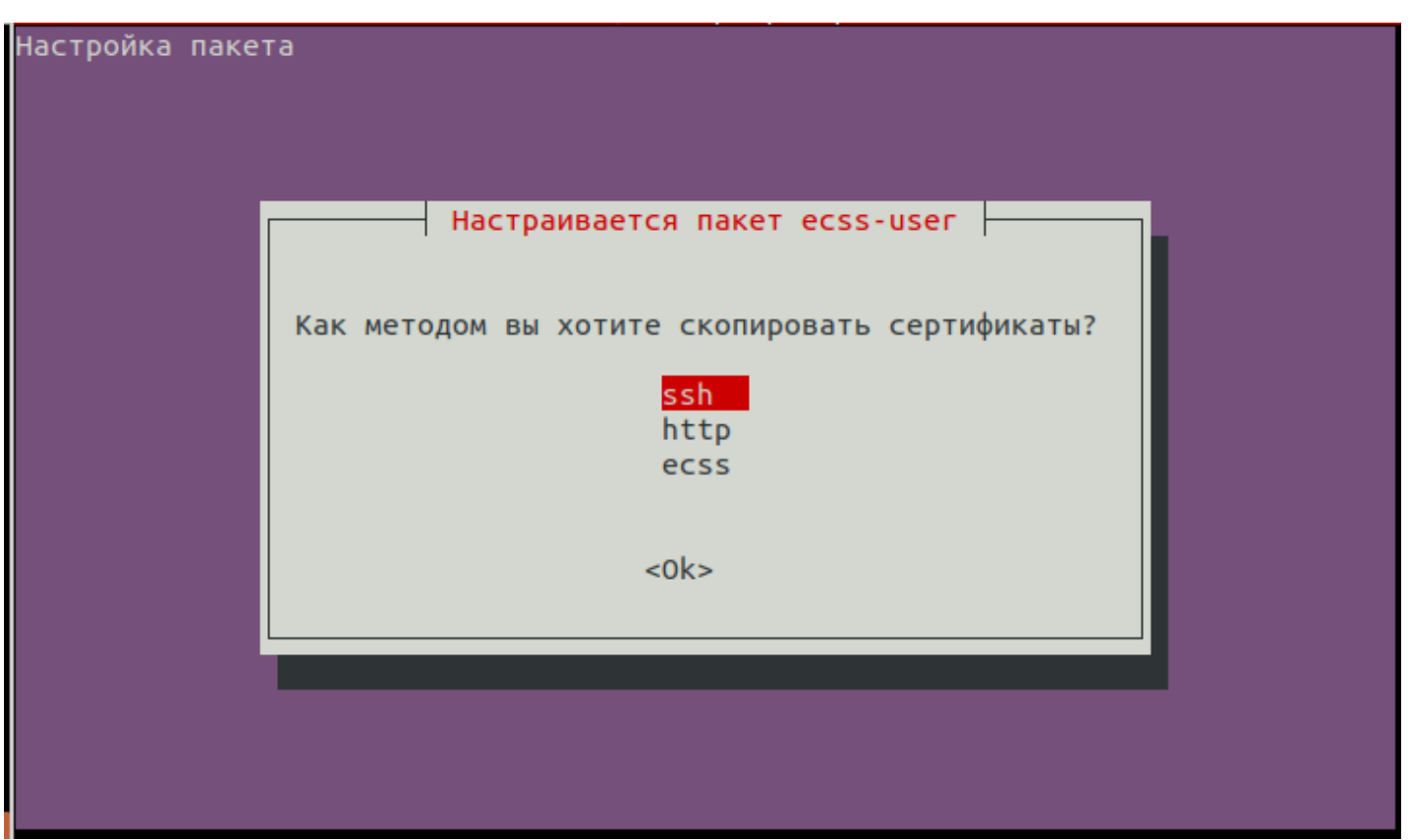

Далее необходимо ответить на ряд вопросов:

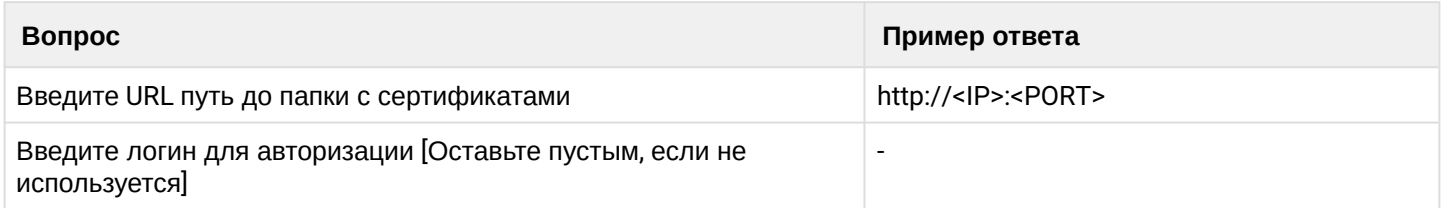

Где <IP>:<PORT> являются ip адресом и портом хоста на котором развернут сервер с сертификатами.

## <span id="page-1542-0"></span>**33.2.3 Копирование ключа через ecss**

Для копирования ключа данным методом необходима запущенная нода ecss-core.

При настройке пакета ecss-user выбираем пункт «copy»:

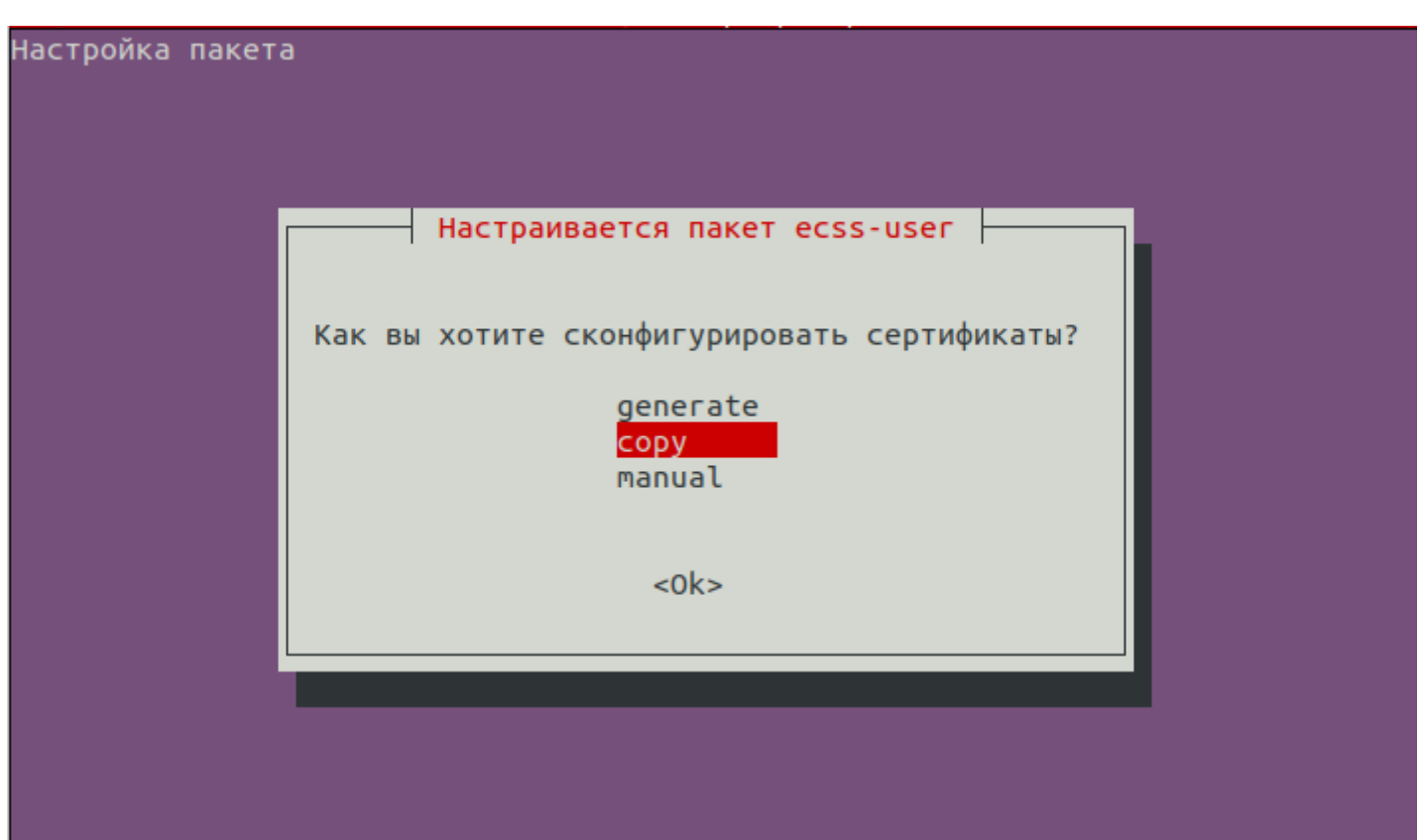

После чего будет предложено несколько способов копирования ключей, выбираем ecss:

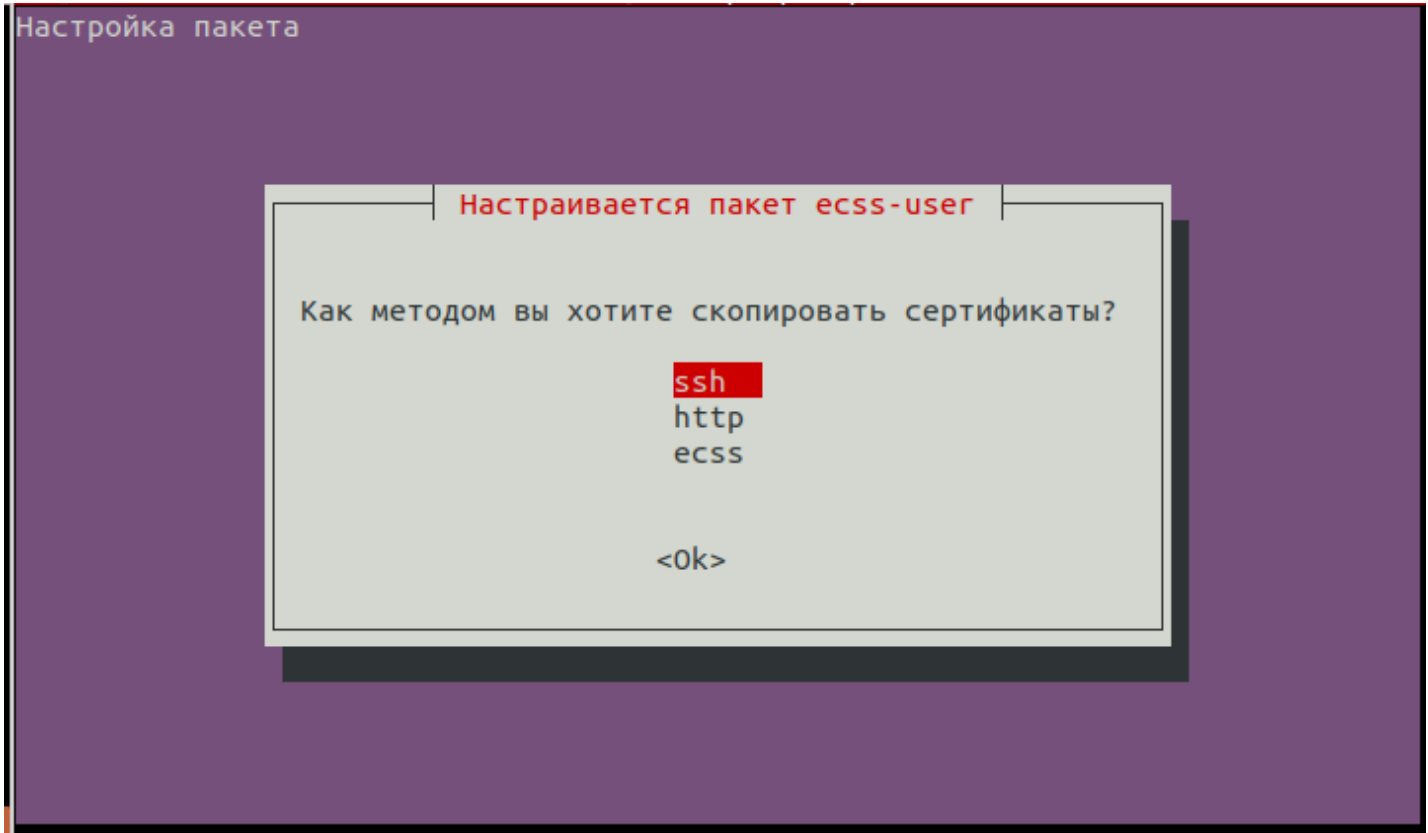

Далее необходимо ответить на ряд вопросов:

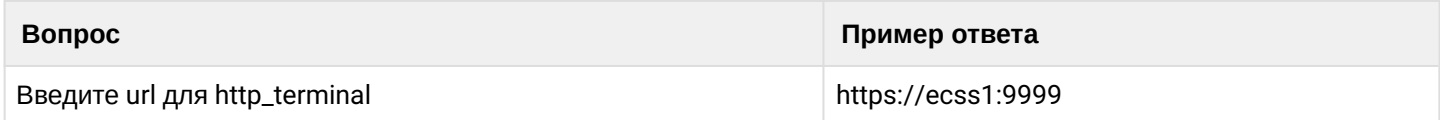

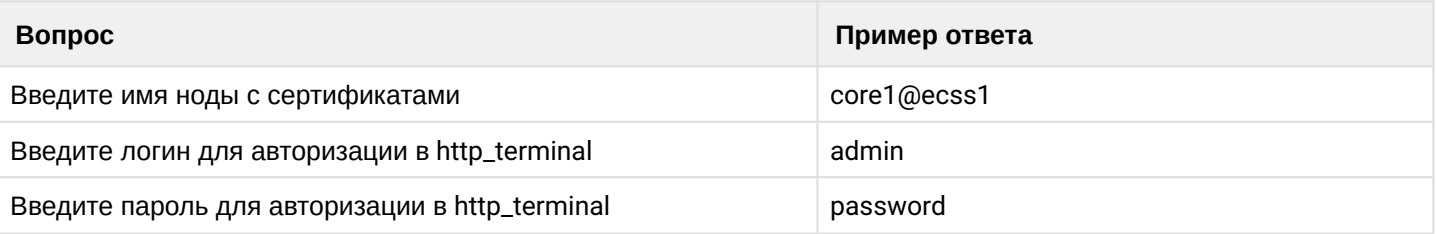

 $\overline{\phantom{a}}$ 

# 34 Тонкая настройка системы

- Настройка единого кода управления для услуг CFU и CFU Type2
	- Настройка кодов управления услуг через CoCon
	- Настройка услуг через web-конфигуратор
- Настройка подсистем
	- Стратегия аварийной остановки сервисов
	- Настройка подсистемы Mediator
		- Описание системы Mediator
		- Статистика
		- Предупреждения
		- Конфигурирование
			- Секция АМQР-клиента
			- Секция SSH-консоли
			- Секция подключения к LDAP-серверу
			- Секция rtop agent
			- Секция логирования
			- Секция SNMP-агента
			- Секция SNMP-менеджера
		- Конфигурирование источника статистической информации
		- Пороги использования ресурсов
		- Разрешение на использование портов < 1024 для erlang-процессов
		- Конфигурирование SNMP-агента
		- Конфигурирование SNMP-менеджера
	- Настройка параметров адаптера MEGACO
	- Настройка параметров LDAP
		- Ручная синхронизация алиасов с LDAP сервером
	- Настройка таймеров очистки временного каталога приема факсов
- Настройка IPv6 на системных интерфейсах
	- Описание
	- Системный сервис сосоп\_ехес
	- Системный сервис ssh
	- Системный сервис HTTP Terminal
	- Системный сервис Chronica
	- Системный сервис Restfs
	- Системный сервис Custom callback
	- Системный сервис Mycelium
	- Системный сервис Mysql
	- Системный сервис RADIUS

# <span id="page-1545-0"></span>34.1 Настройка единого кода управления для услуг CFU и CFU Type2

Начиная с версии 3.8 у каждой услуги в рамках домена должны быть свои собственные, уникальные коды управления услугами. По этому если надо, чтобы у разных абонентов были одинаковые коды для услуг CFU и CFU Type2, их необходимо разнести в разные домены.

# <span id="page-1545-1"></span>34.1.1 Настройка кодов управления услуг через CoCon

Начиная с версии 3.8 коды управления услуг настраиваются через консоль CoCon. Команды по управлению кодами располагаются по пути domain/<DOMAIN>/ss/feature-codes/.

Например, чтобы изменить код управления услугой "Безусловная переадресация (cfu)", можно воспользоваться командой:

```
antoniy@[mycelium1@ryabkov]:/$ domain/test.domain/ss/feature-codes/set cfu activate
*88Feature code successfully changed
antoniy@[mycelium1@ryabkov]:/$ domain/p.city/ss/feature-codes/set cfu deactivate #88
Feature code successfully changed
antoniy@[mycelium1@ryabkov]:/$ domain/p.city/ss/feature-codes/set cfu test *#88
Feature code successfully changed
```
Если в результате изменения кода новый код пересечется с кодом другой услуги, системе предупредит пользователя об этом:

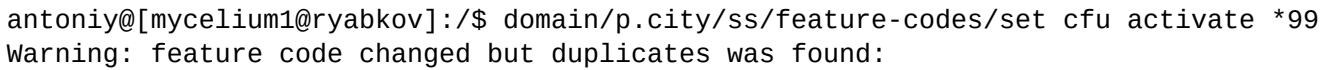

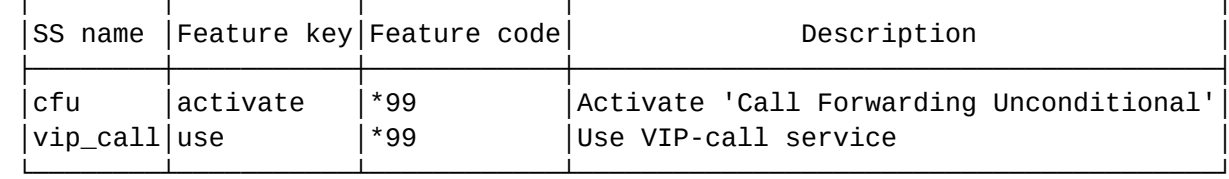

Если возникает необходимость изменить разделитель параметров услуг или символ окончания набора, можно воспользоваться командами расползающиеся по пути domain/<DOMAIN>/ss/feature-codes/ properties/

## <span id="page-1546-0"></span>34.1.2 Настройка услуг через web-конфигуратор

Откройте приложение web-конфигуратора "SS Install" ("Управление услугами"). Изменение кодов происходит в разделе "SS Codes" ("Коды услуг").

Подробно про изменения кодов услуг через web описано в разделе Изменение кодов услуг.

# <span id="page-1546-1"></span>34.2 Настройка подсистем

#### <span id="page-1546-2"></span>34.2.1 Стратегия аварийной остановки сервисов

Для основных сервисов

```
ecss-core.service
ecss-ds service
ecss-mediator.service
ecss-mycelium.service
ecss-pa-megaco.service
ecss-pa-sip.service
ecss-subscriber-portal.service
```
по умолчанию определена стратегия автоматической аварийной остановки сервиса при превышении частоты его перезапуска: 4 раза за 120 секунд.

При необходимости данные значения можно переопределить с помощью команды sudo systemctl edit и и прописав параметры RestartSec, StartLimitIntervalSec, StartLimitBurst.

# sudo systemctl edit <HA3BAHME CEPBMCA> Пример:

```
RestartSec=1
StartLimitIntervalSec=120
StartLimitBurst=4
```
Дополнительную информацию см. https://www.freedesktop.org/software/systemd/man/systemd.unit.

## <span id="page-1547-0"></span>34.2.2 Настройка подсистемы Mediator

## <span id="page-1547-1"></span>Описание системы Mediator

Система Mediator предназначена для сбора и экспорта предупреждений и статистической информации. Общая схема взаимодействия Mediator с нодами SSW:

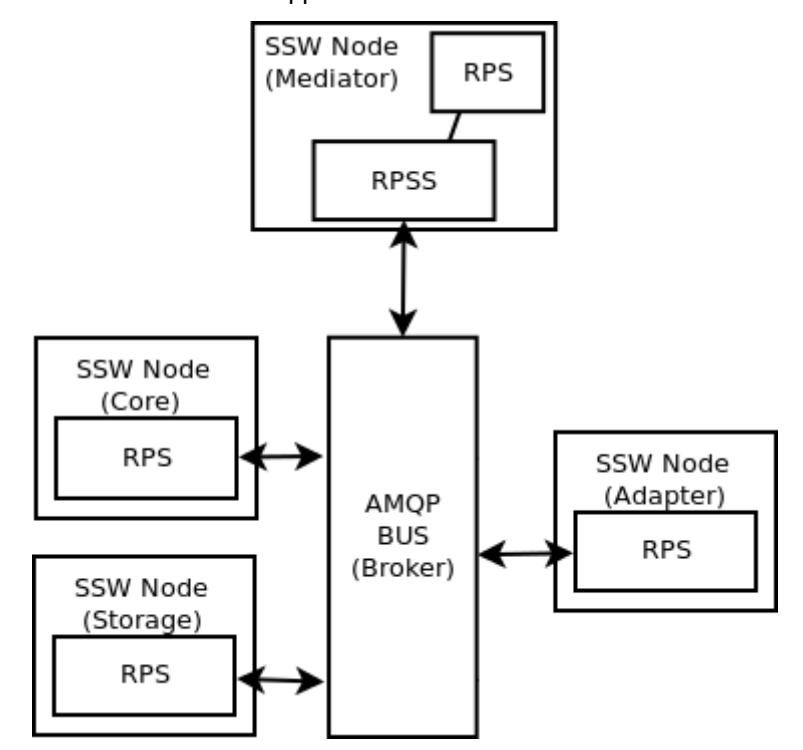

Рисунок 1 - Общая схема взаимодействия кластера Mediator с другими кластерами системы

В качестве источников предупреждений и статистики выступают следующие подсистемы:

- $\cdot$  Core;
- · Adapters (SIP, Megaco, SIGTRAN);
- $\cdot$  DS.

#### <span id="page-1547-2"></span>Статистика

В качестве статистической информации выступают события вызова (call events) и счетчики (counters). Каждая подсистема, принимающая участие в обработке вызова, формирует соответствующий набор событий и

счетчиков, которые агрегируются в подсистеме Mediator в соответствии с указанными правилами.

Правило агрегации определяется "модулем статистики". Совокупность модуля статистики, интервала экспорта и
["](#page-1326-0)[модуля](#page-1326-0) [\(](#page-1326-0)[или модулей](#page-1326-0)[\)](#page-1326-0) [экспорта](#page-1326-0)["](#page-1326-0) определяет задание статистики. Описание команд добавления, просмотра и

удаления представлено в разделе [Команды работы с заданиями статистики](https://docs.eltex-co.ru/pages/viewpage.action?pageId=307700702).

В общем виде схема обработки статистики может быть представлена в следующем виде:

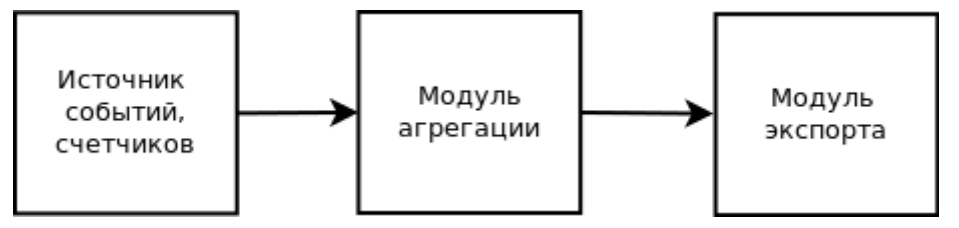

Рисунок 2 — Схема обработки статистики

# **Предупреждения**

В общем виде схема обработки предупреждений может быть представлена в следующем виде:

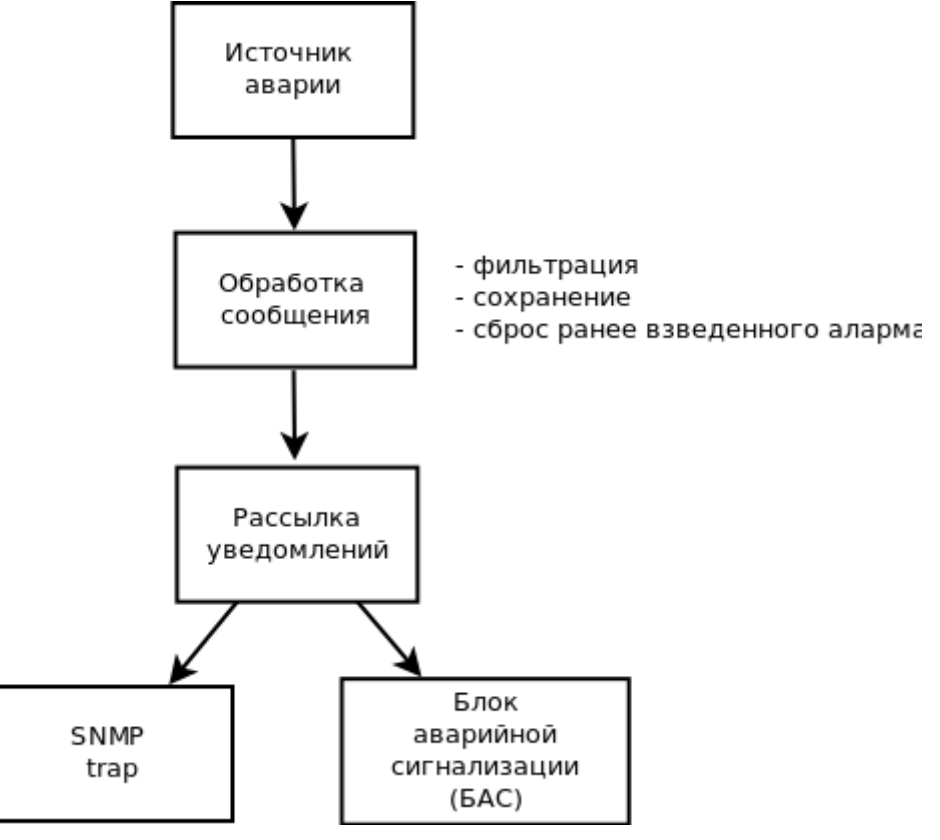

Рисунок 3 — Схема обработки предупреждений

# <span id="page-1548-0"></span>**Конфигурирование**

Секция AMQP-клиента

Определяет подключения к AMQP-брокеру, на котором будет осуществляться обмен информацией между системой Mediator и другими нодами:

```
%Секция AMQP клиента.
  {amqp10_client,
  \Gamma {realms,
    \Gamma %Строка подключения к брокеру, на котором будет осуществляться обмен информацией 
между системой Mediator и другими нодами
      {local, "/ssw", "ssw", "ssw", [{localhost, {host, "IP or Hostname of RPS amqp 
broker"}, 5672, 10}]},
      %Строка подключения к брокеру, к которому подключена система TTS
      {tts, "/ssw", "ssw", "ssw", [{tts, {host, "IP or Hostname of TTS amqp broker"}, 
5672, 10}]}
     ]
    }
   ]
  }
```
Секция SSH-консоли

```
{cocon, [
            {realm, local} % Realm, определенный в секции AMQP-клиента
          ]}
```
Секция подключения к LDAP-серверу

```
{ldapman,
\Gamma {ldap_server_ip, "127.0.0.1"}, % IP-адрес LDAP-сервера
  {ldap_server_port, 389}, % Порт LDAP-сервера
 {ldap_dc, "dc=ecss"}, % DC директория, в которой будем работать
  {ldap_system_username, "admin"}, % Имя пользователя, из под которого система будет 
работать с LDAP-сервером (вести аудит и прочее)
 {ldap_system_password, "admin"} % Пароль
]}
```
Секция rtop\_agent

Определяет название кластера.

```
 {rtop_agent, [
               {realm, local} % идентификатор подключения к системе DS
              ]}
```
Секция логирования

 $\ddot{\phantom{a}}$ 

```
%Секция конфигурирования подсистемы логирования:
    {chronica, [
        {rules, [
            {restart, "ecss_starter", info, [restart], on},
            {alarm_error, "*", error, [rps_alarm], on}, % 
notification via alarm subsystem
           {all_errors, "*", error, [error, journald], on}, % 
catch all errors
           {all_warning, "*", warning, [error], on}, % 
catch all warnings
           {all_infos_bin, "*&!rps_watchdog", info, [info_bin], on},
           % Binary
            {all_logs_bin, "*", debug, [default_bin], off},
            {mycelium_bin, "mycelium*", debug, [default_bin], off},
            {alarm_bin, "alarm*", debug, [default_bin], off},
           {ap_bin, "ap_*", debug, [default_bin], off},
           {ccn_bin, "ccn*", debug, [default_bin], off},
            {oasys_bin, "oasys*", debug, [default_bin], off},
            {snmp_bin, "snmp*", debug, [default_bin], off},
            {http_terminal_cmds_bin, "hc_*", debug, [default_bin], off},
            {http_terminal_bin, "cocon_http*", debug, [default_bin], off}
           ]},
        {flows, [
           % Text flows
           {default_bin, [{file, "default.log.bin", binary}]},
           {error, [{file, "error.log"\}],
           {info_bin, [{file, "info.log.bin", binary}]},
          \{journald, \quad \{\{journald, default\}\}\,{restart, \qquad [ffile, "restart.log"]}, {rps_alarm, [{rps_alarm, default}]}
           ]},
        {formats, [
            {default, "%Y-%M-%D %H:%Mi:%S:%Ms %PRIORITY %Pid [%Module:%Line]: 
%Message\n"},
            {alarm_trace, "%Message\n"}
           ]},
        {active, true},
        {rotate_at_start, true},
        {file_check_timeout, 10000},
        {backend_modules, [
           {rps_alarm, chronica_rps_alarm_backend},
           {journald, chronica_journald_backend}
           ]},
        {internal_logger, [
            {file, "chronica", {101048576, 1}, error},
            {tty, error}
           ]},
        {data_root, "/var/cache/ecss/mediator/chronica/<Node>"},
        {log_root, "/var/log/ecss/mediator/<Node>"},
        {max_file_size, 52428800}, %% 50M per file
        {max_file_num, 10},
        {debug, true},
        {debug_level, 2}
        ]}
```

```
 % Секция SNMP-агента. Будет использована, если значение snmpAgentEnable выставлено в 
"true". 
 % В этом случае данная секция обязательна
  {snmp, 
  \Gamma {agent,
    \Gamma % Директория хранения служебной информации SNMP-агента
      % Данная директория должны быть предварительно создана
      {db_dir, "/var/lib/ecss/snmp/"}, 
      % Местоположение конфигурационных файлов SNMP-агента
      {config, [{dir, "/etc/ecss/snmp/agent/"}, {force_load, true}, {verbosity, 
silence}]}, 
      % Рекомендуется не изменять эти параметры
      {priority, normal}, 
      {versions, [v2, v3]}, 
      {mib_storage, {mnesia, []}}, 
      {target_cache, [{verbosity,silence}]}, 
      {symbolic_store, [{verbosity,silence}]}, 
      {local_db, [{repair,true},{auto_save,5000},{verbosity,silence}]}, 
      {error_report_module, snmpa_error_logger}, 
      {agent_type, master}, 
      {agent_verbosity, silence}, 
      {discovery, [{terminating, [{enable, true}, {stage2, discovery}, 
{trigger_username, ""}]}, {originating, [{enable, true}]}]}, 
      {multi_threaded, false}, 
      {mib_server, [{mibentry_override,false},{trapentry_override,false},
{verbosity,silence},{cache,true}]}, 
      {note_store, [{timeout,30000},{verbosity,silence}]}, 
      {net_if, [{module,snmpa_net_if},{verbosity,silence},{options,[{bind_to,true},
{no_reuse,false},{req_limit,infinity}]}]}
     ]
    }
   ]
 }
```

```
 % Секция SNMP-менеджера, опциональная. Позволяет задать настройки менеджера 
"слушателя" SNMP-трапов.
 {snmp, 
  \lceil {manager,
      \lceil {config, [
                      % Местоположение конфигурационных файлов SNMP-агента
                      {dir, "/etc/ecss/snmp/manager/"},
                      % silence | info | log | debug | trace 
                      {verbosity, silence},
                      % Директория хранения служебной информации SNMP-менеджера
                      % Данная директория должны быть предварительно создана
                      {db_dir, "/var/lib/ecss/snmp/"}
                     ]},
           % Имя модуля-обработчика SNMP-трапов. ВНИМАНИЕ! НЕ МЕНЯТЬ ДАННУЮ НАСТРОЙКУ
           {def_user_mod, snmp_alarm_user}
       ]
     }
  ]
 }
```
# **Конфигурирование источника статистической информации**

Необходимо сконфигурировать приложение RPS для каждой ноды.

В конфигурации Node.config должны присутствовать следующие секции:

```
%Секция AMQP-клиента
  {amqp10_client,
  \Gamma {realms,
    \lceil % Строка подключения к брокеру, на котором будет осуществляться обмен информацией 
между системой Mediator и другими нодами
      {local, "/ssw", "ssw", "ssw", [{localhost, {host, "IP or Hostname of RPS amqp 
broker"}, 5672, 10}]}
     ]
    }
   ]
  },
  {rps, [
         {realm, local}
        ]}
```
### **Пороги использования ресурсов**

Опрос значений использования диска и памяти осуществляется раз в минуту.

Включение мониторинга диска:

```
{rps, [
         {realm, local},
         {thresholds, [{disk, [{enabled, true}]}]} % без указания "points" мониторинг 
всех смонтированных разделов
]}
```
Для включения мониторинга только заданных разделов необходимо указать точки монтирования:

```
{rps, [
        {realm, local},
        {thresholds, [{disk, [
                           {enabled, true},
                           {points, [{"/var/lib/ecss/cdr", {W, M, C}}, 
                                    {"/var/lib/ecss/statistics", {W, M, C}}, 
 ]}
                          ]}]}
]}
```
где

- W значение занятости раздела в процентах для порога "warning";
- M значение занятости раздела в процентах для порога "major";
- C значение занятости раздела в процентах для порога "critical".

Также допускается такой вариант:

```
{rps, [
        {realm, local},
        {thresholds, [{disk, [
                           {enabled, true},
                           {points, [{"/var/lib/ecss/cdr", {W, M, C}}, 
                                    {"/var/lib/ecss/statistics", {W, M, C}}, 
 ]}
                          ]}]}
]}
```
При этом будут использованы пороги по умолчанию — {80, 95, 98}.

Переопределить пороги по умолчанию можно следующим образом:

```
\{rps, [\}{realm, local},
        {thresholds, [{disk, [
                               {enabled, true},
                               {default, {85, 96, 99}},
                               {points, ["/var/lib/ecss/cdr",
                                         "/var/lib/ecss/statistics",
                                        113131
```
При включенном мониторинге диска посылаются предупреждения на медиатор при достижении порогов.

Мониторинг раздела /var/lib/ecss-mysql включается при положительном ответе на вопрос "Взводить аварию ECSS-10 при заполнении раздела MySQL?" ("Send ECSS-10 alarm in case of MySQL drive is overload?") во время инсталляции пакета ecss-node. При этом в файле /etc/ecss/global.config в секцию rps -> thresholds -> disk -> points автоматически добавляется путь "/var/lib/ecssmysql":

```
\overline{L}\sim 10\{rps, \Gamma{thresholds, [
             {disk, [{enabled, true},
                       {points, ["/var/lib/ecss-mysql"]}
                     1{monitoring, [
             %{applications, [%%APPS_MON%%]}
             %{interfaces, [{noAlarmFor, [%%IFACES MON%%]}]}
             11\mathbb{R}^2
```
# Разрешение на использование портов < 1024 для erlang-процессов

Чтобы подсистема SNMP могла получать/отправлять трапы по портам 161/162 необходимо добавить соответствующие права на файл beam.smp следующим образом:

1. Установить утилиту setcap командой из консоли ОС Linux:

```
sudo aptitude install libcap2-bin
```
2. Задать права на файл beam.smp командой из консоли ОС Linux:

```
sudo setcap cap_net_bind_service=+ep /usr/lib/erlang/erts-6.4.1.2/bin/beam.smp
sudo setcap cap_net_bind_service=+ep /usr/lib/erlang/erts-6.4.1.2/bin/beam
```
где

"/usr/lib/erlang/erts-6.4.1.2/bin/" — путь, по которому располагается файл beam.smp.

### **Конфигурирование SNMP-агента**

- 1. Создать папку по пути, указанному в настройках SNMP-агента параметр "db\_dir".
- 2. В случае использования портов < 1024 необходимо добавить разрешение на файл beam.smp ([Тонкая настройка системы](#page-1548-0)).
- 3. Раскоментировать секции "agent" в секции SNMP в настройках кластера mediator.
- 4. Создать файл по пути: **/etc/ecss/snmp/agent/agent.conf**

% Порт, который будет слушать SNMP-агент и на который ему будут приходить SNMPтрапы. % ВНИМАНИЕ! Если номер порта < 1024, необходимо выполнить пункт 2. {intAgentUDPPort, 161}. % IP-адрес, на котором будет открыт порт для слушания SNMP-трапов. {intAgentIpAddress, [0,0,0,0]}. % Уникальный текстовый идентификатор SNMP-агента. Не изменять. {snmpEngineID, "ECSS-10-SNMP-Agent"}. % Максимальная длина SNMP-сообщения (в октетах), которые SNMP-агент может получать/отправлять. {snmpEngineMaxMessageSize, 484}.

5. Создать файл по пути: **/etc/ecss/snmp/agent/community.conf**.

% community нужны для обеспечения аутентификации, проверки прав доступа при взаимодействии SNMP-агента и менеджера. % Первым параметром идет уникальный идентификатор community. Вторым - человекочитабельное имя. Третьим - secret-key для данного community. {"public", "public", "initial", "", ""}. {"all-rights", "all-rights", "all-rights", "", ""}. {"standard trap", "standard trap", "initial", "", ""}.

6. Создать файл по пути: **/etc/ecss/snmp/agent/context.conf**.

```
%% The default context
"".
```
7. Создать файл по пути: **/etc/ecss/snmp/agent/notify.conf**.

```
{"standard trap", "std_trap", trap}.
```
8. Создать файл по пути: **/etc/ecss/snmp/agent/standard.conf**.

% Имя SNMP-агента. Не изменять {sysDescr, "Eltex ECSS SNMP agent"}. % Корневой OID для всех SNMP-трапов системы ECSS-10 {sys0bjectID, [1, 3, 6, 1, 4, 1, 35265, 2, 10]}. % Контакт человека, отвечающего за управление данной нодой. НЕОБХОДИМО УКАЗАТЬ EMAIL сервис-центра. {sysContact, "techsupp@eltex.nsk.ru"}. % Физическое расположение данной ноды. {sysLocation, "naomi.eltex.loc"}. % Идентификатор для группы сервисов, предоставляемых ECSS-10. НЕ ИЗМЕНЯТЬ. {sysServices, 72}. % Флаг, показывающий, разрешено или нет SNMP генерировать authenticationFailureтрапы. {snmpEnableAuthenTraps, enabled}. % Административное имя данной ноды. Но по соглашению принято в качестве sysName выставлять полное доменное имя данной ноды. {sysName, "ECSS-10 Agent"}.

• Отдельное замечание для интеграции с EMS. Значение поля "sysName" должно совпадать с именем узла в дереве объектов. Иначе значение поле "hostname" в описании узла будет считаться ошибочным (но на работу это никак не влияет).

9. Создать файл по пути: /etc/ecss/snmp/agent/target\_addr.conf.

```
% В данной конфигурации указана транспортная информация, куда необходимо
пересылать трапы
% {TargetName, Ip, Udp, Timeout, RetryCount, TagList, ParamsName, EngineId,
TMask, MaxMessageSize}.
% TargetName - уникальное имя для направления отправки трапов
% Ip, Udp - адрес и порт для отправки трапа
% Timeout - тайм-аут на доставку сообщения
% RetryCount - количество повторных посылок сообщения
% TagList - имя тега, указанного в notify.conf
% EngineId - имя target-а, который будет указан в target_params.conf
{"Eltex EMS v2", [172,16,0,22], 162, 1500, 3, "std_trap", "target_v2", "", [],
2048.
```
10. Создать файл по пути: /etc/ecss/snmp/agent/target\_params.conf.

% Each row is a 5-tuple: % {Name, MPModel, SecurityModel, SecurityName, SecurityLevel}. % Name - имя target-а, который используется в target\_addr.conf % MPModel - v1, v2с или v3 % SecurityModel - v1, v2c, или usm % SecurityName - имя группы доступа в View-based Access Control Model (VACM) % SecurityLevel - noAuthNoPriv, authNoPriv или authPriv. {"target\_v2", v2c, v2c, "initial", noAuthNoPriv}.

11. Создать файл по пути: /etc/ecss/snmp/agent/vacm.conf.

```
% В данной конфигурации описаны параметры, необходимые для авторизации SNMP-
запросов
{vacmSecurityToGroup, v2c, "initial", "initial"}.
{vacmSecurityToGroup, v2c, "all-rights", "all-rights"}.
{vacmAccess, "initial", "", any, noAuthNoPriv, exact, "restricted", "", 
"restricted"}.
{vacmAccess, "initial", "", usm, authNoPriv, exact, "internet", "internet", 
"internet"}.
{vacmAccess, "initial", "", usm, authPriv, exact, "internet", "internet", 
"internet"}.
{vacmAccess, "all-rights", "", any, noAuthNoPriv, exact, "internet", "internet", 
"internet"}.
{vacmViewTreeFamily, "restricted", [1,3,6,1], included, null}.
{vacmViewTreeFamily, "internet", [1,3,6,1], included, null}.
```
12. Создать пустой файл по пути: **/etc/ecss/snmp/agent/usm.conf**.

### **Конфигурирование SNMP-менеджера**

Для работы SNMP-менеджера требуется запуск SNMP-агента.

- 1. Создать папку по пути, указанному в настройках SNMP-менеджера параметр "db\_dir".
- 2. Если используются порты < 1024, необходимо добавить разрешение на файл beam.smp (<mark>Тонкая</mark> [настройка системы](#page-1548-0)).
- 3. Раcкоментировать секции "agent", "manager" в секции SNMP в настройках кластера Mediator.
- 4. Создать файл по пути: **/etc/ecss/snmp/manager/manager.conf**.

```
% IP-адрес, на котором будет открыт порт для слушания/отправки SNMP-трапов.
{address, [0,0,0,0]}.% Порт, с которого SNMP-менеджер будет отправлять SNMP-трапы.
% ВНИМАНИЕ! Если номер порта < 1024, необходимо выполнить пункт 2.
{port, 162}.
% Уникальный текстовый идентификатор SNMP-менеджера. Не изменять.
{engine_id, "ECSS-10-SNMP-Manager"}.
% Максимальная длина SNMP-сообщения (в октетах), которые SNMP-агент может 
получать/отправлять.
{max_message_size, 484}.
```
5. Создать файл по пути: **/etc/ecss/snmp/manager/agents.conf**. В данном файлы указаны разрешения для агентов, которых использует менеджер.

% Первый параметр указывает ID-агента, для которого задаются настройки. Его в дальнейшем будут использовать в файле users.conf. % Четвертый параметр - IP-адрес, с которого будут отправляться/приниматься трапы. % Пятый параметр - порт, с которого будут отправляться/приниматься трапы. % ВНИМАНИЕ! Если номер порта < 1024, необходимо выполнить пункт 2. {"ecss\_mediator", "md", "public", [192,168,23,34], 161, "", 1500, 484, v2, any, "initial", noAuthNoPriv}.

6. Создать файл по пути: **/etc/ecss/snmp/manager/users.conf**.

```
% Первый параметр указывает ID-агента (из файла agents.conf), с которого будут
приходить трапы.
% Второй параметр - имя модуля, который данные трапы будет обрабатывать, не
изменять.
% Третий параметр - аргументы инициализации модуля snmp_alarm_user. Не изменять.
{"ecss_mediator", snmp_alarm_user, undefined}.
```
### 34.2.3 Настройка параметров адаптера MEGACO

Настройки адаптера MEGACO производятся на уровне виртуальных АТС.

Для изменения параметров воспользуемся командой:

#### domain/<DOMAIN>/megaco/config/set

где

• <DOMAIN> - имя виртуальной АТС.

При необходимости можно изменить следующие параметры:

- bind\_to IP-адрес сетевого интерфейса, который будет использован для протокола MEGACO;
- $\cdot$  enabled использование MEGACO-адаптера;
- $\cdot$  encoding  $-$  способ кодирования сообщений MEGACO;
- $\cdot$  fax detect выбор стороны детектирования факса:
- · listen\_port порт для приема MEGACO-сообщений;
- pkg\_adid\_dt
- · send\_release\_ack
- $\cdot$  transport  $-$  выбор транспортного протокола UDP, TCP;
- use\_rtcp использования RTCP для контроля передачи RTP-трафика.

### 34.2.4 Настройка параметров LDAP

В данном разделе описывается настройка параметров LDAP-соединения. Используя нижеописанную команду set, приведите настройки LDAP вашей системы к следующему виду:

```
Parameter |
                                          | Value
                      Definition
| ip            | LDAP server IP                        | ip_address<br>| port         | LDAP server port                     | 389
| access.path | Path to registration domains | 0u=pa_sip,dc=ecss |<br>| access.login | Login for access for this path | cn=admin,dc=ecss |
| access.passw | Password for access to this path | password
| attr.domain | Attribute for registration domain | dc
| attr.phone | Attribute for phone number | telephoneNumber |
| attr.login | Attribute for users login
                                          | cn
| attr.passw | Attribute for password
                                          | description
```
 $\cdot$  ip\_address - IP-адрес LDAP-сервера на первой ноде;

 $\cdot$  password  $-$  пароль для доступа к LDAP-серверу, задаётся при установке slapd.

Абсолютный путь команды:

domain/<DOMAIN>/sip/ldap/set

### Описание:

Команда установки значения параметров соединения с сервером LDAP.

Синтаксис:

set <KEY> <VALUE>

Параметры:

<KEY> – настраиваемый параметр, принимает значения:

- access.login атрибут, хранящий имя пользователя;
- access.passw пароль доступа к данным по назначенному пути;
- access.path путь доступа, который назначается кластеру для хранения/получения информации по авторизации абонента;
- attr.domain атрибут, хранящий домены регистрации;
- attr.login атрибут, хранящий логин пользователя;
- attr.passw атрибут, хранящий пароль пользователя;
- attr.phone атрибут, хранящий телефонный номер авторизующегося абонента;
- ip IP-адрес LDAP-сервера;
- port порт LDAP-сервера;

<VALUE> — значение параметра.

Пример:

Установить IP-адрес LDAP-сервера 192.168.23.23:

```
ecss-root@[md1@leonid1]:/# domain/<DOMAIN>/sip/ldap/set ip 192.168.18.111 
Executed on the pa_sip1@leonid1
[{old,"192.168.18.111"},{new,"192.168.18.111"}]
```
Установить порт LDAP-сервера 389:

```
ecss-root@[md1@leonid1]:/# domain/<DOMAIN>/sip/ldap/set port 389
Executed on the pa_sip1@leonid1
[{old,"389"},{new,"389"}]
```
Установить путь доступа для хранения/получения информации по авторизации абонента «pa\_sip»:

```
ecss-root@[md1@leonid1]:/# domain/<DOMAIN>/sip/ldap/set access.path ou=sip1,dc=ecss 
Executed on the pa_sip1@leonid1
[{old,"ou=pa_sip,dc=ecss"},{new,"ou=sip1,dc=ecss"}]
```
Установить имя пользователя «admin»:

```
ecss-root@[md1@leonid1]:/# domain/<DOMAIN>/sip/ldap/set access.login cn=admin,dc=ecss 
Executed on the pa sip1@leonid1
[{old,"cn=admin,dc=ecss"}, {new,"cn=admin,dc=ecss"}]
```
Установить пароль для доступа к данным «admin»:

```
ecss-root@[md1@leonid1]:/# domain/<DOMAIN>/sip/ldap/set access.passw admin 
Executed on the pa_sip1@leonid1
[{old,"admin"},{new,"admin"}]
```
Установить домен регистрации «dc»:

```
ecss-root@[md1@leonid1]:/# domain/<DOMAIN>/sip/ldap/set attr.domain dc 
Executed on the pa_sip1@leonid1
[{old,"dc"},{new,"dc"}]
```
Установить телефонный номер, авторизующегося абонента «telephoneNumber»:

```
ecss-root@[md1@leonid1]:/# domain/<DOMAIN>/sip/ldap/set attr.phone telephoneNumber
Executed on the pa_sip1@leonid1
[{old,"telephoneNumber"},{new,"telephoneNumber"}]
```
Установить логин пользователя «cn»:

```
ecss-root@[md1@leonid1]:/# domain/<DOMAIN>/sip/ldap/set attr.login cn
Executed on the pa_sip1@leonid1
[{old,"cn"},{new,"cn"}]
```
Установить пароль пользователя «description»:

```
ecss-root@[md1@leonid1]:/# domain/<DOMAIN>/sip/ldap/set attr.passw description 
Executed on the pa sip1@leonid1
[{old,"description"},{new,"description"}]
```
### **Ручная синхронизация алиасов с LDAP сервером**

Для начала нужно настроить сервер ldap командой

domain/<domain>/ldap/declare

Далее нужно настроить сервер для синхронизации (нужно если синхронизация будет происходить по времени):

domain/<domain>/ldap/sync/properties/set server

Также нужно настроить параметр, по которому будет производиться поиск в ldap

domain/<domain>/ldap/sync/properties/set search\_parameter

Опциональной можно настроить правила того, каким образом должны параметры ldap копироваться в параметры ssw:

domain/<domain>/ldap/sync/properties/set ldap\_to\_alias\_settings\_map <ldapParam> <sswParam> <Type>

Type :: atom | binary | integer | string | term

Для синхронизации нужно выполнить команду:

domain/<domain>/ldap/sync/force <ldap\_server> <address\_range>

4 Ошибка Alias with address <address> not found говорит о том, что в Idap нет ни одной записи, searchParam которой был бы равен используя <address>.

#### 34.2.5 Настройка таймеров очистки временного каталога приема факсов

Для промежуточного сохранения файлов факсов при работе услуги "Fax to Email" используется директория /var/spool/ecss/ecss-media-server/. В штатном режиме после приема и сохранения на httpсервере файл из данного каталога удаляется. Если по каким-либо причинам сохранение на http-сервер не удалось (например, обрыв вызова во время приема файла), то файл остается во временном каталоге. По умолчанию время хранения - 180 дней или при превышении размера каталога сверх значения, указанного в конфигурационном файле медиа-сервера.

Механизм автоматической очистки реализован реализован на базе системного сервиса incrond. Все файлы, попадающие в /var/spool/ecss/ecss-media-server будут удаляться по истечении времени, установленного в ecss-media-server.conf.

Пример установленного значения:

```
sasha@ecss1:~$ cat /usr/lib/tmpfiles.d/ecss-media-server.conf
                 Mode UID GID Age Argument
#Type Path
d
     /var/spool/ecss/ecss-media-server
                                        0755 SSW SSW 180d -
```
После изменения времени хранения необходимо перечитать настройки systemd:

sudo systemctl daemon-reload

Настройка периодичности мониторинга находится в файле systemd-tmpfiles-clean.timer. Для изменения периода мониторинга нужно воспользоваться командой:

sudo systemctl edit systemd-tmpfiles-clean.timer

Прописать секцию новых настроек таймеров, например:

[Timer] OnBootSec=5min OnUnitActiveSec=1h

где

• OnBootSec=5min – проверка файлов через 5 минут после старта сервиса

• OnUnitActiveSec=1h - далее проверять каждый час.

Просмотр получившихся настроек:

```
sasha@ecss1:/var/spool/ecss/ecss-media-server$ sudo systemctl cat systemd-tmpfiles-
clean.timer
# /lib/systemd/system/systemd-tmpfiles-clean.timer
  SPDX-License-Identifier: LGPL-2.1+
##This file is part of systemd.
\##systemd is free software; you can redistribute it and/or modify it
#
# under the terms of the GNU Lesser General Public License as published by
#the Free Software Foundation; either version 2.1 of the License, or
  (at your option) any later version.
#TUnitl
Description=Daily Cleanup of Temporary Directories
Documentation=man:tmpfiles.d(5) man:systemd-tmpfiles(8)
[Timer]OnBootSec=15min
OnUnitActiveSec=1d
# /etc/systemd/system/systemd-tmpfiles-clean.timer.d/override.conf
[Timer]
OnBootSec=5min
OnUnitActiveSec=ih
```
Журнал работы сервиса можно также просмотреть системными инструментами, например:

```
sasha@ecss1:/var/spool/ecss$ journalctl -u systemd-tmpfiles-clean -n 4 -x
-- Logs begin at Thu 2019-04-25 09:07:49 +07, end at Mon 2019-06-24 17:32:38 +07. --
июн 24 16:22:02 ecss1 systemd[1]: Starting Cleanup of Temporary Directories...
-- Subject: Начинается запуск юнита systemd-tmpfiles-clean.service
-- Defined-By: systemd
-- Support: http://www.ubuntu.com/support
-- 
-- Начат процесс запуска юнита systemd-tmpfiles-clean.service.
июн 24 16:22:02 ecss1 systemd[1]: Started Cleanup of Temporary Directories.
-- Subject: Запуск юнита systemd-tmpfiles-clean.service завершен
-- Defined-By: systemd
-- Support: http://www.ubuntu.com/support
-- 
-- Процесс запуска юнита systemd-tmpfiles-clean.service был завершен.
-- 
-- Результат: RESULT.
июн 24 17:22:03 ecss1 systemd[1]: Starting Cleanup of Temporary Directories...
-- Subject: Начинается запуск юнита systemd-tmpfiles-clean.service
-- Defined-By: systemd
-- Support: http://www.ubuntu.com/support
-- 
-- Начат процесс запуска юнита systemd-tmpfiles-clean.service.
июн 24 17:22:03 ecss1 systemd[1]: Started Cleanup of Temporary Directories.
-- Subject: Запуск юнита systemd-tmpfiles-clean.service завершен
-- Defined-By: systemd
-- Support: http://www.ubuntu.com/support
-- 
-- Процесс запуска юнита systemd-tmpfiles-clean.service был завершен.
-- 
-- Результат: RESULT.
```
Таймеры контроля размера каталога **/var/spool/ecss/ecss-media-server** задаются сервисом **ecss-mediaserver-cleaner**, который запускает скрипт

```
/usr/lib/ecss/ecss-media-server/cleaner
```
Если размер превышает установленный в **/etc/ecss/ecss-media-server/config.xml**, параметр

```
spool-dir-size="100M"
```
Происходит удаление старых файлов до достижения разрешенного размера каталога.

### **34.3 Настройка IPv6 на системных интерфейсах**

#### **34.3.1 Описание**

На уровне системы реализована поддержка протокола IPv6 для ряда системных интерфейсов. Для работы системных интерфейсов требуется использовать глобальные IPv6 адреса. При использовании локальных адресов системные интерфейсы работать не будут.

Для использования IPv6 используется следующий формат:

 $[ip]$ : port

А Перед тем как присваивать іруб адрес на интерфейс командой

sudo ifconfig Имя Интерфейса inet6 add Aдрес IPv6

Требуется включить возможность назначения IPv6 адреса на интерфейс. Для это следует в файле /proc/sys/net/ipv6/conf/Имя\_Интерфейса/disable\_ipv6 изменить значение с 1 на 0. После чего перезагрузить сервис systemd-networkd.

# 34.3.2 Системный сервис сосоп\_ехес

Данный сервис позволяет выполнять команды Сосоп не подключаясь к нему, для этого используется следующий формат:

ccnexec -u \*login\* -p \*password\* [\*IPv6\*]:\*port\* -c \*comand\*

где

- login логин для подключения к Cocon;
- password пароль для подключения к Cocon;
- IPv6 IP адрес версии 6 для подключения к Cocon;
- $\cdot$  port порт для подключения к Cocon:
- $\cdot$  comand  $-$  команда передаваемая в Cocon.

# 34.3.3 Системный сервис ssh

Для подключения к удаленному терминалу имеется возможность использовать IPv6, например для подключения к Cocon.

### ssh \*login\*@2\*IPv6\* -p \*port\*

где

- login логин для подключения к удаленному терминалу;
- password пароль для подключения к удаленному терминалу;
- port порт для подключения к удаленному терминалу.

# 34.3.4 Системный сервис HTTP Terminal

Для подключения к системному терминалу через IPv6 требуется настроить IP. Для этого требуется ввести:

# cluster/mediator/md1/properties/cocon\_http\_terminal/set md1@ecss1 http\_server\_listen\_iface  $\star$ IPv6\*

где

• IPv6 - IPv6 адрес, на который требуется заходить для подключения к WEB.

# 34.3.5 Системный сервис Chronica

Для системы логирования в поле {udp, {"ipaddr", 514} можно вводить IPv6 адрес.

# 34.3.6 Системный сервис Restfs

Для включения IPv6 следует добавить /usr/lib/ecss/ecss-restfs/nginx/ecss-restfs-core:

```
server {
       \cdotslisten [Ip]:Port;
      \ldots .
\mathcal{E}
```
Перезагрузить nginx:

service nginx restart

Перезагрузить ecss-restfs:

systemctl restart ecss-restfs-core.service

Добавить сервер:

```
restfs/declare ip6 http://[Ip]:Port;
```
Проверить статус серверов:

 $restfs/list$ 

# 34.3.7 Системный сервис Custom\_callback

Пример http запроса:

```
curl -G -d "number=1010&time=1&attempts=1&timeout=10000" http://[::1]:8086/test.ats/
service/custom cb/4b4fdc08e490b7c2-verbose
```
### 34.3.8 Системный сервис Mycelium

Для использования IPv6 в Mycelium нужно в /etc/ecss/ecss-mycelium/mycelium1.config изменить bind\_ip\_addresses для mycelium\_broker. IP задается в виде восьмизначного тапла:

 ${0, 0, 0, 0, 0, 0, 1}$  - localhost.

Т.е каждый октет требуется перевести из 16-ти разрядной системы в 10-ти разрядную. Чтобы ноды подключались к выставленному IP нужно в конфигурационном файле каждого приложения настроить mycelium\_client. Например:

B /etc/ecss/ecss-ds/ds.1config для mycelium\_client изменить поле host.

# 34.3.9 Системный сервис Mysql

Для открытия соединения IPv6 следует в конфигурационный файл /etc/mysql/mysql.conf.d/mysqld.cnf определить поле:

 $bind$ -address =  $: 1$ 

Перезапустить сервис:

```
systemctl restart mysql
```
Сейчас все базы данных определены только для IPv4 адресов. Чтобы подключиться к БД необходимо добавить пользователей для IPv6 адресов.

GRANT ALL PRIVILEGES ON \*.\* TO 'user\_name'@'::1' IDENTIFIED BY 'password';

# 34.3.10 Системный сервис RADIUS

Чтобы открыть соединение для радиус сервера на IPv6 в /etc/freeradius/radiusd.conf (при использовании freeradius) в секции listen необходимо закомментировать ipaddr и добавить ipv6addr = :: (или любой другой IPv6 адрес). Использовать IPv4 и IPv6 одновременно нельзя.

Добавить клиента в /etc/freeradius/cilents.conf. Например:

```
client 2001:db8:0:f101::/64 {
secret
                 = secret123
                = localhost
shortname
\mathcal{F}
```
Перезагрузить сервис:

```
service freeradius restart
```
Определить account сервер. Пример:

```
domain/test.ats/aaa/radius/declare account server6 ::1 account secret123 retry-count =
3, retry-timeout = 250, ip-family = inet6
```
Определить access сервер. Пример:

domain/test.ats/aaa/radius/declare access\_server6 ::1 access secret123 retry-count = 3, retry-timeout =  $250$ , ip-family = inet6

Опция ip-family используется для разделения типа IP-адреса. Может принимать значение inet6 или inet. **Д ля подключения по IPv6 является обязательной.**

Так же для каждого уже созданного сервера можно установить опцию ip-family командой:

```
domain/test.ats/aaa/radius/set account_server ip-family = inet6
```
Добавить radius сервера:

```
domain/test.ats/aaa/accounting/set servers add account_server6
domain/test.ats/aaa/access/set servers add access_server6
```
Включить использование radius:

domain/test.ats/aaa/accounting/set enable true domain/test.ats/aaa/access/set enable true